# **4D Langage**

- **[Introduction](#page-2-0)**
- **[Présentation du langage](#page-18-0)**
- **D**ébogueur
- **[Accès objets développement](#page-92-0)**
- **[BLOB](#page-119-0)**
- **[Booléens](#page-154-0)**
- [Chaînes de caractères](#page-160-0)
- Client HTTP
- [Collections](#page-214-0)
- **[Communications](#page-267-0)**
- **[Compilateur](#page-285-0)**
- **[Conteneur de données](#page-333-0)**
- [Correcteur orthographique](#page-349-0)
- **[Dates et heures](#page-356-0)**
- **[Définition structure](#page-373-0)**
- **[Documents système](#page-401-0)**
- **[Enregistrements](#page-457-0)**
- **[Enregistrements \(verrouillage\)](#page-475-0)**
- **[Ensembles](#page-488-0)**
- **[Environnement 4D](#page-507-0)**
- **[Environnement système](#page-585-0)**
- **[Etats rapides](#page-618-0)**
- [Evénements formulaire](#page-674-0)
- **[Fenêtres](#page-711-0)**
- [Fonctions mathématiques](#page-754-0)
- **[Fonctions statistiques](#page-772-0)**
- **[Formulaires](#page-782-0)**
- [Formulaires utilisateurs](#page-811-0)
- **[Formules](#page-818-0)**
- [Gestion de la saisie](#page-827-0)
- [Gestion du cache](#page-841-0)
- Glisser-Déposer
- **[Graphes](#page-870-0)**
- **index** [Images](#page-882-0)
- **Import-Export**
- **[Impressions](#page-933-0)**
- [Interface utilisateur](#page-980-0)
- **[Interruptions](#page-1011-0)**
- **B** [JSON](#page-1026-0)
- **R**<sub>B</sub> [Langage](#page-1046-0)
- **Co** [LDAP](#page-1072-0)
- **C** [Liens](#page-1081-0)
- **Co** [List Box](#page-1099-0)
- **[Listes hiérarchiques](#page-1190-0)**
- **[Menus](#page-1233-0)**
- 
- **[Messages](#page-1271-0) [Méthodes base](#page-1284-0)**
- 
- **[Objets \(Formulaires\)](#page-1311-0) [Objets \(Langage\)](#page-1429-0)**
- **[Opérateurs](#page-1463-0)**
- **Corda DataClass**
- **C** ORDA DataClassAttribute
- **C** ORDA DataStore
- **ORDA** Entity
- **Co.** ORDA EntitySelection
- **[Outils](#page-1560-0)**
- **[PHP](#page-1582-0)**
- 
- **[Process](#page-1597-0)**
- **[Process \(Communications\)](#page-1635-0) [Process \(Interface utilisateur\)](#page-1652-0)**
- **[Protocole sécurisé](#page-1657-0)**
- [Recherches et tris](#page-1661-0)
- [Ressources](#page-1700-0)
- **[Saisie](#page-1727-0)**
- 
- [Sauvegarde](#page-1742-0)
- **[Sélections](#page-1759-0)**
- **[Sélections Temporaires](#page-1785-0)**
- **[Serveur Web](#page-1791-0)** Sous-enregistrements
- [SQL](#page-1898-0)
- [SVG](#page-1935-0)
- **[Table](#page-1944-0)**
- [Tableaux](#page-1949-0)
- [Texte multistyle](#page-2006-0)
- [Transactions](#page-2034-0)
- [Triggers](#page-2048-0)
- [Utilisateurs et groupes](#page-2057-0)
- [Variables](#page-2079-0)
- [Web Services \(Client\)](#page-2083-0)
- [Web Services \(Serveur\)](#page-2094-0)
- [XML](#page-2102-0)
- [XML DOM](#page-2116-0)
- **[XML SAX](#page-2160-0)**
- [Zone Web](#page-2179-0)
- [Liste des thèmes de constantes](#page-2211-0)
- [Codes d'erreurs](#page-2361-0)
- [Codes de caractères](#page-2392-0)
- **[Liste des nouveautés](file:///Users/miyako/Desktop/00/fe/4D/17/Liste-des-nouveautes.901-3729310.fe.html)**
- △ Commandes obsolètes
- **A [Liste alphabétique des commandes](file:///Users/miyako/Desktop/00/fe/4D/17/Liste-alphabetique-des-commandes.902-3729310.fe.html)**

# <span id="page-2-0"></span>**Introduction**

[Copyrights et mentions légales](#page-3-0) [Préface](#page-4-0) [Introduction](#page-5-0) [Construire une application 4D](#page-11-0)

#### <span id="page-3-0"></span>**4D pour Windows® et OS X® Copyright© 1985 2016 4D SAS. Tous droits réservés.**

Les informations contenues dans ce manuel peuvent faire l'objet de modifications sans préavis et ne sauraient en aucune manière engager 4D SAS. La fourniture du logiciel décrit dans ce manuel est régie par un octroi de licence dont les termes sont précisés par ailleurs dans la licence électronique figurant sur le support du Logiciel. Le logiciel et sa Documentation ne peuvent être utilisés, copiés ou reproduits sur quelque support que ce soit et de quelque manière que ce soit, que conformément aux termes de cette licence.

Aucune partie de ce manuel ne peut être reproduite ou recopiée de quelque manière que ce soit, électronique ou mécanique, y compris par photocopie, enregistrement, archivage ou tout autre procédé de stockage, de traitement et de récupération d'informations, pour d'autres buts que l'usage personnel de l'acheteur, et ce exclusivement aux conditions contractuelles, sans la permission explicite de 4D SAS.

4D, 4D Write, 4D View, 4D Server ainsi que le logo 4D sont des marques enregistrées de 4D SAS.

Windows, Windows Server, Windows 7, Windows 8, Windows 10 et Microsoft sont des marques enregistrées de Microsoft Corporation.

Apple, Macintosh, iMac, Mac OS, OS X et QuickTime sont des marques enregistrées ou des noms commerciaux de Apple Computer, Inc.

Mac2Win Software Copyright © 1990-2016 est un produit de Altura Software, Inc.

ICU Copyright © 1995-2016 International Business Machines Corporation and others. All rights reserved.

ACROBAT © Copyright 1987-2016, Secret Commercial Adobe Systems Inc. Tous droits réservés. ACROBAT est une marque enregistrée d'Adobe Systems Inc.

4D inclut un programme développé par Apache Software Foundation (http://www.apache.org/).

4D utilise des logiciels de cryptographie écrits par Eric Young (eay@cryptsoft.com), ainsi que des logiciels écrits par Tim Hudson (tjh@cryptsoft.com).

Correcteur orthographique Cordial, © Copyright SYNAPSE Développement, Toulouse, France, 1994-2016.

Tous les autres noms de produits ou appellations sont des marques déposées ou des noms commerciaux appartenant à leurs propriétaires respectifs.

<span id="page-4-0"></span>4D possède son propre langage de programmation. Ce langage intégré, qui comprend plus de 1000 commandes, fait de 4D un outil de développement très puissant.

Le langage de 4D peut être utilisé pour de multiples types de tâches, de la réalisation de calculs simples à la création d'interfaces utilisateur personnalisées complexes. Par l'intermédiaire des routines du langage, vous pourrez par exemple :

- Accéder par programmation à tous les éditeurs de gestion des enregistrements (tris, recherches...),
- Créer et imprimer des états et des étiquettes complexes avec les données de la base,
- Communiquer avec d'autres systèmes d'information,
- Gérer des documents,
- Importer et exporter des données entre des bases 4D et d'autres applications,
- Incorporer des procédures écrites dans d'autres langages que celui de 4D.

La flexibilité et la puissance du langage de 4D en font l'outil idéal pour toute une gamme de fonctions de gestion de l'information. Les utilisateurs novices peuvent rapidement effectuer des calculs. Les utilisateurs expérimentés peuvent personnaliser leurs bases sans devoir connaître la programmation. Les développeurs plus expérimentés peuvent utiliser la puissance du langage de 4D pour ajouter à leurs bases de données des fonctions sophistiquées, allant jusqu'au transfert de fichiers et aux communications. Les développeurs maîtrisant la programmation dans d'autres langages peuvent ajouter leurs propres routines au langage de 4D.

Le langage de programmation de 4D s'enrichit lorsqu'un plug-in est installé dans l'application. Chaque plug-in comporte en effet des commandes spécifiques, permettant de gérer les fonctions qu'il accomplit.

### **A propos des manuels**

Les manuels de 4D, listés ci-dessous, s'appliquent indifféremment à décrire le fonctionnement de 4D et de 4D Server. Une seule exception : le "Manuel de référence 4D Server", qui traite uniquement des fonctions de 4D Server.

- Le manuel "Langage" est le guide de référence du langage de 4D. Il vous apprend à personnaliser votre base en utilisant les commandes et fonctions de 4D.
- Le manuel "Mode Développement" détaille les éditeurs et les outils disponibles dans l'environnement de développement.
- Le manuel "Autoformation" vous propose de suivre au pas à pas des exemples de création et d'utilisation de bases de données. Ces exercices vous permettent de vous familiariser rapidement avec les fonctionnalités et les concepts de 4D et 4D Server.
- Le "Manuel de référence 4D Server" est consacré à l'installation et la gestion de bases de données multi-utilisateurs avec 4D Server..

#### **A propos de ce manuel**

Ce manuel décrit le langage de 4D. Nous supposons que vous êtes familiarisé avec le vocabulaire élémentaire utilisé dans 4D tels que tables, champs ou formulaires. Avant de lire ce manuel, nous vous conseillons de :

- découvrir 4D à travers les exemples du manuel "Autoformation",
- commencer à créer vos propres bases de données, en vous référant au manuel "Mode Développement",
- élargir vos connaissances en étudiant les nombreuses bases de démonstration et d'exemple disponibles notamment sur le site Web de 4D (*http://www.4d.com*).

#### **Conventions d'écriture**

Dans ce manuel, diverses conventions d'écriture sont employées :

- [à l'instar de l'éditeur de méthodes de 4D, les commandes sont écrites en majuscules et en caractères spéciaux :](file:///4Dv17/4D/17/#command_269) **CLOSE DOCUMENT**. Les fonctions (commandes renvoyant une valeur) ont une lettre initiale en majuscule et sont écrites en minuscule : **[Change string](file:///4Dv17/4D/17/#command_93)**.
- [Dans la syntaxe des commandes, les caractères { } \(accolades\) indiquent des paramètres facultatifs. Par exemple,](file:///4Dv17/4D/17/#command_234) **SET DEFAULT CENTURY (siècle{; anPivot})** signifie que le paramètre *anPivot* peut être omis lors de l'appel de la commande.
- Dans la syntaxe des commandes, le caractère | indique une alternative. Par exemple, **[Table](file:///4Dv17/4D/17/#command_264) (numTable | unPtr)** indique que cette fonction accepte soit un numéro de table soit un pointeur comme paramètre.
- Dans certains exemples de cette documentation, une ligne de code peut se prolonger sur une plusieurs lignes, par manque de place. Toutefois, tapez ces exemples sans appuyer sur la touche Retour chariot, en une seule ligne de code.

#### **Pour en savoir plus...**

Si vous lisez ce manuel pour la première fois, reportez-vous à la section [Introduction](file:///4Dv17/4D/17/#command_5).

<span id="page-5-0"></span>Cette section présente le langage de 4D. Elle apporte des réponses aux questions suivantes :

- Ou'est-ce que le langage de 4D, et que peut-il vous apporter ?
- Comment utiliser les méthodes ?
- Comment développer une application avec 4D ?

Ces sujets sont évoqués d'un point de vue général ; chacun d'entre eux est traité plus en détail dans les autres sections de ce manuel.

## **Qu'est-ce qu'un langage ?**

Le langage de 4D n'est pas très différent de celui que nous utilisons tous les jours. C'est une forme de communication servant à exprimer des idées, informer ou donner des instructions. Tout comme un langage parlé, celui de 4D se compose d'un vocabulaire, d'une grammaire et d'une syntaxe, que vous employez pour indiquer au programme comment gérer votre base et vos données..

Il n'est pas nécessaire de connaître entièrement le langage. Pour pouvoir vous exprimer en anglais, vous n'êtes pas obligé de connaître la totalité de la langue anglaise ; en réalité, un peu de vocabulaire suffit. Il en va de même pour 4D — il vous suffit de connaître un minimum du langage pour être productif, vous en apprendrez de plus en plus au fur et à mesure de vos besoins.

## **Pourquoi utiliser un langage ?**

A première vue, un langage de programmation dans 4D peut sembler inutile. En effet, 4D propose en mode Développement des outils puissants et entièrement paramétrables, permettant d'effectuer une grande variété de tâches de gestion des données. Les opérations fondamentales telles que la saisie de données, les recherches, les tris et la création d'états sont effectuées facilement. De nombreuses autres possibilités sont aussi disponibles, telles que les filtres de validation des données, les aides à la saisie, la représentation graphique et la génération d'étiquettes.

Alors, pourquoi avons-nous besoin d'un langage ? Voici quelques-uns de ses principaux rôles :

- Automatiser les tâches répétitives : par exemple la modification de données, la génération d'états complexes et la réalisation de longues séries d'opérations ne nécessitant pas l'intervention d'un utilisateur.
- Contrôler l'interface utilisateur : vous pouvez gérer les fenêtres, les menus, contrôler les formulaires et les objets d'interface.
- Gérer les données de manière très fine : cette gestion inclut le traitement de transactions, les systèmes de validation complexes, la gestion multi-utilisateurs, l'utilisation des ensembles et des sélections temporaires.
- Contrôler l'ordinateur : vous pouvez contrôler les communications par le port série, la gestion des documents et des erreurs.
- Créer des applications : vous pouvez créer des bases de données personnalisées, faciles à utiliser, en mode Application.
- Ajouter des fonctionnalités au serveur Web 4D intégré : par exemple, vous pouvez créer des pages HTML dynamiques et les insérer parmi celles qui sont automatiquement créées par 4D lorsque les formulaires sont convertis.

Le langage vous permet de contrôler totalement la structure et le fonctionnement de votre base de données. 4D propose de puissants éditeurs "génériques", mais le langage vous offre la possibilité de personnaliser autant que vous voulez votre base de données.

## **Prendre le contrôle de vos données**

Le langage de 4D vous permet de prendre le contrôle total de vos données, d'une manière à la fois puissante et élégante. Il reste d'un abord facile pour un débutant, et est suffisamment riche pour un développeur d'applications. Il permet de passer par étapes d'une simple exploitation des fonctions intégrées de 4D à une base entièrement personnalisée.

Les commandes du langage de 4D vous laissent la possibilité d'accéder aux éditeurs standard de gestion des enregistrements. Par exemple, lorsque vous utilisez la commande **[QUERY](file:///4Dv17/4D/17/#command_1198)**, vous accédez à l'éditeur de recherches (accessible en mode Développement via la commande **Chercher...** dans le menu **Enregistrements**. Vous pouvez, si vous le voulez, indiquer explicitement à la commande **[QUERY](file:///4Dv17/4D/17/#command_1198)** ce qu'elle doit rechercher. Par exemple, **[QUERY\(](file:///4Dv17/4D/17/#command_1198)[Personnes]Nom="Dupont")** trouvera toutes les personnes nommées Dupont dans votre base.

Le langage de 4D est très puissant — une commande remplace souvent des centaines, voire des milliers de lignes de code écrites dans les langages informatiques traditionnels. Et cette puissance s'accompagne d'une réelle simplicité: les commandes sont écrites en français. Par exemple, vous utilisez la commande **[QUERY](file:///4Dv17/4D/17/#command_1198)** pour effectuer une recherche ; pour ajouter un nouvel enregistrement, vous appelez la commande **[ADD RECORD](file:///4Dv17/4D/17/#command_1237)**.

Le langage est organisé de telle manière que vous puissiez facilement accomplir n'importe quelle tâche. L'ajout d'un enregistrement, le tri d'enregistrements, la recherche de valeurs et les autres opérations de même type sont définies par des commandes simples et directes. Mais les routines peuvent également contrôler les ports série, lire des documents sur le disque, traiter des systèmes de transactions complexes, et plus encore.

Même les opérations les plus compliquées se définissent de manière relativement simple. Il serait inimaginable de les réaliser sans le langage de 4D. Cependant, même à l'aide de la puissance des commandes du langage, certaines tâches peuvent se révéler complexes et difficiles. Ce n'est pas l'outil lui-même qui fait le travail ; une tâche peut représenter en soi une difficulté, l'outil ne fait que faciliter son traitement. Par exemple, un logiciel de traitement de texte permet d'écrire un livre plus rapidement et plus facilement, mais il ne l'écrira pas à votre place. Le langage de 4D vous permet de gérer plus facilement vos données et d'appréhender les tâches ardues en toute confiance.

Si vous êtes familier avec les langages informatiques traditionnels, ce paragraphe peut vous intéresser. Si ce n'est pas le cas, vous pouvez passer directement au paragraphe suivant.

Le langage de 4D n'est pas un langage informatique traditionnel. C'est un des langages les plus souples et les plus innovants que l'on puisse trouver aujourd'hui sur micro-ordinateur. Le langage a été conçu pour s'adapter à vous, et non l'inverse.

Pour utiliser les langages traditionnels, vous devez avant tout réaliser des maquettes détaillées. C'est même l'une des principales phases d'un développement. 4D vous permet de commencer à utiliser le langage à tout moment et dans n'importe quelle partie de votre base. Vous pouvez commencer par ajouter une méthode objet dans un formulaire, puis plus tard une ou deux méthodes formulaires. Comme votre base devient plus sophistiquée, vous pouvez ajouter une méthode projet contrôlée par un menu. Vous êtes totalement libre d'utiliser une petite partie du langage ou une partie plus étendue. Ce n'est pas "tout ou rien", comme c'est le cas dans beaucoup d'autres bases de données.

Les langages traditionnels vous obligent à définir et pré-déclarer vos objets sous une forme syntaxique rigide. Dans 4D, vous créez simplement un objet, comme un bouton, et vous l'utilisez. 4D gère automatiquement l'objet pour vous. Par exemple, pour utiliser un bouton, il suffit de le dessiner dans un formulaire et de lui donner un nom. Lorsque l'utilisateur clique sur le bouton, le langage déclenche automatiquement vos méthodes.

Les langages traditionnels sont souvent rigides et inflexibles, et exigent que les commandes soient saisies dans un style très formel et contraignant. Le langage de 4D rompt avec la tradition, au grand bénéfice de l'utilisateur.

# **Les méthodes, portes d'accès au langage**

Une méthode est une série d'instructions qui provoquent l'accomplissement d'une tâche par 4D. Toute méthode contient une ou plusieurs lignes d'instructions. Chaque ligne d'instruction est composée d'éléments du langage.

Puisque vous avez lu le manuel "Autoformation" de 4D (vous l'avez lu, n'est-ce pas ?), vous avez déjà écrit et utilisé des méthodes objet et des méthodes projet.

Dans 4D, vous pouvez créer cinq types de méthodes : des méthodes objet, des méthodes formulaire, des méthodes table ou "triggers", des méthodes projet et des méthodes base.

- **Méthode objet :** méthode généralement courte utilisée pour contrôler un objet de formulaire.
- **Méthode formulaire :** méthode qui gère l'affichage ou l'impression d'un formulaire.
- **Méthode table/trigger :** méthode utilisée pour appliquer les règles de fonctionnement de votre base.
- **Méthode projet :** méthode s'appliquant à la totalité de la base. Les méthodes projet peuvent être associées à des commandes de menus, par exemple.
- **Méthode base :** méthode utilisée pour initialiser des valeurs ou effectuer des actions particulières à l'ouverture ou à la fermeture d'une base, ou lorsqu'un navigateur Web se connecte à une base publiée comme serveur Web sur un réseau Intranet ou sur Internet.

Les paragraphes suivants présentent chaque type de méthode et expliquent brièvement la manière dont vous pouvez les utiliser pour automatiser votre base.

#### **Démarrer avec les méthodes objet**

Tout objet d'un formulaire pouvant déclencher une action  $-$  c'est-à-dire tout objet actif  $-$  peut être associé à une méthode objet. Une méthode objet surveille et gère l'objet actif lors de la saisie et de l'impression des données. Une méthode objet reste liée à un objet actif même lorsque l'objet est copié et collé. Ce principe vous permet de créer des librairies d'objets actifs réutilisables. La méthode objet s'exécute lorsque c'est nécessaire.

Les méthodes objet sont les outils de base pour la gestion de l'interface utilisateur. L'interface utilisateur est l'ensemble des moyens et des conventions par lesquels l'ordinateur communique avec l'utilisateur. L'interface utilisateur est la porte par laquelle vous entrez dans votre base de données. L'objectif est de la rendre aussi simple d'emploi que possible. L'interface utilisateur doit faire en sorte que l'interaction avec l'ordinateur soit agréable, que l'utilisateur l'apprécie ou, mieux, ne la remarque même pas.

Il y a deux types principaux d'objets actifs dans un formulaire : les objets actifs de saisie, d'affichage et de stockage des données, tels que les champs et les sous-champs, et les objets actifs de contrôle comme les zones de saisie, les boutons, les listes déroulantes et les thermomètres.

4D vous permet de construire des formulaires sobres et classiques, tel que celui présenté ci-dessous :

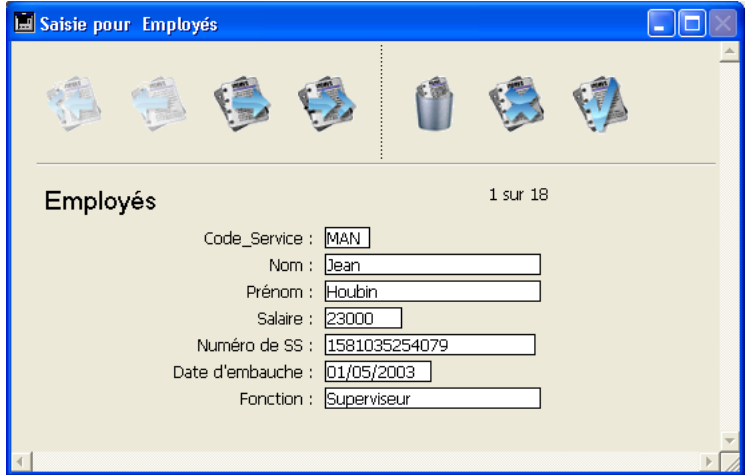

4D vous permet également de construire des formulaires comportant de multiples éléments de contrôle, comme celuici :

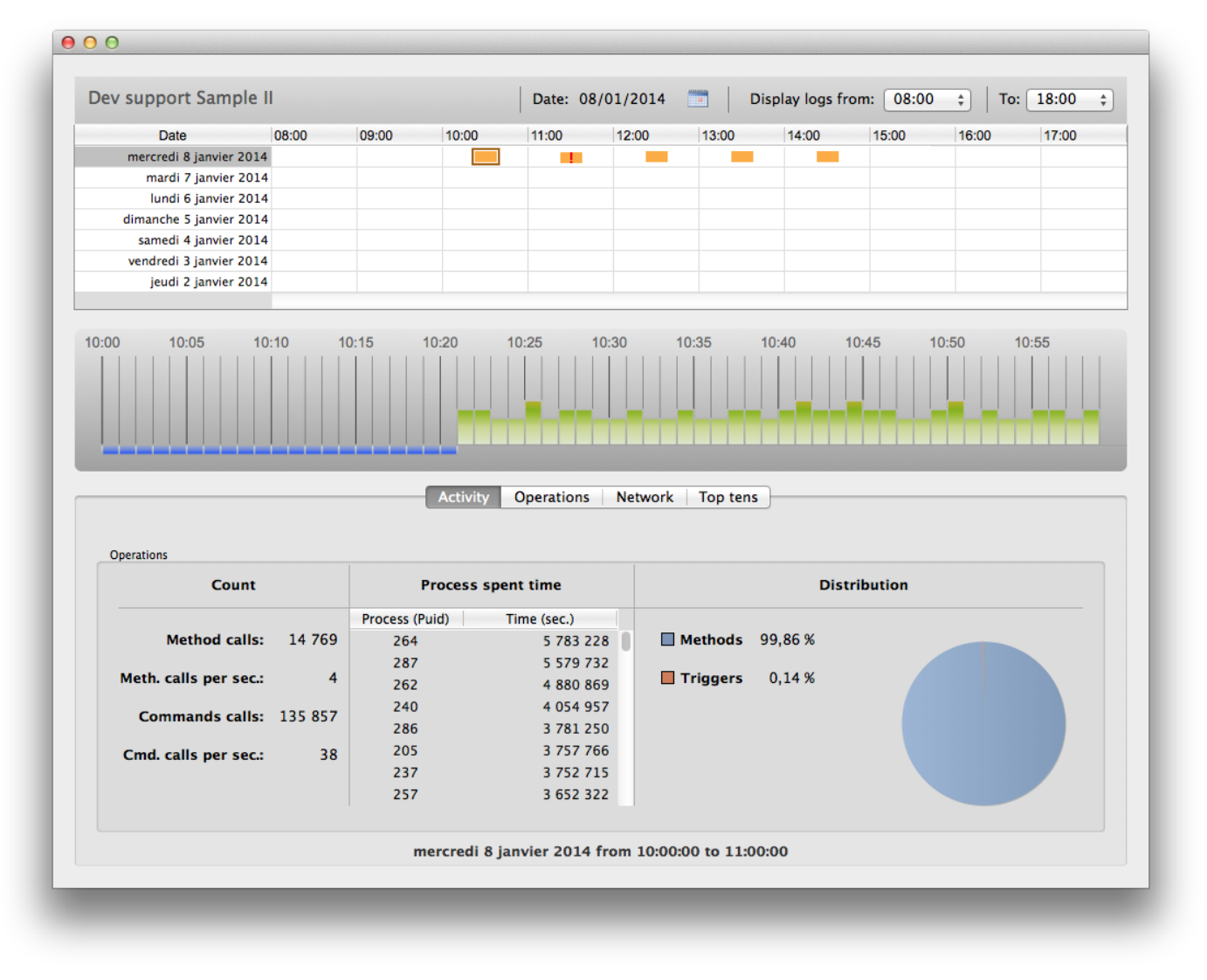

Vous pouvez aussi créer des formulaires originaux en laissant libre cours à votre imagination et en utilisant des éléments graphiques exubérants. Vous n'êtes limité que par votre imagination ou par les souhaits des commanditaires de l'application :

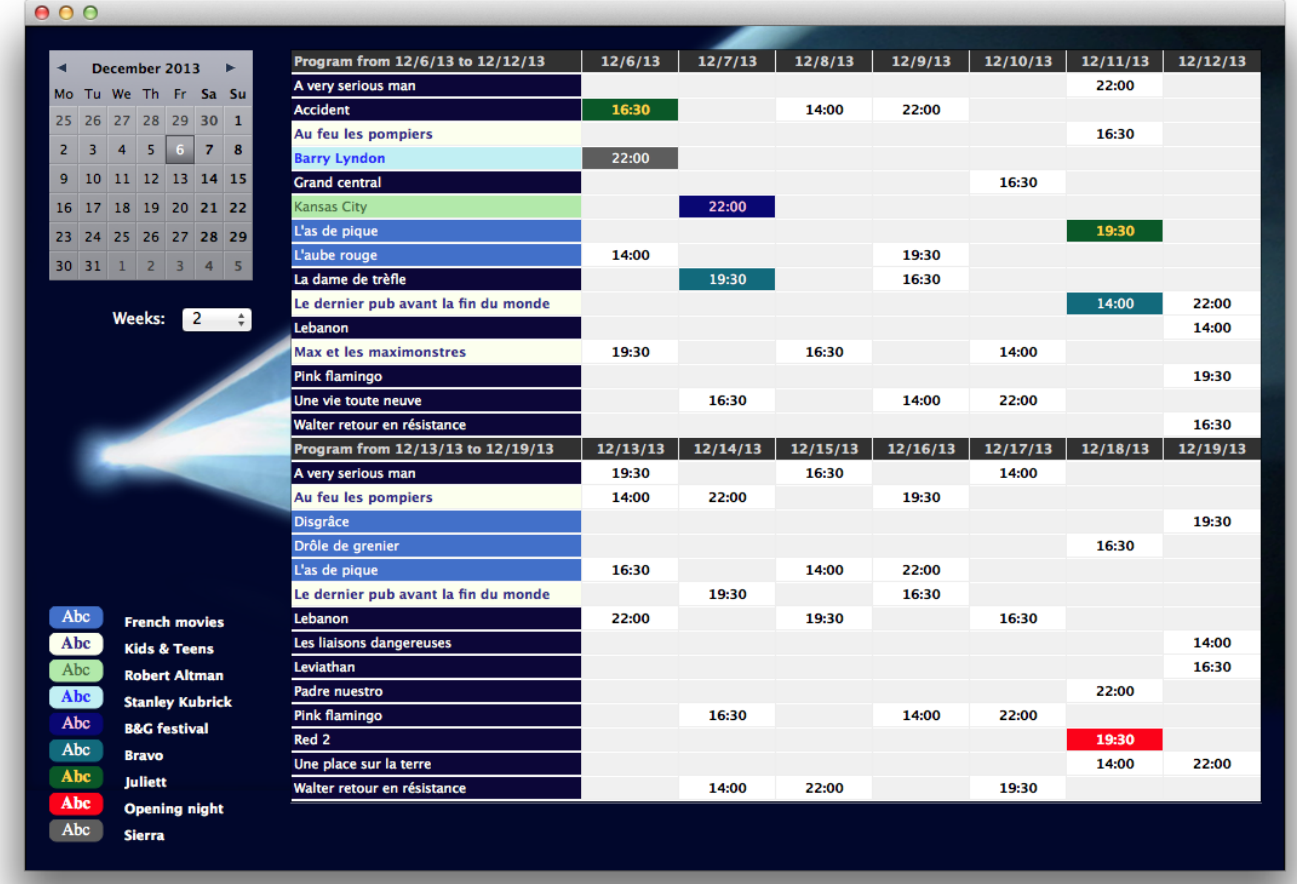

Lorsque vous construisez des formulaires, rappelez-vous que tous les objets actifs disposent de systèmes de contrôle intégrés, comme les intervalles de valeurs et les filtres pour les zones de saisie, ou les actions automatiques pour les objets, menus et boutons. Essayez toujours d'utiliser ces systèmes intégrés avant de recourir aux méthodes objet. Ils sont comparables aux méthodes objet dans la mesure où ils restent associés aux objets actifs et ne sont exécutés que lorsque l'objet est sollicité. En général, vous utiliserez une combinaison d'aides intégrées et de méthodes objet pour contrôler l'interface utilisateur.

Typiquement, une méthode associée à un objet actif de saisie aura un rôle de gestion des données spécifiquement lié au champ ou à la variable. La méthode peut effectuer un contrôle ou un formatage des valeurs, ou des calculs. Elle peut également récupérer des informations en provenance d'autres tables. Bien entendu, certaines de ces tâches peuvent aussi être exécutées par l'intermédiaire des systèmes intégrés de contrôle de saisie des objets. N'utilisez les méthodes objet que lorsque l'opération à effectuer est plus complexe que ce que permettent ces systèmes. Pour plus d'informations sur les systèmes intégrés de contrôle de saisie, reportez-vous au manuel "Mode Développement" de 4D.

Des méthodes objet peuvent aussi être associées aux objets actifs de contrôle tels que les boutons. Ces objets sont essentiels pour la navigation au sein de votre base. Les boutons vous permettent de vous déplacer d'un enregistrement à l'autre, de changer de formulaire, d'ajouter et d'effacer des données. Ces objets actifs simplifient l'utilisation d'une base et réduisent le temps d'apprentissage. Les boutons disposent également de systèmes d'aides intégrés et, comme pour la saisie de données, il est préférable de les utiliser avant d'écrire des méthodes objet. Les méthodes vous permettent d'associer à vos objets des actions qui n'existent pas en standard. Dans l'exemple ci-dessous, la méthode objet du bouton affichera l'éditeur de recherches lorsque l'utilisateur cliquera dessus.

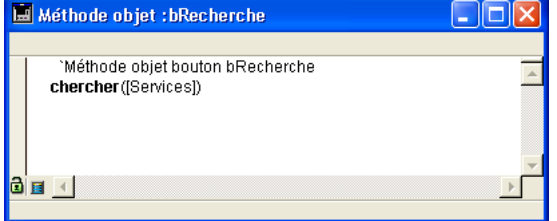

A mesure que vous vous familiariserez avec les méthodes objet, vous pourrez créer des librairies d'objets avec leurs méthodes associées. Vous pourrez copier et coller ces objets entre différents formulaires, tables et bases.

# **Contrôler des formulaires à l'aide des méthodes formulaire**

Tout comme une méthode objet est associée à un objet actif d'un formulaire, une méthode formulaire est associée à un formulaire. Chaque formulaire peut comporter au plus une méthode formulaire.

Un formulaire est un modèle dans lequel vous pouvez visualiser vos données. Les formulaires vous permettent de présenter les données à l'utilisateur de différentes manières. Grâce aux formulaires, vous pouvez créer des écrans de saisie et des états récapitulatifs attractifs et faciles à utiliser. Une méthode formulaire contrôle et gère l'utilisation d'un formulaire spécifique, à la fois pour la saisie et l'impression des données.

Une méthode formulaire gère un formulaire à un plus haut niveau que les méthodes objet. Une méthode objet n'est exécutée que lorsque l'objet est utilisé, alors qu'une méthode formulaire est exécutée lorsque n'importe quel objet du formulaire est

activé. Les méthodes formulaire sont généralement utilisées pour contrôler l'interaction entre les différents objets et le formulaire dans son ensemble.

Comme les formulaires peuvent être utilisés de nombreuses manières, il est utile de contrôler ce qui se passe lorsque votre formulaire est en cours d'utilisation. Pour cela, 4D met à votre disposition un grand nombre **d'événements formulaires**. Ces événements vous indiquent précisément ce qui se produit dans le formulaire. Chaque type d'événement (par exemple un clic, un double-clic, une touche du clavier enfoncée...) active ou désactive l'exécution de la méthode formulaire ainsi que les méthodes des objets du formulaire.

Pour plus d'informations sur les formulaires, les objets, les événements et les méthodes, reportez-vous à la description de la commande **[Form event](file:///4Dv17/4D/17/#command_476)**.

## **Réguler le fonctionnement de votre base à l'aide des méthodes table/triggers**

Un trigger est une méthode associée à une table, c'est la raison pour laquelle on peut également parler de méthode table. Les triggers sont automatiquement appelés par le moteur de base de données de 4D à chaque fois qu'une action (ajout, suppression, modification et chargement) est effectuée sur les enregistrements d'une table. Les triggers peuvent empêcher que des opérations interdites soient exécutées avec les enregistrements de votre base. Par exemple, dans un système de facturation, vous ne voulez pas qu'un utilisateur puisse créer des factures sans avoir spécifié le client à qui elle est destinée. Les triggers sont des outils puissants de contrôle des opérations possibles avec les tables, ainsi que de prévention des risques de pertes accidentelles de données. Vous pouvez écrire des triggers très simples, puis les rendre de plus en plus sophistiqués.

Pour plus d'informations sur les triggers, reportez-vous à la section [Présentation des triggers](file:///4Dv17/4D/17/#command_1465).

#### **Utiliser des méthodes projet dans toute la base**

A la différence des triggers, des méthodes formulaire et des méthodes objet, qui sont associées à des tables, des formulaires ou des objets actifs particuliers, les méthodes projet sont accessibles depuis n'importe quelle partie de votre base. Les méthodes projet sont réutilisables et peuvent être appelées par d'autres méthodes. Vous pouvez ainsi effectuer plusieurs fois une opération similaire sans devoir écrire plusieurs méthodes.

Vous pouvez appeler des méthodes projet depuis n'importe quelle partie de la base — autres méthodes projet, méthodes objet, méthodes formulaire... Lorsque vous appelez une méthode projet, elle s'exécute comme si elle avait été écrite à l'endroit d'où elle a été appelée. Les méthodes projet appelées depuis d'autres procédures sont appelées sous-routines.

Il y a un autre moyen d'utiliser les méthodes projet : les associer à des commandes de menu. Lorsque vous associez une méthode projet à une commande de menu, la méthode est exécutée lorsque la commande est sélectionnée par l'utilisateur. Vous pouvez considérer la commande de menu comme un appel à une méthode projet.

#### **Gérer les sessions de travail avec les méthodes base**

De la même manière que les méthodes objet et formulaire sont exécutées lorsque des événements se produisent dans un formulaire, il existe des méthodes associées à la base qui sont exécutées lorsqu'un événement de type "session de travail" se produit : ce sont les **méthodes base**. Par exemple, à chaque fois que vous ouvrez une base de données, vous voulez initialiser certaines variables qui seront utilisées pendant toute la session de travail ; pour cela, vous pouvez initialiser vos variables dans la **[On Startup database method](file:///4Dv17/4D/17/#command_931)**, qui est automatiquement exécutée par 4D lorsque vous ouvrez la base.

Pour plus d'informations sur les méthode base, reportez-vous à la section [Méthodes base](file:///4Dv17/4D/17/#command_918).

#### **Développer votre base de données**

La phase de développement est celle pendant laquelle vous personnalisez votre base à l'aide du langage et des autres fonctions intégrées.

En créant simplement une base, vous avez déjà franchi les premières étapes de l'utilisation du langage. Chaque élément d'une base — les tables et les champs, les formulaires et leurs objets — est automatiquement relié au langage. Le langage de 4D les "reconnaît" tous.

Votre première utilisation du langage pourrait être de créer une méthode objet ou formulaire pour contrôler la saisie de données. Par la suite, vous pourrez définir une méthode formulaire pour gérer l'affichage. Lorsque la base deviendra plus complexe, vous ajouterez une barre de menus avec des méthodes projet pour la personnaliser entièrement.

Comme tous les autres aspects de 4D, le développement est une phase très souple. Il n'y a aucun cheminement précis à suivre — vous pouvez développer de la manière qui vous semble la plus pratique. Bien entendu, cette phase comprend des étapes générales.

- L'implémentation : définition de la structure et des fonctionnalités de la base en mode Développement.
- Le test : réalisation d'essais de la base et de test de chaque élément personnalisé en mode Test application.
- L'utilisation : lorsque la base est entièrement personnalisée, exécution en mode Application.
- Les corrections : si des erreurs sont détectées, retour au mode Développement pour les corriger.

Des outils particuliers d'aide au développement, n'apparaissant que lorsque c'est nécessaire, sont intégrés à 4D. A mesure que vous utiliserez le langage de manière de plus en plus intensive, vous vous apercevrez que ces outils facilitent grandement le développement. Par exemple, l'éditeur de méthodes traite automatiquement les éventuelles erreurs de saisie et formate votre travail à la volée ; l'interpréteur (le moteur qui exécute le langage) intercepte les erreurs de syntaxe et vous les désigne ; enfin, le débogueur vous permet de contrôler très précisément l'exécution de vos méthodes afin de détecter toute erreur de développement.

# **Construire des applications**

Vous connaissez maintenant les opérations que l'on peut réaliser avec une base de données — saisie, recherches, tris et créations d'états... Vous avez pu effectuer ces actions depuis le mode Développement, à l'aide des menus et des éditeurs standard.

Lorsque vous utilisez une base de données, vous répétez certaines séquences de tâches. Par exemple, dans une base de contacts personnels, vous pouvez rechercher des contacts, les trier par nom, puis imprimer un état à chaque fois que des informations ont été modifiées. Ces opérations ne sont pas difficiles à réaliser, mais elles peuvent prendre beaucoup de temps lorsqu'il faut les faire 20 fois. De plus, si vous n'avez pas utilisé la base pendant deux semaines, il se peut que vous ayez oublié certaines étapes nécessaires à la création d'un état.

Dans les méthodes, les étapes s'enchaînent les unes après les autres. Ainsi, une seule commande effectue automatiquement toutes les tâches qui lui sont liées. Par conséquent, vous n'avez pas à vous préoccuper des opérations particulières à réaliser.

Dans vos applications, les menus créés permettent d'effectuer des tâches répondant précisément aux besoins de la personne qui utilise la base. Une application se compose de tous les éléments de votre base : la structure, les formulaires, les différentes méthodes, les menus et les mots de passe.

Vous pouvez compiler vos bases et créer des applications Windows et Mac OS autonomes. La compilation des bases de données accélère l'exécution du langage, protège les bases, et vous permet de créer des applications totalement indépendantes. Le compilateur intégré vérifie également la syntaxe ainsi que les types des variables dans les méthodes, et contrôle donc la cohérence de base.

Les applications que vous créez peuvent aller du plus simple (un menu unique permettant de saisir des noms et d'imprimer un état) au plus complexe (un système de facturation ou de gestion des stocks). Les types d'utilisation des applications sont illimités. Généralement, une application grandit progressivement depuis une base de données en mode Développement jusqu'à un logiciel entièrement contrôlé par des menus et des formulaires personnalisés.

## **Pour en savoir plus...**

- Le développement d'applications peut être aussi simple ou aussi complexe que vous le voulez. Pour plus d'informations sur le processus de construction d'une application, reportez-vous à la section **[Construire une application 4D](file:///4Dv17/4D/17/#command_6)**.
- · Si vous débutez avec 4D, reportez-vous aux sections [Présentation du langage](file:///4Dv17/4D/17/#command_7) pour découvrir les principes de fonctionnement du langage 4D. Commencez par la section **[Introduction au langage 4D](file:///4Dv17/4D/17/#command_8)**.

<span id="page-11-0"></span>Une application 4D est une base de données conçue pour répondre spécifiquement à des besoins précis. Une application comporte une interface utilisateur destinée à faciliter son utilisation. Toutes les fonctions qu'elle propose sont directement liées (et se limitent) à son champ d'action. 4D vous permet de créer des applications de manière plus confortable et plus aisée que si vous utilisiez des langages traditionnels.

Parmi la grande variété d'applications que 4D peut créer, citons :

- un système de facturation,
- un système de gestion des stocks,
- un système de comptabilité,
- un système de paie,
- un gestion des ressources humaines,
- un système de traitement des prospects,
- une base de données accessible par Internet ou Intranet.

Il est parfaitement envisageable qu'une seule application 4D gère tous ces systèmes. Ce type d'applications correspond à une utilisation plutôt traditionnelle des bases de données. De surcroît, les outils proposés par 4D vous permettent de créer des applications originales, telles que, par exemple :

- un système de gestion documentaire,
- un système graphique de gestion d'images,
- une application de publication de catalogues,
- un système de contrôle et de commande d'un dispositif externe,
- · un système de messagerie électronique (E-mail),
- · un système multi-utilisateurs de gestion de planning,
- un catalogue recensant les éléments d'une collection de vidéos ou de disques.

Typiquement, une application peut commencer par être une simple base de données exploitée en mode Développement. Cette base "se transforme" en application à mesure qu'elle est personnalisée. La caractéristique majeure d'une application est la dissimulation à l'utilisateur des systèmes internes de gestion des fonctions de la base. La gestion de la base est automatisée, et l'utilisateur se sert de menus personnalisés pour exécuter des tâches spécifiques.

Lorsqu'une base 4D est exploitée en mode Développement, vous devez connaître les étapes à atteindre pour obtenir le résultat recherché. Dans une application 4D, c'est le mode Application qui est utilisé. Dans ce mode, vous devez gérer vous-même toutes les fonctions qui sont automatiques dans le mode Développement, c'est-à-dire :

- Navigation parmi les tables : la Liste des tables, la commande Dernière tables utilisées ou les boutons de navigation ne sont pas accessibles à l'utilisateur. Vous pouvez utiliser les commandes de menus et les méthodes pour contrôler la navigation parmi les tables.
- Menus : en mode Application, seuls les menus Fichier (comportant la commande Quitter), Edition, Mode et Aide (ainsi que le menu application sous Mac OS) sont affichés par défaut. Si l'application nécessite d'autres menus, vous devez les créer vous-même et les gérer à l'aide de méthodes 4D ou d'actions standard.
- Editeurs : les éditeurs, tels que les éditeurs de recherches et de tris, ne sont plus automatiquement accessibles en mode Application. Si vous voulez qu'ils restent disponibles, vous devez les appeler en utilisant les commandes du langage.

Les paragraphes suivants fournissent des exemples d'automatisation de l'utilisation d'une base à l'aide du langage.

#### **Mode Application : un exemple**

Les menus personnalisés sont les éléments d'interface élémentaires d'une application. La création de menus est très simple — il suffit d'associer une méthode ou une action standard à chaque commande de menu dans l'éditeur de menus.

Les menus personnalisés facilitent l'apprentissage et l'utilisation d'une base de données.

Le paragraphe ci-dessous décrit le point de vue de l'utilisateur lorsqu'il choisit une commande de menu. Le paragraphe suivant détaille ensuite ce qui se produit réellement au cœur l'application ainsi que le travail de conception qui a été effectué. Bien que l'exemple soit simple, il apparaît clairement que la base est plus facile à apprendre et à utiliser. L'utilisateur n'a accès qu'aux éléments correspondant à ses besoins plutôt qu'aux outils "génériques" et aux commandes de menu du mode Développement.

#### **Le point de vue de l'utilisateur**

L'utilisateur sélectionne une commande de menu personnalisé appelée **Créer** pour ajouter une nouvelle personne dans la base de données.

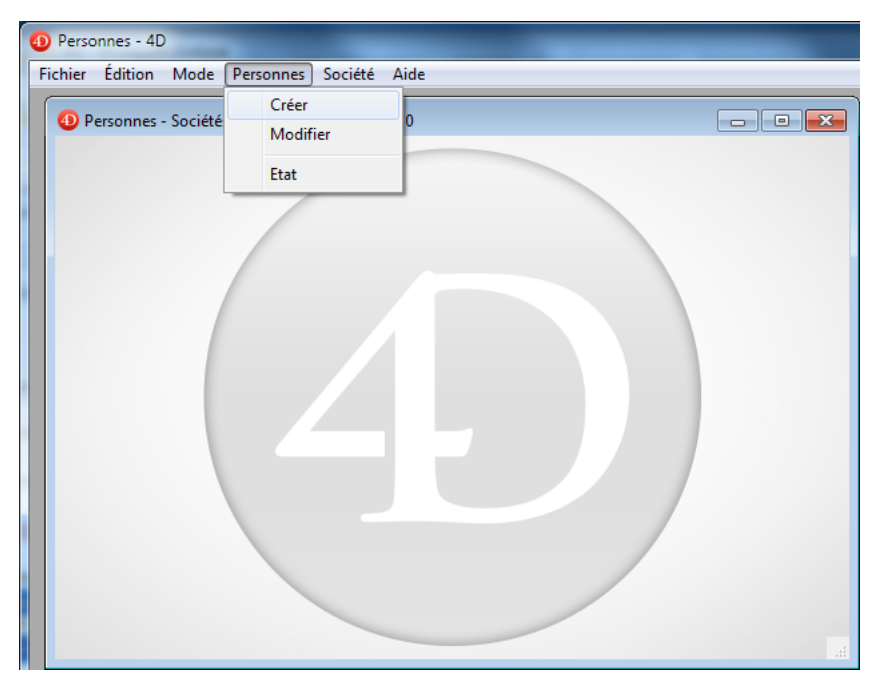

Le formulaire entrée de la table [Personnes] s'affiche.

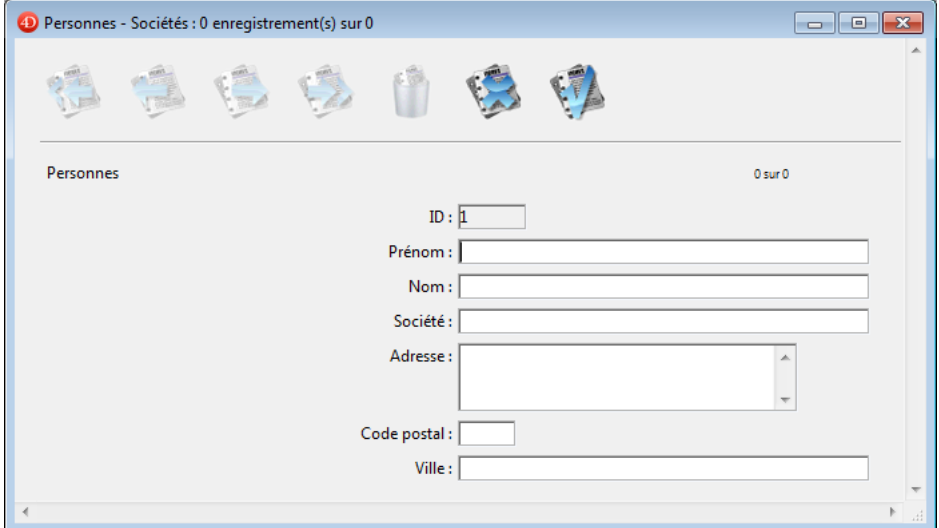

L'utilisateur saisit le prénom de la personne et appuie sur la touche **Tabulation** pour passer au champ suivant.

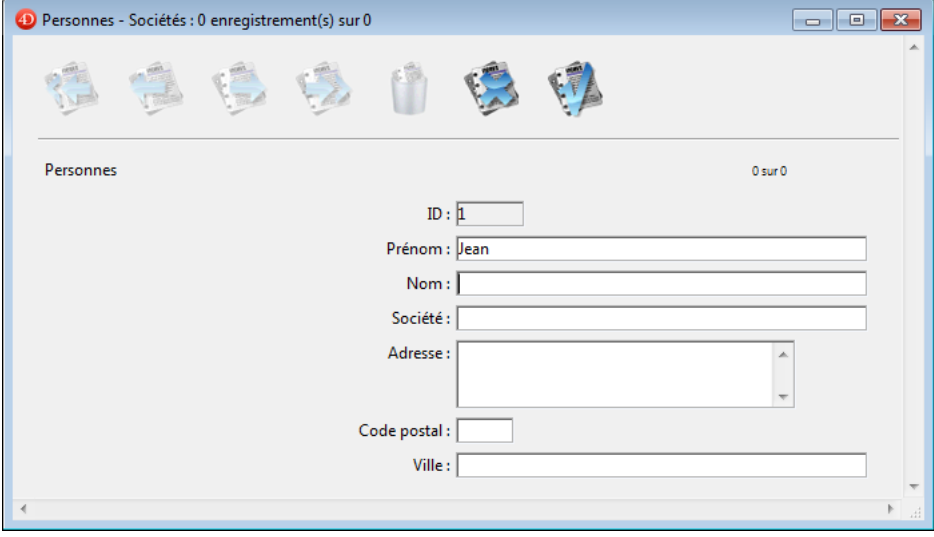

L'utilisateur saisit le nom de la personne.

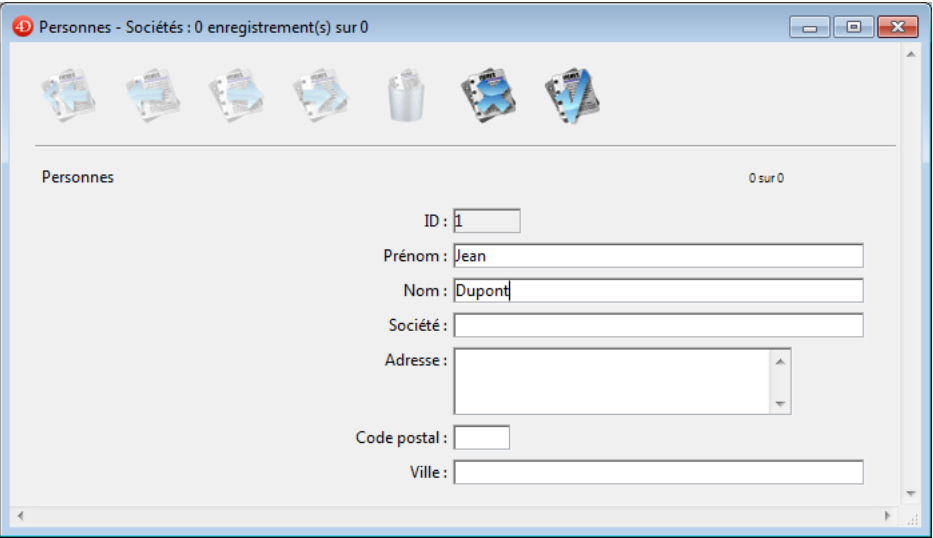

L'utilisateur appuie sur la touche **Tabulation** pour passer au champ suivant : le nom est converti en lettres majuscules. Prénom : Jean

Nom: DUPONT

Une fois la saisie terminée, l'utilisateur clique sur le bouton de validation (généralement le dernier dans la barre de boutons).

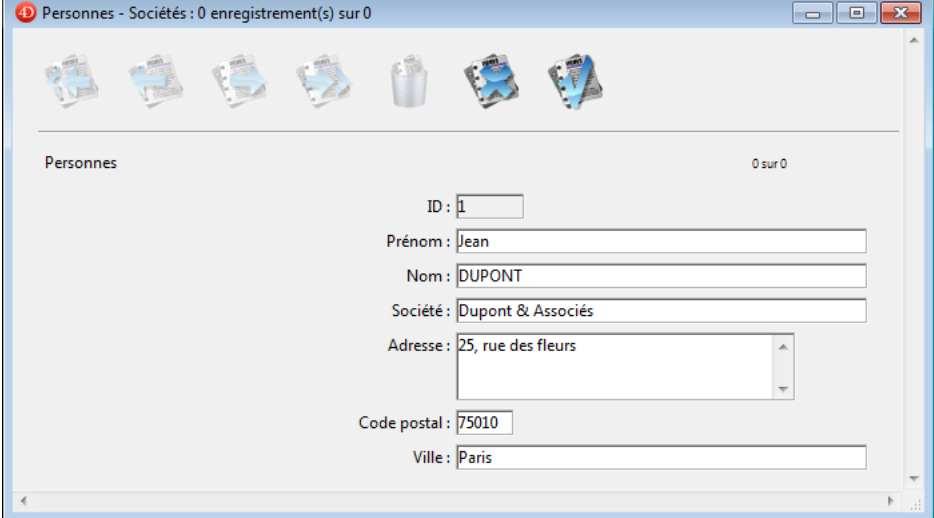

Un autre enregistrement vide s'affiche. L'utilisateur clique sur le bouton **Annuler** (celui qui comporte une croix) pour terminer la "boucle de saisie des données". L'utilisateur retourne à l'écran principal.

# **Les coulisses**

La barre de menus a été créée en mode Développement, à l'aide de l'éditeur de menus.

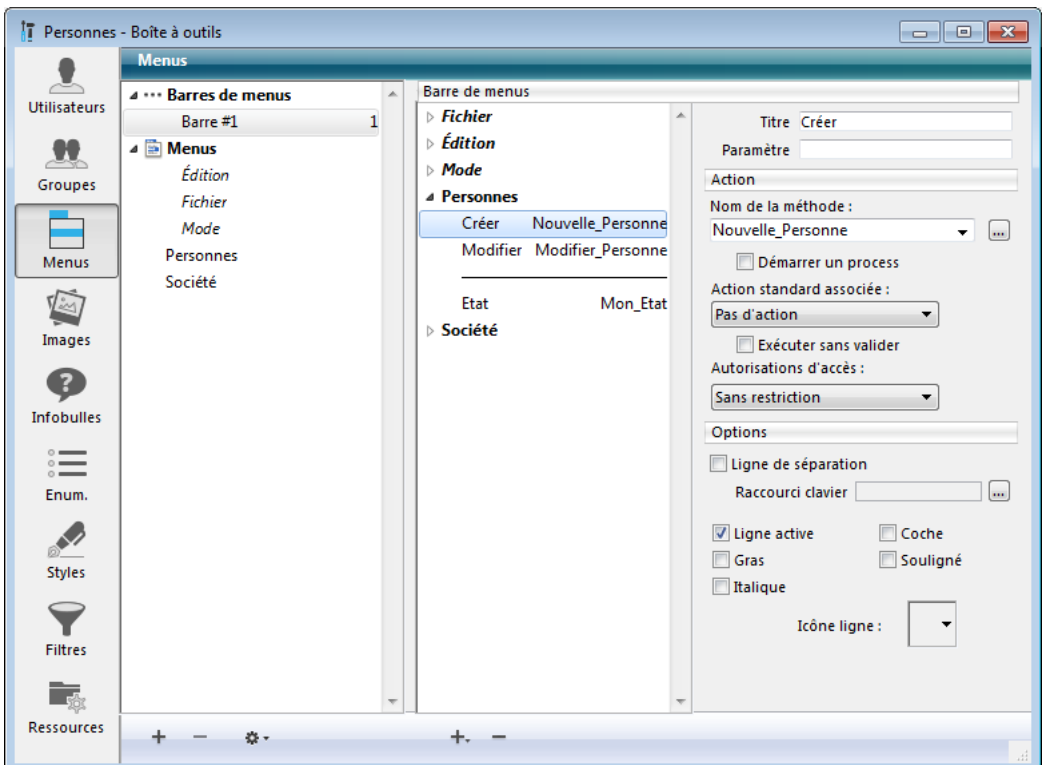

La commande de menu **Créer** est associée à une méthode projet appelée *Nouvelle Personne*. Cette méthode a été créée, en mode Développement, dans l'éditeur de méthodes. Lorsque l'utilisateur sélectionne cette commande de menu, la méthode *Nouvelle Personne* s'exécute.

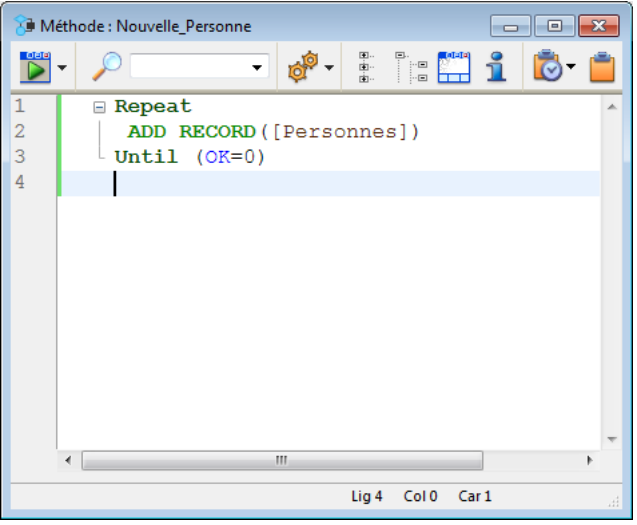

La boucle **[Repeter...Jusque](file:///4Dv17/4D/17/#command_19)** à l'intérieur de laquelle se trouve la commande **[ADD RECORD](file:///4Dv17/4D/17/#command_1237)** provoque exactement les mêmes effets que la commande de menu **Nouvel enregistrement** en mode Développement. Elle affiche le formulaire entrée courant, de manière à ce que l'utilisateur puisse saisir un nouvel enregistrement. Lorsque l'utilisateur valide l'enregistrement, un autre enregistrement vide apparaît. Cette boucle **[ADD RECORD](file:///4Dv17/4D/17/#command_1237)** continue de s'exécuter jusqu'à ce que l'utilisateur clique sur le bouton **Annuler**.

Lorsque l'utilisateur remplit un enregistrement, les actions suivantes sont déclenchées :

- Comme il n'y a pas de méthode objet associée au champ **Prénom**, rien ne s'exécute.
- Une méthode est associée au champ **Nom**. Cette méthode a été créée, en mode Développement, à l'aide des éditeurs de formulaires et de méthodes. Elle exécute l'instruction suivante :

#### [Personnes]Nom:=Uppercase([Personnes]Nom)

Cette ligne convertit le champ "Nom" en caractères majuscules.

Une fois qu'un enregistrement a été saisi, lorsque l'utilisateur clique sur le bouton d'annulation dans le formulaire suivant, la variable système OK prend la valeur zéro, ce qui constitue la condition d'arrêt de l'exécution de la boucle **[ADD RECORD](file:///4Dv17/4D/17/#command_1237)**. Comme il n'y a pas d'autres instructions à exécuter, la méthode **Nouvelle Personne** stoppe son exécution et rend la main à la barre de menus principale.

#### **Comparer une application 4D avec le mode Développement**

Comparons la manière dont une même tâche est effectuée en mode Développement et à l'aide du langage. Examinons une opération courante :

Sélectionner un groupe d'enregistrements,

- Le trier,
- Imprimer un état.

Le paragraphe ci-dessous, "Exploiter une base en mode Développement", traite de la réalisation de ces tâches à partir du mode Développement. Le paragraphe suivant, "Exploiter une application 4D avec les éditeurs intégrés", traite de la réalisation des mêmes tâches à partir du mode Application.

Notez que, bien que les mêmes opérations sont effectuées dans les deux cas, les étapes dans le second paragraphe sont automatisées par programmation.

# **Exploiter une base en mode Développement**

L'utilisateur choisit la commande **Chercher**>**Chercher...** dans le menu **Enregistrements**.

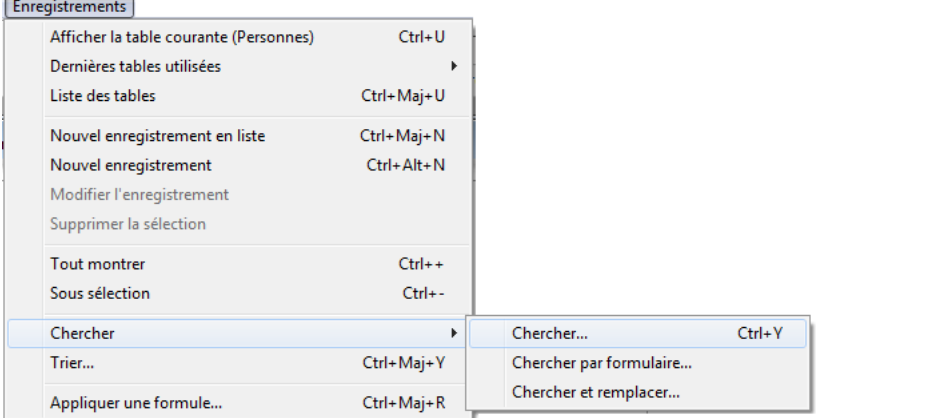

#### L'éditeur de recherches s'affiche :

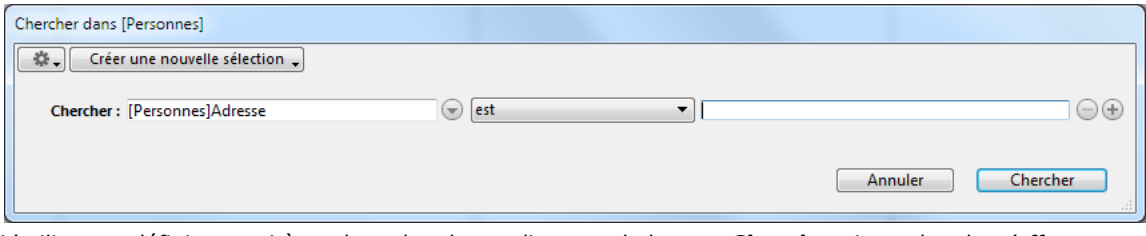

L'utilisateur définit ses critères de recherche et clique sur le bouton **Chercher**. La recherche s'effectue. L'utilisateur choisit la commande **Trier...** dans le menu **Enregistrements**.

Enregistrements

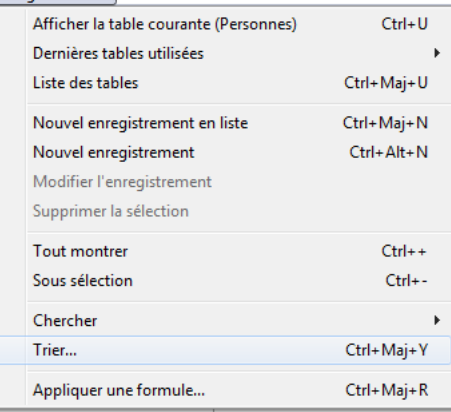

#### L'éditeur de tris s'affiche.

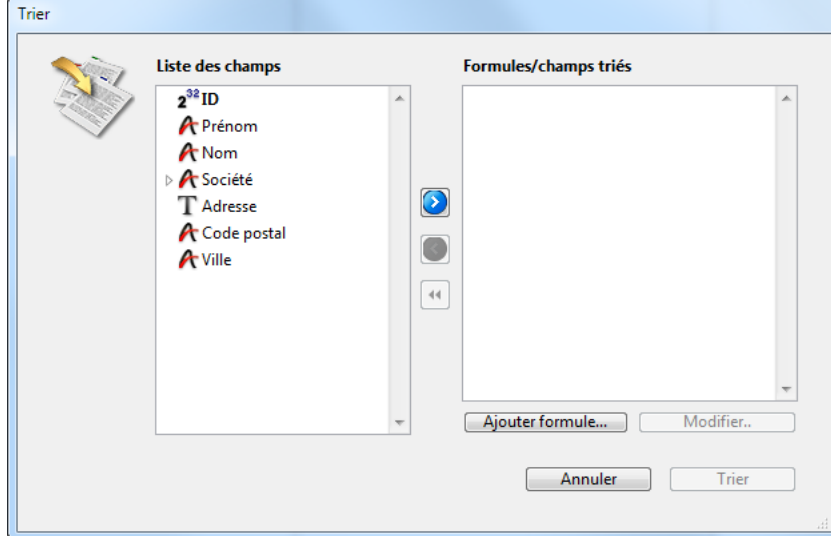

L'utilisateur définit ses critères de tri et clique sur le bouton **Trier**. Le tri est effectué. Puis, pour imprimer les enregistrements, les étapes suivantes sont nécessaires :

- L'utilisateur choisit la commande **Imprimer** dans le menu **Fichier**.
- Les boîtes de dialogue de l'imprimante sélectionnée s'affichent. L'utilisateur fixe ses paramètres, puis l'état est imprimé.

## **Exploiter une application 4D avec les éditeurs intégrés**

Examinons maintenant comment ces opérations peuvent être effectuées en mode Application.

L'utilisateur choisit la commande **Etat** dans le menu **Personnes**.

Même à ce stade, l'utilisation d'une application apparaît plus facile. L'utilisateur n'a pas besoin de savoir qu'il faut commencer par effectuer une recherche.

Une méthode appelée **Mon Etat** est associée à la commande de menu. Elle se présente ainsi :

**QUERY**([Personnes]) **ORDER BY**([Personnes]) FORM SET OUTPUT([Personnes];"Etat") **PRINT SELECTION([Personnes])** 

La première ligne est exécutée :

**QUERY**([Personnes])

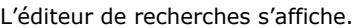

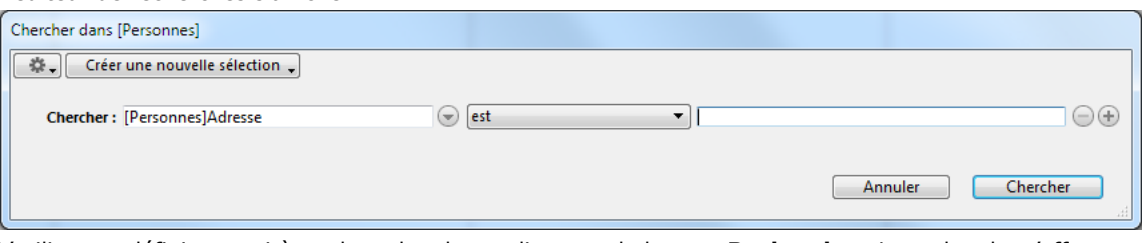

L'utilisateur définit ses critères de recherche et clique sur le bouton **Rechercher**. La recherche s'effectue. La deuxième ligne de la méthode **Mon Etat** est exécutée :

**ORDER BY**([Personnes])

Vous notez que l'utilisateur n'avait pas besoin de savoir que le tri était la deuxième étape. La boîte de dialogue de tri s'affiche.

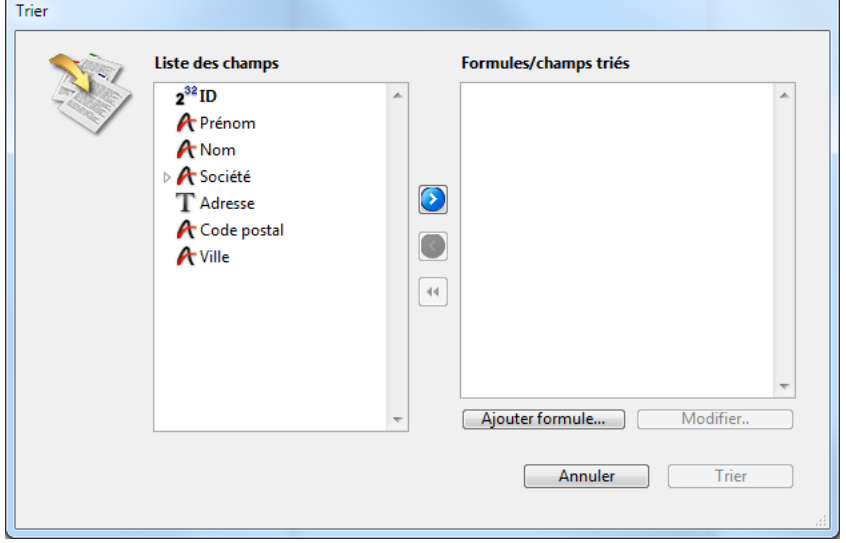

L'utilisateur définit ses critères de tri et clique sur le bouton **Trier**. Le tri est effectué. La troisième ligne de **Mon Etat** est exécutée :

FORM SET OUTPUT([Personnes];"Etat")

Une fois de plus, il n'est pas nécessaire que l'utilisateur sache ce qu'il faut faire ensuite. Le cheminement est déjà tracé. La dernière ligne de la méthode **Mon Etat** est exécutée :

**PRINT SELECTION([Personnes])** 

Les boîtes de dialogue de l'imprimante sélectionnée s'affichent. L'utilisateur fixe ses paramètres, puis l'état est imprimé.

## **Automatiser davantage l'application**

Les mêmes commandes que celles qui ont été employées dans la comparaison précédente peuvent être utilisées pour automatiser encore plus la base de données.

Examinons la nouvelle version de la méthode **Mon Etat**.

L'utilisateur choisit **Etat** dans le menu **Personnes**. La méthode appelé **Mon Etat2** est associée à la commande de menu :

QUERY([Personnes]; [Personnes] Entreprise="Dupont & Associés") ORDER BY([Personnes];[Personnes]Nom;>;[Personnes]Prénom;>) FORM SET OUTPUT([Personnes];"Etat") PRINT SELECTION([Personnes];\*)

La première ligne est exécutée :

QUERY([Personnes];[Personnes]Entreprise="Dupont & Associés")

L'éditeur de recherches ne s'affiche pas. Au lieu de cela, la recherche est définie et effectuée par la commande **[QUERY](file:///4Dv17/4D/17/#command_1198)**. L'utilisateur n'a rien à faire.

La deuxième ligne est exécutée :

ORDER BY([Personnes];[Personnes]Nom;>;[Personnes]Prénom;>)

La boîte de dialogue de tri n'est pas affichée, et le tri est immédiatement effectué. Une fois encore, aucune intervention de l'utilisateur n'est nécessaire.

Les dernières lignes de la méthode **Mon Etat2** sont exécutées :

FORM SET OUTPUT([Personnes];"Etat") PRINT SELECTION([Personnes];\*)

Les boîtes de dialogue standard d'impression ne sont pas affichées. La commande **[PRINT SELECTION](file:///4Dv17/4D/17/#command_679)** comporte en effet le paramètre optionnel astérisque (\*), ce qui lui indique d'utiliser les paramètres d'impression en vigueur au moment où le formulaire d'état a été créé. L'état est imprimé.

Les avantages de cette automatisation accrue sont les suivants :

- La recherche est effectuée automatiquement : cela évite que les utilisateurs sélectionnent de mauvais critères lorsqu'ils construisent leur recherche.
- Le tri est effectué automatiquement : cela évite que les utilisateurs sélectionnent de mauvais critères lorsqu'ils construisent leur tri.
- L'impression est effectuée automatiquement : cela évite que les utilisateurs sélectionnent un formulaire inadapté.
- Vous évitez à l'utilisateur d'avoir à définir des options dans les trois boîtes de dialogue.

## **Aides au développement d'applications 4D**

A mesure que vous progresserez dans votre développement d'une application 4D, vous allez découvrir de nombreuses fonctionnalités que vous n'aviez pas vues lorsque vous avez commencé. Mais vous pouvez aller encore plus loin, en ajoutant des outils et des plug-ins dans votre environnement 4D..

#### **Plug-ins 4D**

4D fournit plusieurs plug-ins permettant d'augmenter les capacités de vos applications, notamment :

- **4D Write** : Traitement de textes
- **4D View** : Tableur et éditeur de listes.
- **4D Internet Commands** (intégré) : Utilitaires de communication via Internet
- **4D ODBC Pro** : Connectivité bas niveau via ODBC
- **4D for OCI** : Connectivité avec ORACLE Call Interface

Pour plus d'informations, contactez 4D ou un partenaire 4D, ou visitez notre site Web : [http://www.4D.com/fr](http://www.4d.com/fr)

# **La communauté 4D et les produits des partenaires 4D**

Il existe une communauté internationale très active organisée autour de 4D, composée de groupes d'utilisateurs, de forums électroniques et de partenaires 4D, qui développe des **produits liés à 4D**.

Vous pouvez vous inscrire sur le forum public d'aide et d'échange de 4D à l'adresse suivante : [http://forums.4D.fr](http://forums.4d.fr/)

La communauté 4D vous fournira de nombreux conseils et solutions, ainsi que des produits tiers vous permettant d'augmenter votre productivité. Vous aurez accès à une foule d'informations et d'astuces qui vous feront économiser votre temps et votre énergie.

# <span id="page-18-0"></span>**Présentation du langage**

**[Introduction au langage 4D](#page-19-0)** [Types de données](#page-22-0) **[Constantes](#page-26-0) [Variables](#page-28-0)** [Variables système](#page-32-0) **[Pointeurs](#page-34-0) I** [Identifiants](#page-39-0) **[Conditions et boucles](#page-45-0)** [Si...Sinon...Fin de si](#page-46-0) [Au cas ou...Sinon...Fin de cas](#page-47-0) [Tant que...Fin tant que](#page-50-0) [Repeter...Jusque](#page-51-0) [Boucle...Fin de boucle](#page-52-0) **[Pour chaque...Fin de chaque](#page-56-0)** [Utiliser...Fin utiliser](#page-59-0) **[Méthodes](#page-60-0)** 

**[Méthodes projet](#page-62-0)** 

<span id="page-19-0"></span>Le langage de 4D est constitué de différents éléments, vous permettant d'effectuer de multiples opérations et de gérer vos données.

- **Types de données** : Catégories de données stockées dans une base. Ce point est traité dans le paragraphe suivant. Pour une description détaillée, référez-vous à la section [Types de données](file:///4Dv17/4D/17/#command_9).
- Variables : Adresses de stockage temporaires de données en mémoire. Pour une description détaillée, référez-vous à la section **[Variables](file:///4Dv17/4D/17/#command_11)**.
- **Opérateurs** : Symboles effectuant un calcul entre deux valeurs. Ce point est traité dans les paragraphes suivants. Pour une description détaillée, référez-vous à la section [Opérateurs](file:///4Dv17/4D/17/#command_1051) et à ses sous-sections.
- **Expressions** : Combinaisons d'éléments du langage ayant pour résultat le renvoi d'une valeur. Ce point est traité dans les paragraphes suivants.
- **Commandes** : Instructions intégrées effectuant une opération. Toutes les commandes de 4D (par exemple **[ADD RECORD](file:///4Dv17/4D/17/#command_1237)**) sont décrites dans ce manuel, groupées par thème. Lorsque c'est nécessaire, les thèmes comprennent une section d'introduction. Vous pouvez utiliser des Plug-ins 4D pour ajouter de nouvelles commandes à votre environnement de développement 4D. Par exemple, une fois que vous avez installé le plug-in 4D Write dans votre base de données, vous pouvez utiliser les commandes de 4D Write pour créer et manipuler des fichiers de traitement de texte.
- **Constantes prédéfinies** : Valeurs constantes accessibles par un nom. Par exemple, XML DATA est une constante (valeur 6). Les constantes prédéfinies permettent d'écrire un code plus lisible. Les constantes sont décrites avec les commandes qui les utilisent, et sont intégralement répertoriées dans la section **[Liste des thèmes de constantes](file:///4Dv17/4D/17/#command_1599)** .
- Méthodes : Instructions que vous écrivez à l'aide de tous les éléments du langage décrits ci-dessus. Pour une description détaillée, référez-vous à la section [Méthodes](file:///4Dv17/4D/17/#command_23) et à ses sous-sections.

Cette section présente les **Types de données**, les **Opérateurs** et les **Expressions**. Pour une description d'un autre élément, reportez-vous aux sections précédemment citées.

De plus :

- Les éléments du langage tels que les variables sont identifiés par leur nom. Pour une description détaillée des règles de définition des noms d'objets, reportez-vous à la section [Identifiants](file:///4Dv17/4D/17/#command_14).
- **Pour plus d'informations sur les variables tableaux, reportez-vous à la section [Tableaux](file:///4Dv17/4D/17/#command_1393).**
- · Si vous avez l'intention de compiler votre base, reportez-vous à la section **[Commandes du thème Compilateur](file:///4Dv17/4D/17/#command_184)** ainsi qu'au manuel Mode Développement de 4D.

## **Langue des commandes et des constantes**

A compter de 4D v15, l'éditeur de méthodes de 4D utilise par défaut le mode international "Anglais-US", quelle que soit la langue de l'application 4D ou les paramètres système locaux. Cette fonctionnalité rend le code indépendant de toute variation régionale susceptible de perturber son interprétation lorsque différentes versions de l'application 4D sont utilisées (formats de date par exemple) ; en outre, dans la version française de 4D, les commandes et les constantes sont exprimées en "anglais-US". Ce paramétrage par défaut apporte plusieurs bénéfices aux développeurs 4D :

- Il facilite le partage du code entre les développeurs, quels que soient leur pays, paramètres régionaux, ou version de 4D. Une méthode 4D peut être échangée par simple copier/coller ou enregistrée dans un fichier texte, sans aucun problème de compatibilité.
- Il rend également les méthodes 4D compatibles avec l'utilisation d'outils de contrôle des sources, qui requièrent souvent que les exports soient indépendants des paramètres régionaux ou des langues.

Ce paramétrage peut être désactivé via l'option "Utiliser langage français et paramètres régionaux système" de la boîte de dialogue des Préférences de 4D (cf. **[Page Méthodes](file:///4Dv17/4D/17/Page-Methodes.300-3743713.fe.html)**).

#### **Principes de saisie en langage Anglais-US**

Le mode de langage utilisé influence la façon d'écrire des méthodes. Cela concerne le code en mode développement ainsi que les formules saisies dans les applications finales. Dans le mode par défaut (Anglais-US), les règles suivantes s'appliquent :

- le séparateur décimal pour les nombres réels est le point (".") dans toutes les versions (et non la virgule (",") comme c'est l'usage en français par exemple).
- les constantes de type date doivent utiliser le format ISO (!YYYY-MM-DD!) dans toutes les versions.
- les noms des commandes et des constantes sont en anglais (cette modification ne concerne que la version française de 4D car le langage est déjà en anglais dans toutes les autres langues de 4D).

**Note :** L'éditeur de méthodes inclut des mécanismes spécifiques permettant de corriger automatiquement les saisies incorrectes si nécessaire.

Le tableau suivant illustre les différences de code entre 4D v15 (ou suivantes) et les versions précédentes :

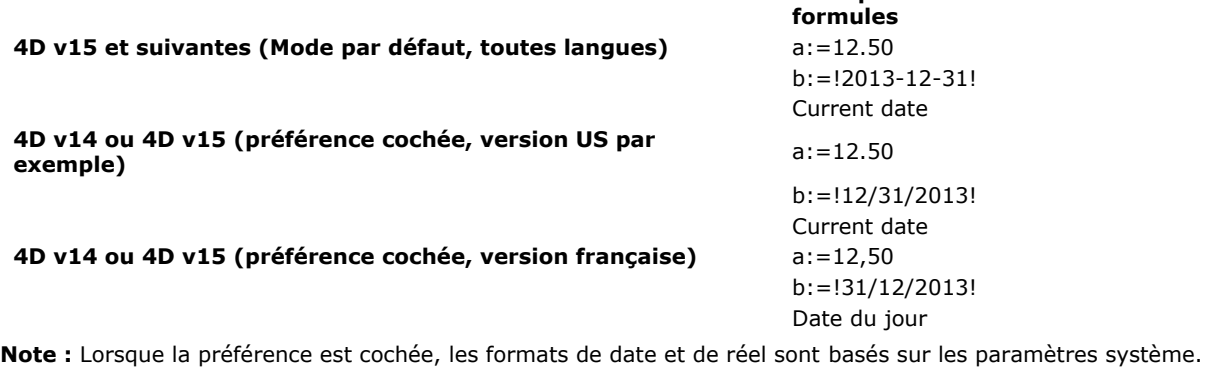

## **Types de données**

De nombreux types de données peuvent être manipulés via le langage de 4D. Il existe des types de données élémentaires (chaîne, numérique, date, heure, booléen, image, pointeur, tableau), ainsi que des types de données composites (BLOBs, objets, collections).

**Exemples de code dans les méthodes ou**

A noter que les données de type chaîne et numérique peuvent être associés à plus d'un type de champ. Lorsque des données sont placées dans un champ, le langage les convertit automatiquement dans le type du champ. Par exemple, si un champ de type entier est utilisé, les valeurs qu'il contient sont automatiquement traitées en tant que numériques. En d'autres termes, vous n'avez pas à vous préoccuper du mélange de champs de types semblables lorsque vous programmez avec 4D ; le langage le gère pour vous.

Cependant, il est important, lorsque vous utilisez le langage, de ne pas mélanger les types de données différents. Tout comme il est absurde de stocker la valeur "ABC" dans un champ de type Date, il est absurde de donner la valeur "ABC" à une variable utilisée pour des dates. Dans la plupart des cas, 4D est très tolérant et tentera d'utiliser de manière logique ce que vous faites. Par exemple, si vous additionnez un nombre x et une date, 4D déduira que vous voulez ajouter x jours à la date, mais si vous tentez d'ajouter une chaîne à une date, 4D vous préviendra que cette opération est impossible.

Certains cas nécessitent que vous stockiez des données dans un type et que vous les utilisiez dans un autre. Le langage contient un ensemble complet de commandes vous permettant de convertir des types de données vers d'autres types. Par exemple, si vous voulez créer un numéro de matricule commençant par des chiffres et se terminant par des lettres, vous pouvez écrire :

[Produits]Matricule:=String(Numéro)+"abc"

où, si **Numéro** vaut 17, *[Produits]Matricule* prendra la valeur "17abc". Les types de données sont détaillés dans la section **[Types de données](file:///4Dv17/4D/17/#command_9)**.

# **Opérateurs**

Lorsque vous programmez avec 4D, il est rare que vous ayez simplement besoin de données "brutes". Le plus souvent, il sera nécessaire de traiter ces données d'une manière ou d'une autre. Vous effectuez ces calculs avec des **opérateurs**. Les opérateurs, en général, prennent deux valeurs et effectuent avec elles une opération dont le résultat est une troisième valeur. Vous connaissez déjà la plupart des opérateurs. Par exemple, 1 + 2 utilise l'opérateur d'addition (ou signe plus) pour faire la somme de deux nombres, et le résultat est 3. Le tableau ci-dessous présente quelques opérateurs courants :

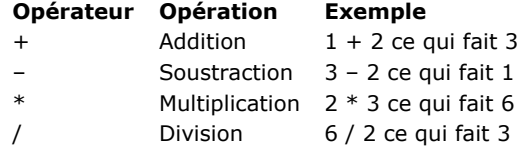

Les opérateurs numériques ne représentent qu'un seul des différents types d'opérateurs disponibles. Comme 4D traite de multiples types de données, tels que des nombres, des dates ou des images, vous disposez d'opérateurs particuliers effectuant des opérations sur ces données.

Souvent, les mêmes symboles sont utilisés pour des opérations différentes, en fonction du type de données traitées. Par exemple, le signe (+) peut effectuer diverses opérations, comme le montre le tableau suivant :

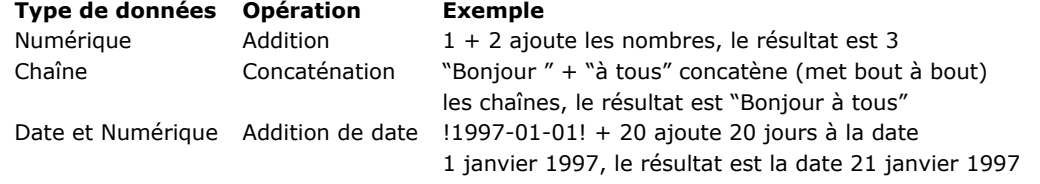

Les opérateurs sont détaillés dans la section [Opérateurs](file:///4Dv17/4D/17/#command_1050) et ses sous-sections.

## **Expressions**

Pour parler simplement, les expressions retournent une valeur. En fait, lorsque vous programmez avec 4D, vous utilisez tout le temps des expressions et vous avez tendance à les manipuler uniquement à travers la valeur qu'elles représentent. Les expressions sont aussi appelées formules.

Les expressions peuvent être constituées de presque tous les éléments du langage : commandes, opérateurs, variables et champs. Vous utilisez des expressions pour écrire des lignes de code, qui sont à leur tour utilisées pour construire des méthodes. Des expressions sont employées à chaque fois que le langage de 4D a besoin de connaître la valeur d'une donnée.

Les expressions sont rarement "indépendantes". Il n'y a que peu d'endroits dans 4D où une expression peut être utilisée en tant que telle : dans la boîte de dialogue de Recherche par formule, dans la fenêtre du Débogueur où la valeur des expressions peut être évaluée, dans la boîte de dialogue Appliquer une formule, et dans l'éditeur d'états semiautomatiques en tant que formule dans une colonne.

Une expression peut être simplement une constante, telle que le chiffre 4 ou la chaîne "Bonjour". Comme son nom l'indique, la valeur d'une constante ne change jamais.

C'est lorsqu'elles contiennent des opérateurs que les expressions commencent à devenir intéressantes. Dans les paragraphes précédents, vous avez déjà pu voir des expressions utilisant des opérateurs. Par exemple, 4 + 2 est une expression qui utilise l'opérateur d'addition pour additionner deux nombres, et dont le résultat est 6.

Vous vous référez à une expression par le biais du type de données qu'elle retourne. Il existe plusieurs types d'expressions :

- Expression chaîne,
- Expression numérique (aussi appelée nombre),  $\bullet$
- Expression date,
- Expression heure,
- Expression booléenne,
- Expression image,
- Expression pointeur,
- Expression objet,
- Expression collection.

#### Le tableau suivant fournit un exemple pour chaque type d'expression.

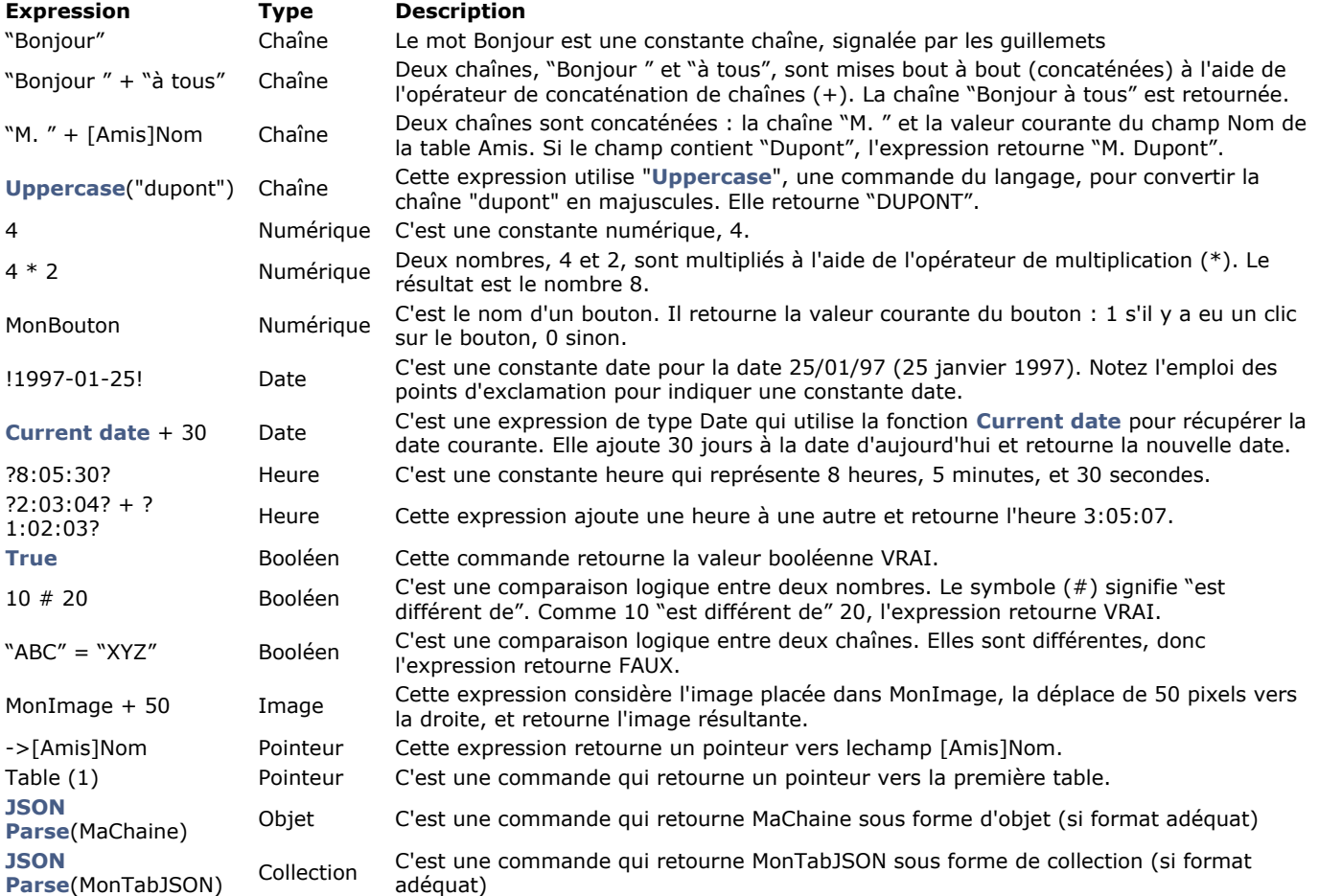

<span id="page-22-0"></span>Les champs, variables et expressions de 4D ont un type représentant les données qu'ils contiennent. 4D accepte le typage de ces éléments en fonction du tableau suivant :

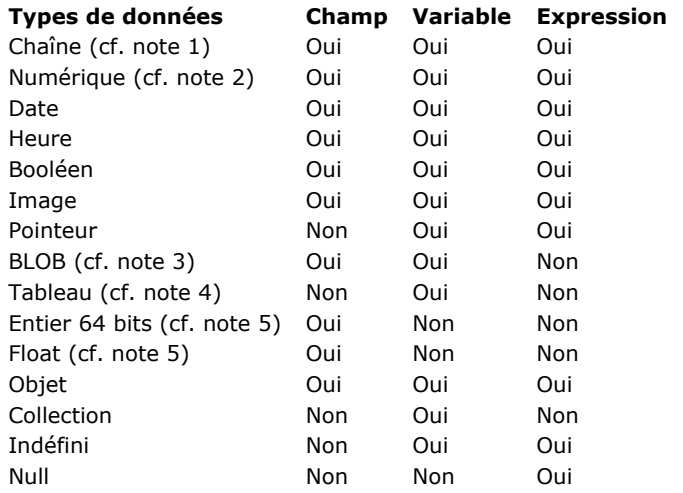

#### **Notes**

(1) Une chaîne peut être un champ alphanumérique, une variable de longueur fixe, ou encore une variable ou un champ de type Texte.

(2) Un numérique peut être une variable ou un champ de type Réel (Numérique), Entier et Entier long.

(3) BLOB est l'abréviation de Binary Large OBject. Pour plus d'informations sur les BLOBs, reportezvous à la section

**[Commandes du thème BLOB](file:///4Dv17/4D/17/#command_59)**.

(4) Les tableaux peuvent être de tout type. Pour plus d'informations, reportez-vous à la section [Tableaux](file:///4Dv17/4D/17/#command_1393).

(5) Les types Entier 64 bits et Float sont gérés uniquement via le SQL. Il est déconseillé de les manipuler via le langage 4D, car dans ce cas ils sont convertis en Réels, ce qui peut entraîner des pertes de précision.

#### **Chaîne**

Chaîne est un terme générique utilisé pour :

- les variables ou champs de type alphanumérique : un champ alphanumérique peut contenir de 0 à 255 caractères (la limite est fixée lors de la définition du champ).
- les variables ou champs de type Texte : un champ, une variable ou une expression de type Texte peut contenir de 0 à 2
- Go de texte. • toute expression de type Alpha ou Texte

Il n'y a aucune différence entre une variable alphanumérique et une variable texte.

Vous pouvez assigner un alpha à un texte et vice-versa, 4D effectue automatiquement la conversion, en tronquant les valeurs si nécessaire. Vous pouvez mélanger du texte et de l'alphanumérique dans les expressions.

**Note :** Dans ce manuel de référence du langage 4D, les paramètres de type Alpha et Texte dans les descriptions des commandes sont indifféremment appelés Chaîne, sauf spécification explicite.

## **Numérique**

Numérique est un terme générique utilisé pour :

- les champs, variables ou expression de type Réel (aussi appelé type Numérique)
- les champs, variables ou expression de type Entier
- les champs, variables ou expression de type Entier long

Les nombres de type Réel sont compris dans l'intervalle *±1.7e±308* (13 chiffres significatifs). Les nombres de type Entier (2 octets) sont compris dans l'intervalle *32 768..32 767* Les nombres de type Entier long (4 octets) sont compris dans l'intervalle *2^31..(2^31)1*

Vous pouvez assigner tout nombre d'un type numérique à un nombre d'un autre type numérique, 4D effectue automatiquement la conversion, en tronquant ou en arrondissant les valeurs si nécessaire. Notez cependant que lorsqu'une valeur est située endehors de l'intervalle du type de destination, 4D ne pourra la convertir. Vous pouvez mélanger tous les types de numériques au sein d'une même expression.

**Note :** Dans ce manuel de référence du langage 4D, quel que soit le type précis des données, les paramètres de type Réel, Entier et Entier long dans les descriptions des commandes sont appelés numériques, sauf spécification explicite.

#### **Date**

Les variables, champs ou expressions de type Date peuvent être compris entre 1/1/100 et 31/12/32767.

- Une date est structurée sous la forme jour/mois/année (sur un système français).
- Si l'année est fournie avec deux chiffres seulement, 4D déduit que le siècle est le 20e si la valeur est supérieure ou égale à [30 et le 21e si elle est inférieure \(ce comportement par défaut peut être modifié à l'aide de la commande](file:///4Dv17/4D/17/#command_234) **SET DEFAULT CENTURY**).
- · Bien que le mode de représentation des dates par [C\\_DATE](file:///4Dv17/4D/17/#command_193) permette de manipuler des dates allant jusqu'à l'année 32767, certaines opérations passant par le système imposent une limite plus basse.

**Note :** Dans ce manuel de référence du langage 4D, les paramètres de type Date dans les descriptions des commandes sont appelés Date, sauf spécification explicite.

#### **Conversion des dates JavaScript**

Les dates en JavaScript étant des objets, elles sont envoyées à 4D sous forme de textes contenant leur forme JSON comme tout autre objet. Ce principe est mis en oeuvre notamment lors de l'utilisation des fonctionnalités **4D Mobile** et **[Zone Web](file:///4Dv17/4D/17/#command_1572)**. La forme JSON de l'objet Date JavaScript suit la norme ISO 8601, par exemple "2013-08-23T00:00:00Z".

Il est de votre ressort de convertir ce texte en date 4D (C\_DATE). Deux solutions sont proposées :

Utiliser la commande **[JSON Parse](file:///4Dv17/4D/17/#command_732)** :

C\_TEXT(\$1) // réception d'une date au format ISO  $C$  DATF $($  $$d)$ \$d:=JSON Parse("\""+\$1+"\"";ls date)

Utiliser la commande **[Date](file:///4Dv17/4D/17/#command_229)** :

C\_TEXT(\$1) // réception d'une date au format ISO  $C$  DATE $($  $ad)$  $d = Date(1)$ 

A noter une différence entre ces deux solutions : **[JSON Parse](file:///4Dv17/4D/17/#command_732)** respecte le mode de conversion éventuellement défini avec la commande **[SET DATABASE PARAMETER](file:///4Dv17/4D/17/#command_382)** tandis que **[Date](file:///4Dv17/4D/17/#command_229)** n'y est pas assujetti : la conversion avec **[Date](file:///4Dv17/4D/17/#command_229)** s'effectue toujours en tenant compte du fuseau horaire courant.

**Note :** A compter de 4D v16 R6, si le paramétrage courant relatif au stockage des dates dans les objets est "Type date", les [chaînes date JSON au format "YYYYMMDD" sont automatiquement traitées en tant que valeurs date par les commandes](file:///4Dv17/4D/17/#command_732) **JSON Parse** et **[Date](file:///4Dv17/4D/17/#command_229)**. Pour plus d'informations sur ce paramétrage, veuillez vous reporter à l'option "Utiliser le type date au lieu du format date ISO dans les objets" dans la **[Page Compatibilité](file:///4Dv17/4D/17/Page-Compatibilite.300-3743489.fe.html)**.

#### **Heure**

- Les variables, champs ou expressions de type Heure peuvent être compris entre 00:00:00 et 596 000:00:00.
- Une heure est structurée sous la forme heure:minutes:secondes (avec une version française de 4D).
- Les heures sont stockées dans un format de 24 heures.
- Une valeur de type Heure peut être traitée en tant que nombre. Le nombre correspondant est le nombre de secondes que cette valeur représente. Pour plus d'informations, reportez-vous à la section [Opérateurs sur les heures](file:///4Dv17/4D/17/#command_1059).

**Note :** Dans ce manuel de référence du langage 4D, les paramètres de type Heure dans les descriptions des commandes sont appelés Heure, sauf spécification explicite.

#### **Booléen**

Les variables, champs ou expressions de type Booléen peuvent être soit à VRAI soit à FAUX.

**Note :** Dans ce manuel de référence du langage 4D, les paramètres de type Booléen dans les descriptions des commandes sont appelés Booléen, sauf spécification explicite.

#### **Image**

Les variables, champs ou expressions de type Image peuvent contenir des images Windows ou Macintosh. En général, ce type accepte toute image pouvant être collée dans le Presse-papiers ou bien lue depuis le disque à l'aide des commandes de 4D ou d'un plug-in.

**Note :** Dans ce manuel de référence du langage 4D, les paramètres de type Image dans les descriptions des commandes sont appelés Image, sauf spécification explicite.

#### **Pointeur**

Les variables ou expressions de type Pointeur sont des références à d'autres variables (y compris des tableaux et des éléments de tableaux), à des tables ou à des champs. Il n'existe pas de champs de type Pointeur.

Pour plus d'informations sur les pointeurs, reportez-vous à la section **[Pointeurs](file:///4Dv17/4D/17/#command_13)**.

**Note :** Dans ce manuel de référence du langage 4D, les paramètres de type Pointeur dans les descriptions des commandes sont appelés Pointeur, sauf spécification explicite.

#### **BLOB**

Les champs ou variables de type BLOB sont des séries d'octets (d'une longueur de 0 à 2 Go) que vous pouvez adresser individuellement ou à l'aide des **[Commandes du thème BLOB](file:///4Dv17/4D/17/#command_59)**. Il n'existe pas d'expressions de type BLOB.

**Note :** Dans ce manuel de référence du langage 4D, les paramètres de type BLOB dans les descriptions des commandes sont appelés BLOB.

## **Objet**

Les variables, champs ou expressions de type objet peuvent contenir des données de divers types. La structure des objets "natifs" 4D est basée sur le principe classique des paires "propriété/valeur" (aussi appelées "attribut/valeur). La syntaxe de ces objets s'inspire du JSON, mais ne le suit pas entièrement.

- Un **nom** de propriété est toujours un texte, par exemple "Nom" (jusqu'à 255 caractères, différencie les majuscules/minuscules).
- Une **valeur** de propriété peut être du type suivant :
	- nombre (réel, entier long, etc.)
	- texte
	- tableau (texte, réel, booléen, objet, pointeur)
	- null
	- booléen
	- pointeur (stocké tel quel, évalué à l'aide de la commande **[JSON Stringify](file:///4Dv17/4D/17/#command_735)** ou lors d'une copie),
	- date (type date ou chaîne au format date ISO voir **[Page Compatibilité](file:///4Dv17/4D/17/Page-Compatibilite.300-3743489.fe.html)**, option "Utiliser le type date au lieu du format date ISO dans les objets")
	- objet (les objets peuvent être imbriqués sur plusieurs niveaux)
	- image(\*)
	- collection

**Attention :** N'oubliez pas que les noms de propriétés tiennent compte des majuscules/minuscules.

[Pour gérer les variables, champs ou expressions de type objet, vous pouvez utiliser la notation objet \(cf.](file:///4Dv17/4D/17/#command_1034) **Utiliser la notation objet**) ou les commandes 4D du thème **[Objets \(Langage\)](file:///4Dv17/4D/17/#command_1032)**, comme **[OB Get](file:///4Dv17/4D/17/#command_1039)** et **[OB SET](file:///4Dv17/4D/17/#command_1046)**. A noter que des commandes spécifiques du thème **[Recherches et tris](file:///4Dv17/4D/17/#command_1188)** telles que **[QUERY BY ATTRIBUTE](file:///4Dv17/4D/17/#command_1199)**, **[ORDER BY ATTRIBUTE](file:///4Dv17/4D/17/#command_1196)** et **QUERY SELECTION BY ATTRIBUTE** [permettent d'effectuer des traitements sur les champs objets.](file:///4Dv17/4D/17/#command_1203) 

Comme les champs objet sont essentiellement basés sur du texte, le contenu d'un champ objet est représenté dans un formulaire 4D par défaut sous forme de texte formaté en JSON.

(\*)Lorsqu'elles sont exposées sous forme de texte dans le débogueur ou exportées en JSON, les propriétés d'objet de type image indiquent "[objet Image]". Attention dans ce cas, si l'enregistrement est sauvegardé, la chaîne "[objet Image]" sera stockée au lieu de l'image.

**Note :** Pour travailler avec des objets en JSON, utilisez les commandes du thème **[JSON](file:///4Dv17/4D/17/#command_730)**.

# **Collection**

Une variable de type Collection contient une liste ordonnée de valeurs de types différents, par exemple :

## C\_COLLECTION(\$col)

\$col:=New collection("Ford";"Renault";"Nissan";500;100;true) //\$col=["Ford","Renault","Nissan",500,100,true]

Les types de valeurs suivants sont pris en charge : texte, numérique, objet, booléen, collection ou *null*. Les champs et les expressions ne peuvent pas être de type Collection.

Pour manipuler les variables de type collection, vous devez utiliser la notation objet (cf. **[Utiliser la notation objet](file:///4Dv17/4D/17/#command_1034)**) ou les commandes du thème **[Collections](file:///4Dv17/4D/17/#command_125)**.

- Vous accéder aux éléments des collections via leur numéro d'élément (indice).
- Pour désigner un élément, utilisez la syntaxe suivante : maCollection[*N*], où *N* est l'indice de l'élément de la collection.
- **Attention :** Les numéros d'indice des éléments de collection démarrent à 0.

#### Exemple :

#### C\_COLLECTION(\$col)

\$col:=New collection("Ford";"Renault";"Nissan") \$col[1]:="BMW" //\$col=["Ford","BMW","Nissan"]

Les variables de type Collection contiennent des tableaux JSON. Un tableau JSON est une suite de valeurs de divers types séparées par des virgules. Vous pouvez stocker des tableaux JSON dans des variables de type Collection. Exemples :

```
C_COLLECTION($c1;$c2)
C_TEXT($json1,$json2)
$c1:=JSON Parse("[\"Ford\",\"Renault\",\"Nissan\",500,100,true]")
$json1:=JSON Stringify($c1)
//$json1=["Ford","Renault","Nissan",500,100,true]
$c2:=JSON Parse("[1,2,3,\"a\",\"b\",\"c\"]")
$json2:=JSON Stringify($c2)
 //$json2=[1,2,3,"a","b","c"]
```
# **Indéfini**

Indéfini n'est pas véritablement un type de données. Une variable dite "indéfinie" est une variable n'ayant pas encore été définie. Une fonction utilisateur (c'est-à-dire une méthode projet qui retourne une valeur) peut retourner une valeur indéfinie si, à l'intérieur de la méthode, le résultat de la fonction (*\$0*) est assigné à une expression indéfinie (une expression issue d'un calcul effectué avec au moins une variable indéfinie). Un champ ne peut pas être indéfini (la commande **[Undefined](file:///4Dv17/4D/17/#command_757)** retourne toujours Faux pour un champ).

#### **Null**

Null est un type de données particulier avec une seule valeur possible : **null**. Cette valeur est retournée par une expression qui ne contient aucune valeur.

Du point de vue de la base de données 4D, la valeur null exprime le fait que la valeur de la donnée n'est pas connue. Cela ne signifie PAS que cette valeur est vide ("" pour les chaînes ou 0 pour un entier long sont des valeurs vides). Dans la base de données 4D, les valeurs nulles dans les champs (excepté pour les attributs des champs objets) sont prises en charge via le moteur SQL. Une option spécifique pour les champs vous permet de configurer la manière dont la base doit interpréter cette valeur (**[Traduire les NULL en valeurs vides](file:///4Dv17/4D/17/Proprietes-des-champs.300-3743586.fe.html#2287953)**[\) et vous pouvez fixer ou lire les valeurs nulles à l'aide des commandes](file:///4Dv17/4D/17/#command_1360) **Is field value Null** et **[SET FIELD VALUE NULL](file:///4Dv17/4D/17/#command_1362)**.

Dans le langage de 4D et pour les attributs des champs objets, les valeurs **null** sont gérées via la commande **[Null](file:///4Dv17/4D/17/#command_751)**. Cette commande peut être utilisée avec les expressions suivantes pour fixer ou comparer la valeur **null** :

- attributs d'objets
- éléments de collections
- variables de type objet, collection, pointeur et image.

## **Tableau**

Les tableaux ne sont pas véritablement un type de données. Sous cette appellation sont regroupés les différents types de tableaux (comme les tableaux entier, tableaux texte, etc.). Les tableaux sont des variables. Il n'existe pas de champs ni d'expressions de type Tableau. Pour plus d'informations sur les tableaux, reportez-vous à la section [Tableaux](file:///4Dv17/4D/17/#command_1393). **Note :** Dans ce manuel de référence du langage 4D, les paramètres de type Tableau dans les descriptions des commandes sont appelés Tableau, sauf spécification explicite (par exemple Tableau Texte, Tableau Réel...).

## **Convertir les types de données**

Le langage de 4D comporte des fonctions et des opérateurs vous permettant de convertir des types de données en d'autres types, dans la mesure où de telles conversions ont un sens. 4D assure la vérification des types de données. Ainsi, vous ne pouvez pas écrire : *"abc"+0.5+!25/12/96!?00:30:45?*, car cette opération génère une erreur de syntaxe.

Le tableau ci-dessous liste les types de données pouvant être convertis, le type dans lequel ils peuvent être convertis, ainsi que les fonctions 4D à utiliser.

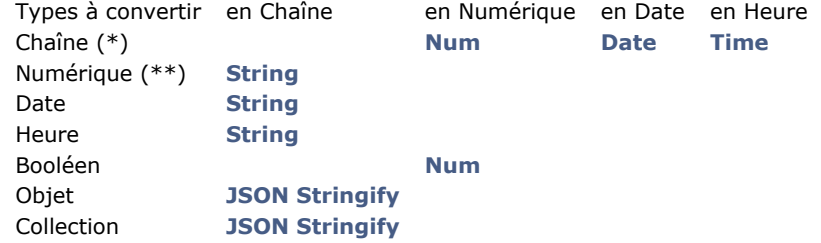

(\*) Les chaînes formatées en JSON peuvent être converties en données scalaires, objets ou collections à l'aide de la commande **[JSON Parse](file:///4Dv17/4D/17/#command_732)**.

(\*\*) Les valeurs de type Heure peuvent être utilisées en tant que numériques.

**Note :** Ce tableau ne traite pas les conversions de données plus complexes obtenues à l'aide d'une combinaison d'opérateurs et d'autres commandes.

<span id="page-26-0"></span>Une constante est une expression dont la valeur est fixe. Il existe deux types de constantes : les **constantes prédéfinies** que vous pouvez appeler en inscrivant leur nom et les **constantes littérales**, pour lesquelles vous devez saisir une valeur.

### **Constantes prédéfinies**

4D propose un ensemble de **constantes prédéfinies**. Ces constantes sont regroupées par thèmes dans la fenêtre de l'Explorateur :

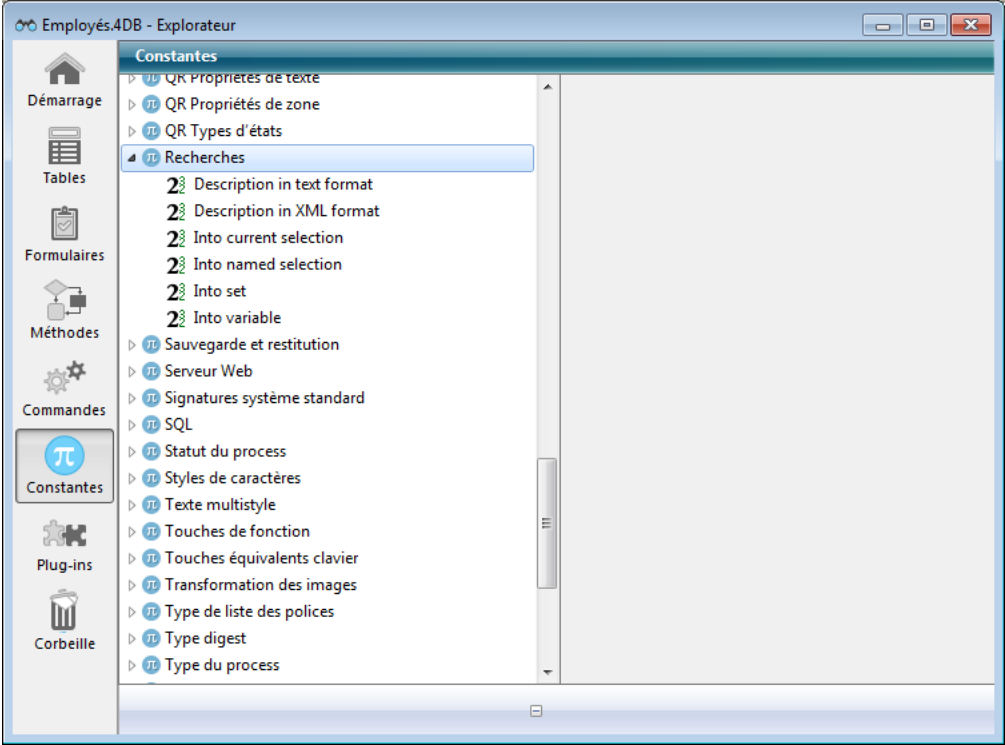

Pour utiliser une constante prédéfinie dans la fenêtre de l'éditeur de méthodes, vous pouvez :

- soit glisserdéposer la constante depuis la fenêtre de l'Explorateur vers la fenêtre de l'éditeur de méthodes,
- soit saisir directement son nom dans la fenêtre de l'éditeur de méthodes. La fonction de saisie prédictive propose les constantes correspondant au contexte de programmation.

Les constantes prédéfinies apparaissent soulignées par défaut dans la fenêtre de l'éditeur de méthodes et dans la fenêtre du débogueur :

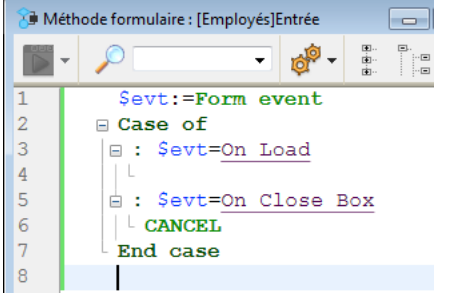

Dans la fenêtre ci-dessus, On Load est par exemple une constante prédéfinie.

## **Constantes littérales**

4D accepte quatre types de données pour les constantes littérales :

- Chaîne,
- Numérique,
- Date,  $\bullet$
- Heure.

#### **Constantes chaînes**

Une constante de type chaîne est incluse entre des guillemets droits ("…"). Voici quelques exemples de constantes chaîne : *"Ajouter Enregistrements"*

*"Aucun enregistrement trouvé." "Facture"*

Une chaîne vide est spécifiée par la succession de deux guillemets ("").

## **Constantes numériques**

Une constante numérique s'écrit comme un nombre réel. Voici quelques exemples de constantes numériques :

*27 123.76 0.0076*

Les nombres négatifs s'écrivent précédés du signe moins (-). Par exemple:

*27 123.76 0.0076*

**Note :** Depuis 4D v15, le séparateur décimal est par défaut le point (.), quelle que soit la langue du système. Si vous avez coché l'option "Utiliser langage français et paramètres régionaux système" (cf. [Page Méthodes](file:///4Dv17/4D/17/Page-Methodes.300-3743713.fe.html)), vous devez utiliser le séparateur défini dans votre système.

# **Constantes dates**

Une constante de type date est incluse entre deux points d'exclamation (!…!). Depuis 4D v15, une date doit être structurée avec le format ISO (!YYYY-MM-DD!). Voici quelques exemples de constantes dates :

*!19760101! !20040929! !20151231!*

Une date nulle s'écrit !00-00-00!

**Astuce** : L'éditeur de méthodes dispose d'un raccourci pour entrer une date nulle. Pour cela, tapez un point d'exclamation (!) et appuyez sur la touche **Entrée**.

**Notes** :

- Pour des raisons de compatibilité, 4D accepte que l'année soit saisie sur deux chiffres. Dans ce cas, le programme considère qu'elle appartient au XXe ou au XXIe siècle selon qu'elle est supérieure ou inférieure à 30, sauf si ce fonctionnement par défaut a été modifié à l'aide de la commande **[SET DEFAULT CENTURY](file:///4Dv17/4D/17/#command_234)**.
- Si vous avez coché l'option "Utiliser langage français et paramètres régionaux système" (cf. **[Page Méthodes](file:///4Dv17/4D/17/Page-Methodes.300-3743713.fe.html)**), vous devez utiliser le format de date défini dans votre système. Généralement dans un environnement français, une date est saisie sous la forme jour/mois/année, une barre oblique "/" séparant les valeurs.

## **Constantes heures**

Une constante heure est incluse entre deux points d'interrogation (?...?).

Avec une version française de 4D, une heure est structurée sous la forme heure:minute:seconde, deux points (:) séparant les valeurs. Les heures sont stockées dans un format de 24 heures.

Voici quelques exemples de constantes heures :<br>?00:00:00? ` minuit

*?00:00:00? ` minuit ?09:30:00? ` 9:30 du matin ?13:01:59? ` 13 heures, 1 minute et 59 secondes*

Une heure nulle s'écrit ?00:00:00?.

**Astuce** : L'éditeur de méthodes dispose d'un raccourci pour saisir une heure nulle. Pour cela, tapez un point d'interrogation (?) et appuyez sur la touche Entrée.

<span id="page-28-0"></span>Fondamentalement, dans 4D, les données peuvent être stockées de deux manières. Les champs stockent les données sur disque, de manière permanente ; les variables stockent les données en mémoire, de manière temporaire.

Lorsque vous définissez votre base, vous indiquez à 4D les noms et les types de champs que vous voulez utiliser. C'est pratiquement la même chose pour les variables — vous leur donnez un nom et un type.

Les types de variables suivants correspondent à chacun des types de données :

- Alpha(\*) ou Texte : chaîne alphanumérique pouvant contenir jusqu'à 2 Go de texte
- Entier : nombre entier compris entre 32768 et 32767
- Entier long : nombre entier compris entre -2^31 et (2^31) -1
- Réel (ou Numérique) : nombre réel compris entre ±1.7e±308 (13 chiffres significatifs)
- Date : date comprise entre 1/1/100 et 31/12/32767
- Heure : heure comprise entre 00:00:00 et 596000:00:00 (secondes depuis minuit)
- Booléen : Vrai ou Faux
- Image : toute image Windows ou Mac OS
- Objet : ensemble de paires "propriété/valeur" structurées dans un format de type JSON
- Collection : liste ordonnée de valeurs de types différents
- BLOB (Binary Large OBject) : suite d'octets pouvant aller jusqu'à 2 Go
- Pointeur : pointeur vers une table, un champ, une variable, un tableau ou un élément de tableau.

(\*) En mode Unicode, les types de variables Alpha et Texte sont identiques. En mode non Unicode (mode compatibilité), un Alpha est une chaîne alphanumérique fixe pouvant comprendre jusqu'à 255 caractères.

Vous pouvez afficher des variables à l'écran (à l'exception des pointeurs et des BLOB), les utiliser pour saisir des données, et les imprimer dans des états. Dans ces cas, elles se comportent exactement comme des champs, et les mêmes contrôles intégrés sont disponibles lorsque vous les créez :

- Formats d'affichage,
- Contrôles de saisie tels que filtres de saisie et valeurs par défaut,
- Filtrages des caractères,
- Enumérations (listes hiérarchiques)
- Valeurs saisissables ou non-saisissables

Les variables peuvent également servir à :

- contrôler des boutons (boutons, cases à cocher, boutons radio, boutons 3D, etc.),
- contrôler des thermomètres, règles et cadrans,
- contrôler des list box, des zones de défilement, des pop up menus et des listes déroulantes,
- contrôler des listes hiérarchiques et des menus hiérarchiques,
- contrôler des grilles de boutons, onglets, boutons image, etc.
- afficher les résultats de calculs ne devant pas être sauvegardés.

#### **Créer des variables**

Vous pouvez créer des variables simplement en les utilisant ; il n'est pas obligatoire de les déclarer formellement comme vous le faites avec les champs. Par exemple, si vous voulez créer une variable qui contient la date du jour plus 30 jours, il vous suffit d'écrire dans 4D :

#### MaDate:= Current date+30

*MaDate* est alors créée et contient la valeur que vous voulez. Le programme interprète la ligne comme "MaDate prend la valeur de la date courante plus 30 jours". Vous pourrez utiliser *MaDate* à chaque fois que vous le souhaiterez dans votre base. Par exemple, vous pouvez la stocker dans un champ du même type :

#### [MaTable]MonChamp:=MaDate

Toutefois, il est généralement conseillé de définir explicitement le type d'une variable. Pour plus d'informations sur le typage des variables dans une base, reportez-vous à la section **[Compilateur](file:///4Dv17/4D/17/#command_183)**.

#### **Assigner des valeurs aux variables**

Vous pouvez donner des valeurs aux variables et/ou récupérer leur valeur. Donner une valeur à une variable s'appelle **assigner une valeur** (ou **affecter une valeur**) et s'effectue à l'aide de l'opérateur d'assignation (:=). L'opérateur d'assignation est également utilisé pour assigner des valeurs aux champs.

L'opérateur d'assignation est le premier moyen pour créer une variable et lui donner une valeur. Vous placez le nom de la variable que vous voulez créer à gauche de l'opérateur. Par exemple :

MonNombre:=3

crée la variable *MonNombre* et lui donne la valeur numérique 3. Si *MonNombre* existait déjà, elle prend simplement la valeur 3.

Bien entendu, les variables ne seraient pas très utiles si vous ne pouviez pas récupérer les valeurs qu'elles contiennent. De nouveau, vous utilisez l'opérateur d'assignation. Si vous devez placer la valeur de *MonNombre* dans un champ nommé *[Produits]Taille*, il vous suffit de placer *MonNombre* à droite de l'opérateur d'assignation :

#### [Produits]Taille:=MonNombre

Dans ce cas, *[Produits]Taille* vaudrait 3. Cet exemple est plutôt simple, mais il illustre le moyen élémentaire dont vous disposez pour transférer des données d'un objet vers un autre en utilisant le langage.

**Important :** Ne confondez pas l'opérateur d'assignation (:=) avec le signe égal (=) qui est un opérateur de comparaison. L'assignation et la comparaison sont deux opérations très différentes. Pour plus d'informations sur les opérateurs de comparaison, reportez-vous à la section [Opérateurs](file:///4Dv17/4D/17/#command_1051).

## **Variables locales, process et interprocess**

Vous pouvez créer trois types de variables : des variables **locales**, des variables **process** et des variables **interprocess**. La différence entre ces trois types de variables est leur portée, ou les objets pour lesquels elles sont disponibles.

#### **Variables locales**

Le premier type de variable est la variable locale. Une variable locale, comme son nom l'indique, est locale à une méthode c'est-à-dire accessible uniquement à l'intérieur de la méthode dans laquelle elle a été créée et inaccessible à l'extérieur de cette méthode. Pour une variable, être locale à une méthode signifie avoir une portée locale.

Vous utilisez une variable locale lorsque vous souhaitez limiter son fonctionnement à la méthode, pour une des raisons suivantes :

- Eviter des conflits de noms avec les autres variables.
- Utiliser temporairement des valeurs,
- $\bullet$ Réduire le nombre de variables process.

Le nom d'une variable locale commence toujours par le signe dollar (\$) et peut contenir jusqu'à 31 autres caractères. Si vous saisissez un nom plus long, 4D le tronque pour le ramener à 31 caractères.

Lorsque vous développez une base comportant de nombreuses méthodes et variables, il arrive souvent que vous n'ayez besoin d'utiliser une variable que dans une méthode. Vous pouvez alors créer et utiliser une variable locale, sans devoir vous soucier de l'existence d'une autre variable du même nom ailleurs dans la base.

Fréquemment, dans une base de données, des informations ponctuelles sont demandées à l'utilisateur. La commande **[Request](file:///4Dv17/4D/17/#command_917)** peut être appelée pour obtenir ces informations. Elle affiche une boîte de dialogue comportant un message demandant à l'utilisateur de répondre et, lorsque la réponse est validée, la retourne. Généralement, il n'est pas nécessaire de conserver cette information très longtemps dans vos méthodes. C'est l'endroit parfait pour utiliser une variable locale. Voici un exemple :

```
$vslD:=Request("Saisissez votre numéro d'identification :")
If(OK=1)QUERY([Personnes];[Personnes]ID=$vsID)
End if
```
Cette méthode demande simplement à l'utilisateur de saisir un numéro d'identification. La réponse est placée dans une variable locale, *\$vsID*, puis la méthode la recherche parmi les champs *[Personnes]ID*. Une fois la méthode terminée, la variable locale *\$vsID* est effacée de la mémoire. Ce fonctionnement est bien adapté puisque la variable n'est utile qu'une seule fois et dans cette méthode uniquement.

#### **Variables process**

Le second type de variable est la variable process. Une variable process est "visible" uniquement dans le process où elle a été créée. Elle est utilisable par toutes les méthodes du process et toutes les méthodes appelées depuis le process.

Le nom d'une variable process ne comporte aucun préfixe. Une variable process peut comporter jusqu'à 31 caractères. En mode interprété, les variables sont gérées dynamiquement : elles sont créées en mémoire et effacées "à la volée". En mode compilé, tous les process que vous créez (process utilisateurs) partagent la même définition des variables process, mais chaque process dispose de sa propre instance pour chaque variable. Par exemple, la variable *maVar* est une certaine variable dans le process **P\_1** et une autre variable dans le process **P\_2**.

Un process peut lire et écrire des variables process dans un autre process à l'aide des commandes **[GET PROCESS VARIABLE](file:///4Dv17/4D/17/#command_1174)** et **[SET PROCESS VARIABLE](file:///4Dv17/4D/17/#command_1177)**. Nous vous recommandons de n'utiliser ces commandes que dans le cadre des besoins décrits cidessous (qui sont les raisons pour lesquelles ces commandes ont été créées dans 4D) :

- Communication interprocess à des endroits particuliers de votre code
- Gestion du glisser-déposer interprocess
- En client/serveur, communication entre les process sur les postes clients et les procédures stockées exécutées sur le serveur.

Pour plus d'informations, reportez-vous à la section **[Process](file:///4Dv17/4D/17/#command_1147)** et à la description de ces commandes.

#### **Variables interprocess**

Le troisième type de variable est la variable interprocess. Les variables interprocess sont visibles dans toute la base et sont disponibles pour tous les process.

Le nom d'une variable interprocess débute toujours par le symbole (*<>*) — formé du symbole "inférieur à" suivi du symbole "supérieur à" — et peut comporter jusqu'à 31 caractères supplémentaires.

Note : Cette syntaxe peut être utilisée sur les plates-formes Windows et Macintosh. En outre, sous Mac OS uniquement, vous pouvez utiliser le symbole "diamant" (Option+v sur un clavier français).

Les variables interprocess sont principalement utilisées pour le partage d'informations entre les process.

En mode client/serveur, chaque poste (client et serveur) partage la même définition des variables interprocess, mais chacun utilise une instance différente d'une variable.

# **Variables et objets de formulaires**

Dans l'éditeur de formulaires, chaque objet actif — bouton, bouton radio, case à cocher, zone de défilement, thermomètre, etc. — est identifié par un *nom d'objet* et est automatiquement associé à une variable (ou une expression). Par défaut, la variable n'est pas définie à la création de l'objet : elle sera créée dynamiquement au chargement du formulaire (cf. ci-dessous). Vous pouvez, si vous le souhaitez, nommer la variable dans la Liste des propriétés afin de la créer. Par exemple, si vous créez un bouton appelé *MonBouton*, vous pouvez lui associer une variable *MaVarBouton* (vous pouvez aussi utiliser le même nom que l'objet).

Ces variables vous permettent de contrôler et de gérer vos objets. Par exemple, lorsque l'utilisateur clique sur un bouton, la variable du bouton prend la valeur 1 ; sinon, le reste du temps, elle est à 0. La variable associée à un thermomètre ou un cadran vous permet de lire et de modifier les valeurs représentées. Par exemple, si l'utilisateur clique dans un thermomètre pour fixer une nouvelle valeur, la valeur de la variable est modifiée en conséquence. De même, si une méthode change la valeur de la variable, le thermomètre est redessiné pour afficher cette nouvelle valeur.

Pour plus d'informations sur les variables et les formulaires, reportez-vous au manuel Mode Développement de 4D ainsi qu'à la description de la fonction **[Evénements formulaire](file:///4Dv17/4D/17/#command_466)**.

## **Variables dynamiques**

Vous pouvez laisser à 4D le soin de créer dynamiquement et en fonction des besoins, les variables associées à vos objets de formulaires (boutons, variables saisissables, cases à cocher, etc.). Pour cela, il suffit de laisser vide le champ "Nom de la variable" dans la Liste des propriétés pour l'objet :

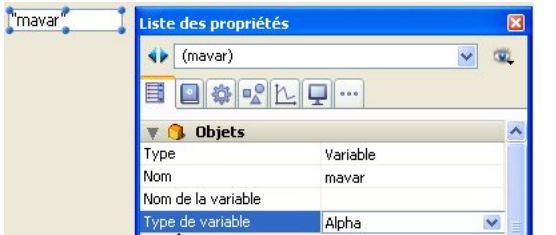

Lorsqu'une variable n'est pas nommée, au moment du chargement du formulaire, 4D crée pour l'objet une nouvelle variable avec un nom calculé unique dans l'espace des variables process de l'interpréteur (ce qui permet d'utiliser ce mécanisme même en mode compilé). Cette variable temporaire sera détruite à la fermeture du formulaire.

Pour que ce principe puisse fonctionner en mode compilé, il est impératif que les variables dynamiques soient explicitement typées. Pour cela, vous disposez de deux possibilités :

définir le type via le menu "**[Type de variable](file:///4Dv17/4D/17/Champs-et-variables-objets.300-3743685.fe.html#2635762)**" de la Liste des propriétés.

**Note :** Lorsque la variable est nommée, le menu "Type de variable" ne type pas réellement la variable mais permet uniquement de mettre à jour les options de la Liste des propriétés (hormis pour les variables image). Pour typer une variable nommée, il est nécessaire d'utiliser les commandes du thème **[Compilateur](file:///4Dv17/4D/17/#command_183)**.

utiliser un code d'initialisation spécifique lors du chargement du formulaire, en utilisant par exemple la commande **[VARIABLE TO VARIABLE](file:///4Dv17/4D/17/#command_1179)** :

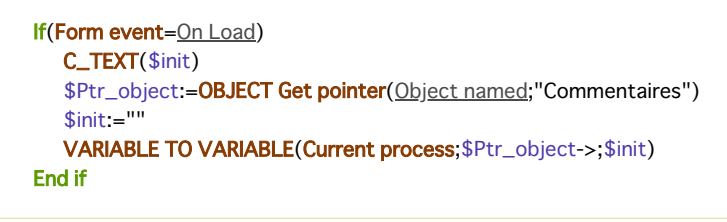

**Note :** Si vous définissez une variable dynamique, sélectionnez la valeur **Aucun** dans le menu "Type de variable" et n'utilisez pas de code d'initialisation, une erreur de typage sera retournée par le compilateur.

Dans le code 4D, les variables dynamiques sont accessibles via un pointeur obtenu avec la commande **[OBJECT Get pointer](file:///4Dv17/4D/17/#command_970)**. Par exemple :

// affecter l'heure 12:00:00 à la variable de l'objet "hdebut" \$p := OBJECT Get pointer(Object named;"hdebut")  $p > := ?12:00:00?$ 

L'intérêt de ce mécanisme est double :

- · Il permet le développement de composants de type "sous-formulaire" pouvant être utilisés plusieurs fois dans un même formulaire hôte. Prenons le cas par exemple d'un sous-formulaire *datepicker* inséré deux fois dans un formulaire hôte pour définir une date de début et une date de fin. Ce sous-formulaire va utiliser des objets pour le choix du jour du mois et de l'année. Il faut donc que ces objets travaillent avec des variables différentes pour la date de début et la date de fin. Laisser 4D créer leur variable avec un nom unique permet de résoudre cette difficulté.
- Il permet de limiter la consommation mémoire. En effet, les objets de formulaire ne travaillent qu'avec des variables process ou interprocess. Or, en mode compilé, une instance de chaque variable process est créée dans tous les process, y compris les process du serveur. Cette instance consomme de la mémoire, même si le formulaire n'est pas utilisé au cours de la session. Laisser 4D créer dynamiquement les variables au chargement des formulaires permet donc d'économiser la mémoire.

**Note :** Lorsqu'il n'y a pas de nom de variable, c'est le nom de l'objet encadré de guillemets qui est affiché dans l'éditeur de formulaires (lorsque l'objet affiche par défaut un nom de variable).

## **Variables système**

4D exploite un certain nombre de variables particulières appelées **variables système**. Ces variables vous permettent de contrôler de nombreuses opérations. Toutes les variables système sont des variables process, disponibles à l'intérieur d'un seul process.

La plus importante de toutes est la variable système **OK**. Comme son nom le laisse supposer, elle vous indique si tout est OK dans un process particulier. Est-ce que l'enregistrement a bien été sauvegardé ? Est-ce que l'import d'enregistrements s'est bien déroulé ? Est-ce que l'utilisateur a cliqué sur le bouton OK ? La variable système OK prend la valeur 1 lorsqu'une opération s'est correctement déroulée, et 0 dans le cas contraire.

Pour plus d'informations sur les variables système, reportez-vous à la section traitant des [Variables système](file:///4Dv17/4D/17/#command_12).

<span id="page-32-0"></span>4D gère un certain nombre de variables appelées **variables système**. Ces variables vous permettent de contrôler le déroulement de diverses opérations. Les variables système sont toutes des variables process, accessibles uniquement à l'intérieur d'un process. Cette section décrit les variables système de 4D.

Pour plus d'informations sur le type de ces variables, reportez-vous au paragraphe [Variables système](file:///4Dv17/4D/17/#command_186#17031) dans la section Guide **du typage**.

#### **OK**

La variable système **OK** est la plus couramment utilisée. En général, elle prend la valeur 1 lorsqu'une opération s'est correctement déroulée, et 0 lorsque l'opération a échoué.

De nombreuses commandes 4D modifient la valeur de la variable système OK. Reportez-vous à la description de chaque commande pour savoir si elle met à jour cette variable système.

Dans cette documentation, le pictogramme  $\overline{\phantom{a}}$  indique qu'une commande modifie la valeur de la variable OK. Vous pouvez

cliquer sur cette image pour générer la liste de toutes les commandes concernées.

#### **Document**

La variable système **Document** contient le chemin d'accès et le nom du dernier fichier disque ayant été ouvert ou créé à l'aide d'une des commandes suivantes :

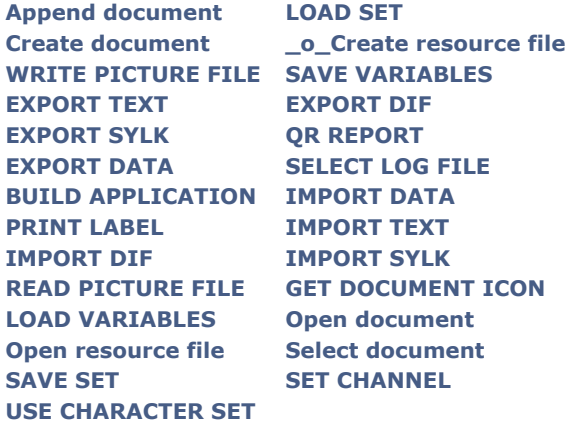

#### **FldDelimit**

La variable système **FldDelimit** contient le code du caractère à utiliser comme délimiteur de champs lorsque vous importez ou exportez du texte. Par défaut, cette valeur est 9, c'est-à-dire le code du caractère Tabulation. Modifiez cette valeur pour changer de délimiteur de champs.

#### **RecDelimit**

La variable système **RecDelimit** contient le code du caractère à utiliser comme délimiteur d'enregistrements lorsque vous importez ou exportez du texte. Par défaut, cette valeur est 13, c'est-à-dire le code du caractère Retour chariot. Modifiez cette valeur pour changer de délimiteur d'enregistrements.

#### **Error, Error method, Error line, Error formula**

Ces variables ne sont utilisables que dans une méthode d'interception d'erreurs installée par la commande **[ON ERR CALL](file:///4Dv17/4D/17/#command_727)**. Si vous souhaitez qu'elles soient accessibles dans la méthode ayant provoqué l'erreur, copiez leur valeur dans vos propres variables process.

- **Error** : Variable système de type entier long. Cette variable contient le code de l'erreur. Les codes des erreurs de 4D et des erreurs Système sont listés dans les sections du thème **[Codes d'erreurs](file:///4Dv17/4D/17/#command_1694)**.
- **Error method** : Variable système de type texte. Cette variable contient le nom complet de la méthode ayant déclenché l'erreur.
- **Error line** : Variable système de type entier long. Cette variable contient le numéro de la ligne à l'origine de l'erreur dans la méthode ayant déclenché l'erreur.
- **Error formula** : Variable système de type texte. Cette variable contient la formule de code 4D (en texte brut) qui est à l'origine de l'erreur. Le texte de la formule est exprimé dans la langue courante du langage de 4D. Si le code source responsable de l'erreur ne peut pas être trouvé, **Error formula** contient une chaîne vide. Ce cas peut se produire dans les bases compilées lorsque :
	- le code source a été supprimé de la structure compilée à l'aide du générateur d'application.
	- le code source est disponible mais la base a été compilée sans l'option **Contrôle d'exécution**.

# **MouseDown, MouseX, MouseY, KeyCode, Modifiers et MouseProc**

Ces variables système ne sont utilisables que dans une méthode installée par **[ON EVENT CALL](file:///4Dv17/4D/17/#command_728)**.

- La variable système **MouseDown** prend la valeur 1 si le bouton de la souris a été enfoncé. Sinon, elle prend la valeur 0.
- Si l'événement est un **MouseDown** (**MouseDown**=1), les variables système **MouseX** et **MouseY** contiennent les coordonnées verticale et horizontale de l'endroit où le clic a eu lieu. Les deux valeurs sont exprimées en pixels et avec le système de coordonnées locales de la fenêtre. **Note :** Dans le contexte d'un clic sur un champ image ou une variable image, les variables système **MouseX** et **MouseY** retournent les coordonnées locales du clic dans les événements formulaire On Clicked, On Double Clicked ainsi que On Mouse Enter et On Mouse Move . Pour plus d'informations, reportez-vous à la section **[Introduction aux images](file:///4Dv17/4D/17/#command_615)** et à la commande **[SVG Find element ID by coordinates](file:///4Dv17/4D/17/#command_1383)**.
- La variable système **KeyCode** contient le code de la touche ayant été enfoncée. Si la touche enfoncée était une touche de fonction, **KeyCode** contient un code spécial. Les codes de caractères et les codes des touches de fonction sont listés dans les sections **[Codes Unicode](file:///4Dv17/4D/17/#command_1712)**, **[EXPORT TEXT](file:///4Dv17/4D/17/#command_650)** et **[Codes des touches de fonction](file:///4Dv17/4D/17/#command_1714)**.
- La variable système **Modifiers** contient les codes des modifiers du clavier (**Ctrl/Commande**, **Alt/Option**, **Maj**, **Verr. Maj**[\). Cette variable n'est significative que dans une méthode d'interruption sur événement installée par la commande](file:///4Dv17/4D/17/#command_728) **ON EVENT CALL**.
- La variable système **MouseProc** contient le numéro du process dans lequel le dernier événement a eu lieu.

#### <span id="page-34-0"></span>**Description**

Les pointeurs sont des outils de programmation avancée.

Lorsque vous utilisez le langage de 4D, vous vous référez aux différents objets par l'intermédiaire de leur nom — en particulier les tables, champs, variables et tableaux. Pour appeler l'un d'entre eux, vous écrivez simplement son nom. Cependant, il est parfois utile de pouvoir appeler ou référencer ces éléments sans nécessairement connaître leur nom. C'est ce que permettent les pointeurs.

Le concept de pointeur n'est pas tellement éloigné de la vie courante. Vous vous référez souvent à des choses sans connaître leur identité exacte. Par exemple, vous dites à un ami "Allons-y avec ta voiture" au lieu de "Allons-y avec la voiture immatriculée 123 ABD 99". Dans ce cas, vous faites référence à la voiture immatriculée 123 ABD 99 en utilisant l'expression "ta voiture". Par analogie, l'expression "la voiture immatriculée 123 ABD 99" est le nom d'un objet, et "ta voiture" est un pointeur référençant (ou pointant vers) l'objet.

La capacité de se référer à quelque chose sans connaître son identité exacte est très utile. Si votre ami s'achetait une nouvelle voiture, l'expression "ta voiture" serait toujours exacte — ce serait toujours une voiture et vous pourriez toujours aller quelque part avec. Les pointeurs fonctionnent de la même manière. Par exemple, un pointeur peut pointer à un moment donné vers un champ numérique appelé Age, et plus tard vers une variable numérique appelée Ancien âge. Dans les deux cas, le pointeur référence des données numériques pouvant être utilisée dans des calculs. Vous pouvez utiliser des pointeurs pour référencer des tables, des champs, des variables, des tableaux et des éléments de tableaux.

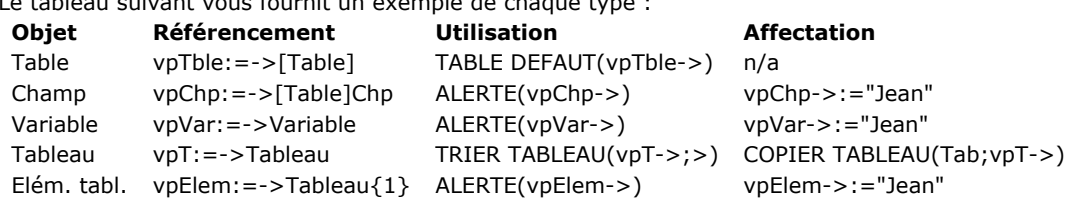

#### **Utiliser des pointeurs : un exemple**

Le tableau suivant vous fournit un exemple de chaque type :

Il est plus facile d'expliquer l'utilisation des pointeurs au travers d'un exemple. Cet exemple vous montre comment accéder à une variable par l'intermédiaire d'un pointeur. Nous commençons par créer la variable :

#### MaVar:="Boniour"

**MaVar** est désormais une variable contenant la chaîne "**Bonjour**". Nous pouvons alors créer un pointeur vers **MaVar** :

#### MonPointeur:=->MaVar

Le symbole -> signifie "pointer vers" (ce symbole est formé du caractère "tiret" (-) suivi du caractère "supérieur à"). Dans ce cas, il crée un pointeur qui référence ou "pointe vers" **MaVar**. Ce pointeur est assigné à **MonPointeur** via l'opérateur d'assignation.

**MonPointeur** est désormais une variable qui contient un pointeur vers **MaVar**. **MonPointeur** ne contient pas "**Bonjour**", la valeur de **MaVar**, mais vous pouvez utiliser **MonPointeur** pour obtenir la valeur contenue dans **MaVar**. L'expression suivante retourne la valeur de **MaVar** :

#### MonPointeur->

Dans ce cas, la chaîne "**Bonjour**" est retournée. Lorsque le symbole *>* est placé derrière un pointeur, la valeur de l'objet vers lequel pointe le pointeur est récupérée. On dit alors qu'on **dépointe** le pointeur.

Il est important de comprendre que vous pouvez utiliser un pointeur suivi du symbole *>* partout où vous auriez pu utiliser l'objet pointé lui-même. Vous pouvez placer l'expression MonPointeur-> partout où vous pourriez utiliser la variable originale MaVar. Par exemple, l'instruction suivante affiche une boîte de dialogue d'alerte comportant le mot Bonjour :

**ALERT**(MonPointeur->)

Vous pouvez également utiliser **MonPointeur** pour modifier la valeur de **MaVar**. Par exemple, l'instruction suivante stocke la chaîne "**Au revoir**" dans la variable **MaVar** :

MonPointeur->:="Au revoir"

Si vous examinez les deux utilisations de l'expression MonPointeur-> ci-dessus, vous constatez que cette expression se comporte exactement comme si vous aviez utilisé **MaVar** à sa place. En résumé : les deux lignes suivantes effectuent la même opération — elles affichent une boîte de dialogue d'alerte contenant la valeur courante de la variable **MaVar** :

**ALERT**(MonPointeur->) ALERT(MaVar)

Les deux lignes suivantes effectuent la même opération ; elles assignent la chaîne "**Au revoir**" à **MaVar** :

### **Utiliser des pointeurs vers des boutons**

Ce paragraphe décrit l'utilisation d'un pointeur pour référencer un bouton. Un bouton (du point de vue du langage) n'est rien d'autre qu'une variable. Bien que les exemples de ce paragraphe utilisent des pointeurs pour référencer des boutons, les concepts présentés s'appliquent à l'utilisation de tout type d'objet pouvant être référencé par un pointeur.

Imaginons que vous disposiez dans vos formulaires d'un certain nombre de boutons devant être actifs ou inactifs. Chaque bouton est associé à une condition qui peut être VRAI ou FAUX. La condition indique s'il faut désactiver ou activer le bouton. Vous pouvez utiliser un test comme celui-ci chaque fois que vous devez désactiver ou activer le bouton :

```
If(Condition) ` Si la condition est VRAIE...
   OBJECT SET ENABLED(MonBouton; True) activer le bouton
Else \in Dans l'autre cas\cdot\cdotOBJECT SET ENABLED(MonBouton;False) ` désactiver le bouton
Fnd if
```
Vous pouvez avoir besoin, pour chaque bouton que vous avez créé, d'utiliser un test similaire, dans lequel seul le nom du bouton change. Afin d'être plus efficace, vous pouvez créer un pointeur pour référencer chaque bouton puis utiliser une sousroutine pour le test lui-même.

Vous devez utiliser des pointeurs si vous appelez une sous-routine, car il n'est pas possible de faire référence autrement aux variables des boutons. Par exemple, voici une méthode projet nommée *FIXER\_BOUTON*, qui référence un bouton avec un pointeur :

```
` Méthode projet FIXER_BOUTON
     `FIXER_BOUTON ( Pointeur ; Booléen )
     ` FIXER_BOUTON ( -> Bouton ; Activé ou Désactivé )
      ř.
     $1 - Pointeur vers un bouton
     ` $2 - Booléen. Si VRAI, active le bouton. Si FAUX, désactive le bouton
    If($2) ` Si la condition est VRAIE ...
       OBJECT SET ENABLED($1->:True) activer le bouton
    Else \dot{ } Si ce n'est pas le cas\cdotsOBJECT SET ENABLED($1->;False) désactiver le bouton
    End if
Vous pouvez appeler la méthode projet FIXER_BOUTON de la manière suivante :
      `...
    FIXER_BOUTON(->bValider;True)
      `…
    FIXER_BOUTON(->bValider;False)
      `...
    FIXER_BOUTON(->bValider;([Employés]Nom#"")
      `...
```

```
For($vlRadioBouton;1;20)
   $vpRadioBouton:=Get pointer("r"+String($vlRadioBouton))
  FIXER_BOUTON($vpRadioBouton;False)
End for
```
#### **Utiliser des pointeurs vers des tables**

Partout où le langage requiert un nom de table, vous pouvez utiliser un pointeur dépointé vers une table. Pour créer un pointeur vers une table, écrivez une instruction du type :

TablePtr:=->[touteTable]

Vous pouvez également récupérer un pointeur vers une table à l'aide de la fonction **[Table](file:///4Dv17/4D/17/#command_264)**. Par exemple :

TablePtr:=Table(20)

Vous pouvez utiliser le pointeur dépointé dans vos commandes, comme ceci :

DEFAULT TABLE(TablePtr->)

#### **Utiliser des pointeurs vers des champs**
Partout où le langage requiert un nom de champ, vous pouvez utiliser un pointeur dépointé vers un champ. Pour créer un pointeur vers un champ, écrivez une ligne d'instruction du type :

ChampPtr:=->[uneTable]CeChamp

Vous pouvez également récupérer un pointeur vers un champ à l'aide de la fonction **[Field](file:///4Dv17/4D/17/#command_245)**. Par exemple :

ChampPtr:=Field(1;2)

Vous pouvez utiliser le pointeur dépointé avec les commandes, comme ceci :

**OBJECT SET FONT**(ChampPtr->;"Arial")

#### **Utiliser des pointeurs vers des variables**

L'exemple fourni au début de cette section illustre l'utilisation d'un pointeur vers une variable :

MaVar:="Bonjour" ` Création de la variable MaVar MonPointeur: = - > MaVar

Vous pouvez faire pointer des pointeurs vers des variables interprocess, process et, à compter de la version 2004.1 de 4D, vers des variables locales.

Lorsque vous utilisez des pointeurs vers des variables locales ou des variables process, vous devez veiller à ce que la variable pointée soit bien définie au moment de l'utilisation du pointeur. Rappelons que les variables locales sont supprimées à la fin de l'exécution de la méthode qui les a créées et les variables process à la fin du process dans lequel elles ont été créées. L'appel d'un pointeur vers une variable qui n'existe plus provoque une erreur de syntaxe en mode interprété (variable indéfinie) mais peut générer une erreur plus conséquente en mode compilé.

**Note sur les variables locales** : Les pointeurs vers des variables locales permettent dans de nombreux cas d'économiser des variables process. Les pointeurs vers des variables locales peuvent être utilisés uniquement à l'intérieur d'un même process. Dans le débogueur, lorsque vous affichez un pointeur vers une variable locale déclarée dans une autre méthode, le nom de la méthode d'origine est indiquée entre parenthèses, derrière le pointeur. Par exemple, si vous écrivez dans Méthode1 :

\$MaVar:="Bonjour" Méthode2(->\$MaVar)

Dans Méthode2, le débogueur affichera *\$1* de la façon suivante :

*\$1 >\$MaVar (Méthode1)* La valeur de \$1 sera : *\$MaVar(Méthode1) "Bonjour"*

# **Utiliser des pointeurs vers des éléments de tableau**

Vous pouvez créer un pointeur vers un élément de tableau. Par exemple, les lignes d'instruction suivantes créent un tableau et assignent à une variable appelée **ElémPtr** un pointeur vers le premier élément :

ARRAY REAL(unTableau;10) ` Créer un tableau ElémPtr:=->unTableau{1} ` Créer un pointeur vers l'élément de tableau

Vous pouvez alors utiliser le pointeur dépointé pour assigner une valeur à l'élément, comme ceci :

FlémPtr->:=8

#### **Utiliser des pointeurs vers des tableaux**

Vous pouvez créer un pointeur vers un tableau. Par exemple, les lignes d'instruction suivantes créent un tableau et assignent à la variable nommée **TabPtr** un pointeur vers le tableau :

ARRAY REAL(unTableau;10) ` Créer un tableau TabPtr:=->unTableau `Créer un pointeur vers le tableau

Il est important de comprendre que ce pointeur pointe vers le tableau, et non vers un élément du tableau. Par exemple, vous pourriez utiliser le pointeur dépointé de la manière suivante :

**SORT ARRAY(TabPtr->;>)** Tri du tableau

Si vous devez vous référer au quatrième élément du tableau à l'aide du pointeur, vous pouvez écrire :

TabPtr->{4}:=84

## **Utiliser un tableau de pointeurs**

Il est souvent utile de disposer d'un tableau de pointeurs référençant un groupe d'objets homogène.

Un exemple d'utilisation typique d'un tel groupe d'objets est une grille de variables dans un formulaire. Chaque variable dans la grille est numérotée de manière séquentielle, par exemple : **Var1**, **Var2**,…, **Var10**. Vous devez souvent vous référer à ces variables, de manière indirecte — par leur numéro. Si vous créez un tableau de pointeurs et faites pointer les pointeurs vers chaque variable, il est alors facile de référencer les variables. Par exemple, pour créer un tableau et initialiser chaque élément, vous pouvez écrire :

```
ARRAY POINTER(tabPointeurs:10) Créer un tableau de 10 pointeurs
For(\$i:1;10) Soucle une fois par variable
   tabPointeurs{$i}:=Get pointer("Var"+String($i))
 ` Initialiser chaque élément du tableau
End for
```
La fonction **[Get pointer](file:///4Dv17/4D/17/#command_746)** retourne un pointeur vers l'objet passé en paramètre. Pour référencer une des variables, il suffit d'appeler les éléments du tableau. Par exemple, pour remplir les variables avec les dix prochains jours (en supposant que les variables soient de type Date), vous pourriez écrire :

```
For(\$i; 1; 10) Boucle une fois par variable
   tabPointeurs{$i}->:= Current date+$i    ` Assigner les jours
End for
```
#### **Sélectionner un bouton avec un pointeur**

Si vous disposez d'un groupe homogène de boutons radio dans un formulaire, vous devrez souvent pouvoir définir rapidement leur état. La solution consistant à référencer chacun d'entre eux par son nom n'est pas très pratique. Imaginons que vous disposiez d'un groupe de cinq boutons radio libellés **Bouton1**, **Bouton2**,…, **Bouton5**.

Dans un groupe de boutons radio, seul l'un d'entre eux est sélectionné. Le numéro du bouton sélectionné peut être stocké dans un champ numérique. Par exemple, si le champ *[Préférences]EtatBouton* contient 3, alors **Bouton3** est sélectionné. Dans la méthode formulaire, vous pouvez utiliser le code suivant pour paramétrer les boutons :

```
Case of
  :(Form event=On Load)
  \ddotscCase of
        :([Préférences]EtatBouton=1)
           Bouton1:=1
        :([Préférences]EtatBouton=2)
           Bouton2:=1
        :([Préférences]EtatBouton=3)
           Bouton3 = 1:([Préférences]EtatBouton=4)
           Round = 1:([Préférences]EtatBouton=5)
           Bouton5 := 1End case
End case
```
Un cas particulier doit être testé pour chaque bouton radio. La méthode peut être très longue si le formulaire contient de nombreux boutons radio. Heureusement, vous pouvez utiliser des pointeurs pour résoudre ce problème. La fonction **[Get pointer](file:///4Dv17/4D/17/#command_746)** vous permet de retourner un pointeur vers un bouton radio. L'exemple suivant utilise un pointeur de ce type pour référencer le bouton radio devant être sélectionné. Voici la méthode optimisée :

```
Case of
  :(Form event=On Load)
  \ddotsc$vpRadio:=Get pointer("Bouton"+String([Préférences]EtatBouton))
      $vpRadio->:=1`…
End case
```
Le numéro du bouton radio traité doit être stocké dans le champ *[Préférences]EtatBouton*. Cette opération peut être effectuée dans la méthode formulaire, pour l'événement formulaire Sur clic :

```
[Préférences]EtatBouton:=Bouton1+(Bouton2*2)+(Bouton3*3)+(Bouton4*4)+(Bouton5*5)
```
#### **Passer des pointeurs aux méthodes**

Vous pouvez passer un pointeur en tant que paramètre d'une méthode. A l'intérieur de la méthode, vous pouvez modifier l'objet référencé par le pointeur. Par exemple, la méthode suivante, **RECOIT DEUX**, reçoit deux paramètres qui sont des pointeurs. Elle passe l'objet référencé par le premier paramètre en caractères majuscules, et l'objet référencé par le second paramètre en caractères minuscules :

` Méthode projet RECOIT DEUX

- ` \$1 Pointeur vers un champ ou une variable de type Chaîne. Passe la chaîne en majuscules.
- ` \$2 Pointeur vers un champ ou une variable de type Chaîne. Passe la chaîne en minuscules.

 $$1->:=Uppercase ($1->)$ 

```
$2->:=Loverses($2->)
```
L'instruction suivante emploie la méthode **RECOIT DEUX** pour passer un champ en caractères majuscules et une variable en caractères minuscules :

RECOIT DEUX(->[MaTable]MonChamp;->MaVar)

Si le champ, *[MaTable]MonChamp*, contenait la chaîne "*dupont*", celleci deviendrait "**DUPONT**". Si la variable **MaVar** contenait la chaîne "BONJOUR", celle-ci deviendrait "bonjour".

Dans la méthode **RECOIT DEUX** (et, en fait, à chaque fois que vous utilisez des pointeurs), il est important que les types de données des objets référencés soient corrects. Dans l'exemple précédent, les pointeurs doivent pointer vers des objets contenant une chaîne ou un texte.

## **Pointeurs vers des pointeurs**

Si vous aimez compliquer les choses à l'extrême (bien que cela ne soit pas nécessaire dans 4D), vous pouvez utiliser des pointeurs pour référencer d'autres pointeurs. Examinons l'exemple suivant :

MaVar:="Bonjour" PointeurUn: = - > MaVar PointeurDeux:=->PointeurUn (PointeurDeux->)-> := "Au revoir" ALERT((PointeurDeux->)->)

Cet exemple affiche une boîte de dialogue d'alerte contenant "**Au revoir**". Voici la description de chaque ligne de l'exemple :

- *MaVar := "Bonjour"* > Cette ligne place simplement la chaîne "**Bonjour**" dans la variable **MaVar**.
- *PointeurUn := >MaVar* > **PointeurUn** contient désormais un pointeur vers **MaVar**.
- *PointeurDeux :=>PointeurUn* > **PointeurDeux** (une nouvelle variable) contient un pointeur vers **PointeurUn**, qui, elle, pointe vers **MaVar**.
- *(PointeurDeux>)> := "Au revoir"* > **PointeurDeux>** référence le contenu de **PointeurUn**, qui ellemême référence **MaVar**. Par conséquent, *(PointeurDeux>)>* référence le contenu de **MaVar**. Donc, dans ce cas, la valeur "**Au revoir**" est assignée à la **MaVar**.
- *ALERTE ((PointeurDeux>)>)* > C'est ici la même chose que précédemment : **PointeurDeux>** référence le contenu de **PointeurUn**, qui ellemême référence **MaVar**. Par conséquent, *(PointeurDeux>)>* référence le contenu de **MaVar**. Donc, dans ce cas, la boîte de dialogue d'alerte affiche le contenu de *maVar*.

La ligne suivante place la valeur "**Bonjour**" dans **MaVar** :

(PointeurDeux->)->:="Bonjour"

La ligne suivante récupère "**Bonjour**" à partir de **MaVar** et la place dans **NouvelleVar** :

NouvelleVar:=(PointeurDeux->)->

**Important :** Vous devez utiliser des parenthèses lors des déréférencements multiples.

Cette section détaille les règles d'écriture et de nommage appliquées aux divers identifiants utilisés dans le langage de 4D (variables, tableaux, formulaires, etc.) :

- Un nom doit commencer par un caractère alphabétique (une lettre) ou un tiret bas.
- Le nom peut ensuite contenir des caractères alphabétiques, des caractères numériques, des espaces et des tirets bas (\_).
- Les virgules, barres de fraction, guillemets et deux points (:) sont interdits.
- Les points (.) et les crochets ([ ]) sont interdits dans les noms de tables, champs, méthodes ou variables lorsque la notation objet est activée (cf. **[Page Compatibilité](file:///4Dv17/4D/17/Page-Compatibilite.300-3743489.fe.html)**).
- Les caractères réservés car utilisés comme opérateurs, comme l'astérisque (\*) ou le +, sont interdits.
- 4D ignore les espaces superflus.

**Note** : Des règles supplémentaires sont à respecter lorsque les objets doivent être manipulés via le SQL : seuls les caractères *\_0123456789abcdefghijklmnopqrstuvwxyz* sont acceptés, et le nom ne doit pas comporter de motclé SQL (commande, attribut, etc.). La zone "SQL" de l'inspecteur de l'éditeur de Structure signale automatiquement les caractères non autorisés dans un nom de table ou de champ.

#### **Tables**

Vous désignez une table en plaçant son nom entre crochets : [...]. Un nom de table peut contenir jusqu'à 31 caractères. Exemples

DEFAULT TABLE([Commandes]) FORM SET INPUT([Clients];"Entrée") **ADD RECORD([Lettres])** 

#### **Champs**

Vous désignez un champ en spécifiant d'abord la table à laquelle il appartient. Le nom du champ se place immédiatement derrière celui de la table. Un nom de champ peut contenir jusqu'à 31 caractères. Exemples

[Commandes]Total:=Sum([Ligne]Montant) **OUERY**([Clients];[Clients]Nom="Dupont") [Lettres]Texte = *Capitaliser texte*([Lettres]Texte)

## **Variables interprocess**

Vous désignez une variable interprocess en faisant précéder son nom des symboles (*<>*), formés des caractères "inférieur à" suivi de "supérieur à".

**Note :** Cette syntaxe peut être utilisée sous Windows et Mac OS. De plus, sous Mac OS, vous pouvez également utiliser le caractère "diamant" (Option  $+$  v sur un clavier français).

Le nom d'une variable interprocess peut contenir jusqu'à 255 caractères(\*), symbole *<>* non compris.

[\(\\*\) 31 caractères si l'option de compatibilité "Enregistrer les méthodes en Unicode" est désélectionnée \(cf. section](file:///4Dv17/4D/17/Page-Compatibilite.300-3743489.fe.html) **Page Compatibilité**).

Exemples

```
<>vlProcessID:=Current process
<>vsKey:=Char(KeyCode)
If(<>vtNom#"")
```
## **Variables process**

Vous désignez une variable process en écrivant simplement son nom (qui ne doit pas commencer par les symboles *\$* ou *<>*). Ce nom peut contenir jusqu'à 255 caractères(\*).

[\(\\*\) 31 caractères si l'option de compatibilité "Enregistrer les méthodes en Unicode" est désélectionnée \(cf. section](file:///4Dv17/4D/17/Page-Compatibilite.300-3743489.fe.html) **Page Compatibilité**).

#### Exemples

```
vrGrandTotal:=Sum([Comptes]Montant)
If(bValider=1)vsNomCourant:=""
```
# **Variables locales**

Vous désignez une variable locale en faisant précéder son nom du symbole dollar (*\$*). Le nom d'une variable locale peut contenir jusqu'à 255 caractères(\*), signe dollar non compris.

[\(\\*\) 31 caractères si l'option de compatibilité "Enregistrer les méthodes en Unicode" est désélectionnée \(cf. section](file:///4Dv17/4D/17/Page-Compatibilite.300-3743489.fe.html) **Page Compatibilité**).

Exemples

For(\$vlEnregistrement;1;100) If(\$vsTempVar="No") \$vsMaChaîne:="Bonjour à tous"

## **Tableaux**

Vous désignez un tableau en écrivant simplement son nom, qui est celui que vous passez à une commande de déclaration de tableau (par exemple **[ARRAY LONGINT](file:///4Dv17/4D/17/#command_1407)**) lorsque vous créez le tableau. Les tableaux sont des variables, et comme pour les variables, il existe trois types de tableaux qui se différencient par leur portée :

- Tableaux interprocess,
- Tableaux process,
- Tableaux locaux.

#### **Tableaux interprocess**

Le nom d'un tableau interprocess est précédé du symbole (*<>*), formé des caractères "inférieur à" suivi de "supérieur à". **Note :** Cette syntaxe peut être utilisée sous Windows et Mac OS. De plus, sous Mac OS, vous pouvez également utiliser le caractère "diamant" (Option + v sur un clavier français).

Le nom d'un tableau interprocess peut contenir jusqu'à 255 caractères(\*), symbole *<>* non compris.

Exemples

**ARRAY TEXT**(<>atSujets;Enregistrements dans table([Topics])) SORT ARRAY(<>asMotsClés;>) ARRAY INTEGER(<>aiGrosTableau;10000)

#### **Tableaux process**

Vous désignez un tableau process en écrivant simplement son nom (qui ne doit pas commencer par les symboles *\$* ou *<>*). Ce nom peut contenir jusqu'à 255 caractères(\*).

Exemples

**ARRAY TEXT**(atSujets: Enregistrements dans table([Topics])) SORT ARRAY(asMotsClés;>) **ARRAY INTEGER**(aiGrosTableau; 10000)

#### **Tableaux locaux**

Un tableau est déclaré local lorsque son nom est précédé du signe dollar (\$). Le nom d'un tableau local peut contenir jusqu'à 255 caractères(\*), signe dollar non compris. Exemples

**ARRAY TEXT**(\$atSujets; Enregistrements dans table([Topics])) SORT ARRAY(\$asMotsClés;>) ARRAY INTEGER(\$aiGrosTableau;10000)

[\(\\*\) 31 caractères si l'option de compatibilité "Enregistrer les méthodes en Unicode" est désélectionnée \(cf. section](file:///4Dv17/4D/17/Page-Compatibilite.300-3743489.fe.html) **Page Compatibilité**).

#### **Eléments de tableaux**

Vous désignez un élément d'un tableau local, process ou interprocess à l'aide d'accolades ({…}). L'élément référencé (l'indice) est indiqué par une expression numérique.

#### Exemples

` Adresser un élément d'un tableau interprocess  $If(<>$ >asMotsClés{1}="Stop") <>atSujets{\$vlElem}:=[Topics]Sujet \$viValeurSuivante:=<>aiGrosTableau{Size of array(<>aiGrosTableau)}

- ` Adresser un élément d'un tableau process lf(asMotsClés{1}="Stop") atSujets{\$vlElem}:=[Topics]Sujet \$viValeurSuivante:=aiGrosTableau{Size of array(aiGrosTableau)}
- ` Adresser un élément d'un tableau local If(\$asMotsClés{1}="Stop") \$atSujets{\$vlElem}:=[Topics]Sujet \$viValeurSuivante:=\$aiGrosTableau{Size of array(\$aiGrosTableau)}

#### **Eléments de tableaux à deux dimensions**

Vous désignez un élément d'un tableau à deux dimensions à l'aide d'une double paire d'accolades ({…}). L'élément référencé (l'indice) est indiqué par deux expressions numériques dans deux paires d'accolades. Exemples

```
` Adresser un élément d'un tableau interprocess à deux dimensions
If(<>asMotsClés{$vlLigneSuivante}{1}="Stop")
   <>atSujets{10}{$vlElem}:=[Topics]Sujet
   $viValeurSuivante:=<>aiGrosTableau{$vlSet}{Size of array(<>aiGrosTableau{$vlSet})}
 ` Adresser un élément d'un tableau process à deux dimensions
  lf(asMotsClés{$vlLigneSuivante}{1}="Stop")
      atSujets{10}{$vlElem}:=[Topics]Sujet
      $viValeurSuivante:=aiGrosTableau{$vlSet}{Size of array(aiGrosTableau{$vlSet})}
 ` Adresser un élément d'un tableau interprocess à deux dimensions
     lf($asMotsClés{$vlLigneSuivante}{1}="Stop")
         $atSujets{10}{$vlElem}:=[Topics]Sujet
```
\$viValeurSuivante:=\$aiGrosTableau{\$vlSet}{Size of array(\$aiGrosTableau{\$vlSet})}

# **Propriétés (attributs) d'objets**

Lorsque la notation objet est activée (cf. **[Page Compatibilité](file:///4Dv17/4D/17/Page-Compatibilite.300-3743489.fe.html)**), vous désignez un attribut d'objet (aussi appelé *propriété d'objet*) en saisissant son nom précédé d'un point (.) à la suite du nom de l'objet (ou de l'attribut) qui le contient. Un nom d'attribut peut contenir jusqu'à 255 caractères et est sensible à la casse. Exemples :

monObjet.monAttribut:="10" \$valeur:=\$clientObj.data.address.city

**Note :** Des règles supplémentaires s'appliquent aux noms des attributs d'objets (ils doivent être conformes à la spécification ECMA Script). Pour plus d'informations, reportez-vous à la section [Utiliser la notation objet](file:///4Dv17/4D/17/#command_1034).

#### **Formulaires**

Vous désignez un formulaire en utilisant une expression de type chaîne alphanumérique qui représente son nom. Le nom d'un formulaire peut contenir jusqu'à 31 caractères. Exemples

FORM SET INPUT([Personnes];"Entrée") FORM SET OUTPUT([Personnes];"Sortie") DIALOG([Stock];"Boîte de note"+String(\$vlStage))

## **Objets de formulaires**

Vous désignez un objet de formulaire en passant son nom sous forme de chaîne, précédée du paramètre \*. Un nom d'objet peut contenir jusqu'à 255 octets.

Exemple :

OBJECT SET FONT(\*;"Binfo";"Times")

Voir aussi la section **[Objets de formulaires](file:///4Dv17/4D/17/#command_937)**.

**Note :** Ne confondez pas les *objets de formulaire* (boutons, list box, variables saisissables...) et les *objets du langage 4D*. Les objets du langage de 4D sont créés et manipulés via la notation objet ou des commandes dédiées (cf. **[Objets \(Langage\)](file:///4Dv17/4D/17/#command_1032)**).

#### **Méthodes**

Vous désignez une méthode (procédure ou fonction utilisateur) en saisissant son nom. Ce nom peut contenir jusqu'à 31 caractères.

**Note :** Une méthode qui ne retourne pas de résultat est appelée une procédure. Une méthode qui retourne un résultat est appelée une fonction utilisateur.

**Exemples**

If(Nouveau client) **EFFACER VALEURS DUPLIQUEES** APPLY TO SELECTION([Employés];AUGMENTER SALARIES)

**Conseil :** Nous vous recommandons d'adopter, pour nommer vos méthodes, la même convention que celle utilisée dans le langage de 4D : écrivez les noms de vos procédures en caractères majuscules, et vos fonctions en minuscules avec la première lettre en majuscule. Ainsi, lorsque vous réouvrirez une base au bout de plusieurs mois, vous identifierez immédiatement si une méthode retourne ou non un résultat, en regardant son nom dans la fenêtre de l'Explorateur.

**Note :** Lorsque vous souhaitez appeler une méthode, vous saisissez simplement son nom. Toutefois, certaines commandes intégrées telles que [ON EVENT CALL](file:///4Dv17/4D/17/#command_728), ainsi que les commandes des plug-ins, nécessitent que vous passiez le nom d'une méthode en tant que chaîne lorsqu'un paramètre de type méthode est requis (cf. exemples ci-dessous).

# **Exemples**

Cette commande attend une méthode (fonction) ou une formule **OUERY BY FORMULA**([aTable]:Recherche Spéciale) Cette commande attend une méthode (procédure) ou une formule **APPLY TO SELECTION**([Employés]:AUGMENTER SALARIES) Mais cette commande attend un nom de méthode

**ON EVENT CALL("GERER EVENEMENTS")** 

Les méthodes peuvent accepter des paramètres (ou arguments). Le paramètres sont passés à la méthode entre parenthèses, à la suite du nom de la méthode. Les paramètres sont séparés par des points virgule (;). Les paramètres sont passés à la méthode appelée en tant que variables locales numérotées séquentiellement : *\$1, \$2,…, \$n*. De plus, plusieurs paramètres consécutifs (s'ils sont les derniers) peuvent être adressés à l'aide de la syntaxe *\${n}*où n, expression numérique, est le numéro du paramètre.

A l'intérieur d'une fonction, la variable locale *\$0* contient la valeur à retourner.

#### **Exemples**

` Dans ELIMINER ESPACES, \$1 est pointeur sur le champ [Personnes]Nom ELIMINER ESPACES(->[Personnes]Nom)

- ` Dans Créateur tableau :
- ` \$1 est un numérique qui vaut 1
- ` \$2 est un numérique qui vaut 5
- ` \$3 est un texte ou un alpha qui vaut "Super"
- ` La valeur résultante est assignée à \$0

\$vsRésultat:= Créateur tableau(1;5; "Super")

` Dans Poubelle :

- Les trois paramètres sont de type Texte ou Alpha
- `- Vous pouvez y accéder par \$1, \$2 ou \$3
- ` Vous pouvez y accéder en écrivant, par exemple, \${\$vlParam} où \$vlParam vaut 1, 2 ou 3
- `- La valeur résultante est assignée à \$0

vtClone:=Poubelle("est";"le";"il")

## **Commandes de plug-ins (procédures, fonctions et zones externes)**

Vous désignez une commande de plug-in en écrivant son nom tel qu'il est défini dans le plug-in. Le nom d'une commande de plug-in peut contenir jusqu'à 31 caractères.

Exemple

\$erreur:=SMTP\_From(\$smtp\_id;"henry@qmail.com")

## **Ensembles**

Dans 4D, il existe deux types d'ensembles qui se distinguent par leur portée :

- **Ensembles interprocess**
- Ensembles process.

On peut également distinguer un troisième type d'ensemble, spécifique à 4D Server:

Ensembles clients.

#### **Ensembles interprocess**

Un ensemble est déclaré interprocess lorsque son nom, qui est une expression de type chaîne alphanumérique, est précédé du symbole (*<>*), formé des caractères "inférieur à" suivi de "supérieur à".

**Note :** Cette syntaxe peut être utilisée sous Windows et Mac OS. De plus, sous Mac OS, vous pouvez également utiliser le caractère "diamant" (Option + v sur un clavier français).

Le nom d'un ensemble interprocess peut comporter jusqu'à 255 caractères, symbole *<>* non compris.

## **Ensembles process**

Vous déclarez un ensemble process en passant simplement une expression de type chaîne qui représente son nom (et qui ne doit pas débuter par les symboles *<>* ou *\$*). Le nom d'un ensemble process peut comporter jusqu'à 255 caractères.

#### **Ensembles client**

Le nom d'un ensemble client doit être précédé du symbole dollar (*\$*). Ce nom peut comporter jusqu'à 255 caractères, symbole dollar non compris.

**Note :** Les ensembles sont gérés par le serveur. Dans certains cas, pour des raisons particulières ou d'optimisation, vous pourrez avoir besoin d'utiliser des ensembles localement, sur les postes clients. Pour cela, il vous suffit de créer des ensembles client.

#### Exemples

```
` Ensembles interprocess
USE SET("<>Enregistrements supprimés")
CREATE SET([Clients];"<>Commandes clients")
If (Records in set ("<>Sélection"+String($i))>0)
  Ensembles process
   USE SET("Enregistrements supprimés")
   CREATE SET([Clients]:"Commandes clients")
  If (Records in set ("Sélection"+String (i))>0)
 ` Ensembles client
      USE SET("$Enregistrements supprimés")
      CREATE SET([Clients];"$Commandes clients")
     If(Records in set("$Sélection"+String($i))>0)
```
# **Sélections temporaires**

Dans 4D, il existe deux types de sélections temporaires, qui se distinguent par leur portée :

- Sélections temporaires interprocess,
- Sélections temporaires process.

## **Sélections temporaires interprocess**

Vous désignez une sélection temporaire interprocess en utilisant une expression de type chaîne débutant par le symbole (*<>*), formé des caractères "inférieur à" suivi de "supérieur à".

**Note :** Cette syntaxe peut être utilisée sous Windows et Mac OS. De plus, sous Mac OS, vous pouvez également utiliser le caractère "diamant" (Option + v sur un clavier français).

Le nom d'une sélection temporaire interprocess peut contenir jusqu'à 255 caractères, symbole *<>* non compris.

#### **Sélections temporaires process**

Vous déclarez une sélection temporaire process en passant simplement une expression de type chaîne qui représente son nom (et qui ne doit pas débuter par les symboles *<>* ou *\$*). Le nom d'une sélection temporaire process peut comporter jusqu'à 255 caractères.

Exemples

` Sélection temporaire interprocess USE NAMED SELECTION([Clients];"<>ParCodePostal") Sélection temporaire process USE NAMED SELECTION([Clients];"ParCodePostal")

## **Process**

En mode mono-utilisateur, ou sur le poste client en mode client/serveur, il existe deux types de process :

- Process globaux,
- Process locaux.

#### **Process globaux**

Vous déclarez un process global en passant une expression de type chaîne de caractères qui représente son nom (qui ne doit pas commencer par le symbole *\$*). Le nom d'un process peut comporter jusqu'à 255 caractères.

#### **Process locaux**

Vous déclarez un process local lorsque son nom est précédé du symbole dollar (*\$*). Le nom d'un process peut comporter jusqu'à 255 caractères, symbole dollar non compris.

Exemple

'Lancer le process global "Ajouter Clients"

\$vlProcessID:=New process("P\_AJOUT\_CLIENTS";48\*1024;"Ajouter Clients")

- Lancer le process local "\$Suivre Souris"
- \$vlProcessID:=New process("P\_SUIVRE\_SOURIS";16\*1024;"\$Suivre Souris")

## **Résumé des conventions d'écriture dans 4D**

Le tableau suivant résume les principes de nommage des identifiants dans les méthodes.

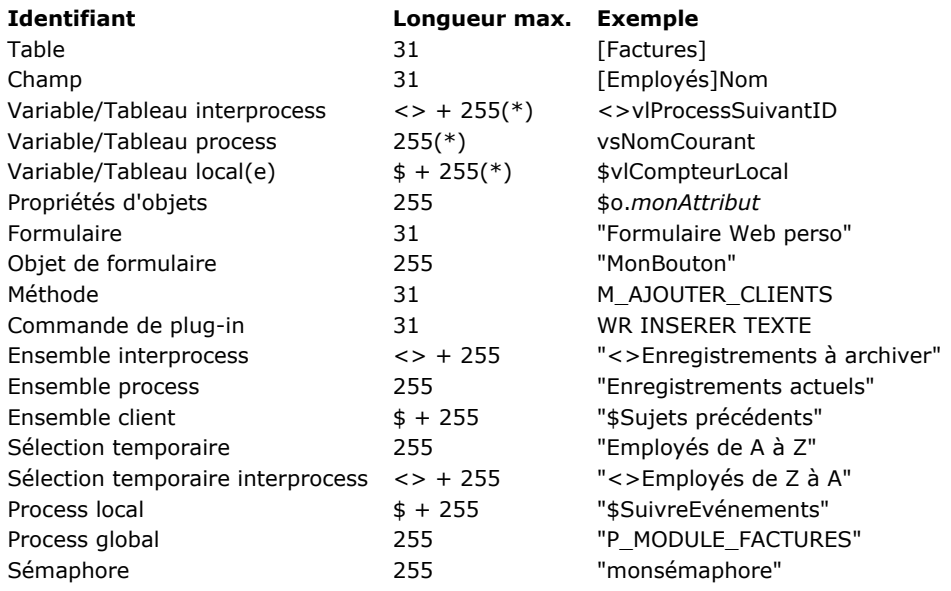

(\*)31 si l'option de compatibilité "Enregistrer les méthodes en Unicode" est désélectionnée (cf. section **[Page Compatibilité](file:///4Dv17/4D/17/Page-Compatibilite.300-3743489.fe.html)**). **Note :** En cas d'utilisation de caractères non romans dans les noms des identifiants, leur taille maximum peut être inférieure.

## **Résoudre les conflits de noms**

Veillez à utiliser des noms uniques pour les différents éléments de votre base. Si un identifiant d'un certain type a le même nom qu'un autre identifiant d'un autre type (par exemple, si un champ est baptisé Personnes et qu'une variable est également nommée Personnes), 4D utilise un système de priorité.

4D identifie les noms utilisés dans les méthodes en fonction de l'ordre de priorité suivant :

1. Champs

2. Commandes

3. Méthodes

4. Routines de plug-ins

5. Constantes prédéfinies

6. Variables

Par exemple, 4D dispose d'une fonction interne appelée **[Date](file:///4Dv17/4D/17/#command_229)**. Si vous appelez **[Date](file:///4Dv17/4D/17/#command_229)** une de vos méthodes, 4D considérera "Date" comme étant la fonction interne et non votre méthode. Vous ne pourrez pas appeler votre méthode. En revanche, si vous nommez un champ "Date", 4D considérera que vous souhaitez appeler votre champ et non la fonction intégrée.

Quelle que soit la simplicité ou la complexité d'une méthode, vous utiliserez toujours un ou plusieurs types de structure de programmation. Les structures de programmation déterminent si et dans quel ordre les lignes d'instructions sont exécutées à l'intérieur d'une méthode. Il existe trois types de structures :

- séquentielle,
- conditionnelle,
- répétitive.

Le langage de 4D dispose d'instructions permettant de contrôler chacune de ces structures.

## **Structures séquentielles**

Une structure séquentielle est une structure simple, linéaire. Une séquence est une série d'instructions que 4D exécute les unes après les autres, de la première à la dernière. Par exemple :

**OUTPUT FORM**([Personnes];"Listing") **ALL RECORDS([Personnes]) DISPLAY SELECTION([Personnes])** 

Une instruction d'une ligne, fréquemment utilisée pour les méthodes objet, est le cas le plus simple de structure séquentielle. Par exemple :

[Personnes]Nom:=Uppercase([Personnes]Nom)

Note : Les mots-clés Debut SQL / Fin SQL permettent de délimiter des structures séquentielles destinées à être exécutées par le moteur SQL de 4D. Pour plus d'informations, reportez-vous à la description de ces mots-clés.

## **Structures conditionnelles**

Une structure conditionnelle permet aux méthodes de tester une condition et d'exécuter des séquences d'instructions différentes en fonction du résultat. La condition est une expression booléenne, c'est-à-dire pouvant retourner VRAI ou FAUX. L'une des structures conditionnelles est la structure **[Si...Sinon...Fin de si](file:///4Dv17/4D/17/#command_16)**, qui aiguille le déroulement du programme vers une séquence ou une autre. L'autre structure conditionnelle est la structure **[Au cas ou...Sinon...Fin de cas](file:///4Dv17/4D/17/#command_17)**, qui aiguille le programme vers une séquence parmi une ou plusieurs alternatives.

## **Structures répétitives (ou "boucles")**

Il est très courant, lorsque vous écrivez des méthodes, de rencontrer des cas où vous devez répéter une séquence d'instructions un certain nombre de fois. Pour traiter ces besoins, le langage vous propose plusieurs structures répétitives :

- **[Tant que...Fin tant que](file:///4Dv17/4D/17/#command_18)**
- **[Repeter...Jusque](file:///4Dv17/4D/17/#command_19)**
- **[Boucle...Fin de boucle](file:///4Dv17/4D/17/#command_20)**
- **[Pour chaque...Fin de chaque](file:///4Dv17/4D/17/#command_21)**

Les boucles sont contrôlées de deux manières : soit elles se répètent jusqu'à ce qu'une condition soit remplie, soit elles se répètent un nombre fixé de fois. Chaque structure répétitive peut être utilisée de l'une ou l'autre manière, mais les boucles Tant que et Repeter sont mieux adaptées à la répétition jusqu'à ce qu'une condition soit remplie, alors que les boucles Boucle sont mieux adaptées à la répétition un certain nombre de fois. **[Pour chaque...Fin de chaque](file:///4Dv17/4D/17/#command_21)**, destinée à effectuer des boucles dans les objets et les collections, permet de combiner les deux manières.

**Note :** 4D vous permet d'imbriquer des structures de programmation (Si/Tant que/Boucle/Au cas ou/Repeter/Pour chaque) jusqu'à une "profondeur" de 512 niveaux.

La syntaxe de la structure conditionnelle **If...Else...End if** est la suivante :

```
If(Expression_booléenne)

Flee
  instruction(s)End if
```
A noter que l'élément **Sinon** est optionnel, vous pouvez écrire :

```
If(Expression_booléenne)

End if
```
La structure **If...Else...End if** permet à votre méthode de choisir dans une alternative, en fonction du résultat, VRAI ou FAUX, d'un test (une expression booléenne).

Si l'expression booléenne est VRAIE, les instructions qui suivent immédiatement le test sont exécutées. Si l'expression booléenne est FAUSSE, les instructions suivant la ligne **Sinon** sont exécutées. Le **Sinon** est optionnel ; lorsqu'il est omis, c'est la première ligne d'instructions suivant le **Fin de si** (s'il y en a une) qui est exécutée.

A noter que l'expression booléenne est toujours évaluée en totalité. Examinons en particulier le test suivant :

```
If(MéthodeA & MéthodeB)
   ...
End if
```
L'expression n'est VRAIE que si les deux méthodes sont VRAIES. Or, même si *MéthodeA* retourne FAUX, 4D évaluera quand même *MéthodeB*, ce qui représente une perte de temps inutile. Dans ce cas, il est préférable d'utiliser une structure du type :

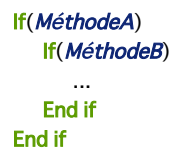

Le résultat est équivalent et *MéthodeB* n'est évaluée que si nécessaire.

## **Exemple**

```
` Demander à l'utilisateur de saisir un nom
$Rech:=Request(Saisissez un nom)
If(OK=1)QUERY([Personnes];[Personnes]Nom=$Rech)
Else
   ALERT("Vous n'avez pas saisi de nom.")
End if
```
**Astuce** : Il n'est pas obligatoire que des instructions soient exécutées dans chaque branche de l'alternative. Lorsque vous développez un algorithme, ou lorsque vous poursuivez un but précis, rien ne vous empêche d'écrire :

```
If(Expression_booléenne)
Fise

End if
```
ou :

```
If(Expression_booléenne)

Else
End if
```
La syntaxe de la structure conditionnelle **Case of...Else...End case** est la suivante :

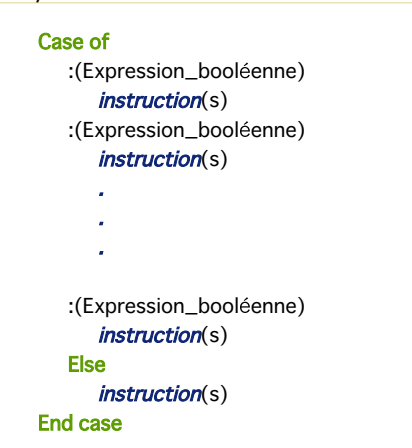

A noter que l'élément **Sinon** est optionnel, vous pouvez donc écrire :

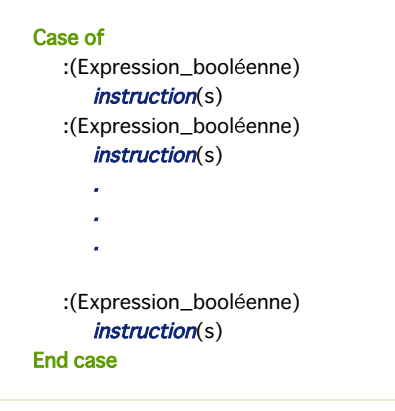

Tout comme la structure **[Si...Sinon...Fin de si](file:///4Dv17/4D/17/#command_16)**, la structure **Case of...Else...End case** permet également à votre méthode de choisir parmi plusieurs séquences d'instructions. A la différence de la structure précédente, le **Case of...Else...End case** peut tester un nombre illimité d'expressions booléennes et exécuter la séquence d'instructions correspondant à la valeur VRAI. Chaque expression booléenne débute par le caractère deux points (:). La combinaison de deux points et d'une expression booléenne est appelé un cas. Par exemple, la ligne suivante est un cas :

 $:(bValider=1)$ 

Seules les instructions suivant le premier cas VRAI (et ce, jusqu'au cas suivant) seront exécutées. Si aucun des cas n'est VRAI, aucune instruction n'est exécutée (s'il n'y a pas d'élément **Sinon**). Vous pouvez placer une instruction **Sinon** après le dernier cas. Si tous les cas sont FAUX, les instructions suivant le **Sinon** seront exécutées.

#### **Exemple**

Cet exemple teste une variable numérique et affiche une boîte de dialogue d'alerte comportant un simple mot :

```
Case of
   :(vRésult=1) ` Test si le numéro est 1
      ALERT("Un.") ` Si c'est 1, afficher une alerte
   : (vRésult=2) ` Test si le numéro est 2
      ALERT("Deux.") ` Si c'est 2, afficher une alerte
   :(vRésult=3) ` Test si le numéro est 3
      ALERT("Trois.") ` Si c'est 3, afficher une alerte
   Else ` Si ce n'est ni 1 ni 2 ni 3, afficher une alerte
      ALERT("Ce n'est ni un, ni deux, ni trois.")
End case
```
A titre de comparaison, voici la version avec **[Si...Sinon...Fin de si](file:///4Dv17/4D/17/#command_16)** de la même méthode :

If(vRésult=1) ` Test si le numéro est 1 ALERT("Un.") ` Si c'est 1, afficher une alerte

```
Else
   If(vRésult=2) ` Test si le numéro est 2
      ALERT("Deux.") ` Si c'est 2, afficher une alerte
   Fise
      If(vRésult=3) ` Test si le numéro est 3
         ALERT("Trois.") ` Si c'est 3, afficher une alerte
      Else ` Si ce n'est ni 1, 2 ni 3, afficher l'alerte
         ALERT("Ce n'est ni un, ni deux, ni trois.")
      End if
   End if
End if
```
Rappelez-vous qu'avec une structure de type **Case of...Else...End case**, seul le premier cas VRAI rencontré est exécuté. Même si d'autres cas sont VRAIS, seules les instructions suivant le premier cas VRAI seront prises en compte. Par conséquent, lorsque vous testez dans la même méthode des cas simples et des cas complexes, vous devez placer les cas complexes **avant** les cas simples, sinon ils ne seront jamais exécutés. Par exemple, si vous souhaitez traiter le cas simple *(vRésult=1)* et le cas complexe *(vRésult=1) & (vDemande#2)* et que vous structurez la méthode de la manière suivante :

```
Case of
  :(vRésult=1)
      \ldots `instruction(s)
   :((vRésult=1) & (vDemande#2)) `<-- Les instructions suivant ce cas ne seront JAMAIS exécutées
      \ldots `instruction(s)
End case
```
... les instructions associées au cas complexe ne seront jamais exécutées. En effet, pour que ce cas soit VRAI, ses deux conditions booléennes doivent l'être. Or, la première condition est celle du cas simple situé précédemment. Lorsqu'elle est VRAIE, le cas simple est exécuté et 4D sort de la structure conditionnelle, sans évaluer le cas complexe. Pour que ce type de méthode fonctionne, vous devez écrire :

```
Case of
   :(vRésult=1) & (vDemande#2) `<-- Les cas complexes doivent toujours être placés en premier
      ... `Instruction(s)
   :(vRésult=1)
      \ldots 'Instruction(s)
End case
```
**Astuce :**Il n'est pas obligatoire que des instructions soient exécutées dans toutes les alternatives. Lorsque vous développez un algorithme, ou lorsque vous poursuivez un but particulier, rien ne vous empêche d'écrire :

```
Case of
  :(Expression_booléenne)
  :(Expression_booléenne)
     . .
     l,
     . .
  :(Expression_booléenne)

  Else

End case
```
ou :

**Case of** :(Expression\_booléenne) :(Expression\_booléenne)  $$ . . . . . . :(Expression\_booléenne)  $instruction(s)$ **Fise End case** ou : **Case of** 

**Else** 

La syntaxe de la structure répétitive (ou boucle) **While...End while** est la suivante :

While(Expression\_booléenne)  $$ **End while** 

Une boucle **While...End while** exécute les instructions comprises entre **Tant que** et **Fin tant que** aussi longtemps que l'expression booléenne est VRAIE. Elle teste l'expression booléenne initiale et n'entre pas dans la boucle (et donc n'exécute aucune instruction) si l'expression est à FAUX.

Il est utile d'initialiser la valeur testée dans l'expression booléenne juste avant d'entrer dans la boucle Tant que. Initialiser la valeur signifie lui affecter un contenu approprié, généralement pour que l'expression booléenne soit VRAIE et que le programme entre dans la boucle.

La valeur de l'expression booléenne doit pouvoir être modifiée par un élément situé à l'intérieur de la boucle, sinon elle s'exécutera indéfiniment. La boucle suivante est sans fin car Infini est toujours VRAI :

Infini:=True While(Infini) **End while** 

Si vous vous retrouvez dans une telle situation (où une méthode s'exécute de manière incontrôlée), vous pouvez utiliser les fonctions de débogage de 4D et remonter à la source du problème. Pour plus d'informations sur ce point, reportez-vous à la section **[Débogueur](file:///4Dv17/4D/17/#command_25)**.

## **Exemple**

**CONFIRM**("Ajouter un enregistrement?") ` Est-ce que l'utilisateur veut ajouter un enregistrement? While(OK=1) `Tant que l'utilisateur accepte

**ADD RECORD**([Table]) `Ajouter un nouvel enregistrement **End while** I Une boucle Tant que se termine toujours par End while

Dans cet exemple, la valeur de la variable système OK est définie par la commande **[CONFIRM](file:///4Dv17/4D/17/#command_911)** avant que le programme n'entre dans la boucle. Si l'utilisateur clique sur le bouton OK dans la boîte de dialogue de confirmation, la variable OK prend la valeur 1 et la boucle est exécutée. Dans le cas contraire, la variable OK prend la valeur 0 et la boucle est ignorée. Une fois que le programme entre dans la boucle, la commande **[ADD RECORD](file:///4Dv17/4D/17/#command_1237)** permet de continuer à l'exécuter car elle met la variable système OK à 1 lorsque l'utilisateur sauvegarde l'enregistrement.

Lorsque l'utilisateur annule (ne valide pas) le dernier enregistrement, la variable système OK prend la valeur 0 et la boucle s'arrête.

La syntaxe de la structure répétitive (ou boucle) **Repeat...Until** est la suivante :

**Repeat**  $$ Until(Expression\_booléenne)

La boucle **Repeat...Until** est semblable à la boucle **[Tant que...Fin tant que](file:///4Dv17/4D/17/#command_18)**, à la différence qu'elle teste la valeur de l'expression booléenne après l'exécution de la boucle et non avant. Ainsi, la boucle est toujours exécutée au moins une fois, tandis que si l'expression booléenne est initialement à FAUX, la boucle **[Tant que...Fin tant que](file:///4Dv17/4D/17/#command_18)** ne s'exécute pas du tout. L'autre particularité de la boucle **Repeat...Until** est qu'elle se poursuit jusqu'à ce que l'expression booléenne soit à VRAI.

## **Exemple**

Comparez l'exemple suivant avec celui de la boucle **[Tant que...Fin tant que](file:///4Dv17/4D/17/#command_18)** : vous constatez qu'il n'est pas nécessaire d'initialiser l'expression booléenne — il n'y a pas de commande **[CONFIRM](file:///4Dv17/4D/17/#command_911)** pour initialiser la variable OK.

**Repeat ADD RECORD([aTable])**  $Unit(OK=0)$ 

La syntaxe de la structure répétitive **For...End for** est la suivante :

For(Variable\_Compteur;Expression\_Début;Expression\_Fin{;Expression\_Incrément})  $instructor(s)$ **End for** 

La structure **For...End for** est une boucle contrôlée par un compteur :

- La variable compteur **Variable\_Compteur** est une variable numérique (Réel, Entier ou Entier long) initialisée par **For...End for** à la valeur spécifiée par **Expression\_Début**.
- La variable **Variable\_Compteur** est incrémentée de la valeur spécifiée par le paramètre optionnel **Expression\_Incrément** à chaque fois que la boucle est exécutée. Si vous ne passez pas de valeur dans **Expression\_Incrément**, la variable compteur est incrémentée par défaut de un (*1*).
- Lorsque le compteur atteint la valeur définie par **Expression\_Fin**, la boucle s'arrête.

**Important :** Les expressions numériques **Expression\_Début**, **Expression\_Fin** et **Expression\_Incrément** sont évaluées une seule fois, au début de la boucle. Si ces expressions sont des variables, leur modification depuis l'intérieur de la boucle **n'affectera pas l'exécution de la boucle**.

**Astuce :** En revanche, vous pouvez, si vous le souhaitez, modifier la valeur de la variable **Variable\_Compteur** depuis l'intérieur de la boucle et cela **affectera l'exécution de la boucle**.

- Généralement, **Expression\_Début** est inférieure à **Expression\_Fin**.
- Si les deux expressions sont égales, la boucle ne sera exécutée qu'une fois.
- Si **Expression\_Début** est supérieure à **Expression\_Fin**, la boucle ne s'exécutera pas du tout, à moins que vous ne spécifiiez une *Expression* Incrément négative. Reportez-vous ci-dessous au paragraphe décrivant ce point.

## **Exemples élémentaires**

```
(1) La boucle suivante s'exécute 100 fois :
    For(vCompteur;1;100)
      Faire quelque chose
    End for
(2) L'exemple suivant permet de traiter tous les éléments du tableau unTableau :
    For($vlElem;1;Size of array(unTableau))
       Faire quelque chose avec l'élément
       unTableau{$vlElem}: =...
    End for
(3) L'exemple suivant permet d'examiner chaque caractère du texte vtDuTexte :
    For($vlCar;1;Length(vtDuTexte))
      ` Faire quelque chose avec le caractère si c'est une tabulation
       If(Character code(vtDuTexte[[$vlCar]])=Tab
       \ddot{\phantom{a}}End if
    End for
(4) L'exemple suivant permet de traiter tous les enregistrements de la sélection de la table [uneTable]:
    FIRST RECORD([uneTable])
    For($vlEnrg;1; Records in selection([uneTable]))
      Faire quelque chose avec chaque enregistrement
       SEND RECORD([uneTable])
      ` Passer à l'enregistrement suivant
       NEXT RECORD([uneTable])
    End for
```
La plupart des structures For...End for que vous écrirez dans vos bases ressembleront à celles présentées ci-dessus.

**Décrémenter la variable Compteur**

Dans certains cas, vous pouvez souhaiter disposer d'une boucle dont la valeur de la variable compteur décroît au lieu de croître. Pour cela, **Expression\_Début** doit être supérieure à **Expression\_Fin** et **Expression\_Increment** doit être négative. Les exemples suivants effectuent les mêmes tâches que les précédents, mais en sens inverse :

(5) La boucle suivante s'exécute 100 fois :

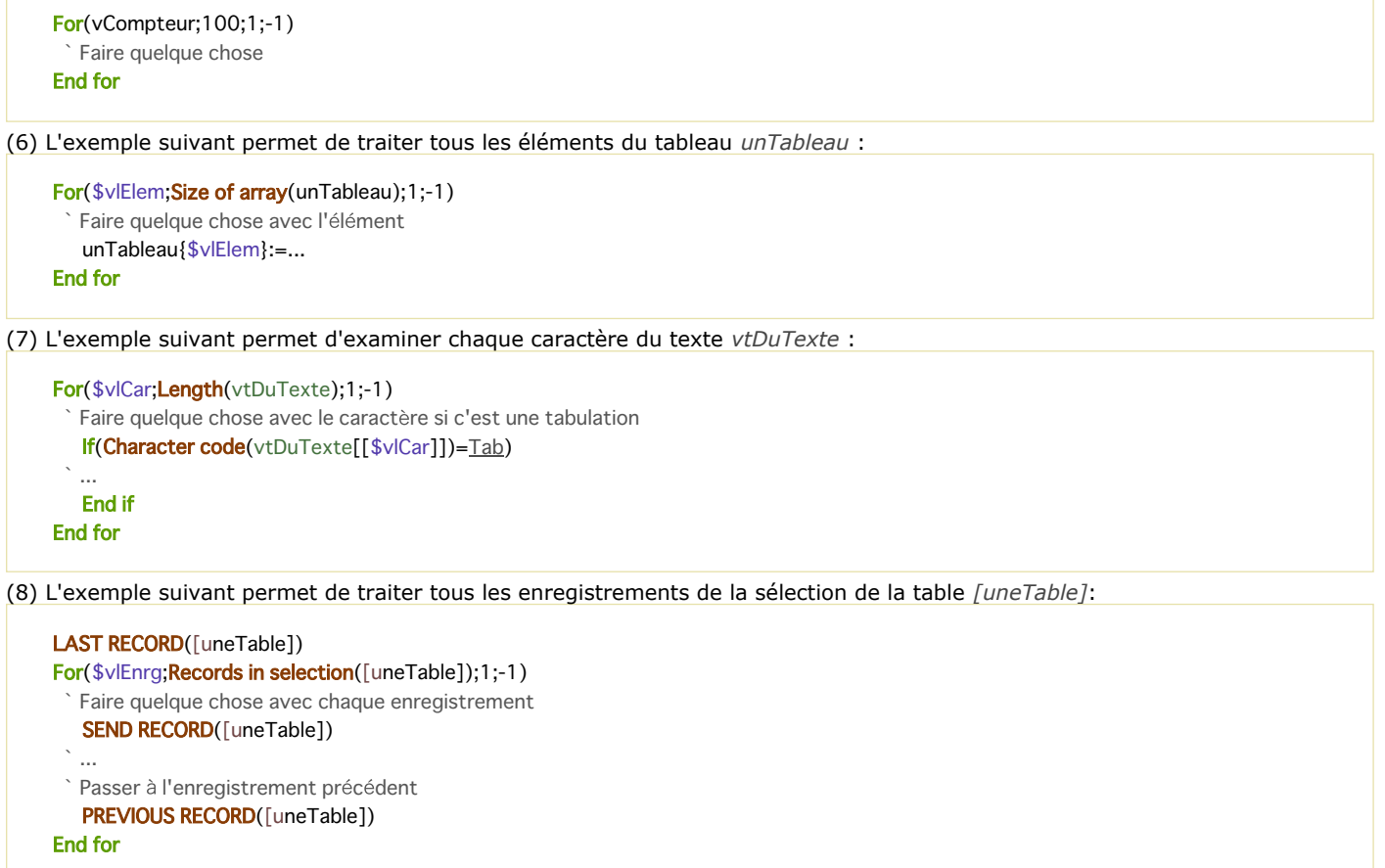

## **Incrementer la variable compteur de plus de 1**

Si vous le souhaitez, vous pouvez passer dans **Expression\_Incrément** une valeur (positive ou négative) dont la valeur absolue est supérieure à un.

(9) La boucle suivante ne traite que les éléments pairs du tableau *unTableau* :

```
For($vlElem;2;Size of array(unTableau);2)
 Faire quelque chose avec l'élément 2,4...2n
  unTableau{$vlElem}:=...
End for
```
#### **Sortir d'une boucle en modifiant la variable compteur**

Dans certains cas, vous voudrez exécuter une boucle un certain nombre de fois, mais également pouvoir sortir si une autre condition devient Vraie.

Pour cela, il vous suffit de tester cette condition à l'intérieur de la boucle et, si elle devient Vraie, de "forcer" la valeur de la variable compteur, de manière à ce qu'elle soit supérieure à celle de **Expression\_Fin**.

(10) Dans l'exemple suivant, vous effectuez une boucle parmi les enregistrements d'une sélection jusqu'à ce que la fin de la sélection soit atteinte, ou bien jusqu'à ce que la variable interprocess *<>vbStop*, initialement fixée à Faux, prenne la valeur Vrai. Cette variable est gérée par une méthode projet *APPELER SUR EVENEMENT* utilisée pour interrompre l'opération :

```
<>vbStop:=False
ON EVENT CALL ("GESTION STOP")
  GESTION STOP définit <>vbStop à Vrai si les touches Ctrl+point (Windows) ou Commande+point (Mac OS) sont enfoncées
$vlNbEnrgs:=Records in selection([aTable])
FIRST RECORD([aTable])
For($vlEnrgs;1;$vlNbEnrgs)
  Faire quelque chose avec l'enregistrement
   SEND RECORD([aTable])
  \ddotscAller à l'enregistrement suivant
  If(<i></sub>
      $vlEnrgs:=$vlNbEnrgs+1 `Forcer la variable compteur à stopper la boucle
   Else
```

```
NEXT RECORD([aTable])
   Fnd if
End for
ON EVENT CALL("")
If(<i></sup>
  ALERT("L'opération a été interrompue.")
Else
  ALERT("L'opération s'est terminée avec succès.")
End if
```
# **Comparaison des structures répétitives**

Reprenons le premier exemple employé pour la structure **For...End for** : (1) La boucle suivante s'exécute 100 fois :  $For(vComputer;1;100)$ > Faire quelque chose **End for** 

Il est intéressant d'examiner la manière dont les boucles **[Tant que...Fin tant que](file:///4Dv17/4D/17/#command_18)** et **[Repeter...Jusque](file:///4Dv17/4D/17/#command_19)** effectuent la même action :

Voici la boucle **[Tant que...Fin tant que](file:///4Dv17/4D/17/#command_18)** équivalente :  $$i := 1$  ' Initialisation du compteur

While( $$i<=100$ ) Soucle 100 fois > Faire quelque chose \$i := \$i +1 ` Il faut incrémenter le compteur **Fnd while** 

Voici la boucle **[Repeter...Jusque](file:///4Dv17/4D/17/#command_19)** équivalente :

```
$i := 1 ` Initialisation du compteur
Repeat
 ` Faire quelque chose
   $i := $i +1 ` Il faut incrémenter le compteur
Until($i=100) Soucle 100 fois
```
**Astuce :** La boucle **For...End for** est généralement plus rapide que les boucles **[Tant que...Fin tant que](file:///4Dv17/4D/17/#command_18)** et **[Repeter...Jusque](file:///4Dv17/4D/17/#command_19)** car 4D teste la condition en interne pour chaque cycle de la boucle et incrémente lui-même le compteur. Par conséquent, nous vous conseillons de préférer à chaque fois que c'est possible la structure **For...End for**.

## **Optimiser l'exécution de Boucle...Fin de boucle**

Vous pouvez utiliser comme compteur une variable interprocess, process ou locale, et lui attribuer le type Réel, Entier ou Entier long. Pour des boucles longues, et particulièrement en mode compilé, nous vous conseillons d'employer des variables locales de type Entier long.

(11) Voici un exemple :

```
C_LONGINT($vlCompteur) `Utilisons une variable locale de type Entier long
For($vlCompteur;1;10000)
 ` Faire quelque chose
End for
```
# **Structures Boucle...Fin de boucle emboîtées**

Vous pouvez emboîter autant de structures répétitives que vous voulez (dans les limites du raisonnable). Cela s'applique aux structures de type **For...End for**. Il y a dans ce cas une erreur courante à éviter : assurez-vous d'utiliser une variable compteur différente par structure de boucle. Voici deux exemples :

(12) L'exemple suivant permet de traiter tous les éléments d'un tableau à deux dimensions :

```
For($vlElem;1;Size of array(unTableau))
 `...
 ` Faire quelque chose avec la ligne
  \ddotscFor($vlSousElem;1;Size of array(unTableau{$vlElem}))
 ` Faire quelque chose avec l'élément
      unTableau{$vlElem}{$vlSousElem}:=...
   End for
End for
```
(13) L'exemple suivant construit un tableau de pointeurs vers tous les champs de type Date présents dans la base :

```
ARRAY POINTER($apChampsDate;0)
V = 0For($vlTable;1;Get last table number)
  If(Is table number valid($vITable))
     For($vlChamp;1;Get last field number($vlTable))
        If(Is field number valid($vITable;$vIChamp))
           $vpChamp:=Field($vlTable;$vlChamp)
           If(Type($vpChamp>)=Is date)
              $vlElem:=$vlElem+1
              INSERT IN ARRAY($apChampsDate;$vlElem)
              $apChampsDate{$vlElem}:=$vpChamp
           End if
        End if
     End for
  End if
End for
```
La syntaxe de la structure répétitive (ou boucle) **For each...End for each** est la suivante :

For each(Element\_courant;Expression{;début{;fin}}){JusquelTant que}(Expression\_booléenne)} instructions

#### **End for each**

La structure **For each...End for each** exécute le cycle d'*instructions* définies pour chaque *Elément\_courant* de *Expression*. Le type de *Elément\_courant* dépend du type de *Expression*. La boucle **For each...End for each** peut itérer parmi trois types d'*Expression* :

- **collections** : boucle sur chaque élément de la collection,
- **entity selections** : boucle sur chaque entity,
- **objets** : boucle sur chaque propriété d'objet.

Le tableau suivant compare les trois types de **For each...End for each** :

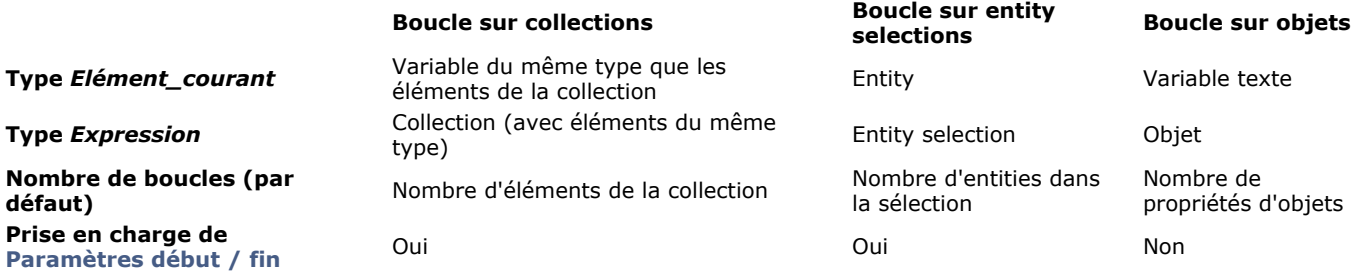

- Le nombre de boucles est évalué au démarrage et ne changera pas en cours de traitement. L'ajout ou la suppression d'éléments pendant la boucle est donc déconseillé car il pourra en résulter une redondance ou un manque d'itérations.
- Par défaut, les *instructions* incluses sont exécutées pour chaque valeur de *Expression*. Il est toutefois possible de sortir de la boucle en testant une condition soit au début de chaque itération (**Tant que**) ou à la fin de chaque itération (**Jusque**).
- Les paramètres optionnels *début* et *fin* peuvent être utilisés avec les collections et les entity selections afin de définir des bornes pour la boucle.

## **Boucles sur des collections**

Lorsque **For each...End for each** est utilisée avec une *Expression* de type *Collection*, le paramètre *Elément\_courant* est une variable du même type que les éléments de la collection. Par défaut, le nombre de boucles est basé sur le nombre d'éléments de la collection.

La collection doit contenir uniquement des éléments du même type. Dans le cas contraire, une erreur sera retournée dès que la première valeur de type différent sera assignée à la variable *Elément\_courant*.

A chaque itération de la boucle, la variable *Elément\_courant* reçoit automatiquement l'élément correspondant de la collection. Vous devez tenir compte des points suivants :

- Si la variable *Elément\_courant* est de type objet ou collection *(i.e*. si *Expression* est une collection d'objets ou une collection de collections), la modification de cette variable modifiera automatiquement l'élément correspondant de la collection (car les objets et les collections sont passés par référence). Si la variable est de type scalaire, sa modification ne sera pas répercutée sur l'élément de la collection.
- La variable *Elément\_courant* doit être du même type que les éléments de la collection. Si un seul élément de la collection n'est pas du même type que la variable, une erreur est générée et la boucle s'arrête.
- Si la collection contient des éléments de valeur **Null**, une erreur sera générée si le type de la variable *Elément\_courant* ne prend pas en charge la valeur **Null** (comme par exemple les variables entier long).

## **Exemple**

Vous souhaitez calculer quelques statistiques sur une collection de nombres :

**C\_COLLECTION(\$nums)** \$nums:=New collection(10:5001:6665:33:1:42:7850) C\_LONGINT(\$item,\$vEven;\$vOdd,\$vUnder;\$vOver) For each (\$item:\$nums) If( $$item%2=0$ ) \$vEven:=\$vEven+1 //nombres pairs **Else** \$vOdd:=\$vOdd+1 //nombres impairs **End if** Case of  $:($item<5000)$  $$vUnder.=$vUnder+1$  //nombres < 5000

# **Boucles sur des entity selections**

 $//\$ VEven=3.  $\textdegree$ VOdd=4  $1/$ \$vl Inder=4 \$vOver=2

Lorsque **For each...End for each** est utilisée avec une *Expression* de type *Entity selection*, le paramètre *Elément\_courant* contient l'entity en cours de traitement.

Le nombre de boucles est basé sur le nombre d'entities présentes dans l'entity selection. A chaque itération de la boucle, le paramètre *Elément\_courant* reçoit automatiquement l'entity qui est en cours de traitement.

Note : Si l'entity selection contient la référence d'une entity qui a été supprimée entre-temps par un autre process, elle est automatiquement ignorée durant la boucle.

N'oubliez pas que toute modification effectuée sur l'entity en cours de traitement doit être explicitement sauvegardée (si nécessaire) à l'aide de la méthode **[entity.save\( \)](file:///4Dv17/4D/17/#command_1092)**.

## **Exemple**

Vous souhaitez augmenter le salaire de tous les employés britanniques dans une entity selection :

```
C_OBJECT(emp)
For each(emp;ds.Employees.query("country='UK'"))
   emp.salary:=emp.salary*1,03
   emp.save()
End for each
```
# **Boucles sur des propriétés d'objets**

Lorsque **For each...End for each** est utilisée avec une *Expression* de type *Objet*, le paramètre *Elément\_courant* est une variable texte qui reçoit automatiquement le nom de la propriété en cours de traitement.

Les propriétés de l'objet sont itérées en fonction de leur ordre de création. Pendant la boucle, il est possible d'ajouter ou de supprimer des propriétés dans l'objet, sans pour autant modifier le nombre de boucles qui reste basé sur le nombre de propriétés initial de l'objet.

## **Exemple**

Vous souhaitez passer en majuscules les propriétés contenant des noms dans l'objet suivant :

"firstname": "gregory". "lastname": "badikora". "age": 20 }

```
Vous pouvez écrire :
```

```
For each(property; vObject)
   If(Value type(vObject[property])=Is text)
      vObject[property]:=Uppercase(vObject[property])
   End if
End for each
```
"firstname": "GREGORY", "lastname": "BADIKORA", "age": 20 }

## **Paramètres début / fin**

Vous pouvez définir des bornes pour l'itération à l'aide des paramètres optionnels *début* et *fin*.

**Note :** Les paramètres *début* et *fin* sont utilisables uniquement avec les boucles sur des collections et des entity selections (ils sont ignorés avec les boucles sur des propriétés d'objets).

- Dans le paramètre *début*, passez la position de l'élément de *Expression* auquel démarrer l'itération (*début* est inclus).
- Dans le paramètre *fin*, vous pouvez passer la position de l'élément de *Expression* auquel stopper l'itération (*fin* est exclus).

Si *fin* est omis ou si *fin* est plus grand que le nombre d'éléments de *Expression*, les éléments sont itérés depuis *début* jusqu'au dernier inclus.

Si les paramètres *début* et *fin* sont des valeurs positives, ils représentent des positions d'éléments dans *Expression*. Si *début* est une valeur négative, elle est recalculée comme *début:=début+Taille expression* (elle est considérée comme un décalage à partir de la fin de *Expression*). Si la valeur calculée est négative, *début* prend la valeur 0. **Note :** Même si *début* est une valeur négative, l'itération est toujours effectuée dans le même ordre. Si *fin* est une valeur négative, elle est recalculée comme *fin:=fin+Taille expression*

Par exemple :

- une collection contient 10 éléments (numérotés de 0 à 9)
- début=4 > début=4+10=6 > l'itération démarre au 6e élément (numéro 5)
- fin=2 > fin=2+10=8 > l'itération stoppe avant le 8e élément (numéro 7), i.e. après le 7e élément.

## **Exemple**

C\_COLLECTION(\$col;\$col2) \$col:=New collection("a";"b";"c";"d";"e")  $\text{\$col2:=New collection}(1;2;3)$ C\_TEXT(\$item) For each(\$item;\$col;0;3) \$col2.push(\$item) End for each  $//$ \$col2=[1,2,3,"a","b","c"] For each(\$item;\$col;-2;-1) \$col2.push(\$item) **End for each** //\$col2=[1,2,3,"a","b","c","d"]

# **Conditions Jusque et Tant que**

Vous pouvez contrôler l'exécution de **For each...End for each** en ajoutant une condition **Jusque** ou **Tant que** à la boucle. Lorsqu'une instruction **Jusque**(*condition*) ou **Tant que**(*condition*) est associée à la boucle, l'itération stoppe dès que la *condition* est évaluée à **Vrai**.

Vous pouvez passer un mot-clé ou l'autre en fonction de vos besoin :

- La condition **Jusque** est testée à la fin de chaque itération, donc si *Expression* n'est ni vide ni Null, la boucle sera exécutée au moins une fois.
- La condition **Tant que** est testée au début de chaque itération, donc en fonction du résultat de la condition, la boucle peut ne pas être exécutée du tout.

#### **Exemple**

```
$colNum:=New collection(1;2;3;4;5;6;7;8;9;10)
$total = 0For each($num;$colNum)While($total<30) //testé au début
   $total:=$total+$num
End for each
ALERT(String($total)) //$total = 36 (1+2+3+4+5+6+7+8)
$total = 1000For each($num;$colNum)Until($total>30) //testé à la fin
   $total = $total + $numEnd for each
ALERT(String($total)) //$total = 1001 (1000+1)
```
## **Collections partagées et objets partagés**

La boucle **For each...End for each** peut être utilisée sur une collection partagée ou un objet partagé.

Si votre code doit modifier un ou plusieurs éléments de la collection ou propriétés de l'objet, vous devez utiliser les mots-clés **[Utiliser...Fin utiliser](file:///4Dv17/4D/17/#command_22)**. En fonction de vos besoins, vous pouvez appeler les motsclés **[Utiliser...Fin utiliser](file:///4Dv17/4D/17/#command_22)** :

- avant d'entrer dans la boucle, si les éléments doivent être modifiés ensemble pour des préserver l'intégrité des données, ou
- à l'intérieur de la boucle lorsque certain(e)s élements/propriétés uniquement doivent être modifié(e)s et qu'aucune gestion d'intégrité spécifique n'est requise.

```
La syntaxe de la structure Use...End use est la suivante :
```

```
Use(Objet_partagé_ou_Collection_partagée)
   instructor(s)End use
```
La structure **Use...End use** définit une séquence d'instructions qui exécutera des tâches sur le paramètre *Objet\_partagé\_ou\_Collection\_partagée* sous la protection d'un sémaphore interne. *Objet\_partagé\_ou\_Collection\_partagée* peut être tout objet partagé ou collection partagée valide.

Les objets partagés et les collections partagées permettent d'établir des communications entre les process, en particulier les **[Process 4D préemptifs](file:///4Dv17/4D/17/#command_1149)**. Ils peuvent être passés par référence en paramètre d'un process à un autre. Pour plus de détails sur les objets partagés et les collections partagées, reportez-vous à la page [Objets partagés et collections partagées](file:///4Dv17/4D/17/#command_1035). Encadrer les modifications sur les objets partagés et les collections partagées à l'aide des mots-clés **Use...End use** est obligatoire pour empêcher les accès concurrents entre les process.

- Une fois que la ligne **Use/Utiliser** est exécutée avec succès, toutes les propriétés/éléments de *Objet\_partagé\_ou\_Collection\_partagée* sont verrouillé(e)s en écriture pour tous les autres process jusqu'à ce que la ligne **End use/Fin utiliser** correspondante soit éxécutée.
- La séquence d'*instructions* peut alors effectuer toute modification dans les propriétés/éléments de *Objet\_partagé\_ou\_Collection\_partagée* sans risque d'accès concurrent.
- Si un autre objet ou collection partagé(e) est ajouté(e) en tant que propriété du paramètre *Objet\_partagé\_ou\_Collection\_partagée*, il ou elle devient connecté(e) et appartiennent au même **groupe partagé** (cf. **[Utilisation des objets et collections partagés](file:///4Dv17/4D/17/#command_1035#3649396)**).
- Si un autre process tente d'accéder à une propriété de *Objet\_partagé\_ou\_Collection\_partagée* ou une propriété connectée alors qu'une séquence **Use...End use** est en cours d'exécution sur le même *Objet\_partagé\_ou\_Collection\_partagée*, il est automatiquement placé en attente et attendra jusqu'à ce que la séquence courante soit terminée.
- La ligne **End use/Fin utiliser** déverrouille les propriétés de *Objet\_partagé\_ou\_Collection\_partagée* et tous les objets qui partagent le même *locking identifier*.
- Plusieurs structures **Use...End use** peuvent être imbriquées dans le code 4D. Dans ce cas, tous les verrouillages sont empilés et les propriétés/éléments ne seront déverrouillé(e)s que lorsque le dernier appel de **End use/Fin utiliser** sera exécuté.

**Note :** Si une fonction membre d'une collection (voir **[Member functions](file:///4Dv17/4D/17/#command_126#3687242)**) modifie une collection partagée, un **Utiliser** interne est automatiquement mis en place pour cette collection partagée durant l'exécution de la fonction.

Pour faire fonctionner les commandes, les opérateurs, et les autres composants du langage, vous les placez dans des méthodes. Ce chapitre décrit les fonctionnalités communes à tous les types de méthodes. Il existe plusieurs types de méthodes : les méthodes objet, les méthodes formulaire, les méthodes table (ou triggers), les méthodes projet et les méthodes base.

Une méthode est composée de plusieurs **lignes d'instructions**. Une ligne d'instructions effectue une action. Cette ligne d'instruction peut être simple ou complexe. Cette ligne peut être aussi longue que vous voulez (elle peut comporter jusqu'à 32 000 caractères, ce qui est normalement suffisant pour la plupart des instructions).

Par exemple, la ligne suivante est une instruction qui ajoute un nouvel enregistrement à la table [Personnes] :

**ADD RECORD([Personnes])** 

Une méthode contient également des **tests** et des **boucles** qui structurent son exécution. Pour plus d'informations sur les structures de programmation, reportez-vous à la section **[Conditions et boucles](file:///4Dv17/4D/17/#command_15)**.

Note : La taille maximale d'une méthode est limitée à 2 Go de texte ou 32 000 lignes d'instructions. Au-delà de ces limites, un message d'alerte apparaît, indiquant que les lignes supplémentaires ne seront pas affichées.

## **Types de méthodes**

Il existe cinq types de méthodes dans 4D :

- **Méthodes objet** : une méthode objet est une courte méthode associée à un objet actif dans un formulaire. En général, les méthodes objet "gèrent" l'objet au moment de l'affichage ou de l'impression du formulaire. Vous ne pouvez pas appeler une méthode objet, 4D l'exécute automatiquement lorsqu'un événement implique l'objet auquel la méthode est rattachée.
- **Méthodes formulaire** : Une méthode formulaire est associée à un formulaire. Vous pouvez utiliser une méthode formulaire pour gérer les données et les objets, mais il est généralement plus simple et plus efficace d'utiliser des méthodes objet dans ce cas. Vous ne pouvez pas appeler une méthode formulaire, 4D gère automatiquement son exécution lorsqu'un événement implique le formulaire auquel la méthode est attachée.
- **Méthodes table/triggers** : Un trigger est associé à une table. Vous ne pouvez pas appeler un trigger. 4D les exécute automatiquement à chaque opération élémentaire effectuée sur les enregistrements de la table (Ajout, Suppression et Modification). Les triggers sont des méthodes pouvant prévenir toute action "illégale" opérée sur les enregistrements. Par exemple, dans un système de facturation, vous pouvez empêcher les utilisateurs d'ajouter des factures sans avoir spécifié le client concerné. Les triggers constituent un outil très puissant pour contrôler les opérations effectuées sur les tables ainsi que pour prévenir toute perte de données accidentelle. Vous pouvez écrire des triggers très simples ou très sophistiqués.

Pour plus d'informations sur les triggers, reportez-vous à la section [Triggers](#page-2048-0).

**Méthodes projet** : A la différence des précédents types de méthodes, les méthodes projet ne sont associées à aucun objet, formulaire ou table, elles peuvent être utilisées à n'importe quel endroit de votre base. Les méthodes projet sont réutilisables et disponibles à tout moment, pour toute autre méthode. Si vous devez répéter certaines tâches, vous n'avez pas besoin de réécrire plusieurs méthodes identiques dans chaque cas. Vous pouvez appeler une méthode projet partout où vous en avez besoin — depuis d'autres méthodes projet, objet ou formulaire. Lorsque vous appelez une méthode projet, elle se comporte comme si vous l'aviez écrite à l'endroit d'où vous l'appelez. Les méthodes projet utilisées par d'autres méthodes sont appelées des **sousroutines**. Une méthode projet qui retourne un résultat peut aussi être appelée une **fonction**.

Il existe une autre manière d'appeler les méthodes projet : il suffit de les associer à des commandes de menus. Lorsque vous associez une méthode projet à une commande de menu, la méthode est exécutée lorsque la commande du menu est sélectionnée par un utilisateur.

**Méthodes base** : Tout comme les méthodes formulaire ou objet sont exécutées lorsqu'un événement se produit dans un formulaire, il existe des méthodes associées à la base entière, et qui sont exécutées lorsqu'un événement de session de travail se produit. Ce sont les **méthodes base**. Par exemple, à chaque fois que vous ouvrez la base, vous pouvez vouloir initialiser des variables qui seront utilisées pendant toute la session de travail. Pour cela, vous pouvez écrire des instructions dans la **[On Startup database method](#page-1303-0)**, exécutée automatiquement par 4D lorsque vous lancez la base.

Pour plus d'informations sur les méthodes base, reportez-vous à la section [Méthodes base](#page-1284-0).

## **Un exemple de méthode projet**

Toutes les méthodes sont fondamentalement identiques — elles débutent sur la première ligne et traitent chaque ligne d'instruction jusqu'à ce qu'elles atteignent la dernière ligne (c'est-à-dire qu'elles s'exécutent séquentiellement). Voici un exemple de méthode projet :

**OUERY**([Personnes]) `Afficher l'éditeur de recherches If(OK=1) ` L'utilisateur a cliqué sur OK (et non sur Annuler) If(Records in selection([Personnes])=0) `Si aucun enregistrement n'est trouvé ··· **ADD RECORD**([Personnes]) ` Permettre à l'utilisateur d'ajouter un enregistrement

Chaque ligne de l'exemple est une **ligne d'instruction**. Tout ce que vous écrivez dans le langage de 4D est appelé du code. Le code est exécuté — ce qui signifie que 4D effectue l'action spécifiée par le code.

Nous allons examiner très attentivement la première ligne ; nous irons plus rapidement par la suite :

QUERY([Personnes]) `Afficher l'éditeur de recherches

Le premier mot de la ligne, **[QUERY](file:///4Dv17/4D/17/#command_1198)**, est une commande. Une commande est un élément du langage de 4D — elle effectue une action. Dans ce cas, **[QUERY](file:///4Dv17/4D/17/#command_1198)** affiche l'éditeur de recherches, tout comme le fait la commande **Chercher...** dans le menu **Enregistrements** en mode Développement.

Les parenthèses signifient qu'un **paramètre** est **passé** à la commande **[QUERY](file:///4Dv17/4D/17/#command_1198)**. Un paramètre (ou **argument**) est une valeur nécessaire à une commande pour remplir son rôle. Dans ce cas, *[Personnes]* est le nom d'une table. Les noms des tables sont toujours écrits entre crochets (*[…]*). Nous pouvons donc dire : « La table Personnes est un paramètre de la commande **[QUERY](file:///4Dv17/4D/17/#command_1198)** ». Une commande qui accepte plusieurs paramètres.

Enfin, il y a un **commentaire** à la fin de la ligne. Un commentaire vous informe (ainsi que toute personne qui examinera votre méthode) de ce qui se passe dans le code. Un commentaire est signalé par une apostrophe inversée (`). Dans une ligne, tout ce qui suit un signe de commentaire est ignoré lorsque le code est exécuté. Un commentaire peut être placé sur sa propre ligne, ou à la suite du code, comme dans l'exemple. N'hésitez pas à utiliser les commentaires dans vos méthodes ; la lecture et la compréhension de votre code sont facilitées, aussi bien pour vous-même que pour d'autres personnes.

**Note :** Un commentaire peut contenir jusqu'à 32 000 caractères.

La ligne suivante de notre exemple vérifie qu'aucun enregistrement n'a été trouvé :

If(Records in selection([Personnes])=0) `Si aucun enregistrement n'est trouvé ...

La ligne d'instruction **Si** est un **test conditionnel** — une instruction qui contrôle l'exécution au pas à pas de votre méthode. Le **Si** effectue un test, et si le test est VRAI, la ou les lignes suivantes sont exécutées. **[Records in selection](file:///4Dv17/4D/17/#command_1279)** est une fonction — c'est-à-dire une commande qui retourne une valeur. Ici, [Records in selection](file:///4Dv17/4D/17/#command_1279) retourne le nombre d'enregistrements de la sélection courante de la table passée en paramètre.

**Note :** Seule la première lettre du nom d'une fonction est en majuscule. C'est la convention d'écriture utilisée pour les fonctions de 4D.Vous savez déjà ce qu'est la sélection courante : le groupe d'enregistrements avec lequel vous travaillez à un instant donné. Si le nombre d'enregistrements est égal à 0 (c'est-à-dire, si aucun enregistrement n'a été trouvé), la ligne de code suivante est exécutée :

#### **ADD RECORD**([Personnes])

La commande **[ADD RECORD](file:///4Dv17/4D/17/#command_1237)** affiche un formulaire pour permettre à l'utilisateur de créer un nouvel enregistrement. Notez que cette ligne comporte une indentation. 4D formate votre code automatiquement ; l'indentation vous permet d'identifier facilement ce qui est dépendant du test conditionnel (**Si**).

#### End if `Fin

La ligne d'instruction **Fin de si** conclut la séquence d'instructions contrôlée par le test **Si**. Pour chaque ligne d'instruction de test conditionnel, votre code doit comporter une instruction correspondante indiquant au langage où s'arrête le test. Nous vous conseillons de bien maîtriser les concepts évoqués dans ce chapitre. S'ils sont nouveaux pour vous, n'hésitez pas à relire les explications fournies jusqu'à ce qu'elles vous semblent claires.

## **Pour en savoir plus...**

- Pour plus d'informations sur les méthodes objet et formulaire, reportez-vous à la description de la commande [Form event](file:///4Dv17/4D/17/#command_476) ainsi qu'au manuel Mode Développement de 4D.
- Pour travailler avec les triggers, reportez-vous à la section [Triggers](file:///4Dv17/4D/17/#command_1464).
- **Pour une description détaillée des méthodes projet, reportez-vous à la section [Méthodes projet](file:///4Dv17/4D/17/#command_24).**
- Les méthodes base sont détaillées dans la section **[Méthodes base](file:///4Dv17/4D/17/#command_918)**.

Les méthodes projet, comme leur nom l'indique, s'appliquent à la totalité de votre projet, c'est-à-dire votre base de données. Alors que les méthodes formulaire ou les méthodes objet par exemple sont associées à des formulaires ou des objets, une méthode projet est disponible partout — elle n'est associée à aucun élément particulier de la base. Une méthode projet peut tenir les rôles suivants, en fonction de la manière dont elle est exécutée et utilisée :

- Méthode de menu
- Sous-routine et fonction
- Méthode de gestion de process
- Méthode de gestion d'événements
- Méthode de gestion d'erreurs

Ces appellations ne qualifient pas la nature des méthodes (ce qu'elles sont), mais leur fonction (ce qu'elles font).

Une **méthode de menu** est une méthode projet appelée depuis une commande de menu personnalisé. Elle se comporte comme un agent de police chargé de la circulation, dirigeant les flux de votre application. Les méthodes de menu contrôlent, aiguillent lorsque c'est nécessaire, affichent les formulaires, génèrent des états ou encore gèrent votre base.

Le deuxième type de méthode projet peut être considéré comme une méthode asservie — d'autres méthodes lui demandent d'effectuer des tâches. Ce type de méthode est appelé sous-routine. Une sous-routine qui retourne une valeur est appelée une **fonction**.

Une **méthode de gestion de process** est une méthode projet appelée lorsqu'un process est démarré. Le process existera tant que la méthode sera en cours d'exécution. Pour plus d'informations sur les process, reportez-vous à la section [Process](file:///4Dv17/4D/17/#command_1147). A noter qu'une méthode de menu associée à une commande de menu pour laquelle la propriété **Démarrer un nouveau process** est sélectionnée, est aussi la méthode de gestion de process pour le process créé.

Une **méthode de gestion d'événements** est une méthode dédiée à la gestion des événements, qui s'exécute dans un process différent de celui de la méthode de gestion des process. Généralement, pour la gestion des événements, vous pouvez laisser 4D faire le gros du travail. Par exemple, lors de la saisie de données, 4D détecte les clics souris et les touches enfoncées, puis appelle les méthodes objet et formulaire correspondantes, vous permettant ainsi de prévoir dans ces méthodes les traitements appropriés aux événements.

Dans d'autres circonstances, vous devez gérer directement les événements. Si, par exemple, vous exécutez une opération de longue durée (telle qu'une **[Boucle...Fin de boucle](file:///4Dv17/4D/17/#command_20)** appliquée à chaque enregistrement), vous souhaitez pouvoir interrompre l'opération en tapant la touche **Esc**. Dans ce cas, une méthode de gestion d'événements est parfaitement adaptée. Pour plus d'informations, reportez-vous à la description de la commande [ON EVENT CALL](file:///4Dv17/4D/17/#command_728).

Une **méthode de gestion d'erreurs** est une méthode projet d'interruption. Elle s'exécute à l'intérieur du process dans lequel elle a été installée à chaque fois qu'une erreur se produit. Pour plus d'informations, reportez-vous à la description de la commande **[ON ERR CALL](file:///4Dv17/4D/17/#command_727)**.

## **Méthodes de menu**

Une méthode de menu est appelée en mode Application lorsque la commande de menu personnalisé à laquelle elle est associée est sélectionnée. Vous assignez la méthode à la commande de menu dans l'éditeur de menus de 4D. Lorsque l'utilisateur sélectionne la commande de menu, la méthode est exécutée. Ce fonctionnement est l'un des principaux aspects de la personnalisation d'une base de données. C'est en créant des menus qui appellent des méthodes de menu que vous personnalisez votre base. Reportez-vous au manuel Mode Développement de 4D pour plus d'informations sur l'éditeur de menu.

Les commandes de menus personnalisés peuvent déclencher une ou plusieurs actions. Par exemple, une commande de menu de saisie d'enregistrements peut appeler une méthode effectuant deux actions : afficher le formulaire entrée approprié et appeler la commande **[ADD RECORD](file:///4Dv17/4D/17/#command_1237)** jusqu'à ce que l'utilisateur annule la saisie de nouveaux enregistrements.

L'automatisation de séquences d'actions est une possibilité très puissante du langage de programmation de 4D. A l'aide des menus personnalisés, vous pouvez automatiser des séquences de tâches, vous permettez aux utilisateurs de naviguer plus facilement dans votre base.

## **Sous-routines**

Lorsque vous avez écrit une méthode projet, elle devient partie intégrante du langage de la base dans laquelle elle a été créée. Vous pouvez alors l'appeler de la même manière que vous appelez les commandes intégrées de 4D. Une méthode projet utilisée de cette manière est appelée une sous-routine.

L'utilisation de sous-routines procure les avantages suivants :

- Réduction du code répétitif,
- Clarification des méthodes,
- Modification plus facile des méthodes,
- Création de code modulaire.

Imaginons par exemple que vous travaillez avec une base de clients. A mesure que vous construisez la base, vous vous apercevez que vous répétez souvent certaines tâches, telles que la recherche d'un client et la modification de son enregistrement. Le code nécessaire à l'accomplissement de cette opération pourrait être :

Recherche d'un client **QUERY BY EXAMPLE([Clients])** Sélection du formulaire entrée FORM SET INPUT([Clients];"Saisie de données") Si vous n'utilisez pas de sous-routines, vous devrez écrire ce code à chaque fois que vous voudrez modifier l'enregistrement d'un client. Si cette opération peut être réalisée dans dix endroits différents de votre base, vous devrez la réécrire dix fois. Grâce aux sous-routines, vous ne l'écrirez qu'une seule fois en tout. C'est le premier avantage des sous-routines : réduire la quantité de code à écrire.

Si le code ci-dessus était une méthode projet appelée *MODIFIER CLIENT*, vous l'exécuteriez simplement en inscrivant son nom dans une autre méthode. Par exemple, pour modifier l'enregistrement d'un client puis l'imprimer, vous n'auriez qu'à écrire :

## **MODIFIER CLIENT PRINT SELECTION([Clients])**

Cette possibilité simplifie énormément vos méthodes. Dans l'exemple ci-dessus, il n'est pas nécessaire de savoir comment fonctionne la méthode *MODIFIER CLIENT*, mais uniquement ce qu'elle fait. C'est le deuxième avantage que vous pouvez tirer de l'utilisation de sous-routines : la clarification de votre code. Ainsi, ces méthodes deviennent en quelque sorte des extensions du langage de 4D.

Si vous devez modifier votre mode de recherche des clients, comme dans notre exemple, il vous suffit de modifier une seule méthode, et non dix. C'est un autre avantage des sous-routines : faciliter les modifications de votre code.

Avec les sous-routines, vous rendez votre code modulaire. Cela signifie simplement que vous dissociez votre code en modules (sous-routines), chacun d'entre eux effectuant une tâche logique. Examinez le code suivant, tiré d'une base de gestion de comptes chèques :

**CHERCHER CHEQUES EMIS** ` Rechercher les chèques émis **RAPPROCHER COMPTE** ` Rapprocher le compte **IMPRIMER RELEVE** Imprimer un relevé

Même pour quelqu'un qui ne connaît pas la base, le code est clair. Il n'est pas nécessaire d'examiner chaque sous-routine. Elles peuvent contenir de nombreuses lignes d'instructions et effectuer des opérations complexes, mais l'important est ce qu'elles font.

Nous vous conseillons de découper votre code en tâches logiques, ou modules, à chaque fois que c'est possible.

# **Passer des paramètres aux méthodes**

Vous aurez souvent besoin de fournir des valeurs à vos méthodes. Vous pouvez facilement effectuer cette opération grâce aux paramètres.

Les **paramètres** (ou arguments) sont des données dont les méthodes ont besoin pour s'exécuter — le terme "paramètres" ou "arguments" est utilisé indifféremment dans ce manuel. Des paramètres sont également passés aux commandes intégrées de 4D. Dans l'exemple cidessous, la chaîne "Bonjour" est un paramètre de la commande **[ALERT](file:///4Dv17/4D/17/#command_910)** :

ALERT("Bonjour")

Les paramètres sont passés de la même manière aux méthodes. Par exemple, si la méthode *FAIRE QUELQUE CHOSE* accepte trois paramètres, l'appel à cette méthode pourrait être de la forme suivante :

FAIRE QUELQUE CHOSE(AvecCeci;EtCela;CommeCeci)

Les paramètres sont séparés par des points-virgules (;).

Dans la sous-routine (la méthode appelée), la valeur de chaque paramètre est automatiquement copiée séquentiellement dans des variables locales numérotées : *\$1*, *\$2*, *\$3*, etc. La numérotation des variables locales représente l'ordre des paramètres.

//Code de la méthode FAIRE QUELQUE CHOSE

//Supposons que tous les paramètres sont de type texte

C\_TEXT(\$1;\$2;\$3)

# ALERT("J'ai reçu "+\$1+" et "+\$2+" et aussi "+\$3)

//\$1 contient le paramètre AvecCeci

- //\$2 contient le paramètre EtCela
- //\$3 contient le paramètre CommeCeci

A l'intérieur de la sousroutine, vous pouvez utiliser les paramètres *\$1*, *\$2...* de la même manière que vous utilisez les autres variables locales. Toutefois, dans le cas où vous utilisez des commandes qui modifient la valeur de la variable passée en paramètre (par exemple **[Find in field](file:///4Dv17/4D/17/#command_1190)**), les paramètres *\$1*, *\$2...* ne peuvent pas être utilisés directement. Vous devez d'abord les recopier dans des variables locales standard (par exemple *\$mavar:=\$1*).

**Note de programmation avancée :** Les méthodes projet de 4D acceptent un nombre variable de paramètres du même type, à la condition que ce soient les derniers paramètres de la méthode. Pour déclarer ces paramètres, il vous suffit d'utiliser une directive de compilation à laquelle vous passez \${N}) comme paramètre, où N désigne le premier paramètre de la suite. Par exemple, la déclaration **[C\\_LONGINT](file:///4Dv17/4D/17/#command_194)**(\${5}) indique à 4D et au compilateur qu'à partir du cinquième paramètre la méthode peut recevoir un nombre variable de paramètres de type entier long. Grâce à la commande **[Count parameters](file:///4Dv17/4D/17/#command_742)**, vous pouvez accéder à ces paramètres au sein d'une boucle de type **[Boucle...Fin de boucle](file:///4Dv17/4D/17/#command_20)** via la syntaxe d'indirection de paramètres (\${...}). Pour plus d'informations sur ce point, reportez-vous à l'exemple 2 de la commande **[Count parameters](file:///4Dv17/4D/17/#command_742)**.

En fonction de leur type, les paramètres sont passés **par copie** ou **par référence** :

Lorsqu'un paramètre est passé **par copie**, les variables/paramètres locaux ne sont pas réellement les champs, variables ou expressions passés à la **méthode appelante** : elles contiennent simplement leurs valeurs. Puisque sa portée est locale, si

la valeur du paramètre est modifiée dans la sous-routine, cela ne change pas sa valeur dans la méthode appelante.

Lorsqu'un paramètre est passé **par référence**, les variables/paramètres locaux contiennent uniquement des références pointant sur les véritables champs, variables ou expressions passés à la **méthode appelante**. La modification de la valeur du paramètre local sera répercutée sur la valeur source.

Le tableau suivant indique comment les différents types d'éléments peuvent être passés :

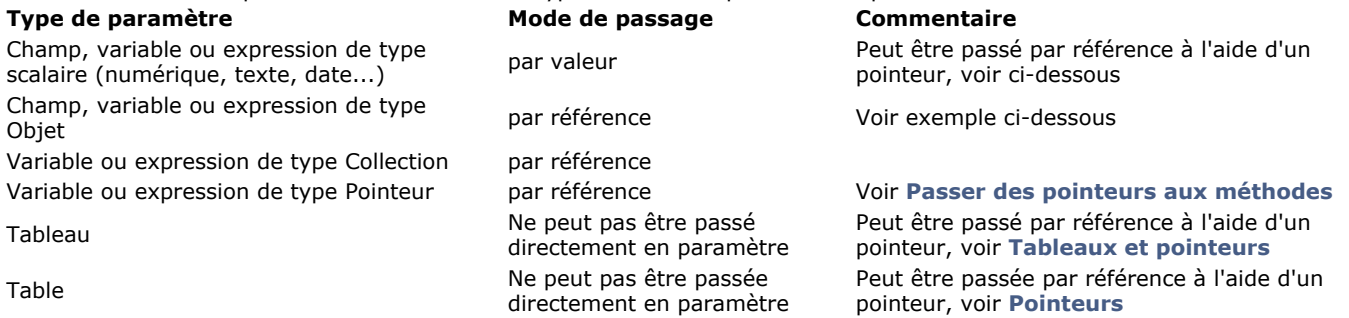

#### **Paramètres passés par valeur**

Lorsque vous utilisez des champs, variables ou expressions de type scalaire en tant que paramètres de méthodes projets, seules des copies des valeurs sont passées.

Puisque \$1, \$2... sont des variables locales, elles ne sont définies qu'à l'intérieur de la sous-routine et sont effacées à la fin de son exécution. Pour cette raison, une sous-routine ne peut pas modifier, au niveau de la méthode appelante, la valeur réelle des champs ou des variables passé(e)s en paramètre. Par exemple :

` Voici une partie de la méthode MA METHODE `… FAIRE QUELQUE CHOSE([Personnes]Nom) ` Admettons que [Personnes]Nom est égal à "william" ALERT([Personnes]Nom) ` Voici le code de la méthode FAIRE QUELQUE CHOSE  $$1:$ -Uppercase( $$1)$ **ALERT(\$1)** La boîte de dialogue d'alerte affichée par *FAIRE QUELQUE CHOSE* contiendra "WILLIAM" et celle affichée par *MA METHODE* contiendra "william". La méthode a modifié localement la valeur du paramètre *\$1*, mais cela n'affecte pas la valeur du champ *[Personnes]Nom* passé en paramètre par la méthode *MA METHODE*. Si vous voulez réellement que la méthode *FAIRE QUELQUE CHOSE* modifie la valeur du champ, deux solutions s'offrent à vous : 1. Plutôt que de passer le champ à la méthode, vous lui passez un pointeur :

` Voici une partie de la méthode MA METHODE

`…

**FAIRE QUELQUE CHOSE(->**[Personnes]Nom) `Admettons que [Personnes]Nom est égal à "william" ALERT([Personnes]Nom)

` Voici le code de la méthode FAIRE QUELQUE CHOSE  $$1->=Uppercase ($1->)$  $ALERT(S1->)$ 

Ici, le paramètre n'est pas le champ lui-même, mais un pointeur vers le champ. Ainsi, à l'intérieur de la méthode FAIRE *QUELQUE CHOSE*, *\$1* ne contient plus la valeur du champ mais un pointeur vers le champ. L'objet **référencé** par *\$1* (*\$1>* dans le code ci-dessus) est le champ lui-même. Par conséquent, la modification de l'objet référencé dépasse les limites de la sous-routine et le champ lui-même est affecté. Dans cet exemple, les deux boîtes de dialogue d'alerte afficheront "WILLIAM". Pour plus d'informations sur les pointeurs, reportez-vous à la section [Pointeurs](file:///4Dv17/4D/17/#command_13).

2. Plutôt que la méthode *FAIRE QUELQUE CHOSE* "fasse quelque chose", vous pouvez la réécrire de manière à ce qu'elle retourne une valeur :

` Voici une partie de la méthode MA METHODE  $\frac{1}{2}$  ... [Personnes]Nom:=FAIRE QUELQUE CHOSE([Personnes]Nom) `Admettons que [Personnes]Nom est égal à "william" ALERT([Personnes]Nom) \* Voici le code de la méthode FAIRE QUELQUE CHOSE

 $$0:=U$ ppercase( $$1)$ **ALERT(\$0)** 

Une sous-routine retournant une valeur est appelée une fonction. Ce point est traité dans les paragraphes suivants.

#### **Paramètres passés par référence**

Lorsque vous utilisez des variables, expressions ou champs de type objet ou collection en tant que paramètres de méthodes projet, ce sont des références vers les données sources qui sont passées. Dans ce cas, *\$1, \$2...* ne contiennent pas les valeurs mais des références. Toute modification de la valeur des paramètres \$1, \$2... à l'intérieur de la sous-routine sera propagée

partout où l'objet ou la collection source est utilisée. C'est le même principe que pour les pointeurs, excepté le fait que les paramètres  $\sharp 1$ ,  $\sharp 2...$  n'ont pas besoin d'être déréférencés à l'intérieur de la sous-routine. Par exemple :

//La méthode CreatePerson crée un obiet et l'envoie en tant que paramètre C. OBJECT(\$person) \$person:=New object("Name";"Smith";"Age";40) **ChangeAge(\$person)** ALERT(String(OB Lire(\$person;"Age")))

//La méthode ChangeAge ajoute 10 à l'attribut Age de l'objet reçu C\_OBJECT(\$1) **OB SET(\$1;"Age"; OB Get(\$1;"Age")+10)** ALERT(String(OB Lire(\$1;"Age")))

Si vous exécutez la méthode *CreatePerson*, les deux messages d'alerte contiendront "50" car la même référence est traitée par les deux méthodes.

**4D Server :** Lorsque des paramètres sont passés entre des méthodes qui ne sont pas exécutées sur la même machine (lors de l'utilisation de l'option **Exécuter sur serveur** par exemple, voir **[Propriétés des méthodes projet](file:///4Dv17/4D/17/Proprietes-des-methodes-projet.300-3743546.fe.html)**), il n'est pas possible d'utiliser des références. Dans ce cas, ce sont des copies des paramètres objet ou collection qui sont envoyées au lieu de références.

## **Les fonctions, méthodes projet retournant une valeur**

Les méthodes peuvent retourner des valeurs. Une méthode qui retourne une valeur est appelée une **fonction**. Les commandes de 4D ou de plug-ins qui retournent une valeur sont également appelées fonctions. Par exemple, la ligne d'instruction suivante utilise une fonction intégrée, **[Length](file:///4Dv17/4D/17/#command_102)**, qui retourne la longueur d'une chaîne. La valeur retournée par **[Length](file:///4Dv17/4D/17/#command_102)** est placée dans une variable appelée *MaLongueur* :

MaLongueur:=Length("Comment suis-je arrivé là ?")

Toute sous-routine peut retourner une valeur. La valeur à retourner est placée dans la variable locale \$0. Par exemple, la fonction suivante, appelée *Majuscules4*, retourne une chaîne dont les quatre premiers caractères ont été passés en majuscules :

#### $$0:=U$ ppercase(Substring( $$1;1;4$ ))+Substring( $$1;5$ )

Voici un exemple qui utilise la fonction *Majuscules4* :

NouvellePhrase:=Majuscules4("Bien joué.")

Dans ce cas, la variable **NouvellePhrase** prend la valeur "BIEN joué."

Le retour de fonction, \$0, est une variable locale à la sous-routine. Elle peut être utilisée en tant que telle à l'intérieur de la sous-routine. Par exemple, dans le cas de la méthode *FAIRE QUELQUE CHOSE* utilisée précédemment, \$0 recevait d'abord la valeur de *\$1*, puis était utilisée en tant que paramètre de la commande **[ALERT](file:///4Dv17/4D/17/#command_910)**. Dans une sousméthode, vous pouvez utiliser *\$0* comme n'importe quelle autre variable locale. C'est 4D qui retourne sa valeur finale (sa valeur courante au moment où la sousroutine se termine) à la méthode appelée.

## **Méthode projet récursives**

Des méthodes projet peuvent s'appeler les unes les autres, et en particulier :

- Une méthode A peut appeler une méthode B, qui appelle A, donc A appelle B de nouveau, etc.
- Une méthode peut s'appeler elle-même.

Cela s'appelle la **récursivité**. Le langage de 4D supporte pleinement la récursivité.

Examinons l'exemple suivant : vous disposez d'une table *[Amis et relations]* composée de l'ensemble de champs suivant (très simplifié) :

 *[Amis et parents]Nom [Amis et parents]Enfant'Nom*

Pour cet exemple, nous supposons que les valeurs des champs sont uniques (il n'existe pas deux personnes avec le même nom). A partir d'un nom, vous voulez écrire la phrase "Un de mes amis, Pierre, qui est le rejeton de Paul qui est le rejeton de Martine qui est le rejeton de Robert qui est le rejeton de Gertrude, fait cela pour gagner sa vie !" :

1. Vous pouvez procéder de la manière suivante :

```
$vsNom:=Request("Saisissez le nom :";"Pierre")
If(OK=1)QUERY([Amis et parents];[Amis et parents]Nom=$vsNom)
   If(Records in selection([Amis et parents])>0)
      $vtHistoireComplète:="Un de mes amis, "+$vsNom
     Repeat
        QUERY([Amis et parents]; [Amis et parents] Enfant' Nom=$vsNom)
```

```
$vlResultRecherche:=Records in selection([Amis et parents])
             If($vlResultRecherche>0)
                $vtHistoireComplète:=$vtHistoireComplète+" qui est le rejeton de "+[Amis et parents]Nom
                $vsNom:=[Amis et parents]Nom
             End if
          Until($vlResultRecherche=0)
          $vtHistoireComplète:=$vtHistoireComplète+", fait cela pour gagner sa vie !"
          ALERT($vtHistoireComplète)
       End if
    End if
2. Vous pouvez également procéder ainsi :
    $vsNom:=Request("Saisissez le nom :";"Pierre")
    If(OK=1)QUERY([Amis et parents];[Amis et parents]Nom=$vsNom)
       If(Records in selection([Amis et parents])>0)
          ALERT("Un de mes amis, "+Généalogie de($vsNom)+", fait cela pour gagner sa vie !")
```

```
End if
End if
```
en utilisant la fonction récursive *Généalogie de* suivante :

` Méthode projet Généalogie de

` Généalogie de (Chaîne) -> Texte

` Généalogie de (Nom) -> Partie de la phrase

 $$0:=\$1$ 

```
QUERY([Amis et parents];[Amis et parents]Enfant'Nom=$1)
If(Records in selection([Amis et parents])>0)
   $0:=$0+" qui est le rejeton de "+Généalogie de([Amis et parents]Nom)
End if
```
Vous notez que la méthode *Généalogie de* s'appelle ellemême.

La première manière de procéder utilise un **algorithme itératif**. La seconde manière utilise un **algorithme récursif**. Lorsque vous implémentez du code pour traiter des cas comme celui décrit ci-dessus, vous aurez toujours le choix entre écrire des méthodes utilisant des algorithmes itératifs ou récursifs. Généralement, la récursivité permet d'écrire du code plus concis, lisible et plus facilement modifiable, mais utiliser la récursivité n'est absolument pas obligatoire.

Dans 4D, la récursivité est typiquement utilisée pour :

- · Traiter les enregistrements de tables liées les unes aux autres de la même manière que décrit dans l'exemple ci-dessus.
- Naviguer parmi les documents et les dossiers de votre disque à l'aide des commandes **[FOLDER LIST](file:///4Dv17/4D/17/#command_280)** et **[DOCUMENT LIST](file:///4Dv17/4D/17/#command_278)**. Un dossier peut contenir des dossiers et des documents, les sous-dossiers peuvent eux-mêmes contenir des dossiers et des documents, etc.

Important : Les appels récursifs doivent toujours se terminer à un moment donné. Dans l'exemple ci-dessus, la méthode *Généalogie de* cesse de s'appeler ellemême lorsque la recherche ne trouve plus d'enregistrement. Sans ce test conditionnel, la méthode s'appellerait indéfiniment et 4D pourrait au bout d'un certain temps retourner l'erreur "La pile est pleine" car le programme n'aurait plus assez de place pour "empiler" les appels (ainsi que les paramètres et les variables locales utilisés dans la méthode).

# **Débogueur**

- [Un débogueur, pour quoi faire ?](#page-68-0)
- [Fenêtre d'erreur de syntaxe](#page-71-0)
- **D**ébogueur
- [Fenêtre d'expression](#page-76-0)
- [Fenêtre de chaîne d'appel](#page-80-0)
- [Fenêtre d'évaluation](#page-81-0)
- [Fenêtre d'évaluation des méthodes](#page-83-0)
- **[Points d'arrêt](#page-86-0)**
- [Liste des points d'arrêt](#page-87-0)
- [Points d'arrêt sur commandes](#page-89-0)
- [Raccourcis du débogueur](#page-91-0)

<span id="page-68-0"></span>Lorsque vous développez et testez vos méthodes, il est important que vous puissiez repérer et corriger les erreurs qui peuvent s'y être glissées.

Vous pouvez commettre plusieurs types d'erreurs en utilisant le langage : des fautes de frappe, des erreurs de syntaxe ou liées à l'environnement, des erreurs logiques ou de conception, ou encore des erreurs d'exécution (Runtime).

## **Fautes de frappe**

Les fautes de frappe sont détectées directement dans l'**éditeur de méthodes** et sont indiquées par un libellé de couleur rouge ainsi qu'un message dans la zone d'information située en bas de la fenêtre. Cette fenêtre signale une faute de frappe :

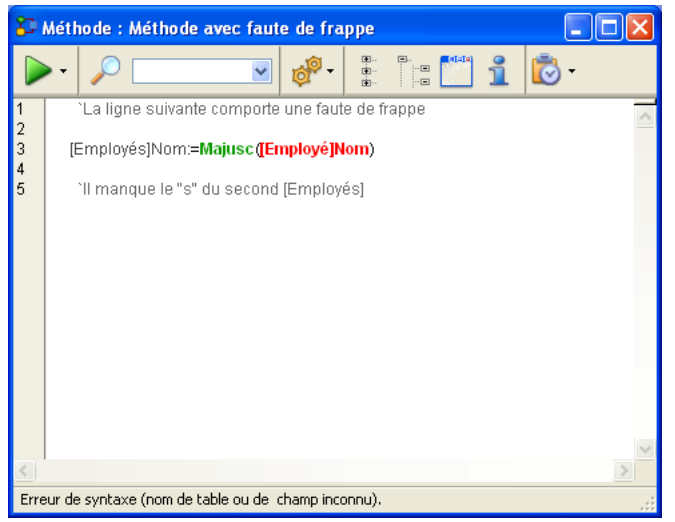

**Note :** Les commentaires ont été manuellement ajoutés pour cet exemple. Seule la couleur est modifiée par 4D à l'endroit de l'erreur.

De telles fautes de frappe provoquent généralement des erreurs de syntaxe (dans ce cas, le nom de la table est inconnu). La zone d'informations de la fenêtre affiche la cause de l'erreur au moment de la validation de la ligne d'instructions.

Vous pouvez alors corriger l'erreur de frappe et appuyer sur la touche **Entrée** (du clavier numérique) pour valider la correction. Pour plus d'informations sur l'éditeur de méthodes, reportez-vous au manuel Mode Développement de 4D.

## **Erreurs de syntaxe ou liées à l'environnement**

Certaines erreurs ne peuvent être détectées que lorsque vous exécutez la méthode. La **[Fenêtre d'erreur de syntaxe](file:///4Dv17/4D/17/#command_27)** est affichée lorsqu'une telle erreur est détectée. Par exemple :

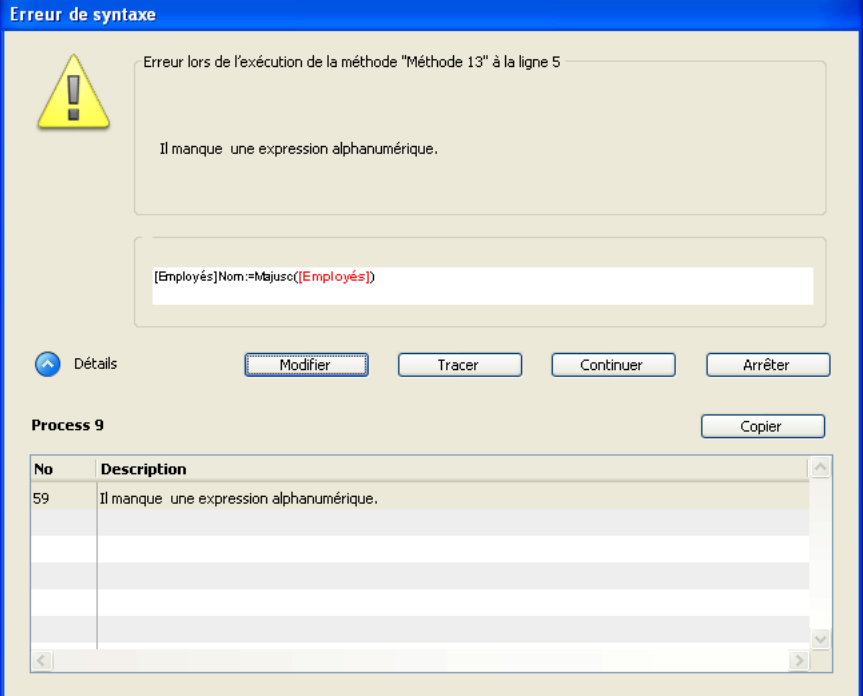

Ici, l'erreur provient du fait que le nom d'une table est passé à la commande **[Uppercase](file:///4Dv17/4D/17/#command_111)**, qui attend une expression de type Texte. Dans cette image, la zone "Détail" est déployée afin d'afficher la dernière erreur et son numéro. Parfois, il peut arriver que vous n'ayez pas assez de mémoire pour créer un tableau ou un BLOB. Ou bien, lorsque vous cherchez à accéder à un document sur votre disque, ce document peut ne pas exister ou être déjà ouvert par une autre application.

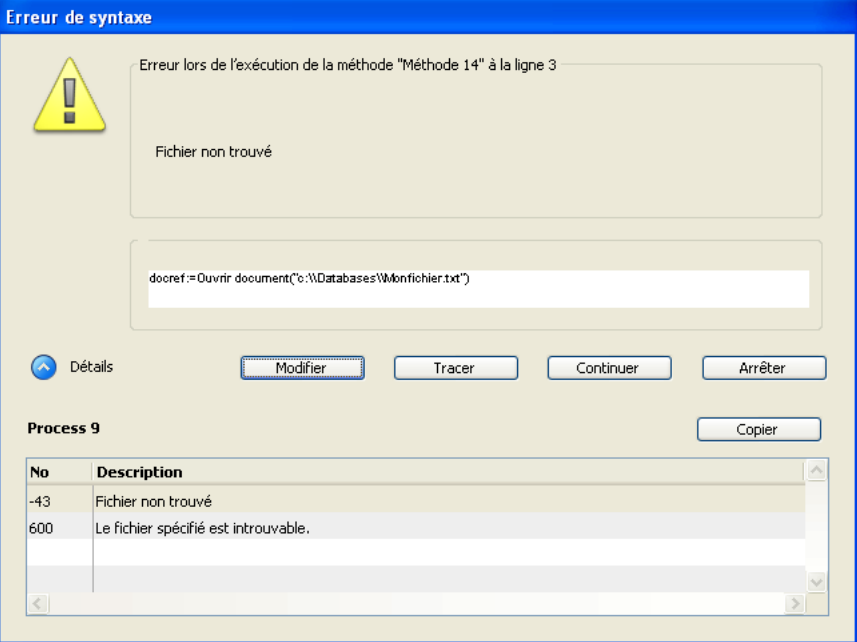

Ces erreurs ne se produisent pas à cause de votre code. Simplement, ce sont des choses qui arrivent ! La plupart d'entre elles sont faciles à identifier à l'aide d'une méthode d'interception d'erreurs (reportez-vous à la description de la commande ON ERR **CALL**.)

Pour plus d'informations sur cette fenêtre, reportez-vous à la section [Fenêtre d'erreur de syntaxe](file:///4Dv17/4D/17/#command_27).

## **Erreurs logiques ou de conception**

Ce sont généralement les erreurs qui sont les plus difficiles à repérer. Vous devez utiliser le débogueur pour les détecter. Notez qu'à l'exception des fautes de frappe, tous les types d'erreurs indiqués précédemment sont aussi, parfois, des erreurs de logique ou de conception. Voici des exemples :

- Une erreur de syntaxe peut être retournée si vous essayez d'utiliser une variable qui n'est pas encore initialisée.
- Une erreur liée à l'environnement peut se produire si vous essayez d'ouvrir un document dont le nom est reçu par une sousroutine qui ne reçoit pas la bonne valeur dans le paramètre. Notez que dans cet exemple, le morceau de code qui ne fonctionne pas n'est pas celui qui est à l'origine du problème.

Les erreurs logiques ou de conception se produisent également dans les situations suivantes :

- Un enregistrement n'est pas correctement mis à jour parce qu'en appelant **[SAVE RECORD](file:///4Dv17/4D/17/#command_321)**, vous avez oublié de tester d'abord si cet enregistrement était ou non verrouillé.
- Une méthode ne fait pas exactement ce que vous attendiez parce que vous ne testez pas la présence éventuelle d'un paramètre optionnel.

## **Erreurs d'exécution**

En mode Application, vous pouvez obtenir des erreurs que vous n'avez jamais vues en mode interprété. Voici un exemple :

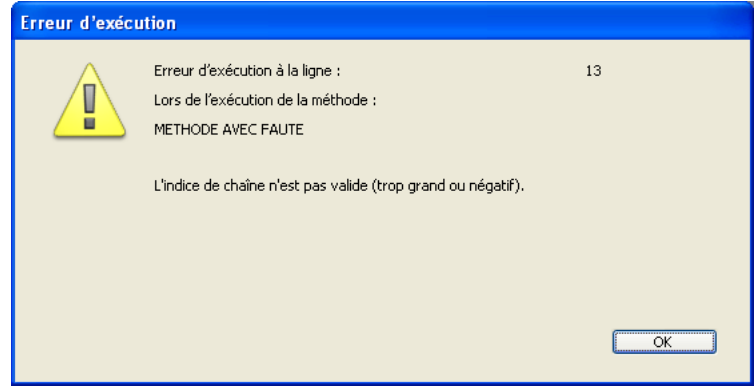

Ce message vous indique que vous essayez d'accéder à un caractère dont la position se trouve au-delà de la longueur de la chaîne. Pour trouver rapidement l'origine du problème, notez le nom de la méthode et le numéro de la ligne, ouvrez votre base en mode interprété puis allez à la méthode et à la ligne indiquées.

## **Que faire lorsque vous rencontrez une erreur ?**

Les erreurs sont chose commune. Il est rare d'écrire une grande quantité de lignes de code sans générer d'erreur. Traiter et corriger les erreurs est tout aussi naturel.

Grâce à son environnement multitâche, 4D vous permet de modifier et d'exécuter rapidement vos méthodes : vous n'avez qu'à passer d'une fenêtre à une autre. De plus, vous découvrirez combien il est simple et rapide de repérer vos erreurs en utilisant le **[Débogueur](file:///4Dv17/4D/17/#command_28)**.

Un réflexe courant chez les débutants lorsqu'une erreur est détectée est de cliquer sur le bouton **Arrêter** dans la fenêtre d'erreur de syntaxe, de retourner à l'éditeur de méthodes, et d'essayer de deviner ce qui se passe en regardant le code. Ne faites pas cela ! Vous gagnerez un temps considérable en utilisant **toujours** le **[Débogueur](file:///4Dv17/4D/17/#command_28)**.

- S'il se produit une erreur de syntaxe inattendue, utilisez le **[Débogueur](file:///4Dv17/4D/17/#command_28)**.
- S'il se produit une erreur d'environnement, utilisez le **[Débogueur](file:///4Dv17/4D/17/#command_28)**.
- S'il se produit tout autre type d'erreur, utilisez le **[Débogueur](file:///4Dv17/4D/17/#command_28)**.

Dans 99 % des cas, le **[Débogueur](file:///4Dv17/4D/17/#command_28)** affiche l'information dont vous avez besoin pour comprendre la cause de l'erreur. Vous pouvez alors la corriger.

**Astuce :** Passez quelques heures à apprendre et expérimenter le **[Débogueur](file:///4Dv17/4D/17/#command_28)**. Vous gagnerez des journées et des mois dans l'avenir.

La phase de développement représente une autre occasion d'utiliser le **[Débogueur](file:///4Dv17/4D/17/#command_28)**. Imaginons que vous deviez écrire un algorithme plus complexe que d'habitude. Une fois le code écrit, vous ne pouvez être certain qu'il fonctionne tant que vous ne l'aurez pas testé. Au lieu de passer directement en exécution, vous pouvez d'abord le vérifier en insérant la commmande **[TRACE](file:///4Dv17/4D/17/#command_755)** au début de votre code. Ensuite, exécutez le code au pas à pas pour contrôler ce qui se passe.

# **Conclusion générale**

Utilisez le **[Débogueur](file:///4Dv17/4D/17/#command_28)**.

<span id="page-71-0"></span>La **Syntax Error Window** s'affiche lorsque l'exécution d'une méthode est interrompue. L'exécution de la méthode peut être interrompue pour l'une des raisons suivantes :

- 4D interrompt la méthode car une erreur l'empêche de poursuivre son exécution.
- La méthode a produit une assertion fausse (cf. commande **[ASSERT](file:///4Dv17/4D/17/#command_720)**).

Voici une fenêtre d'erreur de syntaxe :

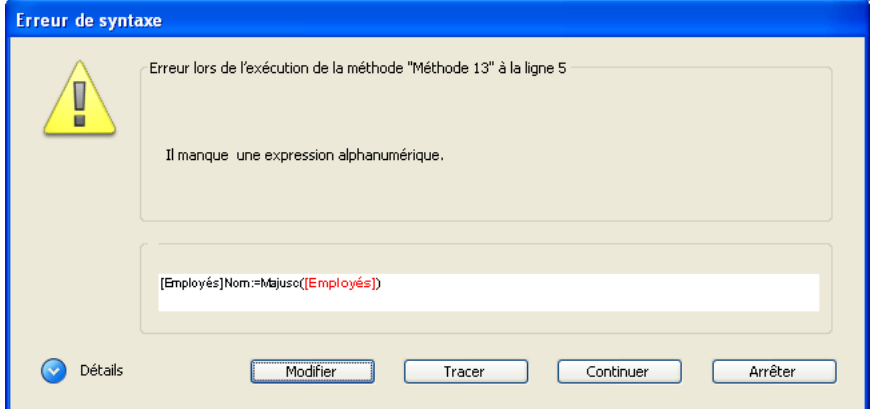

Le texte situé dans la zone supérieure de la fenêtre affiche un message décrivant l'erreur. La partie inférieure fait apparaître la ligne exécutée au moment où l'erreur est survenue ; l'emplacement précis où est survenue l'erreur est sélectionné.

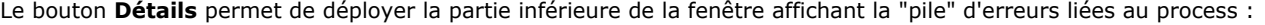

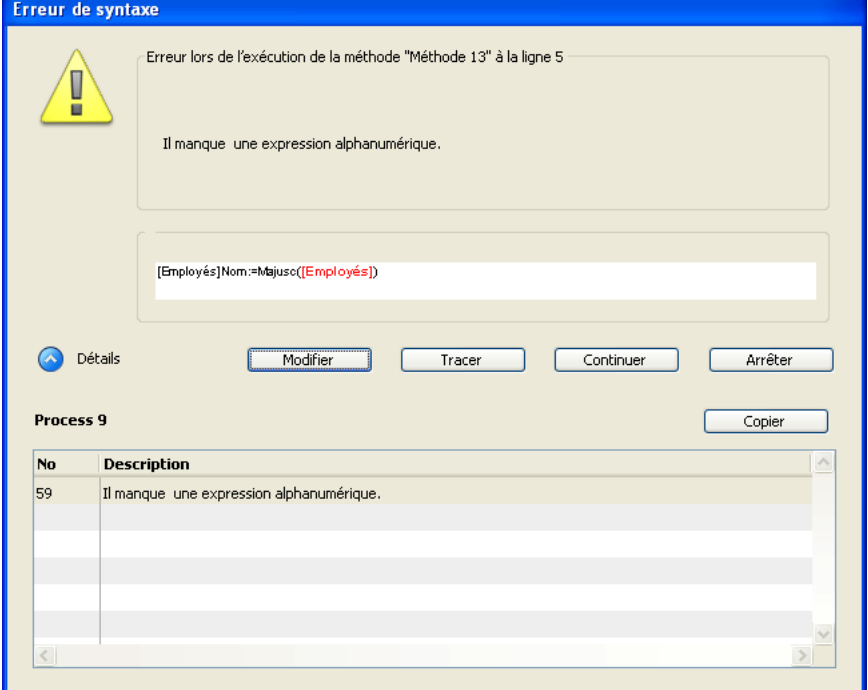

La fenêtre comporte cinq boutons : **Arrêter**, **Tracer**, **Continuer**, **Modifier** et (si la fenêtre est déployée) **Copier**.

- **Arrêter** : La méthode est interrompue et vous retournez à l'endroit où vous vous trouviez avant de commencer l'exécution de la méthode. Si une méthode formulaire ou une méthode objet s'exécutent en réponse à un événement, elles sont stoppées et vous retournez au formulaire. Si la méthode s'exécute à partir du mode Application, vous retournez dans ce mode.
- **Tracer** : Vous entrez dans le mode Trace et la fenêtre du **[Débogueur](file:///4Dv17/4D/17/#command_28)** est affichée. Si la ligne courante a été partiellement exécutée, il se peut que vous soyez obligé de cliquer plusieurs fois sur le bouton **Tracer**. Lorsque la ligne est terminée, la fenêtre du **[Débogueur](file:///4Dv17/4D/17/#command_28)** s'affiche.
- **Continuer** : L'exécution continue. La ligne contenant l'erreur peut avoir été partiellement exécutée tout dépend de l'endroit où se trouvait l'erreur. Continuez avec prudence — l'erreur peut empêcher que le reste de la méthode s'exécute correctement. Généralement, il vaut mieux ne pas continuer. Vous pouvez cliquer sur **Continuer** si l'erreur se trouve dans un appel mineur, comme par exemple **[SET WINDOW TITLE](file:///4Dv17/4D/17/#command_508)**, qui n'empêche pas de continuer l'exécution et le test du code. Vous pouvez vous concentrer sur le code le plus important, et corriger les erreurs mineures ultérieurement. **Note :** Si vous appuyez sur la touche **Alt** (Windows) ou **Option** (Mac OS), le libellé du bouton **Continuer** devient **Ignorer**. Cliquer sur le bouton **Ignorer** permet de ne plus afficher la fenêtre si la même erreur, déclenchée par la même méthode à
la même ligne, survient à nouveau. Ce raccourci est utile dans le cas d'une erreur se produisant de façon répétitive, par exemple dans une boucle. Tout se passe dans ce cas comme si vous cliquiez à chaque fois sur le bouton **Continuer**.

- **Modifier** : L'exécution de la méthode est totalement interrompue. 4D passe en mode Développement. La méthode dans laquelle l'erreur est survenue est ouverte dans l'éditeur de méthodes, ce qui vous permet de la corriger. Utilisez cette option lorsque vous avez identifié immédiatement l'erreur et que vous pouvez la corriger sans qu'il soit nécessaire d'effectuer d'autres investigations.
- Copier : Ce bouton provoque la copie des informations de débogage dans le Presse-papiers. Ces informations décrivent l'environnement interne de l'erreur (numéro, composant interne, etc.). Elles sont formatées en texte tabulé. Une fois que vous avez cliqué sur ce bouton, vous pouvez coller le contenu du Presse-papiers dans un fichier texte, un tableur, un message email, etc. à des fins d'analyse.

Le mot Débogueur provient du terme anglais bug (insecte ou punaise) qui se "traduit" en français par bogue . Une bogue dans une méthode est une erreur que vous désirez éliminer. Lorsqu'une erreur se produit dans votre code, ou lorsque vous désirez contrôler l'exécution de vos méthodes, vous utilisez le débogueur. Un débogueur vous permet de trouver les bogues en exécutant pas à pas vos méthodes et en fournissant toutes les informations nécessaires. Ce procédé s'appelle le **mode Trace**. Pour appeler la fenêtre du débogueur et afficher puis tracer les méthodes, vous pouvez :

- Cliquer sur le bouton **Tracer** dans la **[Fenêtre d'erreur de syntaxe](file:///4Dv17/4D/17/#command_27)**,
- Utiliser la commande **[TRACE](file:///4Dv17/4D/17/#command_755)**,
- Cliquer sur le bouton **Déboguer** dans la fenêtre d'exécution de méthode.
- Utiliser la combinaison **Alt**+**Maj**+**clic droit** (sous Windows) ou **Control**+**Option**+**Commande**+**clic** (sous Mac OS) pendant l'exécution d'une méthode, puis choisir le process à tracer dans le pop up menu qui apparaît :

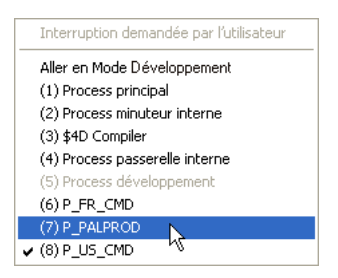

- Cliquer sur le bouton **Tracer** en mode Développement, lorsqu'un process est sélectionné dans la page **Process** de l'Explorateur d'exécution.
- Créer ou modifier un point d'arrêt dans la fenêtre d'édition d'une méthode, ou dans les pages **Point d'arrêt** et **Arrêt sur commande** de l'Explorateur d'exécution.

**Note** : Lorsque vous tracez un process en cours d'exécution, la fenêtre du débogueur s'affiche instantanément. Si vous tracez un process qui n'est pas en cours d'exécution (process endormi, en attente d'événement, etc...), le débogueur "enregistre" la requête et n'apparaîtra qu'au moment où le process aura repris l'exécution du code.

**Note** : Si votre base de données est dotée d'un système de mots de passe, seuls le Super\_Utilisateur et les utilisateurs possédant les privilèges d'accès au développement peuvent tracer des méthodes.

Voici la fenêtre du débogueur :

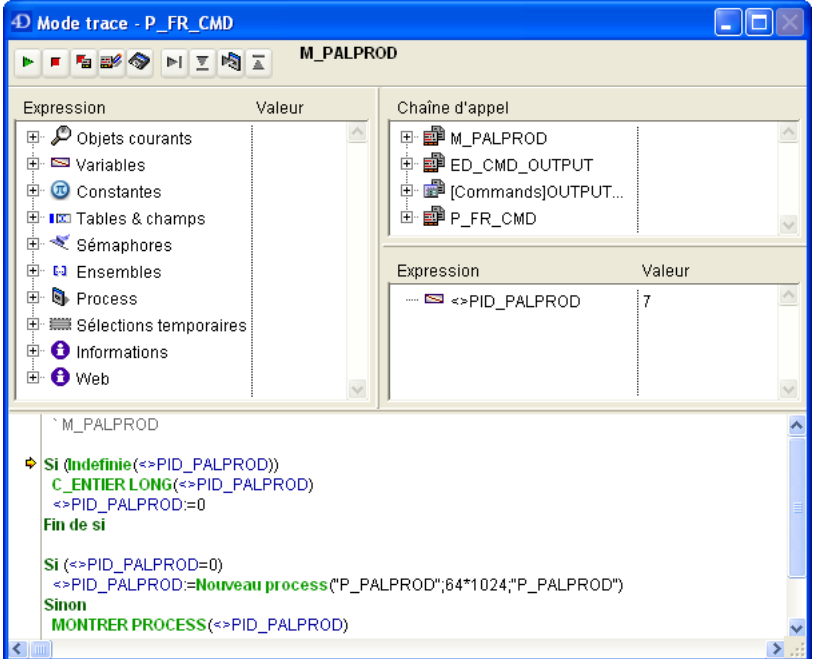

Vous pouvez déplacer la fenêtre du débogueur et/ou redimensionner toutes les zones internes de la fenêtre comme vous le souhaitez. L'affichage ultérieur d'une nouvelle fenêtre du débogueur reprend la configuration (taille et position de la fenêtre, emplacement des lignes de division et contenu de la zone d'évaluation des expressions) de la dernière fenêtre affichée dans la même session.

4D est un environnement multitâche. Dans le cas de plusieurs process s'exécutant simultanément, vous pouvez tracer chacun d'entre eux de manière indépendante. Chaque process peut avoir sa propre fenêtre de débogueur.

# **Barre d'outils de contrôle d'exécution**

La **barre d'outils de contrôle d'exécution**, située en haut de la fenêtre du débogueur, comporte neuf boutons. Voici leur description ainsi que leurs raccourcis clavier associés :

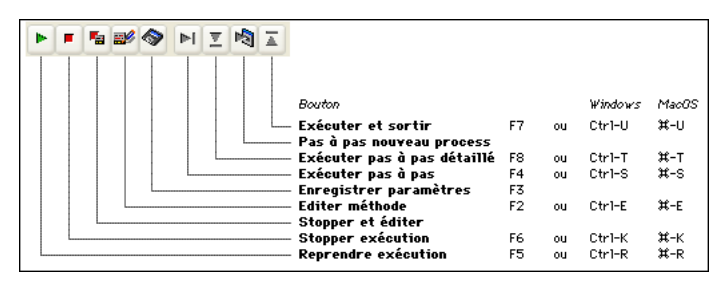

#### **Bouton 'Reprendre exécution'**

Arrêt du mode Trace et reprise du cours normal de l'exécution de la méthode.

**Note :** La combinaison **Maj**+**F5** ou **Maj**+**clic** sur le bouton **Reprendre exécution** provoque la reprise de l'exécution avec désactivation de tous les appels à **[TRACE](file:///4Dv17/4D/17/#command_755)** suivants dans le process courant.

#### **Bouton 'Stopper exécution'**

La méthode s'arrête et vous retournez là où vous étiez avant son exécution. Si vous étiez en train de tracer une méthode formulaire ou une méthode objet s'exécutant en réponse à un événement, elle s'arrête et vous retournez au formulaire. Si vous traciez une méthode s'exécutant à partir du mode Application, vous retournez à ce mode.

#### **Bouton 'Stopper et éditer'**

La méthode s'arrête comme lorsque vous cliquez sur **Stopper exécution**. De plus, 4D affiche dans la fenêtre de l'éditeur de méthodes la méthode qui s'exécutait au moment où vous avez cliqué sur le bouton.

**Conseil :** Utilisez ce bouton lorsque vous connaissez les modifications à apporter à votre code, et le moment où elles doivent être effectuées pour pouvoir poursuivre le test de vos méthodes. Une fois vos modifications effectuées, ré-exécutez la méthode.

#### **Bouton 'Editer méthode'**

Ce bouton se comporte comme le bouton **Stopper et éditer**, à la différence près qu'il n'annule pas l'exécution en cours. L'exécution de la méthode est simplement suspendue à l'instant du clic sur le bouton. 4D affiche dans la fenêtre de l'éditeur de méthodes la méthode qui s'exécutait au moment où vous avez cliqué sur le bouton **Editer méthode**.

**Important** : Vous pouvez modifier cette méthode, mais ces modifications n'apparaîtront pas, ou ne s'exécuteront pas dans l'instance de la méthode tracée dans la fenêtre du débogueur. Ce n'est qu'une fois que la méthode aura été stoppée ou entièrement exécutée que les modifications pourront apparaître. En d'autres termes, il faut recharger la méthode pour que les modifications soient prises en compte.

**Conseil** : Utilisez ce bouton lorsque vous connaissez les modifications à apporter à votre code et lorsqu'elles n'interfèrent pas avec le reste du code qui doit être exécuté ou tracé.

**Astuce** : Les méthodes objet sont rechargées pour chaque événement. Si vous tracez une méthode objet (par exemple en réponse à un clic sur un bouton) vous n'avez pas besoin de quitter le formulaire. Vous pouvez modifier la méthode objet, sauvegarder les modifications, puis retourner au formulaire et tester à nouveau. Pour tracer/modifier les méthodes formulaire, il faut sortir du formulaire puis le réouvrir pour recharger la méthode correspondante. L'astuce est donc la suivante : lorsque vous effectuez le débogage complet d'un formulaire, placez le code que vous déboguez dans une méthode projet que vous utiliserez comme sous-routine à l'intérieur de la méthode formulaire. De cette manière, vous pouvez rester dans le formulaire, tracer, modifier et tester à nouveau votre formulaire car la sous-routine sera rechargée chaque fois qu'elle sera appelée par la méthode formulaire.

#### **Bouton 'Enregistrer paramètres'**

Ce bouton permet de sauvegarder la configuration courante de la fenêtre du débogueur (taille et position de la fenêtre, emplacement des lignes de division et contenu de la zone d'évaluation des expressions). Elle sera alors utilisée par défaut à chaque ouverture de la base.

Ces paramétrages sont stockés dans le fichier de structure de la base.

#### **Bouton 'Exécuter pas à pas'**

La ligne courante de la méthode (indiquée par la flèche jaune — cette flèche s'appelle le **compteur de programme**) est exécutée et le débogueur passe à la ligne suivante. Le bouton Exécuter pas à pas ne passe pas dans les sous-routines et les fonctions. Il reste au niveau de la méthode que vous êtes en train de tracer. Si vous voulez également tracer les appels aux sous-routines et aux fonctions, utilisez le bouton Pas à pas détaillé.

#### **Bouton 'Pas à pas détaillé'**

Lors de l'exécution d'une ligne qui appelle une autre méthode (sous-routine ou fonction), ce bouton provoque l'affichage de la méthode appelée dans la fenêtre du débogueur, et permet au développeur de passer pas à pas dans cette méthode. La nouvelle méthode devient la méthode courante (en haut) dans la sousfenêtre **[Fenêtre de chaîne d'appel](file:///4Dv17/4D/17/#command_30)** de la fenêtre du débogueur. Lors de l'exécution d'une ligne qui n'appelle pas une autre méthode, ce bouton se comporte comme le bouton **Exécuter pas à pas**.

#### **Bouton 'Pas à pas nouveau process'**

Lors de l'exécution d'une ligne qui crée un nouveau process (par exemple qui appelle la commande **[New process](file:///4Dv17/4D/17/#command_1160)**) ce bouton ouvre une nouvelle fenêtre du débogueur qui vous permet de tracer la méthode de gestion du process que vous venez de créer. Lors de l'exécution d'une ligne qui ne crée pas de nouveau process, ce bouton se comporte comme le bouton **Exécuter pas à pas**.

#### **Bouton 'Exécuter et sortir'**

Si vous tracez des sous-routines et des fonctions, cliquer sur ce bouton vous permet d'exécuter l'intégralité de la méthode qui est en train d'être tracée, et de revenir à la méthode appelante. La fenêtre du débogueur retourne à la méthode précédente dans la chaîne d'appel. Si la méthode courante est la dernière méthode de la chaîne d'appel, la fenêtre du débogueur se referme.

#### **Informations dans la barre d'outils de contrôle d'exécution**

A la droite de la barre d'outils de contrôle d'exécution, le débogueur affiche les informations suivantes :

- Le nom de la méthode que vous êtes en train de tracer (en noir).
- La cause de l'ouverture du débogueur (en rouge).

Par exemple, dans la fenêtre affichée en tête de ce chapitre, vous pouvez voir les informations suivantes :

- La méthode *Trace démo* est la méthode qui est tracée.
- La fenêtre du débogueur s'affiche car il a rencontré un point d'arrêt.

Voici les causes qui provoquent l'apparition du débogueur et d'un message (en rouge) :

- **Commande TRACE** : un appel à **[TRACE](file:///4Dv17/4D/17/#command_755)** a été émis.
- **Point d'arrêt atteint** : vous avez rencontré un point d'arrêt.
- **Interruption demandée par l'utilisateur** : vous avez activé **Alt**+**Maj**+**clic droit** (sous Windows) ou
- **Control**+**Option**+**Commande**+**clic** (sous Mac OS) ou encore cliqué sur le bouton **Trace** dans la page **Process** de l'Explorateur d'exécution.
- **Détection d'un appel à : Nom de la commande** : Un appel à une commande 4D qui doit être interceptée est sur le point d'être exécuté.
- **Pas à pas nouveau process** : Vous avez cliqué sur le bouton **Pas à pas nouveau process** et ce message est affiché par la fenêtre du débogueur ouverte pour le process qui vient d'être créé.

## Les sous-fenêtres du débogueur

La fenêtre du débogueur contient la barre de contrôle d'exécution décrite précédemment, ainsi que quatre sous-fenêtres redimensionnables :

- **[Fenêtre d'expression](file:///4Dv17/4D/17/#command_29)**
- **[Fenêtre de chaîne d'appel](file:///4Dv17/4D/17/#command_30)**
- **[Fenêtre d'évaluation](file:///4Dv17/4D/17/#command_31)**
- **[Fenêtre d'évaluation des méthodes](file:///4Dv17/4D/17/#command_32)**

Les trois premières fenêtres affichent des listes hiérarchiques montrant l'information pertinente au débogage. La quatrième, la **[Fenêtre d'évaluation des méthodes](file:///4Dv17/4D/17/#command_32)**, affiche le code source de la méthode tracée. Chaque fenêtre a un rôle précis pour vous assister dans le processus de débogage. Avec la souris, vous pouvez redimensionner la fenêtre du débogueur, ainsi que chaque sous-fenêtre. En outre, les trois premières sous-fenêtres sont séparées par une ligne pointillée dans le sens de la hauteur : vous pouvez redimensionner à votre convenance les colonnes à l'intérieur de chaque sous-fenêtre.

La **Fenêtre d'expression** est située en haut à gauche de la fenêtre du débogueur, sous la barre d'outils de contrôle d'exécution :

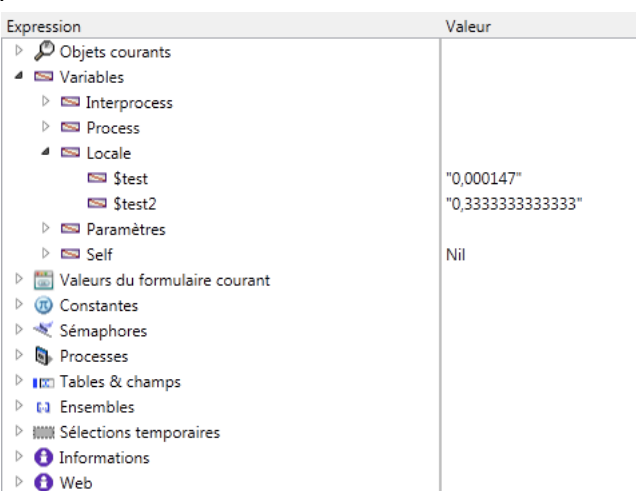

La **[Fenêtre d'expression](file:///4Dv17/4D/17/#command_29)** affiche toutes les informations générales utiles sur l'environnement système, 4D et l'exécution du code.

La colonne **Expression** affiche le nom des objets et des expressions. La colonne **Valeur** affiche la valeur courante correspondant aux objets et expressions.

En cliquant sur une valeur dans la colonne de droite, vous pouvez modifier la valeur de l'objet, si cela est possible pour cet objet. La liste hiérarchique multi-niveaux est organisée par thèmes au niveau supérieur. Les thèmes sont les suivants :

- Objets courants
- Variables
- Valeurs du formulaire courant
- Constantes
- Sémaphores
- Process
- Tables & champs
- Ensembles
- Sélections temporaires Informations
- Web
- 

En fonction du thème, chaque article peut disposer d'un ou de plusieurs sous-niveaux. Pour déployer ou fermer chaque thème, il suffit de cliquer sur l'icône de déploiement située en face de son libellé. Si le thème comprend plusieurs niveaux d'information, il suffit de cliquer sur chaque icône pour explorer toutes les informations qu'il contient.

A tout moment, vous pouvez faire glisser un thème, un sousthème ou un article, et le déposer dans la **[Fenêtre d'évaluation](file:///4Dv17/4D/17/#command_31)**.

# **Objets courants**

Ce thème affiche les valeurs des objets ou des expressions évaluables :

- utilisé(e)s dans la ligne de code à exécuter (celle qui est indiquée par le compteur de programme la flèche jaune dans la **[Fenêtre d'évaluation des méthodes](file:///4Dv17/4D/17/#command_32)**),
- utilisé(e)s dans la ligne de code précédente.

Comme la ligne de code précédente est celle qui vient d'être exécutée, le thème Objets courants affiche donc de manière permanente les objets ou expressions de la ligne courante **avant et après** l'exécution de la ligne. Prenons l'exécution de la méthode suivante :

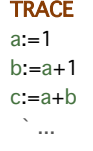

1. Vous entrez dans la fenêtre du débogueur avec le compteur de programme de la **[Fenêtre d'évaluation des méthodes](file:///4Dv17/4D/17/#command_32)** placé à la ligne *a:=1*. A ce point précis, le thème Objets courants affiche :

*a:* Indéfini

La variable *a* est affichée car elle est utilisée dans la ligne qui est sur le point d'être exécutée (mais elle n'a pas encore été initialisée).

2. Vous progressez d'une ligne. Le compteur de programme est maintenant positionné sur la ligne *b:=a+1*. A ce point, le thème Objets courants affiche :

- *a: 1*
- *b:* Indéfini

La variable *a* s'affiche car elle est utilisée dans la ligne qui vient de s'exécuter, et qu'on lui avait assigné la valeur numérique 1. Elle s'affiche aussi parce qu'elle est utilisée dans la ligne qui sera exécutée, en tant qu'expression qui sera assignée à la variable *b*. La variable *b* s'affiche car elle est utilisée dans la ligne qui doit être exécutée (mais elle n'a pas encore été initialisée). 3. Vous progressez encore d'une ligne. Le compteur de programme est maintenant positionné sur la ligne *c:=a+b*. A ce point, le thème Objets courants affiche :

- *c:* Indéfini
- *a: 1*
- *b: 2*

La variable *c* s'affiche car elle est utilisée dans la ligne à exécuter (mais elle n'a pas encore été initialisée). Les variables *a* et *b* sont affichées car elles étaient utilisées dans la ligne précédente et qu'elles le sont dans la ligne qui sera exécutée, etc. Ce thème est extrêment pratique : chaque fois que vous exécutez une ligne, vous n'avez pas besoin de saisir une expression dans la fenêtre d'évaluation. Il vous suffit de surveiller les valeurs affichées par le thème Objets courants.

#### **Variables**

Ce thème se décompose en sous-thèmes :

- **Interprocess** : affiche la liste des variables interprocess en cours d'utilisation. Si vous n'utilisez pas de variable interprocess, la liste est vide. La valeur des variables interprocess peut être modifiée.
- **Process** : affiche la liste des variables process utilisées par le process courant. Cette liste est rarement vide. La valeur des variables process peut être modifiée.
- **Locales** : affiche la liste des variables locales utilisées par la méthode indiquée dans la sousfenêtre d'évaluation de méthode. Cette liste peut être vide si aucune variable locale n'est utilisée ou si elles n'ont pas encore été créées. La valeur des variables locales peut être modifiée.
- **Paramètres** : affiche la liste des paramètres reçus par la méthode. Cette liste peut être vide si aucun paramètre n'a été passé à la méthode tracée. La valeur des paramètres peut être modifiée.
- **Self Pointeur** : affiche un pointeur vers l'objet courant si vous tracez une méthode objet. Cette valeur n'est pas modifiable.

**Note** : Vous pouvez modifier les variables et les champs de type Chaîne, Texte, numérique (Entier, Entier long, Réel), Date et Heure, c'est-à-dire les variables et les champs dont la valeur peut être saisie au clavier. Pour le type Entier vous pouvez utiliser indifféremment la notation décimale ou hexadécimale (par exemple, pour 256, vous pouvez taper '256' ou '0x100').

Les tableaux, comme les autres variables, apparaissent dans les sous-thèmes Interprocess, Process et Locales, en fonction de leur portée. Le débogueur affiche chaque tableau avec un niveau hiérarchique supplémentaire, ce qui vous permet d'obtenir ou de modifier les valeurs des éléments du tableau, s'il y en a. Le débogueur affiche les 100 premiers éléments (y compris l'élément zéro). La colonne Valeur affiche la taille du tableau en face de son nom. Une fois que vous avez déployé le tableau, le premier sous-article affiche le numéro de l'élément sélectionné courant, ensuite l'élément zéro, ensuite les autres éléments (jusqu'à 100) s'il y en a. Vous pouvez modifier les tableaux Alpha, Texte, Numérique et Date. Vous pouvez modifier le numéro de l'élément sélectionné, l'élément zéro et les autres éléments (jusqu'à 100) s'il y en a. Vous ne pouvez pas modifier la taille du tableau. **Note** : A tout moment, vous pouvez glisser un article à partir de la **Watch Pane** vers la **[Fenêtre d'évaluation](file:///4Dv17/4D/17/#command_31)**, y compris un élément de tableau.

**Valeurs du formulaire courant**

Ce thème contient le nom de chaque objet dynamique présent dans le formulaire courant, ainsi que la valeur de sa variable associée :

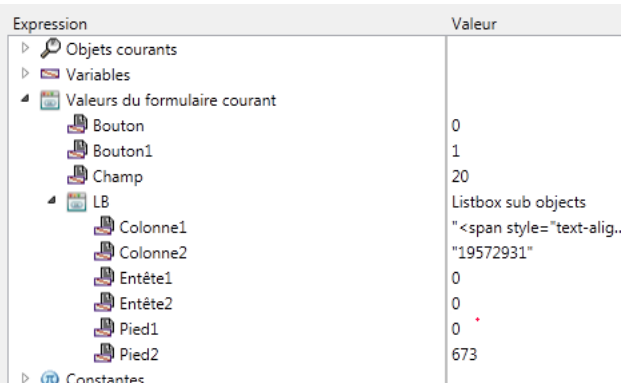

Certains objets, comme les list box tableaux, peuvent être représentés sous forme de deux objets (la variable de l'objet luimême et sa source de données).

Cette liste est particulièrement utile lorsque votre formulaire utilise de nombreuses variables dynamiques : il est alors facile d'identifier les variables dynamiques par l'intermédiaire de leurs noms d'objets. Vous pouvez afficher le nom interne des variables dynamiques en sélectionnant la commande **Montrer les types** dans le menu contextuel :

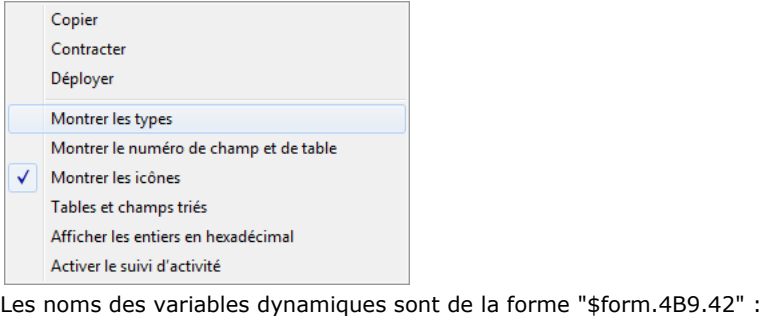

Pied1 -> \$form.14.1 : Numérique ١o 673 - Pied2 ->voied : Numérique

# **Constantes**

Ce thème affiche les constantes prédéfinies dans 4D, comme dans la page Constantes de la fenêtre de l'Explorateur. Les expressions de ce thème ne peuvent pas être modifiées.

# **Tables et champs**

Ce thème affiche la liste des tables et des champs dans la base de données (à l'exception des sous-champs). Pour chaque table, la colonne Valeur affiche la taille de la sélection courante pour le process courant ainsi que (lorsque la ligne de la table est déployée) le nombre d'enregistrements verrouillés. Pour chaque champ, la colonne Valeur affiche la valeur du champ (à l'exception des images, sous-tables et BLOBs) pour l'enregistrement courant, s'il existe. Dans ce thème, les valeurs des champs peuvent être modifiées (notez qu'il n'y a alors pas d'annulation possible) mais pas celles de la table.

## **Sémaphores**

Ce thème affiche la liste des sémaphores locaux dans les ensembles courants. Pour chaque sémaphore, la colonne Valeurs affiche le nom du process ayant posé le sémaphore. Si vous n'utilisez pas de sémaphore, la liste peut être vide. Les expressions de ce thème ne peuvent pas être modifiées. Il n'est pas possible de visualiser les sémaphores globaux.

## **Ensembles**

Ce thème affiche la liste des ensembles définis dans le process courant (celui que vous êtes en train de tracer) ainsi que la liste des ensembles interprocess. La colonne Valeur affiche, pour chaque ensemble, le nombre d'enregistrements et le nom de la table. Si vous n'utilisez pas les ensembles, cette liste sera vide. Les expressions de ce thème ne peuvent pas être modifiées.

#### **Process**

Ce thème affiche la liste des process lancés depuis le début de la session de travail. La colonne Valeur affiche le temps déjà alloué à chaque process ainsi que son état (par exemple "En cours d'exécution", "Endormi", etc). Les expressions de ce thème ne peuvent pas être modifiées.

#### **Sélections temporaires**

Ce thème affiche la liste des sélections temporaires process définies dans le process courant (celui que vous êtes en train de tracer) ainsi que la liste des sélections temporaires interprocess. Pour chaque sélection temporaire, la colonne Valeur affiche le nombre d'enregistrements et le nom de la table. Si vous n'utilisez pas les sélections temporaires, cette liste sera vide. Les expressions de ce thème ne peuvent pas être modifiées.

#### **Informations**

Ce thème affiche des informations générales relatives au fonctionnement de la base, telles que la table par défaut courante (s'il y en a une), la mémoire physique, virtuelle, libre, occupée, la destination de recherche, etc. Ces informations permettent d'étudier le fonctionnement de la base.

#### **Web**

Ce thème affiche des informations relatives au serveur Web de l'application (informations disponibles uniquement si le serveur Web est actif) :

- Fichier Web à envoyer : nom du fichier Web en attente d'envoi (le cas échéant)
- Occupation du cache Web : nombre de pages présentes dans le cache Web et pourcentage d'utilisation,
- Temps d'activité du serveur Web : durée de fonctionnement au format heures:minutes:secondes du serveur Web
- Nombre de requêtes http : nombre total de requêtes HTTP reçues depuis le démarrage du serveur Web, ainsi que nombre instantané de requêtes par seconde
- Nombre de process Web actifs : nombre de process Web actifs, tous types de process Web confondus.

Les expressions contenues dans ce thème ne peuvent pas être modifiées.

#### **Menu contextuel de la fenêtre d'expression**

Le menu contextuel de la fenêtre d'expression vous propose des options supplémentaires. Pour afficher ce menu il vous suffit de :

- Sous Windows, cliquer n'importe où dans la fenêtre d'expression avec le **bouton droit** de la souris
- Sous Mac OS, utiliser la combinaison **Control**+**clic** n'importe où dans la fenêtre d'expression.

Voici le menu contextuel de la fenêtre d'expression :

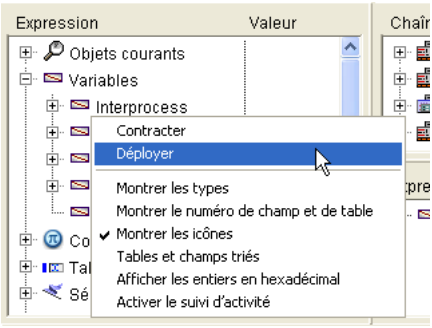

- **Contracter** : Contracte tous les niveaux de la liste hiérarchique des expressions.
- **Déployer** : Déploie tous les niveaux de la liste hiérarchique des expressions.
- **Montrer les types** : Lorsque vous sélectionnez cette option, le type de l'objet s'affiche en face de l'objet (lorsque cela est pertinent).
- **Montrer le numéro de champ et de table** : Si vous travaillez avec le numéro des tables ou de champs, ou avec des pointeurs utilisant les commandes **[Table](file:///4Dv17/4D/17/#command_264)** ou **[Field](file:///4Dv17/4D/17/#command_245)**, cette option est très pratique : en face de chaque table et champ, elle affiche le numéro de la table ou du champ.
- **Montrer les icônes** : Chaque objet est précédé d'une icône qui indique son type. Vous pouvez désactiver cette option pour accélérer l'affichage, ou tout simplement parce que l'option **Montrer les types** vous convient.
- **Tables et champs triés** : Cette option force les tables et les champs à s'afficher par ordre alphabétique (dans leurs listes respectives).
- **Afficher les entiers en hexadécimal** : Les nombres s'affichent en notation décimale. Sélectionnez cette option pour les afficher en hexadécimal. **Note** : Pour exprimer une valeur numérique en hexadécimal, saisissez 0x (zéro + "x") puis les caractères hexadécimaux.
- **Activer le suivi d'activité** : Active le suivi d'activité (contrôle avancé de l'activité interne de l'application) et affiche les informations collectées dans des thèmes supplémentaires, **Séquenceur**, **Web** et **Réseau**.

Ci-dessous, la fenêtre d'expression telle qu'elle se présente lorsque vous sélectionnez toutes les options :

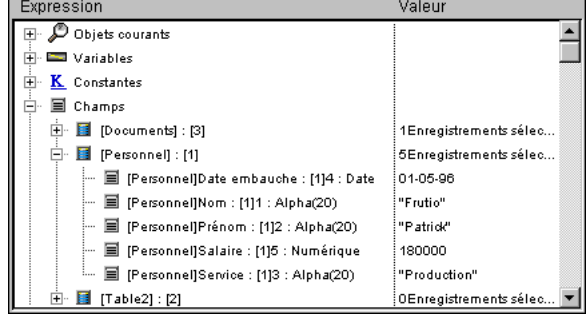

Une méthode peut appeler d'autres méthodes, qui à leur tour peuvent appeler d'autres méthodes. Pour cette raison, il est très utile d'avoir sous les yeux, pendant le débogage, la chaîne des méthodes, ou **chaîne d'appel**. Cette chaîne peut être visualisée dans la fenêtre située en haut et à droite du débogueur. Les méthodes y sont affichées de manière hiérarchique :

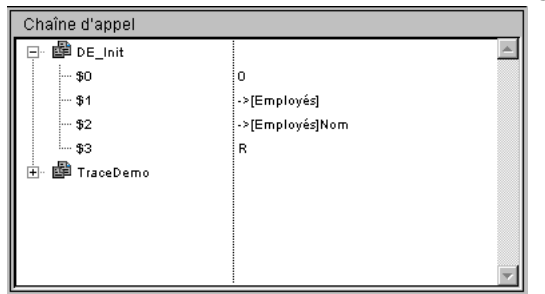

- Chaque niveau principal est le nom d'une méthode. L'élément placé en tête de la liste est la méthode que vous êtes en train de tracer, le niveau suivant est le nom de la méthode appelante (la méthode qui a appelé celle que vous êtes en train de tracer), le niveau suivant est l'appelant de la méthode appelante, etc. Dans l'exemple ci-dessus, la méthode **DE\_Init** est tracée. Elle a été appelée par la méthode **TraceDemo**.
- Lorsque vous double-cliquez sur le nom d'une méthode dans la fenêtre de chaîne d'appel, vous basculez sur la méthode appelante dont le code source est affiché dans la fenêtre d'évaluation de méthodes. Vous pouvez ainsi voir rapidement comment la méthode appelante a effectué son appel à la méthode appelée. Vous pouvez aussi examiner toutes les étapes de la chaîne d'appel.
- Lorsque vous cliquez sur l'icône de déploiement jouxtant le nom d'une méthode, vous déployez ou vous contractez la liste des paramètres (*\$1, \$2...*) ainsi que le résultat (*\$0*) optionnel d'une fonction. La valeur s'affiche à droite de la fenêtre. En cliquant sur une valeur quelconque à droite, vous pouvez changer la valeur du résultat ou de tout paramètre. Dans l'illustration ci-dessus :
	- 1. **DE\_Init \$0** est actuellement indéfinie car la méthode n'a assigné aucune valeur à *\$0* (parce qu'elle n'a pas encore exécuté cette affectation, ou parce que la méthode est une sous-routine et non une fonction).
	- 2. **DE\_Init** a reçu trois paramètres de **TraceDemo**. *\$1* est un pointeur vers la table *[Employés]*, *\$2* est un pointeur vers le champ *[Employés]Nom* et *\$3* est un paramètre alphanumérique de valeur "**R**".
- Lorsque vous avez déployé la liste des paramètres/résultats d'une méthode, vous pouvez également les faire glisser vers la **[Fenêtre d'évaluation](file:///4Dv17/4D/17/#command_31)**.

Juste au-dessous de la [Fenêtre de chaîne d'appel](file:///4Dv17/4D/17/#command_30) se trouve la **Custom Watch Pane**. Cette fenêtre sert à évaluer les expressions. Vous pouvez évaluer tout type d'expression, y compris les champs, les variables, les pointeurs, les calculs, les fonctions intégrées, vos propres fonctions, et tout ce qui retourne une valeur.

Vous pouvez évaluer toute expression qui peut être affichée sous forme de texte. Cela ne s'applique donc pas aux champs ni aux variables image ou BLOB. En revanche, lorsque vous déployez les listes hiérarchiques, le débogueur vous permet d'afficher les tableaux et les pointeurs. Pour afficher le contenu des BLOBs, vous pouvez utiliser les commandes sur les BLOBs, comme par exemple **[BLOB to text](file:///4Dv17/4D/17/#command_67)**.

Dans l'exemple ci-dessous, vous pouvez voir plusieurs expressions : deux variables, un pointeur vers un champ, le résultat d'une fonction intégrée et un calcul.

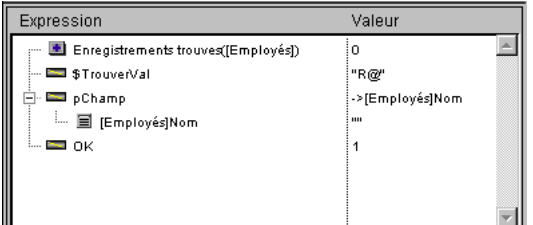

## **Insérer une nouvelle expression**

Vous pouvez ajouter une expression à évaluer dans la fenêtre d'expression de l'une des manières suivantes :

- Glissezdéposez un objet ou une expression à partir de la **[Fenêtre d'expression](file:///4Dv17/4D/17/#command_29)** ;
- Glissezdéposez un objet ou une expression à partir de la **[Fenêtre de chaîne d'appel](file:///4Dv17/4D/17/#command_30)** ;
- Cliquez sur une expression évaluable dans la **[Fenêtre d'évaluation des méthodes](file:///4Dv17/4D/17/#command_32)** .

En outre, pour créer une expression vide, double-cliquez n'importe où dans l'espace vide de la fenêtre d'évaluation. Cela crée une expression vide *` Nouvelle expression* prête à l'édition. Vous pouvez saisir toute formule 4D qui retourne un résultat. Dès que vous avez saisi la formule, appuyez sur la touche **Entrée** ou **Retour chariot** (ou cliquez n'importe où dans la fenêtre) pour obtenir l'évaluation de l'expression.

Si vous voulez changer d'expression, cliquez dessus pour la sélectionner, et cliquez de nouveau pour entrer en mode édition. Si vous n'avez plus besoin d'une expression, cliquez dessus pour la sélectionner, puis appuyez sur la touche **Retour Arrière** ou **Suppr**.

**Attention :** Soyez prudent lorsque vous évaluez une expression 4D modifiant la valeur d'une des **[Variables système](file:///4Dv17/4D/17/#command_12)** (par exemple la variable OK). En effet, dans ce cas l'exécution du reste de la méthode peut être faussée.

#### **Menu contextuel de la fenêtre d'évaluation**

Le menu contextuel de la **Custom Watch Pane** vous permet d'accéder à l'éditeur de formules de 4D, pour vous aider à saisir et éditer une expression. Le menu contextuel vous propose également des options supplémentaires.

Pour obtenir ce menu, cliquez n'importe où dans la fenêtre d'évaluation avec le **bouton droit** de la souris.

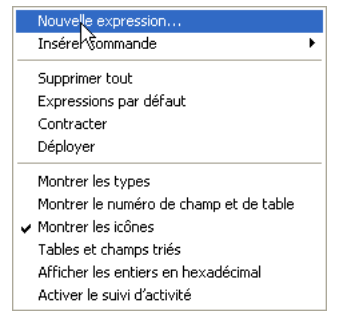

**Nouvelle expression** : Cette commande insère une nouvelle expression et affiche l'éditeur de formules de 4D (voir cidessous) dans lequel vous pouvez saisir la nouvelle expression.

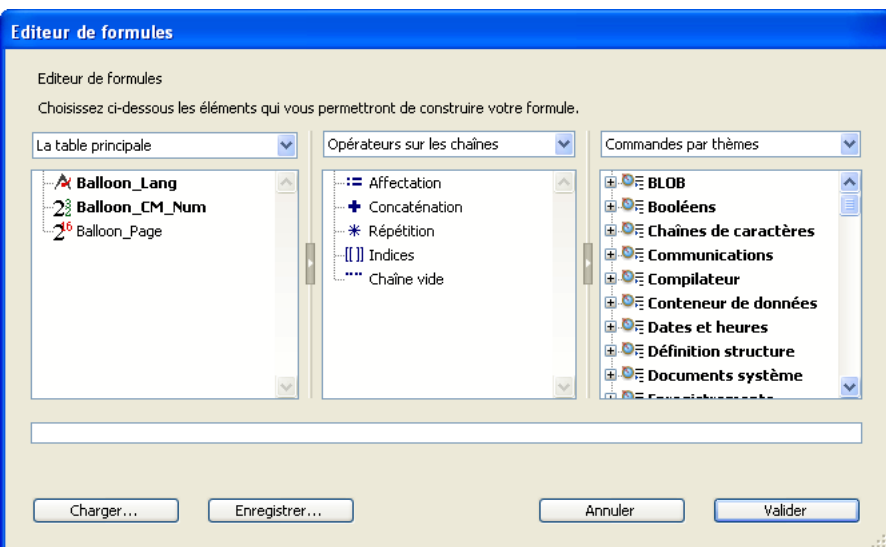

Pour plus d'informations sur l'éditeur de formules, reportez-vous au manuel Mode Développement de 4D.

- **Insérer commande** : Cette commande est un raccourci pour placer une commande (sans utiliser l'éditeur de formules) en tant que nouvelle expression.
- **Supprimer tout** : Efface toutes les expressions présentes.
- **Expressions par défaut** : Recopie la liste d'objets de la zone Expression.
- **Contracter/Déployer** : Contracte ou déploie toutes les expressions dont l'évaluation se fait en utilisant les listes hiérarchiques (pointeurs, tableaux, etc.).
- **Montrer les types** : Si cette option est sélectionnée, le type de l'objet s'affiche en face de chaque objet (lorsque c'est pertinent).
- **Montrer le numéro de champ et de table** : Cette commande est extrêmement pratique si vous travaillez avec des numéros de table ou de champs, ou avec des pointeurs utilisant des commandes comme **[Table](file:///4Dv17/4D/17/#command_264)** ou **[Field](file:///4Dv17/4D/17/#command_245)**. En face de chaque table et champ, elle affiche le numéro de la table ou du champ.
- **Montrer les icônes** : Chaque objet est précédé par une icône qui symbolise son type. Vous pouvez désactiver cette option pour accélérer l'affichage, ou simplement parce que l'option **Montrer les types** vous convient.
- **Tables et champs triés** : Cette option force l'affichage des tables et des champs par ordre alphabétique (dans leurs listes respectives).
- **Afficher les entiers en hexadécimal** : Par défaut, les nombres entiers sont affichés en notation décimale. Sélectionnez cette option si vous souhaitez un affichage hexadécimal.
- **Activer le suivi d'activité** : Active et affiche les informations de suivi d'activité (cf. **[Fenêtre d'expression](file:///4Dv17/4D/17/#command_29)**).

La **Source Code Pane** affiche le code source de la méthode en train d'être tracée.

- Si la méthode est trop longue pour tenir dans la zone de texte, vous pouvez la faire défiler.
- · Lorsque vous positionnez le pointeur de la souris au-dessus d'une expression qui peut être évaluée (champ, variable, pointeur, tableau,...) le débogueur affiche une **Info-bulle** qui indique la valeur courante de l'objet ou de l'expression, et son type déclaré. Par exemple :

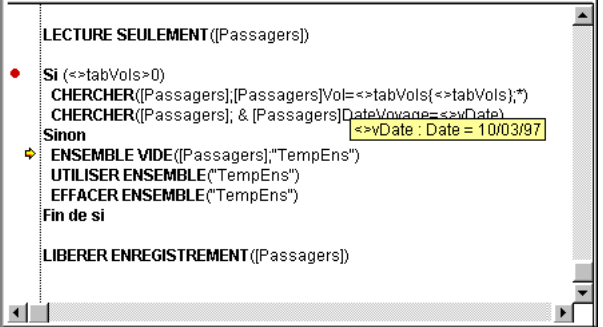

Une info-bulle apparaît lorsque le pointeur de la souris est positionné sur la variable <>vDate. Dans cet exemple, c'est une variable de type date contenant la valeur suivante : *10/03/97*.

Vous pouvez également sélectionner une portion de texte dans la zone affichant le code en cours d'exécution. Dans ce cas, lorsque le curseur de la souris est placé au-dessus du texte sélectionné, l'info-bulle fournit la valeur de la sélection :

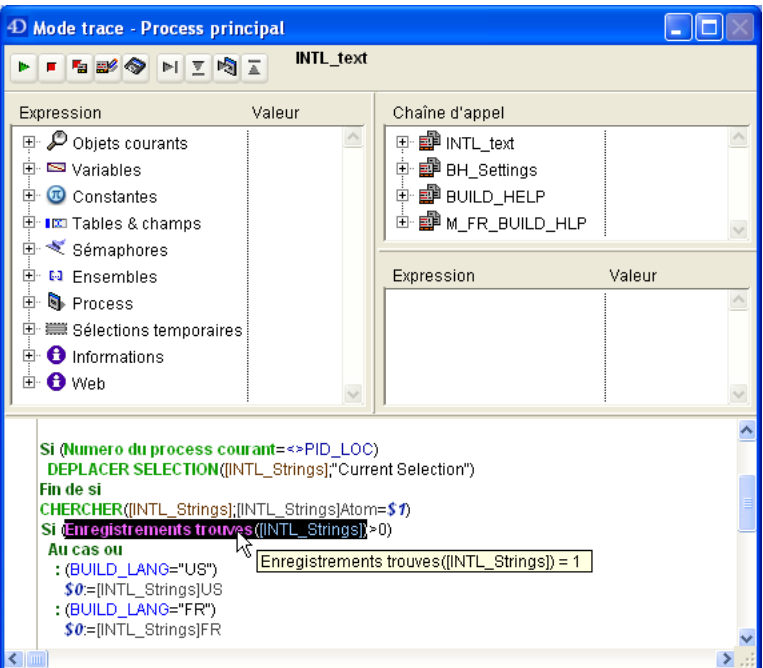

Lorsque vous cliquez sur un nom de variable ou de champ, il est automatiquement sélectionné.

**Astuce** : Vous pouvez copier instantanément dans la **[Fenêtre d'évaluation](file:///4Dv17/4D/17/#command_31)**l'expression ou l'objet sélectionné. Vous disposez de deux possibilités :

- · par simple glisser-déposer : cliquez sur le texte sélectionné, faites-le glisser et relâchez-le dans la zone d'évaluation.
- utiliser la combinaison de touches **Ctrl+D** (Windows) ou **Commande+D** (Mac OS).

#### **Compteur de programme**

Une flèche jaune, dans la marge gauche de la fenêtre d'évaluation des méthodes (voir illustration ci-dessus) indique la prochaine ligne à être exécutée. Cette flèche s'appelle le **compteur de programme**. Elle indique toujours la ligne sur le point d'être exécutée.

**Note :** Par défaut, le compteur de programme (aussi appelé *ligne en cours d'exécution*) est surlignée dans le débogueur. Vous pouvez personnaliser la couleur du surlignage dans la **[Page Méthodes](file:///4Dv17/4D/17/Page-Methodes.300-3743713.fe.html)** des Préférences.

Pendant le débogage, vous pouvez **déplacer** le compteur de programme. Il vous suffit de cliquer sur la flèche jaune et de la faire glisser devant la ligne que vous désirez.

**ATTENTION** : Utilisez cette fonction avec précaution ! Déplacer vers l'avant le compteur de programme ne signifie pas que le débogueur exécute en même temps les lignes sur lesquelles vous passez. De la même manière, le faire remonter ne signifie pas que le débogueur inverse l'effet des lignes qui ont déjà été exécutées.

Lorsque vous déplacez le compteur de programme, vous indiquez simplement au débogueur de "continuer à tracer et exécuter à partir de cet endroit ". Tous les paramètres, champs, variables, etc. courants, ne sont pas affectés par le déplacement. Voici un exemple de déplacement du compteur de programme. Imaginons que vous êtes en train de déboguer le code suivant :

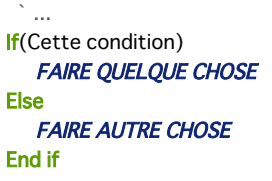

Le compteur de programme est placé à la ligne **Si(Cette condition)**. Vous avancez d'un pas, et voyez que le compteur se place à la ligne *FAIRE AUTRE CHOSE*. Pas de chance, car vous vouliez en fait exécuter la première partie de l'alternative. Dans ce cas, et dans la mesure où l'expression **Cette condition** n'effectue pas d'opérations affectant les étapes suivantes de votre test, remontez le compteur à la ligne *FAIRE QUELQUE CHOSE*, et vous êtes prêt à continuer à tracer la portion de code qui vous intéresse.

## **Définir des points d'arrêt dans le débogueur**

Pendant le débogage, vous pouvez avoir besoin de sauter certaines portions de votre code. Le débogueur vous permet d'utiliser plusieurs méthodes pour exécuter votre code **jusqu'à un certain point** :

- Pendant que vous exécutez au pas à pas, vous pouvez cliquer sur le bouton **Exécuter pas à pas** au lieu de **Pas à pas** détaillé, lorsque vous ne voulez pas entrer dans les éventuelles sous-routines ou fonctions appelées dans la ligne du compteur de programme.
- Si vous entrez par erreur dans une sous-routine, vous pouvez l'exécuter et revenir directement à la méthode appelante en cliquant sur le bouton **Exécuter et sortir**.
- Si vous appelez la commande **[TRACE](file:///4Dv17/4D/17/#command_755)** quelque part, vous pouvez cliquer sur le bouton **Pas de Trace** pour reprendre l'exécution jusqu'à cet appel **[TRACE](file:///4Dv17/4D/17/#command_755)**.

Maintenant, imaginons que vous soyez en train d'exécuter le code suivant. Le compteur de programme est placé devant la ligne **TOUT SELECTIONNER ([CetteTable])** :

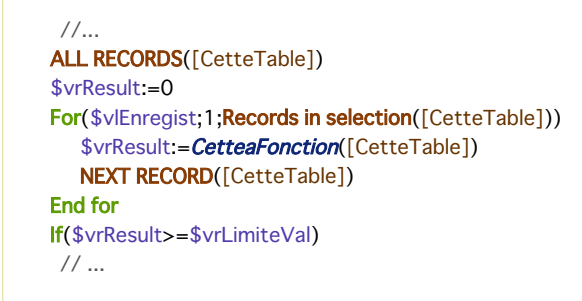

Vous voulez évaluer la valeur de *\$vrResult* à la fin de la boucle **Boucle**. Comme cela peut prendre un certain temps d'exécution pour atteindre cette portion de votre code, vous voulez abandonner l'exécution courante puis éditer la méthode pour insérer un appel **[TRACE](file:///4Dv17/4D/17/#command_755)** avant la ligne **Si (\$vrResult...**

Vous pourriez aussi exécuter la boucle, mais si la table *[CetteTable]* contient plusieurs centaines d'enregistrements, cette opération vous prendra la journée. Pour éviter des situations de ce type, le *débogueur* met à votre disposition des **points d'arrêt**. Vous insérez des points d'arrêt en cliquant dans la marge gauche de la fenêtre d'évaluation des méthodes. Par exemple, vous cliquez dans la marge gauche de la fenêtre, au niveau de la ligne **Si (\$vrResult...** :

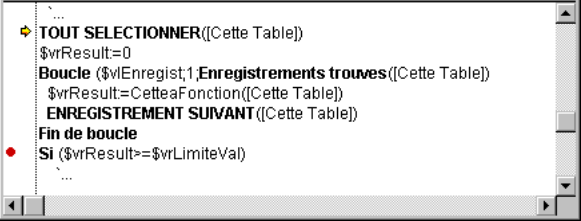

Vous insérez un point d'arrêt à la ligne marquée par un point rouge. Ensuite, vous cliquez sur le bouton **Pas de Trace**. Vous reprenez l'exécution normale **jusqu'à** la ligne marquée par le point d'arrêt. Cette ligne n'est pas exécutée : vous êtes revenu au mode Trace. Dans cet exemple, toute la boucle a été exécutée normalement, et, une fois arrivé au point d'arrêt, il vous suffit de placer le curseur de la souris au-dessus de *vrResult* pour évaluer sa valeur à la sortie de la boucle. Si vous placez un point d'arrêt au-delà du compteur de programme et que vous cliquez sur le bouton Pas de Trace, vous éviterez de tracer des parties de la méthode.

Note : Vous pouvez également définir des points d'arrêt directement dans l'éditeur de méthodes de 4D. Reportez-vous à la section **[Points d'arrêt](file:///4Dv17/4D/17/#command_33)**.

Une fois que vous avez ajouté un point d'arrêt, il reste associé à la méthode, même lorsque vous quittez la base et la réouvrez par la suite. Pour le supprimer, vous pouvez procéder d'une des manières suivantes :

- Si vous avez fini de l'utiliser, cliquez dessus, et le point d'arrêt disparaît.
- · Si vous n'avez pas fini de l'utiliser, mais que vous voulez le désactiver provisoirement, il vous faut l'éditer. Reportez-vous pour ceci à la section **[Points d'arrêt](file:///4Dv17/4D/17/#command_33)**.

#### **Menu contexuel de la fenêtre d'évaluation des méthodes**

Le menu contextuel de la **Source Code Pane** donne accès à plusieurs fonctions utiles en phase d'exécution des méthodes en mode Trace :

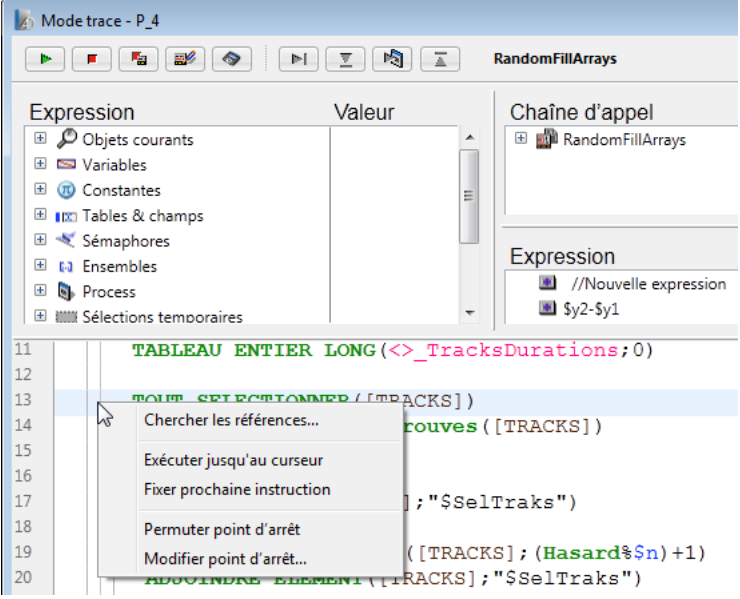

- **Aller à définition :** permet d'accéder à la définition de l'objet sélectionné. Cette commande est disponible avec les objets suivants :
	- *méthode projet* : affiche le contenu de la méthode dans une nouvelle fenêtre de l'éditeur de méthodes.
	- *champ* : affiche les propriétés du champ dans l'inspecteur de la fenêtre de structure,
	- *table* : affiche les propriétés de la table dans l'inspecteur de la fenêtre de structure,
	- *formulaire* : affiche le formulaire dans l'éditeur de formulaires,
	- *variable* (locale, process, interprocess ou paramètre \$n) : affiche la ligne de déclaration de la variable dans la méthode courante ou parmi les méthodes compilateur.
- **Chercher les références** : cette fonction est également accessible depuis l'éditeur de méthodes. Elle permet de rechercher tous les objets de la base (méthodes et formulaires) dans lesquels l'élément courant de la méthode est référencé. L'élément courant est l'élément sélectionné ou l'élément dans lequel se trouve le curseur. Il peut s'agir d'un nom de champ, de variable, de commande, d'une chaîne, etc. Le résultat de la recherche est affiché dans une nouvelle fenêtre de résultat standard.
- **Exécuter jusqu'au curseur** : provoque l'exécution des instructions situées entre le compteur de programme (flèche jaune) et la ligne sélectionnée de la méthode (dans laquelle se trouve le curseur).
- **Fixer prochaine instruction** : déplace le compteur de programme jusqu'à la ligne sélectionnée sans l'exécuter et sans exécuter les lignes intermédiaires. La ligne désignée ne sera exécutée que si l'utilisateur clique sur l'un des boutons d'exécution.
- **Permuter point d'arrêt** : cette fonction est également accessible depuis l'éditeur de méthodes. Elle permet alternativement d'insérer ou de supprimer le point d'arrêt correspondant la ligne sélectionnée. Cette fonction modifie le point d'arrêt de façon permanente : par exemple, un point d'arrêt supprimé dans le débogueur n'apparaît plus dans la méthode d'origine
- **Modifier point d'arrêt...** : cette fonction est également accessible depuis l'éditeur de méthodes. Elle permet d'afficher la boîte de dialogue de définition des Propriétés du point d'arrêt. Cette fonction modifie le point d'arrêt de façon permanente.

Comme décrit dans la section **[Fenêtre d'évaluation des méthodes](file:///4Dv17/4D/17/#command_32)**, vous définissez un point d'arrêt en cliquant dans la marge gauche de la fenêtre d'évaluation des méthodes ou de la fenêtre d'édition des méthodes, au niveau de la ligne de code sur laquelle vous voulez vous arrêter.

**Note** : L'insertion et l'édition de points d'arrêt peuvent être effectuées indifféremment dans l'éditeur de méthodes ou le débogueur. Il y a une interaction dynamique entre les deux éditeurs : un point d'arrêt inséré ou modifié dans un éditeur est immédiatement reporté dans l'autre (ainsi que dans la **[Liste des points d'arrêt](file:///4Dv17/4D/17/#command_34)** de l'explorateur d'exécution).

Dans l'exemple suivant, un point d'arrêt a été placé, dans le débogueur, en regard de la ligne **Si (\$vrResult>=\$vrLimitVal)** :

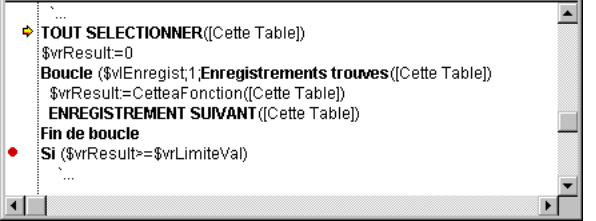

Si vous cliquez de nouveau sur la puce rouge, vous supprimez le point d'arrêt.

# **Editer un point d'arrêt**

**Description** and a state at the

Vous pouvez ouvrir la fenêtre **Propriétés du point d'arrêt** en sélectionnant la commande **Modifier point d'arrêt...** dans le menu contextuel de la **[Fenêtre d'évaluation des méthodes](file:///4Dv17/4D/17/#command_32)** ou en utilisant la combinaison **Alt**+**clic** (sous Windows) / **Option**+**clic** (sous Mac OS) dans la marge gauche de la fenêtre (ou de l'éditeur de méthodes).

- Si vous avez cliqué sur un point d'arrêt existant, la fenêtre s'ouvre pour ce point d'arrêt.
- Si vous cliquez sur une ligne où aucun point d'arrêt n'a été placé, un point d'arrêt est créé et sa fenêtre de propriétés s'affiche.

#### Voici la **fenêtre des propriétés du point d'arrêt** :

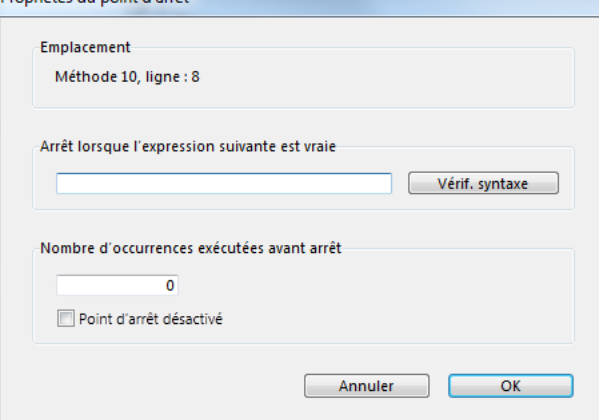

- **Emplacement** : Vous indique le nom de la méthode et le numéro de la ligne où le point d'arrêt a été placé. Vous ne pouvez pas modifier cette information.
- **Arrêt lorsque l'expression suivante est vraie** : Saisissez une formule 4D qui retourne Vrai ou Faux. Si, par exemple, vous voulez ne vous arrêter à une ligne que lorsque, par exemple, **Enregistrements dans selection([aTable])=0**, saisissez cette formule et l'arrêt se produira uniquement si vous n'avez aucun enregistrement sélectionné pour la table *[aTable]* lorsque le débogueur rencontrera la ligne où le point d'arrêt est placé. Si vous n'êtes pas sûr de la syntaxe de votre formule, cliquez sur le bouton **Vérif. Syntaxe**.
- **Nombre d'occurrences exécutées avant arrêt** : Vous pouvez insérer un point d'arrêt sur une ligne de code placée dans une structure en boucle (Tant que, Repeter, Boucle) ou placée dans une sous-routine ou fonction appelée à partir d'une boucle. Si vous savez que le problème que vous cherchez n'arrivera pas avant au moins la 200e itération de la boucle, saisissez 200 et le point d'arrêt s'activera à la 201e itération.
- **Point d'arrêt désactivé** : Vous avez créé un point d'arrêt dont vous n'avez plus besoin pour le moment mais qui pourrait vous servir plus tard. Il vous suffit dans ce cas de le désactiver. Un point d'arrêt désactivé s'affiche sous forme de tiret (-) et non plus de puce (•) à la fois dans le débogueur, dans l'éditeur de méthodes et dans la **[Liste des points d'arrêt](file:///4Dv17/4D/17/#command_34)**.

Les points d'arrêt peuvent être créés et édités dans la fenêtre du débogueur et l'éditeur de méthodes. Mais vous pouvez également éditer des points d'arrêt existants en affichant la liste des points d'arrêt, dans la page "Point d'arrêt" de l'Explorateur d'exécution. Pour plus d'informations, reportez-vous à la section [Liste des points d'arrêt](file:///4Dv17/4D/17/#command_34).

La liste des points d'arrêt est une page de l'Explorateur d'exécution qui vous permet de gérer les points d'arrêt que vous avez créés dans la fenêtre du débogueur ou dans l'éditeur de méthodes.

Pour afficher la Liste des points d'arrêt, procédez de la manière suivante :

#### **1**. Choisissez **Explorateur d'exécution** dans le menu **Exécution**.

La fenêtre de l'Explorateur d'exécution peut être affichée sous forme de palette flottante (pour cela, maintenez la touche **Maj** enfoncée au moment de sélectionner la commande de menu). L'Explorateur d'exécution est alors disponible dans tous les environnements de 4D. Pour plus d'informations, reportez-vous au manuel Mode Développement.

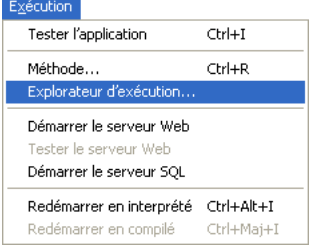

La fenêtre de l'Explorateur d'exécution apparaît.

**2.** Cliquez sur le bouton **Points d'arrêt** pour afficher la liste des points d'arrêt :

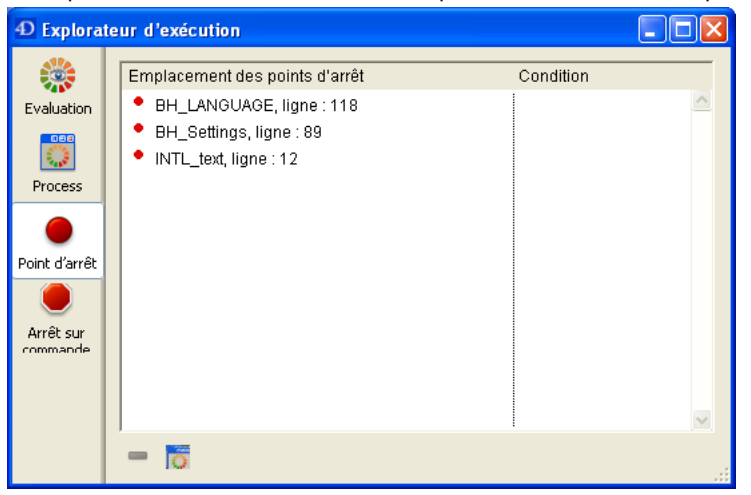

La liste des points d'arrêts est divisée en deux colonnes :

- La colonne de gauche indique le statut actif/inactif du point d'arrêt, suivi du nom de la méthode et du numéro de la ligne à
- laquelle le point d'arrêt a été placé dans la fenêtre du débogueur ou de l'éditeur de méthodes.
- La colonne de droite affiche la condition optionnellement associée au point d'arrêt.

Vous pouvez définir dans cette fenêtre une condition pour un point d'arrêt.

Vous pouvez activer, désactiver ou supprimer chaque point d'arrêt. En revanche, vous ne pouvez pas ajouter de point d'arrêt dans l'Explorateur. Les points d'arrêt ne peuvent être créés qu'à partir de la fenêtre du débogueur ou de l'éditeur de méthodes. Vous pouvez également ouvrir une fenêtre de l'éditeur de méthodes affichant la méthode à laquelle est associé le point d'arrêt en double-cliquant sur le libellé du point d'arrêt.

#### **Définir une condition pour un point d'arrêt**

Pour définir une condition pour un point d'arrêt, procédez de la manière suivante :

- 1. Cliquez dans la colonne de droite en regard du point d'arrêt.
- 2. Saisissez une formule 4D (expression ou appel de commande ou méthode projet) retournant une valeur booléenne (Vrai ou Faux).

**Note :** Pour supprimer une condition, effacez la formule correspondante.

#### **Activer/Désactiver un point d'arrêt**

Pour activer ou désactiver un point d'arrêt, procédez de la manière suivante :

- 1. Sélectionnez le point d'arrêt en cliquant dessus ou en utilisant les touches fléchées pour naviguer dans la liste.
- 2. Sélectionnez la commande **Activer/Désactiver dans le menu contextuel.**

**Raccourci** : Chaque point d'arrêt dans la liste peut être activé/désactivé par un simple clic sur la puce (•) placée devant son libellé. La puce se transforme en tiret (-) lorsque le point d'arrêt est désactivé.

Pour supprimer un point d'arrêt, procédez de la manière suivante :

1. Sélectionnez le libellé du point d'arrêt en cliquant dessus ou en utilisant les touches fléchées pour naviguer dans la liste. 2. Appuyez sur la touche **Retour arrière**, ou cliquez sur le bouton **Supprimer** au-dessous de la liste.

**Note :** Pour supprimer tous les points d'arrêt, cliquez sur le bouton **Supprimer tout** (deuxième bouton situé sous la liste), ou encore sélectionnez la commande **Supprimer tout** dans le menu contextuel.

# **Astuces :**

- L'ajout de conditions aux points d'arrêt ralentit l'exécution du code car la condition est évaluée à chaque fois que le point d'arrêt est rencontré. D'un autre côté, le débogage est plus rapide car 4D ignore automatiquement les occurrences qui ne satisfont pas aux conditions.
- La désactivation d'un point d'arrêt produit quasiment le même effet que sa suppression. Lors de l'exécution du code, le débogueur ne passe presque pas de temps sur le point d'arrêt. L'avantage de la désactivation est que vous n'avez pas à redéfinir le point d'arrêt en cas de besoin.

La liste des Points d'arrêt sur commandes est une page de l'Explorateur d'exécution qui vous permet d'ajouter des points d'arrêt supplémentaires dans votre code en interceptant des appels aux commandes 4D.

Placer un point d'arrêt sur une commande vous permet de commencer à tracer l'exécution de n'importe quel process dès qu'une commande particulière est appelée par le process. A la différence d'un point d'arrêt placé dans une méthode projet (qui, par conséquent, déclenche le mode trace uniquement lorsqu'il est atteint), l'aire d'action d'un point d'arrêt sur commande comprend tous les process qui exécutent du code 4D et qui appellent cette commande.

Placer un point d'arrêt sur une commande est un moyen pratique de tracer des grandes parties du code sans devoir insérer des points d'arrêt à des emplacements arbitraires. Si, par exemple, l'exécution dans votre code de plusieurs process durant un certain laps de temps provoque l'effacement d'un enregistrement qui ne devrait théoriquement pas être supprimé, vous pouvez limiter le champ d'investigation en plaçant un point d'arrêt sur les commandes telles que **[DELETE RECORD](file:///4Dv17/4D/17/#command_310)** et **DELETE SELECTION**[. A chaque fois que ces commandes sont appelées, vous pouvez vérifier si l'enregistrement en question a é](file:///4Dv17/4D/17/#command_1265)té supprimé ou non, et donc isoler la partie fautive du code.

Bien entendu, l'expérience aidant, vous pourrez combiner l'utilisation de points d'arrêt dans les méthodes et sur des commandes. Pour afficher la liste des Points d'arrêt sur commandes, procédez de la manière suivante :

#### **1**. Choisissez **Explorateur d'exécution** dans le menu **Exécution**.

La fenêtre de l'Explorateur d'exécution peut être affichée sous forme de palette flottante (pour cela, maintenez la touche **Maj** enfoncée au moment de sélectionner la commande de menu). L'Explorateur d'exécution est alors disponible dans tous les environnements de 4D. Pour plus d'informations, reportez-vous au manuel Mode Développement.

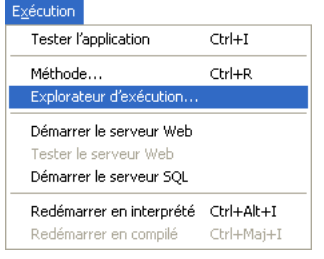

La fenêtre de l'Explorateur d'exécution apparaît.

**2**. Cliquez sur le bouton **Arrêt sur commande** pour afficher la liste des points d'arrêt sur commande :

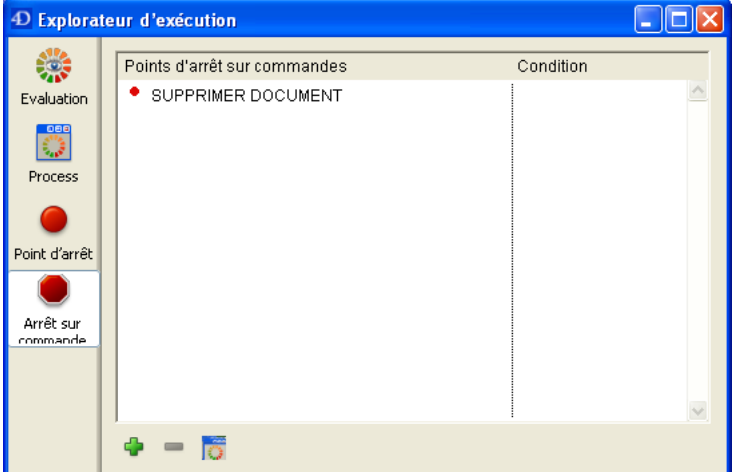

Cette page liste les commandes à intercepter au moment de leur exécution. Elle est divisée en deux colonnes :

- La colonne de gauche indique le statut actif/inactif du point d'arrêt, suivi du nom de la commande.
- La colonne de droite affiche la condition optionnellement associée au point d'arrêt.

## **Ajouter un nouveau point d'arrêt sur commande**

Pour ajouter un nouveau point d'arrêt sur une commande :

1. Cliquez sur le bouton d'ajout **Arrêt sur commande** (en forme de +) situé au-dessous de la liste. Une nouvelle entrée est ajoutée dans la liste, avec la commande **[ALERT](file:///4Dv17/4D/17/#command_910)** par défaut.

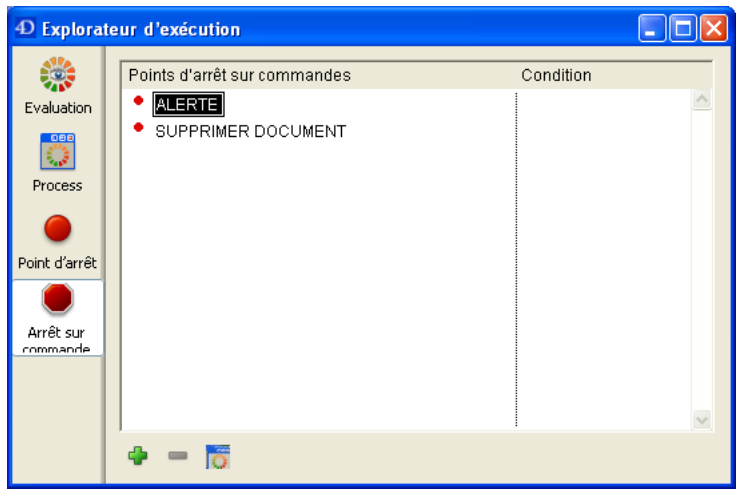

Vous pouvez alors cliquer sur le libellé **[ALERT](file:///4Dv17/4D/17/#command_910)** et saisir le nom de la commande à laquelle vous souhaitez associer un point d'arrêt. Une fois que vous avez terminé, appuyez sur la touche **Entrée** ou **Retour chariot** pour valider votre choix.

# **Modifier un point d'arrêt sur commande**

Pour modifier un point d'arrêt sur une commande, procédez de la manière suivante :

- 1. Sélectionnez le point d'arrêt en cliquant dessus ou en utilisant les touches fléchées pour naviguer dans la liste (s'il n'y a pas déjà un point d'arrêt sélectionné et en mode édition).
- 2. Pour passer un point d'arrêt du mode sélection au mode édition et inversement, appuyez sur la touche **Entrée** ou **Retour chariot**.
- 3. Saisissez ou modifiez le nom de la commande.
- 4. Pour valider vos modifications, appuyez sur la touche **Entrée** ou **Retour chariot**.

# **Activer/Désactiver un point d'arrêt sur commande**

Pour activer ou désactiver un point d'arrêt sur commande :

- 1. Cliquez sur la puce (•) placée devant le libellé.
	- Cette action permet d'activer ou de désactiver alternativement le point d'arrêt. La couleur de la puce indique le statut courant du point d'arrêt :
		- $\circ$  rouge = activé,
		- $\circ$  orange = désactivé.

**Note :** La désactivation d'un point d'arrêt sur commande produit quasiment le même effet que sa suppression. Lors de l'exécution du code, le débogueur ne passe presque pas de temps sur le point d'arrêt. L'avantage de la désactivation est que vous n'avez pas à redéfinir le point d'arrêt en cas de besoin.

# **Supprimer un point d'arrêt sur commande**

Pour supprimer un point d'arrêt sur commande, procédez de la manière suivante :

- 1. Sélectionnez le point d'arrêt en cliquant dessus ou en utilisant les touches fléchées pour naviguer dans la liste (s'il n'y pas déjà un point d'arrêt sélectionné et en mode édition).
- 2. Appuyez sur la touche **Retour arrière** ou **Suppr** ou cliquez sur le bouton **Supprimer** situé sous la liste.
- 3. Pour supprimer tous les points d'arrêt, cliquez sur le bouton **Supprimer tout**.

# **Définir une condition pour un point d'arrêt sur commande**

Pour définir une condition pour un point d'arrêt sur commande, procédez de la manière suivante :

- 1. Cliquez dans la colonne de droite en regard du point d'arrêt.
- Un curseur de saisie apparaît.
- 2. Saisissez une formule 4D (expression ou appel de commande ou méthode projet) retournant une valeur booléenne (Vrai ou Faux).

**Note :** Pour supprimer une condition, effacez la formule correspondante.

L'ajout de conditions permet de ne stopper l'exécution lorsque la commande est appelée que si la condition est remplie. Par exemple, si vous associez la condition "**[Records in selection](file:///4Dv17/4D/17/#command_1279)**([Emp]>10)" au point d'arrêt sur la commande **DELETE SELECTION**[, le code ne sera pas stoppé lors de l'exécution de la commande](file:///4Dv17/4D/17/#command_1265) **[DELETE SELECTION](file:///4Dv17/4D/17/#command_1265)** si la sélection courante de la table [Emp] ne contient que 9 enregistrements.

L'ajout de conditions aux points d'arrêt sur commande ralentit l'exécution du code car la condition est évaluée à chaque fois que le point d'arrêt est rencontré. D'un autre côté, le débogage est plus rapide car 4D ignore automatiquement les occurences qui ne satisfont pas aux conditions.

Ce chapitre détaille les raccourcis disponibles dans la fenêtre du débogueur.

# **Barre d'outils de contrôle d'exécution**

L'illustration ci-dessous présente les raccourcis des boutons situés dans la partie supérieure gauche de la fenêtre du débogueur :

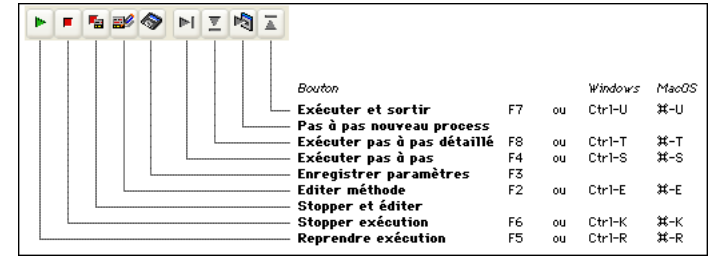

La combinaison Maj+F5 ou Maj+clic sur le bouton **Reprendre exécution** reprend l'exécution et en plus désactive tous les appels **[TRACE](file:///4Dv17/4D/17/#command_755)** ultérieurs dans le process courant.

#### **Sousfenêtre zone d'expression**

- un clic avec le bouton droit de la souris (Windows) ou Control+clic (Macintosh) dans la sousfenêtre d'expression déroule le menu contextuel.
- · un double-clic sur un article de la fenêtre d'expression copie cet article dans la fenêtre d'évaluation.

## **Sousfenêtre de chaîne d'appel**

Un doubleclic sur le nom d'une méthode dans la **[Fenêtre de chaîne d'appel](file:///4Dv17/4D/17/#command_30)** affiche la méthode dans la sousfenêtre d'évaluation des méthodes, à la ligne correspondant à la chaîne d'appel.

#### **Sousfenêtre d'évaluation**

- Un clic avec le bouton droit de la souris (Windows) ou Control+Clic (Macintosh) dans la **[Fenêtre d'évaluation](file:///4Dv17/4D/17/#command_31)** déroule le menu contextuel de la fenêtre.
- Un double-clic dans la sous-fenêtre d'évaluation crée une nouvelle expression.

#### **Fenêtre d'évaluation des méthodes**

- Un clic dans la marge gauche place ou supprime un point d'arrêt.
- Alt+Majuscule+clic (Windows) ou Option+Majuscule+clic (Macintosh) pose un point d'arrêt provisoire
- Alt+clic (Windows) ou Option+clic (Macintosh) affiche la fenêtre des propriétés du point d'arrêt pour un point d'arrêt nouveau ou existant.
- · Une expression ou un objet sélectionné(e) peut être copié dans la zone d'évaluation par glisser-déposer.
- Ctrl+D(Windows) ou Commande+D (Mac OS) sur un texte sélectionné le copie dans la zone d'évaluation.

## **Toutes les sous-fenêtres**

- Ctrl+\*(Windows) ou Commande+\* (Mac OS) force la réactualisation des listes d'expressions.
- Lorsqu'aucun objet n'est sélectionné dans les fenêtres, en appuyant sur **Entrée** vous avancez d'une ligne.
- Lorsque la valeur d'un élément est sélectionnée, utilisez les touches directionnelles pour naviguer dans la liste.
- Lorsque vous êtes en train d'éditer un élément, utilisez les touches directionnelles pour déplacer le curseur, utilisez Ctrl+A/X/C/V (Windows) ou Commande+A/X/C/V (Macintosh) en raccourci des commandes du menu **Edition** : Tout Sélectionner/Couper/Copier/Coller.

# **Accès objets développement**

- **[Commandes du thème Accès objets développement](#page-93-0)**
- [Current method path](#page-95-0)
- [FORM GET NAMES](#page-96-0)
- **[METHOD Get attribute](#page-97-0)**
- **[METHOD GET ATTRIBUTES](#page-98-0)**
- **[METHOD GET CODE](#page-99-0)**
- **[METHOD GET COMMENTS](#page-101-0)**
- **[METHOD GET FOLDERS](#page-102-0)**
- **[METHOD GET MODIFICATION DATE](#page-103-0)**
- **[METHOD GET NAMES](#page-104-0)**
- **[METHOD Get path](#page-105-0)**
- **[METHOD GET PATHS](#page-107-0)**
- **[METHOD GET PATHS FORM](#page-109-0)**
- **[METHOD OPEN PATH](#page-110-0)**
- **[METHOD RESOLVE PATH](#page-111-0)**
- **[METHOD SET ACCESS MODE](#page-113-0) [METHOD SET ATTRIBUTE](#page-114-0)**
- **[METHOD SET ATTRIBUTES](#page-115-0)**
- **[METHOD SET CODE](#page-116-0)**
- **[METHOD SET COMMENTS](#page-118-0)**

<span id="page-93-0"></span>4D vous permet d'accéder par programmation au contenu des méthodes de vos applications. Ce *source toolkit* facilite l'intégration de vos applications aux outils de contrôle du code, notamment les applications de gestion de versions (VCS). Il permet également de mettre en place des systèmes avancés de documentation du code, de construire un explorateur personnalisé ou encore d'organiser la sauvegarde régulière du code sous forme de fichiers sur disque.

Les principes suivants sont mis en oeuvre :

Chaque méthode et formulaire d'une application 4D dispose d'une adresse sous forme de chemin d'accès. Par exemple, la méthode trigger de la table 1 est accessible à l'adresse "[trigger]/table\_1". Chaque chemin d'accès d'objet est unique dans une application.

**Note :** Pour assurer l'unicité des chemins d'accès, 4D ne permet plus de créer des objets de même nom dans des pages formulaires différentes. Dans les bases de données converties depuis des versions antérieures à 4D v13, le CSM vous permet de détecter ces doublons.

- L'accès aux objets de l'application 4D s'effectue à l'aide des commandes de ce thème, par exemple **[METHOD GET NAMES](file:///4Dv17/4D/17/#command_47)** ou **[METHOD GET PATHS](file:///4Dv17/4D/17/#command_49)**.
- La majorité des commandes de ce thème fonctionnent en mode interprété et en mode compilé. Les commandes modifiant les propriétés ou accédant au contenu exécutable des méthodes peuvent être utilisées en mode interprété uniquement (cf. tableau ci-dessous).
- Toutes les commandes de ce thème sont utilisables avec 4D en mode local ou distant. En revanche, gardez à l'esprit que certaines commandes ne sont pas utilisables en mode compilé : la finalité du thème est la création d'outils personnalisés d'aide de développement. Les commandes ne doivent pas être utilisées pour modifier [dynamiquement le fonctionnement d'une base en exécution. Par exemple, vous ne pouvez pas utiliser](file:///4Dv17/4D/17/#command_54) **METHOD SET ATTRIBUTE** pour modifier un attribut de méthode en fonction du statut de l'utilisateur courant.
- Lorsqu'une commande de ce thème est appelée depuis un composant, elle accède par défaut aux objets du composant. Pour accéder aux objets de la base hôte dans ce cas, il suffit de passer un \* en dernier paramètre. A noter que cette syntaxe est [la seule possible dans ce contexte pour les commandes permettant de modifier les objets \(telles que](file:///4Dv17/4D/17/#command_54) **METHOD SET ATTRIBUTE**), car les composants sont toujours exécutés en lecture seulement.

# **Utilisation en mode compilé**

Pour des raisons liées au principe même du processus de compilation, seules certaines commandes de ce thème sont utilisables en mode compilé. Le tableau suivant indique la disponibilité des commandes en mode compilé :

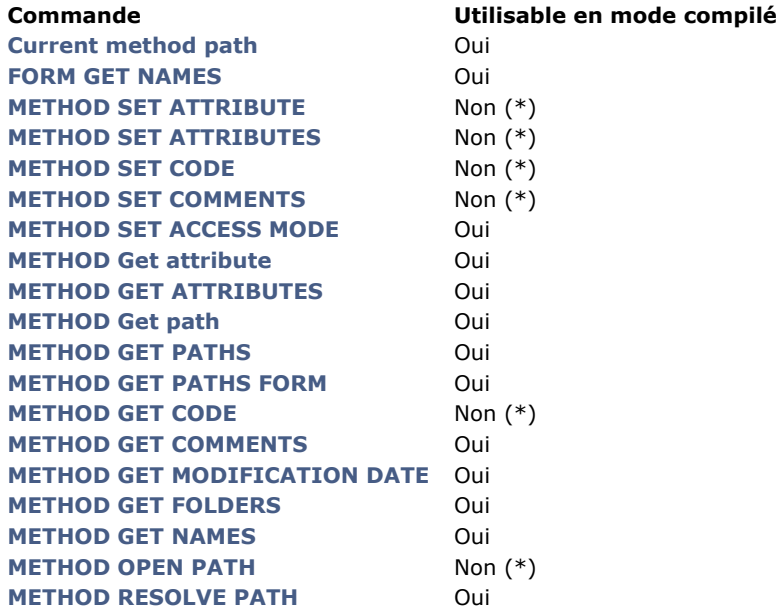

(\*) L'erreur 9762, "La commande ne peut pas être exécutée dans une base compilée." est générée lorsque la commande est exécutée en mode compilé.

# **Construction des chemins d'accès**

Par défaut, aucun fichier n'est créé sur disque par 4D. Cependant, les chemins d'accès générés pour les objets sont compatibles avec la gestion de fichiers du système d'exploitation, ils peuvent être utilisés directement pour générer des fichiers sur disque via vos propres méthodes d'import/export.

En particulier, les caractères interdits tels que ":" sont encodés dans les noms des méthodes. Les fichiers générés pourront être automatiquement intégrés à une application de gestion de versions. Les caractères encodés sont les suivants :

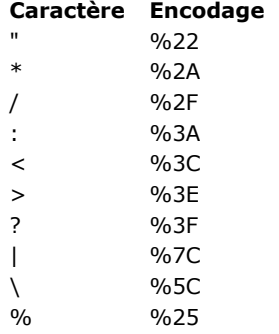

**Exemples :**

*Form?1* sera encodé *Form%3F1 Button/1* sera encodé *Button%2F1*

# <span id="page-95-0"></span>**Current method path**

Current method path -> Résultat

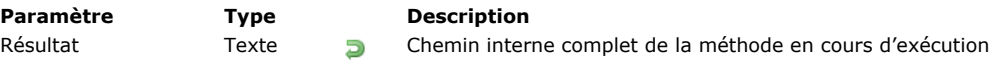

# **Description**

La commande **Current method path** retourne le chemin d'accès interne de la méthode base, du trigger, de la méthode projet, méthode formulaire ou méthode objet en cours d'exécution.

Note : Dans le contexte des macro-commandes 4D, la balise <method\_path> est remplacée par le chemin d'accès complet du code en cours d'édition.

<span id="page-96-0"></span>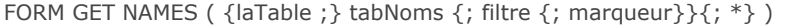

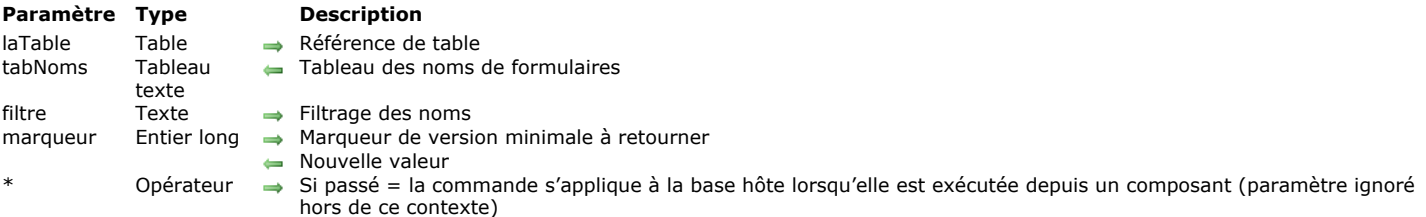

## **Description**

La commande **FORM GET NAMES** remplit le tableau *tabNoms* avec les noms des formulaires de l'application.

Si vous passez le paramètre *laTable*, la commande retourne les noms des formulaires table associés à cette table. Si vous omettez ce paramètre, le commande retourne les noms des formulaires projet de la base.

Vous pouvez restreindre la liste des formulaires en passant une chaîne de comparaison dans le paramètre *filtre* : dans ce cas, seuls les formulaires dont le nom correspond au filtre seront retournés. Vous pouvez utiliser le caractère @ afin de définir des filtres de type "commence par", "se termine par" ou "contient". Si vous passez une chaîne vide, le paramètre *filtre* est ignoré.

Vous pouvez également restreindre la liste des formulaires à l'aide du paramètre optionnel *marqueur*. Ce paramètre permet de limiter les formulaires retournés dans *tabNoms* à ceux qui ont été modifiés ultérieurement à un instant donné. Dans le cadre d'un système de contrôle de version, ce paramètre vous permet de ne mettre à jour que les formulaires ayant été modifiés depuis la dernière sauvegarde.

Ce principe fonctionne de la manière suivante : 4D maintient en interne un compteur de modification des ressources de la base. Les formulaires étant des ressources, chaque fois qu'un formulaire est créé ou réenregistré, ce compteur est incrémenté. Si vous passez le paramètre *marqueur*, la commande retourne dans *tabNoms* uniquement les formulaires correspondant à des valeurs de marqueurs supérieures ou égales à celle de *marqueur*. En outre, si vous passez une variable dans *marqueur*, la commande retourne dans cette variable la nouvelle valeur du compteur de modification, c'est-à-dire la plus élevée. Vous pouvez alors sauvegarder cette valeur et l'utiliser lors du prochain appel de la commande **FORM GET NAMES** afin de ne récupérer que les formulaires nouveaux ou modifiés.

Si la commande est exécutée depuis un composant, elle retourne par défaut les noms des formulaires projet du composant. Si vous passez le paramètre *\**, le tableau contiendra les formulaires de la base hôte.

**Note :** Les formulaires placés dans la corbeille ne sont pas listés.

# **Exemple**

Exemples d'utilisations type :

// Liste de tous les formulaires projet de la base **FORM GET NAMES(t\_Noms)** 

// Liste des formulaires de la table [Emps] **FORM GET NAMES([Emps]:t\_Noms)** 

// Liste des formulaires "input" de la table [Emps] FORM GET NAMES([Emps];t\_Noms;"input\_@")

// Liste de formulaires projet spécifiques de la base FORM GET NAMES(t\_Noms;"dialoque\_@")

// Liste de tous les formulaires projet de la base modifiés depuis la dernière synchronisation // vMarqueur contient une valeur numérique

FORM GET NAMES(t\_Noms;"";vMarqueur)

//Liste de formulaires table denuis un composant

// Un pointeur est requis car le nom de la table est inconnu

```
FORM GET NAMES(tablePtr->;t_Noms;*)
```
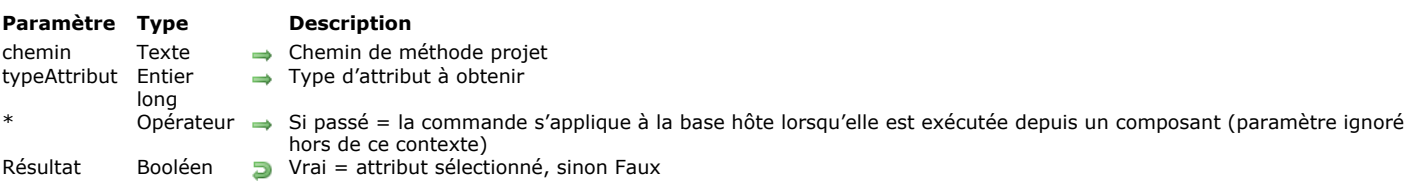

## <span id="page-97-0"></span>METHOD Get attribute ( chemin ; typeAttribut {; \*} ) > Résultat

# **Description**

La commande **METHOD Get attribute** retourne la valeur de l'attribut *typeAttribut* pour la méthode projet désignée par le paramètre *chemin*. Cette commande ne fonctionne qu'avec les méthodes projet. Si vous passez un *chemin* invalide, une erreur est générée.

Passez dans le paramètre *typeAttribut* une valeur indiquant le type d'attribut à lire. Vous pouvez utiliser les constantes suivantes, placées dans le thème **[Accès objets développement](file:///4Dv17/4D/17/#command_1601)** :

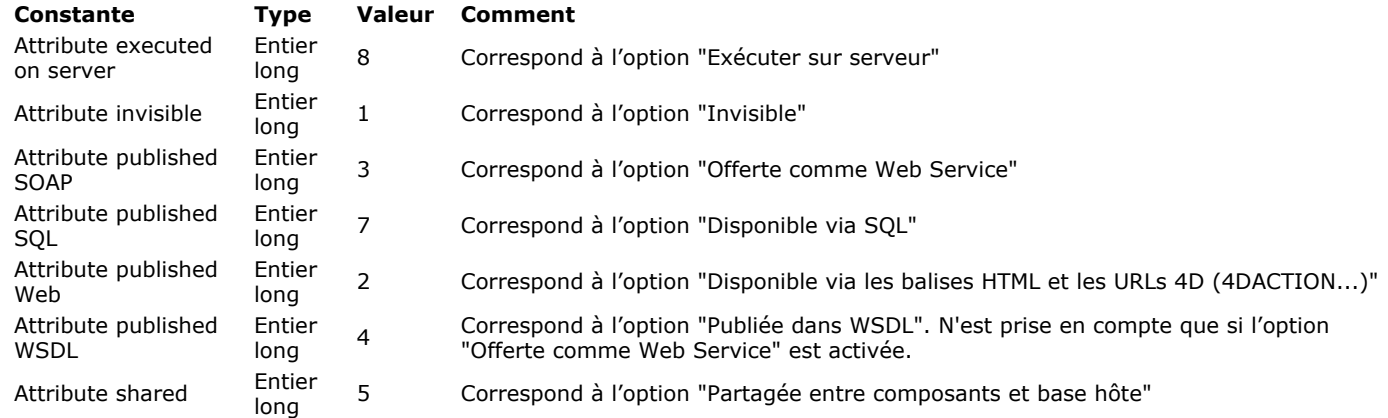

Si la commande est exécutée depuis un composant, elle s'applique par défaut aux méthodes du composant. Si vous passez le paramètre *\**, elle accède aux méthodes de la base hôte.

La commande retourne **Vrai** si un attribut est sélectionné et **Faux** s'il est désélectionné.

# <span id="page-98-0"></span>**METHOD GET ATTRIBUTES**

METHOD GET ATTRIBUTES ( chemin ; attributs  $\{; *\}$  )

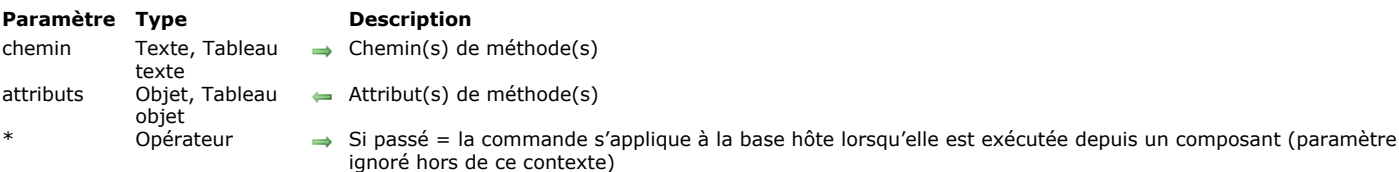

## **Description**

La commande **METHOD GET ATTRIBUTES** retourne, dans le paramètre *attributs*, la valeur courante de tous les attributs de la ou des méthode(s) spécifiée(s) dans le paramètre *chemin*.

Cette commande ne fonctionne qu'avec les méthodes projet. Si vous passez un *chemin* invalide, une erreur est générée. Dans le paramètre *chemin*, vous pouvez passer soit un texte contenant un chemin de méthode, soit un tableau texte contenant un tableau de chemins. Vous devrez passer le même type de paramètre (variable simple ou tableau) dans le paramètre *attributs* afin de récupérer les valeurs adéquates.

Dans le paramètre *attributs*, vous pouvez passer un objet ou un tableau d'objets, selon le type de paramètre passé dans *chemin*. Tous les attributs de méthode(s) sont retournés sous forme de propriétés d'objet, avec des valeurs "True"/"False" pour les attributs Booléens, des valeurs texte ou des valeurs supplémentaires si nécessaire (par exemple, "scope":"table" pour la propriété 4D Mobile).

Si la commande est exécutée depuis un composant, elle s'applique par défaut aux méthodes du composant. Si vous passez le paramètre *\**, elle accède aux méthodes de la base hôte.

**Note :** La commande existante **[METHOD Get attribute](file:///4Dv17/4D/17/#command_41)** reste prise en charge, toutefois comme elle ne peut retourner que des valeurs booléennes, elle ne peut pas être utilisée pour les attributs étendus tels que les propriétés 4D Mobile.

# **Exemple**

Vous souhaitez connaître les attributs de la méthode projet *sendMail*. Vous pouvez écrire :

C OBJECT(\$att) METHOD GET ATTRIBUTES("sendMail";\$att)

A l'issue de l'exécution, \$att contient, par exemple :

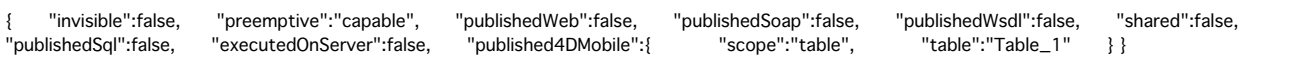

#### <span id="page-99-0"></span>**METHOD GET CODE**

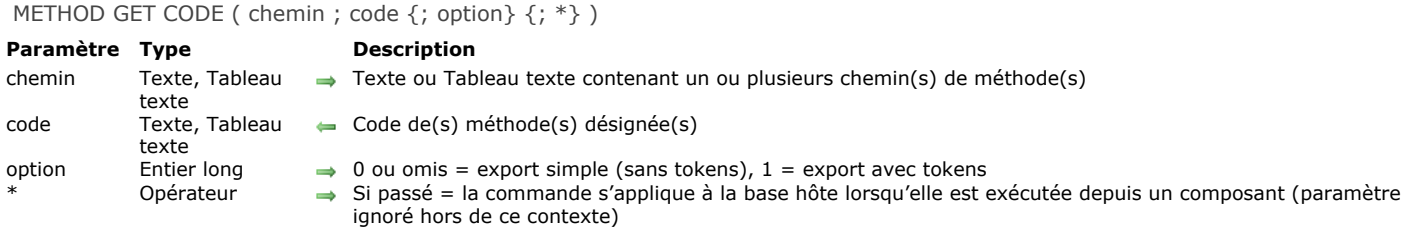

#### **Description**

La commande **METHOD GET CODE** retourne dans le paramètre *code* le contenu de la ou des méthode(s) désignée(s) par le paramètre *chemin*. La commande peut retourner le code de tous les types de méthodes : méthodes base, triggers, méthodes projet, méthodes formulaire et méthodes objet.

Vous pouvez utiliser deux types de syntaxes, basées soit sur des tableaux texte, soit sur des variables texte :

C\_TEXT(vTchemin) // variables texte C\_TEXT(vTcode) METHOD GET CODE(vTchemin; vTcode) // code d'une seule méthode

**ARRAY TEXT**(tabChemins:0) // tableaux texte **ARRAY TEXT**(tabCodes;0) METHOD GET CODE(tabChemins;tabCodes) // codes de plusieurs méthodes

Il n'est pas possible de mixer les deux syntaxes.

Si un chemin d'accès passé est invalide, le paramètre *code* est laissé vide et une erreur est générée. Dans le texte du *code* généré par la commande :

- Les noms des commandes sont écrits en anglais, hormis si vous utilisez une version française de 4D et avez coché la préférence "Utiliser langage français et paramètres régionaux système" (cf. **[Page Méthodes](file:///4Dv17/4D/17/Page-Methodes.300-3743713.fe.html)**). Le code peut contenir les *tokens* du langage afin de le rendre indépendant de la langue et de la version, si vous utilisez le paramètre *option* (cf. cidessous).
- Le texte est indenté avec des caractères de tabulation en fonction des structures de programmation, à l'instar de l'éditeur de méthodes, afin d'augmenter la lisibilité du code.
- · Une ligne est ajoutée en en-tête du code généré, contenant des métadonnées utilisées lors de l'import du code, par exemple :

// %attributes = {"lang":"fr","invisible":true,"folder":"Web3"}

En cas d'import, cette ligne n'est pas importée, elle est utilisée pour définir les attributs à appliquer (les attributs non spécifiés sont remis à leur valeur par défaut). L'attribut "lang" définit la langue d'export, il permet d'empêcher un import dans une application en langue différente (dans ce cas, une erreur est générée). L'attribut "folder" contient le nom du dossier parent de la méthode, il n'apparaît pas si la méthode n'a pas de dossier parent. Des attributs supplémentaires peuvent être définis. Pour plus d'informations, reportez-vous à la description de la commande **[METHOD SET ATTRIBUTES](file:///4Dv17/4D/17/#command_55)**.

Le paramètre *option* vous permet de sélectionner le mode d'exportation du code concernant les éléments "tokenisés" de la ou des méthode(s) :

- · Si vous passez 0 ou omettez le paramètre *option*, le code de la méthode est exporté sans tokens, c'est-à-dire exactement comme affiché dans l'éditeur de méthodes.
- Si vous passez 1 ou la constante Code with tokens, le code de la méthode est exporté avec des tokens, c'est-à-dire que les éléments "tokenisés" sont suivis de leur référence interne dans le contenu du *code* exporté. Par exemple, l'expression "**[String](file:///4Dv17/4D/17/#command_109)**(a)" est exportée "**[String](file:///4Dv17/4D/17/#command_109)**:C10(a)", où "C10" est la référence interne de la commande **[String](file:///4Dv17/4D/17/#command_109)**.

Les éléments tokenisés du langage sont :

- les commandes et constantes 4D,
- les noms de tables et de champs,
- les commandes des plug-ins 4D.

Le code exporté avec ses tokens est indépendant de tout renommage ultérieur des éléments du langage. Grâce aux tokens, le code fourni sous forme de texte sera toujours correctement interprété par 4D, que ce soit via la commande **[METHOD SET CODE](file:///4Dv17/4D/17/#command_56)** [ou même le copiercoller. Pour plus d'informations sur la syntaxe tokens 4D, veuillez vous reporter à la section](file:///4Dv17/4D/17/#command_574) **Utiliser des tokens dans les formules**.

Si la commande est exécutée depuis un composant, elle s'applique par défaut aux méthodes du composant. Si vous passez le paramètre *\**, elle accède aux méthodes de la base hôte.

#### **Exemple 1**

Reportez-vous à l'exemple de la commande [METHOD SET CODE](file:///4Dv17/4D/17/#command_56).

# **Exemple 2**

Cet exemple illustre les effets du paramètre *option*. Vous voulez importer le code de la méthode "simple\_init" suivante :

```
Case of
  :(Form event=On Load)
     ALL RECORDS([Customer])
End case
```
Si vous exécutez le code suivant :

```
C_TEXT($code)
C_TEXT($contents)
$code:=METHOD Get path(Path project method;"simple_init")
METHOD GET CODE($code;$contents;0) //pas de tokens
TEXT TO DOCUMENT("simple_init.txt";$contents)
```
Le document résultant contient :

```
//%attributes = {"lang":"fr"} commentaire réservé, ajouté par 4D
Au cas ou
   : (Evenement formulaire=Sur chargement)
       TOUT SELECTIONNER([Customer])
Fin de cas
```
Si vous exécutez le code suivant :

```
C_TEXT($code)
C_TEXT($contents)
$code:=METHOD Get path(Path project method;"simple_init")
METHOD GET CODE($code;$contents;Code with tokens) //ajouter tokens
TEXT TO DOCUMENT("simple_init.txt";$contents)
```
Le document résultant contient alors :

```
//%attributes = {"lang":"fr"} commentaire réservé, ajouté par 4D
Au cas ou
   : (Evenement formulaire:C388=Sur chargement:K2:1)
       TOUT SELECTIONNER:C47([Customer:1])
Fin de cas
```
<span id="page-101-0"></span>METHOD GET COMMENTS ( chemin : commentaires {: \*} )

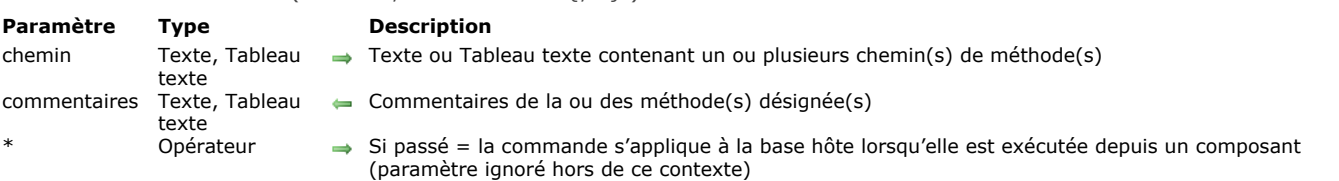

## **Description**

La commande **METHOD GET COMMENTS** retourne dans le paramètre *commentaires* les commentaires de la ou des méthode(s) désignée(s) par le paramètre *chemin*.

Les commentaires lus par cette commande sont ceux définis dans l'Explorateur de 4D (à ne pas confondre avec les lignes de commentaires dans le code, qui peuvent être lues à l'aide de **[METHOD GET CODE](file:///4Dv17/4D/17/#command_43)**) :

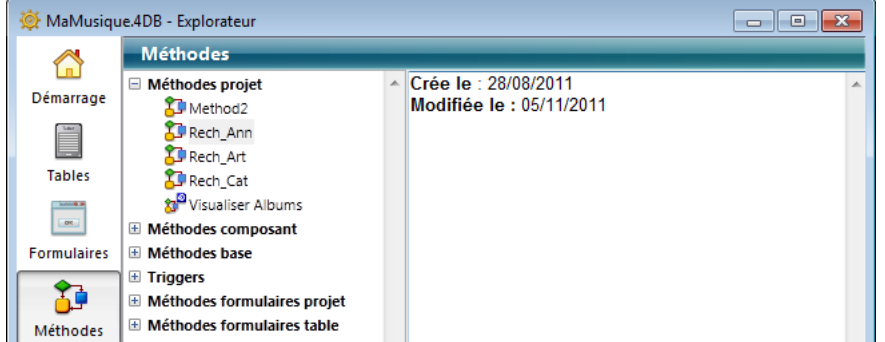

Ces commentaires peuvent être générés uniquement pour les méthodes de type triggers, méthodes projet et méthodes formulaire. Ils contiennent du texte stylé.

**Note :** Les formulaires et les méthodes formulaire partagent les mêmes commentaires.

Vous pouvez utiliser deux types de syntaxes, basées soit sur des tableaux texte, soit sur des variables texte :

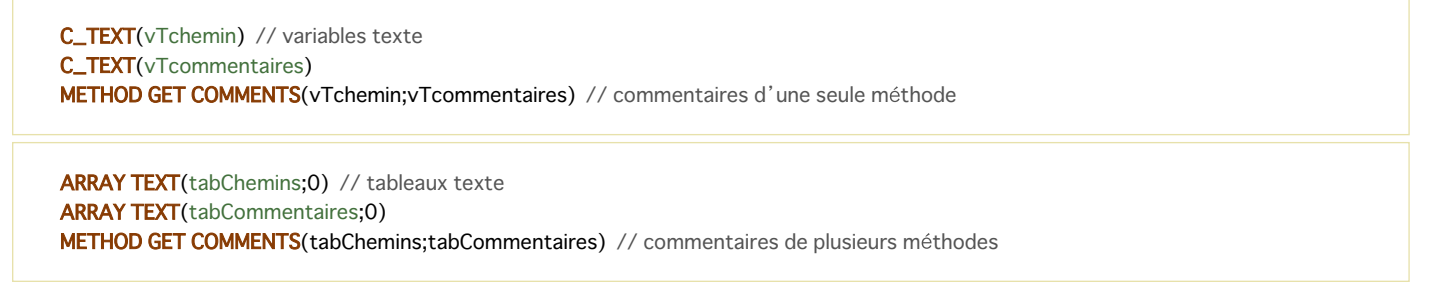

Il n'est pas possible de mixer les deux syntaxes.

Si la commande est exécutée depuis un composant, elle s'applique par défaut aux méthodes du composant. Si vous passez le paramètre *\**, elle accède aux méthodes de la base hôte.

# <span id="page-102-0"></span>**METHOD GET FOLDERS**

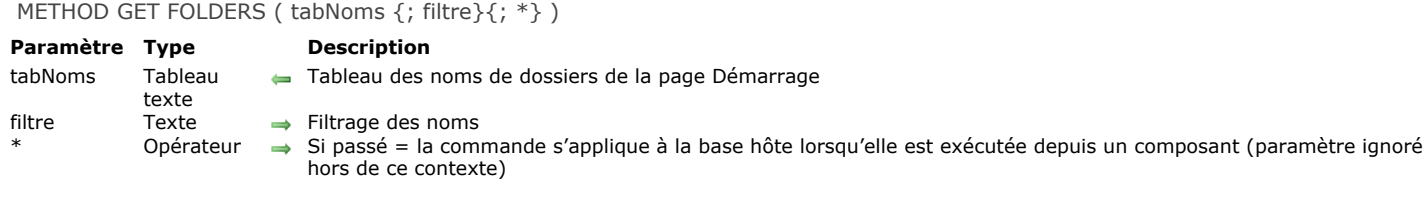

## **Description**

La commande **METHOD GET FOLDERS** retourne dans le tableau *tabNoms* les noms des dossiers créés dans la page Démarrage de l'Explorateur de 4D :

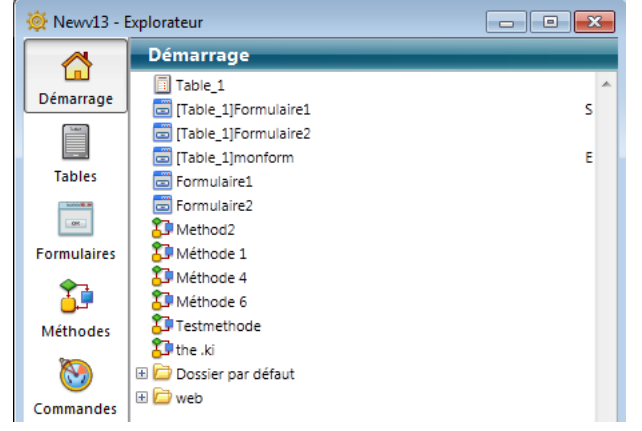

Comme les noms des dossiers doivent être uniques, la hiérarchie n'est pas retournée dans le tableau.

Vous pouvez restreindre la liste des dossiers en passant une chaîne de comparaison dans le paramètre *filtre* : dans ce cas, seuls les dossiers dont le nom correspond au filtre seront retournés. Vous pouvez utiliser le caractère @ afin de définir des filtres de type "commence par", "se termine par" ou "contient". Si vous passez une chaîne vide, le paramètre *filtre* est ignoré. Si la commande est exécutée depuis un composant, elle retourne par défaut les chemins des méthodes du composant. Si vous passez le paramètre *\**, le tableau contiendra les chemins des méthodes de la base hôte.

## <span id="page-103-0"></span>**METHOD GET MODIFICATION DATE**

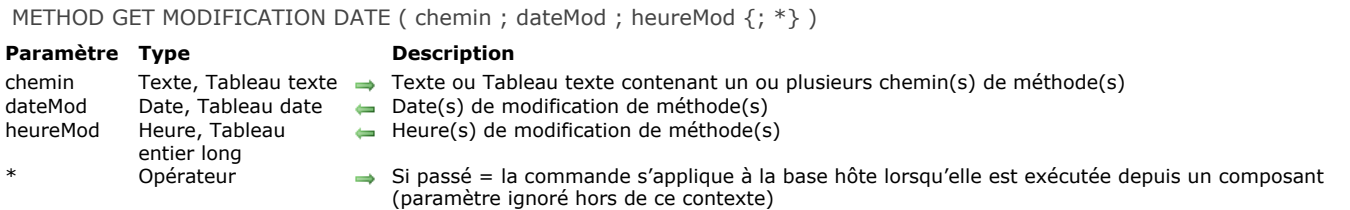

# **Description**

La commande **METHOD GET MODIFICATION DATE** retourne dans les paramètres *dateMod* et *heureMod* les dates et heures de dernière modification de la ou des méthode(s) désignée(s) par le paramètre *chemin*. Vous pouvez utiliser deux types de syntaxes, basées soit sur des tableaux, soit sur des variables :

C\_TEXT(vTchemin) // variables C\_DATE(vDate) C\_TIME(vHeure) METHOD GET MODIFICATION DATE(vTchemin; vDate; vHeure) // date et heure d'une seule méthode

**ARRAY TEXT**(tabChemins;0) // tableaux **ARRAY DATE(tabDates:0) ARRAY LONGINT**(tabHeures;0) METHOD GET MODIFICATION DATE(tabChemins;tabDates;tabHeures) // dates et heures de plusieurs méthodes

Il n'est pas possible de mixer les deux syntaxes.

Si la commande est exécutée depuis un composant, elle s'applique par défaut aux méthodes du composant. Si vous passez le paramètre *\**, elle accède aux méthodes de la base hôte.

#### **Exemple 1**

Vous souhaitez connaître les dates et heures de modification de plusieurs méthodes :

```
ARRAY TEXT(tabChemins;0)
APPEND TO ARRAY(tabChemins;"MaMethode1")
APPEND TO ARRAY(tabChemins;"MaMethode2")
u.
```
**ARRAY DATE**(tabDates;0) **ARRAY LONGINT**(tabHeures;0) METHOD GET MODIFICATION DATE(tabChemins;tabDates;tabHeures)

## **Exemple 2**

Vous souhaitez obtenir les dates de modification des méthodes d'un module, préfixées "Web\_". Il n'est pas possible d'utiliser "@" dans le chemin, vous pouvez cependant écrire :

ARRAY TEXT(\$\_webMethod;0) METHOD GET NAMES(\$\_webMethod;"Web\_@") **ARRAY DATE(\$\_date;0) ARRAY LONGINT(\$\_time;0)** METHOD GET MODIFICATION DATE(\$\_webMethod;\$\_date;\$\_time)

# <span id="page-104-0"></span>**METHOD GET NAMES**

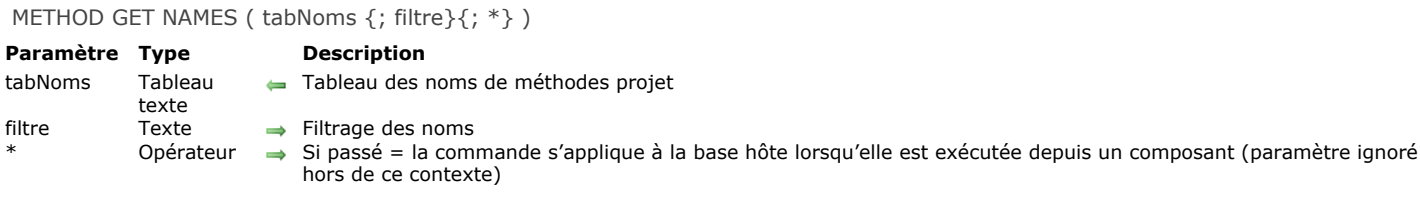

#### **Description**

La commande **METHOD GET NAMES** remplit le tableau *tabNoms* avec les noms des méthodes projet créées dans l'application. Par défaut, toutes les méthodes sont listées. Vous pouvez restreindre cette liste en passant une chaîne de comparaison dans le paramètre *filtre* : dans ce cas, seules les méthodes dont le nom correspond au filtre seront retournées. Vous devez utiliser le caractère @ afin de définir des filtres de type "commence par", "se termine par" ou "contient".

Si la commande est exécutée depuis un composant, elle retourne par défaut les noms des méthodes projet du composant. Si vous passez le paramètre *\**, le tableau contiendra les méthodes projet de la base hôte.

**Note :** Les méthodes placées dans la corbeille ne sont pas listées.

#### **Exemple**

Exemples d'utilisations types :

// Liste de toutes les méthodes projet de la base **METHOD GET NAMES(t\_Noms)** 

// Liste des méthodes projet débutant par une chaîne spécifique METHOD GET NAMES(t\_Noms;"web\_@")

// Liste des méthodes projet de la base hôte débutant par une chaîne spécifique METHOD GET NAMES(t\_Noms;"web\_@";\*)

<span id="page-105-0"></span>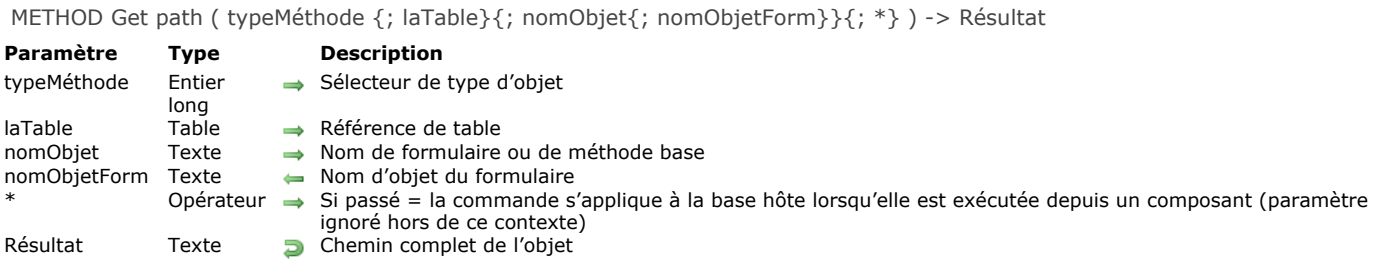

## **Description**

La commande **METHOD Get path** retourne le chemin d'accès interne complet d'une méthode.

Passez dans *typeMéthode* le type de méthode dont vous souhaitez obtenir le chemin. Vous pouvez utiliser les constantes suivantes, placées dans le thème **[Accès objets développement](file:///4Dv17/4D/17/#command_1601)** :

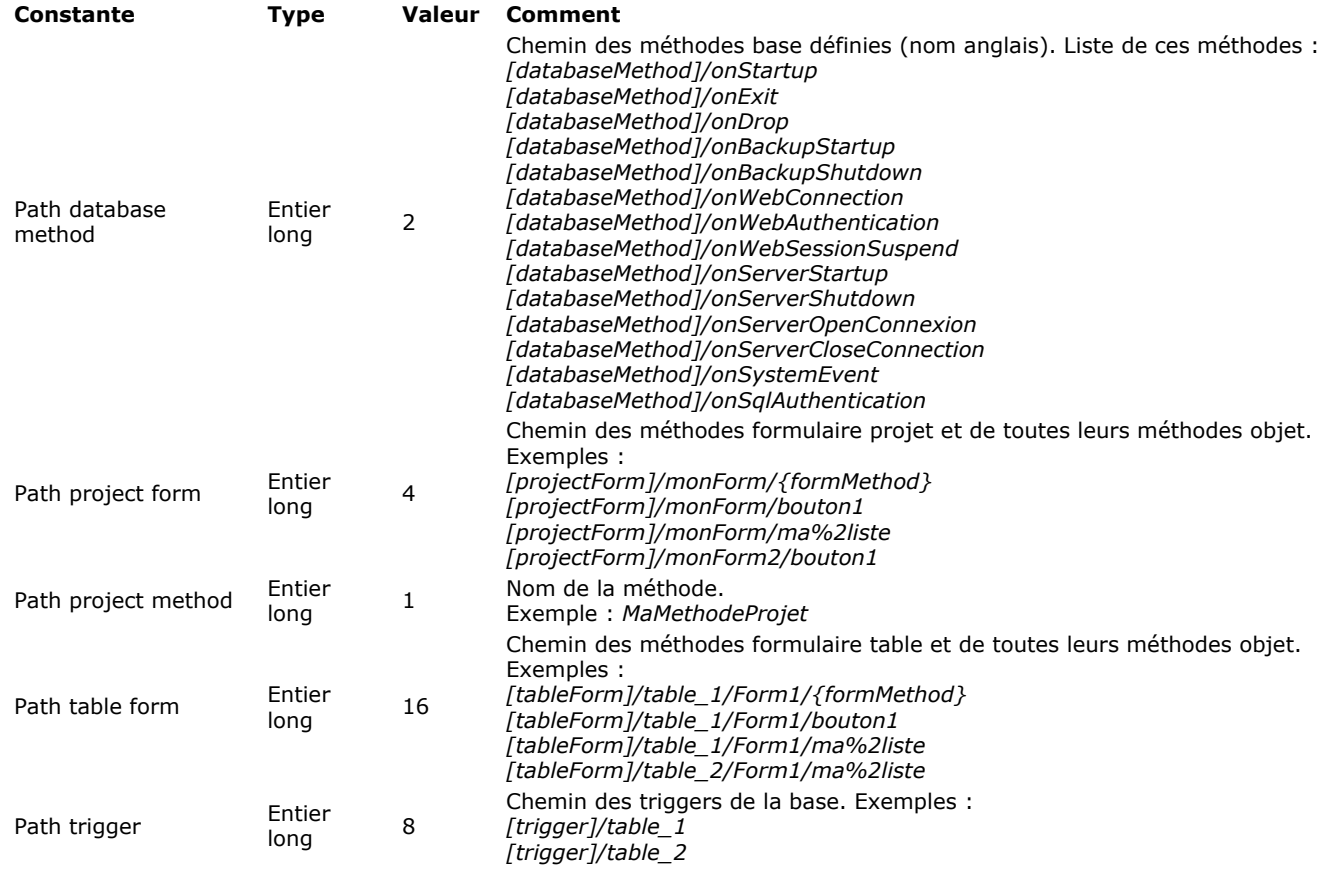

Passez des valeurs dans les paramètres *laTable*, *nomObjet* et *nomObjetForm* en fonction du type d'objet dont vous souhaitez récupérer le chemin d'accès de la méthode :

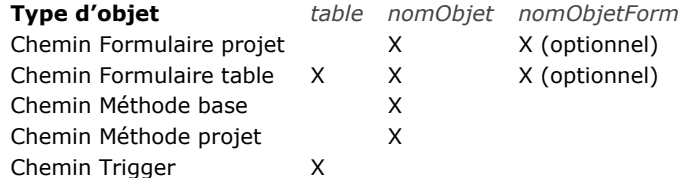

Si l'objet n'est pas trouvé (type de méthode inconnu ou non valide, table manquante, etc.), une erreur est générée. Si la commande est exécutée depuis un composant, elle retourne par défaut les chemins des méthodes du composant. Si vous passez le paramètre *\**, le tableau contiendra les chemins des méthodes de la base hôte.

# **Exemple**

//Récupérer le chemin d'accès de la méthode base "Sur ouverture" \$chemin:=METHOD Get path(Path database method;"onStartup")

//Récupérer le chemin d'accès du trigger de la table [Emp] : \$chemin:=METHOD Get path(Path trigger;[Emp])

## <span id="page-107-0"></span>**METHOD GET PATHS**

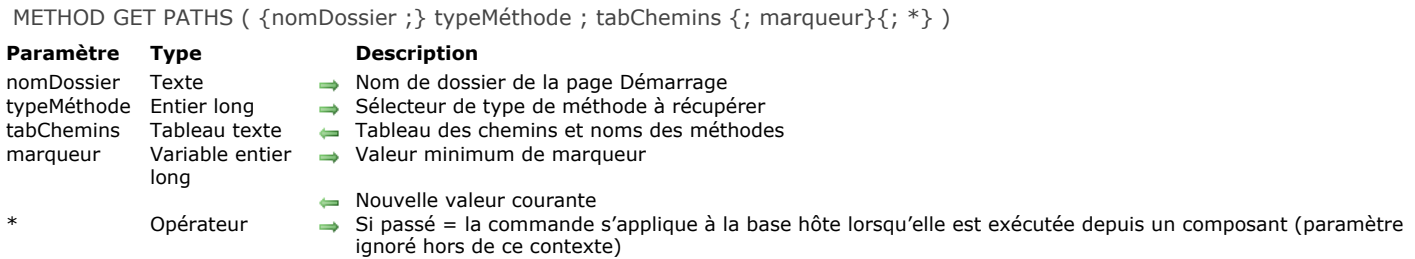

## **Description**

La commande **METHOD GET PATHS** remplit le tableau *tabChemins* avec les chemins d'accès internes et les noms des méthodes de l'application du type défini par le paramètre *typeMéthode*.

Si votre code est organisé en "dossiers" dans l'Explorateur de 4D (page Démarrage), vous pouvez passer dans le paramètre optionnel *nomDossier* un nom de dossier. Dans ce cas, le tableau *tabChemins* ne contient que les chemins des méthodes situées à cet emplacement.

**Note :** Il n'est pas possible d'utiliser le caractère "@" dans *nomDossier*.

Passez dans *typeMéthode* le type de méthode dont vous souhaitez obtenir les chemins dans le tableau *tabChemins*. Vous pouvez utiliser les constantes suivantes, placées dans le thème **[Accès objets développement](file:///4Dv17/4D/17/#command_1601)** (vous pouvez utiliser une constante ou une combinaison de constantes) :

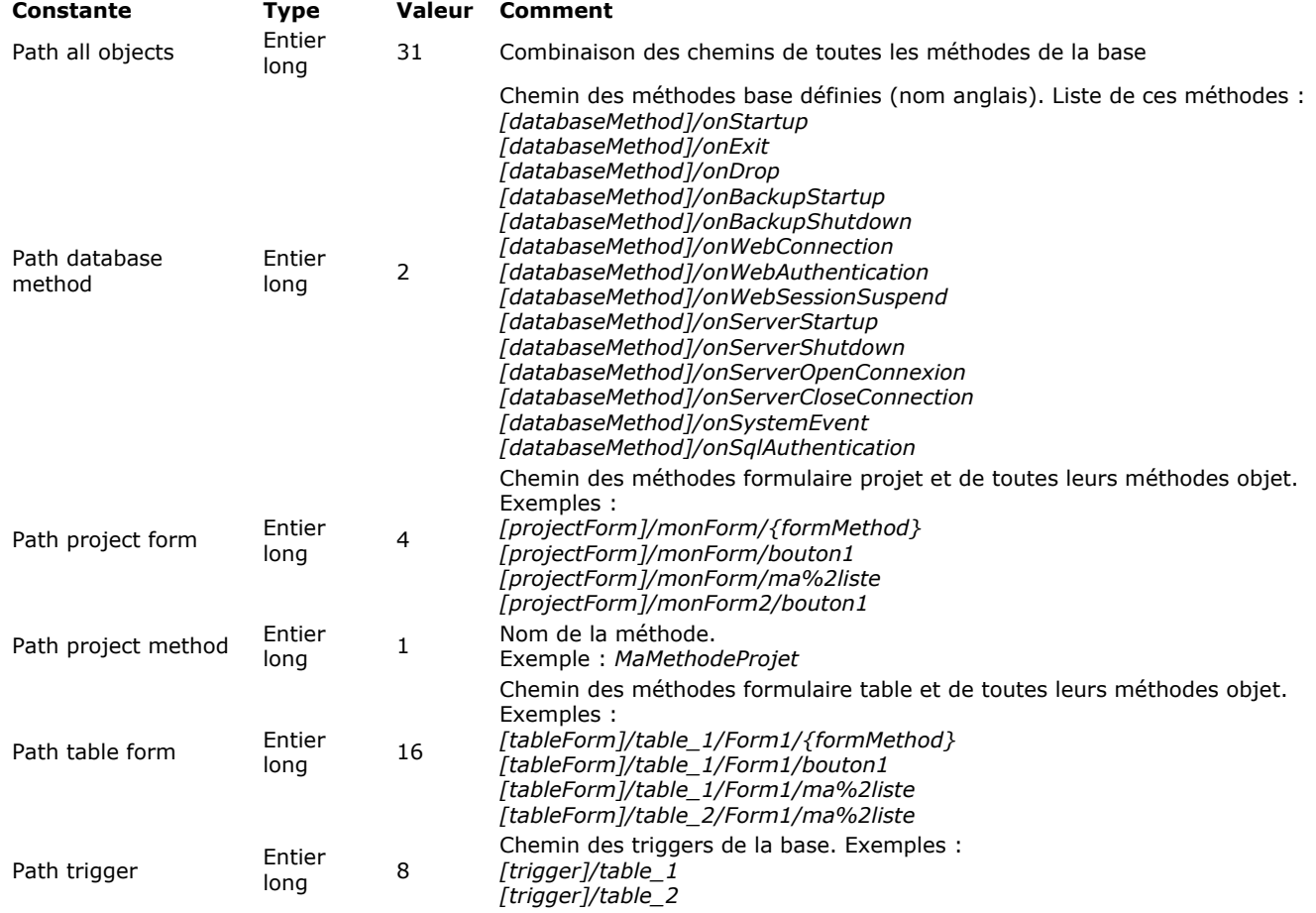

Le paramètre *marqueur* vous permet de ne récupérer que les chemins des méthodes modifiées à compter d'un instant spécifique. Dans le cadre d'un système de contrôle de version, ce principe permet de mettre à jour uniquement les méthodes modifiées depuis la dernière sauvegarde.

Le fonctionnement est le suivant : 4D maintient un compteur de modification des méthodes. A chaque fois qu'une méthode est créée ou réenregistrée, ce compteur est incrémenté et sa valeur courante est stockée dans le marqueur interne de la méthode. Si vous passez *marqueur*, la commande ne retourne que les méthodes dont le marqueur est supérieur ou égal à la valeur passée dans ce paramètre. De plus, la commande retourne dans *marqueur* la nouvelle valeur courante du compteur de modification, c'est-à-dire la valeur la plus élevée. Si vous stockez cette valeur, il vous suffira de la passer lors de l'appel suivant à la commande afin de ne récupérer que les méthodes nouvelles ou modifiées.

Si la commande est exécutée depuis un composant, elle retourne par défaut les chemins des méthodes du composant. Si vous passez le paramètre *\**, le tableau contiendra les chemins des méthodes de la base hôte.

Si la commande détecte un nom de méthode dupliqué, l'erreur -9802 est générée ("Chemin d'objet non unique"). Il est recommandé dans ce cas d'utiliser le CSM afin de vérifier la structure de la base de données.
Récupération des méthodes projet placée dans un dossier "web" :

METHOD GET PATHS("web"; Path project method; tabChemins)

## **Exemple 2**

Récupération des méthodes base et des triggers :

METHOD GET PATHS(Path trigger+Path database method; tabChemins)

## **Exemple 3**

Récupération des méthodes projet modifiées depuis le dernier backup :

```
// On charge la dernière valeur stockée
$stamp:=Max([Backups]cur_stamp)
METHOD GET PATHS(Path project method; tabChemins; $stamp)
// On stocke la nouvelle valeur
CREATE RECORD([Backups])
[Backups]cur_stamp:=$stamp
SAVE RECORD([Backups])
```
## **Exemple 4**

Reportez-vous à l'exemple de la commande [METHOD SET CODE](file:///4Dv17/4D/17/#command_56).

## **METHOD GET PATHS FORM**

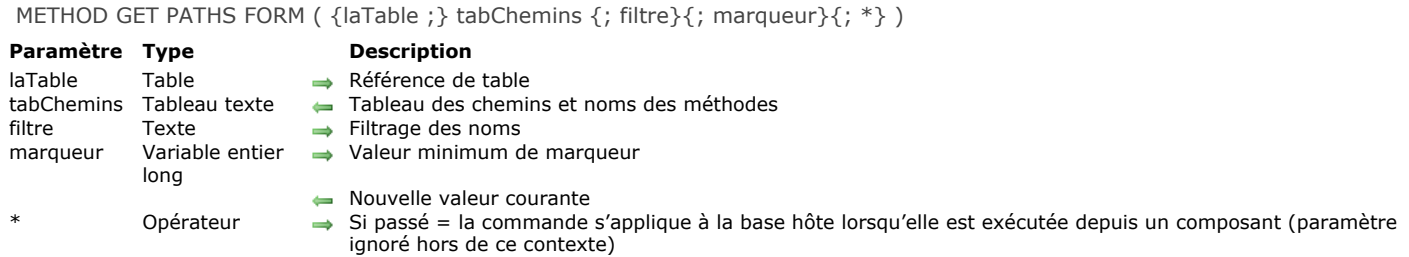

#### **Description**

La commande **METHOD GET PATHS FORM** remplit le tableau *tabChemins* avec les chemins d'accès internes et les noms des méthodes de tous les objets des formulaires, ainsi que des méthodes formulaire. Les méthodes formulaire sont libellées {formMethod}.

Seuls les objets contenant du code sont listés. Par exemple, les boutons uniquement associés à une action automatique ne sont pas retournés.

Si vous passez le paramètre *laTable*, la commande retourne les objets des formulaires table associés à cette table. Si vous omettez ce paramètre, le commande retourne les objets des formulaires projet de la base.

Vous pouvez restreindre la liste des formulaires en passant une chaîne de comparaison dans le paramètre *filtre* : dans ce cas, seuls les formulaires dont le nom correspond au filtre seront retournés. Vous pouvez utiliser le caractère @ afin de définir des filtres de type "commence par", "se termine par" ou "contient". Si vous passez une chaîne vide, le paramètre *filtre* est ignoré.

Le paramètre *marqueur* vous permet de ne récupérer que les chemins des méthodes modifiées à compter d'un instant spécifique. Dans le cadre d'un système de contrôle de version, ce principe permet de mettre à jour uniquement les méthodes modifiées depuis la denière sauvegarde.

Le fonctionnement est le suivant : 4D maintient un compteur de modification des méthodes. A chaque fois qu'une méthode est créée ou réenregistrée, ce compteur est incrémenté et sa valeur courante est stockée dans le marqueur interne de la méthode. Si vous passez *marqueur*, la commande ne retourne que les méthodes dont le marqueur est supérieur ou égal à la valeur passée dans ce paramètre. De plus, la commande retourne dans *marqueur* la nouvelle valeur courante du compteur de modification, c'est-à-dire la valeur la plus élevée. Si vous stockez cette valeur, il vous suffira de la passer lors de l'appel suivant à la commande afin de ne récupérer que les méthodes nouvelles ou modifiées.

Si la commande est exécutée depuis un composant, elle retourne par défaut les chemins des méthodes du composant. Si vous passez le paramètre *\**, le tableau contiendra les chemins des méthodes de la base hôte.

**Note :** La commande ne liste pas les objets des formulaires hérités ni des sousformulaires.

Si la commande détecte un nom d'objet dupliqué, l'erreur 9802 est générée ("Chemin d'objet non unique"). Il est recommandé dans ce cas d'utiliser le CSM afin de vérifier la structure de la base de données.

### **Exemple 1**

Liste de tous les objets du formulaire "input" de la table [Emp]. A noter que les méthodes formulaire table (et les méthodes formulaire projet) sont traitées comme des objets appartenant au formulaire :

METHOD GET PATHS FORM([Emp];tabChemins;"input")

// Contenu de tabChemins (par exemple)

- // [tableForm]/input/{formMethod} -> Méthode formulaire
- // [tableForm]/input/bOK -> Méthode objet
- // [tableForm]/input/bCancel -> Méthode objet

## **Exemple 2**

Liste des objets du formulaire projet "dial" :

METHOD GET PATHS FORM(tabChemins;"dial")

### **Exemple 3**

Liste de tous les objets des formulaires "input" de la table [Emp] à partir d'un composant :

METHOD GET PATHS FORM(([Emp];tabChemins;"input@";\*)

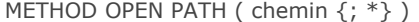

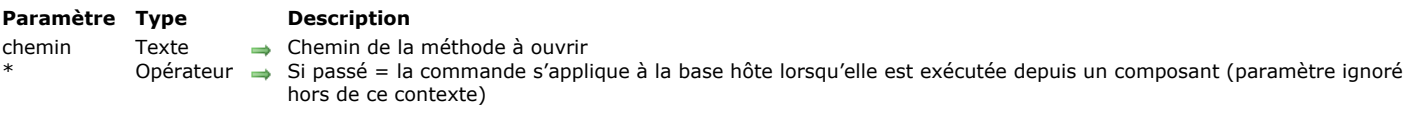

La commande **METHOD OPEN PATH** ouvre, dans l'éditeur de méthodes de 4D, la méthode dont vous avez passé le chemin d'accès interne dans le paramètre *chemin*.

Cette commande peut ouvrir tous les types de méthodes (objet, formulaire, trigger, projet ou base). La méthode doit déjà exister. Si le paramètre *chemin* ne correspond pas à une méthode existante, l'erreur 9801 "Impossible d'ouvrir la méthode" est retournée.

Vous pouvez exécuter cette commande depuis un composant, mais dans ce cas vous devez passer le paramètre *\** car l'accès en écriture au code du composant n'est pas possible. Si vous omettez le paramètre *\** dans ce contexte, l'erreur 9763 est générée.

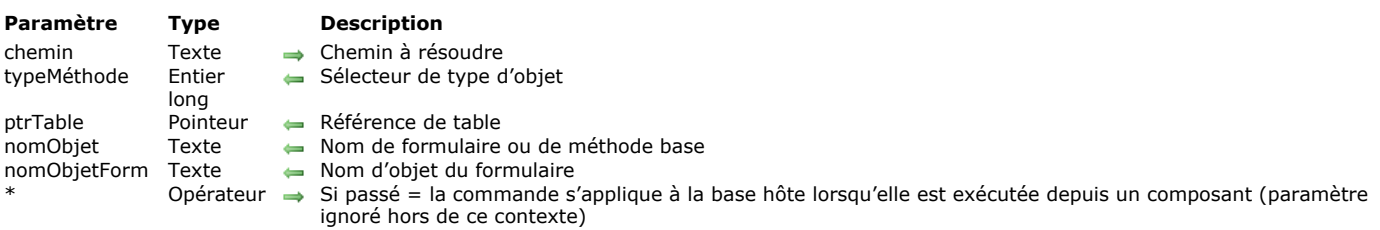

La commande **METHOD RESOLVE PATH** analyse le chemin d'accès interne passé dans le paramètre *chemin* et retourne ses différentes composantes dans les paramètres *typeMéthode*, *ptrTable*, *nomObjet* et *nomObjetForm*.

Le paramètre *typeMéthode* retourne une valeur indiquant le type de la méthode. Vous pouvez comparer cette valeur aux constantes suivantes du thème **[Accès objets développement](file:///4Dv17/4D/17/#command_1601)** :

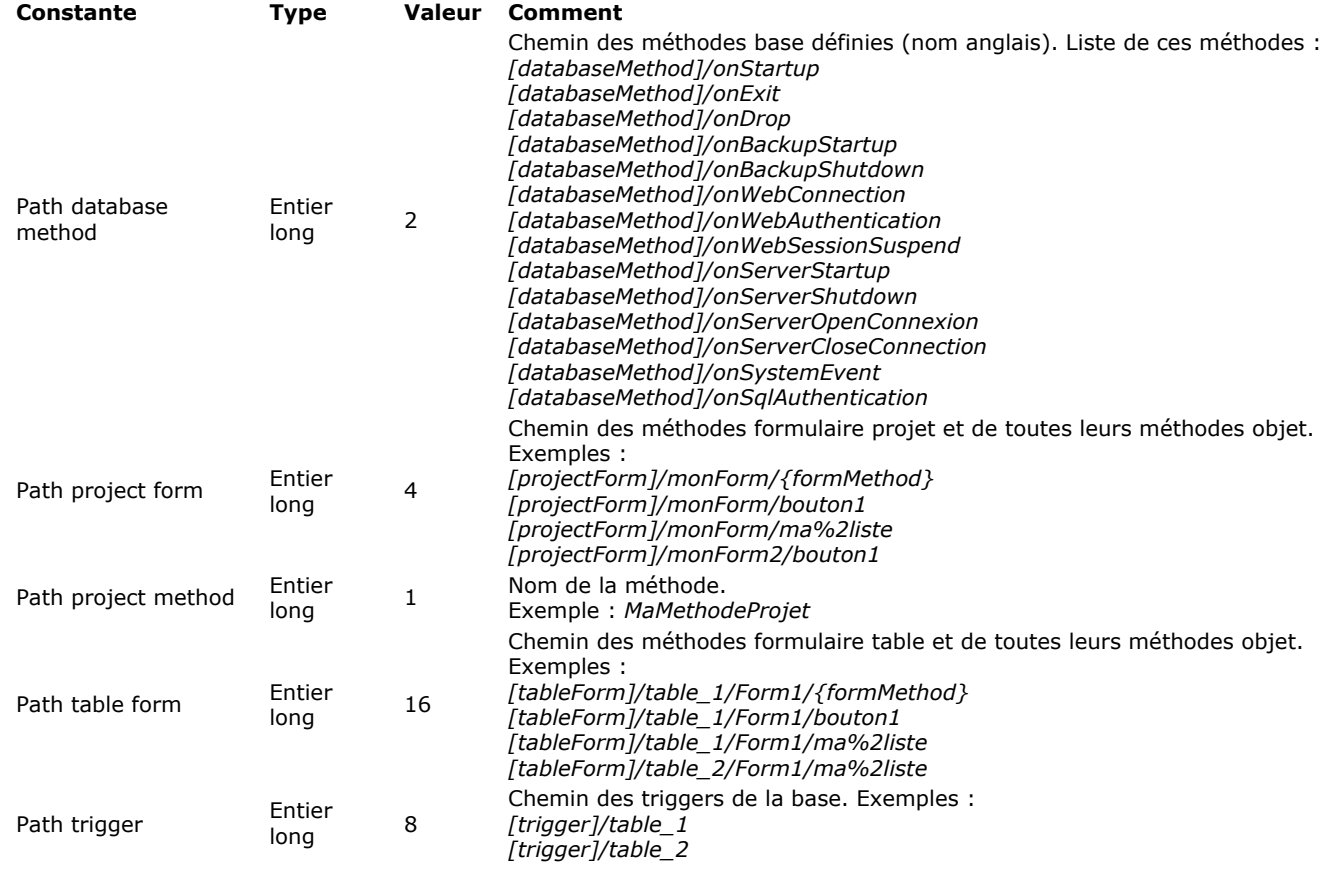

Le paramètre *ptrTable* contient un pointeur sur une table de la base si le chemin référence une méthode formulaire table ou un trigger.

Le paramètre *nomObjet* contient soit :

- un nom de formulaire si le chemin référence un formulaire table ou projet
- un nom de méthode base si le chemin référence une méthode base.

Le paramètre *nomObjetForm* contient un nom d'objet de formulaire si le chemin référence une méthode objet.

Si la commande est exécutée depuis un composant, elle considère par défaut que *chemin* désigne une méthode du composant. Si vous passez le paramètre *\**, elle considère que *chemin* désigne une méthode de la base hôte.

### **Exemple 1**

Résolution d'un chemin de méthode base :

C\_LONGINT(\$methodType) C\_POINTER(\$tablePtr) C\_TEXT(\$objectName) C\_TEXT(\$objectFormName)

METHOD RESOLVE PATH ( chemin ; typeMéthode ; ptrTable ; nomObjet ; nomObjetForm {; \*} )

METHOD RESOLVE PATH("[databaseMethod]/onStartup";\$methodType;\$tablePtr;\$objectName;\$objectFormName)

// \$methodType: 2

// \$tablePtr: pointeur Nil

// \$objectName: "onStartup"

// \$objectFormName: ""

## **Exemple 2**

Résolution d'un chemin d'objet de méthode formulaire table :

C\_LONGINT(\$methodType) C\_POINTER(\$tablePtr) C\_TEXT(\$objectName) C\_TEXT(\$objectFormName)

METHOD RESOLVE PATH("[tableForm]/Table1/output%2A1/myVar%2A1";\$methodType;\$tablePtr;\$objectName;\$objectFormName)

// \$methodType: 16

// \$tablePtr: -> [Table1]

// \$objectName: "output\*1"

// \$objectFormName: "Btn\*1"

## **METHOD SET ACCESS MODE**

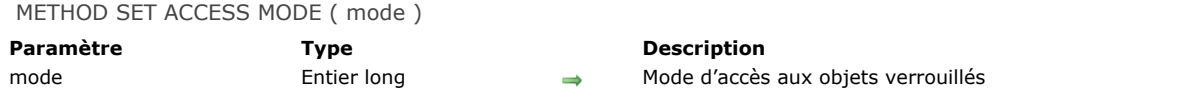

## **Description**

La commande **METHOD SET ACCESS MODE** vous permet de définir le comportement de 4D lorsque vous tentez d'accéder en écriture à un objet déjà chargé en modification par un autre utilisateur ou process.La portée de cette commande est la session. Passez dans *mode* une des constantes suivantes du thème **[Accès objets développement](file:///4Dv17/4D/17/#command_1601)** :

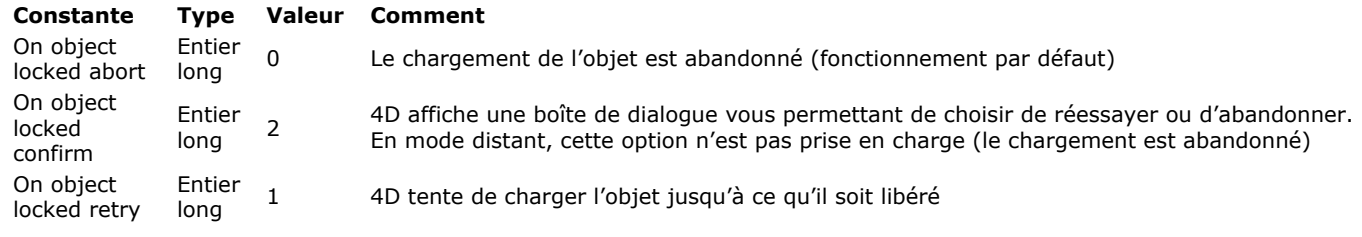

METHOD SET ATTRIBUTE ( chemin ; typeAttribut ; valeurAttribut {; typeAttribut2 ; valeurAttribut2 ; ... ; typeAttributN ; valeurAttributN}{; \*} )

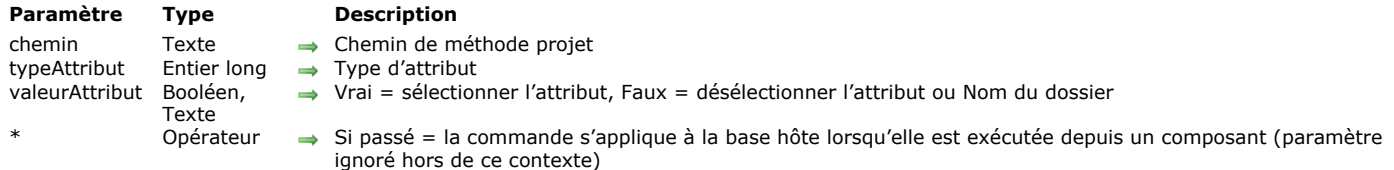

## **Description**

La commande **METHOD SET ATTRIBUTE** permet de définir la valeur d'un ou plusieurs attribut(s) *typeAttribut* pour la méthode projet désignée par le paramètre *chemin*. Cette commande ne fonctionne qu'avec les méthodes projet. Si vous passez un *chemin* invalide, une erreur est générée.

Passez dans le paramètre *typeAttribut* une valeur indiquant le type d'attribut à définir. Vous pouvez utiliser les constantes suivantes, placées dans le thème **[Accès objets développement](file:///4Dv17/4D/17/#command_1601)** :

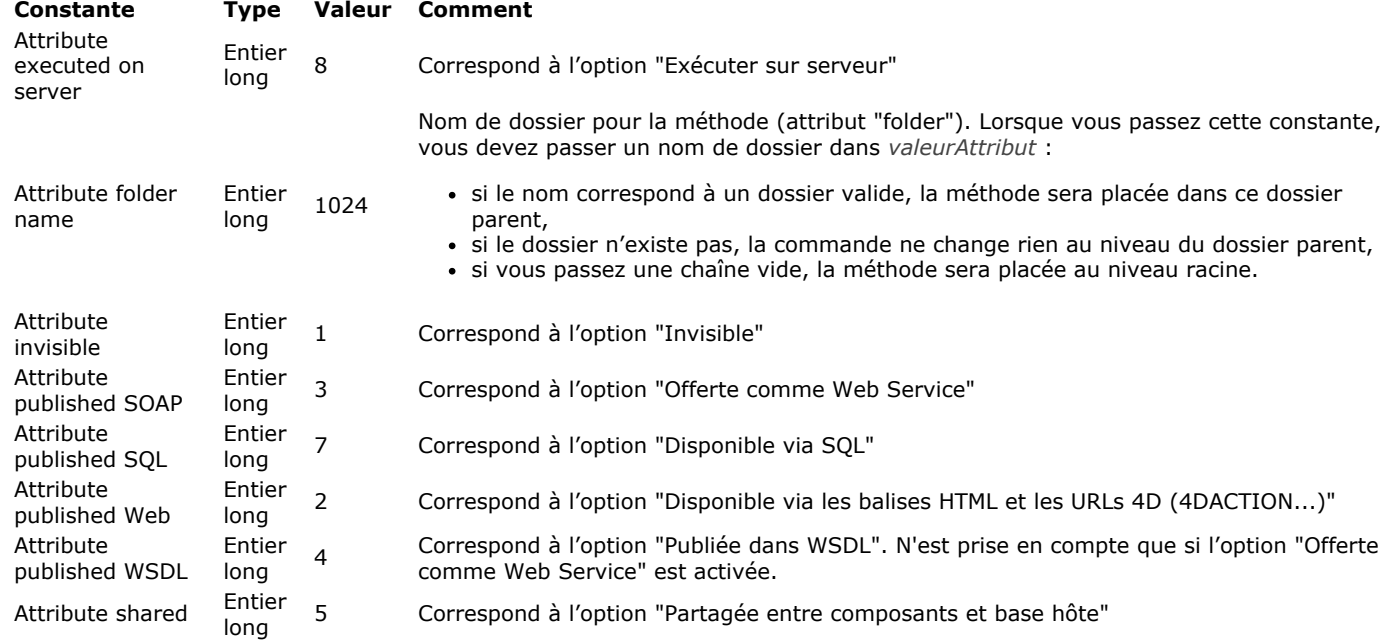

Passez dans le paramètre *valeurAttribut* soit :

- **Vrai** pour sélectionner l'option correspondante et **Faux** pour la désélectionner,
- une chaîne (nom du dossier) si vous avez utilisé la constante Attribute folder name dans *typeAttribut*.

Vous pouvez passer plusieurs paires *typeAttribut*;*valeurAttribut* en un seul appel.

Vous pouvez exécuter cette commande depuis un composant, mais dans ce cas vous devez passer le paramètre *\** car l'accès en écriture au code du composant n'est pas possible. Si vous omettez le paramètre \* dans ce contexte, l'erreur -9763 est générée.

Cette commande ne peut pas être exécutée en mode compilé. Dans ce mode, son appel génère l'erreur -9762.

### **Exemple 1**

Sélection de la propriété "Partagée entre composants et base hôte" pour la méthode projet "Choix dialogue" :

METHOD SET ATTRIBUTE("Choix dialoque";Attribute shared;True)

### **Exemple 2**

Définition de plusieurs paires attribut/valeur :

METHOD SET ATTRIBUTE(vChemin; Attribute invisible; vInvisible; Attribute published Web; v4DAction; Attribute published SOAP;vSoap;Attribute published WSDL;vWSDL;Attribute shared;vExported;Attribute published SQL;vSQL;Attribute executed on server; vRemote; Attribute folder name; vDossier;\*)

## **METHOD SET ATTRIBUTES**

METHOD SET ATTRIBUTES ( chemin ; attributs  $\{; *\}$  )

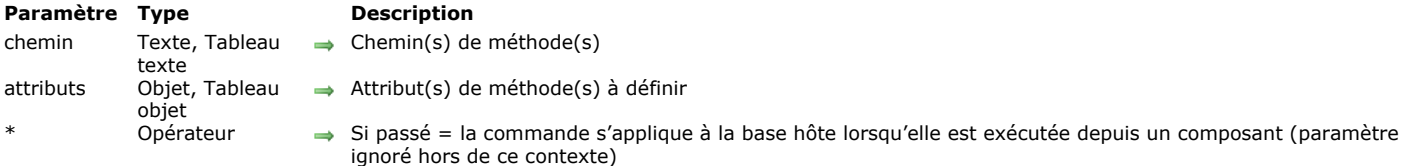

## **Description**

La commande **METHOD SET ATTRIBUTES** vous permet de définir les valeurs des *attributs* pour la ou les méthode(s) spécifiée(s) dans le paramètre *chemin*.

Dans le paramètre *chemin*, vous pouvez passer soit un texte contenant un chemin de méthode, soit un tableau texte contenant un tableau de chemins. Vous devrez passer le même type de paramètre (variable simple ou tableau) dans le paramètre *attributs* afin de définir les valeurs adéquates. Cette commande ne fonctionne qu'avec les méthodes projet. Si vous passez un *chemin* invalide, une erreur est générée.

Dans le paramètre *attributs*, vous pouvez passer un objet ou un tableau d'objets, selon le type de paramètre passé dans *chemin*, contenant tous les attributs à fixer pour la ou les méthode(s).

Les attributs de méthodes doivent être définis à l'aide des commandes **[OB SET](file:///4Dv17/4D/17/#command_1046)** ou **[OB SET ARRAY](file:///4Dv17/4D/17/#command_1047)**, avec les valeurs Vrai or Faux pour les attributs booléens, ou des valeurs spécifiques pour les attributs étendus (par exemple, "scope":"table" pour la propriété 4D Mobile). Seuls les attributs présents dans le paramètre *attributs* seront mis à jour dans les attributs des méthodes.

Si la commande est exécutée depuis un composant, elle s'applique par défaut aux méthodes du composant. Si vous passez le paramètre *\**, elle accède aux méthodes de la base hôte.

**Note :** La commande existante **[METHOD SET ATTRIBUTE](file:///4Dv17/4D/17/#command_54)** reste prise en charge, toutefois comme elle ne peut retourner que des valeurs booléennes, elle ne peut pas être utilisée pour les attributs étendus tels que les propriétés 4D Mobile.

Les attributs pris en charge sont :

"invisible": false, // true si visible "preemptive": "capable" // ou bien "incapable" ou "indifferent" "publishedWeb": false, // true si disponible via les balised et URLs 4D "publishedSoap": false, // true si offerte comme Web Service "publishedWsdl": false, // true si publiée dans WSDL "shared" : false, // true si partagée entre composants et base hôte "publishedSql" : false, // true si disponible via SQL "executedOnServer" : false, // true si exécutée sur le serveur "published4DMobile": { "scope": "table", // "none" ou "table" ou "currentRecord" ou "currentSelection" "table": "nomTable" // présent si scope est différent de "none" }

**Note :** Pour les attributs "published4DMobile", si la valeur "table" n'existe pas ou si le "scope" est invalide, ces attributs sont ignorés.

### **Exemple 1**

Vous souhaiter modifier un seul attribut :

**C\_OBJECT**(\$attributes) OB SET(\$attributes;"executedOnServer";True) METHOD SET ATTRIBUTES("aMethod";\$attributes) //seul l'attribut "executedOnServer" est modifié

## **Exemple 2**

Vous souhaitez qu'une méthode soit indisponible pour 4D Mobile (la valeur "none" doit être passée à l'attribut "scope") :

**C\_OBJECT**(\$attributes) C\_OBJECT(\$fourDMobileAttribute) OB SET(\$fourDMobileAttribute;"scope";"none") OB SET(\$attributes;"published4DMobile";\$fourDMobileAttribute) METHOD SET ATTRIBUTES("aMethod"; \$attributes)

## **METHOD SET CODE**

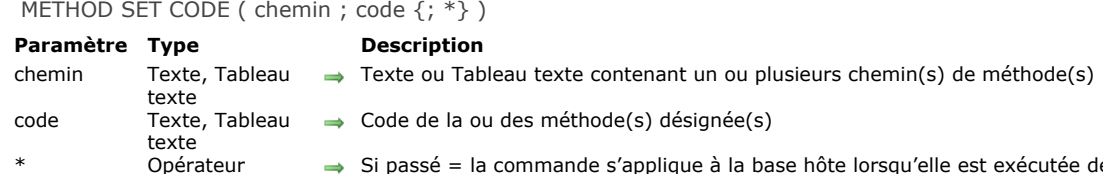

→ Si passé = la commande s'applique à la base hôte lorsqu'elle est exécutée depuis un composant (paramètre ignoré hors de ce contexte)

### **Description**

La commande **METHOD SET CODE** modifie le code de la ou des méthode(s) désignée(s) par le paramètre *chemin* avec le contenu passé dans le paramètre *code*. La commande peut accéder au code de tous les types de méthodes : méthodes base, triggers, méthodes projet, méthodes formulaire et méthodes objet.

Dans le cas d'une méthode projet, si la méthode existe déjà dans la base, son contenu est remplacé ; si elle n'existe pas déjà, elle est créée avec son contenu.

Vous pouvez utiliser deux types de syntaxes, basées soit sur des tableaux texte, soit sur des variables texte :

C\_TEXT(vTchemin) // variables texte C\_TEXT(vTcode) METHOD SET CODE(vTchemin: vTcode) // code d'une seule méthode

**ARRAY TEXT**(tabChemins;0) // tableaux texte **ARRAY TEXT**(tabCodes;0) METHOD SET CODE(tabChemins; tabCodes) // codes de plusieurs méthodes

Il n'est pas possible de mixer les deux syntaxes.

Si un chemin d'accès passé est invalide, la commande ne fait rien.

Lors de l'appel de **METHOD SET CODE**, par défaut les attributs des méthodes sont réinitialisés. Cependant, si la première ligne du *code* d'une méthode contient des métadonnées valides (exprimées en JSON), elles sont utilisées pour définir les attributs de la méthode et la première ligne n'est pas insérée. Exemple de métadonnées :

// %attributes = {"invisible":true,"lang":"fr","folder":"Security"}

**Note :** Ces métadonnées sont générées automatiquement par la commande **[METHOD GET CODE](file:///4Dv17/4D/17/#command_43)**. Pour plus d'informations sur les attributs pris en charge, reportez-vous à la description de la commande **[METHOD SET ATTRIBUTES](file:///4Dv17/4D/17/#command_55)**. Concernant la propriété "folder" des métadonnées :

- si cette propriété est présente et correspond à un dossier valide, la méthode sera placée dans le dossier parent,
- si cette propriété n'est pas présente ou si le dossier n'existe pas, la commande ne change rien au niveau du dossier parent, si cette propriété est présente et contient une chaîne vide, la méthode sera placée au niveau racine.
- Vous pouvez exécuter cette commande depuis un composant, mais dans ce cas vous devez passer le paramètre *\** car l'accès en écriture au code du composant n'est pas possible. Si vous omettez le paramètre *\** dans ce contexte, l'erreur 9763 est générée.

### **Exemple**

Cet exemple permet d'exporter et d'importer la totalité des méthodes projet d'une application :

```
$root_t:=Get 4D folder(Database folder)+"methods"+Folder separator
ARRAY TEXT($fileNames_at;0)
CONFIRM("Import ou export des méthodes ?";"Import";"Export")
If(OK=1)DOCUMENT LIST($root_t;$fileNames_at)
  For($loop_l;1;Size of array($fileNames_at))
     $filename_t:=$fileNames_at{$loop_l}
     DOCUMENT TO BLOB($root_t+$filename_t;$blob_x)
     METHOD SET CODE($filename_t:BLOB to text($blob_x:UTF8 text without length))
   End for
Else
  If(Test path name($root_t)#Is a folder)
     CREATE FOLDER($root_t;*)
   End if
   METHOD GET PATHS(Path project method; $fileNames_at)
  METHOD GET CODE($fileNames_at;$code_at)
```
For(\$loop\_l;1;Size of array(\$fileNames\_at)) \$filename\_t:=\$fileNames\_at{\$loop\_l} SET BLOB SIZE(\$blob\_x;0) TEXT TO BLOB(\$code\_at{\$loop\_I};\$blob\_x;UTF8 text without length) BLOB TO DOCUMENT(\$root\_t+\$filename\_t;\$blob\_x) **End for** End if **SHOW ON DISK(\$root\_t)** 

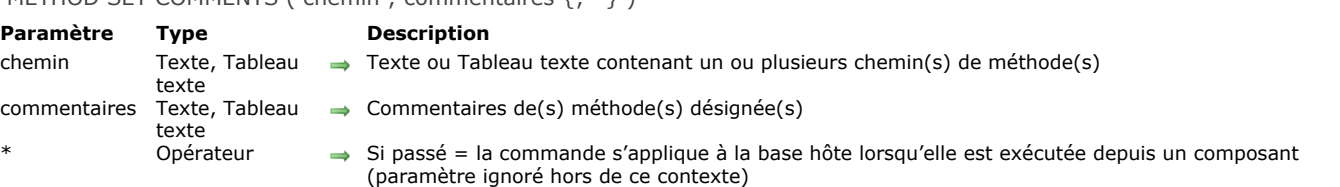

La commande **METHOD SET COMMENTS** remplace les commentaires de la ou des méthode(s) désignée(s) par le paramètre *chemin* par ceux définis dans le paramètre *commentaires*.

Les commentaires modifiés par cette commande sont ceux définis dans l'Explorateur de 4D (à ne pas confondre avec les lignes de commentaires dans le code). Ces commentaires peuvent être générés uniquement pour les méthodes de type triggers, méthodes projet et méthodes formulaire. Ils contiennent du texte stylé.

**Note :** Les formulaires et les méthodes formulaire partagent les mêmes commentaires.

Vous pouvez utiliser deux types de syntaxes, basées soit sur des tableaux texte, soit sur des variables texte :

C\_TEXT(vTchemin) // variables texte **C\_TEXT**(vTcommentaires) METHOD SET COMMENTS(vTchemin; vTcommentaires) // commentaires d'une seule méthode

**ARRAY TEXT**(tabChemins;0) // tableaux texte **ARRAY TEXT**(tabCommentaires;0) METHOD SET COMMENTS (tabChemins; tabCommentaires) // commentaires de plusieurs méthodes

Il n'est pas possible de mixer les deux syntaxes.

Si un chemin d'accès passé est invalide, une erreur est générée.

Vous pouvez exécuter cette commande depuis un composant, mais dans ce cas vous devez passer le paramètre *\** car l'accès en écriture au code du composant n'est pas possible. Si vous omettez le paramètre *\** dans ce contexte, l'erreur 9763 est générée.

#### **Exemple**

Ajout d'une date de modification à un commentaire de trigger existant :

METHOD GET COMMENTS("[trigger]/Table1";\$comments) \$comments:="Modif:"+String(Date du jour)+"\r"+\$comments METHOD SET COMMENTS("[trigger]/Table1";\$comments)

METHOD SET COMMENTS ( chemin : commentaires {: \*} )

# **BLOB**

- **[Commandes du thème BLOB](#page-120-0) [BLOB PROPERTIES](#page-122-0) BLOB** size **[BLOB TO DOCUMENT](#page-124-0) BLOB** to integer **BLOB** to list **BLOB** to longint **BLOB** to real **BLOB** to text **[BLOB TO VARIABLE](#page-130-0)** [COMPRESS BLOB](#page-131-0) [COPY BLOB](#page-133-0) **[DECRYPT BLOB](#page-134-0) [DELETE FROM BLOB](#page-135-0) [DOCUMENT TO BLOB](#page-136-0) [ENCRYPT BLOB](#page-137-0) [EXPAND BLOB](#page-140-0) [INSERT IN BLOB](#page-141-0) [INTEGER TO BLOB](#page-142-0) [LIST TO BLOB](#page-144-0) [LONGINT TO BLOB](#page-145-0) [REAL TO BLOB](#page-147-0)**
- [SET BLOB SIZE](#page-149-0)
- **[TEXT TO BLOB](#page-150-0)**
- **[VARIABLE TO BLOB](#page-152-0)**

## <span id="page-120-0"></span>**Définition**

4D prend en charge les données de type BLOB (Binary Large OBjects).

Vous pouvez définir des champs de type BLOB, des variables de type BLOB et des tableaux de type BLOB :

- Pour créer un champ de type BLOB, sélectionnez BLOB dans la liste déroulante **Type de champ** dans la fenêtre des **Propriétés de champ**.
- Pour créer une variable de type BLOB, utilisez la directive de compilation **[C\\_BLOB](file:///4Dv17/4D/17/#command_190)**. Vous pouvez créer des variables BLOB locales, process et interprocess
- Pour créer un tableau de type BLOB, utilisez la commande **[ARRAY BLOB](file:///4Dv17/4D/17/#command_1403)**.

Dans 4D, un BLOB est une série contiguë d'octets de longueur variable qui peut être traitée comme un seul objet ou dont les octets peuvent être adressés individuellement. Un BLOB peut être vide (longueur nulle) ou contenir jusqu'à 2147483647 octets (2 Go).

## **Les BLOBs et la mémoire**

Lorsque vous travaillez avec un BLOB, il est stocké entièrement en mémoire. Si vous travaillez avec une variable ou un tableau, le BLOB n'existe qu'en mémoire. Si vous travaillez avec un champ de type BLOB, il est chargé en mémoire à partir du disque, comme le reste de l'enregistrement auquel il appartient.

A l'instar des autres types de champs pouvant contenir une grande quantité de données (comme les champs de type Image), les champs de type BLOB ne sont pas dupliqués en mémoire lorsque vous modifiez un enregistrement. Par conséquent, les résultats renvoyés par **[Old](file:///4Dv17/4D/17/#command_1242)** et **[Modified](file:///4Dv17/4D/17/#command_1240)** ne sont pas significatifs lorsque ces fonctions sont appliquées à des champs de type BLOB.

## **Afficher des BLOBs**

Comme un BLOB peut contenir n'importe quel type de données, il n'existe pas de mode de représentation à l'écran par défaut des BLOBs. Si vous affichez un champ ou une variable de type BLOB dans un formulaire, l'objet sera toujours vide, quel que soit son contenu.

## **Champs de type BLOB**

Vous pouvez utiliser des champs de type BLOB pour stocker tout type de données dont la taille est inférieure ou égale à 2 Gigaoctets. Vous ne pouvez pas indexer un champ de type BLOB. Si vous voulez rechercher des enregistrements à partir d'une valeur contenue dans un champ BLOB, il sera nécessaire d'écrire une formule.

## **Passage des paramètres, pointeurs et résultats de fonctions**

Les BLOBs dans 4D peuvent être passés comme paramètres aux commandes 4D ou aux routines des plug-ins qui attendent un paramètre de type BLOB. Les BLOBs peuvent également être passés aux méthodes que vous créez ou être retournés comme résultats de fonctions. Pour passer un BLOB à une de vos méthodes, vous pouvez aussi définir un pointeur vers le BLOB et passer le pointeur comme paramètre. Voici quelques exemples :

Déclarer une variable de type BLOB

C\_BLOB(touteVarBLOB)

Le BLOB est passé comme paramètre à une commande 4D

SET BLOB SIZE(touteVarBLOB;1024\*1024)

Le BLOB est passé comme paramètre à une routine externe

\$CodeErr:=Faites\_Quelque\_chose\_avec\_ce\_BLOB(touteVarBLOB)

Le BLOB est passé comme paramètre à une méthode qui retourne un BLOB

C BLOB(recupBlob)

recupBlob:=Remplir\_Blob(touteVarBLOB)

Un pointeur vers le BLOB est passé comme paramètre à une de vos méthodes

REMPLIR BLOB AVEC DES ZEROS(->touteVarBLOB)

**Note pour les développeurs de plug ins 4D :** Un paramètre de type BLOB se déclare "&O" (la lettre "O" et non le chiffre "0").

## **Assignation**

Vous pouvez assigner la valeur d'un BLOB à d'autres BLOBs, comme dans l'exemple suivant :

` Déclarer deux variables de type BLOB C\_BLOB(vBlobA;vBlobB) Fixer la taille du premier BLOB à 10Ko SET BLOB SIZE(vBlobA;10\*1024) Assignez le premier BLOB au second vBlobB:=vBlobA

En revanche, il n'existe pas d'opérateur pouvant être utilisé avec des BLOBs.

## **Adresser le contenu d'un BLOB**

Chaque octet d'un BLOB peut être adressé individuellement, à l'aide des accolades *{...}*. Dans un BLOB, les octets sont numérotés de *0* à **N1**, **N** étant la taille du BLOB. Voici un exemple :

```
* Déclarer une variable de type BLOB
C BLOB(vBlob)
  Fixer la taille du BLOB à 256 octets
SET BLOB SIZE(vBlob:256)
 La boucle suivante initialise les 256 octets du BLOB à zéro
For(vOctet;0;BLOB size(vBlob)-1)
   vBlob{vOctet}:=0
End for
```
Comme vous pouvez adresser individuellement tous les octets d'un BLOB, vous pouvez littéralement stocker tout ce que vous voulez dans une variable ou un champ de type BLOB.

## **Routines 4D pour manipuler les BLOBs**

4D fournit les routines suivantes pour travailler avec les BLOBs :

- **[SET BLOB SIZE](file:///4Dv17/4D/17/#command_81)** redimensionne la taille d'un champ ou d'une variable de type BLOB.
- **[BLOB size](file:///4Dv17/4D/17/#command_61)** retourne la taille d'un champ ou d'une variable de type BLOB.
- **[DOCUMENT TO BLOB](file:///4Dv17/4D/17/#command_73)** et **[BLOB TO DOCUMENT](file:///4Dv17/4D/17/#command_62)** vous permettent de charger et d'écrire un document entier dans un
- champ ou une variable de type BLOB et inversement (en option, les data forks et les resource forks sur Macintosh). **[VARIABLE TO BLOB](file:///4Dv17/4D/17/#command_83)** et **[BLOB TO VARIABLE](file:///4Dv17/4D/17/#command_68)**, ainsi que **[LIST TO BLOB](file:///4Dv17/4D/17/#command_78)** et **[BLOB to list](file:///4Dv17/4D/17/#command_64)** vous permettent de stocker et de charger des variables 4D dans des BLOBs.
- **[COMPRESS BLOB](file:///4Dv17/4D/17/#command_69)**, **[EXPAND BLOB](file:///4Dv17/4D/17/#command_75)** et **[BLOB PROPERTIES](file:///4Dv17/4D/17/#command_60)** vous permettent de travailler avec des BLOBs compressés. Les commandes **[BLOB to integer](file:///4Dv17/4D/17/#command_63)**, **[BLOB to longint](file:///4Dv17/4D/17/#command_65)**, **[BLOB to real](file:///4Dv17/4D/17/#command_66)**, **[BLOB to text](file:///4Dv17/4D/17/#command_67)**, **[INTEGER TO BLOB](file:///4Dv17/4D/17/#command_77)**, **LONGINT TO**
- **BLOB**, **[REAL TO BLOB](file:///4Dv17/4D/17/#command_80)** et **[TEXT TO BLOB](file:///4Dv17/4D/17/#command_82)** [vous permettent de manipuler et de structurer les données en provenance du](file:///4Dv17/4D/17/#command_79) disque, des ressources, du système d'exploitation, etc.
- **[DELETE FROM BLOB](file:///4Dv17/4D/17/#command_72)**, **[INSERT IN BLOB](file:///4Dv17/4D/17/#command_76)** et **[COPY BLOB](file:///4Dv17/4D/17/#command_70)** permettent de gérer les gros volumes de données à l'intérieur des BLOBs.
- **[ENCRYPT BLOB](file:///4Dv17/4D/17/#command_74)** et **[DECRYPT BLOB](file:///4Dv17/4D/17/#command_71)** permettent de crypter et de décrypter des données dans vos bases 4D.

Ces commandes sont décrites dans ce chapitre. De plus, vous disposez des routines suivantes :

- C BLOB déclare une variable de type BLOB (reportez-vous à la section **[Compilateur](file:///4Dv17/4D/17/#command_183)**).
- **[ARRAY BLOB](file:///4Dv17/4D/17/#command_1403)** crée ou redimensionne un tableau de type BLOB (reportez-vous à la section [Tableaux](file:///4Dv17/4D/17/#command_1393)).
- **[GET PASTEBOARD DATA](file:///4Dv17/4D/17/#command_210)** et **[APPEND DATA TO PASTEBOARD](file:///4Dv17/4D/17/#command_207)** vous permettent de gérer tout type de données stockées dans le presse-papiers (référez-vous à la section [Gestion du conteneur de données](file:///4Dv17/4D/17/#command_206)).
- **[GET RESOURCE](file:///4Dv17/4D/17/#command_1216)** et **[\\_o\\_SET RESOURCE](file:///4Dv17/4D/17/#command_1230)** vous permettent de gérer tout type de données stockées dans une ressource qui se trouve sur disque (référez-vous à la section **[Ressources](file:///4Dv17/4D/17/#command_1211)**).
- **[WEB SEND BLOB](file:///4Dv17/4D/17/#command_1322)** vous permet d'envoyer tout type de données à un navigateur Web. Cette commande est incluse dans le thème Serveur Web.
- **[PICTURE TO BLOB](file:///4Dv17/4D/17/#command_631)**, **[BLOB TO PICTURE](file:///4Dv17/4D/17/#command_616)** et **[\\_o\\_PICTURE TO GIF](file:///4Dv17/4D/17/#command_639)** vous permettent d'ouvrir et de convertir des images via des BLOBs. Ces commandes sont incluses dans le thème **[Images](file:///4Dv17/4D/17/#command_614)**.
- **[GENERATE ENCRYPTION KEYPAIR](file:///4Dv17/4D/17/#command_1187)** et **[GENERATE CERTIFICATE REQUEST](file:///4Dv17/4D/17/#command_1186)** permettent d'exploiter le protocole SSL (Secured Socket Layer) pour crypter des données ou les connexions Web. Ces commandes sont incluses dans le thème **[Utiliser le protocole TLS \(HTTPS\)](file:///4Dv17/4D/17/#command_1306)**.

<span id="page-122-0"></span>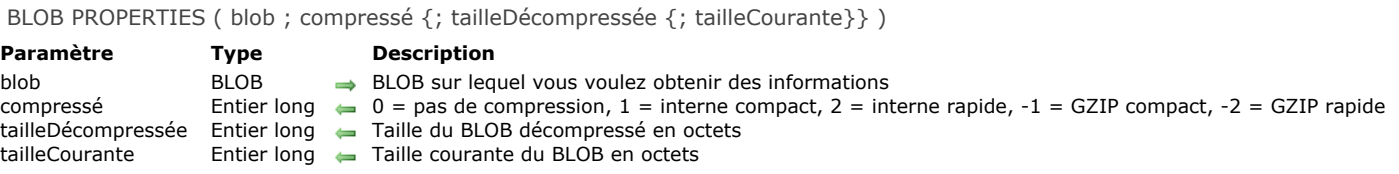

#### **BLOB PROPERTIES** retourne des informations sur le BLOB *blob*.

Le paramètre *compressé* retourne une valeur indiquant si et comment le BLOB est compressé. Vous pouvez comparer cette valeur aux constantes suivantes, placées dans le thème **[BLOB](file:///4Dv17/4D/17/#command_1604)** :

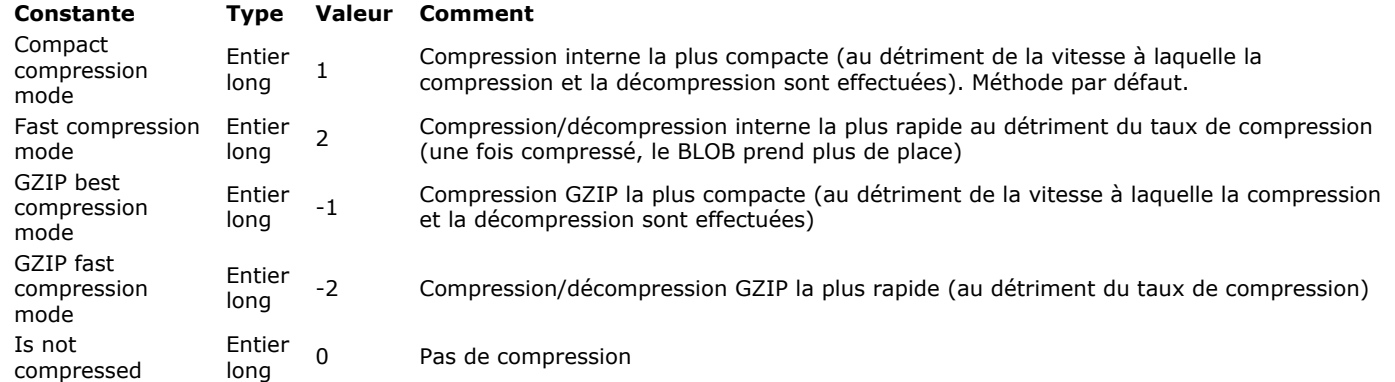

Quel que soit l'état de compression du BLOB, le paramètre *tailleDécompressée* retourne la taille du BLOB non compressé. Le paramètre *tailleCourante* retourne la taille courante du BLOB. Si le BLOB est compressé, *tailleCourante* sera inférieur à *tailleDécompressée*. Si le BLOB n'est pas compressé, *tailleCourante* sera égal à *tailleDécompressée*.

## **Exemple 1**

Référez-vous aux exemples des commandes **[COMPRESS BLOB](file:///4Dv17/4D/17/#command_69)** et **[EXPAND BLOB](file:///4Dv17/4D/17/#command_75)**.

## **Exemple 2**

Lorsqu'un BLOB est compressé, la méthode projet suivante vous permet de connaître le taux de place gagnée en compressant le BLOB :

```
` Méthode projet Place gagnée par compression
 ` Place gagnée par compression (Pointeur {; Pointeur } ) -> Entier long
 ` Place gagnée par compression ( -> BLOB {; -> octetsGagnés } ) -> Pourcentage
C_POINTER($1:$2)
C_LONGINT($0;$vlCompressé;$vlTailleDécompressée;$vlTailleCourante)
BLOB PROPERTIES($1->; $vlCompressé; $vlTailleDécompressée; $vlTailleCourante)
If($vlTailleDécompressée=0)
   $0:=0If(Count parameters>=2)
     $2->:=0End if
Else
   $0:=100-(($vlTailleCourante/$vlTailleDécompressée)*100)
  If (Count parameters = 2)$2->:= $vlTailleDécompressée-$vlTailleCourante
  End if
End if
```
Lorsque cette méthode est placée dans votre application, vous pouvez écrire :

**COMPRESS BLOB(vxBlob)** \$vlPourcent:=Place gagnée par compression(->vxBlob;->vlTailleBlob) ALERT("La compression permet de gagner "+String(vlTailleBlob)+" octets, donc "+Chaine(\$vlPourcent;"#0%")+" d'espace.")

<span id="page-123-0"></span>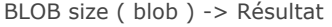

**Paramètre Type Type Description** 

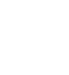

blob BLOB Champ ou variable de type BLOB Résultat Entier long Taille en octets du BLOB

## **Description**

**BLOB size** retourne la taille de *blob* exprimée en octets.

## **Exemple**

La ligne de code suivante ajoute 100 octets au BLOB *monBlob* :

SET BLOB SIZE(monBlob; BLOB size(monBlob)+100)

<span id="page-124-0"></span>BLOB TO DOCUMENT ( document ; blob  $\{; *\}$  )

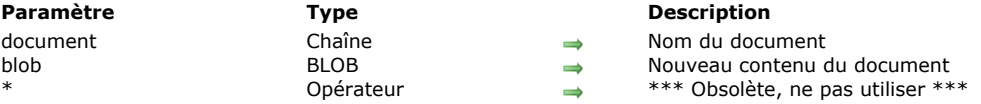

## **Description**

**BLOB TO DOCUMENT** écrit le contenu de *document* en utilisant les données stockées dans *blob*.

Vous pouvez passer dans *document* le nom d'un document existant ou non. Si le *document* n'existe pas, la commande le crée. Si vous passez le nom d'un document existant, assurez-vous qu'il n'est pas déjà ouvert, sinon une erreur est générée. Si vous voulez que l'utilisateur choisisse le document, appelez les routines **[Open document](file:///4Dv17/4D/17/#command_288)** ou **[Create document](file:///4Dv17/4D/17/#command_274)** et utilisez la variable système *Document* (cf. exemple ci-dessous).

**Note de compatibilité :** Le paramètre optionnel *\** (gestion de la *resource fork* dans les anciennes versions de Mac OS) n'est plus pris en charge dans 4D à compter de 4D v16. Pour plus d'informations, reportez-vous au manuel **Fonctionnalités obsolètes ou supprimées**.

### **Exemple**

Notre exemple est une base qui permet de stocker et de rechercher rapidement des documents. Dans un formulaire entrée, vous créez un bouton vous permettant de sauvegarder un document de votre choix qui contient des données provenant d'un champ de type BLOB. La méthode de ce bouton peut être la suivante :

\$vhRefDoc:=Open document("") > Sélectionner un document If(OK=1) `Si un document a été choisi **CLOSE DOCUMENT**(\$vhRefDoc) `Nous ne voulons pas qu'il reste ouvert **BLOB TO DOCUMENT**(Document; [VotreTable]VotreChampBLOB) ` Ecrire le contenu du document  $If(OK=0)$ ` Gérer l'erreur End if **End if** 

## **Variables et ensembles système**

La variable système OK prend la valeur 1 si le document est correctement écrit. Sinon, elle prend la valeur 0 et une erreur est générée.

### **Gestion des erreurs**

- Si vous essayez de réécrire un document qui est déjà ouvert par un autre process ou une autre application, une des *Erreurs du gestionnaire de fichiers du système* sera générée.
- L'espace sur disque peut être insuffisant pour l'écriture du contenu du document.
- Une erreur d'Entrée/Sortie peut survenir si le document est verrouillé, s'il se trouve sur un volume verrouillé ou si un problème survient lors de l'écriture du document.

Dans tous les cas, vous pouvez gérer les erreurs en utilisant la commande **[ON ERR CALL](file:///4Dv17/4D/17/#command_727)**.

<span id="page-125-0"></span>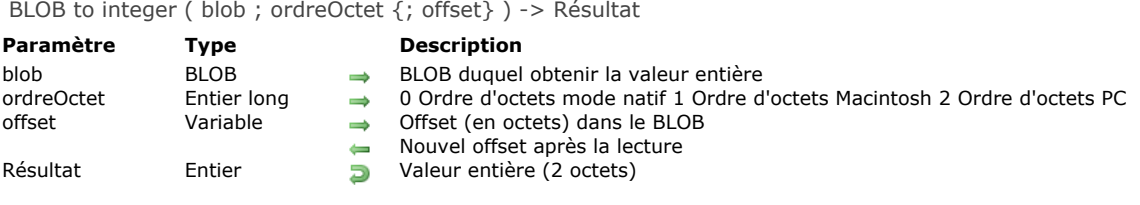

**BLOB to integer** retourne une valeur entière (2 octets) lue dans le BLOB *blob*.

Le paramètre *ordreOctet* fixe l'ordre des octets ("byte ordering") de la valeur entière à lire. Vous pouvez passer une des constantes fournies par 4D :

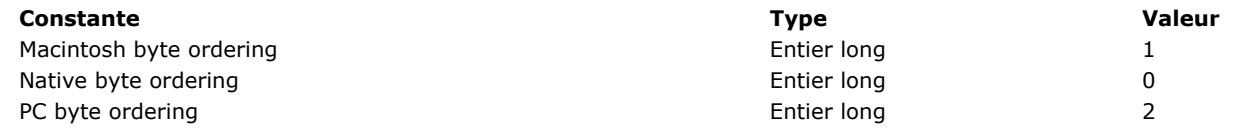

Note sur l'indépendance de plate-forme : Si vous échangez des BLOBs entre les plates-formes Macintosh et PC, il vous incombe de traiter les conversions d'octets ("byte swapping") lorsque vous utilisez cette fonction.

Si vous ne passez pas de variable dans le paramètre optionnel *offset*, les deux premiers octets de BLOB sont lus. Si vous passez une variable dans le paramètre optionnel *offset*, la valeur entière sur 2 octets est lue depuis l'offset exprimé en octets (à partir de zéro) du BLOB.

**Note :** Vous devez passer un offset compris entre 0 (zéro) et la taille du BLOB moins 2. Sinon, une erreur 111 est générée. Après l'exécution de la commande, la variable *offset* est incrémentée du nombre d'octets qui a été lu. Vous pouvez donc réutiliser la même variable avec une autre commande de lecture de BLOBs pour lire une autre valeur placée juste après celle que vous venez de lire.

## **Exemple**

L'exemple suivant lit 20 valeurs entières d'un BLOB à partir de l'offset 0x200 :

 $$v$ IOffset:=0x200 For(\$viBoucle;0;19) \$viValeur:=BLOB to integer(vxUnBlob;PC byte ordering:\$vlOffset) ` Faire quelque chose avec \$viValeur **End for** 

<span id="page-126-0"></span>BLOB to list ( blob {; offset} ) -> Résultat

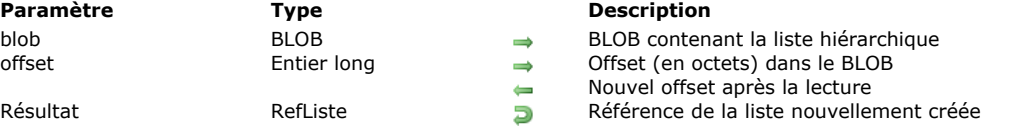

## **Description**

**BLOB to list** crée une nouvelle liste hiérarchique avec les données stockées dans le BLOB *blob* à l'offset d'octet (à partir de zéro) spécifié par *offset* et retourne un numéro de référence de liste hiérarchique pour cette nouvelle liste.

Les données présentes dans le BLOB doivent être compatibles avec la commande : généralement, vous utilisez des BLOBs préalablement remplis avec la commande **[LIST TO BLOB](file:///4Dv17/4D/17/#command_78)**.

Si vous ne passez pas le paramètre optionnel *offset*, les valeurs de la liste sont lues à partir du début du BLOB. Si vous gérez un BLOB dans lequel plusieurs variables ou listes ont été stockées, vous devez passer le paramètre *offset* ainsi qu'une variable numérique. Avant l'appel, fixez cette variable numérique à l'offset désiré. Après l'appel, cette même variable numérique retourne l'offset de la variable suivante stockée dans le BLOB.

Après l'appel, la variable OK prend la valeur 1 si la liste hiérarchique a été correctement créée. Si l'opération ne peut pas être effectuée à cause, par exemple, d'un manque de mémoire, la variable OK prend la valeur 0.

**Note pour l'indépendance de plate-forme : BLOB to list et [LIST TO BLOB](file:///4Dv17/4D/17/#command_78) utilisent un format interne 4D pour gérer les** listes stockées dans des BLOBs. L'avantage est que vous n'avez pas besoin de vous soucier de la conversion des octets ("byte swapping") entre les plates-formes lorsque vous utilisez ces deux commandes. Autrement dit, avec ces commandes, un BLOB créé sous Windows peut être réutilisé sous Mac OS et vice-versa.

## **Exemple**

Dans l'exemple suivant, la méthode d'un formulaire entrée extrait une liste d'un champ BLOB avant que le formulaire ne s'affiche puis le stocke dans le champ BLOB lorsque la saisie est validée :

```
'Méthode du formulaire [Choses à Faire]; "Entrée"
Case of
  :(Form event=On Load)
     hListe:=BLOB to list([Choses à Faire]Idées)
     If(OK=0)hListe:=New list
      Fnd if
   :(Form event=On Unload)
      CLEAR LIST(hListe;*)
   :(bValider=1)
     LIST TO BLOB(hListe;[Choses à Faire]Idées)
End case
```
### **Variables et ensembles système**

La variable OK prend la valeur 1 si la liste a été correctement créée, sinon elle prend la valeur 0.

<span id="page-127-0"></span>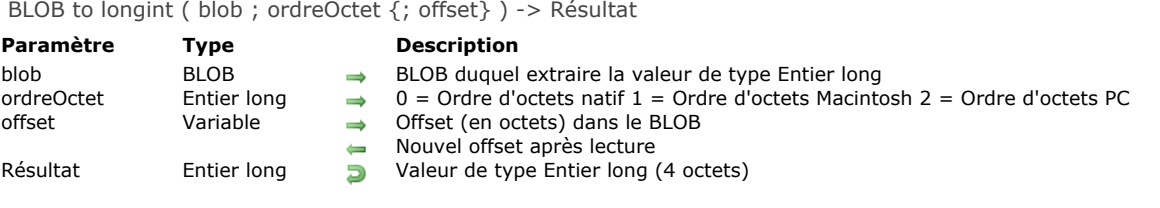

La fonction **BLOB to longint** retourne une valeur de type Entier long (4 octets) lue dans le BLOB *blob*.

Le paramètre *ordreOctet* fixe l'ordre des octets ("byte ordering") de la valeur Entier long à lire. Vous passez une des constantes fournies par 4D :

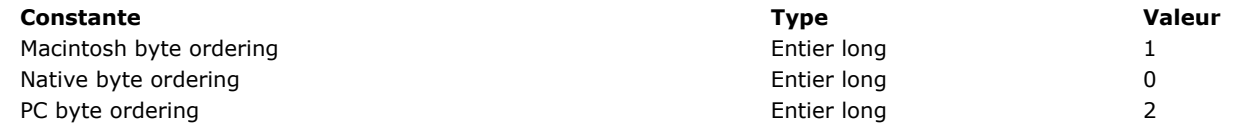

Note sur l'indépendance de plate-forme : Si vous échangez des BLOBs entre les plates-formes Macintosh et PC, il vous incombe de traiter les conversions d'octets ("byte swapping") lorsque vous utilisez cette fonction.

Si vous ne passez pas de variable dans le paramètre optionnel *offset*, les quatre premiers octets de BLOB sont lus. Si vous passez une variable dans le paramètre optionnel *offset*, l'entier long sur 4 octets est lu depuis l'offset exprimé en octets (à partir de zéro) du BLOB.

Note : Vous devez passer un offset compris entre 0 (zéro) et la taille du BLOB moins 4. Sinon, une erreur -111 est générée. Après l'exécution de la commande, la variable *offset* est incrémentée du nombre d'octets qui a été lu. Vous pouvez donc réutiliser la même variable avec une autre commande de lecture de BLOBs pour lire une autre valeur placée juste après celle que vous venez de lire.

## **Exemple**

L'exemple suivant lit 20 valeurs de type Entier long dans un BLOB, à partir de l'offset 0x200 :

 $$v$ IOffset:=0x200 For(\$viBoucle;0;19) \$vlValeur:=BLOB to longint(vxUnBlob:PC byte ordering: \$vlOffset) ` Faire quelque chose avec \$vlValeur **End for** 

<span id="page-128-0"></span>BLOB to real ( blob ; formatRéel {; offset} ) -> Résultat **Paramètre Type Description** blob BLOB  $\rightarrow$  BLOB duquel extraire la valeur de type Réel<br>formatRéel Entier long  $\rightarrow$  0 Format réel natif 1 Format réel étendu 2 F → 0 Format réel natif 1 Format réel étendu 2 Format réel double Macintosh 3 Format réel double Windows offset Variable Offset (en octets) dans le BLOB Nouvel offset après lecture Résultat Réel D Valeur de type Réel

## **Description**

La fonction **BLOB to real** retourne une valeur de type Réel lue dans le BLOB *blob*.

Le paramètre *formatRéel* fixe le format interne et l'ordre des octets ("byte ordering") de la valeur de type Réel à lire. Vous passez une des constantes fournies par 4D :

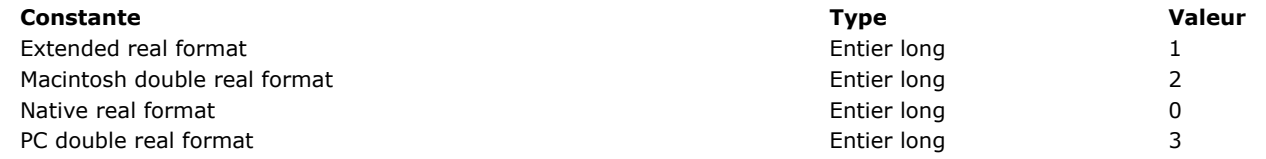

Note sur l'indépendance de plate-forme : Si vous échangez des BLOBs entre les plates-formes Macintosh et PC, il vous incombe de traiter les conversions d'octets ("byte swapping") lorsque vous utilisez cette fonction.

Si vous ne passez pas de variable dans le paramètre optionnel *offset*, les 8 ou 10 premiers octets de BLOB sont lus. Si vous passez une variable dans le paramètre optionnel *offset*, la valeur réelle est lue depuis l'offset exprimé en octets (à partir de zéro) du BLOB.

**Note :** Vous devez passer un offset compris entre 0 (zéro) et la taille du BLOB moins 8 ou 10. Sinon, une erreur 111 est générée.

Après l'exécution de la commande, la variable *offset* est incrémentée du nombre d'octets qui a été lu. Vous pouvez donc réutiliser la même variable avec une autre commande de lecture de BLOBs pour lire une autre valeur placée juste après celle que vous venez de lire.

## **Exemple**

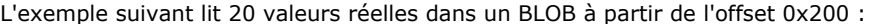

 $$vIOffset = 0x200$ For(\$viBoucle;0;19) \$vrValeur:=BLOB to real(vxUnBlob;PC double real format; \$vlOffset) \* Faire quelque chose avec \$vrValeur

**End for** 

<span id="page-129-0"></span>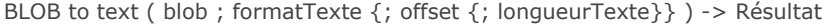

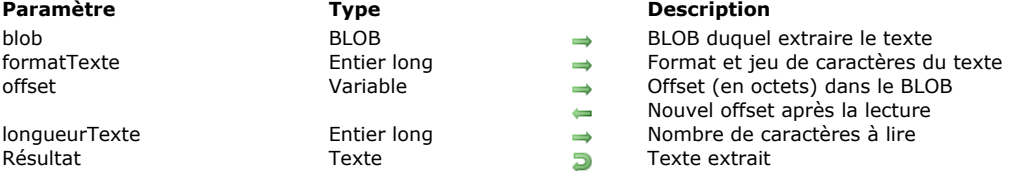

La fonction **BLOB to text** retourne une valeur de type Texte lue dans le BLOB *blob*.

Le paramètre *formatTexte* définit le format interne et le jeu de caractères de la valeur de type Texte à lire. Dans les bases de données créées à compter de la version 11, 4D utilise par défaut le jeu de caractères Unicode (UTF8) pour la gestion des textes. Par compatibilité, cette commande permet de "forcer" l'utilisation du jeu de caractères Mac Roman (jeu de caractères utilisé dans les versions précédentes de 4D). Le choix du jeu de caractères s'effectue via le paramètre *formatTexte*. Pour cela, passez dans *formatTexte* une des constantes suivantes, placées dans le thème **[BLOB](file:///4Dv17/4D/17/#command_1604)** :

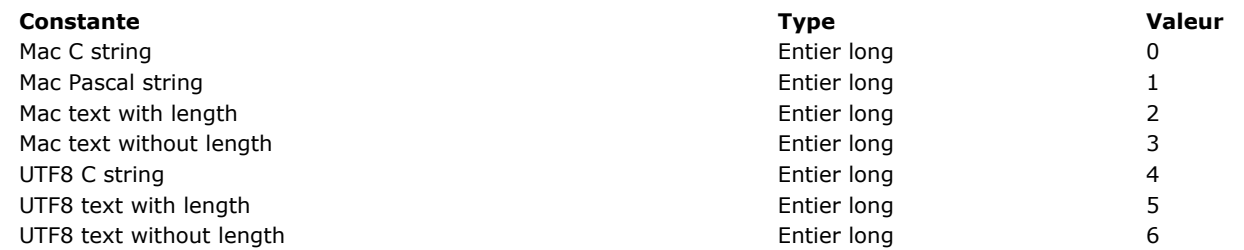

#### **Notes**

- Les constantes "UTF8" sont utilisables uniquement lorsque l'application fonctionne en mode Unicode.
- Les constantes "Mac" ne permettent pas de traiter des textes de plus de 32 ko.
- Si vous souhaitez manipuler des jeux de caractères autres que UTF8, utilisez la commande **[Convert to text](file:///4Dv17/4D/17/#command_97)**. Pour plus d'informations sur ces constantes et les formats qu'elles représentent, reportez-vous à la description de la commande TEXT **TO BLOB**.

**ATTENTION :** Le nombre de caractères à lire est déterminé par le paramètre *formatTexte*, SAUF dans le cas des formats Mac Text without length et UTF8 Text without length pour lesquels vous devez spécifier le nombre de caractères à lire dans le paramètre *longueurTexte*. Pour les autres formats, *longueurTexte* est ignoré et vous pouvez l'omettre.

Si vous ne passez pas de variable dans le paramètre optionnel *offset*, les premiers octets de BLOB sont lus, en fonction de la valeur passée dans *formatTexte*. Notez que vous devez passer une variable dans le paramètre *offset* lorsque vous lisez une valeur de type Texte sans longueur.

Si vous passez une variable dans le paramètre optionnel *offset*, la valeur de type Texte est lue depuis l'offset exprimé en octets (à partir de zéro) du BLOB.

**Note :** Vous devez passer un offset compris entre 0 (zéro) et la taille du BLOB moins la taille du texte à extraire. Sinon, le résultat de la fonction ne sera pas exploitable.

Après l'exécution de la commande, la variable *offset* est incrémentée du nombre d'octets qui a été lu. Vous pouvez donc réutiliser la même variable avec une autre commande de lecture de BLOBs pour lire une autre valeur placée juste après celle que vous venez de lire.

<span id="page-130-0"></span>BLOB TO VARIABLE ( blob ; variable {; offset} )

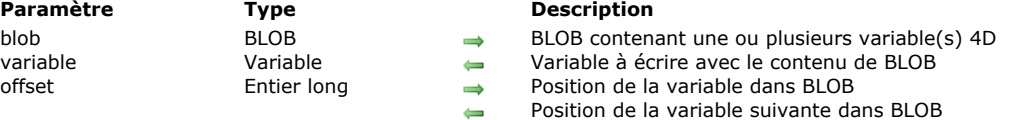

## **Description**

**BLOB TO VARIABLE** réécrit la variable *variable* avec les données stockées dans le BLOB *blob* à l'offset d'octet (à partir de zéro) spécifié par *offset*.

Les données dans le BLOB doivent être compatibles avec la variable de destination : vous utiliserez généralement des BLOBs que vous avez précédemment remplis à l'aide de **[VARIABLE TO BLOB](file:///4Dv17/4D/17/#command_83)**.

Si vous ne spécifiez pas le paramètre *offset*, les données de la variable sont lues à partir du début du BLOB. Si le BLOB contient plusieurs variables, vous devez passer le paramètre *offset* ainsi qu'une variable numérique. Avant d'appeler la commande, définissez cette variable numérique avec l'offset correspondant. Après l'appel, la même variable numérique retourne l'offset de la variable suivante stockée dans le BLOB.

**Note: BLOB TO VARIABLE** prend en charge les variables objet de type **[C\\_OBJECT](file:///4Dv17/4D/17/#command_195)** et les variables collection de type [C\\_COLLECTION](file:///4Dv17/4D/17/#command_192). Pour plus d'informations, reportez-vous à la commande [VARIABLE TO BLOB](file:///4Dv17/4D/17/#command_83).

La variable OK prend la valeur 1 si l'opération s'est correctement déroulée. Si l'opération n'a pas pu être effectuée, par exemple à cause d'un manque de mémoire, la variable OK prend la valeur 0.

**Note sur l'indépendance de plateforme : BLOB TO VARIABLE** et **[VARIABLE TO BLOB](file:///4Dv17/4D/17/#command_83)** utilisent un format interne à 4D pour gérer les variables stockées dans les BLOBs. Vous n'avez donc pas besoin de vous préoccuper de la conversion des octets ("byte swapping") entre les différentes plates-formes lors de l'utilisation de ces deux commandes. Un BLOB créé sous Windows à l'aide de ces deux commandes peut être réutilisé sans la moindre manipulation sous Mac OS et vice-versa.

## **Exemple**

Référez-vous aux exemples de **[VARIABLE TO BLOB](file:///4Dv17/4D/17/#command_83)**.

### **Variables et ensembles système**

La variable OK prend la valeur 1 si la variable a été correctement réécrite, sinon elle prend la valeur 0.

<span id="page-131-0"></span>COMPRESS BLOB ( blob {; compression} )

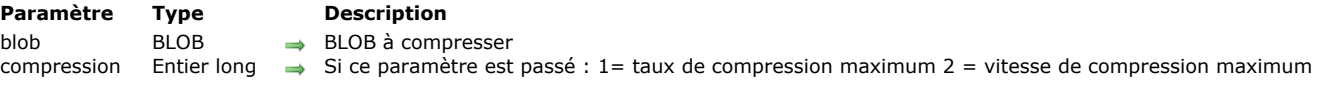

### **Description**

**COMPRESS BLOB** compresse le BLOB *blob* à l'aide d'un algorithme de compression.

Le paramètre optionnel *compression* vous permet de fixer la façon dont le BLOB sera compressé. Passez dans ce paramètre une des constantes suivantes, placées dans le thème **[BLOB](file:///4Dv17/4D/17/#command_1604)** :

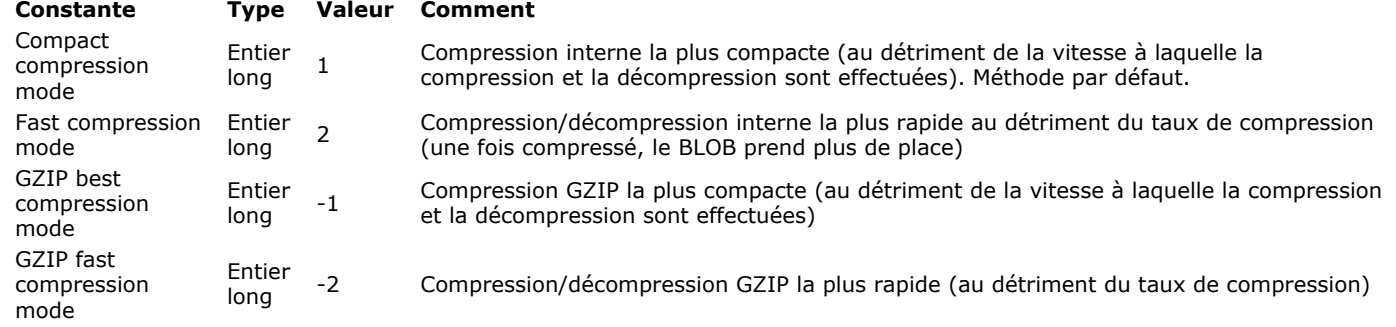

Si vous passez une autre valeur ou si vous omettez le paramètre *compression*, la méthode de compression 1 est utilisée (algorithme interne compact).

**Note :** La commande compresse uniquement les BLOBs de taille supérieure ou égale à 255 octets.

Après que cette commande ait été appelée, la variable système OK prend la valeur 1 si le BLOB a été correctement compressé. Si la compression n'a pu être effectuée, OK prend la valeur 0. Dans ce cas, si l'erreur provient du fait que la taille du BLOB est inférieure à 255 octets ou que la mémoire disponible est insuffisante pour effectuer l'opération, aucune erreur n'est générée, la méthode poursuit son exécution.

En revanche, si l'erreur est causée par un problème plus important (le BLOB est endommagé), l'erreur 10600 est générée. Cette erreur, relativement rare, peut être interceptée à l'aide d'une méthode installée par la commande **[ON ERR CALL](file:///4Dv17/4D/17/#command_727)**.

Lorsqu'un BLOB a été compressé, vous pouvez le décompresser à l'aide de la commande **[EXPAND BLOB](file:///4Dv17/4D/17/#command_75)**.

Pour savoir si un BLOB a été compressé, utilisez la commande **[BLOB PROPERTIES](file:///4Dv17/4D/17/#command_60)**.

**ATTENTION :** Un BLOB compressé est toujours un BLOB, rien ne vous empêche donc de modifier son contenu. Cependant, si vous le modifiez, la commande **[EXPAND BLOB](file:///4Dv17/4D/17/#command_75)** ne pourra plus décompresser correctement le BLOB.

### **Exemple 1**

L'exemple suivant teste si le BLOB *vxMonBlob* est compressé et, sinon, le compresse :

BLOB PROPERTIES(vxMonBlob; \$vlCompressé; \$vlTailleDécompressée; \$vlTailleCourante) If(\$vlCompressé=Is not compressed) **COMPRESS BLOB**(vxMonBlob) **End if** 

Notez que si vous appliquez **COMPRESS BLOB** à un BLOB déjà compressé, la commande le détecte et ne fait rien.

### **Exemple 2**

L'exemple suivant vous permet de sélectionner un document puis de le compresser :

```
$vhDocRef := Open document("")
If(OK=1)CLOSE DOCUMENT($vhDocRef)
  DOCUMENT TO BLOB(Document;vxBlob)
  If(OK=1)COMPRESS BLOB(vxBlob)
     If(OK=1)BLOB TO DOCUMENT(Document; vxBlob)
     Fnd if
  End if
End if
```
Envoi de données HTTP brutes compressées en GZIP :

**COMPRESS BLOB**(\$blob; GZIP best compression mode) C\_TEXT(\$vEncoding) \$vEncoding:="Content-encoding: gzip" **WEB SET HTTP HEADER(\$vEncoding) WEB SEND RAW DATA(\$blob;\*)** 

## **Variables et ensembles système**

La variable OK prend la valeur 1 si le BLOB a été correctement compressé, sinon elle prend la valeur 0.

## <span id="page-133-0"></span>COPY BLOB ( srcBLOB ; dstBLOB ; srcOffset ; dstOffset ; nombre )

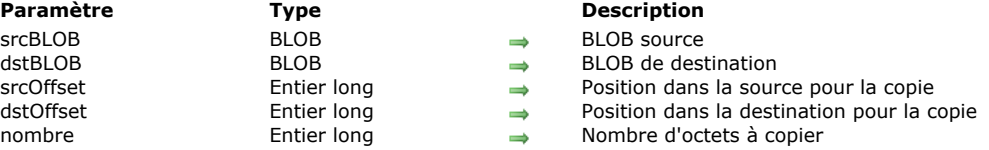

## **Description**

**COPY BLOB** copie le nombre d'octets spécifié par *nombre* du BLOB *srcBLOB* vers le BLOB *dstBLOB*.

La copie commence à la position (exprimée par rapport à l'origine du BLOB source) définie par *srcOffset* et est placée à partir de la position (exprimée par rapport à l'origine du BLOB de destination) définie par *dstOffset*.

Notez que le BLOB de destination peut être redimensionné si nécessaire.

<span id="page-134-0"></span>DECRYPT BLOB ( aDécrypter ; cléPubEmetteur {; cléPrivRécepteur} )

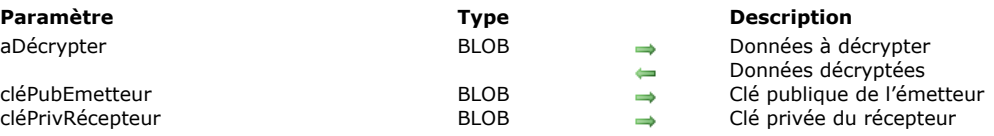

## **Description**

La commande **DECRYPT BLOB** permet de décrypter le contenu du BLOB *aDécrypter* à l'aide de la clé publique de l'émetteur *cléPubEmetteur* ainsi que, optionnellement, de la clé privée du récepteur *cléPrivRécepteur*.

Vous passez dans le paramètre *cléPubEmetteur* le BLOB contenant la clé publique de l'émetteur. Cette clé a été générée par l'émetteur (à l'aide de la commande **[GENERATE ENCRYPTION KEYPAIR](file:///4Dv17/4D/17/#command_1187)**), qu'il doit ensuite transmettre au récepteur.

Le paramètre optionnel *cléPrivRécepteur* doit recevoir la clé privée du récepteur. Dans ce cas, le récepteur doit également avoir généré une paire de clés de cryptage à l'aide de **[GENERATE ENCRYPTION KEYPAIR](file:///4Dv17/4D/17/#command_1187)** et transmis sa clé publique à l'émetteur. Le système de cryptage à deux clés permet de garantir que seul l'émetteur peut avoir crypté le message et seul le récepteur peut le décrypter.

Pour plus d'informations sur le système de cryptage à deux clés, reportez-vous à la description de la commande **ENCRYPT BLOB**.

La commande **DECRYPT BLOB** comporte une fonction de vérification d'intégrité (checksum), afin d'empêcher toute modification malveillante ou accidentelle du contenu du BLOB. Si le BLOB crypté est endommagé ou modifié, la commande ne fera rien et retournera une erreur.

### **Exemple**

Reportez-vous aux exemples de la commande **[ENCRYPT BLOB](file:///4Dv17/4D/17/#command_74)**.

## <span id="page-135-0"></span>**DELETE FROM BLOB**

DELETE FROM BLOB ( blob ; offset ; nombre )

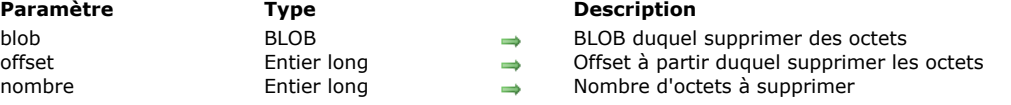

## **Description**

**DELETE FROM BLOB** supprime le nombre d'octets spécifié par *nombre* du BLOB *blob* à partir de la position définie par *offset* (exprimée de manière relative à l'origine du BLOB). La taille du BLOB est réduite de *nombre* d'octets.

<span id="page-136-0"></span>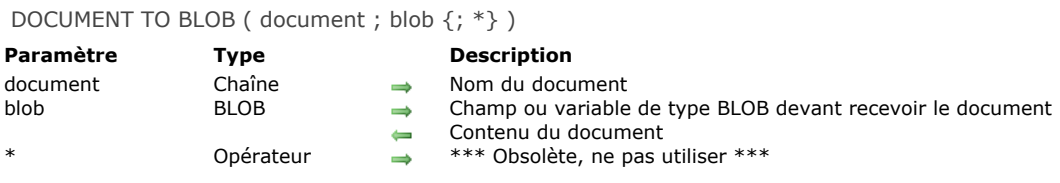

**DOCUMENT TO BLOB** charge le contenu de *document* dans *blob*. Vous devez passer un nom de document valide, c'est-à-dire qui désigne un document existant qui n'est pas déjà ouvert, sinon une erreur sera générée. Si vous voulez que l'utilisateur choisisse le document, utilisez la routine [Open document](file:///4Dv17/4D/17/#command_288) et la variable système *Document* (cf. l'exemple ci-dessous). **Note de compatibilité :** Le paramètre optionnel *\** (gestion de la *resource fork* dans les anciennes versions de Mac OS) n'est plus pris en charge dans 4D à compter de 4D v16. Pour plus d'informations, reportez-vous au manuel **Fonctionnalités obsolètes ou supprimées**.

#### **Exemple**

Notre exemple est une base qui vous permet de stocker et chercher rapidement des documents. Dans un formulaire entrée, vous créez un bouton qui vous permet de charger un document de votre choix dans un champ de type BLOB. La méthode pour ce bouton peut être la suivante :

\$vhRefDoc:=Open document("") > Sélectionner un document If(OK=1) ` Si un document a été choisi **CLOSE DOCUMENT**(\$vhRefDoc) `Nous voulons pas qu'il reste ouvert **DOCUMENT TO BLOB**(Document: [VotreTable]VotreChampBLOB) Charger le document  $If(OK=0)$ `Gérer l'erreur **End if End if** 

### **Variables et ensembles système**

La variable système OK prend la valeur 1 si le document est correctement lu. Sinon, elle prend la valeur 0 et une erreur est générée.

### **Gestion des erreurs**

- Si vous essayez de charger dans un BLOB un document qui n'existe pas ou qui est déjà ouvert par un(e) autre process ou application, une des *Erreurs du gestionnaire de fichiers du système* sera générée.
- Une erreur d'Entrée/Sortie peut survenir si le document est verrouillé, s'il se trouve sur un volume verrouillé ou si un problème survient pendant la lecture du document.
- S'il n'y a pas assez de mémoire pour charger le document, une erreur 108 est générée.

Dans tous les cas, vous pouvez gérer les erreurs en utilisant la commande **[ON ERR CALL](file:///4Dv17/4D/17/#command_727)**.

<span id="page-137-0"></span>ENCRYPT BLOB ( aCrypter ; cléPrivEmetteur {; cléPubRécepteur} )

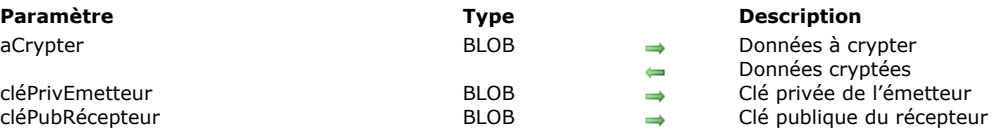

## **Description**

La commande **ENCRYPT BLOB** permet de crypter le contenu du BLOB *aCrypter* à l'aide de la clé privée de l'émetteur *cléPrivEmetteur* ainsi que, optionnellement, de la clé publique du récepteur *cléPubRécepteur*. Pour obtenir une paire de clés de cryptage (clé publique et clé privée), utilisez la routine **[GENERATE ENCRYPTION KEYPAIR](file:///4Dv17/4D/17/#command_1187)**, placée dans le thème "Protocole sécurisé".

**Note :** La commande **ENCRYPT BLOB** exploite l'algorithme et les fonctions de cryptage du protocole TLS. Par conséquent, pour pouvoir utiliser cette commande, vous devez veiller à ce que les composants nécessaires au fonctionnement du protocole TLS soient installés sur la machine — même si vous ne souhaitez pas utiliser TLS dans le cadre de connexions à un serveur 4D. Pour plus d'informations, reportez-vous à la section [Utiliser le protocole TLS \(HTTPS\)](file:///4Dv17/4D/17/#command_1306).

- L'utilisation d'une seule clé pour le cryptage (clé privée de l'émetteur) garantit l'impossibilité pour toute personne ne disposant pas de la clé publique de lire les données. Elle garantit également que c'est bien l'émetteur qui a crypté les données.
- L'utilisation d'une paire de clés pour le cryptage (clé privée de l'émetteur + clé publique du récepteur) garantit en outre qu'un seul récepteur pourra lire les données.

Le format interne des BLOBs contenant des clés est le PKCS. Ce format standard, multi-plate-forme, permet l'échange ou la manipulation des clés par simple copier-coller dans un Email ou un fichier texte.

Après l'exécution de la commande, le BLOB *aCrypter* contient les données cryptées. Ces données ne pourront être décryptées qu'avec la commande **[DECRYPT BLOB](file:///4Dv17/4D/17/#command_71)**, à laquelle la clé publique de l'émetteur sera passée en paramètre. En outre, si la clé publique (optionnelle) du récepteur avait été utilisée pour le cryptage, la clé privée du récepteur sera également nécessaire pour le décryptage.

### **Principe du cryptage à clés publiques/privées pour l'échange de messages entre deux individus, "Alice" et "Bob"**

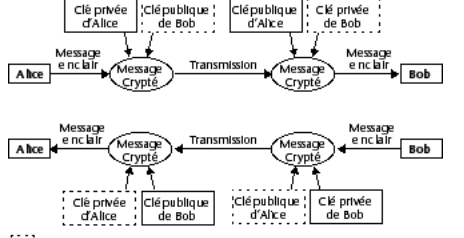

#### Clés optionnelles

**Note :** L'algorithme de cryptage comporte une fonction de vérification d'intégrité (checksum), afin d'empêcher toute modification malveillante ou accidentelle du contenu du BLOB. Par conséquent, un BLOB crypté ne doit pas être modifié, sous peine de ne pas pouvoir être décrypté.

#### **Optimisation des commandes de cryptage**

Le cryptage des données ralentit l'exécution de l'application, en particulier si une paire de clés est utilisée. Deux types d'optimisations sont toutefois possibles :

- Suivant la quantité de mémoire disponible, la commande s'exécute en mode "synchrone" ou "asynchrone". Le mode asynchrone est plus rapide, car il ne bloque pas les autres process. Ce mode est automatiquement utilisé si la mémoire disponible est au moins égale à 2 fois la taille de la source à crypter. Dans le cas contraire, pour des raisons de sécurité, le mode synchrone est utilisé. Ce mode est plus lent car les autres process sont bloqués.
- Dans le cas de BLOBs volumineux, l'astuce consiste à crypter uniquement une partie déterminée et sensible du BLOB, afin de réduire la taille des données à traiter et donc le temps d'exécution.

### **Exemple**

#### **• Utilisation d'une seule clé**

Une société veut garantir la confidentialité d'informations stockées dans une base 4D. Elle doit régulièrement envoyer ces données à ses filiales, par exemple sous la forme de fichiers via Internet.

1. La société commence par générer une paire de clés à l'aide de la commande **[GENERATE ENCRYPTION KEYPAIR](file:///4Dv17/4D/17/#command_1187)**.

Méthode GENERE\_CLES\_TXT C\_BLOB(\$BcléPublique;\$BcléPrivée) **GENERATE ENCRYPTION KEYPAIR(\$BcléPrivée;\$BcléPublique)** BLOB TO DOCUMENT("cléPublique.txt";\$BcléPublique) BLOB TO DOCUMENT("cléPrivée.txt"; \$BcléPrivée)

2. La société conserve la clé privée, et remet à chaque filiale une copie du document contenant la clé publique. Il faut, bien entendu, que cette transmission s'effectue d'une façon sûre, par exemple par la copie sur un support numérique remis physiquement aux filiales.

3. Par la suite, la société copie les informations confidentielles (stockées par exemple dans un champ texte) dans des BLOBs et les crypte avec sa clé privée :

```
`Méthode CRYPTER INFOS
C_BLOB($vbCrypté;$vbcléPrivée)
C_TEXT($vtCrypter)
$vtCrypter:=[Confidentiel]Info
VARIABLE TO BLOB($vtCrypter;$vbCrypté)
DOCUMENT TO BLOB("cléPrivée.txt"; $vbcléPrivée)
If(OK=1)ENCRYPT BLOB($vbCrypté;$vbcléPrivée)
  BLOB TO DOCUMENT("MiseAJour.txt";$vbCrypté)
Fnd if
```
4. Le fichier de mise à jour peut alors être envoyé aux filiales (même en passant par un canal non sécurisé comme Internet). Si un tiers intercepte le fichier crypté, il sera dans l'incapacité de le décrypter sans la clé publique. 5. Chaque filiale peut, quant à elle, décrypter le document à l'aide de la clé publique :

```
`Méthode DECRYPTER INFOS
C_BLOB($vbCrypté;$vbcléPublique)
C_TEXT($vtDécrypté)
C_TIME($vhRefDoc)
ALERT("Veuillez sélectionner le document crypté.")
$vhRefDoc:=Open document("") `Sélection du fichier MiseAJour.txt
If(OK=1)CLOSE DOCUMENT($vhRefDoc)
  DOCUMENT TO BLOB(Document; $vbCrypté)
  DOCUMENT TO BLOB("cléPublique.txt"; $vbcléPublique)
  If(OK=1)DECRYPT BLOB($vbCrypté;$vbcléPublique)
     BLOB TO VARIABLE($vbCrypté;$vtDécrypté)
     CREATE RECORD([Confidentiel])
     [Confidentiel]Info:=$vtDécrypté
     SAVE RECORD([Confidentiel])
   End if
End if
```
#### **• Utilisation de deux clés**

Une société souhaite utiliser un système d'échange de données via Internet dans lequel chaque filiale reçoit des informations confidentielles mais envoie également ses propres informations à la maison-mère. Ce système a donc les impératifs suivants : - Seul le destinataire doit pouvoir lire un message,

On doit avoir la garantie que le message provient bien de l'expéditeur.

1. La maison-mère ainsi que chaque filiale génèrent leurs propres paires de clés (à l'aide de la méthode GENERE\_CLES\_TXT).

`Méthode GENERE\_CLES\_TXT C\_BLOB(\$BcléPublique;\$BcléPrivée) **GENERATE ENCRYPTION KEYPAIR(\$BcléPrivée;\$BcléPublique)** BLOB TO DOCUMENT("cléPublique.txt"; \$BcléPublique) BLOB TO DOCUMENT("cléPrivée.txt"; \$BcléPrivée)

2. Chacune garde sa clé privée. Chaque filiale envoie sa clé publique à la maison-mère, qui elle-même envoie sa clé publique à chaque filiale. Cette transmission ne doit pas nécessairement être effectuée par un canal protégé, car la seule détention de la clé publique dans ce cas sera insuffisante pour décrypter une information.

3. Pour crypter une information à envoyer, une filiale ou la maison-mère exécute la méthode CRYPTER\_INFOS\_2 qui utilise la clé privée de l'émetteur et la clé publique du destinataire pour crypter les données :

Méthode CRYPTER\_INFOS\_2 C\_BLOB(\$vbCrypté;\$vbcléPrivée;\$vbcléPublique) C\_TEXT(\$vtCrypter) C\_TIME(\$vhRefDoc) \$vtCrypter:=[Confidentiel]Info VARIABLE TO BLOB(\$vtCrypter;\$vbCrypté) On charge sa propre clé privée.. DOCUMENT TO BLOB("cléPrivée.txt"; \$vbcléPrivée)  $If(OK=1)$ ...et la clé publique du récepteur ALERT("Veuillez sélectionner la clé publique du destinataire.")

```
$vhRefDoc:=Open document("") `Sélection de la clé publique à charger
  If(OK=1)CLOSE DOCUMENT($vhRefDoc)
     DOCUMENT TO BLOB(Document; $vbcléPublique)
 `Cryptage du BLOB avec les deux clés en paramètres
     ENCRYPT BLOB($vbCrypté;$vbcléPrivée;$vbcléPublique)
     BLOB TO DOCUMENT("MiseAJour.txt";$vbCrypté)
  End if
End if
```
4. Le fichier crypté peut alors être envoyé au destinataire via Internet. Si un tiers l'intercepte, il sera dans l'incapacité de le décrypter, même en connaissant les clés publiques, car il lui manquera la clé privée du destinataire. 5. Chaque destinataire peut, quant à lui, décrypter le document reçu, en utilisant sa clé privée et la clé publique de l'émetteur :

```
Méthode DECRYPTER_INFOS_2
C_BLOB($vbCrypté;$vbcléPublique;$vbcléPrivée)
C_TEXT($vtDécrypté)
C_TIME($vhRefDoc)
ALERT("Veuillez sélectionner le document crypté.")
$vhRefDoc:=Open document("") `Sélection du fichier MiseAJour.txt
If(OK=1)CLOSE DOCUMENT($vhRefDoc)
  DOCUMENT TO BLOB(Document; $vbCrypté)
 'On charge sa propre clé privée
  DOCUMENT TO BLOB("cléPrivée.txt"; $vbcléPrivée)
  If(OK=1)' ...et la clé publique de l'émetteur
     ALERT("Veuillez sélectionner la clé publique de l'envoyeur.")
     $vhRefDoc:=Open document("") `Sélection de la clé publique
     If(OK=1)CLOSE DOCUMENT($vhRefDoc)
        DOCUMENT TO BLOB(Document; $vbcléPublique)
 `Décryptage du BLOB avec les deux clés en paramètres
        DECRYPT BLOB($vbCrypté;$vbcléPublique;$vbcléPrivée)
        BLOB TO VARIABLE($vbCrypté;$vtDécrypté)
        CREATE RECORD([Confidentiel])
        [Confidentiel]Info:=$vtDécrypté
        SAVE RECORD([Confidentiel])
     End if
  End if
End if
```
<span id="page-140-0"></span>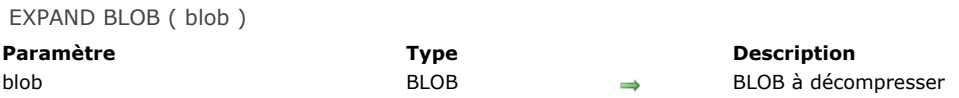

**EXPAND BLOB** décompresse le BLOB *blob* préalablement compressé à l'aide de la commande **[COMPRESS BLOB](file:///4Dv17/4D/17/#command_69)**.

Après l'appel de la commande, la variable système OK prend la valeur 1 si le BLOB a été correctement décompressé.

Si la décompression n'a pas pu être effectuée, OK prend la valeur 0.

Dans ce cas, si l'erreur provient du fait que la mémoire disponible est insuffisante pour effectuer l'opération, aucune erreur n'est générée et la méthode poursuit son exécution.

En revanche, si l'erreur est causée par un problème plus important (le BLOB n'avait pas été compressé ou le BLOB est

endommagé), l'erreur 10600 est générée. Cette erreur peut être interceptée à l'aide d'une méthode installée par la commande **[ON ERR CALL](file:///4Dv17/4D/17/#command_727)**.

De manière générale, il est préférable d'appeler la commande **[BLOB PROPERTIES](file:///4Dv17/4D/17/#command_60)** pour savoir si le BLOB a été compressé avant d'exécuter **EXPAND BLOB**.

## **Exemple 1**

L'exemple suivant teste si le BLOB *vxMonBlob* est compressé et, si oui, le décompresse :

BLOB PROPERTIES(vxMonBlob;\$vlCompressé;\$vlTailleDécompressée;\$vlTailleCourante) If(\$vlCompressé#ls not compressed) **EXPAND BLOB**(vxMonBlob) End if

## **Exemple 2**

L'exemple suivant vous permet de sélectionner un document et puis de le décompresser s'il était compressé :

```
$vhDocRef := Open document("")
If(OK=1)CLOSE DOCUMENT($vhDocRef)
  DOCUMENT TO BLOB(Document; vxBlob)
  If(OK=1)BLOB PROPERTIES(vxBlob; $vlCompressé; $vlTailleDécompressée; $vlTailleCourante)
     If($vlCompressé#ls not compressed)
        EXPAND BLOB(vxBlob)
        If(OK=1)BLOB TO DOCUMENT(Document; vxBlob)
        End if
     End if
  End if
End if
```
### **Variables et ensembles système**

La variable OK prend la valeur 1 si le BLOB a été correctement décompressé, sinon elle prend la valeur 0.

<span id="page-141-0"></span>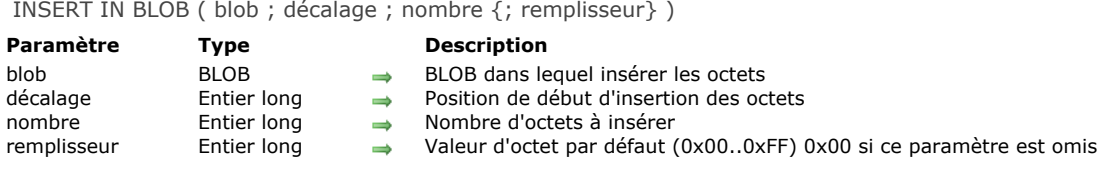

**INSERT IN BLOB** insère le nombre d'octets spécifié par *nombre* dans le BLOB *blob* à la position spécifiée par *décalage*. La taille du BLOB est augmentée de *nombre* d'octets.

Si vous ne passez pas le paramètre optionnel *remplisseur*, la valeur des octets insérés dans le BLOB est fixée à *0x00*. Sinon, les octets prennent la valeur passée dans *remplisseur* (modulo 256 — 0..255).

Vous passez dans le paramètre *décalage* la position (relative à l'origine du BLOB) de l'insertion.

<span id="page-142-0"></span>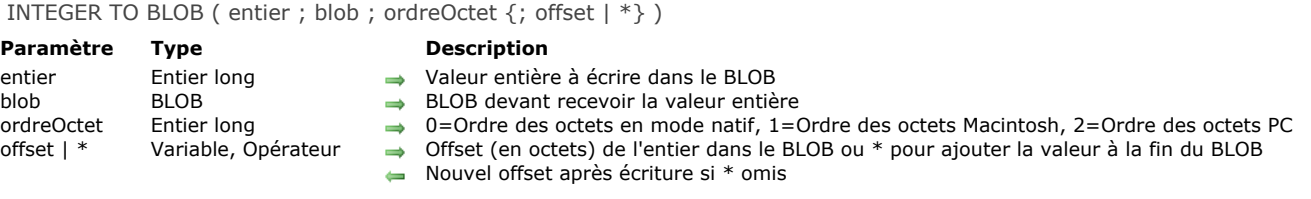

**INTEGER TO BLOB** écrit la valeur entière (2 octets) *entier* dans le BLOB *blob*.

Le paramètre *ordreOctet* fixe l'ordre des octets ("byte ordering") de la valeur entière à écrire. Vous pouvez passer une des constantes fournies par 4D :

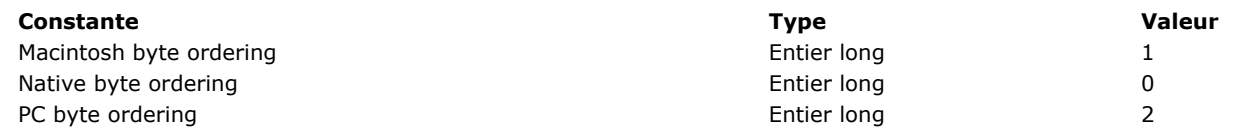

**Note sur l'indépendance de plateforme :** Si vous échangez des BLOBs entre les platesformes Macintosh et PC, il vous incombe de traiter les conversions d'octets ("byte swapping") lorsque vous utilisez cette commande.

Si vous passez le paramètre optionnel \*, la valeur entière sur 2 octets est ajoutée à la fin du BLOB et sa taille est modifiée en conséquence. Ainsi, à l'aide du paramètre optionnel \*, vous pouvez stocker les unes derrière les autres autant de valeurs de type Entier, Entier long, Numérique ou Texte (référez-vous aux autres commandes sur les BLOBs) que vous voulez dans un BLOB, la seule limite étant celle de la mémoire disponible.

Si vous ne passez pas le paramètre optionnel \* ni de variable dans le paramètre *offset*, la valeur entière est stockée au début de *blob* en remplaçant son contenu précédent, et la taille du BLOB est modifiée en conséquence.

Si vous passez une variable dans le paramètre *offset*, la valeur entière est écrite à partir de l'offset *offset*, exprimé en octets (à partir de zéro), du BLOB. Quel que soit l'endroit où vous placez l'entier, la taille du BLOB sera augmentée si nécessaire en fonction de l'emplacement que vous avez défini (plus jusqu'à 2 octets le cas échéant). Les octets redéfinis (autres que ceux que vous venez d'écrire) sont initialisés à la valeur zéro.

Après l'exécution de la commande, la variable du paramètre *offset* est incrémentée du nombre d'octets ayant été écrits. Vous pouvez par conséquent réutiliser la même variable avec une autre commande d'écriture de BLOB afin de placer une autre valeur juste après celle que vous venez d'écrire.

### **Exemple 1**

Après l'exécution de ce code :

**INTEGER TO BLOB**(0x0206;vxBlob;Native byte ordering)

- La taille de *vxBlob* est 2 octets
- Sur plate-forme PowerPC  $vxBLOB{0} = $02$  et  $vxBLOB{1} = $06$
- Sur plate-forme Intel  $vxBLOB{0} = $06$  et  $vxBLOB{1} = $02$

### **Exemple 2**

Après l'exécution de ce code :

**INTEGER TO BLOB**(0x0206;vxBlob;Macintosh byte ordering)

- La taille de *vxBlob* est 2 octets
- Sur toutes les plates-formes  $vxBLOB{0} = $02$  et  $vxBLOB{1} = $06$

## **Exemple 3**

Après l'exécution de ce code :

INTEGER TO BLOB(0x0206;vxBlob;PC byte ordering)

```
La taille de vxBlob est 2 octets
```
• Sur toutes les plates-formes  $vxBLOB{0} = $06$  et  $vxBLOB{1} = $02$ 

#### **Exemple 4**

#### SET BLOB SIZE(vxBlob;100) **INTEGER TO BLOB**(0x0206;vxBlob; PC byte ordering;\*)

- La taille de *vxBlob* est 102 octets
- Sur toutes les plates-formes  $vxBLOB{100} = $06$  et  $vxBLOB{101} = $02$
- Les autres octets du BLOB restent inchangés

## **Exemple 5**

Après l'exécution de ce code :

SET BLOB SIZE(vxBlob;100) vlOffset:=50 **INTEGER TO BLOB**(518; vxBlob; Macintosh byte ordering; vlOffset)

- La taille de *vxBlob* est 100 octets
- Sur toutes les platesformes *vxBLOB{50}* = *\$02* et *vxBLOB{51}* = *\$06*
- Les autres octets du BLOB restent inchangés
- La variable *vlOffset* est incrémentée de 2 (et est alors égale à 52)
LIST TO BLOB ( liste ; blob  $\{; *\}$  )

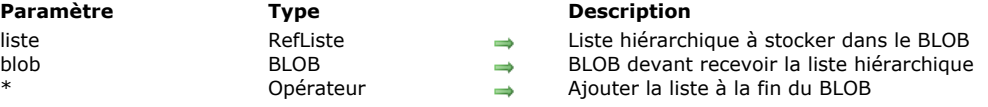

#### **Description**

La commande **LIST TO BLOB** stocke la liste hiérarchique *liste* dans le BLOB *blob*.

Si vous passez le paramètre optionnel \*, la liste hiérarchique est ajoutée à la fin du BLOB et la taille de *blob* est modifiée en conséquence. Ainsi, à l'aide du paramètre optionnel \*, vous pouvez stocker les unes derrière les autres autant de variables ou de listes (référez-vous aux autres commandes sur les BLOBs) que vous voulez dans un BLOB, la seule limite étant celle de la mémoire disponible.

Si vous ne passez pas le paramètre optionnel \*, la liste hiérarchique est stockée au début de *blob* en remplaçant son contenu précédent, et la taille du BLOB est modifiée en conséquence.

Quel que soit l'endroit où vous placez la liste, la taille du BLOB sera augmentée si nécessaire en fonction de l'emplacement que vous avez défini (plus jusqu'à la taille de la liste le cas échéant). Les octets redéfinis (autres que ceux que vous venez d'écrire) sont initialisés à la valeur zéro.

**ATTENTION :** Si vous utilisez un BLOB pour stocker des listes, appelez ensuite la commande **[BLOB to list](file:///4Dv17/4D/17/#command_64)** pour relire le contenu du BLOB car les listes sont stockées dans les BLOBs avec un format interne 4D.

Après l'exécution de la commande, la variable OK prend la valeur 1 si la liste hiérarchique a été correctement stockée. Si l'opération n'a pas pu être effectuée car, par exemple, il n'y avait pas assez de mémoire disponible, la variable OK prend la valeur 0.

**Note pour l'indépendance de plateforme : LIST TO BLOB** et **[BLOB to list](file:///4Dv17/4D/17/#command_64)** utilisent un format interne 4D pour gérer les listes stockées dans des BLOBs. L'avantage est que vous n'avez pas besoin de vous soucier de la conversion des octets ("byte swapping") entre les plates-formes lorsque vous utilisez ces deux commandes. Autrement dit, avec ces commandes, un BLOB créé sous Windows peut être réutilisé sous Mac OS et vice-versa.

#### **Exemple**

Reportez-vous à l'exemple de la fonction **[BLOB to list](file:///4Dv17/4D/17/#command_64)**.

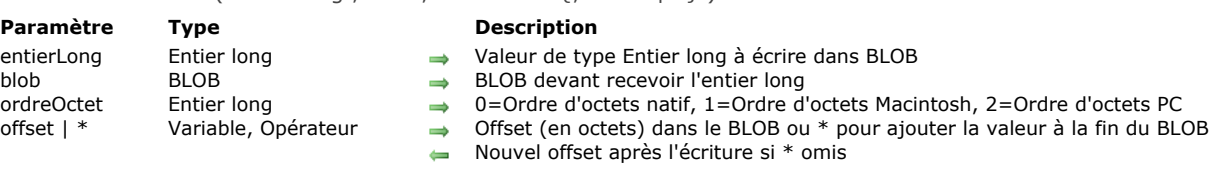

#### **Description**

La commande **LONGINT TO BLOB** écrit la valeur de type Entier long (4 octets) *entierLong* dans le BLOB *blob*. Le paramètre *ordreOctet* fixe l'ordre des octets ("byte ordering") de la valeur Entier long à écrire. Vous passez une des constantes fournies par 4D :

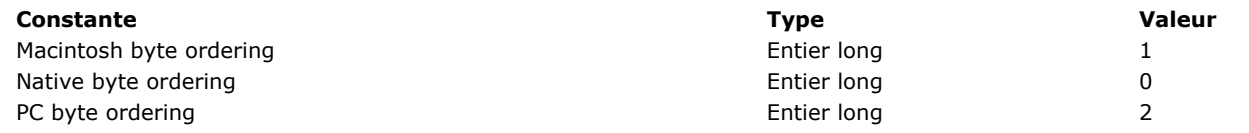

Note sur l'indépendance de plate-forme : Si vous échangez des BLOBs entre les plates-formes Macintosh et PC, il vous incombe de traiter les conversions d'octets ("byte swapping") lorsque vous utilisez cette fonction.

Si vous passez le paramètre optionnel *\**, l'entier long sur 4 octets est ajouté à la fin du BLOB et la taille de *blob* est modifiée en conséquence. Ainsi, à l'aide du paramètre optionnel *\**, vous pouvez stocker les unes derrière les autres autant de valeurs de type Entier, Entier long, Numérique ou Texte (référez-vous aux autres commandes sur les BLOBs) que vous voulez dans un BLOB, la seule limite étant celle de la mémoire disponible.

Si vous ne passez pas le paramètre optionnel *\** ni de variable dans le paramètre *offset*, l'entier long est stocké au début de *blob* en remplaçant son contenu précédent, et la taille du BLOB est modifiée en conséquence.

Si vous passez une variable dans le paramètre *offset*, l'entier long est écrit à partir de l'offset *offset*, exprimé en octets (à partir de zéro), du BLOB. Quel que soit l'endroit où vous placez l'entier long, la taille du BLOB sera augmentée si nécessaire en fonction de l'emplacement que vous avez défini (plus jusqu'à 4 octets le cas échéant). Les octets redéfinis (autres que ceux que vous venez d'écrire) sont initialisés à la valeur zéro.

Après l'exécution de la commande, la variable du paramètre *offset* est incrémentée du nombre d'octets ayant été écrits. Vous pouvez par conséquent réutiliser la même variable avec une autre commande d'écriture de BLOB afin de placer une autre valeur juste après celle que vous venez d'écrire.

#### **Exemple 1**

Après l'exécution de ce code :

LONGINT TO BLOB(0x01020304; vxBlob; Native byte ordering)

LONGINT TO BLOB ( entierLong ; blob ; ordreOctet  $\{\cdot\}$  offset  $\{\cdot\}$  )

La taille de *vxBlob* est 4 octets

- Sur plateforme PowerPC *vxBLOB{0}=\$01*, *vxBLOB{1}=\$02*, *vxBLOB{2}=\$03*, *vxBLOB{3}=\$04*
- Sur plateforme Intel *vxBLOB{0}=\$04*, *vxBLOB{1}=\$03*, *vxBLOB{2}=\$02*, *vxBLOB{3}=\$01*

#### **Exemple 2**

Après l'exécution de ce code :

LONGINT TO BLOB(0x01020304;vxBlob;Macintosh byte ordering)

- La taille de *vxBlob* est 4 octets
- Sur toutes les platesformes *vxBLOB{0}=\$01*, *vxBLOB{1}=\$02*, *vxBLOB{2}=\$03*, *vxBLOB{3}=\$04*

#### **Exemple 3**

Après l'exécution de ce code :

LONGINT TO BLOB(0x01020304;vxBlob;PC byte ordering)

- La taille de *vxBlob* est 4 octets
- Sur toutes les platesformes *vxBLOB{0}=\$04*, *vxBLOB{1}=\$03*, *vxBLOB{2}=\$02*, *vxBLOB{3}=\$01*

**Exemple 4**

SET BLOB SIZE(vxBlob;100) LONGINT TO BLOB(0x01020304;vxBlob; PC byte ordering)

- La taille de *vxBlob* est 104 octets
- Sur toutes les platesformes *vxBLOB{100}=\$04*, *vxBLOB{101}=\$03*, *vxBLOB{102}=\$02*, *vxBLOB{103}=\$01*
- Les autres octets du BLOB sont inchangés

#### **Exemple 5**

Après l'exécution de ce code :

SET BLOB SIZE(vxBlob;100) vlOffset:=50 LONGINT TO BLOB(0x01020304;vxBlob;Macintosh byte ordering;vlOffset)

- La taille de *vxBlob* est 100 K
- Sur toutes les platesformes *vxBLOB{50}=\$01*, *vxBLOB{51}=\$02*, *vxBLOB{52}=\$03*, *vxBLOB{53}=\$04*
- Les autres octets du BLOB restent inchangés
- La variable *vlOffset* a été incrémentée de 4 (et est alors égale à 54)

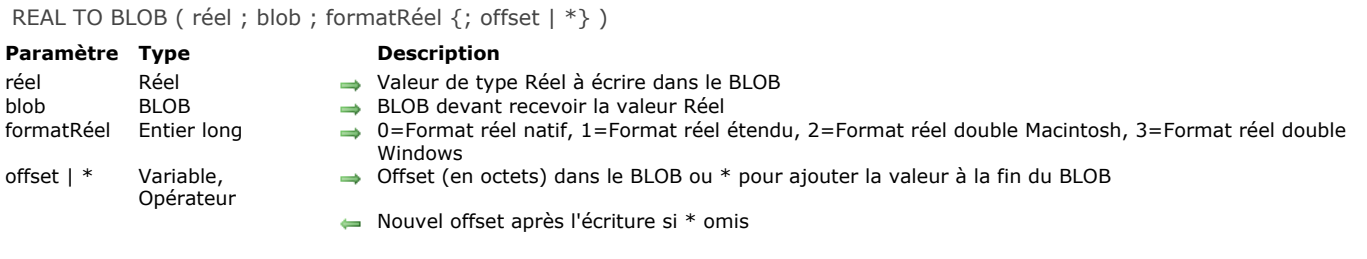

#### **Description**

La commande **REAL TO BLOB** écrit la valeur de type Réel *réel* dans le BLOB *blob*.

Le paramètre *formatRéel* fixe le format interne et l'ordre des octets ("byte ordering") de la valeur de type Réel à écrire. Vous passez une des constantes fournies par 4D :

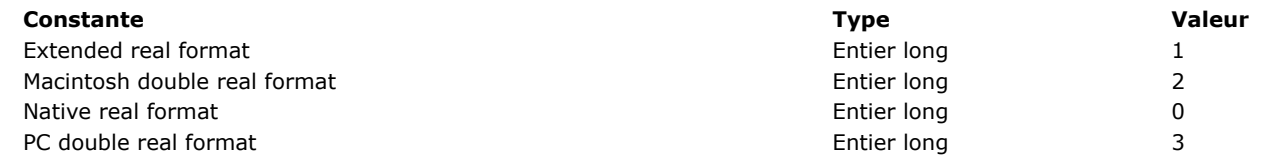

Note sur l'indépendance de plate-forme : Si vous échangez des BLOBs entre les plates-formes Macintosh et PC, il vous incombe de traiter les conversions d'octets ("byte swapping") lorsque vous utilisez cette fonction.

Si vous passez le paramètre optionnel \*, la valeur réelle est ajoutée à la fin du BLOB et la taille de *blob* est modifiée en conséquence. Ainsi, à l'aide du paramètre optionnel \*, vous pouvez stocker les unes derrière les autres autant de valeurs de type Entier, Entier long, Numérique ou Texte (référez-vous aux autres commandes sur les BLOBs) que vous voulez dans un BLOB, la seule limite étant celle de la mémoire disponible.

Si vous ne passez pas le paramètre optionnel \* ni de variable dans le paramètre *offset*, la valeur réelle est stockée au début de *blob* en remplaçant son contenu précédent, et la taille du BLOB est modifiée en conséquence.

Si vous passez une variable dans le paramètre *offset*, le réel est écrit à partir de l'offset *offset*, exprimé en octets (à partir de zéro), du BLOB. Quel que soit l'endroit où vous placez la valeur, la taille du BLOB sera augmentée si nécessaire en fonction de l'emplacement que vous avez défini (plus jusqu'à 8 ou 10 octets le cas échéant). Les octets redéfinis (autres que ceux que vous venez d'écrire) sont initialisés à la valeur zéro.

Après l'exécution de la commande, la variable du paramètre *offset* est incrémentée du nombre d'octets ayant été écrits. Vous pouvez par conséquent réutiliser la même variable avec une autre commande d'écriture de BLOB afin de placer une autre valeur juste après celle que vous venez d'écrire.

#### **Exemple 1**

Après l'exécution de ce code :

C\_REAL(vrValeur) vrValeur:=... REAL TO BLOB(vrValeur; vxBlob; Native real format)

• Sur toutes les plates-formes, la taille de *vxBlob* est 8 octets

#### **Exemple 2**

Après l'exécution de ce code :

C\_REAL(vrValeur) vrValeur:=... REAL TO BLOB(vrValeur; vxBlob; Extended real format)

• Sur toutes les plates-formes, la taille de *vxBlob* est 10 octets

#### **Exemple 3**

Après l'exécution de ce code :

C\_REAL(vrValeur) vrValeur:=... REAL TO BLOB(vrValeur;vxBlob;Macintosh double real format) ` ou Format réel double PC • Sur toutes les plates-formes, la taille de *vxBlob* est 8 octets

#### **Exemple 4**

Après l'exécution de ce code :

SET BLOB SIZE(vxBlob;100) C\_REAL(vrValeur) vrValeur:=... REAL TO BLOB(vrValeur; vxBlob; PC double real format) ` ou Format réel double Macintosh

• Sur toutes les plates-formes, la taille de *vxBlob* est 8 octets

#### **Exemple 5**

Après l'exécution de ce code :

SET BLOB SIZE(vxBlob;100) REAL TO BLOB(vrValeur; vxBlob; Extended real format;\*)

- Sur toutes les plates-formes, la taille de *vxBlob* est 110 octets
- $\bullet$  Sur toutes les plates-formes, la valeur numérique est stockée dans les octets #100 à #109
- Les autres octets du BLOB restent inchangés

#### **Exemple 6**

Après l'exécution de ce code :

SET BLOB SIZE(vxBlob;100) C\_REAL(vrValeur) vrValeur:=...  $v$ IOffset: $=50$ REAL TO BLOB(vrValeur;vxBlob; PC double real format; vlOffset) ` ou Format réel double Macintosh

- Sur toutes les plates-formes, la taille de *vxBlob* est 100 octets
- Sur toutes les plates-formes, la valeur numérique est stockée dans les octets #50 à #57
- Les autres octets du BLOB restent inchangés
- La variable *vlOffset* est incrémentée de 8 (et est alors égale à 58)

SET BLOB SIZE ( blob ; taille {; remplisseur} )

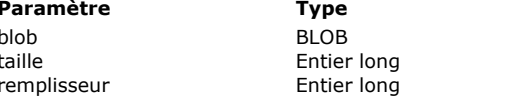

#### **Description**

Champ ou variable de type BLOB  $\rightarrow$  Nouvelle taille de BLOB

Code du caractère de remplissage

#### **Description**

**SET BLOB SIZE** redimensionne *blob* selon la valeur passée dans le paramètre *taille*.

Si vous souhaitez que les nouveaux octets réservés (s'il y en a) pour le BLOB soient initialisés avec une valeur particulière, passez cette valeur (comprise entre 0 et 255) dans le paramètre optionnel *remplisseur*.

#### **Exemple 1**

Lorsque vous n'avez plus besoin d'un BLOB process ou interprocess, il est préférable de libérer la mémoire qu'il occupe. Pour cela, écrivez le code suivant :

**SET BLOB SIZE**(vProcessBLOB;0) **SET BLOB SIZE**(  $\diamond$  vinterprocessBLOB; 0)

#### **Exemple 2**

L'exemple suivant crée un BLOB de 16 Ko et remplit chaque octet avec la valeur 0xFF :

C\_BLOB(vxData) SET BLOB SIZE(vxData;16\*1024;0xFF)

# **Gestion des erreurs**

Si vous ne pouvez pas redimensionner le BLOB parce qu'il n'y a pas assez de mémoire, l'erreur –*108* est générée. Vous pouvez installer une méthode avec la commande **[ON ERR CALL](file:///4Dv17/4D/17/#command_727)** pour interrompre la méthode lorsqu'une erreur survient.

TEXT TO BLOB ( texte ; blob {; formatTexte {; offset | \*}} )

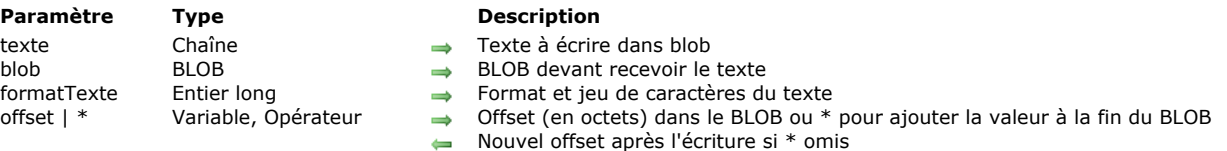

#### **Description**

La commande **TEXT TO BLOB** écrit la valeur de type Texte *texte* dans le BLOB *blob*.

Le paramètre *formatTexte* permet de définir le format interne et le jeu de caractères de la valeur de type Texte à écrire. Pour cela, passez dans *formatTexte* une des constantes suivantes, placées dans le thème "**[BLOB](file:///4Dv17/4D/17/#command_1604)**" :

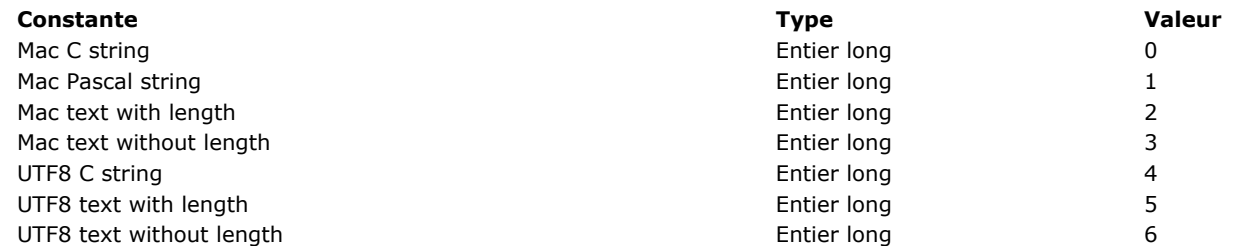

Si vous omettez le paramètre *formatTexte*, par défaut 4D utilise le format Mac C string. Dans les bases de données créées à compter de la version 11, 4D travaille par défaut avec le jeu de caractères Unicode (UTF8) pour la gestion des textes, il est donc recommandé d'utiliser ce jeu de caractères.

#### **Notes :**

Les constantes "UTF8" sont utilisables uniquement lorsque l'application fonctionne en mode Unicode.

Les constantes "Mac" ne permettent pas de traiter des textes de plus de 32 ko.

Si vous souhaitez manipuler des jeux de caractères autres que UTF8, utilisez la commande **[CONVERT FROM TEXT](file:///4Dv17/4D/17/#command_96)**.

#### Le tableau suivant décrit chacun de ces formats : **Format texte Description et Exemples**

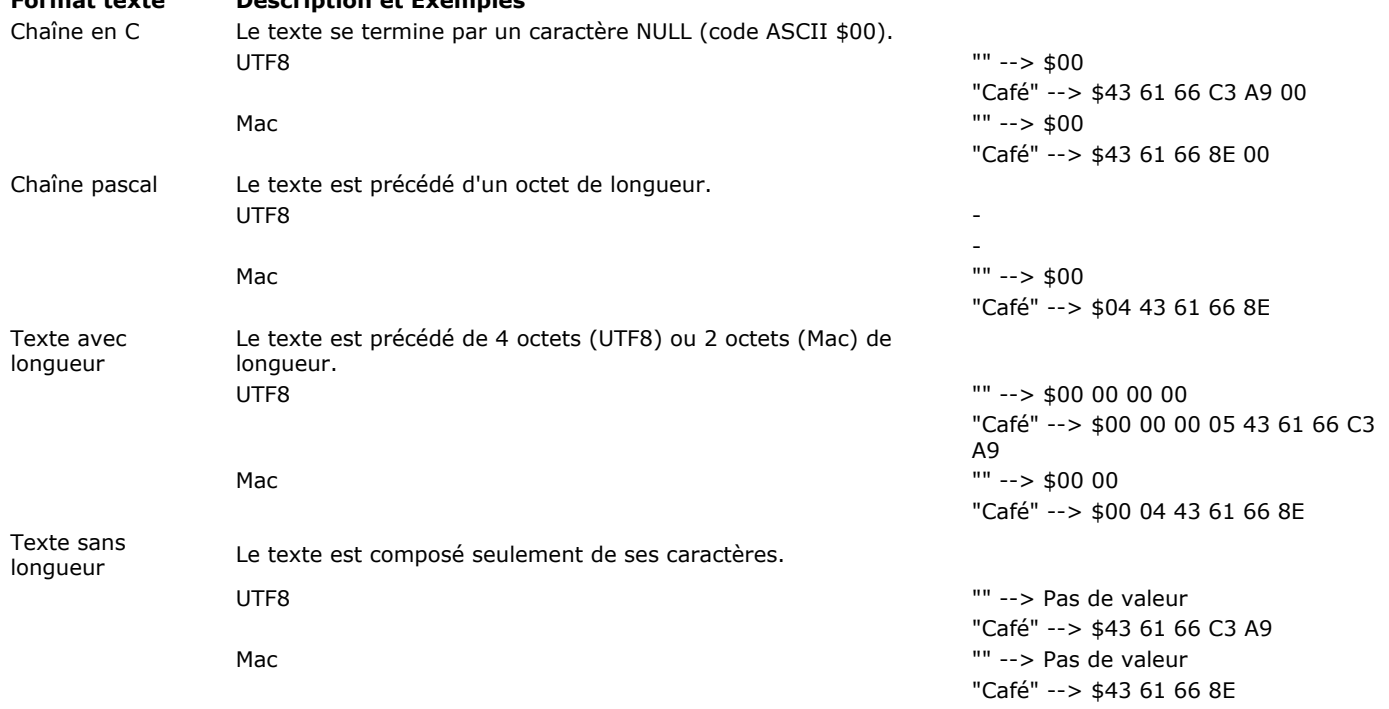

Si vous passez le paramètre optionnel \*, la valeur de type Texte est ajoutée à la fin du BLOB et la taille de *blob* est modifiée en conséquence. Ainsi, à l'aide du paramètre optionnel \*, vous pouvez stocker les unes derrière les autres autant de valeurs de type Entier, Entier long, Numérique ou Texte (référez-vous aux autres commandes sur les BLOBs) que vous voulez dans un BLOB, la seule limite étant celle de la mémoire disponible.

Si vous ne passez pas le paramètre optionnel \* ni de variable dans le paramètre *offset*, la valeur de type Texte est stockée au début de *blob* en remplaçant son contenu précédent, et la taille du BLOB est modifiée en conséquence.

Si vous passez une variable dans le paramètre *offset*, la valeur de type Texte est écrite à l'offset *offset*, exprimé en octets (à partir de zéro), du BLOB. Quel que soit l'endroit où vous placez la valeur, la taille du BLOB sera augmentée si nécessaire en fonction de l'emplacement que vous avez défini (plus jusqu'à la taille du texte le cas échéant). Les octets redéfinis (autres que ceux que vous venez d'écrire) sont initialisés à la valeur zéro.

Après l'exécution de la commande, la variable du paramètre *offset* est incrémentée du nombre d'octets ayant été écrits. Vous pouvez par conséquent réutiliser la même variable avec une autre commande d'écriture de BLOB afin de placer une autre valeur juste après celle que vous venez d'écrire.

#### **Exemple**

Après l'exécution de ce code :

**SET BLOB SIZE**(vxBlob;0) C\_TEXT(vtValeur) vtValeur:="Café" ` La longueur de vtValeur est de 4 octets TEXT TO BLOB(vtValeur; vxBlob; Mac C string) ` La taille du BLOB devient 5 octets TEXT TO BLOB(vtValeur; vxBlob; Mac Pascal string) `La taille du BLOB devient 5 octets TEXT TO BLOB(vtValeur; vxBlob; Mac text with length) ` La taille du BLOB devient 6 octets TEXT TO BLOB(vtValeur; vxBlob; Mac text without length) ` La taille du BLOB devient 4 octets TEXT TO BLOB(vtValeur; vxBlob; UTF8 C string) `La taille du BLOB devient 6 octets TEXT TO BLOB(vtValeur;vxBlob;UTF8 text with length) `La taille du BLOB devient 9 octets TEXT TO BLOB(vtValeur;vxBlob;UTF8 text without length) `La taille du BLOB devient 5 octets VARIABLE TO BLOB ( variable ; blob  $\{$ ; offset  $\{\ast\}$  )

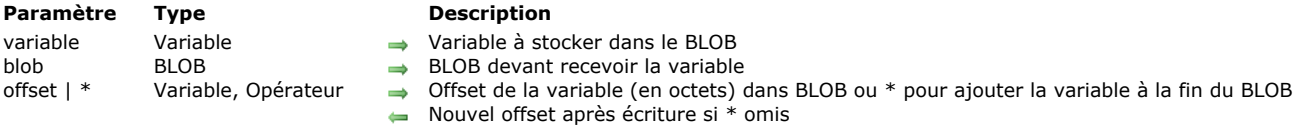

# **Description**

**VARIABLE TO BLOB** stocke la variable *variable* dans le BLOB *blob*.

Si vous passez le paramètre optionnel \*, la *variable* est ajoutée à la fin de *blob* et la taille du BLOB est redimensionnée en conséquence. A l'aide du paramètre optionnel \*, vous pouvez stocker les unes derrière les autres autant de variables ou de listes (cf. les autres commandes BLOB) que vous voulez dans un BLOB, la seule limite étant celle de la mémoire disponible.

Si vous ne passez pas le paramètre optionnel *\** ni de variable dans le paramètre *offset*, *variable* est stockée à partir du début du BLOB en écrasant son contenu précédent. La taille du BLOB est redimensionnée en conséquence.

Si vous passez la variable *offset* en paramètre, la *variable* est écrite dans le BLOB à l'offset (à partir de zéro) spécifié par *offset*. Quel que soit l'endroit où vous placez la variable, la taille du BLOB sera augmentée si nécessaire en fonction de l'emplacement que vous avez défini (ainsi que de la taille de la variable). Les octets redéfinis (autres que ceux que vous venez d'écrire) sont initialisés à la valeur zéro.

Après l'exécution de la commande, la variable du paramètre *offset* est incrémentée du nombre d'octets ayant été écrits. Vous pouvez par conséquent réutiliser la même variable avec une autre commande d'écriture de BLOB afin de placer une autre variable ou liste juste après celle que vous venez d'écrire.

**VARIABLE TO BLOB** accepte tous les types de variables (y compris d'autres BLOBs), à l'exception des types suivants :

- Pointeurs
- Tableaux de pointeurs

A noter que :

- si vous stockez une variable de type Entier long qui est une référence à une liste hiérarchique (*ListRef*), **VARIABLE TO BLOB** stockera la variable Entier long, pas la liste. Pour stocker et récupérer des listes hiérarchiques dans un BLOB, utilisez les commandes **[LIST TO BLOB](file:///4Dv17/4D/17/#command_78)** et **[BLOB to list](file:///4Dv17/4D/17/#command_64)**.
- si vous passez dans le paramètre *variable* un objet **[C\\_OBJECT](file:///4Dv17/4D/17/#command_195)** ou une collection **[C\\_COLLECTION](file:///4Dv17/4D/17/#command_192)**, la commande en place une copie (et non une référence) dans le BLOB sous la forme JSON en utf-8. Si l'objet ou la collection contient des pointeurs, leur valeurs dépointées sont stockées dans le BLOB, pas les pointeurs eux-mêmes.

**ATTENTION :** Si vous utilisez un BLOB pour stocker les variables, utilisez par la suite la commande **[BLOB TO VARIABLE](file:///4Dv17/4D/17/#command_68)** pour récupérer le contenu du BLOB car les variables sont stockées dans les BLOBs avec un format interne à 4D.

La variable OK prend la valeur 1 si la variable a été correctement stockée. Si l'opération n'a pas pu être effectuée à cause d'un manque de mémoire, la variable OK prend la valeur 0.

**Note sur l'indépendance de plateforme : VARIABLE TO BLOB** et **[BLOB TO VARIABLE](file:///4Dv17/4D/17/#command_68)** utilisent un format interne à 4D pour gérer les variables stockées dans les BLOBs. Vous n'avez donc pas besoin de vous préoccuper de la conversion des octets ("byte swapping") entre les différentes plates-formes lors de l'utilisation de ces deux commandes. Un BLOB créé sous Windows à l'aide de ces deux commandes peut être réutilisé sans la moindre manipulation sous Mac OS et vice-versa.

#### **Exemple 1**

Les méthodes projet suivantes vous permettent de stocker et de récupérer rapidement des variables dans les documents sur disque :

Méthode projet STOCKER VARIABLES ` STOCKER VARIABLES ( Alpha ; Pointeur ) ' STOCKER VARIABLES (Document ; -> Tableau) C\_STRING(255;\$1) C\_POINTER(\$2) C\_BLOB(\$vxDonnéesTableau) VARIABLE TO BLOB(\$2->; \$vxDonnées Tableau) ` Stocker le tableau dans le BLOB **COMPRESS BLOB**(\$vxDonnéesTableau) `Compresser le BLOB BLOB TO DOCUMENT(\$1; \$vxDonnées Tableau) ` Enregistrer le BLOB sur disque ` Méthode projet CHARGER VARIABLES CHARGER VARIABLES ( Alpha ; Pointeur ) CHARGER VARIABLES (Document ; -> Tableau) C\_STRING(255;\$1) C\_POINTER(\$2) C\_BLOB(\$vxDonnéesTableau) DOCUMENT TO BLOB(\$1; \$vxDonnées Tableau) ` Charger le BLOB du disque EXPAND BLOB(\$vxDonnéesTableau) `Décompresser le BLOB BLOB TO VARIABLE(\$vxDonnéesTableau;\$2->) `Récupérer le tableau du BLOB

Lorsque ces méthodes ont été ajoutées à votre application, vous pouvez écrire : **ARRAY STRING(...;taToutTableau;...)** `... STOCKER VARIABLES(\$vaNomDoc;->taToutTableau) `… **CHARGER VARIABLES**(\$vaNomDoc;->taToutTableau)

# **Exemple 2**

Les deux méthodes projet suivantes vous permettent de stocker et de récupérer des variables dans un BLOB :

` Méthode projet STOCKER VARIABLES DANS BLOB ` STOCKER VARIABLES DANS BLOB ( Pointeur { ; Pointeur ... { ; Pointeur } }) ` STOCKER VARIABLES DANS BLOB (BLOB {; Var1 ... {; Var2 } })  $C_P$ OINTER(\${1}) C\_LONGINT(\$vlParam) SET BLOB SIZE $($1->;0)$ For(\$vlParam;2;Count parameters) VARIABLE TO BLOB(\${\$vlParam}->;\$1->;\*) **End for** ` Méthode projet RECUPERER VARIABLES DANS BLOB ` RECUPERER VARIABLES DANS BLOB ( Pointeur { ; Pointeur ... { ; Pointeur } }) `RECUPERER VARIABLES DANS BLOB (BLOB {; Var1 ... {; Var2 } })  $C_P$ OINTER(\${1}) C\_LONGINT(\$vlParam;\$vlOffset) \$vlOffset = 0 For(\$vlParam;2;Count parameters) BLOB TO VARIABLE(\$1->;\${\$vlParam}->;\$vlOffset) **End for** Lorsque ces méthodes ont été ajoutées à votre application, vous pouvez écrire : STOCKER VARIABLES DANS BLOB(->vxBLOB;->vglmage;->taTableau1;->taTableau2) `... RECUPERER VARIABLES DANS BLOB(->vxBLOB;->vglmage;->taTableau1;->taTableau2)

#### **Variables et ensembles système**

La variable OK prend la valeur 1 si la variable a été correctement stockée, sinon elle prend la valeur 0.

# **Booléens**

[Commandes du thème Booléens](#page-155-0)

[Bool](#page-156-0)

[False](#page-157-0)

[Not](#page-158-0)

[True](#page-159-0)

<span id="page-155-0"></span>Les fonctions booléennes de 4D sont utilisées pour les opérations de type booléennes, c'est-à-dire ne traitant que deux valeurs, VRAI ou FAUX. Ces fonctions sont les suivantes :

**[True](file:///4Dv17/4D/17/#command_89)**

- **[False](file:///4Dv17/4D/17/#command_87)**
- **[Not](file:///4Dv17/4D/17/#command_88)**

#### **Exemple**

L'exemple suivant retourne **Vrai** dans la variable *monBooléen* si l'utilisateur a cliqué sur le bouton *monBouton* et **Faux** s'il n'a pas cliqué dessus. Lorsqu'un bouton reçoit un clic, la variable du bouton prend la valeur 1. Dans cet exemple, la valeur de la variable booléenne est basée sur la valeur d'un bouton.

```
If(monBouton=1) ` Si le bouton a reçu un clic
  monBooléen:=True ` monBooléen prend la valeur Vrai
Else ` Si le bouton n'a pas reçu de clic,
  monBooléen:=False ` monBooléen prend la valeur Faux
End if
```
L'exemple ci-dessus peut être simplifié et écrit en une seule ligne :

monBooléen:=(monBouton=1)

<span id="page-156-0"></span>Bool ( expression ) -> Résultat

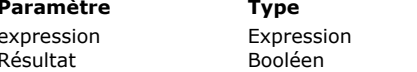

**Description** 

Expression à retourner sous forme de booléen  $\overline{B}$  Expression sous forme booléenne

# **Description**

La commande **Bool** retourne l'expression que vous avez passée dans *expression* sous une forme booléenne. La commande peut retourner les valeurs suivantes, en fonction du type du résultat de l'évaluation de *expression* : **Type de résultat de expression Résultat de la commande Bool**

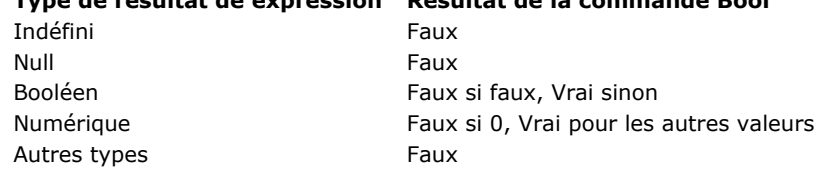

Cette commande est utile lorsque le code attend toujours un booléen et que l'évaluation de *expression* peut parfois aboutir à un type différent (notamment **null** ou **indéfini**).

# **Exemple**

Vous sélectionnez une valeur en fonction d'un attribut de champ objet, en anticipant la possibilité que l'attribut ne soit pas présent :

C\_TEXT(\$married)

\$married:=Choose(Bool([Person]data.married);"Marié(e)";"Célibataire") //"Célibataire" s'il n'y a pas d'attribut "married" dans le champ ALERT("Le statut de cette personne est "+\$married)

# <span id="page-157-0"></span>**False**

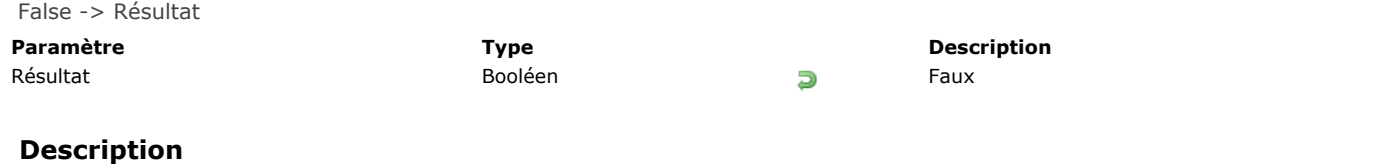

**False** retourne la valeur booléenne Faux.

# **Exemple**

L'exemple suivant met la variable *vbOptions* à Faux :

vbOptions:=False

<span id="page-158-0"></span>Not ( booléen ) -> Résultat **Paramètre CONSCRUTER Type CONSCRUTER TYPE Description** 

booléen Booléen Valeur booléenne à inverser Inverse de booléen

# **Description**

La fonction **Not** retourne la valeur inverse de *booléen*, changeant un **[True](file:///4Dv17/4D/17/#command_89)** en **[False](file:///4Dv17/4D/17/#command_87)** ou un **[False](file:///4Dv17/4D/17/#command_87)** en **[True](file:///4Dv17/4D/17/#command_89)**.

## **Exemple**

Dans l'exemple suivant, la valeur **[True](file:///4Dv17/4D/17/#command_89)** est assignée à une variable. Cette valeur est alors modifiée en **[False](file:///4Dv17/4D/17/#command_87)** puis de nouveau en **[True](file:///4Dv17/4D/17/#command_89)** :

Résultat:=True ` Résultat prend la valeur VRAI Résultat:=Not(Résultat) ` Résultat prend la valeur FAUX Résultat:=Not(Résultat) ` Résultat prend la valeur VRAI

### <span id="page-159-0"></span>**True**

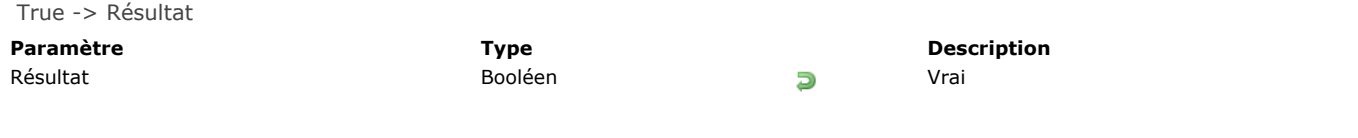

# **Description**

**True** retourne la valeur booléenne Vrai.

# **Exemple**

L'exemple suivant met la variable *vbOptions* à Vrai :

vbOptions:=True

# **Chaînes de caractères**

[Symboles d'indice de chaîne](#page-161-0) [Balises de transformation 4D](#page-163-0) [Change string](#page-172-0) **[Char](#page-173-0)** [Character code](#page-174-0) [CONVERT FROM TEXT](#page-175-0) [Convert to text](#page-179-0) [Delete string](#page-180-0) [Get localized string](#page-181-0) [GET TEXT KEYWORDS](#page-182-0) [Insert string](#page-184-0) **[Length](#page-185-0) [Lowercase](#page-186-0)** [Match regex](#page-187-0) **[Num](#page-189-0) [Position](#page-191-0)** [Replace string](#page-192-0) [Split string](#page-193-0) [String](#page-194-0) [Substring](#page-197-0) [Uppercase](#page-198-0) *[\\_o\\_Convert case](#page-199-0) [\\_o\\_ISO to Mac](#page-200-0) [\\_o\\_Mac to ISO](#page-201-0) [\\_o\\_Mac to Win](#page-202-0) [\\_o\\_Win to Mac](#page-203-0)*

#### <span id="page-161-0"></span>**Introduction**

Les symboles d'indice de chaîne sont les suivants : **[[...]]**

Ces symboles sont utilisés pour désigner un caractère particulier dans une chaîne. Cette syntaxe vous permet de référencer un caractère dans un champ ou une variable de type Alpha ou Texte.

Lorsque les symboles d'indice de chaîne sont placés à gauche de l'opérateur d'affectation (*:=*), un caractère est affecté à la position référencée dans la chaîne. Par exemple, en postulant que la chaîne *vsNom* n'est pas une chaîne vide, le code suivant passe le premier caractère de la chaîne *vsNom* en majuscule :

```
If(vsNom#"")vsNom[[1]]:=Uppercase(vsNom[[1]])
End if
```
Lorsque les symboles d'indice de chaîne apparaissent dans une expression, ils retournent le caractère auquel ils font référence sous la forme d'une chaîne d'un caractère. En voici un exemple :

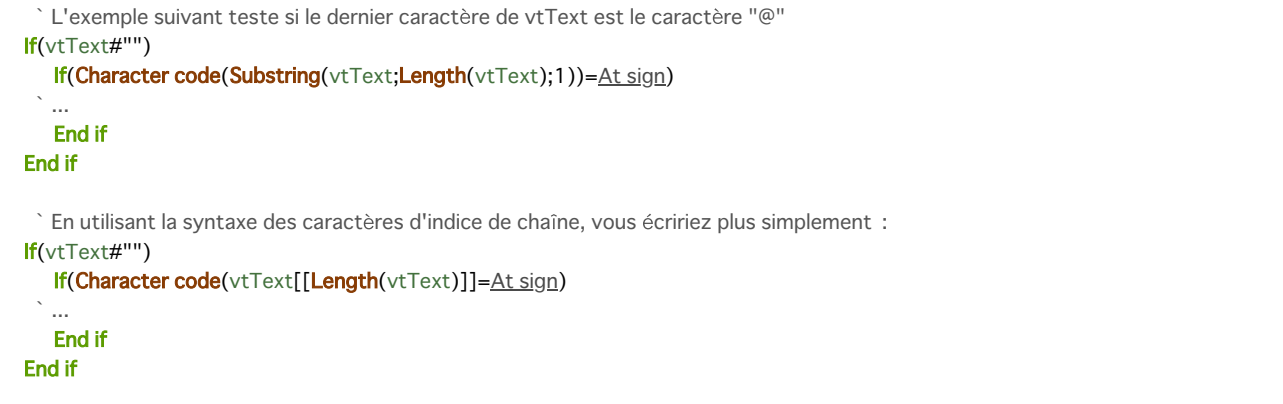

# **Note avancée sur la référence à des caractères invalides**

Lorsque vous utilisez les symboles d'indice de chaîne, **il est de votre responsabilité** de vous référer à des caractères existant dans la chaîne, de la même manière que pour les éléments d'un tableau. Si, par exemple, vous référencez le 20e caractère d'une chaîne, cette chaîne doit contenir au moins 20 caractères.

- Ne pas respecter cette condition en mode interprété n'est pas signalé comme une erreur par 4D.
- Ne pas respecter cette condition en mode compilé (sans options) peut entraîner une "corruption" de la mémoire, si, par exemple, vous écrivez un caractère au-delà de la fin d'une chaîne ou d'un texte.
- Ne pas respecter cette condition en mode compilé est signalé lorsque le contrôle d'exécution est activé. Si, par exemple, vous exécutez le code suivant :

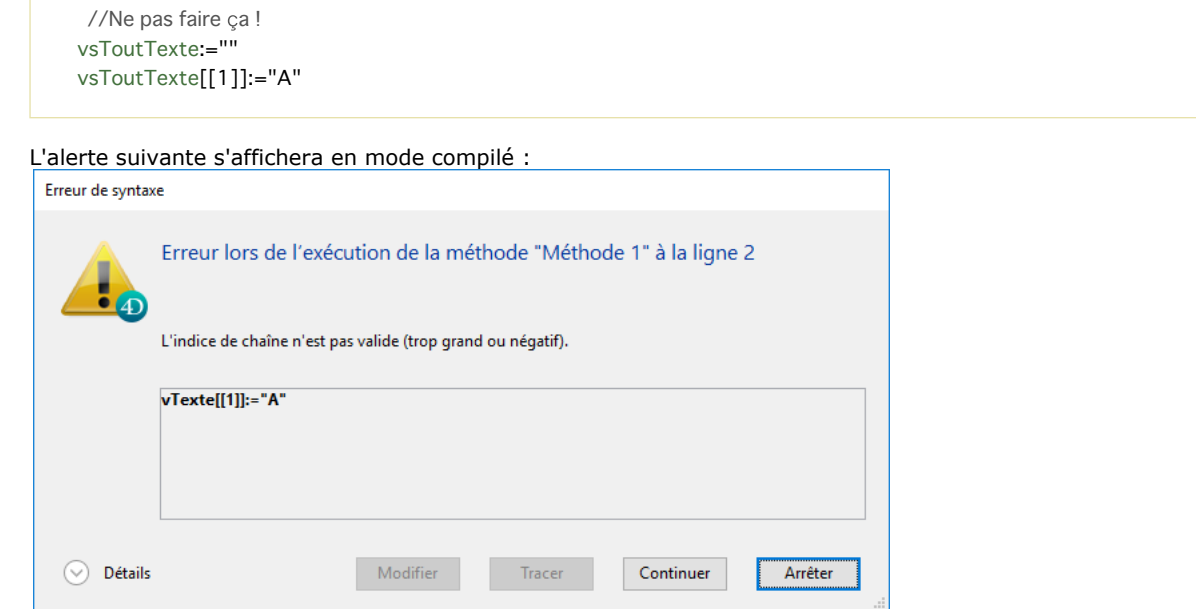

#### La méthode projet suivante ajoute une lettre capitale à tous les mots du texte passé en paramètre et retourne le texte modifié :

// Méthode projet de passage en capitale // PasserEnCap (Texte) -> Texte // PasserEnCap (Texte source) -> Texte avec des lettres capitales

```
$0:=\$1$vlLen: = Length($0)
If($vlLen>0)
  $0[1]:=Uppercase($0[[1]])
  For($vlChar;1;$vlLen-1)
     If(Position($0[[$vlChar]];" !&()-{}:;<>?/,.=+*")>0)
         $0[[$vlChar+1]]:=Uppercase($0[[$vlChar+1]])
     End if
  End for
End if
```
Une fois cette méthode placée dans la base, la ligne :

ALERT(PasserEnCap("Bonjour, mon nom est Jean Bon et je me présente aux présidentielles!"))

... affiche l'alerte suivante :Alerte Bonjour, Mon Nom Est Jean Bon Et Je Me Présente Aux Présidentielles !  $OK$ 

<span id="page-163-0"></span>4D propose un jeu de balises de transformation permettant d'insérer des références à des expressions ou variables 4D ou d'effectuer différents types de traitements à l'intérieur d'un texte source, appelé "template". Ces balises sont interprétées lors de l'exécution du texte source et génèrent un texte de sortie.

Ce principe est notamment utilisé par le serveur Web 4D pour construire des **[Pages semidynamiques](file:///4Dv17/4D/17/#command_1299)**.

Les balises sont généralement insérées sous forme de commentaires type HTML (<!--#LaBalise LeContenu-->). La présence d'autres commentaires (par exemple <!--Début de liste-->) est toutefois possible. Il est possible d'imbriquer les différents types de balises. Voici par exemple une structure HTML parfaitement envisageable :

<HTML> ... <BODY> <!--#4DSCRIPT/PRE\_PROCESS--> (Appel de méthode) <!--#4DIF (mavar=1)--> (Si condition) <!--#4DINCLUDE banner1.html--> (Insertion d'une sous page) <!--#4DENDIF--> (Fin de si) <!--#4DIF (mavar=2)--> <!--#4DINCLUDE banner2.html--> <!--#4DENDIF--> <!--#4DLOOP [TABLE]--> (Boucle sur la sélection courante) <!--#4DIF ([TABLE]ValNum>10)--> (Si [TABLE]ValNum>10) <!--#4DINCLUDE subpage.html--> (Inclusion d'une sous page) <!--#4DELSE--> (Sinon) <B>Valeur : <!--#4DTEXT [TABLE]ValNum--></B><BR> (Affichage d'un champ) <!--#4DENDIF--> <!--#4DENDLOOP--> (Fin de boucle) </BODY>  $<$ /HTML>

#### **Evaluation des templates**

L'analyse du contenu des pages 'templates' est effectuée dans deux contextes :

- Utilisation de la commande **[PROCESS 4D TAGS](file:///4Dv17/4D/17/#command_1136)** ; cette commande accepte un 'template' en entrée, ainsi que des paramètres (optionnel) et retourne un texte résultant du traitement.
- **·** Utilisation du serveur HTTP intégré de 4D : Pages semi-dynamigues envoyées via les commandes [WEB SEND FILE](file:///4Dv17/4D/17/#command_1323) (.htm, .html, .shtm, .shtml), **[WEB SEND BLOB](file:///4Dv17/4D/17/#command_1322)** (blob de type text/html), **[WEB SEND TEXT](file:///4Dv17/4D/17/#command_1326)** ou appelées via des URLs. Dans ce dernier cas, à des fins d'optimisation, les pages suffixées ".htm" et ".html" ne sont PAS analysées. Pour "forcer" l'analyse des pages HTML dans ce cas, vous devez les suffixer ".shtm" ou ".shtml" (par exemple http://www.server.com/dir/page.shtm). Pour plus d'informations sur ce point, reportez-vous à la section Pages semi**dynamiques** dans le chapitre **[Serveur Web](file:///4Dv17/4D/17/#command_1290)**.

#### **Vue d'ensemble des balises**

Le tableau suivant liste les balises de transformation 4D disponibles. Pour plus de détails, reportez-vous plus bas à la description des balises.

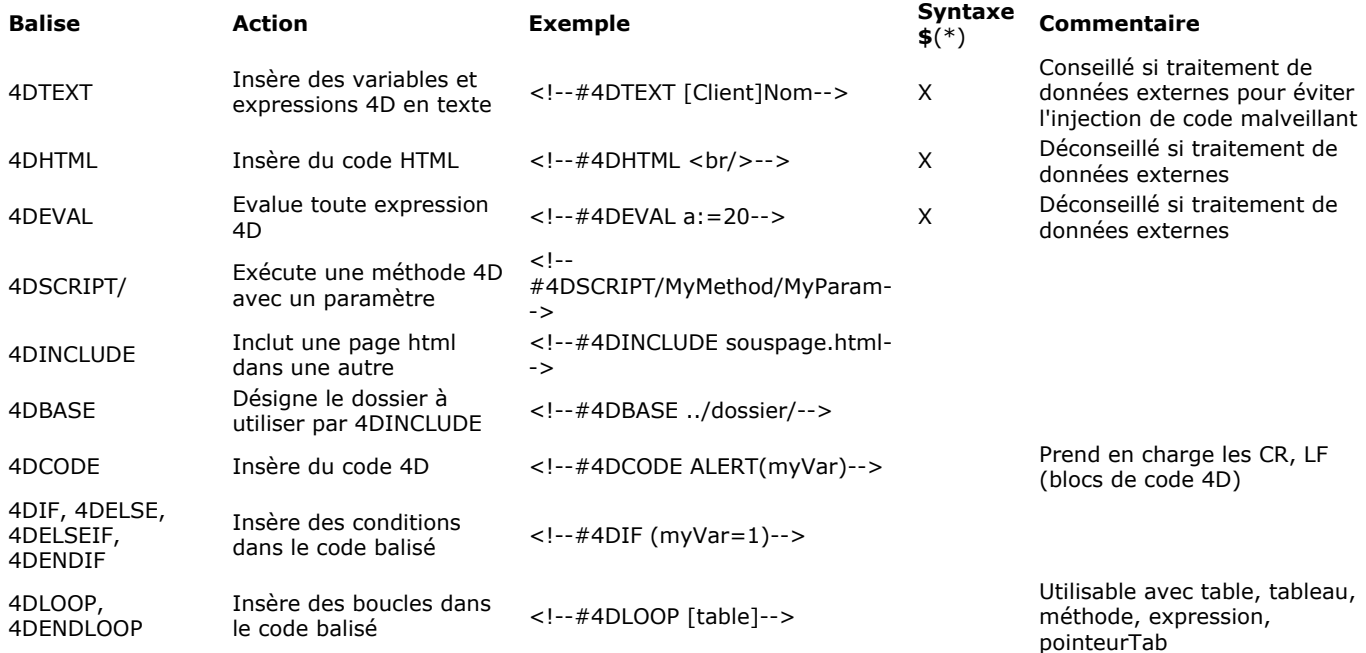

(\*)Les balises doivent être généralement insérées sous forme de commentaires type HTML (*<!#LaBalise LeContenu>*) dans le texte source.Une syntaxe alternative utilisant le \$ est utilisable dans certaines conditions pour les balises qui retournent des valeurs, afin de les rendre conformes au XML. Pour plus d'informations, reportez-vous ci-dessous au paragraphe Syntaxe **alternative pour 4DTEXT, 4DHTML, 4DEVAL**.

# **Principes d'utilisation des balises**

# **Accès aux méthodes 4D via le Web**

L'exécution d'une méthode 4D avec *4DTEXT*, *4DHTML*, *4DEVAL*, *4DSCRIPT*, *4DIF*, *4DELSEIF* ou *4DLOOP* depuis une requête Web est soumise à la valeur de l'attribut "Disponible via les balises et URLs 4D (4DACTION...)" défini dans les propriétés de la méthode. Si l'attribut n'est pas coché pour la méthode, elle ne pourra pas être appelée depuis une requête Web. Pour plus d'informations sur ce point, reportezvous à la section **[Sécurité des connexions](file:///4Dv17/4D/17/#command_1294)**.

#### **Récursivité du traitement**

Les balises 4D sont interprétées de manière récursive : 4D tente toujours de réinterpréter le produit d'une transformation et, si une nouvelle transformation a eu lieu, une interprétation supplémentaire est effectuée, et ainsi de suite jusqu'à ce que le produit obtenu ne nécessite plus de transformation. Par exemple, soit l'instruction suivante :

<!--#4DHTML [Courriers]Lettre\_type-->

Si le champ texte [Courriers]Lettre\_type contient lui-même une balise, par exemple <!--#4DSCRIPT/m\_Gender-->, elle sera évaluée récursivement après interprétation de la balise 4DHTML.

Ce principe puissant répond à la plupart des besoins liés à la transformation des textes. Attention cependant, il peut permettre également dans certains cas l'injection de code malveillant. Pour plus d'informations sur ce point, reportez-vous au paragraphe suivant.

#### **Prévention de l'injection de code malveillant**

Les balises de transformation 4D acceptent en paramètres différents types de données : textes, variables, méthodes, noms de commandes, etc. Lorsque ces données sont fournies par votre propre code, il n'y a pas de risque d'injection de code malveillant car vous contrôlez les entrées. Cependant, le code de votre base manipule souvent des données qui ont été, à un moment où à un autre, introduites via une source externe (saisie utilisateur, import, etc.).

Dans ce cas, il est conseillé de ne pas utiliser de balises de transformation qui évaluent les paramètres, comme 4DEVAL ou 4DSCRIPT, directement avec ces données.

De plus, en vertu du principe de récursivité (cf. paragraphe ci-dessus), le code malveillant peut lui-même contenir des balises de transformation. Dans ce cas, il est impératif d'utiliser la balise 4DTEXT.

Imaginez par exemple un champ de formulaire Web nommé "Nom", dans lequel l'utilisateur doit saisir son nom. Ce nom est ensuite affiché via une balise <!--#4DHTML vNom--> dans la page. Si un texte du type "<!--#4DEVAL [QUIT 4D](file:///4Dv17/4D/17/#command_379)-->" est inséré au lieu du nom, l'interprétation de la balise provoquera la sortie de l'application.

Pour éviter ce risque, il suffit d'utiliser systématiquement la balise 4DTEXT dans ce cas. Comme cette balise échappe les caractères HTML spéciaux, le code récursif "malin" éventuellement inséré ne sera pas réinterprété. Pour reprendre l'exemple précédent, le champ "nom" contiendra dans ce cas "<!--#4DEVAL [QUIT 4D](file:///4Dv17/4D/17/#command_379)--&gt;" qui ne sera pas transformé.

#### **Identifiants avec tokens**

Pour assurer l'évaluation correcte des expressions traitées via les balises, quelle que soit la langue ou la version de 4D, il est recommandé d'utiliser la syntaxe *tokenisée* pour les éléments dont le nom peut varier au fil des versions (commandes, tables, champs, constantes). Par exemple, pour insérer la commande **[Current time](file:///4Dv17/4D/17/#command_228)**, saisissez '**Current time:C178**'. Pour plus d'informations sur ce point, reportez-vous à la section [Utiliser des tokens dans les formules](file:///4Dv17/4D/17/#command_574).

#### **Utilisation du point comme séparateur décimal**

A compter de la version 15 R4, 4D utilise toujours le point (.) comme séparateur décimal lors de l'évaluation d'une expression numérique via une balise 4DTEXT, 4DHTML, 4DEVAL ou 4DSCRIPT (ainsi que les anciennes balises 4DVAR et 4DHTMLVAR). Les paramètres régionaux sont ignorés dans ce contexte.

Ce fonctionnement facilite la maintenance et la compatibilité du code entre les diverses versions et langues de 4D. Par exemple, quels que soient les paramètres régionaux :

value: $=10/4$ input:="<!--#4DTEXT value-->" PROCESS 4D TAGS(input;output) // retourne toujours 2.5 même si les paramètres régionaux déclarent le ',' comme séparateur

**Note de compatibilité :** Si votre code, converti depuis une version précédente, évalue des expressions numériques via des balises 4D en tenant compte des paramètres régionaux, il vous sera nécessaire de l'adapter à l'aide de la commande **[String](file:///4Dv17/4D/17/#command_109)** :

- Pour obtenir *value* avec le point comme séparateur décimal : <!--#4DTEXT value-->
- Pour obtenir value avec le séparateur décimal défini dans les paramètres régionaux : <!--#4DTEXT Chaine(value)-->

#### **4DTEXT**

**Syntaxe :** <!--#4DTEXT NomVar--> ou <!--#4DTEXT Expression4D--> **Syntaxe alternative :** *\$4DTEXT(NomVar)* ou *\$4DTEXT(Expression4D*) (voir **[Syntaxe alternative pour 4DTEXT, 4DHTML,](file:///4Dv17/4D/17/#command_92#2880084) 4DEVAL**)

La balise <!--#4DTEXT NomVar--> vous permet d'insérer une référence à une variable ou à une expression 4D retournant une valeur. Par exemple, si vous écrivez dans une page HTML : <P>Bienvenue sur <!--#4DTEXT vtNomSite-->!</P>

La valeur de la variable 4D *vtNomSite* sera insérée dans la page HTML lors de son envoi. Cette valeur est insérée sous forme de texte simple, les caractères HTML spéciaux tels que "<" sont automatiquement échappés.

Il est aussi possible d'insérer des expressions 4D à l'aide de la balise *4DTEXT*. Vous pouvez par exemple insérer directement le contenu d'un champ (<!--#4DTEXT [nomTable]nomChamp-->), un élément de tableau (<!--#4DTEXT tab{1}-->) ou une méthode retournant une valeur (*<!#4DTEXT mamethode>*). La conversion de l'expression obéit aux mêmes règles que la conversion d'une variable. En outre, l'expression doit satisfaire aux règles de syntaxe de 4D.

En cas d'erreur d'évaluation, le texte inséré sera de la forme "<!--#4DTEXT mavar--> : ## erreur # code d'erreur".

**Notes :**

- Vous devez utiliser des variables process.
- Il est possible d'afficher le contenu d'un champ image. En revanche, il n'est pas possible d'afficher le contenu d'un élément de tableau image.
- Il est possible d'afficher le contenu d'un champ objet, par l'intermédiaire d'une formule 4D. Par exemple, vous pouvez écrire *<!#4DTEXT [OB Get](file:///4Dv17/4D/17/#command_1039):C1224([Rect]Desc;\"color\")>*.
- Vous travaillerez généralement avec des variables Texte. Toutefois, vous pouvez également utiliser des variables BLOB. Il vous suffit pour cela de générer des BLOBs en mode Texte sans longueur.

#### **4DHTML**

**Syntaxe :** <!--#4DHTML NomVar--> ou <!--#4DHTML Expression4D--> **Syntaxe alternative** : *\$4DHTML(NomVar)* ou *\$4DHTML(Expression4D)* (voir **[Syntaxe alternative pour 4DTEXT, 4DHTML,](file:///4Dv17/4D/17/#command_92#2880084) 4DEVAL**)

Tout comme la balise **[4DTEXT](file:///4Dv17/4D/17/#command_92#2880116)**, cette balise permet d'évaluer une variable ou une expression 4D retournant une valeur et de l'insérer en tant qu'expression HTML. A la différence de la balise **[4DTEXT](file:///4Dv17/4D/17/#command_92#2880116)**, cette balise n'échappe pas les caractères HTML spéciaux tels que ">".

Par exemple, voici les résultats du traitement de la variable Texte 4D *mavar* à l'aide des balises 4DTEXT et 4DHTML :

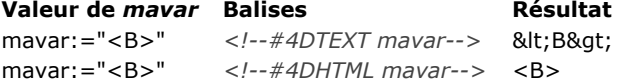

En cas d'erreur d'évaluation, le texte inséré sera de la forme "<!--#4DHTML mavar--> : ## erreur # code d'erreur".

**Note :** Pour des raisons de sécurité, il est recommandé d'utiliser la balise **[4DTEXT](file:///4Dv17/4D/17/#command_92#2880116)** lorsque vous traitez des données introduites [depuis l'extérieur de l'application, afin d'empêcher l'injection de code malveillant \(cf. paragraphe](file:///4Dv17/4D/17/#command_92#2626229) **Prévention de l'injection de code malveillant**).

#### **4DEVAL**

**Syntaxe :** <!--#4DEVAL NomVar--> ou <!--#4DEVAL Expression4D--> **Syntaxe alternative :** *\$4DEVAL(NomVar)* ou *\$4DEVAL(Expression4D*) (voir **[Syntaxe alternative pour 4DTEXT, 4DHTML,](file:///4Dv17/4D/17/#command_92#2880084) 4DEVAL**)

La balise 4DEVAL vous permet d'évaluer une variable ou une expression 4D. Tout comme la balise 4DHTML, 4DEVAL n'échappe pas les caractères HTML lorsqu'elle retourne du texte. Cependant, à la différence de 4DHTML ou 4DTEXT, 4DEVAL vous permet d'exécuter toute instruction 4D valide, y compris des affectations ou des expressions qui ne retournent pas de valeur. Par exemple, vous pouvez exécuter :

```
$input:="<!--#4DEVAL a:=42-->" //affectation
$input:=$input+"<!--#4DEVAL a+1-->" //calcul
PROCESS 4D TAGS($input;$output)
//$output = "43"
```
En cas d'erreur lors de l'interprétation, le texte inséré sera de la forme "<!--#4DEVAL expr--> : ## erreur # code d'erreur". **Note:** Pour des raisons de sécurité, il est recommandé d'utiliser la balise **[4DTEXT](file:///4Dv17/4D/17/#command_92#2880116)** lorsque vous traitez des données introduites [depuis l'extérieur de l'application, afin d'empêcher l'injection de code malveillant \(cf. paragraphe](file:///4Dv17/4D/17/#command_92#2626229) **Prévention de l'injection de code malveillant**).

#### **4DSCRIPT/**

Syntaxe : <!--#4DSCRIPT/NomMéthode/Param-->

La balise *4DSCRIPT/* vous permet d'exécuter des méthodes 4D au moment du traitement du template. La présence du commentaire HTML <!--#4DSCRIPT/NomMéthode/Param--> provoque l'exécution de la méthode *NomMéthode* avec le paramètre *Param* sous forme de chaîne dans *\$1*.

**Note :** [Si la balise est appelée dans le contexte d'un process Web, au chargement de la page, 4D appelle la](file:///4Dv17/4D/17/#command_1295) **Méthode base Sur authentification Web** (si elle existe). Si elle retourne **Vrai**, 4D exécute la méthode.

La méthode doit retourner du texte dans *\$0*. Si la chaîne débute par le caractère de code 1, elle est considérée comme du HTML (même principe que pour la balise *4DHTML*).

**Note :** L'exécution d'une méthode avec *4DSCRIPT* est soumise à la valeur de l'attribut "Disponible via les balises et URLs 4D (4DACTION...)" défini dans les propriétés de la méthode. Pour plus d'informations sur ce point, reportez-vous à la section **[Sécurité des connexions](file:///4Dv17/4D/17/#command_1294)**.

Par exemple, vous insérez dans une page Web semi-dynamique le commentaire "Nous sommes le <!--**#4DSCRIPT/MAMETH/MONPARAM>**[". Au chargement de la page, 4D appelle la](file:///4Dv17/4D/17/#command_1295) **Méthode base Sur authentification Web** (si elle existe) puis la méthode **MAMETH** en lui passant comme paramètre (dans *\$1*) la chaîne "/MONPARAM". La méthode retourne du texte dans \$0 (par exemple "28/10/14"), l'expression "Nous sommes le *<! #4DSCRIPT/MAMETH/MONPARAM>*" devient alors "Nous sommes le 28/10/14".

Le code de MAMETH est :

C\_TEXT(\$0;\$1) `Ces paramètres doivent TOUJOURS être déclarés \$0:=String(Date du jour)

**Note :** Une méthode appelée par *4DSCRIPT* ne doit pas faire appel à des éléments d'interface (**[DIALOG](file:///4Dv17/4D/17/#command_1239)**, **[ALERT](file:///4Dv17/4D/17/#command_910)**...) Comme 4D exécute les méthodes dans leur ordre d'apparition, il est tout à fait possible de faire appel à une méthode qui fixe la valeur de plusieurs variables elles-mêmes référencées plus loin dans le document, quel que soit le mode utilisé. Vous pouvez insérer autant de commentaires <!--#4DSCRIPT...--> que vous voulez dans un template.

## **4DINCLUDE**

#### **Syntaxe :** <!--#4DINCLUDE chemin-->

Cette balise est principalement conçue pour inclure, dans une page HTML, une autre page HTML (désignée par le paramètre *chemin*). Par défaut, seul le corps de la page HTML désignée, c'est-à-dire le contenu compris entre les balises <br/>body> et </body>, est inclus (les balises ellesmêmes ne sont pas incluses). Ce principe permet d'éviter les conflits liés aux meta balises présentes dans les en-têtes. Toutefois, si la page HTML désignée ne contient pas de balises <body></body>, la page entière est incluse. Il vous appartient alors de veiller à la cohérence des meta balises.

Le commentaire <!--#4DINCLUDE --> s'avère particulièrement utile en combinaison avec les tests (<!--#4DIF-->) ou les boucles (<!--#4DLOOP-->). Il est également pratique pour inclure des bannières en fonction d'un critère, ou de manière aléatoire.

Au moment de l'inclusion, quelle que soit l'extension du nom du fichier, 4D analyse la page appelée puis insère son contenu éventuellement modifié — dans la page d'où provient l'appel *4DINCLUDE*.

Le placement dans le cache Web d'une page incluse à l'aide du commentaire <!--#4DINCLUDE --> répond aux mêmes règles que celles des pages demandées via un URL ou envoyées par la commande **[WEB SEND FILE](file:///4Dv17/4D/17/#command_1323)**.

Passez dans *chemin* le chemin d'accès au document à inclure. **Attention** : Dans le cas de la balise 4DINCLUDE, le chemin d'accès doit être défini relativement au document en cours d'analyse, c'est-à-dire au document "parent", et non à la racine du serveur. Utilisez la barre oblique (/) comme séparateur de dossiers et les deux-points (..) pour remonter d'un niveau hiérarchique (syntaxe HTML).

#### **Notes :**

- Lorsque vous utilisez la balise *4DINCLUDE* avec la commande **[PROCESS 4D TAGS](file:///4Dv17/4D/17/#command_1136)**, le dossier par défaut est le dossier contenant le fichier de structure de la base.
- Vous pouvez modifier le dossier par défaut utilisé par la balise *4DINCLUDE* dans la page courante, à l'aide de la balise *<!* #4DBASE --> (cf. ci-dessous).

Le nombre de <!--#4DINCLUDE chemin--> au sein d'une page n'est pas limité. Toutefois, les appels à <!--#4DINCLUDE chemin-*>* ne peuvent s'effectuer que sur 1 niveau. Cela signifie que par exemple vous ne pouvez pas insérer le commentaire *<! #4DINCLUDE mondoc3.html>* dans le corps de la page mondoc2.html, ellemême appelée par *<!#4DINCLUDE mondoc2>* inséré dans mondoc1.html.

En outre, 4D contrôle que les inclusions ne sont pas récursives.

En cas d'erreur, le texte inséré est de la forme "<!--#4DINCLUDE chemin--> : Le document ne peut pas être ouvert".

Exemples :

<--#4DINCLUDE souspage.html--> <!--#4DINCLUDE dossier/souspage.html--> <!--#4DINCLUDE ../dossier/souspage.html-->

#### **4DBASE**

**Syntaxe :** <!--#4DBASE cheminDossier-->

La balise <!--#4DBASE --> permet de désigner un répertoire courant qui sera utilisé par la balise <!--#4DINCLUDE-->. Lorsqu'elle est appelée dans une page Web, la balise <!--#4DBASE --> modifie tous les appels <!--#4DINCLUDE--> suivants dans cette page, jusqu'au prochain <!--#4DBASE --> éventuel. Si le dossier <!--#4DBASE --> est modifié depuis un fichier inclus, il récupère sa valeur d'origine dans le fichier parent.

Le paramètre *cheminDossier* doit contenir un chemin d'accès relatif à la page courante. Il doit se terminer par une barre oblique (/). Le dossier désigné doit être situé à l'intérieur du dossier Web.

Passez le mot-clé *WEBFOLDER* pour rétablir le chemin par défaut (relatif à la page).

Ainsi, le code suivant, devant spécifier un chemin relatif à chaque appel :

<!--#4DINCLUDE subpage.html--> <!--#4DINCLUDE folder/subpage1.html--> <!--#4DINCLUDE folder/subpage2.html-> <!--#4DINCLUDE folder/subpage3.html--> <!--#4DINCLUDE ../folder/subpage.html-->

... peut être réécrit à l'aide de la balise <!--#4DBASE --> :

<!--#4DINCLUDE subpage.html--> <!--#4DBASE folder/--> <!--#4DINCLUDE subpage1.html--> <!--#4DINCLUDE subpage2.html--> <!--#4DINCLUDE subpage2.html--> <!--#4DINCLUDE subpage3.html--> <!--#4DINCLUDE subpage3.html--> <!--#4DI -#4DBASE ../folder/--> <!--#4DINCLUDE subpage.html--> <!--#4DBASE WEBFOLDER-->

#### **Exemple**

Définition d'un répertoire pour la page d'accueil à l'aide de la balise <!--#4DBASE --> :

/\* Index.html \*/ <!--#4DIF LangFR=True--> <!--#4DBASE FR/--> <!--#4DELSE--> <!--#4DBASE US/--> <!--#4DENDIF--> <!--#4DINCLUDE head.html--> <!--#4DINCLUDE body.html--> <!--#4DINCLUDE footer.html-->

Dans le fichier head.html, le dossier courant est modifié via <!--#4DBASE -->, sans que cela change sa valeur dans Index.html :

/\* Head.htm \*//\* ici le répertoire courant est relatif au fichier inclus (FR/ ou US/) \*/ <!--#4DBASE Styles/--> <!--#4DINCLUDE main.css--> <!--#4DINCLUDE product.css--> <!--#4DBASE Scripts/--> <!--#4DINCLUDE main.js--> <!--#4DINCLUDE product.js-->

#### **4DCODE**

La balise 4DCODE vous permet d'insérer un bloc de code 4D multi-lignes dans un *template*.

Lorsqu'une séquence "<!--#4DCODE" suivie d'un caractère espace, CR ou LF est détectée, 4D interprète directement toutes les lignes de code jusqu'à la séquence "-->" suivante. Le bloc de code lui-même peut contenir des retours chariot, des retours ligne, ou les deux ; il sera interprété séquentiellement par 4D.

Par exemple, à l'aide de la balise 4DCODE, vous pouvez écrire dans un *template* :

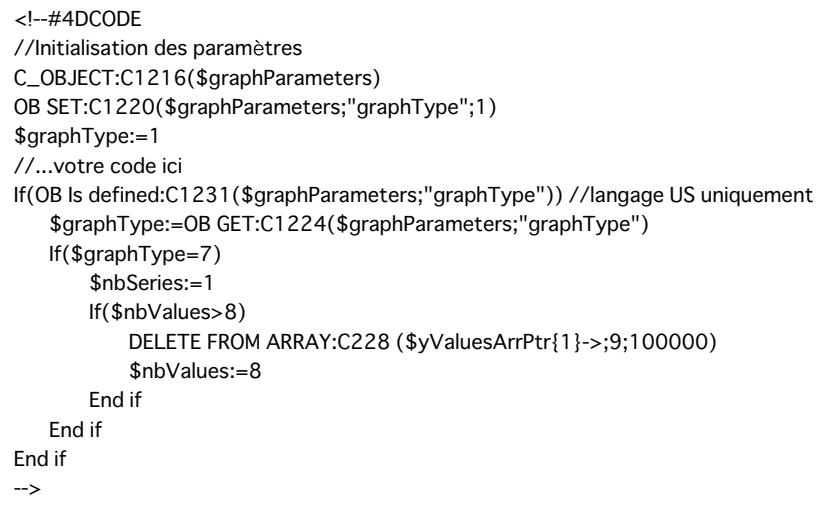

Note : Dans une balise 4DCODE, le code 4D doit toujours être écrit en langage Anglais-US. 4DCODE ne tient pas compte de la préférence "Utiliser paramètres régionaux système " pour le langage 4D (voir **[Langue des commandes et des constantes](file:///4Dv17/4D/17/#command_8#2297168)** ). La balise 4DCODE inclut les fonctionnalités suivantes :

- La commande **[TRACE](file:///4Dv17/4D/17/#command_755)** est prise en charge et active le débogueur de 4D, vous permettant donc de déboguer le code de votre *template*.
- Toute erreur est affichée via la boîte de dialogue standard d'erreur qui propose à l'utilisateur de stopper l'exécution du code ou d'ouvrir le débogueur.
- Les lignes du texte situé entre <!--#4DCODE et --> peuvent utiliser tout type de convention de fin de ligne (cr, lf ou crlf).
- Le texte est *tokenisé* dans le contexte de la base qui a appelé la commande **[PROCESS 4D TAGS](file:///4Dv17/4D/17/#command_1136)**. Ce principe est important pour la reconnaissance des méthodes projet par exemple.

**Note :** La propriété de méthode "Disponible via les balises HTML et les URLs 4D" n'est pas prise en compte (voir également ci-dessous Note à propos de la sécurité).

Même si le texte utilise toujours la langue AnglaisUS, il est recommandé d'utiliser la syntaxe avec *tokens* (:Cxxx) pour les noms des commandes et des constantes afin d'éliminer les problèmes potentiels liés au renommage des commandes ou des constantes entre deux versions de 4D.

**Note :** [Pour plus d'informations sur la syntaxe](file:///4Dv17/4D/17/#command_574) *:Cxxx*, veuillez vous référer à la section **Utiliser des tokens dans les formules**.

**Note à propos de la sécurité** : Le fait que les balises 4DCODE puissent appeler n'importe quelle commande 4D ou méthode projet pourrait être perçu comme une faille de sécurité, notamment lorsque la base est accessible via HTTP. Cependant, comme elle exécute côté serveur du code appelé depuis vos propres fichiers de templates, la balise ellemême ne pose aucun problème de sécurité. Dans ce contexte, comme pour tout serveur Web, la sécurité doit avant tout être optimale au niveau des accès distants aux fichiers du serveur.

# **4DIF, 4DELSE, 4DELSEIF et 4DENDIF**

Syntaxe : <!--#4DIF expression--> {<!--#4DELSEIF expression2-->...<!--#4DELSEIF expressionN-->} {<!--#4DELSE-->} <!-*#4DENDIF>*

Utilisé en conjonction avec les commentaires <!--#4DELSEIF--> (optionnel), <!--#4DELSE--> (optionnel) et <!--#4DENDIF-->, le commentaire <!--#4DIF expression--> offre la possibilité d'exécuter des portions de code de manière conditionnelle. Le paramètre *expression* peut contenir toute expression 4D valide retournant une valeur booléenne. Elle doit figurer entre parenthèses et respecter les règles de syntaxe de 4D.

Les blocs <!--#4DIF expression--> ... <!--#4DENDIF--> peuvent être imbriqués sur plusieurs niveaux. Comme dans 4D, chaque <!--#4DIF expression--> doit avoir un <!--#4DENDIF--> correspondant.

En cas d'erreur d'évaluation, le texte "<!--#4DIF expression--> : Une expression booléenne était attendue" est inséré à la place du contenu situé entre <!--#4DIF --> et <!--#4DENDIF-->.

De même, s'il n'y a pas autant de <!--#4DENDIF--> que de <!--#4DIF -->, le texte "<!--#4DIF expression--> : 4DENDIF attendu" est inséré à la place du contenu situé entre <!--#4DIF --> et <!--#4DENDIF-->.

A l'aide de la balise <!--#4DELSEIF-->, vous pouvez tester un nombre illimité de conditions. Seul le contenu suivant la première condition évaluée à **Vrai** sera exécuté. Si aucune des conditions n'est vraie, aucun contenu n'est exécuté (s'il n'y a pas de *<! #4DELSE>* final).

Vous pouvez utiliser une balise <!--#4DELSE--> après le dernier <!--#4DELSEIF-->. Si toutes les conditions sont fausses, les instructions suivant le <!--#4DELSE--> seront exécutées.

Les deux codes suivants sont équivalents.

Code utilisant uniquement 4DELSE :

<!--#4DIF Condition1--> /\* Condition1 est vraie\*/ <!--#4DELSE--> <!--#4DIF Condition2--> /\* Condition2 est vraie\*/ <!--#4DELSE--> <!--#4DIF Condition3--> /\* Condition3 est vraie \*/ <!--#4DELSE--> /\*Aucune condition n'est vraie\*/ <!--#4DENDIF--> <!--#4DENDIF--> <!--#4DENDIF-->

Code similaire utilisant la balise 4DELSEIF :

```
est vraie*/ <!--#4DELSE--> /* Aucune condition n'est vraie */ <!--#4DENDIF-->
```
#### **Exemple 1**

Cet exemple de code inséré dans une page HTML statique affiche un libellé différent en fonction du résultat de l'expression *vnom#""* :

```
<BODY> ... <!--#4DIF (vnom#"")--> Noms commençant par <!--#4DTEXT vnom-->. <!--#4DELSE--> Aucun nom n'a été trouvé. <!--
#4DFNDIF--> \ldots </RODY>
```
#### **Exemple 2**

Cet exemple insère des pages différentes en fonction de l'utilisateur connecté :

```
<!--#4DIF LoggedIn=False--> <!--#4DINCLUDE Login.htm --> <!--#4DELSEIF User="Admin" --> <!--#4DINCLUDE AdminPanel.htm -->
<!--#4DELSEIF User="Manager" --> <!--#4DINCLUDE SalesDashboard.htm --> <!--#4DELSE--> <!--#4DINCLUDE ItemList.htm --> <!-
-#4DENDIF-->
```
#### **4DLOOP et 4ENDLOOP**

**Syntaxe :** <!--#4DLOOP condition--> <!--#4DENDLOOP-->

Ce commentaire permet de répéter une portion de code tant que la condition est remplie. La portion est délimitée par *<!* #4DLOOP--> et <!--#4DENDLOOP-->.

Les blocs <!--#4DLOOP condition--> ... <!--#4DENDLOOP--> peuvent être imbriqués. Comme dans 4D, chaque <!--#4DLOOP *condition-->* doit avoir un <!--#4DENDLOOP--> correspondant.

Il existe cinq types de conditions :

#### • <!--#4DLOOP [table]-->

Cette syntaxe effectue une boucle pour chaque enregistrement de la sélection courante de *table* dans le process en cours. La portion de code située entre les deux commentaires est répétée pour chaque enregistrement de la sélection courante. **Note :** Lors de l'utilisation de 4DLOOP avec une table, les enregistrements sont chargés en mode Lecture seule. L'exemple de code suivant :

<!--#4DLOOP [Personnes]--> <!--#4DTEXT [Personnes]Nom--> <!--#4DTEXT [Personnes]Prenom--><BR> <!--#4DENDLOOP-->

... pourrait se traduire en langage 4D par :

FIRST RECORD([Personnes]) While(Not(End selection([Personnes])))

**NEXT RECORD**([Personnes]) **End while** 

u.

#### • <!--#4DLOOP tableau-->

Cette syntaxe effectue une boucle pour chaque élément du tableau. L'indice courant du tableau est incrémenté à chaque répétition de la portion de code. Il n'est pas possible d'utiliser cette syntaxe avec des tableaux à deux dimensions. Dans ce cas, la solution consiste à

combiner une méthode et des boucles imbriquées.

L'exemple de code suivant :

<!--#4DLOOP tab\_noms--> <!--#4DTEXT tab\_noms{tab\_noms}--><BR> <!--#4DENDLOOP-->

... pourrait se traduire en langage 4D par :

For(\$indice;1;Size of array(tab\_noms))  $tab\_noms = $indice$ 

u. **End for** 

<!--#4DLOOP méthode-->

Cette syntaxe effectue une boucle tant que la méthode retourne Vrai. La méthode admet un paramètre de type Entier long. Elle est appelée une première fois avec la valeur 0 pour permettre une éventuelle phase d'initialisation, puis elle est appelée successivement avec les valeurs 1, 2, 3... tant qu'elle renvoie Vrai. Pour des raisons de sécurité, dans le contexte d'un process Web la **[On Web Authentication database method](file:///4Dv17/4D/17/#command_933)** peut être appelée, une seule fois, avant la phase d'initialisation (exécution de la méthode avec 0 comme paramètre). Si l'authentification est confirmée, la phase d'initialisation a lieu. En vue de la compilation de la base, il est impératif de déclarer **C\_BOOLEEN**(\$0) et **C\_ENTIER LONG**(\$1) au sein de la méthode. L'exemple de code HTML suivant :

<!--#4DLOOP ma\_methode--> <!--#4DTEXT var--> <BR> <!--#4DENDLOOP-->

... pourrait se traduire en code 4D par :

```
If(AuthentificationWebOK)
  If (ma_methode(0))$compteur:=1
     While(ma_methode($compteur))
         u.
        $compteur:=$compteur+1
     End while
  End if
End if
```
La méthode *ma\_methode* pourrait avoir la forme suivante :

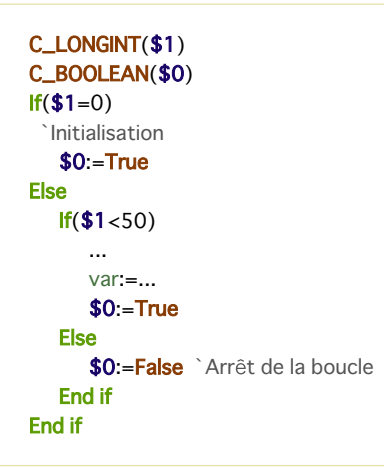

#### <!--#4DLOOP expression4D-->

Avec cette syntaxe, la balise 4DLOOP effectue une boucle tant que l'expression 4D retourne **Vrai**. L'expression peut être toute expression booléenne valide et doit contenir une partie variable évaluée à chaque boucle afin d'éviter les boucles infinies.

Par exemple, le code suivant :

<!--#4DEVAL \$i:=0--> <!--#4DLOOP (\$i<4)--> <!--#4DEVAL \$i--> <!--#4DEVAL \$i:=\$i+1--> <!--#4DENDLOOP-->

génère le résultat suivant :

 $\mathbf 0$  $\mathbf{1}$  $\overline{c}$ 3

#### • <!--#4DLOOP pointeurTab-->

Dans ce cas, la balise 4DLOOP se comporte exactement comme avec un tableau : elle effectue une boucle pour chaque élément du tableau pointé. L'élément courant du tableau est incrémenté chaque fois que le morceau de code est répété. [Cette syntaxe est principalement utile lorsque vous passez un pointeur de tableau en paramètre à la commande](file:///4Dv17/4D/17/#command_1136) **PROCESS 4D TAGS**. Exemple :

**ARRAY TEXT**(\$array;2)  $\frac{1}{2}$  array {1}: = "hello" \$array{2}:="world"

\$input:="<!--#4DEVAL \$1-->" \$input:=\$input+"<!--#4DLOOP \$2-->" \$input:=\$input+"<!--#4DEVAL \$2->{\$2->}-->" \$input:=\$input+"<!--#4DENDLOOP-->" PROCESS 4D TAGS(\$input;\$output;"éléments = ";->\$array) // \$output = "éléments = hello world "

En cas d'erreur d'évaluation, le texte "<!--#4DLOOP expression--> : descriptif" est inséré à la place du contenu situé entre <!--#4DLOOP --> et <!--#4DENDLOOP-->.

Le descriptif de l'erreur peut être l'un des suivants :

- Une expression de ce type n'était pas attendue (erreur générique).
- Nom de table invalide (erreur sur le nom de la table).
- Un tableau était attendu (la variable n'est pas un tableau ou est un tableau à deux dimensions).
- La méthode n'existe pas.
- Erreur de syntaxe (lors de l'exécution de la méthode).
- Erreur de privilège (pas de droits suffisants pour accéder à la table ou à la méthode).
- + 4DENDLOOP attendu (le nombre de <!--#4DENDLOOP--> n'est pas égal à celui de <!--#4DLOOP -->).

#### **Syntaxe alternative pour 4DTEXT, 4DHTML, 4DEVAL**

Plusieurs balises de transformation 4D peuvent être exprimées à l'aide d'une syntaxe utilisant le \$ : \$4dbalise (*expression*) peut remplacer <!--#4dbalise *expression-->* 

#### **Conditions de prise en charge**

La syntaxe avec \$ est utilisable uniquement avec certaines balises et dans certains contextes d'évaluation :

#### **Balises**

Seules les balises qui traitent et retournent des valeurs acceptent cette syntaxe :

- 4DTEXT
- 4DHTML
- 4DEVAL

#### **Evaluation**

- La syntaxe \$ déclenche l'évaluation des balises par 4D uniquement dans les cas où l'évaluation est explicite :
	- commande **[PROCESS 4D TAGS](file:///4Dv17/4D/17/#command_1136)**
	- pages statiques **.shtml** servies directement par le serveur Web via des URLs
	- pages insérées via la balise 4DINCLUDE

[Pour les autres balises \(4DIF, 4DSCRIPT...\) et dans les autres contextes d'évaluation \(commandes](file:///4Dv17/4D/17/#command_1322) **[WEB SEND FILE](file:///4Dv17/4D/17/#command_1323)**, **WEB SEND BLOB** et **[WEB SEND TEXT](file:///4Dv17/4D/17/#command_1326)**), la syntaxe \$ n'est pas prise en charge, il est nécessaire d'utiliser la syntaxe standard.

#### **Mode d'utilisation**

Par exemple, vous pouvez écrire :

\$4DEVAL(NomUtilisateur)

au lieu de :

<!--#4DEVAL(NomUtilisateur)-->

Le principal avantage de cette syntaxe est qu'elle vous permet d'**écrire des** *templates* **conformes à la norme XML**. Certains développeurs 4D ont besoin d'écrire et de valider des *templates* à base d'XML et en utilisant des éditeurs standard. Comme le caractère "<" est interdit dans une valeur d'attribut XML, il n'est pas possible d'utiliser la syntaxe "<!-- -->" pour les balises 4D sans rendre le document invalide du point du vue du XML. Parallèlement, échapper le caractère "<" empêche 4D d'interpréter correctement les balises.

Par exemple, le code suivant provoquera une erreur d'analyse XML à cause du premier caractère "<" dans la valeur de l'attribut :

<line x1="<!--#4DEVAL \$x-->" y1="<!--#4DEVAL \$graphY1-->"/>

mvTemplate.xml  $\times$  $\leftarrow$   $\rightarrow$  **C**  $\land$  **D** file:///C:/4DDocs/myTemplate.xml

#### This page contains the following errors:

error on line 1 at column 11: Unescaped '<' not allowed in attributes values

Grâce à la syntaxe \$, le code suivant sera en revanche parfaitement validé par l'analyseur XML :

```
<line x1="$4DEVAL($x)" y1="$4DEVAL($graphY1)"/>
```
A noter que les syntaxes \$4dbalise et <--#4dbalise --> ne sont pas strictement équivalentes : à la différence de <--#4dbalise --*>*, le traitement de *\$4dbalise* n'effectuera pas d'interprétation récursive des balises. Les balises \$ sont toujours évaluées une seule fois et le résultat est considéré comme du texte brut.

**Note :** Pour plus d'informations sur ce point, veuillez vous référer au paragraphe .

La raison de cette différence est la prévention de l'injection de code malveillant. Comme expliqué ci-dessous, il est fortement recommandé d'utiliser des balises 4DTEXT au lieu de balises 4DHTML lorsque le code manipule du texte saisi par les utilisateurs, de manière à empêcher toute réinterprétation des balises : avec 4DTEXT, les caractères spéciaux tels que "<" sont échappés, et donc toute balise 4D utilisant la syntaxe <!--#4dbalise expression --> perdra sa signification spécifique. Cependant, comme 4DTEXT n'échappe pas le symbole \$, nous avons décidé de renoncer à prendre en charge la récursivité des traitements afin de rendre impossible toute injection de code malveillant via la syntaxe *\$4dbalise (expression)*.

Les exemples suivants montrent le résultat du traitement en fonction de la syntaxe et de la balise utilisées :

// exemple 1 myName:="<!--#4DHTML QUITTER 4D-->" //injection de code malveillant input:="Mon nom est : <!--#4DHTML myName-->" PROCESS 4D TAGS(input;output) //4D quitte !

// exemple 2

myName:="<!--#4DHTML QUITTER 4D-->" //injection de code malveillant input:="Mon nom est : <!--#4DTEXT myName-->" **PROCESS 4D TAGS(input;output)** //output vaut "Mon nom est : <!--#4DHTML QUITTER 4D--&gt;"

// exemple 3

myName:="\$4DEVAL(QUITTER 4D)" //injection de code malveillant input:="Mon nom est: <!--#4DTEXT myName-->" PROCESS 4D TAGS(input;output) //output is "Mon nom est : \$4DEVAL(QUIT 4D)"

Notez que la syntaxe *\$4dbalise* prend en charge les paires fermantes de guillemets ou de parenthèses incluses. Par exemple, supposons que vous souhaitez évaluer la chaîne complexe suivante (exemple théorique) :

 $String(1) + "\Psi(hello)\Psi"$ 

Vous pouvez écrire :

input:="\$4DEVAL( String(1)+\"\\\"(hello)\\\"\")" PROCESS 4D TAGS(input;output) -->output vaut 1"(hello)"

<span id="page-172-0"></span>Change string ( source ; nouveau ; positionDépart ) -> Résultat

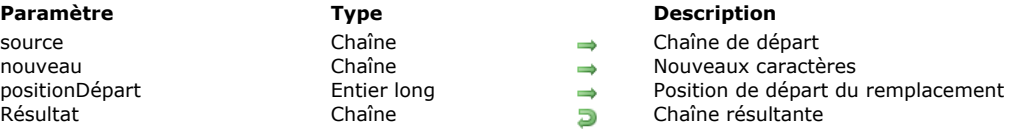

## **Description**

**Change string** retourne une chaîne résultant du remplacement des caractères, dans la chaîne *source*, à partir de *positionDépart*, par la chaîne *nouveau*.

Si *nouveau* est une chaîne vide (""), **Change string** retourne *source* inchangé. **Change string** retourne toujours une chaîne de la même longueur que *source*. Si *positionDépart* est inférieur ou supérieur à la longueur de *source*, **Change string** retourne *source*.

La fonction **Change string** est différente de **[Insert string](file:///4Dv17/4D/17/#command_101)** car elle remplace des caractères au lieu de les insérer.

#### **Exemple**

L'exemple suivant illustre l'utilisation de **Change string**. Les résultats sont affectés à la variable *vRésultat*.

vRésultat:=Change string("Acme";"CME";2) `vRésultat est égal à "ACME" vRésultat:=Change string("novembre";"déc";1) `vRésultat est égal à "décembre" <span id="page-173-0"></span>Char ( codeCaractère ) -> Résultat

**Paramètre Type Description**

codeCaractère Entier long Code de caractère **Résultat Chance Caractère représenté par codeCaractère** 

# **Description**

La fonction **Char** retourne le caractère dont le code est *codeCaractère*.

Passez une valeur UTF16 (comprise entre 1 et 65535) dans *codeCaractère*.

**Astuce :** La fonction **Char** est généralement utilisée pour insérer dans l'éditeur de méthodes des caractères qui ne peuvent être saisis au clavier ou des caractères de contrôle.

#### **Exemple**

L'exemple suivant utilise la fonction **Char** pour insérer un retour chariot dans une boîte de dialogue d'alerte afin de séparer deux lignes d'information :

ALERT("Employés: "+String(Enregistrements dans table([Employés]))+Caractere(Retour chariot)+"Cliquez sur OK pour continuer.")

<span id="page-174-0"></span>Character code ( unCaractère ) -> Résultat

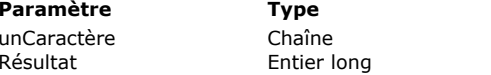

**Description** Caractère dont vous voulez obtenir le code Résultat Code du caractère

## **Description**

La commande **Character code** retourne le code Unicode UTF16 (compris entre 1 et 65535) de *unCaractère*. Si la chaîne *unCaractère* comporte plus d'un caractère, **Character code** retourne uniquement le code du premier caractère. La fonction **[Char](file:///4Dv17/4D/17/#command_94)acter code** est l'inverse de Char. Elle retourne le caractère désigné par un code UTF-16.

# **Exemple 1**

Les caractères majuscules et minuscules ne sont pas différenciés lors d'une comparaison ou d'une recherche. Vous pouvez utiliser la fonction **Code de caractere** si vous souhaitez établir une distinction entre les caractères majuscules et les minuscules. En effet, cette ligne retourne **VRAI** :

 $("A"="a")$ 

En revanche, cette ligne retourne **FAUX** :

(Character code("A")=Character code("a"))

#### **Exemple 2**

L'exemple suivant retourne le code du premier caractère de la chaîne *"ABC"* :

RécupCode:=Character code("ABC") ` RécupCode prend la valeur 65, le code de caractère de A

#### **Exemple 3**

#### Le code suivant :

```
For($vlCar;1;Length(vtText))
   Case of
     :(vtText[[$vlCar]]=Char(Carriage return))
 ` Faire quelque chose
     :(vtText[[$vlCar]]=Char(Tab))
 ` Faire autre chose
     :(...)End case
End for
```
... lorsqu'il est utilisé de nombreuses fois avec des textes de taille importante, s'exécutera plus vite, une fois compilé, s'il est écrit ainsi :

```
For($vlCar,1;Length(vtText))
   $vlCode:=Character code(vtText[[$vlCar]])
   Case of
     :($vlCode=Carriage return)
 ` Faire quelque chose
     :($vlCode=Tab)
 `Faire autre chose
     : (...)End case
End for
```
... et ce, pour deux raisons principales : il ne référence un caractère qu'une seule fois par itération, et compare des entiers longs et non des chaînes de caractères lorsqu'il teste la présence de retours chariot et de tabulations. Nous vous conseillons d'employer cette technique lorsque vous travaillez avec des caractères standard tels que des Retours chariot et des Tabulations.

<span id="page-175-0"></span>CONVERT FROM TEXT ( texte4D ; jeuCaractères ; blobConverti )

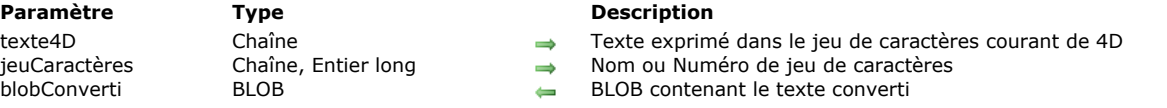

### **Description**

La commande **CONVERT FROM TEXT** permet de convertir un texte exprimé dans le jeu de caractères courant de 4D en un texte exprimé dans un autre jeu de caractères.

Passez dans le paramètre *texte4D* le texte devant être converti. Ce texte est exprimé dans le jeu de caractères de 4D. Dans les bases de données créées à partir de la version 11, 4D utilise le jeu de caractères Unicode par défaut.

Passez dans *jeuCaractères* le jeu de caractères à utiliser pour la conversion. Vous pouvez passer une chaîne contenant le nom standard du jeu (par exemple "ISO-8859-1" ou "UTF-8") ou son identifiant MIBEnum. Voici la liste des jeux de caractères pris en charge par les commandes **CONVERT FROM TEXT** et **[Convert to text](file:///4Dv17/4D/17/#command_97)** :

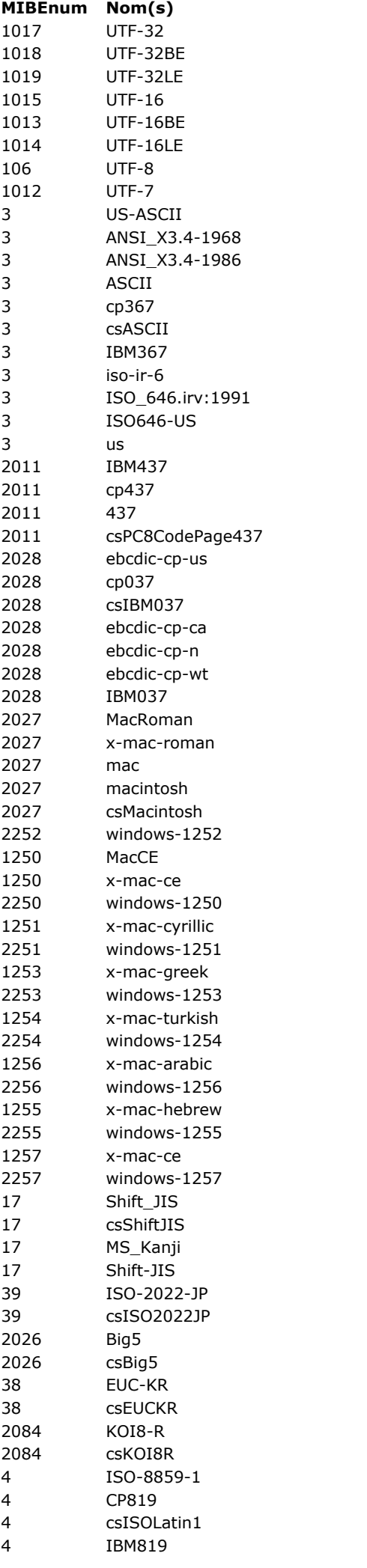

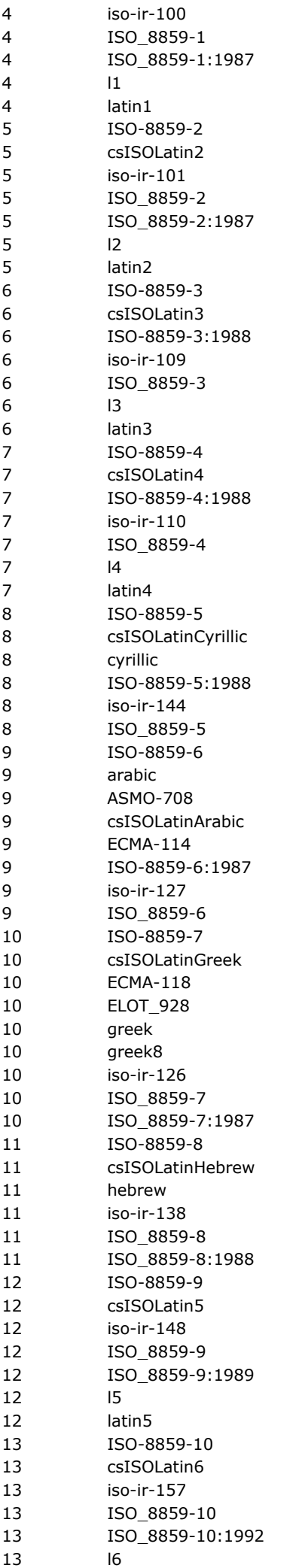

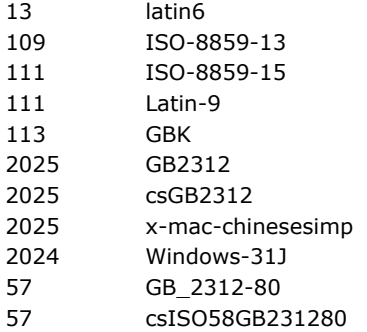

**Note :** Plusieurs lignes ont le même identifiant MIBEnum car un jeu de caractères peut avoir plusieurs noms (alias). Pour plus d'informations sur les noms des jeux de caractères, reportez-vous à l'adresse http://www.iana.org/assignments/character-sets

Après l'exécution de la commande, le texte converti est retourné dans le BLOB *blobConverti*. Ce BLOB pourra être relu par la commande **[Convert to text](file:///4Dv17/4D/17/#command_97)**.

# **Variables et ensembles système**

Si la commande a été correctement exécutée, la variable OK prend la valeur 1. Sinon, elle prend la valeur 0.

<span id="page-179-0"></span>Convert to text ( blob ; jeuCaractères ) -> Résultat

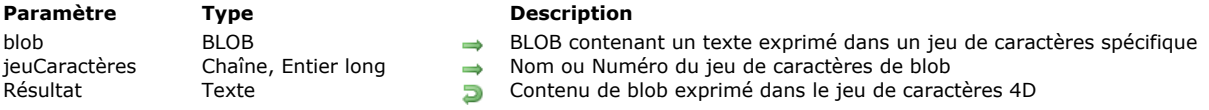

# **Description**

La commande **Convert to text** convertit le texte contenu dans le paramètre *blob* et le retourne en texte exprimé dans le jeu de caractères de 4D. 4D utilise le jeu de caractères UTF-16 par défaut.

Passez dans *jeuCaractères* le jeu de caractères dans lequel est exprimé le texte contenu dans *blob*, et qui doit être utilisé pour la conversion. Si le conteneur de données contient du texte copié depuis 4D, le jeu de caractères du BLOB sera probablement UTF-16. Vous pouvez passer une chaîne fournissant le nom standard du jeu ou l'un de ses alias (par exemple "ISO-8859-1" ou "UTF-8"), ou encore son identifiant (entier long). Pour plus d'informations, reportez-vous à la description de la commande CONVERT **FROM TEXT**.

Convert to text prend en charge les BOM (Byte Order Mark). Si le jeu de caractères spécifié est de type Unicode (UTF-8, UTF-16 ou UTF32), 4D tente d'identifier une BOM parmi les premiers octets reçus. Si elle est détectée, elle est filtrée du résultat et 4D utilise le jeu de caractères qu'elle définit au lieu du jeu de caractères spécifié.

#### **Variables et ensembles système**

Si la commande a été correctement exécutée, la variable OK prend la valeur 1. Sinon, elle prend la valeur 0.
Delete string ( source ; positionDépart ; nbCars ) -> Résultat

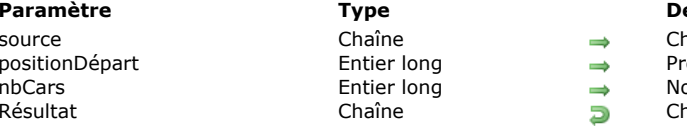

#### **escription**

haîne de départ

- remier caractère à supprimer
- ombre de caractères à supprimer
- haîne résultante

# **Description**

**Delete string** supprime *nbCars* dans *source* à partir de *positionDépart* et retourne la chaîne résultante. **Delete string** retourne la même chaîne que *source* dans les cas suivants :

- *source* est une chaîne vide,
- *positionDépart* est supérieur à la longueur de *source*,
- *nbCars* est égal à zéro (0).

Si *positionDépart* est inférieur à un (1), les caractères sont supprimés à partir du début de la chaîne. Si *positionDépart* + *nbCars* est supérieur ou égal à la longueur de *source*, les caractères sont supprimés à partir de *positionDépart* jusqu'à la fin de *source*.

# **Exemple**

L'exemple suivant illustre l'utilisation de **Delete string**. Les résultats sont affectés à la variable *vRésultat*.

vRésultat:=Delete string("Lamborghini";6;6) vRésultat est égal à "Lambo" vRésultat:=Delete string("Indentation";6;2) > vRésultat est égal à "Indention" vRésultat:=Delete string(var;3;32000) ` vRésultat est égal aux deux premiers caractères de var Get localized string ( resName ) -> Résultat

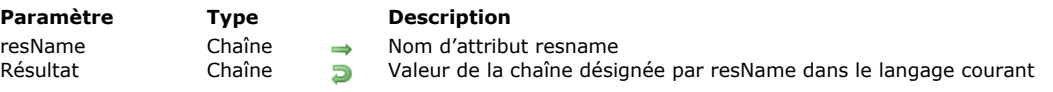

# **Description**

La commande **Get localized string** retourne la valeur de la chaîne désignée par l'attribut *resName* pour la langue courante. Cette commande fonctionne uniquement dans le cadre d'une architecture XLIFF. Pour plus d'informations sur ce type d'architecture, reportez-vous à la description de la prise en charge du XLIFF dans le manuel Mode Développement. **Note :** La commande **[Get database localization](file:///4Dv17/4D/17/#command_362)** permet de connaître la langue utilisée par l'application.

Passez dans *resName* le nom de ressource de la chaîne dont vous voulez obtenir la traduction dans la langue cible courante (target).

A noter que le XLIFF est diacritique.

### **Exemple**

Voici un extrait de fichier .xlf :

<file source-language="en-US" target-language="fr-FR"> [...] <trans-unit resname="Show on disk"> <source>Show on disk</source> <target>Montrer sur le disque</target> </trans-unit>

Après exécution de l'instruction suivante :

\$valeurFR:=Get localized string("Show on disk")

... si la langue courante est le français, \$valeurFR contient "Montrer sur le disque".

# **Variables et ensembles système**

Si la commande a été exécutée correctement, la variable OK prend la valeur 1. Si *resName* n'est pas trouvé, la commande retourne une chaîne vide et la variable OK prend la valeur 0.

GET TEXT KEYWORDS ( texte ; tabMotsClés {; \*} )

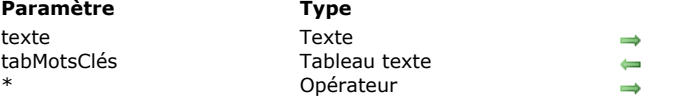

## **Description**

Texte original Tableau contenant les mots-clés  $Si$  passé = mots uniques

# **Description**

La commande **GET TEXT KEYWORDS** découpe la totalité du *texte* en mots et crée, pour chaque mot obtenu, un élément dans le tableau texte *tabMotsClés*.

Le découpage en mots est effectué à l'aide du même algorithme que celui que 4D utilise pour construire les **Index de mots**clés. Cet algorithme est basé sur la librairie ICU. Pour plus d'informations sur les séparateurs pris en compte, reportez-vous à l'adresse suivante : http://userguide.icu-project.org/boundaryanalysis.

**Note :** A la demande des utilisateurs, une exception a été introduite pour les langages français et italien : le caractère apostrophe ' suivi d'une voyelle ou de la lettre h est considéré comme séparateur de mot. Par exemple, les chaînes "L'homme" ou "l'arbre" seront bien découpées en "L'"+"homme" et "l'"+"arbre".

L'algorithme utilisé diffère si l'option N'utiliser que les caractères non alphanumériques pour les mots-clés est cochée ou non dans les Propriétés de la base (reportez-vous à la section **[Page Base de données/Stockage des données](file:///4Dv17/4D/17/Page-Base-de-donneesStockage-des-donnees.300-3743476.fe.html)** dans le manuel *Mode Développement*).

Passez dans le paramètre *texte* le texte original à découper. Ce texte peut être stylé, dans ce cas les balises de style sont simplement ignorées.

Passez dans le paramètre *tabMotsClés* le tableau texte qui sera rempli par la commande avec les mots extraits du texte.

Si vous passez le paramètre optionnel \*, la commande ne stockera chaque mot-clé qu'une seule fois dans *tabMotsClés*. Par défaut, si ce paramètre est omis, tous les mots extraits du texte sont stockés dans le tableau, même s'ils apparaissent plusieurs fois.

Cette commande permet d'effectuer de façon simple des recherches parmi des enregistrements contenant des textes de grande taille, en ayant la garantie d'utiliser les mêmes mots-clés que 4D. Par exemple, soit un texte contenant "10.000 Jean-Pierre BC45". Si le découpage en mots-clés donne "10.000" + "Jean" + "Pierre" + "BC45", le tableau contiendra 4 éléments. Par programmation, il est alors facile d'effectuer une boucle dans ce tableau afin de trouver les enregistrements contenant un ou plusieurs de ces mots-clés à l'aide de l'opérateur % (voir exemples).

# **Exemple 1**

Dans un formulaire contenant une zone de recherche, l'utilisateur peut saisir un ou plusieurs mot(s). Lorsqu'il valide, on recherche les enregistrements dont le champ *MonChamp* contient au moins un des mots saisis par l'utilisateur.

```
// vSearch est la variable de la zone de saisie dans le formulaire
GET TEXT KEYWORDS(vSearch;tSearch;*)
 //* pour le cas où l'utilisateur saisirait le même mot plusieurs fois
CREATE SET([MaTable];"Globaltrouve")
$n:=Size of array(tSearch)
For ($i, 1; $n)QUERY([MaTable];[MaTable]MonChamp% tSearch{$i})
   CREATE SET(([MaTable];"trouve")
  UNION("Globaltrouve";"trouve";"Globaltrouve")
End for
USE SET("Globaltrouve")
```
# **Exemple 2**

Dans le même formulaire que précédemment, on recherche les enregistrements dont le champ *MonChamp* contient tous les mots saisis par l'utilisateur.

```
// vSearch est la variable de la zone de saisie dans le formulaire
GET TEXT KEYWORDS(vSearch;tSearch;*)
$n:=Size of array(tSearch)
QUERY( [MaTable]; [MaTable] | D >=0;^*)// initialiser la recherche = tous les enregistrements
For(Si.1.5n)QUERY([MaTable];&;[MaTable]MonChamp% tSearch{$i};*)
 // ajouter le critère
End for
QUERY([MaTable]) //recherche
```
# **Exemple 3**

Pour compter les mots d'un texte :

**GET TEXT KEYWORDS**(vTexte;tMots) // tous les mots  $\sin = \text{Size of array}(\text{tMots})$ GET TEXT KEYWORDS(vTexte;tMots;\*) // mots différents  $m = Size of array(tMots)$ ALERT("Ce texte contient "+String(\$n)+" mots distincts parmi "+Chaine(\$m))

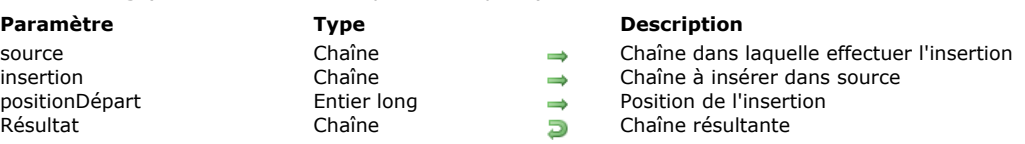

# **Description**

**Insert string** insère la chaîne de caractères alphanumériques *insertion* dans la chaîne *source* à partir de *position* et retourne la chaîne de caractères résultante. La chaîne *insertion* est placée avant le caractère désigné par *position*.

Si *insertion* est une chaîne vide (""), **Insert string** retourne *source* inchangé.

Insert string ( source ; insertion ; positionDépart ) -> Résultat

Si *position* est supérieur à la longueur de *source*, *insertion* est ajouté à la fin de *source*. Si *position* est inférieur à un (1), *insertion* est inséré au début de *source*.

**Insert string** est différent de **[Change string](file:///4Dv17/4D/17/#command_93)** puisque cette fonction insère des caractères au lieu de les remplacer.

#### **Exemple**

L'exemple suivant illustre l'utilisation de **Insert string**. Les résultats sont affectés à la variable *vRésultat*.

vRésultat:=lnsert string("L'arbre";" vert";8) ` vRésultat est égal à "L'arbre vert" vRésultat:=Insert string("Tale";"b";3) ` vRésultat est égal à "Table" vRésultat:=Insert string("Indention";"ta";6) > vRésultat est égal à "Indentation"

Length ( chaîne ) -> Résultat

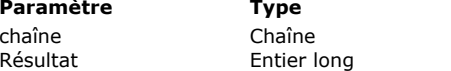

**Description** 

chaîne Chaîne Chaîne dont vous voulez connaître la longueur  $R$ ésultat Nombre de caractères de chaîne

# **Description**

**Length** vous permet d'obtenir la longueur de *laChaîne*. **Length** retourne le nombre de caractères alphanumériques contenus dans *laChaîne*.

**Note :** En mode Unicode, si vous souhaitez vérifier qu'une chaîne ne contient aucun caractère, y compris des caractères ignorables, vous devez utiliser le test Si(Longueur(vTexte)=0) plutôt que Si(vTexte=""). En effet, si la chaîne contient par exemple Caractere(1) qui est un caractère ignorable, Longueur(vTexte) retourne bien 1 mais vTexte="" retourne Vrai.

# **Exemple**

L'exemple suivant illustre l'utilisation de **Length**. Les valeurs retournées sont assignées à la variable *vRésultat*. Les commentaires fournissent la valeur de *vRésultat* :

vRésultat:=Length("Topaze") ` vRésultat prend la valeur 6 vRésultat:=Length("Citoyen") ` vRésultat prend la valeur 7

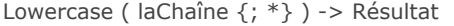

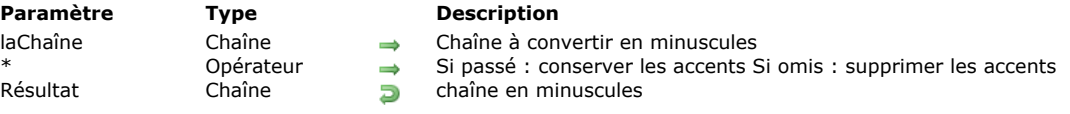

### **Description**

**Lowercase** retourne une chaîne de caractères égale à *laChaîne* dont tous les caractères alphabétiques ont été convertis en minuscules.

Le paramètre facultatif *\**, s'il est passé, indique que les éventuels caractères accentués présents dans *laChaîne* doivent être retournés sous forme de minuscules accentuées. Par défaut, lorsque ce paramètre est omis, les caractères accentués "perdent" leur accent une fois la conversion effectuée.

#### **Exemple 1**

L'exemple suivant est une méthode projet qui met en majuscule (capitale) le premier caractère de la chaîne ou du texte qui lui est passé(e). Par exemple, Nom := Capitale ("jean") donnerait à *Nom* la valeur "Jean" :

```
// Méthode projet Capitale
// Capitale ( Chaîne ) -> Chaîne
```
// Capitale (Tout texte ou chaîne) -> texte avec une lettre capitale

```
$0:=Lowercase($1)If(Length($0)>0)$0[[1]]:=Uppercase($0[[1]])
End if
```
# **Exemple 2**

Cet exemple compare les résultats obtenus suivant que le paramètre *\** a été passé ou non :

```
$lachaine:=Lowercase("DÉJÀ VU") ` $lachaine vaut « deja vu »
$lachaine:=Lowercase("DÉJÀ VU";*) ` $lachaine vaut « déjà vu »
```
Match regex ( motif ; laChaîne ; début  $\{$ ; pos\_trouvée ; long\_trouvée} $\{$ ; \*}  $)$  -> Résultat

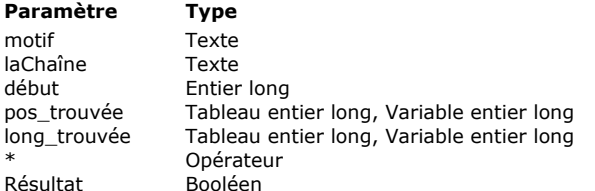

Match regex ( motif ; laChaîne ) -> Résultat

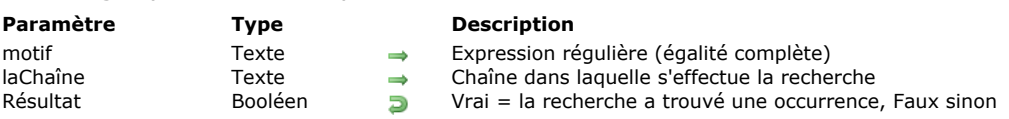

# **Description**

La commande **Match regex** permet de tester la conformité d'une chaîne de caractères par rapport à un ensemble de règles synthétisé au moyen d'un méta-langage appelé "expression régulière" ou "expression rationnelle". L'abrévation regex est communément employée pour désigner ces familles de notations.

**Paramètre Type Description** Expression régulière

Position de l'occurence **Longueur de l'occurence** 

 $\rightarrow$  Chaîne dans laquelle s'effectue la recherche  $\rightarrow$  Position dans laChaîne où doit débuter la recherche

 $\rightarrow$  Si passé : rechercher uniquement à la position indiquée **P** Vrai = la recherche a trouvé une occurrence, Faux sinon

Passez dans *motif* l'expression régulière à rechercher. Il s'agit d'une suite de caractères chargée de décrire une chaîne de caractères, à l'aide de caractères spéciaux.

Passez dans *laChaîne* la chaîne dans laquelle rechercher l'expression régulière.

Passez dans *début* la position dans *laChaîne* où doit débuter la recherche.

Si pos trouvée et *long trouvée* sont des variables, la commande retourne la position et la longueur de l'occurrence dans ces variables. Si vous passez des tableaux, la commande retourne la position et la longueur de l'occurrence dans l'élément zéro des tableaux et les positions et longueurs des groupes capturés par l'expression régulière dans les éléments suivants.

Le paramètre *\** indique, s'il est passé, que la recherche doit s'effectuer à la position définie par *début* sans chercher plus loin en cas d'échec.

La commande retourne **Vrai** si la recherche a trouvé une occurrence.

Pour plus d'informations sur les regex, reportez-vous par exemple à l'adresse suivante : [http://fr.wikipedia.org/wiki/Expression\\_rationnelle](http://fr.wikipedia.org/wiki/Expression_rationnelle)

Pour plus d'informations sur la syntaxe de l'expression régulière passée dans le paramètre *motif*, reportez-vous à l'adresse suivante :

http://www.icu-project.org/userguide/regexp.html

# **Exemple 1**

Recherche d'égalité complète (syntaxe simple) : *vtrouvé:=Trouver regex(motif;montexte)*

QUERY BY FORMULA([Employés]; Match regex(".\*smith.\*"; [Employés]nom))

# **Exemple 2**

Recherche dans le texte par position :

*vtrouvé:=Trouver regex( motif;montexte; début; pos\_trouvée; long\_trouvée)* Exemple pour afficher tous les tags de \$1 :

```
début:=1
Repeat
   vtrouvé:=Match regex("<.*>";$1;début;pos_trouvée;long_trouvée)
  If(vtrouvé)
     ALERT(Substring($1;pos_trouvée;long_trouvée))
     début:=pos_trouvée+long_trouvée
   End if
Until(Not(vtrouvé))
```
# **Exemple 3**

Recherche avec prise en charge des "groupes capturés" via des parenthèses. ( ) permet de définir des groupes dans les regex : *vtrouvé:=Trouver regex( motif;montexte; début; tab\_pos\_trouvée; tab\_long\_trouvée)*

```
ARRAY LONGINT(tab_pos_trouvée;0)
ARRAY LONGINT(tab_long_trouvée;0)
vtrouvé:=Match regex("(.*)truc(.*)";$1;1;tab_pos_trouvée;tab_long_trouvée)
If(vtrouvé)
   $group1:=Substring($1;tab_pos_trouvée{1};tab_long_trouvée{1})
   $group2:=Substring($1;tab_pos_trouvée{2};tab_long_trouvée{2})
End if
```
# **Exemple 4**

```
Recherche en limitant la comparaison de motif à la position indiquée :
Rajouter une étoile à la fin d'une des deux syntaxes précédentes.
    vtrouvé:=Match regex("a.b";"---a-b---";1;$pos_trouvée;$long_trouvée)
     `retourne Vrai
    vtrouvé:=Match regex("a.b";"---a-b---";1;$pos_trouvée;$long_trouvée;*)
     `retourne Faux
    vtrouvé:=Match regex("a.b";"---a-b---";4;$pos_trouvée;$long_trouvée;*)
```
`retourne Vrai

**Note :** Les positions et longueurs retournées n'ont de sens qu'en mode Unicode ou si le texte manipulé est de type ASCII 7 bits.

#### **Gestion des erreurs**

En cas d'erreur, la commande génère une erreur que vous pouvez intercepter via une méthode installée par la commande **APPELER SUR ERREUR**.

Num ( expression {; séparateur} ) -> Résultat

#### **Paramètre Type Description**

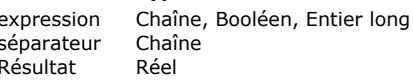

- Chaîne à convertir en numérique ou Booléen à convertir en 0 ou 1 ou Expression numérique Séparateur décimal
- **Réfundsion** Valeur numérique du paramètre expression

# **Description**

La fonction **Num** retourne sous forme de numérique l'expression de type chaîne, Booléen ou numérique que vous avez passée dans le paramètre *expression*. Le paramètre facultatif *séparateur* permet de désigner un séparateur décimal pour l'évaluation des expressions de type chaîne.

#### **Expressions de type chaîne**

Si *expression* ne contient que des caractères alphabétiques, **Num** retourne zéro. Si *expression* contient des caractères alphabétiques et des caractères numériques, **Num** ignore les caractères alphabétiques. Ainsi, **Num** transformera la chaîne "a1b2c3" en nombre 123.

Il existe trois caractères réservés que **Num** traite de manière particulière. Il s'agit du séparateur décimal tel que défini dans le système (si le paramètre *séparateur* n'est pas passé), du tiret (-) et du *e* (ou E). Ils seront interprétés en tant que caractères de formatage des nombres :

- Le séparateur décimal est interprété en tant que tel et doit être inclus dans la chaîne de caractères numériques. Par défaut, la commande utilise le séparateur décimal défini dans le système d'exploitation. Vous pouvez modifier ce caractère à l'aide du paramètre *séparateur* (cf. ci-dessous).
- Le tiret définit un nombre ou un exposant négatif (signe moins). Le tiret doit être placé devant tout caractère numérique négatif ou derrière le e pour un exposant. Hormis le cas du caractère e, si le tiret est inclus dans une chaîne numérique, la partie de la chaîne se trouvant derrière le tiret est ignorée. Par exemple, **Num("123456")** retourne 123, mais **Num("-9")** retourne -9.
- Le e ou E désigne tout caractère numérique se trouvant à sa droite comme étant la puissance d'un exposant. Le e doit être inclus dans une chaîne numérique. Ainsi, **Num ("123e2")** retourne 1,23. A noter que dans le cas où la chaîne comporte plus d'un caractère e, la conversion pourra donner des résultats différents sous Mac OS et sous Windows.

Le paramètre *séparateur* permet de désigner un séparateur décimal personnalisé pour l'évaluation de *expression*. Lorsque la chaîne à évaluer est exprimée avec un séparateur décimal différent du séparateur système, la commande retourne un résultat incorrect. Le paramètre *séparateur* permet dans ce cas d'obtenir une évaluation correcte. Lorsque ce paramètre est passé, la commande ne tient pas compte du séparateur décimal système. Vous pouvez passer un ou plusieurs caractères.

**Note :** La commande **[GET SYSTEM FORMAT](file:///4Dv17/4D/17/#command_397)** permet de connaître le séparateur décimal courant ainsi que plusieurs autres paramètres système régionaux.

#### **Expressions de type Booléen**

Si vous passez une expression booléenne dans le paramètre *expression*, **Num** retourne 1 si *expression* est VRAI, sinon **Num** retourne 0.

#### **Expressions de type numérique**

Si vous passez une expression numérique dans le paramètre *expression*, **Num** retourne telle quelle la valeur passée dans le paramètre *expression*. Ce fonctionnement est utile notamment dans le cadre d'une programmation générique utilisant des pointeurs.

#### **Expressions indéfinies**

Si l'évaluation de *expression* donne une valeur indéfinie, **Num** retourne 0. Ce fonctionnement est utile lorsque le code attend toujours un numérique alors que l'évaluation de *expression* peut parfois aboutir au type **indéfini** (cas par exemple des attributs d'objets).

# **Exemple 1**

L'exemple suivant illustre la manière dont **Num** fonctionne lorsqu'un argument de type chaîne lui est passé. A chaque ligne, un numérique est assigné à la variable *vRésultat*. Les commentaires décrivent les résultats :

```
vRésultat:=Num("ABCD") ` vRésultat vaut 0
vRésultat:=Num("A1B2C3") ` vRésultat vaut 123
vRésultat:=Num("123") ` vRésultat vaut 123
vRésultat:=Num("123,4") ` vRésultat vaut 123,4
vRésultat:=Num("-123") ` vRésultat vaut -123
vRésultat:=Num("-123e2") `vRésultat vaut -12300
```
# **Exemple 2**

Dans l'exemple suivant, *[Client]Dette* est comparé à la valeur 1000. La fonction **Num** appliquée à cette comparaison retourne 0 ou 1. La multiplication d'une chaîne par 0 ou 1 retourne soit la chaîne, soit une chaîne vide. En définitive, le champ *[Client]Risque* reçoit la valeur "Acceptable" ou "Inacceptable" :

- `Si le client a des dettes inférieures à 1000, le risque est acceptable.
- Si le client a des dettes supérieures à 1000, le risque est inacceptable.

# **Exemple 3**

Cet exemple compare les résultats obtenus en fonction du séparateur "courant" :

\$lachaine:="33,333.33" \$lenum:=Num(\$lachaine) ` par défaut, \$lenum vaut 33,33333 sur un système français \$lenum:=Num(\$lachaine;".") ` \$lenum vaut bien 33 333,33 quel que soit le système

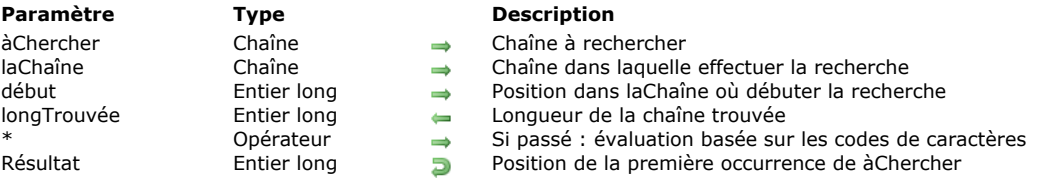

#### Position ( àChercher ; laChaîne {; début {; longTrouvée}}{; \*} ) -> Résultat

#### **Description**

**Position** retourne la position de la première occurrence de *àChercher* dans *laChaîne*.

Si *laChaîne* ne contient pas *àChercher*, la fonction retourne zéro (0).

Si **Position** trouve une occurrence de *àChercher*, la fonction retourne la position du premier caractère de cette occurrence dans *laChaîne*.

Si vous demandez la position d'une chaîne vide à l'intérieur d'une chaîne vide, **Position** retourne zéro (0).

Par défaut, la recherche débute au premier caractère de *laChaîne*. Le paramètre facultatif *début* vous permet de préciser le caractère auquel doit démarrer la recherche dans *laChaîne*.

Le paramètre *longTrouvée*, s'il est passé, retourne la longueur de la chaîne effectivement trouvée par la recherche. Ce paramètre est nécessaire pour pouvoir gérer correctement les lettres pouvant s'écrire à l'aide d'un ou plusieurs caractères (ex : æ et ae, ß et ss...).

A noter que lorsque le paramètre \* est passé (cf. ci-dessous), ces lettres ne sont pas considérées comme équivalentes (æ # ae) ; dans ce mode, *longTrouvée* est toujours égal à la longueur de *àChercher* (si une occurrence est trouvée).

Par défaut, la commande effectue des comparaisons globales, tenant compte des particularités linguistiques et des lettres pouvant s'écrire avec un ou plusieurs caractères (par exemple æ = ae). En revanche, elle n'est pas diacritique (a=A, a=à...) et ne tient pas compte des caractères "ignorables". Les caractères ignorables comprennent tous les caractères du subset unicode *C0 Control* (U+0000 à U+001F, ascii character control set) à l'exception des caractères imprimables (U+0009 TAB, U+0010 LF, U+0011 VT, U+0012 FF and U+0013 CR).

Pour modifier ce fonctionnement, passez l'astérisque *\** en dernier paramètre. Dans ce cas, les comparaisons sont effectuées sur la base des codes des caractères. Vous devez donc passer le paramètre \* :

- si vous souhaitez tenir compte des caractères spéciaux, utilisés par exemple comme délimiteurs (**Caractere**(1)...),
- si l'évaluation des caractères doit tenir compte de la casse et des accents ( $a#A$ ,  $a#a...$ ). A noter que dans ce mode, l'évaluation ne gère pas les variations d'écriture des mots.

**Note :** Dans certains cas, l'utilisation du paramètre *\** peut accélérer sensiblement l'exécution de la commande. **Attention :** Vous ne pouvez pas utiliser le caractère joker (@) avec **Position**. Si, par exemple, vous passez *"abc@"* dans *àChercher*, la fonction recherchera effectivement la chaîne *"abc@"* et non pas "abc suivi de toute valeur".

#### **Exemple 1**

Les exemples suivants illustrent l'utilisation de **Position**. Les résultats sont assignés à la variable *vRésultat*. Les commentaires fournissent la valeur de *vRésultat* :

vRésultat:=Position("II";"Billard") ` vRésultat prend la valeur 3 vRésultat:=Position(vText1;vText2) ` Position de la première occurrence de vText1 dans vText2 vRésultat:=Position("day";"Today is the first day";1) ` vRésultat prend la valeur 3 vRésultat:=Position("day";"Today is the first day";4) ` vRésultat prend la valeur 20 vRésultat:=Position("DAY";"Today is the first day";1;\*) ` vRésultat prend la valeur 0 vRésultat:=Position("oe";"Nœud";1;\$long) `vRésultat =2, \$long = 1

# **Exemple 2**

Dans l'exemple suivant, le paramètre *longTrouvée* permet de rechercher toutes les occurrences de "fluss" dans un texte, quelle que soit l'orthographe du mot :

```
$départ =1
Repeat
   vRésultat:=Position("fluss";$letexte;$départ;$longtrouvée)
   $départ:=$départ+$longtrouvée
Until(vRésultat=0)
```
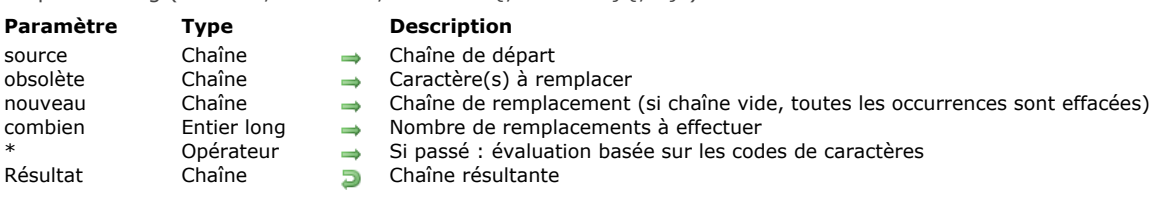

# **Description**

**Replace string** retourne une chaîne de caractères résultant du remplacement dans *source* de *obsolète* par *nouveau*. Si *nouveau* est une chaîne vide (""), **Replace string** supprime chaque occurrence de *obsolète* dans *source*.

Si *combien* est spécifié, **Replace string** ne remplace que le nombre d'occurrences de *obsolète* spécifié, à partir du premier caractère de *source*. Si *combien* est omis, toutes les occurrences de *obsolète* sont remplacées.

Si *obsolète* est une chaîne vide, **Replace string** retourne *source* inchangé.

Replace string ( source : obsolète : nouveau  $\{$ : combien $\{$ ;  $*\}$  ) -> Résultat

Par défaut, la commande effectue des comparaisons globales, tenant compte des particularités linguistiques et des lettres pouvant s'écrire avec un ou plusieurs caractères (par exemple æ = ae). En revanche, elle n'est pas diacritique (a=A, a=à...) et ne tient pas compte des caractères "ignorables" tels que les caractères dont le code est < 9 (spécification Unicode). Pour modifier ce fonctionnement, passez l'astérisque *\** en dernier paramètre. Dans ce cas, les comparaisons sont effectuées sur la base des codes des caractères. Vous devez donc passer le paramètre \* :

si vous souhaitez remplacer des caractères spéciaux, utilisés par exemple comme délimiteurs (**Caractere**(1)...),

- $\bullet$  si le remplacement des caractères doit tenir compte de la casse et des accents (a#A, a#à...).
- A noter que dans ce mode, l'évaluation ne gère pas les variations d'écriture des mots.

**Note :** Dans 4D v15 R3 et suivantes, une optimisation importante a été apportée à l'algorithme utilisé par cette commande lorsque vous remplacez une chaîne par une autre de taille différente, quelle que soit la syntaxe utilisée. Il en résulte une accélération significative des traitements dans ce contexte.

# **Exemple 1**

L'exemple suivant illustre l'utilisation de **Replace string**. Les résultats sont affectés à la variable *vRésultat*. Les commentaires fournissent la valeur de la variable :

vRésultat:=Replace string("Ville";"Il";"d") ` vRésultat est égal à "Vide" vRésultat:=Replace string("Table";"b";"") vRésultat est égal à "Tale" vRésultat:=Replace string(var;Char(Tab);",";\*) > Remplacer toutes les tabulations par des virgules

# **Exemple 2**

L'exemple suivant élimine les retours chariot et les tabulations du texte contenu dans la variable *vRésultat* :

vRésultat:=Replace string(Replace string(vRésultat:Char(Carriage return);"";\*);Char(Tab);"";\*)

# **Exemple 3**

L'exemple suivant illustre le rôle du paramètre \* dans le cadre d'une évaluation diacritique :

vRésultat:=Replace string("Crème brûlée";"Brulee";"caramel") `vRésultat est égal à "Crème caramel" vRésultat:=Replace string("Crème brûlée";"Brulee";"caramel";\*) `vRésultat est égal à "Crème brûlée"

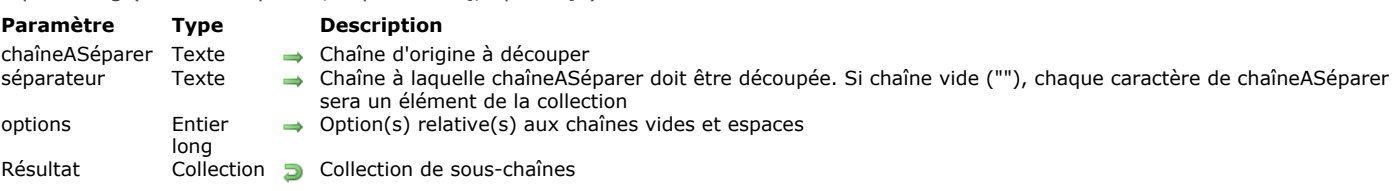

Split string ( chaîneASéparer : séparateur { : options } ) -> Résultat

# **Description**

La commande **Split string** retourne une collection de chaînes, créée à partir du découpage de *chaîneASéparer* en souschaînes aux limites définies par le paramètre *séparateur*. Les souschaînes dans la collection retournée n'incluent pas le *séparateur* luimême.

Si aucun *séparateur* n'est trouvé dans *chaîneASéparer*, **Split string** retourne une collection contenant un seul élément, *chaîneASéparer*. Si vous passez une chaîne vide dans *séparateur*, **Split string** retourne une collection de chaque caractère de *chaîneASéparer*.

Dans le paramètre *options*, vous pouvez passer une ou une combinaison des constantes suivantes du thème **[Chaînes](file:///4Dv17/4D/17/#command_1606)** :

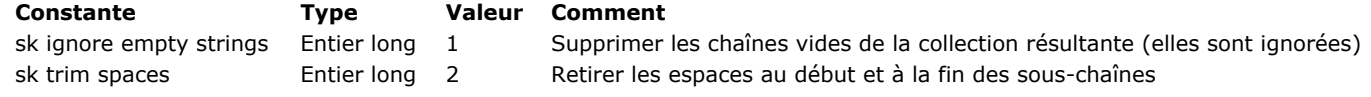

# **Exemple 1**

```
C_TERT(<math>3vt</math>)C_COLLECTION($col)
$col:=New collection
$vt:="John;Doe;120 jefferson st.;Riverside;; NJ; 08075"
$col:=Split string($vt;";") //["John","Doe","120 jefferson st.","Riverside",""," NJ"," 08075"]
$col:=Split string($vt;";";skignore empty strings) //["John","Doe","120 jefferson st.","Riverside"," NJ"," 08075"]
$col:=Split string($vt;";";skignore empty strings+sk trim spaces) //["John","Doe","120 jefferson st.","Riverside","NJ","08075"]
```
# **Exemple 2**

Le paramètre *séparateur* peut être une chaîne de plusieurs caractères :

 $C_TERT( $$\vee$ t)$ C\_COLLECTION(\$col) \$vt:="Name<tab>Smith<tab>age<tab>40" \$col:=Split string(\$vt;"<tab>") //\$col=["Name","Smith","age","40"]

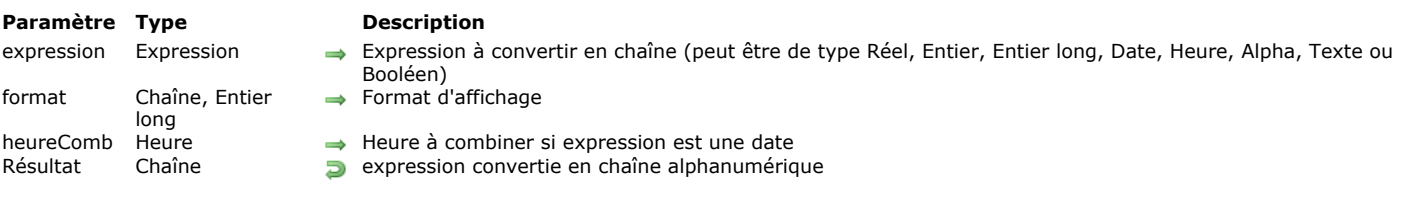

# **Description**

La commande **String** retourne sous forme de chaîne alphanumérique l'expression de type numérique, Date, Heure, chaîne ou Booléen que vous avez passée dans le paramètre *expression*.

Si vous ne passez pas le paramètre optionnel *format*, la chaîne est retournée dans le format par défaut du type de données correspondant. Si vous passez le paramètre *format*, vous pouvez définir suivant vos besoins le formatage de la chaîne retournée. Le paramètre optionnel *heureComb* permet d'ajouter une heure à une date dans un format combiné. Il est utilisable uniquement lorsque le paramètre *expression* est une date (voir ci-dessous).

#### **Expressions numériques**

String ( expression {; format {; heureComb}} ) > Résultat

Si *expression* est du type numérique (Réel, Entier, Entier long), vous pouvez passer le paramètre optionnel de formatage de la chaîne. Voici quelques exemples :

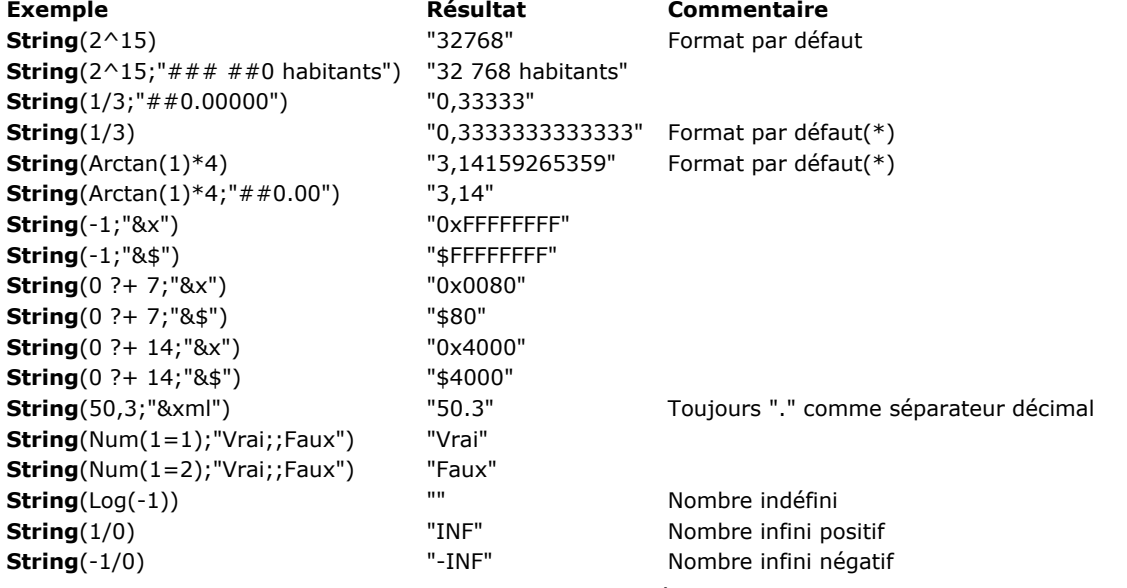

(\*) A compter de 4D v14 R3, l'algorithme de conversion des réels en texte se base sur 13 chiffres significatifs (contre 15 dans les versions précédentes de 4D).

Le format est défini de la même manière que pour un champ numérique dans un formulaire. Pour plus d'informations sur le formatage des numériques, reportez-vous à la section **[Formats d'affichage](file:///4Dv17/4D/17/Formats-d-affichage.300-3743638.fe.html)** du manuel "Mode Développement" de 4D. Vous pouvez également passer le nom d'un style personnalisé dans *format*. Dans ce cas, le nom du style doit être précédé du caractère "|".

#### **Expressions de type Date**

Si *expression* est de type Date, la chaîne est retournée dans le format par défaut défini dans le système. Vous pouvez passer dans le paramètre *format* une des constantes décrites ci-dessous (thème **[Formats d'affichage des dates](file:///4Dv17/4D/17/#command_1631))**.

Dans ce cas, vous pouvez également passer une heure dans le paramètre *heureComb*. Ce paramètre vous permet de combiner une date et une heure afin de générer des marqueurs de temps conformes aux normes en vigueur (constantes ISO Date GMT et Date RFC 1123). Ces formats sont particulièrement utiles dans le contexte des traitements XML et Web. Le paramètre *heureComb* est utilisable uniquement lorsque le paramètre *expression* est une date.

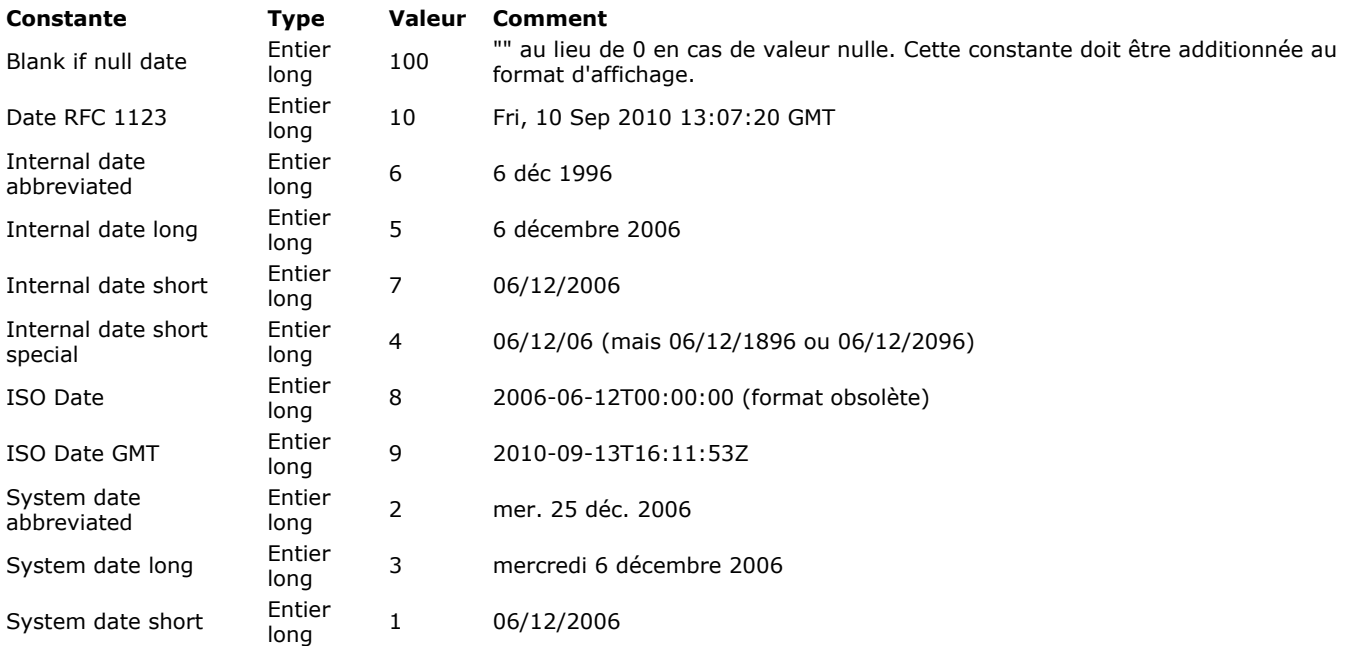

**Note :** Les formats peuvent varier en fonction des paramétrages système.

Voici quelques exemples de formats simples (en supposant que la date du jour est le jeudi 5 mars 2009) :

\$vsRésultat:=String(Date du jour) //\$vsRésultat prend la valeur "05/03/09" \$vsRésultat:=String(Date du jour;Interne date long) //\$vsRésultat prend la valeur "5 Mars 2009" \$vsRésultat:=String(Date du jour:ISO Date GMT) //\$vsRésultat prend la valeur "2009-03-04T23:00:00" en France

#### **Notes sur les formats combinés date/heure :**

Le format ISO Date GMT correspond à la norme ISO8601, contenant une date et une heure en tenant compte de la zone de fuseau horaire (heure GMT).

\$madate:=String(Date du jour;ISO Date GMT;Heure courante) // retourne par exemple 2010-09-13T16:11:53Z

A noter le caractère "Z" final qui indique le format GMT. Si vous ne passez pas le paramètre *heureComb*, la commande retourne la date à minuit heure locale exprimée en heure GMT, ce qui peut entraîner un décalage :

\$madate:=String(!13/09/2010!;ISO Date GMT) // retourne 2010-09-12T22:00:00Z en France

Le format ISO Date est semblable au format ISO Date GMT, à la différence près qu'il exprime la date et l'heure sans tenir compte de la zone de fuseau horaire. A noter que ce format n'étant pas conforme à la norme ISO8601, son utilisation est à réserver à des usage très spécifiques.

\$madate:=String(!13/09/2010!;ISO Date) // retourne 2010-09-13T00:00:00 quel que soit le fuseau horaire \$madate:=String(Date du jour;ISO Date;Heure courante) // retourne 2010-09-13T18:11:53

Le format Date RFC 1123 permet de formater un ensemble date/heure suivant la norme définie par les RFC 822 et 1123. Ce format est nécessaire par exemple pour fixer la date d'expiration des cookies dans un en-tête HTTP.

\$madate:=String(Date du jour;Date RFC 1123;Heure courante) // retourne par exemple Fri, 10 Sep 2010 13:07:20 GMT

L'heure est exprimée en tenant compte de la zone de fuseau horaire (heure GMT). Si vous passez uniquement une date, la commande retourne la date à minuit heure locale exprimée en heure GMT, ce qui peut entraîner un décalage :

\$madate:=String(Date du jour;Date RFC 1123) // retourne Thu, 09 Sep 2010 22:00:00 GMT

#### **Expressions de type Heure**

Si *expression* est de type Heure, la chaîne est retournée dans le format par défaut *hh:mm:ss*. Vous pouvez passer dans le paramètre *format* une des constantes suivantes (thème **[Formats d'affichage des heures](file:///4Dv17/4D/17/#command_1632)**) :

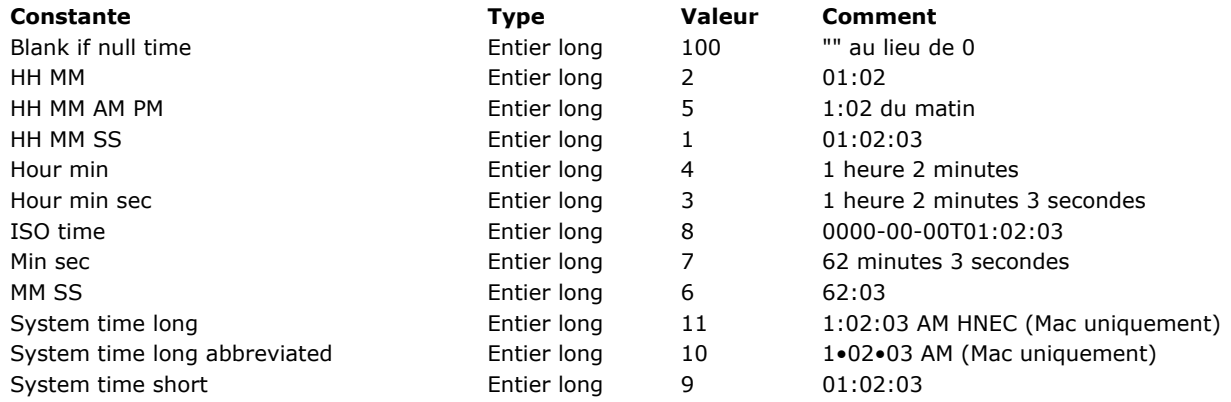

#### **Notes :**

- Le format ISO Time correspond à la norme ISO8601, contenant en principe une date et une heure. Ce format ne prenant pas en charge les dates/heures combinées, la partie date est remplie avec des 0. Ce format exprime l'heure locale.
- · La constante Blank if null time doit être additionnée au format, elle indique qu'en cas de valeur nulle 4D doit retourner une chaîne vide au lieu de zéros.

Voici quelques exemples (en supposant qu'il soit 17h30 et 45 secondes) :

\$vsRésultat:=String(Heure courante) ` \$vsRésultat prend la valeur "17:30:45" \$vsRésultat:=String(Heure courante; Heures Minutes Secondes) \$vsRésultat prend la valeur "17 heures 30 minutes 45 secondes"

#### **Expressions de type chaîne**

Si *expression* est de type Alpha ou Texte, la commande retourne la même valeur que celle passée en paramètre. Ce fonctionnement est utile notamment dans le cadre d'une programmation générique utilisant des pointeurs. Dans ce cas, le paramètre *format*, s'il est passé, est ignoré.

#### **Expressions de type Booléen**

Si *expression* est de type Booléen, la commande retourne la chaîne "Vrai" ou "Faux" dans la langue de l'application ("True" ou "False" dans une version anglaise de 4D). Dans ce cas, le paramètre *format*, s'il est passé, est ignoré.

Substring ( source ; àPartirDe {; nbCars} ) -> Résultat

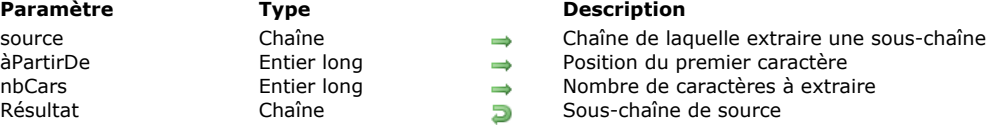

#### **Description**

La fonction **Substring** retourne la partie de *source* délimitée par les paramètres *àPartirDe* et *nbCars*.

Le paramètre *àPartirDe* indique le premier caractère de la chaîne à retourner, et *nbCars* définit le nombre de caractères à retourner.

Si *nbCars* n'est pas défini ou si le total de *àPartirDe* plus *nbCars* est supérieur au nombre de caractères de la chaîne *source*, **Substring** retourne tous les caractères de la chaîne à partir du caractère spécifié par *àPartirDe*. Si *àPartirDe* est supérieur au nombre de caractères de la chaîne, **Substring** retourne une chaîne vide ("").

**Attention :** Si vous utilisez cette commande dans un contexte de texte multistyle, il est nécessaire de convertir les éventuels caractères de fin de ligne Windows ('\r\n') en caractères de fin de ligne simples ('\r') afin que les traitements soient valides. Ce principe est lié au mécanisme de normalisation des fins de lignes de 4D assurant la compatibilité de multi-plate-forme des textes. Pour plus d'informations, reportez-vous au paragraphe **[Normalisation automatique des fins de lignes](file:///4Dv17/4D/17/#command_1436#1285389)**.

### **Exemple 1**

L'exemple suivant illustre l'utilisation de **Substring**. Les résultats sont assignés à la variable *vRésultat*. Les commentaires fournissent la valeur de *vRésultat* :

```
vRésultat:=Substring("08/04/62";4;2) ` vRésultat prend la valeur "04"
vRésultat:=Substring("Important";1;6) ` vRésultat prend la valeur "Import"
vRésultat:=Substring(var;2) ` vRésultat retourne tous les caractères sauf le premier
```
#### **Exemple 2**

La méthode projet suivante ajoute au tableau de type texte ou alpha, dont le pointeur est passé en second paramètre, les paragraphes tirés du texte passé en premier paramètre :

```
` EXTRAIRE PARAGRAPHES
```
- ` EXTRAIRE PARAGRAPHES (Texte ; Pointeur)
- ` EXTRAIRE PARAGRAPHES (Texte à étudier ; -> Tableau de paragraphes)

```
C_TERT(1)C_POINTER($2)
$v|E|em = Size of array($2->)Repeat
     $vElem:=$vElem+1
    INSERT IN ARRAY($2->;$vlElem)
     $vlPos:=Position(Char(Carriage return); $1)
    If($vIPos>0)
          $2->{$vlElem}:=Substring($1;1;$vlPos-1)
          $1:=Substring($1, $v|Pos+1)Else
          $2 > { \cdot \cdot \cdot \cdot \cdot \cdot \cdot \cdot \cdot \cdot \cdot \cdot \cdot \cdot \cdot \cdot \cdot \cdot \cdot \cdot \cdot \cdot \cdot \cdot \cdot \cdot \cdot \cdot \cdot \cdot \cdot \cdot \cdot \cdot \cdot \cdo
     End if
Until($1="")
```
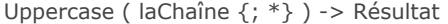

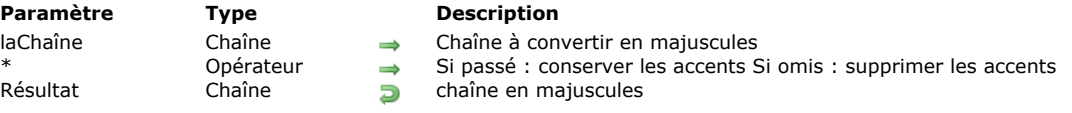

# **Description**

**Uppercase** retourne une chaîne de caractères égale à *laChaîne* dont tous les caractères alphabétiques ont été convertis en majuscules.

Le paramètre facultatif *\**, s'il est passé, indiqueque les éventuels caractères accentués présents dans *laChaîne* doivent être retournés sous forme de majuscules accentuées. Par défaut, lorsque ce paramètre est omis, les caractères accentués "perdent" leur accent une fois la conversion effectuée.

#### **Exemple 1**

Cet exemple compare les résultats obtenus suivant que le paramètre \* a été passé ou non :

```
$lachaine:=Uppercase("hélène") ` $lachaine vaut « HELENE »
$lachaine:=Uppercase("hélène";*) > $lachaine vaut « HÉLÈNE »
```
# **Exemple 2**

Reportez-vous à l'exemple de **[Lowercase](file:///4Dv17/4D/17/#command_103)**.

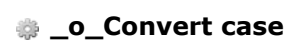

\_o\_Convert case Ne requiert pas de paramètre

# **Description**

*Cette commande est obsolète et ne doit plus être utilisée*.

\_o\_ISO to Mac ( texte ) -> Résultat

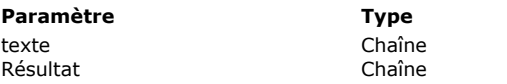

**Description**  $\Rightarrow$  Texte en jeu standard Web<br>
Texte en ASCII MacOS Texte en ASCII MacOS

# **Note de compatibilité**

\_o\_Mac to ISO ( texte ) -> Résultat

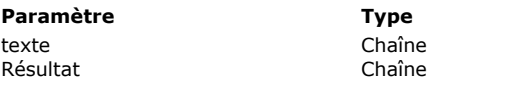

**Description**  $\Rightarrow$  Texte en ASCII Mac OS<br>Texte en jeu standard W Texte en jeu standard Web

# **Note de compatibilité**

\_o\_Mac to Win ( texte ) -> Résultat

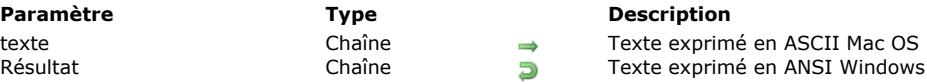

# **Note de compatibilité**

\_o\_Win to Mac ( texte ) -> Résultat

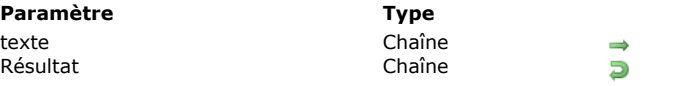

**Description** Texte en ANSI Windows Texte en ASCII Mac OS

# **Note de compatibilité**

# **Client HTTP**

[HTTP AUTHENTICATE](#page-205-0)

- [HTTP Get](#page-206-0)
- [HTTP Get certificates folder](#page-208-0)

[HTTP GET OPTION](#page-209-0)

[HTTP Request](#page-210-0)

- **[HTTP SET CERTIFICATES FOLDER](#page-212-0)**
- **[HTTP SET OPTION](#page-213-0)**

<span id="page-205-0"></span>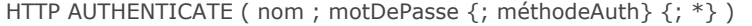

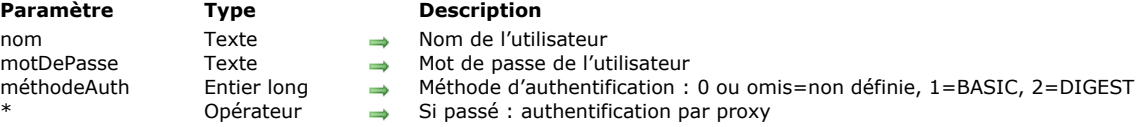

## **Description**

La commande **HTTP AUTHENTICATE** vous permet d'effectuer des requêtes HTTP vers des serveurs nécessitant l'authentification de l'application cliente. Les méthodes BASIC et DIGEST sont prises en charge ainsi que la présence d'un proxy. Passez dans les paramètres *nom* et *motDePasse* les informations d'identification requises (nom d'utilisateur et mot de passe). [Ces informations seront encodées et ajoutées à la prochaine requête HTTP envoyée via la commande](file:///4Dv17/4D/17/#command_119) **[HTTP Request](file:///4Dv17/4D/17/#command_122)** ou **HTTP Get**. Il est donc nécessaire d'appeler la commande **HTTP AUTHENTICATE** avant chaque requête HTTP.

Le paramètre facultatif *méthodeAuth* permet d'indiquer la méthode d'authentification à utiliser. Vous pouvez passer l'une des constantes suivantes, placées dans le thème **[Client HTTP](file:///4Dv17/4D/17/#command_1608)** :

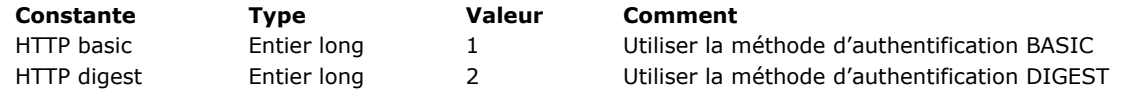

Si vous omettez le paramètre *méthodeAuth* (ou passez 0), vous laissez le programme utiliser la méthode appropriée. Dans ce cas, 4D envoie une requête supplémentaire afin de négocier la méthode d'authentification.

Si vous passez le paramètre *\**, vous indiquez que les informations d'authentification s'adressent à un proxy HTTP. Ce paramétrage doit être mis en oeuvre lorsqu'il existe un proxy nécessitant une authentification entre le client et le serveur HTTP. Si le serveur est lui-même authentifié, une double authentification est requise.

Par défaut, les informations d'authentification sont conservées et réutilisées dans le process courant. Vous pouvez toutefois les effacer après chaque requête à l'aide d'une option de la commande **[HTTP SET OPTION](file:///4Dv17/4D/17/#command_124)**. Dans ce cas, il sera nécessaire d'exécuter la commande **HTTP AUTHENTICATE** avant tout appel à **[HTTP Request](file:///4Dv17/4D/17/#command_122)** ou **[HTTP Get](file:///4Dv17/4D/17/#command_119)**.

### **Exemple**

Exemples de requêtes avec authentification :

//Authentification sur un serveur HTTP en mode DIGEST HTTP AUTHENTICATE("httpUser";"123";2) //Authentification sur un proxy en mode par défaut HTTP AUTHENTICATE("ProxyUser";"456";\*) \$httpStatus:=HTTP Get(...)

#### <span id="page-206-0"></span>**HTTP Get**

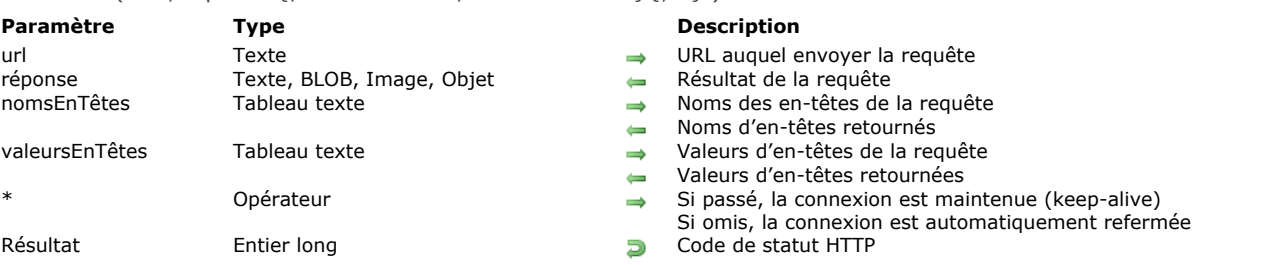

#### HTTP Get ( url ; réponse {; nomsEnTêtes ; valeursEnTêtes}{; \*} ) -> Résultat

# **Description**

La commande **HTTP Get** permet d'envoyer directement une requête HTTP GET vers un URL spécifique et de traiter la réponse du serveur HTTP.

Passez dans le paramètre *url* l'URL auquel adresser la requête. La syntaxe à utiliser est :

http://[{user}:[{password}]@]host[:{port}][/{path}][?{queryString}]

Par exemple, les chaînes suivantes peuvent être passées :

http://www.myserver.com http://www.myserver.com/path http://www.myserver.com/path?name="jones" https://www.myserver.com/login (\*) http://123.45.67.89:8083 http://john:smith@123.45.67.89:8083 http://[2001:0db8:0000:0000:0000:ff00:0042:8329] http://[2001:0db8:0000:0000:0000:ff00:0042:8329]:8080/index.html (\*\*)

*(\*)* Lors des requêtes https, l'autorité du certificat n'est pas vérifiée.

*(\*\*)* Pour plus d'informations sur les adresses IPv6 dans les urls, veuillez vous référer à la [RFC 2732](https://www.ietf.org/rfc/rfc2732.txt).

Après exécution de la commande, le paramètre *réponse* récupère le résultat de la requête retourné par le serveur. Ce résultat correspond à la partie corps (*body*) de la réponse, sans les en-têtes (*headers*). Vous pouvez passer des variables de différents types dans *réponse* :

- Texte : lorsque le résultat est attendu sous forme de texte (cf. note)
- BLOB : lorsque le résultat est attendu sous forme binaire
- Image : lorsque le résultat est attendu sous forme d'image
- Objet : lorsque le résultat est attendu sous forme d'objet **[C\\_OBJECT](file:///4Dv17/4D/17/#command_195)**

**Note :** Lorsqu'une variable texte est passée dans *réponse*, 4D tente de décoder les données retournées par le serveur. Le programme essaie d'abord de récupérer le charset depuis l'en-tête *content-type*, ou à défaut via la BOM de la page ; en dernier lieu 4D recherche tout attribut *http-equiv charset* (dans le contenu html) ou *encoding* (pour le xml). Si aucun charset ne peut être détecté, 4D décode la réponse en ANSI. Si la conversion échoue, le texte résultant est vide. Si vous n'êtes pas sûr que le serveur retourne une information de charset ou une BOM, mais si vous connaissez l'encodage, il est préférable de passer un BLOB dans *réponse* et d'utiliser la commande **[Convert to text](file:///4Dv17/4D/17/#command_97)**.

Si vous passez un BLOB, il contiendra le texte, l'image ou tout type de contenu (.wav, .zip...) retourné par le serveur. Vous devrez alors gérer la récupération de ce contenu (les en-têtes ne sont pas inclus dans le BLOB).

Si vous passez un objet de type [C\\_OBJECT](file:///4Dv17/4D/17/#command_195) et si la requête retourne un résultat ayant le content-type "application/json" (ou "*quelquechose*/json"), 4D tentera d'analyser le contenu JSON afin de générer l'objet.

Vous pouvez passer dans les paramètres *nomsEnTêtes* et *valeursEnTêtes* des tableaux contenant respectivement les noms et les valeurs des en-têtes de la requête.

A l'issue de l'exécution de la méthode, ces tableaux contiendront les noms et valeurs d'en-têtes retournés par le serveur HTTP. Ce principe permet notamment de gérer des cookies.

Le paramètre \* permet d'activer le mécanisme de keep-alive pour la connexion au serveur. Par défaut, si ce paramètre est omis, le keep-alive n'est pas activé.

La commande retourne le code de statut HTTP standard (200=OK...) tel que renvoyé par le serveur. La liste des codes de statut HTTP est fournie dans la [RFC 2616.](http://www.w3.org/Protocols/rfc2616/rfc2616-sec10.html) Si la connexion au serveur est impossible pour une raison liée au réseau (*DNS Failed*, *Server not reachable*...) la commande retourne 0 et une erreur est générée. Vous pouvez intercepter les erreurs à l'aide d'une méthode d'appel sur erreur installée par la commande **[ON ERR CALL](file:///4Dv17/4D/17/#command_727)**.

#### **Exemple 1**

Récupération du logo 4D sur le site Web de 4D :

# **Exemple 2**

Récupération d'une RFC :

C\_TEXT(URLText\_t)  $C_TERT(Text_t)$ URLText\_t:="http://tools.ietf.org/rfc/rfc1.txt" **ARRAY TEXT**(HeaderNames\_at;0) **ARRAY TEXT** (HeaderValues\_at;0) \$httpResponse:=HTTP Get(URLText\_t;Text\_t;HeaderNames\_at;HeaderValues\_at)

# **Exemple 3**

Récupération d'une vidéo :

 $C_BLOB(vBlob)$ 

\$httpResponse:=HTTP Get("http://www.example.com/video.flv";vBlob) **BLOB TO DOCUMENT**("video.flv";vBlob)

# <span id="page-208-0"></span>**HTTP Get certificates folder**

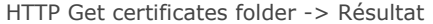

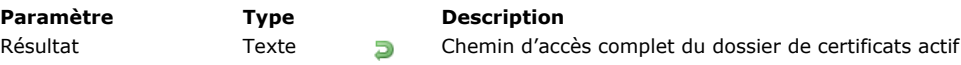

# **Description**

La commande **HTTP Get certificates folder** retourne le chemin d'accès complet du dossier de certificats client actif. Par défaut, 4D utilise le dossier "ClientCertificatesFolder" créé à côté du fichier de structure (dossier créé uniquement si [nécessaire\). Vous pouvez toutefois créer un dossier personnalisé pour le process courant à l'aide de la commande](file:///4Dv17/4D/17/#command_123) **HTTP SET CERTIFICATES FOLDER**.

#### **Exemple**

Vous souhaitez changer temporairement de dossier de certificats :

C\_TEXT(\$certifFolder) \$certifFolder := HTTP Get certificates folder //on stocke le dossier courant HTTP SET CERTIFICATES FOLDER("C:/temp/certifTempo/") ... // exécution de requêtes spécifiques HTTP SET CERTIFICATES FOLDER(\$certifFolder) //on rétablit le dossier

<span id="page-209-0"></span>HTTP GET OPTION ( option ; valeur )

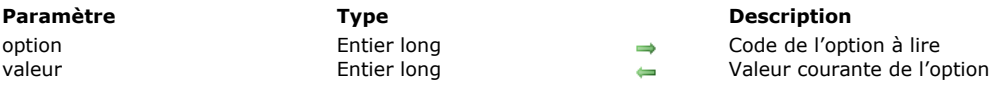

# **Description**

La commande **HTTP GET OPTION** retourne la valeur courante des options HTTP (options utilisées par le client pour la prochaine requête déclenchée par la commande **[HTTP Get](file:///4Dv17/4D/17/#command_119)** ou **[HTTP Request](file:///4Dv17/4D/17/#command_122)**). La valeur courante d'une option peut être la valeur par défaut ou avoir été modifiée à l'aide de la commande **[HTTP SET OPTION](file:///4Dv17/4D/17/#command_124)**.

**Note :** Les options sont locales au process courant. Dans le cadre d'un composant, elles sont locales au composant en cours d'exécution.

Passez dans le paramètre *option* le numéro de l'option dont vous souhaitez lire la valeur. Vous pouvez utiliser une des constantes prédéfinies suivantes, placées dans le thème **[Client HTTP](file:///4Dv17/4D/17/#command_1608)** :

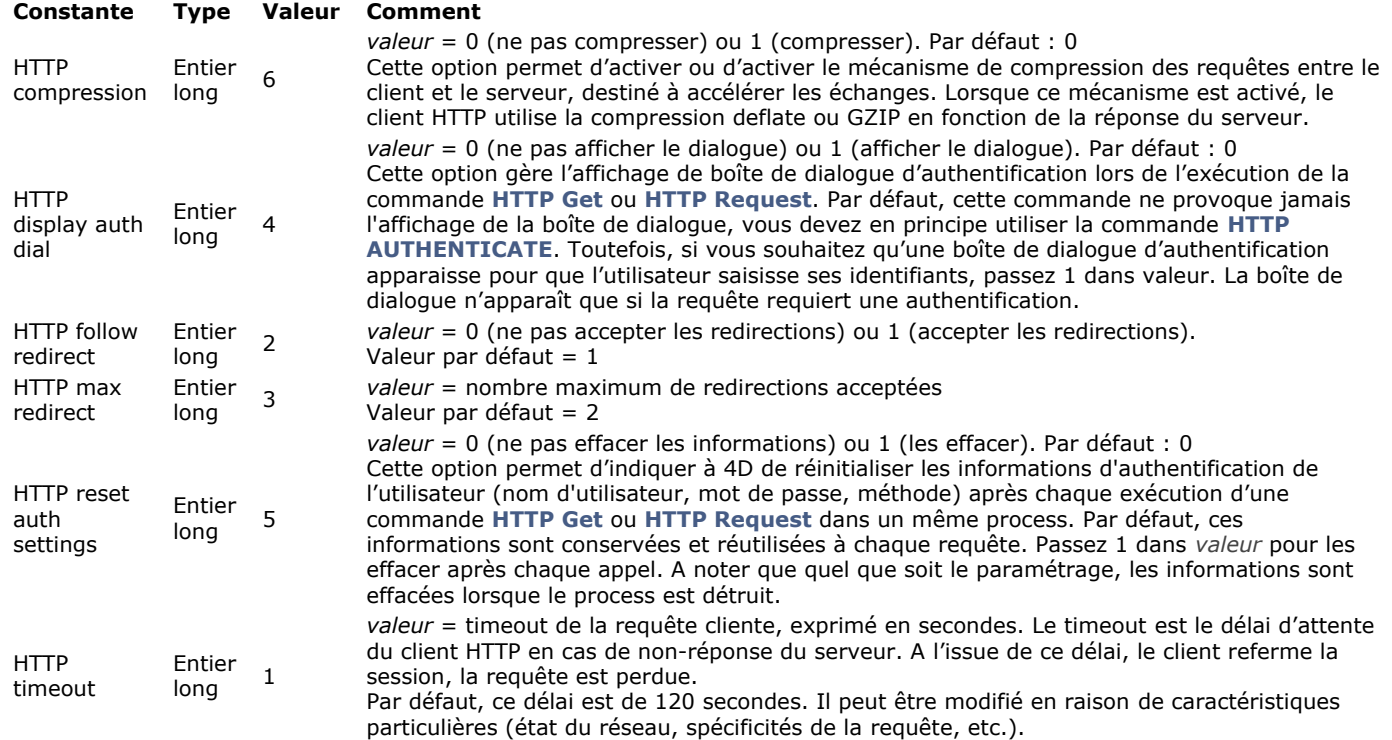

Passez dans le paramètre *valeur* une variable qui recevra la valeur courante de l'*option*.

#### <span id="page-210-0"></span>**HTTP Request**

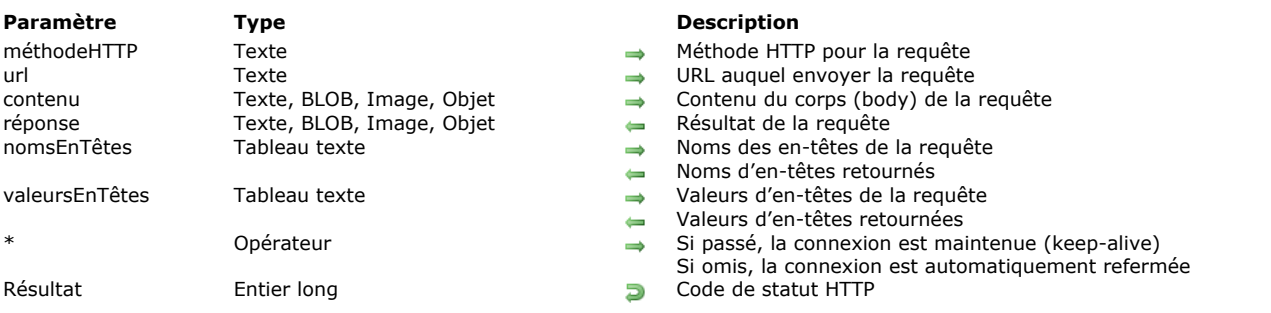

## HTTP Request ( méthodeHTTP ; url ; contenu ; réponse {; nomsEnTêtes ; valeursEnTêtes}{; \*} ) > Résultat

# **Description**

La commande **HTTP Request** permet d'envoyer tout type de requête HTTP vers un URL spécifique et de traiter la réponse du serveur HTTP.

Passez dans le paramètre *méthodeHTTP* la méthode HTTP de la requête. Vous pouvez utiliser une des constantes suivantes, placées dans le thème **[Client HTTP](#page-2231-0)** :

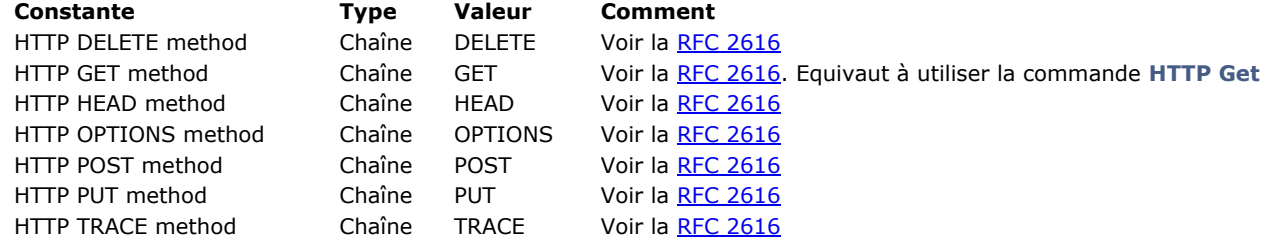

Passez dans le paramètre *url* l'URL auquel adresser la requête. La syntaxe à utiliser est :

http://[{user}:[{password}]@]host[:{port}][/{path}][?{queryString}]

Par exemple, les chaînes suivantes peuvent être passées :

http://www.myserver.com http://www.myserver.com/path http://www.myserver.com/path?name="jones" https://www.myserver.com/login (\*) http://123.45.67.89:8083 http://john:smith@123.45.67.89:8083 http://[2001:0db8:0000:0000:0000:ff00:0042:8329] http://[2001:0db8:0000:0000:0000:ff00:0042:8329]:8080/index.html (\*\*)

*(\*)* Lors des requêtes https, l'autorité du certificat n'est pas vérifiée.

*(\*\*)* Pour plus d'informations sur les adresses IPv6 dans les urls, veuillez vous référer à la [RFC 2732](https://www.ietf.org/rfc/rfc2732.txt).

Passez dans le paramètre *contenu* le corps (*body*) de la requête. Les données à passer dans ce paramètre dépendent de la méthode HTTP de la requête.

Vous pouvez envoyer des données de type texte, BLOB, image ou objet. Lorsque le *content-type* n'est pas spécifié, les types suivants sont utilisés :

- pour les textes : text/plain UTF8
- pour les BLOB : application/octet-stream
- pour les images : type mime connu (*best for Web*)
- pour les objets **[C\\_OBJECT](#page-323-0)** : application/json

Après exécution de la commande, le paramètre *réponse* récupère le résultat de la requête retourné par le serveur. Ce résultat correspond à la partie "corps" (body) de la réponse, sans les "en-têtes" (headers). Vous pouvez passer des variables de différents types dans *réponse* :

- Texte : lorsque le résultat est attendu sous forme de texte (cf. note ci-dessous).
- BLOB : lorsque le résultat est attendu sous forme binaire.
- Image : lorsque le résultat est attendu sous forme d'image.
- Objet **[C\\_OBJECT](#page-323-0)** : lorsque le résultat est attendu sous forme d'objet.

**Note :** Lorsqu'une variable texte est passée dans *réponse*, 4D tente de décoder les données retournées par le serveur. Le programme essaie d'abord de récupérer le charset depuis l'en-tête *content-type*, ou à défaut via la BOM de la page ; en dernier lieu 4D recherche tout attribut *http-equiv charset* (dans le contenu html) ou *encoding* (pour le xml). Si aucun charset ne peut être détecté, 4D décode la réponse en ANSI. Si la conversion échoue, le texte résultant est vide. Si vous n'êtes pas sûr que le serveur retourne une information de charset ou une BOM, mais si vous connaissez l'encodage, il est préférable de passer un BLOB dans *réponse* et d'utiliser la commande **[Convert to text](#page-179-0)**.

Si vous passez une variable de type **[C\\_OBJECT](#page-323-0)** dans le paramètre *réponse* et si la requête retourne un résultat ayant le contenttype "application/json" (ou "*quelquechose*/json"), 4D tentera d'analyser le contenu JSON afin de générer l'objet.

Si le résultat retourné par le serveur ne correspond pas au type de la variable *réponse*, elle est laissée vide et la variable système OK prend la valeur 0.

Vous pouvez passer dans les paramètres *nomsEnTêtes* et *valeursEnTêtes* des tableaux contenant respectivement les noms et les valeurs des en-têtes de la requête.

A l'issue de l'exécution de la méthode, ces tableaux contiendront les noms et valeurs des entêtes retournés par le serveur HTTP. Ce principe permet notamment de gérer des cookies.

Le paramètre \* permet d'activer le mécanisme de *keep-alive* pour la connexion au serveur. Par défaut, si ce paramètre est omis, le keep-alive n'est pas activé.

La commande retourne le code de statut HTTP standard (200=OK...) tel que renvoyé par le serveur. La liste des codes de statut HTTP est fournie dans la [RFC 2616.](http://www.w3.org/Protocols/rfc2616/rfc2616-sec10.html)

Si la connexion au serveur est impossible pour une raison liée au réseau (*DNS Failed*, *Server not reachable*...) la commande [retourne 0 et une erreur est générée. Vous pouvez intercepter les erreurs à l'aide d'une méthode installée par la commande](#page-1020-0) **ON ERR CALL**.

# **Exemple 1**

Demande de suppression d'un enregistrement dans une base distante :

```
C_TEXT($response)
\text{color\_t:=}"{record_id:25}"
$httpStatus_I:=HTTP Request(HTTP DELETE method;"database.example.com";$body_t;$response)
```
**Note :** Il vous appartient de traiter la demande de manière appropriée au niveau du serveur distant, la commande **HTTP Request** gère uniquement la requête et le résultat retourné.

# **Exemple 2**

Demande d'ajout d'un enregistrement dans une base distante :

```
C_TEXT($response)
$body_t:="{fName:'john',fName:'Doe'}"
$httpStatus_I:=HTTP Request(HTTP PUT method;"database.example.com";$body_t;$response)
```
**Note :** Il vous appartient de traiter la demande de manière appropriée au niveau du serveur distant, la commande **HTTP Request** gère uniquement la requête et le résultat retourné.

# **Exemple 3**

Demande d'ajout d'enregistrement en JSON dans une base distante :

C\_OBJECT(\$content) OB SET(\$content;"nom";"Doe";"prénom";"John") \$result:=HTTP Request(HTTP PUT method;"database.example.com";\$content;\$response)

### <span id="page-212-0"></span>**HTTP SET CERTIFICATES FOLDER**

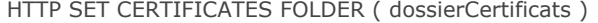

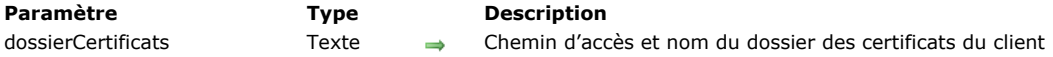

#### **Description**

La commande **HTTP SET CERTIFICATES FOLDER** permet de modifier le dossier de certificats client actif pour l'ensemble des process dans la session courante.

Le dossier de certificats client est celui dans lequel 4D va rechercher les fichiers des certificats clients réclamés par les serveurs Web. Par défaut, tant que la commande **HTTP SET CERTIFICATES FOLDER** n'est pas exécutée, 4D utilise un dossier nommé "ClientCertificatesFolder" créé à côté du fichier de structure. Ce dossier n'est créé que si nécessaire.

La possibilité d'utiliser plusieurs certificats clients est une nouveauté de 4D v14.

Passez dans *dossierCertificats* le chemin d'accès du dossier personnalisé contenant les certificats clients. Vous pouvez passer soit un chemin d'accès relatif au fichier de structure de l'application, soit un chemin d'accès absolu. Le chemin doit être exprimé avec la syntaxe système, par exemple :

- (OS X) : Disk:Applications:myserv:folder
- (Windows) : C:\Applications\myserv\folder

Lorsque cette commande a été exécutée, le nouveau chemin est immédiatement pris en compte par les commandes telles que **[HTTP Request](file:///4Dv17/4D/17/#command_122)** exécutées ultérieurement (il n'est pas nécessaire de redémarrer l'application). Il est utilisé dans tous les process de la base.

Si le dossier spécifié n'existe pas à l'emplacement défini ou si le chemin d'accès passé dans *dossierCertificats* est invalide, une [erreur est générée, que vous pouvez intercepter à l'aide d'une méthode de gestion d'erreurs installée par la commande](file:///4Dv17/4D/17/#command_727) **ON ERR CALL**.

### **A propos des certificats SSL**

Comme décrit dans la section **[Utiliser le protocole TLS \(HTTPS\)](file:///4Dv17/4D/17/#command_1306)**, les certificats SSL gérés par 4D doivent être au **format PEM**. Si vous récupérez auprès de votre fournisseur de certificat (par exemple [startssl](https://www.startssl.com/)) un certificat dans un format binaire tel que .crt, .pfx ou .p12 (le format dépend également de votre navigateur), vous devrez le convertir au format PEM pour pouvoir l'utiliser. Des sites Web tels que **ssishopper** vous permettront d'effectuer la conversion en ligne.

#### **Exemple**

Vous souhaitez changer temporairement de dossier de certificats :

**C\_TEXT**(\$certifFolder) \$certifFolder := HTTP Get certificates folder //on stocke le dossier courant HTTP SET CERTIFICATES FOLDER("C:/temp/certifTempo/") ... // exécution de requêtes spécifiques HTTP SET CERTIFICATES FOLDER(\$certifFolder) //on rétablit le dossier

<span id="page-213-0"></span>HTTP SET OPTION ( option ; valeur )

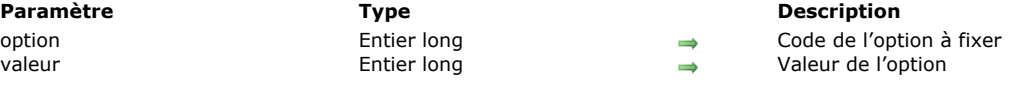

#### **Description**

La commande **HTTP SET OPTION** permet de définir différentes options qui seront utilisées lors de la prochaine requête HTTP déclenchée par les commandes **[HTTP Get](file:///4Dv17/4D/17/#command_119)** ou **[HTTP Request](file:///4Dv17/4D/17/#command_122)**. Vous pouvez appeler cette commande autant de fois qu'il y a d'options à fixer.

**Note :** Les options définies sont locales au process courant. Dans le cadre d'un composant, elles sont locales au composant en cours d'exécution.

Passez dans le paramètre *option* le numéro de l'option à définir et dans le paramètre valeur la nouvelle *valeur* de l'option. Vous pouvez utiliser pour le paramètre *option* une des constantes prédéfinies suivantes, placées dans le thème **[Client HTTP](file:///4Dv17/4D/17/#command_1608)** :

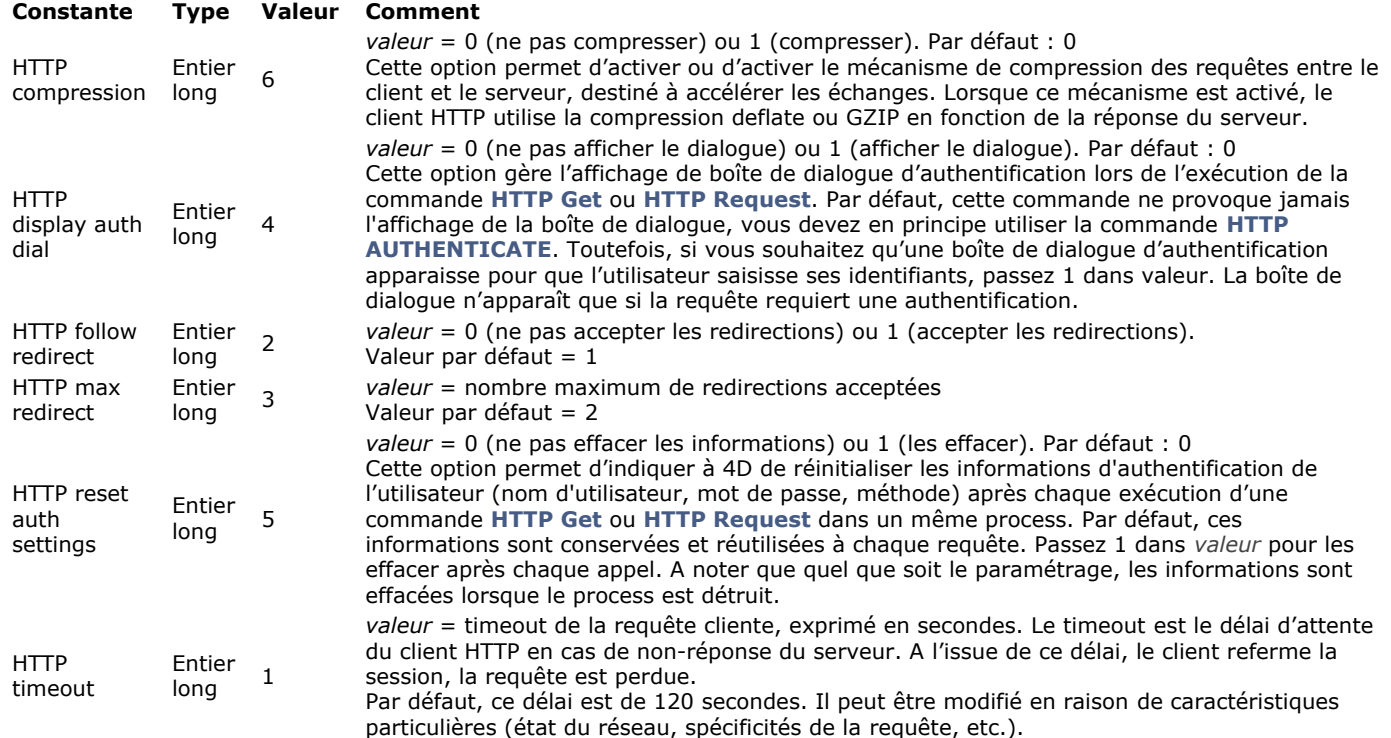

L'ordre d'appel des options n'a pas d'importance. Si une même option est définie plusieurs fois, seule la valeur du dernier appel est prise en compte.

# **Collections**

- **[Présentation des collections](#page-215-0) [Conversions de type entre les collections et les tableaux 4D](#page-217-0)**  $\Box$  [collection.length](#page-219-0) **[ARRAY TO COLLECTION](#page-220-0)** [COLLECTION TO ARRAY](#page-222-0) [collection.average](#page-223-0) [collection.clear](#page-224-0) [collection.combine](#page-225-0) [collection.concat](#page-226-0) [collection.copy](#page-227-0) [collection.count](#page-228-0) [collection.countValues](#page-229-0) [collection.distinct](#page-230-0) [collection.equal](#page-231-0) [collection.every](#page-232-0) [collection.extract](#page-234-0) [collection.fill](#page-235-0) [collection.filter](#page-236-0) [collection.find](#page-237-0) [collection.findIndex](#page-239-0) [collection.indexOf](#page-240-0) [collection.indices](#page-241-0) [collection.insert](#page-242-0) [collection.join](#page-243-0) [collection.lastIndexOf](#page-244-0) [collection.map](#page-245-0) [collection.max](#page-246-0) [collection.min](#page-247-0) [collection.orderBy](#page-248-0) [collection.orderByMethod](#page-250-0) [collection.pop](#page-251-0) [collection.push](#page-252-0) [collection.query](#page-253-0) [collection.reduce](#page-255-0) [collection.remove](#page-256-0) [collection.resize](#page-257-0) [collection.reverse](#page-258-0) [collection.shift](#page-259-0) [collection.slice](#page-260-0) [collection.some](#page-261-0) [collection.sort](#page-262-0) [collection.sum](#page-263-0) [collection.unshift](#page-264-0) **[New collection](#page-265-0)**
- [New shared collection](#page-266-0)

# <span id="page-215-0"></span>**Vue d'ensemble**

Les commandes et méthodes du thème **[Collections](file:///4Dv17/4D/17/#command_125)** créent et travaillent avec des collections.

Les collections sont des listes ordonnées de valeurs de types similaires ou différents (texte, nombre, objet, booléen, collection ou null). Pour manipuler les variables de type Collection vous devez utiliser la notation objet (voir **[Utiliser la notation objet](file:///4Dv17/4D/17/#command_1034)**). Pour des informations complémentaires sur les collections 4D, reportez-vous au paragraphe **[Collection](file:///4Dv17/4D/17/#command_9#3687203)** dans la page Types de **données**.

Pour accéder à un élément de collection, passez le numéro (l'indice) de l'élément entre crochets :

```
collectionRef[expression]
```
Vous pouvez passer toute expression 4D valide qui retourne un nombre entier positif dans *expression*. Exemples :

```
myCollection[5] //accès au 6e élément de la collection
myCollection[$var]
```
**Note :** N'oubliez pas que la numérotation des éléments de collection débute à 0. Vous pouvez assigner une valeur à un élément de collection ou lire une valeur d'élément de collection à l'aide de la notation objet

myCol[10]:="Mon nouvel élément" \$valeur:=myCol[0]

:

Si vous assignez un numéro d'élément plus grand que celui du dernier élément existant dans la collection, la collection est automatiquement redimensionnée et les nouveaux éléments intermédiaires prennent la valeur **null** :

C\_COLLECTION(myCol) myCol:=New collection("A";"B")  $myCol[5] := "Z"$ //myCol[2]=null //myCol[3]=null //myCol[4]=null

# **Collection standard ou collection partagée**

Vous pouvez créer deux types de collections :

- **standard** (non partagées), à l'aide de la commande **[New collection](file:///4Dv17/4D/17/#command_169)**. Ces collections peuvent prendre en charge un grand nombre de types de données, y compris les images et les pointeurs. Elles peuvent être modifiées sans contrôle d'accès spécifique. **partagées**, à l'aide de la commande **[New shared collection](file:///4Dv17/4D/17/#command_170)**.
- Le contenu de ces collections peut être partagé entre les process, y compris des process (*thread*) préemptifs. L'accès à ces collections doit être contrôlé via des structures **[Utiliser...Fin utiliser](file:///4Dv17/4D/17/#command_22)**. Pour plus d'informations, veuillez vous reporter à la page **[Objets partagés et collections partagées](file:///4Dv17/4D/17/#command_1035)**.

#### **Member functions**

Les références de collections 4D bénéficient de méthodes spéciales appelées *member functions* (fonctions de membre). Grâce à la notation objet (cf. **[Utiliser la notation objet](#page-1431-0)**), ces méthodes sont appliquées sur les références de collections à l'aide de la syntaxe suivante :

{\$result:=}myCollection.memberFunction( {params})

A noter que, même si elle n'a pas de paramètres, une *member function* doit être appelée avec les parenthèses ( ) (opérateur d'exécution de méthode), sinon une erreur de syntaxe est générée. Par exemple :

\$newCol:=\$col.copy() //copie de \$col vers \$newCol \$col.push(10;100) //ajout de 10 et 100 à la collection

Certaines *member functions* retournent la collection d'origine après modification, de manière à ce que vous puissiez enchaîner les appels dans une même séquence:
**Attention :** Lorsque vous exécutez des *member functions*, vous devez utiliser des chemins de propriété conformes ECMA Script, *i.e.* vous ne pouvez pas utiliser ".", "[ ]" ou d'espace dans les noms de propriétés. Par exemple, comme indiqué dans la section **Identifiants de propriétés d'objets**, les noms de propriétés tels que *\$o["My.special.property"]* sont acceptés. En revanche, ils ne pourront pas être utilisés avec des *member functions* :

\$vmin:=\$col.min("My.special.property") //indéfini \$vmin:=\$col.min(["My.special.property"]) //erreur

#### **Paramètre cheminPropriété**

Plusieurs *member functions* admettent un paramètre nommé *cheminPropriété*. Ce paramètre peut contenir :

- soit un *nom de propriété d'objet*, par exemple "nomComplet"
- · soit un *chemin de propriété d'objet*, c'est-à-dire une séquence hiérarchique de sous-propriétés reliées par des points, par exemple "employé.enfant.prénom".

Par conséquent, lorsqu'un paramètre *cheminPropriété* est attendu, l'utilisation de noms de propriétés contenant un ou plusieurs "." **n'est pas prise en charge** car cela empêcherait 4D d'analyser correctement le chemin.

Note : Pour plus d'informations, reportez-vous à la section **Identifiants de propriétés d'objets**.

Lorsque vous échangez des valeurs entre les tableaux (typés) et les collections (non typées), 4D effectue des conversions automatiques en fonction des valeurs manipulées et des déclarations de type des tableaux. Cette section détaille ces conversions automatiques.

#### **Conversion des collections vers les tableaux**

Ces conversions s'appliquent aux valeurs traitées par les commandes suivantes :

- **[OB GET ARRAY](file:///4Dv17/4D/17/#command_1040)**
- **[COLLECTION TO ARRAY](file:///4Dv17/4D/17/#command_130)**

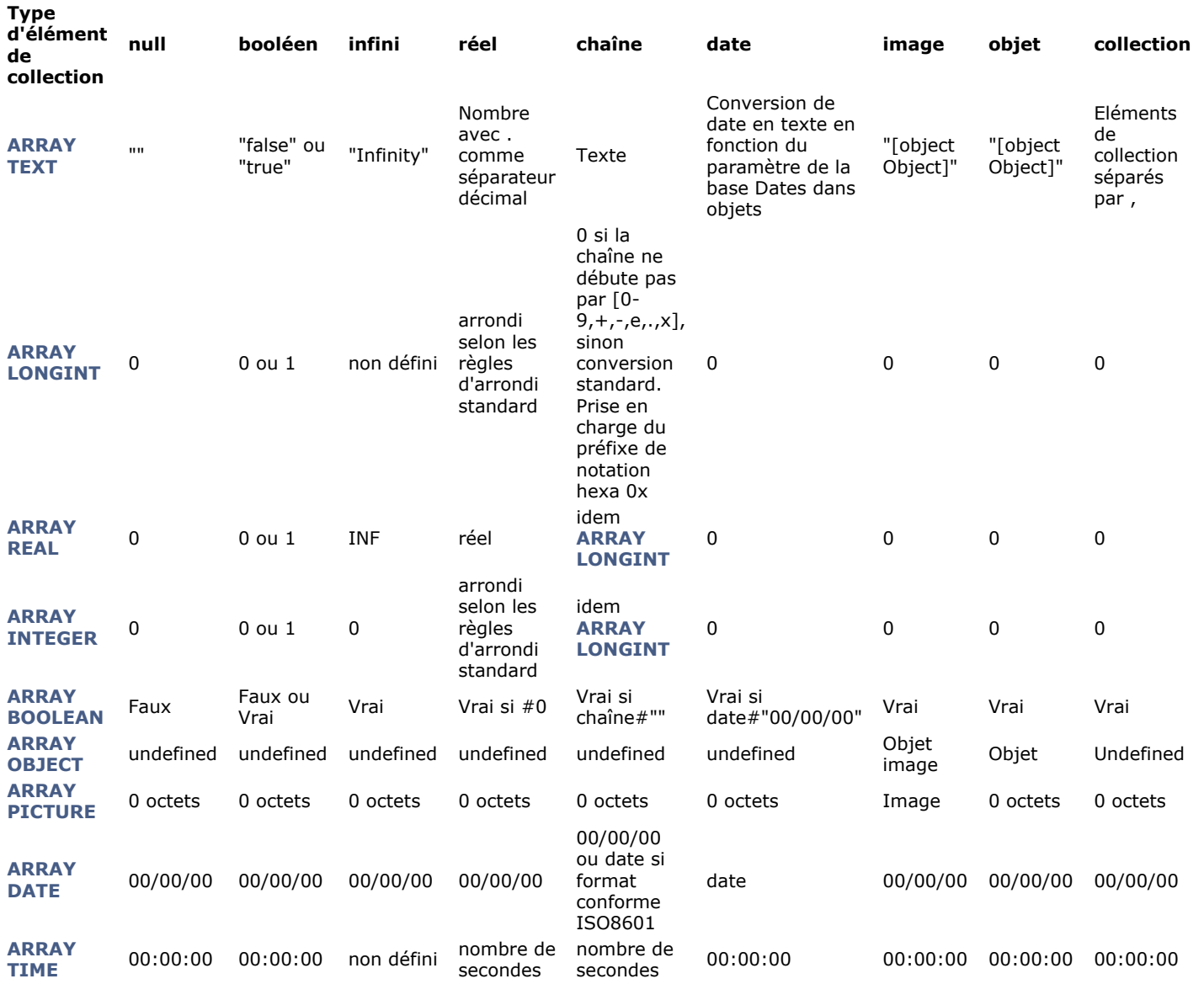

## **Conversion des tableaux vers les collections**

Ces conversions s'appliquent aux valeurs traitées par les commandes suivantes :

**[OB SET ARRAY](file:///4Dv17/4D/17/#command_1047)**

**[ARRAY TO COLLECTION](file:///4Dv17/4D/17/#command_129)**

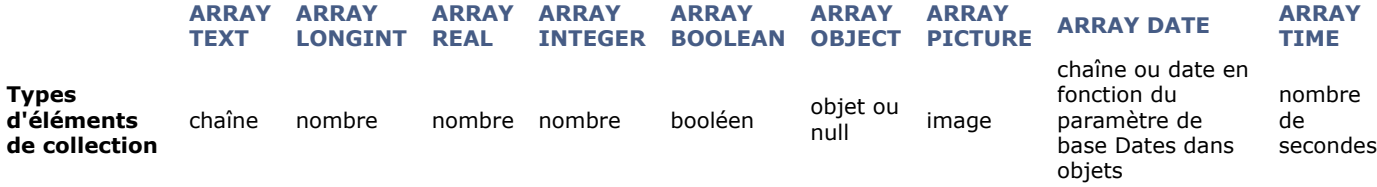

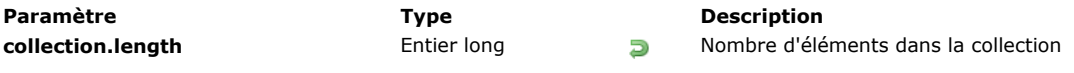

La propriété **collection.length** retourne le nombre d'éléments contenus dans la collection.

La propriété **collection.length** est initialisée à la création de la collection. Elle est automatiquement mise à jour en cas d'ajout ou de suppression d'éléments. Cette propriété est en lecture seulement (vous ne pouvez pas l'utiliser pour modifier la taille de la collection).

#### **Exemple**

C\_COLLECTION(\$col) //\$col.length est initialisée à 0 \$col:=New collection("one";"two";"three") //\$col.length est mise à jour et vaut 3 \$col[4]:="five" //\$col.length vaut 5 \$vSize:=\$col.remove(0;3).length //\$vSize=2

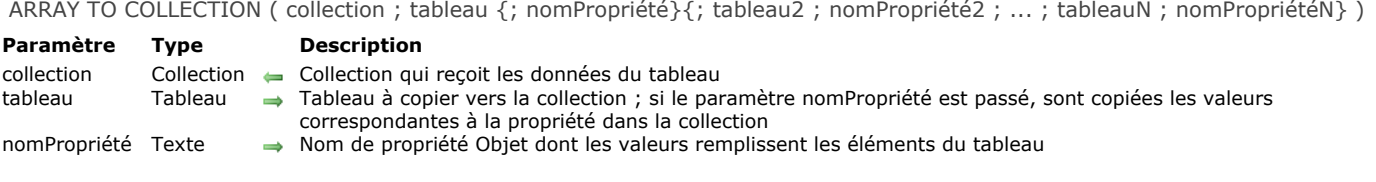

La commande **ARRAY TO COLLECTION** copie un ou plusieurs *tableau*(x) dans les éléments ou les valeurs *nomPropriété* de *collection*.

Cette commande peut être utilisée avec une *collection* qui contient des valeurs ou une *collection* qui contient des objets, dans ce cas le(s) paramètre(s) *nomPropriété* est (sont) obligatoire(s).

- Si vous omettez le paramètre *nomPropriété*, la commande copie tous les éléments du *tableau* vers la *collection*. Si la *collection* n'était pas vide, les éléments existants sont remplacés et de nouveaux éléments sont ajoutés si la taille du *tableau* est plus grande que la longueur de la *collection*. Après l'exécution de cette commande, la longueur de la *collection* est identique à la taille du *tableau*.
- Si vous passez un ou plusieurs paramètres *nomPropriété*(s), la commande crée ou remplace les éléments de la *collection* avec des objets. Chaque objet est construit avec une propriété dont le nom est fourni dans le paramètre *nomPropriété*, et dont la valeur est l'élément de tableau correspondant. Si la *collection* n'était pas vide, les éléments existants sont remplacés et de nouveaux éléments sont ajoutés si la taille du *tableau* était plus grande que la collection. Aprés l'exécution de la commande, la longueur de la *collection* est identique à la celle du *tableau* le plus grand.

#### **Exemple 1**

Vous souhaitez copier un tableau texte dans une collection :

```
C_COLLECTION($colFruits)
$colFruits:=New collection
ARRAY TEXT($artFruits;4)
$artFruits{1}:="Orange"
$artFruits{2}:="Banana"
$artFruits{3}:="Apple"
$artFruits{4}:="Grape"
ARRAY TO COLLECTION($colFruits;$artFruits)
//$colFruits[0]="Orange"
//$colFruits[1]="Banana"
11...
```
#### **Exemple 2**

Vous souhaitez copier les valeurs de champs dans une collection d'objets via des tableaux :

```
C_COLLECTION($col)
ARRAY TEXT($artCity;0)
ARRAY LONGINT($arLZipCode;0)
SELECTION TO ARRAY([Customer]City;$artCity)
SELECTION TO ARRAY([Customer]Zipcode;$arLZipCode)
ARRAY TO COLLECTION($col:$artCity;"cityName";$arLZipCode;"Zip")
//$col[0]={"cityName":"Cleveland","Zip":35049}
//$col[1]={"cityName":"Blountsville","Zip":35031}
1/\ldots
```
#### **Exemple 3**

Vous souhaiter copier un tableau texte dans une collection partagée :

```
ARRAY TEXT($at;1)
```

```
APPEND TO ARRAY($at;"Apple")
APPEND TO ARRAY($at;"Orange")
APPEND TO ARRAY($at;"Grape")
```
C\_COLLECTION(\$sharedCol) \$sharedCol:=New shared collection

Use(\$sharedCol) ARRAY TO COLLECTION(\$sharedCol;\$at) **End use** 

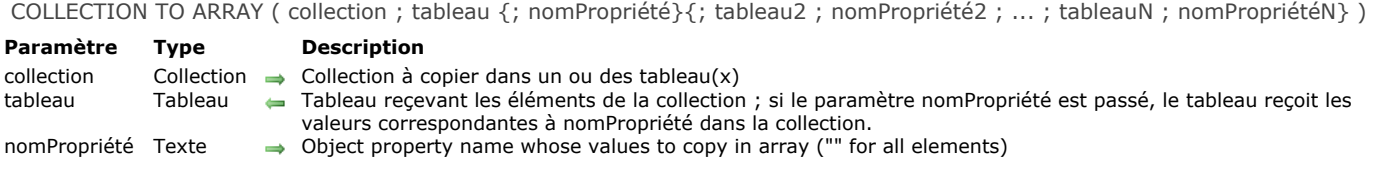

La commande **COLLECTION TO ARRAY** remplit un ou plusieurs *tableau*(x) avec les éléments ou les valeurs *nomPropriété* de la *collection* dans le ou les *tableau*(x).

Cette commande peut être utilisée avec une *collection* qui contient des valeurs ou une *collection* qui contient des objets, dans ce cas le ou les paramètre(s) *nomPropriété* est (sont) obligatoire(s).

- Si vous omettez le paramètre *nomPropriété*, la commande copie tous les éléments de la *collection* dans le *tableau*. Après l'exécution de la commande, la taille du *tableau* est identique à la longueur de la *collection*.
- Si vous passez un ou plusieurs paramètre(s *nomPropriété*, *collection* doit être une collection d'objets (les autres éléments sont ignorés). Dans ce cas, chaque paramètre *nomPropriété* indique le nom d'une propriété dans chaque objet de la collection dont vous voulez copier la valeur dans le *tableau* correspondant. Vous pouvez passer toutes les paires *nomPropriété* / *tableau* que vous voulez, en mélangeant les types de tableau. Après l'exécution de la commande, chaque taille de tableau est identique à la longueur de la collection.

Dans tous les cas, 4D convertit les éléments de la collection ou les valeurs selon le type du *tableau* (si nécessaire). Les règles de conversion sont détaillées dans la page **[Conversions de type entre les collections et les tableaux 4D](file:///4Dv17/4D/17/#command_127)**.

#### **Exemple 1**

Vous souhaitez copier une collection de chaînes dans un tableau texte :

```
C_COLLECTION($fruits)
$fruits:=New collection("Orange";"Banana";"Apple";"Grape")
ARRAY TEXT($artFruits:0)
COLLECTION TO ARRAY($fruits;$artFruits)
//$artFruits{1}="Orange"
//$artFruits{2}="Banana"
1/\ldots
```
## **Exemple 2**

Vous voulez copier différentes valeurs de propriété d'une collection d'objets dans différents tableaux :

```
C_COLLECTION($col)
$col:=New collection
ARRAY TEXT($city;0)
ARRAY LONGINT($zipCode;0)
$col.push(New object("name";"Cleveland";"zc";35049))
$col.push(New object("name";"Blountsville";"zc";35031))
$col.push(New object("name";"Adger";"zc";35006))
$col.push(New object("name";"Clanton";"zc";35046))
$col.push(New object("name";"Shelby";"zc";35143))
COLLECTION TO ARRAY($col;$city;"name";$zipCode;"zc")
//$city{1}="Cleveland", $zipCode{1}=35049
//$city{2}="Blountsville", $zipCode{2}=35031
//...
```
collection.average ( {cheminPropriété} ) -> Résultat

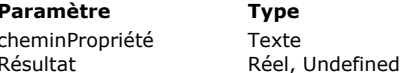

#### **Description**

Chemin de propriété d'objet à utiliser pour évaluer les valeurs Républie Réel, Moyenne arithmétique des valeurs de la collection

## **Description**

La méthode **collection.average( )** retourne la moyenne arithmétique des valeurs définies dans la collection. Seuls les éléments ayant une valeur numérique sont pris en compte pour le calcul (les autres types d'éléments sont ignorés). Si la collection contient des objets, passer le paramètre *cheminPropriété* si vous souhaitez désigner la propriété dont vous voulez connaître la moyenne.

**collection.average( )** retourne *Indéfini* si :

- la collection est vide,
- la collection ne contient pas d'éléments numériques,
- *cheminPropriété* n'est pas trouvé dans la collection.

#### **Exemple 1**

**C\_COLLECTION(\$col)** \$col:=New collection(10;20;"Monday";True;6)  $\text{yAvg} = \text{fcol}.\text{average}()$  //12

## **Exemple 2**

**C\_COLLECTION(\$col)** \$col:=New collection \$col.push(New object("name";"Smith";"salary";10000)) \$col.push(New object("name";"Wesson";"salary";50000)) \$col.push(New object("name";"Gross";"salary";10500))  $\text{VAvg} = \text{Scol}$ . average("salary") //23500

collection.clear () -> Résultat **Paramètre Type Description**

Résultat Collection **D** Collection d'origine dont tous les éléments ont été supprimés

## **Description**

La méthode **collection.clear( )** supprime tous les éléments de la collection et retourne une collection vide. **Note :** Cette méthode modifie la collection d'origine.

#### **Exemple**

C\_COLLECTION(\$col) \$col:=New collection(1;2;5)  $$col$ .clear() \$vSize:=\$col.length //\$vSize=0 collection.combine ( col2 {; position} ) > Résultat

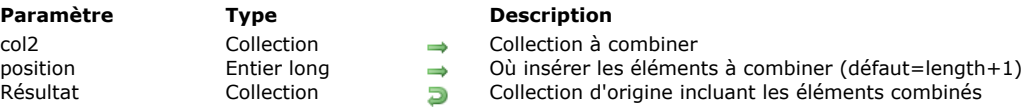

#### **Description**

La méthode **collection.combine( )** insère les éléments de *col2* à la fin ou à la *position* de la collection et retourne la collection modifiée. A la différence de la méthode **[collection.insert\( \)](file:///4Dv17/4D/17/#command_148)**, **collection.combine( )** ajoute chaque valeur de *col2* dans la collection d'origine, et non en tant qu'élément unique de collection.

**Note :** Cette méthode modifie la collection d'origine.

Par défaut, les éléments de *col2* sont ajoutés à la fin de la collection d'origine. Vous pouvez passer dans *position* le numéro de l'élément après lequel vous souhaitez que les éléments de *col2* soient insérés dans la collection. **Attention :** N'oubliez pas que les éléments des collections sont numérotés à partir de 0.

- Si *position* > longueur de la collection, *position* sera la longueur (**[collection.length](file:///4Dv17/4D/17/#command_128)**) de la collection.
- Si *position* < 0, le paramètre est recalculé comme *position:=position+length* (la fin de la collection est considérée comme point de départ du calcul de la position).
- Si valeur recalculée < 0, *position* prend la valeur 0.

**Exemple**

C\_COLLECTION(\$c;\$fruits)  $c:=$ New collection(1;2;3;4;5;6) \$fruits:=New collection("Orange";"Banana";"Apple";"Grape") \$c.combine(\$fruits;3) //[1,2,3,"Orange","Banana","Apple","Grape",4,5,6]

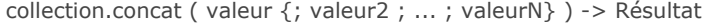

#### **Paramètre Type Description**

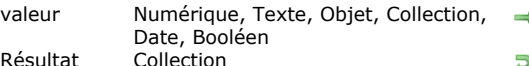

- Valeur(s) à concaténer. Si valeur est une collection, tous les éléments de la collection ÷. sont ajoutés à la collection d'origine
- esultat Collection Collection Nouvelle collection contenant les valeurs d'origine et les valeurs ajoutées

#### **Description**

La méthode **collection.concat( )** retourne une nouvelle collection avec le contenu du paramètre *valeur* ajouté à la fin de la collection d'origine.

**Note :** Cette méthode ne modifie pas la collection d'origine.

Si *valeur* est une collection, tous ses éléments sont ajoutés comme nouveaux éléments à la fin de la collection d'origine. Si *valeur* n'est pas une collection, son contenu est ajouté comme nouvel élément.

## **Exemple**

```
C_COLLECTION($c)
c:=New collection(1;2;3;4;5)
$fruits:=New collection("Orange";"Banana";"Apple";"Grape")
$fruits.push(New object("Intruder";"Tomato"))
$c2:=$c.concat($fruits) //[1,2,3,4,5,"Orange","Banana","Apple","Grape",{"Intruder":"Tomato"}]
$c2:=$c.concat(6;7;8) //[1,2,3,4,5,6,7,8]
```
collection.copy ( {résoudrePtrs} ) -> Résultat

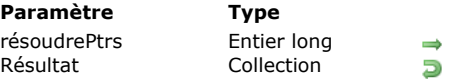

**Description** 

ck resolve pointers : résoudre les pointeurs avant la copie Copie de la collection (deep copy)

## **Description**

La méthode **collection.copy( )** retourne une "copie profonde" (*deep copy*) de la collection . "Copie profonde" signifie que les objets ou les collections présents dans la collection d'origine sont dupliqués et ne partagent pas leur référence avec la collection qui est retournée.

#### **Notes :**

- Cette méthode ne modifie pas la collection d'origine.
- Lorsqu'elle est appliquée à une collection partagée, **collection.copy( )** retourne une collection standard (non partagée).

Si la collection d'origine contient des valeurs de type pointeur, par défaut la copie contient également les pointeurs. Vous pouvez cependant résoudre les pointeurs au moment de la copie : pour cela, passez la constante ck resolve pointers dans le paramètre *résoudrePtrs*. Dans ce cas, chaque pointeur présent comme valeur dans la collection sera évalué au moment de la copie et sa valeur dépointée sera utilisée.

## **Exemple**

**C\_COLLECTION(\$col)** C\_POINTER(\$p)  $$p \rightarrow $what$ 

\$col:=New collection \$col.push(New object("alpha";"Hello";"num";1)) \$col.push(New object("beta";"You";"what";\$p))

 $\text{$\$col2 = $\text{$\$col.com}$ \$col2[1].beta:="World!" ALERT(\$col[0].alpha+" "+\$col2[1].beta) //affiche "Hello World!"

\$what ="You!" \$col3:=\$col2.copy(ck resolve pointers) ALERT(\$col3[0].alpha+" "+\$col3[1].what) //affiche "Hello You!" collection.count ( {cheminPropriété} ) > Résultat

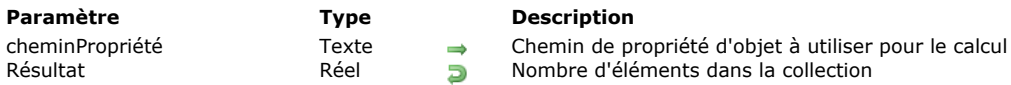

## **Description**

La méthode **collection.count( )** retourne le nombre d'éléments non null dans la collection.

Si la collection contient des objets, vous pouvez passer le paramètre *cheminPropriété*. Dans ce cas, seuls les éléments qui contiennent le *cheminPropriété* sont comptabilisés.

## **Exemple**

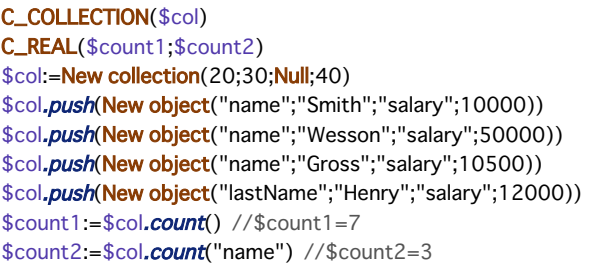

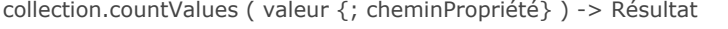

## **Paramètre Type Description** valeur Texte, Numérique, Booléen, Date, Objet, Collection 
a Valeur à compter<br>
cheminPropriété Texte (Valeur à compter Résultat Entier long Entier and Nombre d'occurrences de la valeur

- Texte Chemin de propriété d'objet pour les valeurs à compter
	-

## **Description**

La méthode **collection.countValues( )** retourne le nombre d'occurrences de *valeur* dans la collection.

Vous pouvez passer dans *valeur* :

- une valeur scalaire (texte, numérique, booléen, date),
- une référence d'objet ou de collection.

Pour qu'un élément soit comptabilisé, le type de *valeur* doit être égal à celui de l'élément ; la méthode utilise l'opérateur d'égalité.

Le paramètre optionnel *cheminPropriété* vous permet de compter des valeurs à l'intérieur d'une collection d'objets : passez dans *cheminPropriété* le chemin de la propriété dont vous souhaitez comptabiliser le nombre de valeurs. **Note :** Cette méthode ne modifie pas la collection d'origine.

#### **Exemple 1**

```
C_COLLECTION($col)
C_LONGINT($vCount)
$col:=New collection(1;2;5;5;5;3;6;4)
\sqrt{$VCount:=\frac{$co|.comtValues(5)}{11} // \sqrt{$V}Count=3
```
## **Exemple 2**

```
C_COLLECTION($col)
C_LONGINT($vCount)
$col:=New collection
$col.push(New object("name";"Smith";"age";5))
$col.push(New object("name";"Wesson";"age";2))
$col.push(New object("name";"Jones";"age";3))
$col.push(New object("name";"Henry";"age";4))
$col.push(New object("name";"Gross";"age";5))
$vCount:=$col.countValues(5;"age") //$vCount=2
```
### **Exemple 3**

```
C_COLLECTION($numbers)
C_COLLECTION($letters)
C_LONGINT($vCount)
```
\$letters:=New collection("a";"b";"c") \$numbers:=New collection(1;2;\$letters;3;4;5)

\$vCount:=\$numbers.countValues(\$letters) //\$vCount=1

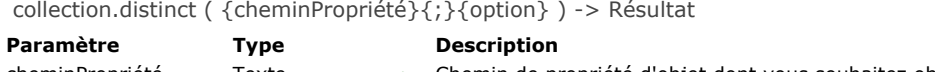

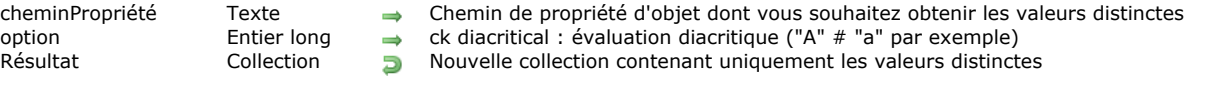

La méthode **collection.distinct( )** retourne une nouvelle collection contenant uniquement les valeurs distinctes (uniques) de la collection d'origine.

**Note :** Cette méthode ne modifie pas la collection d'origine.

La nouvelle collection est automatiquement triée. Les valeurs **Null** ne sont pas retournées.

Si la collection contient des objets, vous pouvez passer le paramètre *cheminPropriété* afin d'indiquer la propriété d'objet dont vous souhaitez obtenir les valeurs distinctes.

Par défaut, une évaluation non diacritique est effectuée. Si vous souhaitez que l'évaluation différencie les majuscules/minuscules ou les caractères accentués, passez la constante ck diacritical dans le paramètre *option*.

## **Exemple**

C\_COLLECTION(\$c;\$c2) \$c:=New collection \$c.push("a";"b";"c";"A";"B";"c";"b";"b") \$c.push(New object("size";1)) \$c.push(New object("size";3)) \$c.push(New object("size";1)) \$c2:=\$c.distinct() //\$c2=["a","b","c",{"size":1},{"size":3},{"size":1}] \$c2:=\$c.distinct(ck diacritical) //\$c2=["a","A","b","B","c",{"size":1},{"size":3},{"size":1}]  $$c2:=$c.distinct("size") // $c2=[1,3]$ 

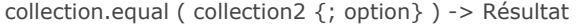

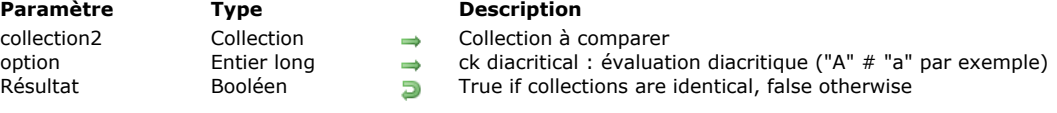

La méthode **collection.equal( )** compare la collection avec *collection2* et retourne **vrai** si elles sont identiques (comparaison profonde).

Par défaut, une évaluation non diacritique est effectuée. Si vous souhaitez que l'évaluation différencie les majuscules/minuscules ou les caractères accentués, passez la constante ck diacritical dans le paramètre *option*. **Note** : Les éléments avec la valeur **null** ne sont pas égaux aux éléments *undefined*.

#### **Exemple**

C\_COLLECTION(\$c;\$c2) C\_BOOLEAN(\$b)

\$c:=New collection(New object("a";1;"b";"orange");2;3) \$c2:=New collection(New object(("a";1;"b";"orange");2;3;4)  $$b:=$c$ .equal(\$c2) // faux

\$c:=New collection(New object(("1";"a";"b";"orange");2;3) \$c2:=New collection(New object(("a";1;"b";"orange");2;3)  $$b:=$c.\text{equal}($c2)$  // faux

\$c:=New collection(New object(("a";1;"b";"orange");2;3) \$c2:=New collection(New object(("a";1;"b";"Orange");2;3)  $$b:=$c.\text{equal}($c2)$  // vrai

\$c:=New collection(New object(("a";1;"b";"orange");2;3) \$c2:=New collection(New object(("a";1;"b";"Orange");2;3) \$b:=\$c.equal(\$c2;ck diacritical) //faux

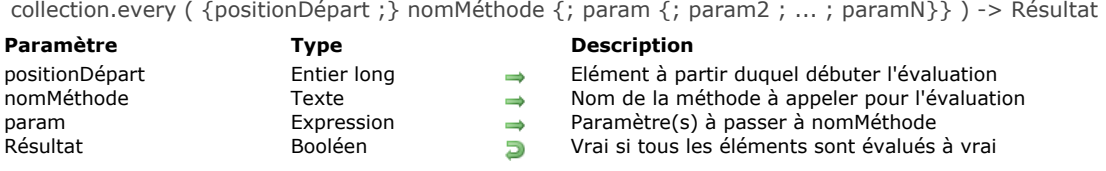

La méthode **collection.every( )** retourne **vrai** si tous les éléments de la collection ont été évalués à **vrai** par le test implémenté dans la méthode *nomMéthode* passée en paramètre.

Par défaut, collection.every() évalue l'ensemble de la collection. Optionnellement, vous pouvez passer le numéro de l'élément auquel démarrer l'évaluation dans *positionDépart*.

- Si *positionDépart* >= taille de la collection, **collection.every( )** retourne **false** (la collection n'est pas évaluée).
- Si *positionDépart* < 0, le paramètre est recalculé comme *positionDépart:=positionDépart+length* (la fin de la collection est considérée comme point de départ du calcul de la position).
- Si *positionDépart* = 0, l'ensemble de la collection est évalué (défaut).

Dans *nomMéthode*, passez le nom de la méthode à utiliser pour évaluer les éléments de la collection, ainsi que son ou ses paramètre(s) dans *param* (optionnel). *nomMéthode* peut effectuer tout test, avec ou sans paramètres. La méthode reçoit un paramètre de type *Objet* dans \$1 et doit passer **true** dans *\$1.result* pour chaque élément ayant satisfait aux conditions du test. *nomMéthode* reçoit les paramètres suivants :

- dans *\$1.value* : valeur de l'élément à évaluer
- dans *\$2* : *param*
- dans *\$N*... : param2...paramN

*nomMéthode* doit fixer le(s) paramètre(s) suivant(s) :

- *\$1.result* (booléen) : **true** si la valeur de l'élément est évaluée avec succès, **false** sinon.
- *\$1.stop* (booléen, optionnel) : **true** pour stopper le rétroappel de méthode. La valeur retournée est la dernière calculée.

Dans tous les cas, au premier élément retournant **false** dans *\$1.result*, la méthode **collection.every( )** cesse d'appeler *nomMéthode* et retourne **Faux**.

#### **Exemple 1**

```
C_COLLECTION($c)
$c:=New collection
$c.push(5;3;1;4;6;2)$b := $c.every("NumberGreaterThan0") //retourne vrai
$c.push(-1)$b:=$c.every("NumberGreaterThan0") //retourne faux
```
Avec la méthode *NumberGreaterThan0* suivante :

 $$1. result := $1. value > 0$ 

#### **Exemple 2**

Cet exemple vérifie que tous les éléments de la collection sont de type réel :

```
C_COLLECTION($c)
$c:=New collection
$c.push(5;3;1;4;6;2)$b:=$c.every("TypeLookUp"; ls real) //$b=vrai
$c:=$c.push(New object("name";"Cleveland";"zc";35049))
$c:=$c.push(New object("name";"Blountsville";"zc";35031))
$b:=$c.every("TypeLookUp"; Is real) //$b=faux
```
Avec la méthode *TypeLookUp* suivante :

```
C_OBJECT($1)
C_LONGINT($2)
If(Value type ($1.value)= $2)
```
collection.extract ( cheminPropriété {; cheminCible}{; cheminPropriété2 ; cheminCible2 ; ... ; cheminPropriétéN ; cheminCibleN}{; option}) > Résultat

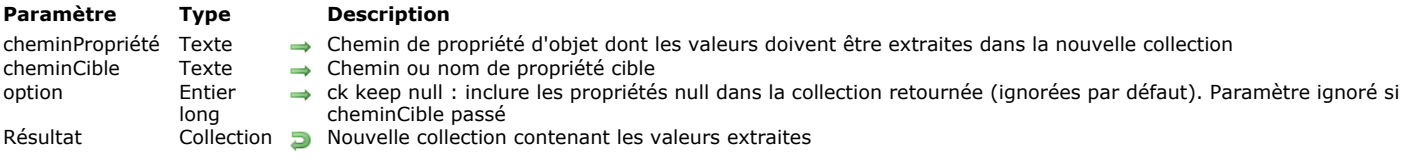

### **Description**

La méthode **collection.extract( )** créer et retourne une nouvelle collection contenant les valeurs de *cheminPropriété* extraites depuis la collection d'objets d'origine.

**Note :** Cette méthode ne modifie pas la collection d'origine.

Le contenu de la collection retournée dépend du paramètre *cheminCible* :

- Si le paramètre *cheminCible* est omis, **collection.extract( )** remplit la nouvelle collection avec les valeurs de *cheminPropriété* de la collection d'origine. Par défaut, les éléments pour lesquels *cheminPropriété* est *null* ou undefined sont ignorés dans la collection résultante. Vous pouvez passer la constante ck keep null dans le paramètre *option* pour inclure ces valeurs tant qu'éléments **null** dans la collection résultante.
- Si un ou plusieurs paramètre(s) *cheminCible* sont passés, **collection.extract( )** remplit la nouvelle collection avec les propriétés *cheminPropriété* et chaque élément de la nouvelle collection est un objet contenant les propriétés *cheminCible* dont les valeurs sont celles des propriétés *cheminPropriété* correspondantes. Les valeurs **null** sont conservées (le paramètre *option* est ignoré avec cette syntaxe).

## **Exemple 1**

#### C\_COLLECTION(\$c)

\$c:=New collection \$c.push(New object("name";"Cleveland")) \$c.push(New object("zip";5321)) \$c.push(New object("name";"Blountsville"))  $$c.push(42)$ \$c2:=\$c.extract("name") // \$c2=[Cleveland, Blountsville] \$c2:=\$c.extract("name"; ck keep null) //\$c2=[Cleveland, null, Blountsville, null]

## **Exemple 2**

```
C_COLLECTION($c)
$c:=New collection
$c.push(New object("zc";35060))
$c.push(New object("name";Null;"zc";35049))
$c.push(New object("name";"Cleveland";"zc";35049))
$c.push(New object("name";"Blountsville";"zc";35031))
$c.push(New object("name";"Adger";"zc";35006))
$c.push(New object("name";"Clanton";"zc";35046))
$c.push(New object("name";"Clanton";"zc";35045))
$c2:=$c.extract("name";"City") //$c2=[{City:null},{City:Cleveland},{City:Blountsville},{City:Adger},{City:Clanton},{City:Clanton}]
$c2:=$c.extract("name";"City";"zc";"Zip") //$c2=[{Zip:35060},{City:null,Zip:35049},{City:Cleveland,Zip:35049},
{City:Blountsville,Zip:35031},{City:Adger,Zip:35006},{City:Clanton,Zip:35046},{City:Clanton,Zip:35045}]
```
collection.fill ( valeur {; positionDépart {; fin}} ) > Résultat

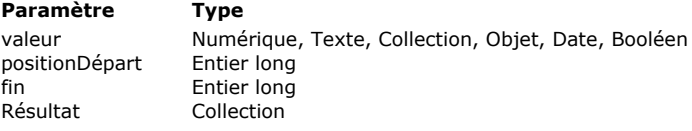

#### **Description**

 $\rightarrow$  Valeur de remplissage

- $\rightarrow$  Numéro de l'élément de départ (inclus)
- Numéro de l'élément de fin (non inclus)
- **Résultat Collection d'origine avec valeurs de remplissage**

#### **Description**

La méthode **collection.fill( )** remplit les éléments de la collection avec *valeur*, optionnellement depuis l'élément *positionDépart* et jusqu'à l'élément *fin* (non inclus), et retourne la collection résultante.

**Note :** Cette méthode modifie la collection d'origine.

- Si *positionDépart* est omis, la *valeur* est appliquée à tous les éléments de la collection (*positionDépart*=0). Si le paramètre *fin* est omis, la *valeur* est appliquée jusqu'au dernier élément (*fin*=*length*).
- Si *positionDépart* < 0, le paramètre est recalculé comme *positionDépart:=positionDépart+length* (la fin de la collection est considérée comme point de départ du calcul de la position). Si la valeur recalculée < 0, *positionDépart* prend la valeur 0.
- Si *fin* < 0, le paramètre est recalculé comme *fin :=fin +length*
- Si *fin* < *positionDépart* (valeurs passées ou recalculées), la méthode ne fait rien.

#### **Exemple**

C\_COLLECTION(\$c)

\$c:=New collection(1;2;3;"Lemon";Null;"";4;5)  $\text{Sc.fill}("2")$  //  $\text{Sc:}=[2,2,2,2,2,2,2,2,2]$ 

\$c.fill("Hello";5) // \$c=[2,2,2,2,2,Hello,Hello,Hello]

 $$c$ .fill(0;1;5) //  $$c=[2,0,0,0,0,$ Hello,Hello,Hello]

 $C$ .fill("world";1;-5) //-5+8=3 -> \$c=[2,"world","world",0,0,Hello,Hello,Hello]

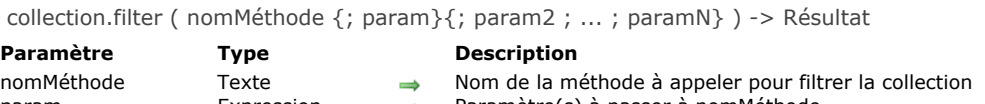

## param expression **Aramètre(s)** à passer à nomMéthode Résultat Collection **D** Nouvelle collection contenant les éléments filtrés (shallow copy)

## **Description**

La méthode **collection.filter( )** retourne une nouvelle collection contenant tous les éléments de la collection d'origine pour lesquels le résultat de la méthode *nomMéthode* est **vrai**. Cette méthode retourne une "shallow copy" (*copie superficielle*), ce qui signifie que les objets ou les collections présents dans les deux collections partagent la même référence. Si la collection d'origine est une collection partagée, la collection retournée est également une collection partagée.

**Note :** Cette méthode ne modifie pas la collection d'origine.

Dans *nomMéthode*, passez le nom de la méthode à utiliser pour évaluer les éléments de la collection, ainsi que son ou ses paramètre(s) dans *param* (optionnel). *nomMéthode* peut effectuer tout test, avec ou sans paramètres et doit retourner **true** dans *\$1.result* pour chaque élément ayant satisfait aux conditions du test et donc, à inclure dans la nouvelle collection. *nomMéthode* reçoit les paramètres suivants :

- dans *\$1.value* : valeur de l'élément à filtrer
- dans *\$2* : *param*
- dans *\$N*... : param2...paramN

*nomMéthode* doit fixer le(s) paramètre(s) suivant(s) :

- *\$1.result* (booléen) : **true** si l'élément satisfait à la condition de filtrage et doit être conservé.
- *\$1.stop* (booléen, optionnel) : **true** pour stopper le rétroappel de méthode. La valeur retournée est la dernière calculée.

## **Exemple 1**

Vous voulez obtenir la collection des éléments de type texte dont la longueur est inférieure à 6 :

```
C_COLLECTION($col)
C_COLLECTION($colNew)
$col:=New collection("hello";"world";"red horse";66;"tim";"san jose";"miami")
$colNew:=$col.filter("LengthLessThan";6)
 //$colNew=["hello","world","tim","miami"]
```
Le code de la méthode *LengthLessThan* est le suivant :

```
C_OBJECT($1)
C_LONGINT($2)
If(Value type($1.value)=ls text)
   $1. result:=(Length($1.value))< $2End if
```
#### **Exemple 2**

Vous voulez filtrer les éléments de la collection en fonction de leur type :

```
C_COLLECTION($c)
c = New collection(5, 3, 1, 4, 6, 2)$c.push(New object("name";"Cleveland";"zc";35049))
$c.push(New object("name";"Blountsville";"zc";35031))
$c2:=$c.filter("TypeLookUp"; ls real) // $c2=[5,3,1,4,6,2]
$c3:=$c.filter("TypeLookUp"; ls object)
// $c3=[{name:Cleveland,zc:35049},{name:Blountsville,zc:35031}]
```
Le code de *TypeLookUp* est :

```
C_OBJECT($1)
C_LONGINT($2)
If(Value type ($1.value)= $2)$1.result:=True
End if
```
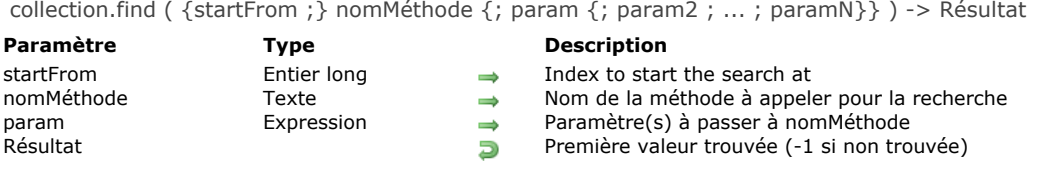

La méthode **collection.find( )** retourne la première valeur dans la collection pour laquelle *nomMéthode* retourne **Vrai**. **Note :** Cette méthode ne modifie pas la collection d'origine.

Par défaut, **collection.find()** effectue une recherche dans la totalité de la collection. Optionnellement, vous pouvez passer dans *positionDépart* un numéro d'élément auquel débuter la recherche.

- Si *positionDépart* >= taille de la collection (**[collection.length](file:///4Dv17/4D/17/#command_128)**), la méthode retourne 1 (la recherche n'est pas effectuée).
- Si *positionDépart* < 0, le paramètre est recalculé comme *positionDépart:=positionDépart+length* (la fin de la collection est considérée comme point de départ du calcul de la position).
- **Note :** Même si *positionDépart* est négatif, la recherche est effectuée de la gauche vers la droite.
- Si *positionDépart* = 0, la recherche est effectuée dans l'ensemble de la collection (défaut).

Dans *nomMéthode*, passez le nom de la méthode à utiliser pour évaluer les éléments de la collection, ainsi que son ou ses paramètre(s) dans *param* (optionnel). *nomMéthode* peut effectuer tout test, avec ou sans paramètres. La méthode reçoit un paramètre de type *Objet* dans \$1 et doit retourner **true** dans *\$1.result* pour le premier élément ayant satisfait aux conditions du test.

*nomMéthode* reçoit les paramètres suivants :

- dans *\$1.value* : valeur de l'élément à évaluer
- dans *\$2* : *param*
- dans *\$N*... : param2...paramN

*nomMéthode* doit fixer le(s) paramètre(s) suivant(s) :

- *\$1.result* (booléen) : **true** si la valeur de l'élément correspond aux critères de recherche
- *\$1.stop* (booléen, optionnel) : **true** pour stopper le rétroappel de méthode. La valeur retournée est la dernière calculée.

#### **Exemple 1**

Vous souhaitez obtenir le premier élément dont la taille est inférieure à 5 caractères :

```
C_COLLECTION($col)
$col:=New collection("hello";"world";4;"red horse";"tim";"san jose")
$value:=$col.find("LengthLessThan";5) //$value="tim"
```
Le code la méthode *LengthLessThan* est :

```
C_OBJECT($1)
C_LONGINT($2)
If(Value type($1.value)=ls text)
   $1. result:=(Length($1.value))< $2End if
```
#### **Exemple 2**

Vous souhaitez trouver un nom de ville dans une collection :

```
C_COLLECTION($c)
$c:=New collection
$c.push(New object("name";"Cleveland";"zc";35049))
$c.push(New object("name";"Blountsville";"zc";35031))
$c.push(New object("name";"Adger";"zc";35006))
$c.push(New object("name";"Clanton";"zc";35046))
$c.push(New object("name";"Clanton";"zc";35045))
$c2:=$c.find("FindCity";"Clanton") //$c2={name:Clanton,zc:35046}
```
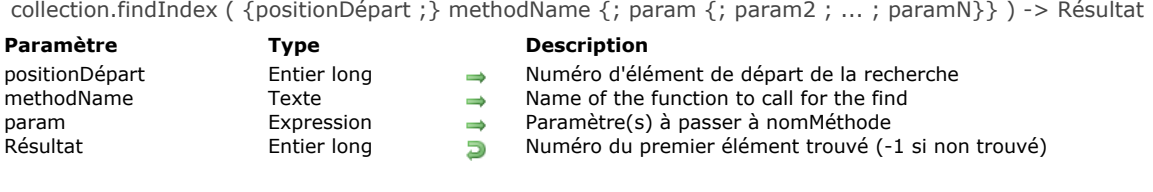

La méthode **collection.findIndex( )** retourne le numéro, dans la collection, du premier élément pour lequel *nomMéthode* retourne **Vrai**. La méthode retourne 1 si aucun élément n'est évalué à Vrai.

**Note :** Cette méthode ne modifie pas la collection d'origine.

Par défaut, **collection.findIndex( )** effectue une recherche dans la totalité de la collection. Optionnellement, vous pouvez passer dans *positionDépart* un numéro d'élément auquel débuter la recherche.

- Si *positionDépart* >= taille de la collection (**[collection.length](file:///4Dv17/4D/17/#command_128)**), la méthode retourne 1 (la recherche n'est pas effectuée). Si *positionDépart* < 0, le paramètre est recalculé comme *positionDépart:=positionDépart+length* (la fin de la collection est considérée comme point de départ du calcul de la position).
	- **Note :** Même si *positionDépart* est négatif, la recherche est effectuée de la gauche vers la droite.
- Si *positionDépart* = 0, la recherche est effectuée dans l'ensemble de la collection (défaut).

Dans *nomMéthode*, passez le nom de la méthode à utiliser pour évaluer les éléments de la collection, ainsi que son ou ses paramètre(s) dans *param* (optionnel). *nomMéthode* peut effectuer tout test, avec ou sans paramètres. La méthode reçoit un paramètre de type *Objet* dans \$1 et doit retourner **true** dans *\$1.result* pour le premier élément ayant satisfait aux conditions du test.

*nomMéthode* reçoit les paramètres suivants :

- dans *\$1.value* : valeur de l'élément à évaluer
- dans *\$2* : *param*
- dans *\$N*... : param2...paramN

*nomMéthode* doit fixer le(s) paramètre(s) suivant(s) :

- *\$1.result* (booléen) : **true** si la valeur de l'élément correspond aux critères de recherche
- *\$1.stop* (booléen, optionnel) : **true** pour stopper le rétroappel de méthode. La valeur retournée est la dernière calculée.

#### **Exemple**

Vous souhaitez trouver la position du premier nom de ville dans la collection :

```
C_COLLECTION($c)
C_LONGINT($val2.$val3)
$c:=New collection
$c.push(New object("name";"Cleveland";"zc";35049))
$c.push(New object("name";"Blountsville";"zc";35031))
$c.push(New object("name";"Adger";"zc";35006))
$c.push(New object("name";"Clanton";"zc";35046))
$c.push(New object("name";"Clanton";"zc";35045))
$val2:=$c.findlndex("FindCity";"Clanton") // $val2=3
$val3:=$c.findlndex($val2+1;"FindCity";"Clanton") //$val3=4
```
Le code de la méthode *FindCity* est :

```
C_OBJECT($1)
C_TERT($2)
$1. result:= $1. value.name = $2
```
collection.indexOf ( toSearch {; startFrom} ) -> Résultat

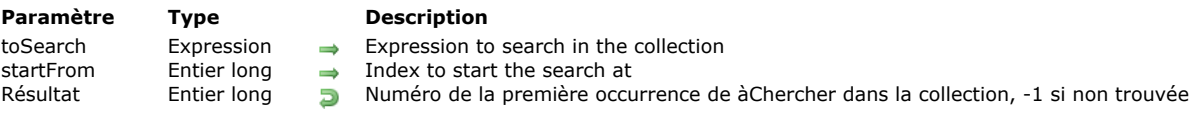

## **Description**

La méthode **collection.indexOf( )** recherche l'expression *àChercher* parmi les éléments de la collection et retourne le numéro d'élément de la première occurrence trouvée, ou -1 si aucune occurrence n'a été trouvée. **Note :** Cette méthode ne modifie pas la collection d'origine.

Dans *àChercher*, passez l'expression à rechercher dans la collection. Vous pouvez passer :

- une valeur scalaire (texte, nombre, booléen, date),
- la valeur **null**,
- une référence d'objet ou de collection.

*àChercher* doit correspondre exactement à l'élément recherché (les mêmes règles que pour l'opérateur d'égalité sont appliquées, cf. **[Opérateurs de comparaison](file:///4Dv17/4D/17/#command_1053)**).

Optionnellement, vous pouvez passer le numéro de l'élément auquel démarrer la recherche dans *positionDépart*.

- · Si *positionDépart* > = taille de la collection (coll.length-1), la valeur -1 est retournée (la collection n'est pas évaluée).
- Si *positionDépart* < 0, le paramètre est recalculé comme *positionDépart:=positionDépart+length* (la fin de la collection est considérée comme point de départ du calcul de la position).

**Note :** Même si *positionDépart* est négatif, la collection est évaluée de la gauche vers la droite.

Si *positionDépart* = 0, l'ensemble de la collection est évalué (défaut).

#### **Exemple**

C\_COLLECTION(\$col) \$col:=New collection(1;2;"Henry";5;3;"Albert";6;4;"Alan";5)  $$i:=$col.indexOf(3) // $i=4$  $$i:=$col.indexOf(5;5)$  // $$i=9$  $$i:=$col.indexOf("ale") // $i=5$  $$i.=$col.indexOf("Hello") //$i=-1$ 

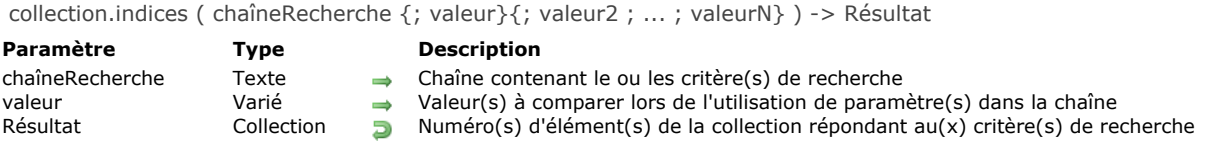

La méthode **collection.indices( )** fonctionne exactement comme la méthode **[collection.query\( \)](file:///4Dv17/4D/17/#command_158)** mais retourne les **positions**, dans la collection d'origine, des éléments répondant au(x) critère(s) de recherche de *chaîneRecherche*, et non les éléments euxmêmes. Les positions sont retournées dans un ordre croissant.

**Note :** Cette méthode ne modifie pas la collection d'origine.

La syntaxe du paramètre *chaîneRecherche* doit être la suivante :

cheminPropriété comparateur valeur {opérateurLogique cheminPropriété comparateur valeur}

Pour une description détaillée de la construction de recherches à l'aide des paramètres *chaîneRecherche* et *valeur*, veuillez vous reporter à la description de la méthode **[dataClass.query\( \)](file:///4Dv17/4D/17/#command_1067)**.

#### **Exemple**

## C\_COLLECTION(\$c)

\$c:=New collection

\$c.push(New object("name";"Cleveland";"zc";35049)) \$c.push(New object("name";"Blountsville";"zc";35031)) \$c.push(New object("name";"Adger";"zc";35006)) \$c.push(New object("name";"Clanton";"zc";35046)) \$c.push(New object("name";"Clanton";"zc";35045))  $$icol = $c$ .indices("name = :1";"Cleveland") //  $$icol = [0]$  $$icol:=$c.indices("zc> 35040") // $icol=[0,3,4]$ 

collection.insert ( position ; élément ) -> Résultat

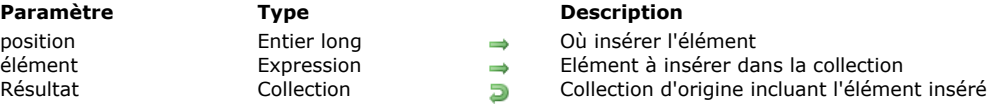

### **Description**

La méthode **collection.insert( )** insère *élément* dans la collection à la position spécifiée par *position* et retourne la collection modifiée.

**Note :** Cette méthode modifie la collection d'origine.

Dans *position*, passez le numéro de l'élément après lequel vous souhaitez que *élément* soit inséré.

**Attention :** N'oubliez pas que les éléments des collections sont numérotés à partir de 0.

- Si *position* > longueur de la collection, *position* sera la longueur (**[collection.length](file:///4Dv17/4D/17/#command_128)**) de la collection.
- Si *position* < 0, le paramètre est recalculé comme *position:=position+length* (la fin de la collection est considérée comme point de départ du calcul de la position).
- Si valeur recalculée < 0, *position* prend la valeur 0.

Vous pouvez passer tout type d'élément accepté par les collections dans *élément*, y compris une autre collection.

#### **Exemple**

**C\_COLLECTION(\$col)** 

\$col:=New collection("a";"b";"c";"d") //\$col=["a","b","c","d"] \$col.insert(2;"X") //\$col=["a","b","X","c","d"] \$col.insert(-2;"Y") //\$col=["a","b","X","Y","c","d"] \$col.insert(-10;"Hi") //\$col=["Hi","a","b","X","Y","c","d"]

collection.join ( délimiteur {; option} ) > Résultat

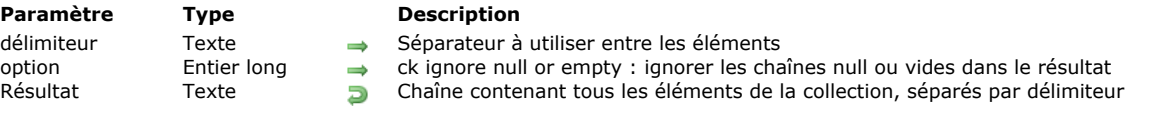

## **Description**

La méthode **collection.join( )** convertit tous les éléments de la collection en chaînes et les concatène en utilisant la chaîne *délimiteur* spécifiée comme séparateur. La méthode retourne la chaîne résultante.

**Note :** Cette méthode ne modifie pas la collection d'origine.

Par défaut, les éléments null ou vides de la collection sont inclus dans la chaîne résultante. Passez la constante ck ignore null or empty dans le paramètre *option* si vous souhaitez les exclure de la chaîne résultante.

#### **Exemple**

**C\_COLLECTION(\$c)**  $C_TZT($ \$t1;\$t2) \$c:=New collection(1;2;3;"Paris";Null;"";4;5) \$t1:=\$c.join("|") //1|2|3|Paris|nul|||4|5 \$t2:=\$c.join("I";ck ignore null or empty) //1|2|3|Paris|4|5 collection.lastIndexOf ( àChercher {; positionDépart} ) > Résultat

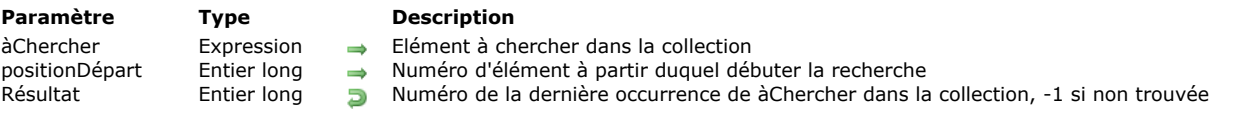

## **Description**

La méthode **collection.lastIndexOf( )** recherche l'expression *àChercher* parmi les éléments de la collection et retourne le numéro d'élément de la dernière occurrence trouvée, ou 1 si aucune occurrence n'a été trouvée. **Note :** Cette méthode ne modifie pas la collection d'origine.

Dans *àChercher*, passez l'expression à rechercher dans la collection. Vous pouvez passer :

- une valeur scalaire (texte, nombre, booléen, date),
- la valeur **null**,
- une référence d'objet ou de collection.

*àChercher* doit correspondre exactement à l'élément recherché (les mêmes règles que pour l'opérateur d'égalité sont appliquées, cf. **[Opérateurs de comparaison](file:///4Dv17/4D/17/#command_1053)**).

Optionnellement, vous pouvez effectuer une recherche en sens inverse en passant le numéro de l'élément auquel démarrer la recherche dans *positionDépart*.

- · Si *positionDépart* > = taille de la collection (coll.length-1), l'ensemble de la collection est évalué (défaut).
- Si *positionDépart* < 0, le paramètre est recalculé comme *positionDépart:=positionDépart+length* (la fin de la collection est considérée comme point de départ du calcul de la position). Si la position calculée est négative, -1 est retourné (la collection n'est pas évaluée).

**Note :** Même si *positionDépart* est négatif, la collection est évaluée de la droite vers la gauche.

Si *positionDépart* = 0, 1 est retourné (la collection n'est pas évaluée).

## **Exemple**

#### **C\_COLLECTION(\$col)**

\$col:=Split string("a,b,c,d,e,f,g,h,i,j,e,k,e";",") //\$col.length=13 \$pos1:=\$col.lastIndexOf("e") // retourne 12 \$pos2:=\$col.lastIndexOf("e";6) //retourne 4 \$pos3 := \$col.lastIndexOf("e";15) // retourne 12 \$pos4:=\$col.lastIndexOf("e";-2) // retourne 10 \$pos5:=\$col.lastIndexOf("x") //retourne-1

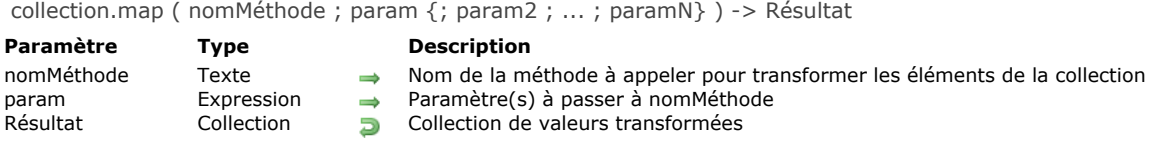

La méthode **collection.map( )** crée une nouvelle collection basée sur le résultat de l'exécution de la méthode *nomMéthode* sur chaque élément de la collection d'origine. Optionnellement, vous pouvez passer des paramètres à *nomMéthode* via le paramètre *param*. **collection.map( )** retourne toujours une collection de taille égale à celle de la collection d'origine.

**Note :** Cette méthode ne modifie pas la collection d'origine.

*nomMéthode* reçoit les paramètres suivants :

- dans *\$1.value* (tout type) : valeur de l'élément à évaluer
- dans *\$2* (tout type) : *param*  $\bullet$
- dans *\$N*... (tout type) : *param2...paramN*

*nomMéthode* doit fixer le(s) paramètre(s) suivant(s) :

- *\$1.result* (tout type) : nouvelle valeur transformée à ajouter à la collection résultante.
- *\$1.stop* (booléen, optionnel) : **true** pour stopper le rétroappel de méthode. La valeur retournée est la dernière calculée.

#### **Exemple**

```
C_COLLECTION($c;$c2)
$c:=New collection(1;4;9;10;20)
$c2:=$c.map("Percentage";$c.sum())
//$c2=[2.27,9.09,20.45,22.73,45.45]
```
Voici la méthode *Percentage* :

C\_OBJECT(\$1)  $C_{\text{}REAL($2)}$ \$1.result:= $Round(($1.value/$2)*100;2)$  collection.max ( {cheminPropriété} ) > Résultat

#### **Paramètre Type Description** cheminPropriété Texte<br>Résultat Booléen, Collection, Date, Numérique, Objet, Texte → Valeur maximum de la collection Booléen, Collection, Date, Numérique, Objet, Texte **Du** Valeur maximum de la collection

- 
- 

## **Description**

La méthode **collection.max( )** retourne l'élément ayant la plus grande valeur dans la collection (correspond au dernier élément de la collection après un tri ascendant effectué par la méthode **[collection.sort\( \)](file:///4Dv17/4D/17/#command_166)**).

**Note :** Cette méthode ne modifie pas la collection d'origine.

Si la collection contient différents types de valeurs, la méthode **collection.max( )** retournera la plus grandevaleur du premier type d'élément dans l'ordre de la liste de types (voir la description de **[collection.sort\( \)](file:///4Dv17/4D/17/#command_166)**).

Si la collection contient des objets, passez le paramètre *cheminPropriété* pour indiquer la propriété d'objet dont vous souhaitez obtenir la valeur maximale.

Si la collection est vide, **collection.max( )** retourne *Undefined*.

## **Exemple**

C\_COLLECTION(\$col) \$col:=New collection(200;150;55) \$col.push(New object("name";"Smith";"salary";10000)) \$col.push(New object("name";"Wesson";"salary";50000)) \$col.push(New object("name";"Alabama";"salary";10500))  $\frac{1}{2}$  max: = \$col.*max*() //{name: Alabama, salary: 10500}  $\frac{1}{2}$  maxSal: =  $\frac{1}{2}$ col.*max*("salary") //50000 \$maxName:=\$col.max("name") //"Wesson"

collection.min ( {cheminPropriété} ) > Résultat

# **Paramètre Type Description**

cheminPropriété Texte<br>Résultat Booléen, Collection, Date, Numérique, Objet, Texte Da Valeur minimum de la collection Resultat Booléen, Collection, Date, Numérique, Objet, Texte

- 
- 

## **Description**

La méthode **collection.min( )** retourne l'élément ayant la plus petite valeur dans la collection (correspond au premier élément de la collection après un tri ascendant effectué par la méthode **[collection.sort\( \)](file:///4Dv17/4D/17/#command_166)**).

**Note :** Cette méthode ne modifie pas la collection d'origine.

Si la collection contient différents types de valeurs, la méthode **collection.min( )** retournera la plus petite valeur du premier type d'élément dans l'ordre de la liste de types (voir la description de **[collection.sort\( \)](file:///4Dv17/4D/17/#command_166)**).

Si la collection contient des objets, passez le paramètre *cheminPropriété* pour indiquer la propriété d'objet dont vous souhaitez obtenir la valeur minimum.

Si la collection est vide, **collection.min( )** retourne *Undefined*.

## **Exemple**

C\_COLLECTION(\$col) \$col:=New collection(200;150;55) \$col.push(New object("name";"Smith";"salary";10000)) \$col.push(New object("name";"Wesson";"salary";50000)) \$col.push(New object("name";"Alabama";"salary";10500))  $$min.=$col.min()$  //55 \$minSal:=\$col.min("salary") //10000 \$minName:=\$col.min("name") //"Alabama"

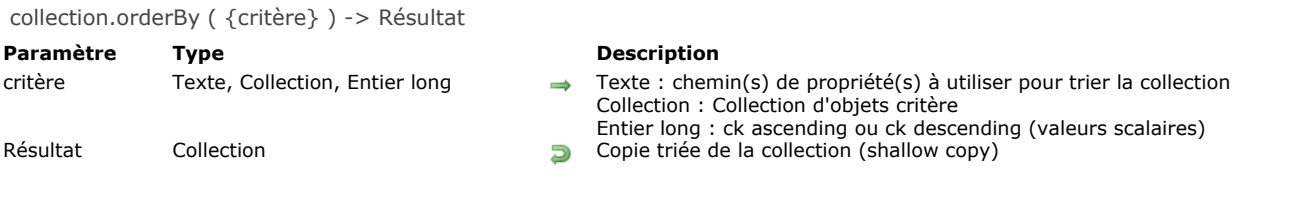

La méthode **collection.orderBy( )** retourne une nouvelle collection contenant tous les éléments de la collection d'origine triés selon les critères définis par le paramètre *critère*.

Cette méthode retourne une "shallow copy" (*copie superficielle*), ce qui signifie que les objets ou les collections présents dans les deux collections partagent la même référence. Si la collection d'origine est une collection partagée, la collection retournée est également une collection partagée.

**Note :** Cette méthode ne modifie pas la collection d'origine.

Si vous omettez le paramètre *critère*, la méthode trie les valeurs scalaires de la collection par ordre croissant (les autres types d'éléments tels que les objets ou les collections sont retournés sans être trié). Vous pouvez modifier ce tri par défaut en passant la constante ck ascending ou ck descending dans le paramètre critère (voir ci-dessous).

Vous pouvez également passer le paramètre *critère* afin de configurer le tri des éléments de la collection. Les syntaxes suivantes sont prises en charge pour ce paramètre :

*critère* est de **type texte** (formule) : "cheminPropriété1 {desc ou asc}, cheminPropriété2 {desc ou asc},..." (ordre par défaut : *asc*)

Dans ce cas, *critère* contient une formule constituée de 1 à N chemin(s) de propriété(s) et (optionnellement) ordres de tri, séparés par des virgules. L'ordre dans lequel les propriétés sont passées détermine la priorité des éléments de la collection. Par défaut, les propriétés sont triées pas ordre croissant. Vous pouvez définir l'ordre de tri de chaque propriété dans la formule de critère, séparée du chemin de propriété par un simple espace : passez "asc" pour trier par ordre croissant ou "desc" pour un ordre décroissant.

- *critère* est de **type collection** : dans ce cas, chaque élément de la collection contient un objet structuré de la manière suivante :
- *{"propertyPath": chaîne, "descending": booléen}* Par défaut, les propriétés sont triées par ordre croissant ("descending" est faux). Vous pouvez ajouter autant d'objets dans la collection *critère* que nécessaire.
- *critère* est de **type entier long** : dans ce cas, vous passez une des constantes suivantes du thème **[Objets et collections](file:///4Dv17/4D/17/#command_1651)** : **Constante Type Valeur Comment** ck ascending Entier long 0 Les éléments sont triés par ordre croissant (défaut)
	- ck descending Entier long 1 Les éléments sont triés par ordre décroissant

Cette syntaxe trie uniquement les valeurs scalaires de la collection (les autres types d'éléments comme les objets ou les collections sont retournés non triés).

Si la collection contient des éléments de différents types, ils sont d'abord groupés par type et triés par la suite. Les types sont retournés dans l'ordre suivant :

- 1. null
- 2. booléens
- 3. chaînes
- 4. nombres
- 5. objets
- 6. collections
- 7. dates

## **Exemple 1**

Tri d'une collection de nombres par ordre croissant et décroissant :

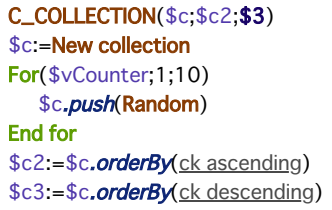

Tri d'une collection d'objets basé sur une formule de texte avec noms de propriétés :

```
C_COLLECTION($c)
$c:=New collection
For($vCounter;1;10)
  $c.push(New object("id";$vCounter;"value";Random))
End for
$c2:=$c.orderBy("value desc")
$c2:=$c.orderBy("value desc, id")
$c2:=$c.orderBy("value desc, id asc")
```
Tri d'une collection d'objets sur des propriétés :

C\_COLLECTION(\$c) \$c:=New collection \$c.push(New object("name";"Cleveland";"phones";New object("p1";"01";"p2";"02"))) \$c.push(New object("name";"Blountsville";"phones";New object("p1";"00";"p2";"03"))) \$c2:=\$c.orderBy("phones.p1 asc")

## **Exemple 3**

Tri d'une collection d'objets via une collection d'objets critères :

```
C_COLLECTION($crit;$c)
$crit:=New collection
$c:=New collection
For($vCounter;1;10)
  $c.push(New object("id";$vCounter;"value";Random))
End for
$crit.push(New object("propertyPath";"value";"descending";True))
$crit.push(New object("propertyPath";"id";"descending";False))
$c2:=$c.orderBy($crit)
```
Tri avec un chemin de propriété :

```
C_COLLECTION($crit;$c)
$c:=New collection
$c.push(New object("name";"Cleveland";"phones";New object("p1";"01";"p2";"02")))
$c.push(New object("name";"Blountsville";"phones";New object("p1";"00";"p2";"03")))
$crit:=New collection(New object("propertyPath";"phones.p2";"descending";True))
c2 = c. orderBy(<math>scit</math>)
```
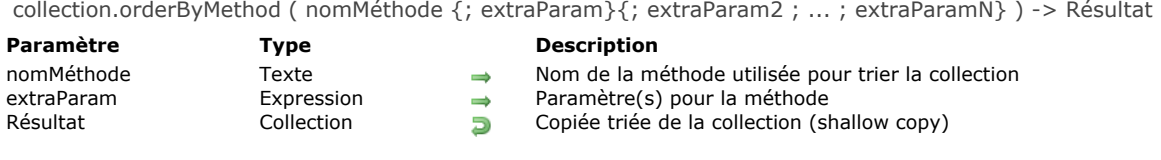

La méthode **collection.orderByMethod( )** retourne une nouvelle collection contenant tous les éléments de la collection d'origine triés selon les critères définis par *nomMéthode*. Cette méthode retourne une "shallow copy" (*copie superficielle*), ce qui signifie que les objets ou les collections présents dans les deux collections partagent la même référence. Si la collection d'origine est une collection partagée, la collection retournée est également une collection partagée.

**Note :** Cette méthode ne modifie pas la collection d'origine.

Dans *nomMéthode*, passez le nom de la méthode qui compare deux valeurs et retourne **true** dans *\$1.result* si la première valeur est inférieure à la seconde valeur. Si nécessaire, vous pouvez passer des paramètres supplémentaires à la méthode via *extraParam*.

- *nomMéthode* reçoit les paramètres suivants :
	- \$1 (objet), où :
		- *\$1.value* (tout type) : valeur du premier élément à comparer
		- *\$1.value2* (tout type) : valeur du second élément à comparer
	- \$2...\$N (tout type) : paramètres supplémentaires (*extraParam*)
- *nomMéthode* doit fixer le paramètre suivant :
	- *\$1.result* (booléen) : **vrai** si *\$1.value* < *\$1.value2*, sinon **faux**

## **Exemple 1**

Vous souhaitez trier une collection de chaînes contenant des nombres par valeur plutôt que par ordre alphabétique :

```
C_COLLECTION($c)
$c:=New collection("333";"4";"1111";"22")
$c2:=$c.orderBy() //$c2=["1111","22","333","4"], ordre alphabétique
$c3:=$c.orderByMethod("NumAscending") // $c3=["4","22","333","1111"]
```
Voici le code de la méthode *NumAscending*:

\$1.result:=Num(\$1.value)<Num(\$1.value2)

## **Exemple 2**

Vous souhaitez trier une collection de chaînes selon leur longueur :

```
C_COLLECTION($fruits)
$fruits:=New collection("Orange";"Apple";"Grape";"pear";"Banana";"fig";"Blackberry";"Passion fruit")
$c2:=$fruits.orderByMethod("WordLength")
 //$c2=[Passion fruit,Blackberry,Orange,Banana,Apple,Grape,pear,fig]
```
Voici le code de la méthode *WordLength*:

\$1.result:=Length(String(\$1.value))>Longueur(Chaine(\$1.value2))

collection.pop () -> Résultat

**Paramètre CONSISTENTS Type Description** Résultat **Expression** Expression Dernier élément de la collection

#### **Description**

La méthode **collection.pop( )** supprime le dernier élément de la collection et le retourne en résultat. **Note :** Cette méthode modifie la collection d'origine. Lorsqu'elle est appliquée à une collection vide, **collection.pop( )** retourne *undefined*.

#### **Exemple**

**collection.pop( )**, combinée avec **[collection.push\( \)](file:///4Dv17/4D/17/#command_157)**, peut être utilisée pour implémenter une fonctionnalité *last in first out* de traitement des données empilées :

C\_COLLECTION(\$stack) \$stack:=New collection //\$stack=[]  $$stackpush(1;2) //$stack=[1,2]$ \$stack.pop() //\$stack=[1] retourne 2 \$stack.push(New collection(4;5)) //\$stack=[[1,[4,5]]  $$stackpop()$  // $$stack=[1]$  retourne  $[4,5]$ \$stack.pop() //\$stack=[] retourne 1
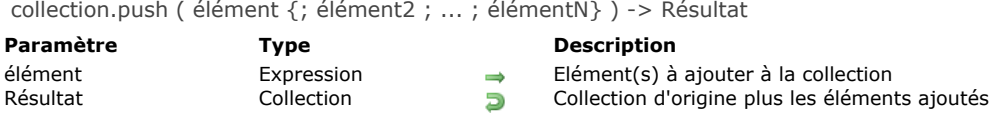

# **Description**

La méthode **collection.push( )** ajoute un ou plusieurs *élément*(s) à la fin de la collection d'origine et retourne la collection modifiée.

**Note :** Cette méthode modifie la collection d'origine.

### **Exemple 1**

```
C_COLLECTION($col)
\text{Scol}:=\text{New collection}(1,2) //\text{Scol}=[1,2]%col.push(3) //%col=[1,2,3]$col.push(6;New object("firstname";"John";"lastname";"Smith"))
//$col=[1,2,3,6,{firstname:John,lastname:Smith}
```
# **Exemple 2**

Vous souhaitez trier la collection résultante :

```
C_COLLECTION($col;$sortedCol)
$col:=New collection(5;3;9) //$col=[5,3,9]
$sortedCol.=$col.push(7;50).sort()//$col=[5,3,9,7,50]
//$sortedCol=[3,5,7,9,50]
```
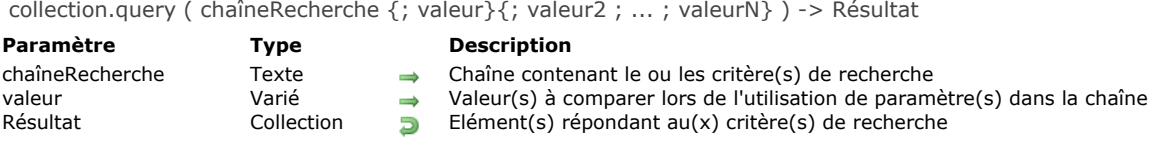

#### **Description**

La méthode **collection.query(**) retourne tous les éléments de la collection d'objets répondant au(x) critère(s) de recherche définis dans le paramètre *chaîneRecherche*. Si la collection d'origine est une collection partagée, la collection retournée est également une collection partagée.

**Note :** Cette méthode ne modifie pas la collection d'origine. La syntaxe du paramètre *chaîneRecherche* doit être la suivante :

cheminPropriété comparateur valeur {opérateurLogique cheminPropriété comparateur valeur}

Pour une description détaillée de la construction de recherches à l'aide des paramètres *chaîneRecherche* et *valeur*, veuillez vous reporter à la description de la méthode **[dataClass.query\( \)](file:///4Dv17/4D/17/#command_1067)**.

#### **Exemple 1**

C\_COLLECTION(\$c) \$c:=New collection \$c.push(New object("name";"Cleveland";"zc";35049)) \$c.push(New object("name";"Blountsville";"zc";35031)) \$c.push(New object("name";"Adger";"zc";35006)) \$c.push(New object("name";"Clanton";"zc";35046)) \$c.push(New object("name";"Clanton";"zc";35045)) \$c2:=\$c.query("name = :1";"Cleveland") //\$c2=[{name:Cleveland,zc:35049}]  $c3 = 5c$ .guery("zc > 35040") //\$c3=[{name:Cleveland,zc:35049},{name:Clanton,zc:35046},{name:Clanton,zc:35045}]

#### **Exemple 2**

C\_COLLECTION(\$c) \$c:=New collection \$c.push(New object("name";"Smith";"dateHired";!22-05-2002!;"age";45)) \$c.push(New object("name";"Wesson";"dateHired";!30-11-2017!)) \$c.push(New object("name";"Winch";"dateHired";!16-05-2018!;"age";36)) \$c.push(New object("name";"Sterling";"dateHired";!10-5-1999!;"age";Null)) \$c.push(New object("name";"Mark";"dateHired";!01-01-2002!))

Cet exemple retourne les personnes dont le nom contient "in" :

 $\text{Scol}:=\text{Sc.}$ query("name = :1";"@in@") //\$col=[{name:Winch...}, {name:Sterling...}]

Cet exemple retourne les personnes dont le nom ne débute pas par une certaine valeur, provenant d'une variable (saisie par l'utilisateur, par exemple) :

\$col:=\$c.query("name #:1";\$aString+"@") //if \$astring="W" //\$col=[{name:Smith...},{name:Sterling...},{name:Mark...}]

Cet exemple retourne les personnes dont l'âge est inconnu (propriété avec valeur null ou propriété indéfinie):

\$col:=\$c.query("age=null") //caractères d'emplacement non autorisés avec "null" //\$col=[{name:Wesson...}, {name:Sterling...}, {name:Mark...}]

Cet exemple retourne les personnes embauchées il y a plus de 90 jours :

\$col:=\$c.query("dateHired <: 1";(Current date-90)) //\$col=[{name:Smith...},{name:Sterling...},{name:Mark...}] si aujourd'hui est le 10/01/2018 **Note :** Ce dernier exemple nécessite que l'option de compatibilité "Utiliser le type date au lieu du format date ISO dans les objets" soit cochée (cf. **[Page Compatibilité](file:///4Dv17/4D/17/Page-Compatibilite.300-3743489.fe.html)**).

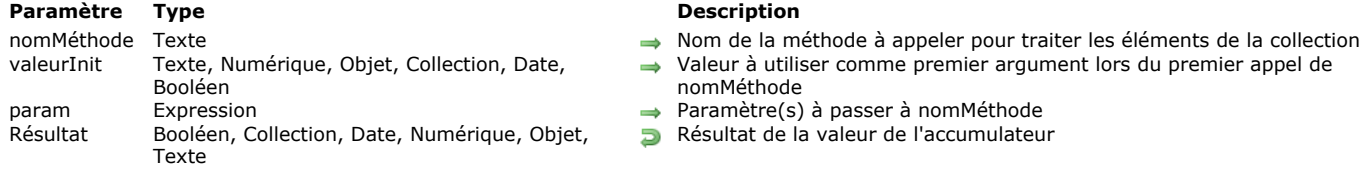

collection.reduce ( nomMéthode {; valeurInit}{; param}{; param2 ; ... ; paramN} ) > Résultat

#### **Description**

La méthode **collection.reduce()** applique la méthode de rétro-appel *nomMéthode* à un accumulateur et à chaque élément de la collection (de gauche à droite) afin de la réduire à une seule valeur.

**Note :** Cette méthode ne modifie pas la collection d'origine.

Dans *nomMéthode*, passez le nom de la méthode à utiliser pour évaluer les éléments de la collection, ainsi que son ou ses paramètre(s) dans *param* (optionnel). *nomMéthode* traite successivement chaque élément de la collection et accumule le résultat dans *\$1.accumulator*, qui est retourné dans *\$1.value*.

Vous pouvez passer la valeur d'initialisation de l'accumulateur dans *valeurInit*. Si elle est omise, *\$1.accumulator* débute avec la valeur *Indéfini*.

*nomMéthode* reçoit les paramètres suivants :

- dans *\$1.value* : valeur de l'élément à évaluer
- dans *\$2* : *param*
- dans *\$N*... : param2...paramN

*nomMéthode* doit fixer le(s) paramètre(s) suivant(s) :

- *\$1.accumulator* : valeur à modifier par la méthode et qui est initialisée par *valeurInit*.
- *\$1.stop* (booléen, optionnel) : **true** pour stopper le rétroappel de méthode. La valeur retournée est la dernière calculée.

#### **Exemple 1**

```
C_COLLECTION($c)
```

```
$c:=New collection(5;3;5;1;3;4;4;6;2;2)
$r:=$c.reduce("Multiply";1) //retourne 86400
```
La méthode *Multiply* est la suivante :

```
If(Value type($1.value)=Is real)
   $1.accumulator:=$1.accumulator*$1.value
End if
```
#### **Exemple 2**

Cet exemple réduit une collection de collections en une seule :

```
C_COLLECTION($c;$r)
$c:=New collection
$c.push(New collection(0;1))
$c.push(New collection(2;3))
$c.push(New collection(4;5))
$c.push(New collection(6;7))
r = 6c.reduce("Flatten") //$r=[0,1,2,3,4,5,6,7]
```
La méthode *Flatten* est la suivante :

 $If$  $$1$ .accumulator=Null) \$1.accumulator:=New collection **End if** \$1.accumulator.combine(\$1.value)

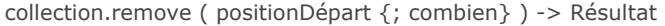

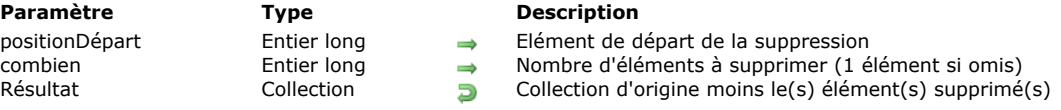

# **Description**

La méthode **collection.remove( )** supprime un ou plusieurs élément(s) dans la collection à partir de la position spécifiée par *positionDépart* et retourne la collection modifiée.

**Note :** Cette méthode modifie la collection d'origine.

Dans *positionDépart*, passez le numéro de l'élément à partir duquel la suppression doit débuter dans la collection. **Attention :** N'oubliez pas que les éléments des collections sont numérotés à partie de 0. Si *positionDépart* est supérieur à la longueur de la collection, le numéro de départ sera celui de la longueur (**[collection.length](file:///4Dv17/4D/17/#command_128)**) de la collection.

- Si *positionDépart* < 0, le paramètre est recalculé comme *positionDépart:=positionDépart+length* (la fin de la collection est considérée comme point de départ du calcul de la position).
- Si valeur recalculée < 0, *positionDépart* prend la valeur 0.
- Si valeur recalculée > longueur de la collection, *positionDépart* prend comme valeur longueur de la collection .

Dans *combien*, passez le nombre d'éléments à supprimer à partir de *positionDépart*. Si *combien* n'est pas spécifié, un seul élément est supprimé.

Si vous tentez de supprimer un élément d'une collection vide, la méthode ne fait rien (aucune erreur n'est générée).

#### **Exemple**

#### **C\_COLLECTION(\$col)**

\$col:=New collection("a";"b";"c";"d";"e";"f";"g";"h") \$col.remove(3) // \$col=["a","b","c","e","f","g","h"] \$col.remove(3;2) // \$col=["a","b","c","g","h"] \$col.remove(-8;1) // \$col=["b","c","g","h"] \$col.remove(-3;1) // \$col=["b","g","h"]

collection.resize ( taille {; valeurDéfaut} ) -> Résultat

# **Paramètre Type Description**

taille entier long<br>
valeurDéfaut Numérique, Texte, Objet, Collection, Date, Booléen (Valeur par défaut des nouveau Résultat Collection Collection Collection Collection Collection d'origine redimensionnée

- $\rightarrow$  Valeur par défaut des nouveaux éléments (le cas échéant)
- 

#### **Description**

La méthode **collection.resize( )** redimensionne la collection à la *taille* définie et retourne la collection redimensionnée. **Note :** Cette méthode modifie la collection d'origine.

- Si *taille* < longueur de la collection, les éléments en surplus sont supprimés de la collection (à partir de la fin).
- Si *taille* > longueur de la collection, *taille* est la nouvelle longueur de la collection. Par défaut, les éléments ajoutés contiennent des valeurs **null**. Si vous souhaitez que les éléments ajoutés soient initialisés avec une valeur particulière, passez cette valeur dans le paramètre *valeurDéfaut*.

#### **Exemple**

C\_COLLECTION(\$c) \$c:=New collection 

\$c:=New collection

 $$c.resize(10;0)$  //  $$c=[0,0,0,0,0,0,0,0,0,0,0]$ 

 $c:=$ New collection(1;2;3;4;5)  $c.$ resize(10;New object("name";"X")) //\$c=[1,2,3,4,5,{name:X},{name:X},{name:X},{name:X},{name:X},{name:X}}]

 $c:=$ New collection(1;2;3;4;5)  $$c.resize(2) //$  $c=[1,2]$ 

collection.reverse () -> Résultat

**Paramètre CONSISTENTS Type Description** Résultat Collection Collection Collection Copie inversée de la collection

# **Description**

La méthode **collection.reverse( )** retourne une copie profonde (*deep copy*) de la collection avec tous ses éléments en ordre inverse. Si la collection originale est une collection partagée, la collection retournée est également une collection partagée. **Note :** Cette méthode ne modifie pas la collection d'origine.

# **Exemple**

**C\_COLLECTION(\$c)**  $c:=$ **New collection**(1;3;5;2;4;6)  $$c2:=$c. reverse()$  //\$c2=[6,4,2,5,3,1]

collection.shift () -> Résultat **Paramètre Type Type Description** Résultat Collection, Date, Numérique, Objet, Texte **Premier élément de la collection** 

# **Description**

La méthode **collection.shift( )** supprime le premier élément de la collection et le retourne en résultat. **Note :** Cette méthode modifie la collection d'origine. Si la collection est vide, la méthode ne fait rien.

# **Exemple**

C\_COLLECTION(\$c) \$c:=New collection(1;2;4;5;6;7;8)  $sval = s_c.shift()$  $//$  \$val=1  $\frac{7}{5}$   $C = [2, 4, 5, 6, 7, 8]$ 

collection.slice ( positionDépart {; fin} ) > Résultat

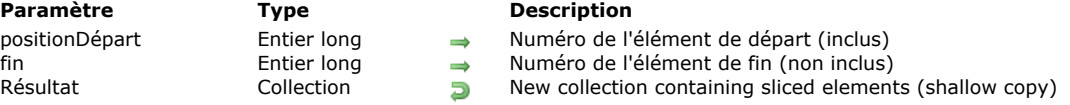

# **Description**

La méthode **collection.slice( )** retourne une nouvelle collection obtenue en découpant la collection d'origine depuis l'élément numéro *positionDépart* jusqu'au numéro d'élément *fin* (*fin* non inclus). Cette méthode retourne une copie superficielle (*shallow copy*) de la collection.

Si la collection d'origine est une collection partagée, la collection retournée est aussi une collection partagée.

**Note :** Cette méthode ne modifie pas la collection d'origine.

La collection retournée contient l'élément défini par *positionDépart* et tous les éléments suivants jusqu'à, mais sans inclure, l'élément défini par *fin*. Si seul le paramètre *positionDépart* est défini, la collection retournée contient tous les éléments depuis *positionDépart* jusqu'au dernier élément de la collection d'origine.

- Si *positionDépart* < 0, le paramètre est recalculé comme *positionDépart:=positionDépart+length* (la fin de la collection est considérée comme point de départ du calcul de la position). Si la valeur recalculée < 0, *positionDépart* prend la valeur 0.
- Si *fin* < 0, le paramètre est recalculé comme *fin :=fin +length*
- Si *fin* < *positionDépart* (valeurs passées ou recalculées), la méthode ne fait rien.

# **Exemple**

C\_COLLECTION(\$c;\$nc)  $c:=$ New collection(1;2;3;4;5)  $\frac{\text{c}}{\text{c}} = \frac{\text{c}}{\text{c}} \cdot \frac{\text{slice}(0;3)}{1/\text{s} \cdot \text{c}} = [1,2,3]$ 

 $$nc:=$c.slice(3) //$nc=[4,5]$ \$nc:=\$c.slice(1;-1) //\$nc=[2,3,4]  $$nc:=$c.slice(-3,-2)$  //\$nc=[3]

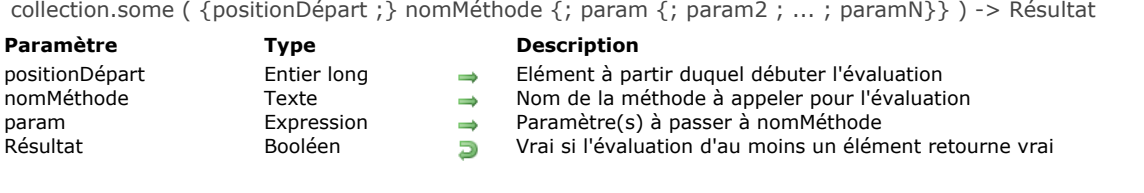

# **Description**

La méthode **collection.some( )** retourne **vrai** si au moins un des éléments de la collection a été évalué à **vrai** par le test implémenté dans la méthode *nomMéthode* passée en paramètre.

Par défaut, **collection.some( )** évalue l'ensemble de la collection. Optionnellement, vous pouvez passer le numéro de l'élément auquel démarrer l'évaluation dans *positionDépart*.

- Si *positionDépart* >= taille de la collection, **collection.some( )** retourne **faux** (la collection n'est pas évaluée).
- Si *positionDépart* < 0, le paramètre est recalculé comme *positionDépart:=positionDépart+length* (la fin de la collection est considérée comme point de départ du calcul de la position).
- Si *positionDépart* = 0, l'ensemble de la collection est évalué (défaut).

Dans *nomMéthode*, passez le nom de la méthode à utiliser pour évaluer les éléments de la collection, ainsi que son ou ses paramètre(s) dans *param* (optionnel). *nomMéthode* peut effectuer tout test, avec ou sans paramètres. La méthode reçoit un paramètre de type *Objet* dans \$1 et doit retourner **true** dans *\$1.result* pour tout élément ayant satisfait aux conditions du test. *nomMéthode* reçoit les paramètres suivants :

- dans *\$1.value* : valeur de l'élément à évaluer
- dans *\$2* : *param*
- dans *\$N*... : param2...paramN

*nomMéthode* doit fixer le(s) paramètre(s) suivant(s) :

- *\$1.result* (booléen) : **true** si la valeur de l'élément est évaluée avec succès, **false** sinon.
- *\$1.stop* (booléen, optionnel) : **true** pour stopper le rétroappel de méthode. La valeur retournée est la dernière calculée.

Dans tous les cas, au premier élément retournant **true** dans *\$1.result*, la méthode **collection.some( )** cesse d'appeler *nomMéthode* et retourne **Vrai**.

#### **Exemple**

C\_COLLECTION(\$c) C\_BOOLEAN(\$b) \$c:=New collection  $$c.push(-5;-3;-1;-4;-6;-2)$ \$b := \$c.some("NumberGreaterThan0") // retourne faux  $$c.push(1)$ \$b:=\$c.some("NumberGreaterThan0") // retourne vrai

#### \$c:=New collection

 $$c.push(1;-5;-3;-1;-4;-6;-2)$ \$b:=\$c.some("NumberGreaterThan0") //\$b=vrai \$b:=\$c.some(1;"NumberGreaterThan0") //\$b=faux

Avec la méthode *NumberGreaterThan0* suivante :

 $$1. result:= $1. value>0$ 

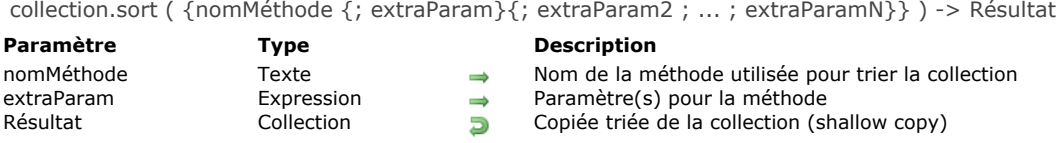

# **Description**

La méthode **collection.sort( )** trie les éléments de la collection d'origine et retourne également une nouvelle collection triée. Cette méthode retourne une "shallow copy" (*copie superficielle*), ce qui signifie que les objets ou les collections présents dans les deux collections partagent la même référence.

**Note :** Cette méthode modifie la collection d'origine.

Si **collection.sort( )** est appelée sans paramètres, seules les valeurs scalaires (nombres, textes, dates, booléens) sont triées. Les éléments sont triés par défaut en ordre croissant, en fonction de leur type.

Si vous souhaitez trier les élément de la collection dans un ordre particulier ou trier tout type d'élément, vous devez passer dans *nomMéthode* le nom d'une méthode qui compare deux valeurs et retourne **vrai** dans *\$1.result* si la première valeur est inférieure à la seconde valeur. Si nécessaire, vous pouvez passer des paramètres supplémentaires à la méthode via *extraParam*.

- *nomMéthode* reçoit les paramètres suivants :
	- \$1 (objet), où :
		- *\$1.value* (tout type) : valeur du premier élément à comparer
	- *\$1.value2* (tout type) : valeur du second élément à comparer
	- \$2...\$N (tout type) : paramètres supplémentaires (*extraParam*)
- *nomMéthode* doit fixer le paramètre suivant :
	- *\$1.result* (booléen) : **vrai** si *\$1.value* < *\$1.value2*, sinon **faux**

Si la collection contient des éléments de différents types, ils sont d'abord groupés par type et triés par la suite. Les types sont retournés dans l'ordre suivant :

- 1. null
- 2. booléens
- 3. chaînes
- 4. nombres
- 5. objets
- 6. collections
- 7. dates

# **Exemple 1**

C\_COLLECTION(\$col) \$col:=New collection("Tom";5;"Mary";3;"Henry";1;"Jane";4;"Artie";6;"Chip";2) \$col2:=\$col.sort() // \$col2=["Artie","Chip","Henry","Jane","Mary","Tom",1,2,3,4,5,6]

# **Exemple 2**

C\_COLLECTION(\$col)

\$col:=New collection(10;20)  $$col2:=$col**.push**(5;3;1;4;6;2).sort()$  // $$col2=[1,2,3,4,5,6,10,20]$ 

# **Exemple 3**

C\_COLLECTION(\$col) \$col:=New collection(33;4;66;1111;222) \$col2:=\$col.sort() //tri numérique : [4,33,66,222,1111] \$col3:=\$col.sort("numberOrder") //tri alphabétique: [1111,222,33,4,66]

//Méthode projet numberOrder C\_OBJECT(\$1) \$1.result:=String(\$1.value)<Chaine(\$1.value2) collection.sum ( {cheminPropriété} ) > Résultat

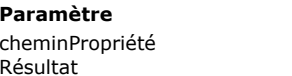

**Paramètre Type Description**

Texte  $\rightarrow$  Chemin de propriété d'objet à utiliser pour le calcul Réel **Somme des valeurs de la collection** 

# **Description**

La méthode **collection.sum( )** retourne la somme de toutes les valeurs numériques de la collection.

Seuls les éléments numériques sont pris en compte pour le calcul (les autres types d'éléments sont ignorés). Si la collection contient des objets, vous pouvez passer le paramètre *cheminPropriété*. Dans ce cas, seuls les éléments qui contiennent le *cheminPropriété* sont pris en compte.

**collection.sum( )** retourne 0 si :

- la collection est vide,
- la collection ne contient aucun élément numérique,
- *cheminPropriété* n'est pas trouvé dans la collection.

# **Exemple 1**

**C\_COLLECTION(\$col)** \$col:=New collection(10;20;"Monday";true;2)  $$vsum.=$col.sum()$  //32

# **Exemple 2**

**C\_COLLECTION(\$col)** \$col:=New collection \$col.push(New object("name";"Smith";"salary";10000)) \$col.push(New object("name";"Wesson";"salary";50000)) \$col.push(New object("name";"Gross";"salary";10500,5)) \$vSum:=\$col.sum("salary") //\$vSum=70500,5

collection.unshift ( valeur {; valeur2 ; ... ; valeurN} ) -> Résultat

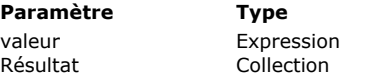

**Description** Valeur(s) à insérer au début de la collection Collection contenant le ou les élément(s) ajouté(s)

# **Description**

La méthode **collection.unshift( )** insère la ou les *valeur*(s) au début de la collection et retourne la collection modifiée. **Note :** Cette méthode modifie la collection d'origine.

Si plusieurs valeurs sont passées, elles sont insérées en une seule fois, ce qui signifie qu'elles apparaîtront dans la collection résultante dans le même ordre que celui de la liste d'arguments.

#### **Exemple**

C\_COLLECTION(\$c)  $c:=$ New collection(1;2)  $$c.$ *unshift*(4) //  $$c=[4,1,2]$  $$c.unshift(5) //$  $c=[5,4,1,2]$  $$c.unshift(6;7)$  //  $$c=[6,7,5,4,1,2]$  New collection { ( valeur {; valeur2 ; ... ; valeurN } ) } -> Résultat

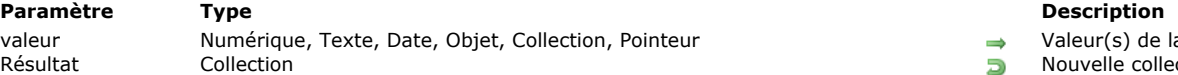

Valeur(s) de la collection  $R$  Nouvelle collection

# **Description**

La commande **New collection** crée une nouvelle collection vide ou pré-remplie et retourne sa référence. Si vous ne passez aucun paramètre, **New collection** crée une collection vide et retourne sa référence. Vous devez assigner la référence retournée à une variable 4D déclarée avec **[C\\_COLLECTION](file:///4Dv17/4D/17/#command_192)**. **Note :** Gardez à l'esprit que **[C\\_COLLECTION](file:///4Dv17/4D/17/#command_192)** déclare une variable de type *Collection* mais ne crée aucune collection. Optionnellement, vous pouvez préremplir la nouvelle collection en passant une ou plusieurs *valeur*(s) en paramètre(s). Sinon, vous pourrez ajouter ou modifier des éléments ultérieurement via l'assignation en notation objet. Par exemple :

myCol[10]:="Mon nouvel élément"

Si l'indice du nouvel élément est situé au-delà du dernier élément existant de la collection, la collection est automatiquement redimensionnée et tous les nouveaux éléments intermédiaires prennent la valeur **null**.

**Note :** Pour plus d'informations sur la notation objet, veuillez vous reporter à la section **[Utiliser la notation objet](file:///4Dv17/4D/17/#command_1034)**. Vous pouvez passer tout nombre de valeurs de n'importe quel type pris en charge (nombre, texte, date, pointeur, objet, collection...). Contrairement aux tableaux, les collections peuvent mélanger les données de différents types. Nous attirons votre attention sur les particularités suivantes :

- Si vous passez un pointeur, il est conservé tel quel ; il est évalué en utilisant la commande **[JSON Stringify](file:///4Dv17/4D/17/#command_735)**
- Les dates sont stockées sous forme de date "yyyy-mm-dd" ou de chaîne au format "YYYY-MM-DDTHH:mm:ss.SSSZ" en fonction du paramétrage courant relatif au stockage des dates dans les objets (cf. **[Page Compatibilité](file:///4Dv17/4D/17/Page-Compatibilite.300-3743489.fe.html)**). Lorsque vous convertissez des dates 4D en texte, avant de les stocker dans la collection, par défaut, le programme utilise l'heure locale [de la zone. Vous pouvez modifier ce comportement en utilisant le sélecteur Dates inside objects de la commande](file:///4Dv17/4D/17/#command_382) **SET DATABASE PARAMETER**.
- Si vous passez une heure, elle est stockée en nombre de millisecondes (réel).

# **Exemple 1**

Vous souhaitez créer une nouvelle collection vide et l'assigner à une variable collection 4D :

C\_COLLECTION(\$myCol) \$myCol:=New collection //\$myCol=[]

# **Exemple 2**

Vous souhaitez créer une collection pré-remplie :

**C\_COLLECTION(\$filledColl)** \$filledColl:=New collection(33;"mike";"november":->myPtr;Current date) //\$filledColl=[33,"mike","november","->myPtr","2017-03-28T22:00:00.000Z"]

# **Exemple 3**

Vous créer une nouvelle collection puis ajoutez un élément :

C\_COLLECTION(\$coll) \$coll:=New collection("a";"b";"c") //\$coll=["a","b","c"] \$coll[9]:="z" //ajout d'un 10e élément ayant pour valeur "z" \$vcolSize:=\$coll.length //10 //\$coll=["a","b","c",null,null,null,null,null,null,"z"]

**Note :** Cet exemple requiert que la notation objet soit activée dans la base (cf. paragraphe **[Notation objet](file:///4Dv17/4D/17/Page-Compatibilite.300-3743489.fe.html#3368899)**).

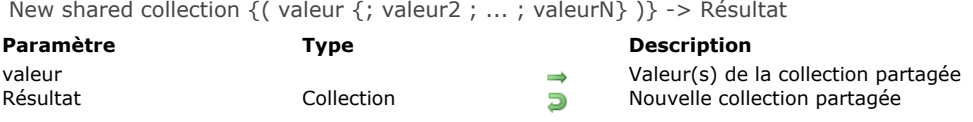

# **Description**

La commande **New shared collection** crée une nouvelle collection partagée vide ou pré-remplie et retourne sa référence. L'ajout et la modification d'éléments dans une collection partagée doivent être encadrés par une structure **[Utiliser...Fin utiliser](file:///4Dv17/4D/17/#command_22)**, sinon une erreur est générée. La lecture d'un élement hors **[Utiliser...Fin utiliser](file:///4Dv17/4D/17/#command_22)** est toutefois possible.

**Note :** Pour plus d'informations sur les *collections partagées*[, veuillez vous reporter à la page](file:///4Dv17/4D/17/#command_1035) **Objets partagés et collections partagées**.

Si vous ne passez aucun paramètre, **New shared collection** crée une collection partagée vide et retourne sa référence. Vous devez assigner la référence retournée à une variable 4D déclarée avec **[C\\_COLLECTION](file:///4Dv17/4D/17/#command_192)**.

**Note :** Gardez à l'esprit que **[C\\_COLLECTION](file:///4Dv17/4D/17/#command_192)** déclare une variable de type *Collection* mais ne crée aucune collection. Optionnellement, vous pouvez préremplir la nouvelle collection partagée en passant une ou plusieurs *valeur*(s) en paramètre(s). Sinon, vous pourrez ajouter ou modifier des éléments ultérieurement via l'assignation en notation objet (cf. exemple).

Si l'indice du nouvel élément est situé au-delà du dernier élément existant de la collection partagée, la collection est automatiquement redimensionnée et tous les nouveaux éléments intermédiaires prennent la valeur **null**.

Vous pouvez passer tout nombre de valeurs de n'importe quel type pris en charge :

- nombre (réel, entier long...). Les valeurs numériques sont toujours stockées sous forme de réels.
- texte  $\bullet$
- boolean  $\bullet$ • date
- heure (stockée sous forme de nombre de millisecondes réel)
- $\bullet$ null
- $\bullet$  objet partagé(\*)
- collection partagée(\*)

**Note :** A la différence des collections standard (non partagées), les collections partagées ne peuvent pas contenir d'images, de pointeurs, ni d'objets ou collections qui ne sont pas partagé(e)s.

(\*)Lorsqu'un objet partagé ou une collection partagée est ajouté(e) comme élément à une collection partagée, il/elle hérite de son *locking identifier*. Pour plus d'informations sur ce point, reportez-vous à la section [Locking identifier](file:///4Dv17/4D/17/#command_1035#3648963).

# **Exemple**

\$mySharedCol:=New shared collection("alpha";"omega") Use(\$mySharedCol) \$mySharedCol[1]:="beta"

**End use** 

# **Communications**

**[GET SERIAL PORT MAPPING](#page-268-0) [RECEIVE BUFFER](#page-269-0) [RECEIVE PACKET](#page-270-0) [RECEIVE RECORD](#page-272-0) [RECEIVE VARIABLE](#page-275-0) [SEND PACKET](#page-276-0) [SEND RECORD](#page-278-0) [SEND VARIABLE](#page-279-0)** [SET CHANNEL](#page-280-0)

- **[SET TIMEOUT](#page-283-0)**
- [USE CHARACTER SET](#page-284-0)

<span id="page-268-0"></span>GET SERIAL PORT MAPPING ( tabNums ; tabLibellés )

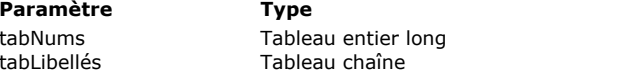

#### **Description**

Tableau de numéros de ports série

Tableau de noms de ports série

# **Description**

La commande **GET SERIAL PORT MAPPING** retourne deux tableaux *tabNums* et *tabLibellés* contenant respectivement la liste des numéros et des noms des ports série de la machine courante.

Cette commande est utile sous Mac OS X car le système alloue dynamiquement les numéros des ports série lorsque vous utilisez un adaptateur série USB. A l'aide de cette commande, vous pouvez adresser les ports série étendus via leur nom (invariable), quel que soit leur numéro.

**Note :** Cette commande ne retourne pas de valeurs significatives avec les ports standard. Si vous souhaitez adresser un port standard, vous devez passer directement sa valeur (0 ou 1) à la commande **[SET CHANNEL](file:///4Dv17/4D/17/#command_180)** (ancien mode de fonctionnement de 4D).

# **Exemple**

Cette méthode projet permet d'adresser le même port série (sans protocole), quel que soit le numéro qui lui a été attribué :

**ARRAY TEXT**(\$tNomPorts;0) **ARRAY LONGINT**(\$tNumPorts;0) C\_LONGINT(\$vNumport;\$vNumportFinal) 'Connaître les numéros actuels des ports série **GET SERIAL PORT MAPPING(\$tNumPorts;\$tNomPorts)** \$vNumport:=Find in array(\$tNomPorts;vNomport) vNomport contient le nom du port à utiliser, il peut provenir d'une boîte de dialogue, ` d'une valeur stockée dans un champ, etc.  $If$ (tNumPorts{\$vNumport}=0) \$vNumportFinal:=0 `cas particulier sous Mac OS X **Else** \$vNumportFinal:=tNumPorts{\$vNumport}+100 **End if** SET CHANNEL (\$vNumportFinal; params) `params contient les paramètres de communication ... `Effectuer ici les opérations souhaitées **SET CHANNEL(11)** Fermeture du port

<span id="page-269-0"></span>RECEIVE BUFFER ( varRéception )

**Paramètre Type Description**

varRéception Variable texte Variable devant recevoir les données

# **Description**

La commande **RECEIVE BUFFER** lit les données du port série préalablement ouvert par la commande **[SET CHANNEL](file:///4Dv17/4D/17/#command_180)**. Le port série comporte un buffer qui se remplit de caractères jusqu'à ce qu'une commande les charge. **RECEIVE BUFFER** récupère les caractères présents dans le buffer, les place dans la variable *varRéception* puis vide le buffer. S'il n'y a pas de caractères dans le buffer, la variable *varRéception* est vide.

# **Sous Windows**

Le buffer du port série sous Windows a une capacité limitée à 10 Ko. Cela signifie que le buffer peut être saturé. Lorsqu'il est plein et que de nouveaux caractères sont reçus, ils remplacent les plus anciens caractères. Les anciens caractères sont perdus ; par conséquent, il est important que le buffer soit lu rapidement lorsque des nouvelles données sont reçues.

#### **Sous Mac OS**

Le buffer du port série sous Mac OS X a une capacité en principe illimitée (elle dépend de la mémoire disponible). Si le buffer est saturé et que de nouveaux caractères sont reçus, ils remplacent les plus anciens caractères. Les anciens caractères sont perdus ; par conséquent, il est important que le buffer soit lu rapidement lorsque des nouvelles données sont reçues.

La commande **RECEIVE BUFFER** est différente de **[RECEIVE PACKET](file:///4Dv17/4D/17/#command_174)** dans la mesure où elle récupère tout ce qui se trouve dans le buffer et le retourne immédiatement. **[RECEIVE PACKET](file:///4Dv17/4D/17/#command_174)**, pour sa part, attend de récupérer un caractère spécifique ou un certain nombre de caractères.

Pendant l'exécution d'un **RECEIVE BUFFER**, l'utilisateur peut interrompre l'opération en appuyant sur les touches **Ctrl**+**Alt**+**Maj** (sous Windows) ou **Commande**+**Option**+**Maj** (sous Mac OS). Cette interruption génère une erreur 9994 que vous pouvez intercepter à l'aide d'une méthode installée par la commande **[ON ERR CALL](file:///4Dv17/4D/17/#command_727)**.

#### **Exemple**

La méthode projet *ECOUTER PORT SÉRIE* utilise **RECEIVE BUFFER** pour récupérer du texte depuis le port série et l'accumuler dans une variable interprocess :

` ECOUTER PORT SÉRIE `Ouvrir le port série SET CHANNEL(201; Speed 9600+Data bits 8+Stop bits one+Parity none) ◇IP\_Ecouter\_Port\_Série:=True While( oIP\_Ecouter\_Port\_Série) **RECEIVE BUFFER(\$vtBuffer)** If((Length(\$vtBuffer)+Length(  $\diamond$ vtBuffer))>MAXLARGTEXTE) ◇vtBuffer:="" **Fnd if** ◇vtBuffer.=◇vtBuffer+\$Buffer **End while** 

A ce stade, tout autre process peut lire la variable interprocess *◊vtBuffer* pour exploiter les données en provenance du port série. Pour cesser d'écouter le port série, exécutez simplement la méthode suivante :

` Fin de l'écoute du port série ◇IP Ecouter Port Série:=False

Notez que l'accès à la variable interprocess *◊vtBuffer* doit être protégé par un sémaphore, de manière à ce que les process n'entrent pas en conflit (reportez-vous à la description de la fonction **[Semaphore](file:///4Dv17/4D/17/#command_1176)** pour plus d'informations).

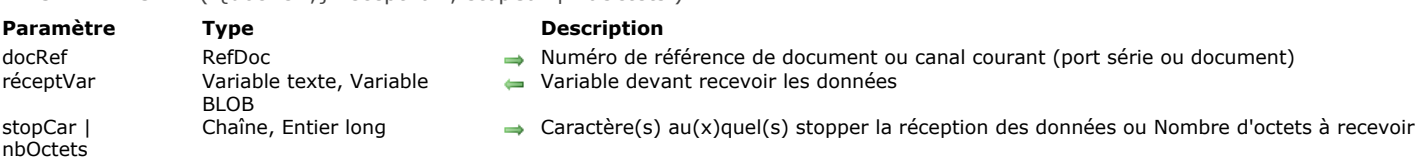

# <span id="page-270-0"></span>RECEIVE PACKET ( {docRef : } réceptVar : stopCar | nbOctets )

#### **Description**

La commande **RECEIVE PACKET** lit des caractères depuis un port série ou un document.

Si *docRef* [est spécifié, la commande récupère des données depuis un document ouvert par la fonction](file:///4Dv17/4D/17/#command_274) **[Open document](file:///4Dv17/4D/17/#command_288)**, **Create document** ou **[Append document](file:///4Dv17/4D/17/#command_268)**. Si *docRef* est omis, la commande récupère des données depuis un port série ou un document ouvert par la commande **[SET CHANNEL](file:///4Dv17/4D/17/#command_180)**.

Dans tous les cas, les caractères lus sont retournés dans la variable *réceptVar*, qui doit être une variable de type Texte, Alpha ou BLOB. Si les données ont été envoyées par la commande **[SEND PACKET](file:///4Dv17/4D/17/#command_177)**, le type doit correspondre à celui du paquet envoyé. **Notes**

- Si le paquet reçu est de type BLOB, la commande ne tient pas compte du jeu de caractères éventuellement défini par la commande **[USE CHARACTER SET](file:///4Dv17/4D/17/#command_182)**. Le BLOB est retourné sans aucune modification.
- Si le paquet reçu est de type texte, la commande **RECEIVE PACKET** prend en charge les BOM (Byte Order Mark). Dans ce cas, si le jeu de caractères courant est de type Unicode (UTF-8, UTF-16 ou UTF-32), 4D tente d'identifier une BOM parmi les premiers octets reçus. Si elle est détectée, elle est filtrée de la variable *réceptVar* et 4D utilise le jeu de caractères qu'elle définit au lieu du jeu de caractères courant.

Si vous voulez recevoir un nombre prédéfini d'octets, passez ce nombre dans le paramètre *nbOctets*. Si la variable *réceptVar* est de type Texte, vous pouvez lire en un seul appel jusqu'à 2 Go de texte (limite théorique).

Si vous voulez recevoir des données jusqu'à ce qu'une chaîne de caractères (comportant un ou plusieurs caractères) soit lue, passezla dans le paramètre *stopCar* (la chaîne n'est pas retournée dans *réceptVar*). Dans ce cas, si la chaîne de caractères spécifiée par *stopCar* n'est pas trouvée :

- lorsque **RECEIVE PACKET** lit un document, l'exécution de la commande se terminera à la fin du document.
- lorsque **RECEIVE PACKET** lit des données en provenance du port série, la commande s'exécutera indéfiniment jusqu'à ce que le délai d'attente (s'il est fixé) soit écoulé (cf. la commande **[SET TIMEOUT](file:///4Dv17/4D/17/#command_181)**) ou que l'utilisateur interrompe la réception (voir ci-dessous).

Pendant l'exécution d'un **RECEIVE PACKET**, l'utilisateur peut interrompre l'opération en appuyant sur les touches **Ctrl**+**Alt**+**Maj** (sous Windows) ou **Commande**+**Option**+**Maj** (sous Mac OS). Cette interruption génère une erreur 9994 que vous pouvez intercepter à l'aide d'une méthode installée par la commande **[ON ERR CALL](file:///4Dv17/4D/17/#command_727)**. Généralement, vous devez gérer les interruptions d'une réception uniquement lors d'une communication série.

Lors de la lecture d'un document, le premier **RECEIVE PACKET** commence par lire le début du document. La lecture des paquets suivants débute au caractère situé immédiatement après le dernier octet lu.

**Note :** Ce fonctionnement est valide avec un document ouvert par **[SET CHANNEL](file:///4Dv17/4D/17/#command_180)**. Cependant, pour un document ouvert par **[Open document](file:///4Dv17/4D/17/#command_288)**, **[Create document](file:///4Dv17/4D/17/#command_274)** ou **[Append document](file:///4Dv17/4D/17/#command_268)**, vous pouvez aussi utiliser les commandes **Get document position** et **[SET DOCUMENT POSITION](file:///4Dv17/4D/17/#command_293)**[pour connaître et modifier la position à laquelle, dans le document, la prochaine](file:///4Dv17/4D/17/#command_282) écriture (**[SEND PACKET](file:///4Dv17/4D/17/#command_177)**) ou lecture (**RECEIVE PACKET**) aura lieu.

En cas de tentative de lecture après la fin d'un document, **RECEIVE PACKET** retourne les données lues jusqu'à ce point et la variable système OK prend la valeur 1. Les **RECEIVE PACKET** suivants retourneront une chaîne vide et OK prendra la valeur zéro.

#### **Exemple 1**

L'exemple suivant lit 20 caractères depuis un port série et les place dans la variable **RécupVingt** :

**RECEIVE PACKET**(RécupVingt;20)

# **Exemple 2**

L'exemple suivant lit des données depuis le document référencé par la variable **MonDoc** et les place dans la variable *vData*. La commande récupère les données jusqu'à ce qu'elle rencontre un retour chariot :

RECEIVE PACKET(MonDoc;vData;Char(Carriage return))

### **Exemple 3**

L'exemple suivant lit des données du document référencé par la variable **MonDoc** et les place dans la variable *vData*. La commande récupère les données jusqu'à ce qu'elle rencontre une balise HTML de fin de tableau (*</TD>*) :

#### **Exemple 4**

L'exemple suivant lit des données d'un document et les place dans des champs. Les données sont stockées dans des champs de longueur fixe. La méthode fait appel à une sous-routine pour éliminer les espaces superflus (situés derrière les valeurs). Le code de la sous-routine est présenté après la méthode :

```
$Doc := Open document("";"TEXT") ` Ouverture d'un document de type Texte
If(OK=1) Si le document est ouvert...
  Repeat ` Boucle jusqu'à ce qu'il n'y ait plus de données
     RECEIVE PACKET($Doc;$Var1;15) `Lecture de 15 caractères
     RECEIVE PACKET($Doc;$Var2;15) `Même chose pour le second champ
     If(OK=1) ` Si ce n'est pas la fin du document ...
        CREATE RECORD([Personnes]) `Créer un nouvel enregistrement
        [Personnes]Prénom:= Elimine($Var1) `Sauvegarder le prénom
        [Personnes]Nom:=Elimine($Var2) > Sauvegarder le nom
        SAVE RECORD([Personnes]) ` Sauvegarder l'enregistrement
     End if
  Uniti(OK=0)CLOSE DOCUMENT($Doc) ` Fermeture du document
End if
```
Les espaces superflus derrière les valeurs sont éliminés par la méthode suivante, appelée **Elimine** :

For(\$i;Length(\$1);1;-1) `Boucle sur la fin de la chaîne d'où démarrer If( $$1[[$i]]#" "$ ) ` Si ce n'est pas un espace ···  $\overline{\$i := \overline{\$i}$  > Forcer la boucle à stopper **End if End for** \$0:=Delete string(\$1;-\$i;Length(\$1)) ` Suppression des espaces

#### **Variables et ensembles système**

Après un appel à **RECEIVE PACKET**, la variable système OK prend la valeur 1 si le paquet est reçu sans erreur. Sinon, OK prend la valeur 0.

<span id="page-272-0"></span>RECEIVE RECORD {( laTable )}

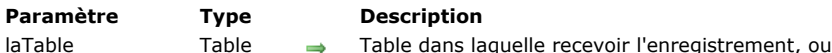

# **Description**

**RECEIVE RECORD** ajoute dans *laTable* un enregistrement reçu par l'intermédiaire du port série ou d'un document ouvert par la commande **[SET CHANNEL](file:///4Dv17/4D/17/#command_180)**. L'enregistrement doit avoir été envoyé par la commande **[SEND RECORD](file:///4Dv17/4D/17/#command_178)**. Lorsque vous exécutez **RECEIVE RECORD**, un nouvel enregistrement est automatiquement créé dans *laTable*. Si l'enregistrement a été correctement reçu, vous pouvez le sauvegarder à l'aide de **[SAVE RECORD](file:///4Dv17/4D/17/#command_321)**.

Table par défaut si omis

L'enregistrement est reçu en totalité, ce qui signifie que les images et BLOBs stockés dans ou avec l'enregistrement sont également reçus.

**Important :** Lorsque des enregistrements sont envoyés et reçus par **[SEND RECORD](file:///4Dv17/4D/17/#command_178)** et **RECEIVE RECORD**, la structure de la table source et celle de la table de destination doivent être compatibles. Si ce n'est pas le cas, 4D convertira les valeurs en fonction des définitions des tables lorsque **RECEIVE RECORD** sera exécutée.

**Notes :**

- 1. Si vous recevez un enregistrement provenant d'un document avec cette commande, le document doit avoir été ouvert par la commande **[SET CHANNEL](file:///4Dv17/4D/17/#command_180)**. Vous ne pouvez pas utiliser **RECEIVE RECORD** [avec un document ouvert par](file:///4Dv17/4D/17/#command_288) **Open document**, **[Create document](file:///4Dv17/4D/17/#command_274)** ou **[Append document](file:///4Dv17/4D/17/#command_268)**.
- 2. Pendant l'exécution d'un **RECEIVE RECORD**, l'utilisateur peut interrompre l'opération en appuyant sur les touches **Ctrl**+**Alt**+**Maj** (sous Windows) ou **Commande**+**Option**+**Maj** (sous Mac OS). Cette interruption génère une erreur 9994 que vous pouvez intercepter à l'aide d'une méthode installée par la commande **[ON ERR CALL](file:///4Dv17/4D/17/#command_727)**. Généralement, vous devez gérer les interruptions d'une réception uniquement lors d'une communication série.

#### **Exemple**

L'utilisation combinée de **[SEND VARIABLE](file:///4Dv17/4D/17/#command_179)**, **[SEND RECORD](file:///4Dv17/4D/17/#command_178)**, **[RECEIVE VARIABLE](file:///4Dv17/4D/17/#command_176)** et **RECEIVE RECORD** est idéale pour archiver des données ou échanger des données entre des bases monopostes identiques utilisées à différents endroits. Certes, vous pouvez échanger des données entre des bases 4D à l'aide des commandes d'import/export telles que **[EXPORT TEXT](file:///4Dv17/4D/17/#command_650)** et **[IMPORT TEXT](file:///4Dv17/4D/17/#command_655)**. Cependant, si vos données contiennent des images et/ou des tables liées, l'utilisation de **[SEND RECORD](file:///4Dv17/4D/17/#command_178)** et **RECEIVE RECORD** est, de loin, plus pratique.

Par exemple, imaginons une documentation créée à l'aide de 4D et 4D Write. Comme plusieurs rédacteurs basés dans différents pays travaillent sur ce projet, nous avons besoin d'un système simple pour échanger les données entre les différentes bases. Voici une vue simplifiée de la structure de la base :

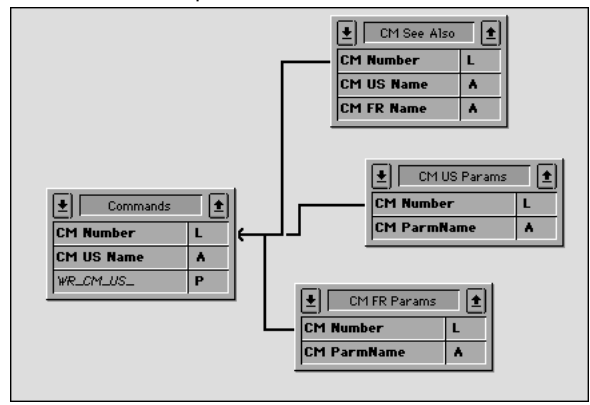

La table *[Commands]* contient la description de chaque commande ou section. Les tables *[CM US Params]* et *[CM FR Params]* contiennent respectivement les paramètres de chaque commande en anglais et en français. La table *[CM See Also]* contient les commandes indiquées en tant que Références pour chaque commande ou section. L'échange de la documentation entre les bases consiste donc à envoyer les enregistrements de *[Commands]* ainsi que leurs enregistrements liés. Pour cela, nous utilisons **[SEND RECORD](file:///4Dv17/4D/17/#command_178)** et **RECEIVE RECORD**. De plus, nous utilisons **[SEND VARIABLE](file:///4Dv17/4D/17/#command_179)** et **[SEND RECORD](file:///4Dv17/4D/17/#command_178)** pour "cocher" les enregistrements importés/exportés.

Voici la méthode projet (simplifiée) d'export de la documentation :

- Méthode projet CM EXPORT SEL
- Cette méthode fonctionne avec la sélection courante de la table [Commands]

SET CHANNEL(12;"") ` Laissons l'utilisateur créer et ouvrir un document série  $If(OK=1)$ 

- Marquons le document avec une variable décrivant son contenu
- `Note: la variable process BUILD\_LANG indique si des données US (anglaises)
- ` ou FR (françaises) sont envoyées \$vsTag:="4DV6COMMAND"+BUILD\_LANG **SEND VARIABLE(\$vsTag)**
- Envoyer une variable indiquant combien de [Commands] sont exportées

```
$vlNbCmd:=Records in selection([Commands])
  SEND VARIABLE($vlNbCmd)
  FIRST RECORD([Commands])
 `For each commande
  For($vlCmd;1;$vlNbCmd)
 ` Envoyer l'enregistrement [Commands]
     SEND RECORD([Commands])
 ` Sélection de tous les enregistrements liés
     RELATE MANY([Commands])
 ` En fonction de la langue, envoyer une variable indiquant
 ` le nombre de paramètres qui va suivre
     Case of
        :(BUILD_LANG="US")
           $vlNbParm:=Records in selection([CM US Params])
        :(BUILD_LANG="FR")
           $vlNbParm:=Records in selection([CM FR Params])
     End case
     SEND VARIABLE($vINbParm)
 ` Envoyer les enregistrements des paramètres (s'il y en a)
     For($vlParm;1;$vlNbParm)
        Case of
           :(BUILD_LANG="US")
              SEND RECORD([CM US Params])
              NEXT RECORD([CM US Params])
           :(BUILD_LANG="FR")
              SEND RECORD([CM FR Params])
              NEXT RECORD([CM FR Params])
        End case
     End for
 ` Envoyer une variable indiquant combien de "Références" vont suivre
     $vlNbSee:=Records in selection([CM See Also])
     SEND VARIABLE($vINbSee)
 ` Envoyer les enregistrements [See Also] (s'il y en a)
     For($vlSee,1;$vlNbSee)
        SEND RECORD([CM See Also])
        NEXT RECORD([CM See Also])
     End for
 ` Aller à l'enregistrement [Commands] suivant et continuer l'export
     NEXT RECORD([Commands])
   End for
  SET CHANNEL(11) Fermer le document
End if
```
Voici la méthode projet (simplifiée) d'import de la documentation :

` Méthode projet CM\_IMPORT\_SEL

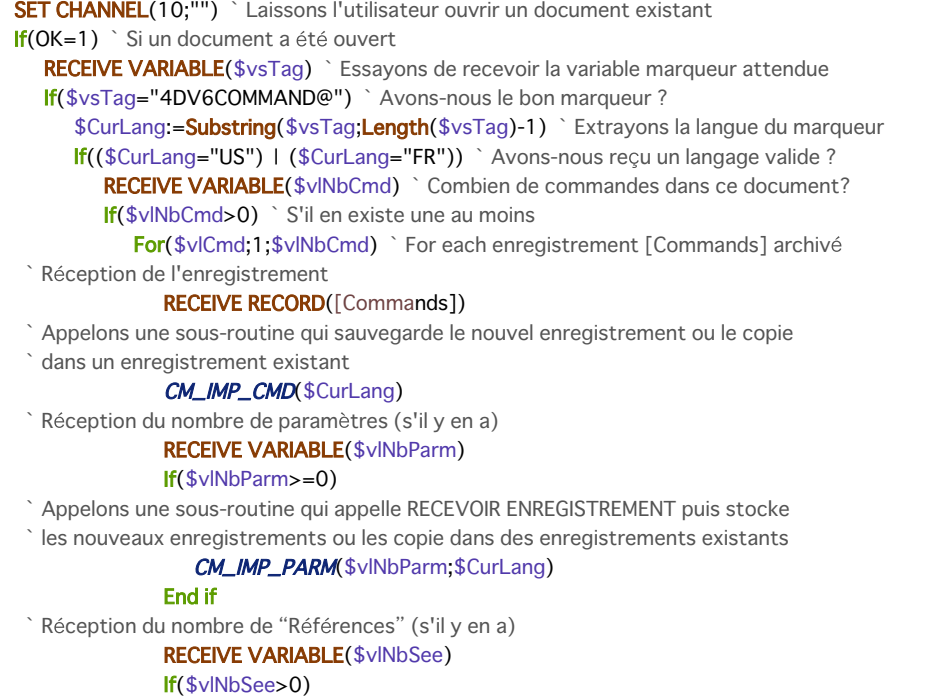

```
` Appelons une sous-routine qui appelle RECEVOIR ENREGISTREMENT puis stocke
 ` les nouveaux enregistrements ou les copie dans des enregistrements existants
                 CM_IMP_SEEA($vINbSee;$CurLang)
              End if
           End for
        Else
            ALERT("Le nombre de commandes dans ce document d'export est invalide.")
        End if
     Else
        ALERT("Le langage de ce document d'export est inconnu.")
     End if
  Else
     ALERT("Ce document n'est pas un document d'export.")
  End if
   SET CHANNEL(11) Fermer document
End if
```
Notez que nous n'avons pas testé la variable OK pendant la réception des données, ni intercepté les éventuelles erreurs. Cependant, comme nous avons stocké dans le document des variables décrivant le document lui-même, si ces variables, une fois reçues, sont correctes, la probabilité d'erreur est très faible. Si par exemple un utilisateur ouvre un mauvais document, le premier test stoppe l'opération entière.

#### **Variables et ensembles système**

La variable système OK prend la valeur 1 si l'enregistrement est correctement reçu, sinon elle prend la valeur 0.

#### <span id="page-275-0"></span>**RECEIVE VARIABLE**

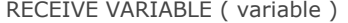

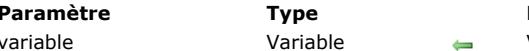

**Description** Variable dans laquelle recevoir une variable

# **Description**

La commande **RECEIVE VARIABLE** reçoit *variable*, une variable envoyée par la commande **[SEND VARIABLE](file:///4Dv17/4D/17/#command_179)**, depuis un document ou un port série préalablement ouvert par la commande **[SET CHANNEL](file:///4Dv17/4D/17/#command_180)**.

En mode interprété, si la variable n'existe pas préalablement à l'appel de **RECEIVE VARIABLE**, elle sera créée, typée et remplie en fonction de ce qui a été reçu. En mode compilé, la variable doit être du même type que celle qui est reçue. Dans les deux cas, le contenu de la variable est remplacé par celui de la variable reçue.

#### **Notes :**

- 1. Si vous recevez une variable depuis un document avec cette commande, le document doit avoir été ouvert par la commande **[SET CHANNEL](file:///4Dv17/4D/17/#command_180)**. Vous ne pouvez pas utiliser **RECEIVE VARIABLE** [avec un document ouvert par](file:///4Dv17/4D/17/#command_288) **Open document**, **[Create document](file:///4Dv17/4D/17/#command_274)** ou **[Append document](file:///4Dv17/4D/17/#command_268)**.
- 2. Cette commande ne fonctionne pas avec les variables de type tableau. Si vous voulez envoyer et recevoir des tableaux via un document ou un port série, utilisez les **[Commandes du thème BLOB](file:///4Dv17/4D/17/#command_59)**.
- 3. Pendant l'exécution d'un **RECEIVE VARIABLE**, l'utilisateur peut interrompre l'opération en appuyant sur les touches **Ctrl**+**Alt**+**Maj** (sous Windows) ou **Commande**+**Option**+**Maj** (sous Mac OS). Cette interruption génère une erreur –9994 que vous pouvez intercepter à l'aide d'une méthode installée par la commande **[ON ERR CALL](file:///4Dv17/4D/17/#command_727)**. Généralement, vous devez gérer les interruptions d'une réception uniquement lors d'une communication série.

#### **Exemple**

Reportez-vous à l'exemple de la commande **[RECEIVE RECORD](file:///4Dv17/4D/17/#command_175)**.

#### **Variables et ensembles système**

La variable système OK prend la valeur 1 si la variable est correctement reçue, sinon elle prend la valeur 0.

<span id="page-276-0"></span>SEND PACKET ( {docRef ;} paquet )

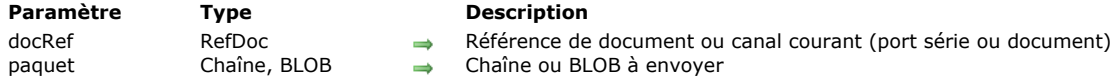

#### **Description**

La commande **SEND PACKET** envoie *paquet* vers un port série ou un document. Si *docRef* est spécifié, le paquet est écrit dans le document référencé par *docRef*. Si *docRef* n'est pas spécifié, le paquet est envoyé vers le port série ou un document préalablement ouvert par la commande **[SET CHANNEL](file:///4Dv17/4D/17/#command_180)**.

*paquet* représente une simple série de données, généralement une chaîne de caractères.

Vous pouvez également passer un BLOB dans *paquet*. Ce principe permet notamment de s'affranchir des contraintes liées à l'encodage des caractères envoyés en mode texte (cf. exemple 2).

**Note :** Lorsque vous passez un BLOB dans *paquet*, la commande ne tient pas compte du jeu de caractères éventuellement défini par la commande **[USE CHARACTER SET](file:///4Dv17/4D/17/#command_182)**. Le BLOB est envoyé sans aucune modification.

Avant d'utiliser **SEND PACKET**, vous devez ouvrir un port série ou un document avec la commande **[SET CHANNEL](file:///4Dv17/4D/17/#command_180)**, ou un document avec une commande de gestion des documents.

Lorsque vous envoyez un paquet vers un document, le premier **SEND PACKET** commence à écrire les données au début du document — à moins que ce dernier n'ait été ouvert par la fonction **[USE CHARACTER SET](file:///4Dv17/4D/17/#command_182)**. Puis, jusqu'à ce que le document soit refermé, chaque paquet envoyé y est écrit à la suite du précédent.

**Note :** Ce fonctionnement est valide avec un document ouvert par **[SET CHANNEL](file:///4Dv17/4D/17/#command_180)**. Cependant, pour un document ouvert par **[Open document](file:///4Dv17/4D/17/#command_288)**, **[Create document](file:///4Dv17/4D/17/#command_274)** ou **[Append document](file:///4Dv17/4D/17/#command_268)**, vous pouvez utiliser les commandes **[Get document position](file:///4Dv17/4D/17/#command_282)** et **[SET DOCUMENT POSITION](file:///4Dv17/4D/17/#command_293)** pour connaître et modifier la position à laquelle, dans le document, la prochaine écriture (**SEND PACKET**) ou lecture (**[RECEIVE PACKET](file:///4Dv17/4D/17/#command_174)**) aura lieu.

# **Exemple 1**

L'exemple suivant écrit, dans un document, des données en provenance de champs. Les valeurs sont écrites sous forme de champs de taille fixe. Dans ce cas, si la longueur d'un champ est inférieure à la taille fixée, le champ est comblé avec des espaces (c'est-à-dire que des espaces sont ajoutés de manière à ce que le champ corresponde à la taille définie). Bien que les champs de valeurs fixes soient un moyen peu efficace de stocker des données, certains systèmes informatiques et certaines applications l'utilisent encore :

\$Doc := Create document("") `Création d'un document

If(OK=1) ` Est-ce que le document a bien été créé ?

- For(\$i;1; Records in selection([Personnes])) `Boucle pour chaque enregistrement SEND PACKET(\$Doc;Change string(15\*Char(Space);[Personnes]Prénom;1))
- ` Envoi du paquet créé à partir d'une chaîne de 15 espaces contenant le champ Prénom.

SEND PACKET(\$Doc;Change string(15\*Char(Space);[Personnes]Nom;1))

- ` Envoi d'un second paquet créé à partir d'une chaîne de 15 espaces contenant le champ Nom.
- Cela aurait pu être mis dans le premier paquet, mais est séparé pour des raisons de clarté.

**NEXT RECORD([Personnes]) End for** 

- **SEND PACKET(\$Doc:Char(SUB ASCII code))**
- \* Envoi du code ASCII SUB, utilisé comme marqueur de fin d'enregistrement par certains ordinateurs.
- **CLOSE DOCUMENT**(\$Doc) `Fermeture du document

```
End if
```
#### **Exemple 2**

Cet exemple illustre l'envoi et la récupération de caractères étendus via un BLOB dans un document :

```
C_BLOB($blob_envoi)
C_BLOB($blob_reception)
TEXT TO BLOB("âzértÿ"; $blob_envoi; UTF8 text without length)
SET BLOB SIZE($blob_envoi;16;255)
\blacksquare$blob_envoi{7}:=1
$blob_envoi{8}:=2
$blob_envoi{9}:=3$blob_envoi{10}:=0
$vlDocRef:=Create document("blob.test")
If(OK=1)SEND PACKET($vlDocRef;$blob_envoi)
  CLOSE DOCUMENT($vlDocRef)
```

```
End if
$vlDocRef:=Open document(document)
If(OK=1)RECEIVE PACKET($vlDocRef;$blob_reception;65536)
  CLOSE DOCUMENT($vlDocRef)
End if
```
#### <span id="page-278-0"></span>SEND RECORD {( laTable )}

**Paramètre Type Description** laTable Table  $\rightarrow$  Table de laquelle envoyer l'enregistrement courant ou Table par défaut si ce paramètre est omis

### **Description**

**SEND RECORD** envoie l'enregistrement courant de *laTable* vers le port série ou vers un document ouvert par la commande **SET CHANNEL**[. L'enregistrement est envoyé dans un format interne particulier ne pouvant être interprété que par la commande](file:///4Dv17/4D/17/#command_180) **[RECEIVE RECORD](file:///4Dv17/4D/17/#command_175)**. S'il n'y a pas d'enregistrement courant, **SEND RECORD** ne fait rien.

L'enregistrement est envoyé en totalité, ce qui signifie que les images et les BLOBs stockés dans ou avec l'enregistrement sont également envoyés.

**Important :** Lorsque des enregistrements sont envoyés et reçus par **SEND RECORD** et **[RECEIVE RECORD](file:///4Dv17/4D/17/#command_175)**, la structure de la table source et celle de la table de destination doivent être compatibles. Si ce n'est pas le cas, 4D convertira les valeurs en fonction des définitions des tables lorsque **[RECEIVE RECORD](file:///4Dv17/4D/17/#command_175)** sera exécutée.

**Note :** Si vous envoyez un enregistrement à un document avec cette commande, le document doit avoir été ouvert par la commande **[SET CHANNEL](file:///4Dv17/4D/17/#command_180)**. Vous ne pouvez pas utiliser **SEND RECORD** [avec un document ouvert par](file:///4Dv17/4D/17/#command_274) **[Open document](file:///4Dv17/4D/17/#command_288)**, **Create document** ou **[Append document](file:///4Dv17/4D/17/#command_268)**.

Note de compatibilité : A compter de la version 11 de 4D, cette commande ne prend plus en charge les sous-tables.

#### **Exemple**

Reportez-vous à l'exemple de la commande **[RECEIVE RECORD](file:///4Dv17/4D/17/#command_175)**.

# <span id="page-279-0"></span>**SEND VARIABLE**

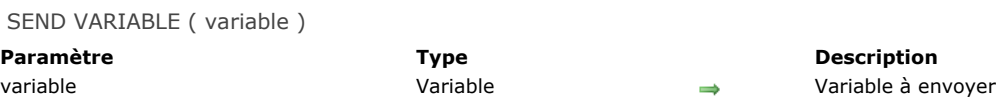

#### **Description**

**SEND VARIABLE** envoie *variable* vers le document ou le port série préalablement ouvert par la commande **[SET CHANNEL](file:///4Dv17/4D/17/#command_180)**. La variable est envoyée dans un format interne spécial qui ne peut être relu que par la commande **[RECEIVE VARIABLE](file:///4Dv17/4D/17/#command_176)**. **SEND VARIABLE** envoie la totalité de la variable (y compris son type et sa valeur).

#### **Notes :**

- 1. Si vous envoyez une variable à un document avec cette commande, le document doit avoir été ouvert par la commande **[SET CHANNEL](file:///4Dv17/4D/17/#command_180)**. Vous ne pouvez pas utiliser **SEND VARIABLE** [avec un document ouvert par](file:///4Dv17/4D/17/#command_274) **[Open document](file:///4Dv17/4D/17/#command_288)**, **Create document** ou **[Append document](file:///4Dv17/4D/17/#command_268)**.
- 2. Cette commande ne fonctionne pas avec les variables de type tableau. Si vous voulez envoyer et recevoir des tableaux via un document ou un port série, utilisez les **[Commandes du thème BLOB](file:///4Dv17/4D/17/#command_59)**.

#### **Exemple**

Reportez-vous à l'exemple de la commande **[RECEIVE RECORD](file:///4Dv17/4D/17/#command_175)**.

#### <span id="page-280-0"></span>SET CHANNEL ( port ; param )

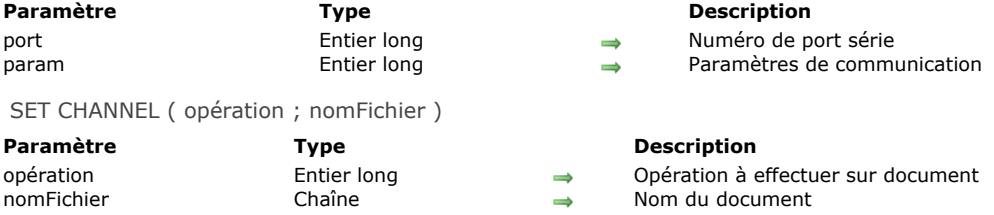

# **Description**

La commande **SET CHANNEL** permet d'ouvrir un port série ou un document. Vous ne pouvez ouvrir qu'un port série ou un document à la fois avec cette commande.

**Note historique :** A l'origine, **SET CHANNEL** a été la première commande 4D permettant de travailler avec les ports série et des documents sur disque. Depuis, de nouvelles commandes ont été ajoutées. Aujourd'hui, vous pouvez généralement travailler avec des documents sur disque à l'aide des commandes **[Open document](file:///4Dv17/4D/17/#command_288)**, **[Create document](file:///4Dv17/4D/17/#command_274)** et **[Append document](file:///4Dv17/4D/17/#command_268)**, puis lire et écrire des caractères dans les documents avec **[Create document](file:///4Dv17/4D/17/#command_274)** et **[RECEIVE PACKET](file:///4Dv17/4D/17/#command_174)** (ces deux commandes fonctionnent aussi avec **SET CHANNEL**). Cependant, si vous souhaitez utiliser les commandes **[SEND VARIABLE](file:///4Dv17/4D/17/#command_179)**, **[RECEIVE VARIABLE](file:///4Dv17/4D/17/#command_176)**, **[SEND RECORD](file:///4Dv17/4D/17/#command_178)** et **[RECEIVE RECORD](file:///4Dv17/4D/17/#command_175)**, vous devez appeler **SET CHANNEL** pour accéder aux documents sur disque.

La description de la commande **SET CHANNEL** se compose de deux sections :

- Travailler avec les ports série
- Travailler avec des documents

#### **Travailler avec les ports série : REGLER SERIE(port;param)**

La première syntaxe de **SET CHANNEL** ouvre un port série et définit le protocole de communication ainsi que des informations [supplémentaires. Les données peuvent être envoyées par les commandes](file:///4Dv17/4D/17/#command_179) **[SEND PACKET](file:///4Dv17/4D/17/#command_177)**, **[SEND RECORD](file:///4Dv17/4D/17/#command_178)** ou **SEND VARIABLE**, et reçues par les commandes **[RECEIVE BUFFER](file:///4Dv17/4D/17/#command_173)**, **[RECEIVE PACKET](file:///4Dv17/4D/17/#command_174)**, **[RECEIVE VARIABLE](file:///4Dv17/4D/17/#command_176)** ou **[RECEIVE RECORD](file:///4Dv17/4D/17/#command_175)**.

Le premier paramètre, *port*, définit le port et le protocole utilisés. Vous pouvez adresser jusqu'à 99 ports série (un par un). Le tableau suivant liste les valeurs possibles du paramètre *port* :

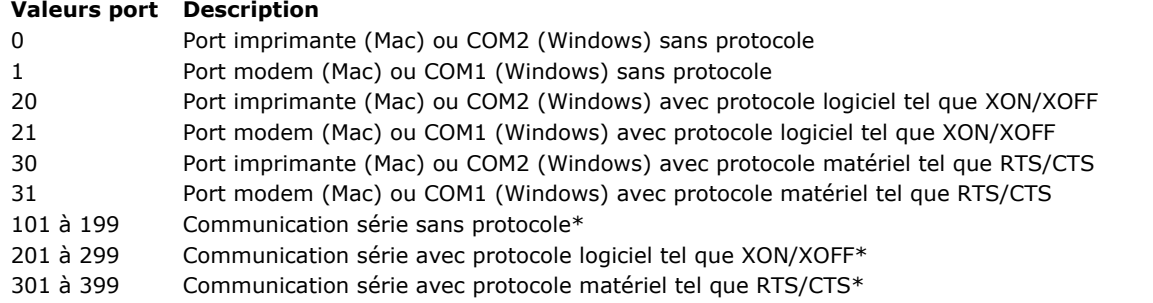

**Important :** La valeur que vous passez dans *port* doit désigner un port série "logique" reconnu par votre système d'exploitation. Par exemple, pour que vous puissiez utiliser les valeurs 101, 203 et 325, les ports série COM1, COM3 et COM25 doivent avoir été correctement configurés.

#### **Note sur les ports série**

En standard, les systèmes Mac OS et Windows reconnaissent deux ports série logiques : sous Mac OS, le port modem et le port imprimante ; sous Windows, les ports COM1 et COM2. Toutefois, des ports série supplémentaires peuvent être ajoutés, par l'intermédiaire de cartes d'extension. 4D n'adressait à l'origine que les deux ports série standard, et a intégré par la suite la gestion des ports série supplémentaires. Pour des raisons de compatibilité, les deux systèmes d'adressage ont été conservés.

- Si vous souhaitez adresser uniquement un port série standard (imprimante/COM2 ou modem/COM1), vous pouvez passer dans le paramètre *port* soit une des valeurs 0, 1, 20, 21, 30 et 31 (correspondant à l'ancien mode de fonctionnement de 4D), soit une valeur > 100 (cf. ci-dessous).
- Si vous souhaitez adresser des ports série "étendus", vous devez passer dans *port* (pour adresser le Nième port série) la valeur N+100, augmentée éventuellement de 100 ou de 200, si vous voulez utiliser respectivement un protocole logiciel ou matériel.

#### **Exemple 1**

Vous souhaitez utiliser le port imprimante/COM2 sans protocole, vous pouvez utiliser l'une des syntaxes suivantes :

SET CHANNEL(0;param)

#### ou

#### **Exemple 2**

Vous souhaitez utiliser le port modem/COM1 avec le protocole XON/XOFF, vous pouvez utiliser l'une des syntaxes suivantes :

SET CHANNEL(21;param)

#### ou

SET CHANNEL(201;param)

#### **Exemple 3**

Vous souhaitez utiliser le port COM25 avec le protocole RTS/CTS, vous devez utiliser la syntaxe suivante :

SET CHANNEL(325;param)

Le second paramètre, *param*, permet de fixer la vitesse, le nombre de bits de données, le nombre de bits de stop et la parité. La valeur de *param* se calcule en additionnant les valeurs de vitesse, de bits de données, de bits de stop et de parité, telles que définies dans le tableau ci-dessous. Par exemple, pour paramétrer la communication à 1200 bauds, 8 bits de données, 1 bit de stop et aucune parité, passez 19550 (soit 94 + 3072 + 16384 + 0) dans le paramètre *param*.

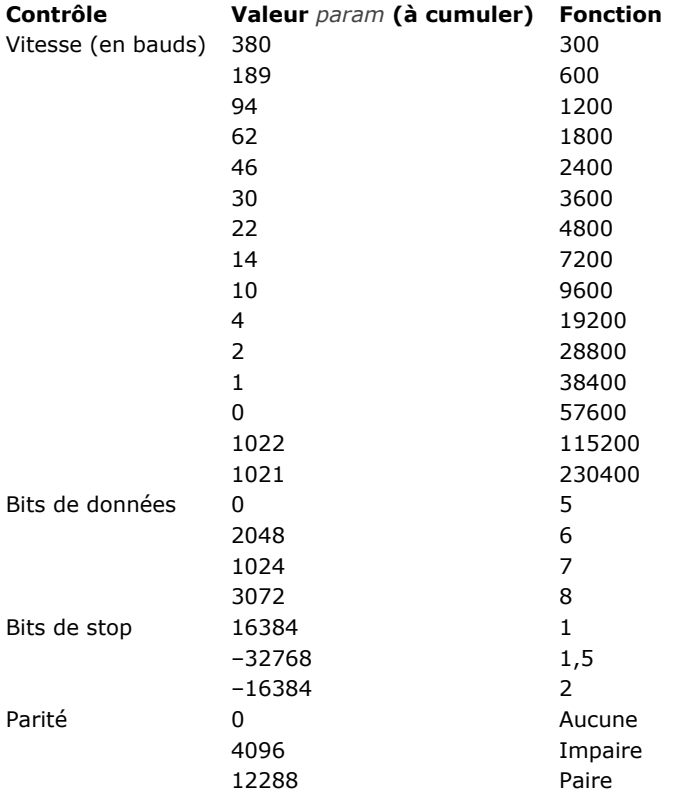

**Astuce :** Les différentes valeurs numérique à cumuler et à passer dans les paramètres *port* et *param* (à l'exception des valeurs de COM1...COM99) sont disponibles en tant que **Constantes** prédéfinies dans le thème **[Communications](file:///4Dv17/4D/17/#command_1610)** de l'Explorateur, en mode Développement. Pour les valeurs de COM1...COM99, vous devez utiliser des valeurs numériques littérales. Lorsque vous n'avez plus besoin d'un port série, vous devez le refermer. Pour cela, appelez de nouveau **SET CHANNEL** et passez-lui la valeur 11. Exemple :

SET CHANNEL(11) `Referme un port série préalablement ouvert

# **Travailler avec des documents : REGLER SERIE(opération;document)**

La seconde syntaxe de la commande **SET CHANNEL** vous permet de créer, ouvrir ou fermer un document. A la différence des commandes du thème **[Documents système](file:///4Dv17/4D/17/#command_266)**, **SET CHANNEL** ne permet d'ouvrir qu'un document à la fois. Le document peut être "lu à partir de" ou "écrit dans". Reportez-vous à la section [Présentation des documents système](file:///4Dv17/4D/17/#command_267) pour plus d'informations sur ce point.

Le premier paramètre, *opération*, définit l'opération à effectuer avec le document désigné par *document*. Le tableau suivant dresse la liste les valeurs d'*opération* et le résultat obtenu, en fonction de la valeur de *document*.

La première colonne fournit les valeurs possibles du paramètre *opération*. La deuxième colonne fournit les valeurs possibles du paramètre *document*. La troisième colonne décrit le résultat obtenu. Par exemple, pour afficher un fichier de type texte dans une boîte de dialogue standard d'ouverture de document, vous pouvez écrire l'instruction suivante :

SET CHANNEL(13;"")

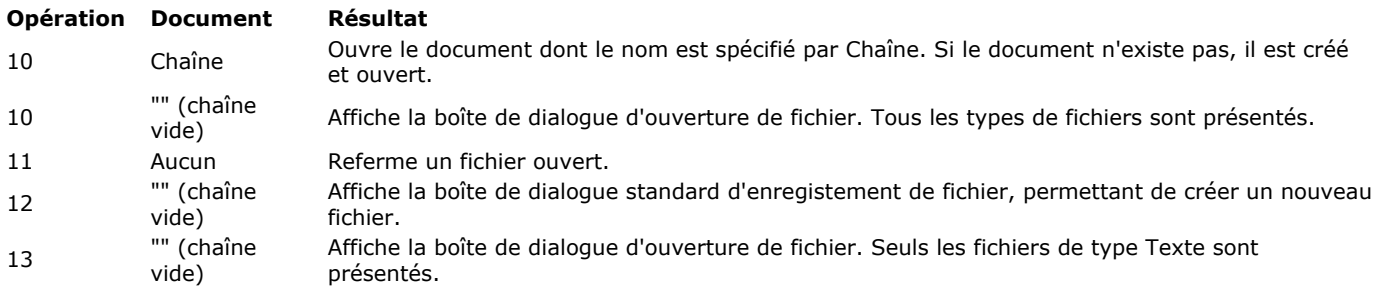

Toutes les opérations décrites dans ce tableau modifient la variable système Document en conséquence. De plus, la variable système OK prend la valeur 1 si l'opération s'est déroulée correctement, 0 sinon.

# **Exemple 4**

Reportez-vous aux exemples des commandes [RECEIVE BUFFER](file:///4Dv17/4D/17/#command_173), [SET TIMEOUT](file:///4Dv17/4D/17/#command_181) et [RECEIVE RECORD](file:///4Dv17/4D/17/#command_175).

<span id="page-283-0"></span>SET TIMEOUT ( secondes )

# **Paramètre Type Description**

secondes Entier long Alleman Nombre de secondes jusqu'au timeout

### **Description**

La commande **SET TIMEOUT** vous permet de définir le temps d'attente maximum pour l'exécution d'une commande de communication série. Si la commande ne se termine pas dans le temps *secondes* qui lui est imparti, la communication série est annulée, l'erreur –9990 est générée, et la variable système OK prend la valeur 0. Vous pouvez intercepter cette erreur à l'aide d'une méthode installée par la commande **[ON ERR CALL](file:///4Dv17/4D/17/#command_727)**.

Notez que le délai défini représente la durée totale permise pour que la commande s'exécute, et non le délai d'attente entre chaque caractère reçu. Pour annuler un paramétrage précédent et ne pas spécifier de temps d'attente maximum, passez 0 dans le paramètre *secondes*.

Les commandes de communication série affectées par ce paramétrage sont les suivantes :

- **[RECEIVE PACKET](file:///4Dv17/4D/17/#command_174)**
- **[RECEIVE RECORD](file:///4Dv17/4D/17/#command_175)**
- **[RECEIVE VARIABLE](file:///4Dv17/4D/17/#command_176)**

#### **Exemple**

[L'exemple suivant fixe le port série devant recevoir des données et le timeout. Les données sont lues à l'aide de](file:///4Dv17/4D/17/#command_174) **RECEIVE PACKET**. Si les données ne sont pas bien reçues dans le temps défini, une erreur survient :

`Ouverture du port série **SET CHANNEL** (MacOS serial port; Speed 9600+Data bits 8+Stop bits one+Parity none) **SET TIMEOUT(10)** Fixer le timeout à 10 secondes ON ERR CALL("INTERCEPTER ERREURS COMMUNICATIONS") ` Traiter les interruptions éventuelles RECEIVE PACKET(vBuffer;Char(Carriage return)) `Lire jusqu'au retour chariot If(OK=0) ` Si une erreur survient ALERT ("Erreur lors de la réception des données.") ` Informer l'utilisateur Flee [Personnes]Nom:=vBuffer ` Sauvegarder les données dans un champ End if

<span id="page-284-0"></span>USE CHARACTER SET ( filtre {; typeFiltre} )

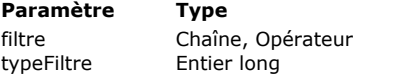

#### **Description**

- Nom du jeu de caractères à utiliser ou \* pour restaurer le jeu par défaut
- $\rightarrow$  0 = Filtre d'exportation, 1 = Filtre d'importation

# **Description**

La commande **USE CHARACTER SET** permet de modifier le jeu de caractères utilisé par 4D pour toutes les opérations de transfert entre la base et un document ou un port série pour le process courant. Cela inclut les données transférées par les [commandes d'import/export Texte, SYLK et DIF, ainsi que celles envoyées par les commandes](file:///4Dv17/4D/17/#command_174) **[SEND PACKET](file:///4Dv17/4D/17/#command_177)** et **RECEIVE PACKET** (paquets de type texte) et **[RECEIVE BUFFER](file:///4Dv17/4D/17/#command_173)**. Les filtres n'ont pas d'effet sur les données transférées par les commandes **[SEND RECORD](file:///4Dv17/4D/17/#command_178)**, **[SEND VARIABLE](file:///4Dv17/4D/17/#command_179)**, **[RECEIVE RECORD](file:///4Dv17/4D/17/#command_175)**, **[SEND PACKET](file:///4Dv17/4D/17/#command_177)**, et **[RECEIVE PACKET](file:///4Dv17/4D/17/#command_174)** (paquets de type BLOB) et **[RECEIVE VARIABLE](file:///4Dv17/4D/17/#command_176)**.

Le paramètre *filtre* doit correspondre au nom "IANA" du jeu de caractères à utiliser, ou l'un de ses alias. Par exemple, les noms "iso-8859-1" ou "utf-8" sont des noms valides, ainsi que les alias "latin1" ou "l1". Pour plus d'informations sur ces noms, reportez-vous à l'adresse http://www.iana.org/assignments/character-sets. Des exemples de noms IANA sont également fournis dans la description de la commande **[CONVERT FROM TEXT](file:///4Dv17/4D/17/#command_96)**.

Si *typeFiltre* est égal à 0, le filtre est défini pour l'exportation. Si *typeFiltre* est égal à 1, il est défini pour l'importation. Si vous ne passez pas le paramètre *typeFiltre*, le filtre d'exportation est utilisé par défaut.

Lorsque le paramètre *\** est passé, le jeu de caractères par défaut est rétabli (filtre d'importation ou d'exportation, en fonction de la valeur de *typeFiltre*. Dans 4D, le jeu de caractères par défaut est UTF-8.

#### **Exemple**

L'exemple suivant (mode Unicode) utilise le jeu de caractères UTF-16 pour exporter un texte, puis le jeu de caractères par défaut est rétabli :

USE CHARACTER SET("UTF-16LE";0) `Use le jeu de caractères UTF-16 'Little Endian' EXPORT TEXT([Ma Table];"Mon Texte") ` Exporter les données avec le filtre USE CHARACTER SET(\*;0) ` Rétablir le jeu par défaut

#### **Variables et ensembles système**

La variable système OK prend la valeur 1 si le filtre est correctement chargé, sinon elle prend la valeur 0.

# **Compilateur**

**[Commandes du thème Compilateur](#page-286-0)** [Utilisation des directives de compilation](#page-289-0) [Guide du typage](#page-294-0) [Précisions de syntaxe](#page-301-0) **[Conseils d'optimisation](#page-308-0)** [Messages d'erreurs](#page-311-0) [C\\_BLOB](#page-318-0) [C\\_BOOLEAN](#page-319-0) [C\\_COLLECTION](#page-320-0) [C\\_DATE](#page-321-0) [C\\_LONGINT](#page-322-0) [C\\_OBJECT](#page-323-0) [C\\_PICTURE](#page-324-0) [C\\_POINTER](#page-325-0) [C\\_REAL](#page-326-0) [C\\_TEXT](#page-327-0) [C\\_TIME](#page-328-0) [IDLE](#page-329-0) *[\\_o\\_C\\_GRAPH](#page-330-0) [\\_o\\_C\\_INTEGER](#page-331-0) [\\_o\\_C\\_STRING](#page-332-0)*

<span id="page-286-0"></span>Le compilateur intégré de 4D vous permet de traduire vos applications de base de données en instructions de niveau assembleur. Les avantages procurés par le compilateur sont les suivants :

- **Vitesse :** votre base de données s'exécute de 3 à 1000 fois plus vite.
- **Vérification du code :** la cohérence interne du code de votre application de base de données est entièrement contrôlée. Les conflits de logique et de syntaxe sont détectés.
- **Protection :** une fois votre base compilée, vous pouvez en supprimer le code interprété. Alors, la base compilée dispose des mêmes fonctionnalités que la base originale, à la différence près que la structure et les méthodes ne peuvent plus être visualisées ni modifiées délibérément ou par inadvertance.
- **· Application indépendantes "double-cliquables"** : une base compilée peut également être transformée en application indépendante (sous Windows, des fichiers ".EXE") comportant sa propre icône.
- **Exécution en mode préemptif** : seul le code compilé peut être exécuté dans un process préemptif.

Pour une description du fonctionnement du compilateur de 4D, reportez-vous au manuel Mode Développement.

Les commandes de ce thème sont liées à l'utilisation du compilateur. Elles vous permettent de normaliser les types de données exploitées dans votre base. La commande **[IDLE](file:///4Dv17/4D/17/#command_201)** est utilisée spécifiquement dans les bases compilées.

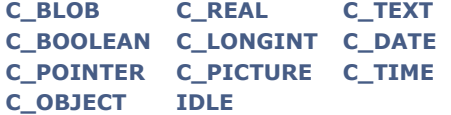

**Note de compatibilité :** Les commandes obsolètes **[\\_o\\_C\\_GRAPH](file:///4Dv17/4D/17/#command_202)**, **[\\_o\\_C\\_INTEGER](file:///4Dv17/4D/17/#command_203)** et **[\\_o\\_C\\_STRING](file:///4Dv17/4D/17/#command_204)** ne doivent plus être utilisées.

A l'exception d'**[IDLE](file:///4Dv17/4D/17/#command_201)**, ces commandes déclarent des variables et leur assignent un type. La déclaration des variables permet de lever toute ambiguïté en ce qui concerne leur type. Lorsqu'une variable n'est pas déclarée par l'une de ces commandes, le compilateur déduit son type. Mais il lui est souvent difficile de déduire le type d'une variable utilisée dans les formulaires. Par conséquent, il est particulièrement important d'utiliser ces commandes pour déclarer les variables placées dans les formulaires.

**Note :** Pour gagner du temps, vous pouvez utiliser l'option de génération et de mise à jour des méthodes de typage (appelées "Méthodes compilateur"), proposée dans la fenêtre du compilateur. Cette option crée automatiquement des méthodes de typage recensant et donnant un type à l'ensemble des variables utilisées dans la base.

Les **tableaux** sont des variables devant respecter les mêmes règles que les variables standard en vue de la compilation. Les commandes de déclaration des tableaux sont groupées dans le thème **[Tableaux](file:///4Dv17/4D/17/#command_1393)**.

# **Principes généraux d'écriture de code destiné à être compilé**

- Vous ne devez pas donner le même nom à des méthodes ou des variables différentes. Vous ne devez pas avoir une méthode qui aurait le même nom qu'une variable.
- Vous ne pouvez pas modifier le type d'une variable ou d'un tableau.
- Vous ne pouvez pas convertir un tableau simple en tableau à deux dimensions, et vice-versa.
- Vous ne pouvez pas modifier la longueur d'une variable chaîne ni celle des éléments d'un tableau alphanumérique.
- Bien que le compilateur déduise le type des variables si nécessaire, il est conseillé de déclarer le type des variables à l'aide des directives de compilation lorsque le type de données est ambigu, en particulier dans un formulaire.
- Une autre raison de déclarer explicitement le type des variables est l'optimisation de votre code. Cela est particulièrement vrai pour les variables utilisées comme compteurs. Dans ce cas, l'utilisation de variables de type Entier long assure un maximum de performances.
- Pour effacer une variable (c'est-à-dire l'initialiser à une valeur nulle), utilisez la commande [CLEAR VARIABLE](#page-2080-0) avec le nom [de la variable. N'utilisez pas de chaîne alphanumérique pour désigner le nom de la variable avec la commande](#page-2080-0) **CLEAR VARIABLE**.
- La fonction **[Undefined](#page-1069-0)** retournera toujours **Faux**. Les variables sont toujours définies.
- Les opérations numériques effectuées sur des variables de type Entier long ou Entier sont généralement beaucoup plus rapides que celles effectuées sur des valeurs Numérique (réel).
- Les indirections de variables, utilisées dans la version 3 de 4D, ne sont pas permises. Vous ne pouvez pas utiliser l'indirection alphanumérique, à l'aide du symbole 'paragraphe' (§), pour référencer des variables indirectement. Vous ne pouvez pas non plus utiliser les indirections numériques, à l'aide des accolades ({...}). Les accolades ne peuvent être utilisées que pour accéder à un élément de tableau ayant été déclaré. En revanche, vous pouvez utiliser les indirections de paramètres.
- Si vous avez coché la propriété "Peut être exécutée dans un process préemptif" pour la méthode, le code ne doit pas appeler de commandes thread-unsafe ou d'autres méthodes thread-unsafe.

Ces principes sont détaillés dans les sections suivantes :

- **[Utilisation des directives de compilation](#page-289-0)**, expliquant quand et où écrire des directives de compilation
- **[Guide du typage](#page-294-0)**, décrivant les différents types de conflits pouvant se produire lors de la compilation des bases 4D,
- **[Précisions de syntaxe](#page-301-0)**, fournissant des informations supplémentaires concernant plusieurs commandes 4D,
- **[Conseils d'optimisation](#page-308-0)**, proposant des conseils permettant d'accélérer l'exécution des applications en mode compilé,
- $\ddot{\phantom{a}}$ **Ecrire une méthode thread-safe.**

#### **Exemple 1**

Voici quelques déclarations de variables standard pour le compilateur :

C\_BLOB(vxMonBlob) // La variable process vxMonBlob est déclarée avec le type BLOB

C\_BOOLEAN(<>SousWindows) // La variable interprocess <>SousWindows est déclarée avec le type booléen

C\_DATE(\$vdCurDate) // La variable locale \$vdCurDate est déclarée avec le type Date

C\_LONGINT(vg1;vg2;vg3) // Les 3 variables process vg1, vg2 et vg3 sont déclarées avec le type entier long

### **Exemple 2**

Dans cet exemple, la méthode projet *uneMéthodeParmiD'Autres* déclare 3 paramètres:

```
// Méthode projet uneMéthodeParmiD'Autres
```

```
// uneMéthodeParmiD'Autres ( Numérique ; Date { ; Entier long } )
```

```
// uneMéthodeParmiD'Autres ( Montant ; Date { ; Ratio })
```
C\_REAL(\$1) // le 1er paramètre est du type Réel (Numérique) C\_DATE(\$2) // le 2e paramètre est du type Date C\_LONGINT(\$3) // le 3e paramètre est du type Entier long

 $// \ldots$ 

### **Exemple 3**

Dans l'exemple suivant, la méthode projet *ajoutCapitale* accepte un paramètre de type texte et retourne un texte :

```
// Méthode projet ajoutCapitale
// ajoutCapitale (Texte) -> Texte
// ajoutCapitale ( Chaîne source ) -> Chaîne avec la première lettre capitale
```

```
C TEXT($0.$1)$0:=Uppercase(Substring($1;1;1)) + Lowercase(Substring($1;2))
```
#### **Exemple 4**

Dans l'exemple suivant, la méthode projet *envoyerPaquets* accepte un paramètre de type Heure suivi d'un nombre variable de paramètres de type Texte :

```
Méthode projet envoyerPaquets
```

```
`envoyerPaquets (Heure ; Texte { ; Texte2...; TextN })
```
`envoyerPaquets (docRef; Données {; Données2...; DonnéesN })

```
C_TIME($1)
C_TERT(S(2))C_LONGINT($vlPaquet)
```

```
For($vlPaquet;2; Count parameters)
  SEND PACKET($1;${$vlPaquet})
End for
```
#### **Exemple 5**

Dans l'exemple suivant, la méthode projet *compiler\_Param\_Prédéclare28* pré-déclare la syntaxe d'autres méthodes projet, à l'intention du compilateur :

```
` Méthode projet compiler_Param_Prédéclare28
```

```
C_REAL(uneMéthodeParmiDautres;$1) `uneMéthodeParmiDautres (Réel; Entier {; Entier long })
C_DATE(uneMéthodeParmiDautres;$2) \ ...
C_LONGINT(uneMéthodeParmiDautres;$3) \ ...
C_TEXT(ajoutCapitale;$0;$1) `ajoutCapitale (Texte) -> Texte
```
# **Typage des variables**

4D utilise trois catégories de variables :

- les variables locales,
- les variables process,
- les variables interprocess.

Pour plus d'informations sur ce point, reportez-vous à la section **[Variables](file:///4Dv17/4D/17/#command_1489)**. Les variables process et les variables interprocess sont structurellement de même nature pour le compilateur.

# **Types des variables**

Toutes les variables ont un type. Comme décrit dans la section **[Types de données](file:///4Dv17/4D/17/#command_9)**, vous disposez de différents types pour les variables simples :

Booléen Date

Entier long

Heure

Image

Numérique (ou Réel)

**Pointeur** 

Texte

BLOB

Objet

Collection

Pour les variables de type Tableau, vous disposez des types suivants :

Tableau Booléen Tableau Date Tableau Entier Tableau Entier long Tableau Image Tableau Numérique (ou Réel) Tableau Heure Tableau Objet Tableau Pointeur Tableau BLOB

Tableau Texte

#### **Notes de compatibilité :**

Le type Objet est disponible depuis 4D v14.

Le type Collection est disponible depuis 4D v16 R4.

 L'ancien type Alpha (chaîne de longueur fixe) n'est plus utilisé pour les variables. Dans le code existant, il est automatiquement redirigé vers le type Texte. Les anciens type Entier et Graphe ne sont plus utilisés pour les variables. Dans le code existant, ils sont automatiquement redirigés vers le type Entier long.

# **Création de la table des symboles**

Lorsque vous travaillez avec 4D en mode interprété, une variable peut avoir plusieurs types. Cette tolérance se justifie parfaitement puisque vous êtes en mode interprété. En effet, à chaque ligne de code, 4D interprète l'instruction et comprend le contexte.

Lorsque vous travaillez en mode compilé, vous êtes dans une situation différente. Alors que l'interprétation agit ligne par ligne, la compilation s'intéresse à une base dans sa globalité.

La manière d'opérer du compilateur est la suivante :

- Le programme explore systématiquement les objets qui lui sont proposés par 4D.
- Ces objets sont les méthodes base, les méthodes projet, les méthodes formulaire, les méthodes table (triggers) et les méthodes objet.
- Le programme peigne ces objets pour retrouver le type de chacune des variables utilisées dans la base et génère la table des variables et des méthodes.
- Une fois qu'il a retrouvé le type de toutes les variables, le compilateur traduit la base. Encore faut-il qu'il puisse identifier un type d'une manière univoque pour chacune des variables.

Si le compilateur trouve un même nom de variable avec deux types différents, il n'a aucune raison de privilégier l'un par rapport à l'autre. En d'autres termes, avant de pouvoir ranger un objet, de lui donner une adresse mémoire, le compilateur a besoin de connaître l'identité exacte de cet objet, c'est-à-dire son nom et son type, le type permettant au compilateur de déduire sa taille. Ainsi, pour chaque application compilée, le compilateur crée un plan, contenant, pour chaque variable, son nom (ou identificateur), son emplacement (ou adresse mémoire) et la taille qu'elle occupe (représentée par son type). Ce "plan" s'appelle la table de symboles. Une option des Préférences vous permet de générer ou non cette table sous forme de fichier lors de la compilation.

Ce plan est également utilisé pour la génération automatique des méthodes compilateur.

# **Typage des variables par le compilateur**

Si vous voulez que le compilateur vérifie votre typage ou bien s'en charge lui-même, placer une directive de compilation est simple. Vous avez le choix entre deux possibilités, qui correspondent d'ailleurs à deux méthodes de travail :

- ou bien vous écrivez cette directive lors de la première utilisation de la variable, qu'il s'agisse d'une variable locale, process ou interprocess. La seule recommandation en la matière est que vous l'inscriviez bien à la première utilisation de la variable dans la première méthode exécutée. Attention, lors de la compilation le compilateur prend les méthodes dans l'ordre de leur création, et non dans l'ordre dans lequel elles apparaissent dans l'Explorateur.
- ou bien, si vous êtes systématique, regroupez toutes vos variables process ou interprocess avec les directives afférentes dans la **[On Startup database method](file:///4Dv17/4D/17/#command_931)** ou une méthode appelée par la **[On Startup database method](file:///4Dv17/4D/17/#command_931)**. Pour les variables locales, regroupez ces directives en tête de la méthode où elles sont utilisées.

# **Valeurs par défaut**

Au moment de leur typage via une directive de compilation, les variables reçoivent une valeur par défaut, qu'elles conserveront au cours de la session tant qu'elles n'auront pas été affectées.

La valeur par défaut dépend du type et de la catégorie de la variable, du contexte d'exécution (interprété ou compilé), ainsi que, pour le mode compilé, des options de compilation définies dans la **[Page Compilateur](file:///4Dv17/4D/17/Page-Compilateur.300-3743480.fe.html)** des Propriétés de la base :

- Les variables process et interprocess sont toujours positionnées "à zéro" (qui signifie selon les cas 0, chaîne vide, blob vide, pointeur nil, date 00-00-00...)
- Les variables locales sont positionnées :
	- en mode interprété : à zéro
	- en mode compilé, dépendant de l'option **Initialiser les variables locales** des Propriétés de la base :
		- à zéro lorsque "à zéro" est sélectionné,
		- à une valeur arbitraire fixe lorsque "à une valeur aberrante" est sélectionné (0x72677267 pour les numériques et
		- les heures, toujours vrai pour les booléens), équivalent de "à zéro" pour les autres,
		- à une valeur aléatoire (pour les numériques) lorsque "non" est sélectionné.

Le tableau suivant illustre ces valeurs par défaut :

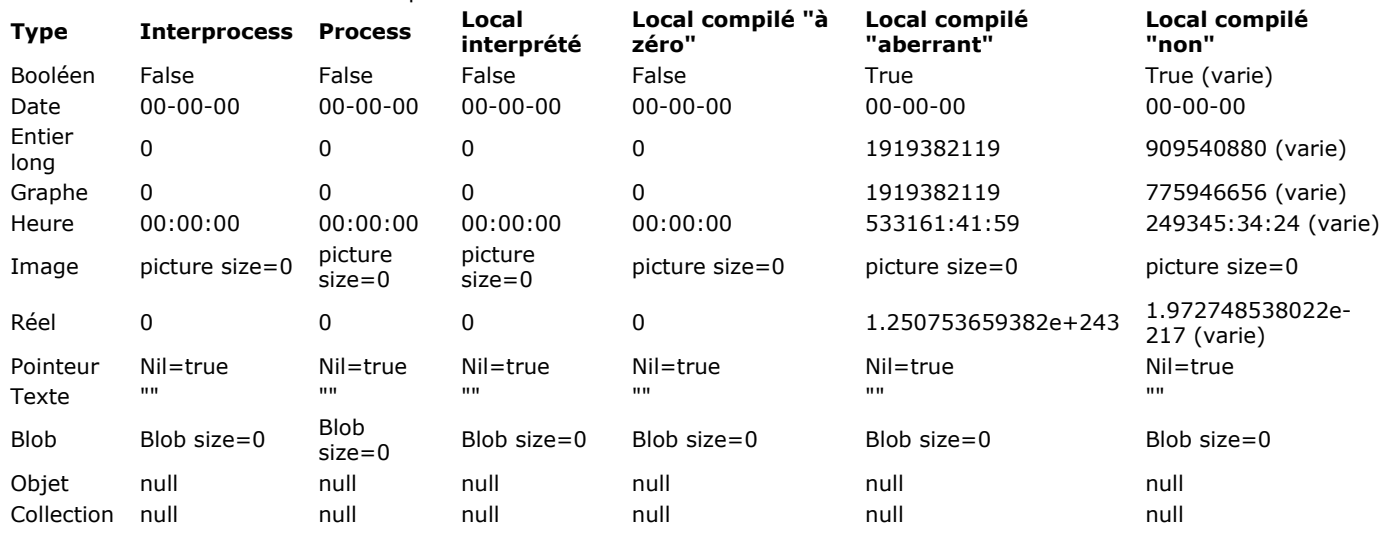

# **Quand utiliser des directives de compilation ?**

Les directives de compilation sont utiles dans deux cas :

- lorsque le compilateur ne peut pas déduire seul le type d'une variable,
- lorsque vous voulez éviter que le compilateur fasse des déductions.

Par ailleurs, utiliser des directives de compilation peut vous permettre de réduire le temps de compilation.

# **Cas d'ambiguïté**

Il arrive que le compilateur ne puisse pas déduire le type d'une variable, et cela pour plusieurs raisons. Il est impossible de recenser tous les cas de figure. Une chose est certaine, c'est qu'en cas d'impossibilité à compiler, le compilateur vous en donnera la raison précise ainsi que les moyens d'y remédier.

On peut cependant distinguer trois causes majeures d'hésitation pour le compilateur : l'ambiguïté proprement dite, l'ambiguïté sur une déduction forcée, et l'impossibilité totale de déduire un type.

# **L'ambiguïté proprement dite**

L'ambiguïté sur le nom de la variable est généré dans le cas suivant : le compilateur choisit la première variable qu'il rencontre et assigne arbitrairement à la suivante, de même nom mais de type différent, le type qu'il a précédemment attribué. Prenons un exemple simple :

dans une méthode A,

LaVariable:=True

dans une méthode B,

LaVariable ="La lune est verte"

Dans le cas où la méthode A est compilée avant la méthode B, le compilateur considérera que **LaVariable:="La lune est verte"** est un changement de type d'une variable précédemment rencontrée. Il vous signalera qu'il y a retypage. Il génère une erreur qu'il vous appartient de corriger.

Ne vous inquiétez pas, le compilateur ne transformera pas votre variable **LaVariable:="La lune est verte"** en variable booléenne sans vous demander ce que vous en pensez !

### **L'ambiguïté sur une déduction forcée**

Il peut arriver que le compilateur déduise un type sur un objet qui ne convient pas à son utilisation finale. Dans ce cas, vous devrez typer explicitement vos variables à l'aide des directives de compilation. Voici un exemple de cas d'ambiguïté lors de l'utilisation des listes de valeurs par défaut sur un objet : dans les formulaires, il est possible de spécifier une liste de valeurs par défaut pour les objets de type combo box, pop up menu, menu/liste déroulante, onglet, zone de défilement et liste déroulante à l'aide du bouton d'édition **Valeurs** (voir à ce sujet le manuel Mode Développement de 4D). Les valeurs par défaut sont automatiquement chargées dans un tableau dont le nom est le même que celui de l'objet.

Dans le cas simple où l'objet n'est pas utilisé dans une méthode, le compilateur peut déduire son type sans ambiguïté et l'objet sera typé en tableau texte par défaut. En revanche, dans le cas où vous devez initialiser la position de votre tableau pour son affichage dans le formulaire, vous pouvez écrire les instructions suivantes dans la méthode formulaire :

# Case of :(Form event=On Load) MonPopUp:=2

### **End case**

...

C'est dans ce cas que l'ambiguïté apparaît : lors de l'analyse des méthodes, le compilateur déduira par défaut le type Réel pour la variable MonPopUp. Dans ce cas très précis, vous devez explicitement déclarer le tableau dans une méthode compilateur ou dans la méthode formulaire :

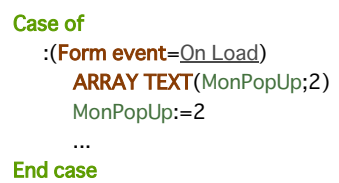

### **L'impossibilité totale de déduire un type**

Dans ce cas, seule une directive de compilation peut orienter le compilateur. Le compilateur peut se trouver dans cette situation lorsqu'une variable est utilisée sans être déclarée et dans un cadre qui ne donne aucune information sur son type possible. Le phénomène se produit principalement dans quatre cas :

- lorsque vous utilisez des pointeurs,
- lorsque vous utilisez une commande à syntaxe multiple,
- lorsque vous utilisez une commande 4D avec des paramètres optionnels de types différents,
- lorsque vous utilisez une méthode appelée via un URL.

#### *Cas des pointeurs*

Un pointeur étant un outil universel qui a donc pour première caractéristique la flexibilité, il est inutile d'espérer qu'il renvoie un type d'une manière ou d'une autre, hormis le sien propre.

Supposons que vous écriviez dans une méthode la séquence suivante :

```
LaVar1:=5,2(1)LePointeur:=->LaVar1(2)
LaVar2:=LePointeur->(3)
```
Bien que la ligne (2) définisse le type de la variable pointée par le pointeur LePointeur, LaVar2 n'est pas pour autant typée. Lors de la compilation, le compilateur peut reconnaître un pointeur, mais n'a aucun moyen de savoir sur quel type de variable il pointe. Il ne peut donc pas déduire le type de LaVar2 ; une directive de compilation du type **C\_REEL(LaVar2)** est donc indispensable.

#### *Cas des commandes à syntaxe multiple*

Lorsque vous utilisez une variable associée à la fonction **[Year of](file:///4Dv17/4D/17/#command_239)**, la variable ne peut être, compte tenu de la nature même de la fonction, que de type Date. En revanche, prenons un cas extrême : la commande **[GET FIELD PROPERTIES](file:///4Dv17/4D/17/#command_249)** admet deux syntaxes :

### **[GET FIELD PROPERTIES](file:///4Dv17/4D/17/#command_249)(NoTable;NoChamp;Type;Longueur;Indexée) [GET FIELD PROPERTIES](file:///4Dv17/4D/17/#command_249)(Pointeur\_Champ;Type;Longueur;Indexée)**

Lorsque vous utilisez cette commande, le compilateur ne peut pas deviner quelle syntaxe et quels paramètres vous avez choisis. Il vous appartient alors d'orienter le compilateur par une directive de compilation.

*Cas des commandes 4D ayant des paramètres optionnels de types différents*

Lorsque vous utilisez une commande 4D qui accepte plusieurs paramètres optionnels de différents types, le compilateur ne peut pas deviner quels paramètres ont été passés.

Par exemple, la commande **[GET LIST ITEM](file:///4Dv17/4D/17/#command_848)** admet deux paramètres optionnels. Le premier est de type Entier long, le second est de type Booléen.

La commande peut donc être utilisée comme ceci :

**[GET LIST ITEM](file:///4Dv17/4D/17/#command_848) (liste;position;num;texte;sousliste;déployé)**

# ou comme cela :

**[GET LIST ITEM](file:///4Dv17/4D/17/#command_848) (liste;position;num;texte;déployé)**

Vous devez donc utiliser des directives de compilation pour typer les paramètres optionnels passés à la commande (s'ils n'ont pas déjà été typés suite à leur utilisation dans un autre endroit de la base).

*Cas des méthodes appelées via un URL*

Si vous écrivez des méthodes appelées via un URL, il est nécessaire de déclarer explicitement la variable Texte \$1 dans vos méthodes, par l'intermédiaire de l'instruction **[C\\_TEXT](file:///4Dv17/4D/17/#command_199)(\$1)**, dans le cas où vous n'utilisez pas \$1 dans la méthode. En effet, le compilateur ne peut pas deviner qu'une méthode 4D va être appelée via un URL.

# **Réduction du temps de compilation**

Si toutes les variables utilisées dans votre base sont explicitement déclarées, il n'est pas nécessaire que le compilateur refasse tout le typage. Dans ce cas, vous pouvez lui demander d'effectuer uniquement la phase de traduction de vos méthodes dans le chemin de compilation. Ainsi, vous économiserez environ 50 % du temps de compilation.

# **Cas d'optimisation**

Les directives de compilation peuvent vous aider à accélérer vos méthodes. Pour plus de précision à ce sujet, reportez-vous à la section **[Conseils d'optimisation](file:///4Dv17/4D/17/#command_188)**. Pour nous en tenir à un exemple simple dans cette section de présentation, imaginez que vous incrémentiez un compteur. Si vous n'avez pas déclaré la variable, le compilateur considérera par défaut qu'elle est de type Numérique (ou réel). Si vous prenez soin de préciser qu'il s'agit d'un Entier long, l'exécution de la base compilée sera plus satisfaisante. En effet, un Réel occupe, sur PC par exemple, 8 octets en mémoire alors que si vous choisissez un type Entier long, le compteur n'en occupera que 4. Il est bien évident que l'incrémentation d'un compteur de 8 octets est plus longue que celle d'un compteur de 4 octets.

# **Où placer les directives de compilation ?**

Vous avez deux possibilités selon que vous voulez que le compilateur vérifie ou non votre typage.

# **Typage des variables**

Le compilateur doit respecter les critères d'identification des variables.

Il existe deux possibilités :

1) Si les variables ne sont pas typées, le compilateur s'en occupera automatiquement pour vous. Toutes les fois que c'est possible, dans la mesure où il n'y a pas d'ambiguïtés, le compilateur déduit automatiquement pour vous le type des variables utilisées. Si, par exemple, vous écrivez :

# $V1:=$ True

le compilateur pourra en déduire que la variable V1 est de type Booléen. De même, si vous écrivez :

V2:="Ceci est une phrase exemple"

le compilateur en déduira que V2 est une variable de type Texte. Le programme peut également déduire le type des variables dans des cas moins faciles :

V3:=V1 `V3 est du même type que V1 V4:=2\*V2 `V4 est du même type que V2

Le compilateur déduit également le type de vos variables d'après les appels aux commandes 4D et à vos propres méthodes. Si vous passez à une méthode un paramètre de type Booléen et un paramètre de type Date, le compilateur donnera le type Booléen et le type Date aux variables locales \$1 et \$2 de la méthode appelée. Lors de ces déductions, sauf indication contraire dans les Propriétés de la base, le compilateur donne toujours le type le plus large possible à vos variables. Si vous écrivez :

#### LeNombre-4

le compilateur donnera à la variable LeNombre le type Réel, même si en toute rigueur la valeur 4 est entière. En d'autres termes, le compilateur n'exclut pas que dans d'autres occurrences de la variable, la valeur puisse être 4,5. Si vous ne voulez pas de cette interprétation générale, vous pouvez préciser vos choix : c'est l'objet de ce qu'on appelle les directives de compilation.

2) Les directives de compilation servent à déclarer de façon explicite les variables simples que vous utilisez dans vos bases. Leur utilisation se fait de la façon suivante :

# C\_BOOLEAN(Var)

Par cette directive, vous forcez le compilateur à créer une variable Var dont le type sera Booléen. Dans le cas où une application comporte des directives de compilation, le compilateur les détecte et n'a pas à se livrer à une quelconque estimation. Une directive a la priorité sur une déduction à partir d'une affectation ou d'une utilisation. Les variables simples déclarées par la directive de compilation **[\\_o\\_C\\_INTEGER](file:///4Dv17/4D/17/#command_203)** sont considérés comme des Entiers longs, compris entre –2147483648 et +2147483647 comme pour les variables déclarées par la directive **[C\\_LONGINT](file:///4Dv17/4D/17/#command_194)**.

# **Typage assuré par vos soins**

Si vous voulez que le compilateur n'ait pas à vérifier votre typage, vous devez lui donner les clés de l'identification de ses objets. La convention à respecter est la suivante : les directives de compilation des variables process ou interprocess, ainsi que les paramètres, devront être placées dans une ou plusieurs méthodes dont le nom commence par **Compiler**. Par défaut, le compilateur vous permet de générer automatiquement cinq types de méthodes Compilateur regroupant les directives pour les variables, les tableaux et les paramètres des méthodes (pour plus d'informations sur ce point, reportez-vous au manuel Mode Développement).

**Note :** La déclaration des paramètres des méthodes obéit à la syntaxe suivante : **Directive (nom de méthode; param)**. Cette syntaxe n'est pas exécutable en mode interprété.

# **Paramètres particuliers**

Les paramètres reçus par les méthodes base Ces paramètres sont typés par défaut par le compilateur, si la déclaration n'a pas été faite explicitement. Néanmoins, si vous les déclarez, la déclaration doit se faire à l'intérieur des méthodes base. La déclaration de ces paramètres ne peut pas se faire dans une méthode compilateur.

Exemple : la **[Méthode base Sur connexion Web](file:///4Dv17/4D/17/#command_1296)** reçoit six paramètres \$1 à \$6 de type texte. En début de méthode, vous devez écrivez : **[C\\_TEXT](file:///4Dv17/4D/17/#command_199)** (\$1;\$2;\$3;\$4;\$5;\$6)

#### • Les triggers

Le paramètre \$0 (Entier long), résultat d'un trigger, est typé par défaut par le compilateur, si la déclaration n'a pas été faite explicitement. Néanmoins si vous le déclarez, la déclaration doit se faire à l'intérieur du trigger. La déclaration de ce paramètre ne peut pas se faire dans une méthode compilateur.

Les objets acceptant l'événement formulaire "Sur glisser"

Le paramètre \$0 (Entier long), résultat d'un événement formulaire "Sur glisser", est typé par défaut par le compilateur, si la déclaration n'a pas été faite explicitement. Néanmoins si vous le déclarez, la déclaration doit se faire à l'intérieur de la méthode objet. La déclaration de ce paramètre ne peut pas se faire dans une méthode compilateur. **Note :** Le compilateur n'initialise pas le paramètre \$0. Dès que vous utilisez l'événement formulaire Sur glisser, vous devez donc initialiser \$0. Par exemple :

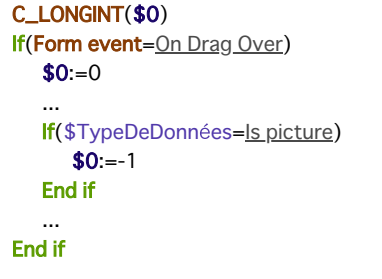

# **Une liberté permise par le compilateur**

Les directives de compilation lèvent toute ambiguïté sur les types. L'exigence de rigueur ne se fait pas pour autant intolérance. S'il vous arrive d'utiliser un réel là où vous avez déclaré un entier, le compilateur ne considère pas qu'il y a conflit et suit simplement vos directives. Ainsi, si vous écrivez :

**C\_LONGINT**(vEntier) vEntier:=2,6

Le compilateur ne verra pas un conflit de types de nature à empêcher la compilation et prendra automatiquement en compte la partie entière arrondie du nombre affecté (3 au lieu de 2,6).

Cette section décrit les principales causes de conflits de types sur les variables, ainsi que les manières de les éviter.

# **Conflits sur les variables simples**

Les conflits de types simples peuvent se résumer comme suit :

- conflit entre deux utilisations,
- conflit entre une utilisation et une directive de compilation,
- conflit par retypage implicite,
- conflit entre deux directives de compilation.

#### **Conflit entre deux utilisations**

Le conflit de types le plus simple est celui pour lequel un même nom de variable désigne deux objets différents. Imaginez que dans une application, vous écriviez :

LaVariable:=5

et que, quelque part ailleurs, dans la même application, vous écriviez :

LaVariable = True

Vous générez un conflit de types. Le remède est simple : renommez l'une des deux variables.

### **Conflit entre une utilisation et une directive de compilation**

Imaginez que dans une application, vous écriviez :

LaVariable:=5

et que, quelque part ailleurs, dans la même application, vous écriviez :

C\_BOOLEAN(LaVariable)

Le compilateur, peignant d'abord les directives de compilation, fera de LaVariable un Booléen mais lorsqu'il découvrira :

LaVariable - 5

il signalera un conflit de types. Ici encore, le remède est simple : renommez votre variable ou modifiez la directive de compilation.

L'utilisation de variables de types différents dans une expression génère des incohérences. Le compilateur signale très logiquement les incompatibilités. Prenons un exemple simple. Vous écrivez :

vBooléen:=True `Le compilateur déduit que vBooléen est de type Booléen **C\_LONGINT(<>vEntier)** `Déclaration d'un Entier long par une directive de compilation <>vEntier:=3 Commande compatible avec la directive de compilation LaVar:=<>vEntier+vBooléen `Opération contenant des variables dont les types sont incompatibles

# **Conflit par retypage implicite**

Certaines fonctions renvoient des variables d'un type bien précis. L'affectation du résultat d'une de ces variables à une variable déjà typée différemment provoquera un conflit de types si vous ne faites pas attention. Dans une application interprétée, vous pouvez écrire :

```
No_Ident:=Request("Numéro d'identification") `No_Ident est de type Texte
If(Ok=1)No_Ident:=Num(No_Ident) `No_Ident est de type Numérique
   QUERY([Personnes]Id=No_Ident)
End if
```
Vous générez ici un conflit de type sur la troisième ligne. Le remède consiste à contrôler le comportement de la variable. Dans certains cas, vous aurez à créer des variables intermédiaires d'un nom différent. Dans d'autres cas, comme celui-ci en particulier, vous pouvez structurer différemment votre méthode :

```
No_Ident:=Num(Request("Numéro d'identification")) `No_Ident est de type Numérique
If(Ok=1)QUERY([Personnes]Id=No_Ident)
Fnd if
```
# **Conflit entre deux directives de compilation**

Déclarer deux fois la même variable par deux directives de compilation différentes constitue, bien sûr, un retypage. Si, dans la même base, vous écrivez :

**C\_BOOLEAN(LaVariable) C\_TEXT**(LaVariable)

le compilateur est confronté à un dilemme et vous demande quelles étaient vos intentions. Le remède est simple : renommez l'une des deux variables.

#### **Note sur les variables locales**

Les conflits de types pour les variables locales sont absolument identiques aux conflits de types pour les variables process et interprocess, à ceci près que ces conflits se déroulent dans un espace plus restreint. Les conflits se jouent au niveau général de la base pour les variables process et interprocess. Les conflits se jouent au niveau particulier de la méthode pour les variables locales. Vous ne pouvez donc pas écrire dans la même méthode :

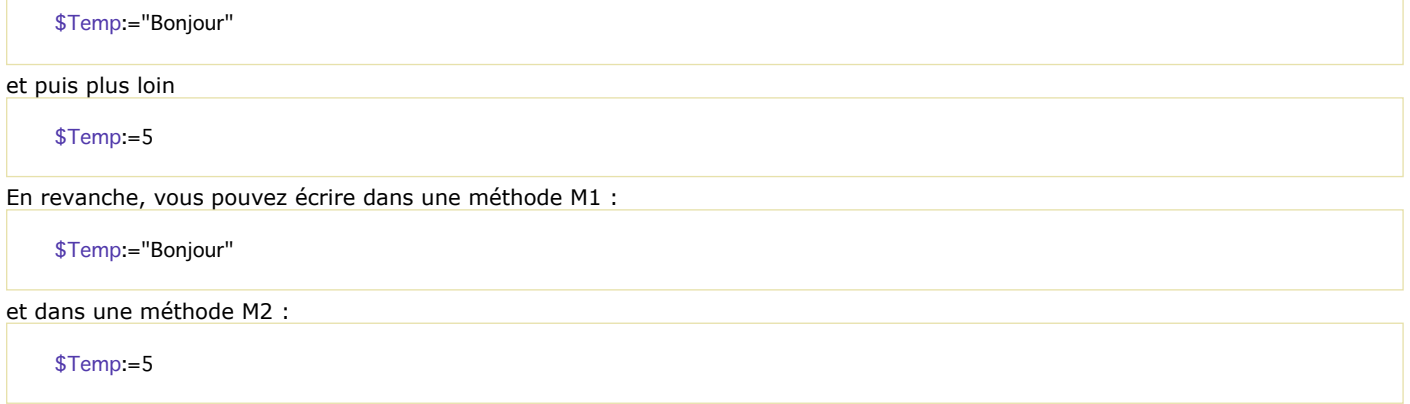

# **Conflits sur les variables tableau**

Les conflits possibles pour un tableau ne portent jamais sur la taille du tableau. En mode compilé comme en mode interprété, les tableaux sont gérés dynamiquement. La taille d'un tableau peut varier au fil des méthodes et vous n'avez pas, bien sûr, à déclarer une taille maximale pour un tableau.

Vous pouvez, en conséquence, dimensionner un tableau à zéro, ajouter ou retirer des éléments, en effacer le contenu. Dans l'optique de la compilation, et ce, dans une même méthode, pour un tableau local ou dans toute la base pour un tableau process ou interprocess, vous devez veiller aux points suivants :

- ne pas changer le type des éléments du tableau,
- ne pas changer le nombre de dimensions d'un tableau,
- dans le cas des tableaux Alpha, ne pas changer la longueur des chaînes de caractères.

#### **Changement de type des éléments d'un tableau**

Si vous déclarez un tableau comme étant un tableau d'Entiers, il doit rester un tableau d'Entiers pour toute la base. Il ne pourra jamais contenir, par exemple, des éléments de type Booléen. Si, dans une application, vous écrivez :

**ARRAY INTEGER(LeTableau:5) ARRAY BOOLEAN**(LeTableau;5)

le compilateur ne peut identifier pour vous le type de LeTableau. Renommez simplement l'un des deux tableaux.

#### **Changement du nombre de dimensions d'un tableau**

En version interprétée, il peut vous arriver de changer le nombre de dimensions d'un tableau.

Lorsque le compilateur établit sa table des symboles, il gère différemment les tableaux à une dimension et les tableaux à deux dimensions.

En conséquence, un tableau déclaré une fois comme étant un tableau à une dimension ne peut être re-déclaré ou utilisé comme un tableau à deux dimensions et vice versa.

Dans une même base, vous ne pouvez donc pas avoir :

**ARRAY INTEGER(LeTableau1;10)** ARRAY INTEGER(LeTableau1;10;10)

En revanche, vous pouvez, évidemment, avoir dans la même application

**ARRAY INTEGER(LeTableau1:10)** ARRAY INTEGER(LeTableau2;10;10)

Par ailleurs, vous pouvez parfaitement écrire :

**ARRAY BOOLEAN**(LeTableau;5) **ARRAY BOOLEAN**(LeTableau;10)

Comme vous pouvez le noter dans nos exemples, c'est le nombre de dimensions d'un tableau qu'on ne peut changer en cours d'application et non la valeur des dimensions du tableau.

**Note :** Un tableau à deux dimensions est en fait un ensemble de plusieurs tableaux à une dimension. Pour plus de précisions, reportez-vous à la section **[Tableaux à deux dimensions](file:///4Dv17/4D/17/#command_1400)**.

# **Retypages implicites**

Lors de l'utilisation des commandes **[COPY ARRAY](file:///4Dv17/4D/17/#command_1417)**, **[LIST TO ARRAY](file:///4Dv17/4D/17/#command_1426)**, **[ARRAY TO LIST](file:///4Dv17/4D/17/#command_1414)**, **[SELECTION TO ARRAY](file:///4Dv17/4D/17/#command_1430)**, **SELECTION RANGE TO ARRAY**, **[ARRAY TO SELECTION](file:///4Dv17/4D/17/#command_1415)**, ou **[DISTINCT VALUES](file:///4Dv17/4D/17/#command_1422)**[, vous pouvez, volontairement ou involontairement, être](file:///4Dv17/4D/17/#command_1429) conduit à des changements de type d'éléments ou de nombre de dimensions. Vous vous retrouverez donc dans un des cas cités précédemment.

Le compilateur vous délivrera un message d'erreur et la correction que vous aurez à faire sera en général évidente. Des exemples de retypage implicite de tableaux sont fournis dans la section **[Précisions de syntaxe](file:///4Dv17/4D/17/#command_187)**.

# **Tableaux locaux**

Si vous souhaitez compiler une base de données qui utilise des tableaux locaux (tableaux visibles uniquement par les méthodes qui les ont créés), il est nécessaire de les déclarer explicitement dans 4D avant de les utiliser. La déclaration explicite d'un tableau signifie l'utilisation d'une commande de type **[ARRAY REAL](file:///4Dv17/4D/17/#command_1411)**, **[ARRAY INTEGER](file:///4Dv17/4D/17/#command_1406)**, etc.

Par exemple, si une méthode génère un tableau local d'entiers contenant 10 valeurs, vous devez écrire au préalable la ligne suivante :

**ARRAY INTEGER(\$MonTableau;10)** 

# **Typage des variables dessinées dans les formulaires**

Les variables dessinées dans un formulaire, qu'il s'agisse d'une case à cocher ou d'une zone externe, sont toutes des variables soit process, soit interprocess.

En mode interprété, la question des types de ces variables ne se pose pas dans la pratique. Elle peut se poser, en revanche, dans l'optique d'une application compilée. Les règles du jeu sont cependant transparentes :

- soit vous avez typé votre variable.
- soit le compilateur lui attribue un type par défaut qui peut être défini dans les Préférences de compilation (voir le manuel Mode Développement).

# **Variables considérées par défaut comme des Numériques**

Les variables suivantes sont considérées comme des Numériques par défaut :

Case à cocher Case a cocher 3D Bouton Bouton inversé Bouton invisible Bouton 3D Bouton image Grille de boutons Bouton radio Bouton radio 3D Radio image Menu image Menu déroulant hiérarchique Liste hiérarchique Règle Cadran Thermomètre

List box (type sélection)

**Note :** Les variables de type Règle, Cadran et Thermomètre seront toujours typées comme des Numériques, même si vous avez choisi l'option Entier long par défaut pour le type des boutons dans les Préférences.

Pour ces variables, vous ne pouvez jamais vous trouver dans un conflit de types puisqu'elles ne peuvent avoir d'autres types que ce type-là, qu'on soit en interprété ou en compilé.

Les seuls conflits de types possibles sur l'une de ces variables viendraient du fait que le nom d'une variable serait le même que celui d'une autre variable placée à un autre endroit dans l'application. Dans ce cas, le remède consiste à renommer cette deuxième variable.

# **Variable Zone externe**

Une zone externe est toujours un Entier long. Il ne peut jamais y avoir de conflit de types.

Les seuls conflits de types possibles sur une variable Zone externe viendraient du fait que le nom de cette variable serait le même que celui d'une autre variable placée à un autre endroit dans l'application. Dans ce cas, le remède consiste à renommer cette deuxième variable.

# **Variables Zone 4D Write Pro/4D View Pro**

Les zones 4D Write Pro sont toujours des variables de type objet. Il ne peut pas y avoir de conflit de type, hormis si le même nom de variable a été utilisé dans un autre endroit de l'application.

# **Variables considérées par défaut comme du Texte**

Ces variables sont les suivantes :

Variable non-saisissable. Variable saisissable, Liste déroulante, Menu/liste déroulante, Zone de défilement, Combo box, Pop-up Menu, Onglet, Zone Web

Colonne de list box (type tableau).

Ces variables se divisent en deux catégories :

• les variables simples (variables saisissables et variables non-saisissables),

· les variables d'affichage de tableaux (listes déroulantes, menus/listes déroulantes, zone de défilement, pop-up menu, combo box, onglets, colonnes de list box).

Variables simples

Par défaut, ces variables reçoivent le type Texte. Si elles sont utilisées dans une méthode objet ou une méthode formulaire, c'est le type que vous avez choisi qui leur sera attribué. Vous n'avez aucun risque de conflit de types autre que celui qui serait généré par une attribution préalable du même nom à une autre variable.

Variables d'affichage de tableaux De nombreuses variables vous servent à afficher des tableaux dans les formulaires. Si les valeurs par défaut ont été saisies au niveau des contrôles de saisie des variables en mode Développement, il est conseillé de typer les variables correspondantes explicitement par une déclaration de type tableau (**[ARRAY BOOLEAN](file:///4Dv17/4D/17/#command_1404)**, **[ARRAY TEXT](file:///4Dv17/4D/17/#command_1412)**...).

### **List box**

Chaque list box ajoute plusieurs variables dans les formulaires. Le type par défaut des variables dépend du type de list box :

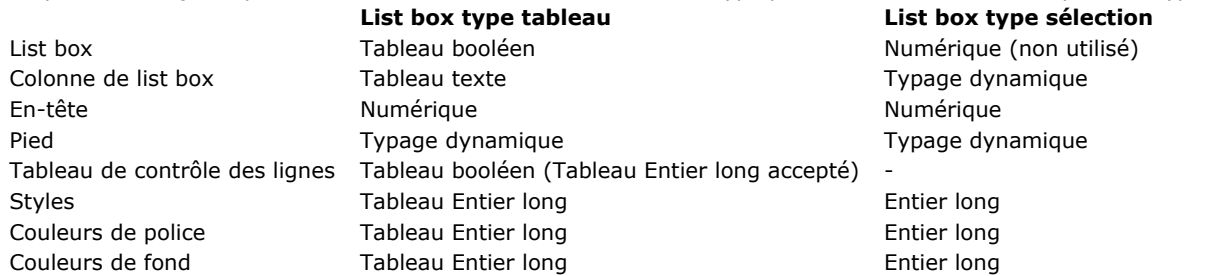

Veillez à identifier et typer correctement ces variables et tableaux pour ne pas générer de conflit à la compilation.

# **Questions de type autour des pointeurs**

Si vous utilisez des pointeurs dans vos applications, vous avez pu profiter de la puissance et de la flexibilité de cet outil dans 4D. Le compilateur en conserve intégralement les avantages.

Un pointeur peut pointer indifféremment sur une table, une variable ou un champ. Un même pointeur peut pointer sur des variables de type différent : veillez à ne pas générer des conflits artificiellement, en attribuant à une même variable des types différents.

Faites simplement attention à ne pas changer en cours de route le type de la variable sur laquelle pointe le pointeur en faisant, par exemple, une manipulation du type suivant :

LaVariable:=5,3 LePointeur:=->LaVariable LePointeur->:=6.4 LePointeur->:=False

Dans ce cas de figure, votre pointeur dépointé est une variable Numérique. En affectant à cette variable une valeur booléenne, vous provoquez un conflit de types.

Si vous avez besoin dans une même méthode d'utiliser les pointeurs pour des propos différents, prenez soin de définir votre pointeur :

LaVariable: = 5,3 LePointeur: = - > LaVariable LePointeur->:=6,4 LeBool:=True LePointeur:=->LeBool LePointeur->:=False

Un pointeur n'a aucune existence propre. Il est toujours défini en fonction de l'objet qu'il représente. C'est pourquoi le compilateur ne peut pas détecter des conflits de types générés par une utilisation sans contrôle des pointeurs. Vous n'aurez donc pas, en cas de conflit, de message d'erreur durant la phase de typage ou celle de compilation. Cela ne veut pas dire que lorsque vous utilisez des pointeurs, vous travaillez sans filet. Le compilateur peut vérifier vos utilisations de pointeurs lorsque vous cochez l'option **Contrôle d'exécution** dans les Préférences de compilation (cf. manuel Mode Développement).

# **Généralités**

Le compilateur a besoin, au moment de la compilation, des définitions des commandes des plug-ins utilisées dans la base à compiler, c'est-à-dire du nombre et du type des paramètres de ces commandes. Les risques d'erreur de typage sont inexistants à partir du moment où le compilateur trouve effectivement dans l'application ce que vous avez déclaré.

Assurez-vous que vos plug-ins sont installés dans le dossier **PlugIns,** à l'un des emplacements autorisés par 4D : à côté du fichier de structure de la base ou à côté de l'application exécutable (Windows) / dans le progiciel (Mac OS). Pour des raisons de compatibilité, il reste possible d'utiliser un dossier **Win4DX** ou **Mac4DX** à côté du fichier de structure. Pour plus d'informations, reportez-vous au Guide d'installation de 4D.

Le compilateur ne duplique pas le fichier mais tient compte des déclarations des commandes sans rien vous demander en supplément.

Si vos plug-ins sont placés ailleurs, le compilateur vous demande de les localiser lors du typage, via une boîte de dialogue d'ouverture de documents.

# **Routines recevant des paramètres implicites**

Certains plug-ins, par exemple 4D Write, utilisent des commandes qui provoquent l'appel implicite à des commandes 4D. Prenons un exemple avec 4D Write. Vous disposez d'une commande appelée . La syntaxe de cette commande est : **(LaZone;Evénement;MéthodeEvénement)**

Le dernier paramètre que vous passez à cette routine est le nom d'une méthode, que vous aurez vous-même écrite dans 4D. Cette méthode sera appelée par 4D Write chaque fois que l'événement attendu sera reçu et cette méthode recevra automatiquement les paramètres suivants :

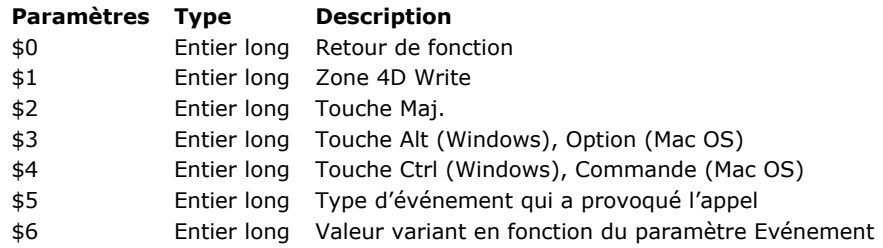

Afin que le compilateur connaisse l'existence de ces paramètres et les prenne en compte, vous devez vous assurer qu'ils peuvent effectivement être typés, soit par une directive de compilation, soit parce que leur utilisation, suffisamment explicite, permet de déduire leur type.

# **Composants 4D**

4D permet de créer et de manipuler des composants. Un composant 4D est un ensemble d'objets 4D représentant une ou plusieurs fonctionnalité(s) groupée(s) dans un fichier de structure (appelé base matrice), qu'il est possible d'installer dans différentes bases (appelées bases hôtes).

Une base hôte exécutée en mode interprété peut utiliser indifféremment des composants interprétés ou compilés. Il est possible d'installer des composants interprétés et compilés dans la même base hôte. En revanche, une base hôte exécutée en mode compilé ne peut pas utiliser de composant interprété. Dans ce cas, seuls des composants compilés peuvent être employés. Une base hôte interprétée contenant des composants interprétés peut être compilée si elle ne fait pas appel à des méthodes du composant interprété. Dans le cas contraire, une boîte de dialogue d'alerte apparaît lorsque vous tentez de compiler l'application et la compilation est impossible.

Un conflit de nom peut se produire lorsqu'une méthode projet partagée du composant a le même nom qu'une méthode projet de la base hôte. Dans ce cas, lorsque du code est exécuté dans le contexte de la base hôte, c'est la méthode de la base hôte qui est appelée. Ce principe permet de "masquer" une méthode du composant avec une méthode personnalisée (par exemple pour obtenir une fonctionnalité différente). Lorsque le code est exécuté dans le contexte du composant, c'est la méthode du composant qui est appelée. Un masquage est signalé par un warning lors de la compilation de la base hôte.

Si deux composants partagent des méthodes du même nom, une erreur est générée au moment de la compilation de la base hôte.

Pour plus d'informations sur les composants, reportez-vous au manuel Mode Développement.

# **Manipulation des locales \$0…\$N et passation des paramètres**

Les manipulations des variables locales suivent toutes les règles déjà énoncées. De même que toutes les autres variables, elles ne peuvent être retypées en cours de méthode.

Dans ce paragraphe, nous abordons deux cas de figure où l'inattention pourrait conduire à des conflits de types :

- Lorsque vous avez en fait besoin d'un retypage. L'utilisation de pointeurs vous permet alors d'éviter les conflits de types.
- Lorsque vous avez besoin d'adresser des paramètres par indirection.

# **Utiliser les pointeurs pour éviter les retypages**

Il n'est pas possible de retyper une variable. Il est, en revanche, tout à fait possible de faire pointer un pointeur successivement sur des variables de type différent.

Un exemple nous permet d'illustrer ce propos : écrivons une fonction qui nous renvoie l'occupation mémoire d'un tableau à une dimension suivant son type. Le résultat est un numérique dans tous les cas sauf deux : dans le cas des tableaux Texte et des tableaux Image, la taille mémoire occupée par le tableau dépend de valeurs inexprimables sous forme numérique (cf. section **[Tableaux et mémoire](file:///4Dv17/4D/17/#command_1401)**).

Dans le cas des tableaux Texte et des tableaux Image, nous renverrons comme résultat une chaîne de caractères. Cette fonction requiert un paramètre : un pointeur sur le tableau dont on veut connaître l'occupation mémoire. Pour effectuer cette opération, vous avez le choix entre deux méthodes :

- ne travailler qu'avec des variables locales et ne pas vous soucier de leur type mais dans ce cas, la méthode ne fonctionnera qu'en mode interprété.
- utiliser des pointeurs et alors travailler indifféremment en interprété et en compilé.

### **Fonction OccupMém en interprété seulement (exemple pour Macintosh)**

```
$Taille:=Size of array($1->)
$Type.=Type($1->)Case of
  :($Type=Real array)
     $0:=8+($Taille*10) $0 est un Numérique
  :($Type=Integer array)
     $0:=8+($Taille*2):($Type=LongInt array)
      $0:=8+($Taille*4):($Type=Date array)
      $0:=8+($Taille*6):($Type=<u>Text array</u>)
      $0:=String(8+($Taille*4))+("+Somme des longueurs des textes") `$0 est un Texte
   :($Type=Picture array)
      $0:=String(8+($Taille*4))+("+Somme des tailles des images") > $0 est un Texte
   :($Type=Pointer array)
      $0:=8+($Taille*16):($Type=Boolean array)
      $0:=8+($Taille/8)End case
```
Dans la méthode ci-dessus, il y a changement de type de \$0 suivant les valeurs de \$1. **Fonction OccupMém en mode interprété et compilé (exemple pour Macintosh)** Ecrivons maintenant cette méthode en utilisant un pointeur :

```
$Taille:=Size of array($1->)
$Type.=Type($1->)VarNum:=0
Case of
  :($Type=Real array)
      VarNum:=8+($Taille*10) VarNum est un Numérique
  :($Type=Integer array)
      VarNum:=8+($Taille*2)
  :($Type=LongInt array)
      VarNum:=8+($Taille*4)
  :($Type=Date array)
      VarNum:=8+($Taille*6)
  :($Type=Text array)
      VarText:=String(8+($Taille*4))+("+Somme des longueurs des textes")
  :($Type=Picture array)VarText:=String(8+($Taille*4))+("+Somme des tailles des images")
  :($Type=Pointer array)
      VarNum:=8+($Taille*16)
   :($Type=Boolean array)
      VarNum:=8+($Taille/8)
End case
If(VarNum#0)
   $0 = >VarNumElse
   $0:->VarTextEnd if
```
Il faut noter la différence entre ces deux séquences :

- dans le premier cas, le résultat de la fonction est la variable que l'on attendait,
- dans le second cas, le résultat de la fonction est un pointeur sur cette variable. Il vous appartient alors de simplement dépointer le résultat reçu.

#### **Indirections sur les paramètres**

Le compilateur gère la puissance et la souplesse de l'indirection sur les paramètres. En mode interprété, 4D vous donne toute latitude concernant le nombre et le type des paramètres. Vous gardez en mode compilé cette même liberté à condition de ne pas introduire de conflit de types et de ne pas utiliser, dans la méthode appelée, plus de paramètres que vous en avez passés, ce qui est facile.

Afin de contourner un éventuel conflit, les paramètres adressés par indirection doivent tous être du même type.

Pour une bonne gestion de cette indirection, il est important de respecter la convention suivante : si tous les paramètres ne sont pas adressés par indirection, ce qui est le cas le plus fréquent, il faut que les paramètres adressés par indirection soient passés en fin de liste.

A l'intérieur de la méthode, l'adressage par indirection se fait sous la forme : \${\$i}, \$i étant une variable numérique. \${\$i} est appelé paramètre générique.

Illustrons notre propos par un exemple : écrivons une fonction qui prend des valeurs, fait leur somme et renvoie cette somme formatée suivant un format qui peut varier avec les valeurs.

A chaque appel à cette méthode, le nombre de valeurs à additionner peut varier. Il faudra donc passer comme paramètre à notre

méthode les valeurs, en nombre variable, et le format, exprimé sous forme d'une chaîne de caractères. Un appel à cette fonction se fera de la façon suivante :

Résultat:=LaSomme("##0,00";125,2;33,5;24)

La méthode appelante récupérera dans ce cas la chaîne : 182,70, somme des nombres passés, formatée suivant le format spécifié. D'après ce que l'on a vu plus haut, les paramètres de la fonction doivent être passés dans un ordre précis : le format d'abord et ensuite les valeurs, dont le nombre peut varier d'un appel à l'autre. Examinons maintenant la fonction que nous appelons LaSomme :

```
$Some.=0For($i;2;Count parameters)
  $Somme:=$Somme+${$i}
End for
$0:=String($Some, $1)
```
Cette fonction pourra être appelée de diverses manières :

Résultat:=LaSomme("##0,00";125,2;33,5;24) Résultat:=LaSomme("000";1;18;4;23;17)

De même que pour les autres variables locales, la déclaration du paramètre générique par directive de compilation n'est pas obligatoire. Si elle est nécessaire (cas d'ambiguïté ou d'optimisation), elle se fait avec la syntaxe suivante :

 $C_L$ LONGINT $(\$(4\})$ 

La commande ci-dessus signifie que tous les paramètres à partir du quatrième (inclus) seront adressés par indirection. Ils seront tous de type Entier long. Les types de \$1, \$2 et \$3 pourront être quelconques. En revanche, si vous utilisez \$2 par indirection, le type utilisé sera le type générique. Il sera donc de type Entier long, même si pour vous, par exemple, il était de type Réel. **Note** : Le compilateur utilisant cette commande durant le typage, le nombre, dans la déclaration, doit toujours être une constante et jamais une variable.

# **Variables réservées et constantes**

Des variables et des constantes de 4D ont un type et une identité fixés par le compilateur. On ne peut donc créer une nouvelle variable, une méthode, une fonction ou une commande de plug-in portant le nom d'une de ces variables ou d'une de ces constantes. Bien entendu, vous pouvez tester leur valeur et les utiliser comme auparavant.

#### **Variables système**

Voici la liste complète des **[Variables système](file:///4Dv17/4D/17/#command_12)** de 4D accompagnées de leur type.

**Variable Type** OK Entier long Document Texte FldDelimit Entier long RecDelimit Entier long Error Entier long Error method Texte Error line Entier long Error formula Texte MouseDown Entier long KeyCode Entier long Modifiers Entier long MouseX Entier long MouseY Entier long MouseProc Entier long

### **Variables des états rapides**

Lorsqu'on crée une colonne calculée dans un état, 4D crée automatiquement une variable C1 pour la première, C2, C3... pour les autres. Généralement, cette création est faite de façon transparente pour vous. Dans le cas où vous utiliseriez ces variables dans des méthodes, souvenez-vous que, comme les autres variables, les variables

C1, C2... ne peuvent être retypées.

# **Constantes prédéfinies 4D**

La liste des constantes prédéfinies de 4D peut être consultée dans ce manuel via la **[Liste des thèmes de constantes](file:///4Dv17/4D/17/#command_1599)**, vous pouvez également les visualiser dans l'Explorateur, en mode Développement.

Le compilateur suit la syntaxe habituelle des commandes 4D et, en ce sens, ne vous demande aucun comportement particulier dans l'optique de la compilation.

Cette section propose cependant certains rappels et quelques précisions :

- Certaines commandes influant sur le type d'une variable peuvent, si vous n'y prêtez pas attention, conduire à des conflits de type.
- Certaines commandes admettant des syntaxes ou des paramètres différents, il est préférable de savoir ce qu'il est plus approprié de choisir.

# **Chaînes de caractères**

### **Code de caractere (LaChaine)**

Pour les routines opérant sur les chaînes, seule la fonction **[Character code](file:///4Dv17/4D/17/#command_95)** réclame une attention plus particulière. Lorsque vous travaillez en mode interprété, vous pouvez indifféremment passer une chaîne non vide ou vide à cette fonction. En compilé, vous ne pouvez pas passer une chaîne vide.

Si vous le faites, le compilateur ne peut détecter une erreur à la compilation si l'argument passé à **[Character code](file:///4Dv17/4D/17/#command_95)** est une variable.

# **Communications**

#### **[SEND VARIABLE](file:///4Dv17/4D/17/#command_179)(LaVariable) [RECEIVE VARIABLE](file:///4Dv17/4D/17/#command_176)(LaVariable)**

Ces deux commandes permettent d'écrire et de relire des variables envoyées sur disque. On passe des variables en paramètres à

ces commandes.

Souvenez-vous simplement qu'il faudra toujours relire une variable d'un type dans une variable de même type. Supposons que vous souhaitiez envoyer une liste de variables dans un fichier. Afin de ne pas prendre de risque de changement de type par inattention, nous vous recommandons d'adopter une méthode de travail simple qui consiste à indiquer en début de liste le type des variables envoyées. Ainsi, lorsque vous relirez ces variables, vous commencerez toujours par récupérer cet indicateur dont vous connaissez le type. Ensuite, vous appellerez **[RECEIVE VARIABLE](file:///4Dv17/4D/17/#command_176)** en toute connaissance de cause par l'intermédiaire d'un *Au cas ou*.

Exemple :

SET CHANNEL(12;"LeFichier")  $If(OK=1)$ \$Type:=Type([Client]CA\_Cumulé) **SEND VARIABLE(\$Type)** For(\$i;1;Records in selection) \$CA\_Envoi:=[Client]CA\_Cumulé **SEND VARIABLE(\$CA\_Envoi) End for End if SET CHANNEL(11)** SET CHANNEL(13;"LeFichier")  $If(OK=1)$ **RECEIVE VARIABLE(\$Type) Case of** :(\$Type=ls string var) **RECEIVE VARIABLE(\$LaChaine)** `Traitement de la variable reçue :(\$Type=ls real) **RECEIVE VARIABLE(\$LeRéel)** `Traitement de la variable reçue (\$Type=ls text) **RECEIVE VARIABLE(\$LeTexte)** Traitement de la variable recue **End case Fnd if SET CHANNEL(11)** 

# **Définition structure**

Dans l'optique du compilateur, ces deux commandes ne comportent rien de spécifique. Nous appelons simplement votre attention sur un cas pratique : ces deux commandes retournent des résultats de type différent suivant le paramètre qui leur est passé :

- si vous passez un pointeur à la fonction **[Table](file:///4Dv17/4D/17/#command_264)**, le résultat retourné sera de type Numérique.
- si vous passez un Numérique à la fonction **[Table](file:///4Dv17/4D/17/#command_264)**, le résultat retourné sera de type Pointeur.
- On comprend aisément que ces deux fonctions ne suffisent pas au compilateur pour déterminer le type du résultat. Dans ce cas, pour qu'il n'y ait aucune ambiguïté, utilisez une directive de compilation.

### **Documents système**

Nous rappellerons simplement que la référence d'un document renvoyée par les fonctions **[Open document](file:///4Dv17/4D/17/#command_288)**, **[Append document](file:///4Dv17/4D/17/#command_268)** et **[Create document](file:///4Dv17/4D/17/#command_274)** est de type Heure.

### **Fonctions mathématiques**

#### **[Mod](file:///4Dv17/4D/17/#command_526)(LaValeur;Diviseur)**

L'expression "25 modulo 3" peut s'écrire de deux façons différentes dans 4D :

LaVariable:=Mod(25:3)

ou

LaVariable:=25%3

Il existe pour le compilateur une différence entre ces deux écritures : **[Mod](file:///4Dv17/4D/17/#command_526)** s'applique à tous les types de numériques tandis que l'opérateur % s'applique exclusivement aux Entiers et Entiers longs (si les opérandes de l'opérateur % dépassent les limites des Entiers longs, le résultat renvoyé sera probablement faux).

### **Interruptions**

#### **[IDLE](file:///4Dv17/4D/17/#command_201) [ON EVENT CALL](file:///4Dv17/4D/17/#command_728)(LaMéthode {; NomProcess}) [ABORT](file:///4Dv17/4D/17/#command_719)**

#### **APPELER SUR EVENEMENT**

Pour la gestion des interruptions, le langage de 4D dispose de la commande **[IDLE](file:///4Dv17/4D/17/#command_201)**. Cette commande devra être utilisée lorsque vous vous servirez de la commande **[ON EVENT CALL](file:///4Dv17/4D/17/#command_728)**.

On pourrait définir cette commande comme une directive de gestion des événements.

Seul le noyau de 4D peut détecter un événement Système (clic souris, action sur le clavier…). Dans la plupart des cas, des appels au noyau sont lancés par le code compilé lui-même, de façon transparente pour vous.

En revanche, dans le cas où vous attendez un événement sans rien faire, comme dans une boucle d'attente, il est bien évident qu'aucun appel n'est effectué.

#### *Exemple sous Windows*

```
`Méthode projet ClicSouris
If(MouseDown=1)
   <>vTest:=True
   ALERT ("Quelqu'un a cliqué avec la souris")
End if
 `Méthode projet Attente
<>vTest:=False
ON EVENT CALL("ClicSouris")
While(<>vTest=False)
```
'Boucle d'attente de l'événement **End while ON EVENT CALL("")** 

Dans ce cas, vous ajouterez la directive **[IDLE](file:///4Dv17/4D/17/#command_201)** de la façon suivante :

```
`Méthode projet Attente
<>vTest:=False
ON EVENT CALL("ClicSouris")
While(<>vTest=False)
  IDLE
 `Appel au noyau pour discerner un événement
End while
ON EVENT CALL("")
```
Cette commande ne doit être utilisée que dans des méthodes projet d'interception d'erreurs. Cette commande fonctionne comme en mode interprété, sauf dans une méthode ayant été appelée par l'une des commandes suivantes : **[EXECUTE FORMULA](file:///4Dv17/4D/17/#command_576)**, **[APPLY TO SELECTION](file:///4Dv17/4D/17/#command_1262)** et **[\\_o\\_APPLY TO SUBSELECTION](file:///4Dv17/4D/17/#command_1341)**. Il convient d'éviter cette situation.

# **Tableaux**

Sept routines de 4D sont utilisées par le compilateur pour déterminer le type d'un tableau. Il s'agit de :

**[COPY ARRAY\(](file:///4Dv17/4D/17/#command_1417)TableauSource;TableauDestination) [SELECTION TO ARRAY](file:///4Dv17/4D/17/#command_1430)(LeChamp;LeTableau) [ARRAY TO SELECTION](file:///4Dv17/4D/17/#command_1415)(LeTableau; LeChamp) [SELECTION RANGE TO ARRAY\(](file:///4Dv17/4D/17/#command_1429)Début;Fin;LeChamp;LeTableau) [LIST TO ARRAY](file:///4Dv17/4D/17/#command_1426)(LaListe; LeTableau{;ItemRefs}) [ARRAY TO LIST](file:///4Dv17/4D/17/#command_1414)(LeTableau; LaListe{;ItemRefs}) [DISTINCT VALUES](file:///4Dv17/4D/17/#command_1422)(LeChamp;LeTableau)**

# **COPIER TABLEAU**

**[COPY ARRAY](file:///4Dv17/4D/17/#command_1417)** admet deux paramètres de type Tableau. Lorsque le compilateur rencontre cette commande pendant le typage et que l'un des paramètres tableau n'est pas déclaré ailleurs, le compilateur déduit le type du tableau non déclaré suivant le type de celui qui l'est.

Cette déduction est faite dans les deux cas suivants :

- le tableau typé ailleurs est le premier paramètre. Le compilateur donne au second tableau le type du premier.
- le tableau déclaré est le second paramètre. Dans ce cas, le compilateur donne au premier tableau le type du second.

Le compilateur étant rigoureux sur les types, un **[COPY ARRAY](file:///4Dv17/4D/17/#command_1417)** ne peut se faire que d'un tableau d'un type vers un tableau de même type.

En conséquence, si vous souhaitez faire une copie d'un tableau d'éléments de types voisins, c'est-à-dire les Entiers, Entiers longs et Numérique ou les Textes et les Alphas ou les Alphas de longueurs différentes, vous devrez le faire élément par élément.

Imaginez que vous vouliez faire une copie d'un tableau d'Entiers vers un tableau de Numériques. Procédez comme suit :

\$Taille:=Size of array(TabEntier) **ARRAY REAL**(TabRéel; \$Taille) 'Donnons la même taille au tableau de Réels qu'au tableau d'Entiers For(\$i,1;\$Taille) TabRéel{\$i}:=TabEntier{\$i} `Recopions chacun des éléments **End for** 

Souvenez-vous que vous ne pouvez changer le nombre de dimensions d'un même tableau en cours de route. Vous provoqueriez une erreur de typage en copiant un tableau à une dimension dans un tableau à deux dimensions.

# **SELECTION VERS TABLEAU, TABLEAU VERS SELECTION, VALEURS DISTINCTES, SELECTION LIMITEE VERS TABLEAU**

De même que pour 4D en mode interprété, ces quatre commandes n'exigent pas de déclaration de tableau. Le tableau non déclaré recevra le même type que le champ spécifié dans la commande. Si vous écrivez :

SELECTION TO ARRAY([LaTable]ChampEntier;LeTableau)

le type de LeTableau sera donc Tableau d'Entiers à une dimension.

Dans le cas où le tableau a déjà été déclaré, veillez à ce que les champs soient du même type. Bien qu'Entier, Entier long et Réel soient des types voisins, vous ne pouvez pas supposer qu'il soient équivalents.

Vous avez en revanche plus de latitude lorsqu'il s'agit des types Texte et Alpha. Par défaut, lorsqu'un tableau n'a pas été déclaré au préalable et que vous appliquez l'une de ces commandes avec pour paramètre un champ de type Alpha, le type attribué au tableau sera Texte. Si le tableau a été déclaré auparavant comme étant de type Alpha ou de type Texte, ces commandes respecteront vos directives.

Il en est de même dans le cas des champs de type Texte : vos directives sont prioritaires. Souvenez-vous que les commandes [SELECTION TO ARRAY](file:///4Dv17/4D/17/#command_1430), [SELECTION RANGE TO ARRAY](file:///4Dv17/4D/17/#command_1429), [ARRAY TO SELECTION](file:///4Dv17/4D/17/#command_1415) et **[DISTINCT VALUES](file:///4Dv17/4D/17/#command_1422)** ne s'appliquent qu'à des tableaux à une dimension.

La commande **[SELECTION TO ARRAY](file:///4Dv17/4D/17/#command_1430)** admet aussi une seconde syntaxe :

# **[SELECTION TO ARRAY](file:///4Dv17/4D/17/#command_1430)(LaTable;LeTableau)**

[Dans ce cas, la variable LeTableau sera de type Tableau d'Entiers longs. Il en est de même pour la commande](file:///4Dv17/4D/17/#command_1429) **SELECTION RANGE TO ARRAY**.

# **LISTE VERS TABLEAU (anc. ENUMERATION VERS TABLEAU), TABLEAU VERS LISTE (anc. TABLEAU VERS ENUMERATION)**

Les commandes **[LIST TO ARRAY](file:///4Dv17/4D/17/#command_1426)** et **[ARRAY TO LIST](file:///4Dv17/4D/17/#command_1414)** ne concernent que deux types de tableaux :

- les tableaux Alpha à une dimension,
- les tableaux Texte à une dimension.

Ces deux commandes n'exigent pas la déclaration du tableau qui leur est passé en paramètre. Par défaut, un tableau non déclaré recevra le type Texte. Si le tableau a été déclaré auparavant comme étant de type Alpha ou de type Texte, ces commandes respecteront vos directives.

# **Utilisation des pointeurs dans les commandes s'appliquant aux tableaux**

Le compilateur ne peut pas, durant le typage ou la compilation, détecter un conflit de type dans le cas où vous utiliseriez des pointeurs dépointés comme paramètre de commande de déclaration d'un tableau. Si vous écrivez :

SELECTION TO ARRAY([LaTable]LeChamp;LePointeur->)

où LePointeur> représente un tableau, le compilateur ne peut vérifier que le type du champ et du tableau sont identiques. Il vous appartient d'éviter alors ce type de conflit.

Pour cela, le compilateur vous fournit une aide précieuse : les **Warnings**. Chaque fois qu'il rencontre une routine de déclaration de tableau dans laquelle l'un des paramètres est un pointeur, il vous délivre un message vous invitant à la vigilance.

### **Tableaux locaux**

Si vous souhaitez compiler une base de données qui utilise des tableaux locaux (tableaux visibles uniquement par les méthodes qui les ont créés), il est nécessaire de les déclarer explicitement dans 4D avant de les utiliser.

La déclaration explicite d'un tableau signifie l'utilisation d'une commande de type **[ARRAY REAL](file:///4Dv17/4D/17/#command_1411)**, **[ARRAY INTEGER](file:///4Dv17/4D/17/#command_1406)**, etc. Par exemple, si une méthode génère un tableau local d'entiers contenant 10 valeurs, vous devez écrire au préalable la ligne suivante :

**ARRAY INTEGER(\$MonTableau;10)** 

### **Langage**

**[Get pointer](file:///4Dv17/4D/17/#command_746)(NomVariable) [Type\(](file:///4Dv17/4D/17/#command_756)Objet) [EXECUTE FORMULA](file:///4Dv17/4D/17/#command_576)(Instruction) [TRACE](file:///4Dv17/4D/17/#command_755) [NO TRACE](file:///4Dv17/4D/17/#command_750)**

#### **Pointeur vers**

**[Get pointer](file:///4Dv17/4D/17/#command_746)** est une fonction qui retourne un pointeur sur le paramètre que vous lui avez passé. Supposons que vous vouliez initialiser un tableau de pointeurs. Chacun des éléments de ce tableau pointe vers une variable donnée. Ces variables sont au nombre de douze et nous les appelons V1, V2, …V12. Vous pourriez écrire :

**ARRAY POINTER(Tab;12)**  $Tab{1}:=-V1$  $Tab{2}:=->V2$ 

 $Tab{12}:=>V12$ 

Vous pouvez aussi écrire :

**ARRAY POINTER(Tab;12)**  $For ($i, 1; 12)$ Tab{\$i}:=Get pointer("V"+String(\$i)) **End for** 

A la fin de l'exécution de cette séquence, vous récupérez un tableau de pointeurs dont chaque élément pointe sur une variable Vi.

Ces deux séquences sont bien entendu compilables. Toutefois, si les variables V1 à V12 ne sont pas utilisées explicitement ailleurs dans la base, le compilateur ne pourra pas les typer. Il vous faut donc les nommer ailleurs explicitement. Cette déclaration explicite peut se faire de deux façons :

soit en déclarant V1, V2, …V12 par une directive de compilation :

C\_LONGINT(V1;V2;V3;V4;V5;V6;V7;V8;V9;V10;V11;V12)

soit en affectant ces variables dans une méthode :

 $V1: = 0$  $V2 := 0$ 

 $V12: = 0$ 

# **Type (Objet)**

Chaque variable de la base compilée n'ayant qu'un seul type, la fonction **[Type](file:///4Dv17/4D/17/#command_756)** peut sembler d'un intérêt limité. Elle est cependant très précieuse lorsqu'on travaille avec des pointeurs. En effet, il peut être nécessaire de connaître le type de la variable pointée par un pointeur, la souplesse des pointeurs faisant que l'on ne sait pas toujours sur quoi ils pointent.

# **EXECUTER FORMULE**

La commande **[EXECUTE FORMULA](file:///4Dv17/4D/17/#command_576)**, historique dans 4D, présente des avantages en mode interprété qui n'ont pas grand sens en mode compilé.

En effet, en mode compilé, le nom de la méthode passé en paramètre à cette commande sera simplement interprété. Vous ne

bénéficierez donc pas de tous les avantages apportés par le compilateur, sans compter que la syntaxe de votre paramètre ne pourra pas être vérifiée.

De surcroît, vous ne pouvez pas lui passer des variables locales comme paramètres.

On peut avantageusement remplacer un **[EXECUTE FORMULA](file:///4Dv17/4D/17/#command_576)** par une série d'instructions. Nous vous en donnons ici deux exemples.

Soit la séquence suivante :

### i:=FctFormulaire

**EXECUTE FORMULA**("FORM FIXER ENTREE (Formulaire"+String(i)+")")

Elle peut être remplacée par :

i:=FetFormulaire VarFormulaire:="Formulaire"+String(i) FORM SET INPUT(VarFormulaire)

Examinons maintenant un deuxième cas :

\$Num:=ChoixImprimante **EXECUTE FORMULA**("Impri"+\$Num)

Ici, l'**[EXECUTE FORMULA](file:///4Dv17/4D/17/#command_576)** peut être facilement remplacé par un *Au cas ou* :

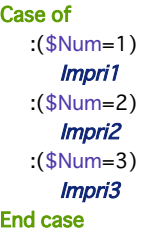

La commande **[EXECUTE FORMULA](file:///4Dv17/4D/17/#command_576)**peut toujours être avantageusement remplacée. En effet, la méthode à exécuter est prise dans la liste des méthodes projet de la base ou des commandes 4D, qui sont en nombre limité. En conséquence, il est toujours possible de remplacer la commande **[EXECUTE FORMULA](file:///4Dv17/4D/17/#command_576)**soit par un *Au cas ou*, soit par une autre commande.

# **TRACE, PAS DE TRACE**

Ces deux commandes, précieuses en mode interprété, n'ont pas de fonction en mode compilé. Vous pouvez cependant les laisser dans vos méthodes : **[TRACE](file:///4Dv17/4D/17/#command_755)** et **[NO TRACE](file:///4Dv17/4D/17/#command_750)** seront simplement ignorées par le compilateur.

# **Variables**

**[Undefined\(](file:///4Dv17/4D/17/#command_757)LaVariable) [SAVE VARIABLES](file:///4Dv17/4D/17/#command_1492)(NomduDoc;Variable1{; Variable2…}) [LOAD VARIABLES\(](file:///4Dv17/4D/17/#command_1491)NomduDoc;Variable1{; Variable2…}) [CLEAR VARIABLE](file:///4Dv17/4D/17/#command_1490)(LaVariable)**

#### **Indefinie**

Compte tenu du processus de typage par le compilateur, une variable ne peut à aucun moment être indéfinie en mode compilé. En effet, toutes les variables ont une existence dès la fin de la compilation. La fonction **[Undefined](file:///4Dv17/4D/17/#command_757)** retourne donc toujours **Faux**, quel que soit le paramètre que vous lui passez.

**Note :** Pour savoir si une application tourne en mode compilé, utilisez la fonction **[Is compiled mode](file:///4Dv17/4D/17/#command_369)**.

#### **ECRIRE VARIABLES, LIRE VARIABLES**

En mode interprété, après l'exécution d'un **[LOAD VARIABLES](file:///4Dv17/4D/17/#command_1491)**, vous pouvez savoir si le document existe en testant si l'une des variables, théoriquement lue, est indéfinie ou non. Ceci n'est bien évidemment plus possible avec le compilateur, puisque la fonction **[Undefined](file:///4Dv17/4D/17/#command_757)** renvoie toujours **Faux**.

La méthode la plus simple pour réaliser cette opération en mode interprété comme en mode compilé est la suivante :

1. Initialisez les variables que vous allez recevoir à une valeur dont vous êtes sûr qu'elles ne sont pas initialisées.

2. Après le **[LOAD VARIABLES](file:///4Dv17/4D/17/#command_1491)**, comparez l'une des variables reçues à la valeur d'initialisation.

La méthode s'écrira alors de la façon suivante :

 $Var1 := "xxxxxx'$ "xxxxxx" est une valeur qui ne peut pas être ramenée par un LIRE VARIABLES  $Var2 := "xxxxxx'$  $Var3 := "xxxxxx'$ Var4: = "xxxxxx" LOAD VARIABLES("LeDocument";Var1;Var2;Var3;Var4)  $If (Var1 = "xxxxxx")$ `Le document n'a pas été trouvé

#### **Fise**

`Le document a été trouvé

### **EFFACER VARIABLE**

Cette routine admet deux syntaxes différentes en mode interprété : **[CLEAR VARIABLE](file:///4Dv17/4D/17/#command_1490)(LaVariable)**

**[CLEAR VARIABLE](file:///4Dv17/4D/17/#command_1490)("a")**

En mode compilé, la première syntaxe, **[CLEAR VARIABLE](file:///4Dv17/4D/17/#command_1490)(LaVariable)**, provoque non la destruction de la variable, mais sa réinitialisation (remise à zéro pour un numérique, chaîne vide pour une chaîne de caractères ou un texte…), aucune variable ne pouvant être indéfinie en mode compilé.

En conséquence, **[CLEAR VARIABLE](file:///4Dv17/4D/17/#command_1490)** ne libère pas de mémoire en mode compilé sauf dans quatre cas : les variables de type Texte, Image, BLOB et les tableaux.

Pour un tableau, **[CLEAR VARIABLE](file:///4Dv17/4D/17/#command_1490)** équivaut à une nouvelle déclaration du tableau ou les tailles sont remises à zéro. Pour un tableau LeTableau dont les éléments sont de type *Entier***, [CLEAR VARIABLE](file:///4Dv17/4D/17/#command_1490)(LeTableau)** équivaut à l'une des expressions suivantes :

**ARRAY INTEGER(LeTableau:0)** s'il s'agit d'un tableau à une dimension

**ARRAY INTEGER(LeTableau:0:0)** 

`s'il s'agit d'un tableau à deux dimensions

La seconde syntaxe, [CLEAR VARIABLE](file:///4Dv17/4D/17/#command_1490)<sup>("a")</sup>, n'est pas compatible avec le compilateur puisque celui-ci accède aux variables non par leur nom, mais par leur adresse mémoire.

# **Précisions concernant l'utilisation de pointeurs**

### **Précisions concernant l'utilisation de pointeurs**

Les commandes suivantes ont un point commun : elles admettent toutes un premier paramètre [LaTable] facultatif alors que le second paramètre peut être un pointeur.

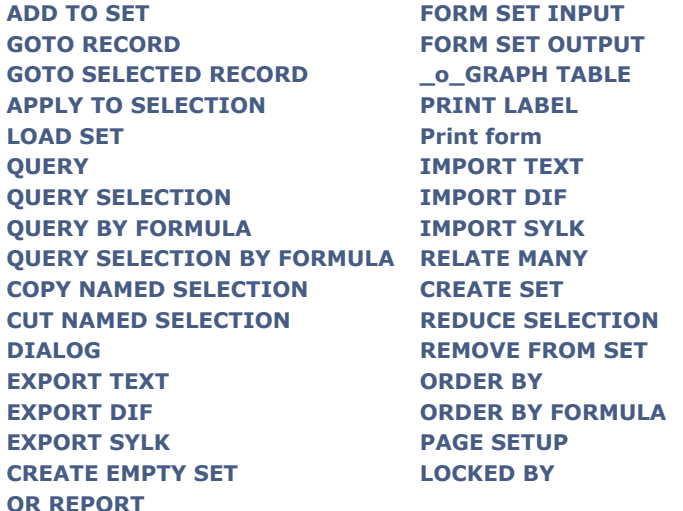

Il est parfaitement possible en mode compilé de garder ce caractère optionnel au paramètre [LaTable]. Le compilateur fait toutefois une supposition dans le cas où le premier paramètre passé à l'une de ces commandes est un pointeur. Ne pouvant pas savoir sur quoi pointe ce pointeur, il suppose qu'il s'agit d'un pointeur de Table.

Prenons par exemple le cas de la commande **[QUERY](file:///4Dv17/4D/17/#command_1198)** dont la syntaxe est la suivante : **[QUERY\(](file:///4Dv17/4D/17/#command_1198){LaTable{;LaFormule{;\*}}})** Le premier élément du paramètre *LaFormule* doit être un champ.

Si vous écrivez :

QUERY(LePtrChamp->=True)

le compilateur va chercher en deuxième élément de formule un symbole représentant un champ. Or, il trouvera le signe "=". Il délivrera un message d'erreur, ne pouvant identifier la commande avec une expression qu'il sait traiter. En revanche, si vous écrivez :

QUERY(LePtrTable->;LePtrChamp->=True)

ou

QUERY([LaTable];LePtrChamp->=True)

vous levez toute ambiguïté.

# **Utilisation directe de commandes retournant des pointeurs**

Les commandes dont le premier paramètre [laTable] est facultatif et dont le second paramètre est également facultatif présentent une particularité lors de l'utilisation de pointeurs. Dans ce contexte, pour des raisons internes l'utilisation en tant que paramètre d'une commande retournant un pointeur (par exemple **[Current form table](file:///4Dv17/4D/17/#command_1390)**) n'est pas autorisée par le compilateur (une erreur est générée).

C'est le cas, par exemple, de la commande **[FORM SCREENSHOT](file:///4Dv17/4D/17/#command_559)**. Le code suivant fonctionnera en mode interprété mais sera rejeté en cas de compilation :

//provoque une erreur à la compilation FORM SCREENSHOT(Current form table->;\$nomForm;\$monImage)

Dans ce cas, il suffit d'utiliser une variable intermédiaire afin que le même code soit validé par le compilateur :

//code équivalent compilable C\_POINTER(\$ptr) \$ptr:=Current form table FORM SCREENSHOT(\$ptr->;\$nomForm;\$monImage)

# **Constantes**

Si vous créez vos propres ressources 4DK# (constantes), assurez-vous que les numériques soient de type Entier long (L) ou Réel (R) et les alphas de type Chaîne (S). Tout autre type génèrera un Warning.

Il est difficile, voire impossible, de consigner une fois pour toutes des instructions pour "bien programmer". Tout au plus pouvons-nous renouveler les recommandations générales vous invitant à bien structurer vos programmes, grâce notamment aux possibilités de programmation générique offertes par 4D.

De fait, il est clair que si vous essayez de compiler une base très bien structurée, vous obtiendrez de bien meilleurs résultats que si votre base est mal structurée. Par exemple, si vous écrivez une méthode projet générique qui gère n méthodes objet, vous obtiendrez de bien meilleurs résultats, en interprété comme en compilé, que si les n méthodes objet comportent n fois les mêmes séquences d'instructions.

La qualité de votre programmation peut donc avoir des effets sur la qualité du code compilé.

Si vous débutez, vous améliorerez progressivement votre code 4D grâce à l'habitude. De la même façon, c'est en utilisant fréquemment le compilateur que vous acquerrez les réflexes qui permettent inconsciemment d'aller droit au but. En attendant cependant, voici quelques conseils et astuces qui vous permettront de gagner du temps dans des opérations simples et fréquentes.

# **Remarque préliminaire : les commentaires**

Certaines astuces que nous vous conseillons peuvent rendre votre code moins lisible par une personne extérieure ou par vousmême ultérieurement. En conséquence, n'hésitez pas à assortir vos méthodes de commentaires détaillés. En effet, si les commentaires peuvent parfois ralentir une base interprétée, ils n'ont strictement aucune influence sur les temps d'exécution d'une base compilée.

# **Optimisation par les directives de compilation**

Les directives de compilation peuvent vous aider à accélérer considérablement votre code.

Par défaut, le compilateur donne le type le plus large possible à vos variables afin de ne pas vous pénaliser. Si vous ne typez pas par une directive de compilation une variable désignée par l'instruction **Var:= 5**, le compilateur lui donnera le type Réel, même s'il s'agit de l'affectation d'une valeur entière. Nous allons maintenant voir comment, dans certains cas, déclarer une variable peut vous faire gagner beaucoup de temps.

### **Réels**

Par défaut, le compilateur donne le type Réel aux variables numériques non typées par directive de compilation et si les Propriétés de la base n'indiquent pas le contraire. Or, les calculs sur un Réel sont plus lents que sur un Entier. Lorsque vous êtes sûr qu'un de vos numériques s'exprimera toujours dans votre base sous forme d'un Entier, il est avantageux de le déclarer par la directive de compilation **[C\\_LONGINT](file:///4Dv17/4D/17/#command_194)**.

Une bonne habitude à prendre, par exemple, est de systématiquement déclarer vos compteurs de boucles comme Entier par directive de compilation.

Par ailleurs, certaines fonctions standard de 4D renvoient des Entiers (exemple : **[Character code](file:///4Dv17/4D/17/#command_95)**, **[Int](file:///4Dv17/4D/17/#command_524)**...). Si vous affectez le résultat d'une de ces fonctions à une variable non typée de votre base, le compilateur lui donnera le type Réel et non Entier. Pensez donc à déclarer ces variables par des directives de compilation si vous êtes certain qu'elles ne seront utilisées que dans ces conditions.

Prenons un exemple simple. Une fonction renvoyant une valeur aléatoire comprise entre deux bornes peut s'écrire :

#### $$0:=Mod(Random;( $2-$1+1))+ $1$

Elle renvoie toujours une valeur entière. Si cette fonction est écrite ainsi, le compilateur donnera à \$0 le type Réel et non le type Entier ou Entier long. Il est donc préférable d'écrire cette méthode sous la forme :

C\_LONGINT(\$0)  $$0:=Mod(Random;( $2-$1+1))+ $1$ 

Le paramètre rendu par la méthode sera plus petit et il sera donc plus rapide de faire appel à cette méthode. Prenons un autre exemple simple. Supposons que vous ayez déclaré deux variables en Entier long par l'instruction suivante :

C\_LONGINT(\$var1;\$var2)

et qu'une troisième variable non typée reçoive la somme des deux autres :

 $$var3 = $var1 + $var2$ .

Il vous faudra explicitement déclarer \$var3 comme Entier long si vous voulez effectivement que \$var3 soit de type Entier long, sinon le compilateur la typera par défaut en Réel.

**Note :** Attention au mode de calcul dans 4D. En mode compilé, ce n'est pas le type de la variable recevant le calcul qui détermine le mode de calcul, mais le type des opérandes. Dans l'exemple ci-dessous, le calcul s'effectue sur des Entiers longs :

C\_REAL(\$var3) C\_LONGINT(\$var1;\$var2)  $$var1 := 2147483647$ 

\$var3 prendra la valeur –2147483648 en mode compilé comme en interprété. Dans l'exemple suivant :

C\_REAL(\$var3) C\_LONGINT(\$var1)  $$var1:=2147483647$  $$var3 = $var1 + 1$ 

pour des raisons d'optimisation, le compilateur considère la valeur 1 comme une valeur entière. \$var3 prendra alors la valeur 2147483648 en mode compilé (car le calcul s'effectue sur des Entiers longs) et 2147483648 en mode interprété (car le calcul s'effectue sur des Réels).

Les boutons sont un cas particulier de Réel qu'il est possible de déclarer en Entier long.

### **Chaînes de caractères**

Si vous souhaitez tester la valeur d'un caractère, il est plus rapide de faire la comparaison sur son **[Character code](file:///4Dv17/4D/17/#command_95)** que sur le caractère lui-même. En effet, la routine standard de comparaison de caractères prend en compte toutes les variations du caractère, comme par exemple les accentuations.

# **Remarques diverses**

# **Tableaux à deux dimensions**

Les traitements sur les tableaux à deux dimensions seront mieux gérés si la deuxième dimension est plus grande que la première.

Par exemple, un tableau déclaré sous la forme :

```
ARRAY INTEGER(LeTableau;5;1000)
```
sera mieux géré qu'un tableau déclaré sous la forme :

ARRAY INTEGER(LeTableau;1000;5)

#### **Champs**

Vous gagnerez du temps lorsque, si vous devez effectuer plusieurs calculs sur un champ, vous rangez la valeur de ce champ dans une variable et que vous effectuez vos calculs sur cette variable, plutôt que de faire directement les calculs sur le champ. Illustrons notre propos par un exemple. Prenons la méthode suivante :

#### Case of

```
:([Client]Dest="Paris")
   Transport:="Coursier"
:([Client]Dest="Corse")
   Transport:="Avion"
:([Client]Dest="Etranger")
   Transport:="Service express"
Else
   Transport:="Poste"
```
**End case** 

La séquence ci-dessus sera plus lente à exécuter que si elle avait été écrite de la façon suivante :

```
$Dest:=[Client]Dest
Case of
   :($Dest="Paris")Transport:="Coursier"
   :($Dest="Corse")Transport:="Avion"
   :($Dest="Etranger")
      Transport:="Service express"
   Else
      Transport:="Poste"
End case
```
# **Pointeurs**

De même que pour les champs, il est plus rapide de travailler sur une variable intermédiaire que sur un pointeur dépointé. Vous gagnerez énormément de temps si, lorsque vous devez faire plusieurs calculs sur une variable pointée, vous rangez le pointeur dépointé dans une variable.

Vous disposez par exemple d'un pointeur pointant sur un champ ou sur une variable, MonPtr. Ensuite, vous souhaitez faire une série de tests sur la valeur pointée par MonPtr. Vous pouvez écrire :

```
Case of
  :(MonPtr->=1)
     Séquence 1
  :(MonPtr->=2)
     Séquence 2
```
### **End case**

Il est plus rapide d'exécuter cette série de tests si elle est écrite ainsi :

```
Temp:=MonPtr->
Case of
  :(Temp=1)Séquence 1
  :(Temp=2)Séquence 2
```
# **End case**

# **Variables locales**

Utiliser des variables locales permet, dans bien des cas, de mieux structurer son code. Ces variables présentent d'autres avantages :

- Les variables locales prennent moins de place en mémoire lors de l'utilisation d'une base : en effet, elles sont créées lorsqu'on entre dans la méthode où elles sont utilisées et détruites dès qu'on sort de cette méthode.
- $\bullet$ Le code généré est optimisé pour les variables locales, en particulier de type Entier long. Pensez-y pour vos compteurs de boucle.

Cette section détaille les principaux messages délivrés par le compilateur. Ces messages sont de plusieurs types :

- les warnings, qui vous aident à déjouer des pièges facilement évitables ;
- les erreurs, qu'il vous appartient de corriger ;
- les messages de contrôle d'exécution, délivrés dans 4D.

### **Les warnings**

Ces messages sont délivrés tout au long du processus de compilation. Chaque message est accompagné ici d'un exemple de ce qui a pu le provoquer et, éventuellement, d'une explication supplémentaire. Utilisation de pointeur(s) comme paramètre(s) de **[COPY ARRAY](file:///4Dv17/4D/17/#command_1417)**

COPY ARRAY(LePointeur->;LeTableau)

Utilisation de pointeur(s) comme paramètre(s) de **[SELECTION TO ARRAY](file:///4Dv17/4D/17/#command_1430)**

SELECTION TO ARRAY(LePointeur->;LeTableau) SELECTION TO ARRAY([LaTable]LeChamp;LePointeur->)

Utilisation de pointeur(s) comme paramètre(s) de **[ARRAY TO SELECTION](file:///4Dv17/4D/17/#command_1415)**

ARRAY TO SELECTION(LePointeur->;[LaTable]LeChamp)

Utilisation de pointeur(s) comme paramètre(s) de **[LIST TO ARRAY](file:///4Dv17/4D/17/#command_1426)**

LIST TO ARRAY(Enum;LePointeur->)</gen9>

Utilisation de pointeur(s) comme paramètre(s) de **[ARRAY TO LIST](file:///4Dv17/4D/17/#command_1414)**

**ARRAY TO LIST**(LePointeur->;Enum)

Utilisation de pointeur(s) dans une déclaration de tableau

**ARRAY REAL**(LePointeur->;5)

L'instruction **[ARRAY REAL](file:///4Dv17/4D/17/#command_1411)(LeTableau;LePointeur>)** ne provoquera pas cet avertissement. La valeur de la dimension d'un tableau n'a pas d'influence sur son type.

Utilisation de pointeur(s) comme paramètre(s) de **[DISTINCT VALUES](file:///4Dv17/4D/17/#command_1422)**

DISTINCT VALUES(LePointeur->;LeTableau)

Utilisation de la fonction **[Undefined](file:///4Dv17/4D/17/#command_757)**

If(Undefined(LaVariable))

Cette méthode est protégée par un mot de passe.

Le Formulaire LeFormulaire contient un bouton avec action sans nom dans la page 1. Tous vos boutons avec action doivent avoir un nom afin d'éviter des conflits.

Le pointeur utilisé dans cette commande doit pointer sur un Alphanumérique.

LePointeur-> ≤2≥:="a"

Le pointeur utilisé dans cette commande doit pointer sur un Entier, un Entier long ou un NumériqueLaChaine≤LePointeur >≥:="a"

Un indice de tableau doit être Entier, Entier long ou Numérique.

ALERT(LeTableau{LePointeur->})

Il manque un paramètre à l'appel de la commande du plug-in.

WR SET FONT(LaZone)

**Note :** Il est possible de désactiver et d'activer individuellement des warnings avec les balises suivantes : //%W-numero\_de\_warning pour désactiver un warning **//%W+numero\_de\_warning** pour activer un warning

Ces activations et désactivations sont effectives pour tout le code analysé dans la suite du plan de compilation. Si on veut désactiver ou activer un warning de manière globale, il suffit d'insérer la balise idoine dans une méthode nommée "Compiler\_xxx" car ces méthodes sont analysées en premier par le compilateur. Par exemple, pour désactiver le warning "Utilisation de pointeur(s) comme paramètre(s) de COPIER TABLEAU", il suffit d'insérer la balise "//%W518.1" à l'endroit désiré.

# **Les erreurs**

Ces messages vous sont délivrés tout au long du processus de compilation. Il vous appartient de corriger ces erreurs afin de permettre au compilateur de générer une base compilée. Chaque message est accompagné ici d'un exemple de ce qui a pu le provoquer et éventuellement, d'une explication supplémentaire.

#### **Typage**

Cet opérateur ne peut s'appliquer à ce type de variable. Cette affectation provoquerait un conflit de type.

 $Ie$ Réel:=12.3 LeBooléen:=True LeRéel:=LeBooléen

Changement du nombre de dimensions d'un tableau.

**ARRAY TEXT**(LeTableau; 5;5) **ARRAY TEXT**(LeTableau;5)

Conflit de type sur la variable LeTableau dans le formulaire LeFormulaire.

**ARRAY INTEGER(LeTableau)** 

Déclaration d'un tableau sans indice.

**ARRAY INTEGER(LeTableau)** 

Il manque une variable.

COPY ARRAY(LeTableau;"")

Impossible de déterminer le type de LaVariable. Cette variable est utilisée dans la méthode M1. Le type de LaVariable n'a pu être déterminé. Une directive de compilation est nécessaire. Type de constante invalide

OK:="Il fait beau"

La méthode M1 est inconnue.

La ligne contient un appel à une méthode qui n'existe pas ou plus. Le champ utilisé dans cette expression provoque un conflit de type.

MaDate:=Add to date(LeChampBool;1;1;1)

La variable LaVariable n'est pas une méthode.

LaVariable(1)

La variable LaVariable n'est pas un tableau.

LaVariable{5}:=12

Le résultat de la fonction est incompatible avec l'expression.

LeTexte:="Numéro"+Num(i)

Les types utilisés dans l'expression sont incompatibles.

LEntier:=LaDate\*LeTexte

Utilisation de la variable \$i de type alphanumérique comme variable de type réel.

 $$i = "3"$  $$( $i ):=5$ 

L'indice du tableau n'est pas numérique.

TabEntier{"3"}:=4

Retypage de la variable LaVariable du type Texte en tableau de type Texte.

Retypage de la variable LaVariable du type Texte en type Réel.

LaVariable:=Num(LaVariable)

Retypage du tableau LeBooléen du type Booléen en variable de type Réel.

LaVariable:=LeBooléen

Retypage du tableau du type Entier en type tableau de type Texte.

**ARRAY TEXT**(TabEntier;12)

si TabEntier a été déclaré ailleurs comme tableau d'Entiers. Seuls les pointeurs peuvent être suivis du signe >

LaVariable->:=5

si LaVariable n'est pas de type Pointeur.

Utilisation de la variable LaVar1 de type Texte comme une variable de type Numérique.

LaVar1: $=3.5$ 

Utilisation d'un champ de type incorrect. [LaTable]LeChamp est un champ de type Date. LaVariable est de type Numérique.

LaVariable:=[LaTable]LeChamp

#### **Syntaxe**

Cette fonction ne retourne pas un pointeur.

LaVariable:=Num("Il fait beau")->

Il n'est pas possible de dépointer cette fonction. Erreur de syntaxe.

If(LeBooléen) **End for** 

Cette expression contient trop d'accolades ouvrantes ({).

La ligne comporte plus d'accolades ouvrantes que d'accolades fermantes.

Cette expression contient trop d'accolades fermantes (}).

La ligne comporte plus d'accolades fermantes que d'accolades ouvrantes.

Il manque une parenthèse fermante.

La ligne comporte plus de parenthèses ouvrantes que de fermantes.

Il manque une parenthèse ouvrante.

La ligne comporte plus de parenthèses fermantes que d'ouvrantes.

J'attendais un champ.

If(Modified(LaVariable))

Il manque une accolade ouvrante.

**C\_INTEGER(\$** 

J'attendais une variable.

C\_INTEGER([LaTable]LeChamp)

J'attendais un nombre constant.

**C\_INTEGER(\${"3"})** 

J'attendais un point virgule.

COPY ARRAY(LeTableau1 LeTableau2)

Cette expression contient trop d'indices de chaîne ouvrants (MacOS).

LaChaine < 3:="a"

Cette expression contient trop d'indices de chaîne fermants (MacOS).

LaChaine3≥:="a"

Cette expression contient trop d'indices de chaîne ouvrants (Windows).

LaChaine[[3:="a"

Cette expression contient trop d'indices de chaîne fermants (Windows).

LaChaine 3]]:="a"

Je n'attendais pas un champ de type sous-table

**ARRAY TO SELECTION**(LeTableau; Soustable)

Le type du paramètre de SI doit être booléen.

**If**(LePointeur)

L'expression est trop complexe. Divisez votre ligne en plusieurs sous-opérations. Méthode trop complexe. Trop d'imbrications de Au cas ou...Fin de cas et de Si…Fin de si. Référence à un champ inconnu. Votre méthode, probablement copiée d'une autre base, contient •???• à la place d'un nom de champ. Référence à une table inconnue. Votre méthode, probablement copiée d'une autre base, contient •???• à la place d'un nom de table. Un pointeur ne peut être défini sur cette expression.

LePointeur: = - > LaVariable + 3

Utilisation incorrecte des indices de chaînes de caractères.

LeNumérique≤3≥ou LeNumérique[[3]]

ou bien

LaChaine≤LaVariable≥ou LaChaine[[LaVariable]]

où LaVariable n'est pas une variable Numérique.

### **Paramètres**

Ce résultat de fonction ne peut pas être paramètre de cette méthode.

LaMéthode(Num(LaChaine))

si LaMéthode attend un paramètre de type Booléen. Cette routine reçoit trop de paramètres

DEFAULT TABLE(LaTable;LeFormulaire)

Cette valeur ne peut pas être paramètre de cette méthode.

 $LaMéthode(3+2)$ 

si LaMéthode attend un paramètre de type Booléen. Conflit de type sur la variable \$0.

C\_INTEGER(\$0)  $$0:=$ False

Conflit de type sur le paramètre générique.

 $C$ \_INTEGER(\${3})  $For ($i;3;5)$  $$$ {\$i}:=String(\$i) **End for** 

La routine n'attend pas de paramètre.

**SHOW TOOL BAR(MaVar)** 

La routine nécessite au moins un paramètre.

### **DEFAULT TABLE**

La variable LaChaine ne peut pas être paramètre de cette méthode.

LaMéthode(LaChaine)

si LaMéthode attend un paramètre de type Booléen. Le type du paramètre \$1 dans la méthode est différent de celui du paramètre à l'appel.

 $Calcul("3+2")$ 

avec la directive **[\\_o\\_C\\_INTEGER\(](file:///4Dv17/4D/17/#command_203)\$1)** dans Calcul. Le type du paramètre passé ne correspond pas au type du paramètre attendu.

Impri("LaserWriter")

si dans la méthode Impri, \$1 est de type Numérique. L'un des paramètres de COPIER TABLEAU est une variable.

**COPY ARRAY**(LaVariable;LeTableau)

Retypage du paramètre \$1 du type réel en type Texte.

 $$1:=String($ \$1)

Un paramètre ne peut être un tableau.

Rélnit(LeTableau)

Pour passer un tableau à une méthode, il faut passer un pointeur sur ce tableau. Un paramètre ne peut être utilisé dans l'appel de cette routine.

**RECEIVE VARIABLE(\$1)** 

Utilisation du paramètre \$1 de type Booléen comme une variable de type Entier.

GET FIELD PROPERTIES(NoDeTable;NoDeChamp;Type;\$1)

# **Opérateurs**

Cet opérateur ne peut s'appliquer à ce type de variable.

LeBool2:=LeBool1+True

L'addition ne peut pas s'appliquer à des Booléens. Je n'attendais pas l'opérateur >

QUERY(LaTable;[LaTable]LeChamp=0;>)

Les deux opérandes ne sont pas comparables.

If(LeLongE=Image2)

Le signe moins ne peut pas être utilisé dans cette expression.

LeBool:=-False

# **Plug-ins**

La commande PExt du plug-in est mal définie.

Il manque des paramètres à l'appel de la commande du plug-in.

Le nombre de paramètres envoyés à la commande du plug-in est trop grand.

La commande LaVariable du plug-in est mal définie.

### **Erreurs générales**

Deux méthodes portent le même nom : LeNom. Pour pouvoir compiler votre base, il faut que toutes les méthodes projets aient des noms différents. Erreur interne n° xx.

Au cas où ce message apparaîtrait dans l'une de vos bases, téléphonez au support technique de 4D et signalez le numéro de l'erreur.

Je n'ai pas pu déterminer le type de LaVariable. Cette variable est utilisée dans la méthode M1.

Le type de LaVariable n'a pu être déterminé. Une directive de compilation est nécessaire.

La méthode originale est endommagée.

La méthode est endommagée dans la structure originale. Supprimez-la ou remplacez-la.

Méthode 4D inconnue.

La méthode est endommagée.

Retypage de la variable LaVariable dans le Formulaire LeFormulaire.

Ce message apparaîtra si vous donnez, par exemple, le nom OK à une variable de type Graphe dans un formulaire.

Une fonction et une variable portent le même nom : LeNom.

Renommez soit la fonction, soit la variable.

Une variable dessinée dans le Formulaire LeFormulaire a le même nom qu'une fonction : LeNom.

Renommez soit la fonction, soit la variable.

Une méthode et une variable portent le même nom : LeNom.

Renommez soit la méthode, soit la variable. Une commande du plug-in et une variable portent le même nom : LeNom.

Renommez soit la commande du plug-in, soit la variable.

Une commande qui n'est pas thread-safe ne peut pas être appelée par une méthode déclarée thread-safe.

Modifiez la méthode afin qu'elle devienne thread-safe (ne pas utiliser de commande non thread-safe) ou changez la propriété de déclaration de la méthode pour lancer un process coopératif

La méthode 'NomMethode' qui n'est pas thread-safe ne peut pas être appelée par une méthode déclarée thread-safe. Modifiez la méthode afin qu'elle devienne thread-safe ou changez la propriété de déclaration de la méthode pour lancer un process coopératif

# **Les messages du contrôle d'exécution**

Ces messages sont délivrés dans 4D, lors de l'utilisation de la base compilée. Ils sont affichés dans 4D dans une fenêtre d'erreur spécifique.

Dépassement de capacité d'un tableau.

Si LeTableau est un tableau à 5 éléments à un instant donné, ce message apparaîtra si vous essayez d'accéder à l'élément LeTableau{17} à cet instant.

Division par zéro.

 $Var1:=0$  $Var2 := 2$ Var3:=Var2/Var1

Le paramètre utilisé n'a pas été passé.

Utilisation de la variable \$4 alors que seuls trois paramètres ont été passés lors de l'appel courant.

Le pointeur n'est pas correctement initialisé.

LePointeur->:=5

si LePointeur n'a pas encore été initialisé. La chaîne dans laquelle se fait l'affectation est trop courte.

C\_STRING(LaChaine1:5) C\_STRING(LaChaine2;10) LaChaine2:="Bonjour" LaChaine1: = LaChaine2

L'indice de chaîne n'est pas valide (trop grand ou négatif).

 $i = -30$ LaChaine ≤i≥:=LaChaine2 ou LaChaine[[i]]:=LaChaine2

La chaîne passée en paramètre est vide ou non initialisée.

LaChaine≤1≥:="" LaChaine[[1]]:=""

Modulo par zéro.

 $Var1:=0$  $Var2:=2$ Var3:=Var2% Var1

Paramètres incorrects dans une commande EXECUTER FORMULE.

EXECUTE FORMULA("MaMéthode(MonAlpha)")

si MaMéthode attend un paramètre autre qu'alphanumérique. Pointeur sur une variable inconnue du compilateur.

LePointeur:=Get pointer("LaVariable") LePointeur:="MaChaîne"

si LaVariable n'apparaît pas explicitement dans la base. Tentative de retypage par l'intermédiaire d'un pointeur.

LeBooleen:=LePointeur->

si LePointeur référence un champ de type Entier. Utilisation incorrecte d'un pointeur.

LeCaractère:=LaChaine≤LePointeur->≥ LeCaractère:=LaChaine[[LePointeur]]

si LePointeur ne référence pas un Numérique.

C\_BLOB ( {méthode ;} variable {; variable2 ; ... ; variableN} )

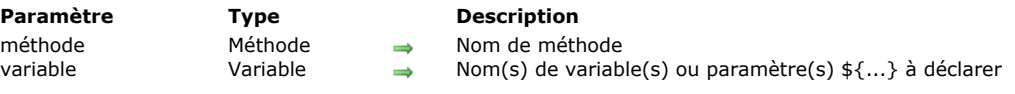

# **Description**

**C\_BLOB** assigne le type BLOB à toutes les variables spécifiées.

La première syntaxe de la commande (si le paramètre *méthode* n'est pas passé) est utilisée pour déclarer et typer une variable process, interprocess ou locale.

**Note :** Cette syntaxe peut être utilisée dans les bases interprétées.

La seconde syntaxe de la commande (si le paramètre *méthode* est passé) est utilisée pour déclarer d'avance au compilateur le résultat et/ou les paramètres (\$0, \$1, \$2, etc.) d'une méthode. Vous devez utiliser cette syntaxe si vous voulez éviter la phase de typage de variables lors de la compilation d'une base, afin de réduire le temps de compilation.

**ATTENTION :** La deuxième syntaxe ne peut pas être exécutée en mode interprété. Pour cette raison, si vous utilisez cette syntaxe, stockez-la dans une méthode (dont le nom doit débuter par "COMPILER") qui n'est pas exécutée en mode interprété.

**Utilisation avancée :** La syntaxe **C\_BLOB(\${...})** vous permet de déclarer pour une méthode un nombre variable de paramètres du même type à la condition que ce soient les derniers paramètres de la méthode. Par exemple, la déclaration **C\_BLOB(\${5})** indique à 4D et au compilateur qu'à partir du cinquième paramètre la méthode peut recevoir un nombre variable de paramètres de ce type. Pour plus d'informations, référez-vous à la commande **[Count parameters](#page-1049-0)**.

### **Exemples**

Reportez-vous aux exemples de la section **[Commandes du thème Compilateur](file:///4Dv17/4D/17/#command_184)**.

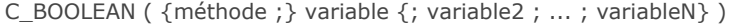

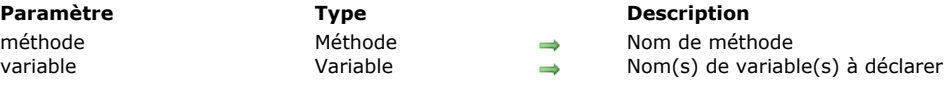

# **Description**

**C\_BOOLEAN** affecte le type Booléen à chaque variable spécifiée.

La première syntaxe de la commande (si le paramètre *méthode* n'est pas passé) est utilisée pour déclarer et typer une variable process, interprocess ou locale.

**Note :** Cette syntaxe peut être utilisée dans les bases interprétées.

La seconde syntaxe de la commande (si le paramètre *méthode* est passé) est utilisée pour déclarer d'avance au compilateur le résultat et/ou les paramètres (\$0, \$1, \$2, etc.) d'une méthode. Vous devez utiliser cette syntaxe si vous voulez éviter la phase de typage de variables lors de la compilation d'une base, afin de réduire le temps de compilation.

**ATTENTION :** La deuxième syntaxe ne peut pas être exécutée en mode interprété. Pour cette raison, si vous utilisez cette syntaxe, stockez-la dans une méthode (dont le nom doit débuter par "COMPILER") qui n'est pas exécutée en mode interprété.

**Utilisation avancée :** La syntaxe **C\_BOOLEAN(\${...})** vous permet de déclarer pour une méthode un nombre variable de paramètres du même type à la condition que ce soient les derniers paramètres de la méthode. Par exemple, la déclaration **C\_BOOLEAN(\${5})** indique à 4D et au compilateur qu'à partir du cinquième paramètre la méthode peut recevoir un nombre variable de paramètres de ce type. Pour plus d'informations, référez-vous à la commande **[Count parameters](file:///4Dv17/4D/17/#command_742)**.

# **Exemples**

Reportez-vous à la section **[Commandes du thème Compilateur](file:///4Dv17/4D/17/#command_184).** 

C\_COLLECTION ( {méthode ; } variable { ; variable2 ; ... ; variableN } )

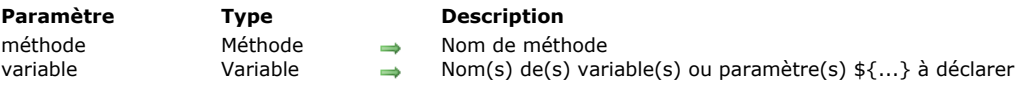

# **Description**

La commande **C\_COLLECTION** affecte le type *Collection* à chaque variable spécifiée.

Le type *Collection* est pris en charge par le langage 4D à partir de la version v16 R4. Les variables *Collection* contiennent des valeurs de tout type, stockées sous forme de tableau JSON.

La première syntaxe de la commande (si le paramètre *méthode* n'est pas passé) est utilisée pour déclarer et typer une variable process, interprocess ou locale. Cette syntaxe peut être utilisée dans les bases interprétées.

La seconde syntaxe de la commande (si le paramètre *méthode* est passé) est utilisée pour déclarer d'avance au compilateur le résultat et/ou les paramètres (\$0, \$1, \$2, etc.) d'une méthode. Vous devez utiliser cette syntaxe si vous voulez éviter la phase de typage des variables lors de la compilation d'une base, afin de réduire le temps de compilation.

**ATTENTION :** La deuxième syntaxe ne peut pas être exécutée en mode interprété. Pour cette raison, si vous utilisez cette syntaxe, stockez-la dans une méthode (dont le nom doit commencer par "COMPILER") qui n'est pas exécutée en mode interprété.

**Utilisation avancée :** La syntaxe **C\_COLLECTION**(\${...}) vous permet de déclarer pour une méthode un nombre variable de paramètres du même type à la condition que ce soient les derniers paramètres de la méthode. Par exemple, la déclaration **C\_COLLECTION**(\${5}) indique à 4D et au compilateur qu'à partir du cinquième paramètre, la méthode peut recevoir un nombre variable de paramètres de ce type.

# **Exemple**

Pour déclarer une variable process de type Collection et la remplir avec une nouvelle collection :

C\_COLLECTION(myCol) //ici la valeur de myCol est null myCol:=New collection("Green";100;"Orange";200;"Red";300) //myCol= ["Green",100,"Orange",200,"Red",300]

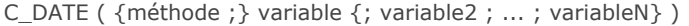

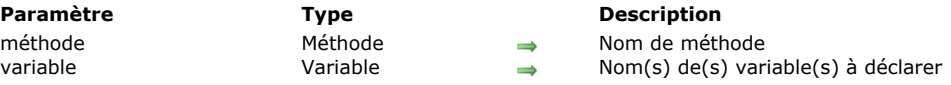

# **Description**

**C\_DATE** affecte le type Date à chaque variable spécifiée.

La première syntaxe de la commande (si le paramètre *méthode* n'est pas passé) est utilisée pour déclarer et typer une variable process, interprocess ou locale.

**Note :** Cette syntaxe peut être utilisée dans les bases interprétées.

La seconde syntaxe de la commande (si le paramètre *méthode* est passé) est utilisée pour déclarer d'avance au compilateur le résultat et/ou les paramètres (\$0, \$1, \$2, etc.) d'une méthode. Vous devez utiliser cette syntaxe si vous voulez éviter la phase de typage de variables lors de la compilation d'une base, afin de réduire le temps de compilation.

**ATTENTION :** La deuxième syntaxe ne peut pas être exécutée en mode interprété. Pour cette raison, si vous utilisez cette syntaxe, stockez-la dans une méthode (dont le nom doit débuter par "COMPILER") qui n'est pas exécutée en mode interprété.

**Utilisation avancée :** La syntaxe **C\_DATE(\${...})** vous permet de déclarer pour une méthode un nombre variable de paramètres du même type à la condition que ce soient les derniers paramètres de la méthode. Par exemple, la déclaration **C\_DATE(\${5})** indique à 4D et au compilateur qu'à partir du cinquième paramètre la méthode peut recevoir un nombre variable de paramètres de ce type. Pour plus d'informations, référez-vous à la commande **[Count parameters](file:///4Dv17/4D/17/#command_742)**.

# **Exemples**

Reportez-vous à la section **[Commandes du thème Compilateur](file:///4Dv17/4D/17/#command_184).** 

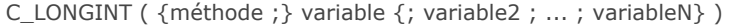

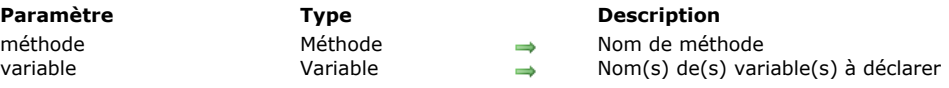

# **Description**

**C\_LONGINT** affecte le type Entier long à chaque *variable* spécifiée.

La première syntaxe de la commande (si le paramètre *méthode* n'est pas passé) est utilisée pour déclarer et typer une variable process, interprocess ou locale.

**Note :** Cette syntaxe peut être utilisée dans les bases interprétées.

La seconde syntaxe de la commande (si le paramètre *méthode* est passé) est utilisée pour déclarer d'avance au compilateur le résultat et/ou les paramètres (\$0, \$1, \$2, etc.) d'une méthode. Vous devez utiliser cette syntaxe si vous voulez éviter la phase de typage de variables lors de la compilation d'une base, afin de réduire le temps de compilation.

**ATTENTION :** La deuxième syntaxe ne peut pas être exécutée en mode interprété. Pour cette raison, si vous utilisez cette syntaxe, stockez-la dans une méthode (dont le nom doit débuter par "COMPILER") qui n'est pas exécutée en mode interprété.

**Utilisation avancée :** La syntaxe **C\_LONGINT(\${...})** vous permet de déclarer pour une méthode un nombre variable de paramètres du même type à la condition que ce soient les derniers paramètres de la méthode. Par exemple, la déclaration **C\_LONGINT(\${5})** indique à 4D et au compilateur qu'à partir du cinquième paramètre la méthode peut recevoir un nombre variable de paramètres de ce type. Pour plus d'informations, référez-vous à la commande **[Count parameters](file:///4Dv17/4D/17/#command_742)**.

# **Exemples**

Reportez-vous à la section **[Commandes du thème Compilateur](file:///4Dv17/4D/17/#command_184).** 

C\_OBJECT ( {méthode ;} variable {; variable2 ; ... ; variableN} )

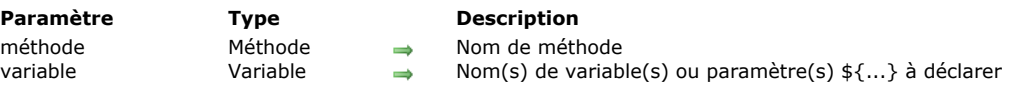

# **Description**

La commande **C\_OBJECT** assigne le type *Objet* à toutes les variables spécifiées.

Le type *Objet* est pris en charge par le langage de 4D depuis 4D v14. Les objets de ce type sont gérés par les commandes du thème **[Objets \(Langage\)](file:///4Dv17/4D/17/#command_1032)** ou via la notation objet (cf. **[Utiliser la notation objet](file:///4Dv17/4D/17/#command_1034)**).

La première syntaxe de la commande (si le paramètre *méthode* n'est pas passé) est utilisée pour déclarer et typer une variable process, interprocess ou locale. Cette syntaxe peut être utilisée dans les bases interprétées.

La seconde syntaxe de la commande (si le paramètre *méthode* est passé) est utilisée pour déclarer d'avance au compilateur le résultat et/ou les paramètres (\$0, \$1, \$2, etc.) d'une méthode. Vous devez utiliser cette syntaxe si vous voulez éviter la phase de typage de variables lors de la compilation d'une base, afin de réduire le temps de compilation

**ATTENTION :** Cette deuxième syntaxe ne peut pas être exécutée en mode interprété. Pour cette raison, si vous utilisez cette syntaxe, stockez-la dans une méthode (dont le nom doit débuter par "COMPILER") qui n'est pas exécutée en mode interprété.

**Utilisation avancée :** La syntaxe **C\_OBJECT**(\${...}) vous permet de déclarer pour une méthode un nombre variable de paramètres du même type à la condition que ce soient les derniers paramètres de la méthode. Par exemple, la déclaration **C\_OBJECT**(\${5}) indique au compilateur qu'à partir du cinquième paramètre la méthode peut recevoir un nombre variable de paramètres de ce type.

**Important :** La commande **C\_OBJECT** ne crée pas d'objet nommé *variable*. Si vous souhaitez accéder aux propriétés de l'objet lui-même en utilisant la notation objet, vous devez au préalable l'initialiser à l'aide de la commande [New object](file:///4Dv17/4D/17/#command_1036), sinon une erreur de syntaxe est retournée (cf. exemple).

# **Exemple**

C\_OBJECT(\$obj) //la variable \$obj est déclarée mais l'objet \$obj n'existe pas //Erreur de syntaxe si on tente d'écrire ou de lire une propriété \$obj:=New object //L'objet \$obj est initialisé \$obj.prop:=42 //...et on peut accéder à ses propriétés
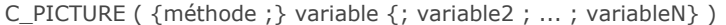

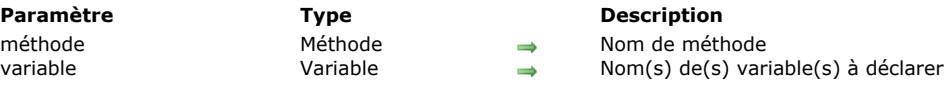

**C\_PICTURE** affecte le type Image à chaque variable spécifiée.

La première syntaxe de la commande (si le paramètre *méthode* n'est pas passé) est utilisée pour déclarer et typer une variable process, interprocess ou locale.

**Note :** Cette syntaxe peut être utilisée dans les bases interprétées.

La seconde syntaxe de la commande (si le paramètre *méthode* est passé) est utilisée pour déclarer d'avance au compilateur le résultat et/ou les paramètres (\$0, \$1, \$2, etc.) d'une méthode. Vous devez utiliser cette syntaxe si vous voulez éviter la phase de typage de variables lors de la compilation d'une base, afin de réduire le temps de compilation.

**ATTENTION :** La deuxième syntaxe ne peut pas être exécutée en mode interprété. Pour cette raison, si vous utilisez cette syntaxe, stockez-la dans une méthode (dont le nom doit débuter par "COMPILER") qui n'est pas exécutée en mode interprété.

**Utilisation avancée :** La syntaxe **C\_PICTURE(\${...})** vous permet de déclarer pour une méthode un nombre variable de paramètres du même type à la condition que ce soient les derniers paramètres de la méthode. Par exemple, la déclaration **C\_PICTURE(\${5})** indique à 4D et au compilateur qu'à partir du cinquième paramètre la méthode peut recevoir un nombre variable de paramètres de ce type. Pour plus d'informations, référez-vous à la commande **[Count parameters](file:///4Dv17/4D/17/#command_742)**.

#### **Exemples**

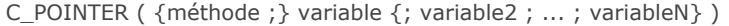

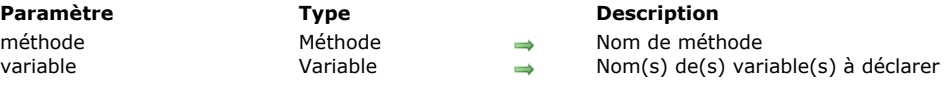

**C\_POINTER** affecte le type Pointeur à chaque variable spécifiée.

La première syntaxe de la commande (si le paramètre *méthode* n'est pas passé) est utilisée pour déclarer et typer une variable process, interprocess ou locale.

**Note :** Cette syntaxe peut être utilisée dans les bases interprétées.

La seconde syntaxe de la commande (si le paramètre *méthode* est passé) est utilisée pour déclarer d'avance au compilateur le résultat et/ou les paramètres (\$0, \$1, \$2, etc.) d'une méthode. Vous devez utiliser cette syntaxe si vous voulez éviter la phase de typage de variables lors de la compilation d'une base, afin de réduire le temps de compilation.

**ATTENTION :** La deuxième syntaxe ne peut pas être exécutée en mode interprété. Pour cette raison, si vous utilisez cette syntaxe, stockez-la dans une méthode (dont le nom doit débuter par "COMPILER") qui n'est pas exécutée en mode interprété.

**Utilisation avancée :** La syntaxe **C\_POINTER(\${...})** vous permet de déclarer pour une méthode un nombre variable de paramètres du même type à la condition que ce soient les derniers paramètres de la méthode. Par exemple, la déclaration **C\_POINTER(\${5})** indique à 4D et au compilateur qu'à partir du cinquième paramètre la méthode peut recevoir un nombre variable de paramètres de ce type. Pour plus d'informations, référez-vous à la commande **[Count parameters](file:///4Dv17/4D/17/#command_742)**.

#### **Exemples**

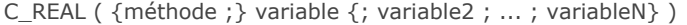

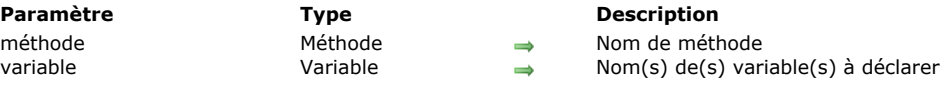

**C\_REAL** affecte le type Réel (numérique) à chaque variable spécifiée.

La première syntaxe de la commande (si le paramètre *méthode* n'est pas passé) est utilisée pour déclarer et typer une variable process, interprocess ou locale.

**Note :** Cette syntaxe peut être utilisée dans les bases interprétées.

La seconde syntaxe de la commande (si le paramètre *méthode* est passé) est utilisée pour déclarer d'avance au compilateur le résultat et/ou les paramètres (\$0, \$1, \$2, etc.) d'une méthode. Vous devez utiliser cette syntaxe si vous voulez éviter la phase de typage de variables lors de la compilation d'une base, afin de réduire le temps de compilation.

**ATTENTION :** La deuxième syntaxe ne peut pas être exécutée en mode interprété. Pour cette raison, si vous utilisez cette syntaxe, stockez-la dans une méthode (dont le nom doit débuter par "COMPILER") qui n'est pas exécutée en mode interprété.

**Utilisation avancée :** La syntaxe **C\_REAL(\${...})** vous permet de déclarer pour une méthode un nombre variable de paramètres du même type à la condition que ce soient les derniers paramètres de la méthode. Par exemple, la déclaration **C\_REAL(\${5})** indique à 4D et au compilateur qu'à partir du cinquième paramètre la méthode peut recevoir un nombre variable de paramètres de ce type. Pour plus d'informations, référez-vous à la commande **[Count parameters](file:///4Dv17/4D/17/#command_742)**.

#### **Exemples**

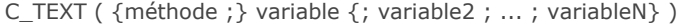

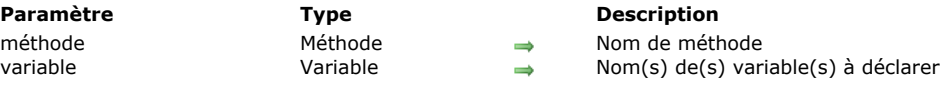

**C\_TEXT** affecte le type Texte à chaque *variable* spécifiée.

La première syntaxe de la commande (si le paramètre *méthode* n'est pas passé) est utilisée pour déclarer et typer une variable process, interprocess ou locale.

**Note :** Cette syntaxe peut être utilisée dans les bases interprétées.

La seconde syntaxe de la commande (si le paramètre *méthode* est passé) est utilisée pour déclarer d'avance au compilateur le résultat et/ou les paramètres (\$0, \$1, \$2, etc.) d'une méthode. Vous devez utiliser cette syntaxe si vous voulez éviter la phase de typage de variables lors de la compilation d'une base, afin de réduire le temps de compilation.

**ATTENTION :** La deuxième syntaxe ne peut pas être exécutée en mode interprété. Pour cette raison, si vous utilisez cette syntaxe, stockez-la dans une méthode (dont le nom doit débuter par "COMPILER") qui n'est pas exécutée en mode interprété.

**Utilisation avancée :** La syntaxe **C\_TEXT(\${...})** vous permet de déclarer pour une méthode un nombre variable de paramètres du même type à la condition que ce soient les derniers paramètres de la méthode. Par exemple, la déclaration **C\_TEXT(\${5})** indique à 4D et au compilateur qu'à partir du cinquième paramètre la méthode peut recevoir un nombre variable de paramètres de ce type. Pour plus d'informations, référez-vous à la commande **[Count parameters](file:///4Dv17/4D/17/#command_742)**.

#### **Exemples**

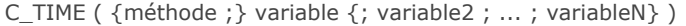

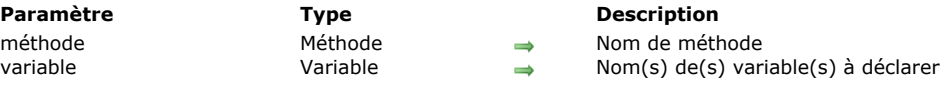

**C\_TIME** affecte le type Heure à chaque variable spécifiée.

La première syntaxe de la commande (si le paramètre *méthode* n'est pas passé) est utilisée pour déclarer et typer une variable process, interprocess ou locale.

**Note :** Cette syntaxe peut être utilisée dans les bases interprétées.

La seconde syntaxe de la commande (si le paramètre *méthode* est passé) est utilisée pour déclarer d'avance au compilateur le résultat et/ou les paramètres (\$0, \$1, \$2, etc.) d'une méthode. Vous devez utiliser cette syntaxe si vous voulez éviter la phase de typage de variables lors de la compilation d'une base, afin de réduire le temps de compilation.

**ATTENTION :** La deuxième syntaxe ne peut pas être exécutée en mode interprété. Pour cette raison, si vous utilisez cette syntaxe, stockez-la dans une méthode (dont le nom doit débuter par "COMPILER") qui n'est pas exécutée en mode interprété.

**Utilisation avancée :** La syntaxe **C\_TIME(\${...})** vous permet de déclarer pour une méthode un nombre variable de paramètres du même type à la condition que ce soient les derniers paramètres de la méthode. Par exemple, la déclaration **C\_TIME(\${5})** indique à 4D et au compilateur qu'à partir du cinquième paramètre la méthode peut recevoir un nombre variable de paramètres de ce type. Pour plus d'informations, référez-vous à la commande **[Count parameters](file:///4Dv17/4D/17/#command_742)**.

#### **Exemples**

IDLE Ne requiert pas de paramètre

#### **Description**

**IDLE** est destinée uniquement à une utilisation avec le compilateur. En effet, seul le moteur de 4D peut détecter un événement. Il était donc nécessaire, dans le cadre d'une base compilée, qu'une routine puisse interroger le moteur de 4D afin de savoir si un événement s'est produit. Cette commande doit donc être utilisée lorsque vous employez la commande **[ON EVENT CALL](file:///4Dv17/4D/17/#command_728)**. Par exemple, si une méthode exécute une boucle dans laquelle aucune commande 4D n'est appelée, la boucle ne pourra pas être interrompue par un process installé à l'aide d' **[ON EVENT CALL](file:///4Dv17/4D/17/#command_728)**, et l'utilisateur ne pourra pas ouvrir une autre application. Dans ce cas, **IDLE** doit être insérée pour que 4D puisse intercepter les événements. Bien entendu, n'utilisez pas **IDLE** si vous ne voulez aucune interruption.

#### **Exemple**

Dans l'exemple suivant, la boucle ne se terminerait jamais dans une base compilée sans l'aide de **IDLE** :

` Méthode Traitement quelconque **ON EVENT CALL** ("METHODE EVENEMENT") **◇vbArrêt:=False** MESSAGE("Traitement..."+Char(13)+"Tapez une touche pour interrompre l'exécution...") **Repeat** Effectuer un traitement sans appel à une commande 4D **IDLE** Until( ovbArrêt) **ON EVENT CALL("")** La méthode *METHODE EVENEMENT* :

` Méthode METHODE EVENEMENT If(Undefined(Keycode)) Keycode:=0 End if If(Keycode#0) CONFIRM("Voulez-vous vraiment interrompre cette opération ?")  $If(OK=1)$ ◇vbArrêt:=True **Fnd if End if** 

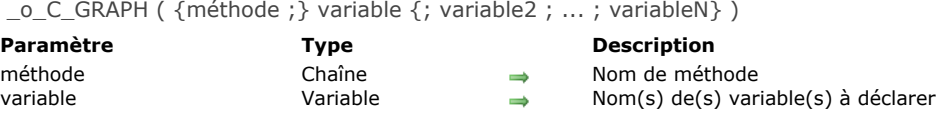

# **Note de compatibilité**

Les variables de type Zone de graphe sont obsolètes et ne sont plus prises en charge depuis 4D v14. Vous devez utiliser des variables images (cf. **[GRAPH](file:///4Dv17/4D/17/#command_611)**).

\_o\_C\_INTEGER ( {méthode ; } variable {; variable2 ; ... ; variableN} )

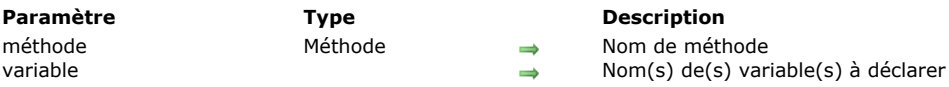

# **Note préliminaire**

La commande **\_o\_C\_INTEGER** est conservée pour des raisons de compatibilité avec les anciennes bases de données. En effet, en interne 4D et le compilateur retypent les Entiers en Entiers longs. Par exemple :

\_o\_C\_INTEGER(\$MaVar) \$Letype:=Type(\$MaVar) //\$Letype vaut 9 (Est un entier long)

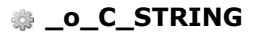

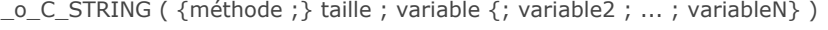

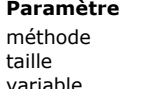

# **Paramètre Type Description**

méthode Méthode Nom de méthode taille Entier long Taille de la chaîne variable Variable Nom(s) de variable(s) à déclarer

# **Note de compatibilité**

Le fonctionnement de la commande **\_o\_C\_STRING** est rigoureusement identique à la celui de commande **[C\\_TEXT](file:///4Dv17/4D/17/#command_199)** (le paramètre *taille* est ignoré). Il est désormais conseillé d'utiliser exclusivement **[C\\_TEXT](file:///4Dv17/4D/17/#command_199)** dans vos développements 4D.

# **Conteneur de données**

- **[Gestion du conteneur de données](#page-334-0)**
- **[APPEND DATA TO PASTEBOARD](#page-335-0)**
- [CLEAR PASTEBOARD](#page-338-0)
- [Get file from pasteboard](#page-339-0)
- [GET PASTEBOARD DATA](#page-340-0)
- [GET PASTEBOARD DATA TYPE](#page-341-0)
- [GET PICTURE FROM PASTEBOARD](#page-342-0)
- [Get text from pasteboard](#page-343-0)
- [Pasteboard data size](#page-344-0)
- [SET FILE TO PASTEBOARD](#page-346-0)
- **[SET PICTURE TO PASTEBOARD](#page-347-0)**
- [SET TEXT TO PASTEBOARD](#page-348-0)

<span id="page-334-0"></span>Les commandes du thème "Conteneur de données" permettent de prendre en charge à la fois les actions liées au copier-coller (gestion du Presse-papiers) ainsi que celles liées au glisser-déposer inter-applications.

4D exploite deux conteneurs de données : l'un pour les données copiées (ou coupées), qui est en fait celui du Presse-papiers, déià présent dans les versions précédentes de 4D et l'autre pour les données en cours de glisser-déposer. Ces deux conteneurs sont gérés à l'aide des mêmes commandes. Vous accédez à l'un ou à l'autre en fonction du contexte :

- · Le conteneur de glisser-déposer est accessible uniquement dans le cadre des événements formulaire On Begin Drag Over, On Drag over ou On Drop et dans la **[On Drop database method](file:///4Dv17/4D/17/#command_923)**. En-dehors de ces contextes, le conteneur de glisserdéposer n'est pas disponible.
- Le conteneur de copier-coller est accessible dans tous les autres cas. A la différence du conteneur de glisser-déposer, il conserve durant la session les données qui y ont été placées, tant qu'il n'a pas été effacé ou réutilisé.

# **Types de données**

Lors du glisser-déposer, différents types de données peuvent être placés et lus dans le conteneur de données. Vous pouvez accéder à un type de données de plusieurs manières :

- via sa signature 4D : la signature 4D est une chaîne de caractères indiquant un type de données référencé par 4D. L'emploi de signatures 4D facilite le développement d'application multi plates-formes, car ces signatures sont identiques sous Mac OS et Windows. Vous trouverez ci-dessous la liste des signatures 4D.
- via un UTI (Uniform Type Identifier, Mac OS uniquement) : la norme UTI, définie par Apple, associe une chaîne de caractères à chaque type d'objet natif. Par exemple, les images GIF ont le type UTI "com.apple.gif". Les types UTI sont publiés dans les documentations Apple ainsi que par les éditeurs concernés.
- via son numéro ou son nom de format (Windows uniquement) : sous Windows, chaque type de donnée natif est référencé par un numéro ("3", "12", etc.) et un nom ("Rich Text Edit"). Par défaut, Microsoft définit plusieurs types natifs appelés formats de données standard. En outre, tout éditeur tiers peut "enregistrer" des noms de formats auprès du système, qui leur attribue un numéro en retour. Pour plus d'informations sur ce principe et sur les types natifs, reportez-vous à la documentation développeur de Microsoft (en particulier http://msdn2.microsoft.com/en-us/library/ms649013.aspx).

**Note :** Dans les commandes de 4D, les numéros de formats Windows sont manipulés sous forme de textes.

Toutes les commandes du thème "Conteneur de données" peuvent travailler avec chacun de ces types de données. Vous pouvez [connaître les types de données présents dans le conteneur dans chacun de ces formats à l'aide de la commande](file:///4Dv17/4D/17/#command_211) **GET PASTEBOARD DATA TYPE**.

**Note :** Les types sur 4 caractères (TEXT, PICT ou types personnalisés) sont conservés par compatibilité avec les versions précédentes de 4D.

#### **Signatures 4D**

Voici la liste des signatures 4D standard ainsi que leur description :

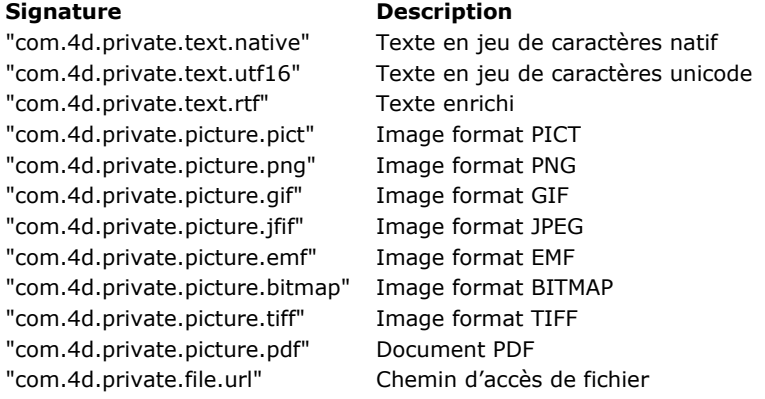

#### <span id="page-335-0"></span>**APPEND DATA TO PASTEBOARD**

APPEND DATA TO PASTEBOARD ( typeDonnées ; données )

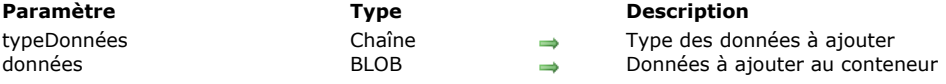

#### **Description**

**APPEND DATA TO PASTEBOARD** ajoute dans le conteneur les données du type spécifié dans *typeDonnées* présentes dans le BLOB *données*.

Note : Dans le cadre d'une opération de copier/coller, le conteneur de données correspond au Presse-papiers.

Passez dans *typeDonnées* une valeur définissant le type de données à ajouter. Vous pouvez passer une signature 4D, un type UTI (Mac OS), un nom/numéro de format (Windows), ou un type de 4 caractères (compatibilité). Pour plus d'informations sur ces types, reportez-vous à la section [Gestion du conteneur de données](file:///4Dv17/4D/17/#command_206).

**Note pour les utilisateurs Windows :** Lorsque la commande est utilisée avec des données de type texte (*typeDonnées* vaut "TEXT", com.4d.private.text.native ou com.4d.private.text.utf16), la chaîne contenue dans le paramètre BLOB *données* doit se terminer par le caractère NULL sous Windows.

Généralement, vous utilisez la commande **APPEND DATA TO PASTEBOARD** pour placer plusieurs instances des mêmes données dans le conteneur de données ou pour y ajouter des valeurs qui ne sont pas du texte ou une image. Pour ajouter de nouvelles données au conteneur, il faut d'abord l'effacer à l'aide de la commande **[CLEAR PASTEBOARD](file:///4Dv17/4D/17/#command_208)**.

Si vous voulez effacer le conteneur et y ajouter :

- du texte, utilisez la commande **[SET TEXT TO PASTEBOARD](file:///4Dv17/4D/17/#command_217)**,
- une image, utilisez la commande **[SET PICTURE TO PASTEBOARD](file:///4Dv17/4D/17/#command_216)**,
- un chemin d'accès de fichier (glisserdéposer), utilisez la commande **[SET FILE TO PASTEBOARD](file:///4Dv17/4D/17/#command_215)**.

Notez cependant que si un BLOB contient du texte ou une image, vous pouvez utiliser la commande **APPEND DATA TO PASTEBOARD** pour y ajouter du texte ou une image.

#### **Exemple**

A l'aide des commandes du thème Conteneur de données et des BLOBs, vous pouvez écrire des méthodes de Couper/Copier/Coller pour gérer des données structurées au lieu d'une seule information. Dans l'exemple suivant, les deux méthodes projet *écrire enregistrement dans Presse papiers* et *lire enregistrement dans Presse papiers* vous permettent de traiter un enregistrement comme une information à copier dans le Presse-papiers.

- ` Méthode projet écrire enregistrement dans Presse papiers
- écrire enregistrement dans Presse papiers (Numérique)
- écrire enregistrement dans Presse papiers (Numéro de table)

C\_LONGINT(\$1;\$vlChamp;\$vlTypeChamp)

- C\_POINTER(\$vpTable;\$vpChamp)
- C\_STRING(255;\$vaNomDoc)
- C\_TEXT(\$vtDonnéesEnregistrement;\$vtDonnéesChamp)
- C\_BLOB(\$vxDonnéesEnregistrement)

` Effacer le Presse-papiers (il restera vide s'il n'y a pas d'enregistrement courant)

#### **CLEAR PASTEBOARD**

Obtenir un pointeur vers la table dont le numéro est passé en paramètre

\$vpTable:=Table(\$1)

S'il y a un enregistrement courant pour cette table

- If((Record number(\$vpTable->)>=0) | (Is new record(\$vpTable->)))
- Initialiser la variable Texte qui contiendra l'image de texte de l'enregistrement \$vtDonnéesEnregistrement:=""
- ` For each champ de l'enregistrement :
- For(\$vlChamp;1;Get last field number(\$1))
- Obtenir le type du champ

GET FIELD PROPERTIES(\$1; \$vlChamp; \$vlTypeChamp)

- ` Obtenir un pointeur vers le champ
	- \$vpChamp: = Field(\$1; \$vlChamp)
- ` Selon le type du champ, copier (ou non) ses données de façon appropriée Case of
	- :((\$vlTypeChamp=ls alpha field) | (\$vlTypeChamp=ls text))
	- \$vtDonnéesChamp:=\$vpChamp->
- (\$vlTypeChamp=ls real) | (\$vlTypeChamp=ls integer) | (\$vlTypeChamp=ls longint)| (\$vlTypeChamp=ls date)|):
- (\$vlTypeChamp=ls time))
	- \$vtDonnéesChamp:=String(\$vpChamp->)
	- : (\$vlTypeChamp=ls Boolean)

#### \$vtDonnéesChamp:=String(Num(\$vpChamp->);"Oui;;Non")

#### Flee

- ` Passer et ignorer les autres types de champs
	- \$vtDonnéesChamp:=""

#### **End case**

- `Accumuler les données sur le champ dans une variable texte qui stocke l'image de texte de l'enregistrement \$vtDonnéesEnregistrement:=\$vtDonnéesEnregistrement+Field name(\$1;\$vlChamp)+":"+Char(9)+\$vtDonnéesChamp+CR
- ` Note: La méthode CR retourne Caractere(13) sous Mac OS et Caractere(13)+Caractere(10) sous Windows

#### **End for**

- ` Mettre l'image de texte de l'enregistrement dans le Presse-papiers SET TEXT TO PASTEBOARD(\$vtDonnéesEnregistrement)
- ` Nommez le fichier d'Album dans le Dossier temporaire
- \$vaNomDoc:=Temporary folder+"Album"+String(1+(Hasard%99)) Supprimer le fichier d'Album s'il existe (il faut tester une erreur ici)
- **DELETE DOCUMENT**(\$vaNomDoc)
- Créez le fichier d'Album
- SET CHANNEL(10;\$vaNomDoc)
- ` Envoyer l'enregistrement entier dans le Presse-papiers
- **SEND RECORD**(\$vpTable->) `Fermer le fichier d'Album
- **SET CHANNEL(11)**
- Charger le fichier d'Album dans un BLOB
- DOCUMENT TO BLOB(\$vaNomDoc;\$vxDonnéesEnregistrement)
- Nous n'avons plus besoin du fichier d'Album
- **DELETE DOCUMENT**(\$vaNomDoc)
- `Ajouter l'image complète de l'enregistrement dans le Presse-papiers
- `Note: nous utilisons le type de données "4Drc" de façon arbitraire
- APPEND DATA TO PASTEBOARD("4Drc"; \$vxDonnéesEnregistrement)
- Le Presse-papiers contient :
- (1) Une image de texte de l'enregistrement (comme illustré dans les copies d'écran ci-dessous)
- ` (2) Une image entière de l'enregistrement (y compris les images, sous-tables et les champs de type BLOB)

#### **End if**

Lors de la saisie d'un enregistrement, si vous appliquez la méthode *écrire enregistrement dans Presse papiers* à la table, le Presse-papiers contiendra le texte de l'enregistrement et également l'image entière de l'enregistrement. Vous pouvez coller cette image de l'enregistrement dans un autre enregistrement, à l'aide de la méthode *lire enregistrement dans Presse papiers*, qui est la suivante :

` Méthode lire enregistrement dans Presse papiers

- ` lire enregistrement dans Presse papiers (Numéro)
- ` lire enregistrement dans Presse papiers (Numéro de table) C\_LONGINT(\$1;\$vlChamp;\$vlTypeChamp;\$vlPosCR;\$vlPosColon)
- C\_POINTER(\$vpTable;\$vpChamp)
- C\_STRING(255;\$vaNomDoc)
- C\_BLOB(\$vxDonnéeesPressePapiers)
- C\_TEXT(\$vtDonnéeesPressePapiers:\$vtDonnéesChamp)

\* Obtenir un pointeur vers la table dont le numéro est passé en tant que paramètre

- $$vpTable = Table ($1)$
- S'il y a un enregistrement courant pour cette table
- If((Record number(\$vpTable->)>=0) | (Is new record(\$vpTable->)))
- Case of
- ` Est-ce que le Presse-papiers contient une image entière de l'enregistrement ? :(Pasteboard data size("4Drc")>0)
- ` Si oui, extraire le contenu du Presse-papiers
	- GET PASTEBOARD DATA("4Drc"; \$vxDonnéesPressePapiers)
- `Nommer le fichier d'Album dans le Dossier temporaire
	- \$vaNomDoc:=Temporary folder+"Album"+String(1+(Hasard%99))
- ` Supprimer le fichier d'Album s'il existe (il faut tester l'erreur ici)
- **DELETE DOCUMENT**(\$vaNomDoc)
- ` Enregistrer le BLOB dans le fichier d'Album
- BLOB TO DOCUMENT(\$vaNomDoc;\$vxDonnéesPressePapiers)
- Ouvrir le fichier d'Album
	- SET CHANNEL(10;\$vaNomDoc)
- `Recevoir l'enregistrement entier du fichier d'Album
	- **RECEIVE RECORD**(\$vpTable->)
- `Fermer le fichier d'Album
	- **SET CHANNEL(11)**
- ` Nous n'avons plus besoin du fichier d'Album
	- **DELETE DOCUMENT**(\$vaNomDoc)
- <sup>2</sup> Est-ce que le Presse-papiers contient du texte ?

```
:(Pasteboard data size("TEXT")>0)
 ` Extraire le texte du Presse-papiers
        $vtDonnéesPressePapiers: = Get text from pasteboard
 ` Initialiser le numéro de champ à incrémenter
        $vlChamp:=0
        Repeat
 ` Chercher la ligne de champ suivante dans le texte
           $vlPosCR:=Position(CR;$vtDonnéesPressePapiers)
           If($v|PosCR>0)
 ` Extraire la ligne de champ
              $vtDonnéesChamp:=Substring($vtDonnéesPressePapiers;1;$vlPosCR-1)
 ` S'il y a un signe deux points ":"
              $vlPosColon:=Position(":";$vtDonnéesChamp)
              If($vlPosColon>0)
 ` Récupérer seulement les données de champ (supprimer le nom du champ)
                 $vtDonnéesChamp:=Substring($vtDonnéesChamp;$vlPosColon+2)
              End if
 ` Incrémenter le numéro du champ
              $vlChamp:=$vlChamp+1
 `Le Presse-papiers peut contenir plus de données dont nous n'avons pas besoin...
              If($vIChamp<=Get last field number($vpTable))
 ` Obtenir le type du champ
                 GET FIELD PROPERTIES($1; $vlChamp; $vlTypeChamp)
 Obtenir un pointeur vers le champ
                 $vpChamp:=Field($1;$vlChamp)
 `Selon le type du champ, copier (ou non) le texte d'une manière appropriée
                 Case of
                     :(($vlTypeChamp=ls alpha field) | ($vlTypeChamp=ls text))
                       $vpChamp->:=$vtDonnéesChamp
                    :(($vlTypeChamp=ls real) | ($vlTypeChamp=ls integer) | ($vlTypeChamp=ls longint))
                       $vpChamp->:=Num($vtDonnéesChamp)
                    :($vlTypeChamp=ls date)
                       $vpChamp->:=Date($vtDonnéesChamp)
                    :($vlTypeChamp=ls time)
                       $vpChamp->:=Time($vtDonnéesChamp)
                    :($vlTvpeChamp=Is Boolean)
                       $vpChamp->:=($vtDonnéesChamp="Oui")
                    Fise
 ` Passer et ignorer les autres types de données
                 End case
              Fise
 ` Tous les champs ont été affectés, sortir de la boucle
                 $vtDonnéesPressePapiers:=""
              End if
 ` Eliminer le texte qui vient d'être extrait
              $vtDonnéeesPressePapiers:=Substring($vtDonnéeesPressePapiers;$vlPosCR+Length(CR))
           Fise
 ` Aucun délimiteur trouvé, sortir de la boucle
              $vtDonnéesPressePapiers:=""
           Fnd if
 ` Répéter jusqu'à ce que nous ayons des données
        Until(Length($vtDonnéesPressePapiers)=0)
     Else
        ALERT("Le Presse-papiers ne contient pas de données pouvant être collées en tant qu'enregistrement.")
  End case
End if
```
# **Variables et ensembles système**

Si les données dans le BLOB sont correctement ajoutées au conteneur, la variable système OK prend la valeur 1. Sinon, OK est mise à 0 et une erreur peut être générée.

#### <span id="page-338-0"></span>**CLEAR PASTEBOARD**

CLEAR PASTEBOARD Ne requiert pas de paramètre

#### **Description**

**CLEAR PASTEBOARD** efface entièrement le conteneur de données. Si le conteneur contient plusieurs instances des mêmes données, toutes les instances sont effacées. Après un appel à **CLEAR PASTEBOARD**, le conteneur de données est vide. Vous devez appeler **CLEAR PASTEBOARD** une fois avant de placer des nouvelles données dans le conteneur à l'aide de la commande **[APPEND DATA TO PASTEBOARD](file:///4Dv17/4D/17/#command_207)**, car cette dernière n'efface pas le conteneur avant d'y coller des données. Si vous appelez **CLEAR PASTEBOARD** une fois et puis appelez **[APPEND DATA TO PASTEBOARD](file:///4Dv17/4D/17/#command_207)** plusieurs fois, vous pouvez couper ou copier les mêmes données sous des formats différents.

En revanche, les commandes **[SET TEXT TO PASTEBOARD](file:///4Dv17/4D/17/#command_217)** et **[SET PICTURE TO PASTEBOARD](file:///4Dv17/4D/17/#command_216)** effacent automatiquement le conteneur avant d'y placer des données.

#### **Exemple 1**

Le code suivant efface le conteneur puis y ajoute des données :

**CLEAR PASTEBOARD** ` Effacer le conteneur APPEND DATA TO PASTEBOARD("com.4d.private.picture.gif";\$vxSomeData) `Ajouter des images gif APPEND DATA TO PASTEBOARD("com.4d.private.text.rtf"; \$vxSylkData) `Ajouter du texte RTF

## **Exemple 2**

Reportez-vous à l'exemple de la commande **[APPEND DATA TO PASTEBOARD](file:///4Dv17/4D/17/#command_207)**.

<span id="page-339-0"></span>Get file from pasteboard ( indiceN ) -> Résultat

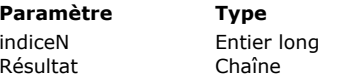

**Description**  $\rightarrow$  Nième fichier inclus dans le glisser

**B** Chemin d'accès de fichier extrait du conteneur de données

# **Description**

La commande **Get file from pasteboard** retourne le chemin d'accès absolu d'un fichier inclus dans une opération de glisserdéposer. Plusieurs fichiers pouvant être sélectionnés et déplacés simulanément, le paramètre *indiceN* permet de désigner un fichier parmi l'ensemble des fichiers sélectionnés.

S'il n'y a pas de Nième fichier dans le conteneur de données, la commande retourne une chaîne vide.

## **Exemple**

L'exemple suivant permet de récupérer dans un tableau tous les chemins d'accès des fichiers inclus dans le glisser-déposer :

**ARRAY TEXT**(\$tabFichiers;0) C\_TEXT(\$vtfichier) C\_INTEGER(\$n)  $$n = 1$ Repeat \$vtfichier:=Get file from pasteboard(\$n) If(\$vtfichier#"") **APPEND TO ARRAY**(\$tabFichiers;\$vtfichier)  $$n = $n + 1$ End if Until(\$vtfichier="")

<span id="page-340-0"></span>GET PASTEBOARD DATA ( typeDonnées ; données )

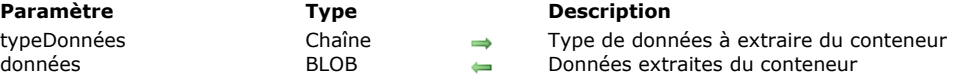

#### **Description**

**GET PASTEBOARD DATA** retourne dans le champ ou la variable de type BLOB *données* les données qui se trouvent dans le conteneur de données et dont le type est passé dans *typeDonnées*. (Si le conteneur de données contient du texte copié depuis 4D, le jeu de caractères du BLOB sera probablement UTF-16.)

Note : Dans le cadre d'une opération de copier/coller, le conteneur de données correspond au Presse-papiers.

Passez dans *typeDonnées* une valeur définissant le type de données à extraire. Vous pouvez passer une signature 4D, un type UTI (Mac OS), un nom/numéro de format (Windows), ou un type de 4 caractères (compatibilité). Pour plus d'informations sur ces types, reportez-vous à la section [Gestion du conteneur de données](file:///4Dv17/4D/17/#command_206).

**Note :** Il n'est pas possible de lire les données de type fichier avec cette commande, pour cela vous devez utiliser la commande **[Get file from pasteboard](file:///4Dv17/4D/17/#command_209)**.

#### **Exemple**

Les méthodes objet suivantes sont celles de deux boutons qui copient et collent des données dans le tableau *taOptions* (pop up menu, liste déroulante...) se trouvant dans le formulaire :

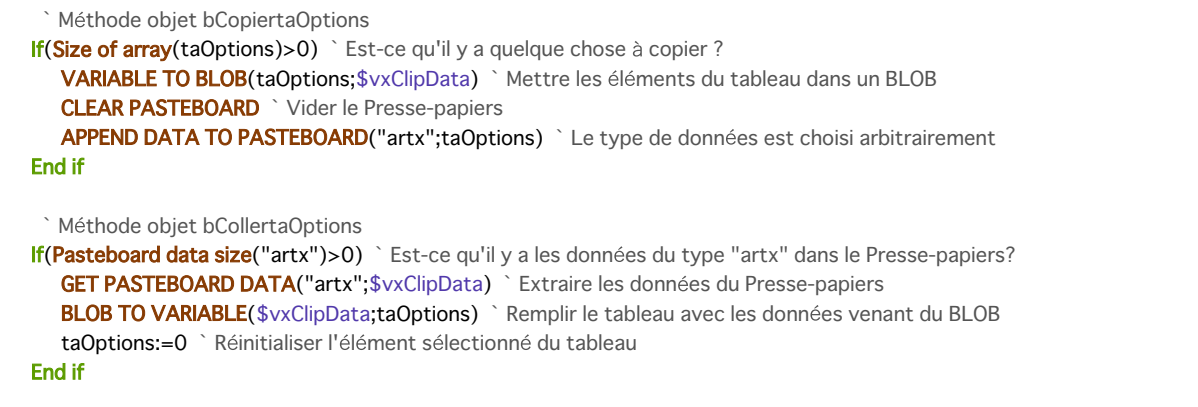

#### **Variables et ensembles système**

Si les données sont extraites correctement, la variable OK prend la valeur 1. Sinon, elle prend la valeur 0.

<span id="page-341-0"></span>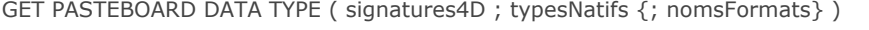

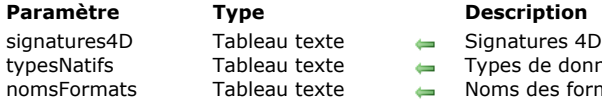

- ures 4D des types de données
- de données natifs
	- des formats (Windows uniquement), chaînes vides sous Mac OS

La commande **GET PASTEBOARD DATA TYPE** permet d'obtenir la liste des types de données présents dans le conteneur. Cette commande doit généralement être utilisée dans le contexte d'un glisser-déposer, dans le cadre des événements formulaire On Drop ou On Drag Over de l'objet de destination. Elle permet notamment de vérifier la présence d'un type de données spécifique dans le conteneur.

Cette commande retourne les types de données sous plusieurs formes différentes via deux (ou trois) tableaux :

- le tableau *signatures4D* contient les types de données exprimés à l'aide de leur signature 4D interne (par exemple "com.4d.private.picture.gif"). Si un type de données présent n'est pas reconnu par 4D, une chaîne vide ("") est retournée dans le tableau.
	- le tableau *typesNatifs* contient les types de données exprimés à l'aide de leur type natif. Le format des types natifs diffère entre Mac OS et Windows :
		- o Sous Mac OS, les types natifs sont exprimés sous forme d'UTI (UniformType Identifier).
		- Sous Windows, les types natifs sont exprimés sous forme de numéros, chaque numéro étant associé à un nom de format. Le tableau *typesNatifs* contient ces numéros sous forme de chaîne ("3", "12", etc.). Si vous souhaitez utiliser des libellés plus explicites, il est recommandé d'utiliser le tableau facultatif *nomsFormats*, qui contient le nom de format des types natifs sous Windows.

Le tableau *typesNatifs* permet de prendre en charge tout type de données présent dans le conteneur, y compris des données dont le type n'est pas référencé par 4D.

Sous Windows, vous pouvez également passer le tableau *nomsFormats*, qui reçoit les noms des types de données présents dans le conteneur. Les valeurs retournées dans ce tableau peuvent être utilisées par exemple pour construire un pop up menu de sélection de format. Sous Mac OS, le tableau *nomsFormats* retourne des chaînes vides.

Pour plus d'informations sur les types de données pris en charge, reportez-vous à la section Gestion du conteneur de **données**.

## <span id="page-342-0"></span>**GET PICTURE FROM PASTEBOARD**

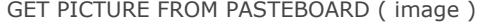

**Paramètre Type Description** image Image Image extraite du conteneur de données

#### **Description**

**GET PICTURE FROM PASTEBOARD** retourne l'image présente dans le conteneur de données dans le champ ou la variable *image*.

Note : Dans le cadre d'une opération de copier/coller, le conteneur de données correspond au Presse-papiers.

#### **Exemple**

Ci-dessous, la méthode objet d'un bouton affecte l'image au format jpeg ou gif présente dans le conteneur de données, s'il y en a une, au champ [Employés]Photo :

```
If((Pasteboard data size("com.4d.private.picture.jfif")>0)|(Pasteboard data size("com.4d.private.picture.gif")>0))
  GET PICTURE FROM PASTEBOARD([Employés]Photo)
Else
  ALERT("Le Presse-papiers ne contient pas d'image.")
End if
```
#### **Variables et ensembles système**

Si l'image est correctement extraite, OK prend la valeur 1. Sinon, OK prend la valeur 0.

#### <span id="page-343-0"></span>**Get text from pasteboard**

Get text from pasteboard -> Résultat

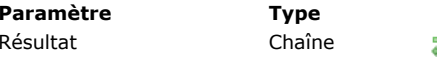

**Description Réfunds Texte présent dans le conteneur de données** 

#### **Description**

**Get text from pasteboard** retourne le texte présent dans le conteneur de données.

Note : Dans le cadre d'une opération de copier/coller, le conteneur de données correspond au Presse-papiers.

Si le conteneur de données contient du texte enrichi (par exemple au format RTF), le texte conserve ses attributs au moment du déposer ou du coller, si la zone de destination est compatible.

A noter que les champs et variables de type Texte de 4D peuvent contenir jusqu'à 2 Go de texte.

#### **Variables et ensembles système**

Si le texte est correctement extrait, la variable système OK prend la valeur 1, sinon elle prend la valeur 0.

<span id="page-344-0"></span>Pasteboard data size ( typeDonnées ) -> Résultat

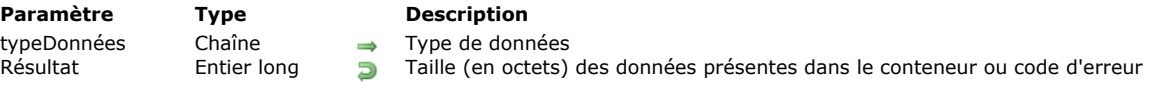

#### **Description**

**Pasteboard data size** vous permet de savoir s'il y a des données du type *typeDonnées* dans le conteneur de données.

Note : Dans le cadre d'une opération de copier/coller, le conteneur de données correspond au Presse-papiers.

Si le conteneur de données est vide ou ne contient pas de données du type spécifié, la fonction retourne une erreur 102. Si le conteneur contient des données du type spécifié, la fonction retourne la taille des données exprimée en octets.

Passez dans *typeDonnées* une valeur définissant le type de données à tester. Vous pouvez passer une signature 4D, un type UTI (Mac OS), un nom/numéro de format (Windows), ou un type de 4 caractères (compatibilité). Pour plus d'informations sur ces types, reportez-vous à la section [Gestion du conteneur de données](file:///4Dv17/4D/17/#command_206).

Après avoir vérifié que le conteneur contient bien des données du type que vous voulez, vous pouvez les récupérer à l'aide d'une des commandes suivantes :

- Si le conteneur contient du texte, vous pouvez l'extraire à l'aide de la commande **[Get text from pasteboard](file:///4Dv17/4D/17/#command_213)**, qui retourne une valeur texte. Sinon, vous pouvez utiliser la commande **[GET PASTEBOARD DATA](file:///4Dv17/4D/17/#command_210)**, qui retourne le texte dans un BLOB.
- Si le conteneur contient une image, vous pouvez l'extraire à l'aide de la commande **[GET PICTURE FROM PASTEBOARD](file:///4Dv17/4D/17/#command_212)**, qui retourne l'image dans un champ ou une variable. Sinon, vous pouvez utiliser la commande **[GET PASTEBOARD DATA](file:///4Dv17/4D/17/#command_210)**, qui retourne l'image dans un BLOB.
- [Si le conteneur contient un chemin d'accès de fichier, vous pouvez l'extraire à l'aide de la commande](file:///4Dv17/4D/17/#command_209) **Get file from pasteboard**, qui retourne le chemin d'accès du fichier.
- Pour tout type de données, vous pouvez utiliser la commande **[GET PASTEBOARD DATA](file:///4Dv17/4D/17/#command_210)**, qui retourne les données dans un BLOB.

#### **Exemple 1**

L'exemple suivant teste si le Presse-papiers contient une image jpeg et, si oui, la copie dans une variable 4D :

```
If (Pasteboard data size("com.4d.private.picture.jfif")>0) > Y a-t-il une image jpeg dans le Presse-papiers ?
   GET PICTURE FROM PASTEBOARD($vPicVariable) ` Si oui, extraire l'image du Presse-papiers
Else
   ALERT("Il n'y a pas d'image dans le Presse-papiers.")
End if
```
**Note :** Si vous passez le type générique 'PICT' (ou la constante Picture data) à la commande, elle retournera toujours 1 et non une taille si le Presse-papiers contient une image.

#### **Exemple 2**

Généralement, après un couper ou un copier, les applications placent des données de type Texte ou Image dans le Pressepapiers, ces deux types de données standard sont reconnus par la plupart des applications. Cependant, une application peut placer dans le Presse-papiers plusieurs copies des mêmes données sous des formats différents. Par exemple, chaque fois que vous copiez ou coupez un tableau, l'application tableur peut placer les données dans un format propriétaire — par exemple, 'SPSH' — ou dans les formats SYLK et TEXT. La copie 'SPSH' contient les données structurées dans le format interne de l'application. La copie SYLK contient les mêmes données, mais dans le format SYLK, reconnu par la plupart des tableurs. Enfin, la copie TEXT contient les mêmes données, mais sans les informations de formatage supplémentaires présentes dans les formats SYLK ou 'SPSH'. Donc, lorsque vous écrivez des routines de Couper/Copier/Coller entre 4D et une application tableur, en prenant l'hypothèse que vous connaissez la description du format 'SPSH' et que vous pouvez analyser les données SYLK, vous pouvez écrire le code suivant :

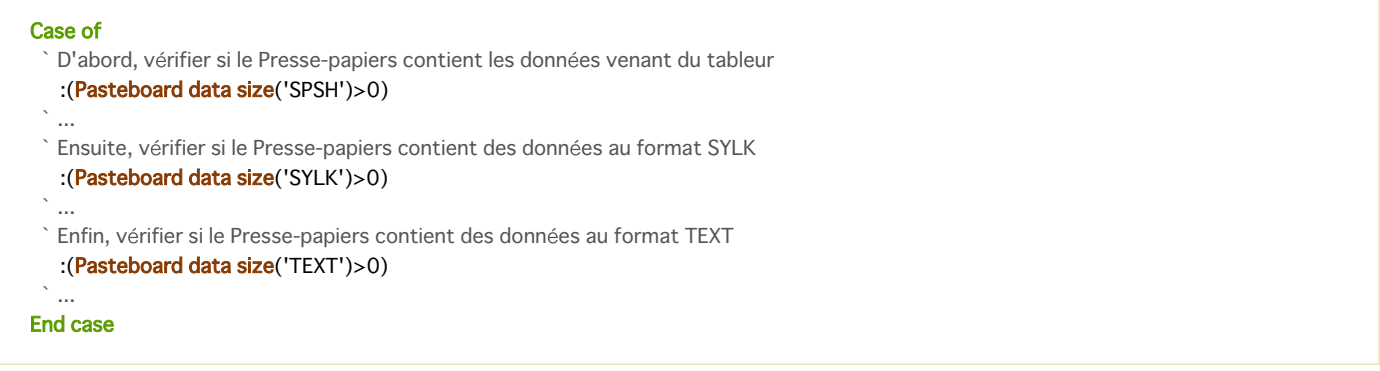

# **Exemple 3**

Vous voulez déplacer des données en format privé entre divers objets de votre formulaire. Vous pouvez écrire :

```
//objet source
If(Form event=On Begin Drag Over)
  APPEND DATA TO PASTEBOARD("some.private.data";$data)
End if
//objet cible
If(Form event=On Drag Over)
  $0:=Choose(Pasteboard data size("some.private.data")>0;0;-1)
End if
```
# **Exemple 4**

Référez-vous à l'exemple de la commande **[APPEND DATA TO PASTEBOARD](file:///4Dv17/4D/17/#command_207)**.

#### <span id="page-346-0"></span>**SET FILE TO PASTEBOARD**

SET FILE TO PASTEBOARD (fichier {; \*} )

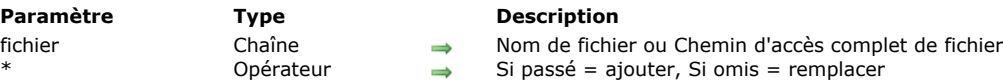

#### **Description**

La commande **SET FILE TO PASTEBOARD** ajoute dans le conteneur de données le chemin d'accès complet du fichier passé dans le paramètre *fichier*. Cette commande permet de mettre en place des interfaces autorisant le glisser-déposer d'objets 4D vers des fichiers sur le bureau par exemple.

Vous pouvez passer dans *fichier* soit un chemin d'accès complet, soit un nom de fichier simple (sans chemin d'accès). Dans ce dernier cas, le fichier doit être situé à côté du fichier de structure de la base.

La commande admet l'étoile *\** en paramètre optionnel. Par défaut, lorsque ce paramètre est omis, la commande remplace le contenu du conteneur de données par le dernier chemin d'accès défini par *fichier*. Si vous passez ce paramètre, la commande ajoute le *fichier* au conteneur de données. Il peut ainsi contenir une "pile" de chemins d'accès de fichiers. Dans les deux cas, si des données autres que des chemins d'accès étaient présentes dans le conteneur, elles sont effacées.

**Note :** Le conteneur de données est en lecture seule pendant l'événement formulaire On Drag Over. Il n'est pas possible d'utiliser cette commande dans ce contexte.

## <span id="page-347-0"></span>**SET PICTURE TO PASTEBOARD**

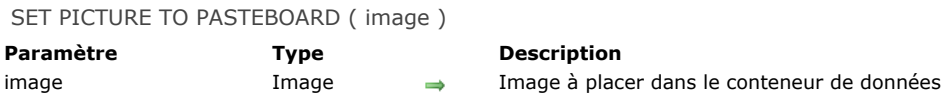

#### **Description**

**SET PICTURE TO PASTEBOARD** place dans le conteneur de données une copie de l'image que vous avez passée dans *image*. Les données éventuellement présentes dans le conteneur sont préalablement effacées.

Note : Dans le cadre d'une opération de copier/coller, le conteneur de données correspond au Presse-papiers.

L'image est transportée dans son format natif (jpeg, tif, png, etc.).

[Après avoir placé l'image dans le conteneur, vous pouvez la récupérer à l'aide de la commande](file:///4Dv17/4D/17/#command_212) **GET PICTURE FROM PASTEBOARD** ou par exemple **[GET PASTEBOARD DATA](file:///4Dv17/4D/17/#command_210)("com.4d.private.picture.gif";...)**.

#### **Exemple**

Dans une fenêtre flottante, vous affichez un formulaire contenant le tableau *tabNomEmployés* qui liste les noms des employés stockés dans la table [Employés]. Chaque fois que vous cliquez sur un nom, vous voulez copier la photographie de l'employé dans le Presse-papiers. Dans la méthode objet du tableau, vous écrivez :

If(tabNomEmployés#0) QUERY([Employés];[Employés]Nom=tabNomEmployés{tabNomEmployés}) If(Picture size([Employés]Photo)>0) SET PICTURE TO PASTEBOARD([Employés]Photo) `Copier la photo de l'employée **Else CLEAR PASTEBOARD** > Aucune photo trouvée ou aucun enregistrement trouvé **End if** End if

#### **Variables et ensembles système**

Si une copie de l'image est correctement collée dans le conteneur, la variable système OK prend la valeur 1. S'il n'y a pas assez de mémoire pour coller l'image dans le Presse-papiers, la variable système OK prend la valeur 0, mais aucune erreur n'est générée.

#### <span id="page-348-0"></span>**SET TEXT TO PASTEBOARD**

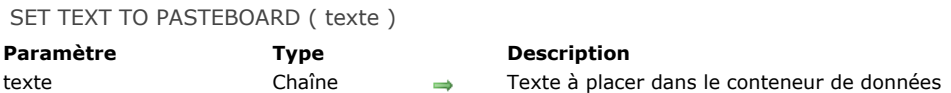

### **Description**

**SET TEXT TO PASTEBOARD** place une copie du texte que vous avez passé dans *texte* dans le conteneur de données. Les données éventuellement présentes dans le conteneur sont auparavant effacées.

Note : Dans le cadre d'une opération de copier/coller, le conteneur de données correspond au Presse-papiers. Vous pouvez récupérer le texte collé dans le conteneur de données à l'aide de la fonction **[Get text from pasteboard](file:///4Dv17/4D/17/#command_213)** ou en appelant par exemple **[GET PASTEBOARD DATA](file:///4Dv17/4D/17/#command_210)("com.4d.private.text.native";...)**.

Les expressions de type Texte de 4D peuvent contenir jusqu'à 2 Go de texte.

**Note :** Le conteneur de données est en lecture seule pendant l'événement formulaire On Drag Over. Il n'est pas possible d'utiliser cette commande dans ce contexte.

#### **Exemple**

Référez-vous à l'exemple de la commande [APPEND DATA TO PASTEBOARD](file:///4Dv17/4D/17/#command_207).

#### **Variables et ensembles système**

Si la copie du texte est correctement placée dans le conteneur de données, la variable système OK prend la valeur 1. S'il n'y a pas assez de mémoire pour placer une copie du texte dans le conteneur, la variable système OK prend la valeur 0, mais aucune erreur n'est générée.

# **Correcteur orthographique**

[SPELL ADD TO USER DICTIONARY](#page-350-0)

[SPELL CHECK TEXT](#page-351-0)

[SPELL CHECKING](#page-352-0)

[SPELL Get current dictionary](#page-353-0)

[SPELL GET DICTIONARY LIST](#page-354-0)

[SPELL SET CURRENT DICTIONARY](#page-355-0)

#### <span id="page-350-0"></span>**SPELL ADD TO USER DICTIONARY**

SPELL ADD TO USER DICTIONARY ( mots )

**Paramètre Type Description** mots Texte, Tableau texte → Mot ou liste de mots à ajouter au dictionnaire utilisateur

**Description**

La commande **SPELL ADD TO USER DICTIONARY** permet d'ajouter un ou plusieurs mot(s) au dictionnaire utilisateur courant. Le dictionnaire utilisateur est un dictionnaire contenant les mots ajoutés par l'utilisateur au dictionnaire courant. Ce dictionnaire est un fichier nommé *UserDictionaryxxx.dic* (ou xxx représente l'ID du dictionnaire courant) et automatiquement créé dans le dossier 4D courant. Il existe un dictionnaire utilisateur par dictionnaire courant utilisé.

Vous pouvez passer dans *mots* une chaîne texte ou un tableau texte contenant le ou les mot(s) à ajouter dans le dictionnaire utilisateur. Si un mot est déjà présent dans le dictionnaire, il est ignoré par la commande.

#### **Exemple**

Ajout de noms propres au dictionnaire utilisateur :

**ARRAY TEXT**(\$tTwords;0) APPEND TO ARRAY(\$tTwords;"4D") APPEND TO ARRAY(\$tTwords;"Wakanda") APPEND TO ARRAY(\$tTwords;"Clichy") **SPELL ADD TO USER DICTIONARY (\$tTwords)** 

<span id="page-351-0"></span>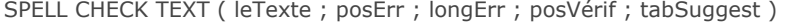

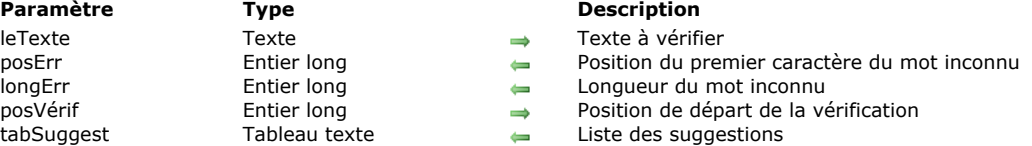

La commande **SPELL CHECK TEXT** vérifie le contenu du paramètre *leTexte* à partir du caractère *posVérif* et retourne la position du premier mot inconnu rencontré (le cas échéant).

La commande retourne la position du premier caractère de ce mot dans *posErr* et sa longueur dans *longErr*. Le tableau *tabSuggest* reçoit la ou les suggestion(s) de correction proposée(s) par le correcteur orthographique.

Si la vérification démarre sans erreur et qu'un mot inconnu est rencontré, la variable système OK prend la valeur 0. Si une erreur d'initialisation se produit lors de la vérification ou si aucun mot n'est inconnu, OK prend la valeur 1.

**Note OS X :** Sous OS X lorsque le correcteur natif est activé, cette commande ne prend pas en charge la correction grammaticale.

#### **Exemple**

On souhaite compter le nombre de fautes potentielles dans un texte :

 $$pos = 1$ \$errCount:=0 **ARRAY TEXT(\$tErrors;0) ARRAY TEXT**(\$tSuggestions;0) Repeat SPELL CHECK TEXT(\$myText;\$errPos;\$errLong;\$pos;\$tSuggestions)  $If(OK=0)$ \$errCount:=\$errCount+1 // compteur de fautes \$errorWord:=Substring(\$myText;\$errPos;\$errLong) APPEND TO ARRAY(\$errors;\$errorWord) // tableau des fautes \$pos:=\$errPos+\$errLong //poursuite de la vérification End if  $Uniti(OK=1)$ // Au final \$errCount=Taille tableau(\$errorWord)

#### <span id="page-352-0"></span>**SPELL CHECKING**

SPELL CHECKING Ne requiert pas de paramètre

#### **Description**

La commande **SPELL CHECKING** déclenche la vérification de l'orthographe du champ ou de la variable ayant le focus dans le formulaire affiché à l'écran. L'objet vérifié doit être de type Alpha ou Texte.

Note : Si vous souhaitez déclencher la correction orthographique à partir d'un bouton dans le formulaire, assurez-vous qu'il ne dispose pas de la propriété "Focusable".

La vérification débute par le premier mot du champ ou de la variable. Si un mot inconnu est détecté, la boîte de dialogue de correction apparaît (pour plus d'informations, reportez-vous au manuel Mode Développement de 4D). 4D utilise le dictionnaire courant (correspondant à la langue de l'application) sauf si vous avez utilisé la commande **[SPELL SET CURRENT DICTIONARY](file:///4Dv17/4D/17/#command_224)**.

**Attention :** La commande **SPELL CHECKING** agit sur le texte en cours de saisie dans le formulaire, et non sur sa source de données associée (variable ou champ). Ce principe implique que si la commande est appelée depuis les événements formulaire On Data Change ou On Losing Focus (non recommandé), elle n'aura pas d'effet sur le texte stocké car à ce moment, 4D a déjà assigné le texte saisi à la source de données. Dans ce cas, vous devez alors assigner vousmême le résultat modifié à la source de données, via la commande **[Get edited text](file:///4Dv17/4D/17/#command_583)**. Par exemple :

If(Form event=On Data Change) **SPELL CHECKING** theVariable:=Get edited text **End if** 

# <span id="page-353-0"></span>**SPELL Get current dictionary**

SPELL Get current dictionary -> Résultat

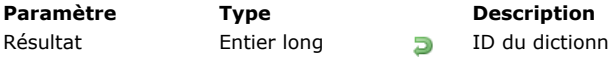

ionnaire utilisé pour la correction orthographique

# **Description**

La commande **SPELL Get current dictionary** retourne le numéro d'ID du dictionnaire en cours d'utilisation.

#### **Exemple**

On souhaite afficher la langue du dictionnaire courant :

// Liste des dictionnaires chargés SPELL GET DICTIONARY LIST(\$IDs\_al;\$Codes\_at;\$Noms\_at) \$curLangCode:=SPELL Get current dictionary \$countryName:=\$Noms\_at{Find in array(\$IDs\_al;\$curLangCode)} // Affichage du message ALERT("Dictionnaire courant : "+\$countryName) // Espagnol

#### <span id="page-354-0"></span>**SPELL GET DICTIONARY LIST**

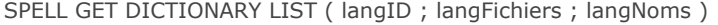

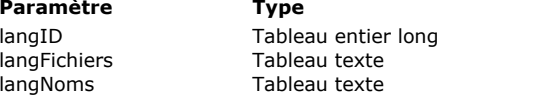

# **Description**

#### ID uniques des langues

- Noms des fichiers de langue installés
- Noms locaux des langues

#### **Description**

manuel *Mode Développement*.

La commande **SPELL GET DICTIONARY LIST** retourne dans les tableaux *langID*, *langFichiers* et *langNoms* les IDs, les noms de fichiers et les noms des langues correspondant aux fichiers de dictionnaires Hunspell installés sur la machine. Note : Pour plus d'informations sur les dictionnaires Hunspell, reportez-vous à la section **[Correction orthographique](file:///4Dv17/4D/17/Correction-orthographique.300-3743632.fe.html)** dans le

*langID* [reçoit les numéros d'ID générés automatiquement et utilisables avec la commande](file:///4Dv17/4D/17/#command_224) **SPELL SET CURRENT DICTIONARY**.

A noter que les IDs sont uniques et basés sur les noms de fichiers. Cette commande est donc principalement utile en phase de développement, il n'est pas nécessaire de regénérer des IDs à chaque exécution de la base.

- *langFichiers* reçoit les noms des fichiers de dictionnaires (sans extensions) installés sur le poste.
- *langNoms* reçoit les noms des langues exprimés dans la langue courante de l'application. Par exemple, pour un dictionnaire français, la valeur "français (France)" sera retournée sur une machine configurée en français et "French (France)" sur un système anglais. Le nom de la langue est suivi de " Hunspell". Ce champ n'est valide que pour les fichiers "connus" de 4D. Pour les fichiers non connus (par exemple les fichiers personnalisés), le nom "N/A - Hunspell" est retourné. Ce principe n'empêche pas d'utiliser le dictionnaire (si le fichier concerné est valide), l'ID retourné pourra être passé à la commande **[SPELL SET CURRENT DICTIONARY](file:///4Dv17/4D/17/#command_224)**.

#### **Exemple**

Vous avez placé "fr-classique+reforme1990.aff" et "fr-classique+reforme1990.dic" ainsi que "fr-dentiste.aff" et "fr-dentiste.dic" dans le répertoire Hunspell :

**ARRAY LONGINT**(\$langID;0) **ARRAY TEXT**(\$dicName;0) **ARRAY TEXT**(\$langDesc;0) SPELL GET DICTIONARY LIST(\$langID;\$dicName;\$langDesc)

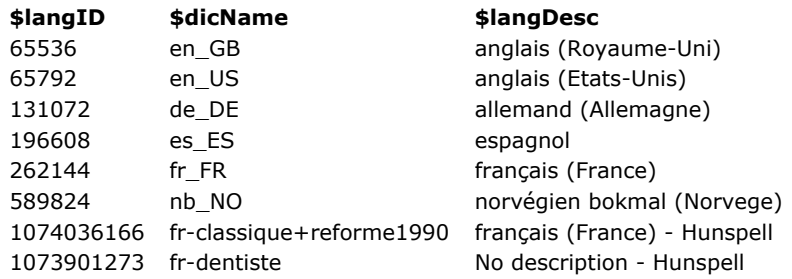

#### <span id="page-355-0"></span>**SPELL SET CURRENT DICTIONARY**

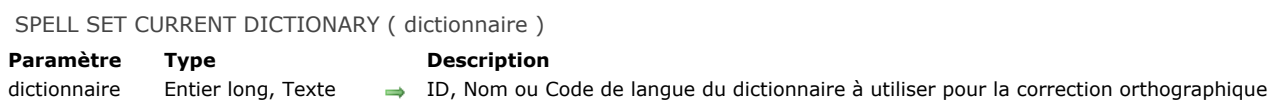

#### **Description**

La commande **SPELL SET CURRENT DICTIONARY** provoque le remplacement du dictionnaire courant par celui spécifié par le paramètre *dictionnaire*. Le dictionnaire courant est utilisé pour la correction orthographique intégrée de 4D (pour plus d'informations, reportezvous au manuel *Mode Développement*) ainsi qu'à celle de 4D Write Pro. La modification du dictionnaire courant est immédiatement répercutée dans tous les process de la base pour la session, ainsi que dans les zones 4D Write Pro. 4D utilise :

- sous Windows, le dictionnaire Hunspell correspondant à la langue de l'application,
- par défaut sous macOS, le correcteur orthographique natif.

**Note :** Sous macOS, vous pouvez utiliser le dictionnaire Hunspell à l'aide de la commande **[SET DATABASE PARAMETER](file:///4Dv17/4D/17/#command_382)**. Pour plus d'informations, reportez-vous à la section **[Configuration du correcteur](file:///4Dv17/4D/17/Correction-orthographique.300-3743632.fe.html#3630373)** dans le manuel *Mode Développement*. Vous pouvez changer de dictionnaire à l'aide du paramètre *dictionnaire*. Vous pouvez passer soit :

- un numéro d'ID de dictionnaire Hunspell (retourné par la commande **[SPELL GET DICTIONARY LIST](file:///4Dv17/4D/17/#command_223)**),
- un nom de dictionnaire Hunspell (correspondant au nom du fichier de dictionnaire Hunspell avec ou sans extension), un code de langue BCP 47, ISO 639-1 ou ISO 639-2. Par exemple, "fr-FR" désigne le français de France et "fr-BE" le français de Belgique avec le code de langue BCP 47. Ces codes sont redirigés en interne vers le dictionnaire courant correspondant (Hunspell ou natif macOS).

**Note de compatibilité :** Dans les versions précédentes de 4D, les dictionnaires "Cordial" étaient également pris en charge. Par compatibilité, il reste possible de passer un numéro de dictionnaire "Cordial" dans le paramètre *dictionnaire* (valeur ou constante du thème "**[Dictionnaires](file:///4Dv17/4D/17/#command_1616)**"). Dans ce cas toutefois, le dictionnaire est redirigé en interne vers un dictionnaire Hunspell équivalent (ou le dictionnaire natif sous macOS).

#### **Variables et ensembles système**

Si le *dictionnaire* est correctement chargé, la variable système OK prend la valeur 1, sinon elle prend la valeur 0 et une erreur est retournée.

#### **Exemple**

Chargement du dictionnaire "fr-classique" présent dans le dossier Hunspell :

SPELL SET CURRENT DICTIONARY("fr-classique") // SPELL FIXER DICTIONNAIRE COURANT("FR-classique.dic") est valide

# **Dates et heures**

- [Add to date](#page-357-0) [Current date](#page-358-0) [Current time](#page-360-0) [Date](#page-361-0) [Day number](#page-363-0) **[Day of](#page-364-0)** [Milliseconds](#page-365-0) [Month of](#page-366-0) [SET DEFAULT CENTURY](#page-367-0) [Tickcount](#page-368-0) [Time](#page-369-0)
- [Time string](#page-370-0)
- [Timestamp](#page-371-0)
- [Year of](#page-372-0)

<span id="page-357-0"></span>Add to date ( date ; années ; mois ; jours ) -> Résultat

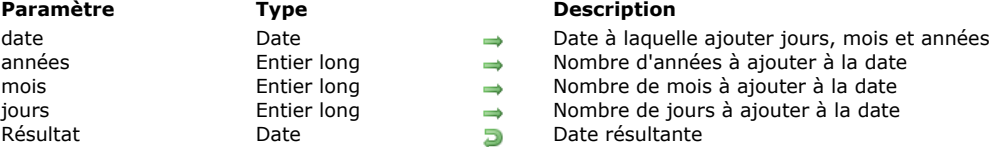

#### **Description**

**Add to date** ajoute *années*, *mois* et *jours* à la date que vous avez passée dans *laDate*, et retourne la date résultante. Alors que les **[Opérateurs sur les dates](file:///4Dv17/4D/17/#command_1054)** vous permettent d'ajouter des jours à une date, **Add to date** vous permet d'ajouter rapidement des mois et des années sans vous soucier du nombre de jours par mois ou des années bissextiles (comme vous devriez le faire avec l'opérateur "+" sur les dates).

#### **Exemple**

//Cette ligne calcule la date dans un an, le même jour \$vdDansUnAn:=Add to date(Current date;1;0;0)

//Cette ligne calcule la date le mois prochain, le même jour \$vdMoisProchain:=Add to date(Current date;0;1;0)

//Cette ligne fait la même chose que '\$vdDemain:=Date du jour+1' \$vdDemain:=Add to date(Current date;0;0;1)

<span id="page-358-0"></span>Current date  $\{ (* )\}$  -> Résultat

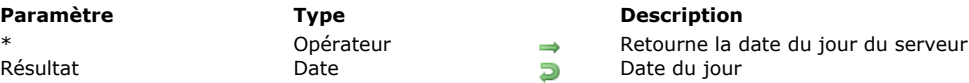

#### **Description**

**Current date** retourne la date courante telle que définie dans l'horloge système de la machine. **4D Server :** Si vous passez le paramètre astérisque (\*) — lors d'une exécution sur un poste 4D Client —, la fonction retourne la date du jour telle que définie dans l'horloge du poste serveur.

#### **Exemple 1**

L'exemple suivant fait apparaître une boîte de dialogue d'alerte affichant la date du jour :

ALERT("Nous sommes le "+String(Date du jour)+".")

# **Exemple 2**

Vous développez une application pour le marché international. Vous souhaitez savoir si la version de 4D avec laquelle votre application est exécutée fonctionne avec des dates formatées en MM/JJ/AAAA (version US) ou JJ/MM/AAAA (version française). Cette information est nécessaire pour vous permettre, par exemple, de personnaliser correctement les zones de saisie. La méthode projet suivante vous permet de traiter cette question :

```
` Méthode projet (fonction) Format date système
 ` Format date système -> Chaine
 ` Format date système -> Format de données 4D par défaut
C_STRING(31;$0;$vsDate;$vsMJA;$vsMois;$vsJour;$vsAnnée)
C_LONGINT($1;$vIPos)
C_DATE($vdDate)
 ` Récupérer une date dans laquelle les valeurs de mois, de jour et d'année sont toutes différentes
$vdDate:= Current date
Repeat
   $vsMois:=String(Mois de($vdDate))
   $vsJour:=String(Jour de($vdDate))
   $vsAnnée:=String(Annee de($vdDate)%100)
  If(($vsMois=$vsJour) | ($vsMois=$vsAnnée) | ($vsJour=$vsAnnée))
     OK = 0$vdDate = $vdDate + 1Flse
     OK:=1End if
Unit(OK=1)$0:="" `Initialisation du résultat de la fonction
$vsDate:=String($vdDate)
$vlPos:=Position("/";$vsDate) ` Trouver le premier séparateur / dans la chaîne ..
$vsMJA:=Substring($vsDate;1;$vlPos-1) > Extraire les premiers chiffres de la date
$vsDate:=Substring($vsDate;$vlPos+1) ` Eliminer les premiers chiffres et le premier séparateur /
Case of
  :($vsMJA=$vsMois) 
Les chiffres expriment le mois
     $0:="MM"
  :($vsMJA=$vsJour)    ` Les chiffres expriment le jour
     $0:-"JJ":($vsMJA=$vsAnnée)     ` Les chiffres expriment l'année
     $0:-"AAA"End case
$0:=$0+"/"    ` Commencer à construire le résultat de la fonction
$vlPos:=Position("/";$vsDate) ` Trouver le deuxième séparateur dans la chaîne ../..
$vsMJA:=Substring($vsDate;1;$vlPos-1) > Extraire les chiffres suivants de la date
$vsDate:=Substring($vsDate;$vlPos+1)    ` Réduire la chaîne aux derniers chiffres de la date
Case of
  :($vsMJA=$vsMois) 
Les chiffres expriment le mois
```

```
$0:=$0+"MM":($vsMJA=$vsJour) 
`Les chiffres expriment le jour
     $0:=$0+"JJ":($vsMJA=$vsAnnée)     ` Les chiffres expriment l'année
     $0:=$0+"AAA"End case
$0:=$0+"/" > Poursuivre la construction du résultat de la fonction
Case of
  :($vsDate=$vsMois)    ` Les chiffres expriment le mois
     $0:=$0+"MM":($vsDate=$vsJour)    ` Les chiffres expriment le jour
     $0:=$0+"DD":($vsDate=$vsAnnée)     ` Les chiffres expriment l'année
     $0:=$0+"AAA"
```
#### **End case**

` A ce moment, \$0 vaut soit MM/JJ/AAAA soit JJ/MM/AAAA, ou encore...
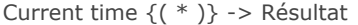

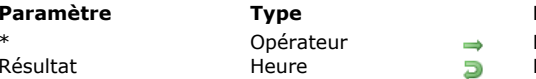

**Paramètre Type Description** Retourne l'heure courante sur le poste serveur Heure courante

# **Description**

La fonction **Current time** retourne l'heure courante définie dans l'horloge de votre système.

L'heure courante est toujours comprise entre *00:00:00* et *23:59:59*. Vous pouvez utiliser les fonctions **[String](file:///4Dv17/4D/17/#command_109)** ou **[Time string](file:///4Dv17/4D/17/#command_237)** pour convertir en chaîne alphanumérique l'expression de type heure retournée par **Current time**.

**4D Server :** Si vous passez le paramètre astérisque (\*) — lors d'une exécution sur un poste 4D Client —, la fonction retourne l'heure courante telle que définie dans l'horloge du poste serveur.

# **Exemple 1**

L'exemple suivant vous permet de mesurer la durée d'une opération. Dans cet exemple, vous voulez chronométrer la méthode *longueOpération* :

CelaPrend:= Current time ` Stocker l'heure de départ **longueOpération** ` Effectuer l'opération ALERT("L'opération a pris "+String(Heure courante-CelaPrend)) `Afficher la durée

# **Exemple 2**

L'exemple suivant extrait les heures, minutes et secondes de l'heure courante :

\$vhMaintenant:= Current time ALERT("L'heure courante est : "+String(\$vhMaintenant\3600)) ALERT("La minute courante est: "+String((\$vhMaintenant\60)%60)) ALERT("La seconde courante est: "+String(\$vhMaintenant%60))

Date ( chaîneDate ) -> Résultat

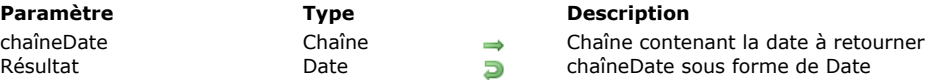

# **Description**

La fonction **Date** extrait et retourne la date de la chaîne *chaîneDate*.

Le paramètre *chaîneDate* doit respecter soit le format date ISO, soit les paramètres régionaux du système.

#### **Format Date ISO**

La chaîne doit être formatée de la manière suivante : "AAAA-MM-JJTHH:MM:SS", par exemple "2013-11-20T10:20:00". Dans ce cas, **Date** évaluera correctement *chaîneDate*, quels que soient les réglages de langue courants. Les décimales de secondes, précédées d'un point, sont prises en charge (ex : "2013-11-20T10:20:00.9854").

Si le format de *chaîneDate* ne respecte pas exactement ce schéma ISO, la date sera évaluée comme un format date court dépendant des paramètres régionaux du système.

**Note :** A compter de 4D v14, il est conseillé d'utiliser le format "AAAAMMJJTHH:MM:SS**Z**", conforme à la norme ISO et permettant d'exprimer le fuseau horaire.

#### **Paramètres régionaux**

Si *chaîneDate* ne correspond pas au format ISO, les paramètres régionaux définis dans le système d'exploitation pour une date courte sont utilisés pour l'évaluation. Par exemple, dans une version française de 4D, la date doit être par défaut de la forme JJ/MM/AA (jour, mois, année). Le jour et le mois peuvent être composés d'un ou deux chiffres. L'année peut être composée de deux ou quatre chiffres. Si l'année comporte deux chiffres, **Date** considère que la date appartient au XXe ou au XXIe siècle en fonction de la valeur saisie. Par défaut, la valeur pivot est 30 :

- si la valeur saisie est supérieure ou égale à 30, 4D considère que la date appartient au XXe siècle et ajoute 19 devant la valeur.
- si la valeur saisie est inférieure à 30, 4D considère que la date appartient au XXIe siècle et ajoute 20 devant la valeur.

Ce mécanisme peut être modifié à l'aide de la commande **[SET DEFAULT CENTURY](file:///4Dv17/4D/17/#command_234)**. Les caractères de séparation de date autorisés sont les suivants : barre oblique (/), espace, point (.), virgule (,) et tiret (-).

- Si une date invalide (telle que "13/35/94" ou "aa/12/94") est passée dans *chaîneDate*, **Date** retourne une date vide (00/00/00). Il est de votre ressort de tester la validité de *chaîneDate*.
- Si l'évaluation de l'expression *chaîneDate* donne une valeur indéfinie, **Date** retourne une date vide (00/00/00). Ce principe est utile lorsque le code attend toujours une date et que l'évaluation de *chaîneDate* peut parfois aboutir au type **indéfini** (par exemple dans le cas des attributs d'objets).

**Note :** A compter de 4D v16 R6, les dates peuvent être stockées dans les attributs d'objets en tant que valeurs de type date. Dans les versions précédentes, elles pouvaient uniquement être stockées sous forme de textes (pour plus d'informations sur cette option, reportez-vous à la section **[Page Compatibilité](file:///4Dv17/4D/17/Page-Compatibilite.300-3743489.fe.html)**, "Utiliser le type date au lieu du format date ISO dans les objets"). [Pour savoir si un attribut contient une date stockée sous forme de date ou de texte, vous devez utiliser la commande](file:///4Dv17/4D/17/#command_758) **Value type** (voir dernier exemple).

# **Exemple 1**

L'exemple suivant demande à l'utilisateur de saisir une date. La chaîne saisie est convertie en date et stockée dans la variable DemDate :

```
DemDate:=Date(Demander("Saisissez une date:";Chaine(Date du jour)))
If(OK=1)Faire quelque chose avec la date
End if
```
# **Exemple 2**

Les exemples suivants illustrent divers cas de conversion :

```
vdDate:=Date("25/12/94") //retourne 25/12/94 sur un système français
vdDate2:=Date("40/40/94") //00/00/00
vdDate3:=Date("Nous étions le 30/6, en cette année 2016") //30/06/16
C_OBJECT($vobi)
$vobj:=New object("expDate";"2020-11-17T00:00:00.0000")
vdDate4:=Date($vobi.expDate) //17/11/20
vdDate5:=Date($vobj.creationDate) //00/00/00
```
Evaluation d'une date à partir d'une date au format ISO :

\$vtDateISO:="2013-06-05T20:00:00" \$vDate:=Date(\$vtDateISO) //\$vDate représente le 5 juin 2013 quelle que soit la langue du système

# **Exemple 4**

Vous souhaitez lire une date depuis un attribut d'objet, quelle que soit l'option courante de stockage d'attribut de date :

If(Value type(\$myObj.myDate)=Is date) //stockage en date, pas besoin de convertir \$vDate:=\$myObj.myDate Else //stockage en texte \$vDate:=Date(\$myObj.myDate) **End if** 

Day number ( laDate ) -> Résultat

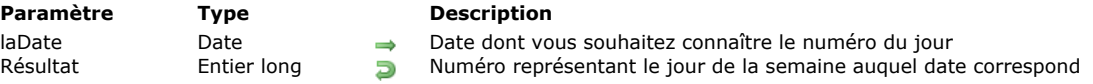

# **Description**

La fonction **Day number** retourne un numéro représentant le jour de la semaine auquel *laDate* correspond. **Note :** Si une date nulle est passée à **Day number**, la fonction retourne 2.

4D fournit les constantes prédéfines suivantes, placées dans le thème "**[Jours et mois](file:///4Dv17/4D/17/#command_1638)**" :

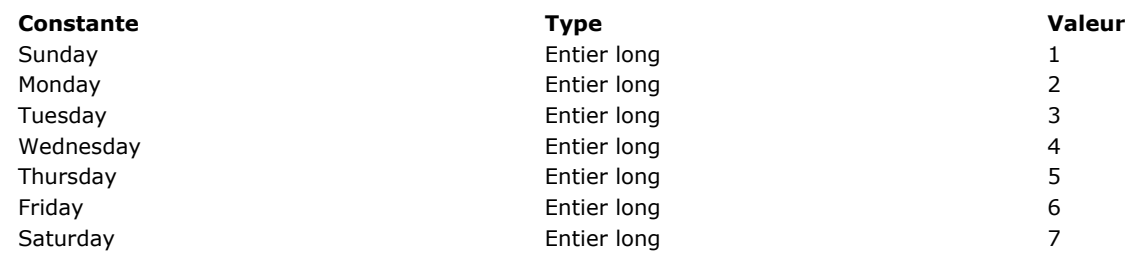

**Note : Day number** retourne une valeur comprise entre 1 et 7. Pour obtenir le numéro du jour dans le sens "date du mois", utilisez la fonction **[Day of](file:///4Dv17/4D/17/#command_231)**.

### **Exemple**

L'exemple suivant est une fonction qui retourne le jour d'aujourd'hui sous forme de chaîne :

```
$Jour := Day number(Current date) ` $Jour prend comme valeur le numéro du jour courant
Case of
  :($Jour = 1)$0:="Dimanche"
  \therefore ($Jour = 2)
      $0:="Lundi"
  \therefore ($Jour = 3)
      $0:="Mardi"
  :($Jour = 4)$0:="Mercredi"
  :($Jour = 5)$0:-"Jeudi"
  :($Jour = 6)$0:="Vendredi"
   :(\$Jour =7)
      $0:="Samedi"
End case
```
Day of ( date ) -> Résultat

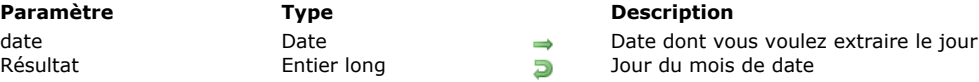

# **Description**

**Day of** retourne le jour du mois de *laDate*.

**Note : Day of** retourne une valeur entre 1 et 31. Pour obtenir le numéro du jour de la semaine pour une date, vous devez utiliser la commande **[Day number](file:///4Dv17/4D/17/#command_230)**.

# **Exemple 1**

L'exemple suivant illustre l'utilisation de **Day of**. Les valeurs retournées sont stockées dans la variable *Résultat*. Les commentaires décrivent la valeur de *Résultat* :

```
Résultat:=Day of(!25/12/96!) ` Résultat vaut 25
Résultat:=Day of(Current date) ` Résultat prend la valeur du jour d'aujourd'hui
```
# **Exemple 2**

Reportez-vous à l'exemple de la fonction **[Current date](file:///4Dv17/4D/17/#command_227)**.

Milliseconds -> Résultat

**Paramètre Type Description**

Résultat Entier long **Nombre de millisecondes (1000ème de seconde)** écoulées depuis le démarrage de la machine

# **Description**

**Milliseconds** retourne le nombre de millisecondes (1 milliseconde = 1/1000ème de seconde) écoulées depuis le démarrage de la machine.

#### **Exemple**

Le code suivant :

```
Open window(100;100;350;230;0;"Chronomètre")
$vhDébutHeure:= Current time
$vIDébutTicks = Tickcount
$vrDébutMillisecondes:=Milliseconds
Repeat
  GOTO XY(2;1)MESSAGE("Heure...........:"+String(Heure courante-$vhDébutHeure))
  GOTO XY(2;3)MESSAGE("Ticks..........:"+String(Nombre de ticks-$vlDébutTicks))
  GOTO XY(2;5)MESSAGE("Nombre de millisecondes...:"+String(Nombre de millisecondes-$vrDébutMillisecondes))
Until((Current time-$vhDébutHeure)>=?00:01:00?)
CLOSE WINDOW
```
... affiche la fenêtre suivante pendant une minute :

 $\blacksquare$ 

Heure...........:00:00:20

Ticks..........:1270

**E** Chronomètre

Nombre de millisecondes...:20319

Month of ( laDate ) -> Résultat

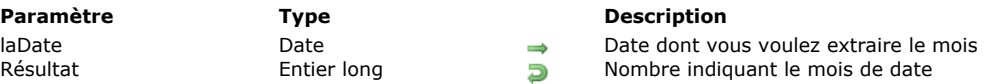

# **Description**

**Month of** retourne un nombre représentant le numéro du mois de *laDate*.

Note : C'est le numéro du mois est retourné, et non son nom (reportez-vous à l'exemple ci-dessous).

Pour comparer la valeur retournée par cette fonction, 4D fournit les constantes prédéfinies suivantes, placées dans le thème "**[Jours et mois](file:///4Dv17/4D/17/#command_1638)**" :

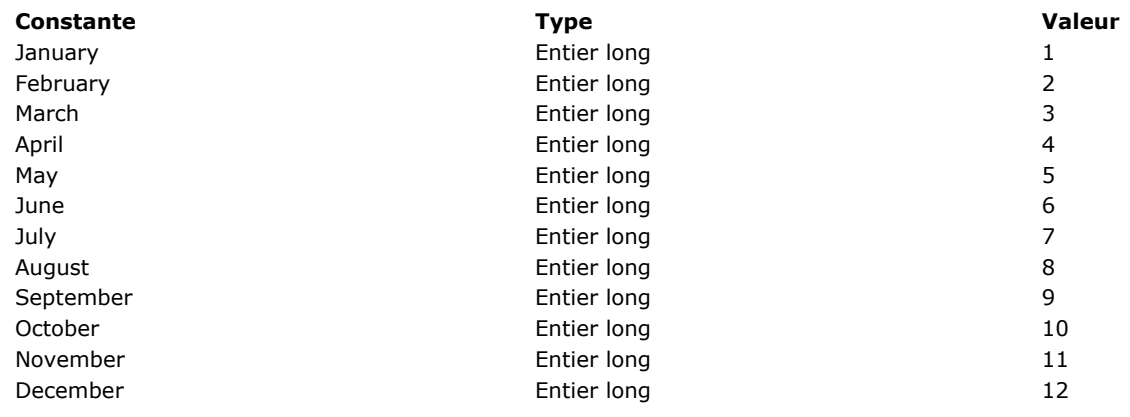

# **Exemple 1**

L'exemple suivant illustre l'utilisation de **Month of**. Les valeurs retournées sont assignées à la variable Résultat. Les commentaires fournissent les valeurs de Résultat :

Résultat:=Month of(!25/12/96!) `Résultat vaut 12 Résultat:=Month of (Current date) > Résultat prend la valeur du mois d'aujourd'hui

# **Exemple 2**

Reportez-vous à l'exemple de la fonction **[Current date](file:///4Dv17/4D/17/#command_227)**.

SET DEFAULT CENTURY ( siècle {; anPivot} )

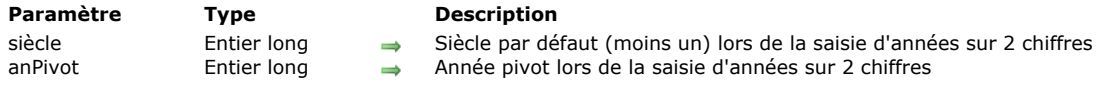

#### **Description**

La commande **SET DEFAULT CENTURY** vous permet de définir le siècle courant par défaut et l'année pivot adoptés par 4D lorsque des dates sont saisies avec seulement deux chiffres pour l'année.

L'année pivot indique la valeur au-dessous de laquelle une année saisie sur deux chiffres sera interprétée comme appartenant au siècle suivant :

- si l'année saisie est supérieure ou égale à l'année pivot, elle appartient au siècle courant,
- si l'année saisie est inférieure à l'année pivot, elle appartient au siècle suivant (relativement au siècle courant par défaut).

Par défaut, 4D présume que les dates appartiennent au 20e siècle et utilise la valeur 30 comme année pivot :

- Si vous saisissez la date 25/01/97, 4D considère que vous voulez indiquer le 25 janvier 1997
- Si vous saisissez la date 25/01/30, 4D considère que vous voulez indiquer le 25 janvier 1930
- Si vous saisissez la date 25/01/29, 4D considère que vous voulez indiquer le 25 janvier 2029
- Si vous saisissez la date 25/01/07, 4D considère que vous voulez indiquer le 25 janvier 2007

La commande **SET DEFAULT CENTURY** permet de modifier ce comportement par défaut. Une fois exécutée, elle prend effet immédiatement.

Vous pouvez passer uniquement un siècle par défaut, ou un siècle par défaut et une année pivot.

Si vous passez uniquement un nouveau siècle par défaut moins un dans *siècle*, 4D interprétera toutes les années saisies sur deux chiffres comme appartenant à ce siècle.

Par exemple, après l'appel :

SET DEFAULT CENTURY(20) ` Fixer le 21e siècle comme siècle par défaut

- Si vous saisissez la date 25/01/97, 4D considère que vous voulez indiquer le 25 janvier 2097
- Si vous saisissez la date 25/01/07, 4D considère que vous voulez indiquer le 25 janvier 2007

En outre, vous pouvez spécifier le paramètre *anPivot*. Par exemple, après l'appel :

SET DEFAULT CENTURY (19:95) ` Fixer le 21e siècle comme siècle par défaut si l'année est inférieure à 95

- Si vous saisissez la date 25/01/97, 4D considère que vous voulez indiquer le 25 janvier 1997
- Si vous saisissez la date 25/01/07, 4D considère que vous voulez indiquer le 25 janvier 2007

Notez que cette commande n'affecte que l'interprétation des dates lorsque les années sont saisies sur 2 chiffres. Quels que soient les paramètres passés à **SET DEFAULT CENTURY** :

- Si vous saisissez la date 25/01/1997, 4D considère que vous voulez indiquer le 25 janvier 1997
- Si vous saisissez la date 25/01/2097, 4D considère que vous voulez indiquer le 25 janvier 2097
- Si vous saisissez la date 25/01/1907, 4D considère que vous voulez indiquer le 25 janvier 1907
- Si vous saisissez la date 25/01/2007, 4D considère que vous voulez indiquer le 25 janvier 2007

Cette commande affecte uniquement la saisie des données. Elle n'influe pas sur le stockage des données, les calculs, etc.

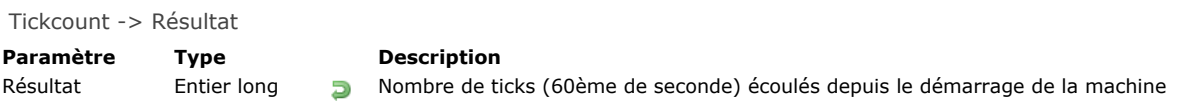

**Tickcount** retourne le nombre de ticks (1 tick = 1/60ème de seconde) écoulés depuis le démarrage de la machine. **Note : Tickcount** retourne une valeur de type Entier long.

# **Exemple**

Référez-vous à l'exemple de la fonction **[Milliseconds](file:///4Dv17/4D/17/#command_232)**.

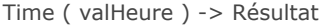

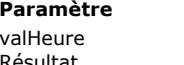

# **Paramètre Type Description**

Chaîne, Entier long value value valeur à retourner sous forme d'heure Résultat Heure Heure Heure Heure Heure Heure Heure Heure définie par valHeure

# **Description**

La fonction **Time** retourne, sous la forme d'une expression de type Heure, l'heure définie dans le paramètre *valHeure*. Le paramètre *valHeure* peut contenir soit :

- une chaîne contenant une heure exprimée dans l'un des formats d'heure standard de 4D correspondant à la langue de votre système (pour plus d'informations, reportez-vous à la description de la commande [String](file:///4Dv17/4D/17/#command_109)).
- un entier long représentant un nombre de secondes écoulées depuis 00:00:00.

**Note :** Si l'évaluation de l'expression *valHeure* donne une valeur indéfinie, **Time** retourne une heure vide (00:00:00). Ce fonctionnement est utile lorsque le code attend toujours une heure alors que l'évaluation de *valHeure* peut parfois aboutir au type **indéfini** (cas par exemple des attributs d'objets).

# **Exemple 1**

L'exemple suivant affiche une boîte de dialogue d'alerte avec le message "1:00 P.M. = 13 heures 0 minute." :

```
ALERT("1:00 P.M. = "+String(Heure("13:00:00"); Heures Minutes))
```
# **Exemple 2**

Vous pouvez exprimer toute valeur numérique sous forme d'heure :

 $v$ Heure:= $Time(10000)$ //vHeure vaut 02:46:40 vHeure2:=Time((60\*60)+(20\*60)+5200) //vHeure2 vaut 02:46:40

Time string ( secondes ) -> Résultat

**Paramètre Type Description** secondes Entier long, Heure **Secondes Entier long, Heure Secondes** Secondes écoulées depuis minuit<br>Résultat Chaîne Chaîne Chaîne Secondes Bandares de chaîne au fo

Heure sous forme de chaîne au format 24 heures

# **Description**

La fonction **Time string** retourne sous forme de chaîne alphanumérique sur 24 heures l'expression de type Heure passée dans *secondes*.

Le format appliqué à la chaîne est **HH:MM:SS**.

Si vous passez un nombre de secondes supérieur à celui qu'il y a dans un jour (86 400), **Time string** continue d'ajouter les heures, les minutes et les secondes. Par exemple, **Time string**(86401) retourne 24:00:01.

**Note :** Si vous voulez obtenir sous forme de chaîne une expression de type Heure dans des formats plus variés, utilisez la fonction **[String](file:///4Dv17/4D/17/#command_109)**.

#### **Exemple**

L'exemple suivant affiche une boîte de dialogue d'alerte avec le message "46800 secondes représentent 13:00:00" :

ALERT("46800 secondes représentent "+Time string(46800))

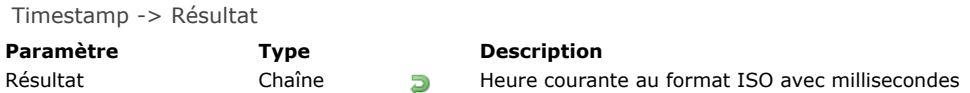

La commande Timestamp retourne l'heure UTC courante au format ISO format avec millisecondes, i.e. aaaa-MMjjTHH:mm:ss.SSSZ. Notez que le caractère "Z" indique le fuseau horaire GMT.

Chaque heure retournée par **Timestamp** est exprimée selon le standard ISO 8601. Pour plus d'informations sur ce standard, veuillez consulter [la page qui lui est consacrée](https://fr.wikipedia.org/wiki/ISO_8601) sur Wikipedia.

**Note :** Cette fonction n'est pas adaptée aux fonctions de chronométrage. Si vous souhaitez mesurer le temps écoulé, il est préférable d'utiliser la commande **[Milliseconds](file:///4Dv17/4D/17/#command_232)**.

# **Exemple**

Vous pouvez utiliser **Timestamp** dans un fichier journal pour savoir précisément à quel moment les événements se produisent. Comme le montre l'exemple ci-dessous, il est possible que plusieurs opérations s'exécutent durant la même seconde :

\$vhDocRef:=Append document("TimestampProject.log") \$logWithTimestamp:=Timestamp+Char(Tab)+"Journal avec timestamp"+Char(Carriage return) **SEND PACKET**(\$vhDocRef; String(\$logWithTimestamp))

#### Résultat :

2016-12-12T13:31:29.477Z Journal avec timestamp 2016-12-12T13:31:29.478Z Connection of user1 2016-12-12T13:31:29.486Z ERROR - Exception of type 'System exception' 2016-12-12T13:31:29.492Z Click on button1684 2016-12-12T13:31:29.502Z [SP\_HELP- 1 rows] Command processed 2016-12-12T13:31:29.512Z [SP\_HELP- 5 rows] Result set fetched

Year of ( date ) -> Résultat

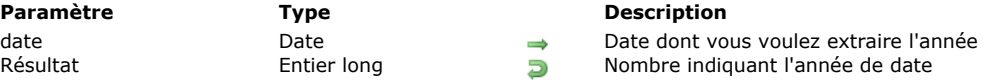

# **Description**

**Year of** retourne un nombre indiquant l'année de *laDate*.

# **Exemple 1**

L'exemple suivant illustre l'utilisation de **Year of**. Les résultats sont assignés à la variable *Résultat* :

```
Résultat:=Year of(!25/12/96!) ` Résultat prend la valeur 1996
Résultat:=Year of(!25/12/1996!) ` Résultat prend la valeur 1996
Résultat:=Year of(!25/12/1896!) ` Résultat prend la valeur 1896
Résultat:=Year of(!25/12/2096!) ` Résultat prend la valeur 2096
Résultat:=Year of(Current date) ` Résultat prend comme valeur l'année de la date d'aujourd'hui
```
# **Exemple 2**

Reportez-vous à l'exemple de la fonction **[Current date](file:///4Dv17/4D/17/#command_227)**.

# **Définition structure**

**[CREATE INDEX](#page-375-0) [DELETE INDEX](#page-377-0)** [EXPORT STRUCTURE](#page-378-0) **[Field](#page-379-0)** [Field name](#page-380-0) [Get external data path](#page-381-0) [GET FIELD ENTRY PROPERTIES](#page-382-0) **[GET FIELD PROPERTIES](#page-383-0)** [Get last field number](#page-384-0) [Get last table number](#page-385-0) [GET MISSING TABLE NAMES](#page-386-0) [GET RELATION PROPERTIES](#page-387-0) [GET TABLE PROPERTIES](#page-388-0)

**[Commandes du thème Définition structure](#page-374-0)** 

- **[IMPORT STRUCTURE](#page-389-0)**
- [Is field number valid](#page-390-0)
- [Is table number valid](#page-391-0)
- **[PAUSE INDEXES](#page-392-0)**
- [REGENERATE MISSING TABLE](#page-393-0)
- **[RELOAD EXTERNAL DATA](#page-394-0)**
- **[RESUME INDEXES](#page-395-0)**
- **[SET EXTERNAL DATA PATH](#page-396-0)**
- **[SET INDEX](#page-397-0)**
- Fable
- [Table name](#page-400-0)

<span id="page-374-0"></span>Les commandes de ce thème retournent la description de la structure de la base. Elles permettent de connaître le nombre de tables, le nombre de champs dans chaque table, les noms des tables et des champs, ainsi que le type et les propriétés de chaque champ.

L'identification précise de la structure de la base est très utile quand vous développez et utilisez des groupes de méthodes projets et formulaires qui peuvent être copiées dans différentes bases.

La possibilité de lire la structure de la base vous permet de développer et d'utiliser du code portable.

**Note :** Il est possible de créer et de modifier des tables et des champs 4D par programmation, à l'aide des commandes du moteur SQL intégré de 4D, comme **[CREATE TABLE](file:///4Dv17/4D/17/CREATE-TABLE.300-3786785.fe.html)** ou **[ALTER TABLE](file:///4Dv17/4D/17/ALTER-TABLE.300-3786784.fe.html)**[. Pour plus d'informations, reportezvous au manuel "](file:///4Dv17/4D/17/4D-Reference-SQL.100-3786643.fe.html)**4D Référence SQL**".

#### **Compter les tables et les champs**

Il est possible de supprimer des tables et des champs 4D. Cette possibilité doit être prise en compte dans les algorithmes utilisés [pour dénombrer les tables et les champs. Il est nécessaire d'utiliser des algorithmes combinant les commandes](file:///4Dv17/4D/17/#command_251) **Get last table number** et **[Get last field number](file:///4Dv17/4D/17/#command_250)**, **[Is table number valid](file:///4Dv17/4D/17/#command_257)** et **[Is field number valid](file:///4Dv17/4D/17/#command_256)**. Voici un exemple de ce type d'algorithme :

For(\$latable;1;Get last table number) If(Is table number valid(\$latable)) For(\$lechamp;1;Get last field number(\$latable)) If(Is field number valid(\$latable;\$lechamp)) ... `Le champ existe et est valide **End if End for** End if **End for** 

<span id="page-375-0"></span>CREATE INDEX ( laTable ; tabChamps ; typeIndex ; nomIndex {; \*} )

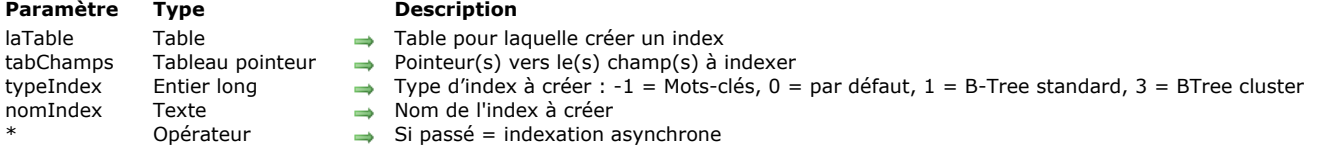

### **Description**

La commande **CREATE INDEX** permet de créer :

- un index standard sur un ou plusieurs champs (index composite) ou
- · un index de mots-clés sur un champ.

L'index est créé pour la table *laTable* en utilisant le ou les champ(s) désigné(s) par le tableau de pointeurs *tabChamps*. Ce tableau contient une seule ligne si vous souhaitez créer un index simple et deux ou plusieurs lignes si vous souhaitez créer un index composite (sauf index de mots-clés). Dans le cas d'index composites, l'ordre des champs dans le tableau est important lors de la construction de l'index.

Le paramètre *typeIndex* vous permet de définir le type d'index à créer. Vous pouvez passer une des constantes suivantes, placées dans le thème **[Type index](file:///4Dv17/4D/17/#command_1684)** :

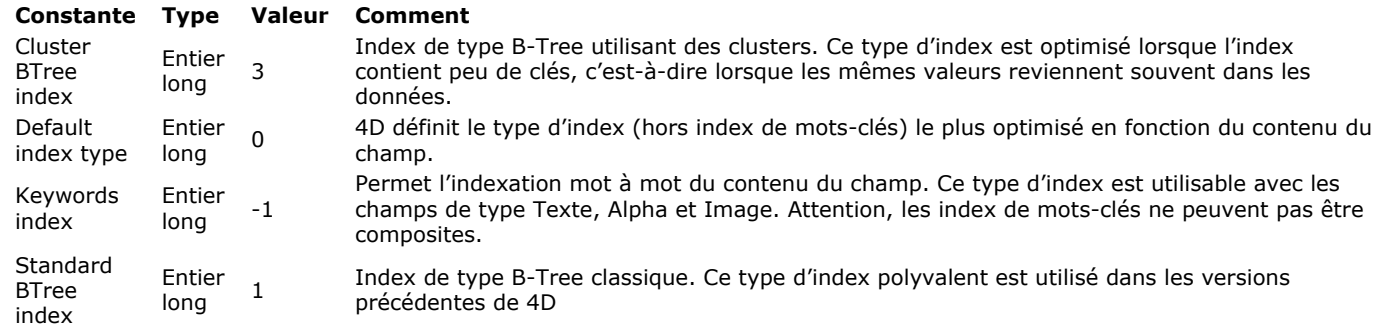

Note : Un index B-Tree associé à un champ de type texte stocke au maximum les 1024 premiers caractères du champ. Par conséquent dans ce contexte, les recherches sur des chaînes contenant plus de 1024 caractères ne pourront aboutir. Passez dans *nomIndex* le nom de l'index à créer. Nommer les index est nécessaire si plusieurs index de types différents peuvent [être associés à un même champ et si vous souhaitez pouvoir les supprimer individuellement à l'aide de la commande](file:///4Dv17/4D/17/#command_243) **DELETE INDEX**. Si l'index *nomIndex* existe déjà, la commande ne fait rien.

Le paramètre facultatif *\**, lorsqu'il est passé, permet d'effectuer l'indexation en mode asynchrone. Dans ce mode, la méthode d'origine poursuit son exécution après l'appel de la commande, que l'indexation soit terminée ou non.

Si la commande **CREATE INDEX** rencontre des enregistrements verrouillés, elle ne les indexe pas et attend qu'ils soient libérés. Si une erreur se produit durant l'exécution de la commande (champ non indexable, tentative de création d'index de mots-clés sur plusieurs champs, etc.), une erreur est générée. Cette erreur peut être interceptée à l'aide d'une méthode d'appel sur erreur.

# **Exemple 1**

Création de deux index standard sur les champs "Nom" et "Téléphone" de la table [Clients] :

**ARRAY POINTER(tabPtrChp;1)** tabPtrChp{1}:=->[Clients]Nom **CREATE INDEX**([Clients];tabPtrChp;Standard BTree Index;"IdxCltNom") tabPtrChp{1}:=->[Clients]Téléphone **CREATE INDEX**([Clients];tabPtrChp;Standard BTree Index;"IdxCltTel")

# **Exemple 2**

Création d'un index de mots-clés sur le champ "Observations" de la table [Clients] :

```
ARRAY POINTER(tabPtrChp;1)
tabPtrChp{1}:=->[Clients]Observations
CREATE INDEX([Clients];tabPtrChp;Keywords Index;"IdxCltObs")
```
#### **Exemple 3**

**ARRAY POINTER(tabPtrChp;2)** tabPtrChp{1}:=->[Clients]CodePostal tabPtrChp{2}:=->[Clients]Ville **CREATE INDEX**([Clients];tabPtrChp;Standard BTree Index;"CPVille") <span id="page-377-0"></span>DELETE INDEX ( ptrChp | nomIndex {; \*} )

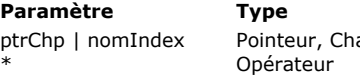

#### **Description**

aîne  $\rightarrow$  Pointeur vers le champ duquel supprimer les index ou Nom de l'index à supprimer  $\rightarrow$  Si passé = opération asynchrone

**Description**

La commande **DELETE INDEX** permet de supprimer un ou plusieurs index existant dans la base. Vous pouvez passer en paramètre soit un pointeur vers un champ, soit un nom d'index :

- Si vous passez un pointeur vers un champ (*ptrChp*), tous les index associés au champ seront supprimés. Il peut s'agir d'index de mots-clés ou d'index standard. En revanche, si le champ est inclus dans un ou plusieurs index composite(s), ils ne sont pas supprimés (vous devez passer un nom d'index).
- Si vous passez nom d'index (*nomIndex*), seul l'index désigné sera supprimé. Il peut s'agir d'index de mots-clés, d'index  $\bullet$ standard ou d'index composites.

Le paramètre facultatif *\**, lorsqu'il est passé, permet d'effectuer la désindexation en mode asynchrone. Dans ce mode, la méthode d'origine poursuit son exécution après l'appel de la commande, que la suppression d'index soit terminée ou non. S'il n'existe pas d'index correspondant à *ptrChp* ou à *nomIndex*, la commande ne fait rien.

# **Exemple**

Cet exemple illustre les deux syntaxes de la commande :

`Suppression de tous les index liés au champ Nom DELETE INDEX(->[Clients]Nom) 'Suppression de l'index nommé "CPVille" **DELETE INDEX("CPVille")** 

<span id="page-378-0"></span>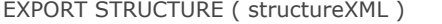

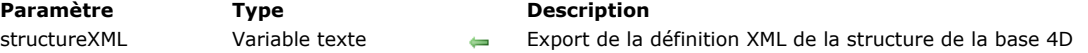

La commande **EXPORT STRUCTURE** exporte dans *structureXML* la définition de la structure de la base 4D courante au format XML. Cette commande utilise les mêmes mécanismes que la commande de menu **Exporter > Définition de structure vers le fichier XML...** [disponible dans l'interface du mode Développement de 4D \(voir](file:///4Dv17/4D/17/Exporter-et-importer-des-definitions-de-structure.300-3743579.fe.html) **Exporter et importer des définitions de structure**).

Passez dans *xmlStructure* la variable texte destinée à stocker la définition de la structure. La définition exportée inclut les tables, les champs, les index et les liens, ainsi que leurs attributs et toutes les caractéristiques nécessaires à la description complète de la structure. Les éléments invisibles sont exportés avec l'attribut correspondant. Les éléments supprimés, cependant, ne sont pas exportés.

La "grammaire" interne des définitions de structure 4D est documentée via des fichiers DTD — également utilisés pour la validation des fichiers XML. Les fichiers DTD utilisés par 4D sont regroupés dans le dossier **DTD**, situé à côté de l'application 4D. Les fichiers **base\_core.dtd** et **common.dtd** sont utilisés pour les définitions de structure. Pour plus d'informations, n'hésitez pas à les consulter ainsi que les commentaires qu'ils contiennent.

#### **Exemple**

Vous voulez exporter la structure de la base courante dans un fichier texte :

C\_TEXT(\$vTStruc) **EXPORT STRUCTURE(\$vTStruc)** TEXT TO DOCUMENT("myStructure.xml";\$vTStruc)

<span id="page-379-0"></span>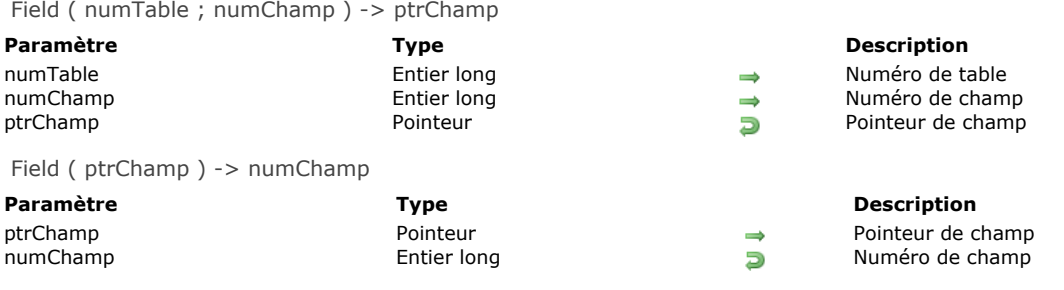

La commande **Field** a deux syntaxes :

- Si vous passez un numéro de table dans *numTable* et un numéro de champ dans *numChamp*, **Field** retourne un pointeur vers le champ.
- Si vous passez un pointeur vers un champ dans *ptrChamp*, **Field** retourne le numéro du champ.

### **Exemple 1**

L'exemple suivant assigne la variable *ChampPtr* à un pointeur vers le deuxième champ de la troisième table :

ChampPtr:=Field(3;2)

# **Exemple 2**

Si vous passez *champPtr* (un pointeur vers le 2e champ de la table) à **Field**, la valeur 2 est retournée. La ligne suivante assigne la valeur 2 à *champNum* :

champNum:=Field(champPtr)

# **Exemple 3**

Dans l'exemple, la variable *champNum* est égale au numéro de champ de [Table3]Champ2 :

champNum:=Field(->[Table3]Champ2)

<span id="page-380-0"></span>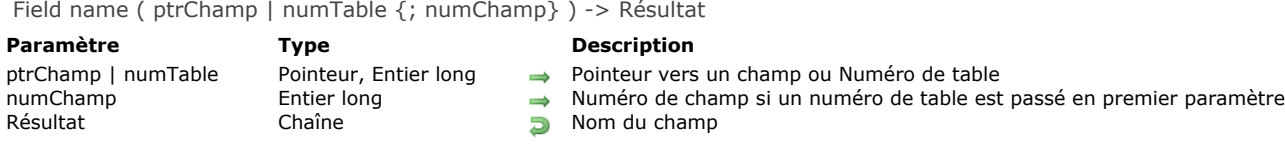

La commande **Field name** retourne le nom du champ dont vous avez passé le pointeur dans *ptrChamp*, ou dont vous avez passé les numéros de table et de champ dans *numTable* et *numChamp*.

# **Exemple 1**

L'exemple suivant assigne au second élément du tableau **ChampTableau{1}** (**ChampTableau** étant un tableau à deux dimensions) le nom du second champ de la première table :

ChampTableau{1}{2}:=Field name(1;2)

# **Exemple 2**

L'exemple suivant assigne au second élément du tableau **ChampTableau{1}** (**ChampTableau** étant un tableau à deux dimensions) le nom du champ *[MaTable]MonChamp* :

ChampTableau{1}{2}:=Field name(->[MaTable]MonChamp)

# **Exemple 3**

L'exemple suivant affiche une boîte de dialogue d'alerte. Nous passons à cette méthode un pointeur vers un champ :

ALERT("Le numéro du champ "+Field name(\$1)+" de la table "+Table name(Table(\$1))+" doit faire plus de cinq caractères.")

<span id="page-381-0"></span>Get external data path ( leChamp ) -> Résultat

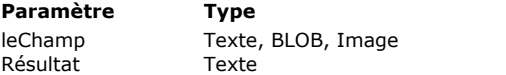

#### **Description**

Champ dont vous souhaitez obtenir le lieu de stockage

Chemin d'accès complet du fichier de stockage externe

# **Description**

La commande **Get external data path** retourne le chemin d'accès complet du fichier de stockage externe des données du champ passé dans le paramètre *leChamp*, pour l'enregistrement courant. Le champ passé en paramètre doit être de type Texte, Blob ou Image. La commande retourne le chemin d'accès du fichier de stockage même si le fichier n'existe pas ou n'est pas accessible.

Cette commande vous permet notamment de recopier le fichier externe.

Note : Pour plus d'informations sur le stockage externe de données, reportez-vous au manuel Mode Développement. Cette commande retourne une chaîne vide dans les cas suivants :

- · le champ n'est pas stocké en-dehors du fichier de données,
- le champ a une valeur Null (et ne contient pas de chemin d'accès),
- la commande est exécutée depuis un 4D distant.

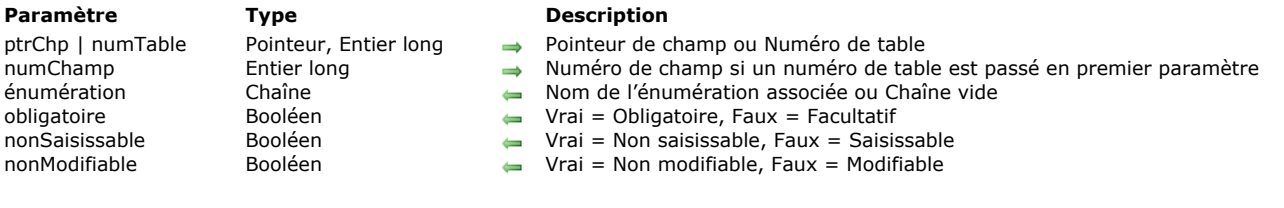

<span id="page-382-0"></span>GET FIELD ENTRY PROPERTIES ( ptrChp | numTable {; numChamp}; énumération ; obligatoire ; nonSaisissable ; nonModifiable )

#### **Description**

La commande **GET FIELD ENTRY PROPERTIES** retourne les propriétés relatives à la saisie de données du champ désigné par *numTable* et *numChamp* ou par *ptrChp*.

Vous pouvez passer :

énumération Chaîne obligatoire = Booléen nonSaisissable = Booléen nonModifiable = Booléen

- soit des numéros de table et de champ dans *numTable* et *numChamp*,
- soit un pointeur vers le champ dans *ptrChp*.

Les propriétés retournées par cette commande sont celles qui ont été définies au niveau de la fenêtre de structure de la base. Des propriétés similaires peuvent également être définies au niveau des formulaires. Après l'exécution de la commande :

- Le paramètre *énumération* contient le nom de l'énumération associée au champ, s'il y en a une. Il est possible d'associer un énumération aux champs de type Alpha, Texte, Numérique, Entier, Entier long, Date, Heure et Booléen. Si aucune énumération n'est associée au champ, ou si son type n'admet pas l'association d'énumération, une chaîne vide ("") est retournée.
- Le paramètre *obligatoire* retourne Vrai si le champ dispose de l'attribut "Obligatoire", Faux sinon. L'attribut "Obligatoire" peut être associé aux champs de tous types, hormis BLOB.
- Le paramètre *nonSaisissable* retourne Vrai si le champ dispose de l'attribut "Non saisissable", Faux sinon. Un champ non saisissable ne peut qu'être lu, il n'accepte aucune saisie de données. L'attribut "Non saisissable" peut être associé aux champs de tous types, hormis BLOB.
- Le paramètre *nonModifiable* retourne Vrai si le champ dispose de l'attribut "Non modifiable", Faux sinon. Un champ non modifiable n'accepte qu'une seule saisie, et ne peut plus être modifié par la suite. L'attribut "Non modifiable" peut être associé aux champs de tous types, hormis BLOB.

#### <span id="page-383-0"></span>**GET FIELD PROPERTIES**

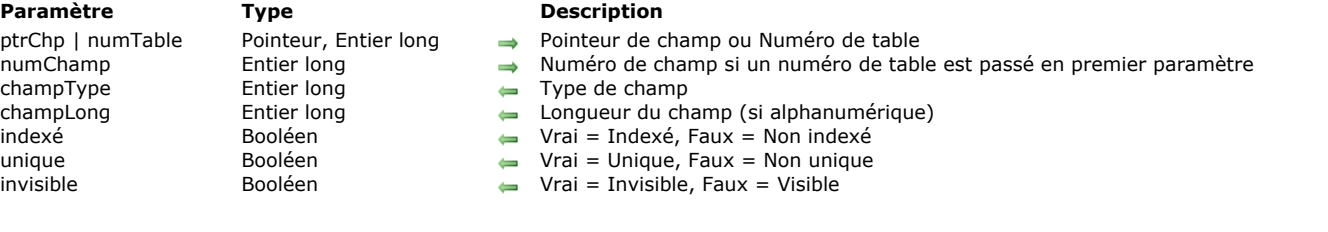

GET FIELD PROPERTIES ( ptrChp | numTable {; numChamp}; champType {; champLong {; indexé {; unique {; invisible}}}})

#### **Description**

La commande **GET FIELD PROPERTIES** retourne des informations sur le champ désigné par *numTable* et *numChamp* ou par *ptrChp*.

Vous pouvez soit passer :

- les numéros de table et de champ dans *numTable* et *numChamp*
- ou un pointeur vers le champ dans *ptrChp*.

Après l'appel :

Le paramètre *champType* retourne le type du champ. Le paramètre variable *champType* reçoit l'une des valeurs prédéfinies par les constantes de 4D (thème **[Types champs et variables](file:///4Dv17/4D/17/#command_1685)**) :

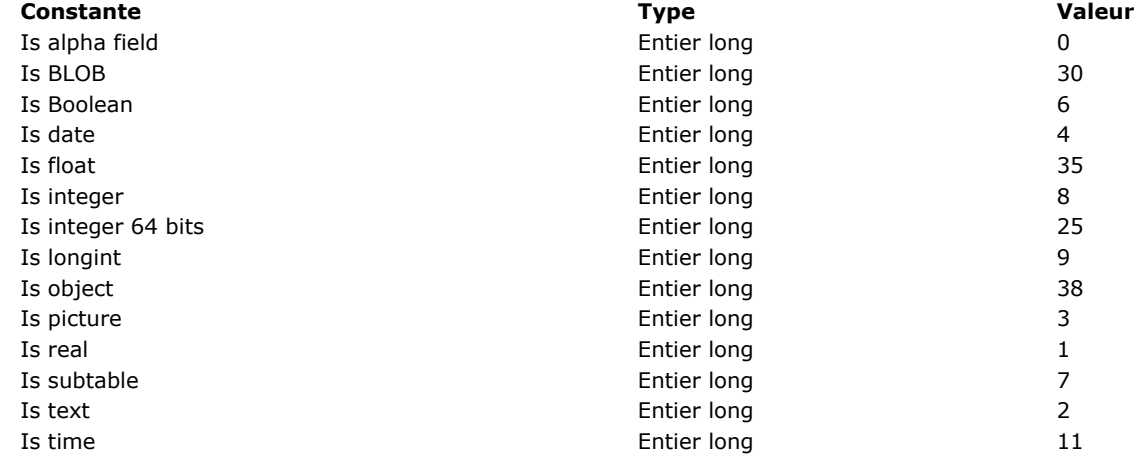

- Le paramètre *champLong* retourne la longueur du champ si celuici est de type Alpha (ce qui signifie que vous obtenez *champType=*Is alpha field). La valeur de *champLong* n'est pas significative pour les autres types de champ.
- Le paramètre *indexé* retourne Vrai si le champ est indexé, Faux sinon. La valeur de *indexé* est significative pour les champs de type Alphanumérique, Entier, Entier long, Réel, Date, Heure et Booléen.
- Le paramètre *unique* retourne Vrai si le champ dispose de l'attribut "Unique", Faux sinon.
- Le paramètre *invisible* retourne Vrai si le champ dispose de l'attribut "Invisible", Faux sinon. L'attribut Invisible permet de masquer le champ dans les éditeurs standard de 4D (étiquettes, graphes...).

#### **Exemple 1**

Dans l'exemple suivant, les variables *vType*, *vLong*, *vIndex*, *vUnique* et *vInvisible* prennent pour valeur les propriétés du troisième champ de la première table :

GET FIELD PROPERTIES(1;3;vType;vLong;vIndex;vUnique;vInvisible)

#### **Exemple 2**

L'exemple suivant récupère dans les variables *vType*, *vLong*, *vIndex*, *vUnique* et *vInvisible* les propriétés du champ [Table3]Champ2 :

GET FIELD PROPERTIES(->[Table3]Champ2;vType;vLong;vIndex;vUnique;vInvisible)

<span id="page-384-0"></span>Get last field number ( numTable | ptrTable ) -> Résultat

**Paramètre Type Description** numTable | ptrTable | entier long, Pointeur | → Numéro de table ou Pointeur vers une table<br>Résultat | Entier long | D | Numéro de champ le plus élevé dans la table

Rúa Numéro de champ le plus élevé dans la table

# **Description**

La commande **Get last field number** retourne le numéro de champ le plus élevé parmi les champs de la table dont le numéro ou le pointeur est passé dans le paramètre *numTable* ou *ptrTable*.

Les champs sont numérotés dans l'ordre où ils ont été créés. Si aucun champ n'a été supprimé dans la table, cette commande retourne donc le nombre de champs que contient la table. Dans le cadre de boucles itératives sur les numéros de champs de la table, vous devez utiliser la commande **[Is field number valid](file:///4Dv17/4D/17/#command_256)** afin de vérifier que le champ n'a pas été supprimé.

# **Exemple**

La méthode projet suivante crée le tableau *taChamps* avec les noms des champs de la table dont le pointeur est reçu en paramètre :

```
$vlTable:=Table($1)
ARRAY TEXT(taChamps; Get last field number($vlTable))
For($vlChamp;Size of array(taChamps);1;-1)
  If(Is field number valid($vITable,$vIChamp))
     taChamps{$vlChamp}:=Field name($vlTable;$vlChamp)
  Else
     DELETE FROM ARRAY(taChamps; $vlChamp)
  End if
End for
```
<span id="page-385-0"></span>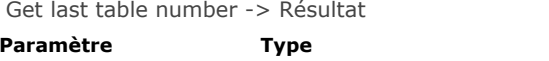

**Description** Résultat Entier long Daven Numéro de table le plus élevé dans la base

### **Description**

**Get last table number** retourne le numéro de table le plus élevé parmi les tables de la base. Les tables sont numérotées dans l'ordre dans lequel elles ont été créées. Si aucune table n'a été supprimée dans la base, cette commande retourne donc le nombre de tables présentes dans la base. Dans le cadre de boucles itératives sur les numéros de tables de la base, vous devez utiliser la commande **[Is table number valid](file:///4Dv17/4D/17/#command_257)** afin de vérifier que la table n'a pas été supprimée.

#### **Exemple**

L'exemple suivant initialise les éléments du tableau tabTables. Ce tableau peut être utilisé comme liste déroulante (ou onglets, zone de défilement, etc.) pour afficher dans un formulaire la liste des tables de la base :

```
ARRAY STRING(31;tabTables;Lire numero derniere table)
If(Get last table number>0) `si la base contient bien des tables
   For($vlTables; Size of array(tabTables); 1;-1)
     If(Is table number valid($vITables))
         tabTables{$vlTables}:=Table name($vlTables)
     Else
         DELETE FROM ARRAY(tabTables; $vlTables)
     End if
   End for
End if
```
#### <span id="page-386-0"></span>**GET MISSING TABLE NAMES**

GET MISSING TABLE NAMES ( tabManquantes )

**Paramètre Type Description** 

tabManquantes Tableau texte Noms des tables manquantes dans la base

### **Description**

La commande **GET MISSING TABLE NAMES** retourne dans le tableau *tabManquantes* les noms de toutes les tables manquantes de la base courante.

Les tables manquantes sont des tables dont les données sont présentes dans le fichier de données mais qui n'existent pas au niveau de la structure courante. Ce cas se produit lorsqu'un fichier de données est ouvert avec des versions différentes de la structure.

Typiquement, le scénario est le suivant :

- le développeur fournit une structure contenant les tables A, B et C,
- l'utilisateur ajoute des tables personnalisées D et E à l'aide, par exemple, des commandes **[SQL](file:///4Dv17/4D/17/#command_1353)** intégrées de 4D, et stocke des données dans ces tables,
- le développeur fournit une nouvelle version de la structure. Elle ne contient pas les tables D et E. Dans ce cas, la version utilisateur de la base contient toujours les données des tables D et E, mais elles ne sont plus accessibles. La commande **GET MISSING TABLE NAMES** retournera les noms "D" et "E".

[Une fois que vous avez identifié les tables manquantes de la base, vous pouvez les réactiver via la commande](file:///4Dv17/4D/17/#command_259) **REGENERATE MISSING TABLE**.

**Note :** Les données des tables manquantes sont effacées en cas de compactage du fichier de données (si les tables n'ont pas été regénérées entre-temps).

### <span id="page-387-0"></span>**GET RELATION PROPERTIES**

GET RELATION PROPERTIES ( ptrChp | numTable {; numChamp}; tableDest ; champDest {; discriminant {; allerAuto {; retourAuto}}} )

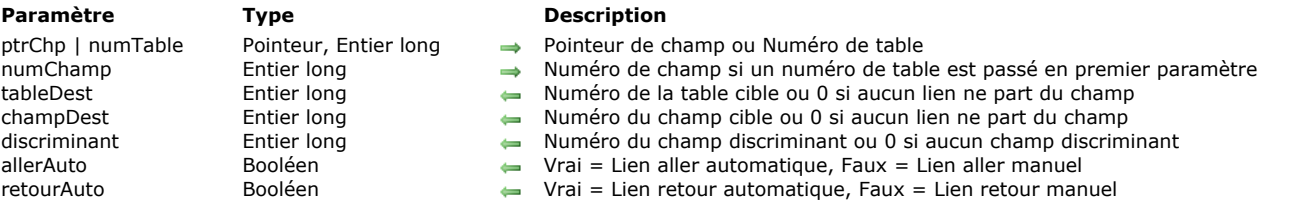

#### **Description**

La commande **GET RELATION PROPERTIES** retourne les propriétés du lien, s'il y en a un, qui part du champ source, désigné par *numTable* et *numChamp* ou par *ptrChp*.

Vous pouvez passer :

- soit des numéros de table et de champ dans *numTable* et *numChamp*,
- soit un pointeur vers le champ dans *ptrChp*.

Après l'exécution de la commande :

- Les paramètres *tableDest* et *champDest* contiennent respectivement le numéro de la table et du champ vers lesquels pointe le lien partant du champ source. Si aucun lien ne part du champ, ces paramètres contiennent 0.
- Le paramètre *discriminant* contient le numéro du champ discriminant (appartenant à la table cible) défini pour le lien. Si aucun champ discriminant n'a été défini pour le lien ou si aucun lien ne part du champ source, ce paramètre contient 0.
- Les paramètres *allerAuto* et *retourAuto* retournent Vrai si respectivement les options "Lien aller auto" et "Lien retour auto" ont été cochées pour le lien, Faux sinon.

**Note :** Les deux derniers paramètres retournent également Vrai si aucun lien ne part du champ source (dans ce cas, leur valeur est non significative). La valeur des paramètres *tableDest* et *champDest* vous permet de vous assurer de l'existence d'un lien.

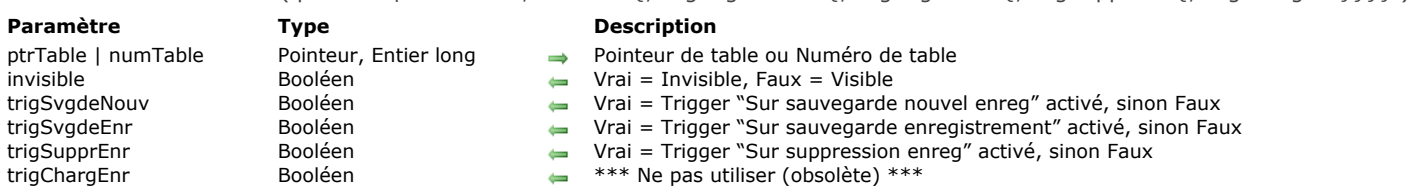

<span id="page-388-0"></span>GET TABLE PROPERTIES ( ptrTable | numTable : invisible { : trigSvgdeNouv { : trigSvgdeEnr { : trigSupprEnr { : trigChargEnr}}}})

# **Description**

La commande **GET TABLE PROPERTIES** retourne les propriétés de la table désignée par *ptrTable* ou *numTable*. Vous pouvez passer dans le premier paramètre soit un pointeur vers la table, soit le numéro de la table.

Après l'exécution de la commande :

- Le paramètre *invisible* retourne Vrai si la table dispose de l'attribut "Invisible", Faux sinon. L'attribut "Invisible" permet de masquer la table dans les éditeurs standard de 4D (étiquettes, graphes...).
- Le paramètre *trigSvgdeNouv* retourne Vrai si le trigger "Sur sauvegarde nouvel enreg" a été activé pour la table, Faux sinon.
- Le paramètre *trigSvgdeEnr* retourne Vrai si le trigger "Sur sauvegarde enregistrement" a été activé pour la table, Faux sinon.
- Le paramètre *trigSupprEnr* retourne Vrai si le trigger "Sur suppression enreg" a été activé pour la table, Faux sinon.

#### <span id="page-389-0"></span>**IMPORT STRUCTURE**

IMPORT STRUCTURE ( structureXML )

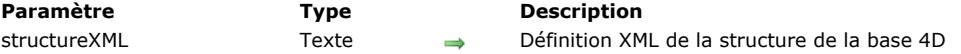

# **Description**

La commande **IMPORT STRUCTURE** vous permet d'importer, dans la base courante, la définition XML de la structure de la base 4D passée dans le paramètre *structureXML*.

Le paramètre *structureXML* doit contenir une définition valide de structure 4D au format XML. Pour obtenir ce type de définition, vous pouvez utiliser l'un des moyens suivants :

- exécuter la commande **[EXPORT STRUCTURE](file:///4Dv17/4D/17/#command_244)**,
- sélectionner la commande de menu **Exporter > Définition de structure vers le fichier XML...** disponible dans l'interface du mode Développement de 4D (voir **[Exporter et importer des définitions de structure](file:///4Dv17/4D/17/Exporter-et-importer-des-definitions-de-structure.300-3743579.fe.html)**),
- créer ou modifier un fichier XML personnalisé basé sur les DTD publiques présentes dans le dossier "DTD" de l'application 4D.

La définition de structure importée est ajoutée à la structure déjà ouverte et est affichée dans l'éditeur de Structure standard de 4D parmi les tables existantes (s'il y en a). Si une table importée a le même nom qu'une table locale, une erreur est générée et l'opération d'import est annulée.

Vous pouvez également importer la structure dans une base vide, et ainsi créer une nouvelle base.

Une erreur est générée si la structure est en mode compilé ou en lecture seulement.

Cette commande ne peut pas être appelée depuis une application 4D en mode distant.

#### **Exemple**

Vous souhaitez importer une définiton de structure stockée sur disque dans la base courante :

\$struc:=Document to text("c:\\4DStructures\\Employee.xml") **IMPORT STRUCTURE(\$struc)** 

<span id="page-390-0"></span>Is field number valid ( numTable | ptrTable ; numChamp ) -> Résultat

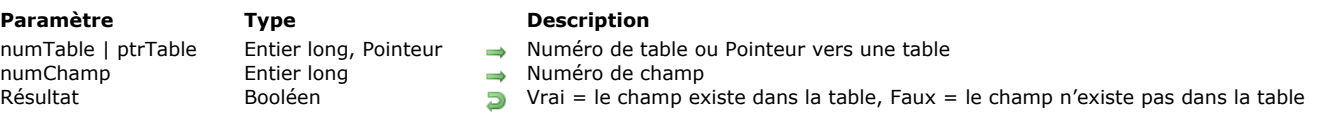

# **Description**

La commande **Is field number valid** retourne Vrai si le champ dont le numéro est passé dans *numChamp* existe dans la table dont le numéro ou le pointeur est passé dans le paramètre *numTable* ou *ptrTable*. Si le champ n'existe pas, la commande retourne Faux. A noter que la commande retourne Faux si la table du champ se trouve dans la Corbeille de l'Explorateur. Cette commande permet de détecter d'éventuelles suppressions de champs, ce qui crée des ruptures dans la séquence des numéros de champs.

<span id="page-391-0"></span>Is table number valid ( numTable ) -> Résultat

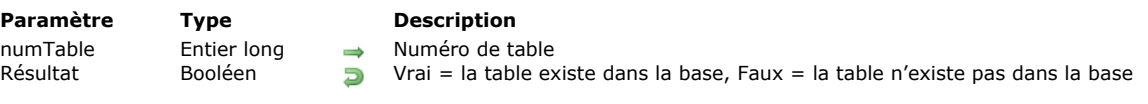

# **Description**

La commande **Is table number valid** retourne Vrai si la table dont le numéro est passé dans *numTable* existe dans la base et Faux sinon. A noter que la commande retourne Faux si la table se trouve dans la Corbeille de l'Explorateur. Cette commande permet de détecter d'éventuelles suppressions de tables, ce qui crée des ruptures dans la séquence des numéros de tables.

<span id="page-392-0"></span>PAUSE INDEXES ( laTable )

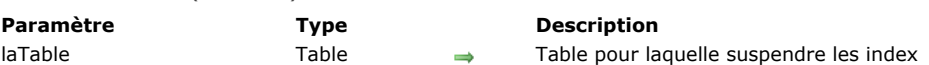

# **Description**

La commande **PAUSE INDEXES** désactive temporairement tous les index de *laTable*, hormis l'index de la clé primaire.

Les index ne sont pas physiquement supprimés des données (fichier .4DIndx) et de la structure de la base (\_USER\_INDEXES, cf. **[Tables système](file:///4Dv17/4D/17/Implementations-du-moteur-SQL-de-4D.300-3786651.fe.html#148389)**), ils sont rendus invalides et par conséquent ne sont plus mis à jour. Lorsque les index sont désactivés, toutes les opérations effectuées sur *laTable* (recherches, tris, ajouts, modifications et suppressions d'enregistrements) n'utilisent plus les index.

Cette commande est principalement utile dans le contexte de l'importation ou la modification massive de données dans des tables comportant plusieurs index. 4D devant mettre à jour les index à chaque validation d'enregistrement, l'opération peut prendre beaucoup de temps. Désactiver les index au préalable permet d'accélérer significativement l'opération.

Pour réactiver les index à l'issue de l'opération, il suffit d'appeler la commande **[RESUME INDEXES](file:///4Dv17/4D/17/#command_261)** sur *laTable*.

**Note :** Il est possible d'obtenir un résultat similaire en utilisant les commandes **[DELETE INDEX](file:///4Dv17/4D/17/#command_243)** et **[CREATE INDEX](file:///4Dv17/4D/17/#command_242)**, avec toutefois des différences notables :

- il est nécessaire d'appeler **[DELETE INDEX](file:///4Dv17/4D/17/#command_243)** / **[CREATE INDEX](file:///4Dv17/4D/17/#command_242)** pour chaque index de *laTable*.
- l'appel des commandes **[DELETE INDEX](file:///4Dv17/4D/17/#command_243)** / **[CREATE INDEX](file:///4Dv17/4D/17/#command_242)** modifie le numéro interne de l'index, ce qui n'est pas le cas avec  $\bullet$ **PAUSE INDEXES** / **[RESUME INDEXES](file:///4Dv17/4D/17/#command_261)**. La modification du numéro d'index entraînera la réindexation automatique des données en cas de changement du jeu de données.

Si vous appelez la commande **PAUSE INDEXES** sur une table puis quittez la base sans que la commande **[RESUME INDEXES](file:///4Dv17/4D/17/#command_261)** ait été exécutée sur cette table, tous les index de la table seront automatiquement reconstruits au prochain démarrage de la base. **Note :** Cette commande ne peut pas être exécutée depuis un 4D distant.

# **Exemple**

Exemple de méthode d'import massif de données :

**PAUSE INDEXES([Articles]) IMPORT DATA**("GrosImport.txt") //Importation **RESUME INDEXES([Articles])** 

#### <span id="page-393-0"></span>**REGENERATE MISSING TABLE**

REGENERATE MISSING TABLE ( nomTable )

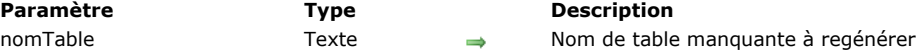

### **Description**

La commande **REGENERATE MISSING TABLE** reconstruit la table manquante dont vous avez passé le nom dans le paramètre *nomTable*. Lorsqu'une table manquante est reconstruite, elle devient visible dans l'éditeur de Structure et ses données sont de nouveau accessibles.

Les tables manquantes sont des tables dont les données sont présentes dans le fichier de données mais qui n'existent pas au niveau de la structure. Vous pouvez identifier les tables manquantes éventuellement présentes dans l'application à l'aide de la commande **[GET MISSING TABLE NAMES](file:///4Dv17/4D/17/#command_252)**.

Si la table désignée par le paramètre *nomTable* n'est pas une table manquante de la base, la commande ne fait rien.

#### **Exemple**

Cette méthode regénère toutes les tables manquantes éventuellement présentes dans la base :

```
ARRAY TEXT($tMissingTables;0)
GET MISSING TABLE NAMES($tMissingTables)
$SizeArray:=Size of array($tMissingTables)
If($SizeArray#0)
 // Remplir le tableau avec les noms de toutes les tables de la base
   ARRAY TEXT(tabTables; Lire numero derniere table)
  If(Get last table number>0) //S'il y a bien des tables
     For($vlTables; Size of array(tabTables); 1;-1)
         If(Is table number valid($vITables))
            tabTables{$vlTables}:=Table name($vlTables)
         Else
            DELETE FROM ARRAY(tabTables; $vlTables)
         End if
     End for
   End if
   For($i,1;$SizeArray)
      If(Find in array(tabTables; $tMissingTables{$i}) = - 1)
         CONFIRM("Regénérer la table"+$tMissingTables{$i}+" ?")
         If(OK=1)REGENERATE MISSING TABLE($tMissingTables{$i})
         End if
     Flse
         ALERT("Impossible de régénérer la table "+$tMissingTables{$i}+" car il y a déjà une table de ce nom dans la base.")
     End if
   End for
Else
   ALERT("Pas de tables à regénérer.")
End if
```
<span id="page-394-0"></span>RELOAD EXTERNAL DATA ( leChamp )

# **Paramètre Type Description**

leChamp Texte, BLOB, Image, Objet Champ pour lequel recharger les données

# **Description**

La commande **RELOAD EXTERNAL DATA** vous permet de recharger en mémoire le contenu d'un fichier de stockage externe associé à un champ de type Blob, Image, Texte ou Objet.

Cette commande est utile dans le cas où le champ d'un enregistrement déjà chargé en mémoire est modifié sur le disque par une autre application (les fichiers de stockage externe des champs sont toujours accessibles en écriture). Par exemple, une image utilisée dans un champ image est modifiée par un éditeur graphique puis sauvegardée sur disque.

Il est alors nécessaire de demander le rechargement des données à l'aide de la commande **RELOAD EXTERNAL DATA** pour mettre à jour le contenu du champ s'il est affiché dans un formulaire.

**Note :** La commande **RELOAD EXTERNAL DATA** fonctionne uniquement sur 4D local ou 4D Server. Il n'est pas possible de recharger individuellement un champ avec 4D en mode distant. Il est nécessaire dans ce contexte de recharger l'ensemble de l'enregistrement (à l'aide de la commande **[LOAD RECORD](file:///4Dv17/4D/17/#command_326)** par exemple).

<span id="page-395-0"></span>RESUME INDEXES ( laTable {; \*} )

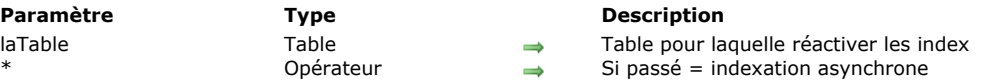

# **Description**

La commande **RESUME INDEXES** réactive tous les index de *laTable* s'ils ont été préabalement suspendus via la commande **[PAUSE INDEXES](file:///4Dv17/4D/17/#command_258)**. Si les index de *laTable* n'étaient pas suspendus, la commande ne fait rien.

Dans la plupart des cas, l'exécution de cette commande provoquera la reconstruction des index de *laTable*.

Si vous passez le paramètre optionnel *\**, la reconstruction des index sera effectuée en mode asynchrone. Ce mode signifie que la méthode appelant la commande poursuivra son exécution après cet appel, que l'indexation soit terminée ou non. Si vous omettez ce paramètre, la reconstruction des index bloquera l'exécution de la méthode jusqu'à ce que l'opération soit terminée. La commande **RESUME INDEXES** ne peut être appelée que depuis 4D Server ou un 4D local. Si cette commande est exécutée depuis un poste 4D distant, l'erreur 10513 est générée. Cette erreur peut être interceptée par une méthode installée par la commande **[ON ERR CALL](file:///4Dv17/4D/17/#command_727)**.
SET EXTERNAL DATA PATH ( leChamp ; chemin )

#### **Paramètre Type Description**

leChamp Texte, BLOB, Image, Objet 
in Champ pour lequel définir le lieu de stockage<br>
chemin 
Chemin d'accès et nom du fichier de stockage

- 
- chemin Texte, Entier long Chemin d'accès et nom du fichier de stockage externe ou 0 = utiliser la définition en structure
	- 1 = utiliser le dossier par défaut

#### **Description**

La commande **SET EXTERNAL DATA PATH** permet de définir ou de modifier, pour l'enregistrement courant, l'emplacement de stockage externe du champ *leChamp* passé en paramètre.

4D autorise le stockage des données des champs de type Texte, Blob et Image et Objet *à l'extérieur* du fichier de données. Pour une description complète de cette fonctionnalité, reportez-vous au manuel Mode Développement.

Le paramétrage défini par cette commande sera appliqué uniquement lors du stockage sur disque de l'enregistrement courant. Si l'enregistrement courant est annulé, la commande ne fait rien. Les paramètres de stockage définis dans la structure de l'application ne sont pas modifiés.

Vous pouvez passer dans *chemin* soit un chemin d'accès personnalisé, soit une constante désignant un emplacement automatique :

#### **chemin d'accès personnalisé au fichier**

Dans ce cas, vous utilisez le stockage externe en "mode personnalisé". Dans ce mode, certaines fonctions de base de données de 4D ne sont pas disponibles automatiquement (cf. manuel *Mode Développement*). En particulier, vous devez gérer vous-même la création ou la modification des fichiers.

Vous pouvez passer un chemin relatif au fichier de données ou un chemin absolu, incluant obligatoirement le nom du fichier de stockage et son extension. Vous devez utiliser la syntaxe système. Pour définir un chemin relatif au fichier de données, passez "../" (Windows) ou "..:" (OS X) au début de la chaîne. Vous pouvez désigner tout dossier, y compris le dossier par défaut des fichiers externes de la base (nomBase.ExternalData) - dans ce cas, les fichiers seront inclus lors de la sauvegarde de la base.

Le fichier désigné par le paramètre *chemin* doit exister et être accessible au moment de l'exécution de la commande. A noter que si le chemin est invalide (fichier ou dossier manquant), une erreur est retournée uniquement dans le cas où *chemin* a été défini en absolu. Dans le cas où *chemin* a été défini en relatif, vous devez vous assurer de sa validité, aucune erreur n'est générée si le fichier n'est pas trouvé.

Si vous stockez le fichier externe dans le même dossier que le fichier de données ou un de ses sous-dossiers, 4D considérera que le chemin défini est relatif au fichier de données et maintiendra le lien même si le dossier du fichier de données est déplacé ou renommé.

A noter que ce principe permet de "partager" un même fichier externe entre plusieurs enregistrements. Toute modification effectuée sur ce fichier externe est disponible dans tous les enregistrements. Attention dans ce cas, si plusieurs process peuvent écrire simultanément les mêmes champs, vous devez empêcher les accès concurrents via des sémaphores afin de ne pas risque d'endommager les fichiers externes.

#### **emplacement automatique**

Vous pouvez désigner deux emplacements automatiques, à l'aide des constantes suivantes, placées dans le thème **[Maintenance fichier de données](file:///4Dv17/4D/17/#command_1645)** :

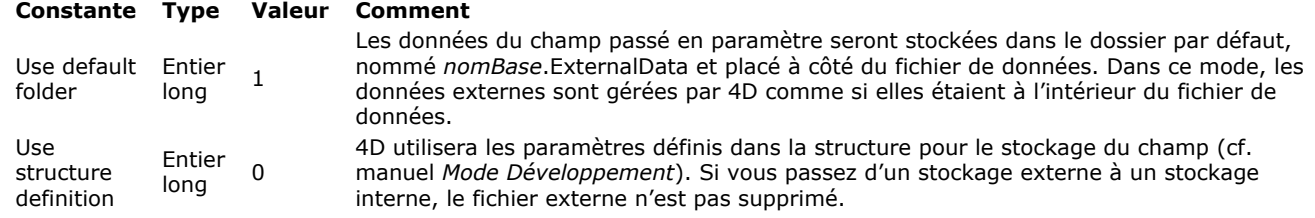

Une fois la commande exécutée, 4D maintient automatiquement le lien entre le champ de l'enregistrement et le fichier sur disque, il n'est pas nécessaire de réexécuter la commande (hormis si le *chemin* doit être modifié). Si 4D ne peut plus accéder aux données du champ (fichier de stockage renommé ou supprimé, chemin modifié...), le champ est vide mais aucune erreur n'est générée.

**Note :** La commande **SET EXTERNAL DATA PATH** peut uniquement être exécutée sur 4D local ou 4D Server. Si elle est exécutée sur un 4D distant, elle ne fait rien.

#### **Exemple**

Vous souhaitez enregistrer dans le champ image un fichier existant, stocké à l'extérieur des données, dans le dossier de la base :

**CREATE RECORD([Photos])** [Photos]Nom:="Paris.png" SET EXTERNAL DATA PATH([Photos]Vignette;Get 4D folder(Database folder)+"custom"+Folder separator+[Photos]Nom) //"/custom/Paris.png" doit exister à côté du fichier de structure **SAVE RECORD([Photos])** 

SET INDEX ( leChamp ; index {; mode} {; \*} )

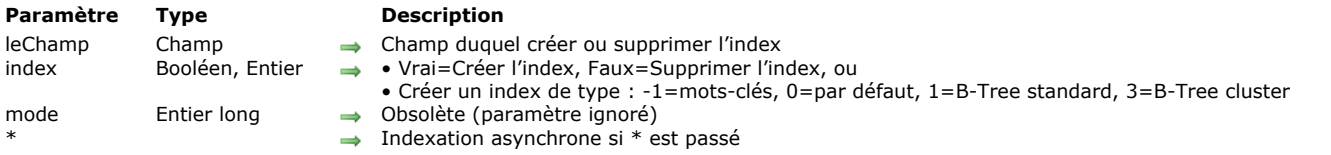

#### **Description**

**Note de compatibilité :** Cette commande est conservée pour des raisons de compatibilité uniquement. Il est désormais recommandé d'utiliser les commandes **[CREATE INDEX](file:///4Dv17/4D/17/#command_242)** et **[DELETE INDEX](file:///4Dv17/4D/17/#command_243)** pour gérer les index par programmation. La commande **SET INDEX** admet deux syntaxes :

- Si vous passez un booléen dans le paramètre *index*, la commande crée ou supprime l'index du champ que vous avez passé dans *leChamp*.
- Si vous passez un entier dans le paramètre *index*, la commande crée un index du type spécifié.

#### **index = booléen**

Pour indexer le champ, passez Vrai dans *index*. La commande crée un index du type par défaut. Si l'index existe déjà, la commande ne fait rien.

Si vous passez Faux dans *index*, la commande supprimera tous les index standard (c'est-à-dire, non composites et non motsclés) associés au champ. S'il n'existe pas d'index, la commande ne fait rien.

#### **index = entier**

Dans ce cas, la commande crée un index du type spécifié pour *leChamp*. Vous pouvez passer une des constantes suivantes, placées dans le thème "**[Type index](file:///4Dv17/4D/17/#command_1684)**" :

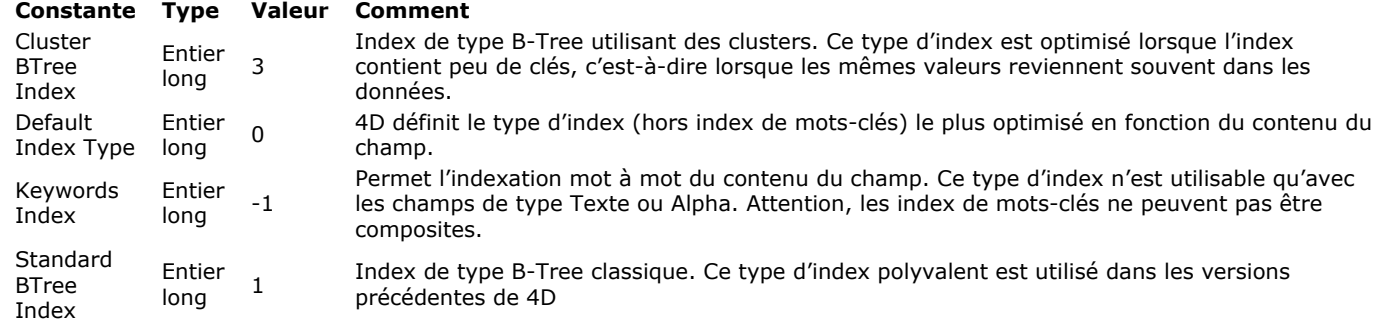

Note : Un index B-Tree associé à un champ de type texte stocke au maximum les 1024 premiers caractères du champ. Par conséquent dans ce contexte, les recherches sur des chaînes contenant plus de 1024 caractères ne pourront aboutir.

**SET INDEX** n'indexera pas les enregistrements verrouillés ; la commande attendra que les enregistrements soient libérés. Depuis la version 11, le paramètre *mode* est inutile et est ignoré s'il est passé.

Le paramètre optionnel *\** indique une indexation asynchrone (simultanée). Une indexation asynchrone permet à la méthode appelante de poursuivre son exécution immédiatement après l'appel, que l'indexation soit terminée ou non. Cependant, l'exécution sera stoppée si une commande requiert l'index.

#### **Notes :**

- [Les index créés par cette commande ne portent pas de nom. Ils ne pourront pas être supprimés par la commande](file:///4Dv17/4D/17/#command_243) **DELETE INDEX** via la syntaxe basée sur le nom.
- Cette commande ne permet pas de créer ou de supprimer des index composites.
- Cette commande ne permet pas de supprimer un index de motsclés créé par la commande **[CREATE INDEX](file:///4Dv17/4D/17/#command_242)**.

#### **Exemple 1**

L'exemple suivant indexe le champ *[Clients]Num* :

**UNLOAD RECORD([Clients]) SET INDEX([Clients]Num;True)** 

#### **Exemple 2**

Vous souhaitez indexer le champ [Clients]Nom, en mode asynchrone :

SET INDEX([Clients]Nom;True:\*)

**SET INDEX**([Livres]Résumé; Keywords Index)

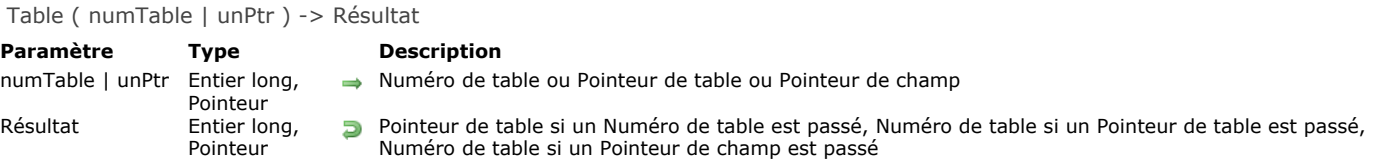

#### **Description**

**Table** a trois syntaxes différentes.

- Si vous passez un numéro de table dans *numTable*, **Table** retourne un pointeur sur la table.
- Si vous passez un pointeur de table dans *unPtr*, **Table** retourne le numéro de la table.
- Si vous passez un pointeur de champ dans *unPtr*, **Table** retourne le numéro de table du champ.

#### **Exemple 1**

Dans cet exemple, la variable *ptrTable* reçoit un pointeur sur la table n°3 :

ptrTable:=Table(3)

## **Exemple 2**

Si vous passez *ptrTable* à la fonction **Table**, elle retourne 3. Par exemple, dans la ligne suivante, la variable *numTable* prend la valeur 3 :

numTable:=Table(ptrTable)

### **Exemple 3**

Dans l'exemple suivant, la variable *numTable* est égale au numéro de la table [Table3] :

numTable:=Table(->[Table3])

#### **Exemple 4**

Dans l'exemple suivant, la variable *numTable* est égale au numéro de la table à laquelle appartient le champ [Table3]Champ1 :

```
numTable:=Table(->[Table3]Champ1)
```
Table name ( numTable | ptrTable ) -> Résultat

**Paramètre Description** 

numTable | ptrTable | entier long, Pointeur | | Numéro de table ou pointeur de table | Numéro de table | Nom de la table | Nom de la table | Numéro de table | Numéro de table | Numéro de table | Numéro de table | Numéro de  $R$  Nom de la table

## **Description**

**Table name** retourne le nom de la table dont le numéro ou le pointeur a été passé dans *numTable* ou *ptrTable*.

#### **Exemple**

La méthode suivante est un exemple de méthode générique qui affiche les enregistrements d'une table. La référence à la table est passée en tant que pointeur vers la table. La commande **Table name** est utilisée pour inclure le nom de la table dans la barre de titre de la fenêtre :

` Méthode projet AFFICHER SELECTION COURANTE

` AFFICHER SELECTION COURANTE (Pointeur)

` AFFICHER SELECTION COURANTE (->[Table])

SET WINDOW TITLE(" Enregistrements pour "+Table name(\$1)) ` Fixer le titre de la fenêtre DISPLAY SELECTION(\$1->) > Afficher la sélection

# **Documents système**

**[Présentation des documents système](#page-402-0)** [Append document](#page-405-0) [CLOSE DOCUMENT](#page-406-0) [Convert path POSIX to system](#page-407-0) [Convert path system to POSIX](#page-408-0) **[COPY DOCUMENT](#page-409-0) [CREATE ALIAS](#page-411-0)** [Create document](#page-412-0) **[CREATE FOLDER](#page-414-0) [DELETE DOCUMENT](#page-415-0) [DELETE FOLDER](#page-416-0) [DOCUMENT LIST](#page-417-0) [Document to text](#page-419-0) [FOLDER LIST](#page-420-0) [GET DOCUMENT ICON](#page-421-0)** [Get document position](#page-422-0) [GET DOCUMENT PROPERTIES](#page-423-0) [Get document size](#page-426-0) [Get localized document path](#page-427-0) **[MOVE DOCUMENT](#page-429-0)** [Object to path](#page-430-0) [Open document](#page-431-0) **[Path to object](#page-433-0) [RESOLVE ALIAS](#page-436-0)** [Select document](#page-437-0) [Select folder](#page-439-0) [SET DOCUMENT POSITION](#page-441-0) **[SET DOCUMENT PROPERTIES](#page-442-0) [SET DOCUMENT SIZE](#page-443-0) [SHOW ON DISK](#page-444-0)** Fest path name **[TEXT TO DOCUMENT](#page-447-0) [VOLUME ATTRIBUTES](#page-449-0) [VOLUME LIST](#page-451-0)** *[\\_o\\_Document creator](#page-452-0)* **<sup>参</sup>[\\_o\\_Document type](#page-453-0)** *[\\_o\\_MAP FILE TYPES](#page-454-0) [\\_o\\_SET DOCUMENT CREATOR](#page-455-0)*

- *[\\_o\\_SET DOCUMENT TYPE](#page-456-0)*
- 

#### <span id="page-402-0"></span>**Introduction**

Tous les documents et applications que vous utilisez sur votre ordinateur sont stockés en tant que **fichiers** sur le ou les disques durs **connectés** ou **montés** sur votre ordinateur, ou encore sur des disquettes et autres supports de stockage permanent. Dans cette documentation ainsi que dans 4D, les termes **fichier** ou **document** sont indifféremment employés pour désigner ces documents et applications. Cependant, la plupart des commandes de ce thème utilisent le mot document car, généralement, vous les utiliserez pour accéder à des documents (par opposition à des fichiers d'application ou des fichiers système) sur disque.

Un disque dur peut être formaté de manière à comporter une ou plusieurs partitions. Chaque partition s'appelle un **volume**. Peu importe que ces volumes soient des partitions physiquement présentes sur le même disque dur ou non, au niveau de 4D, ces volumes sont considérés comme des entités séparées et équivalentes.

Un volume peut être situé sur un disque dur physiquement connecté à votre machine ou monté par le réseau par l'intermédiaire d'un protocole de partage de fichiers tel que TCP/IP, AFP ou SMB (Macintosh). Quel que soit le cas, au niveau de 4D, ces volumes sont considérés de la même façon lorsque vous utilisez les commandes du thème Documents Système (à moins que vous n'en décidiez autrement et utilisiez des plug-ins 4D pour étendre les capacités de votre application dans ce domaine).

Chaque volume a un **nom de volume**. Sous Windows, les volumes sont désignés par une lettre suivie de deux points. Généralement, **C:** et **D:** désignent les volumes que vous utilisez pour lancer votre système (à moins que vous n'ayez configuré votre PC différemment). Ensuite, les lettres **E:** à **Z:** sont utilisées pour les volumes supplémentaires connectés à votre PC (lecteurs USB, autres lecteurs, lecteurs réseau, etc.). Sous Mac OS, les volumes ont des noms communs (ces noms sont ceux que vous visualisez sur le bureau au niveau du Finder).

Normalement, vous classez vos documents dans des **dossiers** qui peuvent euxmêmes contenir d'autres dossiers. Il n'est pas conseillé d'accumuler des centaines ou des milliers de fichiers au même niveau d'un volume. C'est un fouillis, qui de plus qui ralentit votre système. Sous Windows, un dossier est parfois appelé un "répertoire".

Pour identifier un document de manière certaine, vous avez besoin de connaître le nom du volume, le nom du ou des dossiers(s) dans le(s)quel(s) se trouve le document, ainsi que le nom du document lui-même. Si vous concaténez tous ces noms, vous obtenez le **chemin d'accès** à ce document. Dans le nom de ce chemin, les noms de dossiers sont séparés par un caractère spécial appelé **séparateur de dossier**. Sous Windows, ce caractère est la barre oblique inversée *\*, sous Mac OS ce sont les deux-points *:*, en syntaxe POSIX c'est la barre oblique /.

Examinons un exemple. Vous disposez d'un document **Important** situé dans le dossier **Mémos**, luimême situé dans le dossier **[Documents](file:///4Dv17/4D/13/Documents.201-888629.fe.html)**, luimême situé dans le dossier **EnCours**.

Si, sous Windows, l'ensemble est situé sur le volume **C:** , le chemin d'accès au document est donc : **C:\EnCours\Documents\Mémos\Important.txt**

**Note :** Le caractère *\* est également utilisé par l'éditeur de méthodes de 4D pour désigner des séquences d'échappement. Pour éviter tout problème d'interprétation, l'éditeur transforme automatiquement les chemins d'accès du type **C:\Disque** en C:\\Disque. Pour plus d'informations, reportez-vous ci-dessous au paragraphe "Saisie de chemins d'accès Windows et **séquences d'échappement**".

Si, sous Mac OS, l'ensemble est situé sur le volume **Interne**, le chemin d'accès au document est donc : **Interne:EnCours:Documents:Mémos:Important**

Notez que, sous Windows, avec cet exemple, le nom du document contient le suffixe .txt. Nous verrons pourquoi plus loin dans cette section.

Quelle que soit la plate-forme, le chemin d'accès à un document peut être exprimé sous la forme suivante : VolNom DosSep { **DosNom DosSep { DosNom DosSep { ... } } } DocNom**.

Tous les documents (fichiers) situés sur des volumes ont plusieurs caractéristiques généralement appelées **attributs** ou propriétés : par exemple le nom du document lui-même.

#### **RefDoc : numéro de référence de document**

Un document est **ouvert en mode lecture/écriture**, **ouvert en mode lecture** ou **fermé**. Avec les commandes 4D, un document ne peut être ouvert en mode lecture/écriture que par un process à la fois. Un process peut ouvrir plusieurs documents, plusieurs process peuvent ouvrir de multiples documents, vous pouvez ouvrir un même document en mode lecture autant de fois que nécessaire, mais vous ne pouvez pas ouvrir le même document en mode lecture/écriture deux fois en même temps.

Vous ouvrez un document à l'aide des fonctions **[Open document](file:///4Dv17/4D/17/#command_288)**, **[Create document](file:///4Dv17/4D/17/#command_274)** et **[Append document](file:///4Dv17/4D/17/#command_268)**. Les fonctions **[Create document](file:///4Dv17/4D/17/#command_274)** et **[Append document](file:///4Dv17/4D/17/#command_268)** ouvrent automatiquement les documents en mode lecture/écriture. Seule la fonction **[Open document](file:///4Dv17/4D/17/#command_288)** permet de choisir le mode d'ouverture.

Une fois que le document est ouvert en lecture/écriture, vous pouvez lire et écrire des caractères dans ce document (cf. les commandes **[RECEIVE PACKET](file:///4Dv17/4D/17/#command_174)** et **[SEND PACKET](file:///4Dv17/4D/17/#command_177)**). Lorsque vous en avez terminé avec un document, il est préférable de le fermer — avec la commande **[CLOSE DOCUMENT](file:///4Dv17/4D/17/#command_269)**.

Tous les documents ouverts sont désignés au moyen de l'expression *RefDoc*, retournée par les commandes **[Open document](file:///4Dv17/4D/17/#command_288)**, **[Create document](file:///4Dv17/4D/17/#command_274)** et **[Append document](file:///4Dv17/4D/17/#command_268)**. Une *RefDoc* identifie de façon unique un document ouvert. C'est une expression de type Heure. Toutes les commandes fonctionnant avec des documents ouverts attendent une *RefDoc* comme paramètre. Si vous passez une *RefDoc* incorrecte à l'une de ces commandes, une erreur du gestionnaire de fichiers est générée.

**Note :** Lorsqu'elle est appelée depuis un process préemptif, une référence *RefDoc* est utilisable uniquement depuis ce process préemptif. Lorsqu'elle est appelée depuis un process coopératif, une référence *RefDoc* est utilisable depuis n'importe quel autre process coopératif.

#### **Gestion des erreurs E/S**

Quand vous accédez à des documents (ouverture, fermeture, suppression, changement de nom, copie), quand vous modifiez les propriétés d'un document ou quand vous lisez et écrivez des caractères dans un document, des erreurs d'entrée/sortie (E/S) peuvent se produire. Un document peut ne pas avoir été trouvé ; il peut être verrouillé ; il peut être déjà ouvert en écriture.

Vous pouvez repérer ces erreurs grâce à une méthode de gestion des erreurs installée par la commande **[ON ERR CALL](file:///4Dv17/4D/17/#command_727)**. La plupart des erreurs qui peuvent se produire lors de l'utilisation des commandes du thème documents système est décrite dans la section Erreurs du gestionnaire de fichiers du système (-124 -> -33).

### **La variable système Document**

Les commandes **[Open document](file:///4Dv17/4D/17/#command_288)**, **[Create document](file:///4Dv17/4D/17/#command_274)**, **[Append document](file:///4Dv17/4D/17/#command_268)** et **[Select document](file:///4Dv17/4D/17/#command_291)** vous permettent d'accéder à un document par les boîtes de dialogue standard d'ouverture ou d'enregistrement de fichiers. Quand vous accédez à un document par ces boîtes de dialogue standard, 4D retourne le chemin d'accès complet du document dans la variable système *Document*. Ne confondez pas cette variable système avec le paramètre *document* qui apparaît dans la liste des paramètres des commandes.

Vous trouverez des informations supplémentaires concernant la variable système *Document* dans la section **[Variables système](file:///4Dv17/4D/17/#command_12)**.

### **Saisie de chemins d'accès Windows et séquences d'échappement**

L'éditeur de méthodes de 4D permet d'utiliser des séquences d'échappement. Une séquence d'échappement est une suite de caractères permettant de remplacer un caractère "spécial". La séquence débute par le caractère barre oblique inversée (antislash) \, suivi d'un caractère. Par exemple, *\t* est une séquence d'échappement pour le caractère Tabulation. Le caractère \ est aussi utilisé comme séparateur dans les chemins d'accès sous Windows. En général, 4D interprétera correctement les chemins d'accès Windows saisis dans l'éditeur de méthodes en remplaçant automatiquement les barres simples *\* par des doubles barres *\\*. Par exemple, **C:\Dossier** deviendra **C:\\Dossier**.

Toutefois, si vous écrivez **C:\MesDocuments\Nouveaux**, 4D affichera **C:\\MesDocuments\Nouveaux**. Dans ce cas, le second \ est incorrectement interprété *\N* (séquence d'échappement existante). Vous devez donc saisir un double *\\* lorsque vous souhaitez insérer une barre oblique inversée devant un caractère utilisé dans une des séquences d'échappement reconnues par 4D.

Les séquences d'échappement reconnues par 4D sont les suivantes :

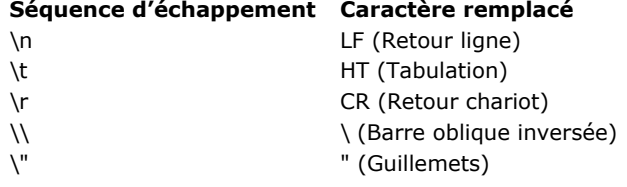

### **Chemin d'accès absolu ou relatif**

La plupart des commandes 4D de gestion des documents et des dossiers acceptent des **noms de documents**, des **chemins d'accès relatifs** ou des **chemins d'accès absolus** :

- Les **chemins d'accès relatifs** définissent un emplacement par rapport à un dossier présent sur le disque. Passer uniquement un **nom de document** équivaut à passer un chemin relatif. Dans 4D, les chemins d'accès relatifs sont généralement exprimés par rapport au dossier de la base, c'est-à-dire au dossier contenant le fichier de structure. Les chemins d'accès relatifs sont particulièrement utiles pour le déploiement d'applications en environnement hétérogène.
- Les **chemins d'accès absolus** définissent un emplacement à partir de la racine d'un volume. Ils ne dépendent pas de la position courante du dossier de la base.

Pour déterminer si un chemin d'accès passé à une commande doit être interprété en tant que chemin relatif ou absolu, 4D applique un algorithme spécifique pour chaque plate-forme.

#### **Sous Windows**

Si le paramètre contient seulement deux caractères **et** si le deuxième est un ':',

**ou** si le texte contient ':' et '\' comme deuxième et troisième caractère,

**ou** si le texte débute par "\\

alors le chemin d'accès est **absolu**.

Dans tous les autres cas, le chemin d'accès est **relatif**.

Exemples avec la commande **[CREATE FOLDER](file:///4Dv17/4D/17/#command_275)** :

**CREATE FOLDER**("lundi") // chemin relatif **CREATE FOLDER("\lundi")** // chemin relatif CREATE FOLDER("\lundi\mardi") // chemin relatif **CREATE FOLDER("c:") // chemin absolu CREATE FOLDER("d:\lundi") // chemin absolu CREATE FOLDER("\\srv-Interne\tempo") // chemin absolu** 

#### **Sous Mac OS**

Si le texte débute par un séparateur de dossier ':', **ou** s'il n'en contient aucun, alors le chemin est **relatif**. Dans tous les autres cas, il est **absolu**. Exemples avec la commande **[CREATE FOLDER](file:///4Dv17/4D/17/#command_275)** :

#### **Extraire le contenu d'un chemin d'accès**

Vous pouvez manipuler les différentes parties d'un chemin d'accès à l'aide des commandes **[Path to object](file:///4Dv17/4D/17/#command_289)** et **[Object to path](file:///4Dv17/4D/17/#command_287)**. En particulier, ces commandes vous permettent d'extraire, à partir d'un chemin d'accès :

- un nom de fichier,
- le chemin du dossier parent,
- l'extension du fichier ou du dossier.

<span id="page-405-0"></span>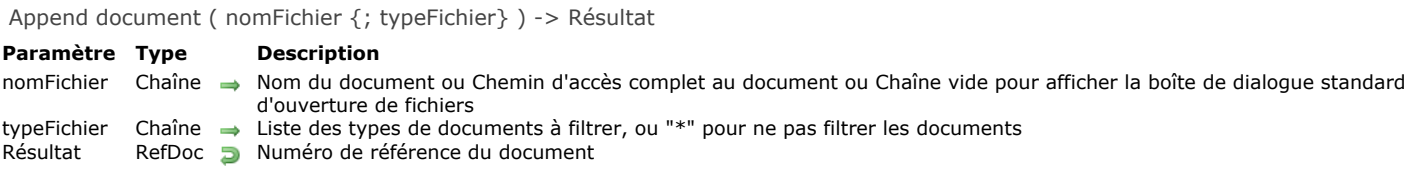

### **Description**

La commande **Append document** "fait la même chose" que la commande **[Open document](file:///4Dv17/4D/17/#command_288)** : elle vous permet d'ouvrir un document sur disque et de se placer à la fin du document.

La seule différence est que **Append document** se place initialement à la fin du document, alors que **[Open document](file:///4Dv17/4D/17/#command_288)** se place au début.

Pour plus d'informations, reportez-vous à la description de la commande [Open document](file:///4Dv17/4D/17/#command_288).

#### **Exemple**

L'exemple suivant ouvre un document existant qui s'appelle "Note", ajoute à la fin du document la chaîne " et à bientôt" suivie d'un retour chariot puis le referme. Si le document contenait déjà la chaîne "Au revoir", il contiendra la chaîne "Au revoir et à bientôt" suivie d'un retour chariot :

 $C$ \_TIME( $vDoc$ ) vDoc:=Append document("Note.txt") > Ouvrir le document Note SEND PACKET(vDoc;" et à bientôt"+Char(13)) `Ajouter la chaîne **CLOSE DOCUMENT**(vDoc) `Fermer le document

## <span id="page-406-0"></span>**CLOSE DOCUMENT**

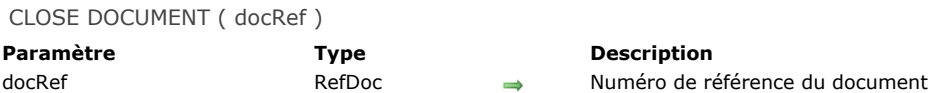

#### **Description**

**CLOSE DOCUMENT** ferme le document spécifié par *docRef*.

Fermer un document est le seul moyen de s'assurer que les données écrites dans le fichier sont sauvegardées. Vous devez fermer tous les documents ouverts par les commandes **[Open document](file:///4Dv17/4D/17/#command_288)**, **[Create document](file:///4Dv17/4D/17/#command_274)** et **[Append document](file:///4Dv17/4D/17/#command_268)**.

#### **Exemple**

L'exemple suivant permet à l'utilisateur de créer un nouveau document, écrit la chaîne "Bonjour", puis le referme :

```
C_ TIME(vDoc)
vDoc:=Create document("")
If(OK=1)SEND PACKET(vDoc;"Bonjour") ` Ecrire un mot dans le document
  CLOSE DOCUMENT(vDoc) `Fermer le document
End if
```
<span id="page-407-0"></span>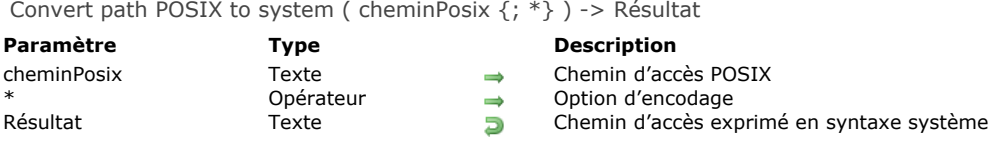

#### **Description**

La commande **Convert path POSIX to system** convertit un chemin d'accès exprimé avec la syntaxe POSIX (Unix) en chemin d'accès exprimé avec la syntaxe système.

Passez dans le paramètre *cheminPosix* le chemin d'accès complet à un fichier ou un dossier, exprimé avec la syntaxe POSIX. Ce chemin doit être absolu (il doit débuter par le caractère "/"). Vous devez passer un chemin disque, il n'est pas possible de passer de chemin réseau (débutant par exemple par ftp://ftp.monsite.fr).

La commande retourne le chemin d'accès complet du fichier ou du dossier exprimé dans la syntaxe du système courant. Le paramètre optionnel *\** vous permet d'indiquer si le paramètre *cheminPosix* est encodé. Si c'est le cas, vous devez passer ce paramètre sinon la conversion sera invalide. La commande retourne le chemin d'accès sans encodage.

#### **Exemple 1**

Exemple sous Mac OS :

\$chemin:=Convert path POSIX to system("/Volumes/machd/file 2.txt") //retourne "machd:file 2.txt" \$chemin:=Convert path POSIX to system("/Volumes/machd/file%202.txt";\*) //retourne "machd:file 2.txt" \$chemin:=Convert path POSIX to system("/file 2.txt") //retourne "machd:file 2.txt" si machd est le disque de démarrage

### **Exemple 2**

Exemples sous Windows :

\$chemin:=Convert path POSIX to system("c:/docs/file 2.txt") //retourne "c:\\docs\\file 2.txt" \$chemin:=Convert path POSIX to system("c:/docs/file%202.txt";\*) //retourne "c:\\docs\\file 2.txt"

<span id="page-408-0"></span>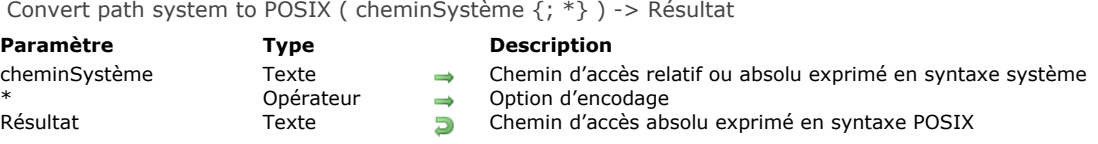

#### **Description**

La commande **Convert path system to POSIX** convertit un chemin d'accès exprimé avec la syntaxe système en chemin d'accès exprimé avec la syntaxe POSIX (Unix).

Passez dans le paramètre *cheminSystème* le chemin d'accès à un fichier ou un dossier, exprimé avec la syntaxe système (Mac OS ou Windows). Ce chemin peut être absolu ou relatif au dossier de la base (dossier contenant le fichier de structure de la base). Il n'est pas obligatoire que les éléments du chemin existent réellement sur le disque au moment de l'exécution de la commande (la commande ne teste pas la validité du chemin d'accès).

La commande retourne le chemin d'accès complet du fichier ou du dossier exprimé dans la syntaxe POSIX. La commande retourne toujours un chemin d'accès absolu, quel que soit le type de chemin passé dans *cheminSystème*. Si vous avez passé un chemin relatif dans *cheminSystème*, 4D complète la valeur retournée en ajoutant le chemin d'accès au dossier de la base. Le paramètre optionnel *\** permet de définir l'encodage du chemin POSIX. Par défaut, **Convert path system to POSIX** n'encode pas les caractères spéciaux du chemin POSIX. Si vous passez le paramètre *\**, les caractères seront traduits (par exemple, "Mon dossier" devient "Mon%20dossier").

#### **Exemple 1**

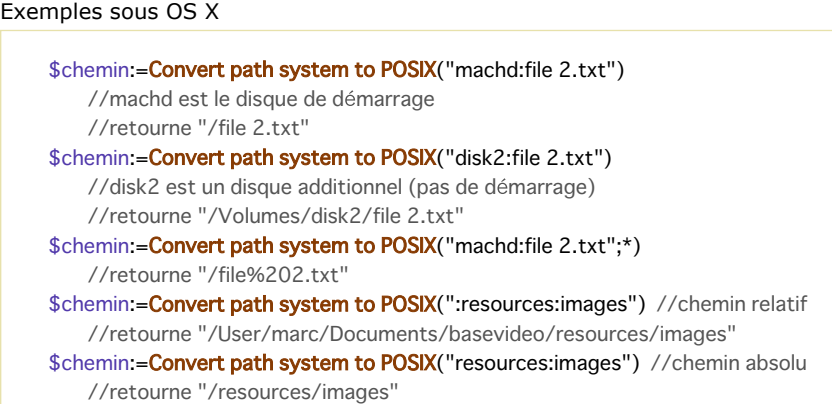

### **Exemple 2**

Exemple sous Windows

\$chemin:=Convert path system to POSIX("c:\docs\file 2.txt") `retourne "c:/docs/file 2.txt" \$chemin:=Convert path system to POSIX("\\srv\tempo\file.txt")

`retourne "//srv/tempo/file.txt"

<span id="page-409-0"></span>COPY DOCUMENT ( nomSource ; nomDest {; nouvNom} {; \*} )

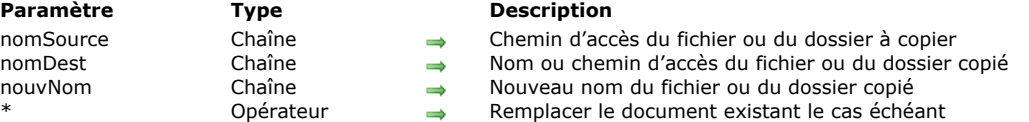

#### **Description**

La commande **COPY DOCUMENT** copie le fichier ou dossier désigné par *nomSource* à l'emplacement désigné par *nomDest* et le renomme optionnellement.

#### **Copie de fichier**

Dans ce cas, le paramètre *nomSource* peut contenir :

- soit un chemin d'accès complet de fichier, exprimé par rapport à la racine du volume,
- soit un chemin d'accès relatif au dossier de la base.
- Le paramètre *nomDest* peut contenir plusieurs types d'emplacements :
	- un chemin d'accès complet de fichier exprimé par rapport à la racine du volume : le fichier est recopié à cet emplacement
	- un nom de fichier ou un chemin d'accès de fichier relatif au dossier de la base : le fichier est recopié dans le dossier de la base (les sous-dossiers doivent exister)
	- un chemin d'accès de dossier complet ou relatif au dossier de la base (*nomDest* doit se terminer par un séparateur de dossier de la plate-forme) : le fichier est recopié dans le dossier désigné. Les dossiers doivent déjà exister sur le disque, il ne sont pas pas créés.

Une erreur est générée si un document nommé *nomDest* existe déjà, à moins que vous n'ayez spécifié le paramètre optionnel *\**, qui indique à **COPY DOCUMENT** de supprimer et de remplacer le document à l'emplacement de destination dans ce cas.

#### **Copie de dossier**

Pour indiquer que vous désignez un dossier, les chaînes passées dans *nomSource* et *nomDest* doivent se terminer par un séparateur de dossier de la plate-forme. Par exemple, sous Windows "C:\\Element\\" désigne un dossier et "C:\\Element" désigne un fichier.

Pour recopier un dossier, passez son chemin d'accès complet dans *nomSource*. Ce dossier doit exister sur le disque. Lorsqu'un dossier est défini dans le paramètre *nomSource*, un dossier doit également être désigné dans le paramètre *nomDest*. Vous devez passer un chemin d'accès complet de dossier (dont chaque élément doit déjà exister sur le disque). Si un dossier du même nom que celui désigné par le paramètre *nomSource* existe déjà à l'emplacement défini par *nomDest* et n'est pas vide, 4D vérifie son contenu avant de copier les éléments. Une erreur est générée si un fichier du même nom existe déjà, à moins que vous n'ayez spécifié le paramètre optionnel *\**, qui indique à la commande de supprimer et de remplacer le document à l'emplacement de destination dans ce cas.

A noter que vous pouvez passer un fichier dans le paramètre *nomSource* et un dossier dans le paramètre *nomDest*, afin de copier un fichier dans un dossier.

Le paramètre optionnel *nouvNom*, s'il est passé, permet de renommer le document copié à son emplacement de destination (fichier ou dossier). Lorsqu'il est passé dans le contexte d'une copie de fichier, ce paramètre remplace le nom éventuellement passé via le paramètre *nomDest*.

#### **Exemple 1**

L'exemple suivant duplique un document dans son propre dossier :

COPY DOCUMENT("C:\\DOSSIER\\LeDoc";"C:\\DOSSIER\\LeDoc2")

#### **Exemple 2**

L'exemple suivant copie un document dans le dossier de la base (dans la mesure où **C:\\DOSSIER** n'est pas le dossier de la base) :

COPY DOCUMENT("C:\\DOSSIER\\LeDoc";"LeDoc")

#### **Exemple 3**

L'exemple suivant copie un document d'un volume vers un autre :

COPY DOCUMENT("C:\\DOSSIER\\LeDoc";"F:\\Archives\\LeDoc.OLD")

L'exemple suivant duplique un document dans son propre dossier, écrasant la précédente copie si elle existe :

COPY DOCUMENT("C:\\DOSSIER\\LeDoc";"C:\\DOSSIER\\LeDoc2";\*)

#### **Exemple 5**

Copie d'un fichier dans un dossier spécifique en conservant le même nom :

COPY DOCUMENT("C:\\Projets\\NomDoc";"C:\\Projets\\")

#### **Exemple 6**

Copie d'un fichier dans un dossier spécifique en conservant le même nom et en remplaçant le document existant :

COPY DOCUMENT("C:\\Projets\\NomDoc";"C:\\Projets\\"; \*)

#### **Exemple 7**

Copie d'un dossier dans un autre dossier (les deux dossiers doivent exister sur le disque) :

COPY DOCUMENT("C:\\Projets\\";"C\\Archives\\2011\\")

#### **Exemple 8**

Les exemples suivants créent différents fichiers et dossiers dans le dossier de la base (exemples Windows). Dans tous le cas, le dossier "dossier2" doit exister :

COPY DOCUMENT("dossier1\\nom1";"dossier2\\") //crée le fichier "dossier2/nom1"

COPY DOCUMENT("dossier1\\nom1";"dossier2\\"; "nouveauté") //crée le fichier "dossier2/nouveauté"

COPY DOCUMENT("dossier1\\nom1";"dossier2\\nom2") //crée le fichier "dossier2/nom2"

COPY DOCUMENT("dossier1\\nom1";"dossier2\\nom2";"nouveauté") //crée le fichier "dossier2/nouveauté" (nom2 est ignoré)

COPY DOCUMENT("dossier1\\"; "dossier2\\") //crée le dossier "dossier2/dossier1/"

COPY DOCUMENT("dossier1\\"; "dossier2\\"; "nouveauté")

//crée le dossier "dossier2/nouveauté/"

<span id="page-411-0"></span>CREATE ALIAS ( cheminCible ; cheminAlias )

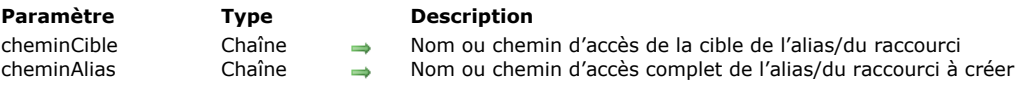

#### **Description**

La commande **CREATE ALIAS** crée un alias (appelé "raccourci" sous Windows) du fichier ou dossier cible désigné par le paramètre *cheminCible*, avec le nom et l'emplacement définis dans le paramètre *cheminAlias*.

Vous pouvez créer un alias de tout type de document ou de dossier. L'icône de l'alias sera identique à celle de l'élément cible. Elle comportera en outre une petite flèche et, sous Mac OS, le libellé de l'alias apparaîtra en caractères italiques.

La commande n'affecte pas de libellé par défaut à l'alias, vous devez passer un nom dans le paramètre *cheminAlias*. Si vous passez uniquement un nom dans ce paramètre, l'alias est créé dans le dossier actif courant (généralement, le dossier contenant le fichier de structure de la base).

**Note :** Sous Windows, les raccourcis sont des fichiers dont l'extension est ".LNK". Si vous ne passez pas cette extension, la commande l'ajoute automatiquement.

Si vous passez une chaîne vide dans *cheminCible*, la commande ne fait rien.

#### **Exemple**

Votre base génère des fichiers texte intitulés "RapportNuméro", stockés dans le dossier de la base. Vous souhaitez permettre à l'utilisateur de créer des raccourcis vers ces rapports et de les stocker où il le souhaite :

```
`Méthode CREER_RAPPORT
C_TEXT($vtRapport)
C_STRING(250;$vtChemin)
C_STRING(80;$vaNom)
C_TIME(vDoc)
C_INTEGER($NumRapport)
$vTRapport:=... `Edition du rapport
$NumRapport:=... `Calcul du numéro du rapport
$vaNom:="Rapport"+String($NumRapport)+".txt" `Nom du fichier
vDoc:=Create document($vaNom)
If(OK=1)SEND PACKET(vDoc; $vTRapport)
  CLOSE DOCUMENT(vDoc)
 `Ajout de l'alias
  CONFIRM("Créer un alias pour ce rapport ?)
  If(OK=1)$vtChemin:=Select folder("Où souhaitez-vous créer l'alias ?")
     If(OK=1)CREATE ALIAS($vaNom;$vtChemin+$vaNom)
        If(OK=1)SHOW ON DISK($vtChemin+$vaNom)
 `Visualisation de l'emplacement de l'alias
        End if
     End if
  End if
End if
```
#### **Variables et ensembles système**

La variable système OK prend la valeur 1 si la commande a été correctement exécutée, sinon elle prend la valeur 0.

<span id="page-412-0"></span>Create document ( nomFichier {; typeFichier} ) > Résultat

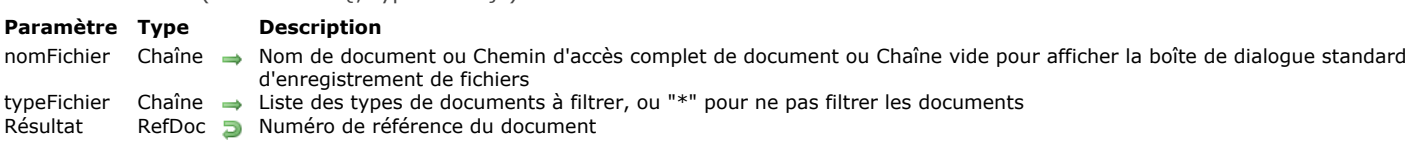

#### **Description**

La commande **Create document** crée un document et retourne son numéro de référence de document.

Vous passez le nom ou le chemin d'accès complet du nouveau document dans *document*. Si *document* existe déjà, il est remplacé. Cependant, si le document est verrouillé ou est déjà ouvert, une erreur est générée.

Si vous passez une chaîne vide dans *document*, une boîte de dialogue standard d'enregistrement de fichiers apparaît et l'utilisateur peut spécifier le nom du document. Si dans ce cas l'utilisateur clique sur le bouton **Annuler**, **Create document** retourne une référence de document nulle, et la variable OK prend la valeur 0.

**Create document** crée par défaut un document de type TEXT (Mac OS) ou .TXT (Windows). Pour créer un autre type de document, passez un type dans le paramètre optionnel *typeFichier*.

Si vous utilisez la boîte de dialogue standard d'enregistrement de fichiers, vous pouvez passer dans le paramètre *typeFichier* un ou plusieurs type(s) de fichier(s) afin de configurer la liste des types autorisés dans la boîte de dialogue. Vous pouvez passer une liste de plusieurs types séparés par un ; (point virgule). Pour chaque type défini, une ligne sera ajoutée dans le menu de choix de type de la boîte de dialogue.

Sous Mac OS, vous pouvez passer soit type Mac OS classique (TEXT, APPL, etc.), soit un type UTI (Uniform Type Identifier). Les types UTIs ont été définis par Apple afin de répondre aux besoins d'uniformisation des types de fichiers. Par exemple, "public.text" est le type UTI des fichiers de type texte. Pour plus d'informations sur les UTIs, reportez-vous à l'adresse [https://developer.apple.com/library/mac/#documentation/Miscellaneous/Reference/UTIRef/Articles/System-](https://developer.apple.com/library/mac/#documentation/Miscellaneous/Reference/UTIRef/Articles/System-DeclaredUniformTypeIdentifiers.html)DeclaredUniformTypeIdentifiers.html (documentation en anglais).

Sous Windows, vous pouvez également passer un type de fichier classique Mac OS — 4D effectue la correspondance en interne — ou l'extension des fichiers (.txt, .exe, etc.). A noter que sous Windows, l'utilisateur aura la possibilité de "forcer" l'affichage de tous les types de fichiers en saisissant \*.\* dans la boîte de dialogue. Toutefois dans ce cas, 4D effectuera une vérification supplémentaire des types des fichiers sélectionnés : si l'utilisateur sélectionne un type de fichier non autorisé, la commande retourne une erreur.

Si vous ne souhaitez pas restreindre les fichiers affichés à un ou plusieurs types, passez la chaîne "\*" (étoile) ou ".\*" dans *typeFichier*.

Sous Windows, vous pouvez passer une extension de fichier Windows ou un type de fichier Mac OS associé à l'aide de la commande **o MAP FILE TYPES**. Si vous souhaitez créer un document sans extension, un document comportant plusieurs extensions, ou un document comportant une extension de plus de trois caractères, n'utilisez pas le paramètre *typeFichier* et passez le nom complet dans *document* (cf. exemple 2).

Si le document est correctement créé et ouvert, **Create document** retourne sa référence de document et la variable système OK prend la valeur 1. La variable système Document est mise à jour et retourne le chemin d'accès complet du document créé. Une fois que vous avez créé et ouvert un document, vous pouvez écrire ou lire des valeurs dans ce document à l'aide des commandes **[RECEIVE PACKET](file:///4Dv17/4D/17/#command_174)** et **[SEND PACKET](file:///4Dv17/4D/17/#command_177)**, que vous pouvez combiner avec les commandes **[Get document position](file:///4Dv17/4D/17/#command_282)** et **[SET DOCUMENT POSITION](file:///4Dv17/4D/17/#command_293)** pour accéder directement à certains endroits du document.

N'oubliez pas d'appeler finalement **[CLOSE DOCUMENT](file:///4Dv17/4D/17/#command_269)** pour le document.

#### **Exemple 1**

L'exemple suivant crée et ouvre un nouveau document qui s'appelle "Note", écrit la chaîne "Bonjour" et le referme :

```
C_TIME(vDoc)
vDoc:=Create document("Note.txt") ` Créer un nouveau document qui s'appelle Note
If(OK=1)SEND PACKET(vDoc;"Bonjour") ` Ecrire un mot dans le document
   CLOSE DOCUMENT(vDoc) `Fermer le document
End if
```
#### **Exemple 2**

L'exemple suivant crée sous Windows des documents avec des extensions non standard :

```
$vhMonDoc:=Create document("LeDoc.ext1.ext2") `Plusieurs extensions
$vhMonDoc:=Create document("LeDoc.shtml") `Extension longue
$vhMonDoc:=Create document("LeDoc.") `Pas d'extension (le point "." est obligatoire)
```
#### **Variables et ensembles système**

Si le document est correctement créé, la variable système OK prend la valeur 1 et la variable système Document contient le chemin d'accès et le nom du fichier *document*.

<span id="page-414-0"></span>CREATE FOLDER ( cheminAccès {; \*} )

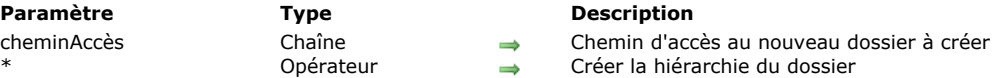

#### **Description**

La commande **CREATE FOLDER** crée un dossier en fonction du chemin d'accès que vous passez dans le paramètre *cheminAccès*. Si vous passez un nom dans *cheminAccès*, le dossier est créé dans le dossier de la base.

Vous pouvez également passer dans *cheminAccès* une hiérarchie de dossiers à partir de la racine du volume ou du dossier de la base (dans ce cas, la chaîne doit se terminer par un séparateur de dossier).

Si vous omettez le paramètre \*, une erreur est générée et aucun dossier n'est créé si au moins un dossier intermédiaire n'existe pas.

Si vous passez le paramètre \*, **CREATE FOLDER** recrée la hiérarchie de dossiers si nécessaire et aucune erreur n'est générée. Dans ce cas, vous pouvez également passer un chemin d'accès de document dans *cheminAccès*. Le nom du document est alors ignoré mais la hiérarchie de dossiers définie dans *cheminAccès* est créée récursivement.

#### **Exemple 1**

L'exemple suivant crée le dossier "Archives" dans le dossier de la base :

**CREATE FOLDER("Archives")** 

#### **Exemple 2**

L'exemple suivant crée le dossier "Archives" dans le dossier de la base, puis crée les sous-dossiers "Janvier" et "Février":

**CREATE FOLDER**("Archives") **CREATE FOLDER**("Archives\\Janvier") CREATE FOLDER("Archives\\Février")

#### **Exemple 3**

L'exemple suivant crée le dossier "Archives" à la racine du volume C :

**CREATE FOLDER("C:\\Archives")** 

#### **Exemple 4**

Création de la hiérarchie de dossiers "C:\Archives\2011\January\" :

CREATE FOLDER("C:\\Archives\\2011\\January\\";\*)

#### **Exemple 5**

Création du sous-dossier "\February\" dans le dossier existant "C:\Archives\" :

CREATE FOLDER("C:\\Archives\\2011\\February\\Doc.txt";\*) // le fichier "Doc.txt" est ignoré

#### <span id="page-415-0"></span>**DELETE DOCUMENT**

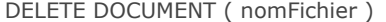

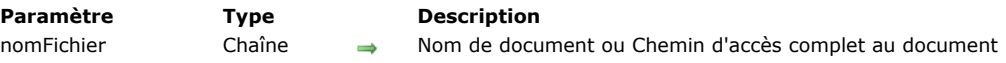

#### **Description**

**DELETE DOCUMENT** supprime le document dont vous avez passé le nom dans *document*.

Si le nom du document ou le chemin d'accès saisi est incorrect, une erreur est générée. Il en va de même si vous tentez de supprimer un document ouvert.

**DELETE DOCUMENT** n'accepte pas de chaîne vide dans le paramètre *document*. Si vous passez une chaîne vide, la boîte de dialogue standard d'ouverture de fichiers ne s'affiche pas et une erreur est générée.

**Attention : DELETE DOCUMENT** peut supprimer tout fichier disque, y compris des fichiers créés par d'autres applications ou les applications ellesmêmes. La commande **DELETE DOCUMENT** doit donc être utilisée avec précaution. La suppression d'un document est une opération définitive et irréversible.

#### **Exemple 1**

L'exemple suivant supprime le document appelé Note :

**DELETE DOCUMENT**("Note") ` Suppression du document

#### **Exemple 2**

Reportez-vous à l'exemple de la commande **[APPEND DATA TO PASTEBOARD](file:///4Dv17/4D/17/#command_207)**.

#### **Variables et ensembles système**

La suppression d'un document met la variable système OK à 1. Si **DELETE DOCUMENT** ne peut pas supprimer le document, la variable système OK prend la valeur 0.

<span id="page-416-0"></span>DELETE FOLDER ( dossier {; optionSuppression} )

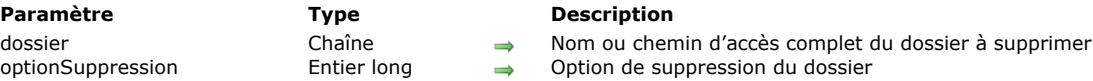

### **Description**

La commande **DELETE FOLDER** supprime le dossier dont vous avez passé le nom ou le chemin d'accès complet dans *dossier*. Par défaut pour des raisons de sécurité, si vous omettez le paramètre *optionSuppression*, **DELETE FOLDER** permet uniquement la suppression de dossiers vides. Si vous souhaitez que cette commande puisse supprimer des dossiers non vides, vous devez utiliser le paramètre *optionSuppression*. Vous pouvez passer dans ce paramètre l'une des constantes suivantes, placées dans le thème "**[Documents système](file:///4Dv17/4D/17/#command_1617)**" :

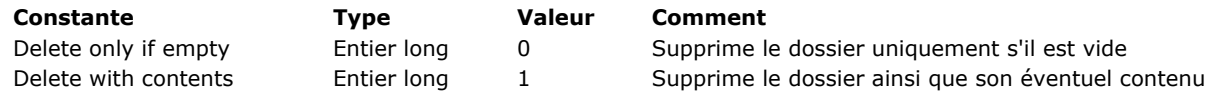

- Si vous passez Delete only if empty ou omettez le paramètre *optionSuppression* :
	- Le dossier désigné par le paramètre *dossier* n'est supprimé que s'il est vide ; sinon, la commande ne fait rien et une erreur 47 (Fichier déjà ouvert, ou dossier non vide) est générée.
	- Si le dossier désigné n'existe pas, l'erreur 120 (Tentative d'accès à un fichier avec un chemin d'accès spécifiant un répertoire inexistant) est générée.
- Si vous passez Delete with contents :
	- Le dossier ainsi que tout son contenu sont supprimés.
	- **Attention :** Si le dossier est verrouillé ou en lecture seule, il sera néanmoins supprimé si l'utilisateur courant dispose des droits d'accès nécessaires.
	- Si le dossier désigné ou un des fichiers qu'il contient ne peut pas être supprimé, la procédure de suppression est abandonnée dès que le premier élément inaccessible est atteint, et une erreur(\*) est retournée. Dans ce cas, le dossier ne sera que partiellement supprimé. Il est cependant possible d'utiliser la commande **[GET LAST ERROR STACK](file:///4Dv17/4D/17/#command_724)** pour obtenir le nom et le chemin d'accès du fichier à l'origine de l'erreur.
	- Si le dossier désigné n'existe pas, la commande ne fait rien et aucune erreur n'est générée. (\*) sous Windows : 54 (Tentative d'écriture dans un fichier verrouillé) sous OS X : 45 (Fichier verrouillé ou chemin d'accès invalide)

Vous pouvez intercepter ces erreurs à l'aide d'une méthode installée par la commande **[ON ERR CALL](file:///4Dv17/4D/17/#command_727)** .

<span id="page-417-0"></span>DOCUMENT LIST ( cheminAccès ; documents {; options} )

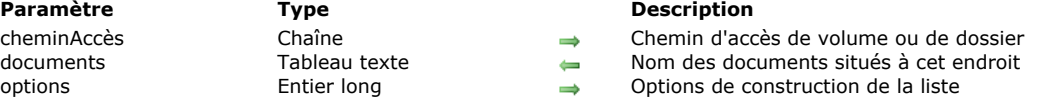

#### **Description**

La commande **DOCUMENT LIST** remplit le tableau de type Texte *documents* avec les noms des documents situés à l'endroit que vous avez indiqué avec le paramètre *cheminAccès*.

**Note :** Vous devez passer un chemin d'accès absolu dans le paramètre *cheminAccès*.

Par défaut, si vous omettez le paramètre *options*, seuls les noms des documents sont retournés dans le tableau *documents*. Vous pouvez modifier ce fonctionnement en passant dans le paramètre *options* une ou plusieurs des constantes suivantes, placées dans le thème **[Documents système](file:///4Dv17/4D/17/#command_1617)** :

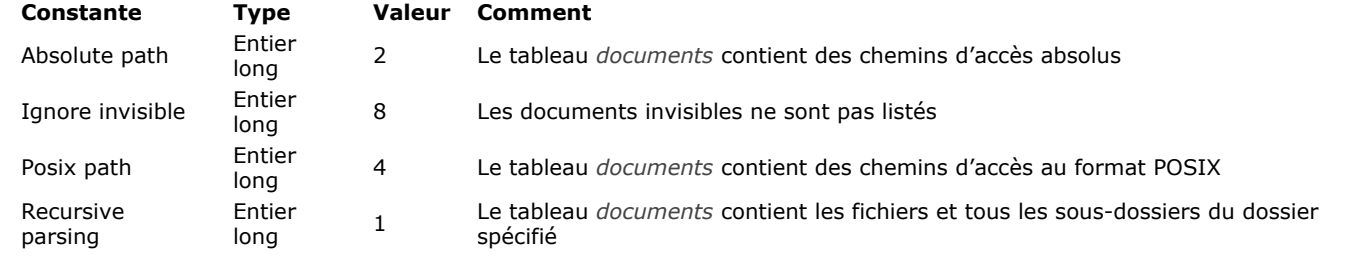

#### **Notes :**

- Avec l'option Recursive parsing en mode relatif (option 1 seule), les chemins des documents situés dans des sous-dossiers débutent par les caractères ":" ou "\" en fonction de la plate-forme.
- Avec l'option Posix path en mode relatif (option 4 seule), les chemins ne débutent pas par "/"

• Avec l'option Posix path en mode absolu (option  $4 + 2$ ), les chemins débutent toujours par "/"

S'il n'y pas de document à l'endroit défini, la commande retourne un tableau vide. Si le chemin d'accès que vous avez passé dans *cheminAccès* est invalide, **DOCUMENT LIST** génère une erreur de gestionnaire de fichier que vous pouvez intercepter à l'aide d'une méthode installée par **[ON ERR CALL](file:///4Dv17/4D/17/#command_727)**.

#### **Exemple 1**

Liste de tous les documents dans un dossier (syntaxe par défaut) :

DOCUMENT LIST("C:\\";tabFichiers)

> tabFichiers : Texte1.txt Texte2.txt

#### **Exemple 2**

Liste de tous les documents dans un dossier en mode absolu :

DOCUMENT LIST("C:\\";tabFichiers; Chemin absolu)

> tabFichiers : C:\Texte1.txt C:\Texte2.txt

#### **Exemple 3**

Liste de tous les documents en mode récursif (relatif) :

DOCUMENT LIST("C:\\";tabFichiers;Chemin récursif)

```
> tabFichiers :
               Texte1.txt
               Texte2.txt
               \Dossier1\Texte3.txt
               \Dossier1\Texte4.txt
```
#### **Exemple 4**

Liste de tous les documents en mode récursif absolu :

DOCUMENT LIST("C:\\MonDossier\\";tabFichiers;Chemin récursif+Chemin absolu)

> tabFichiers :

C:\MonDossier\MonTexte1.txt

C:\MonDossier\MonTexte2.txt

C:\MonDossier\Dossier1\MonTexte3.txt

C:\MonDossier\Dossier1\MonTexte4.txt

C:\MonDossier\Dossier2\MonTexte5.txt

C:\MonDossier\Dossier2\Dossier3\MonImage1.png

### **Exemple 5**

Liste de tous les documents en mode récursif POSIX (relatif) :

DOCUMENT LIST("C:\\MonDossier\\";tabFichiers;Chemin récursif+Chemin POSIX)

> tabFichiers :

 MonTexte1.txt MonTexte2.txt Dossier1/MonTexte3.txt Dossier1/MonTexte4.txt Dossier2/MonTexte5.txt Dossier2/Dossier3/MonImage1.png

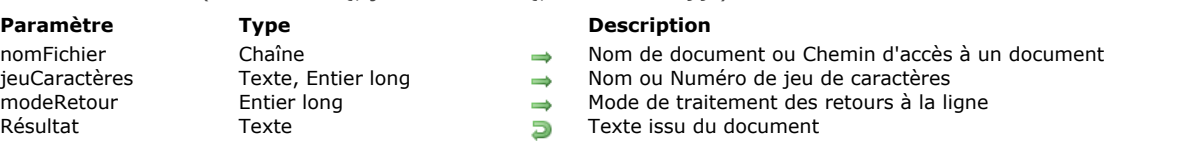

<span id="page-419-0"></span>Document to text ( nomFichier {; jeuCaractères {; modeRetour}} ) > Résultat

#### **Description**

La commande **Document to text** permet de récupérer directement le contenu d'un fichier sur disque dans une variable texte ou un champ texte 4D.

Passez dans *nomFichier* le nom ou le chemin d'accès du fichier à lire. Le fichier doit exister sur le disque, sinon une erreur est générée. Vous pouvez passer :

- uniquement le nom du fichier, par exemple "monFichier.txt" : dans ce cas, le fichier doit se trouver à côté du fichier de structure de l'application.
- un chemin d'accès relatif au fichier de structure de l'application, par exemple "\\docs\\monFichier.txt" sous Windows ou ":docs:monFichier.txt" sous OS X.
- un chemin d'accès absolu, par exemple "c:\\app\\docs\\monFichier.txt" sous Windows ou "MacHD:docs:monFichier.txt" sous OS X.

Vous pouvez passer dans *jeuCaractères* le jeu de caractères à utiliser pour la lecture. Vous pouvez passer une chaîne contenant le nom standard du jeu (par exemple "ISO-8859-1" ou "UTF-8") ou son identifiant MIBEnum (entier long). Pour plus d'informations sur la liste des jeux de caractères pris en charge par 4D, reportez-vous à la description de la commande **[CONVERT FROM TEXT](file:///4Dv17/4D/17/#command_96)**.

Si le document contient une BOM (Byte Order Mark), 4D utilise le jeu de caractères qu'elle définit au lieu du jeu de caractères spécifié dans *jeuCaractères* (ce paramètre est alors ignoré).

Si le document ne contient pas de BOM et si le paramètre *jeuCaractères* est omis, 4D utilise par défaut les jeux de caractères suivants :

- sous Windows : ANSI
- sous OS X : MacRoman

Vous pouvez passer dans *modeRetour* un entier long indiquant le traitement à effectuer sur les caractères de fin de ligne présents dans le document. Vous pouvez utiliser une des constantes suivantes, placées dans le thème "**[Documents système](file:///4Dv17/4D/17/#command_1617)**" :

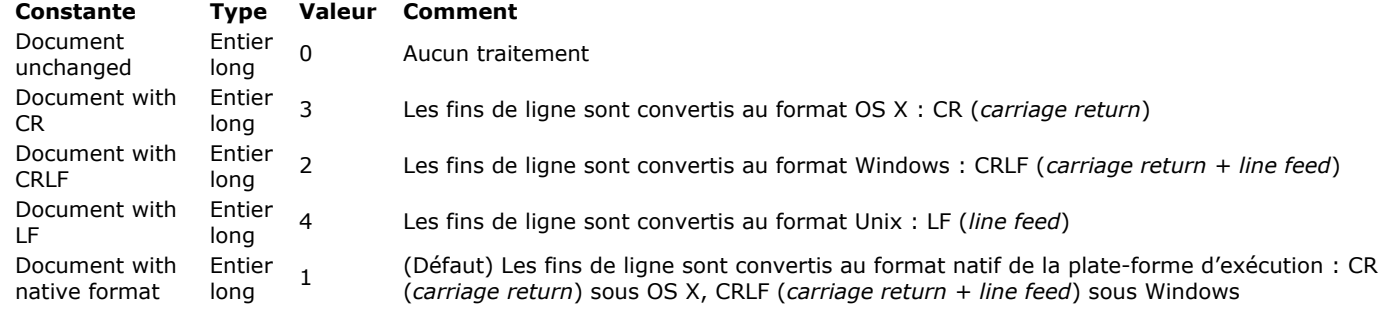

Par défaut, si le paramètre *modeRetour* est omis, les caractères de fin de ligne sont traités en mode natif (1). **Note :** Cette commande ne modifie pas la variable OK. En cas d'échec, une erreur est générée, que vous pouvez intercepter à l'aide d'une méthode installées par la commande **[ON ERR CALL](file:///4Dv17/4D/17/#command_727)**.

#### **Exemple**

Soit le document texte suivant (les champs sont séparés par des tabulations) :

id name price vat 3 4D Tags 99 19,6

Si vous exécutez ce code :

\$Text:=Document to text("products.txt")

... vous obtenez :

```
// $Text = "id\tname\tprice\tvat\r\n3\t4D Tags\t99 \t19,6"
// \t = tabulation
```
 $1/\sqrt{r}$  = CR

<span id="page-420-0"></span>FOLDER LIST ( cheminAccès ; dossiers )

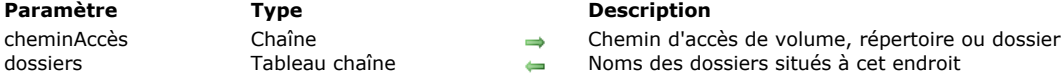

#### **Description**

Noms des dossiers situés à cet endroit

#### **Description**

La commande **FOLDER LIST** remplit le tableau de type Texte ou Alpha *dossiers* avec les noms des dossiers (répertoires sous Windows) situés à l'endroit que vous avez indiqué avec le paramètre *cheminAccès*.

**Note :** Vous devez passer un chemin d'accès absolu dans le paramètre *cheminAccès*.

S'il n'y pas de dossier à cet endroit, la commande retourne un tableau vide. Si le chemin d'accès que vous avez passé dans *cheminAccès* est invalide, **FOLDER LIST** génère une erreur de gestionnaire de fichiers que vous pouvez intercepter à l'aide d'une méthode installée par **[ON ERR CALL](file:///4Dv17/4D/17/#command_727)**.

<span id="page-421-0"></span>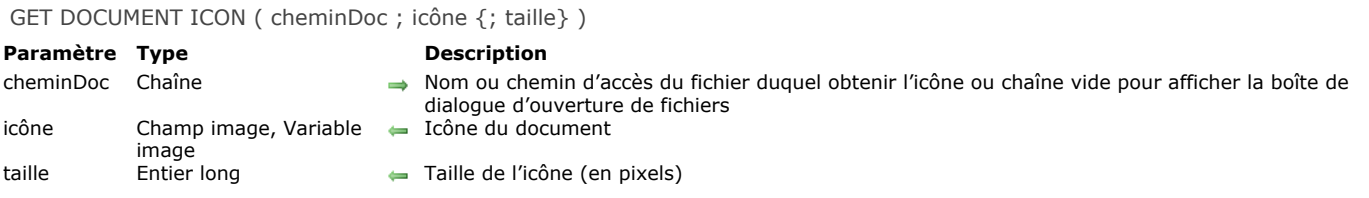

#### **Description**

La commande **GET DOCUMENT ICON** retourne dans le champ ou la variable image 4D *icône*, l'icône du document dont vous avez passé le nom ou le chemin d'accès complet dans *cheminDoc*. *cheminDoc* peut désigner un fichier de tout type (document, exécutable, raccourci ou alias...) ou un dossier.

Passez dans *cheminDoc* le chemin d'accès absolu du document dont vous souhaitez récupérer l'icône. Vous pouvez passer uniquement le nom du document ou un chemin d'accès relatif, dans ce cas il doit se trouver dans le dossier courant de la base (généralement, le dossier contenant le fichier de structure de la base).

Si vous passez une chaîne vide dans *cheminDoc*, la boîte de dialogue standard d'ouverture de fichiers apparaît, permettant à l'utilisateur de désigner un fichier. Une fois la boîte de dialogue validée, la variable système Document contient le chemin d'accès complet du fichier sélectionné.

Passez dans le paramètre *icône* un champ ou une variable image 4D. Après l'exécution de la commande, ce paramètre contient l'icône du fichier (au format PICT).

Le paramètre optionnel *taille* vous permet d'indiquer les dimensions de l'image que vous souhaitez obtenir. La valeur du paramètre correspond à la longueur d'un côté du carré dans lequel l'image sera incluse. Généralement, les icônes sont définies en 32x32 pixels ("grande icône") ou 16x16 pixels ("petite icône"). Si vous passez 0 ou omettez le paramètre, la commande retourne l'icône dans sa plus grande taille disponible.

### <span id="page-422-0"></span>**Get document position**

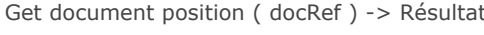

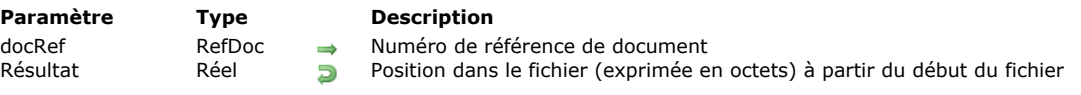

### **Description**

Cette commande ne fonctionne qu'avec un document déjà ouvert, dont vous avez passé le numéro de référence dans le paramètre *docRef*.

**Get document position** [retourne la position, à partir du début du document, à laquelle la prochaine lecture \(](file:///4Dv17/4D/17/#command_174)**RECEIVE PACKET**) ou écriture (**[SEND PACKET](file:///4Dv17/4D/17/#command_177)**) aura lieu.

#### <span id="page-423-0"></span>**GET DOCUMENT PROPERTIES**

GET DOCUMENT PROPERTIES ( nomFichier ; verrouillé ; invisible ; créé le ; créé à ; modifié le ; modifié à )

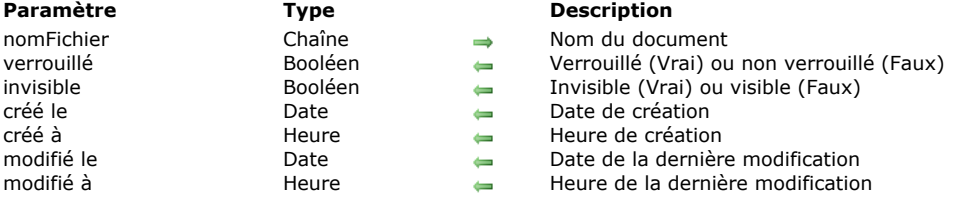

#### **Description**

La commande **GET DOCUMENT PROPERTIES** retourne des informations sur le document dont le nom ou le chemin d'accès est passé dans le paramètre *document*.

Après l'appel :

- *verrouillé* retourne Vrai si le document est verrouillé. Un document verrouillé ne peut pas être modifié.
- *invisible* retourne Vrai si le document est caché.
- *créé le* et *créé à* retournent la date et l'heure de création du document.
- *modifié le* et *modifié à* retournent la date et l'heure de la dernière modification du document.

#### **Exemple**

Vous avez créé une base de documentation et vous voulez exporter tous les enregistrements créés dans le base vers un document sur disque. Comme la base est régulièrement mise à jour, vous voulez écrire un algorithme d'export qui crée ou recrée chaque document sur disque si le document n'existe pas ou si l'enregistrement correspondant a été modifié depuis la dernière sauvegarde du document. Par conséquent, vous devez comparer la date et l'heure de modification du document (s'il existe) avec celles de l'enregistrement correspondant. Pour illustrer cet exemple, nous allons utiliser la table suivante :

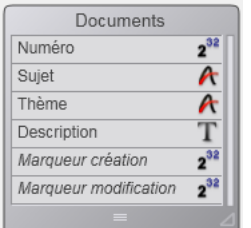

Plutôt que de sauvegarder une date et une heure dans chaque enregistrement, vous pouvez stocker un "marqueur" dont la valeur exprime le nombre de secondes écoulées depuis une date antérieure arbitraire (dans cet exemple, le 1er janvier 1995 à 00:00:00) ainsi que la date et l'heure de la sauvegarde de l'enregistrement.

Dans notre exemple, le champ *[Documents]Marqueur création* contient le marqueur de création de l'enregistrement et le champ *[Documents]Marqueur modification* contient le marqueur de la dernière modification de l'enregistrement.

La méthode projet *marqueurTemps* suivante calcule le marqueur de temps par rapport à une date et une heure spécifiques ou par rapport à la date et l'heure courantes si aucun paramètre n'est passé :

- Méthode projet marqueurTemps
- ` marqueurTemps { ( Date ; Heure ) } -> Entier long
- marqueurTemps { ( Date ; Heure ) } -> Nombre de secondes depuis le 1 er janvier 1995

```
C_DATE($1:$vdDate)
C_TIME($2:$vhTime)
C_LONGINT($0)
If(Count parameters=0)
   $vdDate:= Current date
   $vhTime:= Current time
Else
   \texttt{SvdDate} = \texttt{S1}$vhTime = $2End if
$0:=($vdbate-101/01/95!)*86400)+$vhTime
```
**Note :** Avec cette méthode, vous pouvez encoder toutes les dates et les heures situées entre le *01/01/95* à *00:00:00* et le *19/01/2063* à *03:14:07*, ce qui représente l'intervalle de données exploitables par un entier long (de *0* à *2^31* moins 1). A l'inverse, les méthodes projet *Marqueur vers date* et *Marqueur vers heure* vous permettent d'extraire la date et l'heure stockées dans un marqueur :

- ` Méthode projet Marqueur vers date
- ` Marqueur vers date (Entier long) -> Date
- ` Marqueur vers date (Marqueur) -> Date extraite

#### $C$ \_DATE $($ \$0) C\_LONGINT(\$1)

#### $$0:=]01/01/95!+(\$1\186400)$

- ` Méthode projet Marqueur vers heure
- ` Marqueur vers heure (Entier long) -> Heure
- ` Marqueur vers heure (Marqueur) -> Heure extraite

C\_TIME(\$0) C\_LONGINT(\$1)

#### $$0:=$ Time(Time string( $*00:00:00*+(\$1\%86400))$ )

Pour vous assurer que les marqueurs des enregistrements sont correctement mis à jour, quelle que soit la manière dont ils sont créés ou modifiés, il suffit de faire appliquer cette règle par le trigger de la table *[Documents]*:

// Trigger de la table [Documents]

#### Case of

:(Trigger event=On Saving New Record Event)

[Documents]Marqueur création:=marqueurTemps

[Documents]Marqueur modification:=marqueurTemps

:(Trigger event=On Saving Existing Record Event)

[Documents]Marqueur modification:=marqueurTemps

**End case** 

Une fois que cela est implémenté dans votre base, il suffit d'écrire la méthode projet *CREER DOCUMENTATION* listée cidessous. Nous utilisons **GET DOCUMENT PROPERTIES** et **[SET DOCUMENT PROPERTIES](file:///4Dv17/4D/17/#command_294)** pour gérer la date et l'heure de création et de modification des documents.

//Méthode projet CREER DOCUMENTATION

- C\_STRING(255;\$vsPath;\$vsDocPathName;\$vsDocName)
- C\_LONGINT(\$vIDoc)
- C\_BOOLEAN(\$vbOnWindows;\$vbDolt;\$vbLocked;\$vbInvisible)
- C\_TIME(\$vhDocRef;\$vhCreatedAt;\$vhModifiedAt)

C\_DATE(\$vdCreatedOn;\$vdModifiedOn)

#### If(Application type=4D Client)

- // Si 4D Client est utilisé, sauvegarder les documents localement
- // c'est-à-dire sur le poste client où se trouve 4D Client

#### \$vsPath:=Nom long vers chemin d'accès(Application type)

#### **Else**

- // Else, sauvegarder les documents là où se trouve le fichier de données
- \$vsPath:=Nom long vers chemin d'accès(Data file)

#### **End if**

// Stocker les documents dans un répertoire nommé arbitrairement "Documentation"

\$vsPath:=\$vsPath+"Documentation"+Char(Symbole séparateur)

// Si ce répertoire n'existe pas, le créer

### If (Test path name (\$vsPath) #Is a folder)

**CREATE FOLDER(\$vsPath)** 

#### **Fnd if**

- // Etablir la liste des documents existants
- // car nous allons devoir supprimer ceux qui sont obsolètes, autrement dit
- // ceux dont les enregistrements correspondants ont été supprimés.

#### ARRAY STRING(255; \$asDocument; 0)

DOCUMENT LIST(\$vsPath;\$asDocument)

// Sélection de tous les enregistrements de la table [Documents]

**ALL RECORDS([Documents])** 

// For each enregistremnt

### \$vlNbRecords:=Records in selection([Documents])

 $$v/NbDocs = 0$ 

#### \$vbOnWindows: = Sous Windows

For(\$vlDoc:1:\$vlNbRecords)

// Supposons que nous aurons à (re)créer le document sur disque

```
$vbDolt:=True
  // Calcul du nom et du chemin d'accès au document
    $vsDocName:="DOC"+String([Documents]Numéro;"00000")
    $vsDocPathName:=$vsPath+$vsDocName
 // Est-ce que ce document existe déjà ?
   If(Test path name($vsDocPathName+".HTM")=Is a document)
  // Si oui, retirer le document de la liste des documents
  // qui peuvent être supprimés
       $vlElem:=Find in array($asDocument;$vsDocName+".HTM")
      If($vlElem>0)
         DELETE FROM ARRAY($asDocument;$vlElem)
      End if
  // Est-ce que le document a été stocké après la dernière modification de l'enregistrement?
      GET DOCUMENT PROPERTIES($vsDocPathName+".HTM";$vbLocked;$vbInvisible;$vdCreatedOn;
       $vhCreatedAt;$vdModifiedOn;$vhModifiedAt)
      If(marqueurTemps($vdModifiedOn;$vhModifiedAt)>=[Documents]Marqueur modification)
  //Si oui, nous n'avons pas besoin de recréer le document
         $vbDolt:=False
      Fnd if
   Fise
 //Le document n'existe pas, mettre ces deux variables à zéro, pour que
  // nous sachions que nous devrons les traiter avant de fixer les propriétés finales
  // du document
       $vdModifiedOn:=!00/00/00!
       $vhModifiedAt:=100:00:001
   Fnd if
  // Avons-nous besoin de (re)créer le document?
   If($vbDolt)
  // Si oui, incrémenter le nombre de documents mis à jour
       $vlNbDocs:=$vlNbDocs+1
  // Supprimer le document s'il existe déjà
      DELETE DOCUMENT($vsDocPathName+".HTM")
  // Et le recréer
      If($vbOnWindows)
         $vhDocRef:=Create document($vsDocPathName;"HTM")
      Else
         $vhDocRef:=Create document($vsDocPathName+".HTM")
      Fnd if
      If(OK=1)1/\ldots// Ecrivons ici le contenu du document
  11...CLOSE DOCUMENT($vhDocRef)
         lf($vdModifiedOn=!00/00/00!)
 // Le document n'existait pas, fixer les valeurs correctes pour
 // la date et l'heure de modification
            $vdModifiedOn = Current date
            $vhModifiedAt:= Current time
         End if
 // Changer les propriétés du document de telle manière que sa date et son heure de création
  // soit égales à celles de l'enregistrement correspondant
         SET DOCUMENT PROPERTIES($vsDocPathName+".HTM";$vbLocked;$vbInvisible;Marqueur vers date([Documents]Marqueur
création); Marqueur vers heure([Documents] Marqueur création); $vdModifiedOn; $vhModifiedAt)
      End if
    End if
  // Juste pour savoir ce qui se passe
    SET WINDOW TITLE("Traitement du document "+String($vlDoc)+" sur "+Chaine($vlNbRecords))
   NEXT RECORD([Documents])
End for
 //Suppression des documents obsolètes, c'est-à-dire ceux
 // qui sont toujours dans le tableau $asDocument
For($vlDoc:1;Size of array($asDocument))
   DELETE DOCUMENT($vsPath+$asDocument{$vlDoc})
    SET WINDOW TITLE("Suppression du document obsolète: "+Char(34)+$asDocument{$vIDoc}+Char(34))
End for
 //C'est la fin
ALERT("Nombre de documents traités : "+String($vINbRecords)+Caractere(13)+"Nombre de documents mis à jour :
"+Chaine($vlNbDocs)+Caractere(13)+"Nombre de documents supprimés : "+Chaine(Taille tableau($asDocument)))
```
<span id="page-426-0"></span>Get document size ( document {; \*} ) -> Résultat

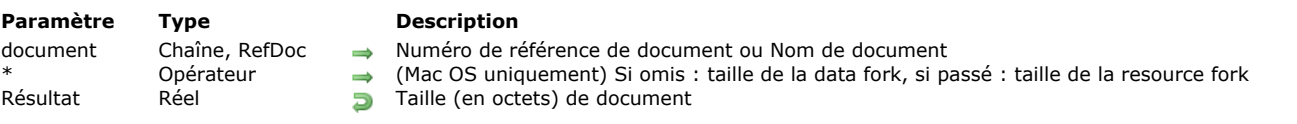

### **Description**

La commande **Get document size** retourne la taille, exprimée en octets, d'un document.

Si le document est ouvert, passez son numéro de référence dans *document*.

Si le document n'est pas ouvert, passez son nom ou son chemin d'accès dans *document*.

Sous Mac OS, si vous ne passez pas le paramètre optionnel *\**, la taille de la data fork est retournée. Si vous passez le paramètre optionnel *\**, la taille de la resource fork est retournée.

<span id="page-427-0"></span>Get localized document path ( cheminRelatif ) -> Résultat

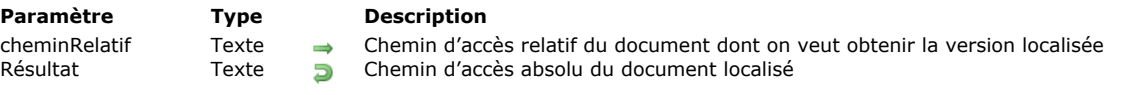

### **Description**

La commande **Get localized document path** retourne le chemin d'accès complet (absolu) d'un document désigné par *cheminRelatif* et situé dans un dossier xxx.lproj.

Cette commande doit être utilisée dans le cadre d'une architecture d'application multi-langue basée sur la présence d'un dossier Resources et de sous-dossiers xxx.lproj (xxx représentant une langue). Avec cette architecture, 4D prend automatiquement en charge les fichiers localisés de type .xliff ainsi que les images, mais vous pouvez avoir besoin d'utiliser le même mécanisme pour d'autres types de fichiers.

Passez dans *cheminRelatif* le chemin d'accès relatif du document recherché. Le chemin saisi doit être relatif au premier niveau d'un dossier "xxx.lproj" de la base. La commande retournera un chemin d'accès complet en utilisant le dossier "xxx.lproj" correspondant à la langue courante de la base.

**Note :** La langue courante est définie soit automatiquement par 4D en fonction du contenu du dossier **Resources** (cf. commande **[Get database localization](file:///4Dv17/4D/17/#command_362)**), soit via la commande **[SET DATABASE LOCALIZATION](file:///4Dv17/4D/17/#command_381)**.

Vous pouvez exprimer le contenu du paramètre *cheminRelatif* à l'aide d'une syntaxe posix ou système. Par exemple :

- xsl/log.xsl (syntaxe posix : utilisable sous Mac OS ou Windows)
- xsl\log.xsl (Windows uniquement)
- xsl:log.xsl (Mac OS uniquement)

Le chemin d'accès absolu retourné par la commande est toujours exprimé en syntaxe système.

**4D Server :** En mode distant, la commande retourne le chemin du dossier **Resources** sur le poste client si la commande est appelée depuis un process client.

4D recherche le fichier en respectant une séquence permettant de traiter tous les cas d'applications multi-langues. A chaque étape, 4D teste la présence de *cheminRelatif* dans le dossier correspondant à la langue et retourne le chemin complet en cas de succès. Si *cheminRelatif* n'est pas trouvé ou si le dossier n'existe pas, 4D passe à l'étape suivante. Voici les dossiers des étapes de recherche :

Langue courante (ex : fr-ca)

 *Langue courante sans la région (ex : fr) Langue chargée par défaut au démarrage (ex : es-ga) Langue chargée par défaut au démarrage sans la région (ex : es) Premier dossier .lproj trouvé (ex : it.lproj) Premier niveau du dossier Resources*

Si *cheminRelatif* n'est trouvé à aucun de ces emplacements, la commande retourne une chaîne vide.

#### **Exemple**

Dans le but de transformer un fichier xml en html, vous souhaitez utiliser un fichier de transformation "log.xsl". Ce fichier diffère suivant la langue courante. Vous souhaitez donc connaître le chemin du fichier "log.xsl" à utiliser. Voici le contenu du dossier Resources :

```
□ B Resources
   \Box \Box it loroi
       ⊟ <mark>in</mark> xsl
             report.xls
            map.xsl
   \Box fr. lproj
      \Box as
             tog.xsl
             report.xls
   日□ fr_ca.lproj
      ⊟ <mark>a</mark> xsl
             in log.xsl
   \Box sp. lproj
         find (fichiers xlf uniquement)
   □ co sp_ga.lproj
         ["] (fichiers xlf uniquement)
   ⊟ ina xsl
           \Box log.xsl
         alobal.xsl
```
Pour utiliser un fichier .xsl adapté à la langue courante, il vous suffit de passer :

\$monxsl:=Get localized document path("xsl/log.xsl")

Si la langue courante est, par exemple, le français canadien (fr-ca), la commande retourne :

- sous Windows : C:\users\…\…\…\resources\fr\_ca.lproj\xsl\log.xsl"
- sous Mac OS : "HardDisk:users:…:…:…:resources:fr\_ca.lproj:xsl:log.xsl"

<span id="page-429-0"></span>MOVE DOCUMENT ( cheminSource ; cheminDest )

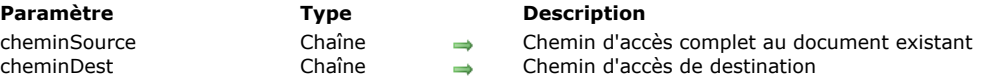

#### **Description**

La commande **MOVE DOCUMENT** déplace ou renomme un document.

Vous passez le chemin d'accès complet au document existant dans le paramètre *cheminSource* et le nouveau nom et/ou emplacement du document dans *cheminDest*.

**Attention :** Avec **MOVE DOCUMENT**, vous pouvez déplacer un document depuis et vers tous les dossiers du même volume. Si vous souhaitez déplacer un document entre deux volumes différents, utilisez la commande **[COPY DOCUMENT](file:///4Dv17/4D/17/#command_272)** pour "déplacer" le document puis effacez le document original avec la commande **[DELETE DOCUMENT](file:///4Dv17/4D/17/#command_276)**.

#### **Exemple 1**

L'exemple suivant renomme le document **DocNom** :

MOVE DOCUMENT("C:\\DOSSIER\\DocNom";"C:\\DOSSIER\\NouveauDocNom")

#### **Exemple 2**

L'exemple suivant déplace et renomme le document **DocNom** :

MOVE DOCUMENT("C:\\DOSSIER1\\DocNom";"C:\\DOSSIER2\\NouveauDocNom")

#### **Exemple 3**

L'exemple suivant déplace le document **DocNom** :

MOVE DOCUMENT("C:\\DOSSIER1\\DocNom";"C:\\DOSSIER2\\DocNom")

**Note :** Dans les deux derniers exemples, le dossier de destination *"C:\\DOSSIER2"* doit déjà exister. En effet, la commande **MOVE DOCUMENT** déplace uniquement un document, elle ne peut créer de dossiers.

<span id="page-430-0"></span>Object to path ( objetChemin ) -> Résultat

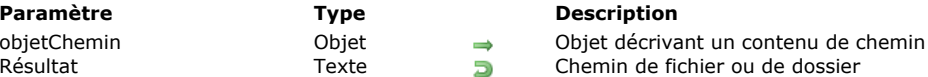

### **Description**

La commande **Object to path** retourne un chemin (chaîne) basé sur les informations passées dans le paramètre *objetChemin*. Les chemins suivants sont pris en charge :

- Chemin système (Windows / macOS) ou chemin POSIX. Le type de chemin est défini par le dernier caractère de la propriété parentFolder (voir ci-dessous).
- Chemin relatif ou chemin absolu (voir **[Chemin d'accès absolu ou relatif](file:///4Dv17/4D/17/#command_267#1073038)** pour plus d'informations).

Dans *objetChemin*, passez un objet définissant le chemin que vous souhaitez générer. Il doit contenir les propriétés suivantes : **Propriété Type Description**

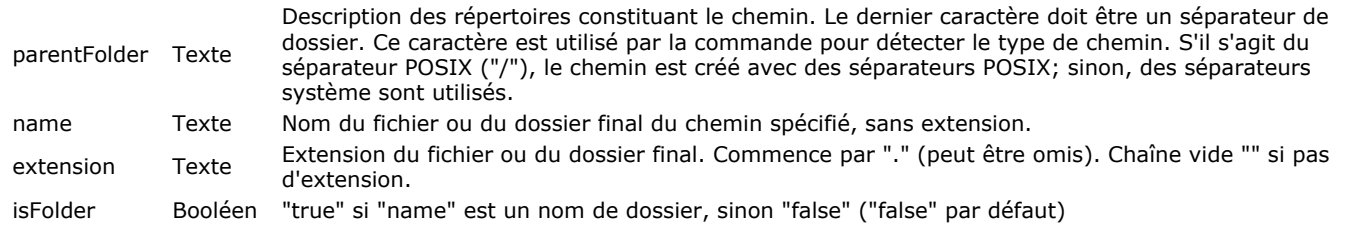

*objetChemin* sera généralement fourni par la commande **[Path to object](file:///4Dv17/4D/17/#command_289)**, mais en principe l'objet peut être créé de manière personnaliée. Notez que **Object to path** manipule uniquement des chaînes de caractères. La commande ne vérifie ni la validité du chemin par rapport à son type, ni l'existence réelle des dossiers et fichiers sur le disque.

#### **Exemple**

Nous voulons dupliquer et renommer un fichier dans son dossier actuel :

C\_OBJECT(\$o) \$o:=New object C\_TEXT(\$path) \$path:="C:\\MyDocs\\file.txt"

\$o:=Path to object(\$path) \$o.name:=\$o.name+"\_copy" COPY DOCUMENT(\$path; Object to path(\$0))

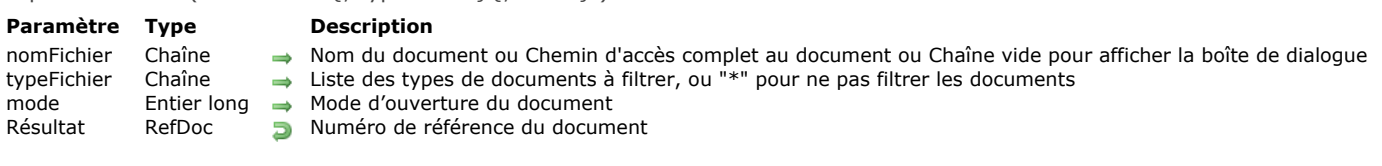

#### **Description**

La commande **Open document** ouvre le document dont vous avez passé le nom dans *nomFichier*.

Si vous passez une chaîne vide ("") dans *nomFichier*, une boîte de dialogue standard d'ouverture de fichiers apparaît et l'utilisateur peut désigner le document. Si dans ce cas l'utilisateur clique sur le bouton **Annuler**, aucun document n'est ouvert, **Open document** retourne une référence de document nulle, et la variable OK prend la valeur 0.

- Si le document est correctement ouvert, **Open document** retourne sa référence de document et la variable OK prend la valeur 1.
- Si le document était déjà ouvert en lecture et que le paramètre *mode* est omis, **Open document** l'ouvre en mode lecture/ écriture par défaut et la variable OK prend la valeur 1.
- Si le document était déjà ouvert en écriture et que vous tentez de l'ouvrir en mode écriture, une erreur 43 est générée. En revanche, vous pouvez l'ouvrir en mode lecture dans ce cas, la variable OK prend la valeur 1.
- Si le document n'existe pas, une erreur est générée.

<span id="page-431-0"></span>Open document ( nomFichier {; typeFichier}{; mode} ) > Résultat

Passez dans le paramètre *typeFichier* le ou les type(s) de fichier(s) pouvant être sélectionnés dans la boîte de dialogue d'ouverture. Vous pouvez passer une liste de plusieurs types séparés par un ; (point virgule). Pour chaque type défini, une ligne sera ajoutée dans le menu de choix de type de la boîte de dialogue.

- Sous Mac OS, vous pouvez passer soit un type Mac OS classique (TEXT, APPL, etc.), soit un type UTI (Uniform Type Identifier). Les types UTIs ont été définis par Apple afin de répondre aux besoins d'uniformisation des types de fichiers. Par exemple, "public.text" est le type UTI des fichiers de type texte. Pour plus d'informations sur les UTIs, veuillez consulter la [page Introduction to Uniform Type Identifiers Overview](https://developer.apple.com/library/mac/#documentation/FileManagement/Conceptual/understanding_utis/understand_utis_intro/understand_utis_intro.html) sur le site *developer.apple.com* (documentation en anglais).
- Sous Windows, vous pouvez également passer un type de fichier classique Mac OS 4D effectue la correspondance en interne — ou l'extension des fichiers (.txt, .exe, etc.). A noter que sous Windows, l'utilisateur aura la possibilité de "forcer" l'affichage de tous les types de fichiers en saisissant \*.\* dans la boîte de dialogue. Toutefois dans ce cas, 4D effectuera une vérification supplémentaire des types des fichiers sélectionnés : si l'utilisateur sélectionne un type de fichier non autorisé, la commande retourne une erreur.

Si vous ne souhaitez pas restreindre les fichiers affichés à un ou plusieurs types, passez la chaîne "\*" (étoile) ou ".\*" dans *typeFichier*.

Le paramètre optionnel *mode* permet de définir le mode d'ouverture du fichier document. Quatre modes d'ouverture sont disponibles. 4D vous propose les constantes prédéfinies suivantes, placées dans le thème **[Documents système](file:///4Dv17/4D/17/#command_1617)** :

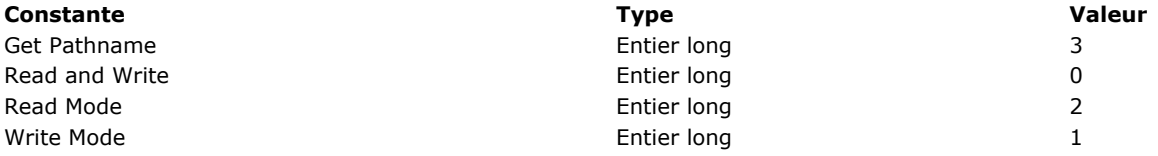

Lorsqu'un document est ouvert, **Open document** se place initialement au début du document, alors que **[Append document](file:///4Dv17/4D/17/#command_268)** se place à la fin.

Une fois que vous avez ouvert un document, vous pouvez écrire ou lire des valeurs dans ce document à l'aide des commandes **[RECEIVE PACKET](file:///4Dv17/4D/17/#command_174)** et **[SEND PACKET](file:///4Dv17/4D/17/#command_177)**, que vous pouvez combiner avec les commandes **[Get document position](file:///4Dv17/4D/17/#command_282)** et **SET DOCUMENT POSITION** [pour accéder directement à certains endroits du document.](file:///4Dv17/4D/17/#command_293)

N'oubliez pas d'appeler finalement **[CLOSE DOCUMENT](file:///4Dv17/4D/17/#command_269)** pour le document.

#### **Exemple 1**

L'exemple suivant ouvre un document existant qui s'appelle "Note", écrit la chaîne "Au revoir" dans le document et le referme. Tout contenu éventuellement présent dans le document est remplacé :

```
C_TIME(vDoc)
vDoc:=Open document("Note.txt"; Read and Write) //Ouvrir le document Note
If(OK=1)SEND PACKET(vDoc;"Au revoir") //Ecrire un mot dans le document
   CLOSE DOCUMENT(vDoc) //Fermer le document
End if
```
Vous pouvez lire un document déjà ouvert en écriture :

vDoc:=Open document("PassFile";"TEXT") `Le fichier est ouvert vRef:=Open document("PassFile";"TEXT";Read Mode) `Le fichier est lu

# **Variables et ensembles système**

Si le document est correctement ouvert, la variable système OK prend la valeur 1, sinon elle prend la valeur 0. Après l'appel, la variable système Document contient le nom complet du document.

Si vous passez la valeur 3 dans *mode*, la fonction retourne ?00:00:00? (pas de référence de document). Le document n'est pas ouvert mais les variables système Document et OK sont mises à jour :

- OK prend la valeur 1,
- Document contient le chemin d'accès et le nom du fichier *document*.

**Note :** Si vous passez une chaîne vide dans *document*, une boîte de dialogue d'ouverture de fichiers apparaît. Si elle est validée, Document et OK sont mises à jour comme décrit ci-dessus. Si elle est annulée, OK prend la valeur 0.

Path to object ( chemin  $\{$ ; typeChemin $\}$  ) -> Résultat

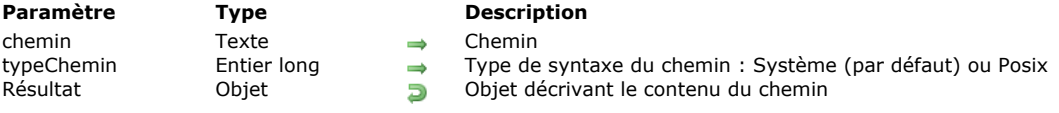

# **Description**

La commande **Path to object** retourne un objet contenant les propriétés spécifiques du *chemin* passé en paramètre. Par défaut, si vous omettez le paramètre *typeChemin*, il sera présumé que vous passez un *chemin* système, contenant des séparateurs systèmes ("\" sous Windows, ":" sous macOS). Si vous passez un *chemin* Posix contenant des séparateurs Posix ("/") ou si vous souhaitez expressément indiquer le type du chemin, passez une des constantes suivantes dans le paramètre *typeChemin* :

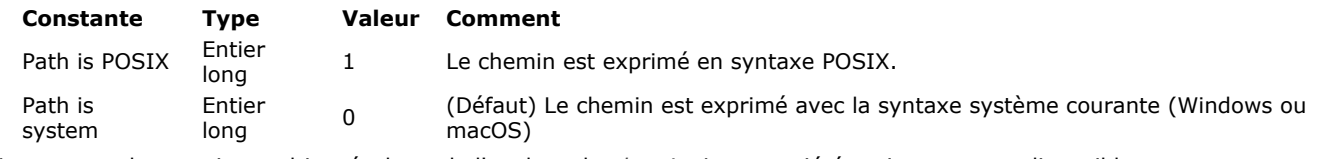

La commande renvoie un objet résultant de l'analyse du *chemin*. Les propriétés suivantes sont disponibles :

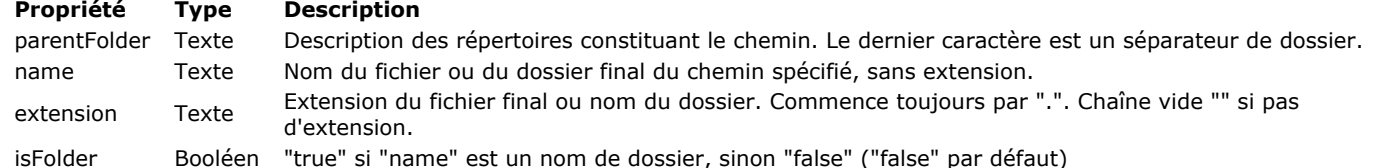

4D considère que vous avez passé un chemin de dossier si le dernier caractère du chemin est un séparateur correspondant à son

type (par exemple "\" sous Windows). Sinon, 4D considère que vous avez passé un nom de fichier. L'extension est retournée, si elle n'est pas vide, que le chemin désigne un fichier ou un dossier. Dans les deux cas, vous devez concaténer le nom et l'extension pour obtenir le nom complet.

Notez que **Path to object** ne gère que les chaînes. Cette commande ne vérifie pas si le type de chemin est valide, ni l'existence réelle d'un fichier ou d'un dossier.

# **Exemple 1**

Les exemples suivants montrent différents résultats avec les chemins d'accès :

#### C\_OBJECT(\$o)

\$o:=Path to object("C:\\first\\second\\fileZ") //sous Windows

- //\$o.parentFolder="C:\\first\\second\\"
- //\$o.name="fileZ"
- $1/$ \$0.extension="'
- //\$o.isFolder=false

#### C\_OBJECT(\$o)

\$0:=Path to object("osx:Users:john:Documents:Comments.text") //sous MacOS

- //\$o.parentFolder="osx:Users:john:Documents:"
- //\$o.name="Comments"
- //\$o.extension=".text"
- //\$o.isFolder=false

# C\_OBJECT(\$o)

\$o:=Path to object("\\images\\jan\\pict1.png";Path is system) //sous Windows

//\$o.parentFolder="\\images\\jan\\"

//\$o.name="pict1"

- //\$o.extension=".png"
- //\$o.isFolder=false

Définir un chemin vers un dossier :

# C\_OBJECT(\$o)

\$0:=Path to object("osx:Users:oscargoldman:Desktop:Databases:") // MacOS

//\$o.parentFolder="osx:Users:oscargoldman:Desktop:"

//\$o.name="Databases"

# C\_OBJECT(\$o)

\$o:=Path to object("C:\\4D\\Main\\216410\\64\\4D\\4D.user\\") // Windows //\$o.parentFolder="C:\\4D\\Main\\216410\\64\\4D\\"  $//$ \$o.name="4D" //\$o.extension=".user"

//\$o.isFolder=true

### C\_OBJECT(\$o)

\$o:=Path to object("/first/second.bundle/";Path is POSIX) //\$o.parentFolder="/first/" //\$o.name="second" //\$o.extension=".bundle" //\$o.isFolder=true

Si le chemin est un répertoire racine, parentFolder est vide :

### C\_OBJECT(\$o)

\$o:=Path to object("C:\\") // sous Windows //\$o.parentFolder="" //\$o.name="c:" //\$o.extension="" //\$o.isFolder=true

#### C\_OBJECT(\$o)

\$o:=Path to object("osx:") // sous MacOS //\$o.parentFolder="" //\$o.name="osx" //\$o.extension="" //\$o.isFolder=true

Si la dernière partie du chemin est ".something", c'est considéré comme un nom de fichier :

# C\_OBJECT(\$o)

\$o:=Path to object("/folder/.invisible";Path is POSIX) //\$o.parentFolder="/folder/" //\$o.name=".invisible"

 $1/$ \$0.extension=""

//\$o.isFolder=false

# **Exemple 2**

Vous pouvez combiner cette commande avec **[Object to path](file:///4Dv17/4D/17/#command_287)** pour renommer un fichier dans un chemin :

```
C_OBJECT($o)
C_TEXT($path)
$o:=Path to object("C:\\4D\\resources\\images\\4D.jpg")
//$o.parentFolder="C:\\4D\\resources\\images\\"
//$o.name="4D"
//$o.extension=".jpg"
//$o.isFolder=false
$o.name:="4DOld"
$path:=Object to path($o)
//$path="C:\4D\resources\images\4DOld.jpg"
```
# **Exemple 3**

Vous voulez connaître le nombre de sous-dossiers contenus dans un chemin :

C\_OBJECT(\$o) C\_TEXT(\$path) C\_LONGINT(\$vCount) \$path:=Select folder // on laisse l'utilisateur sélectionner un dossier \$o:=Path to object(\$path) Repeat \$o:=Path to object(\$o.parentFolder)  $\sqrt{$V$ Count: = $\sqrt{$V$ Count+1 Until(\$o.parentFolder="") ALERT("La profondeur du chemin est : "+String(\$count))

RESOLVE ALIAS ( cheminAlias ; cheminCible )

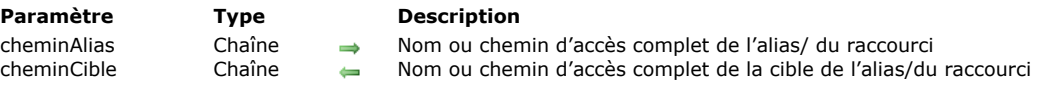

## **Description**

La commande **RESOLVE ALIAS** retourne le chemin d'accès complet du fichier ou dossier cible d'un alias (appelé "raccourci" sous Windows).

Vous passez dans *cheminAlias* le nom ou le chemin d'accès complet de l'alias.

**Note :** Sous Windows, les raccourcis sont des fichiers dont l'extension est ".LNK". Si vous ne passez pas cette extension, la commande l'ajoute automatiquement.

Après l'exécution de la commande, la variable *cheminCible* contient le chemin d'accès complet du fichier ou dossier cible de l'alias et la variable système OK prend la valeur 1.

Si le chemin passé dans *cheminAlias* correspond à un fichier et non à un alias, *cheminCible* retourne le chemin d'accès du fichier et la variable système OK prend la valeur 0.

### **Variables et ensembles système**

Si *cheminAlias* désigne bien un alias/raccourci, la variable système OK prend la valeur 1. Si *cheminAlias* désigne un fichier standard, la variable système OK prend la valeur 0.

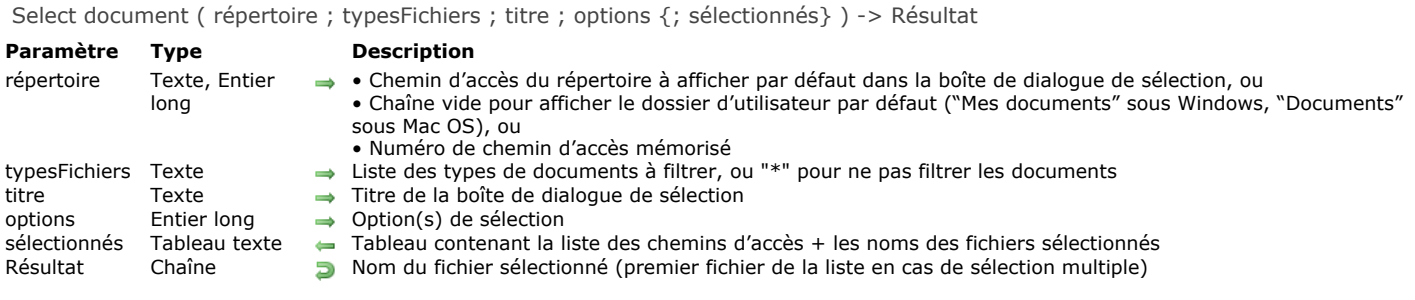

# **Description**

La commande **Select document** affiche une boîte de dialogue standard d'ouverture de documents, permettant à l'utilisateur de désigner un ou plusieurs fichier(s), et retourne le nom et/ou le chemin d'accès complet du ou des fichier(s) sélectionné(s).

Le paramètre *répertoire* indique le dossier dont le contenu doit être affiché initialement dans la boîte de dialogue d'ouverture de documents. Vous pouvez passer trois types de valeurs :

- un texte contenant le chemin d'accès complet du répertoire à afficher.
- une chaîne vide ("") pour afficher le dossier d'utilisateur par défaut du système ("Mes documents" sous Windows, "Documents" sous Mac OS).
- un numéro de chemin d'accès mémorisé (de 1 à 32000) pour afficher le dossier associé. Avec ce principe, vous pouvez conserver en mémoire le chemin d'accès du dossier ouvert au moment où l'utilisateur a cliqué sur le bouton de sélection, c'est-à-dire le dossier choisi par l'utilisateur. Lors du premier appel d'un numéro arbitraire (par exemple 5), la commande affiche le dossier d'utilisateur par défaut du système (équivaut à passer une chaîne vide). L'utilisateur pourra alors éventuellement naviguer parmi les dossiers de son disque dur. Au moment où il cliquera sur le bouton de sélection, le chemin d'accès sera mémorisé et associé au numéro 5. Lors des appels suivants du numéro 5, le chemin d'accès mémorisé sera utilisé par défaut. En cas de sélection d'un nouvel emplacement, le chemin numéro 5 sera mis à jour, et ainsi de suite.

Ce mécanisme vous permet de mémoriser jusqu'à 32000 chemins d'accès. Sous Windows, chaque chemin est conservé durant la session uniquement. Sous Mac OS, les chemins sont conservés par le système, ils restent mémorisés d'une session à l'autre.

**Note :** Ce mécanisme est identique à celui utilisé par la commande **[Select folder](file:///4Dv17/4D/17/#command_292)**. Les numéros de chemins d'accès mémorisés sont partagés entre les deux commandes.

Passez dans le paramètre *typeFichiers* le ou les type(s) de fichier(s) pouvant être sélectionnés dans la boîte de dialogue d'ouverture. Vous pouvez passer une liste de plusieurs types séparés par un *;* (point virgule). Pour chaque type défini, une ligne sera ajoutée dans le menu de choix de type de la boîte de dialogue.

Sous Mac OS, vous pouvez passer soit un type Mac OS classique (TEXT, APPL, etc.), soit un type UTI (Uniform Type Identifier). Les types UTIs ont été définis par Apple afin de répondre aux besoins d'uniformisation des types de fichiers. Par exemple, "public.text" est le type UTI des fichiers de type texte. Pour plus d'informations sur les UTIs, reportez-vous à l'adresse

[https://developer.apple.com/library/ios/documentation/FileManagement/Conceptual/understanding\\_utis/understand\\_utis\\_conc](https://developer.apple.com/library/ios/documentation/FileManagement/Conceptual/understanding_utis/understand_utis_conc/understand_utis_conc.html) (documentation en anglais).

Sous Windows, vous pouvez également passer un type de fichier classique Mac OS — 4D effectue la correspondance en interne — ou l'extension des fichiers (.txt, .exe, etc.). A noter que sous Windows, l'utilisateur aura la possibilité de "forcer" l'affichage de tous les types de fichiers en saisissant \*.\* dans la boîte de dialogue. Toutefois dans ce cas, 4D effectuera une vérification supplémentaire des types des fichiers sélectionnés : si l'utilisateur sélectionne un type de fichier non autorisé, la commande retourne une erreur.

Si vous ne souhaitez pas restreindre les fichiers affichés à un ou plusieurs types, passez la chaîne "\*" (étoile) ou ".\*" dans *typeFichiers*.

Passez dans le paramètre *titre* le libellé devant apparaître dans la boîte de dialogue. Par défaut, si vous passez une chaîne vide, le libellé "Ouvrir" est affiché.

Le paramètre *options* permet de spécifier les fonctions avancées autorisées dans la boîte de dialogue d'ouverture. 4D vous propose les constantes prédéfinies suivantes, placées dans le thème **[Documents système](file:///4Dv17/4D/17/#command_1617)**. Vous pouvez passer une constante ou une combinaison de constantes.

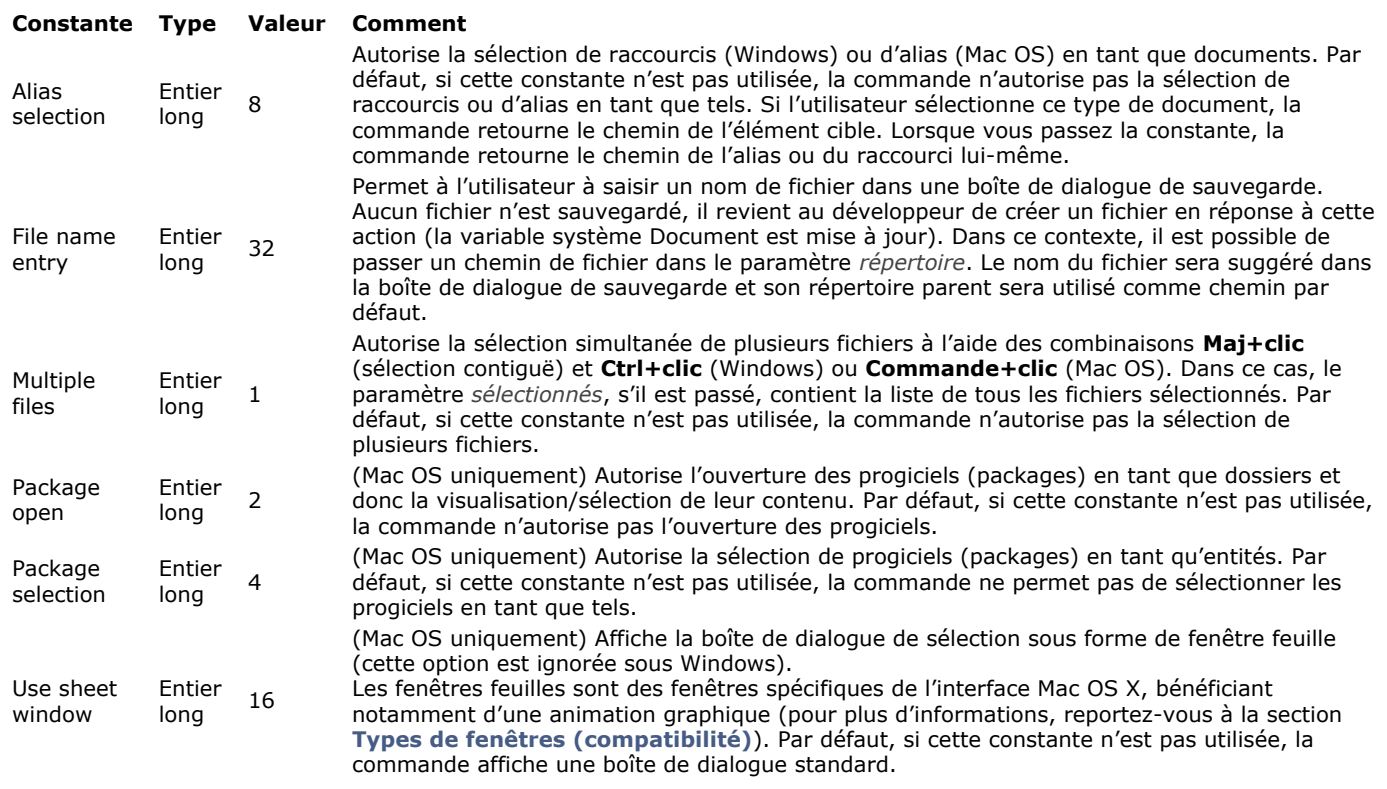

Si vous ne souhaitez pas utiliser d'option, passez 0 dans le paramètre *options*.

Le paramètre facultatif *sélectionnés* permet de récupérer le chemin d'accès complet (chemin d'accès + nom) de chaque fichier sélectionné par l'utilisateur. La commande crée, dimensionne et remplit le tableau en fonction de la sélection de l'utilisateur. Ce paramètre est utile lorsque l'option Multiple files est utilisée, ou lorsque vous souhaitez connaître le chemin d'accès du fichier sélectionné (il suffit dans ce cas de soustraire de la valeur du tableau le nom du fichier retourné par la commande). Si aucun fichier n'a été sélectionné, le tableau est retourné vide.

**Note :** Sous Mac OS, un progiciel sélectionné est considéré comme un dossier. Le chemin d'accès retourné dans le tableau *sélectionnés* comporte un caractère ":" final. Par exemple : **Disque:Applications:4D:4D v11.4:FR:4D Volume Desktop.app:** La commande retourne le nom (nom+extension sous Windows) du fichier sélectionné. Si plusieurs fichiers ont été sélectionnés, la commande retourne le nom du premier fichier de la liste des fichiers sélectionnés. La liste des fichiers peut être récupérée dans le paramètre *sélectionnés*. Si aucun fichier n'a été sélectionné, la commande retourne une chaîne vide.

# **Exemple 1**

Cet exemple permet de désigner un fichier de données 4D :

```
C_LONGINT($platForm)
PLATFORM PROPERTIES($platForm)
If($platForm=Windows)
   $DocType = ".4DD"Else
   $DocType:="com.4d.4d.data-file" `Type UTI
End if
$Options:= Alias selection+Package open+Use fenêtre feuille
$Doc:=Select document("";$DocType;"Sélectionner le fichier de données";$Options)
```
# **Exemple 2**

Création d'un document personnalisé par l'utilisateur :

```
$doc:=Select document(System folder(Documents folder)+"Report.pdf";"pdf";"Nom de l'état :";File name entry.)
If(OK=1)BLOB TO DOCUMENT(Document:$blob) // $blob contient le document à enregistrer
End if
```
# **Variables et ensembles système**

Si la commande a été correctement exécutée et qu'un document valide a été sélectionné, la variable système OK prend la valeur 1 et la variable système Document contient le chemin d'accès complet du fichier sélectionné. Si aucun fichier n'a été sélectionné (par exemple si l'utilisateur a cliqué sur le bouton **Annuler** dans la boîte de dialogue d'ouverture), la variable système OK prend la valeur 0 et la variable système Document est vide.

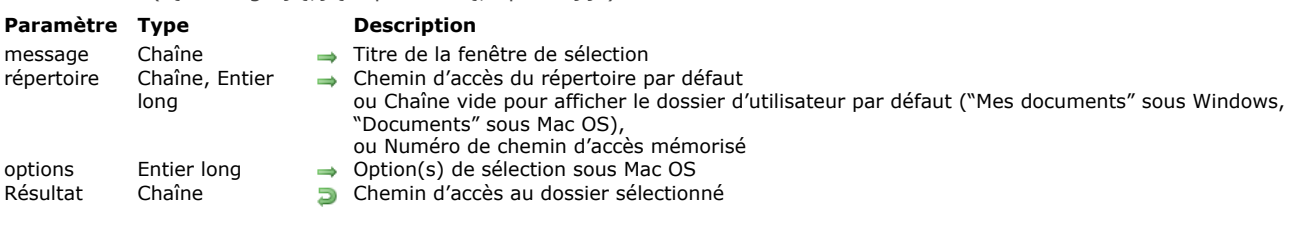

### Select folder ( {message }{; }{ répertoire { : options } } ) -> Résultat

### **Description**

La commande **Select folder** affiche une boîte de dialogue permettant de désigner manuellement un dossier, et de récupérer en retour de fonction le chemin d'accès complet au dossier sélectionné. Le paramètre facultatif *répertoire* vous permet de désigner un emplacement de dossier qui sera affiché initialement dans la boîte de dialogue de sélection de dossier.

**Note :** Cette commande ne modifie pas le dossier courant de l'application 4D.

La commande **Select folder** affiche une boîte de dialogue standard de navigation à travers les volumes et les dossiers du poste. Le paramètre optionnel *message* permet d'afficher une ligne d'information dans la boîte de dialogue (dans notre exemple, *message* a pour valeur "Dossier de destination ?").

### **Windows :**

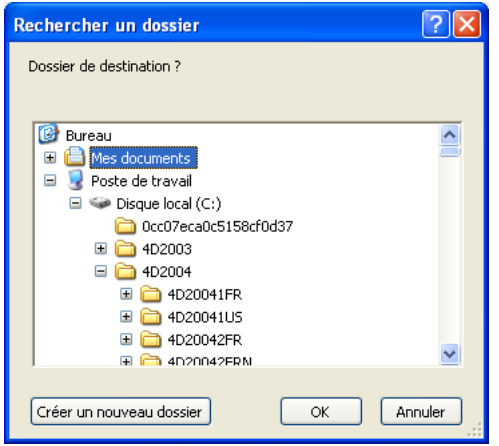

**Mac OS :**

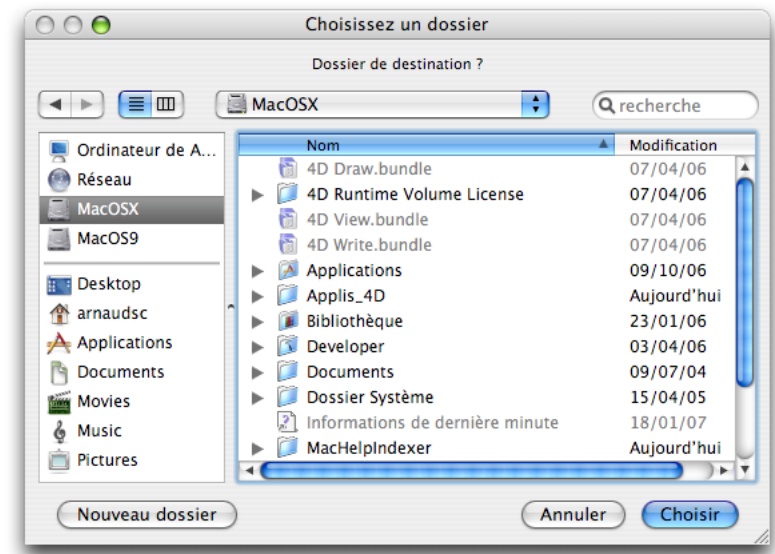

Vous pouvez utiliser le paramètre *répertoire* pour proposer un emplacement de dossier par défaut dans la boîte de dialogue de sélection de dossier. Vous pouvez passer dans ce paramètre trois types de valeurs :

- un chemin d'accès de dossier valide utilisant la syntaxe de la plate-forme courante.
- une chaîne vide ("") pour afficher le dossier d'utilisateur par défaut du système ("Mes documents" sous Windows, "Documents" sous Mac OS).
- un numéro de chemin d'accès mémorisé (de 1 à 32000) pour afficher le dossier associé. Avec ce principe, vous pouvez conserver en mémoire le chemin d'accès du dossier ouvert au moment où l'utilisateur a cliqué sur le bouton de sélection, c'est-à-dire le dossier choisi par l'utilisateur. Lors du premier appel d'un numéro arbitraire (par exemple 5), la commande affiche le dossier d'utilisateur par défaut du système (équivaut à passer une chaîne vide). L'utilisateur peut alors éventuellement naviguer parmi les dossiers de son disque dur. Au moment où il clique sur le bouton de sélection, le chemin d'accès est mémorisé et associé au numéro 5. Lors des appels suivants du numéro 5, le chemin d'accès mémorisé sera

utilisé par défaut. En cas de sélection d'un nouvel emplacement, le chemin numéro 5 sera mis à jour, et ainsi de suite. Ce mécanisme vous permet de mémoriser jusqu'à 32000 chemins d'accès. Sous Windows, chaque chemin est conservé durant la session uniquement. Sous Mac OS, les chemins restent mémorisés d'une session à l'autre. Si le chemin d'accès est incorrect, le paramètre *cheminDéfaut* est ignoré.

**Note :** Ce mécanisme est identique à celui utilisé par la commande **[Select document](file:///4Dv17/4D/17/#command_291)**. Les numéros de chemins d'accès mémorisés sont partagés entre les deux commandes.

Le paramètre *options* vous permet de bénéficier de fonctions supplémentaires sous Mac OS. Vous pouvez passer dans ce paramètre les constantes suivantes, placées dans le thème **[Documents système](file:///4Dv17/4D/17/#command_1617)** :

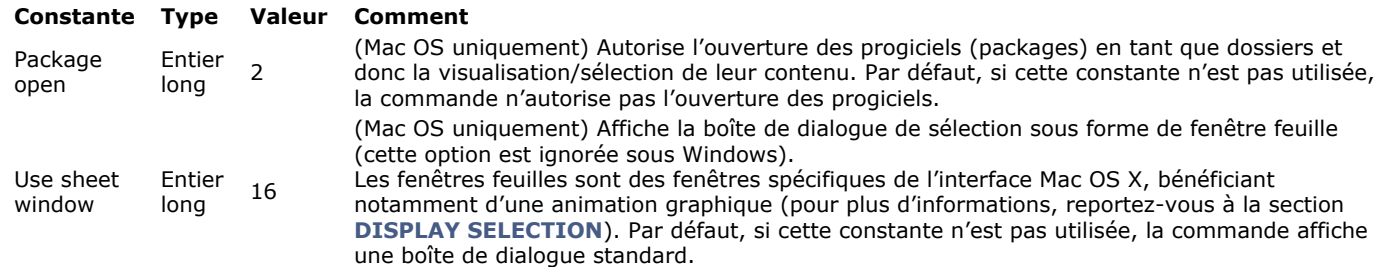

Vous pouvez passer une constante ou la combinaison des deux. Ces options sont prises en compte sous Mac OS uniquement. Sous Windows, le paramètre *options* est ignoré s'il est passé.

L'utilisateur sélectionne un dossier en cliquant sur le bouton **OK** (Windows) ou **Sélectionner** (Mac OS). Le chemin d'accès au dossier choisi est alors retourné par la fonction.

- Sous Windows, la chaîne retournée est du type "C:\Dossier1\Dossier2\DossierSélectionné\"
- Sous Mac OS, la chaîne retournée est du type "Disque:Dossier1:Dossier2:DossierSélectionné:"

**Note :** Sous Mac OS, selon que le nom du dossier est sélectionné ou non dans la boîte de dialogue, le chemin retourné est différent.

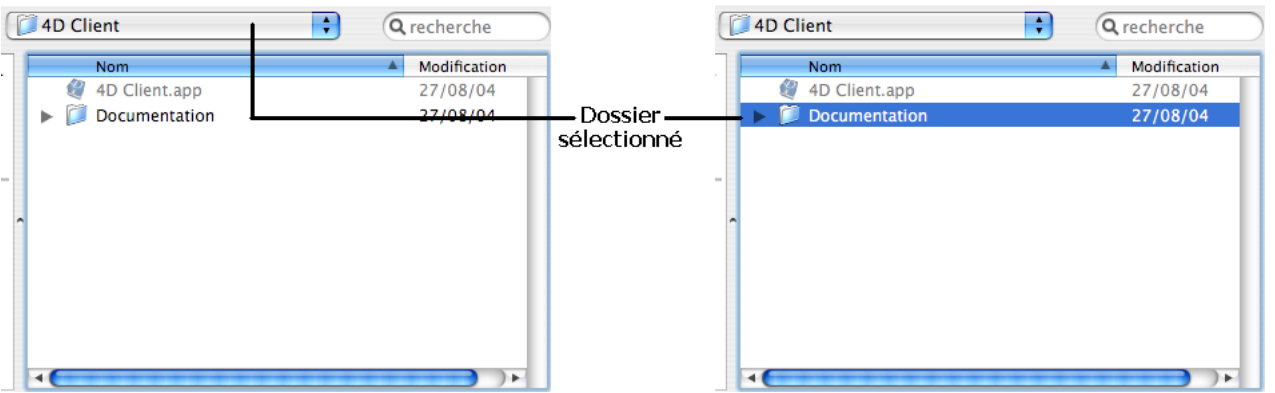

**4D Server :** Cette fonction permet de visualiser les volumes connectés aux postes clients. Il n'est pas possible de l'appeler depuis une procédure stockée.

Si l'utilisateur clique sur le bouton de sélection, la variable système OK prend la valeur 1. Si l'utilisateur clique sur le bouton d'annulation, OK prend la valeur 0 et la fonction retourne une chaîne vide.

**Note :** Sous Windows, si l'utilisateur a sélectionné certains éléments incorrects tels que "Poste de travail", "Corbeille", etc., la variable système OK prend la valeur 0, même si la boîte de dialogue est validée.

# **Exemple**

L'exemple suivant permet de sélectionner le dossier dans lequel toutes les images de la bibliothèque d'images seront enregistrées :

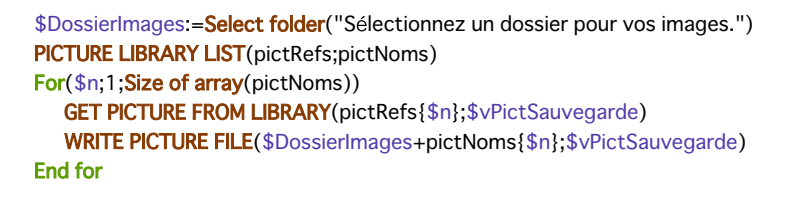

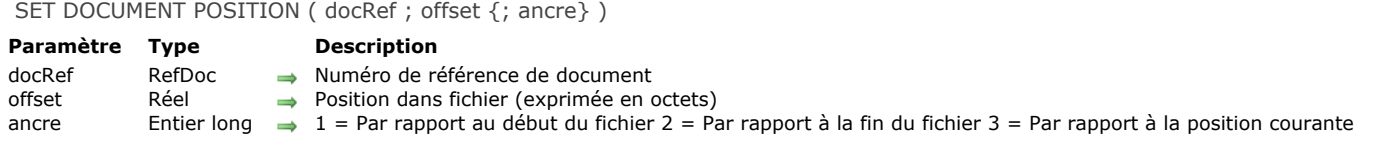

# **Description**

Cette commande ne fonctionne qu'avec un document déjà ouvert, dont vous avez passé le numéro de référence dans le paramètre *docRef*.

**SET DOCUMENT POSITION** définit la position que vous passez dans *offset* comme étant celle à laquelle la prochaine lecture (**[RECEIVE PACKET](file:///4Dv17/4D/17/#command_174)**) ou écriture (**[SEND PACKET](file:///4Dv17/4D/17/#command_177)**) aura lieu.

Si vous omettez le paramètre optionnel *ancre*, la position est définie par rapport au début du document. Sinon, vous pouvez passer dans le paramètre *ancre* une des valeurs listées ci-dessus.

En fonction de l'*ancre* définie, vous pouvez passer des valeurs positives ou négatives dans le paramètre *offset*.

# **SET DOCUMENT PROPERTIES**

SET DOCUMENT PROPERTIES ( nomFichier ; verrouillé ; invisible ; créé le ; créé à ; modifié le ; modifié à )

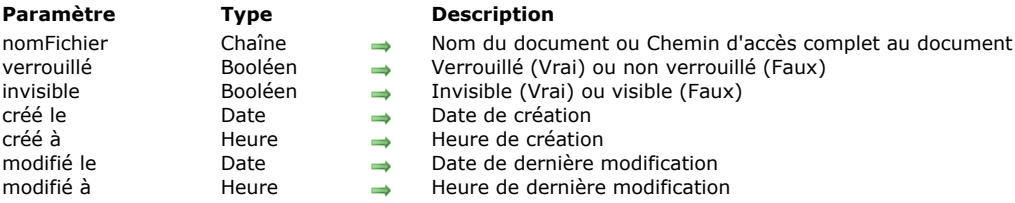

# **Description**

La commande **SET DOCUMENT PROPERTIES** modifie certaines informations du document dont vous avez passé le nom ou le chemin d'accès dans *document*.

Avant l'appel :

- Passez Vrai dans *verrouillé* pour verrouiller le document. Un document verrouillé ne peut être modifié. Passez Faux dans *verrouillé* pour déverrouiller un document.
- Passez Vrai dans *invisible* pour cacher le document. Passez Faux dans *invisible* pour rendre le document visible dans les fenêtres du bureau.
- Passez la date et l'heure de création du document dans *créé le* et *créé à*.
- Passez la date et l'heure de la dernière modification du document dans *modifié le* et *modifié à*.

L'heure et la date de création et de dernière modification sont gérées par le gestionnaire de fichiers de votre système, à chaque fois que vous créez ou modifiez un document. Cette commande vous permet de modifier ces propriétés, dans des buts particuliers. Reportez-vous à l'exemple de la commande **[GET DOCUMENT PROPERTIES](file:///4Dv17/4D/17/#command_283)**.

# **SET DOCUMENT SIZE**

SET DOCUMENT SIZE ( docRef ; taille )

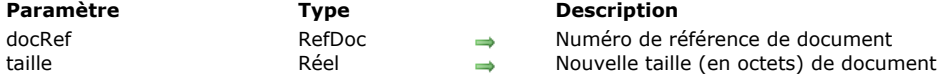

# **Description**

La commande **SET DOCUMENT SIZE** fixe la taille d'un document au nombre d'octets que vous avez passé dans *taille*. Le document doit avoir été ouvert au préalable. Vous passez son numéro de référence dans *docRef*. Sous Mac OS, c'est la taille de la data fork du document qui est modifiée.

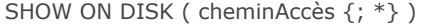

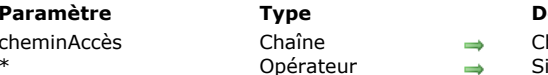

**Paramètre Type Description**

hemin d'accès de l'élément à montrer

l'élément est un dossier, montrer son contenu

# **Description**

La commande **SHOW ON DISK** affiche dans une fenêtre standard du système d'exploitation le fichier ou le dossier dont le chemin d'accès est passé dans le paramètre *cheminAccès*.

Dans le cadre d'une interface utilisateur, cette commande permet à l'utilisateur de visualiser l'emplacement d'un fichier ou d'un dossier spécifique.

Par défaut, si *cheminAccès* désigne un dossier, la commande affiche le niveau du dossier lui-même. Si vous passez le paramètre facultatif *\**, la commande ouvre le dossier et affiche son contenu dans la fenêtre. Si *cheminAccès* désigne un fichier, le paramètre *\** est ignoré.

# **Exemple**

Ces exemples illustrent le fonctionnement de la commande.

SHOW ON DISK("c:\\MonDossier\\MonFichier.txt") `Affiche le fichier désigné

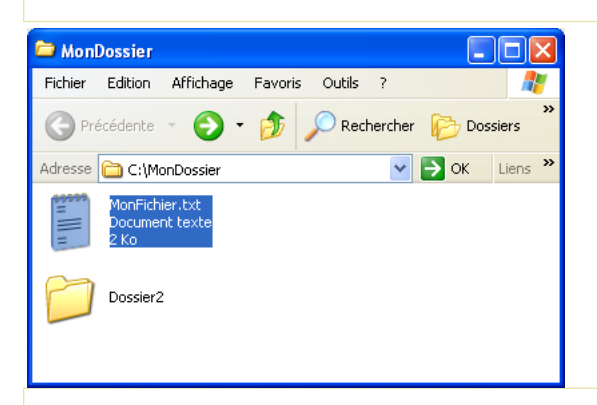

SHOW ON DISK("c:\\MonDossier\\Dossier2") `Affiche le dossier désigné

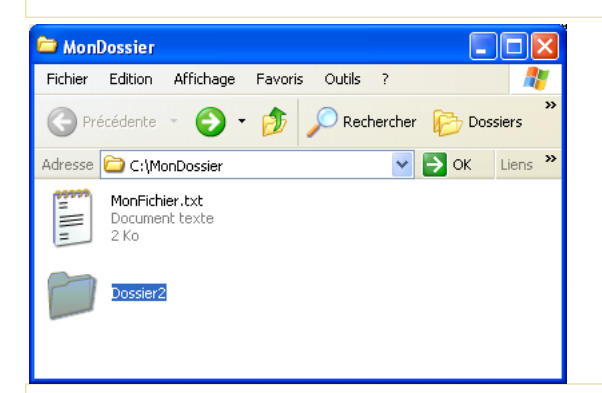

SHOW ON DISK("c:\\MonDossier\\Dossier2";\*) `Affiche le contenu du dossier désigné

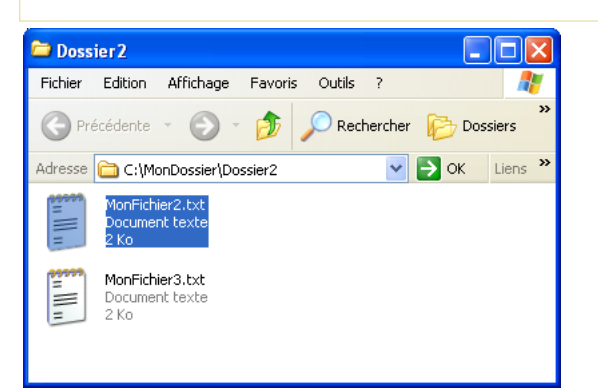

La variable système OK prend la valeur 1 si la commande est correctement exécutée, sinon elle prend la valeur 0.

Test path name ( cheminAccès ) -> Résultat

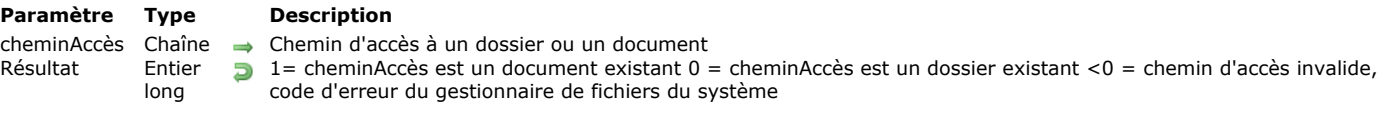

## **Description**

La fonction **Test path name** vérifie si le document ou le dossier dont vous avez passé le chemin d'accès et le nom dans *cheminAccès* est présent sur le disque. Vous pouvez passer un chemin d'accès relatif ou absolu, exprimé dans la syntaxe du système courant.

Si un document est trouvé, **Test path name** retourne 1. Si un dossier est trouvé, **Test path name** retourne 0. 4D propose les constantes prédéfinies suivantes :

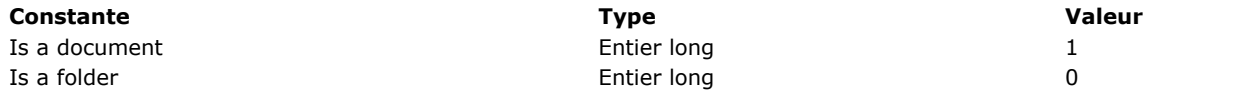

Si aucun document ou dossier n'est trouvé, **Test path name** retourne une valeur négative (par exemple 43 pour "Fichier non trouvé").

### **Exemple**

L'exemple suivant teste la présence du document "Journal" dans le dossier de la base et le crée s'il n'existe pas :

```
If(Test path name("Journal") # Is a document)
   $vhDocRef:=Create document("Journal")
  If(OK=1)CLOSE DOCUMENT($vhDocRef)
  End if
End if
```
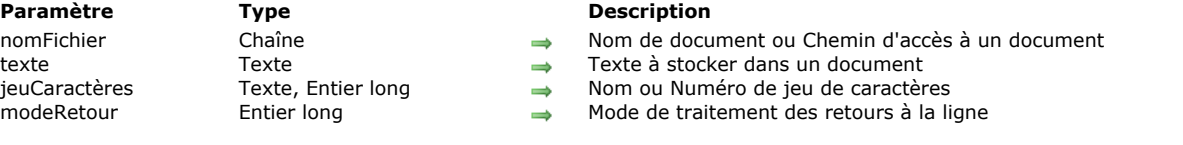

### **Description**

La commande **TEXT TO DOCUMENT** permet d'écrire directement le *texte* dans un fichier sur disque.

TEXT TO DOCUMENT ( nomFichier ; texte {; jeuCaractères {; modeRetour}} )

Passez dans *nomFichier* le nom ou le chemin d'accès du fichier à écrire. Si le fichier n'existe pas, il est créé. S'il existe déjà sur le disque, son contenu précédent est écrasé. Si le fichier existe mais est déjà ouvert, son contenu est verrouillé et une erreur est générée. Vous pouvez passer dans *nomFichier* :

- uniquement le nom du fichier, par exemple "monFichier.txt" : dans ce cas, le fichier sera placé à côté du fichier de structure de l'application.
- un chemin d'accès relatif au fichier de structure de l'application, par exemple "\\docs\\monFichier.txt" sous Windows ou ":docs:monFichier.txt" sous OS X.
- un chemin d'accès absolu, par exemple "c:\\app\\docs\\monFichier.txt" sous Windows ou "MacHD:docs:monFichier.txt" sous OS X.

[Si vous souhaitez permettre à l'utilisateur de désigner le nom ou l'emplacement du document, utilisez les commandes](file:///4Dv17/4D/17/#command_288) **Open document** ou **[Create document](file:///4Dv17/4D/17/#command_274)** ainsi que la variable système **[Document](file:///4Dv17/4D/17/#command_12#12853)**.

**Note :** Par défaut, les documents générés par cette commande n'ont pas d'extension. Vous devez passer une extension dans *nomFichier*. Vous pouvez également utiliser la commande **[\\_o\\_SET DOCUMENT TYPE](file:///4Dv17/4D/17/#command_305)**.

Passez dans le paramètre *texte* le texte à écrire sur disque. Il peut s'agir d'une constante littérale ("mon texte"), d'un champ texte ou d'une variable texte 4D.

Vous pouvez passer dans *jeuCaractères* le jeu de caractères à utiliser pour l'écriture du document. Vous pouvez passer une chaîne contenant le nom standard du jeu (par exemple "ISO-8859-1" ou "UTF-8") ou son identifiant MIBEnum (entier long). Pour plus d'informations sur la liste des jeux de caractères pris en charge par 4D, reportez-vous à la description de la commande **[CONVERT FROM TEXT](file:///4Dv17/4D/17/#command_96)**. Si une BOM (Byte Order Mark) existe pour le jeu de caractères, 4D l'insère dans le document. Si vous ne précisez pas de jeu de caractères, 4D utilise par défaut le jeu de caractères "UTF\_8" et une BOM.

Vous pouvez passer dans *modeRetour* un entier long indiquant le traitement à effectuer sur les caractères de fin de ligne avant de les stocker dans le fichier. Vous pouvez passer une des constantes suivantes, placées dans le thème "**[Documents système](file:///4Dv17/4D/17/#command_1617)**" :

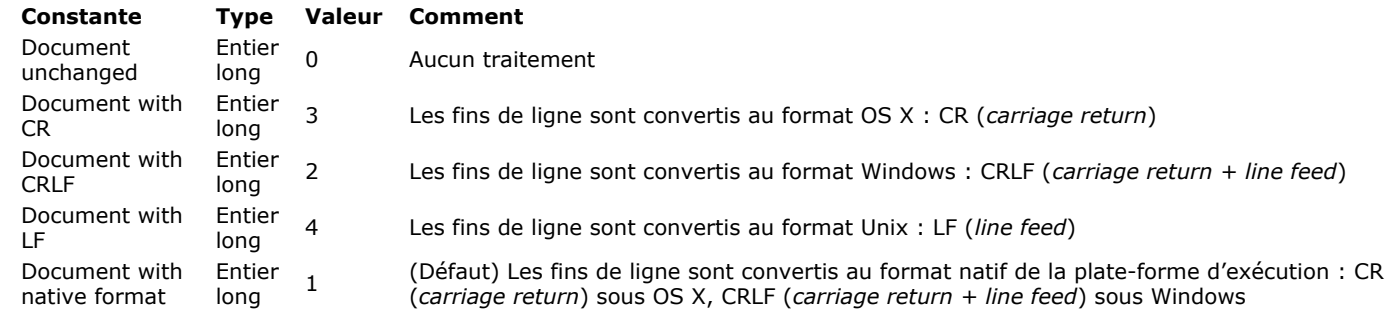

Par défaut, si le paramètre *modeRetour* est omis, les caractères de fin de ligne sont traités en mode natif (1). **Note :** Cette commande ne modifie pas la variable OK. En cas d'échec, une erreur est générée, que vous pouvez intercepter à l'aide d'une méthode installées par la commande **[ON ERR CALL](file:///4Dv17/4D/17/#command_727)**.

# **Exemple 1**

Voici des exemples type d'utilisation de cette commande :

TEXT TO DOCUMENT("monTest.txt";"Ceci est un test") TEXT TO DOCUMENT("monTest.xml";"Ceci est un test")

### **Exemple 2**

Exemple permettant à l'utilisateur de désigner l'emplacement du fichier à créer :

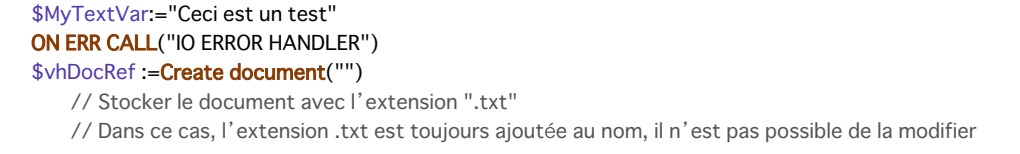

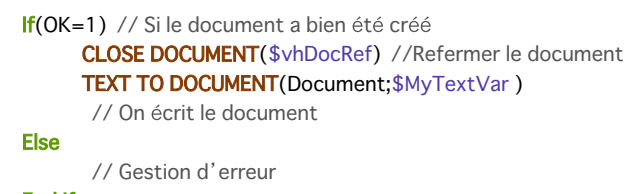

End if

### **VOLUME ATTRIBUTES**

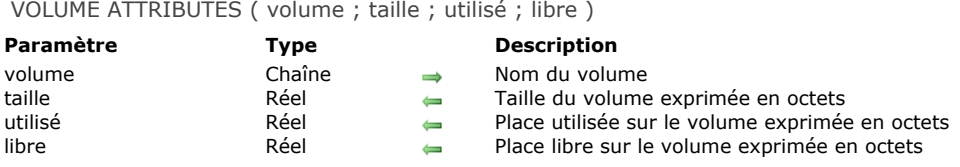

### **Description**

La commande **VOLUME ATTRIBUTES** retourne la taille, la place utilisée et la place libre sur le volume dont le nom est passé dans *volume*. Ces valeurs sont exprimées en octets.

**Note :** Si *volume* indique un volume distant non monté, la variable OK prend la valeur 0 et les trois paramètres retournent 1.

### **Exemple**

Votre application comprend des opérations par lots qui sont exécutées la nuit ou pendant le week-end. Ces opérations stockent des fichiers temporaires sur disque. Pour que cette méthode soit aussi autonome et souple que possible, vous écrivez une routine qui va automatiquement chercher et utiliser le premier volume ayant de la place disponible pour les fichiers temporaires. Voici la méthode :

` Méthode projet Chercher volume pour place Chercher volume pour place (Reel) -> Alpha Chercher volume pour place (Place nécessaire en octets) -> Nom du volume ou chaîne vide C\_STRING(31:\$0) C\_STRING(255;\$vaNomDoc) C\_LONGINT(\$vlNbVolumes:\$vlVolume) C\_REAL(\$1;\$vlTaille;\$vlUtilisé;\$vlLibre) C\_TIME(\$vhDocRef) ` Initialiser le résultat de la fonction  $$0:=""$ Protéger toutes les opérations d'entrée/sortie par une méthode d'interruption d'erreur ON ERR CALL("METHODE ERREUR") Obtenir la liste des volumes ARRAY STRING(31:\$taVolumes:0) gErreur:=0 **VOLUME LIST(\$taVolumes)**  $If$ (qErreur=0) Si nous sommes sous Windows, ignorer les deux lecteurs de disquettes **If(Sous Windows)** \$vlVolume:=Find in array(\$taVolumes;"A:\\") If(\$vlVolume>0) DELETE FROM ARRAY(\$taVolumes;\$vlVolume) **End if** \$vlVolume:=Find in array(\$taVolumes;"B:\\")  $If$ (\$vlVolume>0) DELETE FROM ARRAY(\$taVolumes;\$vlVolume) **End if End if** \$vlNbVolumes:=Size of array(\$taVolumes) `For each volume For(\$vlVolume:1.\$vlNbVolumes) \* Obtenir la taille, la place utilisée et la place libre aErreur:=0 VOLUME ATTRIBUTES(\$taVolumes{\$vlVolume};\$vlTaille;\$vlUtilisé;\$vlLibre)  $If$ (qErreur=0) ` Est-ce que la place libre est suffisante (plus 32K) ?  $If($v|Libre>=($1+32768))$ ` Si oui, vérifier que le volume n'est pas verrouillé... \$vaNomDoc:=\$taVolumes{\$vlVolume}+Char(Symbole séparateur)+"XYZ"+String(Hasard)+".TXT" \$vhDocRef:=Create document(\$vaNomDoc)  $If(OK=1)$ **CLOSE DOCUMENT(\$vhDocRef) DELETE DOCUMENT(\$vaNomDoc)** ` Si tout est ok, retourner le nom du volume

```
$0:=$taVolumes{$vlVolume}
              $vlVolume:=$vlNbVolumes+1
           End if
        End if
     End if
  End for
End if
ON ERR CALL("")
```
cette méthode projet est ajoutée à votre application, vous pouvez écrire :

\$vaVolume:= Chercher volume pour place(100\*1024\*1024) If(\$vaVolume#"") Continuer **Else** ALERT("Un volume avec au moins 100 Mo d'espace libre est nécessaire !") End if

VOLUME LIST ( volumes )

# **Paramètre Type Type Description**

volumes Tableau chaîne Noms des volumes actuellement montés

# **Description**

**VOLUME LIST** remplit le tableau *volumes*, de type texte, avec les noms des volumes définis (Windows) ou montés (Mac OS) sur votre machine.

- Sous Mac OS, elle retourne la liste des volumes visibles au niveau du Finder. Seuls les noms des volumes sont retournés (par exemple "MacHD", "BootCamp"...).
- Sous Windows, elle retourne la liste des volumes couramment définis, même si le volume n'est pas physiquement présent (par exemple un volume "**E:\"** sera retourné même s'il n'y a pas de CD ou de DVD dans le lecteur). Les noms des volumes sont suivis du caractère séparateur de dossiers ("C:\").

# **Exemple**

A l'aide de la zone de défilement *ttVolumes*, vous voulez afficher la liste des volumes définis ou montés sur votre machine :

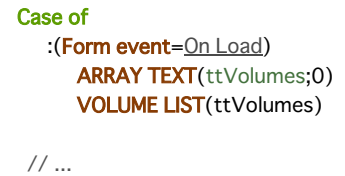

**End case** 

# **\_o\_Document creator**

\_o\_Document creator ( nomFichier ) -> Résultat

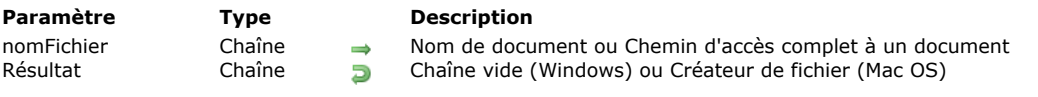

# **Note de compatibilité**

Cette commande est obsolète. Elle n'a plus d'effet à compter de 4D v16 R6.

\_o\_Document type ( nomFichier ) -> Résultat

**Paramètre Type Description**

nomFichier Chaîne  $\rightarrow$  Nom de document ou Chemin d'accès complet à un document Résultat Chaîne  $\rightarrow$  Extension de fichier Windows (chaîne de 1 à N caractères) ou t

Chaîne **Extension de fichier Windows (chaîne de 1 à N caractères) ou type de fichier Mac OS (chaîne de 4 caractères)** 

# **Note de compatibilité**

Cette commande est désormais obsolète. Utilisez la commande **[Path to object](file:///4Dv17/4D/17/#command_289)** pour extraire l'extension du fichier.

\_o\_MAP FILE TYPES ( macOS ; windows ; contexte )

### **Paramètre Type Description**

macOS Chaîne  $\rightarrow$  Type de fichier Mac OS (4 caractères)<br>windows Chaîne  $\rightarrow$  Extension de fichier Windows

- windows Chaîne → Extension de fichier Windows
- contexte Chaîne  $\Rightarrow$  Chaîne affichée dans la liste déroulante des types de fichiers dans la boîte de dialogue d'ouverture de fichiers sous Windows

# **Note de compatibilité**

Cette commande est obsolète à compter de 4D v16 R6 et ne doit plus être utilisée.

L'utilisation des types de fichiers Mac OS est obsolète depuis de nombreuses versions de macOS. Comme sous Windows, l'identification des types de fichiers est basée sur les extensions des noms. Vous pouvez utiliser les commandes **[Object to path](file:///4Dv17/4D/17/#command_287)** et **[Path to object](file:///4Dv17/4D/17/#command_289)** pour gérer les extensions de fichiers. Vous pouvez également utiliser les UTIs avec les déclarations Info.plist.

# **\_o\_SET DOCUMENT CREATOR**

\_o\_SET DOCUMENT CREATOR ( nomFichier ; créateur )

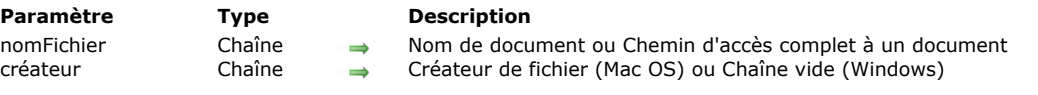

# **Note de compatibilité**

Cette commande est obsolète. Elle n'a plus d'effet à compter de 4D v16 R6.

# **\_o\_SET DOCUMENT TYPE**

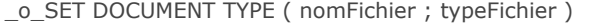

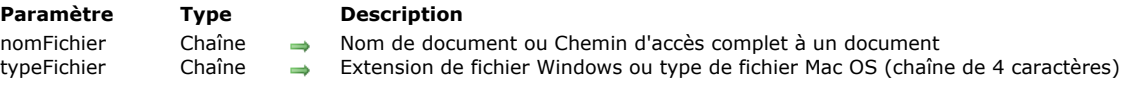

# **Note de compatibilité**

Cette commande est obsolète à compter de 4D v16 R6. Utilisez la commande **[Object to path](file:///4Dv17/4D/17/#command_287)** pour modifier l'extension du fichier.

# **Enregistrements**

- [A propos des numéros d'enregistrements](#page-458-0)
- [Utiliser la pile d'enregistrements](#page-460-0)
- **[CREATE RECORD](#page-461-0)**
- **[DELETE RECORD](#page-462-0)**
- **[DISPLAY RECORD](#page-463-0)**
- **[DUPLICATE RECORD](#page-464-0)**
- [GOTO RECORD](#page-465-0)
- **[Is new record](#page-466-0)**
- [Is record loaded](#page-467-0)
- [Modified record](#page-468-0) **[POP RECORD](#page-469-0)**
- **[PUSH RECORD](#page-470-0)**
- [Record number](#page-471-0)
- [Records in table](#page-472-0)
- [SAVE RECORD](#page-473-0)
- 
- [Sequence number](#page-474-0)

<span id="page-458-0"></span>Dans 4D, trois numéros sont associés à un enregistrement :

- Numéro d'enregistrement.
- Numéro dans la sélection,
- Numéro automatique.

### **Numéro d'enregistrement**

Le numéro d'enregistrement est le numéro physique/absolu de l'enregistrement. Ce numéro est automatiquement assigné à chaque nouvel enregistrement et reste le même jusqu'à ce que cet enregistrement soit détruit. Les enregistrements commencent au numéro zéro (0).

Les numéros d'enregistrements ne sont pas uniques car les numéros des enregistrements détruits sont réutilisés pour de nouveaux enregistrements. Ces numéros sont également modifiés lorsque la base est réparée ou compactée.

# **Numéro dans la sélection**

Le numéro dans la sélection est la position de l'enregistrement dans la sélection courante. Ce numéro dépend de la sélection courante. Si la sélection est modifiée ou triée, ce numéro change aussi probablement. La numérotation dans une sélection courante commence à un (1).

# **Numéro automatique**

Le numéro automatique est un numéro unique, non répétable, qui peut être assigné à un champ dans un enregistrement (via la propriété **Incrémentation auto**, l'attribut SQL AUTO\_INCREMENT ou la commande **[Sequence number](file:///4Dv17/4D/17/#command_322)**). Il n'est pas automatiquement stocké à chaque enregistrement. Il démarre par défaut à 1 et est incrémenté à chaque création d'un nouvel enregistrement. A la différence des numéros d'enregistrements, un numéro automatique n'est pas réutilisé lorsque l'enregistrement est détruit, ou lorsque la base est compactée ou réparée.

Ces numéros fournissent un moyen d'attribuer un numéro d'identification unique à chaque enregistrement. Si un numéro automatique est incrémenté pendant une transaction, ce numéro n'est pas décrémenté si la transaction est annulée.

**Note :** 4D n'effectue pas de contrôle lorsque vous modifiez le compteur interne des numéros automatiques d'une table à l'aide de la commande **[SET DATABASE PARAMETER](file:///4Dv17/4D/17/#command_382).** Si vous décrémentez ce compteur, les nouveaux enregistrements créés pourront avoir des numéros ayant déjà été attribués.

### **Exemples de numéros d'enregistrements**

Les tableaux suivants comparent le fonctionnement des différents numéros d'enregistrements. Chaque ligne de tableau représente les informations d'un enregistrement. L'ordre des lignes est celui dans lequel les enregistrements seraient affichés dans un formulaire sortie.

- **Colonne des Données** : Les valeurs d'un champ dans chaque enregistrement. Elle contient le nom d'une personne.
- **Colonne de Numéro d'enregistrement (N° Enrg)** : C'est le numéro absolu de l'enregistrement et qui est retourné par la fonction **[Record number](file:///4Dv17/4D/17/#command_319)**.
- **Colonne de Numéro dans la sélection (N° Sélection)** : C'est le numéro de position dans la sélection courante, qui est retourné par la fonction **[Selected record number](file:///4Dv17/4D/17/#command_1282)**.
- **Colonne de Numéro automatique (N° Auto)**: C'est le numéro unique de l'enregistrement, qui est retourné par la fonction **[Sequence number](file:///4Dv17/4D/17/#command_322)**. Ce numéro est stocké dans un champ.

#### **Après saisie des enregistrements**

Le premier tableau présente des enregistrements qui viennent d'être saisis.

- L'ordre des enregistrements par défaut est le numéro d'enregistrement.
- Le numéro d'enregistrement commence à 0.
- Le numéro dans la sélection et le numéro automatique commencent à 1.

# **Données N° Enrg N° Sélection N° Auto**

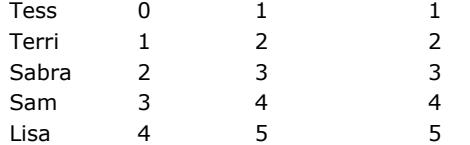

**Note**: Les enregistrements restent dans l'ordre par défaut après l'appel de toute commande qui modifie la sélection sans la réordonner, comme par exemple la commande de menu **Tout montrer** en mode Développement ou après l'exécution de la commande **[ALL RECORDS](file:///4Dv17/4D/17/#command_1261)**.

### **Après un tri des enregistrements**

La première partie du tableau présente les enregistrements triés par noms.

Le numéro d'enregistrement reste associé à l'enregistrement.

- Le numéro dans la sélection reflète la nouvelle position de l'enregistrement dans la sélection triée.
- Le numéro automatique ne change jamais puisqu'il est assigné à la création de chaque enregistrement et stocké avec lui.

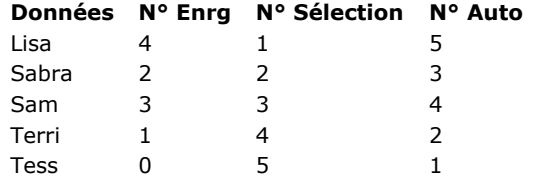

# **Après la suppression d'un enregistrement**

Voici le tableau après la destruction de l'enregistrement de Sam.

Seuls les numéros dans la sélection ont changé (les numéros dans la sélection reflètent l'ordre d'affichage des enregistrements).

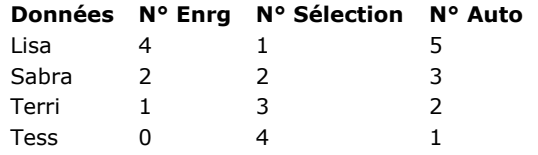

### **Après l'ajout d'un enregistrement**

Voici le tableau après l'ajout de l'enregistrement Liz.

- Un nouvel enregistrement est ajouté à la fin de la sélection courante.
- Le numéro d'enregistrement de Sam est réutilisé pour le nouvel enregistrement.
- Le numéro automatique a été incrémenté de 1.

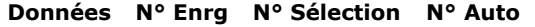

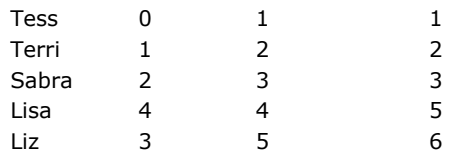

### **Après un changement de sélection et un tri**

Le tableau qui suit montre les enregistrements après réduction de la sélection à trois enregistrements qui sont ensuite triés.

Seul le numéro dans la sélection change.

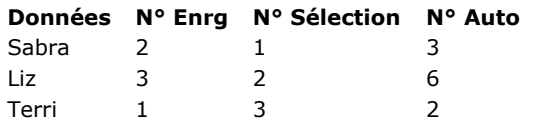

<span id="page-460-0"></span>Les commandes **[PUSH RECORD](file:///4Dv17/4D/17/#command_318)** et **[POP RECORD](file:///4Dv17/4D/17/#command_317)** vous permettent de poser ("empiler") des enregistrements sur le dessus de la pile des enregistrements, et de les enlever ("dépiler") de la pile.

Chaque process dispose de sa propre pile d'enregistrements pour chaque table. 4D gère pour vous les piles d'enregistrements. Chaque pile d'enregistrements est du type LIFO ("Last-In-First-Out", ce qui peut se traduire par "dernier-entré-premier-sorti"). La capacité de la pile dépend de la mémoire.

Les commandes **[PUSH RECORD](file:///4Dv17/4D/17/#command_318)** et **[POP RECORD](file:///4Dv17/4D/17/#command_317)** doivent être utilisées avec prudence. Chaque enregistrement empilé utilise une partie de la mémoire disponible. Empiler trop d'enregistrements peut causer l'apparition d'un message du type "mémoire insuffisante" ou une pile pleine.

4D efface de la pile les enregistrements "dépilés" quand vous retournez au menu à la fin de l'exécution de la méthode.

**[PUSH RECORD](file:///4Dv17/4D/17/#command_318)** et **[POP RECORD](file:///4Dv17/4D/17/#command_317)** sont utiles lorsque par exemple, en cours de saisie, vous voulez examiner des enregistrements se trouvant dans la même table que celle que vous êtes en train d'utiliser. Pour cela, vous empilez votre enregistrement, cherchez et examinez les enregistrements dans la table (vous copiez des champs dans des variables, par exemple), et finalement vous dépilez l'enregistrement pour le restaurer.

**Note pour les utilisateurs de la version 5 de 4D** : Quand vous saisissez un enregistrement, si vous devez vérifier l'unicité d'une valeur sur plusieurs champs, utilisez la nouvelle commande **[SET QUERY DESTINATION](file:///4Dv17/4D/17/#command_1208)**. Cela vous évitera les appels à **[PUSH RECORD](file:///4Dv17/4D/17/#command_318)** et **[POP RECORD](file:///4Dv17/4D/17/#command_317)** que vous deviez effectuer avant d'utiliser **[QUERY](file:///4Dv17/4D/17/#command_1198)**, afin de préserver les données saisies dans l'enregistrement courant. **[SET QUERY DESTINATION](file:///4Dv17/4D/17/#command_1208)** permet d'exécuter une recherche qui ne change pas la sélection ni l'enregistrement courants.

#### <span id="page-461-0"></span>CREATE RECORD {( laTable )}

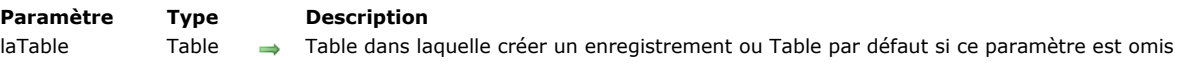

### **Description**

**CREATE RECORD** crée un nouvel enregistrement vide pour *laTable*, mais ne l'affiche pas à l'écran. Vous devez utiliser la commande **[ADD RECORD](file:///4Dv17/4D/17/#command_1237)** pour créer un nouvel enregistrement et l'afficher dans un formulaire entrée.

Utilisez **CREATE RECORD** plutôt que **[ADD RECORD](file:///4Dv17/4D/17/#command_1237)** lorsque les valeurs de l'enregistrement sont entrées par programmation. Le nouvel enregistrement devient l'enregistrement courant mais la sélection courante n'est pas modifiée.

L'enregistrement est créé uniquement en mémoire et doit être sauvegardé à l'aide de **[SAVE RECORD](file:///4Dv17/4D/17/#command_321)**. Si vous changez d'enregistrement courant (par exemple à la suite d'une recherche) avant la sauvegarde, l'enregistrement créé est perdu. **Note :** Cette commande ne nécessite pas que *laTable* soit en mode lecture/écriture. Elle peut être utilisée même lorsque la table est en mode lecture seulement (cf. section **[Verrouillage d'enregistrements](file:///4Dv17/4D/17/#command_324)**).

### **Exemple**

L'exemple suivant archive les enregistrements datant de plus de 30 jours. Cette opération est réalisée par la création d'enregistrements dans une table d'archive. Une fois l'opération terminée, les enregistrements archivés sont supprimés de la table *[Comptes]* :

` Recherche des enregistrements datant de plus de 30 jours **QUERY**([Comptes];[Comptes]Saisie <(Date du jour 30)) For(\$vlRecord;1;Records in selection([Comptes])) `Boucle une fois par enregistrement **CREATE RECORD**([Archives]) ` Création d'un nouvel enregistrement d'archive [Archive]Numéro:=[Comptes]Number `Copie des champs dans l'archive [Archive]Saisie := [Comptes]Saisie [Archive]Montant:=[Comptes]Montant **SAVE RECORD([Archive])** Sauvegarde de l'enregistrement d'archive NEXT RECORD([Comptes]) ` Passage à l'enregistrement de compte suivant **End for DELETE SELECTION**([Comptes]) ` Suppression des enregistrements

### <span id="page-462-0"></span>DELETE RECORD {( laTable )}

**Paramètre Type Description**

laTable Table  $\rightarrow$  Table de laquelle supprimer l'enregistrement courant ou Table par défaut si ce paramètre est omis

### **Description**

**DELETE RECORD** supprime de *laTable* l'enregistrement courant du process en cours. S'il n'y a pas d'enregistrement courant pour *laTable* dans le process, **DELETE RECORD** ne fait rien. Dans un formulaire, vous pouvez créer un bouton 'Supprimer enregistrement' et lui assigner l'action automatique correspondante, plutôt que d'utiliser cette commande. **Notes :**

- - [Si l'enregistrement courant est déchargé de la mémoire avant l'appel à](file:///4Dv17/4D/17/#command_332) **DELETE RECORD** (par exemple suite à un **UNLOAD RECORD**), la sélection courante de *laTable* est vide à l'issue de la suppression.
	- La commande **DELETE RECORD** ne fait rien si la table est en mode **[READ ONLY](file:///4Dv17/4D/17/#command_329)**, indépendamment de l'état verrouillé ou non de l'enregistrement à supprimer.

La suppression d'enregistrements est une opération définitive et ne peut être annulée.

Lorsqu'un enregistrement est supprimé, son numéro interne est réutilisé lors de la création de nouveaux enregistrements. Par conséquent, n'utilisez pas ces numéros comme identifiants de vos enregistrements si votre base permet la suppression d'enregistrements.

### **Exemple**

L'exemple suivant permet de supprimer l'enregistrement d'un employé. La méthode demande à l'utilisateur le numéro de l'employé à supprimer, recherche l'enregistrement correspondant puis le supprime :

vCherch:=Request("Numéro de l'employé à supprimer :") //On récupère un numéro d'identification  $If(OK=1)$ QUERY([Employés];[Employés]Numéro=vCherch) //Trouver l'employé DELETE RECORD([Employés]) //Suppression de l'enregistrement **End if** 

### <span id="page-463-0"></span>DISPLAY RECORD {( laTable )}

**Paramètre Type Description**

laTable Table  $\rightarrow$  Table de laquelle afficher l'enregistrement courant ou Table par défaut si ce paramètre est omis

### **Description**

**DISPLAY RECORD** affiche l'enregistrement courant de *laTable* dans le formulaire entrée courant. L'enregistrement reste affiché jusqu'à ce qu'un événement provoque un redessinement de la fenêtre. Cet événement peut être l'exécution d'un **[ADD RECORD](file:///4Dv17/4D/17/#command_1237)**, le retour au formulaire entrée ou à la barre de menus. **DISPLAY RECORD** ne fait rien s'il n'y a pas d'enregistrement courant. **DISPLAY RECORD** est souvent utilisé pour afficher des messages de progression personnalisés. Cette commande peut également servir à générer un "slide show" automatique.

Si une méthode formulaire existe, un événement On Load est généré.

#### **Exemple**

L'exemple suivant affiche une série d'enregistrements sous forme de slide show :

ALL RECORDS([Démo]) ` Sélection de tous les enregistrements FORM SET INPUT([Démo];"Affichage") ` Désignation du formulaire à utiliser For(\$i;1; Records in selection([Démo])) `Boucle sur tous les enregistrements **DISPLAY RECORD**([Démo]) ` Afficher un enregistrement DELAY PROCESS(Current process; 180) > 3 secondes de pause NEXT RECORD([Démo]) ` Passage à l'enregistrement suivant **End for** 

# <span id="page-464-0"></span>**DUPLICATE RECORD**

DUPLICATE RECORD {( laTable )}

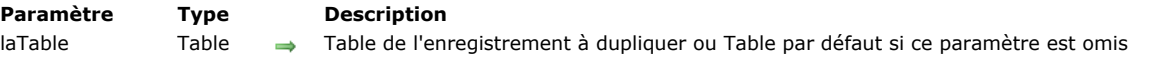

# **Description**

**DUPLICATE RECORD** duplique l'enregistrement courant de *laTable*. Ce nouvel enregistrement devient l'enregistrement courant. S'il n'y a pas d'enregistrement courant, **DUPLICATE RECORD** ne fait rien. Appelez la commande **[SAVE RECORD](file:///4Dv17/4D/17/#command_321)** pour sauvegarder le nouvel enregistrement.

**DUPLICATE RECORD** peut être exécuté pendant la saisie des données. Vous pouvez donc dupliquer l'enregistrement qui est affiché à l'écran. N'oubliez pas que vous devez d'abord appeler **[SAVE RECORD](file:///4Dv17/4D/17/#command_321)** si vous voulez sauvegarder les modifications apportées à l'enregistrement original.

Note de compatibilité : A compter de la version 11 de 4D, cette commande ne prend plus en charge les sous-tables.

<span id="page-465-0"></span>GOTO RECORD ( {laTable ;} enregistrement )

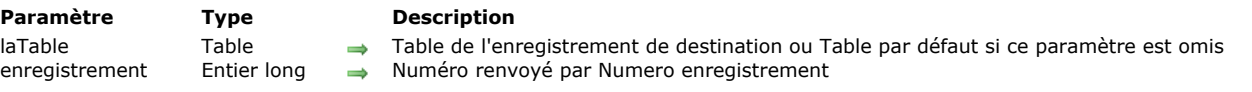

# **Description**

**GOTO RECORD** sélectionne l'enregistrement courant de *table*. Le paramètre *enregistrement* est le numéro renvoyé par la fonction **[Record number](file:///4Dv17/4D/17/#command_319)**. Après l'exécution de cette commande, l'enregistrement est le seul de la sélection courante. Si *enregistrement* est inférieur au plus petit numéro d'enregistrement ou supérieur au plus grand numéro d'enregistrement de la base, 4D génère un message d'erreur indiquant que le numéro est hors intervalle. Si *enregistrement* est égal au numéro d'un enregistrement supprimé, 4D retourne l'erreur -10503 et la sélection courante devient vide.

# **Exemple**

Référez-vous à l'exemple de la commande **[Record number](file:///4Dv17/4D/17/#command_319)**.

<span id="page-466-0"></span>Is new record  $\{$  (laTable ) } -> Résultat

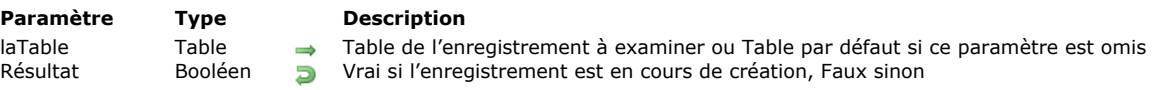

# **Description**

La commande **Is new record** retourne Vrai lorsque l'enregistrement courant de *laTable* est en cours de création et n'a pas encore été sauvegardé dans le process courant.

**Note de compatibilité :** Il est possible d'obtenir la même information avec la commande existante **[Record number](file:///4Dv17/4D/17/#command_319)**, en testant si elle retourne 3. Toutefois, il est vivement conseillé d'utiliser dans ce cas **Is new record** plutôt que **[Record number](file:///4Dv17/4D/17/#command_319)**. En effet, la commande **Is new record** assure une meilleure compatibilité avec les futures versions de 4D.

4D Server : Cette commande retourne un résultat différent dans le contexte de l'événement formulaire On Validate suivant qu'elle est exécutée sur 4D en mode local ou 4D en mode distant. En mode local, la commande retourne Faux (l'enregistrement est considéré comme déjà créé). En mode distant, la commande retourne Vrai car dans ce cas, l'enregistrement est également déjà créé sur le serveur mais l'information n'a pas encore été envoyée au client.

### **Exemple**

Les deux instructions suivantes sont identiques, la seconde est conseillée pour que le code reste compatible avec les prochaines versions de 4D :

If(Record number([Table])=-3) `Déconseillé `… **End if** If(Is new record([Table])) `Conseillé `... **End if** 

<span id="page-467-0"></span>Is record loaded  $\{$  (laTable )} -> Résultat

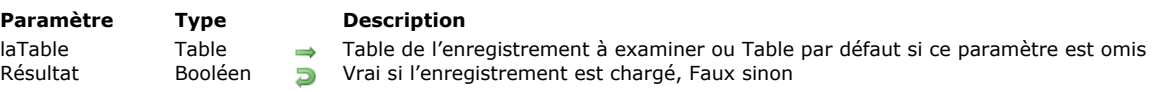

# **Description**

La commande **Is record loaded** retourne Vrai si l'enregistrement courant de *laTable* est chargé dans le process en cours. **4D Server** : En principe, lorsque des tables sont liées par des liens automatiques, les enregistrements courants des tables liées sont automatiquement chargés (cf. **[Présentation des liens](file:///4Dv17/4D/17/#command_766)**). Toutefois, pour des raisons d'optimisation, 4D Server ne charge ces enregistrements qu'au moment où c'est nécessaire, par exemple lors de la lecture ou de l'affectation d'un champ de l'enregistrement lié. Par conséquent, dans ce contexte la commande **Is record loaded** retournera Faux en mode distant (elle retourne Vrai en mode local).

### **Exemple**

Au lieu d'utiliser les actions automatiques "Enregistrement suivant" ou "Enregistrement précédent", vous voulez écrire dans les méthodes de boutons sans action des instructions spécifiant que le bouton "Suivant" affiche le début de la sélection si la fin de la sélection est atteinte et que le bouton "Précédent" affiche la fin de la sélection si le début est atteint.

```
` Méthode objet du bouton sans action "PRÉCÉDENT"
If(Form event=On Clicked)
   PREVIOUS RECORD([Groupe])
   If(Not(Is record loaded([Groupe])))
      GOTO SELECTED RECORD([Groupe]; Records in selection([Groupe]))
 `Aller au dernier enregistrement de la sélection
  Fnd if
End if
 ` Méthode objet du bouton sans action "SUIVANT"
If(Form event=On Clicked)
   NEXT RECORD([Groupe])
   If(Not(Is record loaded([Groupe])))
      GOTO SELECTED RECORD([Groupe];1) `Aller au premier enregistrement de la sélection
   End if
End if
```
Modified record {( laTable )} -> Résultat

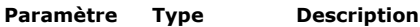

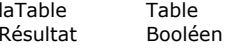

Table de laquelle tester si l'enregistrement courant a été modifié ou Table par défaut si paramètre omis **B** L'enregistrement a été modifié (Vrai) ou L'enregistrement n'a pas été modifié (Faux)

### **Description**

**Modified record** retourne Vrai si l'enregistrement courant de *laTable* a été modifié et non encore stocké. Sinon, elle retourne Faux. Cette fonction vous permet de déterminer rapidement s'il faut stocker l'enregistrement. Dans les formulaires entrée, vous pouvez effectuer le test avant d'aller à l'enregistrement suivant.

A noter que cette fonction retourne toujours Vrai dans les contextes suivants :

- l'enregistrement courant est un nouvel enregistrement,
- après l'exécution des commandes **[PUSH RECORD](file:///4Dv17/4D/17/#command_318)** et **[POP RECORD](file:///4Dv17/4D/17/#command_317)**,
- dès qu'une valeur a été affectée à un champ de l'enregistrement, même s'il s'agit d'une valeur identique à la précédente.  $\bullet$ Par exemple, **Modified record** retourne Vrai après l'exécution de l'instruction suivante :

[Table\_1]Champ\_1:=[Table\_1]Champ\_1

### **Exemple**

L'exemple suivant montre une utilisation typique de **Modified record** :

```
If(Modified record([Clients]))
   SAVE RECORD([Clients])
End if
```
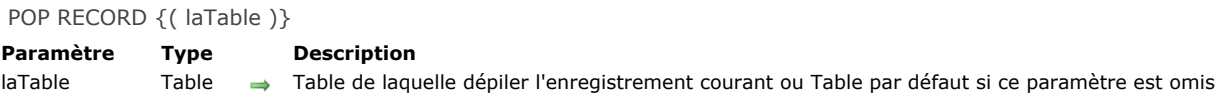

**POP RECORD** charge le premier enregistrement de la pile d'enregistrements de *laTable*, et en fait l'enregistrement courant. Si vous empilez un enregistrement puis créez une nouvelle sélection courante ne contenant plus l'enregistrement empilé, et enfin dépilez l'enregistrement, vous obtenez la situation dans laquelle l'enregistrement courant ne se trouve pas dans la sélection courante. Si vous souhaitez faire de l'enregistrement empilé la sélection courante, utilisez la commande **[ONE RECORD SELECT](file:///4Dv17/4D/17/#command_1277)**. Si vous utilisez une routine qui déplace le pointeur d'enregistrement courant avant de sauvegarder l'enregistrement, vous perdrez la copie empilée en mémoire.

### **Exemple**

L'exemple suivant récupère l'enregistrement d'un client dans la pile :

POP RECORD([Clients]) `Dépiler l'enregistrement

### PUSH RECORD {( laTable )}

**Paramètre Type Description** laTable Table  $\rightarrow$  Table de laquelle empiler l'enregistrement courant ou Table par défaut si ce paramètre est omis

### **Description**

**PUSH RECORD** "empile" une copie de l'enregistrement courant de *laTable* dans la pile d'enregistrements de la table. **PUSH RECORD** peut être exécuté avant qu'un enregistrement soit sauvegardé.

Si vous empilez un enregistrement non verrouillé, il sera verrouillé pour tous les autres process et utilisateurs jusqu'à ce que vous le "dépiliez" (c'estàdire que vous le déchargiez de la pile).

Note de compatibilité : A compter de la version 11 de 4D, cette commande ne prend plus en charge les sous-tables.

### **Exemple**

L'exemple suivant empile l'enregistrement d'un client :

PUSH RECORD([Client]) ` Placer l'enregistrement du client dans la pile

Record number {( laTable )} > Résultat

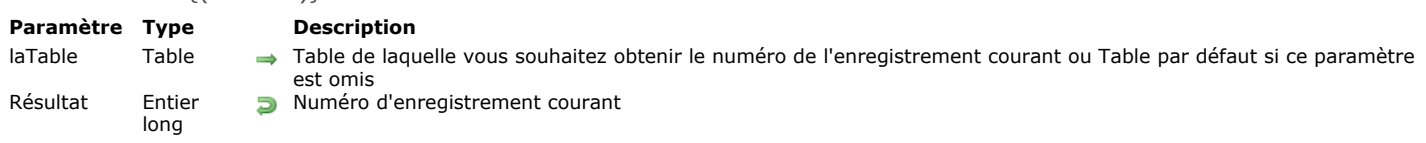

### **Description**

**Record number** retourne le numéro de l'enregistrement courant de *laTable*. S'il n'y a pas d'enregistrement courant, par exemple si le pointeur d'enregistrement se trouve avant ou après la sélection courante, **Record number** retourne 1. S'il s'agit d'un nouvel enregistrement qui n'a pas encore été sauvegardé, **Record number** retourne 3.

Les numéros d'enregistrements peuvent varier. Par exemple, les numéros des enregistrements supprimés sont réutilisés. 4D Server : Cette commande retourne un résultat différent dans le contexte de l'événement formulaire On Validate suivant qu'elle est exécutée sur 4D en mode local ou 4D en mode distant. En mode local, la commande retourne un numéro d'enregistrement (l'enregistrement est considéré comme déjà créé). En mode distant, la commande retourne -3 car dans ce cas, l'enregistrement est également déjà créé sur le serveur mais l'information n'a pas encore été envoyée au client. **Note :** Il est fortement conseillé d'utiliser la commande **[Is new record](file:///4Dv17/4D/17/#command_314)** pour vérifier si un enregistrement est en cours de création.

### **Exemple**

L'exemple suivant sauvegarde le numéro d'enregistrement courant puis cherche dans la table si un autre enregistrement a la même valeur :

\$NumEnreg := Record number([Personnes]) `Obtenir le numéro d'enregistrement Est-ce que quelqu'un d'autre a le même nom ? QUERY([Personnes];[Personnes]Nom=[Personnes]Nom) Afficher une alerte avec le nombre de personnes qui ont le même nom ALERT("Il existe "+String(Enregistrements trouves([Personnes])+" personnes du même nom.") **GOTO RECORD**([Personnes]; \$NumEnreg) > Retourner à l'enregistrement original

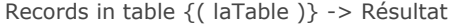

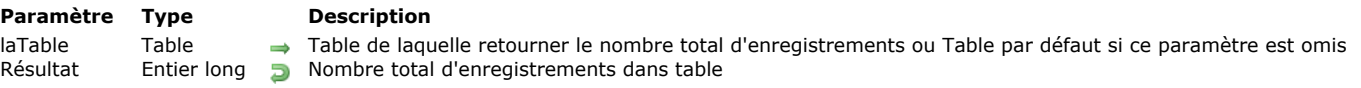

**Records in table** retourne le nombre total d'enregistrements que contient *laTable*. Par opposition, **[Records in selection](file:///4Dv17/4D/17/#command_1279)** retourne le nombre d'enregistrements de la sélection courante uniquement. Lorsque cette commande est utilisée dans une transaction, les enregistrements éventuellement créés pendant la transaction sont comptabilisés.

# **Exemple**

L'exemple suivant affiche une alerte indiquant le nombre d'enregistrements de la table :

ALERT("Il y a "+String(Enregistrements dans table([Personnes]))+" enregistrements dans la table.")

### SAVE RECORD {( laTable )}

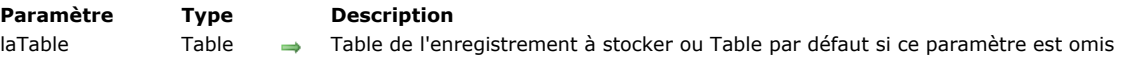

### **Description**

**SAVE RECORD** sauvegarde l'enregistrement courant de *laTable* pour le process courant. S'il n'y a pas d'enregistrement courant, la commande est ignorée.

Vous pouvez utiliser **SAVE RECORD** pour sauvegarder un enregistrement créé ou modifié par programmation. Lorsqu'un enregistrement a été modifié puis validé par un utilisateur dans un formulaire, il n'est pas nécessaire de le sauvegarder à l'aide de **SAVE RECORD**. En revanche, un enregistrement modifié puis annulé par l'utilisateur peut malgré tout être sauvegardé avec **SAVE RECORD**.

Si vous appelez la commande **SAVE RECORD** alors qu'aucun champ n'a été modifié dans l'enregistrement, la commande ne fait rien (le trigger n'est pas appelé).

L'utilisation de **SAVE RECORD** est nécessaire dans les cas suivants :

- Pour sauvegarder un enregistrement créé par les commandes **[CREATE RECORD](file:///4Dv17/4D/17/#command_309)** ou **[DUPLICATE RECORD](file:///4Dv17/4D/17/#command_312)**,
- Pour sauvegarder des données issues de la commande **[RECEIVE RECORD](file:///4Dv17/4D/17/#command_175)**,
- Pour sauvegarder un enregistrement modifié par une méthode,
- Pour sauvegarder un enregistrement contenant un sous-enregistrement ayant été créé ou modifié par la commande **[\\_o\\_ADD SUBRECORD](file:///4Dv17/4D/17/#command_1244)**, **[\\_o\\_CREATE SUBRECORD](file:///4Dv17/4D/17/#command_1343)**, ou **[\\_o\\_MODIFY SUBRECORD](file:///4Dv17/4D/17/#command_1245)**,
- Pendant la saisie de données, pour sauvegarder l'enregistrement affiché avant d'appeler une commande qui change l'enregistrement courant,
- Pendant la saisie de données, pour sauvegarder l'enregistrement courant.

Vous ne devez pas appeler **SAVE RECORD** dans l'événement formulaire On Validate d'un enregistrement qui a été validé, sinon l'enregistrement est sauvegardé deux fois.

### **Exemple**

L'exemple suivant est une partie d'une méthode récupérant des enregistrements d'un fichier. Dans cette partie, les enregistrements sont reçus puis, si l'opération s'est correctement déroulée, sauvegardés :

RECEIVE RECORD([Clients]) ` Réception de l'enregistrement à partir du disque If(OK=1) ` Si l'enregistrement a été correctement reçu ··· **SAVE RECORD**([Clients]) Le sauvegarder **End if** 

Sequence number {( laTable )} -> Résultat

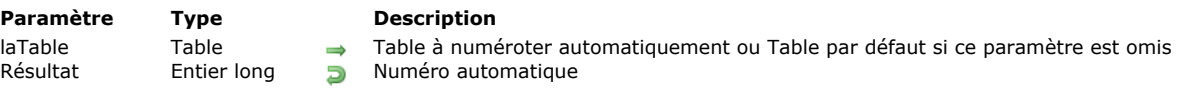

# **Description**

**Sequence number** retourne le prochain numéro automatique de *laTable*. Ce numéro est unique pour chaque table. C'est une valeur qui ne se répète pas et qui est incrémentée à chaque enregistrement nouvellement créé dans la table(\*).

(\*) Pour des raisons d'optimisation, la numérotation automatique est activée uniquement au premier appel de la commande Sequence number ou d'une des fonctions qui y accèdent (cf. ci-dessous). De plus, le compteur peut être réinitialisé via SET **DATABASE PARAMETER**. Par conséquent, la valeur retournée ne correspond pas nécessairement au nombre d'enregistrements ayant été créés dans *laTable*.

Par défaut, la numérotation commence à 1 ; vous pouvez toutefois modifier la numérotation automatique des enregistrements de *laTable* à l'aide de la commande **[SET DATABASE PARAMETER](file:///4Dv17/4D/17/#command_382)**.

**Note :** S'il n'y a pas d'enregistrement courant et que la numérotation a été modifiée via la commande **SET DATABASE PARAMETER**[, le numéro est bien réservé pour la prochaine création d'enregistrement mais ne sera retourné par la fonc](file:///4Dv17/4D/17/#command_382)tion **Sequence number** que lorsque la commande **[SAVE RECORD](file:///4Dv17/4D/17/#command_321)** sera effectivement appelée.

Le numéro retourné par cette fonction pour *laTable* est identique à celui généré si vous avez coché l'option **Incrémentation auto** dans l'Inspecteur de Structure pour un champ de *laTable* ou si vous fixez #N comme valeur par défaut pour un champ de *laTable* dans un formulaire (référez-vous au manuel Mode Développement de 4D).

**Note :** L'incrémentation automatique peut également être définie via l'attribut SQL AUTO\_INCREMENT.

La fonction **Sequence number** est utile dans les cas suivants :

- Si la numérotation doit s'incrémenter d'un nombre supérieur à 1
- Si le numéro doit reprendre une partie d'un code

Pour stocker ce numéro à l'aide d'une méthode, il faut créer un champ de type Entier long dans la table et y affecter la numérotation automatique.

Si la numérotation doit débuter à une valeur différente de 1, ajoutez simplement la différence à la fonction **Sequence number**. Par exemple, si le numéro doit commencer à 1000, vous pouvez utiliser la ligne de code suivante pour affecter le numéro :

[Table1]NumAuto:=Sequence number([Table1])+999

# **Exemple**

L'exemple suivant fait partie d'une méthode formulaire. Ces lignes de code testent s'il s'agit d'un nouvel enregistrement (si le numéro de facture est égal à une chaîne vide). Si l'enregistrement est nouveau, un numéro est affecté à la facture. Ce numéro de facture est construit avec deux informations : le numéro unique et le numéro de référence de l'utilisateur, qui était saisi à l'ouverture de la base. Le numéro unique est formaté en tant que chaîne avec une longueur de cinq caractères :

If([Factures]NumFacture="") ` S'il s'agit d'une nouvelle facture, créer un numéro de facture

Le numéro de facture est une chaîne qui se termine par le numéro de référence de l'utilisateur

[Factures]NumFacture:=String(Numerotation automatique:"00000")+[Factures]Utilisateur **End if** 

# **Enregistrements (verrouillage)**

- [Verrouillage d'enregistrements](#page-476-0)
- [Get locked records info](#page-479-0)
- **[LOAD RECORD](#page-481-0)**
- **[Locked](#page-482-0)**
- **[LOCKED BY](#page-483-0) [READ ONLY](#page-484-0)**
- [Read only state](#page-485-0)
- [READ WRITE](#page-486-0)
- [UNLOAD RECORD](#page-487-0)

<span id="page-476-0"></span>4D et 4D Server gèrent automatiquement les bases en empêchant les conflits entre les process ou entre les utilisateurs. Deux utilisateurs ou deux process ne peuvent pas modifier en même temps le même enregistrement ou le même objet. Le second utilisateur ou process peut toutefois accéder simultanément en "lecture seulement" à l'enregistrement ou à l'objet. Vous devez utiliser les commandes multi-utilisateurs de cette section dans plusieurs cas :

- Modification d'enregistrements par programmation,
- Utilisation d'une interface utilisateur personnalisée pour les opérations multi-utilisateurs,
- Sauvegarde de modifications reliées entre elles dans une transaction.

Il y a trois concepts importants à maîtriser lorsqu'on utilise des commandes dans une base multi-process :

- 1. Dans un process, chaque table est soit en mode "lecture seulement" soit en mode "lecture/écriture".
- 2. Les enregistrements sont verrouillés quand ils sont chargés et déverrouillés quand ils sont libérés.
- 3. Un enregistrement verrouillé ne peut être modifié.

Dans les paragraphes suivants, la personne effectuant une opération dans la base multi-utilisateurs est l'utilisateur local. Les autres personnes utilisant la base sont appelées les autres utilisateurs. La discussion est menée du point de vue de l'utilisateur local. De même, du point de vue du multi-process, le process exécutant une opération dans la base est le process courant. Tout autre process en cours d'exécution est désigné comme un autre process. La discussion est menée du point de vue du process courant.

### **Enregistrements verrouillés**

Un enregistrement verrouillé ne peut pas être modifié par l'utilisateur local ou le process courant. Un enregistrement verrouillé peut être chargé, mais pas modifié. Un enregistrement est verrouillé quand l'un des autres utilisateurs ou process a chargé l'enregistrement pour effectuer une modification ou quand l'enregistrement est empilé. Seul l'utilisateur qui modifie l'enregistrement perçoit l'enregistrement comme étant non verrouillé. Tous les autres utilisateurs et process perçoivent l'enregistrement comme étant verrouillé, et donc indisponible pour modification. Une table doit être en mode lecture/écriture pour qu'un enregistrement puisse être chargé déverrouillé (modifiable).

### **Etats Lecture seulement et Lecture/écriture**

Chaque table d'une base est soit en mode lecture/écriture, soit en mode lecture seulement pour chaque utilisateur et process de la base. **Lecture seulement** signifie que les enregistrements de la table peuvent être chargés mais non modifiés. **Lecture/ écriture** signifie que les enregistrements de la table peuvent être chargés et modifiés par un utilisateur/process, si aucun autre utilisateur/process n'a prélablement verrouillé l'enregistrement.

Notez que si vous changez l'état d'une table, celui-ci prend effet pour le prochain enregistrement chargé. Si un enregistrement est déjà chargé, la modification de l'état de la table ne l'affecte pas.

### **Etat lecture seulement**

Lorsqu'une table est en lecture seulement et qu'un enregistrement est chargé, l'enregistrement est toujours verrouillé. En d'autres termes, l'enregistrement peut être affiché, imprimé et utilisé de diverses façons, mais ne peut être modifié.

Notez que le mode lecture seulement ne s'applique qu'à la modification d'enregistrements existants. Le mode lecture seulement n'affecte pas la création de nouveaux enregistrements : vous pouvez toujours ajouter des enregistrements à une table en lecture seulement en utilisant les commandes **[CREATE RECORD](file:///4Dv17/4D/17/#command_309)** et **[ADD RECORD](file:///4Dv17/4D/17/#command_1237)** ou les commandes de menu du mode Développement (dans ce cas les enregistrements en cours de création sont verrouillés pour les autres process/utilisateurs). A noter que la commande **[ARRAY TO SELECTION](file:///4Dv17/4D/17/#command_1415)** n'est pas affectée par le mode lecture seulement car elle permet aussi bien de créer que de modifier des enregistrements.

4D met automatiquement une table en mode lecture seulement pour les commandes qui ne requièrent pas d'accès en écriture aux enregistrements. Ces commandes sont **[DISPLAY SELECTION](file:///4Dv17/4D/17/#command_1266)**, **[DISTINCT VALUES](file:///4Dv17/4D/17/#command_1422)**, **[EXPORT DIF](file:///4Dv17/4D/17/#command_647)**, **[EXPORT SYLK](file:///4Dv17/4D/17/#command_649)**, **[EXPORT TEXT](file:///4Dv17/4D/17/#command_650)**, **[\\_o\\_GRAPH TABLE](file:///4Dv17/4D/17/#command_613)**, **[PRINT SELECTION](file:///4Dv17/4D/17/#command_679)**, **[PRINT LABEL](file:///4Dv17/4D/17/#command_675)**, **[QR REPORT](file:///4Dv17/4D/17/#command_448)**, **[SELECTION TO ARRA](file:///4Dv17/4D/17/#command_1430)[Y](file:///4Dv17/4D/17/#command_1429)**, **SELECTION RANGE TO ARRAY**.

Vous pouvez connaître à tout moment l'état d'une table à l'aide de la fonction **[Read only state](file:///4Dv17/4D/17/#command_330)**.

Avant d'exécuter ces commandes, 4D sauvegarde l'état courant de la table (lecture seulement ou lecture/écriture) dans le process courant. Une fois la commande exécutée, l'état initial est rétabli.

### **Etat lecture/écriture**

Lorsqu'une table est en lecture/écriture et qu'un enregistrement est chargé, l'enregistrement sera non verrouillé si aucun autre utilisateur ne l'a préalablement chargé. Si l'enregistrement est verrouillé par un autre utilisateur, l'enregistrement est chargé verrouillé et ne peut être modifié par l'utilisateur local.

Une table doit être en mode lecture/écriture et l'enregistrement doit être chargé pour qu'il soit déverrouillé et donc modifiable. Si un utilisateur charge un enregistrement d'une table en mode lecture/écriture, aucun autre utilisateur ne peut charger cet enregistrement pour modification. Les autres utilisateurs peuvent toujours, cependant, ajouter des enregistrements dans la table, soit manuellement en mode Développement, soit par les commandes **[CREATE RECORD](file:///4Dv17/4D/17/#command_309)** ou **[ADD RECORD](file:///4Dv17/4D/17/#command_1237)**.

Le mode lecture/écriture est le mode par défaut pour toutes les tables quand une base est ouverte et un nouveau process démarré.

### **Changer l'état d'une table**

Vous pouvez utiliser les commandes **[READ ONLY](file:///4Dv17/4D/17/#command_329)** et **[READ WRITE](file:///4Dv17/4D/17/#command_331)** pour changer l'état d'une table. Si vous voulez changer l'état d'une table pour mettre un enregistrement en lecture seulement ou lecture/écriture, vous devez exécuter la commande avant le [chargement de l'enregistrement. Un enregistrement déjà chargé n'est pas affecté par les commandes](file:///4Dv17/4D/17/#command_331) **[READ ONLY](file:///4Dv17/4D/17/#command_329)** et **READ WRITE**.

Chaque process dispose de son propre état (lecture seulement ou lecture/écriture) pour chaque table dans la base. Par défaut, si vous n'utilisez pas la commande **[READ ONLY](file:///4Dv17/4D/17/#command_329)**, toutes les tables sont en mode lecture/écriture.

### **Charger, modifier et libérer des enregistrements**

Pour que l'utilisateur local puisse modifier un enregistrement, la table doit être en mode lecture/écriture et l'enregistrement doit être chargé et non verrouillé.

Chacune des commandes chargeant un enregistrement courant (s'il y en a un) — telles que **[NEXT RECORD](file:///4Dv17/4D/17/#command_1276)**, **[QUERY](file:///4Dv17/4D/17/#command_1198)**, **ORDER BY**, **[RELATE ONE](file:///4Dv17/4D/17/#command_774)**[, etc — définit l'état verrouillé ou non verrouillé de l'enregistrement. L'enregistrement est chargé en fonction](file:///4Dv17/4D/17/#command_1195) de l'état courant de sa table (lecture seulement ou lecture/écriture) et sa propre disponibilité. Un enregistrement peut aussi être chargé d'une table liée par une commande activant le lien automatique.

Lorsqu'une table est en mode lecture seulement pour un process ou un utilisateur, tout enregistrement de cette table est chargé en mode lecture seulement, ce qui signifie qu'il ne pourra pas être modifié ou supprimé par ce process ou utilisateur. Ce mode est recommandé pour la visualisation et la recherche de données car il n'empêche pas les autres process ou utilisateurs d'accéder en mode lecture/écriture aux enregistrements de la table si nécessaire.

Lorsqu'une table est en mode lecture/écriture pour un process ou un utilisateur, tout enregistrement de cette table est chargé en mode lecture/écriture à condition qu'aucun autre process ou utilisateur ne l'ait préalablement verrouillé. Si l'enregistrement a pu être chargé en lecture/écriture, il est déverrouillé pour le process ou utilisateur courant (il peut être modifié et sauvegardé) et il est verrouillé pour les autres process ou utilisateurs. Une table doit être placée en mode lecture/écriture par le process/utilisateur avant tout chargement d'un enregistrement pour modification et sauvegarde.

Si un enregistrement doit être modifié, utilisez la fonction **[Locked](file:///4Dv17/4D/17/#command_327)** pour tester s'il est ou non verrouillé par un autre utilisateur. Si l'enregistrement est verrouillé (**[Locked](file:///4Dv17/4D/17/#command_327)** retourne Vrai), chargez l'enregistrement avec la commande **[LOAD RECORD](file:///4Dv17/4D/17/#command_326)** et testez de nouveau le verrouillage. Répétez l'opération jusqu'à ce que l'enregistrement soit libéré (**[Locked](file:///4Dv17/4D/17/#command_327)** retourne Faux).

Lorsque vous en avez terminé avec les modifications à apporter à un enregistrement, il doit être libéré pour les autres utilisateurs (et donc déverrouillé) avec la commande **[UNLOAD RECORD](file:///4Dv17/4D/17/#command_332)**. Si un enregistrement n'est pas libéré, il reste verrouillé pour tous les autres utilisateurs jusqu'à ce qu'un nouvel enregistrement courant soit sélectionné. Changer l'enregistrement courant d'une table libère automatiquement l'enregistrement courant précédent. Vous devez explicitement appeler **UNLOAD RECORD** [si vous ne changez pas l'enregistrement courant. Ce principe ne s'applique qu'aux enregistrements existants : quan](file:///4Dv17/4D/17/#command_332)d un enregistrement est créé, il peut être sauvegardé quel que soit l'état de la table auquel il appartient.

**Note :** Lorsqu'elle est utilisée dans une transaction, la commande **[UNLOAD RECORD](file:///4Dv17/4D/17/#command_332)** libère l'enregistrement courant pour le process qui gère la transaction uniquement. Pour les autres process, l'enregistrement reste verrouillé tant que la transaction n'est pas validée (ou annulée).

Utilisez la commande **[LOCKED BY](file:///4Dv17/4D/17/#command_328)** pour savoir quel utilisateur ou process a verrouillé un enregistrement.

**Note :** Une bonne pratique consiste à placer toutes les tables en mode lecture seulement au démarrage de chaque process (via la syntaxe **[READ ONLY\(](file:///4Dv17/4D/17/#command_329)\*)**) puis à placer chaque table en mode lecture/écriture uniquement en cas de besoin. L'accès aux tables en mode lecture seulement est plus rapide et plus économe en mémoire. De plus, le changement d'état d'une table est optimisé en mode client/serveur car il ne provoque pas de trafic réseau supplémentaire : l'information est envoyée au serveur uniquement lors de l'exécution d'une commande nécessitant l'accès adéquat à la table.

# **Boucles pour charger des enregistrements non verrouillés**

Cet exemple présente la boucle la plus simple pour charger un enregistrement non verrouillé :

READ WRITE([Clients]) ` Placer la table en lecture/écriture Repeat ` Boucler jusqu'à ce que l'enregistrement soit déverrouillé **LOAD RECORD**([Clients]) > Charger et verrouiller l'enregistrement Until(Not(Locked([Clients])))

La boucle s'exécute jusqu'à ce que l'enregistrement soit libéré. Une boucle de ce type ne s'emploie que lorsqu'il est peu probable que l'enregistrement soit verrouillé par quelqu'un d'autre, puisque l'utilisateur aurait à attendre la fin de la boucle. Aussi, une telle boucle est rarement utilisée, sauf si l'enregistrement n'est modifiable que par méthode.

Cet exemple utilise la boucle précédente pour charger un enregistrement non verrouillé et modifier l'enregistrement :

**READ WRITE([Stocks])** Repeat ` Boucle jusqu'à ce que l'enregistrement soit déverrouillé **LOAD RECORD**([Stocks]) ` Charger l'enregistrement et le verrouiller Until(Not(Locked([Stocks]))) [Stocks]Part Qté := [Stocks]Part Qté 1 \ Modifier l'enregistrement **SAVE RECORD**([Stocks]) ` Sauvegarder l'enregistrement **UNLOAD RECORD**([Stocks]) `Laisser d'autres utilisateurs le modifier **READ ONLY([Stocks])** 

La commande **[MODIFY RECORD](file:///4Dv17/4D/17/#command_1241)** prévient automatiquement l'utilisateur si un enregistrement est verrouillé, et interdit sa modification. L'exemple suivant évite la notification automatique par un test préalable de l'enregistrement avec la fonction **[Locked](file:///4Dv17/4D/17/#command_327)**. Si l'enregistrement est verrouillé, l'utilisateur peut annuler.

Cet exemple teste si l'enregistrement courant est verrouillé pour la table [Commandes]. Si c'est le cas, le process est endormi par la méthode pendant quelques instants. Cette technique peut être utlisée à la fois dans un développement multi-utilisateurs et multi-process :

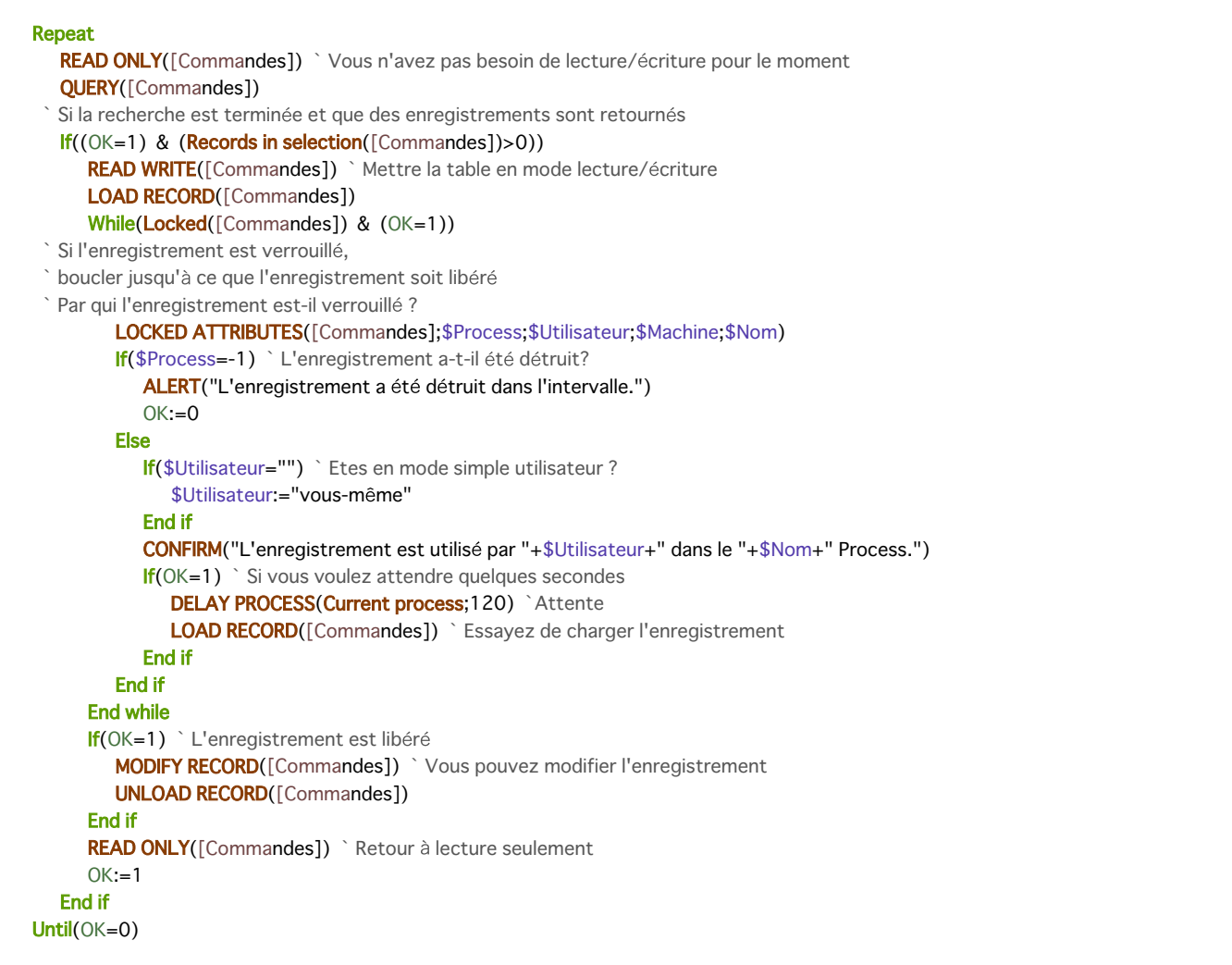

# **Comportement des commandes en cas d'enregistrement verrouillé**

Certaines commandes du langage effectuent des actions particulières lorsqu'elles rencontrent un enregistrement verrouillé. Voici la liste de ces commandes :

- **[MODIFY RECORD](file:///4Dv17/4D/17/#command_1241)** : Cette commande affiche une boîte de dialogue indiquant que l'enregistrement est utilisé. L'enregistrement n'est pas affiché et donc l'utilisateur ne peut le modifier. En mode Développement, l'enregistrement est visible en lecture seulement.
- **[MODIFY SELECTION](file:///4Dv17/4D/17/#command_1275)** : Cette commande se comporte normalement à ceci près que lorsque l'utilisateur double-clique sur un enregistrement pour le modifier, **[MODIFY SELECTION](file:///4Dv17/4D/17/#command_1275)** affiche une boîte de dialogue indiquant que l'enregistrement est utilisé et n'autorise que sa lecture.
- **[APPLY TO SELECTION](file:///4Dv17/4D/17/#command_1262)** : Cette commande charge un enregistrement verrouillé, mais ne le modifie pas. **APPLY TO SELECTION** [peut être utilisée pour lire les informations de la table sans problème. Si la commande rencontre un](file:///4Dv17/4D/17/#command_1262) enregistrement verrouillé, celui-ci est placé dans l'ensemble système LockedSet.
- **[DELETE SELECTION](file:///4Dv17/4D/17/#command_1265)** : Cette commande ne supprime pas l'enregistrement verrouillé, elle l'ignore simplement. L'enregistrement verrouillé est placé dans l'ensemble **LockedSet**.
- **[DELETE RECORD](file:///4Dv17/4D/17/#command_310)** : Cette commande est ignorée si l'enregistrement est verrouillé. Aucune erreur n'est retournée. Vous devez vous assurer que l'enregistrement est non verrouillé avant d'exécuter cette commande.
- [SAVE RECORD](file:///4Dv17/4D/17/#command_321) : Cette commande est ignorée si l'enregistrement est verrouillé. Aucune erreur n'est retournée. Vous devez vous assurer que l'enregistrement est non verrouillé avant d'exécuter cette commande.
- **[ARRAY TO SELECTION](file:///4Dv17/4D/17/#command_1415)** : Cette commande ne sauvegarde pas les enregistrements verrouillés. Si elle rencontre un enregistrement verrouillé, celui-ci est placé dans l'ensemble **LockedSet**.
- [GOTO RECORD](file:///4Dv17/4D/17/#command_313) : Dans une base multi-utilisateurs/multi-process, des enregistrements peuvent être ajoutés ou supprimés par d'autres utilisateurs/process. Les numéros d'enregistrement peuvent donc varier. Soyez prudent lorsque vous référencez un enregistrement par son numéro dans une base multi-utilisateurs.
- **[Présentation des ensembles](file:///4Dv17/4D/17/#command_334)** : Soyez prudent lors de la manipulation d'ensembles puisque les informations sur lesquelles était basée la construction de l'ensemble peuvent avoir été modifiées par un autre utilisateur ou process.

<span id="page-479-0"></span>Get locked records info ( laTable ) -> Résultat

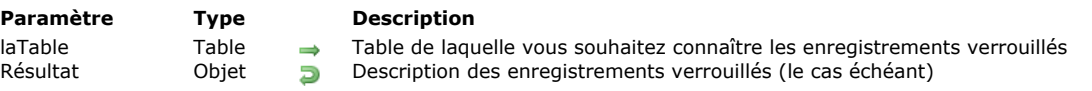

# **Description**

La commande **Get locked records info** retourne un *objet* décrivant le ou les enregistrement(s) actuellement verrouillé(s) dans *laTable*.

L'objet retourné contient une propriété "records" qui est un tableau d'objets :

```
₹
     "records": [
           objet description,
           (\cdots)\mathbf{1}\mathcal{E}
```
Chaque élément de tableau "objet description" identifie un enregistrement verrouillé dans la table spécifiée et contient les propriétés suivantes :

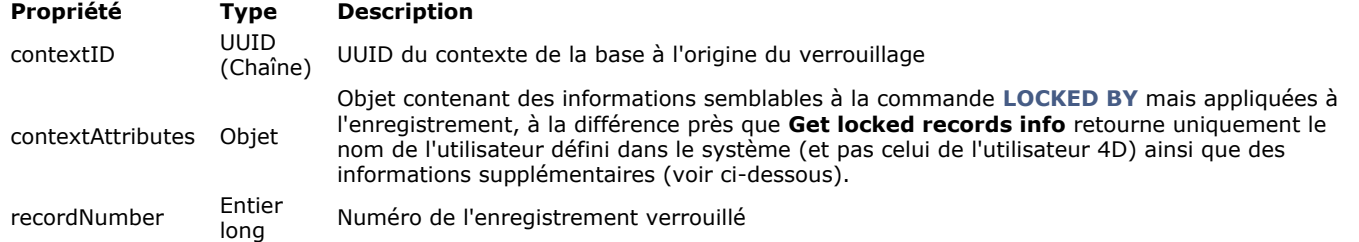

L'objet *contextAttributes* est constitué des propriétés suivantes :

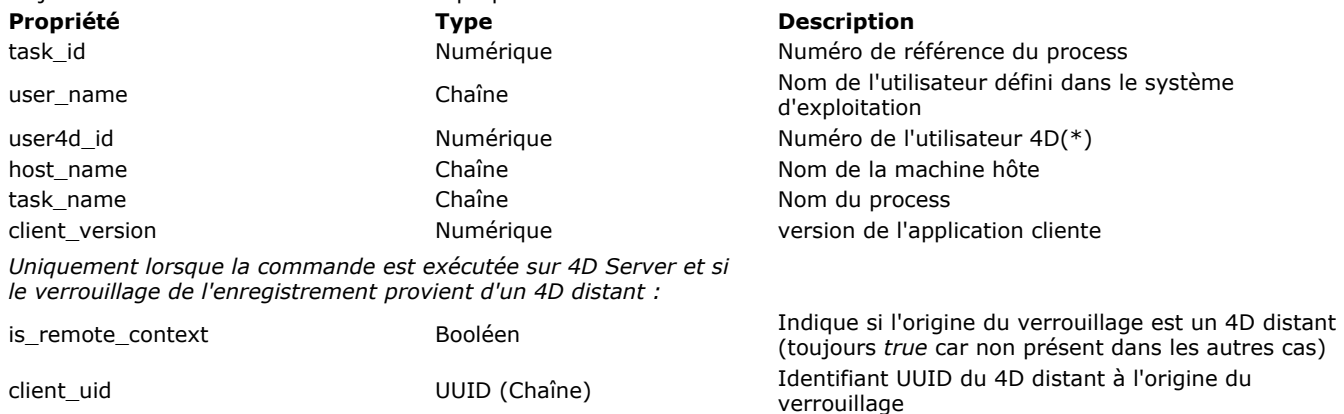

(\*) Vous pouvez obtenir le nom d'utilisateur 4D à partir de la valeur de *user4d\_id* en utilisant le code suivant :

**GET USER LIST**(\$tabNoms;\$tabIDs) \$nom4DUser:=Find in array(\$tablDs;user4d\_id)

**Note :** La commande fonctionne uniquement avec 4D et 4D Server. Elle retourne toujours un objet invalide lorsqu'elle est appelée depuis un 4D distant. Elle peut toutefois être appelée depuis un 4D distant si la méthode d'appel dispose de l'option "Exécuter sur serveur" ; elle retourne dans ce cas les informations relatives au serveur. Lorsqu'elle est appelée depuis un composant, elle s'applique à la base hôte.

# **Exemple**

Vous exécutez le code suivant :

\$vOlocked := Get locked records info([Table])

Si deux enregistrements sont verrouillés dans la table [Table], l'objet suivant est retourné dans \$vOlocked :

```
\{"records": [
        \{
```

```
"contextID": "A9BB84C0E57349E089FA44E04C0F2F25",
          "contextAttributes": {
              "task_id": 8,
              "user_name": "roland",
              "user4d_id": 1,
             "host_name": "iMac de roland",
             "task_name": "P_RandomLock",
             "client_version": -1342106592
          \},
          "recordNumber": 1
      },
      \{"contextID": "8916338D1B8A4D86B857D92F593CCAC3",
          "contextAttributes": {
             "task_id": 9,
             "user_name": "roland",
             "user4d_id": 1,
             "host_name": "iMac de roland",
             "task_name": "P_RandomLock",
             "client_version": -1342106592
          },
           "recordNumber": 2
      \mathcal{E}\mathbf{I}\}
```
Si le code est exécuté sur 4D Server et que le verrouillage est causé par un poste client distant, l'objet suivant est retourné dans \$vOlocked :

```
\{"records": [
       \{"contextID": "B0EC087DC2FA704496C0EA15DC011D1C",
          "contextAttributes": {
              "task_id": 2,
              "user_name": "achim",
              "user4d_id": 1,
              "host_name": "achim-pcwin",
              "task_name": "P_RandomLock",
              "is_remote_context": true,
              "client_uid": "0696E66F6CD731468E6XXX581A87554A",
              "client_version": -268364752
          },
          "recordNumber": 1
      \}\mathbf l\mathcal{E}
```
### <span id="page-481-0"></span>LOAD RECORD {( laTable )}

**Paramètre Type Description**

laTable  $\rightarrow$  Table de laquelle charger l'enregistrement courant ou Table par défaut si ce paramètre est omis

### **Description**

**LOAD RECORD** charge l'enregistrement courant de *laTable*. S'il n'y a pas d'enregistrement courant, **LOAD RECORD** ne fait rien. Il est alors utile d'appeler la fonction **[Locked](file:///4Dv17/4D/17/#command_327)** pour déterminer si l'enregistrement peut être modifié :

- Si la table est en mode Lecture seulement, la fonction retourne Vrai et vous ne pouvez pas modifier l'enregistrement.
- Si la table est en mode Lecture/écriture mais si l'enregistrement est déjà verrouillé, il sera en mode Lecture seulement et vous ne pouvez pas le modifier.
- Si la table est en mode Lecture/écriture et si l'enregistrement n'est pas verrouillé, vous pouvez le modifier dans le process courant. La fonction **[Locked](file:///4Dv17/4D/17/#command_327)** retournera Vrai pour tous les autres utilisateurs et process.

**Note :** Si la commande **LOAD RECORD** est exécutée après un **[READ ONLY](file:///4Dv17/4D/17/#command_329)**, l'enregistrement est automatiquement libéré et chargé, sans qu'il soit nécessaire d'appeler la commande **[UNLOAD RECORD](file:///4Dv17/4D/17/#command_332)**.

Vous n'aurez normalement pas besoin d'appeler la commande **LOAD RECORD**, car toutes les commandes telles que **[QUERY](file:///4Dv17/4D/17/#command_1198)**, **[NEXT RECORD](file:///4Dv17/4D/17/#command_1276)**, **[PREVIOUS RECORD](file:///4Dv17/4D/17/#command_1278)**, etc., chargent automatiquement l'enregistrement courant.

En environnements multi-utilisateurs et multi-process, lorsque vous devez modifier un enregistrement existant, il vous faut accéder en Lecture/écriture à la table à laquelle appartient l'enregistrement. Lorsqu'un enregistrement verrouillé ne peut être chargé, **LOAD RECORD** vous permet de tenter à nouveau plus tard de charger l'enregistrement. En utilisant **LOAD RECORD** dans une boucle, vous pouvez attendre que l'enregistrement devienne accessible en Lecture/écriture.

**Astuce :** La commande **LOAD RECORD** peut être utilisée pour recharger l'enregistrement courant dans le contexte d'un formulaire entrée. Toutes les données modifiées sont alors remplacées par leurs valeurs précédentes. Dans ce cas, la commande **LOAD RECORD** effectue en quelque sorte une annulation globale de la saisie.

<span id="page-482-0"></span>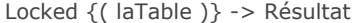

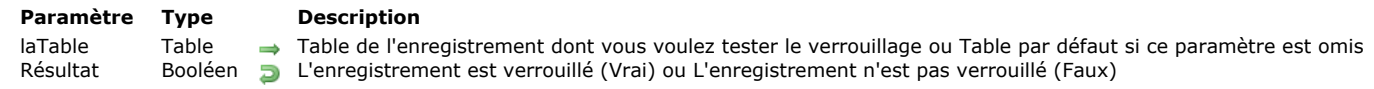

**Locked** teste si l'enregistrement courant de *laTable* est verrouillé. Cette fonction vous permet de savoir si un enregistrement est verrouillé ou non, et donc de réagir de manière appropriée, par exemple en laissant à l'utilisateur le choix d'attendre que l'enregistrement soit libéré ou d'annuler l'opération.

Si **Locked** retourne Vrai, l'enregistrement ne peut être sauvegardé car il est verrouillé par un autre utilisateur, un autre process ou est empilé dans le process courant. La commande **[LOCKED BY](file:///4Dv17/4D/17/#command_328)** indique l'utilisateur ou le numéro du process à l'origine du verrouillage. Dans ce cas, vous devez appeler la commande **[LOAD RECORD](file:///4Dv17/4D/17/#command_326)** pour tenter à nouveau de charger l'enregistrement, jusqu'à ce que **Locked** retourne Faux.

Si **Locked** retourne Faux, l'enregistrement n'est pas verrouillé, ce qui signifie qu'il est verrouillé pour tous les autres utilisateurs. Seul l'utilisateur ayant chargé l'enregistrement ou le process courant peut modifier et sauvegarder l'enregistrement. Une table doit être en mode lecture/écriture si vous voulez modifier les enregistrements qu'elle contient.

Lorsque vous tentez de charger un enregistrement qui a été supprimé, **Locked** continue de retourner Vrai. Pour éviter d'attendre un enregistrement qui n'existe plus, appelez la commande **[LOCKED BY](file:///4Dv17/4D/17/#command_328)**. Cette commande retourne 1 dans le paramètre *process* si l'enregistrement a été supprimé.

Note : Locked retourne Faux lorsqu'il n'y a pas d'enregistrement courant dans *table*, c'est-à-dire lorsque [Record number](file:///4Dv17/4D/17/#command_319) retourne -1.

Au cours d'une transaction, **[LOAD RECORD](file:///4Dv17/4D/17/#command_326)** et **Locked** sont souvent appelées pour tester la disponibilité des enregistrements. Si un enregistrement est verrouillé, il suffit d'annuler la transaction.

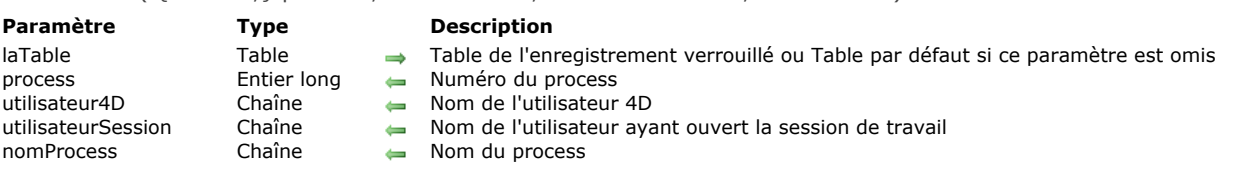

**LOCKED BY** retourne des informations sur l'utilisateur et le process qui ont verrouillé l'enregistrement. Le numéro du process(\*), le nom de l'utilisateur dans l'application 4D et dans le système ainsi que le nom du process sont retournés dans les variables *process*, *utilisateur4D*, *utilisateurSession* et *nomProcess*. Vous pouvez utiliser ces informations dans une boîte de dialogue pour avertir l'utilisateur lorsqu'un enregistrement est verrouillé.

(\*) Il s'agit du numéro du process sur la machine où est exécuté le code à l'origine du verrouillage. Dans le cas d'un trigger ou d'une méthode exécutée sur serveur, c'est le numéro du process "jumeau" sur le serveur qui est retourné. Dans le cas d'un process exécuté sur une machine distante, c'est le numéro du process sur la machine distante qui est retourné.

Si l'enregistrement n'est pas verrouillé, *process* prend la valeur 0 et *utilisateur4D*, *utilisateurSession* et *nomProcess* retournent des chaînes vides. Si vous essayez de charger en lecture/écriture un enregistrement qui a été supprimé, *process* retourne 1 et *utilisateur4D*, *utilisateurSession* et *nomProcess* retournent des chaînes vides.

Le paramètre *utilisateur4D* est le nom de l'utilisateur défini dans l'éditeur de mots de passe de 4D. Si aucun mot de passe n'a été défini, "Super\_Utilisateur" est retourné.

Le paramètre *utilisateurSession* retourné correspond au nom de l'utilisateur ayant ouvert la session sur le poste client (ce nom est notamment affiché dans la fenêtre d'administration de 4D Server pour chaque process ouvert).

# <span id="page-483-0"></span>LOCKED BY ( {laTable : } process ; utilisateur4D ; utilisateurSession ; nomProcess )

### <span id="page-484-0"></span>READ ONLY {( laTable | \* )}

laTable | \* Table, Opérateur

### **Paramètre Type Description**

Table à définir en mode lecture seulement ou \* pour toutes les tables ou Table par défaut si ce paramètre est  $\Rightarrow$ omis

### **Description**

**READ ONLY** place *laTable* en mode lecture seulement pour le process dans lequel la commande a été appelée. Tous les enregistrements chargés par la suite sont verrouillés, aucune modification ne peut leur être apportée. Si vous passez le paramètre optionnel *\**, toutes les tables sont placées en mode lecture seulement.

Vous pouvez utiliser **READ ONLY** lorsqu'il n'est pas utile de modifier les enregistrements.

**Note :** Cette commande n'est pas rétroactive. Les privilèges de lecture/écriture pour un enregistrement sont définis par ceux de la table au moment où l'enregistrement est chargé. Pour qu'un enregistrement soit chargé en mode lecture seulement alors que la table est en mode lecture/écriture, vous devez placer la table en mode lecture seulement avant que l'enregistrement soit chargé.

<span id="page-485-0"></span>Read only state {( laTable )} -> Résultat

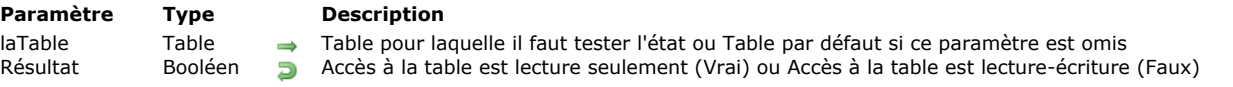

# **Description**

La fonction **Read only state** est utilisé pour tester si *laTable* est en mode lecture seulement dans le process où la fonction est appelée. Read only state retourne Vrai si *laTable* est en lecture seulement, et Faux si *laTable* est en lecture-écriture.

# **Exemple**

L'exemple suivant teste le statut de la table [Factures]. Si elle est en lecture seulement, le mode lecture-écriture lui est appliqué et l'enregistrement courant est rechargé.

```
If(Read only state([Factures]))
  READ WRITE([Factures])
  LOAD RECORD([Factures])
End if
```
**Note :** L'enregistrement courant est rechargé pour permettre à l'utilisateur de le modifier. En effet, un enregistrement précédemment chargé en mode lecture seulement reste verrouillé jusqu'à ce qu'il soit rechargé en mode lecture-écriture. <span id="page-486-0"></span>READ WRITE {( laTable | \* )}

**Paramètre Type Description**

laTable | \* Table, Opérateur

Table à définir en mode lecture/écriture ou \* pour toutes les tables ou Table par défaut si ce paramètre est omis

### **Description**

**READ WRITE** place *laTable* en mode lecture/écriture pour le process dans lequel la commande a été appelée. Si vous passez le paramètre optionnel *\**, toutes les tables sont placées en mode lecture/écriture.

Après un appel à **READ WRITE**, lorsqu'un enregistrement est chargé, il n'est pas verrouillé — sauf si un autre utilisateur l'a déjà chargé. Cette commande ne modifie pas le statut des enregistrements déjà chargés, seuls les enregistrements chargés par la suite sont affectés.

Par défaut, toutes les tables sont en mode lecture/écriture.

Utilisez **READ WRITE** lorsque vous devez modifier un enregistrement et sauvegarder les modifications. Vous pouvez également appeler cette commande lorsque vous voulez qu'un enregistrement soit verrouillé pour les autres utilisateurs, même si vous ne souhaitez pas effectuer de modifications. Placer une table en mode lecture/écriture vous permet d'empêcher les autres utilisateurs d'effectuer des modifications sur cette table. Cependant, ils peuvent continuer à créer des nouveaux enregistrements.

**Note :** Cette commande n'est pas rétroactive. Les privilèges de lecture/écriture pour un enregistrement sont définis par ceux de la table au moment où l'enregistrement est chargé. Pour qu'un enregistrement soit chargé en mode lecture/écriture alors que la table est en mode lecture seulement, vous devez placer la table en mode lecture/écriture avant que l'enregistrement soit chargé.

### <span id="page-487-0"></span>UNLOAD RECORD {( laTable )}

**Paramètre Type Description**

laTable 
Table 
<sub>→</sub> Table pour laquelle l'enregistrement est à libérer ou Table par défaut si ce paramètre est omis

### **Description**

**UNLOAD RECORD** place l'enregistrement courant de *laTable* dans l'état non verrouillé.

Si l'enregistrement n'est pas verrouillé par un utilisateur (mais est verrouillé pour les utilisateurs), **UNLOAD RECORD** libère l'enregistrement pour tous les utilisateurs.

Même si **UNLOAD RECORD** libère l'enregistrement de la mémoire, celui-ci reste l'enregistrement courant. Lorsqu'un enregistrement devient l'enregistrement courant, le précédent est automatiquement libéré et n'est donc plus verrouillé pour les autres utilisateurs. Vous devez appeler cette commande lorsque vous avez fini de modifier un enregistrement, que vous voulez qu'il reste l'enregistrement courant et qu'il soit accessible aux autres utilisateurs.

Si les enregistrements contiennent une quantité importante de données, de champs Image ou de documents externes (tels que des documents 4D Write ou 4D Draw), il est préférable de ne pas stocker l'enregistrement courant en mémoire sauf si vous avez besoin de le modifier. Dans ce cas, il faut utiliser la commande **UNLOAD RECORD**. De cette manière, vous pouvez conserver l'enregistrement courant sans qu'il soit en mémoire. Vous libérez ainsi la mémoire occupée par l'enregistrement, mais vous n'avez pas accès aux valeurs stockées dans les champs. Si vous avez besoin d'exploiter ces valeurs, il faut utiliser la commande **[LOAD RECORD](file:///4Dv17/4D/17/#command_326)**.

**Note :** Lorsqu'elle est utilisée dans une transaction, la commande **UNLOAD RECORD** libère l'enregistrement courant pour le process qui gère la transaction uniquement. Pour les autres process, l'enregistrement reste verrouillé tant que la transaction n'est pas validée (ou annulée).

# **Ensembles**

- **[Présentation des ensembles](#page-489-0) [ADD TO SET](#page-492-0) [CLEAR SET](#page-493-0)** [COPY SET](#page-494-0) **[CREATE EMPTY SET](#page-495-0) [CREATE SET](#page-496-0)** [CREATE SET FROM ARRAY](#page-497-0) [DIFFERENCE](#page-498-0) **[INTERSECTION](#page-499-0)**
- **[Is in set](#page-500-0)**
- **[LOAD SET](#page-501-0)** [Records in set](#page-502-0)
- [REMOVE FROM SET](#page-503-0)
- **[SAVE SET](#page-504-0)**
- **[UNION](#page-505-0)**
- 
- **DSE SET**

<span id="page-489-0"></span>Les ensembles sont un moyen puissant et rapide de manipuler des sélections d'enregistrements. En plus de la possibilité de créer des ensembles, de les relier à la sélection courante, de les stocker, de les charger et de les effacer, 4D permet d'effectuer trois opérations standard sur les ensembles :

- Intersection,
- Union,
- Différence.

### **Ensembles et sélection courante**

Un ensemble est une représentation d'une sélection d'enregistrements. L'idée d'ensemble est intimement liée à celle de sélection courante. Les ensembles sont généralement utilisés pour les raisons suivantes :

- Sauvegarder et ensuite restaurer une sélection lorsque l'ordre n'a pas d'importance,
- Accéder à la sélection que l'utilisateur a faite à l'écran (l'ensemble UserSet),
- Réaliser une opération logique entre des sélections.

La sélection courante est une liste de références qui pointent vers chaque enregistrement actuellement sélectionné. La liste existe en mémoire. Seuls les enregistrements sélectionnés sont dans la liste. Une sélection ne contient pas en réalité les enregistrements, mais seulement une liste de références à ces enregistrements. Chaque référence à un enregistrement utilise 4 octets en mémoire. Lorsque vous travaillez sur une table, vous travaillez toujours avec les enregistrements de la sélection courante. Lorsqu'une sélection est triée, seule la liste des références est réorganisée. Il n'y a qu'une sélection courante pour chaque table dans un process.

Comme une sélection courante, un ensemble représente une sélection d'enregistrements. Un ensemble le fait en utilisant une représentation très compacte pour chaque enregistrement. En effet, chacun est représenté par un bit (un huitième d'octet). Les opérations utilisant les ensembles sont très rapides parce les ordinateurs accomplissent très rapidement les opérations sur les bits. Un ensemble contient un bit pour chaque enregistrement de la table, que l'enregistrement soit inclus dans l'ensemble ou non. En fait, chaque bit est égal à 1 ou 0 — tout dépend si l'enregistrement est dans l'ensemble ou non.

Les ensembles sont très économiques en termes de mémoire RAM. La taille d'un ensemble, en octets, est toujours égale au nombre total des enregistrements dans la table divisé par huit. Ainsi, pour une table contenant 10 000 enregistrements, l'ensemble prend 1250 octets, ce qui fait environ 1,2 Ko de RAM.

Il peut exister plusieurs ensembles pour chaque table. En fait, les ensembles peuvent être sauvegardés sur disque indépendamment de la base. Pour modifier un enregistrement appartenant à un ensemble, vous devez d'abord utiliser l'ensemble comme sélection courante, puis modifier l'enregistrement.

Un ensemble n'est jamais trié — les enregistrements sont simplement marqués comme appartenant ou non à l'ensemble. En revanche, une sélection temporaire est triée, mais requiert davantage de mémoire dans la plupart des cas. Pour plus d'information sur les sélections temporaires, reportez-vous à la section [Présentation des Sélections Temporaires](file:///4Dv17/4D/17/#command_1285).

Au moment de sa création, un ensemble "mémorise" l'enregistrement courant de la sélection.

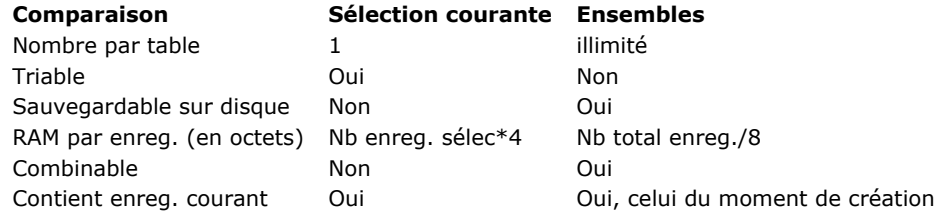

L'ensemble que vous créez appartient à la table dans laquelle il a été créé. Les opérations sur les ensembles ne peuvent être effectuées qu'entre ensembles appartenant à la même table.

Les ensembles sont indépendants des données, ce qui signifie qu'après des modifications dans une table, un ensemble peut n'être plus exact. Bien des opérations peuvent rendre un ensemble inexact. Si vous créez un ensemble de tous les habitants de New York et changez ensuite les données de l'un des enregistrements par "New Jersey," l'ensemble ne change pas puisqu'il est simplement la représentation d'une sélection d'enregistrements. L'ajout ou la suppression d'enregistrements peut également rendre un ensemble obsolète, de même que le compactage des données. Les ensembles ne sont exacts que tant que la sélection d'origine n'est pas modifiée.

### **Ensembles process et interprocess**

Vous pouvez utiliser trois types d'ensembles :

- **Ensembles process** : Un ensemble process n'est accessible que par le process dans lequel il a été créé. L'ensemble système **LockedSet** est un ensemble process. Les ensembles process sont effacés dès que la méthode du process est achevée. Les ensembles process ne requièrent pas de préfixe pour leur nom.
- **Ensembles interprocess** : Un ensemble est interprocess lorsque son nom est précédé des symboles (*<>*) le signe "inférieur à" suivi du signe "supérieur à". Cette syntaxe est utilisable à la fois sous Windows et Mac OS. Sous Mac OS, vous pouvez aussi utiliser le symbole "diamant" (Option+v sur un clavier français). Un ensemble interprocess est "visible" par tous les process de la base.

En client/serveur, un ensemble interprocess est "visible" par tous les process du poste sur lequel il a été créé (client ou serveur).

Le nom d'un ensemble interprocess doit être unique dans la base.

**Ensembles locaux/Ensembles client** : Les ensembles locaux/client sont principalement destinés au mode client/serveur. Leur nom est toujours précédé du symbole dollar (\$) — à l'exception de l'ensemble système **UserSet**. A la différence des autres types d'ensembles, un ensemble local/client est stocké sur le poste client.

### **Notes :**

- La taille maximale d'un nom d'ensemble est de 255 caractères (hors symboles  $\langle \rangle$  et \$).
- Pour plus d'informations sur l'utilisation des ensembles en client/serveur, reportez-vous à la section 4D Server, ensembles **et sélections** dans le Guide de référence de 4D Server.

# **Visibilité des ensembles**

Le tableau suivant indique les principes de visibilité des ensembles en fonction de leur portée et de leur lieu de création :

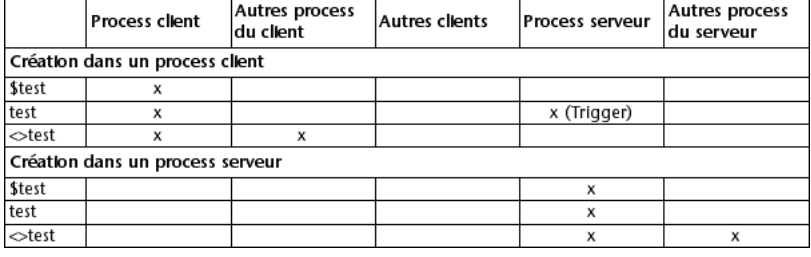

# **Ensembles et transactions**

Un ensemble peut être créé à l'intérieur d'une transaction. Il est donc possible de définir un "ensemble des enregistrements créés pendant la transaction" et un "ensemble des enregistrements créés ou modifiés en-dehors de la transaction". Une fois la transaction terminée, l'ensemble créé pendant la transaction doit être effacé car il pourrait ne plus être une représentation exacte des enregistrements, surtout si la transaction a été annulée.

# **Exemple d'ensemble**

Cet exemple détruit des enregistrements doublons dans une table. La table contient des informations sur des personnes. Une structure répétitive **[Boucle...Fin de boucle](file:///4Dv17/4D/17/#command_20)** parcourt tous les enregistrements, comparant l'enregistrement courant à l'enregistrement précédent. Si le nom, l'adresse et le code postal sont identiques, l'enregistrement est ajouté à un ensemble. A la fin de la boucle, l'ensemble devient la sélection courante et l'ancienne sélection courante est détruite :

**CREATE EMPTY SET([Personnes];"Doublons")** // Créer un ensemble vide pour les doublons **ALL RECORDS([Personnes])** // Tous les enregistrements // Trier les enregistrements par code postal, adresse et nom pour // que les doublons soient les uns à côté des autres ORDER BY([Personnes];[Personnes]CODEPOSTAL;>;[Personnes]Adresse;>;[Personnes]Nom;>) // Initialiser les variables conservant les champs des enregistrements précédents \$Nom:=[Personnes]Nom \$Adresse:=[Personnes]Adresse \$CODEPOSTAL:=[Personnes]CODEPOSTAL // Aller au second enregistrement pour le comparer au premier **NEXT RECORD([Personnes])** For(\$i;2; Records in table([Personnes])) // Parcourir les enregistrements en partant à 2 // Si nom, adresse et CODEPOSTAL sont identiques au // précédent enregistrement, alors c'est un doublon. lf(([Personnes]Nom=\$Nom) & ([Personnes]Adresse=\$Adresse) & ([Personnes]CODEPOSTAL=\$CODEPOSTAL)) // Ajouter enregistrement (le doublon) à l'ensemble ADD TO SET([Personnes];"Doublons") Else // Garder les nom, adresse et CODEPOSTAL de cet enregistrement pour comparer avec le prochain \$Nom:=[Personnes]Nom \$Adresse:=[Personnes]Adresse \$CODEPOSTAL:=[Personnes]CODEPOSTAL **End if** // Passer à l'enregistrement suivant **NEXT RECORD([Personnes]) End for** // Use doublons trouvés (en tant que sélection courante) **USE SET**("Doublons") // Détruire doublons **DELETE SELECTION([Personnes])** // Supprimer l'ensemble de la mémoire **CLEAR SET**("Doublons")

Au lieu de supprimer immédiatement les enregistrements à la fin de la méthode, vous pouvez les afficher à l'écran ou les imprimer si des comparaisons plus fines doivent être menées.

### **Ensemble système UserSet**

4D gère un ensemble système local/client nommé *UserSet*. *UserSet* contient automatiquement l'ensemble des derniers enregistrements marqués ("surlignés") à l'écran par l'utilisateur dans un formulaire en liste. Ainsi, vous pouvez afficher un groupe d'enregistrements avec **[MODIFY SELECTION](file:///4Dv17/4D/17/#command_1275)** ou **[DISPLAY SELECTION](file:///4Dv17/4D/17/#command_1266)** , demander à l'utilisateur d'en sélectionner certains et retourner le résultat de cette sélection manuelle dans un ensemble que vous nommez ou dans une sélection.

Il existe un seul *UserSet* par process. Les tables ne disposent pas de leur propre *UserSet*. Le *UserSet* n'est associé à une table que lorsqu'une sélection d'enregistrements est affichée pour cette table.

4D gère l'ensemble *UserSet* [pour les formulaires liste affichés en mode Développement et via les commandes](file:///4Dv17/4D/17/#command_1275) **MODIFY SELECTION** ou **[DISPLAY SELECTION](file:///4Dv17/4D/17/#command_1266)**. En revanche, ce mécanisme n'est pas actif pour les sousformulaires.

La méthode ci-dessous illustre comment afficher des enregistrements pour permettre à l'utilisateur d'en sélectionner quelquesuns, et ensuite utiliser le *UserSet* pour afficher les enregistrements sélectionnés :

Afficher tous les enregistrements et permettre à l'utilisateur d'en sélectionner un certain nombre. <sup>b</sup> Puis afficher cette sélection en utilisant UserSet pour modifier la sélection courante. **FORM SET OUTPUT**([Personnes];"Display") ` Choisir le formulaire sortie ALL RECORDS([Personnes]) `Sélection de toutes les personnes ALERT ("Appuyer Ctrl ou Commande + Clic pour sélectionner des enregistrements.") **DISPLAY SELECTION**([Personnes]) `Afficher les personnes USE SET("UserSet") `Use les personnes sélectionnées ALERT("Vous avez choisi les personnes suivantes.") **DISPLAY SELECTION**([Personnes]) > Afficher les personnes sélectionnées

**4D Server** : Bien que son nom ne débute pas par le caractère "\$", l'ensemble système *UserSet* est un ensemble client. Par conséquent, lors de l'utilisation des commandes **[INTERSECTION](file:///4Dv17/4D/17/#command_342)**, **[UNION](file:///4Dv17/4D/17/#command_348)** et **[DIFFERENCE](file:///4Dv17/4D/17/#command_341)**, veillez à ne comparer *UserSet* qu'à d'autres ensembles clients. Pour plus d'informations, reportez-vous aux descriptions de ces commandes ainsi qu'à la section 4D **Server, ensembles et sélections** dans le Guide de référence de 4D Server.

### **Ensemble système LockedSet**

Les commandes **[APPLY TO SELECTION](file:///4Dv17/4D/17/#command_1262)**, **[DELETE SELECTION](file:///4Dv17/4D/17/#command_1265)**, **[ARRAY TO SELECTION](file:///4Dv17/4D/17/#command_1415)** et **[JSON TO SELECTION](file:///4Dv17/4D/17/#command_737)** créent un ensemble système nommé **LockedSet** lorsqu'elles sont utilisées en environnement multiprocess. Les commandes de recherche créent également un ensemble système *LockedSet* lorsqu'elles trouvent des enregistrements verrouillés dans le contexte de 'recherche et verrouillage' (cf. commande **[SET QUERY AND LOCK](file:///4Dv17/4D/17/#command_1207)**). *LockedSet* indique quels enregistrements étaient verrouillés lors de l'exécution d'une commande.

<span id="page-492-0"></span>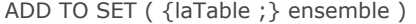

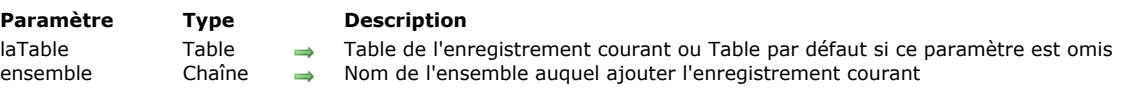

**ADD TO SET** ajoute l'enregistrement courant de *laTable* à *ensemble*. L'ensemble doit avoir déjà été créé ; si *ensemble* n'existe pas, une erreur est retournée. S'il n'y a pas d'enregistrement courant pour *laTable*, **ADD TO SET** ne fait rien.

<span id="page-493-0"></span>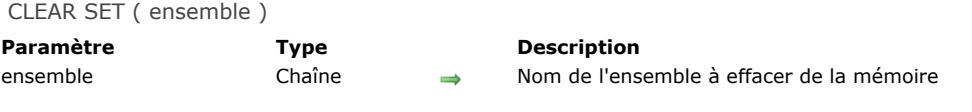

**CLEAR SET** efface *ensemble* de la mémoire et la libère ainsi pour d'autres utilisations. **CLEAR SET** n'a aucune conséquence sur les tables, sélections ou enregistrements. Pour sauvegarder un ensemble avant de l'effacer, utiliser la commande **[SAVE SET](file:///4Dv17/4D/17/#command_347)**. Comme les ensembles consomment de la mémoire, pensez à les effacer dès qu'ils ne sont plus nécessaires.

# **Exemple**

Reportez-vous à l'exemple de la commande [USE SET](file:///4Dv17/4D/17/#command_349).

<span id="page-494-0"></span>COPY SET ( srcEns ; dstEns )

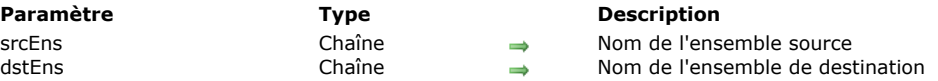

# **Description**

La commande **COPY SET** copie le contenu de l'ensemble *srcEns* dans l'ensemble *dstEns*.

Chaque ensemble peut être de type process, interprocess ou local/client. Les deux ensembles peuvent être de type différent (comme dans les exemples ci-dessous), pourvu qu'ils soient visibles sur le poste. Pour plus d'informations sur ce point, reportezvous au paragraphe "**[Visibilité des ensembles](file:///4Dv17/4D/17/#command_334#32810)**".

### **Exemple 1**

L'exemple suivant, en client/serveur, copie l'ensemble local "*\$SetA"*, conservé sur le poste client, vers l'ensemble process *"SetB"*, conservé sur le poste serveur :

COPY SET("\$SetA";"SetB")

# **Exemple 2**

L'exemple suivant, en client/serveur, copie l'ensemble process "*SetA*", conservé sur le poste serveur, vers l'ensemble local *"\$SetB"*, conservé sur le poste client :

COPY SET("SetA";"\$SetB")

<span id="page-495-0"></span>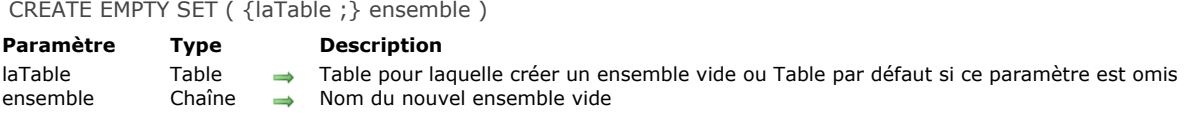

**CREATE EMPTY SET** crée un ensemble vide, *ensemble*, pour *laTable*. Vous pouvez ajouter des enregistrements dans cet ensemble à l'aide de la commande **[ADD TO SET](file:///4Dv17/4D/17/#command_335)**. Si un ensemble du même nom existe déjà, il est effacé et remplacé par le nouvel ensemble.

**Note :** Il n'est pas indispensable d'appeler la commande **CREATE EMPTY SET** avant d'utiliser la commande **[CREATE SET](file:///4Dv17/4D/17/#command_339)**.

### **Exemple**

Reportez-vous à l'exemple proposé dans la section [Présentation des ensembles](file:///4Dv17/4D/17/#command_334).

<span id="page-496-0"></span>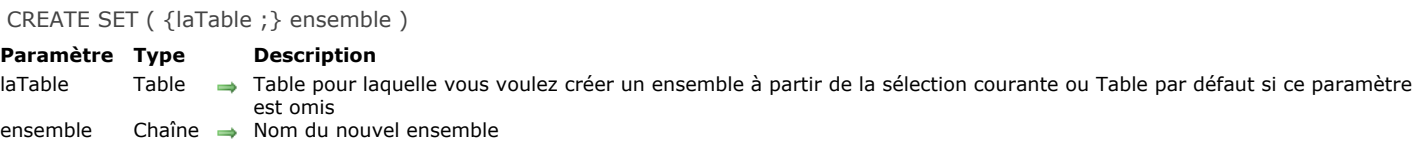

**CREATE SET** crée un nouvel ensemble, *ensemble*, pour *laTable*, et y place la sélection courante. Le pointeur d'enregistrement courant de la table est sauvegardé avec *ensemble*. Si *ensemble* est passé à la commande **[USE SET](file:///4Dv17/4D/17/#command_349)**, la sélection courante et l'enregistrement courant sont restitués. Comme pour tout ensemble, il ne peut y avoir de tri, et lorsque *ensemble* est appelé, l'ordre par défaut est utilisé. Si un ensemble du même nom existe déjà, il est effacé et remplacé par le nouvel ensemble.

### **Exemple**

L'exemple suivant crée un ensemble après qu'une recherche ait été effectuée, de manière à ce que l'ensemble puisse être stocké sur disque :

QUERY([Personnes]) `L'utilisateur effectue une recherche CREATE SET([Personnes];"EnsembleRecherche") ` Création d'un nouvel ensemble SAVE SET("EnsembleRecherche";"MaRecherche") `L'ensemble est stocké sur disque

<span id="page-497-0"></span>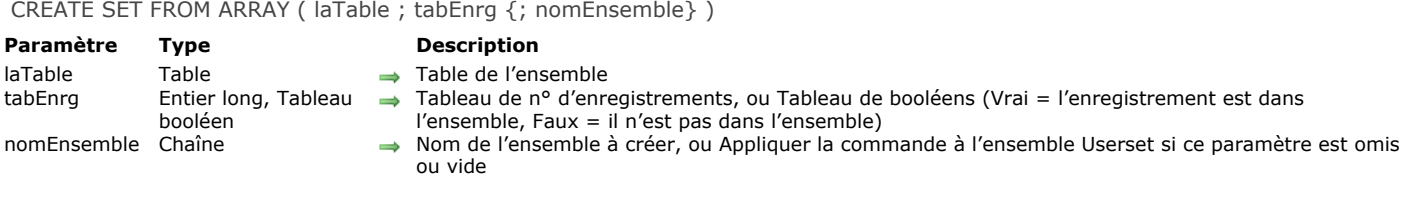

La commande **CREATE SET FROM ARRAY** crée l'ensemble *nomEnsemble* à partir :

- soit du tableau de numéros d'enregistrements absolus *tabEnrg* de *laTable*,
- soit du tableau de booléens *tabEnrg* ; dans ce cas, les valeurs du tableau indiquent l'appartenance (VRAI) ou non (FAUX) de chaque enregistrement de table à l'ensemble *nomEnsemble*.

Lorsque vous utilisez la commande avec un tableau d'entiers longs, tous les numéros du tableau représentent la liste des numéros d'enregistrements qui feront partie de l'ensemble *nomEnsemble*. Si un numéro est invalide (enregistrement non créé), l'erreur -10503 est générée.

Lorsque vous utilisez la commande avec un tableau de booléens, le Nième élément du tableau représente l'intégration (VRAI) ou non (FAUX) de l'enregistrement numéro N à l'ensemble *nomEnsemble*. En principe, le nombre d'éléments du tableau doit être égal au nombre d'enregistrements de *table*. Si le tableau est plus petit que le nombre d'enregistrements, seuls les enregistrements définis par le tableau pourront faire partie de l'ensemble.

Note : Avec un tableau de booléens, la commande utilise les éléments à partir du numéro 0 jusqu'au numéro N-1.

Si vous ne passez pas le paramètre *nomEnsemble* ou si vous passez une chaîne vide, la commande s'applique à l'ensemble système *Userset*.

### **Gestion des erreurs**

Dans un tableau d'entier longs, si un numéro d'enregistrement est invalide (enregistrement non créé), l'erreur 10503 est générée.

<span id="page-498-0"></span>DIFFERENCE ( ensemble1 ; ensemble2 ; résultat )

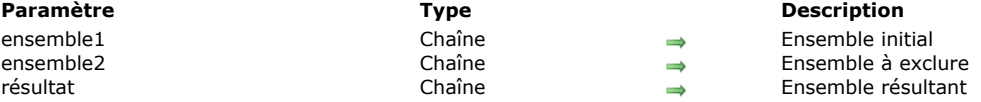

# **Description**

**DIFFERENCE** fusionne *ensemble1* et *ensemble2* et exclut de l'ensemble *résultat* tous les enregistrements se trouvant dans *ensemble2*. Autrement dit, un enregistrement est inclus dans l'ensemble *résultat* s'il appartient à *ensemble1* mais n'appartient pas à *ensemble2*. Le tableau suivant liste les résultats possibles d'une opération de différence d'ensembles.

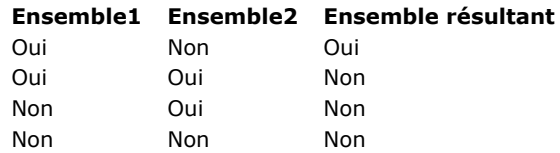

Le schéma ci-dessous est la représentation graphique d'une opération de différence entre deux ensembles. La zone colorée est l'ensemble résultant.

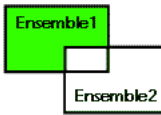

L'ensemble *résultat* est créé par **DIFFERENCE**. Il remplace tout ensemble du même nom existant déjà, y compris *ensemble1* et *ensemble2*. Les ensembles *ensemble1* et *ensemble2* doivent appartenir à la même table. L'ensemble *résultat* appartient à la même table que *ensemble1* et *ensemble2*.

**4D Server :** En mode client/serveur, les ensembles sont "visibles" en fonction de leur type (interprocess, process et local) et de leur lieu de création (serveur ou client). **DIFFERENCE** requiert que les trois ensembles soient visibles sur la même machine. Pour plus d'informations sur ce point, reportez-vous au paragraphe [4D Server, ensembles et sélections](file:///4Dv17/4D/17/4D-Server-ensembles-et-selections.300-3743250.fe.html) dans le manuel de référence de 4D Server.

### **Exemple**

L'exemple suivant exclut les enregistrements sélectionnés par l'utilisateur. Les enregistrements sont affichés à l'écran par l'instruction suivante :

**DISPLAY SELECTION([Clients])** Affichage des clients sous forme de liste

Un bouton associé à une méthode objet est placé en bas de la liste. La méthode objet exclut les enregistrements sélectionnés par l'utilisateur (l'ensemble système nommé **UserSet**) et affiche une sélection réduite :

**CREATE SET**([Clients];"\$Courant") ` Création d'un ensemble à partir de la sélection courante DIFFERENCE("\$Courant";"UserSet";"\$Courant") ` Exclusion des enregistrements sélectionnés **USE SET("\$Courant")** ` Utilisation du nouvel ensemble CLEAR SET("\$Courant") ` Effacement de l'ensemble

<span id="page-499-0"></span>INTERSECTION ( ensemble1 ; ensemble2 ; résultat )

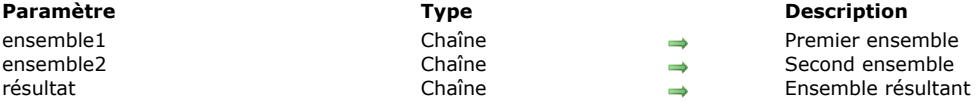

# **Description**

**INTERSECTION** compare *ensemble1* et *ensemble2* et sélectionne uniquement les enregistrements se trouvant à la fois dans *ensemble1* et dans *ensemble2*. Le tableau suivant liste les résultats possibles d'une opération d'intersection d'ensembles. **Ensemble1 Ensemble2 Ensemble résultant**

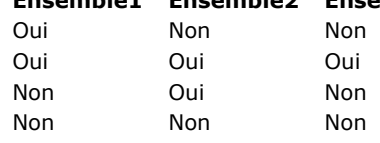

Le schéma ci-dessous est la représentation graphique de l'intersection de deux ensembles. La zone colorée est l'ensemble résultant.

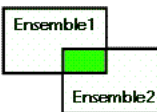

L'ensemble *résultat* est créé par **INTERSECTION**. Il remplace tout ensemble du même nom existant déjà, y compris *ensemble1* et *ensemble2*. Les ensembles de départ *ensemble1* et *ensemble2* doivent appartenir à la même table. L'ensemble *résultat* appartient à la même table que *ensemble1* et *ensemble2*. Si le même enregistrement courant était défini dans *ensemble1* et *ensemble2*, il reste mémorisé dans l'ensemble *résultat*. Sinon, l'ensemble *résultat* ne comporte pas d'enregistrement courant.

**4D Server :** En mode client/serveur, les ensembles sont "visibles" en fonction de leur type (interprocess, process et local) et de leur lieu de création (serveur ou client). **INTERSECTION** requiert que les trois ensembles soient visibles sur la même machine. Pour plus d'informations sur ce point, reportez-vous à la section [4D Server, ensembles et sélections](file:///4Dv17/4D/17/4D-Server-ensembles-et-selections.300-3743250.fe.html) dans le manuel de référence de 4D Server.

# **Exemple**

L'exemple suivant recherche les clients en contact avec deux représentants, Jean et Grégoire. Chaque représentant dispose d'un ensemble regroupant ses clients. Les clients se trouvant dans les deux ensembles sont en contact avec Jean et Grégoire :

INTERSECTION("Jean";"Grégoire";"Doublon") ` Doublon reçoit les clients appartenant aux 2 ensembles **USE SET**("Doublon") ` Modification de la sélection courante **CLEAR SET**("Doublon") ` Effacement de cet ensemble mais sauvegarde des autres **DISPLAY SELECTION**([Clients]) ` Affichage des clients en contact avec les deux commerciaux

<span id="page-500-0"></span>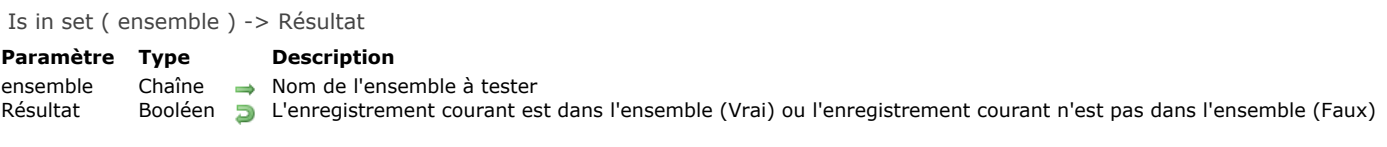

**Is in set** teste si l'enregistrement courant de la table est inclus dans *ensemble*. La fonction **Is in set** retourne Vrai si l'enregistrement courant de la table est dans *ensemble*, et retourne Faux si l'enregistrement courant de la table n'est pas dans *ensemble*.

### **Exemple**

L'exemple suivant est la méthode objet d'un bouton testant si l'enregistrement courant est inclus dans l'ensemble des meilleurs clients :

```
If(Is in set("Meilleurs"))
   ALERT("C'est un de nos meilleurs clients.")
Else
   ALERT("Ce n'est pas un de nos meilleurs clients.")
End if
```
<span id="page-501-0"></span>LOAD SET ( {laTable ;} ensemble ; nomFichier )

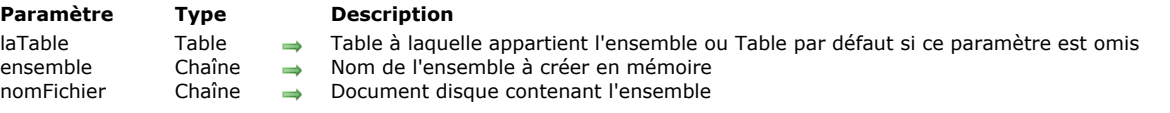

# **Description**

**LOAD SET** charge un ensemble depuis le fichier *nomFichier*, créé à l'aide de la commande **[SAVE SET](file:///4Dv17/4D/17/#command_347)**.

L'ensemble stocké dans *nomFichier* doit s'appliquer à *laTable*. Si *ensemble* existait déjà en mémoire, il est réécrit. Le paramètre *nomFichier* est le nom du fichier disque contenant l'ensemble. Il n'est pas nécessaire que ce fichier ait le même nom que l'ensemble. Si vous passez une chaîne vide dans *nomFichier*, une boîte de dialogue standard d'ouverture de fichiers

s'affiche, permettant à l'utilisateur de choisir l'ensemble à charger.

ATTENTION : Rappelez-vous qu'un ensemble est l'image d'une sélection d'enregistrements au moment précis où l'ensemble est créé. Si les enregistrements représentés par l'ensemble sont modifiés, celui-ci devient obsolète. En conséquence, vous devez stocker et charger des ensembles avec des enregistrements dont le contenu varie peu. De multiples événements peuvent rendre un ensemble obsolète : modification ou suppression d'un enregistrement de l'ensemble, ou encore modification des critères ayant déterminé la création de l'ensemble.

### **Exemple**

L'exemple suivant utilise **LOAD SET** pour charger l'ensemble des locaux de l'entreprise Dupont SARL à Paris :

` Charger l'ensemble en mémoire

LOAD SET([Entreprises];"Paris Dupont SARL";"PaDupontEns") USE SET("Paris Dupont SARL") ` Modifier la sélection courante avec l'ensemble CLEAR SET ("Paris Dupont SARL") ` Effacer l'ensemble de la mémoire

# **Variables et ensembles système**

Si l'utilisateur clique sur Annuler dans la boîte de dialogue d'ouverture de fichiers, ou si une erreur se produit pendant le chargement, la variable système OK prend la valeur 0. Sinon, elle prend la valeur 1.

<span id="page-502-0"></span>Records in set ( ensemble ) -> Résultat

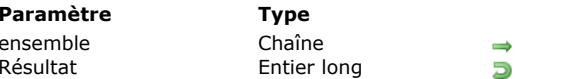

**Description** Nom de l'ensemble à tester Nombre d'enregistrements dans l'ensemble

# **Description**

**Records in set** retourne le nombre d'enregistrements présents dans *ensemble*. Si *ensemble* n'existe pas ou s'il n'y a pas d'enregistrements dans *ensemble*, **Records in set** retourne 0.

# **Exemple**

L'exemple suivant affiche une boîte de dialogue d'alerte qui indique le pourcentage des clients qui sont considérés comme les meillleurs :

Calculer d'abord le pourcentage

\$Pourcent := (Records in set ("Meilleurs")/Records in table ([Clients]))\*100

Afficher une alerte avec le pourcentage

ALERT(String(\$Pourcent;"##0%")+" de nos clients sont nos meilleurs clients.")

# <span id="page-503-0"></span>**REMOVE FROM SET**

REMOVE FROM SET ( {laTable ;} ensemble )

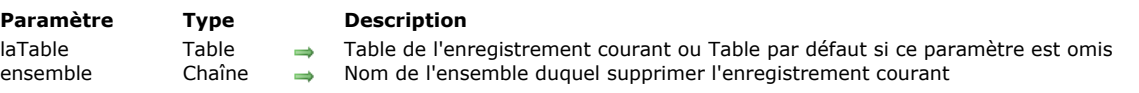

# **Description**

**REMOVE FROM SET** supprime l'enregistrement courant de *laTable* de l'ensemble *ensemble*. L'ensemble doit déjà exister ; s'il n'existe pas, une erreur est générée. S'il n'y a pas d'enregistrement courant dans *laTable*, REMOVE FROM SET ne fait rien.
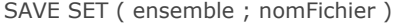

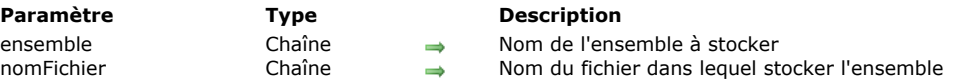

**SAVE SET** sauvegarde *ensemble* dans le fichier disque *document*.

Il n'est pas nécessaire que *document* ait le même nom que l'ensemble. Si vous passez une chaîne vide dans *document*, une boîte de dialogue standard de sauvegarde de fichiers apparaît, permettant à l'utilisateur de saisir un nom de fichier. Vous pourrez utiliser la commande **[LOAD SET](file:///4Dv17/4D/17/#command_344)** pour charger un ensemble stocké sur disque.

Si l'utilisateur clique sur le bouton Annuler dans la boîte de dialogue de sauvegarde de fichiers, ou si une erreur se produit lors de la sauvegarde, la variable système OK prend la valeur 0. Sinon, elle prend la valeur 1.

La commande **SAVE SET** est souvent utilisée pour stocker sur disque les résultats d'une recherche particulièrement longue.

ATTENTION : Rappelez-vous qu'un ensemble est l'image d'une sélection d'enregistrements au moment précis où l'ensemble est créé. Si les enregistrements représentés par l'ensemble sont modifiés, celui-ci devient obsolète. En conséquence, vous devez créer et sauvegarder des ensembles représentant des enregistrements dont le contenu varie peu. De multiples événements peuvent rendre un ensemble obsolète : modification ou suppression d'un enregistrement de l'ensemble, ou encore modification des critères ayant déterminé la création de l'ensemble. Rappelez-vous également que les ensembles ne stockent pas les valeurs des champs.

#### **Exemple**

L'exemple suivant affiche la boîte de dialogue standard d'enregistrement de fichiers afin de permettre à l'utilisateur de saisir le nom du fichier contenant l'ensemble :

SAVE SET("UnEnsemble";"")

### **Variables et ensembles système**

Si l'utilisateur clique sur le bouton Annuler dans la boîte de dialogue standard de sauvegarde de documents, ou si une erreur se produit pendant la sauvegarde, la variable système OK prend la valeur 0. Sinon, elle prend la valeur 1.

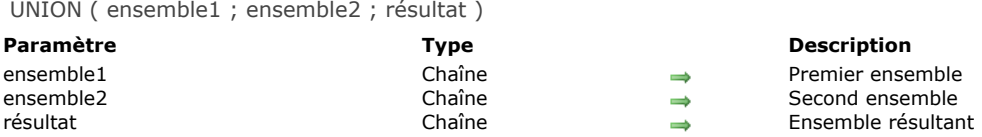

**UNION** crée un nouvel ensemble contenant tous les enregistrements de *ensemble1* et *ensemble2*. Le tableau suivant liste les résultats possibles d'une opération de réunion d'ensembles.

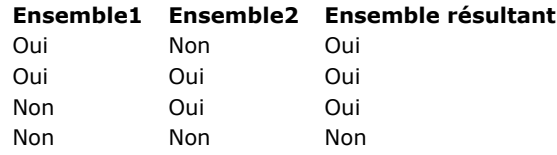

Le schéma ci-dessous est la représentation graphique de la réunion de deux ensembles. La zone colorée est l'ensemble résultant.

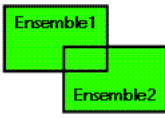

L'ensemble *résultat* est créé par **UNION**. Il remplace tout ensemble du même nom existant déjà, y compris *ensemble1* et *ensemble2*. Les ensembles de départ *ensemble1* et *ensemble2* doivent appartenir à la même table. L'ensemble *résultat* appartient à la même table que *ensemble1* et *ensemble2*. L'enregistrement courant de *résultat* est celui de *ensemble1*.

**4D Server :** En mode client/serveur, les ensembles sont "visibles" en fonction de leur type (interprocess, process et local) et de leur lieu de création (serveur ou client). **UNION** requiert que les trois ensembles soient visibles sur la même machine. Pour plus d'informations sur ce point, reportez-vous au paragraphe [4D Server, ensembles et sélections](file:///4Dv17/4D/17/4D-Server-ensembles-et-selections.300-3743250.fe.html) dans le manuel de référence de 4D Server.

### **Exemple**

L'exemple suivant ajoute des enregistrements à l'ensemble des meilleurs clients. Les enregistrements sont affichés à l'écran. Ensuite, l'ensemble des meilleurs clients est chargé du disque, et tous les enregistrements sélectionnés par l'utilisateur (l'ensemble système **UserSet**) sont ajoutés. Enfin, le nouvel ensemble est sauvegardé sur le disque :

ALL RECORDS([Clients]) > Sélection de tous les enregistrements DISPLAY SELECTION([Clients]) ` Afficher tous les clients en mode liste LOAD SET("\$Meilleurs";"\$Meilleurs.sav") `Chargement de l'ensemble des meilleurs clients UNION("\$Meilleurs";"UserSet";"\$Meilleurs") `Ajout de toute sélection à l'ensemble SAVE SET("\$Meilleurs";"\$Meilleurs.sav") ` Sauvegarde de l'ensemble des meilleurs clients

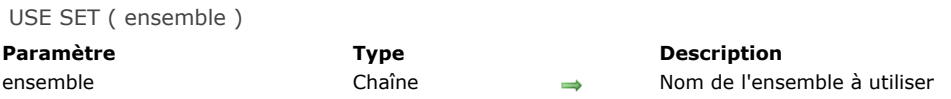

**USE SET** crée, avec les enregistrements de *ensemble*, une nouvelle sélection courante pour la table à laquelle *ensemble* appartient.

Au moment où vous créez un ensemble, la position de l'enregistrement courant est sauvegardée. **USE SET** récupère cette information et fait de l'enregistrement le nouvel enregistrement courant. Si vous supprimez cet enregistrement avant d'exécuter **USE SET**, 4D sélectionne comme enregistrement courant le premier enregistrement de l'ensemble. Les commandes du thème "Ensembles", **[UNION](file:///4Dv17/4D/17/#command_348)**, **[INTERSECTION](file:///4Dv17/4D/17/#command_342)**, **[DIFFERENCE](file:///4Dv17/4D/17/#command_341)** et **[ADD TO SET](file:///4Dv17/4D/17/#command_335)** réinitialisent l'enregistrement courant. Si vous avez créé un ensemble ne contenant pas de position d'enregistrement courant, **USE SET** désigne le premier enregistrement de l'ensemble comme enregistrement courant.

ATTENTION : Rappelez-vous qu'un ensemble est la représentation d'une sélection d'enregistrements à un instant donné (au moment de la création de l'ensemble). Si les enregistrements que l'ensemble représente sont modifiés, il se peut que celui-ci ne soit plus valide. En conséquence, un ensemble sauvegardé sur disque doit généralement représenter un groupe d'enregistrements qui ne change pas souvent. De multiples événements peuvent rendre un ensemble invalide, comme par exemple la suppression ou la modification d'un enregistrement de l'ensemble, ou encore la modification des critères de création de l'ensemble.

#### **Exemple**

L'exemple suivant utilise **[LOAD SET](file:///4Dv17/4D/17/#command_344)** pour charger un ensemble des sites de la société Dubois à Paris. **USE SET** est ensuite appelée pour faire de l'ensemble la sélection courante :

` Charger l'ensemble en mémoire LOAD SET([Entreprises]:"DuboisParis":"ENSDuboisParis")

**USE SET**("DuboisParis") ` Modification de la sélection courante **CLEAR SET**("DuboisParis") ` Effacement de l'ensemble de la mémoire

# **Environnement 4D**

[Application file](#page-508-0) [Application type](#page-509-0) [Application version](#page-510-0) **[BUILD APPLICATION](#page-512-0) [CHANGE LICENSES](#page-513-0)** [Compact data file](#page-514-0) [COMPONENT LIST](#page-516-0) **[CREATE DATA FILE](#page-517-0) [Data file](#page-518-0)** [Get 4D file](#page-519-0) [Get 4D folder](#page-521-0) [Get database localization](#page-524-0) [Get database measures](#page-525-0) [Get database parameter](#page-529-0) [Get last update log path](#page-542-0) [Get license info](#page-543-0) [GET SERIAL INFORMATION](#page-545-0) **Set table fragmentation** [Is compiled mode](#page-547-0) [Is data file locked](#page-548-0) [Is license available](#page-549-0) **[NOTIFY RESOURCES FOLDER MODIFICATION](#page-550-0)** [OPEN ADMINISTRATION WINDOW](#page-551-0) [OPEN DATA FILE](#page-553-0) **[OPEN DATABASE](#page-554-0) [OPEN SECURITY CENTER](#page-555-0)** [OPEN SETTINGS WINDOW](#page-556-0) **[PLUGIN LIST](#page-558-0) ● [QUIT 4D](#page-559-0) [RESTART 4D](#page-560-0)** [SET DATABASE LOCALIZATION](#page-561-0) [SET DATABASE PARAMETER](#page-562-0) Modifié 17.0 **[SET UPDATE FOLDER](#page-576-0) [Structure file](#page-577-0) [VERIFY CURRENT DATA FILE](#page-578-0) [VERIFY DATA FILE](#page-579-0)** [Version type](#page-582-0) *[\\_o\\_ADD DATA SEGMENT](#page-583-0)*

*[\\_o\\_DATA SEGMENT LIST](#page-584-0)*

<span id="page-508-0"></span>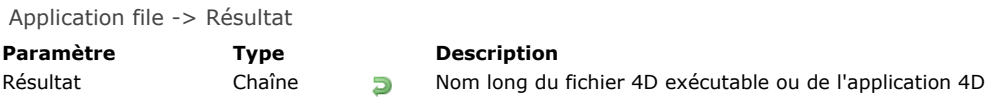

La fonction **Application file** retourne le nom long (c'est-à-dire le chemin d'accès complet au fichier, y compris son nom) du fichier exécutable ou de l'application 4D que vous utilisez.

*Sous Windows*

Si, par exemple, vous utilisez 4D qui se trouve dans le répertoire \PROGRAMMES\4D sur le volume E, **Application file** renvoie E:\PROGRAMMES\4D\4D.EXE.

*Sous Mac OS*

Si, par exemple, vous utilisez 4D qui se trouve dans le dossier Programmes sur le disque Disque Dur, **Application file** renvoie Disque Dur:Programmes:4D.app.

# **Exemple**

Lorsque vous démarrez votre base sous Windows, vous souhaitez vérifier qu'une librairie DLL se trouve au même niveau que le fichier exécutable de 4D. Dans la **[On Startup database method](file:///4Dv17/4D/17/#command_931)**, vous pouvez écrire les instructions suivantes :

If(Sous Windows & (Application type#4D Server)) If (Test path name (Nom long vers chemin accès (Application file) + "XRAYCAPT.DLL") # s document)

- ` Afficher une boîte de dialogue expliquant que la librairie XRAYCAPT.DLL n'est pas présente
- ` Donc, la saisie de radios n'est pas disponible

**End if End if** 

**Note :** Les méthodes projet *Sous Windows* et *[Nom long vers chemin accès](file:///4Dv17/4D/17/#command_267)* sont détaillées dans la section **Présentation des documents système**.

<span id="page-509-0"></span>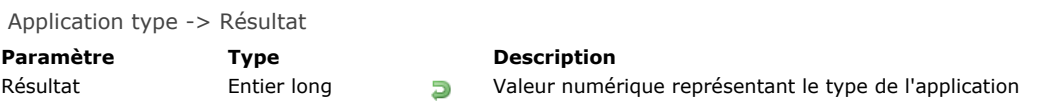

La fonction **Application type** renvoie une valeur numérique qui représente le type de l'environnement 4D que vous utilisez. 4D vous fournit les constantes prédéfinies suivantes, placées dans le thème **[Environnement 4D](file:///4Dv17/4D/17/#command_1619)** :

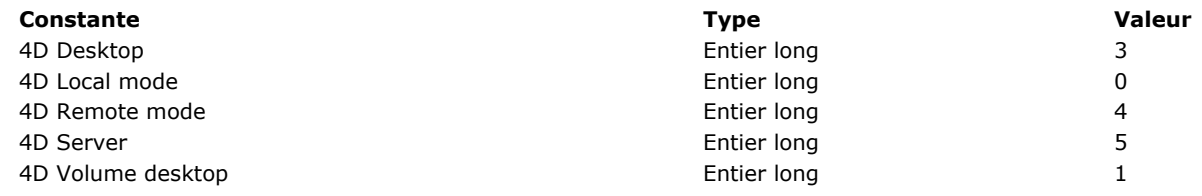

**Note :** *4D Desktop* intègre certaines offres de déploiement, comme par exemple "4D SQL Desktop".

### **Exemple**

Quelque part dans votre code, ailleurs que dans la **[On Server Startup Database Method](file:///4Dv17/4D/17/On-Server-Startup-Database-Method.301-3743240.fe.html)**, vous voulez vérifier si l'utilisateur a ouvert la base avec 4D Server. Pour cela, vous pouvez écrire les lignes de code suivantes :

If(Application type=4D Server) ` Exécuter des actions nécessaires End if

<span id="page-510-0"></span>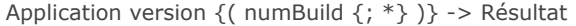

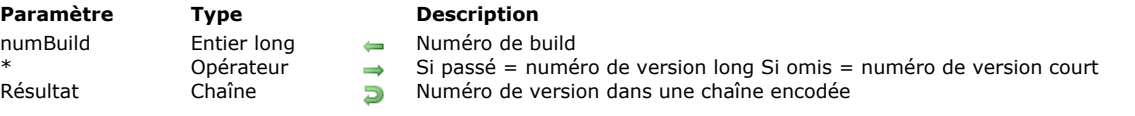

**Application version** retourne une chaîne encodée qui exprime le numéro de version de l'environnement 4D que vous utilisez. Si vous ne passez pas le paramètre optionnel *\**, une chaîne de 4 caractères est retournée, formatée de la manière suivante :

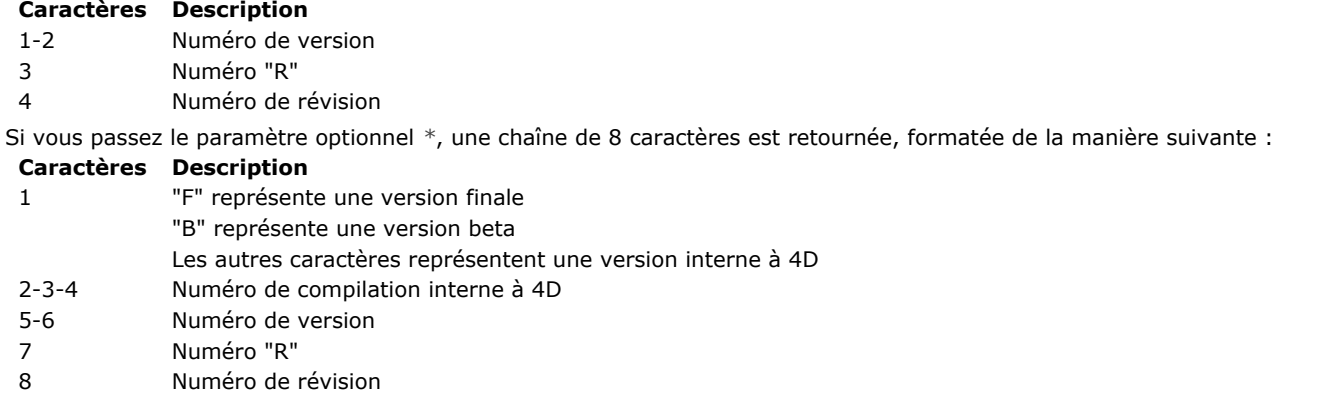

#### **Note de compatibilité (4D v14)**

**Attention**, la numérotation est modifiée à compter des versions 14 de 4D :

- le **numéro "R"** est le numéro de version "R" de 4D, par exemple 3 pour la version R3 (contient 0 pour une version "bug fix"),
- le **numéro de révision** est le numéro de version "bug fix" de 4D (contient 0 pour une version "R").

Dans les versions précédentes de 4D, le numéro de version "R" était le numéro de mise à jour, il désignait la révision. Le numéro de révision était toujours 0.

Exemples pour un numéro de version court :

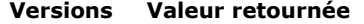

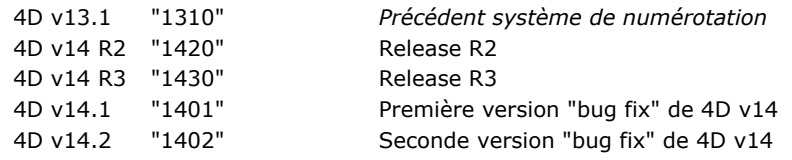

Exemples pour un numéro de version long :

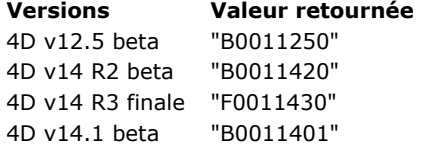

La commande **Application version** peut retourner une information supplémentaire dans le paramètre optionnel *numBuild* : le numéro de "build" de la version courante de l'application 4D. Il s'agit d'un numéro de compilation interne qui peut être utile pour du versionning ou lors d'échanges avec les services techniques de 4D.

**Note :** Dans le cas des applications compilées et fusionnées avec 4D Volume Licence, le numéro de build retourné n'est pas significatif. Dans ce contexte, les informations de version sont gérées par le développeur.

### **Exemple 1**

Cet exemple affiche le numéro de version de l'environnement 4D :

\$vs4Dversion:=Application version ALERT("Vous utilisez la version "+String(Num(Sous chaine(\$vs4Dversion;1;2)))+"."+\$vs4Dversion[[3]]+"."+\$vs4Dversion[[4]])

#### **Exemple 2**

Cet exemple teste si vous utilisez une version finale :

```
If(Substring(Application version(*);1;1)#"F")
  ALERT ("Veuillez vous assurer que vous utilisez une version finale de 4D avec cette base !")
  OUIT 4D
End if
```
# **Exemple 3**

Le code suivant reconstitue le numéro de version de l'application et permet de distinguer les versions v14 "bug fix" des versions v14 "R" :

```
C_LONGINT($Lon_build)
C_TEXT($Txt_info;$Txt_major;$Txt_minor;$Txt_release;$Txt_version)
$Txt_version:=Application version($Lon_build)
$Txt_major:=$Txt_version[[1]]+$Txt_version[[2]] //numéro de version, p.e. 14
$Txt_release:=$Txt_version[[3]] //Rx
$Txt_minor:=$Txt_version[[4]] //.x
$Txt_info:="4D v"+$Txt_major
If(Txt_{rel}elease="0") //4D v14.x
  $Txt_info:=$Txt_info+Choose($Txt_minor#"0";"."+$Txt_minor;"")
Else //4D v14 Rx$Txt_info:=$Txt_info+" R"+$Txt_release
End if
```
### <span id="page-512-0"></span>**BUILD APPLICATION**

BUILD APPLICATION {( nomProjet )}

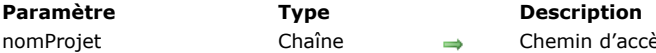

nin d'accès complet du projet à utiliser

### **Description**

La commande **BUILD APPLICATION** lance le processus de génération d'application en prenant en compte les paramètres définis dans le projet d'application courant ou le projet d'application désigné par le paramètre *nomProjet*.

Un projet d'application est un fichier XML contenant tous les paramétrages utilisés pour générer une application. La plupart de ces paramétrages sont visibles dans la boîte de dialogue du Générateur d'application (pour plus d'informations sur le Générateur d'application, reportez-vous à la section [Générateur d'applications](file:///4Dv17/4D/17/Generateur-d-applications.300-3743568.fe.html) dans le manuel Mode Développement de 4D). Par défaut, 4D crée pour chaque base de données un projet d'application par défaut nommé "buildapp.xml" et placé dans le sous-dossier BuildApp du dossier Preferences de la base.

Si la base n'a pas été compilée ou si le code compilé n'est pas à jour, la commande lance au préalable le processus de compilation. Dans ce cas, la fenêtre du compilateur n'apparaît pas (sauf en cas d'erreur), seule une barre de progression est affichée.

Vous pouvez éviter l'affichage de cette barre de progression à l'aide de la commande **[MESSAGES OFF](file:///4Dv17/4D/17/#command_915)**.

Si vous ne passez pas le paramètre facultatif *nomProjet*, la commande affiche une boîte de dialogue standard d'ouverture de document, vous permettant de désigner un fichier de projet. La variable système Document contiendra le chemin d'accès complet du fichier sélectionné. Si vous passez le chemin d'accès et le nom d'un fichier XML de projet d'application valide (encodage UTF8 et extension ".xml"), la commande utilisera les paramètres définis dans le fichier. Pour plus d'informations sur la structure et les clés utilisables dans un fichier XML de projet d'application, reportez-vous au manuel 4D Clés XML **BuildApplication**.

#### **Exemple**

Génération de deux applications dans une seule méthode :

BUILD APPLICATION("c:\\dossier\\projets\\monprojet1.xml")  $If(OK=1)$ BUILD APPLICATION("c:\\dossier\\projets\\monprojet2.xml") **End if** 

### **Variables et ensembles système**

La variable système OK prend la valeur 1 si la commande a été correctement exécutée, sinon elle prend la valeur 0. La variable système Document prend le chemin d'accès complet du fichier de projet ouvert.

#### **Gestion des erreurs**

Si la commande échoue, une erreur est générée, que vous pouvez intercepter à l'aide de la commande **[ON ERR CALL](file:///4Dv17/4D/17/#command_727)**.

<span id="page-513-0"></span>CHANGE LICENSES Ne requiert pas de paramètre

#### **Description**

La commande **CHANGE LICENSES** affiche la boîte de dialogue du Gestionnaire de licences 4D.

Cette commande est utilisable avec une application 4D monoposte uniquement et ne peut pas être appelée depuis un composant. Lorsque les mots de passe sont activés, elle peut être exécutée uniquement par le Super\_Utilisateur ou l'Administrateur ; elle ne fait rien si elle est appelée par un utilisateur ne disposant pas des privilèges adéquats.

La boîte de dialogue du Gestionnaire de licences vous permet notamment d'activer des plug-ins ou le serveur Web sur le poste où elle est exécutée. Dans 4D, vous pouvez afficher cette boîte de dialogue en sélectionnant la commande **Gestionnaire de licences...** dans le menu **Aide**.

**CHANGE LICENSES** permet d'activer des licences et d'ajouter des numéros d'expansion dans une application monoposte compilée diffusée à vos clients. Les développeurs 4D et les administrateurs de systèmes peuvent utiliser cette commande pour diffuser une application 4D, en laissant à leurs clients le soin de saisir eux-même les numéros sans devoir leur faire parvenir une mise à jour de l'application.

Pour plus d'informations sur le fonctionnement de cette boîte de dialogue, reportez-vous à la section [Installation et activation](file:///4Dv17/4D/16/Installation-et-activation.300-3052226.fe.html) du Guide d'installation de 4D.

#### **Exemple**

Dans une boîte de dialogue de configuration ou de préférences personnalisée, vous placez un bouton auquel la méthode suivante est associée :

// Méthode objet du bouton bLicence **CHANGE LICENSES** 

Vous permettrez ainsi à un utilisateur d'activer des licences sans avoir à modifier la base de données.

<span id="page-514-0"></span>Compact data file ( cheminStructure ; cheminDonnées {; dossierArchive {; options {; méthode}}} ) > Résultat

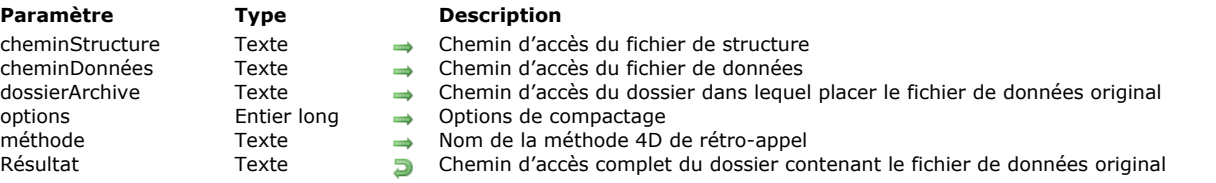

# **Description**

La commande **Compact data file** effectue un compactage du fichier de données désigné par le paramètre *cheminDonnées* associé au fichier de structure *cheminStructure*. Pour plus d'informations sur le compactage, reportez-vous au manuel Mode Développement.

Pour assurer la continuité du fonctionnement de la base, le nouveau fichier de données compacté remplace automatiquement le fichier original. Par sécurité, le fichier original n'est pas modifié et est déplacé dans un dossier spécial nommé "Replaced files (compacting) AAAA-MM-JJ HH-MM-SS" où AAAA-MM-JJ HH-MM-SS représente la date et l'heure de la sauvegarde. Par exemple : "Replaced files (compacting) 2015-09-27 15-20-35".

La commande retourne le chemin d'accès complet du dossier effectivement créé pour stocker le fichier de données original. Cette commande peut être exécutée depuis 4D (mode local) ou 4D Server uniquement (procédure stockée). Le fichier de données à compacter doit correspondre au fichier de structure désigné par *cheminStructure*. En outre, il ne doit PAS être ouvert au moment de l'exécution de la commande, sinon une erreur est générée.

Si une erreur se produit durant le processus de compactage, les fichiers originaux sont conservés à leur emplacement initial. Si un fichier d'index (fichier .4DIndx) est associé au fichier de données, il est également compacté. Comme pour le fichier de données, le fichier original est sauvegardé et la nouvelle version compactée remplace la précédente.

- Passez dans *cheminStructure* le chemin d'accès complet du fichier de structure associé au fichier de données que vous souhaitez compacter. Cette information est nécessaire à la procédure de compactage. Le chemin d'accès doit être exprimé dans la syntaxe du système d'exploitation. Vous pouvez également passer une chaîne vide, dans ce cas une boîte de dialogue standard d'ouverture de fichiers apparaît, permettant à l'utilisateur de désigner le fichier de structure à utiliser.
- Vous pouvez passer dans *cheminDonnées* une chaîne vide, un nom de fichier ou un chemin d'accès complet, exprimé dans la syntaxe du système d'exploitation. Si vous passez une chaîne vide, la boîte de dialogue standard d'ouverture de fichier apparaît, permettant à l'utilisateur de désigner le fichier de données à compacter. Ce fichier doit correspondre au fichier de structure défini dans le paramètre *cheminStructure*. Si vous passez uniquement un nom de fichier de données, 4D le recherchera au même niveau que le fichier de structure.
- Le paramètre facultatif *dossierArchive* permet de désigner l'emplacement du dossier "Replaced files (compacting) Dateheure" destiné à recueillir les versions originales des fichiers de données ainsi que des éventuels fichiers d'index. La commande retourne le chemin d'accès complet du dossier effectivement créé.

- Si vous omettez ce paramètre, les fichiers d'origine sont automatiquement déplacés dans un dossier "Replaced files (compacting) Dateheure" créé à côté du fichier de structure.

 Si vous passez une chaîne vide, une boîte de dialogue standard d'ouverture de dossier apparaît, permettant à l'utilisateur de désigner l'emplacement du dossier à créer.

- Si vous passez un chemin d'accès (exprimé dans la syntaxe du système d'exploitation), la commande créera le dossier "Replaced files (compacting) Dateheure" à cet emplacement.

Le paramètre facultatif *options* permet de définir diverses options liées au compactage. Pour cela, utilisez les constantes suivantes, placées dans le thème **[Maintenance fichier de données](file:///4Dv17/4D/17/#command_1645)**. Vous pouvez passer plusieurs options en les cumulant :

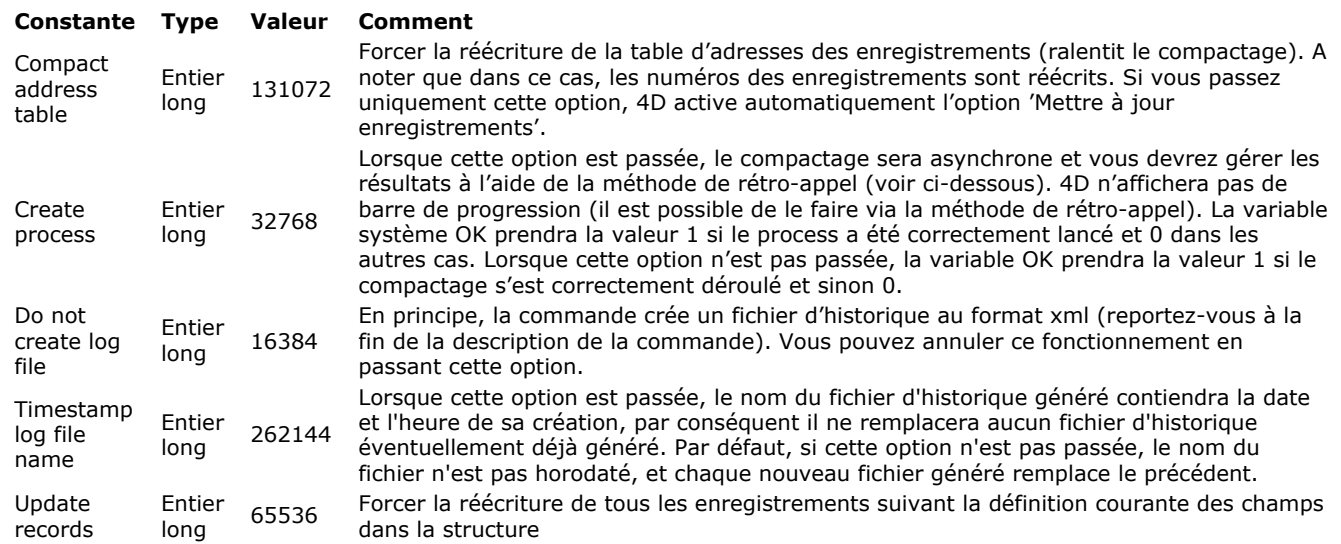

· Le paramètre *méthode* permet de désigner une méthode de rétro-appel qui sera régulièrement appelée durant le compactage si l'option Create process a été passée. Dans le cas contraire, la méthode de rétro-appel n'est jamais appelée. Pour plus d'informations sur cette méthode, reportez-vous à la description de la commande [VERIFY DATA FILE](file:///4Dv17/4D/17/#command_386). Si la méthode de rétro-appel n'existe pas dans la base, une erreur est générée et la variable système OK prend la valeur 0. Par défaut, la commande **Compact data file** crée un fichier d'historique au format xml (si vous n'avez pas passé l'option Do not create log file, cf. paramètre *options*). Son nom est basé sur celui du fichier de structure de la base courante et il est également placé dans le dossier **Logs** de cette base. Par exemple, pour un fichier de structure nommé "myDB.4db", le fichier d'historique sera nommé "myDB\_Compact\_Log.xml".

Si vous avez passé l'option Timestamp log file name, le nom du fichier d'historique inclut la date et l'heure de sa création sous la forme "AAAA-MM-JJ HH-MM-SS", ce qui donne par exemple : "myDB\_Compact\_Log\_2015-09-27 15-20-35.xml". Ce principe permet d'éviter que chaque nouveau fichier d'historique écrase le précédent, mais pourra nécessiter ultérieurement une action manuelle afin de supprimer les fichiers superflus.

Quelle que soit l'option sélectionnée, dès lors qu'un fichier d'historique est généré, son chemin est retourné dans la variable système *Document* à l'issue de l'exécution de la commande.

# **Exemple**

L'exemple suivant (Windows) effectue le compactage d'un fichier de données :

\$ficStruc:=Structure file \$ficDonnées:="C:\Bases\Factures\Janvier\Factures.4dd" \$ficOrig:="C:\Bases\Factures\Archives\Janvier\" \$dossierArch:=Compact data file(\$ficStruc;\$ficDonnées;\$ficOrig)

# **Variables et ensembles système**

Si l'opération de compactage s'est déroulée correctement, la variable système OK prend la valeur 1, sinon elle prend la valeur 0. Si un fichier d'historique a été généré, son chemin complet est retourné dans la variable système Document.

<span id="page-516-0"></span>COMPONENT LIST ( tabComposants )

**Paramètre Description Type Description Description** tabComposants Tableau texte Noms des composants

# **Description**

La commande **COMPONENT LIST** dimensionne et remplit le tableau *tabComposants* avec les noms des composants chargés par l'application 4D pour la base hôte courante.

A l'ouverture d'une base, 4D charge les composants valides situés dans le(s) dossier(s) Components :

- le dossier Components situé à côté du fichier de structure (s'il y en a un),
- le dossier Components situé à côté de l'application 4D exécutable.

**Rappel :** Si un même composant est placé aux deux endroits, 4D charge uniquement celui situé à côté de la structure. Cette commande peut être appelée depuis la base hôte ou depuis un composant. Si la base n'utilise pas de composant, le tableau *tabComposants* est retourné vide.

Les noms des composants sont les noms des fichiers de structure des bases matrices (.4db, .4dc ou .4dbase). Cette commande permet de mettre en place des architectures et des interfaces modulaires proposant des fonctionnalités supplémentaires en fonction de la présence des composants.

Pour plus d'informations sur les composants 4D, reportez-vous au manuel Mode Développement.

# <span id="page-517-0"></span>**CREATE DATA FILE**

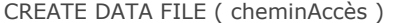

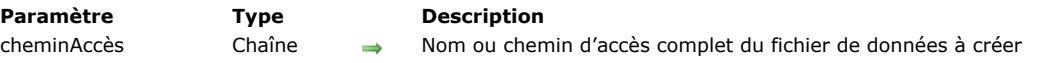

### **Description**

La commande **CREATE DATA FILE** permet de créer un nouveau fichier de données sur disque et de remplacer à la volée le fichier de données ouvert par l'application 4D.

Le fonctionnement général de cette commande est identique à celui de la commande **[OPEN DATA FILE](file:///4Dv17/4D/17/#command_374)**, à la différence près que le nouveau fichier de données désigné par le paramètre *cheminAccès* est créé juste après la réouverture du fichier de structure.

Avant de lancer l'opération, la commande vérifie que le chemin spécifié ne correspond pas à un fichier existant.

**4D Server :** A compter de 4D v13, cette commande peut être exécutée avec 4D Server. Dans ce contexte, elle effectue en interne un appel à **[QUIT 4D](file:///4Dv17/4D/17/#command_379)** sur le serveur (entraînant l'apparition, sur chaque poste distant, d'une boîte de dialogue signalant que le serveur est en train de quitter) avant de créer le fichier désigné.

<span id="page-518-0"></span>Data file {( segment )} -> Résultat

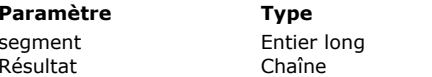

**Description** Obsolète, ne pas utiliser Résultant Channe Nom long du fichier de données de la base

# **Description**

La fonction **Data file** retourne le nom long (c'est-à-dire le chemin d'accès complet au fichier, y compris son nom) du fichier de données de la base avec laquelle vous êtes en train de travailler.

Depuis la version 11 de 4D, les segments de données ne sont plus pris en charge. Le paramètre *segment* est désormais ignoré, il ne doit plus être utilisé.

#### *Sous Windows*

Si, par exemple, vous travaillez avec la base MesCDs qui se trouve à l'emplacement \DOCS\MesCDs sur le volume G, **Data file** retournera G:\DOCS\MesCDs\MesCDs.4DD (si vous avez choisi l'emplacement proposé par défaut par 4D lorsque vous avez créé la base).

*Sous Mac OS*

Si, par exemple, vous travaillez avec la base MesCDs qui se trouve dans le dossier Documents:MesCDsf: sur le disque Macintosh HD, **Data file** retournera Macintosh HD:Documents:MesCDsƒ:MesCDs.data (si vous avez choisi l'emplacement proposé par défaut par 4D lorsque vous avez créé la base).

**ATTENTION :** Si vous appelez cette fonction depuis 4D en mode distant, seul le nom du fichier de données est retourné, pas le nom long.

<span id="page-519-0"></span>Get 4D file ( fichier {; \*} ) -> Résultat

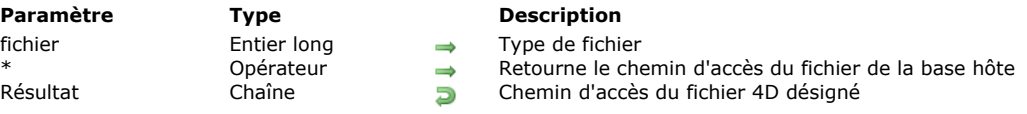

# **Description**

La commande **Get 4D file** retourne le chemin d'accès au fichier de l'environnement 4D spécifié par le paramètre *fichier*. Le chemin d'accès est retourné en utilisant la syntaxe système.

Cette commande vous permet de récupérer le chemin d'accès actuel à des fichiers, dont le nom et l'emplacement sont spécifiques à 4D. Elle peut aussi vous permettre d'écrire du code générique indépendant de la version de 4D et de la version de l'OS.

Dans *fichier*, passez une valeur pour désigner le fichier dont vous voulez récupérer le chemin d'accès. Vous pouvez utiliser une des constantes suivantes du thème "**[Environnement 4D](file:///4Dv17/4D/17/#command_1619)**" :

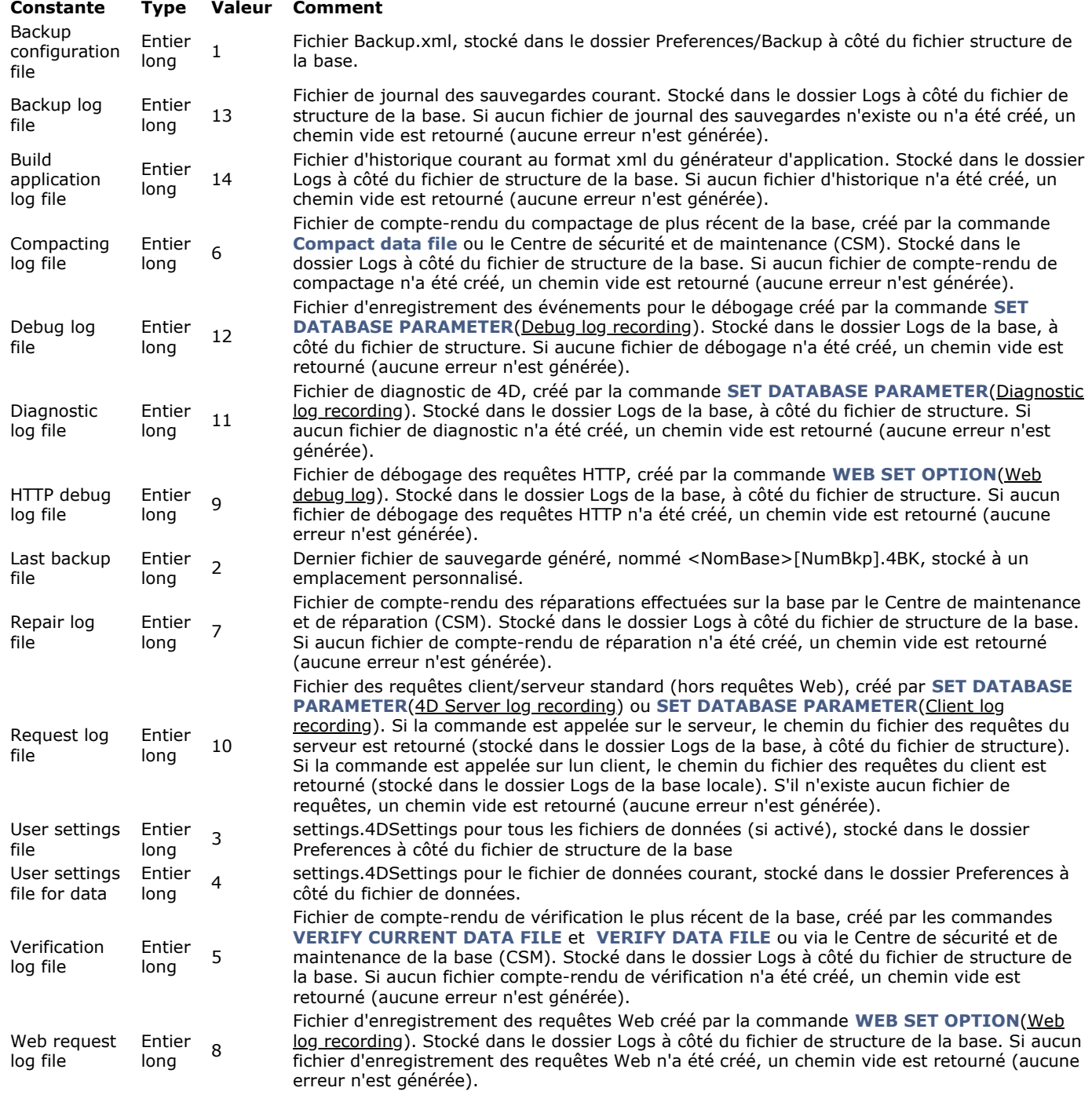

Lorsque la commande est appelée à partir d'un composant, passez le paramètre optionnel *\** pour obtenir le chemin d'accès du *fichier* de la base hôte. Dans ce contexte, si vous omettez le paramètre *\**, une chaîne vide est toujours retournée.

Concernant User settings file for data et User settings file, un chemin d'accès est retourné si l'option de sécurité **Autoriser les propriétés utilisateur dans un fichier externe** [est cochée dans la boîte de dialogue des Propriétés de la base \(voir](file:///4Dv17/4D/17/Utiliser-des-proprietes-utilisateur.300-3743478.fe.html#3075188) **Activer le mode Propriétés utilisateur**).

### **Exemple**

Vous voulez obtenir le chemin d'accès du fichier de sauvegarde le plus récent :

C\_TEXT(\$path)

\$path:= Get 4D file(Last backup file) // \$path = "C:\Backups\Countries\Countries[0025].4BK" par exemple <span id="page-521-0"></span>Get 4D folder {( dossier  $\{; *\}$  )} -> Résultat

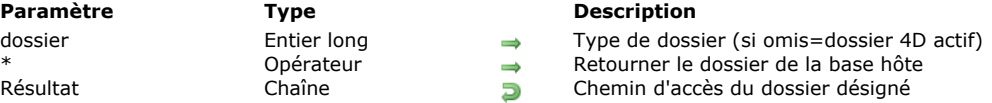

# **Description**

La commande **Get 4D folder** renvoie le chemin d'accès du dossier 4D actif de l'application courante, ou du dossier de l'environnement 4D spécifié par le paramètre *dossier*, s'il est passé.

Cette commande vous permet d'obtenir avec certitude le chemin d'accès réel des dossiers utilisés par l'application. En utilisant cette commande, vous êtes certain que votre code fonctionnera correctement sur toute plate-forme, quelles que soient la langue du système et l'application 4D.

Vous pouvez passer dans *dossier* une des constantes suivantes, placées dans le thème **[Environnement 4D](file:///4Dv17/4D/17/#command_1619)** :

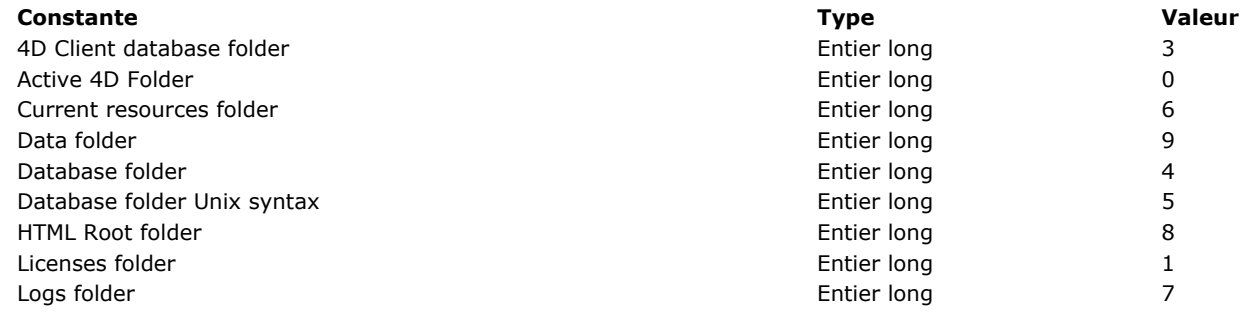

Voici une description de chacun de ces dossiers :

### **Notes préalables sur les noms de dossiers :**

- {Disque} est le disque sur lequel est installé le système.
- Le libellé Utilisateur représente le nom de l'utilisateur ayant ouvert la session.
- Avec certaines versions de Mac OS, les noms des dossiers sont traduits :
	- le dossier **Library** est nommé **Bibliothèque**,
	- le dossier **Application Support** est nommé **Support aux applications**.

#### **Dossier 4D actif**

Les applications de l'environnement 4D utilisent un dossier spécifique pour stocker les informations suivantes :

- Fichiers de préférences utilisés par les applications 4D
- Fichier shortcuts.xml (raccourcis clavier personnalisés)
- Dossier Macros v2 (macros commandes de l'éditeur de méthodes)
- Dossiers Favorites v1x, par exemple Favorites v13 (chemins d'accès des bases locales et distantes ayant été ouvertes)

Avec les applications 4D principales (4D et 4D Server), le dossier 4D actif est nommé **4D** et se trouve par défaut à l'emplacement suivant :

- Sous Windows 7 et suivants : *{Disque}:\Users\<nomUtilisateur>\AppData\Roaming\4D*
- Sous OS X : *{Disque}:Users:<nomUtilisateur>:Library:Application Support:4D*

#### A compter de 4D v13, dans le cas d'une application fusionnée avec 4D Volume Desktop, le dossier 4D actif se trouve à l'emplacement suivant :

- Sous Windows 7 et suivants : *{Disque}:\Users\<nomUtilisateur>\AppData\Roaming\<nomBase>*
- Sous OS X : *{Disque}:Users:<nomUtilisateur>:Library:Application Support:<nomBase>*

#### **Dossier Licenses**

Dossier contenant les fichiers de licence 4D du poste. Le dossier **Licenses** est situé à l'emplacement suivant :

- Sous Windows 7 et suivants : *{Disque}:\ProgramData\4D\Licenses*
- Sous OS X : *{Disque}:Library:Application Support:4D:Licenses*

#### **Notes :**

- Dans le cas d'une application fusionnée avec un 4D Volume Desktop, le dossier des licences est inclus dans le package (progiciel) de l'applicatif.
- Si le dossier des licences n'a pu être créé dans le système à cause d'un défaut d'autorisation, il est créé aux emplacements suivants :
	- sous Windows 7 et suivants : *{Disque}:\Users\<nomUtilisateur>\AppData\Roaming\4D\Licenses*
	- sous OS X : *{Disque}:Users:<nomUtilisateur>:Library:Application Support:4D:Licenses*

#### **Dossier données**

Dossier contenant le fichier de données courant. Le chemin du dossier est exprimé avec la syntaxe standard de la plate-forme courante.

### **Dossier base 4D Client (postes clients)**

Dossier de la base 4D créé en local sur chaque poste client, dans lequel sont téléchargés depuis 4D Server les dossiers et fichiers relatifs à la base (ressources, plug-ins, dossier Resources, etc.).

Le dossier **base 4D Client** est situé à l'emplacement suivant sur chaque poste client :

- Sous Windows 7 et suivants : *{Disque}:\Users\<nomUtilisateur>\AppData\Local\4D\<NomDeLaBase\_Adresse>*
- Sous OS X : *{Disque}:Users:<nomUtilisateur>:Library:Caches:4D:<NomDeLaBase\_Adresse>*

### **Dossier base**

Dossier contenant le fichier de structure de la base. Le chemin d'accès est exprimé avec la syntaxe standard de la plate-forme courante.

Avec l'application 4D Client, cette constante équivaut strictement à la constante précédente 4D Client database folder : la commande retourne le chemin d'accès du dossier créé en local.

#### **Dossier base syntaxe Unix**

Dossier contenant le fichier de structure de la base. Cette constante désigne le même dossier que la précédente, mais le chemin d'accès retourné est exprimé avec la syntaxe Unix (Posix), du type /Users/... Cette syntaxe est principalement utile lorsque vous utilisez la commande **[LAUNCH EXTERNAL PROCESS](file:///4Dv17/4D/17/#command_1133)** sous OS X.

#### **Dossier Resources courant**

Dossier Resources de la base. Ce dossier contient les éléments additionnels (images, textes) utilisés pour l'interface de la base. Un composant peut disposer de son propre dossier Resources. Le dossier Resources est situé à côté du fichier de structure de la base.

En mode client/serveur, ce dossier permet d'organiser le transfert de données personnalisées (images, fichiers, sous-dossiers...) entre le poste serveur et les postes clients. Le contenu de ce dossier est mis à jour automatiquement sur chaque client au moment de sa connexion. Tous les mécanismes de référencement associé au dossier Resources sont pris en charge en mode client/serveur (dossier .lproj, XLIFF, images...) . En outre, 4D fournit divers outils permettant de gérer et de mettre à jour dynamiquement ce dossier, notamment un Explorateur de ressources.

**Note :** Si le dossier **[Resources](file:///4Dv17/4D/12.4/Ressources.300-977556.fe.html)** n'existe pas pour la base, l'exécution de la commande **Get 4D folder** avec la constante Current resources folder provoque sa création.

#### **Dossier Logs**

Dossier Logs de la base. Ce dossier centralise les fichiers d'historique de la base courante. Il est créé au même niveau que le fichier de structure. Le dossier Logs contient les fichiers d'historique suivants :

- conversion de la base,
- requêtes du serveur Web,
- vérification et réparation des données,
- vérification et réparation de la structure,
- journal d'activités sauvegarde/restitution,
- débogage des commandes,
- requêtes 4D Server (généré sur les clients et sur le serveur)..

**Note :** Si le dossier **Logs** n'existe pas pour la base, l'exécution de la commande **Get 4D folder** avec la constante Logs folder provoque sa création.

#### **Dossier racine HTML**

Dossier racine HTML courant de la base. Le chemin d'accès retourné est exprimé avec la syntaxe standard de la plate-forme courante. Le dossier racine HTML est le dossier dans lequel le serveur Web de 4D va chercher les pages et fichiers Web demandés. Par défaut, il est nommé **DossierWeb** et est placé à côté de fichier de structure (ou de sa copie locale dans le cas de 4D en mode distant). Son emplacement peut être défini dans la page Web/Configuration des Propriétés de la base ou dynamiquement via la commande **[WEB SET ROOT FOLDER](file:///4Dv17/4D/17/#command_1330)**.

Si la commande **Get 4D folder** est appelée depuis un 4D distant, le chemin retourné est celui du poste distant, pas celui de 4D Server.

Le paramètre facultatif *\** est utile dans le cadre d'une architecture utilisant des composants : il permet de déterminer la base (hôte ou composant) dont vous souhaitez obtenir le chemin d'accès d'un dossier. Ce paramètre est valide uniquement pour les dossiers Database folder, Database folder Unix syntax et Current resources folder. Il est ignoré dans les autres cas. Lorsque la commande est appelée depuis un composant :

- si le paramètre *\** est passé, la commande retourne le chemin d'accès du dossier de la base hôte,
- si le paramètre *\** n'est pas passé, la commande retourne le chemin d'accès du dossier du composant.
- Le dossier de la base (Database folder et Database folder Unix syntax) retourné diffère en fonction du type d'architecture du composant :
	- dans le cas d'un dossier/package .4dbase, la commande retourne le chemin d'accès du dossier/package .4dbase,
	- dans le cas d'un fichier .4db ou .4dc, la commande retourne le chemin d'accès du dossier "Components",
	- dans le cas d'un alias ou raccourci, la commande retourne le chemin d'accès du dossier contenant la base matrice originale. Le résultat diffère en fonction du format de cette base (dossier/package .4dbase ou fichier .4db/.4dc), comme décrit ci-dessus.

Lorsque la commande est appelée depuis la base hôte, elle retourne toujours le chemin d'accès du dossier de la base hôte, que le paramètre *\** soit passé ou non.

# **Exemple 1**

Pendant le démarrage d'une base mono-utilisateur, vous voulez charger (ou créer) vos propres paramètres et les stocker dans un fichier situé dans le dossier 4D. Pour cela, dans la **[On Startup database method](file:///4Dv17/4D/17/#command_931)**, vous pouvez écrire les lignes suivantes :

```
MAP FILE TYPES("PREF";"PRF";"Préférences")
 `Associer le type de fichier PREF sur Mac OS à l'extension de fichier .PRF sur Windows
$vsNomDocPref:=Get 4D folder+"MesPrefs" ` Construire le chemin d'accès au fichier Préférences
If(Test path name($vsNomDocPref+(".PRF"*Num(Sous Windows)))#Is a document)
  Vérifier si le fichier existe
   $vtRefDocPref:=Create document($vsNomDocPref;"PREF") ` Si non, il faut le créer
Else
   $vtRefDocPref:=Open document($vsNomDocPref;"PREF") ` Si oui, il faut l'ouvrir
End if
If(OK=1)Traiter le contenu du document
   CLOSE DOCUMENT($vtRefDocPref)
Else
  Gérer l'erreur
End if
```
# **Exemple 2**

Cet exemple illustre l'emploi de la constante Database folder UNIX syntax sous Mac OS pour lister le contenu du dossier de la base :

```
$cheminposix:="\""+Get 4D folder(Database folder Unix syntax)+"\""
$mondossier:="Is -I "+$cheminposix
sin =""
$out = "\text{Serr} = \text{m}LAUNCH EXTERNAL PROCESS($mondossier;$in;$out;$err)
```
**Note :** Sous Mac OS, il est nécessaire d'encadrer les chemins d'accès avec des guillemets lorsqu'ils contiennent des noms de fichiers ou de dossiers comportant des espaces. La séquence d'échappement "\" permet d'insérer le caractère guillemets dans la chaîne. Vous pouvez également utiliser l'instruction **[Char](file:///4Dv17/4D/17/#command_94)(Double quote)**.

# **Variables et ensembles système**

Si le paramètre *dossier* est invalide ou si le chemin d'accès retourné est vide, la variable système OK prend la valeur 0.

<span id="page-524-0"></span>Get database localization  $\{$  (typeLangue )} -> Résultat

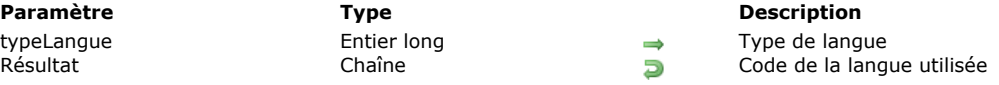

# **Description**

La commande **Get database localization** retourne la langue par défaut ou la langue désignée par *typeLangue* de la base, exprimée dans la norme définie par la RFC 3066. Typiquement, la commande retourne "fr" pour le français "es" pour l'espagnol, etc. Pour plus d'informations sur cette norme et sur les valeurs retournées par cette commande, reportez-vous à l'Annexe C : **Architecture XLIFF** dans le manuel *Mode Développement*.

Plusieurs paramétrages de langues différents peuvent être utilisés simultanément dans l'application. Pour désigner le paramétrage à obtenir, passez dans *typeLangue* une des constantes suivantes, placées dans le thème **[Environnement 4D](file:///4Dv17/4D/17/#command_1619)** :

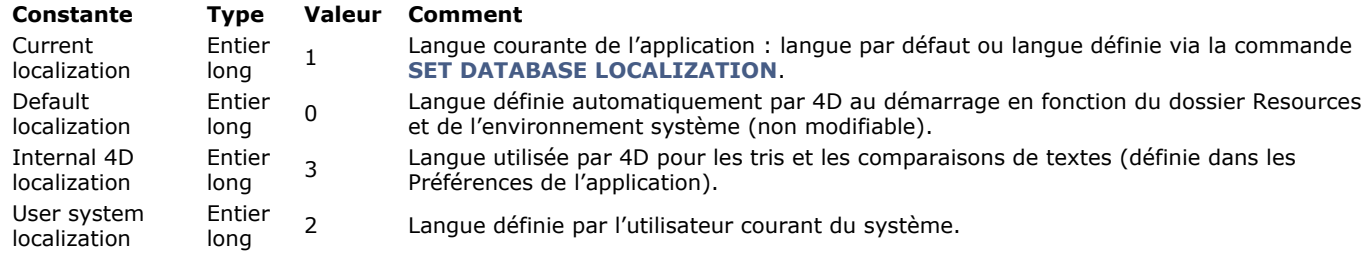

Par défaut, si vous omettez le paramètre *typeLangue*, la commande retourne la langue par défaut (0).

La langue courante de la base permet de définir le dossier .lproj dans lequel le programme va chercher les éléments localisés de la base de données. 4D détermine automatiquement la langue courante au démarrage de la base en fonction du contenu du dossier **Resources** et de l'environnement système. Le principe est que 4D charge le premier dossier .lproj de la base correspondant à la langue de référence, dans l'ordre de priorité suivant :

- 1. Langue du système (sous Mac OS, plusieurs langues peuvent être définies avec un ordre de préférence, 4D utilise ce paramétrage).
- 2. Langue de l'application 4D.
- 3. Anglais
- 4. Première langue trouvée dans le dossier **Resources**.

**Note :** Si la base ne contient aucun dossier .lproj, 4D applique l'ordre de priorité suivant : 1. Langue du système, 2. Anglais (si la langue du système n'a pas pu être identifiée).

<span id="page-525-0"></span>Get database measures {( options )} -> Résultat

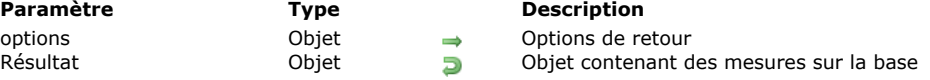

### **Description**

La commande **Get database measures** vous permet d'obtenir un ensemble d'informations détaillées sur les événements du moteur de base de données de 4D. Les informations renvoyées concernent les accès en lecture/écriture aux données depuis ou vers le disque ou le cache ainsi que l'utilisation des index de la base, les recherches et les tris.

**Get database measures** retourne un seul objet contenant toutes les mesures utiles. Le paramètre *options* vous permet de paramétrer les informations retournées.

#### **Présentation de l'objet retourné**

L'objet retourné par la commande contient une seule propriété, nommée "DB", dont la structure est la suivante :

```
ł
    "DB": {
       "diskReadBytes": {...},
       "cacheReadBytes": {...},
       "cacheMissBytes": {...},
       "diskWriteBytes": {...},
       "diskReadCount": {...},
       "cacheReadCount": {...},
        "cacheMissCount": {...},
        "diskWriteCount": {...},
       "dataSegment1": {...},
       "indexSegment": {...},
       "tables": \{\cdots\},
       "indexes": \{\cdots\}\}\}
```
Cet objet est composé de huit propriétés élémentaires qui contiennent les mesures de base ("diskReadBytes", "cacheReadBytes", "cacheMissBytes", "diskWriteBytes", "diskReadCount", "cacheReadCount", "cacheMissCount", "diskWriteCount") ainsi que des propriétés additionnelles ("dataSegment1", "indexSegment", "tables", "index") qui peuvent elles-mêmes contenir les propriétés élémentaires mais appliquées à des niveaux différents (voir ci-dessous).

**Note :** Une propriété est présente dans l'objet uniquement si elle contient des valeurs. Lorsqu'une propriété est vide, elle n'est pas incluse dans l'objet. Par exemple, si la base a été ouverte en mode lecture seulement et que les index n'ont pas été sollicités, l'objet retourné ne contiendra pas les propriétés "diskWriteBytes", "diskWriteCount", "indexSegment" et "indexes".

#### **Propriétés élémentaires**

Les propriétés élémentaires peuvent être présentes à différents niveaux de l'objet DB. Elles retournent les mêmes informations mais sur des périmètres spécifiques. Voici la description de ces propriétés :

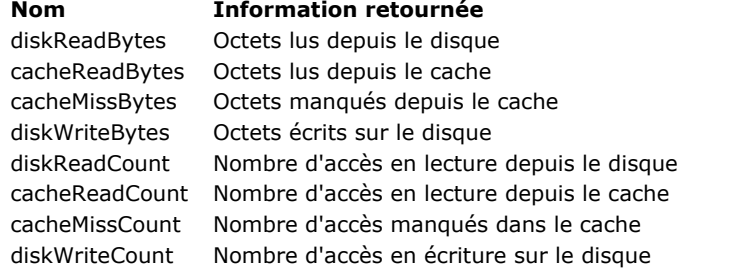

Ces huit propriétés élémentaires ont toutes la même structure d'objet, par exemple :

"diskReadBytes": { "value": 33486473620, "history": [ // optionnel {"value": 52564,"time": -1665}, {"value": 54202,"time": -1649}, ··· 11

- "**value**" (numérique): La propriété "value" contient un nombre représentant soit une quantité d'octets, soit un nombre d'accès. Cette valeur représente la somme théorique des valeurs de l'objet "history" (même si l'objet "history" n'est pas présent ).
- "**history**" (tableau d'objets) : Le tableau d'objets "history" est une compilation de valeurs d'événements groupés par seconde. La propriété "history" est présente uniquement si elle a été demandée via le paramètre *options* (cf. ci-dessous). Le

tableau "history" contient un maximum de 200 éléments. Chaque élément du tableau est lui-même un objet contenant deux propriétés : "value" et "time".

- "value" (numérique) : nombre d'octets ou d'accès décomptés durant la période de temps indiquée par la propriété "time" associée.
- o "time" (numérique) : nombre de secondes écoulées depuis l'appel de la fonction. Dans l'exemple ci-dessus, ("time": 1649) signifie "il y a 1649 secondes" (ou plus précisément, entre 1649 et 1650 secondes). Pendant cette unique seconde, 54,202 octets ont été lus sur le disque.

Le tableau "history" ne contient pas séquentiellement toutes les secondes (-1650,-1651,-1652, etc.). La valeur précédente est 1665, ce qui signifie que rien n'a été lu sur le disque durant la période de 15 secondes entre 1650 et 1665.

Puisque la taille maximum du tableau est 200, si la base de données est sollicitée de manière intensive (quelque chose est lu chaque seconde sur le disque), la durée maximale de l'historique sera de 200 secondes. D'un autre côté, s'il ne se passe presque rien, par exemple uniquement toutes les 3 minutes, la durée de l'historique pourra atteindre 600 minutes (3\*200).

Cet exemple peut être représenté dans le schéma suivant :

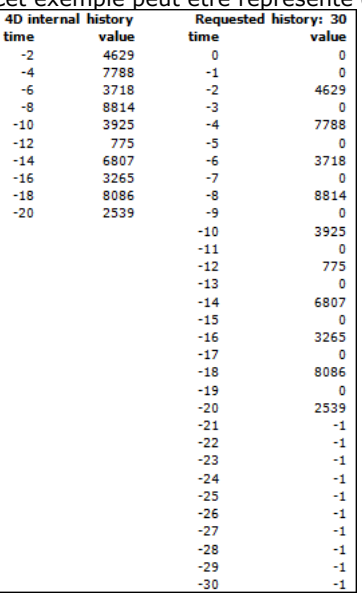

### **dataSegment1 et indexSegment**

Les propriétés "dataSegment1" et "indexSegment" peuvent contenir jusqu'à quatre propriétés élémentaires (le cas échéant) :

```
"dataSegment1": {
   "diskReadBytes": {...},
   "diskWriteBytes": {...},
   "diskReadCount": {...},
   "diskWriteCount": {...}
   Ι.
"indexSegment": {
   "diskReadBytes": {...},
   "diskWriteBytes": {...}
   "diskReadCount": {...}
   "diskWriteCount": {...}
   }
```
Ces propriétés retournent les mêmes informations que les propriétés élémentaires précédemment décrites, mais limitées à chaque fichier de la base :

- "dataSegment1" représente le fichier de données .4dd sur disque
- "indexSegment" représente le fichier d'index .4dx sur disque

Par exemple, vous pouvez obtenir l'objet suivant :

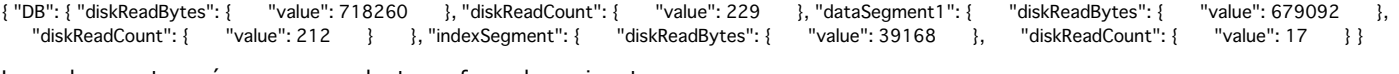

Les valeurs retournées correspondent aux formules suivantes :

*diskReadBytes.value = dataSegment1.diskReadBytes.value + indexSegment.diskReadBytes.value diskWriteBytes.value = dataSegment1.diskWriteBytes.value + indexSegment.diskWriteBytes.value diskReadCount.value = dataSegment1.diskReadCount.value + indexSegment.diskReadCount.value diskWriteCount.value = dataSegment1.diskWriteCount.value + indexSegment.diskWriteCount.value*

#### **tables**

La propriété "tables" contient autant de propriétés qu'il y a de tables ayant été utilisées en lecture ou en écriture depuis l'ouverture de la base. Le nom de chaque propriété est le nom de la table concernée. Par exemple :

"tables": {  $"$  "Employees": { $\cdots$ }  $"$  Companies": { $\cdots$ }

Chaque objet "table" contient jusqu' à 12 propriétés :

· Les huit premières propriétés sont les *propriétés élémentaires* (voir ci-dessus) limitées à la table concernée.

- Deux autres propriétés, "records" et "blobs", contiennent également le même ensemble des huit propriétés élémentaires, mais limitées à certains types de champs :
	- La propriété "records" concerne tous les champs de la table (chaînes, dates, numériques, etc.) à l'exception des champs de type texte, image et BLOB.
	- La propriété "blobs" concerne les champs de type texte, image et BLOB de la table.
- Une ou deux propriétés supplémentaires, "fields" et "queries", peuvent également être présentes en fonction des recherches et tris effectués sur la table concernée :
	- La propriété "fields" contient autant de propriétés "nom de champ" (chacune étant également un sousobjet) qu'il y a de champs ayant été utilisés pour des recherches ou des tris.
		- Chaque objet nom de champ contient :
			- un objet "queryCount" (avec ou sans history, en fonction du paramètre *options*) si une recherche a été effectuée en utilisant ce champ
			- et/ou un objet "sortCount" (avec ou sans history, en fonction du paramètre *options*) si un tri a été effectué en utilisant ce champ.

Cet attribut n'est pas basé sur l'utilisation des index ; tous les types de recherches et de tris sont pris en compte. Exemple : Depuis le lancement de la base, plusieurs recherches et tris ont été effectués en utilisant les champs *CompID*, *Name* et *FirstName*. L'objet retourné contient le sous-objet "fields" suivant (*options* sans historique) :

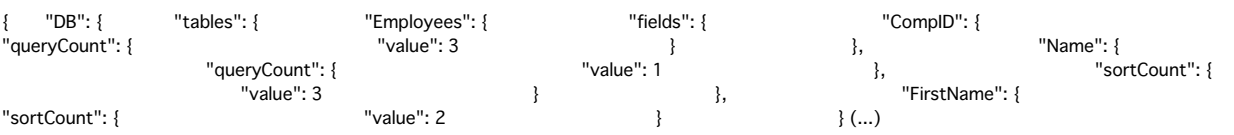

**Note** : L'attribut "fields" est créé uniquement si une recherche ou un tri a été effectué(e) sur la table ; sinon, l'attribut n'est pas présent.

- "queries" est un tableau d'objets fournissant une description de chaque recherche effectuée sur la table concernée. Chaque élément du tableau contient trois attributs :
	- "queryStatement" (chaîne) : chaîne de recherche (contenant les noms des champs mais pas les valeurs recherchées). Par exemple : "(Companies.PK\_ID != ?)"
	- "queryCount" (objet) :
		- value" (numérique) : nombre d'exécutions de la chaîne de recherche, quelles que soient les valeurs recherchées.
		- "history" (tableau d'objets) (si requis via le paramètre *options*) : propriétés d'historique standard "value" et "time"
	- " "duration" (objet) (si la "value" est  $>0$ )
		- "value" (numérique) : nombre de millisecondes
		- "history" (tableau d'objets) (si requis via le paramètre *options*) : propriétés d'historique standard "value" et "time".

Exemple : Depuis le lancement de la base, une seule recherche a été effectuée sur la table Employees (*options* avec historique) :

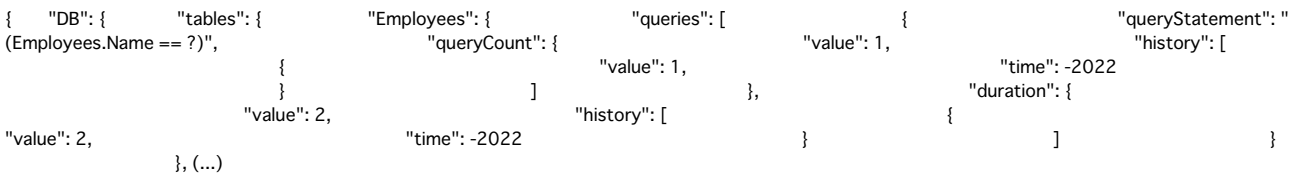

**Note :** L'attribut "queries" est créé si au moins une recherche a été effectuée sur la table.

#### **indexes**

Il s'agit de l'objet ayant la structure la plus complexe. Toutes les tables auxquelles on a accédé via au moins l'un de leurs index sont stockées en tant que propriétés et, à l'intérieur de chaque propriété, les noms des index utilisés sont également stockés sous forme de propriétés. Les index de mots-clés apparaissent séparément, leur nom est suivi de "(Keyword)". Enfin, chaque objet nom d'index contient les huit propriétés élémentaires relatives à cet index ainsi que jusqu'à quatre sous-objets en fonction de l'utilisation des index de la base depuis son lancement (chaque sous-objet n'existe que si au moins une opération correspondante a été effectuée depuis le lancement de la base).

Exemple : Depuis le lancement de la base, divers index du champ [Employees]EmpLastName ont été sollicités. En outre, 2 enregistrements ont été créés et 16 enregistrements ont été supprimés dans la table [Companies]. Cette table comporte un champ "name" qui est indexé. Des recherches et des tris ont été effectués dans la table via ce champ. L'objet résultant contient :

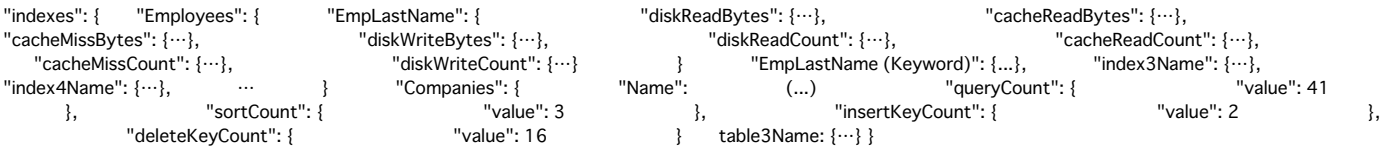

#### **Paramètre options**

Le paramètre *options* vous permet de personnaliser les informations retournées par la commande. Dans *options*, vous devez passer un objet pouvant contenir jusqu'à trois propriétés : "withHistory", "historyLength" et "path".

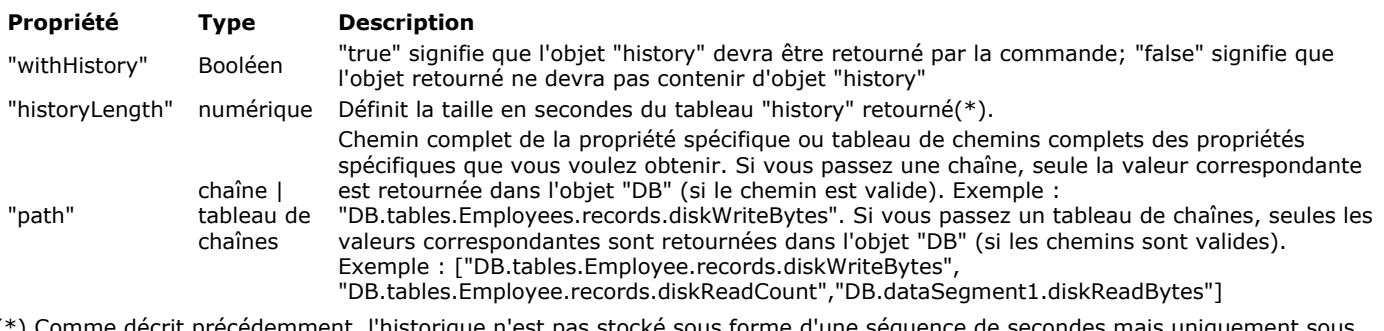

(\*) Comme décrit précédemment, l'historique n'est pas stocké sous forme d'une séquence de secondes mais uniquement sous forme de valeurs remarquables. Si rien ne se produit durant deux secondes ou plus, rien n'est stocké et une rupture apparaît dans le tableau "history". Par exemple, "time" peut contenir -2, -4, -5, -10, -15, -30 avec des valeurs "value" 200, 300, 250, 400, 500,150. Si la propriété "historyLength" est fixée à 600 (10 minutes), le tableau retourné contiendra 0, 1, 2, 3 … 599 pour "time", et seules les propriétés "value" des secondes 2, 4, 5, 10, 15, 30 seront remplies. Toutes les autres propriétés "value" auront pour valeur 0 (zéro). De plus, comme décrit également, la seule limite du tableau d'historique interne est sa taille (200 éléments), et non le temps. Cela signifie que s'il y a une activité réduite pour une propriété spécifique, le moment le plus ancien peut ête très éloigné (p.e. 3600 pour il y a une heure). Il peut également contenir moins de 200 valeurs si la base vient juste d'être lancée. Dans ces cas, si l'heure interne de l'historique est plus récent que celui demandé OU si toutes les valeurs remarquables ont déjà ajoutées au tableau retourné, la valeur retournée sera 1.

Exemple : La base a été démarrée il y a 20 secondes et la taille demandée du tableau "history" est de 60 secondes. Les données retournées entre 0 et -20 seront bien constituées de valeurs et de 0, et les autres valeurs serront -1. Lorsqu'une valeur "-1" est retournée, cela signifie soit que le temps demandé est top ancien, soit que la valeur n'est plus dans le tableau d'historique interne (c'est-à-dire que la limite des 200 éléments a été atteinte et que les valeurs plus anciennes ont été supprimées).

#### **Client/serveur et composants**

Cette commande retourne des informations relatives à l'utilisation de la base de données. Cela signifie qu'elle ne retourne un objet valide contenant des valeurs significatives uniquement lorsqu'elle est appelée :

- 4D en mode local (lorsqu'elle est appelée depuis un composant, elle retourne les données de la base hôte),
- sur le serveur en mode client/serveur.

Si la commande est appelée depuis un 4D distant en mode client/serveur, l'objet est retourné vide. Dans ce contexte, si vous souhaitez obtenir des informations sur le serveur, le plus simple est de créer une méthode et d'activer l'option "Exécuter sur serveur". Ce principe fonctionne aussi pour un composant : si le composant est utilisé dans un contexte local, la commande retourne des informations sur la base hôte ; dans un contexte de 4D distant, elle retourne des informations

# **Exemple 1**

sur la base du serveur.

Vous souhaitez obtenir l'objet "history" dans l'objet retourné :

C\_OBJECT(\$param) **C\_OBJECT**(\$measures) OB SET(\$param;"withHistory";True) \$measures:=Get database measures(\$param)

### **Exemple 2**

Vous souhaitez connaître uniquement le nombre global d'octets lus dans le cache ("cacheReadBytes") :

```
C_OBJECT($oStats)
C_OBJECT($oParams)
OB SET($oParams;"path";"DB.cacheReadBytes")
$oStats:=Get database measures($oParams)
```
L'objet retourné contiendra, par exemple :

"DB": {  $\{$  "cacheReadBytes": {  $\{$  "value": 9516637 } } }

#### **Exemple 3**

Vous souhaitez obtenir les mesures d'octets lus dans le cache au cours des deux dernières minutes :

C\_OBJECT(\$oParams) **C\_OBJECT**(\$measures) OB SET(\$oParams;"path";"DB.cacheReadBytes") OB SET(\$oParams;"withHistory";True) OB SET(\$oParams;"historyLength";2\*60) \$measures:=Get database measures(\$oParams)

<span id="page-529-0"></span>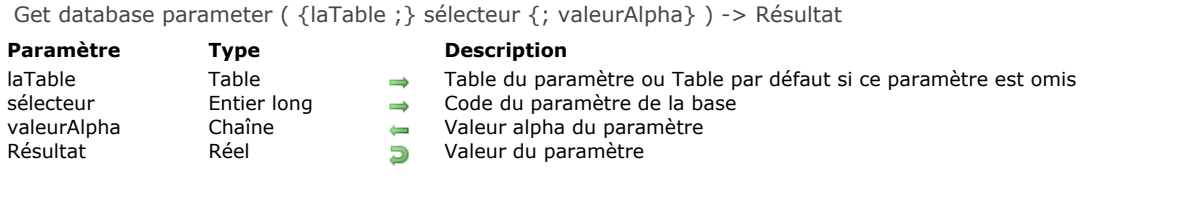

La commande **Get database parameter** permet de lire la valeur courante d'un paramètre de la base 4D. Lorsque la valeur du paramètre est une chaîne de caractères, elle est retournée dans le paramètre *valeurAlpha*.

*sélecteur* désigne le paramètre de la base à lire. 4D vous propose les constantes prédéfinies suivantes, placées dans le thème **[Paramètres de la base](file:///4Dv17/4D/17/#command_1655)** :

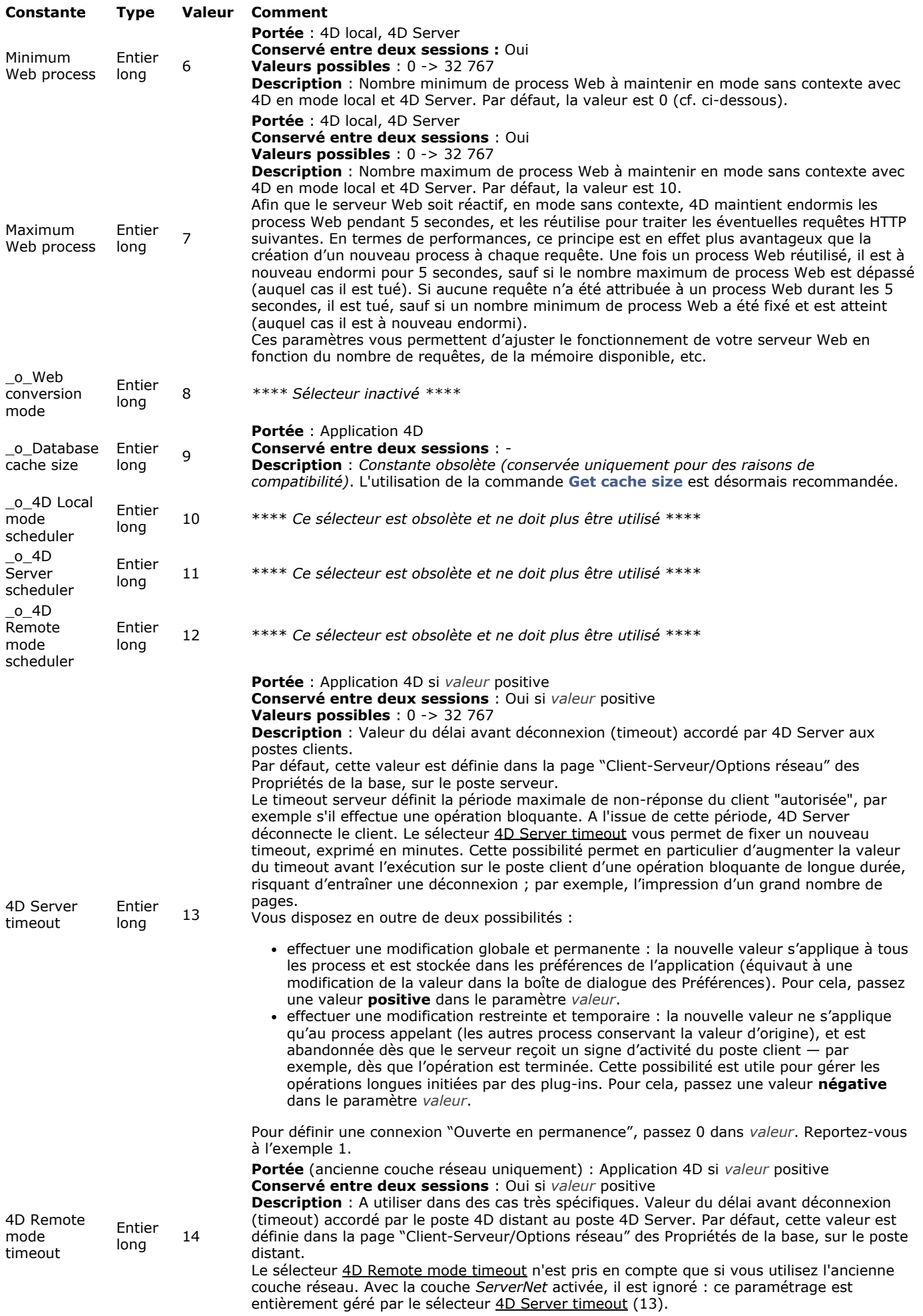

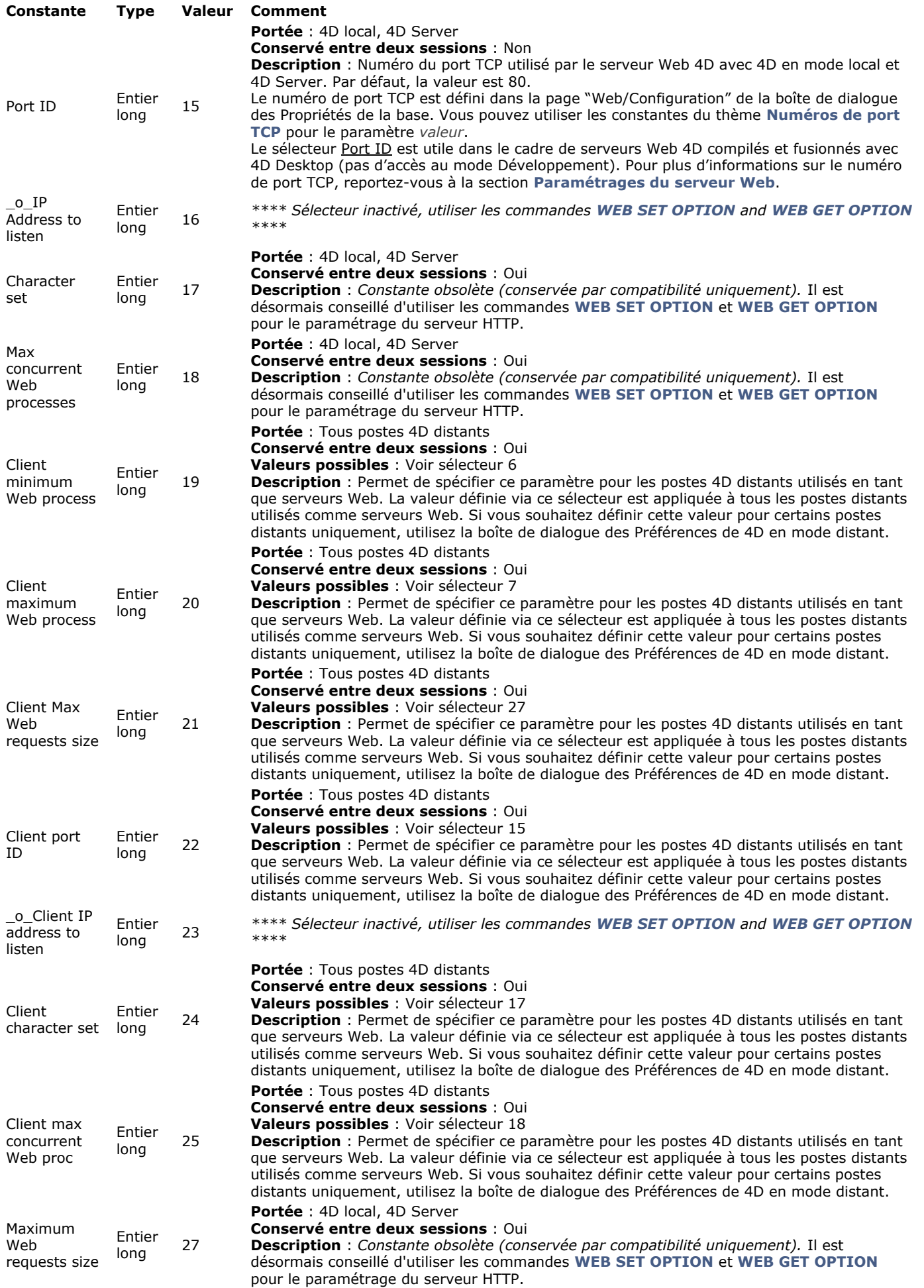

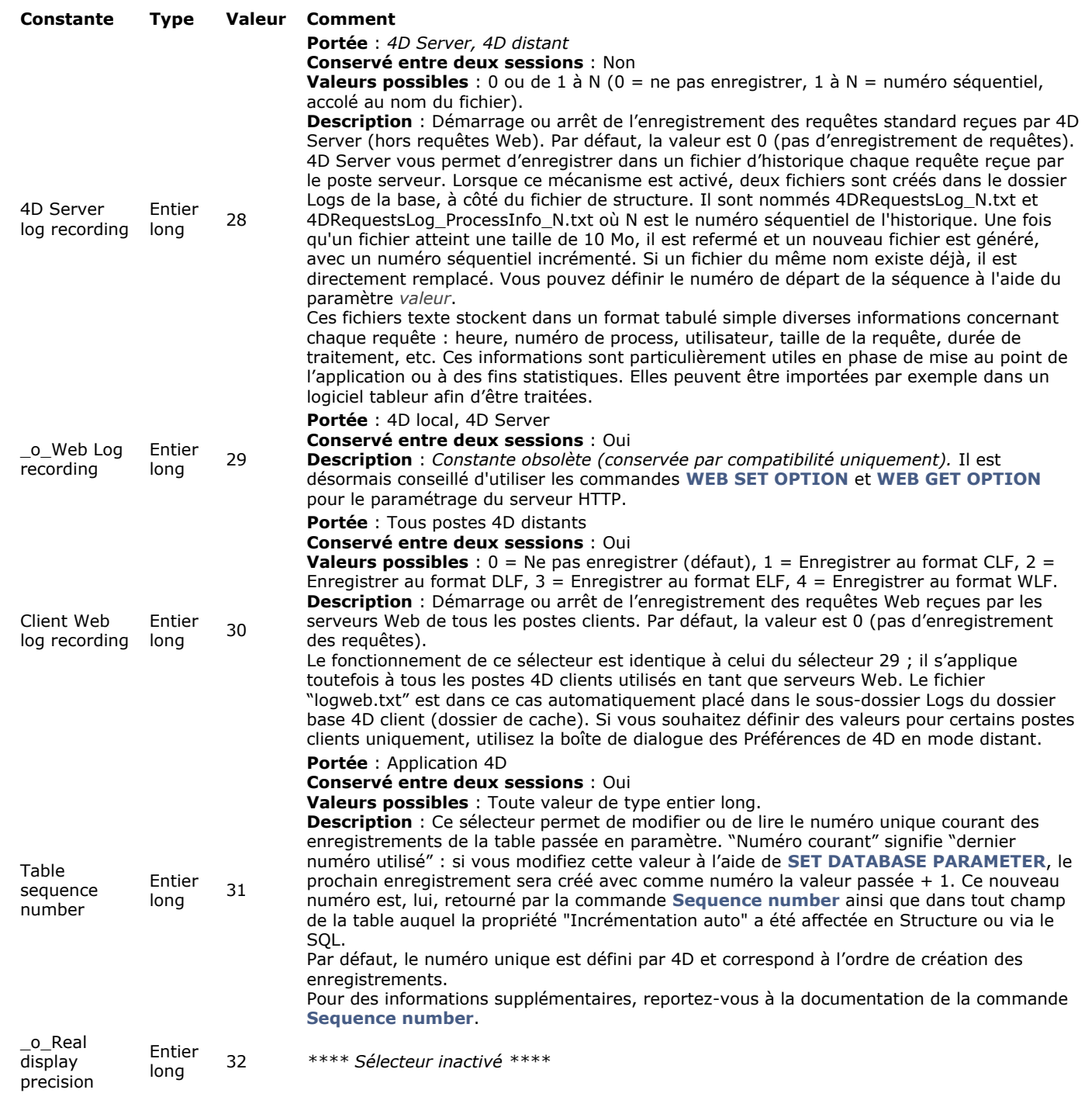

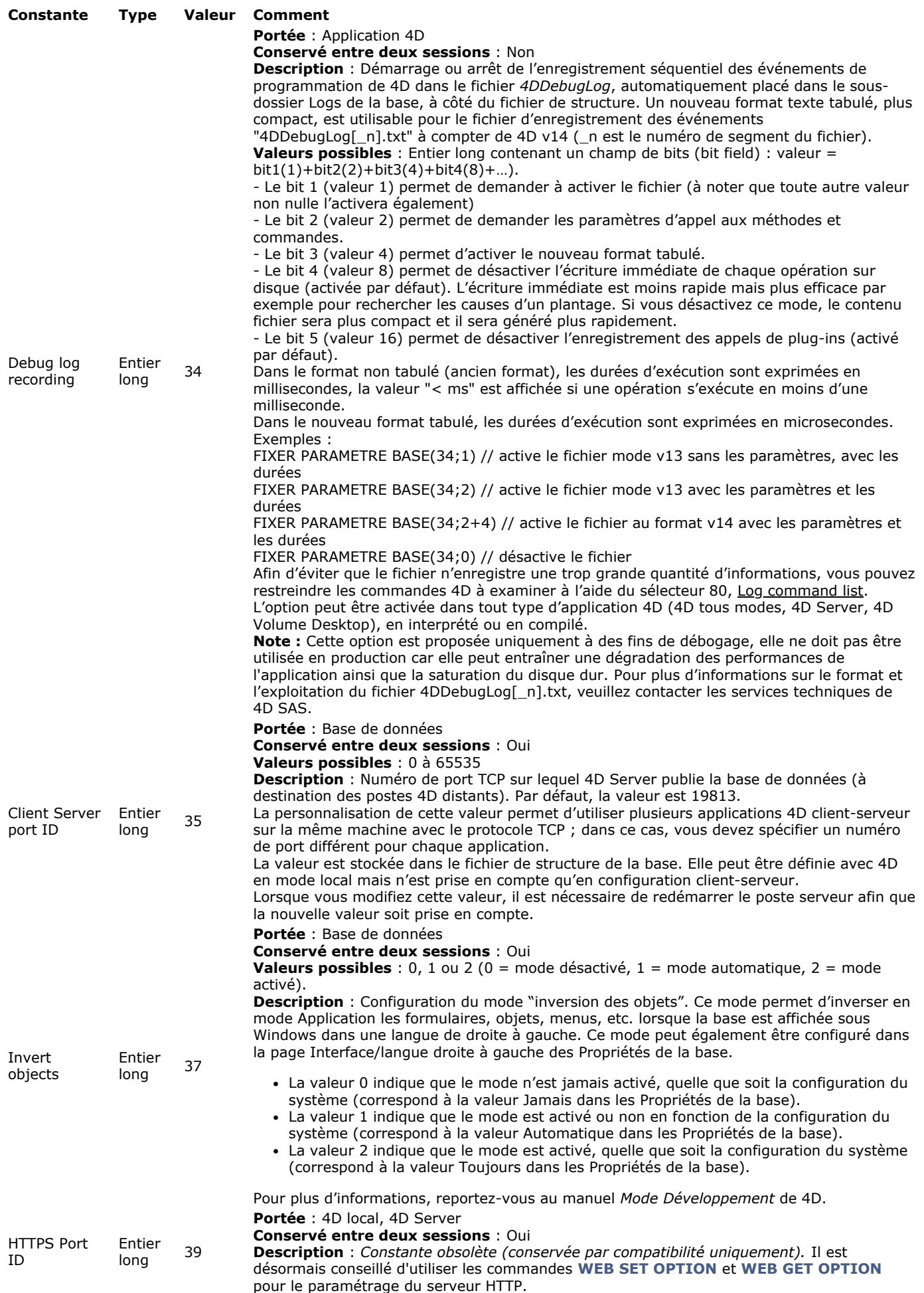

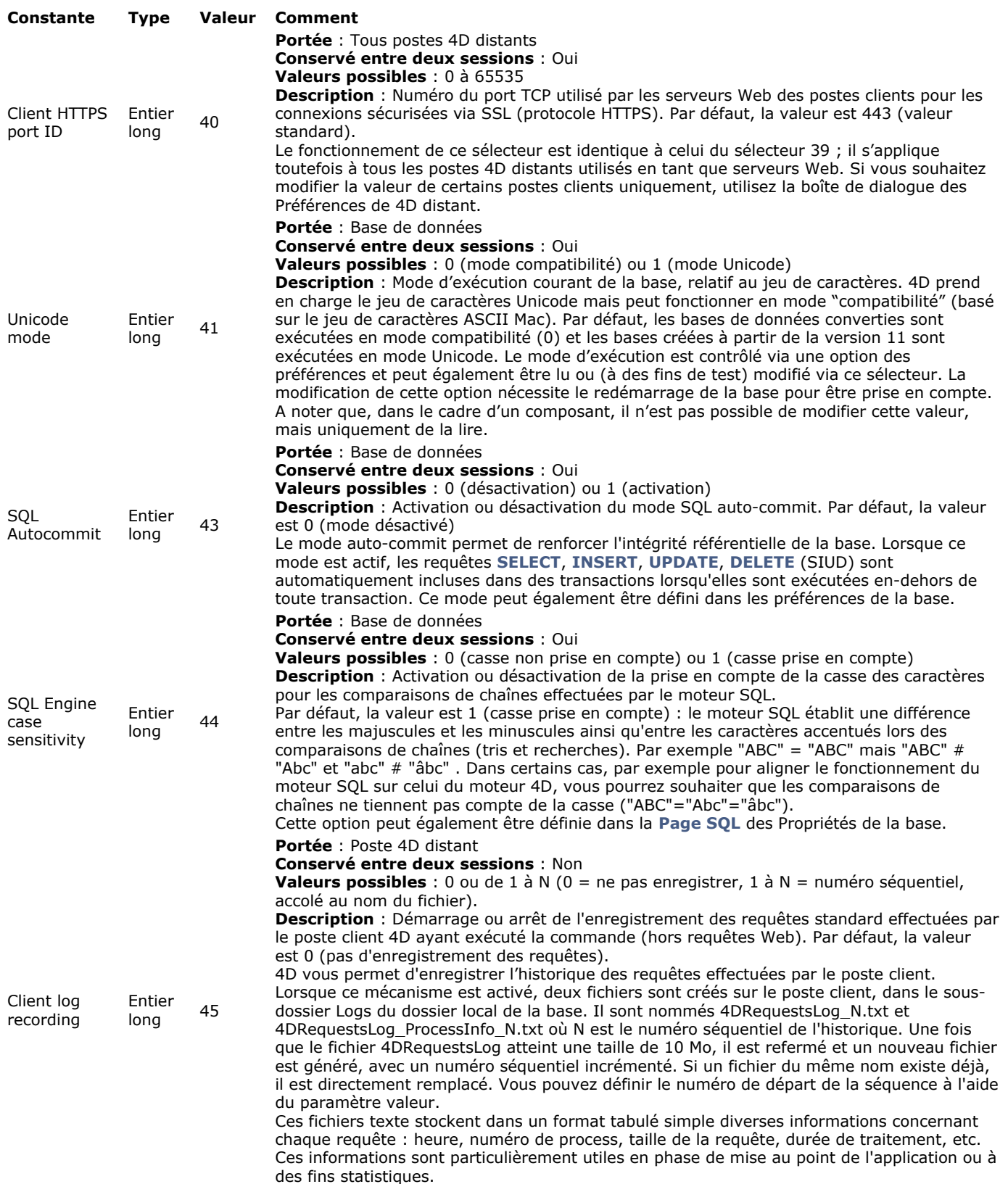

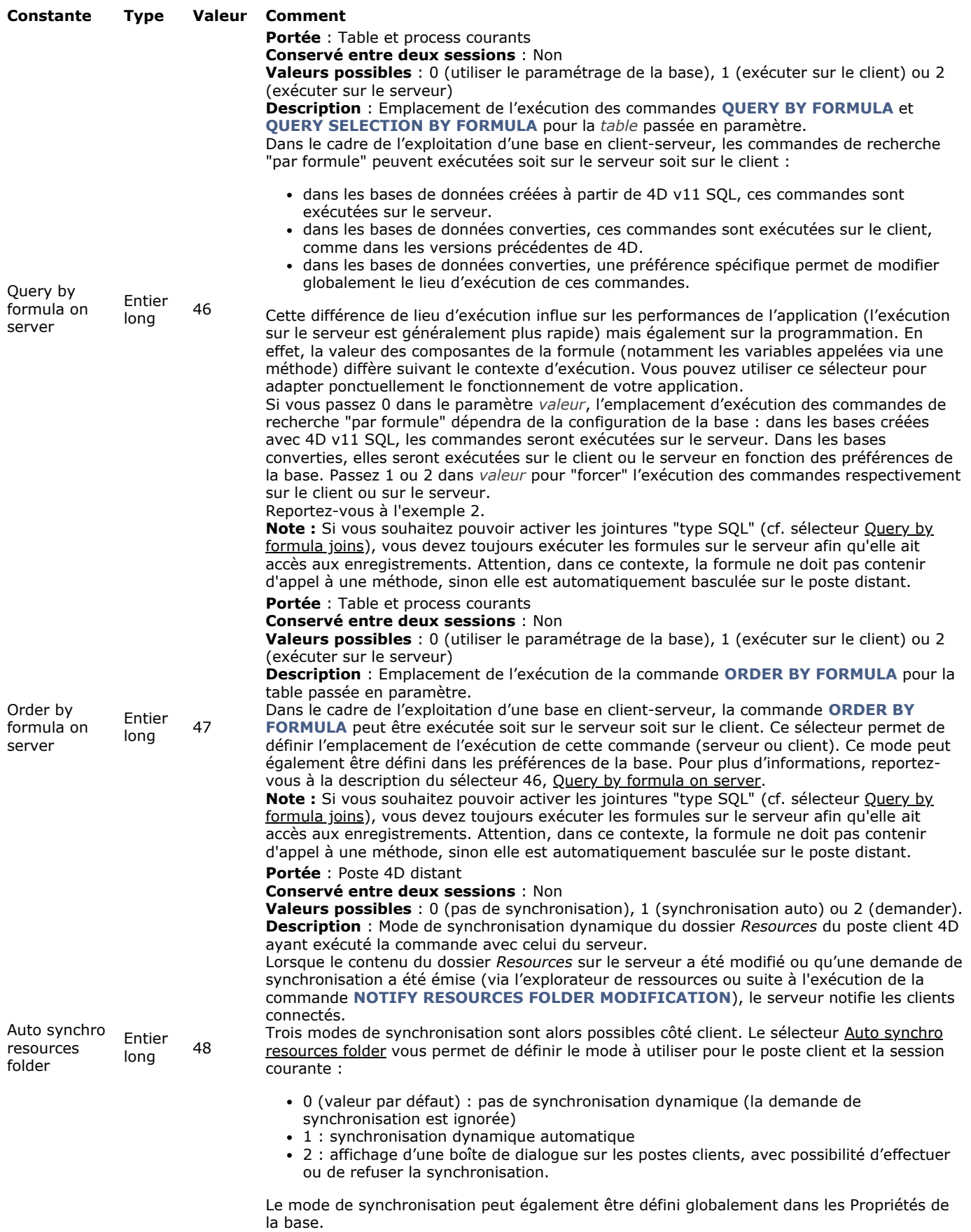

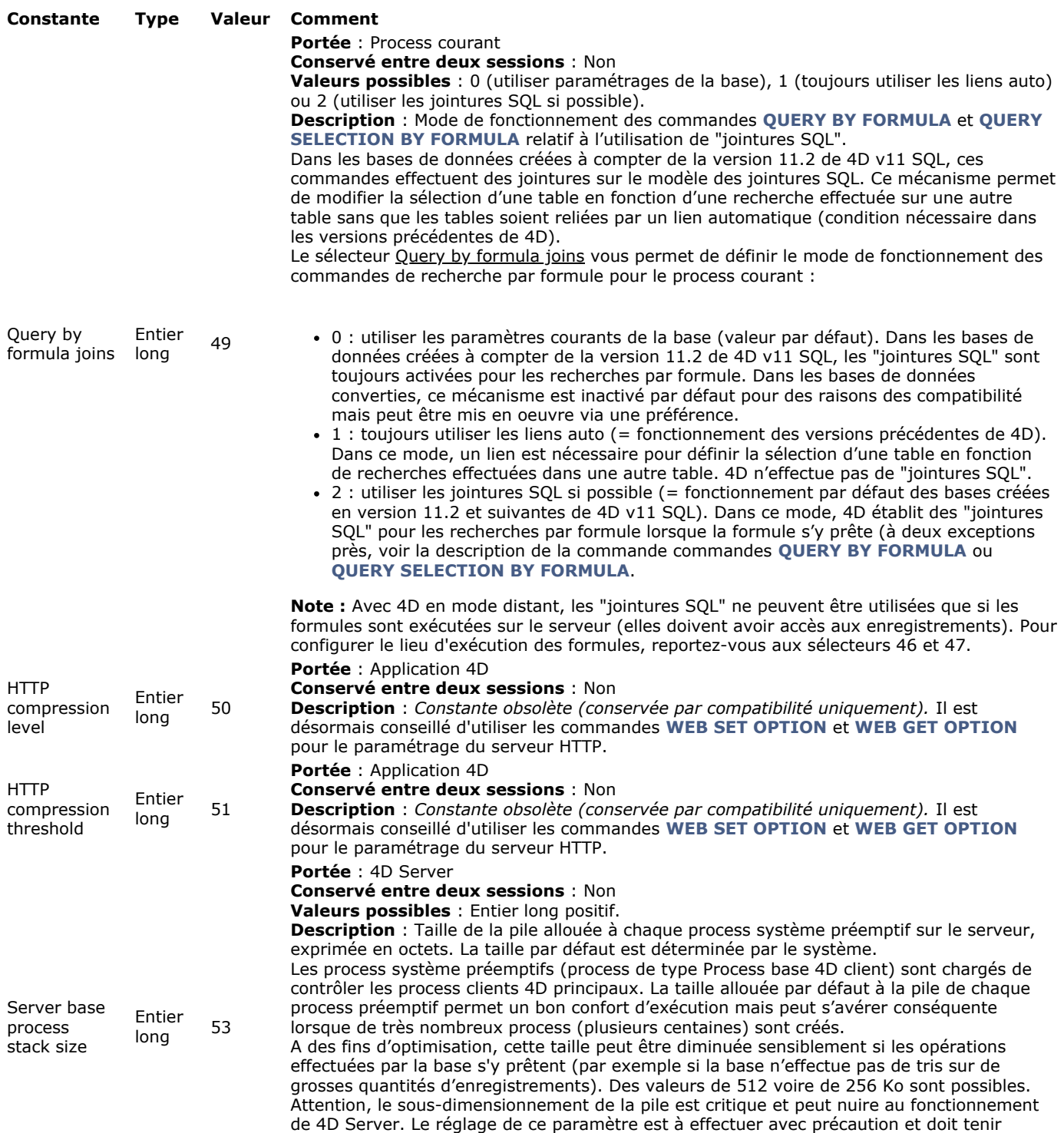

compte des conditions d'utilisation de la base (nombre d'enregistrements, types

serveur (par exemple dans la méthode base Sur démarrage serveur).

d'opérations, etc.). Pour être pris en compte, ce paramétrage doit être exécuté sur le poste

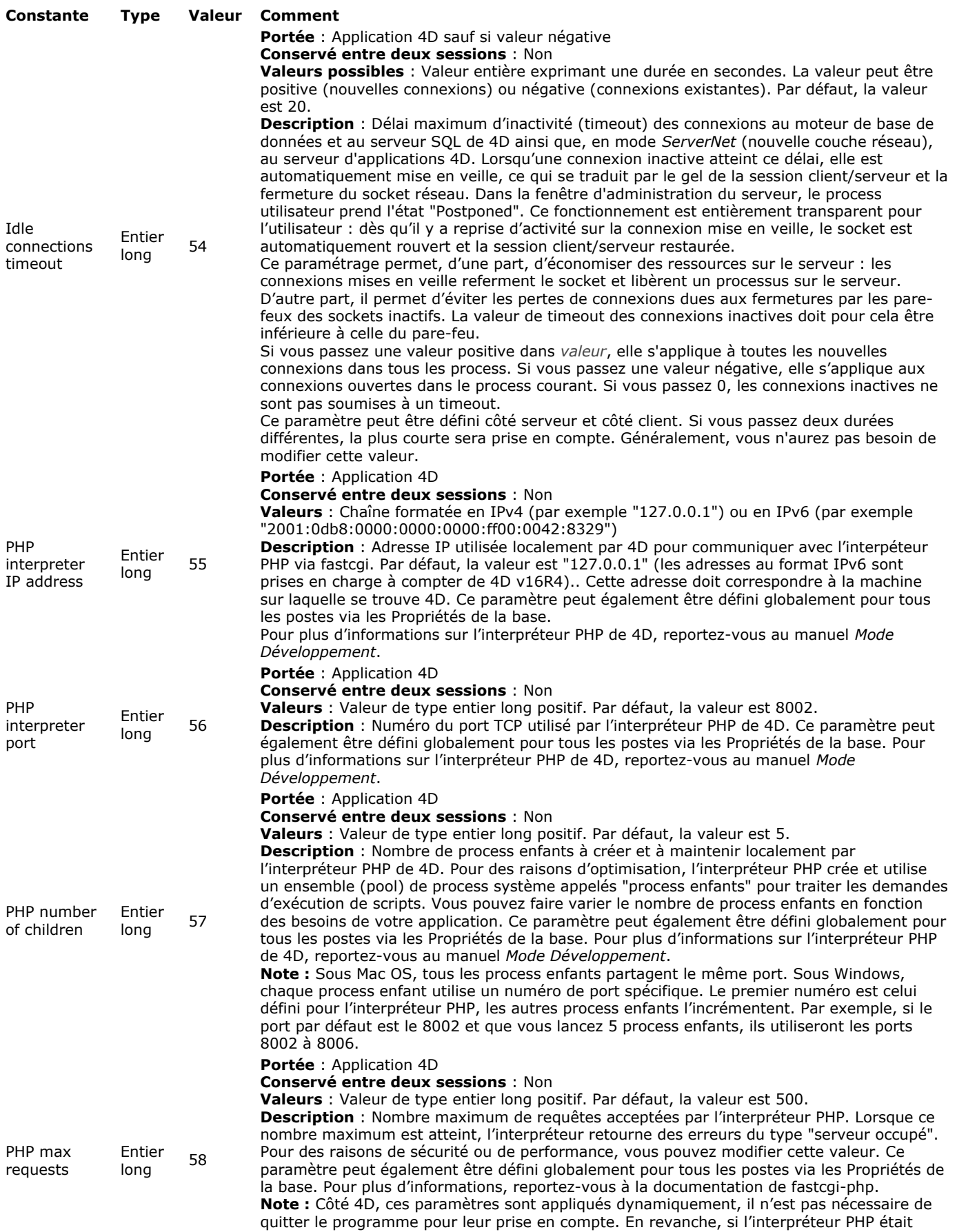

déjà lancé, il est nécessaire de le quitter et de le relancer pour qu'il prenne en compte ces modifications.

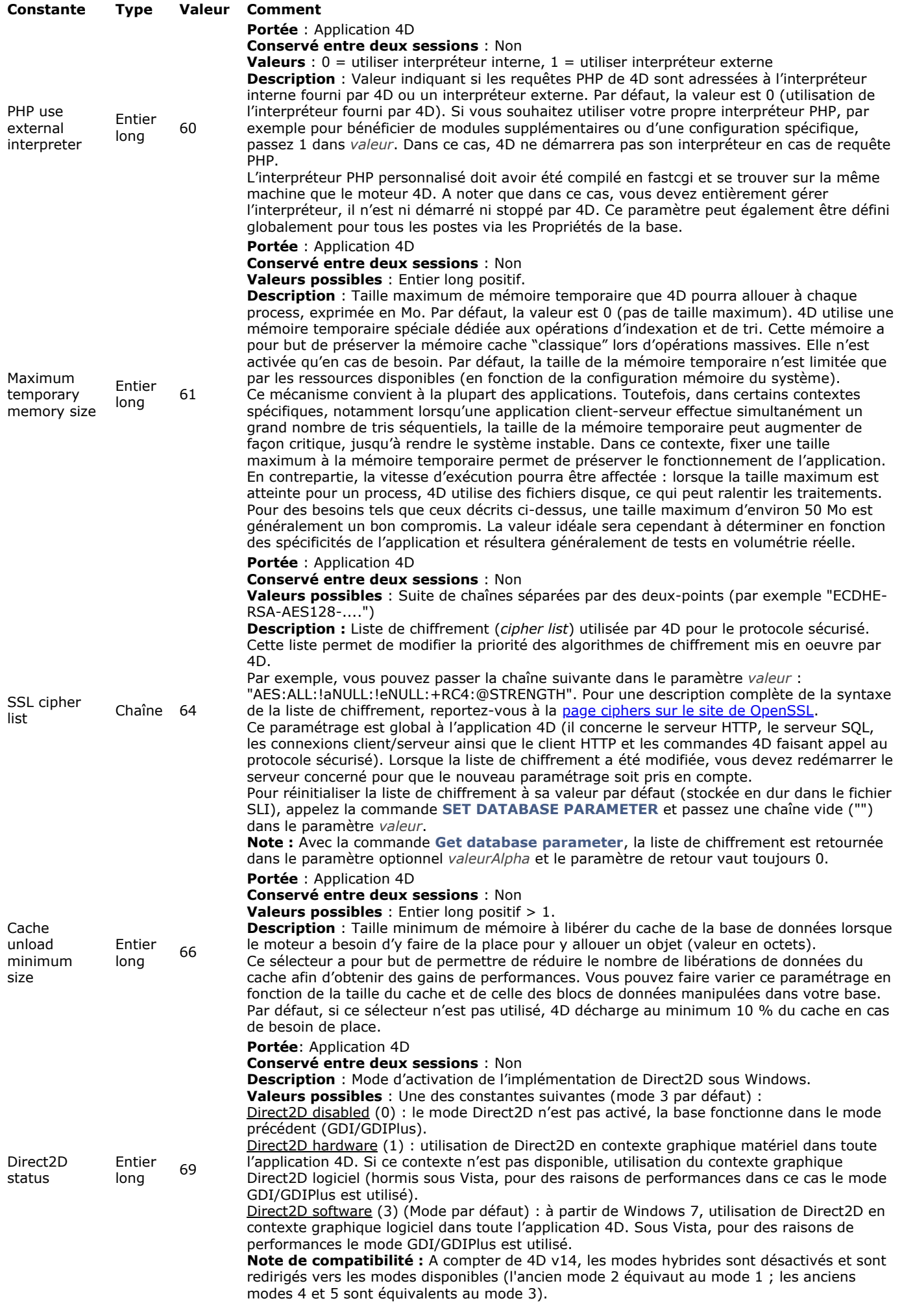

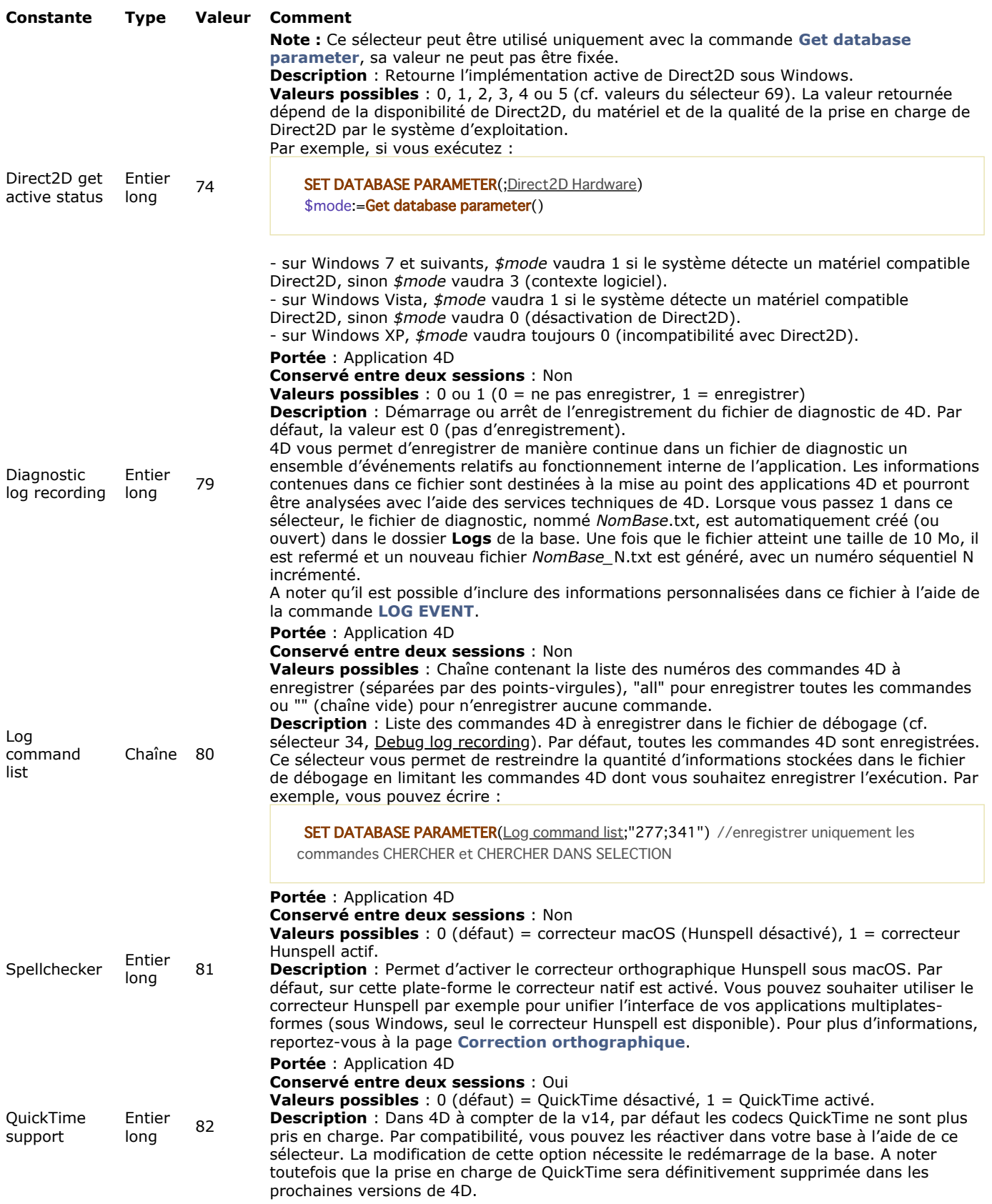
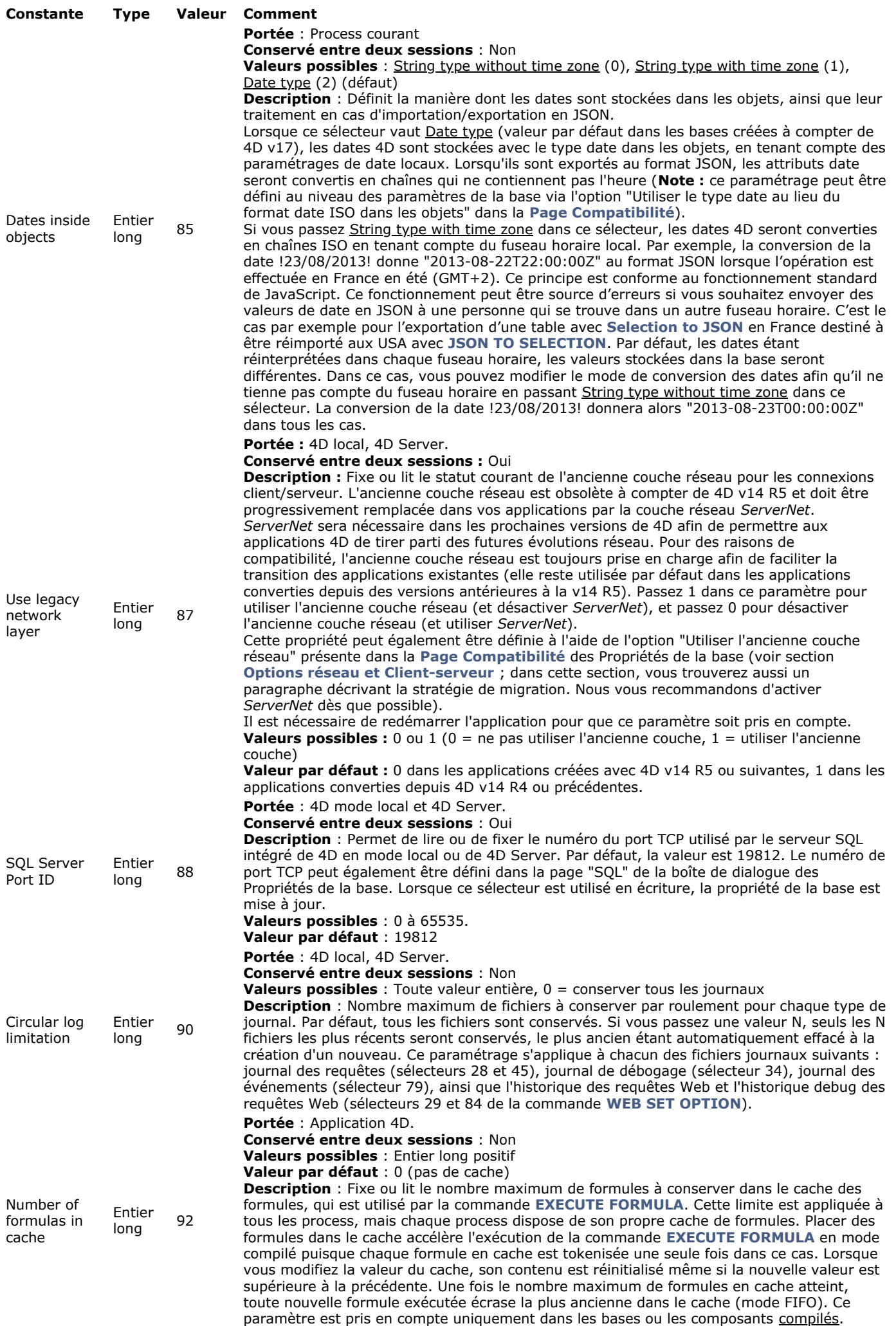

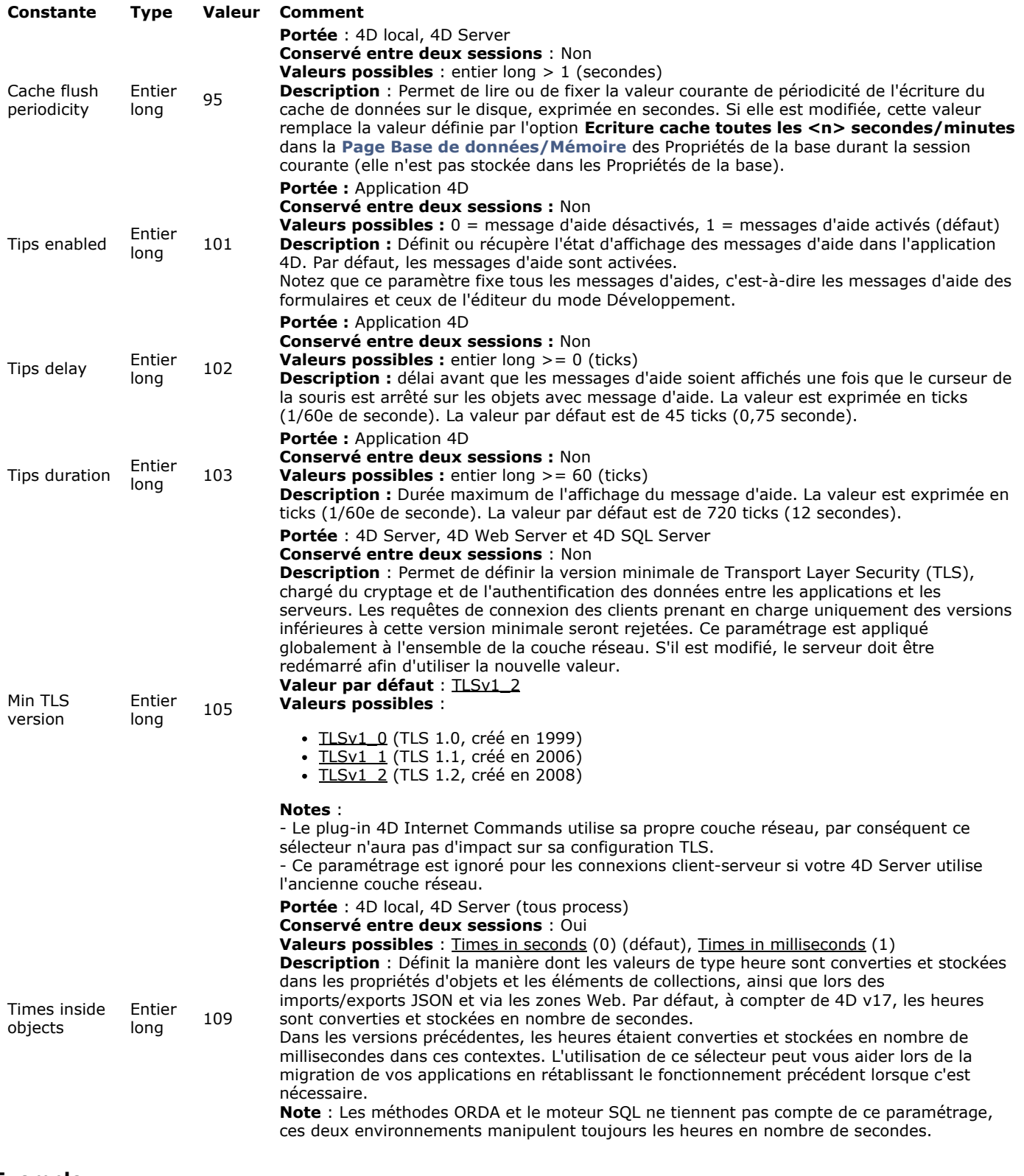

**Exemple**

Cette méthode permet de récupérer les valeurs courantes du minuteur interne de 4D :

C\_LONGINT(\$ticksbtwcalls;\$maxticks;\$minticks;\$lparams) If(Application type=4D mode local) ` Si nous sommes en 4D local \$Iparams:=Get database parameter(4D Local Mode Scheduler) \$ticksbtwcalls:=\$lparams &0x00ff \$maxticks:=(\$lparams>>8)&0x00ff \$minticks:=(\$lparams>>16)&0x00ff End if

## **Get last update log path**

Get last update log path -> Résultat

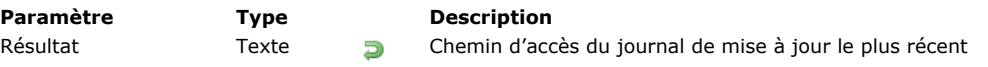

# **Description**

La commande **Get last update log path** retourne le chemin d'accès complet du fichier journal de mise à jour le plus récent sur le poste où elle est appelée.

Le journal de mise à jour est généré par 4D lors des processus de mise à jour automatiques. Il contient les informations relatives aux mises à jour effectuées ainsi que les éventuelles erreurs rencontrées.

Cette commande est destinée à être utilisée dans un processus de mise à jour automatique d'une application fusionnée (serveur ou monoposte). Pour plus d'informations, reportez-vous à la section **[Finaliser et déployer les applications finales](file:///4Dv17/4D/17/Finaliser-et-deployer-les-applications-finales.200-3743431.fe.html)** dans le manuel *Mode Développement*.

Get license info -> Résultat **Paramètre Type Description** Résultat **Informations** sur la licence active

# **Description**

La commande **Get license info** retourne un objet fournissant les informations détaillées sur la licence active. Si la commande est exécutée dans une application 4D qui n'utilise pas localement de licence (comme un 4D distant), la commande retourne un objet nul.

L'objet retourné contient les propriétés suivantes :

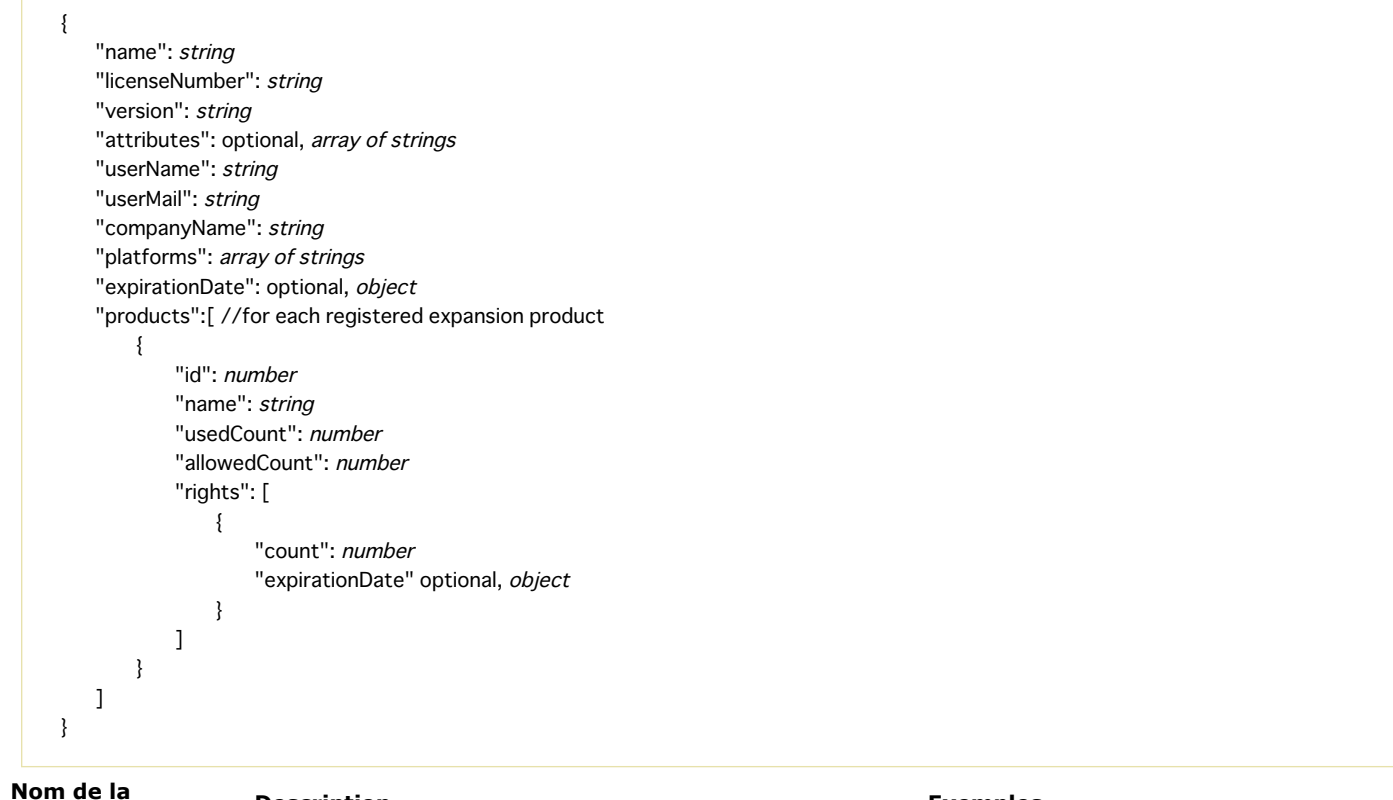

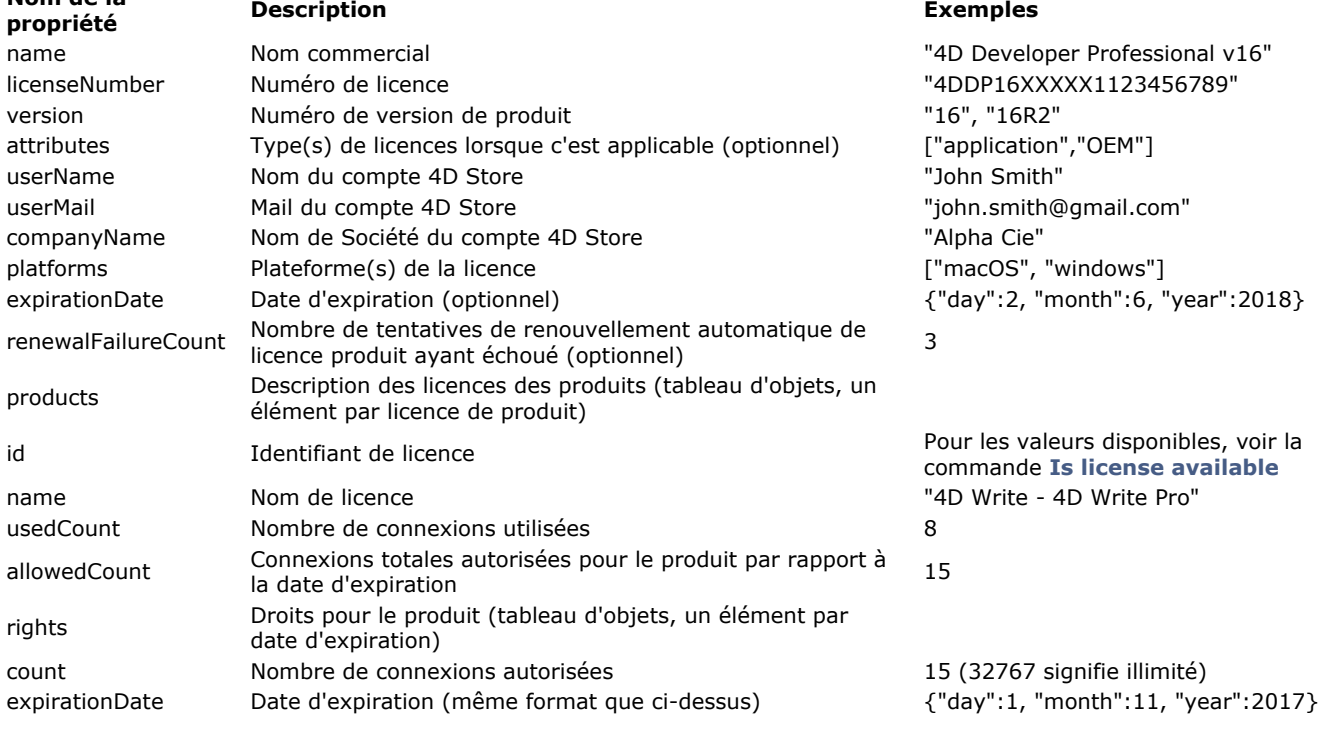

## **Exemple**

## C\_OBJECT(\$obj) \$obj:=Get license info

## *\$obj* peut contenir, par exemple :

{ "name": "4D Server v16 R3", "licenseNumber": "xxxx", "version": "16R3", "userName": "John DOE", "userMail": "john.doe@alpha.com", "companyName": "Alpha", "platforms": ["macOS", "windows"], "expirationDate": {"day":1, "month":1, "year":2018}, "products":[ { "allowedCount": 15, "id": 808464697, "name": "4D Write - 4D Write Pro", "rights": [ { "count": 5, "expirationDate": {"day":1, "month":2, "year":2018} }, { "count": 10, "expirationDate": {"day":1, "month":11, "year":2017} }, { "count": 10, "expirationDate": {"day":1, expirationDate": {"day":1, "month":11, "year":2017}<br>"month":11, "year":2015} //expired, not counted  $\begin{array}{ccc}\n & 1, & \text{``sec''} \\
 & 1, & \text{``c}} \\
 & 1, & \text{``c}} \\
 & 1, & \text{``c}} \\
 & 1, & \text{``c}} \\
 & 1, & \text{``c}} \\
 & 1, & \text{``c}} \\
 & 1, & \text{``c}} \\
 & 1, & \text{``c}} \\
\end{array$ 

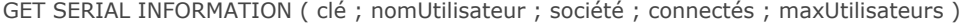

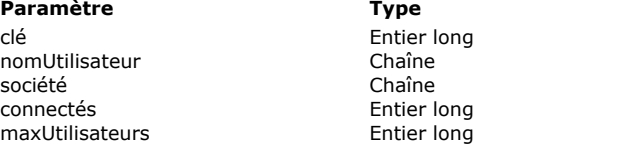

#### **Description**

- Clé unique du produit (crypté)
- $\Box$  Nom enregistré
	- Organisation enregistrée
	- Nombre d'utilisateurs connectés
	- Nombre maximum d'utilisateurs

# **Description**

La commande **GET SERIAL INFORMATION** retourne diverses informations relatives à la sérialisation de l'application 4D courante.

- *clé* : identifiant unique du produit installé. Ce numéro unique correspond à une seule application 4D (4D Server, 4D en mode local, 4D Desktop, etc.) installée sur un seul poste. Bien entendu, ce numéro est crypté.
- *utilisateur* : Nom de l'utilisateur de l'application, tel qu'il a été saisi au moment de l'installation.
- *société* : Nom de la société ou de l'organisation à laquelle appartient l'utilisateur, tel qu'il a été saisi au moment de l'installation.
- *connectés* : Nombre d'utilisateurs connectés au moment de l'exécution de la commande.
- *maxUtilisateurs* : Nombre maximal d'utilisateurs pouvant se connecter simultanément.

**Note :** Les deux derniers paramètres retournent toujours 1 pour les versions monopostes de 4D, sauf lorsqu'il s'agit de versions de démonstration, auquel cas ils retournent 0.

La commande **GET SERIAL INFORMATION** s'inscrit dans le schéma général de protection des composants proposé par 4D.

Les développeurs de composants peuvent, s'ils le souhaitent, lier chaque copie de leur produit à une seule application 4D installée, afin d'empêcher toute copie illicite.

Le principe de fonctionnement du système est le suivant : un utilisateur souhaitant acquérir un composant fournit au développeur sa clé unique — générée à l'aide de la commande **GET SERIAL INFORMATION**. Cette opération peut, par exemple, être effectuée par l'intermédiaire d'un formulaire "Bon de commande" intégré à la version de démonstration du composant. La clé générée est unique : il n'existe qu'une clé par application 4D installée.

Le développeur du composant peut alors générer son propre numéro de série, en combinant la clé et l'algorithme de cryptage de son choix. Le composant livré comportera une fonction permettant de tester si les informations retournées par **GET SERIAL INFORMATION** correspondent bien à ce numéro de série. Dans le cas contraire, le composant sera rendu inutilisable.

Note : Les développeurs de plug-ins peuvent également bénéficier de ce système de protection. Pour plus d'informations, reportez-vous à la [documentation de 4D Plugin Kit](http://sources.4d.com/trac/4d_4dpluginapi#no1).

## **Get table fragmentation**

Get table fragmentation ( laTable ) -> Résultat

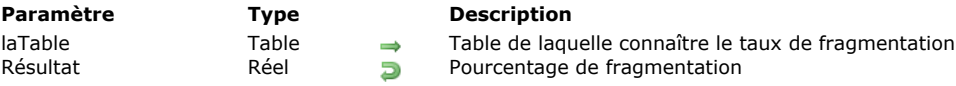

# **Description**

La commande **Get table fragmentation** retourne le pourcentage de fragmentation logique des enregistrements de la table désignée par le paramètre *laTable*.

Le taux de fragmentation logique des enregistrements indique si les enregistrements sont stockés de manière ordonnée dans le fichier de données. Une fragmentation trop élevée peut ralentir sensiblement les tris et les recherches séquentiels sur la table. Un pourcentage de fragmentation de 0 correspond à une fragmentation nulle. Au-delà de 20 %, il peut être intéressant de procéder au compactage du fichier de données.

# **Exemple**

Cette méthode de maintenance permet de demander le compactage du fichier de données en cas de fragmentation importante d'au moins une table de la base :

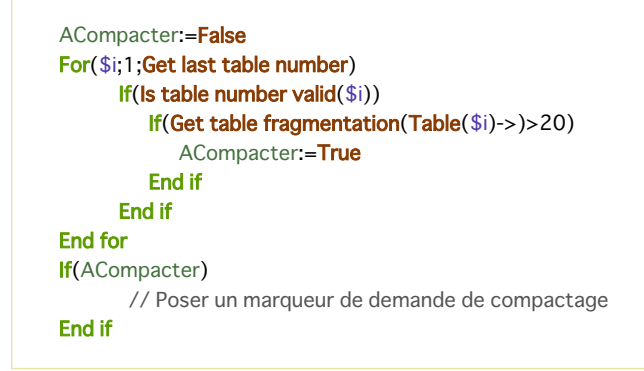

Is compiled mode  $\{(\ * \ )\}$  -> Résultat

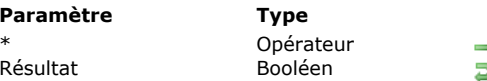

**Description ★ Opérate Retourner l'information de la base hôte** Mode compilé (Vrai), mode interprété (Faux)

# **Description**

La fonction **Is compiled mode** teste si la base tourne en mode compilé (Vrai) ou en mode interprété (Faux). Le paramètre facultatif *\** est utile dans le cadre d'une architecture utilisant des composants : il permet de déterminer la base (hôte ou composant) dont vous souhaitez connaître le mode d'exécution.

- Lorsque la commande est appelée depuis un composant :
	- si le paramètre *\** est passé, la commande retourne **[True](file:///4Dv17/4D/17/#command_89)** ou **[False](file:///4Dv17/4D/17/#command_87)** en fonction du mode d'exécution de la base hôte, si le paramètre *\** n'est pas passé, la commande retourne **[True](file:///4Dv17/4D/17/#command_89)** ou **[False](file:///4Dv17/4D/17/#command_87)** en fonction du mode d'exécution du
	- composant.
- Lorsque la commande est appelée depuis une méthode d'une base hôte, elle retourne toujours **[True](file:///4Dv17/4D/17/#command_89)** ou **[False](file:///4Dv17/4D/17/#command_87)** en fonction du mode d'exécution de la base hôte.

# **Exemple**

Dans une de vos méthodes, vous avez placé du code pour déboguer la base lorsque vous êtes en mode interprété. Vous pouvez précéder ce code d'un test qui appelle la fonction **Is compiled mode** :

If(Not(Is compiled mode))

` Mettre du code pour déboguer votre base ici

End if

 $\ddotsc$ 

 $\Sigma_{\rm{max}}$ 

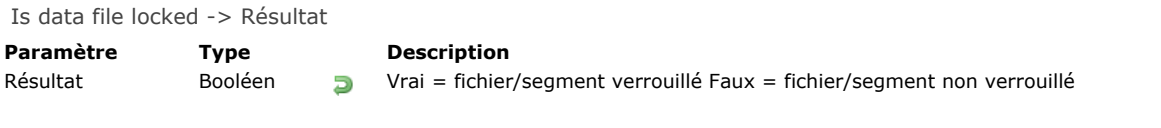

# **Description**

La commande **Is data file locked** retourne Vrai si le fichier de données de la base ouverte ou l'un de ses segments au moins est verrouillé - c'est-à-dire, protégé en écriture.

Placée par exemple dans la **[On Startup database method](file:///4Dv17/4D/17/#command_931)**, cette commande permet de prévenir tout risque d'ouverture fortuite d'un fichier de données verrouillé.

## **Exemple**

Cette méthode empêchera l'ouverture de la base si le fichier de données est verrouillé :

If(Is data file locked) ALERT("Le fichier de données est verrouillé. Impossible d'ouvrir la base.") **QUIT 4D End if** 

Is license available  $\{$  ( licence ) $\}$  -> Résultat

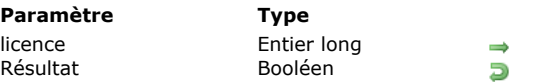

**Description** 

Plug-in duquel tester la validité de la licence Vrai si le plug-in est disponible, sinon Faux

# **Description**

La commande *Is license available* permet de connaître la disponibilité d'un plug-in. Elle est utile, par exemple, pour afficher ou masquer des fonctions nécessitant la présence d'un plug-in.

La commande **Is license available** peut être utilisée de trois manières différentes :

- Le paramètre *licence* est omis : dans ce cas, la commande retourne **Faux** si l'application 4D est en mode démonstration.
- Vous passez dans le paramètre *licence* une des constantes suivantes du thème "**[Licence disponible](file:///4Dv17/4D/17/#command_1640)**" : **Constante Type Valeur**

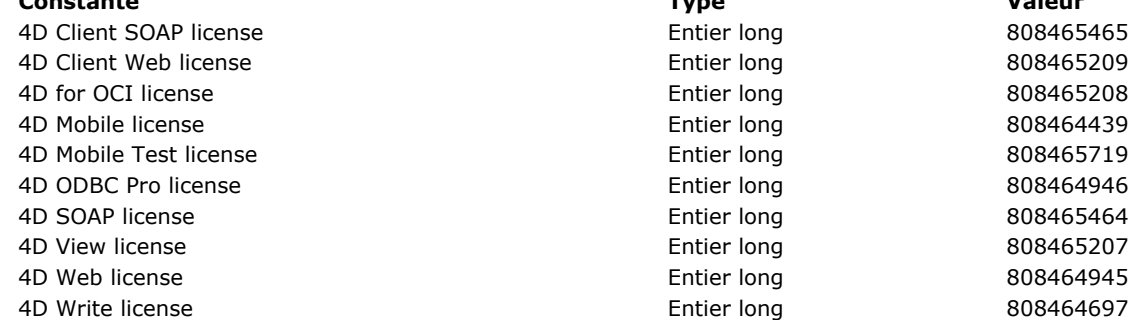

Dans ce cas, la commande retourne Vrai si le plug-in correspondant dispose d'une licence d'utilisation. La commande tient [compte des éventuelles attributions de licences effectuées en mode Développement ou via la commande](file:///4Dv17/4D/17/#command_1484) **SET PLUGIN ACCESS**.

Is license available retourne Faux si le plug-in fonctionne en mode démonstration.

· Vous passez directement dans le paramètre *licence* le numéro d'ID de la ressource "4BNX" du plug-in. Le fonctionnement de la commande est dans ce cas identique à celui décrit ci-dessus.

# **NOTIFY RESOURCES FOLDER MODIFICATION**

NOTIFY RESOURCES FOLDER MODIFICATION Ne requiert pas de paramètre

## **Description**

La commande **NOTIFY RESOURCES FOLDER MODIFICATION** permet de "forcer" l'envoi par 4D Server d'une notification indiquant à tous les postes 4D connectés que le contenu du dossier **Resources** de la base a été modifié, afin de leur permettre de synchroniser leur dossier **Resources** local. Cette commande permet en particulier de gérer la synchronisation des dossiers **Resources** téléchargés sur les postes distants lorsque le dossier **Resources** de la base est modifié via une procédure stockée sur le serveur.

Pour plus d'informations sur la gestion du dossier Resources en mode distant, reportez-vous au Guide de référence de 4D *Server*.

Seule l'information de modification est envoyée par cette commande. Les postes distants réagiront en fonction du paramétrage courant. Les options sont :

- pas de synchronisation du dossier **Resources** local en cours de session,
- synchronisation automatique du dossier **Resources** local en cours de session,
- affichage d'une alerte afin que l'utilisateur effectue une synchronisation s'il le souhaite.

Le paramétrage courant peut être défini soit :

- au niveau global de la base via le paramètre **[Mise à jour du dossier Resources en cours de session](file:///4Dv17/4D/17/Page-Client-ServeurOptions-reseau.300-3743497.fe.html#68497)** des Propriétés de la base. Dans ce cas, il s'applique à tous les postes distants ;
- localement, à l'aide de la commande **[SET DATABASE PARAMETER](file:///4Dv17/4D/17/#command_382)** exécutée sur le poste distant (sélecteur Auto synchro resources folder). Dans ce cas, il "surcharge" celui de la base et s'applique uniquement au poste distant pour la session.

### **OPEN ADMINISTRATION WINDOW**

OPEN ADMINISTRATION WINDOW Ne requiert pas de paramètre

#### **Description**

La commande **OPEN ADMINISTRATION WINDOW** affiche la fenêtre d'administration du serveur sur le poste qui l'exécute. La fenêtre d'administration de 4D Server permet de visualiser les paramètres courants et d'effectuer diverses opérations de maintenance (cf. Guide de référence de 4D Server). A compter de la version 11 de 4D Server, cette fenêtre peut être affichée depuis un poste client :

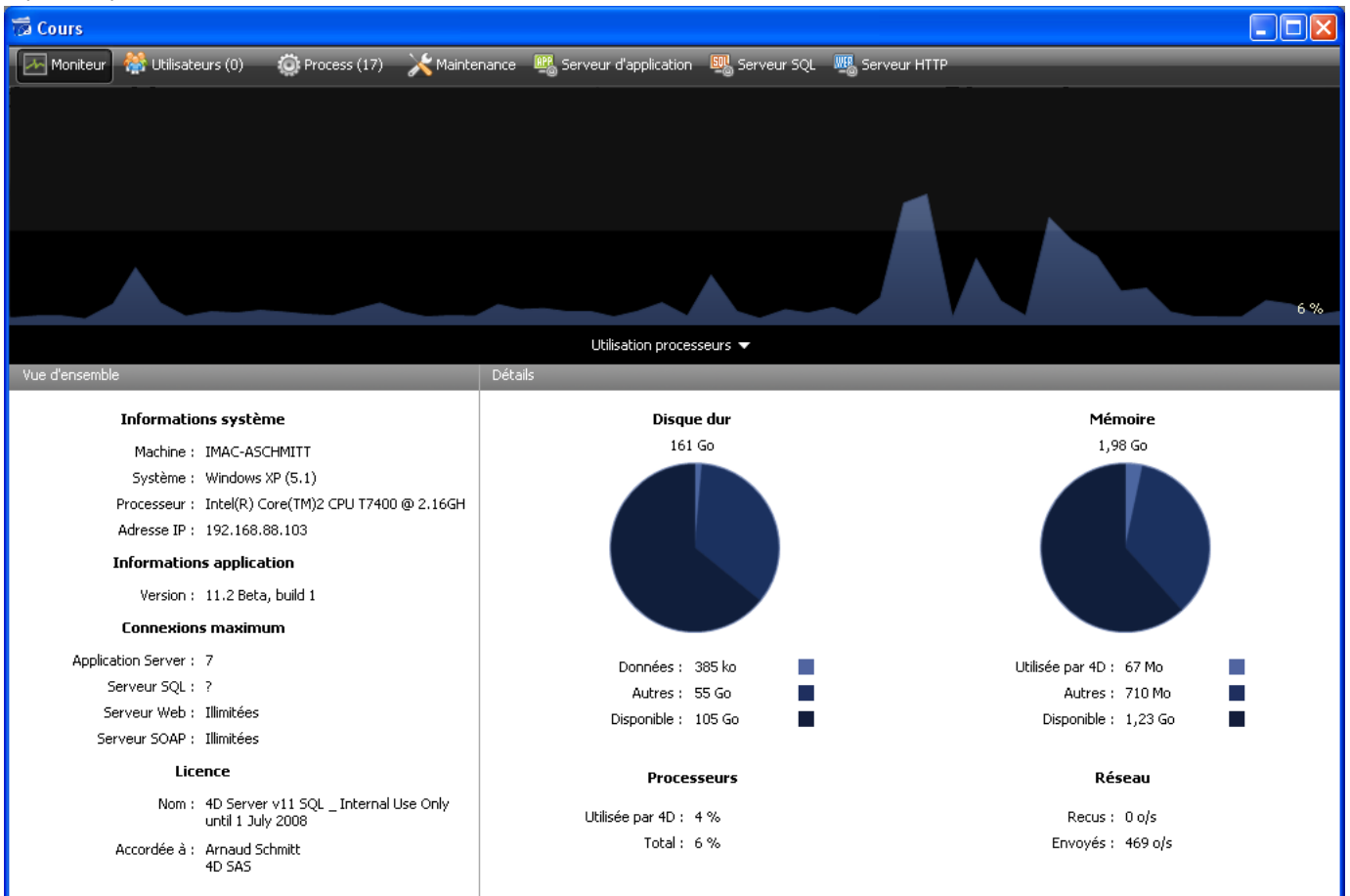

Cette commande doit être appelée dans le contexte d'une application 4D connectée ou d'un 4D Server. Elle ne fait rien si :

- elle est appelée dans une application 4D en mode local,
- elle est exécutée par un utilisateur autre que le Super\_Utilisateur ou l'Administrateur (dans ce cas, l'erreur 9991 est générée, cf. section **[Erreurs de la base de données \(10602 > 4004\)](file:///4Dv17/4D/17/#command_1697)**).

#### **Exemple**

Voici le code d'un bouton d'administration :

```
If(Application type=4D mode local)
  OPEN SECURITY CENTER
  \ddotscEnd if
If(Application type=4D mode distant)
  OPEN ADMINISTRATION WINDOW
 `...
End if
If(Application type=4D Server)
  OPEN SECURITY CENTER
End if
```
Si la commande a été exécutée correctement, la variable système OK prend la valeur 1. Dans le cas contraire, elle prend la valeur 0.

OPEN DATA FILE ( cheminAccès )

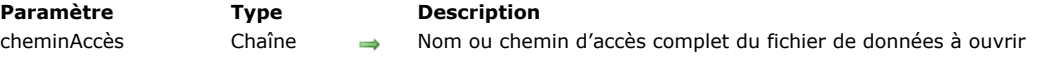

## **Description**

La commande **OPEN DATA FILE** permet de changer à la volée le fichier de données ouvert par l'application 4D.

Vous passez dans le paramètre *cheminAccès* le nom ou le chemin d'accès complet du fichier de données à ouvrir (fichier suffixé ".4DD"). Si vous passez uniquement un nom de fichier, il doit être placé à côté du fichier de structure de la base.

Si ce chemin d'accès désigne un fichier de données valide, 4D quitte la base en cours et la rouvre avec le fichier de données spécifié. En mode monoposte, la **[Semaphore](file:///4Dv17/4D/17/#command_1176)** et la **[On Startup database method](file:///4Dv17/4D/17/#command_931)** sont successivement appelées.

**Attention :** Comme cette commande provoque la fermeture préalable de l'application, elle doit être utilisée avec précaution dans la **[On Startup database method](file:///4Dv17/4D/17/#command_931)** ou une méthode appelée par cette méthode base afin de ne pas générer de boucle sans fin. La commande est exécutée de manière asynchrone : après son appel, 4D continue d'exécuter le reste de la méthode. Ensuite, l'application se comporte comme si la commande **Quitter** avait été sélectionnée dans le menu **Fichier** : les boîtes de dialogue

ouvertes sont annulées, les process ouverts ont 10 secondes pour se terminer avant d'être tués, etc. Avant de lancer l'opération, la commande teste la validité du fichier de données spécifié. En outre, si le fichier a déjà été ouvert,

la commande vérifie qu'il correspond bien à la structure courante.

Si vous passez une chaîne vide dans *cheminAccès*, la commande rouvre la base sans changer de fichier de données.

**4D Server :** A compter de 4D v13, cette commande peut être exécutée avec 4D Server. Dans ce contexte, elle effectue en interne un appel à **[QUIT 4D](file:///4Dv17/4D/17/#command_379)** sur le serveur (entraînant l'apparition, sur chaque poste distant, d'une boîte de dialogue signalant que le serveur est en train de quitter) avant d'ouvrir le fichier désigné.

### **Exemple**

Dans le contexte du déploiement d'une application fusionnée, vous souhaitez ouvrir ou créer le fichier de données utilisateur [dans la méthode base Sur ouverture. Cet exemple utilise le fichier de données par défaut \(cf.](file:///4Dv17/4D/17/Gestion-du-fichier-de-donnees-dans-les-applications-finales.300-3743577.fe.html) **Gestion du fichier de données dans les applications finales**) :

```
If(Data file="@default.4dd")
   If (Version type?? Application fusionnée)
      If(Is data file locked)
         $dataPath:=Get 4D folder(Active 4D Folder)+"data.4dd"
 //Si un fichier de données local existe déjà
         If(Test path name($dataPath)=Is a document)
            OPEN DATA FILE($dataPath) // on l'ouvre
         Fise
            CREATE DATA FILE($dataPath) //on le crée
         End if
      Fnd if
   End if
End if
```
OPEN DATABASE ( cheminFichier )

**Paramètre Type Description**

cheminFichier Chaîne Nom ou chemin d'accès complet du fichier de base de données à ouvrir (.4db, .4dc, .4dbase ou .4dlink)

## **Description**

La commande **OPEN DATABASE** referme la base de données 4D courante et ouvre à la volée la base désignée par le paramètre *cheminFichier*. Cette commande est utile dans le cadre de tests automatiques ou pour rouvrir une base après compilation. Dans le paramètre *filePath*, passez le nom le chemin d'accès complet de la base de données à ouvrir. Vous pouvez utiliser un fichier ayant l'une des extensions suivantes :

- .4db (fichier de structure interprété),
- .4dc (fichier de structure compilé),
- .4dbase (package OS X),
- .4dlink (fichier de raccourci).

Si vous passez uniquement un nom de fichier, il doit être placé au même niveau que le fichier de structure de la base courante. Si le chemin d'accès est valide, 4D quitte la base ouverte et ouvre la base spécifiée. En mode monoposte, la **[Semaphore](file:///4Dv17/4D/17/#command_1176)** de la base refermée et la **[On Startup database method](file:///4Dv17/4D/17/#command_931)** de la base ouverte sont successivement appelées.

**Attention :** Comme la commande entraîne la fermeture de l'application courant avant d'ouvrir la base spécifiée, il est déconseillé de l'appeler dans la **[On Startup database method](file:///4Dv17/4D/17/#command_931)** ou dans une méthode appelée par cette méthode base.

La commande est exécutée de manière asynchrone : après son appel, 4D continue d'exécuter le reste de la méthode. Ensuite, l'application se comporte comme si la commande **Quitter** du menu **Fichier** avait été sélectionnée : les boîtes de dialogue d'ouverture sont annulées, tous les process ouverts sont tenus de se terminer en moins de dix secondes, etc.

Si le fichier de base cible n'est pas trouvé ou est invalide, une erreur système standard du gestionnaire de fichiers est retournée et 4D ne fait rien.

Cette commande peut être exécutée depuis une base de données standard uniquement. Si elle est appelée depuis une application fusionnée (monoposte ou serveur), l'erreur 10509 "Impossible d'ouvrir la base de données" est retournée.

## **Exemple**

OPEN DATABASE("C:\\databases\\Invoices\\Invoices.4db")

# **OPEN SECURITY CENTER**

OPEN SECURITY CENTER Ne requiert pas de paramètre

## **Description**

La commande **OPEN SECURITY CENTER** provoque l'affichage de la fenêtre du Centre de sécurité et de maintenance (CSM). En fonction des privilèges d'accès de l'utilisateur courant, certaines fonctions proposées dans la fenêtre pourront être désactivées.

**Note :** Cette commande fonctionne sur le même principe qu'un appel à **[DIALOG](file:///4Dv17/4D/17/#command_1239)** avec le paramètre *\** : le CSM est affiché dans une fenêtre et la commande rend immédiatement la main au code 4D. Si le process courant se termine, la fenêtre est automatiquement fermée en simulant un **[CANCEL](file:///4Dv17/4D/17/#command_1238)**. Vous devez donc gérer son affichage via le code du process en cours d'exécution.

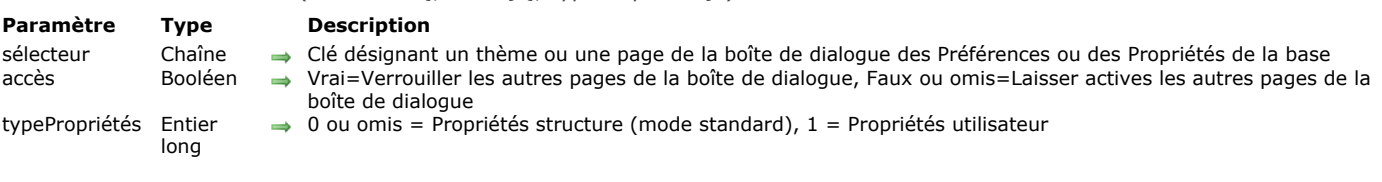

# OPEN SETTINGS WINDOW ( sélecteur {; accès}{; typePropriétés} )

#### **Description**

La commande **OPEN SETTINGS WINDOW** provoque l'ouverture de la boîte de dialogue des Préférences 4D ou des Propriétés de la base courante et l'affichage des paramètres ou de la page correspondant à la clé passée dans le paramètre *sélecteur*.

Le paramètre *sélecteur* doit contenir une "clé" désignant la boîte de dialogue et la page à ouvrir. Cette clé est construite de la manière suivante : */Dialogue{/Page{/Paramètres}}*. *Dialogue* indique la boîte de dialogue à afficher : vous pouvez passer "4D" (Préférences) ou "Database" (Propriétés de la base). Par exemple, pour désigner la page Compilateur des Propriétés de la base, sélecteur doit contenir "/Database/Compiler". La liste des clés est fournie ci-dessous. Si vous passez uniquement une barre oblique ("/") dans *sélecteur*, la commande affiche la première page de la boîte de dialogue des Propriétés de la base.

Le paramètre *accès* vous permet de contrôler les actions de l'utilisateur dans la boîte de dialogue des Préférences ou des Propriétés de la base en verrouillant les autres pages. Typiquement, vous pouvez souhaiter laisser l'utilisateur personnaliser certains paramètres, mais éviter que les autres puissent être modifiés. Dans ce cas, passez Vrai dans le paramètre *accès* : seule la page désignée par le paramètre *sélecteur* sera active et modifiable, l'accès à toutes les autres pages sera verrouillé (les clics sur les boutons de la barre de navigation seront sans effet). Si vous passez Faux ou omettez le paramètre *accès*, toutes les pages de la boîte de dialogue seront accessibles sans restriction.

Le paramètre *typePropriétés* est pris en compte dans les bases configurées en mode "Propriétés utilisateur" uniquement (dans ce mode, des "propriétés utilisateur" ou des "propriétés utilisateur pour le fichier de données" personnalisées sont générées dans un fichier externe et utilisées à la place des propriétés standard, cf. section **[Utiliser des propriétés utilisateur](file:///4Dv17/4D/17/Utiliser-des-proprietes-utilisateur.300-3743478.fe.html)** dans le manuel *Mode Développement*). Dans ce contexte, ce paramètre vous permet d'indiquer si vous souhaitez accéder à la boîte de dialogue des "propriétés structure", des "propriétés utilisateur" ou des '"propriétés utilisateur pour fichier de données". Vous pouvez passer une des constantes suivantes, placées dans le thème **[Environnement 4D](file:///4Dv17/4D/17/#command_1619)** :

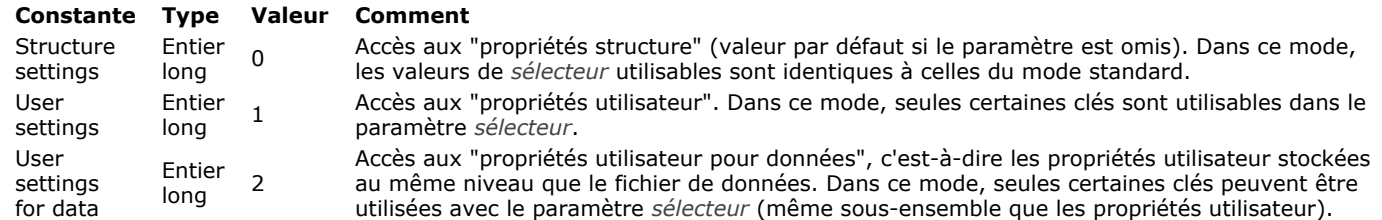

Si vous passez une clé invalide, la première page de la boîte de dialogue des Propriétés de la base est affichée.

#### **Clés de chemins (mode standard)**

Voici la liste des clés utilisables dans le paramètre *sélecteur* en mode standard, c'est-à-dire avec les "propriétés structure" :

*/4D /4D/General /4D/Structure /4D/Form editor /4D/Method editor* /4D/Client-Server */4D/Shortcuts /Database /Database/General /Database/Mover /Database/Interface /Database/Interface/Developper /Database/Interface/User /Database/Interface/Shortcuts /Database/Compiler /Database/Database /Database/Database/Data storage /Database/Database/Memory and cpu /Database/Database/International /Database/Backup /Database/Backup/Scheduler /Database/Backup/Configuration /Database/Backup/Backup and restore*  /Database/Client-Server /Database/Client-Server/Network /Database/Client-Server/IP configuration */Database/Web /Database/Web/Config /Database/Web/Options 1 /Database/Web/Options 2 /Database/Web/Log format*

*/Database/Web/Log scheduler /Database/Web/Webservices /Database/SQL /Database/php /Database/Compatibility /Database/Security*

**Note de compatibilité :** La commande continue de fonctionner avec les clés définies pour les versions 11.x et précédentes de 4D, la correspondance est établie automatiquement par le programme 4D. Il est toutefois conseillé de remplacer les anciens appels par les clés décrites ci-dessus.

# **Clés de chemins (mode Propriétés utilisateur)**

Voici la liste des clés utilisables dans le paramètre *sélecteur* en mode "propriétés utilisateur" :

*/Database /Database/Interface /Database/Database/Memory and cpu /Database/Client-Server* /Database/Client-Server/Network /Database/Client-Server/IP configuration */Database/Web /Database/Web/Config /Database/Web/Options 1 /Database/Web/Options 2 /Database/Web/Log format /Database/Web/Log scheduler /Database/Web/Webservices /Database/SQL /Database/php* 

### **Exemple 1**

Ouverture de la page "Méthodes" des Préférences 4D :

OPEN SETTINGS WINDOW("/4D/Method editor")

## **Exemple 2**

Accès aux paramétrages des raccourcis clavier dans les Propriétés de la base avec verrouillage des autres propriétés :

OPEN SETTINGS WINDOW("/Database/Interface/Shortcuts";True)

## **Exemple 3**

Ouverture des Propriétés de la base sur la première page des Propriétés de la base :

**OPEN SETTINGS WINDOW("/")** 

#### **Exemple 4**

Accès à la page Interface des Propriétés de la base en mode "Propriétés utilisateur" :

OPEN SETTINGS WINDOW("/Database/Interface";1)

#### **Variables et ensembles système**

Si la boîte de dialogue des préférences/propriétés est validée, la variable système OK retourne 1 ; si elle est annulée, OK retourne 0.

PLUGIN LIST ( tabNuméros ; tabNoms )

**Paramètre CONSIDERENT INCORRETATION** 

tabNuméros Tableau entier long Numéros des plugins  $\leftarrow$  Noms des plug-ins

# **Description**

La commande PLUGIN LIST remplit les tableaux *tabNuméros* et *tabNoms* avec les numéros et les noms des plug-ins chargés par l'application 4D et utilisables. Les deux tableaux sont automatiquement dimensionnés et synchronisés par la commande. **Note :** [Vous pouvez comparer les valeurs retournées dans le tableau](file:///4Dv17/4D/17/#command_1640) *tabNuméros* avec les constantes du thème **Licence disponible**.

PLUGIN LIST prend en compte tous les plug-ins, y compris les plug-ins intégrés (par exemple 4D Chart) et les plug-ins des éditeurs tiers.

QUIT 4D {( délai )}

**Paramètre Type Description** délai **Entier long**  $\rightarrow$  Délai (secondes) avant que le serveur ne quitte

## **Description**

La commande **QUIT 4D** vous permet de quitter l'application 4D courante et de retourner sur le Bureau du système d'exploitation.

Le mécanismes mis en jeu par la commande sont différents suivant qu'elle est exécutée sur 4D (mode local ou distant) ou 4D Server (procédure stockée).

### **Avec 4D en mode local ou distant**

Après un appel à **QUIT 4D**, l'exécution du process courant est stoppée, puis 4D effectue les opérations suivantes :

- Si une **[Semaphore](file:///4Dv17/4D/17/#command_1176)** existe, 4D l'exécute dans un nouveau process local. Par exemple, vous pouvez utiliser cette méthode base pour informer les autres process, via la communication interprocess, qu'ils doivent être fermés (s'ils sont en saisie de données) ou stopper l'exécution des opérations démarrées dans la **[On Startup database method](file:///4Dv17/4D/17/#command_931)** (connexion de 4D à un autre serveur de bases de données). Notez que 4D quittera dans tous les cas : la **[Semaphore](file:///4Dv17/4D/17/#command_1176)** peut assurer le nettoyage et la fermeture de toutes les opérations que vous voulez, mais la fermeture de la base est inéluctable.
- S'il n'existe pas de **[Semaphore](file:///4Dv17/4D/17/#command_1176)**, 4D ferme tous les process un par un, sans distinction.

Si l'utilisateur est en saisie de données, les enregistrements seront annulés et non validés.

Si vous voulez permettre à l'utilisateur de sauvegarder ses modifications effectuées dans les fenêtres du process courant, vous pouvez utiliser la communication interprocess pour indiquer à tous les autres process utilisateur que la base est sur le point d'être quittée. Pour cela, vous pouvez adopter deux stratégies :

- Effectuer ces opérations depuis le process courant avant d'appeler **QUIT 4D**.
- Traiter ces opérations depuis la **[Semaphore](file:///4Dv17/4D/17/#command_1176)**.

Une troisième stratégie est également possible. Avant d'appeler **QUIT 4D**, vous testez si une fenêtre nécessite une validation. Si c'est le cas, vous demandez à l'utilisateur de valider ou d'annuler cette fenêtre puis de choisir Quitter de nouveau. Cependant, du point de vue purement "interface utilisateur", les deux premières solutions sont préférables.

**Note :** Le paramètre *délai* n'est pas utilisable avec 4D en mode local ou distant.

### **Avec 4D Server (procédure stockée)**

La commande **QUIT 4D** peut être exécutée sur le poste serveur, dans une procédure stockée.

Dans ce cas, elle admet le paramètre optionnel *délai*. Ce paramètre permet d'allouer à 4D Server un délai d'attente avant que l'application ne quitte réellement, laissant ainsi aux postes clients le temps de se déconnecter. Vous devez passer dans *délai* une valeur en secondes.

Ce paramètre n'est pris en compte que dans le cadre d'une exécution sur le poste serveur. Avec 4D en mode local ou distant, il est ignoré.

Si vous ne passez pas le paramètre *délai*, 4D Server attendra que tous les postes clients soient déconnectés avant de quitter. A la différence de 4D, le traitement de **QUIT 4D** par 4D Server est asynchrone : la méthode dans laquelle la commande est appelée n'est pas interrompue après son exécution.

Si une **[On Server Shutdown Database Method](file:///4Dv17/4D/17/On-Server-Shutdown-Database-Method.301-3743243.fe.html)** existe, elle est exécutée à l'issue du délai défini par le paramètre *délai*, ou de la déconnexion de tous les clients, suivant vos paramétrages.

L'action de la commande **QUIT 4D** utilisée dans une procédure stockée est équivalente à celle de la commande **Quitter** du menu Fichier de 4D Server : elle provoque l'apparition, sur chaque poste client, d'une boîte de dialogue signalant que le serveur est sur le point de quitter.

### **Exemple**

La méthode projet suivante est associée à la commande **Quitter** du menu **Fichier**.

` Méthode projet M OUITTER

CONFIRM("Etes-vous certain de vouloir quitter ?")  $If(OK=1)$ **OUIT 4D End if** 

RESTART 4D {( délai {; message} )}

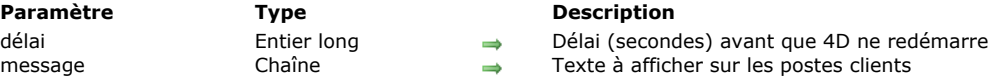

# **Description**

La commande **RESTART 4D** provoque le redémarrage de l'application 4D courante.

Cette commande est principalement destinée à une utilisation dans le contexte d'une application fusionnée (client/serveur ou monoposte) et en combinaison avec la commande **[SET UPDATE FOLDER](file:///4Dv17/4D/17/#command_383)**. Dans ce cas, le processus de mise à jour automatique est enclenché : la nouvelle version de l'application désignée par **[SET UPDATE FOLDER](file:///4Dv17/4D/17/#command_383)** remplace automatiquement la version courante au moment du redémarrage consécutif à **RESTART 4D**. Le chemin d'accès au fichier de données est mémorisé et est automatiquement utilisé.

Si aucune information de mise à jour n'a été définie via la commande **[SET UPDATE FOLDER](file:///4Dv17/4D/17/#command_383)** dans la session courante, la commande redémarre simplement l'application 4D avec les fichiers de structure et de données courants.

Le paramètre *délai* permet de différer le redémarrage de l'application afin de laisser aux postes clients le temps de se déconnecter. Vous devez passer une valeur en secondes dans *délai*. Si vous omettez ce paramètre, l'application serveur attendra que toutes les applications clientes se soient déconnectées, dans un délai maximum de 10 minutes. Au-delà, toutes les applications clientes sont automatiquement déconnectées.

**Note :** Les paramètres *délai* et *message* sont uniquement pris en compte avec les applications serveur (ils sont ignorés lorsque la commande est exécutée sur une application monoposte ou sur un 4D distant).

Le paramètre optionnel *message* vous permet d'afficher un message personnalisé aux applications clientes connectées.

Si la commande a été exécutée correctement, la variable système OK prend la valeur 1, sinon elle prend la valeur 0 et l'application redémarre. Vous pouvez intercepter les erreurs éventuellement générées par la commande à l'aide d'une méthode installée via la commande **[ON ERR CALL](file:///4Dv17/4D/17/#command_727)**.

## **SET DATABASE LOCALIZATION**

SET DATABASE LOCALIZATION ( codeLangue {; \*} )

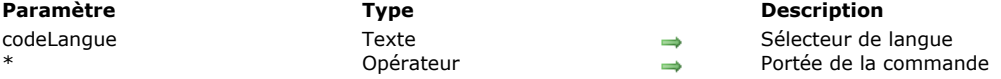

## **Description**

La commande **SET DATABASE LOCALIZATION** permet de modifier la langue courante de la base pour la session courante. La langue courante de la base permet de définir le dossier .lproj dans lequel le programme va chercher les éléments localisés de l'application (textes et images). Par défaut, 4D détermine automatiquement la langue courante en fonction du contenu du dossier **Resources** et de l'environnement système (cf. description de la commande **[Get database localization](file:///4Dv17/4D/17/#command_362)**). **SET DATABASE LOCALIZATION** vous permet de modifier la langue courante par défaut.

La commande ne modifie pas la langue des formulaires déjà chargés, seuls les éléments affichés postérieurement à l'appel de la commande tiendront compte du nouveau paramétrage.

Passez dans *codeLangue* la langue à utiliser pour l'application, exprimée dans la norme définie par la RFC 3066, ISO639 et ISO3166. Typiquement, vous devez passer "fr" pour le français, "es" pour l'espagnol, "en-us" pour l'anglais américain, etc. Pour plus d'informations sur cette norme, reportez-vous à l'[Annexe C : Architecture XLIFF](file:///4Dv17/4D/17/Annexe-C-Architecture-XLIFF.300-3743757.fe.html) dans le manuel *Mode Développement*. Par défaut, la commande s'applique à toutes les bases et composants ouverts, pour tous les process. Le paramètre optionnel *\**, s'il est passé, spécifie que la commande doit s'appliquer uniquement à la base qui a l'a appelée. Ce paramètre permet en particulier de définir séparément la langue de la base et celle d'un composant.

Si la commande est correctement exécutée, la variable système OK prend la valeur 1, sinon elle prend la valeur 0.

**Note :** Conformément à la RFC, la commande utilise le "" (tiret) pour séparer le code langue et le code région, par exemple "frca" ou "en-us". En revanche, les dossiers "Iproj" du dossier **Resources** utilisent le "\_" (soulignement), par exemple "fr\_ca.lproj" ou "en\_us.lproj".

**4D Server :** Avec 4D Server, les langues disponibles sont celles situées sur le poste distant ayant appelé la commande. Vous devez donc veiller à la synchronisation des dossiers **Resources**.

## **Exemple 1**

Nous souhaitons définir la langue de l'interface en français :

**SET DATABASE LOCALIZATION("fr")** 

### **Exemple 2**

L'interface de votre application utilise la chaîne statique ":xliff:shopping". Les fichiers xliff contiennent notamment les informations suivantes :

Dossier FR ·

<trans-unit id="15" resname="Shopping"> <source>Shopping</source> <target>Faire les courses</target> </trans-unit>

Dossier FR\_CA :

<trans-unit id="15" resname="Shopping"> <source>Shopping</source> <target>Magasiner</target></target></target>>>

### **SET DATABASE LOCALIZATION("fr")** //La chaîne ":xliff:shopping" affiche "Faire les courses" **SET DATABASE LOCALIZATION("fr-ca")** //La chaîne ":xliff:shopping" affiche "Magasiner"

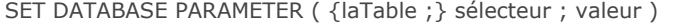

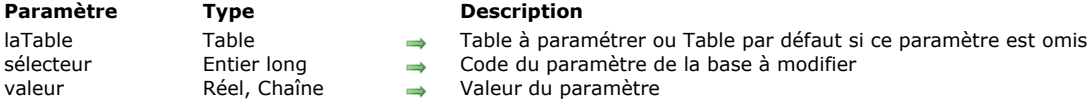

# **Description**

La commande **SET DATABASE PARAMETER** permet de modifier divers paramètres internes de la base de données 4D.

*sélecteur* désigne le paramètre à modifier. 4D vous propose des constantes prédéfinies, placées dans le thème **Paramètres de la base**[. Le tableau suivant décrit chaque constante et indique sa portée et sa persistance entre deux sessions :](file:///4Dv17/4D/17/#command_1655)

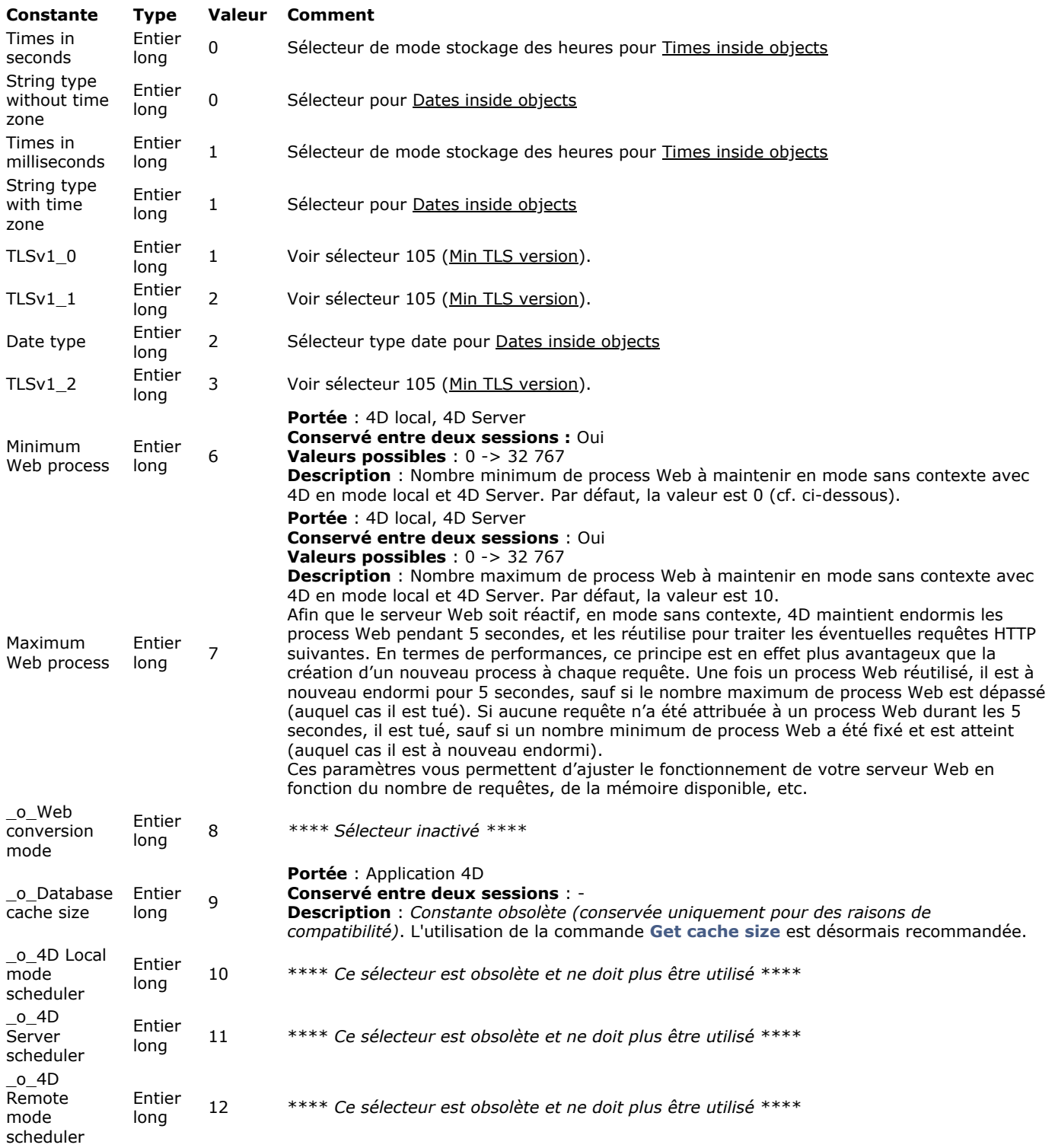

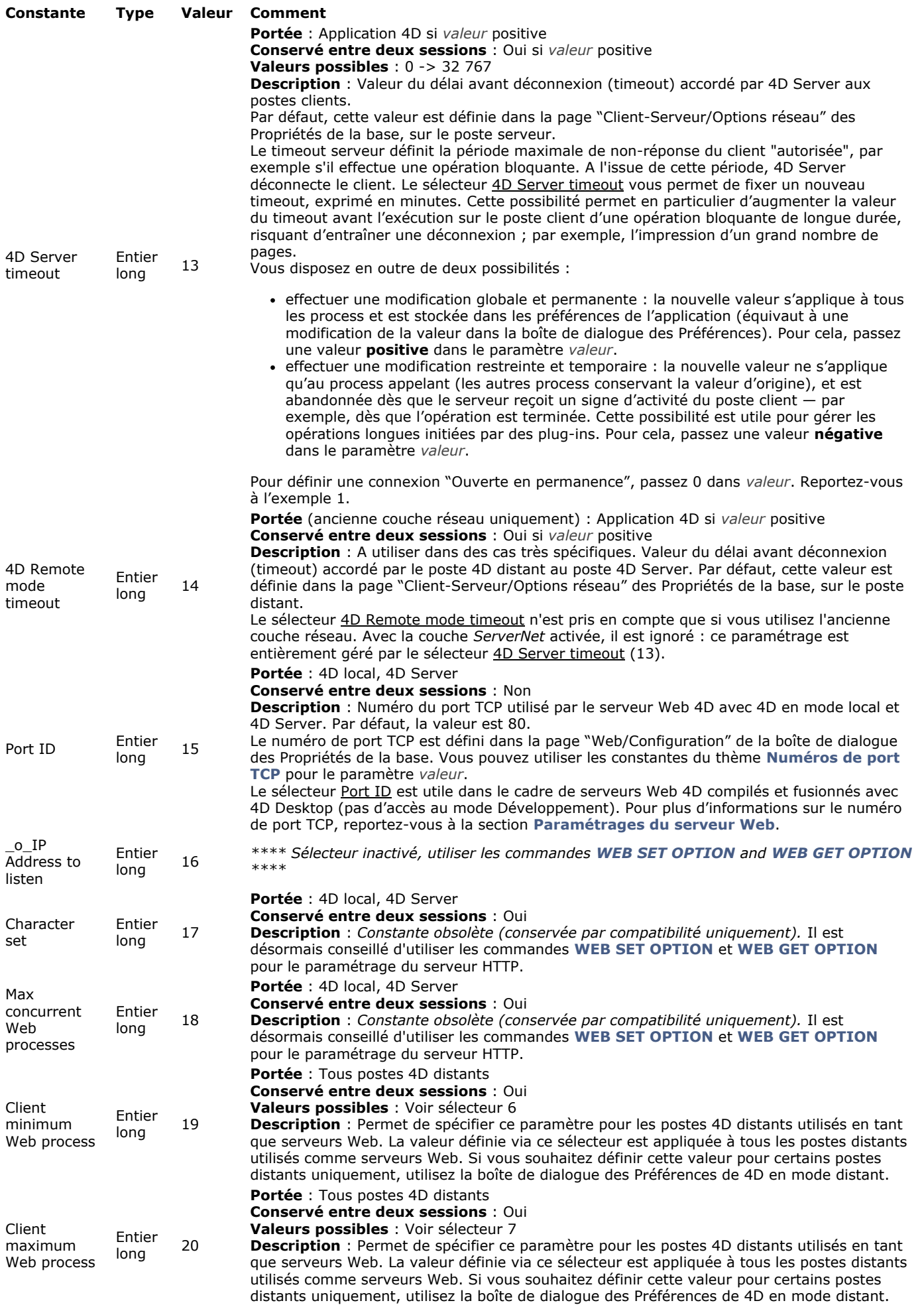

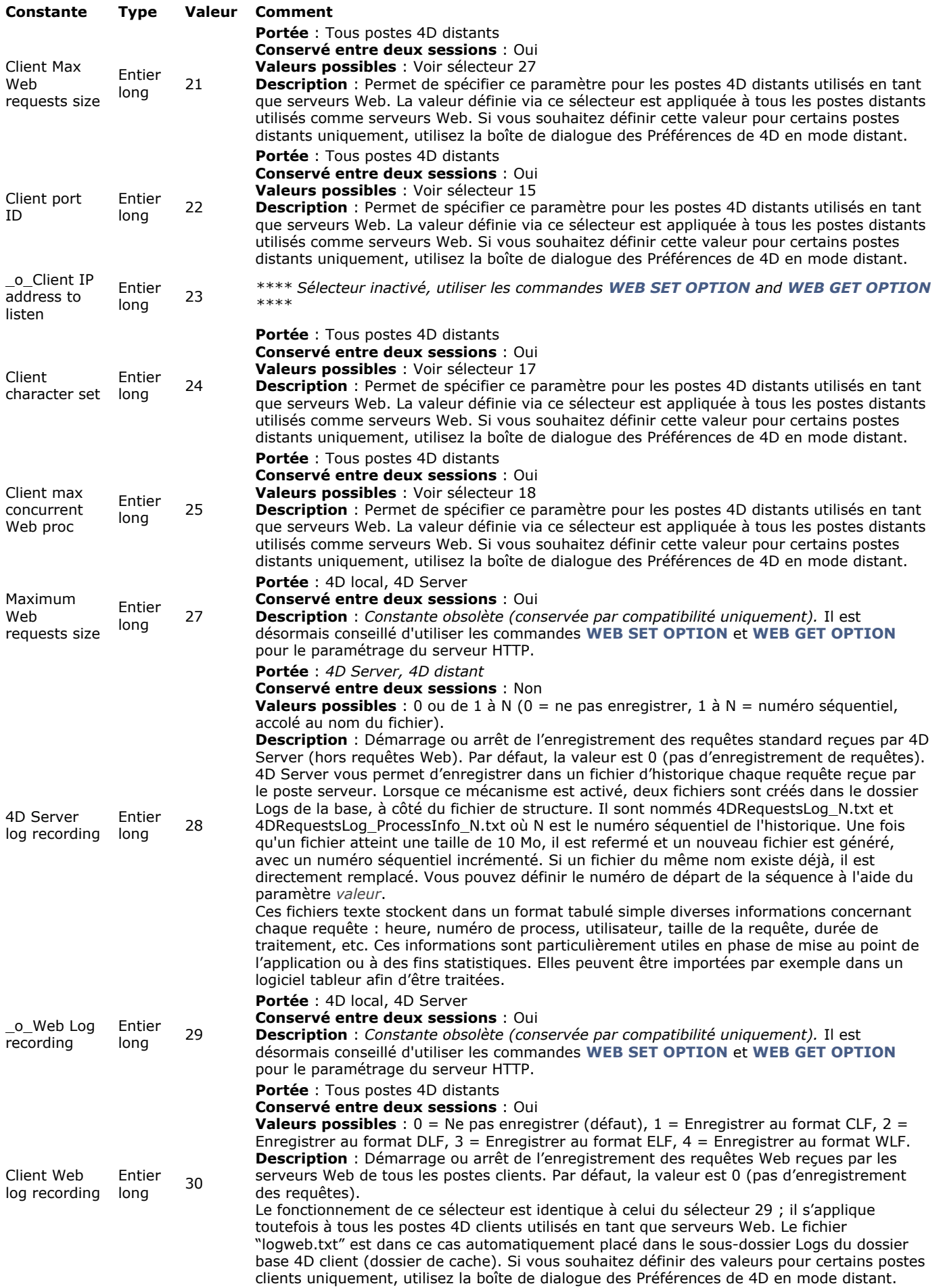

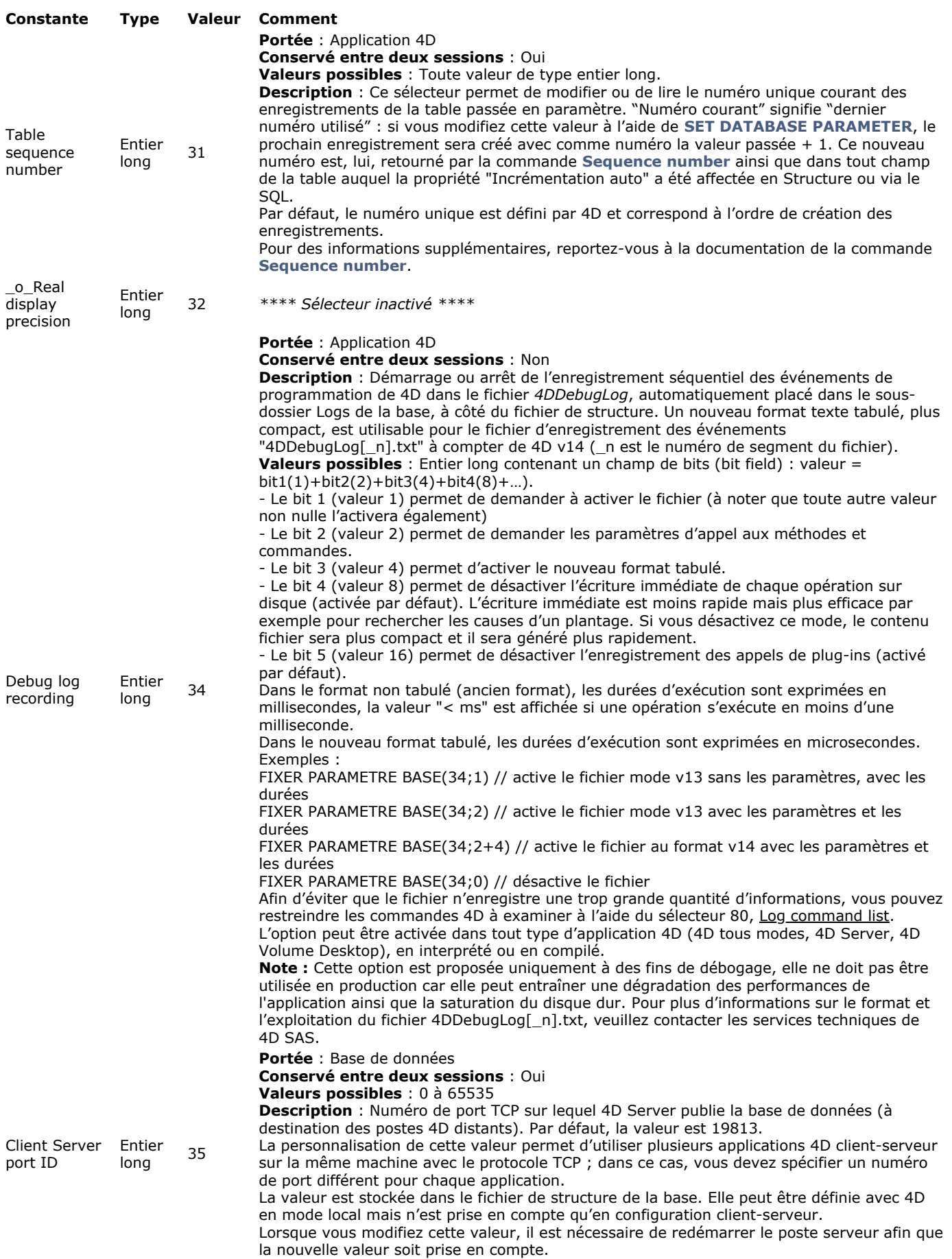

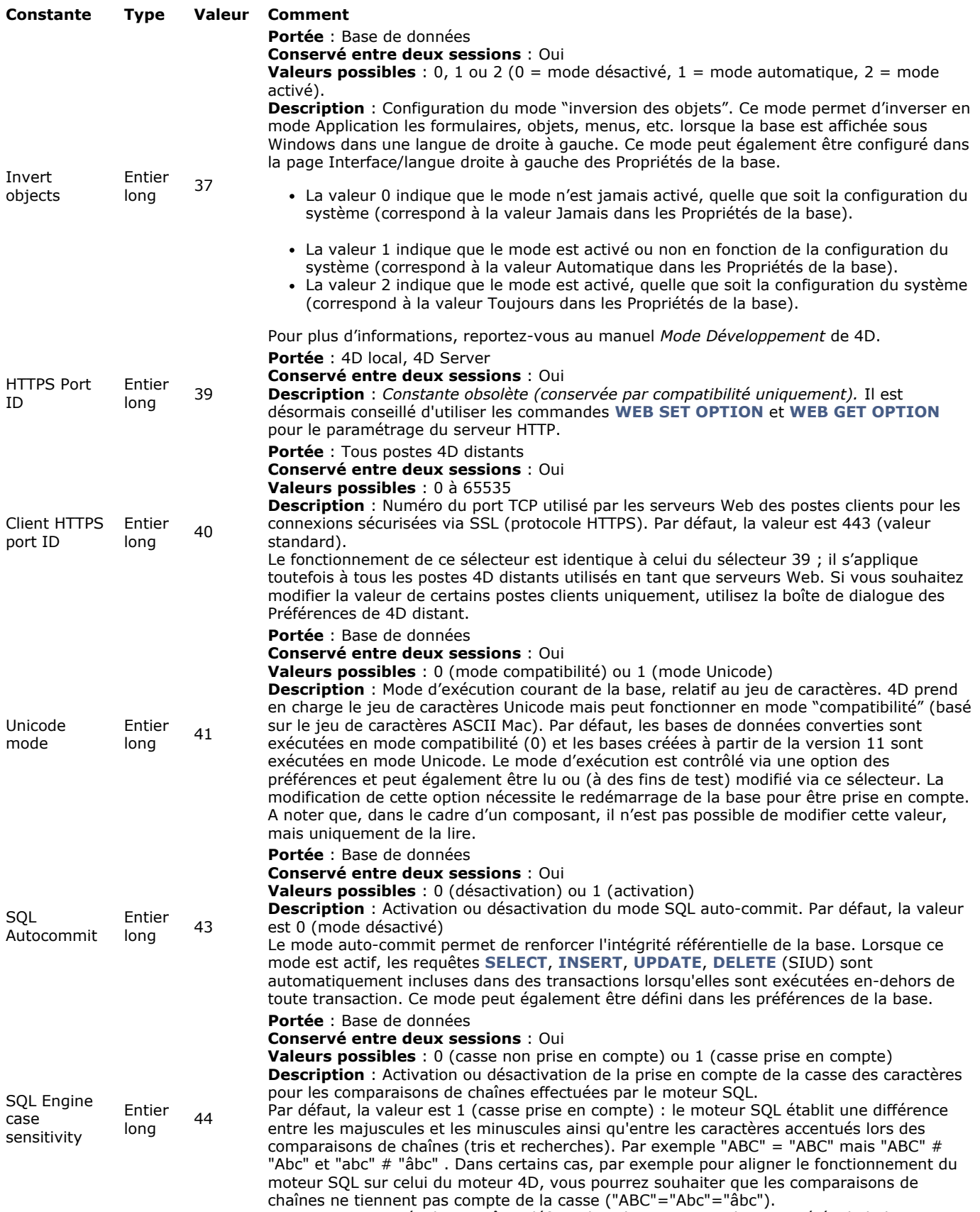

Cette option peut également être définie dans la **[Page SQL](file:///4Dv17/4D/17/Page-SQL.300-3743479.fe.html)** des Propriétés de la base.

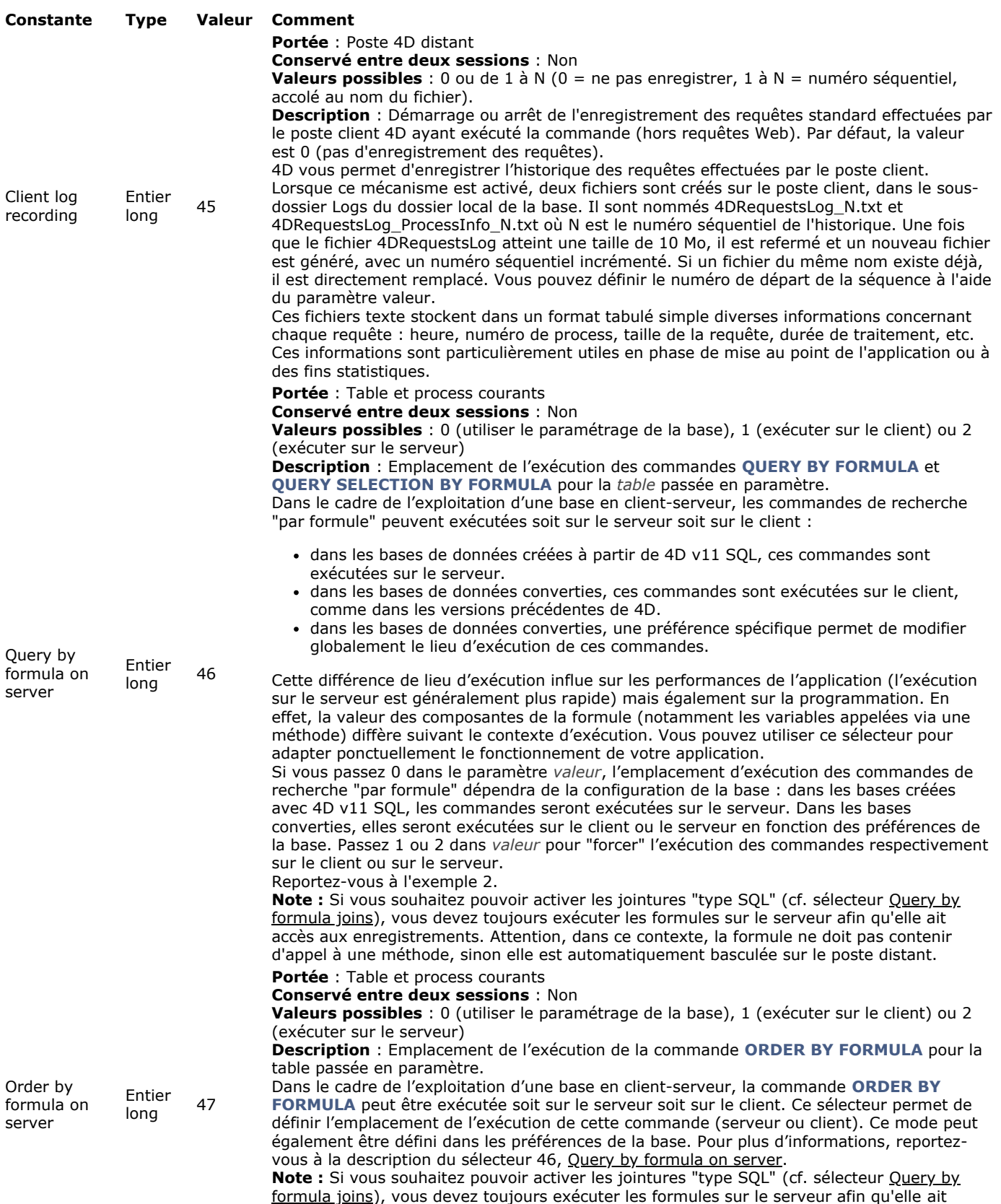

accès aux enregistrements. Attention, dans ce contexte, la formule ne doit pas contenir d'appel à une méthode, sinon elle est automatiquement basculée sur le poste distant.

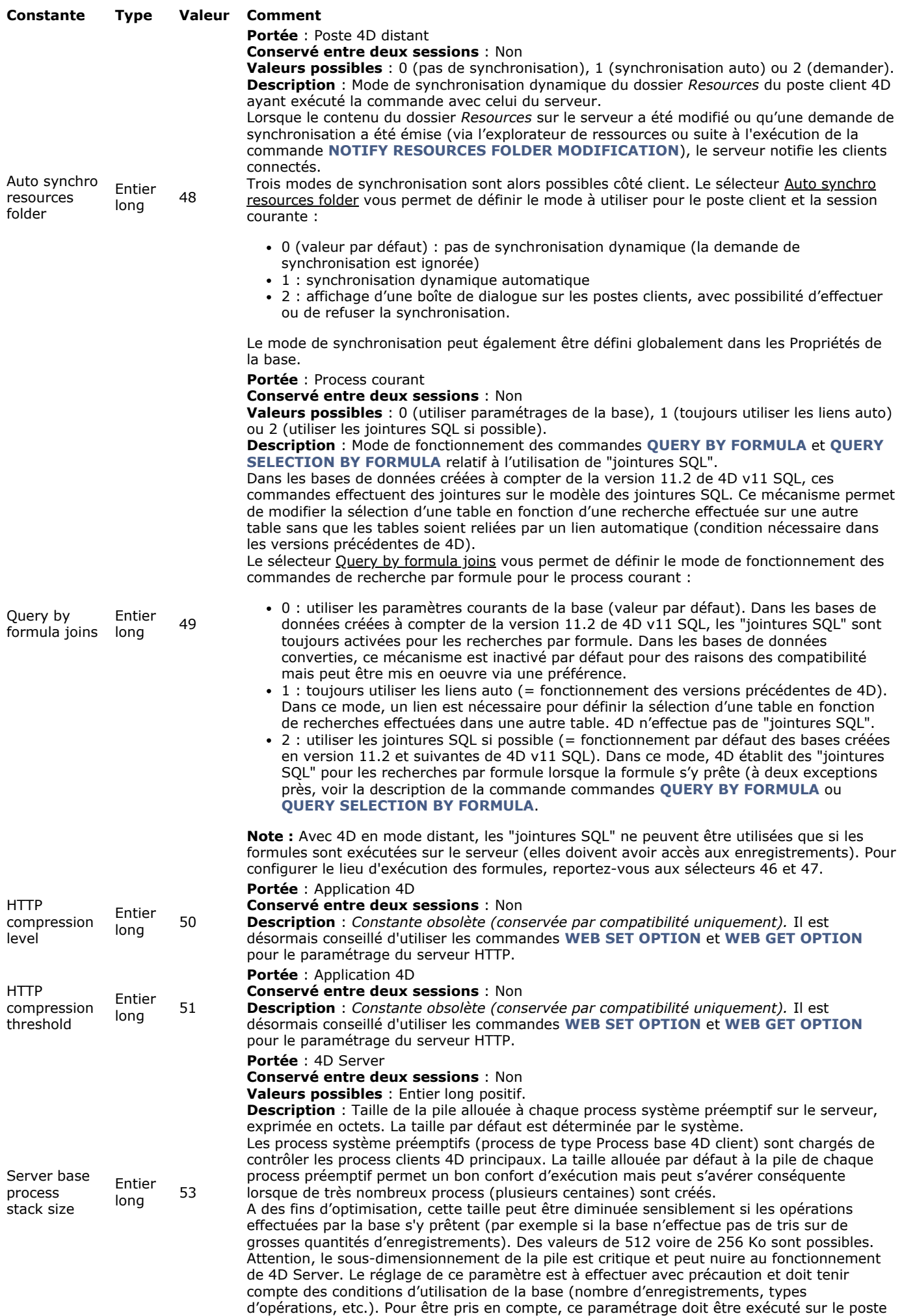

serveur (par exemple dans la méthode base Sur démarrage serveur).

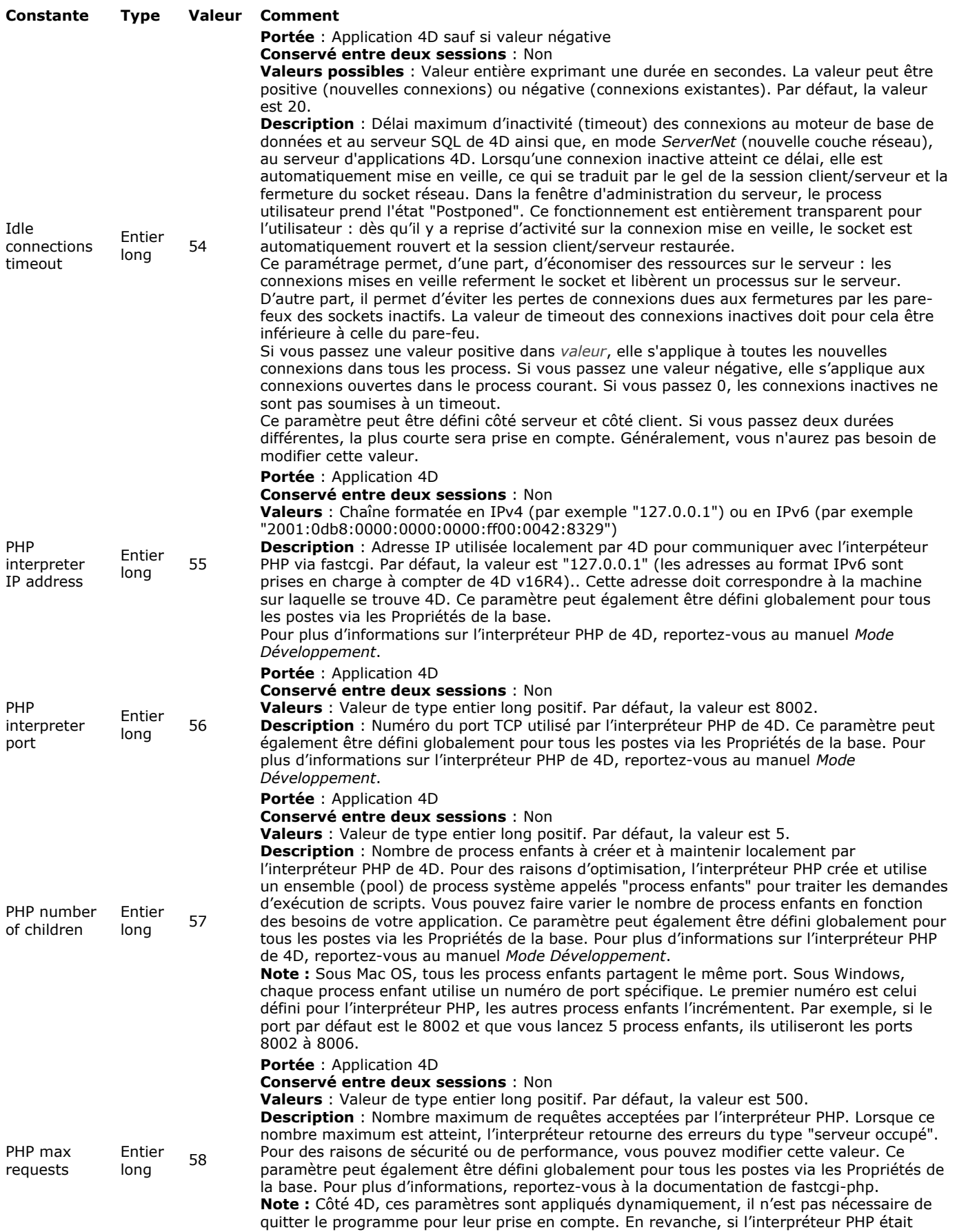

déjà lancé, il est nécessaire de le quitter et de le relancer pour qu'il prenne en compte ces modifications.

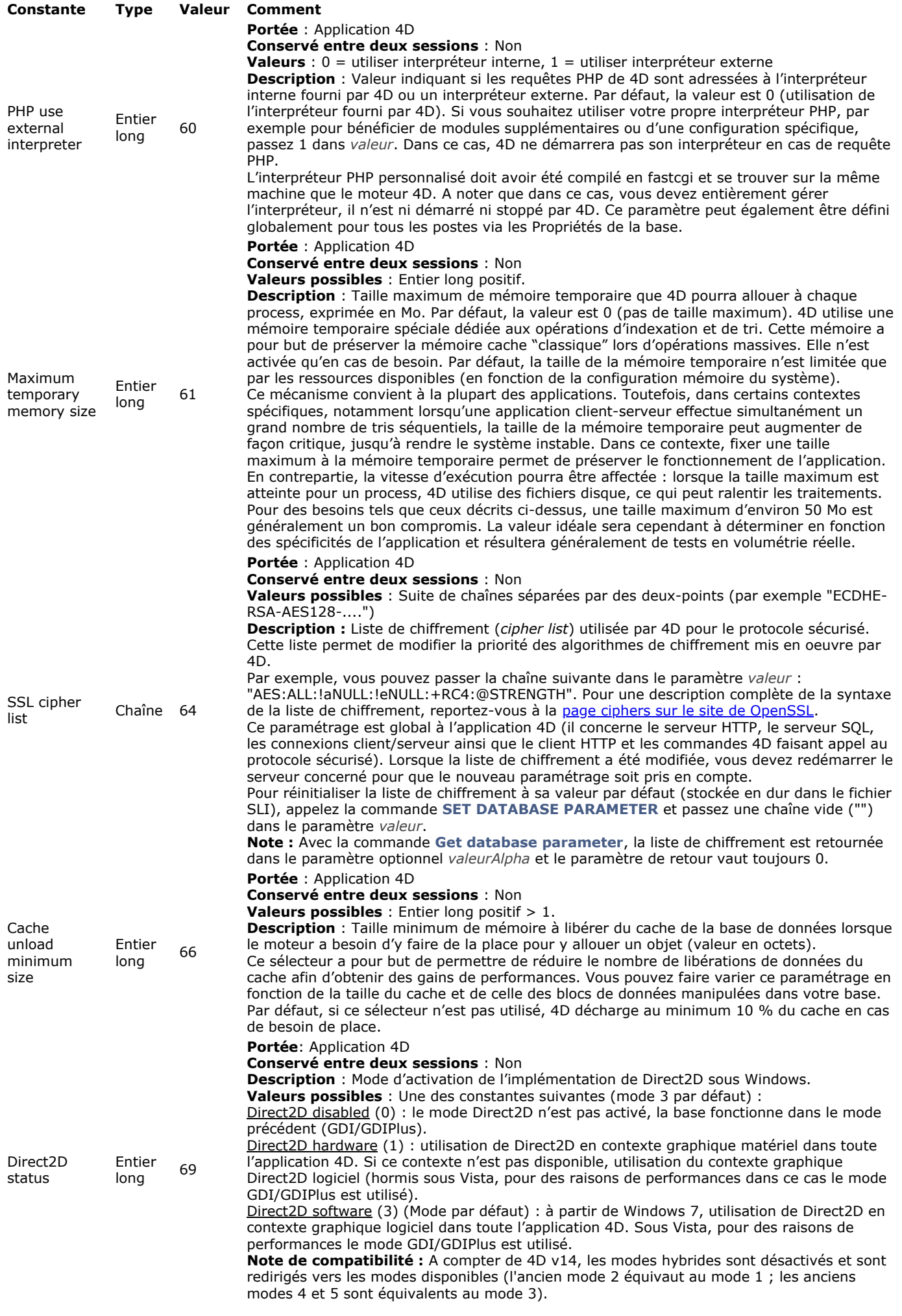

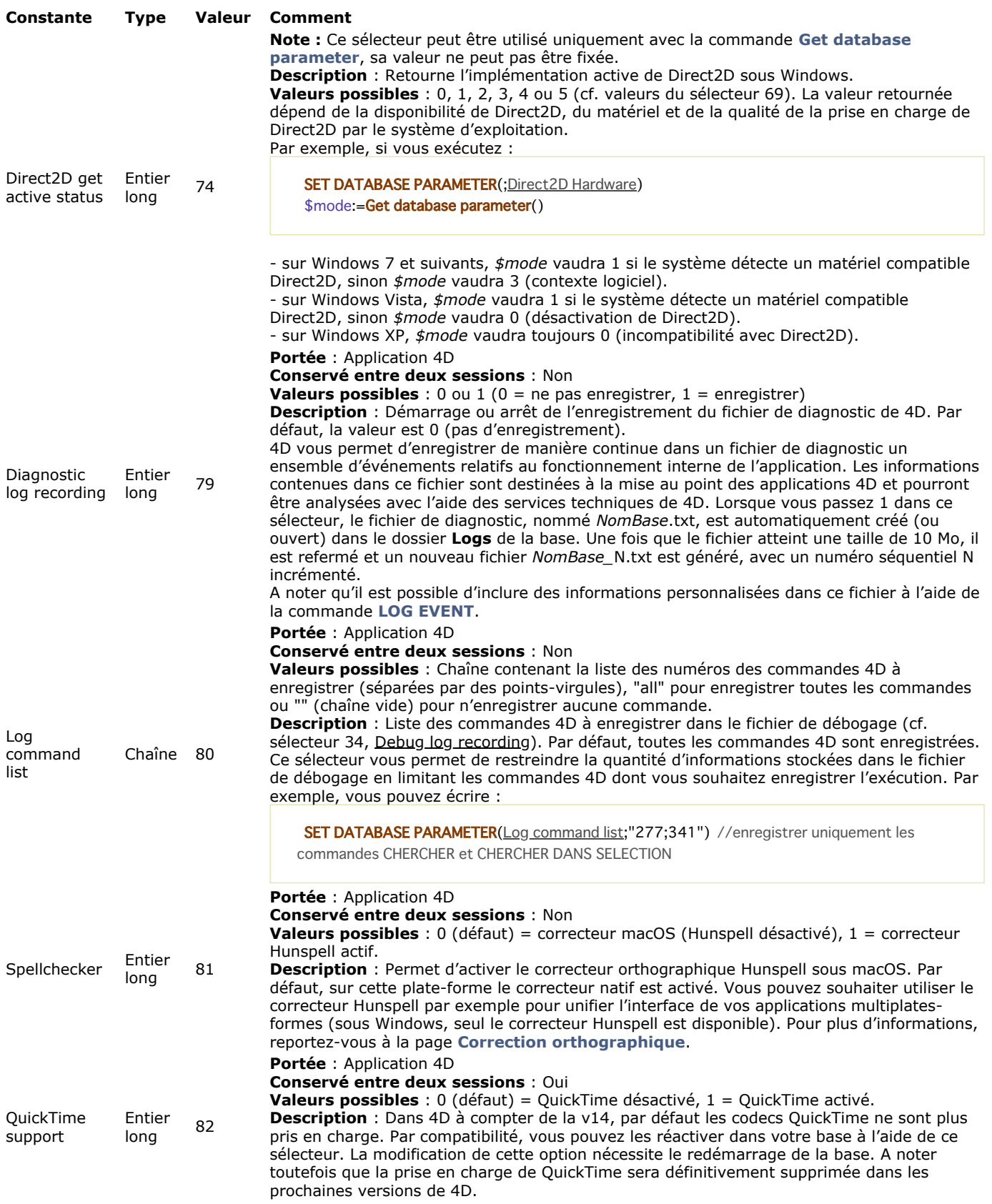

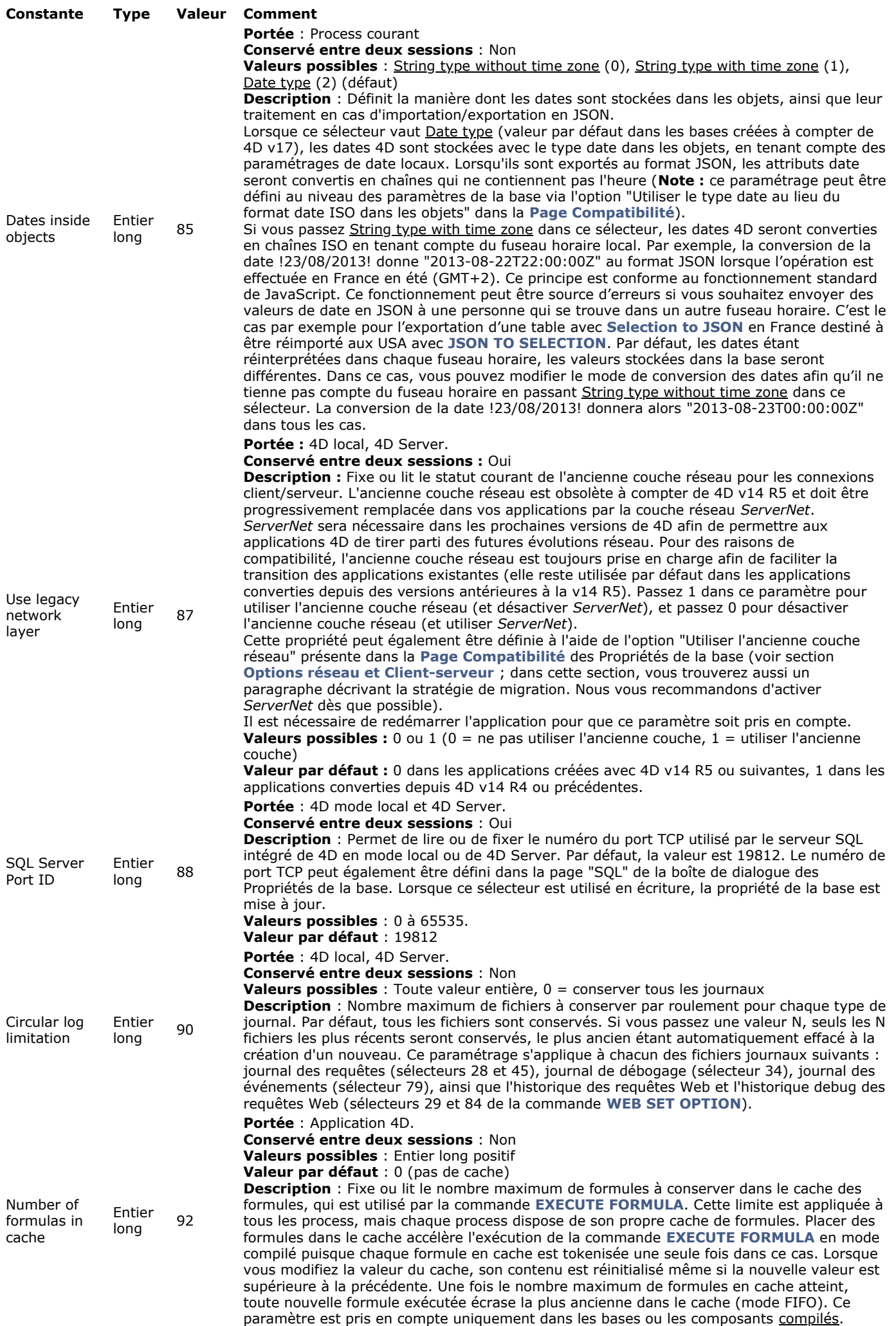

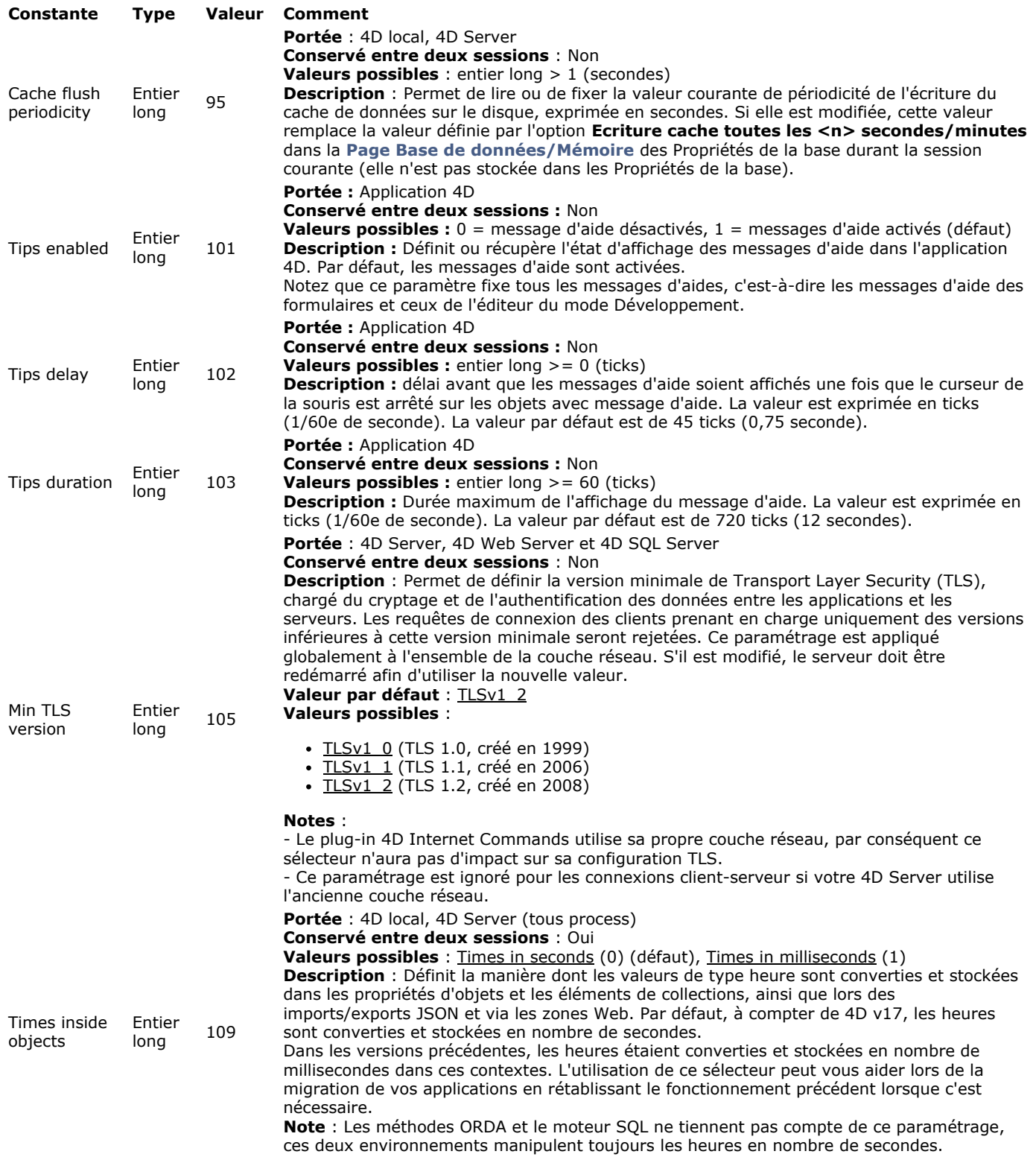

**Note :** Le paramètre *laTable* est utilisé par les sélecteurs 31, 46 et 47 uniquement. Dans les autres cas, il est ignoré s'il est passé.

# **Exemple 1**

L'instruction suivante permet d'anticiper un éventuel problème de **timeout**

```
`Augmentation du timeout à 3 heures pour le process courant
SET DATABASE PARAMETER(4D Server Timeout;-60*3)
 `Exécution d'une opération longue hors du contrôle de 4D
\cdotsWR PRINT MERGE(LaZone;3;0)
\mathbf{u}
```
Cet exemple force temporairement l'exécution sur le client d'une commande de recherche par formule :

valCourante:=Get database parameter([table1]; Query By Formula On Server) Stocker le paramétrage courant SET DATABASE PARAMETER([table1]; Query By Formula On Server; 1) `Forcer l'exécution sur le client **QUERY BY FORMULA**([table1];maformule) SET DATABASE PARAMETER([table1]; Query By Formula On Server; valCourante) `Rétablir le paramétrage courant

# **Exemple 3**

Vous souhaitez exporter des données en JSON contenant une date 4D convertie. A noter que la conversion a lieu au moment du stockage de la date dans l'objet, il faut donc appeler la commande **[SET DATABASE PARAMETER](file:///4Dv17/4D/17/#command_382)** avant **[OB SET](file:///4Dv17/4D/17/#command_1046)** :

# C\_OBJECT(\$o)

SET DATABASE PARAMETER(Dates inside objects;0) OB SET(\$0;"maDate"; Current date) // conversion JSON \$json:=JSON Stringify(\$o) SET DATABASE PARAMETER(Dates inside objects;1)
SET UPDATE FOLDER ( cheminDossier {; erreursDiscrètes} )

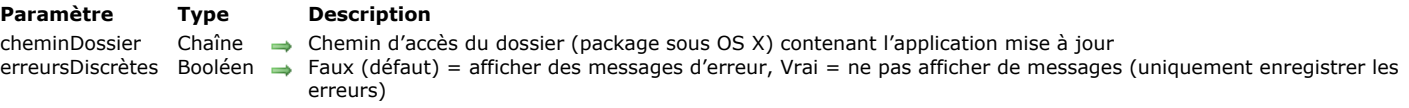

#### **Description**

La commande **SET UPDATE FOLDER** permet de définir le dossier contenant la mise à jour de l'application 4D fusionnée courante. Cette information est mémorisée durant la session 4D jusqu'à l'appel de la commande **[RESTART 4D](file:///4Dv17/4D/17/#command_380)**. Si l'application est quittée manuellement, cette information n'est pas conservée.

Cette commande est destinée à être utilisée dans un processus de mise à jour automatique d'une application fusionnée (serveur ou monoposte). Pour plus d'informations, reportez-vous à la section **[Finaliser et déployer les applications finales](file:///4Dv17/4D/17/Finaliser-et-deployer-les-applications-finales.200-3743431.fe.html)** dans le manuel *Mode Développement*.

**Note :** La commande fonctionne uniquement avec 4D Server ou une application monoposte fusionnée avec 4D Volume Desktop. Passez dans le paramètre *cheminDossier* le chemin d'accès complet du dossier de la nouvelle version de l'application fusionnée (dossier contenant l'application *monApp4D.exe* sous Windows et package *monApp4D.app* sous OS X), créée par le générateur d'applications de 4D.

**Note :** Il est fortement conseillé d'utiliser pour les fichiers des nouvelles versions des applications le même nom que ceux des applications elles-mêmes, car le processus de mise à jour remplace le dossier de l'application. Si vous utilisez des noms différents, les raccourcis et chemins mémorisés ne fonctionneront plus.

[Si les paramètres sont valides, la mise à jour est placée "en attente" dans la session jusqu'à l'appel de la commande](file:///4Dv17/4D/17/#command_380) **RESTART 4D**. Si vous exécutez plusieurs fois **SET UPDATE FOLDER** avant **[RESTART 4D](file:///4Dv17/4D/17/#command_380)**, le dernier appel valide est pris en compte.

Vous pouvez passer une chaîne vide ("") dans *cheminDossier* pour réinitialiser les informations de mise à jour pour la session courante.

Le paramètre optionnel *erreursDiscrètes* permet de définir le mode de report des erreurs lors de la mise à jour :

- si vous passez **Faux** ou si ce paramètre est omis, les erreurs sont inscrites dans le journal des mises à jour et affichées dans une boîte de dialogue d'alerte.
- si vous passez **Vrai**, les erreurs sont uniquement inscrites dans le journal des mises à jour.

Exception : s'il n'est pas possible de créer un fichier journal, une boîte de dialogue d'alerte est affichée, quelle que soit la valeur du paramètre *erreursDiscrètes*. Pour plus d'informations, reportez-vous à la description de la commande Get last update log **path**.

Si la commande a été exécutée correctement, la variable système OK prend la valeur 1, sinon elle prend la valeur 0. Vous [pouvez intercepter les erreurs éventuellement générées par la commande à l'aide d'une méthode installée via la commande](file:///4Dv17/4D/17/#command_727) **ON ERR CALL** 

#### **Exemple**

Vous avez créé un dossier "MesMisesAJour" sur votre disque, dans lequel vous avez placé une nouvelle version de l'application "MonAppli". Vous ne souhaitez pas afficher les erreurs. Pour préparer la mise à jour, vous écrivez :

// Syntaxe Windows SET UPDATE FOLDER("C:\\MesMisesAJour"+Folder separator+"MonAppli"+Folder separator;True)

// Syntaxe OS X

SET UPDATE FOLDER("MacHD:MesMisesAJour"+Folder separator+"MonAppli.app"+Folder separator;True)

Structure file  $\{(\ * \ )\}$  -> Résultat

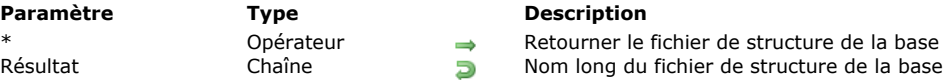

### **Description**

La fonction **Structure file** retourne le nom long (c'est-à-dire le chemin d'accès complet au fichier, y compris son nom) du fichier de structure de la base en cours d'utilisation.

cture de la base hôte

*Sous Windows*

Si, par exemple, vous travaillez sur la base MesCDs qui se trouve à \DOCS\MesCDs sur le volume G, **Structure file** renvoie G:\DOCS\MyCDs\MesCDs.4DB.

*Sous Macintosh*

Si, par exemple, vous travaillez sur la base MesCDs qui se trouve dans le dossier Documents:MesCDsƒ: sur le disque qui s'appelle Macintosh HD, **Structure file** renvoie Macintosh HD:Documents:MesCDsƒ:MesCDs.

**Note :** Dans le cas particulier d'une base compilée et fusionnée avec 4D Volume Desktop, cette commande retourne le chemin d'accès du fichier de l'application (fichier exécutable) sous Windows et OS X. Sous OS X, ce fichier est situé à l'intérieur du progiciel, dans le dossier [Contents:MacOS]. Ce fonctionnement provient d'un ancien mécanisme, conservé pour des raisons de [compatibilité. Si vous souhaitez obtenir le nom long du progiciel luimême, il est préférable d'utiliser la commande](file:///4Dv17/4D/17/#command_351) **Application file**. L'astuce consiste à tester l'application à l'aide de la commande **[Application type](file:///4Dv17/4D/17/#command_352)** puis à exécuter **Structure file** ou **[Application file](file:///4Dv17/4D/17/#command_351)** en fonction du contexte.

**ATTENTION :** Si vous appelez cette commande lorsque vous utilisez 4D en mode distant, seul le nom du fichier de structure est renvoyé, pas le nom long.

Le paramètre facultatif *\** est utile dans le cadre d'une architecture utilisant des composants : il permet de déterminer la structure (hôte ou composant) dont vous souhaitez obtenir le nom long en fonction du contexte d'appel de la commande :

- Lorsque la commande est appelée depuis un composant :
	- si le paramètre *\** est passé, la commande retourne le nom long du fichier de structure de la base hôte si le paramètre *\** n'est pas passé, la commande retourne le nom long du fichier de structure du composant.
		- Le fichier de structure d'un composant correspond au fichier .4db ou .4dc du composant situé dans le dossier Le nome la components" de la base. Cependant, un composant peut également être installé sous la forme d'un alias/raccourci ou<br>"Components" de la base. Cependant, un composant peut également être installé sous la forme d'un d'un dossier/package .4dbase :
			- dans le cas d'un composant installé sous forme d'alias/raccourci, la commande retourne le chemin d'accès du fichier .4db ou .4dc original (l'alias ou le raccourci est résolu).
			- dans le cas d'un composant installé sous forme de dossier/package .4dbase, la commande retourne le chemin d'accès du fichier .4db ou .4dc à l'intérieur de ce dossier/package.
- Lorsque la commande est appelée depuis une méthode d'une base hôte, elle retourne toujours le nom long du fichier de structure de la base hôte, que le paramètre *\** soit passé ou non.

### **Exemple 1**

Cet exemple affiche le nom et l'emplacement du fichier de structure que vous utilisez :

If(Application type#4D mode distant) \$vsStructNomFichier:=Nom long vers nom de fichier(Structure file) \$vsStructNomChemin:=Nom long vers chemin accès(Structure file) ALERT("Vous êtes en train d'utiliser la base "+Char(34)+\$vsStructNomFichier+Char(34)+" qui se trouve au "+Char(34)+\$vsStructNomChemin+Char(34)+".") **Else** ALERT("Vous êtes connecté à la base "+Char(34)+Structure file+Char(34)) **End if** 

**Note :** Les méthodes projet *Nom long vers nom de fichier* et *Nom long vers chemin accès* sont détaillées dans la section **[Présentation des documents système](file:///4Dv17/4D/17/#command_267)**.

### **Exemple 2**

L'exemple suivant permet de savoir si la méthode est appelée depuis un composant :

#### C\_BOOLEAN(\$0) \$0:=(Structure file#Structure file(\*))

\$0=Vrai si la méthode est appelée depuis un composant

VERIFY CURRENT DATA FILE {( objets ; options ; méthode {; tabTables {; tabChamps} }) }

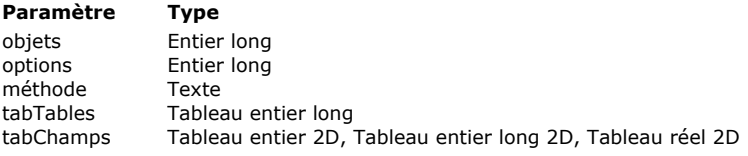

#### **Description**

- $\rightarrow$  Objets à vérifier
- $\rightarrow$  Options de vérification
- $\rightarrow$  Nom de la méthode 4D de rétro-appel
- Numéros des tables à vérifier
- $\rightarrow$  Numéros des index à vérifier

# **Description**

La commande **VERIFY CURRENT DATA FILE** effectue une vérification structurelle des objets contenus dans le fichier de données actuellement ouvert par 4D.

Cette commande a un fonctionnement identique à celui de la commande **[VERIFY DATA FILE](file:///4Dv17/4D/17/#command_386)**, à la différence près qu'elle s'applique uniquement au fichier de données courant de la base de données ouverte. Elle ne nécessite donc pas de paramètres désignant la structure et les données.

Reportez-vous à la commande **[VERIFY DATA FILE](file:///4Dv17/4D/17/#command_386)** pour la description des paramètres.

Si vous passez directement la commande **VERIFY CURRENT DATA FILE** sans aucun paramètre, la vérification est effectuée avec les valeurs par défaut des paramètres :

- *objets* = Tout vérifier (= valeur 16)
- *options* = 0 (l'historique est créé mais n'est pas horodaté)
- *méthode* = ""
- *tabTables* et *tabChamps* sont omis.

Lorsque cette commande est exécutée, le cache de données est écrit sur le disque et toutes les opérations accédant aux données sont bloquées durant la vérification.

Si un fichier d'historique a été généré, son chemin complet est retourné dans la variable système *Document*.

### **Variables et ensembles système**

Si la méthode de rétro-appel passée n'existe pas, la vérification n'est pas effectuée, une erreur est générée et la variable OK prend la valeur 0. Si un fichier d'historique a été généré, son chemin complet est retourné dans la variable système Document. VERIFY DATA FILE ( cheminStructure ; cheminDonnées ; objets ; options ; méthode {; tabTables {; tabChamps}} )

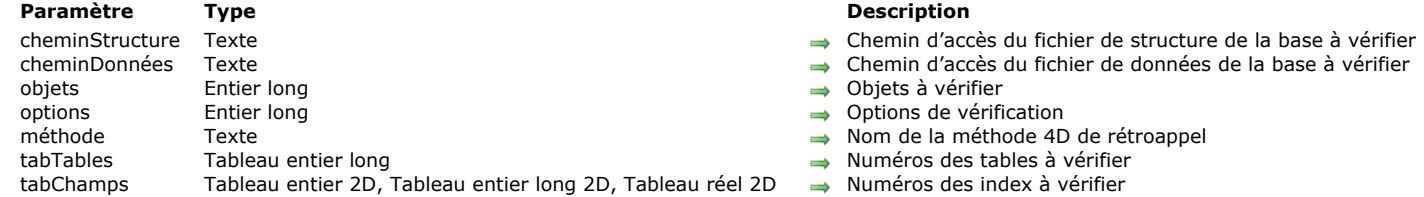

#### **Description**

La commande **VERIFY DATA FILE** effectue une vérification structurelle des objets contenus dans le fichier de données 4D désigné par *cheminStructure* et *cheminDonnées*.

Note : Pour plus d'informations sur le processus de vérification des données, reportez-vous au manuel Mode Développement. *cheminStructure* désigne le fichier de structure (compilé ou non) associé au fichier de données à vérifier. Il peut s'agir du fichier de structure ouvert ou de tout autre fichier de structure. Vous devez passer un chemin d'accès complet, exprimé avec la syntaxe du système d'exploitation. Vous pouvez également passer une chaîne vide, dans ce cas une boîte de dialogue standard d'ouverture de fichiers apparaît, permettant à l'utilisateur de désigner le fichier de structure à utiliser.

*cheminDonnées* désigne un fichier de données 4D (.4DD). Il doit correspondre au fichier de structure défini par le paramètre *cheminStructure*. Attention, vous pouvez désigner le fichier de structure courant mais le fichier de données ne doit pas être le fichier courant (ouvert). Pour vérifier le fichier de données ouvert, utilisez la commande **[VERIFY CURRENT DATA FILE](file:///4Dv17/4D/17/#command_385)**. Si vous tentez de vérifier le fichier de données courant avec la commande **VERIFY DATA FILE**, une erreur est générée. Le fichier de données désigné est ouvert en lecture seulement. Vous devez veiller à ce qu'aucune application n'accède à ce fichier en écriture, sinon les résultats de la vérification pourront être faussés.

Vous pouvez passer dans le paramètre *cheminDonnées* une chaîne vide, un nom de fichier ou un chemin d'accès complet, exprimé dans la syntaxe du système d'exploitation. Si vous passez une chaîne vide, la boîte de dialogue standard d'ouverture de fichier apparaît, permettant à l'utilisateur de désigner le fichier à vérifier (à noter dans ce cas qu'il n'est pas possible de sélectionner le fichier de données courant). Si vous passez uniquement un nom de fichier de données, 4D le recherchera au même niveau que le fichier de structure défini.

Le paramètre *objets* permet de désigner le(s) type(s) d'objets à vérifier. Deux types d'objets peuvent être vérifiés : les enregistrements et les index. Utilisez les constantes suivantes, placés dans le thème **[Maintenance fichier de données](file:///4Dv17/4D/17/#command_1645)** :

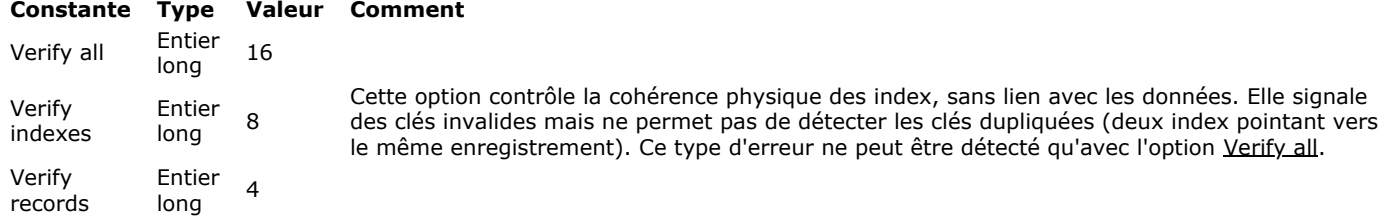

Pour vérifier les enregistrements et les index, passez le cumul *Vérifier enregistrements*+*Vérifier index*. La valeur 0 (zéro) permet également d'obtenir le même résultat. L'option Verify all effectue la vérification interne la plus complète. Cette vérification est compatible avec la création d'un historique.

Le paramètre *options* permet de définir les options de vérification. Les options suivantes sont disponibles, accessibles via des constantes du thème **[Maintenance fichier de données](file:///4Dv17/4D/17/#command_1645)** :

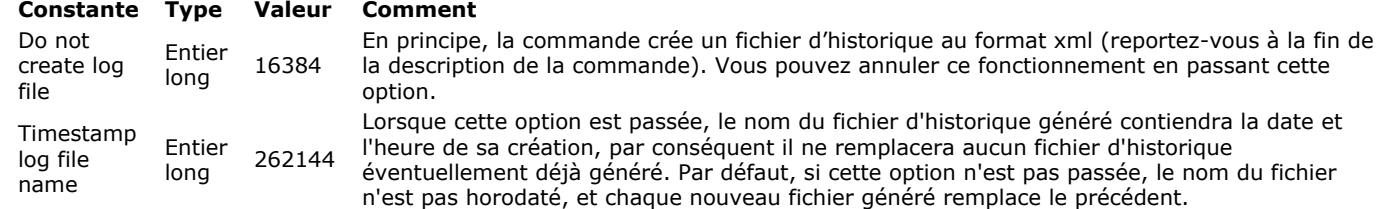

Pour créer l'historique, passez 0 dans *options*.

Le paramètre *méthode* permet de définir une méthode de rétro-appel qui sera régulièrement appelée durant la vérification. Si vous passez une chaîne vide, aucune méthode n'est appelée. Si la méthode passée n'existe pas, la vérification n'est pas effectuée, une erreur est générée et la variable OK prend la valeur 0. Lorsqu'elle est appelée, cette méthode reçoit jusqu'à 5 paramètres en fonction des objets vérifiés et du type d'événement à l'origine de l'appel (cf. tableau des appels). Vous devez impérativement déclarer ces paramètres dans la méthode :

- \$1 Entier long Type de message (cf. tableau)
- \$2 Entier long Type d'objet
- \$3 Texte Message
- \$4 Entier long Numéro de table
- \$5 Entier long Réservé

Le tableau suivant décrit le contenu des paramètres en fonction du type d'événement :

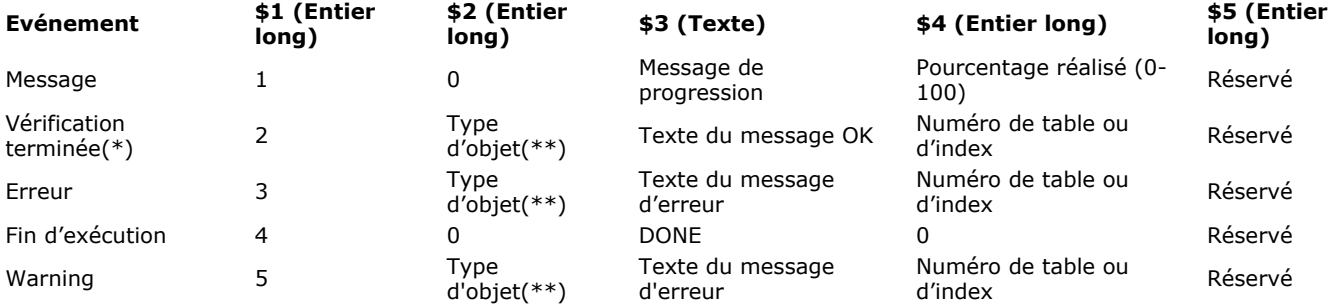

(\*) L'événement *Vérification terminée* (\$1=2) n'est jamais renvoyé lorsque le mode de vérification est Verify all. Il n'est utilisé qu'en mode Verify records ou Verify indexes.

(\*\*) *Type d'objet* : Lorsqu'un objet est vérifié, un message "terminé" (\$1=2), erreur (\$1=3) ou warning (\$1=5) peut être envoyé. Le type d'objet retourné dans \$2 peut être l'un des suivants :

- $0 =$  indéterminé
- $\bullet$  4 = enregistrement
- $\bullet$  8 = index
- 16 = objet structure (contrôle préliminaire du fichier de données).

*Cas particulier* : lorsque \$4 = 0 pour \$1 = 2, 3 ou 5, le message ne concerne pas une table mais le fichier de données dans son ensemble.

La méthode de rétro-appel doit également retourner une valeur dans \$0 (Entier long), permettant de contrôler l'exécution de l'opération :

- $\cdot$  si  $$0 = 0$ , l'opération continue normalement
- $\cdot$  si \$0 = -128, l'opération est stoppée sans erreur générée
- si \$0 = autre valeur, l'opération est stoppée et la valeur passée dans \$0 est retournée en tant que numéro d'erreur. Cette erreur peut être interceptée par une méthode d'appel sur erreur.

**Note :** Il n'est pas possible d'interrompre l'exécution via \$0 après que l'événement *Fin d'exécution* (\$4=1) a été généré. Deux tableaux facultatifs peuvent également être utilisés par la commande :

- Le tableau *tabTables* contient les numéros des tables dont les enregistrements doivent être vérifiés. Il permet de limiter la vérification à certaines tables. Si ce paramètre n'est pas passé ou si le tableau est vide et que le paramètre *objets* contient Verify records, toutes les tables sont vérifiées.
- Le tableau *tabChamps* contient les numéros des champs indexés dont les index doivent être vérifiés. Si ce paramètre n'est pas passé ou si le tableau est vide et que le paramètre *objets* contient Verify indexes, tous les index sont vérifiés. La commande ignore les champs non indexés. Si un champ contient plusieurs index, tous les index sont vérifiés. Si un champ fait partie d'un index composite, la totalité de l'index est vérifiée.
	- Vous devez passer un tableau 2D dans *tabChamps*. Pour chaque ligne du tableau :
	- l'élément {0} contient le numéro de la table,
	- les autres éléments {1...n} contiennent les numéros des champs.

Par défaut, la commande VERIFY DATA FILE crée un fichier d'historique au format xml (si vous n'avez pas passé l'option Do not create log file, cf. paramètre *options*). Son nom est basé sur celui du fichier de structure de la base courante et il est également placé dans le dossier **Logs** de cette base. Par exemple, pour un fichier de structure nommé "myDB.4db", le fichier d'historique sera nommé "myDB\_Verify\_Log.xml".

Si vous avez passé l'option *Timestamp log file name*, le nom du fichier d'historique inclut la date et l'heure de sa création sous la forme "AAAA-MM-JJ HH-MM-SS", ce qui donne par exemple : "myDB\_Verify\_Log\_2015-09-27 15-20-35.xml". Ce principe permet d'éviter que chaque nouveau fichier d'historique écrase le précédent, mais pourra nécessiter ultérieurement une action manuelle afin de supprimer les fichiers superflus.

Quelle que soit l'option sélectionnée, dès lors qu'un fichier d'historique est généré, son chemin est retourné dans la variable système *Document* à l'issue de l'exécution de la commande.

### **Exemple 1**

Vérification simple des données et des index :

VERIFY DATA FILE(\$NomStruct;\$NomData;Verify indexes+Verify records;Ne pas créer dhistorique;"")

# **Exemple 2**

Vérification complète avec historique :

VERIFY DATA FILE(\$NomStruct,\$NomData;Verify all;0;"")

# **Exemple 3**

Vérification des enregistrements uniquement :

VERIFY DATA FILE(\$NomStruct;\$NomData; Verify records; 0;"")

# **Exemple 4**

Vérification des enregistrements des tables 3 et 7 uniquement :

**ARRAY LONGINT**(\$tnumTables;2)  $$tnumTables{1}:=3$ \$tnumTables{2}:=7 VERIFY DATA FILE(\$NomStruct;\$NomData;Verify records;0;"FollowScan";\$tnumTables)

### **Exemple 5**

Vérification d'index spécifiques (index du champ 1 de la table 4 et index des champs 2 et 3 de la table 5) :

ARRAY LONGINT(\$tnumTables;0) `non utilisé mais obligatoire ARRAY LONGINT(\$tindex;2;0) `2 lignes (colonnes ajoutées ensuite) \$tindex{1}{0}:=4 ` numéro de table dans l'élément 0 APPEND TO ARRAY(\$tindex{1};1) ` numéro du 1er champ à vérifier \$tindex{2}{0}:=5 ` numéro de table dans l'élément 0 APPEND TO ARRAY(\$tindex{2};2) ` numéro du 1er champ à vérifier APPEND TO ARRAY(\$tindex{2};3) ` numéro du 2e champ à vérifier VERIFY DATA FILE(\$NomStruct;\$NomData;Verify indexes;0;"FollowScan";\$tnumTables;\$tindex)

### **Variables et ensembles système**

Si la méthode de rétro-appel passée n'existe pas, la vérification n'est pas effectuée, une erreur est générée et la variable OK prend la valeur 0. Si un fichier d'historique a été généré, son chemin complet est retourné dans la variable système Document.

Version type -> Résultat **Paramètre Type Description** Résultat Entier long **D** Version de démonstration ou standard, Version 64 bits ou 32 bits, Base 4D ou Application fusionnée

### **Description**

La commande **Version type** retourne une valeur numérique qui représente le type de version de 4D ou de 4D Server que vous utilisez. 4D vous fournit les constantes prédéfinies suivantes, placées dans le thème **[Environnement 4D](file:///4Dv17/4D/17/#command_1619)** :

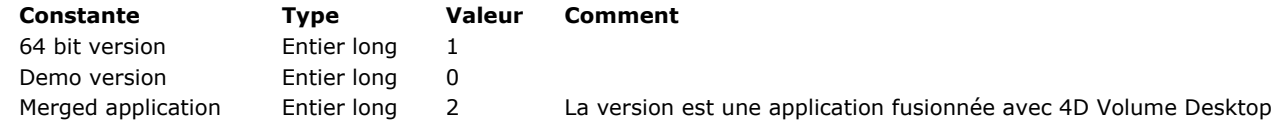

**Note :** Dans les versions actuelles de 4D, le mode démonstration n'est pas disponible.

**Version type** retourne une valeur sous forme de *champ de bits*, il est nécessaire d'utiliser les opérateurs sur les bits pour l'interpréter (cf. exemples).

**NOTE DE COMPATIBILITE :** Dans les versions de 4D antérieures à la 13.2, un jeu de constantes différent était proposé pour cette commande ; ces constantes ne permettaient pas de traiter correctement tous les cas, elles ont donc été modifiées. Ce changement nécessite l'adaptation de votre code (cf. exemple). Toutefois, si vous souhaitez conserver le fonctionnement précédent, il vous suffit de remplacer les constantes dans votre code existant par leur ancienne valeur : 2 pour Version 64 bits, 1 pour Version de démonstration, 0 pour Version standard.

#### **Exemple 1**

Votre application 4D contient du code spécifique en fonction de la version. Vous pouvez connaître l'environnement d'exécution avec le code suivant :

```
If (Version type?? Version 64 bits)
//Nous sommes dans une version 64 bits
Else
 // Nous sommes dans une version 32 bits
End if
```
### **Exemple 2**

Ce test permet d'exécuter du code différent selon que la version est une application fusionnée ou une base ouverte par 4D / 4D Server :

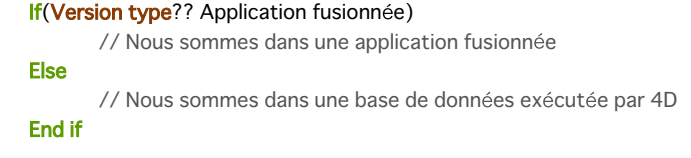

## **\_o\_ADD DATA SEGMENT**

\_o\_ADD DATA SEGMENT Ne requiert pas de paramètre

#### **Description**

**Note de compatibilité :** Depuis la version 11 de 4D, les segments de données ne sont plus pris en charge (la taille du fichier de données est désormais illimitée). Lorsqu'elle est appelée, cette commande ne fait rien.

# **\_o\_DATA SEGMENT LIST**

\_o\_DATA SEGMENT LIST ( segments )

**Paramètre Type Description** 

segments Tableau chaîne Noms longs des segments de données de la base

# **Note de compatibilité**

Depuis la version 11 de 4D, les segments de données ne sont plus pris en charge (la taille du fichier de données est désormais illimitée). Cette commande retourne désormais systématiquement un tableau à un élément, contenant le chemin d'accès du fichier de données de la base.

# **Environnement système**

[Count screens](#page-586-0) [Current client authentication](#page-587-0) [Current machine](#page-589-0) **©** [Current system user](#page-590-0) [FONT LIST](#page-591-0) [FONT STYLE LIST](#page-593-0) **[GET SYSTEM FORMAT](#page-594-0)** [Get system info](#page-595-0) Nouveauté 17.0 **[Is macOS](#page-598-0)** Nouveauté 17.0 **[Is Windows](#page-599-0)** Nouveauté 17.0 **[LOG EVENT](#page-600-0)** [Menu bar height](#page-601-0) [Menu bar screen](#page-602-0) **[OPEN COLOR PICKER](#page-603-0) [OPEN FONT PICKER](#page-604-0) [SCREEN COORDINATES](#page-605-0) [SCREEN DEPTH](#page-606-0)** [Screen height](#page-607-0) [Screen width](#page-608-0) [Select RGB Color](#page-609-0) **[SET RECENT FONTS](#page-610-0) [SET SCREEN DEPTH](#page-611-0)** [System folder](#page-612-0) [Temporary folder](#page-613-0) *[\\_o\\_Font name](#page-614-0) [\\_o\\_Font number](#page-615-0) [\\_o\\_Gestalt](#page-616-0) [\\_o\\_PLATFORM PROPERTIES](#page-617-0)*

# <span id="page-586-0"></span>**Count screens**

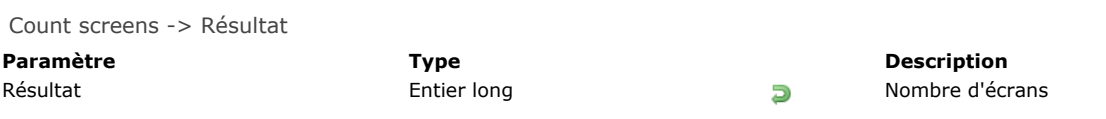

# **Description**

**Count screens** retourne le nombre de moniteurs qui sont connectés à votre machine.

<span id="page-587-0"></span>Current client authentication {( domaine ; protocole )} > Résultat

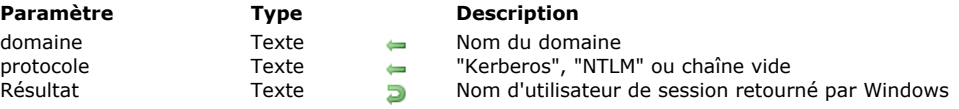

### **Description**

La commande **Current client authentication** envoie au serveur Active Directory de Windows une requête d'authentification du client courant et, en cas de succès, retourne le nom d'utilisateur Windows de ce client (identifiant de session). Si l'authentification échoue, une chaîne vide est retournée.

Cette commande peut être utilisée uniquement dans le contexte d'une implémentation SSO sous Windows avec 4D Server. Pour plus d'informations, veuillez vous reporter à la section **[Authentification unique \(SSO\) sous Windows](file:///4Dv17/4D/17/Authentification-unique-SSO-sous-Windows.300-3743254.fe.html)**.

Généralement, le client et le serveur doivent être gérés par le même serveur Active Directory. Cependant, des configurations spécifiques peuvent être prises en charge, comme décrit dans le paragraphe **[Configuration requise pour le SSO](file:///4Dv17/4D/17/Authentification-unique-SSO-sous-Windows.300-3743254.fe.html#2949178)**.

La chaîne retournée par la commande doit être passée à votre module d'identification 4D. Vous pouvez ainsi déterminer automatiquement les droits d'accès du client en fonction de son identifiant de session Windows. Si vous définissez un "Utilisateur par défaut", vous pouvez implémenter une interface dans laquelle l'utilisateur n'a pas de ressaisir son identifiant -- la boîte de dialogue d'identification de l'utilisateur de 4D Server n'apparaît pas (voir exemple).

Optionnellement, la commande peut retourner deux paramètres de type texte :

- *domaine* : nom du domaine auquel appartient le client.
- *protocole* : nom du protocole utilisé par Windows pour authentifier l'utilisateur. Il peut contenir "Kerberos" ou "NTLM", en fonction des ressources disponibles. Si l'authentification a échoué, une chaîne vide ("") est retournée.

Ces paramètres peuvent être utilisés pour accepter ou rejeter les connexions si vous souhaitez filtrer les accès en fonction du domaine du client ou du protocole utilisé.

#### **Niveau de sécurité de l'authentification**

Le niveau de sécurité de l'authentification (c'est-à-dire le degré de confiance que vous pouvez avoir dans le nom d'utilisateur récupéré par la commande) dépend de la manière dont l'utilisateur a été identifié. Les valeurs retournées dans les différents paramètres de la commande **Current client authentication** vous permettent de savoir quelles informations ont été utilisées pour l'identification et donc, le niveau de sécurité :

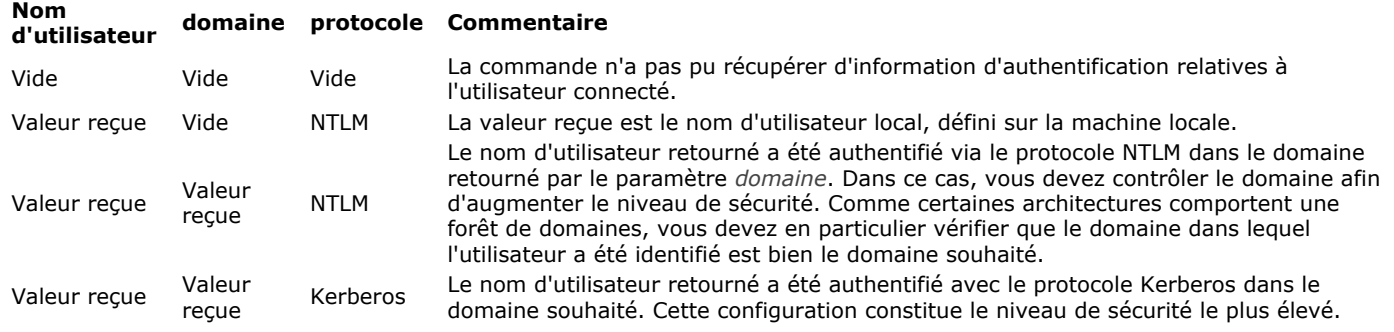

Pour plus d'informations sur les configurations, veuillez vous reporter au paragraphe **[Configuration requise pour le SSO](file:///4Dv17/4D/17/Authentification-unique-SSO-sous-Windows.300-3743254.fe.html#2949178)**.

### **Exemple**

Dans votre base 4D Server, vous avez conçu un système de contrôle d'accès basé sur la fonctionnalité des utilisateurs et des groupes de 4D. Vous souhaitez configurer votre application de manière à ce que les utilisateurs 4D distants sous Windows puissent se connecter directement à 4D Server (sans qu'aucune boîte de dialogue de mot de passe ne s'affiche), tout en étant connectés avec leurs propres droits d'accès.

1. Dans la page "Sécurité" de la boîte de dialogue des Propriétés de la base, désignez un "Utilisateur par défaut" : Utilisateur par défaut : Bob

Avec ce paramétrage, aucune boîte de dialogue d'identification n'est affichée pour les utilisateurs 4D distants qui se connectent au serveur -- tous les clients sont connectés par défaut en tant que "Bob".

2. Dans la **[On Server Open Connection database method](file:///4Dv17/4D/17/#command_927)**, ajoutez le code suivant afin d'authentifier l'utilisateur auprès de l'Active Directory:

//Méthode base Sur ouverture connexion serveur

#### C\_LONGINT(\$0;\$1;\$2;\$3)

\$login:= Current client authentication(\$domain; \$protocol)

If(\$login #"") //un nom d'utilisateur a bien été retourné

//appelez votre méthode d'identification personnalisée

 $$0:=\mathit{CheckCredentials}(\$ \text{login})$ 

//elle doit retourner 0 en cas de succès, -1 en cas d'erreur

**Note :** Cet exemple constitue un scénario de base, qui doit être adapté à vos solutions. La méthode d'identification personnalisée de l'utilisateur 4D (CheckCredentials dans l'exemple ci-dessus) peut être basée sur l'une des implémentations suivantes :

- réplication de l'Active Directory dans les noms d'utilisateurs et groupes de 4D, permettant une correspondance automatique,
- utilisation d'une table [Utilisateurs] personnalisée,
- utilisation des fonctions LDAP afin de récupérer les droits d'accès de l'utilisateur.

### <span id="page-589-0"></span>**Current machine**

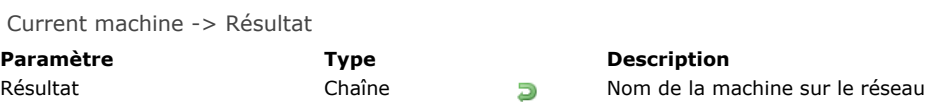

### **Description**

La commande **Current machine** retourne le nom de la machine tel qu'il a été défini dans les paramètres réseau du système d'exploitation.

#### **Exemple**

Même si vous n'utilisez pas la version client/serveur de 4D, votre application peut comprendre des services réseaux qui nécessitent que votre machine soit correctement configurée. Dans la **[On Startup database method](file:///4Dv17/4D/17/#command_931)** de votre application, vous pouvez écrire :

If((Current machine="")|(Current machine owner="")) Afficher une boîte de dialogue demandant à l'utilisateur de configurer ses paramètres réseau End if

#### <span id="page-590-0"></span>**Current system user**

Current system user -> Résultat

**Paramètre Type Description**

Résultat Chaîne **D** Nom de l'utilisateur de la machine sur le réseau

# **Description**

La fonction **Current system user** retourne le nom du possesseur de la machine, tel qu'il a été défini dans le compte d'utilisateur courant sur la machine.

### **Exemple**

Reportez-vous à l'exemple de la commande **[Current machine](file:///4Dv17/4D/17/#command_393)**.

#### <span id="page-591-0"></span>FONT LIST ( polices {; typeListe | \*} )

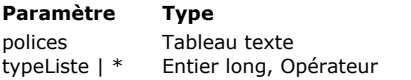

#### **Description**

Tableau des noms des polices vectorielles disponibles

 $\rightarrow$  Type de liste de police à retourner ou \* pour retourner des noms de police sous OS X

#### **Description**

La commande **FONT LIST** remplit le tableau Texte *polices* avec les noms des polices vectorielles disponibles dans votre système. Le paramètre *typeListe* vous permet de désigner le type de liste de police à obtenir. Pour cela, vous pouvez passer dans le paramètre *typeListe* l'une des constantes suivantes, placées dans le thème "**[Type de liste des polices](file:///4Dv17/4D/17/#command_1681)**" :

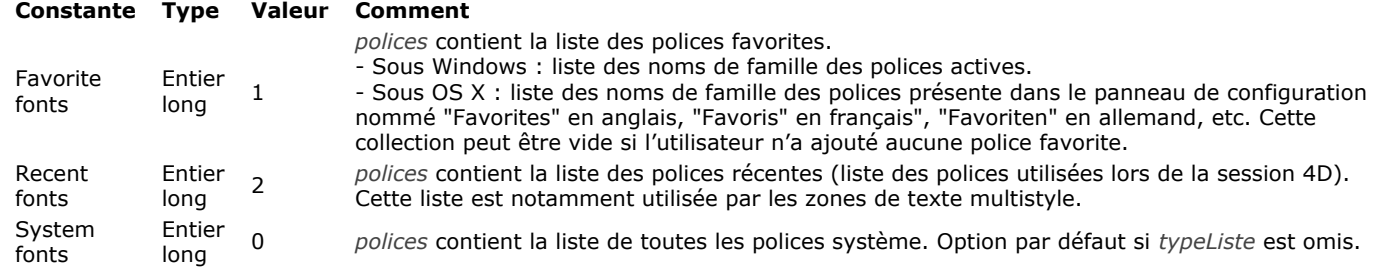

Si vous passez le paramètre optionnel *\**, sous OS X la commande remplira le tableau *polices* avec les noms des polices ellesmêmes et non avec les noms des familles de police. Le fonctionnement par défaut simplifie la gestion programmée des zones de texte multistyle, qui utilisent des familles de police. Si vous passez le paramètre *\**, les noms de police, par exemple "Arial bold", "Arial italic", "Arial narrow italic", seront retournés au lieu des familles "Arial", "Arial black" ou "Arial narrow". Sous Windows, le paramètre *\** n'a aucun effet. La commande retourne toujours les familles de police.

**Note :** Sous OS X, si vous utilisez le résultat de cette commande avec la commande **[ST SET ATTRIBUTES](file:///4Dv17/4D/17/#command_1449)** dans une zone de texte multistyle, il est impératif de ne pas passer le paramètre *\** (seuls les noms de familles sont acceptés comme Attribute font name). Cette limitation ne s'applique pas aux zones 4D Write Pro, qui acceptent des noms de polices ou des noms de familles.

#### **A propos des polices vectorielles**

Cette commande ne retourne que les polices vectorielles. En effet, l'utilisation de polices non vectorielles (i.e. polices bitmap) pour dessiner des interfaces est déconseillé car elles sont basées sur une technologie dépassée et souffrent de limitations quant aux variations de taille. Elles ne sont pas prises en charge dans les fonctionnalités les plus récentes de 4D telles que les zones 4D Write Pro.

Sous OS X, ce principe est appliqué depuis OS X 10.4 (les polices bitmap *QuickDraw* sont obsolètes à compter de cette version). Sous Windows, ce principe est appliqué à compter de 4D v15 R4 afin d'aider les développeurs 4D à ne sélectionner que des polices modernes pour leurs interfaces. Seules les polices vectorielles "trueType" ou "openType" sont listées. Par exemple, "ASI\_Mono", "MS Sans Serif" ou encore "System" ne sont pas proposées. De plus, les noms GDI sont également ignorés ; seuls les noms de familles de police DirectWrite sont pris en charge. Par exemple, les familles "Arial Black" ou "Segoe UI Black" ne sont pas dans la liste ; seuls "Arial" et "Segoe" sont retournés.

#### **Notes de compatibilité Windows :**

- Les polices bitmap peuvent toujours être utilisées dans vos formulaires 4D (à l'exception des zones 4D Write Pro). Elles sont uniquement supprimées de la liste retournée par cette commande. Cependant, pour assurer la compatibilité de vos applications avec les versions futures de 4D et de Windows, nous recommandons dès à présent d'utiliser uniquement les familles de police DirectWrite.
- Comme les polices bitmap sont filtrées dans le paramètre *polices* sous Windows, la liste résultante est différente dans les applications 4D v15 R4 et suivantes par rapport aux versions précédentes. Pensez à adapter votre code si vous utilisiez cette commande pour sélectionner une police non vectorielle.

#### **Exemple 1**

Dans un formulaire, vous voulez obtenir une liste déroulante qui affiche les polices disponibles dans le système. Ecrivez la méthode suivante pour votre objet liste déroulante :

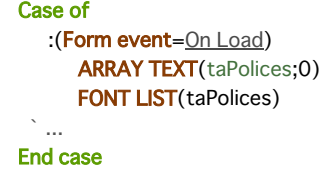

#### **Exemple 2**

Vous souhaitez obtenir la liste des polices récentes :

<span id="page-593-0"></span>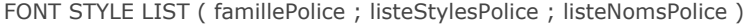

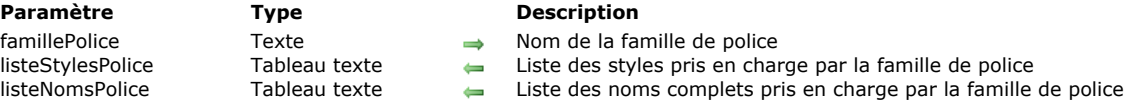

#### **Description**

La commande **FONT STYLE LIST** retourne la liste des styles et la liste des noms complets pris en charge par la famille de police désignée par le paramètre *famillePolice*. Cette commande vous permet de concevoir des interfaces manipulant les familles de polices et les styles de police, en particulier dans le contexte des zones **[4D Write Pro](file:///4Dv17/4D/17/4D-Write-Pro.100-3726274.fe.html)**.

Dans *famillePolice*, passez le nom de la famille de police dont vous souhaitez connaître les styles et les noms complets.

Dans *listeStylesPolice*, passez un tableau texte qui sera rempli avec la liste des styles pris en charge par la *famillePolice*. Les styles sont retournés avec leurs noms localisés (i.e. un élément "Italique" sera "Itálico" sur un système espagnol), ce qui vous permet par exemple de construire dynamiquement un pop-up menu "Styles" localisé.

Dans *listeNomsPolice*, passez un tableau texte qui sera rempli avec la liste complète des noms de police pris en charge par la *famillePolice*. A la différence du tableau *listeStylesPolice*, le tableau *listeNomsPolice* retourne des valeurs non localisées, i.e. des noms de police basés sur leur identifiant système. Ainsi, les noms de police seront indépendants de la langue du système. Les éléments de ce tableau sont des chaînes de caractères destinées à être utilisées avec l'attribut wk font de la commande 4D Write Pro **[WP SET ATTRIBUTES](file:///4Dv17/4D/15-R4/WP-SET-ATTRIBUTES.301-2706358.fe.html)**. Grâce à cette fonctionnalité, les documents 4D Write Pro stockent les noms de police et peuvent donc être ouverts sur différentes machines, quelle que soit la langue du système, sans problèmes de polices.

Si la *famillePolice* n'est pas trouvée sur la machine, les tableaux sont retournés vides. Pour connaître la liste des familles de police disponibles sur la machine, utilisez la commande **[FONT LIST](file:///4Dv17/4D/17/#command_395)**.

#### **Exemple**

Vous voulez sélectionner les styles de la famille de police "Verdana" (si elle est disponible) :

```
ARRAY TEXT($aTfonts:0)
ARRAY TEXT($aTStyles;0)
ARRAY TEXT($aTnames;0)
C_LONGINT($numStyle)
FONT LIST($aTfonts)
$numStyle:=Find in array($aTfonts;"Verdana")
If($numStyle#0)
   FONT STYLE LIST($aTfonts{$numStyle};$aTStyles;$aTnames)
End if
//Par exemple, les tableaux résultants sont :
//$aTStyles{1}="Normal"
//$aTStyles{1}="Italique"
//$aTStyles{1}="Gras"
//$aTStyles{1}="Gras Italique"
```
// \$aTnames{1}="Verdana" // \$aTnames{1}="Verdana Italic" // \$aTnames{1}="Verdana Bold" // \$aTnames{1}="Verdana Bold Italic" <span id="page-594-0"></span>GET SYSTEM FORMAT ( format ; valeur )

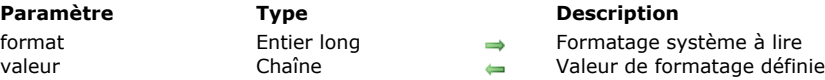

#### **Description**

La commande **GET SYSTEM FORMAT** retourne la valeur courante de plusieurs paramètres régionaux définis dans le système d'exploitation. Cette commande permet de construire des formats personnalisés "automatiques" basés sur les préférences système.

dans le système

Passez dans le paramètre *format* le type de paramètre dont vous souhaitez connaître la valeur. Le résultat est retourné directement par le système dans le paramètre *valeur* sous forme de chaîne de caractères. Vous devez passer dans *format* une des constantes du thème "**[Formatages système](file:///4Dv17/4D/17/#command_1630)**". Voici le descriptif de ces constantes :

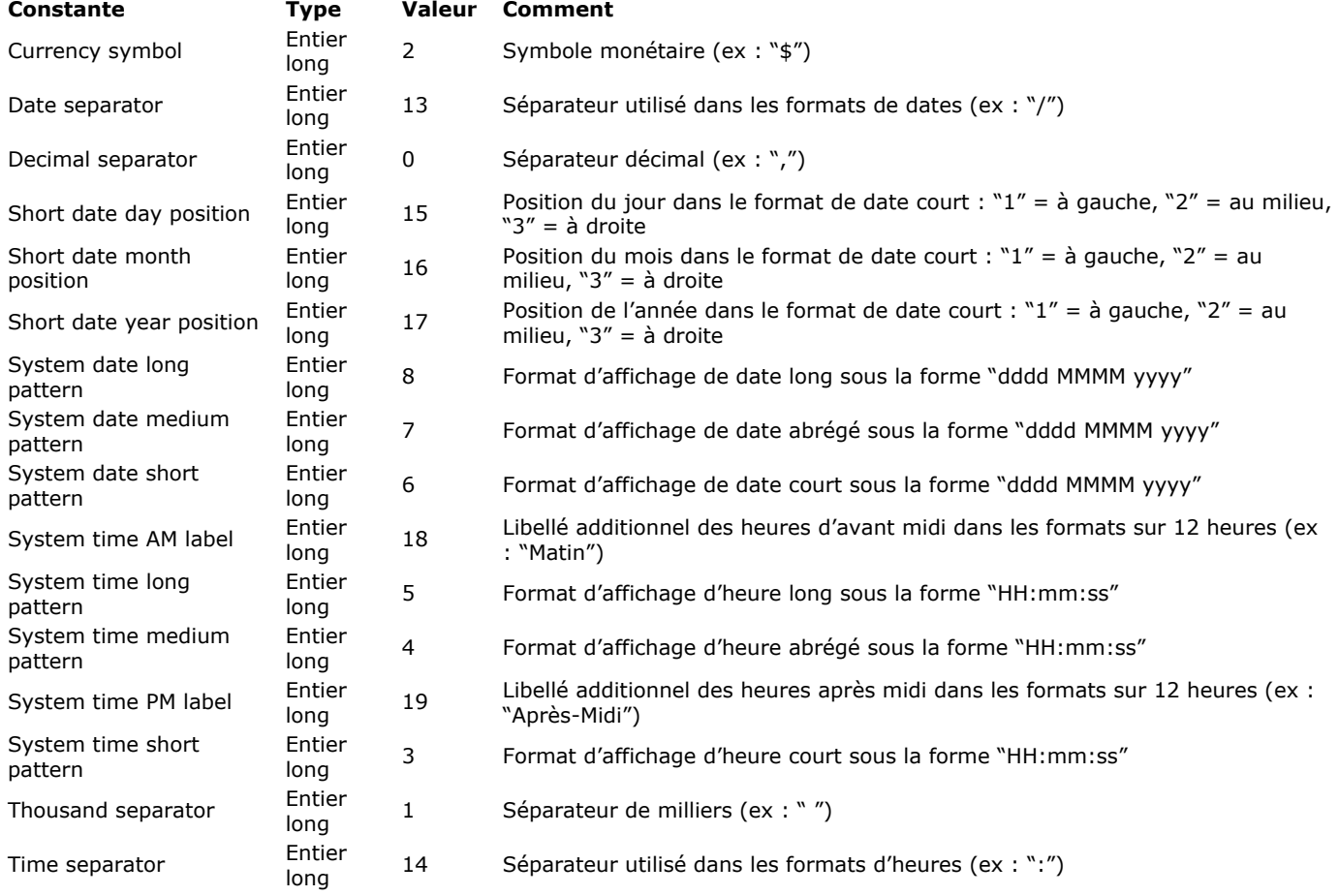

### **Exemple**

Sur un chèque rempli mécaniquement, les sommes inscrites sont généralement précédées de "\*" afin d'empêcher les fraudes. Si le format d'affichage système standard pour la monnaie est "\$ 5,422.33", le format pour les chèques devrait, lui, être du type "\$\*\*\*5432.33" : pas de virgule entre les milliers et pas d'espace entre le symbole \$ et le premier chiffre. Le format à utiliser avec la fonction **[String](file:///4Dv17/4D/17/#command_109)** doit être "\$\*\*\*\*\*\*\*.\*\*". Pour le construire par programmation il est nécessaire de connaître le symbole monétaire et le séparateur décimal :

**GET SYSTEM FORMAT**(Currency symbol; \$vSymbMon) **GET SYSTEM FORMAT**(Decimal separator; \$vSepDec) \$MonFormat:="###"+\$vSymbMon+"\*\*\*\*\*\*\*"+\$vSepDec+"\*\*" \$Résultat:=String(montant;\$MonFormat)

# <span id="page-595-0"></span>**Get system info**

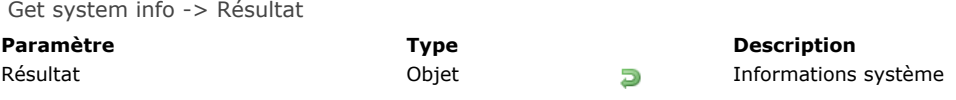

# **Description**

La commande **Get system info** retourne un objet contenant les informations sur le système d'exploitation ainsi que les caractéristiques matérielles et logicielles de la machine sur laquelle elle est exécutée. La commande retourne les informations suivantes :

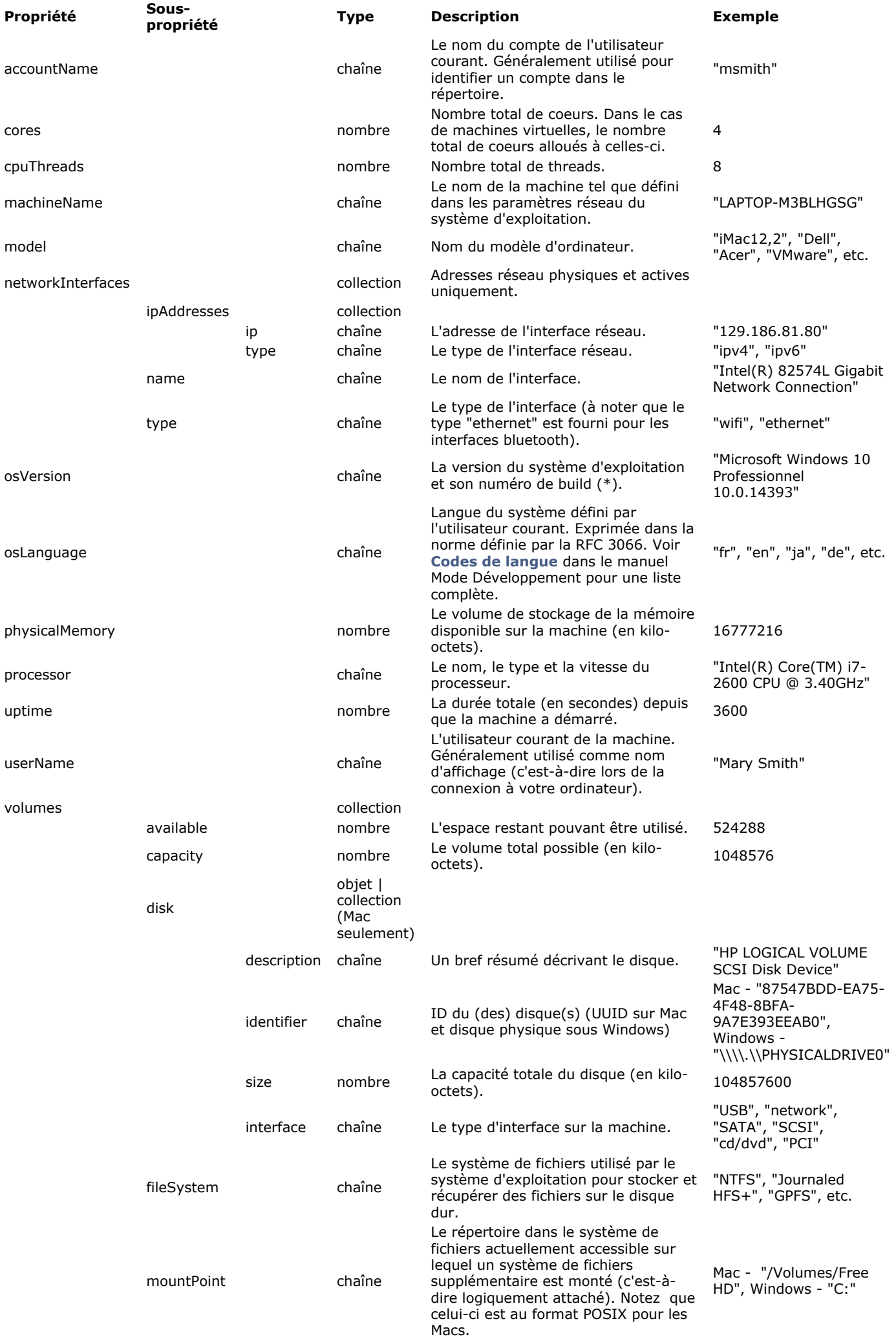

name chaîne seulement sur mac - nom du volume "iMac-27-Program6"

(\*) Pour déterminer simplement la plateforme utilisée, vous pouvez utiliser les commandes **[Is macOS](file:///4Dv17/4D/17/#command_399)** et **[Is Windows](file:///4Dv17/4D/17/#command_400)**. **Note** : Dans le cas de machines virtuelles, les informations retournées sont celles de la machine virtuelle.

# **Exemple**

Le code suivant sur une machine Windows :

#### C\_OBJECT(\$systemInfo) \$systemInfo:=Get system info

retourne un objet contenant les informations suivantes :

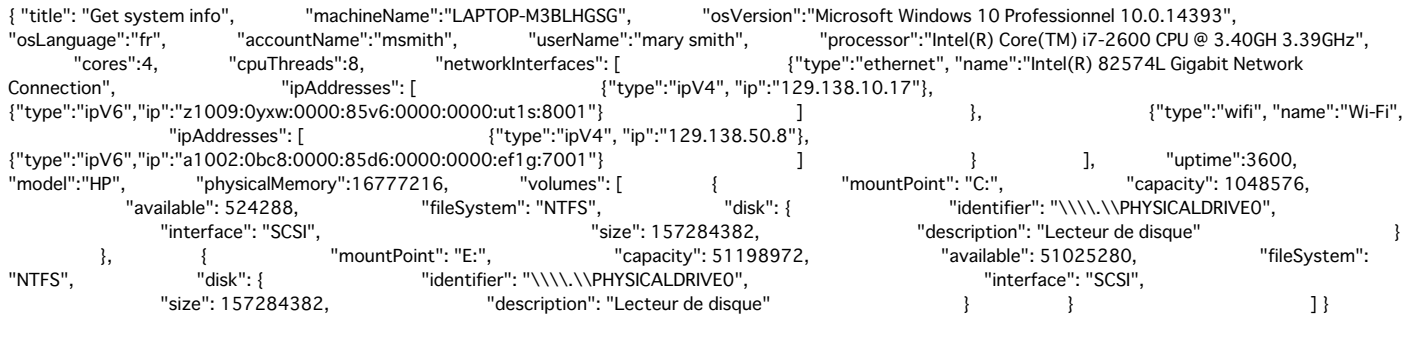

### <span id="page-598-0"></span>**Is macOS**

Is macOS -> Résultat **Paramètre Type Description** Résultat Booléen **D** Vrai si le système d'exploitation est macOS, sinon Faux

# **Description**

La commande **Is macOS** retourne Vrai si le système d'exploitation courant est macOS.

### **Exemple**

Vous voulez déterminer si le système d'exploitation courant est macOS :

```
If(Is macOS)
  ALERT("C'est macOS")
Else
  ALERT("Ce n'est pas macOS")
End if
```
# <span id="page-599-0"></span>**Is Windows**

Is Windows -> Résultat **Paramètre Type Description** Résultat Booléen **B** Vrai si le système d'exploitation est Windows, Sinon Faux

### **Description**

La commande **Is Windows** retourne Vrai si le système d'exploitation courant est Windows.

### **Exemple**

Vous voulez savoir si le système d'exploitation courant est Windows :

**If(Is Windows) ALERT**("C'est Windows") **Else** ALERT("Ce n'est pas Windows") End if

<span id="page-600-0"></span>LOG EVENT ( {typeSortie ; } message {; importance} )

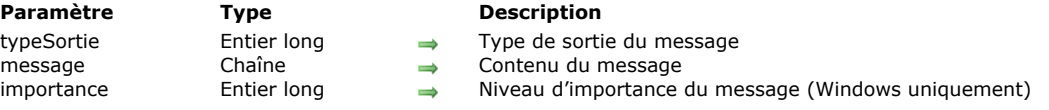

### **Description**

La commande **LOG EVENT** vous permet de mettre en place un système personnalisé d'enregistrement des événements internes qui se produisent au cours de l'utilisation de votre application. Vous pouvez ainsi contrôler le déroulement d'une session de travail.

Passez dans le paramètre *message* les informations personnalisées à noter en fonction de l'événement.

Le paramètre facultatif *typeSortie* vous permet de préciser le canal de sortie emprunté par le *message*. Vous pouvez passer dans ce paramètre une des constantes suivantes, placées dans le thème **[Journal d'événements](file:///4Dv17/4D/17/#command_1637)** :

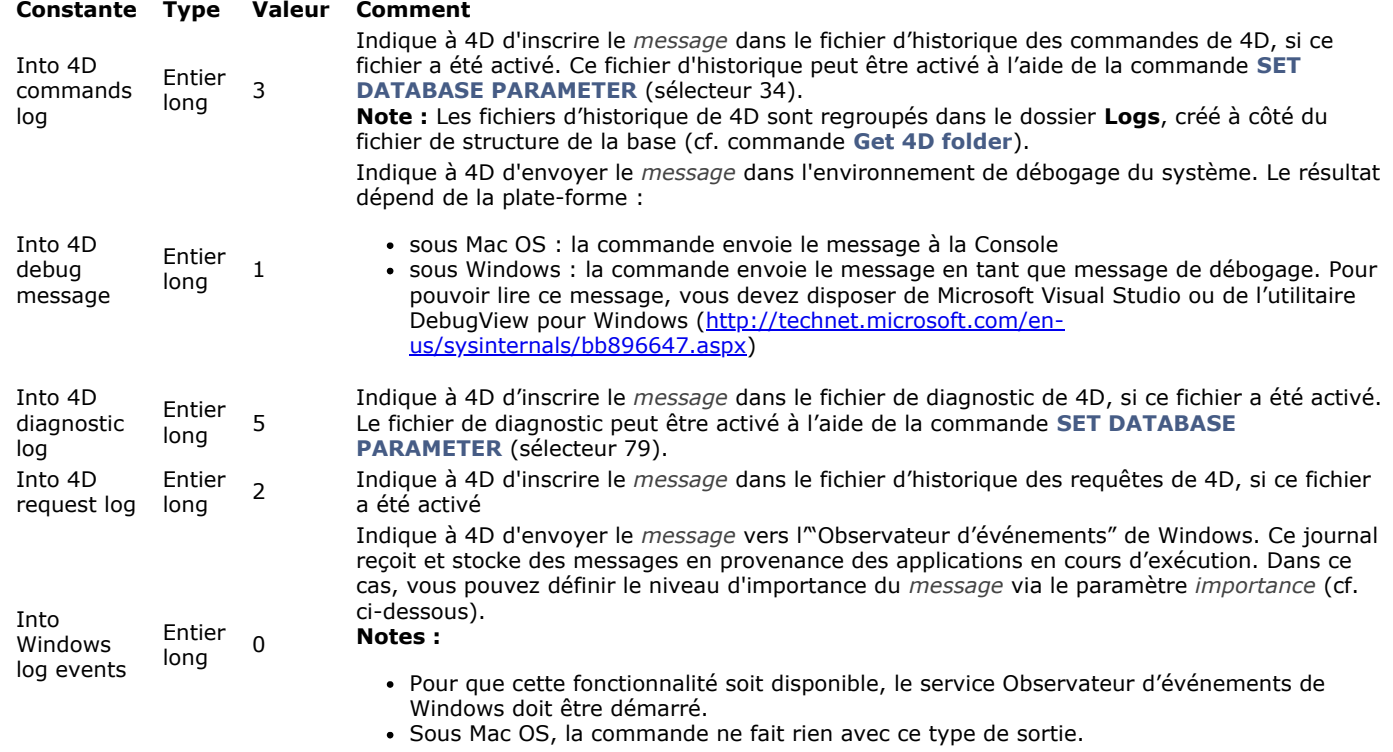

Si vous ne passez pas le paramètre *typeSortie*, la valeur 0 (Into Windows log events) est utilisée par défaut.

Si vous avez défini un *typeSortie* de type Into Windows log events, vous pouvez attribuer au *message* un niveau d'importance via le paramètre facultatif *importance* afin de faciliter la lecture du journal d'événements. Il existe trois niveaux d'importance : [Information, Avertissement et Erreur. 4D vous propose les constantes prédéfinies suivantes, placées dans le thème](file:///4Dv17/4D/17/#command_1637) **Journal d'événements** :

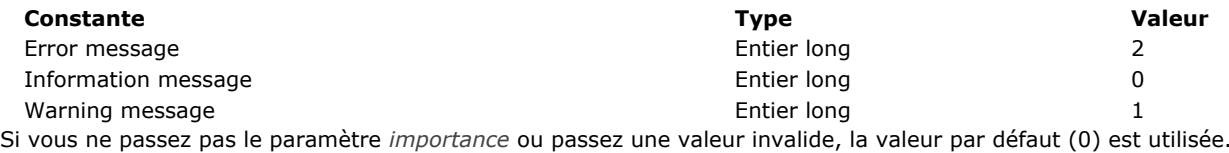

**Exemple**

[Afin de conserver une trace des lancements de votre base sous Windows, vous pouvez écrire, dans la](file:///4Dv17/4D/17/#command_931) **On Startup database method** :

LOG EVENT(Into Windows log events; "Démarrage de la base Facturation")

A chaque ouverture de la base, cette information sera inscrite dans l'Observateur d'événements de Windows, avec le niveau d'importance 0.

<span id="page-601-0"></span>Menu bar height -> Résultat

**Paramètre Type Description** Résultat Entier long Hauteur (exprimée en pixels) de la barre de menus (retourne zéro si la barre de menus est cachée)

### **Description**

La commande **Menu bar height** retourne la hauteur de la barre de menus, exprimée en pixels.

La commande retourne 0 :

- si la barre de menus est masquée,
- en mode SDI sous Windows, si elle est appelée depuis un process dépourvu de fenêtre formulaire. Pour plus d'informations sur ce mode, veuillez vous reporter à la section **[Mode SDI sous Windows](file:///4Dv17/4D/17/Mode-SDI-sous-Windows.300-3743529.fe.html)**.

**Note :** Lorsque l'application est exécutée en mode SDI sous Windows, **Menu bar height** retourne la hauteur d'une seule ligne de barre même si la largeur de la fenêtre est réduite et que la barre de menus est affichée sur deux lignes ou plus.

### <span id="page-602-0"></span>**Menu bar screen**

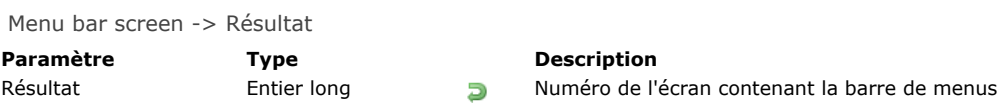

# **Description**

La commande **Menu bar screen** retourne le numéro de l'écran dans lequel se trouve la barre de menus. **Note pour les utilisateurs Windows :** Sous Windows, **Menu bar screen** renvoie toujours 1.

### <span id="page-603-0"></span>**OPEN COLOR PICKER**

OPEN COLOR PICKER {( texteOuFond )}

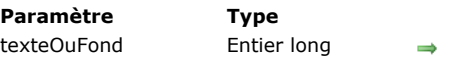

**Description** 0 ou omis = couleur du texte,  $1$  = couleur du fond du texte

### **Description**

La commande **OPEN COLOR PICKER** affiche la boîte de dialogue de sélection de couleur du système.

**Note :** Cette boîte de dialogue est modale sous Windows mais pas sous OS X.

Si l'utilisateur sélectionne une couleur et valide la boîte de dialogue, la couleur choisie est appliquée à la sélection courante de texte dans l'objet ayant le focus, si la propriété "Autoriser sélecteur couleur/police" est cochée pour cet objet (cf. manuel *Mode Développement*).

Si vous passez 0 dans le paramètre *texteOuFond* ou omettez ce paramètre, la couleur sélectionnée sera appliquée au texte. Si vous passez 1 dans *texteOuFond*, la couleur sélectionnée sera appliquée au fond du texte.

Si la couleur a été modifiée, l'événement formulaire On After Edit est généré pour l'objet.

#### <span id="page-604-0"></span>**OPEN FONT PICKER**

OPEN FONT PICKER Ne requiert pas de paramètre

#### **Description**

La commande **OPEN FONT PICKER** affiche la boîte de dialogue de sélection de police du système.

**Note :** Cette boîte de dialogue est modale sous Windows mais pas sous OS X.

Si l'utilisateur sélectionne une police et/ou un style et valide la boîte de dialogue, les modifications sont appliquées à la sélection courante de texte dans l'objet ayant le focus, si la propriété "Autoriser sélecteur couleur/police" est cochée pour cet objet (cf. manuel *Mode Développement*). Dans le cas contraire, la commande ne fait rien.

Si la police a été modifiée, l'événement formulaire On After Edit est généré pour l'objet.

### **Exemple**

Dans un formulaire, vous souhaitez ajouter un bouton affichant le sélecteur de police afin de permettre à l'utilisateur de modifier la police ou le style d'une zone de variable texte. Assurez-vous que :

- la variable texte dispose de la propriété "Autoriser sélecteur couleur/police".
- la propriété "Focusable" est désélectionnée pour le bouton.

Le code du bouton est le suivant :

**Case of** :(Form event=On Clicked) GOTO OBJECT(textVar) //donner le focus à la variable **OPEN FONT PICKER End case** 

### <span id="page-605-0"></span>**SCREEN COORDINATES**

#### SCREEN COORDINATES ( gauche ; haut ; droite ; bas {; écran} ) **Paramètre Type Description** gauche Entier long Coordonnée gauche de la zone de l'écran coordonnée supérieure de la zone de l'écran droite Entier long Coordonnée droite de la zone de l'écran bas Entier long Coordonnée inférieure de la zone de l'écran écran Entier long Numéro de l'écran ou écran principal si omis

### **Description**

La commande **SCREEN COORDINATES** retourne dans les paramètres *gauche*, *haut*, *droite* et *bas* les coordonnées de l'écran spécifié dans le paramètre *écran*.

Si vous omettez le paramètre *écran*, **SCREEN COORDINATES** retourne les coordonnées de l'écran principal.

<span id="page-606-0"></span>SCREEN DEPTH ( profondeur ; couleur {; écran} )

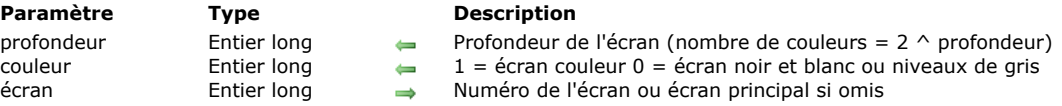

### **Description**

La commande **SCREEN DEPTH** retourne dans les paramètres *profondeur* et *couleur* les caractéristiques du moniteur utilisé. La profondeur de l'écran est retournée dans *profondeur*. La profondeur élevée en tant que puissance de 2 vous permet de connaître le nombre de couleurs que votre moniteur affiche. Si par exemple votre moniteur est paramétré en 256 couleurs (2^8), la profondeur de votre écran est de 8. 4D fournit les constantes prédéfinies suivantes :

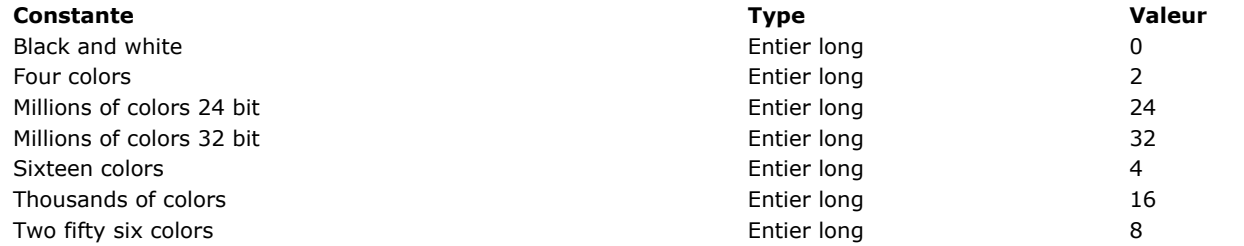

Si le moniteur est configuré pour afficher des couleurs, le paramètre *couleur* vaut 1. Si le moniteur est configuré pour afficher des niveaux de gris, *couleur* vaut 0 (zéro). Notez que cette valeur n'a de signification que sous Mac OS. Les constantes prédéfinies suivantes sont fournies par 4D :

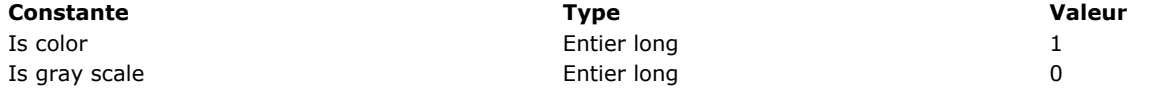

Le paramètre optionnel *écran* vous permet de spécifier le numéro du moniteur sur lequel vous souhaitez obtenir des informations. Si vous omettez ce paramètre, la commande retourne la profondeur de l'écran principal.

#### **Exemple**

Votre application affiche de nombreux graphiques en couleurs. Vous pouvez écrire, quelque part dans votre base :

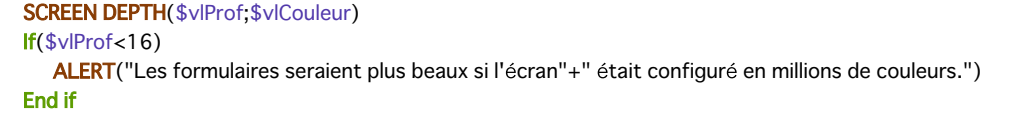

<span id="page-607-0"></span>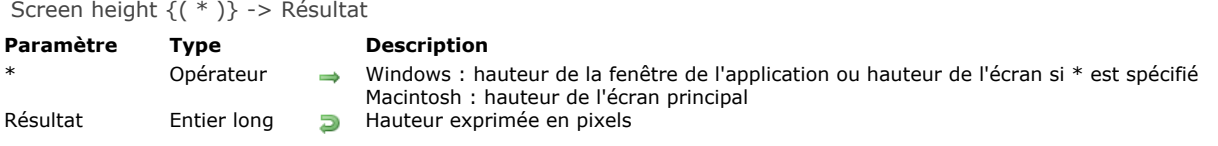

# **Description**

Sous Windows, **Screen height** retourne la hauteur de la fenêtre d'application 4D (fenêtre MDI). Si vous passez le paramètre optionnel *\**, **Screen height** retourne la hauteur de l'écran.

Sous Mac OS, Screen height retourne la hauteur de l'écran principal, c'est-à-dire celui qui contient la barre de menus.

<span id="page-608-0"></span>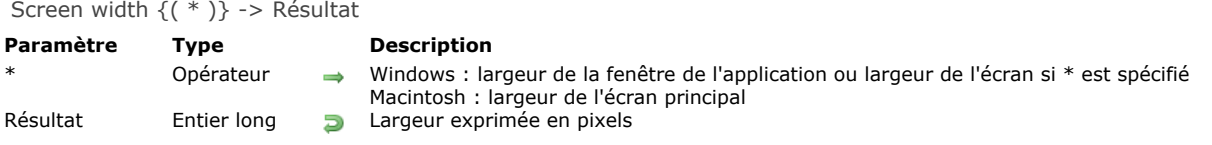

# **Description**

Sous Windows, **Screen width** retourne la largeur de la fenêtre d'application 4D (fenêtre MDI). Si vous passez le paramètre optionnel \*, **Screen width** retourne la largeur de l'écran.

Sous Mac OS, Screen width retourne la largeur de l'écran principal, c'est-à-dire celui qui contient la barre de menus.

<span id="page-609-0"></span>Select RGB Color {( coulDefaut {; message} )} > Résultat

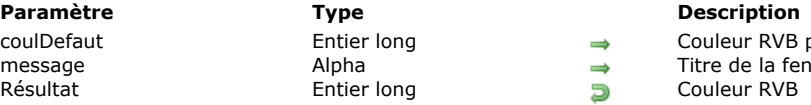

# **Description**

La commande **Select RGB Color** affiche la fenêtre système de sélection de couleur et retourne la valeur RVB de la couleur sélectionnée par l'utilisateur.

La fenêtre système de sélection de couleur a l'apparence suivante :

#### **Macintosh Windows**

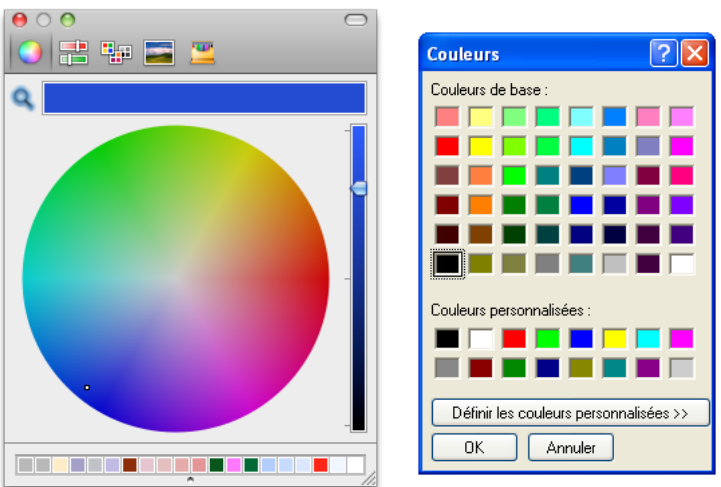

Le paramètre facultatif *coulDéfaut* vous permet de pré-sélectionner une couleur dans la fenêtre. Ce paramètre vous permet par exemple de restituer par défaut la dernière couleur définie par l'utilisateur. Passez dans ce paramètre une valeur de couleur au format RVB (pour plus d'informations, reportez-vous à la description de la commande [OBJECT SET RGB COLORS](file:///4Dv17/4D/17/#command_1018)). Vous pouvez utiliser l'une des constantes du thème **[FIXER COULEUR RVB](file:///4Dv17/4D/17/#command_1628)**. Si le paramètre *coulDéfaut* est omis ou si vous passez 0, la couleur noir est sélectionnée à l'ouverture de la boîte de dialogue.

Le paramètre facultatif *message* vous permet de personnaliser le titre de la fenêtre système. Par défaut, si ce paramètre est omis, le libellé "Couleurs" est affiché.

La prise en compte de la validation de la boîte de dialogue diffère selon la plate-forme :

- Sous Windows, si l'utilisateur clique sur le bouton **OK**, la commande retourne la valeur de couleur sélectionnée au format RVB et la variable système *OK* prend la valeur 1. Si l'utilisateur annule la boîte de dialogue, la commande retourne 1 et la variable système *OK* prend la valeur 0.
- Sous Mac OS, la boîte de dialogue peut uniquement être refermée via un clic sur la case de fermeture ou en appuyant sur la touche **Echap**. Dans les deux cas, la variable système *OK* prend la valeur 1, quelles que soient les actions utilisateur dans la fenêtre. La commande retourne la valeur de couleur sélectionnée au format RVB. Si l'utilisateur n'a pas sélectionné de couleur, la valeur retournée est la valeur éventuellement passée dans *coulDefaut* ou 0 si vous n'avez pas passé ce paramètre.

**Note :** Cette commande ne doit pas être exécutée sur le poste serveur ni dans le cadre d'un process Web.

### **Paramètre Type Description**

leur RVB présélectionnée e de la fenêtre de sélection

<span id="page-610-0"></span>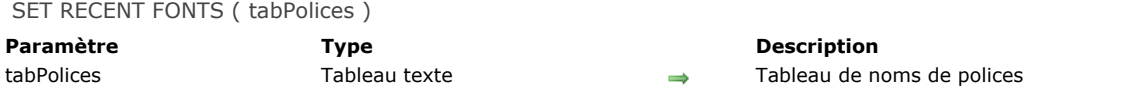

# **Description**

La commande **SET RECENT FONTS** permet de modifier la liste des polices récentes affichées dans le menu contextuel des "polices récentes".

Ce menu contient les noms des dernières polices sélectionnées durant la session. Il est notamment utilisé par les zones de **[Notes de programmation](file:///4Dv17/4D/17/#command_1436)**.

#### **Exemple**

Vous souhaitez ajouter une police au menu des polices récentes :

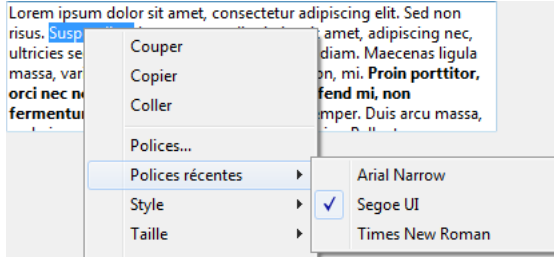

Vous exécutez le code suivant :

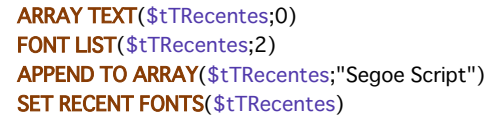

#### Le menu contient alors :

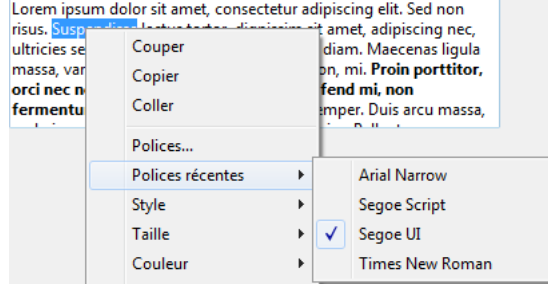

<span id="page-611-0"></span>SET SCREEN DEPTH ( profondeur {; couleur {; écran}})

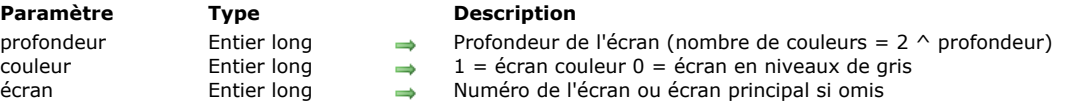

### **Description**

**SET SCREEN DEPTH** vous permet de modifier la profondeur et les paramètres de couleurs/niveaux de gris de l'écran dont vous avez passé le numéro dans *écran*. Si vous ne passez pas ce paramètre, la commande s'applique à l'écran principal. Pour connaître les valeurs à passer dans les paramètres *profondeur* et couleur, reportez-vous à la description de la commande **[SCREEN DEPTH](file:///4Dv17/4D/17/#command_407)**.
System folder {( type )} -> Résultat

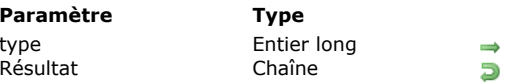

**Description** Type de dossier système Chemin d'accès d'un dossier du système actif

# **Description**

La fonction **System folder** retourne le chemin d'accès du dossier Système Windows ou Mac OS actif, ou le chemin d'accès d'un dossier particulier du système d'exploitation.

Le paramètre optionnel *type* vous permet d'indiquer le type de dossier dont vous souhaitez obtenir le chemin d'accès. Si vous ne passez pas ce paramètre, **System folder** retourne le chemin d'accès du dossier Système Windows ou Mac OS actif. Vous passez dans *type* un code représentant le type de dossier. 4D fournit les constantes prédéfinies suivantes (placées dans le thème "**[Dossier Système](file:///4Dv17/4D/17/#command_1618)**") :

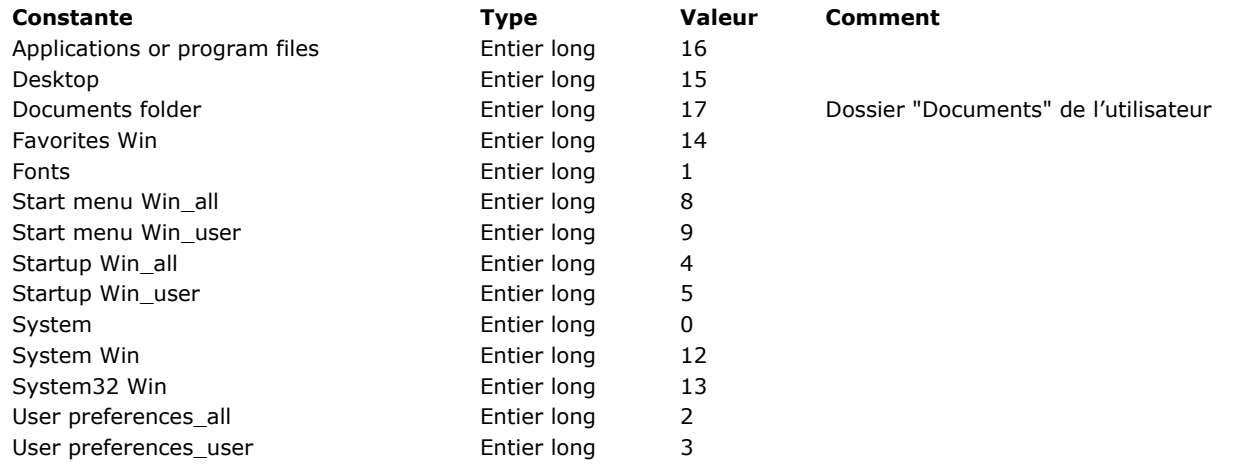

#### **Notes :**

- Les constantes suffixées **Win** sont réservées à une utilisation sous Windows. Lorsqu'elles sont utilisées sous Mac OS, **System folder** retourne une chaîne vide.
- L'emplacement de certains dossiers peut être différent suivant le type de session ouverte par l'utilisateur. Les constantes 2 à 9 permettent de choisir si vous souhaitez obtenir le chemin d'accès du dossier spécifique à l'utilisateur courant (constantes simples) ou commun à tous les utilisateurs (constantes suivies de "Tous").

# **Temporary folder**

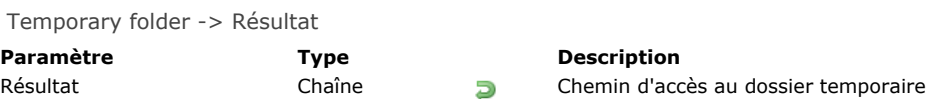

# **Description**

La fonction **Temporary folder** retourne le chemin d'accès au dossier temporaire courant tel que défini par votre système d'exploitation.

# **Exemple**

Reportez-vous à l'exemple de la commande **[APPEND DATA TO PASTEBOARD](file:///4Dv17/4D/17/#command_207)**.

\_o\_Font name ( numéro ) -> Résultat

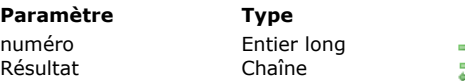

**Description** Numéro de la police de laquelle récupérer le nom  $\Box$  Nom de la police

# **Note de compatibilité**

*Cette commande est obsolète et ne doit plus être utilisée à compter de 4D v14. Elle est conservée pour des raisons de compatibilité mais ne sera plus prise en charge dans les prochaines versions du programme.*

\_o\_Font number ( policeNom ) -> Résultat

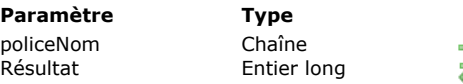

**Description** 

**police** Nom de la police de laquelle récupérer le numéro<br>**D**essuméro de police Numéro de police

# **Note de compatibilité**

*Cette commande est obsolète et ne doit plus être utilisée à compter de 4D v14. Elle est conservée pour des raisons de compatibilité mais ne sera plus prise en charge dans les prochaines versions du programme.*

\_o\_Gestalt ( sélecteur ; valeur ) -> Résultat

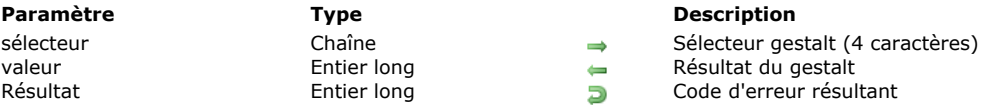

# **Paramètre Type Description**

# **Note de compatibilité**

Cette commande est obsolète à compter de 4D v17. Il est désormais recommandé d'utiliser la commande **[Get system info](file:///4Dv17/4D/17/#command_398)** pour obtenir des informations système détaillées.

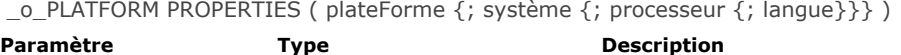

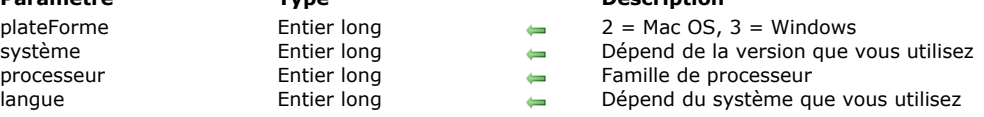

# **Note de compatibilité**

Cette commande est obsolète à compter de 4D v17. Vous pouvez désormais utiliser la commande **[Get system info](file:///4Dv17/4D/17/#command_398)** pour des informations système complètes ou les commandes **[Is macOS](file:///4Dv17/4D/17/#command_399)** et **[Is Windows](file:///4Dv17/4D/17/#command_400)** pour le test de la plate-forme.

# **Etats rapides**

**OR BLOB TO REPORT** [QR Count columns](#page-620-0) **[QR DELETE COLUMN](#page-621-0) [QR DELETE OFFSCREEN AREA](#page-622-0) [QR EXECUTE COMMAND](#page-623-0)** [QR Find column](#page-626-0) [QR Get area property](#page-627-0) [QR GET BORDERS](#page-628-0) [QR Get command status](#page-629-0) **[QR GET DESTINATION](#page-632-0)** [QR Get document property](#page-633-0) [QR Get drop column](#page-634-0) **[QR GET HEADER AND FOOTER](#page-635-0)** [QR Get HTML template](#page-636-0) **[QR GET INFO COLUMN](#page-637-0)** [QR Get info row](#page-639-0) [QR Get report kind](#page-640-0) [QR Get report table](#page-641-0) **[QR GET SELECTION](#page-642-0)** [QR GET SORTS](#page-643-0) [QR Get text property](#page-644-0) [QR GET TOTALS DATA](#page-645-0) **OR GET TOTALS SPACING [QR INSERT COLUMN](#page-647-0) [QR MOVE COLUMN](#page-648-0) [QR NEW AREA](#page-649-0) [QR New offscreen area](#page-650-0) [QR ON COMMAND](#page-651-0) [QR REPORT](#page-652-0)** [QR REPORT TO BLOB](#page-654-0) **[QR RUN](#page-655-0) [QR SET AREA PROPERTY](#page-656-0) [QR SET BORDERS](#page-657-0)** [QR SET DESTINATION](#page-658-0) **[QR SET DOCUMENT PROPERTY](#page-659-0)** [QR SET HEADER AND FOOTER](#page-660-0) **[QR SET HTML TEMPLATE](#page-661-0) [QR SET INFO COLUMN](#page-662-0) [QR SET INFO ROW](#page-664-0) [QR SET REPORT KIND](#page-665-0) [QR SET REPORT TABLE](#page-666-0) [QR SET SELECTION](#page-667-0) [QR SET SORTS](#page-668-0) [QR SET TEXT PROPERTY](#page-669-0)** [QR SET TOTALS DATA](#page-671-0)

**[QR SET TOTALS SPACING](#page-673-0)** 

#### <span id="page-619-0"></span>**QR BLOB TO REPORT**

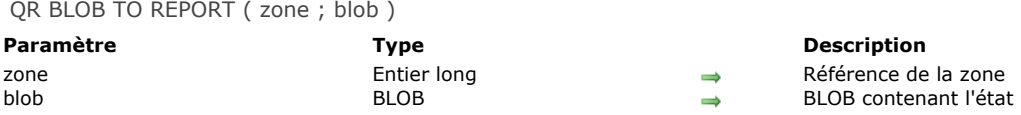

### **Description**

La commande **QR BLOB TO REPORT** place l'état contenu dans le paramètre *blob* dans la zone d'état rapide désignée par le paramètre *zone*.

Si un numéro de *zone* invalide est passé, l'erreur -9850 est générée. Si le paramètre *blob* est incorrect, l'erreur -9852 est générée.

#### **Exemple 1**

Le code suivant affiche dans la zone MaZone l'état rapide "etat.4qr", stocké à côté du fichier de structure de la base. A noter que le fichier d'état peut avoir été créé avec une version de 4D antérieure à la 2003 :

C\_BLOB(\$doc) **C\_LONGINT**(MaZone) DOCUMENT TO BLOB("etat.4qr";\$doc) QR BLOB TO REPORT(MaZone; \$doc)

# **Exemple 2**

L'instruction suivante affiche l'état stocké dans le champ ChampBlob dans la zone MaZone :

QR BLOB TO REPORT(MaZone;[Table 1]ChampBlob)

# <span id="page-620-0"></span>**QR Count columns**

QR Count columns ( zone ) -> Résultat

# **Paramètre Type Description**

zone Entier long Référence de la zone Nombre de colonnes dans la zone

# **Description**

La commande **QR Count columns** retourne le nombre de colonnes présentes dans l'état rapide désigné par le paramètre *zone*. Si un numéro de *zone* invalide est passé, l'erreur -9850 est générée.

# **Exemple**

L'exemple suivant permet d'ajouter une colonne supplémentaire à droite de la dernière colonne de la zone :

\$NbCol:=QR Count columns(MaZone) QR INSERT COLUMN(MaZone; \$NbCol+1;->[Table 1]Noms)

# <span id="page-621-0"></span>**QR DELETE COLUMN**

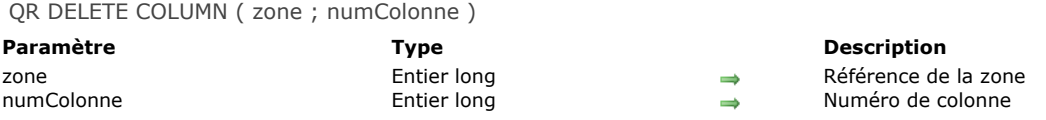

### **Description**

La commande **QR DELETE COLUMN** supprime de la *zone* la colonne dont le numéro a été passé dans *numColonne*. Cette commande ne peut pas être utilisée avec les états en tableau croisé. Si un numéro de *zone* invalide est passé, l'erreur -9850 est générée. Si le paramètre *numColonne* est incorrect, l'erreur -9852 est générée.

#### **Exemple**

Cet exemple supprime la troisième colonne de l'état :

```
If(QR Get report kind(MaZone)=gr list report)
  QR DELETE COLUMN(MaZone;3)
End if
```
# <span id="page-622-0"></span>**QR DELETE OFFSCREEN AREA**

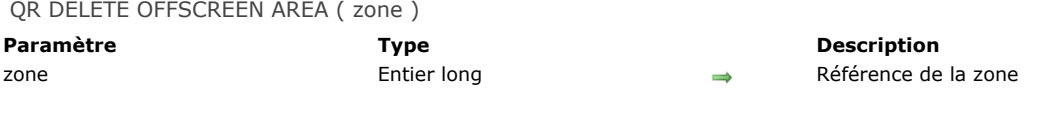

# **Description**

La commande **QR DELETE OFFSCREEN AREA** efface de la mémoire la zone hors écran dont la référence a été passée dans le paramètre *zone*.

<span id="page-623-0"></span>QR EXECUTE COMMAND ( zone ; numCommande )

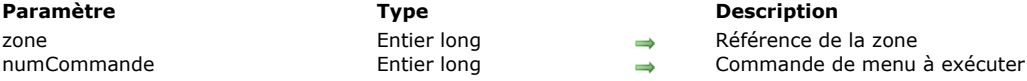

### **Note de compatibilité**

A compter de 4D v16, un nouvel éditeur d'**[Etats rapides \(64 bits\)](file:///4Dv17/4D/17/Etats-rapides-64-bits.200-3743458.fe.html)** est livré avec les versions 64 bits de 4D. L'interface de cet éditeur, de type "ruban", n'est pas personnalisable. Par conséquent, la plupart des commandes de menus désignées par les constantes ci-dessous ne peuvent pas être utilisées dans l'éditeur d'états rapides 64 bits. Les constantes compatibles sont signalées dans le tableau.

A noter qu'il est possible de concevoir une interface entièrement personnalisée en utilisant la zone incluse proposée dans l'éditeur 64 bits (cf. **[Créer un état rapide](file:///4Dv17/4D/17/Gestion-des-etats-rapides.300-3743769.fe.html#3124529)**).

#### **Description**

La commande **QR EXECUTE COMMAND** exécute la commande de menu ou le bouton de la barre d'outils dont la référence est passée dans le paramètre *numCommande*. En général, cette commande est utilisée pour exécuter une commande de menu sélectionnée par l'utilisateur et interceptée dans votre code via la commande **[QR ON COMMAND](file:///4Dv17/4D/17/#command_447)**. Passez dans le paramètre *numCommande* une des constantes du thème **[QR Commandes](file:///4Dv17/4D/17/#command_1661)** :

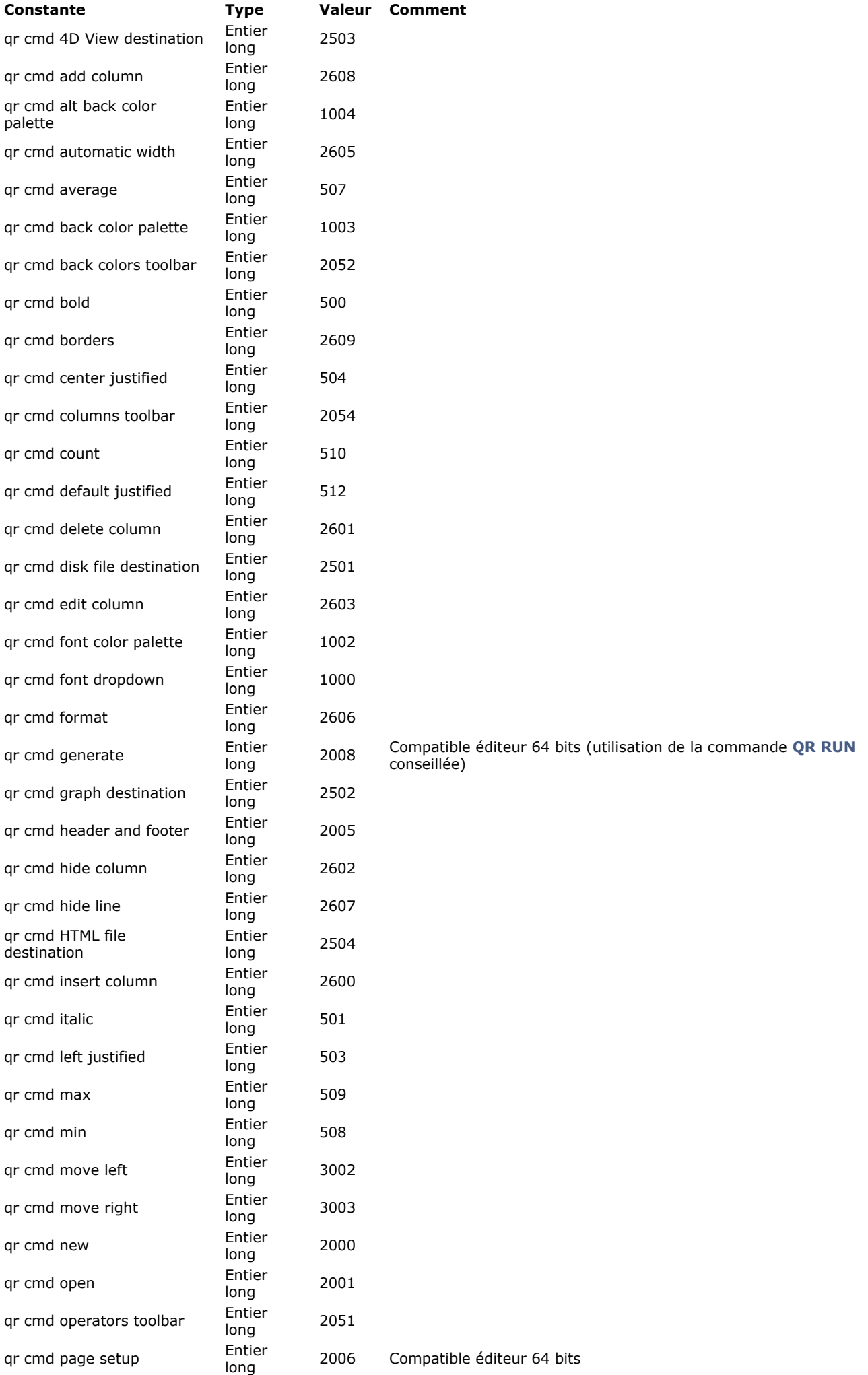

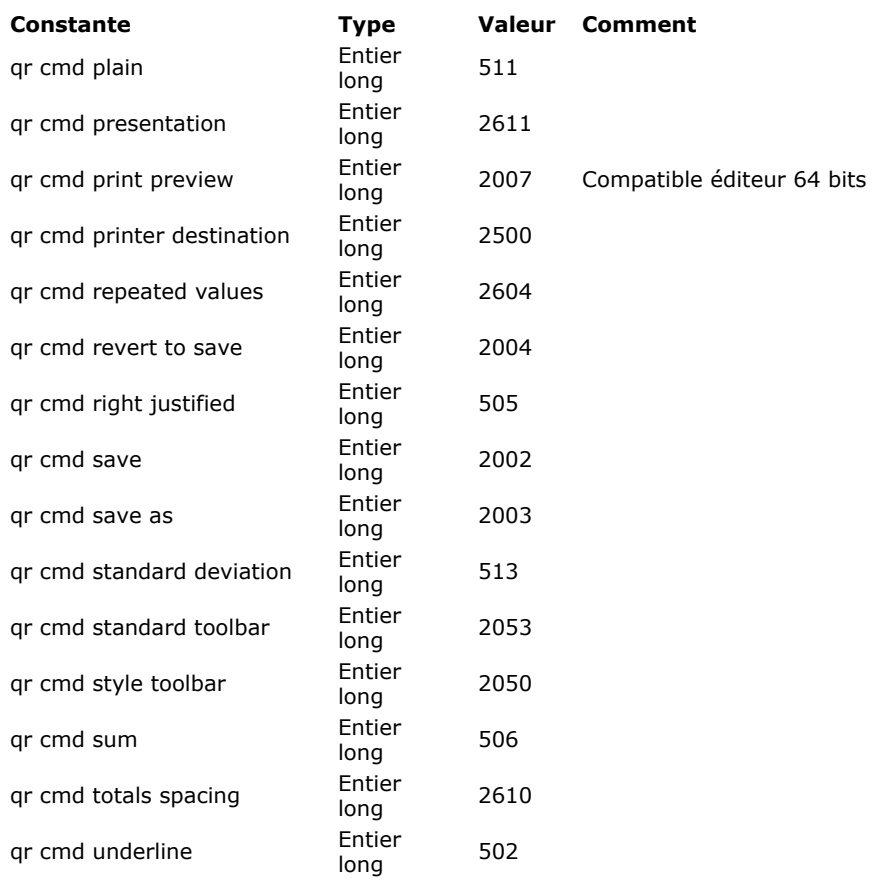

Si un numéro de *zone* invalide est passé, l'erreur -9850 est générée.

Si le paramètre *numCommande* est incorrect, l'erreur -9852 est générée.

<span id="page-626-0"></span>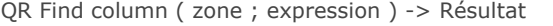

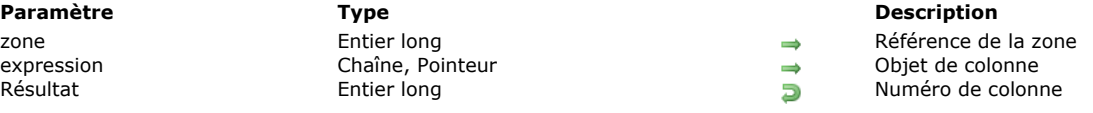

# **Description**

La commande **QR Find column** retourne le numéro de la première colonne de la *zone* dont le contenu correspond à l'*expression* passée en paramètre.

*expression* peut contenir soit une chaîne soit un pointeur.

QR Find column retourne -1 si la recherche n'aboutit pas.

Si un numéro de *zone* invalide est passé, l'erreur -9850 est générée.

### **Exemple**

Le code suivant permet de récupérer le numéro de la colonne contenant le champ [G.ER Tests]Quarter puis de supprimer la colonne :

\$NumColonne:= QR Find column(MaZone;->[G.ER Tests]Quarter)

#### ou :

\$NumColonne:= QR Find column(MaZone;"[G.ER Tests]Quarter")

suivi de :

```
If($NumColonne#-1)
  QR DELETE COLUMN(MaZone; $NumColonne)
End if
```
<span id="page-627-0"></span>QR Get area property ( zone ; propriété ) -> Résultat

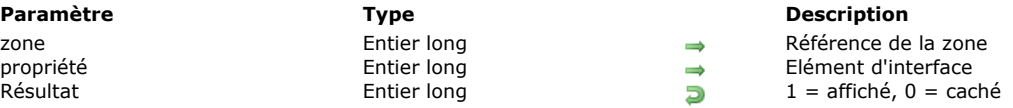

# **Description**

La commande **QR Get area property** retourne 0 si l'élément d'interface (barre d'outils ou barre de menus) dont la référence est passée dans le paramètre *propriété* est masqué dans la *zone*, sinon elle retourne 1.

La barre de menus et les barres d'outils sont numérotées de 1 à 6 (de haut en bas) et la valeur 7 est associée au menu contextuel. Vous pouvez utiliser les constantes du thème **[QR Propriétés de zone](file:///4Dv17/4D/17/#command_1668)** afin de désigner l'élément d'interface :

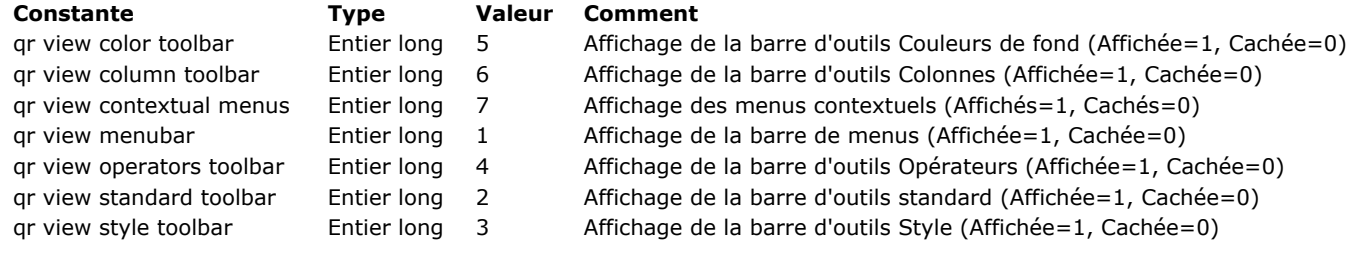

Si un numéro de *zone* invalide est passé, l'erreur -9850 est générée.

Si le paramètre *propriété* est incorrect, l'erreur -9852 est générée.

#### <span id="page-628-0"></span>**QR GET BORDERS**

QR GET BORDERS ( zone ; colonne ; ligne ; encadrement ; ligne {; couleur} )

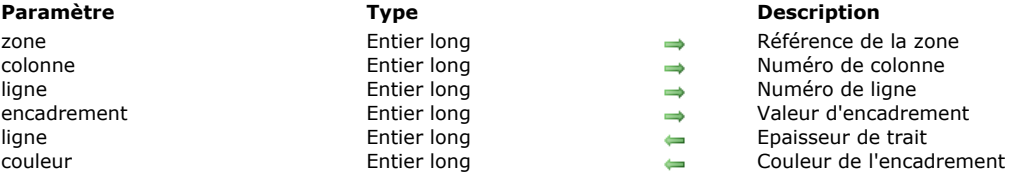

#### **Description**

La commande **QR GET BORDERS** retourne les attributs d'encadrement d'une cellule spécifique de *zone*. Passez dans *zone* la référence de la zone d'état rapide.

Passez dans *colonne* le numéro de colonne de la cellule à lire.

Le paramètre *ligne* contient le numéro de ligne de la cellule à lire. Vous pouvez soit :

· passer une valeur entière positive pour désigner la ligne de sous-total correspondante.

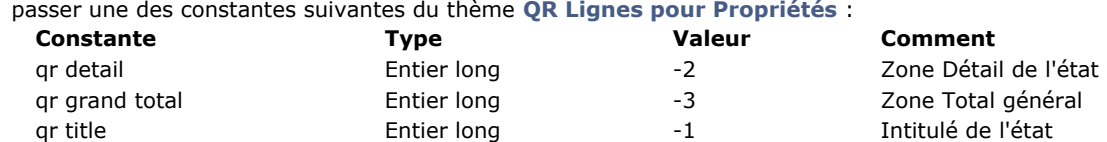

Le paramètre *encadrement* [permet d'indiquer la bordure de cellule à lire. Passez l'une des constantes du thème](file:///4Dv17/4D/17/#command_1663) **QR Encadrements** :

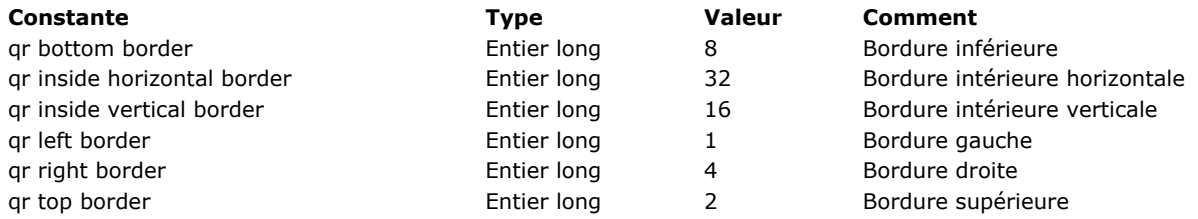

**Note :** A la différence de la commande **[QR SET BORDERS](file:///4Dv17/4D/17/#command_452)**, **QR GET BORDERS** n'accepte pas de valeurs cumulées. Vous devez tester séparément toutes les valeurs pour obtenir une description globale de l'encadrement de la cellule. Le paramètre *épaisseur* retourne l'épaisseur de l'encadrement :

- 0 indique une épaisseur nulle (pas de bordure),
- 1 indique une épaisseur d'1/4 point,  $\bullet$
- $\bullet$ 2 indique une épaisseur d'1/2 point,
- 3 indique une épaisseur d'1 point,
- 4 indique une épaisseur de 2 points.

Le paramètre *couleur* retourne le numéro de la couleur de la bordure.

Si un numéro de *zone* invalide est passé, l'erreur -9850 est générée.

Si le paramètre *colonne* est incorrect, l'erreur -9852 est générée.

Si le paramètre *ligne* est incorrect, l'erreur -9853 est générée.

Si le paramètre *encadrement* est incorrect, l'erreur -9854 est générée.

<span id="page-629-0"></span>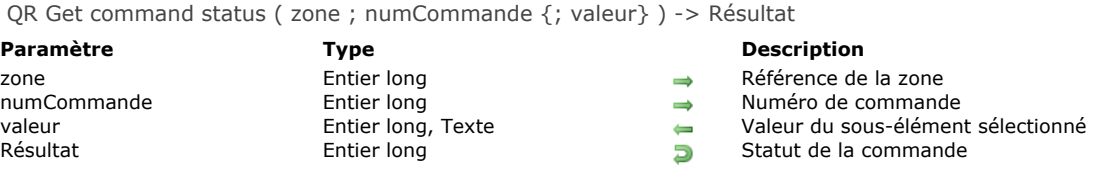

# **Description**

La commande **QR Get command status** retourne 0 si la commande désignée par le paramètre *numCommande* est inactivée et 1 si elle est activée.

valeur retourne la valeur du sous-élément sélectionné, le cas échéant. Par exemple, si la commande sélectionnée est la liste déroulante des polices (1000) et que la police choisie est l'Arial, *valeur* vaut "Arial" ; si la commande sélectionnée est le menu des couleurs (1002, 1003 ou 1004), *valeur* retourne le numéro de la couleur.

La commande **QR Get command status** peut être utilisée dans deux types de contextes :

- comme simple instruction pour déterminer si une commande est active ou non.
- dans une méthode installée par **[QR ON COMMAND](file:///4Dv17/4D/17/#command_447)** afin de connaître le sousélément sélectionné. Dans cette méthode, *\$1* contient la référence de la *zone* et *\$2* le numéro de la commande.

Passez dans paramètre *numCommande* une des constantes du thème **[QR Commandes](file:///4Dv17/4D/17/#command_1661)** :

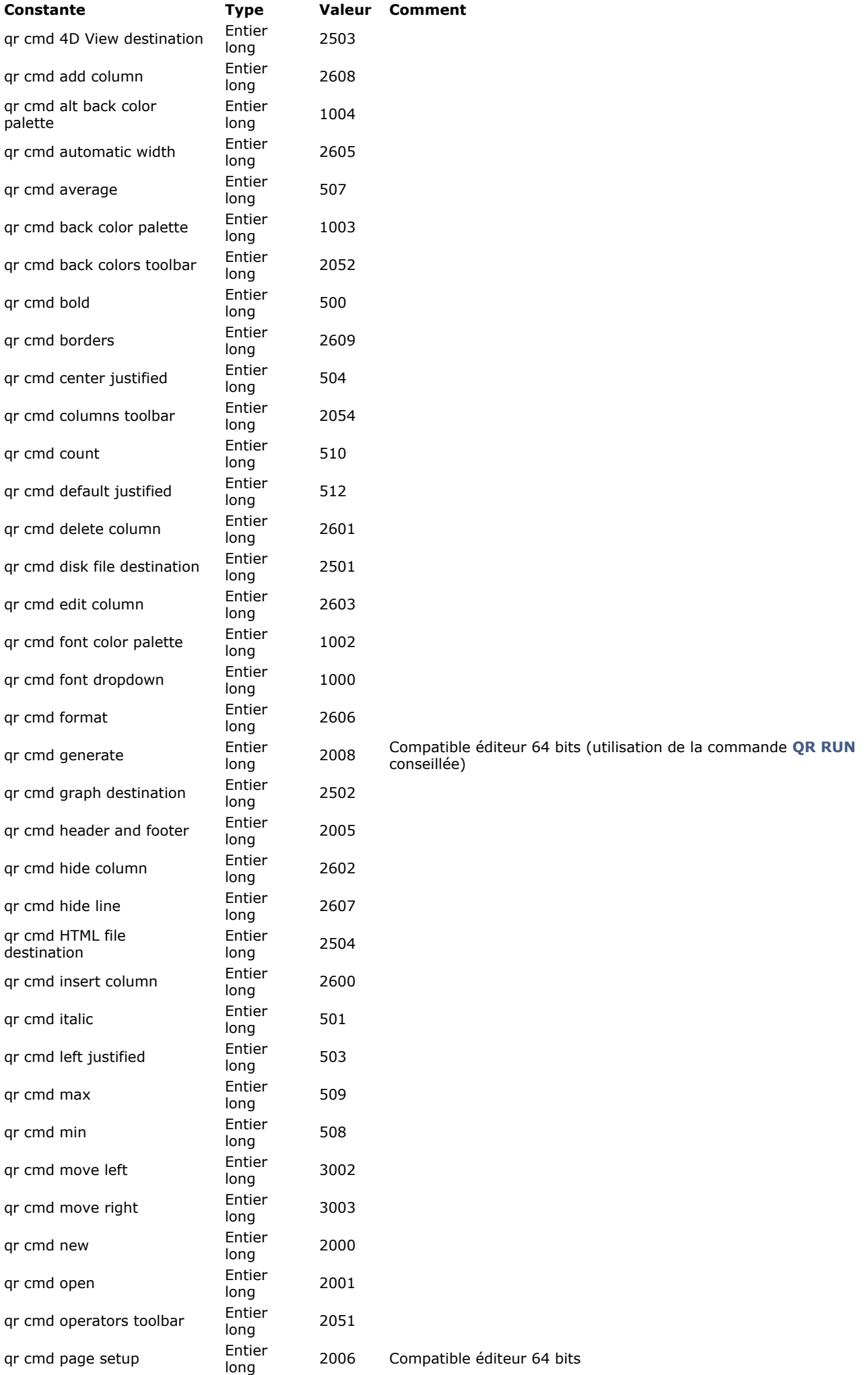

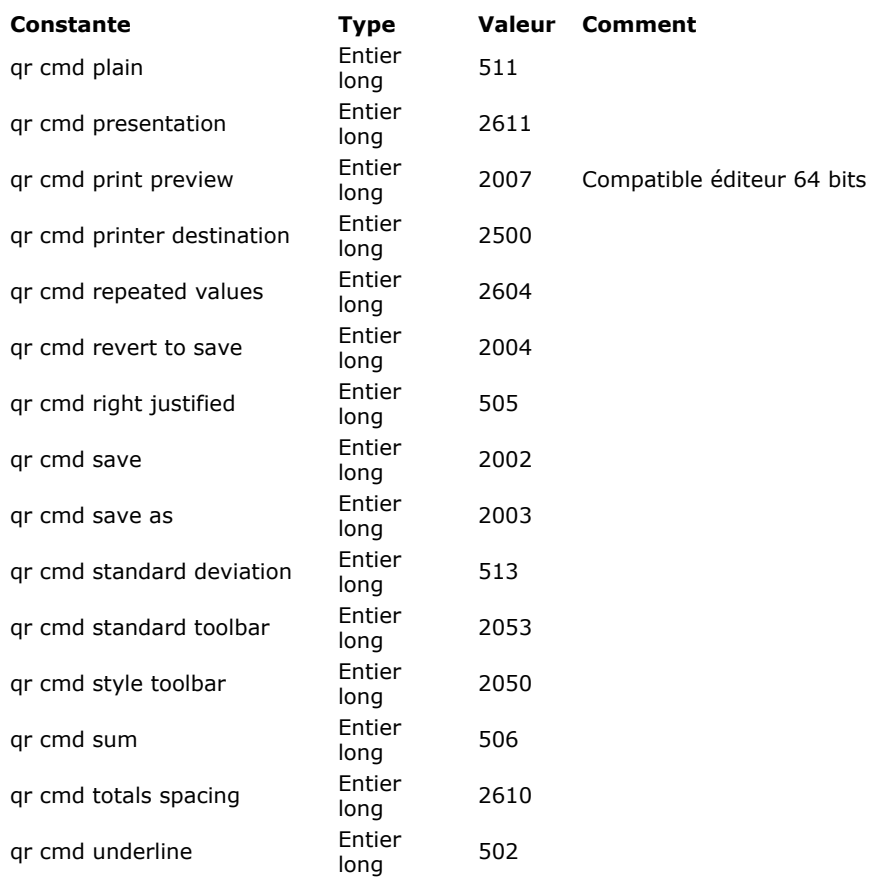

Si un numéro de *zone* invalide est passé, l'erreur -9850 est générée.

Si le paramètre *numCommande* est incorrect, l'erreur -9852 est générée.

# <span id="page-632-0"></span>**QR GET DESTINATION**

QR GET DESTINATION ( zone ; type { ; spécificités } )

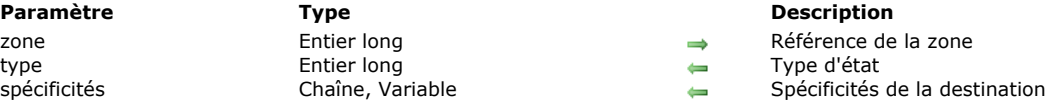

# **Description**

La commande **QR GET DESTINATION** retourne le *type* de destination de l'état rapide contenu dans la *zone*. Vous pouvez comparer la valeur obtenue dans le paramètre *type* avec les constantes du thème **[QR Destination de sortie](file:///4Dv17/4D/17/#command_1662)**. Le tableau suivant décrit les valeurs qui peuvent être retournées dans les paramètres *type* et *spécificités* :

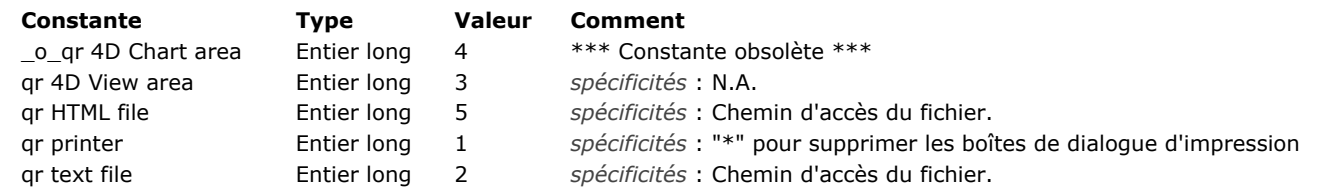

<span id="page-633-0"></span>QR Get document property ( zone ; propriété ) -> Résultat

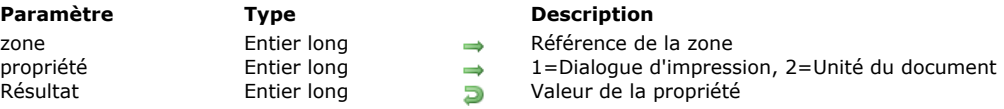

# **Description**

La commande **QR Get document property** vous permet de connaître la valeur courante de la *propriété* d'affichage de la boîte de dialogue d'impression ou de l'unité du document présent dans la *zone*. Vous pouvez passer dans le paramètre *propriété* une des constantes du thème **[QR Propriétés de document](file:///4Dv17/4D/17/#command_1666)** :

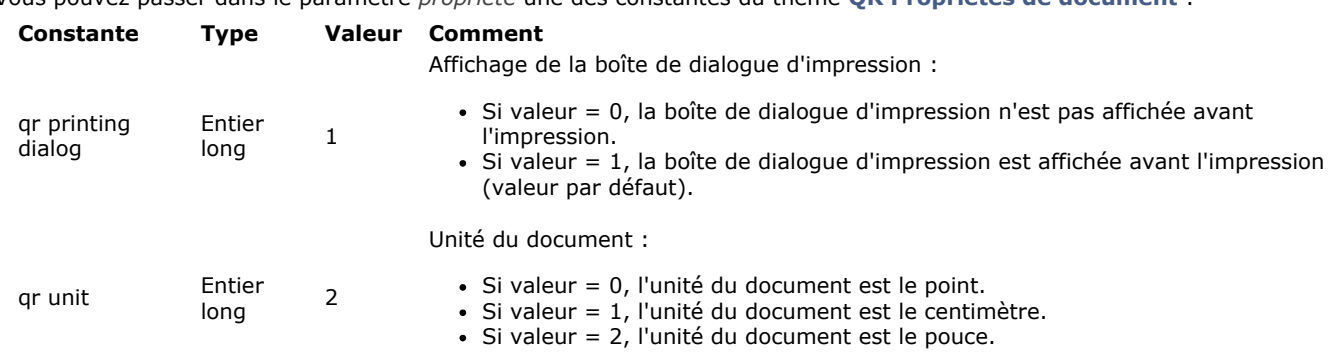

Si un numéro de *zone* invalide est passé, l'erreur -9850 est générée.

Si la valeur du paramètre *propriété* est incorrecte, l'erreur -9852 est générée.

# <span id="page-634-0"></span>**QR Get drop column**

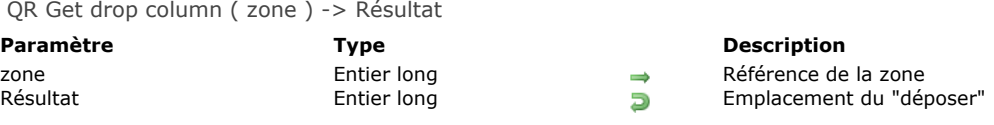

# **Description**

La commande **QR Get drop column** retourne une valeur indiquant l'emplacement auquel un "déposer" a été effectué dans *zone* :

- · Si la valeur est négative, elle indique un numéro de colonne (par exemple, -3 indique qu'un "déposer" a été effectué sur la colonne n° 3).
- $\bullet$ Si la valeur est positive, elle indique que le "déposer" a été effectué sur le séparateur situé devant la colonne (par exemple, 3 indique qu'un "déposer" a été effectué après la colonne n° 2). Gardez à l'esprit qu'un "déposer" ne peut pas être effectué devant une colonne existante.

#### <span id="page-635-0"></span>**QR GET HEADER AND FOOTER**

QR GET HEADER AND FOOTER ( zone ; sélecteur ; titreGauche ; titreCentre ; titreDroit ; hauteur {; image {; alignementImage}} )

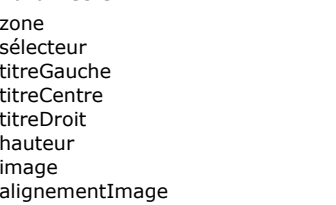

#### **Paramètre Type Description**

- Entier long  $\longrightarrow$  Référence de la zone<br>Entier long  $\longrightarrow$  1 = En-tête, 2 = Pied
- Entier long  $\longrightarrow$  1 = En-tête, 2 = Pied de page<br>Chaîne  $\longrightarrow$  Texte affiché sur le côté gauch  $\leftarrow$  Texte affiché sur le côté gauche
	-
- Chaîne **Chaine** Texte affiché au centre<br>Chaîne **Texte affiché sur le côte**
- titreDroit Chaîne Texte affiché sur le côté droit Hauteur de l'en-tête ou du pied de page
	-
- Image **Image 1988**<br>Entier long **Calculate Alignement de l'i** Alignement de l'image

### **Description**

La commande QR GET HEADER AND FOOTER vous permet de récupérer le contenu et la taille de l'en-tête et du pied de page de la *zone*.

Le paramètre *sélecteur* vous permet de définir la zone à lire :

- · si sélecteur vaut 1, les informations de l''en-tête seront récupérées ;
- si *sélecteur* vaut 2, les informations du pied de page seront récupérées.

Les paramètres *titreGauche*, *titreCentre* et *titreDroite* retournent le contenu des entêtes ou pieds de page situés respectivement à gauche, au centre et à droite.

Le paramètre *hauteur* retourne la hauteur de l'en-tête ou du pied de page, exprimée dans l'unité courante de l'état rapide. Le paramètre *image* retourne le cas échéant l'image affichée dans l'en-tête ou le pied de page.

Le paramètre *alignementImage* retourne la propriété d'alignement de l'image :

- si *alignementImage* vaut 1, l'image est alignée sur la gauche.
- si *alignementImage* vaut 2, l'image est centrée.
- si *alignementImage* vaut 3, l'image est alignée sur la droite.

Si un numéro de *zone* invalide est passé, l'erreur -9850 est générée. Si le paramètre *sélecteur* est incorrect, l'erreur -9852 est générée.

### **Exemple**

La méthode suivante affiche le contenu et la hauteur des libellés des en-têtes :

```
OR GET HEADER AND FOOTER(MaZone;1;$TexteGauche;$TexteCentre;$TexteDroite;$Hauteur)
Case of
  :($TexteGauche #"")
     ALERT("Libellé de l'en-tête de gauche : "+Char(34)+$TexteGauche+Char(34))
  :(TexteCentre #"")
     ALERT("Libellé de l'en-tête du centre : "+Char(34)+$TexteCentre+Char(34))
  :(\$TexteDroite\#"")ALERT("Libellé de l'en-tête de droite : "+Char(34)+$TexteDroite+Char(34))
   Else
     ALERT("Aucun libellé d'en-tête dans cet Etat.")
End case
ALERT("Hauteur des en-têtes : "+String($Hauteur))
```
<span id="page-636-0"></span>QR Get HTML template ( zone ) -> Résultat

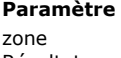

**Paramètre Type Description** zone Entier long Référence de la zone Code HTML utilisé comme modèle

# **Description**

La commande **QR Get HTML template** retourne le modèle HTML utilisé pour la zone d'état rapide référencée par *zone*. La valeur retournée, de type texte, contient la totalité du code HTML utilisé comme modèle.

Si aucun modèle spécifique n'a été défini, le code du modèle par défaut est retourné.

A noter que si le format de destination HTML n'a pas été défini pour l'état (manuellement ou par programmation), aucune valeur n'est retournée.

<span id="page-637-0"></span>QR GET INFO COLUMN ( zone ; numColonne ; titre ; objet ; cachée ; taille ; valeursRépétées ; format {; varRésultat} )

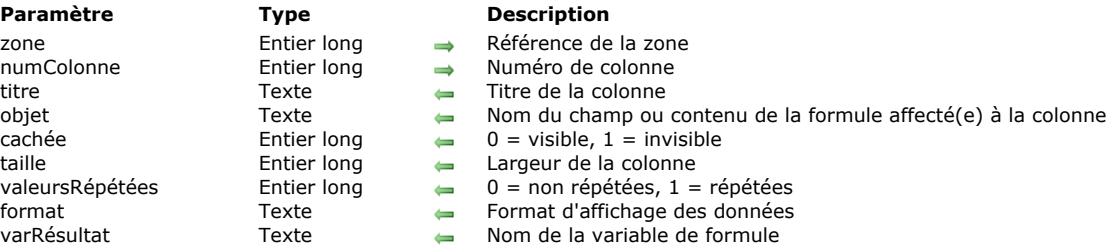

# **Description**

#### **Etats en liste**

La commande **QR GET INFO COLUMN** vous permet de récupérer les paramètres d'une colonne existante de l'état présent dans la *zone*.

Passez dans *zone* la référence de la zone d'état rapide et dans *numColonne* le numéro de la colonne à définir.

Le paramètre *titre* retourne l'intitulé de l'en-tête de la colonne.

Le paramètre *objet* retourne le nom du champ ou la formule associé(e) à la colonne.

**Note :** [La commande ne tient pas compte de la structure virtuelle éventuellement définie via les commandes](file:///4Dv17/4D/17/#command_710) **SET TABLE TITLES** et **[SET FIELD TITLES](file:///4Dv17/4D/17/#command_709)**. Le nom réel des champs est retourné dans le paramètre *objet*.

Le paramètre *cachée* indique si la colonne est affichée ou masquée :

- si *cachée* vaut 1, la colonne est masquée ;
- si *cachée* vaut 0, la colonne est affichée.

Le paramètre *taille* retourne la taille en pixels de la colonne. Si la valeur retournée est négative, la taille de la colonne est automatique.

*valeursRépétées* retourne le statut de la propriété de répétition des données. Par exemple, si la valeur d'un champ ou d'une variable ne change pas d'un enregistrement à l'autre, il est possible de la répéter ou non dans chaque ligne de la colonne.

- si *valeursRépétées* vaut 0, les valeurs ne sont pas répétées.
- si *valeursRépétées* vaut 1, les valeurs sont répétées.

Le paramètre *format* retourne le format d'affichage de la colonne. Vous pouvez utiliser tout format d'affichage standard de 4D compatible avec les données affichées dans la colonne.

Le paramètre optionnel *varRésultat*, lorsqu'il est passé, retourne le nom de la variable automatiquement affectée par l'éditeur d'états rapides à la colonne de formule (le cas échéant) : "C1" pour la première colonne de formule, "C2" pour la seconde, et ainsi de suite. 4D utilise cette variable pour stocker les résultats de la dernière exécution de la formule de colonne lors de la génération de l'état.

#### **Etats tableaux croisés**

Avec ce type d'état, la commande **QR GET INFO COLUMN** permet de récupérer globalement les mêmes paramètres que ceux décrits dans le paragraphe ci-dessus, toutefois les zones auxquelles ils s'appliquent sont différentes et varient en fonction du paramètre à lire.

En outre, les paramètres *titre*, *cachée* et *valeursRépétées* ne sont pas utilisés lorsque vous travaillez avec des états tableaux croisés, les valeurs retournées dans ces paramètres ne sont donc pas significatives.

La valeur à passer dans le paramètre *numColonne* dépend de l'opération que vous souhaitez effectuer : lire la taille de la colonne ou lire la source de données et le format d'affichage.

Taille de la colonne

Il s'agit d'un attribut "visuel", par conséquent les colonnes sont simplement numérotées de gauche à droite, comme illustré ci-dessous :

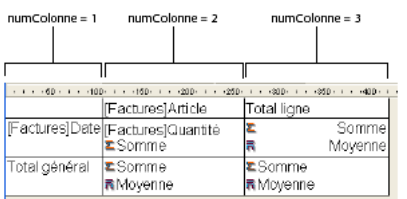

La méthode suivante affecte une taille automatique à toutes les colonnes d'un état en tableau croisé et laisse les autres éléments inchangés :

```
For ($i; 1; 3)QR GET INFO COLUMN(qr_zone;$i;$titre;$obj;$caché;$taille;$rep;$format)
   QR SET INFO COLUMN(qr_zone;$i;$titre;$obj;$caché;0;$rep;$format)
End for
```
Source de données (objet) et format d'affichage Dans ce cas, la numérotation des colonnes s'effectue de la manière suivante :  $numCohone = 1$ 

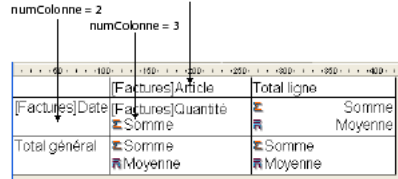

Si un numéro de *zone* invalide est passé, l'erreur -9850 est générée. Si le paramètre *numColonne* est incorrect, l'erreur -9852 est générée.

# **Exemple**

Vous avez construit l'état suivant :

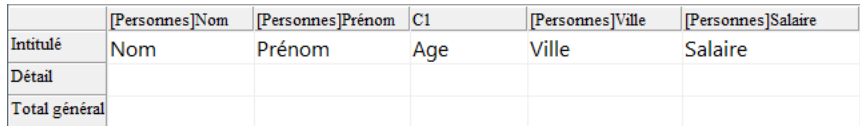

#### Vous pouvez écrire :

C\_TEXT(\$vTitle;\$vObject;\$vDisplayFormat;\$vResultVar) C\_LONGINT(\$area,\$vHide,\$vSize,\$vRepeatedValue) QR GET INFO COLUMN(\$area;3;\$vTitle;\$vObject;\$vHide;\$vSize;\$vRepeatedValue;\$vDisplayFormat;\$vResultVar)  $//\$ vTitle = "Age" //\$vObject = "[Personnes]Date\_Naissance-Date du jour" ou // "[Personnes]Date\_Naissance-Current date" selon vos préférences de langage  $//$vHide = 0$  $//\$ vSize = 57  $//\$ vRepeatedValue = 1 //\$vDisplayFormat = "" //\$vResultVar = "C1"

<span id="page-639-0"></span>QR Get info row ( zone ; ligne ) -> Résultat

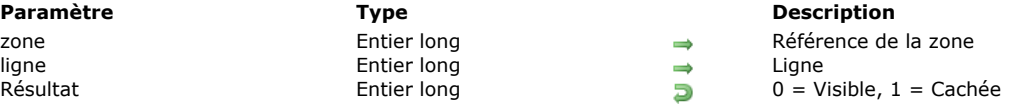

# **Description**

La commande **QR Get info row** indique si la ligne désignée par le paramètre *ligne* est affichée ou masquée dans la *zone*. Le paramètre *ligne* désigne la ligne à vérifier. Vous pouvez passer soit :

• une valeur entière positive pour désigner la ligne de sous-total correspondante,

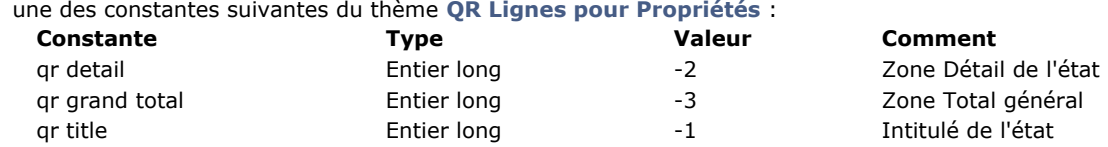

La valeur retournée par **QR Get info row** indique si le contenu de la ligne est affiché ou masqué. Si la fonction retourne 1, le contenu de la ligne est masqué ; si elle retourne 0, le contenu de la ligne est affiché.

Si un numéro de *zone* invalide est passé, l'erreur -9850 est générée.

Si le paramètre *ligne* est incorrect, l'erreur -9852 est générée.

<span id="page-640-0"></span>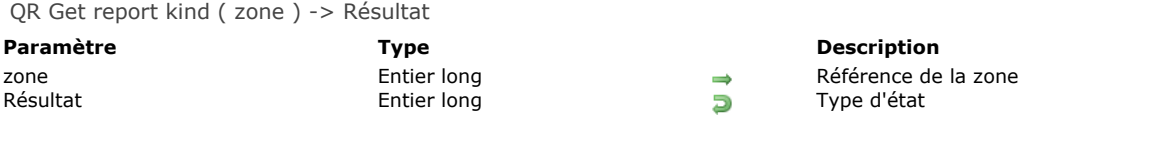

# **Description**

La commande **QR Get report kind** retourne le *type* d'état présent dans la *zone*. Vous pouvez comparer le résultat avec les constantes du thème **[QR Types d'états](file:///4Dv17/4D/17/#command_1669)** :

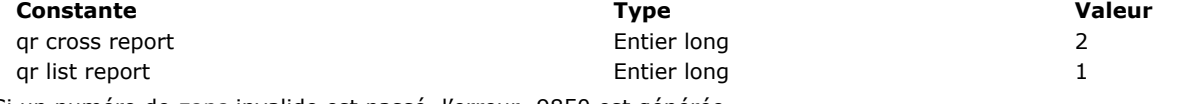

# <span id="page-641-0"></span>**QR Get report table**

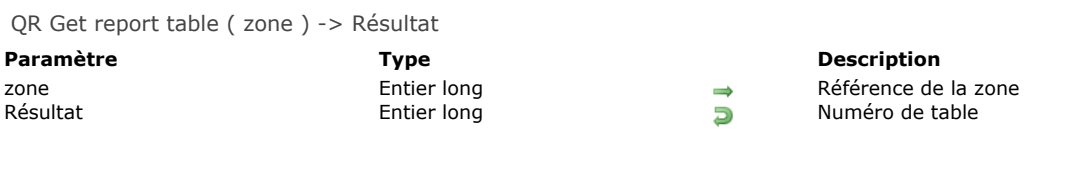

# **Description**

La commande **QR Get report table** retourne le numéro de la table courante de l'état désigné par le paramètre *zone*. Si un numéro de *zone* invalide est passé, l'erreur -9850 est générée.

<span id="page-642-0"></span>QR GET SELECTION ( zone ; gauche ; haut {; droite {; bas}} )

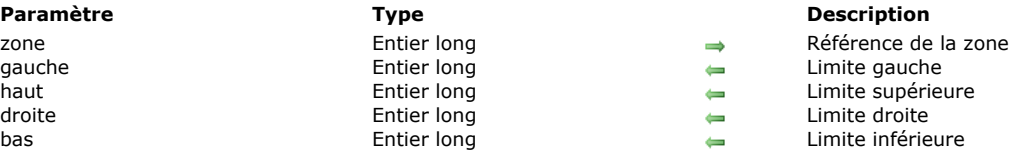

### **Description**

La commande **QR GET SELECTION** retourne les coordonnées de la sélection courante de la *zone*.

*gauche* retourne le numéro de la colonne représentant la limite gauche de la sélection. Si *gauche* vaut 0, la ligne entière est sélectionnée.

*haut* retourne le numéro de la ligne représentant la limite supérieure de la sélection. Si *haut* vaut 0, la colonne entière est sélectionnée.

**Note :** Si les paramètres *gauche* and *haut* valent 0, la totalité de la zone est sélectionnée.

*droite* retourne le numéro de la colonne représentant la limite droite de la sélection.

*bas* retourne le numéro de la ligne représentant la limite inférieure de la sélection.

**Note :** Si la *zone* ne contient aucune sélection, les paramètres *gauche*, *haut*, *droite* et *bas* retournent 1.

<span id="page-643-0"></span>QR GET SORTS ( zone ; tabColonnes ; tabTris )

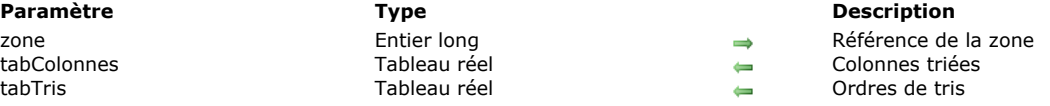

# **Description**

La commande **QR GET SORTS** remplit deux tableaux réels :

- *tabColonnes*
	- Ce tableau contient toutes les colonnes auxquelles un ordre de tri a été associé.
- *tabTris*
	- Chaque élément de ce tableau fournit l'ordre de tri courant de la colonne correspondante.
	- si *tabTris{\$i}* vaut 1, le tri est croissant.
	- si *tabTris*{\$i} vaut -1, le tri est décroissant.

#### **Etats tableaux croisés**

Avec ce type d'état, les tableaux ne peuvent pas comporter plus de deux éléments puisque les tris ne peuvent être effectués que sur les colonnes (1) et les lignes (2) (valeurs pour *tabColonnes*).

### <span id="page-644-0"></span>**QR Get text property**

QR Get text property ( zone ; numColonne ; numLigne ; propriété ) -> Résultat

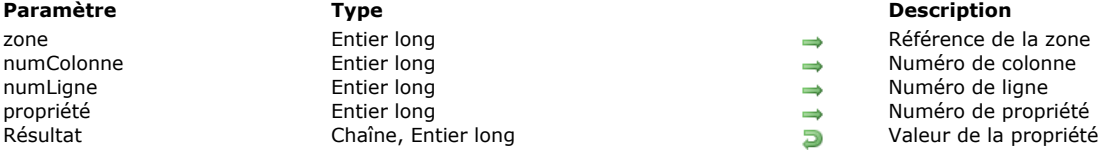

#### **Description**

La commande **QR Get text property** retourne la valeur courante de la *propriété* de texte dans la cellule de *zone* désignée par *numColonne* et *numLigne*.

Passez dans *zone* la référence de la zone d'état rapide.

Passez dans *numColonne* le numéro de colonne de la cellule.

Passez dans *numLigne* la référence de la ligne de la cellule. Vous pouvez passer soit :

- une valeur positive désignant la ligne de sous-total correspondante,
- une des constantes du thème **[QR Lignes pour Propriétés](file:///4Dv17/4D/17/#command_1664)** :

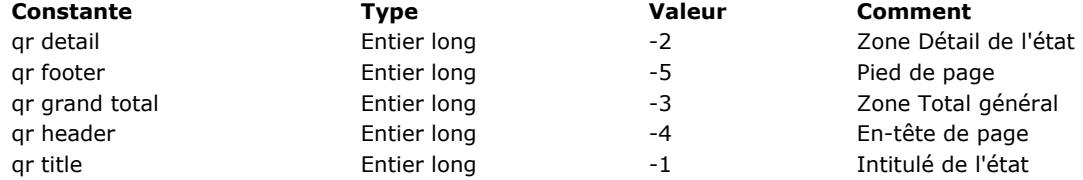

**Note :** Vous devez passer une valeur dans *numColonne* même lorsque vous passez 4 ou 5 dans le paramètre *numLigne* (dans ce cas la valeur de *numColonne* est inutilisée).

**Note :** Dans les tableaux croisés, le principe est similaire sauf pour les valeurs des lignes, qui sont toujours positives. Passez dans *propriété* le numéro de la propriété de texte à lire. Vous pouvez utiliser les constantes du thème **QR Propriétés de** texte. Dans le tableau ci-dessous, la colonne Commentaire indique les valeurs pouvant être retournées :

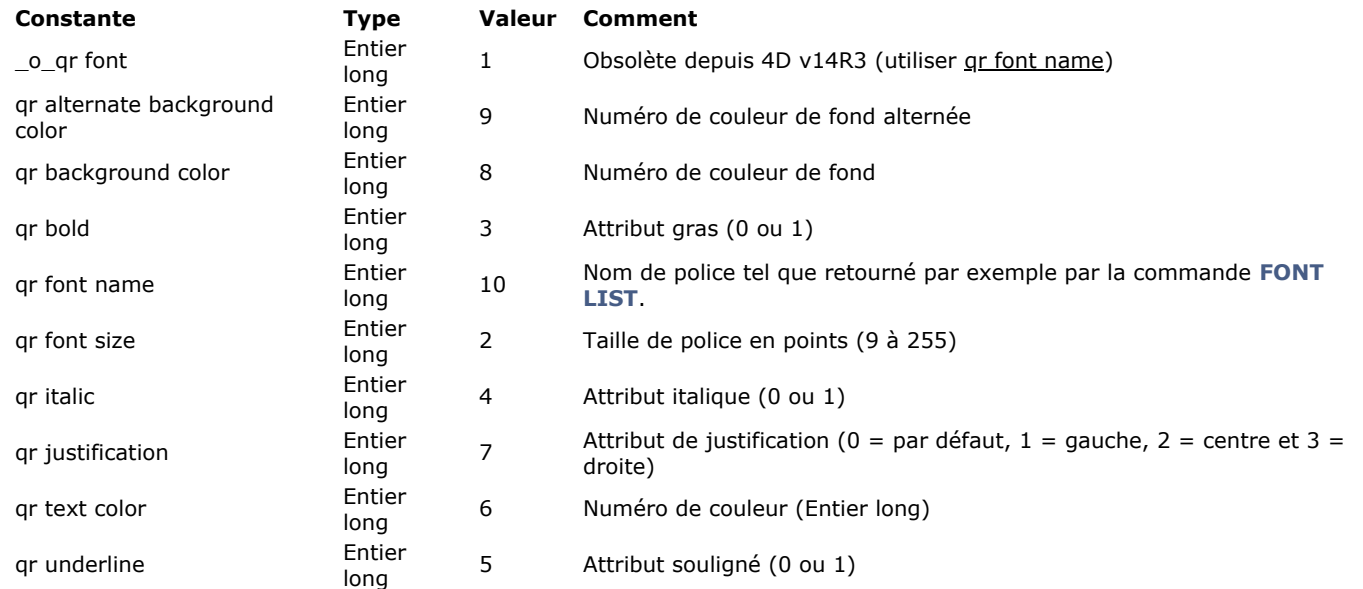

Si un numéro de *zone* invalide est passé, l'erreur -9850 est générée.

Si le paramètre *numColonne* est incorrect, l'erreur -9852 est générée.

Si le paramètre *numLigne* est incorrect, l'erreur -9853 est générée.

Si le paramètre *propriété* est incorrect, l'erreur -9854 est générée.

#### <span id="page-645-0"></span>**QR GET TOTALS DATA**

QR GET TOTALS DATA ( zone ; numColonne ; numRupture ; opérateur ; texte )

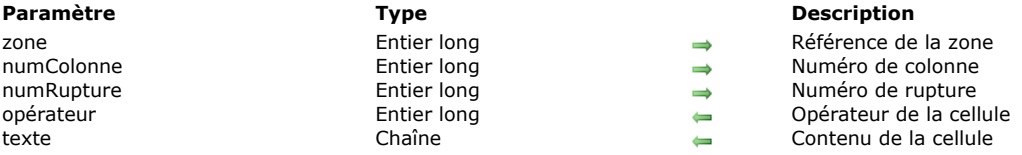

#### **Description**

#### **Etat en liste**

La commande QR GET TOTALS DATA permet de récupérer le contenu d'une ligne de rupture spécifique (sous-total ou total général).

Passez dans *zone* la référence de la zone d'état rapide.

Passez dans *numColonne* le numéro de colonne de la cellule que vous souhaitez lire.

Passez dans *numRupture* le numéro de la ligne de rupture à lire (sous-total ou total général). Pour une ligne de sous-total, *numRupture* correspond au numéro de la ligne. Pour le total général, *numRupture* vaut 3 (vous pouvez également utiliser la constante *qr total général* du thème **[QR Lignes pour Propriétés](file:///4Dv17/4D/17/#command_1664)**).

Le paramètre *opérateur* retourne la valeur cumulée de tous les opérateurs éventuellement présents dans la cellule. Vous pouvez utiliser les constantes du thème **[QR Opérateurs](file:///4Dv17/4D/17/#command_1665)** pour traiter les valeurs retournées :

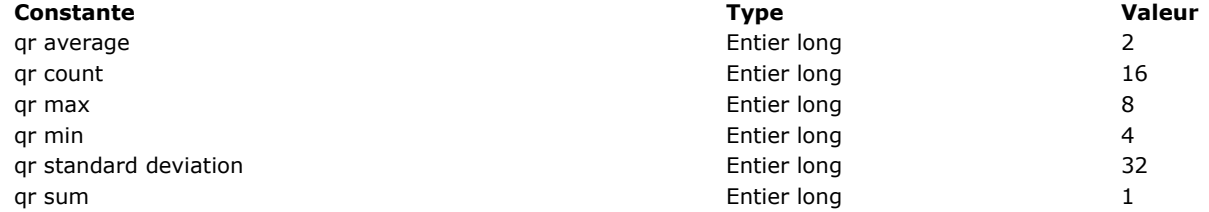

Si *opérateur* retourne 0, la cellule ne contient aucun opérateur.

*texte* retourne le texte de la cellule.

**Note :** Les paramètres *opérateur* et *texte* sont mutuellement exclusifs ; en fonction du contenu de la cellule, seul l'un des deux paramètres retournera une valeur.

#### **Etat tableau croisé**

La commande **QR GET TOTALS DATA** vous permet de recupérer le contenu d'une cellule spécifique.

Passez dans *zone* la référence de la zone d'état rapide.

Passez dans *numColonne* le numéro de colonne et dans *numRupture* le numéro de ligne de la cellule que vous souhaitez lire. Le paramètre *opérateur* retourne la valeur cumulée de tous les opérateurs éventuellement présents dans la cellule. Utilisez les constantes du thème **[QR Opérateurs](file:///4Dv17/4D/17/#command_1665)** pour évaluer la valeur récupérée (cf. paragraphe précédent).

Le paramètre *texte* retourne le contenu de la cellule.

L'illustration suivante précise la manière dont les paramètres *numColonne* et *numRupture* sont combinés dans un tableau croisé :

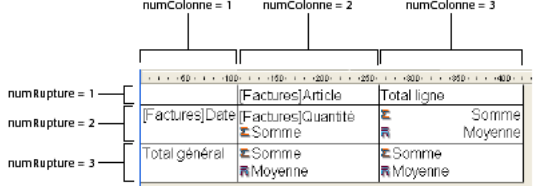

Si un numéro de *zone* invalide est passé, l'erreur -9850 est générée.

Si le paramètre *numColonne* est incorrect, l'erreur -9852 est générée.

Si le paramètre *numRupture* est incorrect, l'erreur -9853 est générée.

### <span id="page-646-0"></span>**QR GET TOTALS SPACING**

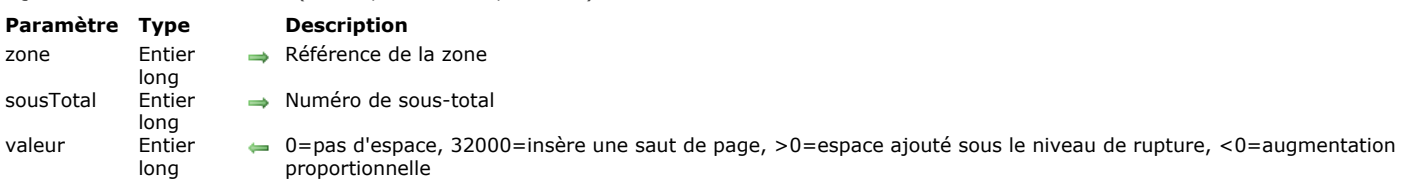

#### **Description**

La commande QR GET TOTALS SPACING permet de récupérer la valeur de l'espacement ajouté au-dessous d'une ligne de sous-total. Elle ne peut être utilisée qu'avec des états en liste.

Le paramètre *zone* contient la référence de la zone d'état rapide.

Le paramètre *sousTotal* désigne le niveau de sous-total (ou de rupture) dont vous souhaitez connaître l'espacement. Ce paramètre contient une valeur comprise entre 1 et le nombre de lignes de sous-total/rupture.

Le paramètre *valeur* retourne la valeur de l'espacement :

QR GET TOTALS SPACING ( zone ; sousTotal ; valeur )

- Si *valeur* vaut 0, aucun espacement n'est ajouté.
- Si *valeur* vaut 32000, un saut de page est ajouté.
- Si *valeur* est une valeur positive, elle exprime l'espacement en pixels.
- · Si valeur est une valeur négative, elle exprime l'espacement en pourcentage de la ligne de sous-total. Par exemple, la valeur -100 indique un espace au-dessous de la ligne de sous-total correspondant à 100% de la hauteur courante de la ligne.

Si un numéro de *zone* invalide est passé, l'erreur -9850 est générée.

Si le paramètre *sousTotal* est incorrect, l'erreur -9852 est générée.

<span id="page-647-0"></span>QR INSERT COLUMN ( zone ; numColonne ; objet )

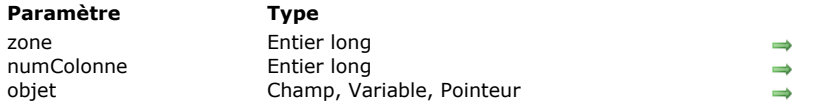

#### **Description**

Référence de la zone

Numéro de colonne

Objet à insérer dans la colonne

# **Description**

La commande **QR INSERT COLUMN** insère ou crée dans *zone* une colonne à un emplacement spécifique. Les colonnes situées à droite de la colonne ajoutée seront décalées en conséquence.

*numColonne* indique le numéro de la colonne, correspondant à la position de la colonne — les colonnes sont numérotées de gauche à droite.

La valeur passée dans *objet* sera l'intitulé par défaut de la colonne.

Si un numéro de *zone* invalide est passé, l'erreur -9850 est générée.

**Note :** Cette commande ne peut pas être utilisée avec un état en tableau croisé.

#### **Exemple**

La ligne suivante insère (ou crée) une première colonne dans la zone MaZone et la remplit avec le contenu du champ Noms. L'intitulé par défaut de la colonne sera "Noms" :

QR INSERT COLUMN(MaZone; 1;->[Table 1]Noms)
QR MOVE COLUMN ( zone ; numColonne ; nouvPosition )

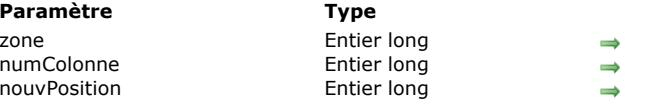

# **Description**

- Référence de la zone
- Numéro de la colonne
- Nouvelle position de la colonne

# **Description**

La commande **QR MOVE COLUMN** déplace la colonne *numColonne* de sa position courante à la position *nouvPosition*. Les deux paramètres *numColonne* et *nouvPosition* doivent être des numéros de colonne valides (entre 1 et le nombre total de colonnes de l'état) ; dans le cas contraire, l'erreur -9852 est retournée.

**Note :** Cette commande peut être utilisée avec des états en liste uniquement.

# **Exemple**

Vous avez conçu l'état suivant :

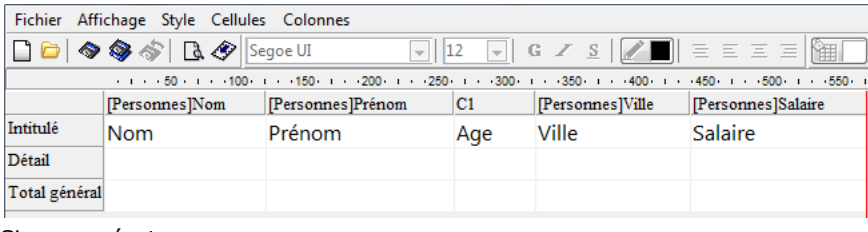

Si vous exécutez :

#### QR MOVE COLUMN(area;3;4)

Vous obtenez :

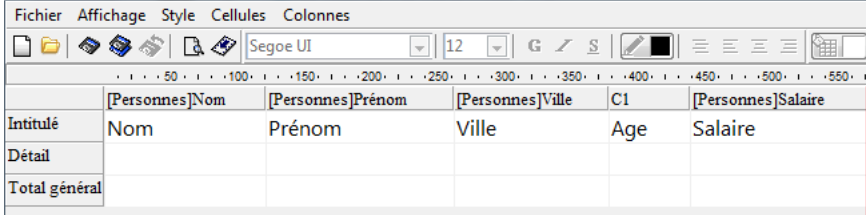

# **QR NEW AREA**

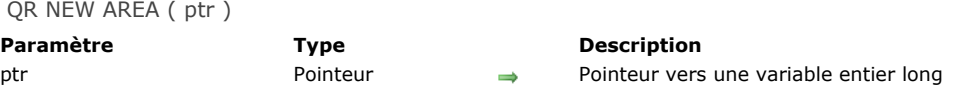

# **Description**

La commande **QR NEW AREA** crée une nouvelle zone d'état rapide et stocke son numéro de référence dans la variable de type Entier long référencée par le pointeur *ptr*.

# **QR New offscreen area**

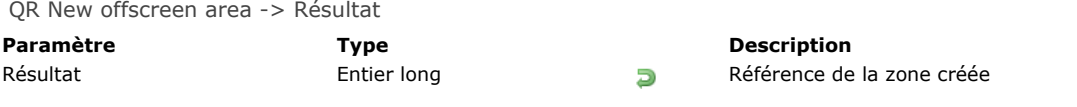

# **Description**

La commande **QR New offscreen area** crée une zone d'Etat rapide hors écran et retourne son numéro de référence.

QR ON COMMAND ( zone ; nomMéthode )

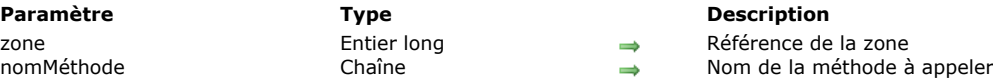

# **Note de compatibilité**

A compter de 4D v16, un nouvel éditeur d'**[Etats rapides \(64 bits\)](file:///4Dv17/4D/17/Etats-rapides-64-bits.200-3743458.fe.html)** est livré avec les versions 64 bits de 4D. L'interface de cet éditeur, de type "ruban", n'est pas personnalisable. Par conséquent, dans ce contexte **QR ON COMMAND** est inutilisable avec la plupart des constantes (voir également **[QR EXECUTE COMMAND](file:///4Dv17/4D/17/#command_424)**).

#### **Description**

La commande **QR ON COMMAND** exécute la méthode projet 4D dont le nom est passé dans le paramètre *nomMéthode* lorsqu'une commande de l'éditeur d'états rapides est appelée via la sélection d'un menu ou le clic sur un bouton. Si le paramètre *zone* vaut 0 (zéro), la méthode *nomMéthode* sera appelée pour toutes les zones de l'éditeur d'états rapides jusqu'à ce que la base soit refermée ou que l'instruction suivante soit exécutée : **QR ON COMMAND(0;"")**. La méthode *nomMéthode* reçoit deux paramètres :

- *\$1* contient la référence de la zone (Entier long).
- *\$2* contient le numéro de la commande sélectionnée (Entier long). Vous pouvez comparer cette valeur aux constantes du  $\bullet$ thème **[QR Commandes](file:///4Dv17/4D/17/#command_1661)**.

**Note :** Si vous souhaitez compiler votre base à l'aide du **[Compilateur](file:///4Dv17/4D/17/#command_183)**, vous devez déclarer explicitement les paramètres \$1 et \$2 en entiers longs, même si vous ne les utilisez pas.

Si vous souhaitez que la commande initiale choisie par l'utilisateur soit exécutée, utilisez l'instruction suivante dans la méthode *nomMéthode* : **[QR EXECUTE COMMAND\(](file:///4Dv17/4D/17/#command_424)\$1;\$2)**.

Si un numéro de *zone* invalide est passé, l'erreur -9850 est générée.

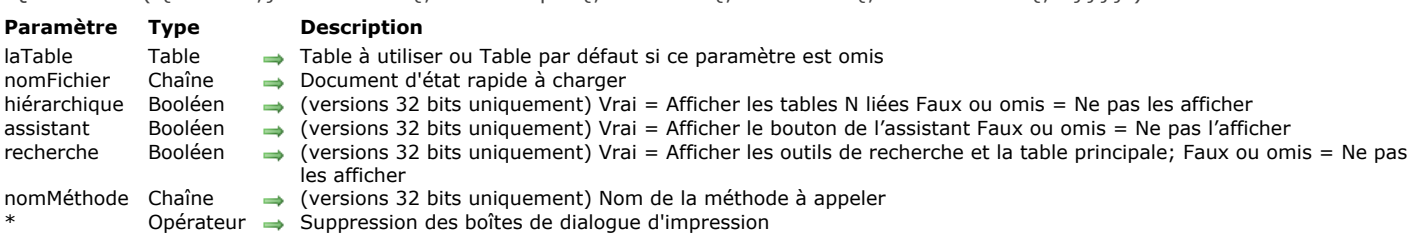

OR REPORT (  $\{\{\text{aTable }:\}$  nomFichier  $\{\}$ ; hiérarchique  $\{\}$ ; assistant  $\{\}$ ; recherche  $\{\}$ ; nomMéthode  $\{\}$ ; \*}}})

# **Description**

La commande **QR REPORT** imprime un état pour *laTable*, à l'aide de l'Editeur d'états rapides de 4D. Cet éditeur permet à l'utilisateur de construire en totalité son propre état. Pour plus d'informations sur la création d'états à l'aide de l'Editeur d'états rapides, reportez-vous à la section [Etats rapides](file:///4Dv17/4D/17/Etats-rapides.200-3743417.fe.html) ou [Etats rapides \(64 bits\)](file:///4Dv17/4D/17/Etats-rapides-64-bits.200-3743458.fe.html) dans le manuel Mode Développement de 4D. **Notes**

- L'éditeur n'apparaît pas si la *laTable* a été déclarée "Invisible".
- Lorsque l'éditeur est appelé via la commande **QR REPORT**, les liens entre les tables conservent leur statut manuel, le cas échéant. Ce principe permet au développeur de gérer lui-même ce statut à l'aide des commandes **SET AUTOMATIC RELATIONS** et **[SET FIELD RELATION](file:///4Dv17/4D/17/#command_778)**. En version 32 bits, l'option **Tous les liens en automatique**, permettant de modifier le statut automatique/manuel des liens, est masquée.
- L'éditeur est appelé dans une fenêtre externe, il n'est pas possible d'utiliser la commande **[QR ON COMMAND](file:///4Dv17/4D/17/#command_447)** dans ce contexte. Vous pouvez cependant utiliser le paramètre *nomMéthode* afin d'exécuter du code personnalisé lorsqu'une commande d'interface est activée (cf. ci-dessous).

Le paramètre *nomFichier* désigne un modèle d'état créé dans l'éditeur d'états rapides et sauvegardé sur disque. Le document stocke les paramètres de l'état, pas les enregistrements. Si une chaîne vide ("") est passée dans *nomFichier*, **QR REPORT** affiche une boîte de dialogue d'ouverture de fichiers, dans laquelle l'utilisateur peut choisir un modèle d'état à imprimer. Si le paramètre *nomFichier* spécifie un document qui n'existe pas (si vous passez, par exemple, **[Char](file:///4Dv17/4D/17/#command_94)(1)** dans *nomFichier*), l'éditeur d'états rapides s'affiche.

Versions 32 bits uniquement :

- Le paramètre *hiérarchique* indique si les tables liées N doivent être ou non affichées dans la liste de sélection de champs. Par défaut, sa valeur est 0 (les tables N ne sont pas affichées).
- Le paramètre *assistant* permet d'indiquer si le bouton **Ouvrir l'assistant** doit apparaître ou non dans la fenêtre de l'éditeur d'états rapides. Passez Vrai pour afficher le bouton et Faux pour le masquer. Par défaut (si ce paramètre est omis), le bouton n'est pas affiché.
- Le paramètre *recherche* permet d'indiquer si le bouton **Nouvelle recherche** doit apparaître ou non dans la fenêtre de l'éditeur d'états rapides. Passez Vrai pour afficher le bouton et Faux pour le masquer. Par défaut (si ce paramètre est omis), le bouton n'est pas affiché.
- Le paramètre *nomMéthode* permet de désigner une méthode projet 4D qui sera exécutée à chaque fois qu'une commande de l'éditeur d'états rapides sera appelée via la sélection d'un menu ou un clic sur un bouton. Utiliser ce paramètre équivaut à utiliser la commande **[QR ON COMMAND](file:///4Dv17/4D/17/#command_447)** dans le contexte de la fenêtre de l'Editeur d'états rapides (**[QR ON COMMAND](file:///4Dv17/4D/17/#command_447)** fonctionne uniquement dans le contexte d'une zone incluse). Ce paramètre permet notamment de modifier le jeu de caractères utilisé par l'état rapide.
	- La méthode *nomMéthode* reçoit deux paramètres :
		- *\$1* contient la référence de la zone (Entier long).
		- *\$2* contient le numéro de la commande sélectionnée (Entier long). Vous pouvez comparer cette valeur aux constantes du thème [#title id="249"/].

**Note :** Si vous souhaitez compiler votre base à l'aide du Compilateur, vous devez déclarer explicitement les paramètres \$1 et \$2 en entiers longs, même si vous ne les utilisez pas.

Si vous souhaitez que la commande initiale choisie par l'utilisateur soit exécutée, utilisez l'instruction suivante dans la méthode *nomMéthode* :

# OR EXECUTE COMMAND(\$1:\$2)

Si le paramètre *nomMéthode* est une chaîne vide ("") ou est omis, aucune méthode ne sera appelée et le fonctionnement standard de **QR REPORT** s'appliquera.

Une fois qu'un fichier d'état est sélectionné, les boîtes de dialogue d'impression s'affichent, sauf si le paramètre *\** a été spécifié — dans ce cas, elles ne s'affichent pas. L'état est alors imprimé.

Lorsque l'Editeur d'états rapides n'est pas affiché, la variable système OK prend la valeur 1 si un état est imprimé ; sinon elle prend la valeur 0 (zéro) — par exemple si l'utilisateur a cliqué sur **Annuler** dans les boîtes de dialogue d'impression. **4D Server :** Cette commande peut être exécutée sur 4D Server dans le cadre d'une procédure stockée. Dans ce contexte :

- Veillez à ce qu'aucune boîte de dialogue n'apparaisse sur le poste serveur (sauf besoin spécifique). Pour cela, il est nécessaire d'appeler la commande avec le paramètre *\**.
- La syntaxe faisant apparaître l'éditeur d'états rapide ne fonctionne pas avec 4D Server, dans ce cas la variable système OK prend la valeur 0.
- En cas de problème sur l'imprimante (plus de papier, imprimante déconnectée, etc.), aucun message d'erreur n'est généré.

# **Exemple 1**

L'exemple suivant permet à l'utilisateur d'effectuer une recherche dans la table [Personnes], puis imprime automatiquement l'état "Liste détaillée" :

```
QUERY([Personnes])
If(OK=1)QR REPORT([Personnes];"Liste détaillée";False;False;False;*)
End if
```
# **Exemple 2**

L'exemple suivant permet à l'utilisateur d'effectuer une recherche dans la table [Personnes], puis de sélectionner le document d'état qui sera ensuite utilisé pour l'impression :

```
QUERY([Personnes])
If(OK=1)QR REPORT([Personnes];"";False;False;False)
End if
```
# **Exemple 3**

L'exemple suivant permet à l'utilisateur d'effectuer une recherche dans la table [Personnes], puis affiche l'Editeur d'états rapides afin que l'utilisateur puisse construire, charger, sauvegarder ou imprimer tout état, avec ou sans l'assistant :

```
QUERY([Personnes])
If(OK=1)QR REPORT([Personnes];Char(1);False;True)
End if
```
# **Exemple 4**

Reportez-vous à l'exemple de la commande **[SET FIELD RELATION](file:///4Dv17/4D/17/#command_778)**.

# **Exemple 5**

Vous souhaitez convertir le jeu de caractères utilisé dans un état rapide appelé via **QR REPORT** en Mac Roman :

QR REPORT([MaTable];Char(1);False;False;False;"maCallbackMeth")

```
La méthode maCallbackMeth convertit l'état lorsqu'il est généré :
```

```
C_LONGINT($1;$2)
If($2=gr cmd generate) //si on a généré un état
  C_BLOB($myblob)
  C_TEXT($path;$text)
  C_LONGINT($type)
   QR EXECUTE COMMAND($1;$2) //exécution de la commande
   QR GET DESTINATION($1; $type; $path) //récupération de la destination
  If(($type=gr_HTML_file)|$type=gr_text_file))
     DOCUMENT TO BLOB($path;$myblob)
 //conversion vers un texte en utilisant UTF-8
     $text:=Convert to text($myblob;"UTF-8")
 //utilisation du jeu MacRoman
     CONVERT FROM TEXT($text;"MacRoman";$myblob)
 //Renvoi de l'état converti
     BLOB TO DOCUMENT($path;$myblob)
  End if
Else //sinon exécution de la commande
  QR EXECUTE COMMAND($1;$2)
End if
```
# **QR REPORT TO BLOB**

QR REPORT TO BLOB ( zone ; blob )

**Paramètre Type Description** zone Entier long Référence de la zone blob BLOB BLOB devant recevoir l'état rapide

# **Description**

La commande **QR REPORT TO BLOB** place dans le BLOB *blob* (variable ou champ) l'état dont la référence a été passée dans le paramètre *zone*.

Si un numéro de *zone* invalide est passé, l'erreur -9850 est générée.

# **Exemple**

L'instruction suivante affecte l'état rapide stocké dans la zone MaZone à un champ BLOB :

**QR REPORT TO BLOB**(MaZone;[Table 1]ChampBlob)

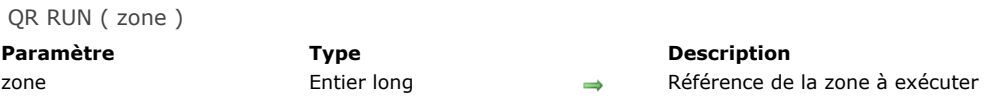

La commande **QR RUN** provoque l'exécution de l'état rapide désigné par le paramètre *zone*. L'état est généré avec ses paramétrages courants, notamment son type de sortie. Vous pouvez utiliser la commande **[QR SET DESTINATION](file:///4Dv17/4D/17/#command_453)** pour modifier le type de sortie.

L'état est exécuté sur la table à laquelle appartient la zone. Lorsque *zone* désigne une zone hors écran, il est nécessaire de spécifier la table à utiliser à l'aide de la commande **[QR SET REPORT TABLE](file:///4Dv17/4D/17/#command_460)**.

Si un numéro de *zone* invalide est passé, l'erreur -9850 est générée.

**4D Server :** Cette commande peut être exécutée sur 4D Server dans le cadre d'une procédure stockée. Dans ce contexte, veillez à ce qu'aucune boîte de dialogue n'apparaisse sur le poste serveur (sauf besoin spécifique). Pour cela, il est nécessaire d'appeler la commande **[QR SET DESTINATION](file:///4Dv17/4D/17/#command_453)** avec le paramètre "\*". En cas de problème sur l'imprimante (plus de papier, imprimante déconnectée, etc.), aucun message d'erreur n'est généré.

QR SET AREA PROPERTY ( zone ; propriété ; valeur )

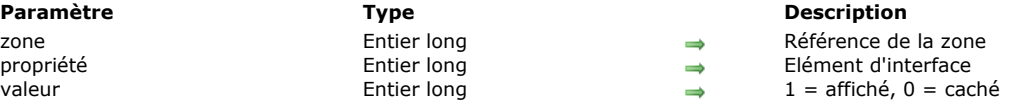

# **Description**

La commande **QR SET AREA PROPERTY** vous permet d'afficher ou de masquer dans la *zone* l'élément d'interface (barre d'outils ou barre de menus) dont la référence est passée dans le paramètre *propriété*.

La barre de menus et les barres d'outils sont numérotées de 1 à 6 (de haut en bas) et la valeur 7 est associée au menu contextuel. Vous pouvez utiliser les constantes du thème **[QR Propriétés de zone](file:///4Dv17/4D/17/#command_1668)** afin de désigner l'élément d'interface :

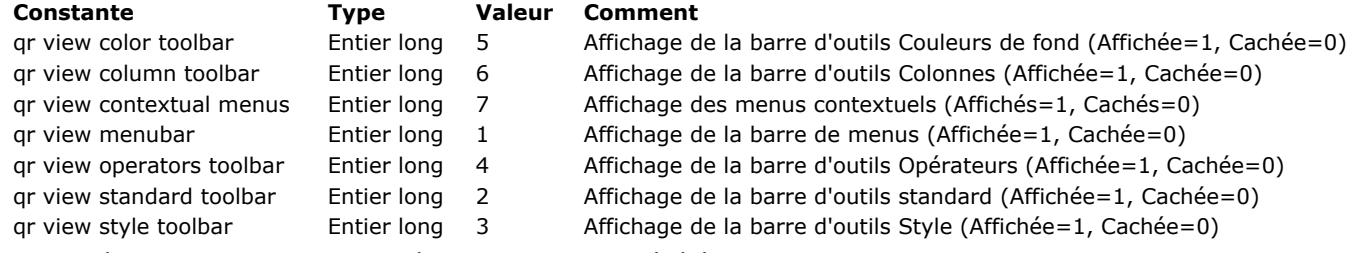

Si un numéro de *zone* invalide est passé, l'erreur -9850 est générée.

Si le paramètre *propriété* est incorrect, l'erreur -9852 est générée.

# **QR SET BORDERS**

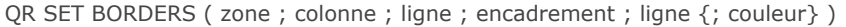

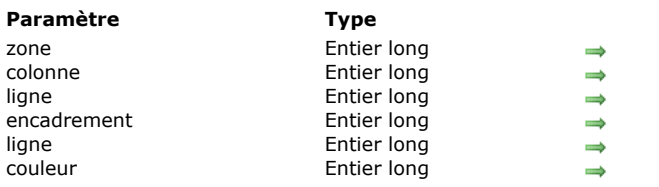

#### **Description**

La commande **QR SET BORDERS** permet de définir le style d'encadrement d'une cellule spécifique.

Passez dans *zone* la référence de la zone d'état rapide.

Passez dans *colonne* le numéro de colonne de la cellule à encadrer.

Le paramètre *ligne* contient le numéro de ligne de la cellule à encadrer. Vous pouvez passer soit :

une valeur entière positive pour désigner la ligne de sous-total correspondante,

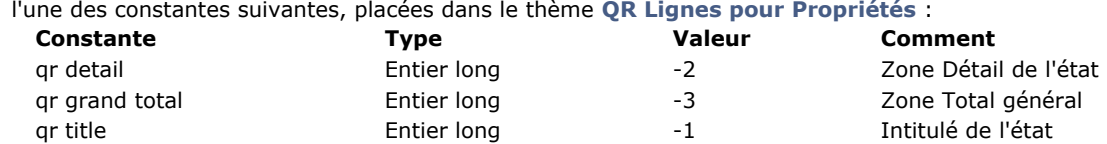

Le paramètre *encadrement* contient une valeur composée permettant d'indiquer la ou les bordures(s) de cellule à modifier. Passez l'une des constantes du thème **[QR Encadrements](file:///4Dv17/4D/17/#command_1663)** :

**Description** Référence de la zone Numéro de colonne Numéro de ligne

Epaisseur de ligne Couleur de ligne

Valeur d'encadrements composée

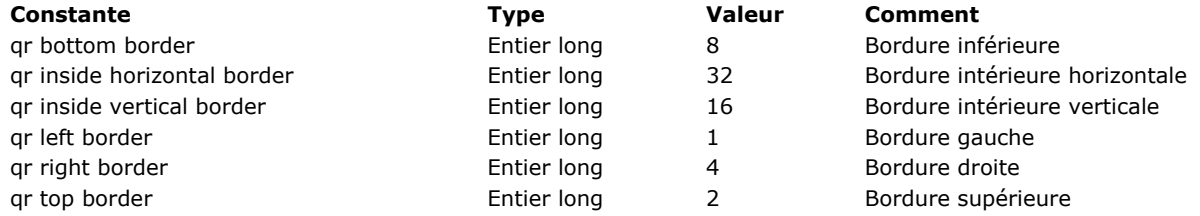

Le paramètre *encadrement* peut contenir un cumul de plusieurs valeurs afin de désigner simultanément plusieurs bordures. Par exemple, si vous passez 5 dans *encadrement*, les bordures droite et gauche seront affectées. Le paramètre *épaisseur* permet de spécifier l'épaisseur de l'encadrement :

- 
- 0 indique une épaisseur nulle (pas de bordure),
- 1 indique une épaisseur d'1/4 point,  $\bullet$
- 2 indique une épaisseur d'1/2 point,
- 3 indique une épaisseur d'1 point, 4 indique une épaisseur de 2 points.
- 

Le paramètre *couleur* permet de désigner la couleur de l'encadrement :

- si vous passez une valeur positive, *couleur* désigne un numéro de couleur,
- si vous passez 0, la couleur est noire,
- si vous passez -1, la couleur esrt inchangée.

#### **Note :** Par défaut, la couleur est noire.

Si un numéro de *zone* invalide est passé, l'erreur -9850 est générée.

- Si le paramètre *colonne* est incorrect, l'erreur -9852 est générée.
- Si le paramètre *ligne* est incorrect, l'erreur -9853 est générée.
- Si le paramètre *encadrement* est incorrect, l'erreur -9854 est générée.
- Si le paramètre épaisseur est incorrect, l'erreur -9855 est générée.

QR SET DESTINATION ( zone ; type { ; spécificités } )

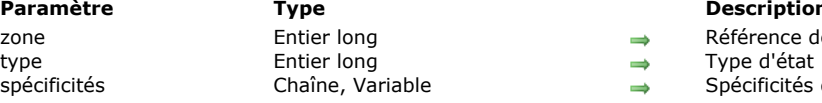

# **Paramètre Type Description**

- iérence de la zone<br>pe d'état
- écificités du type de destination

# **Description**

La commande **QR SET DESTINATION** permet de définir le *type* de destination de sortie de l'état rapide contenu dans la *zone*. Passez dans le paramètre *type* une des constantes du thème **[QR Destination de sortie](file:///4Dv17/4D/17/#command_1662)**. Le contenu du paramètre *spécificités* dépend de la valeur de *type*. Le tableau suivant liste les valeurs qui peuvent être passées dans les paramètres *type* et *spécificités*.

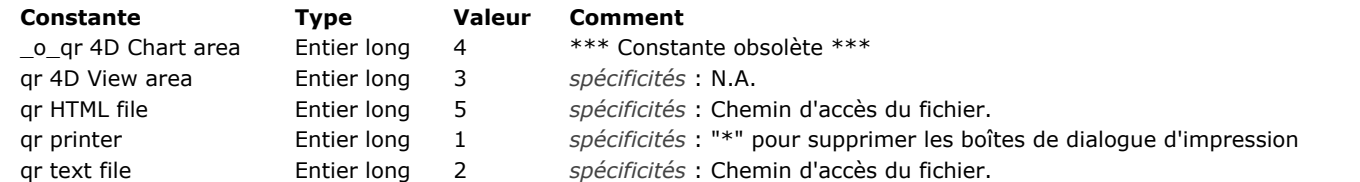

*qr printer* (1) : Si vous passez une chaîne contenant une étoile ("\*") dans le paramètre *spécificités*, aucune boîte de dialogue ne sera affichée lors de l'impression, les paramètres d'impression courants seront automatiquement utilisés. Ce paramétrage est nécessaire si vous souhaitez imprimer l'état sur le serveur.

*qr text file* (2) : Si vous passez une chaîne vide dans le paramètre *spécificités*, une boîte de dialogue standard d'enregistrement de fichiers apparaît. Si vous passez un chemin d'accès valide, l'état rapide sera enregistré à l'emplacement indiqué. Par défaut, le délimiteur de champ est le caractère Tabulation (code 9) et le délimiteur d'enregistrement est le caractère Retour chariot (code 13). Vous pouvez modifier ces caractères par défaut en changeant la valeur des variables système FldDelimit et RecDelimit. Sous Windows, si FldDelimit vaut 13, un caractère 10 (Saut de ligne) sera ajouté après le Retour chariot. Tenez compte du fait que ces variables sont utilisées par d'autres commandes, par exemple **[IMPORT TEXT](file:///4Dv17/4D/17/#command_655)**. Toute modification de ces variables est répercutée sur l'ensemble de l'application.

*qr 4D View area* (3) : Si l'utilisateur courant dispose du plug-in 4D View, une fenêtre externe 4D View est créée et affiche les résultats des paramètres courants de la zone d'état rapide.

*qr HTML file* (5) : Un fichier HTML est généré d'après les paramètres courants de la zone d'état rapide. Le fichier HTML est basé sur le modèle défini par la commande **[QR SET HTML TEMPLATE](file:///4Dv17/4D/17/#command_456)**. Pour plus d'informations sur le mode de conversion des données, veuillez vous référer au manuel Mode Développement.

Si un numéro de *zone* invalide est passé, l'erreur -9850 est générée.

Si la valeur de *type* de destination est incorrecte, l'erreur -9852 est générée.

# **Exemple**

L'exemple suivant définit le fichier texte "MonDoc.txt" comme type de destination de l'état puis l'exécute :

QR SET DESTINATION(MaZone; qr text file; "MonDoc.txt") **OR RUN(MaZone)** 

# **QR SET DOCUMENT PROPERTY**

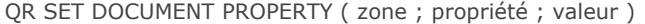

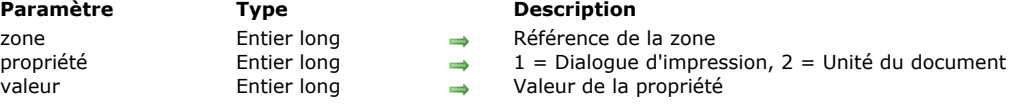

# **Description**

La commande **QR SET DOCUMENT PROPERTY** permet d'afficher la boîte de dialogue d'impression ou de définir l'unité du document présent dans la *zone*.

Vous pouvez passer dans le paramètre *propriété* une des constantes du thème **[QR Propriétés de document](file:///4Dv17/4D/17/#command_1666)** :

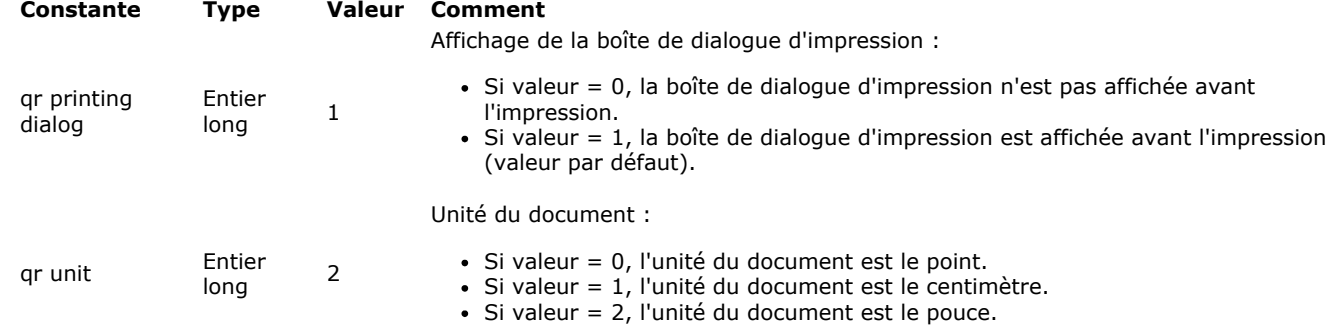

Si un numéro de *zone* invalide est passé, l'erreur -9850 est générée.

Si la valeur du paramètre *propriété* ou *valeur* est incorrecte, l'erreur correspondante (-9852 ou -9853) est générée,

### **QR SET HEADER AND FOOTER**

QR SET HEADER AND FOOTER ( zone ; sélecteur ; titreGauche ; titreCentre ; titreDroit ; hauteur {; image {; alignementImage}} )

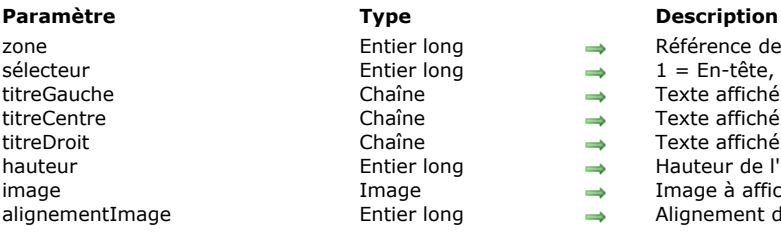

# The intier long and the Référence de la zone<br>tier long and the Henter and the Henter 2 = Pied nage Image à afficher<br>intier long Alignement de l'i

- 
- stier long  $\longrightarrow$  1 = En-tête, 2 = Pied de page<br>
1 = Texte affiché sur le côté gauch
- Texte affiché sur le côté gauche titrechentre<br>
and the Channel Texte affiché au centre
	-
- $t$ iaîne  $\rightarrow$  Texte affiché sur le côté droit<br>Droitier Iong  $\rightarrow$  Hauteur de l'en-tête ou du pie Hauteur de l'en-tête ou du pied de page
	-
	- Alignement de l'image

#### **Description**

La commande QR SET HEADER AND FOOTER vous permet de définir le contenu et la taille de l'en-tête et du pied de page de la *zone*.

Le paramètre *sélecteur* vous permet de définir la zone à affecter :

• si *sélecteur* vaut 1, l'en-tête sera affecté ;

• si *sélecteur* vaut 2, le pied de page sera affecté.

Les paramètres *titreGauche*, *titreCentre* et *titreDroit* définissent le contenu des entêtes ou pieds de page situés respectivement à gauche, au centre et à droite.

Le paramètre *hauteur* indique la hauteur de l'en-tête ou du pied de page, exprimée dans l'unité courante de l'état rapide.

Le paramètre *image* contient l'image à afficher facultativement dans l'en-tête ou le pied de page.

Le paramètre *alignementImage* définit la propriété d'alignement de l'image passée dans *image* :

- si *alignementImage* vaut 1, l'image est alignée sur la gauche.
- si *alignementImage* vaut 2, l'image est centrée.

si *alignementImage* vaut 3, l'image est alignée sur la droite. Si un numéro de *zone* invalide est passé, l'erreur -9850 est générée.

Si le paramètre *sélecteur* est incorrect, l'erreur -9852 est générée.

# **Exemple**

L'instruction suivante place le libellé "Titre du centre" dans l'en-tête de l'état rapide dans MaZone et définit sa hauteur à 200 points :

QR SET HEADER AND FOOTER(MaZone;1;"";"Titre du centre";"";200)

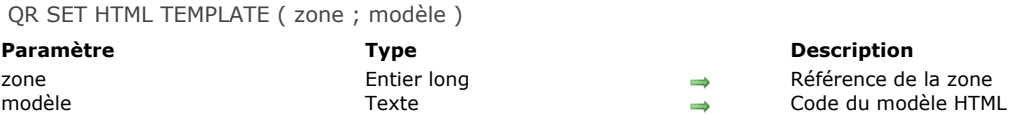

La commande **QR SET HTML TEMPLATE** permet de définir le *modèle* HTML à utiliser pour la zone d'état rapide référencée par *zone*. Ce modèle sera utilisé lors de l'exécution des états au format HTML.

Le modèle est construit à l'aide d'un ensemble de balises de traitement des données. Ce fonctionnement vous permet de générer des documents HTML proches des états originaux ou des documents à l'apparence entièrement personnalisée.

**Note :** Vous devez appeler au préalable **[QR SET DESTINATION](file:///4Dv17/4D/17/#command_453)** pour définir le format HTML comme destination de sortie.

#### **Balises HTML**

*<!#4DQRheader> ... <!/#4DQRheader>*

Les intitulés des colonnes seront insérés entre ces balises. Ces balises sont généralement utilisées pour définir la ligne de titre de l'état.

*<!#4DQRrow> ... <!/#4DQRrow>*

Les informations insérées entre ces balises seront répétées pour chaque ligne de données (détail et sous-total compris). *<!#4DQRcol> ... <!/#4DQRcol>*

Les informations insérées entre ces balises seront répétées pour chaque colonne de données à l'intérieur des lignes. Le tri de la colonne est identique à celui de l'état. Lorsqu'elles sont utilisées conjointement à <!--#4DQRcol;n--> ... <!--/#4DQRcol;n--> les balises <!--#4DQRcol--> ... <!--/#4DQRcol--> ne seront effectives qu'avec les colonnes dont le contenu n'est pas inséré à l'aide de <!--#4DQRcol;n--> ... <!--/#4DQRcol;n-->.

Par exemple, dans un état comportant cinq colonnes, vous utilisez les balises <!--#4DQRcol;2--> ... <!--/#4DQRcol;2--> afin d'insérer les données de la deuxième colonne. <!--#4DQRcol--> ... <!--/#4DQRcol--> traiteront, pour chaque ligne, les colonnes 1, 3, 4 et 5. Ces balises ignoreront la colonne dont le contenu est publié à l'aide de <!--#4DQRcol;2--> ... <!--/#4DQRcol;2--> *<!#4DQRcol;n> ... <!/#4DQRcol;n>*

Les informations insérées entre ces balises seront extraites de la colonne de l'état dont le numéro est "n". Si, par exemple, dans un état HTML à trois colonnes, vous souhaitez afficher les colonnes dans un ordre différent de celui de l'état initial, vous pouvez écrire :

<!--#4DQRrow--> <!--#4DQRcol;3--> ... <!--/#4DQRcol;3--><!--#4DQRcol;2--> ... <!--/#4DQRcol;2--><!--#4DQRcol;1--> *... <!/#4DQRcol;1> <!/#4DQRrow>*

Dans cet exemple, les colonnes sont générées dans l'ordre inverse de l'état.

*<!#4DQRfont> ... <!/#4DQRfont>*

Les informations insérées entre ces balises seront utilisées pour la définition de la police de la colonne ou cellule courante. *<!#4DQRfont>* sera remplacé par une définition de police HTML et *<!/#4DQRfont>* sera remplacé par la balise de fermeture standard (*</font>*).

*<!#4DQRface> ... <!/#4DQRface>*

Les informations insérées entre ces balises seront utilisées pour la définition du style de la colonne ou cellule courante.

*<!#4DQRface>* sera remplacé par une définition de style HTML *<!#4DQRface>* sera remplacé par la balise de fermeture standard (*</face>*).

#### <!--#4DQRbgcolor-->

Cette balise de couleur sera remplacée par la définition de couleur de la cellule courante.

<!--#4DQRdata-->

Cette balise sera remplacée par les données de la cellule courante.

*<!#4DQRlHeader><!#4DQRdata><!/#4DQRlHeader>*

<!--#4DQRcHeader--><!--#4DQRdata--><!--/#4DQRcHeader-->

<!--#4DQRrHeader--><!--#4DQRdata--><!--/#4DQRrHeader-->

Ces balises seront remplacées respectivement par les données de l'en-tête gauche, central et droit.

<!--#4DQRlFooter--><!--#4DQRdata--><!--/#4DQRlFooter-->

*<!#4DQRcFooter><!#4DQRdata><!/#4DQRcFooter>*

*<!#4DQRrFooter><!#4DQRdata><!/#4DQRrFooter>*

Ces balises seront remplacées respectivement par les données du pied de page gauche, central et droit.

Si un numéro de *zone* invalide est passé, l'erreur -9850 est générée.

#### **QR SET INFO COLUMN**

QR SET INFO COLUMN ( zone ; numColonne ; titre ; objet ; cachée ; taille ; valeursRépétées ; formatAffich )

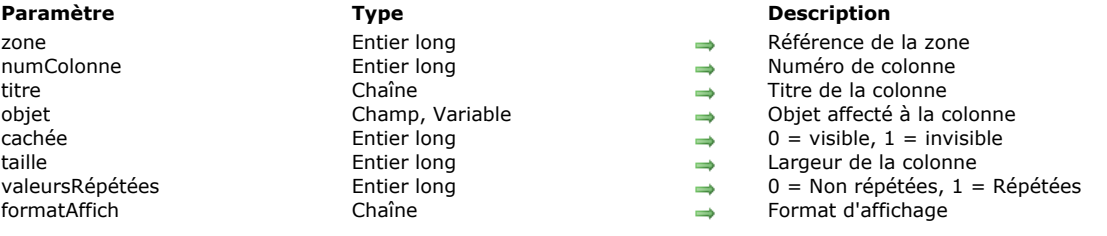

# **Description**

#### **Etats en liste**

La commande **QR SET INFO COLUMN** vous permet de définir les paramètres d'une colonne existante de l'état présent dans la *zone*.

Passez dans *zone* la référence de la zone d'état rapide.

Passez dans *numColonne* le numéro de la colonne à définir.

Passez dans *titre* l'intitulé devant apparaître dans l'en-tête de la colonne.

Passez dans *objet* la référence de l'objet devant être affecté à la colonne (variable, champ ou formule).

Le paramètre *cachée* indique si la colonne doit être affichée ou masquée :

- si *cachée* vaut 1, la colonne est masquée ;
- si *cachée* vaut 0, la colonne est affichée.

Passez dans *taille* la taille en pixels à assigner à la colonne. Si taille vaut -1, la taille de la colonne est automatique. *valeursRépétées* indique le statut de la propriété de répétition des données. Par exemple, si la valeur d'un champ ou d'une variable ne change pas d'un enregistrement à l'autre, il est possible de la répéter ou non dans chaque ligne de la colonne.

- si *valeursRépétées* vaut 0, les valeurs ne sont pas répétées.
- si *valeursRépétées* vaut 1, les valeurs sont répétées.

Le paramètre *formatAffich* indique le format d'affichage de la colonne. Vous pouvez utiliser tout format d'affichage standard de 4D compatible avec les données affichées dans la colonne.

Exemple :

La ligne suivante associe à la colonne 1 l'intitulé "Titre" et le champ Champ2, rend la colonne visible avec une largeur de 150 pixels et définit le format d'affichage ###,##.

QR SET INFO COLUMN(zone;1;"Titre";"[Table 1]Champ2";0;150;0;"###,##")

#### **Etats tableaux croisés**

Avec ce type d'état, la commande **QR SET INFO COLUMN** permet de définir globalement les mêmes paramètres que ceux décrits dans le paragraphe ci-dessus, toutefois les zones auxquelles ils s'appliquent sont différentes et varient en fonction du paramètre à fixer.

En outre, les paramètres *titre*, *cachée* et *valeursRépétées* ne sont pas utilisés lorsque vous travaillez avec des états tableaux croisés. La valeur à passer dans le paramètre *numColonne* dépend de l'opération que vous souhaitez effectuer : définir la taille de la colonne ou définir la source de données et le format d'affichage.

Taille de la colonne

Il s'agit d'un attribut "visuel", par conséquent les colonnes sont simplement numérotées de gauche à droite, comme illustré ci-dessous :

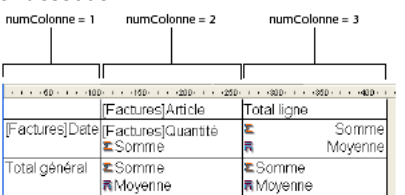

La méthode suivante affecte une taille automatique à toutes les colonnes d'un état en tableau croisé et laisse les autres éléments inchangés :

```
For ( $i, 1, 3)QR GET INFO COLUMN(qr_zone;$i;$titre;$obj;$caché;$taille;$rep;$format)
   QR SET INFO COLUMN(qr_zone; $i, $titre; $obj, $caché; 0; $rep; $format)
End for
```
[A noter que, comme vous voulez modifier uniquement la taille de la colonne, vous devez utiliser la commande](file:///4Dv17/4D/17/#command_434) **QR GET INFO COLUMN** pour récupérer les propriétés courantes de la colonne puis les passer à **QR SET INFO COLUMN** afin de les conserver

#### inchangées, excepté pour la taille.

Source de données (objet) et format d'affichage Dans ce cas, la numérotation des colonnes s'effectue de la manière suivante :  $numCobone = 1$ 

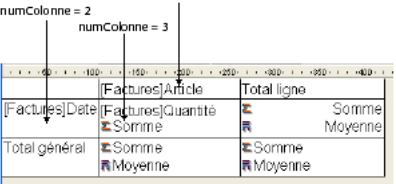

A noter qu'il n'est pas possible d'adresser toutes les cellules avec la commande **QR SET INFO COLUMN**, les cellules non numérotées dans le schéma ci-dessus doivent être gérées à l'aide de la commande [QR SET TOTALS DATA](file:///4Dv17/4D/17/#command_464). Le code suivant associe des sources de données aux trois cellules nécessaires à la construction d'un état en tableau croisé simple

QR SET REPORT TABLE(qr\_zone;Table(->[Factures])) **ALL RECORDS([Factures]) QR SET REPORT KIND**(qr\_zone;2) QR SET INFO COLUMN(qr\_zone;1;"";->[Factures]Article;1;-1;1;"") QR SET INFO COLUMN(qr\_zone;2;"";->[Factures]Date;1;-1;1;"") QR SET INFO COLUMN(qr\_zone;3;"";->[Factures]Quantité;1;-1;1;"")

La zone d'état suivante est générée :

:

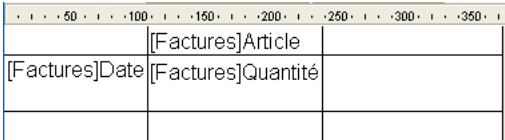

Si un numéro de *zone* invalide est passé, l'erreur -9850 est générée.

Si le paramètre *numColonne* est incorrect, l'erreur -9852 est générée.

QR SET INFO ROW ( zone ; ligne ; cachée )

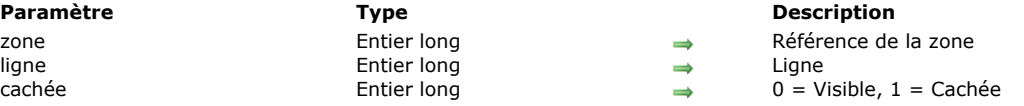

# **Description**

La commande **QR SET INFO ROW** permet d'afficher ou de masquer la ligne dont la référence est passée dans le paramètre *ligne*.

Le paramètre *ligne* désigne la ligne à modifier. Vous pouvez passer soit :

une valeur entière positive pour désigner la ligne de sous-total correspondante,

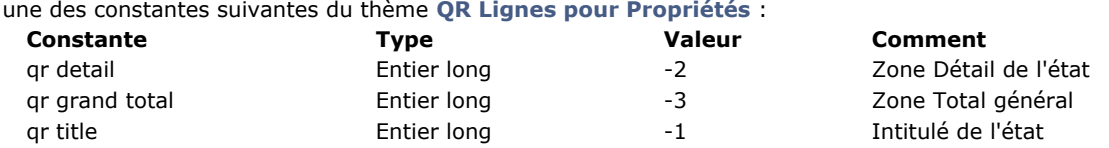

*cachée* permet de spécifier si le contenu de la ligne doit être affiché ou masqué :

- si *cachée* vaut 1, le contenu de la ligne est masqué ;
- si *cachée* vaut 0, le contenu de la ligne est affiché.

Si un numéro de *zone* invalide est passé, l'erreur -9850 est générée. Si le paramètre *ligne* est incorrect, l'erreur -9852 est générée.

#### **Exemple**

L'instruction suivante masque le contenu de la ligne Détail :

QR SET INFO ROW(maZone; qr detail; 1)

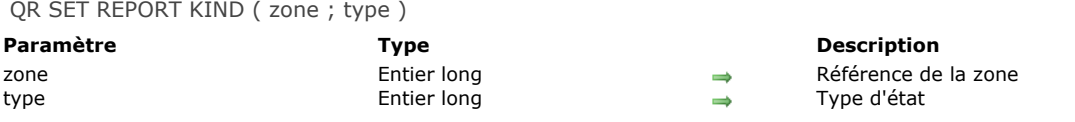

La commande **QR SET REPORT KIND** permet de définir le *type* de l'état rapide présent dans la *zone*. Vous pouvez passer dans le paramètre *type* une des constantes du thème **[QR Types d'états](file:///4Dv17/4D/17/#command_1669)** :

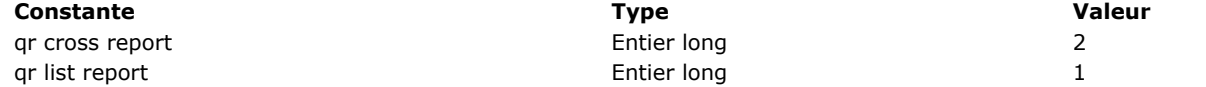

Si vous définissez à l'aide de cette commande un nouveau *type* pour un état existant, les paramétrages précédents sont supprimés et un nouvel état vide est créé.

Si un numéro de *zone* invalide est passé, l'erreur -9850 est générée.

Si la valeur de *type* est incorrecte, l'erreur -9852 est générée.

# **QR SET REPORT TABLE**

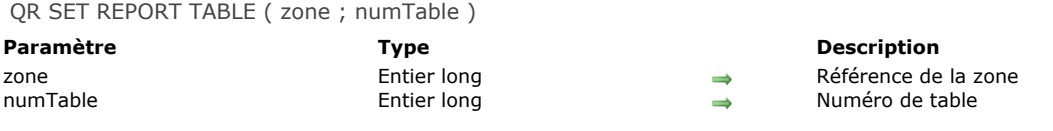

# **Description**

La commande **QR SET REPORT TABLE** désigne via le paramètre *numTable* le numéro de la table courante de l'état rapide dont la référence est passée dans le paramètre *zone*.

Il est impératif qu'une table soit associée à un état car l'éditeur d'états utilisera la sélection courante de cette table pour afficher les données, effectuer les calculs et propager les liens si nécessaire.

Si un numéro de *zone* invalide est passé, l'erreur -9850 est générée.

Si le paramètre *numTable* est incorrect, l'erreur -9852 est générée.

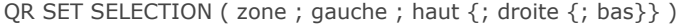

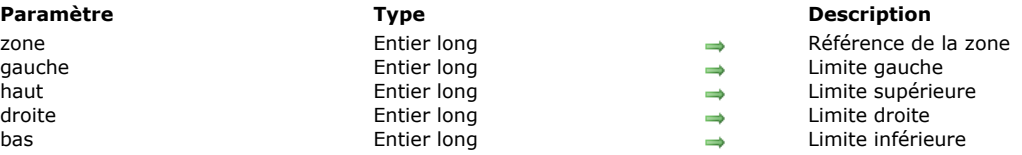

La commande **QR SET SELECTION** permet de sélectionner une cellule, une ligne, une colonne ou encore la totalité de la *zone*, comme vous le feriez à l'aide de la souris. Cette commande permet également de désélectionner la sélection courante.

*gauche* contient le numéro de la colonne représentant la limite gauche de la sélection. Si *gauche* vaut 0, la ligne entière est sélectionnée.

*haut* contient le numéro de la ligne représentant la limite supérieure de la sélection. Si *haut* vaut 0, la colonne entière est sélectionnée.

*droite* contient le numéro de la colonne représentant la limite droite de la sélection. *bas* contient le numéro de la ligne représentant la limite inférieure de la sélection.

**Notes**

- Si les paramètres *gauche* et *haut* valent 0, la totalité de la zone est sélectionnée.
- Pour tout désélectionner, passez 1 dans les paramètres *gauche*, *haut*, *droite* et *bas*.

Si un numéro de *zone* invalide est passé, l'erreur -9850 est générée.

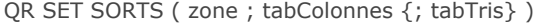

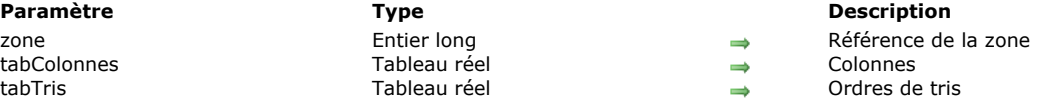

La commande **QR SET SORTS** vous permet de définir l'ordre de tri de chaque colonne de l'état rapide dont la référence est passée dans *zone*.

*tabColonnes* : vous devez stocker dans ce tableau le numéro de chaque colonne pour laquelle vous souhaitez définir un ordre de tri.

*tabTris* : chaque élément de ce tableau doit contenir l'ordre de tri pour la colonne correspondante référencée dans le tableau *tabColonnes*.

- Si *tabTris{\$i}* vaut 1, le tri est croissant.
- Si *tabTris*{\$i} vaut -1, le tri est décroissant.

#### **Etats tableaux croisés**

Avec ce type d'état, le tableau ne peut pas comporter plus de deux éléments. Vous pouvez uniquement trier les colonnes (1) et les lignes (2). Les données (situées à l'intersection des colonnes et des lignes) ne peuvent pas être triées via cette commande. Voici le code permettant de trier les lignes uniquement dans un état tableau croisé :

**ARRAY REAL**(\$tabColonnes;1) \$tabColonnes{1}:=2 **ARRAY REAL**(\$tabTris;1) \$tabTris{1} := -1 `Tri décroissant des lignes QR SET SORTS(qr\_zone;\$tabColonnes;\$tabTris)

Si un numéro de *zone* invalide est passé, l'erreur -9850 est générée.

#### **QR SET TEXT PROPERTY**

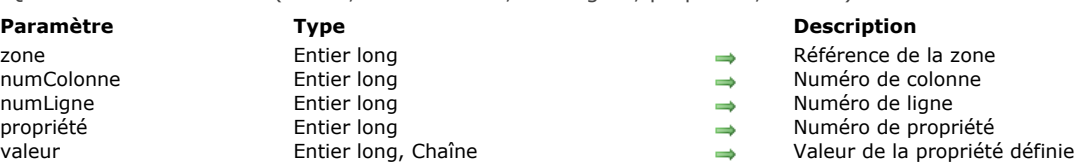

QR SET TEXT PROPERTY ( zone ; numColonne ; numLigne ; propriété ; valeur )

# **Description**

La commande **QR SET TEXT PROPERTY** permet de définir les propriétés de texte de la cellule désignée par les paramètres *numColonne* et *numLigne*.

Passez dans *zone* la référence de la zone d'état rapide.

Passez dans *numColonne* le numéro de colonne de la cellule.

Passez dans *numLigne* la référence de la ligne de la cellule. Vous pouvez passer soit :

- une valeur positive désignant la ligne de sous-total correspondante,
- une des constantes du thème **[QR Lignes pour Propriétés](file:///4Dv17/4D/17/#command_1664)** :

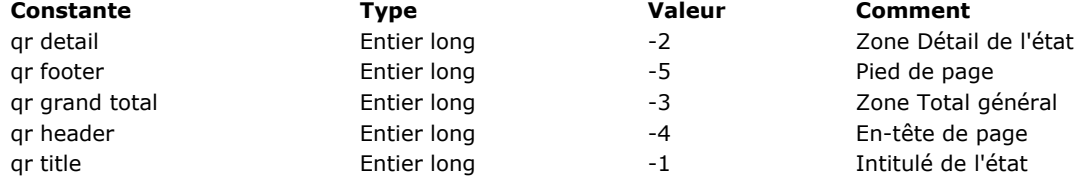

Note : Vous devez passer une valeur dans *numColonne* même lorsque vous passez -4 ou -5 dans le paramètre *numLigne* (dans ce cas la valeur de *numColonne* est inutilisée).

**Note :** Dans les tableaux croisés, le principe est similaire sauf pour les valeurs des lignes, qui sont toujours positives. Passez dans *propriété* la valeur de la propriété de texte à modifier. Vous pouvez utiliser les constantes du thème **QR Propriétés** de texte. Dans le tableau ci-dessous, la colonne Commentaire indique les valeurs associées (paramètre *valeur*) :

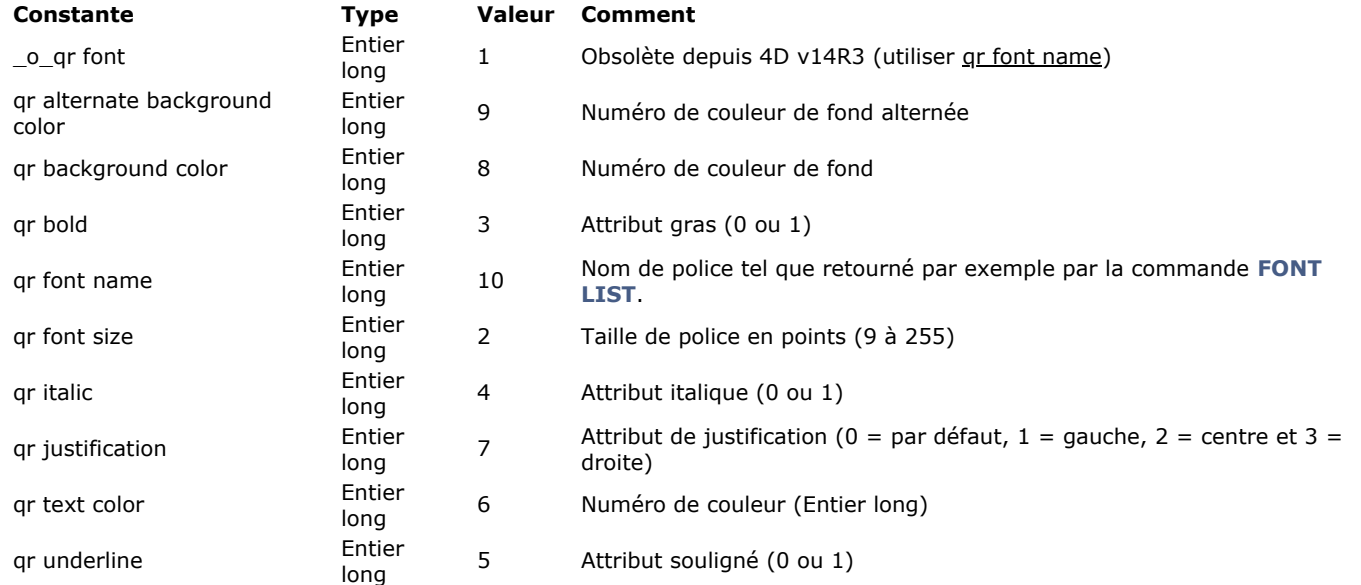

Si un numéro de *zone* invalide est passé, l'erreur -9850 est générée.

Si le paramètre *numColonne* est incorrect, l'erreur -9852 est générée.

Si le paramètre *numLigne* est incorrect, l'erreur -9853 est générée.

Si le paramètre *propriété* est incorrect, l'erreur -9854 est générée.

# **Exemple**

Cette méthode définit plusieurs attributs pour l'intitulé de la première colonne :

//Affecte la police Times : QR SET TEXT PROPERTY(qr\_zone;1;-1;qr font name;"Times") //Affecte la taille de police 10 points : QR SET TEXT PROPERTY(qr\_zone;1;-1;qr font size;10) //Affecte l'attribut gras : QR SET TEXT PROPERTY(qr\_zone;1;-1;qr bold;1)

//Affecte l'attribut italique : **QR SET TEXT PROPERTY**(qr\_zone;1;-1;qr italic;1) //Affecte l'attribut souligné : **QR SET TEXT PROPERTY**(qr\_zone;1;-1;qr underline;1) //Affecte la couleur vert clair : QR SET TEXT PROPERTY(qr\_zone;1;-1;qr text color;0x0000FF00)

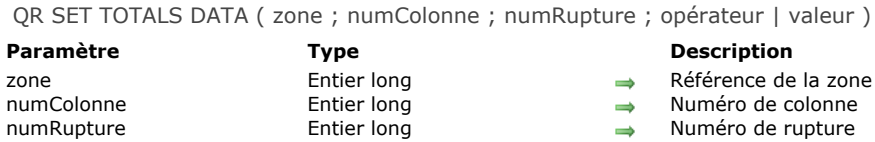

#### opérateur | valeur | Chaîne | Chaîne | Chaîne | Opérateur pour la cellule ou Contenu de la cellule

# **Description**

Note : Cette commande ne crée pas de sous-total.

#### **Etat en liste**

La commande **QR SET TOTALS DATA** permet de définir le contenu d'une ligne de rupture spécifique (sous-total ou total général).

Passez dans *zone* la référence de la zone d'état rapide.

Passez dans *numColonne* le numéro de colonne de la cellule que vous souhaitez définir.

Passez dans *numRupture* le numéro de la ligne de rupture à modifier (sous-total ou total général). Pour une ligne de sous-total, *numRupture* correspond au numéro d'ordre de la rupture. Pour le total général, *numRupture* vaut -3 (vous pouvez également utiliser la constante *qr total général* du thème **[QR Lignes pour Propriétés](file:///4Dv17/4D/17/#command_1664)**).

Le paramètre *opérateur* contient la valeur cumulée de tous les opérateurs à placer dans la cellule. Utilisez les constantes du thème **[QR Opérateurs](file:///4Dv17/4D/17/#command_1665)** pour définir ce paramètre :

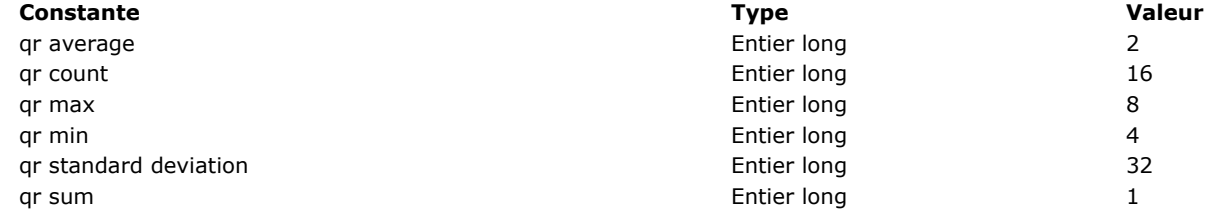

Si vous ne souhaitez utiliser aucun opérateur, passez 0 dans le paramètre *opérateur*.

Si vous choisissez d'insérer du texte dans la cellule, passez-le dans le paramètre valeur.

**Note :** Les paramètres *opérateur* et *valeur* sont mutuellement exclusifs, vous pouvez passer soit une combinaison de valeurs numériques, soit du texte.

Si vous souhaitez saisir à la fois du texte et des opérateurs, vous pouvez utiliser les codes suivants dans le paramètre *valeur* : - # pour la valeur provoquant la rupture ou le sous-total

- ##S sera remplacé par la somme.

- ##A sera remplacé par la moyenne.

- ##C sera remplacé par le nombre

 $-$  ##X sera remplacé par le maximum.

- ##N sera remplacé par le minimum.

 $-$  ##D sera remplacé par l'écart type.

 ##xx, où xx est un numéro de colonne. Ce code sera remplacé par la valeur de la colonne désignée, dans son propre formatage. Si la colonne n'existe pas, le code apparaît dans l'état.

#### **Etat tableau croisé**

La commande **QR SET TOTALS DATA** vous permet de définir le contenu d'une cellule spécifique.

Passez dans *zone* la référence de la zone d'état rapide.

Passez dans *numColonne* le numéro de colonne de la cellule que vous souhaitez définir.

Passez dans *numRupture* le numéro de ligne de la cellule que vous souhaitez définir.

Le paramètre *opérateur* contient la valeur cumulée de tous les opérateurs à placer dans la cellule. Utilisez les constantes du thème **[QR Opérateurs](file:///4Dv17/4D/17/#command_1665)** pour définir ce paramètre (cf. paragraphe précédent).

Le paramètre alternatif *valeur* permet de définir le texte à insérer dans la cellule.

L'illustration suivante précise la manière dont les paramètres *numColonne* et *numRupture* sont combinés dans un tableau croisé :

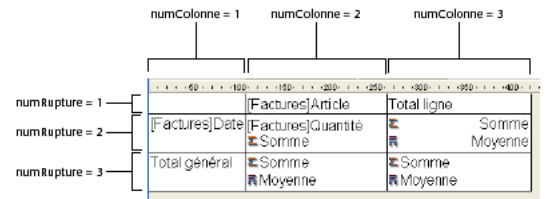

#### **Types de données acceptés**

Vous pouvez passer deux types de données : des libellés et des opérateurs.

Libellés

Un libellé est une chaîne de caractères passée via le paramètre *valeur*. Cette valeur ne peut être utilisée qu'avec les cellules suivantes : *numColonne=3*,*numRupture=1* et *numColonne=1*,*numRupture=3*.

Opérateurs Un opérateur ou un cumul d'opérateurs (cf. paragraphe précédent) peut être passé via le paramètre *opérateur* aux cellules suivantes :

*numColonne=2,numRupture=2 numColonne=3,numRupture=2 numColonne=2,numRupture=3*

Notez que ces deux dernières valeurs affectent également la cellule (colonne 3,ligne 3). En effet, si par exemple un calcul est effectué dans la cellule (colonne 2, ligne 3), le contenu de la cellule (colonne 3/ligne 3) sera modifié en conséquence.

Si un numéro de *zone* invalide est passé, l'erreur -9850 est générée.

Si le paramètre *numColonne* est incorrect, l'erreur -9852 est générée.

Si le paramètre *numRupture* est incorrect, l'erreur -9853 est générée.

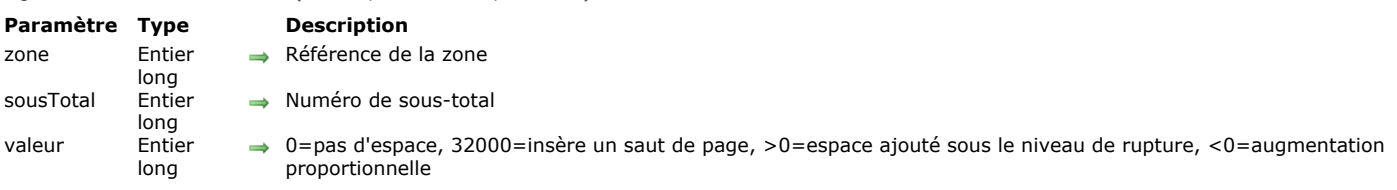

La commande QR SET TOTALS SPACING permet de définir l'espacement ajouté au-dessous d'une ligne de sous-total. Elle ne peut être utilisée qu'avec des états en liste.

Le paramètre *zone* contient la référence de la zone d'état rapide.

Le paramètre *sousTotal* désigne le niveau de sous-total (ou de rupture) à modifier.

Le paramètre *valeur* permet de définir la valeur de l'espacement :

Si *valeur* vaut 0, aucun espacement n'est ajouté.

QR SET TOTALS SPACING ( zone ; sousTotal ; valeur )

- Si *valeur* vaut 32000, un saut de page est ajouté.
- Si *valeur* est une valeur positive, elle exprime l'espacement à ajouter en pixels.
- · Si valeur est une valeur négative, elle exprime l'espacement à ajouter en pourcentage de la ligne de sous-total. Par exemple, la valeur -100 définit l'ajout d'un espace au-dessous de la ligne de sous-total correspondant à 100% de la hauteur courante de la ligne.

Note : Si l'espacement ajouté au-dessous d'une ligne de sous-total "repousse" la ligne suivante sur la page suivante, aucun espace n'apparaîtra au-dessus de la ligne sur cette page.

Si un numéro de *zone* invalide est passé, l'erreur -9850 est générée.

Si le paramètre *sousTotal* est incorrect, l'erreur -9852 est générée.

# **Evénements formulaire**

- **[Activated](#page-675-0)** [After](#page-676-0) [Before](#page-677-0) [CALL FORM](#page-678-0) [CALL SUBFORM CONTAINER](#page-680-0) **[Clickcount](#page-681-0)**
- [Contextual click](#page-682-0)
- **[Deactivated](#page-683-0)**
- **[EXECUTE METHOD IN SUBFORM](#page-684-0)**
- [Form event](#page-686-0)
- **非** [In break](#page-702-0)
- [In footer](#page-703-0)
- [In header](#page-704-0)
- [Is waiting mouse up](#page-705-0)
- **[Outside call](#page-706-0)**
- **[POST OUTSIDE CALL](#page-707-0)**
- [Right click](#page-708-0)
- **[SET TIMER](#page-709-0)**
- **●**[\\_o\\_During](#page-710-0)

<span id="page-675-0"></span>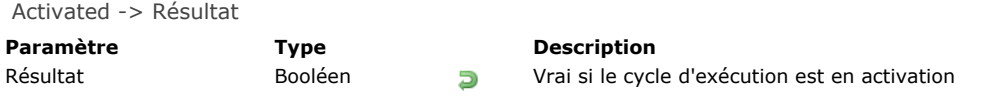

**Activated** retourne Vrai dans une méthode formulaire lorsque la fenêtre contenant le formulaire passe au premier plan. **Note :** Cette commande équivaut à utiliser la fonction **[Form event](file:///4Dv17/4D/17/#command_476)** et tester si elle retourne l'événement On Activate. **ATTENTION :** N'appelez pas de commandes telles que **[TRACE](file:///4Dv17/4D/17/#command_755)** ou **[ALERT](file:///4Dv17/4D/17/#command_910)** dans la phase **Activated** d'un formulaire, car cela provoquerait une boucle sans fin.

Note : Si vous voulez que le cycle d'exécution Activated soit généré, assurez-vous que la propriété d'événement On Activate du formulaire et/ou des objet(s) est sélectionnée en mode Développement.

<span id="page-676-0"></span>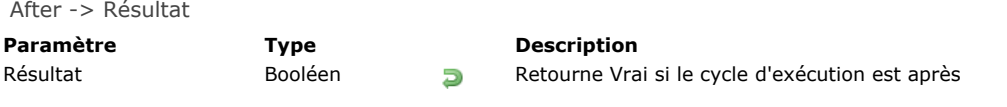

**After** retourne Vrai pour le cycle d'exécution Après.

Si vous souhaitez que la phase After du cycle d'exécution soit générée, assurez-vous que l'événement On Validate a bien été sélectionné, en mode Développement, dans les propriétés du formulaire et/ou des objets concernés.

**Note :** Cette commande équivaut à utiliser la fonction **[Form event](file:///4Dv17/4D/17/#command_476)** et tester si elle retourne l'événement On Validate.

<span id="page-677-0"></span>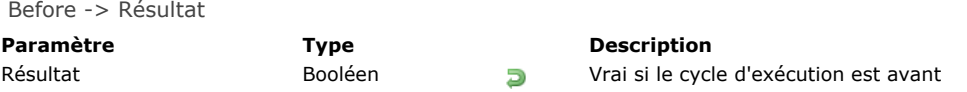

**Before** retourne Vrai pour le cycle d'exécution Avant.

Si vous souhaitez que la phase Before du cycle d'exécution soit générée, assurez-vous que l'événement On Load a bien été sélectionné, en mode Développement, dans les propriétés du formulaire et/ou des objets concernés.

**Note :** Cette commande équivaut à utiliser la fonction **[Form event](file:///4Dv17/4D/17/#command_476)** et tester si elle retourne l'événement On Load.

<span id="page-678-0"></span>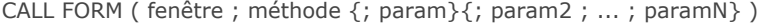

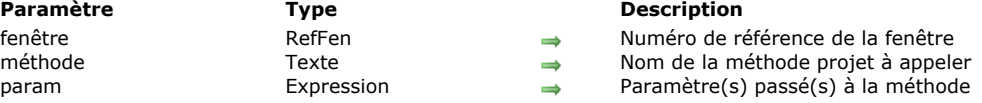

La commande **CALL FORM** exécute la méthode projet dont le nom est passé dans *méthode* avec un ou plusieurs *param*(s) optionnel(s) dans le contexte d'un formulaire affiché dans la *fenêtre*, indépendamment du process auquel appartient la fenêtre. Tout comme dans la communication interprocess basée sur les workers (voir **[A propos des workers](file:///4Dv17/4D/17/#command_1171)**), une boîte aux lettres est associée à chaque fenêtre et peut être utilisée lorsque la fenêtre affiche un formulaire (après l'événement On Load). **CALL FORM** encapsule le nom de la méthode et ses arguments dans un message envoyé dans la boîte aux lettres de la fenêtre. Le formulaire exécute alors le message dans son propre process. Le process appelant peut être coopératif ou préemptif, par conséquent cette fonctionnalité permet à un process préemptif d'échanger des informations avec des formulaires.

Dans *fenêtre*, passez le numéro de référence de la fenêtre affichant le formulaire appelé.

Dans *méthode*, passez le nom de la méthode projet qui doit être exécutée dans le contexte du process parent de la *fenêtre*.

Vous pouvez aussi passer des paramètres à la méthode en utilisant un ou plusieurs paramètres *param*. Vous passez les paramètres de la même façon que vous les passeriez à une sous-routine (voir la section Passer des paramètres aux **méthodes**[\). Lors de l'exécution dans le contexte du formulaire, la méthode reçoit les valeurs des paramètres dans](file:///4Dv17/4D/17/#command_24#13459) *\$1*, *\$2*, et ainsi de suite. N'oubliez pas que des tableaux ne peuvent pas être passés en paramètre d'une méthode. En outre, dans le contexte de la commande **CALL FORM**, les points suivants doivent être pris en compte :

- Les pointeurs sur les tables et les champs sont autorisés.
- Les pointeurs sur les variables, en particulier les variables locales ou process, ne sont pas recommandés car ces variables peuvent être indéfinies au moment où la méthode du process tente d'y accéder.
- Si vous passez un paramètre de type Objet ou Collection, 4D crée une copie de l'objet ou de la collection dans le process de destination si le formulaire est dans un process différent de celui appelant la commande **CALL FORM**.

#### **Exemple 1**

Vous voulez ouvrir deux fenêtres de dialogue à partir d'un même formulaire, mais avec des couleurs de fonds différentes et des messages différents. Vous souhaitez également envoyer des messages par la suite et les afficher dans chaque fenêtre de dialogue.

Dans le formulaire principal, un bouton ouvre les deux dialogues :

//Méthode objet pour créer les formulaires //Première fenêtre formRef1:=Open form window("FormMessage"; Palette form window; On the left) SET WINDOW TITLE("MyForm1";formRef1) DIALOG("FormMessage";\*) **SHOW WINDOW(formRef1)** 

//Seconde fenêtre formRef2:=Open form window("FormMessage"; Palette form window; On the left+500) SET WINDOW TITLE("MyForm2";formRef2) DIALOG("FormMessage";\*) **SHOW WINDOW(formRef2)** 

//Envoi des couleurs CALL FORM(formRef1;"doSetColor";0x00E6F2FF) CALL FORM(formRef2;"doSetColor";0x00F2E6FF) //Création des messages CALL FORM(formRef1;"doAddMessage";Current process name;"Hello Form 1") CALL FORM(formRef2;"doAddMessage";Current process name;"Hello Form 2")

La méthode *doAddMessage* ajoute simplement une ligne dans la list box du formulaire "FormMessage" :

C\_TEXT(\$1) //Origine du message C\_TEXT(\$2) //Message à afficher //Récupère le message contenu dans \$2 et l'envoie dans la list box \$p:=OBJECT Get pointer(Object named;"Column1") **INSERT IN ARRAY(\$p->;1)**  $$p > {1} := $1 + " sends " + $2"$ 

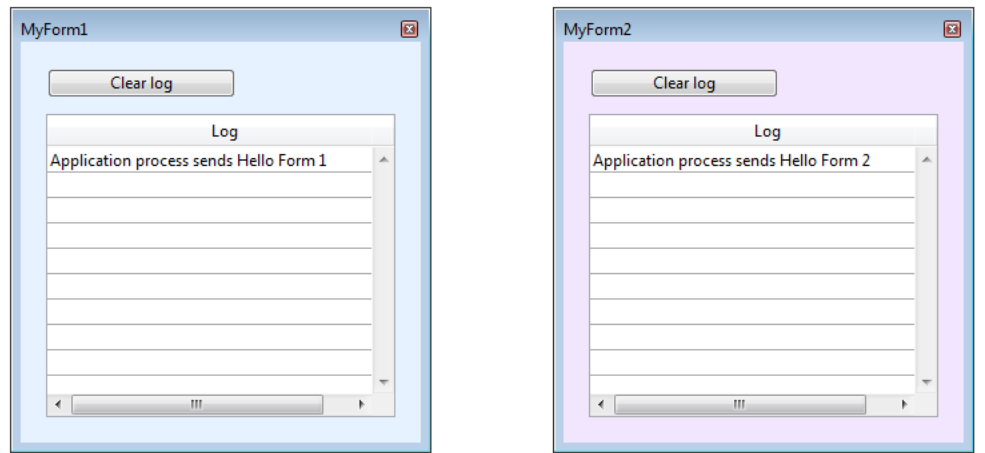

Vous pouvez alors ajouter d'autres messages en exécutant à nouveau la commande **CALL FORM** :

CALL FORM(formRef1;"doAddMessage";Current process name;"Hello 2 Form 1") CALL FORM(formRef2;"doAddMessage";Current process name;"Hello 2 Form 2")

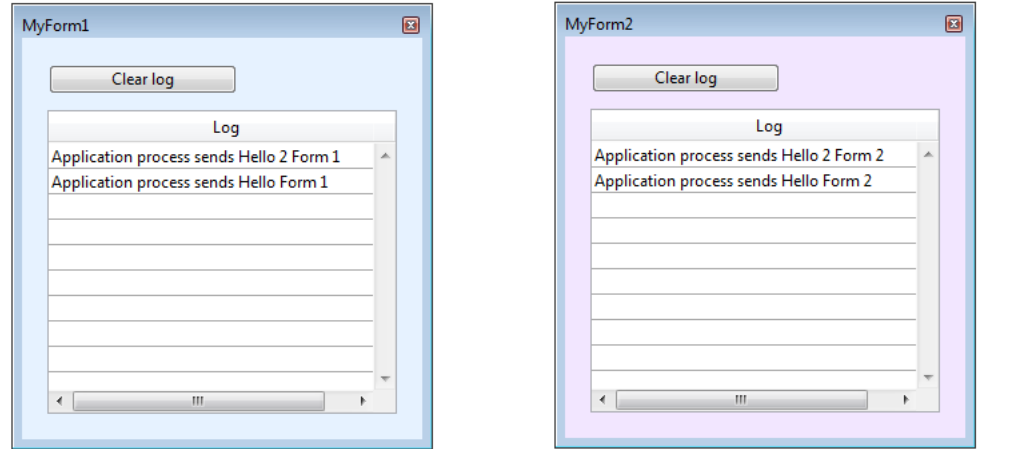

## **Exemple 2**

Vous pouvez utiliser la commande **CALL FORM** pour passer des paramètres personnalisés à un formulaire, par exemple des valeurs de configuration, sans avoir à utiliser des variables process :

\$win:=Open form window("form") CALL FORM(\$win;"configure";param1;param2) DIALOG("form")

## <span id="page-680-0"></span>**CALL SUBFORM CONTAINER**

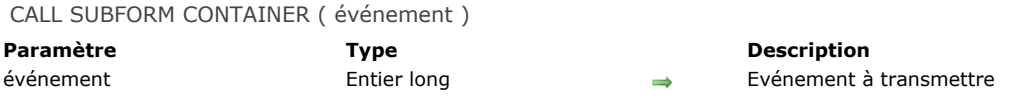

# **Description**

La commande CALL SUBFORM CONTAINER permet à une instance de sous-formulaire d'envoyer l'événement à l'objet sousformulaire qui la contient. L'objet sous-formulaire peut alors traiter l'événement dans le contexte du formulaire parent. Cette commande doit être placée dans la méthode formulaire du sous-formulaire ou dans la méthode objet d'un des objets du

sous-formulaire. L'événement sera reçu uniquement dans la méthode objet du conteneur du sous-formulaire.

Vous pouvez passer dans *événement* tout événement formulaire prédéfini de 4D (vous pouvez utiliser les constantes du thème **[Evénements formulaire](file:///4Dv17/4D/17/#command_1624)**) ou toute valeur correspondant à un événement personnalisé. Dans le premier cas, l'événement doit être coché pour le sous-formulaire. Dans le cas d'un événement personnalisé, il est conseillé de passer une valeur négative dans *événement* afin de ne pas risquer d'interférer avec des numéros d'événements existants ou à venir de 4D. *Principe d'exécution de la commande* **CALL SUBFORM CONTAINER** *:*

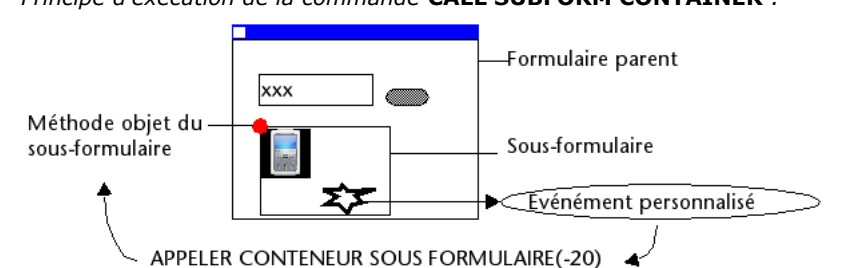

<span id="page-681-0"></span>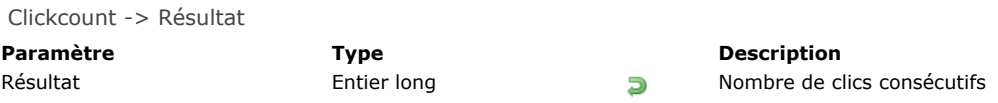

La commande **Clickcount** retourne, dans le contexte d'un événement clic, le nombre de fois que l'utilisateur a cliqué de manière répétée avec le même bouton de la souris. Typiquement, la commande retourne 2 pour un double-clic.

Cette commande vous permet notamment de détecter des double-clics dans les en-têtes ou les pieds des list box, et également de gérer des séquences de triple-clics ou plus.

Chaque clic avec un bouton de la souris génère un événement clic séparé. Par exemple, si un utilisateur effectue un double-clic, un événement est généré pour le premier clic, dans lequel **Clickcount** retourne 1 ; puis un autre événement est généré pour le second clic, dans lequel **Clickcount** retourne 2.

Cette commande peut uniquement être appelée dans le contexte de l'événement formulaire On Clicked, On Header Click ou On Footer Click . Par conséquent, il est nécessaire de vérifier en mode Développement que l'événement correspondant a bien été sélectionné dans les propriétés du formulaire et/ou pour l'objet concerné.

Lorsque les deux événements formulaire On Clicked et On Double Clicked sont activés, la séquence suivante est retournée par **Clickcount** :

- 1 dans l'événement On Clicked
- 2 dans l'événement On Double Clicked
- 2+n dans l'événement On Clicked

# **Exemple 1**

La structure de code suivante peut être placée dans un en-tête de list box pour gérer les clics simples et les double-clics :

```
Case of
   :(Form event=On Header Click)
      Case of
         :(Clickcount=1)
            ... //simple clic
         :(Clickcount=2)
            ... //double clic
      End case
End case
```
# **Exemple 2**

Les libellés ne sont pas saisissables mais ils peuvent le devenir après un triple-clic. Si vous souhaitez permettre aux utilisateurs de modifier les libellés, vous pouvez écrire la méthode objet suivante :

```
If(Form event=On Clicked)
   Case of
      :(Clickcount=3)
         OBJECT SET ENTERABLE(*;"Label";True)
         EDIT ITEM(*;"Label")
   End case
End if
```
<span id="page-682-0"></span>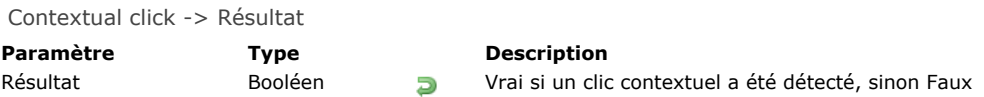

La commande **Contextual click** retourne Vrai si un clic de type contextuel a été effectué :

- Sous Windows et Mac OS, les clics contextuels sont effectués avec le bouton droit de la souris.
- Sous Mac OS, des clics contexuels peuvent également être générés à l'aide de la combinaison **Control+clic**.

Cette commande doit être appelée uniquement dans le cadre de l'événement formulaire On Clicked. Il est donc nécessaire de vérifier en mode Développement que cet événement a bien été coché dans les Propriétés du formulaire et/ou de l'objet.

# **Exemple**

Cette méthode, associée à une zone de défilement, permet de changer la valeur d'un élément de tableau à l'aide d'un menu contextuel :

```
If(Contextual click)
  If(Pop up menu("Vrai;Faux")=1)
     monTableau{monTableau}:="Vrai"
  Else
     monTableau{monTableau}:="Faux"
  End if
End if
```
# <span id="page-683-0"></span>**Deactivated**

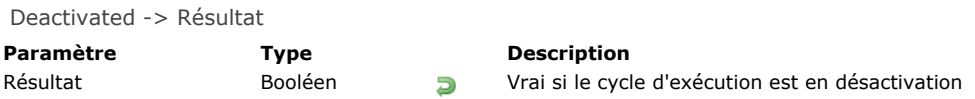

# **Description**

**Deactivated** retourne Vrai dans une méthode formulaire ou méthode objet lorsque la fenêtre appartenant au process du premier plan, contenant le formulaire, passe à l'arrière-plan.

Si vous voulez que le cycle d'exécution **Deactivated** soit généré, vérifiez que la propriété d'événement On Deactivate du formulaire et/ou des objets est sélectionnée en mode Développement.

**Note :** Cette commande équivaut à utiliser la fonction **[Form event](file:///4Dv17/4D/17/#command_476)** et tester si elle retourne l'événement On Deactivate.
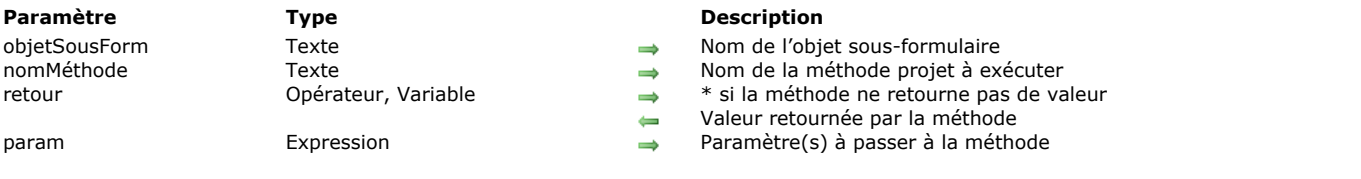

EXECUTE METHOD IN SUBFORM (objetSousForm; nomMéthode {; retour {; param} {; param2; ...; paramN}})

#### **Description**

La commande **EXECUTE METHOD IN SUBFORM** permet d'exécuter la méthode projet *nomMéthode* dans le contexte de l'objet de sousformulaire *objetSousForm*.

La méthode projet appelée peut recevoir de 1 à N paramètres dans *param* et retourner une valeur dans *retour*. Passez \* dans le paramètre *retour* si la méthode ne retourne pas de paramètres.

Vous pouvez passer dans *nomMéthode* le nom de toute méthode projet accessible depuis la base ou le composant exécutant la commande. Le contexte d'exécution est préservé dans la méthode appelée, ce qui signifie que le formulaire courant et l'événement formulaire courant restent définis. Si le sous-formulaire provient d'un composant, la méthode doit appartenir au composant et disposer de la propriété "Partagée entre les composants et la base hôte".

Cette commande doit être appelée dans le contexte du formulaire parent (contenant l'objet *objetSousForm*), par exemple via sa méthode formulaire.

**Note :** La méthode *nomMéthode* n'est pas exécutée si *objetSousForm* ne se trouve pas dans la page courante ou n'est pas encore instancié.

#### **Exemple 1**

Soit le formulaire "ContactDétail" utilisé comme sous-formulaire dans le formulaire parent "Société". L'objet sous-formulaire qui contient le formulaire ContactDétail est nommé "ContactSousForm". Imaginons que nous souhaitions modifier l'apparence de certains éléments du sous-formulaire en fonction de la valeur de champ(s) de la société (par exemple, "nomcontact" doit passer en rouge lorsque [Société]Ville="New York" et en bleu lorsque [Société]Ville="San Diego"). Ce mécanisme est mis en oeuvre via la méthode *SetToColor*. Pour pouvoir obtenir ce résultat, la méthode *SetToColor* ne peut pas être appelée directement depuis le process de l'événement formulaire "Sur chargement" du formulaire parent Société car l'objet "nomcontact" n'appartient pas au formulaire courant, mais au formulaire affiché dans l'objet sous-formulaire "ContactSousForm". La méthode doit donc être exécutée à l'aide de **EXECUTE METHOD IN SUBFORM** pour pouvoir fonctionner correctement.

```
Case of
   :(Form event=On Load)
      Case of
         :([Société]Ville ="New York")
            $Color:=$Red
         : ([Société]Ville = "San Diego")
            $Color:=$Blue
         Else
            $Color:=$Black
     End case
     EXECUTE METHOD IN SUBFORM("ContactSousForm";"SetToColor";*; $Color)
End case
```
#### **Exemple 2**

Vous développez une base de données qui sera utilisée comme composant. Elle comporte un formulaire projet partagé (nommé par exemple Calendrier) contenant des *variables dynamiques* ainsi qu'une méthode projet publique permettant de régler le calendrier : *SetCalendarDate(varDate)*.

Si cette méthode était utilisée directement dans la méthode du formulaire Calendrier, vous pourriez l'appeler directement dans l'événement "Sur chargement" :

#### SetCalendarDate(Current date)

Mais, dans le contexte de la base hôte, imaginons qu'un formulaire projet contienne deux sous-formulaires "Calendrier", dans des objets sous-formulaire appelés "Cal1" et "Cal2". Vous devez régler la date de Cal1 au 01/01/10 et celle de Cal2 au 05/05/10. Vous ne pouvez pas appeler directement *SetCalendarDate* car la méthode ne "saura" pas à quels formulaire et variables elle devra s'appliquer. Vous devez donc l'appeler via le code suivant :

EXECUTE METHOD IN SUBFORM("Cal1";"SetCalendarDate";\*;!01/01/10!) EXECUTE METHOD IN SUBFORM("Cal2";"SetCalendarDate";\*;!05/05/10!) Exemple avancé : dans le même contexte que précédemment, cet exemple propose une méthode générique :

```
// Contenu de la méthode SetCalendarDate
C_DATE($1)
C_TERT($2)
Case of
  :(Count parameters=1)
// Exécution standard de la méthode (comme si elle était exécutée depuis le formulaire lui-même) ou
// spécifiquement pour un contexte (voir cas 2)
  :(Count parameters=2)
// Appel depuis l'extérieur, a besoin d'un contexte
// Appel récursif avec un seul paramètre
     EXECUTE METHOD IN SUBFORM($2;"SetCalendarDate";*;$1)
End case
```
# **Variables et ensembles système**

Si cette commande est exécutée correctement, la variable système OK prend la valeur 1, sinon elle prend la valeur 0.

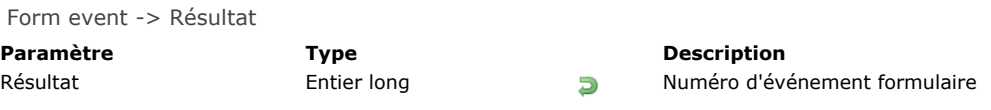

# **Description**

**Form event** retourne une valeur numérique qui identifie le type d'événement formulaire qui vient de se produire. Généralement, **Form event** s'utilise dans une méthode formulaire ou une méthode objet.

4D fournit des constantes prédéfinies (placées dans le thème **[Evénements formulaire](file:///4Dv17/4D/17/#command_1624)**) permettant de comparer les valeurs retournées par la commande **Form event**. Certains événements sont génériques (générés pour tout type d'objet), d'autres sont spécifiques à un type d'objet particulier.

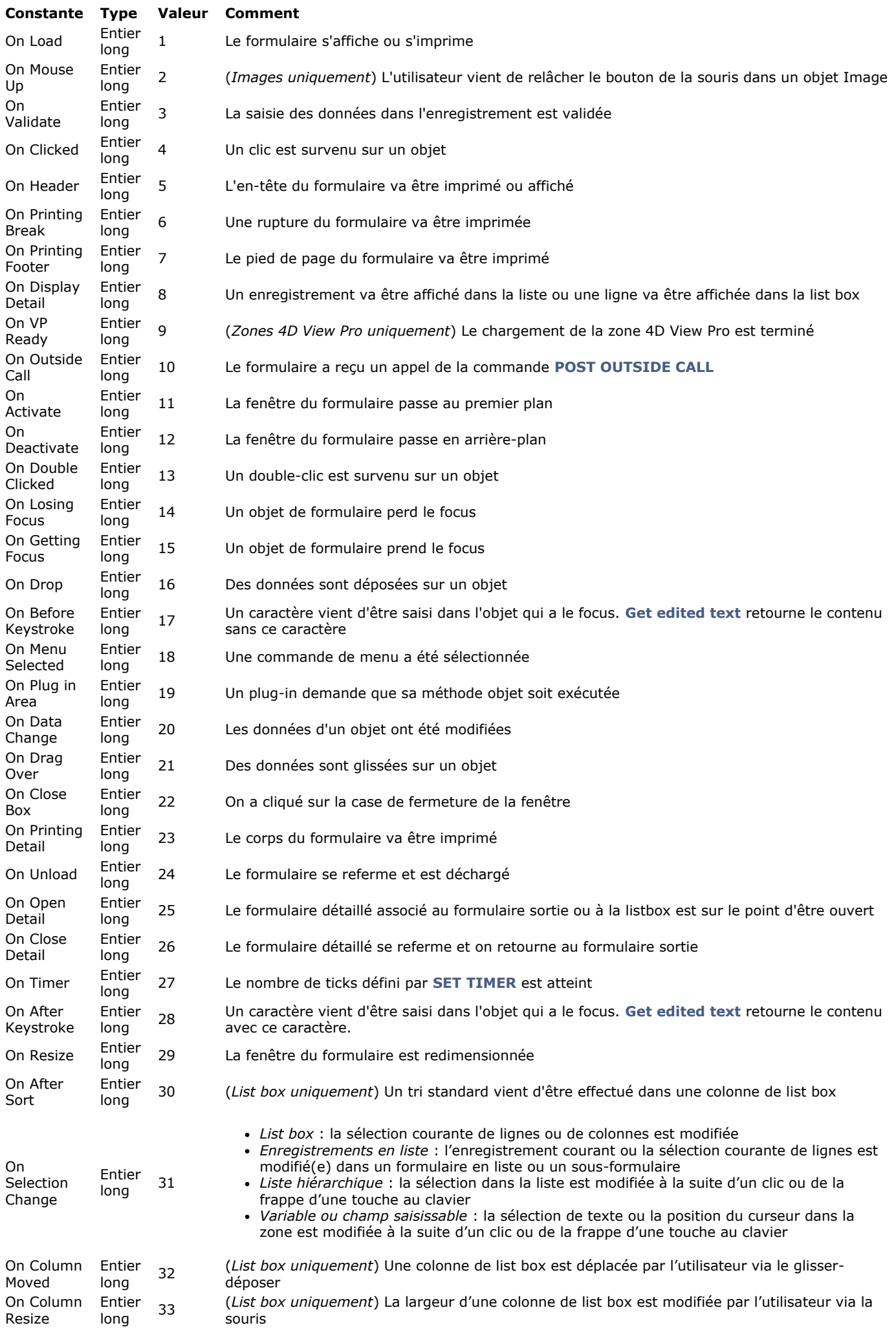

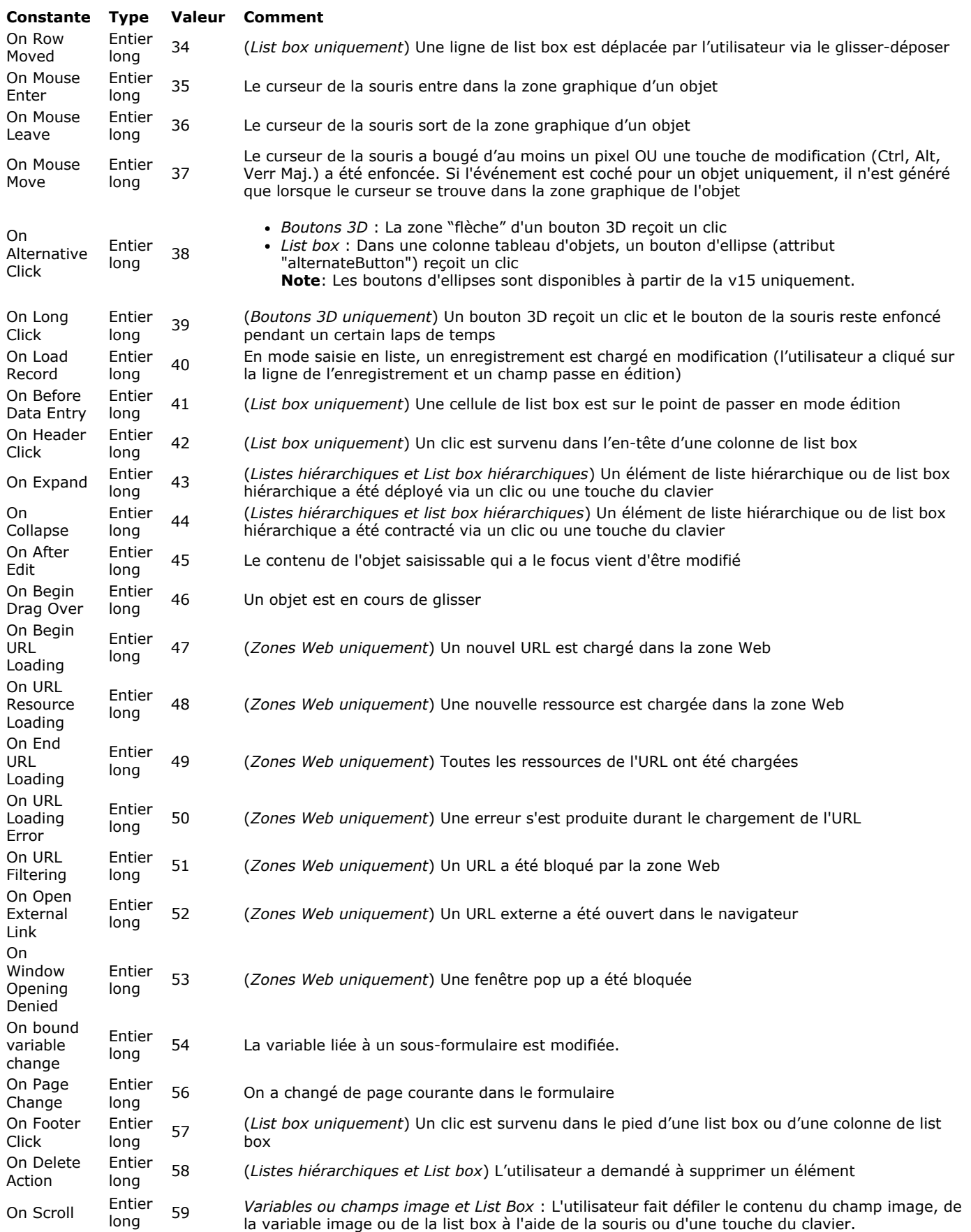

**Note :** Les événements spécifiques des formulaires de sortie ne peuvent pas être utilisés avec les **formulaires projet**. Il s'agit de : Sur affichage corps, Sur ouverture corps, Sur fermeture corps, Sur chargement ligne, Sur entête, Sur impression corps, Sur impression sous total, Sur impression pied de page.

# **Evénements et méthodes**

Lorsqu'un événement formulaire se produit, 4D effectue les actions suivantes :

- En premier lieu, il examine chaque objet du formulaire et appelle la méthode de ceux dont la propriété d'événement correspondante a été sélectionnée et qui sont impliqués dans l'événement.
- Ensuite, il appelle la méthode formulaire si la propriété d'événement correspondante a été sélectionnée pour le formulaire.

Les différentes méthodes objet ne sont pas appelées dans un ordre particulier. La règle est que les méthodes objet sont toujours appelées avant la méthode formulaire. Dans le cas des sous-formulaires, les méthodes objet du formulaire sortie du sousformulaire sont d'abord appelées, puis la méthode formulaire du formulaire sortie, puis enfin 4D appelle les méthodes objet du formulaire parent. Autrement dit, lorsqu'un objet est un sous-formulaire, 4D utilise la même règle pour les méthodes formulaire et objet dans le sous-formulaire.

Lorsque, pour un événement particulier, la propriété d'événement du formulaire n'est pas sélectionnée, cela n'empêche pas les appels aux méthodes des objets pour lesquels l'événement est sélectionné. Autrement dit, la sélection ou la désélection d'un événement au niveau du formulaire n'a pas d'effet sur les propriétés d'événements des objets.

**ATTENTION :** Ce principe ne s'applique pas aux événements On Load et On Unload. Ces événements ne seront générés pour un objet que si les propriétés d'événement correspondantes ont été sélectionnées à la fois pour l'objet et pour le formulaire auquel il appartient. Si les propriétés sont sélectionnées pour l'objet uniquement, les événements ne seront pas générés ; ces deux événements doivent être sélectionnés au niveau du formulaire.

Le nombre d'objets impliqués par un événement dépend de la nature de l'événement. En particulier :

- Pour l'événement On Load, les méthodes objet de tous les objets du formulaire (sur toutes les pages) pour lequels la propriété d'événement On Load est sélectionnée seront appelées. Si l'événement On Load est sélectionné pour le formulaire, la méthode formulaire sera appelée.
- Pour les événements On Activate ou On Resize, aucune méthode objet ne sera appelée car ces événements s'appliquent au formulaire, pas à un objet en particulier. Par conséquent, si ces événements sont sélectionnés pour le formulaire, seule la méthode formulaire sera appelée.
- L'événement On Timer n'est généré que si la méthode formulaire contient un appel préalable à la commande **[SET TIMER](file:///4Dv17/4D/17/#command_484)**. Seule la méthode formulaire reçoit cet événement, aucune méthode objet ne sera appelée.
- Pour l'événement On Drag Over, seule la méthode de l'objet déposable impliqué par l'événement sera appelée (si la propriété d'événement "Déposable" est sélectionnée pour l'objet). La méthode formulaire ne sera pas appelée.
- A l'inverse, pour l'événement On Begin Drag Over, la méthode objet ou la méthode formulaire de l'objet glissé sera appelée (si la propriété d'événement "Glissable" est sélectionnée pour l'objet).

**ATTENTION :** Contrairement aux autres événements, pendant un événement On Begin Drag Over, la méthode appelée est exécutée dans le contexte du process de l'objet source du glisser-déposer, et non dans celui du process de l'objet de destination. Pour plus d'informations, reportez-vous à la section **Présentation du Glisser-Déposer**.

- Si les événements On Mouse Enter, On Mouse Move et On Mouse Leave sont cochés pour le formulaire, ils sont générés pour chaque objet du formulaire. S'ils sont cochés pour un objet, ils sont générés pour cet objet uniquement. En cas de superposition d'objets, l'événement est généré par le premier objet capable de le gérer dans l'ordre des plans du haut vers le bas. Les objets rendus invisibles par la commande **[OBJECT SET VISIBLE](file:///4Dv17/4D/17/#command_1028)** ne génèrent pas ces événements. Pendant la saisie d'un objet, les autres objets peuvent recevoir les événements de survol en fonction de la position de la souris. A noter que l'événement On Mouse Move est généré lorsque le curseur de la souris est déplacé mais également lorsque l'utilisateur appuie sur une touche de modification telle que **Maj**, **Verr. Maj**, **Ctrl** ou **Option** (ce principe permet notamment de gérer les glisser-déposer de type copie ou déplacement).
- Enregistrements en liste : l'enchaînement d'appels des méthodes et des événements formulaires dans les formulaires liste affichés via **[MODIFY SELECTION](file:///4Dv17/4D/17/#command_1275) / [DISPLAY SELECTION](file:///4Dv17/4D/17/#command_1266)** et les sous-formulaires est le suivant :

Pour chaque objet de la zone d'en-tête :

- Méthode objet avec événement Sur entête
- Méthode formulaire avec événement Sur entête
- Pour chaque enregistrement :
	- Pour chaque objet de la zone de corps :
		- Méthode objet avec événement Sur affichage corps
	- Méthode formulaire avec événement Sur affichage corps
- L'appel depuis les événements On Display Detail et On Header d'une commande 4D provoquant l'affichage d'une boîte de dialogue est interdit et provoque une erreur de syntaxe. Les commandes concernées sont notamment : **[ALERT](file:///4Dv17/4D/17/#command_910)**, **[DIALOG](file:///4Dv17/4D/17/#command_1239)**, **[CONFIRM](file:///4Dv17/4D/17/#command_911)**, **[Request](file:///4Dv17/4D/17/#command_917)**, **[ADD RECORD](file:///4Dv17/4D/17/#command_1237)**, **[MODIFY RECORD](file:///4Dv17/4D/17/#command_1241)**, **[DISPLAY SELECTION](file:///4Dv17/4D/17/#command_1266)** et **[MODIFY SELECTION](file:///4Dv17/4D/17/#command_1275)**.
- · On Page Change : cet événement est disponible au niveau des formulaires uniquement (il est appelé dans la méthode formulaire). Il est généré à chaque changement de page courante du formulaire (à la suite d'un appel à la commande **[FORM GOTO PAGE](file:///4Dv17/4D/17/#command_554)** ou d'une action standard de navigation). A noter que l'événement est généré après le chargement complet de la page, c'est-à-dire une fois que tous les objets qu'elle contient sont initialisés (y compris les zones Web). Cet événement est utile pour exécuter du code qui nécessite que tous les objets soient initialisés au préalable. Il permet également d'optimiser l'application en n'exécutant du code (par exemple une recherche) qu'après l'affichage d'une page spécifique du formulaire et non dès le chargement de la page 1. Si l'utilisateur n'accède pas à la page, le code n'est pas exécuté.

Le tableau suivant résume, pour chaque type d'événement, l'appel des méthodes formulaire et objet :

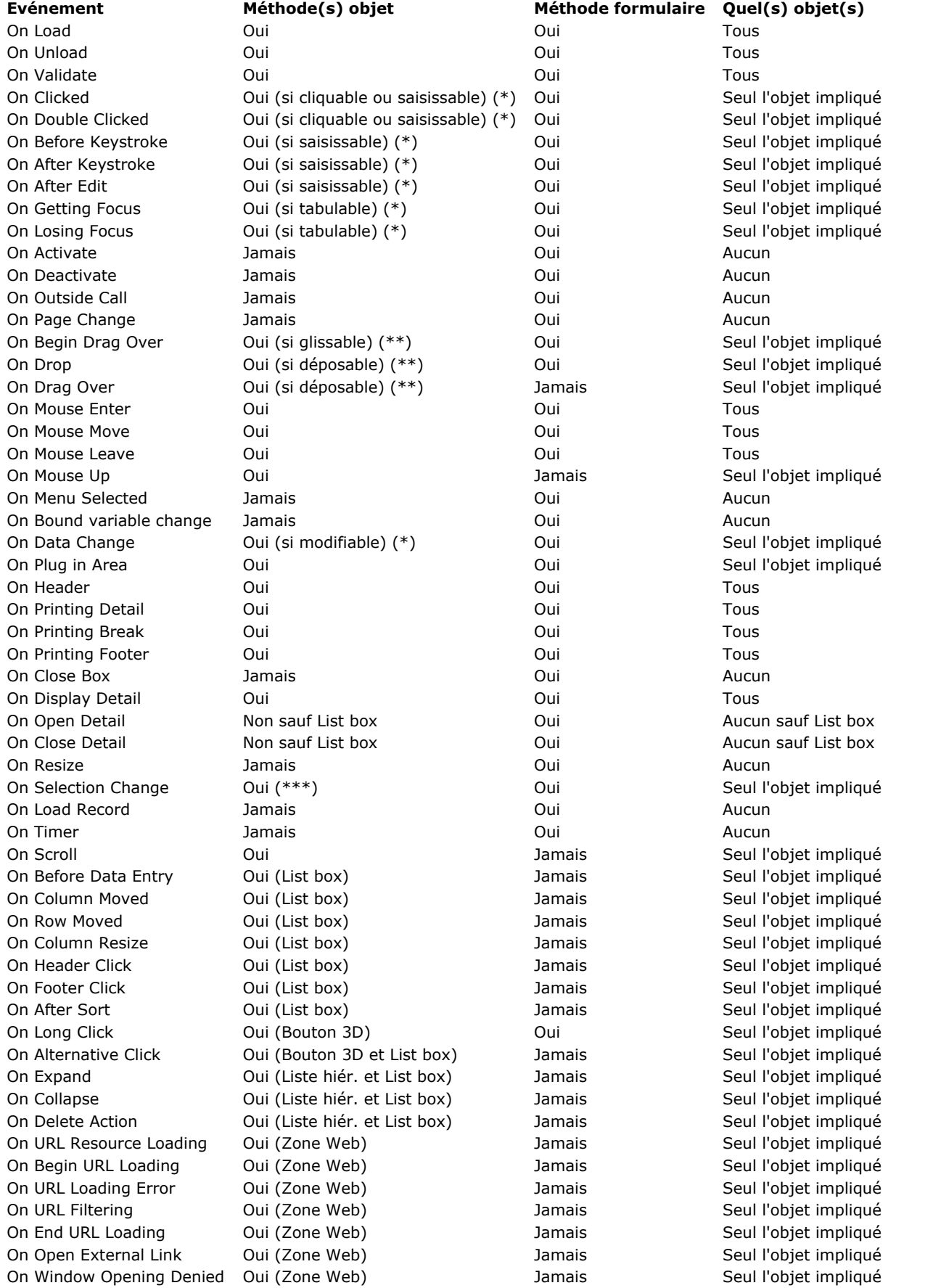

(\*) Référez-vous ci-dessous au paragraphe "Evénements, objets et propriétés" pour plus d'informations.

(\*\*) Référez-vous à la section **Présentation du Glisser-Déposer** pour plus d'informations.

(\*\*\*) Seuls les objets de type List box, Liste hiérarchique et Sous-formulaire prennent en charge cet événement.

**IMPORTANT :** Gardez constamment à l'esprit que, pour chaque événement, la méthode d'un formulaire ou d'un objet est appelée si l'événement correspondant a été sélectionné pour le formulaire ou l'objet. L'avantage de désactiver des événements en mode Développement (en utilisant la Liste des propriétés de l'éditeur de formulaires) est que vous pouvez réduire de manière très importante le nombre d'appels aux méthodes et donc optimiser la vitesse d'exécution des formulaires.

# **Evénements, objets et propriétés**

Une méthode objet est appelée si l'événement peut réellement se produire pour l'objet en fonction de sa nature et de ses propriétés. Ce paragraphe détaille les événements à utiliser pour gérer les différents types d'objets. A noter que la Liste des propriétés de l'éditeur de formulaires n'affiche que les événements compatibles avec l'objet sélectionné ou le formulaire.

# **Objets cliquables**

Les objets cliquables sont gérés principalement avec la souris. Ces objets sont les suivants :

- Variables ou champs saisissables de type Booléen
- Boutons, boutons par défaut, boutons radio, cases à cocher, grilles de boutons
- Boutons 3D, boutons radio 3D, cases à cocher 3D  $\bullet$
- Pop up menus, pop up menus hiérarchiques, menus Images
- Listes déroulantes, menus,
- Zones de défilement, listes hiérarchiques, list box et colonnes de list box
- Boutons invisibles, boutons inversés, boutons radio image
- Thermomètres, règles, cadrans
- Onglets,
- Séparateurs.

Lorsque l'événement On Clicked ou On Double Clicked est sélectionné pour un de ces objets, vous pouvez détecter et gérer les clics sur l'objet à l'aide de la commande **Form event** qui retourne On Clicked ou On Double Clicked selon le cas. Si les deux événements sont sélectionnés pour un même objet, les événements On Clicked puis On Double Clicked seront générés en cas de double-clic sur l'objet.

**Note :** A compter de 4D v14, les champs et variables saisissables contenant du texte (type texte, date, heure, numérique) génèrent également les événements On Clicked et On Double Clicked .

Pour tous les objets cliquables, l'événement On Clicked se produit une fois que le bouton de la souris est relâché. Il y a cependant des exceptions :

- Avec les boutons invisibles et les onglets, l'événement On Clicked se produit dès qu'un clic a été détecté sans attendre le relâchement du bouton de la souris.
- Avec les thermomètres, règles et cadrans, si le format d'affichage indique que la méthode objet doit être appelée pendant que vous faites glisser les curseurs de contrôle, l'événement On Clicked survient dès que le clic est détecté.

Dans le contexte de l'événement On Clicked, vous pouvez tester le nombre de clics effectués par l'utilisateur à l'aide de la commande **[Clickcount](file:///4Dv17/4D/17/#command_472)**.

**Note :** Quelques objets peuvent être activés par le clavier. Une case à cocher, par exemple, une fois qu'elle a le focus, peut être sélectionnée à l'aide de la barre d'espace. Dans ce cas, l'événement On Clicked est quand même généré.

ATTENTION : Les combo-boxes ne sont pas considérées comme des objets cliquables. Une combo-box doit être percue comme une zone de texte saisissable dont la liste déroulante fournit les valeurs par défaut. Par conséquent, vous gérez la saisie des données dans une combo-box à l'aide des événements On Before Keystroke, On After Keystroke et On Data Change.

Note : A compter de 4D v13, les objets de type pop up/liste déroulante et menu déroulant hiérarchique peuvent générer l'événement On Data Change. Ce principe vous permet de détecter l'activation de l'objet avec sélection d'une valeur différente de la valeur courante.

#### **Objets saisissables par clavier**

Les objets saississables par clavier sont des objets dans lesquels vous saisissez des données par le clavier et pour lesquels vous pouvez filtrer les données au plus bas niveau en détectant les événements On After Edit, On Before Keystroke, On After Keystroke et On Selection Change.

Les objets et types de données saisissables sont les suivants :

- Tous les champs saisissables de type alpha, texte, date, heure, numérique ou (On After Edit uniquement) image
- Toutes les variables saisissables de type alpha, texte, date, heure, numérique ou (On After Edit uniquement) image
- Combo-boxes (sauf On Selection Change)
- List boxes

**Note :** A compter de 4D v14, les champs et variables saisissables contenant du texte (type texte, date, heure, numérique) génèrent également les événements On Clicked et On Double Clicked.

**Note :** Bien qu'objets "saisissables", les listes hiérarchiques ne gèrent pas les événements formulaire On After Edit, On Before Keystroke et On After Keystroke (voir aussi le paragraphe "Listes hiérarchiques" ci-dessous).

On Before Keystroke et On After Keystroke

**Note :** L'événement On After Keystroke peut généralement être avantageusement remplacé par l'événement On After Edit (cf. ci-dessous).

Une fois que les événements On Before Keystroke et On After Keystroke ont été sélectionnés pour un objet, vous pouvez détecter et gérer la saisie par le clavier dans l'objet à l'aide de la commande **Form event** qui va retourner On Before Keystroke puis On After Keystroke (pour plus d'informations, reportez-vous à la description de la commande [Get edited text](file:///4Dv17/4D/17/#command_583)). Ces événements sont également activés par les commandes du langage simulant une action utilisateur, telles que **[POST KEY](file:///4Dv17/4D/17/#command_705)**. A noter que les modifications des utilisateurs non effectuées via le clavier (coller, glisser-déposer, etc.) ne sont pas prises en compte. Pour traiter ces événements, vous devez utiliser On After Edit.

**Note :** Les événements On Before Keystroke et On After Keystroke ne sont pas générés lors de l'utilisation d'une méthode d'entrée. Une méthode d'entrée (ou IME, Input Method Editor) est un programme ou un composant système permettant la saisie de caractères complexes ou de symboles (par exemple japonais ou chinois) à l'aide d'un clavier occidental.

- <u>On After Edit</u>
	- Lorsqu'il est utilisé, cet événement est généré après chaque modification du contenu d'un objet saisissable, quelle que soit l'action à l'origine de cette modification, c'est-à-dire :
	- les actions d'édition standard entraînant une modification du contenu telles que coller, couper, effacer ou annuler ;
	- le déposer d'une valeur (action similaire au coller) ;

- toute saisie au clavier effectuée par l'utilisateur ; dans ce cas, l'événement On After Edit est généré après les événements On Before Keystroke et On After Keystroke s'ils sont utilisés.

 une modification effectuée via une commande du langage simulant une action utilisateur (i.e. **[POST KEY](file:///4Dv17/4D/17/#command_705)**). Attention, les actions suivantes ne déclenchent PAS cet événement :

 les actions d'édition ne modifiant pas le contenu de la zone, comme copier ou tout sélectionner, ou le glisser d'une valeur (action similaire au copier) ; en revanche, ces actions modifient l'emplacement du curseur et déclenchent l'événement On Selection Change.

 les modifications de contenu effectuées par programmation, à l'exception des commandes simulant une action utilisateur. Cet événement permet de contrôler les actions utilisateur afin, par exemple, d'interdire de coller un texte trop volumineux, de filtrer certains caractères ou d'empêcher le couper d'un champ de mot de passe.

On Selection Change : lorsqu'il est appliqué à un champ ou une variable de texte (saisissable ou non), cet événement est déclenché à chaque changement de position du curseur. C'est le cas par exemple dès que l'utilisateur sélectionne du texte à l'aide de la souris ou des touches fléchées du clavier, ou saisit du texte. Ce principe permet d'appeler par exemple des commandes telles que **[GET HIGHLIGHT](file:///4Dv17/4D/17/#command_584)**.

#### **Objets modifiables**

Les objets modifiables sont des objets ayant une source de données, dont la valeur peut être modifiée à l'aide de la souris ou du clavier, mais qui ne sont pas gérés par l'événement On Clicked. Ces objets sont les suivants :

- Tous les champs saisissables (sauf BLOB)
- Toutes les variables saisissables (sauf BLOB, pointeurs et tableaux)
- Combo-boxes  $\ddot{\phantom{a}}$
- Objets externes (pour lesquels la saisie de données est validée par le plug-in)
- Listes hiérarchiques
- List box et colonnes de list box

Ces objets reçoivent les événements On Data Change. Lorsque la propriété d'événement On Data Change est sélectionnée pour un de ces objets, vous pouvez détecter et gérer la modification de la valeur de la source de données à l'aide de la commande **Form event** qui retourne On Data Change. L'événement est généré dès que la variable associée à l'objet est mise à jour en interne par 4D (c'est-à-dire, en général, lorsque la zone de saisie de l'objet perd le focus).

#### **Objets tabulables**

Les objets tabulables sont ceux qui peuvent recevoir le focus lorsque vous utilisez la touche **Tab** et/ou si vous cliquez dessus. L'objet qui a le focus est celui qui reçoit les caractères saisis via le clavier et qui ne sont pas les modificateurs d'une commande de menu ou d'un objet tel qu'un bouton.

TOUS les objets sont tabulables SAUF ceux listés ci-dessous :

- Variables ou champs non saisissables
- Grilles de boutons
- Boutons 3D, boutons radio 3D, cases à cocher 3D
- Pop-up/listes déroulantes
- Menus déroulants hiérarchiques
- Pop-up menus Image
- Zones de défilement  $\bullet$
- Boutons invisibles, boutons inversés, boutons radio Images
- **Graphes**
- Objets externes (pour lesquels la saisie de données est validée par le plug-in 4D)
- **Onglets**
- Séparateurs

Lorsque les événements On Getting Focus et/ou On Losing Focus sont sélectionnés pour un objet tabulable, vous pouvez détecter et gérer la modification du focus à l'aide de la commande **Form event** qui retournera On Getting Focus or On Losing Focus en fonction de l'événement.

#### **Boutons 3D**

Les boutons 3D autorisent la mise en place d'interfaces graphiques avancées (pour une description des boutons 3D, reportezvous au manuel Mode Développement). Outre les événements génériques, deux événements spécifiques permettent de gérer de ces boutons :

· On Long Click : cet événement est généré lorsqu'un bouton 3D reçoit un clic et que le bouton de la souris reste enfoncé pendant un certain laps de temps. En pratique, le délai à l'issue duquel l'événement est généré est égal au délai maximal séparant un double-clic, tel qu'il a été défini dans les préférences du système.

Cet événement peut être généré pour tous les styles de boutons 3D, boutons radio 3D et cases à cocher 3D, à l'exception des boutons 3D "ancienne génération" (style Décalage du fond) et des zones de flèche des boutons 3D avec pop up menu  $(cf. ci-dessous).$ 

Cet événement est généralement utilisé pour afficher des pop up menus en cas de clics longs sur des boutons. L'événement On Clicked, s'il est coché, est généré si l'utilisateur relâche le bouton de la souris avant le délai du "clic long".

· On Alternative Click : certains styles de boutons 3D peuvent être associés à un pop up menu et afficher une flèche. Un clic sur cette flèche fait généralement apparaître un menu de sélection proposant des actions alternatives supplémentaires en rapport avec l'action principale du bouton.

4D vous permet de gérer ce type de bouton à l'aide de l'événement On Alternative Click. Cet événement est généré lorsque l'utilisateur clique sur la "flèche" (l'événement est généré dès que le bouton de la souris est enfoncé) :

 si le pop up menu est de type "Séparé", l'événement est généré uniquement en cas de clic sur la zone fléchée du bouton. si le pop up menu est de type "Lié", l'événement est généré en cas de clic sur n'importe quelle partie du bouton. A noter qu'avec ce type de bouton, l'événement On Long Click ne peut pas être généré.

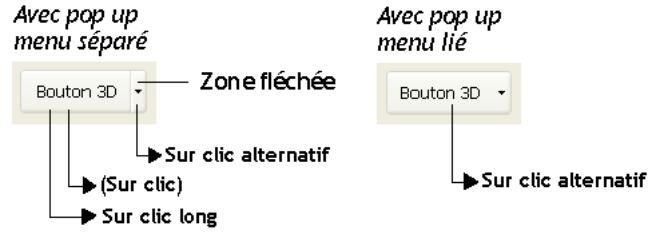

Les styles de boutons 3D, boutons radio 3D et cases à cocher 3D acceptant la propriété "Avec pop up menu" sont : Aucun, Bouton barre outils, Bevel, Bevel arrondi et Office XP.

#### **List box**

Plusieurs événements formulaire permettent de prendre en charge les spécificités des list box :

- · On Before Data Entry : cet événement est généré juste avant qu'une cellule de list box passe en mode édition (c'est-à-dire, avant que le curseur de saisie soit affiché). Cet événement permet au développeur, par exemple, d'afficher un texte différent selon que l'utilisateur est en mode affichage ou édition.
- On Selection Change : cet événement est généré à chaque fois que la sélection courante de lignes ou de colonnes de la list box est modifiée. Cet événement est également généré pour les listes d'enregistrements et les listes hiérarchiques.
- On Column Moved : cet événement est généré lorsqu'une colonne de list box est déplacée par l'utilisateur via le glisser[déposer. Il n'est pas généré si la colonne est glissée et déposée à son emplacement initial. La commande](file:///4Dv17/4D/17/#command_817) **LISTBOX MOVED COLUMN NUMBER** permet de connaître le nouvel emplacement de la colonne.
- On Row Moved : cet événement est généré lorsqu'une ligne de list box est déplacée par l'utilisateur via le glisser-déposer. Il n'est pas généré si la ligne est glissée et déposée à son emplacement initial.
- On Column Resize : cet événement est généré lorsque la largeur d'une colonne de list box est modifiée par l'utilisateur. On Expand et On Collapse : ces événements sont générés lorsqu'une ligne de list box hiérarchique est déployée ou
- contractée. On Header Click : cet événement est généré lorsqu'un clic se produit sur l'en-tête d'une colonne de list box. Dans ce cas, la
- commande [Self](file:///4Dv17/4D/17/#command_753) permet de connaître l'en-tête de colonne sur laquelle le clic s'est produit. L'événement On Clicked est généré lorsqu'un clic droit (Windows) ou un Ctrl+clic (Mac OS) se produit sur une colonne ou un entête de colonne. Vous pouvez tester le nombre de clics effectués par l'utilisateur à l'aide de la commande **[Clickcount](file:///4Dv17/4D/17/#command_472)**.

Si la propriété **Triable** a été cochée pour la list box, il est possible d'autoriser ou non le tri standard sur la colonne en passant la valeur 0 ou -1 dans la variable \$0 :

- Si \$0 vaut 0, le tri standard est effectué.

- Si \$0 vaut -1, le tri standard n'est pas effectué et l'en-tête n'affiche pas la flèche de tri. Le développeur peut toutefois générer un tri des colonnes sur des critères personnalisés à l'aide des commandes de gestion des tableaux de 4D. Si la propriété **Triable** n'a pas été cochée pour la list box, la variable \$0 n'est pas utilisée.

- On Footer Click : cet événement est disponible pour l'objet list box ou colonne de list box. Il est généré lorsqu'un clic se produit dans la zone de pied de la list box ou de la colonne de list box. Dans ce cas, la commande **[OBJECT Get pointer](file:///4Dv17/4D/17/#command_970)** retourne un pointeur vers la variable de pied ayant reçu le clic. L'événement est généré pour les clics gauche et droit. Vous pouvez tester le nombre de clics effectués par l'utilisateur à l'aide de la commande **[Clickcount](file:///4Dv17/4D/17/#command_472)**.
- On After Sort : cet événement est généré juste après qu'un tri standard ait été effectué (i.e. il n'est pas généré si \$0 retourne -1 dans l'événement On Header Click). Ce mécanisme est utile pour conserver le sens du dernier tri effectué par l'utilisateur. Dans cet événement, la commande [Self](file:///4Dv17/4D/17/#command_753) retourne un pointeur sur la variable d'en-tête de la colonne ayant été triée.
- On Delete Action : cet événement est généré à chaque fois que l'utilisateur tente de supprimer la ou les ligne(s) sélectionnée(s) en appuyant sur une touche de suppression (**Suppr** ou **Ret. Arr.**) ou en sélectionnant la commande **Supprimer** dans le menu **Edition**. L'événement est disponible uniquement au niveau de l'objet list box. A noter que la génération de l'événement est la seule action effectuée par 4D : le programme ne supprime aucune ligne. Il appartient au développeur de prendre en charge la suppression et éventuellement l'affichage préalable d'un message d'alerte.
- On Scroll (nouveauté v15) : cet événement est généré dès que l'utilisateur fait défiler les lignes ou les colonnes de la list box. L'événement est uniquement généré lorsque le défilement est le résultat d'une action utilisateur : activation des barres et/ou des curseurs de défilement, utilisation de la roulette de la souris ou du clavier. Il n'est donc pas généré lorsque le défilement est provoqué par l'exécution de la commande **[OBJECT SET SCROLL POSITION](file:///4Dv17/4D/17/#command_1019)**. Cet événement est généré après tous les autres événements liés à l'action de défilement (On Clicked, On After Keystroke, etc.). L'événement est généré uniquement dans la méthode objet (et non dans la méthode formulaire). Reportez-vous à l'exemple 15.
- On Alternative Click (nouveauté v15) : cet événement est généré dans les colonnes de list box de type tableau d'objets, lorsque l'utilisateur clique sur un bouton d'ellipse de widget (attribut "alternateButton"). Pour plus d'informations, reportezvous à la section **[Utiliser des tableaux objets dans les colonnes \(4D View Pro\)](file:///4Dv17/4D/17/#command_782)**.

Deux événements génériques sont également utilisables dans le contexte d'une list box de type "sélection" :

- · On Open Detail : cet événement est généré lorsqu'un enregistrement est sur le point d'être affiché dans le formulaire détaillé associé à la list box (et avant que ce formulaire soit ouvert).
- On Close Detail : généré lorsqu'un enregistrement affiché dans le formulaire détaillé associé à la list box est sur le point d'être refermé (que l'enregistrement ait été modifié ou non).

#### **Listes hiérarchiques**

Outre les événements génériques, plusieurs événements formulaires spécifiques permettent de prendre en charge les actions utilisateurs effectuées sur les listes hiérarchiques :

- · On Selection Change : cet événement est généré à chaque fois que la sélection dans la liste hiérarchique est modifiée à la suite d'un clic ou de la frappe d'une touche au clavier.
- Cet événement est également généré dans les objets list box et les listes d'enregistrements.
- · On Expand : cet événement est généré à chaque fois qu'un élément de la liste hiérarchique a été déployé via un clic ou une touche du clavier.
- · On Collapse : cet événement est généré à chaque fois qu'un élément de la liste hiérarchique a été contracté via un clic ou une touche du clavier.
- On Delete Action : cet événement est généré à chaque fois que l'utilisateur tente de supprimer le ou les élément(s) sélectionné(s) en appuyant sur une touche de suppression (**Suppr** ou **Ret. Arr.**) ou en sélectionnant la commande **Supprimer** dans le menu **Edition**. A noter que la génération de l'événement est la seule action effectuée par 4D : le programme ne supprime aucun élément. Il appartient au développeur de prendre en charge la suppression et éventuellement l'affichage préalable d'un message d'alerte (cf. exemple).

Ces événements ne sont pas mutuellement exclusifs. Ils peuvent être générés les uns après les autres pour une liste hiérarchique :

Suite à la frappe d'une touche clavier (dans l'ordre) :

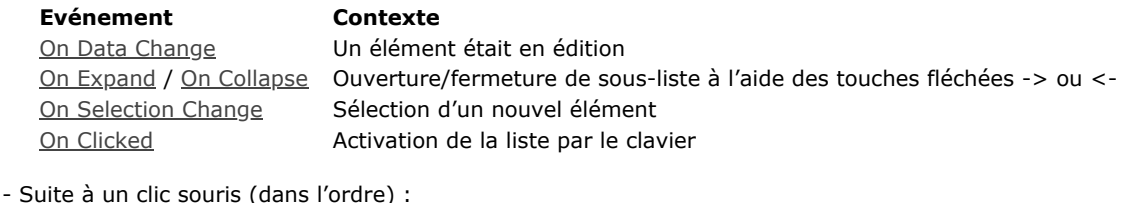

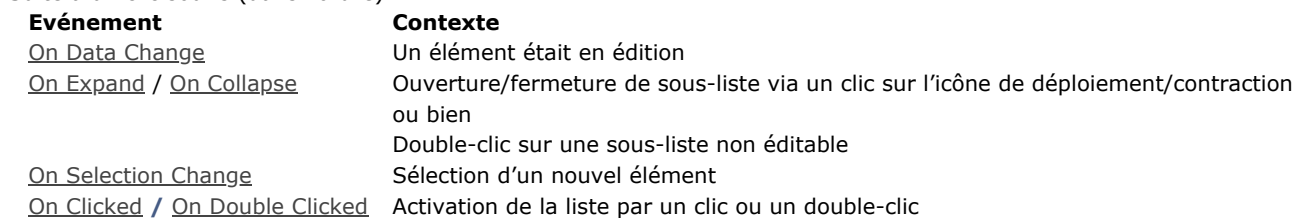

#### **Variables et champs image**

L'événement formulaire On Scroll est généré dès que l'utilisateur fait défiler une image à l'intérieur de la zone (variable ou champ) qui la contient. Il est possible de faire défiler le contenu d'une zone image lorsque la taille de la zone est inférieure à son contenu et que le format d'affichage est "tronqué (non centré)". Pour plus d'informations sur ce point, reportez-vous au paragraphe **[Formats image](file:///4Dv17/4D/17/Formats-d-affichage.300-3743638.fe.html#426990)**.

L'événement est généré lorsque le défilement a pour origine une action utilisateur, quelle que soit cette action : utilisation des curseurs ou des barres de défilement, de la molette de la souris ou des touches de défilement du clavier (pour plus d'informations sur les commandes de défilement accessibles au clavier, reportez-vous à la section [Barres de défilement](file:///4Dv17/4D/17/Barres-de-defilement.300-3743643.fe.html)). Il n'est donc pas généré lorsque l'image défile à la suite de l'exécution de la commande **[OBJECT SET SCROLL POSITION](file:///4Dv17/4D/17/#command_1019)**. Cet événement est généré après tous les autres événements liés à l'action de défilement (On Clicked, On After Keystroke, etc.). Il est généré uniquement dans la méthode objet (et non dans la méthode formulaire). Reportez-vous à l'exemple 14.

(Nouveauté v16) L'événement On Mouse Up est généré lorsque l'utilisateur vient de relâcher le bouton de la souris alors qu'il était en train d'effectuer un glisser dans une zone image (champ ou variable). Cet événement est utile, par exemple, lorsque vous voulez permettre à l'utilisateur de déplacer, redimensionner ou dessiner des objets dans une zone SVG. Lorsque l'événement On Mouse Up est généré, vous pouvez récupérer les coordonnées locales de l'emplacement où le bouton de la souris a été relâché. Ces coordonnées sont retournées dans les **[Variables système](file:///4Dv17/4D/17/#command_12) MouseX** et **MouseY**. Les coordonnées relatives sont exprimées en pixels par rapport au coin supérieur gauche de l'image (0,0). Lorsque vous utilisez cet événement, il est également nécessaire d'appeler la commande **[Is waiting mouse up](file:///4Dv17/4D/17/#command_480)** pour traiter les cas où le "gestionnaire d'état" du formulaire est désynchronisé, c'est-à-dire lorsque l'événement On Mouse Up n'est jamais reçu après un clic. C'est le cas par exemple lorsqu'une boîte de dialogue d'alerte s'affiche au-dessus du formulaire alors que le bouton de la souris n'a pas encore été relâché. Pour plus d'informations et un exemple d'utilisation de l'événement On Mouse Up, veuillez vous référer à la description de la commande **[Is waiting mouse up](file:///4Dv17/4D/17/#command_480)**.

**Note :** Si la propriété "Glissable" est cochée pour l'objet image, l'événement On Mouse Up n'est jamais généré.

#### **Sous-formulaires**

Un objet conteneur de sous-formulaire (objet inclus dans le formulaire parent, contenant une instance de sous-formulaire) prend en charge les événements suivants :

- · On Load et On Unload : respectivement ouverture et fermeture du sous-formulaire (ces événements doivent également avoir été activés au niveau du formulaire parent pour être pris en compte). A noter que ces événements sont générés avant ceux du formulaire parent. A noter également que, conformément aux principes de fonctionnement des événements formulaire, si le sous-formulaire est placé sur une page autre que la page 0 ou 1, ces événements ne sont générés qu'au moment de l'affichage/la fermeture de la page (et non du formulaire).
- · On Validate : validation de la saisie dans le sous-formulaire.
- · On Data Change : la variable associée à l'objet conteneur du sous-formulaire a été modifiée.
- · On Getting Focus et On Losing Focus : le conteneur de sous-formulaire vient de recevoir ou de perdre le focus. Ces événements sont générés dans la méthode de l'objet sous-formulaire lorsqu'ils sont cochés. Ils sont envoyés à la méthode formulaire du sous-formulaire, ce qui permet par exemple de gérer l'affichage de boutons de navigation dans le sousformulaire en fonction du focus. A noter que les objets du sous-formulaire peuvent eux-mêmes recevoir le focus.
- On Bound Variable Change : cet événement spécifique est généré dans le contexte de la méthode formulaire du sousformulaire dès qu'une valeur est affectée à la variable associée au sous-formulaire dans le formulaire parent (même si la même valeur est réaffectée), et si le sous-formulaire appartient à la page formulaire courante ou à la page 0. Ce principe permet de mettre à jour le contenu du sous-formulaire à la suite de la modification de la variable associée au conteneur du sous-formulaire dans le formulaire parent. Pour plus d'informations sur la gestion des sous-formulaires, reportez-vous au manuel *Mode Développement*.

Note : Il est possible de définir tout type d'événement personnalisé pouvant être généré dans un sous-formulaire via la commande **[CALL SUBFORM CONTAINER](file:///4Dv17/4D/17/#command_471)**. Cette commande permet d'appeler la méthode de l'objet conteneur et de lui passer un code d'événement.

Note : Les événements On Clicked et On Double Clicked générés dans le sous-formulaire sont reçus en premier lieu par la méthode formulaire du sous-formulaire puis par la méthode formulaire du formulaire hôte.

#### **Zones Web**

Sept événements formulaires spécifiques sont disponibles pour les zones Web :

- · On Begin URL Loading : cet événement est généré au début du chargement d'un nouvel URL dans la zone Web. La variable "URL" associée à la zone Web vous permet de connaître l'URL en cours de chargement. Note : L'URL en cours de chargement est différent de l'URL courant (reportez-vous à la description de la commande WA **Get current URL**).
- On URL Resource Loading : cet événement est généré à chaque chargement d'une nouvelle ressource (image, frame, etc.) dans la page Web courante. La variable "Progression du chargement" associée à la zone vous permet de connaître l'état

courant du chargement.

- On End URL Loading : cet événement est généré lorsque toutes les ressources de l'URL courant ont été chargées. Vous pouvez appeler la commande **[WA Get current URL](file:///4Dv17/4D/17/#command_1579)** afin de connaître l'URL chargé.
- On URL Loading Error : cet événement est généré lorsqu'une erreur a été détectée au cours du chargement d'un URL. Vous pouvez appeler la commande **[WA GET LAST URL ERROR](file:///4Dv17/4D/17/#command_1582)** afin d'obtenir des informations sur l'erreur.
- On URL Filtering : cet événement est généré lorsque le chargement d'un URL a été bloqué par la zone Web du fait d'un filtre mis en place via la commande **[WA SET URL FILTERS](file:///4Dv17/4D/17/#command_1597)**. Vous pouvez alors connaître l'URL bloqué à l'aide de la commande **[WA Get last filtered URL](file:///4Dv17/4D/17/#command_1581)**.
- On Open External Link : cet événement est généré lorsque le chargement d'un URL a été bloqué par la zone Web et que [l'URL a été ouvert avec le navigateur courant du système, du fait d'un filtre mis en place via la commande](file:///4Dv17/4D/17/#command_1592) **WA SET EXTERNAL LINKS FILTERS**[. Vous pouvez alors connaître l'URL bloqué à l'aide de la commande](file:///4Dv17/4D/17/#command_1581) **WA Get last filtered URL**.
- On Window Opening Denied : cet événement est généré lorsque l'ouverture d'une fenêtre pop up a été bloquée par la zone Web. En effet, les zones Web 4D ne permettent pas l'ouverture de fenêtres pop up. Vous pouvez alors connaître l'URL bloqué à l'aide de la commande **[WA Get last filtered URL](file:///4Dv17/4D/17/#command_1581)**.

#### **Zones 4D View Pro**

L'événement On VP Ready est disponible pour les zones 4D View Pro uniquement. Il est généré lorsque le chargement de la zone 4D View Pro est terminé. Il est nécessaire d'utiliser cet événement lorsque vous écrivez du code d'initialisation pour la zone. Pour plus d'informations, veuillez vous reporter à la section **[Evénement formulaire Sur VP prêt](file:///4Dv17/4D/17/Evenement-formulaire-Sur-VP-pret.300-3778571.fe.html)**.

#### **Exemple 1**

L'exemple suivant montre l'utilisation de l'événement On Validate pour affecter automatiquement la date lorsque l'enregistrement est modifié :

```
` Méthode d'un formulaire
Case of
 `...
   :(Form event=On Validate)
     [LaTable]Date de modification:= Current date
End case
```
#### **Exemple 2**

Dans l'exemple suivant, la gestion complète d'un menu déroulant (initialisation, clics et relâchement de l'objet) est placée dans la méthode de l'objet :

```
// Méthode objet du menu déroulant taTaille
Case of
   :(Form event=On Load)
     ARRAY TEXT(taTaille;3)
     taTaille{1}:="Petit"
     taTaille{2}:="Moyen"
      taTaille{3}:="Grand"
   :(Form event=On Clicked)
      If(taTaille\#0)ALERT("Vous avez choisi la taille "+taTaille{taTaille}+".")
     End if
   :(Form event=On Unload)
      CLEAR VARIABLE(taTaille)
End case
```
#### **Exemple 3**

L'exemple suivant montre comment, dans une méthode objet, gérer et valider l'opération de glisser-déposer à partir d'un champ qui n'accepte que des images.

` Méthode objet du champ Image [LaTable]uneImage

#### Case of

:(Form event=On Drag Over)

- On est en train de glisser-déposer un objet et la souris est au-dessus d'un champ
- \* Obtenir les informations sur l'objet source

DRAG AND DROP PROPERTIES(\$vpObjetSource;\$vlElémentSource;\$IProcessSource)

- `Notez que nous n'avons pas besoin de tester le numéro de process source
- ` pour la méthode objet exécutée parce qu'elle est dans le même process \$vlTypeDonnées:=Type(\$vpSrcObject->)
- \* Les données source sont-elles une image (champ, variable ou tableau) ? If((\$vlTypeDonnées=Is picture)I(\$vlTypeDonnées=Picture array))
- ` Accepter l'opération

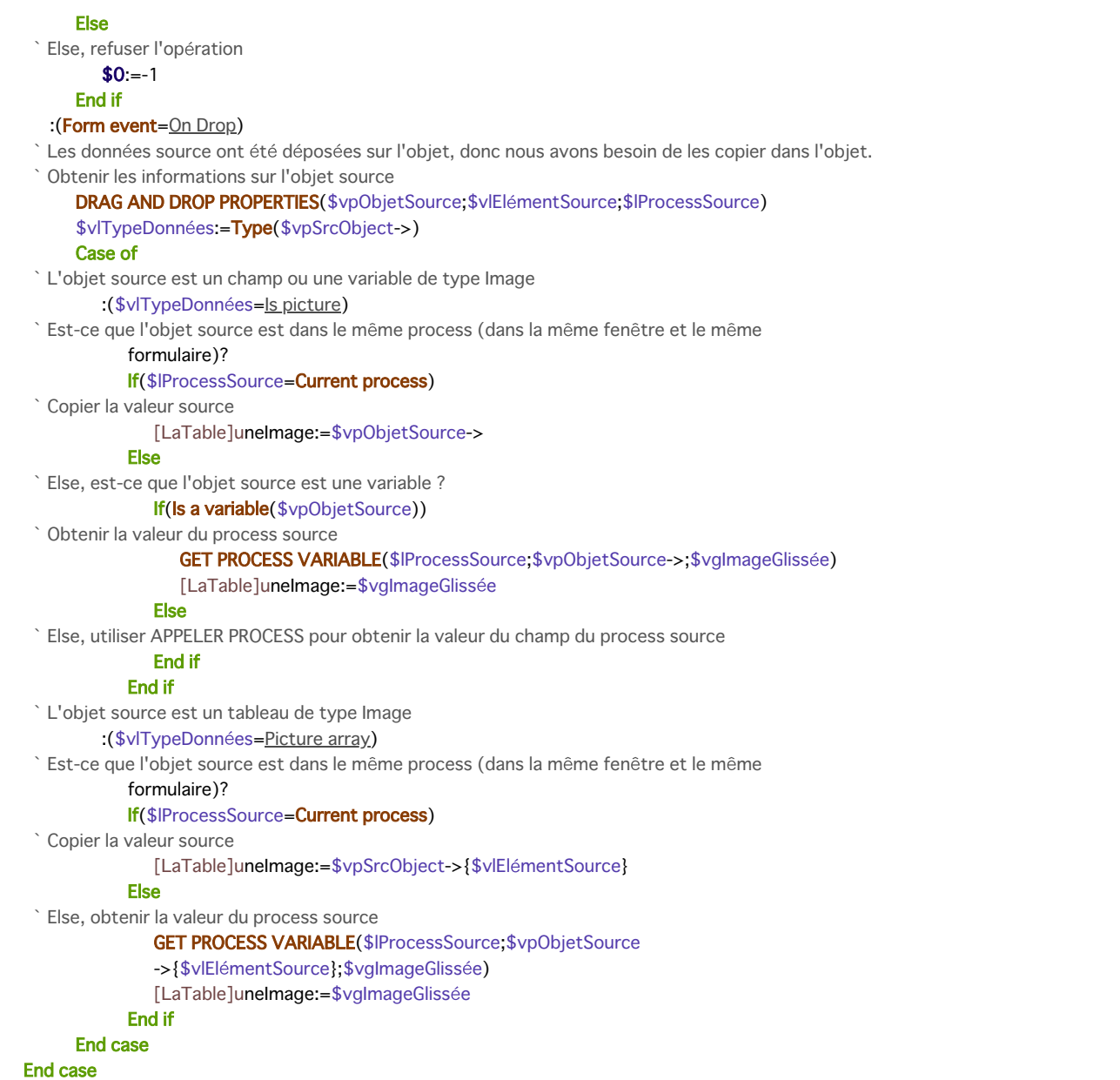

**Note :** Pour d'autres exemples sur la gestion des événements <u>On Drag Over</u> et <u>On Drop</u>, référez-vous aux exemples de la commande **[DRAG AND DROP PROPERTIES](file:///4Dv17/4D/17/#command_607)**.

# **Exemple 4**

L'exemple suivant est une méthode formulaire générique. Elle fait apparaître chacun des événements qui peuvent survenir lorsqu'un formulaire est utilisé comme formulaire sortie :

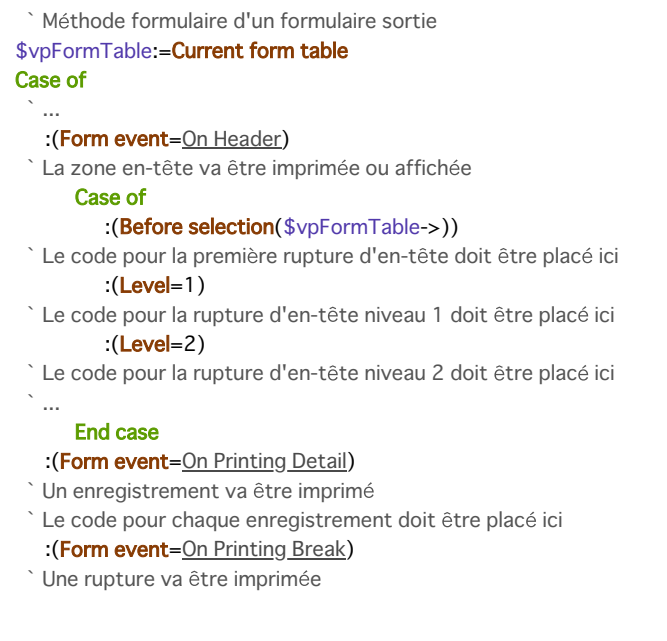

```
Case of
         :(Level=0)`Le code pour la rupture 0 doit être placé ici
         :(Level=1)`Le code pour la rupture 1 doit être placé ici
 \mathcal{N}_{\rm{int}}End case
  :(Form event=On Printing Footer)
      If(End selection($vpFormTable>))
 `Le code pour le dernier pied de page doit être placé ici
      Else
 `Le code pour le pied de page doit être placé ici
      End if
End case
```
# **Exemple 5**

L'exemple suivant montre une méthode formulaire générique qui gère les événements pouvant survenir dans un formulaire sortie quand il s'affiche à l'aide de **[DISPLAY SELECTION](file:///4Dv17/4D/17/#command_1266)** ou **[MODIFY SELECTION](file:///4Dv17/4D/17/#command_1275)**. Dans un but informatif, elle affiche l'événement dans la barre de titre de la fenêtre.

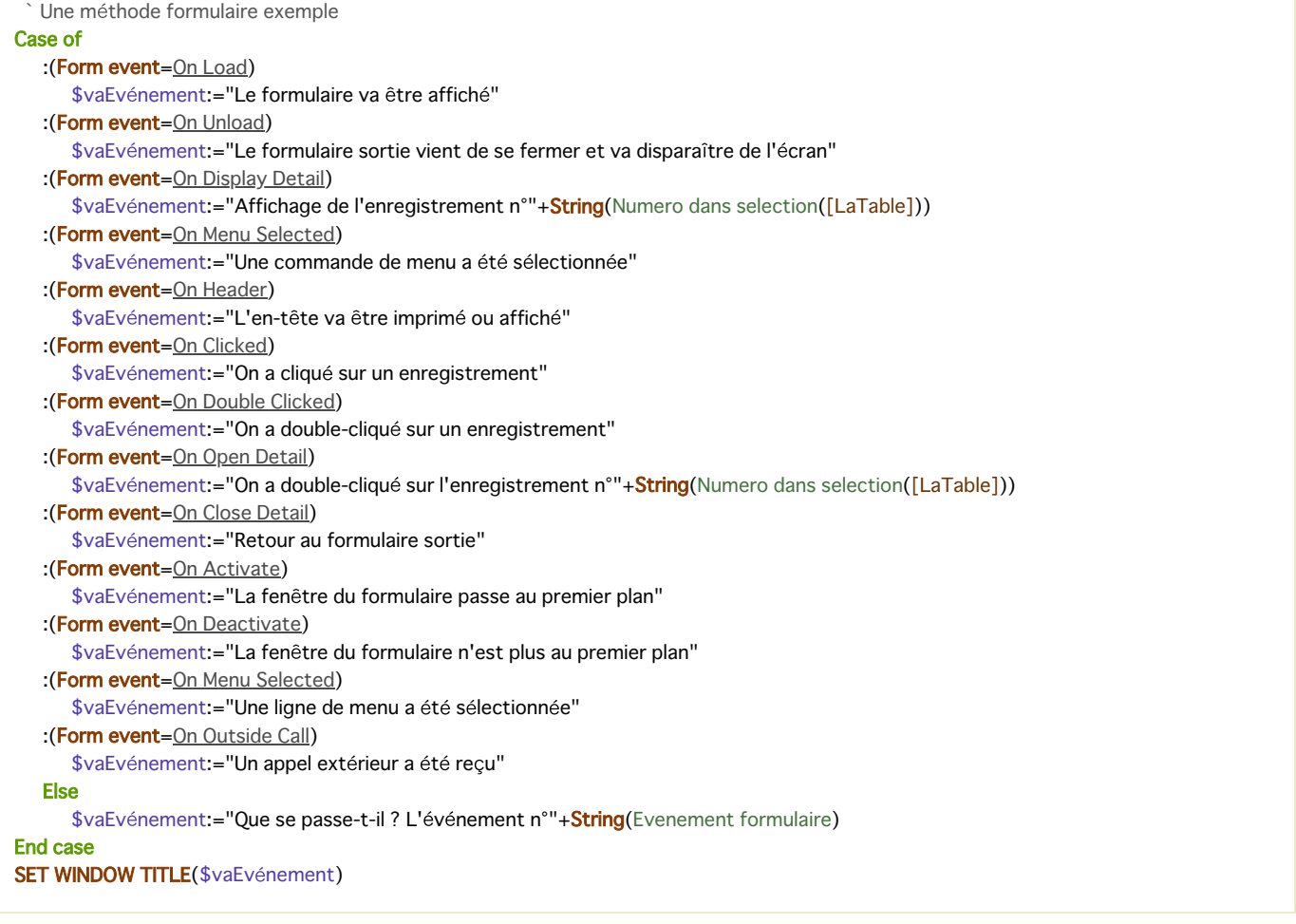

#### **Exemple 6**

Pour des exemples de gestion des événements On Before Keystroke et On After Keystroke, référez-vous aux exemples des commandes **[Get edited text](file:///4Dv17/4D/17/#command_583)**, **[Keystroke](file:///4Dv17/4D/17/#command_587)** et **[FILTER KEYSTROKE](file:///4Dv17/4D/17/#command_582)**.

#### **Exemple 7**

L'exemple suivant montre comment traiter de la même manière les clics et double-clics dans une zone de défilement :

```
` Méthode objet pour la zone de défilement taChoix
Case of
   :(Form event=On Load)
      ARRAY TEXT(taChoix;...)
  \ddotsctaChoix:=0
```
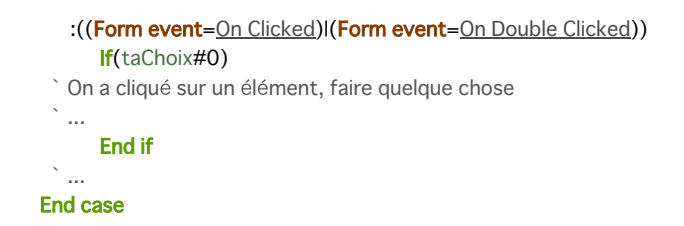

# **Exemple 8**

L'exemple suivant montre comment traiter les clics et double-clics de manière différente (notez l'utilisation de l'élément zéro pour conserver la valeur de l'élément sélectionné) :

```
// Méthode objet pour la zone de défilement taChoix
Case of
  :(Form event=On Load)
     ARRAY TEXT(taChoix;...)
 // \ldotstaChoix:=0
     taChoix{0}:="0"
  :(Form event=On Clicked)
     If(taChoix#0)If(taChoix#Num(taChoix))
 // On a cliqué sur un élément, faire quelque chose
 //...
 // Sauvegarder l'élément nouvellement sélectionné pour la prochaine fois
            taChoix{0}:=String(taChoix)
         End if
     Else
         taChoix:=Num(taChoix{0})
      End if
  :(Form event=On Double Clicked)
     If(taChoix#0)
 // On a double-cliqué sur un élément, faire quelque chose
     End if
 11...End case
```
# **Exemple 9**

L'exemple suivant montre comment maintenir une zone contenant du texte à partir d'une méthode formulaire à l'aide des événements On Getting Focus et On Losing Focus :

```
` Méthode formulaire [Contacts];"Entrée"
Case of
  :(Form event=On Load)
     C_TEXT(vtZoneEtat)
     vtZoneEtat:=""
  :(Form event=On Getting Focus)
     RESOLVE POINTER(Focus object; $vsNomVar; $vlNumTable; $vlNumChamp)
     If(($vlNumTable#0) & ($vlNumChamp#0))
         Case of
           :($vlNumChamp=1) Champ nom
              vtZoneEtat:="Saisissez le nom du contact, il sera automatiquement mis en majuscules."
  \ldots:($vlNumChamp=10) Champ code postal
              vtZoneEtat:="Saisissez un code postal, il sera automatiquement vérifié et validé."
  \cdotsEnd case
     End if
  :(Form event=On Losing Focus)
     vtZoneEtat:=""
 \frac{1}{2} ...
End case
```
#### **Exemple 10**

L'exemple suivant montre comment traiter l'événement de fermeture de fenêtre avec un formulaire utilisé pour l'entrée des données :

```
` Méthode pour un formulaire entrée
$vpFormulaireTable:=Current form table
Case of
  \ddotsc:(Form event=On Close Box)
     If(Modified record($vpFormulaireTable->))
         CONFIRM("Cet enregistrement a été modifié. Voulez-vous sauvegarder les modifications ?")
         If(OK=1)ACCEPT
         Else
            CANCEL
         End if
     Else
         CANCEL
     End if
  \simEnd case
```
#### **Exemple 11**

L'exemple suivant montre comment mettre en majuscules un champ Texte ou Alphanumérique chaque fois que la valeur est modifiée :

```
` Méthode objet pour [Contacts]Prénom
Case of
  \ddotsc:(Form event=On Data Change)
      [Contacts]Prénom:=Uppercase(Substring([Contacts]Prénom;1;1))+Lowercase(Substring([Contacts]Prénom;2))
 \bar{\mathcal{A}}End case
```
#### **Exemple 12**

L'exemple suivant montre comment mettre en majuscules un champ Texte ou Alphanumérique chaque fois que la valeur est modifiée :

```
` Méthode objet pour [Contacts]Prénom
Case of
  \ddotsc:(Form event=On Data Change)
     [Contacts]Prénom:=Uppercase(Substring([Contacts]Prénom;1;1))+Lowercase(Substring([Contacts]Prénom;2))
  \ddotscEnd case
```
#### **Exemple 13**

 $If(OK=1)$ 

L'exemple suivant propose une manière de gérer une action de suppression dans une liste hiérarchique :

```
... //méthode de la liste hiérarchique
:($Event=On Delete Action)
ARRAY LONGINT($itemsArray;0)
$Ref:=Selected list items(<>HL;$itemsArray;*)
$n:=Size of array($itemsArray)
Case of
   :(\$n=0)ALERT("Pas d'élément sélectionné")
      OK:=0:($n=1)
       CONFIRM("Voulez-vous supprimer cet élément ?")
    :(\$n>1)CONFIRM("Voulez-vous supprimer ces éléments ?")
End case
```
#### **Exemple 14**

Dans cet exemple, l'événement formulaire On Scroll permet de synchroniser l'affichage de deux images dans un formulaire. Le code suivant est ajouté dans la méthode de l'objet "satellite" (champ image ou variable image) :

#### Case of :(Form event=On Scroll) // on relève la position de l'image de gauche OBJECT GET SCROLL POSITION(\*;"satellite";vPos;hPos) // on l'applique à l'image de droite OBJECT SET SCROLL POSITION(\*;"plan";vPos;hPos;\*) **End case**

Résultat :

# **Exemple 15**

Vous souhaitez dessiner un rectangle rouge autour de la cellule sélectionnée d'une list box, et vous voulez que le rectangle se déplace si l'utilisateur fait défiler verticalement la list box. Dans la méthode objet de la list box, vous pouvez écrire :

```
Case of
  :(Form event=On Clicked)
     LISTBOX GET CELL POSITION(*;"LB1";$col;$raw)
     LISTBOX GET CELL COORDINATES(*;"LB1";$col;$raw;$x1;$y1;$x2;$y2)
     OBJECT SET VISIBLE(*; "RedRect"; True) //initialiser rectangle rouge
     OBJECT SET COORDINATES(*;"RedRect";$x1;$y1;$x2;$y2)
  :(Form event=On Scroll)
     LISTBOX GET CELL POSITION(*;"LB1";$col;$raw)
     LISTBOX GET CELL COORDINATES(*;"LB1";$col;$raw;$x1;$y1;$x2;$y2)
     OBJECT GET COORDINATES(*;"LB1";$xlb1;$ylb1;$xlb2;$ylb2)
 //tenir compte de la hauteur de l'entête pour ne pas que le rectangle empiète dessus
      $toAdd:=LISTBOX Get headers height(*;"LB1")
     If($ylb1+$toAdd<$y1) & ($ylb2>$y2) //si nous sommes dans la list box
 //pour simplifier, on ne tient compte que des en-têtes
 //mais il faudrait également gérer le clipping horizontal
 //ainsi que les barres de défilement
        OBJECT SET VISIBLE(*;"RedRect";True)
        OBJECT SET COORDINATES(*;"RedRect";$x1;$y1;$x2;$y2)
     Else
        OBJECT SET VISIBLE(*;"RedRect";False)
     End if
End case
```
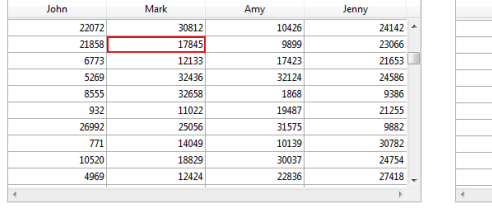

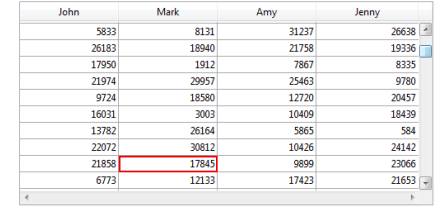

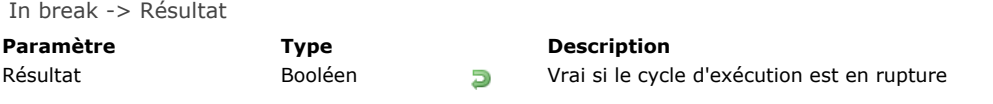

# **Description**

**In break** retourne Vrai pour le cycle d'exécution En rupture.

Si vous souhaitez que le cycle d'exécution In break soit généré, assurez-vous que l'événement formulaire On Printing Break a bien été activé dans la boîte de dialogue des propriétés du formulaire ou du (des) objet(s) sélectionné(s), en mode Développement.

**Note :** Cette commande équivaut à utiliser la commande **[Form event](file:///4Dv17/4D/17/#command_476)** et tester si elle retourne l'événement On Printing Break.

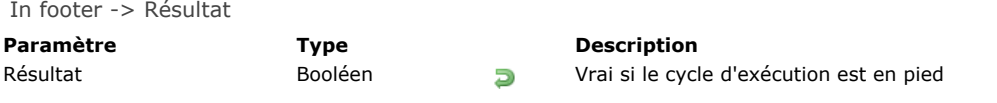

# **Description**

**In footer** retourne Vrai pour le cycle d'exécution En pied.

Si vous voulez que le cycle d'exécution **In footer** soit généré, vérifiez que la propriété d'événement On Printing Footer du formulaire et/ou des objets est sélectionnée en mode Développement.

**Note :** Cette fonction équivaut à utiliser la fonction **[Form event](file:///4Dv17/4D/17/#command_476)** et tester si elle retourne l'événement On Printing Footer.

#### **In header**

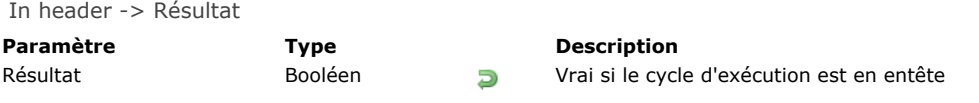

## **Description**

**In header** retourne Vrai pour le cycle d'exécution En entête.

Si vous souhaitez que le cycle d'exécution In header soit généré, assurez-vous que l'événement formulaire On Header a bien été activé dans la boîte de dialogue des propriétés du formulaire ou du (des) objet(s) sélectionné(s), en mode Développement. **Note :** Cette commande équivaut à utiliser la commande **[Form event](file:///4Dv17/4D/17/#command_476)** et tester si elle retourne l'événement On Header.

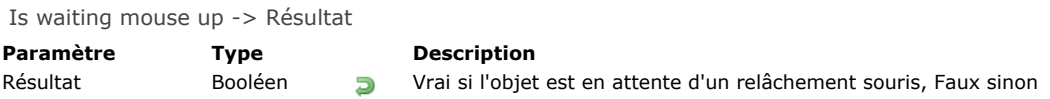

# **Description**

La commande **Is waiting mouse up** retourne **Vrai** si l'objet courant a été cliqué et que le bouton de la souris n'a pas été relâché, alors que la fenêtre contenant l'objet a le focus. Sinon la commande retourne **Faux**, en particulier si la fenêtre contenant l'objet a perdu le focus avant que le bouton soit relâché.

Cette commande doit être appelée dans le contexte de l'objet courant. Elle est destinée à être utilisée conjointement avec l'événement formulaire On Mouse Up, disponible pour les champs et variables Image. Elle permet de gérer par programmation les cas où l'utilisateur clique et commence à effectuer un glisser dans une zone image (champ ou variable), et que cette action est interrompue par un événement extérieur, comme par exemple l'affichage d'une boîte de dialogue d'alerte. Dans ce cas, l'état interne de l'objet peut être suspendu indéfiniment car il attend l'événement On Mouse Up qui n'arrive jamais. Pour éviter ce problème, vous devez protéger votre code de déplacement de souris à l'aide de la commande **Is waiting mouse up** qui vous assure de son exécution dans un contexte valide.

#### **Exemple**

Le code suivant peut être utilisé pour gérer le suivi de la souris dans un objet image :

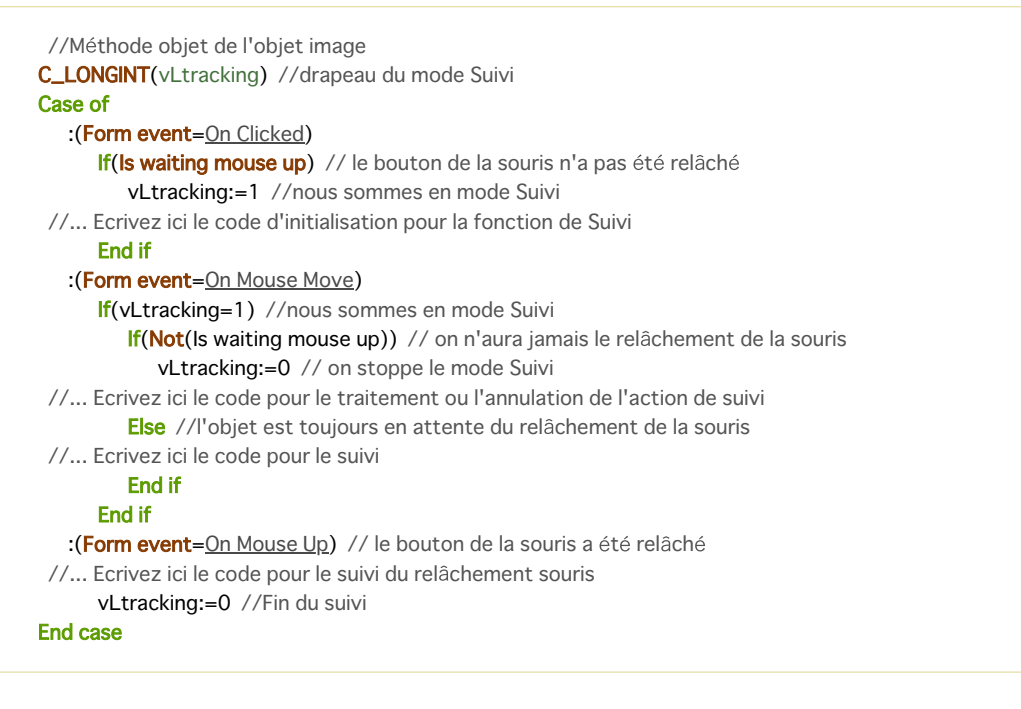

#### **Outside call**

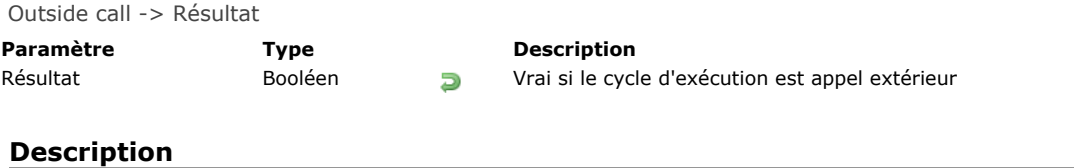

# **Outside call** retourne Vrai pour le cycle d'exécution Appel extérieur.

Si vous voulez que le cycle d'exécution **Outside call** soit généré, vérifiez que la propriété d'événement On Outside Call du formulaire et/ou des objets est sélectionnée en mode Développement.

**Note :** Cette fonction équivaut à utiliser la fonction **[Form event](file:///4Dv17/4D/17/#command_476)** et tester si elle retourne un événement tel que On Outside Call.

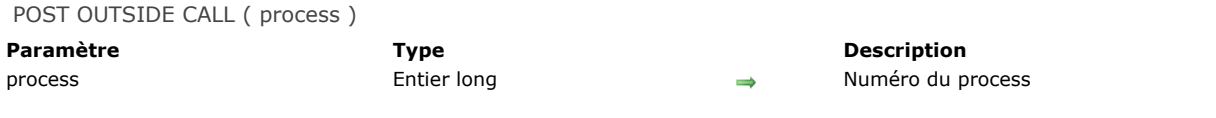

#### **Note de compatibilité**

Cette commande était nommée **APPELER PROCESS** dans les versions précédentes de 4D.

#### **Description**

**POST OUTSIDE CALL** appelle le formulaire affiché dans la fenêtre au premier plan de *process*.

**Important : POST OUTSIDE CALL** ne fonctionne qu'avec des process tournant sur la même machine.

Si vous appelez un process qui n'existe pas, la commande ne fait rien.

Si *process* (le process appelé) n'a aucune fenêtre ou si aucun formulaire n'est affiché, rien ne se passe. Le formulaire affiché dans le process appelé reçoit un événement On Outside Call. Cet événement doit avoir été sélectionné pour le formulaire dans la fenêtre des **propriétés de formulaire** en mode Développement, et vous devez le traiter dans la méthode formulaire. Si l'événement n'est pas sélectionné ou géré dans la méthode formulaire, la commande ne fait rien.

**Note :** La réception de l'événement On Outside Call dans un formulaire entrée provoque le changement du contexte de saisie du formulaire. En particulier, si un champ était en cours de modification, l'événement formulaire On Data Change est généré.

Le process appelant (dans lequel la commande **POST OUTSIDE CALL** est exécutée) n'attend pas : **POST OUTSIDE CALL** a un effet immédiat. Il est de votre ressort d'écrire, si nécessaire, une boucle d'attente pour traiter une éventuelle réponse du process appelé à l'aide des variables interprocess ou des variables process (réservées à cette utilisation) pouvant être lues et écrites entre les deux process avec les commandes **[GET PROCESS VARIABLE](file:///4Dv17/4D/17/#command_1174)** et **[SET PROCESS VARIABLE](file:///4Dv17/4D/17/#command_1177)**.

[Si vous voulez établir une communication entre des process qui n'affichent pas de formulaires, utilisez les commandes](file:///4Dv17/4D/17/#command_1174) **GET PROCESS VARIABLE** et **[SET PROCESS VARIABLE](file:///4Dv17/4D/17/#command_1177)**.

**POST OUTSIDE CALL** accepte la syntaxe alternative **POST OUTSIDE CALL(-1)**. Pour ne pas ralentir l'exécution d'une méthode, 4D ne redessine pas les variables interprocess à chaque fois qu'elles sont modifiées. Si vous passez 1 au lieu du numéro du process dans le paramètre *process* de la commande **POST OUTSIDE CALL**, toutes les variables interprocess affichées dans toutes les fenêtres de tous les process seront mises à jour et redessinées.

#### **Exemple**

Reportez-vous à l'exemple de la section **[Semaphore](file:///4Dv17/4D/17/#command_1176)**.

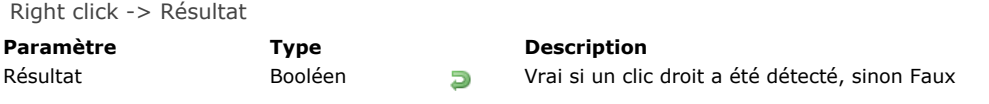

# **Description**

La commande **Right click** retourne Vrai si un clic effectué avec le bouton droit de la souris a été effectué. Cette commande doit être appelée uniquement dans le cadre de l'événement formulaire On Clicked. Il est donc nécessaire de vérifier en mode Développement que cet événement a bien été coché dans les Propriétés du formulaire et/ou de l'objet.

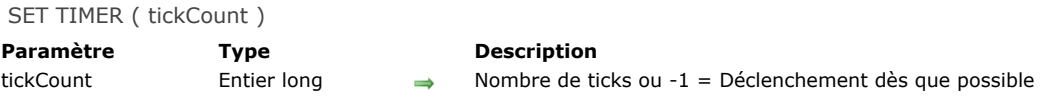

#### **Description**

La commande **SET TIMER** permet d'activer l'événement formulaire On Timer et de fixer, pour le process et le formulaire courants, le nombre de ticks (1 tick = 1/60ème de seconde) entre chaque événement formulaire On Timer.

Note : Pour plus d'informations sur cet événement formulaire, reportez-vous à la description de la commande [Form event](file:///4Dv17/4D/17/#command_476). Si elle est appelée dans un contexte autre que l'affichage d'un formulaire, cette commande ne fait rien.

**Note :** Lorsque la commande **SET TIMER** est exécutée dans le contexte d'un sousformulaire (méthode formulaire du sousformulaire), l'événement On Timer est généré dans le sous-formulaire et non au niveau du formulaire parent.

Si vous passez 1 dans le paramètre *tickCount*, la commande activera l'événement formulaire On Timer "dès que possible", autrement dit dès que l'application 4D rendra la main au gestionnaire d'événements. Ce principe permet notamment de s'assurer qu'un formulaire soit entièrement affiché avant de démarrer un traitement (fluidité de l'application).

Pour inactiver par programmation le déclenchement de l'événement formulaire On Timer, appelez de nouveau la commande **SET TIMER** en passant 0 dans le paramètre *nbTicks*.

#### **Exemple**

Vous souhaitez que, lorsqu'un formulaire est affiché à l'écran, un bip soit émis toutes les trois secondes. Pour cela, écrivez dans la méthode du formulaire :

If(Form event=On Load) SET TIMER( $60*3$ ) End if ... If(Form event=On Timer) **BEEP** End if

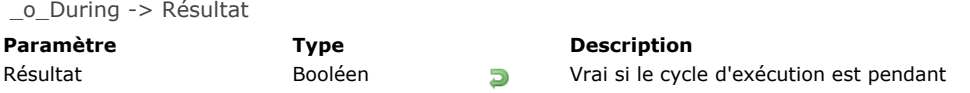

# **Note de compatibilité**

L'utilisation de cette ancienne fonction générique de cycle d'exécution est déconseillée. Il est recommandé d'utiliser la fonction **[Form event](file:///4Dv17/4D/17/#command_476)** et de tester les événements spécifiques qu'elle retourne, comme On Clicked.

# **Fenêtres**

- **[Gestion des fenêtres](#page-712-0)** [Types de fenêtres](#page-713-0) [CLOSE WINDOW](#page-717-0) [CONVERT COORDINATES](#page-718-0) [Current form window](#page-720-0) **[DRAG WINDOW](#page-721-0) [ERASE WINDOW](#page-722-0)** [Find window](#page-723-0) [Frontmost window](#page-724-0) **[GET WINDOW RECT](#page-725-0)** [Get window title](#page-726-0) **[HIDE TOOL BAR](#page-727-0) [HIDE WINDOW](#page-728-0) [MAXIMIZE WINDOW](#page-729-0) [MINIMIZE WINDOW](#page-732-0) [Next window](#page-733-0)** [Open form window](#page-734-0) [Open window](#page-736-0) **[REDRAW WINDOW](#page-738-0) [RESIZE FORM WINDOW](#page-739-0) [SET WINDOW RECT](#page-740-0)** [SET WINDOW TITLE](#page-741-0) [SHOW TOOL BAR](#page-742-0) **[SHOW WINDOW](#page-743-0)** [Tool bar height](#page-744-0) **[Window kind](#page-745-0) [WINDOW LIST](#page-746-0)**
- **[Window process](#page-747-0)**
- *[\\_o\\_Open external window](#page-748-0)*
- [Types de fenêtres \(compatibilité\)](#page-749-0)

<span id="page-712-0"></span>Le rôle des fenêtres est d'afficher des informations pour l'utilisateur. Trois actions principales nécessitent l'affichage d'une fenêtre : la saisie de données, l'affichage de données et l'affichage de messages destinés à l'utilisateur.

Il y a toujours au moins une fenêtre ouverte à l'écran. Si nécessaire, des barres de défilement sont ajoutées, afin de permettre à l'utilisateur de faire défiler le contenu d'un formulaire lorsque celui-ci est plus grand que la fenêtre. En mode Développement, cette fenêtre sera soit la fenêtre présentant vos enregistrements sous forme de liste (formulaire sortie), soit la fenêtre proposant un enregistrement en saisie (formulaire entrée). En mode Application, cette fenêtre sera l'écran présentant par défaut le logo de 4D.

Lorsque vous sélectionnez une commande de menu en mode Application, la fenêtre d'accueil peut être effacée et remplacée par des données lorsque vous faites appel aux commandes qui affichent des formulaires. Une fois que l'exécution de ces commandes est terminée, l'écran d'accueil apparaît de nouveau par défaut.

#### **RefFen**

Pour créer vos propres fenêtres, faites appel à la commande **[Open window](file:///4Dv17/4D/17/#command_504)** ou **[Open form window](file:///4Dv17/4D/17/#command_503)**. Il existe différents *types de fenêtres* personnalisées. Toutes les fenêtres ouvertes par ces commandes sont référencées au moyen de l'expression **RefFen**. Une *RefFen* identifie de façon unique une fenêtre ouverte. C'est une expression de type Entier long. Toutes les commandes fonctionnant avec des fenêtres personnalisées attendent une *RefFen* comme paramètre.

Lorsque vous n'en avez plus besoin, vous pouvez fermer une fenêtre personnalisée avec la commande **[CLOSE WINDOW](file:///4Dv17/4D/17/#command_489)**, ou en double-cliquant sur la case du menu Système (Windows) ou sur la case de fermeture (Mac OS), s'il y en a une.

Certaines commandes, telles que **[QR REPORT](file:///4Dv17/4D/17/#command_448)** ou **[PRINT LABEL](file:///4Dv17/4D/17/#command_675)** ouvrent leurs propres fenêtres et les placent au premier plan. Si vous démarrez un nouveau process et n'ouvrez pas de fenêtre au démarrage de la méthode process, 4D en créera une automatiquement avec le type par défaut, dès qu'il sera nécessaire d'afficher un formulaire.

#### **Bords pousseurs**

Les bords droits et bas des fenêtres sont par défaut des séparateurs "pousseurs". Cela signifie que les objets se trouvant à droite ou au-dessous des limites d'une fenêtre affichée à l'écran seront automatiquement repoussés vers la droite ou vers le bas en cas d'agrandissement de la fenêtre :

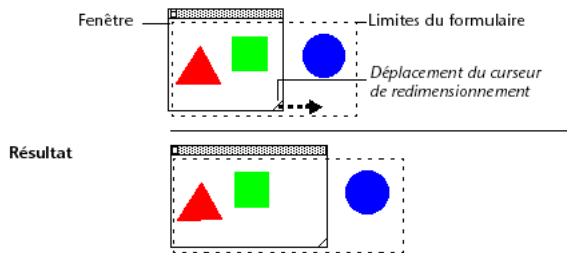

Ce mécanisme permet notamment de gérer des fenêtres à volets escamotables de type Explorateur (voir l'exemple de la commande **[FORM SET SIZE](file:///4Dv17/4D/17/#command_564)**).

**Note :** Ce principe n'est pas mis en oeuvre lorsque la fenêtre comporte des barres de défilement.

#### **Coordonnées des fenêtres et mode droite à gauche**

Dans les commandes de gestion des fenêtres, les coordonnées des fenêtres sont déterminées par rapport au point d'origine généralement situé en haut à gauche de la fenêtre/de l'écran.

Toutefois, lorsque le mode "droite à gauche" est activé pour l'application, les coordonnées sont inversées et le point d'origine passe en haut à droite de la fenêtre/de l'écran. Par conséquent, dans ce mode les coordonnées horizontales manipulées par les commandes suivantes doivent être inversées :

**[Open window](file:///4Dv17/4D/17/#command_504) [Open form window](file:///4Dv17/4D/17/#command_503) [\\_o\\_Open external window](file:///4Dv17/4D/17/#command_515) [GET WINDOW RECT](file:///4Dv17/4D/17/#command_496) [SET WINDOW RECT](file:///4Dv17/4D/17/#command_507) [Find window](file:///4Dv17/4D/17/#command_494)**

Note : Pour plus d'informations sur le mode "droite à gauche", reportez-vous au manuel Mode Développement et à la description de la commande **[SET DATABASE PARAMETER](file:///4Dv17/4D/17/#command_382)**.

#### <span id="page-713-0"></span>**Présentation**

Vous spécifiez le type de fenêtre à ouvrir avec **[Open form window](file:///4Dv17/4D/17/#command_503)** à l'aide d'une des constantes prédéfinies suivantes (thème "**[Creer fenetre formulaire](file:///4Dv17/4D/17/#command_1615)**") :

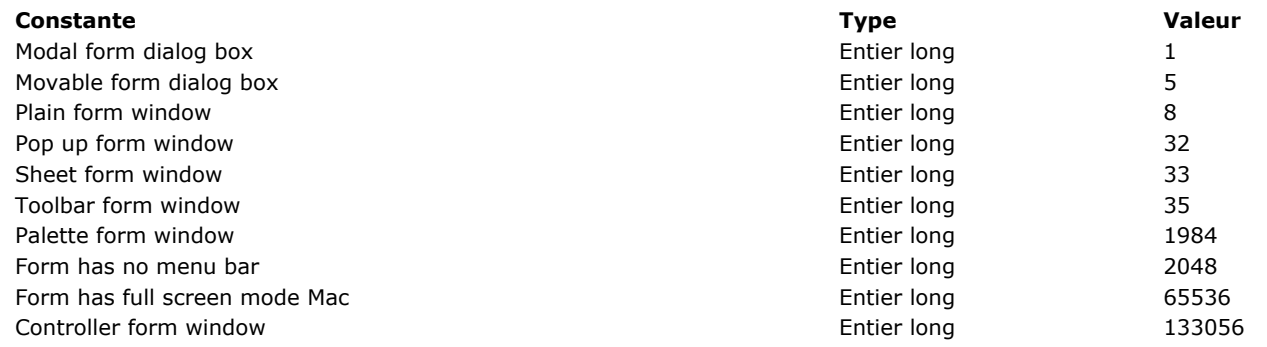

Cette section illustre chaque type de fenêtre, sous Windows (à gauche) et macOS (à droite).

#### **Fenêtres modales**

Une fenêtre modale place l'utilisateur dans un état (ou "mode") où il ne peut agir qu'à l'intérieur de la fenêtre. Tant qu'une fenêtre modale est affichée, les commandes de menu et les autres fenêtres de l'application sont inaccessibles. Pour refermer une fenêtre modale, l'utilisateur doit la valider, l'annuler ou utiliser une des options qu'elle propose. Les boîtes de dialogue d'alerte sont des exemples typiques de fenêtres modales.

Dans 4D, les fenêtres de type 1 et 5 sont modales.

**Note :** Une fenêtre modale reste toujours au premier plan. Par conséquent, lorsqu'une fenêtre modale appelle une fenêtre non modale, cette dernière s'affiche en arrière-plan, bien qu'elle ait été appelée postérieurement. Il ne faut donc pas effectuer ce type d'opération.

En revanche, lorsqu'une fenêtre modale appelle une autre fenêtre modale, cette dernière s'affiche au premier plan.

# **Dialogue modal (1)**

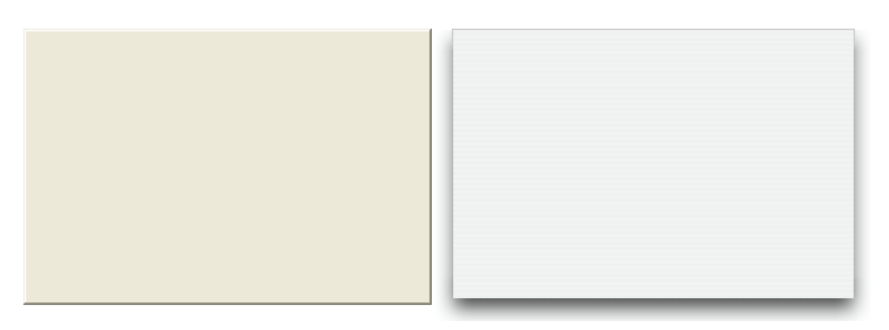

- Peut avoir un titre : Non
- Peut comporter une case de fermeture ou un équivalent : Non
- Peut être redimensionnée : Non
- Peut être agrandie/réduite ou "zoomée" : Non
- Adaptée aux barres de défilement : Non
- Utilisation : **[DIALOG](file:///4Dv17/4D/17/#command_1239)**, **[ADD RECORD](file:///4Dv17/4D/17/#command_1237)**(...;...\*) ou équivalent
- Les fenêtres de ce type sont modales

# **Dialogue modal déplaçable (5)**

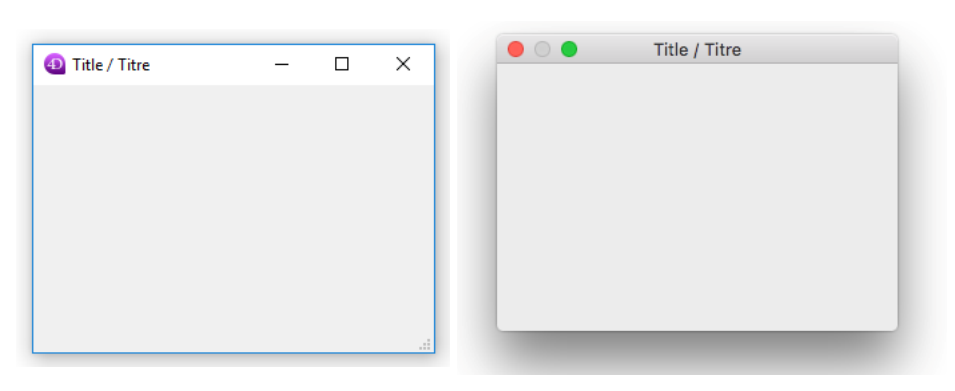

- Peut avoir un titre : Oui
- Peut comporter une case de fermeture ou un équivalent : Oui
- Peut être redimensionnée : Oui(\*)
- Peut être agrandie/réduite ou "zoomée" : Oui(\*)
- Adaptée aux barres de défilement : Non
- Utilisation : **[DIALOG](file:///4Dv17/4D/17/#command_1239)**, **[ADD RECORD](file:///4Dv17/4D/17/#command_1237)**(...;...\*) ou équivalent
- Les fenêtres de ce type sont modales mais peuvent être déplacées

(\*) Non disponible dans les versions 32 bits de 4D sous Windows.

# **Fenêtre standard (8)**

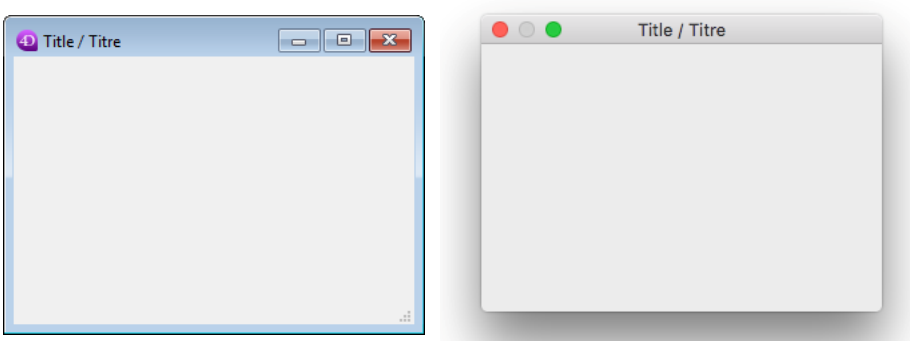

- Peut avoir un titre : Oui
- Peut comporter une case de fermeture ou un équivalent : Oui
- Peut être redimensionnée : Oui
- Peut être agrandie/réduite ou "zoomée" : Oui
- Adaptée aux barres de défilement : Oui
- Utilisation : saisie de données avec des barres de défilement, **[DISPLAY SELECTION](file:///4Dv17/4D/17/#command_1266)**, **[MODIFY SELECTION](file:///4Dv17/4D/17/#command_1275)**, etc.

# **Fenêtre pop up (32)**

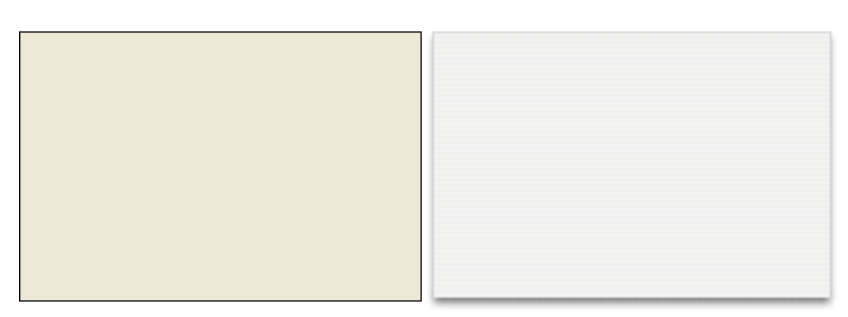

Ce type de fenêtre dispose de propriétés avancées spécifiques :

- La fenêtre ne peut pas avoir de case de fermeture mais est automatiquement refermée avec annulation lorsque :
	- o un clic se produit en-dehors de la fenêtre ;
		- · la fenêtre d'arrière-plan ou la fenêtre MDI est déplacée ;
		- l'utilisateur appuie sur la touche **Echap** (ou **Esc**).
- Cette fenêtre s'affiche devant une fenêtre "parente" (elle ne doit d'ailleurs pas être utilisée comme fenêtre principale d'un process). La fenêtre d'arrière-plan n'est pas désactivée. En revanche, elle ne reçoit plus d'événement.
- Il n'est pas possible de redimensionner ou de déplacer la fenêtre à l'aide de la souris ; toutefois, lorsque cette opération est effectuée par programmation, le redessinement des éléments d'arrière-plan est optimisé.
- Utilisation : ce type de fenêtre est particulièrement adapté à la prise en charge des pop up menus associés aux boutons 3D de type "bevel" ou "barres outils".
- Limitations :
	- Il n'est pas possible d'afficher un objet pop up menu à l'intérieur d'une fenêtre de ce type.
	- Depuis la version 13 de 4D, ce type de fenêtre ne permet pas l'affichage des infobulles sous Mac OS.

# **Fenêtre feuille (33)**

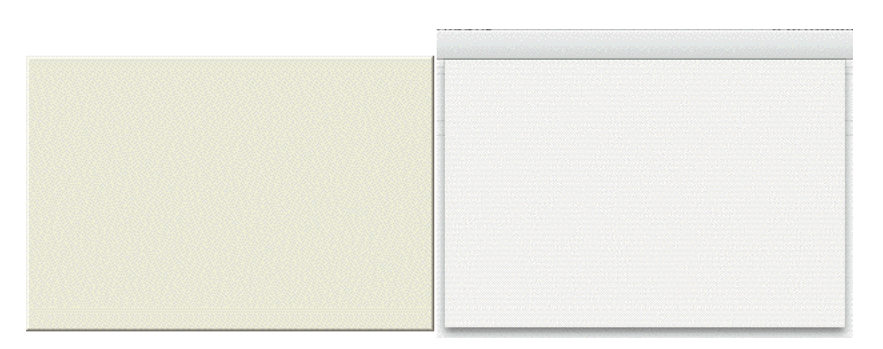

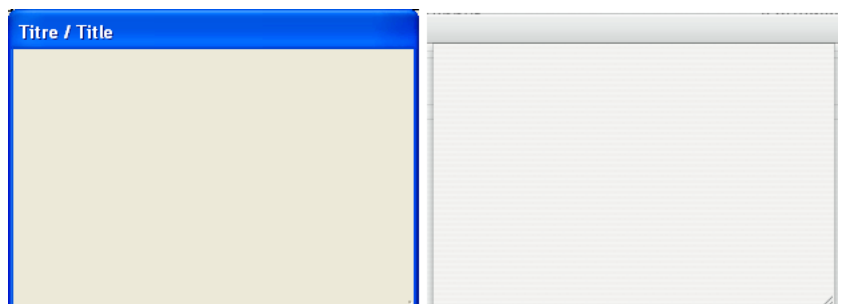

Les fenêtres feuilles (sheet windows) sont des fenêtres spécifiques de l'interface Mac OS X. Ces fenêtres "descendent" de la barre de titre de la fenêtre principale via une animation et s'affichent par-dessus celle-ci. Elles sont automatiquement centrées dans la fenêtre principale. Leurs propriétés sont comparables à celles des boîtes de dialogue modales. Elles sont généralement utilisées pour effectuer une action en relation directe avec celle se déroulant dans la fenêtre principale.

- Il n'est possible de créer une fenêtre feuille sous Mac OS X que si la dernière fenêtre ouverte est visible et de type document (formulaire).
- La commande crée une fenêtre de type 1 (Dialogue modal) au lieu du type 33 et de type 8 (Fenêtre standard) au lieu du type 34 :
	- si la dernière fenêtre ouverte n'est pas visible ou n'est pas de type document, sous Windows.
- · Comme une fenêtre feuille doit être dessinée par-dessus un formulaire, son affichage est repoussé dans l'événement On Load du premier formulaire chargé dans la fenêtre (cf. exemple 4 de la commande **[Open window](file:///4Dv17/4D/17/#command_504)**).
- Utilisation : **[DIALOG](file:///4Dv17/4D/17/#command_1239)**, **[ADD RECORD](file:///4Dv17/4D/17/#command_1237)**(...;...\*) ou équivalent, sous Mac OS (non standard sous Windows).

# **Form fenêtre barre outils (35)**

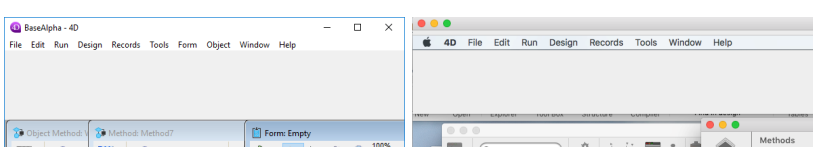

Une fenêtre de type "barre outils" est créée avec l'emplacement, la taille et les propriétés graphiques d'une barre d'outils, c'està-dire :

- La fenêtre est toujours affichée juste sous la barre de menus.
- La largeur de la fenêtre est automatiquement ajustée afin de remplir tout l'espace horizontal disponible sur le bureau (sous macOS et Windows en mode SDI) ou dans la fenêtre principale de 4D (sous Windows en mode MDI). La hauteur de la fenêtre est basée sur les propriétés du formulaire.
- La fenêtre n'a pas de bordure, elle ne peut pas être déplacée ni redimensionnée manuellement.
- Il n'est pas possible de créer simultanément plus d'une barre d'outils par process.

**Barre d'outils et mode plein écran sous macOS :** Si votre application affiche à la fois une fenêtre barre d'outils et une fenêtre standard qui prend en charge le mode plein écran (option Form has full screen mode Mac), les règles d'interface préconisent que la barre d'outils soit masquée lorsque la fenêtre standard passe en mode plein écran. Pour savoir si une fenêtre [est passée en mode plein écran, il vous suffit de tester si sa hauteur est identique à celle de l'écran \(cf. commande](file:///4Dv17/4D/17/#command_498) **HIDE TOOL BAR**).

# **Form fenêtre palette (1984)**

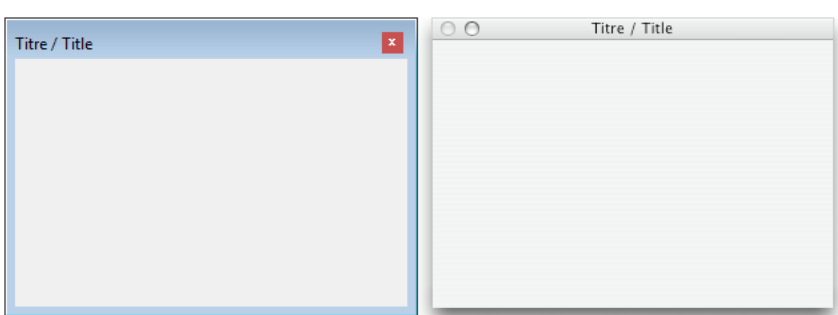

Ce type de fenêtre permet de générer des palettes flottantes redimensionnables ou non. Seules les options suivantes sont prises en charge :

#### **Option Valeur à passer sous Windows Valeur à passer sous macOS**

Non redimensionnable -(Palette window+2) -Palette window

- 
- Redimensionnable  $-($ Palette window+6) (Palette window+6)
- - Peut avoir un titre : Oui s'il est passé
- Peut être redimensionnée : Oui si la valeur appropriée est passée
- Utilisation : fenêtres flottantes avec **[DIALOG](file:///4Dv17/4D/17/#command_1239)** ou **[DISPLAY SELECTION](file:///4Dv17/4D/17/#command_1266)** (pas de saisie de données).

**Note :** Avec ce type de fenêtre, l'ensemble (constante + option) doit toujours être passé en valeur négative. Attention à passer par exemple -(Palette window+6) et non (-Palette window+6)

# **Form fenêtre contrôleur (133056)**

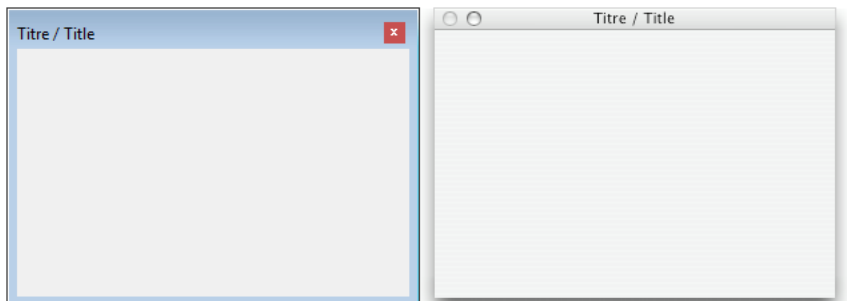

Ce type de fenêtre est similaire au type Palette form window mais avec la particularité suivante : sous Windows, la fenêtre flottante sera référencée par une icône dans la barre des tâches (sous Windows, les fenêtres flottantes classiques ne sont pas affichées dans la barre des tâches).

Ce type de fenêtre est utile lorsque la base est exécutée en **[Mode SDI sous Windows](file:///4Dv17/4D/17/Mode-SDI-sous-Windows.300-3743529.fe.html)**. Dans ce mode, les palettes flottantes sont masquées lorsque leur application parente passe à l'arrière-plan. Dans ce cas, si l'interface de votre base de données s'articule autour d'une unique fenêtre flottante (par exemple pour afficher une vue de contrôle), vous devez utiliser une Controller form window pour référencer l'application dans la barre des tâches et vous assurer qu'elle restera accessible même après avoir été passée à l'arrière-plan.

Par exemple :

\$win:=Open form window("monMoniteur";Controller form window;On the left;Vertically centered)

**Note :** Sous macOS, ce type de fenêtre a le même comportement qu'une Palette form window classique.

#### **Form sans barre de menus (2048)**

Cette option est destinée à être utilisée lorsque la base est exécutée en **[Mode SDI sous Windows](file:///4Dv17/4D/17/Mode-SDI-sous-Windows.300-3743529.fe.html)**.

Dans ce contexte, toutes les fenêtres de votre application affichent par défaut la barre de menus courante du process. Si vous voulez ouvrir une fenêtre sans barre de menus, vous devez ajouter la constante Form has no menu bar au paramètre *type*. Par exemple, le code suivant crée une fenêtre standard sans barre de menus dans une application SDI sous Windows :

\$win:=Open form window("monDialogue"; Plain form window+Form has no menu bar; Horizontally centered; At the top)

**Note :** Cette option est sans effet :

- dans une application macOS,
- dans une application Windows en mode MDI.

#### **Avec mode plein écran Mac (65536)**

L'option "plein écran" est disponible à compter de 4D v14 sous OS X pour les fenêtres de type document. Lorsque cette option est utilisée, le bouton "Plein écran" est affiché dans l'angle supérieur droit de la fenêtre :

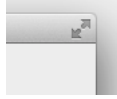

Lorsque l'utilisateur clique sur cette icône, la fenêtre passe en plein écran et 4D masque automatiquement la barre d'outils principale.

[Pour utiliser cette option, il suffit d'ajouter la constante Has full screen mode Mac au paramètre](file:///4Dv17/4D/17/#command_504) *type* pour les commandes **Open window**, **[Open form window](file:///4Dv17/4D/17/#command_503)** et **[\\_o\\_Open external window](file:///4Dv17/4D/17/#command_515)**. Par exemple, ce code crée une fenêtre formulaire avec bouton plein écran sous OS X :

\$fen := Open form window([Interface];"Choix\_User";Plain form window+Form has full screen mode Mac) DIALOG([Interface];"Choix\_User")

**Note :** Sous Windows, cette option n'a pas d'effet.

<span id="page-717-0"></span>CLOSE WINDOW {( fenêtre )}

**Paramètre Type Description**

fenêtre RefFen Auméro de référence de la fenêtre externe ou Fenêtre de premier plan du process si ce paramètre est omis

#### **Description**

**CLOSE WINDOW** referme la dernière fenêtre créée à l'aide de la commande **[Open window](file:///4Dv17/4D/17/#command_504)** ou **[Open form window](file:///4Dv17/4D/17/#command_503)** dans le process courant. S'il n'y a pas de fenêtre personnalisée ouverte, **CLOSE WINDOW** ne fait rien ; la commande ne ferme pas les fenêtres système. Si **CLOSE WINDOW** est appelée alors qu'un formulaire est actif dans la fenêtre, elle n'a pas d'effet non plus. Vous devez appeler **CLOSE WINDOW** [lorsque vous avez fini d'utiliser une fenêtre ouverte avec](file:///4Dv17/4D/17/#command_503) **[Open window](file:///4Dv17/4D/17/#command_504)** ou **Open form window**.

Il est inutile de passer un numéro à **CLOSE WINDOW** lorsque vous l'utilisez pour refermer des fenêtres ouvertes à l'aide de la fonction **[Open window](file:///4Dv17/4D/17/#command_504)** ou **[Open form window](file:///4Dv17/4D/17/#command_503)**. En effet, si plusieurs fenêtres ont été ouvertes par une succession d'appels à ces commandes, elles ne pourront être refermées que dans l'ordre inverse de leur création.

Si vous passez en paramètre la référence d'une zone externe créée à l'aide de la fonction **[\\_o\\_Open external window](file:///4Dv17/4D/17/#command_515)**, **CLOSE** WINDOW referme la fenêtre externe. Pour plus d'informations sur les fenêtres externes, reportez-vous à la description de la fonction **[\\_o\\_Open external window](file:///4Dv17/4D/17/#command_515)**.

#### **Exemple**

L'exemple suivant ouvre une fenêtre formulaire et crée des enregistrements à l'aide de la commande **[ADD RECORD](file:///4Dv17/4D/17/#command_1237)**. Une fois les enregistrements ajoutés, la fenêtre est fermée par la commande **CLOSE WINDOW** :

FORM SET INPUT([Employés];"Entrée") \$refFen:=Open form window([Employés];"Entrée") **Repeat** ADD RECORD([Employés]) //Ajout d'un enregistrement d'employé Until(OK=0) //Boucle jusqu'à ce que l'utilisateur annule **CLOSE WINDOW** //Fermeture de la fenêtre

<span id="page-718-0"></span>CONVERT COORDINATES ( coordX ; coordY ; depuis ; vers )

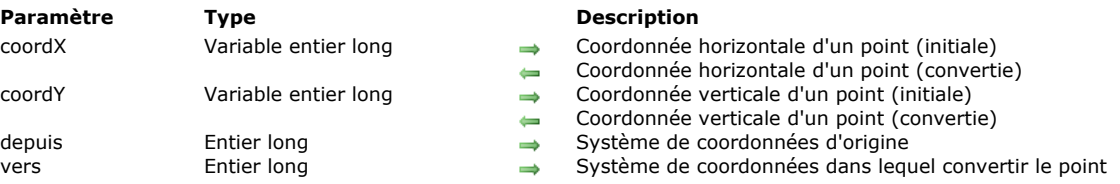

#### **Description**

La commande **CONVERT COORDINATES** permet de convertir les coordonnées (x;y) d'un point depuis un système de coordonnées vers un autre système de coordonnées. Les systèmes de coordonnées pris en charge sont les formulaires (ainsi que les sous-formulaires), les fenêtres et l'écran. Par exemple, vous pouvez utiliser cette commande pour obtenir les coordonnées, dans le formulaire principal, d'un objet appartenant à un sous-formulaire. Ce principe facilite notamment la création de menus contextuels à des emplacements personnalisés.

Dans *coordX* et *coordY*, passez des variables contenant les coordonnées (x;y) du point que vous voulez convertir. Après exécution de la commande, ces variables contiendront les valeurs converties.

Dans le paramètre *depuis*, passez le système d'origine dans lequel sont exprimées les coordonnées du point, et dans le paramètre *vers*, passez le système de coordonnées dans lequel elles doivent être converties. Chaque paramètre peut avoir pour valeur l'une des constantes suivantes, présentes dans le thème "**[Fenêtre](file:///4Dv17/4D/17/#command_1627)**" :

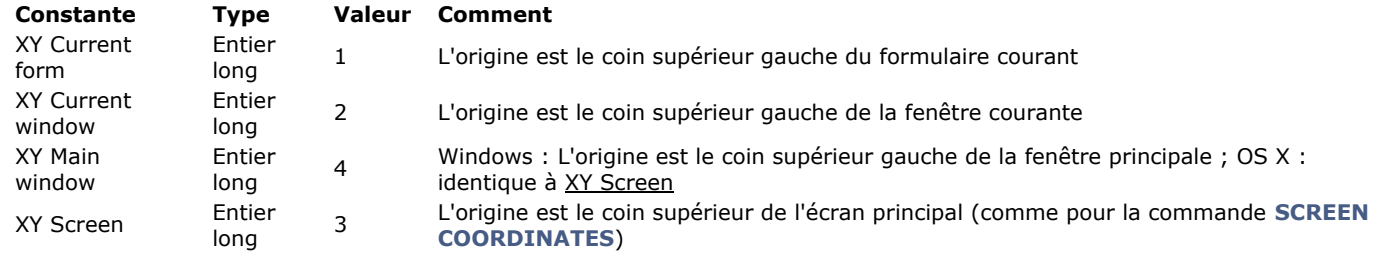

Lorsque cette commande est appelée depuis la méthode d'un sous-formulaire ou d'un objet du sous-formulaire, si l'un des sélecteurs est XY Current form, les coordonnées correspondantes sont relatives au sous-formulaire lui-même, et non celles de son formulaire parent.

Lorsque vous effectuez une conversion depuis/vers la position d'une fenêtre de formulaire (par exemple une conversion depuis les résultats de **[GET WINDOW RECT](file:///4Dv17/4D/17/#command_496)**, ou vers des valeurs passées à **[Open form window](file:///4Dv17/4D/17/#command_503)**), le sélecteur XY Main window doit être utilisé car il s'agit du système de coordonnées utilisé par les commandes de gestion des fenêtres sous Windows. Ce sélecteur peut également être utilisé dans ce but sous OS X, où il est équivalent à XY Screen.

Lorsque le sélecteur *depuis* contient XY Current form et que le point à convertir est situé dans la zone de corps d'un formulaire liste, le résultat dépend du contexte d'appel de la commande :

- · Si la commande est appelée dans l'événement On Display Detail, le point résultant est situé dans le périmètre d'affichage de l'enregistrement affiché à l'écran.
- · Si la commande est appelée en-dehors de l'événement On Display Detail mais qu'un enregistrement est en cours de
- modification, le point résultant est situé dans le périmètre d'affichage de l'enregistrement en cours d'édition. Sinon, le point résultant est situé dans le périmètre d'affichage du premier enregistrement.

# **Exemple 1**

Vous souhaitez afficher un pop up menu à l'angle inférieur gauche de l'objet "MonObjet" :

// OBJECT GET COORDINATES / OBJET LIRE COORDONNEES utilise

// le système de coordonnées du formulaire courant

// Dynamic pop up menu / Pop up menu dynamique utilise

// le système de coordonnées de la fenêtre courante

// Il faut donc convertir les valeurs

C\_LONGINT(\$left.\$top.\$right.\$bottom)

C\_TEXT(\$menu)

OBJECT GET COORDINATES(\*;"MonObjet";\$left;\$top;\$right;\$bottom)

**CONVERT COORDINATES(**\$left;\$bottom;XY Current form;XY Current window)

\$menu:=Create menu

APPEND MENU ITEM(\$menu;"Right here")

APPEND MENU ITEM(\$menu;"Right now")

Dynamic pop up menu(\$menu,"";\$left;\$bottom)

**RELEASE MENU(\$menu)** 

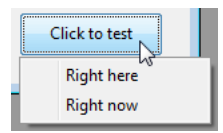

## **Exemple 2**

Vous souhaitez créer une fenêtre pop up à l'emplacement du curseur de la souris. Sous Windows, vous devez convertir les coordonnées car **[GET MOUSE](file:///4Dv17/4D/17/#command_695)** (avec le paramètre \*) retourne des valeurs basées sur la position de la fenêtre MDI :

C\_LONGINT(\$mouseX;\$mouseY;\$mouseButtons) C\_LONGINT(\$window) GET MOUSE(\$mouseX;\$mouseY;\$mouseButtons) **CONVERT COORDINATES(**\$mouseX;\$mouseY;XY Current window;XY Main window) \$window:=Open form window("PopupWindowForm"; Pop up form window; \$mouseX; \$mouseY) DIALOG("PopupWindowForm") **CLOSE WINDOW**(\$window)
#### **Current form window**

Current form window -> Résultat

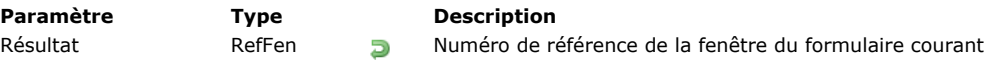

#### **Description**

La commande **Current form window** retourne la référence de la fenêtre du formulaire courant. S'il n'y a pas de fenêtre définie pour le formulaire courant, la commande retourne 0.

La fenêtre du formulaire courant peut avoir été générée automatiquement par une commande telle que **[ADD RECORD](file:///4Dv17/4D/17/#command_1237)**, à la suite d'une action utilisateur ou via les commandes **[Open window](file:///4Dv17/4D/17/#command_504)** ou **[Open form window](file:///4Dv17/4D/17/#command_503)**.

DRAG WINDOW Ne requiert pas de paramètre

#### **Description**

La commande **DRAG WINDOW** permet de faire glisser la fenêtre dans laquelle l'utilisateur a cliqué puis de la déplacer en fonction des mouvements de la souris. Généralement, cette commande est appelée depuis la méthode d'un objet capable de répondre instantanément aux clics souris (par exemple un bouton invisible).

#### **Exemple**

Le formulaire suivant, présenté ici dans l'éditeur de formulaires, contient un fond coloré au-dessus duquel quatre boutons invisibles ont été placés (un par côté) :

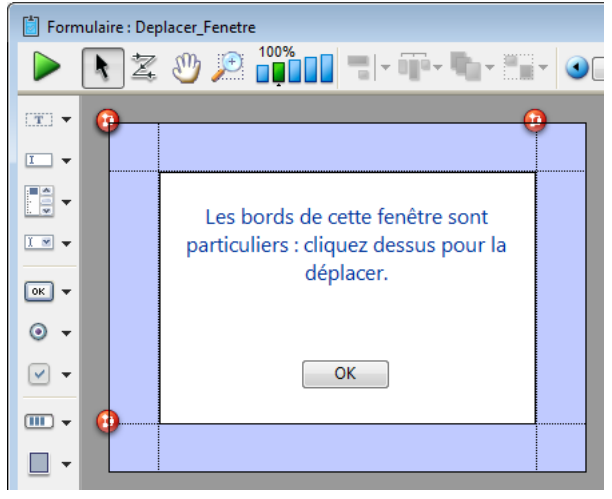

Chaque bouton est associé à la méthode suivante :

DRAG WINDOW //Commencer à faire glisser la fenêtre au premier clic

Après l'exécution de la méthode projet suivante :

\$refFen:=Open form window("Deplacer\_Fenetre"; Modal form dialog box) DIALOG("Deplacer\_Fenetre") **CLOSE WINDOW** 

... vous obtenez une fenêtre semblable à celle-ci :

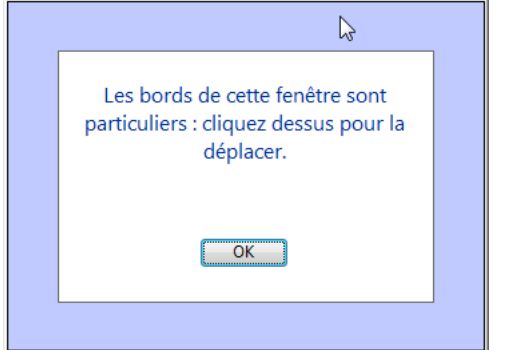

Vous pouvez la déplacer en cliquant sur les bordures.

ERASE WINDOW {( fenêtre )}

**Paramètre Type Description**

fenêtre RefFen 
in Numéro de référence de fenêtre ou Fenêtre au premier plan du process courant si ce paramètre est omis

#### **Description**

La commande **ERASE WINDOW** efface le contenu de la fenêtre dont vous avez passé la référence dans *fenêtre*.

Si vous omettez le paramètre *fenêtre*, **ERASE WINDOW** efface le contenu de la fenêtre de premier plan du process courant. Généralement, vous utiliserez **ERASE WINDOW** en combinaison avec **[MESSAGE](file:///4Dv17/4D/17/#command_914)** et **[GOTO XY](file:///4Dv17/4D/17/#command_913)**. Dans ce cas, **ERASE WINDOW** efface le contenu de la fenêtre et place le curseur dans son angle supérieur gauche, c'est-à-dire à la position correspondant à **[GOTO XY](file:///4Dv17/4D/17/#command_913)**(0; 0).

Ne confondez pas **ERASE WINDOW**, qui efface le contenu d'une fenêtre, et **[GOTO XY](file:///4Dv17/4D/17/#command_913)**, qui supprime la fenêtre de l'écran.

Find window ( gauche ; haut {; partieFenêtre} ) -> Résultat

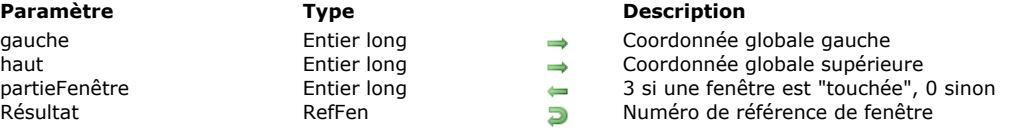

#### **Description**

La commande **Find window** retourne (s'il existe) le numéro de référence de la première fenêtre "touchée" par le point dont vous passez les coordonnées dans *gauche* et *haut*.

Ces coordonnées doivent être exprimées relativement au coin supérieur gauche de la zone de contenu (l'intérieur) de la fenêtre d'application (sous Windows) ou de l'écran principal (sous Mac OS).

Le paramètre *partieFenêtre* retourne 3 si une fenêtre est touchée, et 0 sinon (**Note de compatibilité :** à compter de 4D v14, les constantes du thème **[Chercher fenetre](file:///4Dv17/4D/17/#command_1607)** sont obsolètes).

#### **Frontmost window**

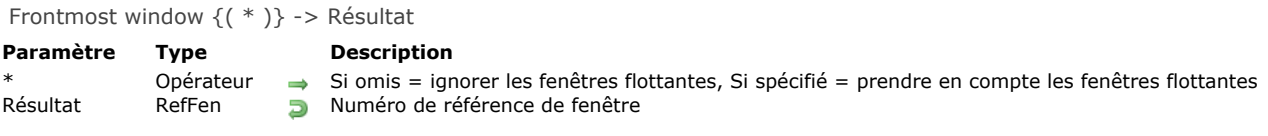

#### **Description**

La commande **Frontmost window** retourne le numéro de référence de la fenêtre actuellement située au premier plan.

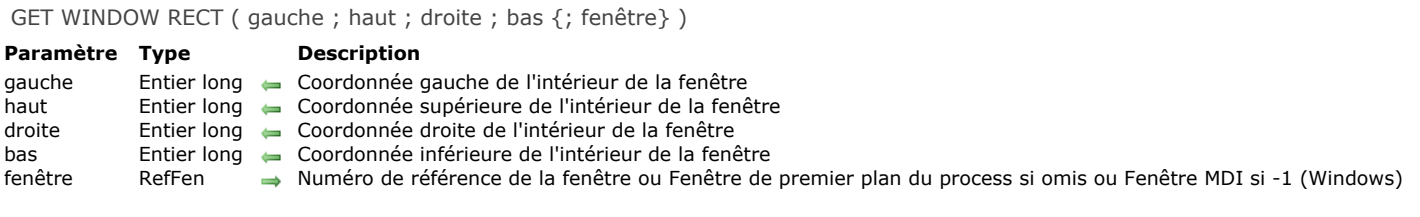

#### **Description**

La commande **GET WINDOW RECT** retourne les coordonnées globales de la fenêtre dont vous avez passé le numéro de référence dans le paramètre *fenêtre*. Si la fenêtre n'existe pas, les variables des paramètres sont inchangées.

Si vous omettez le paramètre *fenêtre*, **GET WINDOW RECT** s'applique à la fenêtre de premier plan du process courant.

Les coordonnées retournées sont exprimées relativement au coin supérieur gauche de la zone de contenu de la fenêtre d'application (sous Windows mode MDI) ou de l'écran principal (macOS et Windows en mode SDI). Les coordonnées retournent le rectangle correspondant à la zone de contenu de la fenêtre (en excluant les barres de titres et les bordures).

**Note :** Sous Windows, si vous passez 1 dans *fenêtre*, **GET WINDOW RECT** retourne les coordonnées de la fenêtre d'application (fenêtre MDI) relativement à l'écran. Dans ce cas en mode SDI, **GET WINDOW RECT** retourne les coordonnées (0;0;0;0).

#### **Exemple**

Reportez-vous à l'exemple de la commande **[WINDOW LIST](file:///4Dv17/4D/17/#command_513)**.

#### **Get window title**

Get window title {( fenêtre )} -> Résultat

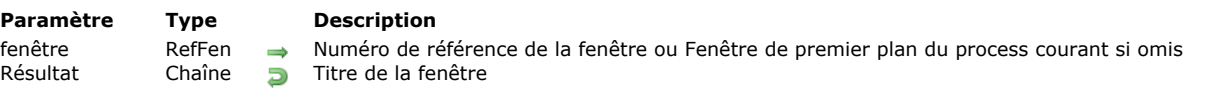

#### **Description**

La commande **Get window title** retourne le titre de la fenêtre dont le numéro de référence est passé dans *fenêtre*. Si la fenêtre n'existe pas, une chaîne vide est retournée.

Si vous omettez le paramètre *fenêtre*, **Get window title** retourne le titre de la fenêtre de premier plan du process courant.

#### **Exemple**

Reportez-vous à l'exemple de la commande **[SET WINDOW TITLE](file:///4Dv17/4D/17/#command_508)**.

HIDE TOOL BAR Ne requiert pas de paramètre

#### **Description**

La commande **HIDE TOOL BAR** [permet de gérer l'affichage des barres d'outils personnalisées créées par la commande](file:///4Dv17/4D/17/#command_503) **Open form window** pour le process courant.

Si une fenêtre barre d'outils a été créée par la commande **[Open form window](file:///4Dv17/4D/17/#command_503)** avec l'option Toolbar form window, la commande masque la fenêtre. Si la fenêtre barre d'outils était déjà masquée ou si aucune fenêtre de ce type n'a été créée, la commande ne fait rien

#### **Exemple**

Sous OS X, vous avez défini une barre d'outils personnalisée ainsi qu'une fenêtre standard ayant l'option Has full screen mode Mac. Lorsque la fenêtre standard est passée en plein écran par un utilisateur alors que la barre d'outils est affichée, vous ne voulez pas que la barre d'outils empiète sur la fenêtre plein écran.

Pour cela, dans l'événement On Resize du formulaire de la fenêtre standard, il suffit de détecter le passage en mode plein écran et d'appeler **HIDE TOOL BAR** dans ce cas :

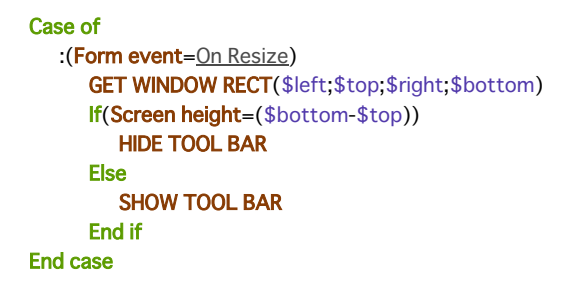

HIDE WINDOW {( fenêtre )}

**Paramètre Type Description** fenêtre RefFen Auméro de référence de la fenêtre ou Fenêtre de premier plan du process courant si omis

#### **Description**

La commande **HIDE WINDOW** permet de masquer la fenêtre dont vous avez passé le numéro de référence dans *fenêtre* ou, si ce paramètre est omis, la fenêtre de premier plan du process courant. Cette commande vous permet, par exemple, dans un process comportant plusieurs fenêtres, de ne conserver à l'écran que la fenêtre active.

La fenêtre disparaît de l'écran mais reste ouverte. Vous pouvez continuer à lui appliquer par programmation tout traitement supporté par les fenêtres 4D.

Pour réafficher une fenêtre masquée par **HIDE WINDOW** :

` Méthode objet du bouton "Informations"

- Utilisez la commande **[SHOW WINDOW](file:///4Dv17/4D/17/#command_510)** et passezlui le numéro de référence de la fenêtre.
- Ou bien, utilisez la page **Process** de l'Explorateur d'exécution. Sélectionnez le process dans lequel la fenêtre est gérée (process de gestion de la fenêtre ou Process principal) puis cliquez sur le bouton **Montrer**.

Si vous souhaitez cacher toutes les fenêtres d'un process, utilisez la commande **[HIDE PROCESS](file:///4Dv17/4D/17/#command_1183)**.

#### **Exemple**

Cet exemple est la méthode d'un bouton placé dans un formulaire entrée. Ce bouton ouvre une boîte de dialogue dans une nouvelle fenêtre du même process. Vous souhaitez masquer les autres fenêtres du process (un formulaire de saisie et une palette d'outils) afin de ne présenter que la boîte de dialogue. Une fois que celle-ci a été validée, vous réaffichez les fenêtres du process.

HIDE WINDOW(Saisie) ` Masquer la fenêtre de saisie HIDE WINDOW(Palette) ` Masquer la palette \$Infos:=Open window(20;100;500;400;8) Créer la fenêtre d'informations ... ` Placer ici les instructions nécessaires au remplissage et à la gestion du dialogue **CLOSE WINDOW**(\$Infos) ` Fermer le dialogue **SHOW WINDOW(Saisie) SHOW WINDOW(Palette)** ` Réafficher les autres fenêtres du process

MAXIMIZE WINDOW {( fenêtre )}

#### **Paramètre Type Description**

fenêtre RefFen > Numéro de référence de la fenêtre Si omis = Toutes les fenêtres (Windows) ou Fenêtre de premier plan du process courant (Mac OS)

#### **Description**

La commande **MAXIMIZE WINDOW** provoque le zoom de la fenêtre dont vous avez passé le numéro de référence dans *fenêtre* ou, si ce paramètre est omis, de toutes les fenêtres de l'application (sous Windows) ou de la fenêtre de premier plan du process courant (sous Mac OS).

Cette commande produit le même effet qu'un clic sur la case de zoom d'une fenêtre de l'application 4D. Les fenêtres que vous souhaitez maximiser doivent comporter une case de zoom. Si le type de *fenêtre* n'en contient pas, la commande ne fait rien. Un clic ultérieur sur la case de zoom ou l'appel de la commande **[MINIMIZE WINDOW](file:///4Dv17/4D/17/#command_501)** provoque le retour de la fenêtre à sa [taille initiale. Sous Windows, si la fenêtre a été maximisée, un clic sur la case de zoom ou l'appel de la commande](file:///4Dv17/4D/17/#command_501) **MINIMIZE WINDOW** (sans paramètre) entraîne le retour à leur taille initiale de toutes les fenêtres de l'application. Si *fenêtre* est déjà maximisée, la commande ne fait rien.

## **Sous Windows**

La fenêtre est agrandie et s'adapte à la taille courante de la fenêtre de l'application (mode MDI) ou de l'écran (mode SDI). Si vous ne passez pas le paramètre *fenêtre*, toutes les fenêtres de l'application sont maximisées. La fenêtre maximisée est passée au premier plan.

E

Case de zoom ("bouton d'agrandissement") sous Windows

Dans le cas où la commande est appliquée à une fenêtre dont la taille est soumise à des contraintes (par exemple, une fenêtre formulaire) :

- Si aucune des containtes de taille n'est en conflit avec la taille cible, la fenêtre est placée dans son état "maximisé" : elle est redimensionnée à la taille de la fenêtre de l'application parente (mode MDI) ou de l'écran (mode SDI) ; sa barre de titre et ses bordures sont cachées et ses boutons de contrôle - minimiser, restaurer et fermer - sont déplacés à droite de la barre de menus de l'application.
- Si au moins une des contraintes de taille est en conflit (par exemple, si la largeur de la fenêtre MDI est de 100 et que la largeur maximale de la fenêtre formulaire est 80), la fenêtre n'est pas placée dans son état "maximisé", mais uniquement redimensionnée à sa taille maximale autorisée. Cette taille est définie soit par la fenêtre MDI, soit par la contrainte. Avec ce fonctionnement, l'interface reste cohérente lorsque les fenêtres avec contraintes sont redimensionnées.

#### **Sous Mac OS**

La fenêtre est agrandie de manière à afficher la totalité de son contenu. Si vous ne passez pas le paramètre *fenêtre*, la fenêtre du premier plan du process courant est maximisée.

Case de zoom sous Mac OS

- Le zoom étant calculé par rapport au contenu de la fenêtre, cette commande doit être appelée dans un contexte où ce contenu est défini, par exemple une méthode formulaire. Sinon, la commande ne fait rien.
- La fenêtre est dimensionnée à sa taille "maximale". Si la fenêtre est un formulaire dont la taille maximale a été définie dans les Propriétés du formulaire, le zoom de la fenêtre se limitera à cette taille.

#### **Exemple 1**

Vous souhaitez que votre formulaire s'ouvre sur une fenêtre "plein écran". Pour cela, vous placez la commande **MAXIMIZE WINDOW** dans la méthode du formulaire :

Méthode formulaire

#### **MAXIMIZE WINDOW**

#### **Exemple 2**

Cet exemple illustre la prise en charge des contraintes de taille sous Windows en mode MDI. Le formulaire suivant comporte une contrainte de taille (largeur maximale=400) :

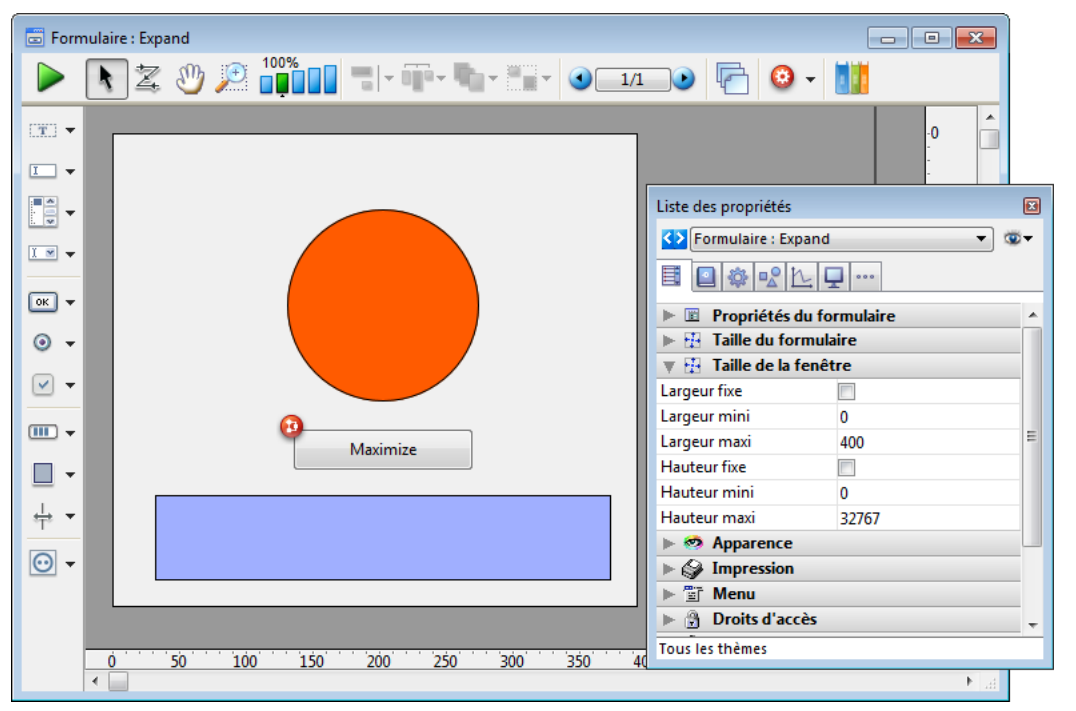

#### La méthode du bouton contient uniquement :

#### MAXIMIZE WINDOW(Current form window)

Dans le contexte suivant, si l'utilisateur clique sur le bouton :

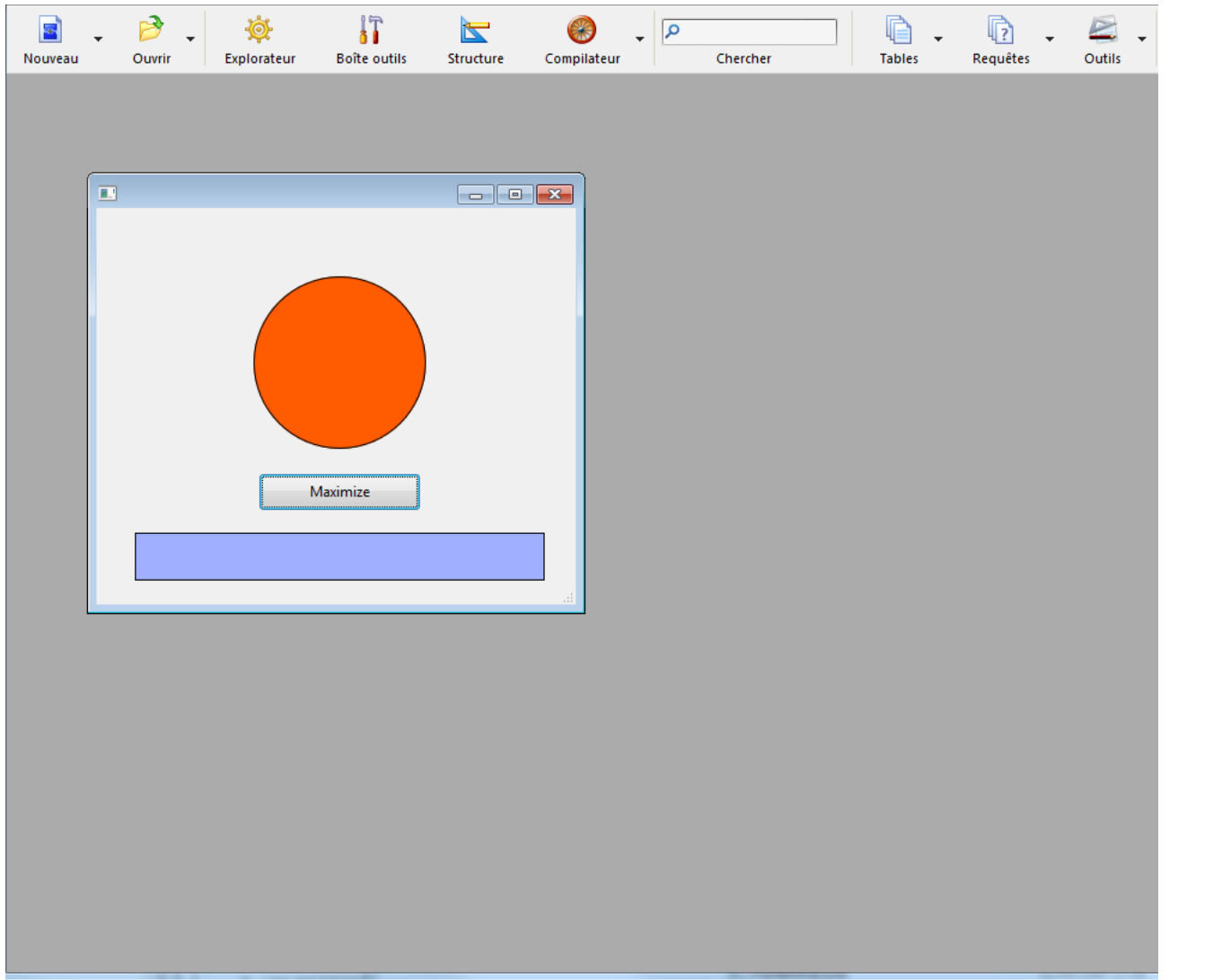

... la fenêtre n'est pas placée dans son état "maximisé" ; seule sa hauteur est augmentée :

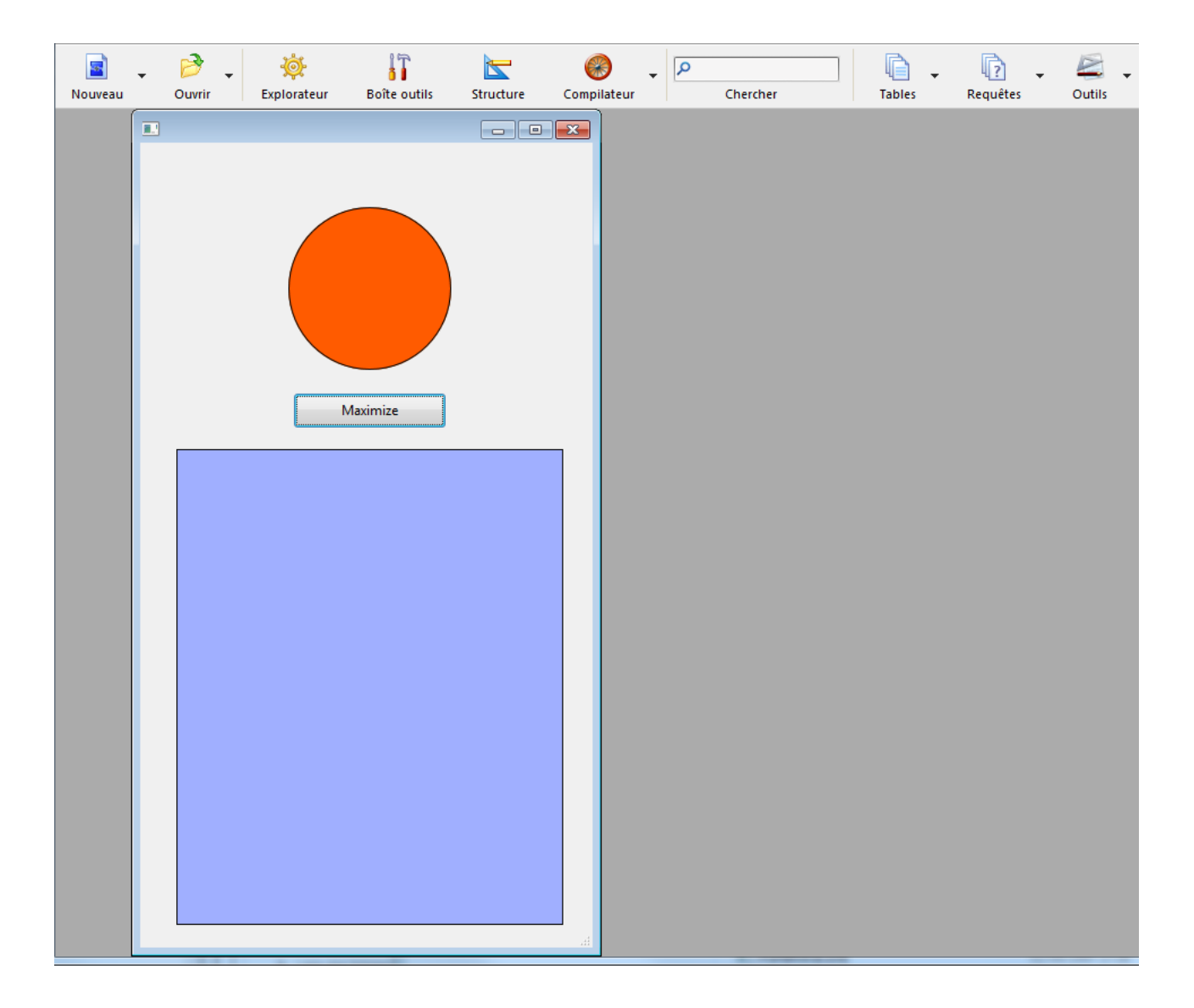

MINIMIZE WINDOW {( fenêtre )}

#### **Paramètre Type Description**

fenêtre RefFen Auméro de référence de la fenêtre Si omis = Toutes les fenêtres (Windows) ou Fenêtre de premier plan du process courant (Mac OS)

#### **Description**

La commande **MINIMIZE WINDOW** provoque un zoom arrière de la fenêtre dont vous avez passé le numéro de référence dans *fenêtre* ou, si ce paramètre est omis, de toutes les fenêtres de l'application (sous Windows) ou de la fenêtre de premier plan du process courant (sous Mac OS).

Cette commande produit le même effet qu'un clic sur la case de réduction d'une fenêtre de l'application 4D ayant été préalablement maximisée :

#### **Sous Windows**

La fenêtre est réduite et retrouve sa taille initiale. Si vous ne passez pas le paramètre *fenêtre*, toutes les fenêtres de l'application sont redimensionnées à leur taille initiale.

H.

Case de réduction sous Windows

#### **Sous Mac OS**

La fenêtre est réduite et retrouve sa taille initiale. Si vous ne passez pas le paramètre *fenêtre*, la fenêtre de premier plan du process courant est minimisée.

#### A

Case de zoom/réduction sous Mac OS

Si la ou les fenêtres concernées n'ont pas été préalablement maximisées (manuellement ou à l'aide de **[MAXIMIZE WINDOW](file:///4Dv17/4D/17/#command_500)**), la commande ne fait rien. De même, si le type de *fenêtre* ne comporte pas de case de zoom, la commande ne fait rien (pour plus d'informations sur ce point, reportez-vous à la section [Types de fenêtres \(compatibilité\)](file:///4Dv17/4D/17/#command_516)).

**Note :** Ne confondez pas cette fonction avec la réduction de la fenêtre sous forme d'icône (Windows) ou dans le Dock (Mac OS), accessible par l'intermédiaire du bouton suivant :

E Windows

Mac OS

Next window ( fenêtre ) -> Résultat

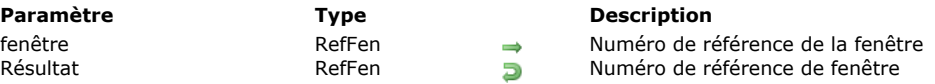

#### **Description**

La commande **Next window** retourne le numéro de référence de la fenêtre située "derrière" la fenêtre dont vous avez passé le numéro de référence dans *fenêtre* (en fonction de l'ordre des fenêtres).

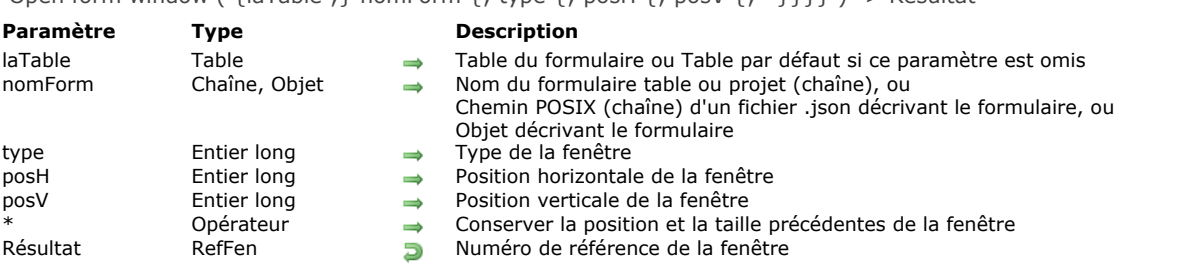

Open form window (  $\{\lvert \text{aTable} : \}$  nomForm  $\{\cdot\}$  type  $\{\cdot\}$  posH  $\{\cdot\}$  posV  $\{\cdot\}$  \*  $\}$  ) -> Résultat

#### **Description**

La commande **Open form window** crée une nouvelle fenêtre utilisant les propriétés de taille et de redimensionnement du formulaire *nomForm*, passé en paramètre.

**Note :** Utilisez la commande **[FORM GET PROPERTIES](file:///4Dv17/4D/17/#command_552)** pour connaître les propriétés du formulaire.

Dans le paramètre *nomForm*, vous pouvez passer :

- le nom d'un formulaire (formulaire projet ou formulaire table) à utiliser,
- [le chemin \(en syntaxe POSIX\) d'un fichier .json valide contenant la description du formulaire à utiliser \(voir](file:///4Dv17/4D/17/Formulaires-dynamiques.300-3743749.fe.html#3699744) **Chemin d'accès du formulaire**),
- un objet contenant la description du formulaire à utiliser.

A noter que le formulaire *nomForm* n'est pas affiché dans la fenêtre créée. Il vous appartient, si vous le souhaitez, d'afficher le formulaire (par exemple à l'aide de la commande **[ADD RECORD](file:///4Dv17/4D/17/#command_1237)**).

Le paramètre optionnel *type* vous permet de spécifier un type de fenêtre. Ce paramètre doit contenir une des constantes prédéfinies suivantes, placées dans le thème "**[Creer fenetre formulaire](file:///4Dv17/4D/17/#command_1615)**" :

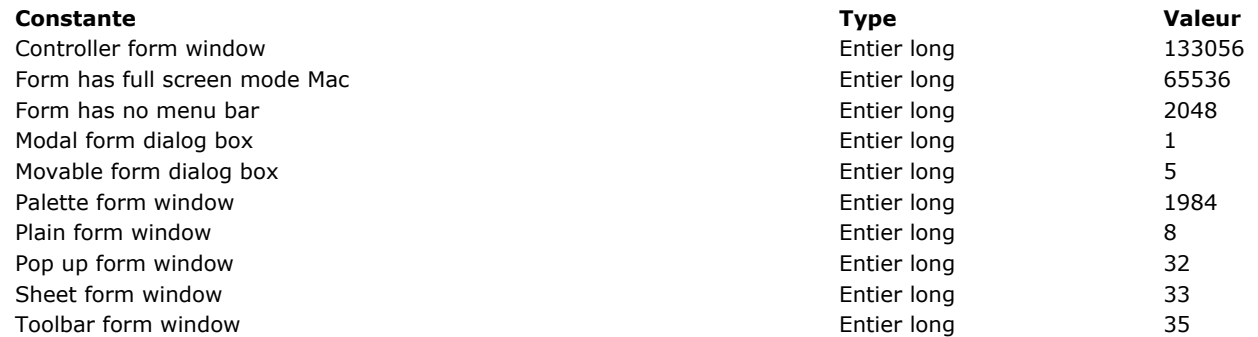

Les types de fenêtres utilisables avec **Open form window** sont détaillés dans la section **[Types de fenêtres](file:///4Dv17/4D/17/#command_488)**.

**Note :** Les constantes Form has full screen mode Mac et Form has no menu bar doivent être ajoutées à l'une des autres constantes de type.

Par défaut, si le paramètre *type* n'est pas passé, la fenêtre créée est de type Plain form window.

#### **Case de fermeture**

Les fenêtres de type Movable form dialog box, Plain form window et Palette form window comportent une case de fermeture. Aucune méthode n'est associée à cette case de fermeture : un clic sur la case de fermeture provoquera simplement l'annulation du formulaire, sauf si l'événement On Close Box est activé pour le formulaire, auquel cas le code associé à cet événement sera exécuté.

#### **Contrôle de taille**

Si les propriétés "Taille de la fenêtre" du formulaire *nomForm* ne sont pas fixes, la fenêtre créée peut être redimensionnée par l'utilisateur. Une case de zoom peut également être disponible, suivant le type de la fenêtre. Si la propriété **Largeur fixe** et/ou **Hauteur fixe** est cochée dans les propriétés du formulaire, la taille de la fenêtre ne pourra pas être modifiée.

**Note :** Certains attributs de la fenêtre créée (case de contrôle de taille, case de fermeture...) dépendent des spécifications d'interface du système d'exploitation pour le *type* choisi. Il est donc possible d'obtenir des résultats différents en fonction de la plate-forme.

Le paramètre optionnel *posH* vous permet de définir l'emplacement horizontal de la fenêtre. Vous pouvez passer une coordonnée fixe exprimée en pixels ou l'une des constantes prédéfinies suivantes, placées dans le thème "**[Creer fenetre formulaire](file:///4Dv17/4D/17/#command_1615)**" :

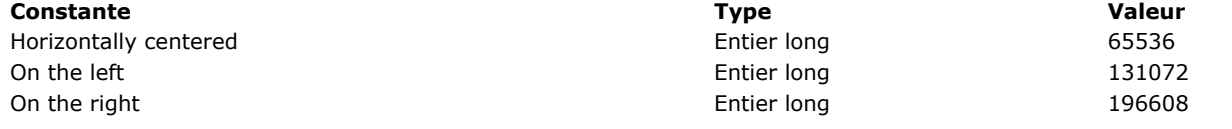

Le paramètre optionnel *posV* vous permet de définir l'emplacement vertical de la fenêtre. Vous pouvez passer une coordonnée fixe exprimée en pixels, ou l'une des constantes prédéfinies suivantes, placées dans le thème "**[Creer fenetre formulaire](file:///4Dv17/4D/17/#command_1615)**" :

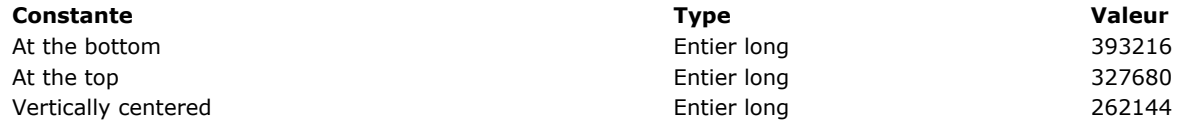

Ces paramètres sont exprimés relativement au coin supérieur gauche de la zone de contenu de la fenêtre de l'application (Windows en mode MDI) ou de l'écran principal (macOS et Windows en mode SDI). Ils tiennent compte de la présence de la barre d'outils et de la barre de menus.

Si vous passez le paramètre optionnel *\**, la position et la taille courantes de la fenêtre sont mémorisées au moment où elle est refermée. Lorsque la fenêtre est réouverte par la suite, elle conserve sa position et sa taille précédentes. Dans ce cas, les paramètres *posV* et *posH* ne sont utilisés que pour la première ouverture de la fenêtre.

**Note :** Pour rouvrir une fenêtre avec ses coordonnées par défaut lorsque le paramètre *\** est passé, maintenez la touche **Maj** enfoncée lors de son ouverture.

#### **Exemple 1**

L'instruction suivante ouvre une fenêtre standard avec case de fermeture automatiquement ajustée à la taille du formulaire "Entrée". La taille de fenêtre du formulaire n'est pas fixe, la fenêtre comporte donc également une case de contrôle de taille et une case de zoom :

\$refFen:=Open form window([Table1];"Entrée")

#### **Exemple 2**

L'instruction suivante ouvre, en haut et à gauche de l'écran, une palette flottante basée sur un formulaire projet nommé "Outils". Cette palette conservera sa précédente position à chaque nouvelle ouverture :

\$refFen:=Open form window("Outils"; Palette form window; On the left; At the top;\*)

#### **Exemple 3**

Ce code doit être appelé alors qu'une fenêtre document est affichée, par exemple depuis un bouton de formulaire sous macOS :

\$maFenêtre:= Open form window("sheet form"; Sheet form window) // A cet instant la fenêtre est créée mais reste invisible

DIALOG([Table];"formDial")

//l'événement Sur chargement est généré puis la fenêtre feuille est affichée, elle "descend"

//du dessous de la barre de titre

#### **Exemple 4**

L'exemple suivant utilise le chemin d'un fichier .json décrivant un formulaire permettant d'afficher les enregistrements d'une liste d'employés :

Open form window("/RESOURCES/OutputPersonnel.json"; Plain form window) **ALL RECORDS([Personnel])** Open form window("/RESOURCES/OutputPersonnel.json";\*)

Résultat :

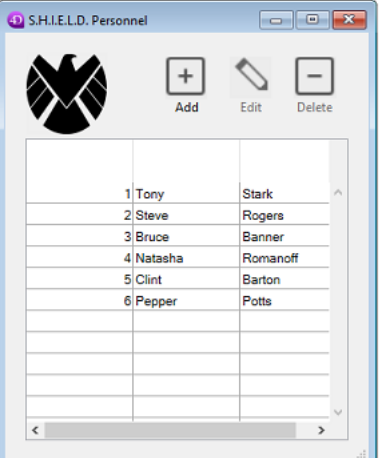

Open window ( gauche ; haut ; droite ; bas  $\{$ ; type  $\{$ ; titre  $\{$ ; caseFermeture}} $\}$ ) -> Résultat **Paramètre Type Description** gauche Entier long → Coordonnée gauche de l'intérieur de la fenêtre haut Entier long → Coordonnée supérieure de l'intérieur de la fenêtre droite Entier long → Coordonnée droite de l'intérieur de la fenêtre bas Entier long 
Boordonnée inférieure de l'intérieur de la fenêtre type Entier long → Type de la fenêtre titre Chaîne → Titre de la fenêtre caseFermeture Chaîne  $\rightarrow$  Méthode à appeler en cas de double-clic sur la case du menu Système ou de clic sur la case de fermeture Résultat RefFen **D** Numéro de référence de la fenêtre

#### **Description**

**Open window** ouvre une nouvelle fenêtre dont les dimensions sont définies par les quatre premiers paramètres :

- *gauche* est la distance en pixels entre le côté gauche de la fenêtre de l'application et le côté intérieur gauche de la fenêtre.
- *haut* est la distance en pixels entre le haut de la fenêtre de l'application et le bord supérieur de l'intérieur de la fenêtre.
- *droite* est la distance en pixels entre le côté gauche de la fenêtre de l'application et le côté intérieur droit de la fenêtre.
- *bas* est la distance en pixels entre le haut de la fenêtre de l'application et le bord inférieur de l'intérieur de la fenêtre.

**Note de compatibilité : Open window** a intégré différentes options qui ont évolué au fil des versions, et n'est plus conservée que pour des raisons de compatibilité. Lorsque vous écrivez du nouveau code de gestion des fenêtres, il est vivement conseillé d'utiliser la commande **[Open form window](file:///4Dv17/4D/17/#command_503)**, mieux adaptée aux interfaces actuelles.

Si vous passez 1 dans *droite* et *bas*, vous indiquez à 4D qu'il faut redimensionner automatiquement la fenêtre si les conditions suivantes sont réunies :

- Vous avez conçu un formulaire et défini ses options de dimensionnement dans la fenêtre des propriétés des formulaires du mode Développement.
- Avant d'appeler **Open window** vous avez sélectionné le formulaire à l'aide de la commande **[FORM SET INPUT](file:///4Dv17/4D/17/#command_562)**, à laquelle vous avez passé le paramètre optionnel *\**.

**Important :** Ce dimensionnement automatique de la fenêtre n'aura lieu que si vous avez au préalable appelé la commande **[FORM SET INPUT](file:///4Dv17/4D/17/#command_562)** pour le formulaire que vous allez afficher dans la fenêtre, et si vous lui avez passé le paramètre optionnel \*.

- Le paramètre *type* est optionnel. Il définit le type de fenêtre que vous souhaitez afficher, et correspond aux différentes fenêtres présentées dans la section **[Types de fenêtres \(compatibilité\)](file:///4Dv17/4D/17/#command_516)** (constantes du thème **[Creer fenetre](file:///4Dv17/4D/17/#command_1614)**). Si le type passé est négatif, la fenêtre sera flottante. Si le type n'est pas spécifié, le type 1 est utilisé par défaut.
- Le paramètre *titre* indique le titre (optionnel) de la fenêtre. Si vous passez une chaîne de caractères vide ("") dans *titre*, vous indiquez à 4D d'utiliser les valeurs saisies dans la zone **Nom de la fenêtre** de la fenêtre des Propriétés du formulaire en mode Développement pour le titre du formulaire que vous allez afficher dans la fenêtre.

**Important :** Le nom par défaut du formulaire ne sera appliqué à la fenêtre que si vous avez appelé la commande **FORM SET INPUT** [pour le formulaire que vous allez afficher dans la fenêtre et si vous lui avez passé le paramètre optionnel](file:///4Dv17/4D/17/#command_562) *\**.

Le paramètre *caseFermeture*, optionnel, désigne la méthode de gestion de la fermeture de la fenêtre. Si ce paramètre est passé, la case du menu Système (sous Windows) ou une case de fermeture (sous Mac OS) est ajoutée à la fenêtre. Lorsque l'utilisateur Windows double-clique sur la case du menu Système ou que l'utilisateur Mac OS clique sur la case de fermeture, la méthode passée dans *caseFermeture* est exécutée.

**Note :** Vous pouvez aussi gérer la fermeture à partir de la méthode du formulaire affiché dans la fenêtre pendant l'événement On Close Box. Pour plus d'informations sur ce point, reportez-vous à la commande [Form event](file:///4Dv17/4D/17/#command_476).

Si plusieurs fenêtres sont ouvertes dans le même process, la dernière fenêtre créée est la fenêtre active (de premier plan) du process. Seules les informations situées dans la fenêtre active peuvent être modifiées. Toutes les autres fenêtres peuvent être visualisées. Lorsque l'utilisateur tape une touche du clavier, la fenêtre active vient toujours se placer au premier plan, si elle n'y est pas déjà.

Les formulaires sont affichés à l'intérieur de fenêtres ouvertes à l'écran. Le texte passé à la commande **[MESSAGE](file:///4Dv17/4D/17/#command_914)** est également affiché dans une fenêtre.

#### **Exemple 1**

La méthode projet suivante ouvre une fenêtre centrée dans la fenêtre principale (sous Windows) ou dans l'écran principal (sous Mac OS). Notez qu'elle accepte deux, trois ou quatre paramètres :

- ` Méthode projet OUVRIR FENETRE CENTREE
- ` \$1 Largeur de la fenêtre
- ` \$2 Hauteur de la fenêtre
- ` \$3 Type de la fenêtre (optionnel)
- ` \$4 Titre de la fenêtre (optionnel)

\$SW:=Screen width\2

\$SH:=(Screen height\2)-10  $$WW = $1 \ 2$ 

```
$WH = $2\2Case of
  :(Count parameters=2)
    Open window($SW-$WW;$SH-$WH;$SW+$WW;$SH+$WH)
  :(Count parameters=3)
     Open window($SW-$WW;$SH-$WH;$SW+$WW;$SH+$WH;$3)
  :(Count parameters=4)
    Open window($SW-$WW;$SH-$WH;$SW+$WW;$SH+$WH;$3;$4)
End case
```
Une fois que cette méthode projet est écrite, vous pouvez l'utiliser de la manière suivante :

```
OUVRIR FENETRE CENTREE(400;250; Plain dialog box; "Mise à jour Archives")
DIALOG([Table outils];"OPTIONS MAJ")
CLOSE WINDOW
If(OK=1)
 \sum_{i=1}^{n}
```

```
End if
```
#### **Exemple 2**

L'exemple suivant crée une fenêtre flottante comportant une case de menu système (sous Windows) ou une case de fermeture (sous Mac OS). La fenêtre est créée dans le coin supérieur droit de la fenêtre de l'application.

\$mafenetre:=Open window(Screen width-149;33;Screen width-4;178;-Palette window;"";"caseFermeture") DIALOG([Dialogues];"Palette de couleurs")

La méthode *caseFermeture* appelle la commande **[CANCEL](file:///4Dv17/4D/17/#command_1238)** :

#### **CANCEL**

#### **Exemple 3**

L'exemple suivant ouvre une fenêtre dont le titre et la taille proviennent des propriétés du formulaire affiché dans la fenêtre :

```
FORM SET INPUT([Clients];"Ajout d'enregistrements";*)
$mafenetre:= Open window(10;80;-1;-1; Plain window;"")
Repeat
  ADD RECORD([Clients])
Uniti(OK=0)
```
#### **Rappel**

Pour que la fonction **Open window** utilise automatiquement les propriétés du formulaire, vous devez avoir appelé **FORM SET INPUT** avec le paramètre optionnel *\** [et les propriétés du formulaire doivent avoir été définies en fonction de cette utilisation.](file:///4Dv17/4D/17/#command_562)

#### **Exemple 4**

Cet exemple illustre le mécanisme de "retard" d'affichage des fenêtres feuille sous Mac OS X :

\$maFenêtre:= Open window(10;10;400;400;Sheet window)

`A cet instant la fenêtre est créée mais reste invisible

#### DIALOG([Table];"formDial")

'L'événement Sur chargement est généré puis la fenêtre feuille est affichée, elle "descend"

` du dessous de la barre de titre

#### **REDRAW WINDOW**

REDRAW WINDOW {( fenêtre )}

**Paramètre Type Description** fenêtre RefFen → Numéro de référence de la fenêtre ou Fenêtre de premier plan du process courant si omis

#### **Description**

La commande **REDRAW WINDOW** provoque une mise à jour du contenu de la fenêtre dont le numéro de référence est passé dans *fenêtre*.

Si vous omettez le paramètre *fenêtre*, **REDRAW WINDOW** s'appliquera à la fenêtre de premier plan du process courant. **Note :** 4D gère automatiquement les mises à jour graphiques des fenêtres à chaque fois que vous déplacez, redimensionnez ou passez au premier plan une fenêtre ainsi qu'à chaque fois que vous changez le formulaire et/ou les valeurs affiché(e)s dans une fenêtre. Cette commande est rarement utilisée.

RESIZE FORM WINDOW ( largeur ; hauteur )

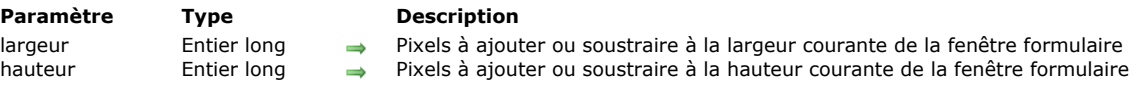

#### **Description**

La commande **RESIZE FORM WINDOW** permet de modifier la taille de la fenêtre du formulaire courant.

Passez dans les paramètres *largeur* et *hauteur* le nombre de pixels que vous souhaitez ajouter aux dimensions courantes de la fenêtre. Pour ne pas modifier une dimension, passez 0 dans le paramètre correspondant. Pour réduire une dimension, passez une valeur négative dans *largeur* et *hauteur*.

Cette commande produit exactement le même résultat qu'un redimensionnement manuel de la fenêtre à l'aide de la case de redimensionnement (si le type de fenêtre le permet). Par conséquent, la commande tient compte des propriétés de redimensionnement des objets et des contraintes de taille définies dans les propriétés du formulaire : si par exemple la commande entraîne un redimensionnement de la fenêtre supérieur à la taille maximale du formulaire, elle n'a pas d'effet.

A noter que ce fonctionnement est différent de celui de la commande **[SET WINDOW RECT](file:///4Dv17/4D/17/#command_507)**, qui ne tient pas compte des propriétés du formulaire ni de son contenu en cas de redimensionnement de la fenêtre.

A noter également que cette commande ne modifie pas forcément les dimensions du formulaire lui-même. Pour modifier par programmation la taille d'un formulaire, reportez-vous à la description de la commande **[FORM SET SIZE](file:///4Dv17/4D/17/#command_564)**.

#### **Exemple**

Soit la fenêtre suivante (les champs et l'encadrement ont pour propriété de redimensionnement horizontal "Agrandir") :

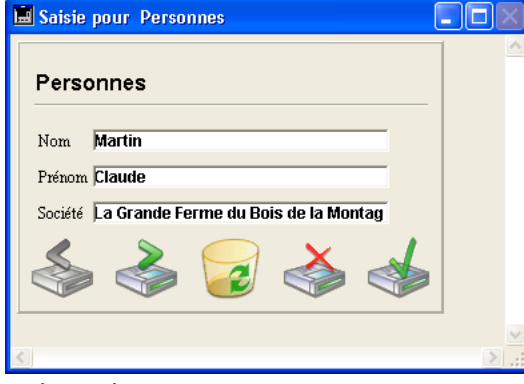

Après l'exécution de cette ligne :

**RESIZE FORM WINDOW(25;0)** 

... la fenêtre a l'apparence suivante :

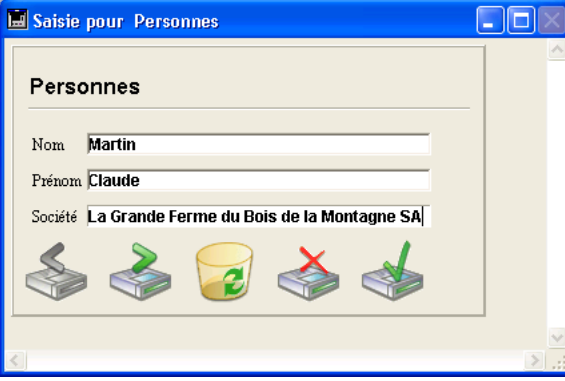

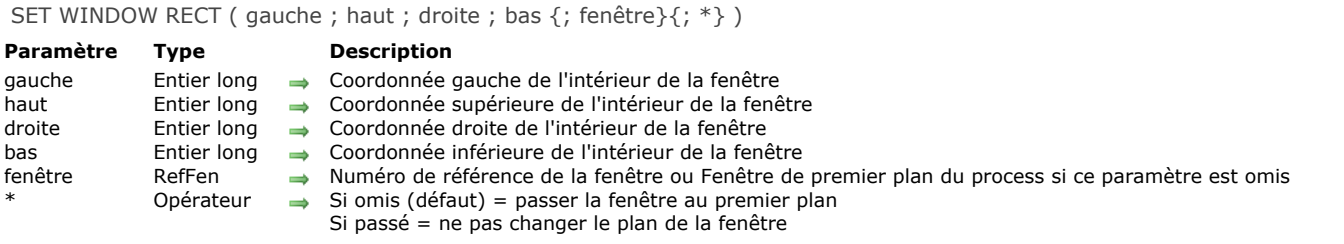

### **Description**

La commande **SET WINDOW RECT** modifie les coordonnées globales de la fenêtre dont vous avez passé le numéro de référence *RefFen* dans le paramètre *fenêtre*. Si la fenêtre n'existe pas, la commande ne fait rien.

Si vous omettez le paramètre *fenêtre*, **SET WINDOW RECT** s'applique à la fenêtre de premier plan du process courant. Ces coordonnées doivent être exprimées relativement au coin supérieur gauche de la zone de contenu de la fenêtre d'application (sous Windows en mode MDI) ou de l'écran principal (sous macOS et Windows en mode SDI). Les coordonnées décrivent le rectangle correspondant à la zone de contenu de la fenêtre (en excluant les barres de titres et les bordures).

Attention : Utilisez cette commande avec précaution, car vous pouvez déplacer une fenêtre en-dehors des limites de la fenêtre [principale \(sous Windows\) ou de l'écran \(sous Mac OS\). Pour éviter cela, vous pouvez utiliser des fonctions telles que](file:///4Dv17/4D/17/#command_409) **Screen width** et **[Screen height](file:///4Dv17/4D/17/#command_408)** pour bien vérifier les nouvelles coordonnées de la fenêtre.

Par défaut, l'exécution de la commande fait automatiquement passer au premier plan la fenêtre désignée par le paramètre *fenêtre* (lorsque ce paramètre est utilisé). Vous pouvez inactiver ce fonctionnement en passant *\** en dernier paramètre. Dans ce cas, la commande ne modifie pas le plan initial de la fenêtre (coordonnée "z").

Cette commande n'affecte pas les objets du formulaire. Si la fenêtre contient un formulaire, les objets du formulaire ne sont pas déplacés ou redimensionnés par la commande (quelles que soient leurs propriétés). Seule la fenêtre est modifiée. Pour modifier une fenêtre de formulaire en tenant compte de ses propriétés de redimensionnement et des objets qu'elle contient, vous devez utiliser la commande **[RESIZE FORM WINDOW](file:///4Dv17/4D/17/#command_506)**.

#### **Exemple 1**

Reportez-vous à l'exemple de la commande **[WINDOW LIST](file:///4Dv17/4D/17/#command_513)**.

#### **Exemple 2**

Soit la fenêtre suivante :

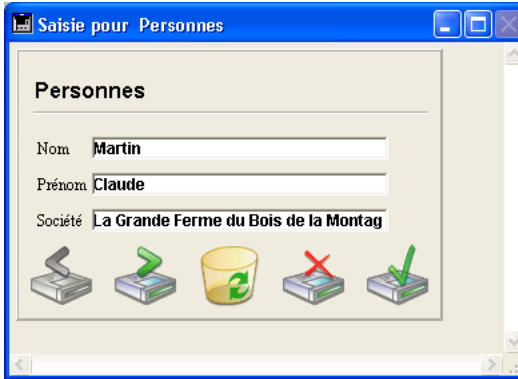

Après l'exécution de la ligne suivante :

SET WINDOW RECT(100;100;300;300)

La fenêtre apparaît ainsi :

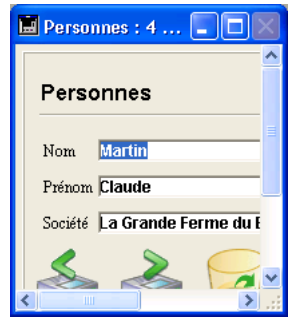

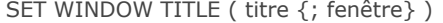

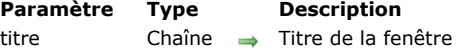

fenêtre RefFen Auméro de référence de fenêtre ou Fenêtre au premier plan du process courant si ce paramètre est omis

#### **Description**

La commande **SET WINDOW TITLE** remplace le titre de la fenêtre dont le numéro de référence est passé dans *fenêtre* par le texte passé dans *titre* (longueur maximale 80 caractères).

Si la fenêtre n'existe pas, **SET WINDOW TITLE** ne fait rien.

Si vous omettez le paramètre *fenêtre*, **SET WINDOW TITLE** remplace le titre de la fenêtre de premier plan du process courant. **Note :** En mode Développement, 4D définit automatiquement les titres des fenêtres — par exemple "Saisie pour table1" est affiché lorsque vous passez en saisie de données. Si vous changez le titre d'une fenêtre du mode Développement, il est probable que 4D le remplacera par la suite. En revanche, en mode Application, 4D ne modifie pas le titre des fenêtres.

#### **Exemple**

Vous effectuez une saisie dans un formulaire et vous cliquez sur un bouton qui déclenche une longue opération (par exemple une modification par programmation des enregistrements liés affichés dans un sous-formulaire). Vous pouvez afficher des informations sur la progression des opérations dans le titre de la fenêtre :

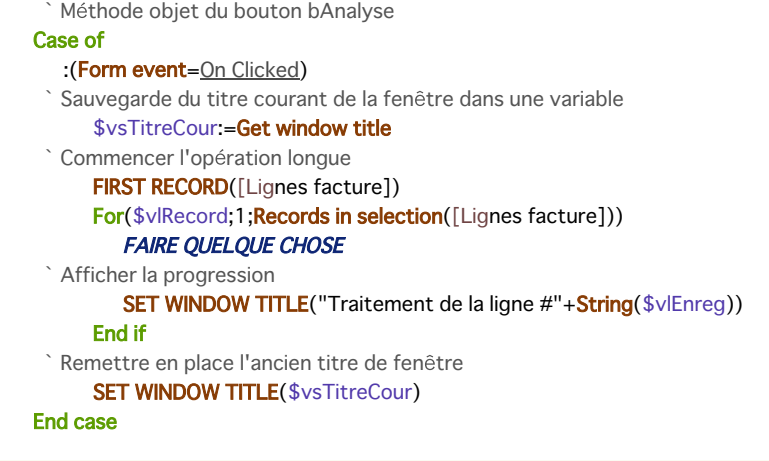

#### **SHOW TOOL BAR**

SHOW TOOL BAR Ne requiert pas de paramètre

#### **Description**

La commande **SHOW TOOL BAR** [permet de gérer l'affichage des barres d'outils personnalisées créées par la commande](file:///4Dv17/4D/17/#command_503) **Open form window** pour le process courant.

Si une fenêtre barre d'outils a été créée par la commande **[Open form window](file:///4Dv17/4D/17/#command_503)** avec l'option Toolbar form window, la commande rend visible la fenêtre. Si la fenêtre barre d'outils était déjà visible ou si aucune fenêtre de ce type n'a été créée, la commande ne fait rien.

#### **Exemple**

Reportez-vous à l'exemple de la commande [HIDE TOOL BAR](file:///4Dv17/4D/17/#command_498).

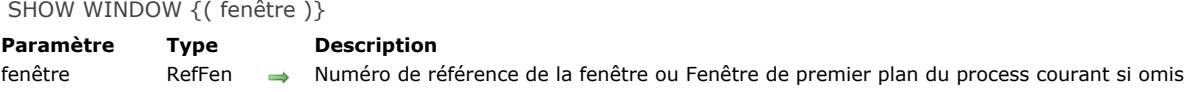

#### **Description**

La commande **SHOW WINDOW** permet d'afficher la fenêtre dont vous avez passé le numéro de référence dans *fenêtre* ou, si ce paramètre est omis, la fenêtre de premier plan du process courant.

La fenêtre doit au préalable avoir été cachée à l'aide de la commande **[HIDE WINDOW](file:///4Dv17/4D/17/#command_499)**. Si la fenêtre est déjà affichée, la commande ne fait rien.

#### **Exemple**

Voir l'exemple de la commande **[HIDE WINDOW](file:///4Dv17/4D/17/#command_499)**.

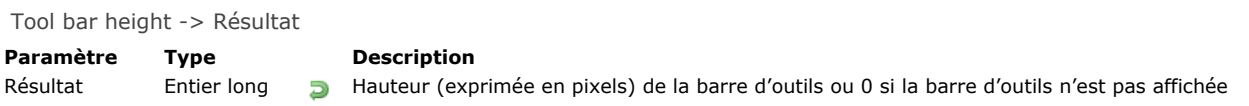

#### **Description**

La commande **Tool bar height** retourne la hauteur de la barre d'outils visible courante, exprimée en pixels. Suivant le contexte, [il peut s'agir soit de la barre d'outils du mode Développement de 4D, soit d'une barre d'outils personnalisée créée avec](file:///4Dv17/4D/17/#command_503) **Open form window** (la barre d'outils du mode Développement est automatiquement masquée lorsqu'une barre d'outils personnalisée est affichée).

Si aucune barre d'outils n'est affichée, la commande retourne 0.

Window kind {( fenêtre )} -> Résultat

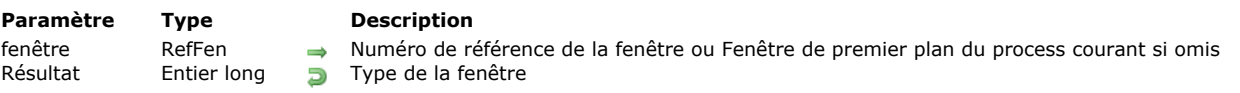

#### **Description**

La commande **Window kind** retourne le type de fenêtre 4D dont vous avez passé la référence dans *fenêtre*. Si la fenêtre n'existe pas, **Window kind** retourne 0 (zéro).

Sinon, **Window kind** retourne une valeur correspondant à l'une des constantes prédéfinies suivantes (thème **[Fenêtre](file:///4Dv17/4D/17/#command_1627)**) :

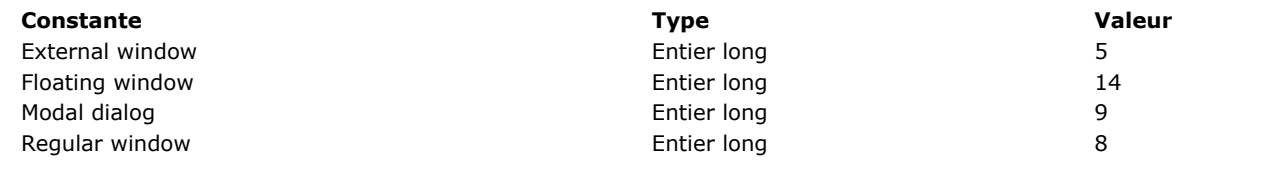

Si vous omettez le paramètre *fenêtre*, **Window kind** s'applique à la fenêtre de premier plan du process courant.

#### **Exemple**

Reportez-vous à l'exemple de la commande **[WINDOW LIST](file:///4Dv17/4D/17/#command_513)**.

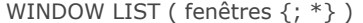

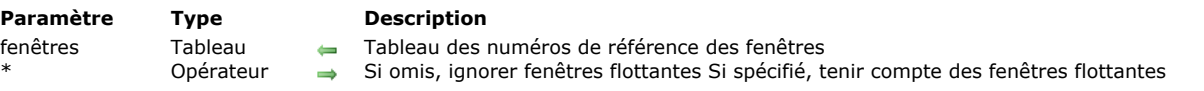

#### **Description**

La commande **WINDOW LIST** remplit le tableau *fenêtres* avec les numéros de référence des fenêtres actuellement ouvertes dans tous les process (process moteur et process utilisateur). Seules les fenêtres "visibles" (i.e. non cachées) sont retournées. Si vous ne passez pas le paramètre optionnel *\**, les fenêtres flottantes sont ignorées.

#### **Exemple**

La méthode projet suivante place en "mosaïque" toutes les fenêtres ouvertes (à l'exception des fenêtres flottantes et des boîtes de dialogue) :

```
` Méthode projet Mosaïque
WINDOW LIST($alWnd)
$vILeft:=10$vlTop:=80 ` Laissons de la place à la barre d'outils
For($vlWnd:1;Size of array($alWnd))
  If(Window kind($alWnd{$vlWnd})#Modal dialog)
     GET WINDOW RECT($vlWL;$vlWT;$vlWR;$vlWB;$alWnd{$vlWnd})
     $vlWR:=$vlLeft+($vlWR-$vlWL)
     $vlWB:=$vlTop+($vlWB-$vlWT)
     $vlWL:=$vlLeft
     $v<sub>1</sub>WT = $v<sub>1</sub>Top
     SET WINDOW RECT($vlWL;$vlWT;$vlWR;$vlWB;$alWnd{$vlWnd})
     $vILeft.=$vILeft+10$v|Top.=$v|Top+25End if
End for
```
**Note :** Cette méthode pourrait être améliorée par l'ajout de tests sur la taille de la fenêtre principale (sous Windows) ou sur la taille et l'emplacement du ou des écran(s) (sous Mac OS).

Window process {( fenêtre )} -> Résultat

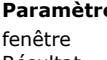

# **Paramètre Type Description**

fenêtre RefFen Numéro de référence de fenêtre Numéro de référence de process

#### **Description**

La commande **Window process** retourne le numéro du process qui exécute la fenêtre dont le numéro de référence est passé dans *fenêtre*. Si la fenêtre n'existe pas, la commande retourne *0* (zéro).

Si vous omettez le paramètre *fenêtre*, **Window process** retourne le numéro du process de la fenêtre de premier plan du process courant.

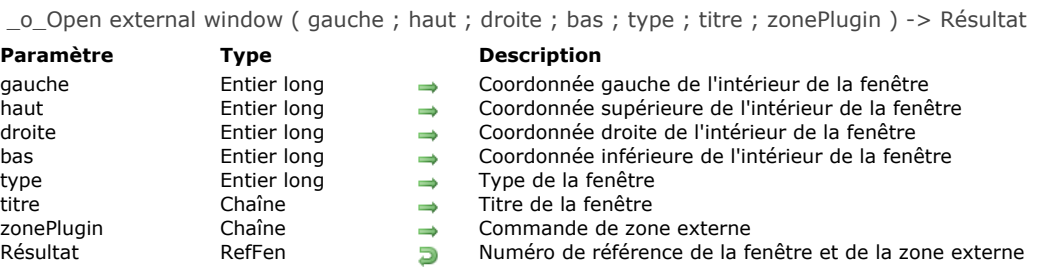

#### **Note de compatibilité**

La commande **\_o\_Open external window** est déclarée obsolète dans 4D à compter de la version 16 et est conservée pour des raisons de compatibilité uniquement. A noter qu'elle n'est pas prise en charge dans les versions 64 bits de 4D.

#### **Note de compatibilité**

Certains types de fenêtres présentés dans cette section sont liés à d'anciennes versions des OS et de 4D. Ce thème ainsi que la commande **[Open window](file:///4Dv17/4D/17/#command_504)** sont conservés uniquement pour des raisons de compatibilité. Lorsque vous écrivez du nouveau code de gestion des fenêtres, il est fortement recommandé d'utiliser la commande **[Open form window](file:///4Dv17/4D/17/#command_503)**, mieux adaptée aux interfaces actuelles.

#### **Présentation**

Vous spécifiez le type de fenêtre à ouvrir avec **[Open window](file:///4Dv17/4D/17/#command_504)** [à l'aide d'une des constantes prédéfinies suivantes \(thème "](file:///4Dv17/4D/17/#command_1614)**Creer fenetre**") :

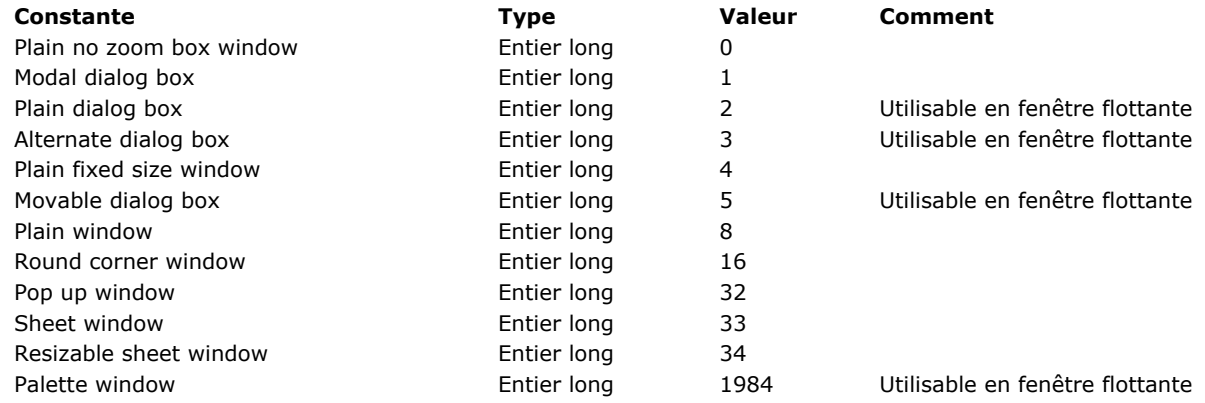

#### **Fenêtres flottantes**

Si vous passez une de ces constantes à **[Open window](file:///4Dv17/4D/17/#command_504)**, vous créez une fenêtre standard. Pour ouvrir une fenêtre flottante, passez un type de fenêtre négatif à **[Open window](file:///4Dv17/4D/17/#command_504)**.

Les fenêtres flottantes ont pour caractéristique principale de rester au premier plan même si l'utilisateur clique dans une autre fenêtre du process. Les fenêtres flottantes sont généralement utilisées pour afficher des informations permanentes ou des barres d'outils.

#### **Fenêtres modales**

Une fenêtre modale place l'utilisateur dans un état (ou "mode") où il ne peut agir qu'à l'intérieur de la fenêtre. Tant qu'une fenêtre modale est affichée, les commandes de menu et les autres fenêtres de l'application sont inaccessibles. Pour refermer une fenêtre modale, l'utilisateur doit la valider, l'annuler ou utiliser une des options qu'elle propose. Les boîtes de dialogue d'alerte sont des exemples typiques de fenêtres modales.

Dans 4D, les fenêtres de type 1 et 5 sont modales.

**Note :** Une fenêtre modale reste toujours au premier plan. Par conséquent, lorsqu'une fenêtre modale appelle une fenêtre non modale, cette dernière s'affiche en arrière-plan, bien qu'elle ait été appelée postérieurement. Il ne faut donc pas effectuer ce type d'opération.

En revanche, lorsqu'une fenêtre modale appelle une autre fenêtre modale, cette dernière s'affiche au premier plan.

#### **Description**

Voici la description de chaque type de fenêtre, sous Windows (à gauche) et Mac OS (à droite).

#### **Fenêtre standard de taille fixe (4)**

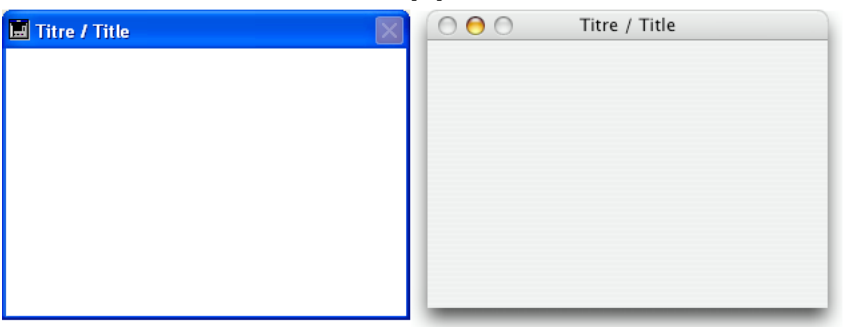

- Peut avoir un titre : Oui
- Peut comporter une case de fermeture ou un équivalent : Oui
- Peut être redimensionnée : Non sous Mac OS
- Peut être agrandie/réduite ou "zoomée" : Non
- Adaptée aux barres de défilement : Oui et Non
- Utilisation : saisie de données par **[ADD RECORD](file:///4Dv17/4D/17/#command_1237)**(...;...\*) ou équivalent

#### **Dialogue modal (1)**

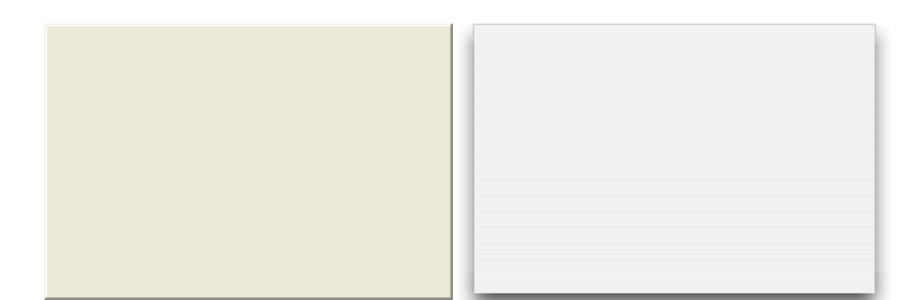

- Peut avoir un titre : Non
- Peut comporter une case de fermeture ou un équivalent : Non
- Peut être redimensionnée : Non
- Peut être agrandie/réduite ou "zoomée" : Non
- Adaptée aux barres de défilement : Non
- Utilisation : **[DIALOG](file:///4Dv17/4D/17/#command_1239)**, **[ADD RECORD](file:///4Dv17/4D/17/#command_1237)**(...;...\*) ou équivalent
- Les fenêtres de ce type sont modales

#### **Fenêtre standard sans zoom (0)**

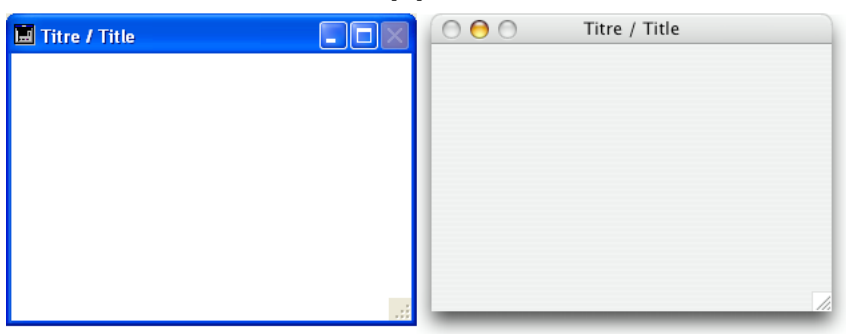

- Peut avoir un titre : Oui
- Peut comporter une case de fermeture ou un équivalent : Oui
- Peut être redimensionnée : Oui
- Peut être agrandie/réduite ou "zoomée" : Non sous Mac OS
- Adaptée aux barres de défilement : Oui
- Utilisation : saisie de données avec des barres de défilement, **[DISPLAY SELECTION](file:///4Dv17/4D/17/#command_1266)**, **[MODIFY SELECTION](file:///4Dv17/4D/17/#command_1275)**, etc.

#### **Fenêtre standard (8)**

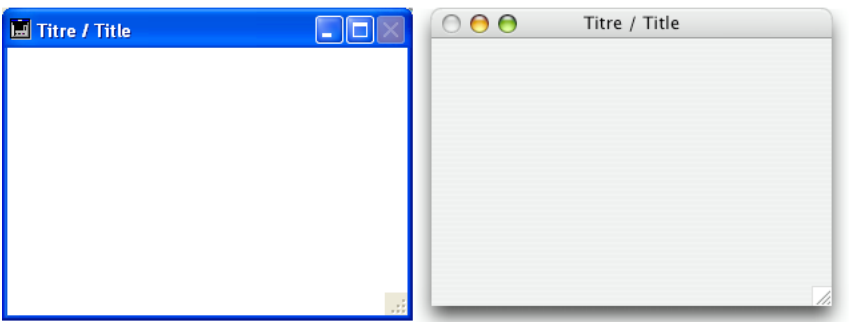

- Peut avoir un titre : Oui
- Peut comporter une case de fermeture ou un équivalent : Oui
- Peut être redimensionnée : Oui
- Peut être agrandie/réduite ou "zoomée" : Oui
- Adaptée aux barres de défilement : Oui
- Utilisation : saisie de données avec des barres de défilement, **[DISPLAY SELECTION](file:///4Dv17/4D/17/#command_1266)**, **[MODIFY SELECTION](file:///4Dv17/4D/17/#command_1275)**, etc.

#### **Dialogue modal déplaçable (5)**

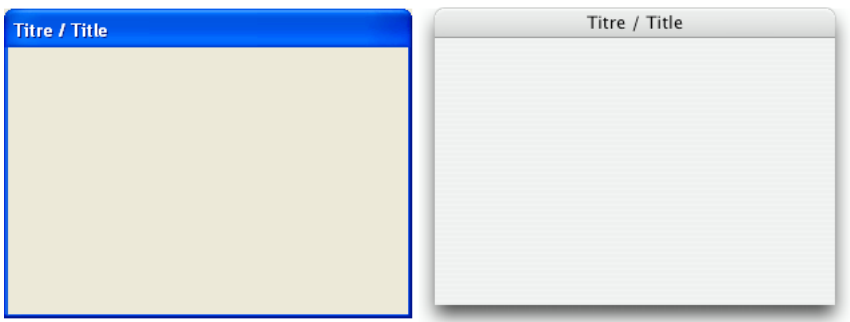

- Peut avoir un titre : Oui
- Peut comporter une case de fermeture ou un équivalent : Non
- Peut être redimensionnée : Non
- Peut être agrandie/réduite ou "zoomée" : Non
- Adaptée aux barres de défilement : Non
- Utilisation : **[DIALOG](file:///4Dv17/4D/17/#command_1239)**, **[ADD RECORD](file:///4Dv17/4D/17/#command_1237)**(...;...\*) ou équivalent
- Les fenêtres de ce type sont modales mais peuvent être déplacées et utilisées comme fenêtres flottantes

#### **Dialogue ombré (3)**

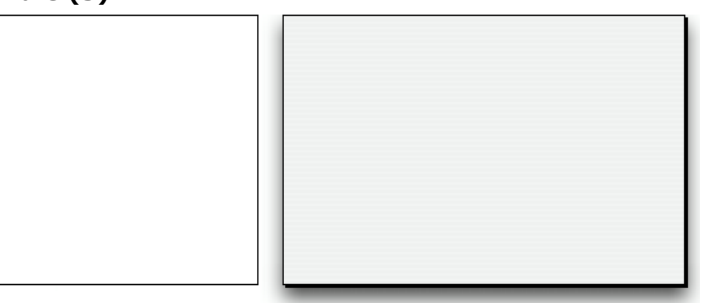

- Peut avoir un titre : Non
- Peut comporter une case de fermeture ou un équivalent : Non
- Peut être redimensionnée : Non
- Peut être agrandie/réduite ou "zoomée" : Non
- Adaptée aux barres de défilement : Non
- Utilisation : **[DIALOG](file:///4Dv17/4D/17/#command_1239)**, **[ADD RECORD](file:///4Dv17/4D/17/#command_1237)**(...;...\*) ou équivalent, sous Mac OS (non standard sous Windows).

#### **Dialogue simple (2)**

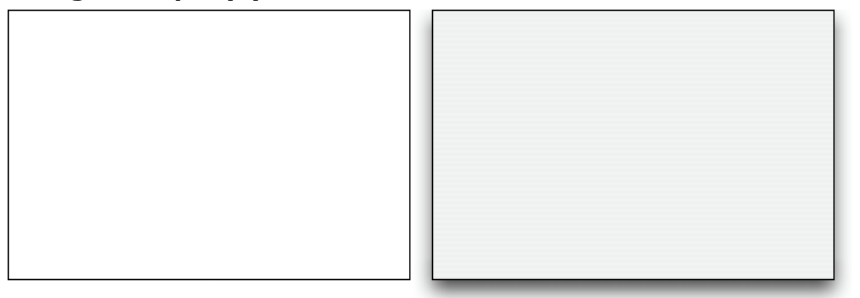

- Peut avoir un titre : Non
- Peut comporter une case de fermeture ou un équivalent : Non
- Peut être redimensionnée : Non
- Peut être agrandie/réduite ou "zoomée" : Non
- Adaptée aux barres de défilement : Non
- Utilisation : **[DIALOG](file:///4Dv17/4D/17/#command_1239)**, **[ADD RECORD](file:///4Dv17/4D/17/#command_1237)**(...;...\*) ou équivalent, sous Mac OS (non standard sous Windows).

#### **Fenêtre palette (1984)**

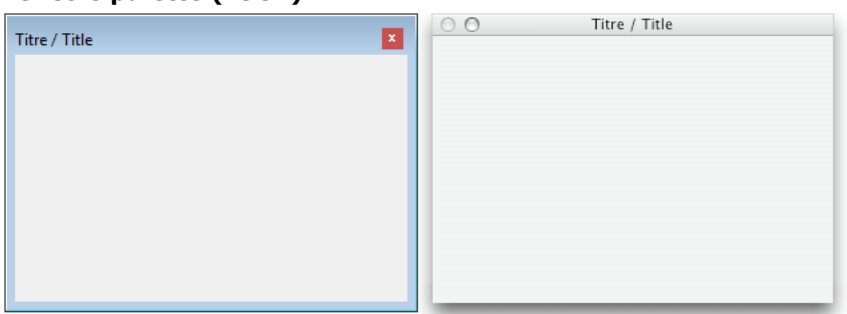

Ce type de fenêtre permet de générer des palettes flottantes redimensionnables ou non. Seules les options suivantes sont prises en charge :

## Non redimensionnable -(Palette window+2) -Palette window

Redimensionnable (Palette window+6) (Palette window+6)

**Option Valeur à passer sous Windows Valeur à passer sous macOS**

- 
- Peut avoir un titre : Oui s'il est passé
- Peut être redimensionnée : Oui si la valeur appropriée est passée
- Utilisation : fenêtres flottantes avec **[DIALOG](file:///4Dv17/4D/17/#command_1239)** ou **[DISPLAY SELECTION](file:///4Dv17/4D/17/#command_1266)** (pas de saisie de données).

**Note :** Avec ce type de fenêtre, l'ensemble (constante + option) doit toujours être passé en valeur négative. Attention à passer par exemple -(Palette window+6) et non (-Palette window+6)

#### **Fenêtre à coins arrondis (16)**

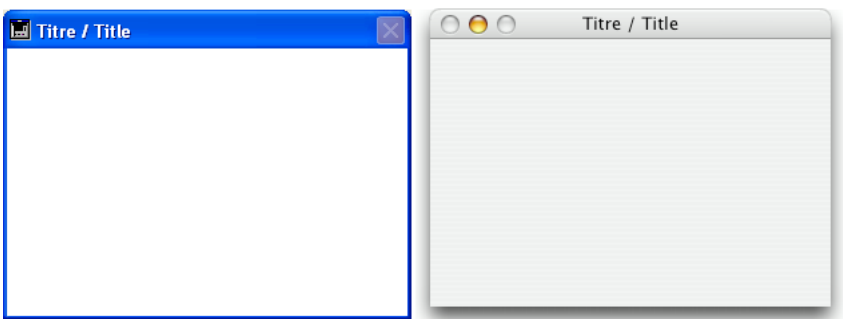

- Peut avoir un titre : Oui
- Peut comporter une case de fermeture ou un équivalent : Oui
- Peut être redimensionnée : Non sous Mac OS
- Peut être agrandie/réduite ou "zoomée" : Non
- Adaptée aux barres de défilement : Non
- $\bullet$ Utilisation : rare (obsolète)

#### **Fenêtre feuille (33) et Fenêtre feuille redim (34)**

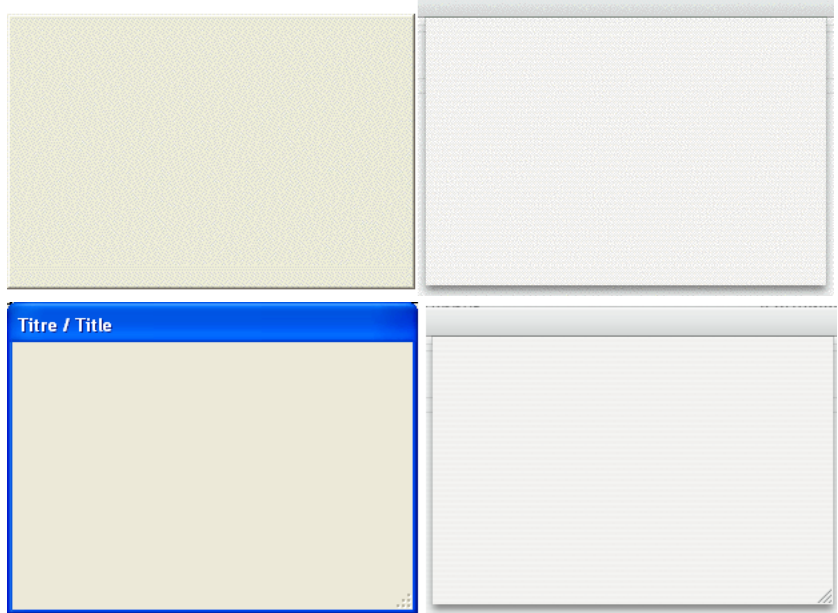

Les fenêtres feuilles (sheet windows) sont des fenêtres spécifiques de l'interface Mac OS X. Ces fenêtres "descendent" de la barre de titre de la fenêtre principale via une animation et s'affichent par-dessus celle-ci. Elles sont automatiquement centrées dans la fenêtre principale. Leurs propriétés sont comparables à celles des boîtes de dialogue modales. Elles sont généralement utilisées pour effectuer une action en relation directe avec celle se déroulant dans la fenêtre principale.

- Il n'est possible de créer une fenêtre feuille sous Mac OS X que si la dernière fenêtre ouverte est visible et de type document (formulaire).
- La commande crée une fenêtre de type 1 (Dialogue modal) au lieu du type 33 et de type 8 (Fenêtre standard) au lieu du type 34 :
	- si la dernière fenêtre ouverte n'est pas visible ou n'est pas de type document,
	- sous Windows.
- Gomme une fenêtre feuille doit être dessinée par-dessus un formulaire, son affichage est repoussé dans l'événement  $Qn$ Load du premier formulaire chargé dans la fenêtre (cf. exemple 4 de la commande **[Open window](file:///4Dv17/4D/17/#command_504)**).
- Utilisation : **[DIALOG](file:///4Dv17/4D/17/#command_1239)**, **[ADD RECORD](file:///4Dv17/4D/17/#command_1237)**(...;...\*) ou équivalent, sous Mac OS (non standard sous Windows).

#### **Fenêtre pop up (32)**

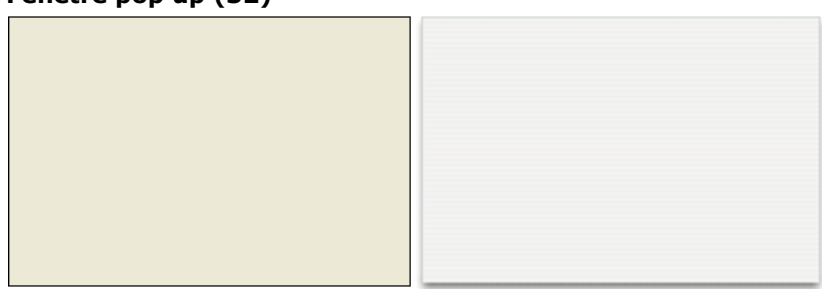

Ce type de fenêtre reprend les caractéristiques essentielles du type Dialogue simple (2) et dispose de propriétés avancées spécifiques :

- La fenêtre est automatiquement refermée avec annulation lorsque :
	- o un clic se produit en-dehors de la fenêtre ;
	- o la fenêtre d'arrière-plan ou la fenêtre MDI est déplacée ;
	- l'utilisateur appuie sur la touche **Echap** (ou **Esc**).
- Cette fenêtre s'affiche devant une fenêtre "parente" (elle ne doit d'ailleurs pas être utilisée comme fenêtre principale d'un process). La fenêtre d'arrière-plan n'est pas désactivée. En revanche, elle ne reçoit plus d'événement.
- Il n'est pas possible de redimensionner ou de déplacer la fenêtre à l'aide de la souris ; toutefois, lorsque cette opération est effectuée par programmation, le redessinement des éléments d'arrière-plan est optimisé.
- Utilisation : ce type de fenêtre est particulièrement adapté à la prise en charge des pop up menus associés aux boutons 3D de type "bevel" ou "barres outils".
- Limitations :
- Il n'est pas possible d'afficher un objet pop up menu à l'intérieur d'une fenêtre de ce type.
- A compter de la version 13 de 4D, ce type de fenêtre ne permet pas l'affichage des infobulles sous Mac OS.

#### **Aspect texture (2048)**

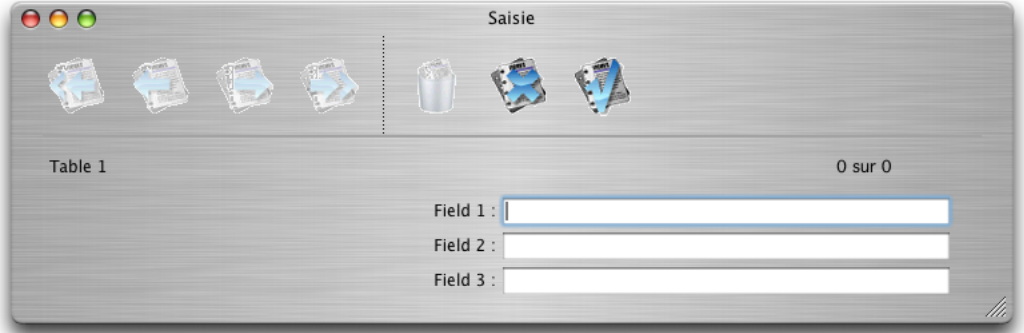

Sous Mac OS, il est possible d'appliquer l'apparence "texturée" aux fenêtres. Ce type d'apparence est largement répandu dans l'interface Macintosh. Sous Windows, cette propriété est sans effet.

Pour appliquer l'apparence "texture" à une fenêtre générée par la commande **[Open window](file:///4Dv17/4D/17/#command_504)**, il suffit d'ajouter la constante Texture appearance au type de fenêtre défini dans le paramètre *type*. Par exemple :

\$fen:=Open window(10;80;-1;-1; Plain window+Texture appearance;"")

Cette apparence peut être associée aux types de fenêtres suivants :

Fenêtre standard

Fenêtre standard sans zoom

Fenêtre standard de taille fixe

Dialogue modal déplaçable

Fenêtre à coins arrondis

#### **Avec mode plein écran Mac (65536)**

L'option "plein écran" est disponible à compter de 4D v14 sous OS X pour les fenêtres de type document. Lorsque cette option est utilisée, le bouton "Plein écran" est affiché dans l'angle supérieur droit de la fenêtre :

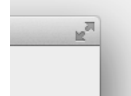

Lorsque l'utilisateur clique sur cette icône, la fenêtre passe en plein écran et 4D masque automatiquement la barre d'outils principale.

[Pour utiliser cette option, il suffit d'ajouter la constante Has full screen mode Mac au paramètre](file:///4Dv17/4D/17/#command_504) *type* pour les commandes **Open window**, **[Open form window](file:///4Dv17/4D/17/#command_503)** et **[\\_o\\_Open external window](file:///4Dv17/4D/17/#command_515)**. Par exemple, ce code crée une fenêtre formulaire avec bouton plein écran sous OS X :

\$fen := Open form window([Interface];"Choix\_User";Plain form window+Form has full screen mode Mac) DIALOG([Interface];"Choix\_User")

**Note :** Sous Windows, cette option n'a pas d'effet.

## **Fonctions mathématiques**

[Abs](#page-755-0) [Arctan](#page-756-0) [Cos](#page-757-0) [Dec](#page-758-0) **[Euro converter](#page-759-0) [Exp](#page-761-0)** [Int](#page-762-0) [Log](#page-763-0) [Mod](#page-764-0) [Random](#page-765-0) [Round](#page-766-0) [SET REAL COMPARISON LEVEL](#page-767-0) **[Sin](#page-768-0)** [Square root](#page-769-0) [Tan](#page-770-0)

- 
- [Trunc](#page-771-0)

<span id="page-755-0"></span>Abs ( nombre ) -> Résultat **Paramètre Type Description**

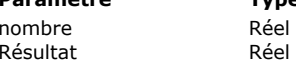

Nombre dont vous voulez obtenir la valeur absolue<br>
a Valeur absolue de nombre Valeur absolue de nombre

#### **Description**

**Abs** retourne la valeur absolue (positive et sans signe) de *nombre*. Si *nombre* est négatif, sa valeur positive est retournée. Si *nombre* est positif, il est retourné inchangé.

#### **Exemple**

L'exemple suivant retourne la valeur absolue de -10,3, qui est 10,3 :

vVector:=Abs(-10,3)
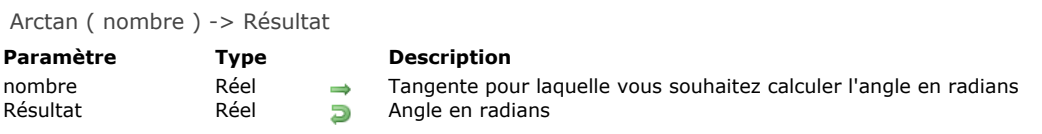

**Arctan** retourne en radians la valeur de l'angle dont la tangente est spécifiée par *nombre*. **Note :** 4D fournit les constantes prédéfinies Pi, Degree et Radian. Pi retourne le nombre Pi (3,14159...), Degree retourne la valeur en radians d'un degré (0,01745...) et Radian retourne la valeur en degrés d'un radian (57,29577...).

# **Exemple**

Cet exemple permet d'afficher la valeur de Pi :

ALERT("Pi est égal à : "+String(Arctan(1)\*4))

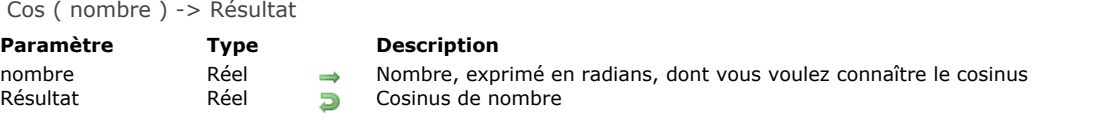

**Cos** retourne le cosinus de *nombre*. La valeur *nombre* est exprimée en radians.

**Note :** 4D fournit les constantes prédéfinies Pi, Degree et Radian. Pi retourne le nombre Pi (3,14159...), Degree retourne la valeur en radians d'un degré (0,01745...) et <u>Radian</u> retourne la valeur en degrés d'un radian (57,29577...).

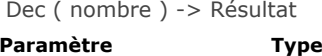

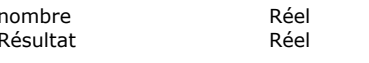

**Description** Valeur dont voulez obtenir la partie décimale  $\Box$  Partie décimale de nombre

# **Description**

**Dec** retourne la partie décimale de *nombre*. La valeur retournée est toujours positive ou nulle.

# **Exemple**

L'exemple suivant utilise une valeur monétaire exprimée sous forme numérique et en extrait les parties "euros" et "centimes". Si *vrMontant* valait 7,31, *vlEuros* vaudrait 7 et *vlCentimes* 31 :

vlEuros:=lnt(vrMontant) ` Extraire les euros vlCentimes:=Dec(vrMontant)\*100 ` Extraire la partie décimale et la multiplier par 100 pour obtenir un entier Euro converter ( valeur ; deMonnaie ; versMonnaie ) -> Résultat

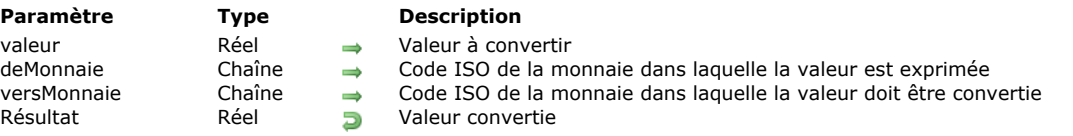

# **Description**

La commande **Euro converter** vous permet d'effectuer tout type de conversion de valeurs entre les différentes monnaies des pays de la "zone euro" et l'Euro lui-même.

Vous pouvez convertir :

- une monnaie nationale en Euros,
- des Euros en une monnaie nationale,

une monnaie nationale en une autre monnaie nationale. Dans ce cas, la conversion s'effectue toujours par l'intermédiaire de l'Euro, comme le stipule la réglementation. Par exemple, pour convertir des Francs belges en Marks allemands, 4D effectuera les conversions suivantes : Francs belges -> Euro -> Marks allemands.

Vous passez dans le premier paramètre la valeur à convertir.

Dans le second paramètre, vous indiquez le code ISO de la monnaie dans laquelle valeur est exprimée.

Dans le troisième paramètre, vous indiquez le code ISO de la monnaie dans laquelle vous souhaitez que valeur soit convertie. Pour désigner les codes ISO, 4D vous propose les constantes prédéfinies suivantes, placées dans le thème "**[Euro monnaies](file:///4Dv17/4D/17/#command_1620)**" :

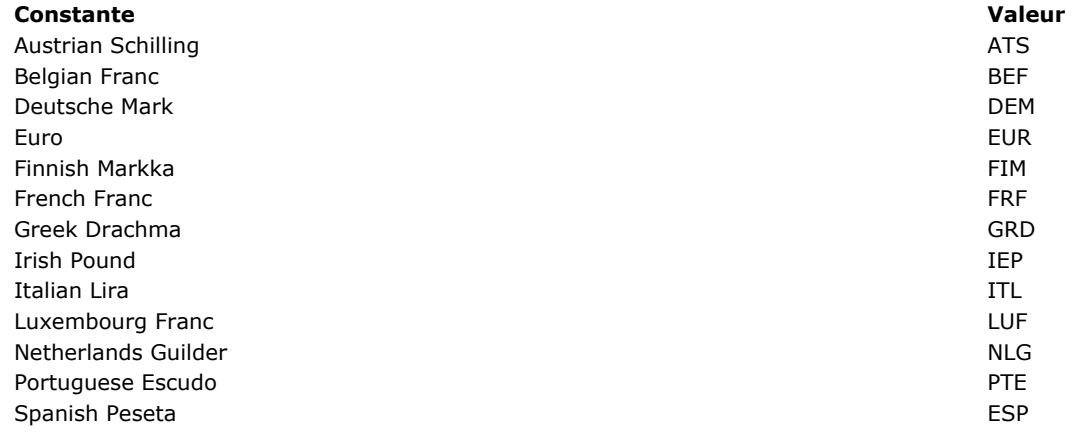

- **Constante**
- Austrian Schilling Belgian Franc Deutsche Mark Euro Finnish Markka French Franc Greek Drachma Irish Pound Italian Lira Luxembourg Franc Netherlands Guilder Portuguese Escudo Spanish Peseta

### **Constante**

Austrian Schilling Belgian Franc Deutsche Mark Euro Finnish Markka French Franc Greek Drachma Irish Pound Italian Lira Luxembourg Franc Netherlands Guilder Portuguese Escudo Spanish Peseta

Si nécessaire, 4D arrondit automatiquement le résultat des conversions et conserve 2 décimales — à l'exception des conversions vers les Lires italiennes, Francs luxembourgeois, Francs belges et Pesetas espagnoles, pour lesquelles 4D conserve 0 décimale (le résultat est un nombre entier).

La parité des différentes monnaies vis-à-vis de l'Euro est fixe. Les taux de conversion, utilisés en interne par 4D, sont les suivants :

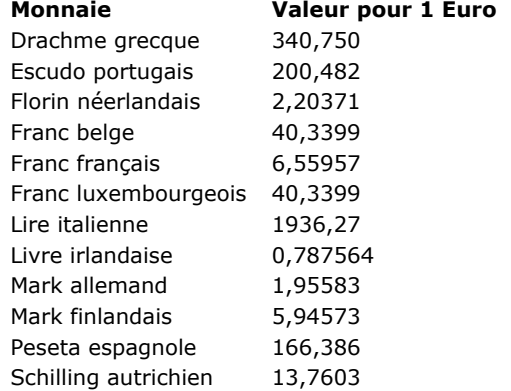

### **Exemple**

Voici différents types de conversion pouvant être obtenus à l'aide de cette commande :

\$valeur:=10000 `Valeur exprimée en francs français Convertir la valeur en euros \$EnEuros:=Euro converter(\$valeur;French Franc;Euro)

Convertir la valeur en lires italiennes

\$EnLires:=Euro converter(\$valeur;French Franc;Italian Lira)

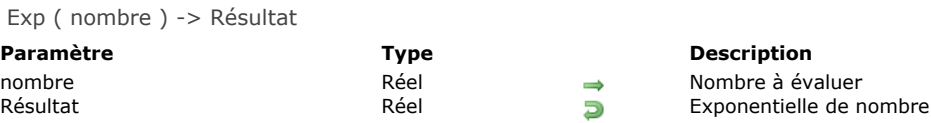

**Exp** retourne l'exponentielle (e=2,71828...) de *nombre*. **Exp** est la fonction inverse de **[Log](file:///4Dv17/4D/17/#command_525)**. **Note :** La fonction exponentielle, qui au nombre réel x fait correspondre le nombre réel y, est notée y = ex. 4D fournit la constante prédéfinie e number (2,71828...).

# **Exemple**

L'exemple suivant assigne l'exponentielle de 1 à *vrE* (le logarithme de *vrE* est 1) :

 $vrE:=\frac{Exp(1)}{exp(1)}$  vrE vaut e (e = 2,71828...)

Int ( nombre ) -> Résultat

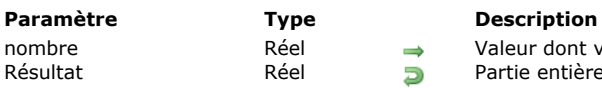

el → Valeur dont vous voulez obtenir la partie entière<br>el → Partie entière de nombre Partie entière de nombre

# **Description**

**Int** retourne la partie entière de *nombre* en l'arrondissant à l'entier inférieur.

# **Exemple**

L'exemple suivant illustre le fonctionnement de **Int** pour les nombres positifs et négatifs. Notez que la partie décimale du nombre est supprimée :

 $x:=$ **Int**(123,4)  $x$  vaut 123  $y:=$ **Int**(-123,4) > y vaut -124

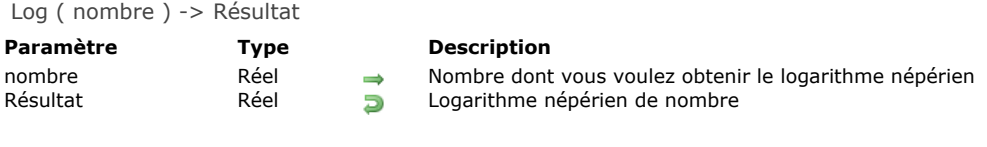

**Log** retourne le logarithme népérien de *nombre*. **Log** est la fonction inverse de **[Exp](file:///4Dv17/4D/17/#command_523)**. **Note :** 4D fournit la constante prédéfinie e number (2,71828...).

# **Exemple**

L'exemple suivant affiche 1 :

ALERT(String(Log(Exp(1)))

Mod ( nombre1 ; nombre2 ) -> Résultat

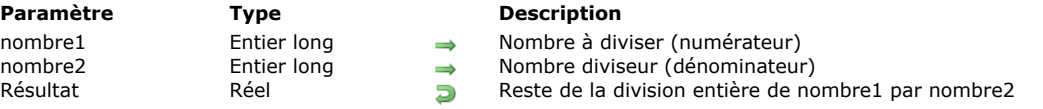

# **Description**

La fonction **Mod** divise *nombre1* par *nombre2* et retourne le reste sous forme d'un nombre entier. **Notes :**

- **Mod** accepte des expressions de type Entier, Entier long et Réel (numérique). Cependant, si *nombre1* et/ou *nombre2* sont des nombres réels, ils sont arrondis avant le calcul du **Mod**.
- La fonction Mod est à utiliser avec précaution avec des nombres réels de grande taille (au-delà de 2^31). Dans ce cas en effet, son fonctionnement peut se heurter aux limites des capacités de calcul des processeurs standard.

Vous pouvez également utiliser l'opérateur "%" pour calculer le reste d'une division (reportez-vous à la section Opérateurs **numériques**). Toutefois, cet opérateur retourne des résultats valides uniquement avec des expressions de type Entier et Entier long. Si vous voulez calculer le modulo de nombres réels, vous devez utiliser la commande **Mod**.

# **Exemple**

L'exemple suivant illustre le fonctionnement de **Mod** dans différents cas de figure. A chaque ligne, un nombre est assigné à la variable *vRésultat*. Les commentaires fournissent le résultat obtenu :

vRésultat:=Mod(3;2) ` vRésultat prend la valeur 1 vRésultat:=Mod(4;2) ` vRésultat prend la valeur 0 vRésultat:=Mod(3,5;2) ` vRésultat prend la valeur 0

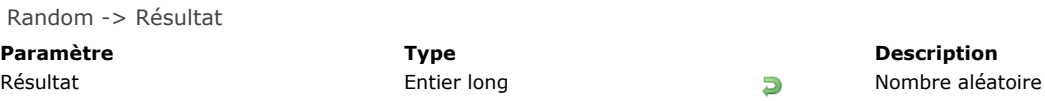

**Random** retourne une valeur entière aléatoire comprise entre 0 et 32 767 (inclus). Pour que la valeur aléatoire soit située dans un intervalle donné, utilisez la formule suivante :

(Random%(fin-début+1))+début

La valeur *début* est le premier nombre de l'intervalle, *fin* est le dernier.

# **Exemple**

L'exemple suivant assigne une valeur entière aléatoire entre 10 et 30 à la variable *vRésultat* :

vRésultat:=(Random% 21)+10

Round ( arrondi ; nbDécimales ) -> Résultat

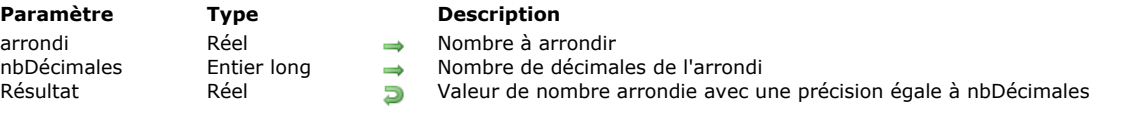

# **Description**

**Round** retourne la valeur arrondie de *nombre* avec une précision égale à *nbDécimales*.

Si *nbDécimales* est positif, l'arrondi se fait sur la partie décimale de *nombre*. Si *nbDécimales* est négatif, l'arrondi se fait sur la partie entière de *nombre*.

Si le chiffre placé derrière le nombre de décimales défini par *nbDécimales* est compris entre 5 et 9, *nombre* est arrondi à la valeur supérieure s'il est positif et inférieure s'il est négatif. Si le chiffre placé derrière la dernière décimale est compris entre 0 et 4, la fonction arrondit *nombre* vers zéro.

# **Exemple**

L'exemple suivant illustre la manière dont **Arrondi** fonctionne dans différents cas. A chaque ligne, une valeur est assignée à la variable *vRésultat*. Les commentaires décrivent le résultat :

vRésultat:=Round(16,857;2) vRésultat vaut 16,86 vRésultat:=Round(32345,67;-3) vRésultat vaut 32000 vRésultat:=Round(29,8725;3) `vRésultat vaut 29,873 vRésultat:=Round(-1,5;0) vRésultat vaut -2

# **SET REAL COMPARISON LEVEL**

SET REAL COMPARISON LEVEL ( epsilon )

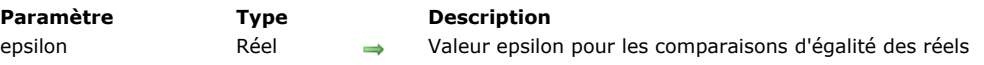

# **Description**

La commande **SET REAL COMPARISON LEVEL** définit la valeur *epsilon* utilisée par 4D lors d'une comparaison d'égalité des valeurs et expressions de type Réel.

Comme un ordinateur effectue des calculs approximatifs sur les réels, les tests sur l'égalité de valeurs réelles doivent tenir compte de cette approximation. Pour cela, 4D, lorsqu'il compare des valeurs réelles, teste en fait si la différence entre les deux valeurs est supérieure ou non à une certaine valeur. Cette valeur s'appelle l'**epsilon** et fonctionne de la manière suivante : Soient deux valeurs réelles *a* et *b*. Si [Abs\(](file:///4Dv17/4D/17/#command_518)a-b) est supérieur à l'epsilon, les valeurs sont considérées comme différentes ; sinon, elles sont déclarées égales.

Par défaut, 4D fixe la valeur epsilon à 10 à la puissance moins 6 (10^-6). Exemples :

- *0,00001=0,00002* retourne Faux car la différence *0,00001* est supérieure à *10^6*.
- *0,000001=0,000002* retourne Vrai car la différence *0,000001* n'est pas supérieure à *10^6*.
- *0,000001=0,000003* retourne Faux car la différence *0,000002* est supérieure à *10^6*.

A l'aide de **SET REAL COMPARISON LEVEL**, vous pouvez augmenter ou réduire la valeur epsilon, en fonction de vos besoins.

**Note :** La commande n'aura pas d'effet si *epsilon* > 10^-3 ou si *epsilon* < 0.

Modifier l'epsilon affecte seulement la comparaison d'égalité des réels. Cela n'a pas d'effet sur les calculs et l'affichage des valeurs réelles.

**ATTENTION :** Cette commande doit être utilisée dans des cas spécifiques, comme par exemple un tri sur un champ dont les valeurs sont inférieures à 10^-6. En général, vous n'avez pas besoin de modifier la valeur par défaut d'epsilon.

**Note :** La commande **SET REAL COMPARISON LEVEL** n'a pas d'effet sur les recherches et les tris effectués avec les champs de type réel. Elle s'applique uniquement au langage de 4D.

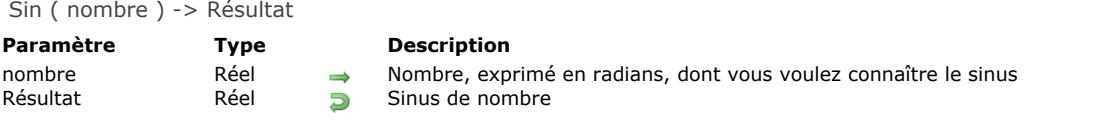

**Sin** retourne le sinus de *nombre*. La valeur *nombre* est exprimée en radians.

**Note :** 4D fournit les constantes prédéfinies Pi, Degree et Radian. Pi retourne le nombre Pi (3,14159...), Degree retourne la valeur en radians d'un degré (0,01745...) et <u>Radian</u> retourne la valeur en degrés d'un radian (57,29577...).

Square root ( nombre ) -> Résultat **Paramètre Type Description** 

nombre Réel Nombre duquel calculer la racine carrée Racine carrée de nombre

# **Description**

**Square root** retourne la racine carrée de *nombre*.

# **Exemple 1**

La ligne :

\$vrRacineDeDeux := Square root(2)

affecte la valeur *1,414213562373* à la variable *\$vrRacineDeDeux*.

# **Exemple 2**

La méthode listée ci-dessous retourne l'hypoténuse du triangle rectangle dont les deux côtés sont passés en paramètres :

` Méthode Hypoténuse ` Hypoténuse (Réel; Réel) -> Réel ` Hypoténuse (côtéA ; côtéB) -> Hypoténuse

C\_REAL(\$0;\$1;\$2) \$0:=Square root( $($1^2$)+($2^2$)$ )

Par exemple, *Hypoténuse (4;3)* retourne 5.

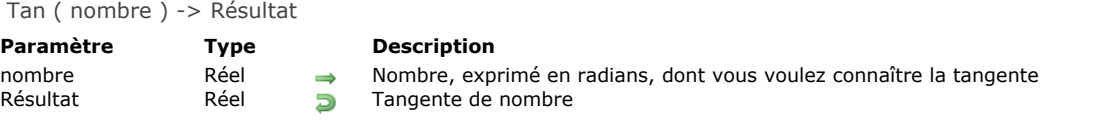

**Tan** retourne la tangente de *nombre*. La valeur *nombre* est exprimée en radians.

**Note :** 4D fournit les constantes prédéfinies Pi, Degree et Radian. Pi retourne le nombre Pi (3,14159...), Degree retourne la valeur en radians d'un degré (0,01745...) et <u>Radian</u> retourne la valeur en degrés d'un radian (57,29577...).

Trunc ( nombre ; nbDécimales ) -> Résultat

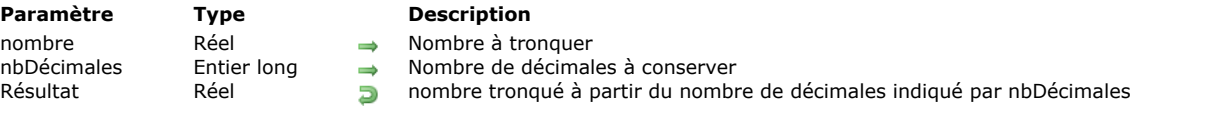

# **Description**

**Trunc** retourne *nombre* dont la partie décimale a été tronquée à partir du nombre de décimales spécifié par *nbDécimales*. **Trunc** arrondit toujours *nombre* à la valeur inférieure.

Si *nbDécimales* est positif, la troncature se fait sur la partie décimale de *nombre*. Si *nbDécimales* est négatif, la troncature se fait sur la partie entière de *nombre*.

# **Exemple**

L'exemple suivant illustre la manière dont **Trunc** fonctionne dans différents cas. A chaque ligne, une valeur est assignée à la variable *vRésultat*. Les commentaires décrivent le résultat :

```
vRésultat:=Trunc(216,897;1) `Résultat prend la valeur 216,8
vRésultat:=Trunc(216,897;-1) `Résultat prend la valeur 210
vRésultat:=Trunc(-216,897;1) `Résultat prend la valeur -216,9
vRésultat:=Trunc(-216,897;-1) `Résultat prend la valeur -220
```
# **Fonctions statistiques**

- [Présentation des fonctions statistiques](#page-773-0)
- [Average](#page-774-0)
- [Max](#page-776-0)
- [Min](#page-777-0)
- [Std deviation](#page-778-0)
- **[Sum](#page-779-0)**
- [Sum squares](#page-780-0)
- [Variance](#page-781-0)

<span id="page-773-0"></span>Les fonctions de ce thème effectuent des calculs sur des séries de valeurs.

Les fonctions **[Average](file:///4Dv17/4D/17/#command_536)**, **[Min](file:///4Dv17/4D/17/#command_538)**, **[Max](file:///4Dv17/4D/17/#command_537)**, **[Sum](file:///4Dv17/4D/17/#command_540)**, **[Sum squares](file:///4Dv17/4D/17/#command_541)**, **[Std deviation](file:///4Dv17/4D/17/#command_539)** et **[Variance](file:///4Dv17/4D/17/#command_542)** s'appliquent soit à des champs, soit à des tableaux :

- lorsqu'elles s'appliquent à des champs, elles utilisent la sélection courante d'enregistrements,
- lorsqu'elles s'appliquent à des tableaux, elles utilisent les éléments du tableau.

A noter que lorsqu'elles s'appliquent à des champs, les fonctions **[Sum squares](file:///4Dv17/4D/17/#command_541)**, **[Std deviation](file:///4Dv17/4D/17/#command_539)** et **[Variance](file:///4Dv17/4D/17/#command_542)** ne peuvent être utilisées que pendant l'impression.

Toutes ces fonctions ne travaillent que sur des valeurs numériques et retournent des valeurs numériques.

# **Utilisation des fonctions statistiques hors impression**

Lorsque les fonctions [Average](file:///4Dv17/4D/17/#command_536), [Min](file:///4Dv17/4D/17/#command_538), [Max](file:///4Dv17/4D/17/#command_537) et [Sum](file:///4Dv17/4D/17/#command_540) sont utilisées sur un champ en-dehors d'une opération d'impression, il se peut qu'elles aient à charger chaque enregistrement de la sélection courante pour calculer le résultat. S'il y a beaucoup d'enregistrements, l'opération peut être longue. Pour limiter la durée du traitement, vous pouvez indexer le champ.

**Note :** Lorsque l'opération est longue, un thermomètre de progression apparaît. Ce thermomètre comporte un bouton Arrêt permettant à l'utilisateur d'interrompre l'opération. Si l'utilisateur clique sur ce bouton, la variable OK prend la valeur 0. Si l'opération est correctemen menée à son terme, la variable OK prend la valeur 1.

# **Utilisation des fonctions statistiques dans un état imprimé**

Lorsque les fonctions statistiques sont utilisées dans un état, elles se comportent de façon particulière, car c'est l'état lui-même qui charge chaque enregistrement. Utilisez ces fonctions dans une méthode formulaire ou objet quand vous imprimez avec la commande **[PRINT SELECTION](file:///4Dv17/4D/17/#command_679)** ou quand vous imprimez en mode Développement à l'aide de la commande **Imprimer** dans le menu **Fichier**.

Lorsque vous utilisez ces fonctions dans un état, les valeurs retournées sont fiables uniquement dans le niveau 0 de rupture et seulement si la phase de traitement des ruptures est active. Cela signifie qu'elles ne sont utiles qu'en fin d'état, lorsque tous les enregistrements ont été traités.

Vous ne devez utiliser ces fonctions avec une méthode objet que dans une zone nonsaisissable incluse dans la zone de rupture R0.

Pour mémoire : un champ passé comme paramètre à une fonction statistique doit être un numérique.

<span id="page-774-0"></span>Average ( séries {; cheminAttribut} ) -> Résultat

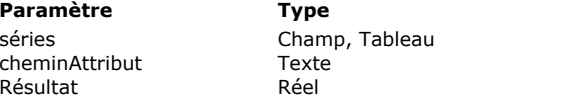

#### **Description**

Valeurs dont vous voulez calculer la moyenne Chemin d'attribut duquel calculer la moyenne

Républie Réel Moyenne arithmétique de séries

# **Description**

**Average** retourne la moyenne arithmétique de *séries*. Si *séries* est un champ indexé, l'index est utilisé pour le calcul.

Vous pouvez passer dans *séries* un tableau (à une ou deux dimensions). Dans ce cas, le tableau doit être de type Entier, Entier long ou Réel.

La commande accepte un paramètre optionnel de type texte, *cheminAttribut*, que vous pouvez utiliser si *séries* est un champ de type Objet. Il vous permet de définir le chemin de l'attribut dont le contenu doit être utilisé pour le calcul de la moyenne. Utilisez la notation à points standard pour définir le chemin dans l'objet jusqu'à l'attribut, par exemple "Clients.enfants.age". Attention, gardez à l'esprit que les noms d'attributs d'objets tiennent compte de la casse des caractères.

Seules les valeurs numériques des attributs sont utilisées pour le calcul. Si l'attribut contient des valeurs non numériques, elles sont janorées.

Si la commande est correctement exécutée, la variable système OK prend la valeur 1. Si elle est interrompue (par exemple si l'utilisateur clique sur le bouton **Arrêt** dans le thermomètre de progression), la variable OK prend la valeur 0.

# **Exemple 1**

Dans l'exemple suivant, une valeur est assignée à une variable se trouvant dans la zone de rupture R0 d'un formulaire sortie. La ligne de code ci-dessous constitue la méthode objet de la variable. Elle n'est exécutée qu'à l'impression du niveau de rupture 0 :

vMoyenne: = Average([Employés]Salaire)

La méthode suivante est appelée pour imprimer les enregistrements de la sélection courante et activer la phase de rupture :

**ALL RECORDS([Employés])** ORDER BY([Employés];[Employés]Nom;>) **BREAK LEVEL(1) ACCUMULATE**([Employés]Salaire) FORM SET OUTPUT([Employés];"FormImpression") PRINT SELECTION([Employés])

**Note :** La valeur du paramètre de la commande **[BREAK LEVEL](file:///4Dv17/4D/17/#command_660)** doit être égale au nombre de ruptures que contient l'état. Pour plus d'informations sur les ruptures, reportez-vous aux commandes du thème *[Impressions](file:///4Dv17/4D/17/#command_656)*.

# **Exemple 2**

Cet exemple vous permet d'obtenir la moyenne des 15 premières notes de la sélection :

**ARRAY REAL**(\$TabNote;0) QUERY([Exams];[Exams]Exam\_Date=!01/07/11!) ORDER BY([Exams];[Exams]Exam\_Note;<) SELECTION TO ARRAY([Exams]Exam\_Note;\$TabNote) **ARRAY REAL**(\$TabNote;15) vAverage: = Average(\$TabNote)

# **Exemple 3**

Votre table [Customer] comporte un champ objet "full\_Data" contenant les données suivantes :

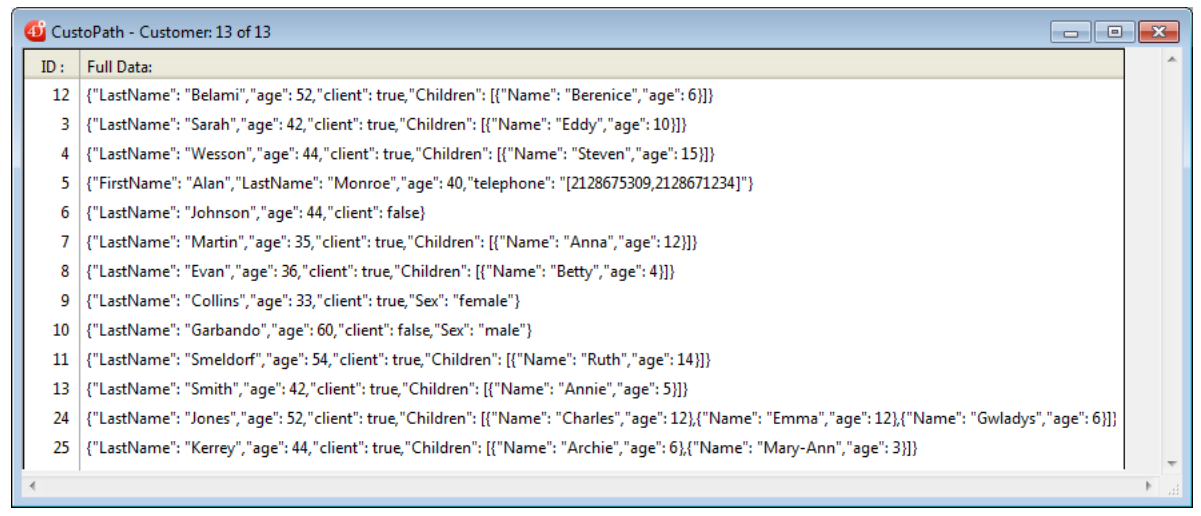

Vous pouvez effectuer les calculs suivants :

# 

**ALL RECORDS([Customer])** \$vAvg:=Average([Customer]full\_Data;"age") //\$vAvg vaut 44,46

# C\_LONGINT(\$vTot)

\$vTot:=Sum([Customer]full\_Data;"Children[].age") //\$vTot vaut 105

<span id="page-776-0"></span>Max ( séries {; cheminAttribut} ) -> Résultat

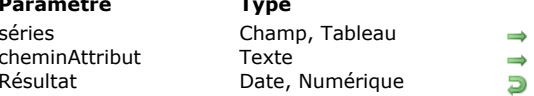

#### **Description**

Valeurs desquelles dont vous voulez obtenir la plus élevée Chemin d'attribut duquel calculer la valeur maximale

Valeur la plus élevée de séries

# **Description**

**Max** retourne la valeur la plus élevée contenue dans *séries*.

Si *séries* est un champ indexé, l'index est utilisé pour la recherche de cette valeur.

Vous pouvez passer dans *séries* un tableau (à une ou deux dimensions). Dans ce cas, le tableau doit être de type Entier, Entier long, Réel ou Date.

Si la sélection de *séries* est vide, **Max** retourne 0.

La commande accepte un paramètre optionnel de type texte, *cheminAttribut*, que vous pouvez utiliser si *séries* est un champ de type Objet. Il vous permet de définir le chemin de l'attribut dont le contenu doit être utilisé pour le calcul de la valeur maximale. Utilisez la notation à points standard pour définir le chemin dans l'objet jusqu'à l'attribut, par exemple "Clients.enfants.age". Attention, gardez à l'esprit que les noms d'attributs d'objets tiennent compte de la casse des caractères. Seules les valeurs numériques des attributs sont utilisées pour le calcul. Si l'attribut contient des valeurs non numériques, elles sont ignorées.

Si la commande est correctement exécutée, la variable système OK prend la valeur 1. Si elle est interrompue (par exemple si l'utilisateur clique sur le bouton **Arrêt** dans le thermomètre de progression), la variable OK prend la valeur 0.

# **Exemple 1**

L'exemple ci-dessous est la méthode objet d'une variable, *vMax*, placée dans la zone de rupture R0 d'un formulaire sortie. La variable est imprimée à la fin de l'état. La méthode objet assigne la valeur la plus élevée du champ à la variable, qui est alors imprimée dans la dernière rupture de l'état.

vMax:=Max([Employés]Salaire)

Note : Assurez-vous que l'événement formulaire "Sur impression sous total" est bien coché pour la variable. La méthode suivante est appelée pour imprimer les enregistrements de la sélection courante et activer la phase de rupture :

**ALL RECORDS([Employés])** ORDER BY([Employés];[Employés]Société;>) **BREAK LEVEL(1)** ACCUMULATE([Employés]Salaire) FORM SET OUTPUT([Employés];"FormImpression") **PRINT SELECTION([Employés])** 

**Note :** La valeur du paramètre de la commande **[BREAK LEVEL](file:///4Dv17/4D/17/#command_660)** doit être égale au nombre de ruptures que contient l'état. Pour plus d'informations sur les ruptures, reportez-vous aux commandes du thème *[Impressions](file:///4Dv17/4D/17/#command_656)*.

#### **Exemple 2**

Cet exemple vous permet d'obtenir la valeur la plus élevée d'un tableau :

```
ARRAY REAL($TabNote;0)
QUERY([Exams];[Exams]Exam_Date=!01/07/11!)
SELECTION TO ARRAY([Exams]Exam_Note;$TabNote)
vMax:=Max($TabNote)
```
# **Exemple 3**

Pour un exemple de calcul utilisant un attribut de champ objet, veuillez vous reporter à l'exemple 3 de la commande **[Average](file:///4Dv17/4D/17/#command_536)**.

<span id="page-777-0"></span>Min ( séries {; cheminAttribut} ) -> Résultat

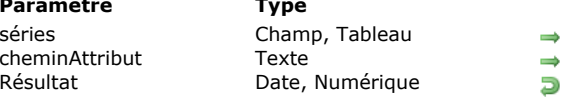

#### **Description**

Valeurs desquelles vous voulez obtenir la plus basse

Chemin d'attribut duquel calculer la valeur minimale

Valeur la plus basse de séries

# **Description**

**Min** retourne la valeur la plus faible de *séries*. Si *séries* est un champ indexé, l'index est utilisé pour la recherche de cette valeur. Vous pouvez passer dans *séries* un tableau (à une ou deux dimensions). Dans ce cas, le tableau doit être de type Entier, Entier long, Réel ou Date.

Si la sélection de *séries* est vide, **Min** retourne 0.

La commande accepte un paramètre optionnel de type texte, *cheminAttribut*, que vous pouvez utiliser si *séries* est un champ de type Objet. Il vous permet de définir le chemin de l'attribut dont le contenu doit être utilisé pour le calcul de la valeur minimale. Utilisez la notation à points standard pour définir le chemin dans l'objet jusqu'à l'attribut, par exemple "Clients.enfants.age". Attention, gardez à l'esprit que les noms d'attributs d'objets tiennent compte de la casse des caractères. Seules les valeurs numériques des attributs sont utilisées pour le calcul. Si l'attribut contient des valeurs non numériques, elles sont janorées.

Si la commande est correctement exécutée, la variable système OK prend la valeur 1. Si elle est interrompue (par exemple si l'utilisateur clique sur le bouton **Arrêt** dans le thermomètre de progression), la variable OK prend la valeur 0.

# **Exemple 1**

L'exemple ci-dessous est la méthode objet d'une variable, *vMin*, placée dans la zone de rupture R0 d'un formulaire sortie. La variable est imprimée à la fin de l'état. La méthode objet assigne la valeur la plus basse du champ à la variable, qui est alors imprimée dans la dernière rupture de l'état.

#### vMin:=Min([Employés]Salaire)

Note : Assurez-vous que l'événement formulaire "Sur impression sous total" est bien coché pour la variable. La méthode suivante est appelée pour imprimer les enregistrements de la sélection courante et activer la phase de rupture :

**ALL RECORDS([Employés])** ORDER BY([Employés];[Employés]Société;>) **BREAK LEVEL(1) ACCUMULATE**([Employés]Salaire) FORM SET OUTPUT([Employés];"FormImpression") PRINT SELECTION([Employés])

**Note :** La valeur du paramètre de la commande **[BREAK LEVEL](file:///4Dv17/4D/17/#command_660)** doit être égale au nombre de ruptures que contient l'état. Pour plus d'informations sur les ruptures, reportez-vous aux commandes du thème [Impressions](file:///4Dv17/4D/17/#command_656).

# **Exemple 2**

L'exemple suivant recherche la plus petite vente d'un employé et affiche le résultat dans une boîte de dialogue d'alerte :

**ALERT**("Plus petite vente = "+ $String(\text{Min}(\text{[Employés]Ventes})))$ 

#### **Exemple 3**

Cet exemple vous permet d'obtenir la valeur la plus basse d'un tableau :

```
ARRAY REAL($TabNote;0)
QUERY([Exams];[Exams]Exam_Date=!01/07/11!)
SELECTION TO ARRAY([Exams]Exam_Note;$TabNote)
vMin:=Min($TabNote)
```
### **Exemple 4**

Pour un exemple de calcul utilisant un attribut de champ objet, veuillez vous reporter à l'exemple 3 de la commande **[Average](file:///4Dv17/4D/17/#command_536)**.

<span id="page-778-0"></span>Std deviation ( séries ) -> Résultat

**Paramètre Type Description** 

séries Champ, Tableau Valeurs dont vous voulez obtenir l'écart type Réel **Example Ecart type de séries** 

# **Description**

Std deviation retourne l'écart type (c.-à-d. la racine carrée de la variance) de *séries*.

Si *séries* est un champ indexé, l'index sera utilisé pour le calcul.

Vous pouvez passer dans *séries* un tableau (à une ou deux dimensions). Dans ce cas, le tableau doit être de type Entier, Entier long ou Réel.

# **Exemple 1**

L'exemple suivant est la méthode objet d'une variable appelée **EcartT**. La méthode assigne l'écart type d'une série à **EcartT** :

EcartT:=Std deviation([Table1]SérieValeurs)

La méthode suivante est appelée pour imprimer les enregistrements de la sélection et activer la phase de rupture :

**ALL RECORDS([Table1])** ORDER BY([Table1];[Table1]SérieValeurs;>) **BREAK LEVEL(1) ACCUMULATE**([Table1]SérieValeurs) **OUTPUT FORM**([Table1];"FormImpression") **PRINT SELECTION([Table1])** 

**Note :** La valeur du paramètre de la commande **[BREAK LEVEL](file:///4Dv17/4D/17/#command_660)** doit être égale au nombre de ruptures que contient l'état. Pour plus d'informations sur les ruptures, reportez-vous aux commandes du thème *[Impressions](file:///4Dv17/4D/17/#command_656)*.

# **Exemple 2**

Cet exemple vous permet d'obtenir l'écart type d'une série de valeurs placées dans un tableau :

**ARRAY REAL**(\$TabNote;0) QUERY([Exams];[Exams]Exam\_Date=!01/07/11!) SELECTION TO ARRAY([Exams]Exam\_Note;\$TabNote) vEcartT:=Std deviation(\$TabNote)

<span id="page-779-0"></span>Sum ( séries {; cheminAttribut} ) -> Résultat

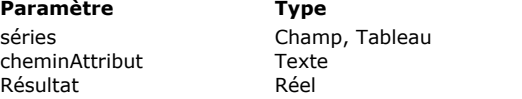

#### **Description**

Valeurs dont vous souhaitez calculer la somme

Chemin d'attribut duquel calculer la somme

**B** Somme de séries

# **Description**

Sum retourne la somme (c'est-à-dire le total de toutes les valeurs) de *séries*. Si *séries* est un champ indexé, l'index est utilisé pour le calcul.

Vous pouvez passer dans *séries* un tableau (à une ou deux dimensions). Dans ce cas, le tableau doit être de type Entier, Entier long ou Réel.

La commande accepte un paramètre optionnel de type texte, *cheminAttribut*, que vous pouvez utiliser si *séries* est un champ de type Objet. Il vous permet de définir le chemin de l'attribut dont le contenu doit être utilisé pour le calcul de la somme des valeurs. Utilisez la notation à points standard pour définir le chemin dans l'objet jusqu'à l'attribut, par exemple "Clients.enfants.age". Attention, gardez à l'esprit que les noms d'attributs d'objets tiennent compte de la casse des caractères. Seules les valeurs numériques des attributs sont utilisées pour le calcul. Si l'attribut contient des valeurs non numériques, elles sont ignorées.

Si la commande est correctement exécutée, la variable système OK prend la valeur 1. Si elle est interrompue (par exemple si l'utilisateur clique sur le bouton **Arrêt** dans le thermomètre de progression), la variable OK prend la valeur 0.

# **Exemple 1**

:

L'exemple ci-dessous est la méthode objet d'une variable, *vTotal*, placée dans un formulaire. La méthode assigne à la variable la somme de tous les salaires :

```
vTotal:=Sum([Employés]Salaire)
```
La méthode suivante est appelée pour imprimer les enregistrements de la sélection courante et activer le traitement des ruptures

**ALL RECORDS([Employés])** ORDER BY([Employés];[Employés]Nom;>) **BREAK LEVEL(1) ACCUMULATE**([Employés]Salaire) **OUTPUT FORM**([Employés];"FormImpression") **PRINT SELECTION([Employés])** 

**Note :** La valeur du paramètre de la commande **[BREAK LEVEL](file:///4Dv17/4D/17/#command_660)** doit être égale au nombre de ruptures que contient l'état. Pour plus d'informations sur les ruptures, reportez-vous aux commandes du thème *[Impressions](file:///4Dv17/4D/17/#command_656)*.

# **Exemple 2**

Cet exemple vous permet d'obtenir la somme de toutes les valeurs placées dans un tableau :

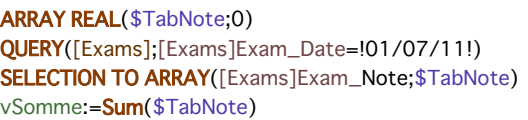

# **Exemple 3**

Pour un exemple de calcul utilisant un attribut de champ objet, veuillez vous reporter à l'exemple 3 de la commande **[Average](file:///4Dv17/4D/17/#command_536)**.

<span id="page-780-0"></span>Sum squares ( séries ) -> Résultat

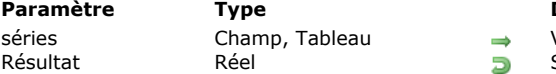

**Paramètre Type Description**

Valeurs dont vous voulez obtenir la somme des carrés Somme des carrés de séries

# **Description**

**Sum squares** retourne la somme des carrés de *séries*. Si *séries* est un champ indexé, l'index est utilisé pour le calcul. Vous pouvez passer dans *séries* un tableau (à une ou deux dimensions). Dans ce cas, le tableau doit être de type Entier, Entier long ou Réel.

# **Exemple 1**

L'exemple suivant est la méthode objet d'une variable appelée Carrés. La méthode assigne la somme des carrés d'une série de valeurs à Carrés. La méthode est imprimée dans la dernière rupture de l'état :

Carrés:=Sum squares([Table1]SérieValeurs)

La méthode suivante est appelée pour imprimer les enregistrements de la sélection et activer la phase de rupture :

```
ALL RECORDS([Table1])
ORDER BY([Table1];[Table1]SérieValeurs;>)
BREAK LEVEL(1)
ACCUMULATE([Table1]SérieValeurs)
OUTPUT FORM([Table1];"FormImpression")
PRINT SELECTION([Table1])
```
**Note :** La valeur du paramètre de la commande **[BREAK LEVEL](file:///4Dv17/4D/17/#command_660)** doit être égale au nombre de ruptures que contient l'état. Pour plus d'informations sur les ruptures, reportez-vous aux commandes du thème *[Impressions](file:///4Dv17/4D/17/#command_656)*.

# **Exemple 2**

Cet exemple vous permet d'obtenir la somme des carrés des valeurs placées dans un tableau :

**ARRAY REAL**(\$TabNote;0) QUERY([Exams];[Exams]Exam\_Date=!01/07/11!) SELECTION TO ARRAY([Exams]Exam\_Note;\$TabNote) vSommeCarres:=Sum squares(\$TabNote)

<span id="page-781-0"></span>Variance ( séries ) -> Résultat

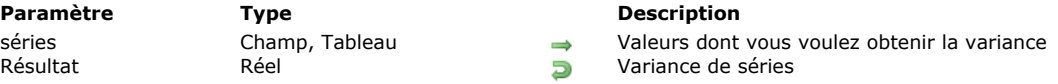

# **Description**

**Variance** retourne la variance de *séries*. Si *séries* est un champ indexé, l'index est utilisé pour le calcul.

Vous pouvez passer dans *séries* un tableau (à une ou deux dimensions). Dans ce cas, le tableau doit être de type Entier, Entier long ou Réel.

La variance d'un ensemble de valeurs est la moyenne des carrés des écarts par rapport à la moyenne. C'est une valeur de dispersion autour de la moyenne. 4D utilise la formule de variance suivante :

# $Variance(x) = Somme(x-m)*(x-m)/(n-1)$

*m = Moyenne*

*n = Nombre de valeurs*

Si les valeurs considérées ne constituent pas un échantillon, multipliez la valeur retournée par **Variance** par (n-1)/n.

#### **Exemple 1**

L'exemple suivant est la méthode objet d'une variable appelée **Var**. La méthode assigne la variance de la série à **Var**:

Var:=Variance([Etudiants]Notes)

La méthode suivante est appelée pour imprimer les enregistrements de la sélection et activer la phase de rupture :

```
ALL RECORDS([Etudiants])
ORDER BY([Etudiants];[Etudiants]Classe;>)
BREAK LEVEL(1)
ACCUMULATE([Etudiants]Notes)
OUTPUT FORM([Etudiants];"FormImpression")
PRINT SELECTION([Etudiants])
```
**Note :** La valeur du paramètre de la commande **[BREAK LEVEL](file:///4Dv17/4D/17/#command_660)** doit être égale au nombre de ruptures que contient l'état. Pour plus d'informations sur les ruptures, reportez-vous aux commandes du thème *[Impressions](file:///4Dv17/4D/17/#command_656)*.

#### **Exemple 2**

Cet exemple vous permet d'obtenir la variance des valeurs placées dans un tableau :

**ARRAY REAL**(\$TabNote;0) QUERY([Exams];[Exams]Exam\_Date=!01/07/11!) SELECTION TO ARRAY([Exams]Exam\_Note; \$TabNote) vVariance:=Variance(\$TabNote)

# **Formulaires**

**[Current form name](#page-783-0) [Form](#page-784-0)** [FORM FIRST PAGE](#page-786-0) [FORM Get current page](#page-787-0) [FORM GET ENTRY ORDER](#page-788-0) [FORM GET HORIZONTAL RESIZING](#page-789-0) [FORM GET OBJECTS](#page-790-0) [FORM GET PARAMETER](#page-792-0) [FORM GET PROPERTIES](#page-793-0) [FORM GET VERTICAL RESIZING](#page-794-0) [FORM GOTO PAGE](#page-795-0) [FORM LAST PAGE](#page-796-0) [FORM LOAD](#page-797-0) **[FORM NEXT PAGE](#page-799-0)** [FORM PREVIOUS PAGE](#page-800-0) [FORM SCREENSHOT](#page-801-0) [FORM SET ENTRY ORDER](#page-802-0) [FORM SET HORIZONTAL RESIZING](#page-803-0) [FORM SET INPUT](#page-804-0) [FORM SET OUTPUT](#page-806-0)

- [FORM SET SIZE](#page-807-0)
- [FORM SET VERTICAL RESIZING](#page-809-0)
- [FORM UNLOAD](#page-810-0)

<span id="page-783-0"></span>Current form name -> Résultat

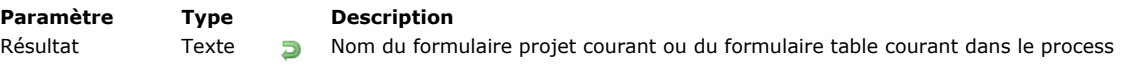

# **Description**

La commande **Current form name** retourne le nom du formulaire courant défini pour le process. Le formulaire courant peut être un formulaire projet ou un formulaire table.

Par défaut, si vous n'avez pas appelé la commande **[FORM LOAD](file:///4Dv17/4D/17/#command_556)** dans le process courant, le formulaire courant est le formulaire en cours d'affichage ou d'impression. Si vous avez appelé la commande **[FORM LOAD](file:///4Dv17/4D/17/#command_556)** dans le process, le formulaire courant reste celui défini par cette commande jusqu'à l'appel de **[FORM UNLOAD](file:///4Dv17/4D/17/#command_566)** (ou **[CLOSE PRINTING JOB](file:///4Dv17/4D/17/#command_661)**).

La commande retourne :

- le nom du formulaire s'il a été défini dans l'éditeur de formulaires de 4D, ou
- le nom du fichier sans extension si le formulaire a été créé à partir d'un fichier .json, ou
- la valeur de l'attribut "name" si le formulaire a été créé à partir d'un objet 4D, ou
- une chaîne vide s'il n'y a pas de formulaire courant défini pour le process.

# **Exemple 1**

Dans un formulaire de saisie, vous placez le code suivant dans un bouton :

```
C_TEXT($FormName)
$fen:=Open form window([Adhérents];"Entrée"; Plain form window)
DIALOG([Adhérents];"Entrée")
$FormName:= Current form name
   // $FormName = "Entrée"
FORM LOAD([Adhérents];"Drag")
$FormName:= Current form name
   // $FormName = "Drag"
   11...
```
# **Exemple 2**

Vous souhaitez obtenir le formulaire courant si c'est un formulaire projet :

```
$PointerTable:= Current form table
If(Nil($PointerTable)) //il s'agit d'un formulaire projet
      $FormName:= Current form name
      ... // traitement
End if
```
<span id="page-784-0"></span>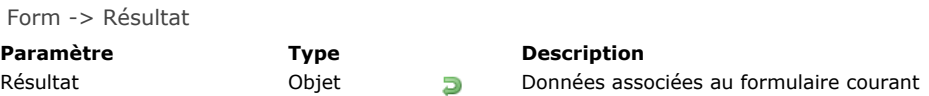

La commande **Form** retourne l'objet associé au formulaire courant, s'il existe. 4D associe automatiquement un objet au formulaire courant dans les cas suivants :

- le formulaire courant est affiché par la commande **[DIALOG](file:///4Dv17/4D/17/#command_1239)**,
- le formulaire courant est un sous-formulaire.

#### **Formulaire DIALOGUE**

Si le formulaire courant est affiché suite à un appel à la commande **[DIALOG](file:///4Dv17/4D/17/#command_1239)**, **Form** retourne l'objet *formData* passé en paramètre à cette commande.

Si le paramètre *formData* a été omis, **Form** retourne l'objet créé par défaut par la commande **[DIALOG](file:///4Dv17/4D/17/#command_1239)**.

#### **Sous-formulaire**

Si le formulaire courant est un sous-formulaire, l'objet retourné par Form dépend de la variable du conteneur parent :

Si la variable associée au conteneur parent a été typée en objet (**[C\\_OBJECT](file:///4Dv17/4D/17/#command_195)**), **Form** retourne la valeur de cette variable. Dans ce cas, l'objet retourné par **Form** est identique à celui retourné par l'expression suivante :

(OBJECT Get pointer(Object subform container))->

Si la variable associée au conteneur parent n'a pas été typée en objet, **Form** retourne un objet créé automatiquement, maintenu par 4D dans le contexte du sous-formulaire.

Pour plus d'informations, veuillez vous reporter à la section **Sous-formulaires en page**.

#### **Exemple**

Dans un formulaire affichant l'enregistrement d'une personne, un bouton ouvre un dialogue permettant de vérifier ou de modifier les noms et âges de ses enfants :

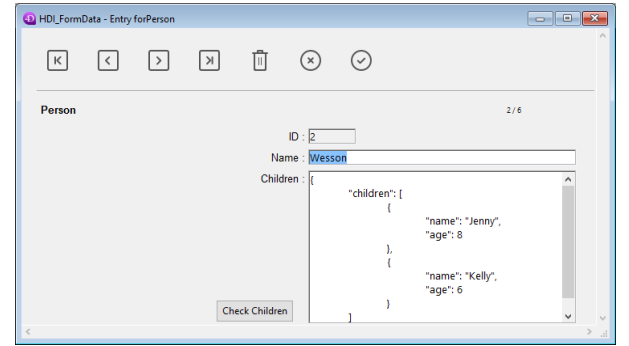

**Note :** Le champ objet "enfants" est représenté uniquement dans cet exemple afin de faire apparaître sa structure. Dans le formulaire de vérification, vous avez assigné des propriétés d'objet **[Form](file:///4Dv17/4D/17/#command_545)** aux variables :

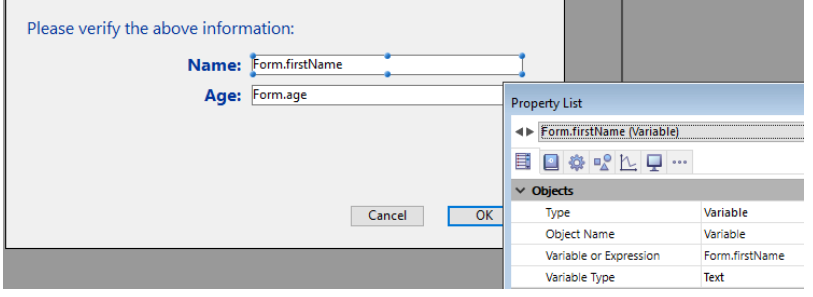

Voici le code du bouton "Check Children" :

C\_LONGINT(\$win;\$n;\$i) C\_BOOLEAN(\$save) **ARRAY OBJECT**(\$children;0) OB GET ARRAY([Person]Children;"children";\$children) //récupérer les enfants \$save:=False //initialisation du marqueur de sauvegarde

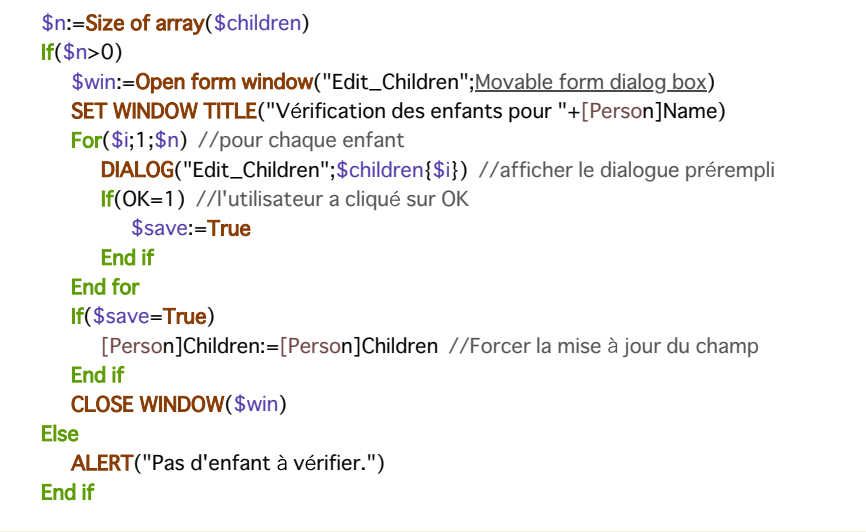

**Note :** Cet exemple nécessite l'activation de la notation objet dans la base (voir **[Page Compatibilité](file:///4Dv17/4D/17/Page-Compatibilite.300-3743489.fe.html)**). Le formulaire affiche les informations pour chaque enfant :

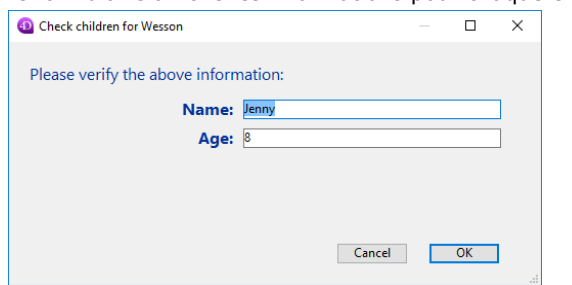

Si des valeurs sont modifiées et que l'utilisateur clique sur le bouton OK, le champ est mis à jour (bien entendu, l'enregistrement parent devra être sauvegardé par la suite).

# <span id="page-786-0"></span>**FORM FIRST PAGE**

FORM FIRST PAGE Ne requiert pas de paramètre

# **Description**

La commande **FORM FIRST PAGE** change la page courante d'un formulaire pour afficher la première page du formulaire. Si aucun formulaire n'est affiché ou chargé via la commande **[FORM LOAD](file:///4Dv17/4D/17/#command_556)**, ou si la première page du formulaire est déjà affichée, **FORM FIRST PAGE** ne fait rien.

# **Exemple**

Cet exemple est une méthode appelée par une commande de menu. Elle affiche la première page du formulaire :

#### **FORM FIRST PAGE**

<span id="page-787-0"></span>FORM Get current page  $\{(\ * \ )\}$  -> Résultat

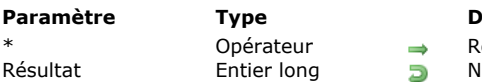

**Pescription** 

etourner le numéro de la page du sous-formulaire courant

luméro de la page courante du formulaire courant

# **Description**

**FORM Get current page** retourne le numéro de la page courante du formulaire actuellement affiché ou du formulaire courant chargé via la commande **[FORM LOAD](file:///4Dv17/4D/17/#command_556)**.

Le paramètre \* est utile lorsque la commande est appelée dans le contexte d'un sous-formulaire en page contenant plusieurs pages. Dans ce cas, si vous passez ce paramètre, la commande retourne le numéro de la page courante du sous-formulaire courant (celui qui a appelé la commande). Par défaut, si le paramètre *\** est omis, la commande s'applique toujours au formulaire parent.

#### **Exemple**

Alors que vous êtes en train d'utiliser un formulaire, si vous choisissez une commande de menu ou si le formulaire reçoit un appel d'un autre process, vous voulez que des actions différentes soient effectuées en fonction de la page du formulaire affichée. Vous pouvez alors écrire :

```
Méthode formulaire [maTable];"monFormulaire"
Case of
  :(Form event=On Load)
  \ddot{\phantom{a}}:(Form event=On Unload)
 `...
  :(Form event=On Menu Selected)
      $vlNuméroMenu:=Menu selected>>16
      $vlNuméroCmde:=Menu selected & OxFFFF
      Case of
         :($vlNuméroMenu=...)
            Case of
               :($vlNuméroCmde=...)
               :(FORM Get current page=1)
 * Effectuer une action appropriée pour la page 1
               :(FORM Get current page=2)
 * Effectuer une action appropriée pour la page 2
 \sum_{i=1}^{N}:($vlNuméroCmde=...)
  \ddotscEnd case
         :($vlNuméroMenu=...)
  \simEnd case
  :(Form event=On Outside Call)
      Case of
         : (FORM Get current page=1)
 * Fournir une réponse appropriée pour la page 1
         :(FORM Get current page=2)
 ` Fournir une réponse appropriée pour la page 2
      End case
 \mathcal{S}_{\rm max}End case
```
<span id="page-788-0"></span>FORM GET ENTRY ORDER ( nomsObjets {; numPage | \*} )

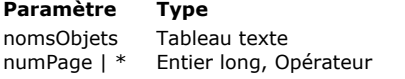

**Paramètre Type Description**

Noms des objets triés par ordre de saisie Numéro de la page dont vous voulez lire l'ordre de saisie défini (page courante si omis), ou \* pour obtenir l'ordre de saisie actuel de la page courante

# **Description**

La commande **FORM GET ENTRY ORDER** retourne dans *nomsObjets* les noms des objets dans l'ordre de saisie du formulaire courant.

- Si vous ne passez pas le paramètre *\**, **FORM GET ENTRY ORDER** retourne l'ordre de saisie tel qu'il a été précédemment déclaré avec la commande **[FORM SET ENTRY ORDER](file:///4Dv17/4D/17/#command_560)**. Avec cette syntaxe, vous pouvez omettre ou passer le paramètre *numPage* :
	- si vous omettez le paramètre *numPage*, le tableau *nomsObjets* retourne l'ordre de saisie des objets de la page courante.
	- si vous passez le paramètre *numPage*, le tableau *nomsObjets* retourne l'ordre de saisie des objets de la page dont le numéro est *numPage*.

Dans les deux cas, si la commande **[FORM SET ENTRY ORDER](file:///4Dv17/4D/17/#command_560)** n'a pas été précédemment appelée pour le formulaire courant, le tableau *nomsObjets* est retourné vide.

- Si vous passez le paramètre *\**, **FORM GET ENTRY ORDER** retourne l'ordre de saisie actuel de la page courante, c'estàdire que le tableau *nomsObjets* contient seulement les noms d'objets **valides** (pour plus d'informations sur les objets valides, veuillez vous référer à la description de la commande **[FORM SET ENTRY ORDER](file:///4Dv17/4D/17/#command_560)**). L'ordre de saisie actuel du formulaire peut être :
	- l'ordre de saisie par défaut du formulaire, basé sur le plan des objets,
	- ou l'ordre de saisie de l'éditeur de formulaire (voir **[Modifier l'ordre de saisie](file:///4Dv17/4D/17/Modifier-l-ordre-de-saisie.300-3743739.fe.html)**), s'il a été défini,
	- ou l'ordre de saisie fixé par un appel à la commande **[FORM SET ENTRY ORDER](file:///4Dv17/4D/17/#command_560)** dans le process courant, si elle a été appelée.

L'ordre de saisie actuel inclut toujours les objets de la page 0 et des formulaires hérités.

Note : L'ordre de saisie dans un sous-formulaire n'est pas retourné lorsque la commande s'applique au formulaire parent.

# **Exemple**

Vous voulez exclure certains objets de l'ordre de saisie :

```
ARRAY TEXT($arrTabOrderObject:0)
C_LONGINT($vElem)
FORM GET ENTRY ORDER($arrTabOrderObject;*) //on lit l'ordre de saisie actuel
Repeat
   $vElem:=Find in array($arrTabOrderObject;"Tot@")
  If($vElem>0) // On exclut de l'ordre de saisie les objets dont le nom commence par "Tot"
     DELETE FROM ARRAY($arrTabOrderObject;$vElem)
  End if
Until($vElem<0)
FORM SET ENTRY ORDER($arrTabOrderObject) // On applique le nouvel ordre de saisie
```
# <span id="page-789-0"></span>**FORM GET HORIZONTAL RESIZING**

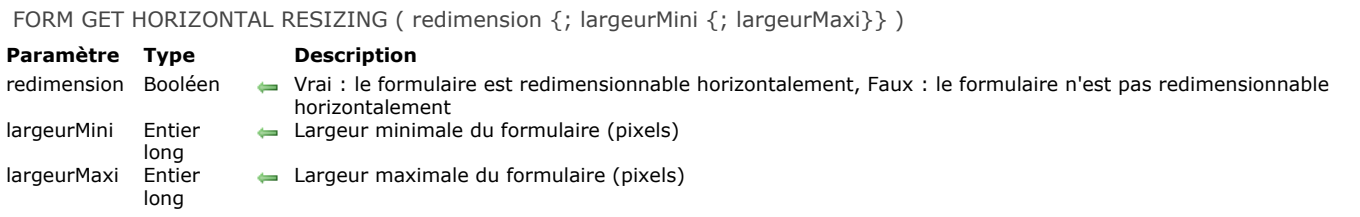

# **Description**

La commande **FORM GET HORIZONTAL RESIZING** retourne dans les variables *redimension*, *largeurMini* et *largeurMaxi* les propriétés de redimensionnement horizontal du formulaire courant. Ces propriétés peuvent avoir été définies pour le formulaire [dans l'éditeur de formulaires en mode Développement ou pour le process courant via la commande](file:///4Dv17/4D/17/#command_561) **FORM SET HORIZONTAL RESIZING**.

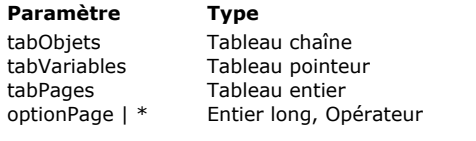

**Paramètre Type Description**

<span id="page-790-0"></span>FORM GET OBJECTS ( tabObjets {; tabVariables {; tabPages}} {; optionPage | \*} )

- Noms des objets du formulaire Pointeurs sur les variables ou champs associés aux objets Numéro de page de chaque objet
- 1=Page courante du formulaire, 2=Toutes les pages, 4=Pages héritées Si \* passé (obsolète) = page courante avec objets hérités

# **Description**

La commande **FORM GET OBJECTS** retourne sous forme de tableau(x) la liste de tous les objets présents dans le formulaire courant. Cette liste peut être restreinte à la page courante du formulaire et peut exclure les objets des formulaires hérités. La commande peut être utilisée avec les formulaires entrée et sortie.

Si un tableau passé en paramètre n'est pas préalablement déclaré, la commande le crée et le dimensionne automatiquement. Toutefois, dans la perspective de la compilation de l'application, il est recommandé de déclarer explicitement chaque tableau. Passez dans *tabObjets* le nom du tableau texte devant être rempli avec les noms des objets (chaque nom d'objet est unique au sein d'un formulaire). L'ordre dans lequel les objets apparaissent dans le tableau n'est pas significatif.

Les autres tableaux remplis facultativement par la commande sont synchronisés avec le premier.

Passez dans le paramètre facultatif *tabVariables* le nom du tableau de pointeurs devant être rempli avec des pointeurs vers les variables ou champs associés aux objets. Si un objet n'a pas de variable associée, le pointeur **Nil** est retourné. Dans le cas d'un objet de type "sous-formulaire", un pointeur sur la table du sous-formulaire est retourné.

Le troisième tableau (facultatif), *tabPages*, est rempli avec les numéros de pages du formulaire. Chaque ligne de ce tableau contient le numéro de la page sur laquelle se trouve l'objet correspondant.

Le paramètre optionnel *optionPage* vous permet de désigner la ou les partie(s) du formulaire dont vous souhaitez lire les objets. Par défaut, si le paramètre *optionPage* est omis (ainsi que le paramètre *\**), les objets de toutes les pages, y compris les objets hérités, sont retournés. Pour délimiter la portée de la commande, vous pouvez passer une (ou une combinaison) des constantes suivantes du thème "**[Objets de formulaire \(Accès\)](file:///4Dv17/4D/17/#command_1649)**" dans le paramètre *optionPage* :

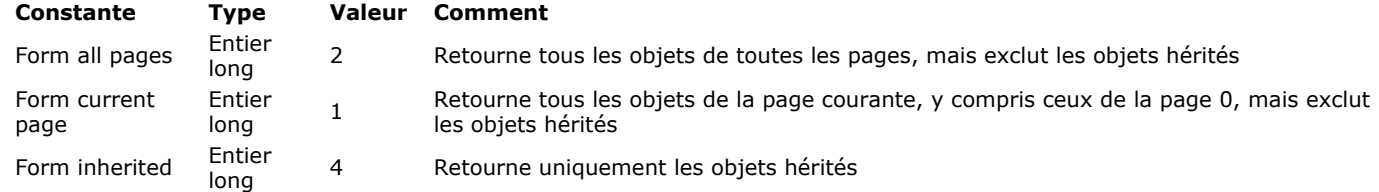

**Note de compatibilité :** Passer le paramètre *\** équivaut à passer Form current page+Form inherited. Cependant, la syntaxe utilisant le paramètre *\** est obsolète et ne doit plus être utilisée.

# **Exemple 1**

Vous souhaitez obtenir les objets de toutes les pages, y compris ceux des formulaires hérités (le cas échéant):

//Formulaire ouvert FORM GET OBJECTS(tabObjets;tabVariables;tabPages)

#### Ou :

//Formulaire chargé FORM LOAD([Table1];"MonForm")

FORM GET OBJECTS(tabObjets;tabVariables;tabPages;Form all pages+Form inherited)

#### **Exemple 2**

Vous souhaitez obtenir les objets de la page courante du formulaire chargé, incluant la page 0 de ce formulaire ainsi que les objets des formulaires hérités (le cas échéant) :

FORM LOAD("MonForm") FORM GOTO PAGE(2) FORM GET OBJECTS(tabObjets;tabVariables;tabPages;Form current page+Form inherited)

# **Exemple 3**

Vous souhaitez obtenir les objets des formulaires hérités. S'il n'y a pas de formulaire hérité, les tableaux seront retournés vides.

# **Exemple 4**

Vous souhaitez obtenir les objets de la page 4, ainsi que ceux de la page 0, mais pas ceux des formulaires hérités (le cas échéant) :

```
FORM LOAD([Table1];"MyForm")
FORM GOTO PAGE(4)
FORM GET OBJECTS(tabObjets;tabVariables;tabPages;Form current page)
```
# **Exemple 5**

Vous souhaitez obtenir les objets de toutes les pages, mais sans ceux des formulaires hérités :

```
FORM LOAD([Table1];"MonForm")
FORM GET OBJECTS(tabObjets;tabVariables;tabPages;Form all pages)
```
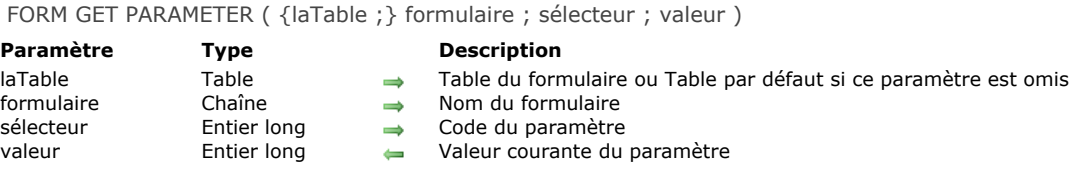

La commande **FORM GET PARAMETER** permet de lire la *valeur* courante d'un paramètre du formulaire désigné par *laTable* et *formulaire*.

*sélecteur* désigne le paramètre du formulaire dont vous souhaitez connaître la valeur. Vous pouvez utiliser la constante suivante, placée dans le thème **[Paramètres de formulaire](file:///4Dv17/4D/17/#command_1654)** :

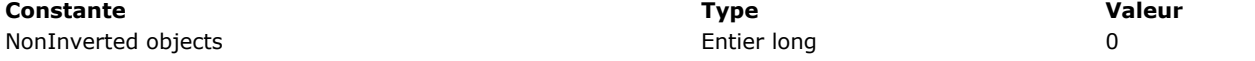

Lorsque vous utilisez la constante NonInverted Objects comme *sélecteur*, la commande retourne dans *valeur* le mode d'affichage réel du formulaire en mode Application sous Windows. Ce paramètre est utilisé dans le cadre du déploiement d'applications dans des langues "de droite à gauche". Pour plus d'informations sur la prise en charge des langues de droite à gauche, reportez-vous manuel *Mode Développement* de 4D.

- si *valeur* contient 0, les objets du formulaire sont inversés,
- si *valeur* contient 1, les objets du formulaire ne sont pas inversés.

Si la commande est appelée en-dehors du contexte du mode Application sous Windows, elle retourne toujours 1.

A noter que l'inversion effective des objets d'un formulaire dépend de la combinaison de plusieurs paramètres : la valeur de la préférence "Inversion des objets en mode Application", la valeur de l'option de formulaire "Ne pas inverser les objets" et le système sur lequel la base est exécutée. Le tableau suivant précise la valeur retournée par la commande **FORM GET PARAMETER** en fonction de ces différentes combinaisons :

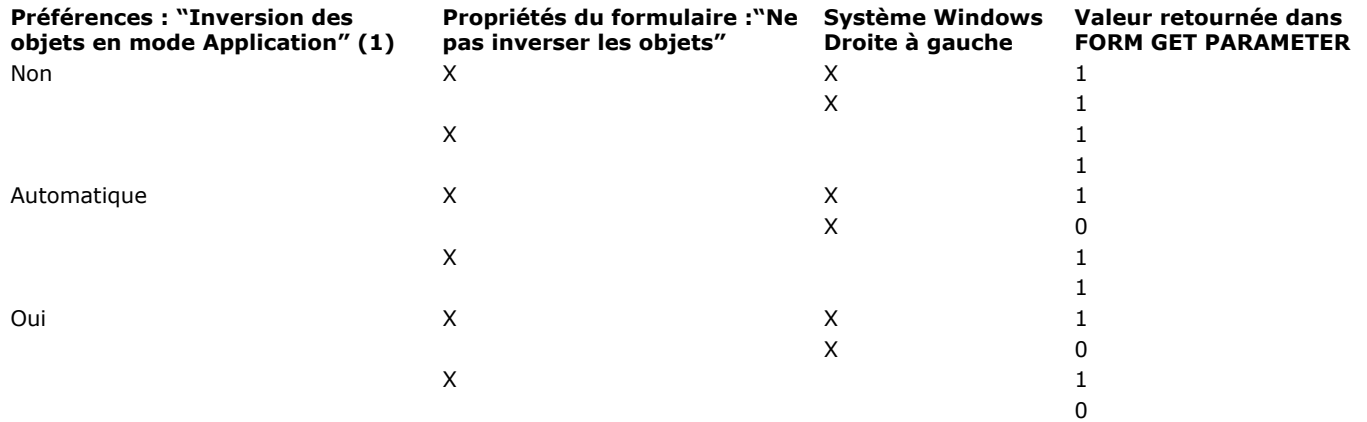

[\(1\) Cette préférence peut également être fixée ou lue via les commandes](file:///4Dv17/4D/17/#command_364) **[SET DATABASE PARAMETER](file:///4Dv17/4D/17/#command_382)** et **Get database parameter**.

FORM GET PROPERTIES ({laTable ;} nomForm ; largeur ; hauteur {; nbPages {; largeurFixe {; hauteurFixe {; titre}}}})

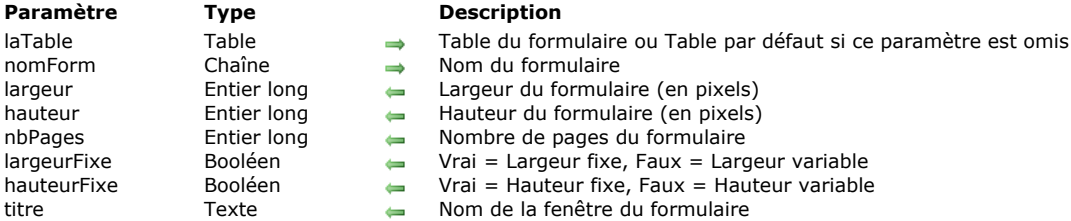

## **Description**

La commande **FORM GET PROPERTIES** retourne des propriétés du formulaire *nomForm*.

Les paramètres *largeur* et *hauteur* retournent (en pixels) la largeur et la hauteur du formulaire. Ces valeurs sont déterminées à partir des propriétés de dimensionnement du formulaire :

- Si la taille du formulaire est **automatique**, sa largeur et sa hauteur sont calculées de manière à ce qu'il affiche tous les objets qu'il contient, en tenant compte, le cas échéant, des marges horizontale et verticale qui ont été définies.
- Si la taille du formulaire est **fixe**, sa largeur et sa hauteur sont celles qui ont été saisies manuellement dans les zones correspondantes.
- Si la taille du formulaire est **basée sur un objet**, sa largeur et sa hauteur sont calculées par rapport à la position de cet objet.

Le paramètre *nbPages* retourne le nombre de pages du formulaire, page 0 (zéro) non comprise.

Les paramètres *largeurFixe* et *hauteurFixe* indiquent si la largeur et la hauteur du formulaire sont fixes (le paramètre contient **Vrai**) ou redimensionnables (le paramètre contient **Faux**).

Le paramètre *titre* retourne le nom de la fenêtre du formulaire, tel qu'il a été défini dans la Liste des propriétés en mode Développement. Si aucun nom n'a été défini, le paramètre *titre* contient une chaîne vide.

# **FORM GET VERTICAL RESIZING**

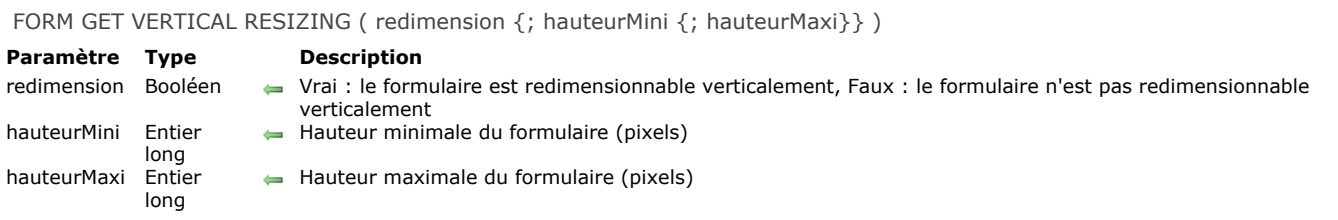

# **Description**

La commande **FORM GET VERTICAL RESIZING** retourne dans les variables *redimension*, *hauteurMini* et *hauteurMaxi* les propriétés de redimensionnement vertical du formulaire courant. Ces propriétés peuvent avoir été définies pour le formulaire [dans l'éditeur de formulaires en mode Développement ou pour le process courant via la commande](file:///4Dv17/4D/17/#command_561) **FORM SET HORIZONTAL RESIZING**.

FORM GOTO PAGE ( numéroPage {; \*} )

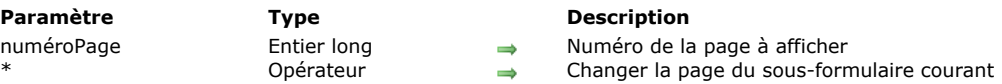

## **Description**

**FORM GOTO PAGE** change la page courante du formulaire pour afficher la page désignée par *numéroPage*.

Si aucun formulaire n'est affiché ou chargé via la commande **[FORM LOAD](file:///4Dv17/4D/17/#command_556)**, ou si *numéroPage* correspond à la page courante du formulaire, **FORM GOTO PAGE** ne fait rien. Si *numéroPage* est supérieur au nombre de pages du formulaire, la dernière page est affichée. Si *numéroPage* est inférieur à 1, la première page est affichée.

Le paramètre \* est utile lorsque la commande est appelée dans le contexte d'un sous-formulaire en page contenant plusieurs pages. Dans ce cas, si vous passez ce paramètre, la commande change la page du sous-formulaire courant (celui qui a appelé la commande). Par défaut, si le paramètre *\** est omis, la commande s'applique toujours au formulaire parent.

#### **A propos des commandes de gestion des pages**

[4D vous fournit des actions automatiques pour les boutons qui effectuent les mêmes tâches que les commandes](file:///4Dv17/4D/17/#command_546) **FORM FIRST PAGE**, **[FORM LAST PAGE](file:///4Dv17/4D/17/#command_555)**, **[FORM NEXT PAGE](file:///4Dv17/4D/17/#command_557)**, **[FORM PREVIOUS PAGE](file:///4Dv17/4D/17/#command_558)**, **[FORM GOTO PAGE](file:///4Dv17/4D/17/#command_554)** que vous pouvez associer aux objets tels que les onglets, les listes déroulantes, etc. A chaque fois que c'est possible, utilisez les actions automatiques pour les boutons plutôt que ces commandes.

Les commandes de gestion des pages peuvent être utilisées avec des formulaires entrée ou des formulaires affichés dans des boîtes de dialogue. Les formulaires sortie n'utilisent que la première page. Un formulaire comprend toujours au minimum une page, la première. Notez bien que quel que soit le nombre de pages qu'il contient, un formulaire ne peut être associé qu'à une seule méthode formulaire.

- Vous pouvez utiliser la commande **[FORM Get current page](file:///4Dv17/4D/17/#command_547)** pour savoir quelle page est affichée à l'écran.
- Vous pouvez utiliser l'**[Form event](file:///4Dv17/4D/17/#command_476)** On Page Change qui est généré à chaque fois que le formulaire change de page courante.

**Note :** Pendant que vous construisez un formulaire, vous pouvez utiliser les pages 1 à N du formulaire ainsi que la page 0 (zéro), dans laquelle vous placez les objets que vous voulez faire apparaître sur toutes les pages. Lors de l'utilisation du formulaire, et donc lorsque les commandes de gestion des pages sont appelées, seules les pages 1 à N sont accessibles : la page 0 est automatiquement combinée à la page affichée à l'écran.

#### **Exemple**

L'exemple suivant est la méthode objet d'un bouton affichant la page 3 du formulaire :

#### FORM GOTO PAGE(3)

## **FORM LAST PAGE**

FORM LAST PAGE Ne requiert pas de paramètre

#### **Description**

La commande **FORM LAST PAGE** change la page courante d'un formulaire pour afficher la dernière page du formulaire. Si aucun formulaire n'est affiché ou chargé via la commande **[FORM LOAD](file:///4Dv17/4D/17/#command_556)**, ou si la dernière page du formulaire est déjà affichée, **FORM LAST PAGE** ne fait rien.

#### **Exemple**

Cet exemple est une méthode appelée par une commande de menu. Elle affiche la dernière page du formulaire courant :

#### **FORM LAST PAGE**

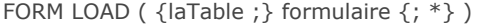

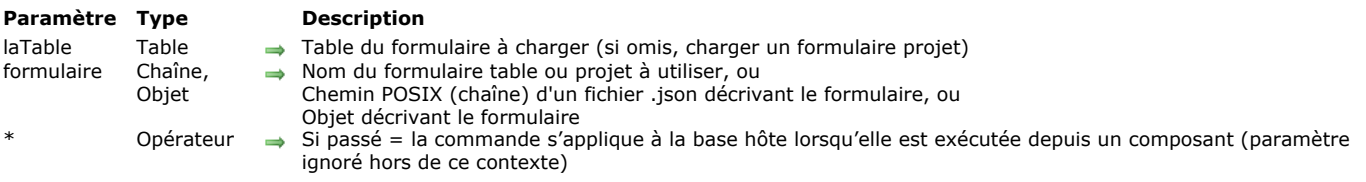

La commande **FORM LOAD** vous permet de charger le *formulaire* en mémoire dans le process courant afin d'imprimer des données ou d'analyser son contenu. Il ne peut y avoir qu'un seul formulaire courant par process. Dans le paramètre *formulaire*, vous pouvez passer soit :

- le nom du formulaire (formulaire projet ou formulaire table) à utiliser,
- [le chemin \(en syntaxe POSIX\) d'un fichier .json valide contenant la description du formulaire à utiliser \(voir](file:///4Dv17/4D/17/Formulaires-dynamiques.300-3743749.fe.html#3699744) **Chemin d'accès du formulaire**),
- un objet contenant la description du formulaire à utiliser.

#### **Impression de données**

Pour que cette commande puisse être exécutée, une tâche d'impression doit avoir été ouverte au préalable à l'aide de la commande **[OPEN PRINTING JOB](file:///4Dv17/4D/17/#command_671)**. La commande **[OPEN PRINTING JOB](file:///4Dv17/4D/17/#command_671)** [effectue un appel implicite à la commande](file:///4Dv17/4D/17/#command_566) **FORM UNLOAD**, il est donc nécessaire d'exécuter **[FORM LOAD](file:///4Dv17/4D/17/#command_556)** dans ce contexte. Une fois chargé, le *formulaire* devient le formulaire d'impression courant. Toutes les commandes de gestion des objets, et en particulier la commande **[Print object](file:///4Dv17/4D/17/#command_676)**, travaillent avec ce formulaire.

Si un formulaire d'impression avait déjà été chargé au préalable (via un appel précédent à la commande **FORM LOAD**), il est refermé et remplacé par *formulaire*. Vous pouvez ouvrir et refermer plusieurs formulaires dans la même session d'impression. Changer de formulaire d'impression via la commande **FORM LOAD** ne génère pas de saut de page, il revient au développeur de les gérer.

Seul l'événement formulaire On Load est exécuté durant l'ouverture du formulaire, ainsi que les méthodes des objets du formulaire. Les autres événements formulaire sont ignorés. L'événement formulaire On Unload est exécuté à l'issue de l'impression.

Pour préserver la cohérence graphique des formulaires, il est conseillé d'appliquer la propriété d'apparence "Impression" sur toutes les plates-formes.

Le formulaire d'impression courant est automatiquement refermé lorsque la commande **[CLOSE PRINTING JOB](file:///4Dv17/4D/17/#command_661)** est appelée.

**Note de compatibilité :** Dans les versions de 4D antérieures à la v14, la commande **FORM LOAD** (nommée OUVRIR FORMULAIRE IMPRESSION) acceptait une chaîne vide dans le paramètre *formulaire* afin de refermer le formulaire projet courant. [Cette syntaxe n'est désormais plus prise en charge et retourne une erreur. Vous devez désormais utiliser la commande](file:///4Dv17/4D/17/#command_566) **FORM UNLOAD** ou la commande **[CLOSE PRINTING JOB](file:///4Dv17/4D/17/#command_661)** pour refermer le formulaire.

#### **Analyse du contenu du formulaire**

Cette possibilité consiste à charger un formulaire hors-écran à des fins d'analyse. Pour effectuer cette action, il suffit d'appeler FORM LOAD en-dehors d'un contexte de tâche d'impression. Dans ce cas, les événements formulaire ne sont pas exécutés.

**FORM LOAD** peut être utilisé avec les commandes **[FORM GET OBJECTS](file:///4Dv17/4D/17/#command_550)** et **[OBJECT Get type](file:///4Dv17/4D/17/#command_983)** afin d'effectuer tout type de traitement sur le contenu du formulaire. Il est ensuite impératif d'appeler la commande **[FORM UNLOAD](file:///4Dv17/4D/17/#command_566)** afin de décharger le formulaire de la mémoire.

A noter que dans tous les cas, le formulaire à l'écran reste chargé (il n'est pas touché par la commande **FORM LOAD**), il n'est pas nécessaire de le recharger après un **[FORM UNLOAD](file:///4Dv17/4D/17/#command_566)**.

Si la commande est exécutée depuis un composant, elle charge par défaut les formulaires du composant. Si vous passez le paramètre *\**, la méthode chargera les formulaires de la base hôte.

**Rappel :** Dans le contexte du horsécran, n'oubliez pas d'appeler **[FORM UNLOAD](file:///4Dv17/4D/17/#command_566)** afin d'éviter tout risque de saturation de la mémoire.

#### **Exemple 1**

Appel d'un formulaire projet en tâche d'impression :

**OPEN PRINTING JOB** FORM LOAD("print\_form")

// exécution des événements et des méthodes objet

## **Exemple 2**

Appel d'un formulaire table en tâche d'impression :

FORM LOAD([People];"print\_form")

// exécution des événements et des méthodes objet

# **Exemple 3**

Analyse du contenu d'un formulaire pour effectuer un traitement sur les zones de saisie de texte :

```
FORM LOAD([People];"my_form")
   // sélection du formulaire sans exécution des événements ni des méthodes
FORM GET OBJECTS(tabNomsObj;tabPtrObj;tabPages;*)
For($i;1;Size of array(tabNomsObj))
     If(OBJECT Get type(*;tabNomsObj{$i})=Object type text input)
         //··· traitement
     End if
End for
FORM UNLOAD //ne pas oublier
```
## **Exemple 4**

L'exemple suivant retourne le nombre d'objets contenu dans un formulaire dynamique (JSON) :

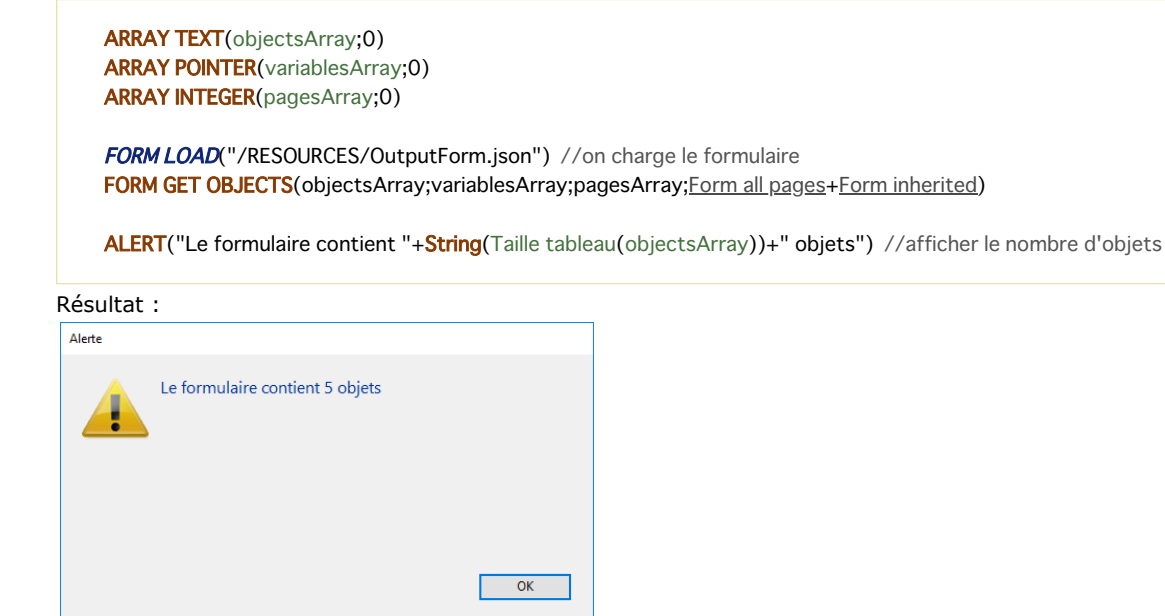

#### **FORM NEXT PAGE**

FORM NEXT PAGE Ne requiert pas de paramètre

#### **Description**

**FORM NEXT PAGE** change la page courante d'un formulaire pour afficher la page suivante. Si aucun formulaire n'est affiché ou chargé via la commande **[FORM LOAD](file:///4Dv17/4D/17/#command_556)**, ou si la page affichée est la dernière page du formulaire, **FORM NEXT PAGE** ne fait rien.

#### **Exemple**

Cet exemple est une méthode appelée par une commande de menu. Elle provoque l'affichage la page qui suit celle qui est actuellement affichée :

#### **FORM NEXT PAGE**

## **FORM PREVIOUS PAGE**

FORM PREVIOUS PAGE Ne requiert pas de paramètre

#### **Description**

**FORM PREVIOUS PAGE** change la page courante d'un formulaire pour afficher la page précédente. Si aucun formulaire n'est affiché ou chargé via la commande **[FORM LOAD](file:///4Dv17/4D/17/#command_556)**, ou si la page affichée est la première page du formulaire, **FORM PREVIOUS PAGE** ne fait rien.

#### **Exemple**

Cet exemple est une méthode appelée par une commande de menu. Elle provoque l'affichage la page qui précède celle qui est actuellement affichée :

#### **FORM PREVIOUS PAGE**

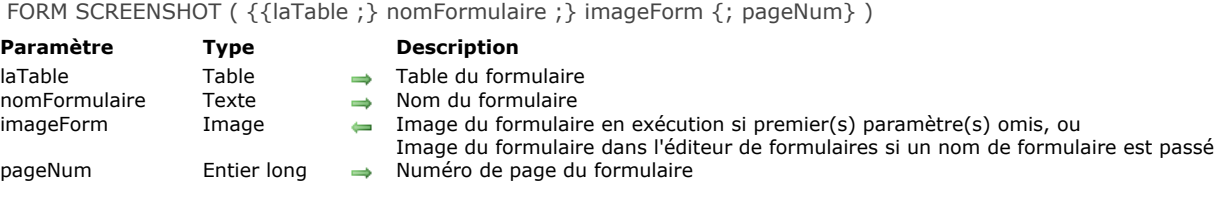

La commande **FORM SCREENSHOT** retourne un formulaire sous forme d'image. Cette commande admet deux syntaxes différentes : en fonction de la syntaxe utilisée, vous pouvez obtenir soit l'image d'un formulaire exécuté, soit l'image du formulaire dans l'éditeur de formulaires.

FORM SCREENSHOT ( *imageForm* )

Cette syntaxe vous permet d'obtenir une capture écran de la page courante du formulaire en cours d'exécution ou chargé via la commande **[FORM LOAD](file:///4Dv17/4D/17/#command_556)** : l'image retournée dans le paramètre *imageForm* contient la totalité des objets visibles du formulaire avec les valeurs courantes des champs et des variables du formulaire, les sous-formulaires, etc. Le formulaire est retourné intégralement, sans tenir compte de la taille de la fenêtre qui le contient. A noter que cette syntaxe ne fonctionne qu'avec les formulaires d'entrée.

FORM SCREENSHOT ( {*laTable* ;} *nomFormulaire* ; *imageForm* {; *pageNum*} )

Cette syntaxe vous permet d'obtenir une capture écran d'un "modèle" de formulaire tel qu'affiché dans l'éditeur de formulaires. Tous les objets visibles sont dessinés comme dans l'éditeur ; la commande tient compte des formulaires hérités et des objets placés sur la page 0.

Si vous souhaitez capturer un formulaire table, passez la table du formulaire dans le paramètre *laTable* puis son nom sous forme de chaîne dans *nomFormulaire*. Pour un formulaire projet, passez directement le nom du formulaire dans *nomFormulaire*.

Par défaut, la commande capture la page 1 du formulaire. Si vous souhaitez capturer uniquement la page 0 ou une autre page du formulaire, passez son numéro dans le paramètre *pageNum*.

#### **Notes :**

- Les zones Web ne sont pas dessinées dans la capture écran retournée par la commande.
- Les deux premiers paramètres de cette commande étant optionnels, il n'est pas possible de passer directement comme argument une fonction retournant un pointeur telle que **[Current form table](file:///4Dv17/4D/17/#command_1390)**> ou **[Table](file:///4Dv17/4D/17/#command_264)**>. Cette syntaxe fonctionnera en mode interprété mais sera rejetée lors de la compilation. Il est nécessaire dans ce cas d'utiliser une variable pointeur intermédiaire. Pour plus d'informations, reportez-vous au paragraphe "Utilisation directe de commandes retournant **des pointeurs**".

FORM SET ENTRY ORDER ( nomsObjets {; numPage} )

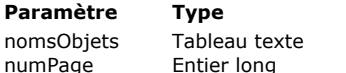

**Paramètre Type Description**

Tableau des noms d'objets dans l'ordre de saisie souhaité

→ Numéro de la page dont vous voulez fixer l'ordre de saisie (page courante si omis)

# **Description**

La commande **FORM SET ENTRY ORDER** permet de fixer dynamiquement l'ordre de saisie du formulaire courant pour le process en cours, basé sur le tableau *nomsObjets*.

Passez dans *nomsObjets* un tableau contenant les noms des objets du formulaire à inclure dans l'ordre de saisie. L'ordre des objets dans le tableau définit l'ordre de saisie. Tout objet valide du formulaire sur le formulaire courant peut être listé. Un objet est valide si :

- il a la propriété **focusable** (**Note :** La commande ignore la propriété **Tabulable** des objets),
- il existe sur le formulaire (son nom est défini),
- il est utilisé sur la page courante (ou sur la page *numPage*, voir ci-dessous). Gardez à l'esprit qu'une page de formulaire  $\bullet$ inclut les objets de la page 0 et les objets du formulaire hérité.

Si un objet invalide est détecté à l'utilisation, il est simplement ignoré et 4D essaiera d'utiliser l'objet valide suivant dans le tableau *nomsObjets*. Vous pouvez connaitre l'ordre de saisie actuel de la page courante (basé sur les objets valides) en utilisant la commande **[FORM GET ENTRY ORDER](file:///4Dv17/4D/17/#command_548)** avec le paramètre \*.

Optionnellement, vous pouvez passer le *numPage* de la page pour laquelle vous fixez l'ordre de saisie. Si omis, la commande s'applique à la page courante.

#### **Notes :**

- L'ordre de saisie d'un sous-formulaire est défini dans le sous-formulaire lui-même. Vous devez appeler la commande FORM **SET ENTRY ORDER** dans le contexte du sous-formulaire.
- Cette commande ne définit pas le premier objet ciblé sur le formulaire à l'utilisation. Si vous souhaitez fixer un premier objet dans l'ordre de saisie, vous devez utiliser la commande **[GOTO OBJECT](file:///4Dv17/4D/17/#command_585)** dans l'événement formulaire Sur chargement. Si vous utilisez la commande **[OBJECT DUPLICATE](file:///4Dv17/4D/17/#command_940)**, vous pouvez fixer l'objet dupliqué en première position en passant la constante Objet Premier ordre saisie dans le paramètre *reliéA*.

#### **A propos de l'ordre de saisie des données**

L'ordre de saisie des données est l'ordre dans lequel les champs, les sous-formulaires et tous les autres objets actifs, sont sélectionnés quand l'utilisateur utilise la touche **Tabulation** ou le **Retour chariot** sur le formulaire. L'ordre de saisie inversé est également disponible en appuyant sur les touches **Maj+Tabulation** ou **Maj+Retour chariot**. L'ordre de saisie peut être défini par défaut ou modifié dans l'Editeur de formulaire. Pour plus d'informations, référez-vous à la section [Modifier l'ordre de saisie](file:///4Dv17/4D/17/Modifier-l-ordre-de-saisie.300-3743739.fe.html) dans le manuel *Mode Développement*.

## **Exemple**

Vous souhaitez fixer l'ordre de saisie des objets du formulaire en vous basant sur leur nom :

**ARRAY TEXT**(tabNames;0)

FORM GET OBJECTS(tabNames; Form current page+Form inherited) //on récupère les noms des objets du formulaire **SORT ARRAY(tabNames;>)** //on trie les noms par ordre alphabétique ascendant FORM SET ENTRY ORDER(tabNames) //on utilise cet ordre alphabétique comme ordre de saisie //les objets non-focusables sont ignorés

## **FORM SET HORIZONTAL RESIZING**

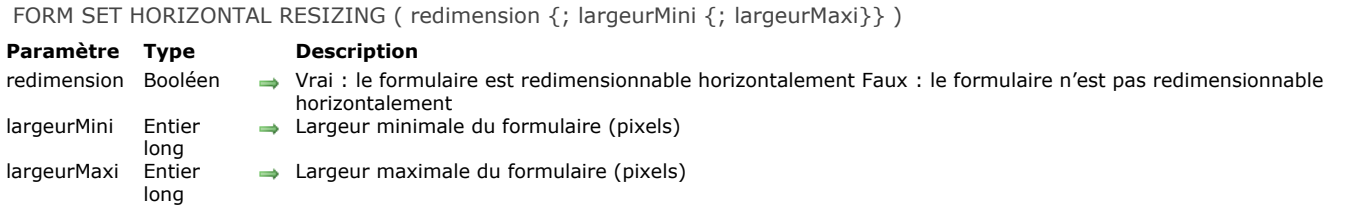

#### **Description**

La commande **FORM SET HORIZONTAL RESIZING** permet de modifier par programmation les propriétés de redimensionnement horizontal du formulaire courant. Par défaut, ces propriétés sont définies dans l'éditeur de formulaires en mode Développement. Les nouvelles propriétés sont fixées pour le process courant, elles ne sont pas stockées avec le formulaire.

Le paramètre *redimension* permet de définir si le formulaire est redimensionnable horizontalement, c'est-à-dire si sa largeur est modifiable (manuellement par l'utilisateur ou par programmation).

Si vous passez Vrai, la largeur du formulaire peut être modifiée par l'utilisateur ; 4D utilise comme bornes les valeurs éventuellement passées dans les paramètres *largeurMini* et *largeurMaxi*.

Si vous passez Faux, la largeur courante du formulaire n'est pas modifiable ; dans ce cas, il est inutile de passer des valeurs dans les paramètres *largeurMini* et *largeurMaxi*.

Si vous avez passé Vrai dans le premier paramètre, vous pouvez passer dans les paramètres facultatifs *largeurMini* et *largeurMaxi* les nouvelles largeurs minimale et maximale du formulaire en pixels. Si vous omettez ces paramètres, les valeurs définies en mode Développement (le cas échéant) seront utilisées.

#### **Exemple**

Reportez-vous à l'exemple de la commande **[FORM SET SIZE](file:///4Dv17/4D/17/#command_564)**.

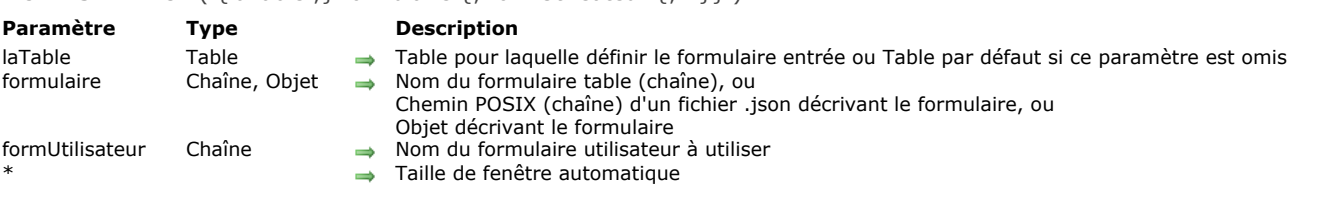

#### FORM SET INPUT (  $\{$  | aTable :  $\}$  formulaire  $\{$  : formUtilisateur  $\{$  : \*  $\}$  )

#### **Description**

**FORM SET INPUT** désigne *formulaire* ou *formUtilisateur* comme formulaire entrée courant de *laTable* pour le process courant. *formulaire* doit appartenir à *laTable*.

La portée de cette commande est le process courant. Chaque table dispose d'un formulaire entrée courant pour chaque process. Dans le paramètre *formulaire*, vous pouvez passer :

- le nom d'un formulaire (table) à utiliser,
- [le chemin \(en syntaxe POSIX\) d'un fichier .json valide contenant la description du formulaire à utiliser \(voir](file:///4Dv17/4D/17/Formulaires-dynamiques.300-3743749.fe.html#3699744) **Chemin d'accès du formulaire**),
- un objet contenant la description du formulaire à utiliser.

**Note :** Pour des raisons structurelles, cette commande n'est pas compatible avec les formulaires projets.

La commande **FORM SET INPUT** n'affiche pas de formulaire ; elle désigne juste celui qui sera affiché ou utilisé par d'autres commandes. Pour plus d'informations sur la création de formulaires, reportez-vous au manuel Mode Développement de 4D. Pour chaque table de la base, un formulaire entrée par défaut est défini dans la fenêtre de l'Explorateur. Ce formulaire est utilisé si la commande **FORM SET INPUT** n'est pas appelée, ou si le paramètre *formulaire* est invalide.

Le paramètre facultatif *formUtilisateur* permet de désigner un formulaire utilisateur (issu du *formulaire*) comme formulaire entrée par défaut. Si vous passez un nom de formulaire utilisateur valide, ce formulaire sera utilisé par défaut en lieu et place du formulaire entrée dans le process courant. Ce principe permet de disposer simultanément de différents formulaires utilisateurs personnalisés (générés à l'aide de la commande **[CREATE USER FORM](file:///4Dv17/4D/17/#command_569)**) et d'utiliser celui qui convient en fonction du contexte. Pour plus d'informations sur les formulaires utilisateurs, reportez-vous à la section Présentation des formulaires **utilisateurs**.

Le formulaire entrée est affiché par de nombreuses commandes. Ces commandes sont généralement utilisées pour la saisie ou la modification de valeurs. Les commandes suivantes affichent un formulaire entrée :

- **[ADD RECORD](file:///4Dv17/4D/17/#command_1237)**
- **[DISPLAY RECORD](file:///4Dv17/4D/17/#command_311)**  $\bullet$
- **[MODIFY RECORD](file:///4Dv17/4D/17/#command_1241)**
- **[QUERY BY EXAMPLE](file:///4Dv17/4D/17/#command_1200)**

Les commandes **[DISPLAY SELECTION](file:///4Dv17/4D/17/#command_1266)** et **[MODIFY SELECTION](file:///4Dv17/4D/17/#command_1275)** affichent une liste d'enregistrements dans le formulaire sortie. Chacune d'entre elles permet ensuite à l'utilisateur de double-cliquer sur un enregistrement, qui s'affiche alors dans le formulaire entrée.

Le formulaire entrée est aussi utilisé par les commandes d'import **[IMPORT TEXT](file:///4Dv17/4D/17/#command_655)**, **[IMPORT SYLK](file:///4Dv17/4D/17/#command_654)** et **[IMPORT DIF](file:///4Dv17/4D/17/#command_652)**.

Le paramètre optionnel *\** est destiné à être utilisé conjointement avec les propriétés du formulaire, que vous définissez en mode Développement dans la fenêtre des Propriétés du formulaire, et avec la commande **[Open window](file:///4Dv17/4D/17/#command_504)**. En passant le paramètre \*, vous indiquez à 4D d'utiliser les propriétés du formulaire pour redimensionner automatiquement la fenêtre lors de l'utilisation ultérieure de la fenêtre comme formulaire entrée ou comme dialoque. Reportez-vous à la description de la commande Open **window** pour plus d'informations sur ce point.

**Note :** Que vous passiez ou non le paramètre \*, **FORM SET INPUT** change le formulaire entrée pour la table.

#### **Exemple 1**

L'exemple suivant illustre une utilisation typique de **FORM SET INPUT**. A noter que, si dans cet exemple **FORM SET INPUT** est appelé juste avant que le formulaire soit utilisé, cela n'est absolument pas nécessaire. **FORM SET INPUT** peut en fait être exécuté dans une tout autre méthode, du moment qu'elle est exécutée avant celle-ci :

```
FORM SET INPUT([Sociétés]; "Nouvelle Sté") ` Formulaire pour les nouvelles sociétés
ADD RECORD([Sociétés]) `Ajout d'une nouvelle société
```
## **Exemple 2**

Dans une base de facturation gérant plusieurs sociétés, la création d'une facture doit s'effectuer dans le formulaire utilisateur correspondant :

```
Case of
  :(société="4D SAS")
     FORM SET INPUT([Factures];"Saisie";"4D_SAS")
   :(société="4D Inc")
```

```
FORM SET INPUT([Factures];"Saisie";"4D_Inc")
  :(société="Acme")
     FORM SET INPUT([Factures];"Saisie";"ACME")
End case
ADD RECORD([Factures])
```
# **Exemple 3**

L'exemple suivant utilise un fichier .json de description de formulaire pour la saisie des enregistrements des employés :

FORM SET INPUT([Personnel];"/RESOURCES/PersonnelForm.json") **ADD RECORD**([Personnel])

Résultat :

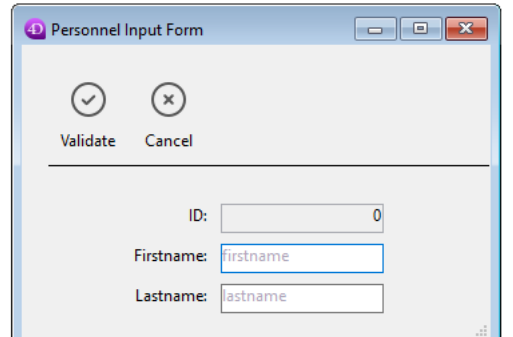

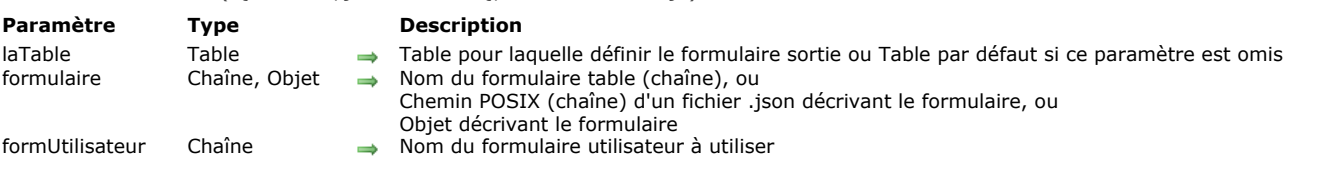

#### FORM SET OUTPUT ( {laTable : } formulaire { : formUtilisateur } )

#### **Description**

**FORM SET OUTPUT** vous permet de définir *formulaire* ou *formUtilisateur* comme formulaire sortie courant de *laTable* pour le process courant. *formulaire* doit appartenir à *laTable*.

Dans le paramètre *formulaire*, vous pouvez passer :

- le nom d'un formulaire (table) à utiliser,
- [le chemin \(en syntaxe POSIX\) d'un fichier .json valide contenant la description du formulaire à utiliser \(voir](file:///4Dv17/4D/17/Formulaires-dynamiques.300-3743749.fe.html#3699744) **Chemin d'accès du formulaire**),
- un objet contenant la description du formulaire à utiliser.

La portée de cette commande est le process courant. Chaque table dispose de son propre formulaire sortie dans chaque process. **Note :** Pour des raisons structurelles, cette commande n'est pas compatible avec les formulaires projets.

La commande **FORM SET OUTPUT** ne provoque pas l'affichage du formulaire ; elle désigne simplement le formulaire devant être imprimé, affiché, ou utilisé par d'autres commandes. Pour plus d'informations sur la création de formulaires, reportez-vous au manuel *Mode Développement* de 4D.

Le formulaire sortie par défaut est défini dans la fenêtre de l'Explorateur pour chaque table. Il est identifié par la lettre S placée près de son nom dans l'Explorateur et dans les boîtes de dialogue listant les formulaires. Ce formulaire par défaut sera utilisé si vous n'appelez pas la commande **FORM SET OUTPUT** ou si vous passez à cette commande un nom de formulaire erroné ou inexistant.

Le paramètre facultatif *formUtilisateur* permet de désigner un formulaire utilisateur (issu du *formulaire*) comme formulaire sortie par défaut. Si vous passez un nom de formulaire utilisateur valide, ce formulaire sera utilisé par défaut en lieu et place du formulaire sortie dans le process courant. Ce principe permet de disposer simultanément de différents formulaires utilisateurs personnalisés (générés à l'aide de la commande **[CREATE USER FORM](file:///4Dv17/4D/17/#command_569)**) et d'utiliser celui qui convient en fonction du contexte.

Pour plus d'informations sur les formulaires utilisateurs, reportez-vous à la section [Présentation des formulaires utilisateurs](file:///4Dv17/4D/17/#command_568). Les formulaires sortie sont exploités par trois groupes de commandes. Le premier groupe gère l'affichage des enregistrements à l'écran, le deuxième gère la génération d'états et le troisième gère l'export de données.

Chacune des commandes suivantes affiche une liste d'enregistrements dans un formulaire sortie :

- **[DISPLAY SELECTION](file:///4Dv17/4D/17/#command_1266)**
- **[MODIFY SELECTION](file:///4Dv17/4D/17/#command_1275)**

Vous utilisez le formulaire sortie lorsque vous créez des états à l'aide des commandes suivantes :

- **[PRINT LABEL](file:///4Dv17/4D/17/#command_675)**
- **[PRINT SELECTION](file:///4Dv17/4D/17/#command_679)**

Chacune des commandes d'export suivantes utilise également le formulaire sortie :

- **[EXPORT DIF](file:///4Dv17/4D/17/#command_647)**
- **[EXPORT SYLK](file:///4Dv17/4D/17/#command_649)**
- **[EXPORT TEXT](file:///4Dv17/4D/17/#command_650)**

#### **Exemple 1**

L'exemple suivant illustre une utilisation typique **FORM SET OUTPUT**. Notez que, bien que dans cet exemple la commande **FORM SET OUTPUT** soit placée juste avant que le formulaire soit utilisé, cela n'est pas obligatoire. En fait, la commande pourrait se trouver dans n'importe quelle autre méthode, dans la mesure où elle est exécutée avant celle-ci :

FORM SET INPUT([Parties];"Saisie Parties") //Sélection du formulaire entrée FORM SET OUTPUT([Parties];"Liste Parties") //Sélection du formulaire sortie MODIFY SELECTION([Parties]) //Cette commande utilise les deux formulaires

#### **Exemple 2**

L'exemple suivant utilise un formulaire décrit dans un fichier .json :

FORM SET OUTPUT([Personnel];"/RESOURCES/PersonnelPrintForm.json") **ALL RECORDS([Personnel]) PRINT SELECTION([Personnel])** 

FORM SET SIZE ( {objet ; } horizontal ; vertical  $\{; *\}$  )

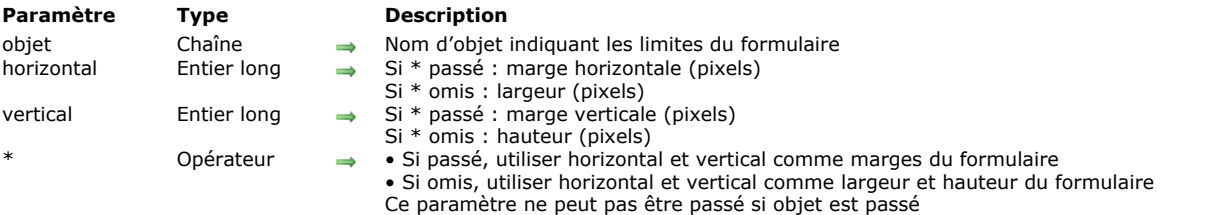

#### **Description**

La commande **FORM SET SIZE** permet de modifier par programmation la taille du formulaire courant. La nouvelle taille est définie pour le process courant, elle n'est pas stockée avec le formulaire.

Comme en mode Développement, cette commande permet de définir la taille d'un formulaire de trois manières :

- automatiquement 4D détermine la taille du formulaire sur le principe que tous les objets doivent être visibles en ajoutant éventuellement une marge horizontale et une marge verticale,
- sur la base de l'emplacement d'un objet du formulaire auquel s'ajoutent éventuellement une marge horizontale et une marge verticale,
- en saisissant des dimensions "absolues" (largeur et hauteur). Pour plus d'informations sur les possibilités de dimensionnement des formulaires, reportez-vous au manuel Mode Développement de 4D.

#### **Taille automatique**

Pour que le formulaire ait une taille automatique, vous devez utiliser la syntaxe suivante :

FORM SET SIZE(horizontal; vertical;\*)

Dans ce cas, vous devez passer dans *horizontal* et *vertical* les marges (en pixels) que vous souhaitez ajouter à droite et en bas du formulaire.

#### **Taille basée sur un objet**

Pour que la taille du formulaire soit basée sur un objet, vous devez utiliser la syntaxe suivante :

FORM SET SIZE(objet;horizontal;vertical)

Dans ce cas, vous devez passer dans *horizontal* et *vertical* les marges (en pixels) que vous souhaitez ajouter à droite et en bas de l'objet. Il n'est pas possible de passer le paramètre *\**.

#### **Taille en valeur absolue**

Pour passer une taille de formulaire absolue, vous devez utiliser la syntaxe suivante :

**FORM SET SIZE**(horizontal; vertical)

Dans ce cas, vous devez passer dans *horizontal* et *vertical* la largeur et la hauteur (en pixels) du formulaire.

La commande **FORM SET SIZE** modifie la taille du formulaire mais tient compte de ses propriétés de redimensionnement. Par exemple, si la largeur minimale du formulaire est de 500 pixels et si la commande définit une largeur de 400 pixels, la nouvelle largeur du formulaire sera de 500 pixels.

A noter également que cette commande ne modifie pas la taille de la fenêtre du formulaire (il est possible de redimensionner un formulaire sans que la taille de la fenêtre soit modifiée, et inversement). Pour modifier la taille de la fenêtre d'un formulaire, reportez-vous à la description de la commande **[RESIZE FORM WINDOW](file:///4Dv17/4D/17/#command_506)**.

#### **Exemple**

Voici un exemple de mise en place d'une fenêtre de type Explorateur. Le formulaire suivant est défini en mode Développement :

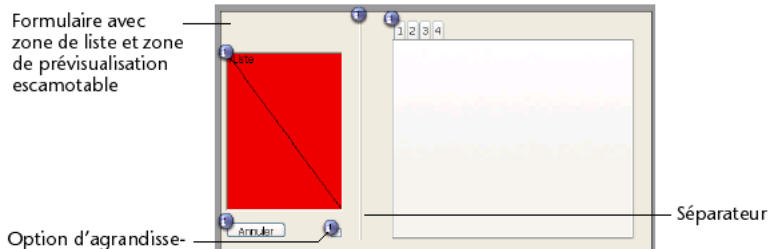

Option d'agrandissement/réduction

La taille du formulaire est "automatique".

La fenêtre est affichée via l'instruction suivante :

\$ref:=Open form window([Table 1];"Form1";Plain form window;Horizontally centered;Vertically centered;\*) DIALOG([Table 11:"Form1") **CLOSE WINDOW** 

La partie droite de la fenêtre peut être affichée ou masquée via un clic sur l'option d'agrandissement/réduction :

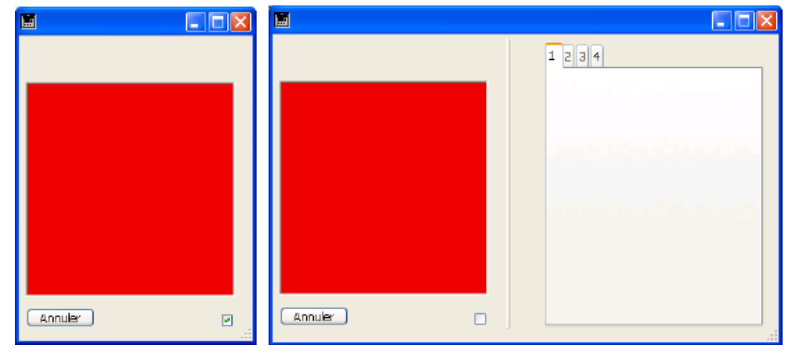

La méthode objet associée à ce bouton est la suivante :

```
Case of
  :(Form event=On Load)
     C_BOOLEAN(b1;<>contracté)
     C_LONGINT(marge)
     marge:=15b1:=<>contracté
     If(<>contracté)
        FORM SET HORIZONTAL RESIZING(False)
        FORM SET SIZE("b1";marge;marge)
     Else
        FORM SET HORIZONTAL RESIZING(True)
        FORM SET SIZE("onglet";marge;marge)
     End if
  :(Form event=On Clicked)
     <>contracté:=b1
     If(b1)`contracté
        OBJECT GET COORDINATES(*;"b1";$g;$h;$d;$b)
        GET WINDOW RECT($gf;$hf;$df;$bf;Current form window)
        SET WINDOW RECT($gf;$hf;$gf+$d+marge;$hf+$b+marge;Current form window)
        FORM SET HORIZONTAL RESIZING(False)
        FORM SET SIZE("b1";marge;marge)
     Else
 `déployé
        OBJECT GET COORDINATES(*;"onglet";$g;$h;$d;$b)
        GET WINDOW RECT($gf;$hf;$df;$bf;Current form window)
        SET WINDOW RECT($gf;$hf;$gf+$d+marge;$hf+$b+marge;Current form window)
        FORM SET HORIZONTAL RESIZING(True)
        FORM SET SIZE("onglet";marge;marge)
     End if
End case
```
## **FORM SET VERTICAL RESIZING**

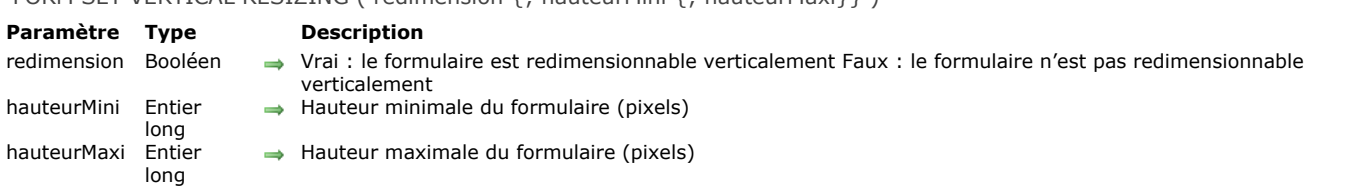

# FORM SET VERTICAL RESIZING ( redimension {: hauteurMini {: hauteurMaxi}})

#### **Description**

La commande **FORM SET VERTICAL RESIZING** permet de modifier par programmation les propriétés de redimensionnement vertical du formulaire courant. Par défaut, ces propriétés sont définies dans l'éditeur de formulaires en mode Développement. Les nouvelles propriétés sont fixées pour le process courant, elles ne sont pas stockées avec le formulaire.

Le paramètre *redimension* permet de définir si le formulaire est redimensionnable verticalement, c'est-à-dire si sa hauteur est modifiable (manuellement par l'utilisateur ou par programmation).

Si vous passez Vrai, la hauteur du formulaire peut être modifiée par l'utilisateur ; 4D utilise comme bornes les valeurs éventuellement passées dans les paramètres *hauteurMini* et *hauteurMaxi*.

Si vous passez Faux, la hauteur courante du formulaire n'est pas modifiable ; dans ce cas, il est inutile de passer des valeurs dans les paramètres *hauteurMini* et *hauteurMaxi*.

Si vous avez passé Vrai dans le premier paramètre, vous pouvez passer dans les paramètres facultatifs *hauteurMini* et *hauteurMaxi* les nouvelles hauteurs minimale et maximale du formulaire en pixels. Si vous omettez ces paramètres, les valeurs définies en mode Développement (le cas échéant) seront utilisées.

#### **Exemple**

Reportez-vous à l'exemple de la commande **[FORM SET SIZE](file:///4Dv17/4D/17/#command_564)**.

FORM UNLOAD Ne requiert pas de paramètre

#### **Description**

La commande **FORM UNLOAD** [permet de décharger de la mémoire le formulaire courant désigné via la commande](file:///4Dv17/4D/17/#command_556) **FORM LOAD**.

L'appel de cette commande est nécessaire lors de l'utilisation de la commande **[FORM LOAD](file:///4Dv17/4D/17/#command_556)** hors contexte d'impression (en cas d'impression, le formulaire courant est automatiquement refermé lorsque la commande **[CLOSE PRINTING JOB](file:///4Dv17/4D/17/#command_661)** est appelée).

# **Formulaires utilisateurs**

[Présentation des formulaires utilisateurs](#page-812-0)

[CREATE USER FORM](#page-813-0)

[DELETE USER FORM](#page-814-0)

[EDIT FORM](#page-815-0)

[LIST USER FORMS](#page-817-0)

<span id="page-812-0"></span>Dans 4D, le développeur peut proposer aux utilisateurs de créer ou de modifier des formulaires personnalisés. Ces "formulaires utilisateurs" sont alors utilisables pour l'affichage, la saisie, etc., comme n'importe quel formulaire de 4D.

#### **Principes d'utilisation**

Un formulaire utilisateur est basé sur un formulaire 4D standard créé par le développeur en mode Développement (appelé formulaire "source" ou formulaire "développeur"), auquel la propriété **Modifiable par l'utilisateur** a été appliquée dans l'éditeur de formulaires. Un éditeur de formulaires simplifié (appelé par la commande **[EDIT FORM](file:///4Dv17/4D/17/#command_571)**) permet aux utilisateurs de modifier l'apparence du formulaire, d'ajouter des objets graphiques (via une bibliothèque d'objets spécifique), de masquer des éléments, etc. — le développeur peut contrôler les actions autorisées.

Les formulaires utilisateurs peuvent être employés de deux manières différentes :

L'utilisateur modifie le formulaire "source" pour l'adapter à ses besoins à l'aide de la commande **[EDIT FORM](file:///4Dv17/4D/17/#command_571)**. Le formulaire utilisateur est conservé en local et est utilisé automatiquement à la place du formulaire original.

Ce fonctionnement répond aux besoins pour le développeur de paramétrer sur site des boîtes de dialogue, par exemple pour coller le logo de l'entreprise dans les formulaires, masquer des champs inutiles, etc.

Le formulaire "source" sert de modèle de base que l'utilisateur peut dupliquer à loisir pour générer autant de copies que nécessaire (via la commande **[CREATE USER FORM](file:///4Dv17/4D/17/#command_569)**). Chaque copie est librement paramétrable (contenu, nom, etc.) à l'aide de la commande **[EDIT FORM](file:///4Dv17/4D/17/#command_571)**[. Le nom de chaque formulaire utilisateur doit simplement être unique. Les commandes](file:///4Dv17/4D/17/#command_562) **FORM SET INPUT** et **[FORM SET OUTPUT](file:///4Dv17/4D/17/#command_563)** permettent ensuite de désigner le formulaire utilisateur à utiliser dans chaque process.

Ce fonctionnement répond par exemple aux besoins de génération d'états personnalisés.

#### **Stockage et mise à jour des formulaires utilisateurs**

Les mécanismes des formulaires utilisateurs fonctionnent avec les bases compilées et interprétées, avec 4D en mode local, 4D Server ou 4D Desktop. En mode client/serveur, les formulaires modifiés par l'utilisateur sont disponibles sur tous les postes.

4D assure automatiquement la gestion des modifications des formulaires. Lorsqu'un formulaire est déclaré **Modifiable par l'utilisateur**, il est verrouillé en mode Développement. Le développeur doit explicitement cliquer sur l'icône de déverrouillage afin de pouvoir accéder aux objets du formulaire. Cette opération rend automatiquement obsolètes les formulaires utilisateurs liés, qui devront alors être regénérés. Lorsqu'un formulaire "source" est supprimé, les formulaires utilisateurs liés sont supprimés.

Les formulaires utilisateurs sont stockés dans un fichier indépendant suffixé .4DA, placé à côté du fichier de structure principal (.4DB / .4DC). Ce fichier est appelé "fichier de structure utilisateur". Le fonctionnement de ce fichier est transparent : 4D utilise un formulaire utilisateur lorsqu'il existe (la commande **[LIST USER FORMS](file:///4Dv17/4D/17/#command_572)** permet de connaître à tout moment les formulaires utilisateurs valides). C'est également dans ce fichier que les commandes **[FORM SET INPUT](file:///4Dv17/4D/17/#command_562)** et **[FORM SET OUTPUT](file:///4Dv17/4D/17/#command_563)** recherchent les formulaires utilisateurs.

Lorsqu'un formulaire utilisateur est obsolète, il est supprimé et 4D utilise par défaut le formulaire source.

En client/serveur, le fichier .4DA est distribué sur les postes clients suivant les mêmes règles que le fichier de structure principal. Ce principe permet de conserver les formulaires utilisateurs non obsolètes en cas de mise à jour de la structure par le développeur.

## **Codes d'erreurs**

Des codes d'erreurs spécifiques peuvent être retournés lors de l'utilisation des commandes de gestion des formulaires [utilisateurs. Ces codes, situés dans l'intervalle 9750 à 9759, sont décrits dans la section](file:///4Dv17/4D/17/#command_1697) **Erreurs de la base de données (10602 > 4004)**.

## **Formulaires utilisateurs et formulaires projet**

Les mécanismes des formulaires utilisateurs ne sont pas compatibles avec les formulaires projet. Les commandes du thème "Formulaires utilisateurs" ne peuvent donc pas être utilisées avec les formulaires projet.

<span id="page-813-0"></span>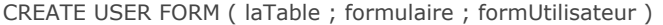

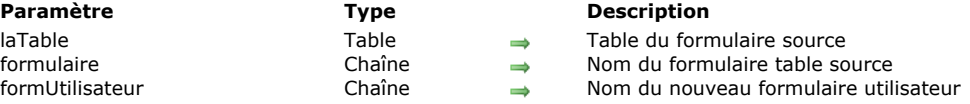

La commande **CREATE USER FORM** duplique le *formulaire* table 4D dont la table et le nom sont passés en paramètres et crée un nouveau formulaire utilisateur nommé *formUtilisateur*.

Une fois créé, le formulaire *formUtilisateur* pourra être modifié à l'aide de la commande **[EDIT FORM](file:///4Dv17/4D/17/#command_571)**. Cette commande permet de créer N formulaires utilisateurs (par exemple divers formulaires d'états) à partir d'un même formulaire source.

## **Variables et ensembles système**

La variable OK retourne 1 si l'opération s'est déroulée correctement et 0 sinon.

#### **Gestion des erreurs**

Une erreur est générée si :

- *formulaire* est déjà un formulaire utilisateur,
- le nom du formulaire utilisateur *formUtilisateur* est identique à celui du formulaire source ou d'un formulaire utilisateur existant,
- l'utilisateur ne possède pas les droits d'accès adéquats. Vous pouvez intercepter ces erreurs à l'aide d'une méthode installée par la commande **[ON ERR CALL](file:///4Dv17/4D/17/#command_727)**.

<span id="page-814-0"></span>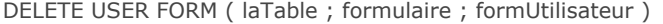

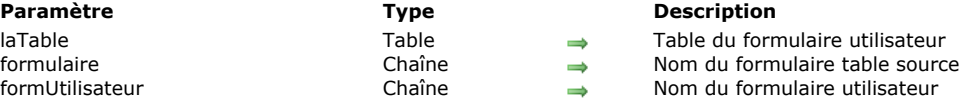

La commande **DELETE USER FORM** permet de supprimer le formulaire utilisateur désigné par les paramètres *laTable*, *formulaire* et *formUtilisateur*.

#### **Variables et ensembles système**

Si le formulaire utilisateur est correctement supprimé, la variable OK retourne 1. Dans le cas contraire, OK prend la valeur 0.

#### **Gestion des erreurs**

Une erreur est générée si :

- le formulaire utilisateur n'existe pas ou *formUtilisateur* contient une chaîne vide (-9757),
- l'utilisateur ne possède pas les droits d'accès adéquats.
- Vous pouvez intercepter ces erreurs à l'aide d'une méthode installée par la commande **[ON ERR CALL](file:///4Dv17/4D/17/#command_727)**.

<span id="page-815-0"></span>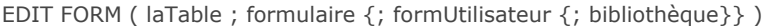

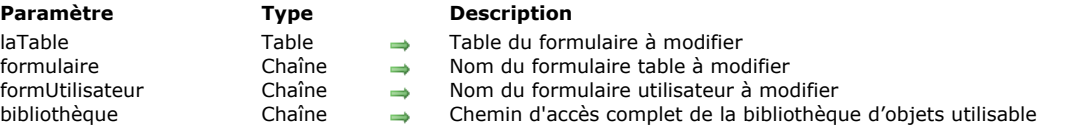

La commande **EDIT FORM** ouvre le formulaire table désigné par les paramètres *laTable*, *formulaire* ainsi que, facultativement, *formUtilisateur* dans l'éditeur de formulaires utilisateurs :

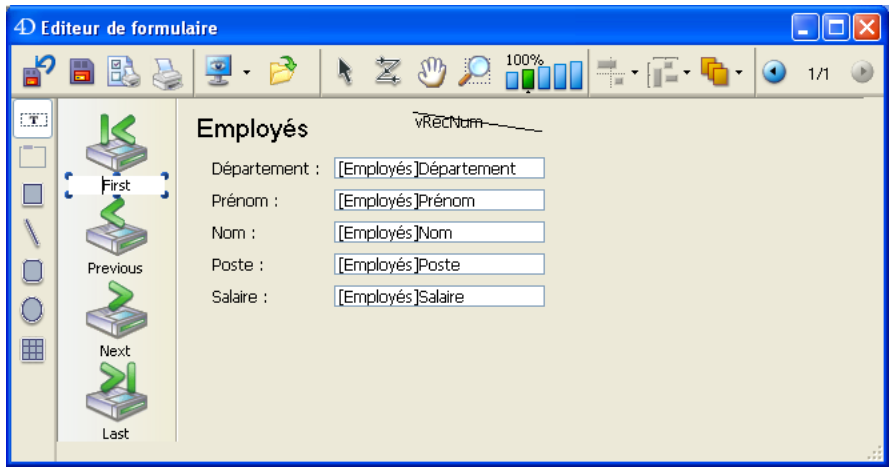

**Note :** La fenêtre de l'éditeur ne s'ouvre que si elle est la première fenêtre du process. Autrement dit, il sera généralement nécessaire d'ouvrir un nouveau process pour afficher l'éditeur.

Si vous passez une chaîne vide dans le paramètre *formUtilisateur* et s'il n'existe pas déjà un formulaire utilisateur lié à *formulaire*, le formulaire source est affiché dans l'éditeur. Le formulaire modifié est ensuite dupliqué dans le fichier de structure utilisateur (.4DA) et sera utilisé en remplacement de *formulaire*.

Si un formulaire utilisateur avait déjà été généré à partir de *formulaire* à l'aide de cette commande, le formulaire utilisateur s'affiche dans l'éditeur. Si vous souhaitez dans ce cas repartir du formulaire source, vous devez au préalable supprimer le formulaire utilisateur à l'aide de la commande **[DELETE USER FORM](file:///4Dv17/4D/17/#command_570)**.

Le paramètre *formUtilisateur* permet de désigner un formulaire utilisateur (créé à l'aide de la commande **[CREATE USER FORM](file:///4Dv17/4D/17/#command_569)**) à modifier. Dans ce cas, ce formulaire est affiché dans l'éditeur.

Passez dans le paramètre facultatif *bibliothèque* le chemin d'accès complet de la bibliothèque d'objets que l'utilisateur sera autorisé à utiliser pour personnaliser le formulaire. Lorsqu'elles sont utilisées dans le contexte de l'éditeur de formulaires utilisateurs, les bibliothèques d'objets permettent de coller des objets avec leurs propriétés graphiques et leurs actions automatiques. Les objets auxquels une méthode est associée n'apparaissent pas dans la bibliothèque. Attention, il est du ressort du développeur de vérifier que l'ajout des objets d'une bibliothèque n'est pas incompatible avec le formulaire utilisateur (et ses objets) au niveau des noms, des variables et des types.

En mode client/serveur, la bibliothèque doit se trouver dans le dossier **Resources** de la base de données, au même niveau que le dossier **Plugins**, afin qu'elle soit disponible sur tous les postes clients. Si la bibliothèque est valide, elle est ouverte avec la fenêtre du formulaire.

Pour plus d'informations sur les bibliothèques d'objets, reportez-vous au manuel Mode Développement de la documentation de 4D.

## **Exemple**

Dans cet exemple, l'utilisateur peut choisir une bibliothèque puis modifier un formulaire de dialogue :

```
MAP FILE TYPES("4DLB";"4IL";"Bibliothèque 4D")
$vAbib:=Select document(1;"4DLB";"Veuillez sélectionner une bibliothèque";0)
If(OK=1)'Une bibliothèque a été choisie
   $vACheminLib.=Document
Fise
   $vACheminLib =""
End if
EDIT FORM([Dialogs];"Welcome";"";$vACheminLib)
If(OK=1)Présentation du formulaire modifié
  DIALOG([Dialogs];"Welcome")
End if
```
# **Variables et ensembles système**

Si l'utilisateur sauvegarde les modifications éventuellement effectuées dans l'éditeur, la variable OK prend la valeur 1. En cas d'erreur, OK prend la valeur 0.

# **Gestion des erreurs**

Une erreur est générée si :

- le formulaire n'a pas été déclaré modifiable par l'utilisateur en mode Développement ou n'existe pas,
- le formulaire est déjà ouvert en modification dans un autre process,
- l'utilisateur ne possède pas les droits d'accès adéquats. Vous pouvez intercepter ces erreurs à l'aide d'une méthode installée par la commande **[ON ERR CALL](file:///4Dv17/4D/17/#command_727)**.

<span id="page-817-0"></span>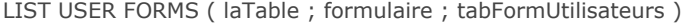

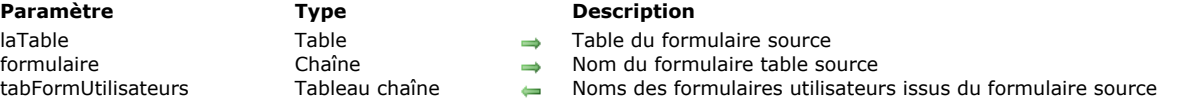

La commande **LIST USER FORMS** remplit le tableau *tabFormUtilisateurs* avec les noms des formulaires utilisateurs issus du formulaire développeur (formulaire table) désigné par les paramètres *laTable* et *formulaire*.

Si le formulaire utilisateur a été créé directement à l'aide de la commande **[EDIT FORM](file:///4Dv17/4D/17/#command_571)**, *tabFormUtilisateurs* contient comme seul élément une chaîne vide ("").

Le tableau est retourné vide si aucun formulaire utilisateur n'existe pour le formulaire développeur spécifié.

# **Formules**

- [Utiliser des tokens dans les formules](#page-819-0)
- [EDIT FORMULA](#page-821-0)
- [EXECUTE FORMULA](#page-822-0)
- [GET ALLOWED METHODS](#page-823-0)
- [Parse formula](#page-824-0) Nouveauté 17.0
- **[SET ALLOWED METHODS](#page-826-0)**

#### <span id="page-819-0"></span>**Présentation**

Le langage de 4D comporte un système unique en son genre de *tokenisation* de tous les noms d'objets du langage utilisés dans le code (commandes, tables, champs, constantes, mots-clés). *Tokeniser* ces noms signifie les stocker en interne sous forme de références absolues (des numéros) au moment de leur saisie dans l'éditeur de code et les restituer à l'exécution ou à l'affichage en tenant compte du contexte. Ce principe permet de garantir que le code sera toujours correctement interprété, même si vous renommez vos tables ou vos champs, ou si des commandes du langage 4D sont renommées au fil des versions de l'application.

**Note :** Ce principe permet également d'assurer la traduction automatique du code lorsque vous avez activé l'option "Utiliser langage français et paramètres régionaux système" de la **[Page Méthodes](file:///4Dv17/4D/17/Page-Methodes.300-3743713.fe.html)** des Préférences et ouvrez vos bases avec des versions de 4D de langues différentes.

La *tokenisation* est entièrement transparente pour les développeurs 4D lorsqu'ils travaillent dans l'éditeur de code. Toutefois, ce mécanisme n'est pas automatiquement mis en oeuvre dans les formules de 4D, puisqu'elles sont constituées de texte qui est interprété au moment de l'exécution, et non au moment de la saisie. En fait, c'est le cas dès que le code 4D est exprimé sous [forme de texte brut, notamment lorsque le code est exporté puis importé via les commandes](file:///4Dv17/4D/17/#command_56) **[METHOD GET CODE](file:///4Dv17/4D/17/#command_43)** et **METHOD SET CODE**, copié-collé, ou interprété depuis des **[Balises HTML 4D](file:///4Dv17/4D/14-R2/Balises-HTML-4D.300-1342175.fe.html)**.

Pour continuer à bénéficier des mécanismes de la *tokenisation* dans ce contexte, il suffit d'utiliser une syntaxe explicite, consistant à faire précéder les noms des objets du langage de leur *token*. Cette syntaxe est décrite ci-dessous.

#### **Syntaxe tokenisée**

Par défaut, le mécanisme des *tokens* n'est pas automatiquement mis en oeuvre dans les formules de 4D (ainsi que dans les contextes où le code 4D est exprimé sous forme de texte brut, cf. ci-dessus). Par conséquent, 4D propose, pour les éléments nommés contenus dans les expressions, une syntaxe spéciale permettant de référencer directement les *tokens* : il suffit d'ajouter à la suite du nom de l'élément un suffixe spécifique indiquant sa nature (commande, champ...) puis sa référence. La **syntaxe tokenisée** est décrite dans ce tableau :

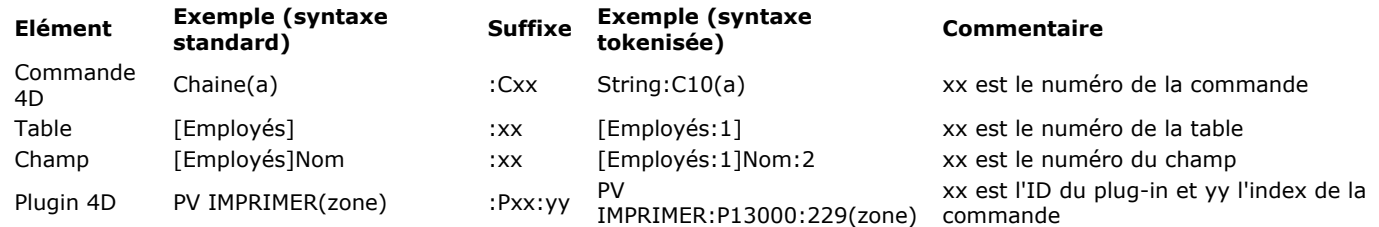

**Note :** Les lettres utilisées dans les suffixes (C, P) doivent impérativement être en majuscules, sinon elles ne seront pas correctement interprétées.

Lorsque vous utilisez cette syntaxe, vous avez la garantie que vos formules seront correctement interprétées même en cas de renommage ou d'exécution de la base dans une langue différente.

**Note :** Les constantes sont également tokenisées dans le langage, toutefois dans les formules il suffit de passer leur valeur afin de les rendre indépendantes du contexte.

Cette syntaxe est acceptée dans toutes les formules 4D (ou expressions 4D), quel que soit leur contexte d'appel :

- formules 4D exécutées via l'**[Editeur de formules](file:///4Dv17/4D/17/Editeur-de-formules.200-3743456.fe.html)** ou via les commandes telles que **[EXECUTE FORMULA](file:///4Dv17/4D/17/#command_576)**, **APPLY TO SELECTION**, **[QUERY BY FORMULA](file:///4Dv17/4D/17/#command_1201)**, **[LISTBOX INSERT COLUMN FORMULA](file:///4Dv17/4D/17/#command_1262)**, etc.
- expressions insérées dans des zones de texte riche (cf. **[ST INSERT EXPRESSION](file:///4Dv17/4D/17/#command_1447)** et **[Balises prises en charge](file:///4Dv17/4D/17/#command_1437)**),
- expressions calculées dans les balises de transformation (cf. **[Balises HTML 4D](file:///4Dv17/4D/14-R2/Balises-HTML-4D.300-1342175.fe.html)**),
- expressions insérées dans les zones de plug-ins,
- expressions insérées dans des zones 4D Write Pro (à compter de 4D v15).

#### **Où trouver les numéros des éléments ?**

La syntaxe tokenisée nécessite l'ajout de numéros de référence des éléments. L'emplacement de ces références dépend de la nature de l'élément.

#### **Commandes 4D**

Les numéros des commandes sont indiqués dans ce manuel *Langage* (zone "Propriétés") ainsi que dans la page **Commandes** de l'Explorateur :

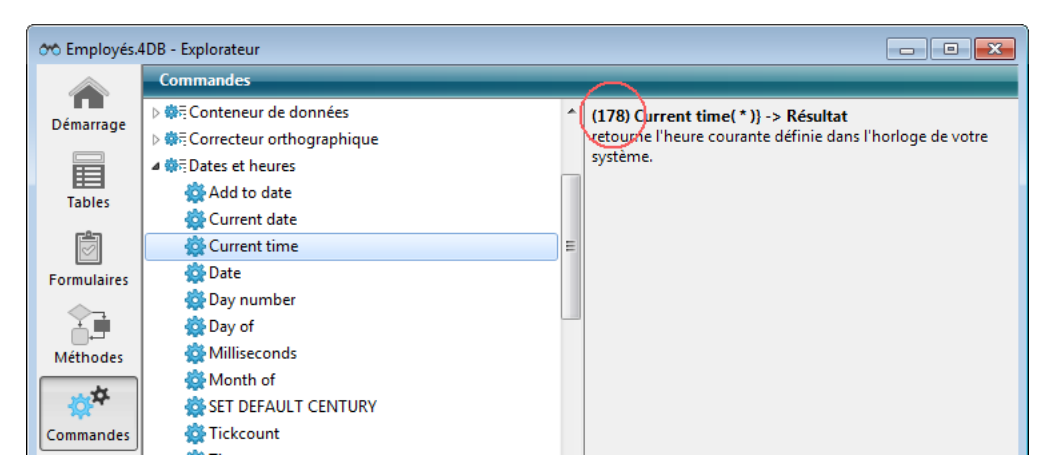

## **Tables et champs**

Les numéros des tables et des champs peuvent être obtenus à l'aide des commandes **[Table](file:///4Dv17/4D/17/#command_264)** et **[Field](file:///4Dv17/4D/17/#command_245)**. Ils sont également affichés dans la **[Palette Inspecteur](file:///4Dv17/4D/17/Palette-Inspecteur.300-3743588.fe.html)** de l'éditeur de structure :

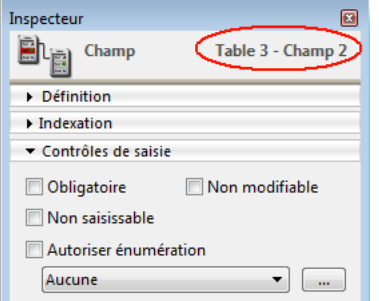

## **Commandes de plug-ins 4D**

Pour connaître les tokens des commandes de plug-ins 4D, l'astuce consiste à saisir le code souhaité dans l'éditeur de méthodes, puis à relancer 4D après avoir inactivé le plug-in (par exemple en déplaçant son dossier). Dans l'éditeur de méthodes, seuls les tokens sont affichés ; vous pouvez alors les copier.

Code avec plug-in installé :<br>
PULIT EXTER HAUTEUR LIGNES (Zone; 1; 10; PV Lire hauteur ligne (Zone; 10) + \$ Hauteur)  $|12|$ Le même code après inactivation du plug-in : ô13000;75ô (Zone;1;10;ô13000;76ô (Zone;10)+\$Hauteur)  $12$ 

#### <span id="page-821-0"></span>EDIT FORMULA ( laTable ; formule )

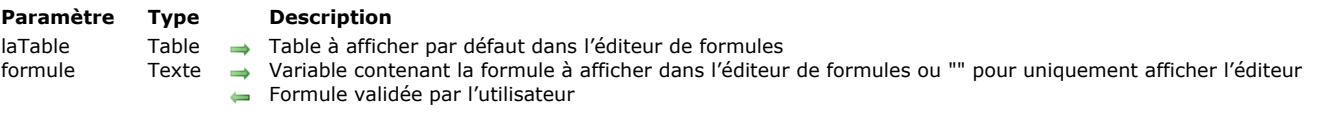

#### **Description**

La commande **EDIT FORMULA** affiche l'éditeur de formules afin de permettre à l'utilisateur d'écrire ou de modifier une formule. L'éditeur contient à l'ouverture :

- dans la liste de gauche, les champs de la table désignée par le paramètre *laTable*,
- dans la zone de formule, la formule contenue dans la variable *formule*. Si vous avez passé une chaîne vide dans *formule*, l'éditeur est affiché sans formule.

L'utilisateur peut modifier la *formule* affichée et la sauvegarder. Il peut également en écrire ou en charger une nouvelle. Dans tous les cas, lorsque l'utilisateur valide la boîte de dialogue, la variable système OK prend la valeur 1 et la variable *formule* contient la formule définie. Si l'utilisateur annule la boîte de dialogue, la variable système OK prend la valeur 0 et *formule* est inchangée.

#### **Notes :**

- Par défaut, l'accès aux méthodes et aux commandes est restreint dans l'éditeur de formules pour tous les utilisateurs (sauf, dans les bases de données créées avec 4D 2004.4 et suivantes, pour le Super\_Utilisateur et l'Administrateur). Lorsque ce mécanisme est actif, vous devez explicitement désigner les éléments accessibles aux utilisateurs à l'aide de la commande **[SET ALLOWED METHODS](file:///4Dv17/4D/17/#command_579)**. Si la formule fait appel à des méthodes qui n'ont pas été préalablement autorisées, une erreur de syntaxe est générée et il n'est pas possible de valider la boîte de dialogue.
- L'éditeur de formules n'est associé à aucune barre de menus par défaut. L'équivalent d'un menu **Edition** standard doit être installé dans le process appelant si vous souhaitez que l'utilisateur bénéficie des raccourcis couper / copier / coller dans l'éditeur de formules.

A noter qu'au moment de la validation de la boîte de dialogue, la commande n'exécute pas la *formule*, seul le contenu de la variable est validé et mis à jour. Si vous voulez exécuter la *formule*, vous devez utiliser la commande **[EXECUTE FORMULA](file:///4Dv17/4D/17/#command_576)**.

#### **Exemple**

Affichage de l'éditeur avec la table [Salaires] et sans formule présaisie puis exécution de la formule sur la sélection courante :

\$maFormule:="" EDIT FORMULA([Salaires]; \$maFormule)  $If(OK=1)$ APPLY TO SELECTION([Salaires];EXECUTE FORMULA(\$maFormule)) End if

#### **Variables et ensembles système**

Si l'utilisateur valide la boîte de dialogue, la variable système OK prend la valeur 1. Si l'utilisateur annule la boîte de dialogue, la variable système OK prend la valeur 0.

#### <span id="page-822-0"></span>**EXECUTE FORMULA**

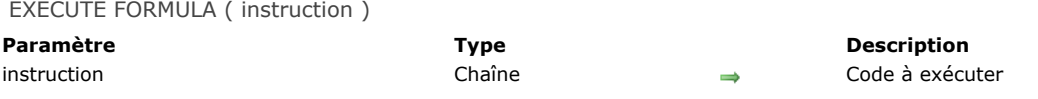

#### **Description**

**EXECUTE FORMULA** exécute *instruction* comme une ligne de code. Cette commande est destinée à être utilisée lorsque vous devez évaluer des expressions qui peuvent être construites ou modifiées par l'utilisateur.

La chaîne d'instructions doit comporter une seule ligne. Si *instruction* est une chaîne vide, **EXECUTE FORMULA** ne fait rien. Le principe est que si *instruction* peut être exécutée comme une méthode d'une seule ligne, alors elle s'exécutera correctement. La commande **EXECUTE FORMULA** doit être utilisée avec précautions, car elle ralentit la vitesse d'exécution. Dans une base compilée, le code d'*instruction* n'est pas compilé. Cela signifie que l'*instruction* sera bien exécutée, mais ne sera pas vérifiée par le compilateur au moment de la compilation.

**Note :** L'exécution de formules en mode compilé peut être optimisée à l'aide d'un cache (cf. paragraphe "Cache de formules en mode compilé" ci-dessous).

L'*instruction* peut notamment contenir les éléments suivants :

- un appel à une fonction (méthode projet qui retourne une valeur),
- un appel à une commande 4D,
- une assignation.

#### **Notes :**

- Si *instruction* est une méthode projet, il est recommandé d'utiliser **[EXECUTE METHOD](file:///4Dv17/4D/17/#command_744)** qui permet de passer des paramètres.
- Il est déconseillé d'appeler des commandes de déclaration de variables telles que **[C\\_DATE](file:///4Dv17/4D/17/#command_193)** dans *instruction* afin d'éviter tout risque de conflit de type.

La formule peut utiliser des variables process et interprocess. En revanche, *instruction* ne doit pas contenir d'instructions de contrôle de flux (**Si**, **Tant que**...) car le code doit "tenir" sur une seule ligne.

Pour assurer une évaluation correcte de l'*instruction* quelle que soit la langue ou la version de 4D, il est recommandé d'utiliser la syntaxe *tokenisée* pour les éléments dont le nom peut varier au fil des versions (commandes, tables, champs, constantes). Par exemple, pour insérer la commande **[Current time](file:///4Dv17/4D/17/#command_228)**, saisissez '**Current time:C178**'. Pour plus d'informations sur ce point, reportez-vous à la section [Utiliser des tokens dans les formules](file:///4Dv17/4D/17/#command_574).

#### **Cache de formules en mode compilé**

A des fins d'optimisation, chaque formule exécutée via **EXECUTE FORMULA** en mode compilé peut être conservée en mémoire dans un cache dédié. La formule est stockée sous forme de références (*tokens*). Une fois placée dans le cache, une formule s'exécutera de manière beaucoup plus rapide par la suite car la phase de *tokenisation* sera évitée.

[La taille du cache est de zéro par défaut \(pas de cache\) ; vous devez le créer et l'ajuster à l'aide de la commande](file:///4Dv17/4D/17/#command_382) **SET DATABASE PARAMETER**. Par exemple :

SET DATABASE PARAMETER(Number of formulas in cache;0) //pas de cache de formules SET DATABASE PARAMETER(Number of formulas in cache; 3) //jusqu'à trois formules peuvent être en cache pour chaque process

La commande **EXECUTE FORMULA** utilise le cache uniquement lorsqu'elle est appelée depuis une base ou un composant exécuté(e) en mode compilé.

## **Exemple**

Vous voulez exécuter une formule incluant des appels à des commandes et des tables 4D. Comme ces éléments peuvent potentiellement être renommés, vous voulez vous assurer de l'exécution correcte de l'instruction dans les versions futures de votre application en utilisant la syntaxe avec *tokens* :

EXECUTE FORMULA("Annee de:C25 ([Products:5]Creation\_Date:2])+\$add")

<span id="page-823-0"></span>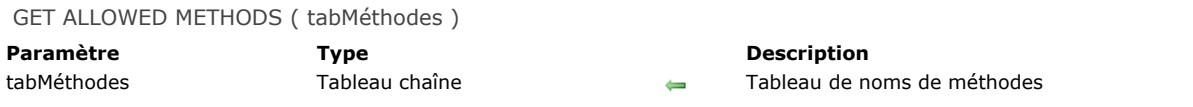

La commande **GET ALLOWED METHODS** retourne dans le tableau *tabMéthodes* le nom des méthodes "autorisées" dans l'éditeur de formules, c'est-à-dire pouvant être utilisées lors de l'écriture d'une formule — ces méthodes sont listées à la fin de la liste des commandes dans l'éditeur.

Par défaut, aucune méthode n'est utilisable dans l'éditeur de formules. Les méthodes doivent avoir été explicitement autorisées via la commande **[SET ALLOWED METHODS](file:///4Dv17/4D/17/#command_579)**. Si cette commande n'a pas été exécutée, **GET ALLOWED METHODS** retourne une chaîne vide.

**GET ALLOWED METHODS** retourne précisément ce qui a été passé à la commande [SET ALLOWED METHODS](file:///4Dv17/4D/17/#command_579), c'est-à-dire un tableau alpha (la commande crée et dimensionne le tableau). En outre, si le caractère "joker" (@) a été utilisé pour désigner un groupe de méthodes, la chaîne contenant le caractère @ est retournée (et non les noms des méthodes du groupe).

Cette commande est utile pour préserver le paramétrage de l'ensemble courant de méthodes autorisées avant l'exécution d'une formule dans un contexte spécifique (par exemple un état rapide).

#### **Exemple**

Cet exemple permet d'autoriser ponctuellement un ensemble de méthodes spécifiques pour la création d'un état rapide :

`Stockage du paramétrage courant **GET ALLOWED METHODS(tabméthodes)** 

`Définition des méthodes pour l'état tabméthodes\_Etats{1}:="Etats\_@" SET ALLOWED METHODS(tabméthodes\_Etats) **QR REPORT**([Personnes];"MonEtat")

`Rétablissement des paramètres courants SET ALLOWED METHODS(tabméthodes)

<span id="page-824-0"></span>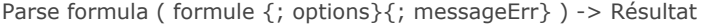

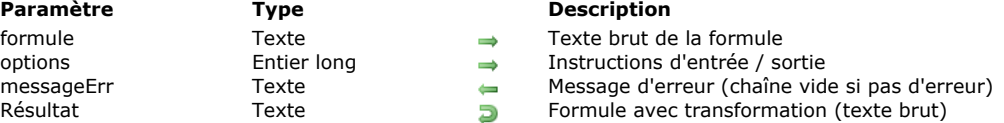

La commande **Parse formula** inspecte le contenu de la *formule* 4D, vérifie sa syntaxe, et la retourne sous une forme normalisée. Cette opération permet à la formule de rester valide dans le cas où un élément du langage 4D ou de la structure est renommé (commande, constante, table, champ ou plug-in 4D).

Vous pouvez utiliser **Parse formula** pour évaluer et traduire les formules de différentes manières :

- Les noms "réels" de tables et de champs peuvent être convertis en noms "virtuels\*" (noms personnalisés) ou en équivalents *tokenisé*s\*\*.
- Les équivalents tokenisés des tables/champs peuvent être convertis en noms "virtuels" ou "réels".
- Les noms "virtuels" des tables/champs peuvent être convertis en noms "réels" ou en équivalents *tokenisé*s.
- Les éléments du langage 4D peuvent être convertis en équivalents tokenisés du langage 4D.
- Les équivalents tokenisés du langage 4D peuvent être convertis en éléments du langage 4D.

*\* Les noms de la structure virtuelle sont définis à l'aide de commandes [SET TABLE TITLES](file:///4Dv17/4D/17/#command_710) et [SET FIELD TITLES](file:///4Dv17/4D/17/#command_709) (utilisées avec le paramètre \*).* 

*\*\* Les* équivalents tokenisés *sont les éléments du langage 4D et de la structure exprimés en texte brut et avec la* syntaxe tokenisée, comme illustré ci-dessous (voir aussi la page [Utiliser des tokens dans les formules](file:///4Dv17/4D/17/#command_574)) :

[Table:3]Field:1+Chaine:C10(1)

Passez dans le paramètre *formule* une formule 4D en texte brut. Elle peut utiliser des noms réels ou virtuels ainsi que des équivalents tokenisés.

Quels que soient les types de noms utilisés dans *formule*, par défaut **Parse formula** retourne les noms réels des éléments de langage 4D ou de structure sans tokens. Le paramètre optionnel *options* vous permet d'indiquer comment la *formule* est exprimée et/ou doit être retournée. Vous pouvez passer dans ce paramètre une ou plusieurs des constantes suivantes du thème **[Formules](file:///4Dv17/4D/17/#command_1634)** (vous pouvez combiner des constantes afin d'indiquer simultanément les formats d'entrée et de sortie de la formule.

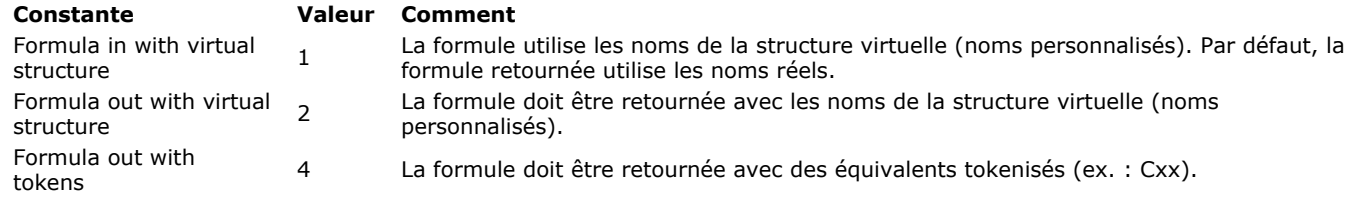

Si une erreur de syntaxe est détectée dans la *formule*, un message d'erreur est retourné dans le paramètre optionnel *messageErr*. Si aucune erreur n'est détectée, une chaîne vide est retournée.

#### **Exemple 1**

```
ARRAY TEXT($t1.1)
ARRAY LONGINT($t2;1)
$t1{1}:="Table virtuelle"
$t2{1}:=1
SET TABLE TITLES($t1:$t2;*)
ARRAY TEXT($tf1;1)
ARRAY LONGINT($tf2;1)
$tf1{1}:="Champ virtuel"
$tf2[1] = 2SET FIELD TITLES([Table_1];$tf1;$tf2;*)
```
//Structure virtuelle vers équivalents réels

\$parsedFormula:=Parse formula("|Table virtuelle]Champ virtuel"; Formula in with virtual structure; \$errorMessage) //retourne [Table\_1]Champ\_2

//Noms de champ et de table réels vers leur équivalent dans la structure virtuelle \$parsedFormula:=Parse formula("[Table\_1]Champ\_2";Formula out with virtual structure; \$errorMessage) //retourne [Table virtuelle]Champ virtuel

//Noms de champ et de table vers leur équivalent tokenisés \$parsedFormula:=Parse formula("Chaine([Table\_1]Champ\_2)";Formula out with tokens;\$errorMessage) //retourne Chaine:C10([Table\_1:1]Champ\_2:2)

# **Exemple 2**

//demander à l'utilisateur de saisir sa formule \$formula:="" EDIT FORMULA([Table\_1];\$formula)

//sauvegarder la formule de l'utilisateur pour une utilisation ultérieure **CREATE RECORD**([users\_preferences]) \$persistentFormula:=Parse formula(\$formula;Formula out with tokens) [users\_preferences]formula:=\$persistentFormula **SAVE RECORD**([users\_preferences])

//plus tard : exécution de la formule **CREATE RECORD([Table\_1]) EXECUTE FORMULA**([users\_preferences]formula)

# <span id="page-826-0"></span>**SET ALLOWED METHODS**

SET ALLOWED METHODS ( tabMéthodes )

**Paramètre Type Description** tabMéthodes Tableau texte Tableau de noms de méthodes

# **Description**

La commande **SET ALLOWED METHODS** permet de désigner les méthodes projet pouvant être directement appelées depuis l'application.

4D inclut un mécanisme de sécurité filtrant les méthodes projet appelables depuis les contextes suivants :

- · L'éditeur de formules -- les méthodes autorisées apparaissent à la fin de la liste des commandes par défaut et peuvent être utilisées dans les formules (cf. section **[Description de l'éditeur de formules](file:///4Dv17/4D/17/Description-de-l-editeur-de-formules.300-3743761.fe.html)**).
- · Les documents 4D Write Pro -- les méthodes autorisées peuvent être utilisées dans les expressions dynamiques insérées dans les documents (cf. section **[Filtrer les expressions contenues dans un document 4D Write Pro](file:///4Dv17/4D/17/Filtrer-les-expressions-contenues-dans-un-document-4D-Write-Pro.300-3726276.fe.html)**).
- · L'éditeur d'étiquettes 64 bits -- les méthodes autorisées sont listées dans le menu Appliquer si elles sont également partagées avec le composant (cf. section **[Description de l'éditeur d'étiquettes](file:///4Dv17/4D/17/Description-de-l-editeur-d-etiquettes.300-3743764.fe.html)**).

Par défaut, si vous n'utilisez pas la commande **SET ALLOWED METHODS**, aucune méthode n'est appelable (l'utilisation d'une méthode non autorisée dans une expression provoque une erreur de syntaxe).

Passez dans le paramètre *tabMéthodes* le nom d'un tableau contenant la liste de méthodes à autoriser. Le tableau doit avoir été défini préalablement.

Vous pouvez utiliser le caractère "joker" (@) dans les noms des méthodes afin de définir un ou plusieurs groupe(s) de méthodes autorisées.

Si vous souhaitez que l'utilisateur puisse appeler des commandes 4D non autorisées par défaut ou des commandes de plug-ins, vous devez utiliser des méthodes spécifiques chargées d'exécuter ces commandes.

**Note :** Le mécanisme de filtrage des commandes et méthodes peut être désactivé pour tous les utilisateurs ou pour le Super\_Utilisateur et l'Administrateur via une option des Propriétés de la base (page "Sécurité"). Si l'option "Désactivé pour tous" est sélectionnée, la commande **SET ALLOWED METHODS** est sans effet.

#### **Exemple**

Cet exemple autorise toutes les méthodes dont le nom débute par "formule" et de la méthode "Total\_général" :

**ARRAY TEXT**(tabméthodes;2) tabméthodes{1}:="formule@" tabméthodes{2}:="Total\_général" SET ALLOWED METHODS(tabméthodes)

# **Gestion de la saisie**

**● [EDIT ITEM](#page-828-0)** [FILTER KEYSTROKE](#page-830-0) [Get edited text](#page-834-0) [GET HIGHLIGHT](#page-835-0) [GOTO OBJECT](#page-836-0) [HIGHLIGHT TEXT](#page-837-0) [Keystroke](#page-838-0)
EDIT ITEM ( {\* ;} objet {; élément} )

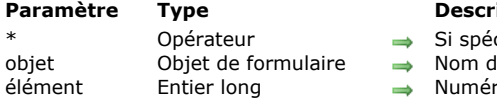

#### **Parameter**

- cifié, objet est un nom d'objet (chaîne) Si omis, objet est un table ou une variable l'objet (si \* spécifié) ou Table ou variable (si \* omis)
- m d'élément

#### **Description**

La commande **EDIT ITEM** permet de passer en "mode édition" l'élément courant ou l'élément de numéro *élément* du tableau ou de la liste désigné(e) par le paramètre *objet*.

Le mode édition signifie que l'élément est sélectionné et prêt à être modifié : la saisie d'un caractère remplacera intégralement le contenu de l'élément.

Si vous passez le paramètre optionnel *\**, vous indiquez que le paramètre *objet* est un nom d'objet (dans ce cas, passez une chaîne dans *objet*). Si vous ne passez pas le paramètre, vous indiquez que le paramètre *objet* est une table ou une variable. Dans ce cas, vous ne passez pas une chaîne mais une référence de table ou une variable.

Cette commande s'applique aux objets saisissables suivants :

- Listes hiérarchiques
- List box
- Sous-formulaires (dans ce cas, seul un nom d'objet le sous-formulaire peut être passé dans *objet*),
- Formulaires liste affichés via la commande **[DISPLAY SELECTION](file:///4Dv17/4D/17/#command_1266)** ou **[MODIFY SELECTION](file:///4Dv17/4D/17/#command_1275)**.

Si la commande est utilisée avec un objet saisissable qui n'est pas une liste, elle équivaut à la commande **[GOTO OBJECT](file:///4Dv17/4D/17/#command_585)**. La commande ne fait rien si la liste ou le tableau désigné(e) est vide ou invisible. Si la liste ou le tableau n'est pas saisissable, la commande sélectionne (sans passer en édition) l'élément spécifié.

Dans le cadre d'une list box, si la colonne n'autorise pas la saisie de texte (saisie par case à cocher ou menu déroulant uniquement), l'élément spécifié prend le focus.

Le paramètre facultatif *élément* vous permet de désigner la position de l'élément (liste hiérarchique) ou le numéro de la ligne (list box, formulaire liste et sous-formulaire en mode "multi-sélection") à passer en édition. Si vous ne passez pas ce paramètre, la commande s'applique à l'élément courant de l'*objet*. S'il n'y a pas d'élément courant, le premier élément de l'*objet* passe en édition.

#### **Notes :**

- Dans le cadre des sousformulaires et des formulaires liste, la commande passe en édition le premier champ de la ligne spécifiée, dans l'ordre de saisie.
- Dans le cadre d'une list box affichée en mode hiérarchique, si l'élément visé appartient à un niveau hiérarchique contracté, le niveau ainsi que les éventuels niveaux parents sont automatiquement déployés afin que la ligne soit visible.

#### **Exemple 1**

Cette commande peut être utile notamment lors de la création d'un nouvel élément de liste hiérarchique. Au moment de l'appel de la commande, le dernier élément ajouté ou inséré dans la liste devient automatiquement éditable, sans que l'utilisateur n'ait à effectuer d'action spécifique.

Le code suivant pourrait être la méthode d'un bouton permettant d'insérer un nouvel élément dans une liste existante. Le libellé "Nouvel\_élément" proposé par défaut est automatiquement placé en mode édition :

 $\wedge$ 

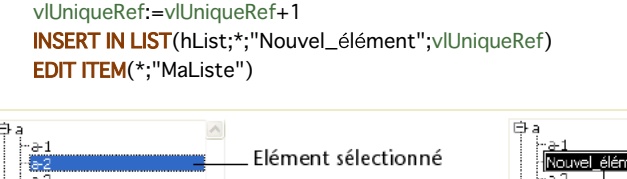

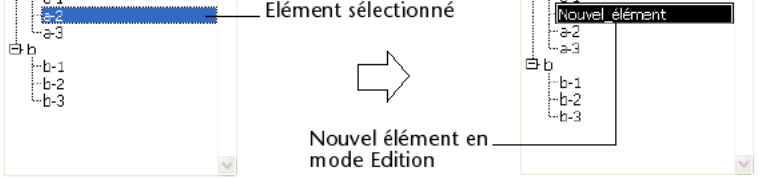

#### **Exemple 2**

Soient deux colonnes d'une list box dont les noms de variables associées sont respectivement "Tableau1" et "Tableau2". L'exemple suivant insère un nouvel élément dans les deux tableaux et passe le nouvel élément du tableau 2 en mode édition :

\$vlNumLigne:=Size of array(Tableau1)+1 LISTBOX INSERT ROWS(\*;"MaListBox";\$vlNumLigne) Tableau1{\$vlNumLigne}:="Nouvelle valeur 1" Tableau2{\$vlNumLigne}:="Nouvelle valeur 2" **EDIT ITEM**(Tableau2; \$vlNumLigne)

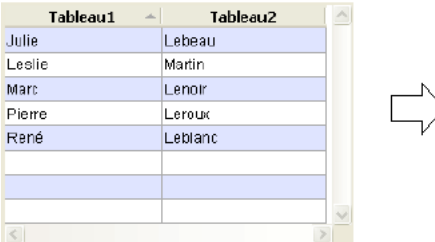

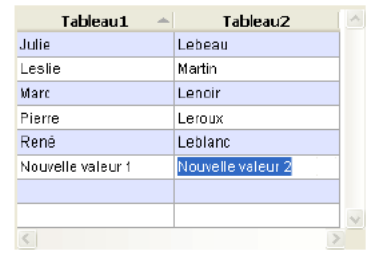

FILTER KEYSTROKE ( carFiltré )

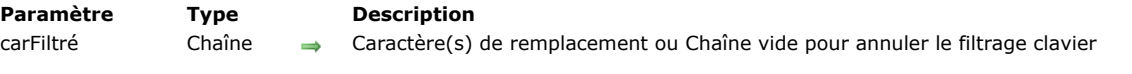

#### **Description**

**FILTER KEYSTROKE** vous permet de remplacer le caractère saisi par l'utilisateur dans un champ ou une zone saisissable par le premier caractère de la chaîne *carFiltré*.

Si vous passez une chaîne vide, le filtrage clavier en cours est annulé.

Vous appelez généralement **FILTER KEYSTROKE** dans une méthode formulaire ou objet lorsque vous gérez l'événement formulaire On Before Keystroke . Pour détecter les événements de frappe clavier, utilisez la commande **[Form event](file:///4Dv17/4D/17/#command_476)**. Pour récupérer les caractères saisis au clavier, utilisez les fonctions **[Keystroke](file:///4Dv17/4D/17/#command_587)** ou **[Get edited text](file:///4Dv17/4D/17/#command_583)**.

**IMPORTANT :** Si vous voulez effectuer des opérations "à la volée" en fonction de la valeur courante de la zone saisissable en cours de modification ainsi que du caractère à saisir, rappelez-vous que le texte affiché à l'écran n'est pas encore la valeur du champ ou de la variable. La valeur saisie dans une variable ou un champ ne lui est affectée que lorsque la zone est validée (lorsque l'utilisateur appuie sur la touche **Tabulation**, clique sur un bouton, etc.). En conséquence, pensez à placer les valeurs saisies dans une variable temporaire et à travailler avec celle-ci, puis à assigner cette variable à la zone de saisie (reportez-vous à l'exemple cidessous). Vous pouvez également utiliser la fonction **[Get edited text](file:///4Dv17/4D/17/#command_583)**.

Utilisez la commande **FILTER KEYSTROKE** dans les cas suivants :

- Pour effectuer un filtrage personnalisé des caractères,
- Pour créer un filtre de saisie non disponible en standard,
- Pour implémenter des zones de recherche ou de pré-saisie dynamiques.

**ATTENTION :** si vous appelez la commande **[Keystroke](file:///4Dv17/4D/17/#command_587)** après avoir appelé **FILTER KEYSTROKE**, c'est le caractère passé à cette commande qui sera retourné et non le caractère réellement saisi.

#### **Exemple 1**

```
Avec le code suivant :
```

```
` Méthode objet de la zone saisissable monObjet
Case of
  :(Form event=On Load)
     monObjet =""
   :(Form event=On Before Keystroke)
     If(Position(Keystroke;"0123456789")>0)
        FILTER KEYSTROKE("*")
     Fnd if
End case
```
... tous les chiffres saisis dans la zone *monObjet* seront transformés en astérisques.

#### **Exemple 2**

Le code ci-dessous définit le comportement d'une zone de saisie de mot de passe, dans laquelle les caractères saisis sont remplacés à l'écran par des caractères aléatoires :

```
` Méthode objet de la zone saisissable vaMotsPasse
Case of
  :(Form event=On Load)
     vaMotsPasse:=""
     vaMotPasseActuel:=""
   :(Form event=On Before Keystroke)
      Gérer frappe clavier(->vaMotsPasse;->vaMotPasseRéel)
     If(Position(Keystroke;Char(Backspace key)+Char(Left arrow key)+
        Char(Right arrow key)+Char(Up arrow key)+
        Char(Down arrow key))=0)
        FILTER KEYSTROKE(Char(65+(Random%26)))
     End if
End case
```
Une fois la zone validée, vous récupérez le mot de passe réellement saisi par l'utilisateur dans la variable *vaMotPasseRéel*. La méthode *Gérer frappe clavier* est listée dans l'exemple de la commande **[Keystroke](file:///4Dv17/4D/17/#command_587)**.

#### **Exemple 3**

Vous disposez dans votre application de diverses zones de texte dans lesquelles vous pouvez saisir quelques phrases. Votre application comporte également une table de glossaire contenant les termes les plus fréquemment utilisés dans votre base. Lors de l'édition de vos zones de texte, vous voulez pouvoir rapidement, à partir du glossaire, retrouver et insérer des mots en fonction des caractères sélectionnés dans le texte. Pour cela, vous avez deux solutions : soit placer des boutons avec des touches associées qui vont exécuter l'opération, soit intercepter les frappes clavier spéciales pendant la saisie. L'exemple cidessous utilise la seconde solution, basée sur la touche **Aide**.

Comme décrit ci-dessus, lorsque vous éditez une zone de texte, la valeur du champ ou de la variable de texte ne sera réellement modifiée que lorsque que vous l'aurez validée. Pour retrouver et insérer rapidement des entrées du glossaire dans une zone de texte alors qu'elle est en train d'être modifiée, vous devez donc créer une seconde zone "tampon" pour y placer les valeurs saisies. Vous pouvez effectuer cette opération à l'aide de la méthode projet décrite ci-dessous. Vous passez comme premiers paramètres des pointeurs vers la zone de saisie et vers la variable, puis la chaîne de caractère "interdits" comme troisième paramètre. Peu importe comment l'entrée clavier sera traitée, la méthode retourne la valeur saisie originale. Les caractères "interdits" sont les caractères que vous ne voulez pas insérer dans la zone saisissable et que vous voulez traiter en tant que caractères spéciaux.

Méthode projet Frappe clavier tampon

- ` Frappe clavier tampon ( Pointeur ; Pointeur ; Alpha ) -> Alpha
- `Frappe clavier tampon ( -> zoneSource ; -> valeurCourante ; Filtre ) -> Ancien frappe clavier

#### **C\_STRING(1;\$0)**

**C\_POINTER(\$1:\$2)** 

C\_TEXT(\$vtNouvValeur)

C\_STRING(255:\$3)

Retourne la frappe clavier originale

#### \$0:=Keystroke

Obtenir la sélection de texte dans la zone saisissable

#### **GET HIGHLIGHT(\$1->: \$vIDébut: \$vIFin)**

Commencer à travailler sur la valeur courante

#### \$vtNouvValeur:=\$2->

En fonction de la touche enfoncée ou du caractère saisi, effectuer les actions appropriées

#### Case of

La touche Retour arrière a été enfoncée

:(Character code(\$0)=Backspace key)

- Supprimer les caractères sélectionnés ou le caractère à gauche du curseur
- \$vtNouvValeur:= Supprimer texte(\$vtNouvValeur; \$vlDébut; \$vlFin)
- `Une touche "flèche" a été appuyée
- Ne faites rien sauf accepter la frappe clavier
	- :(Character code(\$0)=Left arrow key)
- :(Character code(\$0)=Right arrow key)
- :(Character code(\$0)=Up arrow key)
- :(Character code(\$0)=Down arrow key)

#### `Un caractère valide a été saisi

#### :(Position( $$0; $3) = 0$ )

#### \$vtNouvValeur:=Inserer texte(\$vtNouvValeur;\$vlDébut;\$vlFin;\$0)

#### **Fise**

- `Le caractère n'est pas accepté
- FILTER KEYSTROKE("")

#### **End case**

Retourner la valeur pour la prochaine gestion de la frappe clavier

\$2->:=\$vtNouvValeur

Cette méthode utilise les sous-méthodes suivantes :

```
* Méthode projet Supprimer texte
```
- Supprimer texte (Alpha; Long; Long) -> Alpha
- Supprimer texte ( -> Texte ; SelDébut ; SelFin ) -> Nouveau texte

C\_TEXT(\$0;\$1)

**C\_LONGINT(\$2;\$3)** 

```
$0:=Substring($1;1;$2-1-Num($2=$3))+Substring($1;$3)
```
` Méthode projet Inserer texte

- ` Inserer texte (Alpha; Long; Long; Alpha) -> Alpha
- ` Inserer texte ( -> texteSource ; SelDébut ; SelFin ; Texte à insérer ) -> Nouveau texte

```
C_TEXT($0:$1:$4)
C_LONGINT($2;$3)
$0:=$1If($2#$3)
   $0:=Substring($0;1;$2-1)+$4+Substring($0;$3)
Else
   Case of
     :(\$2 \leq -1)$0:=$4+$0
```

```
:($2>Length($0))
        $0:=$0+$4Elec
        $0:=Substring($0;1;$2-1)+$4+Substring($0;$2)
  End case
Fnd if
```
Une fois que vous avez ajouté ces méthodes projet à votre base, vous pouvez les utiliser de la manière suivante :

` Méthode objet de la zone saisissable vaDescription

#### Case of

:(Form event= $On$  Load)

- vaDescription:=""
- vaDescriptionDouble:=""
- ` Etablir la liste des caractères "interdits" à traiter comme des touches spéciales
- (Dans cet exemple, seule la touche Aide est filtrée)

vaTouchesSpéciales:=Char(Help key)

:(Form event=On Before Keystroke)

\$vsKey:=Frappe clavier tampon(->vaDescription;->vaDescriptionDouble;vaTouchesSpéciales) **Case of** 

## :(Character code(\$vsKey)=Help key)

` Faire quelque chose lorsque la touche Aide est enfoncée

` Dans cet exemple, une saisie de glossaire doit être recherchée et insérée

chercher\_Glossaire(->vaDescription;->vaDescriptionDouble)

## **End case**

**End case** 

La méthode projet *chercher\_Glossaire* est listée ci-dessous (le point principal est l'utilisation de la variable tampon pour réaffecter la zone saisissable à modifier) :

- Méthode projet chercher\_Glossaire
- ` chercher\_Glossaire ( Pointeur ; Pointeur )
- chercher\_Glossaire ( -> zone saisissable ; -> variable double )

#### **C\_POINTER(\$1;\$2)**

C\_LONGINT(\$vIDébut;\$vIFin)

Obtenir la sélection de texte dans la zone saisissable

#### GET HIGHLIGHT(\$1->;\$vlDébut;\$vlFin)

Obtenir le texte sélectionné ou le mot situé à gauche du curseur \$vtTexteSelectionne:=obtenirTexteSelectionne (\$2->;\$vlDébut;\$vlFin)

## ` Y a-t-il quelque chose à rechercher ?

#### If(\$vtTexteSelectionne#"")

Si la sélection de texte était le curseur, la sélection débute au mot situé après le curseur

#### If(\$vIDébut=\$vlFin)

\$vlDébut:=\$vlDébut-Length(\$vtTexteSelectionne)

#### **End if**

- ` Chercher la première entrée du glossaire disponible
- QUERY([Glossaire];[Glossaire]Saisie=\$vtTexteSelectionne+"@")
- ` Existe-t-elle ?
- **If(Records in selection([Glossaire])>0)**
- ` Si oui, l'insérer dans la zone tampon
	- \$2->:=Inserer texte(\$2->;\$vlDébut;\$vlFin;[Glossaire]Saisie)
- Copier le tampon dans la zone saisissable

```
$1->:=$2->
```
` Fixer la sélection après avoir inséré l'entrée du glossaire

## \$vlFin:=\$vlDébut+Length([Dictionnaire]Saisie)

## HIGHLIGHT TEXT(vsComments; \$vlFin; \$vlFin)

## **Fise**

Il n'y a pas d'entrée qui correspond dans le glossaire

**RFFP** 

#### **End if** Else

- 
- Il n'y a pas de texte sélectionné **REEP**

#### End if

La méthode *obtenirTexteSelectionne* est la suivante :

- ` Méthode objet obtenirTexteSelectionne
- ` obtenirTexteSelectionne ( Alpha ; Entier long ; Entier long ) -> Alpha
- `obtenirTexteSelectionne (Texte ; SelDébut ; SelFin) -> texte sélectionné

C\_TEXT(\$0:\$1) C\_LONGINT(\$2:\$3)  $If$ (\$2<\$3)

```
$0:=Substring($1;$2;$3-$2)
Else
  $0:=""
  $2:=$2-1Repeat
     If($2>0)
        If (Position ($1[[$2]];" , .!?::)()----")=0)$0:=$1[[$2]]+$0$2:=$2-1Else
          $2:=0End if
     End if
  Until($2=0)End if
```
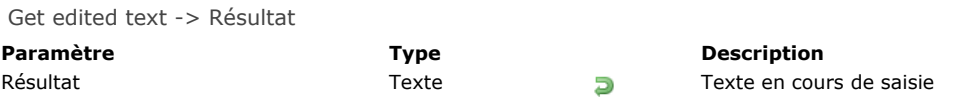

La commande **Get edited text** retourne le texte en cours de saisie dans un objet de formulaire.

Cette commande est principalement destinée à être utilisée avec l'événement formulaire On After Keystroke pour récupérer le texte au fur et à mesure de la frappe. Elle peut également être utilisée avec l'événement formulaire On After Keystroke. La combinaison de cette commande avec les événements formulaire On Before Keystroke et On After Keystroke fonctionne de la manière suivante :

- Dès qu'un caractère est tapé au clavier, l'événement On Before Keystroke est généré. Dans cet événement, la fonction **Get edited text** retourne le contenu de la zone avant la dernière frappe clavier. Par exemple, si la zone contient "PA" et que l'utilisateur tape "R", **Get edited text** retourne "PA" dans l'événement On Before Keystroke. Si la zone ne contient rien au départ, **Get edited text** retourne une chaîne vide.
- Ensuite, l'événement formulaire On After Keystroke est généré. Dans cet événement, la fonction **Get edited text** retourne le contenu de la zone y compris le dernier caractère entré au clavier. Par exemple, si la zone contient "PA" et que l'utilisateur tape "R", **Get edited text** retourne "PAR" dans l'événement On After Keystroke.

Ces deux événements ne sont générés que dans les méthodes des objets concernés. Dans un contexte autre que la saisie dans un formulaire, cette fonction retourne une chaîne vide.

#### **Exemple 1**

Dans un formulaire entrée, vous souhaitez que les caractères saisis soient automatiquement mis en majuscules :

```
If(Form event=On After Keystroke)
   [Voyages]Agences:=Uppercase(Get edited text)
End if
```
#### **Exemple 2**

Voici un exemple de traitement à la volée des caractères saisis dans un champ texte. Le principe consiste à placer dans un autre champ texte (appelé "Mots") la décomposition en mots de la phrase en cours de saisie. Pour cela, écrivez dans la méthode objet du champ de saisie :

```
If(Form event=On After Keystroke)
   $SaisieTempsRéel:=Get edited text
  PLATFORM PROPERTIES($plate_forme)
  If($plate_forme#3) > Macintosh ou Power Macintosh
     Repeat
        $PhraseDécomposée:=Replace string($SaisieTempsRéel;Char(32);Char(13))
     Until(Position(" "; $PhraseDécomposée)=0)
  Else Windows
     Repeat
        $PhraseDécomposée:=Replace string($SaisieTempsRéel;Char(32);
        Char(13) + Char(10)Until(Position(" "; $PhraseDécomposée)=0)
   End if
   [Exemple]Mots = $PhraseDécomposée
End if
```
**Note :** Cet exemple n'est pas exhaustif puisque l'on considère que les mots sont séparés par des espaces uniquement (**[Char](file:///4Dv17/4D/17/#command_94)(32)**). La mise au point d'un système complet nécessiterait l'ajout d'autres filtres afin de repérer tous les mots (pointvirgules, virgules, apostrophes, etc...).

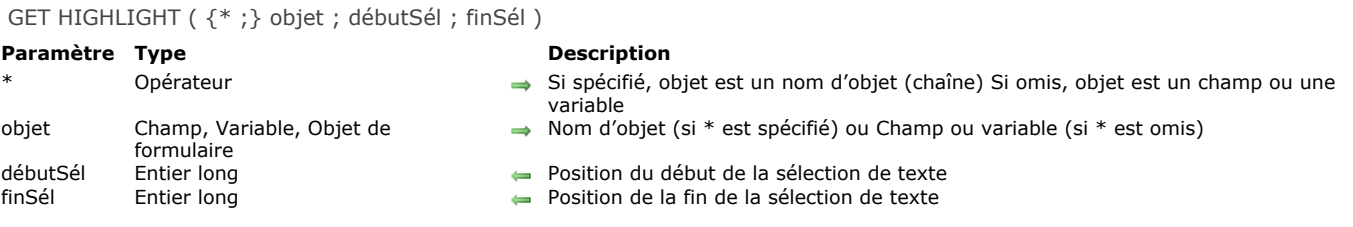

La commande **GET HIGHLIGHT** vous permet de déterminer précisément le texte actuellement sélectionné dans *objet*.

Si vous passez le paramètre optionnel *\**, vous indiquez que le paramètre *objet* désigne le nom d'un objet (une chaîne). Si vous ne passez pas le paramètre *\**, vous indiquez que le paramètre *objet* désigne un champ ou une variable. Dans ce cas, vous ne passez pas une chaîne de caractères mais la référence du champ ou de la variable (champs ou variables de formulaire uniquement).

Note : Cette commande ne peut pas être utilisée avec des champs situés dans le formulaire en mode liste d'un sous-formulaire. Le texte peut être sélectionné par l'utilisateur ou par la commande **[HIGHLIGHT TEXT](file:///4Dv17/4D/17/#command_586)**.

Le paramètre *débutSél* retourne la position du premier caractère sélectionné.

Le paramètre *finSél* retourne la position du dernier caractère sélectionné plus un.

Si les valeurs *débutSél* et *finSél* retournées sont identiques, l'utilisateur n'a pas sélectionné de texte et le point d'insertion est placé devant le caractère spécifié par *débutSél*.

Si l'objet désigné par le paramètre *objet* n'est pas trouvé dans le formulaire, la commande retourne 1 dans *débutSél* et 2 dans *finSél*.

#### **Exemple 1**

L'exemple suivant récupère le texte sélectionné dans le champ *[Produits]Notes* :

**GET HIGHLIGHT**([Produits]Notes;vPremier;vDernier) **If**(vPremier<vDernier) ALERT("Le texte sélectionné est : "+Substring([Produits]Notes;vPremier;vDernier-vPremier)) **End if** 

#### **Exemple 2**

Reportez-vous à l'exemple de la commande **[FILTER KEYSTROKE](file:///4Dv17/4D/17/#command_582)**.

#### **Exemple 3**

Modification du style du texte sélectionné :

GET HIGHLIGHT(\*;"monTexte";\$debutsel,\$finsel) ST SET ATTRIBUTES(\*;"monTexte";\$debutsel,\$finsel;Attribute underline style;1;Attribute bold style;1)

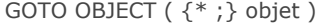

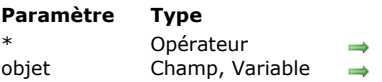

Si spécifié = objet est un nom d'objet (chaîne) Si omis = objet est un champ ou une variable Nom d'objet (si \* spécifié) sinon Variable ou champ saisissable à sélectionner

#### **Description**

La commande **GOTO OBJECT** permet de sélectionner l'objet saisissable *objet* (variable ou champ) en tant que zone active du formulaire. C'est l'équivalent d'un clic de l'utilisateur dans la zone ou de l'utilisation de la touche **Tabulation** pour sélectionner le champ ou la variable.

Si vous passez le paramètre optionnel *\**, vous indiquez que le second paramètre désigne le nom d'un objet (une chaîne). Si vous ne passez pas le paramètre *\**, vous indiquez que le paramètre désigne un champ ou une variable. Dans ce cas, vous ne passez pas une chaîne de caractères mais la référence du champ ou de la variable (champs ou variables texte uniquement). Pour plus d'informations sur les noms d'objets, reportezvous à la section **[Objets de formulaires](file:///4Dv17/4D/17/#command_937)**.

Pour supprimer tout focus dans le formulaire courant, appelez la commande en passant un nom d'objet vide dans *objet* (cf. exemple 2).

La commande GOTO OBJECT peut être utilisée dans le contexte d'un sous-formulaire. Lorsqu'elle est appelée depuis un sousformulaire, elle recherche en premier lieu objet dans le sous-formulaire puis, si la recherche n'aboutit pas, elle étend la recherche aux objets du formulaire parent.

#### **Exemple 1**

Voici les deux modes d'utilisation de la commande **GOTO OBJECT** :

GOTO OBJECT([Personnel]Nom) `Référence de champ **GOTO OBJECT**(\*;"ZonePrénoms") `Nom d'objet

#### **Exemple 2**

Vous souhaitez que plus aucun objet du formulaire n'ait le focus :

GOTO OBJECT(\*;"")

#### **Exemple 3**

Reportez-vous à l'exemple de la commande **[REJECT](file:///4Dv17/4D/17/#command_1243)**.

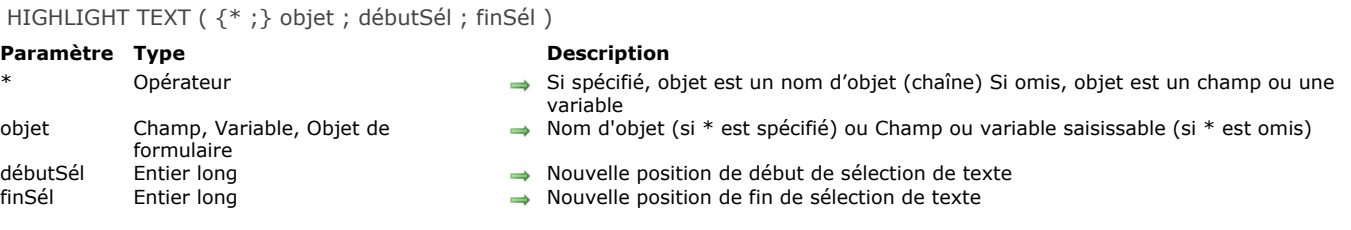

La commande **HIGHLIGHT TEXT** sélectionne une partie du texte dans *objet*.

Si vous passez le paramètre optionnel *\**, vous indiquez que le paramètre *objet* désigne le nom d'un objet (une chaîne). Si vous ne passez pas le paramètre *\**, vous indiquez que le paramètre *objet* désigne un champ ou une variable. Dans ce cas, vous ne passez pas une chaîne de caractères mais la référence du champ ou de la variable (champs ou variables de formulaire uniquement).

Si *objet* n'est pas l'objet en cours de modification, il récupère le focus.

Note : Cette commande ne peut pas être utilisée avec des champs situés dans un sous-formulaire.

Le paramètre *débutSél* représente la position du premier caractère à sélectionner, et le paramètre *finSél* représente la position du dernier caractère à sélectionner plus un. Si *débutSél* et *finSél* sont identiques, le point d'insertion est placé devant le caractère spécifié par *débutSél* et aucun caractère n'est sélectionné.

Si *finSél* est supérieur au nombre de caractères présents dans l'objet, tous les caractères compris entre *débutSél* et la fin du texte sont sélectionnés.

#### **Exemple 1**

L'exemple suivant sélectionne tous les caractères dans le champ saisissable *[Produits]Notes* :

HIGHLIGHT TEXT([Produits]Notes;1;Length([Produits]Notes)+1)

#### **Exemple 2**

L'exemple suivant place le point d'insertion au début du champ *[Produits]Notes* :

HIGHLIGHT TEXT([Produits]Notes;1;1)

#### **Exemple 3**

L'exemple suivant place le point d'insertion à la fin du champ *[Produits]Notes* :

\$vLen:=Length([Produits]Notes)+1 HIGHLIGHT TEXT([Produits]Notes; \$vLen; \$vLen)

#### **Exemple 4**

Reportez-vous à l'exemple de la commande **[FILTER KEYSTROKE](file:///4Dv17/4D/17/#command_582)**.

Keystroke -> Résultat **Paramètre Type Description** Résultat Chaîne Chaîne Caractère saisi par l'utilisateur

#### **Description**

**Keystroke** retourne le caractère tapé par l'utilisateur dans un champ ou une zone saisissable.

En général, vous appelez **Keystroke** dans une méthode formulaire ou objet, lors de la gestion des événements formulaire On Before Keystroke et On After Keystroke. Pour détecter les événements de frappe clavier, utilisez la commande **[Form event](file:///4Dv17/4D/17/#command_476)**.

Si vous voulez remplacer un caractère saisi par l'utilisateur par un autre, utilisez la commande **[FILTER KEYSTROKE](file:///4Dv17/4D/17/#command_582)**.

**IMPORTANT :** Si vous voulez effectuer des opérations "à la volée" en fonction de la valeur courante de la zone saisissable en cours de modification ainsi que du caractère à saisir, rappelez-vous que le texte affiché à l'écran n'est pas encore la valeur du champ ou de la variable. La valeur saisie dans une variable ou un champ ne lui est affectée que lorsque la zone est validée (si l'utilisateur appuie sur la touche Tabulation, clique sur un bouton, etc.). En conséquence, pensez à placer les valeurs saisies dans une variable temporaire et à travailler avec celle-ci, ou utilisez la commande [Get edited text](file:///4Dv17/4D/17/#command_583). Vous devez procéder ainsi si vous souhaitez connaître la valeur courante du texte pour effectuer des actions spéciales.

Vous pouvez utiliser la commande **Keystroke** pour :

- effectuer un filtrage personnalisé des caractères
- créer un filtre de saisie non disponible en standard, par exemple dans les filtres de saisie
- · implémenter des zones de recherche ou de pré-saisie dynamiques.

Note : Vous ne pouvez pas utiliser la fonction Keystroke dans les sous-formulaires.

#### **Exemple 1**

Référez-vous aux exemples de la commande **[FILTER KEYSTROKE](file:///4Dv17/4D/17/#command_582)**.

#### **Exemple 2**

Lorsque vous traitez un événement On Before Keystroke, vous gérez la modification de la zone de texte courante (celle qui contient le curseur), et non la "valeur future" de la source de données (champ ou variable) de cette zone. La méthode *Gérer* frappe clavier décrite ci-dessous vous permet de placer dans une seconde variable les caractères saisis dans une zone de texte. Vous pouvez alors utiliser cette variable pour effectuer différentes actions pendant la saisie des caractères dans la zone. Vous passez comme premier paramètre un pointeur vers la source des données de la zone, et comme second paramètre un pointeur vers cette seconde variable. La méthode renvoie la nouvelle valeur de la zone de texte dans la seconde variable et retourne **Vrai** si cette valeur est différente de ce qu'elle était avant la saisie du dernier caractère.

- ` Méthode projet Gérer frappe clavier
- ` Gérer frappe clavier ( Pointeur ; Pointeur ) -> Booléen
- `Gérer frappe clavier ( -> zoneSource ; -> valeurCourante ) -> Est-ce une nouvelle valeur

# **C\_POINTER(\$1;\$2)**

## C\_TEXT(\$vtNouvValeur)

` Récupérer le texte sélectionné dans la zone saisissable GET HIGHLIGHT(\$1->;\$vlDébut;\$vlFin)

Commencer à travailler avec la valeur courante

\$vtNouvValeur:=\$2->

Selon la touche appuyée ou le caractère saisi, effectuer les actions appropriées

```
Case of
```
` La touche Retour arrière a été enfoncée

- :(Character code(Keystroke)=Backspace key)
- Supprimer les caractères sélectionnés ou le caractère à gauche du curseur \$vtNouvValeur:=Substring(\$vtNouvValeur;1;\$vlDébut-1-Num(\$vlDébut=\$vlFin)) +Substring(\$vtNouvValeur;\$vlFin)

`Un caractère acceptable a été saisi

- :(Position(Keystroke;"abcdefghjiklmnopqrstuvwxyz-0123456789")>0) If(\$vIDébut#\$vIFin)
- `Un ou plusieurs caractères sont sélectionnés, la frappe clavier va les effacer \$vtNouvValeur:=Substring(\$vtNouvValeur:1:\$vlDébut-1)+Keystroke+Substring(\$vtNouvValeur:\$vlFin)

#### **Fise**

` La sélection de texte est le curseur

## Case of

Le curseur est actuellement au début du texte

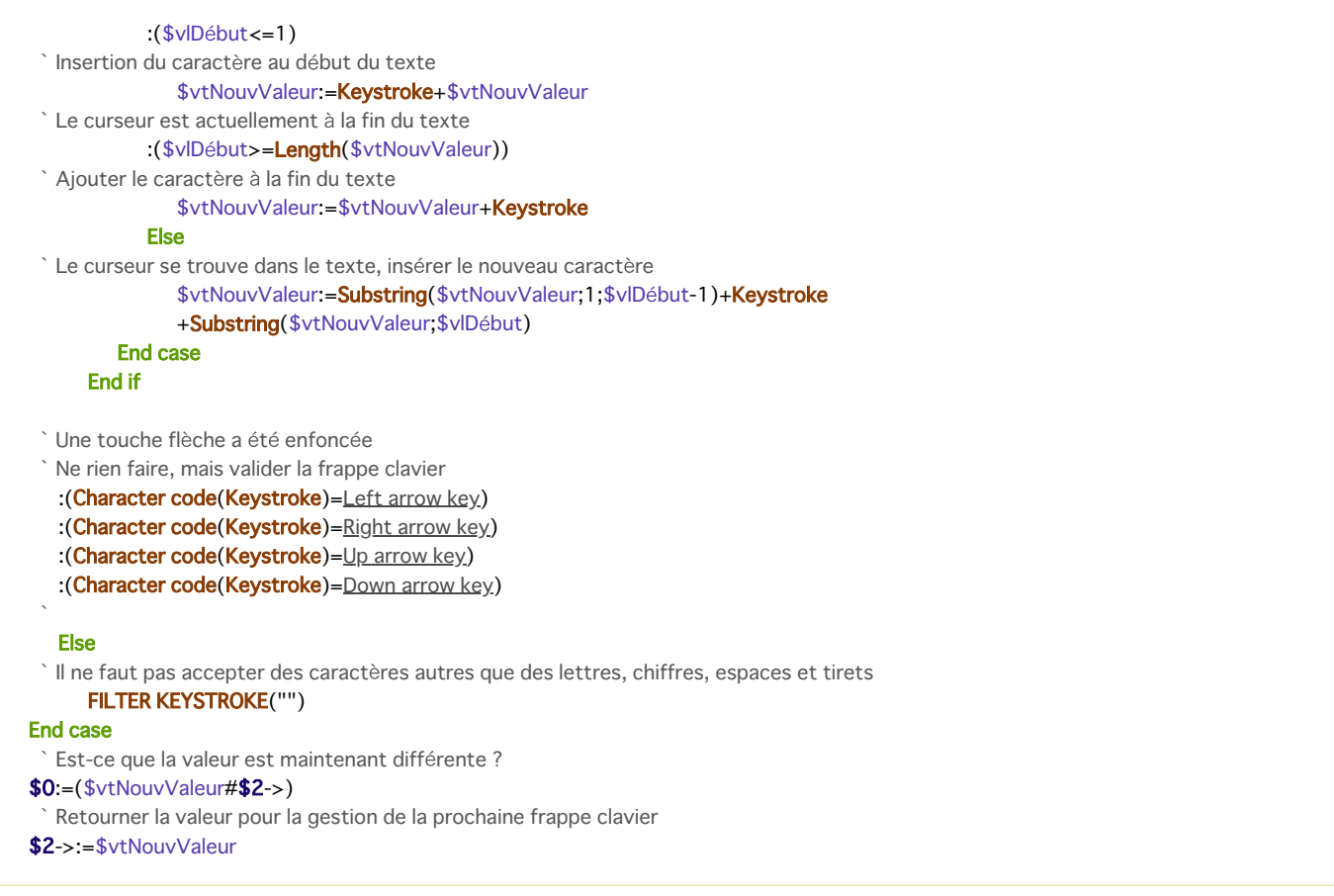

Une fois que vous avez ajouté cette méthode projet à votre application, vous pouvez l'utiliser ainsi :

` Méthode objet de la zone saisissable MonObjet **Case of** :(Form event=On Load)

MonObjet:=""

MonObjetCaché:=""

:(Form event=On Before Keystroke)

lf(Gérer frappe clavier(->MonObjet;->MonObjetCaché))

` Effectuer des actions appropriées par rapport à la valeur stockée dans MonObjetCaché **End if** 

#### **End case**

Examinons par exemple le formulaire suivant :

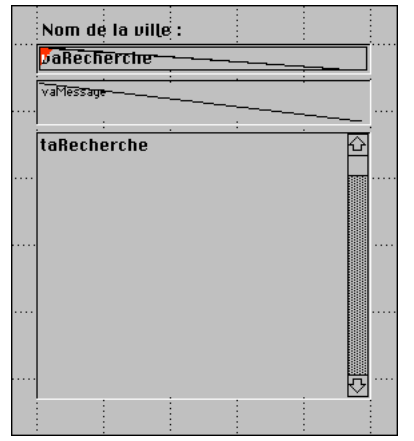

Il est composé des objets suivants : une zone saisissable *vaRecherche*, une zone nonsaisissable *vaMessage* et une zone de défilement *taRecherche*. Lorsque l'utilisateur saisit des caractères dans *vaRecherche*, la méthode objet effectue une recherche sur la table [Codes postaux] permettant d'afficher des villes américaines en saisissant seulement les premiers caractères de leur nom. Voici la méthode objet de *vaRecherche* :

` Méthode objet de la zone saisissable vaRecherche Case of :(Form event=On Load) vaRecherche:="" vaRésultat:="" vaMessage:="Saisissez les premiers caractères de la ville que vous cherchez." **CLEAR VARIABLE**(taRecherche) :(Form event=On Before Keystroke)

```
If(Gérer frappe clavier(->vaRecherche;->vaRésultat))
         If(vaRésultat#"")
            QUERY([Codes postaux];[Codes postaux]Ville=vaRésultat+"@")
            MESSAGES OFF
           DISTINCT VALUES([Codes postaux]Ville;taRecherche)
           MESSAGES ON
            $vlRésultat:=Size of array(taRecherche)
           Case of
              :($vlRésultat=0)
                  vaMessage:="Aucune ville trouvée."
              :($vlRésultat=1)
                  vaMessage:="Une ville trouvée."
              Else
                  vaMessage: = String($vlRésultat)+" villes trouvées."
           End case
        Else
           DELETE FROM ARRAY(taRecherche; 1; Size of array(taRecherche))
           vaMessage:="Saisissez les premières lettres de la ville que vous cherchez."
        End if
     End if
End case
```
Voici le formulaire en exécution :

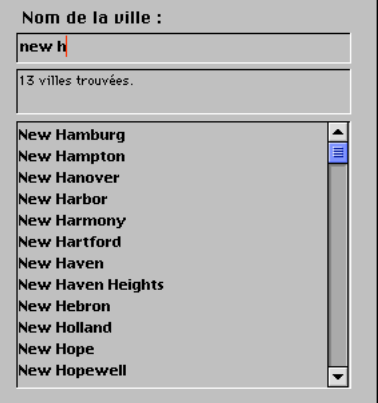

A l'aide des possibilités de communication interprocess de 4D, vous pouvez construire une interface dans laquelle les recherches se construisent dans des palettes flottantes communiquant avec les process dans lesquels les enregistrements sont affichés ou modifiés.

# **Gestion du cache**

4D utilise en interne un système intégré de cache de données permettant d'accélérer les opérations d'E/S. Le fait que des modifications de données soient, par moments, présentes dans le cache de données et pas sur le disque est entièrement transparent pour votre code. Par exemple, si vous appelez la commande **[QUERY](file:///4Dv17/4D/17/#command_1198)**, le moteur de 4D va intégrer les données présentes dans le cache pour effectuer l'opération.

Le gestionnaire du cache de la base de données a été complètement réécrit en 4D v16, permettant ainsi de tirer parti des environnements 64 bits. Automatiquement disponible et optimisé, il peut cependant être configuré ou analysé dynamiquement avec les commandes de ce thème. Pour plus d'informations, reportez-vous à la section Gestion des priorités dans le cache de **la base**.

[Notez aussi que le sélecteur Cache flush periodicity peut être utilisé avec les commandes](file:///4Dv17/4D/17/#command_364) **[SET DATABASE PARAMETER](file:///4Dv17/4D/17/#command_382)** et **Get database parameter**.

- [Gestion des priorités dans le cache de la base](#page-842-0)
- [ADJUST BLOBS CACHE PRIORITY](#page-843-0)
- [ADJUST INDEX CACHE PRIORITY](#page-844-0)
- [ADJUST TABLE CACHE PRIORITY](#page-845-0)
- [Cache info](#page-846-0)
- [FLUSH CACHE](#page-847-0)
- [Get adjusted blobs cache priority](#page-848-0)
- [Get adjusted index cache priority](#page-849-0)
- [Get adjusted table cache priority](#page-850-0)
- [Get cache size](#page-851-0)
- **[GET MEMORY STATISTICS](#page-852-0)**
- [SET BLOBS CACHE PRIORITY](#page-853-0)
- **[SET CACHE SIZE](#page-854-0)**
- [SET INDEX CACHE PRIORITY](#page-855-0) [SET TABLE CACHE PRIORITY](#page-856-0)

<span id="page-842-0"></span>Dans les versions 64 bits de 4D, le cache des données de la base inclut un mécanisme de gestion automatique des priorités offrant un haut niveau d'efficacité et de performance. Ce mécanisme permet d'optimiser la rotation des données dans le cache lorsque le programme a besoin de place : les données de plus faible priorité sont déchargées en premier, tandis que les données de priorité plus haute restent chargées.

Ce mécanisme est entièrement automatique et la plupart du temps, vous n'aurez pas besoin de vous en préoccuper. Cependant, pour des cas particuliers, il peut être personnalisé à l'aide d'un ensemble de commandes dédiées, vous permettant de changer la priorité des objets pour toute la session ou uniquement le process courant. A noter que ces commandes doivent être utilisées avec précaution car elles peuvent affecter les performances de la base.

#### **Présentation de la gestion des priorités du cache**

Le gestionnaire du cache sélectionne les données à retirer du cache en cas de besoin à l'aide d'un système de priorité. Les trois types d'objets qui peuvent être chargés dans le cache ont une priorité différente :

- · tables : toutes les données standard des champs (numériques, dates...), à l'exclusion des blobs (voir ci-dessous). Priorité par défaut : moyenne
- **blobs** : toutes les données binaires des champs (textes, images, objets et blob) stockées dans le fichier de données. Priorité par défaut : faible
- index : tous les index de champs simples, y compris les index de mots-clés et les index composites. Comme les index sont utilisés très fréquemment, ils ont un statut spécial dans le cache. Priorité par défaut : élevée

Les priorités par défaut assurent généralement des performances optimales. Cependant, dans certains cas spécifiques, vous pouvez avoir besoin de personnaliser ces priorités. Pour cela, vous disposez de deux ensembles de commandes 4D :

- [Les commandes qui modifient les priorités du cache pour l'ensemble de la session et tous les process :](file:///4Dv17/4D/17/#command_603) **SET TABLE CACHE PRIORITY**, **[SET INDEX CACHE PRIORITY](file:///4Dv17/4D/17/#command_602)** et **[SET BLOBS CACHE PRIORITY](file:///4Dv17/4D/17/#command_600)**. Ces commandes doivent appelées au démarrage de la base.
- [Les commandes qui modifient les priorités du cache pour le process courant uniquement :](file:///4Dv17/4D/17/#command_592) **ADJUST TABLE CACHE PRIORITY**, **[ADJUST INDEX CACHE PRIORITY](file:///4Dv17/4D/17/#command_591)** et **[ADJUST BLOBS CACHE PRIORITY](file:///4Dv17/4D/17/#command_590)**. Utilisez ces commandes si vous souhaitez changer temporairement la priorité des objets dans le cache afin d'améliorer les performances lors d'une opération temporaire, puis revenir aux priorités initiales.

Ces commandes sont disponibles uniquement dans les contextes suivants :

- 4D version 64 bits
- 4D Server ou 4D en mode local

## <span id="page-843-0"></span>**ADJUST BLOBS CACHE PRIORITY**

ADJUST BLOBS CACHE PRIORITY ( laTable ; priorité )

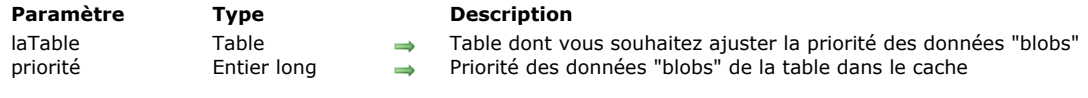

#### **Mode expert**

Cette commande est réservée pour des besoins spécifiques. Elle doit être utilisée avec précaution car elle peut affecter les performances de la base.

#### **Description**

La commande **ADJUST BLOBS CACHE PRIORITY** modifie la valeur de *priorité* des données "blobs" de *laTable* chargées dans le cache pour le process courant. Un appel à cette commande remplace toute valeur précédente modifiée avec la même commande dans le même process. Cette commande ajuste la priorité pour des besoins ponctuels, par exemple lors de l'exécution d'un import ou d'une recherche.

**Note :** Cette commande fonctionne en mode local seulement (4D Server et 4D) ; elle ne peut pas être utilisée avec 4D en mode distant.

Les champs de données "blobs" incluent les types BLOB, texte, image et objet. La commande modifie la priorité de ces données uniquement lorsqu'elles sont stockées dans le fichier de données. La priorité des champs de données scalaires (telles que des dates ou des numériques) est ajustée par la commande **[ADJUST TABLE CACHE PRIORITY](file:///4Dv17/4D/17/#command_592)**. Passez dans le paramètre *priorité* une des constantes du thème "**[Gestion du cache](file:///4Dv17/4D/17/#command_1635)**" :

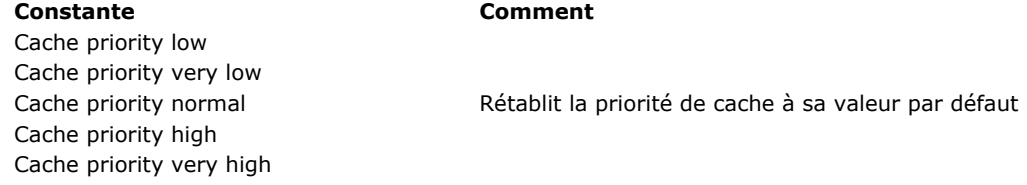

#### **Exemple**

Vous souhaitez modifier temporairement la priorité des champs Texte de la table [Docs]Comments dans le cache pour effectuer une recherche séquentielle :

**ADJUST BLOBS CACHE PRIORITY**([Docs]; Cache priority very high) QUERY([Docs];[Docs]Auteur#"A@") // recherche séquentielle sur un champ non indexé //...réalisation d'autres recherches ou tris sur la même table //à l'issue, retour à la priorité de cache normale ADJUST BLOBS CACHE PRIORITY([Docs];Cache priority normal)

#### <span id="page-844-0"></span>**ADJUST INDEX CACHE PRIORITY**

ADJUST INDEX CACHE PRIORITY ( leChamp ; priorité )

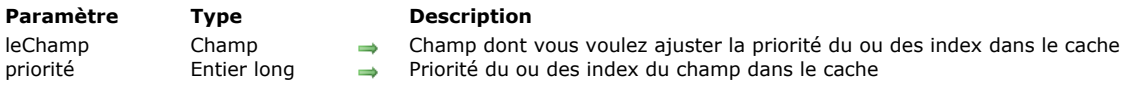

#### **Mode expert**

Cette commande est réservée pour des besoins spécifiques. Elle doit être utilisée avec précaution car elle peut affecter les performances de la base.

#### **Description**

La commande **ADJUST INDEX CACHE PRIORITY** modifie la valeur de *priorité* du ou des index du champ *leChamp* chargés dans le cache pour le process courant. Un appel à cette commande remplace toute valeur précédente modifiée avec la même commande dans le même process. Cette commande ajuste la priorité pour des besoins ponctuels, par exemple lors de l'exécution d'un import ou d'une recherche.

**Note :** Cette commande fonctionne en mode local seulement (4D Server et 4D) ; elle ne peut pas être utilisée avec 4D en mode distant.

Cette commande modifie la priorité de tous les index liés au champ /eChamp, y compris les index de mots-clés (à noter qu'il n'est pas possible de personnaliser la priorité des index composites).

Passez dans le paramètre *priorité* une des constantes du thème "**[Gestion du cache](file:///4Dv17/4D/17/#command_1635)**" :

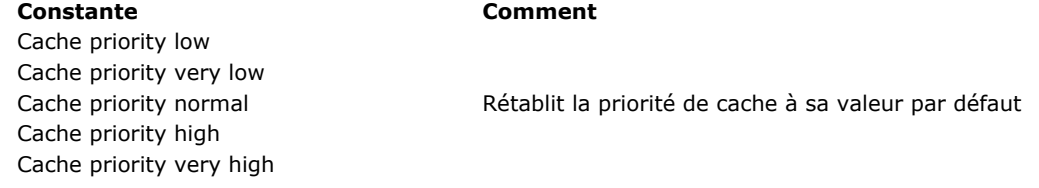

#### **Exemple**

Vous souhaitez modifier temporairement la priorité des index du champ [Docs]Comments dans le cache :

**ADJUST INDEX CACHE PRIORITY** (Docs] Comments: Cache priority very high) QUERY([Docs];[Docs]Comments%"Extra") // recherche dans le champ indexé //...réalisation d'autres recherches ou tris sur la même table //à l'issue, retour à la priorité de cache normale ADJUST INDEX CACHE PRIORITY ([Docs] Comments; Cache priority normal)

#### <span id="page-845-0"></span>**ADJUST TABLE CACHE PRIORITY**

ADJUST TABLE CACHE PRIORITY ( laTable ; priority )

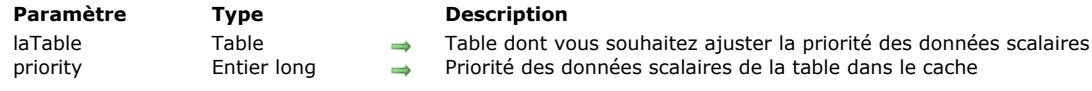

#### **Mode expert**

Cette commande est réservée pour des besoins spécifiques. Elle doit être utilisée avec précaution car elle peut affecter les performances de la base.

#### **Description**

La commande **ADJUST TABLE CACHE PRIORITY** modifie la valeur de *priorité* des données scalaires de *laTable* chargées dans le cache pour le process courant. Un appel à cette commande remplace toute valeur précédente modifiée avec la même commande dans le même process. Cette commande ajuste la priorité pour des besoins ponctuels, par exemple lors de l'exécution d'un import ou d'une recherche.

**Note :** Cette commande fonctionne en mode local seulement (4D Server et 4D) ; elle ne peut pas être utilisée avec 4D en mode distant.

Cette commande définit uniquement la priorité des champs scalaires de la table (types date, numériques ou alpha). La priorité des types de champs binaires (Blob, texte, images et objets) est gérée via la commande **[ADJUST BLOBS CACHE PRIORITY](file:///4Dv17/4D/17/#command_590)**. Passez dans le paramètre *priorité* une des constantes du thème "**[Gestion du cache](file:///4Dv17/4D/17/#command_1635)**" :

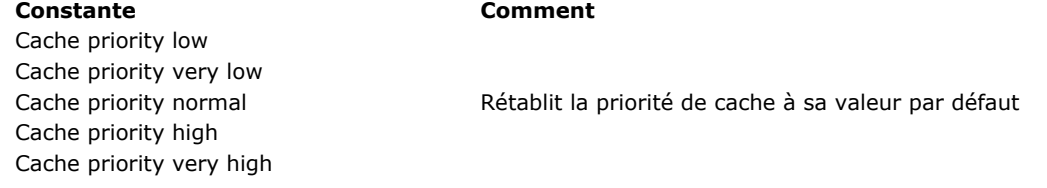

#### **Exemple**

Vous souhaitez modifier temporairement la priorité des champs scalaires de la table [Docs] dans le cache :

**ADJUST TABLE CACHE PRIORITY** (Docs]: Cache priority low) // ... effectuer une opération spécifique **ADJUST TABLE CACHE PRIORITY** ([Docs]; Cache priority normal)

<span id="page-846-0"></span>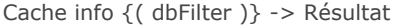

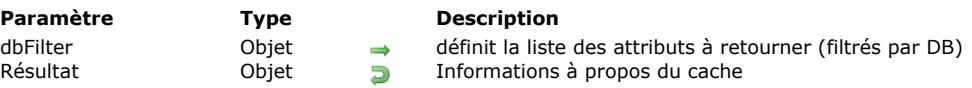

#### **64 bits**

Cette commande fonctionne uniquement dans les versions 64 bits de 4D.

#### **Description**

La commande **Cache info** retourne un objet contenant des informations détaillées sur le contenu actuel du cache (mémoire utilisée, tables et index chargés, etc.)

**Note :** Cette commande fonctionne uniquement en mode local (4D Server et 4D) ; elle ne doit pas être utilisée avec 4D en mode accès distant.

Par défaut, l'information retournée se réfère seulement à la base courante en cours d'exécution. Le paramètre objet optionnel *dbFilter* vous permet de spécifier la portée de cette commande :

- passez l'attribut "dbFilter" avec la valeur "All" pour obtenir les informations sur le cache de toutes les bases lancées, y compris les composants.
- passez l'attribut "dbFilter" avec la valeur "" (chaîne vide) pour obtenir des informations uniquement sur la base courante (équivalent à l'omission du paramètre *dbFilter*).

La commande **Cache info** retourne un objet unique qui contient toutes les informations pertinentes à propos du cache. L'objet retourné a la structure suivante :

 $\{$ "maxMem": Maximum cache size (real), "usedMem": Current cache size (real), "objects": [...] Array of objects currently loaded in cache  $\mathcal{E}$ 

Les éléments du tableau *objects* sont des objets racine (tables, index, Blobs, etc.) qui sont actuellement chargés dans le cache. Chaque élément contient les attributs spécifiques qui décrivent son statut courant. Pour plus d'informations sur l'interprétation avancée de ces données, veuillez contacter les services techniques de 4D.

#### **Exemple**

Vous souhaitez obtenir des informations sur la base de données courante :

C\_OBJECT(\$cache) \$cache:=Cache info

Vous souhaitez obtenir des informations sur la base courante et tous les composants ouverts :

C\_OBJECT(\$dbFilter) OB SET(\$dbFilter;"dbFilter";"All") \$cache:= Cache info(\$dbFilter)

<span id="page-847-0"></span>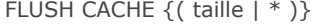

**Paramètre Type Description**

taille | \* Réel, Opérateur  $\rightarrow$  \* pour vider le cache, ou nombre d'octets minimum de libération du cache

#### **Description**

La commande **FLUSH CACHE** sauvegarde immédiatement le cache de données sur le disque. Toutes les modifications apportées à la base sont alors stockées sur disque.

Par défaut, cette commande n'affecte pas le contenu courant du cache, ce qui signifie que les données qu'il contient restent utilisables lors des accès en lecture ultérieurs. Optionnellement, vous pouvez passer un paramètre pour le modifier :

- passez *\** pour sauvegarder le cache et vider entièrement le cache de la mémoire,
- passez une valeur pour sauvegarder le cache et libérer au minimum le nombre *taille* d'octets dans le cache.

**Note :** Passer un paramètre à cette commande est à envisager uniquement pour effectuer des tests. Pour des raisons de performances, il est fortement déconseillé de vider le cache en environnement de production.

En temps normal, vous n'avez pas à appeler cette commande, car 4D sauvegarde régulièrement les modifications. Il est préférable d'utiliser l'option **Ecriture cache toutes les X mn**/**secondes** (option de la page **[Page Base de données/Mémoire](file:///4Dv17/4D/17/Page-Base-de-donneesMemoire.300-3743488.fe.html)** des Propriétés de la base), qui spécifie les intervalles de sauvegarde des données, afin de contrôler l'écriture du cache de données sur le disque. Il est recommandé d'utiliser la valeur par défaut, qui est de 20 secondes. Notez également que le [paramètre Cache flush periodicity peut être utilisé avec les commandes](file:///4Dv17/4D/17/#command_364) **[SET DATABASE PARAMETER](file:///4Dv17/4D/17/#command_382)** et **Get database parameter** pour fixer ou lire cet intervalle.

### <span id="page-848-0"></span>**Get adjusted blobs cache priority**

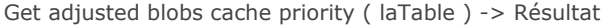

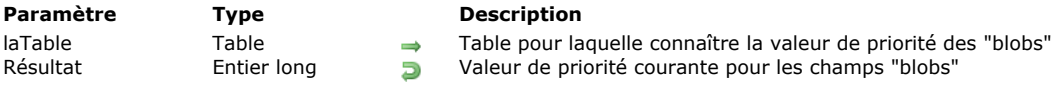

## **Description**

La commande **Get adjusted blobs cache priority** retourrne la valeur ajustée de priorité de cache appliquée par le gestionnaire de cache aux données de type "blobs" de *laTable*. Cette commande est destinée uniquement à la phase de débogage et de mise au point de l'application.

**Note :** Cette commande fonctionne en mode local seulement (4D Server et 4D) ; elle ne peut pas être utilisée avec 4D en mode distant.

<span id="page-849-0"></span>Get adjusted index cache priority ( leChamp ) -> Résultat

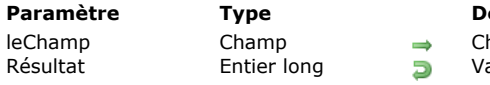

**Parameter Propertion** hamp pour lequel connaître la valeur de priorité des index

aleur de priorité courante des index du champ

## **Description**

La commande **Get adjusted index cache priority** retourrne la valeur ajustée de priorité de cache appliquée par le gestionnaire de cache à l'index ou aux index du champ *leChamp*. Cette commande est destinée uniquement à la phase de débogage et de mise au point de l'application.

**Note :** Cette commande fonctionne en mode local seulement (4D Server et 4D) ; elle ne peut pas être utilisée avec 4D en mode distant.

<span id="page-850-0"></span>Get adjusted table cache priority ( laTable ) -> Résultat

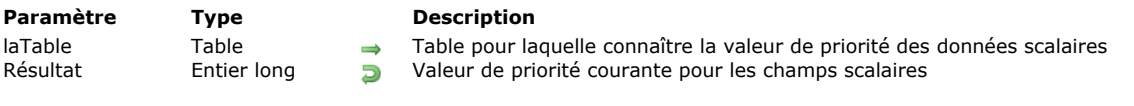

## **Description**

La commande **Get adjusted table cache priority** retourrne la valeur ajustée de priorité de cache appliquée par le gestionnaire de cache aux données scalaires de laTable. Cette commande est destinée uniquement à la phase de débogage et de mise au point de l'application.

**Note :** Cette commande fonctionne en mode local seulement (4D Server et 4D) ; elle ne peut pas être utilisée avec 4D en mode distant.

Les types de données scalaires incluent les types date/heure, numériques et alpha.

### <span id="page-851-0"></span>**Get cache size**

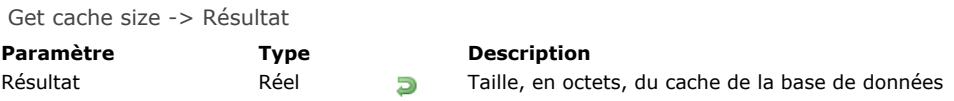

## **Description**

La commande **Get cache size** retourne, en octets, la taille courante du cache de la base de données. **Note :** Cette commande fonctionne uniquement en mode local (4D Server et 4D) ; elle ne doit pas être utilisée avec 4D en mode accès distant.

### **Exemple**

Voir l'exemple de la commande **[SET CACHE SIZE](file:///4Dv17/4D/17/#command_601)**.

<span id="page-852-0"></span>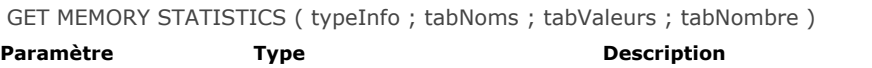

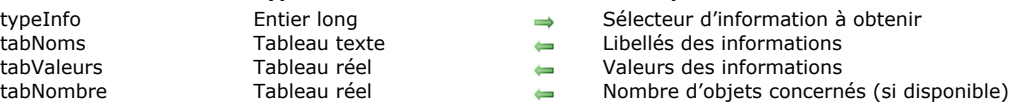

La commande **GET MEMORY STATISTICS** permet de récupérer des informations relatives à l'utilisation du cache de données par 4D. Ces informations peuvent être utiles à l'analyse du fonctionnement de l'application.

Passez dans le paramètre *typeInfo* une valeur indiquant le type d'information que vous souhaitez obtenir :

- 1 = Informations générales sur la mémoire. Ces informations sont également disponibles via l'Explorateur d'exécution : taille de mémoire physique, virtuelle, libre, occupée, mémoire pile (*stack memory*) et mémoire pile disponible (*free stack memory*)...
- 2 = Résumé des statistiques d'occupation du cache de la base de données (4D 32 bits seulement).

**Note de compatibilité** : la valeur 2 est obsolète pour les versions 64 bits de 4D.

Pour ces versions, nous recommandons l'utilisation de la commande **[Cache info](file:///4Dv17/4D/17/#command_593)** pour récupérer les statistiques du cache. A l'issue de l'exécution de la commande, les statistiques demandées sont fournies dans les tableaux *tabNoms*, *tabValeurs* et *tabNombre*. Pour plus d'informations sur l'interprétation avancée de ces données, veuillez contacter le service technique de 4D SAS.

#### <span id="page-853-0"></span>**SET BLOBS CACHE PRIORITY**

SET BLOBS CACHE PRIORITY ( laTable ; priorité )

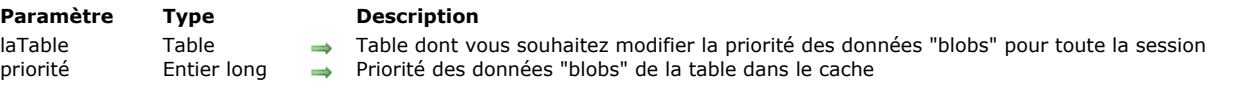

#### **Mode expert**

Cette commande est réservée pour des besoins spécifiques. Elle doit être utilisée avec précaution car elle peut affecter les performances de la base.

#### **Description**

La commande **SET BLOBS CACHE PRIORITY** applique une *priorité* spécifique aux "blobs" de *laTable* chargées dans le cache pour tous les process dans la session courante. Elle doit être appelée dans la méthode base **Sur ouverture** ou **Sur démarrage serveur**.

**Note :** Cette commande fonctionne en mode local seulement (4D Server et 4D) ; elle ne peut pas être utilisée avec 4D en mode distant.

Les champs de données "blobs" incluent les types BLOB, texte, image et objet. La commande modifie la priorité de ces données uniquement lorsqu'elles sont stockées dans le fichier de données.

Passez dans le paramètre *priorité* une des constantes du thème "**[Gestion du cache](file:///4Dv17/4D/17/#command_1635)**" :

**Constante Comment** Cache priority low Cache priority very low Cache priority normal Rétablit la priorité de cache à sa valeur par défaut Cache priority high Cache priority very high

#### **Exemple**

Dans la **[On Startup database method](file:///4Dv17/4D/17/#command_931)**, vous souhaitez fixer une priorité très haute pour les "blobs" de la table [Client] :

**SET BLOBS CACHE PRIORITY**([Client]; Cache priority very high)

<span id="page-854-0"></span>SET CACHE SIZE ( taille {; libereMini} )

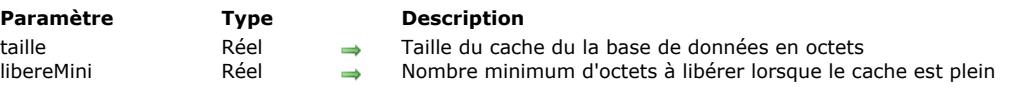

#### **64 bits**

Cette commande fonctionne uniquement dans les versions 64 bits de 4D.

#### **Description**

La commande **SET CACHE SIZE** fixe dynamiquement la taille du cache de la base de données et, optionnellement, permet de fixer la taille minimum en octets à partir de laquelle on commence à libérer la mémoire..

**Note :** cette commande fonctionne uniquement en mode local (4D Server et 4D); elle ne doit pas être utilisée à partir d'un 4D en accès distant.

Dans *taille*, passez la nouvelle taille du cache de la base en octets. Cette nouvelle taille s'applique dynamiquement, dès que la commande est exécutée.

Dans *libereMini*, passez la taille minimum de mémoire à libérer dans le cache de la base de données, lorsque le moteur a besoin de plus d'espace pour allouer un objet en mémoire (valeur en octets). L'intérêt de cette option est de réduire le nombre de fois où les données sont libérées à partir de la mémoire cache afin d'obtenir de meilleures performances. Par défaut, si cette option n'est pas utilisée, 4D décharge au moins 10 % de la mémoire cache lorsqu'il a besoin de place. Si votre base de données fonctionne avec un grand cache, il peut être avantageux d'utiliser une taille fixe, qui ne dépend pas de la taille du cache. Vous pouvez régler ce paramètre en fonction de la taille des blocs de données traitées dans votre base de données.

#### **Exemple**

Vous voulez ajouter 100 Mo à la taille du cache de votre base. Vous pouvez écrire :

**C\_REAL**(\$currentCache) \$currentCache:=Get cache size // la taille actuelle du cache est par exemple, 419430400 SET CACHE SIZE(\$currentCache+100000000) // la taille courante du cache est maintenant de 519430400

#### <span id="page-855-0"></span>**SET INDEX CACHE PRIORITY**

SET INDEX CACHE PRIORITY ( leChamp ; priorité )

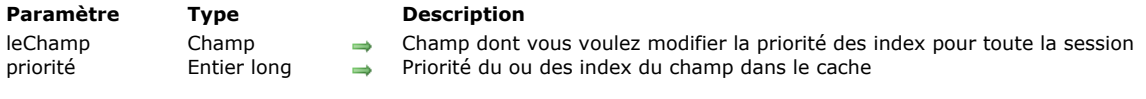

#### **Mode expert**

Cette commande est réservée pour des besoins spécifiques. Elle doit être utilisée avec précaution car elle peut affecter les performances de la base.

#### **Description**

La commande **SET INDEX CACHE PRIORITY** applique une *priorité* spécifique aux index du champ *leChamp* chargés dans le cache pour tous les process dans la session courante. Elle doit être appelée dans la méthode base **Sur ouverture** ou **Sur démarrage serveur**.

**Note :** Cette commande fonctionne en mode local seulement (4D Server et 4D) ; elle ne peut pas être utilisée avec 4D en mode distant.

Cette commande définit la priorité de tous les index liés au champ /eChamp, y compris les index de mots-clés (à noter qu'il n'est pas possible de personnaliser la priorité des index composites).

Passez dans le paramètre *priorité* une des constantes du thème "**[Gestion du cache](file:///4Dv17/4D/17/#command_1635)**" :

**Constante Comment** Cache priority low Cache priority very low Cache priority normal Rétablit la priorité de cache à sa valeur par défaut Cache priority high Cache priority very high

#### **Exemple**

Dans la **[On Startup database method](file:///4Dv17/4D/17/#command_931)**, vous souhaitez définir une priorité très haute pour les index du champ [Client]Nom :

**SET INDEX CACHE PRIORITY**([Client]Nom; Cache priority very high)

#### <span id="page-856-0"></span>**SET TABLE CACHE PRIORITY**

SET TABLE CACHE PRIORITY ( laTable ; priorité )

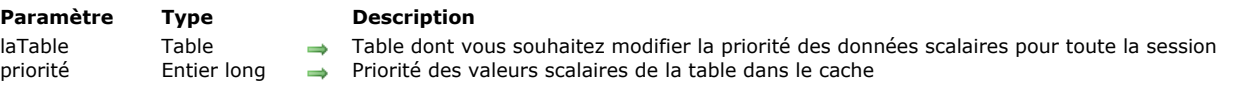

#### **Mode expert**

Cette commande est réservée pour des besoins spécifiques. Elle doit être utilisée avec précaution car elle peut affecter les performances de la base.

#### **Description**

La commande **SET TABLE CACHE PRIORITY** applique une *priorité* spécifique aux données de *laTable* chargées dans le cache pour tous les process dans la session courante. Elle doit être appelée dans la méthode base **Sur ouverture** ou **Sur démarrage serveur**.

**Note :** Cette commande fonctionne en mode local seulement (4D Server et 4D) ; elle ne peut pas être utilisée avec 4D en mode distant.

Cette commande définit uniquement la priorité des champs scalaires de la table (types date, numériques ou alpha). La priorité des types de champs binaires (Blob, texte, images et objets) est gérée via la commande **[SET BLOBS CACHE PRIORITY](file:///4Dv17/4D/17/#command_600)**. Passez dans le paramètre *priorité* une des constantes du thème "**[Gestion du cache](file:///4Dv17/4D/17/#command_1635)**" :

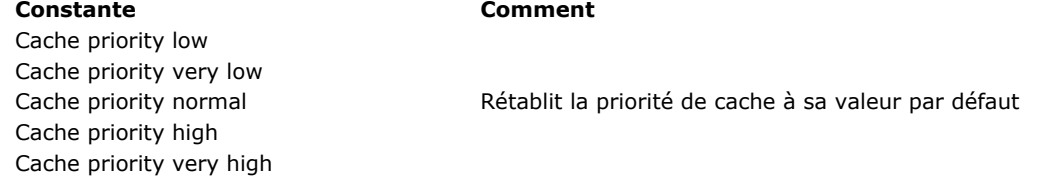

#### **Exemple**

Dans la **[On Startup database method](file:///4Dv17/4D/17/#command_931)**, vous souhaitez fixer une priorité très haute pour les données scalaires de la table [Client] :

**SET TABLE CACHE PRIORITY** [Client]: Cache priority very high)

# **GlisserDéposer**

- Présentation du Glisser-Déposer
- [Méthode base Sur déposer](#page-862-0)
- [DRAG AND DROP PROPERTIES](#page-863-0)
- [Drop position](#page-867-0) [SET DRAG ICON](#page-869-0)
- 

<span id="page-858-0"></span>4D dispose de fonctions intégrées vous permettant de gérer le glisser-déposer ("drag and drop") parmi les objets de vos formulaires et vos applications. Vous pouvez glisserdéposer un objet sur un autre objet situé dans la même fenêtre ou dans une autre fenêtre. Autrement dit, vous pouvez effectuer des glisser-déposer à l'intérieur d'un même process ou entre différents process.

Vous pouvez également glisserdéposer des objets entre les formulaires 4D et d'autres applications ou effectuer l'opération inverse. Par exemple, il est possible de glisser-déposer un fichier image GIF dans un champ image 4D. Il est également possible de sélectionner du texte dans une application de traitement de texte et de le déposer dans une variable texte de 4D.

Enfin, il est possible de déposer des objets directement sur l'application sans qu'un formulaire ne soit nécessairement au premier plan. La [Méthode base Sur déposer](file:///4Dv17/4D/17/#command_606) permet dans ce cas de gérer le glisser-déposer. Ce principe permet par exemple d'ouvrir un document 4D Write en le déposant sur l'icône de l'application 4D.

Note : Pour ne pas alourdir cette introduction, nous admettrons ici que le glisser-déposer permet de "transporter" des données d'un point à un autre. Nous verrons plus loin qu'un glisser-déposer peut aussi être la métaphore (c'est-à-dire la représentation au niveau de l'interface utilisateur) de toute opération, quelle qu'elle soit.

#### **Propriétés d'objets "Glissable" et "Déposable"**

Si vous souhaitez qu'un objet soit **glissable**, c'est-à-dire que vous puissiez le faire glisser et le déposer sur un autre objet, vous devez sélectionner la propriété "Glissable"pour cet objet dans la Liste des propriétés. L'objet que vous faites glisser est appelé objet source de l'opération de glisser-déposer.

Si vous souhaitez qu'un objet soit **déposable**, c'est-à-dire que l'objet puisse être la destination d'une opération de glisserdéposer, vous devez sélectionner la propriété "Déposable" pour cet objet dans la Liste des propriétés. L'objet qui reçoit les données est appelé **objet de destination** de l'opération de glisserdéposer.

**Glisser automatique** et **Déposer automatique** : ces propriétés supplémentaires sont disponibles pour les champs et variables texte, combo box et list box. L'option **Déposer automatique** est également disponible pour les champs et variables image. Elles permettent d'activer un mode de glisser-déposer automatique basé sur la copie du contenu (le glisser-déposer n'est plus géré par les événements formulaires 4D). Reportez-vous au pararaphe "Glisser-Déposer automatique" à la fin de ce chapitre.

Par défaut, les objets nouvellement créés ne possèdent aucune de ces propriétés. Il est de votre ressort de les sélectionner explicitement.

Tous les objets situés dans un formulaire entrée ou dans une boîte de dialogue peuvent être définis comme glissables et déposables. Les éléments individuels d'un tableau (par exemple une zone de défilement), les éléments d'une liste hiérarchique ou les lignes d'une list box peuvent être glissé(e)s et déposé(e)s. Inversement, vous pouvez faire glisser et déposer tout objet sur un élément individuel d'un tableau ou d'une liste hiérarchique, ou encore une ligne de list box. Il n'est toutefois pas possible de faire glisser et de déposer des objets depuis la zone de corps d'un formulaire sortie.

Vous pouvez également gérer les glisser-déposer sur l'application, en-dehors de tout formulaire, via la Méthode base Sur **déposer**.

Afin de vous laisser "carte blanche" lors de la construction d'une interface utilisateur exploitant le glisser-déposer, 4D vous permet d'utiliser tout type d'objet actif (champ ou variable) en tant qu'objet source ou destination. Par exemple, si vous le souhaitez, vous pouvez glisser-déposer des boutons.

#### **Notes**

- Pour faire glisser un texte ou un bouton ayant la propriété "glissable", vous devez au préalable appuyer sur la touche **Alt** (Windows) ou **Option** (Mac OS).
- Par défaut, dans le cas des variables et champs image, l'image et sa référence sont glissées. Pour ne faire glisser que la référence de la variable ou du champ, appuyez au préalable sur la touche **Alt** (Windows) ou **Option** (Mac OS).
- Lorsque, pour un objet de type List box, les propriétés "Glissable" et "Ligne déplaçable" sont définies simultanément, la propriété "Ligne déplaçable" est prioritaire en cas de déplacement d'une ligne. Le glisser n'est pas possible dans ce cas.

Notez qu'un objet "glissable" et "déposable" peut être déposé sur lui-même (à moins que vous n'interdisiez cette opération, reportez-vous aux paragraphes suivants).

Voici la Liste des propriétés, dans laquelle les propriétés "Glissable" et "Déposable" ont été définies pour l'objet sélectionné :

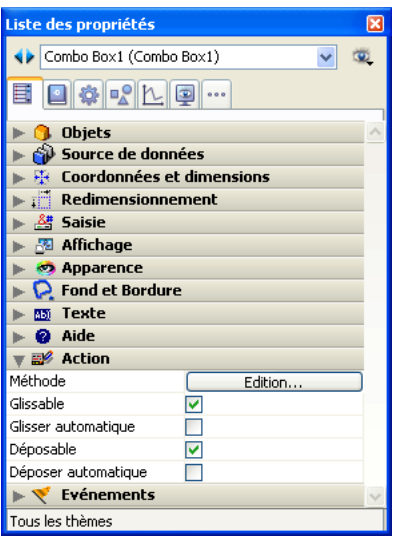

#### **Gérer le glisserdéposer par programmation**

La gestion du glisser-déposer par programmation est basée sur trois événements formulaires : On Begin Drag Over, On Drag Over et On Drop.

A noter que l'événement On Begin Drag Over **est généré dans le contexte de l'objet source** du glisser tandis que On Drag Over et On Drop **sont envoyés à l'objet de destination uniquement**.

Pour que l'application puisse traiter ces événements, il doivent avoir été sélectionnés de manière appropriée dans la Liste des propriétés :

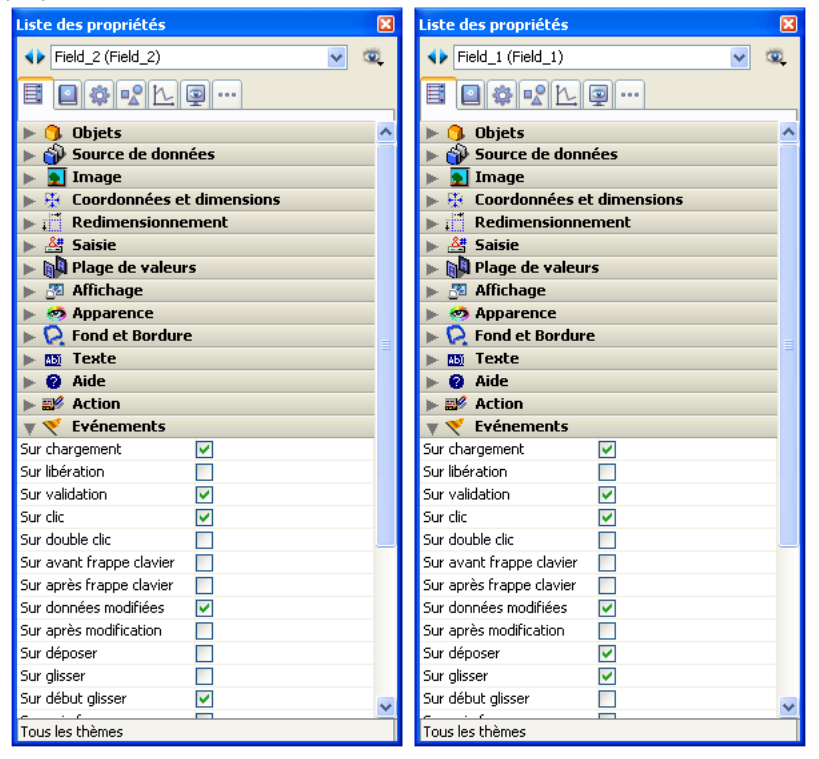

#### **Sur début glisser**

L'événement formulaire On Begin Drag Over est sélectionnable pour tous les objets de formulaire pouvant être glissés. Il est généré dans tous les cas lorsque l'objet dispose de la propriété **Glissable**.

A la différence de l'événement formulaire On Drag Over, On Begin Drag Over est appelé dans le contexte de l'objet à la source du glisser. Il peut être appelé dans la méthode de l'objet source ou la méthode du formulaire de l'objet source. Cet événement est utile pour la gestion avancée du glisser. Il permet notamment de :

- lire les données et les signatures présentes dans le conteneur (via la commande **[GET PASTEBOARD DATA](file:///4Dv17/4D/17/#command_210)**).
- ajouter des données et des signatures dans le conteneur (via la commande **[APPEND DATA TO PASTEBOARD](file:///4Dv17/4D/17/#command_207)**).
- utiliser une icône personnalisée pendant l'action de glisser (via la commande **[SET DRAG ICON](file:///4Dv17/4D/17/#command_609)**).
- accepter ou refuser le glisser via \$0 dans la méthode de l'objet glissé. Pour signaler que le glisser est accepté, la méthode de l'objet source doit retourner *0* (zéro), vous exécutez donc *\$0:=0*. Pour signaler que le glisser est refusé, la méthode de l'objet source doit retourner *1* (moins un), vous exécutez donc *\$0:=1*. Si aucun résultat n'est retourné, 4D considère que le glisser est accepté.

Les données de 4D sont placées dans le conteneur de données avant l'appel de l'événement. Par exemple, pour un glisser sans l'option **Glisser automatique**, le texte glissé est déjà dans le conteneur au moment de l'appel de l'événement.

#### **Sur glisser**

L'événement On Drag Over est envoyé de manière répétée à l'objet de destination lorsque le pointeur de la souris est placé sur l'objet. Généralement, en réponse à cet événement, vous effectuez les actions suivantes :

- Vous appelez la commande **[DRAG AND DROP PROPERTIES](file:///4Dv17/4D/17/#command_607)** qui vous renseigne sur l'objet source.
- En fonction de la nature et du type de l'objet de destination (celui duquel la méthode est en cours d'exécution) et de l'objet source, vous **acceptez** ou **refusez** le glisser.

Pour signaler que le glisser est accepté, la méthode de l'objet de destination doit retourner *0* (zéro), vous exécutez donc *\$0:=0*. Pour signaler que le glisser est refusé, la méthode de l'objet de destination doit retourner *1* (moins un), vous exécutez donc *\$0:=1*. Pendant un événement On Drag Over, 4D traite la méthode de l'objet comme une fonction. Si aucun résultat n'est retourné, 4D considère que le glisser est accepté.

Si vous acceptez le glisser, l'objet de destination est activé. Si vous le refusez, l'objet de destination reste inactivé. Accepter le glisser ne signifie pas que les données glissées vont être insérées dans l'objet de destination. Cela signifie uniquement que l'objet de destination, si le bouton de la souris était relâché à cet instant, accepterait les données.

Si vous ne gérez pas l'événement On Drag Over pour un objet dont la propriété "Déposable" a été sélectionnée, l'objet sera activé pour tous les glisser, quels que soient la nature et le type des données glissées.

La traitement de l'événement On Drag Over vous permet de contrôler la première phase d'une opération de glisser-déposer : non seulement vous pouvez tester si le type des données glissées est compatible avec l'objet de destination — et donc accepter ou refuser le glisser — mais également, vous en informez l'utilisateur, car 4D active ou non l'objet de destination en fonction de votre décision.

Le code traitant un événement On Drag Over doit être court et s'exécuter rapidement car cet événement est envoyé de manière répétée à l'objet de destination courant, en fonction des mouvements de la souris.

ATTENTION : A compter de la version 11 de 4D, si le glisser-déposer est un glisser-déposer interprocess, ce qui signifie que l'objet source est situé dans un process (fenêtre) différent de celui de l'objet de destination, la méthode de l'objet de destination lors de l'événement On Drag Over est exécutée **dans le contexte du process de destination**. Pour connaître la valeur des éléments glissés, vous devez utiliser les commandes de communication interprocess. Il est généralement préférable dans ce cas d'utiliser l'événement On Begin Drag Over et les commandes du thème **[Conteneur de données](file:///4Dv17/4D/17/#command_205)**.

#### **Sur déposer**

L'événement On Drop est envoyé (une seule fois) à l'objet de destination lorsque le bouton de la souris est relâché alors que le pointeur se trouvait au-dessus de l'objet. Cet événement est la seconde phase d'un glisser-déposer, dans laquelle vous effectuez les véritables opérations répondant à l'action de l'utilisateur.

Cet événement n'est pas envoyé à l'objet si le glisser n'a pas été accepté dans le ou les événement(s) On Drag Over. Si vous traitez l'événement On Drag Over pour un objet et refusez le glisser, l'événement On Drop ne se déclenche pas. Ainsi, si pendant l'événement On Drag Over vous avez testé la compatibilité entre le type des données de l'objet source et de destination et accepté le glisser, vous n'avez pas besoin de tester de nouveau les données dans l'événement On Drop : vous savez déjà qu'elles sont compatibles.

L'aspect le plus intéressant de l'implémentation du glisser-déposer dans 4D est que le programme vous permet de faire ce que vous voulez. Par exemple :

- Si un élément de liste hiérarchique est déposé sur un champ de type Texte, vous pouvez décider d'insérer le texte de l'élément de liste au début, au milieu ou à la fin du champ de texte.
- Votre formulaire contient un bouton image à deux états représentant une corbeille vide et une corbeille pleine. Le glisserdéposer d'un objet sur ce bouton pourrait provoquer, du point de vue de l'interface utilisateur : "supprimer l'objet qui a été glissé-déposé dans la corbeille". Ici, le glisser-déposer ne transporte pas des données d'un point à un autre, mais plutôt il déclenche une action.
- Glisser un élément de tableau depuis une palette flottante vers un objet dans un formulaire pourrait signifier "afficher dans cette fenêtre l'enregistrement du client dont le nom a été glissé-déposé depuis la fenêtre flottante listant les noms de tous les clients stockés dans la base".
- Etc.

La gestion du glisserdéposer de 4D est une boîte à outils vous permettant d'implémenter toutes les métaphores d'interface utilisateur auxquelles vous pouvez penser.

#### **Les commandes du thème Glisser-Déposer**

La commande **[DRAG AND DROP PROPERTIES](file:///4Dv17/4D/17/#command_607)** retourne :

- un pointeur vers l'objet glissé (champ ou variable),
- le numéro de l'élément de tableau ou de liste hiérarchique le cas échéant,
- le numéro du process source.

La commande **[Drop position](file:///4Dv17/4D/17/#command_608)** retourne le numéro ou la position de l'élément cible si l'objet de destination est un tableau (c'està-dire une zone de défilement), une liste hiérarchique, un texte ou une combo box, ainsi que le numéro de colonne si l'objet est une list box.

Les commandes telles que **[RESOLVE POINTER](file:///4Dv17/4D/17/#command_752)** et **[Type](file:///4Dv17/4D/17/#command_756)** sont utiles pour tester la nature et le type de l'objet source. Lorsque l'opération de glisser-déposer est destinée à copier les données glissées :

- · Si le glisser-déposer est effectué à l'intérieur du même process, utilisez ces commandes pour effectuer les actions correspondantes (c'est-à-dire simplement assigner l'objet source à l'objet de destination).
- Si le glisserdéposer est interprocess, soyez vigilant lorsque vous accédez aux données glissées : vous devez récupérer l'instance des données située dans le process source. Si les données glissées proviennent d'une variable, utilisez la commande **[GET PROCESS VARIABLE](file:///4Dv17/4D/17/#command_1174)** pour obtenir la valeur correcte. Si les données glissées proviennent d'un champ, il est probable que l'enregistrement courant de la table n'est pas le même d'un process à l'autre, vous devez donc accéder au bon enregistrement. Il est généralement préférable dans ce cas d'utiliser les commandes du thème [#title id="81"/ et l'événement Sur début glisser.

Lorsque le glisser-déposer n'est pas destiné à déplacer des données mais plutôt à créer des métaphores d'interface pour des opérations particulières, vous pouvez virtuellement réaliser tout ce que vous voulez.

#### **Les commandes du thème Conteneur de données**

Si le glisser-déposer implique le déplacement de données hétérogènes ou de documents entre deux applications 4D ou une application 4D et une application tierce, les commandes du thème "Conteneur de données" vous fourniront tous les outils nécessaires.

En effet, ces commandes permettent de gérer à la fois le copier-coller et le glisser-déposer de données. 4D exploite deux conteneurs de données : l'un pour les données copiées (ou coupées), qui est en fait celui du Presse-papiers et l'autre pour les données en cours de glisser-déposer. Ces deux conteneurs sont gérés à l'aide des mêmes commandes. Vous accédez à l'un ou à l'autre en fonction du contexte.

Pour plus d'informations sur l'utilisation des commandes du thème "Conteneur de données" dans le cadre du glisser-déposer, reportez-vous à la section [Gestion du conteneur de données](file:///4Dv17/4D/17/#command_206).

#### **GlisserDéposer automatique**

Les objets texte (champs, variables, combo box et list box) ainsi que les objets image autorisent le glisser-déposer automatique, c'est-à-dire le déplacement ou la copie direct(e) de la sélection de texte ou d'une image d'une zone à une autre par simple clic. Il peut être employé dans la même zone 4D, entre deux zones 4D, ou entre 4D et une autre application, par exemple WordPad.

Note : En cas de glisser-déposer automatique entre deux zones 4D, les données sont déplacées, c'est-à-dire qu'elles sont supprimées de la zone source. Si vous souhaitez recopier les données, appuyez sur la touche **Ctrl** (Windows) ou **Option** (OS X) pendant l'opération (sous OS X, vous devez appuyer sur la touche **Option** *après* avoir commencé le glisser).

Le glisser-déposer automatique peut être paramétré séparément pour chaque objet d'un formulaire via deux options de la Liste des propriétés : **Glisser automatique** et **Déposer automatique** :

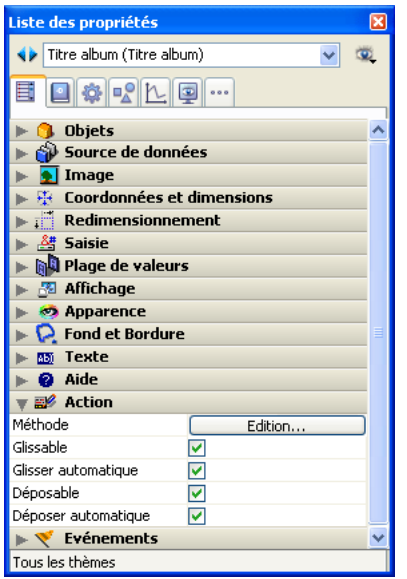

- **Glisser automatique** (objets de type texte uniquement) : Lorsque cette option est cochée, le mode de glisser automatique est activé pour l'objet. Dans ce mode, l'événement formulaire On Begin Drag n'est PAS généré. Si vous souhaitez "forcer' l'utilisation du glisser standard lorsque le glisser automatique est activé, appuyez sur la touche **Alt** (Windows) ou **Option** (OS X) pendant l'opération (sous OS X, vous devez appuyer sur la touche **Option** *avant* de commencer le glisser). Cette option n'est pas disponible pour les images.
- **Déposer automatique** : Cette option permet d'activer le mode de déposer automatique. Dans ce mode, 4D gère automatiquement — si possible — l'insertion des données glissées de type texte ou image et déposées sur l'objet (les données sont collées dans l'objet). Les événements On Drag Over et On Drop dans ce cas ne sont pas générés. En revanche, les événements On After Edit (lors du déposer) et On Data Change (lorsque l'objet perd le focus) sont générés. En cas de déposer de données autres que du texte ou des images (autre objet 4D, fichier, etc. ) ou de données complexes, l'application se réfère à la valeur de l'option **Déposable** : si elle est cochée, les événements On Drag Over et On Drop sont générés, dans le cas contraire le déposer est refusé. Ce principe dépend également de la valeur de l'option "Interdire de glisser des données ne provenant pas de 4D" (cf. ci-dessous).

## **Interdire de glisser des données ne provenant pas de 4D (compatibilité)**

A compter de la version 11, 4D permet le glisser-déposer de sélections, d'objets ou de fichiers extérieurs à 4D, comme par exemple des fichiers image. Cette possibilité doit être prise en charge par le code de la base. Dans les bases de données converties depuis une version précédente de 4D, cette possibilité peut entraîner des dysfonctionnements si le code existant n'est pas adapté. Pour cette raison, une option de Préférences permet d'inactiver cette fonction : **Interdire de glisser des données ne provenant pas de 4D**. Cette option est placée dans la page Application/Compatibilité. Elle est cochée par défaut dans les bases converties.

Lorsque cette option est cochée, le déposer d'objets externes est refusé dans les formulaires 4D. A noter toutefois que l'insertion d'objets externes reste possible dans les objets disposant de l'option **Déposer automatique**, lorsque l'application peut interpréter les données déposées (texte ou image).

<span id="page-862-0"></span>La **On Drop Database Method** est disponible dans les applications 4D en mode local ou distant.

Cette méthode base est exécutée automatiquement en cas de déposer d'objets dans l'application 4D en-dehors de tout contexte de formulaire ou dialogue. Différents types de déposer sont pris en charge en fonction de la plate-forme et de l'application :

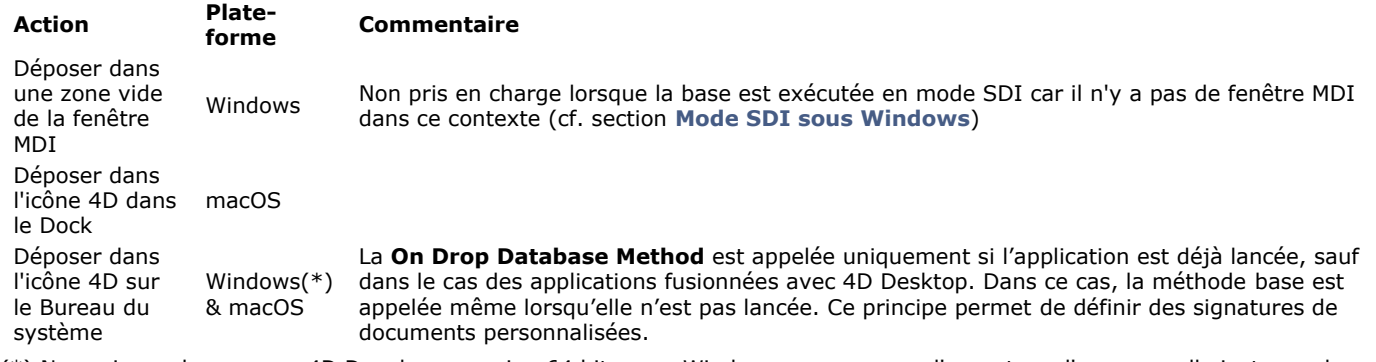

(\*) Non pris en charge avec 4D Developer version 64 bits sous Windows car provoque l'ouverture d'une nouvelle instance de l'application (comportement système).

Sur Mac, il est nécessaire de maintenir les touches **Option**+**Commande** enfoncées pendant le déposer afin que la méthode base soit appelée.

## **Exemple**

Cet exemple permet d'ouvrir un document 4D Write déposé en-dehors de tout formulaire :

```
`Méthode base Sur Déposer
fichierDéposé:=Get file from pasteboard(1)
If(Position(".4W7";fichierDéposé)=Length(fichierDéposé)-3)
  zexterne:= Open external window(100;100;500;500;0;fichierDéposé;"_4D Write")
   WR OPEN DOCUMENT(zexterne;fichierDéposé)
End if
```
<span id="page-863-0"></span>DRAG AND DROP PROPERTIES ( srcObjet ; srcElément ; srcProcess )

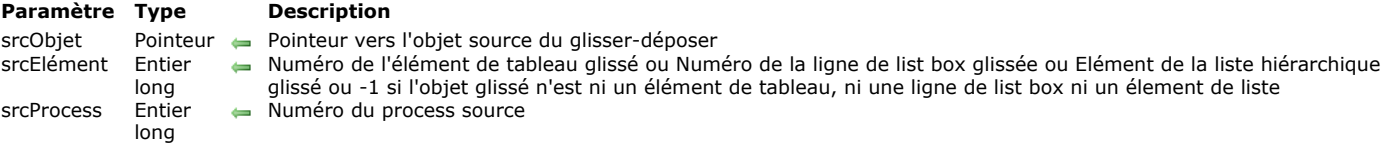

#### **Description**

La commande **DRAG AND DROP PROPERTIES** vous permet de récupérer des informations sur l'objet source lorsque l'événement On Drag Over ou On Drop est déclenché pour un objet "complexe" (tableau, list box ou liste hiérarchique). Généralement. la commande **DRAG AND DROP PROPERTIES** se place dans la méthode objet (ou une des sous-méthodes qu'elle appelle) de l'objet pour lequel l'événement On Drag Over ou On Drop se produit.

**Rappel :** Des données peuvent être déposées sur un objet de formulaire si la propriété **Déposable** lui a été assignée. De plus, la méthode qui lui est associée doit être appelée par l'événement On Drag Over et/ou On Drop si vous voulez traiter ce type d'événement.

Après l'appel de cette commande :

- · Le paramètre *srcObjet* est un pointeur vers l'objet source, c'est-à-dire l'objet qui a été glissé et déposé. Notez que cet objet peut être ou non identique à l'objet de destination, autrement dit l'objet pour lequel l'événement On Drag Over ou On Drop a été déclenché. Le glisser-déposer de valeurs entre des objets de même type est utile pour les tableaux et les listes hiérarchiques : cela vous fournit un moyen simple de permettre à l'utilisateur de trier manuellement un tableau ou une énumération.
- · Si les données glissées-déposées sont un élément de tableau (l'objet source étant un tableau), le paramètre *srcElément* est égal au numéro de cet élément. Si les données glissées-déposées sont une ligne de list box, le paramètre *srcElément* est égal au numéro de cette ligne. Si les données glissées-déposées sont un élément de liste hiérarchique, le paramètre *srcElément* retourne la position de cet élément. Sinon, si l'objet source n'appartient à aucune de ces catégories, *srcElément* est égal à -1.
- Des opérations de glisserdéposer peuvent être effectuées entre différents process. Le paramètre *srcProcess* est égal au numéro du process auquel appartient l'objet source. Il est important de tester la valeur de ce paramètre. En effet, vous pouvez traiter un glisser-déposer "process" en copiant simplement les données source dans l'objet de destination. En revanche, lorsque vous traitez un glisserdéposer "interprocess", vous devez utiliser la commande **GET PROCESS VARIABLE** [pour récupérer les données source à partir de l'instance de l'objet du process source. Notez que génér](file:///4Dv17/4D/17/#command_1174)alement, le glisser-déposer dans une interface utilisateur s'effectue à partir de variables (tableaux et liste hiérarchiques) vers des zones de saisie de données (champs ou variables).

Note de compatibilité : Depuis la version 11 de 4D, il est recommandé de gérer les opérations de glisser-déposer, notamment interprocess, à l'aide de l'événement On Begin Drag Over et des commandes du thème **[Conteneur de données](file:///4Dv17/4D/17/#command_205)**.

Si vous appelez **DRAG AND DROP PROPERTIES** alors qu'aucun événement glisserdéposer ne s'est produit, *srcObjet* retourne un pointeur NIL, *srcElément* retourne 1 et *srcProcess* retourne 0.

Astuce : 4D gère pour vous l'aspect graphique du glisser-déposer. Mais c'est à vous de traiter l'événement de manière appropriée. Dans les exemples ci-dessous, le traitement consiste à copier les données qui ont été glissées. Mais vous pouvez également implémenter des interfaces plus sophistiquées dans lesquelles, par exemple, le glisser-déposer d'un élément de tableau depuis une palette flottante provoque le remplissage de la fenêtre de destination (la fenêtre dans laquelle se trouve l'objet de destination) avec des données structurées (comme plusieurs champs provenant d'un enregistrement désigné par l'élément de tableau source).

Vous pouvez appeler la commande **DRAG AND DROP PROPERTIES** lors de l'événement formulaire On Drag Over afin de décider si l'objet de destination doit ou non accepter l'opération, en fonction du type et/ou de la nature de l'objet source (ou pour toute autre raison). Si vous acceptez le glisserdéposer, la méthode de l'objet doit retourner *\$0:=0*. Si vous n'acceptez pas l'opération, la méthode de l'objet doit retourner *\$0:=1*. L'acceptation ou le refus d'un glisserdéposer est visible à l'écran : l'objet sera ou ne sera pas sélectionnable (par exemple encadré) en tant que destination du glisser-déposer.

#### **Exemple 1**

Vous disposez, dans plusieurs formulaires de votre base, de zones de défilement. Vous voulez que l'utilisateur puisse réordonner manuellement les éléments des zones par simple glisserdéposer à l'intérieur de chaque zone. Plutôt que d'écrire du code spécifique pour chaque cas, vous voulez utiliser une méthode projet générique qui traite toutes les zones de défilement. Pour cela, vous pouvez écrire :

- ` Méthode projet de traitement de glisserdéposer interne dans un tableau
- ` Traitement de glisserdéposer interne dans un tableau (Pointeur) -> Booléen
- `Traitement de glisserdéposer interne dans un tableau (-> Tableau) -> Est un glisser-déposer interne dans un tableau

#### Case of

:(Form event=On Drag Over) DRAG AND DROP PROPERTIES(\$vpSrcObj;\$vlSrcElem;\$vlPID)  $If$ (\$vpSrcObj=\$1) `Accepter le glisser-déposer s'il est interne au tableau

#### $$0:=0$
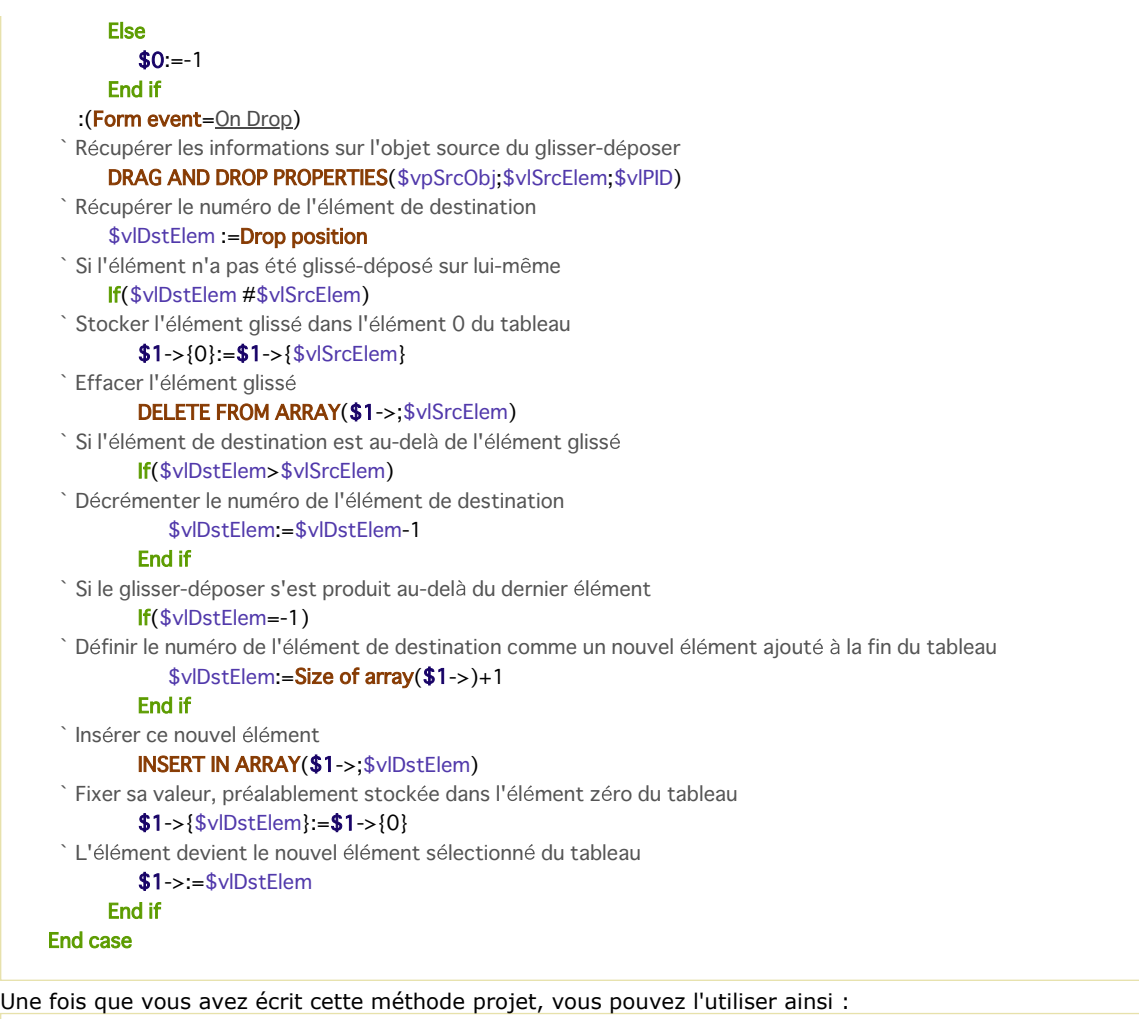

` Méthode objet Zone de défilement unTableau

#### **Case of**

```
`...
 :(Form event=On Drag Over)
    $0:= Traitement de glisserdéposer interne dans un tableau(Self)
 :(Form event=On Drop)
    Traitement de glisserdéposer interne dans un tableau(Self))
`...
```
**End case** 

## **Exemple 2**

Vous disposez, dans plusieurs formulaires de votre base, de zones de texte saisissables. Vous voulez que l'utilisateur puisse y saisir des données par glisser-déposer à partir de sources multiples. Plutôt que d'écrire du code spécifique pour chaque cas, vous voulez utiliser une méthode projet générique qui traite toutes les zones de texte. Pour cela, écrivez la méthode suivante :

- ` Méthode projet Traitement du déposer dans variable Texte
- <sup>\*</sup> Traitement du déposer dans variable Texte (Pointeur)
- ` Traitement du déposer dans variable Texte ( -> variable texte ou chaîne )

#### Case of

- Utilisation de cet événement pour accepter ou refuser le glisser-déposer :(Form event=On Drag Over) ` Initialiser \$0 pour le refus  $$0:-1$
- ` Récupérer les informations sur l'objet source du glisser-déposer DRAG AND DROP PROPERTIES(\$vpSrcObj;\$vlSrcElem;\$vlPID)
- ` Dans cet exemple, nous refusons le glisser-déposer d'un objet sur lui-même
- If(\$vpSrcObj#\$1)
- ` Récupérer le type des données glissées
	- \$vlSrcType:=Type(\$vpSrcObj->)

# **Case of**

- :(\$vlSrcType=ls text)
- OK pour les variables texte

```
$0 = 0:($vlSrcType=ls string var)
 ` OK pour les variables chaîne
               $0:=0:(($vlSrcType=String array)I($vlSrcType=Text array))
 ` OK pour les tableaux chaîne et texte
               $0:=0:(($vlSrcType=ls longint)I($vlSrcType=ls real))
               If(|s a list(ypSrcObi->))
 ` OK pour les liste hiérarchiques
                  $0:=0End if
         End case
     End if
 `Utilisation de cet événement pour effectuer réellement l'action de glisser-déposer
   :(Form event=On Drop)
      $vtDonnéesGlissées:=""
 ` Récupérer les informations sur l'objet source du glisser-déposer
     DRAG AND DROP PROPERTIES($vpSrcObj;$vlSrcElem;$vlPID)
 ` Récupérer le type des données glissées
      $vlSrcType:=Type($vpSrcObj->)
      Case of
 ` Si c'est un tableau
         :(($vlSrcType=Tableau chaîne)|($vlSrcType=ARRAY TEXT))
            If($vIPID#Current process)
 `Lire l'élément depuis l'instance de la variable dans le process source
               GET PROCESS VARIABLE($vIPID:$vpSrcObj->{$vISrcElem}:$vtDraggedData)
            Else
 ` Glisser-déposer depuis le même process, copions juste la valeur
               $vtDraggedData:=$vpSrcObj->{$vlSrcElem}
            Fnd if
 ` Si c'est une liste
         :(($vlSrcType=ls real) | ($vlSrcType=ls longint)):
 ` Si c'est une liste en provenance d'un autre process
            If($vIPID#Current process)
 `Récupérer la référence de la liste dans l'autre process
               GET PROCESS VARIABLE($vIPID:$vpSrcObi->:$vIList)
            Else
               $vlList:=$vpSrcObj->
            End if
 ` Si la liste existe
            If(Is a list(\text{SupSrcObj-}>))`Récupérer le texte de l'élément dont on a obtenu la position
               GET LIST ITEM($vlList;$vlSrcElem;$vlItemRef;$vsItemText)
               $vtDraggedData:=$vsItemText
            Fnd if
         Else
 ` C'est une variable chaîne ou texte
            If($vIPID#Current process)
               GET PROCESS VARIABLE($vIPID,$vpSrcObj->;$vtDraggedData)
            Else
               $vtDraggedData:=$vpSrcObj->
            End if
     End case
 ` S'il y a effectivement quelque chose à déposer (l'objet source pourrait être vide)
     If($vtDraggedData # "")
         $1->:=$1->+$vtDraggedDataFnd if
End case
```
Une fois que vous avez écrit cette méthode projet, vous pouvez l'utiliser ainsi :

` Méthode objet du champ de texte [uneTable]unTexte

```
Case of
         ` ...
   :(Form event=On Drag Over)
      $0:= Traitement du déposer dans variable texte(Self)
```

```
:(Form event=On Drop)
   Traitement du déposer dans variable texte(Self)
        \ddotsc
```
# **Exemple 3**

**End case** 

Nous souhaitons remplir une zone de texte (par exemple une étiquette) avec des données glissées depuis une list box.

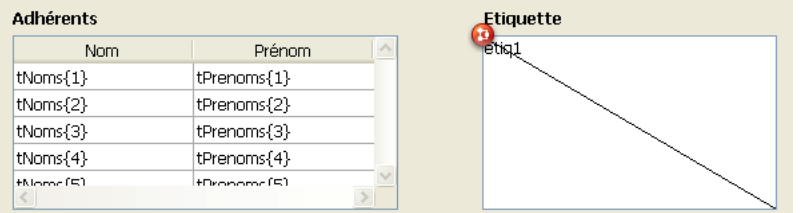

#### Voici la méthode de l'objet etiq1 :

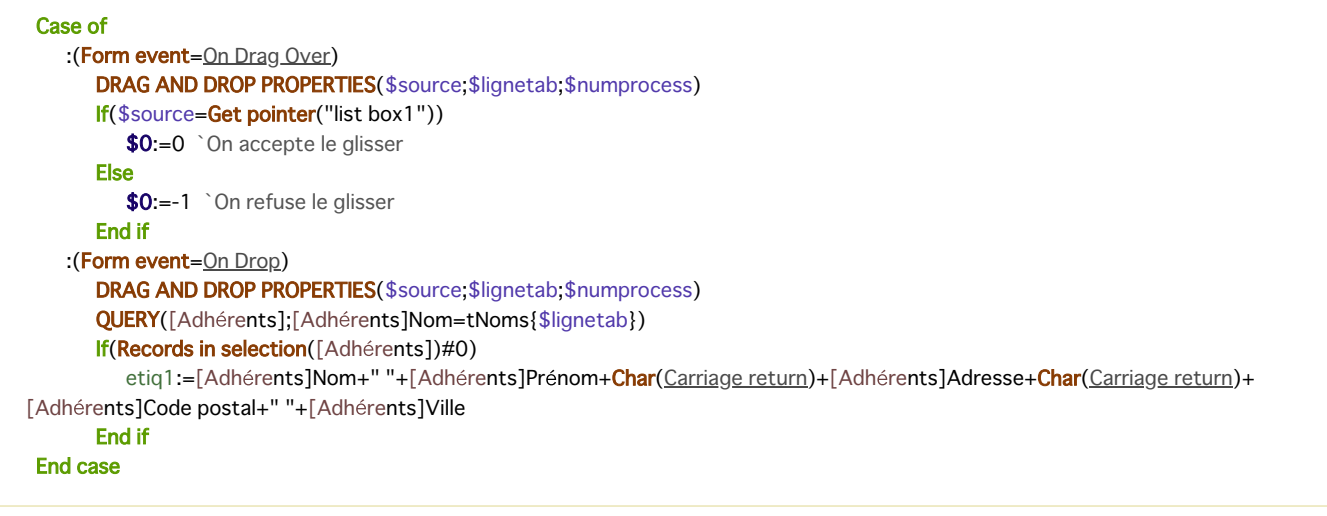

#### Il est dès lors possible d'effectuer l'action suivante :

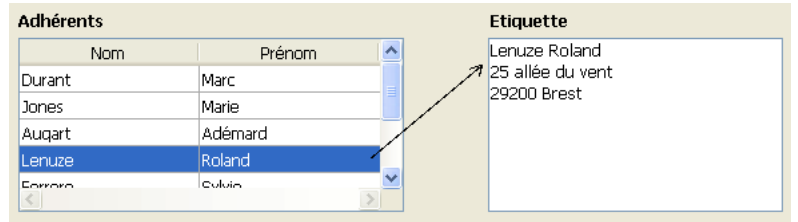

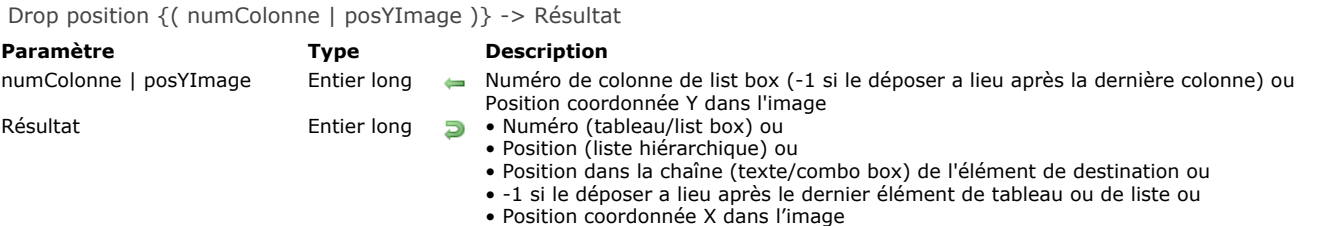

#### **Description**

**Drop position** permet de connaître l'emplacement, dans un objet de destination "complexe", auquel un objet a été (glissé et) déposé. Généralement, vous utiliserez **Drop position** pendant le traitement d'un événement glisserdéposer qui s'est produit dans un tableau, une list box, une liste hiérarchique, un champ texte ou une image.

- Si l'objet de destination est un tableau, la fonction retourne un numéro d'élément.
- Si l'objet de destination est une list box, la fonction retourne un numéro de ligne. Dans ce cas, la fonction retourne également dans le paramètre facultatif *numColonne* le numéro de la colonne sur laquelle le déposer a eu lieu. Si l'objet de destination est une liste hiérarchique, la fonction retourne une position d'élément.
- Si l'objet de destination est une variable ou un champ de type texte ou encore une combo box, la fonction retourne une position de caractère à l'intérieur de la chaîne.
- Dans tous les cas ci-dessus, la fonction retourne -1 si l'objet source a été déposé après le dernier élément de l'objet de destination.
- Si l'objet de destination est une variable ou un champ de type image, la fonction retourne l'emplacement horizontal du clic et, dans le paramètre facultatif *posYImage*, l'emplacement vertical du clic. Les valeurs retournées sont exprimées en pixels et relativement au système de coordonnées locales.

Si vous appelez **Drop position** pendant le traitement d'un événement qui n'est pas de type glisser-déposer dans un tableau, une list box, une combo box, une liste hiérarchique, un texte ou une image, la fonction retourne également -1.

**Rappel :** Pour qu'un objet de formulaire accepte des données déposées, la propriété **Déposable** doit lui avoir été assignée. De plus, sa méthode objet doit être appelée par l'événement On Drag Over et/ou On Drop si vous voulez pouvoir gérer ce type d'événement.

## **Exemple 1**

Reportez-vous aux exemples de la commande **[DRAG AND DROP PROPERTIES](file:///4Dv17/4D/17/#command_607)**.

#### **Exemple 2**

Dans l'exemple suivant, une liste de sommes doit être ventilée par mois et par personne. L'opération s'effectue par glisserdéposer depuis une zone de défilement :

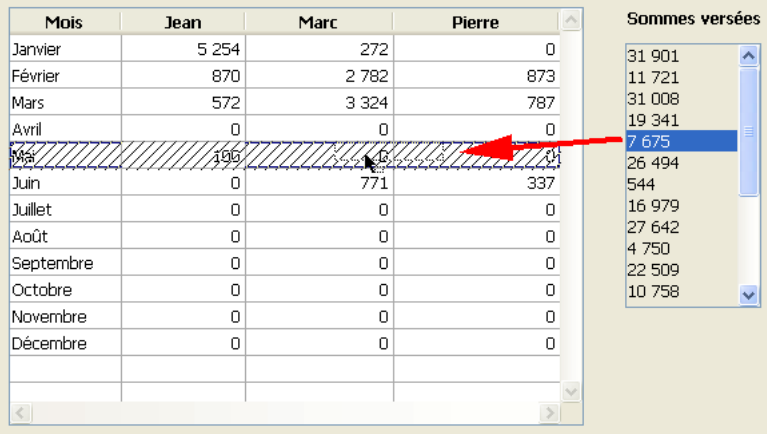

La méthode objet de la list box contient le code suivant :

```
Case of
   :(Form event=On Drag Over)
     DRAG AND DROP PROPERTIES($source;$lignetab;$numprocess)
     If($source=Get pointer("ZD1")) `Si le déposer provient bien de la zone de défilement
        $0 = 0Fise
        $0:=-1 `On refuse le déposer
     End if
   :(Form event=On Drop)
```

```
DRAG AND DROP PROPERTIES($source;$lignetab;$numprocess)
     $numligne:=Drop position($numcol)
     If($numcol=1)
         BEEP
     Else
        Case of `Addition des valeurs déposées
           \therefore ($numcol=2)
              Jean{$numligne}:=Jean{$numligne}+ZD1{$lignetab}
           :(\text{ $numcol=3})Marc{$numligne}:=Marc{$numligne}+ZD1{$lignetab}
           :(\text{ $numcol=4})Pierre{$numligne}:=Pierre{$numligne}+ZD1{$lignetab}
         End case
         DELETE FROM ARRAY(ZD1; $lignetab) `Mise à jour de la zone
     End if
End case
```
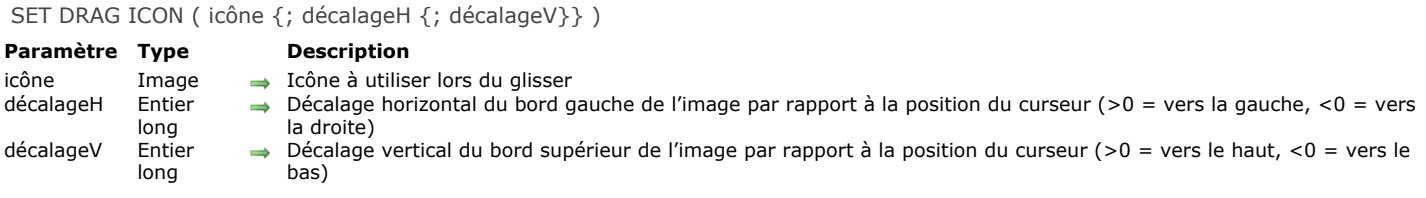

#### **Description**

La commande **SET DRAG ICON** vous permet d'associer l'image *icône* au curseur lors des glisserdéposer gérés par programmation.

Cette commande peut être appelée uniquement dans le contexte de l'événement formulaire On Begin Drag Over (cf. commande **[Form event](file:///4Dv17/4D/17/#command_476)**).

Passez dans le paramètre *icône* l'image à utiliser. Sa taille maximale est de 256x256 pixels. Si l'une de ses dimensions excède 256 pixels, elle est automatiquement redimensionnée.

Vous pouvez passer dans *décalageH* et *décalageV* des valeurs de décalage en pixels :

- passez dans *décalageH* le décalage horizontal du bord gauche de l'icône par rapport à la position du curseur. Passez une valeur positive pour appliquer le décalage vers la gauche ou une valeur négative pour appliquer le décalage vers la droite.
- passez dans *décalageV* le décalage vertical du bord supérieur de l'icône par rapport à la position du curseur. Passez une valeur positive pour appliquer le décalage vers le haut ou une valeur négative pour appliquer le décalage vers le bas.

Si vous omettez ce paramètre, le curseur est placé au centre de l'icône.

#### **Exemple**

Dans un formulaire, l'utilisateur peut générer une étiquette par glisser-déposer d'une ligne. Dans la méthode objet de la list box, vous écrivez :

```
If(Form event=On Begin Drag Over)
     READ PICTURE FILE(Get 4D folder(Current resources folder)+"splash.pnq";vpict)
     CREATE THUMBNAIL(vpict;vpict;48;48)
     SET DRAG ICON(vpict)
End if
```
Lors du glisser d'une ligne, l'image apparaît :

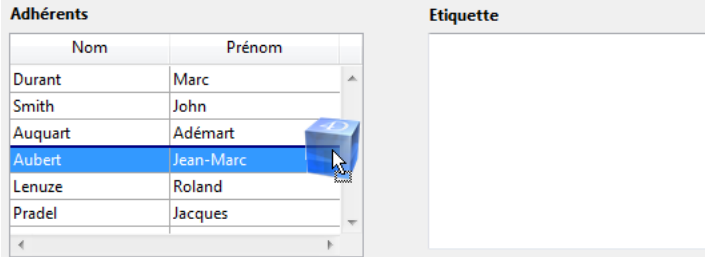

A noter que vous pouvez modifier la position du curseur par rapport à l'image :

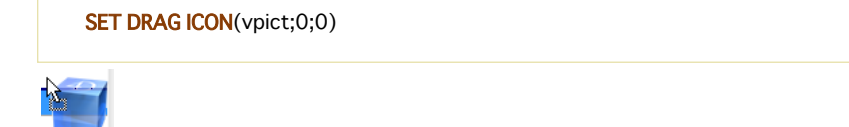

# **Graphes**

[GRAPH](#page-871-0) [GRAPH SETTINGS](#page-880-0) *[\\_o\\_GRAPH TABLE](#page-881-0)*

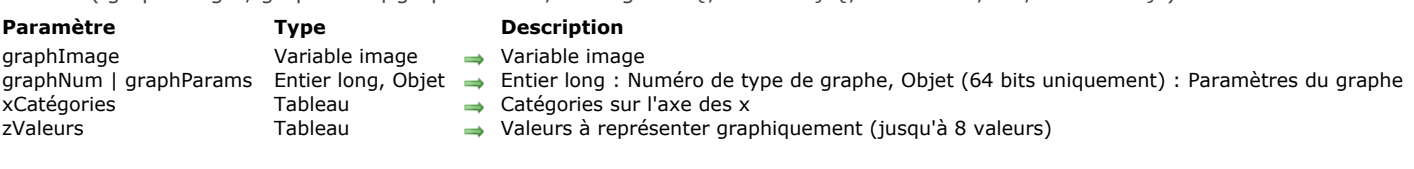

#### **Description**

*Note de compatibilité : A compter de 4D v14, la commande* GRAPH *fonctionne uniquement avec une variable image en premier paramètre. La syntaxe obsolète utilisant une zone de graphe (4D Chart) n'est plus prise en charge.*

La commande **GRAPH** crée un graphe dans une variable image à partir de valeurs provenant de tableaux.

<span id="page-871-0"></span>GRAPH ( graphImage : graphNum | graphParams : xCatégories {: zValeurs} {: zValeurs2 ; ... ; zValeursN } )

Les graphes générés par cette commande sont dessinés via le moteur de rendu SVG intégré. Ils bénéficient des fonctions d'interface associées aux variables images : menu contextuel en mode Application (permettant notamment le choix du format d'affichage), barres de défilement, etc.

**Note :** SVG (Scalable Vector Graphics) est un format de fichier graphique vectoriel (extension .svg). Basé sur le XML, ce format est largement répandu et peut être notamment affiché par les navigateurs Web. Pour plus d'informations, reportez-vous à [http://www.w3.org.Graphics/SVG](http://www.w3.org.graphics/SVG/)/. La commande **[SVG EXPORT TO PICTURE](file:///4Dv17/4D/17/#command_1382)** vous permet également de tirer parti du moteur SVG intégré.

Passez dans le paramètre *graphImage* le nom de la variable image devant afficher le graphe dans le formulaire.

Le second paramètre définit le type de graphe à utiliser. Vous disposez de deux possibilités :

- passer un paramètre *graphNum* de type *Entier long* (toutes versions de 4D) : dans ce cas, vous devez passer un nombre entre 1 et 8. Les différents types de graphes disponibles sont listés dans l'exemple présenté plus bas. Une fois le graphe créé, vous pouvez modifier son type en modifiant la valeur de *graphNum* et en exécutant de nouveau la commande **GRAPH**[. Vous pouvez par la suite modifier certaines caractéristiques du graphe en appelant la commande](file:///4Dv17/4D/17/#command_612) **GRAPH SETTINGS**. Voir Exemple 1.
- passer un paramètre *graphParams* de type *Objet* (versions 4D 64 bits uniquement, hormis 4D Server Windows 64 bits) : dans ce cas, vous devez passer un objet qui contient les diverses propriétés du graphe que vous souhaitez définir. Pour cela, vous pouvez utiliser les constantes placées dans le thème "[Paramètre des graphes](file:///4Dv17/4D/17/#command_1653)" (cf ci-dessous). Cette syntaxe vous permet de définir le type de graphe ainsi que tous ses paramètres spécifiques (légende, xmin, etc.) en un seul appel. Avec ce principe, vous pouvez sauvegarder les graphes générés en tant qu'images SVG et les afficher dans un navigateur standard tel que FireFox, Chrome, IE ou Safari (les graphes générés sont conformes au SVG standard implémenté dans les navigateurs). En outre, cette syntaxe donne accès à de nombreux paramètres, vous permettant de personnaliser, entre autres, l'espacement entre les barres, les marges, les couleurs de barres, etc. Voir Exemples 2, 3 et 4. Attention, si vous utilisez cette syntaxe, la commande **[GRAPH SETTINGS](file:///4Dv17/4D/17/#command_612)** ne doit PAS être appelée.

Le paramètre *xCatégories* définit les valeurs qui seront utilisées pour l'axe des X. Vous pouvez passer un champ de type chaîne, Heure, Date, ou un type numérique. Il doit y avoir le même nombre d'éléments de tableau dans *xCatégories* qu'il y en a dans chaque *zValeurs*.

Le paramètre *zValeurs* définit les valeurs à représenter graphiquement. Elles doivent être de type numérique. Vous pouvez passer jusqu'à huit ensembles de données. Les graphes en secteurs ne représentent que le premier *zValeurs*.

#### **IDs automatiques**

Des IDs spécifiques sont automatiquement attribués aux éléments présents dans le graphe SVG :

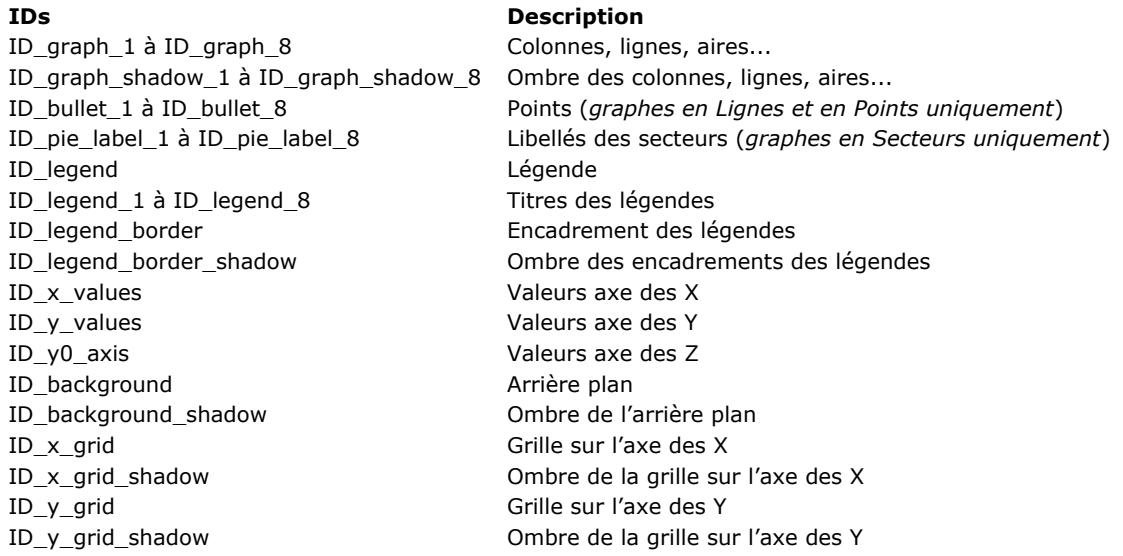

#### **Attributs graphParams**

Lorsque vous utilisez le paramètre *graphParams*, vous devez passer un objet qui contient les diverses propriétés du graphe que [vous souhaitez définir. Pour cela, vous pouvez utiliser les constantes suivantes, placées dans le thème "](file:///4Dv17/4D/17/#command_1653)**Paramètre des graphes**" :

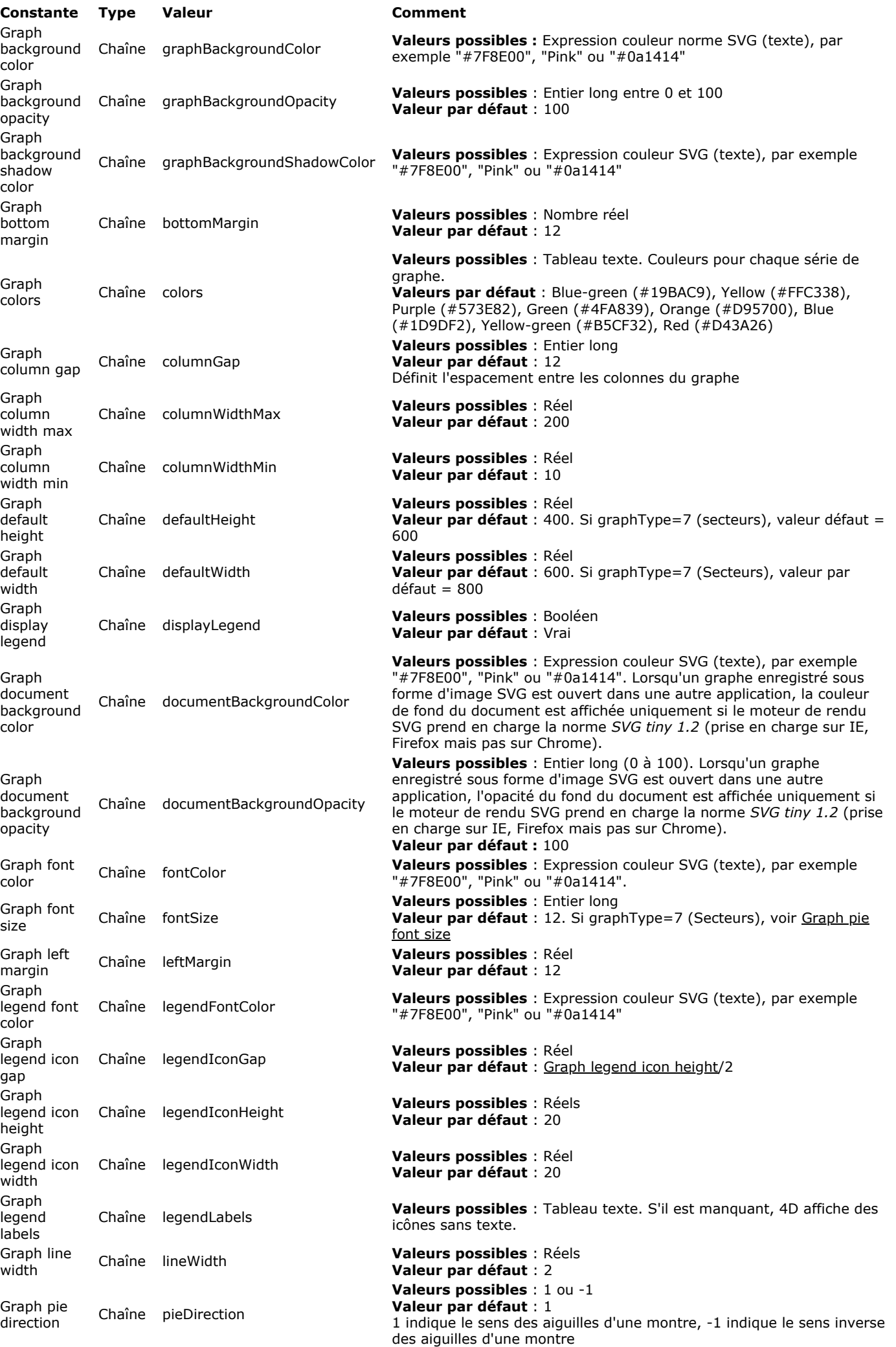

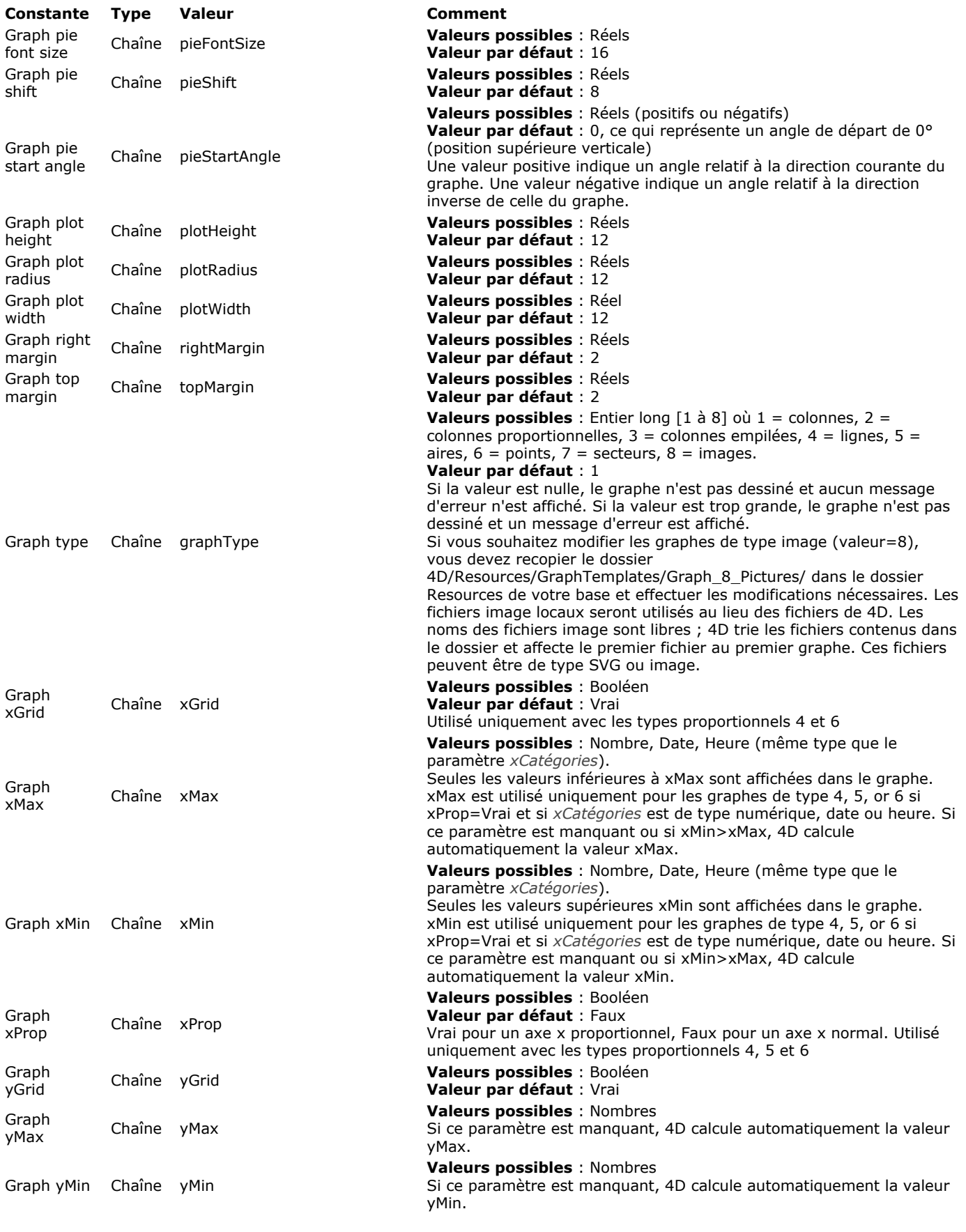

# **Exemple 1**

Syntaxe avec *graphNum* : l'exemple suivant illustre les différents types de graphes que vous pouvez obtenir. Ce code doit être placé dans la méthode formulaire (ou une méthode objet) du formulaire contenant la variable image. A noter que, dans notre exemple, les données représentées sont constantes, ce qui n'est généralement pas le cas :

C\_PICTURE(vGraph) //Variable du graphe **ARRAY TEXT**(X;2) //Création d'un tableau pour l'axe des X X{1}:="1995" //Libellé X #1 X{2}:="1996" //Libellé X #2 ARRAY REAL(A;2) //Création d'un tableau pour l'axe des Z A{1}:=30 // Insertion des données  $A{2}:=40$ ARRAY REAL(B;2) //Création d'un second tableau pour l'axe des Z B{1}:=50 // Insertion des données  $B{2}:=80$ vType:=1 //Initialisation du type de graphe GRAPH(vGraph;vType;X;A;B) //Dessiner le graphe GRAPH SETTINGS(vGraph;0;0;0;0;False;False;True;"France";"USA") //Définition des légendes du graphe

Les images suivantes représentent les graphes résultants :

Lorsque *vType* est égal à 1, vous obtenez un graphe en **Colonnes** :

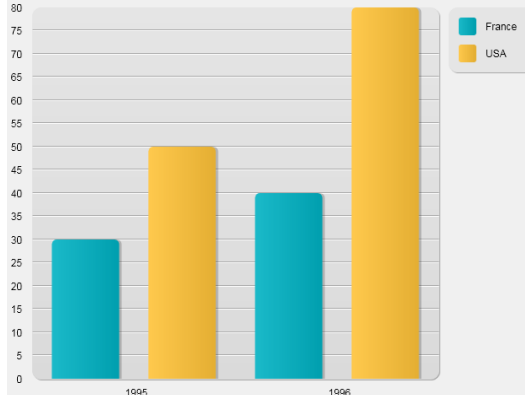

Lorsque *vType* est égal à 2, vous obtenez un graphe en **Colonnes proportionnelles** :

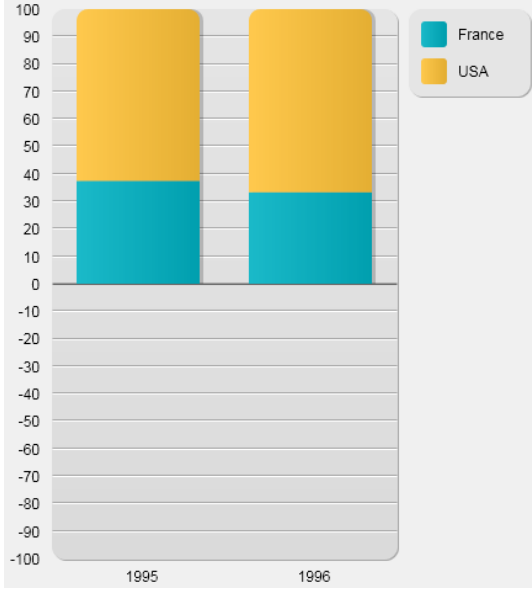

Lorsque *vType* est égal à 3, vous obtenez un graphe en **Colonnes empilées :**

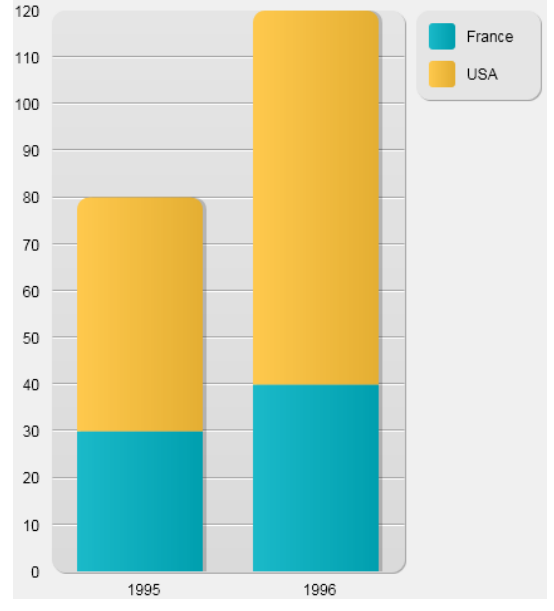

Lorsque *vType* est égal à 4, vous obtenez un graphe en **Lignes :**

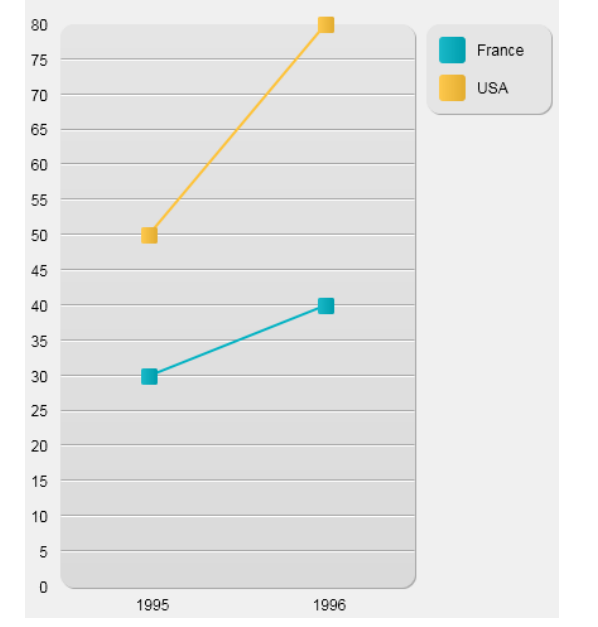

Lorsque *vType* est égal à 5, vous obtenez un graphe en **Aires :**

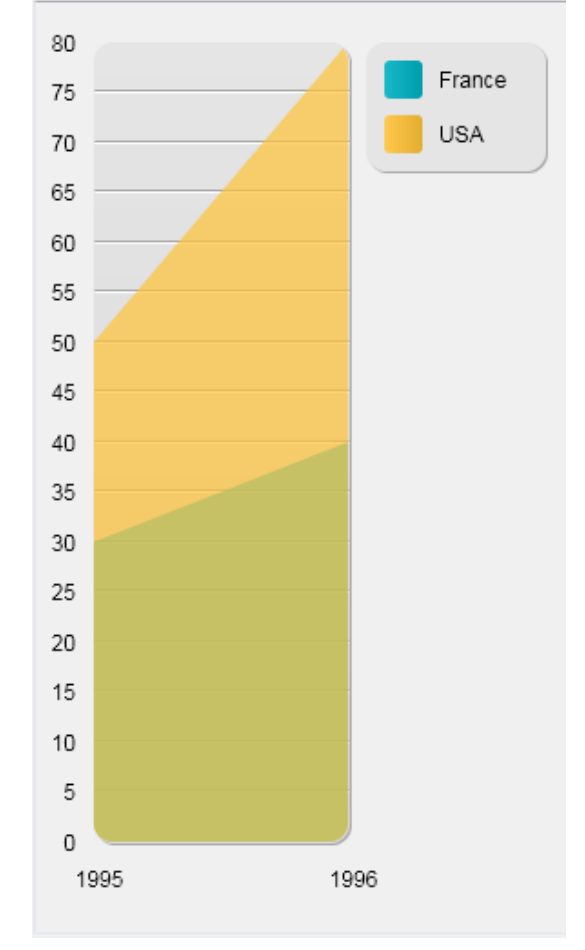

Lorsque *vType* est égal à 6, vous obtenez un graphe en **Points :**

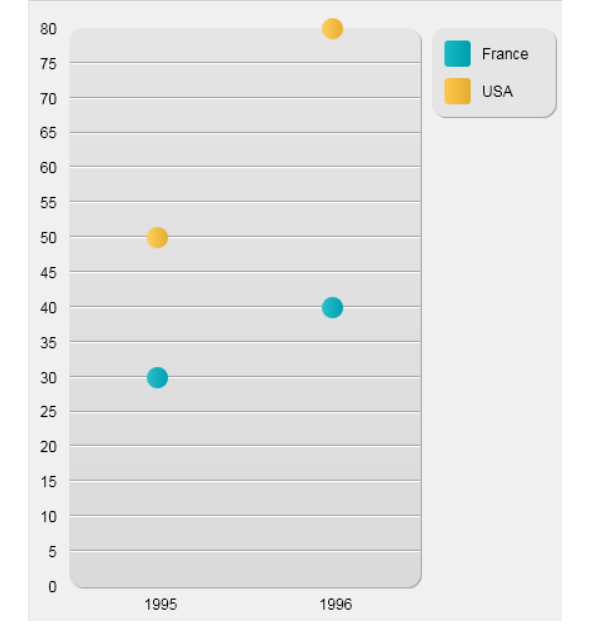

Lorsque *vType* est égal à 7, vous obtenez un graphe en **Secteurs :**

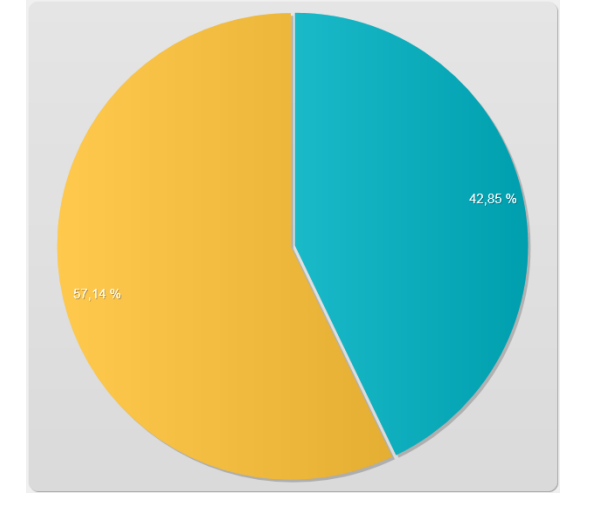

Lorsque *vType* est égal à 8, vous obtenez un graphe en **Images :**

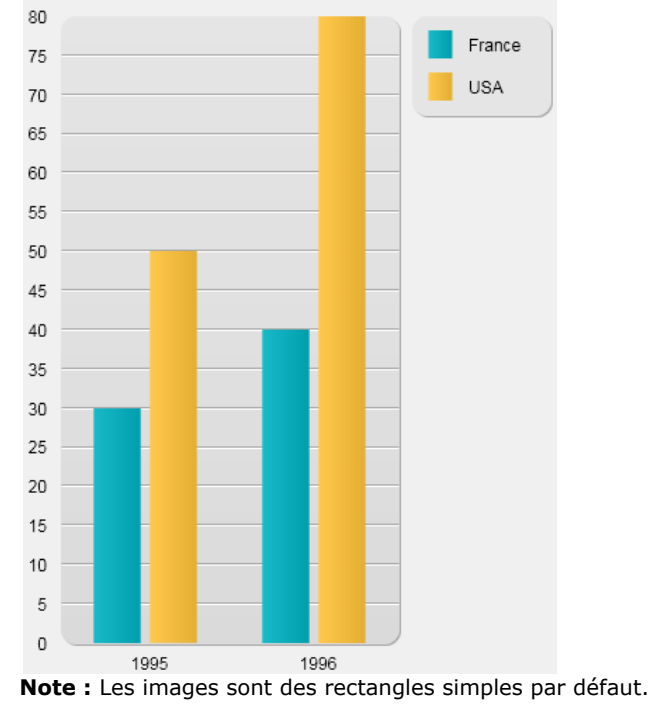

# **Exemple 2**

Syntaxe avec *graphParams* : Avec l'exemple suivant, vous dessinez un simple graphe en lignes basé sur des valeurs de temps :

C\_PICTURE(vGraph) //Variable graphe **ARRAY TIME(X:3)** //Tableau pour l'axe des X X{1}:=?05:15:10? //libellé X n°1 X{2}:=?07:15:10? //libellé X n°2 X{3}:=?12:15:55? //libellé X n°3

ARRAY REAL(A;3) //Tableau pour l'axe des Y A{1}:=30 //On ajoute quelques données  $A{2}:=22$  $A{3}:=50$ 

**ARRAY REAL**(B;3) //Un autre ableau pour l'axe des Y B{1}:=50 //On ajoute quelques données  $B{2}:=80$  $B{3}:=10$ 

C\_OBJECT(vSettings) //Initialisation des paramètres du graphe

**OB SET**(vSettings; Graph type; 4) //Type lignes

ARRAY TEXT(aLabels;2) //Définition des légendes pour le graphe aLabels{1}:="Mary" aLabels{2}:="John" OB SET ARRAY(vSettings; Graph legend labels; aLabels)

GRAPH(vGraph;vSettings;X;A;B) //On dessine le graphe

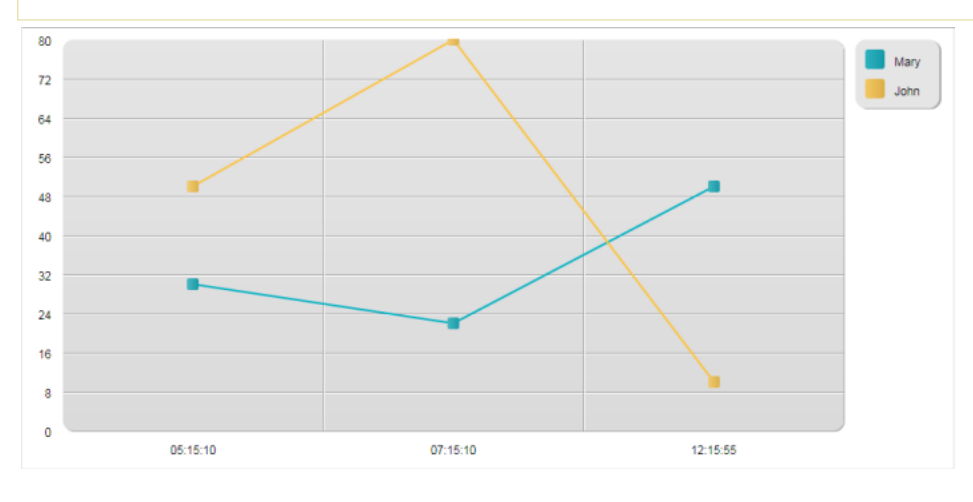

## **Exemple 3**

Avec les mêmes valeurs, on ajoute des paramètres personnalisés pour obtenir une vue différente :

C\_PICTURE(vGraph) //Variable graphe **ARRAY TIME(X;3)** //Tableau pour l'axe des X X{1}:=?05:15:10? //libellé X n°1 X{2}:=?07:15:10? //libellé X n°2 X{3}:=?12:15:55? //libellé X n°3

ARRAY REAL(A;3) //Tableau pour l'axe des Y A{1}:=30 //On ajoute quelques données  $A{2}:=22$  $A{3}:=50$ 

**ARRAY REAL(B;3)** //Un autre ableau pour l'axe des Y B{1}:=50 //On ajoute quelques données  $B{2}:=80$  $B{3}:=10$ 

C\_OBJECT(vSettings) //initialisation des paramètres du graphe

OB SET(vSettings; Graph type; 4) //Type lignes

ARRAY TEXT(aLabels;2) //On définit les légendes du graphe aLabels{1}:="Mary" aLabels{2}:="John"

#### OB SET ARRAY(vSettings; Graph legend labels; aLabels)

#### //options

OB SET(vSettings;Graph xProp;True) //proportionnel OB SET(vSettings;Graph xGrid;False) //on enlève la grille verticale OB SET(vSettings;Graph xMin; ?03:00:00?) //on définit les limites OB SET(vSettings;Graph xMax;?20:00:00?)

**GRAPH**(vGraph;vSettings;X;A;B) //On dessine le graphe

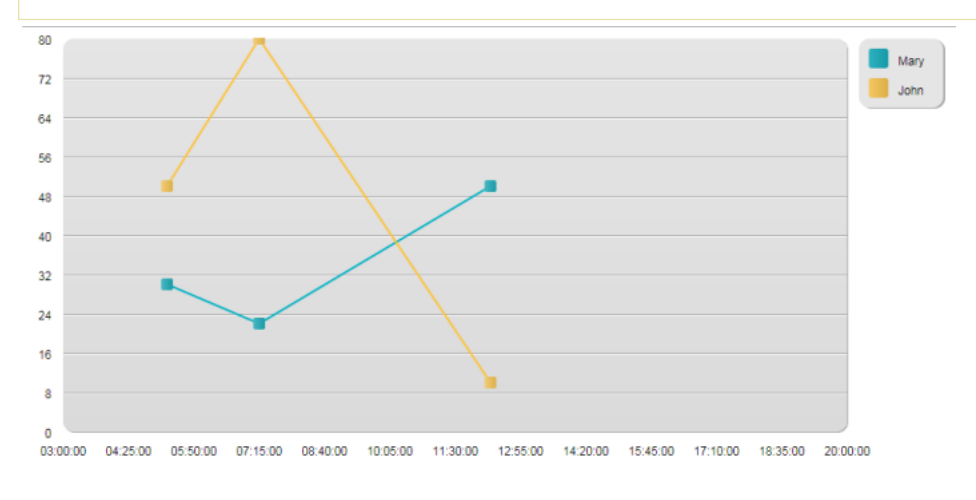

#### **Exemple 4**

Dans cet exemple, on personnalise divers paramètres :

C\_PICTURE(vGraph) //variable du graphe **ARRAY TEXT(X;5) //Création d'un tableau pour l'axe des X** X{1}:="Monday" // 1er libellé X X{2}:="Tuesday" // 2e libellé X X{3}:="Wednesday" //etc. X{4}:="Thursday"  $X{5}:= "Friday"$ **ARRAY LONGINT(A;5)** //Création d'un tableau pour l'axe des Y A{1}:=30 //On ajoute quelques données  $A{2}:=22$  $A{3}:=50$  $A{4}:=45$  $A{5}:=55$ ARRAY LONGINT(B;5) //Création d'un autre tableau pour l'axe des Y B{1}:=50 //On ajoute quelques données  $B{2}:=80$  $B{3}:=10$  $B{4}:=5$  $B{5}:=72$ C\_OBJECT(vSettings) //Initialisation des paramètres du graphe OB SET(vSettings;Graph type;1) //graphe en barres ARRAY TEXT(aLabels;2) //Définit les légendes pour le graphe aLabels{1}:="Mary" aLabels{2}:="John" OB SET ARRAY(vSettings; Graph legend labels; aLabels) //options OB SET(vSettings;Graph yGrid;False) //on enlève la grille verticale OB SET(vSettings;Graph background color;"#573E82") //on définit une couleur de fond OB SET(vSettings; Graph background opacity; 40) ARRAY TEXT(\$aTcols;2) //on définit les couleurs du graphe \$aTcols{1}:="#B5CF32" \$aTcols{2}:="#D43A26" OB SET ARRAY(vSettings; Graph colors; \$aTcols) **GRAPH**(vGraph;vSettings;X;A;B) //On dessine le graphe

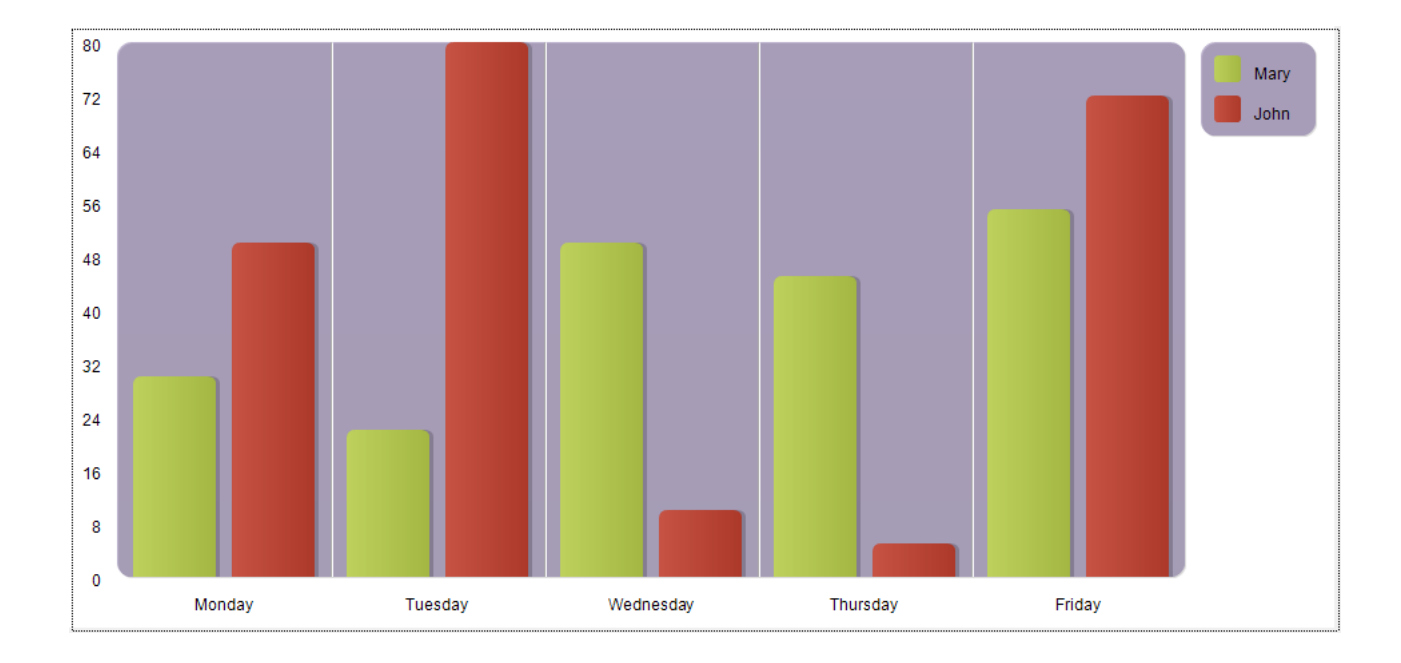

<span id="page-880-0"></span>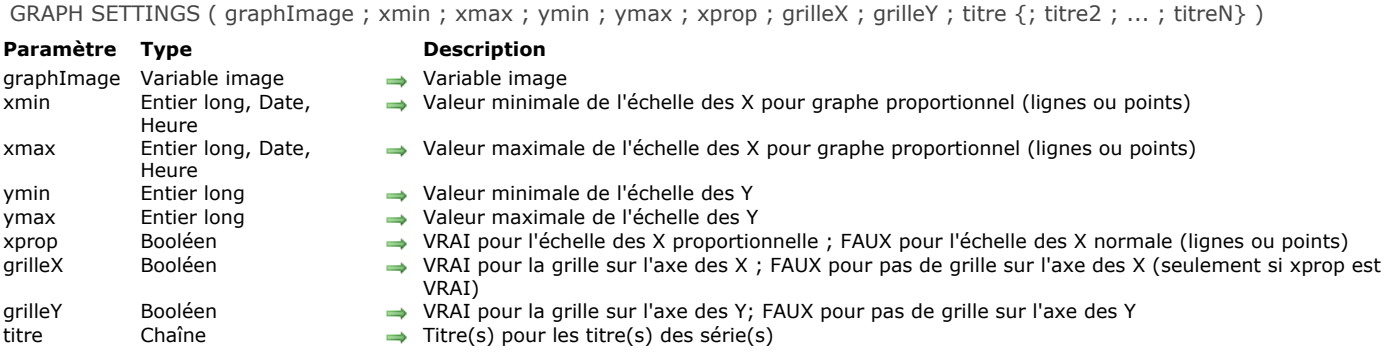

#### **Description**

La commande **GRAPH SETTINGS** permet de paramétrer les échelles et les grilles d'un graphe placé dans un formulaire. Le graphe doit déjà avoir été défini à l'aide de la commande **[GRAPH](file:///4Dv17/4D/17/#command_611)**. **GRAPH SETTINGS** ne fait rien s'il s'agit d'un graphe de type secteurs. Cette commande doit impérativement être appelée dans le même process que le formulaire.

**Note :** Vous ne devez pas appeler cette commande si le graphe a été généré par la commande **[GRAPH](file:///4Dv17/4D/17/#command_611)** avec le paramètre graphParams de type Objet. Reportez-vous à la description de la commande [GRAPH](file:///4Dv17/4D/17/#command_611) pour plus d'informations.

Les paramètres *xmin*, *xmax*, *ymin* et *ymax* fixent les valeurs minimales et maximales pour les axes des X ou Y. Si la valeur des deux paramètres correspondants au même axe est nulle (0, ?00:00:00? ou !00/00/00! selon le type de données), les valeurs de graphe par défaut seront utilisées. Les paramètres *xmin* et *xmax* ne sont pris en compte que pour les graphes proportionnels (*xprop* est **Vrai**).

Le paramètre *xprop* fixe l'axe des X comme proportionnel (sont concernés par cette option les graphes de type 4 et 6). Lorsque ce paramètre est **Vrai**, chaque point sera placé sur l'axe des X par rapport aux valeurs des points si elles sont de type numérique, heure ou date.

**Note :** Avec 4D Server 64 bits OS X, le paramètre *xprop* est également pris en compte pour les graphes de type 5.

Les paramètres *grilleX* et *grilleY* montrent ou cachent les grilles. Une grille pour l'axe des X sera affichée s'il s'agit d'un graphe en points ou en lignes proportionnel.

Le(s) paramètre(s) *titre* spécifient les titres des légendes.

#### **Exemple**

Reportez-vous à l'exemple de la commande GRAPHE.

# <span id="page-881-0"></span>**\_o\_GRAPH TABLE**

\_o\_GRAPH TABLE Ne requiert pas de paramètre

# **Description**

*Commande supprimée : Cette commande n'est plus prise en charge à compter de 4D v14*.

# **Images**

**[Introduction aux images](#page-883-0) [BLOB TO PICTURE](#page-885-0)** [COMBINE PICTURES](#page-886-0) [CONVERT PICTURE](#page-887-0) **[CREATE THUMBNAIL](#page-888-0)** [Equal pictures](#page-889-0) [Get picture file name](#page-890-0) **[GET PICTURE FORMATS](#page-891-0)** [GET PICTURE FROM LIBRARY](#page-892-0) [GET PICTURE KEYWORDS](#page-893-0) **[GET PICTURE METADATA](#page-894-0)** [Is picture file](#page-896-0) **[PICTURE CODEC LIST](#page-897-0) [PICTURE LIBRARY LIST](#page-898-0) [PICTURE PROPERTIES](#page-900-0)** [Picture size](#page-901-0) **[PICTURE TO BLOB](#page-902-0) [READ PICTURE FILE](#page-903-0)** [REMOVE PICTURE FROM LIBRARY](#page-904-0) **[SET PICTURE FILE NAME](#page-905-0) [SET PICTURE METADATA](#page-906-0) [SET PICTURE TO LIBRARY](#page-908-0) [TRANSFORM PICTURE](#page-910-0) [WRITE PICTURE FILE](#page-912-0)** *[\\_o\\_PICTURE TO GIF](#page-913-0) [\\_o\\_PICTURE TYPE LIST](#page-914-0) [\\_o\\_QT COMPRESS PICTURE](#page-915-0) [\\_o\\_QT COMPRESS PICTURE FILE](#page-916-0) COT LOAD COMPRESS PICTURE FROM FILE [\\_o\\_SAVE PICTURE TO FILE](#page-918-0)*

#### <span id="page-883-0"></span>**Formats natifs pris en charge**

4D intègre une gestion native des images. Cela signifie que les images sont affichées et stockées dans leur format d'origine, sans interprétation dans 4D. Les spécificités des différents formats (ombrages, zones transparentes...) sont conservées en cas de copier-coller et affichées sans altération. Cette prise en charge native est valide pour toutes les images stockées dans 4D : images de la bibliothèque, images collées dans les formulaires en mode Développement, images collées dans les champs ou variables en mode Application, etc.

4D utilise des API natives pour encoder et décoder les images (champs et variables) sous Windows et Mac OS. Ces implémentations donnent accès à de nombreux formats natifs, dont le format RAW, couramment utilisé par les appareils photo numériques.

- **Sous Windows**, 4D utilise WIC (Windows Imaging Component). WIC prend en charge nativement les formats BMP, PNG, ICO (décodage seulement), JPEG, GIF, TIFF et WDP (Microsoft Windows Digital Photo).
- Il est possible d'utiliser des formats supplémentaires tels que JPEG-2000 en installant des codecs WIC tiers.
- **Sous Mac OS**, 4D utilise ImageIO. Tous les codecs ImageIO disponibles sont donc pris en charge nativement pour le décodage (lecture) ainsi que l'encodage (écriture) :

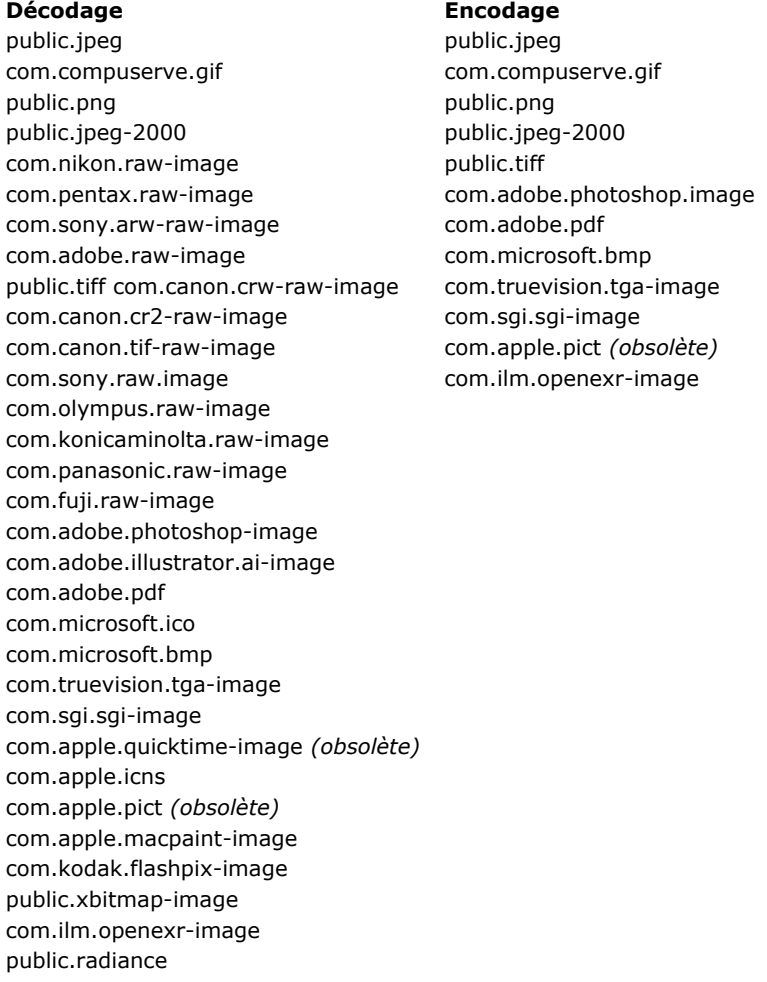

Sous Windows comme sous Mac OS, les formats pris en charge varient en fonction du système d'exploitation et des codecs [personnalisés installés sur les postes. Pour connaître les codecs disponibles, vous devez utiliser la commande](file:///4Dv17/4D/17/#command_627) **PICTURE CODEC LIST**.

**Note :** WIC et ImageIO permettent l'utilisation de métadonnées dans les images. Deux commandes, **[SET PICTURE METADATA](file:///4Dv17/4D/17/#command_635)** et **[GET PICTURE METADATA](file:///4Dv17/4D/17/#command_625)** vous permettent d'en bénéficier dans vos développements.

#### **Identifiants de codecs d'images**

Les formats d'images reconnus par 4D sont retournés par la commande **[PICTURE CODEC LIST](file:///4Dv17/4D/17/#command_627)** sous forme d'identifiants de codecs d'images. Ces identifiants peuvent être :

- une extension (par exemple ".gif")
- un type Mime (par exemple "image/jpg")

La forme utilisée pour chaque format dépend du mode de déclaration du codec au niveau du système d'exploitation. La plupart des commandes de gestion d'images de 4D attendent un identifiant de codec en paramètre. Il est donc impératif d'utiliser l'identifiant système retourné par la commande **[PICTURE CODEC LIST](file:///4Dv17/4D/17/#command_627)**.

#### **Format d'image non disponible**

Une icône spécifique est affichée pour les images stockées dans un format non disponible sur le poste. L'extension du format manquant est inscrite en bas de l'icône :

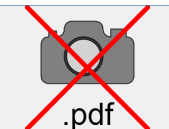

L'icône est automatiquement utilisée partout où l'image doit être affichée :

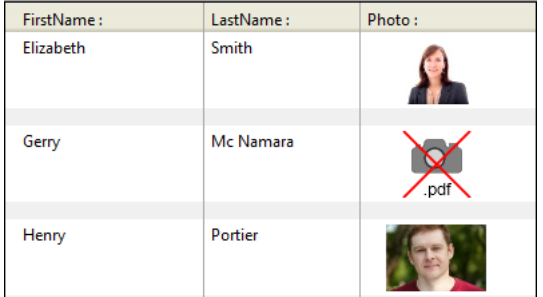

Cette icône indique que l'image ne peut être ni affichée ni manipulée localement -- mais elle peut être stockée sans altération pour être affichée sur une autre machine. C'est le cas, par exemple, pour les images PDF sous Windows ou les images basées sur PICT avec un 4D Server 64-bits sous OS X.

#### **Activation de QuickTime (compatibilité)**

Par défaut, les codecs d'image liés à QuickTime ne sont plus pris en charge dans 4D à compter de la v14. Pour des raisons de compatibilité, vous pouvez toutefois réactiver QuickTime dans votre application à l'aide de l'option QuickTime support de la commande **[SET DATABASE PARAMETER](file:///4Dv17/4D/17/#command_382)**. Il est toutefois déconseillé désormais d'utiliser les codecs QuickTime.

#### **Coordonnées de la souris dans une image**

4D permet de récupérer les coordonnées locales d'un clic dans un champ ou une variable image, même si un défilement ou un zoom a été appliqué à l'image.

Les coordonnées du clic sont retournées dans les **[Variables système](file:///4Dv17/4D/17/#command_12) MouseX** et **MouseY**. Les coordonnées sont exprimées en pixels par rapport à l'angle supérieur gauche de l'image (0,0). Vous devez lire la valeur de ces variables dans le cadre de l'événement formulaire On Clicked ou On Double Clicked. Pour que ce mécanisme fonctionne correctement, le format d'affichage doit être "Truncated non-centered" (cf. commande [OBJECT SET FORMAT](file:///4Dv17/4D/17/#command_1005)).

Ce mécanisme, proche de celui d'une image map, peut être utilisé par exemple pour gérer des barres de boutons défilables ou l'interface de logiciels de cartographie.

#### **Opérateurs sur les images**

4D vous permet d'effectuer des **opérations** sur les images 4D, telles que la concaténation, la superposition, etc. Ce point est traité dans la section **[Opérateurs sur les images](file:///4Dv17/4D/17/#command_1057)**.

<span id="page-885-0"></span>BLOB TO PICTURE ( blobImage ; image {; codec} )

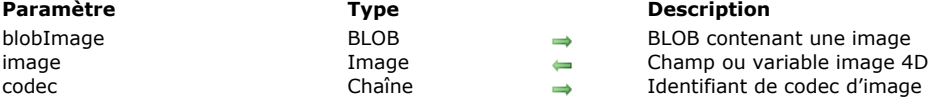

#### **Description**

La commande **BLOB TO PICTURE** place dans un champ ou une variable image 4D une image stockée dans un BLOB, quel que soit son format initial.

Le fonctionnement de cette commande est analogue à celui de la commande **[READ PICTURE FILE](file:///4Dv17/4D/17/#command_632)** ; elle s'applique simplement à un BLOB et non à un fichier. Elle permet d'afficher à tout moment des images stockées en format natif dans des BLOBs à l'aide, par exemple, de la commande **[DOCUMENT TO BLOB](file:///4Dv17/4D/17/#command_73)** ou **[PICTURE TO BLOB](file:///4Dv17/4D/17/#command_631)**.

Vous passez dans le paramètre *blobImage* le BLOB contenant l'image. L'image peut être de tout format pris en charge en natif par 4D. Vous pouvez obtenir la liste des formats disponibles à l'aide de la commande **[PICTURE CODEC LIST](file:///4Dv17/4D/17/#command_627)**. Si vous passez le paramètre facultatif *codec*, 4D utilisera la valeur fournie dans ce paramètre pour décoder le BLOB (voir ci-dessous le fonctionnement spécifique de la commande avec ce troisième paramètre).

Vous passez dans le paramètre *image* la variable ou le champ 4D de type image devant afficher l'image.

**Note :** Le format interne de l'image sera conservé au sein de la variable ou du champ 4D.

Après l'exécution de la commande, si le BLOB a pu être correctement décodé, l'*image* contient l'image affichable dans 4D.

Le paramètre facultatif *codec* vous permet de préciser le codec à utiliser pour décoder le BLOB.

Si vous passez dans codec un *codec* reconnu par 4D (retourné par la commande **[PICTURE CODEC LIST](file:///4Dv17/4D/17/#command_627)**), il est appliqué au BLOB et l'image est retournée dans le champ ou la variable *image*.

Si vous passez dans *codec* un codec non reconnu par 4D, un nouveau codec est enregistré dynamiquement avec l'identifiant passé en paramètre. 4D retourne alors une image qui encapsule le BLOB et la variable OK prend la valeur 1. Dans ce cas, pour récupérer le BLOB, il sera nécessaire d'utiliser la commande **[PICTURE TO BLOB](file:///4Dv17/4D/17/#command_631)** avec le même identifiant personnalisé. Ce mécanisme particulier permet de répondre à deux besoins spécifiques :

- encapsulation d'un BLOB (qui n'est pas une image) dans une image,
- chargement d'une image sans disposer du codec. La mise en oeuvre de ces mécanismes permet de notamment de créer des "tableaux de BLOBs" en passant par des tableaux images. Cette technique doit être utilisée avec précaution car, les tableaux étant entièrement chargés en mémoire, la manipulation de BLOBs de grande taille peut altérer le fonctionnement de l'application.

**Note :** Un BLOB créé par la commande **[VARIABLE TO BLOB](file:///4Dv17/4D/17/#command_83)** est géré automatiquement, il n'est pas nécessaire de passer le codec pour l'encapsuler, le BLOB étant "signé". Pour l'opération inverse dans ce cas, vous devez passer ".4DVarBlob" comme identifiant de codec à la commande **[PICTURE TO BLOB](file:///4Dv17/4D/17/#command_631)**.

#### **Variables et ensembles système**

Si la commande a été exécutée correctement, la variable système OK prend la valeur 1. En cas d'échec (absence de QuickTime, format d'image inconnu, paramètre *codec* reconnu mais ne validant pas le BLOB...), OK prend la valeur 0 et le champ ou la variable image 4D est retourné(e) vide.

#### <span id="page-886-0"></span>**COMBINE PICTURES**

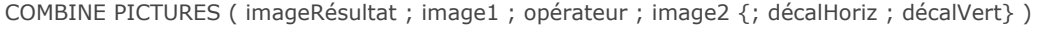

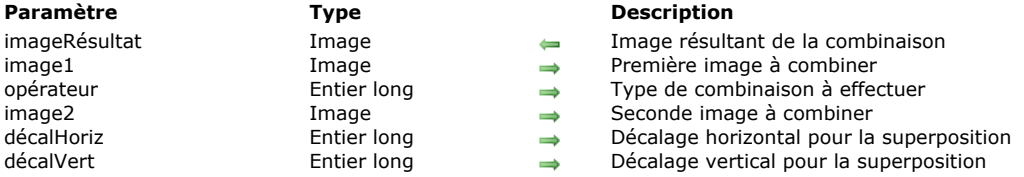

#### **Description**

La commande **COMBINE PICTURES** permet de combiner les images *image1* et *image2* en mode *opérateur* pour en produire une troisième, *imageRésultat*. L'image résultat est de type composé et conserve toutes les caractéristiques des images sources. **Note :** Cette commande reprend et étend les fonctionnalités proposées par les opérateurs "classiques" de transformation d'images (+/, etc., cf. section **[Opérateurs sur les images](file:///4Dv17/4D/17/#command_1057)**). Ces opérateurs restent parfaitement utilisables dans 4D. Passez dans *opérateur* le type de combinaison à appliquer. Trois types de combinaisons sont proposés, accessibles via des constantes placées dans le thème "**[Transformation des images](file:///4Dv17/4D/17/#command_1680)**" :

- Horizontal concatenation (1) : *image2* est accolée à *image1*, le coin supérieur gauche de *image2* coïncidant avec le coin supérieur droit de *image1*.
- Vertical concatenation (2) : image2 est accolée à *image1*, le coin supérieur gauche de *image2* coïncidant avec le coin inférieur gauche de *image1*.
- Superimposition (3) : *image2* est placée par-dessus *image1*, le coin supérieur gauche de *image2* coïncidant avec le coin supérieur gauche de *image1*.

Si les paramètres facultatifs *décalHoriz* et *décalVert* sont utilisés, une translation est appliquée à *image2* avant la superposition. Les valeurs passées dans *décalHoriz* et *décalVert* doivent correspondre à des pixels. Passez des valeurs positives pour un décalage vers la droite ou vers le bas et une valeur négative pour un décalage vers la gauche ou vers le haut.

**Note :** La superposition effectuée par la commande **COMBINE PICTURES** diffère de la superposition proposée par les opérateurs "classiques" & et | (superposition exclusive et superposition inclusive). Tandis que la commande **COMBINE PICTURES** conserve les caractéristiques de chaque image source dans l'image résultante, les opérateurs & et | traitent chaque pixel et génèrent une image bitmap dans tous les cas. Ces opérateurs, conçus à l'origine pour les images monochromes, sont désormais obsolètes.

#### **Exemple**

drapeau

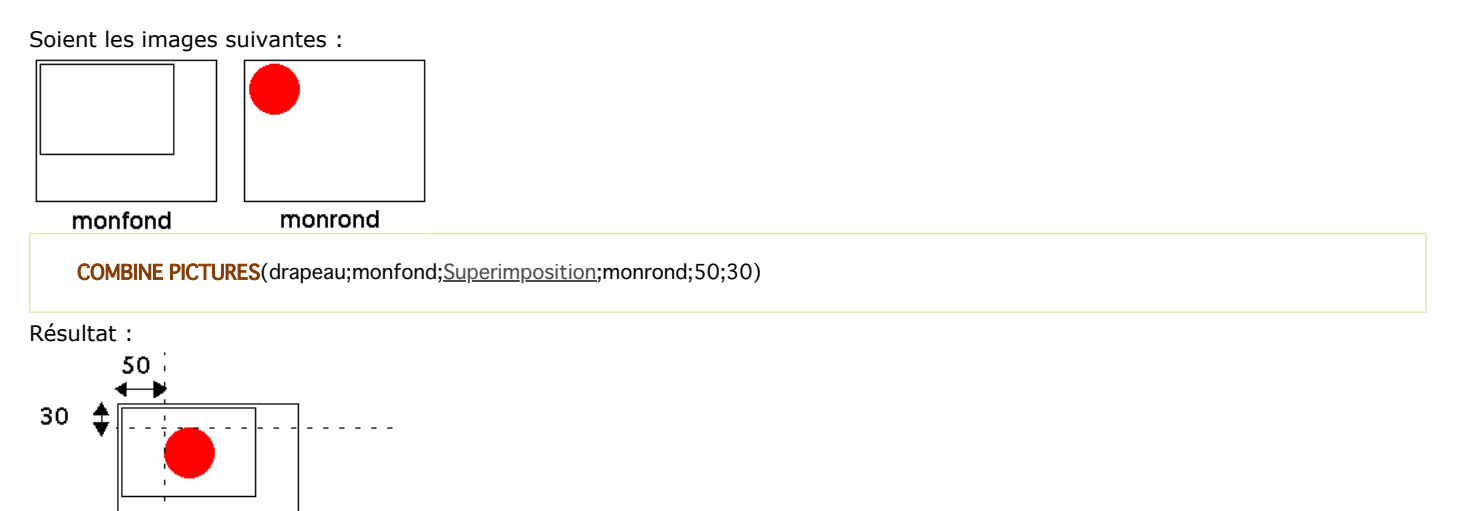

#### <span id="page-887-0"></span>**CONVERT PICTURE**

CONVERT PICTURE ( image ; codec {; compression} )

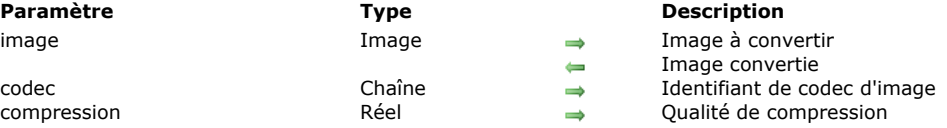

#### **Description**

La commande **CONVERT PICTURE** convertit *image* dans un nouveau type.

Le paramètre *codec* indique le type d'image à générer. Un codec peut être une extension (par exemple ".gif") ou un type Mime (par exemple "image/jpg"). Vous pouvez obtenir la liste des codecs disponibles via la commande **[PICTURE CODEC LIST](file:///4Dv17/4D/17/#command_627)**. Si le champ ou la variable *image* est de type composé (si par exemple elle est issue d'un copier-coller), seules les informations correspondant au type *codec* sont conservées dans l'image résultante.

**Note :** Si le type de *codec* demandé est égal au type d'origine de l'*image*, aucune conversion n'est effectuée et l'image est retournée telle quelle (sauf si le paramètre *compression* est utilisé, cf. ci-dessous).

Le paramètre optionnel *compression*, s'il est passé, permet de définir la qualité de compression à appliquer à l'image résultante lorsqu'un codec compatible est utilisé. Passez dans *compression* une valeur entre 0 et 1 définissant la qualité de compression, 0 étant la qualité la plus médiocre (compression élevée) et 1 la meilleure qualité (compression faible). Ce paramètre est pris en compte uniquement lorsque le codec supporte la compression (par exemple JPEG ou HDPhoto) et est pris en charge par les APIs WIC et ImageIO. Pour plus d'informations sur les APIs de gestion d'image dans 4D, reportez-vous à la section **Introduction aux images**. Par défaut, si vous omettez le paramètre *compression*, la meilleure qualité est appliquée (compression = 1).

**Note :** Si vous souhaitez appeler **CONVERT PICTURE** avec un type d'image qui n'est pas pris en charge dans les versions 64 bits de 4D (tel que PICT), assurez-vous d'effectuer la conversion sur une version 32 bits de 4D (où le type d'image original est pris en charge). Pour plus d'informations, reportez-vous à la page [Passer de 32 bits à 64 bits](file:///4Dv17/4D/17/Passer-de-32-bits-a-64-bits.300-3743776.fe.html).

#### **Exemple 1**

Conversion de l'image vpPhoto au format jpeg :

**CONVERT PICTURE**(vpPhoto;".jpq")

#### **Exemple 2**

Conversion d'une image avec une qualité de 60 % :

CONVERT PICTURE(vPicture;".JPG";0,6)

<span id="page-888-0"></span>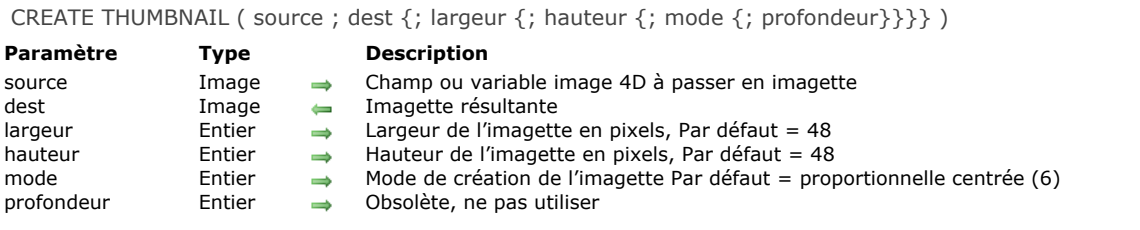

#### **Description**

La commande **CREATE THUMBNAIL** retourne une imagette à partir d'une image source. Les imagettes sont généralement utilisées pour la prévisualisation d'images dans le cadre d'applications multimédia ou de sites Web.

Passez dans *source* la variable ou le champ image 4D contenant l'image source à réduire sous forme d'imagette, et dans *dest* la variable ou le champ image 4D devant recevoir l'imagette résultante.

Les paramètres optionnels *largeur* et *hauteur* vous permettent de définir la taille en pixels de l'imagette que vous souhaitez obtenir. Si vous omettez ces paramètres, la taille par défaut de l'imagette sera de 48x48 pixels.

Le paramètre optionnel *mode* vous permet de définir le mode de création de l'imagette, c'est-à-dire la manière dont elle sera redimensionnée. Vous pouvez utiliser l'un des trois modes suivants, accessibles par l'intermédiaire de constantes prédéfinies disponibles dans le thème "**[Formats d'affichage des images](file:///4Dv17/4D/17/#command_1633)**" :

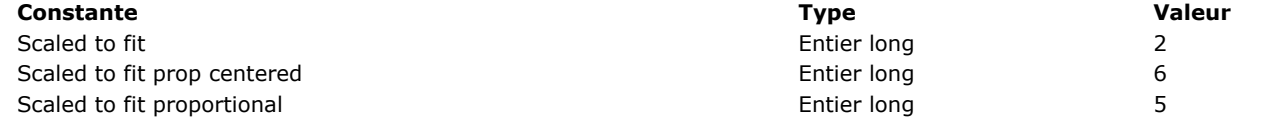

**Note :** Seules ces trois constantes peuvent être utilisées avec **CREATE THUMBNAIL**. Les autres constantes du thème "Formats d'affichage des images" ne s'appliquent pas à cette commande.

Si vous omettez le paramètre *mode*, le mode 6 (Proportionnelle centrée) est appliqué par défaut. Le résultat des différents modes est illustré ci-dessous :

#### Image source

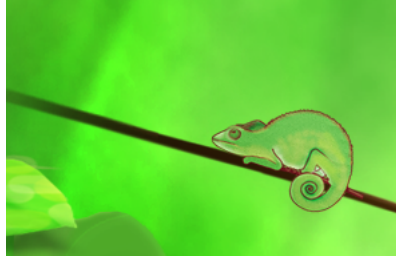

Imagettes résultantes (48x48)

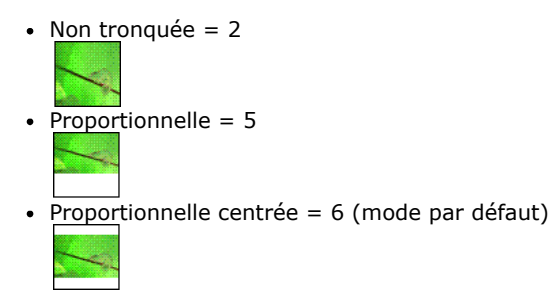

**Note :** Avec les modes "Proportionnelle" et "Proportionnelle centrée", les espaces vides apparaîtront blancs dans les imagettes lorsque ces modes sont appliqués aux champs ou variables images dans les formulaires 4D, les espaces vides sont transparents. Le paramètre *profondeur* est ignoré et doit être omis. La commande utilise toujours la profondeur écran (nombre de couleurs) courante.

<span id="page-889-0"></span>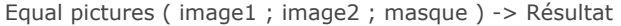

#### **Paramètre Type Description**

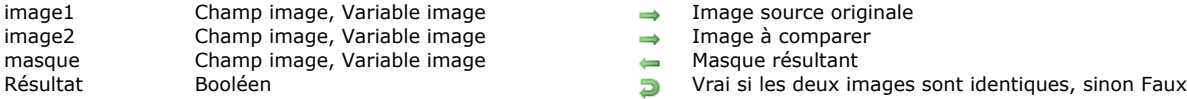

- 
- 
- 
- 

#### **Description**

La commande **Equal pictures** vous permet de comparer précisément deux images, tant au niveau de leurs dimensions que de leur contenu.

Passez dans *image1* l'image source et dans *image2* une image à comparer à l'image source.

- Si les deux images sont de dimensions différentes, la commande retourne **Faux** et le paramètre *masque* contient une image vide.
- Si les deux images sont de même dimension mais ont des contenus différents, la commande retourne **Faux** et le paramètre *masque* contient l'image masque résultante de la comparaison des deux images. La comparaison est effectuée par pixel. Chaque pixel différent apparaît en blanc sur fond noir.
- Si les deux images sont identiques, la commande retourne **Vrai** et le paramètre *masque* contient une image noire.

#### **Variables et ensembles système**

La variable système OK prend la valeur 1 si les deux images ont pu être comparées. En cas d'anomalie, notamment si au moins une des deux images n'est pas initialisée (image vide), la variable OK prend la valeur 0.

#### **Exemple**

Dans l'exemple suivant, on compare deux images (pict1 et pict2) et on affiche le masque résultant :

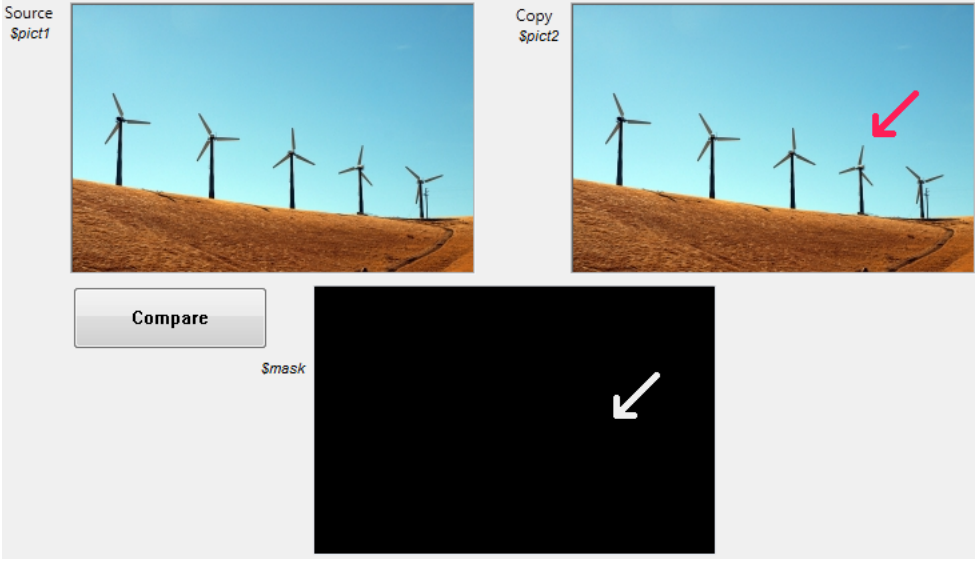

Le code du bouton **Compare** est le suivant :

\$equal:=Equal pictures(\$pict1;\$pict2;\$mask)

<span id="page-890-0"></span>Get picture file name ( image ) -> Résultat

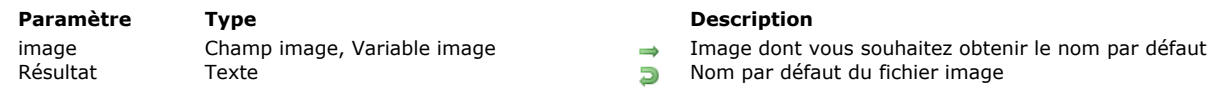

# **Description**

La commande **Get picture file name** retourne le nom par défaut courant de l'image passée en paramètre.

Le nom par défaut est utilisé lors de l'exportation de l'image dans un fichier disque. Il peut être défini automatiquement à partir [du nom d'origine du fichier image importé dans le champ ou la variable image, ou à l'aide de la commande](file:///4Dv17/4D/17/#command_634) **SET PICTURE FILE** NAME. Pour plus d'informations, reportez-vous au manuel Mode Développement.

Si l'image n'a pas de nom par défaut, la commande retourne une chaîne vide.

<span id="page-891-0"></span>GET PICTURE FORMATS ( image ; tabCodecs )

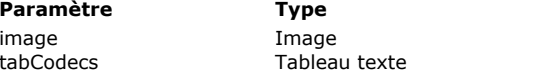

#### **Description**

champ ou variable Image à analyser  $\leftarrow$  Liste des codecs de l'image

#### **Description**

La commande **GET PICTURE FORMATS** remplit le tableau *tabCodecs* de tous les identifiants des codecs (formats image) de l'image contenue dans le paramètre *image*. Une image 4D (champ ou variable) peut contenir la même image encodée dans différents formats, comme PNG, BMP, GIF, etc.

Dans le paramètre *image*, vous passez un champ image ou une variable image qui inclut les formats que vous souhaitez récupérer dans le tableau *tabCodecs*.

Les identifiants des codecs sont établis par 4D exactement de la même façon qu'avec la commande **[PICTURE CODEC LIST](file:///4Dv17/4D/17/#command_627)**. Ils peuvent prendre les formes suivantes :

- une extension (par exemple, ".gif")
- un type Mime (par exemple, "image/jpeg")
- un code QuickTime sur 4 caractères

#### **Notes:**

- Les codecs suivants, gérés par 4D, sont toujours retournés en tant qu'extensions : JPEG, PNG, TIFF, GIF, BMP, SVG, PDF, EMF.
- Les codes QuickTime sur 4 caractères peuvent être retournés dans les bases de données où l'option de compatibilité QuickTime a été mise en place (en utilisant la commande **[SET DATABASE PARAMETER](file:///4Dv17/4D/17/#command_382)**). Toutefois, notez que QuickTime n'est plus pris en charge par 4D et que nous en déconseillons l'utilisation.

Pour plus d'information sur les identifiants des Codecs des images, référez-vous à la section [Introduction aux images](file:///4Dv17/4D/17/#command_615).

#### **Exemple**

Vous souhaitez connaître les formats de l'image stockée dans un champ Image de l'enregistrement courant :

**ARRAY TEXT**(\$aTPictureFormats;0) //lire tous les formats de l'image **GET PICTURE FORMATS**([Employees]Photo;\$aTPictureFormats)

## <span id="page-892-0"></span>**GET PICTURE FROM LIBRARY**

GET PICTURE FROM LIBRARY ( refImage | nomImage ; image )

**Paramètre Type Description** 

refImage | nomImage Entier long, Chaîne  $\rightarrow$  Numéro de référence ou Nom d'une image de la bibliothèque d'images

image Variable image Image de la bibliothèque d'images

#### **Description**

La commande **GET PICTURE FROM LIBRARY** retourne dans *image* l'image de la bibliothèque dont vous avez passé le numéro de référence dans *refImage* ou le nom dans *nomImage*.

S'il n'existe pas d'image de ce numéro ou de ce nom dans la bibliothèque d'images, **GET PICTURE FROM LIBRARY** ne modifie pas le paramètre *image*.

#### **Exemple 1**

L'exemple suivant retourne dans la variable *vgMonImage* l'image dont la référence est stockée dans la variable locale *\$vlRefImage* :

**GET PICTURE FROM LIBRARY**(\$vlRefImage;vgMonImage)

#### **Exemple 2**

L'exemple suivant retourne dans la variable *\$DDcom\_Prot\_MonImage* l'image nommée "DDcom\_Prot\_Bouton1" stockée dans la Bibliothèque d'images :

GET PICTURE FROM LIBRARY("DDcom\_Prot\_Bouton1"; \$DDcom\_Prot\_MonImage)

#### **Exemple 3**

Reportez-vous au troisième exemple de la commande [PICTURE LIBRARY LIST](file:///4Dv17/4D/17/#command_628).

#### **Variables et ensembles système**

La variable système OK prend la valeur 1 si l'image existe dans la bibliothèque d'images. Sinon, elle prend la valeur zéro.

#### **Gestion des erreurs**

S'il n'y a pas assez de mémoire pour retourner l'image, l'erreur –108 est générée. Vous pouvez intercepter cette erreur avec une méthode de gestion d'erreurs.

<span id="page-893-0"></span>GET PICTURE KEYWORDS ( image ; tabMotsclés {; \*} )

# **Paramètre Type Description**

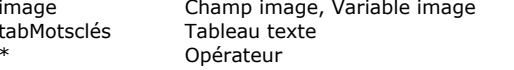

- $\rightarrow$  Image dont vous souhaitez lire les mots-clés associés
- $\leftarrow$  Tableau contenant les mots-clés extraits
- Si passé = utiliser les valeurs distinctes

## **Description**

La commande **GET PICTURE KEYWORDS** retourne dans le tableau *tabMotsclés* la liste des motsclés associés à l'image passée en paramètre.

Seuls les mots-clés définis via les métadonnées IPTC/Keywords sont pris en compte. Les autres types de métadonnées sont ignorés par la commande. La commande fonctionne uniquement avec les types d'images qui prennent en charge ce type de métadonnées (JPEG, TIFF...).

**Note :** Les métadonnées de type IPTC/Keywords sont indexables dans 4D (cf. manuel *Mode Développement*).

Si vous passez le paramètre \*, la méthode ne retourne que les "valeurs disctinctes" de mots-clés, c'est-à-dire une liste sans doublons.

Si l'image ne contient pas de mots-clés ou de métadonnées IPTC/Keywords, la commande retourne un tableau vide, aucune erreur n'est générée.

**Note :** Les résultats retournés par cette commande peuvent différer en fonction de la valeur courante de la propriété de la base ["N'utiliser que les caractères non alphanumériques pour les mots clés" \(cf. paragraphe](file:///4Dv17/4D/17/Page-Base-de-donneesStockage-des-donnees.300-3743476.fe.html) **Page Base de données/Stockage des données**).

<span id="page-894-0"></span>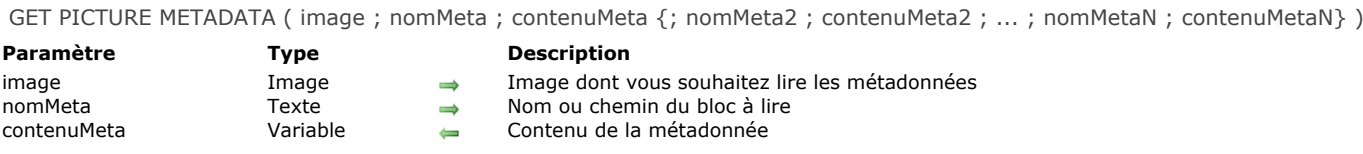

#### **Description**

La commande GET PICTURE METADATA permet de lire le contenu de métadonnées (ou méta-balises) présentes dans *image* (champ ou une variable image 4D). Pour plus d'informations sur les métadonnées, reportez-vous à la description de la commande **[SET PICTURE METADATA](file:///4Dv17/4D/17/#command_635)**.

Passez dans le paramètre *nomMeta* une chaîne désignant le type de métadonnée à récupérer. Vous pouvez passer :

- une constante du thème "**[Noms des métadonnées images](file:///4Dv17/4D/17/#command_1647)**" contenant un chemin de balise,
- le nom d'un bloc complet de métadonnées ("TIFF", "EXIF", "GPS" ou "IPTC"),
- une chaîne vide ("").

Passez dans le paramètre *contenuMeta* la variable destinée à recevoir les métadonnées.

- Si vous avez passé un chemin de balise dans *nomMeta*, *contenuMeta* contient directement la valeur à lire. La valeur sera convertie dans le type de la variable. Les variables de type texte seront formatées en XML (norme XMP). Vous pouvez passer un tableau lorsque la métadonnée contient plus d'une valeur (c'est le cas notamment pour les balises IPTC keywords).
- Si vous avez passé un nom de bloc ou une chaîne vide dans *nomMeta*, *contenuMeta* doit être une référence d'élément DOM XML valide. Dans ce cas, le contenu du bloc désigné (ou de tous les blocs si vous avez passé une chaîne vide dans *nomMeta*) est recopié dans l'élément référencé.

#### **Exemple 1**

#### Utilisation d'arbres DOM

\$xml:=DOM Create XML Ref("Root") //Création d'un arbre XML DOM

//Réception des métadonnées TIFF \$\_Xml\_TIFF:=DOM Create XML element(\$xml;"/Root/TIFF") **GET PICTURE METADATA(vPicture;"TIFF";\$\_Xml\_TIFF)** 

//Réception des métadonnées GPS \$\_Xml\_GPS:=DOM Create XML element(\$xml:"/Root/GPS") GET PICTURE METADATA(vPicture;"GPS";\$\_Xml\_GPS)

#### **Exemple 2**

Utilisation de variables

**C\_DATE**(\$dateAsDate) GET PICTURE METADATA(vImage;TIFF date time; \$dateAsDate) //retourne uniquement la date car "\$dateAsDate" est de type Date

C\_TEXT(\$dateAsText) GET PICTURE METADATA(vimage; TIFF date time; \$dateAsText) //retourne uniquement la date mais au format XML

C\_INTEGER(\$urgency) **GET PICTURE METADATA(vlmage; IPTC urgency; \$urgency)** 

## **Exemple 3**

Réception de balises à valeurs multiples dans des tableaux

**ARRAY TEXT**(\$tTkeywords;0) **GET PICTURE METADATA(vlmage; IPTC keywords; \$tTkeywords)** 

Après exécution de la commande, tTkeywords contient par exemple :

\$tTkeywords{1}="france" \$tTkeywords{2}="europe"

# **Exemple 4**

Réception de balises à valeurs multiples dans une variable texte

 $C_T TEXT({\text{VT}mots};0)$ **GET PICTURE METADATA(vImage; IPTC keywords; \$vTmots)** 

Après exécution de la commande, *vTmots* contient par exemple "france;europe".

#### **Variables et ensembles système**

La variable système OK retourne 1 si la récupération des métadonnées s'est bien passée, et 0 si une erreur se produit ou si au moins une des balises n'est pas trouvée. Dans tous les cas, les valeurs lisibles sont retournées.

<span id="page-896-0"></span>Is picture file ( cheminFichier  $\{; *\}$  ) -> Résultat

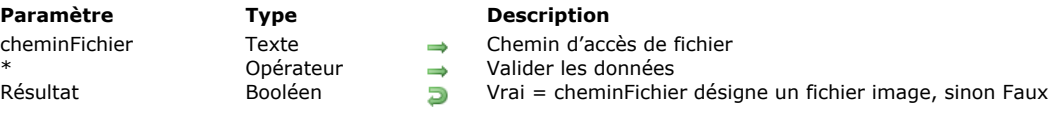

## **Description**

La commande **Is picture file** teste le fichier désigné par le paramètre *cheminFichier* et retourne Vrai s'il s'agit d'un fichier image valide. La commande retourne Faux si le fichier n'est pas de type image ou s'il n'a pas été trouvé.

Passez dans le paramètre *cheminFichier* le chemin d'accès du fichier image à tester. Ce chemin doit être exprimé avec la syntaxe système. Vous pouvez passer un chemin d'accès absolu ou relatif au fichier de structure de la base. Si vous passez une chaîne vide (""), la commande retourne Faux.

Si vous ne passez pas le paramètre *\**, la commande teste le fichier en recherchant son extension parmi la liste des codecs disponibles. Si vous souhaitez pouvoir tester des fichiers sans extension ou effectuer une vérification plus complète, passez le paramètre \*. Dans ce cas, la commande effectue des analyses supplémentaires : elle charge et inspecte l'en-tête du fichier et interroge les codecs afin de valider l'image. Cette syntaxe ralentit l'exécution de la commande.

**Note :** La commande retourne Vrai pour les fichiers PDF sous Windows et les fichiers EMF sous Mac OS.

<span id="page-897-0"></span>PICTURE CODEC LIST ( tabCodecs {; tabNoms}{; \*} )

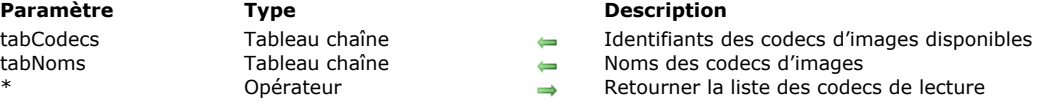

#### **Description**

La commande **PICTURE CODEC LIST** remplit le tableau *tabCodecs* avec la liste des identifiants des codecs d'images disponibles sur la machine où elle est exécutée. Cette liste comporte les codecs des formats d'images gérés en natif par 4D. Les identifiants des codecs peuvent être retournés dans le tableau *tabCodecs* sous les formes suivantes :

- une extension (par exemple ".gif")
- un type Mime (par exemple "image/jpg")

**Note de compatibilité :** Si Quicktime a été activé dans la base (cf. section **[Introduction aux images](file:///4Dv17/4D/17/#command_615)**), des codes QuickTime sur 4 caractères peuvent également être retournés (par exemple "PNTG").

La forme renvoyée par la commande dépend du mode de déclaration du codec au niveau du système d'exploitation. Le tableau facultatif *tabNoms* permet de récupérer le nom de chaque codec. Ces noms sont plus explicites que les identifiants. Ce tableau permet par exemple de construire et d'afficher un menu listant les codecs disponibles.

Par défaut, si vous ne passez pas le paramètre *\**, la commande retourne uniquement les codecs utilisables pour encoder (écrire) [les images. Ces identifiants peuvent être utilisés dans le paramètre](file:///4Dv17/4D/17/#command_638) *format* des commandes d'exportation d'images **WRITE PICTURE FILE** et **[PICTURE TO BLOB](file:///4Dv17/4D/17/#command_631)**.

Si vous passez le paramètre *\**, la commande retourne également la liste des codecs utilisables pour décoder (lire) les images. Les deux listes ne sont pas exclusives, certains codecs de lecture et d'écriture sont identiques. Les codecs destinés à l'encodage des images pourront généralement être utilisés pour le décodage. En revanche, les codecs de décodage ne permettent pas forcément l'encodage. Par exemple, le codec ".jpg" sera présent dans les deux listes, tandis que le codec ".xbmp" sera présent dans la liste des codecs de lecture mais dans celle d'écriture.

<span id="page-898-0"></span>PICTURE LIBRARY LIST ( refsImages ; nomsImages )

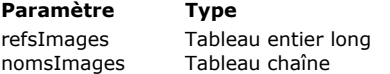

#### **Paramètre Type Description**

Numéros de référence des images stockées dans la bibliothèque d'images

noms des images stockées dans la bibliothèque d'images

#### **Description**

La commande **PICTURE LIBRARY LIST** retourne les numéros de référence et le nom des images stockées dans la bibliothèque d'images de la base de données.

Après l'appel, vous récupérez les numéros de référence des images dans le tableau *refsImages* et leurs noms dans le tableau *nomsImages*. Les deux tableaux sont synchronisés : le nième élément de *refsImages* est le numéro de référence de l'image de la bibliothèque dont le nom est retourné dans le nième élément de *nomsImages*.

Si nécessaire, la commande crée et dimensionne automatiquement les tableaux *refsImages* et *nomsImages*.

La longueur maximale du nom d'une image de la bibliothèque est de 255 caractères.

Si la bibliothèque d'images est vide, les deux tableaux retournés seront vides.

Pour obtenir le nombre d'images contenues dans la bibliothèque, il vous suffit de tester la taille d'un des deux tableaux à l'aide de la fonction **[Size of array](file:///4Dv17/4D/17/#command_1431)**.

#### **Exemple 1**

Le code suivant retourne le contenu de la bibliothèque d'images dans les tableaux *telRefImage* et *taNomImage* :

PICTURE LIBRARY LIST (telRefImage; taNomImage)

#### **Exemple 2**

L'exemple suivant teste si la bibliothèque d'images est vide ou non :

```
PICTURE LIBRARY LIST(telRefImage;taNomImage)
If(Size of array(telRefImage)=0)
   ALERT("La bibliothèque d'images est vide.")
Flse
   ALERT("La bibliothèque d'images contient "+String(Taille tableau(tlReflmage))+" images.")
End if
```
#### **Exemple 3**

L'exemple suivant exporte la Bibliothèque d'Images vers un document stocké sur disque :

```
PICTURE LIBRARY LIST($alRefImage.$asNomImage)
$vlNblmages:=Size of array($alRefImage)
If($vlNbImages>0)
  SET CHANNEL(12;"")
  If(OK=1)$vsTag:="4DV6PICTURELIBRARYEXPORT"
     SEND VARIABLE($vsTag)
     SEND VARIABLE($vlNbImages)
     gError:=0
     For($vlImage;1;$vlNbImages)
        $vlRefImage:=$alRefImage{$vlImage}
        $vsNomImage: = $asNomImage{$vIImage}
        GET PICTURE FROM LIBRARY($alRefImage{$vlImage};$vgImage)
        If(OK=1)SEND VARIABLE($vlRefImage)
           SEND VARIABLE($vsNomImage)
           SEND VARIABLE($vglmage)
        Else
           $vllmage:=$vllmage+1
           gError = -108End if
     End for
     SET CHANNEL(11)
     If(gError#0)
```

```
ALERT("La bibliothèque d'images n'a pas pu être exportée, recommencez avec davantage de mémoire.")
        DELETE DOCUMENT(Document)
     End if
  End if
Else
  ALERT("La bibliothèque d'images est vide.")
End if
```
### **PICTURE PROPERTIES**

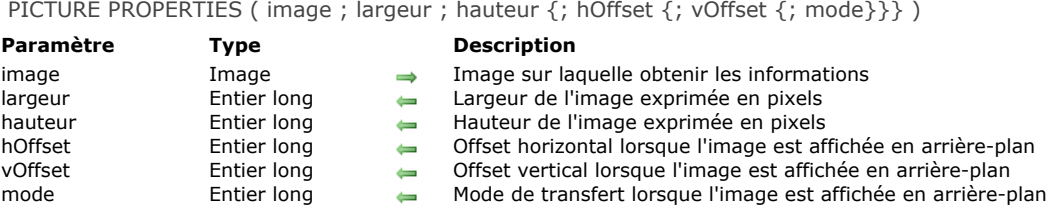

### **Description**

La commande **PICTURE PROPERTIES** retourne des informations sur l'image que vous avez passée dans le paramètre *image*. Les paramètres *largeur* et *hauteur* reçoivent la largeur et hauteur réelles de l'image.

Les paramètres *hOffset*, *vOffset* et *mode* reçoivent la position et le mode de transfert de l'image lorsqu'elle est affichée en arrière-plan dans un formulaire ("Image sur fond").

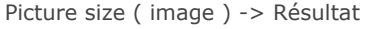

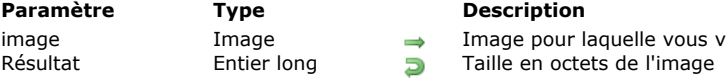

### **Description**

image Image Image pour laquelle vous voulez connaître la taille en octets

### **Description**

**Picture size** retourne la taille de l'image *image* en octets.

PICTURE TO BLOB ( image ; blobImage ; codec )

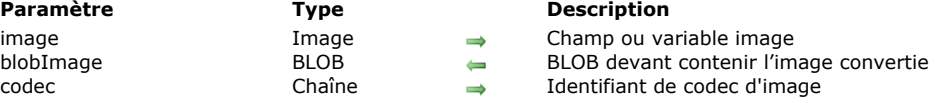

### **Description**

La commande **PICTURE TO BLOB** convertit une image stockée dans une variable ou un champ 4D dans un autre format, et place l'image résultante dans un BLOB.

Vous passez dans le paramètre *image* une variable ou un champ 4D de type image et dans le paramètre *blobImage* la variable ou le champ BLOB devant contenir l'image convertie.

Vous passez dans le paramètre *codec* une chaîne indiquant le format de conversion souhaité. Un codec peut être une extension (par exemple ".gif") ou un type Mime (par exemple "image/jpg"). Vous pouvez obtenir la liste des codecs disponibles via la commande **[PICTURE CODEC LIST](file:///4Dv17/4D/17/#command_627)**.

Après l'exécution de la commande, *blobImage* contient l'image au format souhaité.

Si la conversion s'est déroulée correctement, la variable système OK prend la valeur 1. Si la conversion échoue (convertisseur non disponible), OK prend la valeur 0 et le BLOB est généré vide (0 octet).

### **Exemple**

Vous voulez convertir une image depuis un format propriétaire vers le format GIF afin de l'afficher par exemple dans une page HTML. Vous pouvez utiliser un code du type :

C\_PICTURE(\$picture) C\_BLOB(\$BLOB) C\_TEXT(\$path) \$path:=Get 4D folder(Current resources folder)+"Images"+Folder separator+"Sunrise.psd" //trouver l'image source READ PICTURE FILE(\$path;\$picture) //charger l'image

PICTURE TO BLOB(\$picture,\$BLOB;".gif") //conversion au format ".gif" WEB SEND BLOB(\$BLOB;"image/gif")

### **READ PICTURE FILE**

READ PICTURE FILE ( nomFichier ; image {; \*} )

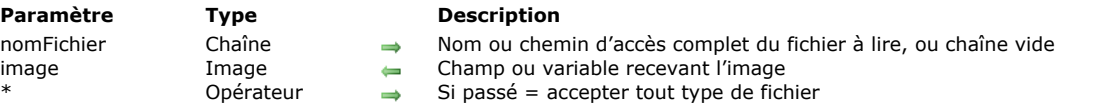

### **Description**

La commande **READ PICTURE FILE** vous permet d'ouvrir l'image stockée dans le fichier disque désigné par *nomFichier* et de la placer dans le champ ou la variable 4D *image*.

Vous pouvez passer dans *nomFichier* le chemin d'accès complet du fichier à lire, ou uniquement le nom du fichier — auquel cas il doit se trouver à côté du fichier de structure de la base. Sous Windows, vous devez également passer l'extension du fichier. Si vous passez une chaîne vide ("") dans *nomFichier*, la boîte de dialogue standard d'ouverture de documents apparaît, permettant à l'utilisateur de sélectionner le fichier à lire, ainsi que les formats disponibles.

Vous pouvez obtenir la liste des formats disponibles à l'aide de la commande **[PICTURE CODEC LIST](file:///4Dv17/4D/17/#command_627)**.

Passez dans *image* la variable ou le champ image devant recevoir l'image lue.

**Note :** Le format interne de l'image est conservé au sein de la variable ou du champ 4D.

Si vous passez le paramètre facultatif *\**, la commande acceptera tout type de fichier. Ce principe permet de manipuler des images sans nécessairement disposer des codecs adéquats (cf. description de la commande **[BLOB TO PICTURE](file:///4Dv17/4D/17/#command_616)**).

### **Variables et ensembles système**

Si l'exécution de la commande est correcte, la variable système Document contient le chemin d'accès complet du fichier ouvert et la variable système OK prend la valeur 1. En cas d'échec, OK prend la valeur 0.

### **REMOVE PICTURE FROM LIBRARY**

REMOVE PICTURE FROM LIBRARY ( refImage | nomImage )

**Paramètre Type Description** 

refImage | nomImage Entier long, Chaîne  $\rightarrow$  Numéro de référence ou Nom d'une image de la bibliothèque d'images

### **Description**

La commande **REMOVE PICTURE FROM LIBRARY** supprime de la bibliothèque d'images l'image dont vous avez passé le numéro de référence dans *refImage* ou le nom dans *nomImage*.

Si ce numéro de référence ou ce nom ne correspond à aucune image, la commande ne fait rien.

**4D Server : REMOVE PICTURE FROM LIBRARY** ne peut pas être utilisée dans une méthode exécutée sur le poste serveur (procédure stockée ou trigger). Si vous appelez **REMOVE PICTURE FROM LIBRARY** sur le serveur, il ne se passe rien, l'appel est ignoré.

**Attention :** Les objets de structure (éléments de liste hiérarchique, lignes de menu, etc.) peuvent se référer à une image de la bibliothèque. Soyez prudent lorsque vous supprimez par programmation une image de la bibliothèque d'images.

### **Exemple 1**

L'exemple suivant supprime l'image n°4444 de la bibliothèque d'images :

**REMOVE PICTURE FROM LIBRARY(4444)** 

### **Exemple 2**

L'exemple suivant supprime de la bibliothèque d'images celles dont le nom commence par le symbole dollar (\$) :

```
PICTURE LIBRARY LIST($alRefImage:$asNomImage)
For($vllmage;1;Size of array($alRefImage))
  If($asNomImage{$vlImage}="$@")
     REMOVE PICTURE FROM LIBRARY($alRefImage{$vlImage})
   End if
End for
```
SET PICTURE FILE NAME ( image ; nomFichier )

## **Paramètre Type Description**

image Champ image, Variable image Image dont vous souhaitez fixer le nom par défaut

- 
- $\rightarrow$  Nom par défaut de l'image

### **Description**

La commande **SET PICTURE FILE NAME** vous permet de définir ou de modifier le nom de fichier par défaut de l'image passée en paramètre.

Ce nom peut avoir été défini automatiquement à partir du nom d'origine du fichier image importé dans le champ ou la variable image, ou lors d'un appel précédent à **SET PICTURE FILE NAME**.

Le nom par défaut est utilisé comme nom de fichier en cas d'exportation de l'image dans un fichier disque. Si le contenu du champ est copié dans une variable ou dans un autre champ, le nom par défaut est également copié. Pour plus d'informations, reportez-vous au manuel Mode Développement.

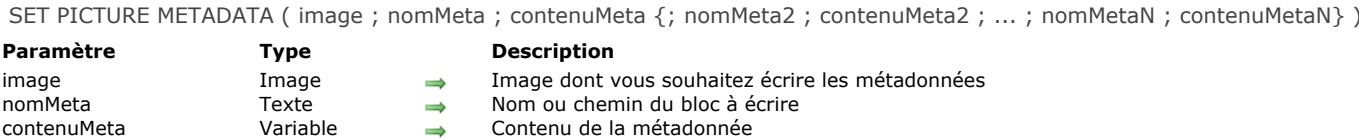

### **Description**

La commande **SET PICTURE METADATA** permet d'écrire ou de modifier le contenu de métadonnées (ou méta-balises) présentes dans *image* (champ ou une variable image 4D), lorsqu'elles sont modifiables.

Les métadonnées sont des informations supplémentaires insérées dans les images. 4D permet de manipuler quatre types de métadonnées standard : EXIF, GPS, IPTC et TIFF.

**Note :** Pour une description détaillée de ces types de metadonnées, vous pouvez consulter les documents suivants : <http://www.iptc.org/std/IIM/4.1/specification/IIMV4.1.pdf> (IPTC) et http://exif.org/Exif2-2.PDF (TIFF, EXIF et GPS).

Passez dans le paramètre *nomMeta* une chaîne désignant le type de métadonnée à écrire ou à modifier. Vous pouvez passer :

- une des constantes du thème **[Noms des métadonnées images](file:///4Dv17/4D/17/#command_1647)**. Ce thème regroupe toutes les balises prises en charge par 4D. Chaque constante contient un chemin de balise (par exemple "TIFF/DateTime"),
- le nom d'un bloc complet de métadonnées ("TIFF", "EXIF", "GPS" ou "IPTC"),
- une chaîne vide ("").

Passez dans le paramètre *contenuMeta* les nouvelles valeurs de la métadonnée :

- Si vous avez passé une constante de chemin de balise dans *nomMeta*, passez directement dans *contenuMeta* la valeur à écrire ou l'une des constantes appropriées du thème **[Valeurs des métadonnées images](file:///4Dv17/4D/17/#command_1687)**. La valeur peut être de type texte, entier long, réel, date ou heure, en fonction de la métadonnée désignée. Vous pouvez utiliser un tableau si la métadonnée contient plus d'une valeur. Si vous passez une chaîne, elle doit être formatée en XML (norme XMP). Passez une chaîne vide ("") pour effacer la métadonnée si elle existe.
- Si vous avez passé un nom de bloc ou une chaîne vide dans *nomMeta*, passez dans *contenuMeta* la référence XML DOM de l'élément contenant les métadonnées à écrire. Dans le cas d'une chaîne vide, toutes les métadonnées seront modifiées.

#### **Attention :** Certaines métadonnées sont en lecture seulement, par exemple TIFF xResolution/TIFF yResolution, EXIF color space ou EXIF pixel X dimension/EXIF pixel Y dimension, elles ne peuvent donc pas être modifiées par la commande **SET PICTURE METADATA**.

Sous Windows, si une erreur se produit durant l'exécution de la commande, la variable OK prend la valeur 0. A noter que sous Mac OS, pour des raisons techniques, les erreurs d'écriture des métadonnées ne sont pas détectées. La variable OK n'est pas modifiée par cette commande sous Mac OS.

### **Notes :**

- Seuls certains formats d'images (notamment JPEG et TIFF) prennent en charge les métadonnées. A l'inverse, des formats tels que GIF ou BMP n'acceptent pas les métadonnées. En cas de conversion d'une image avec métadonnées dans un format ne les prenant pas en charge, les informations sont perdues.
- Sous OS X version 10.7 (Lion), un bogue du framework natif utilisé pour l'encodage et le décodage des métadonnées d'images peut entraîner des erreurs de précision dans les coordonnées GPS. Dans ce cas, une mise à jour vers OS X 10.8 (Mountain Lion) ou 10.9 (Maverick) est fortement recommandée.

### **Exemple 1**

Ecriture de plusieurs valeurs de la métadonnée "Keywords" via des tableaux :

**ARRAY TEXT**(\$tTkeywords;2) \$tTkeywords{1}:="france" \$tTkeywords{2}:="europe" **SET PICTURE METADATA(vImage; IPTC keywords; \$tTkeywords)** 

### **Exemple 2**

Ecriture du bloc GPS via une référence DOM :

```
C_TEXT($domMetas)
$domMetas:=DOM Parse XML source("metas.xml")
C_TEXT($refGPS)
$refGPS:=DOM Find XML element($domMetas;"Metadatas/GPS")
If(OK=1)SET PICTURE METADATA(vlmage;"GPS";$refGPS) //$refGPS pointe bien ici sur l'élement GPS
   u.
End if
DOM CLOSE XML($domMetas)
```
### **Note**

Lorsque toutes les métadonnées sont manipulées via une référence d'éléments DOM, les balises sont stockées comme attributs attachés à un élément (enfant de l'élément référencé) dont le nom est le nom du bloc (TIFF, IPTC, etc.). Lorsqu'un bloc de métadonnées spécifique est manipulé, les balises du bloc sont stockées comme attributs directement attachés à l'élement référencé par la commande.

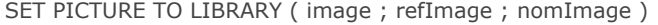

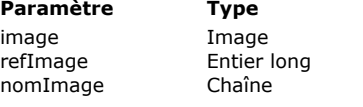

#### **Description** Nouvelle image

- Numéro de référence de l'image dans la bibliothèque d'images
- Nouveau nom de l'image

### **Description**

La commande **SET PICTURE TO LIBRARY** crée une nouvelle image ou remplace une image existante dans la bibliothèque d'images.

Avant l'appel, vous passez :

- le numéro de référence de l'image dans *refImage* (compris entre 1 et 32767)
- l'image ellemême dans *image*.
- Le nom de l'image dans *nomImage* (longueur maximale : 255 caractères).

S'il existe déjà dans la bibliothèque une image possédant le même numéro de référence, son contenu est remplacé et elle est renommée avec les valeurs que vous avez passées dans *image* et *nomImage*.

Si aucune image ne possède le numéro de référence que vous avez passé dans *refImage*, une nouvelle image est créée dans la bibliothèque d'images.

**4D Server : SET PICTURE TO LIBRARY** ne peut pas être utilisée dans une méthode exécutée sur le poste serveur (procédure stockée ou trigger). Si vous appelez **SET PICTURE TO LIBRARY** sur le serveur, la commande ne fait rien, l'appel est ignoré. **Attention :** Les objets de structure (éléments de listes hiérarchiques, lignes de menu, etc.) peuvent se référer à une image de la bibliothèque. Soyez prudent lorsque vous modifiez par programmation une image de la bibliothèque d'images.

**Note :** Si vous passez une image vide dans *image*, ou une valeur négative ou nulle dans *refImage*, la commande ne fait rien.

### **Exemple 1**

Quel que soit le contenu courant de la bibliothèque d'images, l'exemple suivant ajoute une nouvelle image dans la bibliothèque en cherchant d'abord un numéro de référence d'image unique :

PICTURE LIBRARY LIST(\$alRefImage;\$asNomImage) **Repeat** \$vlRefImage:=1+Abs(Random) Until(Find in array(\$alRefImage;\$vlRefImage)<0) SET PICTURE TO LIBRARY (vglmage: \$vlRefImage: "Nouvelle Image")

### **Exemple 2**

L'exemple suivant importe dans la bibliothèque des images stockées dans un document sur disque, créé par le troisième exemple de la commande **[PICTURE LIBRARY LIST](file:///4Dv17/4D/17/#command_628)** :

```
SET CHANNEL(10;"")
If(OK=1)RECEIVE VARIABLE($vsTag)
  If($vsTag="4DV6BIBLIOTHEQUEIMAGEEXPORT")
     RECEIVE VARIABLE($vlNbImages)
     If($vlNblmages>0)
        For($vllmage:1:$vlNblmages)
           RECEIVE VARIABLE($vlRefImage)
           If(OK=1)RECEIVE VARIABLE($vsNomImage)
           End if
           If(OK=1)RECEIVE VARIABLE($vglmage)
           End if
           If(OK=1)SET PICTURE TO LIBRARY($vglmage:$vlRefImage:$vsNomImage)
           Fise
             $vllmage:=$vlNblmages+1
             ALERT("Ce fichier semble endommagé.")
           End if
        End for
     Fise
        ALERT("Ce fichier semble endommagé.")
```

```
End if
  Else
     ALERT("Le fichier ""+Document+"" n'est pas un export de la bibliothèque d'images.")
  End if
  SET CHANNEL(11)
End if
```
### **Gestion des erreurs**

S'il n'y a pas assez de mémoire pour retourner l'image, l'erreur –108 est générée. Notez que des erreurs d'E/S peuvent également être générées (si par exemple le fichier de structure est verrouillé). Vous pouvez intercepter ces erreurs avec une méthode de gestion d'erreurs.

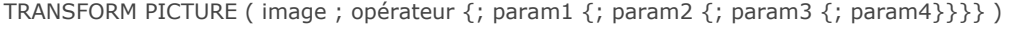

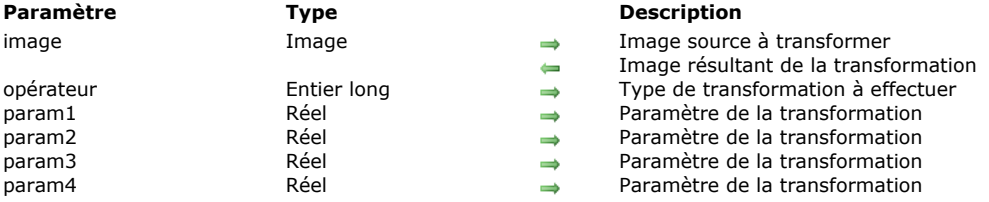

### **Description**

La commande **TRANSFORM PICTURE** permet d'appliquer une transformation de type *opérateur* à l'image passée dans le paramètre *image*.

**Note :** Cette commande reprend et étend les fonctionnalités proposées par les opérateurs "classiques" de transformation d'images (+/, etc., cf. section **[Opérateurs sur les images](file:///4Dv17/4D/17/#command_1057)**). Ces opérateurs restent parfaitement utilisables dans 4D. L'*image* source est modifiée directement à l'issue de l'exécution de la commande. A noter cependant que certaines opérations ne sont pas destructives et peuvent être annulées via l'opération inverse ou l'opération "Réinitialisation". Par exemple, une image réduite à 1 % retrouvera sa taille originale sans altération si elle est agrandie 100 fois par la suite. Les transformations ne modifient pas le type d'origine de l'image : par exemple, une image vectorielle restera vectorielle à l'issue de la transformation. Passez dans *opérateur* le numéro de l'opération à effectuer et dans *param1* à *param4* le ou les paramètre(s) nécessaire(s) à cette opération (le nombre de paramètres dépend de l'opération). Vous pouvez utiliser dans *opérateur* l'une des constantes du thème "**[Transformation des images](file:///4Dv17/4D/17/#command_1680)**". Ces opérateurs et leurs paramètres sont décrits dans le tableau suivant :

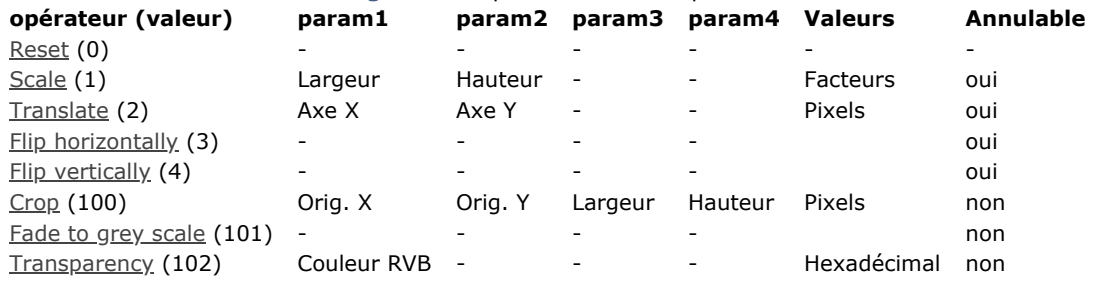

· Reset : toutes les opérations matricielles effectuées sur l'image (redimensionnement, miroir...) sont annulées.

- Scale : l'image est redimensionnée horizontalement et verticalement en fonction des valeurs passées respectivement dans *param1* et *param2*. Ces valeurs sont des facteurs : par exemple, pour agrandir la largeur de 50 %, passez 1,5 dans *param1* et pour réduire la hauteur de 50 %, passez 0,5 dans *param2*.
- Translate : l'image est déplacée de *param1* pixels horizontalement et de *param2* pixels verticalement. Passez une valeur positive pour un déplacement vers la droite ou vers le bas et une valeur négative pour un déplacement vers la gauche ou vers le haut.
- Flip horizontally et Flip vertically : l'effet miroir est appliqué à l'image d'origine. Tout déplacement éventuel effectué auparavant ne sera pas pris en compte.
- Crop : l'image est recadrée à partir du point de coordonnées *param1* et *param2* (exprimé en pixels). La largeur et la hauteur de la nouvelle image sont déterminées par les paramètres *param3* et *param4*. Cette transformation ne peut pas être annulée.
- · Fade to grey scale : l'image est passée en niveaux de gris (aucun paramètre n'est requis). Cette transformation ne peut pas être annulée.
- Transparency : Un masque de transparence est appliqué à l'image sur la base de la couleur passée dans *param1*. Par exemple, si vous passez 0x00FFFFFF (blanc) dans *param1*, tous les pixels blancs de l'image originale seront transparents dans l'image transformée. Cette opération peut être appliquée aux images bitmap ou vectorielles. Par défaut, si le paramètre *param1* est omis, le blanc (0x00FFFFFF) sera utilisé comme couleur cible. Cette fonction est plus particulièrement destinée à gérer la transparence dans les images converties depuis le format obsolète PICT, mais peut être utilisée avec des images de tout type. Cette transformation ne peut pas être annulée.

### **Exemple 1**

Voici un exemple de recadrage (l'image est affichée dans le formulaire avec le format "Image tronquée (non centrée)") :

TRANSFORM PICTURE(\$vpRouages;Crop;50;50;100;100)

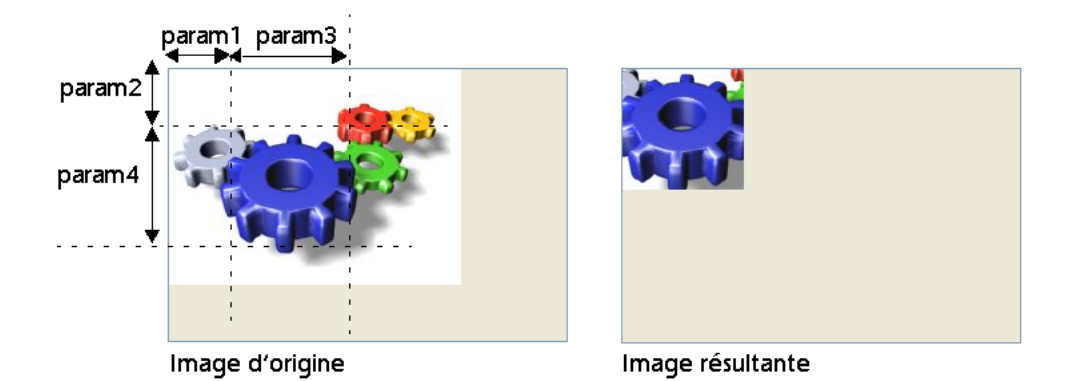

### **Exemple 2**

Vous souhaitez transformer les parties blanches d'une image en parties transparentes. Pour cela, vous pouvez utiliser le code suivant :

TRANSFORM PICTURE(Pict1;Transparency;OxOOFFFFFF) //OxOOFFFFFF est le blanc

Vous obtenez le résultat suivant :

Original Picture

Picture with transparency

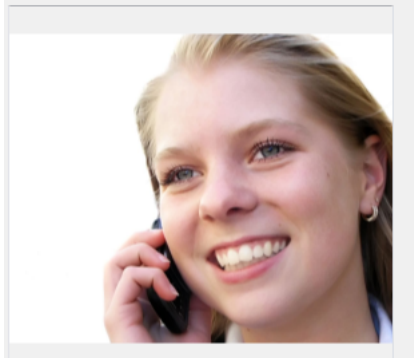

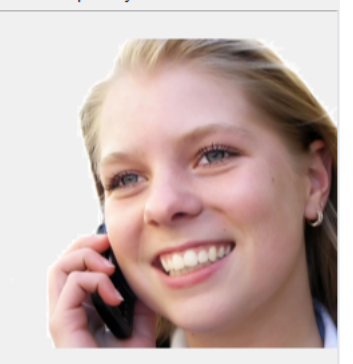

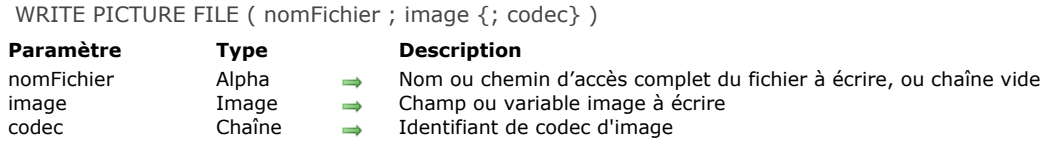

### **Description**

La commande **WRITE PICTURE FILE** vous permet de sauvegarder dans un fichier sur disque l'image passée dans le paramètre *image*, au format défini par *codec*.

Vous pouvez passer dans *nomFichier* le chemin d'accès complet du fichier à créer, ou uniquement le nom du fichier — auquel cas le fichier sera créé à côté du fichier de structure de la base. Vous devez également passer l'extension du fichier à créer. Si vous passez une chaîne vide ("") dans *nomFichier*, la boîte de dialogue standard d'enregistrement de fichier apparaît, permettant à l'utilisateur de désigner le nom, l'emplacement et le format du fichier à créer. Si un nom par défaut a été associé au champ image, il est proposé dans la boîte de dialogue (cf. commande **[SET PICTURE FILE NAME](file:///4Dv17/4D/17/#command_634)**).

Passez dans *image* la variable ou le champ image contenant l'image à stocker sur le disque.

Le paramètre optionnel *codec* vous permet de définir le format dans lequel l'image doit être sauvegardée. Un codec peut être une extension (par exemple ".gif") ou un type Mime (par exemple "image/jpg"). Vous pouvez obtenir la liste des codecs disponibles via la commande **[PICTURE CODEC LIST](file:///4Dv17/4D/17/#command_627)**.

Si vous omettez le paramètre *codec*, la commande tentera de déterminer le codec sur la base de l'extension du nom de fichier passé dans le paramètre *nomFichier*. Par exemple, si vous passez l'instruction :

WRITE PICTURE FILE("c:\dossier\photo.jpq";maphoto)

... la commande utilisera le codec JPEG pour stocker l'image.

Si l'extension utilisée ne correspond à aucun codec disponible, le fichier n'est pas enregistré et la variable système OK prend la valeur 0. Si vous ne passez ni *codec* ni extension de fichier, le fichier image est enregistré au format PICT.

**Note :** Si le format d'écriture de l'*image* (indiqué via l'extension de *nomFichier* ou le paramètre *codec*) est égal à son type d'origine et si aucune opération de transformation ne lui a été appliquée, l'image est écrite telle quelle, sans aucune modification. Si l'exécution de la commande est correcte, la variable système Document contient le chemin d'accès complet du fichier créé et la variable système OK prend la valeur 1. En cas d'échec, OK prend la valeur 0.

## **\_o\_PICTURE TO GIF**

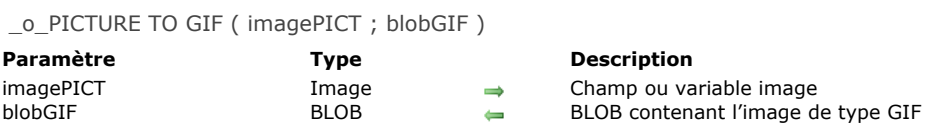

### **Note de compatibilité**

Cette commande est obsolète. Veuillez utiliser la commande **[PICTURE TO BLOB](file:///4Dv17/4D/17/#command_631)** pour effectuer la même conversion.

\_o\_PICTURE TYPE LIST ( tabFormats {; tabLibellés} )

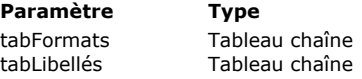

### **Description**

codes QuickTime des formats d'import/export disponibles

 $\leftarrow$  Noms des formats

### **Note de compatibilité**

Cette commande nécessite la présence de QuickTime et ne donne pas accès aux formats gérés en natif par 4D depuis la version 11. Son intérêt est désormais limité et elle est avantageusement remplacée par la commande **[PICTURE CODEC LIST](file:///4Dv17/4D/17/#command_627)**.

# **\_o\_QT COMPRESS PICTURE**

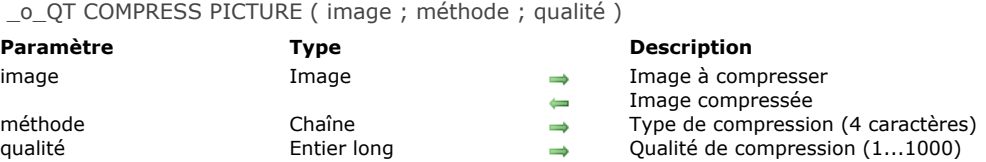

### **Note de compatibilité**

[Cette commande fait appel à des mécanismes obsolètes et doit désormais être remplacée par la commande](file:///4Dv17/4D/17/#command_618) **CONVERT PICTURE**.

## **\_o\_QT COMPRESS PICTURE FILE**

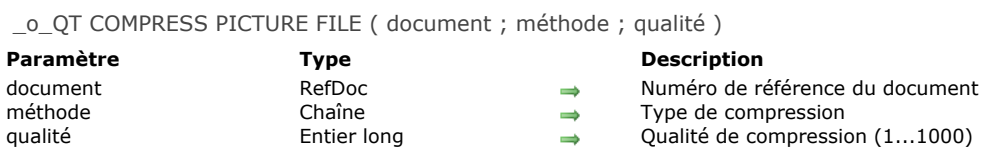

### **Note de compatibilité**

[Cette commande fait appel à des mécanismes obsolètes et doit désormais être remplacée par les commandes](file:///4Dv17/4D/17/#command_638) **WRITE PICTURE FILE** ou **[PICTURE TO BLOB](file:///4Dv17/4D/17/#command_631)**.

## **\_o\_QT LOAD COMPRESS PICTURE FROM FILE**

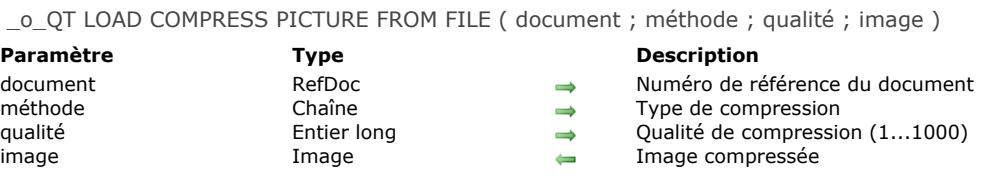

### **Note de compatibilité**

[Cette commande fait appel à des mécanismes obsolètes et doit désormais être remplacée par les commandes](file:///4Dv17/4D/17/#command_632) **READ PICTURE FILE** et **[CONVERT PICTURE](file:///4Dv17/4D/17/#command_618)**.

### **\_o\_SAVE PICTURE TO FILE**

\_o\_SAVE PICTURE TO FILE ( document ; image )

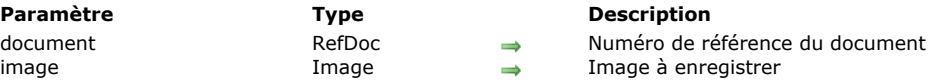

### **Note de compatibilité**

Cette commande fait appel à des mécanismes obsolètes et est conservée pour des raisons de compatibilité uniquement. Elle est avantageusement remplacée par la commande **[WRITE PICTURE FILE](file:///4Dv17/4D/17/#command_638)**.

# **a** Import-Export

**[EXPORT DATA](#page-920-0)** [EXPORT DIF](#page-922-0) [EXPORT ODBC](#page-923-0) [EXPORT SYLK](#page-925-0) **[EXPORT TEXT](#page-926-0) [IMPORT DATA](#page-927-0)** [IMPORT DIF](#page-928-0) [IMPORT ODBC](#page-929-0) [IMPORT SYLK](#page-931-0) [IMPORT TEXT](#page-932-0)

<span id="page-920-0"></span>EXPORT DATA ( nomFichier {; projet {; \*}})

## **Paramètre Type Description**

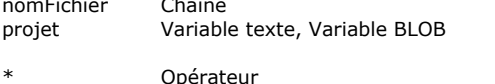

→ Chemin d'accès et nom du fichier d'export

- → Contenu du projet d'export (XML ou référence d'élément DOM ou BLOB)
- Nouveau contenu du projet d'export (si le paramètre  $*$  a été passé)
- Opérateur **Affichage de la boîte de dialogue d'export** et mise à jour du projet

### **Description**

La commande **EXPORT DATA** permet d'exporter des données dans le fichier *nomFichier*. 4D peut exporter des données au format Texte, Texte de longueur fixe, XML, SYLK, DIF, DBF (dBase), et 4D.

Si vous passez une chaîne vide dans le *nomFichier*, **EXPORT DATA** provoque l'affichage d'une boîte de dialogue standard d'enregistrement de fichiers, permettant à l'utilisateur de définir le nom, le type et l'emplacement du fichier d'export. Une fois la boîte de dialogue validée, la variable système Document contient le chemin d'accès et le nom de ce fichier. Si l'utilisateur clique sur le bouton **Annuler**, l'exécution est stoppée et la variable système OK prend la valeur 0.

Le paramètre optionnel *projet* vous permet d'utiliser un projet pour l'export des données. Lorsque vous passez ce paramètre, l'export s'effectue directement, sans intervention de l'utilisateur (sauf si vous utilisez l'option \*, cf. ci-dessous). Si vous ne passez pas ce paramètre, la boîte de dialogue de paramétrage d'export s'affiche, permettant à l'utilisateur de définir ses paramètres d'export ou de charger un projet d'export existant.

Un projet d'export contient tous les paramètres de l'export, tels que les tables et champs exportés, les délimiteurs, etc. Vous pouvez passer dans *projet* soit une variable texte contenant du XML, soit une variable texte contenant la référence à un élément DOM préexistant, soit un BLOB. Les projets peuvent avoir été créés par programmation (projets au format XML uniquement) ou être issus du chargement de paramètres préalablement définis dans la boîte de dialogue d'export. Dans ce dernier cas, vous disposez de deux solutions :

- utiliser la commande **EXPORT DATA** avec un paramètre *projet* vide et le paramètre optionnel *\** (cf. cidessous), puis stocker le paramètre *projet* résultant dans un champ Texte ou BLOB. Cette solution permet notamment de conserver le projet avec le fichier de données.
- sauvegarder le projet sur disque, puis le charger par exemple à l'aide de la commande **[DOM Parse XML source](file:///4Dv17/4D/17/#command_1545)** et passer sa référence dans le paramètre *projet*.

**Note de compatibilité :** A compter de la version 12 de 4D, les projets d'export sont encodés en XML. 4D peut ouvrir les projets d'export générés avec des versions précédentes de 4D (format BLOB), mais les projets créés à compter de la v12 ne peuvent plus être rouverts avec une v11 ou antérieure. Il est désormais conseillé d'utiliser des variables Texte pour manipuler les fichiers d'export.

Le paramètre optionnel *\**, s'il est est spécifié, provoque l'affichage de la boîte de dialogue de paramétrage d'export avec les paramétrages définis dans le projet. Ce fonctionnement permet d'utiliser un projet prédéfini, tout en ayant la possibilité de modifier un ou plusieurs paramètres. En outre, le paramètre projet contient, après la fermeture de la boîte de dialogue d'export, les paramètres du "nouveau" projet au format XML. Vous pouvez alors le stocker dans un champ Texte, dans un fichier sur disque, etc.

Si l'export se déroule correctement, la variable système OK prend la valeur 1.

### **Exemple 1**

Cet exemple illustre l'utilisation de la commande **EXPORT DATA** pour exporter en format binaire les données d'une base.

Cette méthode effectue une boucle sur toutes les tables de la base et appelle la méthode *ExportBinary* :

```
C_TEXT($ExportPath)
C_LONGINT($i)
$ExportPath:=Select folder("Veuillez sélectionner le dossier d'export :")
If(Ok=1)For($i;1;Get last table number)
      If(Is table number valid(\$i))ExportBinary(Table($i);$ExportPath+Table name($i);True)
     End if
   End for
End if
```
Voici le code de la méthode *ExportBinary* :

C\_POINTER(\$1) //table C\_TEXT(\$2) //chemin du fichier de destination C\_BOOLEAN(\$3) //exporter tous les enregistrements C\_LONGINT(\$i) C\_TEXT(\$ref) \$ref:=DOM Create XML Ref("settings-import-export")

```
// Exporter la table "$1" au format binaire '4D', tous les enregistrements ou uniquement la sélection courante
DOM SET XML ATTRIBUTE($ref;"table_no";Table($1);"format";"4D";"all_records";$3)
// Définition des champs à exporter
For($i;1;Get last field number($1))
  If(Is field number valid($1;$i))
      $elt:=DOM Create XML element($ref;"field";"table_no";Table($1);"field_no";$i)
  End if
End for
EXPORT DATA($2;$ref)
If(Ok=0)ALERT("Erreur lors de l'export de la table "+Table name($1))
End if
DOM CLOSE XML($ref)
```
### **Exemple 2**

Cet exemple crée un projet vide et y stockera les paramètres définis par l'utilisateur dans la boîte de dialogue d'export :

C\_TEXT(\$exportParams) EXPORT DATA("DocExport.txt";\$exportParams;\*) //Affichage de la boîte de dialogue d'export

### **Variables et ensembles système**

Si l'utilisateur clique sur **Annuler** dans une des boîtes de dialogue (d'enregistrement de projet ou de paramétrage d'export), la variable système OK prend la valeur 0. Si l'export se déroule correctement, la variable système OK prend la valeur 1.

<span id="page-922-0"></span>EXPORT DIF ( {laTable ;} nomFichier )

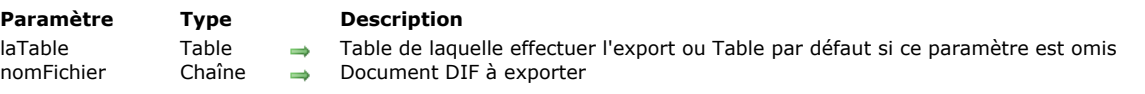

### **Description**

La commande **EXPORT DIF** écrit dans *document* (document DIF Windows ou Mac OS) les données des enregistrements de la sélection courante de la table *laTable* du process courant.

L'opération d'export s'effectue par l'intermédiaire du formulaire sortie courant. L'opération d'export écrit les champs et les variables en fonction de l'ordre de saisie dans le formulaire sortie. C'est pourquoi vous devez veiller à utiliser un formulaire sortie ne contenant que les champs ou objets saisissables que vous voulez exporter. Ne placez pas de boutons ou autres objets sur le formulaire sortie. Les objets de sous-formulaire sont ignorés.

L'événement On Load est envoyé à la méthode du formulaire pour chaque enregistrement exporté. Utilisez cet événement pour définir les variables utilisées dans le formulaire d'export.

Le paramètre *document* peut créer un nouveau document ou désigner un document existant. Si le document a le même nom qu'un document existant, ce dernier est remplacé. Le document peut contenir un chemin d'accès de volume et/ou de dossiers. Si vous passez une chaîne vide, la boîte de dialogue standard de sauvegarde de fichiers est affichée. Si l'utilisateur annule ce dialogue, l'opération d'export est annulée et la variable système OK est mise à 0.

Un thermomètre de progression est affiché pendant l'export. L'utilisateur peut annuler l'opération en cliquant sur le bouton **Stop**. Si l'export s'est correctement déroulé, la variable système OK est mise à 1. En cas d'erreur ou d'interruption de l'opération, la variable système OK est mise à 0. Vous pouvez cacher le thermomètre au moyen de la commande **[MESSAGES OFF](file:///4Dv17/4D/17/#command_915)**.

La commande utilise par défaut le jeu de caractères UTF-8. Les documents au format DIF utilisant généralement le jeu de caractères IBM437, il peut être nécessaire d'utiliser la commande **[USE CHARACTER SET](file:///4Dv17/4D/17/#command_182)** pour définir le jeu de caractères approprié.

Lors de l'utilisation de **EXPORT DIF**, le délimiteur de champs par défaut est le caractère de tabulation (code 9). Le délimiteur d'enregistrement est par défaut le retour chariot (code 13). Vous pouvez modifier ces valeurs en assignant de nouvelles valeurs aux deux **[Variables système](file:///4Dv17/4D/17/#command_12)** *FldDelimit* et *RecDelimit*. L'utilisateur peut modifier ces valeurs par défaut dans le dialogue d'export du mode Développement. Comme les champs Texte peuvent contenir des retours chariot, soyez prudent si vous utilisez le retour chariot comme délimiteur entre les champs à exporter.

### **Exemple**

Cet exemple exporte des données vers un document DIF. Cette méthode commence par le choix du formulaire sortie, puis effectue l'export :

FORM SET OUTPUT([Personnes];"Export") EXPORT DIF([Personnes];"Nouvelles Personnes.dif") ` Export vers le document "Nouvelles Personnes.dif"

### **Variables et ensembles système**

OK prend la valeur 1 si l'export s'est correctement déroulé, sinon elle prend la valeur 0.

<span id="page-923-0"></span>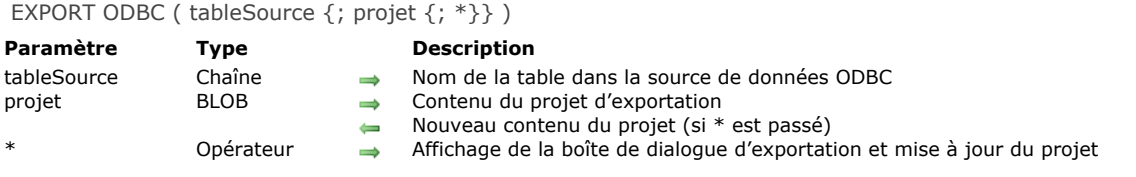

### **Description**

Utilisateur

Mot de passe

La commande **EXPORT ODBC** permet d'exporter des données dans la table *tableSource* d'une source ODBC externe. Si vous appelez la commande **EXPORT ODBC** en-dehors d'une connexion préalablement ouverte à l'aide de la commande SQL **LOGIN**[, la boîte de dialogue de sélection de la source de données ODBC est affichée :](file:///4Dv17/4D/17/#command_1372) **Windows**

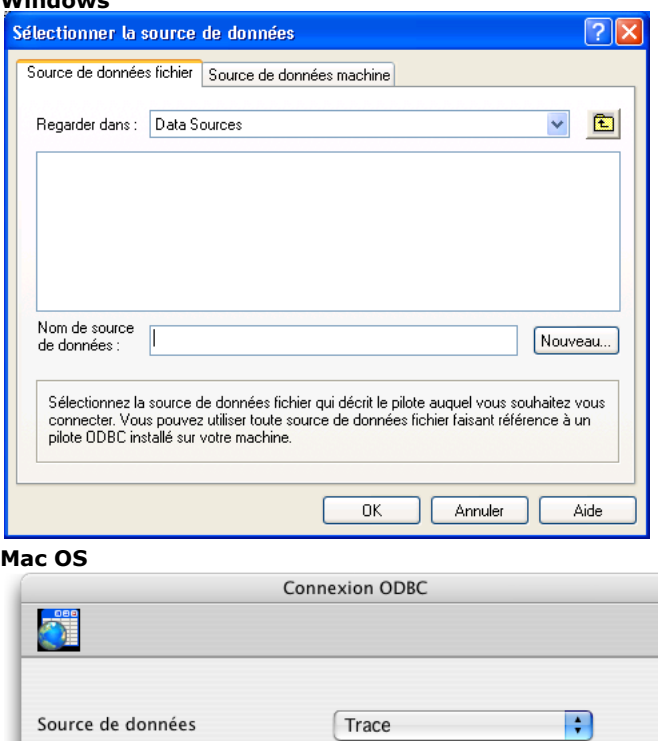

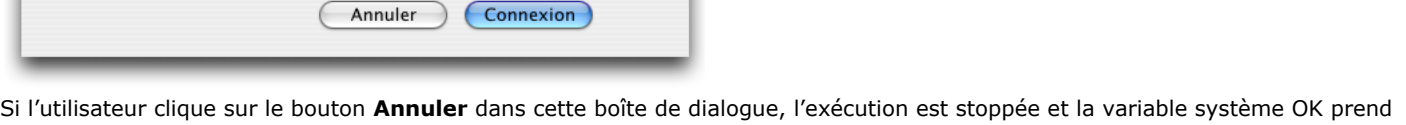

la valeur 0.

**Note :** Cette commande ne peut pas être utilisée dans le cadre d'une connexion avec le moteur SQL interne de 4D.

Si vous ne passez pas le paramètre *projet*, 4D affiche la boîte de dialogue d'exportation ODBC, permettant à l'utilisateur de configurer l'opération. Pour plus d'informations sur cette boîte de dialogue, reportez-vous au manuel Mode Développement. Si vous passez dans le paramètre *projet* un BLOB contenant un projet d'export ODBC valide, l'exportation s'effectue directement, sans intervention de l'utilisateur. Pour cela, il vous suffit de charger un projet préalablement sauvegardé sur disque dans le champ ou la variable BLOB que vous passez dans le paramètre projet, à l'aide de la commande **[DOCUMENT TO BLOB](file:///4Dv17/4D/17/#command_73)**. Les projets d'export ODBC sont sauvegardés depuis la boîte de dialogue d'exportation ODBC.

Vous pouvez également utiliser la commande **EXPORT ODBC** avec un paramètre *projet* vide et le paramètre optionnel *\**, puis stocker le paramètre *projet* dans un champ BLOB (cf. ci-dessous). Cette solution permet, d'une part, de le conserver avec le fichier de données, et d'autre part d'éviter la phase de chargement dans un BLOB depuis le disque.

Note : Reportez-vous à la commande **[EXPORT DATA](file:///4Dv17/4D/17/#command_646)** pour un exemple de définition de projet vide. A noter que les projets générés dans la boîte de dialogue d'exportation ODBC ne sont pas compatibles avec les commandes ou la boîte de dialogue d'exportation standard de 4D.

Le paramètre optionnel *\**, s'il est spécifié, provoque l'affichage de la boîte de dialogue de paramétrage d'exportation ODBC avec les paramétrages éventuellement définis dans le projet. Ce fonctionnement permet d'utiliser un projet prédéfini tout en ayant la possibilité de modifier un ou plusieurs paramètres. En outre, dans ce cas le paramètre *projet* contient, après la fermeture de la boîte de dialogue, les paramètres du "nouveau" projet. Vous pouvez alors le stocker dans un champ BLOB, sur disque, etc.

### **Variables et ensembles système**

Si l'utilisateur clique sur le bouton **Annuler** dans une des boîtes de dialogue (de sélection de source de données ou de paramétrage de l'export), la variable système OK prend la valeur 0. Si l'exportation se déroule correctement, la variable système OK prend la valeur 1.

<span id="page-925-0"></span>EXPORT SYLK ( {laTable ;} nomFichier )

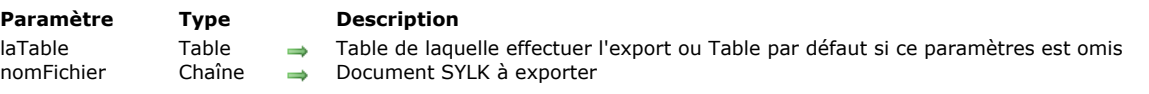

### **Description**

La commande **EXPORT SYLK** écrit dans *document* (document SYLK Windows ou Mac OS) les données des enregistrements de la sélection courante de la table *laTable* du process courant.

L'opération d'export s'effectue par l'intermédiaire du formulaire sortie courant. Les champs et les variables sont écrits en fonction de l'ordre de saisie dans le formulaire sortie. C'est pourquoi vous devez veiller à utiliser un formulaire sortie ne contenant que les champs ou objets saisissables que vous voulez exporter. Ne placez pas de boutons ou autres objets sur le formulaire sortie. Les objets de sous-formulaire sont ignorés.

L'événement On Load est envoyé à la méthode du formulaire pour chaque enregistrement exporté. Utilisez cet événement pour définir les variables utilisées dans le formulaire d'export.

Le paramètre *document* peut créer un nouveau document ou désigner un document existant. Si le document a le même nom qu'un document existant, ce dernier est remplacé. Le document peut contenir un chemin d'accès de volume et/ou de dossiers. Si vous passez une chaîne vide, la boîte de dialogue standard de sauvegarde de fichiers est affichée. Si l'utilisateur annule ce dialogue, l'opération d'export est annulée et la variable système OK est mise à 0.

Un thermomètre de progression est affiché pendant l'export. L'utilisateur peut annuler l'opération en cliquant sur le bouton **Stop**. Si l'export s'est correctement déroulé, la variable système OK est mise à 1. En cas d'erreur ou d'interruption de l'opération, la variable système OK est mise à 0. Vous pouvez cacher le thermomètre au moyen de la commande **[MESSAGES OFF](file:///4Dv17/4D/17/#command_915)**.

La commande utilise par défaut le jeu de caractères UTF-8. Les documents au format SYLK utilisant généralement le jeu de caractères ISO-8859-1, il peut être nécessaire d'utiliser la commande [USE CHARACTER SET](file:///4Dv17/4D/17/#command_182) pour fixer le jeu de caractères approprié.

Lors de l'utilisation de **EXPORT SYLK**, le délimiteur de champs par défaut est le caractère de tabulation (code 9). Le délimiteur d'enregistrement est par défaut le retour chariot (code 13) sous OS X et le retour chariot+retour à la ligne (code 13 + code 10) sous Windows. Vous pouvez modifier ces valeurs en assignant de nouvelles valeurs aux deux **[Variables système](file:///4Dv17/4D/17/#command_12)** *FldDelimit* et *RecDelimit*. L'utilisateur peut modifier ces valeurs par défaut dans le dialogue d'export du mode Développement. A noter que si des champs exportés contiennent des caractères définis comme délimiteurs de champ ou d'enregistrement, ces caractères sont automatiquement remplacés par des espaces dans le fichier exporté, afin de ne pas perturber le processus d'import.

### **Exemple**

Cet exemple exporte des données vers un document SYLK. La méthode commence par le choix du formulaire sortie, puis l'export est déclenché :

FORM SET OUTPUT([Personnes];"Export") EXPORT SYLK([Personnes];"Nouvelles Personnes.slk") ` Export vers le document "Nouvelles Personnes.slk"

### **Variables et ensembles système**

OK prend la valeur 1 si l'export s'est correctement déroulé, sinon elle prend la valeur 0.

<span id="page-926-0"></span>EXPORT TEXT ( {laTable ;} nomFichier )

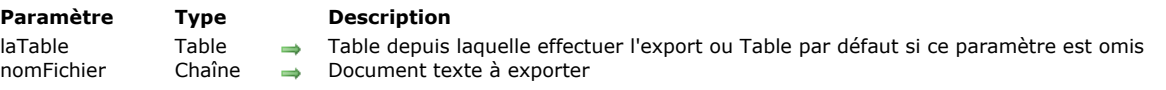

### **Description**

La commande **EXPORT TEXT** écrit dans *document* (document texte Windows ou Mac OS) les données des enregistrements de la sélection courante de la table *laTable* du process courant.

L'opération d'export s'effectue par le formulaire sortie courant. Les champs et les variables sont écrits en fonction de l'ordre de saisie dans le formulaire sortie. C'est pourquoi vous devez veiller à utiliser un formulaire sortie ne contenant que les champs ou objets saisissables que vous voulez exporter. Ne placez pas de boutons ou d'autres objets dans le formulaire sortie. Les objets de sous-formulaire sont ignorés.

L'événement On Load est envoyé à la méthode du formulaire pour chaque enregistrement exporté. Utilisez cet événement pour définir les variables utilisées dans le formulaire d'export.

Le paramètre *document* peut créer un nouveau document ou désigner un document existant. Si le document a le même nom qu'un document existant, ce dernier est remplacé. Le document peut contenir un chemin d'accès de volume ou de dossiers. Si vous passez une chaîne vide, la boîte de dialogue standard de sauvegarde de fichiers est affichée. Si l'utilisateur annule ce dialogue, l'opération d'export est annulée et la variable système OK est mise à 0.

Un thermomètre de progression est affiché pendant l'export. L'utilisateur peut annuler l'opération en cliquant sur le bouton **Stop**. Si l'export s'est correctement déroulé, la variable système OK est mise à 1. En cas d'erreur ou d'interruption de l'opération, la variable système OK est mise à 0. Vous pouvez cacher le thermomètre au moyen de la commande **[MESSAGES OFF](file:///4Dv17/4D/17/#command_915)**.

La commande utilise par défaut le jeu de caractères UTF-8. Vous pouvez utiliser la commande [USE CHARACTER SET](file:///4Dv17/4D/17/#command_182) pour modifier ce jeu de caractères.

Lors de l'utilisation de **EXPORT TEXT**, le délimiteur de champs par défaut est le caractère de tabulation (code 9). Le délimiteur d'enregistrement est par défaut le retour chariot (code 13) sous OS X et le retour chariot+retour à la ligne (code 13 + code 10) sous Windows. Vous pouvez modifier ces valeurs en assignant de nouvelles valeurs aux deux **[Variables système](file:///4Dv17/4D/17/#command_12)** *FldDelimit* et *RecDelimit*. L'utilisateur peut modifier ces valeurs par défaut dans le dialogue d'export du mode Développement. A noter que si des champs exportés contiennent des caractères définis comme délimiteurs de champ ou d'enregistrement, ces caractères sont automatiquement remplacés par des espaces dans le fichier exporté, afin de ne pas perturber le processus d'import.

### **Exemple**

Cet exemple exporte des données vers un document texte. Cette méthode commence par le choix du formulaire sortie. Ici, vous modifiez les délimiteurs et vous effectuez l'export :

FORM SET OUTPUT([Personnes];"Export") FldDelimit:=27 ` caractère de délimitation : Escape RecDelimit:=10 ` caractère de délimitation : Line Feed EXPORT TEXT([Personnes];"Nouvelles Personnes.txt") ` Export vers le document "Nouvelles Personnes.txt"

### **Variables et ensembles système**

OK prend la valeur 1 si l'export s'est correctement déroulé, sinon elle prend la valeur 0.

<span id="page-927-0"></span>IMPORT DATA ( nomFichier  $\{$ ; projet  $\{$ ; \*} $\}$ )

# **Paramètre Type Description**

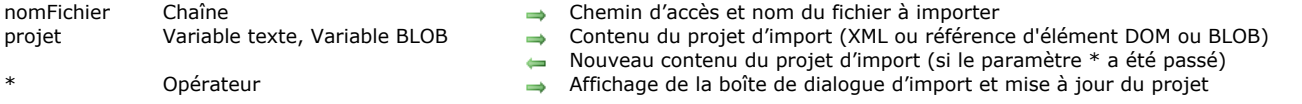

### **Description**

La commande **IMPORT DATA** permet d'importer des données depuis le fichier *nomFichier*. 4D peut importer des données au format Texte, Texte de longueur fixe, XML, SYLK, DIF, DBF (dBase), et 4D.

Si vous passez une chaîne vide dans le *nomFichier*, **IMPORT DATA** provoque l'affichage d'une boîte de dialogue standard d'ouverture de fichiers, permettant à l'utilisateur de sélectionner le fichier d'import. Une fois la boîte de dialogue validée, la variable système Document contient le chemin d'accès et le nom du fichier d'import. Si l'utilisateur clique sur le bouton **Annuler**, l'exécution est stoppée et la variable système **OK** prend la valeur 0.

Le paramètre optionnel *projet* vous permet d'utiliser un projet pour l'import des données. Lorsque vous passez ce paramètre, l'import s'effectue directement, sans intervention de l'utilisateur (sauf si vous utilisez l'option \*, cf. ci-dessous). Si vous ne passez pas ce paramètre, la boîte de dialogue de paramétrage d'import s'affiche, permettant à l'utilisateur de définir ses paramètres d'import ou de charger un projet d'import existant.

Un projet d'import contient tous les paramètres de l'import, tels que les tables et champs utilisés, les délimiteurs, etc. Vous pouvez passer dans *projet* soit une variable texte contenant du XML, soit une variable texte contenant la référence à un élément DOM préexistant, soit un BLOB. Les projets peuvent avoir été créés par programmation (projets au format XML uniquement) ou être issus du chargement de paramètres préalablement définis dans la boîte de dialogue d'import. Dans ce dernier cas, vous disposez de deux solutions :

- utiliser la commande **IMPORT DATA** avec un paramètre *projet* vide et le paramètre optionnel *\** (cf. cidessous), puis stocker le paramètre *projet* résultant dans un champ Texte ou BLOB. Cette solution permet notamment de conserver le projet avec le fichier de données.
- sauvegarder le projet sur disque, puis le charger par exemple à l'aide de la commande **[DOM Parse XML source](file:///4Dv17/4D/17/#command_1545)** et passer sa référence dans le paramètre *projet*.

**Note de compatibilité :** A compter de la version 12 de 4D, les projets d'import sont encodés en XML. 4D peut ouvrir les projets d'import générés avec des versions précédentes de 4D (format BLOB), mais les projets créés à compter de la v12 ne peuvent plus être rouverts avec une v11 ou antérieure. Il est désormais conseillé d'utiliser des variables Texte pour manipuler les fichiers d'import.

Le paramètre optionnel *\**, s'il est est spécifié, provoque l'affichage de la boîte de dialogue de paramétrage d'import avec les paramétrages définis dans le projet. Ce fonctionnement permet d'utiliser un projet prédéfini, tout en ayant la possibilité de modifier un ou plusieurs paramètres. En outre, le paramètre *projet* contient, après la fermeture de la boîte de dialogue d'import, les paramètres du "nouveau" projet au format XML. Vous pouvez alors le stocker dans un champ Texte, sur disque, etc.

Note : Reportez-vous à la commande **[EXPORT DATA](file:///4Dv17/4D/17/#command_646)** pour un exemple de définition de projet vide.

### **Variables et ensembles système**

Si l'utilisateur clique sur **Annuler** dans une des boîtes de dialogue (de sélection de projet ou de paramétrage d'import), la variable système OK prend la valeur 0. Si l'import se déroule correctement, la variable système OK prend la valeur 1.

<span id="page-928-0"></span>IMPORT DIF ( {laTable ;} nomFichier )

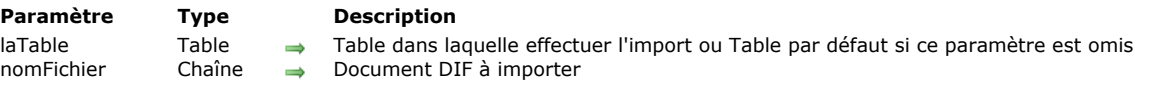

### **Description**

La commande **IMPORT DIF** lit les données de *document* (document DIF Windows ou Mac OS) et les écrit dans la table *laTable* en créant de nouveaux enregistrements.

L'opération d'import s'effectue par l'intermédiaire du formulaire entrée courant. Les champs et les variables sont lus en fonction du plan où ils se trouvent dans le formulaire entrée. Soyez donc attentif à ce qui se trouve au premier ou au deuxième plan en matière d'objets (champs et variables) dans le formulaire. Le premier objet dans lequel des données sont importées doit être à l'arrière-plan du formulaire. Si le nombre de champs et de variables dans le formulaire ne correspond pas au nombre de champs à importer, les champs supplémentaires sont ignorés. Un formulaire entrée utilisé pour l'import ne peut contenir de boutons. Les objets de sous-formulaire sont ignorés.

**Note :** Un moyen de s'assurer que les données sont importées dans les bons objets est de sélectionner l'objet dans lequel sera importé le premier champ. Cet objet doit être au premier plan. Pour l'import dans le deuxième champ, placer ce champ devant le premier et ainsi de suite, pour tous les champs et variables. Le champ qui se trouve au premier plan est donc celui dans lequel sont placées les dernières données du document à importer.

L'événement On Validate est envoyé à la méthode du formulaire pour chaque enregistrement importé. Utilisez cet événement pour copier les données des variables vers les champs, si vous utilisez des variables dans le formulaire d'import.

Le paramètre *document* peut contenir un chemin d'accès aux noms de volumes et de dossiers. Si vous passez une chaine vide, la boîte de dialogue standard d'ouverture de fichiers est affichée. Si l'utilisateur annule le dialogue, l'opération d'import est annulée et la variable système OK est mise à 0.

Un thermomètre de progression est affiché pendant l'import. L'utilisateur peut annuler l'opération en cliquant sur le bouton **Stop**. Les enregistrements déjà importés le resteront. Si l'import s'est correctement déroulé, la variable système OK est mise à 1. En cas d'erreur ou d'interruption de l'opération, la variable système OK est mise à 0. Vous pouvez cacher le thermomètre au moyen de la commande **[MESSAGES OFF](file:///4Dv17/4D/17/#command_915)**.

La commande utilise par défaut le jeu de caractères UTF-8. Les documents au format DIF utilisant généralement le jeu de caractères IBM437, il peut être nécessaire d'utiliser la commande **[USE CHARACTER SET](file:///4Dv17/4D/17/#command_182)** pour définir le jeu de caractères approprié.

Lors de l'utilisation de **IMPORT DIF**, le délimiteur de champs par défaut est le caractère de tabulation (code 9). Le délimiteur d'enregistrements par défaut est le retour chariot (code 13). Vous pouvez modifier ces valeurs par défaut en assignant de nouvelles valeurs aux variables système **FldDelimit** et **RecDelimit**. L'utilisateur peut modifier ces valeurs par défaut dans la boîte de dialogue d'import du mode Développement. Comme les champs Texte peuvent contenir des Retours chariot, soyez prudent si vous utilisez le Retour chariot comme délimiteur entre les champs à importer.

### **Exemple**

Cet exemple importe des données d'un document DIF. Cette méthode commence par le choix du formulaire, puis effectue l'import :

FORM SET INPUT([Personnes];"Import") IMPORT DIF([Personnes];"Nouvelles Personnes.dif") ` Import du document "Nouvelles Personnes.dif"

### **Variables et ensembles système**

OK prend la valeur 1 si l'import s'est correctement déroulé, sinon elle prend la valeur 0.

<span id="page-929-0"></span>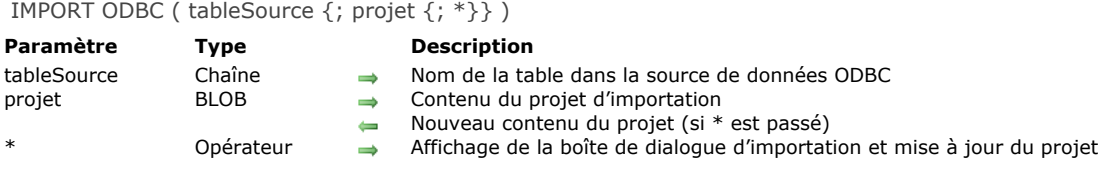

### **Description**

La commande **IMPORT ODBC** permet d'importer des données depuis la table *tableSource* d'une source ODBC externe. Si vous appelez la commande **IMPORT ODBC** en-dehors d'une connexion préalablement ouverte à l'aide de la commande SQL **LOGIN**[, la boîte de dialogue de sélection de la source de données ODBC est affichée :](file:///4Dv17/4D/17/#command_1372) **Windows**

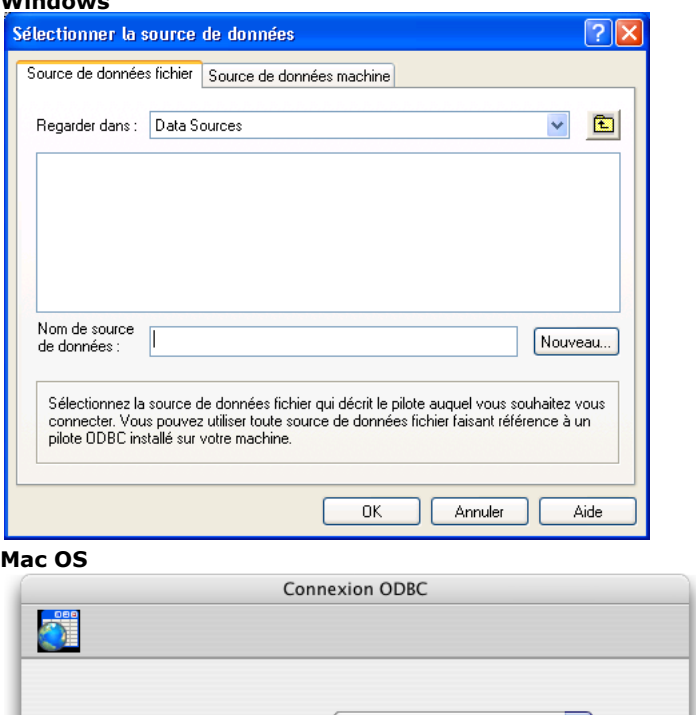

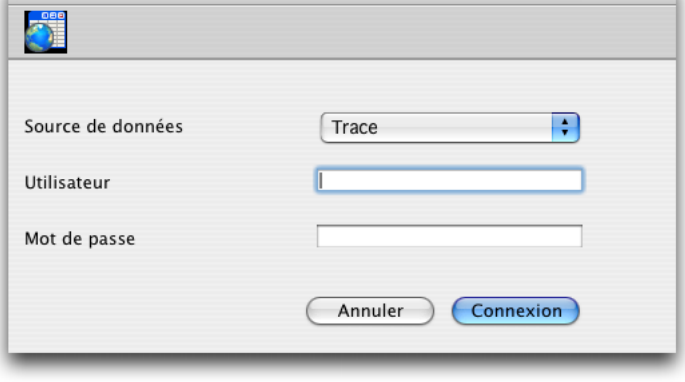

Si l'utilisateur clique sur le bouton **Annuler** dans cette boîte de dialogue, l'exécution est stoppée et la variable système OK prend la valeur 0.

**Note :** Cette commande ne peut pas être utilisée dans le cadre d'une connexion avec le moteur SQL interne de 4D.

Si vous ne passez pas le paramètre *projet*, 4D affiche la boîte de dialogue d'importation ODBC, permettant à l'utilisateur de configurer l'opération. Pour plus d'informations sur cette boîte de dialogue, reportez-vous au manuel Mode Développement. Si vous passez dans le paramètre *projet* un BLOB contenant un projet d'import ODBC valide, l'importation s'effectue directement, sans intervention de l'utilisateur. Pour cela, il vous suffit de charger un projet préalablement sauvegardé sur disque dans le champ ou la variable BLOB que vous passez dans le paramètre *projet*, à l'aide de la commande **[DOCUMENT TO BLOB](file:///4Dv17/4D/17/#command_73)**. Les projets d'import ODBC sont sauvegardés depuis la boîte de dialogue d'importation ODBC.

Vous pouvez également utiliser la commande **IMPORT ODBC** avec un paramètre *projet* vide et le paramètre optionnel *\**, puis stocker le paramètre projet dans un champ BLOB (cf. cidessous). Cette solution permet, d'une part, de le conserver avec le fichier de données et d'autre part d'éviter la phase de chargement dans un BLOB depuis le disque.

Note : Reportez-vous à la commande [EXPORT DATA](file:///4Dv17/4D/17/#command_646) pour un exemple de définition de projet vide. A noter que les projets générés dans la boîte de dialogue d'importation ODBC ne sont pas compatibles avec les commandes ou la boîte de dialogue d'importation standard de 4D.

Le paramètre optionnel *\**, s'il est spécifié, provoque l'affichage de la boîte de dialogue d'importation ODBC de 4D avec les paramétrages éventuellement définis dans le projet. Ce fonctionnement permet d'utiliser un projet prédéfini tout en ayant la possibilité de modifier un ou plusieurs paramètres. En outre, dans ce cas le paramètre *projet* contient, après la fermeture de la boîte de dialogue, les paramètres du "nouveau" projet. Vous pouvez alors le stocker dans un champ BLOB, dans un fichier disque, etc.

### **Variables et ensembles système**

Si l'utilisateur clique sur le bouton **Annuler** dans une des boîtes de dialogue (de sélection de source de données ou de paramétrage d'import), la variable système OK prend la valeur 0. Si l'importation se déroule correctement, la variable système OK prend la valeur 1.

<span id="page-931-0"></span>IMPORT SYLK ( {laTable ;} nomFichier )

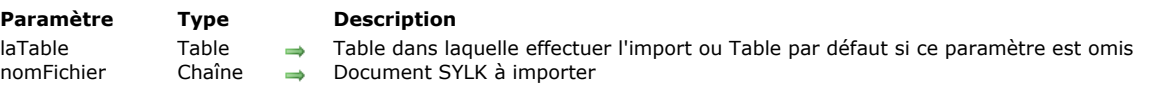

### **Description**

La commande **IMPORT SYLK** lit les données de *document* (document SYLK Windows ou Mac OS) et les écrit dans la table *laTable* en créant de nouveaux enregistrements.

L'opération d'import s'effectue par l'intermédiaire du formulaire entrée courant. Les champs et les variables sont lus en fonction du plan où ils se trouvent dans le formulaire entrée. Soyez donc attentif à ce qui se trouve au premier ou au deuxième plan en matière d'objets (champs et variables) dans le formulaire. Le premier objet dans lequel des données sont importées doit être à l'arrière-plan du formulaire. Si le nombre de champs et de variables dans le formulaire ne correspond pas au nombre de champs à importer, les champs supplémentaires sont ignorés. Un formulaire entrée utilisé pour l'import ne peut contenir de boutons. Les objets de sous-formulaire sont ignorés.

**Note :** Un moyen de s'assurer que les données sont importées dans les bons objets est de sélectionner l'objet dans lequel sera importé le premier champ. Cet objet doit être au premier plan. Pour l'import dans le deuxième champ, placer ce champ devant le premier et ainsi de suite, pour tous les champs et variables. Le champ qui se trouve au premier plan est donc celui dans lequel sont placées les dernières données du document à importer.

L'événement On Validate est envoyé à la méthode du formulaire pour chaque enregistrement importé. Utilisez cet événement pour copier les données des variables vers les champs, si vous utilisez des variables dans le formulaire d'import.

Le paramètre *document* peut contenir un chemin d'accès aux noms de volumes et de dossiers. Si vous passez une chaine vide, la boîte de dialogue standard d'ouverture de fichiers est affichée. Si l'utilisateur annule le dialogue, l'opération d'import est annulée et la variable système OK est mise à 0.

Un thermomètre de progression est affiché pendant l'import. L'utilisateur peut annuler l'opération en cliquant sur le bouton **Stop**. Les enregistrements déjà importés le resteront. Si l'import s'est correctement déroulé, la variable système OK est mise à 1. En cas d'erreur ou d'interruption de l'opération, la variable système OK est mise à 0. Vous pouvez cacher le thermomètre au moyen de la commande **[MESSAGES OFF](file:///4Dv17/4D/17/#command_915)**.

La commande utilise par défaut le jeu de caractères UTF-8. Les documents au format SYLK utilisant généralement le jeu de caractères ISO-8859-1, il peut être nécessaire d'utiliser la commande [USE CHARACTER SET](file:///4Dv17/4D/17/#command_182) pour définir le jeu de caractères approprié.

Lors de l'utilisation de **IMPORT SYLK**, le délimiteur de champs par défaut est le caractère de tabulation (code 9). Le délimiteur d'enregistrements par défaut est le retour chariot (code 13). Vous pouvez modifier ces valeurs par défaut en assignant de nouvelles valeurs aux variables système **FldDelimit** et **RecDelimit**. L'utilisateur peut modifier ces valeurs par défaut dans la boîte de dialogue d'import du mode Développement. Comme les champs Texte peuvent contenir des Retours chariot, soyez prudent si vous utilisez le Retour chariot comme délimiteur entre les champs à importer.

### **Exemple**

Cet exemple importe des données d'un document SYLK. Cette méthode commence par le choix du formulaire puis déclenche l'import :

FORM SET INPUT([Personnes];"Import") IMPORT SYLK([Personnes];"Nouvelles Personnes.slk") ` Import du document "Nouvelles Personnes.slk"

### **Variables et ensembles système**

OK prend la valeur 1 si l'import s'est correctement déroulé, sinon elle prend la valeur 0.

<span id="page-932-0"></span>IMPORT TEXT ( {laTable ;} nomFichier )

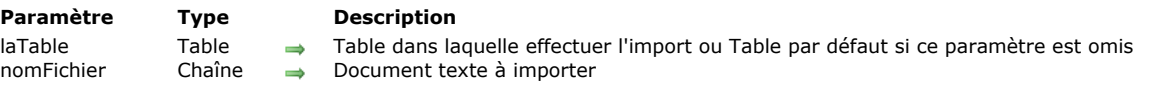

### **Description**

La commande **IMPORT TEXT** lit les données de *document* (document texte Windows ou Mac OS) et les écrit dans la table *laTable* en créant de nouveaux enregistrements.

L'opération d'import s'effectue par l'intermédiaire du formulaire entrée courant. Les champs et les variables sont lus en fonction du plan où ils se trouvent dans le formulaire entrée. Soyez donc attentif à ce qui se trouve au premier ou au deuxième plan en matière d'objets (champs et variables) dans le formulaire. Le premier objet dans lequel des données sont importées doit être à l'arrière-plan du formulaire. Si le nombre de champs et de variables dans le formulaire ne correspond pas au nombre de champs à importer, les champs supplémentaires sont ignorés. Un formulaire entrée utilisé pour l'import ne peut contenir de boutons. Les objets de sous-formulaire sont ignorés.

**Note :** Un moyen de s'assurer que les données sont importées dans les bons objets est de sélectionner l'objet dans lequel sera importé le premier champ. Cet objet doit être au premier plan. Pour l'import dans le deuxième champ, placer ce champ devant le premier et ainsi de suite, pour tous les champs et variables. Le champ qui se trouve au premier plan est donc celui dans lequel sont placées les dernières données du document à importer.

L'événement On Validate est envoyé à la méthode du formulaire pour chaque enregistrement importé. Utilisez cet événement pour copier les données des variables vers les champs, si vous utilisez des variables dans le formulaire d'import.

Le paramètre *document* peut contenir un chemin d'accès aux noms de volumes et de dossiers. Si vous passez une chaîne vide, la boîte de dialogue standard d'ouverture de fichiers est affichée. Si l'utilisateur annule le dialogue, l'opération d'import est annulée et la variable système OK est mise à 0.

Un thermomètre de progression est affiché pendant l'import. L'utilisateur peut annuler l'opération en cliquant sur le bouton **Stop**. Les enregistrements déjà importés le resteront. Si l'import s'est correctement déroulé, la variable système OK est mise à 1. En cas d'erreur ou d'interruption de l'opération, la variable système OK est mise à 0. Vous pouvez cacher le thermomètre au moyen de la commande **[MESSAGES OFF](file:///4Dv17/4D/17/#command_915)**.

La commande utilise par défaut le jeu de caractères UTF-8. Vous pouvez utiliser la commande [USE CHARACTER SET](file:///4Dv17/4D/17/#command_182) pour modifier ce jeu de caractères.

Lors de l'utilisation de **IMPORT TEXT**, le délimiteur de champs par défaut est le caractère de tabulation (code 9). Le délimiteur d'enregistrements par défaut est le retour chariot (code 13). Vous pouvez modifier ces valeurs par défaut en assignant de nouvelles valeurs aux variables système **FldDelimit** et **RecDelimit**. L'utilisateur peut modifier ces valeurs par défaut dans la boîte de dialogue d'import du mode Développement. Comme les champs Texte peuvent contenir des Retours chariot, soyez prudent si vous utilisez le Retour chariot comme délimiteur entre les champs à importer.

### **Exemple**

Cet exemple importe des données d'un document texte. Cette méthode commence par le choix du formulaire. Ici, vous changez les délimiteurs, et vous faites l'import :

FORM SET INPUT([Personnes];"Import") FldDelimit:=27 ` caractère de délimitation : Escape RecDelimit:=10 ` caractère de délimitation : Line Feed IMPORT TEXT([Personnes];"Nouvelles Personnes.txt") ` Import du document "Nouvelles Personnes.txt"

### **Variables et ensembles système**

OK prend la valeur 1 si l'import s'est correctement déroulé, sinon elle prend la valeur 0.

# **Impressions**

**[ACCUMULATE](#page-935-0)** 

[BLOB to print settings](#page-936-0) **[BREAK LEVEL](#page-938-0)** [CLOSE PRINTING JOB](#page-939-0) **Set current printer** [Get print marker](#page-941-0) **[GET PRINT OPTION](#page-942-0)** [Get print preview](#page-945-0) **[GET PRINTABLE AREA](#page-946-0) [GET PRINTABLE MARGIN](#page-947-0)** [Get printed height](#page-948-0) [Is in print preview](#page-949-0) **[Level](#page-950-0) [OPEN PRINTING JOB](#page-951-0) [PAGE BREAK](#page-952-0) [PAGE SETUP](#page-953-0) ● [Print form](#page-954-0) [PRINT LABEL](#page-956-0) [Print object](#page-959-0) [PRINT OPTION VALUES](#page-961-0) [PRINT RECORD](#page-962-0) [PRINT SELECTION](#page-963-0) [PRINT SETTINGS](#page-964-0)** [Print settings to BLOB](#page-965-0) **[PRINTERS LIST](#page-966-0)** [Printing page](#page-967-0) **[SET CURRENT PRINTER](#page-968-0) [SET PRINT MARKER](#page-970-0)** 

**[Intégration du pilote PDFCreator sous Windows](#page-934-0)** 

- **[SET PRINT OPTION](#page-973-0)**
- **[SET PRINT PREVIEW](#page-977-0)**
- [SET PRINTABLE MARGIN](#page-978-0)
- **[Subtotal](#page-979-0)**

<span id="page-934-0"></span>La prise en charge des impressions PDF diffère selon la version de Windows :

- jusqu'à Windows 8 inclus, il est nécessaire d'utiliser le pilote PDFCreator.
- à compter de Windows 10, un pilote natif Microsoft est intégré.

**Note :** Sous Mac OS, l'impression PDF est prise en charge de façon native par le système.

### **Windows 8 et versions précédentes**

La prise en charge des impressions PDF sous Windows s'appuie sur le pilote (*driver*) PDFCreator afin de proposer des fonctions d'impression PDF simples et fonctionnelles. Les commandes **[GET PRINT OPTION](file:///4Dv17/4D/17/#command_664)** et **[SET PRINT OPTION](file:///4Dv17/4D/17/#command_686)** tirent directement parti de ce pilote.

PDFCreator est un pilote gratuit (OpenSource) régi par la licence AFPL (Aladdin Free Public License). Pour pouvoir utiliser le pilote PDFCreator, vous devez le télécharger et l'installer dans votre environnement, il n'est pas installé par défaut par 4D. Vous devez disposer d'un accès Administrateur pour pouvoir l'installer. Vous pouvez télécharger PDFCreator à l'adresse <http://sourceforge.net/projects/pdfcreator/files/PDFCreator/>

**Attention**, vous devez utiliser une version de PDFCreator **compatible avec 4D**. Pour connaître les versions compatibles et certifiées de PDFCreator, veuillez consulter les matrices de certification des produits 4D, disponibles dans la **[page Ressources](http://www.4d.com/fr/support/resources.html)** (**rubrique Compatibilité**) du site Web de 4D.

Au cours de l'installation, une nouvelle imprimante virtuelle nommée par défaut "PDFCreator" est installée dans votre système. Vous pouvez changer ce nom si vous le souhaitez.

### **A partir de Windows 10**

Windows 10 inclut un pilote d'impression PDF natif, permettant à 4D de créer directement des PDFs sans qu'il soit nécessaire d'utiliser un pilote tiers comme PDFCreator.

Le nom du pilote est "Microsoft Print to PDF".

Voici un exemple de création d'un document PDF sous Windows 10 via les commandes d'impression de 4D :

```
$pdfpath:=System folder(Desktop)+"test.pdf"
```

```
$pdfprintername:="Microsoft Print to PDF"
ARRAY TEXT($name1;0)
PRINTERS LIST($name1)
If(Find in array($name1;$pdfprintername)>0)
   SET CURRENT PRINTER($pdfprintername)
  SET PRINT OPTION(Destination option; 2; $pdfpath)
  ALL RECORDS([Table_1])
  PRINT SELECTION([Table_1];*)
  SET CURRENT PRINTER("")
End if
```
<span id="page-935-0"></span>ACCUMULATE ( objet {; objet2 ; ... ; objetN} )

**Paramètre Type Description**

objet Champ, Variable Champ ou variable de type numérique à cumuler

### **Description**

**ACCUMULATE** désigne les champ(s) ou variable(s) à cumuler dans un état créé à l'aide de la commande **[PRINT SELECTION](file:///4Dv17/4D/17/#command_679)**. Vous **devez** appeler **[BREAK LEVEL](file:///4Dv17/4D/17/#command_660)** et **ACCUMULATE** avant la génération de chaque état dans lequel vous voulez utiliser des ruptures. Ces commandes activent le traitement des ruptures pour un état. Pour plus d'informations, reportez-vous à la description de la commande **[Subtotal](file:///4Dv17/4D/17/#command_689)**.

Utilisez ACCUMULATE si vous souhaitez calculer des sous-totaux pour des champs ou variables numériques dans un état. ACCUMULATE indique à 4D qu'il faut stocker les sous-totaux pour chaque élément spécifié dans *objet*. Les sous-totaux sont cumulés pour chaque niveau de rupture spécifié par la commande **[Subtotal](file:///4Dv17/4D/17/#command_689)**.

Exécutez **ACCUMULATE** avant d'imprimer un état à l'aide de **[PRINT SELECTION](file:///4Dv17/4D/17/#command_679)**.

Utilisez la fonction **[Subtotal](file:///4Dv17/4D/17/#command_689)** dans la méthode formulaire ou une méthode objet pour retourner le sous-total d'un des objets spécifié dans *objet*.

### **Exemple**

Reportez-vous à l'exemple de la commande **[BREAK LEVEL](file:///4Dv17/4D/17/#command_660)**.
BLOB to print settings ( paramImpression  $\{$  : param  $\}$  ) -> Résultat

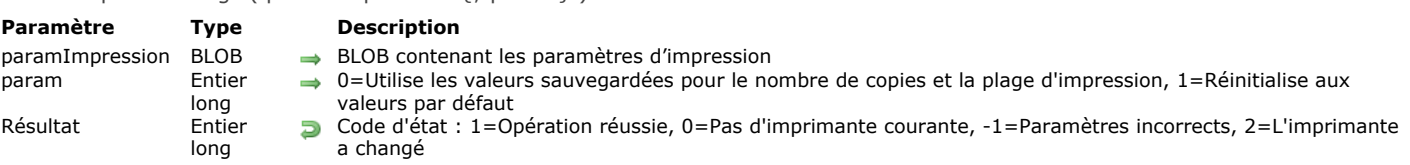

### **Description**

La commande **BLOB to print settings** remplace les paramètres d'impression courants de 4D par les paramètres stockés dans le BLOB *paramImpression*. Ce BLOB doit avoir été généré par la commande **[Print settings to BLOB](file:///4Dv17/4D/17/#command_681)** ou par la commande de 4D Pack (voir ci-dessous).

Le paramètre *param* permet de définir la façon de gérer les paramètres de base "nombre de copies" et "plage d'impression" :

- si vous passez 0 ou omettez ce paramètre, les valeurs stockées dans le BLOB sont utilisées pour l'impression.
- si vous passez 1, les valeurs sont réinitialisées aux valeurs par défaut : le nombre de copies est fixé à 1, et la plage d'impression est fixée à "toutes les pages".

Les paramètres d'impression s'appliquent à l 'imprimante courante et durant toute la session, jusqu'à ce qu'une commande telle que **[PAGE SETUP](file:///4Dv17/4D/17/#command_673)**, **[SET PRINT OPTION](file:///4Dv17/4D/17/#command_686)** ou **[PRINT SELECTION](file:///4Dv17/4D/17/#command_679)** sans le paramètre > les modifie. Les paramètres fixés sont utilisés plus particulièrement par les commandes **[PRINT SELECTION](file:///4Dv17/4D/17/#command_679)**, **[PRINT LABEL](file:///4Dv17/4D/17/#command_675)**, **[PRINT RECORD](file:///4Dv17/4D/17/#command_678)**, **[Print form](file:///4Dv17/4D/17/#command_674)** et **QR REPORT**[, ainsi que par les commandes d'impression dans les menus de 4D, y compris ceux de l'environnement Développem](file:///4Dv17/4D/17/#command_448)ent. Les commandes **[PRINT SELECTION](file:///4Dv17/4D/17/#command_679)**, **[PRINT LABEL](file:///4Dv17/4D/17/#command_675)** et **[PRINT RECORD](file:///4Dv17/4D/17/#command_678)** doivent être appelées avec le paramètre *>* (si applicable) de façon à ce que les paramètres définis par **BLOB to print settings** soient gardés. La commande retourne un des codes d'état suivants :

- -1 : le BLOB est incorrect.
- 0 : aucune imprimante courante n'est sélectionnée (dans ce cas, la commande ne fait rien).
- 1 : le BLOB a été correctement chargé.
- $\bullet$  2 : le BLOB a été correctement chargé mais le nom de l'imprimante courante a changé (\*). **Note :** le code (2) est toujours retourné si le BLOB a été crée avec la commande de 4D Pack , même si le nom de l'imprimante n'a pas changé, car cette information n'est pas présente dans les BLOBs de 4D Pack.

(\*) Les paramètres dépendent de l'imprimante courante sélectionnée au moment où le BLOB a été stocké. Appliquer ces paramètres à une autre imprimante sera pris en charge si les deux imprimantes sont du même modèle. Si les imprimantes sont différentes, seuls les paramètres communs seront restaurés.

#### **Windows / OS X**

Le BLOB *paramImpression* peut être sauvegardé et lu sur les deux plateformes. Toutefois, même si certains paramètres d'impression sont communs, d'autres sont spécifiques à la plate-forme et dépendent du pilote d'impression et des versions de l'OS. Si le même BLOB *paramImpression* est partagé entre les deux plate-formes, vous pouvez perdre des informations.\* Lorsque vous utilisez un environnement hétérogène, pour restaurer le maximum de paramètres d'impression disponibles pour chaque plate-forme (et pas seulement la partie commune), il est recommandé de gérer deux BLOBs *paramImpression*, un pour chaque plate-forme.

#### **Compatibilité avec les commandes 4D Pack**

Les BLOBs de paramètres d'impression générés avec la commande 4D Pack peuvent être chargés et utilisés par la commande **BLOB to print settings**. Notez toutefois que s'ils sont stockés avec **[Print settings to BLOB](file:///4Dv17/4D/17/#command_681)**, ils sont convertis et ne pourront plus être ouvert avec . La commande **BLOB to print settings** stocke davantage d'informations que la commande .

### **Exemple**

Vous voulez appliquer des paramètres d'impression précédemment stockés sur disque au dialogue d'impression de 4D :

```
C_BLOB(curSettings)
DOCUMENT TO BLOB(Get 4D folder(Active 4D Folder)+"current4Dsettings.blob";curSettings)
 //current4Dsettings a été créé avec la commande Paramètres impression vers BLOB
$err:= BLOB to print settings(curSettings;0)
Case of
   :(\$err=1)//tout est OK
   :(\$err=2)CONFIRM("L'imprimante a changé. \n\nVérifiez les paramètres d'impression.")
     If(OK=1)
         PRINT SETTINGS
     End if
   :(\$err=0)ALERT("Il n'y a pas d'imprimante courante.")
   :(\$err=-1)
```
ALERT("Fichier de paramètres invalide.") End case

BREAK LEVEL ( niveau {; sautPage})

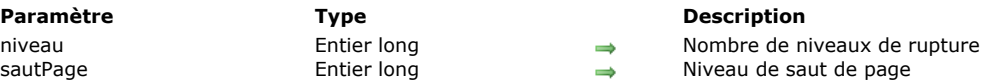

### **Description**

**BREAK LEVEL** spécifie le nombre de niveaux de rupture dans un état créé à l'aide de la commande **[PRINT SELECTION](file:///4Dv17/4D/17/#command_679)**. Vous **devez** appeler **BREAK LEVEL** et **[ACCUMULATE](file:///4Dv17/4D/17/#command_658)** avant la génération de chaque état dans lequel vous voulez utiliser des ruptures. Ces commandes activent le traitement des ruptures pour un état. Pour plus d'informations, reportez-vous à la description de la commande **[Subtotal](file:///4Dv17/4D/17/#command_689)**.

Le paramètre *niveau* indique le dernier niveau de rupture pour lequel vous voulez utiliser des ruptures. Ce nombre doit être inférieur ou égal aux niveaux de tris que vous aurez effectués avant l'impression. Si vous avez effectué un tri sur davantage de niveaux, ces niveaux seront imprimés triés, mais ne comporteront pas de rupture.

Chaque niveau de rupture généré provoquera l'impression de zones de rupture et d'en-tête dans le formulaire. Il doit y avoir au moins autant de zones de rupture dans le formulaire que la valeur que vous avez passée dans *niveau*. S'il y a davantage de zones de rupture, elles seront ignorées et ne seront pas imprimées.

Le second paramètre (optionnel), *sautPage*, permet de provoquer un saut de page sur le niveau de rupture de votre choix.

### **Exemple**

L'exemple suivant imprime un état avec deux niveaux de rupture. La sélection est triée sur quatre champs, mais la commande **BREAK LEVEL** ne spécifie que deux niveaux de rupture. Seul un champ est cumulé à l'aide de la commande **[ACCUMULATE](file:///4Dv17/4D/17/#command_658)** :

ORDER BY([Emp]Service;>;[Emp]Titre;>;[Emp]Nom;>;Emp]Prénom;>) `Trier sur quatre champs **BREAK LEVEL(2)** ` Fixer 2 niveaux de rupture (Service et Titre) **ACCUMULATE**([Emp]Salaire) ` Cumuler sur les salaires FORM SET OUTPUT([Emp];"ServiceRessHum") ` Sélectionner le formulaire à imprimer PRINT SELECTION([Emp]) ` Imprimer l'état

# **CLOSE PRINTING JOB**

CLOSE PRINTING JOB Ne requiert pas de paramètre

# **Description**

La commande **CLOSE PRINTING JOB** permet de refermer la tâche d'impression préalablement ouverte par la commande **[OPEN PRINTING JOB](file:///4Dv17/4D/17/#command_671)** et d'envoyer à l'imprimante courante le document d'impression éventuellement construit. Une fois cette commande exécutée, l'imprimante redevient disponible pour d'autres impressions.

Get current printer -> Résultat

**Paramètre Type Description**

Résultat Chaîne Chaîne **Nom de l'imprimante courante** 

# **Description**

La commande **Get current printer** retourne le nom de l'imprimante courante définie dans l'application 4D. Par défaut au lancement de 4D, l'imprimante courante est l'imprimante définie dans le système.

Si l'imprimante courante est gérée via un serveur d'impression ("spouleur"), le chemin d'accès complet (sous Windows) ou le nom du spouleur (sous Mac OS) est retourné.

[Pour obtenir la liste des imprimantes disponibles ainsi que des informations complémentaires, utilisez la commande](file:///4Dv17/4D/17/#command_682) **PRINTERS LIST**. Pour modifier l'imprimante courante, utilisez la commande **[SET CURRENT PRINTER](file:///4Dv17/4D/17/#command_684)**.

**Note :** Lorsque la constante Generic PDF driver est utilisée avec **[SET CURRENT PRINTER](file:///4Dv17/4D/17/#command_684)**, **[Get current printer](file:///4Dv17/4D/17/#command_662)** retourne "\_4d\_pdf\_printer" ou le véritable nom du pilote PDF, le cas échéant (option non disponible avec 4D 32 bits).

# **Variables et ensembles système**

Si aucune imprimante n'est installée, la variable système OK prend la valeur 0. Sinon, OK prend la valeur 1.

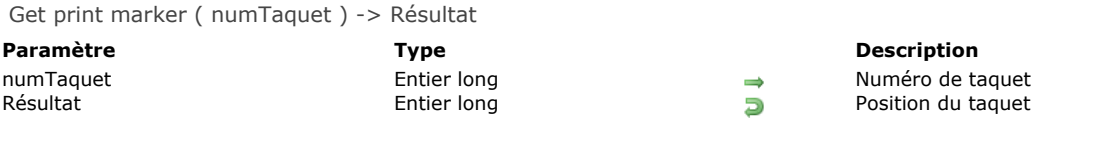

La commande **Get print marker** permet de récupérer la position courante d'un taquet lors d'une impression. Les coordonnées sont retournées en pixels (1 pixel = 1/72 pouce).

Cette commande peut être appelée dans deux contextes :

- [lors de l'événement formulaire On Header, dans le cadre de l'utilisation des commandes](file:///4Dv17/4D/17/#command_678) **[PRINT SELECTION](file:///4Dv17/4D/17/#command_679)** et **PRINT RECORD**.
- lors de l'événement formulaire On Printing Detail, dans le cadre de l'utilisation de la commande **[Print form](file:///4Dv17/4D/17/#command_674)**.

Passez dans le paramètre *numTaquet* une des constantes du thème "**[Zone de formulaire](file:///4Dv17/4D/17/#command_1692)**" :

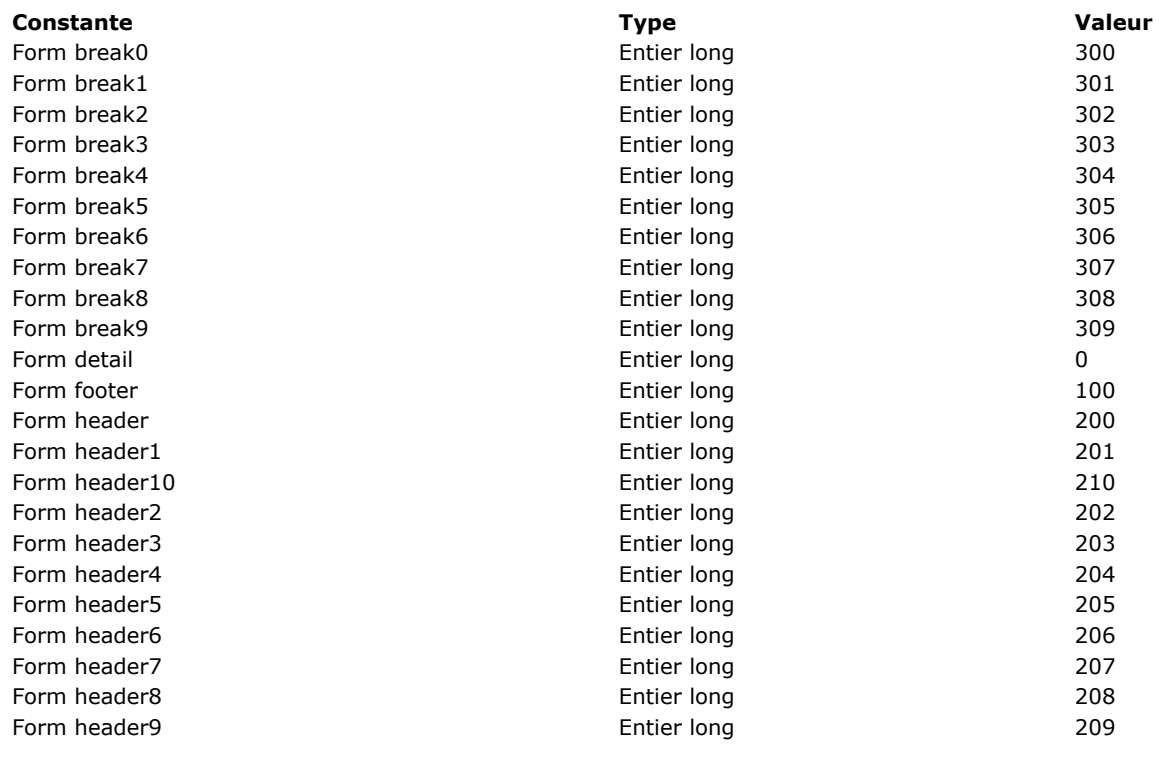

### **Exemple**

Reportez-vous à l'exemple de la commande [SET PRINT MARKER](file:///4Dv17/4D/17/#command_685).

GET PRINT OPTION ( option ; valeur1 {; valeur2} )

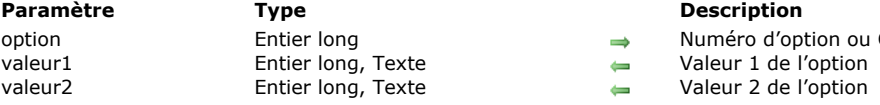

#### **Description**

Numéro d'option ou Code d'option PDF

# **Description**

La commande **GET PRINT OPTION** retourne la ou les valeur(s) courante(s) d'une option d'impression.

Le paramètre *option* [vous permet de désigner l'option à lire. Vous pouvez passer soit une constante du thème](file:///4Dv17/4D/17/#command_1652) **Options d'impression** (entier long), soit un code d'option PDF (chaîne).

Les constantes d'option sont les suivantes :

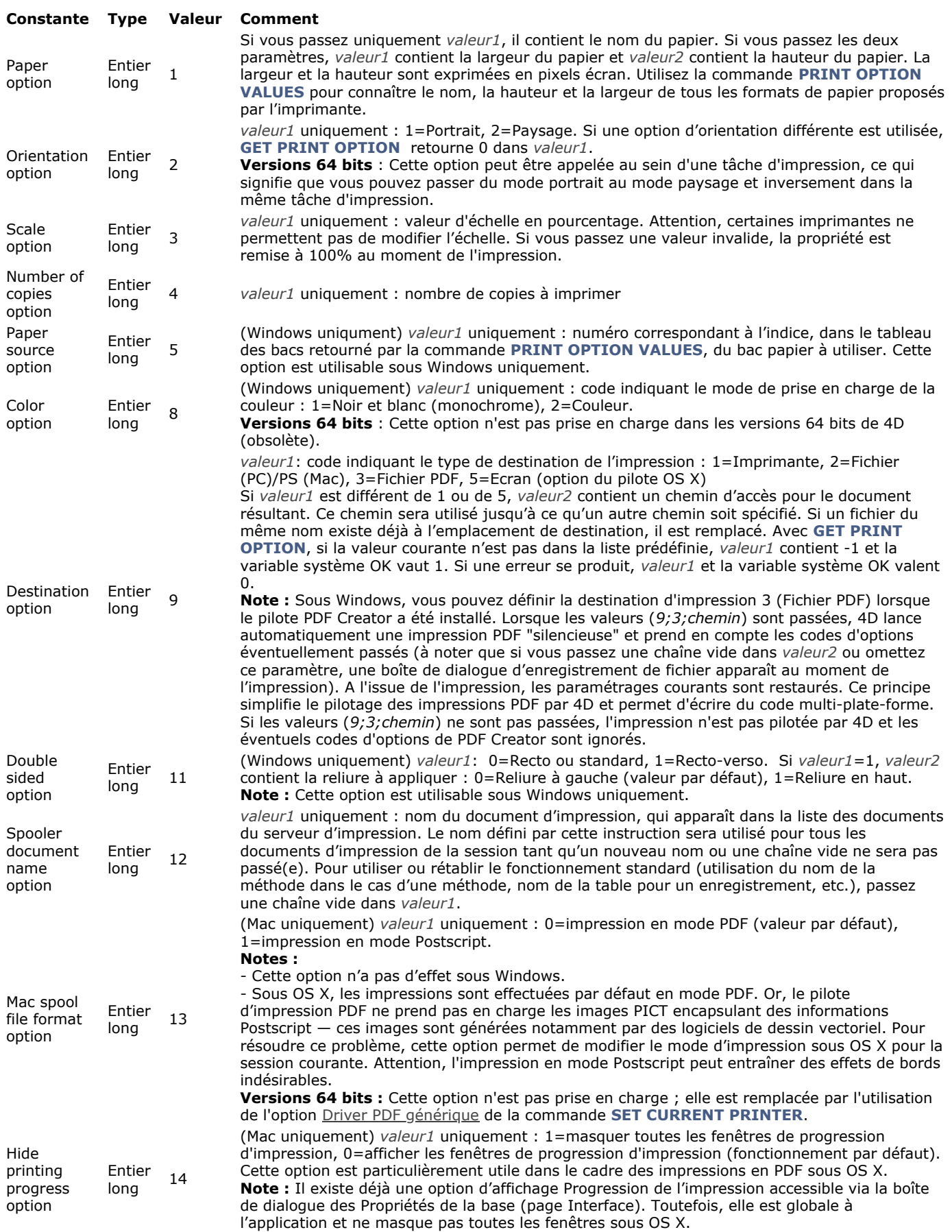

Un code d'option PDF est constitué de deux parties, *TypeOption* et *NomOption*, assemblées sous la forme "*TypeOption:NomOption*".

La commande retourne dans les paramètres *valeur1* et (facultativement) *valeur2* la ou les valeur(s) courante(s) de l'*option* spécifiée.

Pour plus d'informations sur les options, les codes d'option PDF et les valeurs possibles, reportez-vous à la description de la commande **[SET PRINT OPTION](file:///4Dv17/4D/17/#command_686)**.

A noter les spécificités suivantes de la commande **GET PRINT OPTION** :

*option* = 1 (Paper option) : retourne le nom du papier courant dans *valeur1* si *valeur2* est omis. Si *valeur2* est passé, la commande retourne respectivement la largeur et la hauteur du papier dans *valeur1* et *valeur2*. Utilisez la commande

**[PRINT OPTION VALUES](file:///4Dv17/4D/17/#command_677)** pour connaître le nom, la hauteur et la largeur de tous les formats de papier proposés par l'imprimante.

- *option* = 2 (Orientation option) : retourne 1 (Portrait) ou 2 (Paysage). Si une option d'orientation différente est utilisée,  $\blacksquare$ valeur1 prend la valeur 0.
- *option* = 5 (Paper source option) : retourne dans *valeur1* l'indice, dans le tableau des bacs retourné par la commande **[PRINT OPTION VALUES](file:///4Dv17/4D/17/#command_677)**, du bac papier utilisé (*valeur2* doit être omis). **Note :** Cette option est utilisable sous Windows uniquement.
- *option* = 8 (Color option) : retourne dans *valeur1* un code indiquant le mode de prise en charge de la couleur : 1=Noir et blanc (monochrome), 2=Couleur.
- **Note :** Cette option est utilisable sous Windows uniquement.
- *option* = 9 (Destination option) : si la valeur courante n'est pas dans la liste prédéfinie, *valeur1* contient 1 et la variable système OK vaut 1. Si une erreur se produit, *valeur1* et la variable système OK valent 0. Si *valeur1* contient une valeur prédéfinie différente de 1 ou de 5, *valeur2* contient le chemin d'accès du fichier imprimé.
- *option* = 11 (Double sided option) : retourne 0 (Standard ou Recto, valeur par défaut) ou 1 (Rectoverso) dans *valeur1*. Si *valeur1* vaut 1, *valeur2* peut retourner une des valeurs suivantes : 0=Reliure à gauche (par défaut), 1=Reliure en haut. **Note :** Cette option est utilisable sous Windows uniquement.
- *option* = 12 (Spooler document name option) : retourne dans *valeur1* le nom du document d'impression courant, s'il a été défini au préalable. Sinon, une chaîne vide est retournée.

**Note :** La commande **GET PRINT OPTION** prend principalement en charge les imprimantes PostScript. Elle peut être utilisée avec d'autres types d'imprimantes, telles que PCL ou Ink, mais dans ce cas il est possible que certaines options ne soient pas disponibles.

### **Variables et ensembles système**

La variable système OK prend la valeur 1 si la commande a été exécutée correctement, sinon elle prend la valeur 0.

# **Get print preview**

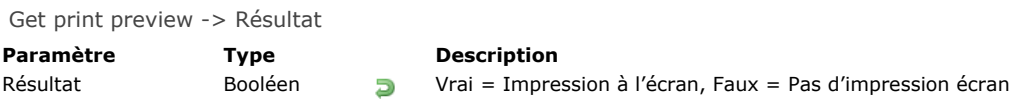

# **Description**

La commande **Get print preview** retourne Vrai si l'instruction **[SET PRINT PREVIEW](file:///4Dv17/4D/17/#command_687)** a été appelée avec la valeur **Vrai** dans le process courant.

A noter que l'utilisateur peut modifier cette option avant de valider la boîte de dialogue. Pour obtenir le mode final d'impression, vous devez utiliser la commande **[Is in print preview](file:///4Dv17/4D/17/#command_669)**.

GET PRINTABLE AREA ( hauteur {; largeur} )

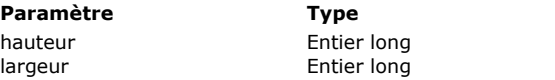

#### **Description**

Hauteur de la zone d'impression  $\leftarrow$  Largeur de la zone d'impression

## **Description**

La commande **GET PRINTABLE AREA** retourne dans les paramètres *hauteur* et *largeur* la taille en pixels de la zone d'impression. Cette taille dépend des paramètres d'impression courants, de l'orientation du papier, etc.

Les tailles retournées ne varient pas d'une page à l'autre (après un saut de page par exemple).

Associée à la commande **[Get printed height](file:///4Dv17/4D/17/#command_668)**, cette commande est utile pour connaître le nombre de pixels disponibles pour l'impression, ou pour centrer un objet dans la page.

Pour connaître la taille totale de la page, vous pouvez :

soit ajouter aux valeurs retournées par cette commande les marges fournies par la commande **[GET PRINTABLE MARGIN](file:///4Dv17/4D/17/#command_667)**. soit utiliser la syntaxe suivante :

SET PRINTABLE MARGIN(0;0;0;0) Fixer la marge papier **GET PRINTABLE AREA(hPapier; IPapier)** Taille du papier

Note : Pour plus d'informations sur la gestion des marges d'impression dans 4D, reportez-vous à la description de la commande **[GET PRINTABLE MARGIN](file:///4Dv17/4D/17/#command_667)**.

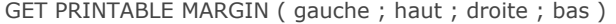

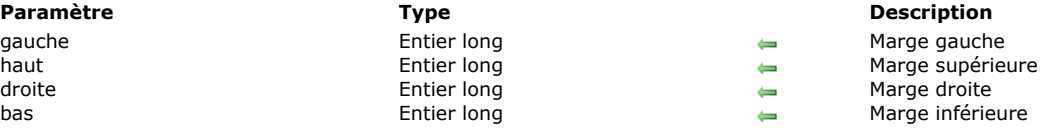

La commande **GET PRINTABLE MARGIN** retourne les valeurs courantes des différentes marges définies lors de l'utilisation des commandes **[Print form](file:///4Dv17/4D/17/#command_674)**, **[PRINT SELECTION](file:///4Dv17/4D/17/#command_679)** et **[PRINT RECORD](file:///4Dv17/4D/17/#command_678)**.

Les valeurs sont retournées en pixels par rapport au bord du papier.

Il est possible d'obtenir la taille du papier à l'aide de la fonction **[GET PRINTABLE AREA](file:///4Dv17/4D/17/#command_666)**, et ainsi de calculer la zone imprimable.

#### **Gestion des marges d'impression**

Par défaut, dans 4D le calcul des impressions est effectué sur la base des "marges imprimante". L'avantage de ce système est que les formulaires s'adaptent automatiquement aux nouvelles imprimantes (puisque positionnés dans la partie imprimable). En revanche, dans le cas des formulaires pré-imprimés, il n'est pas possible de positionner précisément les éléments à imprimer car un changement d'imprimante peut modifier les marges imprimante.

Il est possible de baser l'impression des formulaires effectuée à l'aide des commandes **[Print form](file:///4Dv17/4D/17/#command_674)**, **[PRINT SELECTION](file:///4Dv17/4D/17/#command_679)** et [PRINT RECORD](file:///4Dv17/4D/17/#command_678) sur une marge fixe et identique sur chaque imprimante : la marge papier, c'est-à-dire les limites physiques de [la feuille. Pour cela, il suffit d'utiliser les commandes](file:///4Dv17/4D/17/#command_666) **[GET PRINTABLE MARGIN](file:///4Dv17/4D/17/#command_667)**, **[SET PRINTABLE MARGIN](file:///4Dv17/4D/17/#command_688)** et **GET PRINTABLE AREA**.

### **Terminologie des impressions**

- **Marge papier** : la marge papier correspond aux limites physiques de la feuille.
- Marge imprimante : la marge imprimante est la marge au-dela de laquelle l'imprimante est incapable d'imprimer (pour des raisons physiques : galets d'impression, fin de course de la tête d'impression...). Elle varie d'une imprimante à l'autre et d'un format à l'autre.
- **Marge morte** : c'est la zone située entre la marge papier et la marge imprimante.

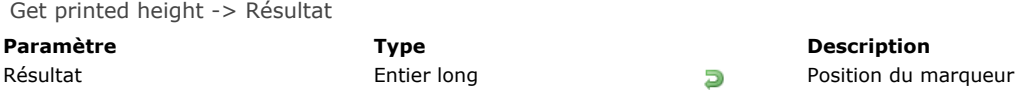

La commande **Get printed height** retourne la hauteur globale (en pixels) de la section imprimée par la commande **[Print form](file:///4Dv17/4D/17/#command_674)**. [La valeur retournée sera comprise entre 0 \(le bord supérieur de la page\) et la hauteur globale retournée par la commande](file:///4Dv17/4D/17/#command_666) **GET PRINTABLE AREA** (la taille maximum de la zone d'impression).

Si vous imprimez une nouvelle section via la commande **[Print form](file:///4Dv17/4D/17/#command_674)**, la hauteur de cette section est ajoutée à cette valeur. Si la zone d'impression disponible est insuffisante pour contenir cette section, une nouvelle page est générée et la valeur retournée est 0.

Les marges d'impression gauche et droite n'influent pas sur la valeur retournée, à la différence des marges inférieure et supérieure (définies éventuellement via la commande **[SET PRINTABLE MARGIN](file:///4Dv17/4D/17/#command_688)**).

### **Is in print preview**

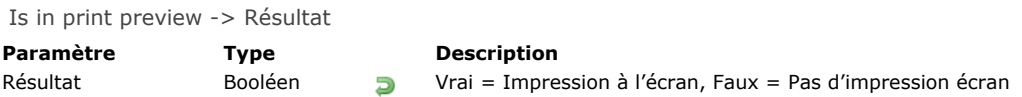

# **Description**

La commande **Is in print preview** retourne Vrai si l'option **Aperçu avant impression** est cochée dans la boîte de dialogue d'impression, et Faux sinon. Ce paramétrage est local au process.

A la différence de la commande **[Get print preview](file:///4Dv17/4D/17/#command_665)**, **Is in print preview** retourne la valeur finale de l'option, après validation de la boîte de dialogue par l'utilisateur. Cette commande vous permet donc de déterminer avec certitude si l'impression a effectivement lieu en mode "aperçu".

### **Exemple**

Cet exemple permet de prendre en compte tous les types d'impressions :

```
SET PRINT PREVIEW(True) //Impression écran par défaut
PRINT SETTINGS
If(OK=1)//L'utilisateur peut avoir changé la destination d'impression
  If(Is in print preview) // Vrai si aperçu
     FORM SET OUTPUT([Factures];"versEcran")
  Else
     FORM SET OUTPUT([Factures];"versImprimante")
  End if
  OPEN PRINTING JOB
  ALL RECORDS([Factures])
  PRINT SELECTION([Factures];>)
  CLOSE PRINTING JOB
End if
```
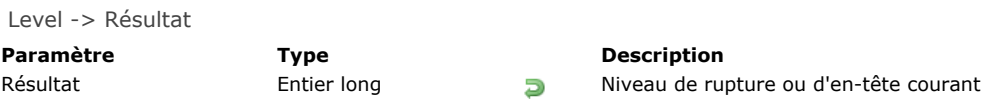

La fonction Level sert à déterminer le niveau de rupture ou d'en-tête courant. Elle retourne le numéro du niveau de rupture pendant les événements On Header et On Printing Break.

Le niveau 0 est le dernier niveau à être imprimé et convient à l'impression d'un total général. **Level** retourne 1 lorsque 4D imprime une rupture sur le premier champ trié, 2 lorsque 4D imprime une rupture sur le deuxième champ trié, et ainsi de suite.

### **Exemple**

Cet exemple est une maquette de méthode formulaire. Il traite chaque événement possible lorsqu'un état est imprimé dans un formulaire sortie. Level est appelé lorsqu'un en-tête ou une rupture est imprimé(e) :

```
` Méthode formulaire pour un formulaire sortie utilisé pour un état
$vpFormTable:= Current form table
Case of
  \ddotsc:(Form event=On Header)
 ` La zone en-tête va être imprimée
      Case of
         :(Before selection($vpFormTable->))
 `Le code pour la première rupture d'en-tête doit être placé ici
         :(Level=1)`Le code pour la rupture d'en-tête niveau 1 doit être placé ici
         :(Level=2)`Le code pour la rupture d'en-tête niveau 2 doit être placé ici
 \frac{1}{2} ...
      End case
  :(Form event=On Printing Detail)
 `Un enregistrement va être imprimé
 `Le code pour chaque enregistrement doit être placé ici
  :(Form event=On Printing Break)
 `Une rupture va être imprimée
      Case of
         :(Level=0)`Le code pour la rupture 0 doit être placé ici
         :(Level=1)`Le code pour la rupture 1 doit être placé ici
 `…
      End case
  :(Form event=On Printing Footer)
      If(End selection($vpFormTable->))
 `Le code pour le dernier pied de page doit être placé ici
      Else
 `Le code pour le pied de page doit être placé ici
      End if
End case
```
### **OPEN PRINTING JOB**

OPEN PRINTING JOB Ne requiert pas de paramètre

#### **Description**

La commande **OPEN PRINTING JOB** ouvre une tâche d'impression (print job) et y empile tous les ordres d'impression exécutés par la suite, tant que la commande **[CLOSE PRINTING JOB](file:///4Dv17/4D/17/#command_661)** n'est pas appelée. Cette commande vous permet de contrôler les tâches d'impression, et notamment de vous assurer qu'aucune tâche d'impression "parasite" ne puisse s'intercaler dans une séquence d'impressions.

La commande **OPEN PRINTING JOB** peut être utilisée avec toutes les commandes d'impression de 4D, les commandes de l'éditeur d'états rapides ainsi que les commandes d'impression des plug-ins 4D Write et 4D View. En revanche, cette commande n'est pas compatible avec les plug-ins 4D Chart et 4D Draw, ainsi que la plupart des plug-ins tiers.

Lorsqu'une tâche est ouverte avec cette commande, l'imprimante est placée en mode "occupé" jusqu'à ce que l'impression soit effectivement lancée. Si un plug-in non compatible lance une impression dans ce contexte, l'erreur "imprimante occupée" est retournée.

Vous devez appeler la commande **[CLOSE PRINTING JOB](file:///4Dv17/4D/17/#command_661)** pour terminer la tâche et envoyer le document d'impression à l'imprimante. Si vous omettez cette commande, le document d'impression restera dans la pile et l'imprimante sera inaccessible jusqu'à ce que vous quittiez l'application 4D.

La tâche d'impression est locale au process mais l'impression s'effectuant au niveau global, une seule tâche d'impression peut être ouverte à la fois dans 4D, tous process confondus.

**OPEN PRINTING JOB** [utilise les paramètres d'impression courants \(paramètres par défaut ou définis via les commandes](file:///4Dv17/4D/17/#command_673) **PAGE SETUP** et/ou **[SET PRINT OPTION](file:///4Dv17/4D/17/#command_686)**). Les commandes modifiant les paramètres d'impression doivent être appelées avant **OPEN PRINTING JOB**. Dans le cas contraire, une erreur est générée.

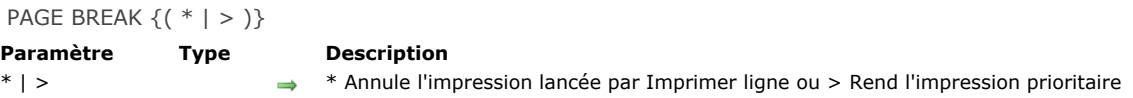

La commande **PAGE BREAK** déclenche l'impression des données envoyées à l'imprimante et provoque un saut de page. **PAGE BREAK** s'utilise conjointement avec **[Print form](file:///4Dv17/4D/17/#command_674)** (dans le cadre de l'événement formulaire On Printing Detail) pour forcer des sauts de page et imprimer la dernière page créée en mémoire.

N'appelez pas **PAGE BREAK** avec la commande **[PRINT SELECTION](file:///4Dv17/4D/17/#command_679)** : dans ce cas, il est préférable d'utiliser les routines **[Subtotal](file:///4Dv17/4D/17/#command_689)** ou **[BREAK LEVEL](file:///4Dv17/4D/17/#command_660)** avec leur paramètre optionnel pour générer des sauts de pages.

Les paramètres *\** et *>* sont optionnels.

Le paramètre \* vous permet d'annuler une impression lancée avec la commande **[Print form](file:///4Dv17/4D/17/#command_674)**. L'exécution de cette instruction stoppe immédiatement l'impression en cours.

**Note :** Sous Windows, ce mécanisme peut être perturbé par les propriétés de "spouling" du serveur d'impression. Si l'imprimante est paramétrée de manière à lancer les impressions directement, l'annulation ne sera pas effective. Pour que l'instruction **PAGE BREAK(\*)** fonctionne correctement, il est préférable d'affecter la propriété "Commencer l'impression une fois la dernière page spoulée" à l'imprimante.

Le paramètre *>* modifie le fonctionnement de la commande **PAGE BREAK**. Cette syntaxe provoque deux effets :

Elle reporte l'impression jusqu'à ce que l'instruction **PAGE BREAK** sans paramètre soit de nouveau exécutée. Elle rend l'impression prioritaire. Aucune autre impression ne pourra s'intercaler tant que celle en cours ne sera pas terminée.

Cette seconde option est particulièrement intéressante lorsqu'elle est utilisée dans le cadre d'impressions en files d'attente. Le paramètre > garantit que l'impression sera réalisée à partir d'un seul fichier. Cela permet de réduire le temps d'impression.

**Note :** Lors d'une impression avec aperçu, si l'utilisateur clique sur le bouton d'annulation dans la boîte de dialogue de prévisualisation, la commande **PAGE BREAK** met la variable système OK à 0.

### **Exemple 1**

Reportez-vous à l'exemple de la commande [Print form](file:///4Dv17/4D/17/#command_674).

### **Exemple 2**

Reportez-vous à l'exemple de la commande **[SET PRINT MARKER](file:///4Dv17/4D/17/#command_685)**.

PAGE SETUP ( {laTable ;} formulaire )

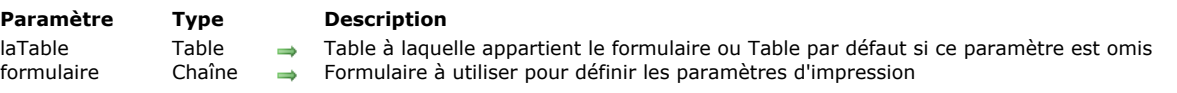

### **Description**

**PAGE SETUP** spécifie qu'une impression doit utiliser les paramètres mémorisés avec *formulaire*. Les paramètres d'impression sont stockés avec le formulaire au moment où il est sauvegardé en mode Développement. Dans les trois cas suivants :

- un appel à **[PRINT SELECTION](file:///4Dv17/4D/17/#command_679)** auquel vous passez le paramètre optionnel *\**,
- un appel à **[PRINT RECORD](file:///4Dv17/4D/17/#command_678)** auquel vous passez le paramètre optionnel *\**,
- une série d'appels à **[Print form](file:///4Dv17/4D/17/#command_674)** non précédée d'un appel à **[PRINT SETTINGS](file:///4Dv17/4D/17/#command_680)**,

... les boîtes de dialogue d'impression ne sont pas affichées et l'impression est effectuée avec les paramètres par défaut. Appeler **PAGE SETUP** vous permet dans ce cas de ne pas afficher les boîtes de dialogue d'impression ET d'utiliser des paramètres d'impression qui ne sont pas ceux par défaut.

### **Exemple**

Plusieurs formulaires (vides) sont créés pour une table nommée [Dessins]. Le format de page du formulaire "PS100" est fixé à 100%, le format de page du formulaire "PS90" est fixé à 90%, etc. La méthode projet suivante vous permet d'imprimer la sélection d'une table à différentes échelles sans devoir à chaque fois spécifier manuellement l'échelle dans les boîtes de dialogue d'impression (qui ne sont d'ailleurs pas affichées) :

```
` Méthode projet IMPRESSION ECHELLE AUTO
 ` IMPRESSION ECHELLE AUTO ( Pointeur ; Chaine {; Entier long } )
 ` IMPRESSION ECHELLE AUTO ( -> [Table]; "Form Sortie" {; Echelle })
If(Count parameters>=3)
  PAGE SETUP([Dessins];"PS"+String($3))
  If(Count parameters>=2)
      OUTPUT FORM($1->;$2)
  End if
End if
If(Count parameters>=1)
   PRINT SELECTION($1->;*)
Else
  PRINT SELECTION(*)
End if
```
Une fois que cette méthode projet est écrite, vous pouvez l'appeler ainsi :

` Recherche des factures courantes QUERY([Factures];[Factures]Payé=False) Impression d'un état réduit à 90% IMPRESSION ECHELLE AUTO(->[Factures];"Etat Résumé";90) Impression d'un état réduit à 50% IMPRESSION ECHELLE AUTO(->[Factures];"Etat détaillé";50)

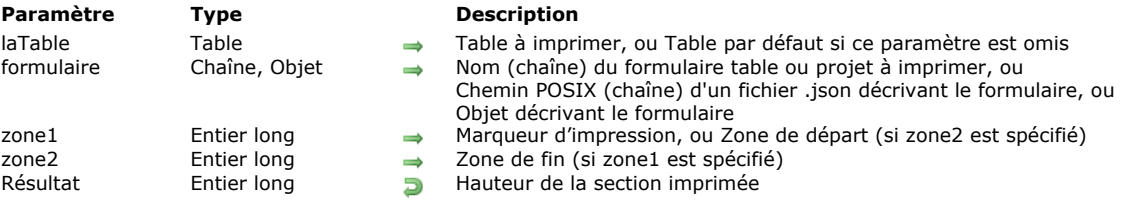

#### Print form ( {laTable ;} formulaire {; zone1 {; zone2}} ) -> Résultat

### **Description**

La commande **Print form** imprime simplement *formulaire* avec les valeurs courantes des champs et des variables de *laTable*. Cette commande est généralement utilisée pour imprimer des états particulièrement complexes nécessitant un contrôle total du processus d'impression. Print form ne gère pas les traitements d'enregistrements, ni les ruptures, sauts de pages, en-têtes ou pieds de pages. Vous devez vous-même prendre en charge ces opérations. Print form imprime uniquement des champs et des variables avec une taille fixe, la commande ne gère pas les objets de taille variable.

Comme la commande **Print form** ne génère pas de saut de page après avoir imprimé un formulaire, elle vous permet de combiner facilement différents formulaires sur la même page. Ainsi, **Print form** est idéale pour effectuer des impressions complexes impliquant plusieurs tables et plusieurs formulaires. Pour "forcer" 4D à effectuer un saut de page entre deux formulaires, utilisez la commande **[PAGE BREAK](file:///4Dv17/4D/17/#command_672)**. Pour reporter sur la page suivante l'impression d'un formulaire dont la hauteur est supérieure à la place disponible, appelez la commande **[CANCEL](file:///4Dv17/4D/17/#command_1238)** avant la commande **[PAGE BREAK](file:///4Dv17/4D/17/#command_672)**.

Trois syntaxes peuvent être utilisées :

#### **Impression du corps d'un formulaire**

#### Syntaxe :

hauteur:= Print form(maTable; monFormulaire)

Dans ce cas, Print form imprime uniquement la zone de Corps du formulaire (zone située entre les marqueurs En-tête et Corps).

#### **Impression de zone de formulaire**

#### Syntaxe :

hauteur:=Print form(maTable;monFormulaire;marqueur)

Dans ce cas, la commande imprimera la section désignée par *marqueur*. Passez dans le paramètre *marqueur* une des constantes du thème "**[Zone de formulaire](file:///4Dv17/4D/17/#command_1692)**" :

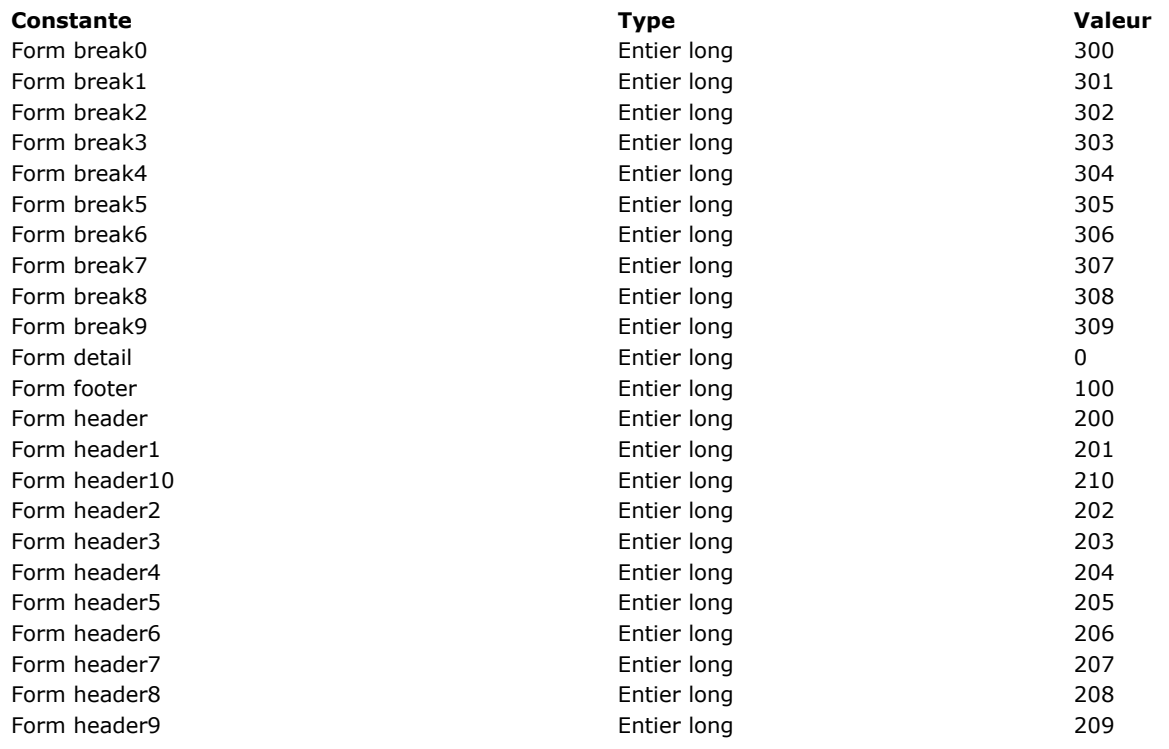

**Impression de section**

Syntaxe :

#### hauteur:=Print form(maTable:monFormulaire:zoneDébut:zoneFin)

Dans ce cas, la commande imprimera la section comprise entre les paramètres *zoneDébut* et *zoneFin*. Les valeurs saisies doivent être exprimées en pixels.

La valeur retournée par **Print form** indique la hauteur de la zone d'impression. Cette valeur sera automatiquement prise en compte par la commande **[Get printed height](file:///4Dv17/4D/17/#command_668)**.

Les boîtes de dialogue standard d'impression n'apparaissent pas lorsque vous utilisez la commande **Print form**. L'état généré ne tient pas compte des paramètres d'impression définis en mode Développement pour le formulaire. Il y a deux manières de définir les paramètres d'impression avant d'effectuer une série d'appels à **Print form** :

- Vous appelez **[PRINT SETTINGS](file:///4Dv17/4D/17/#command_680)**. Dans ce cas, vous laissez l'utilisateur définir ses paramètres dans les boîtes de dialogue d'impression.
- Vous appelez **[PAGE SETUP](file:///4Dv17/4D/17/#command_673)**. Dans ce cas, les paramètres sont définis par programmation.

**Print form** construit chaque page à imprimer en mémoire. La page n'est imprimée que lorsqu'elle est entièrement remplie ou lorsque vous appelez **[PAGE BREAK](file:///4Dv17/4D/17/#command_672)**. Pour vous assurer que la dernière page d'une impression exécutée par l'intermédiaire **Print form** soit effectivement imprimée, vous devez conclure par un appel à la commande **[PAGE BREAK](file:///4Dv17/4D/17/#command_672)** (hormis dans le contexte d'un **[OPEN PRINTING JOB](file:///4Dv17/4D/17/#command_671)**, cf. note). Sinon, la dernière page, si elle n'est pas pleine, reste en mémoire et n'est pas imprimée.

**Attention:** Si la commande est appelée dans le contexte d'une tâche d'impression ouverte avec **[OPEN PRINTING JOB](file:///4Dv17/4D/17/#command_671)**, vous ne devez PAS appeler **[PAGE BREAK](file:///4Dv17/4D/17/#command_672)** [pour la dernière page car celleci est automatiquement imprimée par la commande](file:///4Dv17/4D/17/#command_661) **CLOSE PRINTING JOB**. Si vous appelez **[PAGE BREAK](file:///4Dv17/4D/17/#command_672)** dans ce cas, une page vide est imprimée.

Cette commande imprime les zones et objets externes (par exemple des zones 4D Write ou 4D View). La zone est réinitialisée à chaque exécution de la commande.

Attention : Print form n'imprime pas les sous-formulaires. Si vous voulez imprimer uniquement un formulaire comportant de tels objets, utilisez plutôt **[PRINT RECORD](file:///4Dv17/4D/17/#command_678)**.

Print form ne génère qu'un événement On Printing Detail pour la méthode formulaire.

**4D Server :** Cette commande peut être exécutée sur 4D Server dans le cadre d'une procédure stockée. Dans ce contexte :

Veillez à ce qu'aucune boîte de dialogue n'apparaisse sur le poste serveur (sauf besoin spécifique).

En cas de problème sur l'imprimante (plus de papier, imprimante déconnectée, etc.), aucun message d'erreur n'est généré.

### **Exemple 1**

L'exemple suivant effectue la même chose que ce que ferait la commande **[PRINT SELECTION](file:///4Dv17/4D/17/#command_679)**. Cependant, l'état utilise deux formulaires différents suivant le type d'enregistrement (chèque émis ou dépôt) :

```
QUERY([Opérations]) ` Permettre à l'utilisateur de sélectionner les enregistrements
If(OK=1)ORDER BY([Opérations]) ` Permettre à l'utilisateur de trier les enregistrements
   If(OK=1)PRINT SETTINGS > Afficher les boîtes de dialoque d'impression
     If(OK=1)For($i;1; Records in selection([Opérations]))
            If([Opérations]Type="Chèque") ` Si c'est un chèque ...
               Print form([Opérations];"SortieChèque") `Use un formulaire de chèque
            Else ` Else c'est un dépôt donc…
               Print form([Opérations];"SortieDépôt") `Use un formulaire de dépôt...
            End if
            NEXT RECORD([Opérations])
         End for
         PAGE BREAK `S'assurer que la dernière page est imprimée
     End if
   Fnd if
End if
```
### **Exemple 2**

Reportez-vous à l'exemple de la commande **[SET PRINT MARKER](file:///4Dv17/4D/17/#command_685)**.

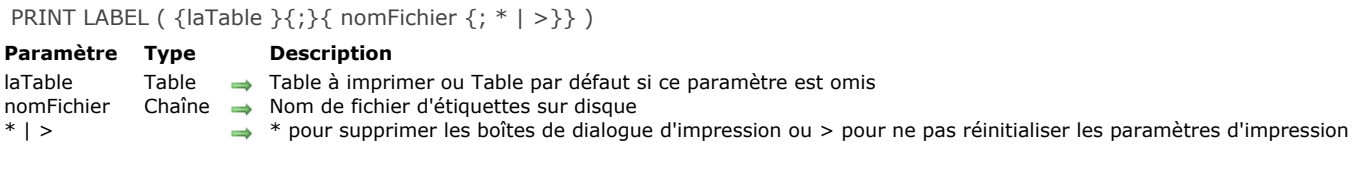

**PRINT LABEL** vous permet d'imprimer des étiquettes à partir des données de la sélection de *laTable*.

Si vous ne spécifiez pas le paramètre *nomFichier*, **PRINT LABEL** imprime la sélection courante de *laTable* sous forme d'étiquettes, en utilisant le formulaire sortie courant du process. Vous ne pouvez pas imprimer de sous-formulaires lorsque vous utilisez cette commande. Pour plus d'informations sur la création d'étiquettes à l'aide de formulaires, reportez-vous au manuel *Mode Développement* de 4D.

Si vous spécifiez le paramètre *nomFichier*, **PRINT LABEL** vous permet d'imprimer un document d'étiquettes existant stocké sur disque ou d'ouvrir l'Assistant de création d'étiquettes (affiché ci-dessous). Pour plus d'informations sur ce point, reportez-vous à l'exemple plus bas.

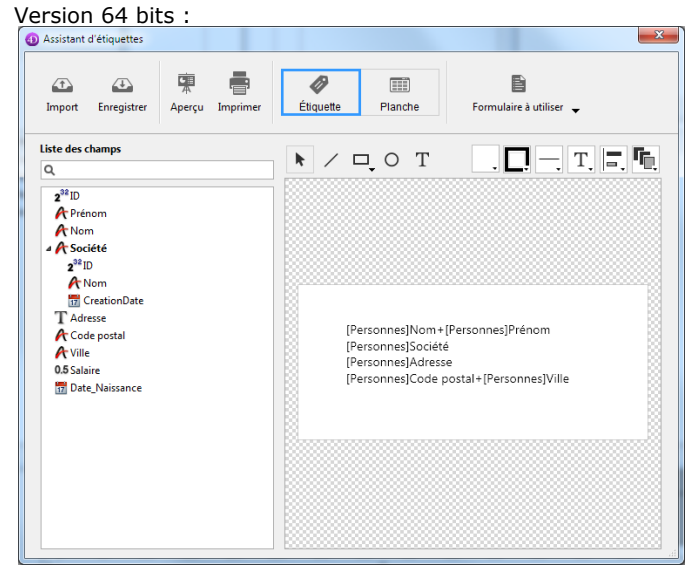

Version 32 bits :

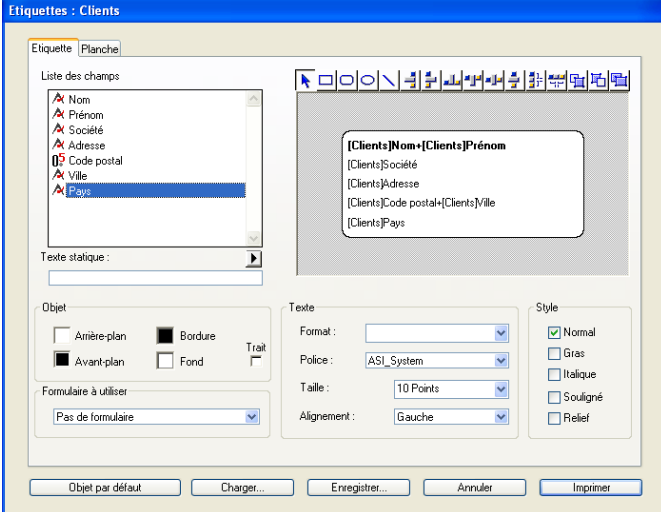

**Note de compatibilité :** L'éditeur d'étiquettes 32 bits prend uniquement en charge le jeu de caractères ASCII. Si vous avez besoin d'utiliser un jeu de caractères plus étendu, vous devez imprimer les étiquettes via le formulaire sortie courant.

Par défaut, **PRINT LABEL** affiche les deux boîtes de dialogue de paramétrage d'impression (4D version 32 bits) ou la boîte de dialogue d'impression (4D version 64 bits). Si l'utilisateur annule une des deux boîtes de dialogue, l'exécution de la commande est stoppée et l'état n'est pas imprimé.

Vous pouvez supprimer leur affichage en utilisant soit le paramètre optionnel astérisque (\*), soit le paramètre optionnel "supérieur à" (>).

- Le paramètre *\** provoque une impression avec les paramètres d'impression courants.
- Le paramètre *>* provoque en outre l'impression sans réinitialisation des paramètres d'impression. Ce paramètre est utile lorsque vous souhaitez exécuter successivement plusieurs appels à **PRINT LABEL** (par exemple à l'intérieur d'une boucle) tout en conservant des paramètres d'impression personnalisés préalablement définis.

Il est à noter que ces paramètres n'ont pas d'effet si l'assistant de création d'étiquettes est utilisé.

Si l'assistant de création d'étiquettes n'est pas utilisé, la variable système OK est mise à 1 si toutes les étiquettes ont été imprimées ; sinon, elle prend la valeur 0 (zéro) (par exemple si l'utilisateur a cliqué sur le bouton **Annuler** dans les boîtes de dialogue d'impression).

Si vous spécifiez le paramètre *nomFichier*, les étiquettes sont imprimées avec les paramétrages définis dans *nomFichier*. Si *nomFichier* est une chaîne vide (""), **PRINT LABEL** affiche une boîte de dialogue standard d'ouverture de documents, permettant à l'utilisateur de sélectionner le fichier d'étiquettes à utiliser. Si *nomFichier* est le nom d'un fichier qui n'existe pas ou est invalide (si vous passez, par exemple, **[Char](file:///4Dv17/4D/17/#command_94)**(1) dans *nomFichier*), l'assistant de création d'étiquettes s'affiche, permettant à l'utilisateur de créer son propre format d'étiquettes.

**Note :** Si *laTable* a été déclarée "invisible" en mode Développement, l'assistant de création d'étiquettes n'apparaît pas. **4D Server :** Cette commande peut être exécutée sur 4D Server dans le cadre d'une procédure stockée. Dans ce contexte :

- Veillez à ce qu'aucune boîte de dialogue n'apparaisse sur le poste serveur (sauf besoin spécifique). Pour cela, il est nécessaire d'appeler la commande avec le paramètre *\** ou *>*.
- La syntaxe faisant apparaître l'éditeur d'étiquettes ne fonctionne pas avec 4D Server, dans ce cas, la variable système OK prend la valeur 0.
- En cas de problème sur l'imprimante (plus de papier, imprimante déconnectée, etc.), aucun message d'erreur n'est généré.

# **Exemple 1**

L'exemple suivant imprime des étiquettes à l'aide du formulaire de sortie de la table. L'exemple s'appuie sur deux méthodes. La première est une méthode projet qui désigne le formulaire sortie à utiliser puis imprime les étiquettes :

**ALL RECORDS([Adresses])** Sélection de tous les enregistrements FORM SET OUTPUT([Adresses];"ImprimEtiq") > Sélection du formulaire sortie **PRINT LABEL([Adresses])** ` Impression des étiquettes FORM SET OUTPUT([Adresses];"Sortie") ` Rétablissement du formulaire sortie par défaut

La seconde méthode est la méthode du formulaire "ImprimEtiq". Le formulaire contient une variable, nommée *vEtiq*, contenant les champs concaténés. Si le second champ Adresse (Adr2) est vide, il est enlevé par la méthode (notez que cette opération peut être effectuée automatiquement par l'assistant de création d'étiquettes). La méthode formulaire construit l'étiquette pour chaque enregistrement :

```
` Méthode formulaire [Adresses]; "Etiquette sortie"
Case of
  :(Form event=On Load)
     vEtig:=[Adresses]Nom1+" "+[Adresses]Nom2+Char(13)+[Adresses]Adr1
     +Char(13)If([Adresses]Adr2 #"")vEtiq:=vEtiq+[Adresses]Adr2+Char(13)
     End if
     vEtiq:=vEtiq+[Adresses]Ville+", "+[Adresses]Département+" "+[Adresses]Code Postal
End case
```
# **Exemple 2**

L'exemple suivant permet à l'utilisateur d'effectuer une recherche sur la table [Employés], et d'imprimer automatiquement les étiquettes "Mes Etiquettes" :

```
QUERY([Employés])
If(OK=1)PRINT LABEL([Employés];"Mes Etiquettes";*)
End if
```
### **Exemple 3**

L'exemple suivant permet à l'utilisateur d'effectuer une recherche sur la table [Employés], puis de choisir les étiquettes qui doivent être imprimées :

```
QUERY([Employés])
If(OK=1)PRINT LABEL([Employés];"")
End if
```
# **Exemple 4**

L'exemple suivant permet à l'utilisateur d'effectuer une recherche sur la table [Employés], puis affiche l'assistant de création d'étiquettes afin que l'utilisateur puisse concevoir, sauvegarder, charger et imprimer tout type d'étiquettes :

QUERY([Employés])  $If$ (OK=1) **PRINT LABEL**([Employés]; Char(1)) End if

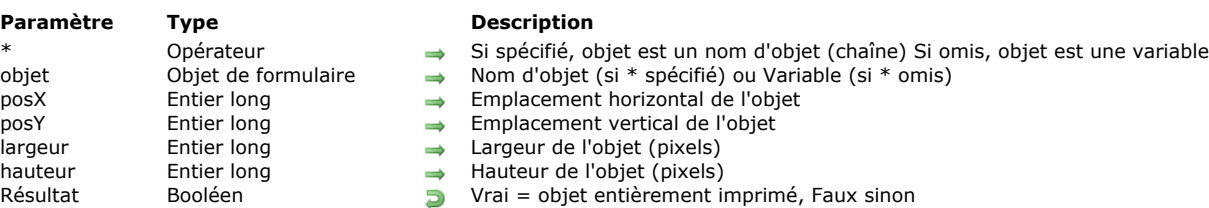

Print object ( {\* ;} objet {; posX {; posY {; largeur {; hauteur}}}} ) > Résultat

### **Description**

La commande **Print object** vous permet d'imprimer le ou les objet(s) de formulaire désigné(s) par les paramètres *objet* et *\**, à l'emplacement défini par les paramètres *posX* et *posY*.

Avant d'appeler la commande **Print object**, vous devez désigner le formulaire table ou projet contenant les objets à imprimer, à l'aide de la commande **[FORM LOAD](file:///4Dv17/4D/17/#command_556)**.

Si vous passez le paramètre optionnel *\**, vous indiquez que le paramètre *objet* est un nom d'objet (une chaîne de caractères). Si vous ne passez pas le paramètre *\**, vous indiquez que *objet* est une variable. Dans ce cas, vous ne passez pas une chaîne mais une référence de variable (de type objet uniquement).

Les paramètres *posX* et *posY* définissent le point de départ de l'impression du ou des objet(s). Ces valeurs doivent être exprimées en pixels. Si ces paramètres sont omis, l'objet sera imprimé en fonction de son emplacement dans le formulaire.

Les paramètres *largeur* et *hauteur* vous permettent de définir la largeur et la hauteur de l'objet de formulaire. La commande **Print object** ne gère pas les objets de taille variable. Vous devez utiliser la commande **[OBJECT GET BEST SIZE](file:///4Dv17/4D/17/#command_943)** pour prendre en charge la taille des objets. Vous pouvez également utiliser la commande **[OBJECT GET BEST SIZE](file:///4Dv17/4D/17/#command_943)** pour connaître la taille la plus adéquate pour les objets contenant du texte. De même, **Print object** ne provoque pas de sauts de page automatiques. Vous devez les gérer en fonction de vos besoins.

Vous pouvez utiliser les commandes de 4D pour modifier à la volée les propriétés des objets (couleur, taille...).

La commande retourne Vrai si l'objet a été imprimé entièrement et Faux dans le cas contraire, c'est-à-dire si l'intégralité des données associées à l'objet n'a pas pu être imprimée dans le cadre imposé. Typiquement, la commande retourne Faux lors de l'impression d'une list box, si toutes les lignes de la list box n'ont pas pu être imprimées. Dans ce cas, il suffit d'appeler la commande **Print object** de façon répétée, jusqu'à ce qu'elle retourne Vrai : un mécanisme spécifique provoque automatiquement le défilement du contenu de l'objet après chaque appel.

**Notes :**

- Dans la version actuelle de 4D, seuls les objets de type list box bénéficient de ce mécanisme (la commande retourne toujours Vrai pour tous les autres types d'objets). Dans les prochaines versions de 4D, ce fonctionnement sera étendu à d'autres objets au contenu variable.
- La commande **[LISTBOX GET PRINT INFORMATION](file:///4Dv17/4D/17/#command_805)** permet de contrôler le statut de l'impression durant l'opération.

La commande **Print object** peut être utilisée uniquement dans le contexte d'une tâche d'impression préalablement ouverte avec la commande **[OPEN PRINTING JOB](file:///4Dv17/4D/17/#command_671)**. Si elle n'est pas appelée dans ce contexte, la commande ne fait rien. Plusieurs commandes **Print object** peuvent être appelées dans la même tâche d'impression.

Note : Les listes hiérarchiques, les sous-formulaires et les zones Web ne sont pas imprimables.

### **Exemple 1**

Exemple d'impression de dix objets dans un formulaire :

```
PRINT SETTINGS
If(OK=1)OPEN PRINTING JOB
     If(OK=1)
        FORM LOAD("PrintForm")
        x:=100y = 50GET PRINTABLE AREA(hpaper;wpaper)
        For ($1;1;10)OBJECT GET BEST SIZE(*;"Obj"+String($i);bestwidth;bestheight)
           $fin:=Print object(*;"Obj"+String($i))
           v:=v+bestheiaht+15If(y>hpaper)PAGE BREAK(>)
              v := 50End if
        End for
     End if
      CLOSE PRINTING JOB
End if
```
# **Exemple 2**

Exemple d'impression d'une list box complète :

Repeat \$fin:=Print object(\*;"malistbox") Until(\$fin)

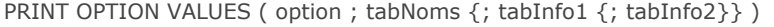

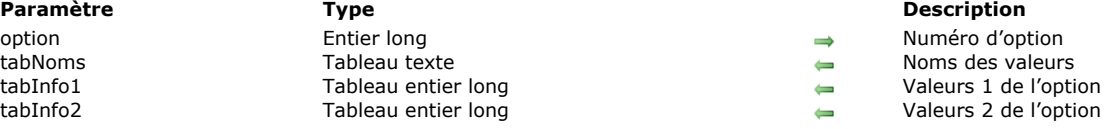

La commande **PRINT OPTION VALUES** retourne dans le tableau *tabNoms* la liste des noms de valeurs disponibles pour l'*option* d'impression définie. Facultativement, vous pouvez récupérer des informations sur chaque valeur dans les tableaux *tabInfo1* et *tabInfo2*.

Le paramètre *option* [vous permet de désigner l'option à lire. Vous devez passer une des constantes du thème](file:///4Dv17/4D/17/#command_1652) **Options d'impression** suivantes (options pouvant retourner des listes de noms de valeurs) :

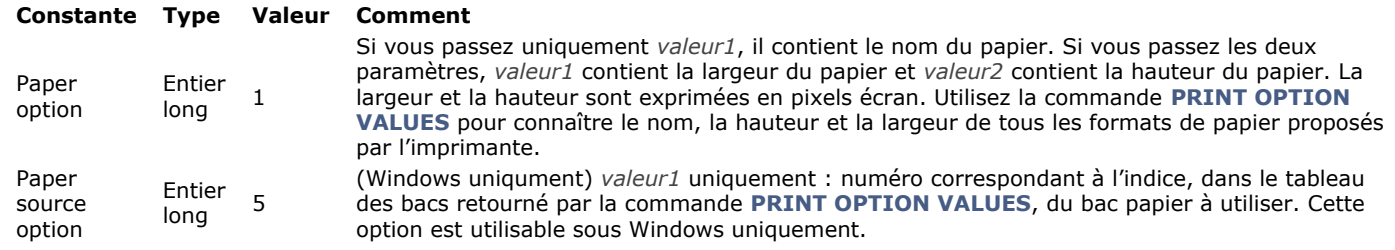

Après exécution de la commande, le tableau *tabNoms* ainsi que, le cas échéant, les tableaux *tabInfo1* et *tabInfo2* seront remplis par la commande avec les noms et informations des valeurs disponibles.

Si vous passez la valeur 1 (Paper option) dans le paramètre *option*, la commande retournera les informations suivantes :

- dans le tableau *tabNoms*, les noms des formats de papiers disponibles ;
- dans le tableau *tabInfo1*, les hauteurs de chaque format de papier ;
- dans le tableau *tabInfo2*, les largeurs de chaque format de papier.

**Note :** Pour que vous puissiez obtenir ces informations, le pilote d'imprimante doit avoir accès à un fichier de description PostScript (PPD) valide de l'imprimante.

Pour utiliser un format de papier spécifique à l'aide de la commande **[SET PRINT OPTION](file:///4Dv17/4D/17/#command_686)**, vous pouvez passer soit une des valeurs du tableau *tabNoms*, soit les valeurs correspondantes des tableaux *tabInfo1* et *tabInfo2*.

Si vous passez la valeur 5 (Paper source option) dans le paramètre *option*, la commande retourne dans le tableau *tabNoms* les noms des différents bacs disponibles et leur numéro Windows interne dans *tabInfo1* (*tabInfo2* reste vide).

[L'ordre des valeurs dans les tableaux est défini par le pilote d'impression. Pour désigner un bac à l'aide de la commande](file:///4Dv17/4D/17/#command_686) **SET PRINT OPTION**, vous devez passer l'indice de l'élément souhaité dans tableau *tabNoms* ou *tabInfo1*.

**Note :** Cette option est utilisable sous Windows uniquement.

Pour plus d'informations sur les différentes options d'impression, reportez-vous à la description des commandes SET PRINT **OPTION** et **[GET PRINT OPTION](file:///4Dv17/4D/17/#command_664)**.

Toutes les informations retournées par ces commandes sont fournies par le système d'exploitation. Reportez-vous à la documentation de votre système pour plus de détails sur certaines options.

**Note :** La commande **PRINT OPTION VALUES** fonctionne avec les imprimantes PostScript uniquement.

# PRINT RECORD ( {laTable}{;}{\* | >} )

#### **Paramètre Type Description**

laTable Table **Table Table de laquelle imprimer l'enregistrement courant ou Table par défaut si ce paramètre est omis**<br>
\* I > Opérateur → \* pour supprimer les boîtes de dialoque d'impression ou > pour ne pas réinitialiser Opérateur  $\rightarrow$  \* pour supprimer les boîtes de dialogue d'impression ou > pour ne pas réinitialiser les paramètres d'impression

### **Description**

Cette commande provoque l'impression de l'enregistrement courant de *laTable*, sans modifier la sélection courante. Le formulaire sortie courant est utilisé pour l'impression. S'il n'y a pas d'enregistrement courant dans *laTable*, **PRINT RECORD** ne fait rien.

PRINT RECORD permet d'imprimer des sous-formulaires, ce qui n'est pas possible avec la commande [Print form](file:///4Dv17/4D/17/#command_674).

**Note :** Si l'enregistrement a subi des modifications qui n'ont pas encore été sauvegardées sur disque, la commande imprime les valeurs les plus récentes, et non celles stockées sur le disque.

Par défaut, **PRINT RECORD** affiche les deux boîtes de dialogue de paramétrage d'impression (4D version 32 bits) ou la boîte de dialogue d'impression (4D version 64 bits). Si l'utilisateur annule une des deux boîtes de dialogue, l'exécution de la commande est stoppée.

Vous pouvez supprimer leur affichage en utilisant soit le paramètre optionnel astérisque (\*), soit le paramètre optionnel "supérieur à" (>).

- Le paramètre *\** provoque une impression avec les paramètres d'impression courants (paramètres par défaut ou définis par les commandes **[PAGE SETUP](file:///4Dv17/4D/17/#command_673)** et/ou **[SET PRINT OPTION](file:///4Dv17/4D/17/#command_686)**).
- Le paramètre *>* provoque en outre l'impression sans réinitialisation des paramètres d'impression. Ce paramètre est utile lorsque vous souhaitez exécuter successivement plusieurs appels à **PRINT RECORD** (par exemple à l'intérieur d'une boucle) tout en conservant des paramètres d'impression personnalisés préalablement définis.

**4D Server :** Cette commande peut être exécutée sur 4D Server dans le cadre d'une procédure stockée. Dans ce contexte :

- Veillez à ce qu'aucune boîte de dialogue n'apparaisse sur le poste serveur (sauf besoin spécifique). Pour cela, il est nécessaire d'appeler la commande avec le paramètre *\** ou *>*.
- En cas de problème sur l'imprimante (plus de papier, imprimante déconnectée, etc.), aucun message d'erreur n'est généré.

**Attention :** N'utilisez pas la commande **[PAGE BREAK](file:///4Dv17/4D/17/#command_672)** avec **PRINT RECORD**. **[PAGE BREAK](file:///4Dv17/4D/17/#command_672)** est exclusivement réservée à une utilisation combinée avec la commande **[Print form](file:///4Dv17/4D/17/#command_674)**.

### **Exemple 1**

L'exemple suivant imprime l'enregistrement courant de la table *[Factures]*. Cette méthode est celle d'un bouton **Imprimer** placé dans le formulaire entrée. Lorsque l'utilisateur clique sur ce bouton, l'enregistrement est imprimé dans un formulaire spécialement créé dans ce but.

FORM SET OUTPUT([Factures];"ImpressionEnregistrement") `Sélection du formulaire pour l'impression **PRINT RECORD([Factures];\*)** `Imprimer les factures (sans dialogues d'impression) FORM SET OUTPUT([Factures];"FormListe") `Restauration du formulaire sortie courant

### **Exemple 2**

L'exemple suivant imprime le même enregistrement courant dans deux formulaires différents. Cette méthode est celle d'un bouton **Imprimer** placé dans un formulaire entrée. Vous souhaitez définir des paramètres d'impression personnalisés et les utiliser pour les deux formulaires.

**PRINT SETTINGS** `L'utilisateur définit ses paramètres d'impression  $If(OK=1)$ FORM SET OUTPUT([Employés];"Détaillé") `Use un premier formulaire d'impression **PRINT RECORD([Employés];>)** Imprimer en utilisant les paramètres définis par l'utilisateur FORM SET OUTPUT([Employés];"Simplifié") `Use un second formulaire d'impression **PRINT RECORD([Employés];>)** Imprimer en utilisant les paramètres définis par l'utilisateur FORM SET OUTPUT([Employés];"Sortie") `Rétablir le formulaire sortie par défaut **End if** 

### PRINT SELECTION ( {laTable}{;}{\* | >} )

#### **Paramètre Type Description**

laTable Table Table à laquelle appartient la sélection à imprimer ou Table par défaut si ce paramètre est omis

\* | > Opérateur \* pour supprimer les boîtes de dialogue d'impression ou > pour ne pas réinitialiser les paramètres d'impression

### **Description**

La commande **PRINT SELECTION** imprime la sélection courante de *laTable*. Les enregistrements sont imprimés dans le formulaire sortie courant de la table du process en cours. **PRINT SELECTION** a le même effet que la commande **Imprimer...** du mode Développement. Si la sélection courante est vide, **PRINT SELECTION** ne fait rien.

Par défaut, **PRINT SELECTION** affiche les boîtes de dialogue d'impression. Si l'utilisateur annule une des deux boîtes de dialogue, l'exécution de la commande est stoppée et l'état n'est pas imprimé. Vous pouvez supprimer leur affichage en utilisant soit le paramètre optionnel astérisque (\*), soit le paramètre optionnel "supérieur à" (>).

- Le paramètre *\** provoque une impression avec les paramètres d'impression courants (paramètres par défaut ou définis par les commandes **[PAGE SETUP](file:///4Dv17/4D/17/#command_673)** et/ou **[SET PRINT OPTION](file:///4Dv17/4D/17/#command_686)**).
- Le paramètre *>* provoque en outre l'impression sans réinitialisation des paramètres d'impression. Ce paramètre est utile lorsque vous souhaitez exécuter successivement plusieurs appels à **PRINT SELECTION** (par exemple à l'intérieur d'une boucle) tout en conservant des paramètres d'impression personnalisés préalablement définis.

Pendant l'impression, la méthode du formulaire sortie et les méthodes objet du formulaire sont exécutées en fonction des événements sélectionnés dans les propriétés des formulaires et des objets, en mode Développement, ainsi que des événements effectivement générés :

- Un événement On Header est généré juste avant que la zone d'en-tête soit imprimée.
- Un événement On Printing Detail est généré juste avant que l'enregistrement soit imprimé.
- Un événement On Printing Break est généré juste avant qu'une zone de rupture soit imprimée.
- Un événement On Printing Footer est généré juste avant que la zone de pied de page soit imprimée.

Vous pouvez savoir si PRINT SELECTION est sur le point d'imprimer le premier en-tête en testant [Before selection](file:///4Dv17/4D/17/#command_1263) pendant un événement On Header. Vous pouvez également savoir si **PRINT SELECTION** est sur le point d'imprimer le dernier pied de page, en testant **[End selection](file:///4Dv17/4D/17/#command_1268)** pendant un événement On Printing Footer.

Pour plus d'informations, reportez-vous à la description de ces commandes ainsi qu'aux commandes **[Form event](file:///4Dv17/4D/17/#command_476)** et [Level](file:///4Dv17/4D/17/#command_670).

Si **PRINT SELECTION** est appelée au même moment par deux process différents, l'impression déclenchée par le second process attendra que le premier ait terminé.

Pour imprimer une sélection triée avec des sous-totaux ou des ruptures à l'aide de la commande PRINT SELECTION, vous devez d'abord trier la sélection. Puis vous devez inclure, dans chaque zone de rupture de l'état, une variable associée à une méthode objet assignant le sous-total à la variable. Vous pouvez aussi utiliser des fonctions statistiques ou arithmétiques telles que [Sum](file:///4Dv17/4D/17/#command_540) et [Average](file:///4Dv17/4D/17/#command_536) pour assigner des valeurs aux variables. Pour plus d'informations, reportez-vous à la description des commandes **[Subtotal](file:///4Dv17/4D/17/#command_689)**, **[BREAK LEVEL](file:///4Dv17/4D/17/#command_660)** et **[ACCUMULATE](file:///4Dv17/4D/17/#command_658)**.

**Attention :** N'utilisez pas la commande **[PAGE BREAK](file:///4Dv17/4D/17/#command_672)** avec **PRINT SELECTION**. **[PAGE BREAK](file:///4Dv17/4D/17/#command_672)** est exclusivement réservée à une utilisation combinée avec la commande **[Print form](file:///4Dv17/4D/17/#command_674)**.

Après un appel à **PRINT SELECTION**, la variable OK prend la valeur 1 si l'impression s'est déroulée correctement. Si l'impression a été interrompue (par exemple l'utilisateur a cliqué sur un bouton Annuler dans les boîtes de dialogue d'impression), la variable OK prend la valeur *0* (zéro).

**4D Server :** Cette commande peut être exécutée sur 4D Server dans le cadre d'une procédure stockée. Dans ce contexte :

- Veillez à ce qu'aucune boîte de dialogue n'apparaisse sur le poste serveur (sauf besoin spécifique). Pour cela, il est nécessaire d'appeler la commande avec le paramètre *\** ou *>*.
- En cas de problème sur l'imprimante (plus de papier, imprimante déconnectée, etc.), aucun message d'erreur n'est généré.

### **Exemple**

L'exemple suivant sélectionne la totalité des enregistrements de la table [Personnes]. La commande **[DISPLAY SELECTION](file:///4Dv17/4D/17/#command_1266)** est alors appelée pour afficher les enregistrements et permettre à l'utilisateur de sélectionner ceux qu'il souhaite imprimer. Enfin, les enregistrements choisis sont récupérés à l'aide de la commande **[USE SET](file:///4Dv17/4D/17/#command_349)** et imprimés par **PRINT SELECTION** :

ALL RECORDS([Personnes]) `Sélection de tous les enregistrements **DISPLAY SELECTION**([Personnes];\*) > Affichage des enregistrements USE SET("UserSet") `Use uniquement les enregistrements sélectionnés par l'utilisateur PRINT SELECTION([Personnes]) ` Imprimer les enregistrements sélectionnés

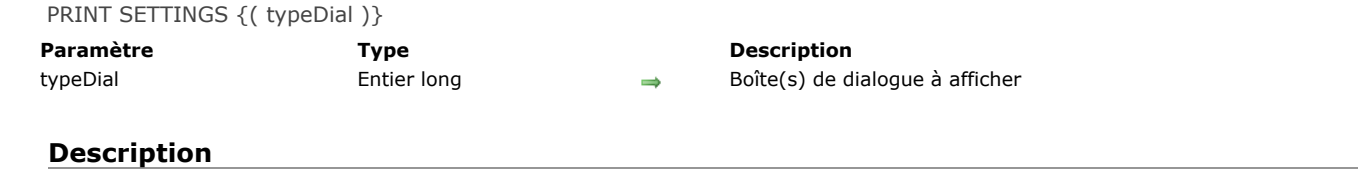

La commande **PRINT SETTINGS** provoque l'affichage d'une ou des deux boîtes de dialogue de paramétrage d'impression. Cette commande doit être appelée avant une série de commandes **[Print form](file:///4Dv17/4D/17/#command_674)** ou la commande **[OPEN PRINTING JOB](file:///4Dv17/4D/17/#command_671)**. Le paramètre facultatif *typeDial* permet de configurer l'affichage des boîtes de dialogue d'impression. Vous pouvez utiliser l'une des constantes suivantes du thème **[Options d'impression](file:///4Dv17/4D/17/#command_1652)**. La ou les boîte(s) de dialogue affichée(s) dépend de votre version de 4D, comme le montre le tableau suivant :

**typeDial (constante) 4D 64 bits 4D 32 bits** 0 ou omis **Impression** Format d'impression Format de l'anno 10 ou omis 1 (Dialogue de format d'impression) Format d'impression Format d'impression 2 (Dialogue d'impression) Impression (= 0 ou omis) Impression

**Note :** La boîte de dialogue d'impression comporte l'option **Imprimer à l'écran** permettant à l'utilisateur de visualiser son [impression à l'écran. Vous pouvez présélectionner ou désélectionner cette option par un appel préalable à la commande](file:///4Dv17/4D/17/#command_687) **SET PRINT PREVIEW**.

### **Exemple**

Reportez-vous à l'exemple de la commande [Print form](file:///4Dv17/4D/17/#command_674).

### **Variables et ensembles système**

Si l'utilisateur clique sur le bouton OK dans chaque boîte de dialogue, la variable système OK prend la valeur 1. Sinon, elle prend la valeur 0.

Print settings to BLOB ( paramImpression ) -> Résultat

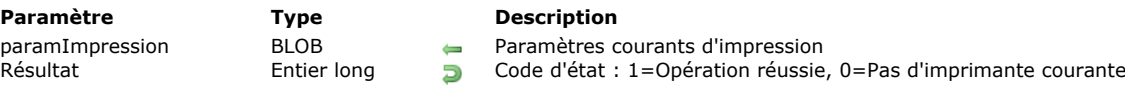

### **Description**

La commande **Print settings to BLOB** sauvegarde les paramètres d'impression courants de 4D dans le BLOB *paramImpression*. Le paramètre *paramImpression* stocke tous les paramètres utilisés pour l'impression :

- Paramètres de mise en page comme le papier, l'orientation, l'échelle...
- Paramètres d'impression comme le nombre de copies, la source du papier...

Cette commande doit être utilisée conjointement avec la commande **[BLOB to print settings](file:///4Dv17/4D/17/#command_659)**. Ces commandes vous permettent de sauvegarder les paramètres d'impression de l'utilisateur courant et de les recharger pour qu'il n'ait pas à préciser ses paramètres chaque fois qu'il imprime. De plus, cela permet de garder des paramètres d'impression "privés" (spécifiques à un pilote d'imprimante) qui ne sont pas disponibles dans les paramètres d'impression standard.

[Le BLOB généré ne doit pas être modifié par programmation : il ne peut être utilisé qu'avec la commande](file:///4Dv17/4D/17/#command_659) **BLOB to print settings**.

La commande retourne 1 si le BLOB a été correctement généré et 0 si aucune imprimante courante n'est sélectionnée.

#### **Windows / OS X**

Le BLOB *paramImpression* peut être sauvegardé et lu sur les deux plateformes. Toutefois, même si certains paramètres d'impression sont communs, d'autres sont spécifiques à la plateforme et dépendent du pilote d'impression et des versions de l'OS. Si le même BLOB *paramImpression* est partagé entre les deux plateformes, vous pouvez perdre des informations.

Lorsque vous utilisez un environnement hétérogène, pour restaurer le maximum de paramètres d'impression disponibles pour chaque plateforme (et pas seulement la partie commune), il est recommandé de gérer deux BLOBs *paramImpression*, un pour chaque plateforme.

### **Exemple**

Vous voulez sauvegarder les paramètres d'impression courants sur disque :

```
C_BLOB(curSettings)
PRINT SETTINGS //displays print settings dialog to the user
If(OK=1)$err:=Print settings to BLOB(curSettings)
   If($err=1)
     BLOB TO DOCUMENT(Get 4D folder+"current4Dsettings.blob";curSettings)
   Fise
     ALERT("Pas d'imprimante sélectionnée")
   End if
End if
```
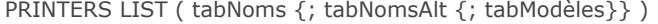

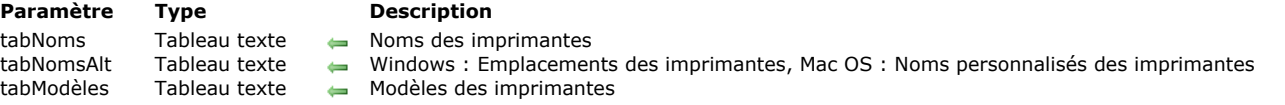

La commande **PRINTERS LIST** remplit le ou les tableau(x) passé(s) en paramètre(s) avec les noms ainsi que, facultativement, les emplacements ou les noms personnalisés et les modèles des imprimantes disponibles pour le poste.

Passez dans le paramètre *tabNoms* le nom d'un tableau texte. Après l'exécution de la commande, ce tableau contiendra la liste des noms d'imprimantes disponibles. Sous Mac OS, il s'agit des noms "système" fixes.

**Note :** Si les imprimantes sont gérées via un serveur d'impression ("spouleur"), le chemin d'accès complet (sous Windows) ou le nom du spouleur (sous Mac OS) est retourné.

Vous pouvez passer un deuxième tableau facultatif, *tabNomsAlt*. Le contenu de ce tableau dépend de la plate-forme :

- Sous Windows, vous récupérez pour chaque imprimante son emplacement réseau (ou son port local).
- Sous Mac OS, vous récupérez pour chaque imprimante son nom personnalisé, modifiable par l'utilisateur. Ce nom peut être  $\ddot{\phantom{a}}$ utilisé par exemple dans des boîtes de dialogue.

Le paramètre facultatif *tabModèles* permet de récupérer le modèle de chaque imprimante (**Note :** Ce paramètre n'est pas pris en charge dans les versions Mac 32 bits de 4D).

Utilisez les commandes **[SET CURRENT PRINTER](file:///4Dv17/4D/17/#command_684)** et **[Get current printer](file:///4Dv17/4D/17/#command_662)** pour modifier ou connaître l'imprimante sélectionnée dans 4D. Vous devez leur passer les noms retournés dans le premier tableau (*tabNoms*).

Sous Windows, le nom d'une imprimante peut être modifié manuellement au niveau du système d'exploitation. En revanche, son emplacement et son modèle sont liés à ses caractéristiques physiques. Vous pouvez donc utiliser les valeurs des tableaux optionnels pour vérifier les caractéristiques de l'imprimante sélectionnée — typiquement, vous pouvez vérifier que tous les clients utilisent la même imprimante.

Sous Mac OS, cette vérification peut s'effectuer sur le nom de l'imprimante (nom du serveur d'impression), qui est le même pour chaque poste connecté.

### **Variables et ensembles système**

La variable système OK prend la valeur 1 si la commande a été exécutée correctement, sinon elle prend la valeur 0 et les tableaux sont retournés vides.

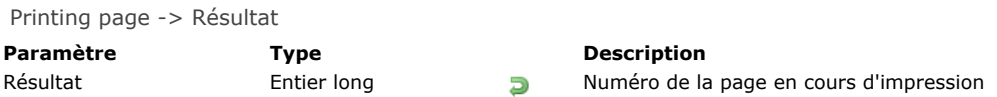

**Printing page** retourne le numéro de la page en cours d'impression. Cette fonction vous permet de numéroter automatiquement les pages d'une impression en cours à l'aide de **[PRINT SELECTION](file:///4Dv17/4D/17/#command_679)** ou du menu Impression dans le mode Développement.

### **Exemple**

L'exemple suivant change la position des numéros de page sur un état pour que l'état puisse être reproduit au format rectoverso. Le formulaire pour l'état comporte deux variables qui affichent les numéros de page. Une variable dans le coin bas à gauche (*vNumGauche*) imprime les numéros de page pairs. Une autre variable dans le coin bas à droite (*vNumDroite*) imprime les numéros de page impairs. L'exemple teste si le numéro de page est pair ou impair, puis utilise et efface les variables appropriées :

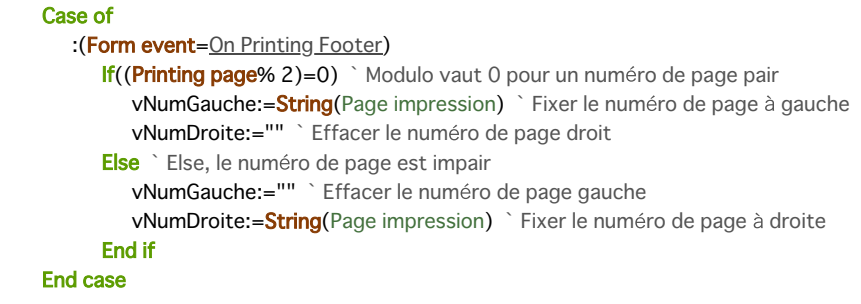

#### **SET CURRENT PRINTER**

SET CURRENT PRINTER ( nomImpr )

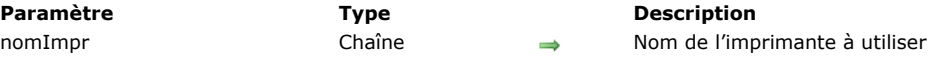

### **Description**

La commande **SET CURRENT PRINTER** permet de désigner l'imprimante à utiliser pour les impressions avec l'application 4D courante.

Passez dans le paramètre *nomImpr* le nom de l'imprimante à sélectionner. Pour obtenir la liste des imprimantes disponibles, utilisez au préalable la commande **[PRINTERS LIST](file:///4Dv17/4D/17/#command_682)**.

Si vous passez une chaîne vide dans *nomImpr*, l'imprimante courante définie dans le système sera utilisée.

**SET CURRENT PRINTER** vous permet de désigner l'imprimante PDF générique du système afin d'effectuer des impressions PDF. La valeur à utiliser dépend de la version de l'OS et de celle de 4D.

**Windows 8 et versions précédentes :**

[4D s'appuie sur le pilote PDFCreator pour l'impression de documents PDF sous Windows \(cf. section](file:///4Dv17/4D/17/#command_657) **Intégration du pilote PDFCreator sous Windows**). Pour imprimer un document PDF, passez dans le paramètre *nomImpr* le nom de l'imprimante virtuelle installée par PDFCreator. Par défaut, le nom de l'imprimante virtuelle est "PDFCreator". Toutefois, ce nom peut avoir été modifié au moment de l'installation du pilote. Pour que 4D recherche et utilise automatiquement le nom de l'imprimante virtuelle, même s'il a été personnalisé, vous pouvez passer dans *nomImpr* la constante suivante (thème **[Options d'impression](file:///4Dv17/4D/17/#command_1652)**) :

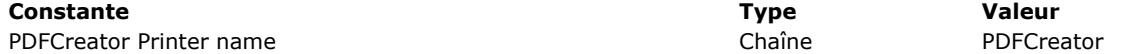

#### **A partir de Windows 10 :**

Windows 10 inclut un pilote d'impression PDF natif, permettant à 4D de créer directement des PDFs sans qu'il soit nécessaire d'utiliser un pilote tiers comme PDFCreator.

[Le nom du pilote est "Microsoft Print to PDF" \(cf. exemple présenté dans la section](file:///4Dv17/4D/17/#command_657) **Intégration du pilote PDFCreator sous Windows**).

#### **Sous OS X et à partir de Windows 10 (4D v15 R5 64 bits et suivantes) :**

Une constante du thème **[Options d'impression](file:///4Dv17/4D/17/#command_1652)** vous permet de désigner automatiquement l'imprimante PDF générique, quelle que soit la plate-forme. Ce principe facilite l'écriture de code générique.

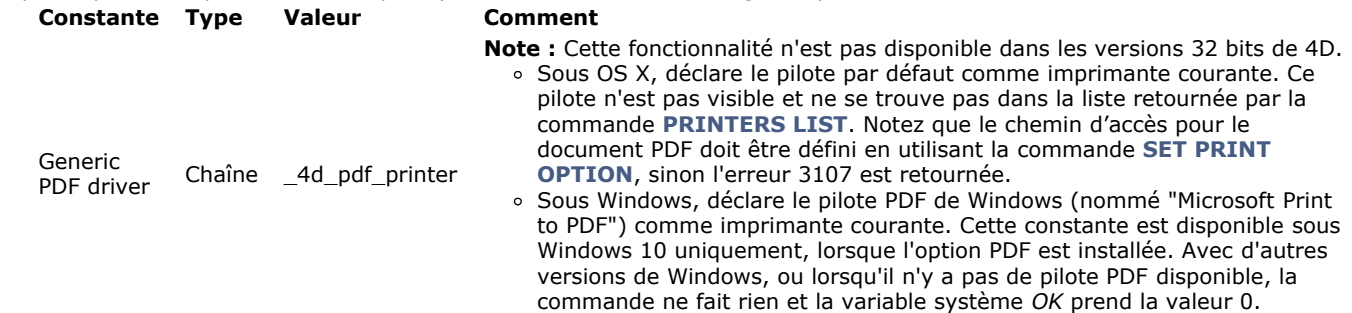

La commande **SET CURRENT PRINTER** doit être appelée avant **[SET PRINT OPTION](file:///4Dv17/4D/17/#command_686)** afin que les options disponibles correspondent à l'imprimante sélectionnée. En revanche, **SET CURRENT PRINTER** doit être appelée après **[PAGE SETUP](file:///4Dv17/4D/17/#command_673)** (le cas échéant), sinon le paramétrage d'imprimante n'est pas conservé.

Cette commande peut être utilisée avec les commandes **[PRINT SELECTION](file:///4Dv17/4D/17/#command_679)**, **[PRINT RECORD](file:///4Dv17/4D/17/#command_678)**, **[Print form](file:///4Dv17/4D/17/#command_674)**, **[QR REPORT](file:///4Dv17/4D/17/#command_448)** et s'applique à toutes les impressions de 4D, y compris en mode Développement. Les commandes d'impression doivent impérativement être appelées avec le paramètre *>* (le cas échéant) afin que le paramétrage défini soit conservé.

### **Variables et ensembles système**

Si la sélection d'imprimante est correctement effectuée, la variable système OK prend la valeur 1. Dans le cas contraire (par exemple l'imprimante désignée est introuvable), la variable système OK prend la valeur 0 et l'imprimante courante est inchangée.

### **Exemple**

Création d'un document PDF sous Windows 10 avec 4D Developer Edition 64 bits :

**C\_TEXT**(\$pdfpath) \$pdfpath:=System folder(Desktop)+"test.pdf" **SET CURRENT PRINTER(Generic PDF driver) SET PRINT OPTION**(Destination option; 2; \$pdfpath) **ALL RECORDS([Table\_1])** 

SET PRINT MARKER ( numTaquet ; position {; \*} )

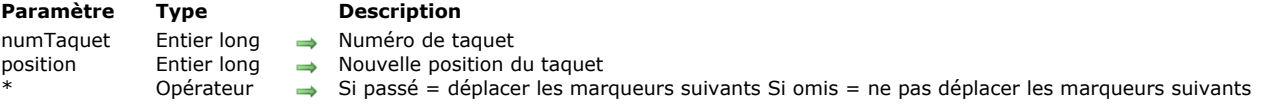

### **Description**

La commande **SET PRINT MARKER** permet de définir la position d'un taquet au moment de l'impression. Combinée aux commandes **[Get print marker](file:///4Dv17/4D/17/#command_663)**, **[OBJECT MOVE](file:///4Dv17/4D/17/#command_987)** ou **[Print form](file:///4Dv17/4D/17/#command_674)**, cette commande permet d'ajuster la taille des zones d'impression.

**SET PRINT MARKER** peut être appelée dans deux contextes :

- [lors de l'événement formulaire On Header, dans le cadre de l'utilisation des commandes](file:///4Dv17/4D/17/#command_678) **[PRINT SELECTION](file:///4Dv17/4D/17/#command_679)** et **PRINT RECORD**.
- lors de l'événement formulaire On Printing Detail, dans le cadre de l'utilisation de la commande **[Print form](file:///4Dv17/4D/17/#command_674)**. Ce fonctionnement facilite l'impression d'états personnalisés (voir exemple).

L'effet de la commande est limité à l'impression, aucune modification n'apparaît à l'écran. Les modifications apportées aux formulaires ne sont pas sauvegardées.

Passez dans le paramètre *numTaquet* une des constantes du thème "**[Zone de formulaire](file:///4Dv17/4D/17/#command_1692)**" :

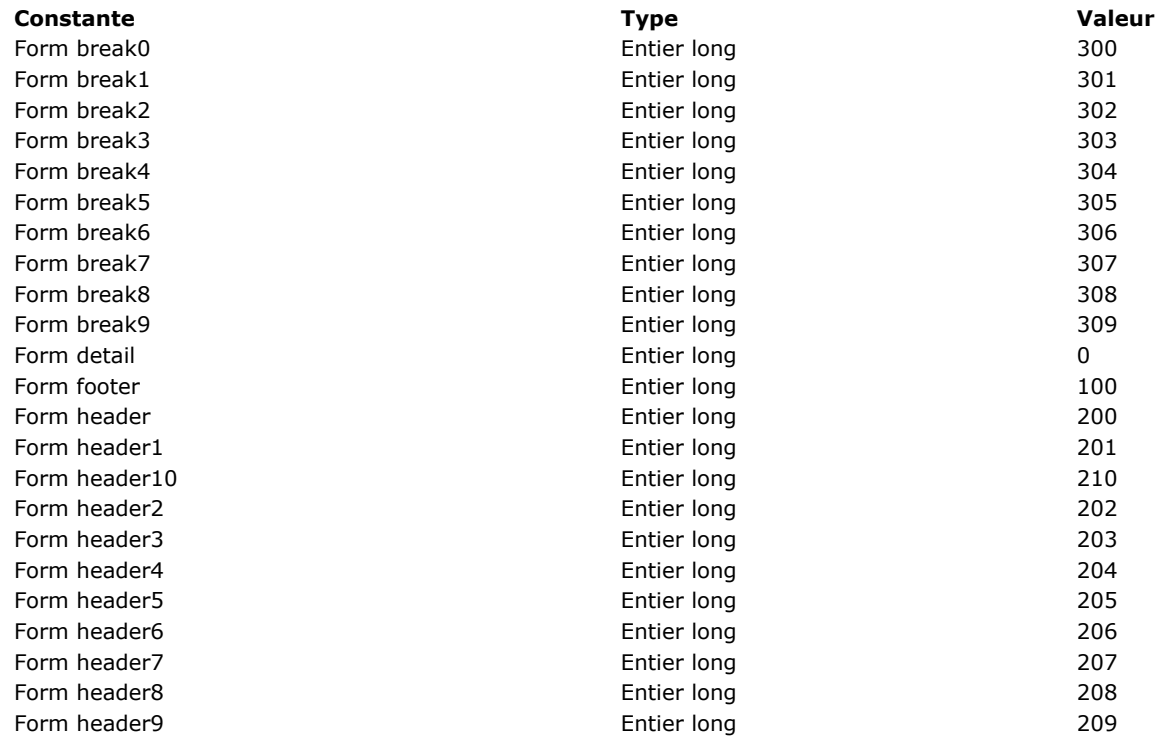

Passez dans *position* la nouvelle position souhaitée du taquet, exprimée en pixels.

Si vous passez le paramètre optionnel \*, tous les marqueurs situés au-dessous du marqueur désigné par *numTaquet* seront déplacés du même nombre de pixels et dans la même direction que lui lors de l'exécution de la commande. **Attention :** dans ce cas, les objets éventuellement présents dans les zones situées au-dessous du marqueur sont également déplacés. Lorsque le paramètre \* est utilisé, il est donc possible de positionner le marqueur *numTaquet* au-delà de la position initiale des marqueurs qui le suivent — ces derniers étant déplacés simultanément.<br>
FIXER TAQUET IMPRESSION(Corps formulaire; 100; \*)

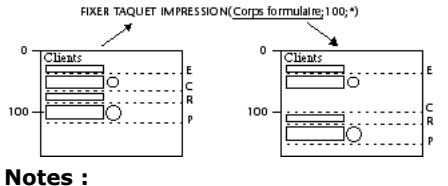

Cette commande modifie la position des taquets existants uniquement. Elle ne permet pas d'ajouter des taquets. Si vous désignez un taquet qui n'existe pas dans le formulaire, la commande ne fait rien.

Le fonctionnement des taquets d'impression en mode Développement est conservé : un taquet ne peut pas aller plus haut que celui qui le précède ni plus bas que celui qui le suit (lorsque le paramètre \* n'est pas utilisé).

### **Exemple**

Cet exemple complet permet de générer l'impression d'un état sur trois colonnes, la hauteur de chaque ligne étant calculée à la volée en fonction du contenu des champs.

Le formulaire de sortie utilisé pour l'impression est le suivant :

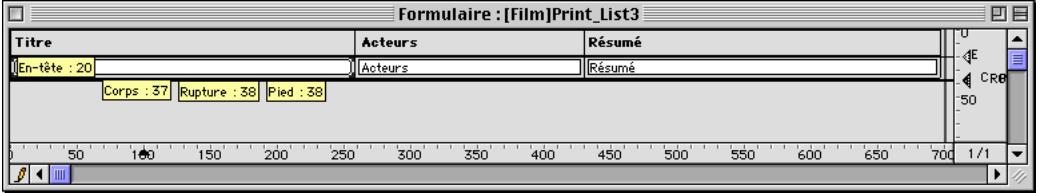

L'événement formulaire On Printing Detail a été sélectionné pour le formulaire (rappelons que la commande **[Print form](file:///4Dv17/4D/17/#command_674)** ne génère que cet événement, quelle que soit la zone imprimée).

Pour chaque enregistrement, la hauteur de la ligne doit être adaptée en fonction du contenu de la colonne "Acteurs" ou "Résumé" (colonne ayant le plus de contenu). Voici le résultat souhaité :

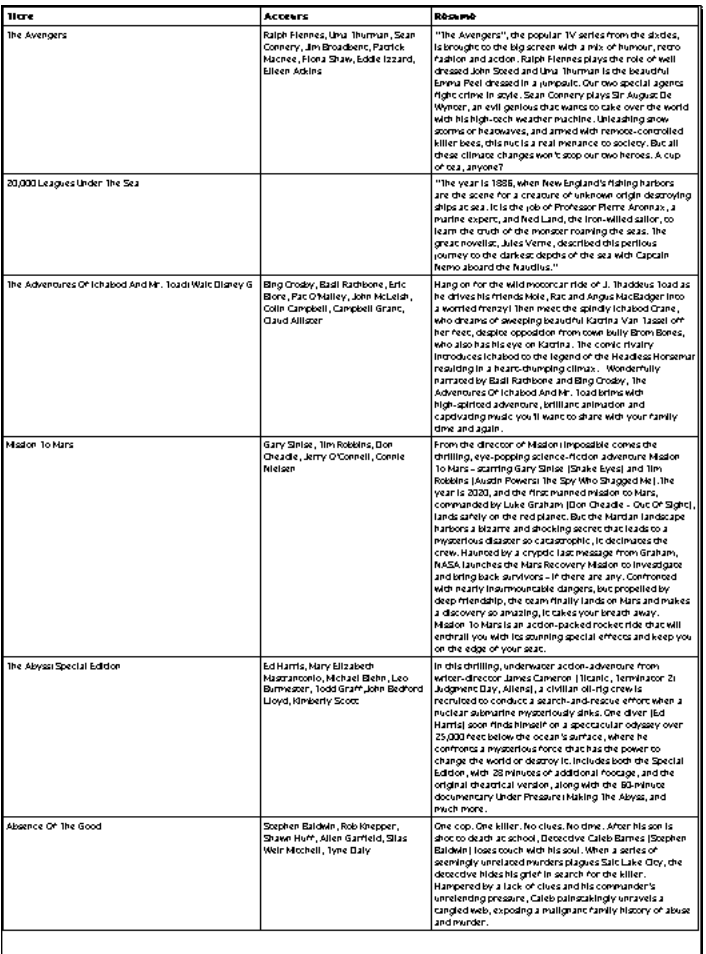

La méthode projet d'impression est la suivante :

C\_LONGINT(vLhauteur\_imp;\$vLhauteur;vLhauteur\_imprimee) C\_STRING(31;vSimpr\_zone) PAGE SETUP([Film];"Print\_List3") **GET PRINTABLE AREA(vLhauteur\_imp)** vLhauteur\_imprimee:=0 **ALL RECORDS([Film])** 

vSimpr\_zone:="Entete" `Impression de la zone d'en-tête \$vLhauteur:=Print form([Film];"Print\_List3";Form header) \$vLhauteur:=21 Hauteur fixe vLhauteur\_imprimee:=vLhauteur\_imprimee+\$vLhauteur

### While(Not(End selection([Film])))

vSimpr\_zone:="Corps" `Impression de la zone de corps \$vLhauteur:=Print form([Film];"Print\_List3";Form detail) `Le calcul du corps est effectué dans la méthode formulaire

vLhauteur\_imprimee:=vLhauteur\_imprimee+\$vLhauteur

If(OK=0) `NE PAS VALIDER a été exécutée dans la méthode formulaire **PAGE BREAK** 

vLhauteur\_imprimee:=0 vSimpr\_zone:="Entete" `Réimpression de la zone d'en-tête \$vLhauteur:=Print form([Film];"Print\_List3";Form header)
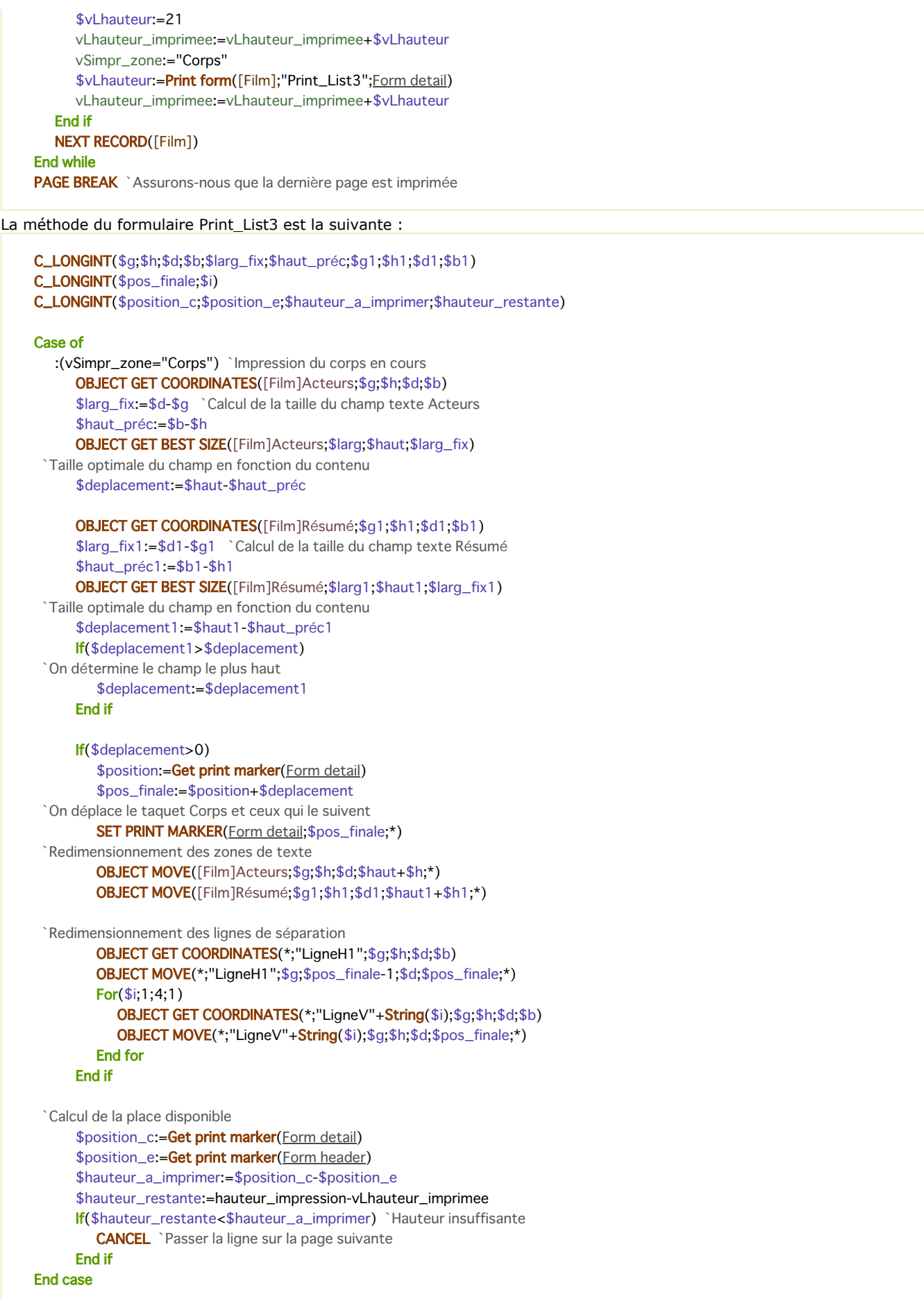

SET PRINT OPTION ( option ; valeur1 {; valeur2} )

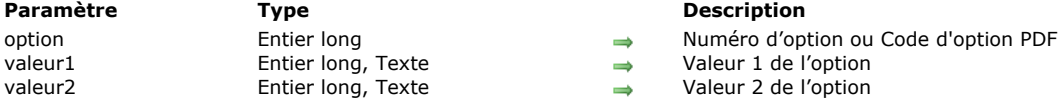

# **Description**

La commande **SET PRINT OPTION** permet de modifier par programmation la valeur d'une option d'impression. Chaque option définie à l'aide de cette commande est appliquée dans toute la base et durant toute la session tant qu'aucune autre commande modifiant les paramètres d'impression (**[PRINT SETTINGS](file:///4Dv17/4D/17/#command_680)**, **[PRINT SELECTION](file:///4Dv17/4D/17/#command_679)** sans le paramètre *>*, etc.) n'est appelée. Si une tâche d'impression a été ouverte, l'option est définie pour la tâche et n'est pas modifiable tant que la tâche n'est pas terminée. Le paramètre *option* vous permet de désigner l'option à modifier. Vous pouvez passer soit une des constantes prédéfinies du thème **[Options d'impression](file:///4Dv17/4D/17/#command_1652)**, soit un code d'option PDF (utilisable avec le pilote PDFCreator sous Windows uniquement). Passez dans les paramètres *valeur1* et (facultativement) *valeur2* la ou les nouvelle(s) valeur(s) de l'*option* spécifiée. Le nombre et la nature des valeurs à passer dépend du type d'option spécifiée.

#### **Utiliser un numéro d'option (constante)**

Le tableau suivant liste les options et leurs valeurs possibles :

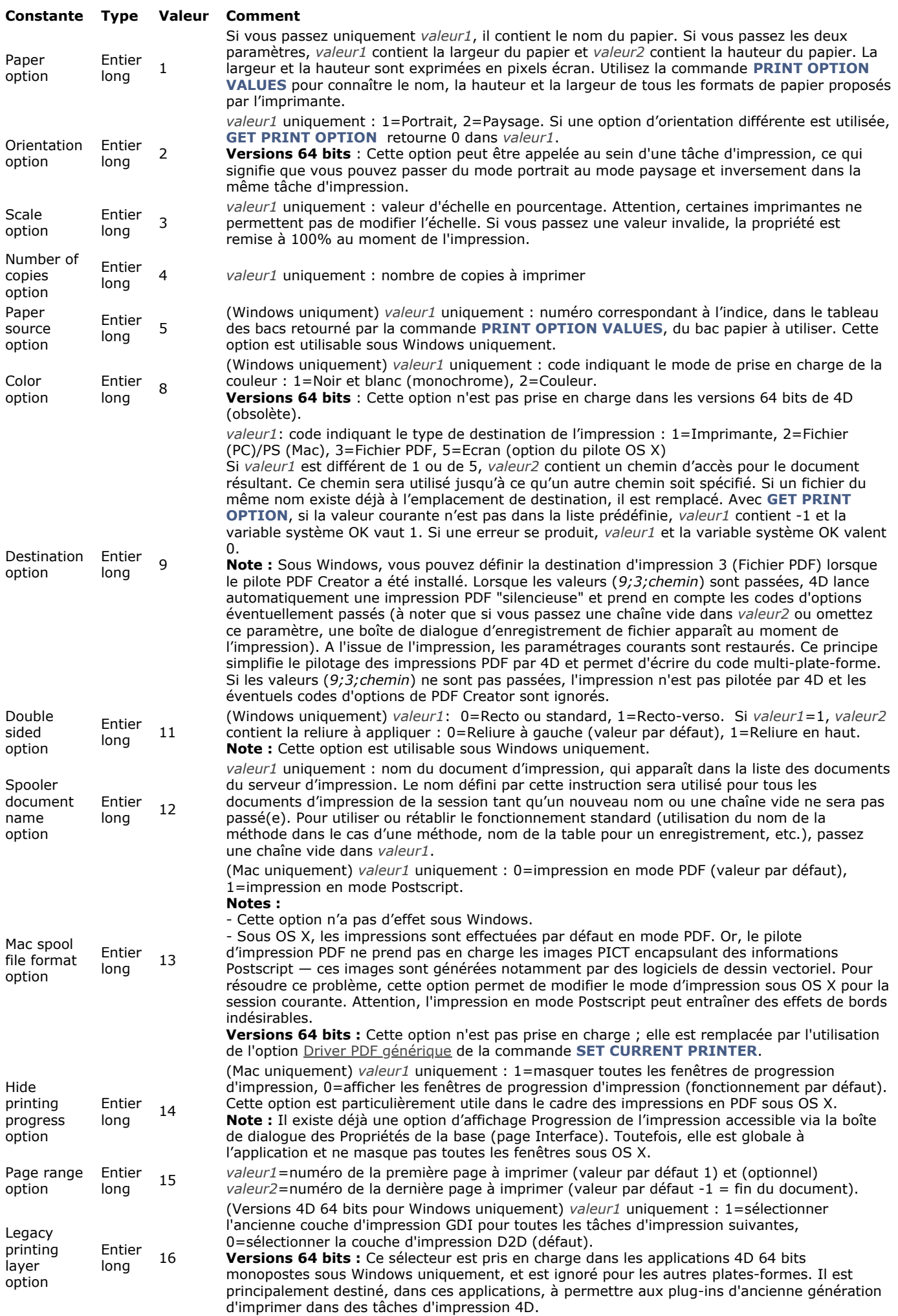

Une fois fixée à l'aide de cette commande, une option d'impression sera conservée durant toute la session pour l'application 4D entière. Elle sera utilisée par les commandes **[PRINT SELECTION](file:///4Dv17/4D/17/#command_679)**, **[PRINT RECORD](file:///4Dv17/4D/17/#command_678)**, **[Print form](file:///4Dv17/4D/17/#command_674)**, **[QR REPORT](file:///4Dv17/4D/17/#command_448)** et par toutes les impressions de 4D, y compris en mode Développement. **Notes :**

- Il est impératif d'utiliser le paramètre optionnel *>* avec les commandes **[PRINT SELECTION](file:///4Dv17/4D/17/#command_679)**, **[PRINT RECORD](file:///4Dv17/4D/17/#command_678)** et **PAGE**
- **BREAK** [afin de ne pas réinitialiser les options d'impression définies à l'aide de la commande](file:///4Dv17/4D/17/#command_672) **SET PRINT OPTION**. La commande **SET PRINT OPTION** prend principalement en charge les imprimantes PostScript. Elle peut être utilisée avec d'autres types d'imprimantes, telles que PCL ou Ink, mais dans ce cas il est possible que certaines options ne soient pas disponibles.

# **Utiliser un code d'option PDF (Windows)**

Pour pouvoir utiliser un code d'option PDF dans le paramètre *option*, vous devez avoir installé le pilote PDFCreator dans votre environnement 4D (pour plus d'informations, reportez-vous à la section [Intégration du pilote PDFCreator sous Windows](file:///4Dv17/4D/17/#command_657)). De plus, pour que le code d'option soit pris en compte, vous devez avoir activé le pilotage de l'impression PDF par 4D via l'instruction suivante :

**SET PRINT OPTION**(Destination option; 3; nomFichier)

Dans le cas contraire, les codes d'options sont ignorés.

Un code d'option PDF est une valeur de type texte constituée de deux parties, *TypeOption* et *NomOption*, assemblées sous la forme "*TypeOption:NomOption*". Voici la description de ce code :

- *TypeOption* indique si vous désignez une option native de PDFCreator ou une option d'administration PDF de 4D. Deux valeurs sont acceptées :
	- **PDFOptions** = option native
	- **PDFInfo** = option interne.
- *NomOption* désigne l'option à définir (dépend de la valeur de *TypeOption*).
	- Si *TypeOption* = **PDFOptions**, vous pouvez passer dans *NomOption* l'une des nombreuses options natives de PDFCreator. Par exemple, l'option UseAutosave agit sur la sauvegarde automatique. Pour pouvoir modifier cette option, passez "PDFOptions:UseAutosave" dans le paramètre *option* et la valeur à utiliser dans le paramètre *valeur1*. Pour une description complète des options natives de PDFCreator, reportez-vous à la documentation livrée avec le pilote PDFCreator.
	- Si *TypeOption* = **PDFInfo**, vous pouvez passer dans *NomOption* un des sélecteurs spécifiques suivants :
		- **Reset print** : permet de réinitialiser le statut d'attente interne afin, notamment, de sortir d'une boucle infinie. Dans ce cas, *valeur1* n'est pas utilisé.
		- **Reset standard options** : permet de rétablir toutes les options de PDFCreator à leurs valeurs par défaut. Si une impression est en cours, les paramètres par défaut sont appliqués à l'issue de l'impression. Dans ce cas, *valeur1* n'est pas utilisé.
		- **Start** : permet de démarrer ou de stopper le spouler de PDFCreator. Passez 0 dans *valeur1* pour le stopper et 1 pour le démarrer.
		- **Reset options** : permet de réinitialiser toutes les options modifiées depuis le début de la session à l'aide de la commande **SET PRINT OPTION** et du sélecteur **PDFOptions**.
		- **Version** : permet de lire le numéro de version courant du pilote PDFCreator. Ce sélecteur peut être utilisé uniquement avec la commande **[GET PRINT OPTION](file:///4Dv17/4D/17/#command_664)**. Le numéro est retourné dans le paramètre *valeur1*.
		- **Last error** : permet de lire la dernière erreur retournée par le pilote PDFCreator. Ce sélecteur peut être utilisé uniquement avec la commande **[GET PRINT OPTION](file:///4Dv17/4D/17/#command_664)**. Le numéro de l'erreur est retourné dans le paramètre *valeur1*.
		- **Print in progress** : permet de savoir si 4D est en attente d'une impression de PDFCreator. Ce sélecteur peut être utilisé uniquement avec la commande **[GET PRINT OPTION](file:///4Dv17/4D/17/#command_664)**. Le paramètre *valeur1* retourne 1 si 4D est en attente de PDFCreator et 0 dans le cas contraire.
		- **Job count** : permet de connaître le nombre de tâches en attente dans la file d'impression. Ce sélecteur peut être utilisé uniquement avec la commande **[GET PRINT OPTION](file:///4Dv17/4D/17/#command_664)**. Le nombre de tâches est retourné dans le paramètre *valeur1*.
		- **Synchronous Mode** : permet de fixer le mode de synchronisation entre les requêtes d'impression envoyées par 4D et le pilote PDFCreator. Comme 4D ne peut pas obtenir d'information concernant le statut courant d'une tâche d'impression présente dans la file d'impression, une option permet de mieux contrôler l'exécution des tâches en ne les envoyant que lorsque le statut du pilote PDFCreator est "libre". Dans ce cas, 4D est synchronisé avec le pilote. Passez 0 dans *valeur1* pour que 4D envoie immédiatement les requêtes d'impression (valeur par défaut) et 1 pour que 4D soit synchronisé et attende que le pilote ait terminé sa tâche en cours avant d'en envoyer une autre.

**Note :** Après chaque impression, 4D rétablit automatiquement les paramètres précédents du pilote PDFCreator afin d'éviter toute interférence avec les autres programmes utilisant PDFCreator.

# **Exemple 1**

La méthode suivante active le pilotage PDF de manière à imprimer tous les enregistrements de la table à l'emplacement C:\Test\Test\_PDF\_N où N est le numéro de séquence de l'enregistrement :

**SET CURRENT PRINTER(PDFCreator Printer Name)** // Sous Windows, sélectionner l'imprimante virtuelle installée par PDFCreator If(OK=1) // Si PDFCreator est bien installé

**ALL RECORDS([Table\_1])** For(\$i;1;Records in selection([Table\_1])) SET PRINT OPTION(Destination option;3;"C:\\Test\\Test\_PDF\_"+String(\$i)) // L'option de destination 3 déclenche une tâche d'impression PDFCreator **PRINT RECORD([Table\_1];\*) NEXT RECORD([Table\_1])** 

# **Exemple 2**

La valeur de l'option Orientation option en version 64 bits peut être modifiée à l'intérieur d'une même tâche d'impression (cas particulier). A noter que l'option doit être définie avant la commande **[PAGE BREAK](file:///4Dv17/4D/17/#command_672)** :

```
ALL RECORDS([Personnes])
PRINT SETTINGS
If(OK=1)OPEN PRINTING JOB
   SET PRINT OPTION(Orientation option; 1) //portrait
  Print form([Personnes];"Form_Vert")
  SET PRINT OPTION(Orientation option;2) //paysage
  PAGE BREAK //doit être impérativement appelé APRES l'option
  Print form([Personnes];"Form_Hor")
  CLOSE PRINTING JOB
End if
```
# **Variables et ensembles système**

La variable système OK prend la valeur 1 si la commande a été exécutée correctement, sinon elle prend la valeur 0. Si vous passez un code d'option invalide (option non reconnue par PDFCreator par exemple), OK prend la valeur 0.

# **Gestion des erreurs**

Si la valeur passée pour une *option* est invalide ou si elle n'est pas disponible sur l'imprimante, la commande retourne une erreur (que vous pouvez intercepter à l'aide d'une méthode de gestion d'erreur installée par la commande **[ON ERR CALL](file:///4Dv17/4D/17/#command_727)**) et la valeur courante de l'option est inchangée.

# **SET PRINT PREVIEW**

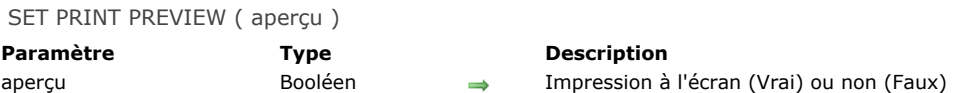

### **Description**

La commande **SET PRINT PREVIEW** vous permet de sélectionner ou de désélectionner l'option d'**aperçu** dans la boîte de dialogue standard d'impression. Si vous passez Vrai dans *aperçu*, l'option "à l'écran" sera cochée. Si vous passez Faux, elle ne sera pas cochée. Ce paramétrage est local au process et n'affecte pas les autres process ou utilisateurs.

# **Exemple**

L'exemple suivant sélectionne l'option **A l'écran** pour afficher le résultat d'une recherche de clients à l'écran, puis la désélectionne.

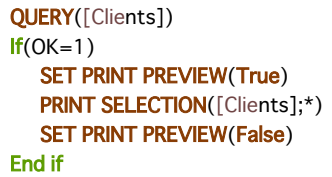

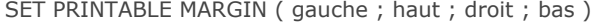

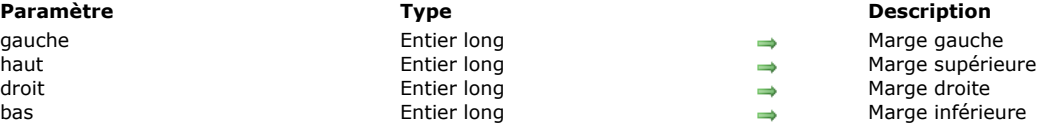

La commande **SET PRINTABLE MARGIN** permet de fixer les valeurs des différentes marges d'impression lors de l'utilisation des commandes **[Print form](file:///4Dv17/4D/17/#command_674)**, **[PRINT SELECTION](file:///4Dv17/4D/17/#command_679)** et **[PRINT RECORD](file:///4Dv17/4D/17/#command_678)**.

Vous pouvez passer dans les paramètres *gauche*, *haut*, *droite* et *bas* une des valeurs suivantes :

- $0 =$  utiliser les marges papier
- $\cdot$  -1 = utiliser les marges imprimante
- $\bullet$  valeur > 0 = marge en pixels (rappelons qu'1 pixel en 72 dpi représente approximativement 0,4 mm)

Les valeurs des paramètres *droite* et *bas* sont relatives à la droite et au bas du papier.

Par défaut, 4D base ses impressions sur les marges imprimante. Une fois la commande **SET PRINTABLE MARGIN** exécutée, les paramètres modifiés seront conservés dans le même process pour toute la session.

Note : Pour plus d'informations sur la gestion des marges d'impression dans 4D, reportez-vous à la description de la commande **[GET PRINTABLE MARGIN](file:///4Dv17/4D/17/#command_667)**.

#### **Exemple 1**

L'exemple suivant permet d'obtenir la taille de la marge morte :

**SET PRINTABLE MARGIN(-1;-1;-1;-1)** `Fixe la marge imprimante **GET PRINTABLE MARGIN(\$g;\$h;\$d;\$b)** 

`\$g, \$h, \$d et \$b correspondent aux marges mortes de la feuille

# **Exemple 2**

L'exemple suivant permet d'obtenir la taille du papier :

**SET PRINTABLE MARGIN(0;0;0;0)** `Fixe la marge papier **GET PRINTABLE AREA(\$hauteur;\$largeur)** `Pour du A4 : \$hauteur=842 ; \$largeur=595 pixels

Subtotal ( valeurs {; sautPage} ) -> Résultat

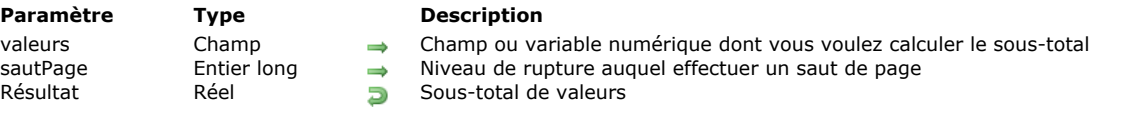

# **Description**

Subtotal retourne le sous-total de *valeurs* pour le niveau de rupture courant ou précédent. Subtotal ne fonctionne que dans le cadre d'une sélection triée imprimée par l'intermédiaire de la commande **[PRINT SELECTION](file:///4Dv17/4D/17/#command_679)** ou de la commande de menu **Imprimer** du mode Développement. Le paramètre *valeurs* doit être de type numérique, entier ou entier long. Vous devez assigner le résultat de la fonction **Subtotal** à une variable placée dans la zone de rupture du formulaire.

**Attention :** Vous **devez** utiliser les commandes **[BREAK LEVEL](file:///4Dv17/4D/17/#command_660)** et **[ACCUMULATE](file:///4Dv17/4D/17/#command_658)** avant d'imprimer un état sur lequel vous voulez traiter les niveaux de rupture et calculer des sous-totaux. Reportez-vous au paragraphe situé à la fin de cette section. Le second paramètre (optionnel) de la fonction **Subtotal** est utilisé pour provoquer des sauts de page lors de l'impression. Si *sautPage* vaut 0, **Subtotal** ne génère aucun saut de page. Si *sautPage* vaut 1, **Subtotal** génère un saut de page pour chaque niveau de rupture 1. Si *sautPage* vaut 2, **Subtotal** génère un saut de page pour chaque niveau de rupture 1 et 2, etc.

**Conseil :** Si vous faites appel à la fonction **Subtotal** dans le formulaire sortie affiché à l'écran, 4D va afficher un message d'erreur. La fermeture du dialogue d'erreur va provoquer un rafraîchissement de l'écran, donc de nouveau l'exécution de la méthode qui fait appel à **Subtotal**, donc de nouveau un message d'erreur, etc. Pour sortir de ce cercle vicieux, appuyez sur les touche **Alt** + **Maj** (Windows) ou **Option**+**Maj** (Macintosh) et cliquez sur le bouton **Arrêter** dans la fenêtre d'erreur : cela met provisoirement fin aux rafraîchissements d'écran. Choisissez un autre formulaire de sortie pour éviter que le problème ne se répète. Passez en mode Structure pour isoler l'appel à la fonction **Subtotal** par un test (**[Form event](file:///4Dv17/4D/17/#command_476)** = On Printing Break) si vous avez l'intention d'utiliser le même formulaire de sortie pour l'écran et l'imprimante.

#### **Exemple**

L'exemple suivant est la méthode objet d'une variable intitulée *vSalaire*, placée dans une zone de rupture d'un formulaire (R0, la zone située au-dessus du marqueur R0). La variable prend la valeur du sous-total du champ Salaire pour ce niveau de rupture. Le traitement des ruptures doit avoir été auparavant activé par les commandes **[BREAK LEVEL](file:///4Dv17/4D/17/#command_660)** et **[ACCUMULATE](file:///4Dv17/4D/17/#command_658)**.

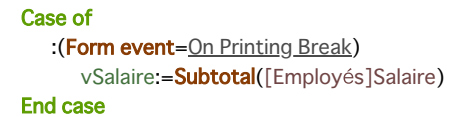

Reportez-vous au chapitre "Les formulaires de sortie et les états" du manuel Mode Développement pour plus d'informations sur la construction de formulaires avec des niveaux de ruptures.

#### **Traitement de niveaux de rupture dans les formulaires d'état**

Pour pouvoir générer des états avec ruptures, vous devez déclencher le traitement des ruptures en appelant les commandes **[BREAK LEVEL](file:///4Dv17/4D/17/#command_660)** et **[ACCUMULATE](file:///4Dv17/4D/17/#command_658)**. Il faut que ces deux commandes soient appelées avant l'impression du formulaire. L'appel à la fonction **Subtotal** est nécessaire pour afficher les calculs de niveaux intermédiaires. Il est obligatoire de trier sur au moins le nombre de niveaux de ruptures désiré.

Dans le cadre de l'utilisation des commandes **[BREAK LEVEL](file:///4Dv17/4D/17/#command_660)** et **[ACCUMULATE](file:///4Dv17/4D/17/#command_658)**, les étapes à suivre sont :

- 1. Sélectionner les enregistrements à imprimer,
- 2. Trier les enregistrements sur autant de niveaux que de niveaux de ruptures,
- 3. Appeler les commandes **[BREAK LEVEL](file:///4Dv17/4D/17/#command_660)** et **[ACCUMULATE](file:///4Dv17/4D/17/#command_658)**,
- 4. Imprimer l'état avec la commande **[PRINT SELECTION](file:///4Dv17/4D/17/#command_679)**.

La commande **Subtotal** permet d'afficher des calculs de sous-totaux dans des formulaires.

# **Interface utilisateur**

- **[BEEP](#page-981-0)** [Caps lock down](#page-982-0) [Focus object](#page-983-0) **SET FIELD TITLES ● [GET MOUSE](#page-985-0) [GET TABLE TITLES](#page-986-0) [HIDE MENU BAR](#page-987-0)** [Macintosh command down](#page-988-0) [Macintosh control down](#page-989-0) [Macintosh option down](#page-990-0) **[PLAY](#page-991-0)**  $P$ op up menu **[POST CLICK](#page-994-0) [POST EVENT](#page-995-0) [POST KEY](#page-996-0) [REDRAW](#page-997-0) [SET ABOUT](#page-998-0) [SET CURSOR](#page-999-0) [SET FIELD TITLES](#page-1000-0)** [SET TABLE TITLES](#page-1001-0) **[Shift down](#page-1004-0)** [SHOW MENU BAR](#page-1005-0) [Windows Alt down](#page-1006-0) [Windows Ctrl down](#page-1007-0) *[\\_o\\_Get platform interface](#page-1008-0)*
- *[\\_o\\_INVERT BACKGROUND](#page-1009-0)*
- *[\\_o\\_SET PLATFORM INTERFACE](#page-1010-0)*

<span id="page-981-0"></span>BEEP Ne requiert pas de paramètre

#### **Description**

La commande **BEEP** provoque l'émission d'un bip sonore. Votre PC ou votre Macintosh peut émettre un autre son qu'un bip en fonction du son sélectionné dans le tableau de bord de contrôle du son.

**ATTENTION :** N'appelez pas la commande **BEEP** à partir d'un process de connexion Web car le bip sonore se produira sur le poste serveur Web 4D et non sur le poste du navigateur Web.

### **Exemple**

Dans l'exemple suivant, un bip est émis et une alerte affichée lorsqu'aucun enregistrement n'est trouvé par une recherche :

QUERY([Clients];[Clients]Nom=\$vsNomAChercher) If(Records in selection([Clients])=0) **BEEP** ALERT("Il n'y a aucun client de ce nom.") End if

# <span id="page-982-0"></span>**Caps lock down**

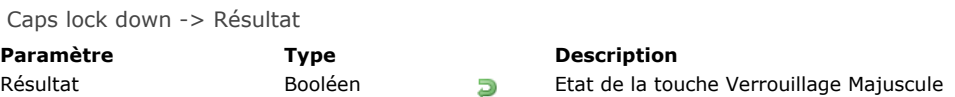

# **Description**

**Caps lock down** retourne Vrai si la touche **Verrouillage Majuscule** est enfoncée.

# **Exemple**

<span id="page-983-0"></span>Focus object -> Résultat **Paramètre Type Description** Résultat Pointeur Pointeur vers l'objet ayant le focus

# **Note de compatibilité**

Cette commande est conservée pour des raisons de compatibilité uniquement. A compter de la version 12 de 4D, il est conseillé d'utiliser la commande **[OBJECT Get pointer](file:///4Dv17/4D/17/#command_970)**.

### **Description**

**Focus object** retourne un pointeur vers l'objet ayant le focus dans le formulaire courant. Si aucun objet n'a le focus, la commande retourne **[Is nil pointer](file:///4Dv17/4D/17/#command_749)**. Vous pouvez utiliser **Focus object** pour effectuer une action dans un formulaire sans savoir quel objet est actuellement sélectionné. N'oubliez pas auparavant de tester si l'objet est du type voulu, à l'aide de la fonction **[Type](file:///4Dv17/4D/17/#command_756)**.

**Note :** Lorsqu'elle est utilisée avec une list box, la fonction **Focus object** retourne un pointeur vers la list box ou la colonne de la list box en fonction du contexte. Pour plus d'informations, reportez-vous à la section Gestion programmée des objets de type **List box**.

Cette commande ne peut pas être utilisée sur les champs dans les sous-formulaires.

**Note :** Cette commande n'a de sens qu'en cours de saisie. Son utilisation hors de ce contexte génère des messages d'erreur.

#### **Exemple**

L'exemple suivant est une méthode objet pour un bouton. Cette méthode passe les données de l'objet courant en majuscules. L'objet doit être de type Texte ou Alpha (type 0 ou 24) :

\$pointeur := Focus object ` Obtenir le pointeur vers le dernier objet Case of :(Nil(\$pointeur)) Aucun objet n'a le focus m. :((Type(\$pointeur->)=ls alpha field)l(Type(\$pointeur->)=ls string var)) S'il s'agit d'un objet de type Texte ou Alpha \$pointeur->:=Uppercase(\$pointeur->) `Mettre les données en majuscules **End case** 

<span id="page-984-0"></span>GET FIELD TITLES ( laTable ; titresChamps ; numChamps )

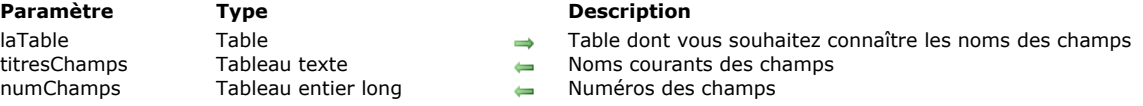

# **Description**

La commande **GET FIELD TITLES** remplit les tableaux *titresChamps* et *numChamps* avec les noms et les numéros des champs de *laTable* désignée. Le contenu des deux tableaux est synchronisé.

Si la commande **[SET FIELD TITLES](file:///4Dv17/4D/17/#command_709)** a été appelée au cours de la session, **GET FIELD TITLES** retourne uniquement les noms "modifiés" et les numéros des champs ayant été définis via cette commande.

Sinon, **GET FIELD TITLES** retourne le nom défini dans la fenêtre de Structure de tous les champs de la base.

Dans les deux cas, la commande ne retourne pas les champs déclarés invisibles.

<span id="page-985-0"></span>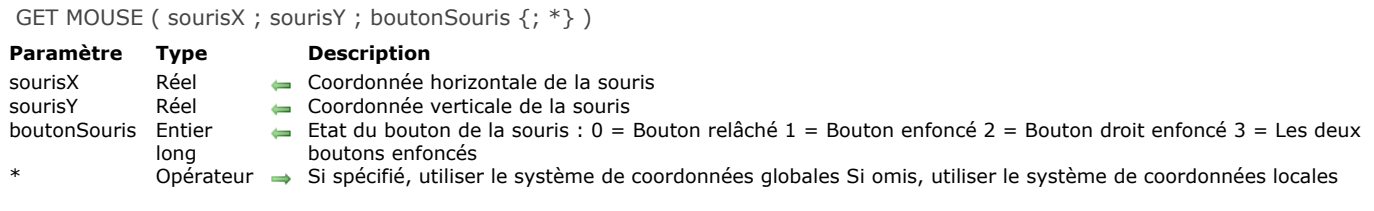

La commande **GET MOUSE** retourne l'état courant de la souris.

Les coordonnées horizontale et verticale sont retournées dans les paramètres *sourisX* et *sourisY*. Si vous passez le paramètre *\**, ces coordonnées sont exprimées par rapport à l'écran principal (sous Windows en mode SDI et sous macOS) ou par rapport à la fenêtre de l'application (sous Windows en mode MDI). Si vous ne passez pas le paramètre *\**, vous exprimez ces coordonnées par rapport à la fenêtre du formulaire courant (s'il y en a un) du process courant.

Le paramètre *boutonSouris* retourne l'état du ou des bouton(s) de la souris, comme décrit ci-dessus dans le tableau des paramètres.

**Note :** Les valeurs 2 et 3 peuvent être retournées sous Mac OS X à compter de la version 10.2.5 uniquement.

#### **Exemple**

Reportez-vous à l'exemple de la commande [Pop up menu](file:///4Dv17/4D/17/#command_702).

<span id="page-986-0"></span>GET TABLE TITLES ( titresTables ; numTables )

#### **Paramètre CONSIDERENTS Type Description** titresTables Tableau texte Noms courants des tables  $Tableau$  entier long  $\leftarrow$

# **Description**

La commande **GET TABLE TITLES** remplit les tableaux *titresTables* et *numTables* avec les noms et les numéros des tables de la base définis dans la fenêtre de Structure ou via la commande **[SET TABLE TITLES](file:///4Dv17/4D/17/#command_710)**. Le contenu des deux tableaux est synchronisé.

Si la commande **[SET TABLE TITLES](file:///4Dv17/4D/17/#command_710)** a été appelée lors de la session, **GET TABLE TITLES** retourne uniquement les noms "modifiés" et les numéros des tables ayant été définies via cette commande.

Sinon, GET TABLE TITLES retourne le nom défini dans la fenêtre de Structure de toutes les tables de la base. Dans les deux cas, la commande ne retourne pas les tables déclarées invisibles.

<span id="page-987-0"></span>HIDE MENU BAR Ne requiert pas de paramètre

#### **Description**

La commande **HIDE MENU BAR** rend invisible la barre de menus. Si la barre de menus était déjà cachée, la commande est sans effet.

#### **Exemple**

La méthode suivante passe un enregistrement en plein écran (sous Mac OS) jusqu'à ce que l'utilisateur clique sur le bouton de la souris :

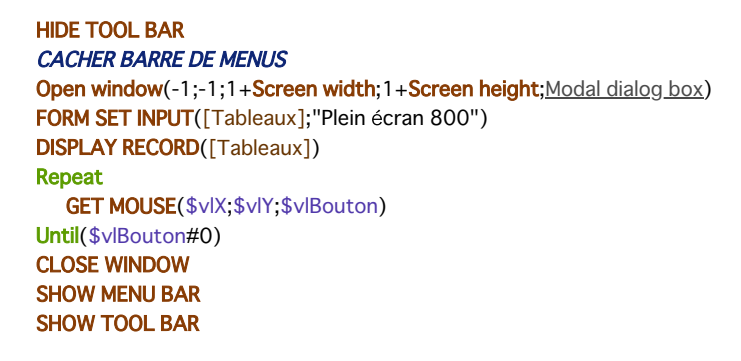

**Note :** Sous Windows, la taille de la fenêtre sera limitée par celle de la fenêtre de l'application.

# <span id="page-988-0"></span>**Macintosh command down**

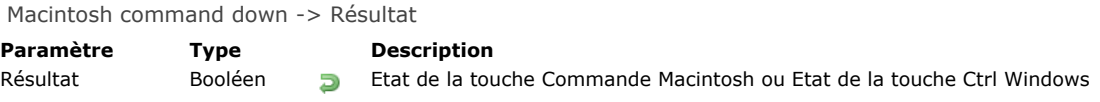

# **Description**

**Macintosh command down** retourne Vrai si la touche **Commande** Macintosh est enfoncée.

**Note :** Lorsqu'elle est appelée sous Windows, la fonction **Macintosh command down** retourne Vrai si la touche **Ctrl** Windows est enfoncée.

# **Exemple**

# <span id="page-989-0"></span>**Macintosh control down**

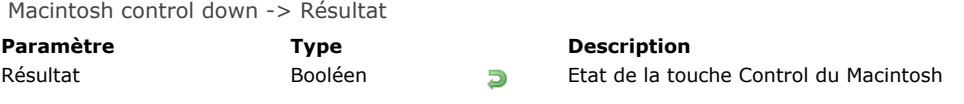

# **Description**

**Macintosh control down** retourne **Vrai** si la touche **Control** du Macintosh est enfoncée. **Note :** Lorsqu'elle est appelée sous Windows, la fonction **Macintosh control down** retourne toujours Faux. Cette touche Macintosh n'a pas d'équivalent sous Windows.

# **Exemple**

# <span id="page-990-0"></span>**Macintosh option down**

Macintosh option down -> Résultat

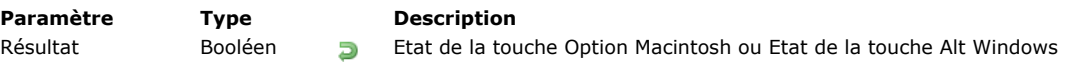

# **Description**

**Macintosh option down** retourne Vrai si la touche **Option** Macintosh est enfoncée.

**Note :** Lorsqu'elle est appelée sous Windows, la fonction **Macintosh option down** retourne Vrai si la touche **Alt** Windows est enfoncée.

# **Exemple**

<span id="page-991-0"></span>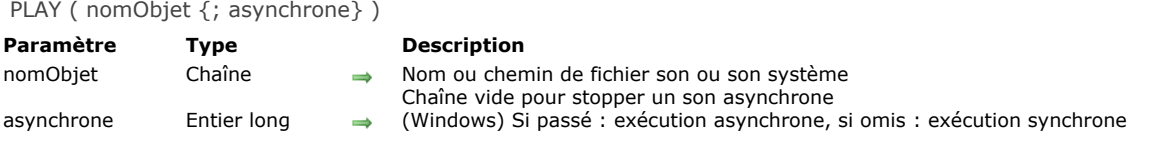

La commande **PLAY** vous permet de jouer des fichiers de son ou multimedia. Sous OS X, la commande permet également de jouer un son système.

- Pour jouer un fichier, passez son nom et son chemin d'accès dans *nomObjet*. Vous pouvez passer un chemin d'accès complet ou relatif au fichier de structure de la base. Les principaux formats de fichiers son et multimedia sont pris en charge : .WAV, .MP3, .AIFF (OS X)... Sous OS X, la
- commande prend notamment en charge les formats Core Audio.
- (OS X uniquement) Pour jouer un son système, passez directement son nom dans le paramètre *nomObjet*.

**Note :** Les ressources 'snd', utilisées dans Mac OS 9 et les systèmes plus anciens, ne sont plus prises en charge.

Le paramètre *asynchrone* permet de jouer le son en synchrone ou en asynchrone sous Windows. Synchrone signifie que tous les traitements s'arrêtent jusqu'à ce que le son soit entièrement joué, asynchrone signifie que le traitement ne s'arrête pas et que le son est joué en tâche de fond. Si *asynchrone* est passé et vaut 0 (ou toute valeur numérique), le son est joué en asynchrone. S'il est omis, le son est joué en synchrone.

**Note :** Sous OS X, le son est toujours asynchrone, que *asynchrone* soit passé ou non.

Pour stopper un son asynchrone, il faut exécuter l'instruction suivante :

```
PLAY("");0)
```
# **Exemple 1**

L'exemple suivant montre comment jouer un fichier WAV de votre choix sous Windows :

```
$DocRéf := Open document("";"WAV"; Read Mode) //ou MP3...
If(OK=1)CLOSE DOCUMENT($DocRéf)
  PLAY(Document;0) //exécution asynchrone
End if
```
# **Exemple 2**

Exemple de son système sous OS X :

PLAY("Submarine.aiff") //Jouer le son système

<span id="page-992-0"></span>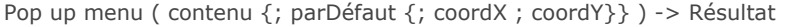

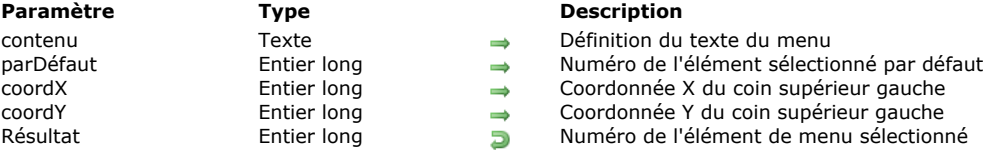

La commande **Pop up menu** fait apparaître un pop up à l'emplacement courant du curseur de la souris ou à l'emplacement défini par les paramètres facultatifs *coordX* et *coordY*.

Selon les règles standard d'interface utilisateur, cette commande doit généralement être appelée en réponse à un clic souris, et lorsque le bouton reste enfoncé un certain laps de temps.

Vous définissez les éléments du pop up menu à l'aide du paramètre *contenu*, de la manière suivante :

- Chaque élément est séparé des autres par un point-virgule (;), "Elément1;Elément2;Elément3".
- Pour inactiver un élément, placez une parenthèse ouvrante "*(*" dans son libellé.
- Pour définir une ligne de séparation, passez la valeur "-" ou "(-" en tant que libellé.
- Pour définir le style de caractères d'un élément, placez dans son libellé le symbole inférieur à "*<*" suivi d'une lettre. Voici les différents codes :
	- <B Gras
	- <I Italique
	- <U Souligné
	- <O Contours (Mac OS seulement)
	- <S Relief (Mac OS seulement)
- Pour associer une coche à un élément, insérez dans son libellé un point d'exclamation "*!*" suivi du caractère que vous voulez utiliser comme coche.
	- Sous Mac OS, le caractère passé est directement affiché. Pour afficher la coche standard quelle que soit la version ou la langue du système, utilisez l'instruction **[Char\(](file:///4Dv17/4D/17/#command_94)18)**.
	- Sous Windows, une coche standard est affichée (quel que soit le caractère passé).
- Pour associer une icône à un élément, insérez dans son libellé un accent circonflexe "^" suivi d'un caractère dont le code moins 48 plus 256 (ou plus 208) représente un numéro de ressource d'icône Mac OS.
- Pour ajouter un raccourci clavier à un élément, insérez dans son libellé une barre oblique "*/*" suivie du caractère de raccourci. Notez que cette dernière option est uniquement informative (aucun raccourci clavier n'active le pop up menu), cependant vous pouvez indiquer un raccourci clavier si l'élément du pop up menu dispose d'une commande équivalente dans la barre de menus principale de votre application.

Astuce : Il est possible de désactiver le mécanisme d'interprétation des caractères spéciaux (!, /, etc.) dans le pop up menu afin, par exemple, de faire figurer ces caractères dans les libellés. Pour cela, il suffit de faire débuter le paramètre *contenu* par l'instruction **[Char](file:///4Dv17/4D/17/#command_94)(1)** puis d'utiliser cette instruction comme séparateur :

#### contenu:=Char(1)+"1/4"+Char(1)+"1/2"+Char(1)+"3/4")

A noter qu'une fois cette instruction exécutée, il n'est plus possible d'affecter de style ou de raccourcis au pop up menu. Le paramètre optionnel *parDéfaut* vous permet de définir l'élément du pop up menu sélectionné par défaut lorsque celui-ci apparaît. Passez une valeur située entre 1 et le nombre d'éléments du menu. Si vous ne passez pas ce paramètre, le premier élément du menu sera sélectionné par défaut. Si vous passez également les paramètres *coordX* et *coordY* (cf. ci-dessous), ce paramètre est ignoré.

Les paramètres facultatifs *coordX* et *coordY* permettent de désigner l'emplacement du pop up menu à afficher. Passez respectivement dans *coordX* et *coordY* les coordonnées horizontale et verticale du coin supérieur gauche du menu. Ces coordonnées doivent être exprimées en pixels dans le système de coordonnées local au formulaire courant. Ces deux paramètres doivent être passés ensemble ; si un seul est passé, il est ignoré.

Si vous utilisez les paramètres *coordX* et *coordY*, le paramètre *parDéfaut* est ignoré. Dans ce cas en effet, la souris ne se trouve pas nécessairement au niveau du pop up menu.

Ces paramètres sont utiles notamment pour la gestion des boutons 3D avec pop up menu associé.

Lorsqu'un élément du pop up menu est sélectionné, la commande retourne son numéro, autrement elle retourne zéro.

**Note :** Utilisez les pop up menus avec un nombre "raisonnable" d'éléments. Si, par exemple, vous voulez afficher plus de 50 éléments, envisagez plutôt d'employer une zone de défilement dans un formulaire.

#### **Exemple**

La méthode projet *MON RACCOURCI* fait apparaître un pop up menu de navigation :

` Méthode projet MON RACCOURCI **GET MOUSE**(\$vlMouseX.\$vlMouseY.\$vlBouton) If(Macintosh control down | (\$vlBouton=2)) \$vtltems:="A propos de cette base...<I;(-;!-Autres options;(-" For(\$vITable;1;Get last table number)

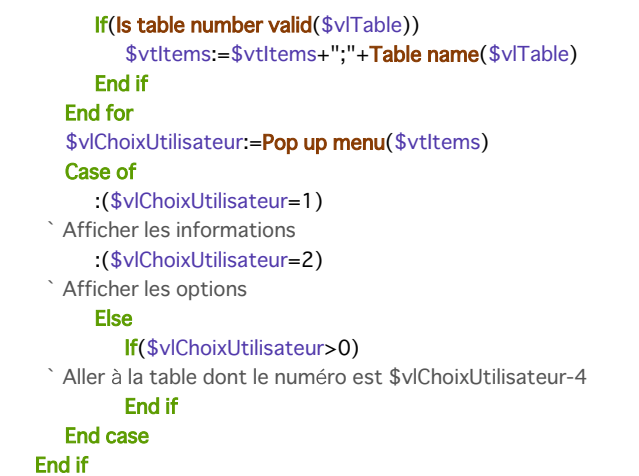

Cette méthode projet peut être appelée d'une des manières suivantes :

- depuis la méthode d'un objet réagissant à un clic souris, et n'attendant pas que le bouton soit relâché (par exemple un bouton invisible),
- depuis un process qui "épie" les événements et communique avec les autres process,
- depuis une méthode de gestion d'événements installée par la commande **[ON ERR CALL](file:///4Dv17/4D/17/#command_727)**.

Dans les deux derniers cas, il n'est pas nécessaire que le clic se produise dans un objet de formulaire. C'est l'un des avantages de la commande **Pop up menu**. Généralement, les pop up menus sont affichés par l'intermédiaire d'objets de formulaire. Avec **Pop up menu**, vous pouvez faire apparaître un pop up menu n'importe où.

Le pop up menu s'affiche sous Windows lorsque l'utilisateur appuie sur le **bouton droit** de la souris, et sous Mac OS lorsqu'il utilise la combinaison **Control+clic**. Notez cependant que la méthode ci-dessus ne teste pas le clic souris, c'est la méthode appelante qui en est chargée.

Voici le pop up menu tel qu'il s'affiche sous Windows (à gauche) et sous Mac OS (à droite). Notez la coche standard de la version Windows:

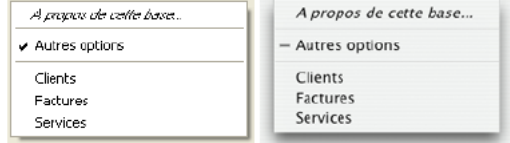

<span id="page-994-0"></span>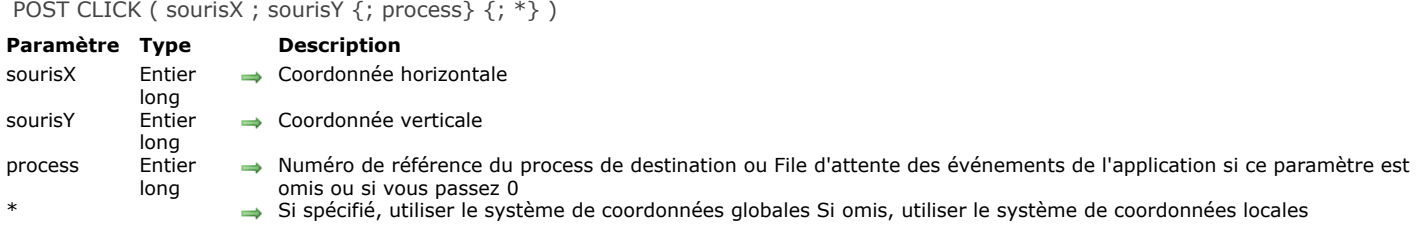

La commande **POST CLICK** simule un clic souris. Elle produit les mêmes effets que lorsque l'utilisateur clique réellement avec le bouton de la souris.

Vous passez les coordonnées horizontale et verticale du clic dans *sourisX* et *sourisY*. Si vous passez le paramètre *\**, vous exprimez ces coordonnées par rapport à l'écran. Si vous omettez le paramètre *\**, vous exprimez ces coordonnées par rapport à la fenêtre de premier plan du process dont le numéro est passé dans *process*.

Si vous passez le paramètre *process*, le clic est envoyé au process dont vous avez passé le numéro. Si vous passez *0* (zéro) ou si vous omettez ce paramètre, le clic est envoyé au niveau de l'application et le gestionnaire de 4D l'affectera au process approprié.

#### <span id="page-995-0"></span>**POST EVENT**

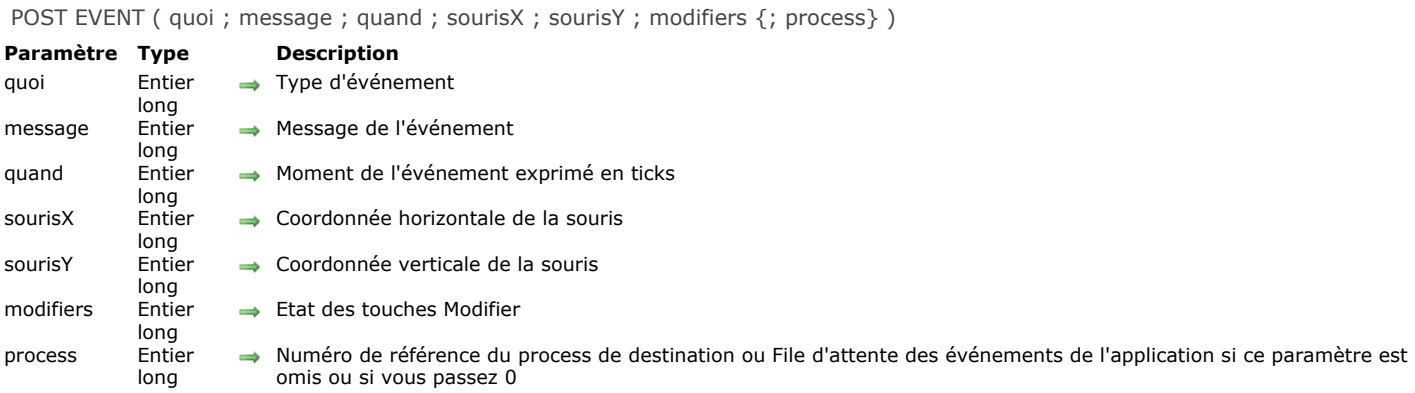

# **Description**

La commande **POST EVENT** simule un événement (clavier ou souris). Elle produit les mêmes effets que lorsque l'utilisateur agit réellement par l'intermédiaire du clavier ou de la souris.

Vous devez passer une des constantes prédéfinies suivantes dans le paramètre *quoi* :

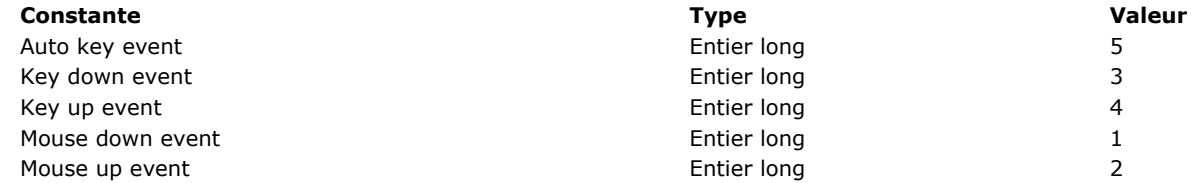

Si l'événement est lié à la souris, passez *0* (zéro) dans le paramètre *message*. Si l'événement est lié au clavier, passez dans *message* le code du caractère simulé.

Généralement, vous passez la valeur retournée par la fonction **[Tickcount](file:///4Dv17/4D/17/#command_235)** dans *quand*.

Si l'événement est lié à la souris, passez les coordonnées horizontale et verticale du clic dans *sourisX* et *sourisY*. Dans le paramètre *modifiers*[, vous devez passer une constante ou une combinaison de constantes du thème](file:///4Dv17/4D/17/#command_1621) **Evénements (Modifiers)** :

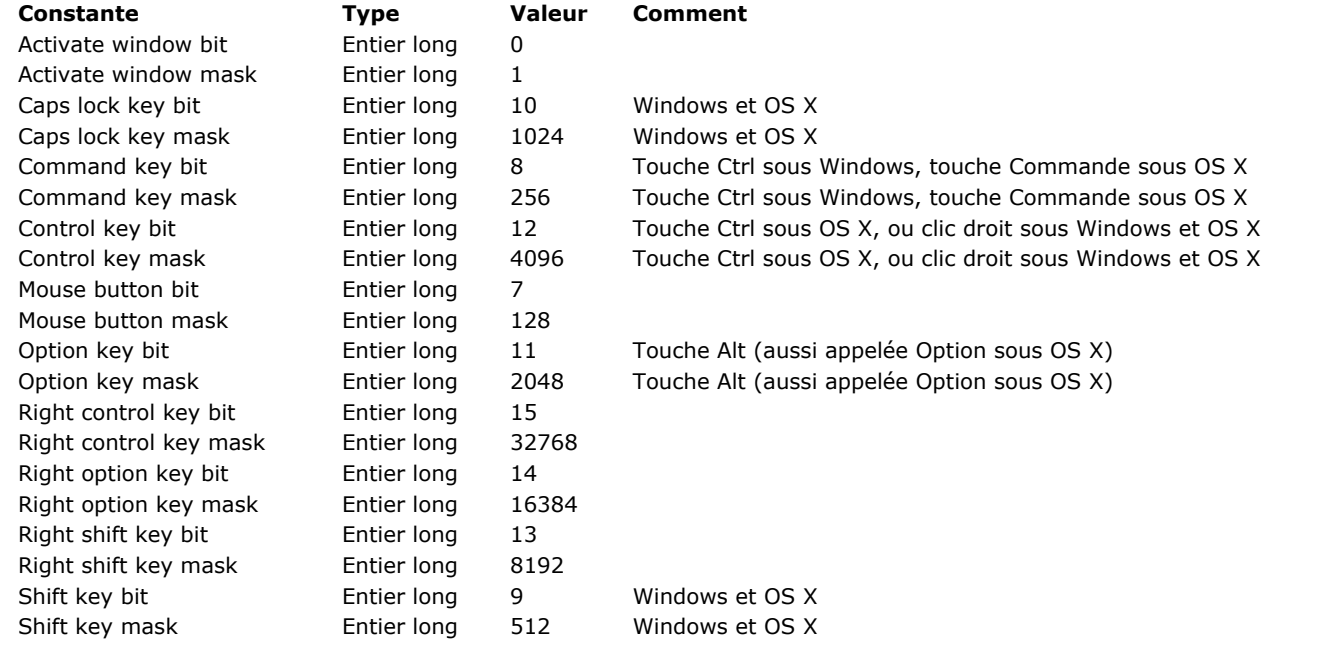

Par exemple, pour simuler la touche Majuscule, passez la valeur Shift key bit.

Si vous passez le paramètre *process*, l'événement est envoyé au process dont vous avez passé le numéro. Si vous passez *0* (zéro) ou si vous omettez ce paramètre, l'événement est envoyé au niveau de l'application et le gestionnaire de 4D l'affectera au process approprié.

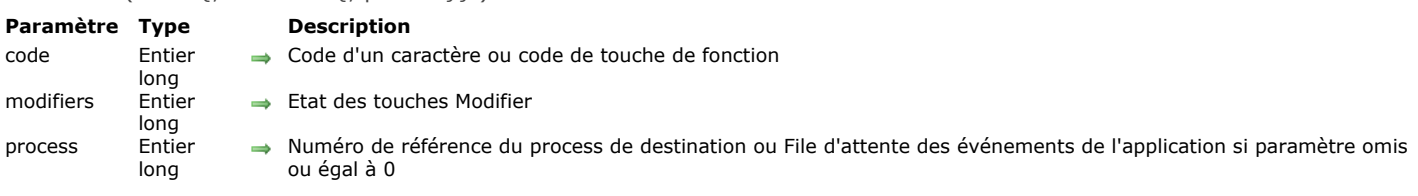

La commande **POST KEY** simule la frappe d'une touche sur le clavier. Elle produit les mêmes effets que lorsque l'utilisateur tape réellement un caractère au clavier.

Vous passez le code du caractère dans le paramètre *code*.

<span id="page-996-0"></span>POST KEY ( code {: modifiers {: process}})

Si vous n'utilisez pas le paramètre *modifiers*, aucun "modifier" (Majuscule, Option, etc...) n'est simulé. Si vous utilisez le paramètre *modifiers*, vous devez passer une constante ou une combinaison de constantes du thème **[Evénements \(Modifiers\)](file:///4Dv17/4D/17/#command_1621)** :

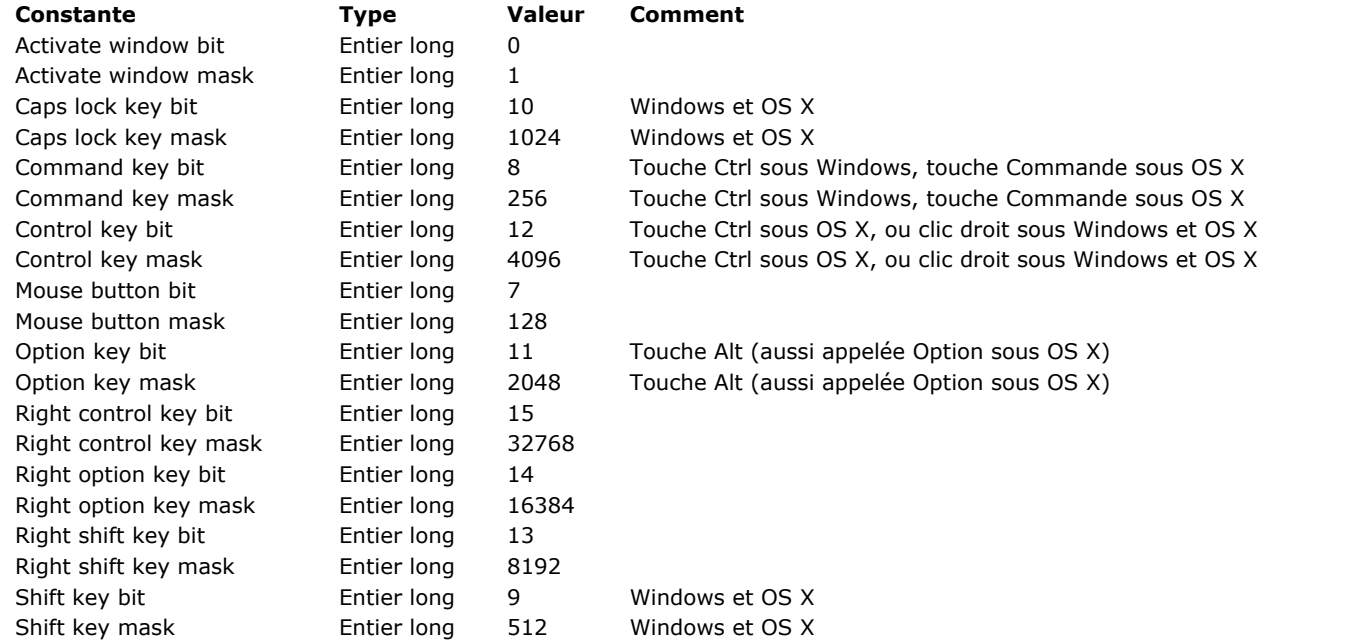

Par exemple, pour simuler la touche Majuscule, passez la valeur Shift key mask.

Si vous passez le paramètre *process*, la frappe clavier est envoyée au process dont le numéro de référence est spécifié. Si vous passez *0* (zéro) dans ce paramètre ou si vous l'omettez, la frappe clavier est envoyée au niveau de l'application et le gestionnaire de 4D l'affectera au process approprié.

#### **Exemple**

Reportez-vous à l'exemple de la fonction **[Process number](file:///4Dv17/4D/17/#command_1163)**.

<span id="page-997-0"></span>REDRAW ( objet )

**Paramètre Type Description**

objet Objet de formulaire

→ Table de laquelle redessiner le sous-formulaire ou Champ duquel redessiner la zone ou Variable de laquelle redessiner la zone ou List box à mettre à jour

#### **Description**

Lorsque vous modifiez par programmation le contenu d'un champ affiché dans un sous-formulaire, vous devez exécuter la commande **REDRAW** pour vous assurer que le formulaire est correctement mis à jour.

Dans le contexte des list box en mode sélection, l'instruction **REDRAW** appliquée à un objet de type list box provoque la mise à jour des données affichées dans l'objet. Cette instruction doit être appelée typiquement après une modification des données dans les enregistrements de la sélection.

<span id="page-998-0"></span>SET ABOUT ( libelléElément ; méthode )

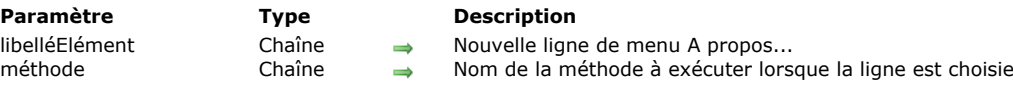

# **Description**

La commande **SET ABOUT** remplace la ligne de menu **A propos de 4D...** du menu **Aide** (sous Windows) ou du menu **application** (Mac OS X) par *libelléLigne*.

Après l'appel de cette commande, lorsqu'un utilisateur sélectionne la ligne de menu en mode Développement ou Application, la méthode *méthode* est appelée. Typiquement, cette méthode affiche une boîte de dialogue qui fournit des informations sur les versions de votre base.

Cette commande est utilisable avec 4D (tous modes), 4D Desktop et 4D Server. Son exécution sur le poste serveur provoque la création d'un nouveau process.

# **Exemple 1**

L'exemple suivant remplace la commande de menu **A propos** par la commande de menu **A propos du programmateur**. La méthode *A PROPOS* affiche une fenêtre d'A propos personnalisée :

SET ABOUT("A propos du programmateur";"A PROPOS")

# **Exemple 2**

L'exemple suivant réinitialise la commande de menu d'A propos de 4D :

SET ABOUT("A propos de 4D®";"")

<span id="page-999-0"></span>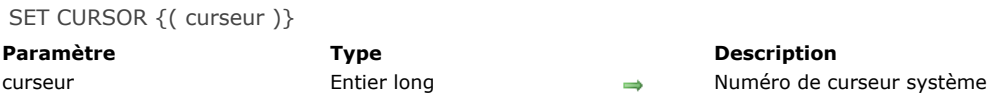

La commande **SET CURSOR** remplace le pointeur (graphique) de la souris par le pointeur système dont vous avez passé le numéro d'ID dans le paramètre *curseur*.

Cette commande doit être appelée dans le contexte de l'**[Form event](file:///4Dv17/4D/17/#command_476)** On Mouse Move.

Pour restaurer le pointeur de souris standard, appelez la commande sans paramètre.

Voici les curseurs disponibles :

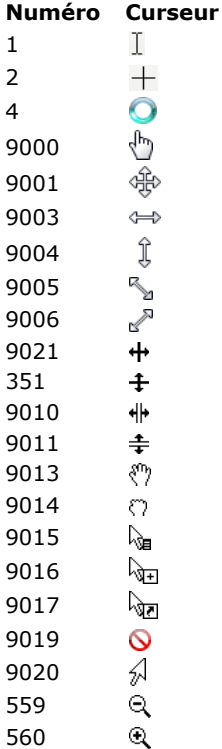

**Note :** La disponibilité et l'apparence des curseurs varie en fonction du système d'exploitation.

#### **Exemple**

Vous souhaitez que le curseur se transforme en lorsque la souris survole une variable du formulaire. Dans la méthode de la variable, vous pouvez écrire :

```
If(Form event=On Mouse Move)
   SET CURSOR(9019)
End if
```
<span id="page-1000-0"></span>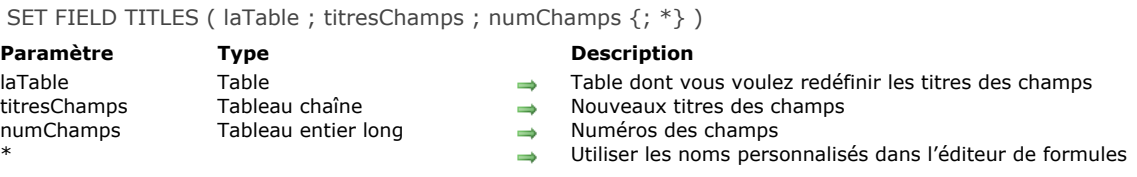

**SET FIELD TITLES** vous permet de masquer, renommer et réordonner les champs d'une table de votre base lorsqu'ils apparaissent dans les éditeurs standard de 4D en mode Application (lorsque les éditeurs sont appelés via des commandes du langage de 4D). Par exemple, cette commande peut modifier l'affichage des tables dans l'éditeur de recherches en mode Application.

Cette commande vous permet également de modifier à la volée les libellés des champs apparaissant dans vos formulaires, si vous avez utilisé des libellés dynamiques. Pour plus d'informations sur l'insertion de libellés de tables et de champs dynamiques dans les formulaires, reportez-vous au manuel Mode Développement.

Les tableaux *titresChamps* et *numChamps* doivent être synchronisés. Dans le tableau *titresChamps*, vous passez les noms des champs tels que vous voulez qu'ils apparaissent. Les champs s'afficheront dans l'ordre défini par ces tableaux. Dans chaque élément du tableau *numChamps*, vous passez le numéro de la table qui correspond au nom, nouveau ou ancien, du champ, et ce dans le même numéro d'élément que dans le tableau *titresChamps*.

Si vous voulez masquer un champ, il suffit de ne pas le passer dans les tableaux. Vous avez, par exemple, une table comprenant les champs F, G et H, créés dans cet ordre. Vous voulez que ces champs apparaissent comme M, N et O. De plus, vous ne voulez pas faire apparaître le champ N. Enfin, vous voulez que les tables soient dans l'ordre O et M. Pour cela, vous passez dans le paramètre *titresChamps* un tableau contenant deux éléments, O et M, et vous passez dans le paramètre *numChamps* un tableau contenant deux éléments, 3 et 1.

Le paramètre facultatif *\** vous permet d'indiquer si les noms personnalisés (la "structure virtuelle") définis à l'aide de cette commande peuvent être ou non utilisés dans les formules de 4D.

- Par défaut, lorsque ce paramètre est omis, les formules exécutées dans 4D ne peuvent pas utiliser ces noms personnalisés ; il est nécessaire d'utiliser les noms de champs véritables. Ce principe permet une certaine liberté dans le nommage des champs, car l'interpréteur du langage ne traite pas les noms personnalisés.
- Si le paramètre \* est passé, les noms définis par cette commande peuvent être utilisés dans les formules exécutées par 4D. **Attention dans ce cas**, les noms personnalisés ne doivent pas contenir de caractères "interdits" par l'interpréteur du langage de 4D, tels que -?\*! (pour plus d'informations, reportez-vous à la section "**[Identifiants](#page-39-0)**").

**Note :** Si votre application donne accès à l'éditeur de formules (par exemple via l'éditeur d'états rapides), il est nécessaire de passer le paramètre \* afin d'assurer la cohérence de l'interface.

**SET FIELD TITLES** ne modifie pas la structure de votre base. Elle n'affecte que l'affichage ultérieur des éditeurs standard de 4D et des formulaires comportant des libellés dynamiques lorsqu'ils sont appelés via une commande de langage (la structure réelle de la base est affichée lorsque l'éditeur ou le formulaire est appelé depuis une commande de menu en mode Développement). L'aire de validité de la commande **SET FIELD TITLES** est la session. L'avantage, en Client/Serveur, est que plusieurs 4D distants peuvent "voir" simultanément votre structure d'une manière différente. Vous pouvez appeler **SET FIELD TITLES** autant de fois que vous voulez.

La commande **SET FIELD TITLES** est utile dans les cas suivants :

- Traduction dynamique de votre base.
- Affichage des champs dans l'ordre et avec les noms que vous voulez, indépendamment de leurs définitions.
- Affichage des champs suivant l'identité ou les privilèges d'un utilisateur.

#### **ATTENTION :**

- **SET FIELD TITLES** n'annule pas l'effet de la propriété Invisible d'un champ. Si vous avez défini un champ en tant qu'invisible au niveau de la structure, il n'apparaîtra pas en mode Application même s'il est spécifié dans **SET FIELD TITLES**.
- · Les plug-ins accèdent toujours à la structure "virtuelle" telle que définie par cette commande.
- Lorsque la commande **[SET TABLE TITLES](#page-1001-0)** est appelée sans aucun paramètre, l'environnement de langage est réinitialisé et la structure "virtuelle" (incluant les noms personnalisés de tables et de champs) est supprimée.

#### **Exemple**

Reportez-vous à l'exemple de la commande **[SET TABLE TITLES](file:///4Dv17/4D/17/#command_710)**.

<span id="page-1001-0"></span>SET TABLE TITLES {( titresTables ; numTables {; \*})}

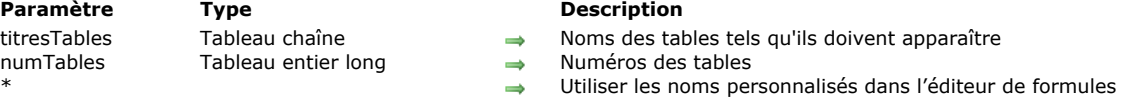

# **Description**

**SET TABLE TITLES** vous permet de masquer, renommer et réordonner les tables de votre base qui apparaissent dans les éditeurs standard de 4D en mode Application (lorsque ces éditeurs sont appelés via des commandes du langage de 4D). Par exemple, cette commande peut modifier l'affichage des tables dans l'éditeur de recherches en mode Application. Cette commande vous permet également de modifier à la volée les libellés des tables apparaissant dans vos formulaires, si vous avez utilisé des libellés dynamiques. Pour plus d'informations sur l'insertion de libellés de tables et de champs dynamiques dans les formulaires, reportez-vous à la section [Utiliser des références dans les textes statiques](file:///4Dv17/4D/17/Utiliser-des-references-dans-les-textes-statiques.300-3743734.fe.html) dans le manuel Mode *Développement*.

Les tableaux *titresTables* et *numTables* doivent être synchronisés. Dans le tableau *titresTables*, vous passez les noms des tables tels que vous voulez qu'ils apparaissent. Les tables s'afficheront dans l'ordre défini par ces tableaux. Dans chaque élément du tableau *numTables*, passez le numéro de la table qui correspond au nom, nouveau ou ancien, de la table, et ce dans le même numéro d'élément que dans le tableau *titresTables*.

Si vous voulez masquer une table, ne la mettez pas dans les tableaux. Vous avez, par exemple, une base comprenant les tables A, B et C, créées dans cet ordre. Vous voulez que ces tables apparaissent sous les noms X, Y et Z. De plus, vous ne voulez pas faire apparaître la table B. Enfin, vous voulez que les tables soient dans l'ordre Z et X. Pour cela, vous passez dans le paramètre *titresTables* un tableau à deux éléments, Z et X, et vous passez dans le paramètre *numTables* un tableau à deux éléments, 3 et 1.

Le paramètre facultatif *\** vous permet d'indiquer si les noms personnalisés définis à l'aide de cette commande ("structure virtuelle") peuvent être ou non utilisés dans les formules de 4D :

- Par défaut, lorsque ce paramètre est omis, les formules exécutées dans 4D ne peuvent pas utiliser ces noms personnalisés ; il est nécessaire d'utiliser les noms de tables véritables. Ce principe permet une certaine liberté dans le nommage des tables, car l'interpréteur du langage ne traite pas les noms personnalisés.
- Si le paramètre *\** est passé, les noms définis par cette commande peuvent être utilisés dans les formules exécutées par 4D. **Attention dans ce cas**, les noms personnalisés ne doivent pas contenir de caractères "interdits" par l'interpréteur du langage de 4D, tels que -?\*%! Par exemple, le nom "Taux\_en\_%" ne pourra pas être utilisé dans une formule (pour plus d'informations, reportez-vous à la section "[Identifiants](file:///4Dv17/4D/17/#command_14)").

**Note :** Si votre application donne accès à l'éditeur de formules (par exemple via l'éditeur d'états rapides), il est nécessaire de passer le paramètre *\** afin d'assurer la cohérence de l'interface.

**SET TABLE TITLES** ne modifie pas la structure de votre base. Cette commande n'affecte que l'utilisation ultérieure des éditeurs standard de 4D et des formulaires comportant des libellés dynamiques lorsqu'ils sont appelés via une commande de langage (la structure réelle de la base est affichée lorsque l'éditeur ou le formulaire est appelé depuis une commande de menu en mode Développement). L'aire de validité de la commande **SET TABLE TITLES** est la session. L'avantage, en Client/Serveur, est que plusieurs postes 4D Client peuvent "voir" simultanément votre structure d'une manière différente. Vous pouvez appeler **SET TABLE TITLES** autant de fois que vous voulez.

La commande **SET TABLE TITLES** est utile dans les cas suivants :

- Traduction dynamique de votre base.
- Affichage des tables dans l'ordre et avec les noms que vous voulez, indépendamment de leur définition.
- Affichage des tables d'une façon qui dépend de l'identité ou des privilèges d'un utilisateur.

#### **Notes :**

- **SET TABLE TITLES** n'annule pas l'effet de la propriété Invisible d'une table. Si vous avez défini une table en tant qu'invisible au niveau de la structure, elle n'apparaîtra pas en mode Application, même si elle est spécifiée dans **SET TABLE TITLES**.
- Les plug-ins accèdent toujours à la structure "virtuelle" telle que définie par cette commande.
- Exécuter la commande **SET TABLE TITLES** sans paramètres réinitialise l'environnement de langage et supprime la totalité de la structure virtuelle pour la session (incluant les noms personnalisés de tables et de champs).

#### **Exemple 1**

- Vous développez une application 4D destinée au marché international. Vous avez donc besoin de prendre en compte les nécessités de traduction et de localisation. Pour les éditeurs standard de 4D qui apparaissent en mode Application et vos formulaires utilisant des libellés dynamiques, vous pouvez traiter cette question en utilisant une table *[Traductions]* et quelques méthodes pour créer et utiliser les traductions pour chaque langue que vous voulez.
- Dans votre base, vous créez la table suivante :

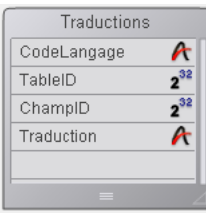

Ensuite, créez la méthode projet *traduire\_TABLES\_ET\_CHAMPS* ci-dessous. Cette méthode analyse la structure de votre base dans la table *[Traductions]* et crée les enregistrements correspondant à la langue passée comme paramètre.

```
` méthode projet traduire_TABLES_ET_CHAMPS
   `traduire_TABLES_ET_CHAMPS (Texte)
   `traduire_TABLES_ET_CHAMPS (CodeLangue)
C_TEXT($1) `code de la langue
C_LONGINT($vlTable:$vlChamp)
C_TEXT($Langue)
$Langue:=$1For($vlTable;1;Get last table number) > Passer sur chaque table
  If(\sqrt[4]{\text{V}}Table#(Table(->[Traductions])) `Ne pas traduire la table des traductions
 ` Vérifier s'il existe une traduction du nom de la table pour la langue spécifiée
      QUERY([Traductions];[Traductions]CodeLangage=$Langue;*) \] `langue souhaitée
      QUERY([Traductions]; & ;[Traductions]TableID=$vlTable;*) `numero de table
      QUERY([Traductions]; & ;[Traductions]ChampID=0) `numero de champ = 0 signifie que c'est un nom de table
     If(Is table number valid($vITable)) vérifier que la table existe encore
         If (Records in selection (\text{Traductions})=0)
 ` Else, créer l'enregistrement
            CREATE RECORD([Traductions])
            [Traductions]CodeLangage:=$Langue
            [Traductions]TableID:=$vlTable
            [Traductions]ChampID:=0
 `Le nom de la table traduit aura besoin d'être saisi
            [Traductions]Traduction:=Table name($vlTable)+" en "+$Langue
            SAVE RECORD([Traductions])
         End if
         For($vlChamp;1;Get last field number($vlTable))
 Vérifier s'il existe une traduction pour le nom du champ dans la langue spécifiée
            QUERY([Traductions];[Traductions]CodeLangage=$Langue;*) \\iangue souhaitée
            QUERY([Traductions]; & ;[Traductions]TableID=$vlTable;*) `numéro de table
            OUERY([Traductions]; & :[Traductions]ChampID=$vlChamp) `numéro de champ
            If(Is field number valid($vITable; $vIChamp))
              If(Records in selection([Traductions])=0)
 ` Else, créer l'enregistrement
                  CREATE RECORD([Traductions])
                  [Traductions]CodeLangage:=$Langue
                  [Traductions]TableID:=$vlTable
                  [Traductions]ChampID:=$vlChamp
 `Le nom du champ traduit aura besoin d'être saisi
                  [Traductions]Traduction:=Field name($vlTable;$vlChamp)+" en "+$Langue
                  SAVE RECORD([Traductions])
              End if
           Else
              If(Records in selection([Traductions])#0)
 ` si le champ n'existe plus, on supprime la traduction
                  DELETE RECORD([Traductions])
              End if
            End if
         End for
     Fise
         If(Records in selection([Traductions])#0)
 ` si la table n'existe plus, on supprime la traduction
           DELETE RECORD([Traductions])
         Fnd if
     End if
  End if
End for
```
Si maintenant vous exécutez la ligne suivante, vous pouvez créer autant d'enregistrements qu'il vous faut pour la traduction espagnole de vos tables et champs :

traduire\_TABLES\_ET\_CHAMPS("Espagnol")

- Une fois que cette ligne de code est appelée, vous pouvez saisir une traduction dans le champ *[Traductions]NomTraduit* pour chacun des nouveaux enregistrements.
- Enfin, chaque fois que vous voulez afficher en espagnol les éditeurs standard de 4D ou les formulaires avec libellés dynamiques, vous exécutez la ligne suivante :

#### TABLES\_ET\_CHAMPS\_LOCALISES("Espagnol")

#### La méthode projet *TABLES\_ET\_CHAMPS\_LOCALISES* est la suivante :

- ` Méthode objet TABLES\_ET\_CHAMPS\_LOCALISES
- `TABLES\_ET\_CHAMPS\_LOCALISES (Texte)
- TABLES\_ET\_CHAMPS\_LOCALISES (CodeLangue)

C\_TEXT(\$1) Code de la langue C\_LONGINT(\$vlTable;\$vlChamp) C\_TEXT(\$Langue) C\_LONGINT(\$vlNumTable;\$vlNumChamp)  $$$ Langue:= $$1$ 

`Mise à jour des noms de table ARRAY TEXT(\$asNoms;0) ` Initialiser les tableaux pour FIXER TITRES TABLES et FIXER TITRES CHAMPS **ARRAY INTEGER**(\$aiNuméros;0) QUERY([Traductions];[Traductions]CodeLangage=\$Langue;\*) QUERY([Traductions]; & ;[Traductions]ChampID=0) `noms de table donc SELECTION TO ARRAY([Traductions]Traduction; \$asNoms; [Traductions]TableID; \$aiNuméros) SET TABLE TITLES(\$asNoms;\$aiNuméros) `Mise à jour des noms de champs \$vlNumTable:=Get last table number `Obtenir le nombre de tables dans la base For(\$vlTable;1;\$vlNumTable) > Passer sur chaque table If(Is table number valid(\$vITable))

QUERY([Traductions];[Traductions]CodeLangage=\$Langue;\*) QUERY([Traductions]; & ;[Traductions]TableID=\$vlTable;\*) QUERY([Traductions]; & ;[Traductions]ChampID#0) `évite le zero qui sert au nom de la table SELECTION TO ARRAY(Traductions]Traduction;\$asNoms;[Traductions]ChamplD;\$aiNuméros) SET FIELD TITLES(Table(\$vlTable)->;\$asNoms;\$aiNuméros) **End if** 

**End for** 

Notez que de nouvelles traductions peuvent être effectuées dans la base sans modification de code ni recompilation.

#### **Exemple 2**

Vous voulez supprimer tous les noms de tables et de champs personnalisés définis pour la session :

SET TABLE TITLES //supprimer les noms personnalisés

<span id="page-1004-0"></span>Shift down -> Résultat **Paramètre CONSISTENTS Type Description** Résultat **Etat de la touche Majuscule** Booléen **Etat de la touche Majuscule** 

# **Description**

**Shift down** retourne Vrai si la touche **Majuscule** est enfoncée.

#### **Exemple**

La méthode objet du bouton *bUnBouton* effectue des actions différentes en fonction de la ou des touche(s) de modification enfoncée(s) au moment du clic :

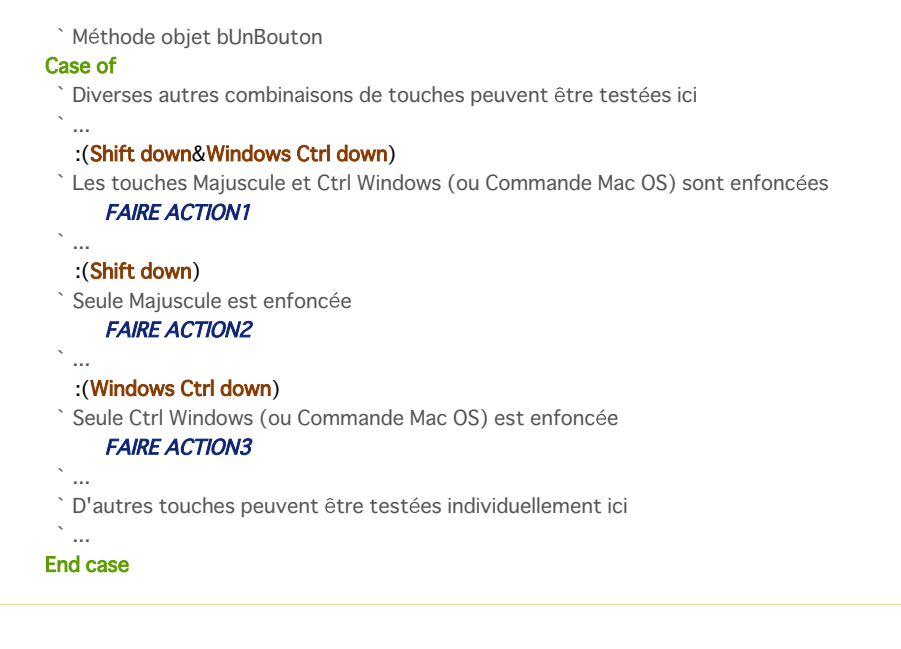

# <span id="page-1005-0"></span>**SHOW MENU BAR**

SHOW MENU BAR Ne requiert pas de paramètre

# **Description**

La commande **SHOW MENU BAR** rend visible la barre de menus. Si la barre de menus était déjà visible, cette commande ne fait rien.

# **Exemple**

Reportez-vous à l'exemple de la commande [HIDE MENU BAR](file:///4Dv17/4D/17/#command_697).

# <span id="page-1006-0"></span>**Windows Alt down**

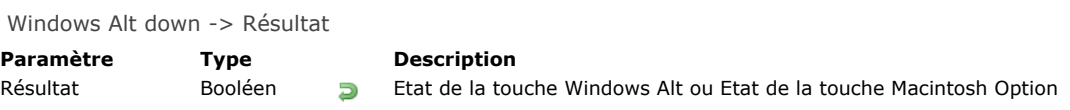

# **Description**

**Windows Alt down** retourne Vrai si la touche **Alt** Windows est enfoncée. **Note :** Lorsqu'elle est appelée sous Mac OS, **Windows Alt down** retourne Vrai si la touche Macintosh **Option** est enfoncée.

# **Exemple**

# <span id="page-1007-0"></span>**Windows Ctrl down**

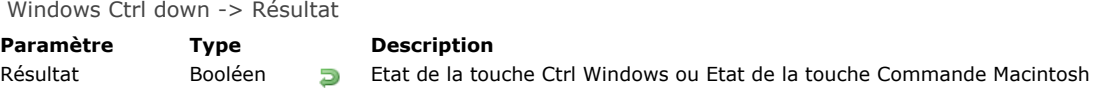

# **Description**

**Windows Ctrl down** retourne Vrai si la touche **Ctrl** Windows est enfoncée.

**Note :** Lorsqu'elle est appelée sous Mac OS, **Windows Ctrl down** retourne Vrai si la touche Macintosh **Commande** est enfoncée.

# **Exemple**
## **\_o\_Get platform interface**

\_o\_Get platform interface -> Résultat

**Paramètre Type Description** 

Résultat Entier long **Interface de plate-forme en cours d'utilisation** 

## **Note de compatibilité**

L'interface de plate-forme est désormais gérée automatiquement par 4D. Cette commande ne retourne plus de valeur significative ne doit plus être utilisée.

## **\_o\_INVERT BACKGROUND**

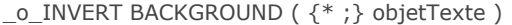

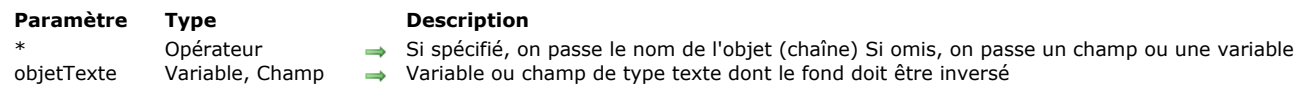

## **Commande obsolète**

Cette commande n'est plus prise en charge dans 4D.

## **\_o\_SET PLATFORM INTERFACE**

\_o\_SET PLATFORM INTERFACE ( interface )

#### **Paramètre Type Description**

interface Entier long

Nouvelle interface de plate-forme : -1 Plate-forme automatique 0 Mac OS 7 1 Windows 3.11, NT 3.51 2 Windows 9x 3 Mac OS 9 4 Thème Mac

## **Note de compatibilité**

L'interface de plate-forme est gérée automatiquement par 4D. Cette commande est désormais ignorée et ne doit plus être utilisée.

# **Interruptions**

[ABORT](#page-1012-0) [ASSERT](#page-1013-0) [Asserted](#page-1014-0) [FILTER EVENT](#page-1015-0) [Get assert enabled](#page-1016-0) [GET LAST ERROR STACK](#page-1017-0) **[Method called on error](#page-1018-0)** [Method called on event](#page-1019-0) [ON ERR CALL](#page-1020-0) [ON EVENT CALL](#page-1023-0) **[SET ASSERT ENABLED](#page-1025-0)** 

<span id="page-1012-0"></span>ABORT Ne requiert pas de paramètre

### **Description**

La commande **ABORT** [est destinée à être utilisée dans une méthode projet de gestion d'erreurs installée par la commande](file:///4Dv17/4D/17/#command_727) **ON ERR CALL**.

Si vous n'avez pas installé de méthode projet de gestion d'erreurs, lorsqu'une erreur se produit (par exemple une erreur de la base de données), 4D affiche sa boîte de dialogue d'erreur standard et interrompt l'exécution de votre code :

- Si le code en cours d'exécution est une méthode objet ou formulaire (ou une méthode projet appelée depuis une méthode formulaire ou objet), 4D "rend la main" au formulaire actuellement affiché.
- Si le code en cours d'exécution est une méthode appelée depuis un menu, 4D "rend la main" à la barre de menus ou au formulaire actuellement affiché.
- Si le code en cours d'exécution est la méthode de gestion d'un process, le process est tué.
- Si le code en cours d'exécution est une méthode appelée directement ou indirectement par une opération d'import ou
- d'export, cette dernière est stoppée. Il en va de même pour les recherches séquentielles et les tris.
- $\bullet$  Etc...

Si vous décidez de traiter les erreurs à l'aide d'une méthode projet d'interception d'erreurs, 4D n'affiche plus sa boîte de dialogue d'erreur standard et n'interrompt plus l'exécution de votre code. Au lieu de cela, 4D appelle votre méthode projet d'interception d'erreurs puis poursuit l'exécution de la ligne de code suivant celle ayant provoqué l'erreur. Vous pouvez traiter certaines erreurs par programmation (par exemple pendant un import, si vous interceptez une erreur de la base de donnée signalant une valeur dupliquée, vous pouvez ignorer l'erreur et poursuivre l'opération). Il existe également des erreurs que vous ne pouvez pas traiter ou des erreurs que vous ne devez pas "ignorer". Dans ces cas, vous devez stopper l'exécution de la méthode comme le fait 4D ; pour cela, appelez la commande **ABORT** depuis la méthode projet d'interception d'erreurs.

### **Note historique**

Bien que la commande **ABORT** soit destinée à une utilisation au sein d'une méthode projet d'interception d'erreurs, des membres de la communauté 4D ont commencé à l'utiliser dans d'autres méthodes projet pour interrompre leur exécution. Le fait que cela fonctionne n'est qu'un "effet secondaire". Nous vous recommandons de n'utiliser cette commande que dans des méthodes projet d'interception d'erreurs.

<span id="page-1013-0"></span>ASSERT ( expressionBool {; texteMessage} )

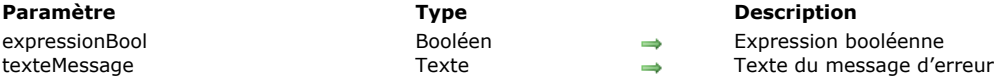

#### **Description**

La commande **ASSERT** évalue l'assertion *expressionBool* passée en paramètre et, si elle retourne faux, interrompt l'exécution du code en affichant une erreur. La commande fonctionne en mode interprété et en mode compilé.

Si l'expression est vraie, il ne se passe rien. Si l'expression est fausse, la commande déclenche l'erreur 10518 et affiche par défaut le texte de l'assertion précédé du message "Fausse assertion :". Vous pouvez intercepter cette erreur via une méthode installée par la commande **[ON ERR CALL](file:///4Dv17/4D/17/#command_727)**, afin par exemple d'alimenter un fichier d'historique.

Optionnellement, vous pouvez passer un paramètre *texteMessage* afin d'afficher un message d'erreur personnalisé au lieu du texte de l'assertion.

Une assertion est une instruction insérée dans le code d'une méthode et chargée de détecter des éventuelles anomalies au cours de son exécution. Le principe consiste à vérifier qu'une expression est vraie à un instant donné et, dans le cas contraire, produire une exception. Les assertions sont surtout utilisées pour détecter des cas qui ne devraient jamais arriver en temps normal. Elles servent donc essentiellement à détecter des bogues de programmation. Il est possible d'activer ou de désactiver globalement toutes les assertions d'une application (par exemple en fonction du type de version) via la commande **[SET ASSERT ENABLED](file:///4Dv17/4D/17/#command_729)**. Pour plus d'informations sur les assertions en programmation, reportez-vous à l'article (en anglais) qui leur est consacré sur Wikipedia : http://en.wikipedia.org/wiki/Assertion (computing)

#### **Exemple 1**

Avant d'effectuer des opérations sur un enregistrement, le développeur souhaite s'assurer qu'il est bien chargé en lecture écriture :

**READ WRITE([Table 1]) LOAD RECORD**([Table 1]) ASSERT(Not(Locked([Table 1]))) //déclenche l'erreur -10518 si l'enregistrement est verrouillé

#### **Exemple 2**

Une assertion peut permettre de tester les paramètres passés à une méthode projet pour détecter des valeurs aberrantes. Dans cet exemple, un message d'alerte personnalisé est utilisé.

// Méthode qui retourne le numéro d'un client en fonction de son nom passé dans \$1 C\_TEXT(\$1) // Nom du client

ASSERT(\$1#"";"Recherche d'un nom de client vide")

// Un nom vide dans ce cas est une valeur aberrante

// Si assertion fausse, affichera dans la boîte de dialogue d'erreur :

// "Fausse assertion : Recherche d'un nom de client vide"

<span id="page-1014-0"></span>Asserted ( expressionBool {; texteMessage} ) -> Résultat

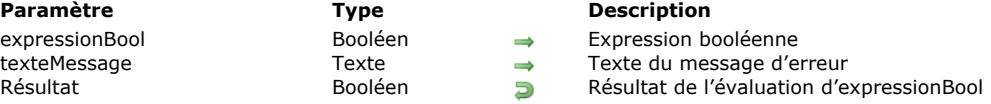

## **Description**

La commande **Asserted** a un fonctionnement semblable à celui de la commande **[ASSERT](file:///4Dv17/4D/17/#command_720)**, à la différence près qu'elle retourne une valeur issue de l'évaluation du paramètre *expressionBool*. Elle permet donc d'utiliser une assertion lors de l'évaluation d'une condition (cf. exemple). Pour plus d'informations sur le fonctionnement des assertions et sur les paramètres de cette commande, reportez-vous à la description de la commande [ASSERT](file:///4Dv17/4D/17/#command_720).

**Asserted** accepte une expression booléenne en paramètre et retourne le résultat de l'évaluation de cette expression. Si l'expression est fausse et si les assertions sont activées (cf. commande [SET ASSERT ENABLED](file:///4Dv17/4D/17/#command_729)), l'erreur -10518 est générée, exactement comme pour la commande **[ASSERT](file:///4Dv17/4D/17/#command_720)**. Si les assertions sont inactivées, **Asserted** retourne simplement le résultat de l'expression qui lui est passée sans déclencher d'erreur.

**Note :** Comme la commande **[ASSERT](file:///4Dv17/4D/17/#command_720)**, **Asserted** fonctionne en mode interprété et en mode compilé.

### **Exemple**

Insertion d'une assertion dans l'évaluation d'une expression :

**READ WRITE([Table 1]) LOAD RECORD**([Table 1]) If(Asserted(Not(Locked([Table 1])))) // Ce code déclenche l'erreur -10518 si l'enregistrement est verrouillé  $\ddotsc$ 

End if

<span id="page-1015-0"></span>FILTER EVENT Ne requiert pas de paramètre

#### **Description**

**FILTER EVENT** doit être appelée à l'intérieur d'une méthode de gestion d'événements installée par **[ON EVENT CALL](file:///4Dv17/4D/17/#command_728)**.

Lorsqu'une méthode de gestion d'événements appelle la commande **FILTER EVENT**, l'événement courant n'est pas passé à 4D. Cette commande vous permet d'effacer l'événement courant (i.e. clic, frappe clavier) de la séquence d'événements, de manière à ce que 4D n'effectue pas de traitement sur l'événement que vous provoquez dans la méthode de gestion d'événements.

**ATTENTION :** Evitez de créer une méthode de gestion d'événement appelant uniquement **FILTER EVENT** car TOUS les événements vont être ignorés par 4D. Si vous vous retrouvez dans un tel cas, vous pouvez sortir de la méthode en tapant **Ctrl**+**Maj**+**Retour Arrière** (sous Windows) ou **Commande**+**Option**+**Maj**+**Contrôle**+**Retour Arrière** (sous Mac OS). Dans ce cas, le process de gestion d'événement est converti en process normal n'interceptant plus aucun événement.

**Cas particulier :** La commande **FILTER EVENT** peut également être utilisée au sein d'une méthode de formulaire sortie standard, lorsque le formulaire est affiché par l'intermédiaire des commandes **[DISPLAY SELECTION](file:///4Dv17/4D/17/#command_1266)** ou **[MODIFY SELECTION](file:///4Dv17/4D/17/#command_1275)**. Dans ce cas précis, la commande **FILTER EVENT** permet de filtrer les double-clics sur les enregistrements (et ainsi, exécuter d'autres actions que l'ouverture des enregistrements en mode page).

Pour cela, il vous suffit de placer dans la méthode du formulaire sortie les lignes suivantes :

If(Form event=Sur double clic souris) **FILTER EVENT** ... `Traiter le double-clic **End if** 

#### **Exemple**

Référez-vous à l'exemple d'[ON EVENT CALL](file:///4Dv17/4D/17/#command_728).

## <span id="page-1016-0"></span>**Get assert enabled**

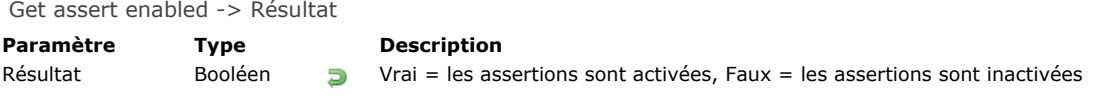

## **Description**

La commande **Get assert enabled** retourne Vrai ou Faux suivant que les assertions sont actives ou non dans le process courant. Pour plus d'informations sur les assertions, reportez-vous à la description de la commande [ASSERT](file:///4Dv17/4D/17/#command_720). Par défaut, les assertions sont actives mais elles peuvent avoir été désactivées à l'aide de la commande **[SET ASSERT ENABLED](file:///4Dv17/4D/17/#command_729)**.

<span id="page-1017-0"></span>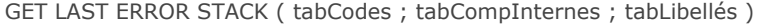

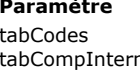

**Paramètre Type Description** tabCompInternes Tableau chaîne<br>
Tableau de Codes de composants internes<br>
Tableau de libellés d'erreurs

- 
- Tableau entier long<br>Tableau chaîne Tableau de codes de composai
	-
	- Tableau de libellés d'erreurs

### **Description**

La commande **GET LAST ERROR STACK** retourne les informations relatives à la "pile" d'erreurs courante de l'application 4D. Lorsqu'une instruction 4D provoque une erreur, la pile d'erreurs courante contient la description de l'erreur ainsi que les éventuelles erreurs générées en cascade. Par exemple l'erreur du type "disque saturé" entraîne une erreur d'écriture dans le fichier puis une erreur dans la commande de sauvegarde d'enregistrements : la pile contient alors trois erreurs. Si la dernière instruction 4D n'a pas généré d'erreur, la pile d'erreurs courante est vide.

Cette commande générique permet de traiter tous les types d'erreurs pouvant se produire dans l'application 4D.

**Note :** Toutefois, pour obtenir des informations détaillées relatives aux erreurs générées par une source ODBC, il est nécessaire d'utiliser la commande **[SQL GET LAST ERROR](file:///4Dv17/4D/17/#command_1369)**.

La commande **GET LAST ERROR STACK** doit être appelée dans le cadre d'une méthode d'appel sur erreur installée par la commande **[ON ERR CALL](file:///4Dv17/4D/17/#command_727)**.

Les informations sont retournées sous la forme de trois tableaux synchronisés :

- *tabCodes* : ce tableau reçoit la liste des codes d'erreurs générés.
- *tabCompInternes* : ce tableau contient les codes des composants internes associés à chaque erreur.
- *tabLibellés* : ce tableau contient les libellés de chaque erreur.

La liste des codes d'erreurs et de leurs libellés est fournie dans les sections du thème "**[Codes d'erreurs](file:///4Dv17/4D/17/#command_1694)**".

<span id="page-1018-0"></span>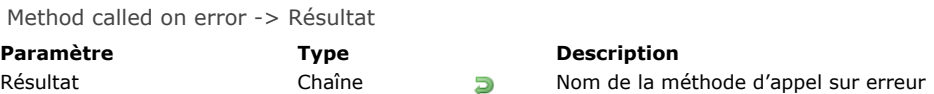

## **Description**

La commande **Method called on error** retourne le nom de la méthode installée par la commande **[ON ERR CALL](file:///4Dv17/4D/17/#command_727)** pour le process courant.

Si aucune méthode d'appel sur erreur n'a été installée, une chaîne vide ("") est retournée.

#### **Exemple**

Cette commande est particulièrement utile dans le cadre des composants, car elle permet de changer temporairement puis de rétablir les méthodes d'interception d'erreurs :

\$methCourante:=Method called on error **ON ERR CALL**("NouvelleMéthode") Si le document ne peut être ouvert, une erreur est générée \$ref:=Open document("MonDocument") ` Réinstallation de la méthode précédente **ON ERR CALL**(\$methCourante)

## <span id="page-1019-0"></span>**Method called on event**

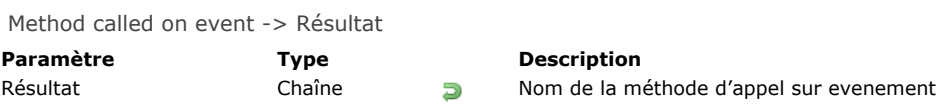

## **Description**

La commande **Method called on event** retourne le nom de la méthode installée par la commande **[ON EVENT CALL](file:///4Dv17/4D/17/#command_728)**. Si aucune méthode d'appel sur événement n'a été installée, une chaîne vide ("") est retournée.

<span id="page-1020-0"></span>ON ERR CALL ( méthodErreur )

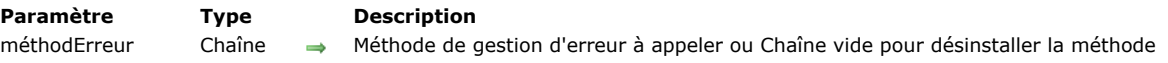

## **Description**

**ON ERR CALL** installe la méthode projet dont le nom est passé dans *méthodErreur* comme méthode d'interception des erreurs — aussi appelée méthode de gestion des erreurs.

Après l'installation, 4D appelle cette méthode lorsqu'une erreur se produit lors de l'exécution d'une commande du langage 4D. La portée de cette commande est le process courant. Il ne peut y avoir qu'une seule méthode de gestion des erreurs par process, mais il peut exister différentes méthodes de gestions d'erreurs pour plusieurs process.

#### **Notes :**

- Dans le contexte de l'utilisation de composants, cette commande s'applique à la base courante uniquement. Si une erreur est générée depuis un composant, *méthodErreur* n'est pas appelée dans la base hôte.
- Si **ON ERR CALL** est appelée depuis un process dont vous avez demandé l'exécution en préemptif (en mode compilé 64 bits), le compilateur vérifiera le caractère thread-safe de *méthodErreur* et retournera des erreurs si elle n'est pas compatible avec le mode préemptif. Pour plus d'informations, reportez-vous à la section [Process 4D préemptifs](file:///4Dv17/4D/17/#command_1149).

Pour désinstaller une méthode de gestion des erreurs, appelez de nouveau **ON ERR CALL** et passez une chaîne vide dans *méthodErreur*.

Vous pouvez identifier les erreurs en lisant la variable système *Error*, qui contient le code de l'erreur. Les codes d'erreurs retournés par 4D sont traités dans les sections **[Codes d'erreurs](file:///4Dv17/4D/17/#command_1694)**. Reportez-vous par exemple à la section Erreurs de syntaxe **(1 > 81)**. La variable *Error* [n'est définie qu'à l'intérieur de la méthode de gestion des erreurs ; si vous souhaitez que le code](file:///4Dv17/4D/17/#command_1695) soit accessible dans la méthode ayant provoqué l'erreur, copiez la variable *Error* dans votre propre variable process. Vous pouvez également accéder aux variables système *Error method*, *Error line* et *Error formula* contenant respectivement le nom de la méthode, le numéro de ligne et le texte de la formule à l'origine de l'erreur (cf. paragraphe **[Error, Error method, Error line](file:///4Dv17/4D/17/#command_12#205035)**). [Vous pouvez obtenir la séquence d'erreurs à l'origine de l'interruption \(la "pile" d'erreurs\) à l'aide de la commande](file:///4Dv17/4D/17/#command_724) **GET LAST**

#### **ERROR STACK**.

La méthode de gestion des erreurs doit généralement traiter les erreurs de manière appropriée ou afficher un message d'erreur à l'utilisateur. Les erreurs peuvent être générées lors de traitements effectués sur :

- Le moteur de base de données de 4D ; par exemple, lorsque la sauvegarde d'un enregistrement provoquerait la violation d'une règle de trigger.
- L'environnement de 4D ; par exemple, lorsque vous n'avez pas assez de mémoire pour remplir un tableau.
- Le système d'exploitation sur lequel la base est lancée ; par exemple, disque plein ou erreurs d'entrée/sortie.

La commande **[ABORT](file:///4Dv17/4D/17/#command_719)** peut être utilisée pour stopper le traitement. Si vous n'appelez pas **[ABORT](file:///4Dv17/4D/17/#command_719)** dans la méthode installée, 4D retourne à la méthode interrompue et reprend son exécution. Utilisez la commande **[ABORT](file:///4Dv17/4D/17/#command_719)** lorsque l'exécution ne peut se poursuivre.

Si une erreur se produit dans la méthode de gestion d'erreurs ellemême, 4D reprend le contrôle de la gestion des erreurs. En conséquence, assurez-vous que la méthode de gestion des erreurs installée ne puisse pas elle-même générer d'erreur. Aussi, vous ne pouvez pas utiliser la commande **ON ERR CALL** dans une méthode de gestion des erreurs.

## **Exemple 1**

La méthode projet suivante tente de créer un document dont le nom est reçu en paramètre et retourne 0 (zéro) ou un code d'erreur si le document n'a pas pu être créé :

` Méthode projet Créer doc

- Créer doc (Chaîne ; Pointeur) -> Entier long
- ` Créer doc (NomDoc ; ->DocRef) -> Code d'erreur résultant

 $aError = 0$ **ON ERR CALL**("IO TRAITEMENT ERREURS")  $$2->:=Create document($1)$ **ON ERR CALL("")**  $$0:=$ gError

La méthode projet *IO TRAITEMENT ERREURS* est la suivante :

` Méthode projet IO TRAITEMENT ERREURS

gError:=Error ` Simple copie du code d'erreur dans la variable process gError

Notez l'utilisation de la variable process *gError* pour récupérer le code d'erreur dans la méthode en train de s'exécuter. Une fois que ces méthodes sont présentes dans votre base, vous pouvez écrire par exemple :

```
`...
C_TIME(vhDocRef)
$vlErrCode:= Créer doc($vsDocumentNom:->vhDocRef)
If($vlErrCode=0)
 `...
  CLOSE DOCUMENT($vlErrCode)
Else
  ALERT("Le document n'a pas pu être créé, erreur d'E/S "+String($vlErrCode))
End if
```
## **Exemple 2**

Reportez-vous à l'exemple de la section [Tableaux et mémoire](file:///4Dv17/4D/17/#command_1401).

#### **Exemple 3**

Alors que vous implémentez un ensemble complexe d'opérations, vous pouvez terminer avec de multiples sous-routines qui nécessitent différentes méthodes de gestion des erreurs. Comme ne pouvez avoir qu'une seule méthode à la fois de gestion des erreurs par process, vous devez soit repérer la méthode courante à chaque fois que vous appelez **ON ERR CALL**, soit utiliser une variable tableau process (ici *tabErrorMethod*) pour "empiler" les méthodes de gestion d'erreur ainsi qu'une méthode projet (ici *APPEL SUR ERR*) pour les installer et les désinstaller. Le tableau doit être initialisé au tout début de l'exécution du process :

// N'oubliez pas d'initialiser le tableau au début // de la méthode de gestion du process **ARRAY STRING(63;tabErrorMethod;0)** 

```
Voici la méthode personnalisée APPEL SUR ERR :
```

```
// Méthode projet APPEL SUR ERR
 // APPEL SUR ERR { ( Chaîne ) }
 // APPEL SUR ERR { ( Nom de la méthode ) }
C_STRING(63:$1:$ErrorMethod)
C_LONGINT($vlElem)
If(Count parameters>0)
   $ErrorMethod:=$1
Else
   <u><u><b>SErrorMethod</u></u>
End if
If($ErrorMethod#"")
  C_LONGINT(qError)
   gError:=0
   $vlElem:=1+Size of array(tabErrorMethod)
   INSERT IN ARRAY(tabErrorMethod; $vlElem)
   tabErrorMethod{$vlElem}:=$1
   ON ERR CALL($1)
Else
   ON ERR CALL("")
   $vlElem:=Size of array(tabErrorMethod)
   If($vlElem>0)
     DELETE FROM ARRAY(tabErrorMethod; $vlElem)
     If($vlElem>1)
         ON ERR CALL(tabErrorMethod{$vlElem-1})
     End if
   End if
End if
```
Vous pouvez alors l'appeler de la manière suivante :

 $11...$ 

 $aError = 0$ APPEL SUR ERR("ERREURS ES") //Installe la méthode de gestion d'erreurs ERREURS ES // ...

APPEL SUR ERR("TOUTES ERREURS") //Installe la méthode de gestion d'erreurs TOUTES ERREURS

APPEL SUR ERR //Désinstalle la méthode de gestion d'erreurs TOUTES ERREURS et réinstalle ERREURS ES  $//$ ...

## **Exemple 4**

La méthode de gestion d'erreurs suivante ignore les interruptions de l'utilisateur et affiche le texte de l'erreur :

```
//Méthode projet Montrer_seulement_erreurs
If(Error#1006) //ce n'est pas une interruption utilisateur
  ALERT("L'erreur "+String(Error)+" s'est produite. Le code en cause est : \""+Error formula+"\"")
End if
```
<span id="page-1023-0"></span>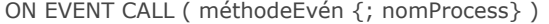

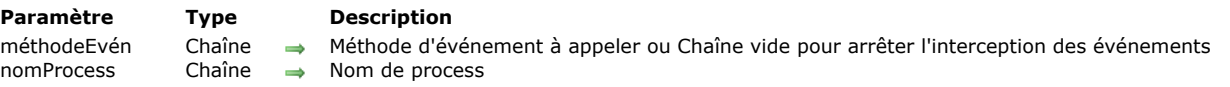

#### **Description**

**ON EVENT CALL** installe la méthode dont le nom est passé dans *méthodeEvén* comme méthode de gestion des événements. **Conseil :** Cette commande nécessite un niveau de connaissances avancé en programmation. Généralement, vous n'avez pas besoin d'appeler **ON EVENT CALL** pour traiter les événements. Lorsque vous utilisez des formulaires, 4D gère pour vous les événements et les retourne aux formulaires et objets appropriés.

**Astuce :** Les commandes telles que **[GET MOUSE](file:///4Dv17/4D/17/#command_695)**, **[Shift down](file:///4Dv17/4D/17/#command_711)**, etc., permettent de récupérer des informations sur les événements. Ces commandes, dans une certaine mesure, peuvent être appelées depuis les méthodes objet pour traiter les informations dont vous avez besoin. Elles peuvent ainsi vous épargner l'écriture d'un algorithme basé sur une structure du type **ON EVENT CALL**.

La portée de cette commande est la session de travail. Par défaut, la méthode est exécutée dans un process local séparé. Vous ne pouvez avoir qu'une méthode de gestion d'événement à la fois. Pour désinstaller une méthode de gestion d'événement, appelez de nouveau **ON EVENT CALL** et passez une chaîne vide dans *méthodeEvén*.

Comme la méthode de gestion d'événement tourne dans process séparé, *méthodeEvén* est toujours active, même si aucune méthode 4D n'est en cours d'exécution. Après l'installation, 4D appelle la méthode *méthodeEvén* dès qu'un événement survient. Un événement peut être un clic souris ou la frappe d'une touche.

Le paramètre optionnel *nomProcess* permet de donner un nom au process créé par **ON EVENT CALL**. Si *nomProcess* commence par le symbole dollar (*\$*), *nomProcess* est un process local, ce dont vous aurez généralement besoin. Si vous ne passez pas le paramètre *nomProcess*, 4D crée par défaut un process local nommé *\$Gestionnaire d'événement*.

**ATTENTION :** Soyez prudent lors de l'écriture d'une méthode de gestion d'événement. N'appelez pas de commande générant un événement, sinon vous risquez de ne plus pouvoir sortir de la méthode. La combinaison de touches **Ctrl**+**Maj**+**Retour Arrière** (sous Windows) ou **Commande**+**Maj**+**Control**+**Retour Arrière** (sous Mac) permet de tuer le process d'événement. Cette combinaison vous permet de sortir d'une méthode de gestion d'événement devenue incontrôlable.

Dans la méthode de gestion d'événement, vous pouvez lire les variables système suivantes : **MouseDown**, **KeyCode**, **Modifiers**, **MouseX**, **MouseY** et **MouseProc**. Notez que ces variables sont des variables process. Leur portée est donc le process de gestion d'événements. Copiez-les dans des variables interprocess si vous souhaitez que leurs valeurs soient disponibles dans un autre process.

- La variable système **MouseDown** contient 1 s'il y a eu un clic souris, 0 sinon.
- La variable système **KeyCode** contient le code du caractère tapé au clavier, ou le code d'une touche de fonction. Référezvous aux sections **[Codes Unicode](file:///4Dv17/4D/17/#command_1712)** and **[EXPORT TEXT](file:///4Dv17/4D/17/#command_650)** qui listent les codes de caractères utilisés par 4D, ainsi qu'à la section **[Codes des touches de fonction](file:///4Dv17/4D/17/#command_1714)**. 4D fournit des constantes prédéfinies pour les principaux codes ASCII et touches de fonctions. Vous pouvez les visualiser à l'aide la fenêtre de l'Explorateur, dans les thèmes correspondants.
- La variable système **Modifiers** permet de savoir si une touche de modification (*modifier*) était enfoncée au moment où l'événement s'est produit. Les touches suivantes peuvent être détectées :

#### **Plate-forme Modifiers**

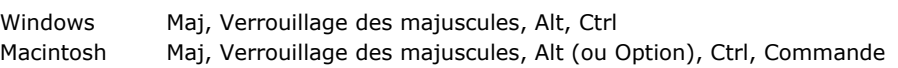

Isolément, les touches *modifiers* ne génèrent pas d'événement. Pour cela, une autre touche ou le bouton de la souris doit également être enfoncé(e). La variable **Modifiers**, de type Entier long, contient un champ de bits. 4D fournit des constantes désignant la position ou le masque des bits pour chaque touche de modification. Lorsque, par exemple, vous voulez détecter si la touche Majuscule était enfoncée pour l'événement, vous pouvez écrire indifféremment :

If (Modifiers?? Bit touche maiuscule) //Si la touche Maiuscule était enfoncée

ou :

If((Modifiers & Shift key mask)#0) //Si la touche Majuscule était enfoncée

Les constantes à utiliser en fonction du *modifier* à tester et de la plate-forme sont les suivantes, placées dans le thème **[Evénements \(Modifiers\)](file:///4Dv17/4D/17/#command_1621)** : **Modifier Constante**

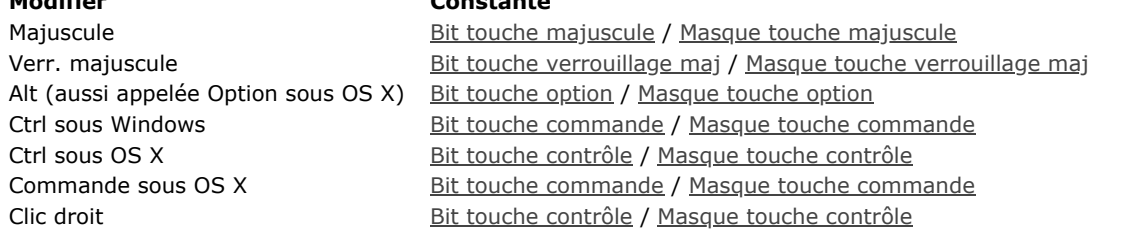

- Les variables systèmes **MouseX** et **MouseY** contiennent les coordonnées horizontale et verticale du clic souris, exprimées dans le système de coordonnées locales de la fenêtre dans laquelle le clic s'est produit. L'angle supérieur gauche de la fenêtre a les coordonnées 0,0. Ces variables n'ont de signification que lorsqu'un clic souris a eu lieu.
- La variable système **MouseProc** contient le numéro de référence du process dans lequel le clic souris s'est produit.

**Note :** Les variables système **MouseDown**, **KeyCode**, **Modifiers**, **MouseX**, **MouseY** et **MouseProc** ne contiennent des valeurs significatives que dans une méthode de gestion d'événement installée par **ON EVENT CALL**.

## **Exemple**

L'exemple suivant annule l'impression si l'utilisateur appuie sur les touches **Ctrl**+**.** (**Commande+.** sous Mac OS). En premier lieu, la méthode de gestion des événements est installée. Ensuite, un message s'affiche, indiquant que l'impression a été annulée. Si la variable interprocess *◊vbOnStoppe* est égale à **Vrai** dans la méthode de gestion d'événement, une boîte de dialogue d'alerte s'affiche pour indiquer à l'utilisateur le nombre d'enregistrements qui viennent de s'imprimer. Enfin, la méthode de gestion d'événement est désinstallée :

```
PAGE SETUP
    If(OK=1)◇vbOnStoppe:=False
       ON EVENT CALL ("GESTION EVENEMENTS")
       ALL RECORDS([Personnes])
       MESSAGE("Pour interrompre l'impression, appuyez sur Ctrl+point.")
       $NbEnregistrements:=Records in selection([Personnes])
       For($Enrg;1;$NbEnregistrements)
          If( ◇vbOnStoppe)
             ALERT("L'impression a été annulée à l'enregistrement "+String($Enrg)+" sur "+Chaine($NbEnregistrements))
             $Enrg:=$NbEnregistrements+1
          Else
             Print form([Personnes];"Etat")
          End if
       End for
       PAGE BREAK
       ON EVENT CALL("") ` Désinstallation de la méthode d'appel sur événement
    End if
La méthode de gestion d'événement teste si la combinaison de touches Ctrl+. (Commande+.) a été employée et met la
variable interprocess ◊vbOnStoppe à Vrai :
```

```
Méthode projet GESTION EVENEMENTS
If((Modifiers?? Bit touche commande) & (KeyCode=Period))
   CONFIRM("Voulez-vous vraiment annuler l'impression ?")
   If(OK=1)◇vbOnStoppe:=True
     FILTER EVENT ` N'oubliez pas cet appel sinon 4D traitera aussi cet événement
   End if
End if
```
Notez que **ON EVENT CALL** est utilisé dans cet exemple car un état spécial est imprimé à l'aide des commandes **[PAGE SETUP](file:///4Dv17/4D/17/#command_673)**, **[Print form](file:///4Dv17/4D/17/#command_674)** et **[PAGE BREAK](file:///4Dv17/4D/17/#command_672)** dans une structure de type **[Boucle...Fin de boucle](file:///4Dv17/4D/17/#command_20)**.

Lorsque vous imprimez un état à l'aide la commande **[PRINT SELECTION](file:///4Dv17/4D/17/#command_679)**, vous n'avez pas besoin de gérer les événements permettant à l'utilisateur d'interrompre l'impression, **[PRINT SELECTION](file:///4Dv17/4D/17/#command_679)** le fait pour vous.

<span id="page-1025-0"></span>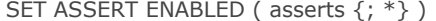

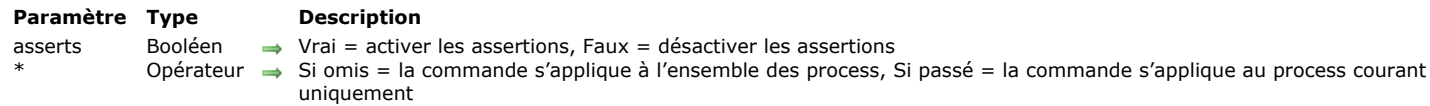

#### **Description**

La commande **SET ASSERT ENABLED** permet de désactiver ou de réactiver les assertions éventuellement insérées dans le code 4D de l'application. Pour plus d'informations sur les assertions, reportez-vous à la description de la commande [ASSERT](file:///4Dv17/4D/17/#command_720).

Par défaut, les assertions ajoutées dans le programme sont actives, en mode interprété et en mode compilé. Cette commande est utile pour les désactiver car leur évaluation peut parfois être coûteuse en temps d'exécution et vous pouvez aussi souhaiter les masquer pour l'utilisateur final de l'application. Typiquement, la commande **SET ASSERT ENABLED** pourra être utilisée dans la **[On Startup database method](file:///4Dv17/4D/17/#command_931)** afin d'activer ou non les assertions suivant que l'application est en mode "Test" ou en mode "Production".

Par défaut, la commande **SET ASSERT ENABLED** agit sur tous les process de l'application déjà créés ou créés par la suite. Pour restreindre l'effet de la commande au process courant uniquement, passez le paramètre *\**.

A noter que lorsque les assertions sont désactivées, les expressions passées aux commandes **[ASSERT](file:///4Dv17/4D/17/#command_720)** ne sont plus évaluées. Les lignes de code appelant **[ASSERT](file:///4Dv17/4D/17/#command_720)** n'ont alors plus aucun effet sur le fonctionnement de l'application, ni en termes de comportement ni en terme de performances.

#### **Exemple**

Désactivation globale des assertions :

**SET ASSERT ENABLED(False)** 

ASSERT(MéthodeTest) // MéthodeTest ne sera pas appelée car les asserts sont désactivés

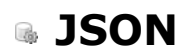

- [Présentation des commandes JSON](#page-1027-0)
- [JSON Parse](#page-1029-0)
- [JSON PARSE ARRAY](#page-1032-0)
- [JSON Resolve pointers](#page-1033-0)
- **[JSON Stringify](#page-1036-0)**
- **[JSON Stringify array](#page-1039-0)**
- [JSON TO SELECTION](#page-1041-0)
- [JSON Validate](#page-1042-0)
- [Selection to JSON](#page-1044-0)

<span id="page-1027-0"></span>Les commandes JSON permettent de générer et de *parser* (analyser) des objets de langage au format JSON. Le format JSON rend notamment possible l'accès aux bases 4D (structure et données) via un navigateur Web.

La prise en charge d'objets structurés est une nouveauté majeure du langage de 4D v14, destinée à faciliter l'échange de données structurées. Les commandes du thème "JSON" permettent à 4D de manipuler directement des objets JSON. Toutefois, le programme peut également manipuler des objets "natifs" (dont la structure est inspirée du JSON), permettant des échanges vers tout type de langage. Pour plus d'informations, reportez-vous au chapitre [Objets \(Langage\)](file:///4Dv17/4D/17/#command_1032).

## **Introduction à JSON**

"JSON (*JavaScript Object Notation*) est un format de données textuelles, générique, dérivé de la notation des objets du langage ECMAScript." (*source : Wikipédia*). JSON est un format indépendant de tout autre langage, mais utilise des conventions qui sont familières aux développeurs C++ ou JavaScript, Perl, etc. JSON est un format particulièrement adapté à l'échange de données. Ce paragraphe résume les principes de notation mis en oeuvre dans JSON. Pour une description complète de ce format, veuillez vous reporter au site www.json.org/json-fr.html.

#### **Syntaxe JSON**

La syntaxe JSON est basée sur les principes suivants :

- les données sont des paires nom/valeur,
- les données sont séparées par des virgules,
- les objets sont définis par des accolades {},
- les tableaux sont définis par des crochets [ ].

### **Propriétés JSON**

Les données JSON sont exprimées sous forme de paires nom/valeur (ou clé/valeur). Une paire nom/valeur contient un nom de champ (entre guillemets), suivi de deux-points, suivi d'une valeur. Par exemple :

"firstName":".lohn'

Pour information, cet exemple équivaut en JavaScript à :

firstName=".lohn'

Attention, les noms de propriétés sont diacritiques et tiennent compte de la casse. Si vous écrivez "FirstName" au lieu de "firstName", vous obtenez une nouvelle paire name/valeur.

#### **Types de données JSON**

Les types de valeurs suivants sont pris en charge dans JSON : **Type Description Commentaire**

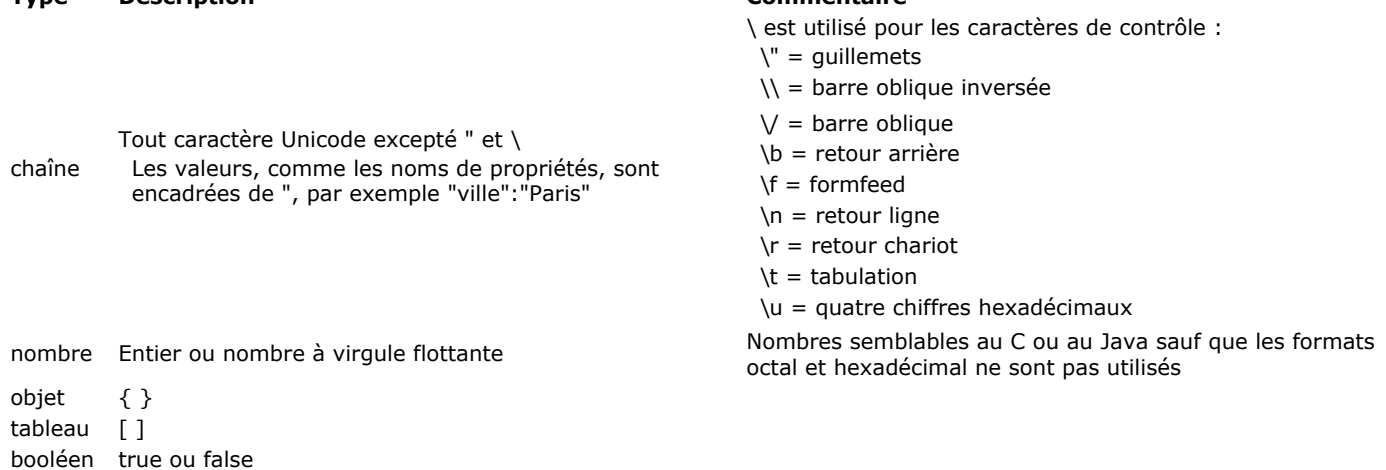

null null

### **Objets JSON**

Les objets JSON sont définis par des accolades. Ils peuvent contenir un nombre indéfini de paires noms/valeurs, par exemple : { "firstName":"John", "lastName":"Doe" }

Les objets JSON peuvent être stockés et manipulés dans 4D via les champs et variables **objet** (**[C\\_OBJECT](file:///4Dv17/4D/17/#command_195)**).

#### **Tableaux JSON**

Les tableaux JSON sont définis par des crochets. Un tableau peut contenir un nombre indéfini d'éléments de divers types :

"employees": [ { "firstName":"John", "lastName":"Doe" }, { "firstName":"Anna", "lastName":"Smith" }, { "firstName":"Peter", "lastName":"Jones" } ] }

Les tableaux JSON peuvent être stockés et manipulés dans 4D via les variables de type **collection** (**[C\\_COLLECTION](file:///4Dv17/4D/17/#command_192)**).

### **Pointeurs JSON**

4D prend en charge les pointeurs JSON. Un pointeur JSON est une chaîne qui peut être utilisée pour accéder à une valeur particulière de clé ou de champ parmi la totalité du document JSON. Par convention, un URI contenant un pointeur JSON doit être placé dans une propriété d'objet JSON nommée "\$ref".

{ "\$ref":<path>#<json\_pointer> }

Les pointeurs JSON sont résolus soit en appelant la commande **[JSON Resolve pointers](file:///4Dv17/4D/17/#command_734)**, soit automatiquement lors de l'utilisation des **[Formulaires dynamiques](file:///4Dv17/4D/17/Formulaires-dynamiques.300-3743749.fe.html)**.

Pour plus d'informations, veuillez vous reporter à la description de la commande **[JSON Resolve pointers](file:///4Dv17/4D/17/#command_734)**.

### **Prise en charge du fuseau horaire**

Les conversions des dates 4D vers et depuis des chaînes JSON tiennent compte par défaut du fuseau horaire (*timezone*) de la machine sur laquelle elles ont eu lieu (conformité JavaScript). Par exemple, en France (GMT+2), la conversion de !23/08/2013! donne "2013-08-22T22:00:000Z" et inversement.

Vous pouvez modifier ce fonctionnement et ne pas tenir compte du fuseau horaire, lors de la mise en place de procédures d'exportation par exemple, à l'aide de la commande **[SET DATABASE PARAMETER](file:///4Dv17/4D/17/#command_382)** (sélecteur Dates inside objects).

Note : A compter de 4D v16 R6, les chaînes date JSON au format "YYYY-MM-DD" peuvent également être prises en charge. Pour plus d'informations, veuillez vous reporter à l'option "Utiliser le type date au lieu du format date ISO dans les objets" dans la **[Page Compatibilité](file:///4Dv17/4D/17/Page-Compatibilite.300-3743489.fe.html)**.

Pour plus d'informations sur la conversion des dates 4D/JSON, reportez-vous au paragraphe [Conversion des dates JavaScript](file:///4Dv17/4D/17/#command_9#1198203).

<span id="page-1029-0"></span>JSON Parse ( chaîneJSON {; type}{; \*} ) > Résultat

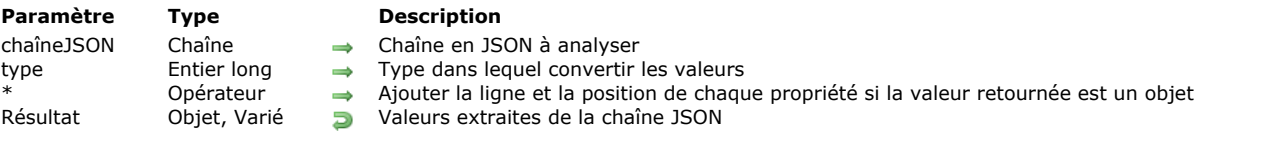

## **Description**

La commande **JSON Parse** analyse (parse) le contenu d'une chaîne formatée en JSON et en extrait des valeurs que vous pouvez stocker dans un champ ou une variable 4D. Cette commande désérialise des données JSON ; elle effectue l'action inverse de la commande **[JSON Stringify](file:///4Dv17/4D/17/#command_735)**.

Passez dans *chaîneJSON* la chaîne au format JSON dont vous souhaitez analyser le contenu. Cette chaîne doit être correctement formatée, sinon une erreur de parsing est générée. **JSON Parse** peut donc être utilisée pour valider du JSON.

**Note :** Si vous utilisez des pointeurs, vous devez appeler la commande **[JSON Stringify](file:///4Dv17/4D/17/#command_735)** avant **JSON Parse**.

Par défaut, si vous omettez le paramètre *type*, 4D tentera de convertir la valeur obtenue dans le type de la variable ou du champ utilisé pour stocker le résultat (s'il est défini). Sinon, 4D tentera de déduire le type. Vous pouvez également forcer l'interprétation du type en passant le paramètre *type* : passez une des constantes suivantes du thème **[Types champs et variables](file:///4Dv17/4D/17/#command_1685)** :

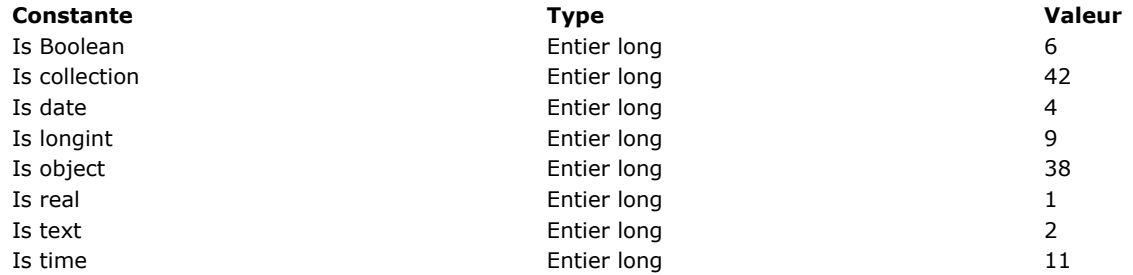

#### **Notes :**

- Les valeurs de type numérique doivent être incluses dans l'intervalle  $\pm 10.421e\pm 10$
- Dans les valeurs de type texte, tous les caractères spéciaux doivent être échappés, y compris les guillemets (cf. exemples) · Par défaut lorsque vous utilisez la constante Is date, la commande considère que la chaîne date contient une heure locale et non GMT. Vous pouvez modifier ce fonctionnement à l'aide du sélecteur Dates inside objects de la commande [#cmd id="642"/].
- A compter de 4D v16 R6, si le paramétrage courant de stockage des dates "type date", les chaînes date JSON au format "YYYY-MM-DD" sont automatiquement retournées sous forme de valeurs de type date par la commande JSON Parse. Pour plus d'informations sur ce paramétrage, veuillez vous reporter à l'option "Utiliser le type date au lieu du format date ISO dans les objets" dans la **[Page Compatibilité](file:///4Dv17/4D/17/Page-Compatibilite.300-3743489.fe.html)**.
- Une valeur de type heure peut être retournée à partir d'un nombre dans une chaîne. Par défaut, 4D considère que la valeur est un nombre de secondes.

Si vous passez le paramètre optionnel *\** et si le paramètre *chaîneJSON* représente un objet, l'objet retourné contiend une propriété supplémentaire nommée *\_\_symbols* qui fournit le chemin, l'emplacement de la ligne et la position dans la ligne de chaque propriété et sous-propriété de l'objet. Cette information est utile pour le débogage. La structure de la propriété *\_\_symbols* est la suivante :

\_symbols:{//description de l'objet myAtt.mySubAtt...:{//chemin de la propriété line:10,//numéro de la ligne de la propriété offset:35//position de la propriété à partir du début de la ligne } }

**Note :** Le paramètre *\** est ignoré si la valeur retournée n'est pas de type objet.

### **Exemple 1**

Exemples de conversions simples :

 $C$ <sub>REAL</sub> $(s<sub>r</sub>)$  $r = JSON Parse("42.17")$  //\$r = 42,17 (réel)

C\_LONGINT(\$el) \$el:=JSON Parse("120.13"; ls longint) //\$el=120

 $C_TERT($ \$t) \$t:=JSON Parse("\"Année 42\"";ls text) //\$t="Année 42" (texte)

```
C_OBJECT($o)
$o:=JSON Parse("{\"name\":\"jean\"}")
    \frac{7}{50} = {"name":"jean"} (objet 4D)
```
#### C\_BOOLEAN(\$b) \$b:=JSON Parse("{\"manager\":true}";ls Boolean) //\$b=vrai

#### $C_$ TIME $(\$h)$ \$h:=JSON Parse("5120"; ls time) //\$h=01:25:20

## **Exemple 2**

#### Exemples de conversions de données de type date :

```
$test:=JSON Parse("\"1990-12-25T12:00:00Z\"")
   // $test=1990-12-25T12:00:000Z
C_DATE($date;$date2;$date3)
$date:=JSON Parse("\"2008-01-01T12:00:000Z\"";ls date)
//$date=01/01/08
$date2:=JSON Parse("\"2017-07-13T23:00:00.000Z\"";ls date)
//$date2=14/07/17 (fuseau horaire Paris)
SET DATABASE PARAMETER(Dates dans objets; String type without time zone)
$date3:=JSON Parse("\"2017-07-13T23:00:00.000Z\"";ls date)
1/$date3=13/07/17
```
#### **Exemple 3**

Si le paramétrage courant de stockage de date est "type date", vous pouvez écrire :

```
C_OBJECT($o)
C_TEXT($json)
C_DATE($birthday)
```

```
$json:="{\"name\":\"Marcus\",\"birthday\":\"2017-10-16\"}"
$o:=JSON Parse($json)
$birthday = $o.birthday
//$birthday=16/10/17
```
Note : Pour plus d'informations sur ce paramétrage, reportez-vous à l'option "Utiliser le type date au lieu du format date ISO dans les objets" dans le **[Page Compatibilité](file:///4Dv17/4D/17/Page-Compatibilite.300-3743489.fe.html)**.

### **Exemple 4**

Cet exemple montre l'utilisation conjointe des commandes **[JSON Stringify](file:///4Dv17/4D/17/#command_735)** et **JSON Parse** :

```
C_TEXT($JSONContact)
C_OBJECT($Contact;$Contact2)
$Contact:=New object("name";"Monroe";"firstname";"Alan")
// JSON Stringify: conversion d'un objet JSON en chaîne JSON
$JSONContact:=JSON Stringify($Contact)
```
// JSON Parse: conversion d'une chaîne JSON en nouvel objet \$Contact2:=JSON Parse(\$JSONContact)

### **Exemple 5**

Vous souhaitez créer une collection 4D à partir d'un tableau JSON :

```
C_COLLECTION($myCol)
$myCol:=JSON Parse("[\"Lundi\",10,\"Mardi\",11,\"Mercredi\",12,false]")
```
#### **Exemple 6**

Vous souhaitez analyser la chaîne suivante et obtenir le chemin et la position de chaque propriété :

```
"alpha": 4552, "beta": [ { "echo": 45, "delta": "text1" }, { "echo": 52, "golf": "text2"
 \} ] }
```
#### C\_OBJECT(\$obInfo)

\$obInfo=JSON Parse("json\_string";ls object;\*) //\* pour ajouter la propriété \_\_symbols

//dans l'objet \$oblnfo retourné

#### L'objet *\$obInfo* contient :

{alpha:4552, beta:[{echo:45,delta:text1},{echo:52,golf:text2}], \_\_symbols:{alpha:{line:2,offset:4}, beta:{line:3,offset:4}, beta[0].echo:{line:5,offset:12}, beta[0].delta:{line:6,offset:12}, beta[1].echo:{line:9,offset:12}, beta[1].golf:{line:10,offset:12}}}

<span id="page-1032-0"></span>JSON PARSE ARRAY ( chaîneJSON ; tab )

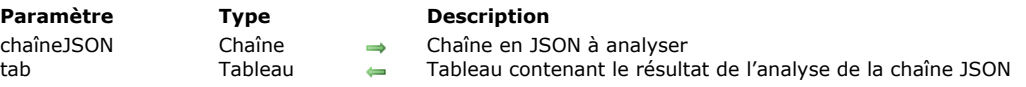

#### **Description**

La commande **JSON PARSE ARRAY** analyse (*parse*) le contenu d'une chaîne formatée en JSON et place les données extraites dans le tableau *tab*[. Cette commande désérialise des données JSON ; elle effectue l'action inverse de la commande](file:///4Dv17/4D/17/#command_736) **JSON Stringify array**.

Passez dans *chaîneJSON* la chaîne au format JSON dont vous souhaitez analyser le contenu. Cette chaîne doit être correctement formatée, sinon une erreur d'analyse est générée.

Passez dans *tab* le tableau du type souhaité devant recevoir le résultat de l'analyse.

**Note :** A compter de 4D v16 R4, la commande **JSON PARSE ARRAY** pourra généralement être remplacée par un appel à la commande **[JSON Parse](file:///4Dv17/4D/17/#command_732)** qui retourne une **collection**. Les collections sont basées sur les tableaux JSON et permettent de stocker des données de types variés, ce qui procure plus de souplesse que les tableaux.

#### **Exemple**

Dans cet exemple, les données des champs des enregistrements d'une table sont extraites puis placées dans des tableaux d'objets :

```
C_OBJECT($ref)
ARRAY OBJECT($sel:0)
ARRAY OBJECT($sel2;0)
C_TEXT(v_String)
OB SET($ref;"name":->[Company]Company Name)
OB SET($ref;"city";->[Company]City)
While(Not(End selection([Company])))
      $ref_company:=0B Copy($ref;True)
     APPEND TO ARRAY($sel;$ref_company)
            // $sel{1}={"name":"4D SAS","city":"Clichy"}
            // $sel{2}={"name":"MyComp","city":"Lyon"}
            \frac{1}{2}NEXT RECORD([Company])
End while
v_String:=JSON Stringify array($sel)
    // v_String= [{"name":"4D SAS","city":"Clichy"},{"name":"MyComp","city":"Lyon"}...]
JSON PARSE ARRAY(v_String;$sel2)
         // $sel2{1}={"name":"4D SAS","city":"Clichy"}
         // $sel2{2}={"name":"MyComp","city":"Lyon"}
         //...
```
<span id="page-1033-0"></span>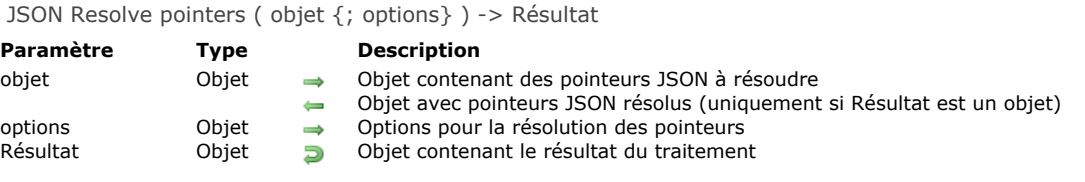

## **Description**

La commande **JSON Resolve pointers** résout tous les pointeurs JSON présents dans *objet*, en tenant compte des *options* définies (s'il y en a).

Les pointeurs JSON sont particulièrement utiles pour :

- intégrer une partie d'un document JSON externe ou réutiliser une partie d'un document JSON à divers endroits dans le même document JSON, afin de "factoriser" l'information,
- exprimer une structure cyclique en JSON,
- définir un objet modèle contenant des propriétés par défaut stockées en JSON.

Passez dans le paramètre *objet* un objet contenant des pointeurs JSON à résoudre (pour une description de la syntaxe des pointeurs JSON, veuillez vous reporter au paragraphe [Defining JSON Pointers](file:///4Dv17/4D/17/#command_734#3516585) ci-dessous).

**Note :** L'*objet* source sera mis à jour avec le résultat de la résolution des pointeurs après l'exécution de la commande (sauf si le résultat n'est pas un objet, voir ci-dessous). Si vous souhaitez conserver une version originale de *objet*, il sera nécessaire d'appeler la commande **[OB Copy](file:///4Dv17/4D/17/#command_1038)** au préalable.

Optionnellement, vous pouvez passer dans *options* un objet contenant des propriétés spécifiques à utiliser lors de la résolution des pointeurs. Les propriétés suivantes sont prises en charge :

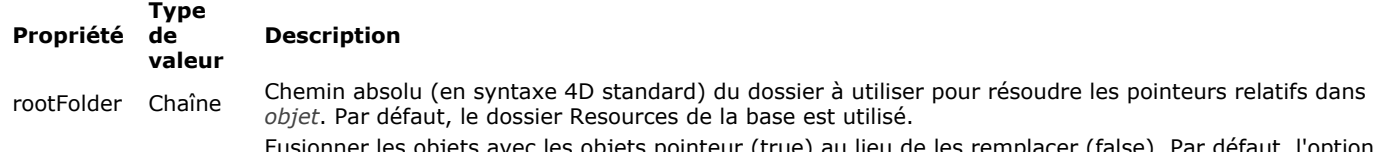

Fusionner les objets avec les objets pointeur (true) au lieu de les remplacer (false). Par défaut, l'option Object with reference

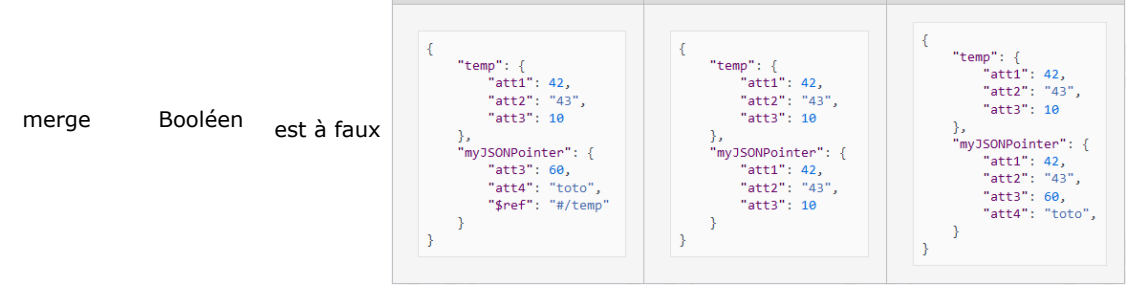

Après l'exécution de la commande :

- si le résultat de la résolution des pointeurs est un objet, *objet* est mis à jour et contient l'objet résultant.
- si le résultat de la résolution des pointeurs est une valeur scalaire (i.e. un texte, un numérique...), *objet* n'est pas modifié et la valeur résultante est retournée dans la propriété "value" du résultat de la fonction.

Dans tous les cas, la commande retourne un objet contenant les propriétés suivantes :

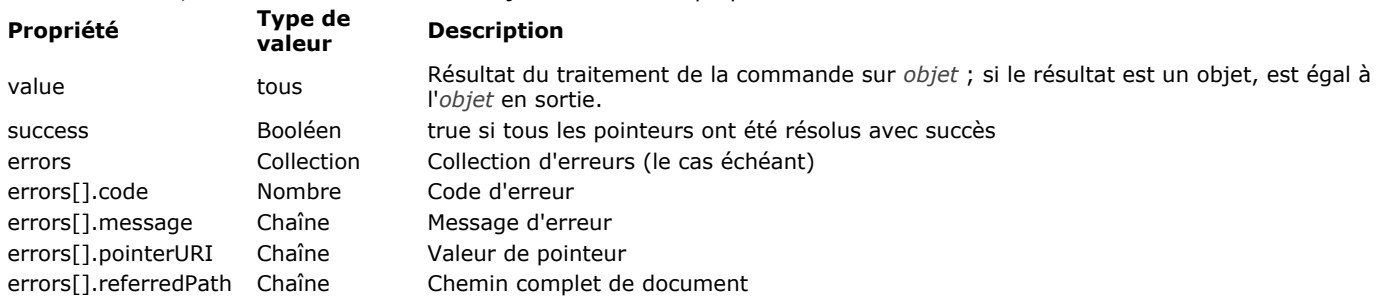

## **Définition des pointeurs JSON**

*JSON Pointer* est un standard qui définit une syntaxe de chaîne qui peut être utilisée pour accéder à un champ ou une valeur de clé particulière dans la totalité du document JSON. Ce standard a été décrit dans la [RFC 6901](https://tools.ietf.org/html/rfc6901).

Un pointeur JSON est, à proprement parler, une chaîne composée de parties séparées par des '/'. Un pointeur JSON est généralement placé dans un URI qui spécifie le document dans lequel le pointeur sera résolu. Le caractère "#' est utilisé dans l'URI pour désigner le fragment contenant le pointeur JSON. Par convention, un URI contenant un pointeur JSON doit être placé dans une propriété d'objet JSON nommée "\$ref".

"\$ref":<chemin>#<pointeur\_json> }

Note : 4D ne prend pas en charge le caractère "-" en tant que référence d'éléments de tableau non existants.

#### **Récursivité et résolution des chemins**

Les pointeurs JSON sont résolus récursivement, ce qui signifie que si un pointeur résolu contient lui-même des pointeurs, ils sont résolus et ainsi de suite jusqu'à ce que tous les pointeurs soient résolus. Dans ce contexte, tous les chemins de fichiers situés dans les URIs des pointeurs JSON peuvent être relatifs ou absolus. Ils doivent utiliser le "/" en tant que délimiteur de chemin et sont résolus selon les principes suivants :

- Un chemin relatif ne doit pas débuter par '/'. Il est résolu relativement au document JSON contenant la chaîne du chemin.
- Un chemin absolu débute par '/'. Pour des raisons de sécurité, seul "/RESOURCES" est accepté comme chemin absolu et désigne le dossier de ressources de la base courante. Par exemple, "/RESOURCES/templates/myfile.json" pointe vers le fichier "myfile.json" situé dans le dossier Resources de la base courante.

#### **Notes :**

- La résolution de nom tient compte des majuscules/minuscules.
- 4D ne résout pas les chemins vers des fichiers JSON situés sur le réseau (débutant par "http/https").

#### **Exemple 1**

Cet exemple basique illustre comment un pointeur JSON peut être défini et remplacé dans un objet :

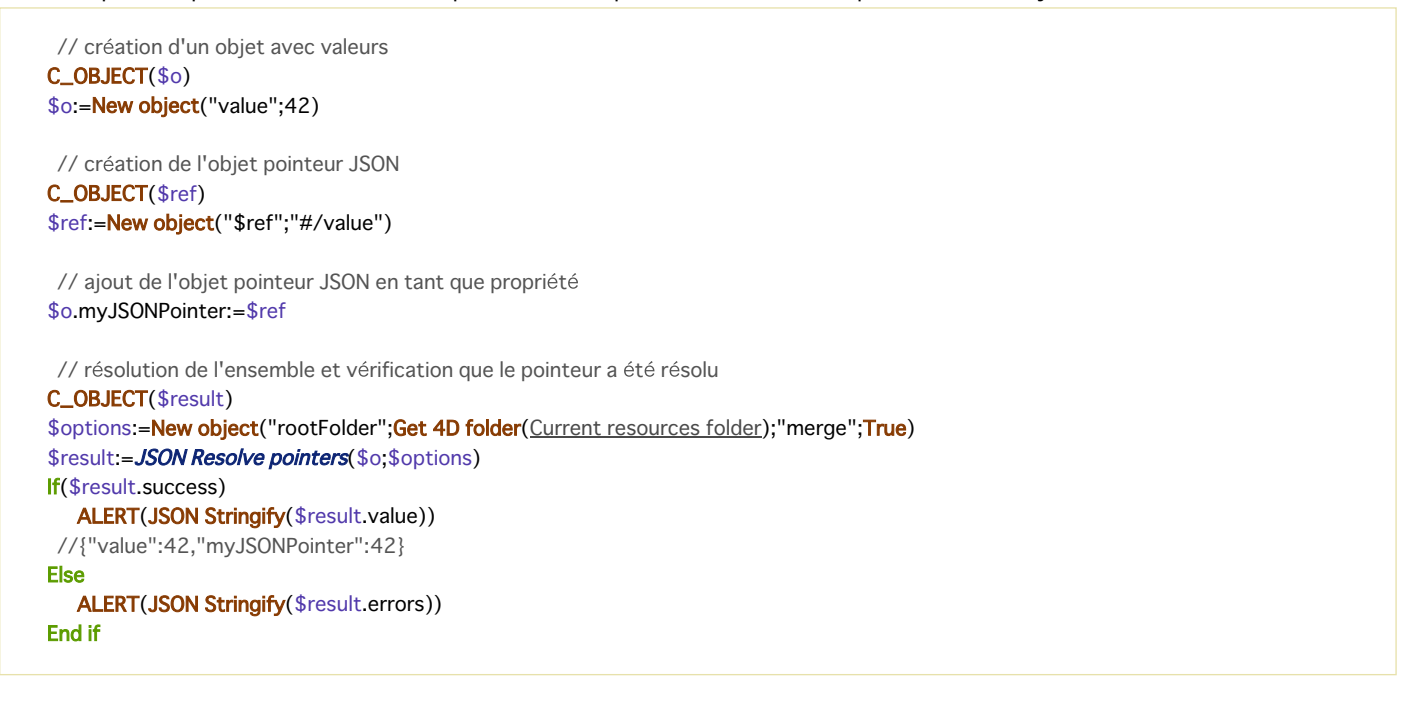

#### **Exemple 2**

Vous voulez réutiliser l'adresse "billingAddress" comme adresse "shippingAddress" dans l'objet JSON suivant (nommé \$oMyConfig):

"lastname": "Doe", "firstname": "John", "billingAddress": { "street": "95 S. Market Street", "city": "San Jose", "state": "California" }, "shippingAddress": { "\$ref": "#/billingAddress" } }

Après l'exécution de ce code :

\$oResult:=**JSON Resolve pointers**(\$oMyConfig)

... l'objet suivant est retourné :

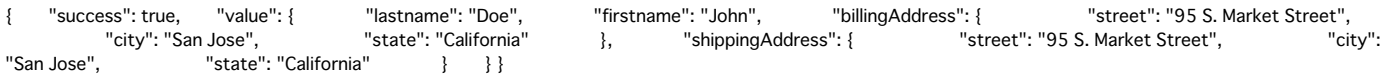

#### **Exemple 3**

Cet exemple illustre l'effet de l'option "merge". Vous souhaitez modifier les droits d'un utilisateur, basés sur un fichier par défaut.

"rights": { "\$ref": "defaultSettings.json#/defaultRights", "delete": true, "id": 456 }

Le fichier *defaultSettings.json* contient :

{ "defaultRights": { "edit": true, "add": false, "delete": false }}

Si vous exécutez :

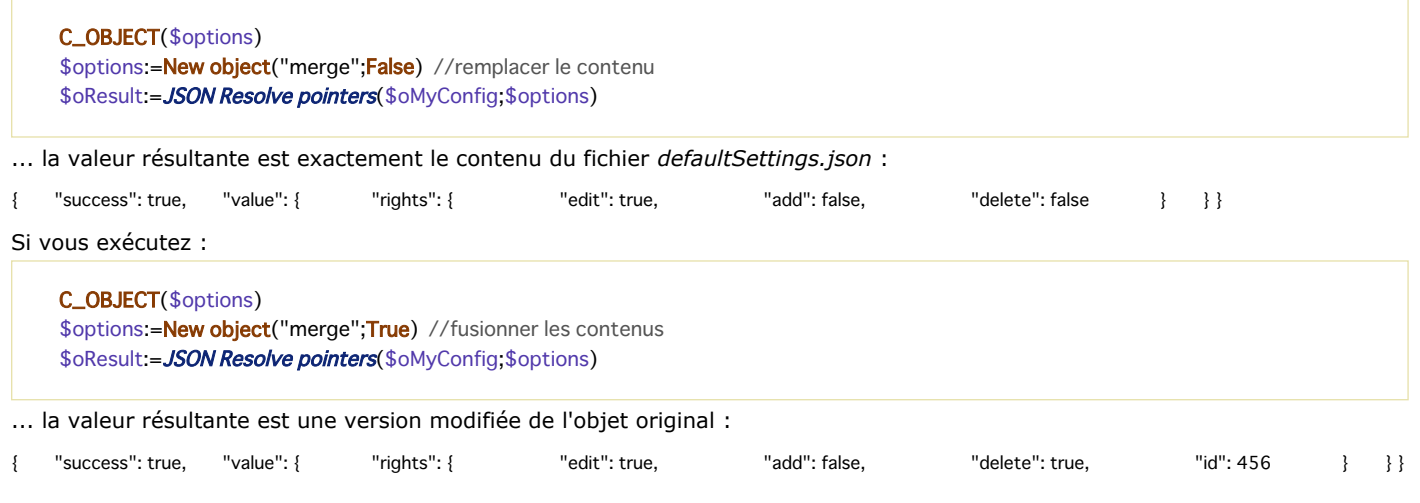

<span id="page-1036-0"></span>JSON Stringify ( valeur {; \*} ) -> Résultat

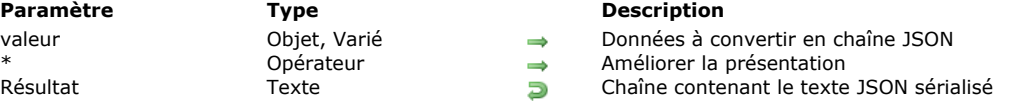

## **Description**

La commande **JSON Stringify** convertit le paramètre *valeur* en une chaîne JSON. Cette commande effectue l'action inverse de la commande **[JSON Parse](file:///4Dv17/4D/17/#command_732)**.

Passez dans *valeur* les données à sérialiser. Elles peuvent être exprimées sous forme scalaire (chaîne, numérique, date ou heure) ou via un objet 4D ou une collection.

Note : Les dates 4D seront converties au format "yyyy-mm-dd" ou "YYYY-MM-DDThh:mm:sssZ" en fonction du paramétrage courant de la base (voir l'option "Utiliser le type date au lieu du format date ISO dans les objets" dans la **[Page Compatibilité](file:///4Dv17/4D/17/Page-Compatibilite.300-3743489.fe.html)**). Dans le cas d'un objet ou d'une collection, vous pouvez inclure tout type de valeurs (cf. paragraphe **[Types de données JSON](file:///4Dv17/4D/17/#command_731#1204273)**), en respectant les règles suivantes du JSON :

- les valeurs de type chaîne doivent être encadrées de guillemets. Tous les caractères Unicode peuvent être utilisés à l'exception des caractères spéciaux, devant être précédés par une barre oblique inversée.
- numérique : intervalle ±10.421e±10
- booléen : chaîne "true" ou "false"
- date : type texte au format "aaaa-mm-jj" ou "\"AAAA-MM-JJTHH:mm:ssZ"\", en fonction des paramètres courants de la base (voir ci-dessus)
- heure : type réel (nombre de secondes par défaut)
- pointeur vers un champ, une variable ou un tableau (le pointeur est évalué au moment du stringify)
- **Notes :**
	- Les attributs image sont convertis en chaîne "[object Picture]"
	- les pointeurs vers des champs, variables ou tableaux sont évalués au moment du stringify.

Vous pouvez passer le paramètre optionnel *\** afin d'inclure des caractères de formatage dans la chaîne résultante. Cette option permet d'améliorer la présentation des données JSON (*pretty formatting*).

## **Exemple 1**

Conversions de valeurs scalaires :

\$vc:=JSON Stringify("Saperlipopette") // "Saperlipopette" \$vel:=JSON Stringify(120) // "120"

\$vh:=JSON Stringify(?20:00:00?) // "72000" secondes depuis minuit SET DATABASE PARAMETER(Heures dans objets; Heures en milliseconds) \$vhms:=JSON Stringify(?20:00:00?) // "72000000" millisecondes depuis minuit

\$vd:=JSON Stringify(!28/08/2013!) // "2013-08-27T22:00:0002" (fuseau horaire Paris) **SET DATABASE PARAMETER(Dates dans objets; String type without time zone)** \$vdd:=JSON Stringify(!28/08/2013!) // "2013-08-28T00:00:00.000Z"

### **Exemple 2**

Conversion d'une chaîne contenant des caractères spéciaux :

```
$s:=JSON Stringify("{\"name\":\"john\"}")
   // $s="{\\"name\\":\\"john\\"}"
$p:=JSON Parse($s)
   // $p={"name":"john"}
```
## **Exemple 3**

Exemples de sérialisation d'un objet 4D avec et sans le paramètre *\** :

C\_TEXT(\$MyContact) C\_TEXT(\$MyPContact) C\_OBJECT(\$Contact;\$Children) OB SET(\$Contact;"lastname";"Monroe";"firstname";"Alan") OB SET(\$Children;"firstname";"Jim";"age";"12")

```
OB SET($Contact;"children";$Children)
     $MyContact:=JSON Stringify($Contact)
     $MyPContact:=JSON Stringify($Contact;*)
         //$MyContact= {"lastname":"Monroe","firstname":"Alan","children":{"firstname":"John","age":"12"}}
         //$MyPContact={\n\t"lastname": "Monroe",\n\t"firstname": "Alan",\n\t"children": {\n\t\t"firstname": "John",\n\t\t"age":
   "12"\n\t}\n}
L'intérêt de ce formatage apparaît clairement lorsque le JSON est représenté dans une zone Web :
   • Formatage standard :<br>{"Name":"Monroe","firstname":"Alan","children":{"firstname":"John","age":12}}
   Formatage amélioré :
```

```
"Name": "Monroe"
"firstname": "Alan",
"children": {<br>"children": {<br>"firstname": "John",
            "age": 12
-3
```
## **Exemple 4**

Exemple utilisant un pointeur vers une variable :

```
C_OBJECT($MaVarTest)
C_TEXT($name:$jsonstring)
OB SET($MaVarTest;"name";->$name) // définition de l'objet
   // $MaVarTest = {"name":"->$name"}
$jsonstring := JSON Stringify($MaVarTest)
   // $jsonstring ="{"name":""}"
   //\ldots$name:="Smith"
$jsonstring := JSON Stringify($MaVarTest)
   //$jsonstring = "{"name" : "Smith"}"
```
### **Exemple 5**

Sérialisation d'un objet 4D :

```
C_TEXT($varjsonTextserialized)
C_OBJECT($Contact)
OB SET($Contact;"firstname";"Alan")
OB SET($Contact;"lastname";"Monroe")
OB SET($Contact;"age";40)
OB SET($Contact;"phone";"[555-0100,555-0120]")
$varjsonTextserialized:=JSON Stringify($Contact)
```

```
// $varjsonTextserialized = "{"lastname":"Monroe","phone":"[555-0100,
// 555-0120]","age":40,"firstname":"Alan"}"
```
### **Exemple 6**

Sérialisation d'un objet 4D contenant une valeur de date (Fuseau horaire de Paris). La chaîne résultante dépend du paramétrage courant de la base.

```
C_TEXT($varjsonTextserialized)
C_OBJECT($Contact)
OB SET($Contact;"name";"Smith";"birthday";!22/10/1975!)
$varjsonTextserialized:=JSON Stringify($Contact)
```
· Si l'option "Utiliser le type date au lieu du format date ISO dans les objets" n'est pas cochée :

```
"name":"Smith",
"birthday":"1975-10-21T22:00:00.000Z"
```
Si l'option "Utiliser le type date au lieu du format date ISO dans les objets" est cochée :

```
"name":"Smith",
"birthday":"1975-10-22"
```
Note : Pour plus d'informations sur cette option, reportez-vous à la [Page Compatibilité](file:///4Dv17/4D/17/Page-Compatibilite.300-3743489.fe.html).

#### **Exemple 7**

Conversion d'une collection (fuseau horaire Paris). La chaîne résultante dépend du paramétrage courant de la base.

```
C_COLLECTION($myCol)
C_TEXT($myTxtCol)
$myCol:=New collection(33;"mike";!28/08/2017!;False)
$myTxtCol:=JSON Stringify($myCol)
```
· Si l'option "Utiliser le type date au lieu du format date ISO dans les objets" n'est pas cochée :

\$myTxtCol="[33,"mike","2017-08-27T22:00:00.000Z",false]"

Si l'option "Utiliser le type date au lieu du format date ISO dans les objets" est cochée :

\$myTxtCol="[33,"mike","2017-08-28",false]"

Note : Pour plus d'informations sur cette option, reportez-vous à la [Page Compatibilité](file:///4Dv17/4D/17/Page-Compatibilite.300-3743489.fe.html).

<span id="page-1039-0"></span>JSON Stringify array ( tab  $\{; *\}$  ) -> Résultat

#### **Paramètre Type Description**

tab Tableau texte, Tableau réel, Tableau booléen, Tableau pointeur, Tableau objet -> Tableau dont le contenu doit être sérialisé \* Opérateur Améliorer le formatage Texte Chaîne contenant le tableau JSON sérialisé

- 
- 
- 

#### **Description**

La commande **JSON Stringify array** convertit le tableau 4D *tab* en un tableau JSON sérialisé. Cette commande effectue l'action inverse de la commande **[JSON PARSE ARRAY](file:///4Dv17/4D/17/#command_733)**.

Passez dans *tab* un tableau 4D contenant les données à sérialiser. Le tableau peut être de type texte, réel, booléen, pointeur ou objet.

**Note :** Si vous passez une variable scalaire ou un champ dans *tab*, la commande retournera simplement la valeur du paramètre entre "[ ]".

Vous pouvez passer le paramètre optionnel *\** afin d'inclure des caractères de formatage dans la chaîne résultante. Cette option permet d'améliorer la présentation des données JSON lorsqu'elles sont affichées dans une page Web (*pretty formatting*).

#### **Exemple 1**

Conversion d'un tableau texte :

```
C_TEXT($isonString)
ARRAY TEXT($ArrayFirstname;2)
$ArrayFirstname{1}:="John"
$ArrayFirstname{2}:="Jim"
$jsonString := JSON Stringify array($ArrayFirstname)
```
// \$jsonString = "["John","Jim"]"

#### **Exemple 2**

Conversion d'un tableau texte contenant des nombres :

```
ARRAY TEXT($phoneNumbers;0)
APPEND TO ARRAY($phoneNumbers;"555-0100")
APPEND TO ARRAY($phoneNumbers;"555-0120")
$string := JSON Stringify array($phoneNumbers)
   // $string = "["555-0100","555-0120"]"
```
## **Exemple 3**

Conversion d'un tableau objet :

```
C_OBJECT($ref_john)
C_OBJECT($ref_jim)
ARRAY OBJECT($myArray;0)
OB SET($ref_john;"name";"John";"age";35)
OB SET($ref_jim;"name";"Jim";"age";40)
APPEND TO ARRAY($myArray;$ref_john)
APPEND TO ARRAY($myArray;$ref_jim)
$JsonString: = JSON Stringify array($myArray)
   // $JsonString = "[{"name":"John","age":35},{"name":"Jim","age":40}]"
   // Si vous souhaitez visualiser le résultat dans une page Web, passez
```
// le paramètre optionnel \* :

\$JsonStringPretty := JSON Stringify array(\$myArray;\*)

```
\mathbf{r}\epsilon"name": "John",
      "age": 35"Υ,
       "name": "\text{Jim}",
       "age": 40\overline{1}\overline{1}
```
Conversion d'une sélection 4D dans un tableau objet :

## **Exemple 4**

C\_OBJECT(\$jsonObject) C\_TEXT(\$jsonString) QUERY([Company];[Company]Company Name="a@") OB SET(\$jsonObject;"company name";->[Company]Company Name) OB SET(\$jsonObject;"city";->[Company]City) OB SET(\$jsonObject;"date";[Company]Date\_input) OB SET(\$jsonObject;"time";[Company]Time\_input) **ARRAY OBJECT**(\$arraySel;0) While(Not(End selection([Company]))) \$ref\_value:= OB Copy(\$jsonObject; True) // Si vous ne les copiez pas, les valeurs seront des chaînes vides APPEND TO ARRAY(\$arraySel;\$ref\_value) // Chaque élément contient les valeurs sélectionnées, par exemple : //  $\frac{1}{2}$  arraySel{1} = // {"company name":"APPLE","time":43200000,"city": // "Paris","date":"2012-08-02T00:00:00Z"} NEXT RECORD([Company]) **End while** \$jsonString:=JSON Stringify array(\$arraySel) // \$jsonString = "[{"company name":"APPLE","time":43200000,"city": //"Paris","date":"2012-08-02T00:00:00Z"},{"company name": //"ALMANZA",...}]"

#### <span id="page-1041-0"></span>**JSON TO SELECTION**

JSON TO SELECTION ( laTable ; jsonTab )

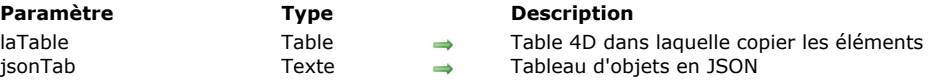

#### **Description**

La commande **JSON TO SELECTION** copie le contenu du tableau d'objets JSON *jsonTab* vers la sélection d'enregistrements de *laTable*.

Le paramètre *jsonTab* est un *texte* représentant un tableau d'objets JSON contenant un ou plusieurs élément(s). Le format attendu est du type :

"[{"attribut1":"valeur1","attribut2":"valeur2",...},...,{"attribut1":"valeurN","attribut2":"valeurN",...}]"

Si une sélection existe pour *laTable* au moment de l'appel, les éléments du tableau JSON sont copiés dans les enregistrements en fonction de l'ordre du tableau et de l'ordre des enregistrements. Si le nombre d'éléments définis dans le tableau JSON est supérieur au nombre d'enregistrements de la sélection courante, de nouveaux enregistrements sont créés. Les enregistrements, qu'ils soient nouveaux ou existants, sont automatiquement sauvegardés.

**Note :** Cette commande prend en charge les champs de type objet : les données JSON sont automatiquement converties. **Attention :** Comme **JSON TO SELECTION** remplace les informations éventuellement présentes dans les enregistrements existants, cette commande doit être utilisée avec prudence.

Si un enregistrement est verrouillé par un autre process pendant l'exécution de la commande, il n'est pas modifié. Tous les enregistrements verrouillés sont placés dans l'**[Ensemble système LockedSet](file:///4Dv17/4D/17/#command_334#35561)**. Après l'exécution de **JSON TO SELECTION**, vous pouvez tester si l'ensemble *LockedSet* contient des enregistrements qui étaient verrouillés.

#### **Exemple**

Utilisation de la commande **JSON TO SELECTION** pour ajouter des enregistrements dans la table [Company] :

C\_OBJECT(\$Object1;\$Object2;\$Object3;\$Object4) C\_TEXT(\$ObjectString) **ARRAY OBJECT**(\$arrayObject;0)

OB SET(\$Object1;"ID";"200";"Company Name";"4D SAS";"City";"Clichy") APPEND TO ARRAY(\$arrayObject;\$Object1)

OB SET(\$Object2;"ID";"201";"Company Name";"APPLE";"City";"Paris") APPEND TO ARRAY(\$arrayObject;\$Object2)

OB SET(\$Object3;"ID";"202";"Company Name";"IBM";"City";"London") APPEND TO ARRAY(\$arrayObject;\$Object3)

OB SET(\$Object4;"ID";"203";"Company Name";"MICROSOFT";"City";"New York") APPEND TO ARRAY(\$arrayObject;\$Object4)

#### \$ObjectString:=JSON Stringify array(\$arrayObject)

// \$ObjectString = "[{"ID":"200","City":"Clichy","Company Name":"4D // SAS"},{"ID":"201","City":"Paris","Company Name":"APPLE"},{"ID":"202", //"City":"London","Company Name":"IBM"}, {"ID":"203", "City":"New //York","Company Name":"MICROSOFT"}]"

#### JSON TO SELECTION([Company]; \$ObjectString)

// vous créez 4 enregistrements dans la table [Company], remplissant les //champs ID, Company name et city

<span id="page-1042-0"></span>JSON Validate ( vJson ; vSchema ) -> Résultat

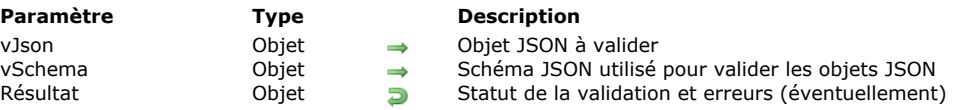

## **Description**

La commande **JSON Validate** vérifie la conformité des contenus JSON de *vJson* avec les règles définies dans le schéma JSON *vSchema*. Si le JSON est invalide, la commande renvoie une description détaillée de l'erreur ou des erreurs.

Passez dans *vJson* un objet JSON contenant le contenu JSON à valider.

**Note :** Valider une chaine JSON consiste à vérifier qu'elle suit les règles définies dans le schéma JSON. C'est différent d'une vérification que le JSON est bien-formé, ce que fait la commande [JSON Parse](file:///4Dv17/4D/17/#command_732).

Passez dans *vSchema* le schéma JSON à utiliser pour la validation. Pour plus d'information sur la façon de créer un schéma JSON, vous pouvez consulter le site json-schema.org.

**Note :** Pour valider un objet JSON, 4D utilise la norme décrite dans le document [JSON Schema Validation](https://tools.ietf.org/html/draft-wright-json-schema-validation-00) (Ce document est toujours en phase d'écriture et peut évoluer dans le futur). L'implémentation de 4D est basée sur la version 4 de ce document. Si le schéma JSON n'est pas valide, 4D retourne un objet **[Null](file:///4Dv17/4D/17/#command_751)** et génère une erreur pouvant être détectée par une méthode d'appel sur erreur.

Le **JSON Validate** retourne un objet qui fournit le statut de la validation. Cet objet peut contenir les propriétés suivantes :

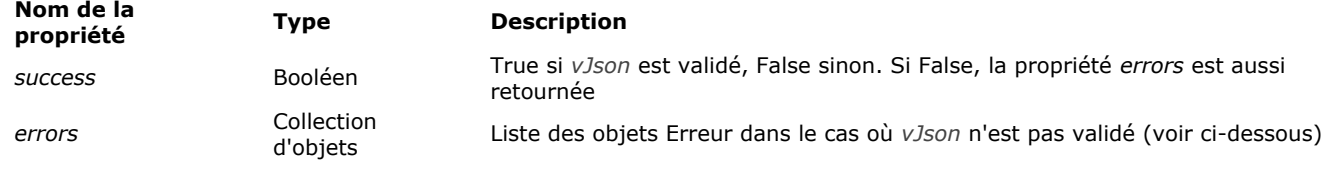

Chaque objet Erreur de la collection *errors* contient les propriétés suivantes :

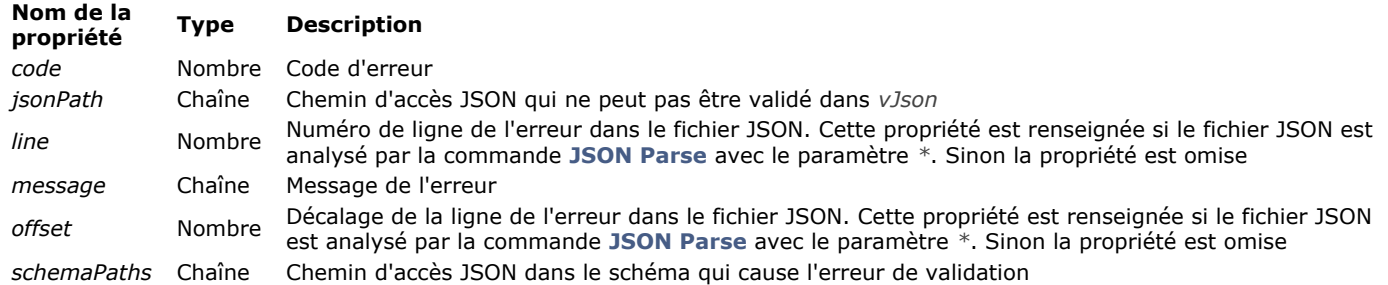

#### **Gestion des erreurs**

Les erreurs suivantes peuvent être retournées :

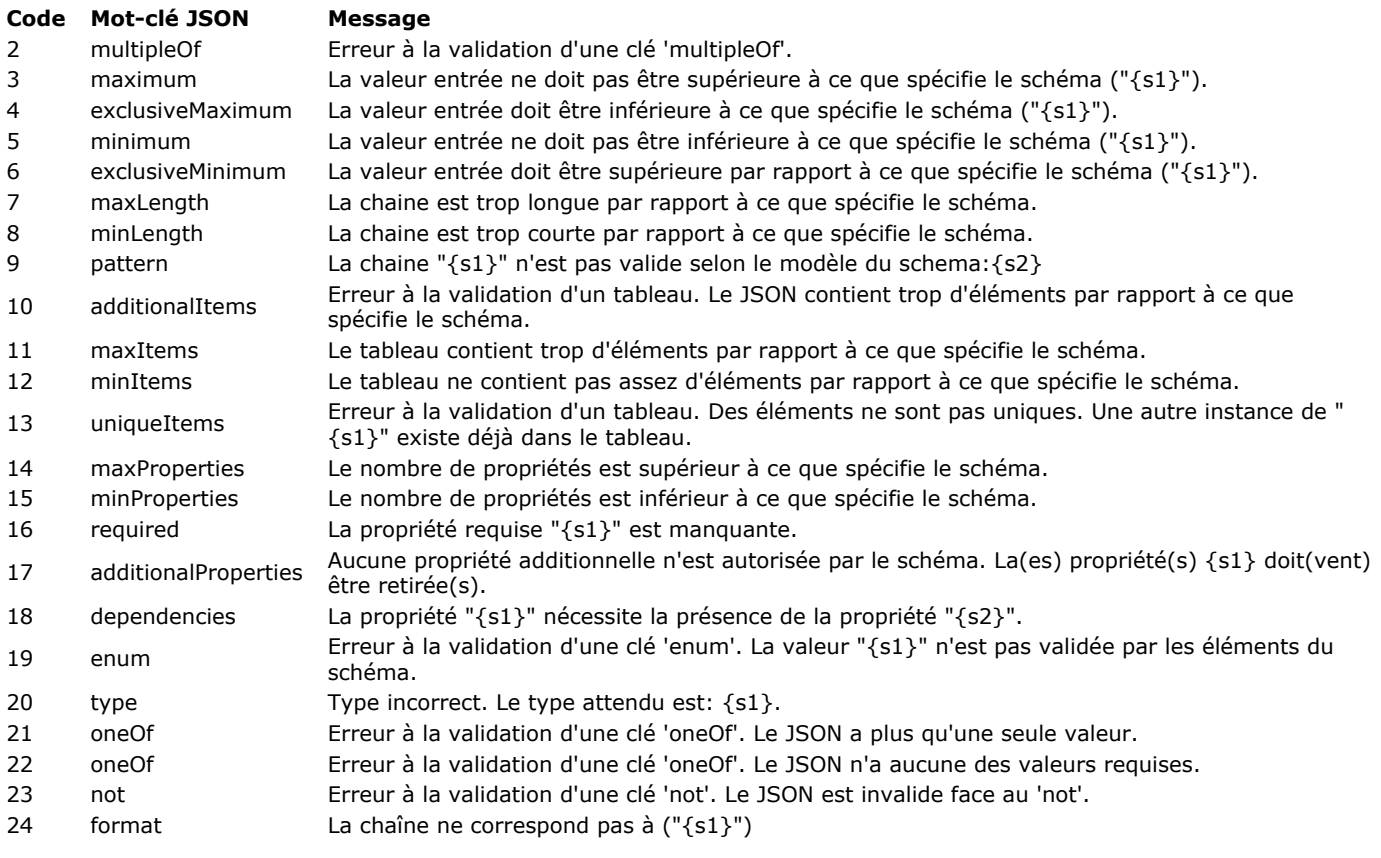

## **Exemple**

Vous souhaitez valider un objet JSON avec un schéma et obtenir la liste des erreurs de validation, s'il y en a. Vous stockez les lignes d'erreur et les messages dans une variable texte :

```
C_OBJECT($oResult)
$oResult:=JSON Validate(JSON Parse(myJson;*);mySchema)
If($oResult.success) //la validation a réussi
       //...Else //la validation a échoué
     C_LONGINT($vLNbErr)
     C_TEXT($vTerrLine)
     $vLNbErr:=$oResult.errors.length //obtenir le nombre d'erreurs
     ALERT(String($vLNbErr)+" validation error(s) found.")
     For($i;0;$vLNbErr)
        $vTerrLine:=$vTerrLine+$oResult.errors[$i].message+" "+String($oResult.errors[$i].line)+Retour chariot
     End for
End if
```
**Note :** Cet exemple requiert l'activation de la notation objet (voir **[Page Compatibilité](file:///4Dv17/4D/17/Page-Compatibilite.300-3743489.fe.html)**).
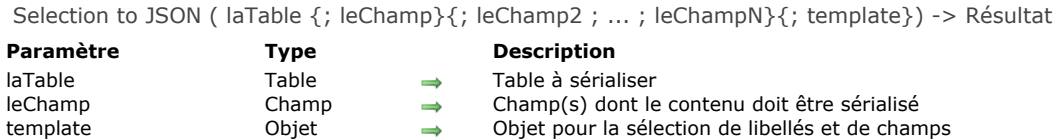

Résultat Texte <del>D</del> Chaîne contenant le tableau JSON sérialisé

# **Description**

La commande **Selection to JSON** retourne une chaîne qui contient un tableau JSON avec autant d'éléments qu'il y a d'enregistrements dans la sélection courante de *laTable*. Chaque élément du tableau est un objet JSON contenant les libellés et les valeurs des champs de la sélection.

Si vous passez uniquement le paramètre *laTable*, la commande inclut dans le tableau JSON les valeurs de tous les champs de la table exprimables en JSON. Les champs de type BLOB et image sont ignorés.

Si vous ne souhaitez pas inclure tous les champs de *laTable*, vous pouvez utiliser soit le paramètre *leChamp* soit le paramètre *template* :

- *leChamp* : passez un ou plusieurs champ(s) dans ce paramètre. Seules les valeurs des champs définis seront incluses dans le tableau JSON.
- *template* : passez un objet 4D contenant une ou plusieurs paire(s) *nom/valeur* où *nom* peut être tout nom d'attribut valide et *valeur* est un pointeur vers un champ à inclure. Cette syntaxe permet de personnaliser les libellés des champs dans le tableau JSON.

Cette commande prend en charge les champs de type objet : les données des champs sont automatiquement converties au format JSON (les valeurs des attributs image sont converties en chaînes "[object Picture]"). A noter que l'instruction 4D suivante sera interprétée comme "produire du JSON à partir de toutes les valeurs de *champObjet* dans la sélection courante de la table" :

Selection to JSON([uneTable];champObjet)

**Note :** Après un appel à **Selection to JSON**, la sélection courante n'est pas modifiée mais l'enregistrement courant n'est plus chargé et il peut avoir changé (le dernier enregistrement de la sélection devient l'enregistrement courant). Après un **Selection to JSON**, utilisez les commandes **[LOAD RECORD](file:///4Dv17/4D/17/#command_326)** ainsi que **[GOTO SELECTED RECORD](file:///4Dv17/4D/17/#command_1271)** (si nécessaire) si vous souhaitez utiliser les valeurs des champs de l'enregistrement courant d'origine.

## **Exemple 1**

Vous voulez créer une chaîne JSON représentant cette sélection :

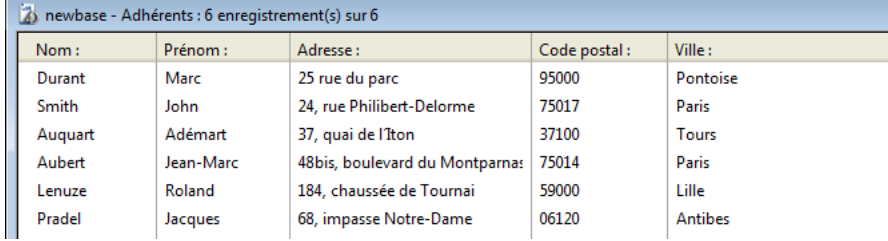

1) Vous souhaitez inclure les valeurs de tous les champs de la table [Adhérents] :

#### \$jsonString := Selection to JSON([Adhérents])

// \$jsonString = [{"Nom":"Durant","Prénom":"Marc","Adresse":"25 rue du

- //parc","Code postal":"95000","Ville":"Pontoise"},{"Nom":"Smith",
- //"Prénom":"John","Adresse":"24, rue Philibert-Delorme ","Code postal":
- //"75017","Ville":"Paris"},{"Nom":"Auquart","Prénom":"Adémart",

//"Adresse":"37, quai de l < l ton", "Code postal":"37100", "Ville":"Tours"},...]

2) Vous souhaitez réduire la sélection et n'inclure que deux champs dans la chaîne JSON en utilisant la syntaxe basée sur les champs :

QUERY([Adhérents];[Adhérents]Nom="A@")

\$jsonString := Selection to JSON([Adhérents];[Adhérents]Nom;[Adhérents]Ville)

// \$jsonString = [{"Nom":"Auquart","Ville":"Tours"}, {"Nom":"Aubert", "Ville":"Paris"}]

3) Vous souhaitez n'inclure qu'un champ dans la chaîne JSON et utiliser un autre libellé. Vous utilisez la syntaxe *template* :

C\_OBJECT(\$template) OB SET(\$template;"Membre";->[Adhérents]Nom) //libellé personnalisé et un seul champ **ALL RECORDS([Adhérents])** \$jsonString := Selection to JSON([Adhérents]; \$template)

// \$jsonString = [{"Membre":"Durant"},{"Membre":"Smith"},{"Membre":"Auquart"},{"Membre":"Aubert"},{"Membre":"Lenuze"}, {"Membre":"Pradel"}]

# **Exemple 2**

Vous utilisez la syntaxe avec *template* afin d'exporter des champs de différentes tables :

C\_OBJECT(\$template) C\_TEXT(\$chaineJSON) OB SET(\$template;"Nom";->[Emp]Nom) OB SET(\$template;"Prénom";->[Emp]Prénom) OB SET(\$template;"Société";->[Société]Nom) //libellé personnalisé sinon conflit avec le champ [Emp]Nom **ALL RECORDS([Emp])** SET FIELD RELATION([Emp]UUID\_Societe;Automatic;Do not modify) \$chaineJSON:=Selection to JSON([Emp];\$template) **SET FIELD RELATION**([Emp]UUID\_Societe; Structure configuration; Do not modify.)

# **Langage**

- [Command name](#page-1047-0) [Count parameters](#page-1049-0) [Current method name](#page-1051-0) **[EXECUTE METHOD](#page-1052-0)** [Get action info](#page-1053-0) [Get pointer](#page-1054-0) **[INVOKE ACTION](#page-1055-0)** [Is a variable](#page-1056-0) [Is nil pointer](#page-1057-0) [NO TRACE](#page-1058-0) **[Null](#page-1059-0) [RESOLVE POINTER](#page-1061-0) [Self](#page-1063-0)**
- **[This](#page-1064-0)** Nouveauté 17.0
- [TRACE](#page-1066-0)
- [Type](#page-1067-0)
- [Undefined](#page-1069-0)
- [Value type](#page-1070-0)

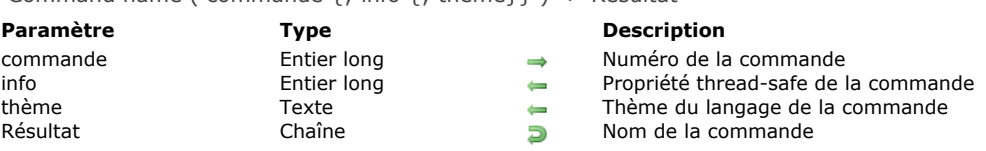

### <span id="page-1047-0"></span>Command name ( commande  $\{$  : info  $\{$  : thème  $\}$  ) -> Résultat

#### **Description**

La fonction **Command name** retourne le nom ainsi que (optionnellement) les propriétés de la commande dont le numéro a été passé dans *commande*.

**Note :** Le numéro de chaque commande est indiqué dans l'Explorateur ainsi que dans la zone Propriétés de cette documentation.

**Note de compatibilité :** Le nom d'une commande pouvant varier au fil des versions de 4D (commandes renommées) ou en fonction de la langue de l'application, cette commande était utilisée dans les versions précédentes du programme pour désigner une commande directement via son numéro, en particulier dans les parties de code non tokenisées. Ce besoin a diminué au fil des évolutions de 4D, car pour les instructions non tokenisées (formules), 4D propose désormais une *syntaxe tokenisée* permettant de s'affranchir des variations des noms de commandes mais aussi des autres éléments comme les tables, tout en permettant de les saisir de facon lisible (pour plus d'informations sur ce point, reportez-vous à la section Utiliser des tokens **dans les formules**[\). Par ailleurs, par défaut la version anglaise du langage est utilisée à compter de 4D v15 \(toutefois l'option](file:///4Dv17/4D/17/#command_574) "Utiliser langage français et paramètres régionaux système" de la **[Page Méthodes](file:///4Dv17/4D/17/Page-Methodes.300-3743713.fe.html)** des Préférences permet de continuer à utiliser la version française dans un 4D français).

Deux paramètres optionnels sont disponibles :

- *info* : propriétés de la commande. La valeur retournée est un champ de bits, dans lequel pour le moment seul le premier bit est signifiant (bit 0). Il est à 1 si la commande est *thread-safe* (i.e. compatible avec une exécution dans un process préemptif) et à 0 si la commande est *thread-unsafe*. Seules les commandes *thread-safe* peuvent être utilisées dans les process préemptifs. Pour plus d'informations sur ce point, veuillez vous reporter à la section **[Process 4D préemptifs](file:///4Dv17/4D/17/#command_1149)**. *thème* : retourne le nom du thème de la commande dans le langage 4D.
- 

La commande **Command name** met la variable OK à 1 si la commande correspond à un numéro de commande existant, et à 0 dans le cas contraire. A noter cependant que certaines commandes existantes ont été désactivées, auquel cas **Command name** retourne une chaîne vide.

#### **Exemple 1**

Le code suivant vous permet de charger toutes les commandes 4D valides dans un tableau :

```
C_LONGINT($Lon_id)
C_TEXT($Txt_command)
ARRAY LONGINT($tLon_Command_IDs;0)
ARRAY TEXT($tTxt_commands;0)
Repeat
  $Lon_id.=$Lon_id+1$Txt_command:= Command name($Lon_id)
  If(OK=1) //le numéro de commande existe
     If(Length($Txt_command)>0) //la commande n'est pas désactivée
        APPEND TO ARRAY($tTxt_commands;$Txt_command)
        APPEND TO ARRAY($tLon_Command_IDs;$Lon_id)
     End if
  Fnd if
Until(OK=0) //fin des commandes existantes
```
# **Exemple 2**

Dans un formulaire, vous voulez afficher une liste déroulante contenant les commandes standard de génération d'états. Dans la méthode objet de cette liste déroulante, vous écrivez :

```
Case of
  :(Form event=On Load)
     ARRAY TEXT(asCommand;4)
     asCommand{1}:= Command name(1)
     asCommand{2}:= Command name(2)
     asCommand{3}:=Command name(3)
     asCommand{4}:=Command name(4)
 `...
```
Dans une version anglaise de 4D, la liste déroulante contiendra : Sum, Average, Min et Max. Dans une version française\* de 4D, la liste déroulante contiendra : Somme, Moyenne, Min et Max. \*avec l'application 4D paramétrée pour utiliser le langage français (cf. note de compatibilité),

# **Exemple 3**

Vous souhaitez créer une méthode qui retourne Vrai si la commande dont le numéro passé en paramètre est thread-safe, et Faux si elle est thread-unsafe.

//ls\_Thread\_Safe(numCom) -> Booléen C\_LONGINT(\$1;\$threadsafe) C\_TEXT(\$name) C\_BOOLEAN(\$0) \$name:= Command name(\$1; \$threadsafe; \$theme) If(\$threadsafe ?? 0) //sile premier bit est à 1  $$0:-$ True **Else**  $$0:=False$ End if

//Méthode projet ls\_Thread\_Safe

Par exemple, pour la commande "STOCKER ENREGISTREMENT", numéro 53, vous pouvez écrire :

\$isSafe:=Is\_Thread\_Safe(53) // retourne Vrai

<span id="page-1049-0"></span>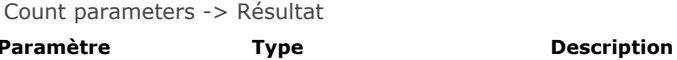

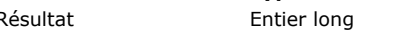

Nombre de paramètres effectivement passés

**Description**

**Count parameters** retourne le nombre de paramètres passés à une méthode projet.

**ATTENTION : Count parameters** n'a d'intérêt que dans une méthode projet appelée par une autre méthode (projet ou non). Si la méthode projet qui appelle **Count parameters** est associée à une commande de menu, la fonction retourne 0.

#### **Exemple 1**

Les méthodes projet de 4D acceptent que des paramètres soient optionnels, à partir de la droite. Par exemple, la méthode *maMéthode(a;b;c;d)* peut accepter les syntaxes suivantes :

```
maMéthode(a;b;c;d) ` Tous les paramètres sont passés
maMéthode(a;b;c) `Le dernier paramètre n'est pas passé
maMéthode(a;b) `Les deux derniers paramètres ne sont pas passés
maMéthode(a) ` Seul le premier paramètre est passé
maMéthode ` Aucun paramètre n'est passé
```
Si vous utilisez **Nombre de parametres** dans *maMéthode*, vous pouvez détecter le nombre de paramètres passés et effectuer des opérations différentes selon ce nombre. L'exemple suivant affiche un texte et peut soit l'insérer dans une zone de 4D Write, soit l'écrire dans un document sur disque :

```
` Méthode AJOUTER TEXTE
```
- ` AJOUTER TEXTE (Texte {; Entier long {; Heure } })
- ` AJOUTER TEXTE (Texte {; zone 4D Write {; RéfDoc } })

```
C_TERT(1)C_TIME($2)
C_LONGINT($3)
MESSAGE($1)
If(Count parameters>=3)
  SEND PACKET($3;$1)
Else
  If(Count parameters>=2)
     wr_INSERER TEXTE($2;$1)
  End if
End if
```
Vous pouvez ensuite appeler cette méthode de ces trois façons différentes :

**AJOUTER TEXTE(vtTexte)** > Afficher seulement le message texte AJOUTER TEXTE(vtTexte;\$wrZone) `Afficher le message texte et ajouter le texte à \$wrZone AJOUTER TEXTE(vtTexte; 0; \$vhRéfDoc) ` Afficher le message texte et l'écrire dans \$vhRéfDoc

## **Exemple 2**

Les méthodes projet de 4D acceptent un nombre variable de paramètres du même type à partir de la droite. Pour déclarer ces paramètres, vous devez utiliser des directives de compilation auxquelles vous passez *\${N}* en tant que variable, où **N** spécifie le premier des paramètres. A l'aide de **Count parameters**, vous pouvez référencer ces paramètres dans une boucle avec la syntaxe d'indirection de paramètre. L'exemple suivant est une fonction qui retourne la valeur maximale reçue en tant que paramètre :

` Méthode projet Max de

- ` Max de ( Réel { ; Réel2... ; RéelN } ) -> Réel
- ` Max de (Valeur { ; Valeur2... ; ValeurN } ) -> Valeur maximale

C\_REAL(\$0;\${1}) ` Tous les paramètres sont de type REEL ainsi que le résultat de la fonction  $$0:=$11$ For(\$vlParam;2;Count parameters)  $If ($\${V}$ Param}>\$0)  $$0:=$$ { $$v$ |Param}

Vous pouvez alors appeler cette méthode d'une des deux manières suivantes :

vrRésultat:= Max de(Records in set("Opération A"); Records in set("Opération B"))

#### ou :

vrRésultat:=Max de(r1;r2;r3;r4;r5;r6)

<span id="page-1051-0"></span>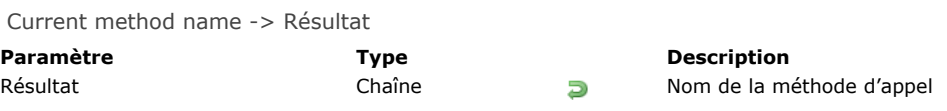

La commande **Current method name** retourne le nom de la méthode dans laquelle elle est appelée. Cette commande est utile dans le cadre du débogage de méthodes génériques.

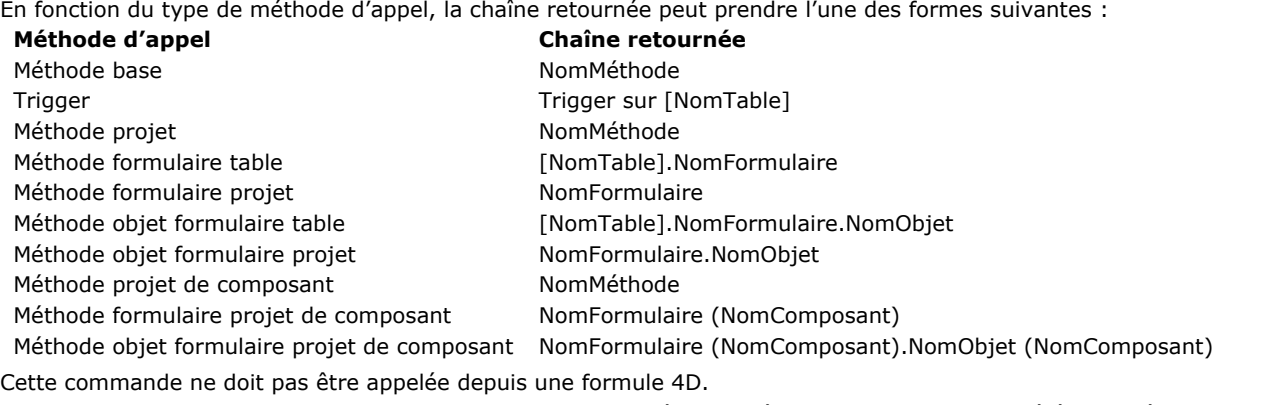

**Note :** Pour que cette commande fonctionne en mode compilé, il est nécessaire que la base ait été compilée avec l'option **Contrôle d'exécution** (située dans les Propriétés de la base) activée.

Pour désactiver localement le contrôle d'exécution dans une méthode (ou une partie de méthode), vous pouvez utiliser les commentaires spéciaux suivants :

`%R- pour désactiver le contrôle d'exécution

`%R+ pour activer le contrôle d'exécution

`%R\* pour restituer l'état initial du contrôle d'exécution (défini dans les Propriétés de la base).

<span id="page-1052-0"></span>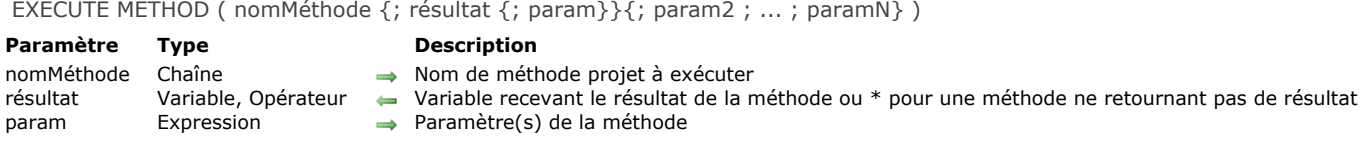

La commande **EXECUTE METHOD** provoque l'exécution de la méthode projet *nomMéthode* en lui passant éventuellement les paramètres *param1...paramN*. Vous pouvez passer tout nom de méthode appelable depuis la base ou le composant exécutant la commande.

Passez dans *résultat* une variable devant recevoir le résultat de l'exécution de *nomMéthode* (valeur placée dans \$0 à l'intérieur de *nomMéthode*). Si la méthode ne retourne pas de résultat, passez *\** comme deuxième paramètre. Si la méthode ne retourne pas de résultat et ne nécessite pas non plus le passage de paramètre(s), passez uniquement le paramètre *nomMéthode*. Le contexte d'exécution est préservé dans la méthode appelée, ce qui signifie que le formulaire courant et l'éventuel événement formulaire courant restent définis.

Si vous appelez cette commande depuis un composant et passez dans *nomMéthode* un nom de méthode appartenant à la base hôte (ou inversement), la méthode doit avoir été partagée (option "Partager entre composants et base hôte" dans les propriétés de la méthode).

## **Variables et ensembles système**

Si cette commande est exécutée correctement, la variable système OK prend la valeur 1, sinon elle prend la valeur 0.

<span id="page-1053-0"></span>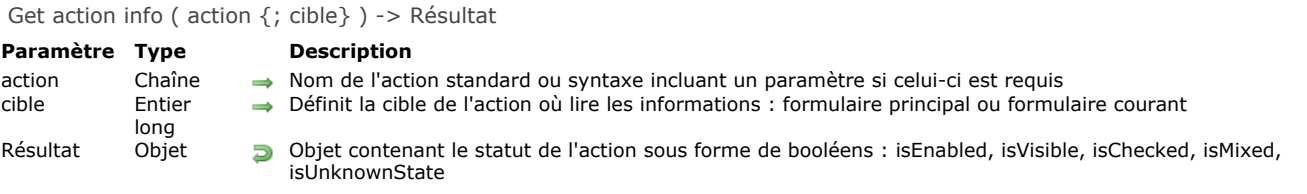

La commande **Get action info** retourne plusieurs informations, incluant la disponibilité et le statut à propos de l'*action* définie dans la *cible*, selon le contexte de l'application courante.

Dans *action*[, passez le nom de l'action standard à vérifier. Ce peut être une chaîne ou une constante du thème](file:///4Dv17/4D/17/#command_1602) **Action standard**. La liste détaillée des actions est fournie dans la section **[Actions standard](file:///4Dv17/4D/17/Actions-standard.300-3743645.fe.html)** du manuel *4D Mode Développement*. **Note :** Quelques actions acceptent un ou des paramètre(s). Dans ce cas, vous devez utiliser la syntaxe suivante : *actionName? parameterName=parameterValue.* Exemple: *"gotoPage?value=2"*

Vous pouvez passer dans *cible* le contexte formulaire où l'*action* doit être exécutée. Vous pouvez utiliser une des constantes suivantes, du thème **[Action standard](file:///4Dv17/4D/17/#command_1602)** :

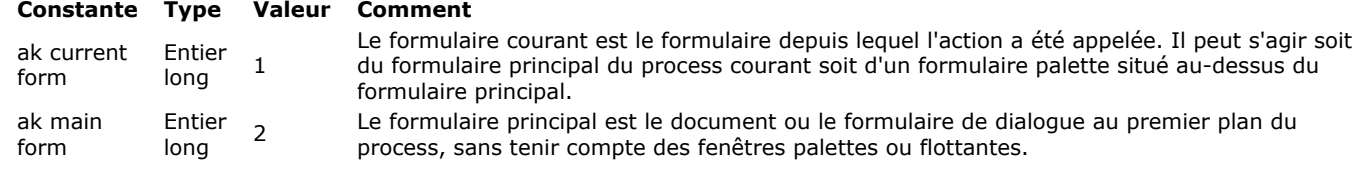

**Note :** Si *cible* est omis, par défaut, c'est le contexte ak current form qui est utilisé.

La commande Get action info retourne les informations sous la forme d'un Objet contenant les propriétés ci-dessous : **Propriété Type Description**

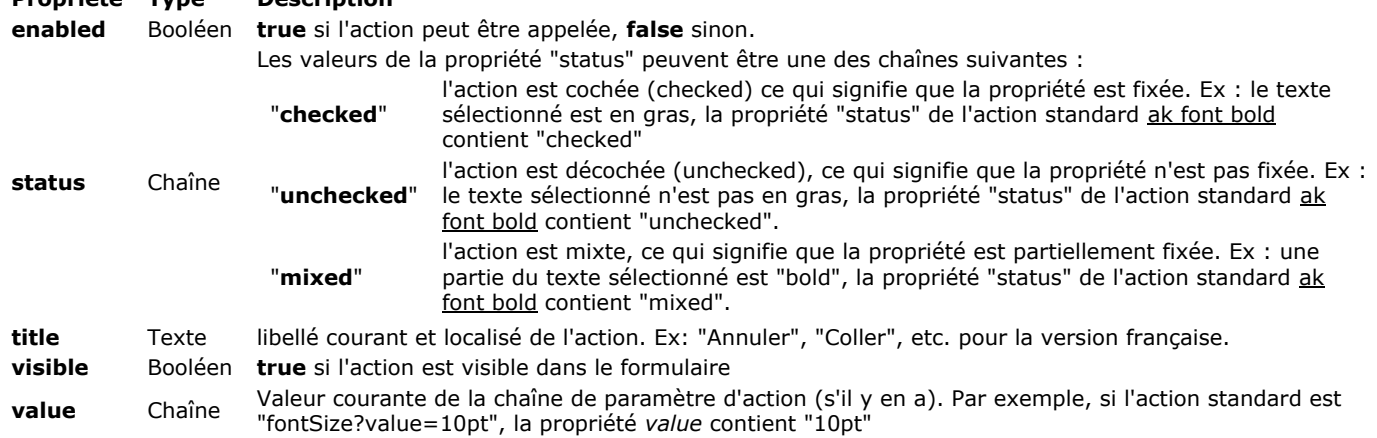

Si le statut de l'action ne peut pas être déterminé (par exemple si elle n'est affectée à aucun objet ou à aucune ligne de menu), la commande retourne un objet null (indéfini).

#### **Exemple**

Vous voulez savoir si l'action standard **Copier** est disponible (c'est-à-dire si des données sont sélectionnées) :

```
C_OBJECT($actionInfo)
C_BOOLEAN($isEnabled)
$actionInfo:= Get action info(ak copy)
If(OB Is defined($actionInfo)) //l'action est définie dans le process
  If(OB Get($actionInfo;"enabled"))
 //la copie est disponible
  End if
End if
```
<span id="page-1054-0"></span>Get pointer ( nomVar ) -> Résultat

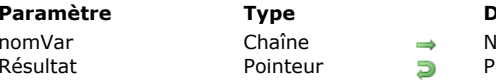

**Pescription** 

lom d'une variable process ou interprocess ointeur vers une variable process ou interprocess

# **Description**

**Get pointer** retourne un pointeur vers la variable process ou interprocess dont le nom est passé dans *nomVar*. Pour récupérer un pointeur vers un champ, utilisez la fonction **[Field](file:///4Dv17/4D/17/#command_245)**. Pour récupérer un pointeur vers une table, utilisez la fonction **[Table](file:///4Dv17/4D/17/#command_264)**.

**Note :** Vous pouvez passer à **Get pointer** des expressions telles que, par exemple, *tTabNom+"{3}"* ainsi que des éléments de tableau 2D (*tTabNom+"{3}{5}"*). En revanche, vous ne ne pouvez pas passer d'indices variables (*tTabNom+"{maVar}"*).

## **Exemple 1**

Dans un formulaire, vous construisez une grille de 5 X 10 variables saisissables dont les noms sont v1, v2... v50. Pour initialiser toutes ces variables, vous pouvez écrire :

```
\sum_{i=1}^{n}For($vlVar;1;50)
   $vpVar:=Get pointer("v"+String($vlVar))
   $vpVar~&='''End for
```
# **Exemple 2**

Utilisation de pointeurs vers des éléments de tableaux à deux dimensions :

```
$pt:=Get pointer("a{1}{2}")
//$pt=->a{1}{2}$pt2:=Get pointer("atCities"+"{2}{6}")
//$pt2=->atCities{2}{6}
```
<span id="page-1055-0"></span>INVOKE ACTION ( action {; cible} )

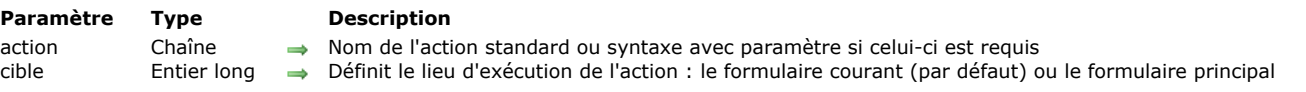

## **Description**

La commande **INVOKE ACTION** déclenche l'action standard définie par le paramètre *action*, optionnellement dans le contexte de la *cible*.

Dans *action*[, passez le nom de l'action standard à exécuter. Ce peut être une chaîne ou une constante du thème](file:///4Dv17/4D/17/#command_1602) **Action standard**.

Toutes les actions disponibles sont listées dans la section [Actions standard](file:///4Dv17/4D/17/Actions-standard.300-3743645.fe.html) du manuel 4D - Mode Développement. **Notes :**

- Certaines actions acceptent un paramètre. Dans ce cas, vous devez utiliser la syntaxe suivante : *actionName?parameterName=parameterValue.* Exemple: *"gotoPage?value=2"*
- [Des actions spécifiques sont aussi fournies pour les documents 4D Write Pro. Elles sont détaillées dans la section](file:///4Dv17/4D/17/Utiliser-les-actions-standard-4D-Write-Pro.200-3726284.fe.html) **Utiliser les actions standard 4D Write Pro** du manuel de référence 4D Write Pro.

Dans *cible*, vous pouvez passer le contexte formulaire dans lequel l'*action* doit être exécutée. Vous pouvez utiliser une des constantes suivantes, du thème **[Action standard](file:///4Dv17/4D/17/#command_1602)** :

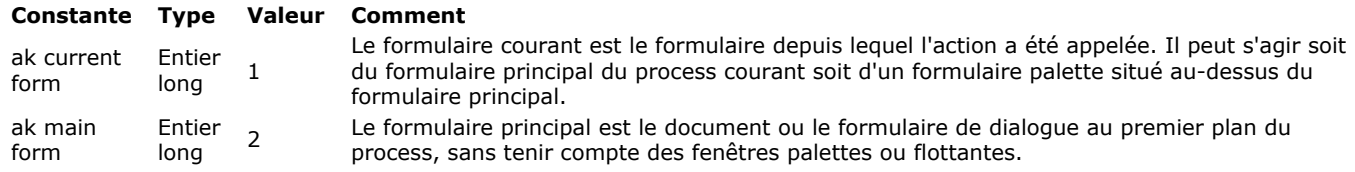

**Note :** Si *cible* est omis, par défaut le contexte ak current form est utilisé.

En fonction de la *cible*, l'exécution de la commande **INVOKE ACTION** sera synchrone ou asynchrone :

- Avec ak current form comme *cible*, la commande **INVOKE ACTION** est synchrone ; l'action est exécutée dans le cycle courant, au moment même où la commande est appelée.
- Avec ak main form comme *cible*, la commande **INVOKE ACTION** est asynchrone ; l'action est exécutée dans le cycle suivant, après la fin de l'exécution de la méthode de l'objet.

**Note :** Les actions standard d'édition (Couper, Copier, Coller, Tout sélectionner, Effacer, Annuler édition/Répéter) ignore le paramètre *cible*, s'il est passé. Ces actions sont toujours exécutées de façon synchrone dans le contexte de l'objet éditable qui a le focus.

La commande **INVOKE ACTION** ne génère pas une erreur, par exemple, si la commande requise n'est pas disponible dans le contexte courant. Vous devez valider l'action attendue en utilisant la commande **[Get action info](file:///4Dv17/4D/17/#command_745)**.

## **Exemple 1**

Vous souhaitez exécuter l'action standard **Copier** dans le formulaire courant :

**INVOKE ACTION**(ak copy; ak current form)

#### **Exemple 2**

Vous souhaitez exécuter l'action standard **Aller a page** (page 3) dans le formulaire principal :

INVOKE ACTION(ak goto page+"?value=3";ak main form)

<span id="page-1056-0"></span>Is a variable ( pointeur ) -> Résultat

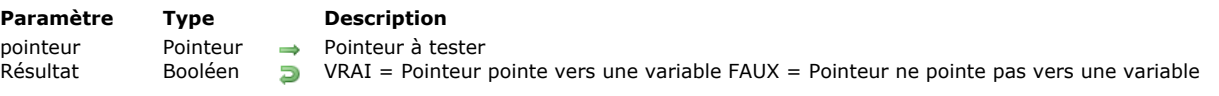

# **Description**

La fonction **Is a variable** retourne Vrai si le pointeur passé dans le paramètre *pointeur* référence une variable définie. Elle retourne Faux dans tous les autres cas (pointeur vers un champ ou table, pointeur Nil, etc.).

[Si vous souhaitez connaître le nom de la variable pointée ou le numéro du champ, vous pouvez utiliser la commande](file:///4Dv17/4D/17/#command_752) **RESOLVE POINTER**.

<span id="page-1057-0"></span>Is nil pointer ( pointeur ) -> Résultat

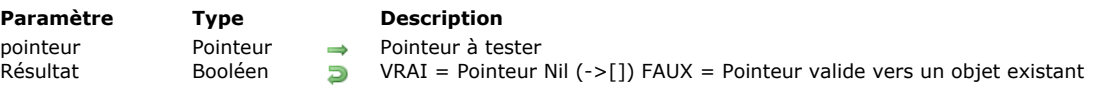

# **Description**

**Is nil pointer** retourne Vrai si le pointeur que vous passez dans *pointeur* est **Nil** (*>[]*). Elle retourne Faux dans tous les autres cas (pointeur vers un champ, une table ou une variable).

[Si vous souhaitez connaître le nom de la variable pointée ou le numéro du champ, vous pouvez utiliser la commande](file:///4Dv17/4D/17/#command_752) **RESOLVE POINTER**.

# **Exemple**

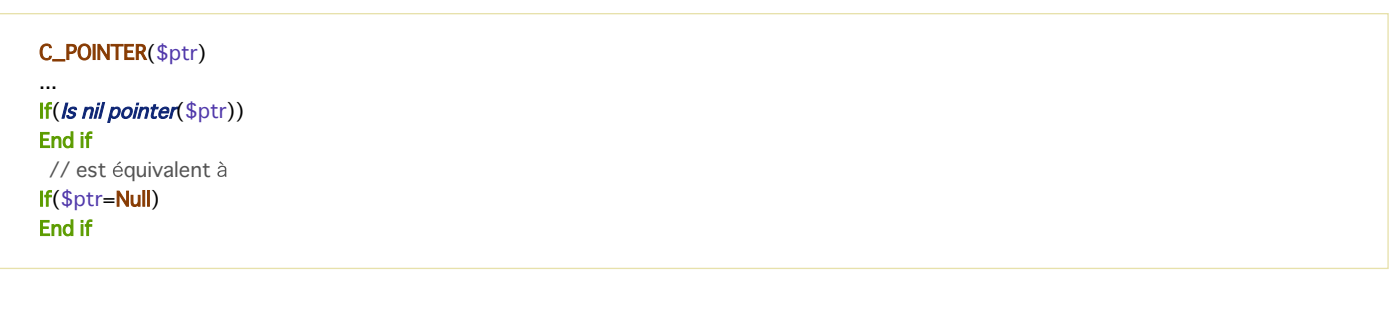

<span id="page-1058-0"></span>NO TRACE Ne requiert pas de paramètre

# **Description**

La commande **NO TRACE** est utilisée en phase de développement d'une base de données, pour contrôler l'exécution des méthodes.

**NO TRACE** désactive le débogueur appelé par la commande **[TRACE](file:///4Dv17/4D/17/#command_755)**, par une erreur ou par l'utilisateur. Utiliser **NO TRACE** équivaut à cliquer sur le bouton **Pas de trace** dans la fenêtre de débogage.

Dans les bases compilées, cette commande est ignorée.

<span id="page-1059-0"></span>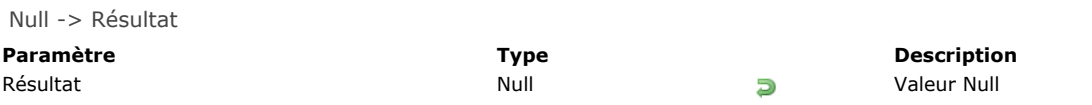

**Null** retourne la valeur **null**, de type *Null*.

Cette fonction vous permet d'affecter ou de comparer la valeur **null** aux élements du langage 4D suivants :

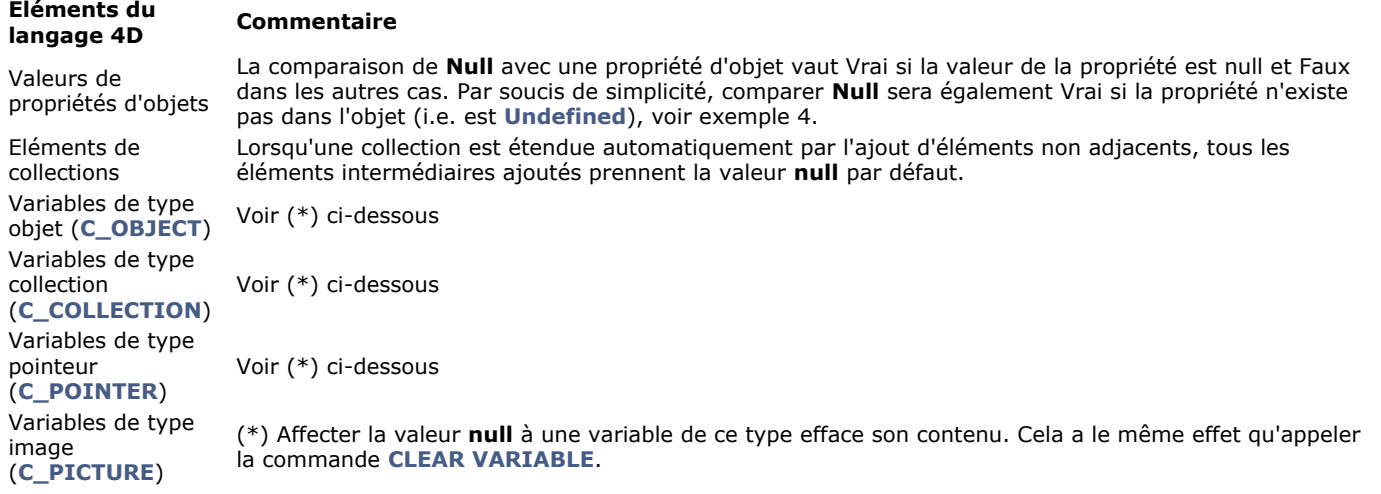

La valeur **Null** ne peut pas être passée en paramètre à une méthode ou retournée en tant que résultat de fonction. **Note :** Cette commande ne peut pas être utilisée avec les champs scalaires de la base de données. Les valeurs Null dans les [champs de la base sont prises en charge par le moteur SQL, et sont gérés via les commandes](file:///4Dv17/4D/17/#command_1362) **[Is field value Null](file:///4Dv17/4D/17/#command_1360)** et **SET FIELD VALUE NULL**,

## **Exemple 1**

Exemples d'affectation et de test de la valeur **null** avec des propriétés d'objets :

```
C_OBJECT(vEmp)
vEmp:=New object
vEmp.name:="Smith"
vEmp.children:=Null
If(vEmp.children=Null) //vrai
End if
If(vEmp.name=Null) //faux
End if
If(vEmp.parent=Null) //vrai
End if
```
**Note :** Cet exemple requiert que la notation objet soit activée dans la base.

#### **Exemple 2**

Exemple d'affectation et de test de la valeur **null** avec une collection d'éléments :

```
C_COLLECTION(myCol)
myCol:=New collection(10;20;Null)
...
If (myCol[2]=Null)// si le 3e élément est null
   \ddotscEnd if
```
**Note :** Cet exemple requiert que la notation objet soit activée dans la base.

**Exemple 3**

#### Ces exemples illustrent les diverses manières d'affecter ou de comparer la valeur **null** à des variables :

//Variable objet C\_OBJECT(\$o) \$o:=New object \$o:= Null //équivaut à EFFACER VARIABLE(\$o) If(\$o#Null) //équivaut à If(OB Est defini(\$o)) **End if** 

//Variable collection C\_COLLECTION(\$c) \$c:=New collection \$c:=Null //équivaut à EFFACER VARIABLE(\$c)  $If$ (\$c#Null) End if

//Variable pointeur C\_POINTER(\$p)  $$p:=>$ \$p:=Null //équivaut à EFFACER VARIABLE(\$p) If(\$p=Null) //équivaut à If(Pointeur nil(\$p)) End if

//Variable image **C\_PICTURE(\$i)** \$i:=\$vpicture \$i:=Null //équivaut à EFFACER VARIABLE(\$i) If(\$i#Null) //équivaut à If(Taille image(\$i)#0) **End if** 

# **Exemple 4**

Cet exemple compare les différents résultats de la commande **[Undefined](file:///4Dv17/4D/17/#command_757)** et de la commande **[Null](file:///4Dv17/4D/17/#command_751)** appliquées aux propriétés d'objets, en fonction du contexte :

C\_OBJECT(vEmp) vEmp:=New object vEmp.name:="Smith" vEmp.children:=Null

\$undefined:=Undefined(vEmp.name) // Faux \$null:=(vEmp.name=Null) // Faux

\$undefined:=Undefined(vEmp.children) // Faux \$null:=(vEmp.children=Null) // Vrai

\$undefined:=**Undefined**(vEmp.parent) // Vrai \$null:=(vEmp.parent=Null) // Vrai

<span id="page-1061-0"></span>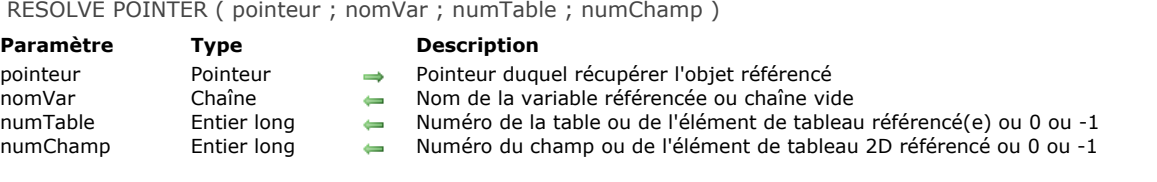

**RESOLVE POINTER** récupère l'information de l'objet référencé par *pointeur* et la retourne dans les paramètres *nomVar*, *numTable* et *numChamp*.

Selon la nature de l'objet référencé par le pointeur, **RESOLVE POINTER** retourne les valeurs suivantes :

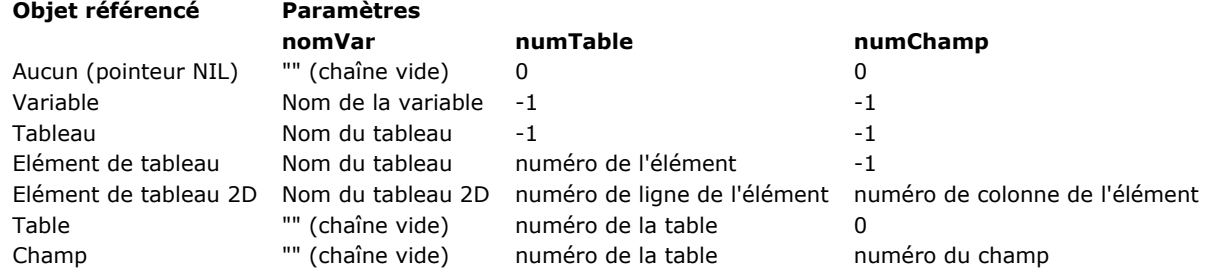

#### **Notes :**

- Si la valeur que vous passez dans le paramètre *pointeur* n'est pas de type pointeur, une erreur de syntaxe est générée.
- La commande **RESOLVE POINTER** ne fonctionne pas avec les pointeurs vers des variables locales. En effet, par définition plusieurs variables locales de même nom pouvant exister à différents emplacements, il n'est pas possible pour la commande de connaître la variable à dépointer.

#### **Exemple 1**

Dans un formulaire, vous créez un groupe de 100 variables saisissables qui s'appellent v1, v2... v100. Pour cela, vous procédez de la manière suivante :

- Vous créez une variable saisissable que vous appelez v.
- Vous définissez les propriétés de l'objet suivant vos besoins.
- Vous associez la méthode suivante à l'objet :

FaireQuelqueChose(Self) ` FaireQuelqueChose est une méthode projet de la base

- Vous pouvez alors soit dupliquer la variable autant de fois que nécessaire, soit utiliser la fonctionnalité Tableau sur la grille de l'éditeur de formulaires.
- Dans la méthode *FaireQuelqueChose*, si vous voulez connaître l'indice de la variable pour laquelle la méthode est appelée, vous écrivez le code suivant :

RESOLVE POINTER(\$1; \$vaNomVar; \$vlNumTable; \$vlNumChamp) \$vlVarNum:=Num(Substring(\$vaNomVar;2))

En suivant ces étapes, vous avez écrit une fois seulement les méthodes objet pour les 100 variables : vous n'avez pas eu besoin d'écrire **FaireQuelqueChose(1), FaireQuelqueChose(2)..., FaireQuelqueChose(100))**.

# **Exemple 2**

 $\cdots$ 

Pour des raisons de débogage, vous voulez vérifier si le deuxième paramètre (\$2) d'une méthode est un pointeur vers une table. Le début de votre méthode peut être écrit ainsi :

 $\frac{1}{2}$  ... If( oDébogage) RESOLVE POINTER(\$2; \$vaNomVar; \$vlNumTable; \$vlNumChamp)  $If(Not(($vlNumTable>0)&($vlNumChamp=0)&($vlNormVar=""))$ ` ATTENTION : Le pointeur n'est pas une référence à une table **TRACE End if End if** 

# **Exemple 3**

Reportez-vous à l'exemple de la commande **[DRAG AND DROP PROPERTIES](file:///4Dv17/4D/17/#command_607)**.

# **Exemple 4**

Voici un exemple de pointeur vers un tableau 2D :

**ARRAY TEXT**(atCities;100;50) **C\_POINTER(\$city)** atCities{1}{2}:="Rome" atCities{1}{5}:="Paris" atCities{2}{6}:="New York" // ...autres valeurs \$city:=->atCities{1}{5} RESOLVE POINTER(\$city;\$var;\$rowNum;\$colNum) //\$var="atCities" //\$rowNum="1" //\$colNum="5"

<span id="page-1063-0"></span>Self -> Résultat

**Paramètre Type Description**

Résultat Pointeur **D** Pointeur vers l'objet du formulaire dont la méthode est en cours d'exécution (le cas échéant) Sinon Nil (->[]) si hors contexte

#### **Note de compatibilité**

Cette commande est conservée pour des raisons de compatibilité uniquement. A compter de la version 12 de 4D, il est conseillé d'utiliser la commande **[OBJECT Get pointer](file:///4Dv17/4D/17/#command_970)**.

#### **Description**

**Self** retourne un pointeur vers l'objet du formulaire dont la méthode objet est en cours d'exécution.

La fonction **Self** est utilisée pour référencer une variable dans sa propre méthode objet. Elle retourne un pointeur valide si elle est appelée dans une méthode objet ou dans une méthode projet appelée directement ou indirectement par un méthode objet. Si Self est appelée en-dehors de ce contexte, elle retourne un pointeur **[Is nil pointer](file:///4Dv17/4D/17/#command_749)(** $\text{-}$ []).

Conseil : Self est très utile lorsque plusieurs objets d'un formulaire doivent effectuer la même action, opérée sur eux-mêmes. **Note :** Lorsqu'elle est utilisée avec une list box, la fonction **Self** retourne un pointeur vers la list box ou la colonne de la list box en fonction du contexte. Pour plus d'informations, reportez-vous à la section Gestion programmée des objets de type List **box**.

#### **Exemple**

Référez-vous à l'exemple de la commande **[RESOLVE POINTER](file:///4Dv17/4D/17/#command_752)**.

<span id="page-1064-0"></span>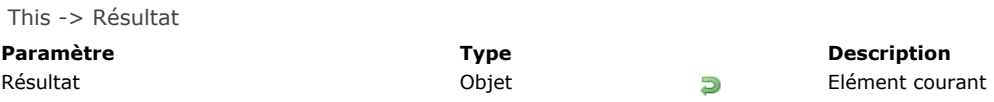

La commande **This** retourne une référence vers l'objet en cours de traitement. Cette commande est destinée à une utilisation dans le contexte suivant :

- une list box associée à une collection ou une sélection d'entités (*entity selection*)
- · pendant l'événement formulaire On Display Detail ou l'événement formulaire On Data Change

Dans ce contexte, elle retourne une référence vers l'élément de collection ou l'entité auquel/à laquelle la list box accède afin d'afficher les valeurs des colonnes de la ligne courante. Dans tout autre contexte, elle retourne **Null**. Vous pouvez accéder à toutes les propriétés des éléments ou tous les attributs d'entités via **This.***<cheminPropriété>*. Par exemple, *This.prénom* ou *This.employeur.nom* sont des chemins de propriétés d'éléments ou d'entités (attributs) valides. **Note :** Si vous utilisez une collection de valeurs scalaires, 4D crée un un objet pour chaque élément avec une seule propriété **value**. La valeur scalaire est alors disponible via l'expression **This.value**.

#### **Exemple 1**

Vous disposez d'une collection d'objets, chacun ayant la structure suivante :

{ "ID": 1234 "name": "Xavier", "revenues": 47300, "employees": [ "Allan", "Bob", "Charlie" ]},{ "ID": 2563 "name":<br>"Carla", "revenues": 55000, "isFemale": true "employees": [ "Igor", "Jane" ]},... "Carla", "revenues": 55000, "isFemale": true "employees": [ "lgor", "Jane" ]},...

Dans la list box, chaque colonne référence une des propriétés des objets, soit directement (This.name), soit indirectement (This.employees.length), ou encore via une expression (*getPicture*) qui peut être appelée directement. La list box est configurée de la manière suivante :

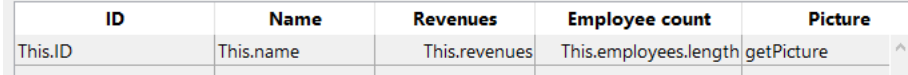

La méthode projet GetPicture est appelée automatiquement dans l'événement formulaire On Display Detail:

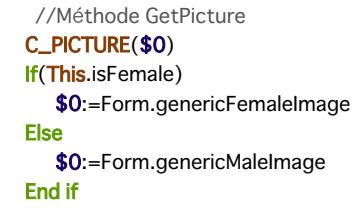

Lorsque le formulaire est exécuté, vous pouvez visualiser le résultat :

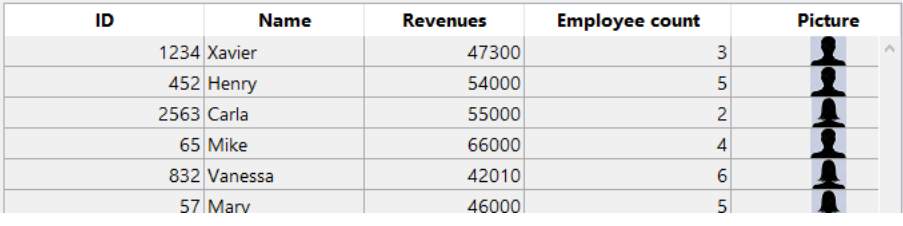

# **Exemple 2**

Vous souhaitez utiliser des entités de la structure suivante dans une list box :

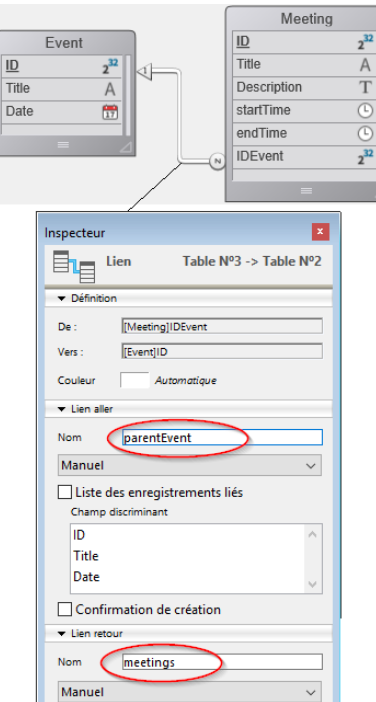

Vous créez une list box du type "Collection ou entity selection" avec la définition suivante :

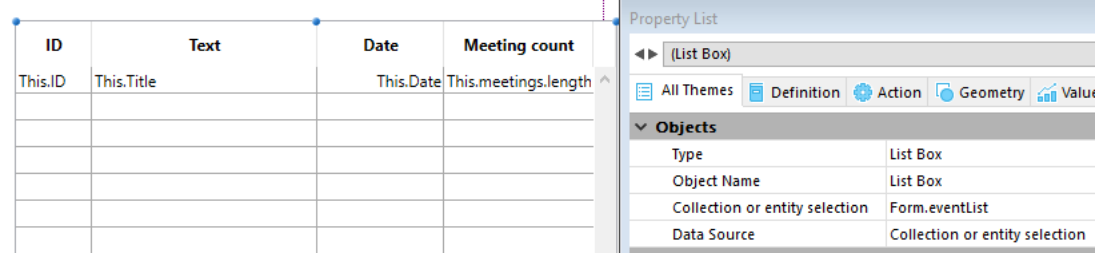

A noter que :

- *This.ID*, *This.Title* et *This.Date* se réfèrent directement aux attributs correspondants dans la dataclass ds.Event.
- *This.meetings* est un attribut relationnel (basé sur le nom du lien retour) qui retourne une sélection d'entités de la dataclass ds.Meeting.
- **Form.eventList** est la sélection d'entités qui est associée à la list box. Le code d'initialisation peut être placé dans l'événement fomulaire Sur chargement :

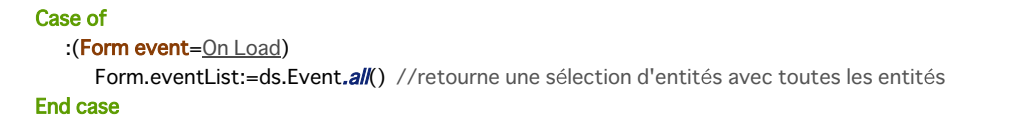

Lorsque le formulaire est exécuté, la list box est automatiquement remplie avec la sélection d'entités :

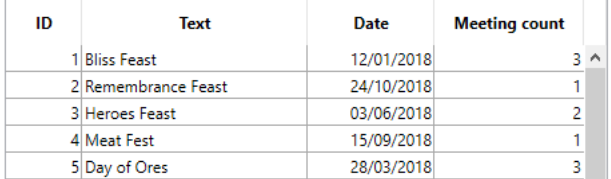

<span id="page-1066-0"></span>**TRACE** Ne requiert pas de paramètre

## **Description**

La commande TRACE est utilisée, lors du développement des bases, pour tracer des méthodes, c'est-à-dire contrôler leur exécution pas à pas.

La commande **TRACE** affiche le débogueur de 4D dans le process courant. La fenêtre du **[Débogueur](file:///4Dv17/4D/17/#command_28)** apparaît dès que la commande est appelée, avant l'exécution de la ligne de code suivante, et reste affichée pour l'exécution de chaque ligne de code. Vous pouvez également appeler manuellement le débogueur en utilisant la combinaison **Alt+Maj+clic droit** sous Windows ou **Control+Option+Commande+clic** sous Mac OS pendant l'exécution du code.

Dans les bases compilées, cette commande est ignorée.

**4D Server :** Si vous appelez **TRACE** depuis une méthode projet exécutée en tant que Procédure stockée, la fenêtre du débogueur apparaîtra sur le poste serveur.

**Conseil :** N'appelez pas **TRACE** lorsque vous utilisez un formulaire pour lequel les événements On Activate et On Deactivate ont été sélectionnés. En effet, chaque fois que la fenêtre du débogueur apparaîtra, les événements formulaire seront activés et cela créera une boucle sans fin entre les événements et le débogueur. De même, si vous appelez la commande **TRACE** depuis une méthode formulaire ou objet exécutée pendant la mise à jour du formulaire à l'écran, vous devrez également faire face à un problème de répétition sans fin de la séquence mises à jour du formulaire/apparitions de la fenêtre du débogueur. Si vous vous retrouvez dans une telle situation, pour en sortir, utilisez la combinaison **Maj+clic** sur le bouton **Reprendre exécution** du débogueur. Tous les appels ultérieurs à **TRACE** dans le process seront ignorés.

# **Exemple**

Dans le code suivant, la variable process *CREER\_LANG* doit être égale à "US" ou "FR". Si ce n'est pas le cas, la méthode projet *DEBUG* est appelée :

```
\sum_{\alpha\in\mathbb{Z}}Case of
  :(CREER_LANG="US")
     vsBHCmdNom:=[Commandes]CM US Nom
   :(CREER_LANG="FR")
     vsBHCmdNom:=[Commandes]CM FR Nom
   Else
     DEBUG("Valeur de CREER_LANG incorrecte")
```

```
End case
```
La méthode projet **DEBUG** est listée ci-dessous :

```
` Méthode projet DEBUG
```
- ` DEBUG (Texte)
- ` DEBUG (Informations supplémentaires de débogage)

#### $C_TERT(1)$

```
If( ovbDebugOn) `Variable interprocess définie dans la méthode base Sur ouverture
   If(Is compiled mode)
     If (Count parameters = 1)ALERT($1+Char(13)+"Appelez le concepteur au 05 05 05 05")
     End if
   Fise
      TRACE
   Fnd if
End if
```
<span id="page-1067-0"></span>Type ( champVar ) -> Résultat

# **Paramètre Type CONS Description** champVar Champ, Variable Champ ou variable à tester

**Entier du type de données** 

# **Description**

**Type** retourne une valeur numérique qui indique le type du champ ou de la variable que vous avez passé(e) dans le paramètre *champVar*.

4D fournit les constantes prédéfinies suivantes, disponible dans le thème **[Types champs et variables](file:///4Dv17/4D/17/#command_1685)** :

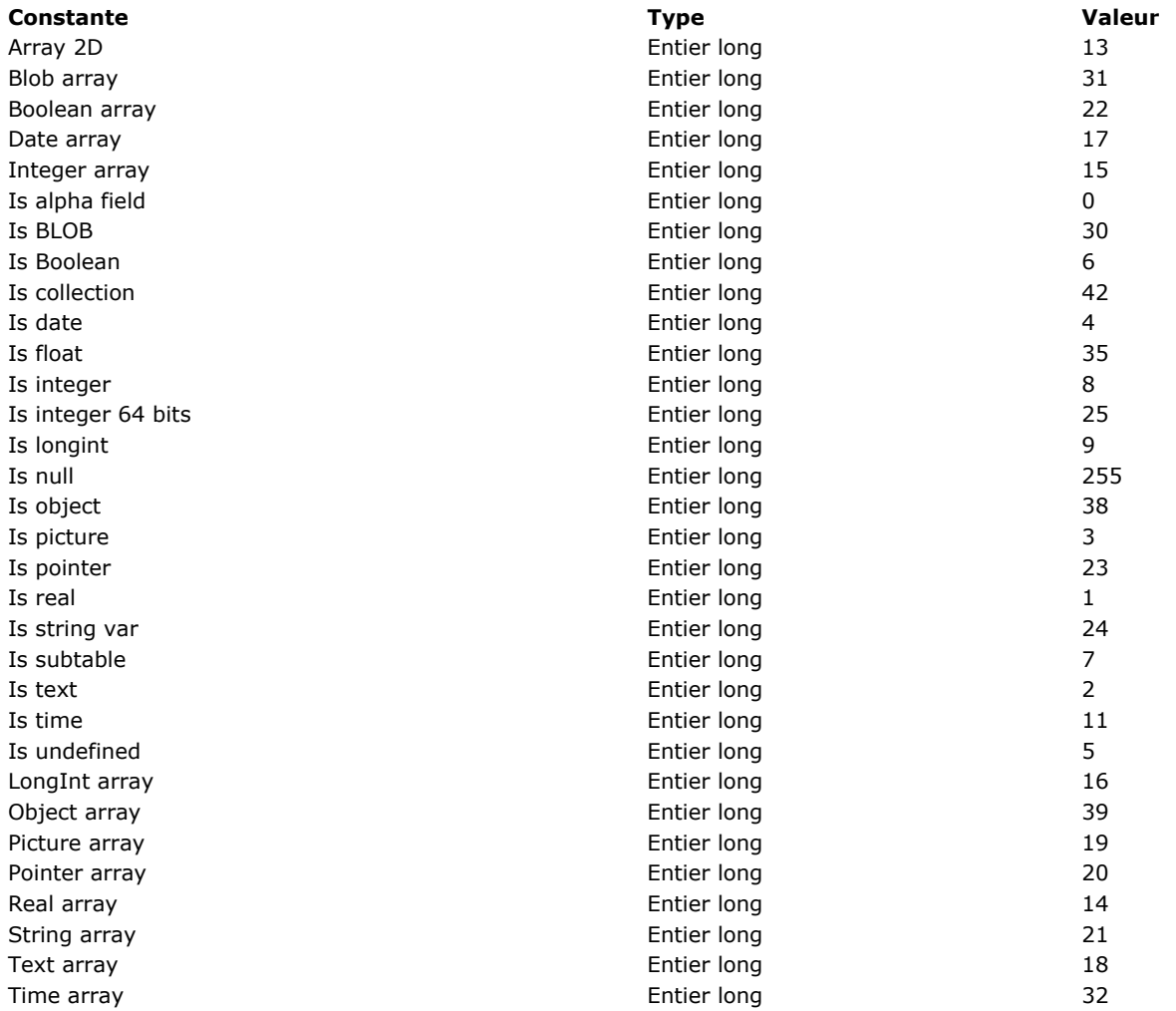

Vous pouvez appliquer la fonction **Type** aux champs, variables interprocess, variables process, variables locales et à des pointeurs dépointés qui référencent ces types d'objets. Vous pouvez appliquer **Type** aux paramètres (*\$1,\$2..., \${...}*) d'une méthode projet ou au résultat d'une fonction (*\$0*).

**Note :** Vous ne pouvez pas appliquer la fonction **Type** aux expressions scalaires telles que les propriétés d'objets (*emp.name*) ou les éléments de collections (*maColl[5]*). Pour cela, vous devez utiliser la commande **[Value type](file:///4Dv17/4D/17/#command_758)**.

# **Exemple 1**

La méthode projet suivante efface une partie ou la totalité des champs de l'enregistrement courant de la table vers laquelle pointe le pointeur passé en paramètre, et ce, sans supprimer l'enregistrement ou changer d'enregistrement courant :

Méthode projet VIDER ENREGISTREMENT

- ` VIDER ENREGISTREMENT ( Pointeur {; Entier long } )
- ` VIDER ENREGISTREMENT ( -> [Table] { ; Type des valeurs } )

C\_POINTER(\$1) C\_LONGINT(\$2;\$vlTypeVal)

If(Count parameters>=2) \$vlTypeVal:=\$2

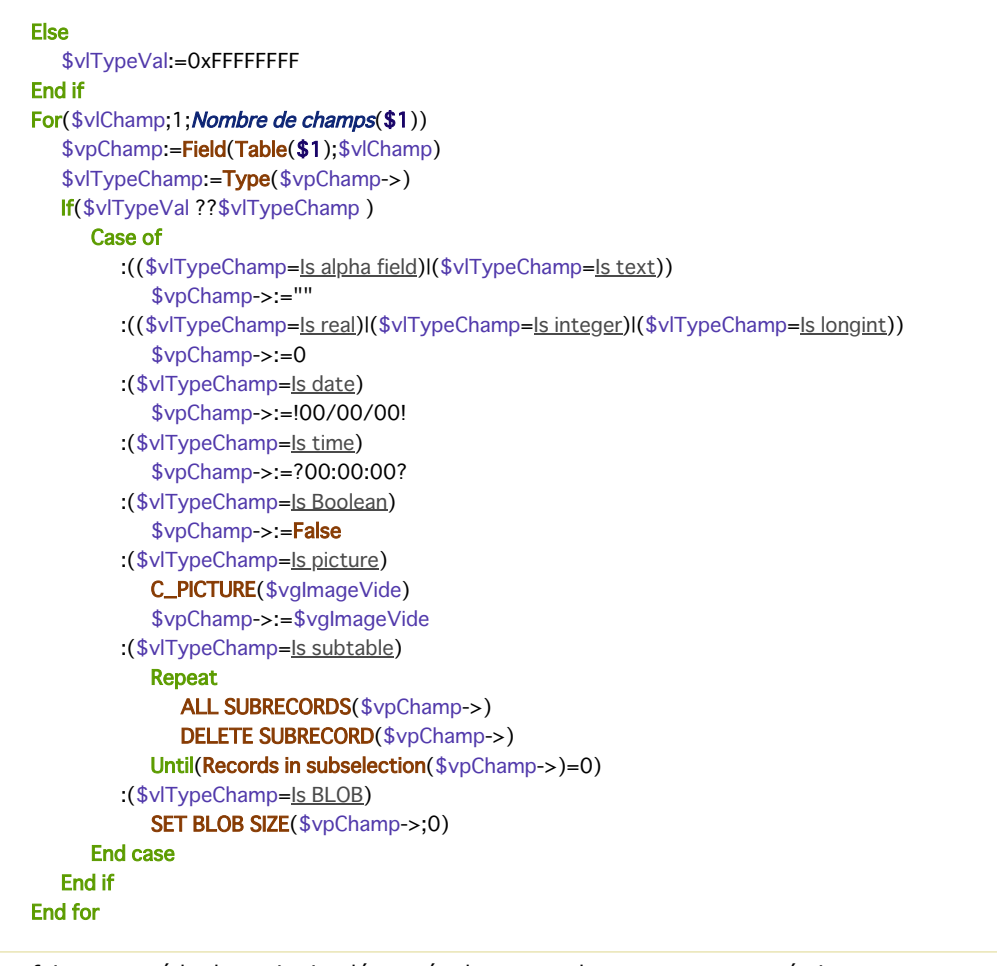

Une fois cette méthode projet implémentée dans votre base, vous pouvez écrire :

` Effacer la totalité du contenu de l'enregistrement courant de la table [Choses à faire] VIDER ENREGISTREMENT(->[Choses à faire])

` Effacer les champs de type Texte, BLOB et Image de l'enregistrement courant de la table [Choses à faire] VIDER ENREGISTREMENT(->[Choses à faire];0?+ls text?+ls BLOB?+ls picture)

` Effacer la totalité de l'enregistrement courant de la table [Choses à faire] sauf les champs Alpha VIDER ENREGISTREMENT(->[Choses à faire];-1?-Is alpha field)

## **Exemple 2**

Dans certains cas, par exemple pour écrire du code générique, il peut être nécessaire de savoir si un tableau est tableau standard indépendant ou une "ligne" d'un tableau 2D. Dans ce cas, il suffit d'utiliser le code suivant :

```
ptrmonTab:=->monTab{6} `monTab{6} est-il une ligne d'un tableau 2D ?
RESOLVE POINTER(ptrmonTab;nomVar;numTable;numChamp)
lf(nomVar#"")
   $ptr = Get pointer(nomVar)
   $letype :=Type($ptr>$)Si monTab{6} est une ligne de tableau 2D, $letype vaut 13
End if
```
#### **Exemple 3**

Référez-vous à l'exemple de la commande [APPEND DATA TO PASTEBOARD](file:///4Dv17/4D/17/#command_207).

#### **Exemple 4**

Référez-vous à l'exemple de la commande [DRAG AND DROP PROPERTIES](file:///4Dv17/4D/17/#command_607).

<span id="page-1069-0"></span>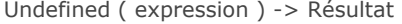

# **Paramètre Type Description**

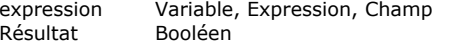

Expression à tester

 $V$ rai = Variable actuellement indéfinie Faux = Variable actuellement définie

## **Description**

**Undefined** retourne **Vrai** si *expression* n'a pas été définie, et **Faux** si *expression* a été définie.

- Une variable est définie si elle a été créée via une directive de compilation ou si une valeur lui a été assignée. Elle est indéfinie dans tous les autres cas. Si la base de données a été compilée, la fonction **Undefined** retourne **Faux** pour toutes les variables.
- Une propriété d'objet est indéfinie si elle n'existe pas dans l'objet.

**Note :** La commande **Undefined** retourne toujours **Faux** pour les champs.

#### **Exemple 1**

Votre application gère un process lorsqu'une commande de menu d'un module particulier de la base est sélectionnée : si le process est déjà créé, vous le passez au premier plan ; s'il n'est pas créé, vous le démarrez. Pour cela, pour chaque module de votre application, vous gérez une variable interprocess *<>PID\_...* initialisée dans la **[On Startup database method](file:///4Dv17/4D/17/#command_931)**. [Au cours du développement de la base, vous ajoutez de nouveaux modules. Au lieu de devoir à chaque fois modifier la](file:///4Dv17/4D/17/#command_931) **On Startup database method** (pour ajouter l'initialisation de la variable *<>PID\_...* correspondante) puis quitter et réouvrir la base pour tout réinitialiser, vous utilisez la fonction **Undefined** pour gérer "à la volée" l'ajout d'un nouveau module :

```
// Méthode projet M_AJOUT_CLIENTS
If(Undefined(<>PID_AJOUT_CLIENTS)) // Prise en compte des étapes de développement intermédiaires
  C_LONGINT(<>PID_AJOUT_CLIENTS)
  <>PID_AJOUT_CLIENTS:=0
End if
If(<>>PID_AJOUT_CLIENTS=0)<>PID_AJOUT_CLIENTS:=New process("P_AJOUT_CLIENTS";64*1024;"P_AJOUT_CLIENTS")
Else
  SHOW PROCESS(<>PID_AJOUT_CLIENTS)
  BRING TO FRONT(<>PID_AJOUT_CLIENTS)
End if
 // Note: P_AJOUT_CLIENTS, la méthode de gestion des process,
// fixe <>PID_ADD_CUSTOMERS à zéro lorsqu'elle est terminée.
```
## **Exemple 2**

Cet exemple compare les différents résultats de la commande **[Undefined](file:///4Dv17/4D/17/#command_757)** et de la commande **[Null](file:///4Dv17/4D/17/#command_751)** appliquées aux propriétés d'objets, en fonction du contexte :

```
C_OBJECT(vEmp)
vEmp:=New object
vEmp.name:="Smith"
vEmp.children:=Null
$undefined:=Undefined(vEmp.name) // Faux
$null:=(vEmp.name=Null) // Faux
$undefined:=Undefined(vEmp.children) // Faux
$null:=(vEmp.children=Null) // Vrai
```
\$undefined:=Undefined(vEmp.parent) // Vrai \$null = (vEmp.parent=Null) // Vrai

<span id="page-1070-0"></span>Value type ( expression ) -> Résultat

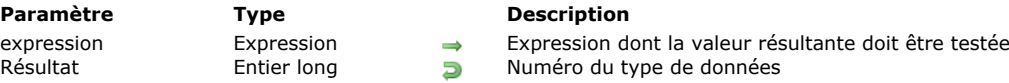

# **Description**

La commande **Value type** retourne le type de la valeur résultant de l'évaluation de l'*expression* passée en paramètre. [La commande retourne une valeur numérique qui peut être comparée aux constantes suivantes du thème](file:///4Dv17/4D/17/#command_1685) **Types champs et variables** :

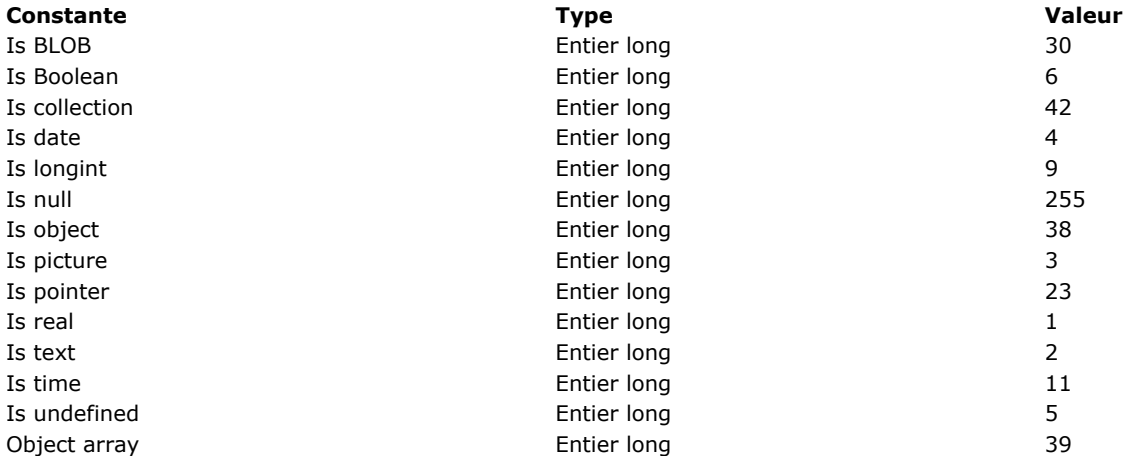

Cette commande est destinée à retourner le type des expressions scalaires, c'est-à-dire des valeurs stockées dans ou retournées par le paramètre *expression*. En particulier, elle peut être appliquée aux expressions 4D suivantes :

- propriétés d'objets (*emp.name*),
- éléments de collections (*myCol[5]*).

**Note :** Les propriétés d'objets numériques ont toujours le type réel :

C\_OBJECT(\$o) \$o:=New object("value";42) \$vType:= Value type(\$o.value) //\$vType=Est un réel

**Value type** peut être appliquée à toute expression 4D valide, y compris les champs, les variables ou les paramètres. Dans ce cas, à la différence de la commande **[Type](file:///4Dv17/4D/17/#command_756)**, **Value type** retourne le type *interne* de la valeur résultant de l'évaluation de l'*expression*, et non son type *declaré*. Comme le langage de 4D convertit certains types de valeurs en interne, le résultat de **Value type** peut différer du type déclaré. Par exemple, 4D convertit en interne les valeurs des champs de type "**[Entier 64 bits](file:///4Dv17/4D/17/Types-de-champs-4D.300-3743587.fe.html#105997)**". Vous pouvez obtenir les résultats suivants :

\$vType1:=Type([myTable]Long64field) //\$vType=Est un entier 64 bits \$vType2:=Value type([myTable]Long64field) //\$vType=Est un numérique (en mode interprété)

D'autres différences relatives aux tableaux (l'évaluation d'un tableau retourne l'indice de l'élément courant) et au mode compilé sont à noter. Le tableau suivant liste ces différences :

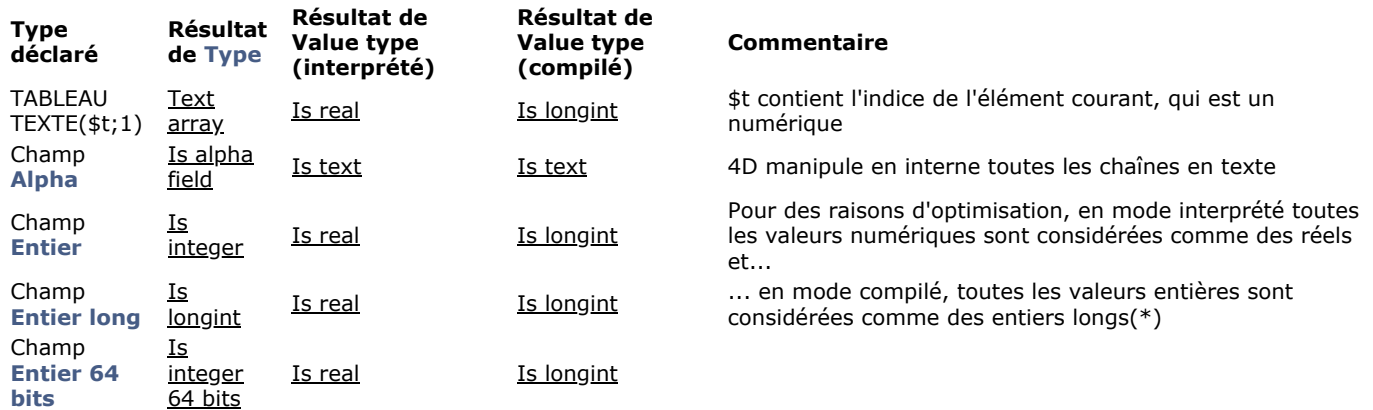

(\*)Si vous voulez effectuer un test de valeur numérique qui soit valide pour les modes interprété et compilé, vous devez écrire un code du type :

If (Value type(\$myValue)=ls longint)| (Value type(\$myValue)=Est un réel)

**Note de compatibilité :** A compter de 4D v16 R6, les dates sont stockées dans les propriétés d'objets soit avec le type date, soit en texte au format date ISO. Pour plus d'informations, reportez-vous à la description du sélecteur Dates inside objects de la commande **[SET DATABASE PARAMETER](file:///4Dv17/4D/17/#command_382)**.

# **Exemple 1**

Vous souhaitez gérer les divers types possibles de valeurs d'une propriété d'objet :

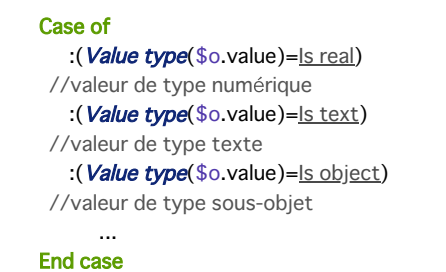

# **Exemple 2**

Vous souhaitez obtenir la somme de toutes les valeurs numériques dans une collection :

```
C_COLLECTION($col)
C_REAL($sum)
$col:=New collection("Hello";20;"World2";15;50;Current date;True;10)
For($i;0;$col.length-1) //-1 car les collections débutent à 0
  If(Value type($col[$i])=ls real)
      $sum = $sum + $col[$]End if
End for
ALERT(String($sum)) //95
```
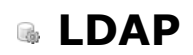

- [Présentation des commandes LDAP](#page-1073-0)
- [LDAP LOGIN](#page-1074-0)
- [LDAP LOGOUT](#page-1076-0)
- [LDAP Search](#page-1077-0)
- [LDAP SEARCH ALL](#page-1079-0)

<span id="page-1073-0"></span>Les commandes du thème "LDAP" permettent à votre application 4D de se connecter à un annuaire d'entreprise tel que MS Active Directory à l'aide de LDAP. Vous pouvez accéder aux données du serveur y effectuer des recherches.

**Note :** LDAP ou Lightweight Directory Access Protocol est un standard pour l'accès et la maintenance de services d'information [distribuée. Pour plus d'informations, veuillez vous reporter à la](http://www.openldap.org/) [page Wikipedia consacrée à LDAP](http://fr.wikipedia.org/wiki/Lightweight_Directory_Access_Protocol) [ou la page principale OpenLDAP](http://www.openldap.org/) Software.

Les commandes LDAP vous permettent notamment :

- d'utiliser le login et le mot de passe de la session Windows pour l'accès à votre application 4D (si vous utilisez MS Active Directory) de manière à ce que l'utilisateur n'ait qu'à mémoriser un seul mot de passe,
- d'interroger l'annuaire d'entreprise afin de récupérer des informations utilisateur telles que le nom complet, l'email, le numéro de téléphone, les groupes auquel il appartient, etc.

Dans 4D, une connexion LDAP est ouverte à l'aide de la commande **[LDAP LOGIN](file:///4Dv17/4D/17/#command_761)**. Elle est ensuite associée au process 4D courant et sera refermée à l'aide de **[LDAP LOGOUT](file:///4Dv17/4D/17/#command_762)**, ou lorsque le process terminera son exécution.

## **Glossaire**

Voici la liste des principaux acronymes utilisés dans l'environnement LDAP :

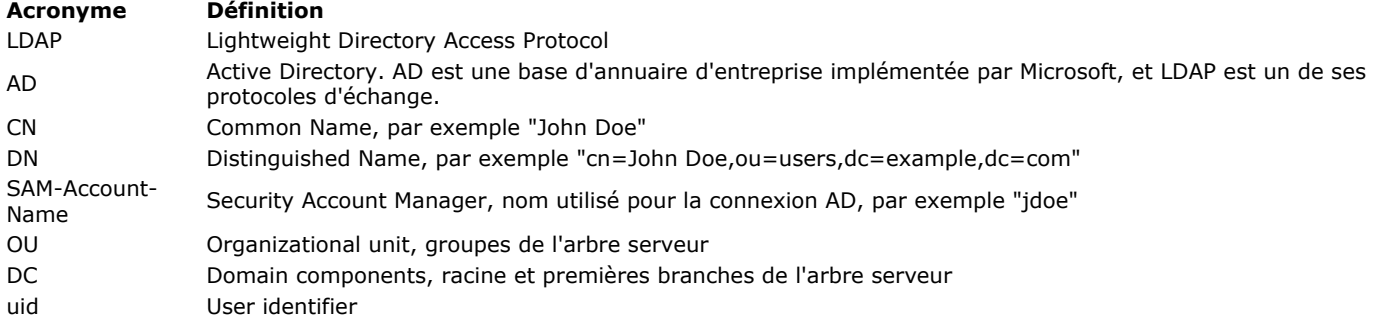

<span id="page-1074-0"></span>LDAP LOGIN ( url ; login ; motDePasse {; digest} )

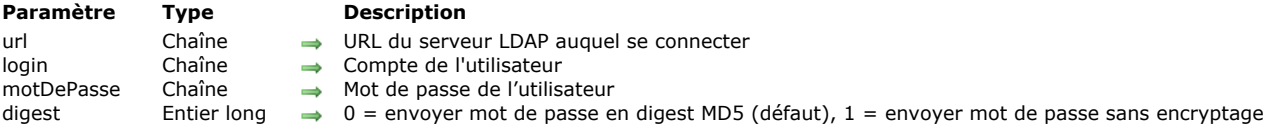

# **Description**

La commande **LDAP LOGIN** ouvre une connexion en lecture seule sur le serveur LDAP désigné par le paramètre *url* avec les identifiants *login* et *motDePasse* fournis. Si elle est acceptée par le serveur, cette connexion sera utilisée pour toutes les recherches LDAP effectuées par la suite dans le process courant, jusqu'à ce que la commande **[LDAP LOGOUT](file:///4Dv17/4D/17/#command_762)** soit exécutée (ou que le process soit terminé).

Dans *url*, passez l'URL complet du serveur LDAP auquel se connecter, incluant le *scheme* et le port (389 by default). Ce paramètre doit être conforme à la [rfc2255](https://www.ietf.org/rfc/rfc2255.txt).

Vous pouvez ouvrir une connexion sécurisée via TLS en passant un *url* qui débute par "ldaps" et qui utilise un numéro de port spécifique (par exemple "ldaps://svr.ldap.acme.com:1389"). Le serveur LDAP doit généralement disposer d'un certificat SSL (c'est le cas pour MS Active Directory). Il est fortement recommandé d'utiliser une connexion TLS lorsque le mot de passe est transmis en texte brut (voir ci-dessous).

**Note :** Si vous passez une chaîne vide dans le paramètre *url*, la commande tentera de se connecter au serveur LDAP par défaut disponible sur le domaine (cette fonction est destinée uniquement aux besoins liés aux tests, pour des raisons de performances elle ne doit pas être utilisée en production).

Dans *login*, passez le compte utilisateur sur le serveur LDAP et dans *motDePasse*, passez le mot de passe du compte. Le *login* peut prendre l'une des formes suivantes, en fonction de la configuration du serveur LDAP :

- un Distinguished Name (DN), par exemple "CN=John Smith,OU=users,DC=example,DC=com"
- un nom d'utilisateur (CN), par exemple "CN=John Smith"
- une adresse email, par exemple "johnsmith@4d.fr"
- un SAM-Account-Name, par exemple "jsmith".

Notez que les valeurs admises pour le *login* sont liées au mode de transmission du mot de passe, défini par le paramètre *digest*. Par exemple, dans une configuration par défaut de MS Active Directory :

- Lorsque le mode de transmission est LDAP password MD5, la seule valeur acceptée pour une connexion utilisateur est le SAM-Account-Name.
- Lorsque le mode de transmission est LDAP password plain text (texte brut), le paramètre *login* peut contenir soit un DN, un CN ou une adresse email. Un SAM-Account-Name peut être utilisé s'il est précédé du nom de domaine (par exemple "dcacme.com/jsmith").

Le paramètre *digest* vous permet de modifier le mode de transmission du mot de passe sur le réseau. Vous pouvez utiliser une des constantes suivantes, placées dans le thème "**[LDAP](file:///4Dv17/4D/17/#command_1639)**" :

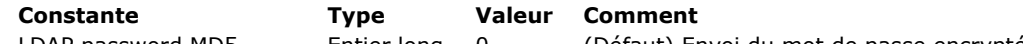

LDAP password MD5 Entier long 0 (Défaut) Envoi du mot de passe encrypté en MD5

LDAP password plain text Entier long 1 Envoi du mot de passe sans encryptage (connexion TLS recommandée) Par défaut, le *motDePasse* est transmis en digest MD5. Passez LDAP password plain text si nécessaire, par exemple si vous voulez utiliser des chaîne de *login* différentes avec le serveur LDAP. Dans un environnement de production, il est fortement recommandé dans ce cas de recourir à une connexion TLS dans le paramètre *url*.

**Note :** L'authentification avec un mot de passe vide vous permet d'activer le mode de connexion anonyme (s'il est autorisé par le serveur LDAP). Cependant, des erreurs pourront être générées si vous essayez d'effectuer des opérations non autorisées dans ce mode spécifique.

Si les paramètres de connexion sont valides, une connexion au serveur LDAP est ouverte dans le process 4D. Vous pouvez alors rechercher et récupérer des informations à l'aide des commandes LDAP.

N'oubliez pas d'appeler la commande **[LDAP LOGOUT](file:///4Dv17/4D/17/#command_762)** lorsque la connexion au serveur LDAP n'est plus nécessaire.

## **Exemple 1**

Vous voulez vous connecter à un serveur LDAP et effectuer une recherche :

**ARRAY TEXT**(\$\_tabAttributes;0) APPEND TO ARRAY(\$\_tabAttributes;"cn") APPEND TO ARRAY(\$\_tabAttributes;"phoneNumber") LDAP LOGIN("Idap://srv.dc.acme.com:389";"John Smith";"qrnSurBret2elburg") \$vfound:=LDAP Search("OU=UO\_Users,DC=ACME,DC=com";cn=John Doe";LDAP tous niveaux;\$\_tabAttributes) LDAP LOGOUT //ne pas oublier de se déconnecter

## **Exemple 2**

# ON ERR CALL("ErrHdlr") //gestion d'erreurs

errOccured:=False

errMsg:=""

If(ppBindMode=1) //si mot de passe transmis en mode par défaut LDAP LOGIN(vUrlLdap;vUserCN;vPwd;LDAP password MD5)

#### **Else**

LDAP LOGIN(vUrlLdap;vUserCN;vPwd;LDAP password plain text) End if

#### Case of

:(Not(errOccurred))

ALERT("Vous êtes connecté au serveur LDAP.")

:(errOccurred)

ALERT("Erreurs dans les paramètres")

## **End case**

**LDAP LOGOUT ON ERR CALL("")** 

# <span id="page-1076-0"></span>**LDAP LOGOUT**

LDAP LOGOUT Ne requiert pas de paramètre

#### **Description**

La commande **LDAP LOGOUT** referme la connexion LDAP active dans le process courant (le cas échéant). S'il n'y a pas de connexion avec un server LDAP, l'erreur 1003 indiquant que vous n'êtes pas connecté est retournée.

<span id="page-1077-0"></span>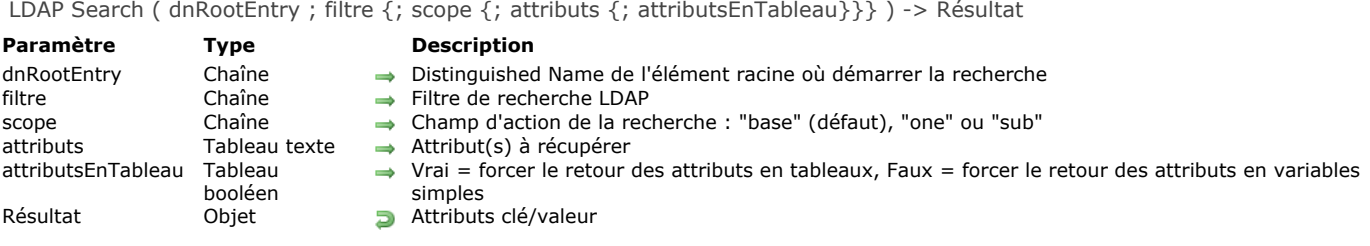

La commande **LDAP Search** recherche sur le serveur LDAP cible la première occurrence correspondant aux critères définis. Cette commande doit être exécutée dans le contexte d'une connexion serveur LDAP ouverte par la commande **[LDAP LOGIN](file:///4Dv17/4D/17/#command_761)** dans le process courant ; sinon une erreur 1003 est retournée.

Dans *dnRootEntry*, passez le *Distinguished Name* de l'élément racine du serveur LDAP ; la recherche démarrera à partir de cet élément.

Dans *filtre*, passez le filtre de recherche LDAP à appliquer. Ce filtre doit être conforme à la [rfc2225.](http://tools.ietf.org/search/rfc2254) Vous pouvez passer une chaîne vide "" afin de ne pas appliquer de filtre. Le joker "\*" pour chercher des sous-chaînes est pris en charge. Dans *scope*, passez une des constantes suivantes du thème "**[LDAP](file:///4Dv17/4D/17/#command_1639)**" :

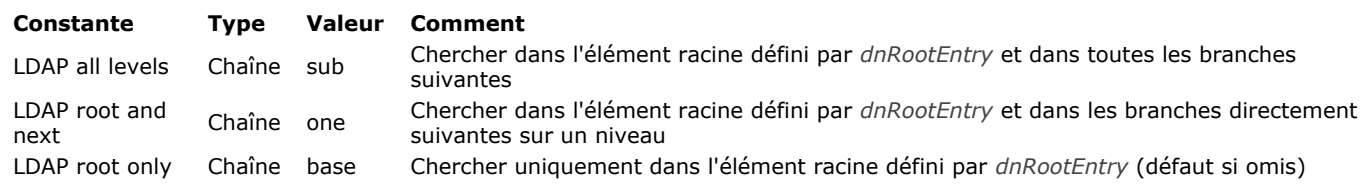

Dans *attributs*, passez un tableau texte contenant la liste de tous les attributs LDAP à récupérer à partir des entrées trouvées. Par défaut, si ce paramètre est omis, tous les attributs sont récupérés.

**Note :** Les noms d'attributs LDAP tiennent compte des majuscules/minuscules. Pour plus d'informations sur les attributs LDAP, vous pouvez consulter [cette page](https://msdn.microsoft.com/en-us/library/ms675089%28v=vs.85%29.aspx) qui liste tous les attributs disponibles pour MS Active Directory.

Par défaut, la commande retourne les attributs sous forme de collection si plusieurs résultats sont trouvés, ou sous forme de variable simple si un seul résultat est trouvé. Le paramètre optionnel *attributsEnTableau* vous permet de "forcer" le formatage des attributs retournés en collection ou en variable pour chaque attribut défini :

- Lorsque vous passez **true** dans un élément, l'élément correspondant du paramètre *attributs* sera retourné en collection. Si une seule valeur est trouvée, la commande retourne une collection à un seul élément.
- Lorsque vous passez **false** dans un élément, l'élément correspondant du paramètre *attributs* sera retourné en variable simple. Si plusieurs valeurs sont trouvées, la commande retourne uniquement le premier élément.

## **Exemple 1**

Vous souhaitez obtenir le numéro de téléphone de l'utilisateur "smith" dans l'annuaire de l'entreprise :

**ARRAY TEXT**(\$\_tabAttributes;0) APPEND TO ARRAY(\$\_tabAttributes;"cn") APPEND TO ARRAY(\$\_tabAttributes;"phoneNumber") LDAP LOGIN(\$url;\$dn;\$pwd) \$filter:="cn=\*smith\*" \$vfound:=LDAP Search(\$dnSearchRootEntry;\$filter;LDAP all levels;\$\_tabAttributes) **LDAP LOGOUT** 

## **Exemple 2**

Vous voulez obtenir un tableau de toutes les entrées trouvées pour l'attribut "memberOf" :

```
C_OBJECT($entry)
ARRAY TEXT($_tabAttributes;0)
ARRAY BOOLEAN($_tabAttributes_asArray;0)
APPEND TO ARRAY($_tabAttributes;"cn")
APPEND TO ARRAY($_tabAttributes_asArray;False)
APPEND TO ARRAY($_tabAttributes;"memberOf")
APPEND TO ARRAY($_tabAttributes_asArray;True)
```
# **LDAP LOGOUT**

**ARRAY TEXT**(\$\_arrMemberOf;0) OB GET ARRAY(\$entry;"memberOf";\$\_arrMemberOf) // \$\_arrMemberOf est un tableau contenant tous les groupes de l'entrée <span id="page-1079-0"></span>LDAP SEARCH ALL ( dnRootEntry ; tabRésultat ; filtre {; scope {; attributs {; attributsEnTableau}}} )

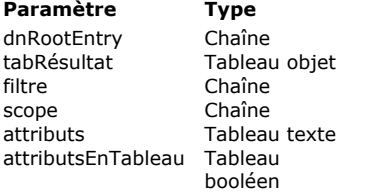

→ Distinguished Name de l'élément racine où démarrer la recherche

 $\leftarrow$  Résultat de la recherche

 $\rightarrow$  Filtre de recherche LDAP

→ Champ d'action de la recherche : "base" (défaut), "one" ou "sub"

 $\rightarrow$  Attribut(s) à récupérer

**Description** 

Vrai = forcer le retour des attributs en tableaux, Faux = forcer le retour des attributs en variables  $\rightarrow$ simples

## **Description**

La commande **LDAP SEARCH ALL** recherche sur le server LDAP cible toutes les occurrences correspondant aux critères définis. Cette commande doit être exécutée dans le contexte d'une connexion serveur LDAP ouverte par la commande **[LDAP LOGIN](file:///4Dv17/4D/17/#command_761)** dans le process courant ; sinon une erreur 1003 est retournée.

A noter que les serveurs LDAP imposent généralement un nombre maximum d'entrées qui peuvent être récupérées lors d'une recherche. Par exemple, Microsoft Active directory limite de nombre à 1000 entrées par défaut.

Dans *dnRootEntry*, passez le *Distinguished Name* de l'élément racine du serveur LDAP ; la recherche démarrera à partir de cet élément.

Dans *tabResult*, passez un tableau objet qui sera rempli avec les entrées trouvées ; dans ce tableau, chaque élément est un objet contenant les paires attributs/valeurs retournées pour une entrée trouvée. Vous pouvez utiliser le paramètre *attributs* pour définir les paramètres à retourner.

Dans *filtre*, passez le filtre de recherche LDAP à appliquer. Ce filtre doit être conforme à la [rfc2225.](http://tools.ietf.org/search/rfc2254) Vous pouvez passer une chaîne vide "" afin de ne pas appliquer de filtre. Le joker "\*" pour chercher des souschaînes est pris en charge. Dans *scope*, passez une des constantes suivantes du thème "**[LDAP](file:///4Dv17/4D/17/#command_1639)**" :

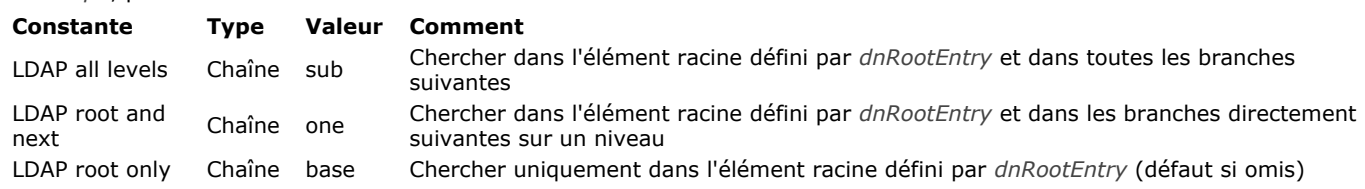

Dans *attributs*, passez un tableau texte contenant la liste de tous les attributs LDAP à récupérer à partir des entrées trouvées. Par défaut, si ce paramètre est omis, tous les attributs sont récupérés.

**Note :** Les noms d'attributs LDAP tiennent compte des majuscules/minuscules. Pour plus d'informations sur les attributs LDAP, vous pouvez consulter [cette page](https://msdn.microsoft.com/en-us/library/ms675089%28v=vs.85%29.aspx) qui liste tous les attributs disponibles pour MS Active Directory.

Par défaut, la commande retourne les attributs sous forme de tableau si plusieurs résultats sont trouvés, ou sous forme de variable simple si un seul résultat est trouvé. Le paramètre optionnel *attributsEnTableau* vous permet de "forcer" le formatage des attributs retournés en tableau ou en variable pour chaque attribut défini :

- Lorsque vous passez **true** dans un élément, l'élément correspondant du paramètre *attributs* sera retourné en tableau. Si une seule valeur est trouvée, la commande retourne un tableau à un seul élément.
- Lorsque vous passez **false** dans un élément, l'élément correspondant du paramètre *attributs* sera retourné en variable simple. Si plusieurs valeurs sont trouvées, la commande retourne uniquement le premier élément.

#### **Exemple 1**

Nous voulons récupérer les numéros de téléphone de tous les utilisateurs nommés "smith" dans l'annuaire d'enterprise :

```
ARRAY TEXT($_tabAttributes;0)
ARRAY BOOLEAN($_tabAttributes_asArray;0)
APPEND TO ARRAY($_tabAttributes;"cn")
APPEND TO ARRAY($_tabAttributes_asArray;False)
APPEND TO ARRAY($_tabAttributes;"telephoneNumber")
APPEND TO ARRAY($_tabAttributes_asArray;False)
ARRAY OBJECT($_entry;0)
LDAP LOGIN($url;$myLogin;$pwd)
$filter:="cn=*smith*"
LDAP SEARCH ALL($dnSearchRootEntry;$_entry;$filter;LDAP all levels;$_tabAttributes)
LDAP LOGOUT
```
//\$ entry contiendra par exemple // \$\_entry{1} = {"cn":"John Smith","telephoneNumber":"01 40 87 00 00"} // \$\_entry{2} = {"cn":"Adele Smith","telephoneNumber":"01 40 87 00 01"} // \$\_entry{3} = {"cn":"Adrian Smith","telephoneNumber":"01 23 45 67 89"}  $//$ ...
## **Exemple 2**

Ces exemples illustrent plus particulièrement l'utilisation du paramètre *attributsEnTableau* :

```
ARRAY OBJECT($_entry;0)
ARRAY TEXT($_tabAttributes;0)
ARRAY BOOLEAN($_tabAttributes_asArray;0)
APPEND TO ARRAY($_tabAttributes;"cn")
APPEND TO ARRAY($_tabAttributes_asArray;False)
APPEND TO ARRAY($_tabAttributes;"memberOf")
APPEND TO ARRAY($_tabAttributes_asArray;True)
```
LDAP LOGIN(\$url;\$login;\$pwd;LDAP password plain text) LDAP SEARCH ALL(\$dnSearchRootEntry;\$\_entry;\$filter;LDAP all levels;\$\_tabAttributes;\$\_tabAttributes\_asArray) **LDAP LOGOUT** 

**ARRAY TEXT**(\$\_arrMemberOf:0) OB GET ARRAY(\$\_entry{1};"memberOf";\$\_arrMemberOf) // \$\_arrMemberOf est un tableau contenant tous les groupes de l'entrée

**ARRAY TEXT**(\$\_tabAttributes;0) ARRAY BOOLEAN(\$\_tabAttributes\_asArray;0) APPEND TO ARRAY(\$\_tabAttributes;"cn") APPEND TO ARRAY(\$\_tabAttributes\_asArray;False) APPEND TO ARRAY(\$\_tabAttributes;"memberOf") APPEND TO ARRAY(\$\_tabAttributes\_asArray;False)

LDAP LOGIN(\$url;\$login;\$pwd;LDAP password plain text) LDAP SEARCH ALL(\$dnSearchRootEntry;\$\_entry;\$filter;LDAP all levels;\$\_tabAttributes;\$\_tabAttributes\_asArray) **LDAP LOGOUT** 

\$memberOf:=0B Get(\$\_entry{1};"memberOf") // \$memberOf est une variable contenant le premier groupe de l'entrée

# **Liens**

- **[Présentation des liens](#page-1082-0)**
- **[CREATE RELATED ONE](#page-1084-0) [GET AUTOMATIC RELATIONS](#page-1085-0)**
- [GET FIELD RELATION](#page-1086-0)
- **[OLD RELATED MANY](#page-1088-0)**
- **[OLD RELATED ONE](#page-1089-0)**
- **[RELATE MANY](#page-1090-0)**
- **[RELATE MANY SELECTION](#page-1092-0)**
- **[RELATE ONE](#page-1093-0)**
- **[RELATE ONE SELECTION](#page-1095-0)**
- [SAVE RELATED ONE](#page-1096-0)
- [SET AUTOMATIC RELATIONS](#page-1097-0)
- **[SET FIELD RELATION](#page-1098-0)**

<span id="page-1082-0"></span>Les commandes de ce thème, en particulier **[RELATE ONE](file:///4Dv17/4D/17/#command_774)** et **[RELATE MANY](file:///4Dv17/4D/17/#command_772)**, établissent et gèrent les relations entre les tables, à la fois pour les liens automatiques et les liens manuels. Consultez le manuel Mode Développement de 4D pour la création des liens entre les tables avant d'utiliser ces commandes.

## **Exploiter par programmation les liens automatiques entre les tables**

Deux tables peuvent être reliées par un lien automatique. En général, quand un lien automatique est créé, les enregistrements liés sont chargés et sélectionnés dans la table liée. Un grand nombre d'opérations exploitent cette relation. En particulier, citons les opérations suivantes :

- Saisie de données,
- $\bullet$ Liste des enregistrements à l'écran dans un formulaire de sortie,
- Etats,  $\bullet$
- Opérations sur une sélection d'enregistrements comme les recherches, les tris et les formules.

Pour améliorer les performances, quand 4D active les liens automatiques, seul un enregistrement devient l'enregistrement courant pour la table. Pour chacune des opérations énumérées ci-dessus, l'enregistrement lié est chargé selon les principes suivants :

- Si un lien sélectionne un seul enregistrement de la table liée, cet enregistrement est chargé du disque.
- Si un lien sélectionne plusieurs enregistrements de la table liée, une nouvelle sélection d'enregistrements est créée pour cette table, et le premier enregistrement de cette sélection est chargé du disque.

Par exemple, dans la structure affichée ci-dessous, si un enregistrement pour la table [Personnes] est chargé et affiché pour une saisie de donnés, l'enregistrement lié dans la [Sociétés] est sélectionné et chargé. De la même façon, si un enregistrement pour la table [Sociétés] est chargé et affiché pour de la saisie de données, les enregistrements liés de la table [Personnes] sont sélectionnés.

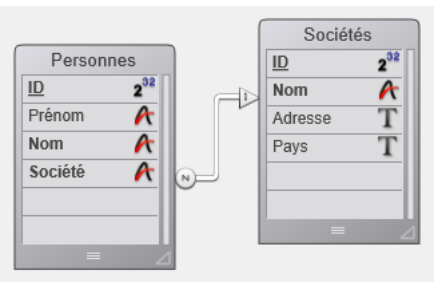

Dans le type de schéma présenté cidessus, la table [Personnes] est appelée **Table N** et la table [Sociétés] est appelée **Table 1**. Pour vous souvenir de la différence, pensez à "plusieurs personnes travaillent dans une société" ou "une société emploie N personnes".

De même, le champ Société de la table [Personnes] est appelé **Champ N**, et le champ Nom de la table [Sociétés] est appelé **Champ 1**.

Il n'est pas toujours possible que le champ lié soit unique. Par exemple, le champ [Sociétés]Nom peut contenir des noms de sociétés identiques. Ce cas de non-unicité est facilement contournable : il suffit de créer un lien vers un autre champ de la table liée qui, lui, sera toujours unique. Ce champ pourrait être par exemple un numéro d'identification de la société.

Les commandes listées ci-dessous utilisent les liens automatiques pour charger les enregistrements liés lors de leur exécution. Toutes ces commandes activent les liens automatiques "de N vers 1" existants. En revanche, seules les commandes signalées explicitement par un Oui activent les liens automatiques "de 1 vers N".

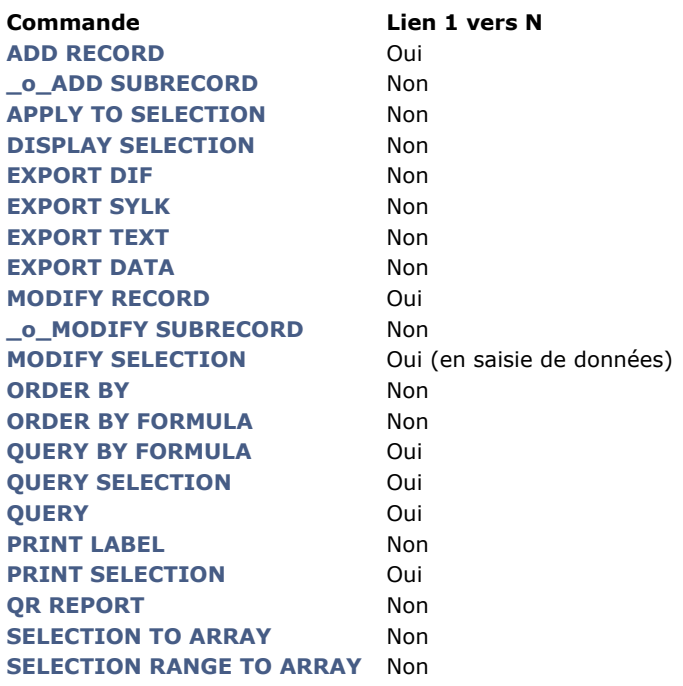

# **Activer par programmation les liens entre les tables**

Que les liens soient automatiques ne signifie pas que les enregistrements liés ou les enregistrements pour une table seront sélectionnés simplement parce qu'une commande charge un enregistrement. Après avoir exécuté une commande chargeant un enregistrement, dans certains cas vous devez explicitement appeler le ou les enregistrement(s) lié(s) avec **[RELATE ONE](file:///4Dv17/4D/17/#command_774)** ou **[RELATE MANY](file:///4Dv17/4D/17/#command_772)** si vous avez besoin d'accéder aux données liées.

Certaines des commandes listées ci-dessus (par exemple les commandes de recherche) chargent l'enregistrement courant une fois leur tâche terminée. Dans ce cas, l'enregistrement chargé n'appelle pas automatiquement le ou les enregistrement(s) lié(s). Là aussi, vous devez explicitement sélectionner le ou les enregistrement(s) lié(s) avec **[RELATE ONE](file:///4Dv17/4D/17/#command_774)** ou **[RELATE MANY](file:///4Dv17/4D/17/#command_772)** si vous avez besoin d'accéder aux données liées.

## <span id="page-1084-0"></span>**CREATE RELATED ONE**

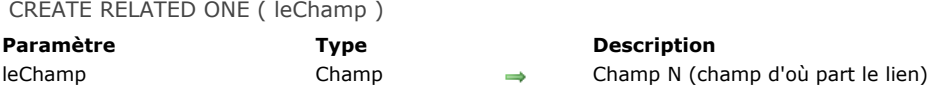

# **Description**

CREATE RELATED ONE a deux effets. S'il n'existe pas d'enregistrement lié à *leChamp* (c'est-à-dire si la valeur courante de *leChamp* n'est présente dans le champ correspondant d'aucun enregistrement de la table liée), **CREATE RELATED ONE** crée un nouvel enregistrement lié. Si vous souhaitez conserver dans cet enregistrement la valeur de *leChamp* ayant provoqué sa création, assignezla au champ correspondant. Utilisez ensuite la commande **[SAVE RELATED ONE](file:///4Dv17/4D/17/#command_776)** pour sauvegarder le nouvel enregistrement.

Si un enregistrement lié existe déjà, la commande **CREATE RELATED ONE** a alors exactement le même effet que **[RELATE ONE](file:///4Dv17/4D/17/#command_774)** : elle charge en mémoire l'enregistrement lié.

# <span id="page-1085-0"></span>**GET AUTOMATIC RELATIONS**

GET AUTOMATIC RELATIONS ( aller ; retour )

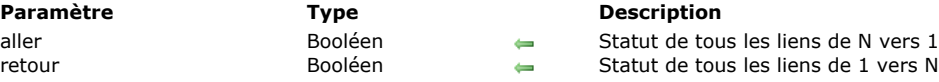

## **Description**

La commande **GET AUTOMATIC RELATIONS** permet de savoir si le statut automatique/manuel de tous les liens manuels N vers 1 et 1 vers N de la base a été modifié dans le process courant.

- *aller* : ce paramètre retourne **Vrai** si un appel antérieur de la commande **[SET AUTOMATIC RELATIONS](file:///4Dv17/4D/17/#command_777)** a rendu automatiques tous les liens manuels N vers 1 — par exemple **[SET AUTOMATIC RELATIONS](file:///4Dv17/4D/17/#command_777)(Vrai;Faux)**. Ce paramètre retourne **Faux** si la commande **[SET AUTOMATIC RELATIONS](file:///4Dv17/4D/17/#command_777)** n'a pas été appelée ou si sa précédente exécution n'a pas modifié les liens manuels N vers 1 — par exemple **[SET AUTOMATIC RELATIONS](file:///4Dv17/4D/17/#command_777)(Faux;Faux)**.
- *retour* : ce paramètre retourne **Vrai** si l'appel précédent de la commande **[SET AUTOMATIC RELATIONS](file:///4Dv17/4D/17/#command_777)** a rendu automatiques tous les liens manuels 1 vers N — par exemple **[SET AUTOMATIC RELATIONS](file:///4Dv17/4D/17/#command_777)(Vrai;Vrai)**. Ce paramètre retourne **Faux** si la commande **[SET AUTOMATIC RELATIONS](file:///4Dv17/4D/17/#command_777)** n'a pas été appelée ou si sa précédente exécution n'a pas modifié les liens manuels 1 vers N — par exemple **[SET AUTOMATIC RELATIONS](file:///4Dv17/4D/17/#command_777)(Vrai;Faux)**.

### **Exemple**

Reportez-vous à l'exemple de la commande **[GET FIELD RELATION](file:///4Dv17/4D/17/#command_769)**.

<span id="page-1086-0"></span>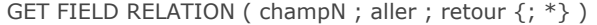

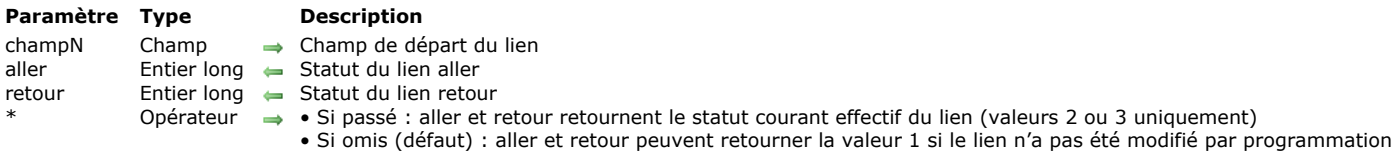

## **Description**

La commande **GET FIELD RELATION** permet de connaître le statut automatique/manuel du lien partant du *champN* pour le process courant. Tous les liens peuvent être consultés, y compris les liens déclarés automatiques dans la fenêtre de Structure.

- Passez dans *champN* le nom du champ de la table N d'où part le lien dont vous souhaitez connaître le statut. Si aucun lien ne part du champ *champN*, les paramètres *aller* et *retour* retournent 0, une erreur est générée et la variable système OK prend la valeur 0 (cf. ci-dessous).
- Après l'exécution de la commande, la variable *aller* contient une valeur indiquant si le lien aller spécifié est défini comme automatique :

0 = il n'y a pas de lien partant de *champN*. L'erreur de syntaxe n°16 ("Ce champ ne possède pas de lien") est générée et la variable système OK prend la valeur 0.

1 = le statut automatique/manuel du lien aller spécifié est celui défini par l'option **Lien aller auto** dans les propriétés du lien en mode Développement (il n'a pas été modifié par programmation).

- $2 =$  le lien N vers 1 est manuel pour le process.
- $3$  = le lien N vers 1 est automatique pour le process.
- Après l'exécution de la commande, la variable *retour* contient une valeur indiquant si le lien retour spécifié est défini comme automatique :

0 = il n'y a pas de lien partant de *champN*. L'erreur de syntaxe n°16 ("Ce champ ne possède pas de lien") est générée et la variable système OK prend la valeur 0.

1 = le statut automatique/manuel du lien retour spécifié est celui défini par l'option **Lien retour auto** dans les propriétés du lien en mode Développement (il n'a pas été modifié par programmation).

- $2 =$  le lien 1 vers N est manuel pour le process.
- 3 = le lien 1 vers N est automatique pour le process.

Vous pouvez comparer les valeurs reçues dans les paramètres *aller* et *retour* aux constantes du thème "**[Liens](file:///4Dv17/4D/17/#command_1641)**" :

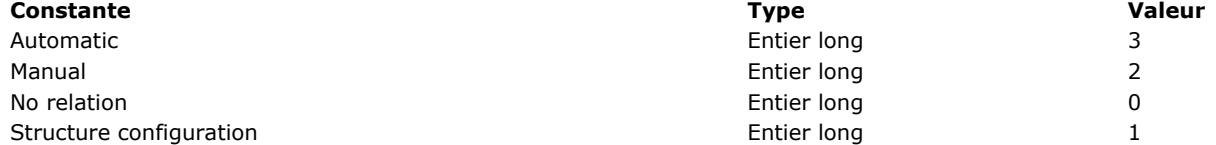

Le paramètre facultatif *\** permet de "forcer" la lecture du statut courant du lien, même s'il n'a pas été modifié par programmation. Autrement dit, lorsque vous passez le paramètre *\**, seules les valeurs 2 ou 3 peuvent être retournées dans les paramètres *aller* et *retour*.

## **Exemple**

#### Soit la structure suivante :

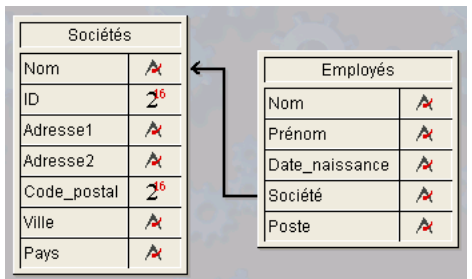

Les propriétés du lien reliant le champ [Employés]Société au champ [Sociétés]Nom sont les suivantes :

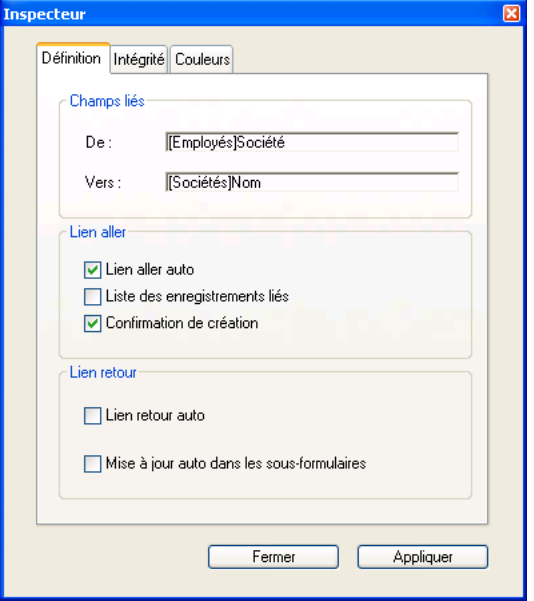

Le code ci-dessous illustre les différentes possibilités offertes par les commandes GET FIELD RELATION, GET AUTOMATIC **RELATIONS** et **[SET FIELD RELATION](file:///4Dv17/4D/17/#command_778)**, **[SET AUTOMATIC RELATIONS](file:///4Dv17/4D/17/#command_777)** ainsi que leurs effets :

**GET AUTOMATIC RELATIONS(liens\_Appel;liens\_Retour)** `retourne Faux, Faux **GET FIELD RELATION**([Employés]Société;aller;retour) `retourne 1,1 **GET FIELD RELATION**([Employés]Société;aller;retour;\*) `retourne 3,2

SET FIELD RELATION([Employés]Société;2;0) `passe le lien N vers 1 en manuel

**GET FIELD RELATION**([Employés]Société;aller;retour) `retourne 2,1 **GET FIELD RELATION**([Employés]Société;aller;retour;\*) `retourne 2, 2

SET FIELD RELATION([Employés]Société;1;0) `rétablit les paramètres définis en `structure pour le lien N vers 1

**GET FIELD RELATION**([Employés]Société;aller;retour) `retourne 1,1 **GET FIELD RELATION**([Employés]Société;aller;retour;\*) `retourne 3,2

SET AUTOMATIC RELATIONS(True; True) `passe tous les liens de toutes les tables en automatique

**GET AUTOMATIC RELATIONS(liens\_Appel;liens\_Retour)** `retourne Vrai, Vrai **GET FIELD RELATION**([Employés]Société;aller;retour) `retourne 1,1 **GET FIELD RELATION**([Employés]Société;aller;retour;\*) `retourne 3,3

# <span id="page-1088-0"></span>**OLD RELATED MANY**

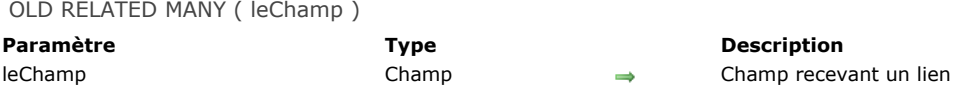

## **Description**

**OLD RELATED MANY** fonctionne comme la commande **[RELATE MANY](file:///4Dv17/4D/17/#command_772)**, à la différence près que **OLD RELATED MANY** utilise l'ancienne valeur du champ pour activer le lien.

Note : OLD RELATED MANY utilise l'ancienne valeur du champ N, telle qu'elle est retournée par la fonction [Old](file:///4Dv17/4D/17/#command_1242). Reportez-vous à la description de cette fonction pour plus d'informations.

**OLD RELATED MANY** modifie la sélection de la table liée. La commande sélectionne le premier enregistrement de la sélection courante et en fait l'enregistrement courant.

<span id="page-1089-0"></span>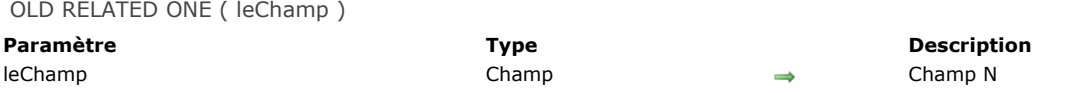

## **Description**

**OLD RELATED ONE** fonctionne de la même manière que **[RELATE ONE](file:///4Dv17/4D/17/#command_774)**, à la différence près que **OLD RELATED ONE** utilise la valeur précédente de *leChamp* pour établir la relation.

Note : OLD RELATED ONE utilise l'ancienne valeur du champ N telle qu'elle est retournée par la fonction [Old](file:///4Dv17/4D/17/#command_1242). Reportez-vous à la description de cette fonction pour plus d'informations.

**OLD RELATED ONE** charge l'enregistrement précédemment lié à l'enregistrement courant. Les champs de cet enregistrement sont alors saisissables. Si vous voulez modifier cet ancien enregistrement lié et le sauvegarder, vous devez appeler la commande **[SAVE RELATED ONE](file:///4Dv17/4D/17/#command_776)**. Notez que pour un enregistrement venant d'être créé, il n'y pas d'ancien enregistrement lié.

#### **Variables et ensembles système**

Si la commande a été correctement exécutée et si les enregistrements liés ont bien été chargés, la variable système OK prend la valeur 1. Si l'utilisateur a cliqué sur le bouton **Annuler** dans la boîte de dialogue de choix d'enregistrement (qui apparaît si l'enregistrement lié avait été modifié), la variable OK prend la valeur 0.

<span id="page-1090-0"></span>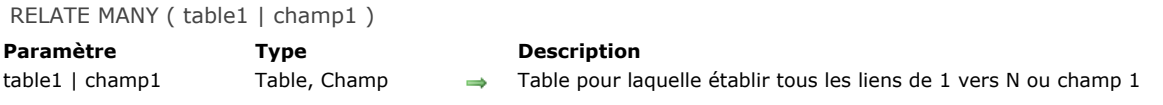

## **Description**

#### **RELATE MANY** a deux syntaxes.

La première syntaxe, **RELATE MANY(table1)**, active tous les liens 1 vers N pour *table1*. Elle modifie la sélection courante pour chaque table qui a un lien 1 vers N vers *table1*. Les sélections courantes dans les tables N dépendent de la valeur courante de chaque champ lié dans la table 1. Chaque fois que cette commande est exécutée, les sélections courantes des tables N sont modifiées et le premier enregistrement de la sélection est chargé en tant qu'enregistrement courant.

La seconde syntaxe, **RELATE MANY(champ1)**, active le lien 1 vers N pour *champ1*. Elle modifie la sélection courante et l'enregistrement courant pour chaque table qui a un lien avec *champ1*. En conséquence, les enregistrements liés deviennent la sélection courante de la table N.

#### **Notes :**

- Si la sélection courante de la table 1 est vide au moment de l'exécution de **RELATE MANY**, la commande ne fait rien.
- Pour que la commande fonctionne, les champs clé d'appel (champs N) doivent être indexés.

**Note :** Cette commande ne prend pas en charge les champs de type Objet.

#### **Exemple**

Dans l'exemple suivant, trois tables sont liées avec des liens automatiques. Les deux tables [People] et [Parts] ont un lien N vers 1 vers la table [Companies].

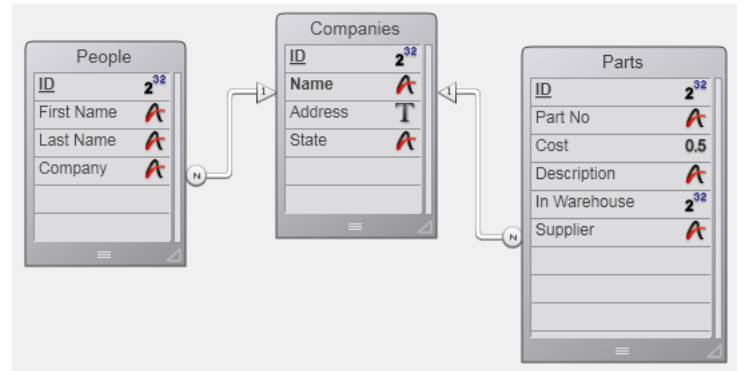

Voici le formulaire pour la table [Companies] qui affiche les enregistrements liés venant des tables [People] et [Parts].

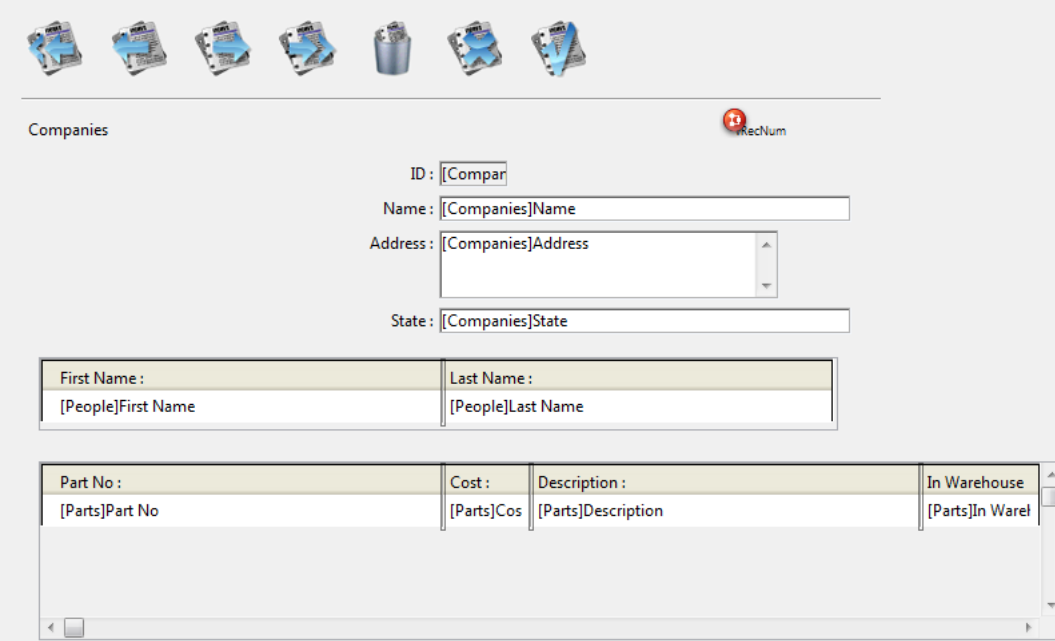

Lorsque les formulaires pour People et Parts s'affichent, les enregistrements liés pour les tables [People] et [Parts] sont chargés et deviennent les sélections courantes de ces tables.

En revanche, les enregistrements liés ne sont pas chargés si un enregistrement de la table [Companies] est sélectionné par programmation. Dans ce cas, il faut utiliser la commande **RELATE MANY**.

Par exemple, la méthode suivante effectue une boucle sur chaque enregistrement de la table [Companies]. Pour chaque société, une alerte apparaît. Cette alerte affiche le nombre de personnes dans la société (le nombre d'enregistrements liés dans la table [People]) ainsi que le nombre de Parts que la société distribue (le nombre d'enregistrements dans la table [Parts] qui sont liés). Notez que nous avons besoin d'appeler la commande **RELATE MANY** bien que les liens soient automatiques :

ALL RECORDS([Companies]) //Sélectionner tous les enregistrements dans la table

**ORDER BY**([Companies];[Companies]Name) //Trier les enregistrements dans l'ordre alphabétique

For(\$i;1;Records in table([Companies])) //Boucler une fois par enregistrement

RELATE MANY([Companies]Name) //Sélectionner les enregistrements liés

ALERT("Société : "+[Companies]Name+Char(13)+"personnes dans la société : "+String(Enregistrements

trouves([People]))+Caractere(13)+"Nombre de Produits qu'ils distribuent : "+Chaine(Enregistrements trouves([Parts])))

NEXT RECORD([Companies]) //Aller à l'enregistrement suivant

**End for** 

## <span id="page-1092-0"></span>**RELATE MANY SELECTION**

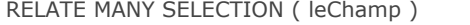

**Paramètre Type Description** 

leChamp Champ Champ de la table N (d'où part le lien)

## **Description**

La commande **RELATE MANY SELECTION** crée une sélection d'enregistrements dans la table N basée sur la sélection courante de la table 1, et charge le premier enregistrement de la table N comme enregistrement courant. **Note : RELATE MANY SELECTION** modifie l'enregistrement courant de la table 1.

## **Exemple**

Prenons l'exemple d'une base de données comportant une table *[Factures]* dont le champ *[Factures]IDClient* est lié au champ *[Clients]NoID* de la table *[Clients]*. L'exemple suivant sélectionne toutes les factures adressées aux clients dont le crédit est supérieur ou égal à 5710 Euros :

` Sélectionner les clients QUERY([Clients];[Clients]Credit>=5710) Trouver toutes les factures liées à chacun de ces clients **RELATE MANY SELECTION([Factures]IDClient)** 

<span id="page-1093-0"></span>RELATE ONE ( tableN | champN {; discriminant} )

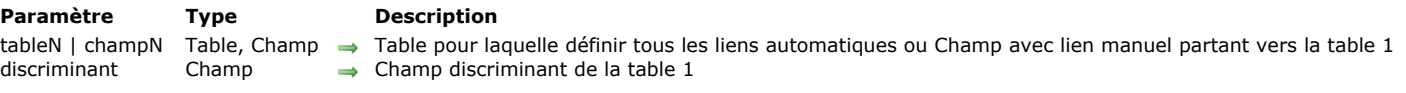

## **Description**

#### **RELATE ONE** accepte deux syntaxes.

La première syntaxe de la commande, **RELATE ONE(tableN)**, active tous les liens aller automatiques (de N vers 1) pour la table *tableN* dans le process courant. Cela signifie que pour chaque champ de la *tableN* d'où part un lien aller automatique, la commande sélectionnera l'enregistrement lié dans chaque table liée. Cela peut donc modifier l'enregistrement courant dans la (les) table(s) liée(s) du process courant.

La seconde syntaxe, **RELATE ONE(champN{;discriminant})**, recherche l'enregistrement lié au champ *champN*. Il n'est pas nécessaire que le lien soit automatique. S'il existe, **RELATE ONE** charge en mémoire l'enregistrement lié, et en fait l'enregistrement et la sélection courants de la table à laquelle il appartient.

Le paramètre optionnel *discriminant* doit être un champ de la table liée. Il peut être uniquement de type Alpha, Texte, numérique, Date, Heure ou Booléen. En particulier, il ne peut pas être de type Image ou Blob. Si *champN* est spécifié, et si plus d'un enregistrement est trouvé dans la table liée, **RELATE ONE** affiche une liste des enregistrements qui correspondent à la valeur de *champN*, permettant à l'utilisateur de sélectionner un enregistrement. Dans cette liste, la colonne de gauche affiche les valeurs des champs liés, la colonne de droite affiche les valeurs de *discriminant*.

Généralement, plusieurs enregistrements sont trouvés lorsque *champN* se termine par le caractère Joker (@). S'il n'y en a qu'un seul, la liste de sélection n'apparaît pas.

Dans l'écran ci-dessous, un enregistrement est en train d'être saisi et une liste de sélection s'affiche au premier plan.

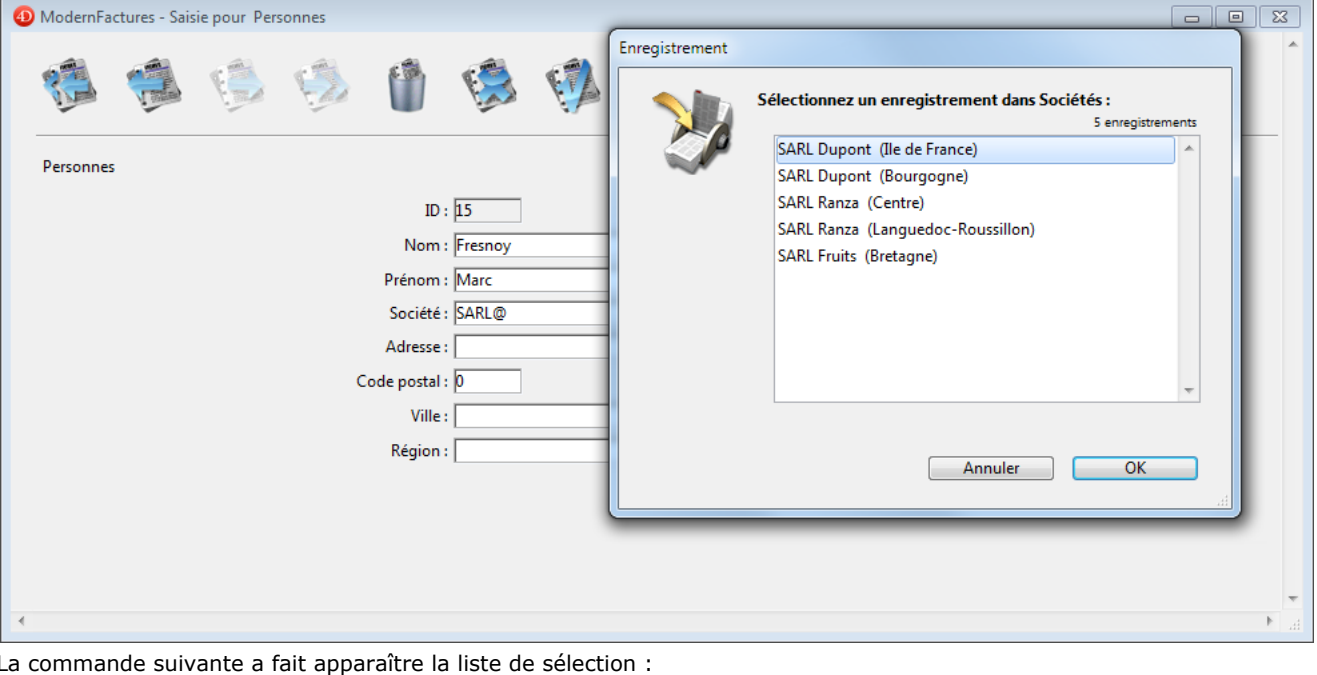

#### RELATE ONE([Personnes]Société;[Sociétés]Région)

L'utilisateur a saisi SARL@ pour visualiser la liste de toutes les sociétés dont le nom commence par SARL, ainsi que leur région. Spécifier un champ dans *discriminant* est la même opération que celle qui consiste à définir un champ discriminant dans la boîte de dialogue de définition des propriétés d'un lien en mode Développement. Pour plus d'informations sur la définition d'un champ discriminant, reportez-vous au manuel Mode Développement de 4D.

**Note :** Cette commande ne prend pas en charge les champs de type Objet.

#### **Exemple**

Dans l'exemple suivant, la table [Factures] est reliée à la table [Clients] par deux liens manuels. Un lien part du champ [Factures]AuNomDe et va vers le champ [Clients]Numéro, l'autre lien va de [Factures]ExpédierA à [Clients]Numéro.

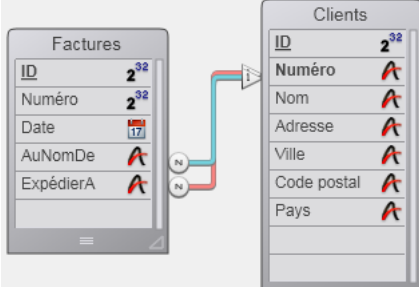

Voici le formulaire de la table [Factures] affichant les informations "AuNomDe" et "ExpédierA".

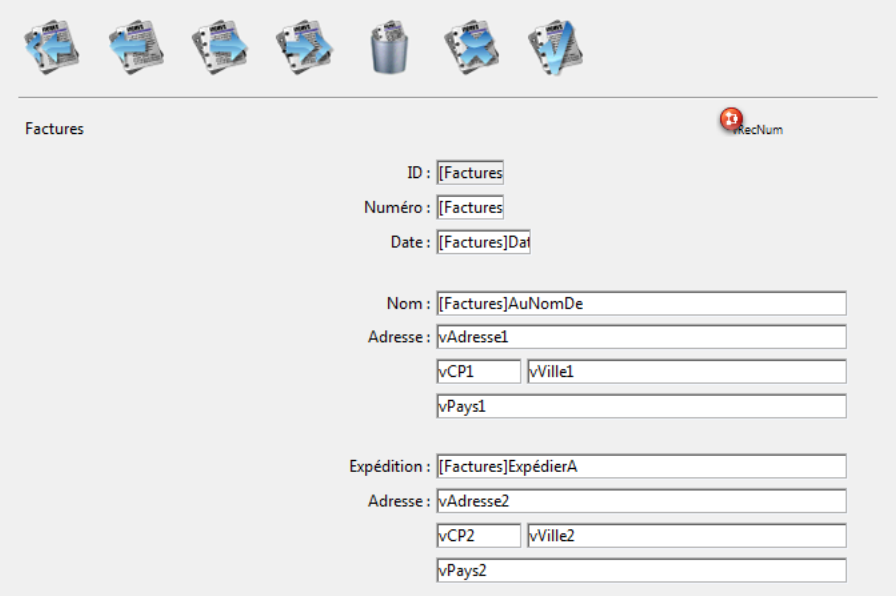

Comme les deux liens pointent vers la même table, [Clients], l'information qu'ils récupèrent doit être affichée dans des variables. Si le formulaire contenait les champs de [Clients], seules les valeurs issues du second lien seraient affichées.

Les deux méthodes suivantes sont les méthodes objet des champs [Factures]ExpédierA et [Factures]AuNomDe. Voici la méthode objet du champ [Factures]AuNomDe :

RELATE ONE([Factures]AuNomDe;[Clients]Adresse) vAdresse1:=[Clients]Adresse vVille1:=[Clients]Ville vPays1:=[Clients]Pays vCP1:=[Clients]Code postal

Voici la méthode objet du champ [Factures]ExpédierA :

RELATE ONE([Factures]ExpédierA;[Clients]Adresse) vAdresse2:=[Clients]Adresse vVille2:=[Clients]Ville vPays2:=[Clients]Pays vCP2:=[Clients]Code postal

#### **Variables et ensembles système**

Si la commande a été correctement exécutée et si les enregistrements liés ont bien été chargés, la variable système OK prend la valeur 1. Si l'utilisateur a cliqué sur le bouton **Annuler** dans la boîte de dialogue de choix d'enregistrement (qui apparaît si l'enregistrement lié avait été modifié), la variable OK prend la valeur 0.

<span id="page-1095-0"></span>RELATE ONE SELECTION ( tableN ; table1 )

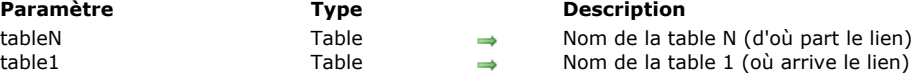

## **Description**

La commande **RELATE ONE SELECTION** crée une nouvelle sélection d'enregistrements dans *table1* à partir de la sélection d'enregistrements de la *tableN* qui lui est liée et charge le premier enregistrement de la nouvelle sélection en tant qu'enregistrement courant.

Cette commande ne peut être utilisée que s'il existe un lien de **N** vers *1*. **RELATE ONE SELECTION** peut opérer au travers de plusieurs niveaux de liens. Il peut y avoir plusieurs tables liées entre la table **N** et la table *1*. Les liens peuvent être manuels ou automatiques.

**RELATE ONE SELECTION** utilise le chemin "le plus court" pour passer de la table de départ à la table d'arrivée. Si plusieurs chemins existants sont de taille équivalente, vous devez faire appel à la commande **[SET FIELD RELATION](file:///4Dv17/4D/17/#command_778)** si vous souhaitez contrôler le chemin emprunté.

#### **Exemple**

Nous souhaitons trouver tous les clients dont les factures arrivent à échéance aujourd'hui. L'exemple suivant propose une méthode pour créer une sélection dans la table *[Clients]* à partir d'une sélection d'enregistrements de la table *[Factures]* :

```
CREATE EMPTY SET([Clients];"Paiement Du")
QUERY([Factures]; [Factures]PaiementDu=Current date)
While(Not(End selection([Factures])))
  RELATE ONE([Factures]ClientID)
  ADD TO SET([Clients];"Paiement Du")
  NEXT RECORD([Factures])
End while
```
L'exemple suivant parvient au même résultat que le précédent :

QUERY([Factures];[Factures]PaiementDu=Current date) RELATE ONE SELECTION([Factures];[Clients])

**Note :** Depuis la version 11, ce code peut également être écrit de la manière suivante sans perte de performances :

QUERY([Clients];[Factures]PaiementDu=Current date)

## <span id="page-1096-0"></span>**SAVE RELATED ONE**

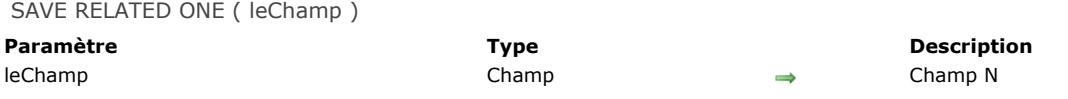

## **Description**

**SAVE RELATED ONE** sauvegarde l'enregistrement lié à *leChamp*. Vous pouvez exécuter une commande **SAVE RELATED ONE** pour mettre à jour un enregistrement créé par **[CREATE RELATED ONE](file:///4Dv17/4D/17/#command_767)**, ou bien lorsque vous voulez sauvegarder des modifications apportées à un enregistrement chargé par **[RELATE ONE](file:///4Dv17/4D/17/#command_774)**.

**SAVE RELATED ONE** ne sauvegardera pas un enregistrement verrouillé. Lorsque vous appelez cette commande, vous devez tout d'abord vous assurer que l'enregistrement n'est pas verrouillé. S'il est verrouillé, la commande est ignorée, l'enregistrement n'est pas sauvegardé et aucune erreur ne vous est retournée.

## <span id="page-1097-0"></span>**SET AUTOMATIC RELATIONS**

SET AUTOMATIC RELATIONS ( aller {; retour} )

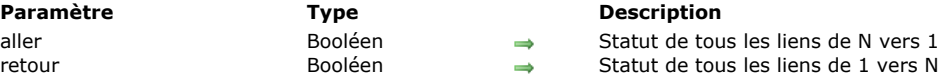

## **Description**

La commande **SET AUTOMATIC RELATIONS** transforme tous les liens manuels en liens automatiques pour toute la base dans le process courant. Cette modification est temporaire et peut à tout moment être remise en cause par un nouvel appel à **SET AUTOMATIC RELATIONS**.

- Si *aller* est **Vrai**, tous les liens N vers 1 deviennent automatiques. Si *aller* est **Faux**, tous les liens N vers 1 deviennent manuels.
- Si *retour* est **Vrai**, tous les liens 1 vers N deviennent automatiques. Si *retour* est **Faux**, tous les liens 1 vers N deviennent manuels.

Les liens définis comme automatiques en mode Développement ne sont pas affectés par cette commande. Elle permet de rendre automatiques les liens déclarés manuels en mode Développement, avant d'exécuter des opérations nécessitant qu'ils soient automatiques (par exemple, des recherches et tri relationnels). A l'issue de l'opération, le lien peut redevenir manuel via un nouvel appel à **SET AUTOMATIC RELATIONS**.

**Note :** Lorsque vous passez **Vrai** à la commande **SET AUTOMATIC RELATIONS**, le mode automatique est "verrouillé" pour tous les liens manuels au cours de la session. Dans ce cas, les éventuels appels à la commande **[SET FIELD RELATION](file:///4Dv17/4D/17/#command_778)** dans la même session sont ignorés, qu'ils soient placés avant ou après **SET AUTOMATIC RELATIONS**. Pour "déverrouiller" le mode automatique et prendre en compte les appels à **[SET FIELD RELATION](file:///4Dv17/4D/17/#command_778)**, passez **Faux** à **SET AUTOMATIC RELATIONS**.

## **Exemple**

L'exemple suivant rend tous les liens N vers 1 automatiques et rétablit en manuel tous les liens 1 vers N qui étaient précédemment modifiés :

#### **SET AUTOMATIC RELATIONS (True: False)**

<span id="page-1098-0"></span>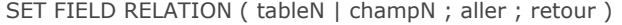

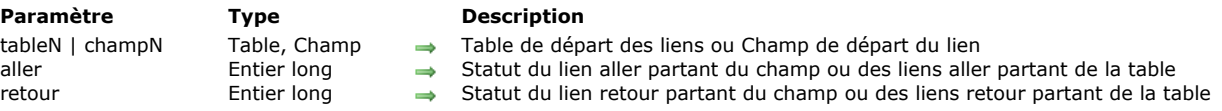

## **Description**

La commande **SET FIELD RELATION** permet de définir séparément le statut automatique/manuel de chaque lien de la base pour le process courant, quel que soit son statut initial défini en mode Développement dans la fenêtre de paramétrage des liens. Passez dans le premier paramètre un nom de table ou de champ :

- si vous passez un nom de champ (*champN*), la commande s'appliquera uniquement au lien partant du champ N désigné.
- si vous passez un nom de table (*tableN*), la commande s'appliquera à tous les liens partant de la table N désignée.
- si aucun lien ne part du champ *champN* ou de la table *tableN*, l'erreur de syntaxe n°16 ("Ce champ ne possède pas de lien") est générée et la variable système OK prend la valeur 0.

Passez dans les paramètres *aller* et *retour* des valeurs indiquant la modification du statut automatique/manuel à appliquer respectivement au(x) lien(s) de type N vers  $1 - c'$ est-à-dire au(x) lien(s) aller — et au(x) lien(s) de type 1 vers N — c'est-à-dire au(x) lien(s) retour — désigné(s). Vous pouvez utiliser les constantes du thème "**[Liens](file:///4Dv17/4D/17/#command_1641)**" :

- Do not modify  $(0)$  = ne pas modifier le statut courant du ou des lien(s).
- Structure configuration (1) = utiliser le paramétrage défini pour le(s) lien(s) dans la fenêtre de Structure de l'application.  $\bullet$
- $M$ anual (2) = rendre manuel(s) le(s) lien(s) pour le process courant.
- $\triangle$  Automatic (3) = rendre automatique(s) le(s) lien(s) pour le process courant.

**Note :** Les modifications effectuées à l'aide de cette commande s'appliquent au process courant uniquement. Le paramétrage des liens défini à l'aide des options de la fenêtre Inspecteur n'est pas modifié.

**Note :** Si vous avez passé la valeur Vrai à la commande **[SET AUTOMATIC RELATIONS](file:///4Dv17/4D/17/#command_777)** durant la même session, les appels à la commande **SET FIELD RELATION** sont ignorés, qu'ils soient placés avant ou après **[SET AUTOMATIC RELATIONS](file:///4Dv17/4D/17/#command_777)**. Pour ["déverrouiller" le mode automatique et prendre en compte les appels à](file:///4Dv17/4D/17/#command_777) **SET FIELD RELATION**, passez Faux à **SET AUTOMATIC RELATIONS**.

## **Exemple**

Cette commande simplifie la gestion des liens avec l'éditeur d'états rapides. Dans les versions précédentes de 4D, pour utiliser les liens automatiques autres que ceux définis en mode Développement, il était nécessaire de passer tous les liens en automatique. Désormais, le code suivant permet de n'utiliser que les liens définis :

**SET AUTOMATIC RELATIONS(False;False)** Initialisation des liens

Seuls les liens suivants seront utilisés

SET FIELD RELATION([Facture]ID\_Client;Automatic;Automatic)

SET FIELD RELATION([Ligne\_Facture]ID\_Facture;Automatic;Automatic)

QR REPORT([Facture];Char(1);True;True;True)

# **A** List Box

[Gestion programmée des objets de type List box](#page-1100-0) **[Gestion des List box hiérarchiques](#page-1111-0)** [Utiliser des tableaux objets dans les colonnes \(4D View Pro\)](#page-1115-0) **[LISTBOX COLLAPSE](#page-1122-0) External [LISTBOX DELETE COLUMN](#page-1123-0) [LISTBOX DELETE ROWS](#page-1124-0) [LISTBOX DUPLICATE COLUMN](#page-1125-0) [LISTBOX EXPAND](#page-1127-0) [LISTBOX Get array](#page-1129-0) [LISTBOX GET ARRAYS](#page-1130-0) [LISTBOX Get auto row height](#page-1131-0) [LISTBOX GET CELL COORDINATES](#page-1132-0) [LISTBOX GET CELL POSITION](#page-1133-0)** [LISTBOX Get column formula](#page-1134-0) [LISTBOX Get column width](#page-1135-0) [LISTBOX Get footer calculation](#page-1136-0) [LISTBOX Get footers height](#page-1137-0) **[LISTBOX GET GRID](#page-1138-0) [LISTBOX GET GRID COLORS](#page-1139-0)** [LISTBOX Get headers height](#page-1140-0) **[LISTBOX GET HIERARCHY](#page-1141-0)** [LISTBOX Get locked columns](#page-1142-0) [LISTBOX Get number of columns](#page-1143-0) [LISTBOX Get number of rows](#page-1144-0) **[LISTBOX GET OBJECTS](#page-1145-0) EXAMPLE IS THE CONDUCTED EXAMPLE TO LIST BOX GET PRINT INFORMATION** [LISTBOX Get property](#page-1147-0) **[LISTBOX Get row color](#page-1151-0)** [LISTBOX Get row font style](#page-1152-0) **[LISTBOX Get row height](#page-1153-0) [LISTBOX Get rows height](#page-1154-0)** [LISTBOX Get static columns](#page-1155-0) **[LISTBOX GET TABLE SOURCE](#page-1156-0) EXAMPLE COLUMN** [LISTBOX INSERT COLUMN FORMULA](#page-1159-0) Modifié 17.0 **[LISTBOX INSERT ROWS](#page-1161-0) [LISTBOX MOVE COLUMN](#page-1162-0) [LISTBOX MOVED COLUMN NUMBER](#page-1163-0) [LISTBOX MOVED ROW NUMBER](#page-1164-0) [LISTBOX SELECT BREAK](#page-1165-0) [LISTBOX SELECT ROW](#page-1166-0) [LISTBOX SET ARRAY](#page-1167-0)** [LISTBOX SET AUTO ROW HEIGHT](#page-1168-0) [LISTBOX SET COLUMN FORMULA](#page-1169-0) [LISTBOX SET COLUMN WIDTH](#page-1170-0) **EXAMPLE IS THE THE STATE CALCULATION EXAMPLE IS THE SET FOOTERS HEIGHT External [LISTBOX SET GRID](#page-1173-0) [LISTBOX SET GRID COLOR](#page-1174-0) EXAMPLE IS [LISTBOX SET HEADERS HEIGHT](#page-1175-0) [LISTBOX SET HIERARCHY](#page-1176-0)** [LISTBOX SET LOCKED COLUMNS](#page-1177-0) **[LISTBOX SET PROPERTY](#page-1178-0) EXAMPLE COLOR [LISTBOX SET ROW FONT STYLE](#page-1182-0) Example 25 [LISTBOX SET ROW HEIGHT](#page-1184-0) [LISTBOX SET ROWS HEIGHT](#page-1186-0)** [LISTBOX SET STATIC COLUMNS](#page-1187-0) **[LISTBOX SET TABLE SOURCE](#page-1188-0) EXAMPLE COLUMNS** 

<span id="page-1100-0"></span>Les commandes de ce thème sont dédiées à la gestion programmée des objets de formulaire de type List box. Les list box permettent de représenter des données sous forme de colonnes et de lignes sélectionnables et proposent de nombreuses fonctions d'interface telles que la possibilité de saisir des valeurs, trier les colonnes, afficher une hiérarchie, définir des couleurs alternées, etc.

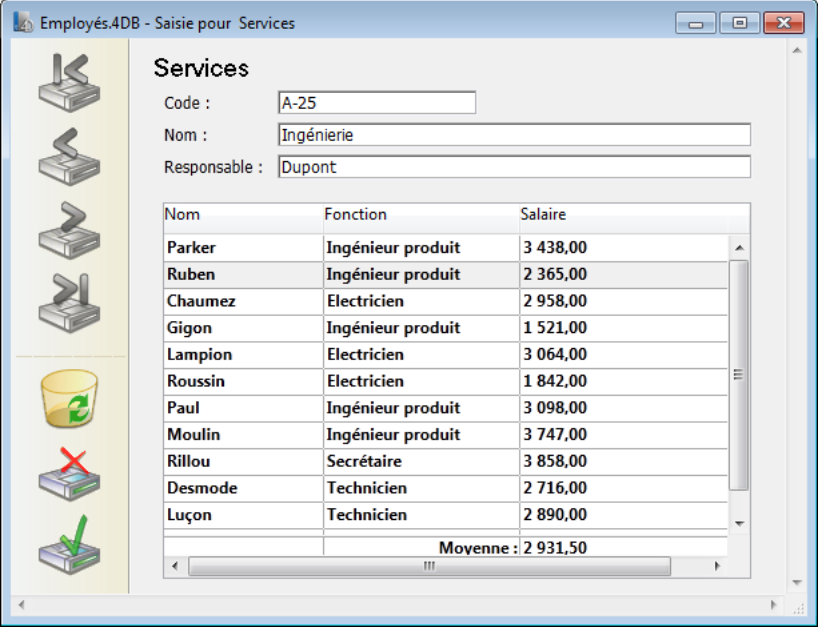

Un objet de type List box est entièrement paramétrable dans l'éditeur de formulaires de 4D et peut également être contrôlé par programmation. Pour plus d'informations sur la création et le paramétrage des objets de type List box dans l'éditeur de formulaires ainsi que leur utilisation, reportez-vous au manuel *Mode Développement* de la documentation de 4D. La programmation des objets de type List box s'effectue sur le même modèle que les autres objets de formulaire en liste de 4D. Elle doit cependant tenir compte de principes spécifiques, décrits dans cette section.

## **Sources de données et principes de gestion des valeurs**

Un objet List box peut contenir une ou plusieurs colonnes et peut être associé soit à des tableaux 4D, soit à une sélection d'enregistrements, soit à une collection ou une sélection d'entités (*entity selection*). Dans le cas des list box de type sélection ou collection/entity selection, les colonnes sont associées à des expressions (les colonnes de list box de type sélection peuvent également être associées à des champs).

Il n'est pas possible de combiner dans une même list box des types différents de sources de données (tableaux, sélections, collections ou entity selections). La définition de la source de données s'effectue au moment de la création de l'objet List box dans l'éditeur de formulaires, via la Liste des propriétés. Il n'est pas possible de la modifier ensuite par programmation.

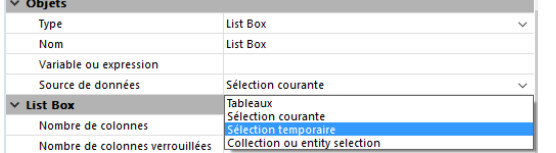

#### **List box de type tableau**

Dans ce type de list box, chaque colonne est associée à un tableau 4D à une dimension ; tous les types de tableaux peuvent être utilisés, à l'exception des tableaux de pointeurs. Le format d'affichage de chaque colonne peut être défini dans l'éditeur de formulaires ou via la commande **[OBJECT SET FORMAT](file:///4Dv17/4D/17/#command_1005)**.

En mode programmé, les valeurs des colonnes (saisie et affichage) sont gérées à l'aide des commandes de haut niveau du thème List box (telles que **[LISTBOX INSERT ROWS](file:///4Dv17/4D/17/#command_815)** ou **[LISTBOX INSERT COLUMN](file:///4Dv17/4D/17/#command_813)**) ainsi que des commandes de manipulation des tableaux.

Par exemple, pour initialiser le contenu d'une colonne de List box, vous pouvez utiliser l'instruction suivante :

**ARRAY TEXT**(NomColonne;taille)

Vous pouvez également utiliser une énumération :

LIST TO ARRAY("NomEnum";NomColonne)

**Attention** : Lorsqu'un objet List box contient plusieurs colonnes de tailles différentes, seul le nombre d'éléments correspondant au plus petit tableau est affiché. Il est donc conseillé de veiller à ce que chaque tableau ait le même nombre d'éléments que les autres. A noter également que si une colonne de la list box est "vide" (c'est le cas lorsque le tableau associé n'a pas été déclaré ou dimensionné via le langage), la list box n'affiche aucun contenu.

## **List box de type sélection**

Dans ce type de list box, chaque colonne peut être associée à un champ ou à une expression. Le contenu de chaque ligne est alors évalué en fonction d'une sélection d'enregistrements : la sélection courante d'une table ou une sélection temporaire. Dans le cas de la sélection courante, toute modification effectuée côté base de données est automatiquement reportée dans la list box et inversement. La sélection courante est donc toujours identique aux deux emplacements. A noter que les commandes **[LISTBOX INSERT ROWS](file:///4Dv17/4D/17/#command_815)** et **[LISTBOX DELETE ROWS](file:///4Dv17/4D/17/#command_785)** ne peuvent pas être utilisées avec les list box de type sélection. Vous pouvez associer une colonne de list box à une expression. L'expression pourra être basée sur un ou plusieurs champs (par exemple *[Employés]Nom+" "+[Employés]Prénom*) ou être simplement une formule (par exemple **[String](file:///4Dv17/4D/17/#command_109)**(**[Milliseconds](file:///4Dv17/4D/17/#command_232)**)). L'expression peut également être une méthode projet (devant retourner une valeur dans \$0), une variable ou un élément de tableau.

La commande **[LISTBOX SET TABLE SOURCE](file:///4Dv17/4D/17/#command_838)** permet de modifier par programmation la table associée à la list box.

## **List box de type collection ou entity selection**

Dans ce type de list box, chaque colonne doit être associée à une expression. Le contenu de chaque ligne est alors évalué pour chaque élément de la collection ou pour chaque entité de la sélection d'entités (*entity selection*).

Chaque élément de la collection ou chaque entité est disponible en tant qu'objet accessible via la commande **[This](file:///4Dv17/4D/17/#command_754)**. L'expression de la colonne peut être une méthode projet, une variable ou toute formule, accédant à chaque objet entité ou élément de collection via **This**, par exemple **This.<***cheminPropriété***>** (ou **This.value** pour une collection de valeurs ["scalaires"\). Vous pouvez utiliser les commandes](file:///4Dv17/4D/17/#command_814) **[LISTBOX SET COLUMN FORMULA](file:///4Dv17/4D/17/#command_823)** et **LISTBOX INSERT COLUMN FORMULA** pour modifier les colonnes par programmation.

Lorsque la source de données est une collection, toute modification apportée à la collection, par exemple via une méthode du thème **[Collections](file:///4Dv17/4D/17/#command_125)**, est répercutée dans la list box et inversement.

Lorsque la source de données est une sélection d'entités, toute modification apportée côté list box est automatiquement sauvegardée dans la base. A l'inverse, les modifications effectuées côté base de données sont visibles dans la list box après rechargement des entités modifiées.

# **Objet, colonne, en-tête et pied**

Un objet List box est composé de quatre types d'éléments distincts :

- l'**objet** dans son ensemble,
- les **colonnes**,
- les **en-têtes** des colonnes (peuvent être affichés ou masqués, sont affichés par défaut),
- les **pieds** des colonnes (peuvent être affichés ou masqués, sont masqués par défaut).

Dans l'éditeur de formulaires, ces éléments peuvent être sélectionnés séparément. Chacun d'eux dispose de son propre nom d'objet et nom de variable et peut donc être adressé séparément.

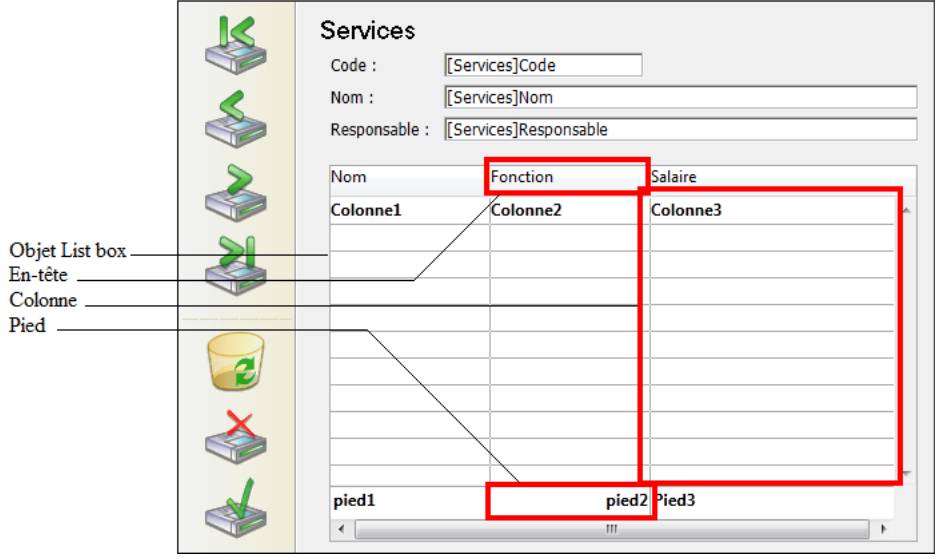

Par défaut, les colonnes sont nommées **Colonne1** à *n*, les entêtes **Entête1** à *n* et les pieds **Pied1** à *n* dans le formulaire, indépendamment des objets List box eux-mêmes. A noter que, par défaut, le même nom est utilisé pour les objets et leurs variables associées, à l'exception des pieds (par défaut les variables sont vides pour les pieds, 4D utilise des variables dynamiques).

Chaque type d'élément dispose de caractéristiques propres et de caractéristiques partagées avec les autres éléments. Par exemple, la police de caractères peut être assignée globalement à l'objet List box ou séparément aux colonnes, aux entêtes et/ou aux pieds. A l'inverse, les propriétés de saisie ne sont définissables que pour les colonnes.

Ces principes s'appliquent aux commandes du thème **[Objets de formulaires](file:///4Dv17/4D/17/#command_937)** pouvant être utilisées avec les list box : en fonction de sa nature, chaque commande sera utilisable avec la list box, les colonnes, les en-têtes et/ou les pieds des colonnes. Pour désigner le type d'élément sur lequel vous souhaitez agir, il suffit de passer le nom d'objet ou la variable qui lui est associé(e).

Le tableau suivant précise la portée de chaque commande du thème **[Objets de formulaires](file:///4Dv17/4D/17/#command_937)** utilisable avec les objets de type list box :

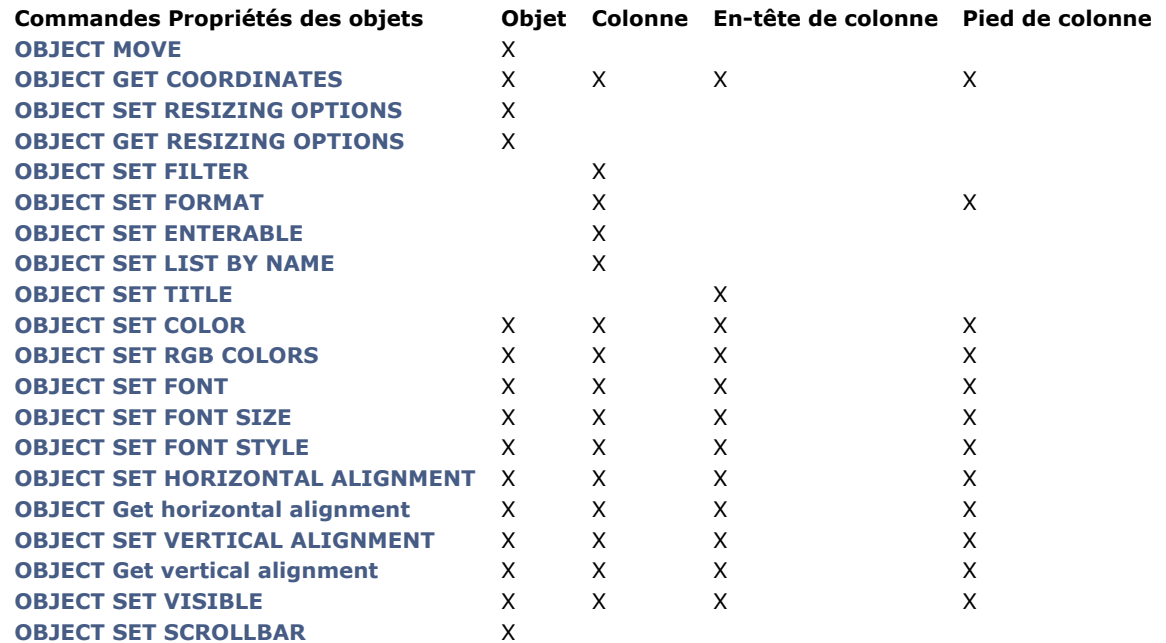

**Note :** Avec les List box de type tableau, il est possible de définir séparément les propriétés de style, de couleur de police, de couleur de fond et de visibilité de chaque ligne. Cette gestion s'effectue via des tableaux associés à la list box dans la Liste des propriétés. Vous pouvez récupérer par programmation le nom de ces tableaux à l'aide de la commande **[LISTBOX GET ARRAYS](file:///4Dv17/4D/17/#command_789)**.

## **List box et Langage**

#### **Méthodes objet**

Il est possible d'associer une méthode à l'objet List box dans son ensemble et/ou à chaque colonne de la list box. Les méthodes objet sont appelées dans l'ordre suivant :

**1.** Méthode objet de la colonne

**2.** Méthode objet de la list box

La méthode objet de la colonne reçoit les événements se produisant dans son en-tête et dans son pied.

#### **OBJET FIXER VISIBLE et en-têtes/pieds**

Lorsque la commande [OBJECT SET VISIBLE](file:///4Dv17/4D/17/#command_1028) est utilisée avec un en-tête ou un pied de list box, elle agit sur tous les en-têtes ou [tous les pieds de l'objet List box, quel que soit l'élément individuel spécifié par la commande. Par exemple, l'instruction](file:///4Dv17/4D/17/#command_1028) **OBJECT SET VISIBLE(\*;"entête3";Faux)** masquera tous les en-têtes de l'objet List box auquel appartient l'en-tête 3 (et non uniquement cet en-tête).

A noter que, pour que vous puissiez gérer la visibilité de ces objets à l'aide de la commande **[OBJECT SET VISIBLE](file:///4Dv17/4D/17/#command_1028)**, ils doivent avoir été affichés dans la list box au niveau de l'éditeur de formulaires (l'option **Afficher entêtes** et/ou **Afficher pieds** doit être cochée pour l'objet).

#### **Objet Lire pointeur**

La fonction **[OBJECT Get pointer](file:///4Dv17/4D/17/#command_970)** utilisée avec la constante Object with focus ou Object current (anciennement fonctions **Focus object** et **[Self](file:///4Dv17/4D/17/#command_753)**[\) peut être utilisée dans la méthode objet d'une list box ou d'une colonne de list box. Elle retourne un pointeur](file:///4Dv17/4D/17/#command_693) vers la list box, la colonne de list box (1) ou la variable d'en-tête en fonction du type d'événement formulaire. Le tableau suivant détaille ce fonctionnement :

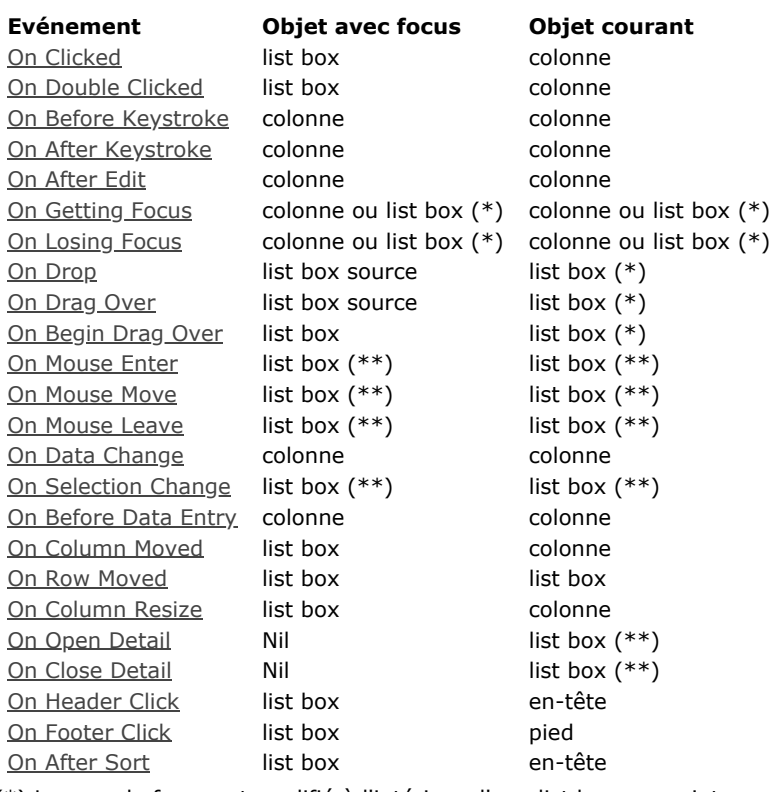

(\*) Lorsque le focus est modifié à l'intérieur d'une list box, un pointeur vers la colonne est retourné. Lorsque le focus est modifié au niveau global du formulaire, un pointeur vers la list box est retourné. Dans le contexte d'une méthode objet de colonne, un pointeur vers la colonne est retourné.

(\*\*) Non exécuté dans le contexte d'une méthode objet de colonne.

(1) Lorsqu'un pointeur vers la colonne est retourné, l'objet pointé dépend du type de la list box. Dans le cadre d'une list box de type tableau, **[OBJECT Get pointer](file:///4Dv17/4D/17/#command_970)** retourne un pointeur vers le tableau. Le mécanisme des pointeurs de 4D permet alors de connaître le numéro de l'élément de tableau modifié. Par exemple, en supposant que l'utilisateur a modifié la 5e ligne de la colonne col2 :

```
$Colonne:= OBJECT Get pointer(Object with focus)
```

```
$Colonne contient un pointeur vers col2
$Ligne:=$Colonne-> `$Ligne vaut 5
```
Dans le cadre d'une list box de type sélection, **[OBJECT Get pointer](file:///4Dv17/4D/17/#command_970)** retourne :

- pour une colonne associée à un champ, un pointeur vers le champ associé,
- pour une colonne associée à une variable, un pointeur vers la variable,
- pour une colonne associée à une expression, un pointeur **[Is nil pointer](file:///4Dv17/4D/17/#command_749)**.

#### **OBJET FIXER DEFILEMENT**

Il est possible d'utiliser la commande **[OBJECT SET SCROLL POSITION](file:///4Dv17/4D/17/#command_1019)** (thème "**[Objets \(Formulaires\)](file:///4Dv17/4D/17/#command_936)**") avec un objet de type list box. Cette commande permet de faire défiler les lignes de la list box afin d'afficher la première ligne sélectionnée ou une ligne spécifique.

## **EDITER ELEMENT**

La commande **[EDIT ITEM](file:///4Dv17/4D/17/#command_581)** (thème "**[Gestion de la saisie](file:///4Dv17/4D/17/#command_580)**") permet de passer en mode édition une cellule d'un objet list box.

#### **REDESSINER**

Lorsqu'elle est appliquée à une list box en mode sélection, la commande **[REDRAW](file:///4Dv17/4D/17/#command_706)** (thème "**[Interface utilisateur](file:///4Dv17/4D/17/#command_690)**") provoque la mise à jour des données affichées dans la list box.

**Note :** La commande **[REDRAW](file:///4Dv17/4D/17/#command_706)** n'est pas prise en charge avec les list box de type *entity selection*.

#### **Numero de ligne affichee**

La commande **[Displayed line number](file:///4Dv17/4D/17/#command_1267)** (thème "**[Sélections](file:///4Dv17/4D/17/#command_1260)**") fonctionne dans le contexte de l'événement On Display Detail pour un objet list box.

#### **Evénements formulaire**

Des événements formulaire spécifiques sont destinés à la gestion programmée des list box, concernant notamment le glisserdéposer et le tri. Pour plus d'informations, reportez-vous à la description de la commande **[Form event](file:///4Dv17/4D/17/#command_476)**.

#### **Glisser déposer**

[La gestion du glisserdéposer de données dans les list box est prise en charge par les commandes](file:///4Dv17/4D/17/#command_607) **[Drop position](file:///4Dv17/4D/17/#command_608)** et **DRAG AND DROP PROPERTIES**. Ces commandes ont été spécialement adaptées pour les list box. Attention de ne pas confondre le glisser-déposer avec le déplacement de lignes et de colonnes, pris en charge par les commandes **[LISTBOX MOVED ROW NUMBER](file:///4Dv17/4D/17/#command_818)** et **[LISTBOX MOVED COLUMN NUMBER](file:///4Dv17/4D/17/#command_817)**.

## **Gestion de la saisie**

Pour qu'une cellule de list box soit saisissable, quel que soit son type (tableau et sélection), il est nécessaire que les deux conditions suivantes soient réunies :

- la colonne de la cellule a été définie comme **Saisissable** (dans le cas contraire, les cellules de la colonne ne seront jamais saisissables).
- · dans l'événement formulaire On Before Data Entry, \$0 ne retourne pas -1.

Lorsque le curseur arrive dans la cellule, l'événement On Before Data Entry est généré dans la méthode de la colonne. Si, dans le contexte de cet événement, \$0 prend la valeur -1, la cellule est considérée comme non saisissable. Si l'événement a été généré suite à un appui sur **Tabulation** ou **Maj+Tabulation**, le focus est donné à la cellule respectivement suivante ou précédente. Si \$0 ne vaut pas 1 (par défaut \$0 vaut 0), la cellule est saisissable et passe bien en édition.

Imaginons par exemple une list box contenant deux tableaux, de type date et texte. Le tableau date n'est pas saisissable. Le tableau texte est saisissable si la date n'est pas déjà passée.

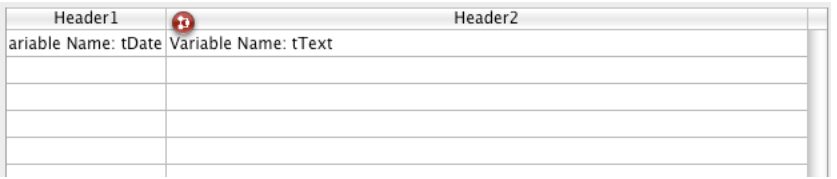

Voici la méthode de la colonne tText :

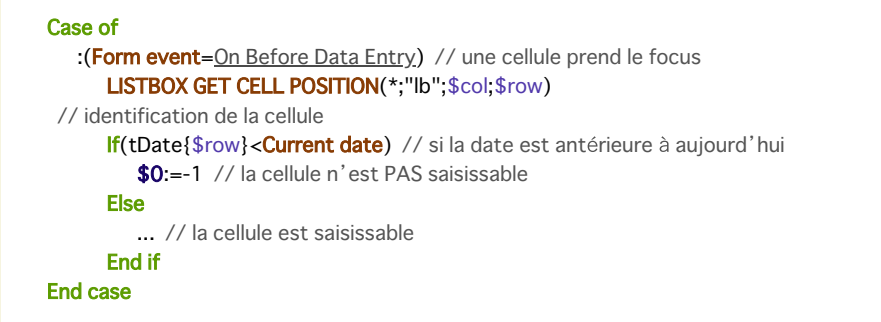

**Note :** A compter de 4D v13, l'événement On Before Data Entry est retourné avant On Getting Focus.

#### **Gestion des tris**

Par défaut, la list box gère automatiquement les tris standard des colonnes en cas de clic sur l'en-tête. Un tri standard est un tri alphanumérique des valeurs de la colonne, alternativement croissant / décroissant lors de clics multiples. Toutes les colonnes sont toujours automatiquement synchronisées.

Il est possible d'interdire le tri utilisateur standard en désélectionnant la propriété "Triable" pour la list box.

Le développeur peut mettre en place une gestion personnalisée des tris à l'aide de la commande **[LISTBOX SORT COLUMNS](file:///4Dv17/4D/17/#command_839)** et/ou en combinant les événements formulaire On Header Click et On After Sort (cf. commande **[Form event](file:///4Dv17/4D/17/#command_476)**) et les commandes 4D de gestion des tableaux.

**Note** : La propriété "Triable" concerne uniquement le tri utilisateur standard, la commande **[LISTBOX SORT COLUMNS](file:///4Dv17/4D/17/#command_839)** ne tient pas compte de cette propriété.

En outre, la valeur de la variable associée à l'en-tête d'une colonne permet de gérer une information supplémentaire : le tri courant de la colonne (lecture) et l'affichage de la flèche de tri.

- si la variable vaut 0, la colonne n'est pas triée et la flèche de tri n'est pas affichée ; colonne2
- si la variable vaut 1, la colonne est triée par ordre croissant et la flèche de tri croissant est affichée ;  $colonne2 \quad \triangle$
- si la variable vaut 2, la colonne est triée par ordre décroissant et la flèche de tri décroissant est affichée. colonne2 \*

Il est possible de fixer la valeur de la variable (par exemple **Header2:=2**) afin de "forcer" l'affichage de la flèche de tri. Le tri de la colonne lui-même n'est dans ce cas pas modifié, il appartient au développeur de le gérer.

## **Gestion des sélections**

La gestion des sélections s'effectue différemment selon que la list box de type tableau, sélection d'enregistrements, ou collection/entity selection.

- **List box de type sélection** : les sélections sont gérées par l'intermédiaire d'un ensemble appelé par défaut *\$ListboxSetN* (*N* débute à 0 et est incrémenté en fonction du nombre de list box dans le formulaire), que vous pouvez modifier si nécessaire. Cet ensemble est défini dans les propriétés de la list box. Il est maintenu automatiquement par 4D : si l'utilisateur sélectionne une ou plusieurs ligne(s) dans la list box, l'ensemble est immédiatement mis à jour). A l'inverse, il est possible d'utiliser les commandes du thème "Ensembles" afin de modifier par programmation la sélection dans la list box.
- **List box de type collection/entity selection** : les sélections sont gérées via des propriétés de list box dédiées : *Elément courant* est un objet qui reçoit l'élément/l'entité sélectionné(e), *Eléments sélectionnés* retourne la collection des éléments sélectionnés, et *Position élément courant* retourne la position de l'élément ou de l'entité sélectionné(e). Pour plus d'informations, reportez-vous à la section [Thème Source de données](file:///4Dv17/4D/17/Proprietes-specifiques-des-List-box.300-3743666.fe.html#3781733).

**List box de type tableau** : la commande **[LISTBOX SELECT ROW](file:///4Dv17/4D/17/#command_820)** permet de sélectionner par programmation une ou plusieurs lignes de list box.

En outre, la variable associée à l'objet List box peut être utilisée pour lire, fixer ou stocker les sélections de lignes dans l'objet. Cette variable correspond à un tableau de booléens automatiquement créé et maintenu par 4D. La taille de ce tableau est déterminée par celle de la list box : il contient le même nombre d'éléments que le plus petit tableau associé aux colonnes.

Chaque élément de ce tableau contient **Vrai** si la ligne correspondante est sélectionnée et **Faux** sinon. 4D met à jour le contenu de ce tableau en fonction des actions utilisateur. A l'inverse, vous pouvez modifier la valeur des éléments de ce tableau afin de modifier la sélection dans la list box.

En revanche, vous ne pouvez ni insérer ni supprimer de ligne dans ce tableau ; il n'est pas possible non plus de le retyper. **Note** : La commande **[Count in array](file:///4Dv17/4D/17/#command_1418)** est utile dans ce cas pour connaître le nombre de lignes sélectionnées. Par exemple, cette méthode permet d'inverser la sélection de la première ligne de la list box (type tableau) :

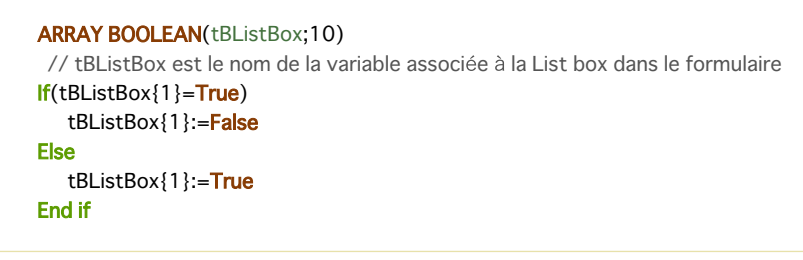

Si vous avez coché l'option **Cacher surlignage sélection** pour une list box, vous devrez gérer la visibilité des sélections dans la list box à l'aide des options d'interface disponibles. Pour plus d'informations sur ce point, veuillez vous reporter ci-dessous au paragraphe **[Personnaliser la représentation des sélections](file:///4Dv17/4D/17/#command_780#3186993)**.

**Note :** [Les spécificités de la gestion des sélections dans les list box en mode hiérarchique sont détaillées dans la section](file:///4Dv17/4D/17/#command_781) **Gestion des List box hiérarchiques**.

#### **Gestion des impressions**

Il est possible d'imprimer des list box à compter de 4D v12. Deux modes d'impression sont proposés : le mode prévisualisation, permettant d'imprimer une list box comme un objet de formulaire et le mode avancé, permettant de contrôler l'impression de l'objet list box lui-même au sein du formulaire. A noter que l'apparence "Impression" est proposée pour les list box dans l'éditeur de formulaires.

#### **Mode prévisualisation**

L'impression d'une list box en mode prévisualisation consiste à imprimer directement la list box avec le formulaire qui la contient via les commandes d'impression standard ou la commande de menu **Imprimer**. La list box est imprimée dans l'état où elle se trouve dans le formulaire. Ce mode ne permet pas de contrôler précisément l'impression de l'objet ; en particulier, il ne permet pas d'imprimer toutes les lignes d'une list box contenant plus de lignes qu'elle ne peut en afficher.

#### **Mode avancé**

Dans ce mode, l'impression des list box s'effectue par programmation, via la commande **[Print object](file:///4Dv17/4D/17/#command_676)** (les formulaires projet et les formulaires table sont pris en charge). La commande **[LISTBOX GET PRINT INFORMATION](file:///4Dv17/4D/17/#command_805)** permet de contrôler l'impression de l'objet.

Dans ce mode :

- la hauteur de l'objet list box est automatiquement réduite lorsque le nombre de lignes à imprimer est inférieur à la hauteur d'origine de l'objet (il n'y a pas de lignes "vides" imprimées). En revanche, la hauteur n'augmente pas automatiquement en [fonction du contenu de l'objet. La taille de l'objet effectivement imprimé peut être obtenue via la commande](file:///4Dv17/4D/17/#command_805) **LISTBOX GET PRINT INFORMATION**.
- · l'objet list box est imprimé "tel quel", c'est-à-dire en tenant compte de ses paramètres d'affichage courants : visibilité des en-têtes et des grilles, lignes affichées et masquées, etc. Ces paramètres incluent également la première ligne à imprimer : si vous appelez la commande **[OBJECT SET SCROLL POSITION](file:///4Dv17/4D/17/#command_1019)** avant de lancer l'impression, la première ligne imprimée dans la list box sera celle désignée par la commande.
- un mécanisme automatique facilite l'impression des list box contenant plus de lignes qu'il est possible d'en afficher : des appels successifs à **[Print object](file:///4Dv17/4D/17/#command_676)** permettent d'imprimer à chaque fois un nouvel ensemble de lignes. La commande [LISTBOX GET PRINT INFORMATION](file:///4Dv17/4D/17/#command_805) permet de contrôler le statut de l'impression durant l'impression.

## **Gestion des styles et des couleurs**

Vous disposez de plusieurs possibilités pour définir des couleurs de fond, des couleurs de police et des styles de police dans les list box :

- au niveau des propriétés de l'objet list box,
- au niveau des propriétés de la colonne,
- en utilisant des tableaux ou des méthodes pour la list box et/ou pour chaque colonne,
- au niveau du texte de chaque cellule (si texte multistyle).

Des principes de priorité et d'héritage sont observés.

#### **Priorité**

Lorsqu'une même propriété de style ou de couleur est définie à plusieurs niveaux, l'ordre de priorité suivant est appliqué :

*priorité élevée* Cellule (si texte multistyle) Tableaux/Méthodes colonne Tableaux/Méthodes list box Propriétés de colonne *priorité basse* Propriétés de list box

Par exemple, si vous définissez un style de caractères dans les propriétés de la list box et un autre via un tableau de styles pour la colonne, ce dernier sera pris en compte.

Soit une list box dont les lignes ont une couleur alternée gris/gris clair, définies dans les propriétés de la list box. Un tableau de couleur de fond a également été défini pour la list box afin de passer en orange clair les lignes dont au moins une valeur est négative :

- <>\_BgndColors{\$i}:=0x00FFD0B0 //orange
- <>\_BgndColors{\$i}:=lk inherited // valeur défaut

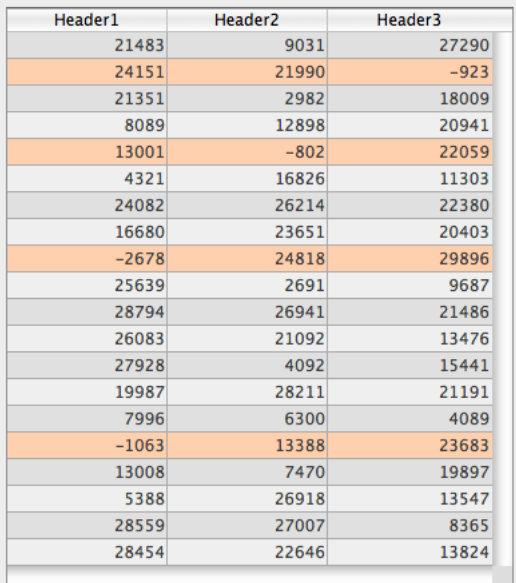

Vous souhaitez désormais afficher en fond orange foncé les cellule ayant une valeur négative. Pour cela, vous définissez un tableau de couleur de fond pour chaque colonne, par exemple *<>\_BgndColor\_1*, *<>\_BgndColor\_2* et *<>\_BgndColor\_3*. Les valeurs de ces tableaux seront prioritaires sur celles définies dans les propriétés de la list box et celles du tableau global de couleur de fond :

- <>\_BgndColorsCol\_3{2}:=0x00FF8000 // orange foncé
- <>\_BgndColorsCol\_2{5}:=0x00FF8000
- <>\_BgndColorsCol\_1{9}:=0x00FF8000
- <>\_BgndColorsCol\_1{16}:=0x00FF8000

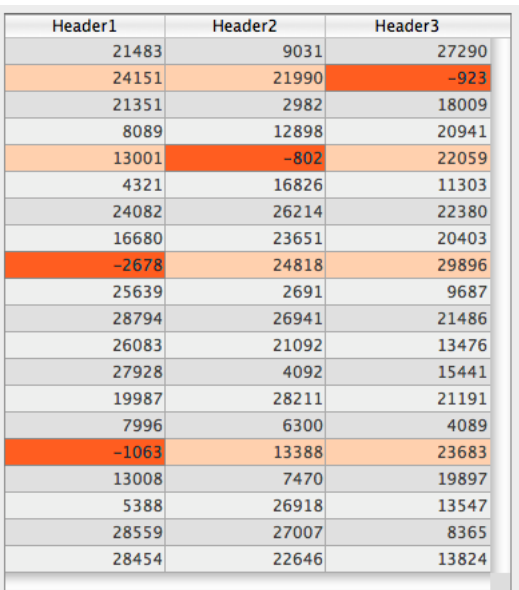

Vous pouvez obtenir le même résultat à l'aide des commandes **[LISTBOX SET ROW FONT STYLE](file:///4Dv17/4D/17/#command_834)** et **LISTBOX SET ROW COLOR**[. Elles ont pour avantage d'éviter de devoir prédéfinir les tableaux de style/couleur des colonnes : ils sont créés](file:///4Dv17/4D/17/#command_833) dynamiquement par les commandes.

#### **Héritage**

Pour chaque attribut (style, couleur et couleur de fond), un héritage est mis en oeuvre lorsque la valeur par défaut est utilisée :

- pour les attributs des cellules : valeurs d'attributs des lignes
- pour les attributs des lignes : valeurs d'attributs des colonnes
- pour les attributs des colonnes : valeurs d'attributs de la list box

Ainsi, si vous souhaitez qu'un objet hérite de la valeur d'attribut du niveau supérieur, il vous suffit de passer lk inherited (valeur par défaut) à la commande de définition ou directement dans l'élément de tableau de style/couleur correspondant.

Soit une list box contenant un style de caractère standard et des couleurs alternées :

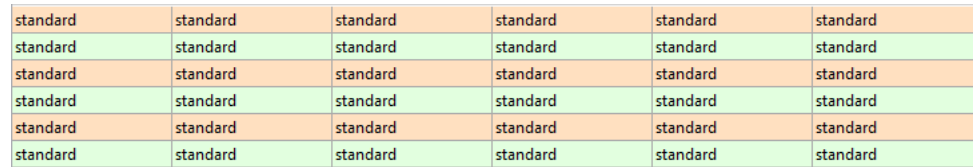

Vous effectuez les modifications suivantes :

- le fond de la ligne 2 est passé en rouge via la propriété **Tableau couleurs de fond** de l'objet list box,
- le style de la ligne 4 est passé en italique via la propriété **Tableau de styles** de l'objet list box
- deux élements de la colonne 5 sont passés en gras via la propriété **Tableau de styles** de l'objet colonne 5
- les éléments 2 de la colonne 1 et 2 sont passés en fond bleu via la propriété **Tableau couleurs de fond** des objets colonne 1 et 2 :

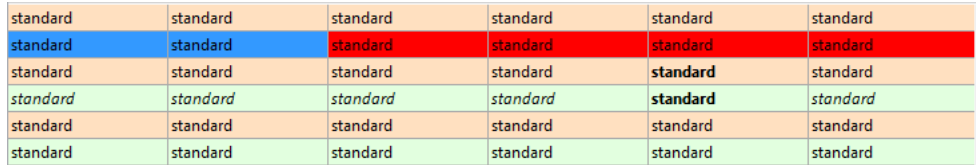

Pour restaurer l'apparence initiale de la list box, il suffit de :

- passer la constante lk inherited dans les éléments 2 des tableaux de fond des colonnes 1 et 2 : ils héritont alors de la couleur de fond rouge de la ligne.
- passer la constante lk inherited dans les éléments 3 et 4 des tableaux de style de la colonne 5 : ils héritont alors du style standard, hormis l'élément 4, qui passera en italique comme défini dans le tableau de style de la list box).
- passer la constante lk inherited dans l'élément 4 du tableau de style de la list box afin de supprimer le style italique.
- passer la constante lk inherited dans l'élément 2 du tableau de couleurs de fond de la list box afin de restaurer la couleur alternée d'origine de la list box.

## **Gestion de l'affichage des lignes**

Des propriétés d'interface "masquée", "désactivée" et "sélectionnable" sont configurables pour chaque ligne de list box de type tableau.

Ces fonctionnalités sont gérées via le tableau de propriétés **Tableau de contrôle des lignes**, que vous pouvez désigner à l'aide de la commande **[LISTBOX SET ARRAY](file:///4Dv17/4D/17/#command_821)** ou via la Liste des propriétés :

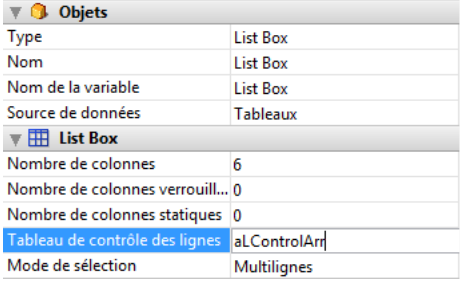

Le tableau de contrôle des lignes doit être de type Entier long et comporter le même nombre de lignes que la list box. Pour plus d'informations, reportez-vous à la section **[Propriétés spécifiques des List box](file:///4Dv17/4D/17/Proprietes-specifiques-des-List-box.300-3743666.fe.html)**.

Chaque élément du **Tableau de contrôle des lignes** définit le statut d'interface de la ligne correspondante dans la list box. Trois propriétés d'interface sont accessibles via les constantes du thème "List Box" :

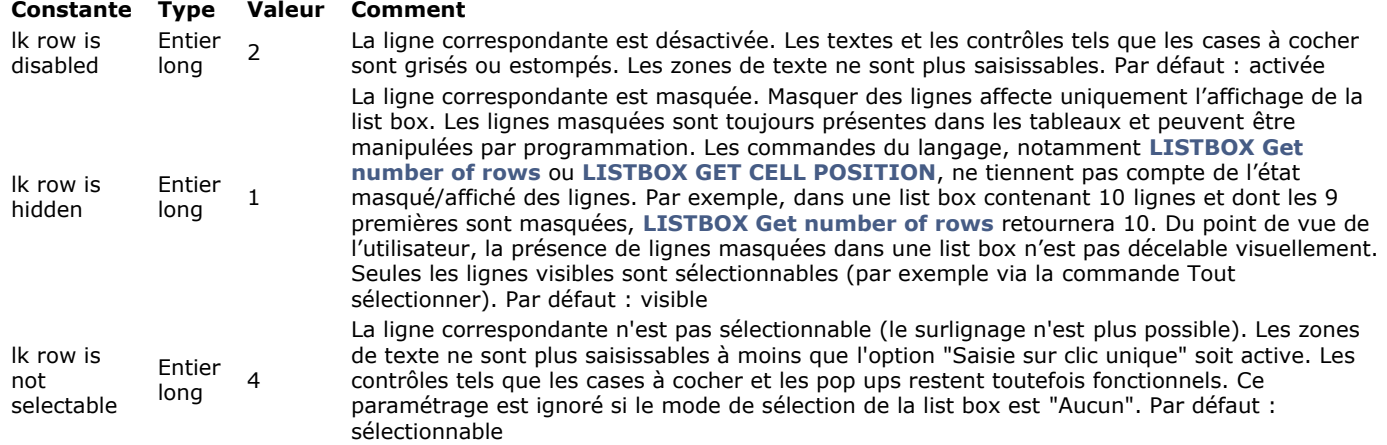

Pour modifier le statut d'une ligne, il vous suffit de passer la ou les constante(s) appropriée(s) dans l'élément correspondant. Par exemple, si vous souhaitez que la ligne n°10 ne soit pas sélectionnable, vous pouvez écrire :

aLControlArr{10}:= |k row is not selectable

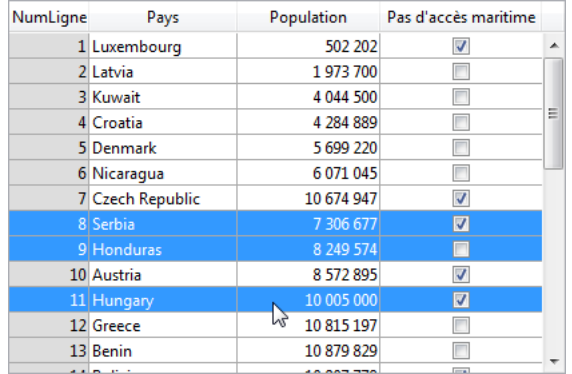

#### Vous pouvez définir plusieurs propriétés d'interface en un seul appel :

aLControlArr{8}:=Ik row is not selectable+Ik row is disabled

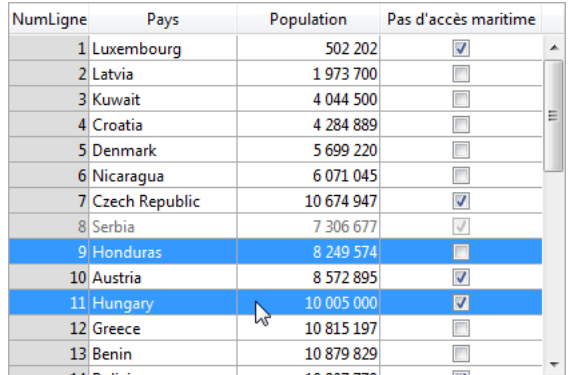

A noter que la définition d'une propriété pour un élément écrase toutes les autres valeurs définies pour cet élément (si elles n'ont pas été réinitialisées). Par exemple :

aLControlArr{6}:= k row is disabled+ k row is not selectable //la ligne 6 est désactivée et non sélectionnable aLControlArr{6}:= k row is disabled //la ligne 6 est toujours désactivée mais redevient sélectionnable

## **Personnaliser la représentation des sélections**

Lorsque l'option **Cacher surlignage sélection** est cochée, vous devez gérer la représentation visuelle des sélections dans la list box à l'aide des options d'interface disponibles. Comme les sélections elles-mêmes sont gérées par 4D, cela signifie que :

- pour les list box de type tableau, vous devez parcourir le tableau booléen associé à la list box afin de déterminer quelles lignes sont sélectionnées.
- pour les list box de type sélection, vous devez vérifier si l'enregistrement courant (c.-à-d. la ligne courante) appartient à l'ensemble spécifié dans la propriété **Ensemble surlignage** de la list box.

Vous pouvez alors définir par programmation des couleurs d'arrière-plan, des couleurs ou des styles de polices spécifiques permettant de visualiser l'apparence des lignes sélectionnées. Pour cela, vous pouvez utiliser des tableaux ou des expressions en fonction du type de list box affiché (cf. sections suivantes).

Note : Utilisez la constante *lk inherited* pour appliquer l'apparence courante de la list box (couleur d'arrière-plan, style de police, etc.). Pour plus d'informations sur le fonctionnement de la constante lk inherited, reportez-vous au paragraphe [Héritage](file:///4Dv17/4D/17/#command_780#3077915) dans la section "Gestion des list box" du manuel *Mode Développement* de 4D.

#### **List box de type sélection**

Pour déterminer quelles lignes sont sélectionnées, vous devez tester si elles sont incluses dans l'ensemble désigné par la propriété **Ensemble surlignage** de la list box :

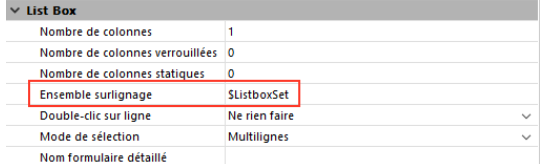

Vous pouvez alors personnaliser l'apparence des lignes sélectionnées à l'aide des expressions suivantes, définies dans la Liste des propriétés :

- **Expression couleur de fond** (Thème Fond et Bordure)
- **Expression style** (Thème Texte)
- **Expression couleur police** (Thème Texte)

**Note :** N'oubliez pas que les expressions sont automatiquement réévaluées à chaque fois que :

- la sélection dans la list box est modifiée,
- la list box prend ou perd le focus,
- la fenêtre formulaire contenant la list box passe au premier plan ou quitte le premier plan.

#### *Limitation pour les list box hiérarchiques*

Les lignes de rupture ne peuvent pas être surlignées lorsque l'option **Cacher surlignage sélection** est cochée. Comme il n'est pas possible d'avoir des couleurs distinctes pour les en-têtes de même niveau, il n'y a aucun moyen de surligner une ligne de rupture spécifique par programmation.

#### **List box de type tableau**

Pour déterminer quelles lignes sont sélectionnées, vous devez parcourir le tableau booléen associé à la list box.

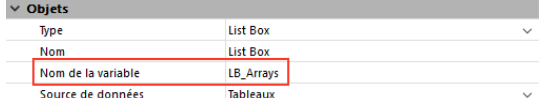

Vous pouvez alors personnaliser l'apparence des lignes sélectionnées à l'aide des tableaux suivants, définis dans la Liste des propriétés :

- **Tableau couleurs de fond** (Thème Fond et Bordure)
- **Tableau couleurs de police** (Thème Texte)
- $\bullet$ **Tableau de style** (Thème Texte)

Notez que les tableaux de list box utilisés pour définir l'apparence des lignes sélectionnées doivent être recalculés dans l'événement formulaire On Selection Change ; cependant, vous pouvez également modifier ces tableaux dans les événements formulaire suivants :

- · On Getting Focus (propriété de list box)
- On Losing Focus (propriété de list box)  $\bullet$
- On Activate (propriété de formulaire)
- · On Deactivate (propriété de formulaire)

... en fonction du moment et de la manière dont vous souhaitez représenter visuellement le changement de focus des sélections.

#### **Exemple**

Vous avez choisi de cacher le surlignage système et souhaitez représenter les sélections dans la list box à l'aide d'une couleur de fond verte, comme dans cet exemple :

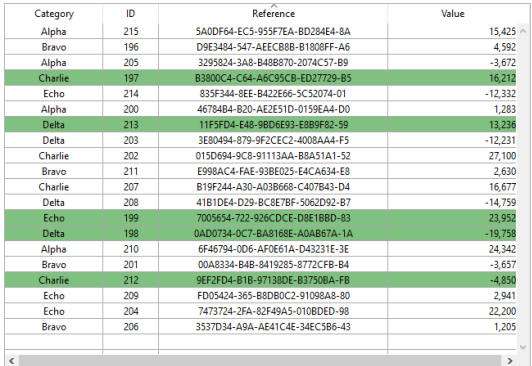

Avec une list box de type tableau, vous devez ajouter mettre à jour le **Tableau couleurs de fond** par programmation :

propriété **Expression couleur de fond** basée sur l'ensemble désigné par la propriété **Ensemble surlignage**. Par exemple :

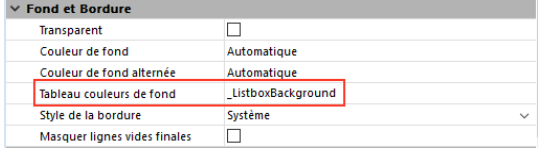

Dans la méthode objet de la list box, vous pouvez écrire :

#### Case of

```
:(Form event=On Selection Change)
     $n:=Size of array(LB_Arrays)
     ARRAY LONGINT(_ListboxBackground;$n) //couleur de fond des lignes
     For ($1, 1, $n)If(LB_Arrays{$i}=True) // ligne sélectionnée
            ListboxBackground{$i}:=0x0080C080 // fond vert
        Else // ligne non sélectionnée
            _ListboxBackground{$i}:=lk inherited
        End if
     End for
End case
```
Avec une list box de type sélection, pour produire le même effet vous pouvez utiliser une méthode chargée de mettre à jour la

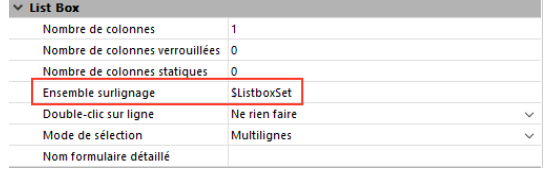

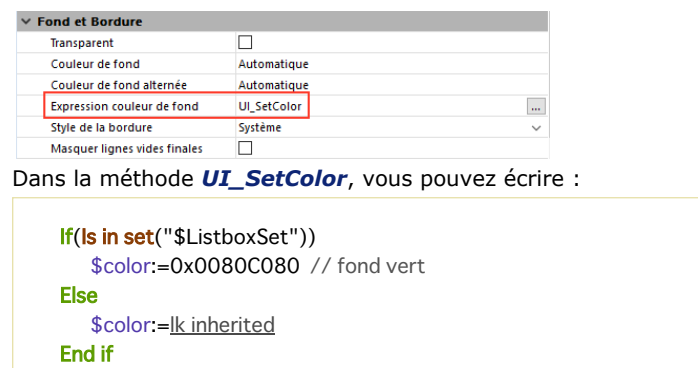

 $$0. = $color$ 

## **Affichage du résultat d'une requête SQL dans une List box**

Il est possible de placer directement le résultat d'une requête SQL dans une list box de type tableau. Cette fonction offre un moyen rapide de visualiser le résultat des requêtes SQL. Seules les requêtes de type **[SELECT](file:///4Dv17/4D/17/SELECT.300-3786789.fe.html)** peuvent être utilisées. Ce mécanisme n'est pas utilisable avec une base SQL externe.

Les principes de mise en oeuvre sont les suivants :

- Vous créez la list box devant recevoir le résultat de la requête. La source de données de la list box doit être **Tableaux**.
- Vous exécutez la requête SQL de type **[SELECT](file:///4Dv17/4D/17/SELECT.300-3786789.fe.html)** et assignez le résultat à la variable associée la list box. Vous pouvez utiliser les mots-clés [Begin SQL](file:///4Dv17/4D/17/#command_1356)/[End SQL](file:///4Dv17/4D/17/#command_1357) (cf. manuel *Langage* de 4D).
- Les colonnes de la list box sont triables et modifiables par l'utilisateur.
- Chaque nouvelle exécution d'une requête **[SELECT](file:///4Dv17/4D/17/SELECT.300-3786789.fe.html)** avec la list box provoque la réinitialisation des colonnes (il n'est pas possible de remplir progressivement une même list box à l'aide de plusieurs requêtes **[SELECT](file:///4Dv17/4D/17/SELECT.300-3786789.fe.html)**).
- Il est préférable de placer dans la list box autant de colonnes qu'il y aura de colonnes SQL dans le résultat de la requête SQL. Si le nombre de colonnes de la list box est inférieur à celui requis par la requête **[SELECT](file:///4Dv17/4D/17/SELECT.300-3786789.fe.html)**, des colonnes sont automatiquement ajoutées. Si le nombre de colonnes de la list box est supérieur à celui requis par la requête **[SELECT](file:///4Dv17/4D/17/SELECT.300-3786789.fe.html)**, les colonnes superflues sont automatiquement masquées.

**Note :** Les colonnes ajoutées automatiquement sont liées à des **[Variables dynamiques](file:///4Dv17/4D/17/#command_11#202551)** de type tableau. La durée de vie de ces tableaux dynamiques est celle du formulaire. Une variable dynamique est également créée pour chaque en-tête. Lorsque la commande **[LISTBOX GET ARRAYS](file:///4Dv17/4D/17/#command_789)** est appelée, le paramètre *tabVarCols* contient des pointeurs vers les tableaux dynamiques et le paramètre *tabVarEntêtes* contient des pointeurs vers les variables d'entête dynamiques. Si une colonne ajoutée est par exemple la cinquième, son nom est *sql\_column5* et son nom d'entête *sql\_header5*.

En mode interprété, les tableaux existants et utilisés pourront être retypés automatiquement en fonction des données renvoyées par la requête SQL.

#### **Exemple**

Nous voulons récupérer tous les champs de la table PERSONS et placer leur contenu dans la list box dont le nom de variable est *vlistbox*. Dans la méthode objet d'un bouton (par exemple), il suffit d'écrire :

#### **Begin SQL**

SELECT \* FROM PERSONS INTO <<vlistbox>> **End SQL** 

<span id="page-1111-0"></span>4D vous permet de définir et d'utiliser des list box hiérarchiques. Une list box hiérarchique est une list box dans laquelle le contenu de la première colonne apparaît sous forme hiérarchique. Ce type de représentation est adapté à la présentation d'informations comportant des valeurs répétées et/ou hiérarchiquement dépendantes (pays/région/ville...).

Seules les **list box de type tableau** peuvent être hiérarchiques.

Les list box hiérarchiques constituent un mode de représentation particulier des données, mais ne modifient pas la structure de ces données (les tableaux). Les list box hiérarchiques sont remplies et gérées exactement de la même manière que les list box non hiérarchiques (cf. **[Gestion programmée des objets de type List box](file:///4Dv17/4D/17/#command_780)**).

Pour définir une list box hiérarchique, vous disposez des possibilités suivantes :

- configurer manuellement les éléments hiérarchiques via la Liste des propriétés ou à l'aide du pop up menu de gestion des list box, dans l'éditeur de formulaires. Ces points sont traités dans le manuel *Mode Développement* de 4D.
- utiliser les commandes **[LISTBOX SET HIERARCHY](file:///4Dv17/4D/17/#command_830)** et **[LISTBOX GET HIERARCHY](file:///4Dv17/4D/17/#command_800)**.

A la première ouverture d'un formulaire contenant une list box hiérarchique, par défaut toutes les lignes sont déployées. Une ligne de rupture et un "noeud" hiérarchique sont automatiquement ajoutés dans la list box lorsque des valeurs sont répétées dans les tableaux. Par exemple, imaginons une list box contenant quatre tableaux définissant des villes, chaque ville étant caractérisée par un pays, une région, un nom et un nombre d'habitants :

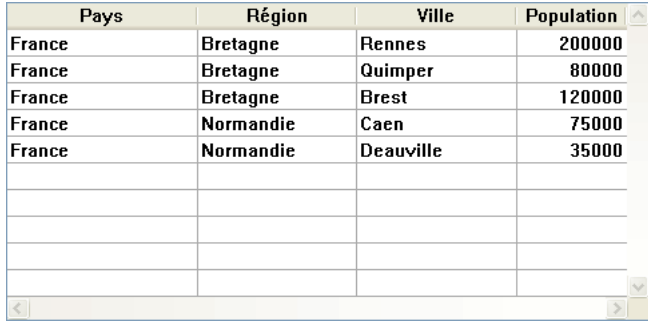

Si cette list box est affichée sous forme hiérarchique (les trois premiers tableaux étant inclus dans la hiérarchie), vous obtenez : Ville **Population** 

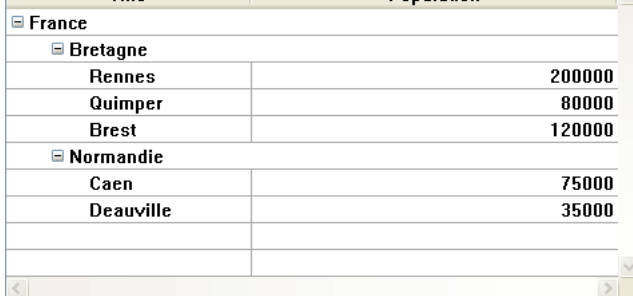

Les tableaux ne sont pas triés avant la construction de la hiérarchie. Si par exemple un tableau contient les données AAABBAACC, la hiérarchie obtenue sera :

> A > B > A  $> C$ 

Pour déployer ou contracter un "noeud" hiérarchique, cliquez dessus. Si vous effectuez **Alt+clic** (Windows) ou **Option+clic** (Mac OS) sur le noeud, tous ses sous-éléments seront déployés ou contractés. Ces opérations peuvent également être effectuées par programmation à l'aide des commandes **[LISTBOX EXPAND](file:///4Dv17/4D/17/#command_787)** et **[LISTBOX COLLAPSE](file:///4Dv17/4D/17/#command_783)**.

## **Gestion des sélections et des positions**

Une list box hiérarchique affiche un nombre variable de lignes à l'écran en fonction de l'état déployé/contracté des noeuds hiérachiques. Cela ne signifie pas pour autant que le nombre de lignes des tableaux varie. Seul l'affichage est modifié, pas les données.

Il est important de comprendre ce principe car la gestion programmée des list box hiérarchiques se base toujours sur les données des tableaux, pas sur les données affichées. En particulier, les lignes de rupture ajoutées automatiquement ne sont pas prises en compte dans les tableaux d'options d'affichage (cf. ci-dessous le paragraphe ).

Examinons par exemple les tableaux suivants :

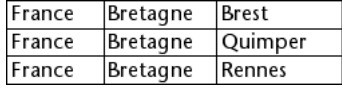

Si ces tableaux sont représentés hiérarchiquement, la ligne "Quimper" ne sera pas affichée sur la deuxième ligne mais sur la quatrième, à cause des deux lignes de rupture ajoutées :

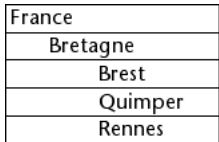

Quelle que soit la manière dont les données sont affichées dans la list box (hiérarchique ou non-hiérarchique), si vous souhaitez passer la ligne contenant "Quimper" en gras, vous devrez utiliser l'instruction TabStyle{2} = Gras. Seule la position de la ligne dans les tableaux est prise en compte.

Ce principe est mis en oeuvre pour les tableaux internes permettant de gérer :

- les couleurs
- les couleurs de fond  $\bullet$
- les styles  $\bullet$
- les lignes masquées
- les sélections

Par exemple, si vous voulez sélectionner la ligne contenant Rennes, vous devez passer :

->MaListbox{3}:=True

*Représentation non hiérarchique :*

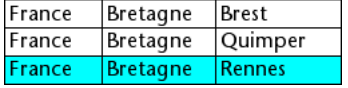

*Représentation hiérarchique :*

France **Bretagne Brest** Quimper **Rennes** 

**Note :** Si une ou plusieurs lignes sont masquées du fait que leurs parents ont été contractés, elles ne sont plus sélectionnées. Seules les lignes visibles (directement ou suite à un défilement) sont sélectionnables. Autrement dit, les lignes ne peuvent pas être à la fois sélectionnées et cachées.

Tout comme pour les sélections, la commande **[LISTBOX GET CELL POSITION](file:///4Dv17/4D/17/#command_792)** retournera les mêmes valeurs pour une list box hiérarchique et une list box non hiérarchique. Cela signifie que dans les deux exemples ci-dessous, LISTBOX GET CELL **POSITION** retournera la même position : (3;2)

#### *Représentation non hiérarchique :*

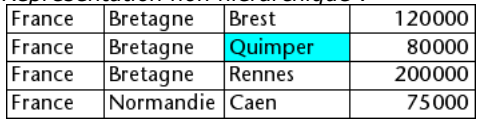

*Représentation hiérarchique :*

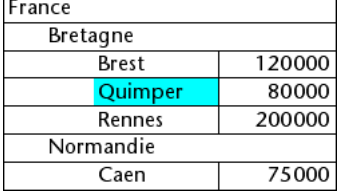

## **Gestion des lignes de rupture**

Si l'utilisateur sélectionne une ligne de rupture, **[LISTBOX GET CELL POSITION](file:///4Dv17/4D/17/#command_792)** retourne la première occurrence de la ligne dans le tableau correspondant. Dans le cas suivant :

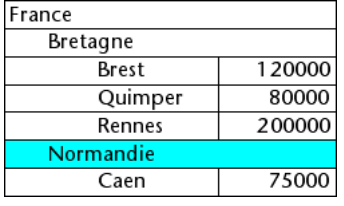

... **[LISTBOX GET CELL POSITION](file:///4Dv17/4D/17/#command_792)** retourne (2;4). Pour sélectionner une ligne de rupture par programmation, vous devez utiliser la commande **[LISTBOX SELECT BREAK](file:///4Dv17/4D/17/#command_819)**.

Les lignes de rupture ne sont pas prises en compte dans les tableaux internes permettant de gérer l'apparence graphique des list box (styles et couleurs). Il est toutefois possible de modifier ces caractéristiques pour les lignes de rupture via les commandes de gestion graphique des objets (thème **[Objets \(Formulaires\)](file:///4Dv17/4D/17/#command_936)**). Il suffit pour cela d'exécuter ces commandes appropriées sur les tableaux constituant la hiérarchie.

Soit par exemple la list box suivante (les noms des tableaux associés sont précisés entre parenthèses) :

#### *Représentation non hiérarchique :*

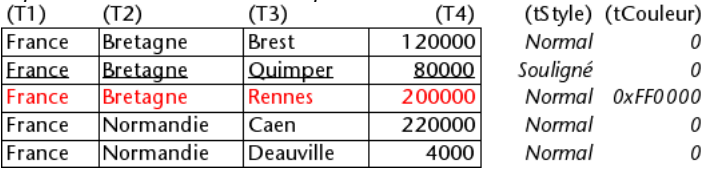

*Représentation hiérarchique :*

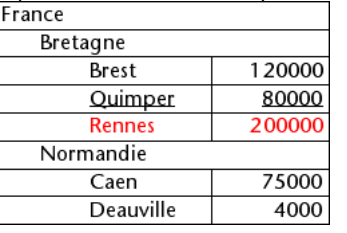

En mode hiérarchique, les niveaux de rupture ne sont pas pris en compte par les tableaux de modification de style nommés *tStyle* et *tCouleurs*. Pour modifier la couleur ou le style des niveaux de rupture, vous devez exécuter les instructions suivantes :

 $\Omega$ 

 $\Omega$ 

 $\Omega$ 

 $0x$ FFO $000$ 0

**OBJECT SET RGB COLORS**(T1:0x0000FF:0xB0B0B0) **OBJECT SET FONT STYLE(T2:Bold)** 

**Note :** Dans ce contexte, seule la syntaxe utilisant la variable tableau peut fonctionner avec les commandes de propriété d'objet car les tableaux n'ont alors pas d'objet associé.

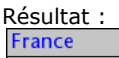

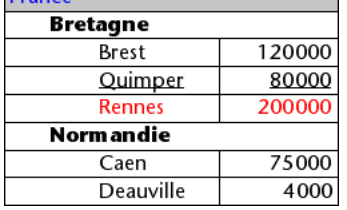

#### **Lignes masquées**

Lorsque toutes les lignes d'une sous-hiérarchie sont masquées, la ligne de rupture est automatiquement masquée. Dans l'exemple ci-dessus, si les lignes 1 à 3 sont masquées, la ligne de rupture "Bretagne" n'apparaîtra pas.

# **Gestion optimisée du déployer/contracter**

Vous pouvez optimiser l'affichage et la gestion des list box hiérarchiques en tirant parti des événements formulaire On Expand et On Collapse.

Une list box hiérarchique est construite à partir du contenu des tableaux qui la constituent, elle ne peut donc être affichée que lorsque tous les tableaux sont chargés en mémoire. Ce principe peut rendre difficile la génération de list box hiérarchiques de grande taille basées sur des tableaux générés à partir des données (via la commande **[SELECTION TO ARRAY](file:///4Dv17/4D/17/#command_1430)**), pour des raisons de rapidité d'affichage et d'utilisation de la mémoire.

L'emploi des événements formulaire On Expand et On Collapse permet de s'affranchir de ces contraintes : il est possible de n'afficher qu'une partie de la hiérarchie et d'effectuer le chargement et le déchargement des tableaux à la volée, en fonction des actions de l'utilisateur.

Dans le contexte de ces événements, la commande **[LISTBOX GET CELL POSITION](file:///4Dv17/4D/17/#command_792)** retourne la cellule sur laquelle l'utilisateur a cliqué afin de déployer ou de contracter une ligne.

Dans ce cas, le remplissage et le vidage des tableaux doivent être effectués par le code. Les principes à mettre en oeuvre sont :

A l'affichage de la listbox, seul le premier tableau doit être rempli. Vous devez toutefois créer un second tableau avec des valeurs vides afin que la list box affiche les boutons déployer/contracter :

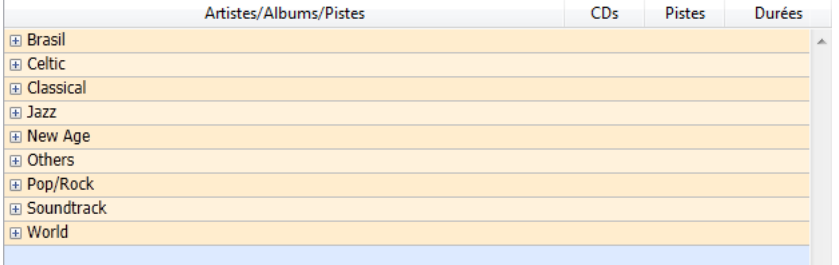

Lorsque l'utilisateur clique sur un bouton de déploiement, vous pouvez traiter l'événement On Expand. La commande **[LISTBOX GET CELL POSITION](file:///4Dv17/4D/17/#command_792)** retourne la cellule concernée et vous permet de construire la hiérarchie adéquate : vous [alimentez le premier tableau avec des valeurs répétées et le second avec les valeurs issues de la commande](file:///4Dv17/4D/17/#command_1430) **SELECTION TO ARRAY**[, et vous insérez dans la list box autant de lignes que nécessaire à l'aide de la commande](file:///4Dv17/4D/17/#command_815) **LISTBOX INSERT**

#### **[ROWS](file:///4Dv17/4D/17/#command_815)**.

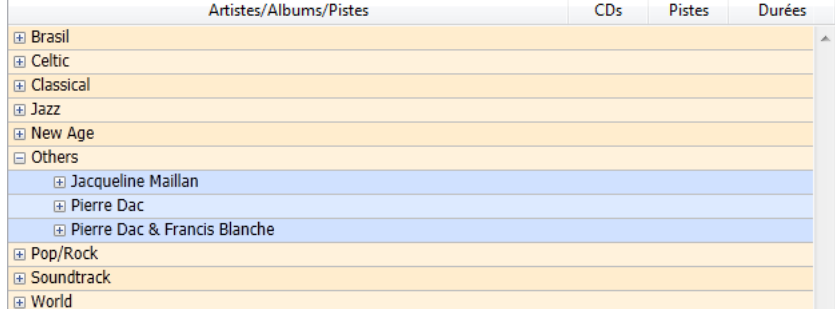

Lorsque l'utilisateur clique sur un bouton de contraction, vous pouvez traiter l'événement On Collapse. La commande **[LISTBOX GET CELL POSITION](file:///4Dv17/4D/17/#command_792)** retourne la cellule concernée : vous supprimez de la list box autant de lignes que nécessaire à l'aide de la commande **[LISTBOX DELETE ROWS](file:///4Dv17/4D/17/#command_785)**.

<span id="page-1115-0"></span>Les colonnes de list box peuvent être associées à des tableaux d'objets. Comme les tableaux d'objets peuvent contenir des données de types différents, cette puissante fonctionnalité vous permet de saisir et d'afficher divers types de valeurs dans les lignes d'une même colonne, ainsi que d'utiliser divers objets d'interface (*widgets*). Par exemple, vous pouvez placer une zone de saisie de texte dans la première ligne, une case à cocher dans la seconde, et une liste déroulante dans la troisième. Les tableaux d'objets vous donnent également accès à des widgets supplémentaires, tels que des boutons ou des sélecteurs de couleurs (*color picker*).

La list box suivante a été définie à l'aide d'un tableau d'objets :

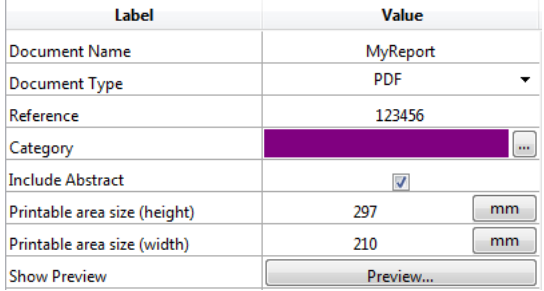

**A propos de 4D View Pro :** La possibilité d'associer des tableaux d'objets aux colonnes de list box est une fonctionnalité "4D View Pro", ce qui signifie que son utilisation requiert une licence 4D View valide. 4D View Pro, nouvel outil en cours de développement, regroupe un ensemble de fonctionnalités relatives aux tableaux et aux présentations en listes. Il est destiné à remplacer progressivement le plug-in 4D View. Pour plus d'informations, veuillez vous reporter au site Web de 4D.

## **Configurer une colonne tableau d'objets**

Pour affecter un tableau d'objets à une colonne de list box (list box de type tableau uniquement), il vous suffit de fournir le nom du tableau d'objets soit dans la Liste des propriétés (champ "Nom de variable"), soit à la commande **LISTBOX INSERT COLUMN**[, comme pour toute colonne associée à un tableau. Dans la Liste des propriétés, vous pouvez sélectionner](file:///4Dv17/4D/17/#command_813) **Objet** comme "Type de variable" pour la colonne :

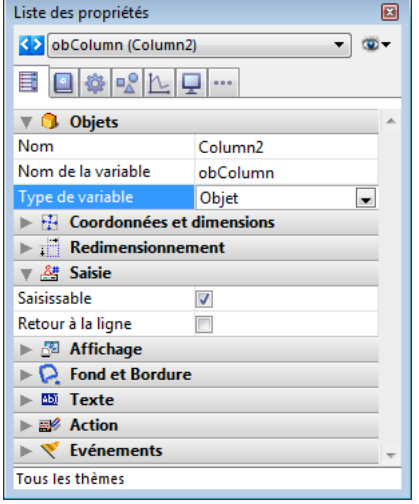

Les propriétés standard liées aux coordonnées, taille et style sont disponibles pour les colonnes de type objet. Elles peuvent être gérées à l'aide de la Liste des propriétés, ou en programmant les attributs de style, visibilité, couleur de police et de fond de chaque ligne de colonne objet de la list box. Ce type de colonne peut également être masqué.

Toutefois, le thème **Source de données** n'est pas disponible pour les colonnes objet des list box. En fait, le contenu de chaque cellule de la colonne est basé sur les attributs présents dans l'élément correspondant du tableau d'objets. Chaque élément du tableau peut définir :

- le type de valeur (*obligatoire*) : texte, couleur, événement, etc.
- la valeur ellemême (*optionnel*) : utilisé aussi bien pour la saisie que pour l'affichage
- le mode d'affichage du contenu de la cellule (*optionnel*) : bouton, liste, etc.
- des paramètres supplémentaires (*optionnel*) : dépend du type de valeur

Pour définir ces propriétés, vous devez placer les attributs adéquats dans l'objet (la liste des attributs disponibles est fournie cidessous). Par exemple, vous pouvez écrire "Hello World!" dans une colonne objet à l'aide de ce simple code :

ARRAY OBJECT(obColumn;0) //tableau de la colonne C\_OBJECT(\$ob) //premier élément OB SET(\$ob;"valueType";"text") //définit le type de valeur (obligatoire) OB SET(\$ob;"value";"Hello World!") //définit la valeur APPEND TO ARRAY(obColumn; \$ob)
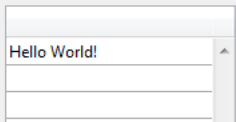

**Note :** Il n'est pas possible de choisir un format d'affichage et/ou un filtre de saisie pour les colonnes objet. Ces paramètres sont automatiquement définis en fonction du type de valeur.

#### **valueType et affichage des données**

Lorsqu'une colonne de list box est associée à un tableau d'objets, l'affichage, la saisie et l'édition des cellules sont basées sur l'attribut **valueType** présent dans chaque élément du tableau. Les valeurs **valueType** prises en charge sont les suivantes :

- "text" : pour une valeur texte
- $\bullet$ "real" : pour une valeur numérique incluant des séparateurs tels que <espace>, <.> ou <,>
- "integer" : pour une valeur entière  $\bullet$
- "boolean" : pour une valeur True/False
- "color" : pour définir une couleur de fond
- "event" : pour afficher un bouton avec un libellé

4D utilise des widgets par défaut en fonction de la valeur de "valueType" (par exemple, un "text" est affiché sous forme de zone de saisie de texte, un "boolean" est affiché sous forme de case à cocher, etc.), mais des représentations alternatives sont également disponibles via des options (par exemple, un "real" peut être affiché sous forme de menu déroulant). Le tableau suivant indique l'affichage par défaut ainsi que les variations possibles pour chaque type de valeur :

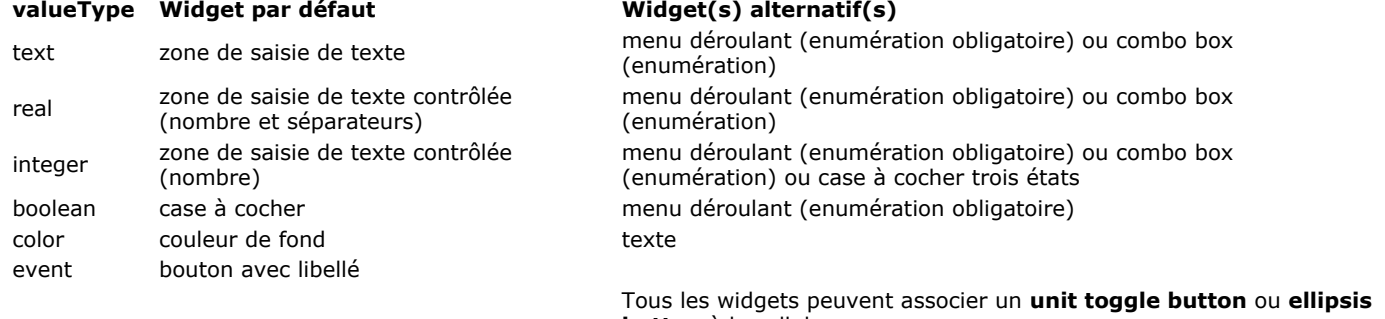

**button** à la cellule.

Vous définissez l'affichage de la cellule et les variations à l'aide d'attributs spécifiques dans chaque objet (voir ci-dessous).

#### **Formats d'affichage et filtres de saisie**

Il n'est pas possible de choisir un format d'affichage et/ou un filtre de saisie pour les colonnes objet des list box, ces paramètres sont automatiquement définis en fonction du type de valeur. Ils sont listés dans le tableau suivant :

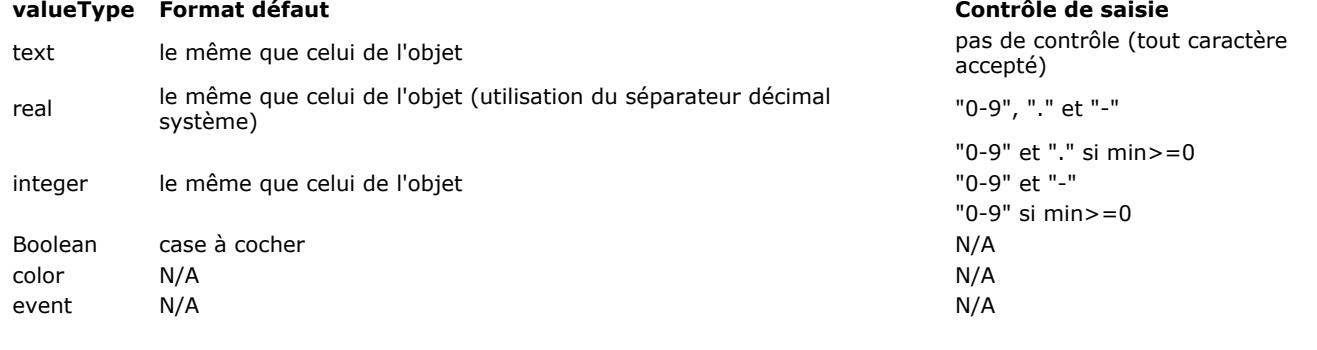

#### **Attributs**

Chaque élément du tableau d'objets est un objet qui peut contenir un ou plusieurs attributs qui définiront le contenu de la cellule et l'affichage des données (voir exemple ci-dessus).

L'unique attribut obligatoire est "valueType" et ses valeurs acceptées sont "text", "real", "integer", "boolean", "color" et "event". Le tableau suivant liste tous les attributs acceptés dans les tableaux d'objets des list box, suivant la valeur de "valueType" (tout autre attribut est ignoré). Les formats d'affichage et des exemples sont fournis ci-dessous.

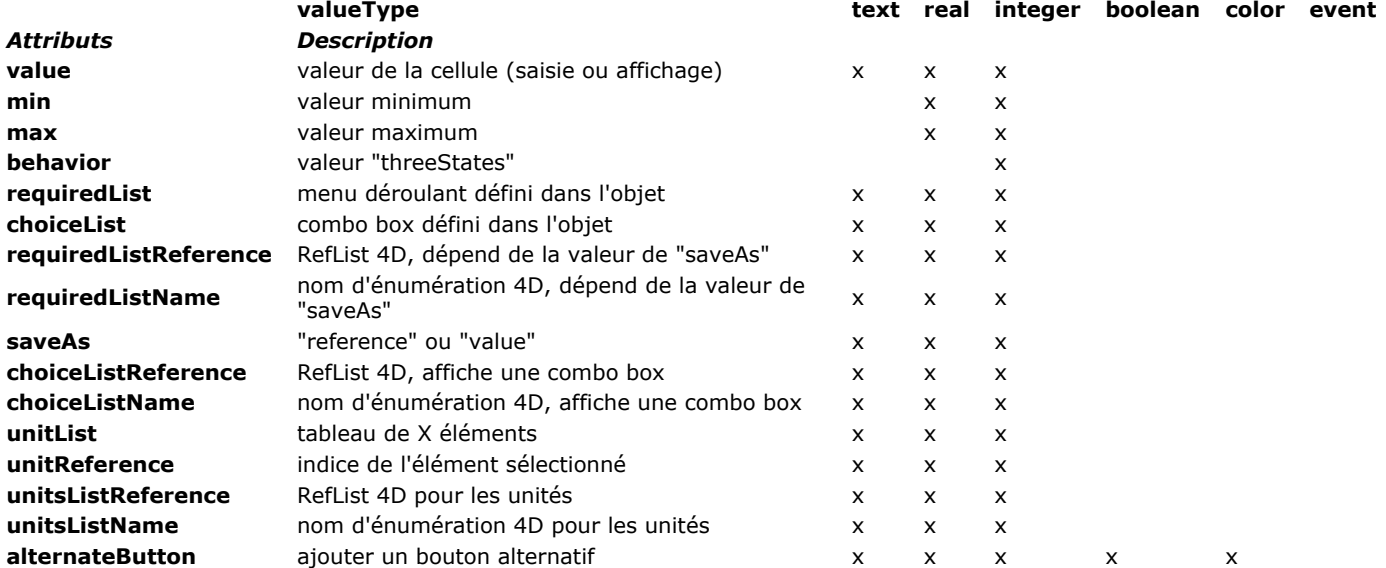

#### **value**

La valeur des cellules est stockée dans l'attribut "value". Cet attribut est utilisé pour la saisie (entrée) et pour l'affichage (sortie). Il peut également être utilisé pour définir des valeurs par défaut lors de l'utilisation des listes (voir ci-dessous). **Exemple :**

ARRAY OBJECT(obColumn;0) //tableau de la colonne C\_OBJECT(\$ob1) \$entry:="Hello world!" OB SET(\$ob1;"valueType";"text") OB SET(\$ob1;"value";\$entry) // si l'utilisateur saisit une valeur, \$entry contiendra la nouvelle valeur C\_OBJECT(\$ob2) OB SET(\$ob2;"valueType";"real") OB SET(\$ob2;"value";2/3) C\_OBJECT(\$ob3) OB SET(\$ob3;"valueType";"boolean") OB SET(\$ob3;"value";True) APPEND TO ARRAY(obColumn; \$ob1) APPEND TO ARRAY(obColumn; \$ob2) APPEND TO ARRAY(obColumn; \$ob3)

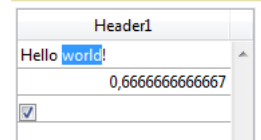

**Note :** La valeur Null est acceptée, elle définit une cellule vide.

#### **min et max**

Lorsque "valueType" est "real" ou "integer", l'objet accepte également des attributs **min** et **max** avec des valeurs appropriées (les valeurs doivent être du même type que le "valueType").

Ces attributs peuvent être utilisés pour définir un intervalle de valeurs saisissables. Lorsqu'une cellule est validée (lorsqu'elle perd le focus), si la valeur saisie est inférieure à la valeur **min** ou supérieure à la valeur **max**, elle est alors rejetée. Dans ce cas, la valeur précédente est réappliquée et une info-bulle d'explication est affichée.

#### **Exemple :**

C\_OBJECT(\$ob3)  $$entry3 := 2015$ OB SET(\$ob3;"valueType";"integer") OB SET(\$ob3;"value";\$entry3) OB SET(\$ob3;"min";2000) OB SET(\$ob3;"max";3000)

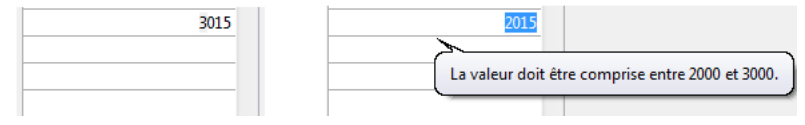

#### **behavior**

L'attribut **behavior** propose des variations de la représentation standard des valeurs. Dans la version actuelle de 4D, une seule variation est possible :

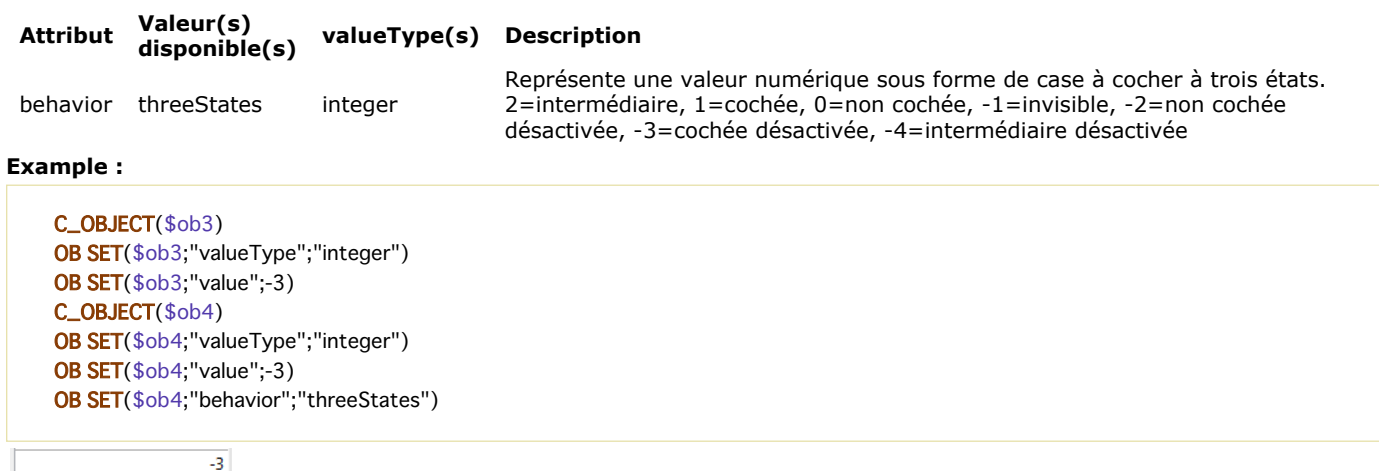

#### **requiredList et choiceList**

 $\sqrt{ }$ 

Lorsqu'un attribut "choiceList" ou "requiredList" est présent dans l'objet, la zone de saisie de texte est remplacée par une liste déroulante ou une combo box, en fonction de l'attribut :

- Si l'attribut est "choiceList", la cellule est affichée sous forme de combo box. Cela signifie que l'utilisateur peut sélectionner ou saisir une valeur.
- Si l'attribut est "requiredList", la cellule est affichée sous forme de liste déroulante. Cela signifie que l'utilisateur peut uniquement sélectionner une des valeurs de la liste.

Dans les deux cas, vous pouvez utiliser un attribut "value" pour présélectionner une valeur dans le widget.

**Note :** Les valeurs du widget sont définies via un tableau. Si vous souhaitez associer le widget à une énumération 4D existante, vous devez utiliser les attributs "requiredListReference", "requiredListName", "choiceListReference" ou "choiceListName". **Exemples :**

Vous voulez afficher une liste déroulante avec juste deux options, "Open" ou "Closed". "Closed" doit être présélectionné :

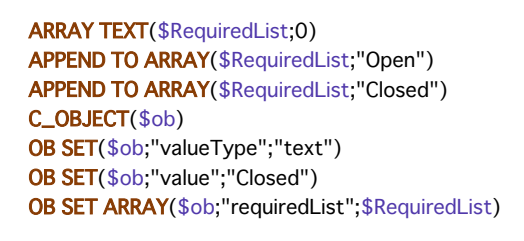

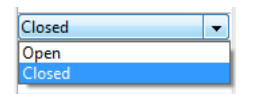

Vous voulez accepter toute valeur entière, mais afficher une combo box contenant les valeurs les plus communes :

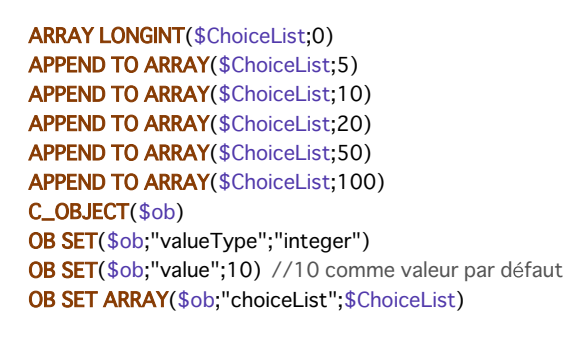

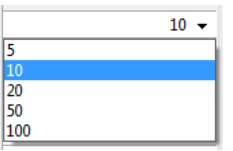

#### **requiredListName et requiredListReference**

Les attributs "requiredListName" et "requiredListReference" vous permettent d'utiliser, dans une cellule de list box, une énumération définie dans 4D soit en mode Développement (via l'éditeur d'**[Enumérations](file:///4Dv17/4D/17/Enumerations.200-3743416.fe.html)** de la Boîte à outils) soit par programmation (à l'aide de la commande **[New list](file:///4Dv17/4D/17/#command_861)**). La cellule sera alors affichée sous forme de liste déroulante, ce qui signifie que l'utilisateur pourra uniquement choisir une des valeurs fournies dans la liste.

Utilisez "requiredListName" ou "requiredListReference" en fonction de la provenance de la liste : si la liste provient de la Boîte à outils, utilisez son nom ; sinon, si la liste a été définie par programmation, passez sa référence. Dans les deux cas, vous pouvez utiliser un attribut "value" pour présélectionner une valeur dans le widget.

**Note:** Si vous souhaitez définir des valeurs d'énumération via un simple tableau, vous pouvez utiliser l'attribut "requiredList". Dans ce contexte, l'attribut "saveAs" peut être utilisé afin de définir si l'élément sélectionné doit être sauvegardé en tant que valeur ("value") ou en tant que référence ("reference") :

- Si "saveAs" = "reference", l'élément sera stocké en tant que référence ; "valueType" doit être de type "real" ou "integer".
- Si "saveAs" = "value", l'élément sera stocké en tant que valeur. Dans ce cas, "valueType" doit être du même type de les valeurs de la liste, généralement "text" ou "integer" ; sinon, 4D tentera de convertir la valeur de la liste en "valueType" de l'objet (voir exemples ci-dessous).

Pour plus d'informations sur l'option "save as", reportez-vous à la section **[Enregistrer comme Valeur ou Référence](file:///4Dv17/4D/17/Enregistrer-comme-Valeur-ou-Reference.300-3743636.fe.html)** du manuel *Mode Développement*.

**Note :** Si la liste contient du texte représentant des valeurs réelles, le séparateur décimal doit être le point ("."), quels que soient les paramètres locaux, ex : "17.6" "1234.456".

#### **Exemples :**

Vous voulez afficher une liste déroulante basée sur une énumération nommée "colors" définie dans la Boîte à outils (contenant les valeurs "bleu", "jaune" et "vert"), la stocker en tant que valeur et afficher "bleu" par défaut :

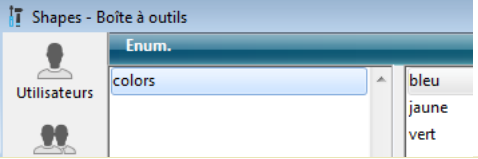

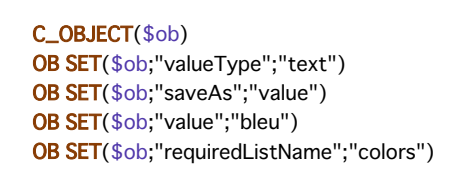

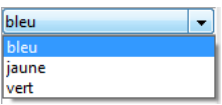

Vous voulez afficher une liste déroulante basée sur une liste créée par programmation, et la stocker en tant que référence :

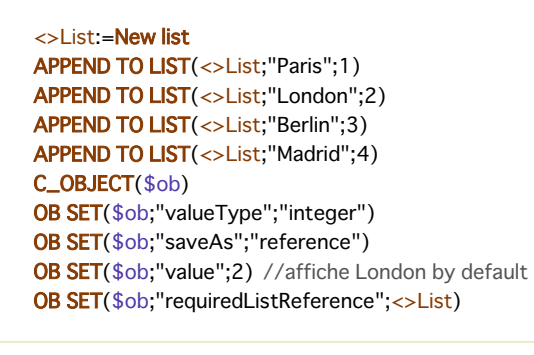

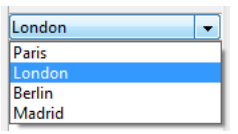

#### **choiceListName et choiceListReference**

Les attributs "choiceListName" et "choiceListReference" permettent d'utiliser, dans une cellule de list box, une énumération définie dans 4D soit en mode Développement (via l'éditeur de la Boîte à outils) soit par programmation (à l'aide de la commande **[New list](file:///4Dv17/4D/17/#command_861)**). La cellule sera alors affichée sous forme de combo box, ce qui signifie que l'utilisateur pourra choisir une des valeurs de la liste ou en saisir une.

Utilisez "choiceListName" ou "choiceListReference" en fonction de la provenance de la liste : si la liste provient de la Boîte à outils, utilisez son nom ; sinon, si la liste a été définie par programmation, passez sa référence. Dans les deux cas, vous pouvez utiliser un attribut "value" pour présélectionner une valeur dans le widget.

**Note :** Si vous souhaitez définir des valeurs d'énumération via un simple tableau, vous pouvez utiliser l'attribut "choiceList".

Dans ce contexte, l'attribut "saveAs" ne peut pas être utilisé car les éléments sélectionnés sont automatiquement stockés en tant que valeurs (cf. ).

**Note :** Si la liste contient du texte représentant des valeurs réelles, le séparateur décimal doit être le point ("."), quels que soient les paramètres locaux, ex : "17.6" "1234.456".

#### **Exemple :**

Vous voulez afficher une combo box basée sur une énumération nommée "colors" définie dans la Boîte à outils (contenant les valeurs "bleu", "jaune" et "vert") et afficher "vert" par défaut :

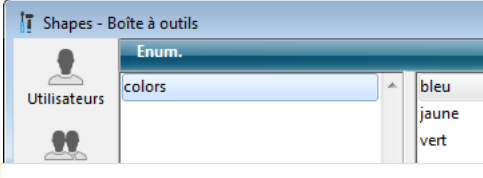

#### C OBJECT(\$ob)

OB SET(\$ob:"valueTvpe":"text") OB SET(\$ob;"value";"vert") OB SET(\$ob;"choiceListName";"colors")

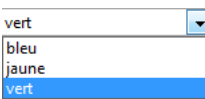

#### **unitsList, unitsListName, unitsListReference et unitReference**

Vous pouvez utiliser des attributs spécifiques afin d'associer des unités aux valeurs des cellules (par exemple "10 cm", "20 pixels", etc.). Pour définir une liste d'unités, vous pouvez utiliser l'un des attributs suivants :

- "unitsList" : un tableau contenant les *x* éléments définissant les unités disponibles (ex : "cm", "pouces", "km", "miles", etc.). Utilisez cet attribut pour définir des unités dans l'objet.
- "unitsListReference" : une référence de liste 4D contenant les unités disponibles. Utilisez cet attribut pour définir des unités à l'aide d'une liste 4D créée avec la commande **[New list](file:///4Dv17/4D/17/#command_861)**.
- "unitsListName" : un nom d'énumération 4D créée en mode Développement contenant les unités disponibles. Utilisez cet attribut pour définir des unités à l'aide d'une énumération 4D créée dans la Boîte à outils.

Quel que soit son mode de définition, la liste d'unités peut être associée à l'attribut suivant :

"unitReference" : une valeur simple contenant l'indice (de 1 à *x*) de l'élément sélectionné dans la liste de valeurs "unitList", "unitsListReference" ou "unitsListName".

L'unité courante est affichée sous forme de bouton affichant successivement les valeurs de "unitList", "unitsListReference" ou "unitsListName" à chaque clic (par exemple "pixels" > "lignes" > "cm" > "pixels" > etc.)

**Exemple :** Vous souhaitez définir une valeur de saisie numérique suivie d'une unité parmi deux possibles : "cm" ou "pixels". La valeur courante est "2" + "cm". Vous utilisez des valeurs définies directement dans l'objet (attribut "unitsList") :

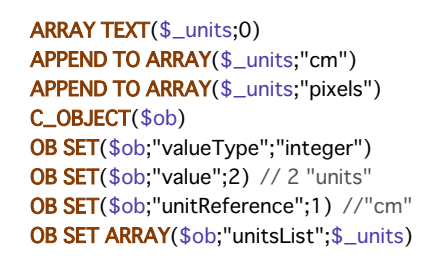

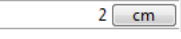

#### **alternateButton**

Si vous souhaitez ajouter un bouton d'ellipse [**...**] dans une cellule, il suffit de passer l'attribut "alternateButton" avec la valeur **vrai** dans l'objet. Le bouton sera automatiquement affiché dans la cellule.

Lorsque l'utilisateur clique sur ce bouton, un événement On Alternative Click est généré, vous permettant de traiter cette action comme vous le souhaitez (reportez-vous ci-dessous au paragraphe "[Gestion des événements](file:///4Dv17/4D/17/#command_782#2003763)" pour plus d'informations). **Exemple :**

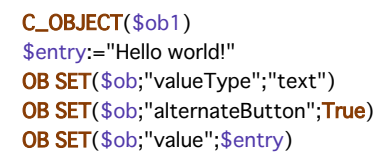

Hello world!  $\Box$ 

#### **valueType color**

L'attribut "valueType" de valeur "color" vous permet d'afficher soit une couleur, soit un texte.

Si la valeur est un nombre, un rectangle de couleur est dessiné à l'intérieur de la cellule. Exemple :

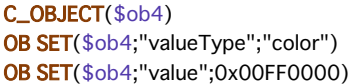

Si la valeur est un texte, le texte est simplement affiché (par exemple : "value";"Automatic").

#### **valueType event**

L'attribut "valueType" de valeur "event" affiche un bouton qui génère simplement un événement On Clicked lorsque l'utilisateur clique dessus. Aucune donnée ou valeur ne peut être passée ou retournée.

Optionnellement, il est possible de passez un attribut "label" afin de donner un libellé au bouton. Exemple :

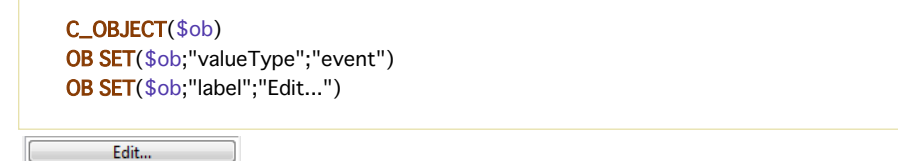

#### **Gestion des événements**

Plusieurs événements peuvent être gérés dans les colonnes de list box de type tableau d'objets (cf. ci-dessus). Voici une synthèse des événements spécifiques :

- **Sur données modifiées** : L'événement On Data Change est généré en cas de modification d'une valeur de la colonne, quel que soit le widget :
	- zone de saisie de texte
	- listes déroulante
	- zone de combo box
	- $\circ$  bouton d'unité (passage valeur x à valeur x+1)
	- case à cocher (passage cochée/non cochée)
- **Sur clic** : Lorsque l'utilisateur clique sur un bouton installé à l'aide de l'attribut "valueType" "event", un événement On Clicked est généré. Cet événement doit être ensuite géré par le programmeur.
- **Sur clic alternatif** : Lorsque l'utilisateur clique sur un bouton d'ellipse (attribut "alternateButton"), un événement On Alternative Click est généré. Cet événement doit être ensuite géré par le programmeur.

**Note de compatibilité (4D v15) :** On Alternative Click est le nouveau nom de l'événement On Arrow Click, renommé afin de souligner l'extension de son champ d'action.

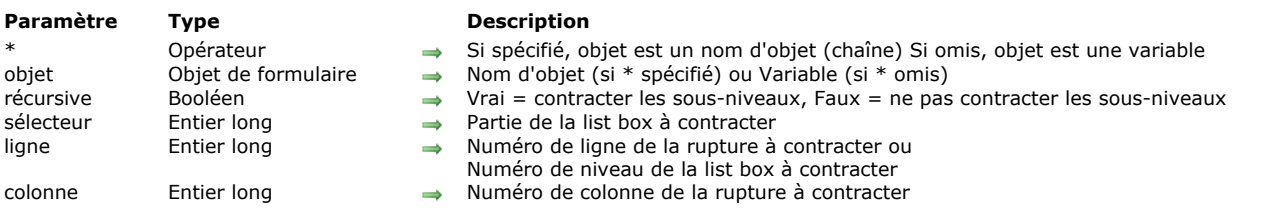

#### LISTBOX COLLAPSE ( {\* ; } objet {; récursive {; sélecteur {; ligne {; colonne}}} })

#### **Description**

La commande **LISTBOX COLLAPSE** vous permet de provoquer la contraction des lignes de rupture de l'objet list box désigné par les paramètres *objet* et *\**.

Si vous passez le paramètre optionnel *\**, vous indiquez que le paramètre *objet* est un nom d'objet (une chaîne). Si vous ne passez pas ce paramètre, vous indiquez que le paramètre *objet* est une variable. Dans ce cas, vous ne passez pas une chaîne mais une référence de variable.

Si la list box n'est pas configurée en mode hiérarchique, la commande ne fait rien. Pour plus d'informations sur les list box hérarchiques, reportez-vous à la section [Gestion des List box hiérarchiques](file:///4Dv17/4D/17/#command_781).

Le paramètre optionnel *récursive* vous permet de paramétrer la contraction des sous-niveaux hiérarchiques de la list box. Passez Vrai ou omettez ce paramètre pour que la commande provoque la contraction de tous les niveaux et tous les sous-niveaux. Si vous passez Faux, seul le premier niveau sera contracté.

Le paramètre optionnel *sélecteur* vous permet de définir la portée de la commande. Vous pouvez passer dans ce paramètre l'une des constantes suivantes, placées dans le thème **[List box](file:///4Dv17/4D/17/#command_1642)** :

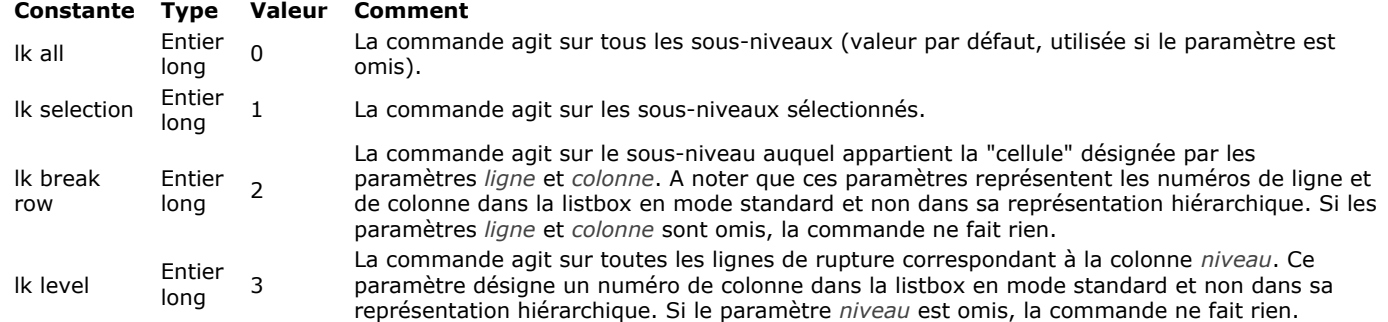

Si la sélection ou la list box ne contient pas de ligne de rupture, ou si toutes les lignes de rupture sont déjà contractées, la commande ne fait rien.

#### **Exemple**

Cet exemple contracte le premier niveau de lignes de rupture de la sélection de la list box :

LISTBOX COLLAPSE(\*;"MaListbox";False; Ik selection)

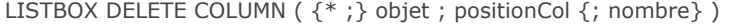

### **Paramètre Type Description**

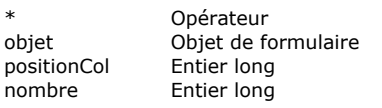

- Si spécifié, objet est un nom d'objet (chaîne) Si omis, objet est une variable
- $\rightarrow$  Nom d'objet (si \* est spécifié) ou Variable (si \* est omis)
- → Numéro courant de la colonne à supprimer
- $\rightarrow$  Nombre de colonnes à supprimer

### **Description**

La commande **LISTBOX DELETE COLUMN** supprime une ou plusieurs colonne(s) (visibles ou non) dans la list box désignée par les paramètres *objet* et *\**.

**Note :** Cette commande ne fait rien si elle est appliquée à la première colonne d'une list box affichée en mode hiérarchique. Si vous passez le paramètre optionnel *\**, vous indiquez que le paramètre *objet* est un nom d'objet (une chaîne). Si vous ne passez pas ce paramètre, vous indiquez que le paramètre *objet* est une variable. Dans ce cas, vous ne passez pas une chaîne mais une référence de variable. Pour plus d'informations sur les noms d'objets, reportez-vous à la section Objets de **formulaires**.

Si vous ne passez pas le paramètre facultatif *nombre*, la commande supprime simplement la colonne désignée par le paramètre *positionCol*.

Sinon, le paramètre *nombre* indique le nombre de colonnes à supprimer vers la droite à partir de la colonne *positionCol* (celleci incluse).

Si le paramètre *positionCol* est supérieur au nombre de colonnes de la list box, la commande ne fait rien.

LISTBOX DELETE ROWS ( {\* ; } objet ; positionLigne {; nbLignes} )

## **Paramètre Type Description**

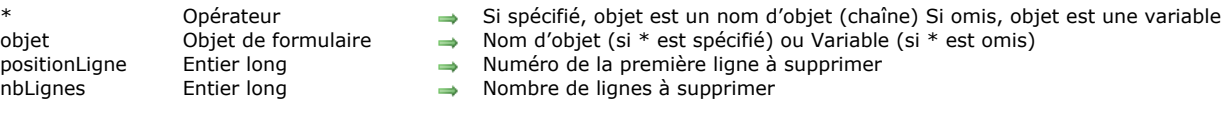

### **Description**

La commande **LISTBOX DELETE ROWS** supprime une ou plusieurs ligne(s) à partir de la ligne numéro *positionLigne* (visible ou non) de la list box désignée par les paramètres *objet* et *\**.

**Note :** Cette commande fonctionne uniquement avec les list box basées sur des tableaux. Lorsque cette commande est utilisée avec une list box basée sur des sélections, elle ne fait rien et la variable système OK retourne 0.

Si vous passez le paramètre optionnel *\**, vous indiquez que le paramètre *objet* est un nom d'objet (une chaîne). Si vous ne passez pas ce paramètre, vous indiquez que le paramètre *objet* est une variable. Dans ce cas, vous ne passez pas une chaîne mais une référence de variable. Pour plus d'informations sur les noms d'objets, reportez-vous à la section Objets de **formulaires**.

La ligne *positionLigne* est supprimée automatiquement de tous les tableaux composant la list box.

Notez qu'après l'exécution de la commande, il n'y a plus d'élément sélectionné dans la list box.

Si le paramètre *positionLigne* est supérieur au nombre de lignes des tableaux de la list box ou s'il est inférieur à 1, la commande ne fait rien.

**Note :** Cette commande ne tient pas compte de l'éventuel statut masqué/affiché des lignes de la list box.

LISTBOX DUPLICATE COLUMN ({\* ;} objet ; positionCol ; nomCol ; variableCol ; nomEntête ; varEntête {; nomPied ; variablePied} )

#### **Paramètre Type Description**

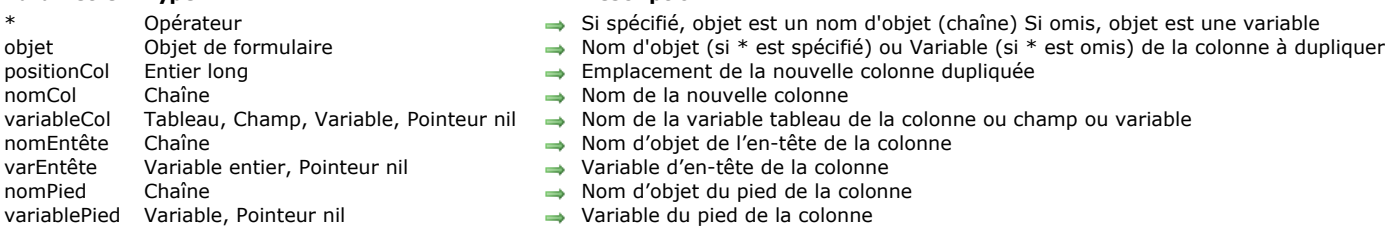

#### **Description**

La commande **LISTBOX DUPLICATE COLUMN** permet de dupliquer la colonne désignée par le(s) paramètre(s) *objet* et *\** dans le contexte du formulaire en cours d'exécution (mode Application). Le formulaire d'origine, généré en mode Développement, n'est pas modifié.

**Note :** Cette fonctionnalité est présente dans 4D, en mode Développement uniquement, via la commande **Dupliquer colonne** du menu contextuel de l'éditeur de formulaires.

Par défaut, toutes les options de style (taille, couleur, formats, etc.) définies pour la colonne source via la Liste des propriétés ou les commandes de gestion d'objet (**[OBJECT SET COLOR](file:///4Dv17/4D/17/#command_991)**, etc.) sont appliquées à la copie. La méthode objet et le paramétrage des événements formulaire sont également dupliqués.

En revanche, la source de données (tableau ou sélection, selon le type de source défini pour la list box) ainsi que les tableaux de style et de couleurs ne sont pas dupliqués. Il vous appartient de les définir pour chaque nouvelle colonne après la duplication.

Les paramètres *objet* et *\** désignent la colonne à dupliquer. Si vous passez le paramètre optionnel *\**, vous indiquez que le paramètre *objet* est un nom de colonne (une chaîne). Si vous ne passez pas ce paramètre, vous indiquez que le paramètre *objet* est une variable de colonne. Dans ce cas, vous ne passez pas une chaîne mais une référence de variable.

**Note :** Cette commande ne fait rien si elle est appliquée à la première colonne d'une list box affichée en mode hiérarchique. La nouvelle colonne dupliquée est placée juste avant la colonne désignée par le paramètre *positionCol*. Si le paramètre *positionCol* est supérieur au nombre total de colonnes, la colonne est dupliquée après la dernière colonne.

Passez dans les paramètres *nomCol* et *variableCol* le nom d'objet et la variable de la nouvelle colonne dupliquée.

- Dans le cadre d'une list box de type tableau, le nom de la variable correspond au nom du tableau dont le contenu sera affiché dans la colonne. Vous pouvez passer un pointeur Nil (->[]) dans un contexte dynamique (cf. ci-dessous).
- Dans le cadre d'une list box de type sélection, vous pouvez passer un champ ou une variable dans le paramètre *variableCol*. Le contenu de la colonne sera alors la valeur du champ ou de la variable, évaluée pour chaque enregistrement de la sélection associée à la list box. Ce type de contenu ne peut être utilisé que lorsque la propriété "Source de données" de la list box est Sélection courante ou Sélection temporaire.

N'oubliez pas que la source de données de la colonne d'origine n'est pas dupliquée : le contenu de la variable, tableau ou champ source de la nouvelle colonne dupliquée doit être défini.

Passez dans les paramètres *nomEntête* et *variableEntête* le nom d'objet et la variable de l'en-tête de la nouvelle colonne dupliquée. Vous pouvez également passer dans les paramètres *nomPied* et *variablePied* le nom d'objet et la variable du pied de la colonne insérée. Si vous omettez le paramètre *variablePied*, 4D utilisera une variable dynamique.

**Note :** Les noms d'objets doivent être uniques dans un formulaire. Vous devez veiller à ce que les noms passés dans les paramètres *nomCol*, *nomEntête* et *nomPied* ne soient pas déjà utilisés. Sinon, la colonne n'est pas dupliquée et une erreur est générée.

Cette commande doit être utilisée dans le contexte de l'affichage d'un formulaire. Elle sera généralement appelée dans l'événement On Load du formulaire ou suite à une action utilisateur (événement On Clicked).

#### **Duplication dynamique**

A compter de 4D v14 R3, vous pouvez dupliquer dynamiquement des colonnes de list box, 4D prenant automatiquement en charge les définitions de variables nécessaires (colonne, pied et en-tête).

Pour cela, **LISTBOX DUPLICATE COLUMN** accepte un pointeur **Nil** (**>[]**) comme valeur pour les paramètres *variableCol* (list box de type tableau uniquement), *variableEntête* et *variablePied*. Dans ce cas, 4D va créer dynamiquement les variables requises lors de l'exécution de la commande (pour plus d'informations, reportez-vous à la section **[Variables dynamiques](file:///4Dv17/4D/17/#command_11#202551)**).

A noter que les variables d'en-tête et de pied sont toujours créées avec un type spécifique (respectivement entier long et texte). A l'inverse, les variables de colonne ne peuvent pas être typées à la création car les list box acceptent différents types de tableaux pour ces variables (tableau texte, tableau entier, etc.). Vous devez donc définir manuellement le type du tableau (cf. exemple 2). Il est important d'effectuer ce typage avant d'appeler des commandes telles que **[LISTBOX INSERT ROWS](file:///4Dv17/4D/17/#command_815)** pour insérer des nouveaux éléments dans le tableau. Ou bien, il est possible d'utiliser **[APPEND TO ARRAY](file:///4Dv17/4D/17/#command_1402)** pour à la fois typer le tableau et insérer des éléments.

#### **Exemple 1**

Dans une list box de type tableau, on souhaite dupliquer la colonne "Prénom", prête pour la saisie :

#### Adhérents

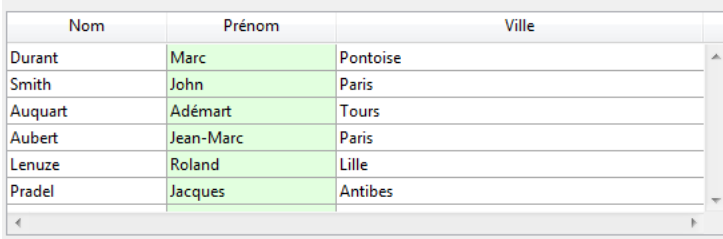

Ajouter 2e prénom

Le code du bouton :

**ARRAY TEXT**(tPrenoms2; Enregistrements dans table([Adhérents])) LISTBOX DUPLICATE COLUMN(\*;"colonne2";3;"col2bis";tPrenoms2;"PrenomBis";vHead2Bis) **OBJECT SET TITLE**(\*;"PrenomBis";"2e Prénom") EDIT ITEM(\*;"col2bis";0)

Lorsque vous cliquez sur le bouton, la list box apparaît ainsi :

#### **Adhérents**

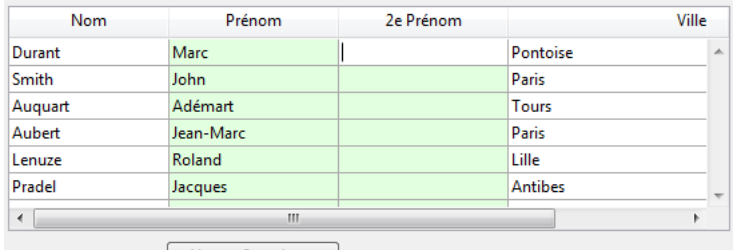

Ajouter 2e prénom

### **Exemple 2**

Vous souhaitez dupliquer dynamiquement une colonne booléenne et modifier son titre :

#### C\_POINTER(\$ptr)

LISTBOX DUPLICATE COLUMN(\*;"colbool";3;"colboolDupl";\$ptr;"HeaderboolDupli";\$ptr;"footerboolDupli";\$ptr) colprt:=OBJECT Get pointer(Object named;"colboolDupl") **ARRAY BOOLEAN(colprt->;10)** headprt:=OBJECT Get pointer(Object named;"HeaderboolDupli") **OBJECT SET TITLE**(headprt->; "Nouvelle colonne dupliquée")

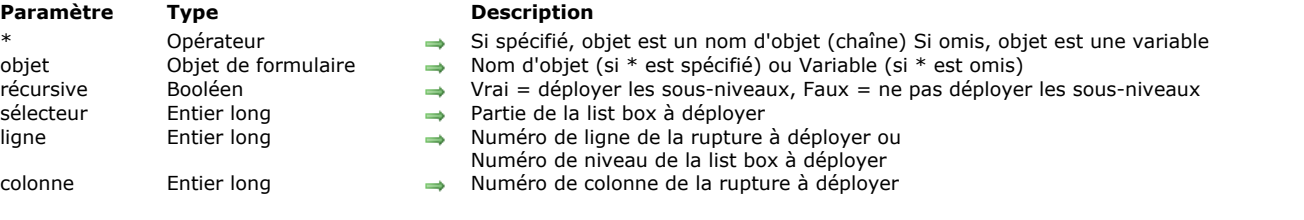

LISTBOX EXPAND (  $\{\ast$ ; } objet  $\{\ast$ ; récursive  $\{\ast\}$  sélecteur  $\{\ast\}$  ligne  $\{\ast\}$  colonne  $\{\ast\}$ )

#### **Description**

La commande **LISTBOX EXPAND** vous permet de provoquer le déploiement des lignes de rupture de l'objet list box affiché en mode hiérarchique désigné par les paramètres *objet* et *\**.

Si vous passez le paramètre optionnel *\**, vous indiquez que le paramètre *objet* est un nom d'objet (une chaîne). Si vous ne passez pas ce paramètre, vous indiquez que le paramètre *objet* est une variable. Dans ce cas, vous ne passez pas une chaîne mais une référence de variable.

Si la list box n'est pas configurée en mode hiérarchique, la commande ne fait rien. Pour plus d'informations sur les list box hérarchiques, reportez-vous à la section [Gestion des List box hiérarchiques](file:///4Dv17/4D/17/#command_781).

Le paramètre optionnel *récursive* vous permet de paramétrer le déploiement des sous-niveaux hiérarchiques de la list box. Passez Vrai ou omettez ce paramètre pour que la commande provoque le déploiement de tous les niveaux et tous les sousniveaux. Si vous passez Faux, seul le premier niveau désigné sera déployé.

Le paramètre optionnel *sélecteur* vous permet de définir la portée de la commande. Vous pouvez passer dans ce paramètre l'une des constantes suivantes, placées dans le thème **[List box](file:///4Dv17/4D/17/#command_1642)** :

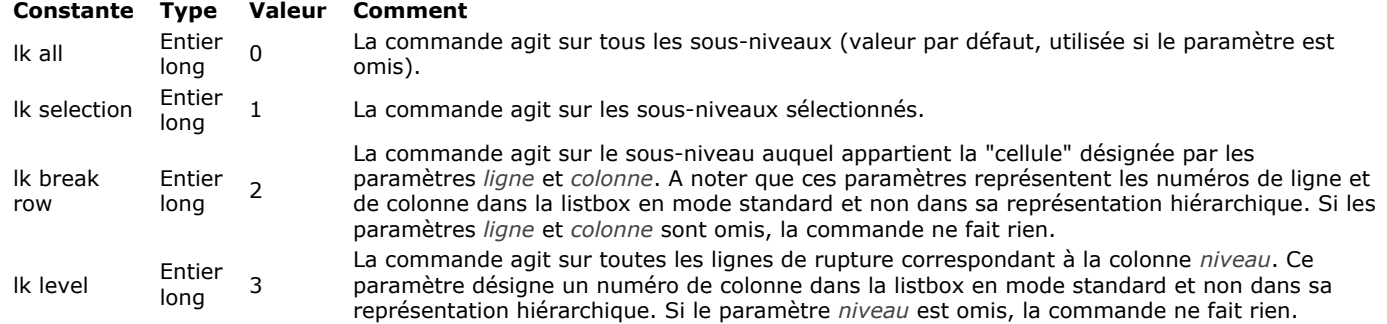

La commande ne sélectionne pas les lignes de rupture.

Si la sélection ou la list box ne contient pas de ligne de rupture, ou si toutes les lignes de rupture sont déjà déployées, la commande ne fait rien.

#### **Exemple**

Cet exemple illustre différents modes d'utilisation de la commande. Soient les tableaux suivants représentés dans une list box :

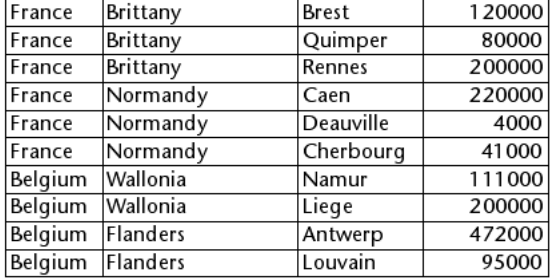

//Déployer toutes les lignes et sous-lignes de rupture de la list box LISTBOX EXPAND(\*;"MaListbox")

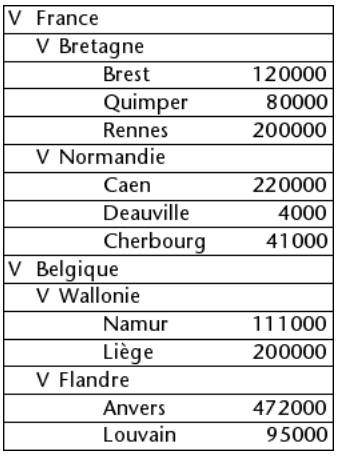

//Déployer le premier niveau de lignes de rupture de la sélection LISTBOX EXPAND(\*;"MaListbox";False; Ik selection)

//Si la ligne "Belgique" était sélectionnée

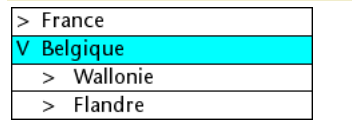

//Déployer la ligne de rupture Bretagne sans récursivité LISTBOX EXPAND(\*;"MaListbox";False; Ik break row; 1;2)

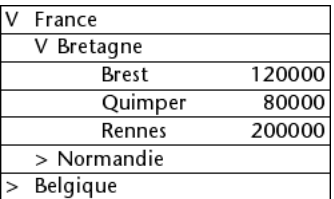

//Déployer toutes les premières colonnes (pays) sans récursivité LISTBOX EXPAND(\*;"MaListbox";False; Ik level; 1)

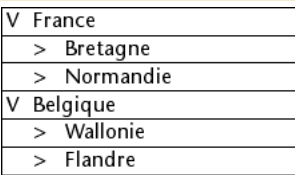

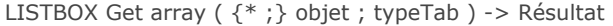

#### **Paramètre Type Description**

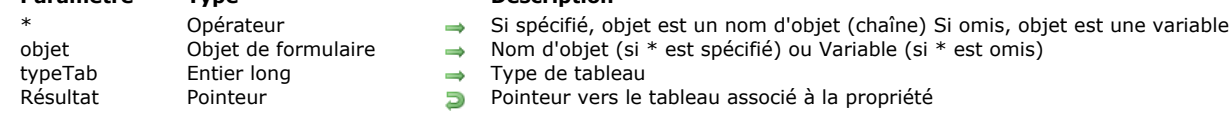

#### **Description**

**Note :** Cette commande fonctionne uniquement avec les list box de type tableau.

La commande **LISTBOX Get array** retourne un pointeur vers le tableau *typeTab* de la list box ou de la colonne de list box désignée par les paramètres *objet* et *\**.

Des tableaux de style, de couleur, de couleur de fond ou de contrôle des lignes peuvent être associés aux list box de type tableau ou (hormis le tableau de contrôle des lignes) aux colonnes de list box tableau via la Liste des propriétés en mode Développement ou la commande **[LISTBOX SET ARRAY](file:///4Dv17/4D/17/#command_821)**.

Si vous passez le paramètre optionnel *\**, vous indiquez que le paramètre *objet* est un nom d'objet (une chaîne). Si vous ne passez pas ce paramètre, vous indiquez que le paramètre *objet* est une variable. Dans ce cas, vous ne passez pas une chaîne mais une référence de variable. Vous pouvez désigner comme paramètre *objet* une list box ou une colonne de list box. Passez dans *typeTab* [le type du tableau de propriété à obtenir. Vous pouvez utiliser une des constantes suivantes du thème "](file:///4Dv17/4D/17/#command_1642)**List box**" :

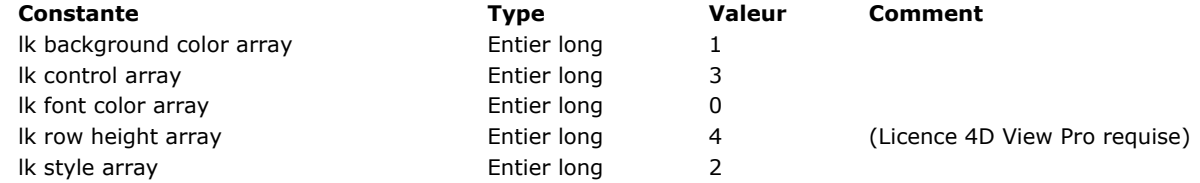

La commande retourne une des valeurs suivantes :

- **[Is nil pointer](file:///4Dv17/4D/17/#command_749)** si aucun tableau de la propriété demandée n'est associé à la colonne ou à la list box
- un pointeur vers le tableau de la propriété demandée, défini par l'utilisateur
- [un pointeur vers le tableau de la propriété demandée, défini dynamiquement lors de l'appel de la commande](file:///4Dv17/4D/17/#command_833) **LISTBOX SET ROW COLOR** ou **[LISTBOX SET ROW FONT STYLE](file:///4Dv17/4D/17/#command_834)**.

#### **Exemple**

#### Exemples type d'utilisation :

vPtr:=LISTBOX Get array(\*;"MyLB"; lk font color array)

// retourne un pointeur vers le tableau de couleurs de police associé // à la list box "MyLB"

#### vPtr:=LISTBOX Get array(\*;"Col4"; lk style array)

// retourne un pointeur vers le tableau de styles de police associé

// à la colonne de list box "Col4"

#### **LISTBOX GET ARRAYS**

LISTBOX GET ARRAYS ({\*;} objet ; tabNomsCols ; tabNomsEntêtes ; tabVarCols ; tabVarEntêtes ; tabColsVisibles ; tabStyles {; tabNomsPieds ; tabVarPieds} )

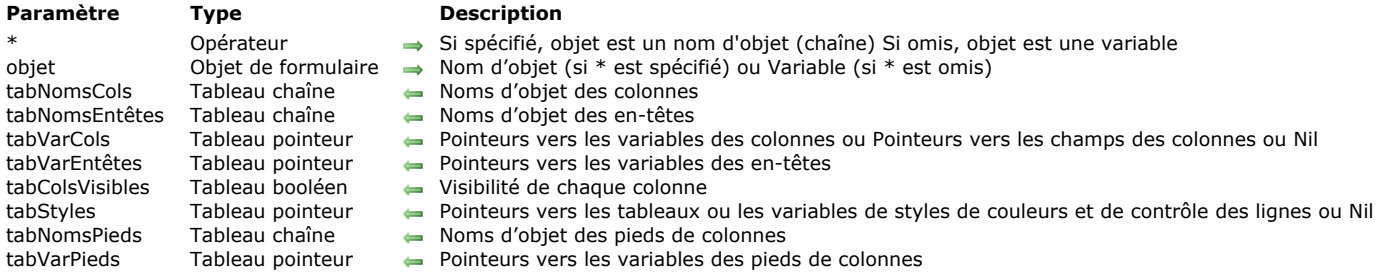

#### **Description**

La commande **LISTBOX GET ARRAYS** retourne un ensemble de tableaux synchronisés fournissant diverses informations sur chaque colonne (visible ou non) de la list box désignée par les paramètres *objet* et *\**.

Si vous passez le paramètre optionnel *\**, vous indiquez que le paramètre *objet* est un nom d'objet (une chaîne). Si vous ne passez pas ce paramètre, vous indiquez que le paramètre *objet* est une variable. Dans ce cas, vous ne passez pas une chaîne [mais une référence de variable. Pour plus d'informations sur les noms d'objets, reportezvous à la section](file:///4Dv17/4D/17/#command_937) **Objets de formulaires**.

A l'issue de l'exécution de la commande :

- Le tableau *tabNomsCols* contient la liste des noms d'objet de chaque colonne de la list box.
- Le tableau *tabNomsEntêtes* contient la liste des noms d'objet de chaque entête de colonne de la list box.
- · Le tableau *tabVarCols* contient, pour une list box de type tableau, des pointeurs vers les variables (c'est-à-dire les tableaux) associées à chaque colonne de la list box. Pour une list box de type sélection ou collection, *tabVarCols* contient :
	- pour une colonne associée à un champ, un pointeur vers le champ associé,
	- pour une colonne associée à une variable, un pointeur vers la variable,
	- pour une colonne associée à une expression, un pointeur Nil.
- Le tableau *tabVarEntêtes* contient des pointeurs vers les variables associées à chaque entête de colonne de la list box.
- Le tableau *tabColsVisibles* contient une valeur booléenne pour chaque colonne, indiquant si la colonne est visible (valeur **Vrai**) ou masquée (valeur **Faux**) dans la list box.
- Le tableau *tabStyles* contient, pour une list box de type tableau, quatre pointeurs vers les quatre tableaux permettant d'appliquer individuellement un style, une couleur de police, une couleur de fond et un contrôle d'affichage personnalisés à chaque ligne de la list box. Ces tableaux sont associés à la list box dans la Liste des propriétés en mode Développement ou via la commande **[LISTBOX SET ARRAY](file:///4Dv17/4D/17/#command_821)**. Si un tableau n'est pas spécifié pour la list box, l'élément correspondant de *tabStyles* contient un pointeur Nil.

Le quatrième pointeur correspond soit à un tableau booléen (tableau de lignes masquées), soit à un tableau d'entiers longs (tableau permettant de définir les lignes masquées, désactivées et non sélectionnables) en fonction de l'implémentation utilisée pour le tableau de contrôle des lignes (cf. section **[Propriétés spécifiques des List box](file:///4Dv17/4D/17/Proprietes-specifiques-des-List-box.300-3743666.fe.html)**). Pour une list box de type sélection, collection ou entity selection, *tabStyles* contient :

- pour chaque paramétrage défini via une variable, un pointeur vers la variable,
- pour chaque paramétrage défini via une expression, un pointeur Nil.

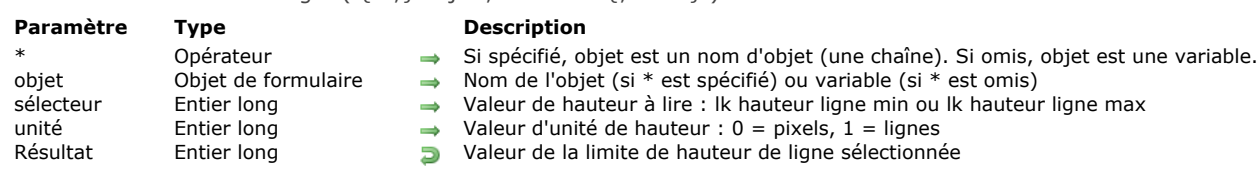

#### **4D View Pro**

Cette commande nécessite une licence 4D View Pro. Si cette licence n'est pas présente, une erreur est affichée dans la list box à l'exécution du formulaire. Pour plus d'informations, veuillez vous reporter au manuel **[4D View Pro](file:///4Dv17/4D/17/4D-View-Pro.100-3778556.fe.html)**.

#### **Description**

La commande **LISTBOX Get auto row height** retourne la limite minimum ou maximum de hauteur de ligne automatique définie pour l'objet list box désigné par les paramètres *objet* et *\**.

[La valeur courante de hauteur minimum ou maximum peut être définie soit dans la Liste des propriétés \(voir](file:///4Dv17/4D/17/Proprietes-specifiques-des-List-box.300-3743666.fe.html#3510338) **Hauteur de ligne automatique**) soit, pour le process courant, à l'aide de la commande **[LISTBOX SET AUTO ROW HEIGHT](file:///4Dv17/4D/17/#command_822)**.

**Note :** Cette commande peut être utilisée uniquement avec les list box de type tableau et non hiérarchiques.

Si vous passez le paramètre facultatif *\**, vous indiquez que le paramètre *objet* est un nom d'objet (une chaîne). Si vous ne passez pas ce paramètre, vous indiquez que le paramètre *objet* est une variable. Dans ce cas, vous ne passez pas une chaîne mais une référence de variable. Pour plus d'informations sur les noms d'objets, reportez-vous à la section Objets de **formulaires**.

Dans *sélecteur*, passez le type de limite de hauteur automatique à lire. Vous pouvez utiliser l'une des constantes suivantes du thème **[List box](file:///4Dv17/4D/17/#command_1642)** :

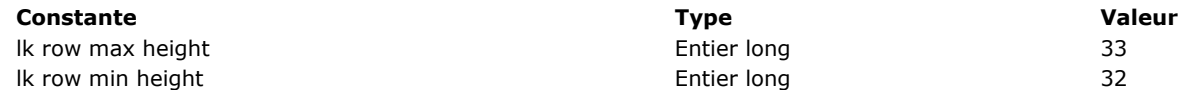

Par défaut, la commande retourne la valeur demandée en pixels. Vous pouvez passer une des constantes suivantes du thème **[List box](file:///4Dv17/4D/17/#command_1642)** dans le paramètre *unité* afin de définir l'unité à utiliser :

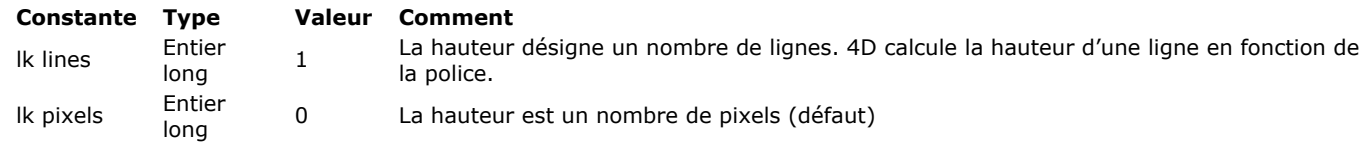

#### **Exemple**

Vous voulez connaître le nombre de lignes maximum pouvant être affichées dans une ligne de list box :

C\_LONGINT(vhMax) vhMax:=LISTBOX Get auto row height(\*;"LB";lk row max height;lk lines)

LISTBOX Get auto row height (  $\{^*$  ; } objet ; sélecteur  $\{$ ; unité } ) -> Résultat

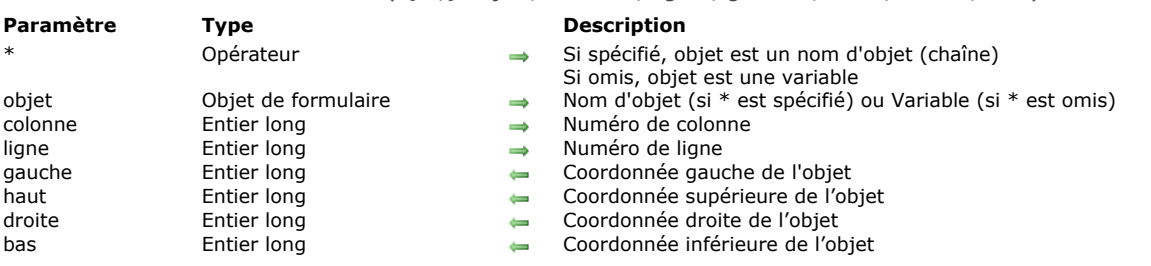

#### LISTBOX GET CELL COORDINATES ( $\{*\}\$ ) objet ; colonne ; ligne ; gauche ; haut ; droite ; bas )

### **Description**

La commande **LISTBOX GET CELL COORDINATES** retourne dans les variables ou champs *gauche*, *haut*, *droite* et *bas* les coordonnées (en points) de la cellule désignée par les paramètres *colonne* et *ligne* dans la list box définie par *\** et *objet*.

Si vous passez le paramètre optionnel *\**, vous indiquez que le paramètre *objet* est un nom d'objet (une chaîne de caractères). Si vous ne passez pas le paramètre *\**, vous indiquez que l'objet est un champ ou une variable. Dans ce cas, vous ne passez pas une chaîne mais une référence de champ ou de variable (champ ou variable de type objet uniquement).

Par cohérence avec la commande **[OBJECT GET COORDINATES](file:///4Dv17/4D/17/#command_946)**, le point d'origine est le coin supérieur gauche du formulaire qui contient la cellule. Aussi, les coordonnées retournées sont théoriques ; elles tiennent compte du défilement éventuel de la list box avant son affichage à l'intérieur de son cadre. En résultat, la cellule peut ne pas être visible (ou être visible seulement en partie) à ses coordonnées, et ces coordonnées peuvent se situer au-delà des limites du formulaire (voire être négatives). Pour savoir si la cellule est visible (et quelle partie) vous devez comparer les coordonnées retournées avec celles de la list box ellemême, en tenant compte des règles suivantes :

- Les limites des cellules dépendent des coordonnées de leur list box parente (telles que retournées par la commande **[OBJECT GET COORDINATES](file:///4Dv17/4D/17/#command_946)** pour la list box).
- · Les sous-objets en-tête et pied sont affichés au-dessus du contenu des colonnes : lorsque les coordonnées d'une cellule coupent celles d'une ligne d'en-tête ou de pied, la cellule n'est pas affichée à l'emplacement de l'intersection.
- · Les éléments des colonnes verrouillées sont affichés au-dessus des éléments des colonnes défilables : lorsque les coordonnées d'un élément d'une colonne défilable croisent celles d'un élément d'une colonne verrouillée, l'élément défilable n'est pas affiché à l'emplacement de l'intersection.

Pour plus d'informations, veuillez vous reporter à la description de la commande **[OBJECT GET COORDINATES](file:///4Dv17/4D/17/#command_946)**.

#### **Exemple**

Vous souhaitez afficher un rectangle rouge autour de la cellule sélectionnée dans une list box :

**OBJECT SET VISIBLE(\*;"RedRect";False)** //initialiser un rectangle rouge //le rectangle est déjà défini quelque part dans le formulaire LISTBOX GET CELL POSITION(\*;"LB1";\$col;\$raw) LISTBOX GET CELL COORDINATES(\*;"LB1";\$col;\$raw;\$x1;\$y1;\$x2;\$y2) OBJECT SET VISIBLE(\*;"RedRect";True) OBJECT SET COORDINATES(\*;"RedRect";\$x1;\$y1;\$x2;\$y2)

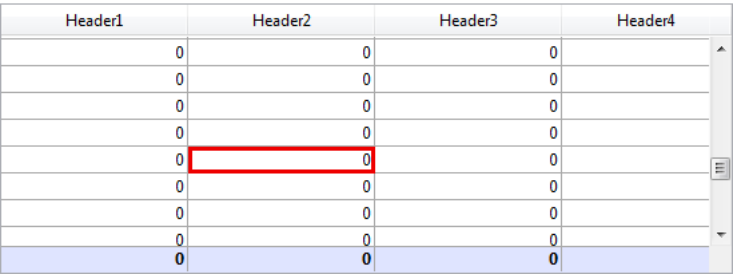

#### **LISTBOX GET CELL POSITION**

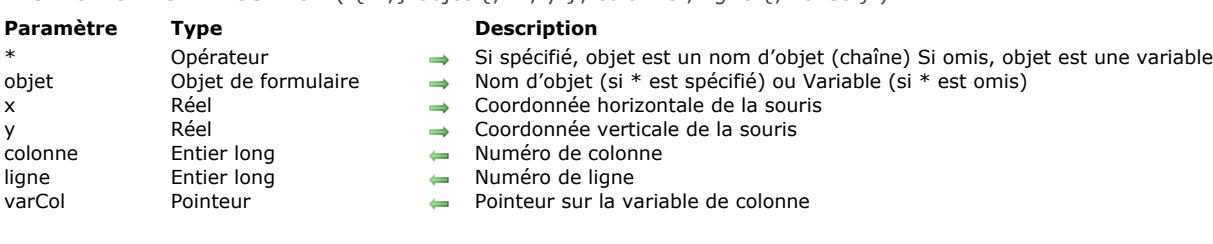

## LISTBOX GET CELL POSITION ( $\{*\}$ ) objet  $\{:\ x:\ y\}$ ; colonne : ligne  $\{:\ x$  varCol})

#### **Description**

La commande **LISTBOX GET CELL POSITION** retourne les numéros de la *colonne* et de la *ligne* correspondant à l'emplacement du dernier clic ou de la dernière action de sélection effectuée dans la list box désignée par *\** et objet.

La commande retourne les coordonnées du clic ou de l'action de sélection même lorsque la saisie n'est pas autorisée dans la list box.

**Note :** Le numéro retourné dans le paramètre *ligne* ne tient pas compte de l'éventuel statut masqué/affiché des lignes de la list box.

Si vous passez le paramètre facultatif *\**, vous indiquez que le paramètre *objet* est un nom d'objet (une chaîne). Si vous ne passez pas ce paramètre, vous indiquez que le paramètre *objet* est une variable.

Le paramètre facultatif varCol retourne un pointeur sur la variable (c'est-à-dire le tableau) associée à la colonne.

Cette commande peut être appelée uniquement dans le cadre d'une list box générant l'un des événements formulaire suivants :

- On Clicked et On Double Clicked
- On Before Keystroke et On After Keystroke
- On After Edit
- On Getting Focus et On Losing Focus
- On Data Change
- On Selection Change
- On Before Data Entry

Lorsqu'elle est appelée en dehors de ce contexte, **LISTBOX GET CELL POSITION** retourne 0 dans *colonne* et *ligne*.

Cette commande tient compte des actions de sélection ou de désélection effectuées via la souris, les touches du clavier et la commande **[EDIT ITEM](file:///4Dv17/4D/17/#command_581)** (qui génère l'événement On Getting Focus).

Si la sélection est modifiée via les touches fléchées du clavier, *colonne* retourne 0. Dans ce cas, s'il est passé, le paramètre *varCol* retourne **[Is nil pointer](file:///4Dv17/4D/17/#command_749)**.

Les valeurs retournées par la commande ne sont pas mises à jour dans le cas d'un clic droit (ou Control+clic sous Mac OS) sur l'en-tête d'une colonne de la list box.

LISTBOX Get column formula ( {\* ;} objet ) -> Résultat

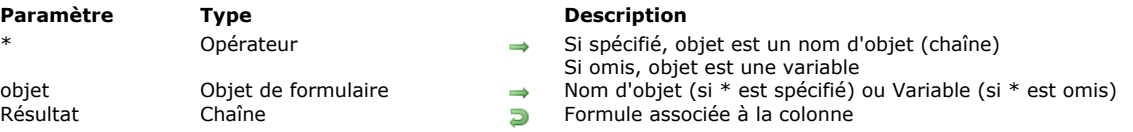

#### **Description**

La commande **LISTBOX Get column formula** retourne la formule associée à la colonne de list box désignée par les paramètres *objet* et *\**. Les formules ne peuvent être utilisées que lorsque la propriété "Source de données" de la list box est **Sélection courante**, **Sélection temporaire** ou **Collection ou entity selection**. Si aucune formule n'est associée à la colonne, la commande retourne une chaîne vide.

Si vous passez le paramètre optionnel *\**, vous indiquez que le paramètre *objet* est un nom d'objet (une chaîne). Si vous ne passez pas ce paramètre, vous indiquez que le paramètre *objet* est une variable. Dans ce cas, vous ne passez pas une chaîne mais une référence de variable. Ce paramètre doit désigner une colonne de la listbox.

LISTBOX Get column width ( {\* ;} objet {; largeurMini {; largeurMaxi}} ) > Résultat

## **Paramètre Type Description**

- objet Objet de formulaire 
Nom d'objet (si \* est spécifié) ou Variable (si \* est omis)<br>
largeur Mini Entier long 
Largeur minimale de la colonne (en pixels) Résultat Entier long and Largeur de colonne en pixels
- Opérateur  $\rightarrow$  Si spécifié, objet est un nom d'objet (chaîne) Si omis, objet est une variable<br>Objet de formulaire  $\rightarrow$  Nom d'objet (si \* est spécifié) ou Variable (si \* est omis)
	- $\leftarrow$  Largeur minimale de la colonne (en pixels)
- largeurMaxi Entier long Largeur maximale de la colonne (en pixels)
	-

### **Description**

La commande **LISTBOX Get column width** retourne la largeur (en pixels) de la colonne de list box désignée par les paramètres *objet* et *\** . Vous pouvez passer indifféremment une colonne ou un entête de colonne de list box dans le paramètre *objet*.

Si vous passez le paramètre optionnel *\**, vous indiquez que le paramètre *objet* est un nom d'objet (une chaîne). Si vous ne passez pas ce paramètre, vous indiquez que le paramètre *objet* est une variable. Dans ce cas, vous ne passez pas une chaîne mais une référence de variable. Pour plus d'informations sur les noms d'objets, reportez-vous à la section Objets de **formulaires**.

**LISTBOX Get column width** peut retourner dans les paramètres *largeurMini* et *largeurMaxi* les limites de redimensionnement de la colonne. Ces limites peuvent être définies via la commande **[LISTBOX SET COLUMN WIDTH](file:///4Dv17/4D/17/#command_824)**. Si aucune valeur de largeur minimale et/ou maximale n'a été fixée pour la colonne, le paramètre correspondant retourne 0.

LISTBOX Get footer calculation ( $\{^*$  ; } objet ) -> Résultat

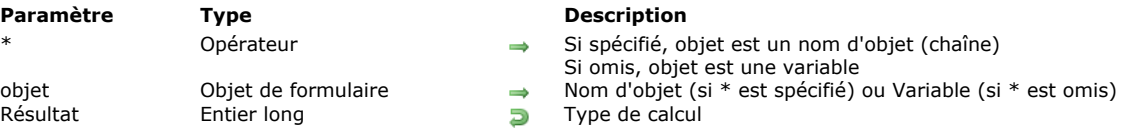

#### **Description**

La commande **LISTBOX Get footer calculation** retourne le type de calcul associé à la zone de pied de list box désignée par les paramètres *objet* et *\**.

Si vous passez le paramètre optionnel *\**, vous indiquez que le paramètre *objet* est un nom d'objet (une chaîne). Si vous ne passez pas ce paramètre, vous indiquez que le paramètre *objet* est une variable. Dans ce cas, vous ne passez pas une chaîne mais une référence de variable.

Le paramètre *objet* peut désigner :

- la variable ou le nom d'une zone de pied. Dans ce cas, la commande retourne le calcul associé à cette zone.
- la variable ou le nom d'une colonne de list box. Dans ce cas, la commande retourne le calcul associé à la zone de pied de cette colonne.

[Vous pouvez comparer la valeur retournée aux constantes du thème](file:///4Dv17/4D/17/#command_825) **[List box pied calcul](file:///4Dv17/4D/17/#command_1643)** (cf. commande **LISTBOX SET FOOTER CALCULATION**).

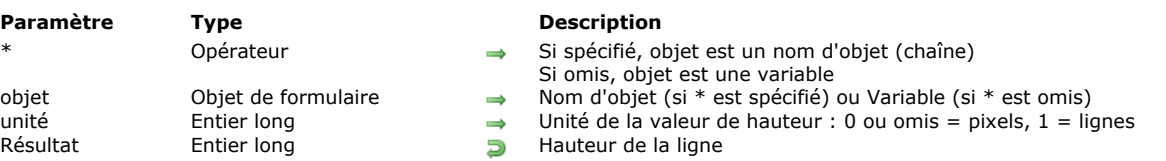

#### LISTBOX Get footers height ({\* ;} objet {; unité} ) -> Résultat

#### **Description**

La commande **LISTBOX Get footers height** retourne la hauteur de la ligne de pied de la list box désignée par les paramètres *objet* et *\**.

Si vous passez le paramètre optionnel *\**, vous indiquez que le paramètre *objet* est un nom d'objet (une chaîne). Si vous ne passez pas ce paramètre, vous indiquez que le paramètre *objet* est une variable. Dans ce cas, vous ne passez pas une chaîne mais une référence de variable. Vous pouvez désigner indifféremment la list box ou tout pied de la list box. Par défaut, si vous omettez le paramètre *unité*, la hauteur de ligne retournée est exprimée en pixels. Pour définir une autre unité, vous pouvez passer dans le paramètre *unité* l'une des constantes suivantes, placées dans le thème **[List box](file:///4Dv17/4D/17/#command_1642)** :

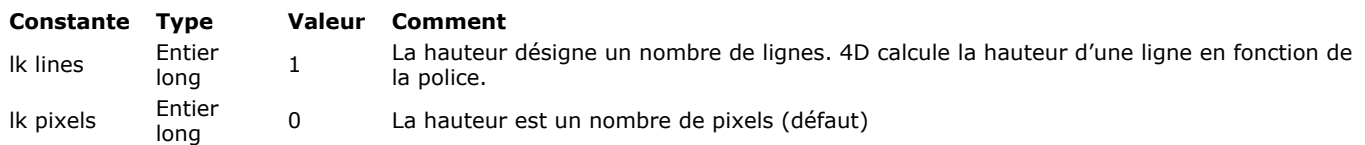

Note : Pour plus d'informations sur le calcul des hauteurs de lignes, reportez-vous au manuel Mode Développement.

LISTBOX GET GRID ( {\* ;} objet ; horizontal ; vertical )

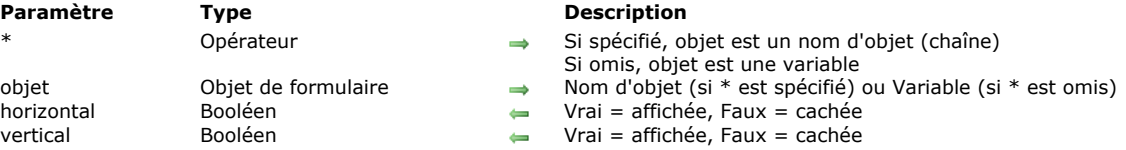

#### **Description**

La commande **LISTBOX GET GRID** retourne le statut affiché/masqué des lignes horizontales et/ou verticales composant la grille de l'objet list box désigné par les paramètres *objet* et *\**.

Si vous passez le paramètre optionnel *\**, vous indiquez que le paramètre *objet* est un nom d'objet (une chaîne). Si vous ne passez pas ce paramètre, vous indiquez que le paramètre *objet* est une variable. Dans ce cas, vous ne passez pas une chaîne mais une référence de variable.

La commande retourne dans les paramètres *horizontal* et *vertical* la valeur **Vrai** ou **Faux** selon que si les lignes correspondantes sont affichées (Vrai) ou cachées (Faux). Par défaut, la grille est affichée.

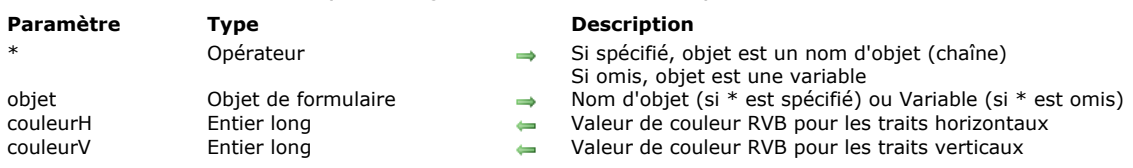

#### LISTBOX GET GRID COLORS ({\*;} objet ; couleurH ; couleurV)

#### **Description**

La commande **LISTBOX GET GRID COLORS** retourne la couleur des lignes horizontales et verticales composant la grille de l'objet list box désigné par les paramètres *objet* et *\**.

Si vous passez le paramètre optionnel *\**, vous indiquez que le paramètre *objet* est un nom d'objet (une chaîne). Si vous ne passez pas ce paramètre, vous indiquez que le paramètre *objet* est une variable. Dans ce cas, vous ne passez pas une chaîne mais une référence de variable.

La commande retourne dans les paramètres *couleurH* et *couleurV* des valeurs de couleurs RVB. Pour plus d'informations sur les couleurs RVB, reportez-vous à la description de la commande [OBJECT SET RGB COLORS](file:///4Dv17/4D/17/#command_1018).

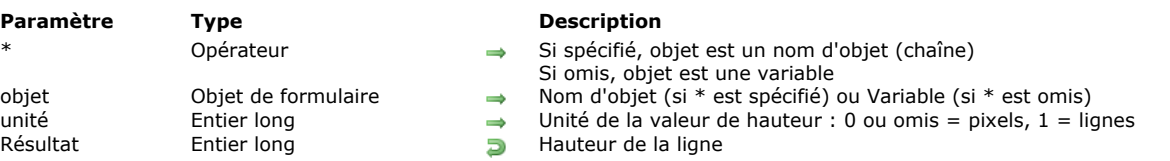

#### LISTBOX Get headers height ( {\* ; } objet {; unité} ) -> Résultat

#### **Description**

La commande **LISTBOX Get headers height** retourne la hauteur de la ligne d'entête de la list box désignée par les paramètres *objet* et *\**.

Si vous passez le paramètre optionnel *\**, vous indiquez que le paramètre *objet* est un nom d'objet (une chaîne). Si vous ne passez pas ce paramètre, vous indiquez que le paramètre *objet* est une variable. Dans ce cas, vous ne passez pas une chaîne mais une référence de variable. Vous pouvez désigner indifféremment la list box ou tout en-tête de la list box. Par défaut, si vous omettez le paramètre *unité*, la hauteur de ligne retournée est exprimée en pixels. Pour définir une autre unité, vous pouvez passer dans le paramètre *unité* l'une des constantes suivantes, placées dans le thème **[List box](file:///4Dv17/4D/17/#command_1642)** :

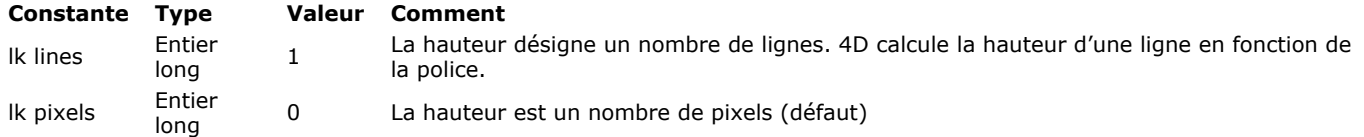

Note : Pour plus d'informations sur le calcul des hauteurs de lignes, reportez-vous au manuel Mode Développement.

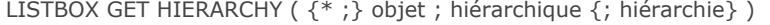

## **Paramètre Type**

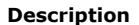

- Opérateur  $\rightarrow$  Si spécifié, objet est un nom d'objet (chaîne) Si omis, objet est une variable<br>Objet de formulaire  $\rightarrow$  Nom d'objet (si \* est spécifié) ou Variable (si \* est omis)
- objet Objet de formulaire → Nom d'objet (si \* est spécifié) ou Variable (si \* est omis)<br>
hiérarchique Booléen → Vrai = list box hiérarchique, Faux = list box non hiérarchi
	- Booléen  $\leftarrow$  Vrai = list box hiérarchique, Faux = list box non hiérarchique
- hiérarchie Tableau pointeur  $\leftarrow$  Tableau de pointeurs

#### **Description**

La commande **LISTBOX GET HIERARCHY** vous permet de connaître les propriétés hiérarchiques de l'objet list box désigné par les paramètres *objet* et *\**.

Si vous passez le paramètre optionnel *\**, vous indiquez que le paramètre *objet* est un nom d'objet (une chaîne). Si vous ne passez pas ce paramètre, vous indiquez que le paramètre objet est une variable. Dans ce cas, vous ne passez pas une chaîne mais une référence de variable.

Le paramètre booléen *hiérarchique* indique si list box est en mode hiérarchique ou non :

- si le paramètre retourne Vrai, la list box est en mode hiérarchique,
- si le paramètre retourne Faux, la list box est affichée en mode non hiérarchique (mode tableau standard).

Si la list box est en mode hiérarchique, la commande remplit le tableau *hiérarchie* avec des pointeurs vers les tableaux de la list box utilisés pour définir la hiérarchie.

**Note :** Si la list box est en mode non hiérarchique, la commande retourne dans le premier élément du tableau *hiérarchie* un pointeur vers le tableau de la première colonne de la list box.

LISTBOX Get locked columns ( {\* ; } objet ) -> Résultat

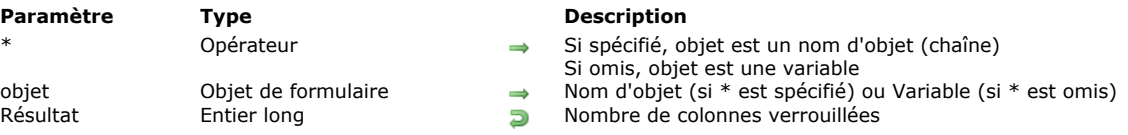

#### **Description**

La commande **LISTBOX Get locked columns** retourne le nombre de colonnes verrouillées dans la list box désignée par les paramètres *objet* et *\**.

Si vous passez le paramètre optionnel *\**, vous indiquez que le paramètre *objet* est un nom d'objet (une chaîne). Si vous ne passez pas ce paramètre, vous indiquez que le paramètre *objet* est une variable. Dans ce cas, vous ne passez pas une chaîne mais une référence de variable.

[Les colonnes peuvent avoir été verrouillées via la Liste des propriétés ou à l'aide de la commande](file:///4Dv17/4D/17/#command_831) **LISTBOX SET LOCKED COLUMNS**. Pour plus d'informations, reportezvous au manuel *Mode Développement*.

Si une colonne a été insérée ou supprimée par programmation à l'intérieur de la zone de verrouillage, le nombre de colonnes retourné par cette commande tient compte de cette modification. Par exemple, si vous supprimez une colonne verrouillée, le nombre de colonnes verrouillées sera diminué de 1. De même, si une colonne est insérée par programmation dans la zone de verrouillage, elle est automatiquement verrouillée et le nombre de colonnes verrouillées sera augmenté de 1. En revanche, la commande ne tient pas compte du statut visible/invisible des colonnes.

LISTBOX Get number of columns ( $\{^*$  ; } objet ) -> Résultat

#### **Paramètre Type Description** \* Opérateur  $\rightarrow$  Si spécifié, objet est un nom d'objet (chaîne) Si omis, objet est une variable<br>objet de formulaire  $\rightarrow$  Nom d'objet (si \* est spécifié) ou Variable (si \* est omis) objet Objet de formulaire → Nom d'objet (si \* est spécifié) ou Variable (si \* est omis)<br>Résultat Entier long → Nombre de colonnes Entier long Nombre de colonnes

- 
- 

### **Description**

La commande **LISTBOX Get number of columns** retourne le nombre total de colonnes (visibles ou non) présentes dans la list box désignée par les paramètres *objet* et *\**.

Si vous passez le paramètre optionnel *\**, vous indiquez que le paramètre *objet* est un nom d'objet (une chaîne). Si vous ne passez pas ce paramètre, vous indiquez que le paramètre *objet* est une variable. Dans ce cas, vous ne passez pas une chaîne mais une référence de variable. Pour plus d'informations sur les noms d'objets, reportez-vous à la section **Objets de formulaires**.

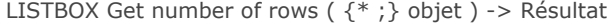

## **Paramètre Type Description**

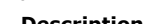

objet  $\begin{array}{ll}\n\text{Object} & \text{Object} \\
\text{Object} & \text{Object} \\
\text{Object} & \text{Object} \\
\text{Object} & \text{Object} \\
\text{Object} & \text{Object} \\
\end{array}$  Nombre de lignes Entier long Nombre de lignes

Opérateur  $\rightarrow$  Si spécifié, objet est un nom d'objet (chaîne) Si omis, objet est une variable<br>Objet de formulaire  $\rightarrow$  Nom d'objet (si \* est spécifié) ou Variable (si \* est omis)

### **Description**

La commande **LISTBOX Get number of rows** retourne le nombre de lignes présentes dans la list box désignée par les paramètres *objet* et *\**.

**Note : LISTBOX Get number of rows** ne tient pas compte du statut masqué/affiché des lignes. Par exemple, dans une list box contenant 10 lignes et dont les 9 premières sont masquées, **LISTBOX Get number of rows** retournera 10.

Si vous passez le paramètre optionnel *\**, vous indiquez que le paramètre *objet* est un nom d'objet (une chaîne). Si vous ne passez pas ce paramètre, vous indiquez que le paramètre *objet* est une variable. Dans ce cas, vous ne passez pas une chaîne [mais une référence de variable. Pour plus d'informations sur les noms d'objets, reportezvous à la section](file:///4Dv17/4D/17/#command_937) **Objets de formulaires**.

**Note :** Si les tableaux associés aux colonnes d'un objet List box n'ont pas tous la même taille, seul le nombre d'éléments correspondant au plus petit tableau apparaît dans la list box et est retourné par cette commande.

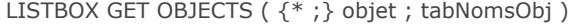

#### **Paramètre Type Description**

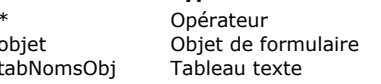

Si spécifié, objet est un nom d'objet (chaîne) Si omis, objet est une variable

- $\rightarrow$  Nom d'objet (si \* est spécifié) ou Variable (si \* est omis)
- Noms des sous-objets de la list box (en-têtes, colonnes, pieds)

#### **Description**

La commande **LISTBOX GET OBJECTS** retourne un tableau contenant les noms de chaque objet composant la list box désignée par les paramètres *objet* et *\**.

Si vous passez le paramètre optionnel *\**, vous indiquez que le paramètre *objet* est un nom d'objet (une chaîne). Si vous ne passez pas ce paramètre, vous indiquez que le paramètre *objet* est une variable. Dans ce cas, vous ne passez pas une chaîne mais une référence de variable.

Passez dans *tabNomsObj* un tableau texte qui sera automatiquement rempli par la commande. Les noms des objets sont retournés dans leur ordre d'affichage, avec la séquence suivante :

nomCol1 nomEntêteCol1 nomPiedCol1 nomCol2 nomEntêteCol2 nomPiedCol2

Le tableau retourne les noms des objets de toutes les colonnes (y compris les pieds de colonnes), quel que soit leur statut visible/invisible.

Cette commande est utile dans le contexte de l'analyse d'un formulaire via les commandes **[FORM LOAD](file:///4Dv17/4D/17/#command_556)**, **[FORM GET OBJECTS](file:///4Dv17/4D/17/#command_550)** et [OBJECT Get type](file:///4Dv17/4D/17/#command_983). Elle permet, si nécessaire, d'obtenir les noms des sous-objets des list box.

#### **Exemple**

...

Vous souhaitez charger un formulaire et obtenir la liste de tous les objets des list box qu'il contient.

```
FORM LOAD("MonFormulaire")
ARRAY TEXT(tabObjets;0)
FORM GET OBJECTS(tabObjets)
ARRAY LONGINT(ar_type;Taille tableau(tabObjets))
For($i;1;Size of array(tabObjets))
     ar_type{$i}:=OBJECT Get type(*;tabObjets{$i})
     If(ar_type{$i}=Object type listbox)
        ARRAY TEXT(tabObjetsLB;0)
        LISTBOX GET OBJECTS(*;tabObjets{$i};tabObjetsLB)
     End if
End for
FORM UNLOAD
```
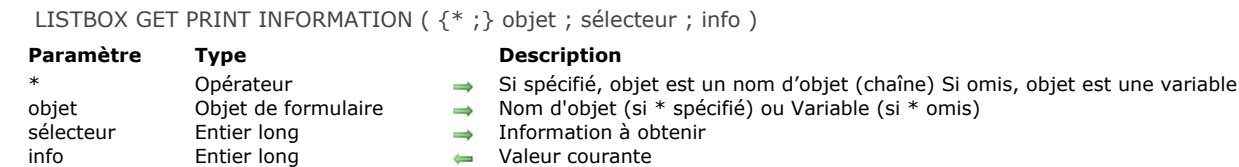

#### **Description**

La commande **[LISTBOX GET PRINT INFORMATION](file:///4Dv17/4D/17/#command_805)** retourne des informations courantes relatives à l'impression de l'objet list box désigné par les paramètres *objet* et *\**. Cette commande permet de contrôler l'impression du contenu de la list box. Si vous passez le paramètre optionnel *\**, vous indiquez que le paramètre *objet* est un nom d'objet (une chaîne). Si vous ne passez pas ce paramètre, vous indiquez que le paramètre *objet* est une variable. Dans ce cas, vous ne passez pas une chaîne mais une référence de variable.

Cette commande doit être appelée dans le contexte de l'impression d'une list box via la commande **[Print object](file:///4Dv17/4D/17/#command_676)**. Hors de ce contexte, elle ne retourne pas de valeurs significatives.

Passez dans *sélecteur* une valeur indiquant l'information à connaître et dans *info* une variable de type numérique ou BLOB. Vous pouvez passer dans *sélecteur* une des constantes suivantes, placées dans le thème **[List box](file:///4Dv17/4D/17/#command_1642)** :

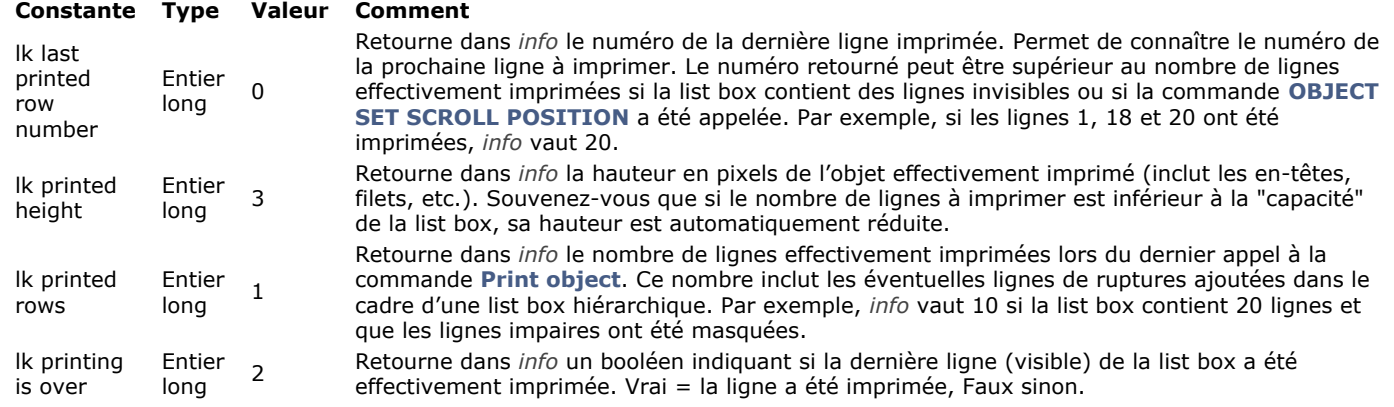

Pour plus d'informations sur les principes d'impression des list box, reportez-vous au paragraphe [Gestion des impressions](file:///4Dv17/4D/17/#command_780#250728).

#### **Exemple 1**

Impression jusqu'à ce que toutes les lignes soient imprimées :

```
OPEN PRINTING JOB
FORM LOAD("SalesForm")
$Over = False
Repeat
   $Total:=Print object(*;"malistbox")
  LISTBOX GET PRINT INFORMATION(*;"malistbox"; Ik printing is over; $Over)
  PAGE BREAK
Until($Over)
```
#### **CLOSE PRINTING JOB**

#### **Exemple 2**

Impression d'au moins 500 lignes de la list box, sachant que certaines lignes sont masquées :

```
$GlobalPrinted:=0
Repeat
   $Total:=Print object(*;"malistbox")
   LISTBOX GET PRINT INFORMATION(*;"malistbox"; Ik printed rows; $Printed)
   $GlobalPrinted:=$GlobalPrinted+$Printed
  PAGE BREAK
Until($GlobalPrinted>=500)
```
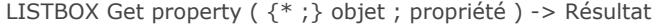

# **Paramètre Type**

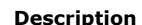

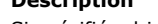

- \* Opérateur Si spécifié, objet est un nom d'objet (chaîne) Si omis, objet est une variable
- objet Objet de formulaire → Nom d'objet (si \* est spécifié) ou Variable (si \* est omis)<br>propriété dont vous souhaitez connaître la valeur
	- Entier long → Propriété dont vous souhaitez connaître la valeur
- Résultat Chaîne, Entier long Daleur courante

### **Description**

La commande **LISTBOX Get property** retourne la valeur courante de la *propriété* de list box ou de colonne de list box désignée par les paramètres *objet* et *\**.

Si vous passez le paramètre optionnel *\**, vous indiquez que le paramètre *objet* est un nom d'objet (une chaîne). Si vous ne passez pas ce paramètre, vous indiquez que le paramètre *objet* est une variable. Dans ce cas, vous ne passez pas une chaîne [mais une référence de variable. Pour plus d'informations sur les noms d'objets, reportezvous à la section](file:///4Dv17/4D/17/#command_937) **Objets de formulaires**.

**Note :** Si la list box ou la colonne de list box désignée par les paramètres *objet* et *\** n'existe pas, la commande **LISTBOX Get property** retourne -1 pour les propriétés numériques ou une chaîne vide.

Passez dans le paramètre *propriété* une constante indiquant la propriété à lire. Vous pouvez passer l'une des constantes suivantes, placées dans le thème **[List box](file:///4Dv17/4D/17/#command_1642)** :

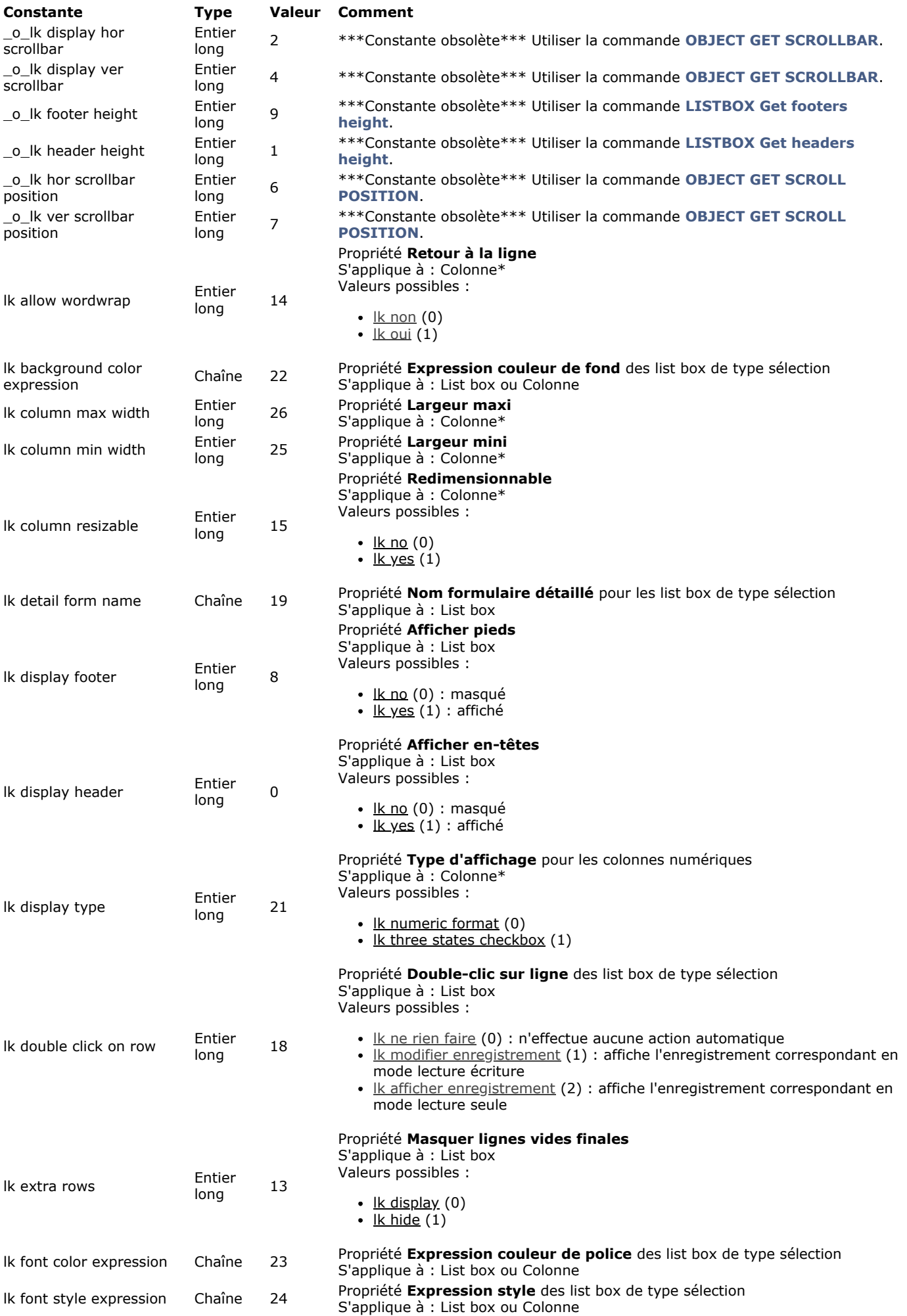

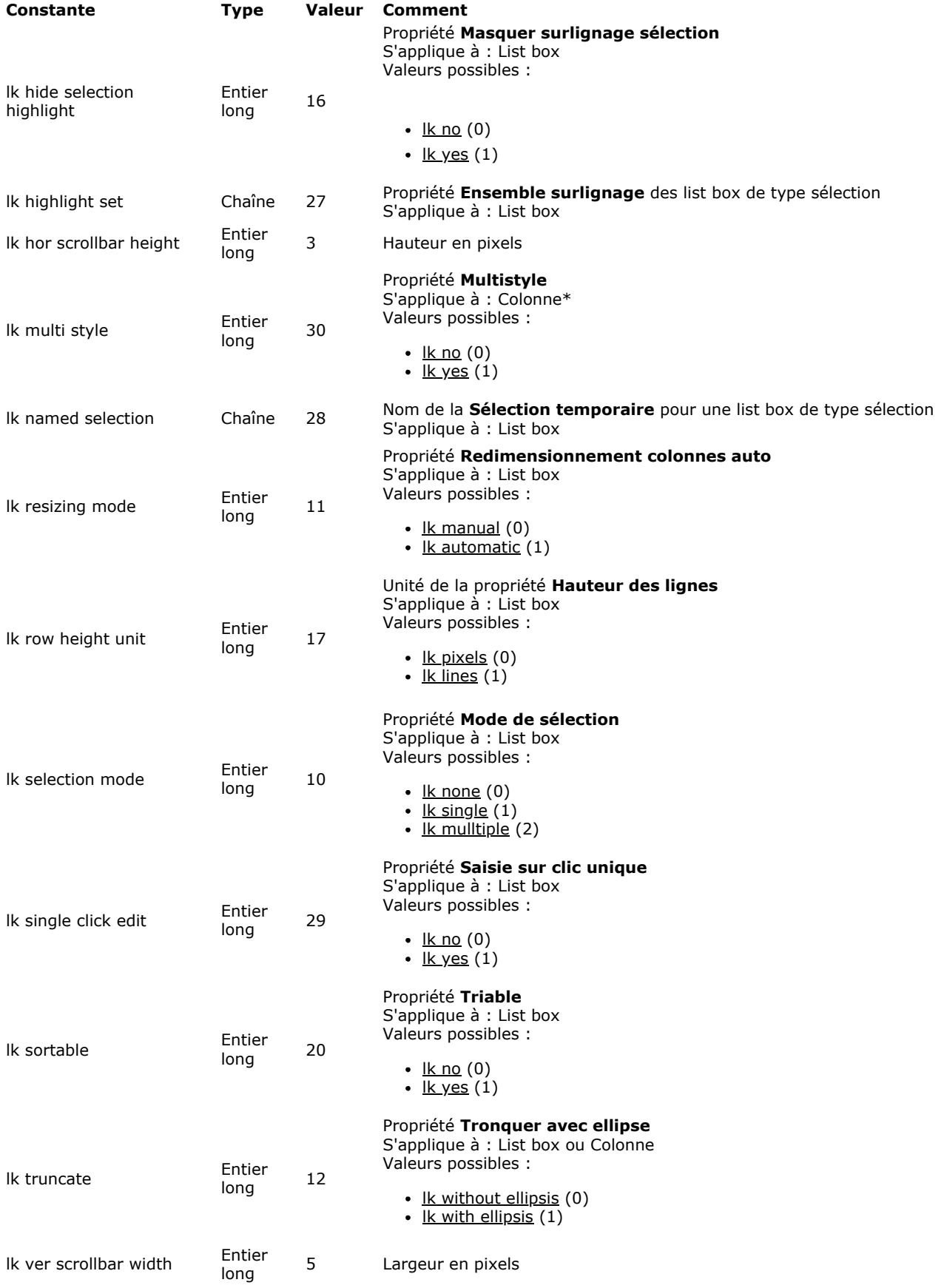

\*Cette propriété est applicable aux colonnes de list box uniquement ; si vous passez une list box en paramètre, **LISTBOX Get property** retournera -1 ou une chaîne vide, suivant la *propriété*.

En général, pour signaler un résultat invalide **LISTBOX Get property** retournera 1 pour les propriétés à valeur numérique, ou une chaîne vide pour les autres. Aucune erreur n'est générée. Cela peut se produire notamment dans les cas suivants :

Si vous passez une *propriété* qui n'existe pas

- · Si vous passez une *propriété* qui n'est pas disponible pour la list box ou la colonne spécifiée (par exemple *lk font color*
- expression appliquée à une list box de type tableau)
- Si vous passez une colonne en paramètre avec une *propriété* de list box ou inversement (voir \* cidessus).

De plus, il n'est pas possible de retourner des valeurs pour plus d'une colonne à la fois. Si vous utilisez le caractère "@" afin de désigner plusieurs colonnes, **LISTBOX Get property** retournera la première valeur correspondante trouvée, elle ne sera donc pas significative.

#### **Notes :**

- Les constantes lk display footer et lk display header sont utiles pour calculer la taille de la zone de list box affichée dans le formulaire.
- Lorsque vous utilisez la constante o lk hor scrollbar position ou o lk ver scrollbar position, la commande retourne la position relative du curseur de défilement par rapport à son origine, c'est-à-dire la taille de la partie masquée de la fenêtre, exprimée en pixels. Par défaut, cette position correspond à 0. Combinée par exemple aux informations relatives à la hauteur des lignes, cette valeur permet de connaître le contenu affiché dans la list box. Ces constantes sont désormais obsolètes et pourront être avantageusement remplacées par la commande **[OBJECT GET SCROLL POSITION](file:///4Dv17/4D/17/#command_974)**.
- L'instruction **LISTBOX Get property**[\(vLB;\\_o\\_lk footer height\) retourne la même valeur que la commande](file:///4Dv17/4D/17/#command_796) **LISTBOX Get footers height** lorsque les pieds sont affichés. Dans le cas contraire, **LISTBOX Get property** retourne 0 alors que **[LISTBOX Get footers height](file:///4Dv17/4D/17/#command_796)** retourne toujours la hauteur, dans ce cas théorique, des pieds.

#### **Exemple 1**

Soit une list box "MyListbox", si vous exécutez l'instruction suivante :

\$selMode:=LISTBOX Get property(\*;"MyListbox"; Lk selection mode)

*\$selMode* vaut 0, 1 ou 2 suivant le mode de sélection courant de la list box.

#### **Exemple 2**

Soit une list box contenant des lignes d'une hauteur de 20 pixels chacune. Vous exécutez l'instruction suivante :

\$déf:=LISTBOX Get information(\*;"Listbox"; Ik ver scrollbar position)

Si, par exemple, \$déf retourne 200, vous pouvez en déduire que la 11e ligne est actuellement la première affichée dans la list box (200/20=10, donc 10 lignes sont masquées).

LISTBOX Get row color ( {\* ;} objet ; ligne {; typeCouleur} ) -> Résultat

# **Paramètre Type Description**

- Opérateur  $\rightarrow$  Si spécifié, objet est un nom d'objet (chaîne) Si omis, objet est une variable<br>Objet de formulaire  $\rightarrow$  Nom d'objet (si \* est spécifié) ou Variable (si \* est omis)
	-
- objet Objet de formulaire → Nom d'objet (si \* est spécifié) ou Variable (si \* est omis)<br>ligne Entier long → Numéro de ligne ligne Entier long → Numéro de ligne Résultat Entier long Daleur de couleur
	-
- typeCouleur Entier long  $\rightarrow \mathbb{R}$  couleur de police (défaut) ou lk couleur de fond
	-

### **Description**

**Note :** Cette commande fonctionne uniquement avec les list box de type tableau.

La commande **LISTBOX Get row color** retourne la couleur d'une ligne ou d'une cellule de la list box désignée par les paramètres *objet* et *\**.

Si vous passez le paramètre optionnel *\**, vous indiquez que le paramètre *objet* est un nom d'objet (une chaîne). Si vous ne passez pas ce paramètre, vous indiquez que le paramètre *objet* est une variable. Dans ce cas, vous ne passez pas une chaîne mais une référence de variable. Vous pouvez désigner comme paramètre *objet* une list box ou une colonne de list box :

- si *objet* désigne une list box, la commande retourne la couleur de la ligne
- si *objet* désigne une colonne, la commande retourne la couleur de la cellule

Passez dans *ligne* le numéro de la ligne dont vous souhaitez obtenir la couleur.

**Note :** La commande ne tient pas compte de l'éventuel statut masqué/affiché des lignes de la list box.

Passez la constante lk background color ou lk font color (thème "**[List box](file:///4Dv17/4D/17/#command_1642)**") dans le paramètre *typeCouleur* selon que vous souhaitez connaître la couleur de fond ou la couleur de police de la ligne. Si vous omettez ce paramètre, la couleur de police est retournée.

**Attention**, une couleur affectée à une ligne n'est pas forcément affichée dans toutes les cellules de ligne (cf. exemple). Si des valeurs de couleur contradictoires sont définies via les propriétés de la list box ou de la colonne, un ordre de priorité est appliqué. Pour plus d'informations, reportez-vous au manuel Mode Développement.

#### **Exemple**

Soit la list box suivante :

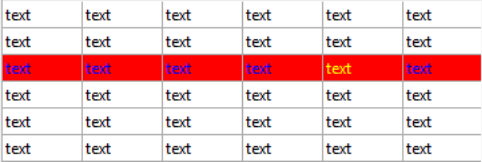

vCoul:=LISTBOX Get row color(\*;"Col5";3) vCoul2:=LISTBOX Get row color(\*;"List Box";3) vCoul3:=LISTBOX Get row color(\*;"List Box"; Ik background color)

// vCoul contient 0xFFFF00 (jaune)

// vCoul2 contient 0x00FF (bleu)

// vCoul3 contient 0x00FF0000 (rouge)
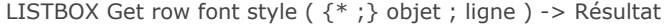

# **Paramètre Type**

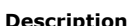

- Opérateur  $\rightarrow$  Si spécifié, objet est un nom d'objet (chaîne) Si omis, objet est une variable<br>Objet de formulaire  $\rightarrow$  Nom d'objet (si \* est spécifié) ou Variable (si \* est omis)
- objet Objet de formulaire Nom d'objet (si \* est spécifié) ou Variable (si \* est omis)
- ligne Entier long → Numéro de ligne
- Résultat Entier long **D** Valeur de style

## **Description**

**Note :** Cette commande fonctionne uniquement avec les list box de type tableau.

La commande **LISTBOX Get row font style** retourne le style de police d'une ligne ou d'une cellule de la list box désignée par les paramètres *objet* et *\**.

Si vous passez le paramètre optionnel *\**, vous indiquez que le paramètre *objet* est un nom d'objet (une chaîne). Si vous ne passez pas ce paramètre, vous indiquez que le paramètre *objet* est une variable. Dans ce cas, vous ne passez pas une chaîne mais une référence de variable. Vous pouvez désigner comme paramètre *objet* une list box ou une colonne de list box :

- si *objet* désigne une list box, la commande retourne le style de la ligne
- si *objet* désigne une colonne, la commande retourne le style de la cellule

Passez dans *ligne* le numéro de la ligne dont vous souhaitez obtenir le style.

**Note :** La commande ne tient pas compte de l'éventuel statut masqué/affiché des lignes de la list box.

**Attention**, un style affecté à une ligne n'est pas forcément affiché dans toutes les cellules de ligne (cf. exemple). Si des valeurs de style contradictoires sont définies via les propriétés de la list box ou de la colonne, un ordre de priorité est appliqué. Pour plus d'informations, reportez-vous au manuel Mode Développement.

## **Exemple**

Soit la list box suivante :

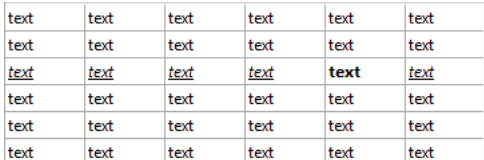

vStyl:=LISTBOX Get row font style(\*;"CoI5";3) vStyl2:=LISTBOX Get row font style(\*;"List Box";3) // vStyl contient 1 (Gras) // vStyl2 contient 6 (Italique + Souligné)

LISTBOX Get row height  $({*};)$  objet; ligne ) -> Résultat

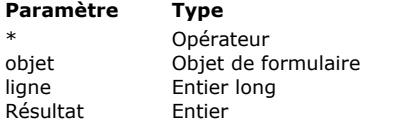

#### **Description**

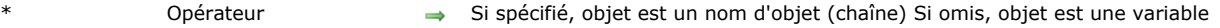

- $\rightarrow$  Nom d'objet (si \* est spécifié) ou Variable (si \* est omis)
- → ligne de la List box dont on veut récupérer la hauteur
- Besultat Hauteur de la ligne

## **4D View Pro**

Cette commande nécessite une licence 4D View Pro. Si cette licence n'est pas présente, une erreur est affichée dans la list box à l'exécution du formulaire. Pour plus d'informations, veuillez vous reporter au manuel **[4D View Pro](file:///4Dv17/4D/17/4D-View-Pro.100-3778556.fe.html)**.

### **Description**

La commande **LISTBOX Get row height** retourne la hauteur de la *ligne* spécifiée dans l'objet List box désigné en utilisant les paramètres *objet* et éventuellement *\**. La hauteur des lignes peut être définie globalement via la Liste des propriétés ou la commande **[LISTBOX SET ROWS HEIGHT](file:///4Dv17/4D/17/#command_836)**, ou individuellement à l'aide de la commande **[LISTBOX SET ROW HEIGHT](file:///4Dv17/4D/17/#command_835)**.

Si vous passez le paramètre optionnel *\**, vous indiquez que le paramètre *objet* est un nom d'objet (une chaîne). Si vous ne passez pas ce paramètre, vous indiquez que le paramètre *objet* est une variable. Dans ce cas, vous passez une référence à une [variable à la place d'une chaîne. Pour plus d'informations sur les noms d'objet, reportez vous à la section](file:///4Dv17/4D/17/#command_937) **Objets de formulaires**.

Si la *ligne* spécifiée n'existe pas, la commande retourne 0 (zéro).

La hauteur de la ligne est retournée dans l'unité définie globalement pour la List box, soit dans la Liste des propriétés, soit par un appel antérieur à la commande **[LISTBOX SET ROWS HEIGHT](file:///4Dv17/4D/17/#command_836)**.

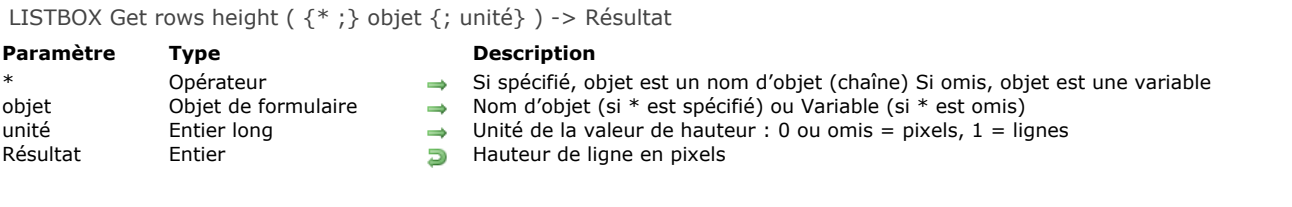

## **Description**

La commande **LISTBOX Get rows height** retourne la hauteur courante des lignes de l'objet list box désigné par les paramètres *objet* et *\**. La valeur retournée correspond à la hauteur d'une seule ligne.

Si vous passez le paramètre optionnel *\**, vous indiquez que le paramètre *objet* est un nom d'objet (une chaîne). Si vous ne passez pas ce paramètre, vous indiquez que le paramètre *objet* est une variable. Dans ce cas, vous ne passez pas une chaîne [mais une référence de variable. Pour plus d'informations sur les noms d'objets, reportezvous à la section](file:///4Dv17/4D/17/#command_937) **Objets de formulaires**.

Par défaut, si vous omettez le paramètre *unité*, la hauteur de ligne retournée est exprimée en pixels. Pour définir une autre unité, vous pouvez passer dans le paramètre *unité* l'une des constantes suivantes, placées dans le thème **[List box](file:///4Dv17/4D/17/#command_1642)** :

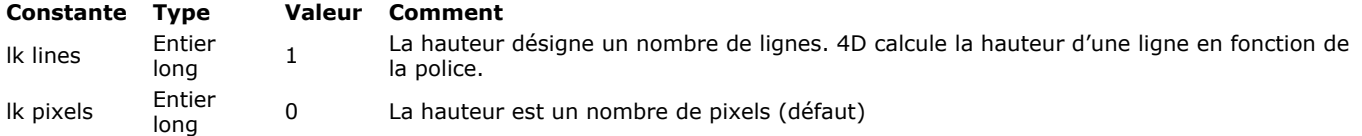

Note : Pour plus d'informations sur le calcul des hauteurs de lignes, reportez-vous au manuel Mode Développement.

LISTBOX Get static columns ( $\{^*$  ; } objet ) -> Résultat

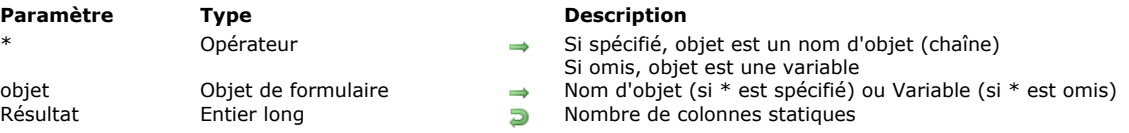

## **Description**

La commande **LISTBOX Get static columns** retourne le nombre de colonnes statiques dans la list box désignée par les paramètres *objet* et *\**.

Si vous passez le paramètre optionnel *\**, vous indiquez que le paramètre *objet* est un nom d'objet (une chaîne). Si vous ne passez pas ce paramètre, vous indiquez que le paramètre *objet* est une variable. Dans ce cas, vous ne passez pas une chaîne mais une référence de variable.

[Les colonnes statiques peuvent avoir été définies via la Liste des propriétés ou à l'aide de la commande](file:///4Dv17/4D/17/#command_837) **LISTBOX SET STATIC COLUMNS**.

Si une colonne a été insérée ou supprimée par programmation à l'intérieur d'un ensemble de colonnes statiques, le nombre de colonnes retourné par cette commande tient compte de cette modification. En revanche, la commande ne tient pas compte du statut visible/invisible des colonnes.

**Note :** Les colonnes statiques et les colonnes verrouillées sont deux fonctionnalités indépendantes. Pour plus d'informations, reportez-vous au manuel Mode Développement.

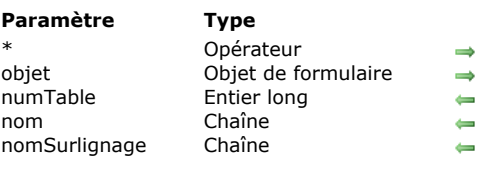

## LISTBOX GET TABLE SOURCE (  $\{\ast\}$  ) objet ; numTable  $\{\ast\}$  nom  $\{\ast\}$  nomSurlignage}} )

#### **Description**

- Si spécifié, objet est un nom d'objet (chaîne) Si omis, objet est une variable Nom d'objet (si \* est spécifié) ou Variable (si \* est omis) Numéro de la table de la sélection
- - Nom de la sélection temporaire ou "" pour la sélection courante
	- Nom de l'ensemble de surlignage

## **Description**

La commande **LISTBOX GET TABLE SOURCE** permet de connaître la source courante des données affichées dans la list box désignée par les paramètres *\** et *objet*.

Si vous passez le paramètre optionnel *\**, vous indiquez que le paramètre *objet* est un nom d'objet (une chaîne). Si vous ne passez pas ce paramètre, vous indiquez que le paramètre *objet* est une variable. Dans ce cas, vous ne passez pas une chaîne mais une référence de variable. Pour plus d'informations sur les noms d'objets, reportez-vous à la section Objets de **formulaires**.

La commande retourne dans le paramètre *numTable* le numéro de la table principale associée à la list box et dans le paramètre facultatif *nom* le nom de la sélection temporaire éventuellement utilisée.

Si les lignes de la list box sont liées à la sélection courante de la table, le paramètre *nom*, s'il est passé, retourne une chaîne vide. Si les lignes de la list box sont liées à une sélection temporaire, le paramètre *nom* retourne le nom de cette sélection temporaire.

Si la list box est associée à des tableaux, *numTable* retourne 1 et *nom*, s'il est passé, retourne une chaîne vide.

<span id="page-1157-0"></span>LISTBOX INSERT COLUMN ({\* ;} objet ; positionCol ; nomCol ; variableCol ; nomEnTête ; variableEntête {; nomPied ; variablePied} )

## **Paramètre Type Description**

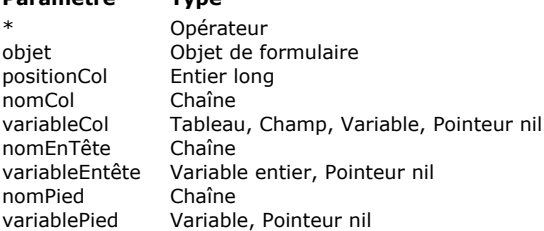

- Si spécifié, objet est un nom d'objet (chaîne) Si omis, objet est une variable
- Nom d'objet (si \* est spécifié) ou Variable (si \* est omis)
- $\rightarrow$  Emplacement de la colonne à insérer
- $\rightarrow$  Nom d'objet de la colonne
- $\rightarrow$  Nom de la variable tableau de la colonne ou champ ou variable
- → Nom d'objet de l'en-tête de la colonne
- → Variable d'en-tête de la colonne
- $\rightarrow$  Nom d'objet du pied de la colonne
- $\rightarrow$  Variable du pied de la colonne

## **Description**

La commande **LISTBOX INSERT COLUMN** insère une colonne dans la list box désignée par les paramètres *objet* et *\**.

**Note :** Cette commande ne fait rien si elle est appliquée à la première colonne d'une list box affichée en mode hiérarchique.

Si vous passez le paramètre optionnel *\**, vous indiquez que le paramètre *objet* est un nom d'objet (une chaîne). Si vous ne passez pas ce paramètre, vous indiquez que le paramètre *objet* est une variable. Dans ce cas, vous ne passez pas une chaîne mais une référence de variable. Pour plus d'informations sur les noms d'objets, reportez-vous à la section Objets de **formulaires**.

La nouvelle colonne est insérée juste avant la colonne désignée par le paramètre *positionCol*. Si le paramètre *positionCol* est supérieur au nombre total de colonnes, la colonne est ajoutée après la dernière colonne.

Passez dans les paramètres *nomCol* et *variableCol* le nom d'objet et la variable de la colonne insérée.

- Dans le cadre d'une list box de type tableau, le nom de la variable correspond au nom du tableau dont le contenu sera affiché dans la colonne. Vous pouvez passer un pointeur Nil (->[]) si vous utilisez la commande dans un contexte dvnamique à l'exécution du formulaire (cf. ci-dessous).
- Dans le cadre d'une list box de type sélection, vous pouvez passer un champ ou une variable dans le paramètre *variableCol*. Le contenu de la colonne sera alors la valeur du champ ou de la variable, évaluée pour chaque enregistrement de la sélection associée à la list box. Ce type de contenu ne peut être utilisé que lorsque la propriété "Source de données" de la list box est Sélection courante ou Sélection temporaire (cf. section **[Gestion programmée des objets de type List box](file:///4Dv17/4D/17/#command_780)**). Vous pouvez utiliser des champs ou des variables de type chaîne, numérique, Date, Heure, Image et Booléen.

Dans le contexte de list box basées sur des sélections d'enregsitrements, **LISTBOX INSERT COLUMN** permet d'insérer des éléments simples (champs ou variables). Si vous souhaitez manipuler des expressions plus complexes (telles que des formules ou des méthodes), vous devez utiliser la commande **[LISTBOX INSERT COLUMN FORMULA](file:///4Dv17/4D/17/#command_814)**.

Les list box de type collection ou entity selection sont également prises en charge, mais comme le paramètre *variableCol* n'accepte pas les expressions, vous devrez utiliser la commande **[LISTBOX SET COLUMN FORMULA](file:///4Dv17/4D/17/#command_823)** pour assigner la source de données. Il est plus judicieux dans ce cas d'utiliser directement la commande **[LISTBOX INSERT COLUMN FORMULA](file:///4Dv17/4D/17/#command_814)**.

**Note :** Il n'est pas possible de combiner dans une même list box des colonnes de type tableau (source de données tableaux) et des colonnes de type champ ou variable (source de données sélection).

Passez dans les paramètres *nomEntête* et *variableEntête* le nom d'objet et la variable de l'en-tête de la colonne insérée.

Vous pouvez également passer dans les paramètres *nomPied* et *variablePied* le nom d'objet et la variable du pied de la colonne insérée.

**Note :** Les noms d'objets doivent être uniques dans un formulaire. Vous devez veiller à ce que les noms passés dans les paramètres *nomCol*, *nomEntête* et *nomPied* ne soient pas déjà utilisés. Sinon, la colonne n'est pas créée et une erreur est générée.

### **Insertion dynamique**

A compter de 4D v14 R3, vous pouvez utiliser cette commande pour insérer dynamiquement des colonnes dans les list box à l'exécution du formulaire, 4D prenant automatiquement en charge les définitions de variables nécessaires (colonne, pied et entête).

Pour cela, **LISTBOX INSERT COLUMN** accepte un pointeur **Nil** (**>[]**) comme valeur pour les paramètres *variableCol* (list box de type tableau uniquement), *variableEntête* et *variablePied*. Dans ce cas, 4D va créer dynamiquement les variables requises lors de l'exécution de la commande (pour plus d'informations, reportez-vous à la section **[Variables dynamiques](file:///4Dv17/4D/17/#command_11#202551))**.

A noter que les variables d'en-tête et de pied sont toujours créées avec un type spécifique (respectivement texte et entier long). A l'inverse, les variables de colonne ne peuvent pas être typées à la création car les list box acceptent différents types de tableaux pour ces variables (tableau texte, tableau entier, etc.). Vous devez donc définir manuellement le type du tableau (cf. exemple 3). Il est important d'effectuer ce typage avant d'appeler des commandes telles que **[LISTBOX INSERT ROWS](file:///4Dv17/4D/17/#command_815)** pour insérer des nouveaux éléments dans le tableau. Ou bien, il est possible d'utiliser **[APPEND TO ARRAY](file:///4Dv17/4D/17/#command_1402)** pour à la fois typer le tableau et insérer des éléments.

## **Exemple 1**

Nous souhaitons ajouter une colonne à la fin de la list box :

\$Der:=LISTBOX Get number of columns(\*;"ListBox1")+1 LISTBOX INSERT COLUMN(\*;"ListBox1";\$Der;"ColumnPicture";tabImage;"HeaderPicture";NomVarHeader)

### **Exemple 2**

Nous souhaitons ajouter une colonne à la droite de la list box et lui associer les valeurs du champ [Envois]Frais :

\$der:=LISTBOX Get number of columns(\*;"ListBox1")+1 LISTBOX INSERT COLUMN(\*;"ListBox1";\$der;"ColChamp";[Envois]Frais;"NomEntete";VarEntete)

## **Exemple 3**

Vous souhaitez insérer dynamiquement une colonne dans une list box de type tableau et définir son en-tête :

```
C_POINTER($NilPtr)
LISTBOX INSERT COLUMN(*;"MyListBox";1;"MyNewColumn";$NilPtr;"MyNewHeader";$NilPtr)
ColPtr:=OBJECT Get pointer(Object named;"MyNewColumn")
ARRAY TEXT(ColPtr->;10)
   //Définition de l'en-tête
headprt:=OBJECT Get pointer(Object named;"MyNewHeader")
OBJECT SET TITLE(headprt->;"Entête inséré")
```
**Exemple 4**

LISTBOX INSERT COLUMN FORMULA ({\*;} objet ; positionCol ; nomCol ; formule ; typeDonnées ; nomEnTête ; variableEntête {; nomPied ; variablePied} )

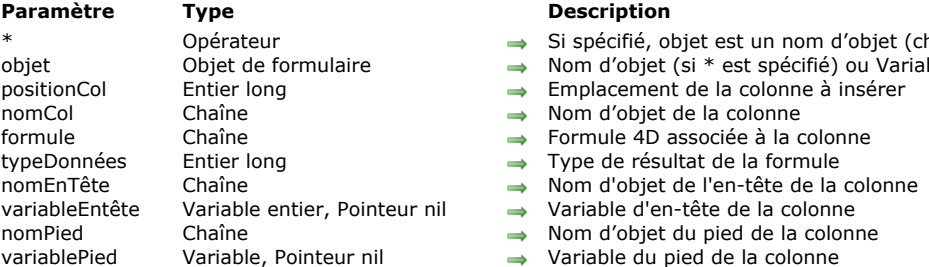

#### **Description**

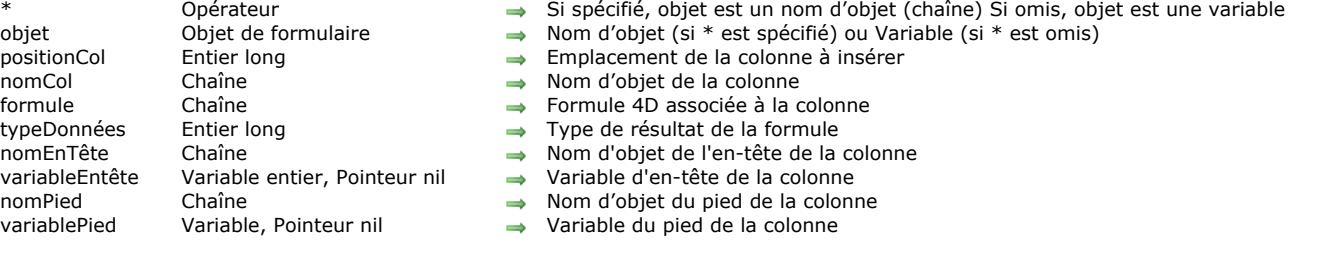

## **Description**

La commande **LISTBOX INSERT COLUMN FORMULA** insère une colonne dans la list box désignée par les paramètres *objet* et *\** .

La commande **LISTBOX INSERT COLUMN FORMULA** est semblable à la commande **[LISTBOX INSERT COLUMN](#page-1157-0)**, à la différence près qu'elle permet la saisie d'une formule comme contenu de la colonne.

Ce type de contenu ne peut être utilisé que lorsque la propriété "Source de données" de la list box est **Sélection courante**, Sélection temporaire ou Collection ou entity selection (pour plus d'informations sur ce point, reportez-vous à la section **[Gestion programmée des objets de type List box](#page-1100-0)**).

**Note :** Cette commande ne fait rien si elle est appliquée à la première colonne d'une list box affichée en mode hiérarchique. Si vous passez le paramètre optionnel *\**, vous indiquez que le paramètre *objet* est un nom d'objet (une chaîne). Si vous ne passez pas ce paramètre, vous indiquez que le paramètre *objet* est une variable. Dans ce cas, vous ne passez pas une chaîne mais une référence de variable. Pour plus d'informations sur les noms d'objets, reportez-vous à la section Objets de **formulaires**.

La nouvelle colonne est insérée juste avant la colonne désignée par le paramètre *positionCol*. Si le paramètre *positionCol* est supérieur au nombre total de colonnes, la colonne est ajoutée après la dernière colonne.

Passez dans le paramètre *nomCol* le nom d'objet de la colonne insérée.

Le paramètre *formule* peut contenir toute expression valide, soit :

- une instruction.
- une formule générée à l'aide de l'éditeur de formules,
- un appel à une commande 4D,
- un appel à une méthode projet.

Au moment de l'appel de la commande, la *formule* est analysée puis exécutée.

**Note :** Utilisez la commande **[Command name](#page-1047-0)** afin de définir des formules indépendantes de la langue de l'application (lorsqu'elles font appel à des commandes 4D).

Le paramètre *typeDonnées* permet de désigner le type des données issues de l'exécution de la *formule*. Vous devez passer dans ce paramètre une des constantes du thème **[Types champs et variables](#page-2344-0)** suivantes :

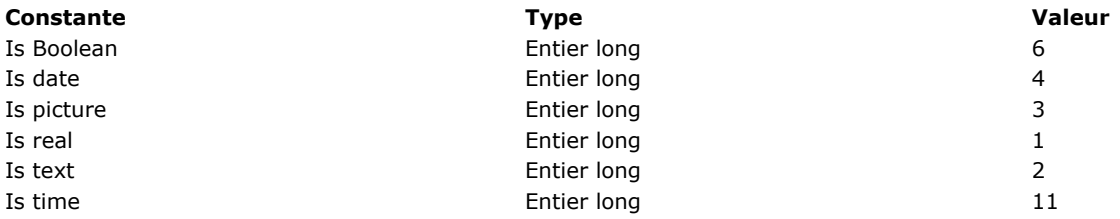

Si le résultat de la *formule* ne correspond pas au type de données attendu, une erreur est générée.

Passez dans les paramètres *nomEntête* et *variableEntête* le nom d'objet et la variable de l'en-tête de la colonne insérée. Vous pouvez également passer dans les paramètres *nomPied* et *variablePied* le nom d'objet et la variable du pied de la colonne insérée. Si vous omettez le paramètre *variablePied*, 4D utilisera une variable dynamique.

**Note :** Les noms d'objets doivent être uniques dans un formulaire. Vous devez veiller à ce que les noms passés dans les paramètres *nomCol*, *nomEntête* et *nomPied* ne soient pas déjà utilisés. Sinon, la colonne n'est pas créée et une erreur est générée.

#### **Insertion dynamique**

A compter de 4D v14 R3, vous pouvez utiliser cette commande pour insérer dynamiquement des colonnes dans les list box à l'exécution du formulaire, 4D prenant automatiquement en charge les définitions de variables nécessaires (pied et en-tête).

Pour cela, **LISTBOX INSERT COLUMN FORMULA** accepte un pointeur **Nil** (**>[]**) comme valeur pour les paramètres *variableEntête* et *variablePied*. Dans ce cas, 4D va créer dynamiquement les variables requises lors de l'exécution de la commande (pour plus d'informations, reportez-vous à la section **[Variables dynamiques](file:///4Dv17/4D/17/#command_11#202551)**).

A noter que les variables d'en-tête et de pied sont toujours créées avec un type spécifique (respectivement entier long et texte).

Nous souhaitons ajouter une nouvelle colonne à la droite de la list box qui contiendra une formule calculant l'âge de l'employé :

```
vAge:="Date du jour-[Employés]DateNaissance)\365"
$der:=LISTBOX Get number of columns(*;"ListBox1")+1
LISTBOX INSERT COLUMN FORMULA(*;"ListBox1";$der;"ColFormule";vAge;ls real;"Age";VarEntete)
```
## **Exemple 2**

Vous voulez ajouter une colonne à une list box de type collection :

#### //Créer la collection **C\_COLLECTION(emps)**

emps:=New collection(New object("Employee";"John Doe";"JobTitle";"CEO");New object("Employee";"Mary Smith";"JobTitle";"CTO");New object("Employee";"Jane Turner";"JobTitle";"CFO"))

Le contenu de la colonne sera évalué pour chaque élément de la collection et l'expression source *This.Employee* est utilisée :

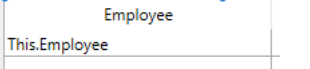

## A l'exécution :

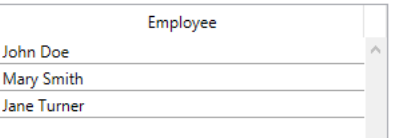

Pour ajouter une colonne affichant les titres des postes occupés :

LISTBOX INSERT COLUMN FORMULA(\*;"EmpLB";2;"2nd Column";"This.JobTitle";ls text;"JTHeader";header2) **OBJECT SET TITLE**(header2;"Title")

## La colonne est ajoutée à la list box :

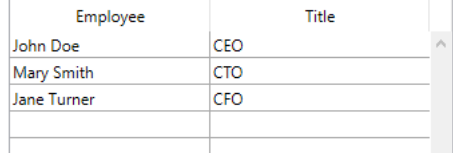

LISTBOX INSERT ROWS ({\* ;} objet ; positionLigne {; nbLignes})

# **Paramètre Type**

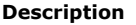

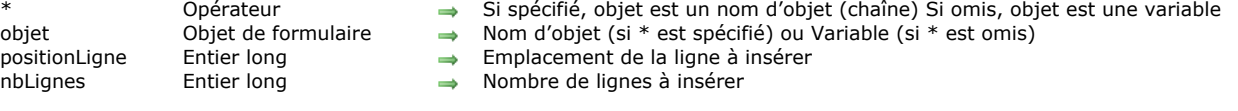

## **Description**

La commande **LISTBOX INSERT ROWS** insère une ou plusieurs nouvelle(s) ligne(s) dans l'objet list box désigné par les paramètres *objet* et *\**.

**Note :** Cette commande fonctionne uniquement avec les list box basées sur des tableaux. Lorsque cette commande est utilisée avec une list box basée sur des sélections, elle ne fait rien et la variable système OK retourne 0.

Si vous passez le paramètre optionnel *\**, vous indiquez que le paramètre *objet* est un nom d'objet (une chaîne). Si vous ne passez pas ce paramètre, vous indiquez que le paramètre *objet* est une variable. Dans ce cas, vous ne passez pas une chaîne mais une référence de variable. Pour plus d'informations sur les noms d'objets, reportez-vous à la section Objets de **formulaires**.

Par défaut, si le paramètre *nbLignes* est omis, une seule ligne est insérée. Sinon, la commande insère le nombre de lignes défini dans ce paramètre.

La ou les ligne(s) est (sont) insérée(s) à l'emplacement défini par le paramètre *positionLigne* et est (sont) automatiquement ajoutée(s) à cet emplacement dans tous les tableaux composant la list box, quel que soit leur type, y compris dans les tableaux (colonnes) masqués.

Si le paramètre *positionLigne* est supérieur au nombre de lignes des tableaux de la list box, la commande effectue l'ajout à la fin de chaque tableau. S'il est égal à 0, la commande effectue l'ajout au début de chaque tableau. S'il contient une valeur négative, la commande ne fait rien.

LISTBOX MOVE COLUMN ( {\* ;} objet ; positionCol )

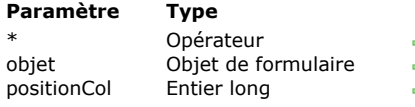

#### **Paramètre Type Description**

Si spécifié, objet est un nom d'objet (chaîne) Si omis, objet est une variable

- Nom d'objet (si \* est spécifié) ou Variable (si \* est omis) de la colonne à déplacer
- $\rightarrow$  Nouvel emplacement de la colonne

## **Description**

La commande **LISTBOX MOVE COLUMN** permet de déplacer par programmation la colonne désignée par le(s) paramètre(s) *objet* et *\** dans le contexte du formulaire en cours d'exécution (mode Application). Le formulaire d'origine, généré en mode Développement, n'est pas modifié.

Les paramètres *objet* et *\** désignent la colonne à déplacer. Si vous passez le paramètre optionnel *\**, vous indiquez que le paramètre *objet* est un nom de colonne (une chaîne). Si vous ne passez pas ce paramètre, vous indiquez que le paramètre *objet* est une variable de colonne. Dans ce cas, vous ne passez pas une chaîne mais une référence de variable.

La colonne est déplacée juste avant la colonne désignée par le paramètre *positionCol*. Si le paramètre *positionCol* est supérieur au nombre total de colonnes, la colonne est déplacée après la dernière colonne.

**Note :** Cette commande ne fait rien si elle est appliquée à la première colonne d'une list box affichée en mode hiérarchique.

La commande tient compte des propriétés de colonnes statiques et verrouillées : si vous tentez par exemple de déplacer une colonne statique, la commande ne fait rien.

Cette fonctionnalité est présente dans 4D en mode Application : l'utilisateur peut déplacer des colonnes non statiques à l'aide de la souris. En revanche, à la différence du déplacement effectué par l'utilisateur, la commande ne génère pas l'événement On Column Moved.

## **Exemple**

Vous souhaitez intervertir les 2e et 3e colonnes de la list box :

LISTBOX MOVE COLUMN(\*;"colonne2";3)

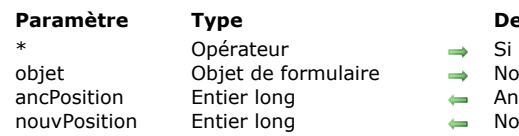

LISTBOX MOVED COLUMN NUMBER ({\*;} objet; ancPosition ; nouvPosition )

#### **Paramètre Type Description**

- spécifié, objet est un nom d'objet (chaîne) Si omis, objet est une variable
- om d'objet (si \* est spécifié) ou Variable (si \* est omis)
- cienne position de la colonne déplacée
- ouvelle position de la colonne déplacée

## **Description**

La commande **LISTBOX MOVED COLUMN NUMBER** retourne dans les paramètres *ancPosition* et *nouvPosition* des numéros indiquant respectivement la précédente position et la nouvelle position de la colonne déplacée dans la list box désignée par les paramètres *objet* et *\**.

Si vous passez le paramètre optionnel *\**, vous indiquez que le paramètre *objet* est un nom d'objet (une chaîne). Si vous ne passez pas ce paramètre, vous indiquez que le paramètre *objet* est une variable. Dans ce cas, vous ne passez pas une chaîne [mais une référence de variable. Pour plus d'informations sur les noms d'objets, reportezvous à la section](file:///4Dv17/4D/17/#command_937) **Objets de formulaires**.

Cette commande doit être utilisée en combinaison avec l'événement formulaire On Column Moved (cf. commande **[Form event](file:///4Dv17/4D/17/#command_476)**). **Note :** Cette commande tient compte des colonnes invisibles.

LISTBOX MOVED ROW NUMBER ({\*;} objet ; ancPosition ; nouvPosition )

## **Paramètre Type Description**

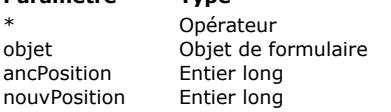

- Si spécifié, objet est un nom d'objet (chaîne) Si omis, objet est une variable
- Nom d'objet (si  $*$  est spécifié) ou Variable (si  $*$  est omis)
- e Précédente position de la ligne déplacée
- nouvelle position de la ligne déplacée

## **Description**

La commande **LISTBOX MOVED ROW NUMBER** retourne dans les paramètres *ancPosition* et *nouvPosition* des numéros indiquant respectivement la précédente position et la nouvelle position de la ligne déplacée dans la list box désignée par les paramètres *objet* et *\**.

**Note :** Le déplacement de lignes n'est possible que dans les list box de type tableau.

Si vous passez le paramètre optionnel *\**, vous indiquez que le paramètre *objet* est un nom d'objet (une chaîne). Si vous ne passez pas ce paramètre, vous indiquez que le paramètre *objet* est une variable. Dans ce cas, vous ne passez pas une chaîne [mais une référence de variable. Pour plus d'informations sur les noms d'objets, reportezvous à la section](file:///4Dv17/4D/17/#command_937) **Objets de formulaires**.

Cette commande doit être utilisée en combinaison avec l'événement formulaire On Row Moved (cf. commande **[Form event](file:///4Dv17/4D/17/#command_476)**). **Note :** Cette commande ne tient pas compte de l'éventuel statut masqué/affiché des lignes de la list box.

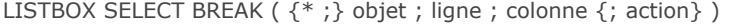

## **Paramètre Type Description**

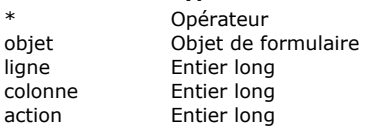

- Si spécifié, objet est un nom d'objet (chaîne) Si omis, objet est une variable
- $\rightarrow$  Nom d'objet (si \* spécifié) ou Variable (si \* omis)
- $\rightarrow$  Numéro de ligne de la rupture
	- Numéro de colonne de la rupture
- Action de sélection

## **Description**

La commande **LISTBOX SELECT BREAK** permet de sélectionner des lignes de rupture dans l'objet list box désigné par les paramètres *objet* et *\**. La list box doit être affichée en mode hiérarchique.

Si vous passez le paramètre optionnel *\**, vous indiquez que le paramètre *objet* est un nom d'objet (une chaîne). Si vous ne passez pas ce paramètre, vous indiquez que le paramètre *objet* est une variable. Dans ce cas, vous ne passez pas une chaîne mais une référence de variable.

Les lignes de rupture sont ajoutées pour représenter la hiérarchie mais ne correspondent pas à des lignes de tableaux existantes. Pour désigner une ligne de rupture à sélectionner, vous devez passer dans les paramètres *ligne* et *colonne* des numéros de ligne et de colonne correspondant à la première occurrence dans le tableau correspondant. Ces valeurs sont retournées par la commande **[LISTBOX GET CELL POSITION](file:///4Dv17/4D/17/#command_792)** lorsque l'utilisateur a sélectionné une ligne de rupture. Ce principe est détaillé dans le paragraphe "Gestion des lignes de rupture" de la section **[Gestion des List box hiérarchiques](file:///4Dv17/4D/17/#command_781)**.

Le paramètre *action*, s'il est passé, permet de définir l'action de sélection à effectuer lorsqu'une sélection de lignes de rupture existe déjà dans la list box. Vous pouvez passer une valeur ou l'une des constantes suivantes, placées dans le thème "**[List box](file:///4Dv17/4D/17/#command_1642)**" :

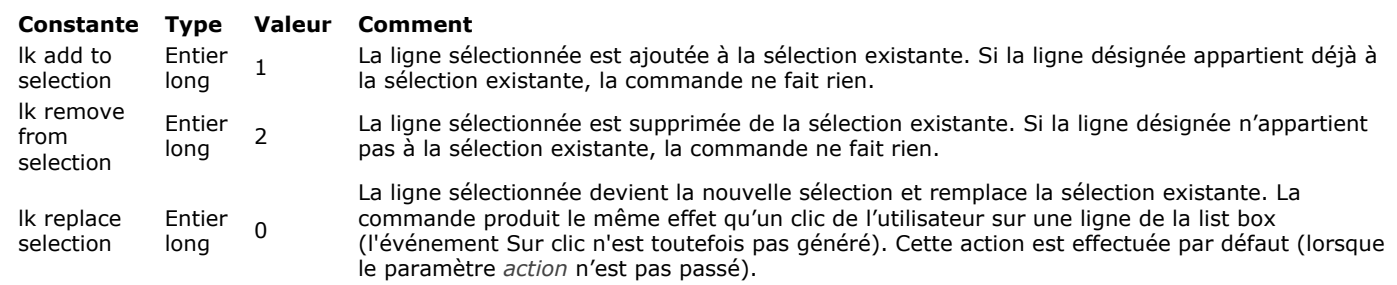

**Note :** Si vous avez coché l'option **Cacher surlignage sélection** pour la list box :

- vous devrez gérer la représentation visuelle des sélections dans la list box à l'aide des options d'interface disponibles. Pour plus d'informations sur ce point, veuillez vous reporter au paragraphe **[Personnaliser la représentation des sélections](file:///4Dv17/4D/17/#command_780#3186993)**.
- [vous ne pouvez pas surligner les lignes de rupture dans les list box hiérarchiques dans ce cas \(cf.](file:///4Dv17/4D/17/#command_780#3187002) **Limitation pour les list box hiérarchiques**).

## **Exemple**

Soient les tableaux suivants représentés dans une list box :

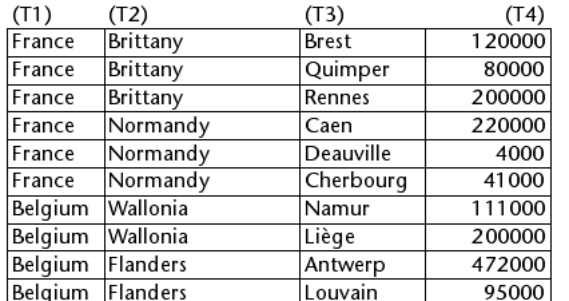

Nous souhaitons sélectionner la ligne de rupture "Normandie" dans la représentation hiérarchique de ces tableaux :

\$ligne:=Find in array(T2;"Normandie")  $\text{\$colonne} = 2$ **LISTBOX COLLAPSE**(\*;"MaListbox") `contraction de tous les niveaux LISTBOX SELECT BREAK(\*;"MaListbox";\$ligne;\$colonne)

Voici le résultat :

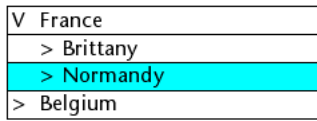

LISTBOX SELECT ROW ( $\{^*$  ; } objet ; positionLigne  $\{$ ; action } )

# **Paramètre Type Description**

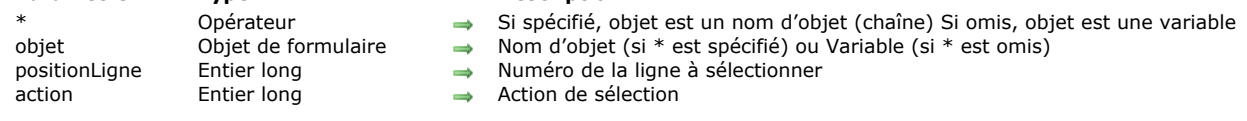

## **Description**

La commande **LISTBOX SELECT ROW** provoque la sélection de la ligne de numéro *positionLigne* dans l'objet list box désigné par les paramètres *objet* et *\**.

Si vous passez le paramètre optionnel *\**, vous indiquez que le paramètre *objet* est un nom d'objet (une chaîne). Si vous ne passez pas ce paramètre, vous indiquez que le paramètre *objet* est une variable. Dans ce cas, vous ne passez pas une chaîne mais une référence de variable. Pour plus d'informations sur les noms d'objets, reportez-vous à la section Objets de **formulaires**.

Le paramètre *action*, s'il est passé, permet de définir l'action de sélection à effectuer lorsqu'une sélection de lignes existe déjà dans la list box. Vous pouvez passer une valeur ou l'une des constantes suivantes, placées dans le thème **[List box](file:///4Dv17/4D/17/#command_1642)** :

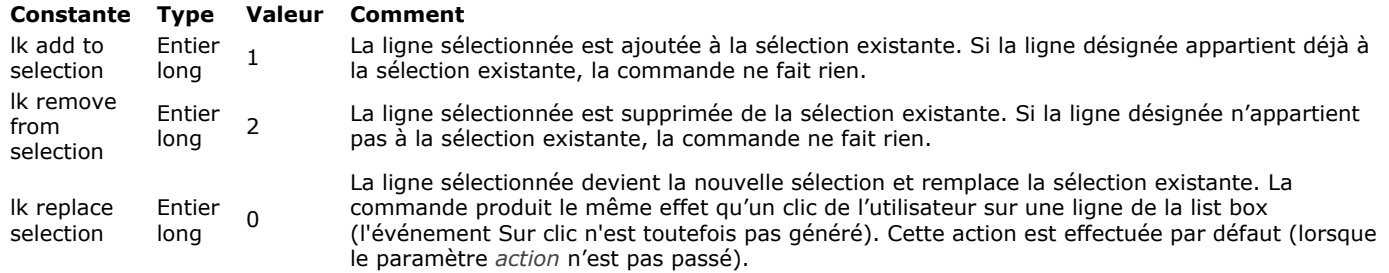

Lorsque le paramètre *positionLigne* ne correspond pas strictement à un numéro de ligne existante, la commande agit de la manière suivante :

- Si *positionLigne* est <0, la commande ne fait rien, quelle que soit la valeur du paramètre *action*.
- Si *positionLigne* vaut 0 et si le paramètre *action* contient lk replace selection ou est omis, toutes les lignes de la listbox sont sélectionnées. Si le paramètre *action* contient lk remove from selection, toutes les lignes de la listbox sont désélectionnées. Si la valeur de *positionLigne* est supérieure au nombre total de lignes contenues dans la listbox (dans le cas d'une listbox de type tableau uniquement), le tableau booléen associé à la listbox est automatiquement redimensionné et l'action de sélection est effectuée. Ce mécanisme permet d'utiliser LISTBOX SELECT ROW avec des commandes "standard" de
- gestion de tableaux (telles que **[APPEND TO ARRAY](file:///4Dv17/4D/17/#command_1402)**) n'entraînant pas de synchronisation immédiate de la listbox. A l'issue de l'exécution de la méthode, les tableaux sont synchronisés : si le tableau source de la listbox a effectivement été redimensionné, l'action de sélection est effectuée. Sinon, le tableau booléen associé à la listbox reprend sa taille initiale et la commande ne fait rien.

### **Notes :**

- Si vous souhaitez que la list box défile de manière à afficher la ligne nouvellement sélectionnée, utilisez la commande **[OBJECT SET SCROLL POSITION](file:///4Dv17/4D/17/#command_1019)**.
- Pour passer une ligne en mode édition (saisie), utilisez la commande **[EDIT ITEM](file:///4Dv17/4D/17/#command_581)**.
- Si le numéro passé dans *positionLigne* correspond à une ligne masquée dans la list box, la ligne est sélectionnée mais n'est pas affichée.
- Si vous avez coché l'option **Cacher surlignage sélection** pour la list box, vous devrez gérer la représentation visuelle des sélections dans la list box à l'aide des options d'interface disponibles. Pour plus d'informations sur ce point, veuillez vous reporter au paragraphe **[Personnaliser la représentation des sélections](file:///4Dv17/4D/17/#command_780#3186993)**.

LISTBOX SET ARRAY ( {\* ;} objet ; typeTab ; ptrTab )

#### **Paramètre Type Description**

- Opérateur  $\rightarrow$  Si spécifié, objet est un nom d'objet (chaîne) Si omis, objet est une variable
- objet Objet de formulaire Nom d'objet (si \* est spécifié) ou Variable (si \* est omis)
- typeTab Entier long → Type de tableau
- ptrTab Pointeur → Tableau à associer à la propriété

### **Description**

**Note :** Cette commande fonctionne uniquement avec les list box de type tableau.

La commande **LISTBOX SET ARRAY** vous permet d'associer un tableau de type *typeTab* à la list box ou à la colonne de list box désignée par les paramètres *objet* et *\**.

**Note :** Des tableaux de style, de couleur, de couleur de fond ou de contrôle des lignes peuvent également être associés aux list box de type tableau via la Liste des propriétés en mode Développement.

Si vous passez le paramètre optionnel *\**, vous indiquez que le paramètre *objet* est un nom d'objet (une chaîne). Si vous ne passez pas ce paramètre, vous indiquez que le paramètre *objet* est une variable. Dans ce cas, vous ne passez pas une chaîne mais une référence de variable. Vous pouvez désigner comme paramètre *objet* une list box ou une colonne de list box. Passez dans *typeTab* le type de tableau à associer à la list box ou à la colonne. Vous pouvez utiliser une des constantes suivantes du thème "**[List box](file:///4Dv17/4D/17/#command_1642)**" :

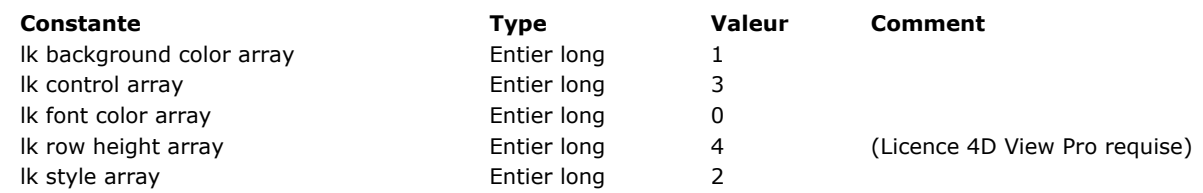

Passez dans le paramètre *ptrTab* un pointeur vers le tableau à utiliser pour prendre en charge le type de propriété.

## **Exemple 1**

Vous souhaitez réutiliser le tableau de couleurs de police de la colonne 4 pour la colonne 10 :

```
// récupérer un pointeur vers le tableau de la colonne 4
$Pointer:=LISTBOX Get array(*;"Col4"; Ik font color array)
    // vérification qu'il existe
If(Not(Nil($Pointer)))
           //report sur la colonne 10
      LISTBOX SET ARRAY(*;"Col10"; Ik font color array; $Pointer)
End if
```
## **Exemple 2**

Vous voulez associer un tableau de hauteurs de ligne à une list box :

LISTBOX SET ARRAY(\*;"LB"; Ik row height array; -> RowHeightArray)

**Note** : La propriété de list box **Tableau hauteurs lignes** nécessite la licence 4D View Pro. Pour plus d'informations, veuillez vous reporter à la section **[4D View Pro](file:///4Dv17/4D/16/4D-View-Pro.300-3069585.fe.html)**.

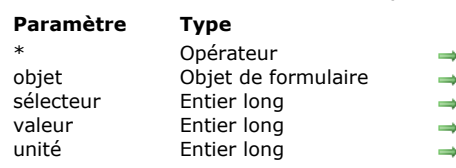

#### LISTBOX SET AUTO ROW HEIGHT ( {\* ; } objet ; sélecteur ; valeur ; unité )

#### **Description**

- Si spécifié, objet est un nom d'objet (chaîne) Si omis, objet est une variable
- Nom d'objet (si \* est spécifié) ou Variable (si \* est omis)
- Limite de hauteur à définir : lk hauteur ligne min ou lk hauteur ligne max
	- Hauteur de ligne minimum ou maximum
	- Valeur d'unité de hauteur :  $0 =$  pixels,  $1 =$  lignes

#### **4D View Pro**

Cette commande nécessite une licence 4D View Pro. Si cette licence n'est pas présente, une erreur est affichée dans la list box à l'exécution du formulaire. Pour plus d'informations, veuillez vous reporter au manuel **[4D View Pro](file:///4Dv17/4D/17/4D-View-Pro.100-3778556.fe.html)**.

### **Description**

La commande **LISTBOX SET AUTO ROW HEIGHT** vous permet de définir une *valeur* de hauteur minimum ou maximum dans l'objet list box désigné par les paramètres *objet* et *\**.

**Note** : Cette commande est prise en compte uniquement si le mode "hauteur de ligne automatique" (disponible pour les list box de type tableau uniquement) est activé (voir **[Hauteur de ligne automatique](file:///4Dv17/4D/17/Proprietes-specifiques-des-List-box.300-3743666.fe.html#3510338)**). Sinon, elle n'a pas d'effet.

Si vous passez le paramètre facultatif *\**, vous indiquez que le paramètre *objet* est un nom d'objet (une chaîne). Si vous ne passez pas ce paramètre, vous indiquez que le paramètre *objet* est une variable. Dans ce cas, vous ne passez pas une chaîne mais une référence de variable. Pour plus d'informations sur les noms d'objets, reportez-vous à la section Objets de **formulaires**.

Dans *sélecteur*, passez le type de limite à définir. Vous pouvez utiliser l'une des constantes suivantes du thème **[List box](file:///4Dv17/4D/17/#command_1642)** :

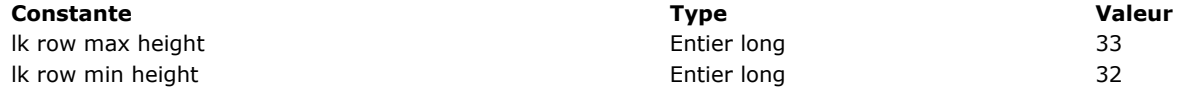

Dans le paramètre *valeur*, passez la valeur correspondante dans l'*unité* appropriée.

Le paramètre *unité* peut être défini à l'aide des constantes suivantes du thème **[List box](file:///4Dv17/4D/17/#command_1642)** :

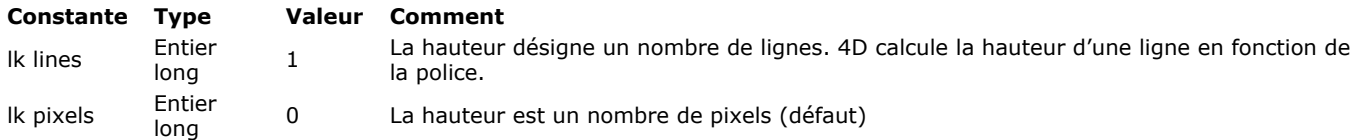

**Note :** La commande ne vérifie pas la cohérence des valeurs. Cependant, à l'exécution, la valeur minimum sera appliquée aux deux valeurs en cas de conflit. Par exemple, si la valeur minimum est 5 lignes et la valeur maximum est 3 lignes (ce qui est incohérent), la hauteur maximum des lignes appliquée dans la list box sera de 5 lignes.

### **Exemple**

Dans une list box où les hauteurs de lignes sont automatiques, vous voulez définir les hauteurs de ligne minimum et maximum :

LISTBOX SET AUTO ROW HEIGHT(\*;"LB";|k row min height;60;|k pixels) // hauteur minimale 60 pixels LISTBOX SET AUTO ROW HEIGHT(\*;"LB"; |k row max height; 100;|k pixels) //hauteur maximale 100 pixels

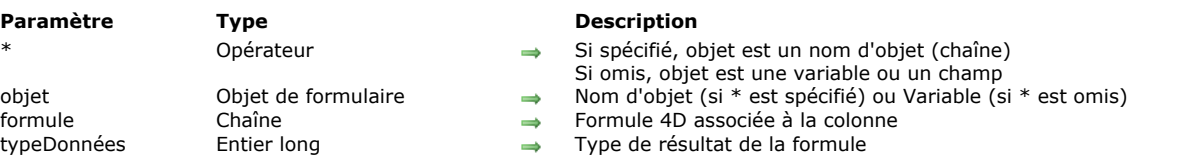

#### LISTBOX SET COLUMN FORMULA ( {\* ;} objet ; formule ; typeDonnées )

## **Description**

La commande **LISTBOX SET COLUMN FORMULA** permet de modifier la *formule* associée à la colonne de list box désignée par les paramètres *objet* et *\**. Les formules ne peuvent être utilisées que lorsque la propriété "Source de données" de la list box est **Sélection courante**, **Sélection temporaire** ou **Collection ou entity selection**.

Si vous passez le paramètre optionnel *\**, vous indiquez que le paramètre *objet* est un nom d'objet (une chaîne). Si vous ne passez pas ce paramètre, vous indiquez que le paramètre *objet* est une variable. Dans ce cas, vous ne passez pas une chaîne mais une référence de variable. Ce paramètre doit désigner une colonne de la listbox.

Le paramètre *formule* peut contenir toute expression valide, soit :

- une instruction.
- une formule générée à l'aide de l'éditeur de formules,
- un appel à une commande 4D,
- un appel à une méthode projet.

Au moment de l'appel de la commande, la formule est analysée puis exécutée.

**Note :** Utilisez la commande **[Command name](file:///4Dv17/4D/17/#command_741)** afin de définir des formules indépendantes de la langue de l'application (lorsqu'elles font appel à des commandes 4D).

Le paramètre *typeDonnées* permet de désigner le type des données issues de l'exécution de la formule. Vous devez passer dans ce paramètre une des constantes du thème **[Types champs et variables](file:///4Dv17/4D/17/#command_1685)**. Si le résultat de la formule ne correspond pas au type de données attendu, une erreur est générée.

LISTBOX SET COLUMN WIDTH ( {\* ; } objet ; largeur { ; largeurMini { ; largeurMaxi} } )

## **Paramètre Type Description**

- Opérateur  $\rightarrow$  Si spécifié, objet est un nom d'objet (chaîne) Si omis, objet est une variable<br>Objet de formulaire  $\rightarrow$  Nom d'objet (si \* est spécifié) ou Variable (si \* est omis)
- objet Objet de formulaire Nom d'objet (si \* est spécifié) ou Variable (si \* est omis)
- largeur Entier long Largeur de colonne (en pixels)
- largeurMini Entier long Largeur minimale de colonne (en pixels)
- largeurMaxi Entier long Largeur maximale de colonne (en pixels)

## **Description**

La commande **LISTBOX SET COLUMN WIDTH** permet de modifier par programmation la largeur d'une ou de toutes les colonne(s) de l'objet (list box, colonne ou entête) désigné par les paramètres *objet* et *\**.

Si vous passez le paramètre optionnel *\**, vous indiquez que le paramètre *objet* est un nom d'objet (une chaîne). Si vous ne passez pas ce paramètre, vous indiquez que le paramètre *objet* est une variable. Dans ce cas, vous ne passez pas une chaîne mais une référence de variable. Pour plus d'informations sur les noms d'objets, reportez-vous à la section Objets de **formulaires**.

Passez dans le paramètre *largeur* la nouvelle largeur (en pixels) de l'objet.

- Si *objet* désigne l'objet list box, toutes les colonnes de la list box sont redimensionnées.
- Si *objet* désigne une colonne ou un entête de colonne, seule la colonne désignée est redimensionnée.

Les paramètres optionnels *largeurMini* et *largeurMaxi* permettent de fixer des limites au redimensionnement manuel de la colonne. Vous pouvez passer dans *largeurMini* et *largeurMaxi* respectivement des valeurs de largeur minimale et maximale, exprimées en pixels. Si vous souhaitez que l'utilisateur ne puisse pas redimensionner la colonne, il suffit de passer la même valeur dans *largeur*, *largeurMini* et *largeurMaxi*.

## LISTBOX SET FOOTER CALCULATION ({\*;} objet; calcul)

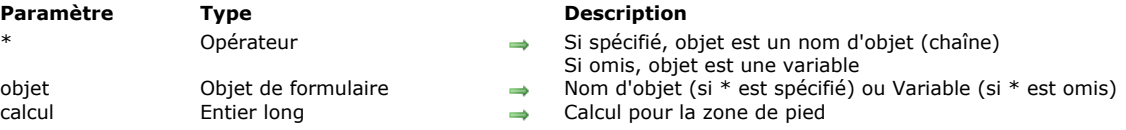

## **Description**

La commande **LISTBOX SET FOOTER CALCULATION** permet de définir le calcul automatique associé à la zone de pied de list box désignée par les paramètres *objet* et *\**.

Si vous passez le paramètre optionnel *\**, vous indiquez que le paramètre *objet* est un nom d'objet (une chaîne). Si vous ne passez pas ce paramètre, vous indiquez que le paramètre *objet* est une variable. Dans ce cas, vous ne passez pas une chaîne mais une référence de variable.

Le paramètre *objet* peut désigner :

- la variable ou le nom d'une zone de pied. Dans ce cas, la commande s'applique à cette zone.
- la variable ou le nom d'une colonne de list box. Dans ce cas, la commande s'applique à la zone de pied de cette colonne.
- la variable ou le nom d'une list box. Dans ce cas, la commande s'applique toutes les zones de pied de la list box.

Passez dans *calcul* une des constantes suivantes, placées dans le thème **[List box pied calcul](file:///4Dv17/4D/17/#command_1643)**, afin de définir le calcul à effectuer :

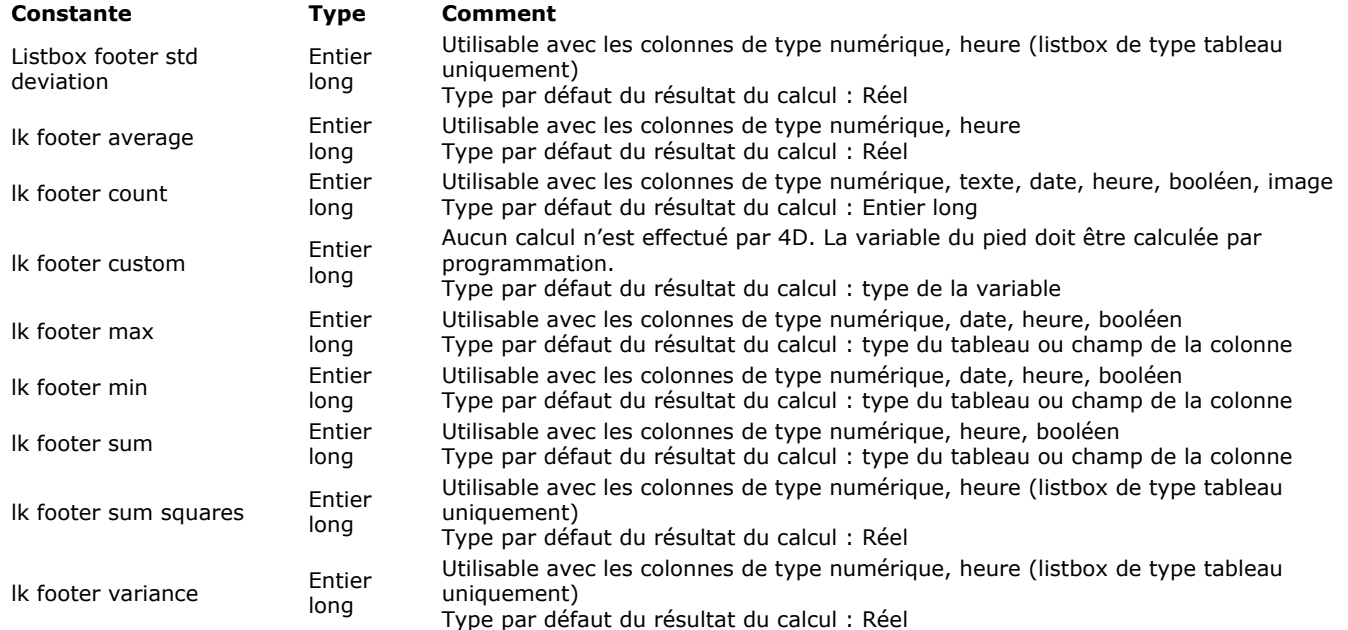

A noter que les calculs prédéfinis tiennent compte de toutes les valeurs de la colonne, y compris les valeurs des lignes éventuellement masquées. Si vous souhaitez restreindre un calcul aux lignes visibles, vous devez utiliser la constante lk footer custom et effectuer un calcul personnalisé.

Si le type de données de la colonne ou d'au moins une colonne de la list box (si *objet* désigne une list box) est incompatible avec le *calcul* défini, le pied n'est pas modifié et l'erreur 18 est générée. Si une colonne contient une formule (list box de type sélection), l'erreur 10 est générée.

**Note :** Les variables de zone de pied sont automatiquement typées (lorsqu'elles ne sont pas typées par programmation) en fonction du type de calcul défini dans la Liste des propriétés (cf. **[Propriétés spécifiques des pieds de List box](file:///4Dv17/4D/17/Proprietes-specifiques-des-pieds-de-List-box.300-3743661.fe.html)**). Si le type de la variable diffère du résultat attendu par la commande **LISTBOX SET FOOTER CALCULATION**, une erreur de type est générée. Par exemple, pour une colonne affichant des dates, si le pied effectue un calcul 'Maximum', la variable *pied* sera typée en date. Si vous exécutez alors l'instruction LISTBOX SET FOOTER CALCULATION(footer; lk footer count), une erreur est générée car le type du résultat attendu (entier long) est différent du type de la variable.

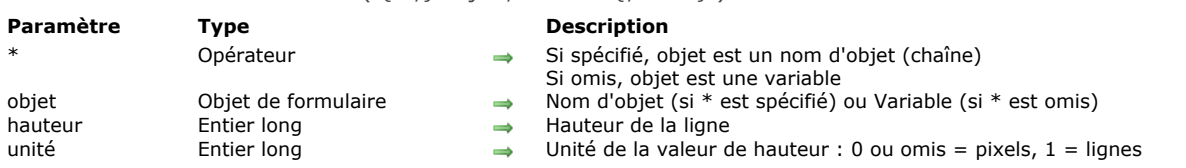

## LISTBOX SET FOOTERS HEIGHT ({\*;} objet ; hauteur {; unité})

## **Description**

La commande **LISTBOX SET FOOTERS HEIGHT** permet de modifier par programmation la hauteur de la ligne de pied de la list box désignée par les paramètres *objet* et *\**.

Si vous passez le paramètre optionnel *\**, vous indiquez que le paramètre *objet* est un nom d'objet (une chaîne). Si vous ne passez pas ce paramètre, vous indiquez que le paramètre *objet* est une variable. Dans ce cas, vous ne passez pas une chaîne mais une référence de variable. Vous pouvez désigner indifféremment la list box ou tout pied de la list box. Passez dans le paramètre *hauteur* la hauteur à définir. Par défaut, si vous omettez le paramètre *unité*, cette hauteur est

exprimée en pixels. Pour modifier l'unité, vous pouvez passer dans le paramètre *unité* l'une des constantes suivantes, placées dans le thème **[List box](file:///4Dv17/4D/17/#command_1642)** :

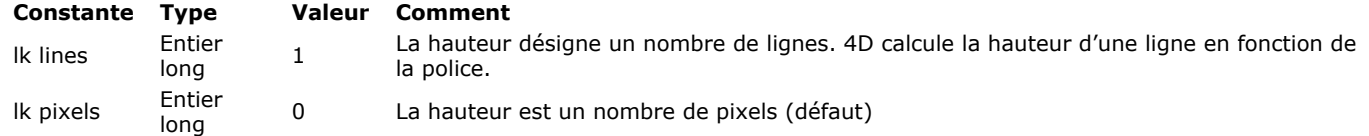

Note : Pour plus d'informations sur le calcul des hauteurs de lignes, reportez-vous au manuel Mode Développement.

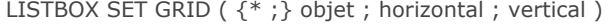

## **Paramètre Type**

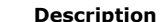

- Opérateur  $\rightarrow$  Si spécifié, objet est un nom d'objet (chaîne) Si omis, objet est une variable<br>Objet de formulaire  $\rightarrow$  Nom d'objet (si \* est spécifié) ou Variable (si \* est omis)
- objet Objet de formulaire → Nom d'objet (si \* est spécifié) ou Variable (si \* est omis)<br>
horizontal Booléen → Vrai=montrer, Faux=cacher
- horizontal Booléen Vrai=montrer, Faux=cacher
- vertical Booléen Vrai=montrer, Faux=cacher

### **Description**

La commande **LISTBOX SET GRID** permet d'afficher ou de masquer les traits horizontaux et/ou verticaux composant la grille de l'objet list box désigné par les paramètres *objet* et *\**.

Si vous passez le paramètre optionnel *\**, vous indiquez que le paramètre *objet* est un nom d'objet (une chaîne). Si vous ne passez pas ce paramètre, vous indiquez que le paramètre *objet* est une variable. Dans ce cas, vous ne passez pas une chaîne [mais une référence de variable. Pour plus d'informations sur les noms d'objets, reportezvous à la section](file:///4Dv17/4D/17/#command_937) **Objets de formulaires**.

Passez dans les paramètres *horizontal* et *vertical* des valeurs booléennes indiquant si les traits correspondants doivent être affichés (**Vrai**) ou cachés (**Faux**). Par défaut, la grille est affichée.

## **LISTBOX SET GRID COLOR**

LISTBOX SET GRID COLOR ({\*;} objet ; couleur ; horizontal ; vertical )

## **Paramètre Type Description**

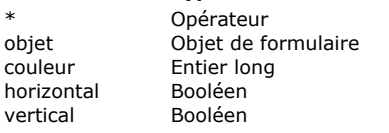

- Si spécifié, objet est un nom d'objet (chaîne) Si omis, objet est une variable
- $\rightarrow$  Nom d'objet (si \* est spécifié) ou Variable (si \* est omis)
- $\rightarrow$  Valeur de couleur RVB
- $\rightarrow$  Utiliser la couleur pour les traits horizontaux
- $\rightarrow$  Utiliser la couleur pour les traits verticaux

## **Description**

La commande **LISTBOX SET GRID COLOR** permet de modifier la couleur de la grille de l'objet list box désigné par les paramètres *objet* et *\**.

Si vous passez le paramètre optionnel *\**, vous indiquez que le paramètre *objet* est un nom d'objet (une chaîne). Si vous ne passez pas ce paramètre, vous indiquez que le paramètre *objet* est une variable. Dans ce cas, vous ne passez pas une chaîne mais une référence de variable. Pour plus d'informations sur les noms d'objets, reportez-vous à la section Objets de **formulaires**.

Passez dans le paramètre *couleur* une valeur de couleur RVB. Pour plus d'informations sur les couleurs RVB, reportez-vous à la description de la commande **[OBJECT SET RGB COLORS](file:///4Dv17/4D/17/#command_1018)**.

Les paramètres *horizontal* et *vertical* vous permettent de spécifier les traits auxquels la couleur doit être appliquée :

- si vous passez **Vrai** dans *horizontal*, la couleur sera appliquée aux traits horizontaux de la grille. Si vous passez **Faux**, leur couleur ne sera pas modifiée.
- si vous passez **Vrai** dans *vertical*, la couleur sera appliquée aux traits verticaux de la grille. Si vous passez **Faux**, leur couleur ne sera pas modifiée.

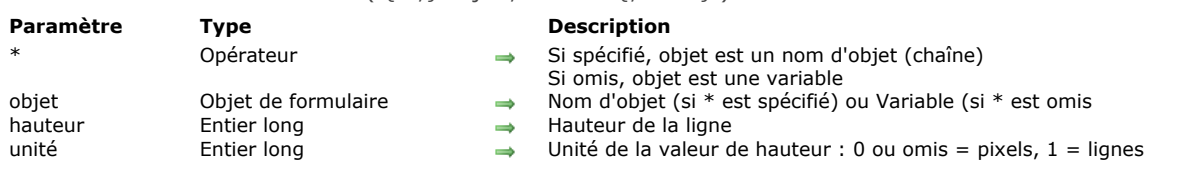

## LISTBOX SET HEADERS HEIGHT ( {\* : } objet : hauteur { : unité } )

## **Description**

La commande LISTBOX SET HEADERS HEIGHT permet de modifier par programmation la hauteur de la ligne d'en-tête de la list box désignée par les paramètres *objet* et *\**.

Si vous passez le paramètre optionnel *\**, vous indiquez que le paramètre *objet* est un nom d'objet (une chaîne). Si vous ne passez pas ce paramètre, vous indiquez que le paramètre *objet* est une variable. Dans ce cas, vous ne passez pas une chaîne mais une référence de variable.

Vous pouvez désigner indifféremment la list box ou tout en-tête de la list box.

Passez dans le paramètre *hauteur* la hauteur à définir. Par défaut, si vous omettez le paramètre *unité*, cette hauteur est exprimée en pixels. Pour modifier l'unité, vous pouvez passer dans le paramètre *unité* l'une des constantes suivantes, placées dans le thème **[List box](file:///4Dv17/4D/17/#command_1642)** :

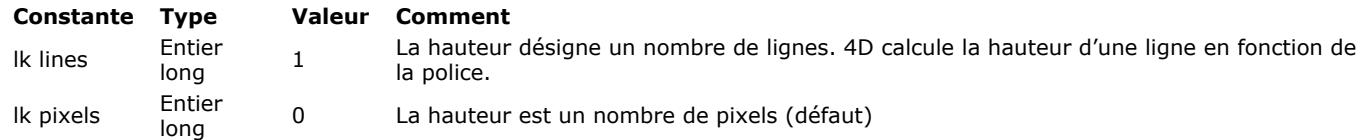

Les en-têtes doivent respecter une hauteur minimale, définie par le système d'exploitation. Cette hauteur est de 24 pixels sous Windows et 17 pixels sous Mac OS. Si vous passez une hauteur inférieure, la hauteur minimale est appliquée.

Note : Pour plus d'informations sur le calcul des hauteurs de lignes, reportez-vous au manuel Mode Développement.

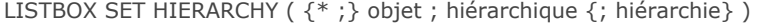

## **Paramètre Type Description**

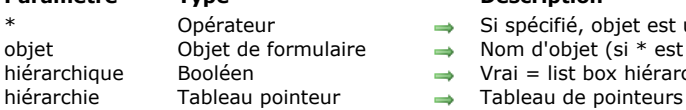

- 
- \* Opérateur Si spécifié, objet est un nom d'objet (chaîne) Si omis, objet est une variable
- objet Objet de formulaire → Nom d'objet (si \* est spécifié) ou Variable (si \* est omis)
- hiérarchique Booléen Vrai = list box hiérarchique, Faux = list box non hiérarchique
	-

## **Description**

La commande **LISTBOX SET HIERARCHY** vous permet de configurer l'objet list box désigné par les paramètres *objet* et *\** en mode hiérarchique ou non.

Note : Cette commande fonctionne uniquement avec les list box basées sur des tableaux. Si elle est utilisée avec une list box basée sur des sélections, elle ne fait rien.

Si vous passez le paramètre optionnel *\**, vous indiquez que le paramètre *objet* est un nom d'objet (une chaîne). Si vous ne passez pas ce paramètre, vous indiquez que le paramètre *objet* est une variable. Dans ce cas, vous ne passez pas une chaîne mais une référence de variable.

Le paramètre booléen *hiérarchique* vous permet de définir le mode de la list box :

- si vous passez Vrai, la list box est affichée en mode hiérarchique,
- si vous passez Faux, la list box est affichée en mode non hiérarchique (mode tableau standard).

Lorsque vous passez une list box en mode hiérarchique, certaines propriétés sont automatiquement restreintes. Pour plus d'informations, reportez-vous à la section [Gestion des List box hiérarchiques](file:///4Dv17/4D/12.4/Gestion-des-List-box-hierarchiques.300-977975.fe.html).

Le paramètre *hiérarchie* vous permet de désigner les tableaux de la list box à utiliser pour construire la hiérarchie (cf. exemple). Si vous affichez la list box en mode hiérarchique et omettez ce paramètre :

- si la list box est déjà en mode hiérarchique, la commande ne fait rien.
- si la list box est en mode non hiérarchique et n'a jamais été déclarée hiérarchique, le premier tableau est utilisé comme hiérarchie par défaut.
- si la list box est en mode non hiérarchique mais avait été déclarée hiérarchique précédemment, la dernière hiérarchie est rétablie.

## **Exemple**

Définition des tableaux tPays, tRegion et tVille comme hiérarchie d'une list box :

**ARRAY POINTER(\$TabHierarch;3)** \$TabHierarch{1}:=->tPays `Premier niveau de rupture \$TabHierarch{2}:=->tRegion `Deuxième niveau de rupture \$TabHierarch{3}:=->tVille `Troisième niveau de rupture LISTBOX SET HIERARCHY(\*;"mylistbox";True;\$TabHierarch)

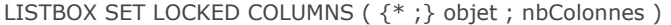

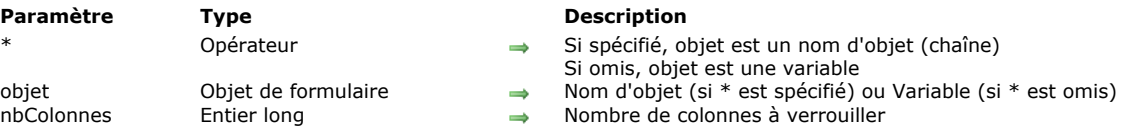

## **Description**

La commande **LISTBOX SET LOCKED COLUMNS** permet de verrouiller les *nbColonnes* premières colonnes gauches de la list box désignée par les paramètres *objet* et *\**.

Les colonnes verrouillées restent affichées dans la partie gauche de la list box, elles ne défilent pas avec le reste de la list box. Pour plus d'informations, reportez-vous au manuel Mode Développement.

Si vous passez le paramètre optionnel *\**, vous indiquez que le paramètre *objet* est un nom d'objet (une chaîne). Si vous ne passez pas ce paramètre, vous indiquez que le paramètre *objet* est une variable. Dans ce cas, vous ne passez pas une chaîne mais une référence de variable.

Vous pouvez passer dans *nbColonnes* toute valeur comprise entre 1 et le nombre total de colonnes de la list box 1. Pour une list box ayant N colonnes, si vous passez dans *nbColonnes* une valeur > N-1, elle sera automatiquement réduite à la valeur N-1. Si vous passez 0 ou une valeur négative dans *nbColonnes*, le verrouillage des colonnes est supprimé.

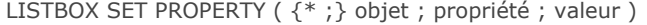

## **Paramètre Type Description**

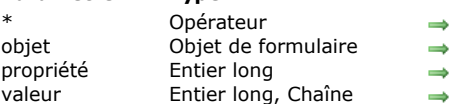

- Si passé, objet est un nom d'objet (chaîne). Si omis, objet est une variable.
- Nom d'objet (si \* spécifié) ou Variable (si \* est omis)
- Propriété de list box ou de colonne de list box
- Valeur de la propriété

## **Description**

La commande **LISTBOX SET PROPERTY** permet de définir la *valeur* de la *propriété* de list box ou de colonne de list box désignée par les paramètres *objet* et *\**.

Si vous passez le paramètre optionnel *\**, vous indiquez que le paramètre *objet* est un nom d'objet (une chaîne). Si vous ne passez pas ce paramètre, vous indiquez que le paramètre *objet* est une variable. Dans ce cas, vous ne passez pas une chaîne mais une référence de variable.

**Note :** Si la list box ou la colonne de list box désignée par les paramètres *objet* et *\** n'existe pas, la commande ne fait rien et aucune erreur n'est générée.

Passez dans les paramètres *propriété* et *valeur* respectivement la propriété à définir ainsi que sa nouvelle valeur. Utilisez les constantes suivantes, placées dans le thème "**[List box](file:///4Dv17/4D/17/#command_1642)**" :

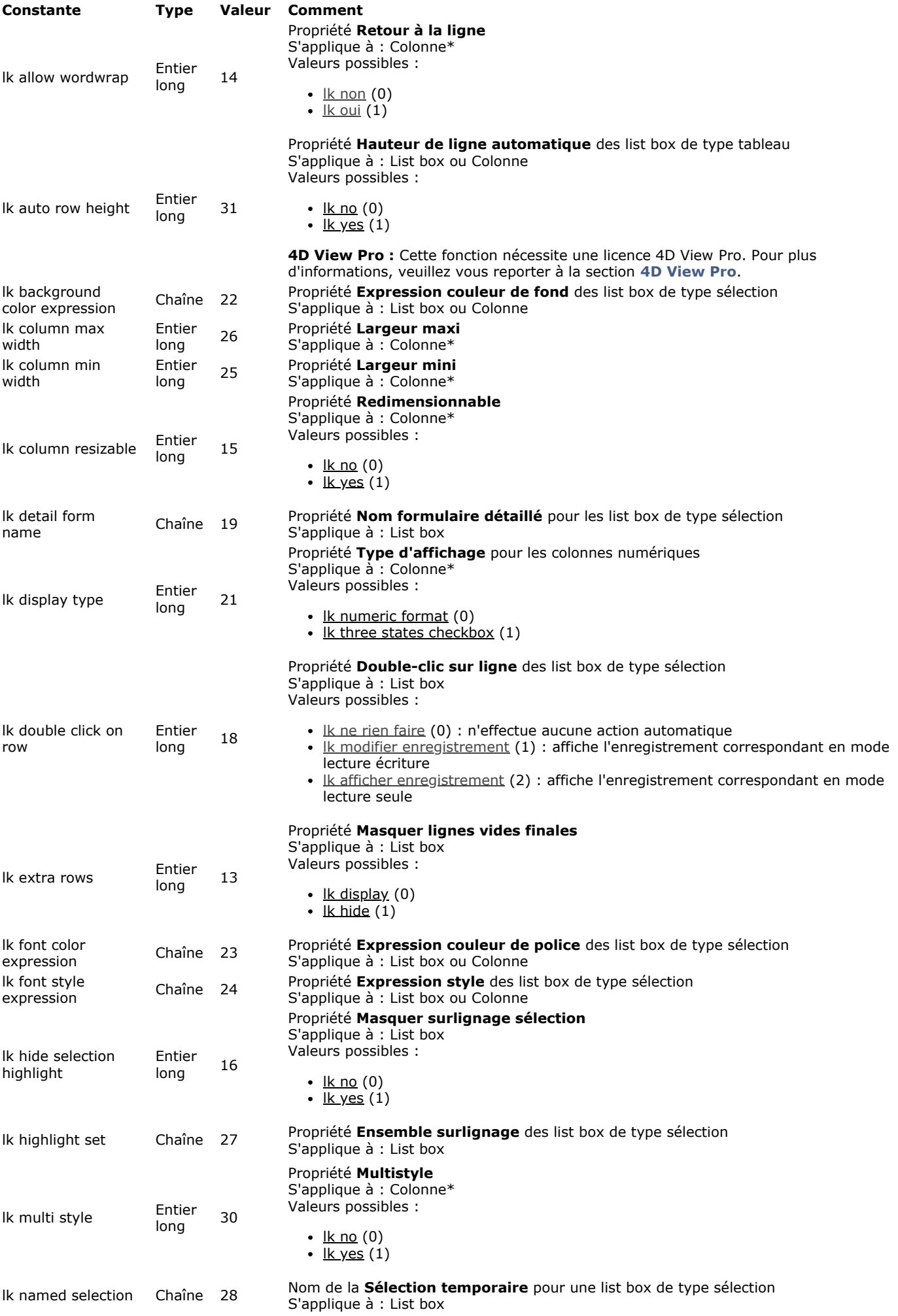

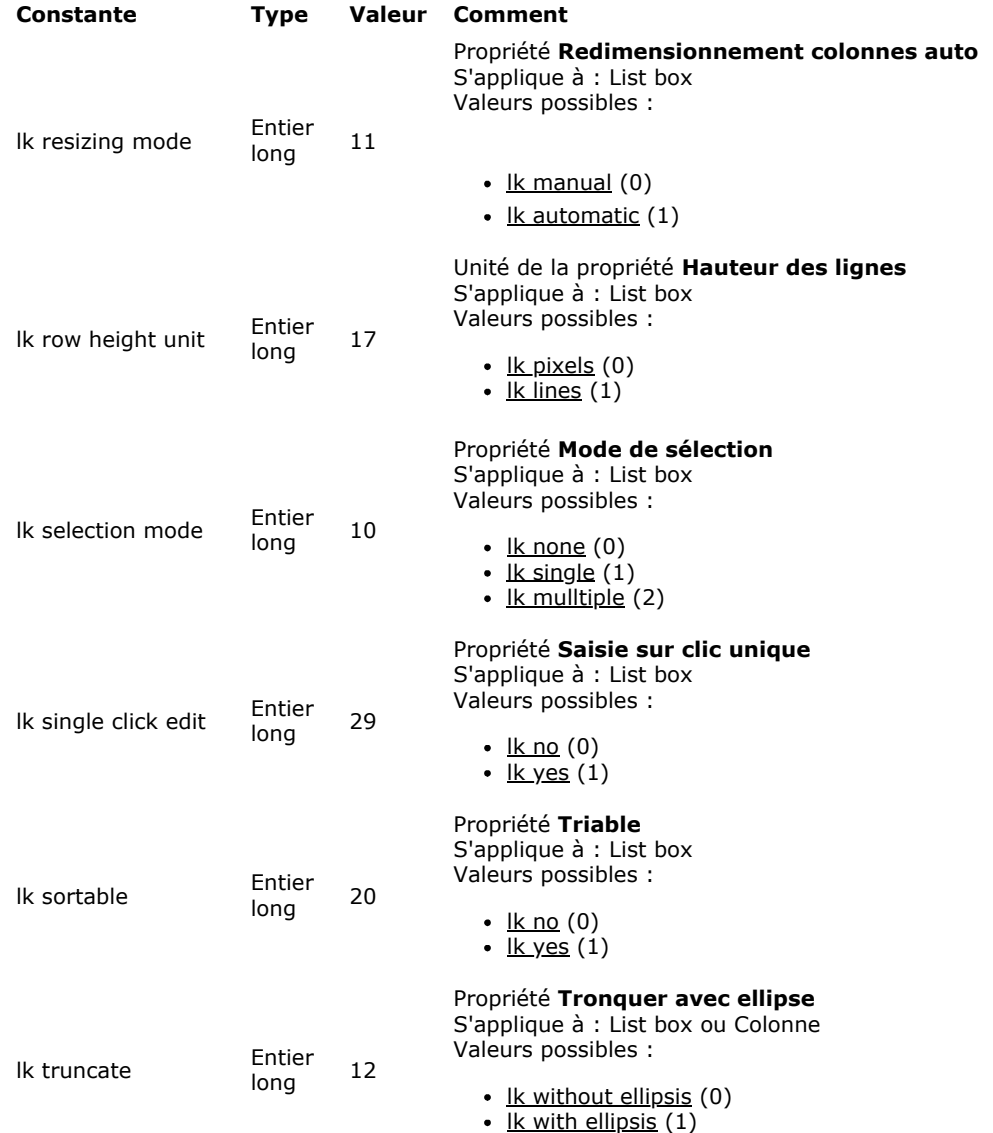

\*Cette propriété est applicable aux colonnes de list box uniquement ; cependant, si vous passez une list box en paramètre, **LISTBOX SET PROPERTY** appliquera la *propriété* à chaque colonne de la list box.

**Note :** Si vous passez une *propriété* qui n'existe pas ou qui n'est pas disponible pour la list box ou la colonne spécifiée (par exemple lk expression syle de police appliquée à une list box de type tableau), la commande ne fait rien et aucune erreur n'est générée.

## **Exemple 1**

Vous souhaitez rendre toutes les colonnes de la list box "MyListbox" redimensionnables :

LISTBOX SET PROPERTY(\*;"MyListbox";|k column resizable;|k yes) //Toutes les colonnes sont redimensionnables

## **Exemple 2**

Vous souhaitez modifier la largeur maximale de la colonne nommée "ProductNumber" :

LISTBOX SET PROPERTY(\*;"ProductNumber"; Ik column max width; 200)

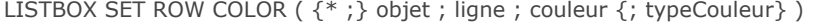

## **Paramètre Type Description**

- Opérateur  $\rightarrow$  Si spécifié, objet est un nom d'objet (chaîne) Si omis, objet est une variable<br>Objet de formulaire  $\rightarrow$  Nom d'objet (si \* est spécifié) ou Variable (si \* est omis)
- objet Objet de formulaire → Nom d'objet (si \* est spécifié) ou Variable (si \* est omis)<br>
ligne Fintier long → Numéro de ligne
- ligne Entier long → Numéro de ligne
	-
- couleur Entier long Valeur de couleur RVB Entier long → Listbox couleur de police (défaut) ou Listbox couleur de fond

## **Description**

**Note :** Cette commande fonctionne uniquement avec les list box de type tableau.

La commande **LISTBOX SET ROW COLOR** vous permet de définir une couleur pour une ligne ou une cellule de la list box tableau désignée par les paramètres *objet* et *\**.

Si vous passez le paramètre optionnel *\**, vous indiquez que le paramètre *objet* est un nom d'objet (une chaîne). Si vous ne passez pas ce paramètre, vous indiquez que le paramètre *objet* est une variable. Dans ce cas, vous ne passez pas une chaîne mais une référence de variable.

Vous pouvez désigner comme paramètre *objet* une list box ou une colonne de list box :

- si *objet* désigne une list box, la commande s'applique à la ligne
- si *objet* désigne une colonne, la commande s'applique à la cellule située à l'intersection colonne/ligne

Passez dans *ligne* le numéro de la ligne à laquelle la nouvelle couleur doit être appliquée.

**Note :** La commande ne tient pas compte de l'éventuel statut masqué/affiché des lignes de la list box.

Passez dans *couleur* une valeur de couleur RVB. Pour plus d'informations sur les couleurs RVB, reportez-vous à la description de la commande **[OBJECT SET RGB COLORS](file:///4Dv17/4D/17/#command_1018)**. Si vous souhaitez que la ligne hérite du paramétrage de couleur défini au niveau supérieur, passez la constante lk inherited dans *couleur*.

Passez la constante lk background color ou lk font color dans le paramètre *typeCouleur* selon que vous souhaitez appliquer la couleur en tant que couleur de fond ou couleur de police de la ligne. Si vous omettez ce paramètre, la couleur est appliquée en tant que couleur de police.

Cette commande modifie les valeurs présentes dans les tableaux de couleurs éventuellement définis pour la colonne ou la listbox. Si ces tableaux ne sont pas déjà définis, la commande crée des tableaux dynamiques auxquels vous pourrez accéder à l'aide de la commande **[LISTBOX Get array](file:///4Dv17/4D/17/#command_788)**.

Si des valeurs de couleur contradictoires sont définies via les propriétés de la list box ou de la colonne, un ordre de priorité est appliqué. Pour plus d'informations, reportez-vous au manuel Mode Développement.

### **Exemple**

Dans une list box tableau, on souhaite définir des paramétrages de couleur pour une ligne et pour une cellule de cette ligne :

// Définition de la couleur de police pour la cellule (jaune) LISTBOX SET ROW COLOR(\*;"Col5";3;0x00FFFF00)

// Définition de la couleur de fond et de police pour la ligne 3

// fond rouge, police bleue

LISTBOX SET ROW COLOR(\*;"ListBox";3;0x00FF0000; lk background color) LISTBOX SET ROW COLOR(\*;"List Box";3;0x000000FF)

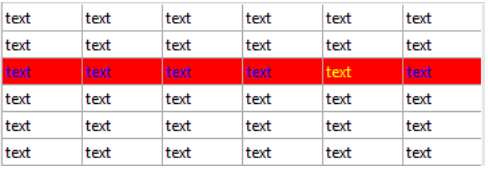

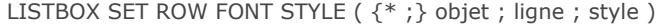

### **Paramètre Type**

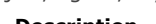

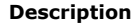

- Opérateur  $\rightarrow$  Si spécifié, objet est un nom d'objet (chaîne) Si omis, objet est une variable
- objet Objet de formulaire Nom d'objet (si \* est spécifié) ou Variable (si \* est omis)
- ligne Entier long → Numéro de ligne
- style Entier long Alleman Bostyle de police

## **Description**

**Note :** Cette commande fonctionne uniquement avec les list box de type tableau.

La commande **LISTBOX SET ROW FONT STYLE** vous permet de définir un style de police pour une ligne ou une cellule de la list box tableau désignée par les paramètres *objet* et *\**.

Si vous passez le paramètre optionnel *\**, vous indiquez que le paramètre *objet* est un nom d'objet (une chaîne). Si vous ne passez pas ce paramètre, vous indiquez que le paramètre *objet* est une variable. Dans ce cas, vous ne passez pas une chaîne mais une référence de variable.

Vous pouvez désigner comme paramètre *objet* une list box ou une colonne de list box :

- si *objet* désigne une list box, la commande s'applique à la ligne
- si *objet* désigne une colonne, la commande s'applique à la cellule située à l'intersection colonne/ligne

Passez dans *ligne* le numéro de la ligne à laquelle le nouveau style doit être appliqué.

**Note :** La commande ne tient pas compte de l'éventuel statut masqué/affiché des lignes de la list box.

Passez dans *style* [une valeur de style. Vous devez utiliser une ou une combinaison de constante\(s\) du thème](file:///4Dv17/4D/17/#command_1676) **Styles de caractères** :

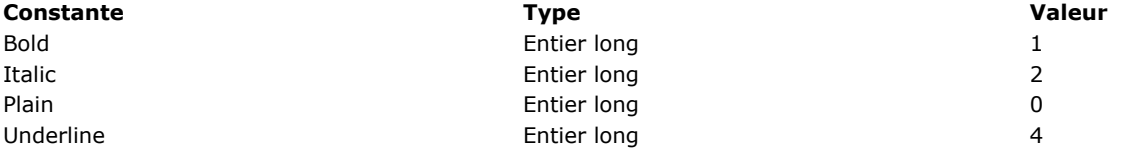

Si un tableau de styles de police a été associé à la list box ou à la colonne, seul l'élément correspondant à la ligne sera modifié. Autrement dit, dans ce cas, l'exécution de la commande produit le même effet que la modification d'un élément du tableau de styles de police.

Si aucun tableau de styles de police n'a été associé à la list box ou à la colonne, il est créé dynamiquement lors de l'appel de la commande. Vous pourrez y accéder à l'aide de la commande **[LISTBOX Get array](file:///4Dv17/4D/17/#command_788)**.

Si des propriétés de style contradictoires sont définies pour la colonne ou la list box, un ordre de priorité est appliqué. Pour plus d'informations, reportez-vous au manuel Mode Développement.

**Note :** Comme les tableaux de style des colonnes ont priorité sur le tableau de style de la list box, la commande, si elle est appliquée à une list box, n'aura d'effet que si aucun tableau de style n'a été affecté aux colonnes.

## **Exemple**

Soit une list box tableau ayant les caractéristiques suivantes :

- un tableau de styles de police est associé à la list box (*ArrGlobalStyle*)
- un tableau de styles de police est associé à la colonne 5 (*ArrCol5Style*)
- les autres colonnes n'ont pas de tableau de style

#### LISTBOX SET ROW FONT STYLE(\*;"Col5";3;Bold)

// équivaut à ArrCol5Style{3}:=Gras

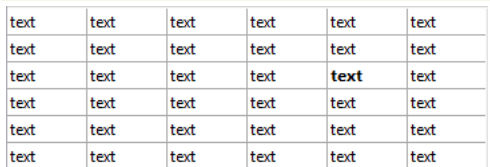

## LISTBOX SET ROW FONT STYLE(\*;"List Box";3;ltalic+Underline)

// équivaut à ArrGlobalStyle{3}:=Italique+Souligné

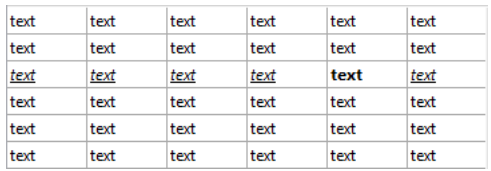

Après la deuxième instruction, toutes les cellules de la troisième ligne passent en italique et souligné sauf celle de la colonne 5, qui reste en gras uniquement (les tableaux de colonnes sont prioritaires sur les tableaux de list box).

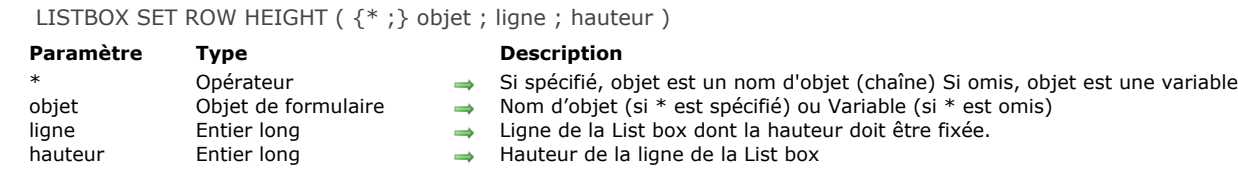

## **4D View Pro**

Cette commande nécessite une licence 4D View Pro. Si cette licence n'est pas présente, une erreur est affichée dans la list box à l'exécution du formulaire. Pour plus d'informations, veuillez vous reporter au manuel **[4D View Pro](file:///4Dv17/4D/17/4D-View-Pro.100-3778556.fe.html)**.

## **Description**

La commande **LISTBOX SET ROW HEIGHT** permet de modifier la hauteur de la ligne spécifiée dans le paramètre *ligne* dans la List box désignée par les paramètres *objet* et éventuellement *\**.

Si vous passez le paramètre optionnel *\**, vous précisez que le paramètre *objet* est un nom d'objet (chaîne). Si vous ne passez pas ce paramètre, vous indiquez que le paramètre *objet* est une variable. Dans ce cas, vous passez une référence de variable à la place d'une chaîne. Pour plus d'information sur les noms d'objet, reportez-vous à la section [Objets de formulaires](file:///4Dv17/4D/17/#command_937).

Si la *ligne* spécifiée n'existe pas dans la List box, la commande ne fait rien.

L'unité utilisée par *hauteur* correspond à celle définie globalement pour les lignes de la List box, soit dans la Liste des propriétés, soit par un appel antérieur à la commande **[LISTBOX SET ROWS HEIGHT](file:///4Dv17/4D/17/#command_836)**.

La commande **LISTBOX SET ROW HEIGHT** modifie le tableau de hauteur de lignes spécifié dans la Liste des propriétés, le cas échéant (cf. section **[Tableau hauteurs de lignes](file:///4Dv17/4D/17/Proprietes-specifiques-des-List-box.300-3743666.fe.html#3070590)** dans le manuel *Mode Développement*. Sinon, la commande crée dynamiquement un tableau de hauteurs de lignes. Utiliser cette commande pour définir individuellement les hauteurs de lignes produit le même résultat qu'utiliser un tableau de hauteurs de lignes ; toutefois, remplir un tableau de hauteurs de lignes est plus rapide qu'appeler cette commande dans une boucle pour fixer les hauteurs de lignes une par une.

**Important :** Si la commande globale **[LISTBOX SET ROWS HEIGHT](file:///4Dv17/4D/17/#command_836)** est appelée par la suite avec une unité différente de celle définie précédemment, la valeur par défaut de cette commande remplacera et réinitialisera toute hauteur de ligne définie à l'aide de **LISTBOX SET ROW HEIGHT** (voir exemple 2).

## **Exemple 1**

Vous souhaitez modifier la hauteur de quelques lignes de la list box suivante :

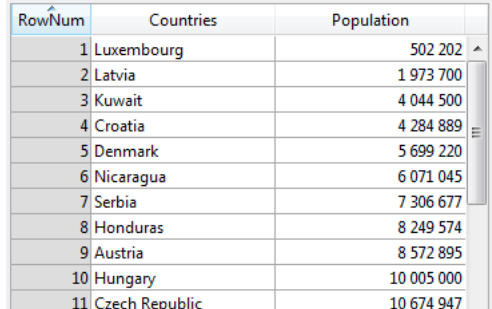

Si vous exécutez ce code :

//unité courante en pixels LISTBOX SET ROW HEIGHT(\*;"listboxname";3;40) //Kuwait LISTBOX SET ROW HEIGHT(\*;"listboxname";7;14) //Serbia

#### ... vous obtenez le résultat suivant :

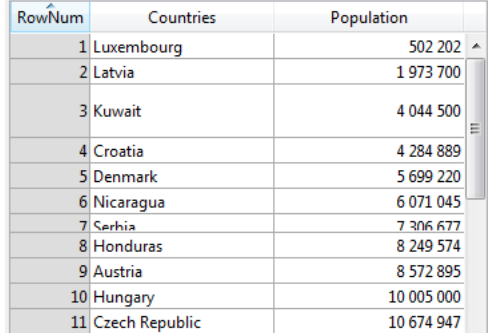

Vous devez fixer une hauteur de ligne par défaut puis mettre en place individuellement des hauteurs de lignes spécifiques pour certaines d'entre elles en utilisant la commande **LISTBOX SET ROW HEIGHT** :

LISTBOX SET ROWS HEIGHT(\*;"listboxname";25;|k pixels) // la hauteur est globalement fixée à 25 pixels

LISTBOX SET ROW HEIGHT(\*;"listboxname";1;30) // ligne 1: 30 pixels LISTBOX SET ROW HEIGHT(\*;"listboxname";5;40) // ligne 5: 40 pixels LISTBOX SET ROW HEIGHT(\*;"listboxname";11;50) // ligne 11: 50 pixels

Par la suite, si le code suivant est exécuté :

LISTBOX SET ROWS HEIGHT(\*;"listboxname";18; Ik pixels)

… la hauteur des lignes est globalement fixée à 18 pixels ; toutefois, étant donné que l'unité n'a pas changé, les lignes 1, 5 et 11 garderont leur hauteur personnalisée, à savoir, 30, 40 et 50 pixels tel que défini ci-dessus par la commande LISTBOX SET ROW **HEIGHT**.

En revanche, si le code suivant est exécuté :

LISTBOX SET ROWS HEIGHT(\*;"listboxname";2; lk lines)

[… alors les lignes 1, 5 et 11 sont réinitialisées à la valeur globale par défaut mise en place par la commande](file:///4Dv17/4D/17/#command_836) **LISTBOX SET ROWS HEIGHT** (c'est-à-dire 2 lignes) car l'unité est passée de "pixels" à "lignes". Comme il n'y a pas de conversion automatique, le changement d'unité aboutit toujours à la réinitialisation des hauteurs de lignes avec la nouvelle valeur par défaut.

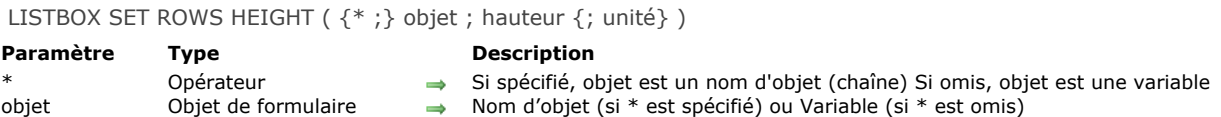

- 
- hauteur Entier long → Hauteur de ligne
- unité Entier long Unité de la valeur de hauteur : 0 ou omis = pixels, 1 = lignes

## **Description**

La commande **LISTBOX SET ROWS HEIGHT** permet de modifier par programmation la hauteur des lignes de l'objet list box désigné par les paramètres *objet* et *\**.

Si vous passez le paramètre facultatif *\**, vous indiquez que le paramètre *objet* est un nom d'objet (une chaîne). Si vous ne passez pas ce paramètre, vous indiquez que le paramètre *objet* est une variable. Dans ce cas, vous ne passez pas une chaîne [mais une référence de variable. Pour plus d'informations sur les noms d'objets, reportezvous à la section](file:///4Dv17/4D/17/#command_936) **Objets (Formulaires)**.

Par défaut, si vous omettez le paramètre *unité*, la hauteur est exprimée en pixels. Pour modifier l'unité, vous pouvez passer dans le paramètre *unité* l'une des constantes suivantes, placées dans le thème **[List box](file:///4Dv17/4D/17/#command_1642)** :

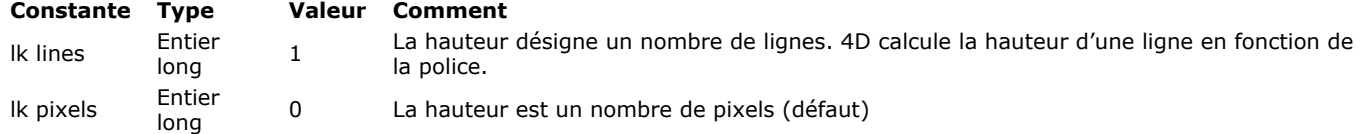

Note : Pour plus d'informations sur le calcul des hauteurs de lignes, reportez-vous au manuel Mode Développement.

## LISTBOX SET STATIC COLUMNS ( {\* ;} objet ; nbColonnes )

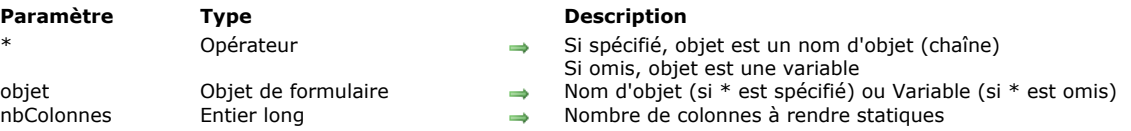

## **Description**

La commande **LISTBOX SET STATIC COLUMNS** permet de rendre statiques les *nbColonnes* premières colonnes gauches de la list box désignée par les paramètres *objet* et *\**.

Les colonnes statiques (ou colonnes fixes) ne peuvent pas être déplacées dans la list box.

**Note :** Les colonnes statiques et les colonnes verrouillées sont deux fonctionnalités indépendantes. Pour plus d'informations, reportez-vous au manuel Mode Développement.
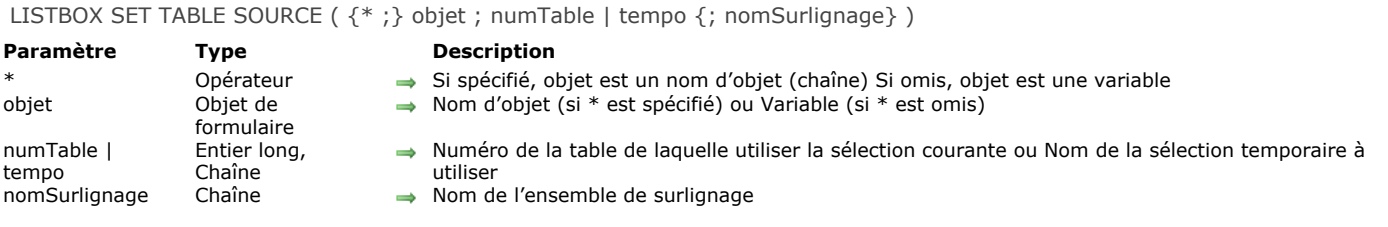

La commande **LISTBOX SET TABLE SOURCE** vous permet de modifier la source des données affichées dans la list box désignée par les paramètres *\** et *objet*.

**Note :** Cette commande ne peut être utilisée que lorsque la propriété "Source de données" de la list box est **Sélection courante** ou Sélection temporaire (pour plus d'informations sur ce point, reportez-vous à la section Gestion programmée des objets **de type List box**[\). Elle ne fait rien si vous l'utilisez avec une list box associée à des tableaux, des collections ou des entity](file:///4Dv17/4D/17/#command_780) selections.

Si vous passez le paramètre optionnel *\**, vous indiquez que le paramètre *objet* est un nom d'objet (une chaîne). Si vous ne passez pas ce paramètre, vous indiquez que le paramètre *objet* est une variable. Dans ce cas, vous ne passez pas une chaîne mais une référence de variable. Pour plus d'informations sur les noms d'objets, reportez-vous à la section Objets de **formulaires**.

Si vous passez un numéro de table comme paramètre *numTable*, la list box sera remplie avec les données des enregistrements de la sélection courante de la table.

Si vous passez un nom de sélection temporaire comme paramètre *tempo*, la list box sera remplie avec les données des enregistrements appartenant à la sélection temporaire.

Le paramètre optionnel *nomSurlignage* vous permet d'associer un ensemble de surlignage à la list box. L'ensemble de surlignage est utilisé pour gérer le surlignage des enregistrements par l'utilisateur dans la list box.

Si la list box contenait déjà des colonnes, leur contenu est mis à jour à l'issue de l'exécution de la commande.

Note : Pour des raisons d'optimisation, cette commande est traitée de manière asynchrone, c'est-à-dire que le changement de source de la listbox n'est effectif qu'à l'issue de l'exécution complète de la méthode dans laquelle la commande est appelée.

LISTBOX SORT COLUMNS ({\* ;} objet ; numColonne ; sensDuTri {; numColonne2 ; sensDuTri2 ; ... ; numColonneN ; sensDuTriN} )

# **Paramètre Type Description**

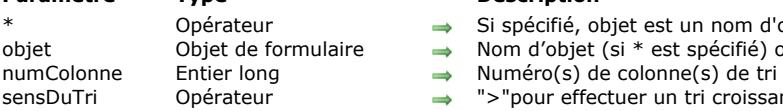

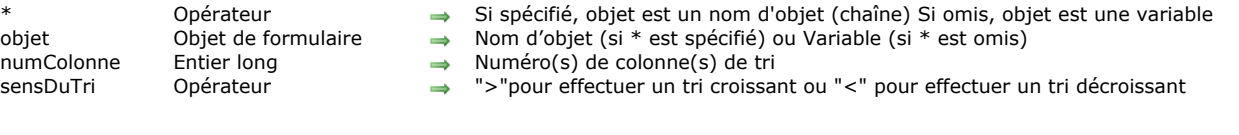

# **Description**

La commande **LISTBOX SORT COLUMNS** permet de trier (réordonner) toutes les lignes de la list box désignée par les paramètres *objet* et *\** sur la base des valeurs d'une ou plusieurs colonne(s).

Si vous passez le paramètre optionnel *\**, vous indiquez que le paramètre *objet* est un nom d'objet (une chaîne). Si vous ne passez pas ce paramètre, vous indiquez que le paramètre *objet* est une variable. Dans ce cas, vous ne passez pas une chaîne [mais une référence de variable. Pour plus d'informations sur les noms d'objets, reportezvous à la section](file:///4Dv17/4D/17/#command_937) **Objets de formulaires**.

Passez dans *numColonne* le numéro de la colonne dont les valeurs seront utilisées comme critère de tri. Vous pouvez utiliser tout type de données, à l'exception des colonnes contenant des images et des pointeurs.

Passez dans *sensDuTri* le symbole > ou < indiquant l'ordre du tri : croissant ou décroissant. Si *sensDuTri* est égal au symbole "supérieur à" (>), l'ordre du tri est croissant. Si *sensDuTri* est égal au symbole "inférieur à" (<), l'ordre du tri est décroissant. Vous pouvez définir des tris multi-niveaux : pour cela, passez autant de paires *numColonne;sensDuTri* que nécessaire. Le niveau de tri est défini par la position du paramètre lors de l'appel.

Conformément au principe de fonctionnement des list box, les colonnes sont synchronisées, ce qui signifie que le tri d'une colonne est automatiquement répercuté sur toutes les colonnes de l'objet.

# **Listes hiérarchiques**

**[Gestion des listes hiérarchiques](#page-1191-0) [APPEND TO LIST](#page-1194-0) [CLEAR LIST](#page-1197-0)** [Copy list](#page-1198-0) [Count list items](#page-1199-0) **[DELETE FROM LIST](#page-1200-0)** [Find in list](#page-1201-0) [GET LIST ITEM](#page-1203-0) [Get list item font](#page-1204-0) [GET LIST ITEM ICON](#page-1205-0) [GET LIST ITEM PARAMETER](#page-1206-0) [GET LIST ITEM PARAMETER ARRAYS](#page-1207-0) [GET LIST ITEM PROPERTIES](#page-1208-0) [GET LIST PROPERTIES](#page-1209-0) **[INSERT IN LIST](#page-1210-0) ● [Is a list](#page-1211-0) B** [List item parent](#page-1212-0) **● [List item position](#page-1213-0) EXAMPLE LISTS [Load list](#page-1215-0) [New list](#page-1216-0) [SAVE LIST](#page-1217-0)** [SELECT LIST ITEMS BY POSITION](#page-1218-0) **[SELECT LIST ITEMS BY REFERENCE](#page-1220-0)** [Selected list items](#page-1221-0) **[SET LIST ITEM](#page-1223-0) [SET LIST ITEM FONT](#page-1225-0) [SET LIST ITEM ICON](#page-1226-0) [SET LIST ITEM PARAMETER](#page-1227-0) [SET LIST ITEM PROPERTIES](#page-1228-0) [SET LIST PROPERTIES](#page-1230-0)** [SORT LIST](#page-1231-0)

**<sup>参</sup>[\\_o\\_REDRAW LIST](#page-1232-0)** 

<span id="page-1191-0"></span>Les listes hiérarchiques sont des objets de formulaire permettant d'afficher des données sous forme de listes comportant un ou plusieurs niveaux qu'il est possible de déployer ou de contracter.

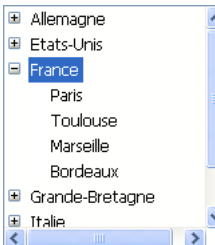

Dans les formulaires, les listes hiérarchiques peuvent servir à l'affichage ou la saisie de données. Chaque élément de liste peut contenir jusqu'à de 2 milliards de caractères (taille maximale d'un champ texte) et être associé à une icône. Les listes hiérarchiques prennent généralement en charge les clics, double-clics, navigation au clavier ou encore le glisser-déposer. Il est possible d'effectuer une recherche parmi le contenu d'une liste (commande **[Find in list](file:///4Dv17/4D/17/#command_847)**).

# **Création et modification**

Les listes hiérarchiques peuvent être créées entièrement par programmation (via les commandes **[New list](file:///4Dv17/4D/17/#command_861)** ou **[Copy list](file:///4Dv17/4D/17/#command_844)**) ou à partir d'énumérations définies dans l'éditeur d'énumérations en mode Développement (commande **[Load list](file:///4Dv17/4D/17/#command_860)**).

Le contenu et l'apparence des listes hiérarchiques sont gérés par programmation, à l'aide des commandes du thème "Liste hiérarchique". Certaines caractéristiques d'apparence spécifiques peuvent également être définies via les commandes génériques du thème **[Objets de formulaires](file:///4Dv17/4D/17/#command_937)** (cf. ci-dessous).

Vous pouvez associer dynamiquement des références de listes hiérarchiques aux énumérations des objets de formulaires (sources, valeurs obligatoires et valeurs exclues) à l'aide des commandes **[OBJECT SET LIST BY REFERENCE](file:///4Dv17/4D/17/#command_1011)** ou **OBJECT SET LIST BY NAME**[. Vous pouvez également associer des énumérations définies dans l'éditeur d'énumérations aux objets de](file:///4Dv17/4D/17/#command_1010) formulaires via la Liste des propriétés.

# **RefListe et nom d'objet**

Une liste hiérarchique est à la fois un **objet de langage** existant en mémoire et un **objet de formulaire**.

L'**objet de langage** est référencé de manière unique par un identifiant interne, de type Entier long, désigné par *RefListe* dans ce manuel. Cet identifiant est retourné par les commandes permettant de créer des listes **[New list](file:///4Dv17/4D/17/#command_861)**, **[Copy list](file:///4Dv17/4D/17/#command_844)**, **[Load list](file:///4Dv17/4D/17/#command_860)**, **BLOB to list**[. Il n'existe qu'une seule instance en mémoire de l'objet de langage et toute modification effectuée sur cet objet est](file:///4Dv17/4D/17/#command_64) immédiatement répercutée dans tous les endroits où il est utilisé.

L'**objet de formulaire** n'est pas nécessairement unique : il peut exister plusieurs représentations d'une même liste hiérarchique dans un même formulaire ou dans des formulaires différents. Comme pour les autres objets de formulaire, vous désignez l'objet dans le langage via la syntaxe (\*;"NomListe"...).

Vous connectez l'"objet de langage" liste hiérarchique avec l'"objet de formulaire" liste hiérarchique par l'intermédiaire de la variable contenant la valeur de l'identifiant unique *RefListe*. Par exemple, si vous écrivez :

#### maliste:=New list

... il suffit d'associer le nom de variable maliste à l'objet de formulaire Liste hiérarchique dans la liste des propriétés afin qu'il gère l'objet de langage dont la *RefListe* est stockée dans maListe.

Chaque représentation de liste dispose de caractéristiques propres et partage des caractéristiques communes avec l'ensemble des représentations. Les caractéristiques propres à chaque représentation de liste sont les suivantes :

- la sélection,
- l'état déployé/contracté des éléments,
- la position du curseur de défilement.

Les autres caractéristiques (police, style, filtre de saisie, couleur, contenu de la liste, icônes, etc.) sont communes à toutes les représentations et ne peuvent pas être modifiées séparément.

Par conséquent, lorsque vous utilisez des commandes se basant sur la configuration déployé/contracté ou l'élément courant, par exemple **[Count list items](file:///4Dv17/4D/17/#command_845)** (lorsque le paramètre \* final n'est pas passé), il importe de pouvoir désigner sans ambiguïté la représentation à utiliser.

Vous devez utiliser l'identifiant de type *RefListe* avec les commandes du langage lorsque vous souhaitez désigner la liste hiérarchique résidant en mémoire.

Si vous souhaitez désigner la représentation au niveau du formulaire d'un objet Liste hiérarchique, vous devez utiliser le nom de l'objet (type chaîne) dans la commande, via la syntaxe (\*;"NomListe"...). Cette syntaxe est identique à celle en vigueur dans les commandes du thème "Propriétés des objets". Elle est acceptée par la plupart des commandes du thème "Liste hiérarchique" agissant sur les propriétés des listes (reportez-vous à la description des commandes du thème).

**Attention**, dans le cas des commandes définissant des propriétés, la syntaxe basée sur le nom d'objet ne signifie pas que seul l'objet de formulaire désigné sera modifié par la commande, mais que l'action de la commande sera basée sur l'état de cet objet. Les caractérisques communes des listes hiérarchiques sont toujours modifiées dans toutes les représentations.

Par exemple, si vous passez l'instruction **[SET LIST ITEM FONT](file:///4Dv17/4D/17/#command_867)(\*;"maliste1";\*;lapolice)**, vous indiquez que vous souhaitez modifier la police d'un élément de la liste hiérarchique associée à l'objet de formulaire maliste1. La commande tiendra compte de l'élément courant de l'objet maliste1 pour définir l'élément à modifier, mais cette modification sera reportée dans toutes les représentations de la liste dans tous les process.

#### **Prise en compte du @**

Comme pour les autres commandes de gestion des propriété d'objets, il est possible d'utiliser le caractère "@" dans le paramètre **NomListe**. En principe, cette syntaxe permet de désigner un ensemble d'objets dans le formulaire. Toutefois, dans le contexte des commandes de liste hiérarchique, ce principe n'est pas applicable dans tous les cas. Cette syntaxe aura deux effets différents en fonction du type de commande :

Pour les commandes fixant des propriétés, cette syntaxe désigne tous les objets dont le nom correspond (fonctionnement standard). Par exemple, le paramètre "LH@" désigne tous les objets de type liste hiérarchique dont le nom débute par "LH". Ces commandes sont : **[DELETE FROM LIST](file:///4Dv17/4D/17/#command_846)**, **[INSERT IN LIST](file:///4Dv17/4D/17/#command_855) [SELECT LIST ITEMS BY POSITION](file:///4Dv17/4D/17/#command_863) [SET LIST ITEM](file:///4Dv17/4D/17/#command_866) [SET LIST ITEM FONT](file:///4Dv17/4D/17/#command_867) [SET LIST ITEM ICON](file:///4Dv17/4D/17/#command_868) [SET LIST ITEM PARAMETER](file:///4Dv17/4D/17/#command_869) [SET LIST ITEM PROPERTIES](file:///4Dv17/4D/17/#command_870)** Pour les commandes récupérant des propriétés, cette syntaxe désigne le premier objet dont le nom correspond. Ces commandes sont : **[Count list items](file:///4Dv17/4D/17/#command_845) [Find in list](file:///4Dv17/4D/17/#command_847) [GET LIST ITEM](file:///4Dv17/4D/17/#command_848) [Get list item font](file:///4Dv17/4D/17/#command_849) [GET LIST ITEM ICON](file:///4Dv17/4D/17/#command_850) [GET LIST ITEM PARAMETER](file:///4Dv17/4D/17/#command_851) [GET LIST ITEM PROPERTIES](file:///4Dv17/4D/17/#command_853) [List item parent](file:///4Dv17/4D/17/#command_857) [List item position](file:///4Dv17/4D/17/#command_858) [Selected list items](file:///4Dv17/4D/17/#command_865)**

# **Commandes génériques utilisables avec les listes hiérarchiques**

Il est possible de modifier l'apparence d'une liste hiérarchique dans un formulaire à l'aide de plusieurs commandes 4D génériques. Vous devez passer à ces commandes soit le nom d'objet de la liste hiérarchique (en utilisant le paramètre \*), soit son nom de variable (syntaxe standard).

**Note :** Dans le cas des listes hiérarchiques, la variable de formulaire contient la valeur de *RéfListe*. Si vous exécutez une commande de modification d'attribut en lui passant la variable associée à la liste hiérarchique, il ne sera pas possible de définir la liste cible en cas de multi-représentation. Seul le nom d'objet permet donc de différencier individuellement chaque représentation.

Voici la liste des commandes utilisables avec les listes hiérarchiques :

**[OBJECT SET FONT](file:///4Dv17/4D/17/#command_1002) [OBJECT SET FONT STYLE](file:///4Dv17/4D/17/#command_1004) [OBJECT SET FONT SIZE](file:///4Dv17/4D/17/#command_1003) [OBJECT SET COLOR](file:///4Dv17/4D/17/#command_991) [OBJECT SET FILTER](file:///4Dv17/4D/17/#command_1000) [OBJECT SET ENTERABLE](file:///4Dv17/4D/17/#command_998) [OBJECT SET SCROLLBAR](file:///4Dv17/4D/17/#command_1020) [OBJECT SET SCROLL POSITION](file:///4Dv17/4D/17/#command_1019) [OBJECT SET RGB COLORS](file:///4Dv17/4D/17/#command_1018)**

**Rappel :** A l'exception de la commande **[OBJECT SET SCROLL POSITION](file:///4Dv17/4D/17/#command_1019)**, ces commandes modifient toutes les représentations d'une même liste, même si vous désignez une liste via son nom d'objet.

# **Priorité des commandes de propriété**

Certaines propriétés d'une liste hiérarchique (par exemple l'attribut saisissable ou la couleur) peuvent être définies de trois manières : via la Liste des propriétés en mode Développement, via une commande du thème "Propriétés des objets" ou via une commande du thème "Liste hiérarchique".

Lorsque ces trois moyens sont utilisés pour définir les propriétés d'une liste, l'ordre de priorité suivant est appliqué :

- 1. Commandes du thème "Liste hiérarchique"
- 2. Commandes générique de propriété d'objet
- 3. Paramètres de la Liste des propriétés

Ce principe est appliqué quel que soit l'ordre d'appel des commandes. Si une propriété d'élément est modifiée individuellement via une commande de liste hiérarchique, la commande de propriété d'objet équivalente sera sans effet sur cet élément même si [elle est appelée ultérieurement. Par exemple, si vous modifiez la couleur d'un élément via la commande](file:///4Dv17/4D/17/#command_870) **SET LIST ITEM PROPERTIES**, la commande **[OBJECT SET COLOR](file:///4Dv17/4D/17/#command_991)** n'aura aucun effet sur cet élément.

#### **Gestion des éléments par position ou par référence**

Vous pouvez généralement travailler de deux manières avec le contenu des listes hiérarchiques : par position ou par référence.

- Lorsque vous travaillez par position, 4D se base sur la position relative des éléments dans la liste affichée à l'écran pour les identifier. Le résultat sera différent selon que certains éléments hiérarchiques sont déployés ou non. A noter qu'en cas de multireprésentation, chaque objet de formulaire comporte sa propre configuration d'éléments contractés/déployés.
- Lorsque vous travaillez par référence, 4D se base sur le numéro unique *réfElément* des éléments de la liste. Chaque élément peut être ainsi désigné, quelle que soit sa position ou son affichage dans la liste hiérarchique.

# **Exploiter les numéros de référence des éléments (réfElément)**

Chaque élément d'une liste hiérarchique dispose d'un numéro de référence (*réfElément*) de type Entier long. Cette valeur est destinée uniquement à votre propre usage : 4D ne fait que la maintenir.

**Attention :** Vous pouvez utiliser comme numéro de référence toute valeur de type entier long, sauf la valeur 0. En effet, pour la plupart des commandes de ce thème, la valeur 0 permet de désigner le dernier élément ajouté à la liste.

Voici quelques astuces quant à l'utilisation du numéro de référence unique :

(1) Vous n'avez pas besoin d'identifier chaque élément de façon unique (niveau débutant).

- Premier exemple : vous construisez par programmation un système d'onglets, par exemple, un carnet d'adresses. Comme le système vous retournera le numéro de l'onglet sélectionné, vous n'aurez probablement pas besoin de davantage d'informations. Dans ce cas, ne vous préoccupez pas des numéros de référence des éléments : passez n'importe quelle valeur (hormis 0) dans le paramètre *réfElément*. Notez que pour un système de carnet d'adresses, vous pouvez prédéfinir une liste A, B,..., Z en mode Développement. Vous pouvez également la créer par programmation afin d'éliminer les lettres pour lesquelles il n'y a pas d'enregistrement.
- · Deuxième exemple : en travaillant avec une base, vous construisez progressivement une liste de mots-clés. Vous pouvez sauvegarder la liste à la fin de chaque session, en utilisant les commandes **[SAVE LIST](file:///4Dv17/4D/17/#command_862)** ou **[LIST TO BLOB](file:///4Dv17/4D/17/#command_78)**, et la recharger au début de chaque session, à l'aide des commandes **[Load list](file:///4Dv17/4D/17/#command_860)** ou **[BLOB to list](file:///4Dv17/4D/17/#command_64)**. Vous pouvez afficher cette liste dans une palette flottante ; lorsque l'utilisateur clique sur un mot-clé de la liste, l'élément choisi est inséré dans la zone saisissable sélectionnée du process de premier plan. Vous pouvez également utiliser le glisser-déposer. En tout état de cause, l'important est que vous ne traitez que l'élément sélectionné (par clic ou glisser-déposer), car les commandes Selected list **items** (en cas de clic) et **[DRAG AND DROP PROPERTIES](file:///4Dv17/4D/17/#command_607)** vous retournent la position de l'élément que vous devez traiter. En utilisant cette valeur de position, vous obtenez le libellé de l'élément grâce à la commande **[GET LIST ITEM](file:///4Dv17/4D/17/#command_848)**. Ici aussi, vous n'avez pas besoin d'identifier de façon unique chaque élément ; vous pouvez passer n'importe quelle valeur (hormis 0) dans le paramètre *réfElément*.

(2) Vous avez besoin d'identifier partiellement les éléments de la liste (niveau intermédiaire).

Vous utilisez le numéro de référence de l'élément pour stocker l'information nécessaire lorsque vous devez agir sur un élément ; ce point est détaillé dans l'exemple de la commande **[APPEND TO LIST](file:///4Dv17/4D/17/#command_842)**. Dans cet exemple, nous utilisons les numéros de référence des éléments pour stocker des numéros d'enregistrements. Cependant, nous devons pouvoir établir une distinction entre les éléments qui correspondent aux enregistrements [Départements] et ceux qui correspondent aux enregistrements [Employés].

(3) Vous avez besoin d'identifier les éléments de la liste de façon unique (niveau avancé).

Vous programmez une gestion élaborée de listes hiérarchiques, dans laquelle vous devez absolument pouvoir identifier chaque élément de manière unique à tous les niveaux de la liste. Un moyen simple d'implémenter ce fonctionnement est de maintenir un compteur personnel. Supposons que vous créez une liste hlList à l'aide de la commande **[APPEND TO LIST](file:///4Dv17/4D/17/#command_842)**. A ce stade, vous initialisez un compteur vlhCounter à 1. A chaque fois que vous appelez **[APPEND TO LIST](file:///4Dv17/4D/17/#command_842)** ou **[INSERT IN LIST](file:///4Dv17/4D/17/#command_855)**, vous incrémentez ce compteur (*vlhCounter:=vlhCounter+1*), et vous passez le compteur comme numéro de référence de l'élément. L'astuce consiste à ne pas décrémenter le compteur lorsque vous détruisez des éléments — le compteur ne peut qu'augmenter. En procédant ainsi, vous garantissez l'unicité des numéros de référence des éléments. Puisque ces numéros sont des valeurs de type Entier long, vous pouvez ajouter ou insérer plus de deux milliards d'éléments dans une liste qui a été réinitialisée... (si vous manipulez d'aussi grandes quantités d'éléments, cela signifie généralement que vous devriez utiliser une table plutôt qu'une liste.)

**Note** : Si vous exploitez les **[Opérateurs sur les bits](file:///4Dv17/4D/17/#command_1052)**, vous pouvez également utiliser les numéros de référence des éléments pour stocker des informations qui peuvent être logées dans un Entier long, c'est-à-dire 2 Entiers, des valeurs de 4 octets ou encore 32 Booléens.

#### Quand avez-vous besoin de numéros de référence uniques ?

Dans la plupart des cas, lorsque vous utilisez des listes hiérarchiques pour des besoins d'interface utilisateur, pour lesquels seul l'élément sélectionné (par un clic ou par glisser-déposer) est important, vous n'avez pas besoin d'utiliser les numéros de référence des éléments. Les commandes **[Selected list items](file:///4Dv17/4D/17/#command_865)** et **[GET LIST ITEM](file:///4Dv17/4D/17/#command_848)** vous fournissent toutes les informations nécessaires à la gestion de l'élément sélectionné. De plus, des commandes telles que **[INSERT IN LIST](file:///4Dv17/4D/17/#command_855)** et **[DELETE FROM LIST](file:///4Dv17/4D/17/#command_846)** vous permettent de manipuler la liste de manière "relative" à l'élément sélectionné.

En pratique, vous devez vous préoccuper des numéros de référence d'éléments lorsque vous voulez accéder directement par programmation à n'importe quel élément de la liste, et pas nécessairement à l'élément couramment sélectionné.

<span id="page-1194-0"></span>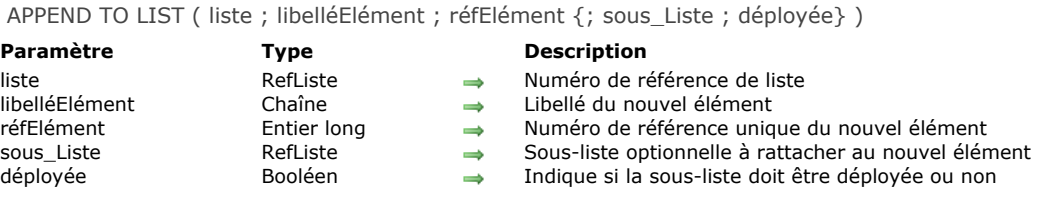

La commande **APPEND TO LIST** ajoute un nouvel élément à la liste hiérarchique dont vous avez passé le numéro de référence dans le paramètre *liste*.

Vous passez le libellé de l'élément dans le paramètre *libelléElément*. Vous pouvez passer une expression de type Alpha ou Texte, pouvant contenir jusqu'à 2 milliards de caractères. A compter de 4D v16 R4, si l'élément est associé à une action standard, vous pouvez passer la constante ak standard action title dans *libelléElément* pour utiliser automatiquement le nom de l'action traduit. Pour plus d'informations, veuillez vous reporter à la section **[Actions standard](file:///4Dv17/4D/17/Actions-standard.300-3743645.fe.html)**.

Vous passez le numéro de référence unique de l'élément (de type Entier long) dans le paramètre *réfElément*. Même si nous qualifions ce numéro de référence d'élément comme unique, vous pouvez en réalité passer la valeur que vous voulez. Reportezvous à la section **[Gestion des listes hiérarchiques](file:///4Dv17/4D/17/#command_841)** pour plus d'informations sur le paramètre *réfElément*.

Si vous souhaitez également que l'élément comporte des sous-éléments, passez un numéro de référence de liste valide dans le paramètre *sous\_Liste*. Dans ce cas, vous devez également passer le paramètre *déployée*. Passez **Vrai** ou **Faux** dans ce paramètre pour que cette sous-liste s'affiche respectivement déployée ou contractée.

La référence de la liste que vous passez dans *sous\_Liste* doit être une liste existante. Elle peut comporter un seul niveau ou contenir elle-même des sous-listes. Si vous ne voulez pas rattacher de sous-liste au nouvel élément, omettez le paramètre ou passez 0. Si vous passez le paramètre *sous\_Liste* et ne passez pas le paramètre *déployée*, la sous-liste apparaît par défaut contractée.

#### **Conseils :**

- Pour insérer un nouvel élément dans une liste, utilisez **[INSERT IN LIST](file:///4Dv17/4D/17/#command_855)**. Pour modifier le libellé d'un élément existant ou sa sous-liste, ainsi que son état déployé/contracté, utilisez **[SET LIST ITEM](file:///4Dv17/4D/17/#command_866)**.
- Pour changer l'apparence de l'élément ajouté, utilisez **[SET LIST ITEM PROPERTIES](file:///4Dv17/4D/17/#command_870)**.

# **Exemple**

Voici une vue partielle de la structure d'une base :

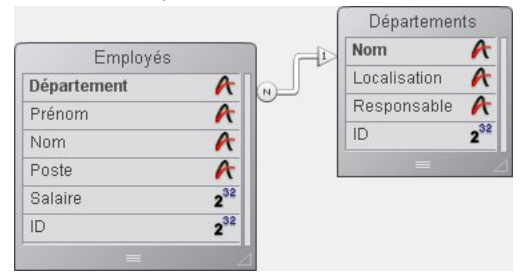

Les tables [Départements] et [Employés] contiennent les enregistrements suivants :

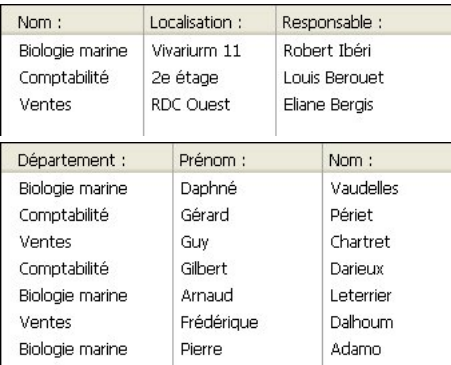

Vous voulez utiliser une liste hiérarchique, appelée *hlList*, qui affiche les départements, et pour chaque département, une sousliste contenant les employés travaillant dans ce département. La méthode objet de *hlList* est la suivante:

` Méthode objet Liste hiérarchique hlList

#### **Case of**

```
:(Form event=On Load)
  C_LONGINT(hlList,$hSousListe;$vlDépartement;$vlEmployé;$vlDépartementID)
```
Créer une nouvelle liste hiérarchique vide hlList:=New list ` Sélectionner tous les enregistrements de la table [Départements] **ALL RECORDS([Départements])** `For each Département For(\$vlDepartement;1; Records in selection([Départements])) ` Sélectionner les employés de ce département RELATE MANY([Départements]Nom) Combien sont-ils? \$vlNbEmployés:=Records in selection([Employés]) Y a-t-il au moins un employé dans ce département? If(\$vlNbEmployés>0) ` Créer une sous-liste pour l'élément Département \$hSousListe:=New list `For each Employé For(\$vlEmployé;1; Records in selection([Employés])) ` Ajouter l'élément Employé à la sous-liste ` Noter que le champ ID de l'enregistrement [Employés] est passé comme numéro de référence de l'élément APPEND TO LIST(\$hSousListe;[Employés]Nom+", "+[Employés]Prénom;[Employés]ID) ` Aller à l'enregistrement [Employés] suivant **NEXT RECORD**([Employés]) **End for** Flse ` Pas d'Employé, pas de sous-liste pour l'élément Département \$hSousListe:=0 **End if** `Ajouter l'élément Département à la liste principale `Notez que le champ ID de l'enregistrement [Départements] est passé comme numéro de référence de l'élément. Le bit #31 de cet ID est forcé à 1. `Ainsi nous pourrons faire la distinction entre les éléments Département et Employés (cf. note ci-dessous) APPEND TO LIST(hlList;[Départements]Nom;[Départements]ID?+31;\$hSousListe;\$hSousListe#0) ` Passer l'élément Département en gras pour renforcer la hiérarchie de la liste SET LIST ITEM PROPERTIES(hlList:0;False:Bold:0) ` Aller au département suivant **NEXT RECORD**([Départements]) **End for** ` Trier toute la liste en ordre croissant **SORT LIST(hlList;>)** ` Afficher la liste en style Windows et forcer la hauteur de ligne minimale à 14 Pts SET LIST PROPERTIES (hlList; Ala Windows; Windows node; 14) :(Form event=On Unload) 'La liste n'est plus utile. N'oubliez pas de l'effacer ! **CLEAR LIST(hlList;\*)** :(Form event=On Double Clicked) Il y a eu un double-clic ` Obtenir la position de l'élément sélectionné \$vlÉlémentPos:=Selected list items(hlList) ` A toutes fins utiles, vérifier la position If(\$vlÉlémentPos # 0) ` Obtenir l'information de l'élément de la liste GET LIST ITEM(hlList;\$vlÉlémentPos;\$vlÉlémentRef;\$vsÉlémentText;\$vlÉlémentSousListe;\$vbÉlémentDéployé) ` Cet élément est-il l'élément d'un Département? If(\$vlÉlémentRef ?? 31) `Si oui, c'est un double-clic sur un élément Département ALERT("Vous avez double-cliqué sur l'élément Département "+Char(34)+\$vsÉlémentText+Char(34)+".") **Fise** ` Else, c'est un double-clic sur un élément Employé. Avec l'ID de l'élément parent, trouver l'enregistrement [Départements] \$vlDépartementID:=List item parent(hlList; \$vlÉlémentRef) ?- 31 QUERY([Départements];[Départements]ID=\$vlDépartementID) ` Indiquer où l'Employé travaille et de qui il dépend ALERT("Vous avez double-cliqué sur l'élément Employé "+Char(34)+\$vsÉlémentText+Char(34)+" qui travaille dans le Département "+Char(34)+[Départements]Nom+Char(34)+" dont le responsable est "+Char(34)+ [Départements]Responsable+Char(34)+".") End if **End if** 

` Note : 4D peut stocker jusqu'à 1 milliard d'enregistrements par table. Dans notre exemple, nous utilisons le bit #31 de l'octet supérieur inutilisé

pour différencier les éléments des Employés des Départements.

Dans cet exemple, il y a une seule raison d'établir une distinction entre les éléments Départements et les éléments Employés : 1. Nous stockons des ID d'enregistrements dans les numéros de référence des éléments. En conséquence, nous avons toutes les chances de rencontrer des éléments Départements dont les numéros de référence sont les mêmes que ceux des éléments Employés.

2. Nous utilisons la commande **[List item parent](file:///4Dv17/4D/17/#command_857)** pour récupérer le parent de l'élément sélectionné. Si nous cliquons sur un élément Employés dont le numéro d'ID associé est 10, et s'il existe aussi un élément Départements qui a le numéro 10, l'élément Départements sera trouvé en premier par **[List item parent](file:///4Dv17/4D/17/#command_857)** quand cette fonction passera la liste en revue pour repérer l'élément avec le numéro de référence que nous passons. La commande retournera le parent de l'élément Départements et non celui de l'élément Employés.

C'est pourquoi nous avons choisi des numéros de référence d'éléments uniques, non pas pour des questions de principe, mais parce que nous devions différencier les éléments de Départements et d'Employés.

Dans le formulaire en exécution, la liste apparaîtra ainsi :

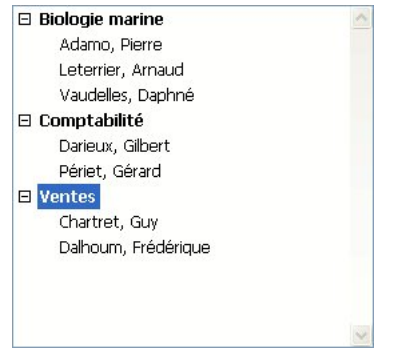

**Note :** Cet exemple est utile dans le cadre de la gestion de l'interface utilisateur, si vous manipulez un nombre limité d'enregistrements. Souvenez-vous que les listes sont conservées en mémoire ; donc, ne construisez pas d'interfaces utilisateur exploitant des listes hiérarchiques comportant des millions d'éléments.

#### <span id="page-1197-0"></span>CLEAR LIST ( liste  $\{; *\}$  )

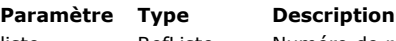

liste RefListe → Numéro de référence de liste

Si spécifié, effacer les sous-listes de la mémoire (s'il existe des sous-listes) Si omis, ne pas effacer les sous-listes

#### **Description**

La commande **CLEAR LIST** efface de la mémoire la liste hiérarchique dont vous avez passé le numéro de référence dans le paramètre *liste*.

Généralement, vous devez passer le paramètre optionnel \*, afin que les sous-listes et les sous-éléments (s'il y en a) rattachés à la liste soient également effacés.

Il n'est pas nécessaire de supprimer une liste associée à un objet de formulaire via la Liste des propriétés : 4D charge et efface la liste automatiquement. Sinon, à chaque fois que vous chargez, copiez, extrayez d'un BLOB ou créez une liste par programmation, appelez la commande **CLEAR LIST** lorsque vous n'en avez plus besoin.

Si vous voulez supprimer une sous-liste rattachée à un élément (à tout niveau) d'une autre liste affichée dans un formulaire, procédez de la manière suivante :

1. Appelez **[GET LIST ITEM](file:///4Dv17/4D/17/#command_848)** avec l'élément parent pour obtenir le numéro de référence de la sousliste.

2. Appelez [SET LIST ITEM](file:///4Dv17/4D/17/#command_866) avec l'élément parent pour dissocier la sous-liste de l'élément de liste avant de l'effacer.

3. Appelez **CLEAR LIST** pour effacer la sousliste dont vous avez obtenu le numéro de référence à l'aide de **[GET LIST ITEM](file:///4Dv17/4D/17/#command_848)**.

#### **Exemple 1**

Vous disposez, dans votre application, d'une routine de "nettoyage" chargée d'effacer tous les objets et données dont vous n'avez plus besoin lorsque, par exemple, une fenêtre ou un formulaire est refermé(e). A un endroit de cette routine, vous supprimez une liste hiérarchique qui peut avoir déjà été supprimée, suivant les actions de l'utilisateur dans le formulaire. Vous utilisez la fonction **[Is a list](file:///4Dv17/4D/17/#command_856)** pour effacer la liste uniquement si c'est nécessaire :

` Extrait de la sous-routine de nettoyage  $If$ ( $|s a |$ ist( $h$ l $L$ ist)) **CLEAR LIST(hlList;\*) End if** 

#### **Exemple 2**

Reportez-vous à l'exemple de la fonction [Load list](file:///4Dv17/4D/17/#command_860).

#### **Exemple 3**

Reportez-vous à l'exemple de la fonction **[BLOB to list](file:///4Dv17/4D/17/#command_64)**.

<span id="page-1198-0"></span>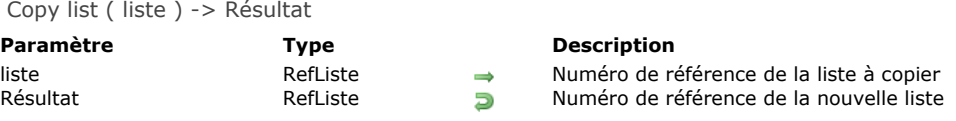

La commande **Copy list** duplique la liste dont vous passez le numéro de référence dans le paramètre *liste* et retourne le numéro de référence de la nouvelle liste.

Le contenu de la liste copiée est entièrement dupliqué. Une fois que vous en avez terminé avec la copie de la liste, appelez la commande **[CLEAR LIST](file:///4Dv17/4D/17/#command_843)** pour l'effacer.

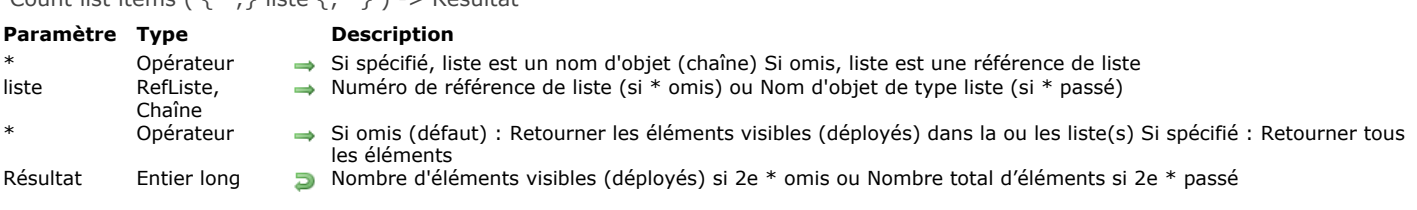

# <span id="page-1199-0"></span>Count list items  $( \{ * : \}$  liste  $\{ : * \}$ ) -> Résultat

#### **Description**

La fonction **Count list items** retourne soit le nombre d'éléments visibles soit le nombre total d'éléments dans la liste dont vous avez passé le numéro de référence ou le nom d'objet dans *liste*.

Si vous passez le premier paramètre optionnel *\**, vous indiquez que le paramètre *liste* est un nom d'objet (chaîne) correspondant à une représentation de liste dans le formulaire. Si vous ne passez pas ce paramètre, vous indiquez que le paramètre *liste* est une référence de liste hiérarchique (*RéfListe*). Si vous utilisez une seule représentation de liste ou travaillez avec tous les éléments (le second *\** est passé), vous pouvez utiliser indifféremment l'une ou l'autre syntaxe. En revanche, si vous utilisez plusieurs représentations d'une même liste et travaillez avec les éléments visibles (le second *\** est omis), la syntaxe basée sur le nom d'objet est requise car chaque représentation peut disposer de sa propre configuration déployée/contractée.

**Note :** Si vous utilisez le caractère @ dans le nom d'objet de la liste et que le formulaire contient plusieurs listes répondant à ce nom, la commande **Count list items** s'appliquera au premier objet dont le nom correspond.

Le choix du type d'information à retourner est effectué à l'aide du second paramètre *\**. Lorsque ce paramètre est passé, la commande retourne le nombre total d'éléments présents dans la liste, quel que soit son état courant déployé/contracté. Lorsque ce paramètre est omis, la commande retourne le nombre d'éléments qui sont visibles, en fonction de l'état déployé/contracté actuel de la liste et de ses sous-listes.

Cette fonction doit être appliquée à une liste affichée dans un formulaire.

#### **Exemples**

Voici la liste *hList* affichée en mode Application :

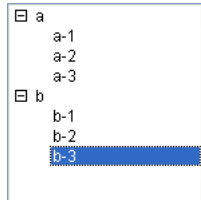

\$vlNbltems:= Count list items(hList) ` à ce stade, \$vlNbltems vaut 8 \$vlNbTItems:= Count list items(hList;\*) `\$vlNbTItems vaut également 8

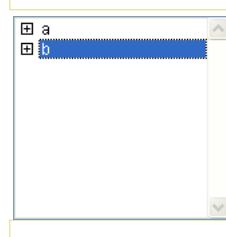

\$vlNbltems:= Count list items(hList) ` à ce stade, \$vlNbltems vaut 2 \$vlNbTItems:=Count list items(hList;\*) `\$vlNbTItems vaut toujours 8

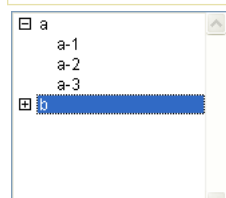

\$vlNbItems:= Count list items(hList) `\$vlNbItems vaut 5 \$vlNbTItems:=Count list items(hList;\*) `\$vlNbTItems vaut toujours 8

#### <span id="page-1200-0"></span>DELETE FROM LIST ( {\* ;} liste ; réfElément | \* {; \*} )

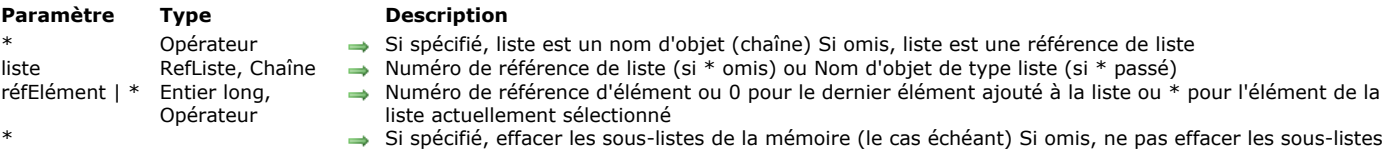

#### **Description**

La commande **DELETE FROM LIST** supprime l'élément désigné par le paramètre *réfElément* de la liste dont le numéro de référence ou le nom d'objet est passé dans *liste*.

Si vous passez le premier paramètre optionnel *\**, vous indiquez que le paramètre *liste* est un nom d'objet (chaîne) correspondant à une représentation de liste dans le formulaire. Si vous ne passez pas ce paramètre, vous indiquez que le paramètre *liste* est une référence de liste hiérarchique (*RéfListe*). Si vous utilisez une seule représentation de liste ou travaillez avec les éléments structurels (le second *\** est omis), vous pouvez utiliser indifféremment l'une ou l'autre syntaxe. En revanche, si vous utilisez plusieurs représentations d'une même liste et travaillez avec l'élément courant (le second *\** est passé), la syntaxe basée sur le nom d'objet est requise car chaque représentation peut disposer de son propre élément courant.

Si vous passez *\** dans *réfElément*, vous supprimez l'élément actuellement sélectionné de la liste. Vous pouvez également passer 0 dans ce paramètre afin de demander la suppression du dernier élément ajouté à la liste.

Sinon, vous spécifiez le numéro de référence de l'élément à supprimer. Si le numéro ne correspond à aucun élément de la *liste*, la commande ne fait rien.

Si vous travaillez avec les numéros de référence des éléments, veillez à construire une liste dans laquelle les éléments ont des numéros de référence uniques, sinon vous ne pourrez les différencier. Pour plus d'informations sur ce point, reportez-vous à la description de la commande **[APPEND TO LIST](file:///4Dv17/4D/17/#command_842)**.

Quel que soit l'élément que vous supprimez, vous pouvez passer un troisième paramètre optionnel, *\**, pour indiquer à 4D de supprimer automatiquement de la mémoire la sous-liste rattachée à l'élément, s'il en existe. Si vous ne passez pas ce paramètre, il est préférable de récupérer au préalable le numéro de référence de la sous-liste (éventuelle) rattachée à l'élément, de manière à pouvoir si besoin est supprimer cette sousliste à l'aide de la commande **[CLEAR LIST](file:///4Dv17/4D/17/#command_843)**.

#### **Exemple**

L'exemple suivant supprime l'élément sélectionné de la liste *hList*. Si une sous-liste est rattachée à l'élément, elle est supprimée (ainsi que toute sous-sous-liste) :

DELETE FROM LIST(hList;\*;\*)

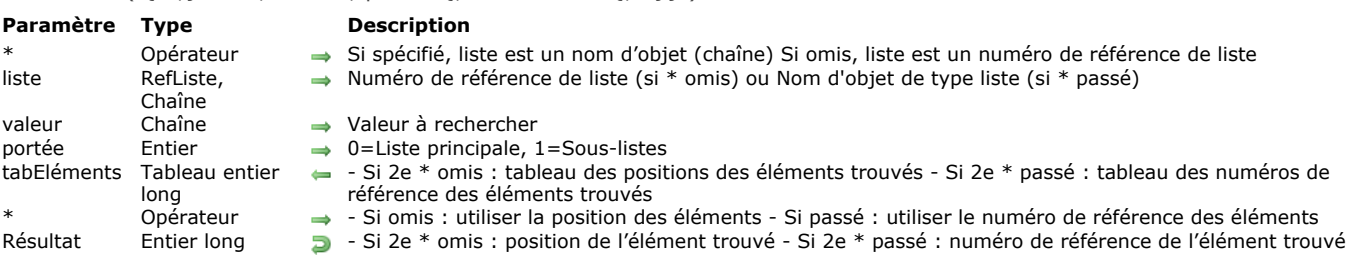

#### <span id="page-1201-0"></span>Find in list ( $\{*\;;\}$  liste; valeur; portée  $\{;\;$  tabEléments  $\{;\;*\}\}$ ) -> Résultat

# **Description**

La commande **Find in list** retourne la position ou la référence du premier élément de *liste* qui équivaut à la chaîne passée dans *valeur*. Si plusieurs éléments sont trouvés, la fonction peut également remplir le tableau *tabEléments* avec la position ou la référence de chaque élément.

Si vous passez le premier paramètre optionnel *\**, vous indiquez que le paramètre *liste* est un nom d'objet (chaîne) correspondant à une représentation de liste dans le formulaire. Si vous ne passez pas ce paramètre, vous indiquez que le paramètre *liste* est une référence de liste hiérarchique (*RéfListe*). Si vous utilisez une seule représentation de liste ou travaillez avec les numéros de référence des éléments (le second *\** est omis), vous pouvez utiliser indifféremment l'une ou l'autre syntaxe. En revanche, si vous utilisez plusieurs représentations d'une même liste et travaillez avec les positions des éléments (le second *\** est passé), la syntaxe basée sur le nom d'objet est requise car la position des éléments peut varier d'une représentation à l'autre.

**Note :** Si vous utilisez le caractère @ dans le nom d'objet de la liste et que le formulaire contient plusieurs listes répondant à ce nom, la commande **Find in list** s'appliquera au premier objet dont le nom correspond.

Le second paramètre *\** vous permet d'indiquer si vous souhaitez travailler avec des positions courantes d'éléments (dans ce cas, ce paramètre doit être omis) ou des références absolues d'éléments (dans ce cas, il doit être passé).

Passez dans *valeur* la chaîne de caractères à rechercher. La recherche sera du type "est exactement", c'est-à-dire que la recherche de "bois"ne trouvera pas "boissons". Toutefois, vous pouvez utiliser le caractère @ pour définir des recherches du type "commence par", "se termine par" ou "contient".

Le paramètre *portée* vous permet de définir si la recherche doit porter uniquement sur le premier niveau de la *liste* ou si elle doit inclure toutes ses sous-listes. Passez 0 pour concentrer la recherche sur le premier niveau de la liste et 1 pour l'étendre à toutes les sous-listes.

Si vous souhaitez connaître la position ou le numéro de tous les éléments correspondant à *valeur*, passez un tableau d'entiers longs dans le paramètre facultatif *tabEléments*. Si nécessaire, le tableau sera créé et redimensionné par la commande. La commande remplira le tableau avec les positions (si le second *\** est omis) ou les numéros de référence (si le second *\** est passé) des éléments trouvés.

Les positions sont exprimées relativement à l'élément supérieur de la liste principale, en tenant compte de l'état courant déployé/contracté de la liste et de ses sous-listes.

Si aucun élément ne correspond à la *valeur* recherchée, la fonction retourne 0 et le tableau *tabEléments* est retourné vide.

# **Exemple**

Soit la liste hiérarchique suivante :  $\overline{\mathbf{v}}$   $\overline{\mathbf{v}}$  Table 1 0<sup>5</sup> Achat<br>0<sup>5</sup> Vente Champ3 高 Pourcentage 6 Image Texte 图 Booléen Date  $\bar{\mathbf{z}}$ Champ9 í EssaiChart\_ Table 2 'N. Champ1  $\frac{4}{15}$ Champ2 Champ3 Ä Nom  $\frac{2}{2^6}$ Photos Ordre PhotoID  $\overline{\mathbf{z}}$ Inclure dans film **■** Images

 $\frac{23}{\ell}$ ImageID Image

\$vlltemPos:=Find in list(hList;"P@";1;\$arrPos)

`\$vlltemPos vaut 5

`\$arrPos{1} vaut 5, \$arrPos{2} vaut 17 et \$arrPos{3} vaut 19

\$vlltemRef:=Find in list(hList;"P@";1;\$arrRefs;\*)

SylltemRef vaut 7

\$arrRefs{1} vaut 7, \$arrRefs{2} vaut 18 et \$arrRefs{3} vaut 23

\$vlltemPos:=Find in list(hList;"Date";1;\$arrPos)

SvlltemPos vaut 9 SarrPos{1} vaut 9 \$vlltemRef:=Find in list(hList;"Date";1;\$arrRefs;\*) `\$vlltemRef vaut 11 SarrRefs{1} vaut 11 \$vlltemPos:=Find in list(hList;"Date";0;\*) `\$vlltemPos vaut 0`

<span id="page-1203-0"></span>GET LIST ITEM ( {\* ; } liste ; positionElém | \* ; réfElément ; libelléElément {; sous\_Liste ; déployée} )

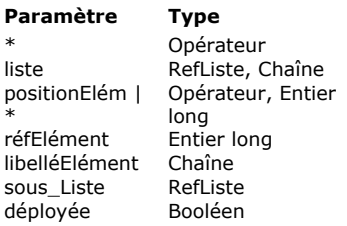

- **Paramètre Type Description**
- → Si spécifié, liste est un nom d'objet (chaîne) Si omis, liste est une référence de liste
- → Numéro de référence de liste (si \* omis) ou Nom d'objet de type liste (si \* passé)
- Position de l'élément dans la ou les liste(s) déployée(s)/contractée(s) ou \* pour l'élément courant de la liste
	- réfElément Entier long Numéro de référence de l'élément
	- **Libellé de l'élément**
	- Numéro de référence de sous-liste (s'il y en a)
	- déployée Booléen Si une sousliste est rattachée à l'élément : Vrai = la sousliste est déployée Faux = la sousliste est contractée

# **Description**

La commande **GET LIST ITEM** retourne des informations sur l'élément désigné par le paramètre *positionElém* de la liste dont vous avez passé le numéro de référence ou le nom d'objet dans *liste*.

Si vous passez le premier paramètre optionnel *\**, vous indiquez que le paramètre *liste* est un nom d'objet (chaîne) correspondant à une représentation de liste dans le formulaire. Si vous ne passez pas ce paramètre, vous indiquez que le paramètre *liste* est une référence de liste hiérarchique (*RéfListe*). Si vous utilisez une seule représentation de liste, vous pouvez utiliser indifféremment l'une ou l'autre syntaxe. En revanche, si vous utilisez plusieurs représentations d'une même liste, la syntaxe basée sur le nom d'objet est requise car chaque représentation peut disposer de sa propre configuration déployée/contractée et de son propre élément courant.

**Note :** Si vous utilisez le caractère @ dans le nom d'objet de la liste et que le formulaire contient plusieurs listes répondant à ce nom, la commande **GET LIST ITEM** s'appliquera au premier objet dont le nom correspond.

La position doit être exprimée relativement à l'état déployé/contracté de la liste et de ses sous-listes. Vous devez passer une valeur de position comprise entre 1 et la valeur retournée par **[Count list items](file:///4Dv17/4D/17/#command_845)**. Si vous passez une valeur située hors de cet intervalle, **GET LIST ITEM** retourne des valeurs vides (0, "", etc.).

Si vous passez \* dans *positionElém*, la commande s'applique à l'élément courant de la liste. Si plusieurs éléments sont sélectionnés manuellement, l'élément courant est celui qui a été sélectionné en dernier. Si aucun élément n'est sélectionné, la commande retourne des valeurs vides.

Après l'appel, vous récupérez :

- Le numéro de référence de l'élément dans *réfElément*.
- Le libellé de l'élément dans *libelléElém*.

Si vous passez les paramètres optionnels *sous\_Liste* et *déployée* :

- **·** sous Liste contient le numéro de référence de la sous-liste rattachée à l'élément. Si l'élément n'a pas de sous-liste associée, *sous\_Liste* retourne zéro.
- · Si l'élément comporte une sous-liste, *déployée* retourne Vrai si la sous-liste est déployée, et Faux sinon.

# **Exemple 1**

En partant de l'hypothèse que *hList* est une liste dont les éléments ont des numéros de référence uniques, le code suivant inverse automatiquement l'état déployé/contracté de la sous-liste, si elle existe, rattachée à l'élément sélectionné :

```
C_BOOLEAN($vbDéployé)
C_LONGINT($hSousListe:$vlElemRef)
C_STRING(31;$vsElemText)
 La déclaration de ces variables est nécessaire si vous souhaitez compiler la méthode
$vlElemPos:=Selected list items(hList)
If($vlElemPos>0)
   GET LIST ITEM(hList; $vlElemPos; $vlElemRef; $vsElemText; $hSousListe; $vbDéployé)
   If(|s a list(hSousListe))
      SET LIST ITEM(hList; $vlElemRef; $vsElemText; $hSousListe; Not($vbDéployé))
   Fnd if
End if
```
#### **Exemple 2**

Reportez-vous à l'exemple de la commande **[APPEND TO LIST](file:///4Dv17/4D/17/#command_842)**.

<span id="page-1204-0"></span>Get list item font ( $\{ * ; \}$  liste; refElément  $| * \rangle$  -> Résultat

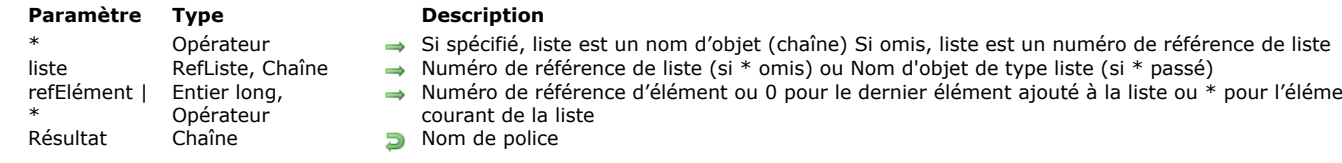

# **Description**

La commande **Get list item font** retourne le nom de la police de caractères courante de l'élément désigné par le paramètre *réfElément* de la liste dont vous avez passé le numéro de référence ou le nom d'objet dans *liste*.

Si vous passez le premier paramètre optionnel *\**, vous indiquez que le paramètre *liste* est un nom d'objet (chaîne) correspondant à une représentation de liste dans le formulaire. Si vous ne passez pas ce paramètre, vous indiquez que le paramètre *liste* est une référence de liste hiérarchique (*RéfListe*). Si vous utilisez une seule représentation de liste ou travaillez avec les éléments structurels (le second *\** est omis), vous pouvez utiliser indifféremment l'une ou l'autre syntaxe. En revanche, si vous utilisez plusieurs représentations d'une même liste et travaillez avec l'élément courant (le second *\** est passé), la syntaxe basée sur le nom d'objet est requise car chaque représentation peut disposer de son propre élément courant.

pour l'élément

**Note :** Si vous utilisez le caractère @ dans le nom d'objet de la liste et que le formulaire contient plusieurs listes répondant à ce nom, la commande **Get list item font** s'appliquera au premier objet dont le nom correspond.

Vous pouvez passer un numéro de référence dans *réfElément*. Si ce numéro ne correspond à aucun élément de la liste, la commande ne fait rien. Vous pouvez également passer 0 dans *réfElément* afin de désigner le dernier élément ajouté à la liste (à l'aide de **[APPEND TO LIST](file:///4Dv17/4D/17/#command_842)**).

Vous pouvez enfin passer *\** dans *réfElément* : dans ce cas, la commande s'appliquera à l'élément courant de la liste. Si plusieurs éléments sont sélectionnés manuellement, l'élément courant est celui qui a été sélectionné en dernier. Si aucun élément n'est sélectionné, la commande ne fait rien.

<span id="page-1205-0"></span>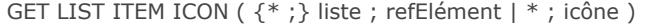

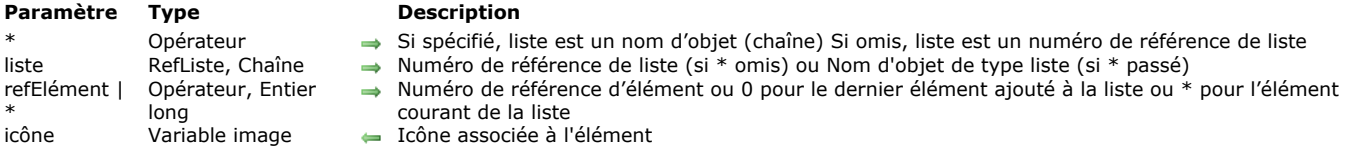

La commande **GET LIST ITEM ICON** retourne dans *icône* l'icône associée à l'élément dont vous avez passé le numéro de référence dans *réfElément* de la liste dont vous avez passé le numéro de référence ou le nom d'objet dans *liste*.

Si vous passez le premier paramètre optionnel *\**, vous indiquez que le paramètre *liste* est un nom d'objet (chaîne) correspondant à une représentation de liste dans le formulaire. Si vous ne passez pas ce paramètre, vous indiquez que le paramètre *liste* est une référence de liste hiérarchique (*RéfListe*). Si vous utilisez une seule représentation de liste ou travaillez avec les éléments structurels (le second *\** est omis), vous pouvez utiliser indifféremment l'une ou l'autre syntaxe. En revanche, si vous utilisez plusieurs représentations d'une même liste et travaillez avec l'élément courant (le second *\** est passé), la syntaxe basée sur le nom d'objet est requise car chaque représentation peut disposer de son propre élément courant.

**Note :** Si vous utilisez le caractère @ dans le nom d'objet de la liste et que le formulaire contient plusieurs listes répondant à ce nom, la commande **GET LIST ITEM ICON** s'appliquera au premier objet dont le nom correspond.

Vous pouvez passer un numéro de référence dans *réfElément*. Si ce numéro ne correspond à aucun élément de la liste, la commande ne fait rien. Vous pouvez également passer 0 dans *réfElément* afin de désigner le dernier élément ajouté à la liste (à l'aide de **[APPEND TO LIST](file:///4Dv17/4D/17/#command_842)**).

Vous pouvez enfin passer *\** dans *réfElément* : dans ce cas, la commande s'appliquera à l'élément courant de la liste. Si plusieurs éléments sont sélectionnés manuellement, l'élément courant est celui qui a été sélectionné en dernier. Si aucun élément n'est sélectionné, la commande ne fait rien.

Passez dans *icône* une variable image. A l'issue de l'exécution de la commande, elle contiendra l'icône associée à l'élément, quelle que soit la source de l'icône (image statique, ressource ou expression image).

Si aucune icône n'est associée à l'élément, la variable icône est retournée vide.

**Note :** Lorsque l'icône associée à un élément a été définie via une référence statique (références de ressources ou images de la bibliothèque), il est possible de connaître son numéro à l'aide de la commande **[GET LIST ITEM PROPERTIES](file:///4Dv17/4D/17/#command_853)**.

<span id="page-1206-0"></span>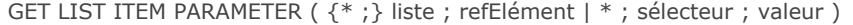

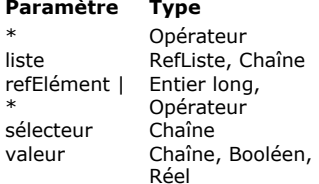

#### **Paramètre Type Description**

- Si spécifié, liste est un nom d'objet (chaîne) Si omis, liste est un numéro de référence de liste
- Numéro de référence de liste (si  $*$  omis) ou Nom d'objet de type liste (si  $*$  passé)
- Numéro de référence d'élément ou 0 pour le dernier élément ajouté à la liste ou \* pour l'élément  $\Rightarrow$ courant de la liste
	- $\rightarrow$  Constante de paramètre
	- Valeur courante du paramètre

#### **Description**

La commande **GET LIST ITEM PARAMETER** permet de connaître la *valeur* courante du paramètre *sélecteur* pour l'élément *réfElément* de la liste hiérarchique dont vous avez passé la référence ou le nom d'objet dans le paramètre *liste*.

Si vous passez le premier paramètre optionnel *\**, vous indiquez que le paramètre *liste* est un nom d'objet (chaîne) correspondant à une représentation de liste dans le formulaire. Si vous ne passez pas ce paramètre, vous indiquez que le paramètre *liste* est une référence de liste hiérarchique (*RéfListe*). Si vous utilisez une seule représentation de liste ou travaillez avec les éléments structurels (le second *\** est omis), vous pouvez utiliser indifféremment l'une ou l'autre syntaxe. En revanche, si vous utilisez plusieurs représentations d'une même liste et travaillez avec l'élément courant (le second *\** est passé), la syntaxe basée sur le nom d'objet est requise car chaque représentation peut disposer de son propre élément courant.

**Note :** Si vous utilisez le caractère @ dans le nom d'objet de la liste et que le formulaire contient plusieurs listes répondant à ce nom, la commande **GET LIST ITEM PARAMETER** s'appliquera au premier objet dont le nom correspond.

Vous pouvez passer un numéro de référence dans *réfElément*. Si ce numéro ne correspond à aucun élément de la liste, la commande ne fait rien. Vous pouvez également passer 0 dans *réfElément* afin de désigner le dernier élément ajouté à la liste (à l'aide de **[APPEND TO LIST](file:///4Dv17/4D/17/#command_842)**).

Vous pouvez enfin passer *\** dans *réfElément* : dans ce cas, la commande s'appliquera à l'élément courant de la liste. Si plusieurs éléments sont sélectionnés manuellement, l'élément courant est celui qui a été sélectionné en dernier. Si aucun élément n'est sélectionné, la commande ne fait rien.

Vous pouvez passer dans *sélecteur* [la constante Additional text ou Associated standard action \(placées dans le thème "](file:///4Dv17/4D/17/#command_1644)**Listes** hiérarchiques") ou toute valeur personnalisée. Pour plus d'informations sur les paramètres *sélecteur* et *valeur*, reportez-vous à la description de la commande **[SET LIST ITEM PARAMETER](file:///4Dv17/4D/17/#command_869)**.

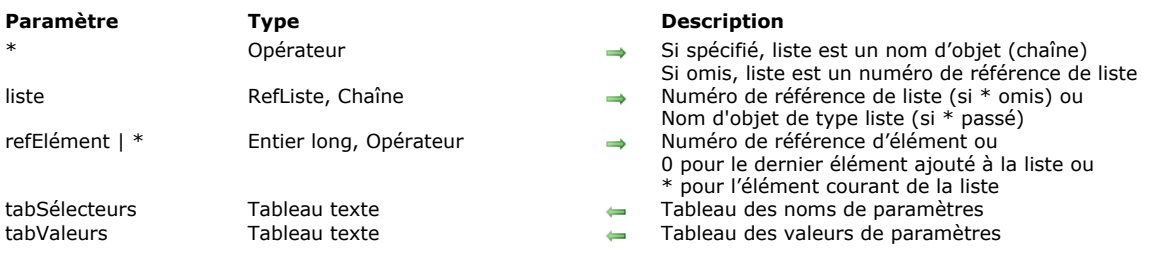

#### <span id="page-1207-0"></span>GET LIST ITEM PARAMETER ARRAYS ( {\* ;} liste ; refElément | \* ; tabSélecteurs {; tabValeurs} )

#### **Description**

La commande **GET LIST ITEM PARAMETER ARRAYS** permet de récupérer en un seul appel l'ensemble des paramètres (ainsi que, optionnellement, leurs valeurs) associés à l'élément *refElément* de la liste hiérarchique dont vous avez passé la référence ou le nom d'objet dans le paramètre *liste*.

Les paramètres associés aux éléments permettent de stocker des informations supplémentaires sur chaque élément. Ils sont définis à l'aide de la commande **[SET LIST ITEM PARAMETER](file:///4Dv17/4D/17/#command_869)**.

Si vous passez le premier paramètre optionnel *\**, vous indiquez que le paramètre *liste* est un nom d'objet (chaîne) correspondant à une représentation de liste dans le formulaire. Si vous ne passez pas ce paramètre, vous indiquez que le paramètre *liste* est une référence de liste hiérarchique (*RefListe*). Si vous utilisez une seule représentation de liste ou travaillez avec les éléments structurels (le second *\** est omis), vous pouvez utiliser indifféremment l'une ou l'autre syntaxe. En revanche, si vous utilisez plusieurs représentations d'une même liste et travaillez avec l'élément courant (le second *\** est passé), la syntaxe basée sur le nom d'objet est requise car chaque représentation peut disposer de son propre élément courant.

**GET LIST ITEM PARAMETER ARRAYS** retourne les paramètres définis pour l'élément *réfElément* dans le tableau texte *tabSélecteurs*. Si le tableau texte *tabValeurs* est passé, la commande retourne les valeurs associées à chaque paramètre dans ce tableau.

Le tableau *tabValeur* doit être de type texte. Si vous avez associé des valeurs non-textuelles (type numérique ou booléen), elles sont converties en chaînes (vrai="1", faux="0").

#### **Exemple**

Soit la liste hiérarchique suivante :

<>HL:=New list  $$ID = 30$ APPEND TO LIST(<>HL;"Martin";\$ID) //5 paramètres SET LIST ITEM PARAMETER(<>HL;\$ID;"Firstname";"Phil") SET LIST ITEM PARAMETER(<>HL;\$ID;"Birthday";"15/02/1978") SET LIST ITEM PARAMETER(<>HL;\$ID;"Male";True) //booléen SET LIST ITEM PARAMETER(<>HL;\$ID;"Age";32) //numérique SET LIST ITEM PARAMETER(<>HL:\$ID:"City":"Nantes")

Pour plus de simplicité, la liste a été associée à un objet liste de même nom ("<>HL"). Lorsque l'élément "Martin" est sélectionné dans la liste, on peut lire ses paramètres en exécutant le code suivant :

# **ARRAY TEXT**(tNomsParams;0) GET LIST ITEM PARAMETER ARRAYS(\*;"<>HL";\*;tNomsParams)

// tNomsParams{1} contient "Firstname"

// tNomsParams{2} contient "Birthday"

// tNomsParams{3} contient "Male'

// tNomsParams{4} contient "Age"

// tNomsParams{5} contient "City"

Si on souhaite récupérer également les valeurs des paramètres, on peut écrire :

# **ARRAY TEXT**(tNomsParams;0) **ARRAY TEXT**(tValeursParams;0) GET LIST ITEM PARAMETER ARRAYS(\*;"<>HL";\*;tNomsParams;tValeursParams) // tValeursParams{1} contient "Phil" // tValeursParams{2} contient "15/02/1978" // tValeursParams{3} contient "1"

// tValeursParams{4} contient "32"

// tValeursParams{5} contient "Nantes"

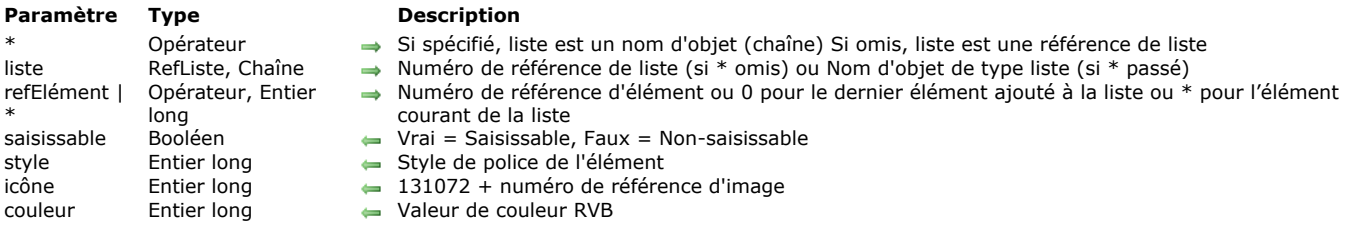

<span id="page-1208-0"></span>GET LIST ITEM PROPERTIES ( $\{ * \}$  liste; refElément | \*; saisissable  $\{ ;$  style  $\{ ;$  icône  $\{ ;$  couleur $\} \}$ )

# **Description**

La commande **GET LIST ITEM PROPERTIES** retourne les propriétés de l'élément désigné par le paramètre *réfElément* de la liste dont vous avez passé le numéro de référence ou le nom d'objet dans *liste*.

Si vous passez le premier paramètre optionnel *\**, vous indiquez que le paramètre *liste* est un nom d'objet (chaîne) correspondant à une représentation de liste dans le formulaire. Si vous ne passez pas ce paramètre, vous indiquez que le paramètre *liste* est une référence de liste hiérarchique (*RéfListe*). Si vous utilisez une seule représentation de liste ou travaillez avec les éléments structurels (le second *\** est omis), vous pouvez utiliser indifféremment l'une ou l'autre syntaxe. En revanche, si vous utilisez plusieurs représentations d'une même liste et travaillez avec l'élément courant (le second *\** est passé), la syntaxe basée sur le nom d'objet est requise car chaque représentation peut disposer de son propre élément courant.

**Note :** Si vous utilisez le caractère @ dans le nom d'objet de la liste et que le formulaire contient plusieurs listes répondant à ce nom, la commande **GET LIST ITEM PROPERTIES** s'appliquera au premier objet dont le nom correspond.

Vous pouvez passer dans *réfElément* un numéro de référence, la valeur 0 afin de désigner le dernier élément ajouté à la liste ou encore \* afin de désigner l'élément courant de la liste. Si plusieurs éléments sont sélectionnés, l'élément courant est celui qui a été sélectionné en dernier.

Si vous passez \* et qu'aucun élément n'est sélectionné ou si le numéro de référence d'élément ne correspond à aucun élément de la liste, la commande laisse les paramètres inchangés.

Si vous travaillez avec les numéros de référence des éléments, assurez-vous d'utiliser des numéros uniques, sinon vous ne pourrez pas différencier les éléments. Pour plus d'informations sur ce point, reportez-vous à la description de la commande **[APPEND TO LIST](file:///4Dv17/4D/17/#command_842)**.

Après l'appel :

- *saisissable* retourne Vrai si l'élément est saisissable.
- *style* retourne le style de caractères de l'élément.
- *icône* retourne l'icône ou l'image associée à l'élément, et *0* s'il n'y en a pas.
- *couleur* retourne la couleur du texte de l'élément désigné.

**Note :** [Vous pouvez récupérer dans une variable image l'icône associée à un élément à l'aide de la commande](file:///4Dv17/4D/17/#command_850) **GET LIST ITEM ICON**.

Pour plus d'informations sur ces propriétés, reportez-vous à la description de la commande **[SET LIST ITEM PROPERTIES](file:///4Dv17/4D/17/#command_870)**.

<span id="page-1209-0"></span>GET LIST PROPERTIES (liste ; apparence {; icône {; hauteurLigne {; doubleClic {; multiSélection {; modifiable}}}} )

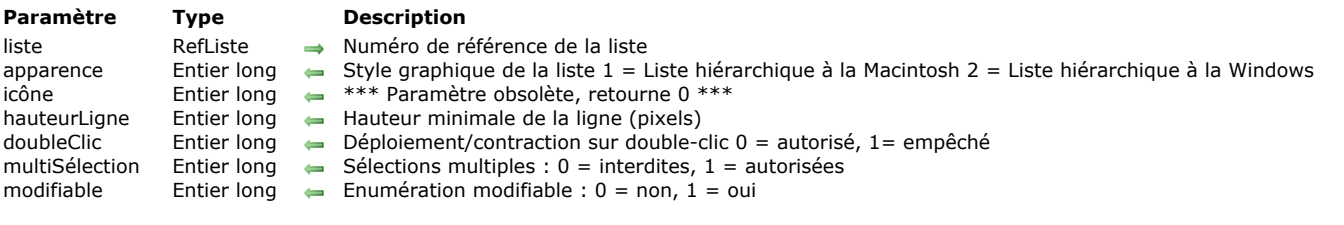

#### **Description**

La commande **GET LIST PROPERTIES** retourne des informations sur la liste hiérarchique dont vous avez passé le numéro de référence dans le paramètre *liste*.

Le paramètre *apparence* retourne le style graphique de la liste.

Le paramètre *icône* est obsolète, il retourne toujours 0.

Le paramètre *hauteurLigne* retourne la hauteur de ligne minimale. Si le paramètre *doubleClic* vaut 1, le déploiement ou la contraction des sous-listes en cas de double-clic sur l'élément parent est

désactivé(e). Si *doubleClic* vaut 0, ce fonctionnement est actif (valeur par défaut).

Si le paramètre *multiSélection* vaut 0, la sélection multiple d'éléments (manuelle ou par programmation) n'est pas possible dans la liste. S'il vaut 1, la sélection multiple est permise.

Si le paramètre *modifiable* vaut 1, la liste est modifiable lorsqu'elle est affichée sous forme d'énumération dans les enregistrements. S'il vaut 0, la liste n'est pas modifiable.

Ces propriétés peuvent être définies à l'aide de la commande **[SET LIST PROPERTIES](file:///4Dv17/4D/17/#command_871)** et/ou dans l'éditeur d'énumérations en mode Développement, si la liste a été créée dans cet éditeur ou sauvegardée avec la commande **[SAVE LIST](file:///4Dv17/4D/17/#command_862)**.

Pour une description complète de ces propriétés d'apparence et de comportement, reportez-vous à la commande SET LIST **PROPERTIES**.

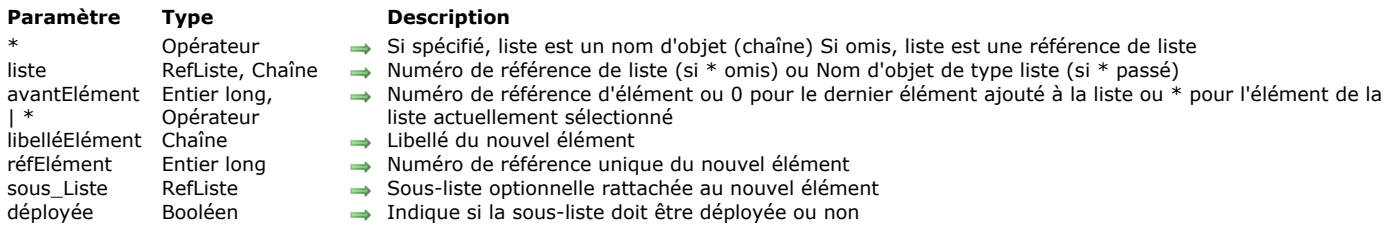

<span id="page-1210-0"></span>INSERT IN LIST (  $\{\ast\}$  ) liste; avantElément | \*; libelléElément ; réfElément  $\{\cdot\}$  sous\_Liste; déployée} )

# **Description**

La commande **INSERT IN LIST** insère l'élément désigné par le paramètre *réfElément* dans la liste dont le numéro de référence ou le nom d'objet est passé dans *liste*.

Si vous passez le premier paramètre optionnel *\**, vous indiquez que le paramètre *liste* est un nom d'objet (chaîne) correspondant à une représentation de liste dans le formulaire. Si vous ne passez pas ce paramètre, vous indiquez que le paramètre *liste* est une référence de liste hiérarchique (*RéfListe*). Si vous utilisez une seule représentation de liste ou travaillez avec les éléments structurels (le second *\** est omis), vous pouvez utiliser indifféremment l'une ou l'autre syntaxe. En revanche, si vous utilisez plusieurs représentations d'une même liste et travaillez avec l'élément courant (le second *\** est passé), la syntaxe basée sur le nom d'objet est requise car chaque représentation peut disposer de son propre élément courant.

Le paramètre *avantElément* permet de désigner l'élément avant lequel vous souhaitez insérer le nouvel élément :

- Vous pouvez passer la valeur 0 afin de désigner le dernier élément ajouté à la liste. Le nouvel élément devient l'élément sélectionné.
- Vous pouvez passer *\** afin que le nouvel élément soit inséré avant l'élément actuellement sélectionné dans la liste. Le nouvel élément devient l'élément sélectionné.
- Si vous souhaitez insérer le nouvel élément avant un élément spécifique, passez le numéro de référence de cet élément comme deuxième paramètre. Dans ce cas, le nouvel élément inséré n'est pas automatiquement sélectionné. Si le numéro que vous passez ne correspond à aucun élément de la *liste*, la commande ne fait rien.

Vous passez le texte du nouvel élément dans le paramètre *libelléElément*. A compter de 4D v16 R4, si l'élément est associé à une action standard, vous pouvez passer la constante ak standard action title dans *libelléElément* pour utiliser automatiquement le nom de l'action traduit. Pour plus d'informations, veuillez vous reporter à la section **[Actions standard](file:///4Dv17/4D/17/Actions-standard.300-3743645.fe.html)**.

Vous passez le numéro de référence du nouvel élément dans le paramètre *réfElément*. Bien que ce numéro de référence soit qualifié d'unique, vous pouvez passer en réalité la valeur que vous voulez. Reportez-vous au paragraphe Exploiter les numéros **de référence des éléments (réfElément)** pour plus d'informations sur le paramètre *réfElément*.

Si vous souhaitez que l'élément comporte des sous-éléments, passez un numéro de référence de liste valide dans le paramètre *sous\_Liste*. Dans ce cas, vous devez également passer le paramètre *déployée*. Passez **Vrai** ou **Faux** dans ce paramètre pour que cette sous-liste s'affiche respectivement déployée ou contractée.

# **Exemple**

L'exemple suivant insère un élément (associé à aucune sous-liste) juste devant l'élément actuellement sélectionné dans la liste *hList*:

vlUniqueRef: = vlUniqueRef+1 **INSERT IN LIST**(hList;\*;"Nouvel élément";vlUniqueRef)

<span id="page-1211-0"></span>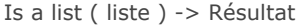

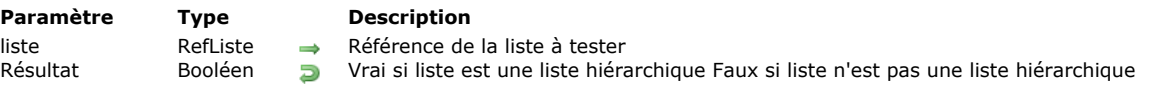

La fonction **Is a list** retourne **VRAI** si la valeur passée dans le paramètre *liste* est une référence valide à une liste hiérarchique. Dans les autres cas, elle retourne **FAUX**.

# **Exemple 1**

Reportez-vous à l'exemple de la commande **[CLEAR LIST](file:///4Dv17/4D/17/#command_843)**.

# **Exemple 2**

Reportez-vous aux exemples de la commande **[DRAG AND DROP PROPERTIES](file:///4Dv17/4D/17/#command_607)**.

<span id="page-1212-0"></span>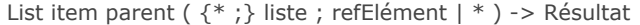

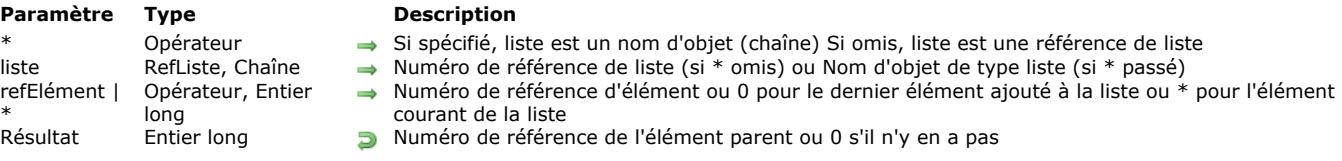

La commande **List item parent** retourne le numéro de référence de l'élément parent.

Passez dans *liste* le numéro de référence ou le nom d'objet de la liste.

Si vous passez le premier paramètre optionnel *\**, vous indiquez que le paramètre *liste* est un nom d'objet (chaîne) correspondant à une représentation de liste dans le formulaire. Si vous ne passez pas ce paramètre, vous indiquez que le paramètre *liste* est une référence de liste hiérarchique (*RéfListe*). Si vous utilisez une seule représentation de liste ou travaillez avec les éléments structurels (le second *\** est omis), vous pouvez utiliser indifféremment l'une ou l'autre syntaxe. En revanche, si vous utilisez plusieurs représentations d'une même liste et travaillez avec l'élément courant (le second *\** est passé), la syntaxe basée sur le nom d'objet est requise car chaque représentation peut disposer de son propre élément courant.

**Note :** Si vous utilisez le caractère @ dans le nom d'objet de la liste et que le formulaire contient plusieurs listes répondant à ce nom, la commande **List item parent** s'appliquera au premier objet dont le nom correspond.

Passez dans *réfElément* le numéro de référence d'un élément de la liste ou 0, ou encore \*. Si vous passez 0, la commande s'applique au dernier élément ajouté à la liste. Si vous passez \*, la commande s'applique à l'élément courant de la liste. Si plusieurs éléments sont sélectionnés, l'élément courant est celui qui a été sélectionné en dernier.

En retour, si un élément correspondant existe bien dans la liste et si cet élément se trouve bien dans une sous-liste (et a donc un élément parent), vous récupérez le numéro de référence de l'élément parent.

S'il n'existe pas d'élément numéro *réfElément*, ou si vous avez passé \* et qu'aucun élément n'est sélectionné, ou si cet élément n'a pas d'élément parent, **List item parent** retourne *0* (zéro).

Si vous travaillez avec les numéros de référence des éléments, assurez-vous d'utiliser des numéros uniques, sinon vous ne pourrez pas différencier les éléments. Pour plus d'informations sur ce point, reportez-vous à la description de la commande **[APPEND TO LIST](file:///4Dv17/4D/17/#command_842)**.

#### **Exemple**

Voici une liste *hList* affichée en mode Application :

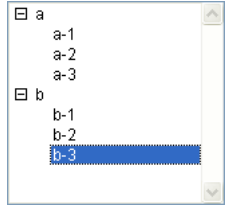

Voici les numéros de référence des éléments de cette liste :

#### **Elément Numéro**

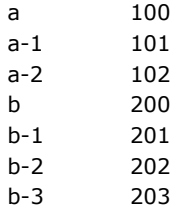

+ Avec le code ci-dessous, si l'élément "b-3" est sélectionné, la variable  $\frac{4}{7}$ vlParentElémRef prend la valeur 200, c'est-à-dire le numéro de référence de l'élément "b" :

\$vlElémPos = Selected list items(hList) **GET LIST ITEM(hList: \$vlElémPos: \$vlElémRef: \$vsItemText)** \$vlParentElémRef:=List item parent(hList;\$vlElémRef) ` \$vlParentElémRef vaut 200

Si l'élément "a-1" était sélectionné, la variable *\$vlParentElémRef* prendrait la valeur 100, c'est-à-dire le numéro de référence de l'élément "a".

Si l'élément "a" ou "b" était sélectionné, la variable *\$vlParentElémRef* prendrait la valeur 0 car ces éléments n'ont pas d'élément parent.

<span id="page-1213-0"></span>List item position ( $\{^*$ ; } liste; réfElément) -> Résultat

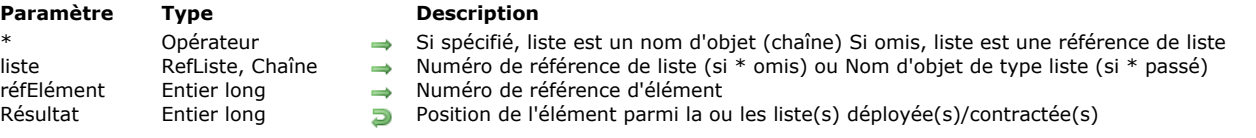

# **Description**

La commande **List item position** retourne la position de l'élément dont vous avez passé le numéro de référence dans *réfElément* parmi la liste dont vous avez passé le numéro de référence ou le nom d'objet dans *liste*.

Si vous passez le paramètre optionnel *\**, vous indiquez que le paramètre *liste* est un nom d'objet (chaîne) correspondant à une représentation de liste dans le formulaire. Si vous ne passez pas ce paramètre, vous indiquez que le paramètre *liste* est une référence de liste hiérarchique (*RéfListe*). Si vous utilisez une seule représentation de liste, vous pouvez utiliser indifféremment l'une ou l'autre syntaxe. En revanche, si vous utilisez plusieurs représentations d'une même liste, la syntaxe basée sur le nom d'objet est requise car chaque représentation peut disposer de sa propre configuration déployée/contractée.

**Note :** Si vous utilisez le caractère @ dans le nom d'objet de la liste et que le formulaire contient plusieurs listes répondant à ce nom, la commande **List item position** s'appliquera au premier objet dont le nom correspond.

**Note :** A la différence des autres commandes de ce thème, cette commande ne permet pas de passer la valeur 0 dans *réfElément* pour désigner le dernier élément ajouté.

La position est exprimée relativement à l'élément supérieur de la liste, en tenant compte de l'état déployé/contracté de la liste et de ses sous-listes.

Le résultat est donc compris entre 1 et la valeur retournée par **[Count list items](file:///4Dv17/4D/17/#command_845)**.

Si l'élément n'est pas visible car il est inclus dans une liste contractée, **List item position** déploie la liste correspondante de manière à ce que l'élément devienne visible.

Si l'élément n'existe pas, **List item position** retourne *0*.

# <span id="page-1214-0"></span>**LIST OF CHOICE LISTS**

LIST OF CHOICE LISTS ( tabNums ; tabNoms )

# **Paramètre CONSIDERENT INCORRETATION CONSIDERENT INCORRETATION CONSIDERED ATTITUDE CONSIDERED ATTITUDE CONSIDERED ATTITUDE CONSIDERED ATTITUDE CONSIDERED ATTITUDE CONSIDERED ATTITUDE CONSIDERED ATTITUDE CONSIDERED ATTITU** tabNums Tableau entier long Numéros des énumérations

 $\leftarrow$  Noms des énumérations

# **Description**

La commande **LIST OF CHOICE LISTS** retourne dans les tableaux synchronisés *tabNums* et *tabNoms* les numéros et les noms des énumérations définies dans l'éditeur d'énumérations en mode Développement.

Les numéros des énumérations correspondent à leur ordre de création. Dans l'éditeur d'énumérations, les énumérations sont affichées par ordre alphabétique.

<span id="page-1215-0"></span>Load list ( nomListe ) -> Résultat

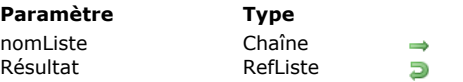

**Description** Nom de liste créée dans l'éditeur d'énumérations Numéro de référence de la liste nouvellement créée

# **Description**

La commande **Load list** crée une liste hiérarchique dont le contenu est copié depuis la liste *nomListe* créée en mode Développement, dans l'éditeur d'énumérations. La fonction retourne le numéro de référence de la liste nouvellement créée. Pour connaître les énumérations définies dans la base, utilisez la commande **[LIST OF CHOICE LISTS](file:///4Dv17/4D/17/#command_859)**. Pour savoir si la liste a correctement été chargée, utilisez la fonction **[Is a list](file:///4Dv17/4D/17/#command_856)** avec le numéro de référence retourné par **Load list**.

Notez que la nouvelle liste est une copie de la liste définie en mode Développement. Par conséquent, toute modification apportée à cette nouvelle liste n'affectera pas la liste définie en mode Développement. De même, toute modification ultérieure de l'énumération n'affecte pas la liste que vous venez de créer.

Si vous modifiez la liste nouvellement créée et voulez enregistrer ces modifications, utilisez la commande **[SAVE LIST](file:///4Dv17/4D/17/#command_862)**.

Si vous n'avez plus besoin de la liste, n'oubliez pas d'appeler **[CLEAR LIST](file:///4Dv17/4D/17/#command_843)** pour la supprimer. Sinon, elle reste en mémoire jusqu'à la fin de la session de travail ou jusqu'à ce que le process dans lequel la liste a été créée soit détruit.

**Astuce :** Si vous associez une liste à un objet de formulaire (liste hiérarchique, onglet ou menu hiérarchique) à l'aide du menu **Enumération** dans la Liste des propriétés, il est inutile d'appeler **Load list** ou **[CLEAR LIST](file:///4Dv17/4D/17/#command_843)** dans la méthode de l'objet. 4D charge et efface la liste automatiquement pour vous.

# **Exemple**

Imaginons que vous créez une base pour le marché international. Vous voulez pouvoir changer la langue utilisée. Dans un formulaire, vous présentez une liste hiérarchique *listeHL* qui propose les langues disponibles. En mode Développement, vous avez préparé des listes différentes, par exemple "Options US" pour la version anglaise, "Options FR" pour la version française, "Options ES" pour la version espagnole, etc. De plus, vous maintenez la variable interprocess *<>gaLangueCourante* dans laquelle vous stockez un code de langue sur 2 caractères, par exemple "US" pour la version anglaise, "FR" pour la version française, "ES" pour la version espagnole, etc. Pour vous assurer que la liste correcte sera chargée en utilisant la langue choisie, vous pouvez écrire :

```
` Méthode objet de la liste hiérarchique listeHL
Case of
   :(Form event=On Load)
     C_LONGINT(listeHL)
      listeHL:=Load list("Options"+<>gaLangueCourante)
   :(Form event=On Unload)
      CLEAR LIST(listeHL;*)
End case
```
<span id="page-1216-0"></span>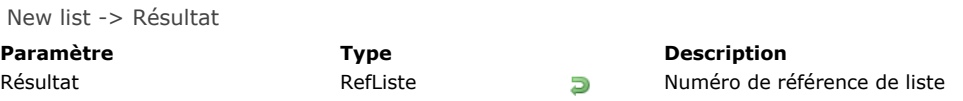

La commande **New list** crée une nouvelle liste hiérarchique vide en mémoire et retourne son numéro de référence unique. **ATTENTION :** Les listes hiérarchiques résident en mémoire. Une fois que vous en avez terminé avec une liste hiérarchique, il est important que vous l'effaciez à l'aide de la commande **[CLEAR LIST](file:///4Dv17/4D/17/#command_843)**. Ainsi, vous libérez la mémoire occupée par la liste hiérarchique dont vous n'avez plus besoin.

D'autres commandes vous permettent de créer des listes hiérarchiques :

- **[Copy list](file:///4Dv17/4D/17/#command_844)** crée une nouvelle liste en dupliquant une liste existante.
- **[Load list](file:///4Dv17/4D/17/#command_860)** crée une nouvelle liste en chargeant une énumération créée (manuellement ou par programmation) dans l'éditeur  $\bullet$ d'énumérations du mode Développement.
- **[BLOB to list](file:///4Dv17/4D/17/#command_64)** crée une nouvelle liste à partir du contenu d'un BLOB dans lequel une liste avait été préalablement stockée.

Une fois que vous avez créé une liste hiérarchique à l'aide de la commande **New list**, vous pouvez :

- Ajouter des éléments à la liste à l'aide des commandes **[APPEND TO LIST](file:///4Dv17/4D/17/#command_842)** et **[INSERT IN LIST](file:///4Dv17/4D/17/#command_855)**.
- Supprimer des éléments de cette liste à l'aide de la commande **[DELETE FROM LIST](file:///4Dv17/4D/17/#command_846)**.

#### **Exemple**

Reportez-vous à l'exemple de la commande **[APPEND TO LIST](file:///4Dv17/4D/17/#command_842)**.

# <span id="page-1217-0"></span>SAVE LIST ( liste ; nomListe )

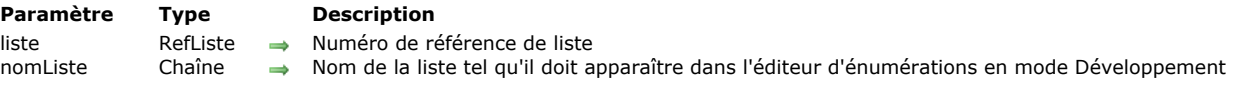

# **Description**

La commande **SAVE LIST** sauvegarde la liste dont vous avez passé le numéro de référence dans *liste*, sous le nom que vous avez passé dans *nomListe*. La liste est stockée en tant qu'énumération dans l'éditeur d'énumérations du mode Développement. Si une énumération de même nom existe déjà, son contenu est remplacé.

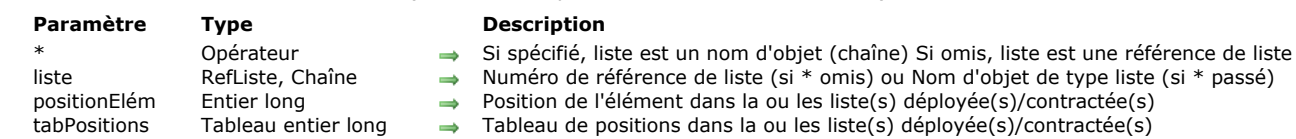

#### <span id="page-1218-0"></span>SELECT LIST ITEMS BY POSITION ( {\* ;} liste ; positionElém {; tabPositions} )

#### **Description**

La commande **SELECT LIST ITEMS BY POSITION** sélectionne le ou les élément(s) dont vous avez passé la position dans *positionElém* et, facultativement, dans *tabPositions*, à l'intérieur de la liste dont vous avez passé le numéro de référence ou le nom d'objet dans *liste*.

\* omis) ou Nom d'objet de type liste (si \* passé)

Si vous passez le paramètre optionnel *\**, vous indiquez que le paramètre *liste* est un nom d'objet (chaîne) correspondant à une représentation de liste dans le formulaire. Si vous ne passez pas ce paramètre, vous indiquez que le paramètre *liste* est une référence de liste hiérarchique (*RéfListe*). Si vous utilisez une seule représentation de liste, vous pouvez utiliser indifféremment l'une ou l'autre syntaxe. En revanche, si vous utilisez plusieurs représentations d'une même liste, la syntaxe basée sur le nom d'objet est requise car chaque représentation peut disposer de sa propre configuration déployée/contractée.

**Note :** Si vous utilisez le caractère @ dans le nom d'objet de la liste et que le formulaire contient plusieurs listes répondant à ce nom, la commande **SELECT LIST ITEMS BY POSITION** s'appliquera au premier objet dont le nom correspond.

La position des éléments est toujours exprimée en tenant compte de l'état déployé/contracté de la liste et de ses sous-listes. Passez des positions comprises entre 1 et la valeur retournée par **[Count list items](file:///4Dv17/4D/17/#command_845)**. Si vous passez une valeur située en-dehors de cet intervalle, aucun élément n'est sélectionné.

Si vous ne passez pas le paramètre *tabPositions*, le paramètre *positionElém* représente la position de l'élément à sélectionner. Le paramètre facultatif *tabPositions* permet de sélectionner simultanément plusieurs éléments au sein de la *liste*. Vous devez

passer dans *tabPositions* un tableau dont chaque ligne indique la position d'un élément à sélectionner. Lorsque vous passez ce paramètre, l'élément désigné par le paramètre *positionElém* désigne parmi la sélection résultante le nouvel élément courant de la liste. Il peut appartenir ou non à l'ensemble d'éléments définis par le tableau. L'élément courant est notamment celui qui passe en mode édition si la commande **[EDIT ITEM](file:///4Dv17/4D/17/#command_581)** est utilisée.

**Note :** Pour que plusieurs éléments puissent être sélectionnés simultanément dans une liste hiérarchique (manuellement ou par programmation), la propriété *multiSélection* doit avoir été activée pour cette liste. Cette propriété est définie via la commande **[SET LIST PROPERTIES](file:///4Dv17/4D/17/#command_871)**.

#### **Exemple**

Soit une liste hiérarchique nommée *hList* affichée en mode Application :

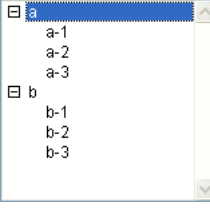

Après l'exécution des lignes de code suivantes :

SELECT LIST ITEMS BY POSITION(hList; Count list items(hList))

... le dernier élément visible est sélectionné :

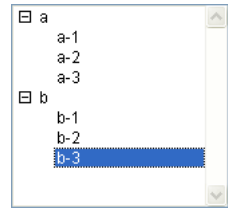

Après l'exécution des lignes de code suivantes :

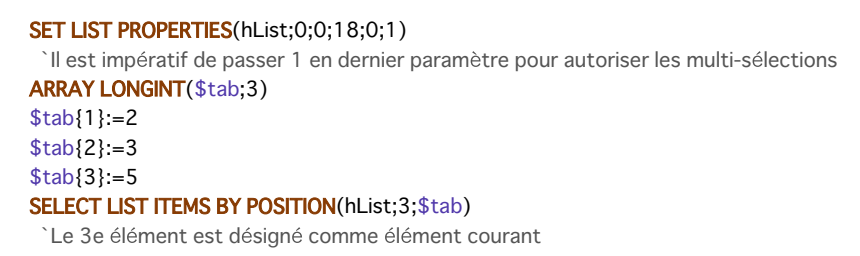

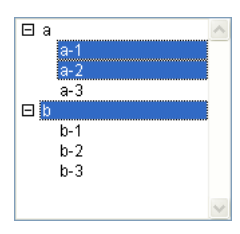

<span id="page-1220-0"></span>SELECT LIST ITEMS BY REFERENCE ( liste ; réfElément { ; tabRéfs } )

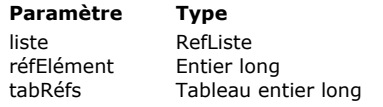

- **Paramètre Type Description**
- → Numéro de référence de liste
- → Numéro de référence d'élément ou 0 pour le dernier élément ajouté à la liste
- $\rightarrow$  Tableau de numéros de référence d'éléments

# **Description**

La commande **SELECT LIST ITEMS BY REFERENCE** sélectionne le ou les élément(s) dont vous avez passé le numéro de référence dans *réfElément* et, facultativement, dans *tabRéfs*, parmi la liste dont vous avez passé la référence dans *liste*.

Si un élément n'est pas visible (car il est par exemple inclus dans une liste contractée), **SELECT LIST ITEMS BY REFERENCE** déploie la ou les sous-liste(s) correspondante(s) de manière à ce qu'il devienne visible.

Si vous ne passez pas le paramètre *tabRéfs*, le paramètre *réfElément* représente la référence de l'élément à sélectionner. Si le numéro d'élément ne correspond à aucun élément de la liste, la commande ne fait rien. Vous pouvez également passer la valeur 0 dans ce paramètre afin de désigner le dernier élément ajouté à la liste.

Le paramètre facultatif *tabRéfs* permet de sélectionner simultanément plusieurs éléments au sein de la liste. Vous devez passer dans *tabRéfs* un tableau dont chaque ligne indique la référence absolue d'un élément à sélectionner.

Dans ce cas, l'élément désigné par le paramètre *refElém* désigne parmi la sélection résultante le nouvel élément courant de la liste. Il peut appartenir ou non à l'ensemble d'éléments définis par le tableau. L'élément courant est notamment celui qui passe en mode édition si la commande **[EDIT ITEM](file:///4Dv17/4D/17/#command_581)** est utilisée.

**Note :** Pour que plusieurs éléments puissent être sélectionnés simultanément dans une liste hiérarchique (manuellement ou par programmation), la propriété *multiSélection* doit avoir été activée pour cette liste. Cette propriété est définie via la commande **[SET LIST PROPERTIES](file:///4Dv17/4D/17/#command_871)**.

Lorsque vous travaillez avec les numéros de référence des éléments, assurez-vous d'utiliser des numéros uniques, sinon vous ne pourrez pas différencier les éléments. Pour plus d'informations sur ce point, reportez-vous à la description de la commande **[APPEND TO LIST](file:///4Dv17/4D/17/#command_842)**.

# **Exemple**

En supposant que *hList* est une liste dont les éléments ont des numéros de référence uniques, la méthode objet de bouton suivante sélectionne l'élément parent (s'il existe) de l'élément actuellement sélectionné :

\$vlElémPos:=Selected list items(hList) ` Récupérer la position de l'élément sélectionné GET LIST ITEM(hList; \$vIEIémPos; \$vIEIémRef; \$vsEIémText) `Numéro de référence de cet élément \$vlParentElémRef:=List item parent(hList;\$vlElémRef) `Numéro de l'élément parent (s'il existe) If(\$vlParentElémRef>0) Sélection de l'élément parent SELECT LIST ITEMS BY REFERENCE(hList; List item parent(hList; \$vlElémRef)) **End if** 

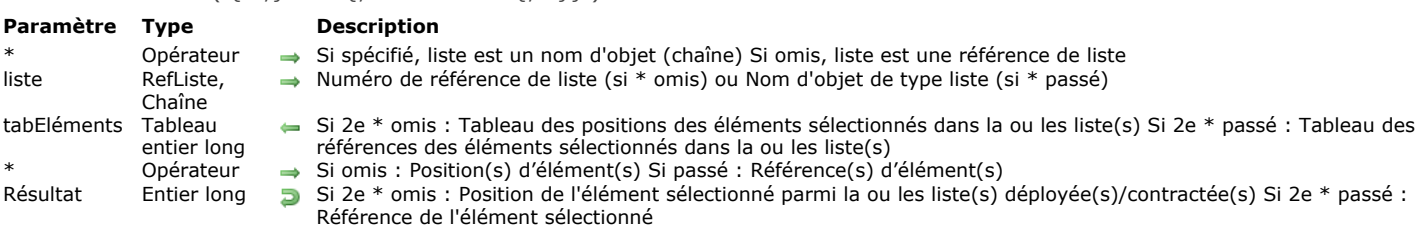

#### <span id="page-1221-0"></span>Selected list items ( $\{*\}$ ) liste  $\{:\}$  tabEléments  $\{:\}*\}$ ) -> Résultat

#### **Description**

La fonction **Selected list items** retourne la **position** ou la **référence** de l'élément sélectionné dans la liste dont vous avez passé le numéro de référence ou le nom d'objet dans *liste*.

Si vous passez le premier paramètre optionnel *\**, vous indiquez que le paramètre *liste* est un nom d'objet (chaîne) correspondant à une représentation de liste dans le formulaire. Si vous ne passez pas ce paramètre, vous indiquez que le paramètre *liste* est une référence de liste hiérarchique (*RéfListe*). Si vous utilisez une seule représentation de liste ou travaillez avec les références d'éléments (le second *\** est passé), vous pouvez utiliser indifféremment l'une ou l'autre syntaxe. En revanche, si vous utilisez plusieurs représentations d'une même liste et travaillez avec les positions des éléments (le second *\** est omis), la syntaxe basée sur le nom d'objet est requise car chaque représentation peut disposer de sa propre configuration d'éléments déployés/contractés.

**Note :** Si vous utilisez le caractère @ dans le nom d'objet de la liste et que le formulaire contient plusieurs listes répondant à ce nom, la commande **Selected list items** s'appliquera au premier objet dont le nom correspond.

En cas de sélection multiple, la fonction peut également retourner dans le tableau *tabEléments* la position ou la référence de chaque élément sélectionné. Cette fonction doit être appliquée à une liste affichée dans un formulaire afin de détecter le ou les élément(s) sélectionné(s) par l'utilisateur.

Le second paramètre \* permet d'indiquer si vous souhaitez travailler avec des positions courantes d'éléments (dans ce cas, ce paramètre doit être omis) ou des références absolues d'éléments (dans ce cas, il doit être passé).

Vous pouvez passer dans le paramètre *tabEléments* un tableau d'entiers longs. Si nécessaire, le tableau sera créé et redimensionné par la commande. A l'issue de l'exécution de la commande, *tabEléments* contiendra :

- la position de chaque élément sélectionné relativement à l'état déployé/contracté de la ou des liste(s) si le paramètre \* est omis.
- la référence absolue de chaque élément sélectionné si le paramètre \* est passé. Le tableau est retourné vide si aucun élément n'est sélectionné.

**Note :** En cas de sélection multiple, la commande retourne la position ou la référence de l'élément courant de *liste*. L'élément courant est le dernier élément sur lequel l'utilisateur a cliqué (sélection manuelle) ou l'élément désigné par la commande **[SELECT LIST ITEMS BY POSITION](#page-1218-0)** ou **[Selected list items](#page-1221-0)** (sélection par programmation).

Si la liste comporte des sous-listes, appliquez la fonction à la liste principale (celle qui est associée au formulaire), et non à une de ses sous-listes. Les positions sont exprimées relativement à l'élément supérieur de la liste principale, en tenant compte de l'état courant déployé/contracté de la liste et de ses sous-listes.

Dans tous les cas, si aucun élément n'est sélectionné, la fonction retourne 0.

#### **Exemple**

Voici la liste *hList* telle qu'elle apparaît en mode Application :

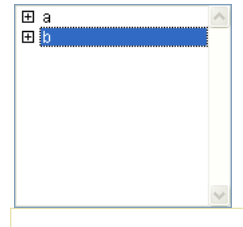

\$vlltemPos:=Selected list items(hList) ` à ce stade, \$vlltemPos vaut 2

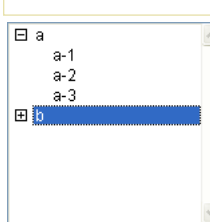

\$vlitemPos:=Selected list items(hList) ` à ce stade, \$vlitemPos vaut 5 \$vlitemRef:=Selected list items(hList;\*) ` \$vlitemRef vaut 200 (par exemple)

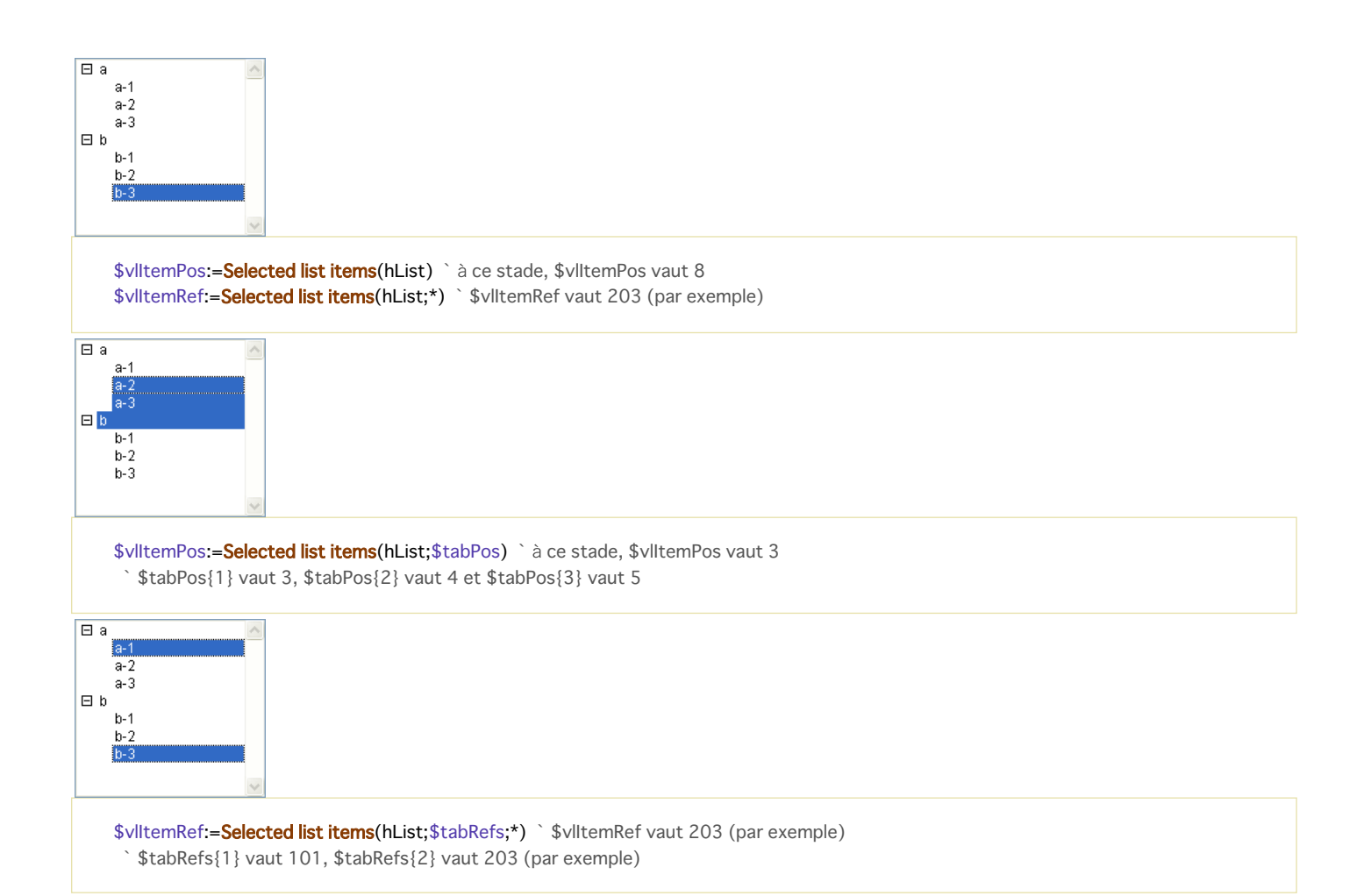

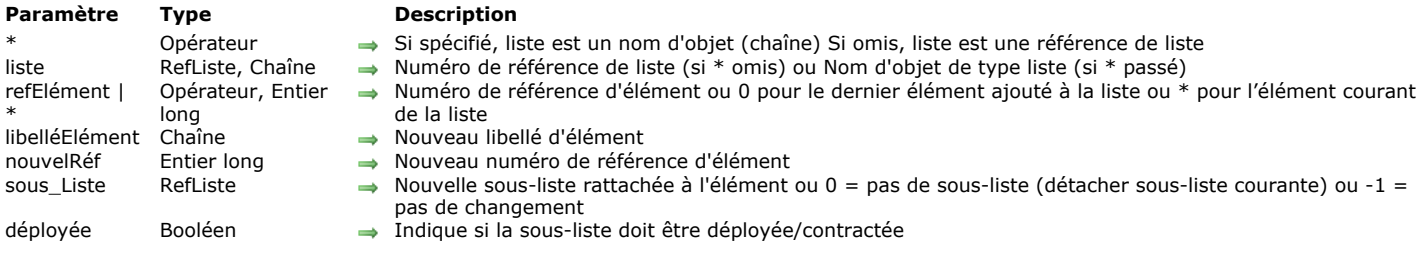

<span id="page-1223-0"></span>SET LIST ITEM ( {\* ; } liste ; refElément | \* ; libelléElément ; nouvelRéf {; sous\_Liste ; déployée} )

# **Description**

La commande **SET LIST ITEM** modifie l'élément désigné par le paramètre *réfElément* de la liste dont vous avez passé le numéro de référence ou le nom d'objet dans *liste*.

Si vous passez le premier paramètre optionnel *\**, vous indiquez que le paramètre *liste* est un nom d'objet (chaîne) correspondant à une représentation de liste dans le formulaire. Si vous ne passez pas ce paramètre, vous indiquez que le paramètre *liste* est une référence de liste hiérarchique (*RéfListe*). Si vous utilisez une seule représentation de liste ou travaillez avec les éléments structurels (le second *\** est omis), vous pouvez utiliser indifféremment l'une ou l'autre syntaxe. En revanche, si vous utilisez plusieurs représentations d'une même liste et travaillez avec l'élément courant (le second *\** est passé), la syntaxe basée sur le nom d'objet est requise car chaque représentation peut disposer de son propre élément courant.

Vous pouvez passer un numéro de référence dans *réfElément*. Si ce numéro ne correspond à aucun élément de la liste, la commande ne fait rien.

Vous pouvez également passer *0* dans *réfElément* [afin de désigner le dernier élément ajouté à la liste \(à l'aide de](file:///4Dv17/4D/17/#command_842) **APPEND TO LIST**).

Vous pouvez enfin passer *\** dans *réfElément* : dans ce cas, la commande s'appliquera à l'élément courant de la liste. Si plusieurs éléments sont sélectionnés manuellement, l'élément courant est celui qui a été sélectionné en dernier. Si aucun élément n'est sélectionné, la commande ne fait rien.

Si vous travaillez avec les numéros de référence des éléments, assurez-vous d'utiliser des numéros uniques, sinon vous ne pourrez pas différencier les éléments. Pour plus d'informations sur ce point, reportez-vous à la section Gestion des listes **hiérarchiques**.

Vous pouvez passer le nouveau libellé de l'élément dans le paramètre *libelléElément*. Si vous souhaitez changer le numéro de référence de l'élément, passez la nouvelle valeur dans le paramètre *nouvelRéf*, sinon passez la même valeur que dans *réfElément*.

Si vous voulez associer une sous-liste à l'élément, passez le numéro de référence de la sous-liste dans le paramètre *sous Liste*. Dans ce cas, vous devez également spécifier si la nouvelle sous-liste devra apparaître déployée ou contractée en passant respectivement **Vrai** ou **Faux** dans le paramètre *déployée*.

Si vous voulez dissocier de l'élément une sous-liste qui lui est actuellement rattachée, passez 0 (zéro) dans *sous\_Liste*. Dans ce [cas, il est conseillé d'avoir préalablement obtenu le numéro de référence de cette liste à l'aide de la commande](file:///4Dv17/4D/17/#command_842) **APPEND TO** LIST, afin de pouvoir effacer la sous-liste avec la commande [CLEAR LIST](file:///4Dv17/4D/17/#command_843) si vous n'en avez plus besoin.

Si vous ne souhaitez pas modifier les propriétés de sous-liste de l'élément, passez -1 dans le paramètre sous Liste.

# **Exemple 1**

Nous supposons que *hList* est une liste dont les éléments ont des numéros de référence uniques. La méthode objet suivante d'un bouton ajoute une sous-liste à l'élément actuellement sélectionné dans la liste *hList* :

```
$vlltemPos:=Selected list items(hList)
If($vlItemPos>0)
   GET LIST ITEM(hList:$vlltemPos:$vlltemRef:$vsltemText:$hSouslist:$vbExpanded)
   $vbNouvSousList:=Not(Is a list($hSouslist))
   If($vbNouvSousList)
      $hSouslist:=New list
   End if
   vlUniqueRef: = vlUniqueRef+1
   APPEND TO LIST($hSousList;"Nouvel élément";vlUniqueRef)
  If($vbNouvSousList)
     SET LIST ITEM(hList; $vlltemRef; $vsItemText; $vlItemRef; $hSouslist; True)
   Fnd if
   SELECT LIST ITEMS BY REFERENCE(hList;vlUniqueRef)
End if
```
#### **Exemple 2**

Reportez-vous à l'exemple de la commande [GET LIST ITEM](file:///4Dv17/4D/17/#command_848).
# **Exemple 3**

Reportez-vous à l'exemple de la commande **[APPEND TO LIST](file:///4Dv17/4D/17/#command_842)**.

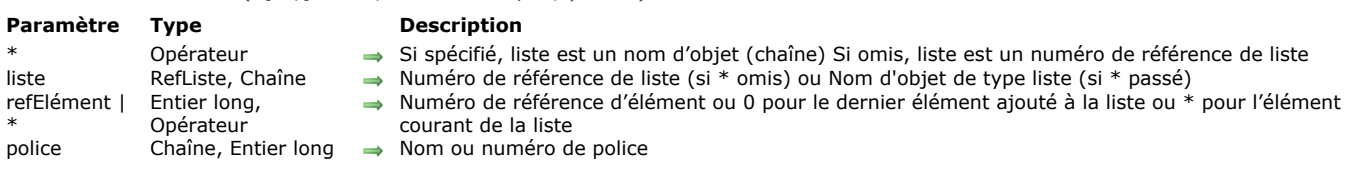

# **Description**

La commande **SET LIST ITEM FONT** modifie la police de caractères de l'élément désigné par le paramètre *réfElément* de la liste dont vous avez passé le numéro de référence ou le nom d'objet dans *liste*.

Si vous passez le premier paramètre optionnel *\**, vous indiquez que le paramètre *liste* est un nom d'objet (chaîne) correspondant à une représentation de liste dans le formulaire. Si vous ne passez pas ce paramètre, vous indiquez que le paramètre *liste* est une référence de liste hiérarchique (*RéfListe*). Si vous utilisez une seule représentation de liste ou travaillez avec les éléments structurels (le second *\** est omis), vous pouvez utiliser indifféremment l'une ou l'autre syntaxe. En revanche, si vous utilisez plusieurs représentations d'une même liste et travaillez avec l'élément courant (le second *\** est passé), la syntaxe basée sur le nom d'objet est requise car chaque représentation peut disposer de son propre élément courant.

Vous pouvez passer un numéro de référence dans *réfElément*. Si ce numéro ne correspond à aucun élément de la liste, la commande ne fait rien.Vous pouvez également passer 0 dans *réfElément* afin de demander la modification du dernier élément ajouté à la liste (à l'aide de **[APPEND TO LIST](file:///4Dv17/4D/17/#command_842)**).

Vous pouvez enfin passer *\** dans *réfElément* : dans ce cas, la commande s'appliquera à l'élément courant de la liste. Si plusieurs éléments sont sélectionnés manuellement, l'élément courant est celui qui a été sélectionné en dernier. Si aucun élément n'est sélectionné, la commande ne fait rien.

Passez dans le paramètre *police* le nom ou le numéro de la police à utiliser. Pour réappliquer la police par défaut de la liste hiérarchique, passez une chaîne vide dans *police*.

### **Exemple**

Appliquer la police Times à l'élément courant de la liste :

SET LIST ITEM FONT ( {\* ;} liste ; refElément | \* ; police )

SET LIST ITEM FONT(\*;"Maliste";\*;"Times")

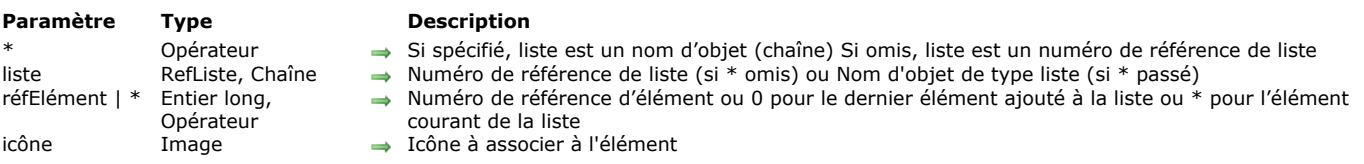

### **Description**

La commande **SET LIST ITEM ICON** permet de modifier l'icône associée à l'élément désigné par le paramètre *réfElément* de la liste dont vous avez passé le numéro de référence ou le nom d'objet dans *liste*.

**Note :** Il est possible de modifier l'icône associée à un élément à l'aide de la commande **[SET LIST ITEM PROPERTIES](file:///4Dv17/4D/17/#command_870)**. Toutefois, **[SET LIST ITEM PROPERTIES](file:///4Dv17/4D/17/#command_870)** accepte uniquement des références d'images statiques (références de ressources ou images de la bibliothèque).

Si vous passez le premier paramètre optionnel *\**, vous indiquez que le paramètre *liste* est un nom d'objet (chaîne) correspondant à une représentation de liste dans le formulaire. Si vous ne passez pas ce paramètre, vous indiquez que le paramètre *liste* est une référence de liste hiérarchique (*RéfListe*). Si vous utilisez une seule représentation de liste ou travaillez avec les éléments structurels (le second *\** est omis), vous pouvez utiliser indifféremment l'une ou l'autre syntaxe. En revanche, si vous utilisez plusieurs représentations d'une même liste et travaillez avec l'élément courant (le second *\** est passé), la syntaxe basée sur le nom d'objet est requise car chaque représentation peut disposer de son propre élément courant.

Vous pouvez passer un numéro de référence dans *réfElément*. Si ce numéro ne correspond à aucun élément de la liste, la commande ne fait rien. Vous pouvez également passer 0 dans *réfElément* afin de demander la modification du dernier élément ajouté à la liste (à l'aide de **[APPEND TO LIST](file:///4Dv17/4D/17/#command_842)**).

Vous pouvez enfin passer *\** dans *réfElément* : dans ce cas, la commande s'appliquera à l'élément courant de la liste. Si plusieurs éléments sont sélectionnés manuellement, l'élément courant est celui qui a été sélectionné en dernier. Si aucun élément n'est sélectionné, la commande ne fait rien.

Passez dans le paramètre *icône* une expression image 4D valide (champ, variable, pointeur, etc.). L'image sera placée à gauche de l'élément.

### **Exemple**

Affectation d'une même image à deux éléments différents. Ce code est optimisé car l'image est chargée une seule fois en mémoire :

C\_PICTURE(\$image) READ PICTURE FILE("monImage.png";\$image) SET LIST ITEM ICON(maliste;ref1;\$image) **SET LIST ITEM ICON(maliste:ref2;\$image)** 

# SET LIST ITEM ICON ( {\* ;} liste ; réfElément | \* ; icône )

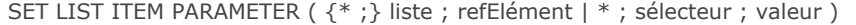

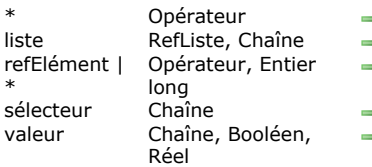

### **Paramètre Type Description**

- → Si spécifié, liste est un nom d'objet (chaîne) Si omis, liste est un numéro de référence de liste
- liste RefListe, Chaîne Numéro de référence de liste (si \* omis) ou Nom d'objet de type liste (si \* passé)
- Numéro de référence d'élément ou 0 pour le dernier élément ajouté à la liste ou \* pour l'élément courant de la liste
	- Constante de paramètre
	- Valeur de paramètre

# **Description**

La commande **SET LIST ITEM PARAMETER** permet de modifier le paramètre *sélecteur* pour l'élément *réfElément* de la liste hiérarchique dont vous avez passé la référence ou le nom d'objet dans le paramètre *liste*.

Si vous passez le premier paramètre optionnel *\**, vous indiquez que le paramètre *liste* est un nom d'objet (chaîne) correspondant à une représentation de liste dans le formulaire. Si vous ne passez pas ce paramètre, vous indiquez que le paramètre *liste* est une référence de liste hiérarchique (*RéfListe*). Si vous utilisez une seule représentation de liste ou travaillez avec les éléments structurels (le second *\** est omis), vous pouvez utiliser indifféremment l'une ou l'autre syntaxe. En revanche, si vous utilisez plusieurs représentations d'une même liste et travaillez avec l'élément courant (le second *\** est passé), la syntaxe basée sur le nom d'objet est requise car chaque représentation peut disposer de son propre élément courant.

Vous pouvez passer un numéro de référence dans *réfElément*. Si ce numéro ne correspond à aucun élément de la liste, la commande ne fait rien. Vous pouvez également passer 0 dans *réfElément* afin de demander la modification du dernier élément ajouté à la liste (à l'aide de **[Listes hiérarchiques](file:///4Dv17/4D/17/#command_1644)**).

Vous pouvez enfin passer *\** dans *réfElément* : dans ce cas, la commande s'appliquera à l'élément courant de la liste. Si plusieurs éléments sont sélectionnés manuellement, l'élément courant est celui qui a été sélectionné en dernier. Si aucun élément n'est sélectionné, la commande ne fait rien.

Dans le paramètre *sélecteur*, vous pouvez passer :

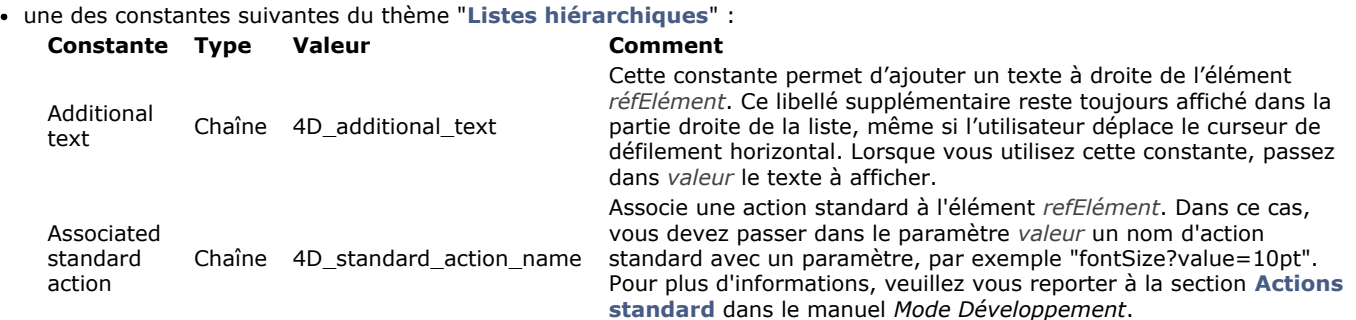

ou une **valeur personnalisée** : vous pouvez passer dans *sélecteur* tout texte personnalisé et lui associer une valeur de [type texte, numérique ou booléen. Cette valeur sera stockée avec l'élément et pourra être récupérée via la commande](file:///4Dv17/4D/17/#command_851) **GET LIST ITEM PARAMETER**. Ce principe permet de mettre en place tout type d'interface associée aux listes hiérarchiques. Par exemple, dans une liste stockant des noms de personnes, vous pouvez stocker l'âge de chaque personne et ne l'afficher que lorsque l'élément correspondant est sélectionné.

### **Exemple**

Vous souhaitez définir comme énumération d'un pop up menu hiérarchique une liste personnalisée de valeurs de tailles de police, à l'aide de la fonctionnalité des actions standard :

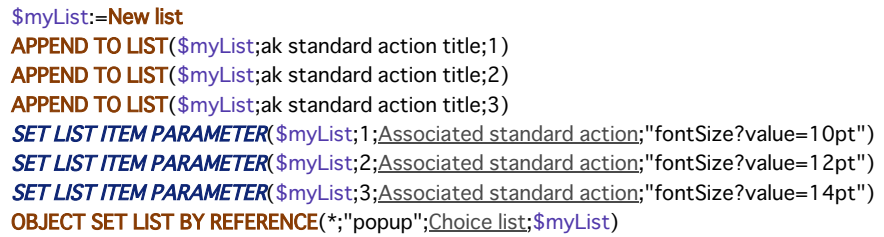

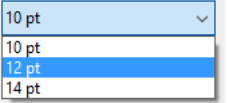

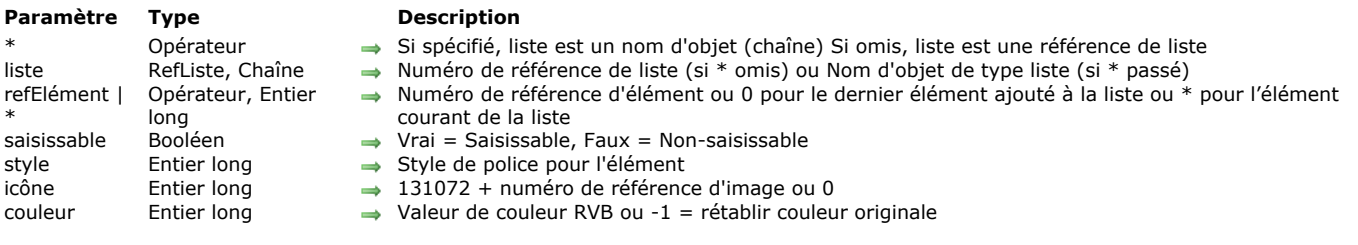

SET LIST ITEM PROPERTIES ( $\{*\;;\}$  liste; refElément | \*; saisissable; style; icône  $\{:\}$  couleur $\}$ )

# **Description**

La commande **SET LIST ITEM PROPERTIES** modifie l'élément désigné par le paramètre *réfElément* de la liste dont vous avez passé le numéro de référence ou le nom d'objet dans *liste*.

Si vous passez le premier paramètre optionnel *\**, vous indiquez que le paramètre *liste* est un nom d'objet (chaîne) correspondant à une représentation de liste dans le formulaire. Si vous ne passez pas ce paramètre, vous indiquez que le paramètre *liste* est une référence de liste hiérarchique (*RéfListe*). Si vous utilisez une seule représentation de liste ou travaillez avec les éléments structurels (le second *\** est omis), vous pouvez utiliser indifféremment l'une ou l'autre syntaxe. En revanche, si vous utilisez plusieurs représentations d'une même liste et travaillez avec l'élément courant (le second *\** est passé), la syntaxe basée sur le nom d'objet est requise car chaque représentation peut disposer de son propre élément courant.

Vous pouvez passer un numéro de référence dans *réfElément*. Si ce numéro ne correspond à aucun élément de la liste, la commande ne fait rien.

Vous pouvez également passer *0* dans *réfElément* afin de demander la modification du dernier élément ajouté à la liste (à l'aide de **[APPEND TO LIST](file:///4Dv17/4D/17/#command_842)**).

Vous pouvez enfin passer *\** dans *réfElément* : dans ce cas, la commande s'appliquera à l'élément courant de la liste. Si plusieurs éléments sont sélectionnés manuellement, l'élément courant est celui qui a été sélectionné en dernier. Si aucun élément n'est sélectionné, la commande ne fait rien.

Si vous travaillez avec les numéros de référence des éléments, assurez-vous d'utiliser des numéros uniques, sinon vous ne pourrez pas différencier les éléments. Pour plus d'informations sur ce point, reportez-vous à la section Gestion des listes **hiérarchiques**.

**Note :** Pour changer le libellé d'un élément ou de ses souslistes, utilisez la commande **[SET LIST ITEM](file:///4Dv17/4D/17/#command_866)**.

Si vous souhaitez que l'élément soit saisissable, passez **Vrai** dans le paramètre *saisissable*, sinon passez **Faux**. Important : Pour qu'un élément soit saisissable, il doit appartenir à une liste elle-même saisissable. Pour déclarer une liste saisissable, utilisez la commande **[OBJECT SET ENTERABLE](file:///4Dv17/4D/17/#command_998)**. La commande **SET LIST ITEM PROPERTIES** vous permet de déclarer un élément individuel saisissable ou non. La modification de la propriété saisissable au niveau de la liste ne change pas la propriété saisissable individuelle de chaque élément. Un élément ne peut être saisissable que si la liste **et** l'élément le sont. Vous pouvez définir le style de l'élément dans le paramètre *styles*. Vous passez une ou une combinaison des constantes

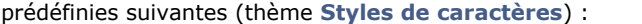

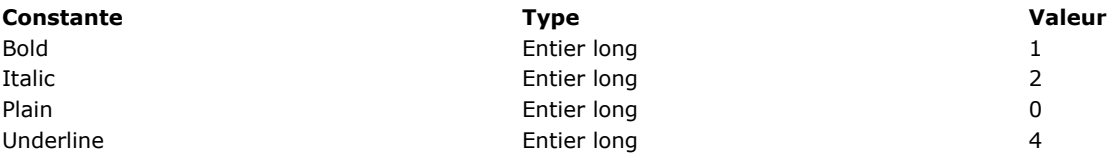

Si vous souhaitez associer une icône à l'élément, passez Use PicRef+N dans le paramètre *icône*, où N est le numéro de référence d'une image stockée dans la bibliothèque d'images de 4D, en mode Développement. Si vous ne souhaitez pas associer d'image à l'élément, passez *0* (zéro) dans *icône*.

### **Notes :**

- Use PicRef est une constante prédéfinie placée dans le thème **[Listes hiérarchiques](file:///4Dv17/4D/17/#command_1644)**.
- Si vous souhaitez utiliser des expressions image 4D (champs, variables...) pour définir les icônes des éléments, utilisez la commande **[SET LIST ITEM ICON](file:///4Dv17/4D/17/#command_868)**.

Le paramètre *couleur* (facultatif) permet de modifier la couleur du texte de l'élément. La couleur doit être définie sous forme de couleur RVB, c'est-à-dire un entier long de 4 octets au format 0x00RRVVBB. Pour plus d'informations sur ce format, reportez-vous à la description de la commande [OBJECT SET RGB COLORS](file:///4Dv17/4D/17/#command_1018). Passez -1 dans le paramètre *couleur* pour rétablir la couleur d'origine de l'élément.

### **Exemple 1**

Reportez-vous à l'exemple de la commande **[APPEND TO LIST](file:///4Dv17/4D/17/#command_842)**.

### **Exemple 2**

L'exemple suivant passe le texte de l'élément courant de *liste* en gras et en rouge vif :

SET LIST PROPERTIES (liste ; apparence {; icône {; hauteurLigne {; doubleClic {; multiSélection {; modifiable}}}})

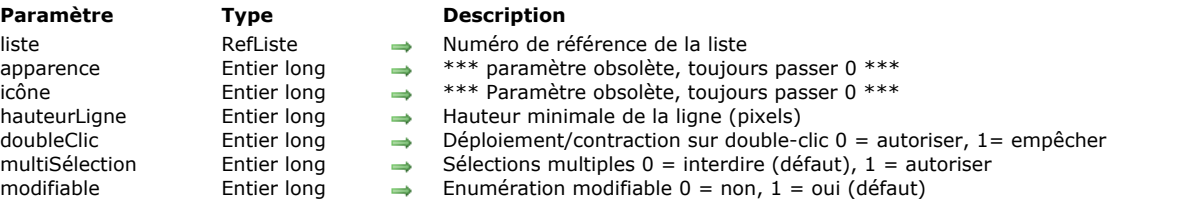

### **Description**

La commande **SET LIST PROPERTIES** définit la hauteur de ligne et le fonctionnement de la liste hiérarchique dont la référence est passée dans le paramètre *liste*.

**Note de compatibilité :** Les paramètres *apparence et icône* sont obsolètes, ils doivent toujours prendre la valeur 0.

**Note :** [Si vous voulez personnaliser l'icône de chaque élément d'une liste hiérarchique, utilisez la commande](file:///4Dv17/4D/17/#command_870) **SET LIST ITEM PROPERTIES**.

Si vous ne passez pas le paramètre *hauteurLigne*, la hauteur de ligne d'une liste hiérarchique sera déterminée par la police et la taille de police utilisées pour l'objet. Vous pouvez également passer dans le paramètre *hauteurLigne* la hauteur minimale des lignes de la liste hiérarchique. Si la valeur que vous passez est supérieure à la hauteur des lignes définie par la police et la taille de police, elle sera utilisée pour fixer la hauteur des lignes. Passez 0 pour utiliser la hauteur par défaut.

Le paramètre facultatif *doubleClic* permet d'empêcher que le double-clic sur un élément de la liste ne provoque le déploiement ou la contraction de sa sous-liste.

Par défaut, une sous-liste est déployée ou contractée en cas de double-clic sur l'élément parent. Certains types d'interfaces peuvent toutefois nécessiter une désactivation de ce mécanisme. Pour cela, passez 1 dans le paramètre *doubleClic*. A noter que seul le double-clic sera désactivé. Les sous-listes pourront toujours être déployées ou contractées par un clic sur l'icône de déploiement.

Si vous passez 0 ou omettez ce paramètre, le fonctionnement par défaut est appliqué.

Le paramètre facultatif *multiSélection* permet d'indiquer si la liste doit accepter les sélections multiples.

Par défaut, il n'est pas possible de sélectionner simultanément plusieurs éléments d'une liste hiérarchique. Si vous souhaitez que cette fonction soit disponible pour la liste, passez la valeur 1 dans le paramètre *multiSélection*. Dans ce cas, les sélections multiples peuvent être effectuées :

 manuellement, à l'aide des combinaisons de touches **Maj**+**clic** pour une sélection continue ou **Ctrl**+**clic** (Windows) / **Commande**+**clic** (Mac OS) pour une sélection discontinue,

 par programmation, à l'aide des commandes **[SELECT LIST ITEMS BY POSITION](file:///4Dv17/4D/17/#command_863)** et **[SELECT LIST ITEMS BY REFERENCE](file:///4Dv17/4D/17/#command_864)**. Si vous passez 0 ou omettez le paramètre *multiSélection*, le fonctionnement par défaut est appliqué.

Le paramètre facultatif *modifiable* permet d'indiquer si la liste sera modifiable par l'utilisateur lorsqu'elle sera affichée sous forme d'énumération associée à un champ ou une variable en saisie. Lorsque l'énumération est modifiable, un bouton **Modifier** est inséré dans la fenêtre d'énumération et l'utilisateur peut ajouter, supprimer et trier les valeurs via un éditeur spécifique. Si vous passez 1 ou omettez le paramètre *modifiable*, l'énumération sera modifiable par l'utilisateur ; si vous passez 0, elle ne sera pas modifiable.

### **Exemple**

Vous souhaitez interdire le déploiement/contraction sur double-clic. Vous pouvez écrire dans la méthode du formulaire :

### Case of

```
:(Form event=On Load)
      hlVilles:=Load list("Villes") //charger l'énumération Villes dans l'objet hlVilles
      SET LIST PROPERTIES(hIVilles;0;0;0;1) //pas de déploiement sur double-clic
End case
```
### SORT LIST ( liste  $\{ ; > 0u < \}$  )

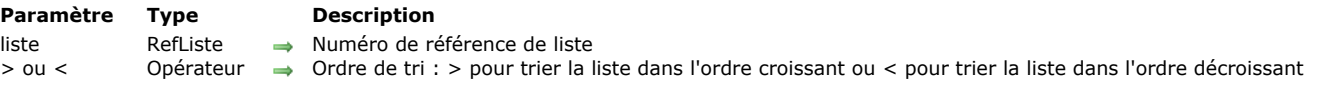

### **Description**

La commande **SORT LIST** effectue un tri sur la liste dont vous avez passé le numéro de référence dans le paramètre *liste*. Pour effectuer un tri dans l'ordre croissant, passez *>* comme deuxième paramètre. Pour effectuer un tri dans l'ordre décroissant, passez *<* comme deuxième paramètre. Si vous omettez ce paramètre, **SORT LIST** effectue par défaut un tri croissant.

SORT LIST trie tous les niveaux de la liste : les éléments de la liste, puis les sous-éléments de chaque sous-liste, puis des souslistes suivantes, etc., sont triés. C'est pourquoi généralement vous utiliserez la commande **SORT LIST** avec une liste affichée dans un formulaire. Le tri d'une sous-liste a moins d'intérêt car son ordre sera modifié dès qu'un appel à une liste se produira à un niveau supérieur.

SORT LIST ne modifie pas l'état courant déployé/contracté de la liste et de ses éventuelles sous-listes, ni l'élément courant. Cependant, comme l'élément courant peut être déplacé à la suite du tri, **[Selected list items](file:///4Dv17/4D/17/#command_865)** peut retourner une position différente avant et après le tri.

### **Exemple**

Voici la liste nommée *hList*, affichée ici en mode Application :

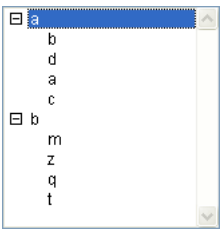

Après l'exécution du code suivant :

Trier la liste et ses sous-listes dans l'ordre croissant **SORT LIST(hList;>)** 

### ... la liste apparaît ainsi :

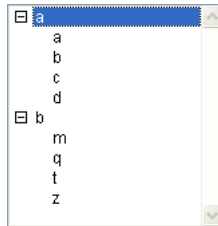

Après l'exécution du code suivant :

` Trier la liste et ses sous-listes dans l'ordre décroissant **SORT LIST(hList;<)** 

### ... la liste apparaît ainsi :

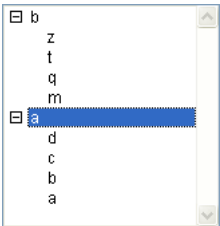

\_o\_REDRAW LIST ( liste ) **Paramètre Type Description** liste 
numéro de référence de liste 
numéro de référence de liste

# **Note de compatibilité**

Cette commande est inutile depuis la version 11 de 4D, toutes les représentations des listes hiérarchiques sont désormais automatiquement redessinées. Lorsqu'elle est appelée, cette commande ne fait rien.

# **Menus**

- **[Gestion des menus](#page-1234-0) [APPEND MENU ITEM](#page-1236-0)** [Count menu items](#page-1237-0) [Count menus](#page-1238-0) [Create menu](#page-1239-0) **[DELETE MENU ITEM](#page-1240-0) [DISABLE MENU ITEM](#page-1241-0)** [Dynamic pop up menu](#page-1242-0) **[ENABLE MENU ITEM](#page-1244-0)** [Get menu bar reference](#page-1245-0) [Get menu item](#page-1246-0) **[GET MENU ITEM ICON](#page-1247-0)** [Get menu item key](#page-1248-0) [Get menu item mark](#page-1249-0) [Get menu item method](#page-1250-0) [Get menu item modifiers](#page-1251-0) [Get menu item parameter](#page-1252-0) **[GET MENU ITEM PROPERTY](#page-1253-0)** [Get menu item style](#page-1254-0) **[GET MENU ITEMS](#page-1255-0)** [Get menu title](#page-1256-0) [Get selected menu item parameter](#page-1257-0) **[INSERT MENU ITEM](#page-1258-0)** [Menu selected](#page-1259-0) **[RELEASE MENU](#page-1260-0) [SET MENU BAR](#page-1261-0) [SET MENU ITEM](#page-1263-0) [SET MENU ITEM ICON](#page-1264-0) [SET MENU ITEM MARK](#page-1265-0) [SET MENU ITEM METHOD](#page-1266-0) [SET MENU ITEM PARAMETER](#page-1267-0)**
- [SET MENU ITEM PROPERTY](#page-1268-0)
- **[SET MENU ITEM SHORTCUT](#page-1269-0)**
- **[SET MENU ITEM STYLE](#page-1270-0)**

<span id="page-1234-0"></span>**Terminologie** : La documentation sur les commandes de menus emploie indifféremment **commande de menu** et **ligne de menu** lorsqu'elle évoque une ligne d'un menu.

### **RefMenu et numéros de menus**

Le langage de 4D propose deux modes de manipulation des menus et des barres de menus : par des références ou des numéros.

- La gestion de menus par référence (RefMenu) est le nouveau mode de gestion des menus, introduit depuis la version 11 de 4D. Ce mode donne accès à des fonctions avancées telles que la création d'interfaces entièrement dynamiques (menus créés "à la volée" sans devoir exister dans l'éditeur de menus) et la gestion de sous-menus hiérarchiques multi-niveaux.
- La gestion de menus et de barres de menus par numéro s'appuie sur les menus créés dans l'éditeur de menus en mode Développement. Chaque barre de menus et menu se voit attribuer un numéro fixe (correspondant à sa position dans l'éditeur). Ce numéro est utilisé par les commandes du langage pour désigner la barre ou le menu. La portée des commandes du langage appliquées aux menus gérés par numéro est la barre de menus courante. Ce fonctionnement correspond aux versions précédentes de 4D et obéit à plusieurs règles (décrites ci-dessous dans le paragraphe "Manipulation des menus par numéros"). Il peut toujours être utilisé mais ne permet pas de tirer parti des nouvelles fonctions proposées à partir de la version 11, notamment la gestion dynamique des menus et l'utilisation de sousmenus hiérarchiques : il n'est pas possible d'accéder à un sous-menu hiérarchique par un numéro.

Les deux modes de gestion des menus sont compatibles et peuvent être utilisés simultanément dans vos interfaces. La plupart des commandes du thème "Menus" acceptent indifféremment des numéros ou des références de menus. Toutefois, la gestion par référence est conseillée car elle offre davantage de possibilités. A noter que si votre interface de menus est définie partiellement ou en totalité via l'éditeur de menus, il est parfaitement possible de l'exploiter sous forme de références à l'aide des commandes **[Get menu bar reference](file:///4Dv17/4D/17/#command_884)** et **[GET MENU ITEMS](file:///4Dv17/4D/17/#command_894)**.

### **Manipulation des menus par référence**

Lorsque les menus sont manipulés par l'intermédiaire de références RefMenu, il n'y a pas de différence de nature entre un menu et une barre de menus. Il s'agit dans les deux cas de listes de libellés. Seul leur usage diffère. Dans le cas d'une barre, chaque libellé correspond à un menu, composé de libellés. C'est également sur ce principe que repose la définition de menus hiérarchiques : chaque libellé peut à son tour être un menu, et ainsi de suite.

Lorsqu'un menu est géré par référence, toute modification effectuée sur ce menu durant la session est immédiatement répercutée à l'ensemble des instances de ce menu et ce, dans tous les process de la base.

### **RefMenu**

A l'image des listes hiérarchiques, tous les menus disposent d'une référence unique, grâce à laquelle il pourront être identifiés durant toute la session. Cette référence, nommée par convention *RefMenu*, est un alphanumérique de 16 caractères. Toutes les commandes du thème "Menus" acceptent soit cette référence, soit un numéro de menu pour désigner un menu ou une barre. [Les références des menus peuvent être obtenues par les commandes](file:///4Dv17/4D/17/#command_894) **[Create menu](file:///4Dv17/4D/17/#command_879)**, **[Get menu bar reference](file:///4Dv17/4D/17/#command_884)** ou **GET MENU ITEMS**.

### **Manipulation des menus par numéro**

### **Barres de menus**

Les barres de menus peuvent être définies dans l'éditeur de menus en mode Développement. En mode de gestion par numéro, chaque barre de menus est identifiée par un numéro et par un nom. La première barre de menus (automatiquement créée par 4D) porte le numéro 1 et est nommée par défaut "Barre n°1". Vous pouvez la renommer dans l'éditeur de menu. Le nom d'une barre de menus peut contenir jusqu'à 31 caractères et doit être unique.

La barre n°1 est aussi la barre de menus utilisée par défaut. Si vous souhaitez ouvrir une application avec une barre de menus autre que la barre n°1, vous devez appeler la commande **[SET MENU BAR](file:///4Dv17/4D/17/#command_900)** dans la **[On Startup database method](file:///4Dv17/4D/17/#command_931)**. Il n'est pas possible de modifier par programmation le contenu même d'une barre de menus, en revanche les menus qui la composent peuvent être modifiés. La portée des commandes du langage appliquées aux menus statiques est la barre de menus courante. A chaque appel de la commande **[SET MENU BAR](file:///4Dv17/4D/17/#command_900)** (sans le paramètre \*), tous les menus et les commandes de menus retrouvent leur état originel tel que défini dans l'éditeur de menus.

Chaque barre de menus comporte par défaut trois menus — **Fichier**, **Edition** et **Mode**.

Le menu **Fichier** ne contient qu'une commande de menu : **Quitter**. L'action standard Quitter lui est associée. Cette action affiche une boîte de dialogue de confirmation "Etes-vous certain ?" puis quitte l'application 4D en cas de validation. Dans le cas contraire, l'opération est annulée.

**Note :** Sous Mac OS, la commande de menu créé associée à l'action Quitter est automatiquement placée dans le menu de l'application, lorsque la base est exécutée sur ce système.

Vous pouvez renommer le menu Fichier, lui ajouter des commandes de menu ou le garder tel quel. Il est recommandé de toujours garder la commande de menu Quitter comme dernière commande du menu Fichier.

- Le menu **Edition** contient les commandes de menu d'édition standard. A chaque commande de ce menu est associée une action standard (Annuler, Couper, Copier, etc.). Vous pouvez ajouter des commandes à ce menu ou utiliser vos propres méthodes de gestion des actions d'édition.
- Le menu **Mode** contient par défaut la commande Retour au mode Développement. Cette commande permet de retourner au mode Développement (lorsqu'il est disponible) à partir du mode Application.

**Note :** 4D gère automatiquement les menus système **Aide** et **application** (Mac OS). Ces menus ne peuvent pas être modifiés, hormis pour la commande **A propos de 4D...,** qui peut être gérée à l'aide de la commande **[SET ABOUT](file:///4Dv17/4D/17/#command_707)**.

**Important :** Les barres de menus sont "interprocess". Toute modification effectuée sur une barre en mode Développement sera répercutée dans tous les process où la barre est utilisée.

### **Numéros des menus et des commandes de menus**

Comme les barres de menus, les menus sont numérotés. Le menu Fichier est généralement le menu 1. Les autres menus sont numérotés séquentiellement de gauche à droite (2, 3, 4, etc.). Le menu **Application** (Mac OS ) est exclu de cette numérotation. Sur toutes les platesformes, le menu **Aide** est également exclu. Il est à noter que la commande **[Count menus](file:///4Dv17/4D/17/#command_878)** ne tient pas compte de ces menus. Si, par exemple, votre barre de menus est constituée des menus Fichier, Edition, Clients, Factures et Aide, **[Count menus](file:///4Dv17/4D/17/#command_878)** retournera 4 (en ignorant les menus système maintenus par 4D).

La numérotation des menus est importante lorsque vous travaillez, par exemple, avec la fonction **[Menu selected](file:///4Dv17/4D/17/#command_898)**.

Lorsqu'un menu est associé à un formulaire, le principe de numérotation est différent. Le premier menu ajouté commence avec le numéro 2049. Pour référencer un menu associé à un formulaire, ajoutez 2048 au numéro initial du menu.

Les commandes de chacun des menus sont numérotées séquentiellement de haut en bas, y compris les séparateurs. La commande supérieure a le numéro 1.

### **Barres de menus associées**

Vous pouvez associer une barre de menus à un formulaire dans les Propriétés du formulaire (page Général). Ce type de barre est appelé "barre de menus de formulaire" dans cette section.

Les menus d'une barre de menus de formulaire sont ajoutés à la barre de menus courante lorsque le formulaire est affiché comme formulaire de sortie dans le mode Application.

Les barres de menus de formulaires sont référencées par un numéro et un nom. Si le numéro ou le nom de la barre de menus affichée avec le formulaire courant est le même que celui de la barre de menus associée au formulaire, cette dernière ne s'affiche pas.

Par défaut, lorsqu'un formulaire est affiché avec une barre de menus personnalisée, les commandes de la barre de menus courante sont inactivées, c'est-à-dire que leur sélection est sans effet. Vous pouvez modifier ce fonctionnement en cochant l'option **Barre de menus active** dans les Propriétés du formulaire : dans ce cas, les commandes de la barre de menus courante restent utilisables.

Dans tous les cas, la sélection d'une commande de menu provoque l'envoi d'un événement On Menu Selected à la méthode formulaire ; vous pouvez alors utiliser la commande **[Menu selected](file:///4Dv17/4D/17/#command_898)** pour tester le menu sélectionné.

### **Menus rattachés**

Les menus peuvent être rattachés à des barres de menus. Si un menu rattaché est modifié à l'aide d'une de ces commandes, chacune des instances de ce menu reflètera ces modifications. Pour plus d'informations sur ce point, reportez-vous au manuel Mode Développement de 4D.

### **Actions standard et méthodes associées aux commandes de menus**

Chaque commande de menu peut être associée à une méthode projet ou une action standard. Si vous n'affectez pas de méthode ni d'action standard à une commande de menu, la sélection de cette commande de menu provoque la sortie du mode Application et le retour en mode Développement. Si seul le mode Application est disponible ou si l'utilisateur ne dispose pas des privilèges d'accès pour le mode Développement, cela provoquera la fermeture de l'application.

Les actions standard permettent d'effectuer diverses opérations courantes liées aux fonctions système (copier, quitter, etc.) ou de base de données 4D (ajouter enregistrement, tout sélectionner, etc.).

Vous pouvez associer à la fois une action standard et une méthode projet à une commande de menu. Dans ce cas, l'action standard n'est jamais exécutée ; toutefois, 4D utilise cette action pour activer/inactiver la commande de menu en fonction du contexte et lui associer éventuellement un comportement spécifique en fonction de la plate-forme (par exemple, l'action Préférences est passée dans le menu application sous Mac OS). Lorsqu'une commande de menu est inactivée, la méthode projet associée ne peut être exécutée.

# **ligneMenu=1**

Afin de faciliter la manipulation des lignes de menus, 4D propose un raccourci permettant de désigner la dernière ligne ajoutée au menu : il suffit pour cela de passer 1 dans le paramètre *ligneMenu*.

Ce principe est utilisable dans toutes les commandes du thème "Menus" manipulant des lignes de menus.

<span id="page-1236-0"></span>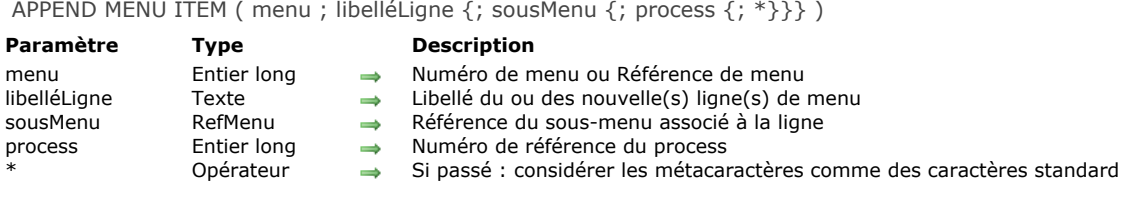

### **Description**

La commande **APPEND MENU ITEM** ajoute une ou plusieurs ligne(s) au menu dont vous avez passé le numéro ou la référence dans *menu.*

Si vous omettez le paramètre *process*, **APPEND MENU ITEM** s'applique à la barre de menus du process courant. Sinon, **APPEND MENU ITEM** s'applique à la barre de menus du process dont vous avez passé le numéro dans *process*.

**Note :** Si vous passez un paramètre *RefMenu* dans *menu*, le paramètre *process* est inutile et sera ignoré.

Si vous ne passez pas le paramètre *\**, **APPEND MENU ITEM** vous permet d'ajouter une ou plusieurs lignes de menu en un seul appel. Vous définissez les lignes à ajouter à l'aide du paramètre *libelléLigne*, de la manière suivante :

- Chaque ligne est séparée des autres par un point-virgule ";", "ligne1;ligne2;ligne3".
- Pour inactiver une ligne, placez une parenthèse ouvrante "*(*" dans son libellé.
- Pour définir une ligne de séparation, passez la valeur "" ou *"*(*"* en tant que libellé.
- Pour définir le style de caractères d'une ligne, placez dans son libellé le symbole inférieur à "*<*" suivi d'une lettre. Voici les différents codes :
	- <B Gras
	- <I Italique
	- <U Souligné
- Pour associer une coche à une ligne, insérez dans son libellé un point d'exclamation "*!*" suivi du caractère que vous voulez utiliser comme coche. Sous Mac OS, le caractère est affiché ; sous Windows, une coche standard est affichée (quel que soit le caractère passé).
- Pour associer une icône à une ligne, insérez dans son libellé un accent circonflexe "^" suivi d'un caractère dont le code plus 208 représente un numéro de ressource d'icône Mac OS.
- Pour ajouter un raccourci clavier à une ligne, insérez dans son libellé une barre oblique "*/*" suivie du caractère de raccourci. (**A compter de 4D v16 R3**) Si l'élément est associé à une action standard, vous pouvez passer la constante ak standard action title dans le paramètre *libelléLigne* afin d'utiliser automatiquement le nom d'action localisé et les informations de contexte (s'il y en a), par exemple "Annuler <action précédente>".

**Note :** Utilisez les menus avec un nombre "raisonnable" de lignes. Si, par exemple, vous voulez afficher plus de 50 lignes, envisagez plutôt d'employer une zone de défilement dans un formulaire.

Si vous passez le paramètre *\**, les caractères "spéciaux" inclus dans les libellés des lignes (*; ( !*...) seront considérés comme des caractères standard et non comme des métacaractères. Ce principe vous permet de créer des lignes avec un libellé tel que "**Copier (spécial)...**" ou "**Chercher/Remplacer..."**. A noter que lorsque le paramètre *\** est passé, vous ne pouvez pas créer plusieurs lignes en un seul appel, le caractère ";" étant considéré comme un caractère standard.

**Note :** Les commandes **[GET MENU ITEMS](file:///4Dv17/4D/17/#command_894)** et **[Get menu item](file:///4Dv17/4D/17/#command_885)** retourneront ou non les métacaractères d'un libellé en fonction de son mode de création : s'il a été créé avec l'option *\**, les métacaractères seront retournés en tant que caractères standard.

Le paramètre facultatif sousMenu vous permet de désigner un menu comme ligne ajoutée et donc de définir un sous-menu hiérarchique. Vous devez passer dans ce paramètre une référence de menu (chaîne de type *RefMenu*) désignant un menu créé par exemple à l'aide de la commande *[Create menu](file:///4Dv17/4D/17/#command_879)*. Si la commande ajoute plusieurs lignes de menus, le sous-menu est associé à la première ligne.

**Important :** Les nouvelles lignes n'ont pas de méthodes ou d'actions associées. Vous devez leur associer une action ou une méthode via les commandes **[SET MENU ITEM PROPERTY](file:///4Dv17/4D/17/#command_906)** ou **[SET MENU ITEM METHOD](file:///4Dv17/4D/17/#command_904)** ou encore les gérer à partir d'une méthode formulaire qui utilise la fonction **[Menu selected](file:///4Dv17/4D/17/#command_898)**.

### **Exemple**

L'exemple suivant ajoute les noms des polices de caractères disponibles dans un menu **Polices** qui, dans cet exemple, est le sixième menu de la barre de menus courante :

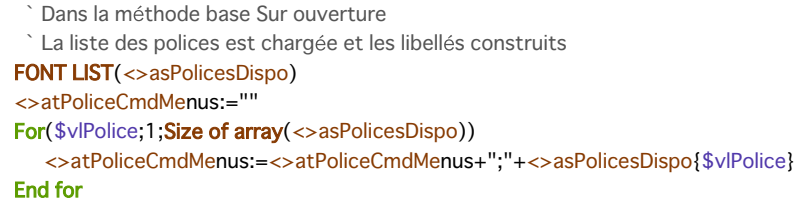

Ensuite, dans toute méthode formulaire ou projet, vous pouvez écrire :

APPEND MENU ITEM(6; < > atPoliceCmdMenus)

<span id="page-1237-0"></span>Count menu items ( menu {; process} ) -> Résultat

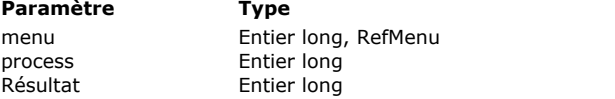

### **Description**

Numéro de menu ou Référence de menu

Numéro de référence de process

Résultat Nombre de lignes du menu

# **Description**

La commande **Count menu items** retourne le nombre de lignes (commandes) de menus présentes dans le menu dont vous avez passé le numéro ou la référence dans *menu.*

Si vous omettez le paramètre *process*, **Count menu items** s'applique à la barre de menus du process courant. Sinon, **Count menu items** s'applique à la barre de menus du process dont vous avez passé le numéro dans *process*. **Note :** Si vous passez un paramètre *RefMenu* dans *menu*, le paramètre *process* est inutile et sera ignoré.

<span id="page-1238-0"></span>Count menus { ( process ) } -> Résultat

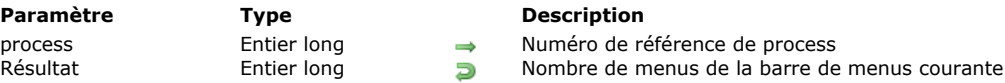

# **Description**

La commande **Count menus** retourne le nombre de menus présents dans la barre de menus.

Si vous omettez le paramètre *process*, **Count menus** s'applique à la barre de menus du process courant. Sinon, **Count menus** s'applique à la barre de menus du process dont vous avez passé le numéro dans *process*.

<span id="page-1239-0"></span>Create menu { ( menu ) } -> Résultat

### **Paramètre Type Description**

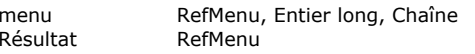

Référence de menu ou Numéro ou Nom de barre de menus

**B** Référence du menu

# **Description**

La commande **Create menu** permet de créer un nouveau menu en mémoire. Ce menu n'existera qu'en mémoire et ne sera pas ajouté dans l'éditeur de menus en mode Développement. Toute modification effectuée sur ce menu durant la session sera immédiatement répercutée à l'ensemble des instances de ce menu et ce, dans tous les process de la base. La commande retourne un identifiant unique de type *RefMenu* pour le nouveau menu.

- Si vous ne passez pas le paramètre facultatif *menu*, le menu sera créé vide. Vous devrez le construire et le gérer à l'aide des commandes **[RELEASE MENU](file:///4Dv17/4D/17/#command_899)**, **[SET MENU ITEM](file:///4Dv17/4D/17/#command_901)**, etc.
- Si vous passez le paramètre *menu*, le menu créé sera une copie exacte du menu source désigné par ce paramètre. Toutes les propriétés du menu source, y compris les éventuels sous-menus associés, seront appliquées au nouveau menu. A noter qu'une nouvelle référence *RefMenu* est créée pour le menu source et pour chaque sous-menu associé existant.

Vous pouvez passer dans *menu* soit une référence de menu valide, soit un numéro ou un nom de barre de menus défini en mode Développement. Dans ce dernier cas, le nouveau menu sera constitué des menus et sous-menus de la barre d'origine. **Note :** Si vous passez une valeur invalide dans *menu*, un menu vide est créé.

Un menu créé par cette commande peut être utilisé en tant que barre de menus à l'aide de la commande **[SET MENU BAR](file:///4Dv17/4D/17/#command_900)**. Lorsque vous n'avez plus besoin d'un menu créé par **[Create menu](file:///4Dv17/4D/17/#command_879)**, n'oubliez pas d'appeler la commande **[RELEASE MENU](file:///4Dv17/4D/17/#command_899)** afin de libérer la mémoire qu'il occupe.

# **Exemple**

Reportez-vous à l'exemple de la commande **[SET MENU BAR](file:///4Dv17/4D/17/#command_900)**.

<span id="page-1240-0"></span>DELETE MENU ITEM ( menu ; ligneMenu {; process} )

# **Paramètre Type Description**

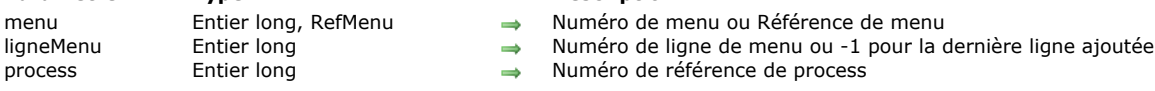

- 
- 
- 

# **Description**

La commande **DELETE MENU ITEM** supprime la ligne de menu dont vous avez passé le numéro ou la référence de menu et le numéro de ligne dans *menu* et *ligneMenu*. Vous pouvez passer 1 dans *ligneMenu* afin de désigner la dernière ligne ajoutée au *menu*.

Si la ligne de menu désignée par *menu* et *ligneMenu* est ellemême un menu géré par référence et créé par exemple à l'aide la commande [Create menu](file:///4Dv17/4D/17/#command_879), DELETE MENU ITEM supprimera uniquement l'instance de ligneMenu dans menu. Le sous-menu référencé par *ligneMenu* continuera d'exister en mémoire. Vous devez utiliser la commande **[RELEASE MENU](file:///4Dv17/4D/17/#command_899)** afin de supprimer définitevement un menu géré par référence.

Cette commande fonctionne également avec une barre de menus créée avec la commande **[Create menu](file:///4Dv17/4D/17/#command_879)** et installée avec la commande **[SET MENU BAR](file:///4Dv17/4D/17/#command_900)**.

Si vous omettez le paramètre *process*, **DELETE MENU ITEM** s'applique à la barre de menus du process courant. Sinon, **DELETE MENU ITEM** s'applique à la barre de menus du process dont vous avez passé le numéro dans *process*.

**Note :** Si vous passez un paramètre *RefMenu* dans *menu*, le paramètre *process* est inutile et sera ignoré.

**Note :** Pour soigner l'ergonomie de votre interface, ne laissez pas accessible un menu ne comportant aucune ligne.

<span id="page-1241-0"></span>DISABLE MENU ITEM ( menu ; ligneMenu {; process})

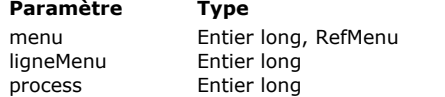

### **Description**

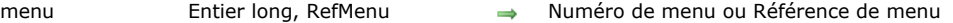

- $\rightarrow$  Numéro de ligne de menu ou -1 pour la dernière ligne ajoutée
- → Numéro de référence du process

# **Description**

**DISABLE MENU ITEM** désactive la commande de menu dont vous avez passé le numéro ou la référence de menu et le numéro de ligne dans *menu* et *ligneMenu*. Vous pouvez passer 1 dans *ligneMenu* afin de désigner la dernière ligne ajoutée au *menu*. Si le paramètre *ligneMenu* désigne un sous-menu hiérarchique, toutes les lignes de ce menu et de ses éventuels sous-menus sont inactivées. Cette commande fonctionne également avec une barre de menus créée avec la commande **[Create menu](file:///4Dv17/4D/17/#command_879)** et installée avec la commande **[SET MENU BAR](file:///4Dv17/4D/17/#command_900)**.

Si vous omettez le paramètre *process*, **DISABLE MENU ITEM** s'applique à la barre de menus du process courant. Sinon, **DISABLE MENU ITEM** s'applique à la barre de menus du process dont vous avez passé le numéro dans *process*.

**Note :** Si vous passez un paramètre *RefMenu* dans *menu*, le paramètre *process* est inutile et sera ignoré.

**Astuce :** Pour activer/inactiver toutes les lignes de menus en une fois, passez 0 (zéro) dans *ligneMenu*.

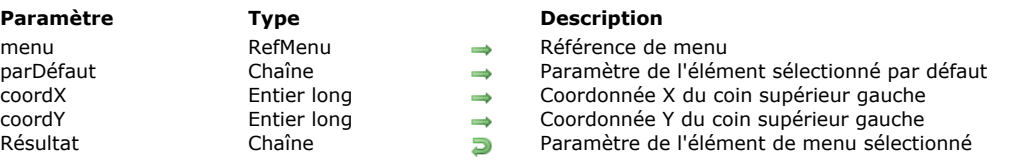

<span id="page-1242-0"></span>Dynamic pop up menu ( menu {; parDéfaut {; coordX ; coordY}} ) > Résultat

### **Description**

La commande **Dynamic pop up menu** fait apparaître un pop up menu hiérarchique à l'emplacement courant de la souris ou à l'emplacement défini par les paramètres facultatifs *coordX* et *coordY*.

[Le menu hiérarchique utilisé doit avoir été créé à l'aide de la commande](file:///4Dv17/4D/17/#command_879) **[Create menu](file:///4Dv17/4D/17/#command_879)**. La référence retournée par **Create menu** doit être passée dans le paramètre *menu*.

**Note :** La commande **[Pop up menu](file:///4Dv17/4D/17/#command_702)** (thème "Interface utilisateur") permet de créer des pop up menus basés sur du texte. Conformément aux règles standard d'interface, cette commande doit généralement être appelée en réponse à un clic droit, ou lorsque le bouton reste enfoncé un certain laps de temps (menu contextuel par exemple).

Le paramètre facultatif *parDéfaut* vous permet de définir un élément du pop up menu sélectionné par défaut lorsque celui-ci apparaît. Passez dans ce paramètre la chaîne personnalisée associée à l'élément de menu. Cette chaîne doit avoir été préalablement définie à l'aide de la commande **[SET MENU ITEM PARAMETER](file:///4Dv17/4D/17/#command_905)**. Si vous ne passez pas ce paramètre, le premier élément du menu sera sélectionné par défaut.

Les paramètres facultatifs *coordX* et *coordY* permettent de désigner l'emplacement du pop up menu à afficher. Passez respectivement dans *coordX* et *coordY* les coordonnées horizontale et verticale du coin supérieur gauche du menu. Ces coordonnées doivent être exprimées en pixels dans le système de coordonnées local au formulaire courant. Ces deux paramètres doivent être passés ensemble ; si un seul est passé, il est ignoré.

Si vous souhaitez afficher un pop up associé à un bouton 3D, il suffit de ne pas passer les paramètres facultatifs *coordX* et *coordY*. Dans ce cas, 4D calcule automatiquement l'emplacement du menu par rapport au bouton en fonction des normes d'interface de la plate-forme courante (le bouton 3D doit disposer de la propriété "Avec pop-up menu/Lié" ou "Avec pop-up menu/Séparé").

Si une ligne de menu a été sélectionnée, la commande retourne sa chaîne de caractères personnalisée associée (telle que définie à l'aide de la commande **[SET MENU ITEM PARAMETER](file:///4Dv17/4D/17/#command_905)**). Sinon, la commande retourne une chaîne vide.

**A partir de 4D v16 R3** : si une action standard est associée à une ligne de menu, elle est prise en compte par la commande **Dynamic pop up menu** à différents niveaux :

- · Si une action standard n'est pas activée (c'est-à-dire ne peut pas être appelée) dans le contexte du pop-up menu, le libellé est automatiquement caché. Vous pouvez savoir si une action est disponible en utilisant la commande **[Get action info](file:///4Dv17/4D/17/#command_745)**.
- Les propriétés liées à une action associée sont automatiquement "checked", "unchecked" ou "mixed" selon la sélection. · Si le titre de l'action de la ligne de menu a été défini en utilisant la constante ak standard action title, le nom localisé est affiché dans le menu.
- Lorsque la ligne de menu est sélectionnée, l'action standard associée est appelée (l'exécution est asynchrone).

### **Exemple**

Ce code permet de créer un pop up menu dynamique hiérarchique, construit sur les actions standard :

C\_TEXT(\$refMainContextMenu;\$refMenuEdit) \$refMainContextMenu:=Create menu APPEND MENU ITEM(\$refMainContextMenu;"-") APPEND MENU ITEM(\$refMainContextMenu;ak standard action title) SET MENU ITEM PARAMETER(\$refMainContextMenu;-1; Associated standard action; ak select all) APPEND MENU ITEM(\$refMainContextMenu;ak standard action title) SET MENU ITEM PARAMETER(\$refMainContextMenu;-1; Associated standard action; ak clear) APPEND MENU ITEM(\$refMainContextMenu;ak standard action title) SET MENU ITEM PARAMETER(\$refMainContextMenu;-1; Associated standard action; ak copy.) **APPEND MENU ITEM**(\$refMainContextMenu;ak standard action title) SET MENU ITEM PARAMETER(\$refMainContextMenu:-1;Associated standard action;ak cut) APPEND MENU ITEM(\$refMainContextMenu;ak standard action title) SET MENU ITEM PARAMETER(\$refMainContextMenu;-1;Associated standard action;ak paste) APPEND MENU ITEM(\$refMainContextMenu:"-") //Sous-menu Edition \$refMenuEdit:=Create menu APPEND MENU ITEM(\$refMenuEdit;ak standard action title) SET MENU ITEM PARAMETER(\$refMenuEdit;-1; Associated standard action; ak font bold) SET MENU ITEM SHORTCUT(\$refMenuEdit;-1;Character code("B")) **APPEND MENU ITEM**(\$refMenuEdit; ak standard action title) SET MENU ITEM PARAMETER(\$refMenuEdit;-1; Associated standard action; ak font italic) SET MENU ITEM SHORTCUT(\$refMenuEdit;-1;Character code("I")) **APPEND MENU ITEM**(\$refMenuEdit; ak standard action title)

SET MENU ITEM PARAMETER(\$refMenuEdit;-1; Associated standard action; ak font linethrough) SET MENU ITEM SHORTCUT(\$refMenuEdit;-1;Character code("L")) APPEND MENU ITEM(\$refMenuEdit;ak standard action title) SET MENU ITEM PARAMETER(\$refMenuEdit;-1;Associated standard action;ak font underline) SET MENU ITEM SHORTCUT(\$refMenuEdit;-1;Character code("U")) APPEND MENU ITEM(\$refMenuEdit;ak standard action title) SET MENU ITEM PARAMETER(\$refMenuEdit;-1;Associated standard action;ak font show dialog) APPEND MENU ITEM(\$refMainContextMenu;"Edition";\$refMenuEdit)

paramRef:=Dynamic pop up menu(\$refMainContextMenu)

<span id="page-1244-0"></span>ENABLE MENU ITEM ( menu ; ligneMenu {; process} )

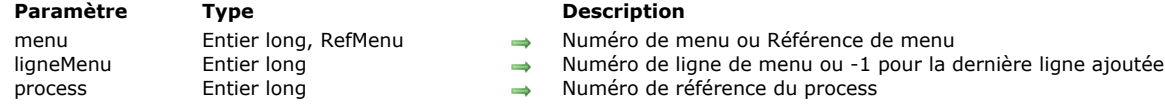

# **Description**

**ENABLE MENU ITEM** active la commande de menu dont vous avez passé le numéro ou la référence de menu et le numéro de ligne dans *menu* et *ligneMenu*. Vous pouvez passer 1 dans *ligneMenu* afin de désigner la dernière ligne ajoutée au *menu*. Si le paramètre *ligneMenu* désigne un sous-menu hiérarchique, toutes les lignes de ce menu et de ses éventuels sous-menus sont activées. Cette commande fonctionne également avec une barre de menus créée avec la commande **[Create menu](file:///4Dv17/4D/17/#command_879)** et installée avec la commande **[SET MENU BAR](file:///4Dv17/4D/17/#command_900)**.

Si vous omettez le paramètre *process*, **ENABLE MENU ITEM** s'applique à la barre de menus du process courant. Sinon, **ENABLE MENU ITEM** s'applique à la barre de menus du process dont vous avez passé le numéro dans *process*.

**Note :** Si vous passez un paramètre *RefMenu* dans *menu*, le paramètre *process* est inutile et sera ignoré.

**Astuce :** Pour activer/inactiver toutes les lignes de menus en une fois, passez 0 (zéro) dans *ligneMenu*.

<span id="page-1245-0"></span>Get menu bar reference {( process )} -> Résultat

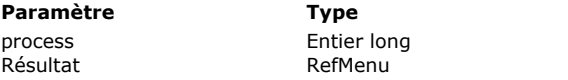

### **Description**

Numéro de référence du process  $\Box$  Identifiant de la barre de menus

# **Description**

La commande **Get menu bar reference** renvoie l'identifiant unique de la barre de menus courante ou de la barre de menus d'un process spécifique.

Si la barre de menus a été créée par la commande **[Create menu](file:///4Dv17/4D/17/#command_879)**, cet identifiant correspond à la référence unique du menu créé. Sinon, la commande retourne un identifiant interne spécifique(\*). Dans tous les cas, cet identifiant *RefMenu* pourra être utilisé pour référencer la barre de menus par toutes les autres commandes du thème.

(\*) Dans les versions 64 bits de 4D, cet identifiant spécifique est temporaire et devient invalide dès qu'une autre barre de menus est appelée avec **[SET MENU BAR](file:///4Dv17/4D/17/#command_900)**. Si vous voulez conserver la référence d'un menu créé dans l'éditeur de menus, vous devez la copier en mémoire à l'aide de **[Create menu](file:///4Dv17/4D/17/#command_879)**. Par exemple :

\$vEditorRef:= Get menu bar reference(Frontmost process) //menu créé dans l'éditeur de menus \$vMenuRef:=Create menu(\$vEditorRef) //copier le menu en mémoire **SET MENU BAR(2)** //installer une autre barre de menus ... // exécuter code SET MENU BAR(\$vMenuRef) //retour à la barre de menus d'origine

Le paramètre *process* permet de désigner le process duquel vous souhaitez obtenir l'identifiant de la barre de menus courante. Si vous omettez ce paramètre, la commande retourne l'identifiant de la barre de menus du process courant.

### **Exemple**

Reportez-vous à l'exemple de la commande **[GET MENU ITEMS](file:///4Dv17/4D/17/#command_894)**.

<span id="page-1246-0"></span>Get menu item ( menu ; ligneMenu {; process} ) -> Résultat

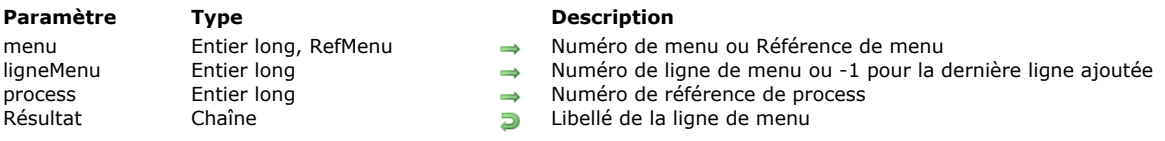

# **Description**

La commande **Get menu item** retourne le libellé de la commande de menu dont le numéro ou la référence de menu et le numéro de commande ont été passés dans *menu* et *ligneMenu*. Vous pouvez passer 1 dans *ligneMenu* afin de désigner la dernière ligne ajoutée au *menu*.

Si vous ne passez pas le paramètre *process*, **Get menu item** est appliquée à la barre de menus du process courant. Sinon **Get menu item** est appliquée à la barre de menus du process dont la référence est passée dans *process*.

**Note :** Si vous passez un paramètre *RefMenu* dans *menu*, le paramètre *process* est inutile et sera ignoré.

<span id="page-1247-0"></span>GET MENU ITEM ICON ( menu ; ligneMenu ; refIcône {; process} )

### **Paramètre Type Description**

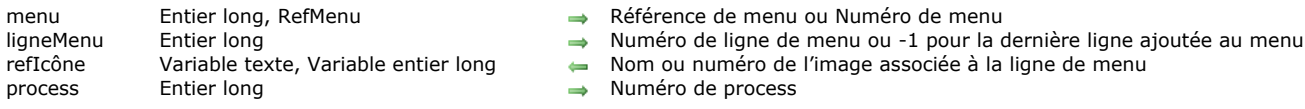

### **Description**

La commande **GET MENU ITEM ICON** retourne dans la variable *refIcône* la référence de l'icône éventuellement associée à la ligne de menu désignée par les paramètres *menu* et *ligneMenu*. Cette référence est le nom ou le numéro de l'image.

Vous pouvez passer 1 dans *ligneMenu* afin de désigner la dernière ligne ajoutée au menu.

Vous pouvez passer dans *menu* un identifiant unique de menu (*RefMenu*) ou un numéro de menu. Si vous passez un identifiant unique, le paramètre *process* est inutile et sera ignoré s'il est passé. Si vous passez un numéro de menu, la commande prendra en compte le menu correspondant dans la barre de menus principale du process courant. Si vous souhaitez désigner un autre process, passez son numéro dans le paramètre facultatif *process*.

Si l'icône avait été définie à l'aide d'une image de la bibliothèque, la commande retourne dans *refIcône* le nom ou le numéro de l'image en fonction du type de la variable passée dans ce paramètre. Si l'icône avait été définie à l'aide d'une image stockée dans le dossier **Resources** de la base, la commande retourne dans *refIcône* le chemin d'accès de l'image.

Si vous n'attribuez pas de type spécifique à la variable *refIcône*, par défaut le nom de l'image est retourné (type texte).

Si aucune icône n'est associée à la ligne, la commande retourne une valeur vide.

<span id="page-1248-0"></span>Get menu item key ( menu ; ligneMenu {; process} ) -> Résultat

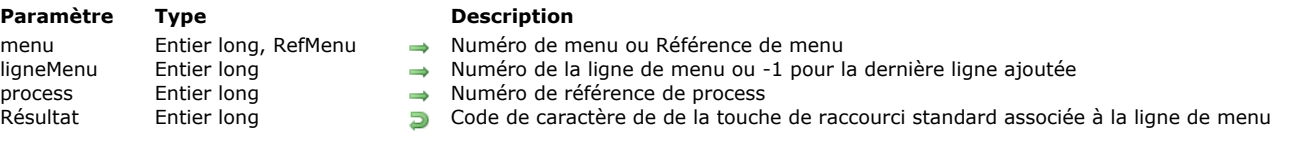

### **Description**

La commande **Get menu item key** retourne le code de la touche **Ctrl** (sous Windows) ou **Commande** (Mac OS) utilisée comme raccourci clavier pour la commande de menu dont le numéro ou la référence de menu et le numéro de ligne ont été passés dans *menu* et *ligneMenu*. Vous pouvez passer 1 dans *ligneMenu* afin de désigner la dernière ligne ajoutée au *menu*.

Si vous ne passez pas le paramètre *process*, **Get menu item key** est appliquée à la barre de menus du process courant. Sinon, **Get menu item key** est appliquée à la barre de menus du process dont la référence est passée dans *process*.

**Note :** Si vous passez un paramètre *RefMenu* dans *menu*, le paramètre *process* est inutile et sera ignoré.

Si la ligne de menu n'a pas de touche de raccourci associée ou si le paramètre *ligneMenu* désigne un sous-menu hiérarchique, **Get menu item key** retourne *0* (zéro).

### **Exemple**

Pour obtenir le raccourci clavier associé à une ligne de menu, il est utile de mettre en place une structure de programmation du type suivant :

```
If(Get menu item key(monmenu; 1)#0)
   $modifiers:=Get menu item modifiers(monmenu;1)
   Case of
     :($modifiers=Option key mask)
         ...
     :($modifiers=Shift key mask)
         u.
     : ($modifiers=Option key mask+Shift key mask)
         \ddotscEnd case
End if
```
<span id="page-1249-0"></span>Get menu item mark ( menu ; ligneMenu {; process} ) -> Résultat

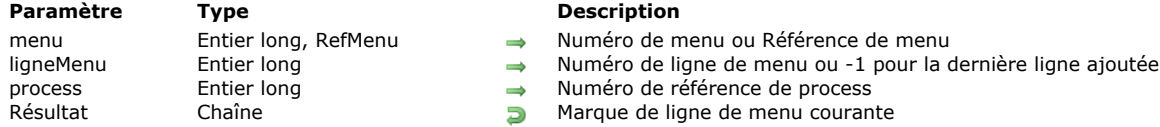

### **Description**

La commande **Get menu item mark** retourne la marque (ou "coche") de la ligne de menu dont vous avez passé le numéro ou la référence de menu et le numéro de ligne dans *menu* et *ligneMenu*. Vous pouvez passer 1 dans *ligneMenu* afin de désigner la dernière ligne ajoutée au *menu*.

Si vous omettez le paramètre *process*, **Get menu item mark** s'applique à la barre de menus du process courant. Sinon, **Get menu item mark** s'applique à la barre de menus du process dont vous avez passé le numéro dans *process*.

**Note :** Si vous passez un paramètre *RefMenu* dans *menu*, le paramètre *process* est inutile et sera ignoré.

Si la ligne de menu n'a pas de marque ou si le paramètre *ligneMenu* désigne un sousmenu hiérarchique, **Get menu item mark** retourne une chaîne vide.

Note : Pour plus d'informations sur les marques des lignes de menus sous Mac OS et Windows, reportez-vous à la description de la commande **[SET MENU ITEM MARK](file:///4Dv17/4D/17/#command_903)**.

### **Exemple**

L'exemple suivant inverse l'état marqué d'une ligne de menu :

SET MENU ITEM MARK(\$vlMenu;\$vlItem;Char(18)\*Num(Character code(Get menu item mark(\$vlMenu;\$vlItem))#18))

<span id="page-1250-0"></span>Get menu item method ( menu ; ligneMenu {; process} ) -> Résultat

# **Paramètre Type Description**

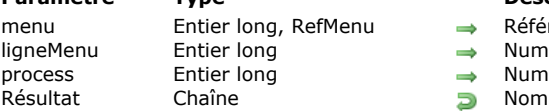

- 
- rence de menu ou Numéro de menu
- léro de ligne de menu ou -1 pour la dernière ligne ajoutée au menu
- néro de process
- de la méthode

# **Description**

La commande **Get menu item method** retourne le nom de la méthode projet 4D associée à la ligne de menu désignée par les paramètres *menu* et *ligneMenu*.

Vous pouvez passer 1 dans *ligneMenu* afin de désigner la dernière ligne ajoutée au menu.

Vous pouvez passer dans *menu* un identifiant unique de menu (*RefMenu*) ou un numéro de menu. Si vous passez un identifiant unique, le paramètre *process* est inutile et sera ignoré s'il est passé. Si vous passez un numéro de menu, la commande prendra en compte le menu correspondant dans la barre de menus principale du process courant. Si vous souhaitez désigner un autre process, passez son numéro dans le paramètre facultatif *process*.

La commande retourne le nom de la méthode 4D sous la forme d'une chaîne de caractères (expression). Si aucune méthode n'est associée à la ligne de menu, la commande retourne une chaîne vide.

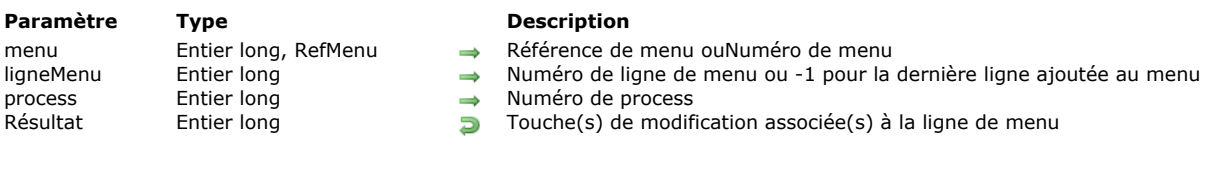

# **Description**

La commande **Get menu item modifiers** retourne le ou les modificateur(s) additionnel(s) associé(s) au raccourci standard de la ligne de menu désignée par les paramètres *menu* et *ligneMenu*.

Le raccourci standard est composé de la touche **Commande** (Mac OS) ou **Ctrl** (Windows) et d'une touche personnalisée. Le raccourci standard est géré via les commandes **[SET MENU ITEM SHORTCUT](file:///4Dv17/4D/17/#command_907)** et **[Get menu item key](file:///4Dv17/4D/17/#command_887)**.

Les modificateurs additionnels sont la touche **Majuscule** et la touche **Option** (Mac OS) / **Alt** (Windows). Ces modificateurs ne sont utilisables que si un raccourci standard a été défini au préalable.

La valeur numérique retournée par la commande correspond au code de la ou des touche(s) de modification additionnelles. Les codes des touches sont les suivants :

**Majuscule** = 512

**Option** (Mac OS) ou **Alt** (Windows) = 2048

Si les deux touches sont utilisées, leur valeur est cumulée.

<span id="page-1251-0"></span>Get menu item modifiers ( menu ; ligneMenu {; process} ) -> Résultat

**Note :** Vous pouvez évaluer la valeur retournée à l'aide des constantes Shift key mask et Option key mask du thème "**[Evénements \(Modifiers\)](file:///4Dv17/4D/17/#command_1621)**".

Si la ligne de menu n'a pas de touche de modification associée, la commande retourne 0.

Vous pouvez passer 1 dans *ligneMenu* afin de désigner la dernière ligne ajoutée au menu.

Vous pouvez passer dans *menu* un identifiant unique de menu (*RefMenu*) ou un numéro de menu.

Si vous passez un identifiant unique, le paramètre *process* est inutile et sera ignoré s'il est passé.

Si vous passez un numéro de menu, la commande prendra en compte le menu correspondant dans la barre de menus principale du process courant. Si vous souhaitez désigner un autre process, passez son numéro dans le paramètre facultatif *process*.

### **Exemple**

Reportez-vous à l'exemple de la commande [Get menu item key](file:///4Dv17/4D/17/#command_887).

<span id="page-1252-0"></span>Get menu item parameter ( menu ; ligneMenu ) -> Résultat

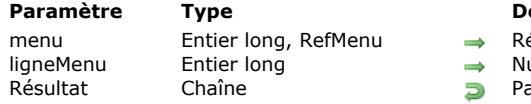

**Paramètre Type Description**

éférence de menu ou Numéro de menu uméro de ligne de menu ou -1 pour la dernière ligne ajoutée au menu

aramètre personnalisé de la ligne de menu

# **Description**

La commande **Get menu item parameter** retourne la chaîne de caractères personnalisée associée à la ligne de menu désignée par les paramètres *menu* et *ligneMenu*[. Cette chaîne doit avoir été préalablement définie à l'aide de la commande](file:///4Dv17/4D/17/#command_905) **SET MENU ITEM PARAMETER**.

<span id="page-1253-0"></span>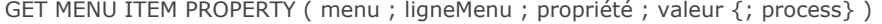

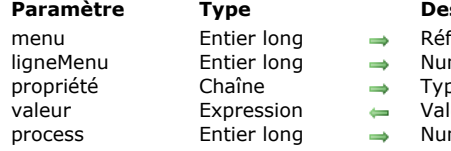

- **Paramètre Type Description** férence de menu ou Numéro de menu
- méro de ligne de menu ou -1 pour la dernière ligne ajoutée au menu
- pe de propriété
- leur de la propriété
- méro de process

### **Description**

La commande **GET MENU ITEM PROPERTY** retourne dans le paramètre *valeur* la valeur courante de la propriété de la ligne de menu désignée par les paramètres *menu* et *ligneMenu*.

Vous pouvez passer 1 dans *ligneMenu* afin de désigner la dernière ligne ajoutée au menu.

Vous pouvez passer dans *menu* un identifiant unique de menu (*RefMenu*) ou un numéro de menu. Si vous passez un identifiant unique, le paramètre *process* est inutile et sera ignoré s'il est passé. Si vous passez un numéro de menu, la commande prendra en compte le menu correspondant dans la barre de menus principale du process courant. Si vous souhaitez désigner un autre process, passez son numéro dans le paramètre facultatif *process*.

Passez dans le paramètre *propriété* la propriété dont vous souhaitez obtenir la valeur. Vous pouvez utiliser l'une des constantes du thème "**[Propriétés des lignes de menu](file:///4Dv17/4D/17/#command_1658)**" ou une chaîne correspondant à une propriété personnalisée. Pour plus d'informations sur les propriétés des menus et leurs valeurs, reportez-vous à la description de la commande SET MENU ITEM **PROPERTY**.

**Note de compatibilité :** Par défaut, si la variable *valeur* n'est pas typée explicitement ou est déclarée de type texte, la commande retournera un nom d'**[Action standard](file:///4Dv17/4D/17/#command_1602)**. Si vous souhaitez obtenir une valeur numérique comme défini dans le thème de constantes (obsolète) **[Valeurs pour Actions standard associée](file:///4Dv17/4D/17/#command_1688)**, vous devez déclarer la variable *valeur* de type entier long.

<span id="page-1254-0"></span>Get menu item style ( menu ; ligneMenu {; process} ) -> Résultat

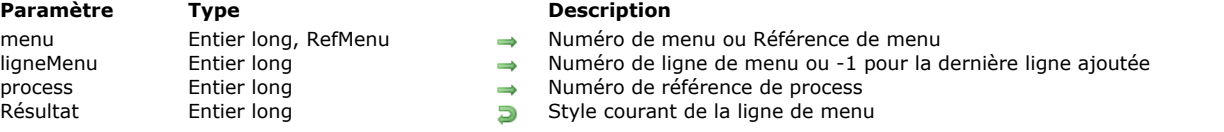

### **Description**

La commande **Get menu item style** retourne le style de police de la ligne de menu dont vous avez passé le numéro ou la référence de menu et le numéro de ligne dans *menu* et *ligneMenu*. Vous pouvez passer 1 dans *ligneMenu* afin de désigner la dernière ligne ajoutée au *menu*.

Si vous omettez le paramètre *process*, **Get menu item style** s'applique à la barre de menus du process courant. Sinon, **Get menu item style** s'applique à la barre de menus du process dont vous avez passé le numéro dans *process*.

**Note :** Si vous passez un paramètre *RefMenu* dans *menu*, le paramètre *process* est inutile et sera ignoré.

**Get menu item style** retourne une combinaison (une ou une somme) des constantes prédéfinies suivantes, placées dans le thème **[Styles de caractères](file:///4Dv17/4D/17/#command_1676)** :

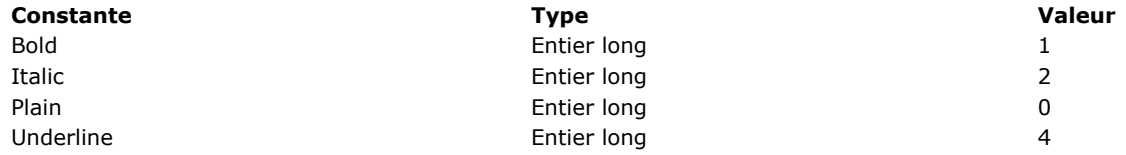

### **Exemple**

Si, par exemple, vous voulez tester si une ligne de menu est affichée en gras, vous écrivez :

If((Get menu item style(\$vlMenu;\$vlItem)&Bold)#0)

`... **End if**  <span id="page-1255-0"></span>GET MENU ITEMS ( menu ; tabTitresMenus ; tabRefsMenus )

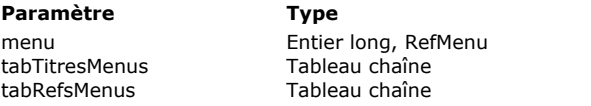

### **Description**

- Référence de menu ou Numéro de menu
- $\leftarrow$  Tableau des libellés du menu
	- Tableau des références du menu

# **Description**

La commande **GET MENU ITEMS** retourne dans les tableaux *tabTitresMenu* et *tabRefsMenu* les libellés et les identifiants de toutes les lignes du menu ou de la barre de menus désigné(e) par le paramètre *menu*.

Vous pouvez passer dans *menu* un identifiant unique de menu (*RefMenu*), un numéro de barre de menus ou une référence de barre de menus obtenue via la commande **[Get menu bar reference](file:///4Dv17/4D/17/#command_884)**.

Lorsqu'aucune référence de menu n'est rattachée à une ligne, une chaîne vide est retournée dans l'élément de tableau correspondant.

### **Exemple**

Vous souhaitez connaître le contenu de la barre de menus du process courant :

**ARRAY TEXT**(tabTitresMenu;0) **ARRAY TEXT**(tabRefsMenu;0) RefBarreMenu:=Get menu bar reference(Frontmost process) **GET MENU ITEMS**(RefBarreMenu;tabTitresMenu;tabRefsMenu) <span id="page-1256-0"></span>Get menu title ( menu {; process} ) -> Résultat

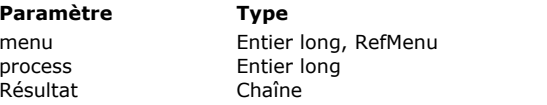

### **Description**

 $\rightarrow$  Numéro de menu ou Référence de menu

→ Numéro de référence de process

 $\overline{B}$  Titre du menu

# **Description**

La commande **Get menu title** retourne le titre du menu dont vous avez passé le numéro ou la référence dans *menu*. Si vous omettez le paramètre *process*, **Get menu title** s'applique à la barre de menus du process courant. Sinon, **Get menu title** s'applique à la barre de menus du process dont vous avez passé le numéro dans *process*.

**Note :** Si vous passez un paramètre *RefMenu* dans *menu*, le paramètre *process* est inutile et sera ignoré.

# <span id="page-1257-0"></span>**Get selected menu item parameter**

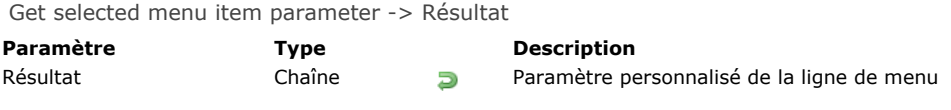

# **Description**

La commande **Get selected menu item parameter** retourne la chaîne de caractères personnalisée associée à la ligne de menu sélectionnée. Ce paramètre doit avoir été préalablement défini à l'aide de la commande **[SET MENU ITEM PARAMETER](file:///4Dv17/4D/17/#command_905)**. Si aucune ligne de menu n'a été sélectionnée, la commande retourne une chaîne vide "".

<span id="page-1258-0"></span>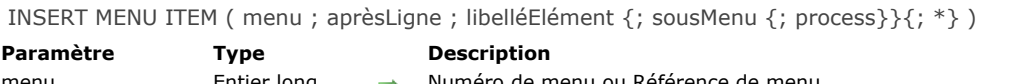

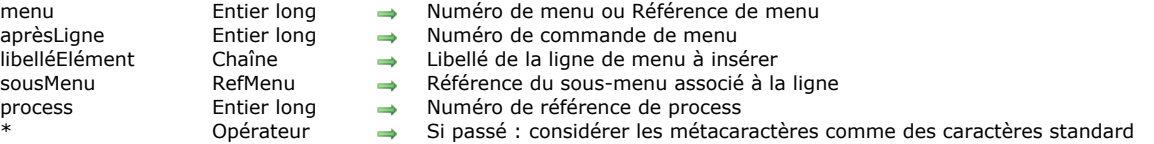

### **Description**

La commande **INSERT MENU ITEM** insère de nouvelles lignes dans le menu dont vous avez passé le numéro ou la référence dans *menu* et les place après la ligne de menu dont le numéro est passé dans *aprèsLigne*.

Si vous ne passez pas le paramètre *process*, **INSERT MENU ITEM** est appliquée à la barre de menus du process courant. Sinon, **INSERT MENU ITEM** est appliquée à la barre de menus du process dont la référence est passée dans *process*.

**Note :** Si vous passez un paramètre *RefMenu* dans *menu*, le paramètre *process* est inutile et sera ignoré.

Si vous ne passez pas le paramètre *\**, **INSERT MENU ITEM** vous permet d'insérer une ou plusieurs lignes de menus en une seule fois.

**INSERT MENU ITEM** fonctionne comme **[APPEND MENU ITEM](file:///4Dv17/4D/17/#command_876)**, hormis le fait qu'elle permet d'insérer des commandes de menu partout dans le menu alors que **[APPEND MENU ITEM](file:///4Dv17/4D/17/#command_876)** les ajoute toujours à la fin du menu.

Reportez-vous à la description de la commande [APPEND MENU ITEM](file:///4Dv17/4D/17/#command_876) pour plus de détails sur la définition des commandes de menus passée dans *libelléLigne* et sur l'action du paramètre *\**.

**Note :** La constante ak standard action title est prise en charge dans le paramètre *libelléLigne* (4D v16 R3 et suivantes).

Le paramètre facultatif sousMenu vous permet de désigner un menu comme ligne insérée et donc de définir un sous-menu hiérarchique. Vous devez passer dans ce paramètre une référence de menu (chaîne de type *RefMenu*) désignant un menu créé par exemple à l'aide de la commande **[Create menu](file:///4Dv17/4D/17/#command_879)**. Si la commande insère plusieurs lignes de menus, le sous-menu est associé à la première ligne.

**Important :** Les nouvelles lignes n'ont pas de méthodes ou d'actions associées. Vous devez leur associer une action ou une méthode via les commandes **[SET MENU ITEM PROPERTY](file:///4Dv17/4D/17/#command_906)** ou **[SET MENU ITEM METHOD](file:///4Dv17/4D/17/#command_904)** ou encore les gérer à partir d'une méthode formulaire qui utilise la fonction **[Menu selected](file:///4Dv17/4D/17/#command_898)**.

### **Exemple**

L'exemple suivant crée un menu constitué de deux commandes auxquelles il affecte une méthode :

refMenu:=Create menu **APPEND MENU ITEM**(refMenu: "Caractères") SET MENU ITEM METHOD(refMenu:1:"GestCaracDial") **INSERT MENU ITEM**(refMenu:1:"Paragraphes") SET MENU ITEM METHOD(refMenu;2;"GestParDial")

<span id="page-1259-0"></span>Menu selected {( sousMenu )} -> Résultat

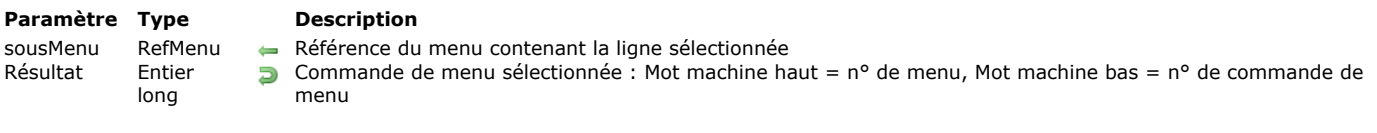

### **Description**

**Menu selected** ne s'utilise que lorsqu'un formulaire est affiché. Cette fonction détecte la commande de menu choisie dans un menu et, dans le cas d'un sous-menu hiérarchique, retourne la référence du sous-menu.

**Astuce :** A chaque fois que cela est possible, utilisez des méthodes associées à des commandes de menus dans une barre associée (avec un numéro de barre négatif) plutôt que d'appeler **Menu selected**. Les barres de menus associées sont plus faciles à gérer, puisqu'il n'est pas nécessaire de tester leur sélection.

La commande Menu selected permet de travailler avec des sous-menus hiérarchiques. En cas de sélection d'une ligne d'un menu hiérarchique au-delà du premier niveau, la commande retourne dans le paramètre facultatif *sousMenu* la référence (type RefMenu, chaîne de 16 caractères) du sous-menu auquel appartient la ligne sélectionnée. Si la commande du menu ne contient pas de sous-menu hiérarchique, ce paramètre reçoit une chaîne vide.

**Menu selected** retourne le numéro système du menu sélectionné sous forme d'Entier long. Pour obtenir le numéro du menu, divisez **Menu selected** par 65536 et convertissez le résultat en Entier. Pour obtenir le numéro de la commande de menu, calculez le modulo de **Menu selected** avec le coefficient 65536. Utilisez les formules suivantes pour calculer le numéro du menu et de la commande de menu :

Menu:=Menu selected\ 65536 Ligne de menu:=Menu selected% 65536

Vous pouvez également extraire ces valeurs à l'aide des **[Opérateurs sur les bits](file:///4Dv17/4D/17/#command_1052)**, comme dans l'exemple suivant :

Menu:=(Menu selected & OxFFFF0000)>>16 Ligne de menu:=Menu selected & OxFFFF

**Menu choisi** retourne 0 si aucune commande de menu n'est sélectionnée.

### **Exemple**

La méthode formulaire suivante utilise la fonction **Menu selected** [pour fournir les arguments "menu" et "ligne de menu" à](file:///4Dv17/4D/17/#command_903) **SET MENU ITEM MARK** :

**Case of** :(Form event=On Menu Selected) C\_STRING(16;\$refMenuIncludingItem) C\_LONGINT(\$ref;\$NumMenu;\$NumMenuItem) \$ref:=Menu selected(\$refMenuIncludingItem)  $$NumMenu = $ref\65536$ \$NumMenuItem:=\$ref%65536 SET MENU ITEM MARK(\$refMenuIncludingItem;\$NumMenuItem;Char(18)) **End case** 

**Note :** L'événement On Menu Selected n'est pas activé si aucune ligne n'est sélectionnée, *\$refmenuincludingItem* est toujours renseigné et *\$NumMenu* vaut 0 si le menu n'est pas un des menus de la barre.
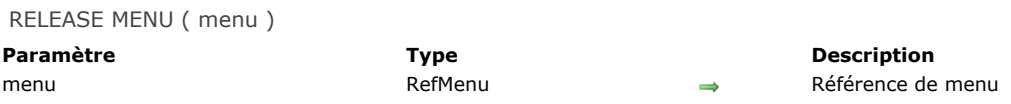

#### **Description**

La commande **RELEASE MENU** efface de la mémoire le menu dont vous avez passé l'identifiant dans *menu*. Ce menu doit avoir été créé par la commande **[Create menu](file:///4Dv17/4D/17/#command_879)**[. La règle est la suivante : à chaque](file:///4Dv17/4D/17/#command_899) **[Create menu](file:///4Dv17/4D/17/#command_879)** doit correspondre un **RELEASE MENU**.

La commande efface toutes les instances du *menu* dans toutes les barres de menus et tous les process. Si le menu appartient à une barre de menus en cours d'utilisation, il continuera à fonctionner mais ne pourra plus être modifié. Il ne sera réellement effacé de la mémoire que lorsque la dernière barre de menus dans laquelle il figure ne sera plus utilisée.

Cette commande peut être appliquée aux menus utilisés comme barres de menus.

Les sous-menus éventuellement utilisés par *menu* ne sont pas effacés s'ils ont été créés directement via la commande Create menu. Vous devez dans ce cas les effacer individuellement (cf. règle énoncée ci-dessus). En revanche, s'ils sont issus de la duplication d'un menu existant, n'appelez pas **[RELEASE MENU](file:///4Dv17/4D/17/#command_899)** avec leurs instances car 4D les efface automatiquement.

#### **Exemple**

Cet exemple illustre les cas d'utilisation de cette commande :

nouvMenu:=Create menu APPEND MENU ITEM(nouvMenu;"Test1") sousMenu:=Create menu APPEND MENU ITEM(sousMenu;"SousTest1") APPEND MENU ITEM (sousMenu; "SousTest2") // Création de lignes dans le sous-menu

APPEND MENU ITEM(nouvMenu;"Test2";sousMenu) // Attacher le sous-menu au menu

//A ce moment, le sous-menu est attaché au menu et si on n'en a plus besoin par la suite, c'est le bon emplacement pour l'effacer. //L'effacement ne supprime pas tout de suite sousMenu car il est encore utilisé par nouvMenu. sousMenu sera supprimé quand nouvMenu le sera

//Effacer le sous-menu à cet instant permet d'économiser la mémoire **RELEASE MENU(sousMenu)** 

\$result1:=Dynamic pop up menu(nouvMenu) //Utilisation du menu

copieMenu:=Create menu(nouvMenu) // Création d'un menu par copie de nouvMenu (et donc duplication de sousMenu) **RELEASE MENU(nouvMenu) // On n'a plus besoin de nouvMenu.** 

#### \$result2:=Dynamic pop up menu(copieMenu)

**RELEASE MENU(copieMenu)** 

//ll ne faut pas chercher à effacer le sous-menu de copieMenu puisqu'il n'a pas été créé directement par Creer menu //La règle est respectée : à chaque Creer menu correspond un EFFACER MENU

SET MENU BAR ( barre {; process}{; \*} )

#### **Paramètre Type Description**

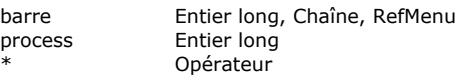

- Numéro ou nom de la barre de menus ou Référence de menu
- Numéro de référence du process
- Conserver l'état de la barre de menus

#### **Description**

La commande **SET MENU BAR** remplace la barre de menus courante par la barre de menus *barre*, pour le process en cours uniquement. Vous pouvez passer dans le paramètre *barre* soit le numéro soit le nom de la nouvelle barre. Vous pouvez également passer une référence unique de menu (type *RefMenu*, chaîne de 16 caractères). Lorsque vous travaillez avec des références, les menus peuvent être utilisés comme barres de menus et inversement (cf. section **[Gestion des menus](file:///4Dv17/4D/17/#command_875)**).

**Note :** Le nom d'une barre de menus peut contenir jusqu'à 31 caractères et doit être unique.

Si vous passez le paramètre optionnel *process*, c'est la barre de menus du process spécifié qui sera remplacée par la *barre*. **Note :** Si vous passez un paramètre *RefMenu* dans *barre*, le paramètre *process* est inutile et sera ignoré.

Le paramètre optionnel \* vous permet de conserver l'état de la barre de menus. Si ce paramètre est omis, **SET MENU BAR** réinitialise la barre de menus lors de l'exécution de la commande.

Imaginez, par exemple, que l'instruction **SET MENU BAR(1)** soit exécutée. Ensuite, plusieurs commandes de menu sont désactivées à l'aide de la commande **[DISABLE MENU ITEM](file:///4Dv17/4D/17/#command_881)**.

Si **SET MENU BAR(1)** est exécutée une seconde fois, soit à partir du même process, soit à partir d'un autre process, toutes les commandes de menu retournent à leur état d'activation initial.

Si **SET MENU BAR(1;\*)** est exécutée, la barre de menus conservera son état précédent, les commandes de menu qui étaient inactivées le resteront.

**Note :** Si vous passez un paramètre *RefMenu* dans *barre*, le paramètre *\** est inutile et sera ignoré.

Lorsqu'un utilisateur arrive en mode Application, la première barre de menus s'affiche (Barre nº 1). Vous pouvez changer cette barre de menus par défaut en spécifiant la barre que vous voulez dans la **[On Startup database method](file:///4Dv17/4D/17/#command_931)**, ou dans la méthode de démarrage associée à un utilisateur.

#### **Exemple 1**

L'exemple suivant remplace la barre de menus courante par la barre de menus n° 3 et initialise l'état des commandes des menus :

#### **SET MENU BAR(3)**

#### **Exemple 2**

L'exemple suivant remplace la barre de menus courante par la barre de menus nommée "BarreForm1" et conserve l'état des commandes des menus : celles qui étaient précédemment inactivées apparaîtront inactivées :

SET MENU BAR("BarreForm1":\*)

#### **Exemple 3**

L'exemple suivant remplace la barre de menus courante par la barre de menus n° 3 pendant que des enregistrements sont en cours de modification. Une fois les enregistrements modifiés, la barre de menus n° 2 est réaffichée. L'état des commandes de ce menu est conservé :

```
SET MENU BAR(3) Définir la barre de menus n° 3 pour le formulaire suivant
ALL RECORDS([Clients])
MODIFY SELECTION([Clients]) > Afficher la sélection
SET MENU BAR(2;*) ` Après modification, retour à la barre de menus n° 2
```
# **Exemple 4**

Dans cet exemple complet, nous allons créer par programmation une barre comportant les menus Fichier et Edition suivants :

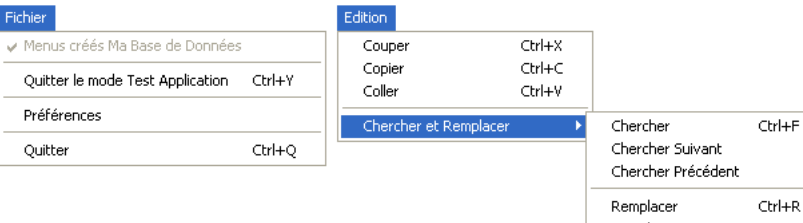

Remplacer suivant Remplacer précédent

`Méthode de création menu Fichier

C\_TEXT(FileMenu) `FileMenu contiendra la référence du menu Fichier

FileMenu:=Create menu INSERT MENU ITEM (FileMenu;-1; Get indexed string (131;29)+" Ma Base de Données (") SET MENU ITEM MARK(FileMenu; 1;Char(18)) INSERT MENU ITEM(FileMenu;-1;"(-") INSERT MENU ITEM(FileMenu;-1;"Quitter le mode Test Application/Y") SET MENU ITEM PROPERTY(FileMenu;3; Associated standard action; ak return to design mode) INSERT MENU ITEM(FileMenu;-1;"(-") INSERT MENU ITEM (FileMenu;-1; "Préférences") SET MENU ITEM PROPERTY (FileMenu; 5; Associated standard action; ak database settings) `Paramètres INSERT MENU ITEM(FileMenu;-1;"(-") INSERT MENU ITEM(FileMenu;-1;Get indexed string(131;30)) **SET MENU ITEM PROPERTY**(FileMenu; 7; Associated standard action; ak quit) `Quitter SET MENU ITEM SHORTCUT(FileMenu; 7; Character code("Q"))

`Méthode de création menu Chercher et Remplacer

C\_TEXT(FindAndReplaceMenu) `FindAndReplaceMenu contiendra la référence du menu Chercher remplacer

FindAndReplaceMenu:=Create menu

APPEND MENU ITEM(FindAndReplaceMenu;"Chercher;Chercher Suivant;Chercher Précédent;(-;Remplacer;Remplacer suivant;Remplacer précédent")

SET MENU ITEM SHORTCUT(FindAndReplaceMenu;1;Character code("F"))

SET MENU ITEM SHORTCUT(FindAndReplaceMenu;5;Character code("R"))

SET MENU ITEM METHOD(FindAndReplaceMenu;1;"MaMethodechercher")

`Méthode de création menu Edition C\_TEXT(EditMenu) `EditMenu contiendra la référence du menu Edition EditMenu:=Create menu APPEND MENU ITEM(EditMenu:"Couper:Copier:Coller") SET MENU ITEM SHORTCUT(EditMenu: 1: Character code("X")) **SET MENU ITEM PROPERTY** (EditMenu: 1; Associated standard action; ak cut) SET MENU ITEM SHORTCUT(EditMenu: 2: Character code("C")) **SET MENU ITEM PROPERTY** (EditMenu; 2; Associated standard action; ak copy) SET MENU ITEM SHORTCUT(EditMenu; 3; Character code("V")) SET MENU ITEM PROPERTY (EditMenu; 3; Associated standard action; ak paste) INSERT MENU ITEM(EditMenu;-1;"(-") INSERT MENU ITEM(EditMenu;-1;"Chercher et Remplacer";FindAndReplaceMenu) ` ligne qui aura le sous menu

main\_Bar:=Create menu ` Cree la barre constituée des autres menus **INSERT MENU ITEM**(main\_Bar;-1; Get indexed string(79;1);FileMenu) APPEND MENU ITEM(main\_Bar;"Edition";EditMenu)

**SET MENU BAR(main\_Bar)** 

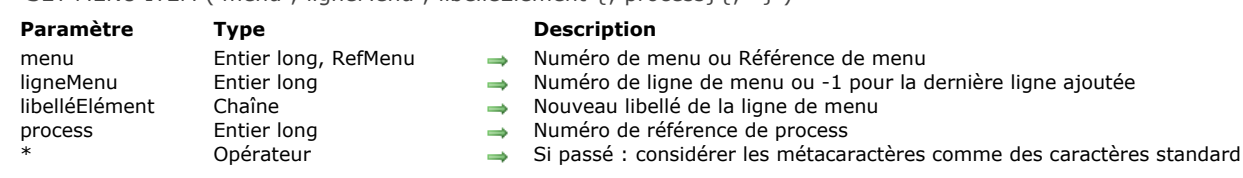

# **Description**

La commande **SET MENU ITEM** remplace le libellé de la ligne de menu, dont vous avez passé le numéro ou la référence de menu et le numéro de ligne dans *menu* et *ligneMenu*, par le libellé que vous avez passé dans *texteLigne*. Vous pouvez passer 1 dans *ligneMenu* afin de désigner la dernière ligne ajoutée au *menu*.

Si vous ne passez pas le paramètre *\**, les caractères "spéciaux" inclus dans *texteLigne* (tels que ( ; ou !) seront considérés comme des caractères d'instruction (métacaractères). Par exemple, pour définir une ligne de menu comme ligne de séparation, insérez le caractère "" dans *texteLigne*. Si vous passez le paramètre *\**, les caractères "spéciaux" seront considérés comme des caractères standard. Reportez-vous à la description de la commande **[APPEND MENU ITEM](file:///4Dv17/4D/17/#command_876)** pour plus de détails sur ces caractères.

Si vous omettez le paramètre *process*, **SET MENU ITEM** s'applique à la barre de menus du process courant. Sinon, **SET MENU ITEM** s'applique à la barre de menus du process dont vous avez passé le numéro dans *process*.

**Note :** Si vous passez un paramètre *RefMenu* dans *menu*, le paramètre *process* est inutile et sera ignoré.

# SET MENU ITEM ( menu ; ligneMenu ; libelléElément {; process}{; \*} )

SET MENU ITEM ICON ( menu ; ligneMenu ; refIcône {; process} )

# **Paramètre Type Description**

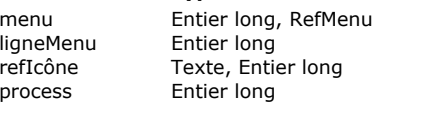

- 
- $\rightarrow$  Référence de menu ou Numéro de menu
- Numéro de ligne de menu ou -1 pour la dernière ligne ajoutée au menu
- $\rightarrow$  Nom ou numéro de l'image à associer à la ligne de menu
	- Numéro de process

# **Description**

La commande **SET MENU ITEM ICON** permet de modifier l'icône associée à la ligne de menu désignée par les paramètres *menu* et *ligneMenu*.

Vous pouvez passer dans *menu* un identifiant unique de menu (*RefMenu*) ou un numéro de menu. Si vous passez un identifiant unique, la commande s'appliquera à toutes les instances du menu dans tous les process. Dans ce cas, le paramètre *process* est ignoré s'il est passé. Si vous passez un numéro de menu, la commande prendra en compte le menu correspondant dans la barre de menus principale du process courant. Si vous souhaitez désigner un autre process, passez son numéro dans le paramètre facultatif *process*.

Vous pouvez passer 1 dans *ligneMenu* afin de désigner la dernière ligne ajoutée au menu.

Passez dans le paramètre *refIcône* l'image devant être utilisée comme icône. Vous pouvez utiliser une image de la bibliothèque ou une référence d'image.

- Image de la bibliothèque : vous pouvez passer soit le nom soit le numéro de l' image. Il est généralement préférable d'utiliser le numéro plutôt que le nom, car les numéros d'images sont des identifiants uniques, ce qui n'est pas le cas des noms.
- Référence d'image : l'image doit se trouver dans le dossier **Resources** de la base et vous devez utiliser une syntaxe du type "file: {cheminaccès}nomFichier" dans *refIcône*. Pour plus d'informations sur le dossier Resources, reportez-vous à la section **[Ressources](file:///4Dv17/4D/17/#command_1211)**.

#### **Exemple**

Utilisation d'une image se trouvant dans le dossier Resources de la base :

SET MENU ITEM ICON(\$RefMenu:2;"File:French.lproj/spot.pnq")

SET MENU ITEM MARK ( menu ; ligneMenu ; marque {; process} )

#### **Paramètre Type Description**

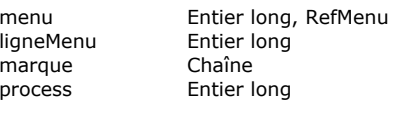

 $\rightarrow$  Numéro de menu ou Référence de menu  $\rightarrow$  Numéro de ligne de menu ou -1 pour la dernière ligne ajoutée  $\rightarrow$  Nouvelle marque de ligne de menu Numéro de référence du process

#### **Description**

La commande **SET MENU ITEM MARK** remplace la marque (ou "coche") de la ligne de menu dont vous avez passé le numéro ou la référence de menu et le numéro de ligne dans *menu* et *ligneMenu* par le premier caractère de la chaîne que vous avez passée dans *marque* (sous Mac OS) ou par la coche standard (sous Windows). Vous pouvez passer 1 dans *ligneMenu* afin de désigner la dernière ligne ajoutée au *menu*.

Si vous omettez le paramètre *process*, **SET MENU ITEM MARK** s'applique à la barre de menus du process courant. Sinon, **SET MENU ITEM MARK** s'applique à la barre de menus du process dont vous avez passé le numéro dans *process*.

**Note :** Si vous passez un paramètre *RefMenu* dans *menu*, le paramètre *process* est inutile et sera ignoré.

Si vous passez une chaîne vide dans *marque*, vous supprimez toute marque de la ligne de menu.

Sinon :

- Sous Mac OS, le premier caractère de la chaîne devient la marque de la ligne de menu (généralement, le **[Char](file:///4Dv17/4D/17/#command_94)(18)**, qui est la coche standard de Mac OS, est utilisé).
- Sous Windows, la marque standard de Windows est associée au menu.

#### **Exemple**

Reportez-vous à l'exemple de la commande [Get menu item mark](file:///4Dv17/4D/17/#command_888).

SET MENU ITEM METHOD ( menu ; ligneMenu ; nomMéthode {; process})

#### **Paramètre Type Description**

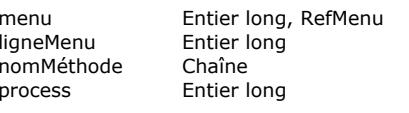

- $\rightarrow$  Référence de menu ou Numéro de menu
- → Numéro de ligne de menu ou -1 pour la dernière ligne ajoutée au menu
- $\rightarrow$  Nom de la méthode
- $\Rightarrow$  Numéro de process

# **Description**

La commande **SET MENU ITEM METHOD** permet de modifier la méthode projet 4D associée à la ligne de menu désignée par les paramètres *menu* et *ligneMenu*.

Vous pouvez passer 1 dans *ligneMenu* afin de désigner la dernière ligne ajoutée au menu.

Vous pouvez passer dans *menu* un identifiant unique de menu (*RefMenu*) ou un numéro de menu. Si vous passez un identifiant unique, la commande s'appliquera à toutes les instances du menu dans tous les process. Dans ce cas, le paramètre *process* est ignoré s'il est passé. Si vous passez un numéro de menu, la commande s'appliquera au menu correspondant dans la barre de menus principale du process courant. Si vous souhaitez désigner un autre process, passez son numéro dans le paramètre facultatif *process*.

Passez dans *nomMéthode* le nom de la méthode 4D sous la forme d'une chaîne de caractères (expression).

Note : Si la ligne de menu correspond au libellé d'un sous-menu hiérarchique, la méthode ne sera pas appelée lorsque la ligne de menu sera sélectionnée.

#### **Exemple**

Reportez-vous aux exemple de la commande **[SET MENU BAR](file:///4Dv17/4D/17/#command_900)**.

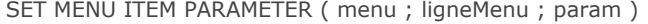

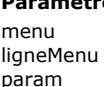

# **Paramètre Type Description**

- 
- Entier long, RefMenu → Référence de menu ou Numéro de menu<br>Entier long → Numéro de ligne de menu ou -1 pour la c Numéro de ligne de menu ou -1 pour la dernière ligne ajoutée au menu
- Chaîne → Chaîne à associer en tant que paramètre

# **Description**

La commande **SET MENU ITEM PARAMETER** vous permet d'associer une chaîne de caractères personnalisée à la ligne de menu désignée par les paramètres *menu* et *ligneMenu*.

Ce paramètre sera principalement utilisé par la commande **[Dynamic pop up menu](file:///4Dv17/4D/17/#command_882)**.

#### **Exemple**

:

Ce code permet de proposer un menu comportant le libellé des fenêtres ouvertes et de récupérer le numéro de la fenêtre choisie

**WINDOW LIST(\$alFenetre)** \$tRefMenu:=Create menu For(\$i;1;Size of array(\$alFenetre)) APPEND MENU ITEM(\$tRefMenu:Get window title(\$alFenetre{\$i})) //Libellé de la ligne du menu SET MENU ITEM PARAMETER(\$tRefMenu;-1;String(\$alFenetre{\$i})) //Valeur retournée par la ligne du menu **End for** \$tRefFenetre:=Dynamic pop up menu(\$tRefMenu) **RELEASE MENU(\$tRefMenu)** 

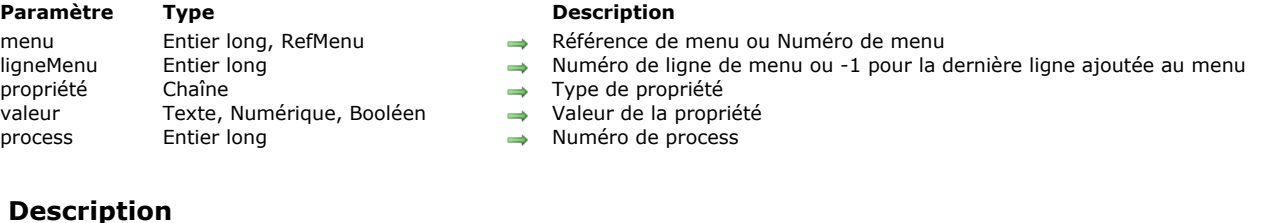

La commande **SET MENU ITEM PROPERTY** permet de fixer la *valeur* de la *propriété* pour la ligne de menu désignée par les paramètres *menu* et *ligneMenu*.

Vous pouvez passer 1 dans *ligneMenu* afin de désigner la dernière ligne ajoutée au menu.

SET MENU ITEM PROPERTY ( menu ; ligneMenu ; propriété ; valeur {; process} )

Vous pouvez passer dans *menu* un identifiant unique de menu (*RefMenu*) ou un numéro de menu. Si vous passez un identifiant unique, la commande s'appliquera à toutes les instances du menu dans tous les process. Dans ce cas, le paramètre *process* est ignoré s'il est passé. Si vous passez un numéro de menu, la commande s'appliquera au menu correspondant dans la barre de menus principale du process courant. Si vous souhaitez désigner un autre process, passez son numéro dans le paramètre facultatif *process*.

Passez dans le paramètre *propriété* la propriété dont vous souhaitez modifier la valeur et dans *valeur*, la nouvelle valeur. Pour le paramètre *propriété*, vous pouvez utiliser l'une des constantes du thème "**[Propriétés des lignes de menu](file:///4Dv17/4D/17/#command_1658)**" ou toute valeur personnalisée :

**Propriété standard** : les constantes du thème "**[Propriétés des lignes de menu](file:///4Dv17/4D/17/#command_1658)**" ainsi que leurs valeurs possibles sont décrites ci-dessous. A noter que dans le cas de la propriété Associated standard action, vous pouvez passer une des constantes du thème "**[Valeurs pour Actions standard associée](file:///4Dv17/4D/17/#command_1688)**" dans le paramètre *valeur*.

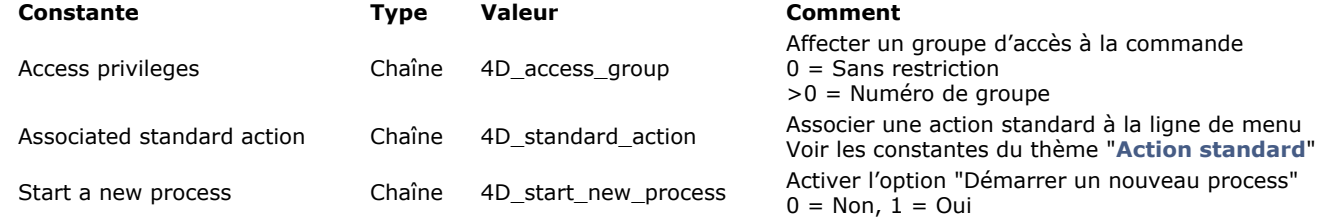

Voici les constantes du thème "**[Valeurs pour Actions standard associée](file:///4Dv17/4D/17/#command_1688)**" :

#### **Constante Type Valeur**

Pour plus d'informations sur les propriétés standard des lignes de menus, reportez-vous au chapitre "Créer des menus personnalisés" dans le manuel Mode Développement.

**Propriété personnalisée** : vous pouvez passer dans *propriété* tout texte personnalisé et lui associer une *valeur* de type texte, numérique ou booléen. Cette *valeur* [sera stockée avec l'élément et pourra être récupérée via la commande](file:///4Dv17/4D/17/#command_892) **GET MENU ITEM PROPERTY**. Vous pouvez utiliser toute chaîne personnalisée dans le paramètre *propriété*, veillez simplement à ne pas utiliser de libellé utilisé par 4D (par convention, les propriétés définies par 4D débutent par les caractères "4D\_").

Note : Si la ligne de menu correspond au libellé d'un sous-menu hiérarchique, l'action standard ne sera pas appelée lorsque la ligne de menu sera sélectionnée.

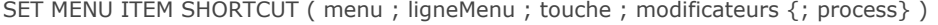

#### **Paramètre Type Description**

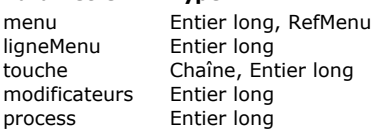

- 
- Numéro du menu ou Référence de menu
- $\rightarrow$  Numéro de ligne de menu ou -1 pour la dernière ligne ajoutée
- → Lettre du raccourci clavier ou code de caractère du raccourci clavier (ancienne syntaxe)
- Modificateur(s) à associer au raccourci (ignoré si un code de touche est passé)
- $\rightarrow$  Numéro de référence du process

#### **Description**

La commande **SET MENU ITEM SHORTCUT** remplace la touche du raccourci clavier associé à la ligne de menu désignée par *menu* et *ligneMenu*, par le caractère dont vous avez passé le code de caractère ou le texte dans *touche*. Vous pouvez passer 1 dans *ligneMenu* afin de désigner la dernière ligne ajoutée au *menu*. La touche définie sera combinée à la touche **Ctrl** (Windows) ou **Commande** (Macintosh) pour définir le nouveau raccourci clavier.

Passez dans le paramètre *touche* la lettre désignant la touche de raccourci, par exemple "U" pour définir le raccourci **Ctrl+U** (Windows) ou **Commande+U** (Mac OS).

Le paramètre *modificateurs* vous permet d'associer un ou plusieurs modificateur(s) additionnel(s) au raccourci standard. Vous pouvez ainsi définir des raccourcis du type **Ctrl+Alt+Maj+Z** (Windows) ou **Cmd+Option+Maj+Z** (Mac OS). Vous pouvez passer dans *modificateurs* les valeurs suivantes :

- 256 pour la touche **Commande** (Mac OS) ou **Ctrl** (Windows)
- 512 pour la touche **Majuscule**
- 2048 pour la touche **Option** (Mac OS) ou **Alt** (Windows)
- Pour associer plusieurs touches, cumulez leurs valeurs.

**Note :** Vous pouvez définir les valeurs à passer à l'aide des constantes Command key mask, Shift key mask et Option key mask du thème **[Evénements \(Modifiers\)](file:///4Dv17/4D/17/#command_1621)**.

La touche **Ctrl** (Windows) ou **Commande** (Mac OS) est automatiquement ajoutée par 4D au raccourci clavier, que vous l'ayez explicitement indiquée ou non dans *modificateurs*. Il n'est donc pas nécessaire d'ajouter la valeur 256 à ce paramètre, sauf si cette touche est le seul modificateur, auquel cas vous devez passer la valeur 256 ou la constante correspondante dans *modificateurs*.

**Note :** Par compatibilité, la commande admet également un code de caractère comme paramètre *touche* (ancienne syntaxe). Dans ce cas, le paramètre *modificateurs* n'est pas pris en compte et il peut être omis. Le raccourci sera uniquement associé au modificateur **Ctrl** (Windows) ou **Commande** (Mac OS).

Si vous ne passez pas le paramètre *process*, **SET MENU ITEM SHORTCUT** est appliquée à la barre de menus du process courant. Sinon, **SET MENU ITEM SHORTCUT** est appliquée à la barre de menus du process dont la référence est passée dans *process*.

**Note :** Si vous passez un paramètre *RefMenu* dans *menu*, le paramètre *process* est inutile et sera ignoré. Si vous passez *0* (zéro) dans *touche*, l'équivalent clavier de la commande de menu est supprimé.

#### **Exemple 1**

Définition du raccourci Ctrl+Maj+U (Windows) et Cmd+Maj+U (Mac OS) pour la ligne "Souligné" :

SET MENU ITEM(menuRef;1;"Souligné") SET MENU ITEM SHORTCUT(menuRef;1;"U";Shift key mask)

# **Exemple 2**

Définition du raccourci Ctrl+R (Windows) et Cmd+R (Mac OS) pour la ligne "Recommencer" :

**INSERT MENU ITEM**(FileMenu;-1;"Recommencer") SET MENU ITEM SHORTCUT(FileMenu;-1;"R";Command key mask) SET MENU ITEM STYLE ( menu ; ligneMenu ; styleLigne {; process} )

#### **Paramètre Type Description**

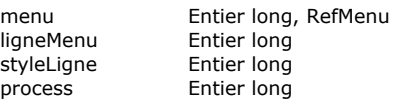

- $\rightarrow$  Numéro de menu ou Référence de menu
- $\rightarrow$  Numéro de ligne de menu ou -1 pour la dernière ligne ajoutée
- $\rightarrow$  Nouveau style de la ligne de menu
- $\rightarrow$  Numéro de référence du process

# **Description**

La commande **SET MENU ITEM STYLE** remplace le style de police de la ligne de menu, dont vous avez passé le numéro ou la référence de menu et le numéro de ligne dans *menu* et *ligneMenu*, par le style de police que vous avez passé dans *styleLigne*. Vous pouvez passer 1 dans *ligneMenu* afin de désigner la dernière ligne ajoutée au *menu*.

Si vous omettez le paramètre *process*, **SET MENU ITEM STYLE** s'applique à la barre de menus du process courant. Sinon, **SET MENU ITEM STYLE** s'applique à la barre de menus du process dont vous avez passé le numéro dans *process*.

**Note :** Si vous passez un paramètre *RefMenu* dans *menu*, le paramètre *process* est inutile et sera ignoré.

Vous pouvez définir le style de l'élément dans le paramètre *styleLigne*. Vous passez une ou une combinaison des constantes prédéfinies suivantes, placées dans le thème **[Styles de caractères](file:///4Dv17/4D/17/#command_1676)** :

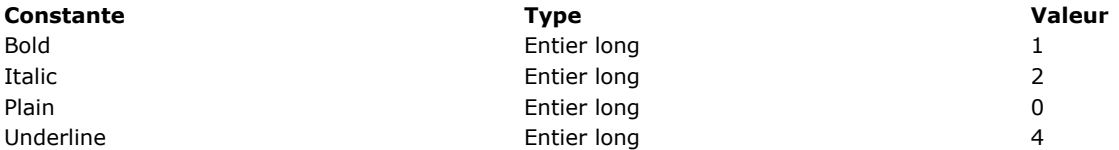

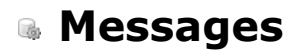

- [ALERT](#page-1272-0) [CONFIRM](#page-1274-0)
- [DISPLAY NOTIFICATION](#page-1276-0)
- [GOTO XY](#page-1277-0)
- **[MESSAGE](#page-1278-0)**
- [MESSAGES OFF](#page-1280-0)
- [MESSAGES ON](#page-1281-0) [Request](#page-1282-0)
- 

<span id="page-1272-0"></span>ALERT ( message {; libelléBoutonOK} )

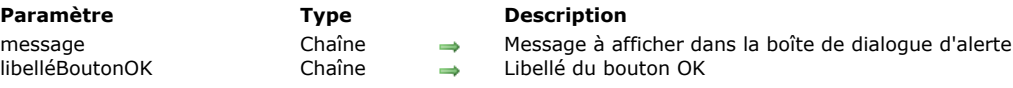

# **Description**

La commande **ALERT** affiche une boîte de dialogue d'alerte composée d'une icône, d'un message et d'un bouton OK.

Vous passez le message à afficher dans le paramètre *message*. Ce message peut contenir jusqu'à 255 caractères. Si la longueur ou la largeur des caractères est trop importante par rapport à la zone du message, il sera tronqué.

Par défaut, le libellé du bouton OK est "OK". Si vous voulez changer ce libellé, passez le nouveau libellé dans le paramètre optionnel *libelléBoutonOK*. Si nécessaire, la largeur du bouton OK est augmentée vers la gauche pour contenir ce nouveau libellé. **Note :** N'appelez pas la commande **ALERT** dans une méthode formulaire ou une méthode objet qui gère l'événement formulaire On Activate ou On Deactivate , car cela provoquerait une boucle sans fin.

# **Exemple 1**

L'exemple suivant appelle une boîte de dialogue d'alerte qui affiche des informations sur une société. Notez que le message contient des retours chariot (**[Char](file:///4Dv17/4D/17/#command_94)(13)**) qui forcent le texte à passer sur la ligne suivante :

ALERT("Société : "+[Sociétés]Nom+Char(13)+"Personnes dans la société : "+ String(Enregistrements trouves([Personne]))+Caractere(13)+"Nombre d'éléments qu'ils fournissent"+Chaine (Enregistrements trouves([Eléments])))

Voici la boîte de dialogue d'alerte affichée (sous Windows) par notre exemple :

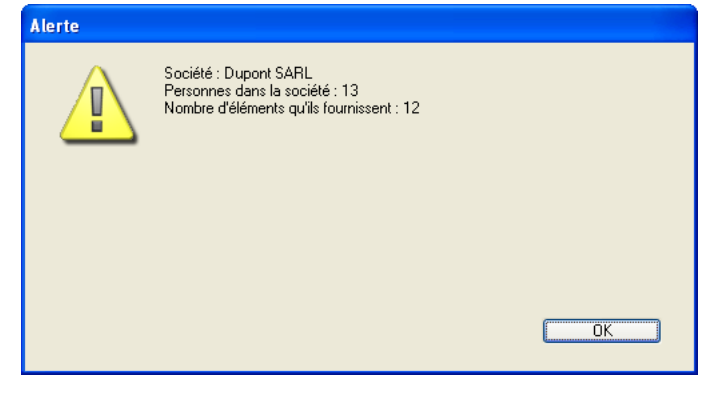

# **Exemple 2**

Voici un autre exemple :

```
ALERT("Excuse-moi Pierre, je ne peux pas faire cela."; "Dommage !")
```
Cette instruction affichera (sous Windows) la boîte de dialogue d'alerte suivante :

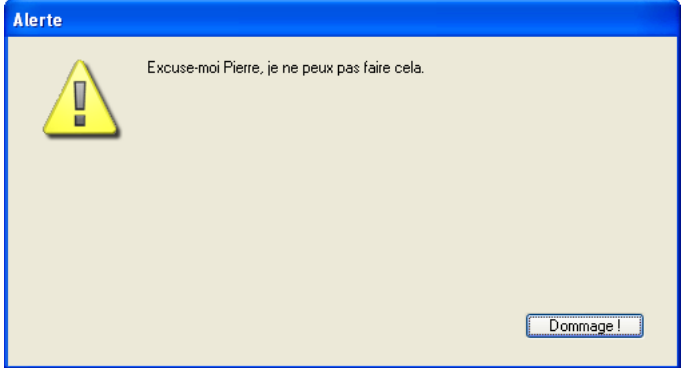

# **Exemple 3**

Voici un autre exemple :

ALERT("Vous n'avez plus le droit de supprimer des enregistrements.";"Je ne le savais pas !")

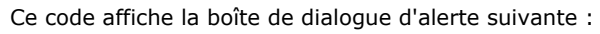

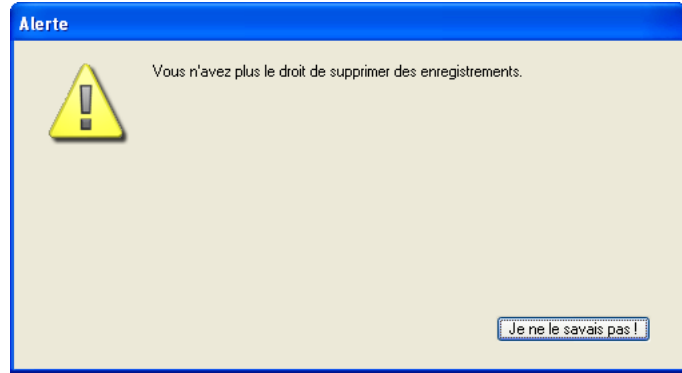

<span id="page-1274-0"></span>CONFIRM ( message {; libelléBoutonOK {; libelléBoutonAnn}} )

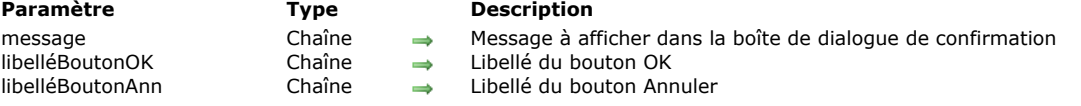

#### **Description**

La commande **CONFIRM** affiche une boîte de dialogue de confirmation qui se compose d'une icône, d'un message, d'un bouton OK et d'un bouton Annuler.

Les boîtes de dialogue de confirmation ou d'alerte sont utilisées pour afficher des informations (comme des messages d'erreur) qui ne nécessitent pas d'informations en retour.

Vous passez le message à afficher dans le paramètre *message*. Ce message peut contenir jusqu'à 255 caractères. Si la longueur ou largeur des caractères est trop importante par rapport à la zone d'affichage, le message sera tronqué.

Par défaut, le libellé du bouton OK est "OK" et le libellé du bouton Annuler est "Annuler". Si vous voulez modifier le libellé de ces boutons, passez le nouveau libellé dans les paramètres optionnels *libelléBoutonOK* et *libelléBouton*. Si nécessaire, les boutons sont agrandis vers la gauche en fonction de la taille des libellés que vous avez saisis.

Le bouton OK est le bouton par défaut. L'utilisateur peut cliquer sur le bouton OK ou appuyer sur la touche **Entrée** pour valider la boîte de dialogue, la variable système OK prend alors la valeur 1. L'utilisateur peut cliquer sur le bouton Annuler pour annuler la boîte de dialogue, la variable système OK prend alors la valeur 0.

**Conseil :** N'appelez pas la commande **CONFIRM** dans une méthode formulaire ou objet qui gère l'événement On Activate ou On Deactivate, car cela provoquerait une boucle sans fin.

#### **Exemple 1**

L'exemple ci-dessous :

```
CONFIRM("ATTENTION : Vous ne pourrez pas annuler cette opération.")
If(OK=1)ALL RECORDS([Vieilles choses])
   DELETE SELECTION([Vieilles choses])
Else
   ALERT("Opération annulée.")
End if
```
... provoquera l'affichage de la boîte de dialogue de confirmation suivante (sous Windows) :

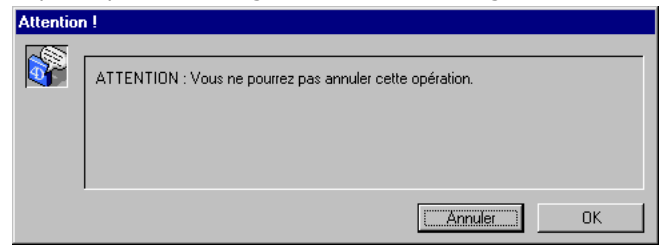

# **Exemple 2**

La ligne :

CONFIRM("Voulez-vous vraiment fermer ce compte ?";"Oui";"Non")

... provoquera l'affichage de la boîte de dialogue de confirmation suivante (sous Windows) :

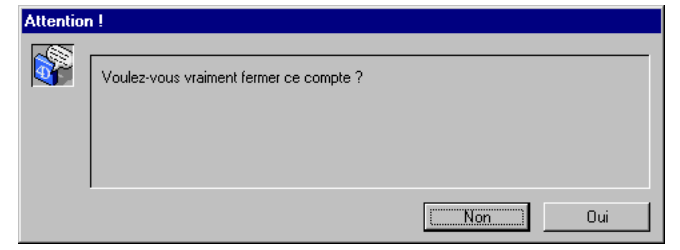

#### **Exemple 3**

Vous développez une application 4D pour le marché international. Vous avez écrit une méthode projet qui retourne du texte traduit à partir d'une version française. Vous avez également rempli un tableau nommé *asLocalizedUIMessages* dans lequel vous CONFIRM (INTL Text ("Voulez-vous ajouter un nouveau mémo ?");asLocalizedUlMessages{kLoc\_OUI};asLocalizedUlMessages{kLoc\_NON})

... pourrait afficher la boîte de dialogue de confirmation (sous Windows) suivante :

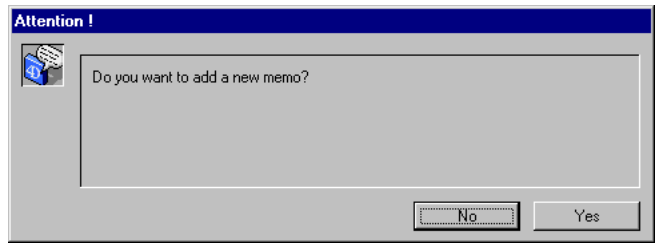

# **Exemple 4**

#### La ligne :

 $\mathsf{E}$ 

CONFIRM("ATTENTION : Si vous poursuivez cette opération, des enregistrements seront "+"modifiés irrémédiablement."+Char(13)+"Que voulez-vous faire ?";"Ne PAS continuer";"Continuer")

... provoque l'affichage de la boîte de dialogue de confirmation suivante (sous Mac OS) : $\equiv$  Altention !  $\equiv$ 

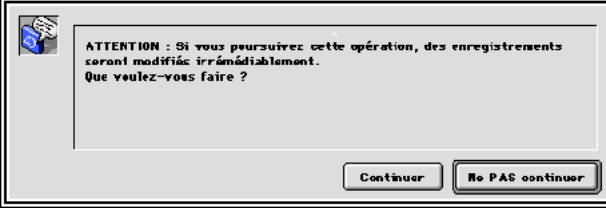

#### <span id="page-1276-0"></span>**DISPLAY NOTIFICATION**

DISPLAY NOTIFICATION ( titre ; contenu {; durée} )

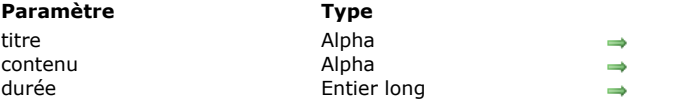

# **Description**

Titre de la notification Texte de la notification

Délai d'affichage en secondes

# **Description**

La commande **DISPLAY NOTIFICATION** provoque l'affichage d'un message de notification à destination de l'utilisateur. Ce type de message est généralement utilisé par le système ou les applications pour informer l'utilisateur d'un événement (déconnexion réseau, disponibilité de mises à jour, etc.)

Sous Windows, le message apparaît dans la zone de notification de la barre des tâches :

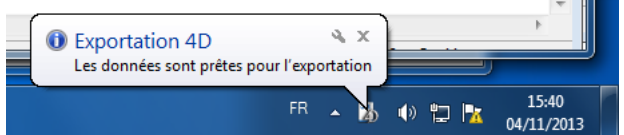

Sous OS X (version 10.8 minimum), le message apparaît dans une petite fenêtre glissant dans l'angle supérieur droit de  $\bullet$ l'écran.

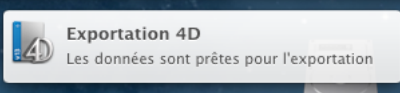

A noter que, conformément aux spécifications d'Apple, la notification n'est affichée que si l'application n'est pas au premier plan. Le message apparaît cependant toujours dans la liste du "notification center".

Passez dans les paramètres *titre* et *contenu* le titre et le texte du message à afficher (dans notre exemple, le titre est "Exportation 4D"). Vous pouvez saisir jusqu'à 255 caractères.

Sous Windows, la fenêtre du message reste affichée tant qu'aucune activité n'a été détectée sur la machine, ou jusqu'à ce que l'utilisateur clique sur sa case de fermeture. Le paramètre facultatif *durée* permet de modifier la durée d'affichage par défaut. A noter que l'affichage des notifications dépend des configurations système.

# **Exemple**

DISPLAY NOTIFICATION("Exportation 4D";"Les données sont prêtes pour l'exportation")

#### <span id="page-1277-0"></span>GOTO XY ( x ; y )

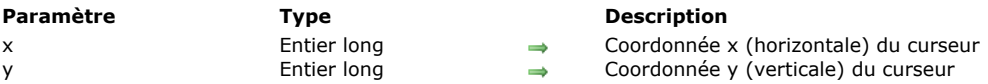

# **Description**

La commande **GOTO XY** est destinée à être utilisée conjointement avec la commande **[MESSAGE](file:///4Dv17/4D/17/#command_914)** lorsque vous affichez des messages dans une fenêtre ouverte par la commande **[Open window](file:///4Dv17/4D/17/#command_504)**.

La commande **GOTO XY** détermine l'emplacement du curseur d'insertion des caractères (ce curseur est invivible) : elle définit les coordonnées auxquelles le prochain message s'affichera à l'intérieur de la fenêtre.

L'angle supérieur gauche de la fenêtre représente les coordonnées 0,0. Le curseur est automatiquement positionné à 0,0 lorsqu'une fenêtre est créée ou après l'exécution de la commande **[ERASE WINDOW](file:///4Dv17/4D/17/#command_493)**.

Après que **GOTO XY** ait défini l'emplacement du curseur, la commande **[MESSAGE](file:///4Dv17/4D/17/#command_914)** peut être appelée pour afficher des caractères dans la fenêtre.

# **Exemple 1**

Reportez-vous à l'exemple de la commande [MESSAGE](file:///4Dv17/4D/17/#command_914).

# **Exemple 2**

Reportez-vous à l'exemple de la fonction [Milliseconds](file:///4Dv17/4D/17/#command_232).

# **Exemple 3**

L'exemple ci-dessous :

```
Open window(50;50;300;300;5;"Ce n'est qu'un test")
For($vlColonne;0;9)
  GOTO XY($vlColonne;0)
  MESSAGE(String($vlColonne))
End for
For($vlLigne;0;9)
   GOTO XY(0;$vlLigne)
  MESSAGE(String($vlLigne))
End for
$vhHeureDébut:= Current time
Repeat
Until((Current time-$vhHeureDébut)>?00:00:30?)
```
... affiche la fenêtre suivante (sous Mac OS) pendant 30 secondes :

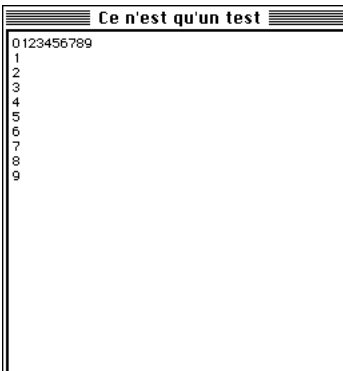

<span id="page-1278-0"></span>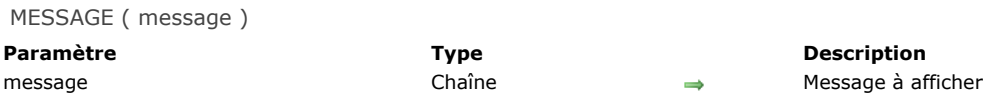

# **Description**

La commande **MESSAGE** affiche *message* à l'écran dans une fenêtre spéciale de message qui est ouverte et refermée à chaque [fois que vous l'appelez \(à moins que vous ne travailliez dans une fenêtre préalablement ouverte par la commande](file:///4Dv17/4D/17/#command_504) **Open** window, cf. ci-dessous). Le message est temporaire et est effacé dès qu'un formulaire est affiché ou dès que l'exécution de la méthode est stoppée. Si une autre commande **MESSAGE** est exécutée, le précédent message est effacé.

**MESSAGE** est généralement utilisée pour informer l'utilisateur du déroulement d'une action.

Si une fenêtre a été ouverte par la commande **[Open window](file:///4Dv17/4D/17/#command_504)**, tous les appels ultérieurs à la commande **MESSAGE** affichent les messages dans cette fenêtre. Cette fenêtre se comporte en quelque sorte comme un terminal :

- Chaque message successif n'efface pas le précédent, les messages se placent les uns à la suite des autres.
- Si un message est plus large que la fenêtre, 4D insère automatiquement un retour à la ligne.
- Si le message contient plus de lignes que ne peut en afficher la fenêtre, 4D fait automatiquement défiler le message dans la  $\ddot{\phantom{a}}$ fenêtre.
- Si vous souhaitez contrôler les retours à la ligne, insérez vos propres retours chariot dans votre texte, à l'aide de **[Char](file:///4Dv17/4D/17/#command_94)(13)**.
- Vous pouvez appeler la commande **[GOTO XY](file:///4Dv17/4D/17/#command_913)** pour afficher le texte à un emplacement particulier dans la fenêtre.
- Vous pouvez appeler la commande **[ERASE WINDOW](file:///4Dv17/4D/17/#command_493)** pour effacer le contenu de la fenêtre.
- La fenêtre est une fenêtre d'affichage statique : son contenu n'est pas redessiné lorsque d'autres fenêtres s'affichent pardessus.
- La police et la taille des caractères affichés dans la fenêtre peuvent être modifiées via la page "Interface" des Propriétés de la base.

**Note : MESSAGE** est compatible avec la commande **[Open form window](file:///4Dv17/4D/17/#command_503)**, toutefois dans ce contexte le second paramètre *\** de **[Open form window](file:///4Dv17/4D/17/#command_503)**, permettant de conserver la taille et position de la fenêtre, n'est pas pris en charge.

# **Exemple 1**

L'exemple suivant traite une sélection d'enregistrements et appelle la commande **MESSAGE** pour informer l'utilisateur de la progression de l'opération :

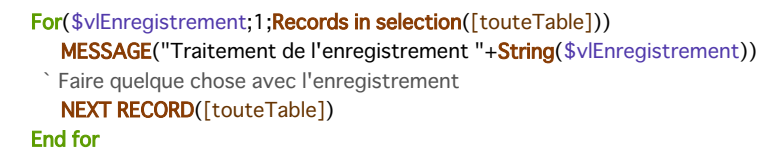

La fenêtre suivante s'affiche puis disparaît à chaque appel de **MESSAGE** :

Traitement de l'enregistrement 10

#### **Exemple 2**

Afin d'éliminer le "clignotement" de la fenêtre, il est préférable, comme dans ce deuxième exemple, d'afficher les messages dans une fenêtre ouverte par l'intermédiaire de la commande **[Open window](file:///4Dv17/4D/17/#command_504)** :

```
Open window(50;50;500;250;5;"Opération en cours")
For($vlEnregistrement;1;Records in selection([touteTable]))
   MESSAGE("Traitement de l'enregistrement "+String($vlEnregistrement))
  Faire quelque chose avec l'enregistrement
  NEXT RECORD([touteTable])
End for
CLOSE WINDOW
```
Le résultat est le suivant (sous Windows) :

#### **Opération en cours**

gistrement 37Traitement de l'enregistrement 38Traitement de l'enregistrement 39 Traitement de l'enregistrement 40Traitement de l'enregistrement 41Traitement de l'enregistrement 42Traitement de l'enregistrement 43Traitement de l'enregistreme nt 44Traitement de l'enregistrement 45Traitement de l'enregistrement 46Traiteme<br>Int de l'enregistrement 47Traitement de l'enregistrement 48Traitement de l'enregis rement 49Traitement de l'enregistrement 50Traitement de l'enregistrement 51Trai ement de l'enregistrement 52Traitement de l'enregistrement 53Traitement de l'enr egistrement 54Traitement de l'enregistrement 55Traitement de l'enregistrement 5 6Traitement de l'enregistrement 57Traitement de l'enregistrement 58Traitement d e l'enregistrement 59Traitement de l'enregistrement 60Traitement de l'enregistre ment 61 Traitement de l'enregistrement 62 Traitement de l'enregistrement 63 Traite ment de l'enregistrement 64 $\bar{\rm T}$ raitement de l'enregistrement 65 $\bar{\rm T}$ raitement de l'enre gistrement 66Traitement de l'enregistrement 67Traitement de l'enregistrement 68

# **Exemple 3**

En ajoutant un retour chariot, vous améliorez la présentation :

Open window(50;50;500;250;5;"Opération en cours") For(\$vlEnregistrement;1;Records in selection([touteTable]))

MESSAGE("Traitement de l'enregistrement "+String(\$vlEnregistrement)+Caractere(Retour chariot))

Faire quelque chose avec l'enregistrement

NEXT RECORD([touteTable])

#### **End for CLOSE WINDOW**

Voici le résultat (Sous Windows) :

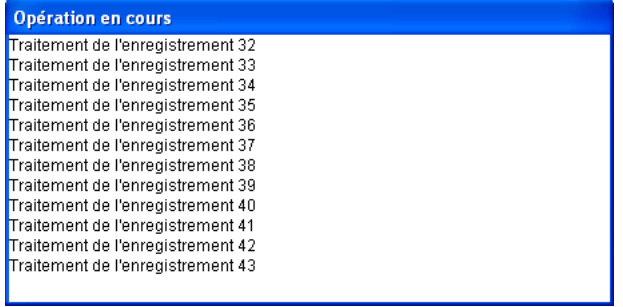

# **Exemple 4**

A l'aide de la commande **[GOTO XY](file:///4Dv17/4D/17/#command_913)** et de l'écriture de quelques lignes supplémentaires, la présentation s'améliore nettement :

```
Open window(50;50;500;250;5;"Opération en cours")
$vlNbEnregistrements:=Records in selection([touteTable])
$vhHeureDébut:= Current time
For($vlEnregistrement;1;$vlNbEnregistrements)
   GOTO XY(5;2)MESSAGE("Traitement de l'enregistrement "+String($vlEnregistrement)+Caractere(Retour chariot))
 ` Faire quelque chose avec les enregistrements
  NEXT RECORD([touteTable])
  GOTO XY(5;5)$vlReste:=(($vlNbEnregistrements/$vlEnregistrement)-1)*(Current time-$vhHeureDébut)
  MESSAGE("Estimation du temps restant : "+Time string($vlReste))
End for
CLOSE WINDOW
```
Voici le résultat (sous Windows) :

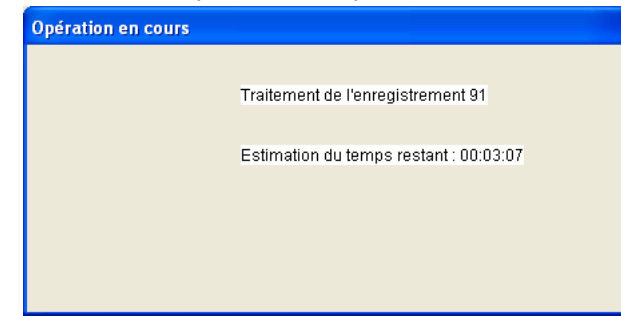

<span id="page-1280-0"></span>MESSAGES OFF Ne requiert pas de paramètre

#### **Description**

Les commandes **MESSAGES OFF** et **[MESSAGES ON](file:///4Dv17/4D/17/#command_916)** suppriment ou font apparaître les thermomètres de progression affichés par 4D lorsque le programme exécute des opérations de longue durée. Par défaut, les messages sont affichés.

Voici la liste des opérations qui peuvent provoquer l'affichage d'un thermomètre de progression : Application d'une formule, Génération d'un état rapide, Export de données, Import de données, Tri, Génération d'un graphe, Recherche, Recherche par formulaire, Recherche par formule.

Voici les commandes qui peuvent provoquer l'affichage d'un thermomètre de progression :

**[APPLY TO SELECTION](file:///4Dv17/4D/17/#command_1262) [QUERY](file:///4Dv17/4D/17/#command_1198) [QUERY SELECTION](file:///4Dv17/4D/17/#command_1202) [QUERY BY EXAMPLE](file:///4Dv17/4D/17/#command_1200) [QUERY BY FORMULA](file:///4Dv17/4D/17/#command_1201) [QUERY SELECTION BY FORMULA](file:///4Dv17/4D/17/#command_1204) [EXPORT DIF](file:///4Dv17/4D/17/#command_647) [EXPORT SYLK](file:///4Dv17/4D/17/#command_649) [EXPORT TEXT](file:///4Dv17/4D/17/#command_650) [BUILD APPLICATION](file:///4Dv17/4D/17/#command_354) [\\_o\\_GRAPH TABLE](file:///4Dv17/4D/17/#command_613) [IMPORT TEXT](file:///4Dv17/4D/17/#command_655) [RELATE ONE SELECTION](file:///4Dv17/4D/17/#command_775) [IMPORT DIF](file:///4Dv17/4D/17/#command_652) [IMPORT SYLK](file:///4Dv17/4D/17/#command_654) [Max](file:///4Dv17/4D/17/#command_537) [Min](file:///4Dv17/4D/17/#command_538) [Average](file:///4Dv17/4D/17/#command_536) [QR REPORT](file:///4Dv17/4D/17/#command_448) [REDUCE SELECTION](file:///4Dv17/4D/17/#command_1280) [SCAN INDEX](file:///4Dv17/4D/17/#command_1281) [RELATE MANY SELECTION](file:///4Dv17/4D/17/#command_773) [Sum](file:///4Dv17/4D/17/#command_540) [ORDER BY](file:///4Dv17/4D/17/#command_1195) [ORDER BY FORMULA](file:///4Dv17/4D/17/#command_1197) [DISTINCT VALUES](file:///4Dv17/4D/17/#command_1422)**

**Note 4D Server :** A compter de 4D Server v14 R3, les fenêtres de messages de progression ne sont plus affichées sur le serveur, ces opérations étant automatiquement listées dans la **[Fenêtre d'administration de 4D Server](file:///4Dv17/4D/17/Fenetre-d-administration-de-4D-Server.200-3743236.fe.html)** de la fenêtre d'administration. Si vous souhaitez forcer l'affichage de ces fenêtres de progression, vous devez appeler la commande **[MESSAGES ON](file:///4Dv17/4D/17/#command_916)** sur le serveur.

#### **Exemple**

L'exemple suivant supprime les thermomètres de progression avant d'effectuer un tri, puis les rétablit après l'opération :

**MESSAGES OFF** ORDER BY([Adresses];[Adresses]CP;>;[Adresses]Nom2;>) **MESSAGES ON** 

<span id="page-1281-0"></span>MESSAGES ON Ne requiert pas de paramètre

# **Description**

Reportez-vous à la description de la commande **[MESSAGES OFF](file:///4Dv17/4D/17/#command_915)**.

<span id="page-1282-0"></span>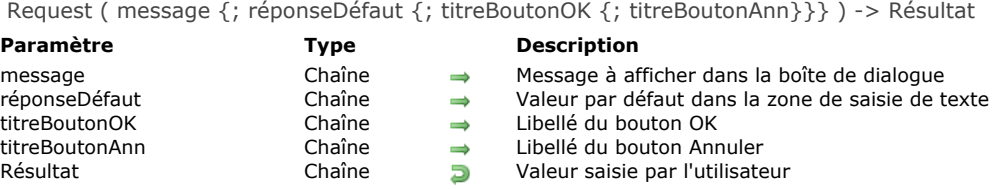

#### **Description**

La fonction **Request** affiche une boîte de dialogue de demande d'informations composée d'un message, d'une zone de saisie de texte, d'un bouton **OK** et d'un bouton **Annuler**.

Vous passez le message à afficher dans le paramètre *message*. Si la taille du message excède les capacités de la zone d'affichage (aux alentours de 50 caractères, variant en fonction du Système et de la police utilisée), il peut apparaître tronqué. Par défaut, le libellé du bouton OK est "OK" et celui du bouton Annuler est "Annuler". Si vous voulez modifier ces libellés, passez d'autres valeurs dans les paramètres optionnels *titreBoutonOK* et *titreBoutonAnn*. Si nécessaire, les boutons sont agrandis vers la gauche, en fonction de la taille des libellés que vous avez saisis.

Le bouton OK est le bouton par défaut. L'utilisateur peut cliquer sur le bouton OK ou appuyer sur la touche Entrée pour valider la boîte de dialogue, mettant ainsi la variable système OK à 1. Il peut également cliquer sur le bouton Annuler pour annuler la boîte de dialogue, mettant ainsi la variable système OK à 0.

L'utilisateur peut taper des caractères dans la zone de saisie de texte. Pour définir une valeur par défaut, passez le texte par défaut dans le paramètre *réponseDéfaut*. Si l'utilisateur clique sur le bouton OK, **Request** retourne le texte. Si l'utilisateur clique sur le bouton Annuler, **Request** retourne une chaîne vide (""). Si la réponse doit être une valeur numérique ou une date, convertissez la chaîne retournée par **Request** dans le type souhaité à l'aide des fonctions **[Num](file:///4Dv17/4D/17/#command_105)** et **[Date](file:///4Dv17/4D/17/#command_229)**.

**Note :** N'appelez pas la fonction **Request** dans une méthode formulaire ou objet qui gère l'événement On Activate ou On Deactivate car cela provoquerait une boucle sans fin.

Conseil : Si vous voulez récupérer plusieurs informations de l'utilisateur, construisez un formulaire approprié et appelez-le avec la commande **[DIALOG](file:///4Dv17/4D/17/#command_1239)**, plutôt que d'afficher une succession de boîtes de dialogue du type **Request**.

#### **Exemple 1**

#### La ligne de code :

\$vsAffiche := Request("Veuillez saisir votre nom :")

... provoquera l'affichage de la boîte de dialogue suivante :

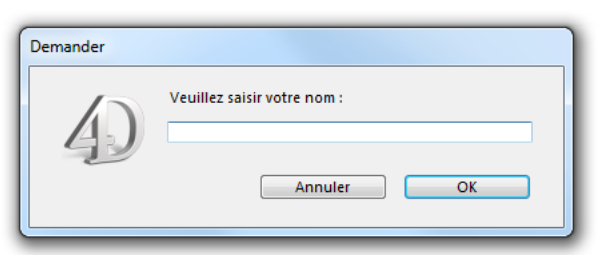

# **Exemple 2**

#### Le code suivant :

\$vsAffiche:=Request("Nom de l'employé :";"";"Créer un enregistrement";"Annuler")  $If(OK=1)$ **ADD RECORD**([Employés]) `Note : \$vsAffiche est alors copiée dans le champ [Employés]Nom

` lors de l'événement formulaire Sur chargement de la méthode formulaire

**End if** 

#### ... provoquera l'affichage de la boîte de dialogue suivante :

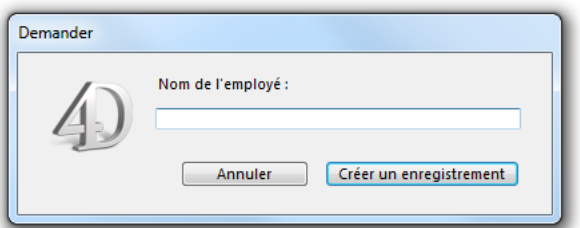

# **Exemple 3**

La ligne de code :

\$vdAffiche:=Date(Demander("Veuillez saisir la nouvelle date :";Chaine(Date du jour)))

... provoquera l'affichage de la boîte de dialogue suivante :

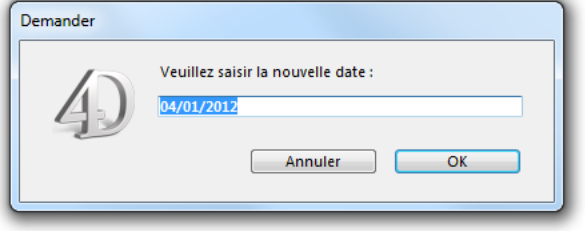

# **Méthodes base**

- **[Présentation des méthodes base](#page-1285-0)**
- [On 4D Mobile Authentication database method](#page-1286-0)
- [On Backup Shutdown database method](#page-1288-0)
- **On Backup Startup database method**
- [On Drop database method](#page-1290-0)
- [On Exit database method](#page-1291-0)
- [On Host Database Event database method](#page-1294-0)
- [On Server Close Connection database method](#page-1295-0)
- [On Server Open Connection database method](#page-1296-0) [On Server Shutdown database method](#page-1299-0)
- [On Server Startup database method](#page-1300-0)
- **[On SQL Authentication database method](#page-1301-0)**
- [On Startup database method](#page-1303-0)
- [On System Event database method](#page-1304-0)
- [On Web Authentication database method](#page-1305-0)
- **[On Web Close Process database method](#page-1308-0)**
- [On Web Connection database method](#page-1309-0)

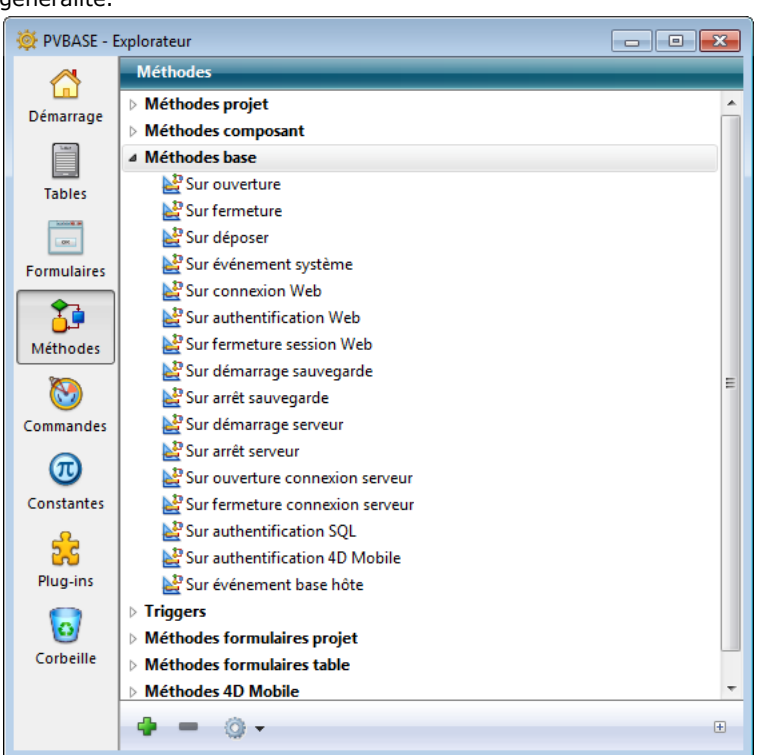

<span id="page-1285-0"></span>Les méthodes base sont des méthodes automatiquement exécutées par 4D lors d'un événement affectant la session dans sa généralité.

Pour créer, ouvrir ou éditer une méthode base :

- 1. Ouvrez la fenêtre de l'**Explorateur**.
- 2. Sélectionnez la page **Méthodes**.
- 3. Déployez le thème **Méthodes base**.
- 4. Double-cliquez sur la méthode.
- ou bien :
- 4. Sélectionnez la méthode.
- 5. Appuyez sur la touche **Entrée** ou **Retour chariot**.

Vous éditez une méthode base de la même manière que n'importe quelle autre méthode.

Vous ne pouvez pas appeler une méthode base depuis une autre méthode. Les méthodes base sont automatiquement exécutées par 4D à certains moments de la session de travail. Le tableau suivant résume l'exécution des méthodes base :

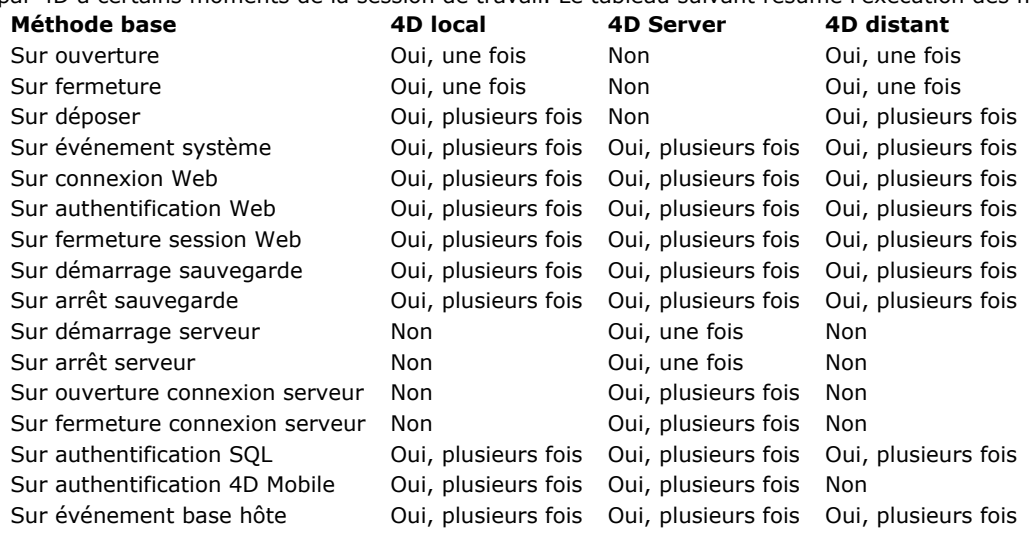

<span id="page-1286-0"></span>\$1, \$2, \$3 -> On 4D Mobile Authentication database method -> \$0

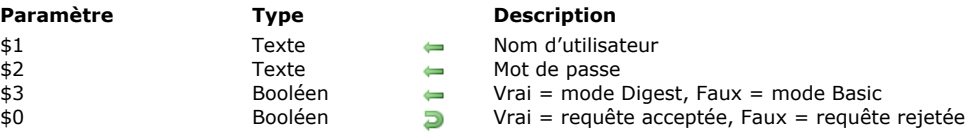

# **Description**

La **On 4D Mobile Authentication database method** vous permet de contrôler de manière personnalisée l'ouverture des sessions 4D Mobile (via REST) sur 4D. Cette méthode base est principalement destinée au filtrage des connexions lors de la mise en place d'une liaison entre un [Wakanda Server](http://www.wakanda.org/web-application-server) et 4D.

Lorsque la demande d'ouverture de session 4D Mobile provient de Wakanda Server via la méthode *mergeOutsideCatalog()* (cas général), les identifiants de connexion sont fournis dans l'entête de la requête. La **On 4D Mobile Authentication database method** est appelée afin de vous permettre d'évaluer ces identifiants. Vous pouvez utiliser la liste des utilisateurs de la base 4D ou votre propre table d'identifiants.

**Important :** Lorsque la **On 4D Mobile Authentication database method** est définie (c'est-à-dire, lorsqu'elle contient du code), 4D lui délègue entièrement le contrôle des requêtes 4D Mobile : le paramétrage éventuellement effectué dans le menu "Lecture/Ecriture" de la page Web/4D Mobile des propriétés de la base est ignoré (cf. manuel *Mode Développement*).

La méthode base reçoit deux paramètres de type texte (*\$1* et *\$2*) et un booléen (*\$3*), passés par 4D, et retourne un booléen, *\$0*. Vous devez déclarer ces paramètres de la manière suivante :

//Méthode base Sur authentification 4D Mobile C\_TEXT(\$1:\$2) C\_BOOLEAN(\$0;\$3) ... // Code pour la méthode

*\$1* contient le nom d'utilisateur et *\$2* le mot de passe utilisés pour la connexion.

Le mot de passe (*\$2*) peut être reçu soit en clair soit sous forme hachée, en fonction du mode utilisé par la requête. Pour vous permettre d'effectuer le traitement approprié, ce mode est indiqué par le paramètre *\$3* :

- si le mot de passe a été envoyé en clair (mode Basic), *\$3* retourne **Faux**.
- si le mot de passe a été envoyé sous forme hachée (mode Digest), *\$3* retourne **Vrai**.

Lorsque la demande de connexion 4D Mobile provient de Wakanda Server, le mot de passe est toujours envoyé sous forme hachée.

Vous devez contrôler les identifiants de la connexion 4D Mobile dans la méthode base. Généralement, vous contrôlerez le nom et le mot de passe à l'aide d'une table d'utilisateurs personnalisée. Si les identifiants sont valides, passez **Vrai** dans *\$0*. La requête est alors acceptée, 4D l'exécute et retourne le résultat en JSON.

Sinon, passez **Faux** dans \$0, dans ce cas la connexion est rejetée et le serveur retournera une erreur d'authentification à l'expéditeur de la requête.

Si l'utilisateur est référencé dans la liste des utilisateurs 4D de la base, vous pouvez contrôler directement le mot de passe à l'aide de l'instruction suivante :

#### \$0:=Validate password(\$1;\$2;\$3)

La commande **[Validate password](file:///4Dv17/4D/17/#command_1488)** accepte un nom d'utilisateur en premier paramètre ainsi qu'un paramètre optionnel indiquant si le mot de passe est exprimé sous forme hachée.

Si vous souhaitez utiliser votre propre liste d'utilisateurs extérieurement à la liste de la base 4D, vous pouvez stocker leurs mots de passe sous une forme hachée en utilisant le même algorithme que celui utilisé par Wakanda Server lors de l'envoi de la requête de connexion à la **On 4D Mobile Authentication database method** dans *\$2*. Pour hacher un mot de passe selon cette méthode, il suffit d'écrire :

\$MdPHaché := Generate digest(\$MdPClair ;4D digest)

La commande **[Generate digest](file:///4Dv17/4D/17/#command_1128)** accepte 4D digest comme algorithme de hachage, correspondant à la méthode utilisée par 4D pour sa gestion interne des mots de passe.

#### **Exemple 1**

Cet exemple n'accepte que l'utilisateur "admin" avec le mot de passe "123" ne correspondant pas à un utilisateur 4D :

//Méthode base sur authentification 4D Mobile C\_TEXT(\$1;\$2) C\_BOOLEAN(\$0;\$3) //\$1:utilisateur //\$2 : mot de passe  $1/$ \$3 : mode digest

```
If($1="admin")
     If($3)
        $0:=($2=Generate digest("123";4D digest))
     Else
        $0:=($2="123")End if
Else
     $0:-FalseEnd if
```
# **Exemple 2**

Cet exemple de **On 4D Mobile Authentication database method** vérifie que la demande de connexion provient d'un des deux serveurs Wakanda autorisés, enregistrés dans les utilisateurs de la base 4D :

```
C_TERT(\$1;\$2)C_BOOLEAN($0)
 ON ERR CALL("4DMOBILE_error")
 If($1="WAK1")|($1="WAK2")
      $0:=Validate password($1;$2;$3)
 Else
      $0:-FalseEnd case
```
<span id="page-1288-0"></span>\$1 -> On Backup Shutdown database method

#### **Paramètre Type Description**

\$1 Entier

0 = sauvegarde terminée normalement, autre valeur = erreur, interruption utilisateur ou code retourné par Sur  $\leftarrow$ démarrage sauvegarde long

La **On Backup Shutdown database method** est appelée à chaque fois qu'une sauvegarde de la base vient de se terminer. Les causes de l'arrêt de la sauvegarde peuvent être la fin de la copie, l'interruption par l'utilisateur ou une erreur. Tous les environnements 4D sont concernés : 4D (tous modes), 4D Server ainsi que les applications 4D compilées et fusionnées avec 4D Volume Desktop.

La **On Backup Shutdown database method** permet de vérifier que la sauvegarde s'est correctement déroulée. Elle reçoit dans le paramètre *\$1* une valeur indiquant le statut de la sauvegarde à l'issue de son exécution :

- Si la sauvegarde s'est terminée normalement, *\$1* vaut 0.
- Si la sauvegarde a été interrompue à la suite d'une erreur ou par l'utilisateur, *\$1* est différent de 0.
	- Si la sauvegarde a été stoppée par la **[Méthode base Sur démarrage sauvegarde](file:///4Dv17/4D/17/#command_1248)** (*\$0* # 0), *\$1* retourne le code effectivement retourné dans le paramètre *\$0*. Ce principe vous permet de mettre en place un système de gestion d'erreurs personnalisé.

Si la sauvegarde a été stoppée à la suite d'une erreur, le code de l'erreur est retourné dans *\$1*.

[Dans tous les cas, vous pouvez obtenir des informations sur l'erreur à l'aide de la commande](file:///4Dv17/4D/17/#command_1251) **GET BACKUP INFORMATION**.

**Note** : Vous devez impérativement déclarer le paramètre *\$1* (entier long) dans la méthode base :

#### C\_LONGINT(\$1)

Il est important de noter qu'en cas d'erreur durant la sauvegarde (disque plein, support inaccessible...), les informations relatives à l'erreur sont uniquement affichées dans le moniteur de 4D Server ou dans le CSM, et reportées dans le journal des sauvegardes. Aucune boîte de dialogue d'alerte n'est affichée et la variable *error* n'est pas modifiée. Si vous souhaitez pouvoir notifier l'administrateur qu'une erreur s'est produite, en particulier dans le contexte d'une application en mode client/serveur, il est nécessaire d'utiliser la **On Backup Shutdown database method**.

<span id="page-1289-0"></span>On Backup Startup database method -> \$0

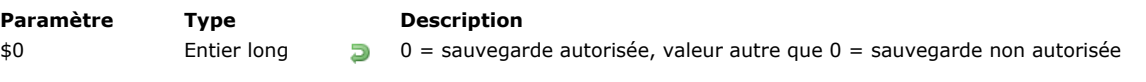

La **On Backup Startup database method** est appelée à chaque fois qu'une sauvegarde de la base est sur le point d'avoir lieu (sauvegarde manuelle, sauvegarde automatique périodique ou via la commande **[BACKUP](file:///4Dv17/4D/17/#command_1249)**).

Tous les environnements 4D sont concernés : 4D (tous modes), 4D Server ainsi que les applications 4D compilées et fusionnées avec 4D Volume Desktop.

La **On Backup Startup database method** permet de contrôler le déclenchement de la sauvegarde. Au sein de la méthode, vous devez retourner dans le paramètre \$0 une valeur autorisant ou refusant la sauvegarde :

- $\cdot$  si \$0 = 0, vous autorisez la sauvegarde.
- si \$0 # 0, vous n'autorisez pas la sauvegarde. L'opération est annulée et une erreur est retournée. Vous pouvez récupérer l'erreur à l'aide de la commande **[GET BACKUP INFORMATION](file:///4Dv17/4D/17/#command_1251)**.

Vous pouvez utiliser cette méthode base pour contrôler les conditions d'exécution de la sauvegarde (utilisateur, date de la dernière sauvegarde, etc.).

**Note :** Vous devez impérativement déclarer le paramètre *\$0* (entier long) dans la méthode base :

C\_LONGINT(\$0)

<span id="page-1290-0"></span>On Drop database method Ne requiert pas de paramètre

La **On Drop database method** est disponible dans les applications 4D en mode local ou distant.

Cette méthode base est exécutée automatiquement en cas de déposer d'objets dans l'application 4D en-dehors de tout contexte de formulaire ou dialogue. Différents types de déposer sont pris en charge en fonction de la plate-forme et de l'application :

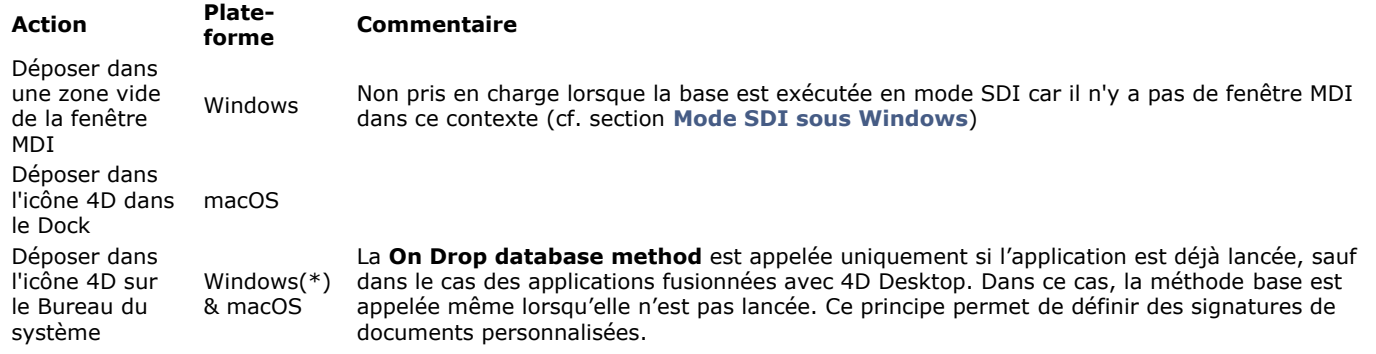

(\*) Non pris en charge avec 4D Developer version 64 bits sous Windows car provoque l'ouverture d'une nouvelle instance de l'application (comportement système).

Sur Mac, il est nécessaire de maintenir les touches **Option**+**Commande** enfoncées pendant le déposer afin que la méthode base soit appelée.

# **Exemple**

Cet exemple permet d'ouvrir un document 4D Write déposé en-dehors de tout formulaire :

```
`Méthode base Sur Déposer
fichierDéposé:=Get file from pasteboard(1)
If(Position(".4W7";fichierDéposé)=Length(fichierDéposé)-3)
   zexterne:=Open external window(100;100;500;500;0;fichierDéposé;"_4D Write")
   WR OPEN DOCUMENT(zexterne:fichierDéposé)
End if
```
<span id="page-1291-0"></span>On Exit database method Ne requiert pas de paramètre

La **On Exit database method** est appelée une fois lorsque vous quittez la base.

Les environnements 4D suivants sont concernés :

- 4D en mode local
- 4D en mode distant
- Application 4D compilée et fusionnée avec 4D VolumeDesktop

#### **Note :** La **On Exit database method** n'est PAS exécutée par 4D Server.

La **On Exit database method** est exécutée automatiquement par 4D ; à la différence des méthodes projet, vous ne pouvez pas appeler cette méthode base par programmation. Vous pouvez toutefois l'exécuter depuis l'éditeur de méthodes. Vous pouvez également utiliser des sous-routines.

On sort de la base lorsque l'un des événements suivants se produit :

- L'utilisateur sélectionne la commande **Quitter** dans le menu **Fichier** en mode Développement ou Application (action standard Quitter).
- Un appel à la commande **[QUIT 4D](file:///4Dv17/4D/17/#command_379)** a eu lieu.
- Un plugin 4D a fait appel au point d'entrée **[QUIT 4D](file:///4Dv17/4D/17/#command_379)**.

Quel que soit le moyen par lequel la base a été quittée, 4D accomplit les actions qui suivent :

- S'il n'existe pas de **On Exit database method**, 4D détruit chaque process un par un, sans distinction. Si un utilisateur est en train de saisir des données, les enregistrements ne seront pas sauvegardés.
- S'il existe une **On Exit database method**, 4D démarre l'exécution de cette méthode dans un process local nouvellement créé. Notez que 4D quittera en tout état de cause — la **On Exit database method** peut assurer le nettoyage et la fermeture de toutes les opérations que vous voulez, mais la fermeture de la base est inéluctable.

La **On Exit database method** est l'emplacement idéal pour :

- Sauvegarder (localement, sur disque) les préferences ou paramétrages devant être réutilisés lors de la prochaine session dans la **[On Startup database method](file:///4Dv17/4D/17/#command_931)**.
- Accomplir toute autre action que vous souhaitez exécuter automatiquement à chaque fermeture de la base.

Note: Rappelez-vous que le process créé pour la On Exit database method est un process client (local), qui n'existe donc pas sur le poste serveur. Par conséquent, si vous effectuez dans cette méthode base une recherche ou un tri, tout poste client qui tentera de quitter l'application restera "bloqué". Si vous avez besoin d'accéder aux données lorsque le client quitte, vous devez créer depuis cette méthode base un process global qui, lui, pourra accéder aux données. Dans ce cas toutefois, veillez à ce que ce process puisse terminer son exécution (par l'intermédaire de variables interprocess, par exemple) avant d'être stoppé par la **On Exit database method**.

**Note :** En environnement client/serveur, la **On Exit database method** s'exécute différemment selon que l'utilisateur quitte manuellement (via la commande de menu **Quitter** ou l'appel de la commande **[QUIT 4D](file:///4Dv17/4D/17/#command_379)**) ou que 4D Server est éteint, ce qui force tous les clients à quitter.

Lorsqu'on quitte 4D Server et que l'on accorde un délai aux utilisateurs (par exemple 10 minutes), chaque poste client connecté affiche un message d'avertissement et si l'utilisateur quitte durant le délai imparti, la **On Exit database method** s'exécute normalement. Cependant, dans les autres cas (i.e. l'utilisateur ne répond pas à temps, ou le serveur quitte sans délai, ou encore le client est déconnecté manuellement par l'Administrateur), la **On Exit database method** est exécutée en même que la connexion au serveur est refermée. Par conséquent, le code de la **On Exit database method** ne peut pas lancer d'autre process local ou serveur, et ne peut pas attendre que les autres process soient annulés (et ces process ne peuvent plus continuer d'accéder au serveur). S'il tente de le faire, une erreur réseau est générée (erreur 10001 ou 10002) puisque la connexion au serveur est déjà refermée.

Pour stopper proprement les process en cours dans le cas où l'application est forcée de quitter, vous devez tester la commande **[Process aborted](file:///4Dv17/4D/17/#command_1162)** dans chaque boucle (Boucle, Tant que, Repeter) qui peut potentiellement durer plus d'une seconde. **Process aborted** retourne **vrai** [si 4D \(mode local, distant ou 4D Server\) est sur le point de quitter, signifiant que les traitements vont](file:///4Dv17/4D/17/#command_1162) stopper immédiatement. Dans ce cas, annulez tous les traitements (**[CANCEL TRANSACTION](file:///4Dv17/4D/17/#command_1457)**, etc.) et quittez le plus vite possible. Alors que vous avez du temps si l'utilisateur quitte manuellement, vous n'en avez pas lorsque l'application est forcée de quitter.

# **Exemple**

L'exemple ci-dessous liste les méthodes utilisées dans une base qui note les événements significatifs se produisant lors d'une session de travail. Les étapes sont écrites dans un document texte appelé "Journal".

La **[On Startup database method](file:///4Dv17/4D/17/#command_931)** initialise la variable interprocess *◊vbQuit4D*, qui signale tous les process utilisés, qu'on sorte ou non de la base. Elle crée aussi le fichier journal, s'il n'existe pas déjà.

```
C_BOOLEAN( ovbQuit4D)
  ◇vbOuit4D:=False
 If(Test path name("Journal") # Is a document)
    $vhDocRef:=Create document("Journal")
    If(OK=1)CLOSE DOCUMENT($vhDocRef)
    Fnd if
 End if
 ECRIRE JOURNAL("Ouverture Session")
• La méthode projet ECRIRE JOURNAL, utilisée comme sous-routine par les autres méthodes, écrit l'information qu'elle
  reçoit dans le fichier journal :
   ` Méthode Projet ECRIRE JOURNAL
   ` ECRIRE JOURNAL (Texte)
   ` ECRIRE JOURNAL ( Description Evenement )
 C_TERT(1)C_TIME($vhDocRef)
 While(Semaphore("$Journal"))
    DELAY PROCESS(Current process;1)
 End while
 $vhDocRef:=Append document("Journal")
 If(OK=1)PROCESS PROPERTIES(Current process; $vsProcessNom; $vlEtat; $vlTempsEcoule; $vbVisible)
    SEND PACKET($vhDocRef;String(Date du jour)+Caractere(9)+Chaine(Heure courante)+Caractere(9)+Chaine(Numero du process
courant)+Caractere(9)+$vsProcessNom+Caractere(9)+$1+Caractere(13))
    CLOSE DOCUMENT($vhDocRef)
 End if
 CLEAR SEMAPHORE("$Journal")
```
Notez que le document est ouvert et refermé à chaque fois. Notez aussi l'emploi d'un sémaphore comme "protection d'accès" au document — nous ne voulons pas que deux process essaient d'accéder au fichier journal en même temps.

La méthode projet *M\_AJOUT\_ENRG* est exécutée lorsque la commande de menu **Ajouter enregistrement** est sélectionnée en mode Application :

```
` Méthode Projet M_AJOUT_ENRG
CHANGER BARRE(1)
Repeat
   ADD RECORD([Table1];*)
  If(OK=1)ECRIRE JOURNAL("Ajout d'enregistrement #"+String(Numero enregistrement([Table1]))+" dans Table1")
   End if
Until((OK=0) | ◇vbQuit4D)
```
Cette méthode effectue une boucle jusqu'à ce que l'utilisateur annule la saisie de données ou que la base soit refermée.

Le formulaire entrée de la *[Table1]* inclut le traitement des événements On Outside Call. Ainsi, même si un process est en saisie de données, on en sort "en douceur", et l'utilisateur peut sauvegarder (ou non) la saisie en cours :

```
` Méthode formulaire [Table1];"Entrée"
Case of
   :(Form event=On Outside Call)
      If( \diamond vtlPMessage="QUITTER")
         CONFIRM("Voulez-vous sauvegarder les modifications dans cet enregistrement ?")
         If(OK=1)ACCEPT
         Else
            CANCEL
         End if
      Fnd if
End case
```
La méthode projet *M\_QUIT* est exécutée lorsque la commande **Quitter** du menu **Fichier** en mode Application est sélectionnée :

` Méthode Projet M\_QUIT \$vlProcessID:=New process("ON\_QUIT";32\*1024;"\$ON\_QUIT")

Cette méthode utilise une astuce. Lorsque la commande **[QUIT 4D](file:///4Dv17/4D/17/#command_379)** est appelée, elle a un effet immédiat. En conséquence, le process dans lequel elle est appelée est placé en "mode arrêt", jusqu'à ce que la base ait été effectivement refermée. Comme ce process peut être un des process dans lequel est effectuée la saisie de données, l'appel à **[QUIT 4D](file:///4Dv17/4D/17/#command_379)** est réalisé dans un process local qui n'est démarré que pour ce but. Voici la méthode *ON\_QUIT*:

` Méthode projet ON\_QUIT

**CONFIRM**("Etes-vous certain de vouloir quitter ?")

 $If(OK=1)$ 

**ECRIRE JOURNAL**("Sortie de la base") **OUIT 4D** 

` QUITTER 4D a un effet immédiat. Aucune ligne de code n'est exécutée par la suite.

 $\sim$ **End if** 

Enfin, voici la **On Exit database method**, qui signale à tous les process utilisateur qu'"il est temps de partir !". Elle met *◊vbQuit4D* à Vrai et envoie des messages interprocess aux process utilisateur qui gèrent la saisie de données :

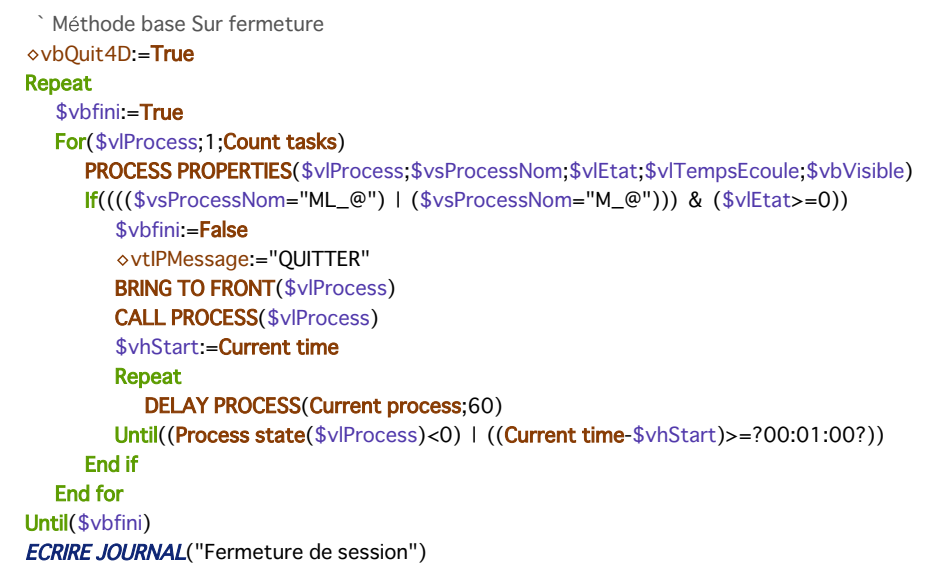

**Note :** Les process dont les noms commencent par "**ML\_...**" ou "**M\_...**" sont démarrés par les commandes de menus pour lesquelles la propriété **Démarrer un process** a été sélectionnée. Dans cet exemple, ce sont les process démarrés suite à la sélection de la commande de menu **Ajouter enregistrement**.

Le test *(Heure courante-\$vhStart)>=?00:01:00?* permet à la méthode base de sortir de la boucle "en attente de l'autre process", si l'autre process ne réagit pas pendant une minute.

Voici un exemple type de fichier Journal produit par la base :

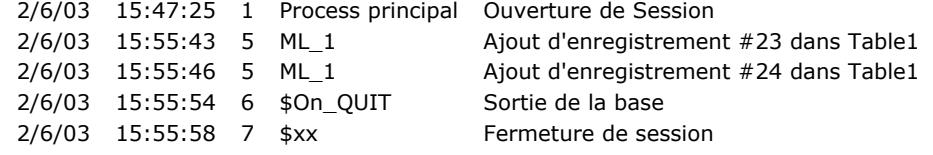

**Note** : *\$xx* est le nom du process local démarré par 4D pour exécuter la **On Exit database method**.

<span id="page-1294-0"></span>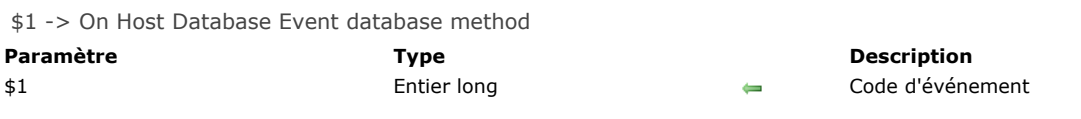

# **Description**

La **On Host Database Event database method** permet aux composants 4D d'exécuter du code lors de l'ouverture et de la fermeture de la base hôte.

**Note :** Pour des raisons de sécurité, l'exécution de cette méthode base doit être autorisée explicitement dans la base hôte pour qu'elle puisse être appelée. Pour plus d'informations sur ce point, reportez-vous au manuel *Mode Développement*.

La **On Host Database Event database method** est exécutée uniquement dans les bases utilisées en tant que composants de bases hôtes (lorsqu'elle est autorisée dans les Propriétés de la base hôte). Elle est appelée lorsque des événements liés à l'ouverture et la fermeture de la base hôte se produisent.

Pour traiter un événement, vous devez tester la valeur du paramètre *\$1* à l'intérieur de la méthode, et la comparer à l'une des constantes suivantes, placées dans le thème **[Evénements de la base](file:///4Dv17/4D/17/#command_1623)** :

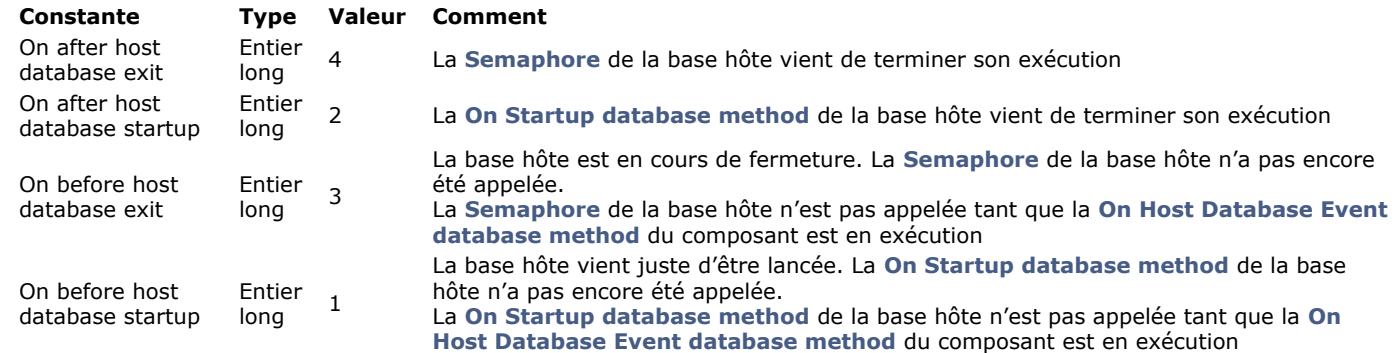

Ce principe permet aux composants 4D de charger et de sauvegarder des préférences ou des états utilisateurs liés à l'exploitation de la base hôte.

# **Exemple**

Exemple de structure type d'une méthode base sur événement base hôte : // Méthode base sur événement base hôte C\_LONGINT(\$1) **Case of** :(\$1=0n before host database startup) // placer ici le code à exécuter avant le "Sur ouverture" de la base hôte : $($1=On after host database startup)$ // placer ici le code à exécuter après le "Sur ouverture" de la base hôte :(\$1=On before host database exit) // placer ici le code à exécuter avant le "Sur fermeture" de la base hôte

:(\$1=0n after host database exit) // placer ici le code à exécuter après le "Sur fermeture" de la base hôte **End case** 

<span id="page-1295-0"></span>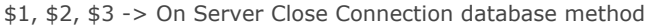

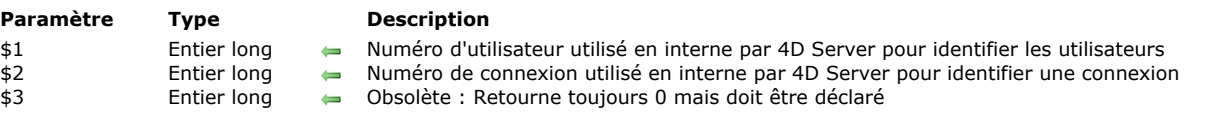

# **Description**

La **On Server Close Connection database method** est exécutée sur le poste serveur à chaque fois qu'un process 4D Client est refermé.

Comme pour la **[On Server Open Connection database method](file:///4Dv17/4D/17/#command_927)**, 4D Server passe trois paramètres de type Entier long à la **On Server Close Connection database method**. En revanche, 4D Server n'attend pas de résultat en retour. Par conséquent, la méthode doit contenir la déclaration explicite des trois paramètres Entier long :

#### C\_LONGINT(\$1;\$2;\$3)

Le tableau suivant détaille les informations fournies par les trois paramètres passés à la méthode base :

#### **Paramètre Description**

- \$1 Numéro d'utilisateur utilisé en interne par 4D Server pour identifier les utilisateurs
- \$2 Numéro de connexion utilisé en interne par 4D Server pour identifier une connexion
- \$3 Obsolète : Retourne toujours 0 mais doit être déclaré

La **On Server Close Connection database method** est le pendant inverse de la **On Server Open Connection database** method[. Pour plus d'informations sur ce point, ainsi que pour la description des](file:///4Dv17/4D/17/#command_927) **process 4D Client**, reportez-vous à la description de cette méthode base.

#### **Exemple**

Reportez-vous au premier exemple de la **[On Server Open Connection database method](file:///4Dv17/4D/17/#command_927)**.
\$1, \$2, \$3 -> On Server Open Connection database method -> \$0

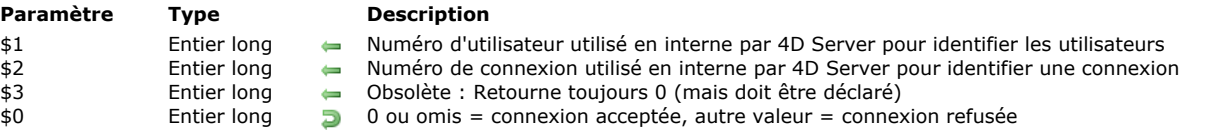

# **Quand la Méthode base Sur ouverture connexion serveur estelle appelée ?**

La **On Server Open Connection database method** est appelée une fois sur la machine serveur chaque fois qu'un poste 4D distant démarre un process de connexion. La **On Server Open Connection database method** n'est appelée que par 4D Server, à l'exclusion de tout autre environnement 4D.

La **On Server Open Connection database method** est appelée à chaque fois que :

- un 4D distant se connecte (démarrage du process principal)
- un 4D distant ouvre l'environnement Développement (démarrage du process de développement)
- un 4D distant démarre un process global (dont le nom de ne commence pas par "\$") qui nécessite la création d'un process coopératif sur le serveur **(\*)**. Ce process peut être créé avec la commande **[New process](file:///4Dv17/4D/17/#command_1160)**, une commande de menu ou la boîte de dialogue "Exécuter une méthode" .

Dans chaque cas, plusieurs process démarrent. Un sur la machine client, et un ou deux autres sur la machine serveur (suivant les besoins). Sur la machine client, le process exécute le code et envoie les requêtes à 4D Server. Sur la machine serveur, le **process 4D Client** (process préemptif) gère l'environnement de base de données du process client (c.-à-d. les sélections courantes et le verrouillage des enregistrements pour le process utilisateur) et répond aux requêtes envoyées par le process exécuté sur la machine cliente. Le **process base 4D Client** (process coopératif) est chargé de contrôler le process 4D Client correspondant.

**(\*)** A compter de 4D v13, pour des raisons d'optimisation les process serveurs (process préemptif pour les accès au moteur de la base et process coopératif pour l'accès au langage) ne sont créés qu'en cas de nécessité lors de l'exécution du code côté client. Par exemple, voici le détail d'une séquence de code 4D s'exécutant dans un nouveau process client :

// le process global commence sans nouveau process sur le serveur, comme un process local. **CREATE RECORD([Table\_1])** [Table\_1])champ1\_1:="Hello world" SAVE RECORD([Table\_1]) // création ici du process préemptif sur le serveur //pas d'appel de Sur ouverture connexion serveur \$serverTime:= Current time(\*) // création ici du process coopératif sur le serveur // appel de Sur ouverture connexion serveur

**Important :** Les connexions Web et les connexions SQL ne provoquent **pas** l'exécution de la **On Server Open Connection database method**. Lorsqu'un navigateur Web se connecte à 4D Server, la **[On Web Authentication database method](file:///4Dv17/4D/17/#command_933)** (si elle existe) et/ou la **[On Web Connection database method](file:///4Dv17/4D/17/#command_935)** sont appelées. Lorsque 4D Server reçoit une requête SQL, la **On SQL** Authentication database method (si elle existe) est appelée. Pour plus d'informations, reportez-vous à la description de ces méthodes base dans le manuel Langage de 4D.

**Important :** Lors du démarrage d'une procédure stockée, la **On Server Open Connection database method** n'est **pas** appelée. Les **[Procédures stockées](file:///4Dv17/4D/17/Procedures-stockees.300-3743249.fe.html)** sont des process serveur et non des process 4D Client. Elles exécutent du code sur la machine serveur mais ne répondent pas aux requêtes échangées par 4D Client (ou d'autres clients) et 4D Server.

#### **Comment** la méthode base est-elle appelée ?

La **On Server Open Connection database method** est exécutée sur le poste serveur dans le process 4D Client qui a provoqué l'appel de la méthode.

Si, par exemple, un 4D distant se connecte à une base 4D Server en mode interprété, il démarre le process utilisateur, le process de développement ainsi que (par défaut) le process d'inscription du client. La **On Server Open Connection database method** est donc exécutée trois fois de suite. La première fois dans le process principal, la deuxième fois dans le process d'inscription du client et la troisième fois dans le process de développement. Si les trois process sont respectivement les 6e, 7e et 8e process démarrés sur la machine serveur, et si vous appelez **[Current process](file:///4Dv17/4D/17/#command_1153)** dans la **On Server Open Connection database method**, le premier **[Current process](file:///4Dv17/4D/17/#command_1153)** retourne 6, le deuxième 7 et le troisième 8.

Notez que la **On Server Open Connection database method** s'exécute sur le poste serveur, à l'intérieur du process 4D Client sur le serveur. Elle ignore tout du process exécuté sur le client. En outre, au moment où la méthode est appelée, le process 4D Client n'est pas encore nommé (**[PROCESS PROPERTIES](file:///4Dv17/4D/17/#command_1164)** ne retournera pas, à ce moment, le nom du process 4D Client).

La **On Server Open Connection database method** n'a pas accès à la table des variables process du process exécuté sur le client. Cette table réside sur le poste client, pas sur le serveur.

Lorsque la **On Server Open Connection database method** accède à une variable process, elle travaille avec une table de variables process particulière, créée dynamiquement pour le process 4D Client.

4D Server passe trois paramètres de type Entier long à la **On Server Open Connection database method** et attend un résultat Entier long. La méthode doit donc être explicitement déclarée avec trois paramètres Entier long ainsi qu'un retour de fonction Entier long :

C\_LONGINT(\$0:\$1:\$2:\$3)

Si vous ne retournez pas de valeur dans *\$0* et donc laissez la variable indéfinie ou initialisée à zéro, 4D Server estime que la méthode base accepte la connexion. Si vous n'acceptez pas la connexion, retournez une valeur non nulle dans *\$0*. Le tableau ci-dessous détaille les informations fournies par les trois paramètres passés à la méthode base :

#### **Paramètre Description**

- \$1 Numéro d'utilisateur utilisé en interne par 4D Server pour identifier les utilisateurs
- \$2 Numéro de connexion utilisé en interne par 4D Server pour identifier une connexion
- \$3 Obsolète : Retourne toujours 0 (mais doit être déclaré)

Ces numéros de référence ne sont pas directement utilisables en tant que « sources d'information » à passer, par exemple, comme paramètres à une commande 4D. Ils vous fournissent un moyen d'identifier de manière unique un process 4D Client entre la **On Server Open Connection database method** et la **[On Server Close Connection database method](file:///4Dv17/4D/17/#command_926)**. La combinaison de ces valeurs est unique à tout moment d'une session 4D Server. Si vous stockez cette information dans une table ou un tableau interprocess, les deux méthodes base peuvent échanger des informations. Dans l'exemple présenté à la fin de cette section, les deux méthodes base utilisent cette information pour stocker l'heure et la date du début et de la fin d'une connexion dans le même enregistrement d'une table.

# **Exemple 1**

L'exemple suivant montre comment maintenir un historique des connexions à la base de données en utilisant la **On Server Open Connection database method** et la **[On Server Close Connection database method](file:///4Dv17/4D/17/#command_926)**. La table [Server Log] (cidessous) sert à garder la trace des process de connexion :

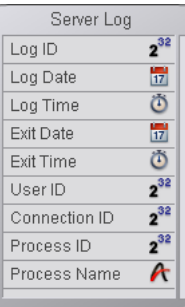

[L'information stockée dans cette table est gérée par la](file:///4Dv17/4D/17/#command_926) **On Server Open Connection database method** et la **On Server Close Connection database method listées ci-dessous :** 

` Méthode base Sur ouverture connexion serveur C\_LONGINT(\$0;\$1;\$2;\$3)

Créer un enregistrement [Server Log]

**CREATE RECORD([Server Log])** 

[Server Log]Log ID:=Sequence number([Server Log])

Enregistrer l'historique Date et Heure

[Server Log]Log Date:= Current date

[Server Log]Log Time:= Current time

Enregistrer l'information sur la connexion

[Server Log]User ID:=\$1

[Server Log]Connection ID:=\$2

**SAVE RECORD**([Server Log])

Ne retourne pas d'erreur, pour continuer la connexion

 $$0:=0$ 

` Méthode base Sur fermeture connexion serveur C\_LONGINT(\$1;\$2;\$3) Chercher l'enregistrement [Server Log] QUERY([Server Log];[Server Log]User ID=\$1;\*) QUERY([Server Log]; & ;[Server Log]Connection ID=\$2;\*) QUERY([Server Log]; & ;[Server Log]Process ID=0) Enregistrer date et heure de déconnexion [Server Log] Exit Date:= Current date [Server Log] Exit Time:= Current time Enregistrer informations process [Server Log]Process ID:= Current process PROCESS PROPERTIES([Server Log]Process ID; \$vsProcName; \$vlProcState; \$vlProcTime) [Server Log]Process Name:=\$vsProcName **SAVE RECORD([Server Log])** 

Voici quelques entrées dans [Server Log] montrant plusieurs connexions distantes :

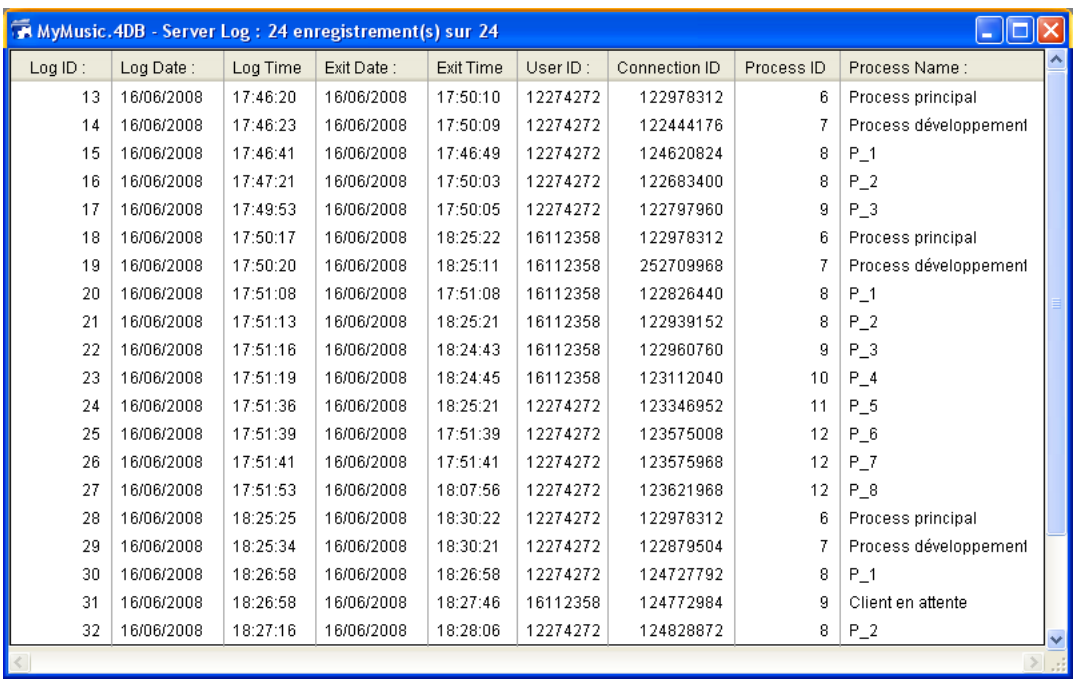

# **Exemple 2**

L'exemple suivant interdit toute nouvelle connexion entre 2 et 4 heures du matin.

```
` Méthode base Sur ouverture connexion serveur
C_LONGINT($0;$1;$2;$3)
If((?02:00:00? \le Current time)&(Current time <? 04: 00: 00?))
  $0:=22000Else
  $0:=0End if
```
On Server Shutdown database method Ne requiert pas de paramètre

La **On Server Shutdown database method** est appelée une fois sur le poste serveur lorsque la base courante est refermée sur 4D Server. La **On Server Shutdown database method** n'est appelée dans aucun environnement 4D autre que 4D Server.

Pour refermer la base courante sur le serveur, vous pouvez sélectionner la commande de menu **Fermer la base...** sur le serveur. Vous pouvez également choisir la commande **Quitter** ou appeler la commande **[QUIT 4D](file:///4Dv17/4D/17/#command_379)** au sein d'une procédure stockée exécutée sur le serveur.

Lorsque le processus de fermeture de la base a été engagé, 4D effectue les actions suivantes :

- S'il n'y a pas de **On Server Shutdown database method**, 4D Server tue un à un chaque process en cours d'exécution, sans distinction.
- S'il existe une **On Server Shutdown database method**, 4D Server exécute cette méthode dans un nouveau process local. Vous pouvez donc utiliser cette méthode base pour informer les autres process, via la communication interprocess, qu'ils doivent mettre fin à leur exécution. Notez que dans tous les cas 4D Server quittera en fin de compte —la **On Server Shutdown database method** peut effectuer toutes les opérations de nettoyage et de fermeture que vous voulez, mais elle ne peut refuser de quitter, et finira par se terminer.

La **On Server Shutdown database method** est l'emplacement idéal pour :

- Stopper les procédures stockées lancées automatiquement à l'ouverture de la base.
- Sauvegarder (localement, sur disque) des préférences ou des paramétrages à réutiliser au début de la session suivante dans la **[On Server Startup Database Method](file:///4Dv17/4D/17/On-Server-Startup-Database-Method.301-3743240.fe.html)**.
- Effectuer toute autre action que vous souhaitez déclencher automatiquement à chaque fois que vous quittez la base.

**Important** : Si vous utilisez la **On Server Shutdown database method** pour refermer des procédures stockées, tenez compte du fait que le serveur quitte dès la fin de l'exécution de la **On Server Shutdown database method** (et non des procédures stockées). Si des procédures stockées tournent encore à cet instant, elles sont purement et simplement tuées.

Par conséquent, si vous voulez être certain que les procédures stockées se terminent avant que le serveur ne les tue, il faut que la **On Server Shutdown database method** leur signale qu'elles doivent mettre fin à leur exécution (par le test d'une variable interprocess, par exemple) mais aussi qu'elle leur laisse le temps de se refermer (boucle de n secondes ou test d'une autre variable interprocess).

Si vous voulez que du code soit exécuté automatiquement sur un poste client lorsqu'un 4D distant met un terme à sa connexion au serveur, utilisez la **[Semaphore](file:///4Dv17/4D/17/#command_1176)**.

On Server Startup database method Ne requiert pas de paramètre

La méthode base Sur démarrage serveur est appelée une fois sur le poste serveur lorsque vous ouvrez une base avec 4D Server. La méthode base Sur démarrage serveur n'est jamais exécutée dans un environnement autre que 4D Server.

La méthode base Sur démarrage serveur est l'emplacement idéal pour :

- Initialiser les variables interprocess utilisées pendant toute la session 4D Server.
- Démarrer automatiquement des **[Procédures stockées](file:///4Dv17/4D/17/Procedures-stockees.300-3743249.fe.html)** à l'ouverture de la base.
- Charger des préférences ou des paramétrages sauvegardé(e)s dans ce but lors de la précédente session 4D Server.  $\bullet$ Empêcher l'ouverture de la base si une condition n'est pas remplie (par exemple, absence de ressources système) par un appel explicite à **[QUIT 4D](file:///4Dv17/4D/17/#command_379)**.
- Placer toute action devant être automatiquement effectuée à chaque ouverture de la base.

Si vous souhaitez exécuter du code automatiquement sur un poste client lorsqu'un 4D distant se connecte au serveur, utilisez la **[On Startup database method](file:///4Dv17/4D/17/#command_931)**.

**Note :** La méthode base Sur démarrage serveur est exécutée de façon atomique, ce qui signifie qu'aucun 4D distant ne peut se connecter tant que l'exécution de la méthode n'est pas terminée.

 $$1, $2, $3$  -> On SQL Authentication database method ->  $$0$ 

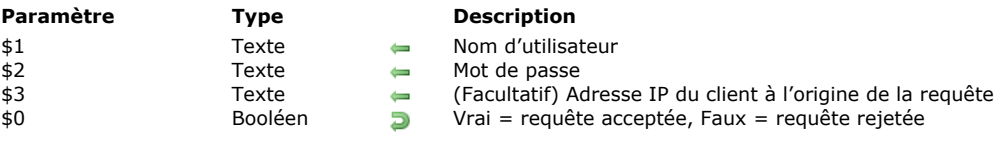

La **On SQL Authentication database method** permet de filtrer les requêtes adressées au serveur SQL intégré de 4D. Le filtrage peut être effectué sur la base du nom, du mot de passe ainsi que (facultativement) de l'adresse IP de l'utilisateur. Le développeur peut utiliser sa propre table d'utilisateurs ou celle des utilisateurs 4D pour évaluer les identifiants de connexion. Une fois la connexion authentifiée, la commande **[CHANGE CURRENT USER](file:///4Dv17/4D/17/#command_1471)** doit être appelée afin de contrôler les accès de la requête au sein de la base 4D.

Lorsqu'elle existe, la **On SQL Authentication database method** est automatiquement appelée par 4D ou 4D Server à chaque connexion externe au serveur SQL. Le système interne de gestion des utilisateurs de 4D n'est alors pas sollicité. La connexion n'est acceptée que si la méthode base retourne **Vrai** dans \$0 et si la commande **[CHANGE CURRENT USER](file:///4Dv17/4D/17/#command_1471)** a été exécutée avec succès. Si l'une des deux conditions n'est pas remplie, la requête est rejetée.

**Note :** L'instruction **[SQL LOGIN\(](file:///4Dv17/4D/17/#command_1372)SQL\_INTERNAL;\$utilisateur;\$motdepasse)** ne déclenche pas l'appel de la **On SQL Authentication database method** car il s'agit dans ce cas d'une connexion interne.

La méthode base reçoit jusqu'à trois paramètres de type Texte, passés par 4D (\$1, \$2 et \$3), et retourne un booléen, \$0. Voici la description de ces paramètres

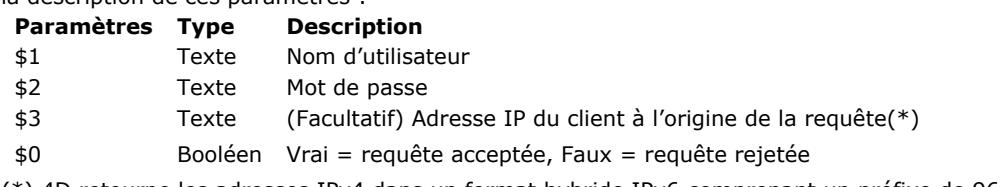

(\*) 4D retourne les adresses IPv4 dans un format hybride IPv6 comprenant un préfixe de 96 bits, par exemple [::ffff:192.168.2.34 pour l'adresse IPv4 192.168.2.34. Pour plus d'informations, reportezvous à la section](file:///4Dv17/4D/17/#command_1293) **Prise en charge d'IP v6**.

Vous devez déclarer ces paramètres de la manière suivante :

//Méthode base Sur authentification SQL C\_TEXT(\$1;\$2;\$3) C\_BOOLEAN(\$0)

... // Code pour la méthode

Le mot de passe (\$2) est reçu en texte standard.

Vous devez contrôler les identifiants de la connexion SQL dans la **On SQL Authentication database method**. Par exemple, vous pouvez contrôler le nom et le mot de passe à l'aide d'une table d'utilisateurs personnalisée. Si les identifiants sont valides, passez Vrai dans \$0. Sinon, passez **Faux** dans \$0, dans ce cas la connexion est rejetée.

Si vous avez passé **Vrai** dans \$0, vous devez ensuite appeler avec succès la commande **[CHANGE CURRENT USER](file:///4Dv17/4D/17/#command_1471)** dans la **On SQL Authentication database method** pour que la requête soit acceptée et que 4D ouvre une session SQL pour l'utilisateur. L'utilisation de la commande **[CHANGE CURRENT USER](file:///4Dv17/4D/17/#command_1471)** permet de mettre en place un système d'authentification virtuelle ayant comme double avantage le contrôle des actions au sein de la connexion et le masquage pour l'extérieur des identifiants de la connexion dans la session SQL 4D.

**Note :** Si la **On SQL Authentication database method** n'existe pas, la connexion est évaluée à l'aide du système intégré de gestion des utilisateurs de 4D s'il est actif, c'est-à-dire si un mot de passe a été attribué au Super\_Utilisateur. Si le système n'est pas actif, les utilisateurs sont connectés avec les droits du Super\_Utilisateur (accès libre).

Cet exemple de **On SQL Authentication database method** vérifie que la demande de connexion provient du réseau interne, valide les identifiants puis affecte les droits d'utilisateur "sql\_user" pour la session SQL.

```
C_TEXT($1;$2;$3)
C_BOOLEAN($0)
 //$1: utilisateur
 //$2 : mot de passe
//{$3 : Adresse IP du client}
ON ERR CALL("SQL_error")
If (check internal IP(S3))//La méthode checkInternalIP vérifie que l'adresse IP est interne
  If($1="victor") & ($2="hugo")
      CHANGE CURRENT USER("sql_user";"")
     If(OK=1)$0:-True
      Else
         $0:=FalseFnd if
```
**Else**  $$0:=False$ **End if Else**  $$0:=False$ End if

On Startup database method Ne requiert pas de paramètre

La **On Startup database method** est exécutée une seule fois, au moment de l'ouverture de la base.

Les environnements 4D suivants sont concernés :

- 4D en mode local
- 4D en mode distant (sur le poste client une fois que la connexion a été acceptée par 4D Server)
- Application 4D compilée et fusionnée avec 4D VolumeDesktop

#### **Note :** La **On Startup database method** n'est PAS exécutée par 4D Server.

La **On Startup database method** est exécutée automatiquement par 4D ; à la différence des méthodes projet, vous ne pouvez pas appeler cette méthode base par programmation. Vous pouvez toutefois l'exécuter depuis l'éditeur de méthodes. Vous pouvez également utiliser des sous-routines.

La **On Startup database method** est l'emplacement idéal pour :

- Initialiser les variables interprocess que vous utiliserez pendant toute la session de travail.
- Démarrer automatiquement des process à l'ouverture de la base.
- Charger des préférences ou des paramétrages sauvegardés dans ce but lors de la session de travail précédente.
- Empêcher l'ouverture de la base si une condition n'est pas remplie (comme par exemple, une ressource système
- manquante) par l'appel explicite de la commande **[QUIT 4D](file:///4Dv17/4D/17/#command_379)**.

Accomplir toute autre action que vous souhaitez exécuter automatiquement à chaque ouverture de la base.

En revanche, il est fortement déconseillé de lancer des impressions depuis la **On Startup database method**.

# **Exemple**

Reportez-vous à l'exemple de la section **[Semaphore](file:///4Dv17/4D/17/#command_1176)**.

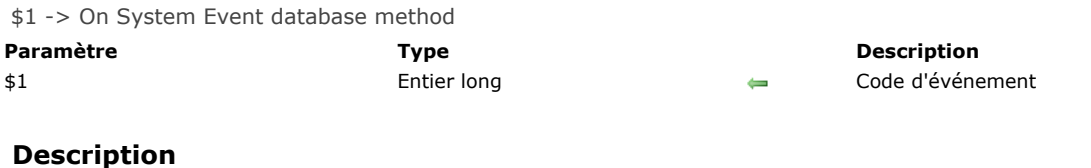

La **On System Event database method** est appelée à chaque fois qu'un événement système se produit. Tous les environnements 4D sont concernés : 4D (tous modes), 4D Server ainsi que les applications 4D compilées et fusionnées avec 4D Volume Desktop.

Pour traiter un événement, vous devez tester la valeur du paramètre \$1 à l'intérieur de la méthode, et la comparer à l'une des constantes suivantes, placées dans le thème **[Evénements de la base](file:///4Dv17/4D/17/#command_1623)** :

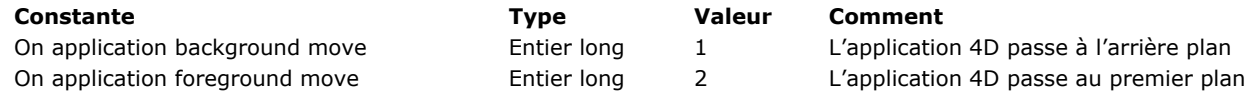

Ces événements sont générés lorsque l'application 4D change de plan, quelle que soit l'action utilisateur à l'origine du changement :

clic dans la fenêtre de l'application ou d'une autre application,

- sélection via le raccourci clavier **Alt+Tab** (Windows) ou **Commande+Tab** (Mac OS),
- sélection de la commande **Masquer** dans le dock (Mac OS),
- clic sur l'icône de l'application dans le dock ou la barre des tâches,
- clic sur le bouton de réduction de la fenêtre principale (Windows).

Vous devez impérativement déclarer le paramètre \$1 (entier long) dans la méthode base. La structure du code de la méthode base sera donc :

// Méthode base Sur événement système

C\_LONGINT(\$1) Case of :(\$1=0n application background move) //Faire quelque chose :(\$1=0n application foreground move) //Faire autre chose **End case** 

 $$1, $2, $3, $4, $5, $6$  -> On Web Authentication database method ->  $$0$ 

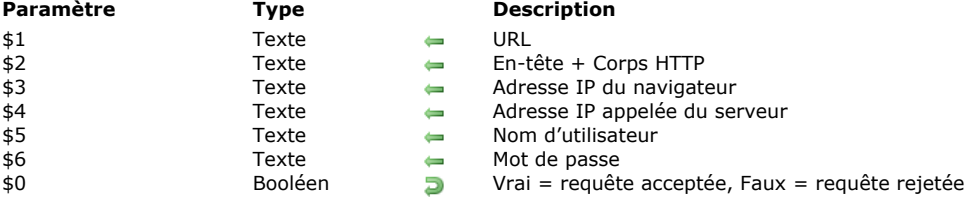

#### **Description**

La **On Web Authentication database method** est chargée de gérer les accès au moteur de serveur Web. Elle est automatiquement appelée par 4D ou 4D Server lorsqu'une requête d'un navigateur Web requiert l'exécution d'une méthode 4D sur le serveur (appel d'une méthode via un URL *4DACTION*, une balise *4DSCRIPT*, etc.).

La **On Web Authentication database method** reçoit six paramètres de type Texte, passés par 4D (\$1, \$2, \$3, \$4, \$5 et \$6), et retourne un booléen, \$0. Voici la description de ces paramètres :

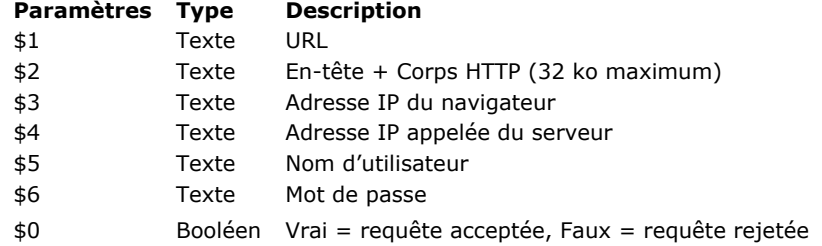

Vous devez déclarer ces paramètres de la manière suivante :

` Méthode base Sur authentification Web

#### C\_TEXT(\$1;\$2;\$3;\$4;\$5;\$6) C\_BOOLEAN(\$0)

`Code pour la méthode

**Note :** Tous les paramètres de la **On Web Authentication database method** ne sont pas forcément remplis. Les informations reçues par la méthode base dépendent des options que vous avez sélectionnées dans la boîte de dialogue des Propriétés de la base. Référez-vous à la section **[Sécurité des connexions](file:///4Dv17/4D/17/#command_1294)**.

#### **URL**

Le premier paramètre (*\$1*) est l'**URL** saisi par l'utilisateur dans la zone 'Adresse' de son navigateur Web, moins l'adresse hôte.

Prenons l'exemple d'une connexion Intranet. Supposons que l'adresse **IP** de votre machine serveur Web 4D est *123.4.567.89*. Le tableau suivant liste les valeurs de *\$1* selon l'**URL** saisi dans le navigateur Web :

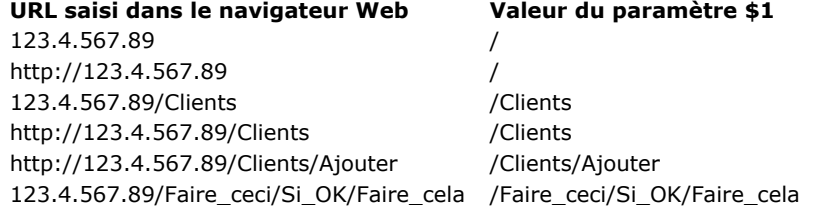

#### **Entête et corps de la requête HTTP**

Le deuxième paramètre (\$2) est l'en-tête et le corps de la requête HTTP envoyée par le navigateur Web. Notez que ces informations sont passées telles quelles à la **On Web Authentication database method**. Le contenu varie en fonction du type de navigateur Web qui tente de se connecter. Si votre application exploite ces informations, il est de votre ressort d'analyser l'en-tête et le corps.

#### **Notes :**

- · Pour des raisons de performances, la taille des données transitant via le paramètre \$2 ne peut dépasser 32 Ko. Au-delà, elles sont tronquées par le serveur HTTP de 4D.
- Pour plus d'informations sur ce paramètre, reportez-vous à la description de la [On Web Connection database method](file:///4Dv17/4D/17/#command_935).

#### **Adresse IP du navigateur**

Le troisième paramètre (*\$3*) reçoit l'adresse IP de la machine du navigateur. Cette information peut vous permettre, en particulier, de distinguer les connexions Intranet des connexions Internet. **Note :** 4D retourne les adresses IPv4 dans un format hybride IPv6 comprenant un préfixe de 96 bits, par exemple

::ffff:192.168.2.34 pour l'adresse IPv4 192.168.2.34. Pour plus d'informations, reportez-vous à la section Prise en charge **d'IP v6**.

#### **Adresse IP demandée du serveur**

Le quatrième paramètre (\$4) recoit l'adresse IP demandée du serveur Web 4D. En effet, 4D autorise le multi-homing, permettant d'exploiter des machines disposant de plusieurs adresses IP. Pour plus d'informations sur ce point, reportezvous à la section **[Paramétrages du serveur Web](file:///4Dv17/4D/17/#command_1302)**.

#### **Nom d'utilisateur et Mot de passe**

Les paramètres *\$5* et *\$6* reçoivent le nom d'utilisateur et le mot de passe saisis par l'utilisateur dans la boîte de dialogue standard d'identification affichée par le navigateur, le cas échéant.

Cette boîte de dialogue apparaît pour chaque connexion dès qu'une option de gestion des mots de passe est cochée dans les Propriétés de la base (cf. section **[Sécurité des connexions](file:///4Dv17/4D/17/#command_1294)**).

**Note :** Si le nom d'utilisateur envoyé par le navigateur existe dans 4D, pour des raisons de confidentialité le paramètre *\$6* n'est alors pas rempli (il reçoit une chaîne vide).

#### **Paramètre \$0**

- La **On Web Authentication database method** retourne un booléen dans \$0 :
	- Si \$0 est **Vrai**, la connexion est acceptée.
	- Si \$0 est **Faux**, la connexion est refusée.

La **[On Web Connection database method](file:///4Dv17/4D/17/#command_935)** n'est exécutée que si la connexion est acceptée par **Sur authentification Web**. **ATTENTION :** Si aucune valeur n'est passée dans *\$0*, ou si *\$0* n'est pas définie dans la **On Web Authentication database method**, la connexion sera considérée comme acceptée, et la **[On Web Connection database method](file:///4Dv17/4D/17/#command_935)** sera exécutée. **Notes :**

- N'appelez aucun élément d'interface dans la **On Web Authentication database method** ((**[ALERT](file:///4Dv17/4D/17/#command_910)**, **[DIALOG](file:///4Dv17/4D/17/#command_1239)**, etc.), sinon son exécution sera interrompue et la connexion refusée. Il en est de même si une erreur se produit durant son traitement.
- Il est possible d'interdire l'exécution par *4DACTION* ou *4DSCRIPT* de chaque méthode projet à l'aide de l'option "Disponible via les balises HTML et URLs 4D (4DACTION...)" dans la boîte de dialogue des Propriétés des méthodes. Pour plus d'informations sur ce point, reportez-vous à la section [Sécurité des connexions](file:///4Dv17/4D/17/#command_1294).

# **Appels de la Méthode base Sur authentification Web**

La **On Web Authentication database method** est automatiquement appelée, quel que soit le mode, lorsqu'une requête ou un traitement nécessite l'exécution d'une méthode 4D. Elle est également appelée lorsque le serveur Web reçoit un URL statique invalide (par exemple, si la page statique demandée n'existe pas).

La **On Web Authentication database method** est donc appelée dans les cas suivants :

- lorsque 4D reçoit un URL débutant par *4DACTION/*
- lorsque 4D reçoit un URL débutant par *4DCGI/*
- lorsque 4D reçoit un URL débutant par *4DSYNC/*
- lorsque 4D reçoit un URL demandant une page statique inexistante
- lorsque 4D reçoit un URL d'accès à la racine et qu'aucune page d'accueil n'est définie dans les propriétés de la base ou via la commande **[WEB SET HOME PAGE](file:///4Dv17/4D/17/#command_1327)**
- lorsque 4D traite une balise *4DSCRIPT* dans une page semi-dynamique
- lorsque 4D traite une balise *4DLOOP* basée sur une méthode dans une page semidynamique

**Note de compatibilité :** La méthode base est également appelée lorsque 4D reçoit un URL débutant par *4DMETHOD/.* Cet URL obsolète est conservé par compatibilité uniquement.

A noter que la **On Web Authentication database method** n'est PAS appelée lorsque le serveur reçoit un URL demandant une page statique valide.

# **Exemple 1**

Exemple de **On Web Authentication database method** en mode BASIC :

```
`Méthode base Sur authentification Web
C_TEXT($5;$6;$3;$4)
C_TEXT($utilisateur,$motPasse;$IPBrowser,$IPServer)
C_BOOLEAN($utilisateur4D)
ARRAY TEXT($utilisateurs;0)
ARRAY LONGINT($nums;0)
C_LONGINT($upos)
C_BOOLEAN($0)
```
#### \$0:=False

```
$utilisateur:=$5
$motPasse:=$6
$IPBrowser = $3
SIPServer = $4
```
`Pour des raisons de sécurité, refuser les noms qui contiennent @

lf(AvecJoker(\$utilisateur)|AvecJoker(\$motPasse))  $$0:-False$ 

`La méthode AvecJoker est décrite ci-dessous

#### **Else**

Vérifier și c'est un utilisateur 4D

```
GET USER LIST($utilisateurs;$nums)
   $upos:=Find in array($utilisateurs; $utilisateur)
   If($upos > 0)
      $utilisateur4D:=Not(Is user deleted($nums{$upos}))
   Else
      $utilisateur4D:=False
   End if
   If(Not($utilisateur4D))
 `Ce n'est pas un utilisateur défini dans 4D, chercher dans la table des utilisateurs Web
      QUERY([WebUsers];[WebUsers]User=$utilisateur;*)
      QUERY([WebUsers]; & [WebUsers]Password=$motPasse)
      $0:=(Records in selection([WebUsers])=1)
   Else
      $0:-True
   End if
End if
 `Est-ce une connexion intranet ?
lf(Substring($IPBrowser;1;7)#"192.100.")
   $0:-FalseEnd if
```
# **Exemple 2**

Exemple de méthode base Sur authentification Web en mode DIGEST :

```
` Méthode base Sur authentification Web
C_TEXT($1;$2;$5;$6;$3;$4)
C_TEXT($utilisateur)
C_BOOLEAN($0)
$0:=False
$utilisateur:=$5
 `Pour des raisons de sécurité, refuser les noms qui contiennent @
If(AvecJoker($utilisateur))
   $0:=False`La méthode AvecJoker est décrite ci-dessous
Else
  QUERY([WebUsers];[WebUsers]User=$utilisateur)
  If(OK=1)$0:=Validate Digest Web Password($utilisateur; [WebUsers]Mdp)
   Else
     $0:=False `Utilisateur inexistant
  End if
End if
```
La Méthode projet AvecJoker est décrite ci-dessous:

`Méthode projet AvecJoker `AvecJoker (Chaine) -> Booléen

```
`AvecJoker (Nom) -> Contient un joker
```

```
C_INTEGER($i)
C_BOOLEAN($0)
C_TERT(1)$0:-FalseFor ($i, 1, Length ($1))If(Character code(Substring($1;$i;1))=Character code("@"))
     $0:-TrueEnd if
End for
```
On Web Close Process database method Ne requiert pas de paramètre

La **On Web Close Process database method** est appelée par le serveur Web de 4D à chaque fois qu'une session Web est sur le point d'être refermée. Une session peut être refermée dans les cas suivants :

- lorsque le nombre maximum de sessions simultanées est atteint (100 par défaut, modifiable via la commande **WEB SET OPTION**[\), et que 4D a besoin d'en créer de nouvelles \(4D détruit automatiquement le process de la session inactive la p](file:///4Dv17/4D/17/#command_1329)lus ancienne),
- lorsque la période maximale d'inactivité du process de la session est atteinte (480 minutes par défaut, modifiable via la commande **[WEB SET OPTION](file:///4Dv17/4D/17/#command_1329)**),
- lorsque la commande **[WEB CLOSE SESSION](file:///4Dv17/4D/17/#command_1308)** est appelée.

Au moment de l'appel de la méthode base, le contexte de la session (variables et sélections générées par l'utilisateur) est toujours valide. Ce principe vous permet donc de stocker les données relatives à la session afin de pouvoir les réutiliser par la suite, en particulier via la **[Méthode base Sur connexion Web](file:///4Dv17/4D/17/#command_1296)**.

**Note :** Dans le contexte d'une session 4D Mobile (pouvant générer plusieurs process), la **On Web Close Process database method** est appelée pour chaque process Web refermé, vous permettant de sauvegarder tout type de donnée (variable, sélection, etc.) générée par le process de session 4D Mobile.

Un exemple d'utilisation de la **[On Web Close Process database method](file:///4Dv17/4D/17/#command_1298)** est fourni dans la section **Gestion des sessions Web**.

\$1, \$2, \$3, \$4, \$5, \$6 > On Web Connection database method

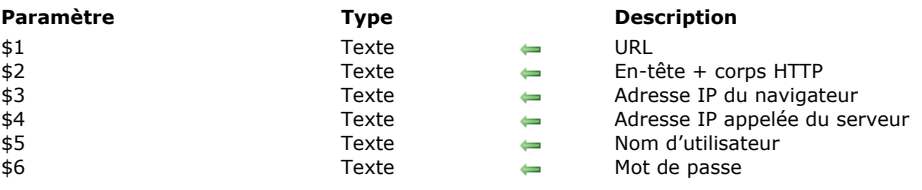

La **On Web Connection database method** peut être appelée dans les cas suivants :

- le serveur Web reçoit une requête débutant par l'URL *4DCGI*.
- le serveur Web reçoit une requête invalide.

Pour plus d'informations, reportez-vous ci-dessous au paragraphe "Appels de la Méthode base Sur connexion Web". Le serveur Web doit avoir démarré et la requête doit avoir été "acceptée" par la **[On Web Authentication database method](file:///4Dv17/4D/17/#command_933)** (si elle existe).

La **On Web Connection database method** reçoit six paramètres de type Texte, passés par 4D (\$1, \$2, \$3, \$4, \$5 et \$6). Voici leur description :

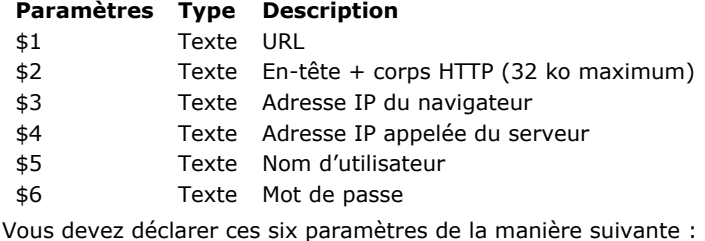

` Méthode base Sur connexion Web

# C\_TEXT(\$1;\$2;\$3;\$4;\$5;\$6)

`Code pour la méthode

#### **Données supplémentaires de l'URL**

Le premier paramètre (*\$1*) est l'**URL** saisi par l'utilisateur dans la zone 'Adresse' de son navigateur Web, moins l'adresse hôte.

Prenons l'exemple d'une connexion Intranet. Supposons que l'adresse **IP** de votre machine serveur Web 4D est *123.4.567.89*. Le tableau suivant liste les valeurs de *\$1* selon l'**URL**saisi dans le navigateur Web :

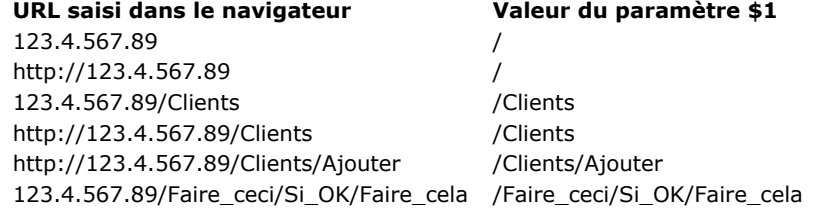

Notez que vous êtes libre d'utiliser ce paramètre à votre convenance. 4D ignore simplement les valeurs passées au-delà de la partie hôte de l'URL. Par exemple, vous pouvez établir une convention dans laquelle la valeur *"/Clients/Ajouter"* signifie "aller directement à l'ajout d'un nouvel enregistrement dans la table *[Clients]*." En fournissant aux utilisateurs Web de votre base une liste des valeurs possibles et/ou des marqueurs par défaut, vous pouvez proposer des raccourcis vers différentes parties de votre application. Ainsi, les utilisateurs Web peuvent accéder rapidement aux ressources de votre site Web sans devoir naviguer dans toute la base à chaque connexion.

**ATTENTION :** Pour empêcher un utilisateur d'accéder directement à une base à l'aide d'un marqueur créé pendant une session précédente, 4D intercepte tout URL correspondant à un des URLs standard de 4D.

#### **Entête et corps de la requête HTTP**

Le deuxième paramètre (\$2) est l'en-tête suivi du corps de la requête HTTP envoyée par le navigateur Web. Notez que ces informations sont passées telles quelles à votre **On Web Connection database method**. Le contenu varie en fonction du type de navigateur Web qui tente de se connecter.

Avec Safari sous Mac OS, vous recevrez un en-tête semblable à celui-ci :

Safari/523.10 Cache-Control: max-age=0 Accept: \*/\* Accept-Language: fr-fr Accept-Encoding: gzip, deflate Connection: keep-alive Host: 123.45.67.89

Avec Microsoft Edge sous Windows, vous recevrez un en-tête semblable à celui-ci :

GFT /test HTTP/1 1 Accept: text/html, application/xhtml+xml, image/jxr, \*/\* Accept-Encoding: gzip, deflate Accept-Language: fr-FR **Connection: Keep-Alive** Host: 123.45.67.89 User-Agent: Mozilla/5.0 (Windows NT 10.0; Win64; x64) AppleWebKit/537.36 (KHTML, like Gecko) Chrome/46.0.2486.0 Safari/537.36 Edge/13.10586

Si votre application exploite ces informations, il est de votre ressort d'analyser l'en-tête et le corps.

Note : Pour des raisons de performances, la taille de ces données ne peut dépasser 32 Ko. Au-delà, elles sont tronquées par le serveur HTTP de 4D.

#### **Adresse IP du navigateur**

Le troisième paramètre (*\$3*) reçoit l'adresse IP de la machine du navigateur. Cette information peut vous permettre, en particulier, de distinguer les connexions Intranet des connexions Internet. **Note :** 4D retourne les adresses IPv4 dans un format hybride IPv6 comprenant un préfixe de 96 bits, par exemple ::ffff:192.168.2.34 pour l'adresse IPv4 192.168.2.34. Pour plus d'informations, reportez-vous à la section Prise en charge **d'IP v6**.

#### **Adresse IP demandée du serveur**

Le quatrième paramètre (\$4) recoit l'adresse IP demandée du serveur Web 4D. En effet, 4D autorise le multi-homing, permettant d'exploiter des machines disposant de plusieurs adresses IP. Pour plus d'informations sur ce point, reportezvous à la section **[Paramétrages du serveur Web](file:///4Dv17/4D/17/#command_1302)**.

#### **Nom d'utilisateur et Mot de passe**

Les paramètres *\$5* et *\$6* reçoivent le nom d'utilisateur et le mot de passe saisis par l'utilisateur dans la boîte de dialogue standard d'identification affichée par le navigateur, le cas échéant. Cette boîte de dialogue apparaît pour chaque connexion dès que l'option **Utiliser les mots de passe** est cochée dans les Propriétés de la base (cf. section **[Sécurité des connexions](file:///4Dv17/4D/17/#command_1294)**).

**Note :** Si le nom d'utilisateur envoyé par le navigateur existe dans 4D, pour des raisons de confidentialité le paramètre *\$6* n'est alors pas rempli (il reçoit une chaîne vide).

# **Appels de la Méthode base Sur connexion Web**

La **On Web Connection database method** peut être utilisée comme point d'entrée dans le serveur Web 4D, soit à l'aide de l'URL spécial *4DCGI*, soit à l'aide d'URLs de commande personnalisés.

**Attention :** L'appel d'une commande 4D affichant un élément d'interface (**[DIALOG](file:///4Dv17/4D/17/#command_1239)**, **[ALERT](file:///4Dv17/4D/17/#command_910)**...) entraîne l'arrêt du traitement de la méthode.

La **On Web Connection database method** est donc appelée dans les cas suivants :

- lorsque 4D reçoit l'URL */4DCGI*. La méthode base est appelée avec l'URL */4DCGI/<action>* dans *\$1*.
- lorsqu'une page Web appelée avec un URL du type *<chemin>/<fichier>* n'est pas trouvée. La méthode base est appelée avec l'URL (\*).
- lorsqu'une page Web est appelée avec un URL du type *<chemin>/* et qu'aucune page d'accueil par défaut n'est définie. La méthode base est appelée avec l'URL (\*).

(\*) Dans ces cas particuliers, l'URL reçu dans *\$1* ne débute pas par le caractère "/".

# **Objets (Formulaires)**

#### **Zones 4D Write Pro**

La plupart des commandes du thème "**Objets (Formulaires)**" prennent en charge les zones 4D Write Pro. Pour plus d'informations sur ce point, reportez-vous à la section **[Utiliser les commandes du thème Objets \(Formulaires\)](file:///4Dv17/4D/17/Utiliser-les-commandes-du-theme-Objets-Formulaires.300-3726310.fe.html)** dans le guide de référence de 4D Write Pro.

**[Objets de formulaires](#page-1313-0)** [GET STYLE SHEET INFO](#page-1315-0) **[LIST OF STYLE SHEETS](#page-1316-0) [OBJECT DUPLICATE](#page-1317-0) DBJECT Get action** [OBJECT Get auto spellcheck](#page-1320-0) **[OBJECT GET BEST SIZE](#page-1321-0)** [OBJECT Get border style](#page-1322-0) [OBJECT Get context menu](#page-1323-0) [OBJECT GET COORDINATES](#page-1324-0) **B** [OBJECT Get corner radius](#page-1326-0) [OBJECT Get data source](#page-1327-0) **B** [OBJECT GET DRAG AND DROP OPTIONS](#page-1328-0) [OBJECT Get enabled](#page-1329-0) **B** [OBJECT Get enterable](#page-1330-0) **[OBJECT GET EVENTS](#page-1331-0) B** [OBJECT Get filter](#page-1332-0) [OBJECT Get focus rectangle invisible](#page-1333-0) **[OBJECT Get font](#page-1334-0)** [OBJECT Get font size](#page-1335-0) **B** [OBJECT Get font style](#page-1336-0) [OBJECT Get format](#page-1337-0) [OBJECT Get help tip](#page-1338-0) [OBJECT Get horizontal alignment](#page-1339-0) [OBJECT Get indicator type](#page-1340-0) [OBJECT Get keyboard layout](#page-1341-0) **DBJECT Get list name** [OBJECT Get list reference](#page-1343-0) **B** [OBJECT GET MAXIMUM VALUE](#page-1344-0) [OBJECT GET MINIMUM VALUE](#page-1345-0) **B** [OBJECT Get multiline](#page-1346-0) **DBJECT Get name** [OBJECT Get placeholder](#page-1348-0) **[OBJECT Get pointer](#page-1349-0) B** [OBJECT GET PRINT VARIABLE FRAME](#page-1350-0) [OBJECT GET RESIZING OPTIONS](#page-1351-0) **B** [OBJECT GET RGB COLORS](#page-1352-0) **[OBJECT GET SCROLL POSITION](#page-1353-0)** [OBJECT GET SCROLLBAR](#page-1354-0) **[OBJECT GET SHORTCUT](#page-1355-0)** [OBJECT Get style sheet](#page-1356-0) **[OBJECT GET SUBFORM](#page-1357-0) BE [OBJECT GET SUBFORM CONTAINER SIZE](#page-1358-0)** [OBJECT Get text orientation](#page-1359-0) [OBJECT Get three states checkbox](#page-1360-0) **DBJECT Get title DBJECT Get type** [OBJECT Get vertical alignment](#page-1364-0) **[OBJECT Get visible](#page-1365-0)** [OBJECT Is styled text](#page-1366-0) **[OBJECT MOVE](#page-1367-0) [OBJECT SET ACTION](#page-1368-0) B** [OBJECT SET AUTO SPELLCHECK](#page-1369-0) **[OBJECT SET BORDER STYLE](#page-1370-0) [OBJECT SET COLOR](#page-1371-0) [OBJECT SET CONTEXT MENU](#page-1373-0) B** [OBJECT SET COORDINATES](#page-1374-0) **[OBJECT SET CORNER RADIUS](#page-1375-0) B** [OBJECT SET DATA SOURCE](#page-1376-0) **B** [OBJECT SET DRAG AND DROP OPTIONS](#page-1377-0) **[OBJECT SET ENABLED](#page-1378-0) [OBJECT SET ENTERABLE](#page-1379-0) [OBJECT SET EVENTS](#page-1380-0)** 

**B** [OBJECT SET FILTER](#page-1384-0) [OBJECT SET FOCUS RECTANGLE INVISIBLE](#page-1385-0) **B** [OBJECT SET FONT](#page-1386-0) **[OBJECT SET FONT SIZE](#page-1387-0) [OBJECT SET FONT STYLE](#page-1388-0) [OBJECT SET FORMAT](#page-1389-0) [OBJECT SET HELP TIP](#page-1394-0) [OBJECT SET HORIZONTAL ALIGNMENT](#page-1396-0) [OBJECT SET INDICATOR TYPE](#page-1397-0)** [OBJECT SET KEYBOARD LAYOUT](#page-1398-0) **BE [OBJECT SET LIST BY NAME](#page-1399-0) [OBJECT SET LIST BY REFERENCE](#page-1401-0)** [OBJECT SET MAXIMUM VALUE](#page-1403-0) [OBJECT SET MINIMUM VALUE](#page-1404-0) **[OBJECT SET MULTILINE](#page-1405-0) [OBJECT SET PLACEHOLDER](#page-1406-0)** [OBJECT SET PRINT VARIABLE FRAME](#page-1407-0) [OBJECT SET RESIZING OPTIONS](#page-1408-0) **[OBJECT SET RGB COLORS](#page-1409-0) [OBJECT SET SCROLL POSITION](#page-1412-0) [OBJECT SET SCROLLBAR](#page-1415-0) [OBJECT SET SHORTCUT](#page-1416-0) B** [OBJECT SET STYLE SHEET](#page-1418-0) **[OBJECT SET SUBFORM](#page-1419-0) B** [OBJECT SET TEXT ORIENTATION](#page-1420-0) **[OBJECT SET THREE STATES CHECKBOX](#page-1421-0) [OBJECT SET TITLE](#page-1422-0)** [OBJECT SET VERTICAL ALIGNMENT](#page-1423-0) **[OBJECT SET VISIBLE](#page-1424-0)** *[\\_o\\_DISABLE BUTTON](#page-1426-0) [\\_o\\_ENABLE BUTTON](#page-1427-0)*

*[\\_o\\_OBJECT Get action](#page-1428-0)*

<span id="page-1313-0"></span>Les commandes de propriétés des objets agissent sur les propriétés des objets présents dans les formulaires. Elles vous permettent de modifier l'apparence et le comportement de ces objets lorsque vous utilisez les formulaires pour afficher les enregistrements et en mode Application.

**Important :** La portée (l'aire d'action) de ces commandes est le formulaire en cours d'utilisation ; les modifications ne sont pas conservées lorsque vous sortez du formulaire.

# **Accès aux objets par leur nom d'objet ou à partir du nom de la source de données**

Les commandes de propriétés des objets partagent toutes la même syntaxe :

**NOM DE LA COMMANDE**({\*;} objet { ; paramètres spécifiques à la commande )

Si vous spécifiez le paramètre optionnel *\**, vous indiquez un nom d'objet (une chaîne) dans *objet*.

Vous pouvez utiliser le caractère @ dans ce nom si vous voulez adresser plusieurs objets du formulaire dans un seul appel. Le tableau qui suit montre des exemples de noms d'objets que vous pouvez spécifier pour cette commande.

**Noms d'objets Objets affectés par l'appel**

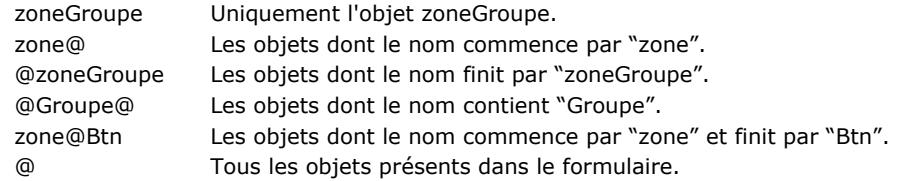

Les noms d'objets de formulaires peuvent contenir jusqu'à 255 octets, permettant la définition et l'application de règles de nommage personnalisées, par exemple "xxxx\_Bouton" ou "xxx\_Mac".

Note : Il est possible de paramétrer le mode d'interprétation du caractère @, lorsque celui-ci est inclus dans une chaîne de caractères. Cette option influe sur le fonctionnement des commandes du thème "Objets (Formulaires)". Pour plus d'informations, reportez-vous au manuel Mode Développement de 4D.

Si vous omettez le paramètre optionnel *\**, vous indiquez un champ ou une variable dans *objet*. Dans ce cas, vous ne spécifiez pas une chaîne mais une référence de champ ou de variable (champ et variable objet uniquement).

# **Interaction des commandes génériques avec les textes multistyles**

[A compter de 4D v14, un nouveau mode d'interaction a été défini entre les commandes génériques telles que](file:///4Dv17/4D/17/#command_1018) **OBJECT SET RGB COLORS** ou **[OBJECT SET FONT STYLE](file:///4Dv17/4D/17/#command_1004)** et les zones de texte multistyle.

Dans les versions précédentes de 4D, l'exécution d'une de ces commandes modifiait le contenu des balises de style personnalisées éventuellement insérées dans la zone. Désormais, seules les propriétés par défaut sont affectées par ces commandes (ainsi que les propriétés stockées via les balises par défaut, le cas échéant). Les balises de style personnalisées sont conservées telles quelles.

Par exemple, soit une zone multistyle dans laquelle les balises par défaut ont été stockées :

Ceci est un mot rouge

Le texte brut de la zone est le suivant :

<span style="text-align:left;font-family:'Segoe Ul';font-size:9pt;color:#009900">Ceci est un mot <span style="color:#D81E05">rouge</span></span>

Si vous exécutez le code suivant :

OBJECT SET COLOR(\*;"maZone";-(Blue+(256\*Yellow)))

Avec 4D v14, la couleur rouge est préservée :

Ceci est un mot rouge

**4D v14 versions précédentes**

Ceci est un mot rouge

<span style="font-family:'Segoe UI';font-size:9pt;text-align:left;fontweight:normal;font-style:normal;text-decoration:none;color:#0000FF;"> <span style="background-color:#FFFFFF">Ceci est un mot rouge</span> </span>

UI';font-size:9pt;color:#0000FF">Ceci est un  $mot$  <span style="color:#D81E05">rouge</span></span>

<span style="text-align:left;font-family:'Segoe

Les commandes génériques sont les suivantes : **[OBJECT SET RGB COLORS](file:///4Dv17/4D/17/#command_1018) [OBJECT SET COLOR](file:///4Dv17/4D/17/#command_991) [OBJECT SET FONT](file:///4Dv17/4D/17/#command_1002) [OBJECT SET FONT STYLE](file:///4Dv17/4D/17/#command_1004) [OBJECT SET FONT SIZE](file:///4Dv17/4D/17/#command_1003)**

Dans le contexte des zones de texte multistyles, les commandes génériques doivent être utilisées pour définir les styles par défaut uniquement. Pour gérer les styles lors de l'exécution de la base, il est recommandé d'utiliser les commandes du thème "**[Texte multistyle](file:///4Dv17/4D/17/#command_1435)**".

<span id="page-1315-0"></span>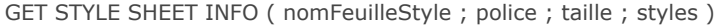

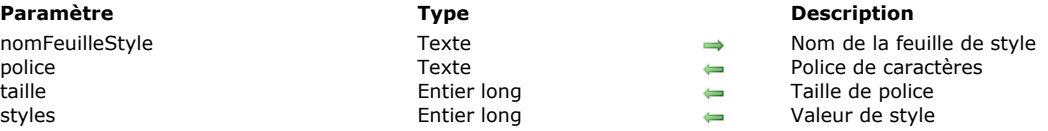

#### **Description**

La commande **GET STYLE SHEET INFO** retourne la configuration courante de la feuille de style *nomFeuilleStyle*. Passez dans *nomFeuilleStyle* le nom de la feuille de style tel que défini en mode Développement. Pour désigner une feuille de style automatique, utilisez une des constantes suivantes, placées dans le thème "**[Styles de caractères](file:///4Dv17/4D/17/#command_1676)**" :

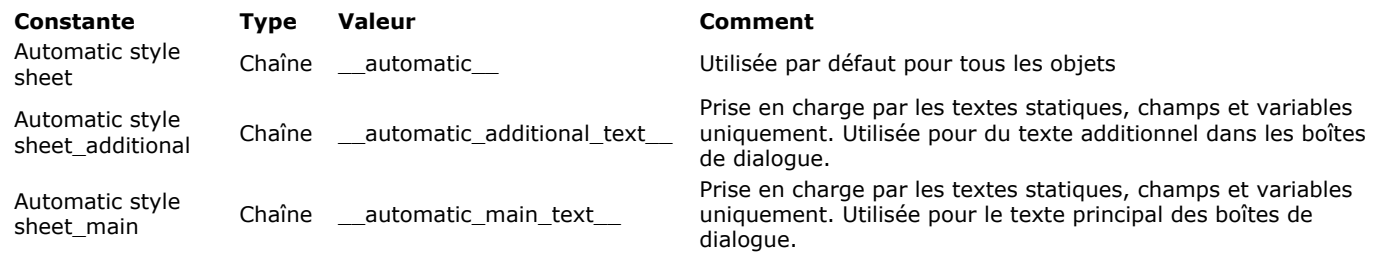

La commande retourne dans *police* le nom de la police de caractères associée à la feuille de style pour la plate-forme courante. La commande retourne dans *taille* la taille en points de la police de caractères associée à la feuille de style pour la plate-forme courante.

La commande retourne dans *styles* une valeur correspondant au(x) style(s) associé(s) à la feuille de style pour la plate-forme courante. Vous pouvez comparer la valeur reçue aux constantes suivantes, placées dans le thème "**[Styles de caractères](file:///4Dv17/4D/17/#command_1676)**" :

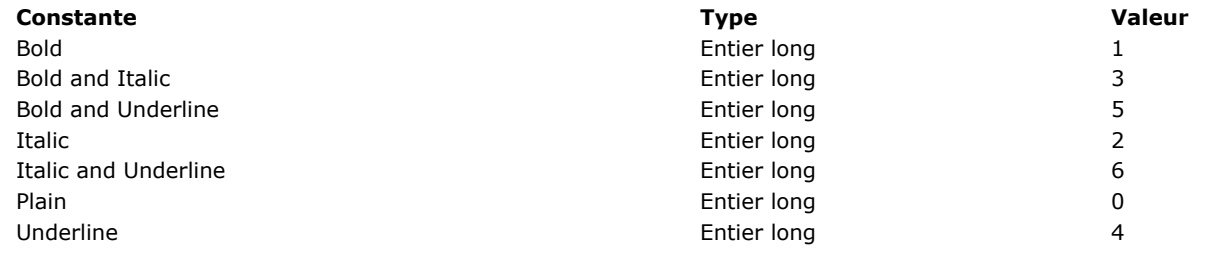

Si la commande est exécutée correctement, la variable système *OK* prend la valeur 1. Dans le cas contraire (par exemple si *nomFeuilleStyle* n'existe pas), elle prend la valeur 0.

# **Exemple**

Vous souhaitez connaître la configuration actuelle de la feuille de style "Automatique" :

C\_LONGINT(\$taille;\$style) C\_TEXT(\$pol) **GET STYLE SHEET INFO**(Automatic style sheet; \$pol; \$taille; \$style) <span id="page-1316-0"></span>LIST OF STYLE SHEETS ( tabFeuillesStyle )

**Paramètre Type Description** 

tabFeuillesStyle Tableau texte  $\leftarrow$  Noms des feuilles de style définies dans l'application

# **Description**

La commande **LIST OF STYLE SHEETS** retourne la liste des feuilles de style de l'application dans le tableau *tabFeuillesStyle*. S'il n'a pas été défini auparavant, le tableau texte *tabFeuillesStyle* est créé par la commande. Il est automatiquement dimensionné en fonction du nombre de feuilles de style définies.

A l'issue de l'exécution de la commande, chaque élément du tableau contient un nom de feuille de style. Les noms sont triés par ordre alphabétique, comme dans l'éditeur de feuilles de style. Le premier élément du tableau contient systématiquement \_automatic\_\_", qui représente la feuille de style "Automatique".

**Note :** Pour des raisons de compatibilité, les feuilles de style automatiques "\_\_automatic\_main\_text\_\_" et automatic additional text <sup>"</sup> ne sont pas retournées par cette commande. Cependant, elles sont toujours disponibles dans les formulaires.

# **Exemple**

Dans votre application, les feuilles de style suivantes sont définies :

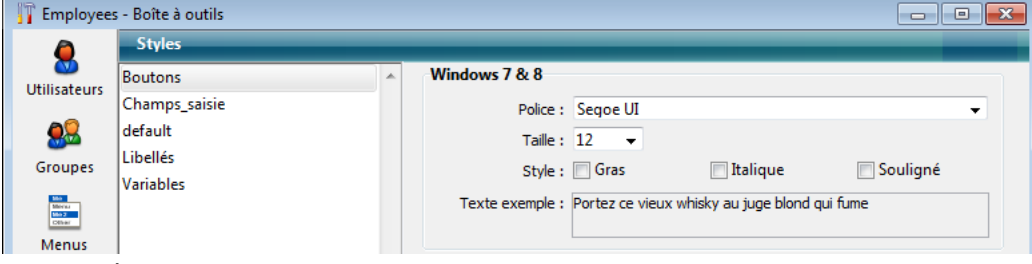

Si vous exécutez le code suivant :

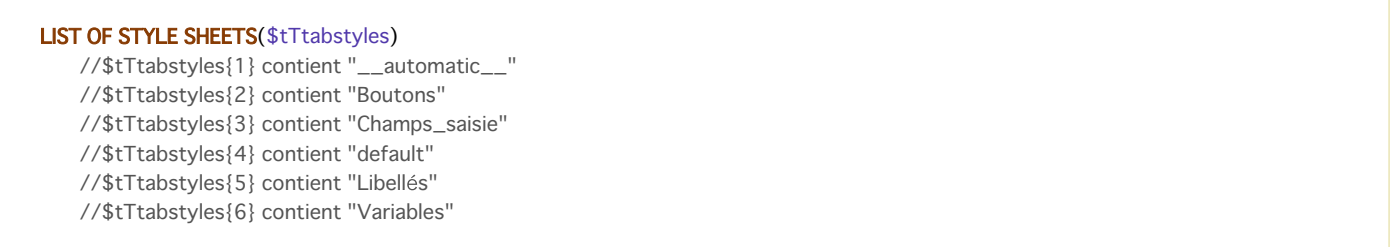

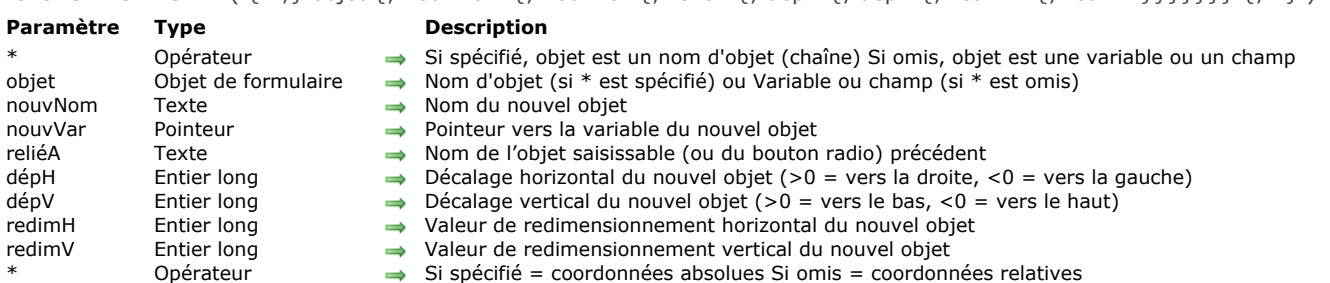

<span id="page-1317-0"></span>OBJECT DUPLICATE ( $\{*\:;\}$  objet  $\{:\}$  nouvNom  $\{:\}$  nouvVar  $\{:\}$  reliéA  $\{:\}$  dépH  $\{:\}$  dépV  $\{:\}$  redimH  $\{:\}$  redimV}}}}}}  $\{:\*$ }

# **Description**

La commande **OBJECT DUPLICATE** permet de créer une copie de l'objet désigné par le paramètre *objet* dans le contexte du formulaire en cours d'exécution (mode Application). Le formulaire d'origine, généré en mode Développement, n'est pas modifié. Par défaut, toutes les options définies dans la Liste des propriétés pour l'objet source sont appliquées à la copie (taille, options de redimensionnement, couleur, etc.), y compris la méthode objet éventuellement associée. Les exceptions suivantes sont toutefois à noter :

- Bouton par défaut : il ne peut y avoir qu'un seul bouton par défaut dans un formulaire. Lorsque vous dupliquez un bouton ayant la propriété "Bouton par défaut", cette propriété est attribuée à la copie et est supprimée de l'objet d'origine.
- Equivalents clavier : le raccourci clavier associé à un objet source n'est pas dupliqué. Cette propriété est laissée vide dans la copie.
- Noms d'objet : il ne peut pas y avoir plusieurs objets de même nom dans un formulaire. Si vous ne passez pas le paramètre *nouvNom*, le nom de l'objet source est automatiquement incrémenté dans le nouvel objet (cf. cidessous).

Si vous passez le paramètre optionnel *\**, vous indiquez que le paramètre *objet* désigne le nom d'un objet (une chaîne). Si vous ne passez pas le paramètre *\**, vous indiquez que le paramètre *objet* désigne un champ ou une variable. Dans ce cas, vous ne passez pas une chaîne de caractères mais la référence du champ ou de la variable (champs ou variables objets uniquement). Si vous passez une référence de champ ou de variable et si le formulaire contient plusieurs objets utilisant la même référence, la première occurrence trouvée est utilisée. Dans ce cas, pour éviter toute ambiguïté, il est conseillé de travailler avec les noms d'objets, qui sont uniques.

Passez dans le paramètre *nouvNom* le nom attribué à la copie de l'objet. Ce nom doit être conforme aux règles de nommage des objets et être unique dans le formulaire. S'il est invalide ou est déjà utilisé par un autre objet, la commande ne fait rien et la variable *OK* retourne 0.

Si vous omettez ce paramètre ou passez une chaîne vide, le nouveau nom est automatiquement généré par incrémentation du nom de l'objet source (si ce nom n'est pas déjà utilisé). Par exemple :

#### **Nom d'origine Nom de la copie**

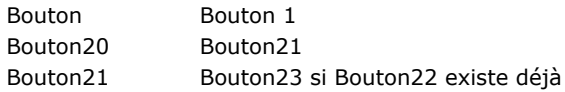

Passez dans *nouvVar* un pointeur vers la variable à associer au nouvel objet. Vous devez en principe pointer vers une variable du même type que celle de l'objet d'origine mais certains "retypages" sont possibles. La commande propose des automatismes facilitant l'écriture de code générique :

- De manière générale, toutes les variables "saisissables" peuvent être retypées ; par exemple, un objet affichant une Date ou un Entier long peut être dupliqué et utilisé avec une variable de type Texte. Les propriétés compatibles sont maintenues. La commande permet également les changements de type entre des objets Texte et des objets Image. A noter qu'un objet texte dupliqué et associé à une variable ou un champ booléen aura automatiquement l'apparence d'une case à cocher.
- Il est généralement possible de transformer dynamiquement une variable en champ et inversement. En revanche, les objets graphiques (boutons, cases à cocher...) ne peuvent pas être tranformés en d'autres types de contrôles.

Si le type de la variable est incompatible avec l'objet, la commande ne fait rien et la variable *OK* prend la valeur 0. Si vous omettez ce paramètre, la variable est créée dynamiquement par 4D (cf. paragraphe "Variables dynamiques" dans la section **[Variables](file:///4Dv17/4D/17/#command_11)**). Si vous dupliquez un objet statique (ligne, rectangle, image statique...) ce paramètre est ignoré. Passez un pointeur Nil (->[]) si vous souhaitez pouvoir utiliser les autres paramètres.

Vous utilisez le paramètre *reliéA* dans deux cas :

- mise à jour de l'ordre de saisie : dans ce cas, passez dans *reliéA* le nom de l'objet saisissable situé juste avant l'objet dupliqué. Si vous souhaitez que le nouvel objet devienne le premier objet dans l'ordre de saisie de la page, passez la constante Object First in entry order (cf. commande **[OBJECT Get pointer](file:///4Dv17/4D/17/#command_970)**).
- association à un groupe de boutons radio : les boutons radios fonctionnent de façon coordonnée lorsqu'ils sont groupés. Si l'objet dupliqué est un bouton radio, passez dans *reliéA* le nom d'un bouton radio du groupe auquel rattacher le nouvel objet.

Si vous omettez ce paramètre ou passez une chaîne vide, le nouvel objet devient le dernier objet saisissable de la page du formulaire. Dans le cas d'un bouton radio, l'objet est rattaché au groupe du bouton source.

Le nouvel objet peut être déplacé et redimensionné via les paramètres *dépH*, *dépV*, *redimH* et *redimV*. Comme pour la commande **[OBJECT MOVE](file:///4Dv17/4D/17/#command_987)**, le sens du déplacement ou du redimensionnement est défini par le signe des valeurs passées dans les paramètres *dépH* et *dépV* :

- Si la valeur est positive, le déplacement ou le redimensionnement s'effectue respectivement vers la droite ou vers le bas.
- Si la valeur est négative, le déplacement ou le redimensionnement s'effectue respectivement vers la gauche ou vers le haut.

Par défaut, les valeurs de *dépH*, *dépV*, *redimH* et *redimV* modifient les coordonnées de l'objet relativement à sa position précédente. Si vous souhaitez que ces paramètres définissent des coordonnées absolues, passez le dernier paramètre optionnel *\**.

Si vous omettez ces paramètres, le nouvel objet se superpose à l'objet d'origine.

Cette commande doit être utilisée dans le contexte de l'affichage d'un formulaire. Elle sera généralement appelée dans l'événement On Load du formulaire ou suite à une action utilisateur (événement On Clicked).

Note : Si l'événement On Load est associé à l'objet d'origine, il est généré pour l'objet dupliqué au moment de l'exécution de la commande. Ce principe permet par exemple d'initialiser la valeur de l'objet.

Pour des raisons techniques et logiques, **OBJECT DUPLICATE** ne peut pas être appelée dans le cadre de certains événements formulaire, notamment :

- Evénement On Load généré dans une méthode objet
- Evénement On Unload.
- Evénement lié à un contexte d'impression (On Header, On Printing Detail, etc.). Pour imprimer plusieurs fois un objet, vous  $\bullet$ devez utiliser la commande **[Print object](file:///4Dv17/4D/17/#command_676)**.

Lorsque la commande est appelée dans un contexte non pris en charge, l'objet n'est pas dupliqué et la variable OK prend la valeur 0. Si elle est appelée dans un contexte d'impression, l'erreur 10601 est en outre générée.

Si la commande est exécutée correctement, la variable *OK* prend la valeur 1. Sinon, elle prend la valeur 0.

# **Exemple 1**

Création d'un nouveau bouton nommé "BoutonAnnul" au-dessus de l'objet existant "BoutonOK" et association à la variable *vAnnul* :

OBJECT DUPLICATE(\*;"BoutonOK";"BoutonAnnul";vAnnul)

# **Exemple 2**

Création d'un nouveau bouton radio "bRadio6" basé sur le bouton radio existant "bRadio5". Ce bouton sera associé à la variable <>r6, intégré au groupe du bouton "bRadio5" et placé 20 pixels au-dessous :

OBJECT DUPLICATE(\*;"bRadio5";"bRadio6";<>r6;"bRadio5";0;20)

<span id="page-1319-0"></span>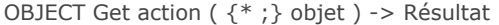

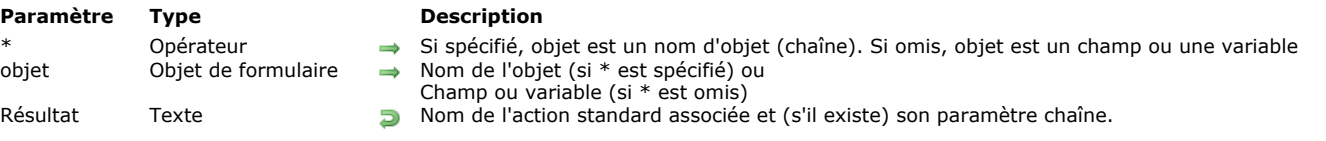

# **Description**

La commande **OBJECT Get action** retourne le nom et (s'il existe), le paramètre de l'action standard associée à l'objet désigné par les paramètres *objet et \**.

Passer le paramètre optionnel *\** indique que le paramètre *objet* est un nom d'objet (une chaîne). Si vous ne passez pas ce paramètre, cela signifie que le paramètre *objet* est un champ ou une variable. Dans ce cas, vous passez une référence à un champ ou une variable au lieu d'une chaîne (champ ou objet variable seulement).

Vous pouvez fixer une action standard sur un objet dans l'éditeur de formulaire, en utilisant la Liste des propriétés ou en utilisant la commande **[OBJECT SET ACTION](file:///4Dv17/4D/17/#command_988)**. **OBJECT Get action** retourne une chaîne contenant le nom de l'action standard associée à l'objet (ainsi que son paramètre s'il y en a un).

Pour une liste complète des actions standard, référez-vous à la section [Actions standard](file:///4Dv17/4D/17/Actions-standard.300-3743645.fe.html) dans le manuel Mode *Développement*.

# **Exemple**

Vous souhaitez associer l'action "Annuler" à tous les objets du formulaire qui n'ont aucune action associée :

```
ARRAY TEXT($arrObjects;0)
FORM GET OBJECTS($arrObjects)
For($i;1;Size of array($arrObjects))
  If(OBJECT Get action(*; $arrObjects{$i})=ak none)
      OBJECT SET ACTION(*; $arrObjects{$i}; ak cancel)
  End if
End for
```
<span id="page-1320-0"></span>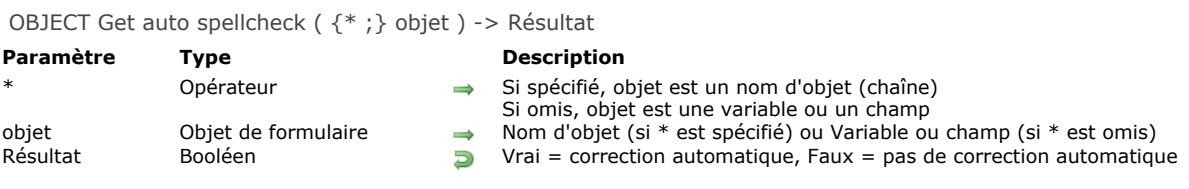

# **Description**

La commande **OBJECT Get auto spellcheck** retourne le statut de l'option **Correction orthographique** du ou des objet(s) désigné(s) par les paramètres *objet* et *\** pour le process courant.

Si vous passez le paramètre optionnel *\**, vous indiquez que le paramètre *objet* est un nom d'objet (une chaîne). Si vous ne passez pas ce paramètre, vous indiquez que le paramètre *objet* est une variable ou un champ. Dans ce cas, vous ne passez pas une nom mais une référence.

La commande retourne **Vrai** si la correction automatique est activée pour l'*objet*, et **Faux** sinon.

<span id="page-1321-0"></span>OBJECT GET BEST SIZE ({\*;} objet ; largeurOpti ; hauteurOpti {; largeurMaxi})

# **Paramètre Type Description**

- Si spécifié = objet est un nom d'objet (chaîne) Si omis = objet est une variable
- Nom d'objet (si  $*$  est spécifié) ou Champ ou variable (si  $*$  est omis
- $\leftarrow$  Largeur optimale de l'objet
	- $\leftarrow$  Hauteur optimale de l'objet
- $\rightarrow$  Largeur maximum de l'objet

# **Description**

La commande **OBJECT GET BEST SIZE** retourne dans les paramètres *largeurOpti* et *hauteurOpti* la largeur et la hauteur "optimales" de l'objet de formulaire désigné par les paramètres *\** et *objet*. Ces valeurs sont exprimées en pixels. Cette commande est particulièrement utile dans le cadre de l'affichage ou de l'impression d'états complexes, associée à la commande **[OBJECT MOVE](file:///4Dv17/4D/17/#command_987)**.

Si vous passez le paramètre optionnel *\**, vous indiquez que le paramètre *objet* est un nom d'objet (une chaîne de caractères). Si vous ne passez pas le paramètre \*, vous indiquez que *objet* est un champ ou une variable. Dans ce cas, vous ne passez pas une chaîne mais une référence de champ ou de variable (de type objet uniquement).

Les valeurs optimales retournées indiquent la taille minimale de l'objet pour que son contenu courant soit entièrement inclus dans ses limites. En général, ces valeurs n'ont de sens qu'avec des objets contenant du texte. Ce calcul tient compte de la police, de sa taille, de son style et du contenu de l'objet. Il tient compte également des césures et des retours chariot. A noter que dans le cas des boutons 3D, la commande fonctionne même si le bouton contient uniquement une icône. Si l'objet spécifié est vide, la *largeurOpti* retournée est 0.

La taille retournée ne tient pas compte du cadre graphique éventuellement appliqué autour de l'objet ni des barres de défilement. Pour obtenir la taille réelle d'un objet à l'écran, il sera nécessaire d'ajouter l'épaisseur de ces éléments.

Le paramètre optionnel *largeurMaxi* vous permet d'attribuer une largeur maximale à l'objet. Si la largeur optimale de l'objet est supérieure à cette valeur, **OBJECT GET BEST SIZE** retourne *largeurMaxi* dans le paramètre *largeurOpti* et augmente la hauteur optimale en conséquence.

Les objets pris en charge par cette commande sont les suivants :

- Zones de texte statiques
- Textes insérés sous forme de références
- Champs et variables de type Alpha, Texte, Réel, Entier, Entier long, Date, Heure, Booléens (cases à cocher et boutons  $\bullet$ radio)
- Boutons
- Colonnes de list box en contexte d'affichage (seules les lignes visibles sont prises en compte)

Pour tous les autres types d'objets de formulaires (zones de groupes, onglets, rectangles, droites, cercles/ellipses, zones externes, etc.), la commande **OBJECT GET BEST SIZE** retourne la taille courante de l'objet (définie dans l'éditeur de formulaires et éventuellement à l'aide de la commande **[OBJECT MOVE](file:///4Dv17/4D/17/#command_987)**).

#### **Exemple**

Reportez-vous à l'exemple de la routine **[SET PRINT MARKER](file:///4Dv17/4D/17/#command_685)**.

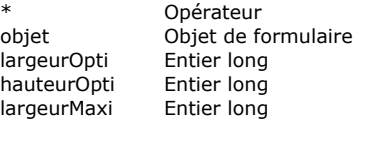

<span id="page-1322-0"></span>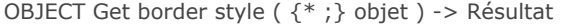

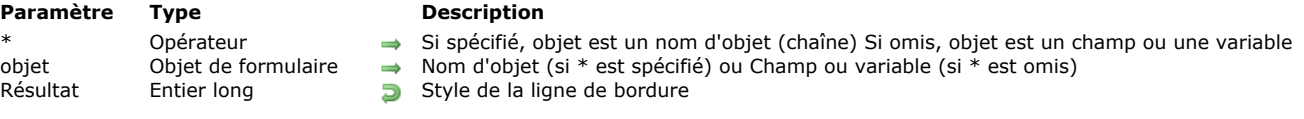

# **Description**

La commande **OBJECT Get border style** retourne le style de ligne de bordure de l'objet ou des objets désigné(s) par les paramètres *objet* et *\**.

Le style de bordure d'un objet peut avoir été défini en mode Développement via la Liste des propriétés, ou à l'aide de la commande **[OBJECT SET BORDER STYLE](file:///4Dv17/4D/17/#command_990)**.

Si vous passez le paramètre optionnel *\**, vous indiquez que le paramètre *objet* est un nom d'objet (une chaîne). Si vous ne passez pas le paramètre, vous indiquez que le paramètre *objet* est un champ ou une variable. Dans ce cas, vous ne passez pas une chaîne mais une référence de champ ou de variable (champ ou variable objet uniquement).

La commande retourne une valeur correspondant au style de la bordure. Vous pouvez comparer la valeur reçue aux constantes suivantes, placées dans le thème "**[Objets de formulaire \(Propriétés\)](file:///4Dv17/4D/17/#command_1650)**" :

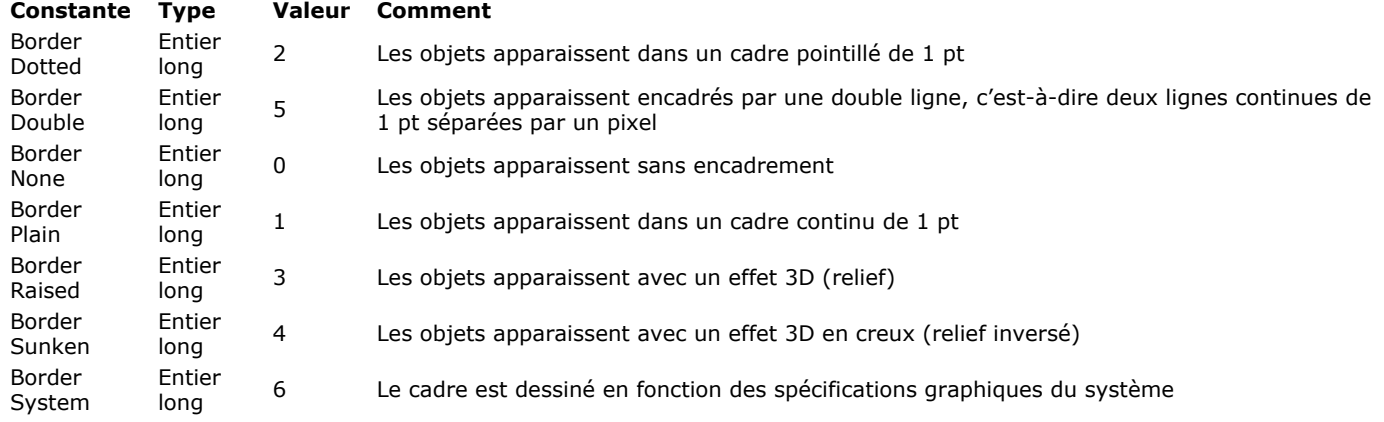

<span id="page-1323-0"></span>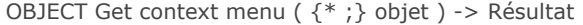

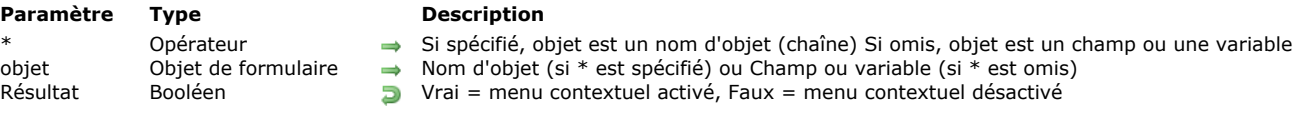

# **Description**

La commande **OBJECT Get context menu** retourne le statut courant de l'option "Menu contextuel" de l'objet ou des objets désigné(s) par les paramètres *objet* et *\**.

L'option "Menu contextuel" d'un objet peut avoir été définie en mode Développement via la Liste des propriétés, ou à l'aide de la commande **[OBJECT SET CONTEXT MENU](file:///4Dv17/4D/17/#command_992)**.

Si vous passez le paramètre optionnel *\**, vous indiquez que le paramètre *objet* est un nom d'objet (une chaîne). Si vous ne passez pas le paramètre, vous indiquez que le paramètre *objet* est un champ ou une variable. Dans ce cas, vous ne passez pas une chaîne mais une référence de champ ou de variable (champ ou variable objet uniquement).

La commande retourne **Vrai** si le menu contextuel est activé pour l'objet et **Faux** dans le cas contraire.

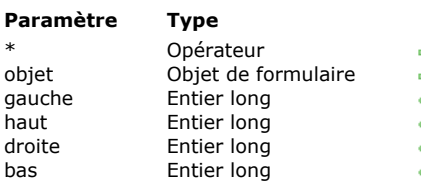

#### <span id="page-1324-0"></span>OBJECT GET COORDINATES ( {\* ;} objet ; gauche ; haut ; droite ; bas )

#### **Description**

- Si spécifié = objet est un nom d'objet (chaîne) Si omis = objet est une variable
- Nom d'objet (si \* est spécifié) ou Champ ou variable (si \* est omis)
- coordonnée gauche de l'objet
	- Coordonnée supérieure de l'objet
	- coordonnée droite de l'objet
- $\equiv$  Coordonnée inférieure de l'objet

#### **Description**

La commande **OBJECT GET COORDINATES** retourne dans les variables ou champs *gauche*, *haut*, *droite* et *bas* les coordonnées (en points) du ou des objet(s) du formulaire courant défini(s) par les paramètres *\** et *objet*.

Si vous passez le paramètre optionnel *\**, vous indiquez que le paramètre *objet* est un nom d'objet (une chaîne de caractères). Si vous ne passez pas le paramètre *\**, vous indiquez que *objet* est un champ ou une variable. Dans ce cas, vous ne passez pas une chaîne mais une référence de champ ou de variable (champ ou variable de type objet uniquement).

Si vous passez un nom d'objet dans le paramètre *objet* et utilisez le caractère joker @ afin de sélectionner plusieurs objets, les coordonnées retournées seront celles du rectangle formé par l'ensemble des objets concernés.

Note : Il est possible de paramétrer le mode d'interprétation du caractère @, lorsque celui-ci est inclus dans une chaîne de caractères. Cette option influe sur le fonctionnement des commandes du thème "Propriétés des objets". Pour plus d'informations, reportez-vous au manuel Mode Développement.

Si l'objet n'existe pas ou si la commande est appelée ailleurs que dans le contexte d'un formulaire, les coordonnées retournées sont (0;0;0;0).

Dans le contexte des list box, la commande **OBJECT GET COORDINATES** peut retourner les coordonnées de parties spécifiques des list box, c.-à-d. des colonnes, en-têtes ou pieds, ou celles de l'objet list box parent. Dans les versions de 4D antérieures à la v14 R5, cette commande retournait toujours les coordonnées de la list box parente, quelle que soit la zone passée en paramètre. Désormais, lorsque le paramètre *objet* référence un en-tête, une colonne ou un pied de list box, ce sont les coordonnées de ce sous-objet qui sont retournées. Vous pouvez utiliser ce fonctionnement, par exemple, pour afficher une petite icône dans la cellule d'en-tête d'une list box lorsqu'elle est survolée par le curseur, indiquant à l'utilisateur qu'il peut cliquer pour afficher un menu contextuel.

Pour des raisons de cohérence, le cadre de référence utilisé par la commande est le même, qu'elle travaille avec un objet list box ou un sous-objet de la list box : le point d'origine est le coin supérieur gauche du formulaire contenant l'objet. Pour les sousobjets de list box, les coordonnées retournées sont théoriques ; elles prennent en compte le défilement appliqué à la list box avant tout éventuel *clipping* (c.àd. le découpage effectué en fonction des coordonnées de la list box parente). Par conséquent, le sous-objet peut ne pas être visible, ou être partiellement visible, et ses coordonnées peuvent se trouver en-dehors des limites du formulaire (voire être négatives). Pour déterminer si le sous-objet est visible (et quelle partie est visible), vous devez comparer les coordonnées retournées avec celles de la list box ellemême, en tenant compte des règles suivantes :

- Les limites des sous-objets dépendent des coordonnées de leur list box parente (telles que retournées par la commande **OBJECT GET COORDINATES** pour la list box).
- · Les sous-objets en-tête et pied sont affichés au-dessus du contenu de la colonne : lorsque les coordonnées d'une colonne coupent celles d'une ligne d'en-tête ou de pied, la colonne n'est pas affichée à l'emplacement de l'intersection.
- Les éléments des colonnes verrouillées sont affichés au-dessus des éléments des colonnes défilables : lorsque les coordonnées d'un élément d'une colonne défilable croisent celles d'un élement d'une colonne verrouillée, il n'est pas affiché à l'emplacement de l'intersection.

Par exemple, examinez le schéma suivant, dans lequel les coordonnées de la colonne *Capital* sont symbolisées par un rectangle rouge :

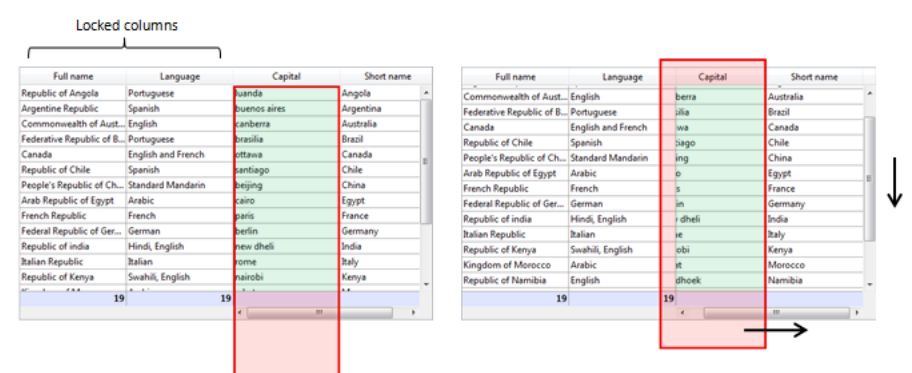

Comme vous pouvez le voir dans la première image, la colonne est plus grande que la list box, donc ses coordonnées dépassent la limite basse de la list box, pied inclus. Dans la seconde image, la list box a défilé, et donc la colonne a également été déplacée "sous" les zones de la colonne Language et d'en-tête. Dans tous les cas, pour calculer la partie réellement visible de la colonne (représentée par la zone verte), vous devez soustraire les zones rouges.

# **Exemple 1**

Vous souhaitez obtenir les coordonnées du rectangle formé par tous les objets dont le nom commence par "bouton" :

# **Exemple 2**

Pour les besoins de votre interface, vous souhaitez entourer d'un rectangle rouge la zone sur laquelle l'utilisateur a cliqué :

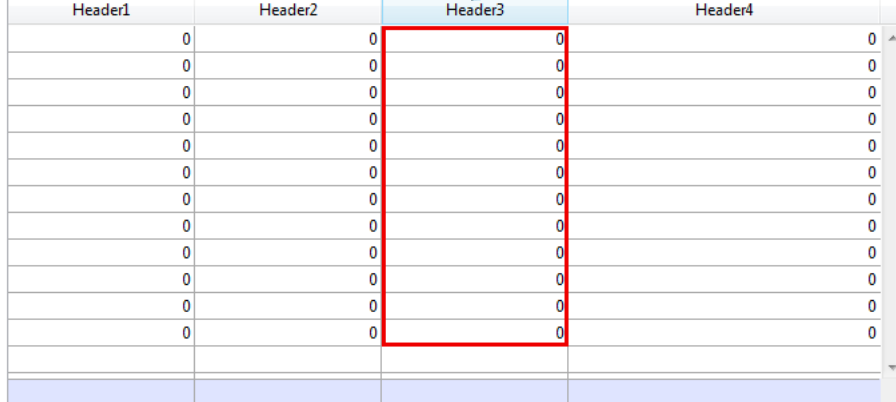

Dans la méthode objet de la list box, vous écrivez :

OBJECT SET VISIBLE(\*;"rectangleInfo";False) //initialiser un rectangle rouge \$ptr:=OBJECT Get pointer(Object current) OBJECT GET COORDINATES(\$ptr->;\$x1;\$y1;\$x2;\$y2) OBJECT SET VISIBLE(\*;"RedRect";True) OBJECT SET COORDINATES(\*;"RedRect";\$x1;\$y1;\$x2;\$y2) OBJECT GET COORDINATES(\*;"LB1";\$lbx1;\$lby1;\$lbx2;\$lby2) If(\$lby1>\$y1)I(\$lby2<\$y2) // si la zone cliquée est en-dehors de la list box OBJECT SET VISIBLE(\*;"Alerte";True) //afficher une alerte **Else** OBJECT SET VISIBLE(\*;"Alerte";False)

End if

La méthode retourne les coordonnées théoriques. Si la list box est redimensionnée, vous pourrez avoir besoin de calculer le détourage afin de savoir quelle partie est visible :

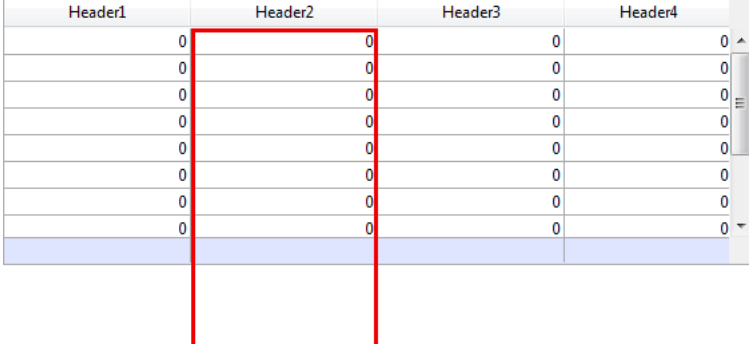

<span id="page-1326-0"></span>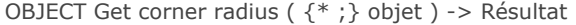

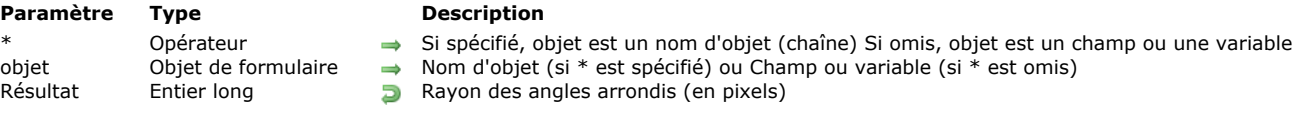

# **Description**

La commande **OBJECT Get corner radius** retourne la valeur courante du rayon des angles du ou des objet(s) de type rectangle arrondi dont vous avez passé le nom dans le paramètre *objet*. Cette valeur peut avoir été définie au niveau du formulaire dans la Liste des propriétés (cf. **[Rayon d'arrondi \(rectangles\)](file:///4Dv17/4D/17/Definir-les-proprietes-d-affichage-des-objets.300-3743745.fe.html#1717696)**), ou via la commande **[OBJECT SET CORNER RADIUS](file:///4Dv17/4D/17/#command_994)** pour le process courant.

Si vous passez le paramètre optionnel *\**, vous indiquez que le paramètre *objet* est un nom d'objet (une chaîne). Si vous ne passez pas ce paramètre, vous indiquez que le paramètre *objet* est un champ ou une variable. Dans ce cas, vous ne passez pas une chaîne mais une référence de champ ou de variable (champ ou variable objet uniquement).

**Note :** Dans la version actuelle de 4D, cette commande s'applique uniquement aux rectangles arrondis (qui sont des objets statiques). Par conséquent, seule la syntaxe basée sur le nom d'objet utilisant le paramètre *\** est prise en charge. Cette commande retourne le rayon des angles arrondis en pixels. Par défaut, la valeur de 5 pixels.

**Exemple**

Le code suivant peut être associé à la méthode d'un bouton :

C\_LONGINT(\$radius)

\$radius:=OBJECT Get corner radius(\*;"GreenRect") //lire la valeur courante OBJECT SET CORNER RADIUS(\*;"GreenRect";\$radius+1) //augmenter le rayon // La valeur maximale est gérée automatiquement : lorsqu'elle est atteinte,

// le bouton n'a plus d'effet

<span id="page-1327-0"></span>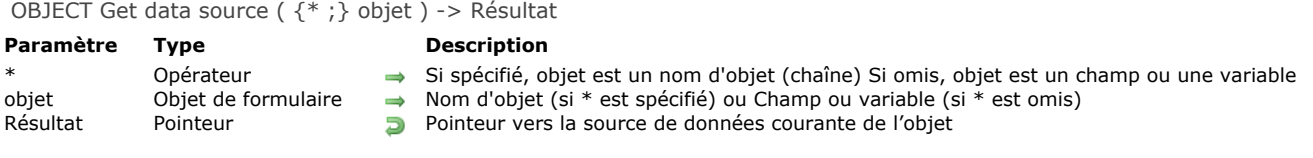

# **Description**

La commande **OBJECT Get data source** retourne la source de données courante de l'objet ou des objets désigné(s) par les paramètres *objet* et *\**.

La source de données d'un objet peut avoir été définie en mode Développement via la Liste des propriétés ou à l'aide de la commande **[OBJECT SET DATA SOURCE](file:///4Dv17/4D/17/#command_995)**.

Si vous passez le paramètre optionnel *\**, vous indiquez que le paramètre *objet* est un nom d'objet (une chaîne). Si vous ne passez pas le paramètre, vous indiquez que le paramètre *objet* est un champ ou une variable. Dans ce cas, vous ne passez pas une chaîne mais une référence de champ ou de variable (champ ou variable objet uniquement).

#### **Exemple**

Soit un objet combo box défini dans un formulaire :

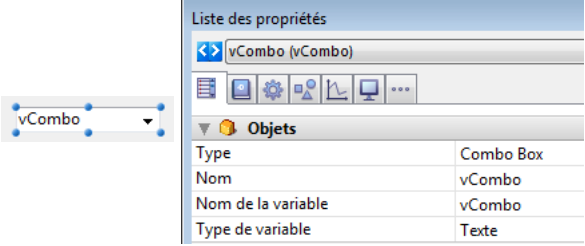

Vous exécutez le code suivant :

\$vPtr := OBJECT Get data source(\*;"vCombo")

//\$vPtr contient ->vCombo

<span id="page-1328-0"></span>OBJECT GET DRAG AND DROP OPTIONS ({\* ;} objet ; glissable ; glissableAuto ; déposable ; déposableAuto )

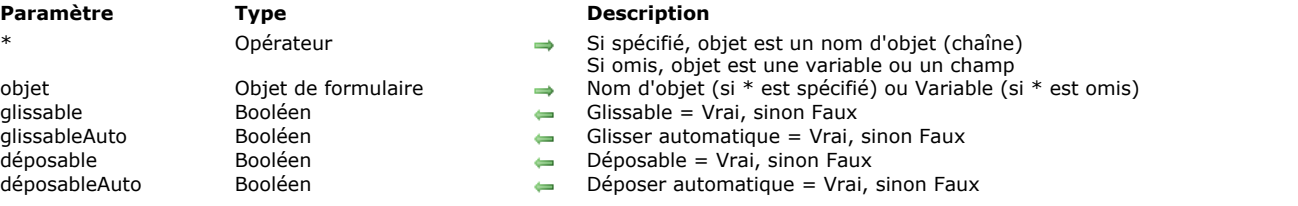

# **Description**

La commande OBJECT GET DRAG AND DROP OPTIONS retourne les options de glisser-déposer pour l'objet ou les objets désigné(s) par les paramètres *objet* et *\** pour le process courant.

Si vous passez le paramètre optionnel *\**, vous indiquez que le paramètre *objet* est un nom d'objet (une chaîne). Si vous ne passez pas ce paramètre, vous indiquez que le paramètre *objet* est une variable. Dans ce cas, vous ne passez pas une chaîne mais une référence de variable.

La commande retourne les options de glisser-déposer courantes, qu'elles aient été définies en mode Développement ou pour le process à l'aide de la commande **[OBJECT SET DRAG AND DROP OPTIONS](file:///4Dv17/4D/17/#command_996)**.

Chaque paramètre retourne Vrai ou Faux suivant que l'option correspondante est active ou inactive :

- *glissable* = Vrai : objet glissable en mode programmé.
- *glissableAuto* = Vrai (utilisable uniquement avec les champs et variables texte, combo box et list box) : objet glissable en mode automatique.
- *déposable* = Vrai : objet acceptant le déposer en mode programmé.
- *déposableAuto* = Vrai (utilisable uniquement avec les champs et variables image, texte, combo box et list box) : objet acceptant le déposer en mode automatique.

<span id="page-1329-0"></span>OBJECT Get enabled ( {\* ;} objet ) > Résultat

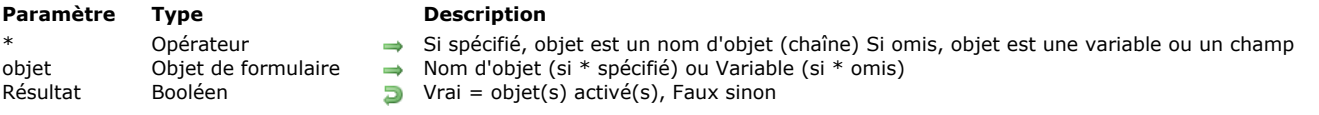

# **Description**

La commande **OBJECT Get enabled** retourne Vrai si l'objet ou le groupe d'objets désigné par *objet* est activé dans le formulaire et Faux s'il est inactivé.

Un objet activé réagit aux clics souris et aux raccourcis clavier.

Si vous passez le paramètre optionnel *\**, vous indiquez que le paramètre *objet* est un nom d'objet (une chaîne). Si vous ne passez pas le paramètre, vous indiquez que le paramètre *objet* est une variable. Dans ce cas, vous ne passez pas une chaîne mais une référence de variable (variable objet uniquement).

Cette commande peut être appliquée aux types d'objets suivants :

- Bouton, Bouton par défaut, Bouton 3D, Bouton invisible, Bouton inversé
- Bouton radio, Bouton radio 3D, Bouton image
- Case à cocher, Case à cocher 3D
- Pop-up menu, Liste déroulante, Combo Box, Menu/Liste déroulante
- Thermomètre, Règle

<span id="page-1330-0"></span>OBJECT Get enterable ( {\* ; } objet ) -> Résultat

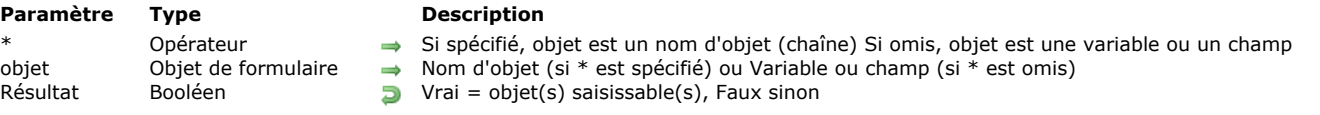

# **Description**

La commande **OBJECT Get enterable** retourne Vrai si l'objet ou le groupe d'objets désigné par *objet* dispose de l'attribut **saisissable** et Faux sinon.

Si vous passez le paramètre optionnel *\**, vous indiquez que le paramètre *objet* est un nom d'objet (une chaîne). Si vous ne passez pas le paramètre, vous indiquez que le paramètre *objet* est un champ ou une variable. Dans ce cas, vous ne passez pas une chaîne mais une référence de champ ou de variable (champ ou variable objet uniquement).

<span id="page-1331-0"></span>OBJECT GET EVENTS ( {\* ;} objet ; tabEvénements )

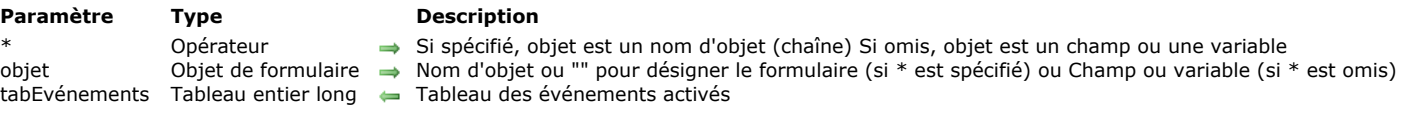

# **Description**

La commande **OBJECT GET EVENTS** vous permet de d'obtenir la configuration courante des événements formulaire du formulaire, de l'objet ou des objets désigné(s) par les paramètres *objet* et *\**.

[Les événements formulaire peuvent avoir été activés/désactivés soit via la Liste des propriétés, soit via la commande](file:///4Dv17/4D/17/#command_999) **OBJECT SET EVENTS** si elle a été appelée dans le process courant.

Si vous passez le paramètre optionnel *\**, vous indiquez que le paramètre *objet* est un nom d'objet (une chaîne). Si vous ne passez pas le paramètre, vous indiquez que le paramètre *objet* est un champ ou une variable. Dans ce cas, vous ne passez pas une chaîne mais une référence de champ ou de variable (champ ou variable objet uniquement).

Pour obtenir la configuration des événements du formulaire lui-même, passez le paramètre optionnel \* et une chaîne vide "" dans *objet* : dans ce cas, vous désignez le formulaire courant.

Note : Si vous souhaitez obtenir les événements d'un sous-formulaire lié à une table, seule la syntaxe basée sur le nom d'objet peut être utilisée.

Passez dans le paramètre *tabEvénements* un tableau Entier long. A l'exécution de la commande, ce tableau est automatiquement dimensionné et reçoit tous les événements formulaire prédéfinis ou personnalisés activés pour l'objet ou le formulaire. Vous pouvez comparer les valeurs reçues aux constantes du thème "**[Evénements formulaire](file:///4Dv17/4D/17/#command_1624)**".

Attention, le tableau *tabEvénements* est retourné vide si aucune méthode objet n'est associée à l'*objet* ou si aucune méthode formulaire n'est associée au formulaire.

# **Exemple**

Vous souhaitez activer deux événements et obtenir la liste des événements pour un objet :

**ARRAY LONGINT**(\$TabCurEvents;0) **ARRAY LONGINT**(\$TabActiv;2) \$TabActiv{1}:= On Header Click \$TabActiv{2}:= On Footer Click OBJECT SET EVENTS(\*;"Col1"; \$TabActiv; Enable events others unchanged) OBJECT GET EVENTS(\*;"Col1";\$TabCurEvents)
OBJECT Get filter ( {\* ; } objet ) -> Résultat

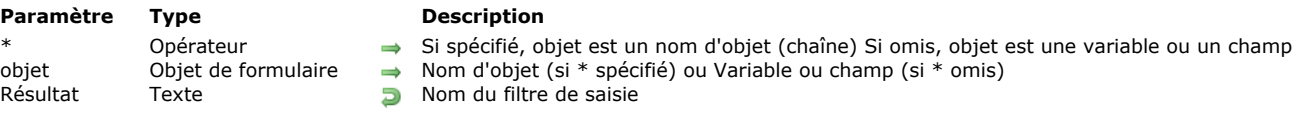

# **Description**

La commande **OBJECT Get filter** retourne le nom du filtre de saisie éventuellement associé à l'objet ou au groupe d'objets désigné par *objet*.

Si vous passez le paramètre optionnel \*, vous indiquez que le paramètre *objet* est un nom d'objet (une chaîne). Si vous ne passez pas le paramètre, vous indiquez que le paramètre *objet* est un champ ou une variable. Dans ce cas, vous ne passez pas une chaîne mais une référence de champ ou de variable (champ ou variable objet uniquement).

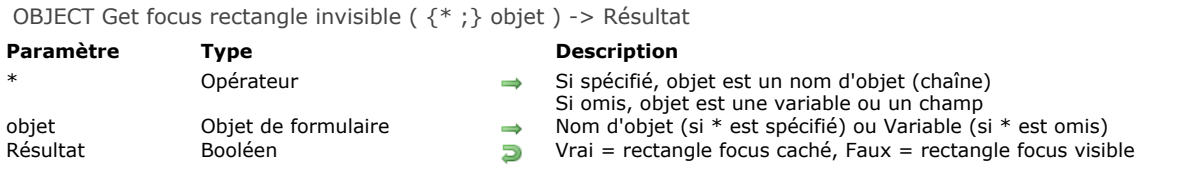

La commande **OBJECT Get focus rectangle invisible** retourne le statut de l'option d'invisibilité du rectangle de focus de l'objet ou des objets désigné(s) par les paramètres *objet* et *\** pour le process courant. Ce paramétrage correspond à l'option **Cacher rectangle de focus** disponible pour les objets saisissables dans la Liste des propriétés en mode Développement. La commande [retourne le statut courant de l'option, qu'elle ait été définie en mode Développement ou à l'aide de la commande](file:///4Dv17/4D/17/#command_1001) **OBJECT SET FOCUS RECTANGLE INVISIBLE**.

**Note :** Cette option est utilisable sous Mac OS uniquement. Elle n'a pas d'effet sous Windows.

Si vous passez le paramètre optionnel *\**, vous indiquez que le paramètre *objet* est un nom d'objet (une chaîne). Si vous ne passez pas ce paramètre, vous indiquez que le paramètre *objet* est une variable ou un champ. Dans ce cas, vous ne passez pas une chaîne mais une référence de variable.

La commande retourne **Vrai** si le rectangle de focus est masqué et **Faux** s'il est visible.

OBJECT Get font ({\*;} objet ) -> Résultat

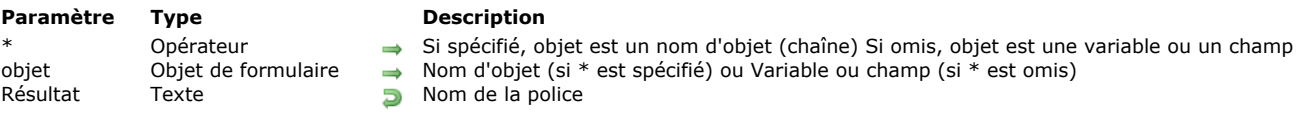

# **Description**

La commande **OBJECT Get font** retourne le nom de la police de caractères utilisée par le ou les objet(s) de formulaire désigné(s) par *objet*.

Si vous passez le paramètre optionnel *\**, vous indiquez que le paramètre *objet* est un nom d'objet (une chaîne). Si vous ne passez pas le paramètre, vous indiquez que le paramètre *objet* est un champ ou une variable. Dans ce cas, vous ne passez pas une chaîne mais une référence de champ ou de variable (champ ou variable objet uniquement).

OBJECT Get font size ( {\* ;} objet ) -> Résultat

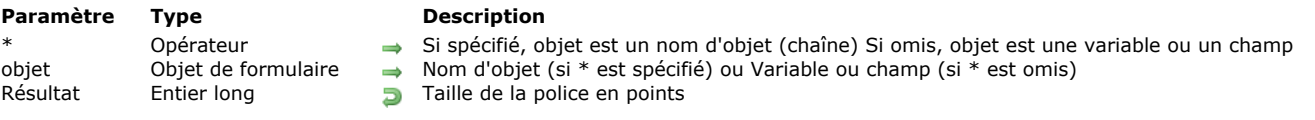

# **Description**

La commande **OBJECT Get font size** retourne la taille (en points) de la police de caractères utilisée par le ou les objet(s) de formulaire désigné(s) par *objet*.

Si vous passez le paramètre optionnel *\**, vous indiquez que le paramètre *objet* est un nom d'objet (une chaîne). Si vous ne passez pas le paramètre, vous indiquez que le paramètre *objet* est un champ ou une variable. Dans ce cas, vous ne passez pas une chaîne mais une référence de champ ou de variable (champ ou variable objet uniquement).

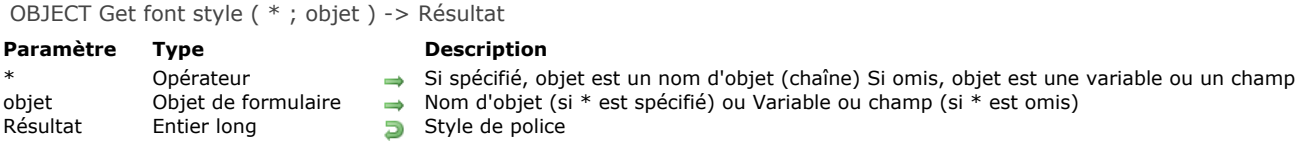

La commande **OBJECT Get font style** retourne le style courant de la police de caractères utilisée par le ou les objet(s) de formulaire désigné(s) par *objet*.

Si vous passez le paramètre optionnel *\**, vous indiquez que le paramètre *objet* est un nom d'objet (une chaîne). Si vous ne passez pas le paramètre, vous indiquez que le paramètre *objet* est un champ ou une variable. Dans ce cas, vous ne passez pas une chaîne mais une référence de champ ou de variable (champ ou variable objet uniquement).

Vous pouvez comparer la valeur retournée par la commande à la valeur d'une ou plusieurs des constantes prédéfinies suivantes, placées dans le thème **[Styles de caractères](file:///4Dv17/4D/17/#command_1676)** :

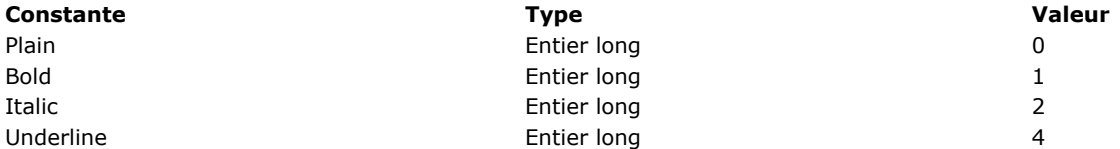

OBJECT Get format ( {\* ;} objet ) > Résultat

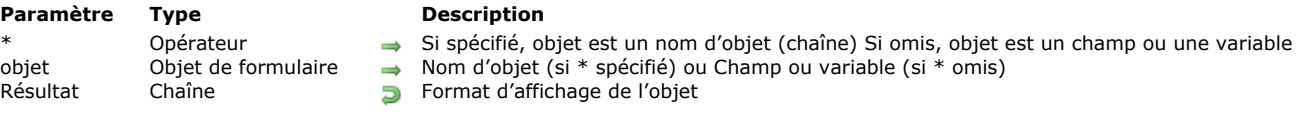

# **Description**

La commande **OBJECT Get format** retourne le format d'affichage courant appliqué à l'objet spécifié par le paramètre *objet*. Si vous passez le paramètre optionnel *\**, vous indiquez que le paramètre *objet* est un nom d'objet (dans ce cas, passez une chaîne dans *objet*). Si vous ne passez pas le paramètre, vous indiquez que le paramètre *objet* est un champ ou une variable. Dans ce cas, vous ne passez pas une chaîne mais une référence de champ ou de variable.

Cette commande retourne le format d'affichage courant de l'objet, c'est-à-dire le format défini en mode Développement ou à l'aide de la commande **[OBJECT SET FORMAT](file:///4Dv17/4D/17/#command_1005)**. **OBJECT Get format** fonctionne avec tous les types d'objets de formulaire (champs ou variables) acceptant un format d'affichage : booléen, date, heure, image, chaîne, numérique, ainsi que les grilles de boutons, cadrans, thermomètres, règles, pop up menus image, boutons image, boutons 3D et en-têtes de list box. Pour plus d'informations sur les formats d'affichage de ces objets, reportez-vous à la documentation de la commande OBJECT SET **FORMAT**.

**Note :** Si vous appliquez la commande à un ensemble d'objets, seul le formatage du dernier objet pris en compte est retourné. Lorsque la commande **OBJECT Get format** est appliquée à des objets de type date, heure ou image (formats définis sous forme de constantes), la chaîne retournée correspond au code de caractere de la constante. Pour obtenir la valeur de la constante, il suffit d'appliquer la fonction [Character code](file:///4Dv17/4D/17/#command_95) au résultat (cf. exemple ci-dessous).

# **Exemple 1**

Cet exemple permet d'obtenir la valeur de la constante de formatage appliquée à la variable image dont le nom d'objet est "maphoto" :

C\_STRING(2; \$format) OBJECT SET FORMAT(\*;"maphoto";Char(On background)) Application du format sur fond (valeur =  $3$ ) \$format:=0BJECT Get format(\*;"maphoto") ALERT("Format numéro :"+String(Code de caractere(\$format))) `Affichage de la valeur "3"

#### **Exemple 2**

Cet exemple permet d'obtenir le formatage appliqué au champ booléen [Adhérents]Etat\_civil :

C\_STRING(30;\$format) \$format:= OBJECT Get format([Adhérents]Etat\_civil) ALERT(\$format) `Affichage du format, par exemple "Marié;Célibataire" OBJECT Get help tip  $({*};)$  objet  $)$  -> Résultat

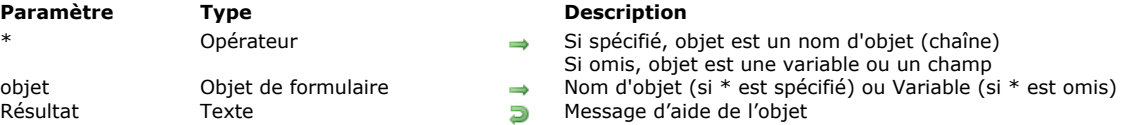

#### **Description**

La commande **OBJECT Get help tip** retourne le message d'aide associé à l'objet ou aux objets désigné(s) par les paramètres *objet* et *\** dans le process courant.

Si vous passez le paramètre optionnel *\**, vous indiquez que le paramètre *objet* est un nom d'objet (une chaîne). Si vous ne passez pas ce paramètre, vous indiquez que le paramètre *objet* est une variable. Dans ce cas, vous ne passez pas une chaîne mais une référence de variable.

La commande retourne le message d'aide courant associé à l'objet, qu'il ait été défini en mode Développement ou pour le process à l'aide de la commande **[OBJECT SET HELP TIP](file:///4Dv17/4D/17/#command_1006)**. La chaîne retournée représente le message tel qu'il apparaît lors de l'exécution du formulaire. S'il contient des éléments variables (*resname* xliff ou références 4D), ils sont interprétés en fonction du contexte.

#### **Exemple**

Le libellé d'un bouton image est stocké sous forme de message d'aide. Ce libellé est stocké dans un fichier xliff, il diffère en fonction de la langue courante de l'application :

OBJECT SET HELP TIP(\*;"bouton1";":xliff:btn\_discover") \$helpmess:= OBJECT Get help tip(\*;"bouton1")

// \$helpmess contient par exemple "Découvrir" avec un 4D français et "Discover" avec un 4D anglais

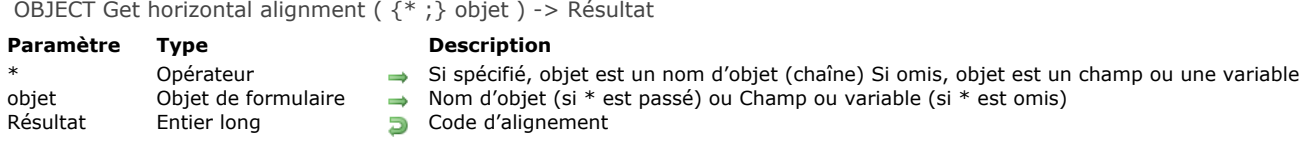

La commande **OBJECT Get horizontal alignment** retourne un code indiquant le type d'alignement horizontal appliqué à l'objet désigné par les paramètres *objet* et *\**.

Si vous passez le paramètre optionnel *\**, vous indiquez que le paramètre *objet* désigne le nom d'un objet (une chaîne). Si vous ne passez pas le paramètre *\**, vous indiquez que le paramètre *objet* désigne un champ ou une variable. Dans ce cas, vous ne passez pas une chaîne de caractères mais la référence du champ ou de la variable (champs ou variables de formulaire uniquement).

**Note :** Si vous appliquez la commande à un ensemble d'objets, seule la valeur d'alignement du dernier objet est retournée. Le code retourné correspond à l'une des constantes suivantes, placées dans le thème **[Objets de formulaire \(Propriétés\)](file:///4Dv17/4D/17/#command_1650)** :

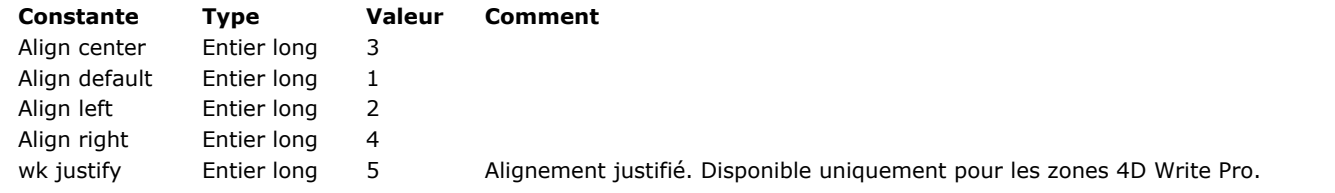

**Note :** La constante wk justify est disponible dans le thème "**[4D Write Pro](file:///4Dv17/4D/17/#command_1600)**".

Les objets de formulaire auxquels un alignement peut être appliqué sont les suivants :

- Zones de défilement
- Combo box
- Textes statiques
- Zones de groupes
- Pop up menus/Listes déroulantes
- Champs
- Variables List box
- Colonnes de list box
- · En-têtes de list box
- Pieds de list box
- Zones **[4D Write Pro](file:///4Dv17/4D/17/4D-Write-Pro.100-3726274.fe.html)**

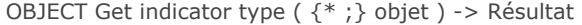

# **Paramètre Type Description**

Résultat Entier long **Type d'indicateur** 

Opérateur  $\rightarrow$  Si spécifié, objet est un nom d'objet (chaîne) Si omis, objet est une variable<br>Objet de formulaire  $\rightarrow$  Nom d'objet (si \* est spécifié) ou Variable (si \* est omis)

objet Objet de formulaire → Nom d'objet (si \* est spécifié) ou Variable (si \* est omis)

# **Description**

La commande **OBJECT Get indicator type** retourne le type d'indicateur courant affecté au(x) thermomètre(s) désigné(s) par le(s) paramètre(s) *objet* et *\**.

[Le type d'indicateur peut être défini via la Liste des propriétés en mode Développement ou via la commande](file:///4Dv17/4D/17/#command_1008) **OBJECT SET INDICATOR TYPE**.

Si vous passez le paramètre optionnel *\**, vous indiquez que le paramètre *objet* est un nom d'objet (une chaîne). Si vous ne passez pas le paramètre, vous indiquez que le paramètre *objet* est un champ ou une variable. Dans ce cas, vous ne passez pas une chaîne mais une référence de champ ou de variable (champ ou variable objet uniquement).

[Vous pouvez comparer la valeur retournée par la commande aux constantes suivantes, placées dans le thème "](file:///4Dv17/4D/17/#command_1650)**Objets de formulaire (Propriétés)**" :

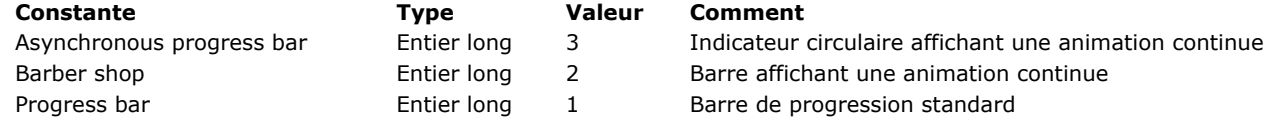

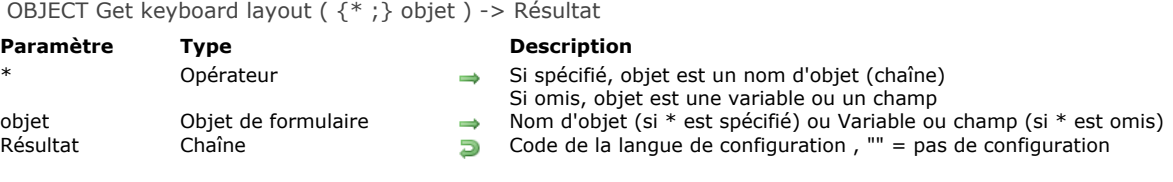

La commande **OBJECT Get keyboard layout** retourne la configuration clavier courante associée à l'objet ou aux objets désigné(s) par les paramètres *objet* et *\** pour le process courant.

Si vous passez le paramètre optionnel *\**, vous indiquez que le paramètre *objet* est un nom d'objet (une chaîne). Si vous ne passez pas ce paramètre, vous indiquez que le paramètre *objet* est une variable ou un champ. Dans ce cas, vous ne passez pas une nom mais une référence.

La commande retourne une chaîne indiquant le code de langue utilisé, basé sur les RFC3066, ISO639 et ISO3166. Pour plus d'informations, reportez-vous à la description de la commande **[SET DATABASE LOCALIZATION](file:///4Dv17/4D/17/#command_381)**.

OBJECT Get list name ( {\* ;} objet {; typeListe} ) > Résultat

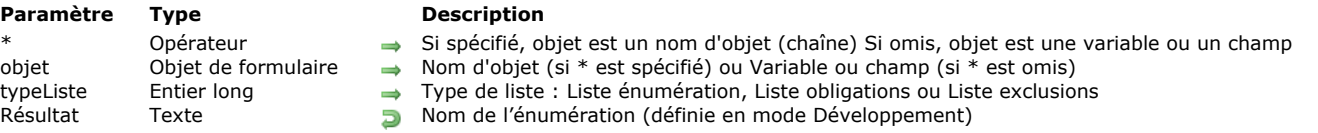

#### **Description**

La commande **OBJECT Get list name** retourne le nom de l'énumération associée à l'objet ou au groupe d'objets désigné par *objet*. 4D vous permet d'associer une énumération (créée avec l'éditeur d'énumérations en mode Développement) aux objets de formulaire via l'éditeur de formulaires ou la commande **[OBJECT SET LIST BY NAME](file:///4Dv17/4D/17/#command_1010)**.

Si vous passez le paramètre optionnel *\**, vous indiquez que le paramètre *objet* est un nom d'objet (une chaîne). Si vous ne passez pas le paramètre, vous indiquez que le paramètre *objet* est un champ ou une variable. Dans ce cas, vous ne passez pas une chaîne mais une référence de champ ou de variable (champ ou variable objet uniquement).

Le paramètre optionnel *typeListe* vous permet de désigner le type de liste que vous souhaitez obtenir. Par défaut, si vous omettez ce paramètre, la commande retourne le nom de l'énumération simple (liste de valeurs) associée à l'objet. Vous pouvez également obtenir le nom des listes d'obligations ou d'exclusions en passant dans *typeListe* une des constantes suivantes du thème "**[Objets de formulaire \(Propriétés\)](file:///4Dv17/4D/17/#command_1650)**" :

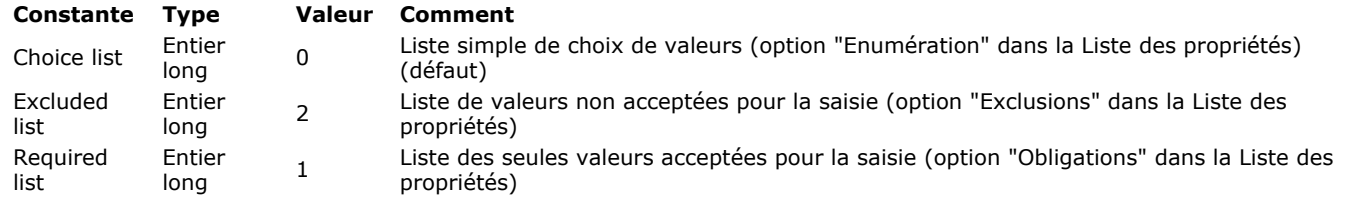

Si aucune liste du type défini n'est associée à l'*objet*, la commande retourne une chaîne vide ("").

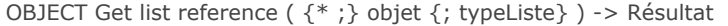

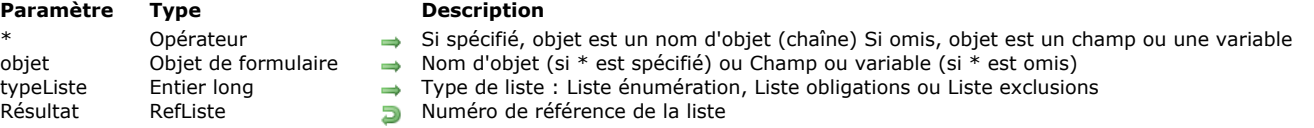

La commande **OBJECT Get list reference** retourne le numéro de référence (*RefListe*) de la liste hiérarchique associée à l'objet ou au groupe d'objets désigné par *objet* et *\**.

Si vous passez le paramètre optionnel *\**, vous indiquez que le paramètre *objet* est un nom d'objet (une chaîne). Si vous ne passez pas le paramètre, vous indiquez que le paramètre *objet* est un champ ou une variable. Dans ce cas, vous ne passez pas une chaîne mais une référence de champ ou de variable (champ ou variable objet uniquement).

Par défaut, si vous omettez le paramètre *typeListe*, la commande retourne le nom de l'énumération simple (liste de valeurs) associée à l'*objet*. Vous pouvez également obtenir le numéro de référence des listes d'obligations ou d'exclusions en passant dans *typeListe* une des constantes suivantes du thème "**[Objets de formulaire \(Propriétés\)](file:///4Dv17/4D/17/#command_1650)**" :

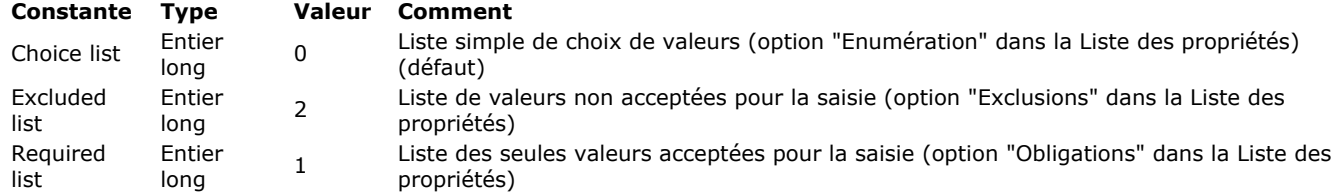

Si aucune liste hiérarchique n'est associée à l'objet pour le *typeListe* défini, la commande retourne 0.

OBJECT GET MAXIMUM VALUE ( {\* ;} objet ; valeurMaxi )

#### **Paramètre Type**

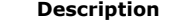

- Opérateur  $\rightarrow$  Si spécifié, objet est un nom d'objet (chaîne) Si omis, objet est un champ ou une variable<br>Objet de formulaire  $\rightarrow$  Nom d'objet (si \* est spécifié) ou Champ ou variable (si \* est omis)
- objet Objet de formulaire → Nom d'objet (si \* est spécifié) ou Champ ou variable (si \* est omis) valeurMaxi Date, Heure, Numérique → Valeur maximale actuelle de l'objet
	- Date, Heure, Numérique  $\qquad \qquad \qquad$  Valeur maximale actuelle de l'objet

#### **Description**

La commande **OBJECT GET MAXIMUM VALUE** retourne dans la variable *valeurMaxi* la valeur maximum actuelle de l'objet ou des objets désigné(s) par les paramètres *objet* et *\**.

La propriété "Valeur maximum" peut être définie via la Liste des propriétés en mode Développement ou via la commande **[OBJECT SET MAXIMUM VALUE](file:///4Dv17/4D/17/#command_1012)**.

Si vous passez le paramètre optionnel *\**, vous indiquez que le paramètre *objet* est un nom d'objet (une chaîne). Si vous ne passez pas le paramètre, vous indiquez que le paramètre *objet* est un champ ou une variable. Dans ce cas, vous ne passez pas une chaîne mais une référence de champ ou de variable (champ ou variable objet uniquement).

OBJECT GET MINIMUM VALUE ( {\* ;} objet ; valeurMini )

#### **Paramètre Type Description**

- 
- Opérateur  $\rightarrow$  Si spécifié, objet est un nom d'objet (chaîne) Si omis, objet est un champ ou une variable<br>Objet de formulaire  $\rightarrow$  Nom d'objet (si \* est spécifié) ou Champ ou variable (si \* est omis)
- objet Objet de formulaire → Nom d'objet (si \* est spécifié) ou Champ ou variable (si \* est omis)<br>valeurMini Date, Heure, Numérique → Valeur minimale actuelle de l'objet
	- Date, Heure, Numérique  $\qquad \qquad \blacksquare$  Valeur minimale actuelle de l'objet

#### **Description**

La commande **OBJECT GET MINIMUM VALUE** retourne dans la variable *valeurMini* la valeur minimum courante de l'objet ou des objets désigné(s) par les paramètres *objet* et *\**.

La propriété "Valeur minimum" peut être définie via la Liste des propriétés en mode Développement ou via la commande **[OBJECT SET MINIMUM VALUE](file:///4Dv17/4D/17/#command_1013)**.

Si vous passez le paramètre optionnel *\**, vous indiquez que le paramètre *objet* est un nom d'objet (une chaîne). Si vous ne passez pas le paramètre, vous indiquez que le paramètre *objet* est un champ ou une variable. Dans ce cas, vous ne passez pas une chaîne mais une référence de champ ou de variable (champ ou variable objet uniquement).

OBJECT Get multiline ( {\* ;} objet ) > Résultat

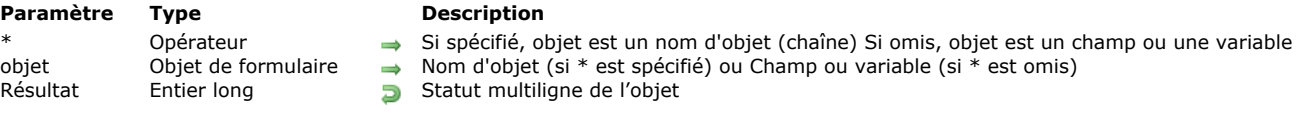

# **Description**

La commande **OBJECT Get multiline** retourne le statut courant de l'option "Multilignes" de l'objet ou des objets désigné(s) par les paramètres *objet* et *\**.

L'option "Multilignes" d'un objet peut avoir été définie en mode Développement via la Liste des propriétés, ou à l'aide de la commande **[OBJECT SET MULTILINE](file:///4Dv17/4D/17/#command_1014)**.

Si vous passez le paramètre optionnel *\**, vous indiquez que le paramètre *objet* est un nom d'objet (une chaîne). Si vous ne passez pas le paramètre, vous indiquez que le paramètre *objet* est un champ ou une variable. Dans ce cas, vous ne passez pas une chaîne mais une référence de champ ou de variable (champ ou variable objet uniquement).

La valeur retournée correspond à l'une des constantes suivantes du thème "**[Objets de formulaire \(Propriétés\)](file:///4Dv17/4D/17/#command_1650)**" :

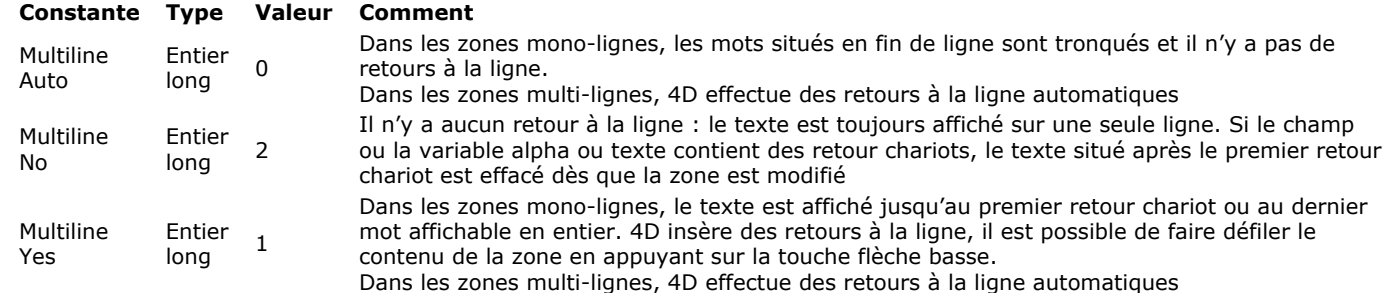

**Note :** Si vous appliquez la commande **OBJECT Get multiline** à un objet ne prenant pas en charge l'option "Multilignes", la valeur 0 est retournée.

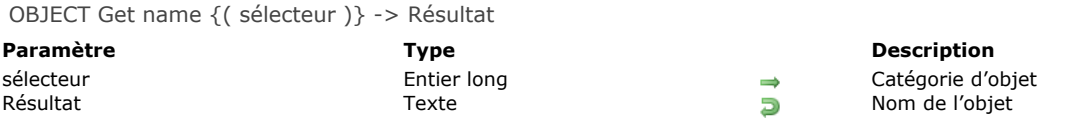

La commande **OBJECT Get name** retourne le nom d'un objet de formulaire.

La commande permet de désigner deux types d'objets en fonction du paramètre *sélecteur*. Vous pouvez passer dans ce paramètre l'une des constantes suivantes (placées dans le thème **[Objets de formulaire \(Accès\)](file:///4Dv17/4D/17/#command_1649)**) :

- Object current ou *sélecteur* omis : Si vous passez ce sélecteur ou omettez le paramètre *sélecteur*, la commande retourne le nom de l'objet à partir duquel elle a été appelée (méthode objet ou sous-méthode appelée par la méthode objet). Dans ce cas, la commande doit être appelée dans le contexte d'un objet de formulaire, sinon elle retourne une chaîne vide.
- · Object with focus : Si vous passez ce sélecteur, la commande retourne le nom de l'objet ayant le focus dans le formulaire.

#### **Exemple**

Méthode objet du bouton "bValiderForm" :

\$nomBtn:=OBJECT Get name(Object current)

Après l'exécution de cette méthode objet, la variable *\$nomBtn* contient la valeur "bValiderForm".

OBJECT Get placeholder ( {\* ; } objet ) -> Résultat

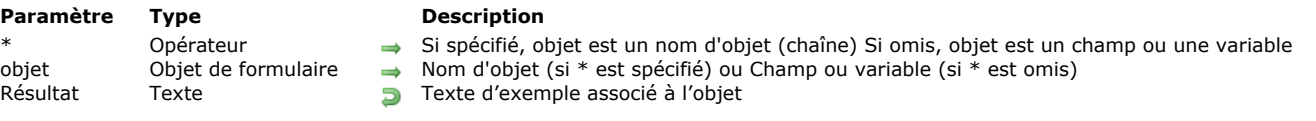

# **Description**

La commande **OBJECT Get placeholder** retourne le texte d'exemple associé à l'objet ou aux objets désigné(s) par les paramètres *objet* et *\**. Si aucun texte d'exemple n'est associé à l'objet, la commande retourne une chaîne vide.

Un texte d'exemple peut avoir été défini soit via la Liste des propriétés, soit via la commande **[OBJECT SET PLACEHOLDER](file:///4Dv17/4D/17/#command_1015)**.

Si vous passez le paramètre optionnel *\**, vous indiquez que le paramètre *objet* est un nom d'objet (une chaîne). Si vous ne passez pas le paramètre, vous indiquez que le paramètre *objet* est un champ ou une variable. Dans ce cas, vous ne passez pas une chaîne mais une référence de champ ou de variable (champ ou variable objet uniquement).

Si le texte d'exemple est une référence xliff définie via la Liste des propriétés, la commande retourne la référence d'origine sous la forme ":xliff:*resname*" et non sa valeur calculée.

#### **Exemple**

Vous souhaitez lire le texte exemple d'un champ :

\$txt:=OBJECT Get placeholder([Personnes]Nom)

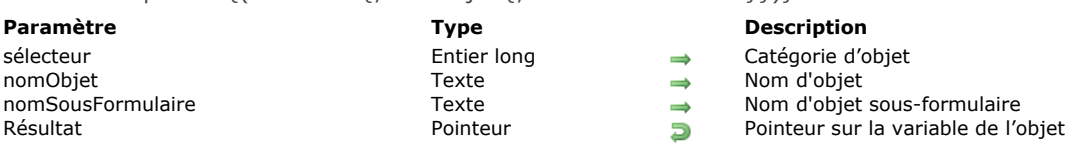

OBJECT Get pointer {( sélecteur {; nomObjet {; nomSousFormulaire}})} > Résultat

#### **Description**

La commande **OBJECT Get pointer** retourne un pointeur vers la variable d'un objet de formulaire.

Cette commande permet de désigner différents types d'objets en fonction du paramètre *sélecteur*. Vous pouvez passer dans ce paramètre l'une des constantes suivantes (placées dans le thème **[Objets de formulaire \(Accès\)](file:///4Dv17/4D/17/#command_1649)**) :

- Object current ou *sélecteur* omis : Si vous omettez le paramètre *sélecteur* ou passez ce sélecteur, la commande retourne un pointeur vers la variable associée à l'objet courant (objet dont la méthode est en cours d'exécution). **Note :** Ce fonctionnement équivaut strictement à celui de la commande historique **[Self](file:///4Dv17/4D/17/#command_753)**. La commande **[Self](file:///4Dv17/4D/17/#command_753)** est conservée pour des raisons de compatibilité uniquement.
- Object with focus : Si vous passez ce sélecteur, la commande retourne un pointeur vers la variable associée à l'objet ayant le focus dans le formulaire. Les deux derniers paramètres optionnels sont ignorés s'ils sont passés. **Note :** Ce fonctionnement équivaut strictement à celui de la commande **[Focus object](file:///4Dv17/4D/17/#command_693)**. La commande **[Focus object](file:///4Dv17/4D/17/#command_693)** est obsolète à compter de 4D v12.
- Object subform container : Si vous passez ce sélecteur, la commande retourne un pointeur vers la variable liée au conteneur du sous-formulaire. Les deux derniers paramètres optionnels sont ignorés s'ils sont passés. Ce sélecteur ne peut donc être utilisé que dans le contexte d'un formulaire utilisé comme sous-formulaire, afin d'accéder à la variable liée à l'objet conteneur.
- Object named : Si vous passez ce sélecteur, vous devez également passer le deuxième paramètre, *nomObjet*. Dans ce cas, la commande retourne un pointeur vers la variable associée à l'objet dont vous avez passé le nom dans ce paramètre. Note : Si nomObjet correspond à un sous-formulaire et que l'option "Sous-formulaire liste" est cochée, la commande retourne un pointeur vers la table du sous-formulaire si une table source est définie et Nil dans le cas contraire.

Le paramètre optionnel *nomSousFormulaire* vous permet de récupérer un pointeur vers un objet *nomObjet* n'appartenant pas au contexte courant, c'est-à-dire au formulaire parent. Pour pouvoir utiliser ce paramètre, vous devez avoir passé le sélecteur Object named.

Lorsque le paramètre *nomSousFormulaire* est passé, la commande **OBJECT Get pointer** recherche dans un premier temps l'objet sous-formulaire nommé *nomSousFormulaire* dans le formulaire courant, puis recherche à l'intérieur de ce sous-formulaire un objet nommé *nomObjet*. Si cet objet est trouvé, elle retourne un pointeur vers la variable de cet objet.

#### **Exemple**

Soit un formulaire "SF" utilisé deux fois comme sous-formulaire dans le même formulaire parent. Les objets sous-formulaires sont nommés "SF1" et "SF2". Le formulaire "SF" contient un objet nommé *ValeurCourante*. Dans l'événement "Sur chargement" de la méthode formulaire du formulaire parent, nous souhaitons initialiser l'objet *ValeurCourante* de SF1 à "Janvier" et celui de SF2 "Février" :

C\_POINTER(\$Ptr) \$Ptr:=OBJECT Get pointer(Object named;"ValeurCourante";"SF1") \$Ptr->:="Janvier" \$Ptr:=OBJECT Get pointer(Object named;"ValeurCourante";"SF2") \$Ptr->:="Février"

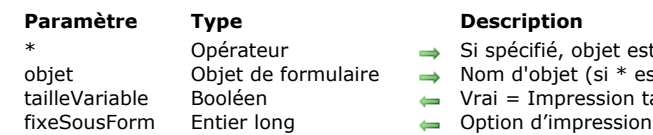

OBJECT GET PRINT VARIABLE FRAME ( {\* ;} objet ; tailleVariable {; fixeSousForm} )

- t un nom d'objet (chaîne) Si omis, objet est un champ ou une variable
- st spécifié) ou Champ ou variable (si \* est omis) aille variable, Faux = Impression taille fixe
	- en taille fixe des sous-formulaires

### **Description**

La commande **OBJECT GET PRINT VARIABLE FRAME** vous permet de d'obtenir la configuration courante des options d'impression en taille variable de l'objet ou des objets désigné(s) par les paramètres *objet* et *\**.

[Les propriétés d'impression en taille variable peuvent être définies via la Liste des propriétés ou la commande](file:///4Dv17/4D/17/#command_1016) **OBJECT SET PRINT VARIABLE FRAME**.

Si vous passez le paramètre optionnel *\**, vous indiquez que le paramètre *objet* est un nom d'objet (une chaîne). Si vous ne passez pas le paramètre, vous indiquez que le paramètre *objet* est un champ ou une variable. Dans ce cas, vous ne passez pas une chaîne mais une référence de champ ou de variable (champ ou variable objet uniquement).

La commande retourne dans le paramètre *tailleVariable* une variable booléenne dont la valeur indique le statut activé (**Vrai**) ou inactivé (**Faux**) de l'impression en taille variable.

Si l'objet est un sous-formulaire et si l'impression en taille variable est à Faux, la commande retourne également dans le paramètre *fixeSousForm l'option d'impression en taille fixe du sous-formulaire. Vous pouvez comparer la valeur retournée aux* constantes suivantes, placées dans le thème "**[Objets de formulaire \(Propriétés\)](file:///4Dv17/4D/17/#command_1650)**" :

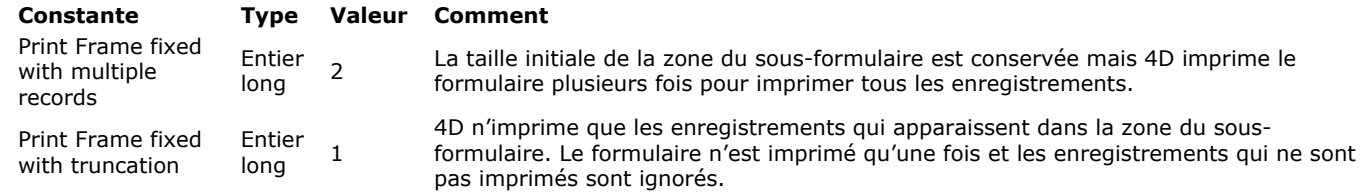

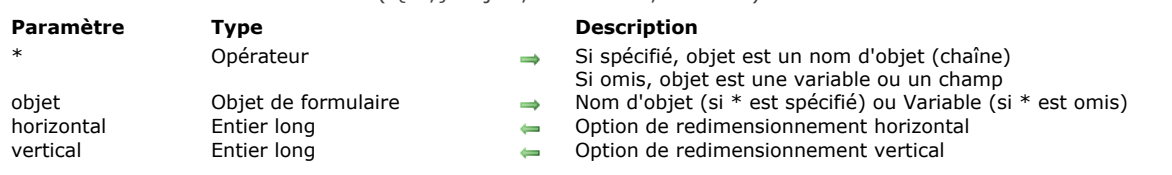

La commande **OBJECT GET RESIZING OPTIONS** retourne les options de redimensionnement courantes de l'objet ou des objets désigné(s) par les paramètres *objet* et *\**.

Si vous passez le paramètre optionnel *\**, vous indiquez que le paramètre *objet* est un nom d'objet (une chaîne). Si vous ne passez pas ce paramètre, vous indiquez que le paramètre *objet* est une variable. Dans ce cas, vous ne passez pas une chaîne mais une référence de variable.

La commande retourne les options de redimensionnement courantes, qu'elles aient été définies en mode Développement ou pour le process à l'aide de la commande **[OBJECT SET RESIZING OPTIONS](file:///4Dv17/4D/17/#command_1017)**. Ces options définissent l'affichage de l'objet en cas de redimensionnement de la fenêtre du formulaire.

Le paramètre *horizontal* retourne une valeur indiquant l'option de redimensionnement horizontal définie pour l'objet. Vous pouvez comparer la valeur reçue aux constantes suivantes, placées dans le thème **[Objets de formulaire \(Propriétés\)](file:///4Dv17/4D/17/#command_1650)** :

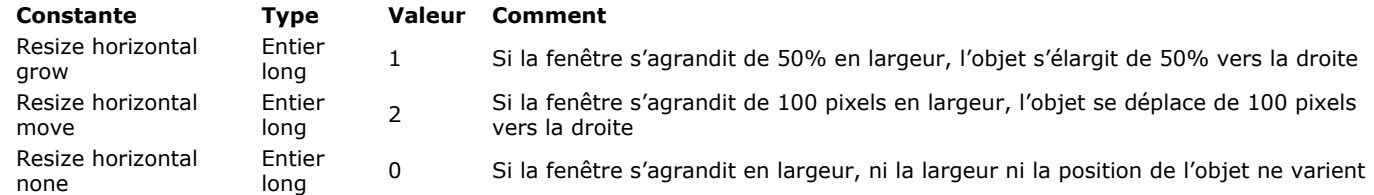

Le paramètre *vertical* retourne une valeur indiquant l'option de redimensionnement vertical définie pour l'objet. Vous pouvez comparer la valeur reçue aux constantes suivantes, placées dans le thème **[Objets de formulaire \(Propriétés\)](file:///4Dv17/4D/17/#command_1650)** :

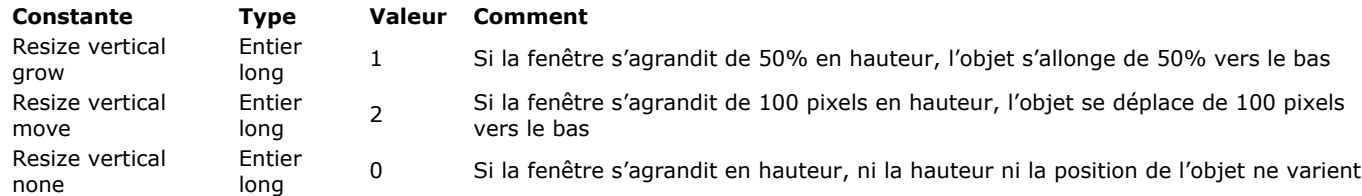

#### OBJECT GET RESIZING OPTIONS ( {\* ;} objet ; horizontal ; vertical )

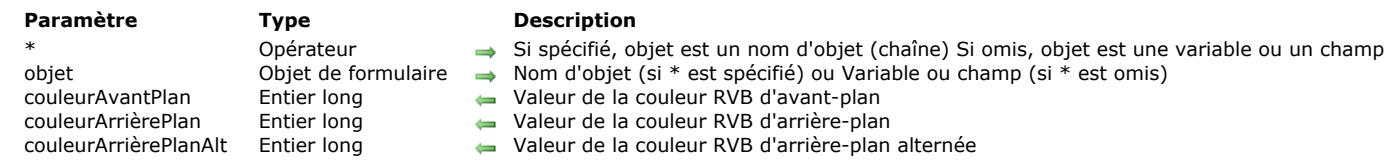

La commande OBJECT GET RGB COLORS retourne les couleurs d'avant-plan et d'arrière-plan de l'objet ou du groupe d'objets désigné(s) par *objet*.

Si vous passez le paramètre optionnel *\**, vous indiquez que le paramètre *objet* est un nom d'objet (une chaîne). Si vous ne passez pas le paramètre, vous indiquez que le paramètre *objet* est un champ ou une variable. Dans ce cas, vous ne passez pas une chaîne mais une référence de champ ou de variable (champ ou variable objet uniquement).

Lorsque la commande est appliquée à un objet de type List box, la couleur d'arrière plan alternée des lignes peut être retournée dans le paramètre *couleurArrièrePlanAlt*. Dans ce cas, la valeur de *couleurArrièrePlan* est utilisée pour le fond des lignes impaires uniquement.

Les valeurs de couleurs RVB retournées dans les paramètres *couleurAvantPlan*, *couleurArrièrePlan* et *couleurArrièrePlanAlt* peuvent être soit des entiers longs de 4 octets au format (0x00RRGGBB), soit des valeurs négatives correspondant aux couleurs "système". Dans ce dernier cas, vous pouvez comparer la valeur obtenue aux constantes du thème **[FIXER COULEUR RVB](file:///4Dv17/4D/17/#command_1628)** :

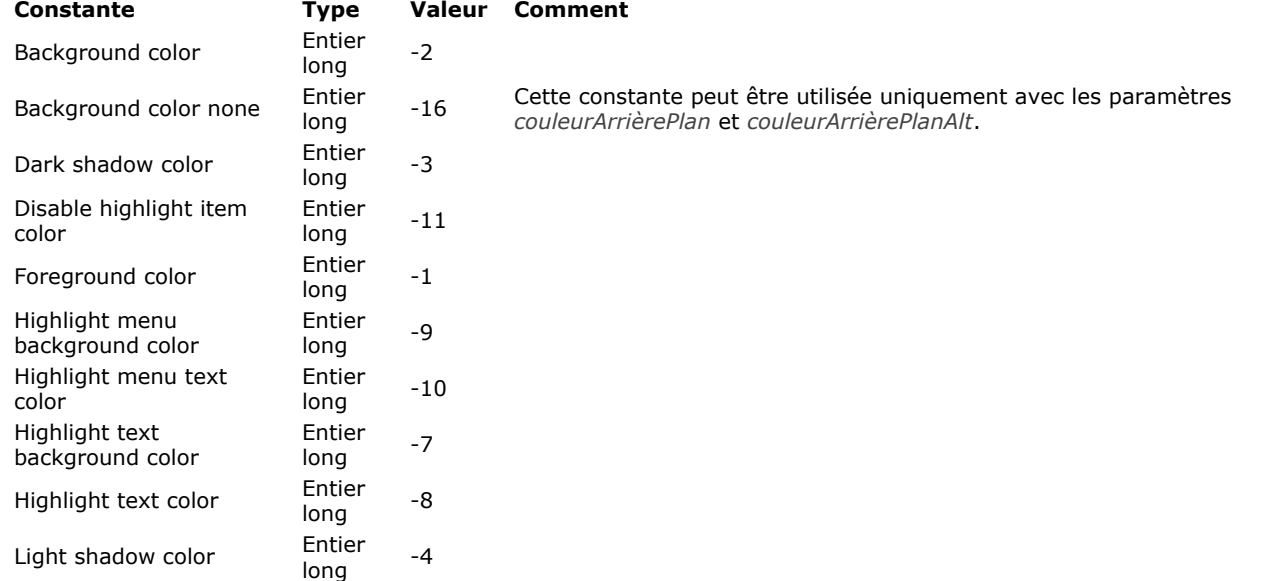

**Note :** Les couleurs "système" sont appliquées à l'aide de de la commande **[OBJECT SET RGB COLORS](file:///4Dv17/4D/17/#command_1018)**.

Pour plus d'informations sur le format des paramètres *couleurAvantPlan*, *couleurArrièrePlan* et *couleurArrièrePlanAlt*, reportezvous à la description de la commande **[OBJECT SET RGB COLORS](file:///4Dv17/4D/17/#command_1018)**.

# OBJECT GET RGB COLORS ( {\* ;} objet ; couleurAvantPlan {; couleurArrièrePlan {; couleurArrièrePlanAlt}} )

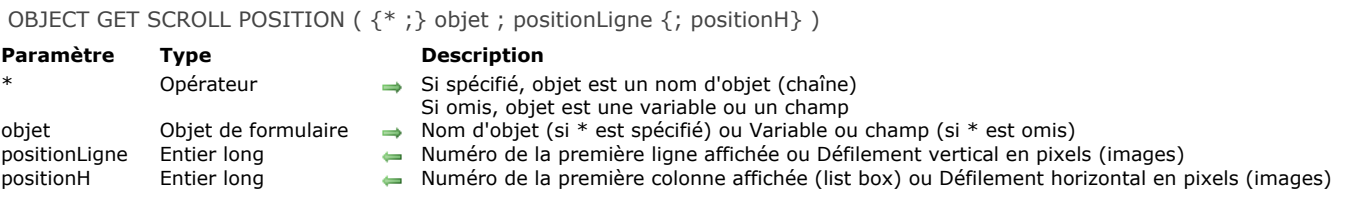

La commande **OBJECT GET SCROLL POSITION** retourne dans les paramètres *positionLigne* et *positionH* des informations relatives à la position des barres de défilement de l'objet de formulaire désigné par les paramètres *\** et *objet*.

Si vous passez le premier paramètre optionnel *\**, vous indiquez que le paramètre *objet* est le nom d'un objet de type sousformulaire, liste hiérarchique, zone de défilement, list box ou image (dans ce cas, passez une chaîne dans objet). Si vous ne passez pas ce paramètre, vous indiquez que le paramètre *objet* est une variable (*RefListe* de liste hiérarchique, image ou list box) ou un champ.

Note : Avec les objets de type sous-formulaire, seule la syntaxe avec \* est prise en charge.

Si *objet* désigne un objet de type liste (sous-formulaire, liste hiérarchique, zone de défilement ou list box), *positionLigne* retourne le numéro de la première ligne affichée dans l'objet. *positionH* (list box uniquement) retourne le numéro de la première colonne affichée dans la partie gauche de la list box. Avec les autres types d'objets, ce paramètre retourne 0.

Si *objet* désigne une image (variable ou champ), *positionLigne* retourne le décalage vertical et *positionH* le décalage horizontal de l'image. Ces valeurs sont exprimées en pixels par rapport à l'origine de l'image dans le système de coordonnées locales.

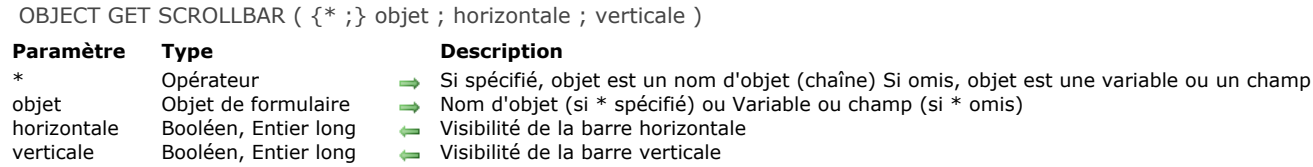

La commande **OBJECT GET SCROLLBAR** permet de connaître le statut affiché/masqué des barres de défilement horizontale et verticale de l'objet ou du groupe d'objets désigné par *objet*.

Si vous passez le paramètre optionnel *\**, vous indiquez que le paramètre *objet* est un nom d'objet (une chaîne). Si vous ne passez pas le paramètre, vous indiquez que le paramètre *objet* est un champ ou une variable. Dans ce cas, vous ne passez pas une chaîne mais une référence de champ ou de variable (champ ou variable objet uniquement).

Vous pouvez passer dans *horizontale* et *verticale* des variables de type booléen ou entier long :

- si vous passez des variables booléennes, la valeur retournée reflètera le statut **courant** de la barre de défilement :
	- si la barre de défilement a été définie comme masquée, le paramètre reçoit Faux,
	- si la barre de défilement a été définie comme affichée, le paramètre reçoit Vrai,
	- si la barre de défilement a été définie en mode automatique, le paramètre reçoit Vrai ou Faux en fonction de l'affichage courant de l'objet.
- si vous passez des variables entier long, la valeur retournée reflètera la visibilité définie pour la barre de défilement :
	- si la barre de défilement a été définie comme masquée, le paramètre reçoit 0,
	- si la barre de défilement a été définie comme affichée, le paramètre reçoit 1,
	- si la barre de défilement a été définie en mode automatique, le paramètre reçoit 2.

Cette commande est utilisable avec les objets de formulaire suivants :

- Champs et variables objet texte ou image,
- List box,
- Listes hiérarchiques,
- Sous-formulaires.

Pour plus d'informations, reportez-vous à la description de la commande [OBJECT SET SCROLLBAR](file:///4Dv17/4D/17/#command_1020).

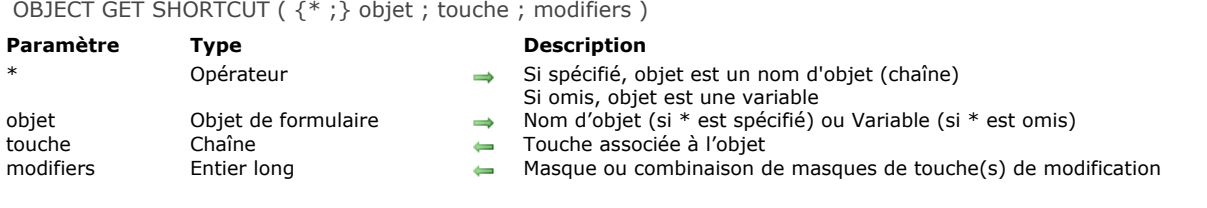

La commande **OBJECT GET SHORTCUT** retourne l'équivalent clavier associé à l'objet ou aux objets désigné(s) par les paramètres *objet* et *\**.

Si vous passez le paramètre optionnel *\**, vous indiquez que le paramètre *objet* est un nom d'objet (une chaîne). Si vous ne passez pas ce paramètre, vous indiquez que le paramètre *objet* est une variable. Dans ce cas, vous ne passez pas une chaîne mais une référence de variable.

Le paramètre *touche* retourne le caractère associé à la touche (dans le cas d'une touche standard) ou une chaîne entre crochets désignant la touche (dans le cas d'une touche de fonction). Vous pouvez comparer cette valeur aux constantes du thème **[Touches équivalents clavier](file:///4Dv17/4D/17/#command_1679)** (cf. commande **[OBJECT SET SHORTCUT](file:///4Dv17/4D/17/#command_1021)**).

Le paramètre *modifiers* retourne une valeur indiquant la ou les touche(s) de modification associée(s) à l'équivalent clavier. Si plusieurs touches de modification ont été combinées, la commande retourne le cumul de leurs valeurs. Vous pouvez comparer la valeur reçue aux constantes suivantes du thème **[Evénements \(Modifiers\)](file:///4Dv17/4D/17/#command_1621)** :

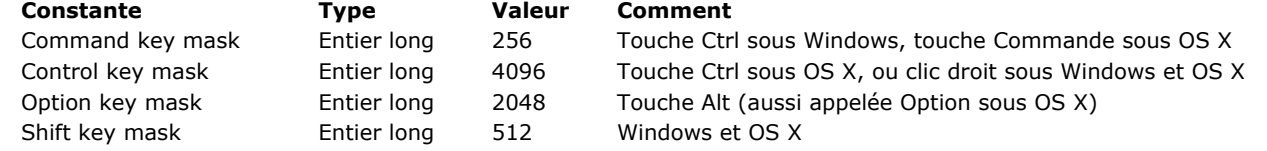

Si aucune touche de modification n'a été définie dans l'équivalent clavier, *modifiers* retourne 0.

**Note :** Si le paramètre *objet* désigne plusieurs objets du formulaire ayant des paramétrages différents, la commande retourne "" dans *touche* et 0 dans *modifiers*.

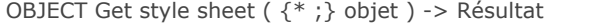

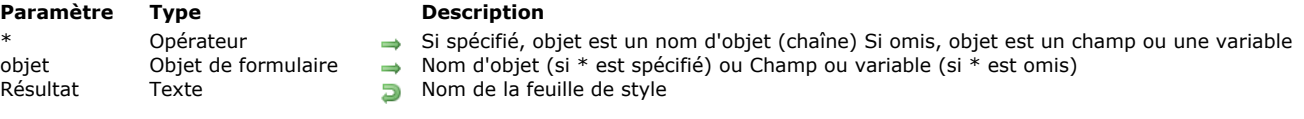

La commande **OBJECT Get style sheet** retourne le nom de la feuille de style associée à l'objet ou aux objets désigné(s) par les paramètres *objet* et *\**.

La feuille de style peut avoir été affectée en mode Développement via la Liste des propriétés ou pour le process courant via la commande **[OBJECT SET STYLE SHEET](file:///4Dv17/4D/17/#command_1022)**.

Si vous passez le paramètre optionnel *\**, vous indiquez que le paramètre *objet* est un nom d'objet (une chaîne). Si vous ne passez pas le paramètre, vous indiquez que le paramètre *objet* est un champ ou une variable. Dans ce cas, vous ne passez pas une chaîne mais une référence de champ ou de variable (champ ou variable objet uniquement). La commande peut retourner soit :

- un nom de feuille de style,
- une chaîne vide ("") si aucune feuille de style n'est affectée,

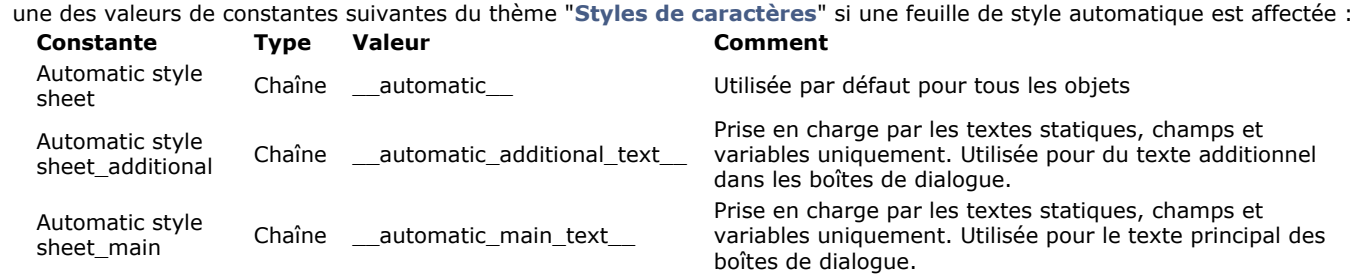

Si la commande désigne plusieurs objets, la feuille de style retournée n'est significative que si elle est affectée à tous les objets.

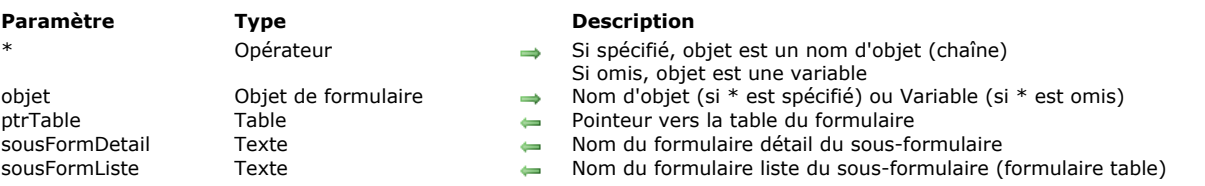

#### OBJECT GET SUBFORM ( {\* ; } objet ; ptrTable ; sousFormDetail {; sousFormListe} )

#### **Description**

La commande **OBJECT GET SUBFORM** vous permet d'obtenir les noms du ou des formulaire(s) associé(s) à l'objet sousformulaire désigné par les paramètres *objet* et *\**.

Si vous passez le paramètre optionnel *\**, vous indiquez que le paramètre *objet* est un nom d'objet (une chaîne). Si vous ne passez pas ce paramètre, vous indiquez que le paramètre *objet* est une variable. Dans ce cas, vous ne passez pas une chaîne mais une référence de variable.

La commande retourne dans le paramètre *ptrTable* un pointeur vers la table du ou des formulaire(s) utilisé(s). Si le sousformulaire utilise un formulaire projet, le paramètre contient **[Is nil pointer](file:///4Dv17/4D/17/#command_749)**.

Dans les paramètres *sousFormDetail* et (optionnellement) *sousFormListe*, la commande retourne :

- · le nom du formulaire détaillé si le sous-formulaire a été créé dans l'éditeur de formulaires de 4D,
- · la valeur de l'attribut "name" du sous-formulaire s'il a été créé à partir d'un fichier .json ou d'un objet 4D. Dans les deux cas, si l'attribut "name" est indéfini, la commande retourne :
	- pour un fichier .json, le nom du fichier .json (sans extension)
	- pour un objet, "untitled"

S'il n'y a pas de formulaire liste, une chaîne vide est retournée dans le paramètre *sousFormListe*.

### **OBJECT GET SUBFORM CONTAINER SIZE**

OBJECT GET SUBFORM CONTAINER SIZE ( largeur ; hauteur )

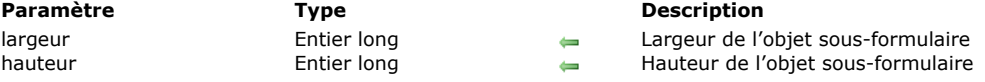

#### **Description**

La commande **OBJECT GET SUBFORM CONTAINER SIZE** retourne la *largeur* et la *hauteur* (en pixels) d'un objet sousformulaire "courant", affiché dans le formulaire parent.

Cette commande doit être appelée depuis la méthode d'un formulaire utilisé en sous-formulaire et affiché dans un objet sousformulaire. Elle retourne la *largeur* et la *hauteur* de l'objet contenant le sous-formulaire.

Cette commande est utile par exemple dans le cas où des objets du sous-formulaire doivent être déplacés et/ou redimensionnés en fonction des caractéristiques de l'objet sous-formulaire lui-même. Dans l'événement formulaire On Load ou On Resize, le sous-formulaire peut appeler cette commande pour calculer la place dont il dispose afin d'afficher son contenu.

- Si la commande est appelée depuis un formulaire qui n'est pas en cours d'utilisation en tant que sous-formulaire, elle retourne la taille courante de la fenêtre du formulaire.
- · Si la commande est appelée en-dehors du contexte de l'affichage l'écran (par exemple lors de l'impression du formulaire), elle retourne 0 dans *largeur* et *hauteur*.

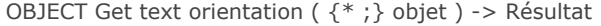

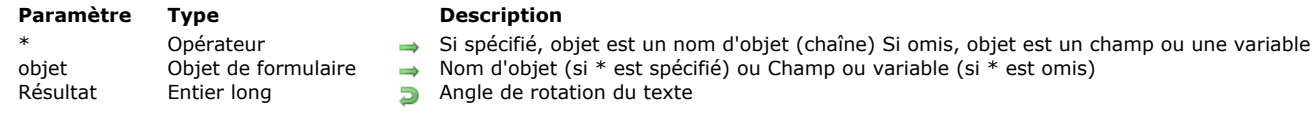

La commande **OBJECT Get text orientation** retourne la valeur d'orientation courante appliquée au texte de l'objet ou des objets désigné(s) par les paramètres *objet* et *\**.

L'option "Orientation" d'un objet peut avoir été définie en mode Développement via la Liste des propriétés ou à l'aide de la commande **[OBJECT SET TEXT ORIENTATION](file:///4Dv17/4D/17/#command_1024)**.

Si vous passez le paramètre optionnel *\**, vous indiquez que le paramètre *objet* est un nom d'objet (une chaîne). Si vous ne passez pas le paramètre, vous indiquez que le paramètre *objet* est un champ ou une variable. Dans ce cas, vous ne passez pas une chaîne mais une référence de champ ou de variable (champ ou variable objet uniquement). La valeur retournée correspond à l'une des constantes suivantes du thème "**[Objets de formulaire \(Propriétés\)](file:///4Dv17/4D/17/#command_1650)**" :

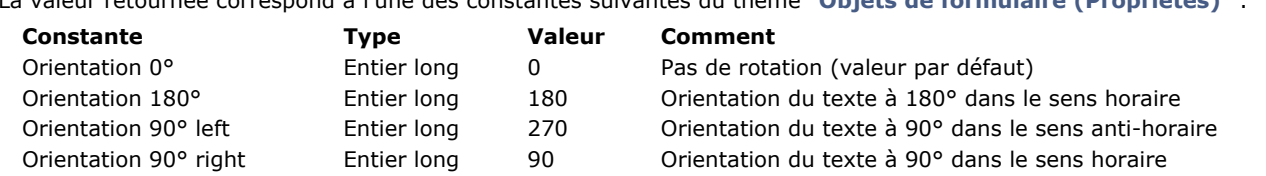

#### **Exemple**

Soit l'objet suivant (une orientation "90° gauche" lui a été appliquée dans l'éditeur de formulaires) :

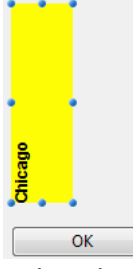

Si, à l'exécution du formulaire, vous appelez l'instruction suivante :

**OBJECT SET TEXT ORIENTATION**(\*;"monTexte";Orientation 180°)

... l'objet prend alors l'apparence suivante :

**Chicago** OK

\$vOrt:=OBJECT Get text orientation(\*;"monTexte") //\$vOrt=180

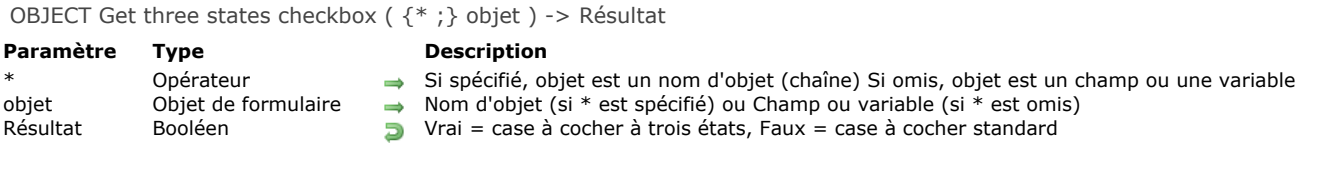

La commande **OBJECT Get three states checkbox** retourne l'état courant de la propriété "Trois états" de la ou des case(s) à cocher désignée(s) par les paramètres *objet* et *\**.

[La propriété "Trois états" peut avoir été définie soit via la Liste des propriétés, soit via la commande](file:///4Dv17/4D/17/#command_1025) **OBJECT SET THREE STATES CHECKBOX** si elle a été appelée dans le process courant.

OBJECT Get title ( {\* ;} objet ) > Résultat

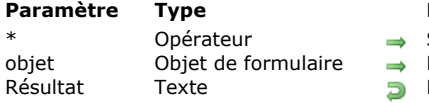

- **Description** Si spécifié, objet est un nom d'objet (chaîne) Si omis, objet est une variable ou un champ Nom d'objet (si \* est spécifié) ou Variable ou champ (si \* est omis)
- Libellé de l'objet

# **Description**

La commande **OBJECT Get title** retourne le titre (libellé) du ou des objet(s) de formulaire désigné(s) par *objet*. **OBJECT Get title** peut être utilisée avec tous les types d'objets simples contenant un libellé :

- boutons,
- cases à cocher,
- boutons radio,
- textes statiques,
- zones de groupe.

Si vous passez le paramètre optionnel *\**, vous indiquez que le paramètre *objet* est un nom d'objet (une chaîne). Si vous ne passez pas le paramètre, vous indiquez que le paramètre *objet* est un champ ou une variable. Dans ce cas, vous ne passez pas une chaîne mais une référence de champ ou de variable (champ ou variable objet uniquement).

OBJECT Get type ({\*;} objet ) -> Résultat

# **Paramètre Type Description**

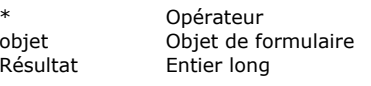

Si spécifié, objet est un nom d'objet (chaîne) Si omis, objet est une variable

- Nom d'objet (si \* est spécifié) ou Variable (si \* est omis)
- $\nabla$  Type d'objet

# **Description**

La commande **OBJECT Get type** retourne le type de l'objet désigné par le(s) paramètre(s) *objet* et *\** dans le formulaire courant. Si vous passez le paramètre optionnel *\**, vous indiquez que le paramètre *objet* est un nom d'objet (une chaîne). Cette syntaxe est obligatoire si vous traitez des objets statiques tels que des lignes ou des rectangles.

Si vous ne passez pas ce paramètre, vous indiquez que le paramètre *objet* est une variable. Dans ce cas, vous ne passez pas une chaîne mais une référence de variable.

**Note :** Si vous appliquez la commande à un ensemble d'objets, le type du dernier objet est retourné.

La valeur retournée correspond à l'une des constantes suivantes du thème "**[Types objets formulaire](file:///4Dv17/4D/17/#command_1686)**" :

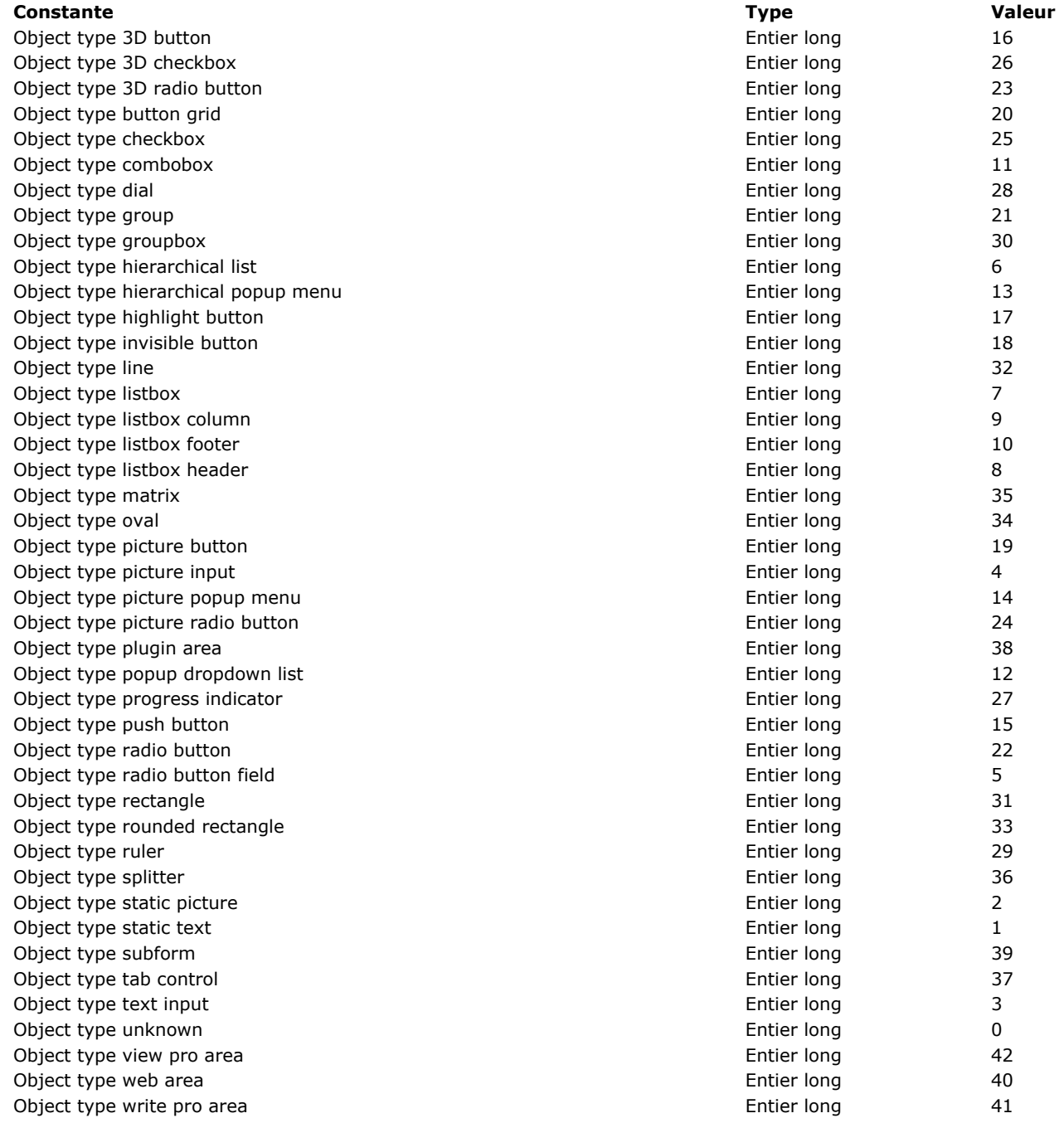

#### **Exemple**

Vous souhaitez charger un formulaire et obtenir la liste de tous les objets des list box qu'il contient.

FORM LOAD("MonFormulaire") **ARRAY TEXT**(tabObjets;0) FORM GET OBJECTS(tabObjets) **ARRAY LONGINT**(ar\_type;Taille tableau(tabObjets)) For(\$i;1;Size of array(tabObjets)) ar\_type{\$i}:=OBJECT Get type(\*;tabObjets{\$i}) If(ar\_type{\$i}=Object type listbox) **ARRAY TEXT**(tabObjetsLB;0) LISTBOX GET OBJECTS(\*;tabObjets{\$i};tabObjetsLB) End if **End for FORM UNLOAD** 

OBJECT Get vertical alignment ( {\* ; } objet ) -> Résultat

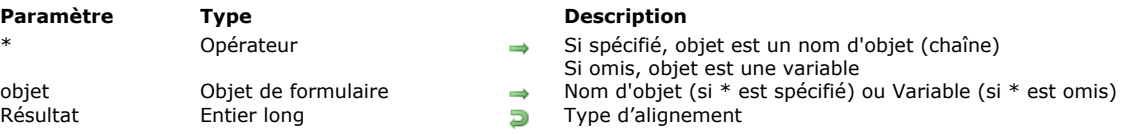

### **Description**

La commande **OBJECT Get vertical alignment** retourne une valeur indiquant le type d'alignement vertical appliqué à l'objet désigné par les paramètres *objet* et *\**.

Si vous passez le paramètre optionnel *\**, vous indiquez que le paramètre *objet* est un nom d'objet (une chaîne). Si vous ne passez pas ce paramètre, vous indiquez que le paramètre *objet* est une variable. Dans ce cas, vous ne passez pas une chaîne mais une référence de variable.

**Note :** Si vous appliquez la commande à un ensemble d'objets, seule la valeur d'alignement du dernier objet est retournée. La valeur retournée correspond à l'une des constantes suivantes du thème **[Objets de formulaire \(Propriétés\)](file:///4Dv17/4D/17/#command_1650)** :

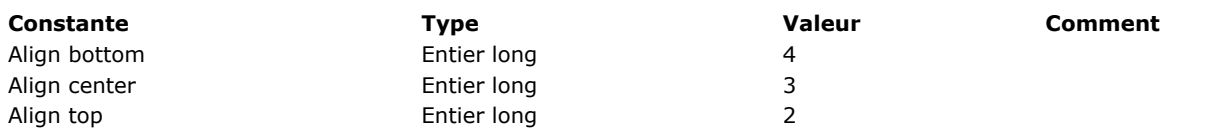

Les objets de formulaire auxquels un alignement vertical peut être appliqué sont les suivants :

- list box,
- colonnes de list box,
- en-tête et pieds de list box.

OBJECT Get visible ( {\* ; } objet ) -> Résultat

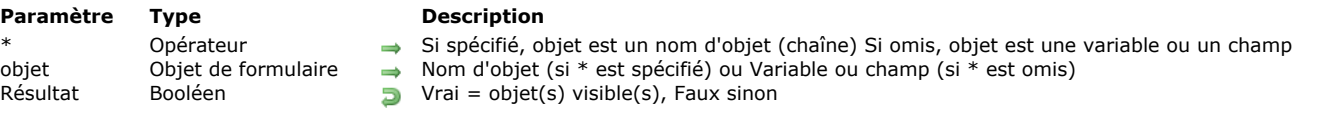

# **Description**

La commande **OBJECT Get visible** retourne Vrai si l'objet ou le groupe d'objets désigné(s) par *objet* dispose de l'attribut visible et Faux sinon.

Si vous passez le paramètre optionnel *\**, vous indiquez que le paramètre *objet* est un nom d'objet (une chaîne). Si vous ne passez pas le paramètre, vous indiquez que le paramètre *objet* est un champ ou une variable. Dans ce cas, vous ne passez pas une chaîne mais une référence de champ ou de variable (champ ou variable objet uniquement).

OBJECT Is styled text ( $\{ * ; \}$  objet) -> Résultat

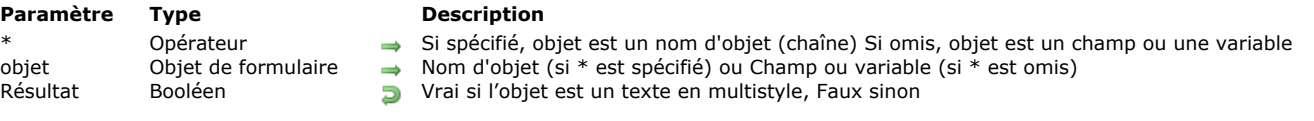

### **Description**

La commande **OBJECT Is styled text** retourne **Vrai** si l'option "Multistyle" est cochée pour l'objet ou les objets désigné(s) par les paramètres *objet* et *\**.

L'option "Multistyle" permet d'utiliser des zones de texte riche (rich text) comportant des variations de style individuelles. Pour plus d'informations, reportez-vous à la section [Multistyle \(Zone de texte riche\)](file:///4Dv17/4D/14-R2/Multistyle-Zone-de-texte-riche.300-1477147.fe.html) dans le manuel Mode Développement.

Les objets multistyles peuvent être gérés par programmation à l'aide des commandes du thème "**[Texte multistyle](file:///4Dv17/4D/17/#command_1435)**".

Si vous passez le paramètre optionnel *\**, vous indiquez que le paramètre *objet* est un nom d'objet (une chaîne). Si vous ne passez pas le paramètre, vous indiquez que le paramètre *objet* est un champ ou une variable. Dans ce cas, vous ne passez pas une chaîne mais une référence de champ ou de variable (champ ou variable objet uniquement).

**Note :** La commande **OBJECT Is styled text** retourne **Vrai** lorsqu'elle est appliquée à une zone 4D Write Pro.

#### **Exemple**

Un formulaire comporte un champ représenté par deux objets différents, l'un avec la propriété "Multistyle" cochée, l'autre sans cette propriété cochée. Vous pouvez écrire :

\$Style:= OBJECT Is styled text(\*;"Texte\_stylé") // retourne Vrai (l'option "Multistyle" est cochée)

\$Style:= OBJECT Is styled text(\*;"Texte\_brut")

// retourne Faux (l'option "Multistyle" n'est cochée)

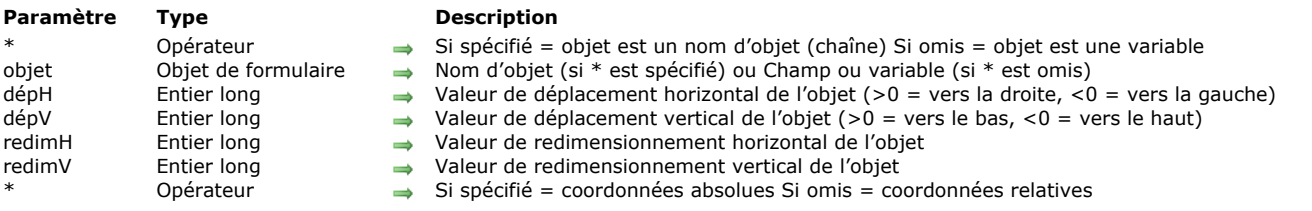

#### OBJECT MOVE ({\*;} objet; dépH ; dépV {; redimH {; redimV {; \*}}})

#### **Description**

La commande **OBJECT MOVE** permet de déplacer le ou les objet(s) du formulaire courant, défini(s) par les paramètres *\** et *objet*, de *dépH* pixels horizontalement et de *dépV* pixels verticalement. Il est également possible (optionnellement) de redimensionner le ou les objet(s) de *redimH* pixels horizontalement et de *redimV* pixels verticalement.

Le sens du déplacement ou du redimensionnement est défini par le signe des valeurs passées dans les paramètres *dépH* et *dépV* :

- Si la valeur est positive, le déplacement ou le redimensionnement s'effectue respectivement vers la droite ou vers le bas.
- Si la valeur est négative, le déplacement ou le redimensionnement s'effectue respectivement vers la gauche ou vers le haut.

Si vous passez le premier paramètre optionnel *\**, vous indiquez que le paramètre *objet* est un nom d'objet (une chaîne de caractères). Si vous ne passez pas le paramètre *\**, vous indiquez que *objet* est un champ ou une variable. Dans ce cas, vous ne passez pas une chaîne mais une référence de champ ou de variable (champ ou variable de type objet uniquement). Si vous passez un nom d'objet dans le paramètre *objet* et utilisez le caractère joker @ afin de sélectionner plusieurs objets, tous les objets sélectionnés seront déplacés ou redimensionnés.

Par défaut, les valeurs de *dépH*, *dépV*, *redimH* et *redimV* modifient les coordonnées de l'objet relativement à sa position précédente. Si vous souhaitez que ces paramètres définissent des coordonnées absolues, passez le dernier paramètre optionnel *\**.

Cette commande fonctionne uniquement dans les contextes suivants :

- Formulaires entrée en mode saisie,
- Formulaires affichés via la commande **[DIALOG](file:///4Dv17/4D/17/#command_1239)**,
- [Entêtes et pieds de page des formulaires sortie affichés par les commandes](file:///4Dv17/4D/17/#command_1266) **[MODIFY SELECTION](file:///4Dv17/4D/17/#command_1275)** ou **DISPLAY SELECTION**,
- Formulaires en cours d'impression.

#### **Exemple 1**

L'instruction suivante déplace le bouton "Bouton 1" de 10 pixels vers la droite et de 20 pixels vers le haut, et agrandit le bouton de 30 pixels en largeur et de 40 en hauteur :

**OBJECT MOVE**(\*;"Bouton\_1";10;-20;30;40)

#### **Exemple 2**

L'instruction suivante place le bouton "Bouton\_1" aux coordonnées (10;20) (30;40) :

OBJECT MOVE(\*;"Bouton\_1";10;20;30;40;\*)
OBJECT SET ACTION  $({*};$  objet; action)

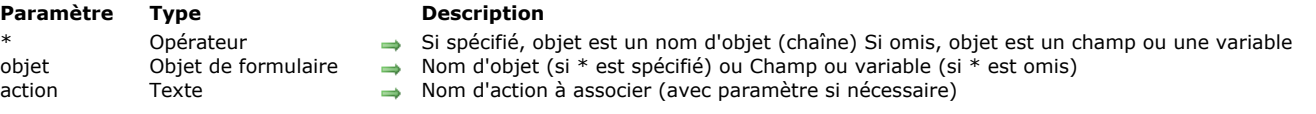

## **Description**

La commande **OBJECT SET ACTION** vous permet de modifier l'action standard associée à l'objet ou aux objets désigné(s) par les paramètres *objet* et *\**.

Si vous passez le paramètre optionnel *\**, vous indiquez que le paramètre *objet* est un nom d'objet (une chaîne). Si vous ne passez pas le paramètre, vous indiquez que le paramètre *objet* est un champ ou une variable. Dans ce cas, vous ne passez pas une chaîne mais une référence de champ ou de variable (champ ou variable objet uniquement).

Passez dans le paramètre *action* une chaîne contenant le nom de l'action standard à associer à l'objet, ou une constante du thème "**[Action standard](file:///4Dv17/4D/17/#command_1602)**". Optionnellement, l'action peut comporter un paramètre.

Pour plus d'informations sur les noms d'actions, veuillez vous reporter à la section **[Actions standard](file:///4Dv17/4D/17/Actions-standard.300-3743645.fe.html)** dans le manuel *Mode Développement* de 4D.

**Note de compatibilité :** Les anciennes constantes (préfixées \_o\_ dans le thème "**[Action standard](file:///4Dv17/4D/17/#command_1602)**") sont obsolètes depuis 4D v16 R3. Elles sont toutefois toujours prises en charge par soucis de compatibilité.

## **Exemple**

Vous souhaitez associer l'action standard de validation à un bouton :

OBJECT SET ACTION(\*;"bValidate";ak accept)

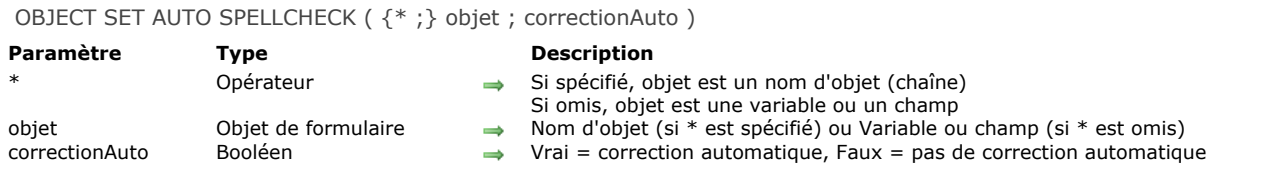

La commande **OBJECT SET AUTO SPELLCHECK** permet de définir ou de modifier dynamiquement le statut de l'option **Correction orthographique** du ou des objet(s) désigné(s) par les paramètres *objet* et *\** pour le process courant. Cette option permet d'activer ou non la correction orthographique automatique lors de la saisie pour l'objet (objets de type texte uniquement).

Si vous passez le paramètre optionnel *\**, vous indiquez que le paramètre *objet* est un nom d'objet (une chaîne). Si vous ne passez pas ce paramètre, vous indiquez que le paramètre *objet* est une variable ou un champ. Dans ce cas, vous ne passez pas un nom mais une référence.

Passez **Vrai** dans *correctionAuto* pour activer la correction automatique pour *objet*, et **Faux** pour la désactiver.

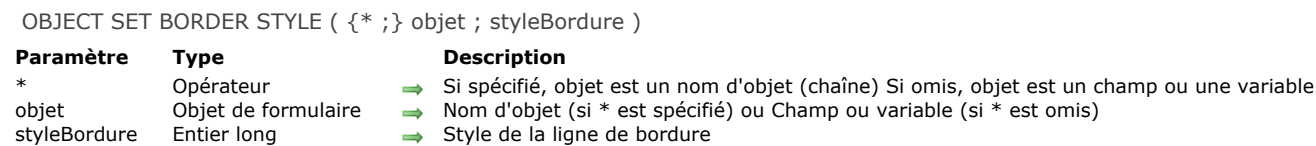

La commande **OBJECT SET BORDER STYLE** vous permet de modifier le style de la ligne de bordure de l'objet ou des objets désigné(s) par les paramètres *objet* et *\**.

La propriété "Style de bordure" permet de modifier l'apparence du contour des objets. Pour plus d'informations, reportez-vous au paragraphe **[Style de la bordure](file:///4Dv17/4D/17/Definir-les-proprietes-d-affichage-des-objets.300-3743745.fe.html#945967)** dans le manuel *Mode Développement*.

Si vous passez le paramètre optionnel *\**, vous indiquez que le paramètre *objet* est un nom d'objet (une chaîne). Si vous ne passez pas le paramètre, vous indiquez que le paramètre *objet* est un champ ou une variable. Dans ce cas, vous ne passez pas une chaîne mais une référence de champ ou de variable (champ ou variable objet uniquement).

Passez dans le paramètre *styleBordure* la valeur de style de ligne que vous souhaitez appliquer à l'objet. Vous pouvez passer une des constantes suivantes, placées dans le thème "**[Objets de formulaire \(Propriétés\)](file:///4Dv17/4D/17/#command_1650)**" :

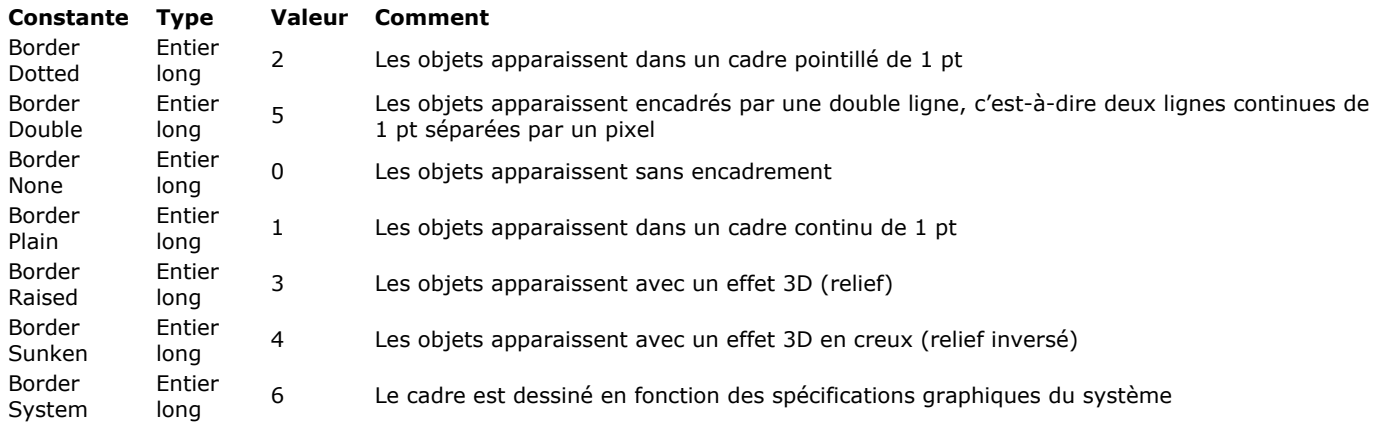

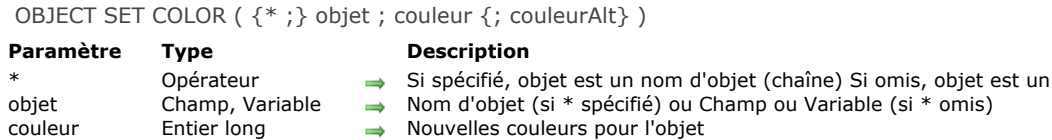

couleurAlt Entier long → Couleur de fond alternée pour une list box

## **Description**

La commande **OBJECT SET COLOR** définit les couleurs de premier plan et d'arrière-plan du ou des objet(s) de formulaire spécifié(s) par *objet*. Si *objet* est une list box, un paramètre supplémentaire permet de définir les couleurs de premier plan et d'arrière-plan des lignes paires (couleurs alternées).

champ ou une variable

Si vous passez le paramètre optionnel \*, vous indiquez que le paramètre *objet* est un nom d'objet (une chaîne). Si vous ne passez pas le paramètre, vous indiquez que le paramètre *objet* est un champ ou une variable. Dans ce cas, vous ne passez pas une chaîne mais une référence de champ ou de variable (champ ou variable objet uniquement). Pour plus d'informations sur les noms d'objets, reportez-vous à la section [Objets de formulaires](file:///4Dv17/4D/17/#command_937).

Le paramètre *couleur* définit à la fois les couleurs de premier plan et d'arrière-plan. La couleur est calculée de la manière suivante : **Couleur:=(Premier\_Plan+(256 \* Arrière\_Plan))**, où **Premier\_Plan** et **Arrière\_Plan** sont des numéros de couleur (de 0 à 255) parmi la palette de couleurs de 4D — que vous pouvez visualiser, par exemple, dans la Liste des propriétés de l'éditeur de formulaires. **Couleur** est toujours un nombre négatif.

Par exemple, si la couleur de premier plan est 20 et si la couleur d'arrière-plan est 10, alors *couleur* est égal à - (20 + (256 \* 10)) soit -2580.

*couleurAlt* permet de désigner une couleur de fond alternative pour les lignes paires d'une list box ou d'une colonne de list box. Vous devez passer dans *couleurAlt* uniquement la partie "arrière-plan" de la formule de couleur, c'est-à-dire **CouleurAlt:=-(256 \* Arrière\_Plan)**.

Lorsque ce paramètre est passé, la partie "arrière-plan" du paramètre *couleur* s'applique aux lignes impaires uniquement. Utiliser des couleurs de fond alternées améliore la lisibilité des tableaux. Si *objet* désigne l'objet list box, les couleurs alternées sont utilisées dans la totalité de la list box. Si *objet* désigne une colonne, seule la colonne utilisera les couleurs définies.

Les numéros les plus souvent utilisés sont fournis par 4D sous forme de constantes prédéfinies, placées dans le thème "**[Couleurs](file:///4Dv17/4D/17/#command_1613)**" :

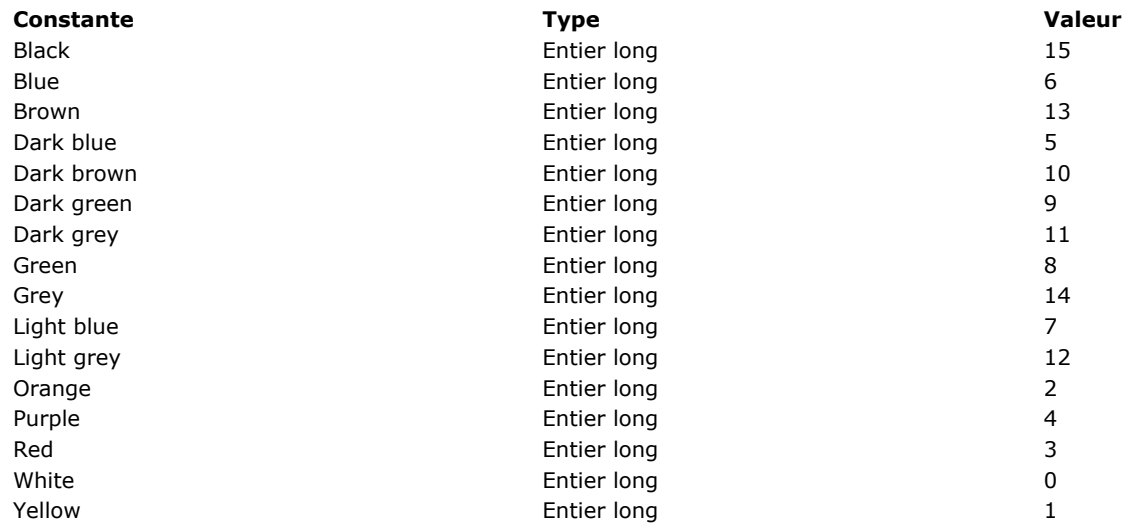

**Note :** Tandis que **OBJECT SET COLOR** travaille avec des couleurs indexées dans la palette de couleurs de 4D, la commande **[OBJECT SET RGB COLORS](file:///4Dv17/4D/17/#command_1018)** vous permet de travailler avec toute couleur RVB. Pour rétablir les couleurs automatiques d'un objet, utilisez la commande **[OBJECT SET RGB COLORS](file:///4Dv17/4D/17/#command_1018)** avec les constantes Default foreground color et Default background color.

## **Exemple 1**

L'exemple suivant définit la couleur de la zone de texte représentée ci-dessous dans l'éditeur de formulaires :

#### **Information**

Après l'exécution de cette instruction :

OBJECT SET COLOR(\*;"Montexte";-(Yellow+(256\*Red)))

... la zone prend l'apparence suivante :

**Information** 

Vous voulez définir une couleur de fond alternée pour une colonne de list box. Vous pouvez écrire :

OBJECT SET COLOR(\*;"countryCol";-(Dark blue+(256\*Red));-(256\*Orange))

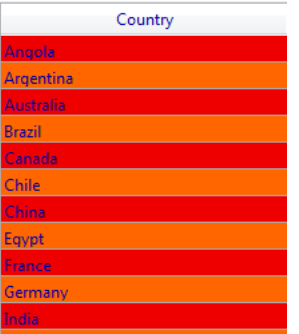

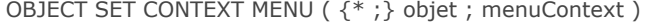

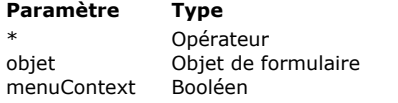

- **Description**
- Si spécifié, objet est un nom d'objet (chaîne) Si omis, objet est un champ ou une variable
- Nom d'objet (si \* est spécifié) ou Champ ou variable (si \* est omis)
- $\rightarrow$  Vrai = activer menu contextuel, Faux = désactiver menu contextuel

La commande **OBJECT SET CONTEXT MENU** vous permet d'activer ou de désactiver, pour le process courant, l'association d'un menu contextuel par défaut à l'objet ou aux objets désigné(s) par les paramètres *objet* et *\**.

L'option "Menu contextuel" est disponible pour les zones de saisie de type texte, les zones Web et les images. Elle permet d'associer à ces objets un menu d'action standard en fonction du type d'objet (par exemple Copier/coller pour les objets texte). Pour plus d'informations, reportez-vous au manuel Mode Développement.

Si vous passez le paramètre optionnel *\**, vous indiquez que le paramètre *objet* est un nom d'objet (une chaîne). Si vous ne passez pas le paramètre, vous indiquez que le paramètre *objet* est un champ ou une variable. Dans ce cas, vous ne passez pas une chaîne mais une référence de champ ou de variable (champ ou variable objet uniquement).

Passez **Vrai** dans le paramètre *menuContext* pour activer le menu contextuel, et **Faux** pour le désactiver.

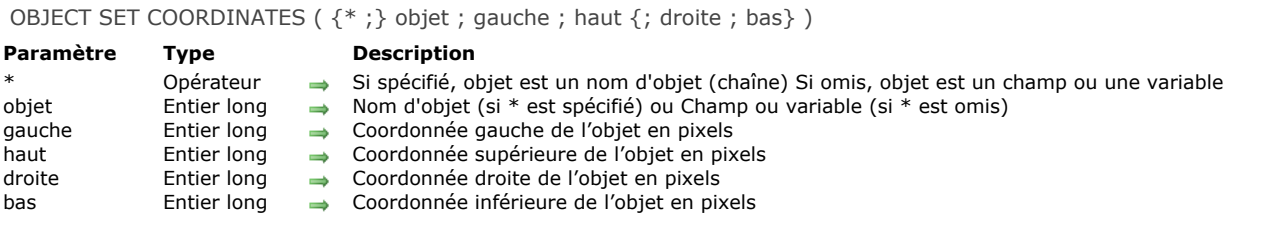

La commande **OBJECT SET COORDINATES** permet de modifier l'emplacement et, optionnellement, la taille de l'objet ou des objets désigné(s) par les paramètres *objet* et *\** pour le process courant.

**Note :** Cette commande équivaut à utiliser la commande **[OBJECT MOVE](file:///4Dv17/4D/17/#command_987)** en passant le 2e paramètre *\**.

Si vous passez le paramètre optionnel *\**, vous indiquez que le paramètre *objet* est un nom d'objet (une chaîne). Si vous ne passez pas le paramètre, vous indiquez que le paramètre *objet* est un champ ou une variable. Dans ce cas, vous ne passez pas une chaîne mais une référence de champ ou de variable (champ ou variable objet uniquement).

Passez dans les paramètres *gauche* et *haut* les nouvelles coordonnées absolues de l'objet dans le formulaire. Ces coordonnées doivent être exprimées en pixels par rapport à l'angle supérieur gauche du formulaire.

Vous pouvez également passer des valeurs de coordonnées absolues dans les paramètres *droite* et *bas*, indiquant l'angle inférieur droit de l'objet. Si cet angle ne correspond pas à celui de l'objet après application des paramètres *gauche* et *haut*, l'objet est redimensionné en conséquence.

**Note :** Si vous souhaitez déplacer un objet relativement à sa position initiale, il est préférable d'utiliser la commande existante **[OBJECT MOVE](file:///4Dv17/4D/17/#command_987)**.

Cette commande fonctionne uniquement dans les contextes suivants :

- Formulaires entrée en mode saisie,
- Formulaires affichés via la commande **[DIALOG](file:///4Dv17/4D/17/#command_1239)**,
- [Entêtes et pieds de page des formulaires sortie affichés par la commande](file:///4Dv17/4D/17/#command_1266) **[MODIFY SELECTION](file:///4Dv17/4D/17/#command_1275)** ou **DISPLAY SELECTION**,
- Formulaires en cours d'impression.

#### **Exemple**

L'instruction suivante place l'objet "bouton\_1" aux coordonnées (10,20) (30,40) :

OBJECT SET COORDINATES(\*;"bouton\_1";10;20;30;40)

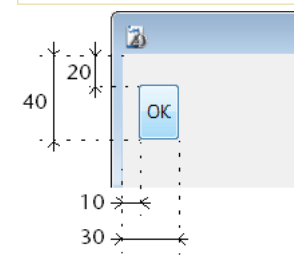

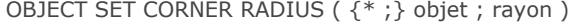

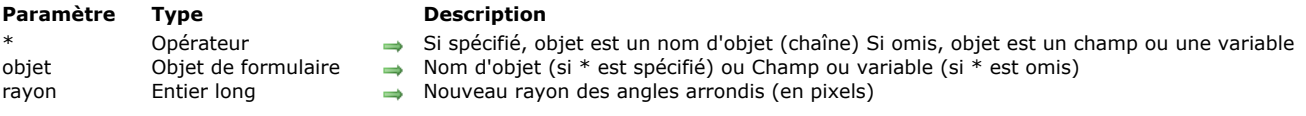

La commande **OBJECT SET CORNER RADIUS** vous permet de modifier le rayon des angles du ou des objet(s) de type rectangle arrondi dont vous avez passé le nom dans le paramètre *objet*. Le nouveau rayon est défini pour le process uniquement, il n'est pas stocké dans le formulaire.

Si vous passez le paramètre optionnel *\**, vous indiquez que le paramètre *objet* est un nom d'objet (une chaîne). Si vous ne passez pas ce paramètre, vous indiquez que le paramètre *objet* est un champ ou une variable. Dans ce cas, vous ne passez pas une chaîne mais une référence de champ ou de variable (champ ou variable objet uniquement).

**Note :** Dans la version actuelle de 4D, cette commande s'applique uniquement aux rectangles arrondis (qui sont des objets statiques). Par conséquent, seule la syntaxe basée sur le nom d'objet utilisant le paramètre *\** est prise en charge.

Passez dans le paramètre *rayon* la nouvelle valeur de rayon en pixels pour les angles de l'objet. Par défaut, la valeur est de 5 pixels.

**Note :** [Cette valeur peut également être modifiée au niveau du formulaire via la Liste des propriétés \(cf.](file:///4Dv17/4D/17/Definir-les-proprietes-d-affichage-des-objets.300-3743745.fe.html#1717696) **Rayon d'arrondi (rectangles)**).

### **Exemple**

Votre formulaire contient les rectangles suivants, nommés "Rect1" et "Rect2" :

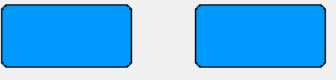

Vous pouvez exécuter le code suivant afin de changer leurs angles arrondis :

OBJECT SET CORNER RADIUS(\*;"Rect@";20)

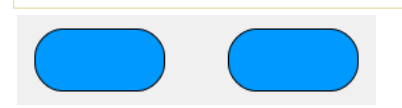

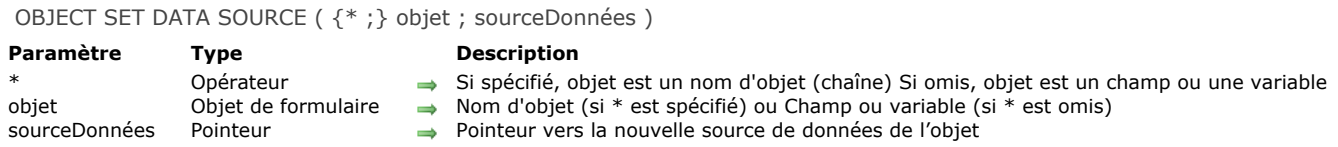

La commande **OBJECT SET DATA SOURCE** vous permet de modifier la source de données de l'objet ou des objets désigné(s) par les paramètres *objet* et *\**.

Si vous passez le paramètre optionnel *\**, vous indiquez que le paramètre *objet* est un nom d'objet (une chaîne). Si vous ne passez pas le paramètre, vous indiquez que le paramètre *objet* est un champ ou une variable. Dans ce cas, vous ne passez pas une chaîne mais une référence de champ ou de variable (champ ou variable objet uniquement).

La source de données est le champ ou la variable dont la valeur est représentée par l'objet lors de l'exécution du formulaire. En mode Développement, la source de données est définie dans la Liste de propriétés, généralement via les lignes Source et Champ source (champs) ou Nom de la variable (variables) :

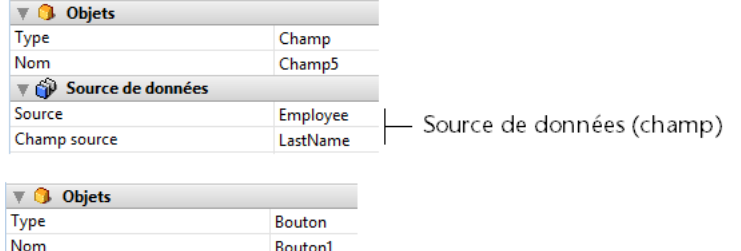

Couleurs Titre Hormis pour les list box (cf. ci-dessous), toutes les sources de données du formulaire peuvent être modifiées par cette commande. Il appartient au développeur de s'assurer de la cohérence des modifications effectuées.

\_ Source de données (variable)

Dans le cas des list box, les points suivants sont à considérer :

 $vB1 -$ 

- les modifications de sources de données doivent tenir compte du type de list box : par exemple, il n'est pas possible d'utiliser un champ comme source de données de colonne d'une list box de type tableau.
- pour les list box de type sélection, il n'est pas possible de modifier ou de lire la source de données de l'objet list box luimême : il s'agit dans ce cas d'une référence interne et non d'une source de données.
- cette commande est utile principalement dans le contexte des list box de type tableau. Pour les list box de type sélection, vous pouvez plutôt utiliser la commande **[LISTBOX SET COLUMN FORMULA](file:///4Dv17/4D/17/#command_823)**.

Si la commande est appliquée à une source de données non modifiable, elle ne fait rien.

#### **Exemple**

Nom de la variable

Modification de la source de données d'une zone de saisie :

C\_POINTER(\$ptrChp)  $$ptrChp:=Field(3,2)$ OBJECT SET DATA SOURCE(\*;"Input";\$ptrChp) OBJECT SET DRAG AND DROP OPTIONS ({\* ;} objet ; glissable ; glissableAuto ; déposable ; déposableAuto )

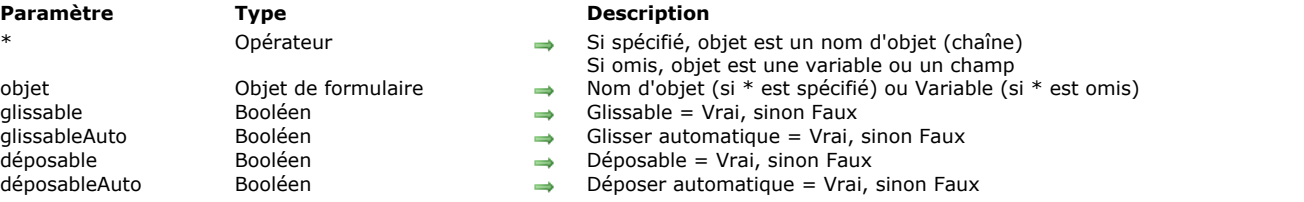

## **Description**

La commande **OBJECT SET DRAG AND DROP OPTIONS** permet de définir ou de modifier dynamiquement les options de glisserdéposer pour l'objet ou les objets désigné(s) par les paramètres *objet* et *\** pour le process courant.

Si vous passez le paramètre optionnel *\**, vous indiquez que le paramètre *objet* est un nom d'objet (une chaîne). Si vous ne passez pas ce paramètre, vous indiquez que le paramètre *objet* est une variable. Dans ce cas, vous ne passez pas une chaîne mais une référence de variable.

Passez dans chaque paramètre un booléen indiquant si l'option correspondante est active ou inactive :

- *glissable* = Vrai : objet glissable en mode programmé.
- *glissableAuto* = Vrai (utilisable uniquement avec les champs et variables texte, combo box et list box) : objet glissable en mode automatique.
- *déposable* = Vrai : objet acceptant le déposer en mode programmé.
- *déposableAuto* = Vrai (utilisable uniquement avec les champs et variables image, texte, combo box et list box) : objet acceptant le déposer en mode automatique.

## **Exemple**

Définition d'une zone de texte en glisser-déposer auto :

OBJECT SET DRAG AND DROP OPTIONS(\*;"Comments";False;True;False;True)

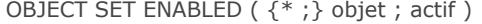

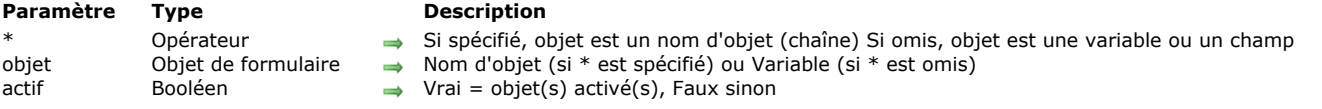

La commande **OBJECT SET ENABLED** permet d'activer ou d'inactiver l'objet ou le groupe d'objets désigné par *objet* dans le formulaire courant.

Un objet activé réagit aux clics souris et aux raccourcis clavier.

Si vous passez le paramètre optionnel *\**, vous indiquez que le paramètre *objet* est un nom d'objet (une chaîne). Si vous ne passez pas le paramètre, vous indiquez que le paramètre *objet* est une variable. Dans ce cas, vous ne passez pas une chaîne mais une référence de variable (variable objet uniquement).

Passez Vrai dans le paramètre *actif* pour activer les objets et Faux pour les inactiver.

Cette commande peut être appliquée aux types d'objets suivants :

- Bouton, Bouton par défaut, Bouton 3D, Bouton invisible, Bouton inversé
- Bouton radio, Bouton radio 3D, Bouton image  $\bullet$
- Case à cocher, Case à cocher 3D  $\bullet$
- Pop-up menu, Liste déroulante, Combo Box, Menu/Liste déroulante
- Thermomètre, Règle

**Note :** Cette commande est sans effet avec un objet auquel une action standard a été assignée (4D se charge de modifier l'état de cet objet lorsque c'est nécessaire), sauf dans le cas des actions **Valider** et **Annuler**.

OBJECT SET ENTERABLE ( {\* ;} objet ; saisissable )

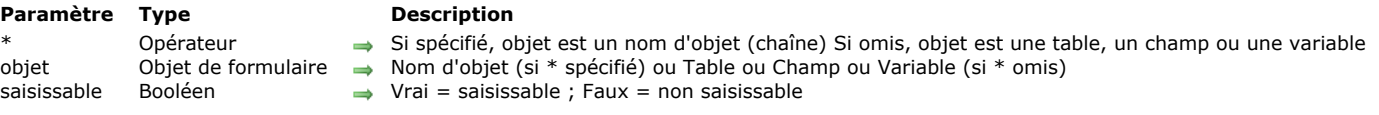

## **Description**

**OBJECT SET ENTERABLE** rend saisissable ou non saisissable le ou les objet(s) de formulaire désigné(s) par *objet*.

Si vous passez le paramètre optionnel \*, vous indiquez que le paramètre *objet* est un nom d'objet (une chaîne). Si vous ne passez pas le paramètre, vous indiquez que le paramètre *objet* est une table, un champ ou une variable. Dans ce cas, vous ne passez pas une chaîne mais une référence de table, de champ ou de variable (champ ou variable objet uniquement). Pour plus d'informations sur les noms d'objets, reportezvous à la section **[Objets de formulaires](file:///4Dv17/4D/17/#command_937)**.

L'utilisation de cette commande est équivalente à la sélection de l'option Saisissable pour un champ ou une variable dans la Liste des propriétés de l'éditeur de formulaires. **OBJECT SET ENTERABLE** fonctionne avec un sousformulaire uniquement si elle se trouve dans la méthode formulaire du sous-formulaire.

Lorsque *zoneSaisie* est saisissable (Vrai), l'utilisateur peut y placer le curseur pour saisir des données. Lorsque *zoneSaisie* est non saisissable (Faux), l'utilisateur ne peut pas placer le curseur dans la zone et ne peut donc pas saisir de valeurs.

La commande **OBJECT SET ENTERABLE** permet également d'activer par programmation le mode "Saisie en liste" pour les sousformulaires et les formulaires liste affichés par les commandes **[MODIFY SELECTION](file:///4Dv17/4D/17/#command_1275)** et **[DISPLAY SELECTION](file:///4Dv17/4D/17/#command_1266)** :

- Pour les sous-formulaires, vous pouvez passer dans le paramètre *objet* soit le nom de la table du sous-formulaire, soit le nom de l'objet sous-formulaire lui-même, par exemple : OBJECT SET ENTERABLE(\*; "Sousform"; Vrai)
- Pour les formulaires liste, vous devez passer le nom de la table du formulaire dans le paramètre *objet*, par exemple :
- **OBJECT SET ENTERABLE**([MaTable];Vrai).

Rendre un objet non saisissable n'empêche pas sa modification par programmation. Note : Vous rendez une cellule de list box non saisissable en passant la valeur -1 à \$0 dans l'événement On Before Data Entry, cf. paragraphe **[Gestion de la saisie](file:///4Dv17/4D/17/#command_780#848345)**.

## **Exemple 1**

L'exemple suivant définit un champ de type d'expédition suivant le poids d'un colis expédié. Si le colis pèse un kilo ou moins, l'expéditeur sera La Poste et le champ est rendu non saisissable. Sinon, le champ est rendu saisissable.

```
If([Expédition]Poids<=1)
   [Expédition]Type:="La Poste"
   OBJECT SET ENTERABLE([Expédition]Type;False)
Else
  OBJECT SET ENTERABLE([Expédition]Type;True)
End if
```
## **Exemple 2**

Voici la méthode objet d'une case à cocher placée dans l'en-tête d'une liste pour contrôler le mode Saisie en liste :

**C\_BOOLEAN(bSaisissable) OBJECT SET ENTERABLE**([Table1];bSaisissable)

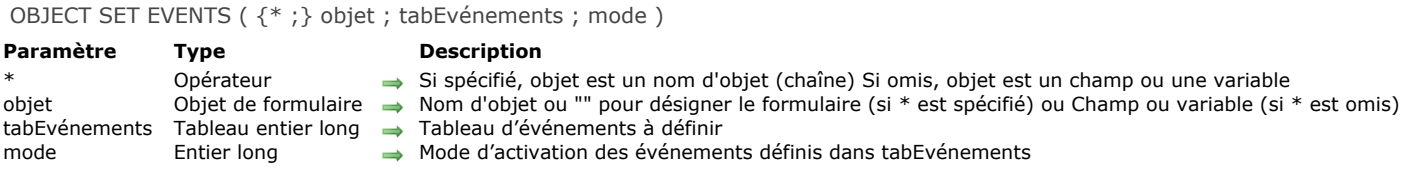

La commande **OBJECT SET EVENTS** vous permet de modifier, pour le process courant, la configuration des événements formulaire du formulaire, de l'objet ou des objets désigné(s) par les paramètres *objet* et *\**.

Si vous passez le paramètre optionnel *\**, vous indiquez que le paramètre *objet* est un nom d'objet (une chaîne). Si vous ne passez pas le paramètre, vous indiquez que le paramètre *objet* est un champ ou une variable. Dans ce cas, vous ne passez pas une chaîne mais une référence de champ ou de variable (champ ou variable objet uniquement).

Pour définir la configuration des événements du formulaire lui-même, passez le paramètre optionnel \* et une chaîne vide "" dans *objet* : dans ce cas, vous désignez le formulaire courant.

Note : Si vous souhaitez modifier les événements d'un sous-formulaire lié à une table, seule la syntaxe basée sur le nom d'objet peut être utilisée.

Passez dans le paramètre *tabEvénements* un tableau Entier long contenant la liste des événements formulaire prédéfinis ou personnalisés que vous souhaitez modifier (le paramètre *mode* permet de préciser si la modification consiste à activer ou désactiver les événements). Pour désigner un événement prédéfini à modifier, vous pouvez passer dans chaque élément du tableau *tabEvénements* une des constantes suivantes, placées dans le thème "**[Evénements formulaire](file:///4Dv17/4D/17/#command_1624)**" :

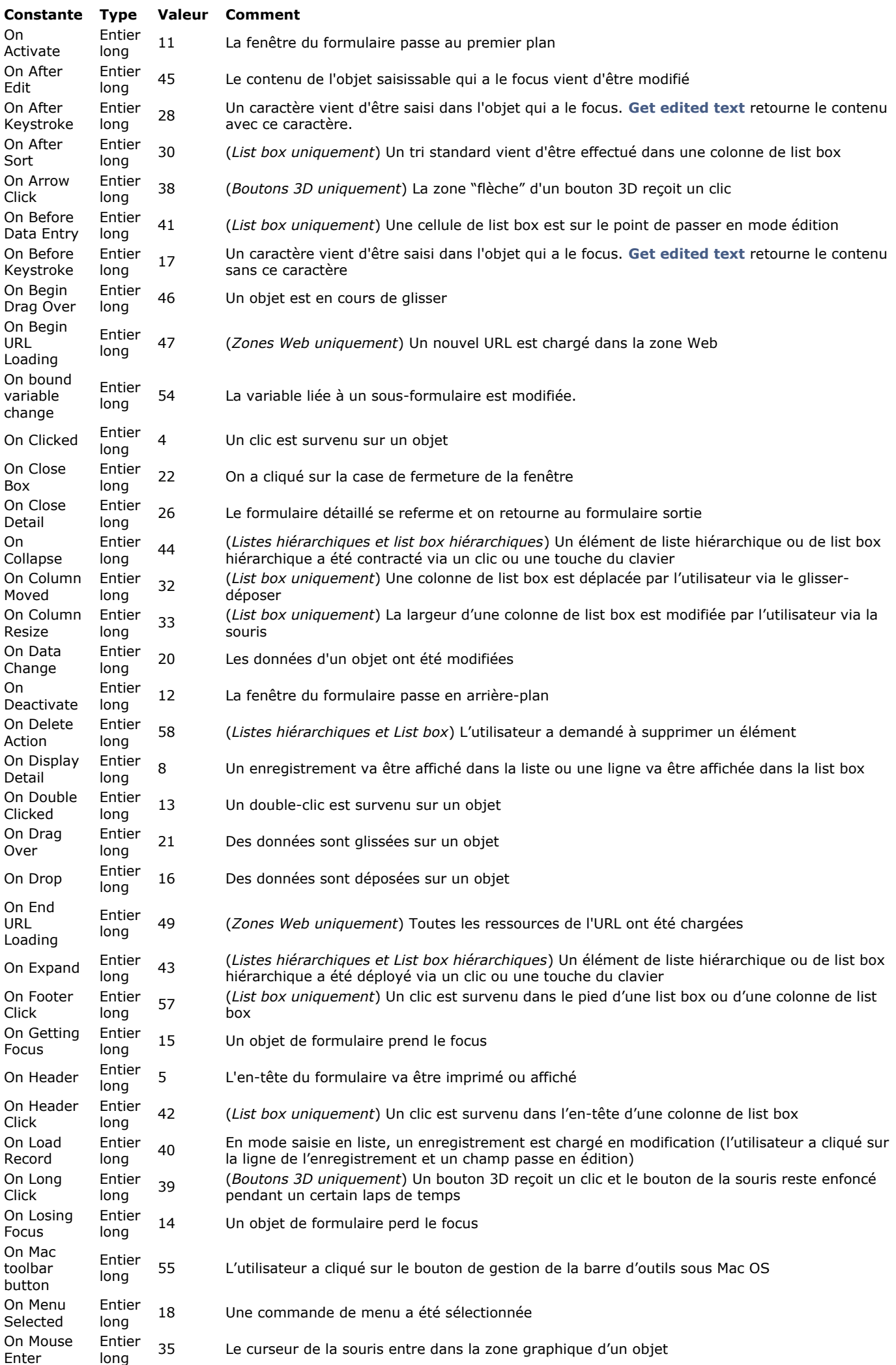

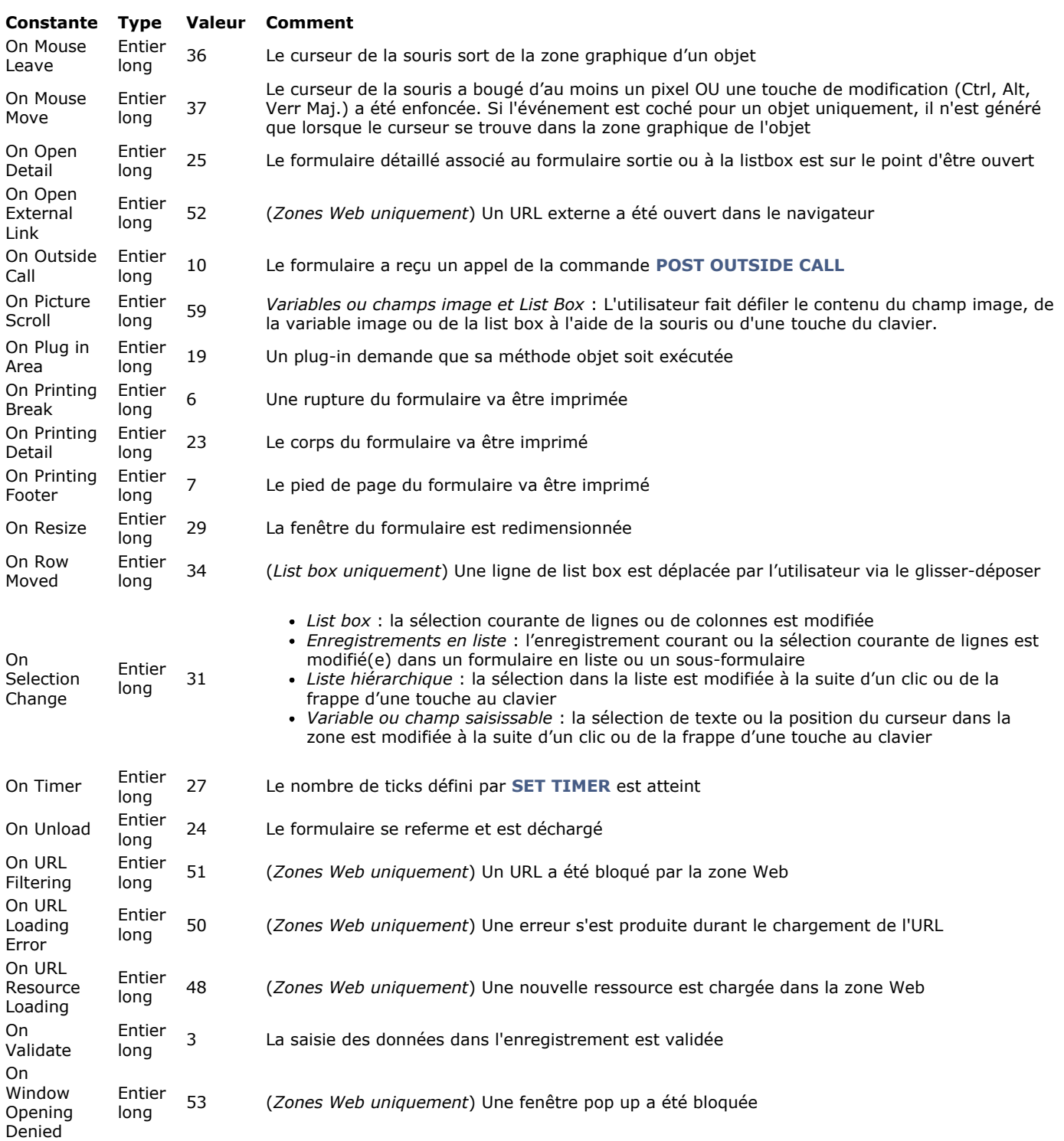

Il est important de noter que l'événement On Load est absent de cette liste : il ne peut pas être défini, car lors de l'exécution de la commande il a déjà été généré.

Vous pouvez également passer dans *tabEvénements* toute valeur correspondant à un événement personnalisé. Dans ce cas, il est recommandé d'utiliser des valeurs négatives (cf. commande **[CALL SUBFORM CONTAINER](file:///4Dv17/4D/17/#command_471)**).

Le paramètre *mode* vous permet de définir le traitement global à effectuer pour les éléments du tableau. Pour cela, vous pouvez passer une des constantes suivantes, placées dans le thème "**[Objets de formulaire \(Propriétés\)](file:///4Dv17/4D/17/#command_1650)**" :

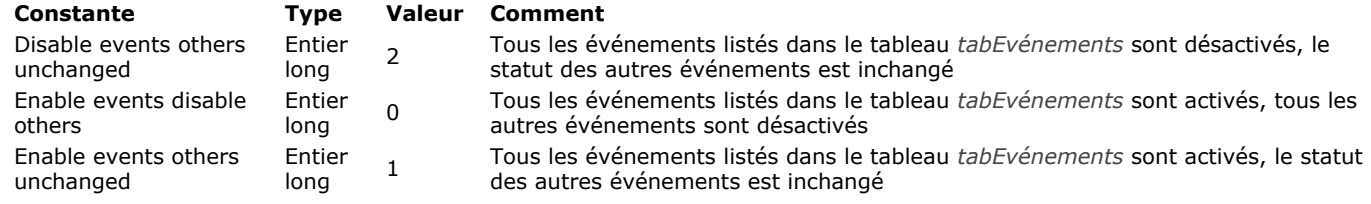

La commande **OBJECT SET EVENTS** peut entraîner l'activation d'événements non pris en charge par l'*objet* (en fonction de son type). Dans ce cas, les événements seront simplement ignorés.

Si un *objet* est dupliqué après l'appel de la commande **OBJECT SET EVENTS**, la configuration résultante d'activation/désactivation de chaque événement est également dupliquée.

## **Exemple 1**

Activation de trois événements formulaire pour un ensemble d'objets list box, et désactivation des autres événements :

**ARRAY LONGINT**(\$MyEventsOnLB;3) \$MyEventsOnLB {1}:= On After Sort \$MyEventsOnLB {2}:= On Column Moved \$MyEventsOnLB {3}:= On Column Resize **OBJECT SET EVENTS**(\*;"MesLB@";\$MyEventsOnLB;Enable events disable others) // active 3 événements et désactive tous les autres

## **Exemple 2**

Désactivation de trois événements formulaire pour un ensemble d'objets list box, sans modifier les autres événements :

**ARRAY LONGINT**(\$MyEventsOnLB;3) \$MyEventsOnLB {1}:= On After Sort \$MyEventsOnLB {2}:= On Column Moved \$MyEventsOnLB {3}:= On Column Resize OBJECT SET EVENTS(\*;"MesLB@";\$MyEventsOnLB;Disable events others unchanged) // désactive uniquement les 3 événements

## **Exemple 3**

Activation d'un événement formulaire pour un objet, sans modifier les autres événements :

**ARRAY LONGINT**(\$MyEventsOnLB;1) \$MyEventsOnLB {1}:= On Column Moved OBJECT SET EVENTS(\*;"Col1";\$MyEventsOnLB;Enable events others unchanged) // active uniquement l'événement

## **Exemple 4**

Désactivation de tous les événements du formulaire :

**ARRAY LONGINT**(\$MyFormEvents;0) **OBJECT SET EVENTS**(\*;"";\$MyFormEvents;Enable events disable others) // désactive tous les événements

## **Exemple 5**

Désactivation d'un seul événement du formulaire sans modifier les autres :

**ARRAY LONGINT**(\$MyFormEvents;1) \$MyFormEvents{1}:=0n Timer OBJECT SET EVENTS(\*;"";\$MyFormEvents; Disable events others unchanged) // désactive uniquement l'événement

OBJECT SET FILTER ( {\* ;} objet ; filtreSaisie )

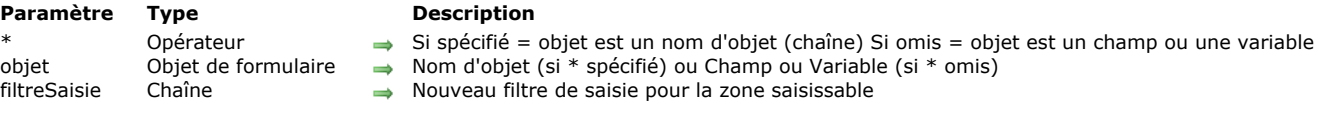

## **Description**

**OBJECT SET FILTER** remplace le filtre de saisie pour *objet* par *filtreSaisie* dans le formulaire courant affiché à l'écran.

Si vous passez le paramètre optionnel \*, vous indiquez que le paramètre *objet* est un nom d'objet (une chaîne). Si vous ne passez pas le paramètre, vous indiquez que le paramètre *objet* est un champ ou une variable. Dans ce cas, vous ne passez pas une chaîne mais une référence de champ ou de variable (champ ou variable objet uniquement). Pour plus d'informations sur les noms d'objets, reportez-vous à la section [Objets de formulaires](file:///4Dv17/4D/17/#command_937).

La commande **OBJECT SET FILTER** peut être utilisée dans des formulaires entrée et des dialogues et peut être appliquée aux champs et variables saisissables acceptant les filtres de saisie en mode Développement.

Pour enlever un filtre, passez une chaîne vide dans le paramètre *filtreSaisie*.

Note : Cette commande ne peut pas être utilisée avec des champs situés dans le formulaire "liste" d'un sous-formulaire. **Note :** Pour pouvoir exploiter les filtres de saisie que vous avez créés dans la Boîte à outils, préfixez le nom du filtre, dans le paramètre *filtreSaisie*, d'une barre verticale (|).

## **Exemple 1**

L'exemple suivant définit le filtre de saisie pour le champ code postal. Si l'adresse se trouve en France, le filtre est paramétré pour les codes postaux français. Sinon, le filtre peut accepter toute valeur saisie :

If(Pays="France") `Fixer le filtre au format du code postal français **OBJECT SET FILTER([Sociétés]Code postal;"&#####")** Else `Fixer le filtre pour qu'il accepte toute valeur alphanumérique OBJECT SET FILTER([Sociétés]Code postal;"~@")

**End if** 

## **Exemple 2**

L'exemple suivant autorise uniquement la saisie des lettres "a", "b", "c" ou "g" dans un champ comportant deux lettres :

OBJECT SET FILTER([Table]Champ;"&"+Char(Double quote)+"a;b;c;g"+Char(Double quote)+"##")

**Note :** Cet exemple définit le filtre de saisie *&"a;b;c;g"##*.

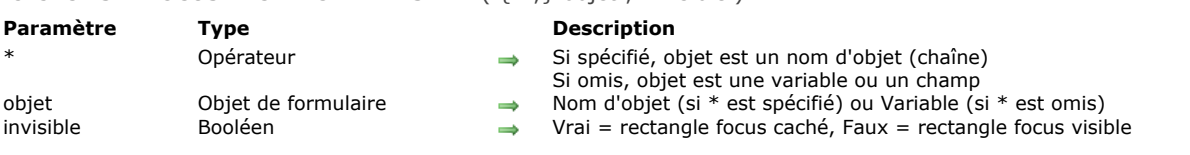

## OBJECT SET FOCUS RECTANGLE INVISIBLE ( {\* ;} objet ; invisible )

## **Description**

La commande **OBJECT SET FOCUS RECTANGLE INVISIBLE** permet de définir ou de modifier dynamiquement l'option d'invisibilité du rectangle de focus de l'objet ou des objets désigné(s) par les paramètres *objet* et *\** pour le process courant. Ce paramétrage correspond à l'option **Cacher rectangle de focus** disponible pour les objets saisissables dans la Liste des propriétés en mode Développement.

**Note :** Cette option est utilisable sous Mac OS uniquement. Elle n'a pas d'effet sous Windows.

Si vous passez le paramètre optionnel *\**, vous indiquez que le paramètre *objet* est un nom d'objet (une chaîne). Si vous ne passez pas ce paramètre, vous indiquez que le paramètre *objet* est une variable ou un champ. Dans ce cas, vous ne passez pas une chaîne mais une référence de variable.

Passez **Vrai** dans le paramètre *invisible* pour cacher le rectangle de focus et **Faux** pour le laisser visible.

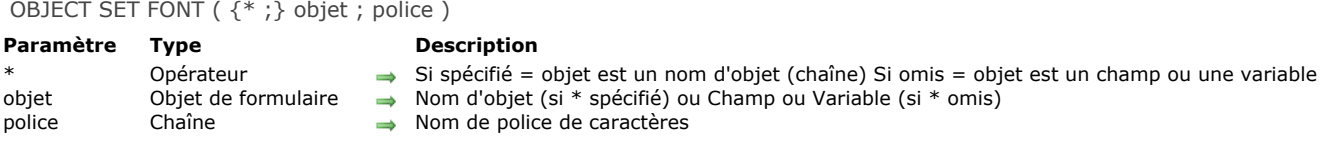

**OBJECT SET FONT** affiche *objet* avec la police définie dans le paramètre *police*. Le paramètre *police* doit contenir un nom de police valide.

Si vous passez le paramètre optionnel \*, vous indiquez que le paramètre *objet* est un nom d'objet (une chaîne). Si vous ne passez pas le paramètre, vous indiquez que le paramètre *objet* est un champ ou une variable. Dans ce cas, vous ne passez pas une chaîne mais une référence de champ ou de variable (champ ou variable objet uniquement).

#### **Exemple 1**

L'exemple suivant définit la police d'un bouton nommé *bOK*. La police est Arial, une police système sous Windows :

**OBJECT SET FONT(bOK;"Arial")** Modification de la police de MonBouton

## **Exemple 2**

L'exemple suivant définit la police de tous les objets d'un formulaire dont le nom contient "info".

OBJECT SET FONT(\*;"@info@";"Times")

#### **Exemple 3**

L'exemple suivant utilise l'option spéciale *%password*, destinée à la saisie et l'affichage des champs de type "mots de passe". Lorsque vous passez "%password" dans le paramètre *police* pour un *objet* :

- chaque caractère saisi dans l'objet est représenté par un même symbole,
- les actions "copier" et "couper" sont désactivées dans l'objet.

**Note :** L'option *%password* est utilisable avec les objets de type champ, variable et combo box.

**OBJECT SET FONT**([Utilisateurs]MotPasse;"%password")

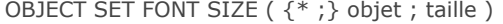

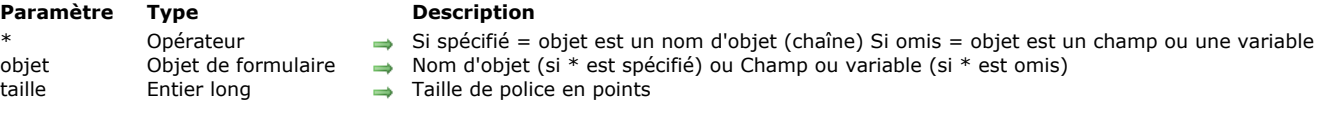

**OBJECT SET FONT SIZE** définit la taille de la police du ou des objet(s) de formulaire spécifié(s) par *objet*.

Si vous passez le paramètre optionnel \*, vous indiquez que le paramètre *objet* est un nom d'objet (une chaîne). Si vous ne passez pas ce paramètre, vous indiquez que le paramètre *objet* est un champ ou une variable. Dans ce cas, vous ne passez pas une chaîne mais une référence de champ ou de variable (champ ou variable objet uniquement). Pour plus d'informations sur les noms d'objets, reportez-vous à la section [Objets de formulaires](file:///4Dv17/4D/17/#command_937).

La taille peut être tout Entier compris entre 1 et 255. Si la taille exacte n'existe pas, les caractères sont proportionnellement redimensionnés.

La zone de l'objet, telle qu'elle a été définie dans le formulaire, doit être suffisamment grande pour afficher les données dans la nouvelle taille. Autrement, le texte peut être tronqué ou pas du tout affiché.

### **Exemple 1**

L'exemple suivant définit la taille de police de la variable appelée *vInfo* :

**OBJECT SET FONT SIZE**(vInfo;14)

## **Exemple 2**

L'exemple suivant définit la taille de police de tous les objets de formulaire dont le nom débute par "hl" :

**OBJECT SET FONT SIZE**(\*;"hl@";14)

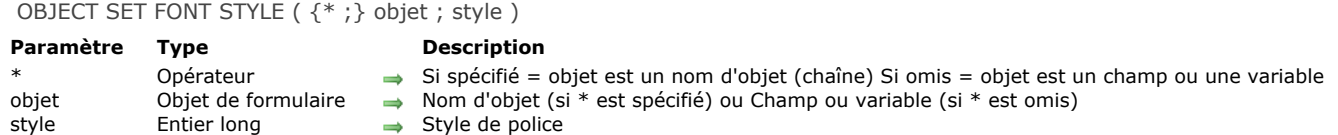

**OBJECT SET FONT STYLE** assigne le style de police *style* à ou aux objet(s) de formulaire désigné(s) par *objet*.

Le nombre *style* est un code de style du système d'exploitation. En additionnant des codes, vous combinez les styles.

Si vous passez le paramètre optionnel *\**, vous indiquez que le paramètre *objet* est un nom d'objet (une chaîne). Si vous ne passez pas ce paramètre, vous indiquez que le paramètre *objet* est un champ ou une variable. Dans ce cas, vous ne passez pas une chaîne mais une référence de champ ou de variable (champ ou variable objet uniquement). Pour plus d'informations sur les noms d'objets, reportez-vous à la section [Objets de formulaires](file:///4Dv17/4D/17/#command_937).

Vous devez passer dans le paramètre *style* une des constantes prédéfinies suivantes ou la somme de plusieurs de ces constantes (thème "**[Styles de caractères](file:///4Dv17/4D/17/#command_1676)**") :

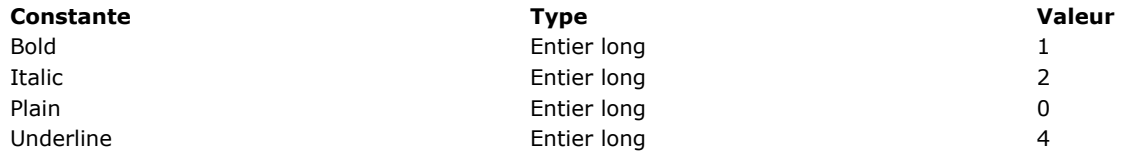

### **Exemple 1**

L'exemple suivant définit le style de police du bouton *bAjoutNouveau*. Le style demandé est gras italique :

**OBJECT SET FONT STYLE(bAjoutNouveau;Bold+Italic)** 

## **Exemple 2**

L'exemple suivant définit le style de police Normal pour tous les objets de formulaire dont le nom débute par "vt" :

**OBJECT SET FONT STYLE**(\*;"vt@";Plain)

OBJECT SET FORMAT ( {\* ;} objet ; formatAffich )

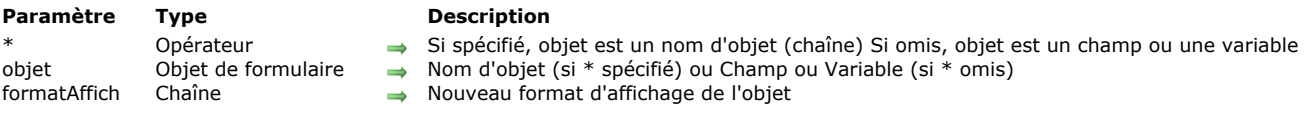

## **Description**

**OBJECT SET FORMAT** remplace le format d'affichage du ou des objet(s) spécifié(s) par *objet* avec le format que vous avez passé dans *formatAffich*. Le nouveau format est utilisé uniquement pour l'affichage courant, il n'est pas stocké avec le formulaire.

Si vous passez le paramètre optionnel \*, vous indiquez que le paramètre *objet* est un nom d'objet (une chaîne). Si vous ne passez pas le paramètre, vous indiquez que le paramètre *objet* est un champ ou une variable. Dans ce cas, vous ne passez pas une chaîne mais une référence de champ ou de variable (champ ou variable objet uniquement). Pour plus d'informations sur les noms d'objets, reportez-vous à la section [Objets de formulaires](file:///4Dv17/4D/17/#command_937).

La commande **OBJECT SET FORMAT** peut être indifféremment utilisée dans des formulaires entrée ou sortie (affichés ou imprimés) et appliquée aux champs ou aux variables (saisissables ou non saisissables). Bien entendu, vous devez utiliser un format d'affichage compatible avec le type de données présentes dans l'objet ou avec l'objet lui-même.

#### **Booléens**

Pour formater des champs booléens, vous disposez de deux possibilités :

- vous pouvez passer une valeur simple dans *formatAffich*. Dans ce cas, le champ sera affiché sous forme de case à cocher, son libellé sera la valeur définie.
- vous pouvez passer deux valeurs séparées par un point-virgule (;) dans *formatAffich*. Dans ce cas, le champ sera affiché sous forme de deux boutons radio.

#### **Dates**

Pour formater des champs ou variables de type Date, passez **[Char](file:///4Dv17/4D/17/#command_94)(n)** dans *formatAffich*, où *n* peut être une des constantes prédéfinies suivantes (thème **[Formats d'affichage des dates](file:///4Dv17/4D/17/#command_1631)**) :

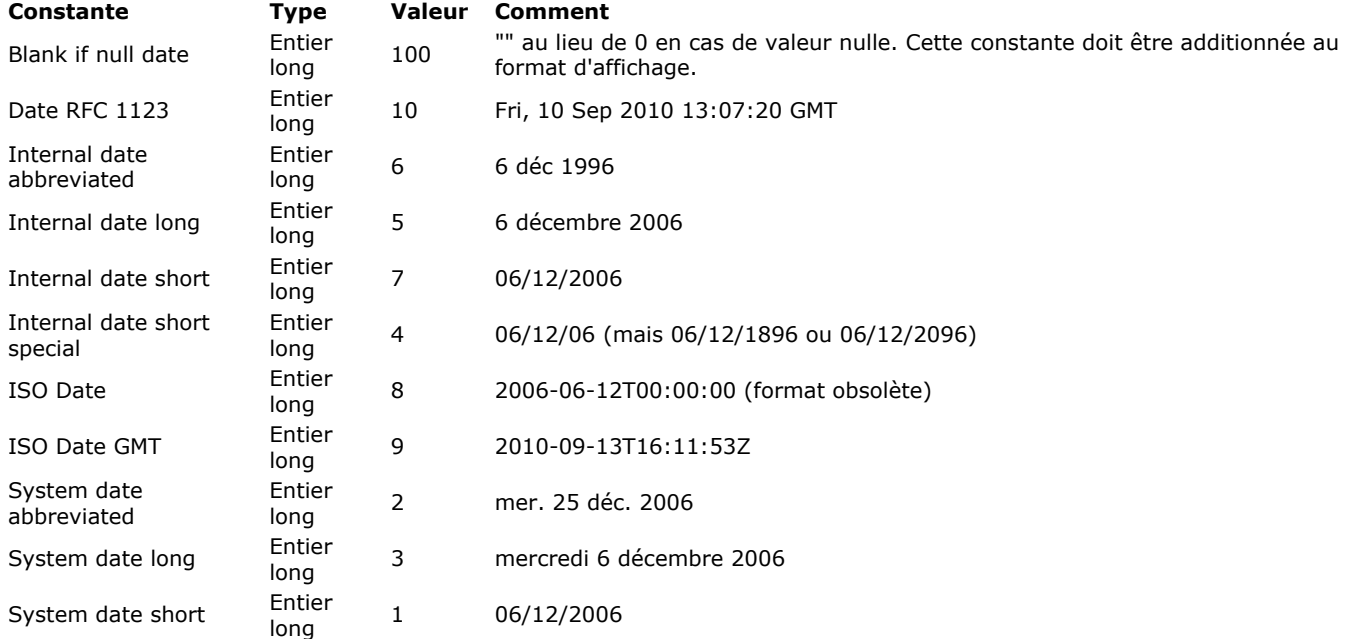

**Note :** La constante Blank if null date doit être additionnée au format, elle indique qu'en cas de valeur nulle 4D doit afficher une zone vide au lieu de zéros.

#### **Heures**

Pour formater des champs ou variables de type Heure, passez **[Char](file:///4Dv17/4D/17/#command_94)(n)** dans *formatAffich*, où *n* peut être une des constantes prédéfinies suivantes (thème **[Formats d'affichage des heures](file:///4Dv17/4D/17/#command_1632)**) :

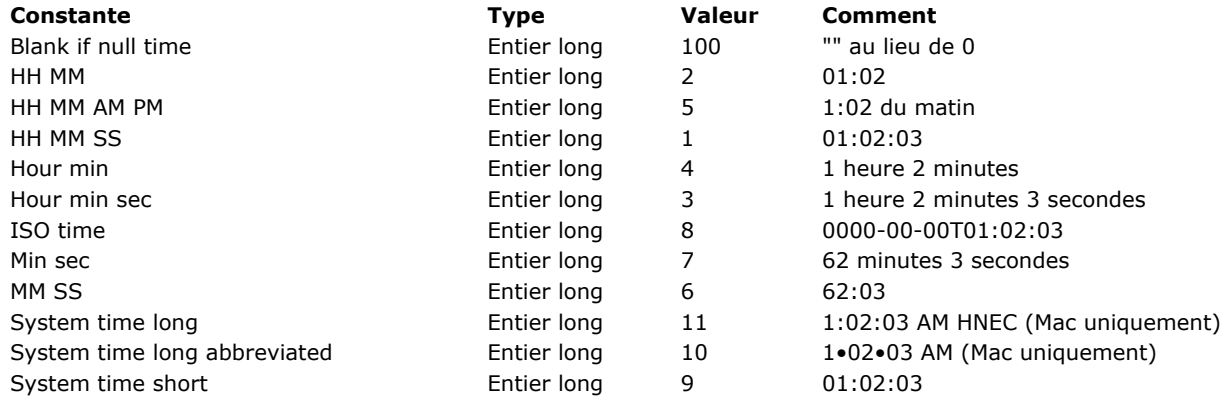

**Note :** La constante Blank if null time doit être additionnée au format, elle indique qu'en cas de valeur nulle 4D doit afficher une zone vide au lieu de zéros.

#### **Images**

Pour formater des champs ou variables de type Image, passez **[Char](file:///4Dv17/4D/17/#command_94)(n)** dans *formatAffich*, où *n* peut être une des constantes prédéfinies suivantes (thème **[Formats d'affichage des images](file:///4Dv17/4D/17/#command_1633)**) :

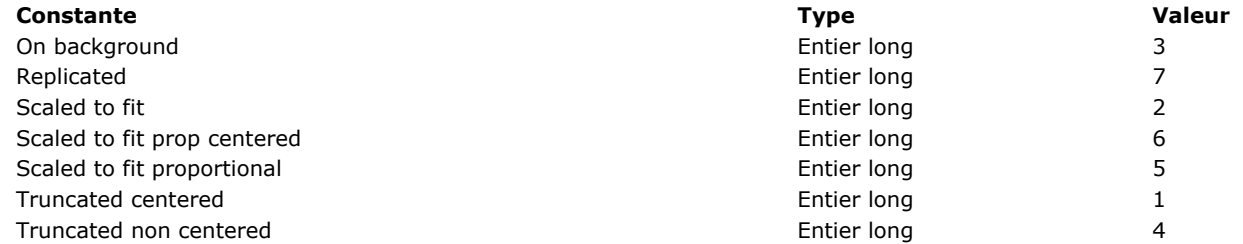

## **Alphas et numériques**

Pour formater des champs ou variables de type alpha ou numérique, passez directement le libellé du format dans le paramètre *formatAffich*.

Pour plus d'informations sur les formats d'affichage, reportez-vous aux sections **[Formats numériques](file:///4Dv17/4D/17/Formats-d-affichage.300-3743638.fe.html#426672) et Formats alphanumériques** dans le manuel *Mode Développement* de 4D.

**Note :** Pour pouvoir exploiter les formats d'affichage personnalisés que vous avez créés dans la boîte à outils, préfixez le nom du format, dans le paramètre *formatAffich*, d'une barre verticale (|).

#### **Boutons image**

Pour formater des boutons image, passez dans le paramètre *formatAffich* une chaîne de caractères respectant la syntaxe suivante :

*cols;lignes;image;mode{;ticks}*

- *cols* = nombre de colonnes de l'image
- *lignes* = nombre de lignes de l'image
- *image* = image utilisée, provenant de la bibliothèque d'images ou d'une variable image :
	- si l'image provient de la bibliothèque d'images, saisissez son numéro, précédé d'un point d'interrogation (ex. : "?250"). si l'image provient d'une variable image, saisissez le nom de la variable.
- *mode* = mode d'affichage et de fonctionnement du bouton image. Ce paramètre peut prendre les valeurs 0, 1, 2, 16, 32, 64 et 128, chaque valeur représentant un mode d'affichage ou de fonctionnement. Ces valeurs sont cumulatives ; en d'autres
	- termes, pour sélectionner les valeurs 64 et 1, passez 65 dans le paramètre *mode*. Voici le détail de chaque valeur : *mode* = 0 (pas d'option) Affiche l'image suivante de la série lorsque l'utilisateur clique sur le bouton. Affiche l'image précédente de la série
		- lorsque l'utilisateur effectue Maj+clic sur le bouton. La séquence d'images s'arrête lorsqu'on atteint la dernière image de la série. En d'autres termes, le bouton ne retourne pas à la première image de la série.
		- *mode* = 1 (Défilement continu sur clic) Similaire au précédent, à la différence près que lorsque l'utilisateur clique sur l'image et maintient le bouton de la souris enfoncé, l'enchaînement des images est continu (c'est-à-dire que la série défile comme une animation). La séquence d'images s'arrête lorsqu'on atteint la dernière image de la série.
		- *mode* = 2 (Recommencer la séquence) Similaire au précédent, à la différence près que le défilement des images est "rebouclé" lorsqu'on atteint la dernière image de la séquence de défilement : une fois la dernière image atteinte, la première image est de nouveau affichée et la séquence recommence.
		- *mode* = 16 (Bascule sur passage du curseur) Le contenu du bouton image est modifié lorsque le curseur de la souris passe au-dessus de lui, sans que l'utilisateur ne clique. L'image initiale est rétablie lorsque le curseur quitte la zone du bouton. Ce mode, aussi appelé "Roll over", est fréquemment utilisé dans les navigateurs Web et dans les applications multimedia. L'image affichée est la dernière du tableau d'imagettes, sauf si le mode 128 (Dernière imagette si désactivé) est également sélectionné — dans ce cas, c'est l'avant-dernière imagette qui est utilisée comme "bascule".
		- *mode* = 32 (Retour sur relâchement du clic) Ce mode fonctionne avec deux images ; il indique que le bouton doit toujours afficher la première image, sauf quand l'utilisateur clique dessus. En d'autres termes, le bouton affiche l'image A par défaut, l'image B lorsqu'il reçoit un clic souris, et de nouveau l'image A dès que le bouton de la souris est relâché. Ce mode permet de réaliser un bouton d'action avec une image différente pour chaque état (normal et enfoncé). Vous pouvez ainsi créer un effet 3D personnalisé ou toute image symbolisant l'action effectuée par bouton.
		- *mode* = 64 (Transparent) Permet de rendre transparent le fond de l'image.
- *mode* = 128 (Dernière imagette si désactivé)
- Permet d'indiquer que la dernière image de la série doit être utilisée lorsque le bouton est inactivé. Avec ce paramétrage, 4D affiche la dernière "partie" de l'image référencée lorsque le bouton image est inactivé. L'image d'inactivation est traitée à part par 4D : lorsque vous combinez cette option avec les valeurs 0, 1 ou 2 dans le paramètre *mode*, la dernière image est exclue de la séquence associée au bouton et n'apparaîtra que lorsqu'il sera inactivé.
- *ticks* = activation du mode "défilement automatique tous les N ticks" et intervalle de temps séparant l'affichage de chaque image. Ce paramètre optionnel, s'il est passé, provoque le défilement automatique et en boucle du contenu du bouton image à la vitesse spécifiée. Par exemple, si vous passez "2;3;?16807;0;10", la variation du bouton image s'effectuera tous les 10 ticks. Dans ce mode, toutes les autres options sont ignorées — à l'exception de l'option "Transparent" (mode 64).

#### **Pop up menus image**

Pour formater des pop up menus image, passez dans le paramètre *formatAffich* une chaîne de caractères respectant la syntaxe suivante :

*cols;lignes;image;margeH;margeV;mode*

- *cols* = nombre de colonnes de l'image
- *lignes* = nombre de lignes de l'image
- *image* = image utilisée, provenant de la bibliothèque d'images ou d'une variable image :
	- si l'image provient de la bibliothèque d'images, saisissez son numéro, précédé d'un point d'interrogation (ex. : "?250"), si l'image provient d'une variable image, saisissez le nom de la variable.
- *margeH* = marge en pixels entre les limites horizontales du menu et l'image.
- *margeV* = marge en pixels entre les limites verticales du menu et l'image.
- *mode* = mode de transparence du pop up menu image. Accepte les valeurs 0 et 64 :
	- *o*  $mode = 0$  : le pop-up menu image n'est pas transparent,
	- *o* mode = 64 : le pop-up menu image est transparent.

## **Thermomètres et règles**

Pour formater des objets de type thermomètre ou règle, passez dans le paramètre *formatAffich* une chaîne de caractères respectant la syntaxe suivante :

*min;max;unité;pas;mode{;format{;affichage}}*

- *min* = valeur de la graduation d'origine de la jauge
- *max* = valeur de la graduation de fin de la jauge
- *unité* = intervalle entre les graduations de la jauge
- *pas* = intervalle de déplacement du curseur dans la jauge
- *mode* = mode d'affichage et de fonctionnement de la jauge. Ce paramètre accepte les valeurs 0, 2, 3, 16, 32 et 128. Ces valeurs peuvent être cumulées afin de définir plusieurs options (hormis le mode 128). Voici le détail de chaque valeur : *mode* = 0 : ne pas afficher les libellés
	- *mode* = 2 : afficher les libellés à droite ou au-dessous de la jauge
	- $\circ$  mode = 3 : afficher les libellés à gauche ou au-dessus de la jauge
	- *mode* = 16 : afficher les graduations en regard des libellés
	- *mode* = 32 : déclencher la méthode objet avec l'événement On Data Change pendant que l'utilisateur change la valeur de la jauge. Par défaut, la méthode est exécutée après la modification.
	- *mode* = 128: activer le mode "Barber shop" (animation continue). Cette valeur ne peut pas être cumulée. Dans ce mode, les autres paramètres sont ignorés (hormis le paramètre *affichage* s'il est passé). Pour plus d'informations sur ce mode, reportez-vous au manuel Mode Développement.
- *format* = format d'affichage des graduations de la jauge.
- A noter les libellés et les graduations sont automatiquement masqués si la taille de l'objet jauge ne permet pas de les afficher correctement.
- *affichage* = options d'affichage spécifiques. Dans le cas des thermomètres, ce paramètre n'est pris en compte que si le sous-paramètre *mode* vaut 128.
	- *affichage* = 0 (ou est omis) : afficher une règle standard / afficher un thermomètre en animation continue "barber shop".
	- *affichage* = 1 : activer le mode "Stepper" pour une règle / activer le mode "Progression asynchrone" pour un thermomètre. Pour plus d'informations sur ces options, reportez-vous au manuel Mode Développement.

#### **Cadrans**

Pour formater des objets de type cadran, passez dans le paramètre *formatAffich* une chaîne de caractères respectant la syntaxe suivante :

*min;max;unité;pas{;mode}*

- *min* = valeur de la graduation d'origine du cadran
- *max* = valeur de la graduation de fin du cadran
- *unité* = intervalle entre les graduations du cadran
- *pas* = intervalle de déplacement du curseur dans le cadran
- *mode* = mode de fonctionnement du cadran (facultatif). Ce paramètre accepte uniquement la valeur 32 : déclencher la méthode objet avec l'événement On Data Change pendant que l'utilisateur change la valeur du cadran. Par défaut, la méthode est exécutée après la modification.

### **Grilles de boutons**

Pour formater des grilles de boutons, passez dans le paramètre *formatAffich* une chaîne de caractères respectant la syntaxe suivante : *cols;lignes*

- *cols* = nombre de colonnes de la grille
- *lignes* = nombre de lignes de la grille

Note : Pour plus d'informations sur les formats d'affichage des objets de formulaire, reportez-vous au manuel Mode Développement de 4D.

#### **Boutons 3D**

Pour formater des boutons 3D, passez dans le paramètre *formatAffich* une chaîne de caractères respectant la syntaxe suivante : *titre;image;imageFond;posTitre;titreVisible;icôneVisible;style;margeHor;margeVert;décalageIcône;popupMenu;hyperlien;nbEtats*

- *titre* = titre du bouton. Cette valeur peut être exprimée sous forme de texte ou de numéro de ressource (ex. : ":16800,1")
- *image* = image associée au bouton, provenant de la bibliothèque d'images, d'une variable image ou d'un fichier image : si l'image provient de la bibliothèque d'images, saisissez son numéro, précédé d'un point d'interrogation (ex. : "?250").
	- si l'image provient d'une variable image, saisissez le nom de la variable.
	- si l'image provient d'un fichier stocké dans le dossier Resources de la base, saisissez un URL du type "#
	- {dossier/}nomimage" ou "file:{dossier/}nomimage".
- *imageFond* = image de fond associée au bouton (style Personnalisé), provenant de la bibliothèque d'images, d'une variable image ou d'un fichier stocké dans le dossier Resources (cf. ci-dessus).
	- *posTitre* = position du titre du bouton. Cinq valeurs sont possibles :
		- *posTitre* = 1 : Gauche
		- *posTitre* = 2 : Haut
		- *posTitre* = 3 : Droite
		- *posTitre* = 4 : Bas
		- *posTitre* = 5 : Centre
- *titreVisible* = Titre visible ou non. Deux valeurs sont possibles :
	- *titreVisible* = 0 : le titre est masqué
	- *titreVisible* = 1 : le titre est affiché
- *icôneVisible* = Icône visible ou non. Deux valeurs sont possibles :
	- *icôneVisible* = 0 : l'icône est masquée
	- *icôneVisible* = 1 : l'icône est affichée
- *style* = Style du bouton. La valeur de cette option détermine la prise en compte de certaines autres options (par exemple imageFond). Les valeurs de style suivantes sont possibles :
	- $s$  *style* = 0 : Aucun
	- *style* = 1 : Décalage du fond
	- *style* = 2 : Bouton poussoir
	- *style* = 3 : Bouton barre outils
	- *style* = 4 : Personnalisé
	- *style* = 5 : Rond
	- *style* = 6 : Petit carré système
	- *style* = 7 : Office XP
	- $\circ$  *style* = 8 : Bevel
	- *style* = 9 : Bevel arrondi
	- *style* = 10 : Contracter/Déployer
	- $\circ$  *style* = 11 : Aide
	- *style* = 12 : OS X Textured
	- *style* = 13 : OS X Gradient
- *margeHor* = Marge horizontale. Nombre de pixels délimitant les marges internes à droite et à gauche du bouton (zones dans lesquelles l'icône et le texte ne doivent pas empiéter).
- *margeVert* = Marge verticale. Nombre de pixels délimitant les marges internes en haut et en bas du bouton (zones dans lesquelles l'icône et le texte ne doivent pas empiéter).
- *décalageIcône* = Décalage de l'icône vers la droite et le bas. Cette valeur, exprimée en pixels, indique le décalage de l'icône du bouton vers la droite et le bas en cas de clic (la même valeur est utilisée pour les deux directions).
- *popupMenu* = Association d'un pop up menu au bouton. Trois valeurs sont possibles :
	- $\circ$  *popupMenu* = 0 : Sans pop up menu
	- *popupMenu* = 1 : Avec pop up menu lié
	- *popupMenu* = 2 : Avec pop up menu séparé
- *hyperlien* = Soulignement du titre sur le passage du curseur de la souris pour évoquer un lien hypertexte (mécanisme obsolète). Deux valeurs sont possibles :
	- *hyperlien* = 0 : le titre n'est pas souligné au passage de la souris
	- *hyperlien* = 1 : le titre est souligné au passage de la souris
- *nbEtats* = Nombre d'états présents dans l'image utilisée comme icône pour le bouton 3D, et qui seront utilisées par 4D pour représenter les états standard du bouton (de  $\overline{0}$  à 4).

Certaines options ne sont pas prises en charge dans tous les styles de boutons 3D. De plus, dans certains cas vous pourrez souhaiter ne pas modifier toutes les options. Pour ne pas passer une option, il suffit d'omettre la valeur correspondante. Par exemple, pour ne pas passer les options *titreVisible*, *margeVert* et *hyperlien*, vous pouvez écrire :

OBJECT SET FORMAT(maVar;"JoliBouton;?256;:562;1;;1;4;5;;5;0;;2")

## **En-têtes de list box**

Pour formater l'icône d'un entête de list box, passez dans le paramètre *formatAffich* une chaîne de caractères respectant la syntaxe suivante :

*image;posIcone*

- *image* = image de l'entête, provenant de la bibliothèque d'images, d'une variable image ou d'un fichier image :
	- si l'image provient de la bibliothèque d'images, saisissez son numéro, précédé d'un point d'interrogation (ex. : "?250"). si l'image provient d'une variable image, saisissez le nom de la variable.
	- si l'image provient d'un fichier stocké dans le dossier Resources de la base, saisissez un URL du type "#
	- {dossier/}nomimage" ou "file:{dossier/}nomimage".
- **·** posIcone = position de l'icône dans l'en-tête. Deux valeurs sont possibles :
	- *posIcone* = 1 : gauche
	- *posIcone* = 2 : droite

Cette fonctionnalité est utile par exemple lorsque vous voulez travailler avec une icône de tri personnalisée.

La ligne de code suivante formate le champ *[Employés]Date embauche* au cinquième format de date.

**OBJECT SET FORMAT**([Employés]Date embauche; Char(Internal date long))

#### **Exemple 2**

L'exemple suivant change le format d'un champ *[Sociétés]Code postal* selon la longueur du code postal :

```
If(Length([Sociétés]Code postal)=9)
   OBJECT SET FORMAT([Sociétés]Code postal;"#####-####")
Else
   OBJECT SET FORMAT([Sociétés]Code postal;"#####")
End if
```
### **Exemple 3**

L'exemple suivant formate la valeur d'un champ numérique selon qu'elle est positive, négative ou nulle :

OBJECT SET FORMAT([Stats]Résultat;"### ##0.00;(### ##0.00);")

#### **Exemple 4**

L'exemple suivant définit le format d'un champ booléen pour afficher soit "Marié" soit "Célibataire" au lieu des valeurs par défaut "Oui" et "Non" :

OBJECT SET FORMAT([Employés]Situation;"Marié;Célibataire")

## **Exemple 5**

En supposant que vous avez stocké un fichier image nommé "envelope\_open.png" dans le dossier Resources de la base, vous pouvez écrire :

```
vlcon:="#envelope_open.png"
vPos:="2" // Droite
OBJECT SET FORMAT(*;"Header1";vlcon+";"+vPos)
```
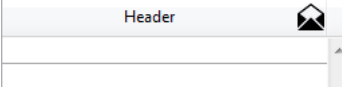

## **Exemple 6**

L'exemple suivant définit le format d'un champ booléen pour afficher une case à cocher libellée "Classé" :

OBJECT SET FORMAT([Dossier]Classement;"Classé")

#### **Exemple 7**

Vous disposez d'un tableau d'imagettes contenant 1 ligne et 4 colonnes, destiné à afficher un bouton image ("actif par défaut", "bouton cliqué", "survol du curseur" et "inactivé"). Vous souhaitez lui associer les options Bascule sur passage du curseur, Retour sur relâchement du clic et Dernière imagette si désactivé :

OBJECT SET FORMAT(\*;"BoutonImage";"4;1;?15000;176")

## **Exemple 8**

Passage d'un thermomètre en mode "Barber shop" :

OBJECT SET FORMAT(\$Monthermo;";;;;128") \$Monthermo:=1 `Déclencher l'animation

OBJECT SET HELP TIP ( {\* ;} objet ; messageAide )

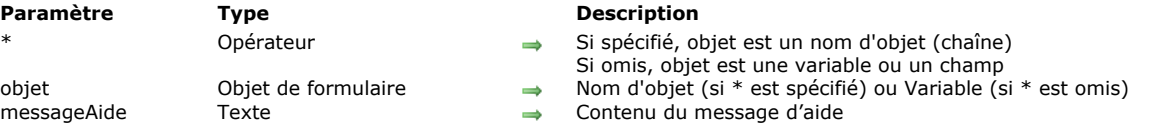

### **Description**

La commande **OBJECT SET HELP TIP** permet de définir ou de modifier dynamiquement le message d'aide associé à l'objet ou aux objets désigné(s) par les paramètres *objet* et *\** pour le process courant.

Si vous passez le paramètre optionnel *\**, vous indiquez que le paramètre *objet* est un nom d'objet de formulaire (une chaîne). Si vous ne passez pas ce paramètre, vous indiquez que le paramètre *objet* est une variable. Dans ce cas, vous ne passez pas une chaîne mais une référence de variable.

Passez dans le paramètre *messageAide* une chaîne de caractères contenant le message à afficher. Si vous passez une chaîne vide "", l'infobulle est supprimée.

Lorsque le formulaire est exécuté, les messages d'aide apparaissent sous forme d'infobulle à chaque fois que le curseur de la souris survole le champ ou l'objet. Le délai d'affichage et la durée maximum d'affichage des messages d'aide peuvent être contrôlés en utilisant les sélecteurs *Tips delay* et Tips duration de la commande **[SET DATABASE PARAMETER](file:///4Dv17/4D/17/#command_382)**.

Note : Vous pouvez utiliser cette commande avec une list box afin d'associer des infobulles aux lignes et cellules de la list box. Par exemple, un objet list box peut comporter une infobulle différente par ligne. Ce cas nécessite de déterminer au préalable la position du curseur à l'aide de la commande **[LISTBOX GET CELL POSITION](file:///4Dv17/4D/17/#command_792)**. Ce principe est présenté dans un exemple cidessous.

Lorsqu'un message d'aide est déjà affiché, l'utilisation de la commande **OBJECT SET HELP TIP** le ferme, ouvre un nouveau message d'aide à l'endroit où se trouve la souris et redémarre le compteur Tips duration, permettant une gestion dynamique des messages d'aide.

#### **Notes :**

- Les messages d'aide peuvent également être définis via l'éditeur de formulaires (voir **[Contrôles et aides à la saisie](file:///4Dv17/4D/17/Controles-et-aides-a-la-saisie.300-3743635.fe.html)**) et l'éditeur de structure (voir **[Propriétés des champs](file:///4Dv17/4D/17/Proprietes-des-champs.300-3743586.fe.html)**) en mode Développement.
- Les messages d'aide peuvent être globalement désactivés pour l'application en utilisant le sélecteur *Tips enabled* de la commande **[SET DATABASE PARAMETER](file:///4Dv17/4D/17/#command_382)**.

## **Exemple 1**

Dans ce formulaire, un message d'aide est affiché et change dynamiquement lorsque la souris survole des zones différentes du bouton-image:

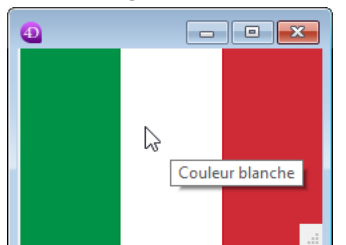

//Méthode objet du bouton-image nommé "myFlag"

```
C_REAL($x;$y;oldX;oldY)
C_REAL($left;$right;$top;$bottom)
C_LONGINT($b)
C_TEXT($tip)
C_TEXT(oldTip)
C_BOOLEAN($doRefresh)
Case of
  :(Form event=On Load)
     oldTip:=""
     SET DATABASE PARAMETER(Message aide activation:1) //Pour être sûr que les messages d'aide sont activés
     SET DATABASE PARAMETER(Message aide délai;0) // Le message est affiché dès que la souris s'arrête
     SET DATABASE PARAMETER(Message aide durée;60*10) // Affichage de 10 secondes
  :(Form event=On Mouse Move)
      GET MOUSE($x;$y;$b)
     OBJECT GET COORDINATES(*;"myFlag";$left;$top;$right;$bottom)
      x = x - 5y = \frac{1}{2}y - \frac{1}{2}top
```

```
Case of //chaque zone du drapeau fait 76 pixels
         *(\$x<76)$tip:="Couleur verte"
         ($x<152)
            $tip := "Couleur blanche"
            sinon
            $tip:="Couleur rouge"
     End case
      $doRefresh:=($tip#oldtip) //Vrai si le message d'aide est différent
     If(Not($doRefresh)) //contenus identiques
         $doRefresh:=((Abs($x-oldX)>30)|(Abs($y-oldY)>30)) //Vrai si le curseur a bougé
     End if
     If($doRefresh) //Affiche un autre message
         OBJECT SET HELP TIP(*;"myFlag";$tip)
         oldX = $xoldY = $yoldTip:=$tip
     End if
End case
```
## **Exemple 2**

Vous avez défini une list box "liste de commandes" et vous souhaitez proposer des infobulles affichant la description de chaque élément de la liste. La description se trouve dans la table [Documentation].

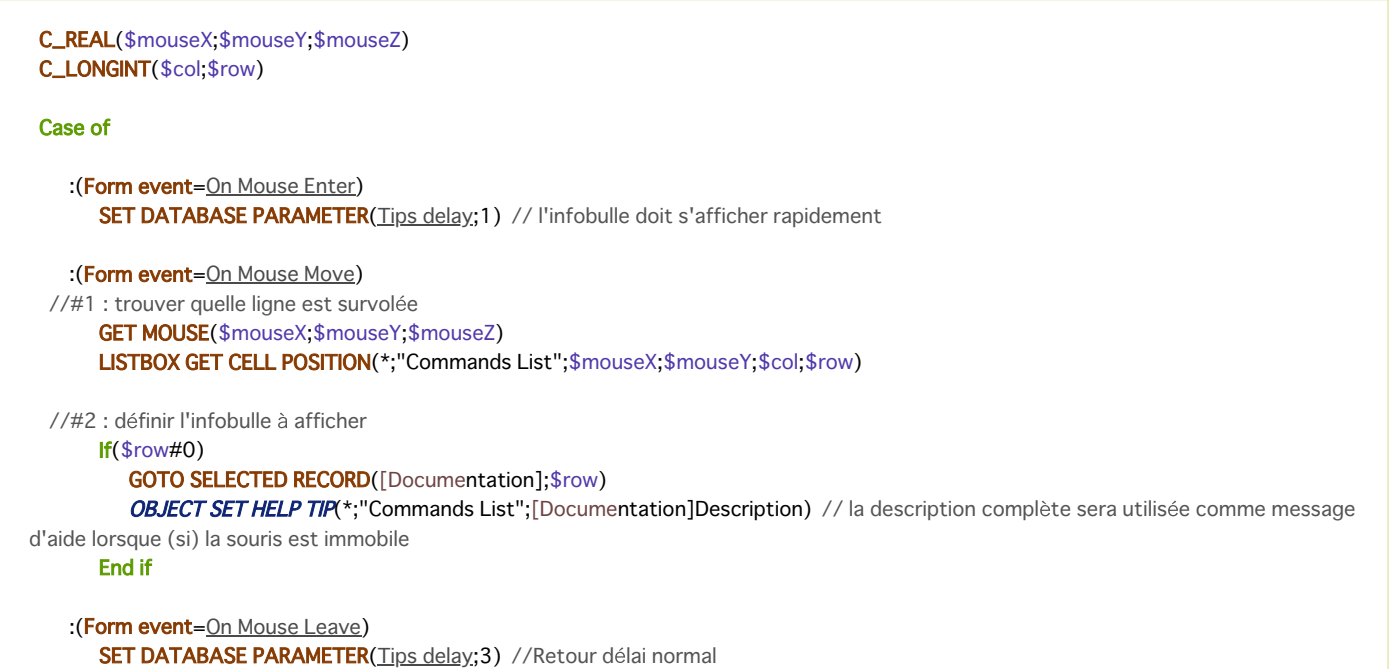

## **End case**

## Résultat :

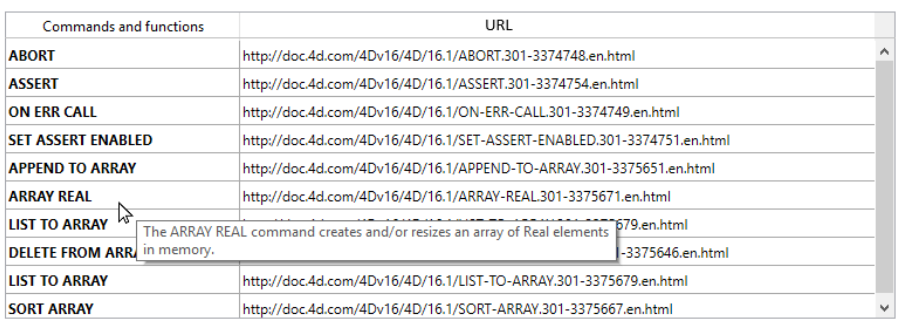

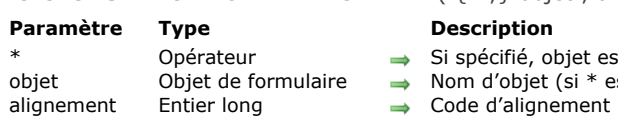

# OBJECT SET HORIZONTAL ALIGNMENT ( {\* ;} objet ; alignement )

## est un nom d'objet (chaîne) Si omis, objet est un champ ou une variable

- est passé) ou Champ ou variable (si \* est omis)
- 

## **Description**

La commande **OBJECT SET HORIZONTAL ALIGNMENT** vous permet de fixer le type d'alignement horizontal appliqué à l'objet ou aux objets désigné(s) par les paramètres *objet* et *\**.

Si vous passez le paramètre optionnel *\**, vous indiquez que le paramètre *objet* désigne le nom d'un objet (une chaîne). Si vous ne passez pas le paramètre *\**, vous indiquez que le paramètre *objet* désigne un champ ou une variable. Dans ce cas, vous ne passez pas une chaîne de caractères mais la référence du champ ou de la variable (champs ou variables de formulaire uniquement).

Passez dans le paramètre *alignement* une des constantes du thème **[Objets de formulaire \(Propriétés\)](file:///4Dv17/4D/17/#command_1650)** :

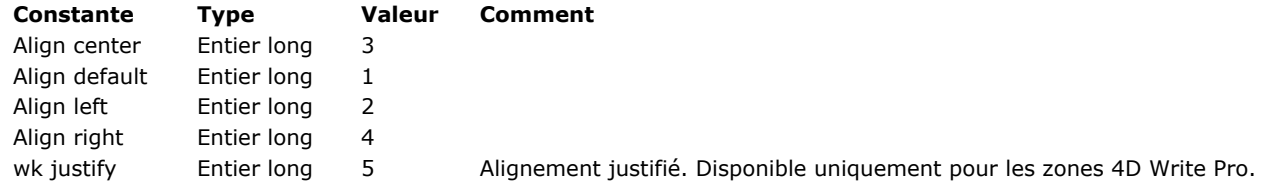

**Note :** La constante wk justify est disponible dans le thème "**[4D Write Pro](file:///4Dv17/4D/17/#command_1600)**".

Les objets de formulaire auxquels vous pouvez appliquer cette commande sont les suivants :

- Zones de défilement
- $\ddot{\phantom{0}}$ Combo box
- Textes statiques
- Zones de groupes
- Pop up menus/Listes déroulantes
- Champs
- Variables
- List box
- Colonnes de list box
- · En-tête de list box
- Pieds de list box Zones **[4D Write Pro](file:///4Dv17/4D/17/4D-Write-Pro.100-3726274.fe.html)**

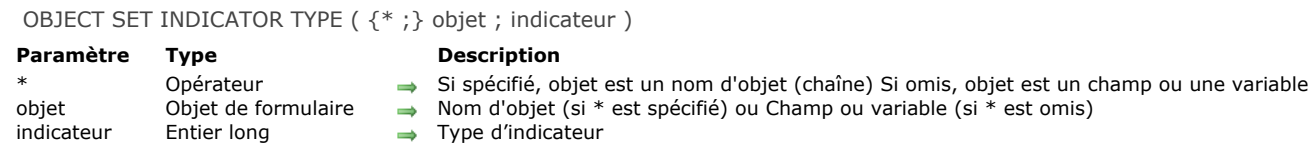

La commande **OBJECT SET INDICATOR TYPE** vous permet de modifier le type d'indicateur de progression du ou des thermomètre(s) désigné(s) par les paramètres *objet* et *\** pour le process courant.

Le type d'indicateur définit la variante d'affichage du thermomètre. Pour plus d'informations, reportez-vous à la section [Jauges](file:///4Dv17/4D/17/Jauges.300-3743676.fe.html) dans le manuel *Mode Développement*.

Si vous passez le paramètre optionnel *\**, vous indiquez que le paramètre *objet* est un nom d'objet (une chaîne). Si vous ne passez pas le paramètre, vous indiquez que le paramètre *objet* est un champ ou une variable. Dans ce cas, vous ne passez pas une chaîne mais une référence de champ ou de variable (champ ou variable objet uniquement).

Passez dans le paramètre *indicateur* le type d'indicateur à afficher. Vous pouvez utiliser une des constantes suivantes, placées dans le thème "**[Objets de formulaire \(Propriétés\)](file:///4Dv17/4D/17/#command_1650)**" :

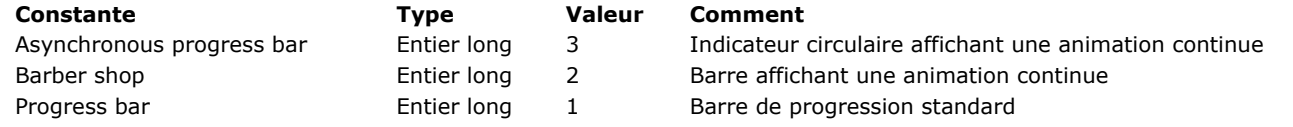

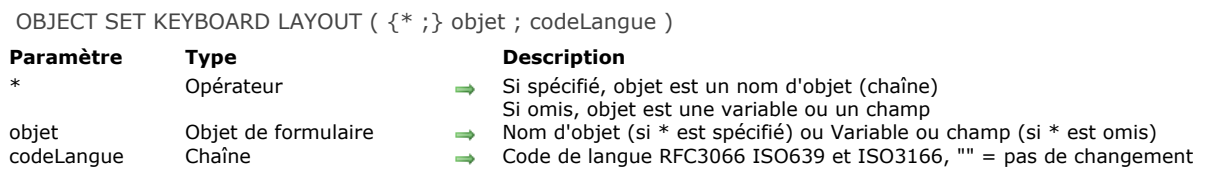

La commande **OBJECT SET KEYBOARD LAYOUT** vous permet de définir ou de modifier dynamiquement la configuration clavier associée à l'objet ou aux objets désigné(s) par les paramètres *objet* et *\** pour le process courant.

Si vous passez le paramètre optionnel *\**, vous indiquez que le paramètre *objet* est un nom d'objet (une chaîne). Si vous ne passez pas ce paramètre, vous indiquez que le paramètre *objet* est une variable ou un champ. Dans ce cas, vous ne passez pas une nom mais une référence.

Passez dans le paramètre *codeLangue* une chaîne indiquant le code de langue à utiliser, basé sur les RFC3066, ISO639 et ISO3166. Pour plus d'informations, reportez-vous à la description de la commande [SET DATABASE LOCALIZATION](file:///4Dv17/4D/17/#command_381).

OBJECT SET LIST BY NAME ( {\* ;} objet {; typeListe}; énumération )

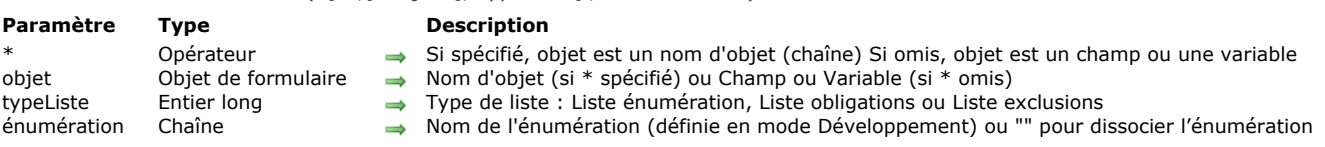

## **Description**

La commande **OBJECT SET LIST BY NAME** définit, remplace ou dissocie l'*énumération* associée à l'objet ou au groupe d'objets désigné(s) par *objet*. L'énumération dont le nom est passé dans le paramètre *énumération* doit avoir été créée dans l'éditeur d'énumérations, en mode Développement.

Cette commande peut être appliquée, dans un formulaire entrée ou un formulaire de dialogue, aux champs et variables saisissables dont les valeurs peuvent être saisies sous forme de texte.

Si vous passez le paramètre optionnel \*, vous indiquez que le paramètre *objet* est un nom d'objet (une chaîne). Si vous ne passez pas le paramètre, vous indiquez que le paramètre *objet* est un champ ou une variable. Dans ce cas, vous ne passez pas une chaîne mais une référence de champ ou de variable (champ ou variable objet uniquement).

Note : Cette commande ne peut pas être utilisée avec des champs placés dans le formulaire "liste" d'un sous-formulaire. La commande **OBJECT SET LIST BY NAME** vous permet de définir ou de remplacer tous les types d'énumérations associées à l'objet ou aux objets désigné(s) par les paramètres *objet* et *\** : listes de choix (énumérations), listes de valeurs obligatoires et listes de valeurs exclues. Pour cela, il vous suffit de passer dans le paramètre *typeListe* une des constantes suivantes du thème "**[Objets de formulaire \(Propriétés\)](file:///4Dv17/4D/17/#command_1650)**" :

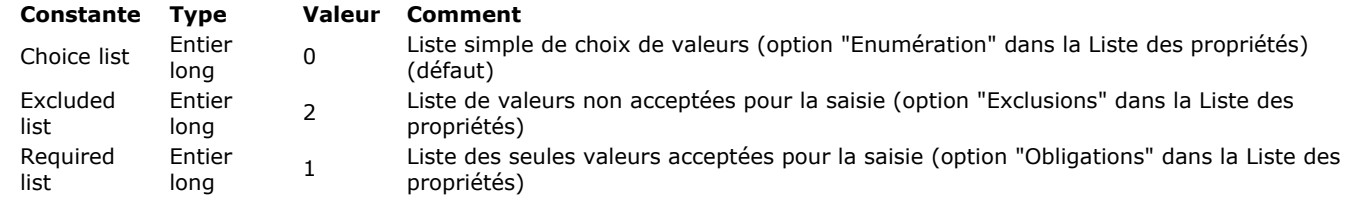

Si vous omettez ce paramètre, la valeur 0 (Liste énumération) est utilisée par défaut.

Pour dissocier dans le process courant une liste associée à l'*objet*, il suffit de passer une chaîne vide ("") dans le paramètre *énumération* pour le type de liste concerné.

#### **Exemple 1**

L'exemple suivant définit l'énumération liée à un champ Coursiers. Si l'envoi doit être effectué de nuit, alors l'énumération affiche les sociétés de courses qui fonctionnent la nuit. Sinon, l'énumération standard est proposée :

**If**([Courses]Nuit) OBJECT SET LIST BY NAME([Courses]Coursier;"Coursiers de nuit") **Else OBJECT SET LIST BY NAME**([Courses]Coursier;"Coursiers standard") End if

#### **Exemple 2**

Associer la liste "choix coul" en tant qu'énumération simple au pop up/Liste déroulante "CoulPorte" :

OBJECT SET LIST BY NAME(\*;"CoulPorte"; Choice list;"choix\_coul") // dans ce cas le 3e paramètre (constante) peut être omis

## **Exemple 3**

Vous souhaitez associer la liste "choix\_coul" à une combo box "CoulMur". Comme la combo box est saisissable, vous souhaitez que certaines couleurs telles que "noir", "violet"... ne puissent être utilisées. Ces couleurs sont placées dans la liste "coul\_exclues" :

OBJECT SET LIST BY NAME(\*;"CoulMur"; Choice list;"choix\_coul") OBJECT SET LIST BY NAME(\*;"CoulMur"; Excluded list;"coul\_exclues")

#### **Exemple 4**

// retrait de l'énumération simple **OBJECT SET LIST BY NAME**(\*;"CoulPorte"; Choice list;"") // retrait de la liste de valeurs non autorisées **OBJECT SET LIST BY NAME**(\*;"CoulMur"; Excluded list;"") OBJECT SET LIST BY REFERENCE ( {\* ;} objet {; typeListe}; liste )

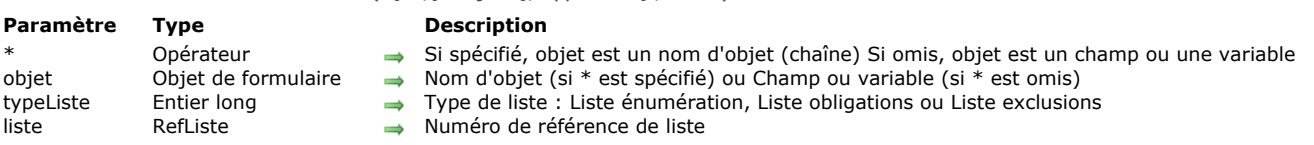

## **Description**

La commande **OBJECT SET LIST BY REFERENCE** définit ou remplace l'énumération associée à l'objet ou aux objets désigné(s) par les paramètres *objet* et *\**, avec la liste hiérarchique référencée dans le paramètre *liste*.

Si vous passez le paramètre optionnel *\**, vous indiquez que le paramètre *objet* est un nom d'objet (une chaîne). Si vous ne passez pas le paramètre, vous indiquez que le paramètre *objet* est un champ ou une variable. Dans ce cas, vous ne passez pas une chaîne mais une référence de champ ou de variable (champ ou variable objet uniquement).

Par défaut, si vous omettez le paramètre *typeListe*, la commande définit une énumération source (choix de valeurs) pour l'objet. Le paramètre *typeListe* vous permet de désigner tout type d'énumération. Pour cela, il vous suffit de passer dans ce paramètre une des constantes suivantes du thème "**[Objets de formulaire \(Propriétés\)](file:///4Dv17/4D/17/#command_1650)**" :

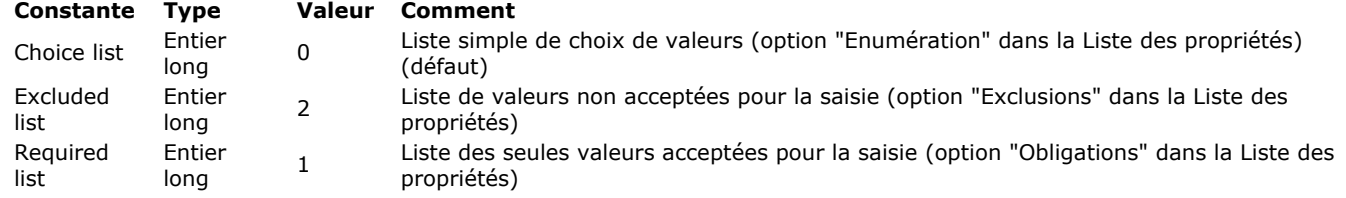

Passez dans *liste* le numéro de référence de la liste hiérarchique que vous souhaitez associer à l'objet. Cette liste doit avoir été générée à l'aide de la commande **[Copy list](file:///4Dv17/4D/17/#command_844)**, **[Load list](file:///4Dv17/4D/17/#command_860)** ou **[New list](file:///4Dv17/4D/17/#command_861)**.

Pour mettre fin à l'association d'une *liste* à un *objet*, il suffit de passer 0 dans le paramètre *liste* pour le type de liste concerné. Supprimer une association de liste ne supprime pas la référence de liste en mémoire. N'oubliez pas d'appeler la commande **[CLEAR LIST](file:///4Dv17/4D/17/#command_843)** lorsque vous n'avez plus besoin d'une liste.

Cette commande est particulièrement intéressante dans le contexte d'un pop up ou d'une combo box associé(e) à une variable ou à un champ (cf. manuel *Mode Développement*). Dans ce cas, l'association est dynamique et toute modification dans la liste est reportée dans le formulaire. Lorsque l'objet est associé à un tableau, la liste est recopiée dans le tableau et les modifications de la liste ne seront pas automatiquement disponibles (cf. exemple 5).

#### **Exemple 1**

Association d'une énumération simple (type de liste par défaut) à un champ texte :

```
vListCountries:=New list
APPEND TO LIST(vListCountries;"Espagne";1)
APPEND TO LIST(vListCountries;"Portugal";2)
APPEND TO LIST(vListCountries:"Grèce";3)
OBJECT SET LIST BY REFERENCE([Contact]Country;vListCountries)
```
### **Exemple 2**

Associer la liste "vColor" en tant qu'énumération simple au pop up/Liste déroulante "CoulPorte" :

```
vColor:=New list
APPEND TO LIST(vColor;"Bleu";1)
APPEND TO LIST(vColor;"Vert";2)
APPEND TO LIST(vColor;"Jaune";3)
APPEND TO LIST(vColor:"Rose":4)
OBJECT SET LIST BY REFERENCE(*;"CoulPorte"; Choice list; vColor)
```
#### **Exemple 3**

Vous souhaitez maintenant associer la liste "vColor" à une combo box "CoulMur". Comme la combo box est saisissable, vous souhaitez que certaines couleurs telles que "noir", "violet"... ne puissent pas être utilisées. Ces couleurs sont placées dans la liste "vRejet" :

OBJECT SET LIST BY REFERENCE(\*;"CoulMur";Choice list;vColor) vReiet:=New list **APPEND TO LIST**(vRejet;"Noir";1) **APPEND TO LIST**(vRejet;"Gris";2) APPEND TO LIST(vRejet;"Violet";3) **OBJECT SET LIST BY REFERENCE(\*;"CoulMur";Excluded list;vRejet)** 

## **Exemple 4**

Vous souhaitez supprimer des associations de listes :

**OBJECT SET LIST BY REFERENCE**(\*;"CoulMur"; Choice list; 0) **OBJECT SET LIST BY REFERENCE**(\*;"CoulMur"; Required list; 0) **OBJECT SET LIST BY REFERENCE**(\*;"CoulMur"; Excluded list; 0)

## **Exemple 5**

Cet exemple illustre la différence de fonctionnement de la commande selon qu'elle est appliquée à un pop up menu associé à un tableau texte ou à une variable texte. Dans un formulaire se trouvent deux pop up menus :

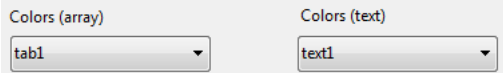

Le contenu des pop up menus est défini par la liste *<>vColor* (contenant des valeurs de couleurs). Le code suivant est exécuté au chargement du formulaire :

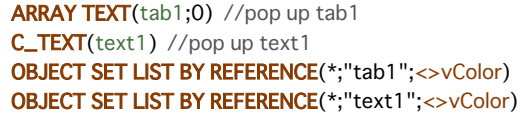

A l'exécution, les deux menus proposent alors les mêmes valeurs :

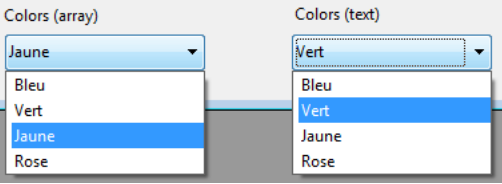

(*Montage montrant simultanément le contenu des menus*) Vous exécutez alors le code suivant, par exemple via un bouton :

APPEND TO LIST(<>vColor;"Blanc";5) APPEND TO LIST(<>vColor;"Noir";6)

Seul le menu associé au champ texte est mis à jour (via la référence dynamique) :

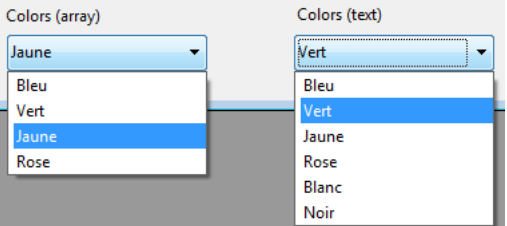

Pour pouvoir mettre à jour la liste associée au pop up géré par tableau, il est nécessaire de rappeler la commande **OBJECT SET LIST BY REFERENCE** afin de recopier le contenu de la liste.

OBJECT SET MAXIMUM VALUE ( {\* ;} objet ; valeurMaxi )

#### **Paramètre Type Description**

- Opérateur  $\rightarrow$  Si spécifié, objet est un nom d'objet (chaîne) Si omis, objet est un champ ou une variable<br>Objet de formulaire  $\rightarrow$  Nom d'objet (si \* est spécifié) ou Champ ou variable (si \* est omis)
- objet Objet de formulaire  $\rightarrow$  Nom d'objet (si \* est spécifié) ou Champ ou variable (si \* est omis) valeurMaxi Date, Heure, Numérique  $\rightarrow$  Valeur maximale pour l'objet
	- Date, Heure, Numérique  $\longrightarrow$  Valeur maximale pour l'objet

## **Description**

La commande **OBJECT SET MAXIMUM VALUE** permet de modifier la valeur maximum de l'objet ou des objets désigné(s) par les paramètres *objet* et *\** pour le process courant.

La propriété "Valeur maximum" peut être appliquée aux données de type numérique, date ou heure. Pour plus d'informations, reportez-vous au paragraphe **[Valeurs maximales et minimales](file:///4Dv17/4D/17/Controles-et-aides-a-la-saisie.300-3743635.fe.html#421887)** dans le manuel *Mode Développement*.

Si vous passez le paramètre optionnel *\**, vous indiquez que le paramètre *objet* est un nom d'objet (une chaîne). Si vous ne passez pas le paramètre, vous indiquez que le paramètre *objet* est un champ ou une variable. Dans ce cas, vous ne passez pas une chaîne mais une référence de champ ou de variable (champ ou variable objet uniquement).

Passez dans *valeurMaxi* la nouvelle valeur maximum à affecter à l'*objet* pour le process courant. Cette valeur doit correspondre au type de l'objet, sinon l'erreur 18 "Les types sont incompatibles" est retournée.
OBJECT SET MINIMUM VALUE ( {\* ;} objet ; valeurMini )

#### **Paramètre Type Description**

- Opérateur  $\rightarrow$  Si spécifié, objet est un nom d'objet (chaîne) Si omis, objet est un champ ou une variable<br>Objet de formulaire  $\rightarrow$  Nom d'objet (si \* est spécifié) ou Champ ou variable (si \* est omis)
- objet Objet de formulaire  $\rightarrow$  Nom d'objet (si \* est spécifié) ou Champ ou variable (si \* est omis) valeurMini Date, Heure, Numérique  $\rightarrow$  Valeur minimale pour l'objet
	- Date, Heure, Numérique  $\rightarrow$  Valeur minimale pour l'objet

## **Description**

La commande **OBJECT SET MINIMUM VALUE** permet de modifier la valeur minimum de l'objet ou des objets désigné(s) par les paramètres *objet* et *\** pour le process courant.

La propriété "Valeur minimum" peut être appliquée aux données de type numérique, date ou heure. Pour plus d'informations, reportez-vous au paragraphe [Valeurs maximales et minimales](file:///4Dv17/4D/17/Controles-et-aides-a-la-saisie.300-3743635.fe.html#421887) dans le manuel *Mode Développement*.

Si vous passez le paramètre optionnel *\**, vous indiquez que le paramètre *objet* est un nom d'objet (une chaîne). Si vous ne passez pas le paramètre, vous indiquez que le paramètre *objet* est un champ ou une variable. Dans ce cas, vous ne passez pas une chaîne mais une référence de champ ou de variable (champ ou variable objet uniquement).

Passez dans *valeurMini* la nouvelle valeur minimum à affecter à l'objet pour le process courant. Cette valeur doit correspondre au type de l'objet, sinon l'erreur 18 "Les types sont incompatibles" est retournée.

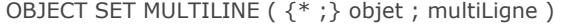

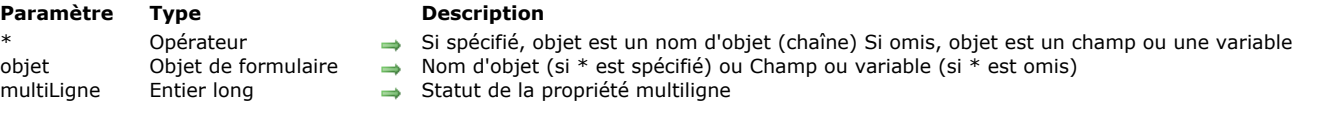

# **Description**

La commande **OBJECT SET MULTILINE** vous permet de modifier la propriété "Multilignes" de l'objet ou des objets désigné(s) par les paramètres *objet* et *\**.

La propriété "Multilignes" permet de contrôler deux paramètres relatifs à l'affichage et à l'impression des zones de texte : l'affichage des mots situés en fin de ligne dans les zones mono-lignes et l'insertion automatique de retours à la ligne. Pour plus d'informations, reportez-vous au paragraphe [Multilignes](file:///4Dv17/4D/17/Multilignes.300-3743642.fe.html) du manuel Mode Développement. Si vous appliquez cette commande à un objet ne prenant pas en charge cette propriété, la commande ne fait rien.

Si vous passez le paramètre optionnel *\**, vous indiquez que le paramètre *objet* est un nom d'objet (une chaîne). Si vous ne passez pas le paramètre, vous indiquez que le paramètre *objet* est un champ ou une variable. Dans ce cas, vous ne passez pas une chaîne mais une référence de champ ou de variable (champ ou variable objet uniquement).

Passez dans le paramètre *multiLigne* la nouvelle valeur de l'option que vous souhaitez définir. Vous pouvez utiliser les constantes suivantes, placées dans le thème "**[Objets de formulaire \(Propriétés\)](file:///4Dv17/4D/17/#command_1650)**" :

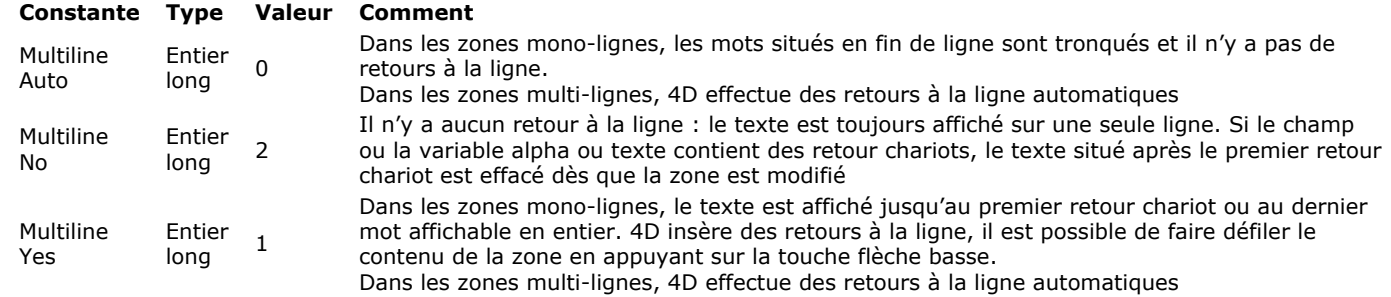

# **Exemple**

Vous souhaitez interdire le multiligne dans une zone de saisie :

**OBJECT SET MULTILINE**(\*;"vSaisie"; Multiline No)

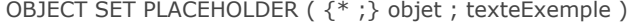

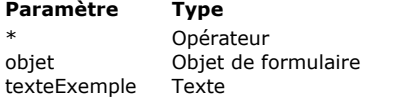

- **Description**
- Si spécifié, objet est un nom d'objet (chaîne) Si omis, objet est un champ ou une variable
- Nom d'objet (si \* est spécifié) ou Champ ou variable (si \* est omis)
- → Texte d'exemple associé à l'objet

# **Description**

La commande OBJECT SET PLACEHOLDER vous permet d'associer un texte d'exemple à l'objet ou aux objets désigné(s) par les paramètres *objet* et *\**.

Pour plus d'informations sur les textes d'exemple, reportez-vous au manuel Mode Développement.

Si un texte d'exemple avait déjà été associé à l'objet via la Liste des propriétés, il est remplacé dans le process courant par le contenu du paramètre *texteExemple*.

Si vous passez le paramètre optionnel *\**, vous indiquez que le paramètre *objet* est un nom d'objet (une chaîne). Si vous ne passez pas le paramètre, vous indiquez que le paramètre *objet* est un champ ou une variable. Dans ce cas, vous ne passez pas une chaîne mais une référence de champ ou de variable (champ ou variable objet uniquement).

Passez dans *texteExemple* le texte d'aide ou l'indication devant apparaître lorsque l'objet est vide.

**Note :** L'insertion de références xliff dans les textes d'exemple n'est pas prise en charge par la commande **OBJECT SET PLACEHOLDER**. Cette possibilité n'existe que pour les textes d'exemple définis via la Liste des propriétés.

Cette commande peut être utilisée uniquement avec les objets de formulaire de type variable, champ et combo box. Un texte d'exemple peut être associé à des valeurs de type texte et alpha. Il peut également être associé à des données de type date ou heure si l'objet de formulaire comporte la propriété "Vide si null".

#### **Exemple**

Vous souhaitez afficher le texte exemple "Recherche" dans une combo box :

OBJECT SET PLACEHOLDER(\*;"comb\_rech";"Recherche")

 $\overline{\phantom{a}}$ Recherche

OBJECT SET PRINT VARIABLE FRAME ({\*;} objet ; tailleVariable {; fixeSousForm})

# **Paramètre Type Description**

- Opérateur  $\rightarrow$  Si spécifié, objet est un nom d'objet (chaîne) Si omis, objet est un champ ou une variable<br>Objet de formulaire  $\rightarrow$  Nom d'objet (si \* est spécifié) ou Champ ou variable (si \* est omis)
- objet Objet de formulaire  $\rightarrow$  Nom d'objet (si \* est spécifié) ou Champ ou variable (si \* est omis)<br>  $\rightarrow$  Vrai = Impression taille variable. Faux = Impression taille Variable (si \* est omis)
- Booléen  $\rightarrow$  Vrai = Impression taille variable, Faux = Impression taille fixe fixeSousForm Entier long  $\rightarrow$  Options d'impression en taille fixe des sous-formulaires

# **Description**

La commande **OBJECT SET PRINT VARIABLE FRAME** vous permet de modifier la propriété d'impression en taille variable de l'objet ou des objets désigné(s) par les paramètres *objet* et *\**.

La propriété d'impression en taille variable est disponible pour les objets suivants :

- variables et champs de type Texte et Image (cf. paragraphe **[Impression taille variable](file:///4Dv17/4D/17/Impression-taille-variable.300-3743634.fe.html)** dans le manuel *Mode Développement*)
- zones 4D Write Pro (cf. section **[Utiliser une zone 4D Write Pro](file:///4Dv17/4D/17/Utiliser-une-zone-4D-Write-Pro.200-3726280.fe.html)** du manuel de référence de 4D Write Pro).
- sous-formulaires. Les sous-formulaires disposent d'une option supplémentaire pour l'impression en taille fixe (cf. paragraphe *Impression du sous-formulaire dans le manuel Mode Développement*) ; la commande permet de configurer cette option via le paramètre *fixeSousForm*.

Si vous appliquez cette commande à un objet ne prenant pas en charge cette propriété, la commande ne fait rien.

Si vous passez le paramètre optionnel *\**, vous indiquez que le paramètre *objet* est un nom d'objet (une chaîne). Si vous ne passez pas le paramètre, vous indiquez que le paramètre *objet* est un champ ou une variable. Dans ce cas, vous ne passez pas une chaîne mais une référence de champ ou de variable (champ ou variable objet uniquement).

Passez un booléen dans le paramètre *tailleVariable* : si vous passez **Vrai**, l'objet sera imprimé en taille variable. Si vous passez **Faux**, il sera imprimé en taille fixe.

Le paramètre optionnel *fixeSousForm* vous permet de définir une option supplémentaire lorsque vous avez passé **Faux** dans le paramètre *tailleVariable* et que *objet* est un sous-formulaire (il est ignoré dans tous les autres cas). Dans ce cas, vous pouvez définir le mode d'impression en taille fixe du sous-formulaire. Vous pouvez passer une des constantes suivantes, placées dans le thème "**[Objets de formulaire \(Propriétés\)](file:///4Dv17/4D/17/#command_1650)**" :

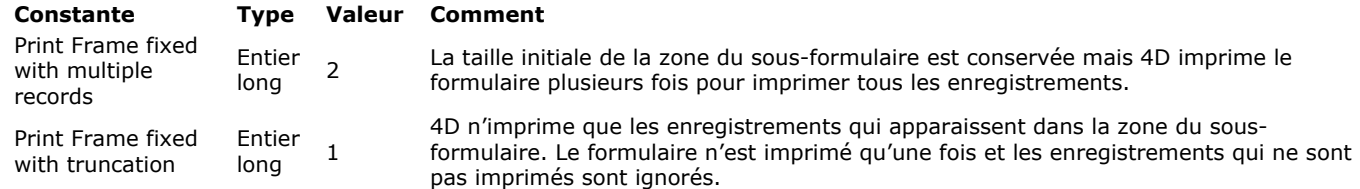

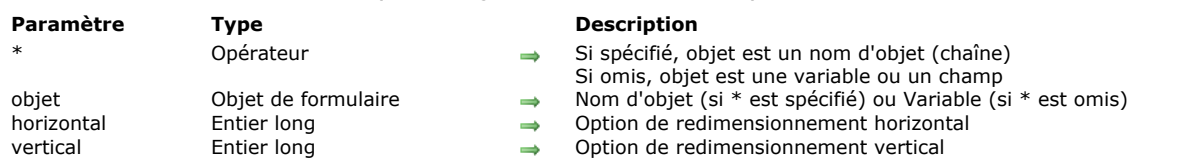

### OBJECT SET RESIZING OPTIONS ( {\* ;} objet ; horizontal ; vertical )

### **Description**

La commande **OBJECT SET RESIZING OPTIONS** permet de définir ou de modifier dynamiquement les options de redimensionnement de l'objet ou des objets désigné(s) par les paramètres *objet* et *\** pour le process courant. Ces options définissent l'affichage de l'objet en cas de redimensionnement de la fenêtre du formulaire.

Si vous passez le paramètre optionnel *\**, vous indiquez que le paramètre *objet* est un nom d'objet (une chaîne). Si vous ne passez pas ce paramètre, vous indiquez que le paramètre *objet* est une variable. Dans ce cas, vous ne passez pas une chaîne mais une référence de variable.

Passez dans le paramètre *horizontal* une valeur indiquant l'option de redimensionnement horizontal que vous souhaitez définir pour l'*objet*. Vous pouvez passer une des constantes suivantes, placées dans le thème **[Objets de formulaire \(Propriétés\)](file:///4Dv17/4D/17/#command_1650)** :

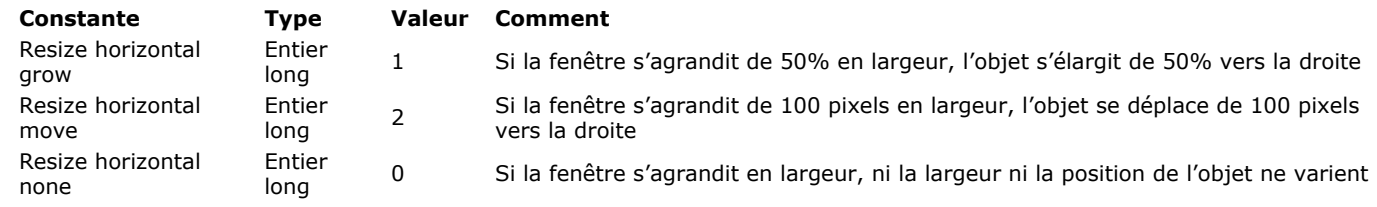

Passez dans le paramètre *vertical* une valeur indiquant l'option de redimensionnement vertical que vous souhaitez définir pour l'objet. Vous pouvez passer une des constantes suivantes, placées dans le thème **[Objets de formulaire \(Propriétés\)](file:///4Dv17/4D/17/#command_1650)** :

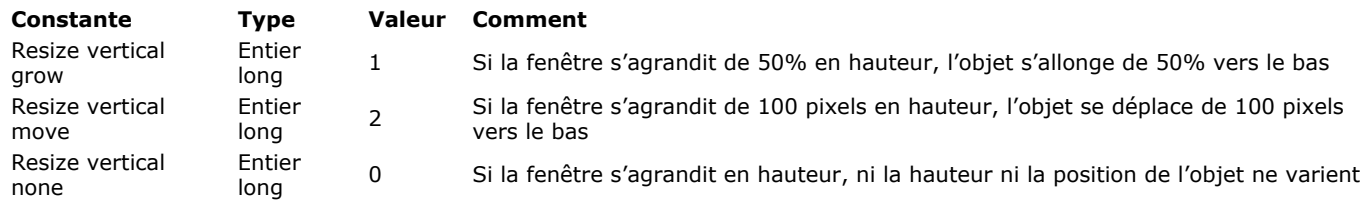

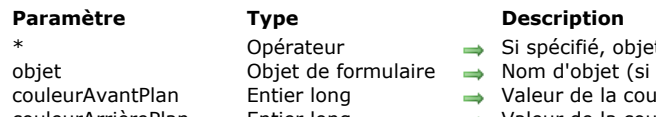

- t est un nom d'objet (chaîne) Si omis, objet est un champ ou une variable
- \* est spécifié) ou Champ ou Variable (si \* est omis)
- leur RVB d'avant-plan
- couleurArrièrePlan Entier long  $\rightarrow$  Valeur de la couleur RVB d'arrière-plan

OBJECT SET RGB COLORS ( {\* ;} objet ; couleurAvantPlan ; couleurArrièrePlan {; couleurArrièrePlanAlt} )

couleurArrièrePlanAlt Entier long Valeur de la couleur RVB d'arrièreplan alternée

# **Description**

La commande OBJECT SET RGB COLORS modifie les couleurs d'avant-plan et d'arrière-plan du ou des objet(s) défini(s) par le paramètre *objet* et le paramètre optionnel *\**. Lorsque la commande est appliquée à un objet de type List box, un paramètre supplémentaire permet de modifier la couleur alternée des lignes.

Si vous passez le paramètre optionnel *\**, vous spécifiez que le paramètre *objet* est le nom d'un objet (une chaîne de caractères). Si le paramètre \* est omis, vous spécifiez que *objet* est un champ ou un objet. Dans ce cas, vous ne passez pas dans *objet* une chaîne de caractères mais la référence à un champ ou à une variable (champ ou variable objet uniquement). Pour plus d'informations sur les noms d'objets, reportez-vous à la section [Objets de formulaires](file:///4Dv17/4D/17/#command_937).

Le paramètre facultatif *couleurArrièrePlanAlt* permet de désigner une couleur alternative pour l'arrière-plan (c'est-à-dire le fond) des lignes paires. Ce paramètre n'est utile que lorsque l'objet désigné est de type List box ou colonne de list box. Lorsque ce paramètre est utilisé, la *couleurArrièrePlan* est utilisée pour le fond des lignes impaires uniquement. Utiliser des couleurs alternées améliore la lisibilité des tableaux.

Si *objet* désigne l'objet List box, les couleurs alternées sont utilisées dans la totalité de la list box. Si *objet* désigne une colonne de list box, seule la colonne utilisera les couleurs définies.

Vous passez des valeurs de couleurs RVB dans les paramètres *couleurAvantPlan*, *couleurArrièrePlan* et *couleurArrièrePlanAlt*. Ces valeurs sont des entiers longs de 4 octets dont le format (*0x00RRGGBB*) est décrit ci-dessous (les octets sont numérotés de 0 à 3 de la droite vers la gauche) :

#### **Octet Description**

- 3 Doit être zéro pour une couleur RVB absolue
- 2 Composante rouge de la couleur (0..255)
- 1 Composante verte de la couleur (0..255)
- 0 Composante bleue de la couleur (0..255)

Le tableau ci-dessous présente des exemples de valeurs de couleurs RVB :

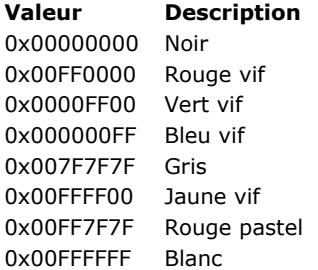

Vous pouvez aussi spécifier une des couleurs "système" utilisées par défaut par 4D pour dessiner des objets ayant la propriété de couleur "automatique". Les constantes prédéfinies suivantes sont proposées par 4D dans le thème "**[FIXER COULEUR RVB](file:///4Dv17/4D/17/#command_1628)**" :

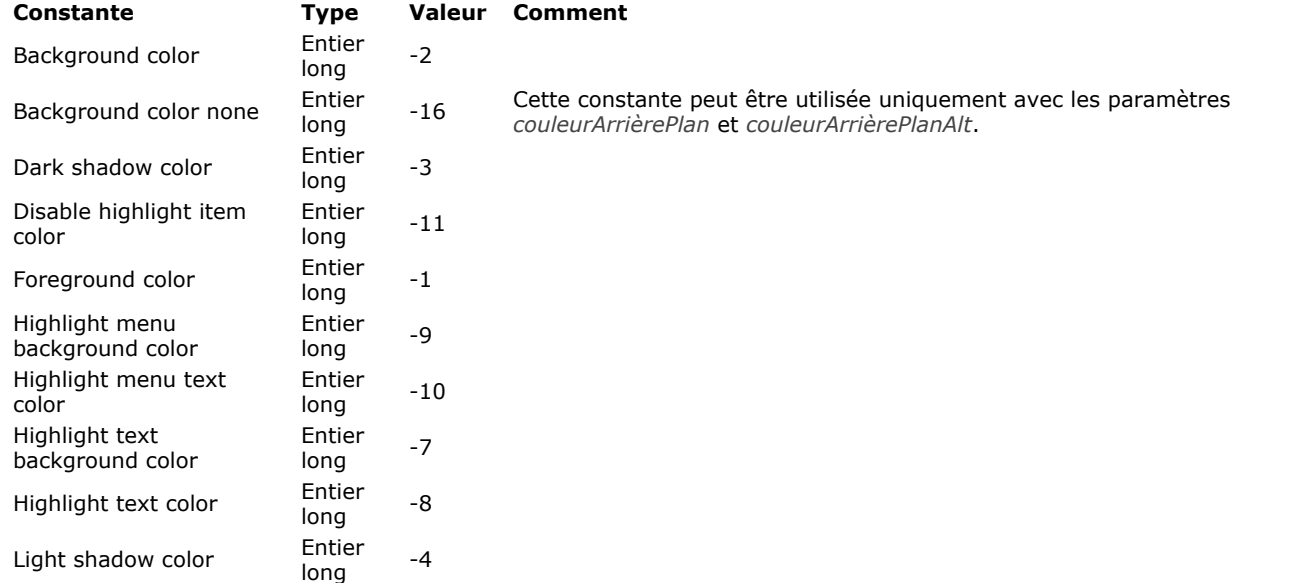

Par exemple, vous pouvez obtenir les couleurs suivantes pour les objets de type champ ou variable saisissable sur des systèmes standard :

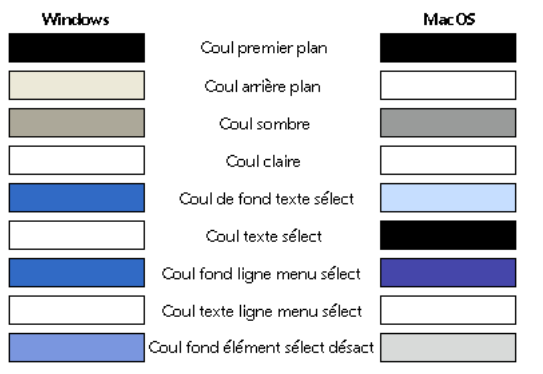

**ATTENTION :** Ces couleurs automatiques dépendent du système et du type d'objet auquel elles sont affectées. En fonction de la version de l'OS ou si vous personnalisez vos couleurs système, les couleurs automatiques de 4D seront modifiées en conséquence. Utilisez les valeurs de couleurs automatiques pour assigner à des objets les couleurs système, et non pour leur assigner les mêmes couleurs que celles de l'exemple ci-dessus.

# **Exemple 1**

End if

Voici un formulaire contenant deux variables non saisissables, *vsColorValue* et *vsColor* ainsi que trois thermomètres, *thRouge*, *thVert* et *thBleu* :

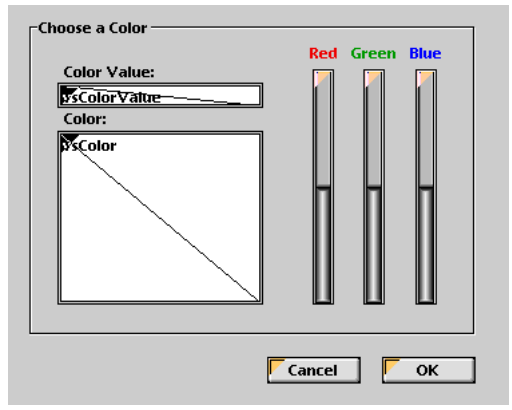

Les méthodes associées à ces objets sont les suivantes :

```
` Méthode objet de la variable non saisissable vsColorValue
    Case of
       :(Form event=On Load)
          vsColorValue:="0x00000000"
    End case
     ` Méthode objet de la variable non saisissable vsColor
    Case of
       :(Form event=On Load)
          vsColor:=""
          OBJECT SET RGB COLORS(vsColor:0x00FFFFFF:0x0000)
    End case
     ` Méthode objet du thermomètre thRouge
    CLIC SUR THERMOMETRE COULEUR
     ` Méthode objet du thermomètre thVert
    CLIC SUR THERMOMETRE COULEUR
      ` Méthode objet du thermomètre thBleu
    CLIC SUR THERMOMETRE COULEUR
La méthode projet appelée par les trois thermomètres est la suivante :
     ` Méthode projet CLIC SUR THERMOMETRE COULEUR
    OBJECT SET RGB COLORS(vsColor; 0x00FFFFFF; (thRouge << 16)+(thVert << 8)+thBleu)
    vsColorValue:=String((thRouge <<&nbsp;16)+(thVert&nbsp;<<&nbsp;8)+thBleu;"&x")
    If(thRouge=0)
       vsColorValue:=Substring(vsColorValue;1;2)+"0000"+Substring(vsColorValue;3)
```
Notez l'utilisation des **[Opérateurs sur les bits](file:///4Dv17/4D/17/#command_1052)** pour le calcul des valeurs des couleurs à partir de celles des thermomètres. En exécution, le formulaire a l'aspect suivant :

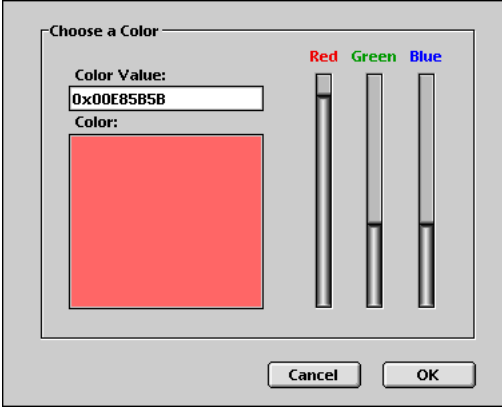

# **Exemple 2**

Passage du fond en transparent avec couleur de police claire :

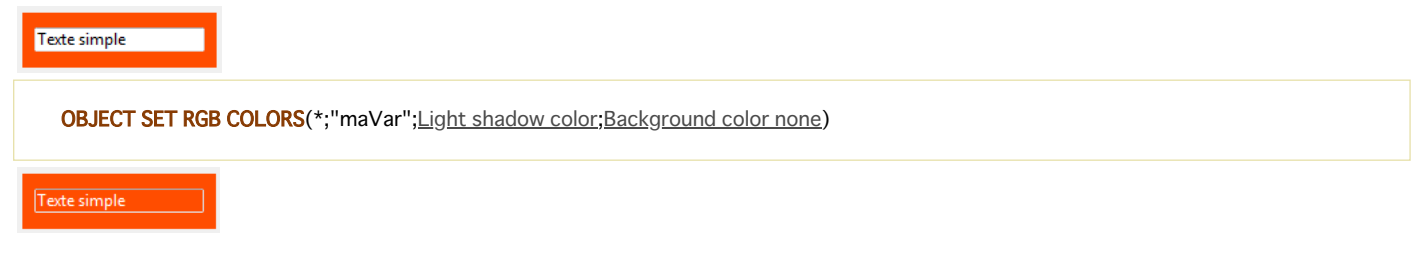

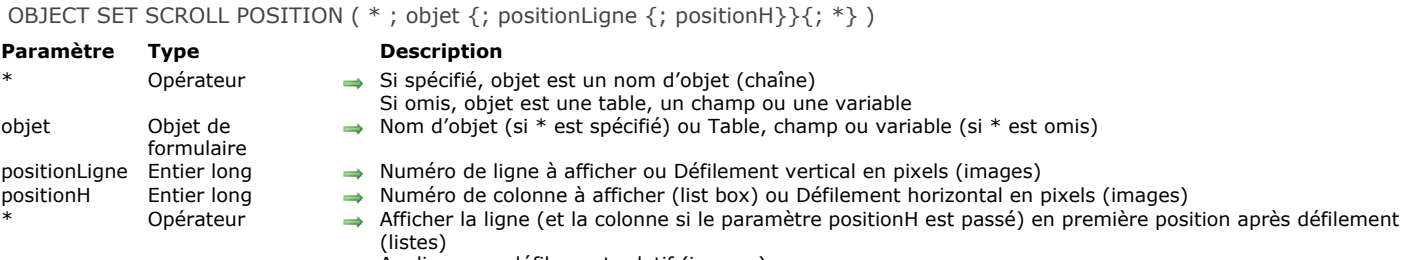

Appliquer un défilement relatif (images)

# **Description**

La commande **OBJECT SET SCROLL POSITION** permet de faire défiler le contenu de plusieurs types d'objets : lignes d'un sousformulaire, d'un formulaire liste affiché via la commande **[MODIFY SELECTION](file:///4Dv17/4D/17/#command_1275)** ou **[DISPLAY SELECTION](file:///4Dv17/4D/17/#command_1266)**, ou d'une liste hiérarchique, lignes et colonnes d'une List box ou encore pixels d'une image.

**Note :** Le défilement par programmation d'un objet reste possible même si les barres de défilement ont été masquées dans le formulaire.

Si vous passez le premier paramètre optionnel *\**, vous indiquez que le paramètre *objet* est le nom d'un objet de type sousformulaire, liste hiérarchique, List box ou champ/variable image (dans ce cas, passez une chaîne dans *objet*). Si vous ne passez pas ce paramètre, vous indiquez que le paramètre *objet* est une table (table du formulaire liste ou du sous-formulaire), une variable (*RefListe* de liste hiérarchique, list box ou image) ou un champ.

Le paramètre *positionLigne* permet de spécifier le numéro de la ligne à afficher ou, dans le cas d'une image, la coordonnée verticale du pixel à afficher.

Si vous ne passez pas ce paramètre, la commande provoque le défilement vertical des lignes de la liste de manière à ce que la première ligne sélectionnée (surlignée) dans la liste soit visible. Dans ce cas, si aucune ligne n'est sélectionnée ou si au moins une ligne sélectionnée est déjà visible, aucun défilement vertical n'est effectué.

Si vous passez ce paramètre, la commande provoque le défilement vertical des lignes de la liste de manière à ce que la ligne désignée soit visible (qu'elle soit surlignée ou non). Si la ligne est déjà visible, la commande ne fait rien, sauf si le second paramètre \* est passé (cf. ci-dessous).

- Pour les formulaires liste et les sous-formulaires, ce numéro correspond au numéro d'un enregistrement parmi la sélection courante, c'est-à-dire sa position.
- Dans le cas des listes hiérarchiques, la commande tient compte de l'état déployé/contracté des éléments.
- Pour les list box, ce numéro correspond au numéro de la ligne parmi toutes les lignes de l'objet (y compris les lignes éventuellement cachées). Si le numéro passé dans *positionLigne* correspond à une ligne masquée dans la list box, la commande affiche la première ligne visible suivante.

**Note :** Gardez à l'esprit que cette commande se base toujours sur la représentation "standard" (non hiérarchique) d'une list box, même si elle est affichée en mode hiérarchique. Par conséquent, le résultat pourra être différent suivant que la list box est affichée en mode standard ou en mode hiérarchique (cf. exemple).

Dans le cas d'une image affichée dans le formulaire, *positionLigne* indique le point de coordonnée verticale de l'image à afficher dans l'objet. Passez 0 dans *positionLigne* dans pour ne pas faire défiler l'image dans la dimension verticale. La valeur doit être exprimée en pixels relativement à l'origine de l'image. Si le point de coordonnée verticale est déjà visible dans l'objet, la commande ne fait rien (hormis si vous passez le second paramètre \*, cf. ci-dessous). L'image doit être affichée dans le format "Image tronquée (non centrée)".

Le paramètre *positionH* peut être utilisé dans le contexte d'une list box ou d'une image.

- Dans le cas d'une list box, vous pouvez passer dans *positionH* un numéro de colonne. L'exécution de la commande provoquera le défilement horizontal de la list box de manière à ce que la colonne soit visible. Si la colonne est déjà visible, la commande ne fait rien. Comme pour le défilement vertical, si vous passez le second paramètre optionnel *\**, la colonne rendue visible par la commande (si la list box a effectivement défilé) sera placée en première position (cf. ci-dessous).
- Dans le cas d'une image affichée dans le formulaire, *positionH* indique le point de coordonnée horizontale de l'image à afficher dans l'objet. La valeur doit être exprimée en pixels relativement à l'origine de l'image. Si le point de coordonnée horizontale est déjà visible dans l'objet, la commande ne fait rien (hormis si vous passez le second paramètre *\**, cf. cidessous).

Si vous passez le second paramètre optionnel *\** :

- la ligne rendue visible par la commande (si la liste a effectivement défilé) sera placée en première position de la liste. Si la ligne est située en fin de liste, cette option n'a pas d'effet.
- dans le contexte d'une image, les coordonnées demandées seront positionnées à l'origine de la variable image (0,0), même si ces coordonnées étaient déjà visibles dans l'objet.

**Note :** La commande **[HIGHLIGHT RECORDS](file:///4Dv17/4D/17/#command_1272)** comporte un paramètre *\** facultatif permettant de déléguer la gestion du défilement dans les formulaires à la commande **OBJECT SET SCROLL POSITION**.

# **Exemple 1**

Cet exemple illustre la différence de fonctionnement de la commande avec une list box affichée en mode standard et hiérarchique :

#### OBJECT SET SCROLL POSITION(\*;"malistbox";4;2;\*) // afficher en tête la 4e ligne de la 2e colonne de la list box

#### Si cette instruction est appliquée à une list box affichée en mode standard :

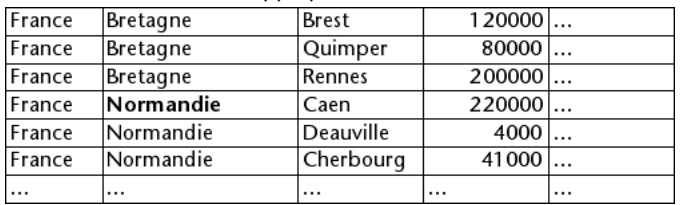

... les lignes et les colonnes de la list box défilent effectivement :

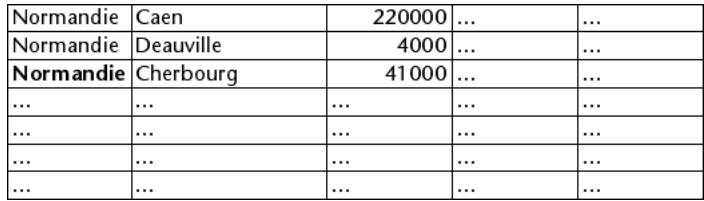

En revanche, si la même instruction est appliquée à la list box affichée en mode hiérarchique, les lignes défilent mais pas les colonnes car la 2e colonne appartient à la hiérarchie :

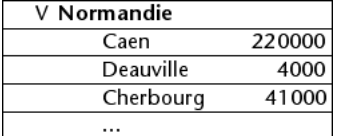

# **Exemple 2**

Vous souhaitez faire défiler une image incluse dans une variable de formulaire. Ce montage fait apparaître la partie visible de l'image ainsi que le point à afficher (166 pixels verticalement et 200 pixels horizontalement) :

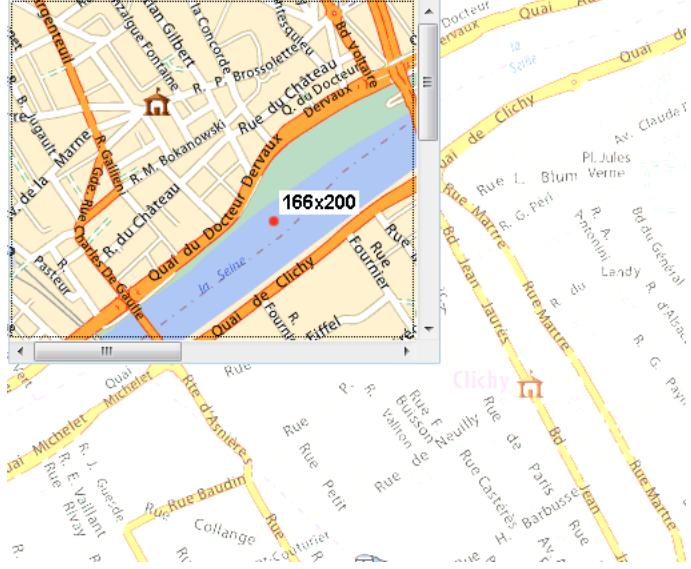

Pour faire défiler la partie visible et afficher le point rouge à l'origine de la variable image, il vous suffit d'écrire :

#### OBJECT SET SCROLL POSITION(\*;"maVar";166;200;\*)

Vous obtenez le résultat suivant :

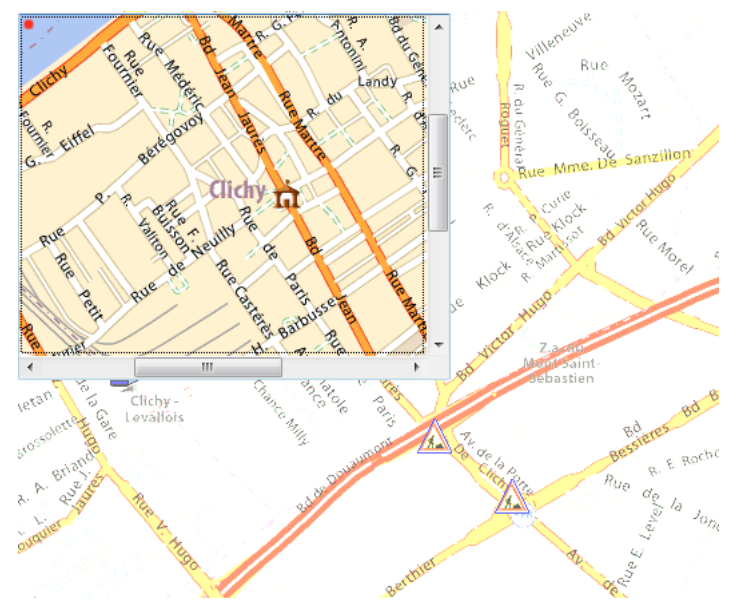

Attention dans ce cas, si vous omettez le second paramètre \*, l'image ne défilera pas car le point défini est déjà visible.

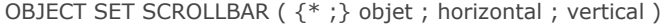

# **Paramètre Type Description**

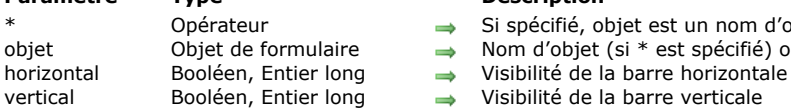

- 
- Si spécifié, objet est un nom d'objet (chaîne) Si omis, objet est une variable
- objet Objet de formulaire → Nom d'objet (si \* est spécifié) ou Variable (si \* est omis)
	- -

# **Description**

La commande **OBJECT SET SCROLLBAR** permet d'afficher ou de masquer les barres de défilement horizontale et/ou verticale dans l'objet désigné par les paramètres *objet* et *\**.

Si vous passez le paramètre optionnel *\**, vous indiquez que le paramètre *objet* est un nom d'objet (une chaîne). Si vous ne passez pas ce paramètre, vous indiquez que le paramètre *objet* est une variable. Dans ce cas, vous ne passez pas une chaîne mais une référence de variable. Pour plus d'informations sur les noms d'objets, reportezvous à la section **Propriétés des objets**.

Passez dans les paramètres *horizontal* et *vertical* des valeurs indiquant si les barres de défilement correspondantes doivent être affichées. Vous pouvez passer soit des valeurs booléennes (Vrai=affichée, Faux=masquée), soit des valeurs numériques (0=masquée, 1=affichée, 2=mode automatique). Utiliser des valeurs numériques permet notamment d'accéder au mode automatique, dans lequel la barre de défilement n'apparaît que lorsque c'est nécessaire.

Le tableau suivant indique les valeurs que vous pouvez passer dans les paramètres *horizontal* et *vertical* pour les objets acceptant des barres de défilement (le mode automatique n'est pas disponible avec tous les objets) :

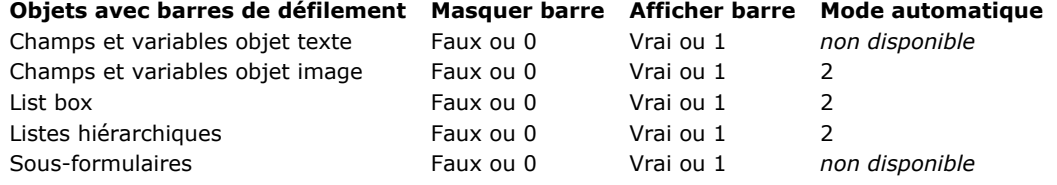

Par défaut, les barres de défilement sont affichées.

Note : Pour plus d'informations sur le mode automatique, reportez-vous à la section [Barres de défilement](file:///4Dv17/4D/17/Barres-de-defilement.300-3743643.fe.html).

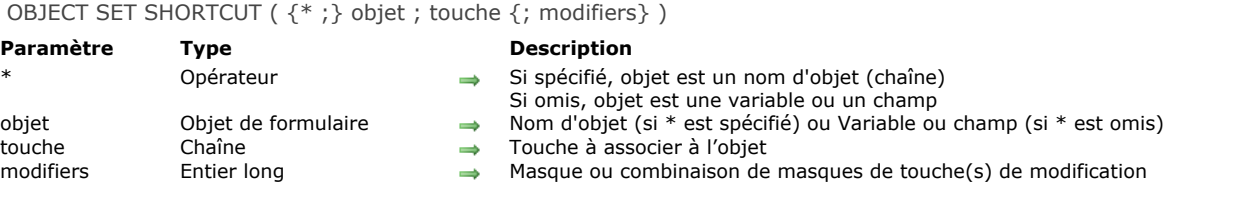

# **Description**

La commande **OBJECT SET SHORTCUT** permet de définir ou de modifier dynamiquement l'équivalent clavier associé à l'objet ou aux objets désigné(s) par les paramètres *objet* et *\** pour le process courant.

Si vous passez le paramètre optionnel *\**, vous indiquez que le paramètre *objet* est un nom d'objet (une chaîne). Si vous ne passez pas ce paramètre, vous indiquez que le paramètre *objet* est une variable ou un champ. Dans ce cas, vous ne passez pas un nom mais une référence.

Passez dans le paramètre *touche* une chaîne indiquant la touche du clavier à associer à l'objet. Vous pouvez passer soit :

un nom de touche standard, par exemple "B"

une constante du thème **[Touches équivalents clavier](file:///4Dv17/4D/17/#command_1679)** (ou sa valeur) :

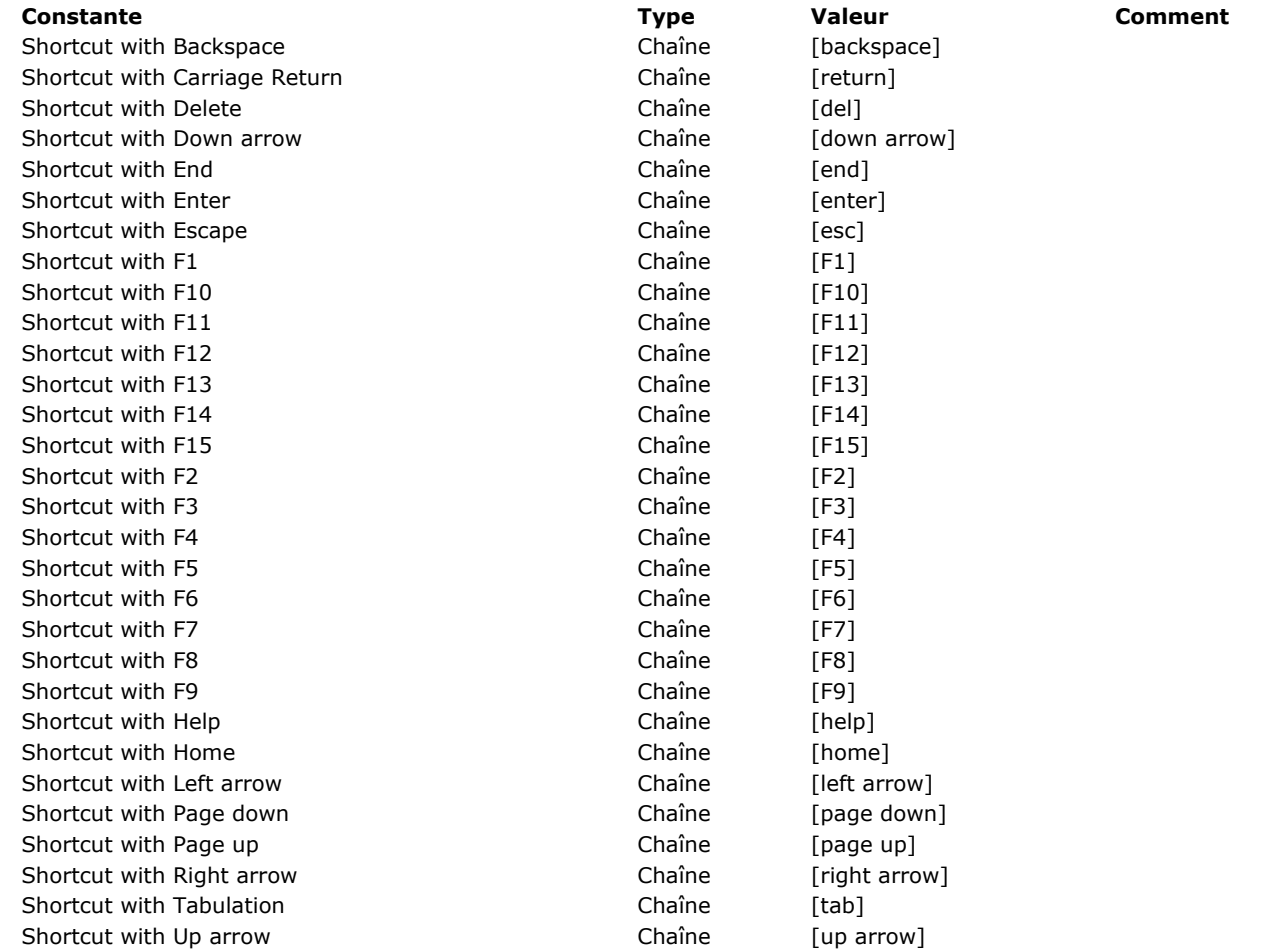

Passez dans le paramètre *modifiers* une ou plusieurs touche(s) de modification à associer à la touche de raccourci. Pour définir le paramètre *modifiers*, passez une ou plusieurs des constante(s) de type "Masque" suivantes du thème **[Evénements \(Modifiers\)](file:///4Dv17/4D/17/#command_1621)**

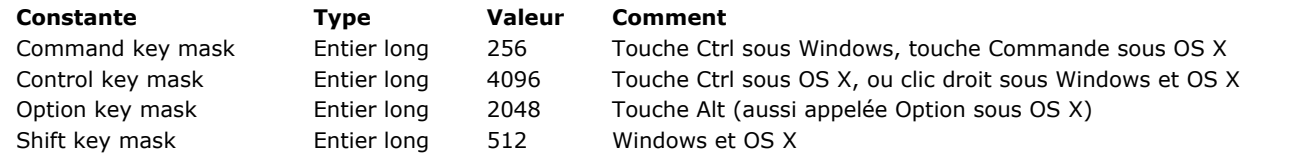

**Note :** Si vous omettez le paramètre *modifiers*, l'objet sera activé dès que vous appuierez sur la touche définie. Par exemple, si vous avez associé la touche "H" à un bouton, il sera activé dès que vous appuierez sur la touche H. Ce fonctionnement est à réserver à des interfaces spécifiques.

#### **Exemple**

:

Vous voulez associer un équivalent clavier différent en fonction de la langue courante de l'application. Dans l'événement sur chargement du formulaire, vous pouvez écrire :

Case of :(vLang="FR") OBJECT SET SHORTCUT(\*;"SortButton";"T";Command key mask+Shift key mask) // Ctrl+Maj+T en français :(vLang="US") OBJECT SET SHORTCUT(\*;"SortButton";"O";Command key mask+Shift key mask) // Ctrl+Maj+0 en anglais End case

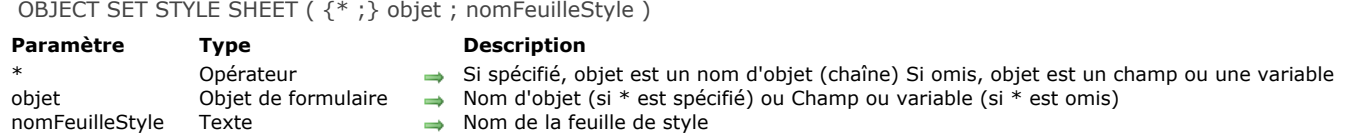

# **Description**

La commande **OBJECT SET STYLE SHEET** vous permet de modifier, pour le process courant, la feuille de style associée à l'objet ou aux objets désigné(s) par les paramètres *objet* et *\**. Une feuille de style modifie la police, la taille de police et (hormis pour les feuilles de style automatique) le style de police.

Si vous passez le paramètre optionnel *\**, vous indiquez que le paramètre *objet* est un nom d'objet (une chaîne). Si vous ne passez pas le paramètre, vous indiquez que le paramètre *objet* est un champ ou une variable. Dans ce cas, vous ne passez pas une chaîne mais une référence de champ ou de variable (champ ou variable objet uniquement).

Passez dans le paramètre *nomFeuilleStyle* le nom de la feuille de style à appliquer à l'*objet*. Vous pouvez également passer soit :

- un nom de feuille de style existante (si la feuille de style n'existe pas, une erreur est retournée, que vous pouvez intercepter l'aide d'une méthode installée par la commande **[ON ERR CALL](file:///4Dv17/4D/17/#command_727)**),
- une chaîne vide ("") pour ne pas appliquer de feuille de style à l'*objet*.
- une des constantes suivantes du thème "**[Styles de caractères](file:///4Dv17/4D/17/#command_1676)**" pour appliquer une feuille de style automatique :

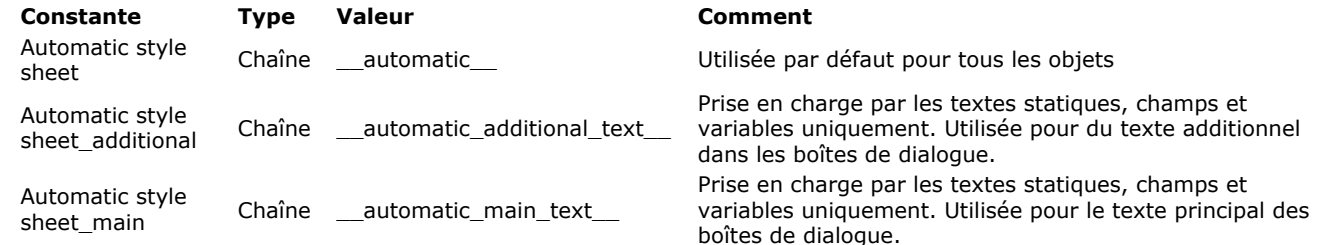

Si une feuille de style avait déjà été associée à l'objet en mode Développement, l'appel de cette commande la remplace pour le process courant.

Si vous utilisez au cours de la session les commandes **[ST SET ATTRIBUTES](file:///4Dv17/4D/17/#command_1449)**, **[ST SET TEXT](file:///4Dv17/4D/17/#command_1452)** ou **[OBJECT SET FONT](file:///4Dv17/4D/17/#command_1002)** sur l'*objet* afin de modifier sa police ou sa taille de police, la référence à la feuille de style est automatiquement supprimée de l'objet -même si vous affectez des attributs identiques à ceux de la feuille de style. En revanche, si vous modifiez le style (gras, italique...), par exemple avec les commandes **[ST SET ATTRIBUTES](file:///4Dv17/4D/17/#command_1449)** ou **[OBJECT SET FONT STYLE](file:///4Dv17/4D/17/#command_1004)**, ces nouvelles propriétés s'ajoutent à la feuille de style pour la durée de la session.

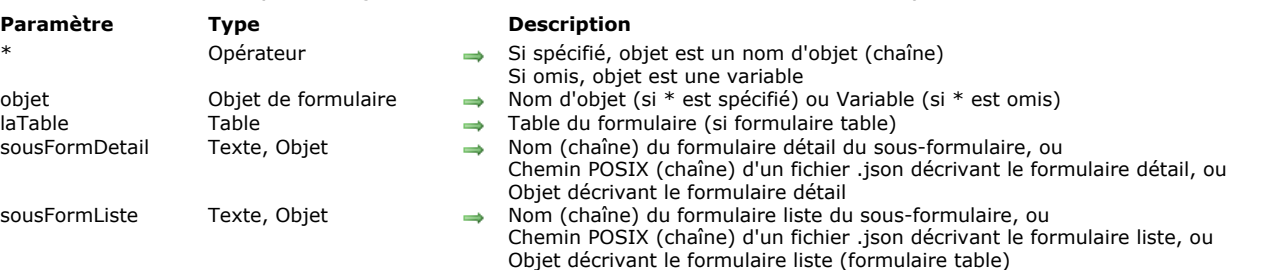

#### OBJECT SET SUBFORM ( {\* ;} objet {; laTable}; sousFormDetail {; sousFormListe} )

# **Description**

La commande **OBJECT SET SUBFORM** vous permet de modifier dynamiquement le formulaire détaillé ainsi que, optionnellement, le formulaire liste écran associé à l'objet sousformulaire désigné par les paramètres *objet* et *\**.

Note : Cette commande ne permet pas de changer le type du sous-formulaire lui-même (liste ou page). Cette propriété peut être définie en mode Développement uniquement.

Si vous passez le paramètre optionnel *\**, vous indiquez que le paramètre *objet* est un nom d'objet (une chaîne). Si vous ne passez pas ce paramètre, vous indiquez que le paramètre *objet* est une variable. Dans ce cas, vous ne passez pas une chaîne mais une référence de variable.

Passez dans le paramètre *laTable* la table des formulaires à utiliser. Ce paramètre est optionnel, vous pouvez l'omettre si vous définissez un formulaire projet comme sous-formulaire détaillé.

Dans les paramètres *sousFormDetail* et *sousFormListe*, vous pouvez passer :

- le nom d'un formulaire à utiliser,
- [le chemin\\* \(en syntaxe POSIX\) d'un fichier .json valide contenant la description du formulaire à utiliser \(voir](file:///4Dv17/4D/17/Formulaires-dynamiques.300-3743749.fe.html#3699744) **Chemin d'accès du formulaire**),
- un objet contenant la description du formulaire à utiliser.

\* A la différence des autres commandes liées aux formulaires dynamiques, les chemins de fichier de **OBJECT SET SUBFORM** sont relatifs au formulaire parent du sous-formulaire.

Note : Le paramètre *sousFormListe* ne peut être passé que si vous modifiez un sous-formulaire de type liste.

Lorsque vous modifiez un sous-formulaire en page, la commande peut être exécutée à tout moment, les éventuelles sélections courantes ne sont pas modifiées. En revanche, si vous modifiez un sous-formulaire en liste, il ne peut être modifié que lorsqu'il affiche la liste. Si la commande est exécutée alors que le formulaire détaillé est affiché à la suite d'un double-clic dans la liste, une erreur est générée.

#### **OBJECT SET TEXT ORIENTATION**

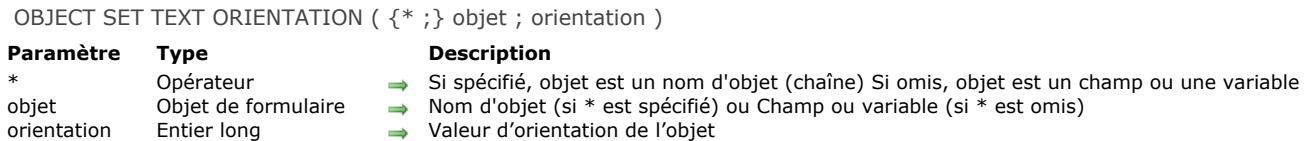

# **Description**

La commande **OBJECT SET TEXT ORIENTATION** vous permet de modifier l'orientation du contenu de l'objet ou des objets désigné(s) par les paramètres *objet* et *\** pour le process courant.

La propriété "Orientation", accessible dans l'éditeur de formulaires, permet d'effectuer des rotations de zones de texte de façon permanente. A la différence de cette propriété, la commande **OBJECT SET TEXT ORIENTATION** applique la rotation au contenu de l'objet mais pas à l'objet lui-même. Pour plus d'informations, reportez-vous au manuel Mode Développement.

Si vous passez le paramètre optionnel *\**, vous indiquez que le paramètre *objet* est un nom d'objet (une chaîne). Si vous ne passez pas le paramètre, vous indiquez que le paramètre *objet* est un champ ou une variable. Dans ce cas, vous ne passez pas une chaîne mais une référence de champ ou de variable (champ ou variable objet uniquement).

Seuls les textes statiques ainsi que les variables et les champs non saisissables peuvent subir une rotation. Si vous appliquez la commande à un objet ne prenant pas en charge l'orientation de texte, la commande ne fait rien.

Passez dans le paramètre *orientation* l'orientation absolue que vous souhaitez affecter à l'objet. Vous devez passer une des constantes suivantes, placées dans le thème "**[Objets de formulaire \(Propriétés\)](file:///4Dv17/4D/17/#command_1650)**" :

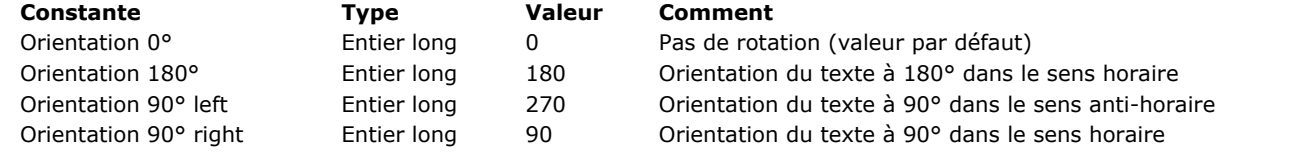

**Note :** Seuls les angles correspondant à ces valeurs sont pris en charge. Si vous passez une autre valeur, elle sera ignorée.

#### **Exemple**

Vous souhaitez appliquer une orientation de 270° à une variable de votre formulaire :

OBJECT SET ENTERABLE(\*;"maVar";False) //obligatoire si la variable est saisissable **OBJECT SET TEXT ORIENTATION**(\*;"maVar";Orientation 90° gauche)

# **OBJECT SET THREE STATES CHECKBOX**

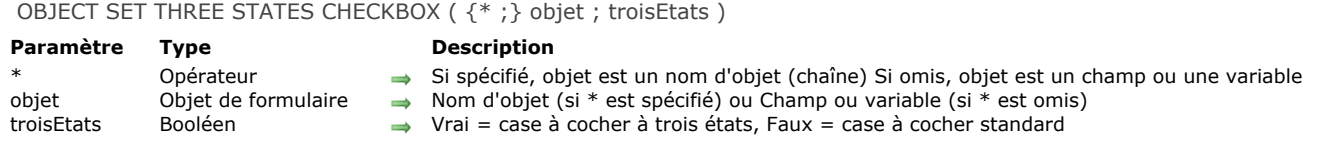

# **Description**

La commande **OBJECT SET THREE STATES CHECKBOX** vous permet de modifier, pour le process courant, la propriété "Trois états" de la ou des case(s) à cocher désignée(s) par les paramètres *objet* et *\**.

L'option "Trois états" permet d'utiliser l'état supplémentaire "semi-coché" pour les cases à cocher. Pour plus d'informations, reportez-vous au paragraphe [Cases à cocher à trois états](file:///4Dv17/4D/17/Cases-a-cocher.300-3743680.fe.html#382725) dans le manuel Mode Développement.

Si vous passez le paramètre optionnel *\**, vous indiquez que le paramètre *objet* est un nom d'objet (une chaîne). Si vous ne passez pas le paramètre, vous indiquez que le paramètre *objet* est un champ ou une variable. Dans ce cas, vous ne passez pas une chaîne mais une référence de champ ou de variable (champ ou variable objet uniquement).

Cette commande s'applique uniquement aux case à cocher associées à des variables, et non aux champs booléens représentés sous forme de cases à cocher.

Passez **Vrai** dans le paramètre *troisEtat* pour activer le mode "trois états", ou **Faux** pour le désactiver.

OBJECT SET TITLE ( {\* ;} objet ; libellé )

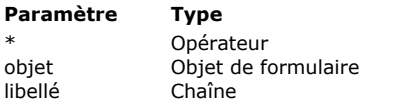

#### **Description**

- Si spécifié, objet est un nom d'objet (chaîne) Si omis, objet est une variable
- $\rightarrow$  Nom d'objet (si \* est spécifié) ou Variable (si \* est omis)
	- Nouveau libellé de l'objet

# **Description**

La commande **OBJECT SET TITLE** change le libellé du ou des objets(s) spécifié(s) dans le paramètre *objet* et le remplace par la valeur définie dans le paramètre *libellé.*

Si vous passez le paramètre optionnel \*, vous indiquez que le paramètre *objet* est un nom d'objet (une chaîne). Si vous ne passez pas ce paramètre, vous indiquez que le paramètre *objet* est une variable. Dans ce cas, vous ne passez pas une chaîne mais une référence de variable (variable objet uniquement). Pour plus d'informations sur les noms d'objets, reportez-vous à la section **[Objets de formulaires](file:///4Dv17/4D/17/#command_937)**.

**OBJECT SET TITLE** peut s'appliquer à tous les types d'objets simples contenant un libellé :

- boutons et boutons 3D,
- cases à cocher et cases à cocher 3D,
- boutons radio et boutons radio 3D,
- en-têtes de list box.
- textes statiques,
- zones de groupe.

Généralement, cette commande s'applique à un objet à la fois. La zone de libellé de l'objet doit être assez grande pour pouvoir accueillir le texte ; sinon, le texte est tronqué.

N'utilisez pas de retours chariot dans *libellé*.

Si vous souhaitez définir un libellé sur plusieurs lignes, utilisez le caractère "\" ("\\" dans l'éditeur de code) comme retour à la ligne. Cette possibilité est permise pour les boutons 3D, cases à cocher 3D, boutons radio 3D et les en-têtes de list box. **Note :** Passez "\\\" si vous souhaitez utiliser le caractère "\" dans le libellé.

# **Exemple 1**

L'exemple suivant est la méthode objet d'un bouton de recherche situé dans la zone de pied de page d'un formulaire sortie affiché par la commande **[MODIFY SELECTION](file:///4Dv17/4D/17/#command_1275)**. La méthode effectue une recherche dans une table et active ou inactive le bouton intitulé *bSuppr* et change son titre, en fonction des résultats de la recherche :

```
QUERY([Personnes];[Personnes]Nom=vNom)
Case of
  :(Records in selection([Personnes])=0) // Personne n'a été trouvé
     OBJECT SET TITLE(bSuppr;" Supprimer")
     OBJECT SET ENABLED(bSuppr:False)
  :(Records in selection([Personnes])=1) // Une personne a été trouvée
     OBJECT SET TITLE(bSuppr;"Supprimer la personne")
     OBJECT SET ENABLED(bSuppr;True)
   :(Records in selection([Personnes])>1) // Plusieurs personnes ont été trouvées
     OBJECT SET TITLE(bSuppr;"Supprimer les personnes")
     OBJECT SET ENABLED(bSuppr;True)
End case
```
# **Exemple 2**

Vous souhaitez insérer des libellés sur deux lignes :

OBJECT SET TITLE(\*;"entete1";"Tri ascendant \\\ \\Tri descendant") OBJECT SET TITLE(\*;"bouton1";"Cliquez ici \\pour imprimer")

Tri ascendant \ Tri descendant

Cliquez ici pour imprimer

# OBJECT SET VERTICAL ALIGNMENT ( {\* ;} objet ; alignement )

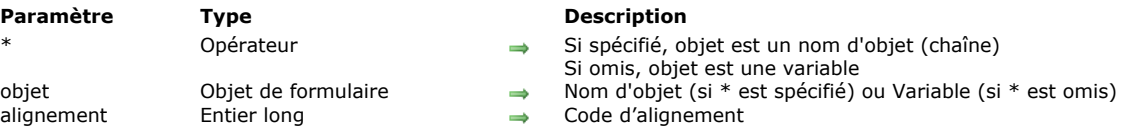

# **Description**

La commande **OBJECT SET VERTICAL ALIGNMENT** vous permet de modifier par programmation le type d'alignement vertical appliqué à l'objet ou aux objets désigné(s) par les paramètres *objet* et *\**.

Si vous passez le paramètre optionnel *\**, vous indiquez que le paramètre *objet* est un nom d'objet (une chaîne). Si vous ne passez pas ce paramètre, vous indiquez que le paramètre *objet* est une variable. Dans ce cas, vous ne passez pas une chaîne mais une référence de variable.

Passez dans le paramètre *alignement* une des constantes suivantes du thème **[Objets de formulaire \(Propriétés\)](file:///4Dv17/4D/17/#command_1650)** :

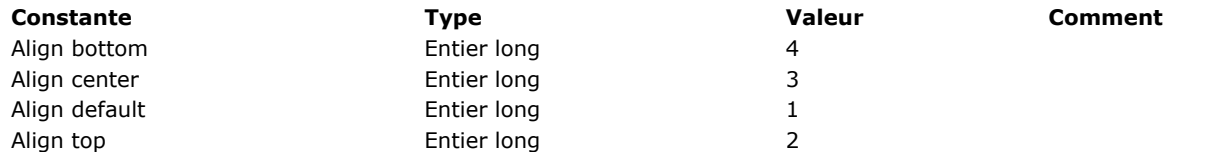

Les objets de formulaire auxquels un alignement vertical peut être appliqué sont les suivants :

• list box,

colonnes de list box,

• en-tête et pieds de list box.

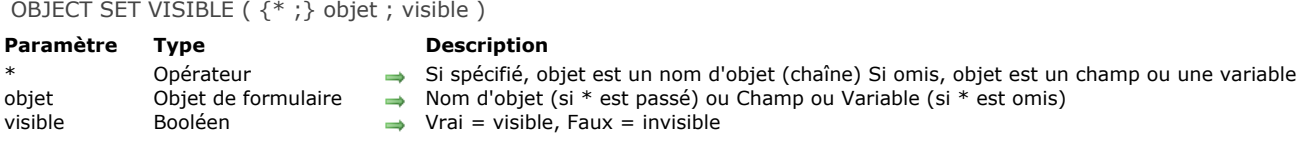

# **Description**

La commande **OBJECT SET VISIBLE** affiche ou masque le ou les objet(s) défini(s) par les paramètres *objet* et *\**.

Si vous passez le paramètre optionnel *\**, vous indiquez que le paramètre *objet* désigne le nom d'un objet (une chaîne). Si vous ne passez pas le paramètre \*, vous indiquez que le paramètre *objet* désigne un champ ou une variable. Dans ce cas, vous ne passez pas une chaîne de caractères mais la référence du champ ou de la variable (champs ou variables objets uniquement). Pour plus d'informations sur les noms d'objets, reportez-vous à la section [Objets de formulaires](file:///4Dv17/4D/17/#command_937).

Si vous passez la valeur **VRAI** dans le paramètre *visible*, le ou les objet(s) sont affichés. Si vous passez **FAUX** dans *visible*, les objets sont masqués.

#### **Exemple**

Voici un formulaire tel qu'il apparaît en mode Développement :

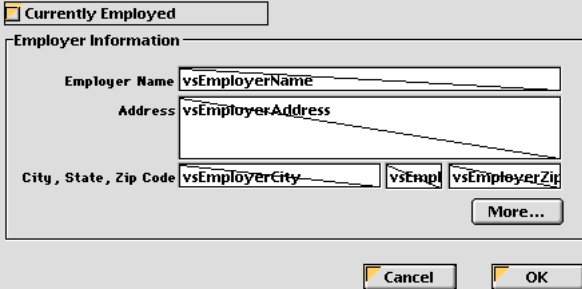

Les objets dans la zone de groupe **Employer Information** ont tous un nom qui contient l'expression "employer" (y compris la zone de groupe). Lorsque l'option **Currently Employed** est cochée, les objets doivent être visibles, lorsqu'elle est désélectionnée les objets doivent être invisibles. Voici la méthode projet de la case à cocher :

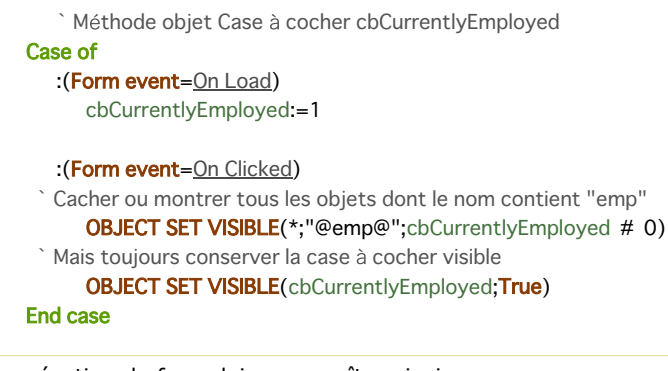

En exécution, le formulaire apparaîtra ainsi :

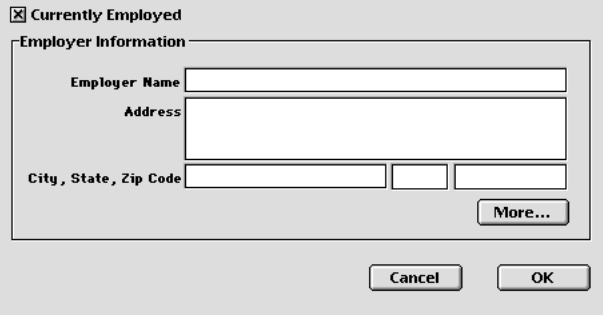

ou ainsi :

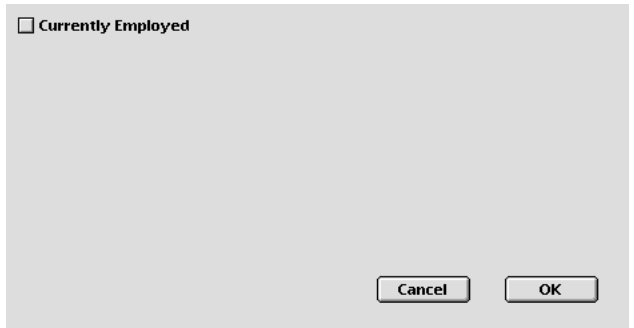

\_o\_DISABLE BUTTON ( {\* ;} objet )

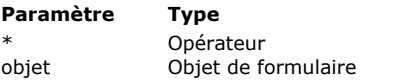

#### **Description**

- Si spécifié, objet est un nom d'objet (chaîne) Si omis, objet est une variable
- Nom d'objet (si  $*$  est spécifié) ou Variable (si  $*$  est omis)

# **Note de compatibilité**

La commande **\_o\_DISABLE BUTTON** est déclarée obsolète dans 4D depuis la version 12 et est conservée pour des raisons de compatibilité uniquement. Sa portée globale, incluant toutes les instances de la variable désignée et non uniquement celles du formulaire courant, ne correspond pas à celle des commandes du thème "Objets (Formulaires)". **\_o\_DISABLE BUTTON** est avantageusement remplacée par la commande **[OBJECT SET ENABLED](file:///4Dv17/4D/17/#command_997)**.

\_o\_ENABLE BUTTON ( {\* ;} objet )

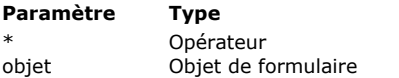

#### **Description**

- Si spécifié, objet est un nom d'objet (chaîne) Si omis, objet est une variable
- Nom d'objet (si  $*$  est spécifié) ou Variable (si  $*$  est omis)

# **Note de compatibilité**

La commande **\_o\_ENABLE BUTTON** est déclarée obsolète dans 4D à compter de la version 12 et est conservée pour des raisons de compatibilité uniquement. Sa portée globale, incluant toutes les instances de la variable désignée et non uniquement celles du formulaire courant, ne correspond pas à celle des commandes du thème "Objets (Formulaires)". **\_o\_ENABLE BUTTON** est avantageusement remplacée par la commande **[OBJECT SET ENABLED](file:///4Dv17/4D/17/#command_997)**.

\_o\_OBJECT Get action ( {\* ;} objet ) > Résultat

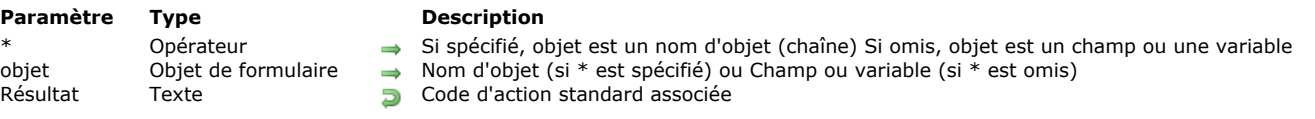

# **Note de compatibilité**

Cette commande est obsolète à compter de 4D v16 R3. Elle est remplacée par la commande mise à jour **[OBJECT Get action](file:///4Dv17/4D/17/#command_941)**, qui permet d'utiliser un ensemble élargi d'actions standard accessibles via leur nom (texte).

### **Description**

La commande **\_o\_OBJECT Get action** retourne le code de l'action standard associée à l'objet ou aux objets désigné(s) par les paramètres *objet* et *\**.

**Note :** Les constantes d'action basées sur des codes sont obsolètes depuis 4D v16 R3. Pour plus d'informations, veuillez vous reporter à la description de la commande (mise à jour) **[OBJECT Get action](file:///4Dv17/4D/17/#command_941)**.

# **Objets (Langage)**

- [Structure des objets de langage 4D](#page-1430-0)
- [Utiliser la notation objet](#page-1431-0)
- [Objets partagés et collections partagées](#page-1436-0)
- [New object](#page-1440-0)
- [New shared object](#page-1442-0)
- **[OB Copy](#page-1443-0)**
- [OB Get](#page-1445-0)
- [OB GET ARRAY](#page-1448-0)
- **[OB GET PROPERTY NAMES](#page-1449-0)**
- [OB Get type](#page-1451-0)
- [OB Is defined](#page-1452-0)
- [OB Is empty](#page-1453-0) **[OB REMOVE](#page-1454-0)**
- **[OB SET](#page-1455-0)**
- 
- [OB SET ARRAY](#page-1458-0) [OB SET NULL](#page-1460-0)
- **[Storage](#page-1461-0)**

<span id="page-1430-0"></span>Les commandes du thème **[Objets \(Langage\)](file:///4Dv17/4D/17/#command_1032)** permettent de créer et de manipuler des données sous forme d'objet. Cette fonctionnalité étend les possibilités d'échange entre 4D et tout type d'application prenant en charge les données structurées. Toutes les commandes de ce thème prennent en charge les objets 4D suivants :

- les variables objet ou tableaux objet créé(e)s et initialisé(e)s à l'aide des commandes **[C\\_OBJECT](file:///4Dv17/4D/17/#command_195)** (thème "**[Compilateur](file:///4Dv17/4D/17/#command_183)**") ou **[ARRAY OBJECT](file:///4Dv17/4D/17/#command_1408)** (thème "**[Tableaux](file:///4Dv17/4D/17/#command_1393)**").
- les champs objet provenant de la base de données 4D (cf. **[Types de champs 4D](file:///4Dv17/4D/17/Types-de-champs-4D.300-3743587.fe.html)**).

[Pour plus d'informations sur la structure des objets "natifs" 4D, veuillez vous reporter au paragraphe](file:///4Dv17/4D/17/#command_9) **[Objet](file:///4Dv17/4D/17/#command_9#3368035)** de la section **Types de données**.

#### <span id="page-1431-0"></span>**Présentation**

Vous pouvez utiliser la **notation objet** pour lire ou écrire les valeurs des objets du langage 4D. Pour des raisons de compatibilité, cette fonctionnalité nécessite d'être activée explicitement via une option de compatibilité dans les bases de données converties depuis une version antérieure à 4D v17. La notation objet peut être utilisée dans 4D partout où des expressions sont attendues.

#### **Où utiliser la notation objet ?**

Chaque valeur de propriété à laquelle on accède via la notation objet est une *expression*. Lorsque la notation objet est activée dans votre base de données (voir ci-dessous), vous pouvez utiliser cette notation à chaque endroit où des expressions 4D sont acceptées :

- dans le code 4D, soit écrit dans des méthodes (éditeur de méthodes) soit externalisé (formules, fichiers de balises 4D traités par **[PROCESS 4D TAGS](file:///4Dv17/4D/17/#command_1136)** ou le serveur Web, fichiers d'export, documents 4D Write Pro, etc.),
- dans les zones Expression du débogueur et de l'Explorateur d'exécution,
- dans la Liste des propriétés de l'éditeur de formulaires pour les objets de formulaires : zone "Variable ou Expression" ainsi que les diverses expressions utilisables dans les list box de type sélection et leurs colonnes (source de données, couleur de fond, style ou couleur de police).

#### **Initialisation**

Les objets manipulés via la notation objet doivent être initialisés, par exemple à l'aide de la commande **[New object](file:///4Dv17/4D/17/#command_1036)**, sinon l'accès à leurs propriétés en écriture ou en lecture génère une erreur de syntaxe. Exemple :

C\_OBJECT(\$obVar) //création d'une variable 4D de type objet \$obVar:=New object //initialisation de l'objet et assignation à la variable 4D

Le même principe s'applique pour les champs de type **[Objet](file:///4Dv17/4D/17/Types-de-champs-4D.300-3743587.fe.html#3545219)** :

CREATE RECORD([Personnes]) //ajout d'un enregistrement dans une table contenant un champ objet [Personnes]Data\_o:=New object //initialisation de l'objet et assignation au champ 4D

#### **Principes de syntaxe**

La notation objet est utilisée pour accéder aux valeurs de propriétés d'objets et aux éléments de collections via des séquences de symboles et de propriétés référencées (*tokens*).

#### **Propriétés des objets**

Avec la notation objet, il est possible d'accéder aux propriétés d'objets (aussi appelées *attributs* d'objets) de deux façons :

à l'aide du symbole "point" :

objet.NomPropriété

Exemple :

employee.name:="Smith"

à l'aide d'une chaîne entre crochets :

objet["NomPropriété"]

Exemple :

\$vName:=employee["name"]

Comme la valeur d'une propriété d'objet peut elle-même être un objet ou une collection, la notation objet requiert une séquence de symboles pour accéder aux sous-propriétés, par exemple :

\$vAge:=employee.children[2].age

La notation objet est utilisable avec tout élément de langage qui contient ou retourne un objet, c'est-à-dire :

· avec les **objets** eux-mêmes (stockés dans des variables, champs, propriétés d'objets, tableaux d'objets ou éléments de collections).

#### Exemples :

\$age:=\$myObjVar.employee.age //variable \$addr:=[Emp]data\_obj.address //champ \$city:=\$addr.city //propriété d'un objet \$pop:=\$aObjCountries{2}.population //tableau d'objets \$val:=\$myCollection[3].subvalue //élément de collection

avec les **commandes 4D** qui retournent des objets. Exemple :

\$measures:=Get database measures.DB.tables

avec les **méthodes projet** qui retournent des objets.

Exemple :

```
// MyMethod1
C_OBJECT($0)
$0:=New object("a";10;"b";20)
```
//myMethod2 \$result:=MyMethod1.a //10

avec les **collections**

Exemple :

myColl.length //taille de la collection maxSal:=myColl.max("salary")

#### **Elements de collections et propriété length**

Pour accéder à un élément de collection, vous devez passer le numéro de l'élément à l'intérieur de crochets :

nomCollection[expression]

Note : Pour plus d'informations sur les variables de type *collection*, reportez-vous à la section [Collection](file:///4Dv17/4D/17/#command_9#3369289). Vous pouvez utiliser toute expression 4D valide qui retourne un entier positif dans *expression*. Exemples :

myCollection[5] //accès au 6e élément de la collection myCollection[\$var]

**Note :** N'oubliez pas que les éléments de collection sont numérotés à partir de 0. Vous pouvez affecter une valeur à un élément de collection à l'aide de la notation objet :

myCol[10]:="Mon nouvel élément"

Si le numéro de cet élément est au-delà du dernier élément existant de la collection, la collection est automatiquement redimensionnée et les nouveaux éléments intermédiaires prennent la valeur **null** :

```
C_COLLECTION(myCol)
myCol:=New collection("A";"B")
myCol[5] := "Z"//myCol[2]=null
 //myCol[3]=null
 //myCol[4]=null
```
#### **Propriété length**

La propriété **length** est disponible automatiquement pour toutes les collections et retourne la taille de la collection, i.e. le nombre d'éléments qu'elle contient. Vous pouvez accéder à cette propriété de deux manières :

- en utilisant le symbole "point", par exemple :
	- \$vSize:=myCollection.length
- en utilisant une chaîne entre crochets, par exemple :

```
$vSize:=myCollection["length"]
```
A noter que la propriété **length** est en lecture seulement, elle ne peut pas être fixée.

**Pointeurs**

Il est possible d'accéder aux valeurs de propriétés via des pointeurs. La notation objet pour les pointeurs est semblable à la notation objet standard, à la seule différence que le symbole "point" doit être omis.

Accès direct :

pointeurObiet->nomPropriété

Accès par le nom :

pointeurObjet->["nomPropriété"]

#### Exemple :

```
C_OBJECT(vObj)
C_POINTER(vPtr)
vObj:=New object
vObi.a:=10vPtr:=->v0hi
x:=vPtr\rightarrow a //x=10
```
### **Valeur Null**

Lorsque la notation objet est utilisée, la valeur **null** est prise en charge via la commande **[Null](file:///4Dv17/4D/17/#command_751)**. Cette commande peut être utilisée pour affecter ou comparer la valeur **null** aux propriétés d'objets ou aux éléments de collections, par exemple :

myObject.address.zip:=Null  $If (myColl[2] = Null)$ 

Pour plus d'informations, veuillez vous reporter à la description de la commande **[Null](file:///4Dv17/4D/17/#command_751)**.

#### **Valeur Indéfinie**

L'évaluation d'une propriété d'objet peut parfois produire une valeur *indéfinie* (undefined). En règle générale, lorsque le code tente de lire ou d'affecter des expressions indéfinies, 4D génère des erreurs, hormis dans les cas décrits ci-dessous :

La lecture d'une propriété d'un objet ou d'une valeur indéfini(e) renvoie *Indéfini* ; l'affectation d'une valeur indéfinie à des variables (hors tableaux) a le même effet qu'appeler **[CLEAR VARIABLE](file:///4Dv17/4D/17/#command_1490)** avec elles :

```
C_OBJECT($o)
C_LONGINT($val)
yval:=10 //yval=10
$val:=$0.a //$0.a est indéfini (pas d'erreur), et affecter cette valeur efface la variable
 1/$val=0
```
La lecture de la propriété **length** d'une collection indéfinie renvoie 0 :

C\_COLLECTION(\$c) //variable créée mais pas de collection définie  $$size:=$  $$c.length$  // $$size = 0$ 

Une valeur indéfinie passée en paramètre à une méthode projet est automatiquement convertie en 0 ou en "" en fonction de la déclaration du type du paramètre.

 $C_$ OBJECT $($ \$o) mymethod(\$0.a) //passage d'un paramètre indéfini

//Dans la méthode mymethod C\_TEXT(\$1) //Paramètre de type texte // \$1 contient ""

Une expression de condition est automatiquement convertie à Faux lorsque son évaluation donne Indéfinie avec les motsclés **Si** et **Au cas ou** :

```
C_OBJECT($o)
If$o.a) // faux
End if
Case of
   \therefore ($0.a) // faux
End case
```
- L'affectation d'une valeur indéfinie à une propriété d'objet existante réinitialise ou efface sa valeur, selon son type :
	- Objet, collection, pointeur : Null
	- Image : image vide
	- Booléen : Faux
	- Chaîne : ""
	- Numérique : 0
	- o Date : !00-00-00! si la base utilise le type date pour les objets, sinon ""

Heure : 0 (nombre de ms)

Indéfini, Null : pas de changement

```
C_OBJECT($o)
$o:=New object("a";2)
$o.a.=$o.b //$o.a=0
```
L'affectation d'une valeur indéfinie à une propriété d'objet inexistante ne fait rien.

Lorsque des expressions d'un type donné sont attendues dans votre code 4D, vous pouvez vous assurer qu'elles auront le type souhaité même en cas de valeur Indéfinie en les encadrant avec la commande de transtypage 4D appropriée : **[String](file:///4Dv17/4D/17/#command_109)**, **[Num](file:///4Dv17/4D/17/#command_105)**, **[Time](file:///4Dv17/4D/17/#command_236)**, **[Date](file:///4Dv17/4D/17/#command_229)**, **[Bool](file:///4Dv17/4D/17/#command_86)**. Ces commandes retournent une valeur vide du type spécifié lorsque l'expression est évaluée à Indéfinie. Par exemple :

\$myString:=Lowercase(String(\$o.a.b)) //pour être sûr d'obtenir une valeur texte même si indéfinie //afin d'éviter des erreurs dans le code

# **Identifiants de propriétés d'objets**

Les règles de nommage des *tokens* (noms des propriétés d'objets auxquelles on accède via la notation objet) sont plus restrictives que celles qui s'appliquent aux noms d'identifiants 4D standard. Ces noms doivent être conformes à la *JavaScript Identifier Grammar* (voir **ECMA Script standard**), notamment :

- $\bullet$  le premier caractère doit être une lettre, un trait de soulignement () ou le symbole dollar (\$),
- les autres caractères peuvent être des lettres, des chiffres, des traits de soulignement ou des symboles dollar (les espaces sont proscrits),
- · ils différencient les caractères majuscules/minuscules.

#### **Notes :**

- L'utilisation d'un champ comme indice de collection, par exemple a.b[[Table1]Id], n'est pas autorisé. Vous devez utiliser une variable intermédiaire.
- La création d'attributs d'objets à l'aide d'une chaîne entre crochets permet de s'affranchir des règles d'ECMA Script. Par exemple, l'attribut \$o["Mon Att"] est valide dans 4D, malgré l'espace. Dans ce cas cependant, il ne sera pas possible d'utiliser la notation à points avec cet attribut.

# **Activation de la notation objet**

Depuis toujours, 4D a accepté les points (.) et les crochets ([ et ]) dans les noms *tokenisés* des objets de la base de données (tables, champs, variables et méthodes).

Toutefois, ces caractères sont utilisés pour identifier les tokens du langage dans la notation objet standard. Les bases de données utilisant des noms contenant des points ou des crochets ne sont donc pas compatibles avec la notation objet standard car le code existant ne fonctionnerait plus en cas de mauvaise interprétation. Par exemple, si le code suivant est écrit :

# *a.b*

*a.b:=c[1]*

... 4D ne peut pas savoir si *a.b et c[1]* représentent des noms de variables standard ou si *b* est une propriété de l'objet *a* et *c* le second élément d'une collection *c*.

Par conséquent :

- Dans les bases converties depuis des versions antérieures à 4D v17, vous devez sélectionner une option de compatibilité spécifique indiquant que vous souhaitez utiliser la notation objet. En sélectionnant cette option, vous déclarez que votre code est "prêt pour la notation objet", c'est-à-dire qu'il n'utilise aucun nom contenant les caractères "." ou "[]".
- Une fonctionnalité spécifique du CSM vous aide à détecter les noms incompatibles avec la notation objet. L'utilisation de cette fonctionnalité est fortement recommandée avant d'activer l'option (voir la section **[Page Vérification](file:///4Dv17/4D/17/Page-Verification.300-3743563.fe.html)** du chapitre "CSM"). Comme d'habitude, il est recommandé de travailler sur une copie du fichier de structure.
- A compter de 4D v17 (v16 R4), les caractères "." et "[]" ne sont plus autorisés dans les noms des objets tokenisés.

#### **Propriété de compatibilité**

Pour pouvoir utiliser la notation objet dans les bases créées avec une version antérieure à 4D v17, vous devez sélectionner **Utiliser la notation objet pour accéder aux propriétés des objets (nécessite Unicode)** dans la page **Compatibilité** de la boîte de dialogue des Propriétés de la base :

Pour plus d'informations, référez-vous à la **[Page Compatibilité](file:///4Dv17/4D/17/Page-Compatibilite.300-3743489.fe.html)**. **Note :** Les composants peuvent avoir des propriétés différentes de la base hôte.

# **Exemples**

L'utilisation de la notation objet simplifie grandement le code 4D de manipulation des objets. A noter toutefois que la notation utilisant les commandes "OB" reste entièrement prise en charge.

Ecriture et lecture de propriétés d'objets (cet exemple compare la notation objet et la syntaxe avec commandes) :

\$myObj:=New object //création d'un objet et affectation à la variable \$myObj.age:=56 \$age:=\$myObj.age //56

// Utilisation de la syntaxe par commande C\_OBJECT(\$myObj2) //déclaration d'une variable objet 4D OB SET(\$myObj2;"age";42) //création d'un objet et création de la propriété age \$age:= OB Get(\$myObj2;"age") //42

// Bien entendu, les deux notations peuvent être utilisées simultanément  $C_$ OBJECT( $\text{\$myObj3)}$ OB SET(\$myObj3;"age";10)  $\text{Gage} = \text{SmyObj3.age}$  //10

#### Création de propriétés et affectation de valeurs, y compris d'autres objets :

#### C\_OBJECT(\$Emp) \$Emp:=New object \$Emp.city:="London" //crée la propriété city avec la valeur "London" \$Emp.city:="Paris" //modifie la propriété city \$Emp.phone:=New object("office";"123456789";"home";"0011223344") //crée la propriété phone avec un autre objet comme valeur

#### - Lire une valeur dans un sous-objet est très simple avec la notation objet :

\$vCity:=\$Emp.city //"Paris" \$vPhone:=\$Emp.phone.home //"0011223344"

#### Vous pouvez accéder aux propriétés d'objets via des chaînes grâce à l'opérateur [ ] :

\$Emp["city"]:="Berlin" //modification de la propriété city //cette syntaxe est utile pour créer des propriétés à l'aide de variables C\_TEXT(\$addr) \$addr:="address"  $For ($i; 1; 4)$ \$Emp[\$addr+String(\$i)]:="" **End for** // crée 4 propriétés vides "address1...address4" dans l'objet \$Emp

# <span id="page-1436-0"></span>**Définition**

Les **objets partagés** et les **collections partagées** sont des objets et des collections spécifiques dont le contenu est partagé entre les process. Comparés aux **[Variables interprocess](file:///4Dv17/4D/17/#command_11#12818)**, les objets partagés et les collections partagées ont l'avantage d'être compatibles avec les **[Process 4D préemptifs](file:///4Dv17/4D/17/#command_1149)** : il peuvent être passés en paramètres (par référence) aux commandes telles que **[New process](file:///4Dv17/4D/17/#command_1160)** ou **[CALL WORKER](file:///4Dv17/4D/17/#command_1172)**.

Les objets partagés et les collections partagées peuvent être stockés dans des variables déclarées à l'aide des commandes standard **[C\\_OBJECT](file:///4Dv17/4D/17/#command_195)** et **[C\\_COLLECTION](file:///4Dv17/4D/17/#command_192)**, mais doivent être instanciées à l'aide de commandes spécifiques :

- pour créer un objet partagé, utilisez la commande **[New shared object](file:///4Dv17/4D/17/#command_1037)**,
- pour créer une collection partagée, utilisez la commande **[New shared collection](file:///4Dv17/4D/17/#command_170)**.

**Note:** Des objets partagés et des collections partagées peuvent être définis comme propriétés d'objets/éléments de collections standard (non partagés).

Toute modification d'un objet/d'une collection partagé(e) doit s'effectuer à l'intérieur d'une structure **[Utiliser...Fin utiliser](file:///4Dv17/4D/17/#command_22)**. La lecture d'une valeur d'objet/collection ne nécessite pas de structure **[Utiliser...Fin utiliser](file:///4Dv17/4D/17/#command_22)**.

Un catalogue unique et global, retourné par la commande **[Storage](file:///4Dv17/4D/17/#command_1049)**, est disponible à tout moment et depuis tout process de la base et de ses composants. Il peut être utilisé pour stocker tous les objets et collections partagé(e)s.

# **Utilisation des objets et collections partagés**

Une fois instanciés à l'aide des commandes **[New shared object](file:///4Dv17/4D/17/#command_1037)** ou **[New shared collection](file:///4Dv17/4D/17/#command_170)**, les objets partagés et les collections partagées peuvent être modifiés et lus depuis n'importe quel process.

#### **Modification**

Les modifications suivantes peuvent être effectuées sur les objets partagés et les collections partagées :

- ajout ou suppression de propriétés d'objets, y compris d'autres objets et collections partagé(s) (ce qui crée un **groupe** partagé, cf. ci-dessous).
- ajout ou modification de valeurs (prises en charge par les objets/collections partagé(e)s).

Toute instruction de modification d'objet ou de collection partagé(e) doit être encadrée par les motsclés **[Utiliser...Fin utiliser](file:///4Dv17/4D/17/#command_22)**, sinon une erreur est générée.

\$s\_obj:=New shared object("prop1";"alpha") Use(\$s\_obj) \$s\_obj.prop1:="omega" **Enduse** 

Un objet/une collection partagé(e) ne peut être modifié(e) que par un seul process à la fois. **Use/Utiliser** verrouille les propriétés de l'objet/la collection pour les autres threads (process), alors que le **End use/Fin utiliser** final déverrouille tous les objets et collections. Toute tentative de modification d'un objet/d'une collection partagé(e) sans au moins un appel à **[Utiliser...Fin utiliser](file:///4Dv17/4D/17/#command_22)** génère une erreur.

Lorsqu'un process appelle **[Utiliser...Fin utiliser](file:///4Dv17/4D/17/#command_22)** avec un objet/une collection partagé(e) qui est déjà "utilisé(e)" par un autre process, il est simplement mis en attente jusqu'à ce qu'il soit déverrouillé par l'appel à **End use/Fin utiliser** (aucune erreur n'est générée). En conséquence, les instructions situées à l'intérieur des structures **[Utiliser...Fin utiliser](file:///4Dv17/4D/17/#command_22)** doivent toujours s'exécuter rapidement et déverrouiller les éléments dès que possible. Il est donc fortement déconseillé de modifier un objet ou une collection partagé(e) directement depuis l'interface, par exemple depuis une boîte de dialogue.

L'assignation d'objets/collections partagé(e)s à des propriétés ou éléments d'autres objets/collections partagé(e)s est autorisée et entraîne la création de **groupes partagés**. Un groupe partagé est automatiquement créé lorsqu'un objet ou une collection partagé(e) est assigné(e) en tant que valeur de propriété ou élément à un autre objet ou collection partagé(e). Les groupes partagés permettent d'imbriquer des objets et collections partagé(e)s mais nécessitent d'observer des règles supplémentaires :

- L'appel de **Utiliser/Use** avec un objet/une collection partagé(e) appartenant à un groupe provoquera le verrouillage des propriétés/éléments de tous les objets/collections du groupe.
- Un objet ou une collection partagé(e) peut appartenir à un seul groupe partagé. Une erreur est générée si vous tentez d'assigner un objet ou une collection appartenant déjà à un groupe à un groupe différent.
- Les objets/collections groupé(e)s ne peuvent plus être dégroupé(e)s. Une fois inclus dans un groupe partagé, un objet ou une collection partagé(e) est lié(e) définitivement au groupe pendant toute la durée de la session. Même si toutes les références de l'objet/la collection sont supprimé(e)s des objets/collections parent(e)s, ils resteront liés.

Reportez-vous à l'exemple 2 pour l'illustration des règles des groupes partagés.

**Note :** Les groupes partagés sont gérés via une propriété interne nommée *locking identifier*. Si vous avez besoin de plus d'informations sur les mécanismes utilisés, reportez-vous à la section avancée A propos du locking identifier (comment fonctionnent les groupes partagés) ci-dessous.

#### **Lecture**

La lecture de propriétés ou d'éléments d'un objet ou d'une collection partagé(e) est possible sans appel de la structure **[Utiliser...Fin utiliser](file:///4Dv17/4D/17/#command_22)**, même si l'objet ou la collection partagé(e) est "utilisé(e)" par un autre process.

Cependant, lorsque plusieurs valeurs sont interdépendantes et doivent être lues simultanément, il est nécessaire d'encadrer l'accès en lecture par une structure **[Utiliser...Fin utiliser](file:///4Dv17/4D/17/#command_22)** pour des raisons de cohérence.

## **Duplication**

Appeler **[OB Copy](file:///4Dv17/4D/17/#command_1038)** avec un objet partagé (ou avec un objet dont des propriétés sont des objets partagés) est possible, mais dans ce cas un objet standard (non partagé) est retourné.

#### **Storage**

Storage est un objet partagé unique, disponible automatiquement pour chaque application et machine. Cet objet partagé est retourné par la commande **[Storage](file:///4Dv17/4D/17/#command_1049)**. Il est destiné à référencer les objets ou collections partagé(e)s défini(e)s durant la session que vous souhaitez rendre accessibles à tous les process, préemptifs ou standard.

A noter que, à la différence de objets partagés standard, l'objet Storage ne crée par de groupe partagé lorsque des objets/collection lui sont assigné(e)s en tant que propriétés. Cette exception permet à l'objet Storage d'être utilisé sans verrouiller les objets/collections partagé(e)s connecté(e)s.

Pour plus d'informations, reportez-vous à la description de la commande **[Storage](file:///4Dv17/4D/17/#command_1049)**.

## **Exemple 1**

Vous souhaitez lancer plusieurs process qui vont effectuer des tâches d'inventaire parmi différents produits et mettre à jour le même objet partagé. Le process principal instancie un objet partagé vide et ensuite lance les autres process, passant en paramètre l'objet partagé et les produits à comptabiliser :

```
ARRAY TEXT($_items;0)
... //remplit le tableau avec les éléments à compter
$nbItems:=Size of array($_items)
C_OBJECT($inventory)
$inventory:=New shared object
Use($inventory)
   $inventory.nbltems:=$nbltems
End use
//Créer process
For($i,1,$nbItems)
   $ps:=New process("HowMany";0;"HowMany_"+$_items{$i};$_items{$i};$inventory)
 //l'objet partagé $inventory est passé par référence
End for
```
Dans la méthode "HowMany", l'inventaire est effectué et l'objet partagé \$inventory est mis à jour dès que possible :

```
C_TERT($1)
C_TEXT($what)
C_OBJECT($2)
C_OBJECT($inventory)
$what:=$1 //pour une meilleure lisibilité
$inventory:=$2$count:= CountMethod($what) //méthode de comptage des produits
Use($inventory) //Use l'objet partagé
   $inventory[$what]:=$count //stockage des résultats pour cet article
End use
```
# **Exemple 2**

Les exemples suivants illustrent les règles spécifiques à observer lorsque vous utilisez des **groupes partagés** :

```
$ob1:=New shared object
$ob2:=New shared object
Use(<math>$ob1</math>)$ob1.a:=$ob2 //un premier groupe est créé
End use
$ob3:=New shared object
$ob4:=New shared object
Use(<math>$ob3</math>)$ob3.a:=$ob4 //un 2e groupe est créé
End use
Use($ob1) //Utilisation d'un objet du groupe 1
   $ob1.b:=$ob4 //ERREUR
 //$ob4 appartient déjà à un autre groupe
 //son assignation n'est pas permise
End use
```

```
Use(<math>$ob3</math>)$ob3.a:=Null //on enlève la référence de $ob4 du groupe 2
End use
Use($ob1) //Utilisation d'un objet du groupe 1
   $ob1.b:=$ob4 //ERREUR
 //$ob4 appartient toujours au groupe 2
 //son assignation n'est pas permise
```
**End use** 

# **A propos du locking identifier (comment fonctionnent les groupes partagés)**

*Note : Cette section fournit des informations concernant des mécanismes internes et pourra être utile dans des cas spécifiques uniquement*.

Chaque nouvel(le) objet/collection partagé(e) est créé(e) avec un *locking identifier* (*identifiant de verrouillage*, valeur de type entier long) unique. La valeur initiale du locking identifier est toujours **négative**, ce qui signifie que l'objet/la collection partagé(e) est "single" (simple). Lorsqu'un objet/une collection partagé(e) "single" est défini(e) comme propriété ou élément d'un autre objet partagé ou une autre collection partagée, les deux deviennent "multiple" et un groupe partagé est créé. Ils partagent alors le même locking identifier (les propriétés/éléments héritent du locking identifier du parent) et la valeur du locking identifier devient **positive**.

Lorsqu'un objet partagé ou une collection partagée est retirée de son objet/collection parent(e) :

- chacun conserve son statut "multiple"
- ils partagent toujours le même locking identifier.

Des règles sont appliquées lorsque des objets/collections partagé(e)s sont affecté(e)s comme propriétés ou éléments à d'autres objets/collections partagés :

- un objet/une collection "single" peut être assigné(e) à un autre objet/une autre collection "single" ou "multiple",
- un objet/une collection "multiple" peut être assigné(e) à un autre objet/une autre collection "multiple" qui a le même locking identifier,
- une erreur est générée si vous tentez d'assigner un objet/une collection "multiple" à un autre objet/une autre collection "single" ou "multiple" qui n'a pas le même locking identifier.

Ces règles sont illustrées dans les schémas suivants :

1. Les objets partagés et les collections partagées (A, B, C, D) sont créés avec un "locking identifier" unique et négatif (en vert).

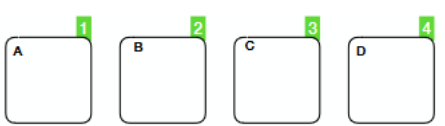

2. Lorsqu'un objet single (B) est référencé dans un autre objet single (A), tous deux deviennent multiples et partagent le même locking identifier positif (en rouge). Des objets single supplémentaires peuvent être ajoutés à (A) soit directement soit à l'intérieur de (B). Tous les objets sont multiples et partagent le même locking identifier.

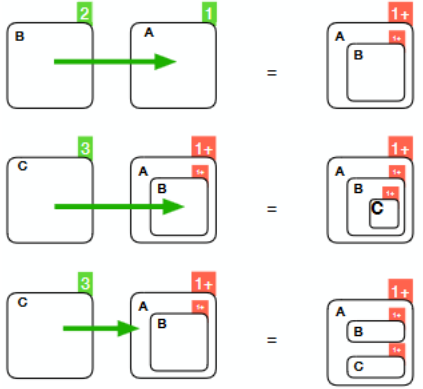

3. Lorsqu'un objet multiple (B) est supprimé (déréférencé) d'un autre objet multiple (A), les deux objets restent multiples et continuent de partager le même locking identifier

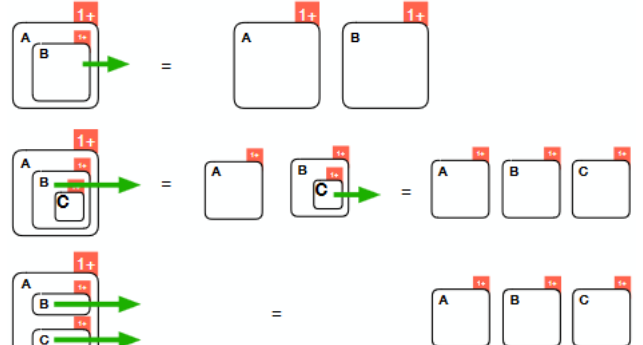

4. Les objets multiples (A, B) ne peuvent pas être utilisés comme propriétés d'un objet single (D), alors qu'un objet single (C) peut être utilisé.

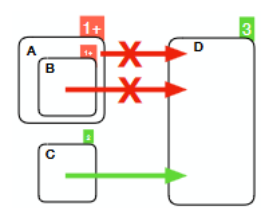

5. Les objets multiples (A, B) peuvent être utilisés comme propriétés de l'objet (D) s'ils partagent le même locking identifier. Des objets single (C) peuvent également être utilisés.

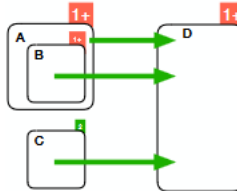

#### **Débogueur**

Le *locking identifier* des objets partagés et des collections partagées est affiché dans le débogueur en tant que propriété privée *\_\_LockerID*. Vous pouvez afficher le type "Objet partagé" dans le débogueur en sélectionnant **Afficher types** dans le menu contextuel du débogueur :

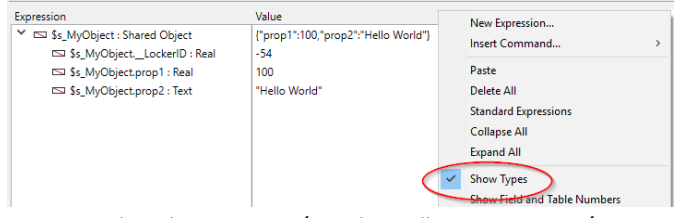

Notez que les objets partagés et les collections partagées sont saisissables dans le débogueur tant qu'ils ne sont pas "utilisés" depuis une autre partie de l'application, auquel cas ils ne peuvent pas être modifiés.
New object {( propriété ; valeur {; propriété2 ; valeur2 ; ... ; propriétéN ; valeurN} )} -> Résultat

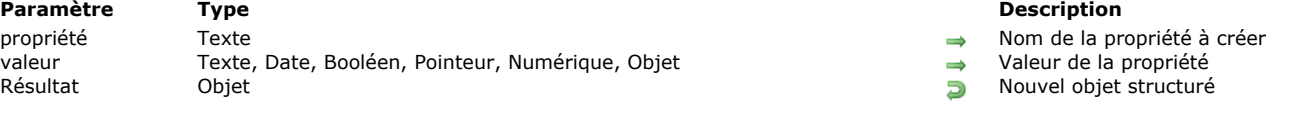

### **Description**

La commande **New object** crée un objet vide ou pré-rempli et retourne sa référence.

Si vous ne passez aucun paramètre, **New object** crée un objet vide et retourne sa référence. Vous devez assigner cette référence à une variable 4D déclarée avec **[C\\_OBJECT](file:///4Dv17/4D/17/#command_195)** ou un champ objet 4D.

**Note : [C\\_OBJECT](file:///4Dv17/4D/17/#command_195)** déclare une variable de type *Objet* mais ne crée pas d'objet.

Optionnellement, vous pouvez préremplir le nouvel objet en passant une ou plusieurs paires *propriété*/*valeur* comme paramètres :

- Dans le paramètre *propriété*, passez le libellé de la propriété à créer. Notez que le libellé du paramètre *propriété* est sensible à la casse.
- Dans le paramètre *valeur*, passez la valeur que vous souhaitez fixer à la propriété. Plusieurs types de données sont supportés. Notez que :
	- [si vous passez un pointeur, il est récupéré tel quel ; il sera évalué lors de l'utilisation de commandes telles que](file:///4Dv17/4D/17/#command_735) **JSON Stringify**,
	- les dates sont stockées sous forme de date "yyyymmdd" ou de chaîne au format "YYYYMMDDTHH:mm:ss.SSSZ" en fonction du paramétrage courant relatif au stockage des dates dans les objets (cf. **[Page Compatibilité](file:///4Dv17/4D/17/Page-Compatibilite.300-3743489.fe.html)**). Lorsque vous convertissez des dates 4D en texte, avant de les stocker dans l'objet, par défaut, le programme utilise l'heure locale de [la zone. Vous pouvez modifier ce comportement en utilisant le sélecteur Dates inside objects de la commande](file:///4Dv17/4D/17/#command_382) **SET DATABASE PARAMETER**.
	- si vous passez une heure, elle est stockée en nombre de millisecondes (réel).

### **Exemple 1**

Cette commande peut créer des objets vides ou des objets remplis :

```
C_OBJECT($obj1)
C_OBJECT($obj2)
C_OBJECT($obj3)
$obj1 = New object
// $obj1 = {}$obj2:=New object("name";"Smith")
//$obj2 = {name:Smith}
$obj3:=New object("name";"Smith";"age";40)
// $obj3 = {name:Smith, age:40}
```
### **Exemple 2**

Création d'un nouvel objet avec un objet en paramètre *valeur* :

```
C_OBJECT($Children;$Contact)
//Création d'un tableau obiet
ARRAY TEXT($arrChildren;3)
$arrChildren{1}:="Richard"
$arrChildren{2}:="Susan"
$arrChildren{3}:="James"
OB SET ARRAY($Children;"Children";$arrChildren)
```
//InitialIsation de l'objet \$Contact:=New object("FirstName";"Alan";"LastName";"Parker";"age";30;"Children";\$Children) // \$Contact = {FirstName:Alan,LastName:Parker,age:30,Children:{Children:[Richard,Susan,James]}}

### **Exemple 3**

Cette commande est utile pour passer des objets en paramètres :

```
C_OBJECT($measures)
$measures:=Get database measures(New object("path";"DB.cacheReadBytes";"withHistory";True;"historyLength";120))
```
### **Exemple 4**

Avec cette commande, vous pouvez aisément gérer des objets en boucle :

```
ARRAY OBJECT($refs;0)
C_LONGINT(vCounter)
```
 $For(vCounter; 1; 100)$ APPEND TO ARRAY(\$refs; New object("line";"Line number "+String(vCounter))) **End for** 

New shared object {( propriété ; valeur {; propriété2 ; valeur2 ; ... ; propriétéN ; valeurN} )} > Résultat

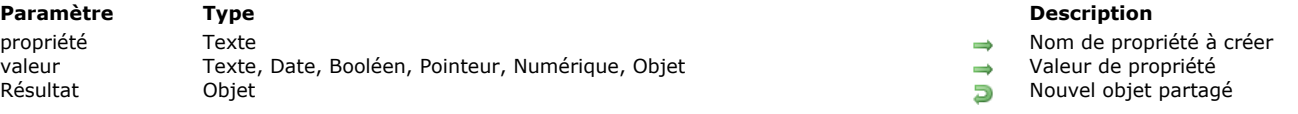

### **Description**

La commande **New shared object** crée un objet partagé vide ou prérempli et retourne sa référence. L'ajout et la modification de propriétés dans un objet partagé doivent être encadrés par une structure **[Utiliser...Fin utiliser](file:///4Dv17/4D/17/#command_22)**, sinon une erreur est générée. La lecture d'une propriété hors **[Utiliser...Fin utiliser](file:///4Dv17/4D/17/#command_22)** est toutefois possible.

**Note :** Pour plus d'informations sur les *objets partagés*[, veuillez vous reporter à la page](file:///4Dv17/4D/17/#command_1035) **Objets partagés et collections partagées**.

Si vous ne passez aucun paramètre, **New shared object** crée un objet partagé vide et retourne sa référence. Vous devez assigner cette référence à une variable 4D déclarée avec **[C\\_OBJECT](file:///4Dv17/4D/17/#command_195)**.

**Note : [C\\_OBJECT](file:///4Dv17/4D/17/#command_195)** déclare une variable de type *Objet* mais ne crée pas d'objet.

Optionnellement, vous pouvez préremplir le nouvel objet en passant une ou plusieurs paires *propriété*/*valeur* comme paramètres :

- Dans le paramètre *propriété*, passez le libellé de la propriété à créer (jusqu'à 255 caractères). Notez que le libellé du paramètre *propriété* est sensible à la casse.
- Dans le paramètre *valeur*, passez la valeur que vous souhaitez affecter à la propriété. Les objets partagés peuvent contenir les types de valeur suivants :
	- nombre (réel, entier long...). Les valeurs numériques sont toujours stockées sous forme de réels.
	- texte
	- boolean
	- date
	- heure (stockée sous forme de nombre de millisecondes réel)
	- null
	- objet partagé(\*)
	- $\circ$  collection partagée(\*)

**Note :** A la différence des objets standard (non partagés), les objets partagés ne peuvent pas contenir d'images, de pointeurs, ni d'objets ou collections qui ne sont pas partagé(e)s.

(\*)Lorsqu'un objet partagé ou une collection partagée est ajouté(e) à un objet partagé, l'objet ou la collection ajouté(e) hérite du *locking identifier* de l'objet parent. Pour plus d'informations sur ce point, reportez-vous à la section A propos du **locking identifier (comment fonctionnent les groupes partagés)**.

### **Exemple 1**

Vous voulez créer un nouvel objet partagé prérempli :

C OBJECT(\$contact) \$contact:=New shared object("name";"Smith";"firstname";"John")

### **Exemple 2**

Vous souhaitez créer et modifier un objet partagé. La structure **[Utiliser...Fin utiliser](file:///4Dv17/4D/17/#command_22)** doit être appelée pour cet objet :

```
C_OBJECT($s_obj)
$s_obj:=New shared object("prop1";"alpha")
Use(s_obj)
   $s_obj.prop1:="omega"
End use
```

```
OB Copy ( objet {; résoudrePtrs} ) -> Résultat
```
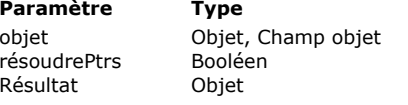

#### **Description**

- $\rightarrow$  Objet structuré Vrai = résoudre les pointeurs, Faux ou omis = ne pas les résoudre
- $E$  Copie de objet

### **Description**

La commande OB Copy retourne un objet contenant une copie complète des propriétés, sous-objets et valeurs de *objet*.

*objet* doit avoir été défini via la commande **[C\\_OBJECT](file:///4Dv17/4D/17/#command_195)** ou désigner un champ objet 4D. Si *objet* contient des valeurs de type pointeur, par défaut la copie contient également les pointeurs. Vous pouvez cependant résoudre les pointeurs au moment de la copie : pour cela, passez **Vrai** dans le paramètre *résoudrePtrs*. Dans ce cas, chaque pointeur présent comme valeur dans *objet* sera évalué au moment de la copie et sa valeur dépointée sera utilisée. **Note :** Si les propriétés de *objet* sont des objets partagés ou des collections partagées, elles sont transformées en objets ou

collections standard (non partagés) dans la copie.

### **Exemple 1**

Vous souhaitez dupliquer un objet contenant des valeurs simples :

```
C_OBJECT($Object)
C_TEXT($JsonString)
ARRAY OBJECT($arraySel:0)
ALL RECORDS([Product])
While(Not(End selection([Product])))
   OB SET($Object;"id";[Product]ID_Product)
   OB SET($Object;"Product Name";[Product]Product_Name)
   OB SET($Object;"Price";[Product]Price)
   OB SET($Object;"Tax rate";[Product]Tax_rate)
   $ref_value:= OB Copy($Object) //copie directe
   APPEND TO ARRAY($arraySel;$ref_value)
          //le contenu de $ref_value est identique à celui de $Object
  NEXT RECORD([Product])
Fnd while
    //le contenu de $ref value
$JsonString:=JSON Stringify array($arraySel)
```
### **Exemple 2**

Vous dupliquez un objet contenant des pointeurs :

```
C_OBJECT($ref)
OB SET($ref;"name";->[Company]name) //objet avec pointeurs
OB SET($ref;"country";->[Company]country)
ARRAY OBJECT($sel;0)
ARRAY OBJECT($sel2;0)
ALL RECORDS([Company])
While(Not(End selection([Company])))
     $ref_comp:=0B Copy($ref) // copie sans évaluation des pointeurs
         //$ref_comp={"name":"->[Company]name","country":"->[Company]Country"}
     $ref_comp2:=0B Copy($ref;True) //copie avec évaluation des pointeurs
         //$ref_comp={"name":"4D SAS","country":"France"}
     APPEND TO ARRAY($sel;$ref_comp)
     APPEND TO ARRAY($sel2;$ref_comp2)
     NEXT RECORD([Company])
End while
$Object:= JSON Stringify array($sel)
$Object2:=JSON Stringify array($sel2)
```
// \$Object = [{"name":"","country":""},{"name":"","country":""},...]<br>// \$Object2 = [{"name":"4D SAS","country":"France"},{"name":"4D, lnc","country":"USA"},{"name":"Catalan","country":"France"}...]

OB Get ( objet ; propriété {; type} ) > Résultat

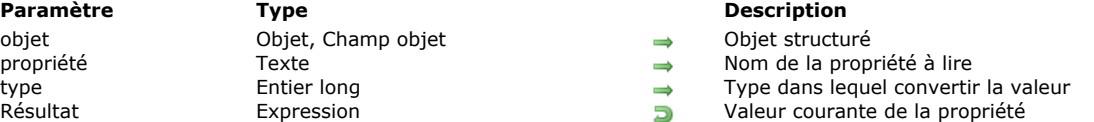

#### **Description**

La commande **OB Get** retourne la valeur courante de la *propriété* de l'*objet*, convertie optionnellement dans le *type* défini. *objet* doit avoir été défini via la commande **[C\\_OBJECT](file:///4Dv17/4D/17/#command_195)** ou désigner un champ objet 4D.

**Note :** [Cette commande prend en charge les définitions d'attributs dans les](file:///4Dv17/4D/15-R4/WP-GET-ATTRIBUTES.301-2706357.fe.html) *objets* 4D Write Pro, comme la commande **WP GET ATTRIBUTES** (cf. exemple 9). Toutefois, à la différence de **[WP GET ATTRIBUTES](file:///4Dv17/4D/15-R4/WP-GET-ATTRIBUTES.301-2706357.fe.html)**, **OB Get** ne permet pas de manipuler directement une variable ou un champ image comme valeur d'attribut.

Passez dans le paramètre *propriété* le libellé de la propriété à lire. Attention, le paramètre *propriété* tient compte des majuscules/minuscules.

Par défaut, 4D retournera la valeur de la propriété dans son type d'origine. Vous pouvez "forcer" le typage de la valeur retournée à l'aide du paramètre optionnel *type*. Pour cela, vous pouvez passer dans *type* une des constantes suivantes, placées dans le thème **[Types champs et variables](file:///4Dv17/4D/17/#command_1685)** :

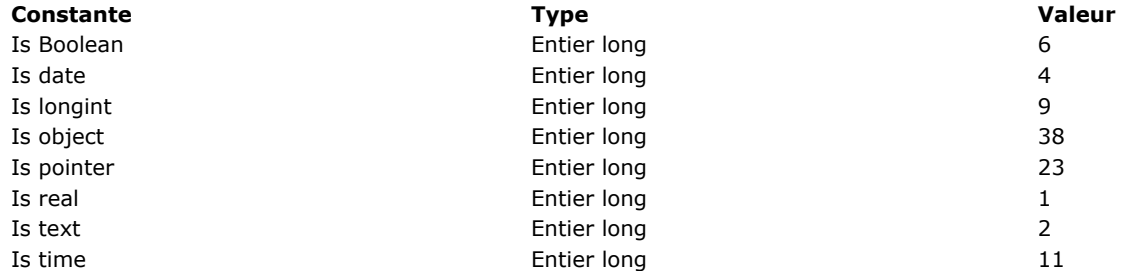

La commande retourne la valeur de la *propriété*. Plusieurs types de données sont pris en charge. A noter que :

un pointeur est retourné tel quel, il peut être évalué à l'aide de la commande **[JSON Stringify](file:///4Dv17/4D/17/#command_735)**,

- les dates sont retournées au format "YYYY-MM-DDTHH:mm:ss.SSSZ"
- dans les valeurs réelles, le séparateur décimal est toujours le point ".
- les heures sont retournées sous forme d'un nombre. A noter que **[OB SET](file:///4Dv17/4D/17/#command_1046)** stocke les heures sous forme de millisecondes, conformément au standard javascript, tandis que 4D attend un nombre de secondes. Pour une interprétation correcte par **OB Get** d'une heure stockée, vous devez utiliser la constante Is time.

### **Exemple 1**

Récupération d'une valeur de type texte :

C\_OBJECT(\$ref) C\_TEXT(\$prénom) OB SET(\$ref;"Prénom";"Harry") \$prénom:= OB Get(\$ref; "Prénom") // \$prénom = "Harry" (texte)

### **Exemple 2**

Récupération d'une valeur numérique convertie en entier long :

**OB SET**(\$ref;"age";42) \$age:=OB Get(\$ref;"age") // \$age est un réel (défaut) \$age:=OB Get(\$ref;"age"; ls longint) // \$age est un entier long

### **Exemple 3**

Récupération des valeurs d'un objet :

C\_OBJECT(\$ref1;\$ref2) OB SET(\$ref1;"nom";"Smith") //\$ref1={"nom":"Smith"} OB SET(\$ref2;"fils";\$ref1) //\$ref2={"fils":{"nom":"Smith"}} \$fils:=OB Get(\$ref2;"fils") //\$fils={"name":"john"} (objet) \$nomfils:=OB Get(\$fils;"nom") //\$nomfils="john" (texte)

### **Exemple 4**

Modifications de l'âge d'un employé :

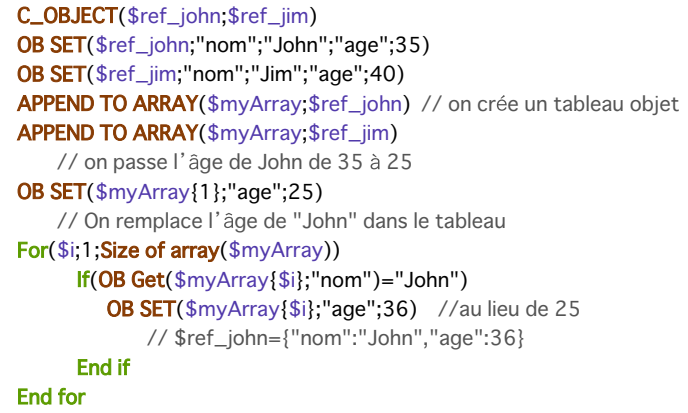

### **Exemple 5**

Lorsque vous récupérez une date, la valeur résultante dépend du paramétrage courant de la base.

Si l'option "Utiliser le type date au lieu du format ISO dans les objets" n'est pas cochée :

```
C_OBJECT($object)
C_DATE($anniv)
C_TEXT($chainAnniv)
OB SET($object;"Anniversaire";!30/01/2010!)
$anniv:=OB Get($object;"Anniversaire"; ls date) //30/01/10
$chainAnniv:=0B Get($object;"Anniversaire") //"2010-01-29T23:00:00.000Z" (Paris)
```
Si l'option "Utiliser le type date au lieu du format ISO dans les objets" est cochée :

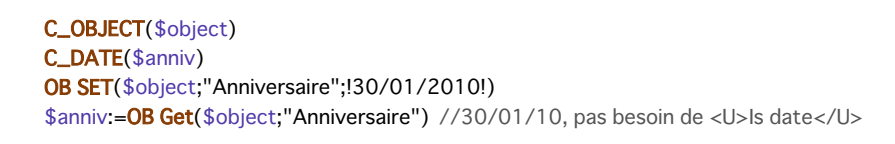

Note : Pour plus d'informations sur ce paramétrage, reportez-vous à la [Page Compatibilité](file:///4Dv17/4D/17/Page-Compatibilite.300-3743489.fe.html).

### **Exemple 6**

Utilisation d'objets imbriqués :

```
C_OBJECT($ref1;$child;$children)
C_TEXT($childName)
OB SET($ref1;"firstname";"John";"lastname";"Monroe")
   //{"firstname":"john","lastname";"Monroe"}
OB SET($children;"children";$ref1)
$child:=OB Get($children;"children")
    //$son = {"firstname":"John","lastname":"Monroe"} (objet)
$childName:= OB Get($child;"lastname")
   //$childName = "Monroe" (texte)
    //ou bien
$childName:= OB Get(OB Get($children;"children");"lastname")
   // $childName = "Monroe" (texte)
```
### **Exemple 7**

Récupération dans 4D d'une heure stockée dans un objet :

 $C\_OBIECT(\text{Sobj\_o})$ C\_TIME(\$set\_h;\$get\_h) \$set\_h:=?01:00:00?+1 OB SET(\$obj\_o;"myHour";\$set\_h) //  $\text{Sobj\_o} = \{ \text{"myHour":} 3601 \}$ // L'heure est stockée en secondes \$get\_h:=0B Get(\$obj\_o;"myHour";ls time)  $//$  \$get\_h = ?01:00:01?

### **Exemple 8**

Exemples de manipulation de champs objet 4D :

```
// Définir une valeur
OB SET([Personnes]Identity_OB;"Prénom";$firstName)
OB SET([Personnes]Identity_OB;"Nom";$lastName)
```
// Lire une valeur \$firstName:= OB Get([Personnes]Identity\_OB;"Prénom") \$lastName:= OB Get([Personnes]Identity\_OB;"Nom")

### **Exemple 9**

Dans la méthode d'un formulaire contenant une zone 4D Write Pro, vous pouvez écrire :

```
If(Form event=On Validate)
  OB SET([MyDocuments]My4DWP;"myatt_Last edition by"; Current user)
  OB SET([MyDocuments]My4DWP;"myatt_Category";"Memo")
End if
```
Vous pouvez également lire les attributs personnalisés des documents :

vAttrib:=0B Get([MyDocuments]My4DWP;"myatt\_Last edition by")

#### **Exemple 10**

Vous voulez connaître la taille d'une image stockée dans un objet :

C\_LONGINT(\$vSize) \$vSize:=Picture size(OB Get(\$object;"photo";ls picture))

**Note :** si vous assignez le résultat de la commande à une variable image, la constante Est une image n'est pas nécessaire. Exemple :

#### **C\_PICTURE(\$vPict)** \$vPict:=OB Get(\$object;"photo") //"Est une image" est inutile dans ce cas

OB GET ARRAY ( objet ; propriété ; tableau )

#### **Paramètre Type Description**

objet Objet, Champ objet<br>propriété Texte d'Archives de la propriété Texte de la prop Propriété à lire nous le propriété à lire de la propriété à lire tableau Tableau texte, Tableau réel, Tableau booléen, Tableau objet, Tableau pointeur, Tableau entier long

- 
- 
- Tableau valeur de la propriété

#### **Description**

La commande **OB GET ARRAY** récupère dans *tableau* le tableau de valeurs stocké dans la *propriété* de l'objet de langage désigné par le paramètre *objet*.

*objet* doit avoir été défini via la commande **[C\\_OBJECT](file:///4Dv17/4D/17/#command_195)** ou désigner un champ objet 4D. Passez dans le paramètre *propriété* le libellé de la propriété à lire. Attention, le paramètre *propriété* tient compte des majuscules/minuscules.

#### **Exemple 1**

#### Soit le tableau objet défini dans l'exemple de la commande **[OB SET ARRAY](file:///4Dv17/4D/17/#command_1047)** :

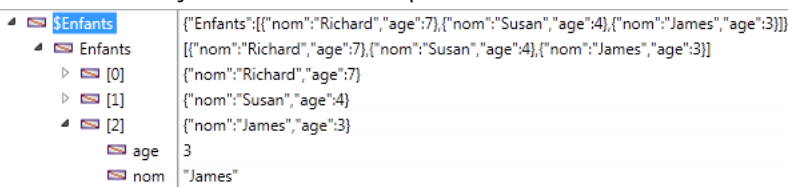

#### On souhaite récupérer ces valeurs :

#### **ARRAY OBJECT**(\$result;0) OB GET ARRAY(\$Enfants;"Enfants";\$result)

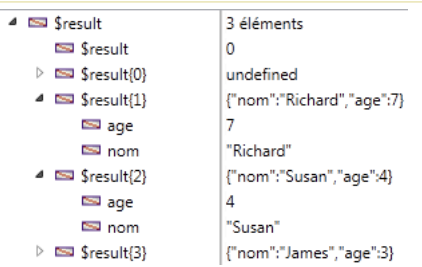

### **Exemple 2**

On souhaite changer une valeur dans le premier élément du tableau :

//Changer la valeur de "age": **ARRAY OBJECT(\$refs)** OB GET ARRAY(\$refEmployees;"\_\_ENTITIES";\$refs) OB SET(\$refs{1};"age";25)

#### **OB GET PROPERTY NAMES**

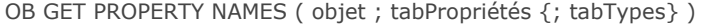

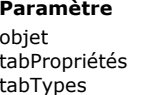

**Paramètre 1988 Description** objet Objet Objet structuré Noms des propriétés Tableau entier long Tableau entier long

### **Description**

La commande **OB GET PROPERTY NAMES** retourne dans *tabPropriétés* les noms des propriétés contenues dans l'objet de langage désigné par le paramètre *objet*.

*objet* doit avoir été défini via la commande **[C\\_OBJECT](file:///4Dv17/4D/17/#command_195)** ou désigner un champ objet 4D.

Passez dans le paramètre *tabPropriétés* un tableau texte. Si le tableau n'existe pas, la commande le crée et le dimensionne automatiquement.

Optionnellement, vous pouvez passer dans *tabTypes* un tableau entier long. Pour chaque élément de *tabPropriétés*, la commande retournera dans *tabTypes* le type de la valeur stockée dans la propriété. Vous pouvez comparer les valeurs reçues aux constantes suivantes du thème **[Types champs et variables](file:///4Dv17/4D/17/#command_1685)** :

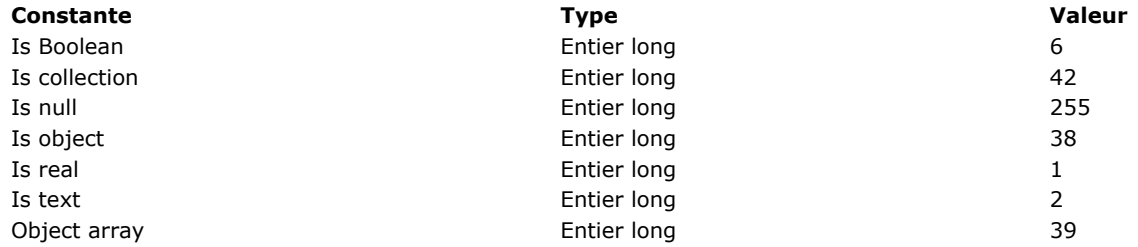

**Note :** Pour les propriétés d'un tableau, la commande retourne Est une collection.

#### **Exemple 1**

Vous souhaitez tester qu'un objet n'est pas vide :

```
ARRAY TEXT(tabNoms;0)
ARRAY LONGINT(tabTypes;0)
C_OBJECT($ref_richard)
OB SET($ref_richard;"nom";"Richard";"age";7)
OB GET PROPERTY NAMES($ref_richard;tabNoms;tabTypes)
   //tabNoms{1}="nom", tabNoms{2}="age"
   //tabTypes{1}=2, tabTypes{2}=1
If(Size of array(tabNoms)#0)
      //...End if
```
### **Exemple 2**

Utilisation d'un élément de tableau d'objets :

```
C_OBJECT($Children.$ref_richard;$ref_susan;$ref_james)
ARRAY OBJECT($arrayChildren;0)
OB SET($ref_richard;"nom";"Richard";"age";7)
APPEND TO ARRAY($arrayChildren;$ref_richard)
OB SET($ref_susan;"nom";"Susan";"age";4;"fille";True) //attribut supplémentaire
APPEND TO ARRAY($arrayChildren;$ref_susan)
OB SET($ref_james;"nom";"James")
OB SET NULL($ref_james;"age") //attribut null
APPEND TO ARRAY($arrayChildren;$ref_james)
```
OB GET PROPERTY NAMES(\$arrayChildren{1};\$tabNoms;\$tabTypes)

```
// $arrayChildren{1} = {"nom":"Richard","age":7}
// $tabNoms{1}="nom"
```

```
// $tabNoms{2}="age"
```

```
// $tabTypes{1}=2
```

```
// $tabTypes{2}=1
```
#### OB GET PROPERTY NAMES(\$arrayChildren{2};\$tabNoms;\$tabTypes)

// \$arrayChildren{3} = {"nom":"Susan","age":4,"fille":true} // \$tabNoms{1}="nom" // \$tabNoms{2}="age" // \$tabNoms{3}="fille" // \$tabTypes{1}=2 // \$tabTypes{2}=1 // \$tabTypes{3}=6

#### OB GET PROPERTY NAMES(\$arrayChildren{3};\$tabNoms;\$tabTypes)

// \$arrayChildren{3} = {"nom":"James","age":null}

// \$tabNoms{1}="nom"

// \$tabNoms{2}="age"

// \$tabTypes{1}=2

// \$tabTypes{2}=255

OB Get type ( objet ; propriété ) -> Résultat

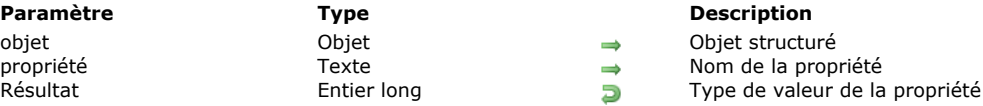

### **Description**

La commande **OB Get type** retourne le type de la valeur associée à la *propriété* de l'*objet*.

*objet* doit avoir été défini via la commande **[C\\_OBJECT](file:///4Dv17/4D/17/#command_195)** ou désigner un champ objet 4D.

Passez dans le paramètre *propriété* le libellé de la propriété dont vous souhaitez connaître le type. Attention, le paramètre *propriété* tient compte des majuscules/minuscules.

La commande retourne un entier long indiquant le type de valeur. Vous pouvez comparer cette valeur aux constantes suivantes du thème **[Types champs et variables](file:///4Dv17/4D/17/#command_1685)** :

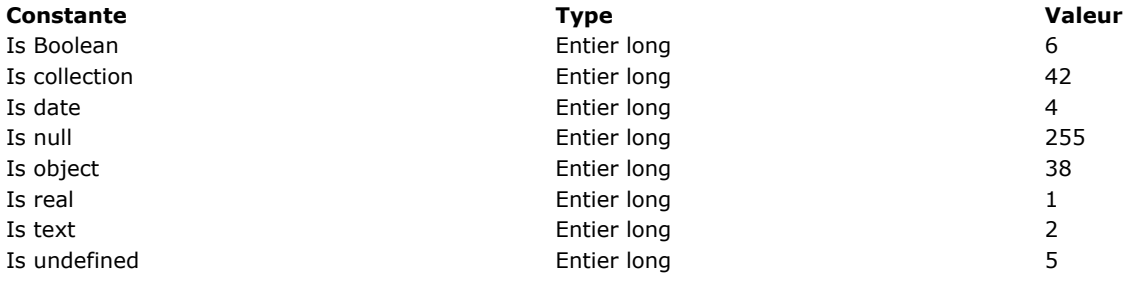

**Note :** Pour les propriétés d'une image, la commande retourne Est un objet.

#### **Exemple**

On souhaite obtenir le type de valeurs standard :

```
C_OBJECT($ref)
OB SET($ref;"nom";"smith";"age";42)
$type:= OB Get type($ref;"nom") //$type retourne 2
$type2:=0B Get type($ref;"age") //$type2 retourne 1
```
OB Is defined ( objet {; propriété} ) -> Résultat

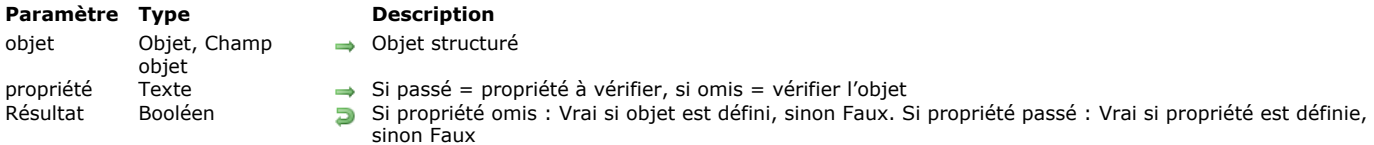

### **Description**

La commande **OB Is defined** retourne **Vrai** si *objet* ou *propriété* est défini, et **Faux** sinon.

*objet* doit avoir été créé via la commande **[C\\_OBJECT](file:///4Dv17/4D/17/#command_195)** ou désigner un champ objet 4D.

Par défaut, si vous omettez le paramètre *propriété*, la commande vérifie que *objet* est défini. Un objet est défini si son contenu a été initialisé.

**Note :** Un objet peut être défini mais vide. Pour savoir si un objet est indéfini ou vide, utilisez la commande **[OB Is empty](file:///4Dv17/4D/17/#command_1044)**. Si vous passez le paramètre *propriété*, la commande vérifie si cette propriété existe dans *objet*. Attention, le paramètre *propriété* tient compte des majuscules/minuscules.

### **Exemple 1**

Syntaxe testant l'initialisation d'un objet :

```
C_OBJECT($objet)
$def:=OB Is defined($objet) //$def=faux car $objet n'est pas initialisé
```

```
OB SET($objet;"nom";"Martin")
OB REMOVE($objet;"nom")
$def2:=OB Is defined($objet) //$def2=vrai car $objet est vide {} mais a été initialisé
```
### **Exemple 2**

Test de l'existence d'une propriété :

```
C_OBJECT($ref)
OB SET($ref;"nom";"smith";"age";42)
    //...If(OB Is defined($ref;"age"))
          //\ldotsEnd if
```
Ce test équivaut à :

If(OB Get type(\$Objet;"nom")#ls undefined)

OB Is empty ( objet ) -> Résultat

**Paramètre Type Description** objet Objet, Champ objet Objet structuré

**Résultat Booléen Vrai si objet est vide ou indéfini, sinon Faux** 

### **Description**

La commande **OB Is empty** retourne **Vrai** si *objet* est indéfini ou vide, et **Faux** si *objet* est défini (initialisé) et contient au moins une propriété.

*objet* doit avoir été créé via la commande **[C\\_OBJECT](file:///4Dv17/4D/17/#command_195)** ou désigner un champ objet 4D.

### **Exemple**

Voici les différents résultats de la commande ainsi que de la commande **[OB Is defined](file:///4Dv17/4D/17/#command_1043)**, en fonction du contexte :

C\_OBJECT(\$ref) \$vide:= OB Is empty(\$ref) //Vrai \$def:=OB Is defined(\$ref) //Faux

OB SET(\$ref;"nom";"Susie";"age";4) //\$ref="{"nom":"Susie","age":4}" \$vide:= OB Is empty(\$ref) //Faux \$def:=0B ls defined(\$ref) //Vrai

OB REMOVE(\$ref;"nom") OB REMOVE(\$ref;"age") \$vide:= OB Is empty(\$ref) //Vrai \$def:= OB Is defined(\$ref) //Vrai OB REMOVE ( objet ; propriété )

**Paramètre Type Description** objet Objet, Champ objet Objet structuré

 $\Rightarrow$  Nom de la propriété à supprimer

### **Description**

La commande **OB REMOVE** permet de supprimer la *propriété* de l'objet de langage désigné par le paramètre *objet*. Cette commande supprime la *propriété* ainsi que sa valeur courante. *objet* doit avoir été défini via la commande **[C\\_OBJECT](file:///4Dv17/4D/17/#command_195)** ou désigner un champ objet 4D.

Passez dans le paramètre *propriété* le libellé de la propriété à lire. Attention, le paramètre *propriété* tient compte des majuscules/minuscules.

### **Exemple**

Vous souhaitez supprimer la propriété "age" d'un objet :

C\_OBJECT(\$Objet) OB SET(\$Objet;"nom";"smith";"age";42;"client";True) //\$Objet={"nom":"smith","age":42,"client":true} OB REMOVE(\$Objet;"age") //\$Objet={"nom":"smith","client":true}

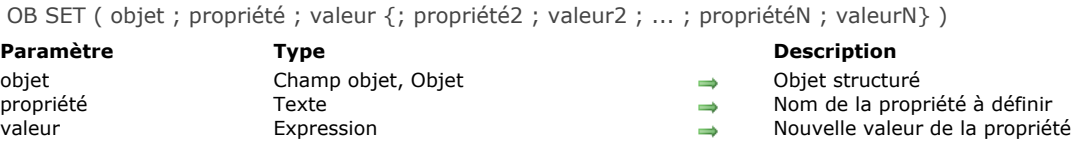

#### **Description**

La commande **OB SET** permet de créer ou de modifier une ou plusieurs paires propriété/valeur dans l'objet de langage désigné par le paramètre *objet*.

*objet* doit avoir été défini via la commande **[C\\_OBJECT](file:///4Dv17/4D/17/#command_195)** ou désigner un champ objet 4D.

**Note :** [Cette commande prend en charge les définitions d'attributs dans les](file:///4Dv17/4D/15-R4/WP-SET-ATTRIBUTES.301-2706358.fe.html) *objets* 4D Write Pro, comme la commande **WP SET ATTRIBUTES** (cf. exemple 11). Toutefois, à la différence de **[WP SET ATTRIBUTES](file:///4Dv17/4D/15-R4/WP-SET-ATTRIBUTES.301-2706358.fe.html)**, **OB SET** ne permet pas de manipuler directement une variable ou un champ image comme valeur d'attribut.

Passez dans le paramètre *propriété* le libellé de la propriété à créer ou à modifier. Si la propriété existe déjà dans *objet*, sa valeur sera mise à jour. Si elle n'existe pas, elle est créée.

Attention, le paramètre *propriété* tient compte des majuscules/minuscules.

Passez dans le paramètre *valeur* la valeur de la propriété à définir. Plusieurs types de données sont pris en charge. A noter que :

- si vous passez un pointeur, il est conservé tel quel, il est évalué à l'aide de la commande **[JSON Stringify](file:///4Dv17/4D/17/#command_735)**,
- · les dates sont stockées au format "YYYY-MM-DDTHH:mm:ss.SSSZ". Lors de la conversion d'une date 4D en texte avant stockage dans l'objet, par défaut le programme tient compte du fuseau horaire local. Vous pouvez modifier ce fonctionnement à l'aide du sélecteur JSON use local time de la commande **[SET DATABASE PARAMETER](file:///4Dv17/4D/17/#command_382)**.
- si vous passez une heure, elle est stockée sous la forme d'un nombre de millisecondes (réel) dans *objet*.
- si vous passez un objet de langage, la commande utilise la référence de l'objet et non une copie.

#### **Exemple 1**

Création d'un objet et ajout d'une propriété de type texte :

```
C_OBJECT($Object)
OB SET($Object;"prénom";"John";"nom";"Smith")
   //$Object = {"prénom":"John","nom":"Smith"}
```
#### **Exemple 2**

Création d'un objet et ajout d'une propriété de type booléen :

```
C_OBJECT($Object)
OB SET($Object;"nom";"smith";"age";42;"client";True)
   //$Object = {"nom":"smith","age":42,"client":true}
```
### **Exemple 3**

Modification d'une propriété :

//\$Object = {"prénom":"John","nom":"Smith"} OB SET(\$Object;"prénom";"Paul") //\$Object = {"prénom":"Paul","nom":"Smith"}

### **Exemple 4**

Ajout d'une propriété :

```
//$Object = {"prénom":"John","nom":"Smith"}
OB SET($Object;"service";"Comptabilité")
   //$Object = {"prénom":"Paul","nom":"Smith","service":"Comptabilité"}
```
#### **Exemple 5**

```
C_OBJECT($Object)
OB SET($Object:"nom":"James":"age":35)
   //$Object = {''nom":'James''."age":35}OB SET($Object;"prénom";OB Get($Object;"nom"))
   //$Object = {'prime":"'James","nom":'James","age":35}OB REMOVE($Object;"nom")
   //$Object = {"prénom":""James","age":35}
```
### **Exemple 6**

Utilisation d'un pointeur :

//\$Object = {"prénom":"Paul","nom":"Smith"} C\_TEXT(\$nom) OB SET(\$Object;"nom";->\$nom) //\$Object = {"prénom":"Paul","nom":"->\$nom"} \$JsonString:=JSON Stringify(\$Object) //\$JsonString="{"prénom":"Paul","nom":""} \$nom:="Wesson" \$JsonString:=JSON Stringify(\$Object) //\$JsonString="{"prénom":"Paul","nom":"Wesson"}

### **Exemple 7**

Utilisation d'un objet :

```
C_OBJECT($ref_smith)
OB SET($ref_smith;"nom";"Smith")
C_OBJECT($ref_emp)
OB SET($ref_emp;"employé";$ref_smith)
$Json_string:=JSON Stringify($ref_emp)
   // $ref_emp = {"employé":{"nom":"Smith"}} (objet)
   // $Json_string = "{"employé":{"nom":"Smith"}}" (chaîne)
```
Vous pouvez également changer une valeur à la volée :

OB SET(\$ref\_smith;"nom";"Smyth") // \$ref\_smith = {"employé":{"nom":"Smyth"}} \$string := JSON Stringify(\$ref\_emp) // \$string = "{"employee":{"nom":"Smyth"}}"

### **Exemple 8**

Si vous avez défini le champ [Rect]Desc en tant que champ objet, vous pouvez écrire :

```
CREATE RECORD([Rect])
[Rect]Name:="Blue square"
OB SET([Rect]Desc;"x";"50";"y";"50";"color";"blue")
SAVE RECORD([Rect])
```
### **Exemple 9**

Vous souhaitez exporter des données en JSON contenant une date 4D que vous souhaitez convertir en chaîne sans fuseau [horaire. A noter que la conversion a lieu au moment du stockage de la date dans l'objet, il faut donc appeler la commande](file:///4Dv17/4D/17/#command_382) **SET DATABASE PARAMETER** avant **[OB SET](file:///4Dv17/4D/17/#command_1046)** :

C\_OBJECT(\$o) \$vDateParam:=Get database parameter(Dates dans objets) //on garde le paramétrage courant SET DATABASE PARAMETER(Dates dans objets; String type without time zone) OB SET(\$0;"maDate";Current date) // conversion JSON \$json:=JSON Stringify(\$o) SET DATABASE PARAMETER(Dates dans objets; \$vDateParam)

Dans la méthode d'un formulaire contenant une zone 4D Write Pro, vous pouvez écrire :

```
If(Form event=On Validate)
  OB SET([MyDocuments]My4DWP;"myatt_Last edition by";Current user)
  OB SET([MyDocuments]My4DWP;"myatt_Category";"Memo")
End if
```
Vous pouvez également lire les attributs personnalisés des documents :

vAttrib:=0B Get([MyDocuments]My4DWP;"myatt\_Last edition by")

### **Exemple 11**

Vous souhaitez assigner une collection en tant que valeur d'une propriété. Vous pouvez écrire :

```
C_OBJECT($person)
C_COLLECTION($myCol)
```

```
$person:=New object
$myCol:=New collection("Mike";25;"Denis";12;"Henry";4;True)
OB SET($person;"Name";"Jones";"Children";$myCol)
```
### **Exemple 12**

Vous souhaitez stocker une image dans un champ objet. Vous pouvez écrire :

```
C_PICTURE($vPict)
READ PICTURE FILE("photo.jpg";$vPict)
If(OK=1)OB SET([Emp]Children;"photo";$vPict)
End if
```
OB SET ARRAY ( objet ; propriété ; tableau )

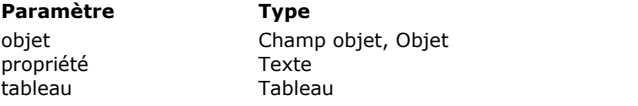

#### **Description**

Objet structuré

Nom de la propriété à définir

Tableau à stocker dans la propriété

### **Description**

La commande **OB SET ARRAY** permet de définir le *tableau* à associer à la *propriété* dans l'objet de langage désigné par le paramètre *objet*.

*objet* doit avoir été défini via la commande **[C\\_OBJECT](file:///4Dv17/4D/17/#command_195)** ou désigner un champ objet 4D.

Passez dans le paramètre *propriété* le libellé de la propriété à créer ou à modifier. Si la propriété existe déjà dans *objet*, sa valeur sera mise à jour. Si elle n'existe pas, elle est créée. Attention, le paramètre *propriété* tient compte des majuscules/minuscules.

Passez dans le paramètre *tableau* le tableau devant être passé comme valeur de la propriété. Plusieurs types de tableaux sont pris en charge : réel, entier long, texte, booléen, objet, pointeur. Les tableaux image sont pris en charge à compter de 4D v16 R4.

**Note :** Il n'est pas possible d'utiliser de tableaux à deux dimensions.

### **Exemple 1**

Utilisation d'un tableau texte :

```
C_OBJECT($Children)
ARRAY TEXT($tabChildren;3)
$tabChildren{1}:="Richard"
$tabChildren{2}:="Susan"
$tabChildren{3}:="James"
```
OB SET ARRAY(\$Children;"Children";\$tabChildren)

// Valeur de \$Children = {"Children":["Richard","Susan","James"]}

### **Exemple 2**

Ajout d'un élément dans un tableau :

```
ARRAY TEXT($tabText;2)
$tabText{1}:="Smith"
$tabText{2}:="White"
C_OBJECT($Employees)
OB SET ARRAY($Employees;"Employés";$tabText)
APPEND TO ARRAY($tabText;"Brown") //Ajout dans le tableau 4D
   // $Employees = {"Employés":["Smith","White"]}
```
OB SET ARRAY(\$Employees;"Employés";\$tabText) // \$Employees = {"Employés":["Smith","White","Brown"]}

### **Exemple 3**

Utilisation d'un tableau texte avec sélection d'un élément :

```
//$Employees = {"Employés":["Smith","White","Brown"]}
OB SET ARRAY($Employees;"Manager";$tabText{1})
   //$Employees = {"Employees":["Smith","White","Brown"],"Manager":["Smith"]}
```
### **Exemple 4**

Utilisation d'un tableau objet :

```
C_OBJECT($Enfants;$ref_richard;$ref_susan;$ref_james)
ARRAY OBJECT($tabEnfants;0)
```

```
OB SET($ref_richard;"nom";"Richard";"age";7)
APPEND TO ARRAY($tabEnfants;$ref_richard)
OB SET($ref_susan;"nom";"Susan";"age";4)
APPEND TO ARRAY($tabEnfants;$ref_susan)
OB SET($ref_james;"nom";"James";"age";3)
```
#### APPEND TO ARRAY(\$tabEnfants;\$ref\_james)

```
//$tabEnfants {1} = {"nom":"Richard", "age":7}//$tabEnfants {2} = {"nom":"Susan","age":4}
//$tabEnfants {3} = {"nom":"James", "age":3}
```
#### OB SET ARRAY(\$Enfants;"Enfants";\$tabEnfants)

// \$Enfants = {"Enfants":[{"nom":"Richard","age":7},{"nom":"Susan", // "age":4},{"nom":"James","age":3}]}

#### L'objet est représenté ainsi dans le débogueur :

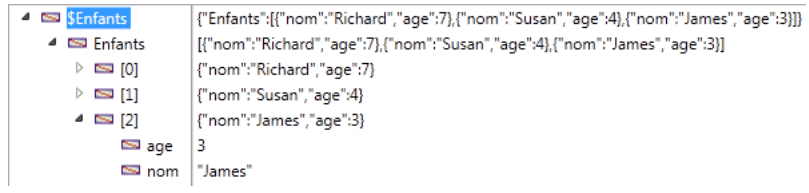

### **Exemple 5**

Utilisation d'un champ objet :

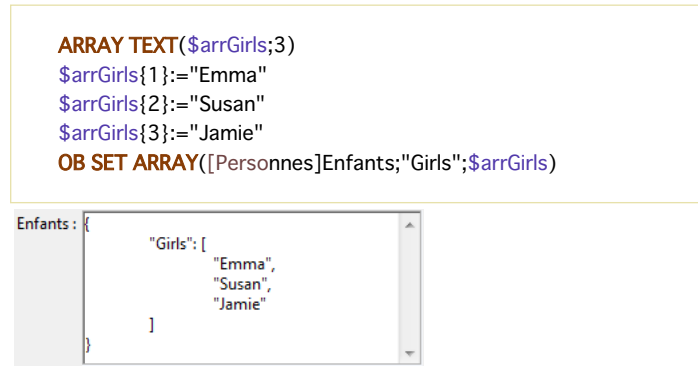

### **Exemple 6**

OB SET NULL ( objet ; propriété )

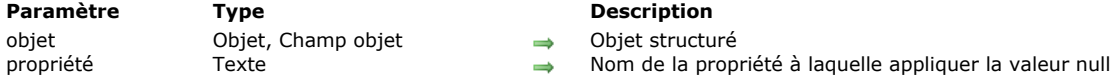

**Description** 

### **Description**

La commande **OB SET NULL** permet de stocker la valeur **null** dans l'objet de langage désigné par le paramètre *objet*. *objet* doit avoir été défini via la commande **[C\\_OBJECT](file:///4Dv17/4D/17/#command_195)** ou désigner un champ objet 4D.

Passez dans le paramètre *propriété* le libellé de la propriété dans laquelle stocker la valeur **null**. Si la propriété existe déjà dans *objet*, sa valeur sera mise à jour. Si elle n'existe pas, elle est créée. Attention, le paramètre *propriété* tient compte des majuscules/minuscules.

### **Exemple**

On souhaite mettre la valeur null dans la propriété "âge" de Léa :

```
C_OBJECT($ref)
OB SET($ref;"nom";"Léa";"âge";4)
    // \frac{1}{2} fref = {"nom":"Léa","âge":4}
...
```
OB SET NULL(\$ref;"âge") // \$ref = {"nom":"Léa","âge":null}

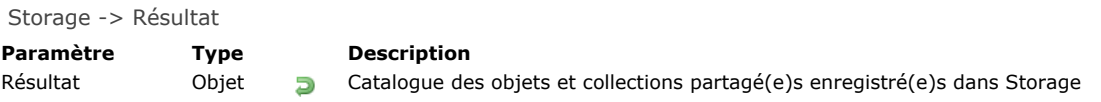

### **Description**

La commande **Storage** retourne le catalogue des objets partagés et des collections partagées qui ont été enregistré(e)s dans l'objet *Storage* sur la machine ou le composant courant(e).

Le catalogue retourné par **Storage** est créé automatiquement par 4D et est disponible pour tous les process de la base, y compris les process préemptifs. Il existe un seul catalogue **Storage** par machine et par composant : dans une application client/serveur, il y a un seul objet partagé **Storage** sur le serveur, et un objet partagé **Storage** sur chaque application 4D distante ; si la base utilise des composants, il y a également un objet **Storage** par composant.

Utilisez le catalogue **Storage** pour référencer les objets ou collections partagé(e)s que vous souhaitez utiliser depuis tout process préemptif ou standard. Pour enregistrer un objet partagé ou une collection partagée dans **Storage**, il suffit d'ajouter sa référence à l'objet partagé retourné par **Storage**.

Comme le catalogue retourné par **Storage** est un *objet partagé*, il suit les règles décrites dans la section **Objets partagés et collections partagées**[, avec toutefois les spécificités suivantes :](file:///4Dv17/4D/17/#command_1035)

- Cet objet peut uniquement contenir des objets partagés ou des collections partagées. Si vous tentez d'ajouter d'autres types de valeurs (objets ou collections non partagé(e)s, null, valeurs scalaires), une erreur est générée.
- L'ajout d'une propriété dans cet objet doit être encadré par une structure **[Utiliser...Fin utiliser](file:///4Dv17/4D/17/#command_22)**, sinon une erreur est générée. La lecture d'une propriété en-dehors d'une structure [Utiliser...Fin utiliser](file:///4Dv17/4D/17/#command_22) est cependant possible.
- Lorsqu'ils sont encadrés par une structure **[Utiliser...Fin utiliser](file:///4Dv17/4D/17/#command_22)**, les attributs de premier niveau de **Storage** sont verrouillés pour les autres process.
- A la différence des objets partagés standard, l'objet retourné par **Storage** ne partage PAS son *locking identifier* avec les objets partagés ou les collections partagées qui lui sont ajoutés en tant qu'attributs (pour plus d'informations, reportez-vous à la section **[A propos du locking identifier \(comment fonctionnent les groupes partagés\)](file:///4Dv17/4D/17/#command_1035#3648963)**).

### **Exemple 1**

Il est pratique d'initialiser le contenu de l'objet **Storage** dans la **[On Startup database method](file:///4Dv17/4D/17/#command_931)**:

```
Use(Storage)
   Storage.counters:=New shared object("customers";0;"invoices";0)
End use
```
### **Exemple 2**

Cet exemple montre la manière standard de définir les valeurs de **Storage** :

```
Use(Storage)
   Storage.mydata:=New shared object
  Use(Storage.mydata)
     Storage.mydata.prop1:="Smith"
     Storage.mydata.prop2:=100
   End use
End use
```
### **Exemple 3**

**Storage** permet d'implémenter un singleton en lazy initialization, comme proposé dans l'exemple ci-dessous. **Note :** Pour plus d'informations sur les singletons, vous pouvez consulter cette [page Wikipedia.](https://fr.wikipedia.org/wiki/Singleton_(patron_de_conception))

```
C_LONGINT($0)
C_LONGINT($counterValue)
C_OBJECT(counter) //créer une référence de counter pour le process
If(counter=Null) //si la référence est null, on la récupère depuis Storage
   Use(Storage) //L'utilisation de Storage n'est nécessaire qu'une seule fois !
      If(Storage.counter=Null)
         Storage.counter:=New shared object("operation";0)
      End if
     counter:=Storage.counter //Obtenir la référence de l'objet partagé counter
   End use
```
### End if

Use(counter) //on utilise directement l'objet partagé counter (pas besoin de Storage) counter.operation:=counter.operation+1 \$counterValue:=counter.operation

**End use** 

\$0:=\$counterValue

# **Opérateurs**

- **D** [Opérateurs](#page-1464-0)
- **[Opérateurs sur les bits](#page-1466-0)**
- [Opérateurs de comparaison](#page-1469-0)
- [Opérateurs sur les dates](#page-1472-0)
- [Opérateurs logiques](#page-1473-0)
- [Opérateurs numériques](#page-1474-0)
- [Opérateurs sur les images](#page-1475-0)
- [Opérateurs sur les chaînes](#page-1480-0)
- **[Opérateurs sur les heures](#page-1481-0)**

<span id="page-1464-0"></span>Les opérateurs sont des symboles permettant d'effectuer des opérations sur des expressions. Les opérateurs peuvent effectuer des calculs sur des nombres, des dates et des heures. Ils effectuent aussi des opérations logiques sur les chaînes, les booléens et des expressions logiques ainsi que des opérations spéciales sur des images. Ils combinent des expressions simples pour générer de nouvelles expressions.

#### **Priorité**

L'ordre dans lequel une expression est évaluée s'appelle la priorité. 4D applique strictement une règle de priorité de gauche à droite. **L'ordre algébrique n'est pas appliqué**. Par exemple :

 $3+4*5$ 

retourne 35 car l'expression est évaluée comme 3 + 4, qui donne 7, multiplié par 5, ce qui donne 35. Les parenthèses doivent être utilisées pour forcer l'ordre de calcul en fonction de vos besoins. Par exemple :

 $3+(4*5)$ 

retourne 23 car l'expression (4 \* 5) est évaluée en premier lieu. Le résultat (20) est alors ajouté à 3, ce qui donne le résultat final 23.

Des parenthèses peuvent être incluses dans d'autres parenthèses. Assurez-vous qu'il y ait une parenthèse fermante pour chaque parenthèse ouverte. Une parenthèse manquante ou placée à un mauvais endroit peut soit donner un résultat erroné, soit renvoyer une expression invalide. De plus, si vous avez l'intention de compiler vos applications, vous devez vous assurer d'une bonne utilisation des parenthèses. Le compilateur interprètera toute parenthèse manquante ou superflue comme une erreur de syntaxe.

### **L'opérateur d'affectation (ou d'assignation)**

L'opérateur d'affectation *:=* se distingue des autres opérateurs. Au lieu de combiner des expressions en une seule, l'opérateur d'affectation copie la valeur de l'expression située à sa droite dans la variable ou le champ qui se trouve à sa gauche. Par exemple, la ligne suivante place la valeur 4 (le nombre de caractères présents dans le mot Pont) dans la variable *maVar*, qui prend alors le type numérique.

maVar:=Length("Pont")

**Important :** Ne confondez pas l'opérateur d'affectation *:=* avec l'opérateur de comparaison d'égalité *=*. Les autres opérateurs proposés par le langage de 4D sont décrits dans les sections suivantes :

### **Opérateurs sur les chaînes**

Référez-vous à la section [Opérateurs sur les chaînes](file:///4Dv17/4D/17/#command_1058).

#### **Opérateurs numériques**

Référez-vous à la section [Opérateurs numériques](file:///4Dv17/4D/17/#command_1056).

#### **Opérateurs sur les dates**

Référez-vous à la section [Opérateurs sur les dates](file:///4Dv17/4D/17/#command_1054).

#### **Opérateurs sur les heures**

Référez-vous à la section [Opérateurs sur les heures](file:///4Dv17/4D/17/#command_1059).

#### **Comparateurs**

Référez-vous à la section [Opérateurs de comparaison](file:///4Dv17/4D/17/#command_1053).

#### **Opérateurs logiques**

Référez-vous à la section [Opérateurs logiques](file:///4Dv17/4D/17/#command_1055).

#### **Opérateurs sur les images**

### **Opérateurs sur les bits**

Référez-vous à la section [Opérateurs sur les bits](file:///4Dv17/4D/17/#command_1052).

<span id="page-1466-0"></span>Les opérateurs sur les bits s'appliquent à des expressions ou valeurs de type *Entier long*.

**Note :** Si vous passez une valeur de type *Entier* ou *Réel* à un opérateur sur les bits, 4D la convertit en *Entier long* avant de calculer le résultat de l'expression.

Lorsque vous employez des opérateurs sur les bits, vous devez considérer une valeur de type *Entier long* comme un tableau de 32 bits. Les bits sont numérotés de 0 à 31, de droite à gauche.

Comme un bit peut valoir 0 (zéro) ou 1, vous pouvez également considérer une valeur de type *Entier long* comme une expression dans laquelle vous pouvez stocker 32 valeurs de type *Booléen*. Lorsque le bit vaut 1, la valeur est **Vrai** et lorsque le bit vaut 0, la valeur est **Faux**.

Une expression utilisant un opérateur sur les bits retourne une valeur de type *Entier long*, à l'exception de l'opérateur **Tester bit** avec lequel l'expression retournée est du type *Booléen*. Le tableau suivant fournit la liste des opérateurs sur les bits et leur syntaxe :

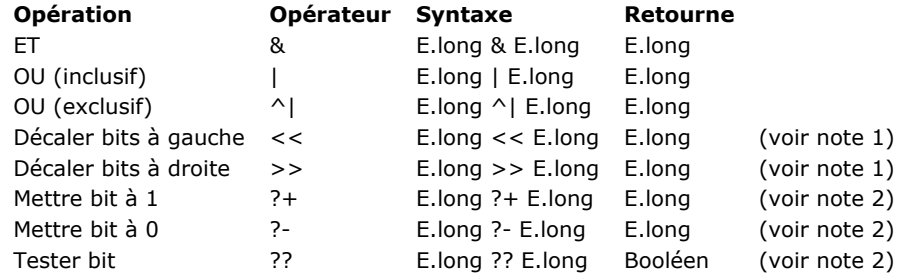

#### **Notes**

1. Dans les opérations utilisant **Décaler bits à gauche** et **Décaler bits à droite**, le second opérande indique le nombre de décalages de bits du premier opérande à effectuer dans la valeur retournée. Par conséquent, ce second opérande doit être compris entre *0* et *31*. Notez qu'un décalage de *0* retourne une valeur inchangée et qu'un décalage de plus de 31 bits retourne 0x00000000 car tous les bits sont perdus. Si vous passez une autre valeur en tant que second opérande, le résultat sera non significatif.

2. Dans les opérations utilisant **Mettre bit à 1**, **Mettre bit à 0** et **Tester bit**, le second opérande indique le numéro du bit sur lequel agir. Par conséquent, ce second opérande doit être compris entre *0* et *31*, sinon le résultat de l'expression sera non significatif.

Le tableau suivant dresse la liste des opérateurs sur les bits et de leurs effets :

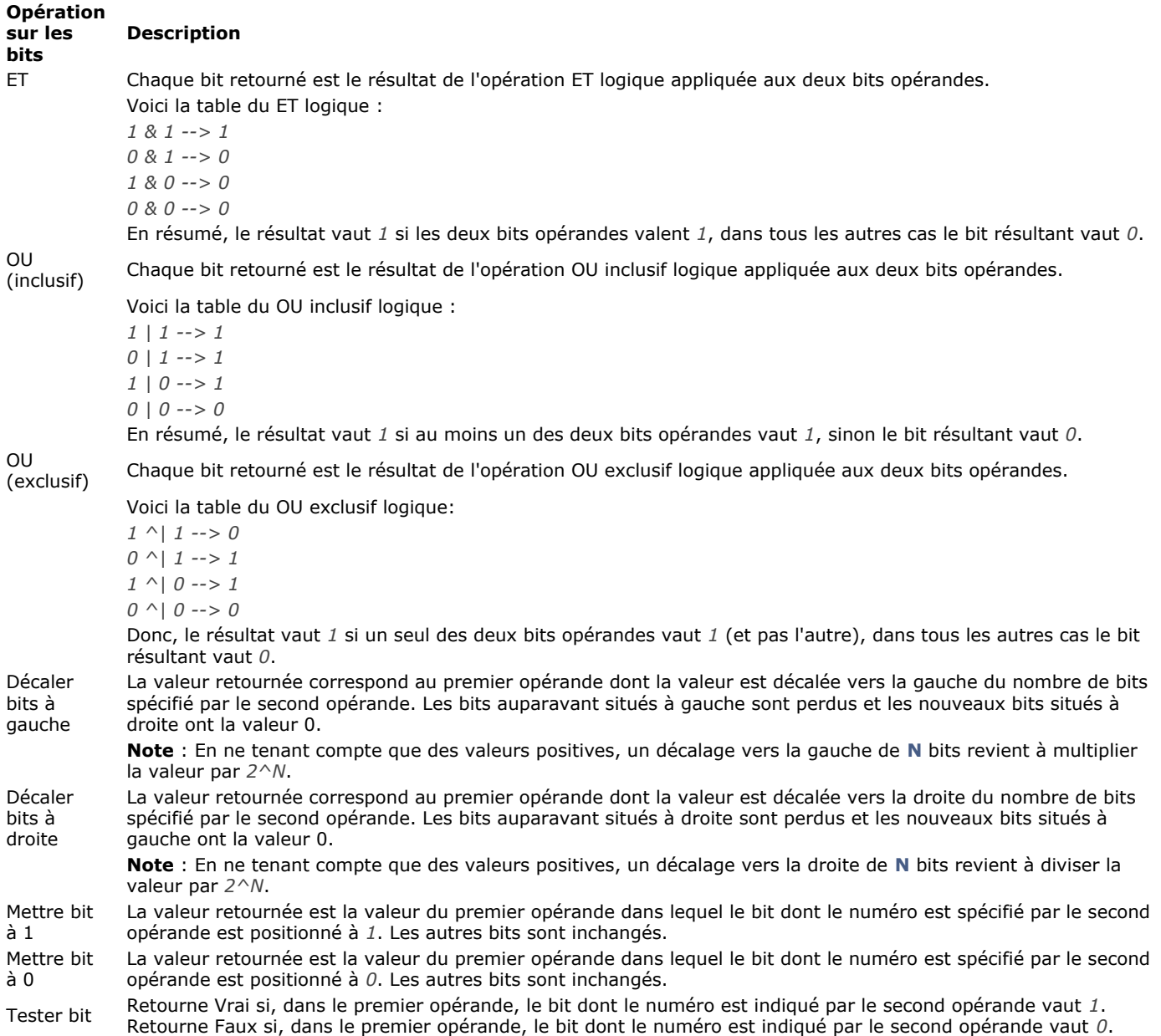

### **Exemple**

(1) Le tableau ci-dessous propose un exemple d'utilisation de chaque opérateur sur les bits :

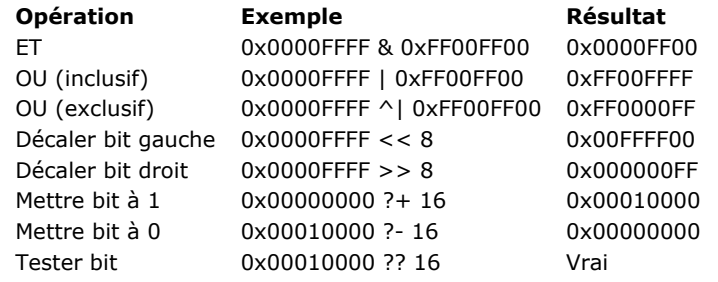

(2) 4D exploite de nombreuses constantes prédéfinies. Le nom de certaines d'entre elles commence par "Bit" ou "Masque". C'est le cas des constantes incluses dans le thème **[Propriétés des ressources](file:///4Dv17/4D/17/#command_1659)** :

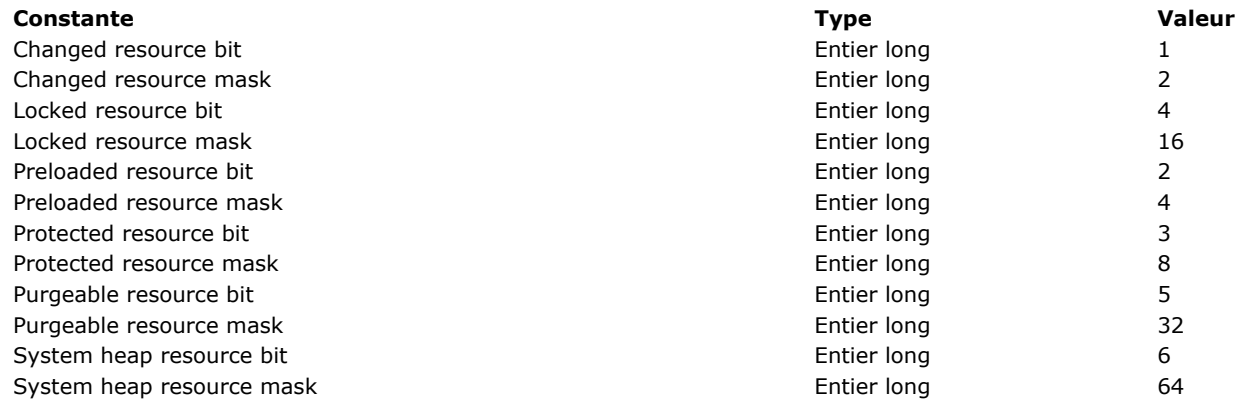

Ces constantes vous permettent de tester la valeur retournée par la fonction **[Get resource properties](file:///4Dv17/4D/17/#command_1218)** ou de définir la valeur à passer à **[\\_o\\_SET RESOURCE PROPERTIES](file:///4Dv17/4D/17/#command_1232)**. Les constantes dont le nom débute par "Bit" fournissent la position du bit que vous voulez tester, effacer ou fixer. Les constantes dont le nom débute par "Masque" sont des valeurs de type Entier long dans lesquelles seul le bit que vous voulez tester, effacer ou fixer est égal à 1.

Si, par exemple, vous devez tester si une ressource (dont les propriétés sont stockées dans la variable *\$vlResAttr*) est purgeable ou non, vous pouvez écrire :

If(\$vlResAttr ?? Bit ressource purgeable) `Est-ce que la ressource est purgeable?

ou :

If((\$vIResAttr & Purgeable resource mask)#0) `Est-ce que la ressource est purgeable?

#### A l'inverse, vous pouvez utiliser ces constantes pour définir le même bit. Vous pouvez écrire :

\$vlResAttr:=\$vlResAttr ?+Purgeable resource bit

ou :

\$vlResAttr:=\$vlResAttr lPurgeable resource bit

(3) Vous voulez stocker deux valeurs entières dans un *Entier long*. Vous pouvez écrire :

\$vlLong:=(\$vilntA<<16)|\$vilntB > Stocker deux Entiers dans un Entier long \$vllntA:=\$vlLong>>16 ` Extraire l'Entier stocké dans le mot haut \$vilntB:=\$vlLong & OxFFFF ` Extraire l'entier stocké dans le mot bas

**Note :** Soyez prudent lorsque vous manipulez des **Entiers longs** ou des **Entiers** avec des expressions qui combinent des opérateurs sur les bits et des opérateurs numériques. Le bit supérieur (bit 31 pour un Entier long, bit 15 pour un Entier) détermine le signe de la valeur (positif s'il est à 0, négatif s'il est à 1). Les opérateurs numériques utilisent ce bit pour détecter le signe d'une valeur, mais les opérateurs sur les bits n'en tiennent pas compte.

<span id="page-1469-0"></span>Les tableaux suivants décrivent les opérateurs de comparaison. Ces opérateurs peuvent être appliqués aux expressions de type chaîne, numérique, date, heure, pointeur et image avec métadonnées (il n'est donc pas possible de les utiliser avec des expressions de type tableau ou BLOB).

Une expression qui utilise un opérateur de comparaison retourne une valeur booléenne, soit **VRAI** soit **FAUX**. **Note :** Il est possible de comparer deux images à l'aide de la commande **[Equal pictures](file:///4Dv17/4D/17/#command_620)**.

## **Comparaisons de chaînes**

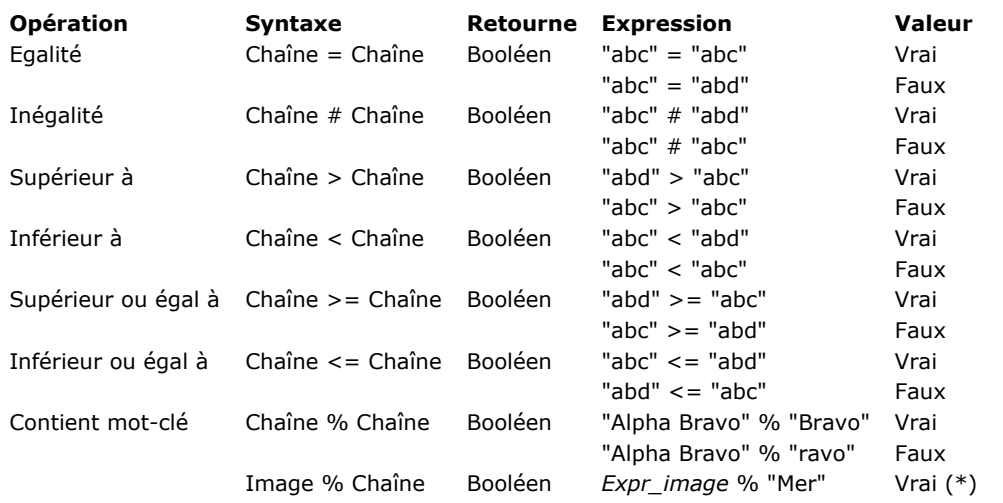

(\*) Si le mot-clé "Mer" a été associé à l'image stockée dans l'expression image (champ ou variable).

**Important** : Des informations supplémentaires sur les comparaisons de chaînes sont fournies à la fin de cette section.

### **Comparaisons de numériques**

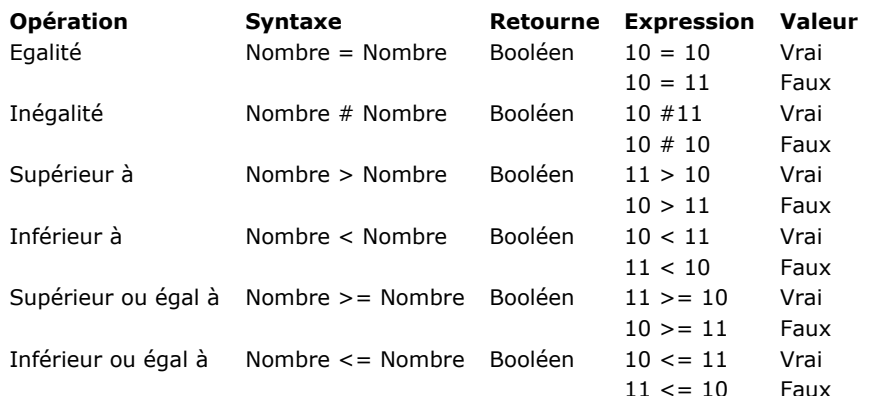

Note : Pour plus d'informations sur la précision des comparaisons d'égalité des nombres réels, reportez-vous à la commande **[SET REAL COMPARISON LEVEL](file:///4Dv17/4D/17/#command_529)**.

### **Comparaisons de dates**

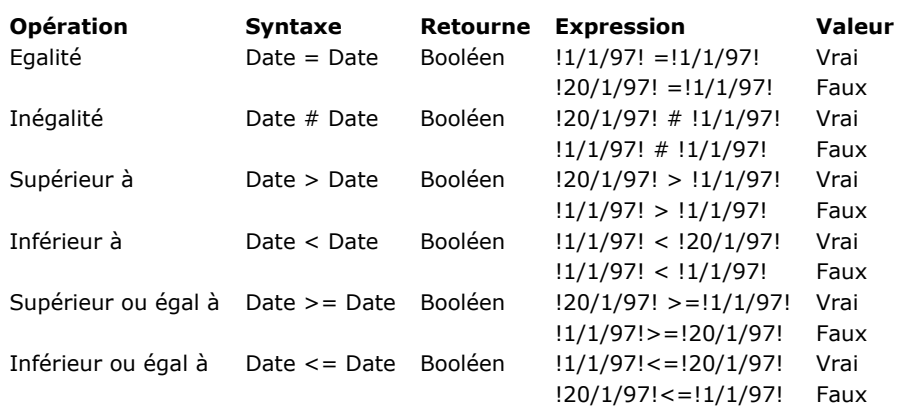

#### **Comparaisons d'heures**

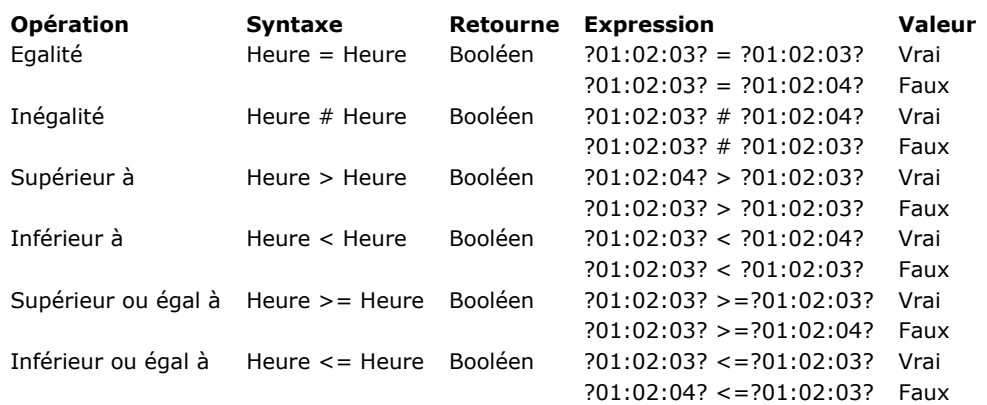

### **Comparaisons de pointeurs**

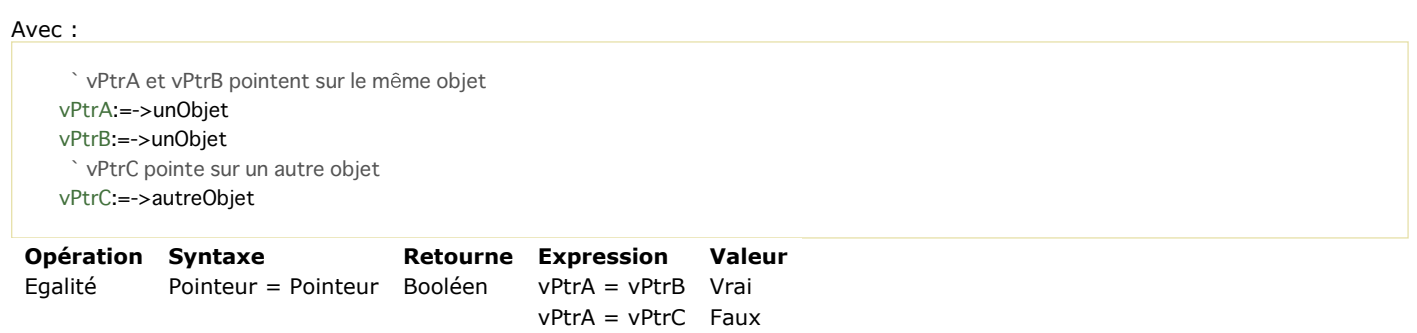

#### **Remarques sur les comparaisons de chaînes**

Inégalité Pointeur # Pointeur Booléen vPtrA # vPtrC Vrai

Voici quelques informations supplémentaires sur les comparaisons d'alphanumériques :

· Les chaînes sont toujours comparées caractère par caractère (hormis en cas de recherche par mot-clé, cf. ci-dessous).

vPtrA # vPtrB Faux

Lors d'une comparaison de chaînes, 4D ne tient pas compte de la casse des caractères ; par exemple, "a"="A" retourne VRAI. Pour savoir si des caractères sont en majuscules ou en minuscules, vous devez comparer leurs codes de caractères. Par exemple, l'expression suivante retourne FAUX :

Character code("A")=Character code("a") // 65 n'est pas égal à 97

- Lors d'une comparaison de chaînes, les caractères diacritiques sont comparés à l'aide de la table de comparaison des caractères de votre machine. Par exemple, les expressions suivantes retournent VRAI :
	- $"n"="n"$  $"n"="N"$ "A"="å"  $//$  etc
- A la différence des autres comparaisons de chaîne, les **recherches par mots-clés** recherchent des "mots" dans des "textes" : les mots sont évalués individuellement et dans leur globalité. L'opérateur % retournera toujours Faux si la recherche porte sur plusieurs mots ou une partie de mot (par exemple une syllabe). Les "mots" sont des chaînes de caractères encadrées par des "séparateurs", qui sont les espaces, les caractères de ponctuation et les tirets. Une apostrophe, comme dans "aujourd'hui", est généralement considérée comme partie du mot, mais sera ignorée dans certains cas (cf. règles ci-dessous). Les nombres peuvent être recherchés car ils sont évalués dans leur ensemble (incluant les symboles décimaux). Les autres symboles (monnaie, température, etc.) seront ignorés.

"Alpha Bravo Charlie"%"Bravo" ` Retourne Vrai "Alpha Bravo Charlie"%"vo" ` Retourne Faux "Alpha Bravo Charlie"%"Alpha Bravo" `Retourne Faux "Alpha, Bravo, Charlie"%" Alpha" ` Retourne Vrai "Software and Computers"%"comput@" `Retourne Vrai

#### **Notes :**

<sup>- 4</sup>D utilise la librairie ICU pour la détection des mots-clés. Pour plus d'informations sur les règles mises en oeuvre, reportez-vous à l'adresse [http://www.unicode.org/unicode/reports/tr29/#Word\\_Boundaries](http://www.unicode.org/unicode/reports/tr29/#Word_Boundaries).

En version japonaise, 4D utilise par défaut la librairie *Mecab* en lieu et place de ICU pour la détection des motsclés. Pour plus d'informations, reportez-vous au paragraphe [Prise en charge de Mecab \(version japonaise\)](file:///4Dv17/4D/17/Page-Base-de-donneesStockage-des-donnees.300-3743476.fe.html#1334024).

Le joker (@) peut être utilisé dans toute comparaison de chaînes. Il remplace un ou plusieurs caractères. Ainsi, par exemple, l'expression suivante est évaluée à VRAI :

"abcdefghij"="abc@"

Le joker doit être utilisé dans le second opérande (la chaîne qui se trouve à droite de l'opérateur). L'expression suivante est évaluée à FAUX car le joker est alors considéré en tant que caractère :

"abc@"="abcdefghij"

Le joker signifie "un ou plusieurs caractères sinon rien". Les expressions suivantes sont évaluées à VRAI :

"abcdefghij"="abcdefghij@" "abcdefghij"="@abcdefghij" "abcdefghij"="abcd@efghij" "abcdefghij"="@abcdefghij@" "abcdefghij"="@abcde@fghij@"

En revanche, dans tous les cas, lorsque deux jokers consécutifs sont placés dans une comparaison de chaînes, celle-ci sera évaluée à FAUX. L'expression suivante est à FAUX :

"abcdefghij"="abc@@fg"

Lorsque l'opérateur de comparaison est ou contient un symbole < ou >, seule la comparaison avec un seul joker situé en fin d'opérande est prise en charge :

"abcd"<="abc@" `Comparaison valide "abcd"<="abc@ef" `Comparaison non valide

**Note :** Si vous souhaitez effectuer des comparaisons ou des recherches utilisant @ en tant que caractère (et non en tant que joker), vous disposez de deux possibilités :

Utiliser l'instruction **[Character code](file:///4Dv17/4D/17/#command_95)**(At sign). Imaginons par exemple que vous souhaitiez savoir si une chaîne se termine par le caractère @. l'expression suivante (si *\$vaValeur* n'est pas vide) retourne toujours VRAI :

(\$vaValeur ≤ Length(\$vaValeur) ≥ = "@")

l'expression suivante sera correctement évaluée :

(Character code(\$vaValeur≤Length(\$vaValeur)≥)#64)

Utiliser l'option "Considérer @ comme joker uniquement au début et à la fin des chaînes de caractères", accessible via la boîte de dialogue des Propriétés de la base.

Cette option permet de paramétrer le mode d'interprétation du caractère @ lorsque celui-ci est inclus dans une chaîne de caractères. Elle peut donc influer sur le fonctionnement des opérateurs de comparaison utilisés dans le cadre de recherches ou de tris. Pour plus d'informations, reportez-vous au manuel Mode Développement de 4D.

<span id="page-1472-0"></span>Une expression qui utilise un opérateur sur les dates retourne une date ou une valeur numérique, suivant l'opération effectuée. Toutes les opérations sur les dates retournent des valeurs exactes, tenant compte en particulier des années bissextiles. Le tableau suivant décrit les opérateurs sur les dates :

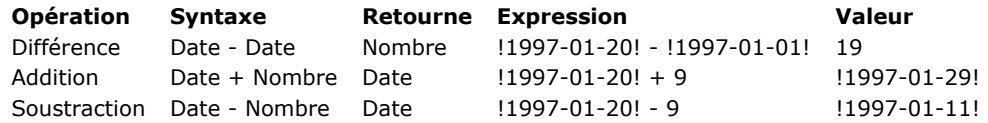

<span id="page-1473-0"></span>4D supporte deux opérateurs logiques : l'opérateur d'intersection (ET) et l'opérateur de réunion inclusive (OU). Ces deux opérateurs ne s'appliquent qu'aux expressions booléennes. Le ET logique retourne VRAI si les deux expressions sont VRAIES. Le OU logique retourne VRAI si au moins une des expressions est VRAIE.

4D vous permet également d'exploiter les fonctions booléennes Vrai, Faux et Non. Pour plus d'informations, reportez-vous aux descriptions de ces commandes.

Le tableau suivant décrit les opérateurs logiques :

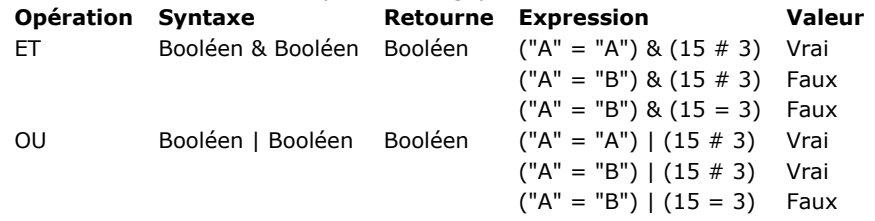

Voici la "table de vérité" pour l'opérateur logique "ET" :

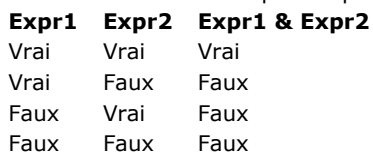

Voici la "table de vérité" pour l'opérateur logique "OU" :

**Expr1 Expr2 Expr1 | Expr2**

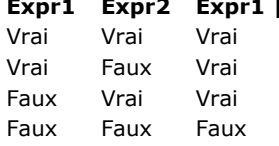

Astuce : Si vous devez calculer une réunion exclusive (le "OU" exclusif) entre Expr1 et Expr2, écrivez :

(Expr1 IExpr2) & Not(Expr1 & Expr2)

<span id="page-1474-0"></span>Une expression qui utilise un opérateur numérique retourne une valeur numérique. Le tableau suivant décrit les opérateurs numériques :

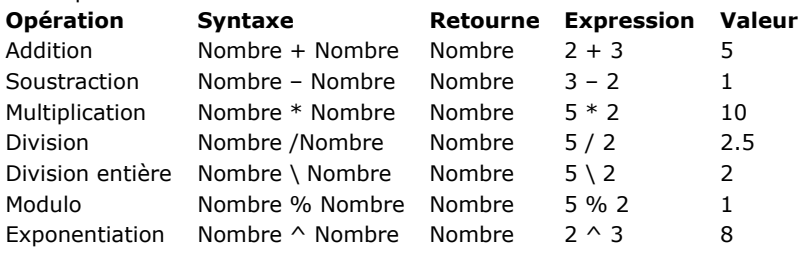

L'opérateur modulo % divise le premier nombre par le second et retourne le reste de la division entière. Voici quelques exemples :

10 % 2 retourne 0 car la division de 10 par 2 ne donne pas de reste.

10 % 3 retourne 1 car le reste est 1.

10,5 % 2 retourne 0 car le reste n'est pas un nombre entier.

### **ATTENTION**

- L'opérateur modulo % retourne des valeurs significatives avec des nombres appartenant à la catégorie des entiers longs (de –2^31 à +2^31 moins 1). Pour calculer le modulo de nombres qui ne sont pas dans cet intervalle, utilisez la fonction **[Mod](file:///4Dv17/4D/17/#command_526)**.
- L'opérateur division entière \ retourne des valeurs significatives avec des nombres entiers uniquement.

<span id="page-1475-0"></span>Le tableau suivant décrit les opérateurs que vous pouvez utiliser avec 4D sur les images. Une expression qui utilise un opérateur sur les images retourne toujours une image.

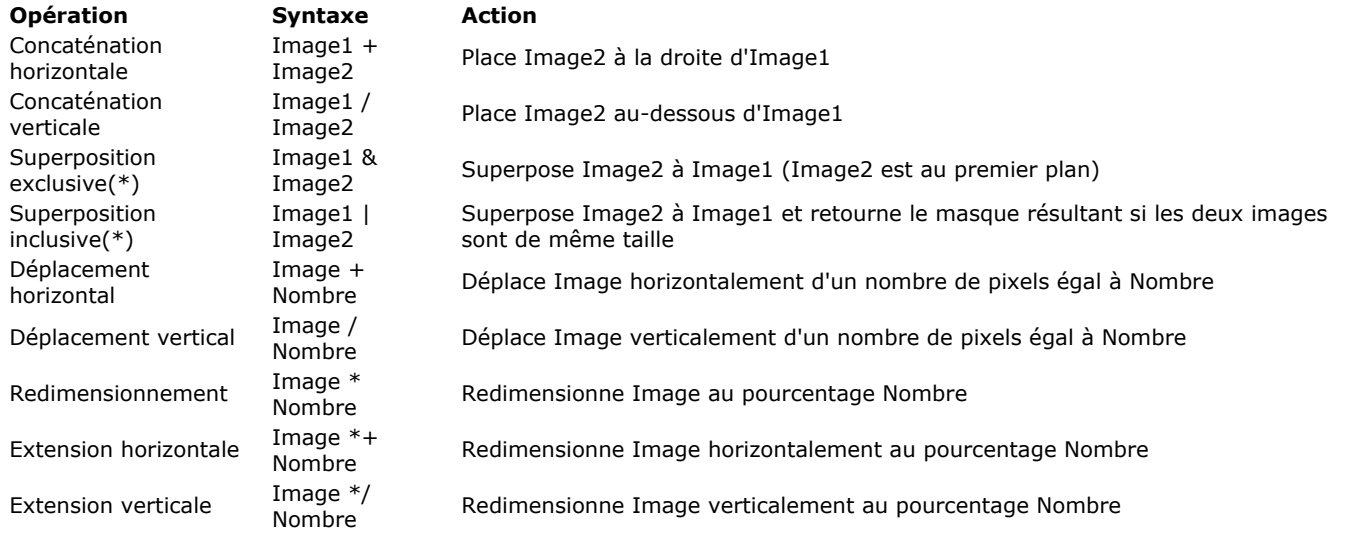

**(\*)** Le fonctionnement des opérateurs de superposition exclusive (&) et superposition inclusive (|) a été modifié à compter de 4Dv14 suite à la mise à jour des librairies de gestion d'affichage utilisées par le programme. **Image3 := Image1 & Image2** produit le même résultat que:

**COMBINE PICTURES**(Image3;Image1;Superimposition;Image2)

**Image3 := Image1 | Image2** produit le même résultat que:

\$egal: = Equal pictures (Image1; Image2; Image3)

A noter que pour que l'opérateur **|** puisse être utilisé, Image1 et Image2 doivent être strictement de la même dimension. Si les deux images sont de taille différente, l'opération Image1 | Image2 produit une image vide.

**Note :** La commande **[COMBINE PICTURES](file:///4Dv17/4D/17/#command_617)** permet d'effectuer des superpositions en conservant les caractéristiques de chaque image source dans l'image résultante.

Les opérateurs sur les images retournent des images vectorielles si les deux images source sont elles aussi vectorielles (rappelez-vous qu'une image imprimée avec le format d'affichage On Background est imprimée en tant que bitmap).

### **Exemple**

Toutes les images qui sont affichées utilisent le format d'affichage **Image sur fond**. Voici l'image *cercle* :

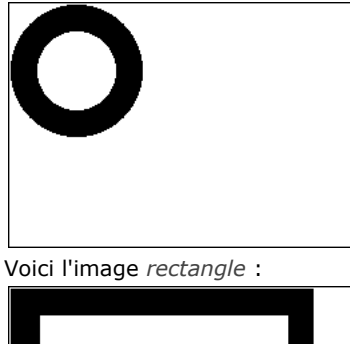

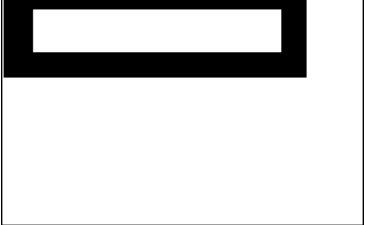

Dans les exemples ci-dessous, chaque expression est suivie de sa représentation graphique.

Concaténation horizontale
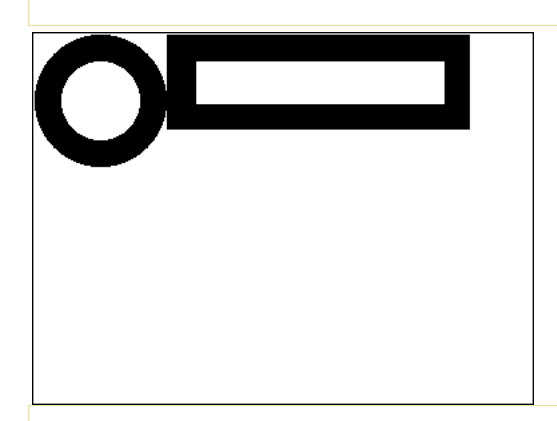

rectangle+cercle ` Placer le cercle à droite du rectangle

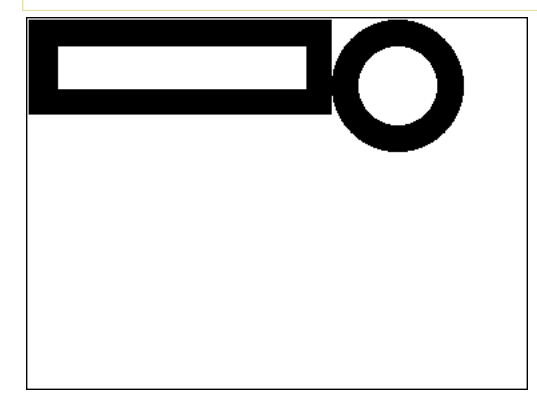

#### Concaténation verticale

cercle/rectangle `Placer le rectangle sous cercle

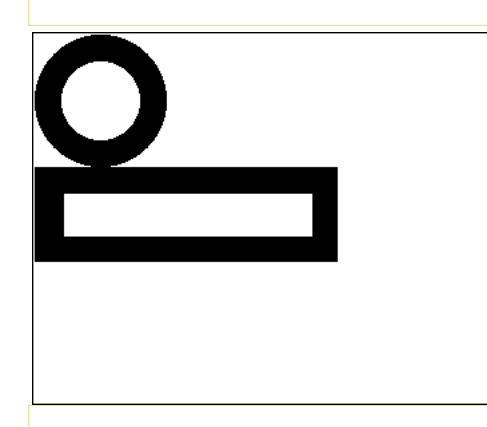

#### rectangle/cercle ` Placer le cercle sous le rectangle

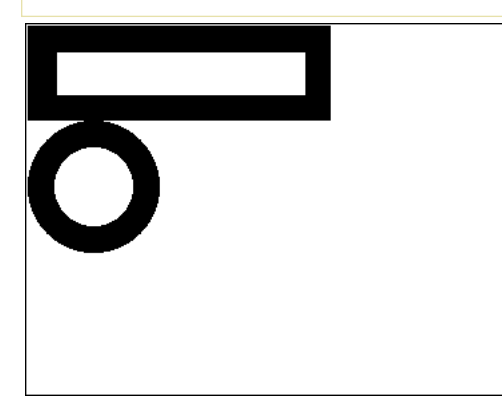

Superposition exclusive

Pict3:=Pict1 & Pict2 // Superposer Pict2 à Pict1

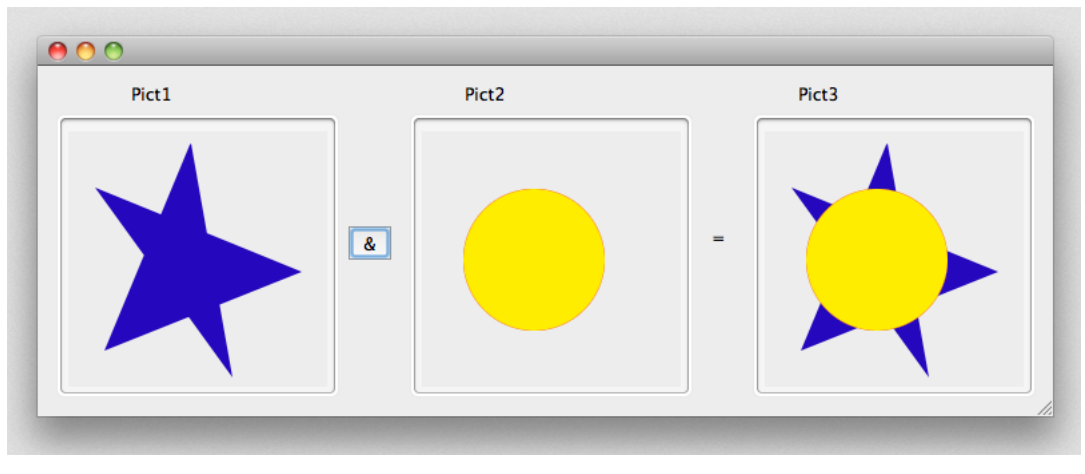

### Superposition inclusive

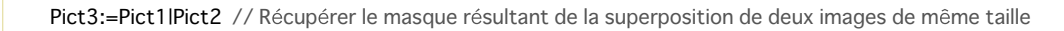

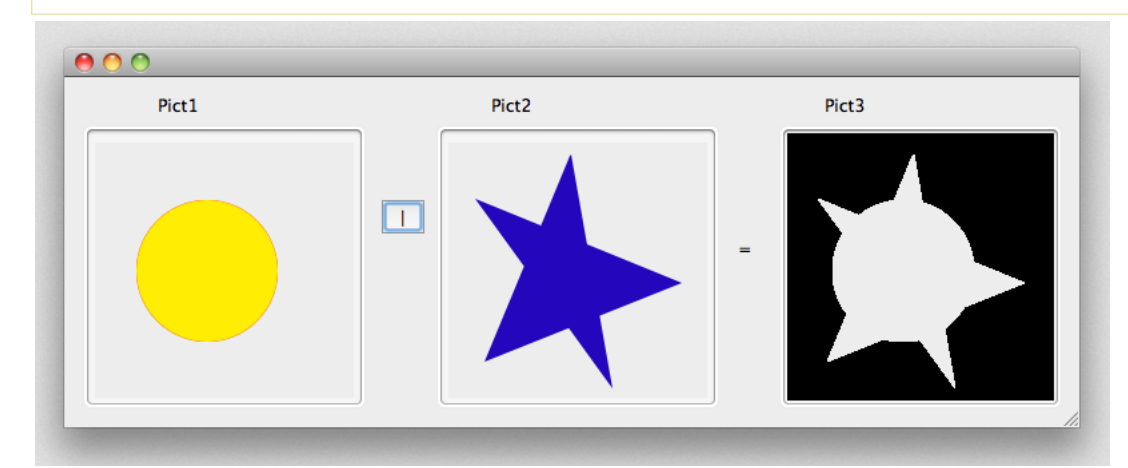

#### Déplacement horizontal

rectangle+50 ` Déplacer le rectangle 50 pixels vers la droite rectangle-50 ` Déplacer le rectangle 50 pixels vers la gauche

```
rectangle/50 ` Déplacer le rectangle 50 pixels vers le bas
```
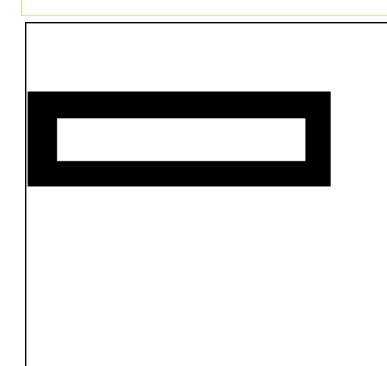

rectangle/-20 ` Déplacer le rectangle 20 pixels vers le haut

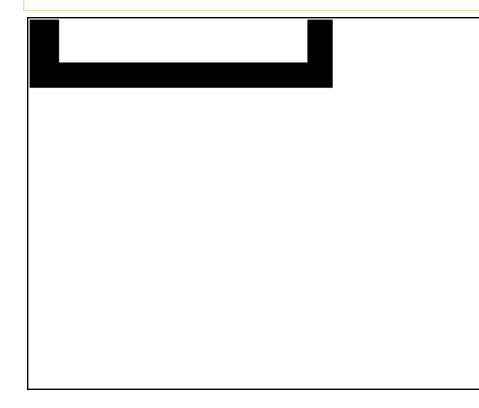

#### Redimensionnement

rectangle\*1.5 `Augmenter la taille du rectangle de 50%

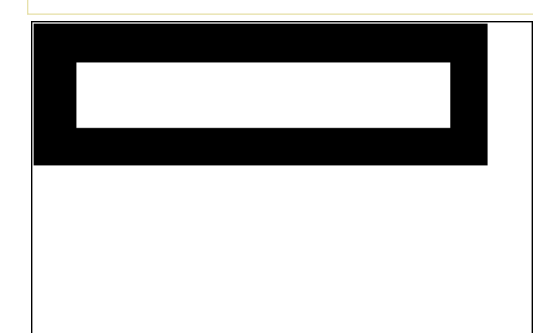

rectangle\*0.5 ` Réduire la taille du rectangle de 50%

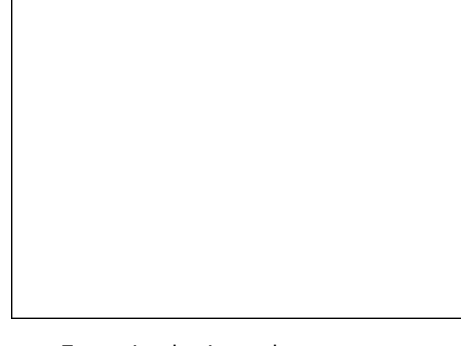

#### Extension horizontale

cercle\*+3 `Multiplier par 3 la largeur du cercle

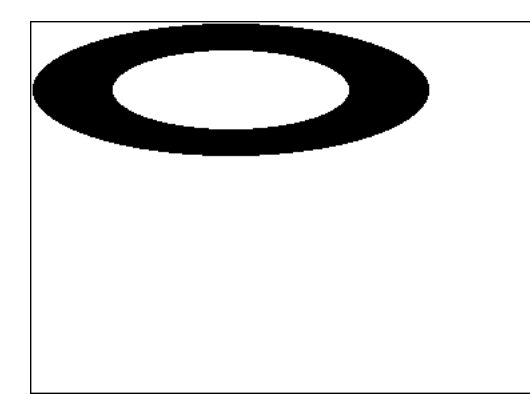

cercle\*+0,25 ` La largeur du cercle est réduite à un quart de sa taille originale

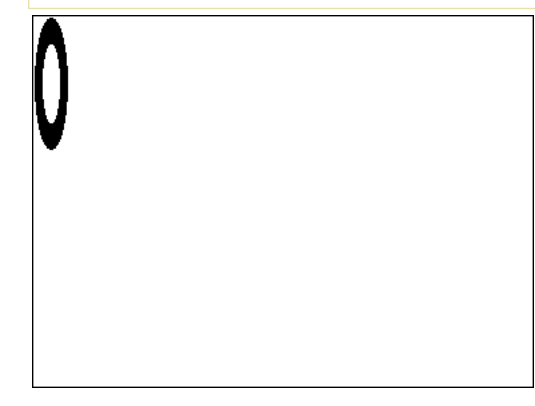

#### Extension verticale

```
cercle*/2 ` Doubler la hauteur du cercle
```
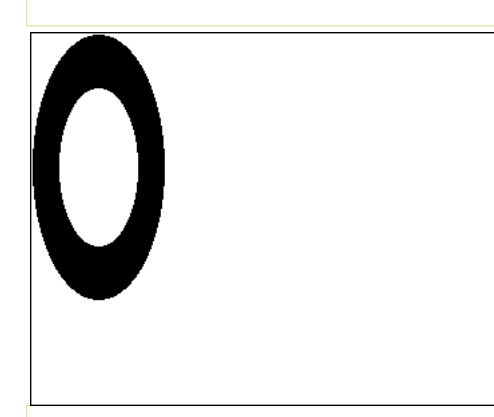

cercle\*/0.25 ` La hauteur du cercle est réduite à un quart de sa taille originale

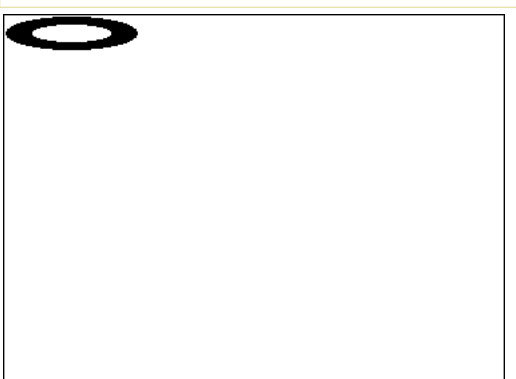

Une expression qui utilise un opérateur sur les chaînes alphanumériques retourne une chaîne. Le tableau suivant décrit les opérateurs sur les chaînes :

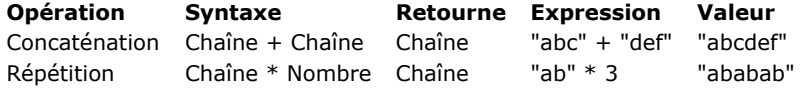

Une expression qui utilise un opérateur sur les heures retourne une heure ou une valeur numérique, suivant l'opération effectuée. Le tableau suivant décrit les opérateurs sur les heures :

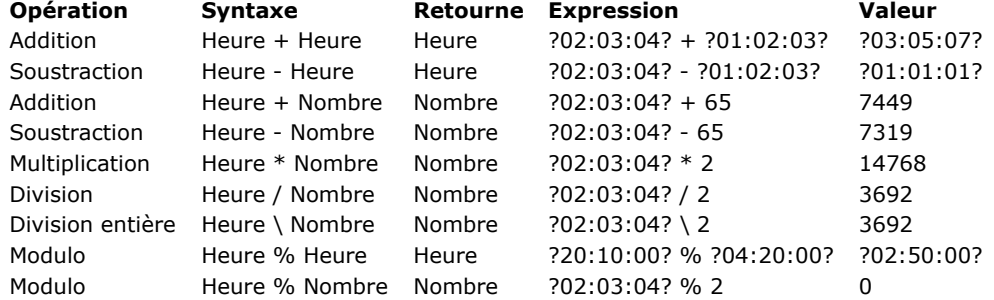

#### **Exemple 1**

Vous pouvez combiner des expressions de type heure et de type numérique à l'aide des fonctions **[Time](file:///4Dv17/4D/17/#command_236)** ou **[Current time](file:///4Dv17/4D/17/#command_228)**. Par exemple :

// La ligne suivante assigne à la variable \$vlSecondes le nombre de secondes qui, dans une heure à partir de maintenant, se seront écoulées depuis minuit

\$vlSecondes:= Current time+3600

// La ligne suivante assigne à la variable \$vhBientôt l'heure qu'il sera dans une heure

\$vhBientôt:=Time(Current time+3600)

La seconde ligne peut également être écrite de la façon suivante :

// La ligne suivante assigne à la variable \$vhBientôt l'heure qu'il sera dans une heure \$vhBientôt:= Current time+?01:00:00?

## **Exemple 2**

Il faut parfois convertir une expression heure en expression numérique. Par exemple, vous ouvrez un document sur disque à l'aide de la fonction **[Open document](file:///4Dv17/4D/17/#command_288)**, qui retourne un numéro de référence de document (**DocRef**) qui est une expression de type heure. Vous pouvez passer DocRef à une routine de plug-in 4D qui attend une valeur numérique comme numéro de référence de document. Dans ce cas, ajoutez *0 (*zéro) à l'heure pour obtenir une valeur numérique, sans la modifier. Par exemple :

```
Sélectionner et ouvrir un document
$vhDocRef:=Open document("")
If(OK=1)Passez l'expression heure DocRef en tant qu'expression numérique à une routine d'extension 4D
   faire quelque chose(0+$vhDocRef)
End if
```
### **Exemple 3**

L'opérateur Modulo permet notamment d'ajouter des heures en tenant compte du format sur 24 heures d'une journée :

```
$t1:=?23:00:00? //ilest 23h
   //on souhaite ajouter 2 heures 30
$t2:=$t1 +?02:30:00? // avec une addition simple, $t2 vaut ?25:30:00?
$t2:=($t1 +?02:30:00?)%?24:00:00? // $t2 vaut ?01:30:00?, il est bien 1h30 le lendemain
```
# **a** ORDA - DataClass

Pour plus d'informations sur la gestion des objets *dataclass* dans votre code, reportez-vous à la page [Dataclasses](file:///4Dv17/4D/17/Dataclasses.300-3777698.fe.html) dans le Guide *du développeur* de 4D.

- dataClass. {nomAttribut} Nouveauté 17.0
- [dataClass.all](#page-1484-0) Nouveauté 17.0
- [dataClass.fromCollection](#page-1485-0) Nouveauté 17.0
- [dataClass.get](#page-1488-0) Nouveauté 17.0 [dataClass.new](#page-1489-0) Nouveauté 17.0
- 
- [dataClass.newSelection](#page-1490-0) Nouveauté 17.0
- [dataClass.query](#page-1491-0) Nouveauté 17.0

<span id="page-1483-0"></span>**Paramètre Type Description**

dataClass.{nomAttribut} DataClassAttribute Description de l'attribut de la dataclass

## **Description**

Les attributs des dataclasses sont des objets disponibles directement en tant que propriétés de ces classes. Les objets renvoyés sont du type *DataClassAttribute*. Ces objets ont des propriétés que vous pouvez utiliser et lire pour obtenir des informations sur vos attributs de dataclass. Ces propriétés sont répertoriées dans la section **[ORDA DataClassAttribute](file:///4Dv17/4D/17/#command_1068)**. **Note :** Les attributs de dataclass peuvent également être obtenus en utilisant la syntaxe [ ] (voir exemple).

### **Exemple**

\$salary:=ds.Employee.salary //retourne l'attribut salary dans la dataclass Employee \$compCity:=ds.Company["city"] //returne l'attribut city dans la dataclass Company

<span id="page-1484-0"></span>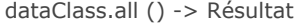

**Paramètre Type Description** Résultat EntitySelection **B** Références vers toutes les entités liées à la dataclass

### **Description**

La méthode **dataClass.all( )** interroge le datastore pour trouver toutes les entités liées à la dataclass et les renvoie en tant que sélection d'entités.

Les entités sont renvoyées dans l'ordre par défaut, qui est initialement l'ordre dans lequel elles ont été créées. Notez cependant que, si des entités ont été supprimées et que de nouvelles entités ont été ajoutées, l'ordre par défaut ne reflète plus l'ordre de création.

Si aucune entité n'est trouvée, une sélection d'entités vide est renvoyée.

Le chargement différé (*lazy loading*) est appliqué.

#### **Exemple**

C\_OBJECT(\$allEmp) \$allEmp:=ds.Employee.all() <span id="page-1485-0"></span>dataClass.fromCollection ( colObjets ) -> Résultat

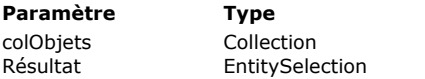

#### **Paramètre Type Description**

Collection d'objets à faire correspondre à des entités  $\overline{B}$  Sélection d'entités issue de la collection

## **Description**

La méthode **dataClass.fromCollection( )** modifie ou crée des entités dans la dataclass en utilisant la collection d'objets *colObjets* et retourne la sélection d'entités correspondante.

Dans le paramètre *colObjets*, passez une collection d'objets destinée à créer ou à modifier des entités de la dataclass. Les noms des propriétés doivent correspondre à ceux des attributs de la dataclass. Si un nom de propriété n'existe pas dans la dataclass, il est ignoré. Si une valeur d'attribut n'est pas définie dans la collection pour une entité créée, l'attribut prend la valeur **null**. La correspondance entre les objets de la collection et les entités est effectuée au niveau des **noms d'attributs** et de leur **type de données**. Si une propriété d'objet a le même nom qu'un attribut d'entité mais que leurs types ne sont pas compatibles,

# **Mode création ou modification**

l'attribut de l'entité ne reçoit pas de valeur.

Pour chaque objet de *colObjets* :

- si l'objet contient une propriété booléenne "\_\_NEW" fixée à **Faux** (ou ne contient pas de propriété booléenne "\_\_NEW"), l'entité est modifiée ou créée avec les valeurs correspondantes des propriétés de l'objet. Aucune vérification spécifique n'est effectuée concernant la clé primaire:
	- Si la clé primaire est fournie et existe, l'entité est modifiée. Dans ce cas, la clé primaire peut être fournie telle quelle ou via la propriété "\_\_KEY" (contenant la valeur de la propriété primaire).
	- $\circ$ Si la clé primaire est fournie (telle quelle) et n'existe pas, l'entité est créée
	- Si la clé primaire n'est pas fournie, l'entité est créée et la clé primaire est assignée selon les règles en vigueur de la  $\circ$ base de données.
- si l'objet contient une propriété booléenne "\_\_NEW" fixée à **Vrai**, 4D tente de créer l'entité avec les valeurs correspondantes des propriétés de l'objet. Une vérification est effectuée sur la clé primaire :
	- Si la clé primaire est fournie (telle quelle) et existe, une erreur est générée
	- Si la clé primaire est fournie (telle quelle) et n'existe pas, l'entité est créée
	- Si la clé primaire n'est pas fournie, l'entité est créée et la clé primaire est assignée selon les règles en vigueur de la  $\circ$ base de données.

**Note :** La propriété "\_\_KEY" permet de ne pas dépendre du nom de l'attribut clé primaire. Cette propriété n'est prise en compte que lorsque la propriété "\_\_NEW" est fixée à **Faux** (ou est omise) et qu'une entité correspondante existe. Dans tous les autres cas, la valeur de la propriété "\_\_KEY" est ignorée, la clé primaire doit être passée "telle quelle".

#### **Entités relatives**

Les objets de *colObjets* peuvent contenir un ou plusieurs objet(s) imbriqué(s) décrivant une ou plusieurs entité(s) relative(s), ce qui peut être utile pour créer ou modifier des relations entre les entités. Les objets imbriqués décrivant les entités relatives doivent contenir une propriété \_\_KEY (contenant la valeur de la clé primaire de l'entité relative) ou la clé primaire de l'entité relative elle-même. L'utilisation de la propriété \_\_KEY permet de ne pas dépendre du nom de l'attribut clé primaire.

**Note** : Ce mécanisme ne permet pas de créer ou de modifier les entités relatives.

#### **Stamp**

Si une propriété \_\_STAMP est fournie, une vérification est effectuée sur le stamp (*marqueur* interne) de l'entité dans le datastore et une erreur est retournée en cas d'invalidité ("Le stamp ne correspond pas à celui de l'enregistrement# XX de la table XXXX"). Pour plus d'informations sur ce point, reportez-vous à la section [Verrouillage d'entités](file:///4Dv17/4D/17/Verrouillage-d-entites.300-3778107.fe.html).

## **Exemple 1**

Nous souhaitons modifier une entité existante. La propriété \_\_NEW n'est pas fixée, la clé primaire de l'employé est passée et existe :

**C\_COLLECTION**(\$empsCollection) C\_OBJECT(\$emp;\$employees)

\$empsCollection:=New collection

\$emp:=New object

\$emp.ID:=668 //Clé primaire existante dans la dataclass Employee

\$emp.firstName:="Arthur"

\$emp.lastName:="Martin"

\$emp.employer:=New object("ID";121) //Clé primaire existante dans la dataclass relative Company

// Nous modifions la Company de cet employé en lui assignant une autre clé primaire existante dans la dataclass relative Company

\$empsCollection.push(\$emp)

\$employees:=ds.Employee.fromCollection(\$empsCollection)

Création simple d'une entité à partir d'une collection :

**C\_COLLECTION**(\$empsCollection) C\_OBJECT(\$emp;\$employees) \$empsCollection:=New collection \$emp:=New object \$emp.firstName:="Victor" \$emp.lastName:="Hugo" \$empsCollection.push(\$emp) \$employees:=ds.Employee.fromCollection(\$empsCollection)

#### **Exemple 4**

Nous souhaitons créer une entité. La propriété \_\_NEW est à Vrai, la clé primaire de l'employé n'est pas fournie :

**C\_COLLECTION**(\$empsCollection) C\_OBJECT(\$emp;\$employees) \$empsCollection:=New collection \$emp:=New object \$emp.firstName:="Mary" \$emp.lastName:="Smith" \$emp.employer:=New object("\_\_KEY";121) //Clé primaire existante dans la dataclass relative Company \$emp.\_\_NEW:=True \$empsCollection.push(\$emp) \$employees:=ds.Employee.fromCollection(\$empsCollection)

### **Exemple 5**

Nous souhaitons créer une entité. La propriété \_\_NEW n'est pas passée, la clé primaire de l'employé est fournie et n'existe pas :

**C\_COLLECTION**(\$empsCollection) C\_OBJECT(\$emp;\$employees) \$empsCollection:=New collection

\$emp:=New object \$emp.ID:=10000 //clé primaire qui n'existe pas \$emp.firstName:="Françoise" \$emp.lastName:="Sagan" \$empsCollection.push(\$emp) \$employees:=ds.Employee.fromCollection(\$empsCollection)

#### **Exemple 6**

Dans cet exemple, la première entité sera bien créée mais la seconde création échouera car les deux entités utilisent la même clé primaire :

**C\_COLLECTION(\$empsCollection)** C\_OBJECT(\$emp;\$emp2;\$employees)

\$empsCollection:=New collection \$emp:=New object \$emp.ID:=10001 // Clé primaire inexistante \$emp.firstName:="Simone" \$emp.lastName:="Martin" \$emp.\_\_NEW:=True \$empsCollection.push(\$emp)

\$emp2:=New object \$emp2.ID:=10001 // ERREUR clé primaire identique \$emp2.firstName:="Marc" \$emp2.lastName:="Smith" \$emp2.\_\_NEW:=True \$empsCollection.push(\$emp2)

## \$employees:=ds.Employee.fromCollection(\$empsCollection)

//la première entité est créée

//erreur clé dupliquée pour la seconde

<span id="page-1488-0"></span>dataClass.get ( cléPrimaire ) -> Résultat

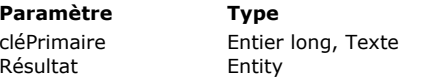

#### **Description**

Valeur de la clé primaire de l'entité à récupérer

Entité correspondant à la clé primaire indiquée

## **Description**

La méthode **dataClass.get( )** interroge la dataclass pour récupérer l'entité correspondant au paramètre *cléPrimaire*. Dans *cléPrimaire*, passez la valeur de clé primaire de l'entité à récupérer. Le type de valeur doit correspondre au type de clé primaire définie dans le datastore (entier long ou texte). Vous pouvez également vous assurer que la valeur de la clé primaire est toujours renvoyée en tant que texte en utilisant la méthode entity.getKey() avec le paramètre dk key as string. Si aucune entité n'est trouvée avec *cléPrimaire*, une entité **Null** est retournée.

Le chargement différé (*lazy loading*) est appliqué, ce qui signifie que les données associées sont chargées à partir du disque uniquement lorsque cela est nécessaire.

## **Exemple**

#### C\_OBJECT(\$entity)

\$entity:=ds.Employee.get(167) // retourne l'entité dont la valeur de clé primaire est 167 \$entity:=ds.Invoice.get("DGGX20030") // retourne l'entité dont la valeur de clé primaire est "DGGX20030"

<span id="page-1489-0"></span>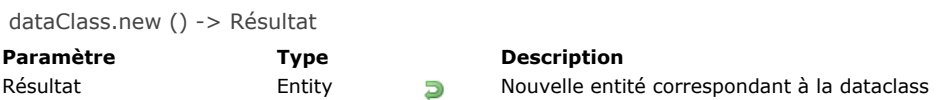

La méthode **dataClass.new( )** crée en mémoire et renvoie une nouvelle entité vide liée à la dataclass. L'objet entité est créé en mémoire et n'est pas sauvegardé dans la base de données tant que la méthode **[entity.save\( \)](file:///4Dv17/4D/17/#command_1092)** n'est pas appelée. Si l'entité est supprimée avant d'être enregistrée, elle ne peut pas être récupérée.

#### **Exemple**

Cet exemple crée une nouvelle entité dans la dataclass "Log" et enregistre les informations dans l'attribut info :

C\_OBJECT(\$entity) \$entity:=ds.Log.new() //crée une référence \$entity.info:="New entry" //valorise l'attribut info \$entity.save() //sauvegarde l'entité

<span id="page-1490-0"></span>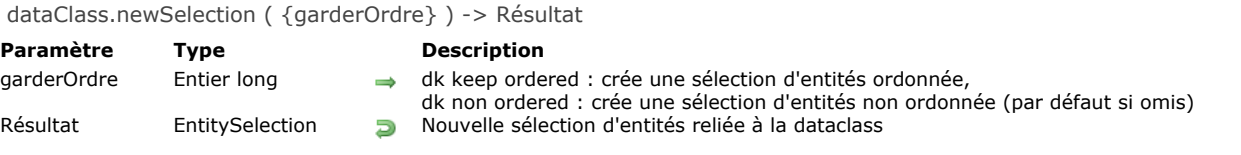

La méthode **dataClass.newSelection( )** crée, en mémoire, une nouvelle sélection d'entités vide liée à la dataclass.

Si vous voulez créer une sélection d'entités ordonnée, passez le sélecteur dk keep ordered dans le paramètre garderOrdre. Par défaut, si vous omettez ce paramètre ou si vous passez le sélecteur dk non ordered, la méthode crée une sélection d'entités non ordonnée. Les sélections d'entités non ordonnées sont plus rapides, mais vous ne pouvez pas vous fier aux positions des entités. Pour plus d'informations, reportez-vous au paragraphe Sélections d'entités triées vs Sélections d'entités non-triées dans le *Guide du développeur* 4D.

Une fois créée, la sélection d'entités ne contient aucune entité (mySelection.length retourne 0). Cette méthode vous permet de générer des sélections d'entités progressivement en effectuant des appels ultérieurs à la méthode **add( )**.

#### **Exemple**

C\_OBJECT(\$USelection;\$OSelection)

\$USelection:=ds.Employee.newSelection() //crée une sélection d'entités non ordonnée vide

\$0Selection:=ds.Employee.newSelection(dk keep ordered) //crée une sélection d'entités ordonnée vide

<span id="page-1491-0"></span>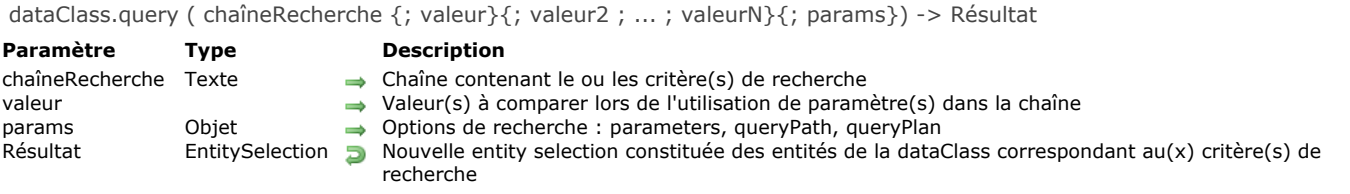

La méthode **dataClass.query( )** recherche les entités répondant au(x) critère(s) de recherche spécifié(s) dans *chaîneRecherche* et (optionnellement) *valeur*, parmi toutes les entités de la dataclass, et retourne un nouvel objet du type *EntitySelection* contenant toutes les entités trouvées. Le *lazy loading* est appliqué.

Si aucune entité n'est trouvée, un objet *EntitySelection* vide est retourné.

#### **Paramètre chaîneRecherche**

Le paramètre *chaîneRecherche* doit respecter la syntaxe suivante :

cheminAttribut comparateur valeur {opérateurLogique cheminAttribut comparateur valeur}

où :

- **cheminAttribut** : Nom de l'attribut de dataclass sur lequel vous souhaitez exécuter la recherche, par exemple "pays". Ce paramètre peut contenir tout chemin d'attribut valide, par exemple "pays.nom". Dans le cas d'un chemin d'attribut de type *Collection*, la notation [ ] est utilisée pour gérer toutes les occurences.
- **comparateur** : symbole d'opérateur utilisé pour comparer *cheminAttribut* et *valeur*. Les symboles suivants sont pris en charge:

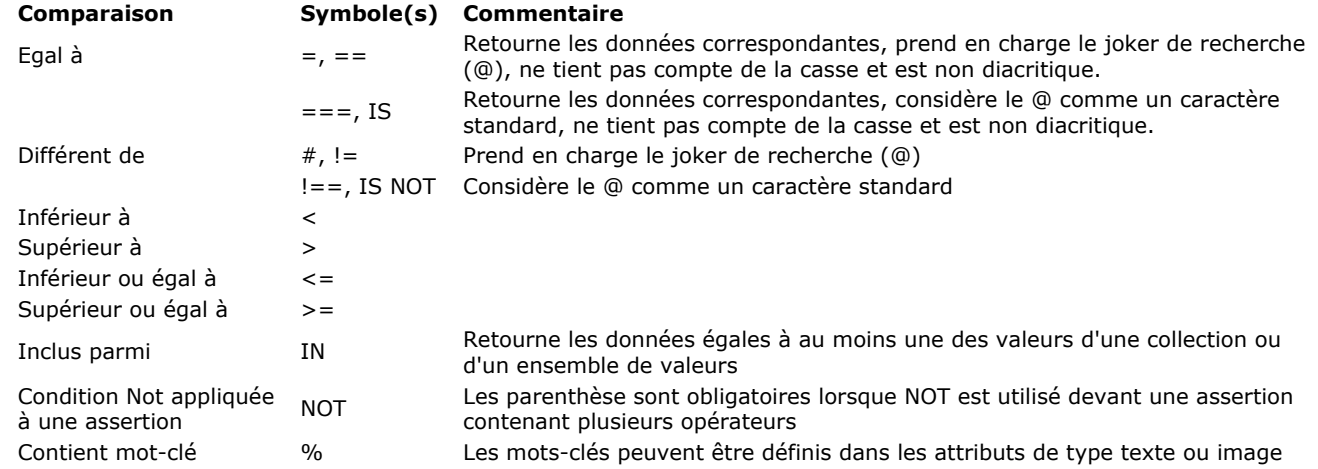

**valeur** : valeur à comparer à la valeur courante de la propriété (attribut) de chaque entité de la sélection ou élément de la collection. Peut être toute expression de même type que la propriété ou un paramètre *:paramIndex* (voir cidessous). Les valeurs constantes doivent être saisies entre apostrophes dans la chaîne de recherche. Les mots-clés suivants sont interdits sous forme de constante : *true*, *false*. Vous pouvez comparer la valeur **Null** dans une recherche en utilisant le motclé "null". La recherche trouvera les propriétés ayant la valeur *null* et *indéfinie*.

Pour rechercher une chaîne dans une chaîne (recherche de type "contient"), utilisez le symbole joker (@) dans *valeur* pour isoler la chaîne à chercher, comme dans cet exemple : "@Smith@".

Pour les valeurs numériques, les décimales doivent être séparées par un '.' (point). Les dates doivent être passées dans le format "AAAA-MM-JJ".

Dans le cas d'une recherche avec un comparateur IN, *valeur* doit être une collection, ou des valeurs du même type que les données du chemin d'attribut, fournies entre [ ] et séparées par des virgules (pour les chaînes, les caractères " doivent être échappés avec des "\").

**opérateurLogique** : utilisé pour relier des conditions multiples dans la recherche (optionnel). Vous pouvez utiliser un des opérateurs logiques suivants (le nom ou le symbole peut être passé) :

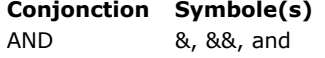

OR |, ||, or

# *Utilisation des guillemets/apostrophes*

Lorsque vous utilisez des guillemets dans les recherches, vous devez utiliser des apostrophes ' ' à l'intérieur des requêtes et des guillemets " " pour encadrer la recherche complète, sinon une erreur est générée. Par exemple :

#### *Utilisation des parenthèses*

Vous pouvez utiliser des parenthèses dans la recherche afin de prioriser les calculs. Par exemple, vous pouvez organiser une recherche de la manière suivante :

"(personne.age >= 30 OR personne.age <= 65) AND (personne.salaire <= 10000 OR personne.statut = 'Manager')"

#### **Paramètre valeur (et placeholders)**

Vous devez utiliser un ou plusieurs paramètre(s) *valeur* lorsque la recherche est construite à l'aide de *placeholders*. Les *placeholders* sont des marqueurs que vous insérez dans les chaînes de recherche et qui sont remplacés par une autre valeur au moment où la chaîne est évaluée. Vous pouvez utiliser jusqu'à 128 paramètres *valeur*.

**Note :** Les valeurs des *placeholders* peuvent également être passées sous forme de collection dans la propriété *parameters* du paramètre optionnel *params* (recherches avec entitySelection et dataClass uniquement). Pour plus d'informations, veuillez vous référer au paragraphe **[Paramètre params](file:///4Dv17/4D/17/#command_1067#3765382)** ci-dessous.

Dans *chaîneRecherche*, insérez **:***paramIndex* pour chaque *placeholder* (ce qui signifie "utilise le paramètre *paramIndex* de la recherche comme valeur à comparer") puis passez la ou les valeur(s) requise(s) dans le ou les paramètre(s) *valeur*. Par exemple, pour rechercher les employés qui habitent Chicago et qui gagnent moins de \$10 000, vous pouvez écrire :

"employee.city = :1 & employee.salary < :2"; "Chicago";10000

La valeur est évaluée une fois au début de la recherche ; elle n'est pas évaluée pour chaque élément.

**Utiliser des** *placeholders* **dans les recherches est recommandé** pour deux raisons :

1. Cela **empêche l'injection de code malveillant** : si vous utilisez dans la chaîne de recherche des variables dont le contenu provient directement de la saisie de l'utilisateur, celui-ci pourrait modifier les conditions de recherche en saisissant des arguments de recherche supplémentaires. Par exemple, imaginez une chaîne de recherche du type :

 $\frac{1}{2}$  vquery:="statut = 'public' & nom = "+myname //l'utilisateur saisit son nom \$result:=\$col.query(\$vquery)

Cette recherche semble sécurisée puisque les données non publiques sont filtrées. Cependant, si l'utilisateur saisit dans la zone *myname : "smith OR status='private'*, la chaîne de recherche sera modifiée à l'étape de l'interprétation et pourra retourner des données privées.

Lorsque vous utilisez des placeholders, le contournement des options de sécurité n'est pas possible :

\$result:=\$col.query("statut='public' & nom=:1";myname)

Dans ce cas, si l'utilisateur saisit *smith OR status='private'* dans la zone *myname*, cela ne sera pas interprété dans la chaîne de recherche, mais uniquement passé en tant que valeur. La recherche d'une personne nommée "smith OR status='private"' échouera simplement.

2. Cela résout les questions liées au formatage des valeurs. De plus, cela permet l'utilisation de variables ou d'expressions dans les arguments de recherche, par exemple :

 $$result = $col. query("address. city = :1 % name =:2"; $city, $myVar + "@")$ 

#### **Recherche de valeurs null**

Lorsque vous recherchez les valeurs null, vous ne pouvez pas utiliser la syntaxe placeholder car le moteur de recherche considère la valeur null comme une valeur de comparaison invalide. Par exemple, si vous exécutez la recherche suivante :

 $\sqrt{$V\text{Sing}}$ les:=ds.Person.query("spouse = :1"; Null) // n'aboutira pas

Vous n'obtiendrez pas le résultat souhaité car la valeur null sera évaluée par 4D comme une erreur résultant de l'évaluation du paramètre (pouvant être, par exemple, un attribut provenant d'une autre recherche). Pour ce type de recherches, vous devez utiliser la syntaxe de recherche directe :

\$vSingles:=ds.Person.query("spouse = null") //syntaxe valide

#### **Paramètre params**

**Note :** Ce paramètre est pris en charge uniquement par les méthodes **[entitySelection.query\( \)](file:///4Dv17/4D/17/#command_1119)** et **[dataClass.query\( \)](file:///4Dv17/4D/17/#command_1067)**. Dans le paramètre *params*, vous pouvez passer un objet contenant des options supplémentaires. Vous pouvez utiliser les propriétés suivantes :

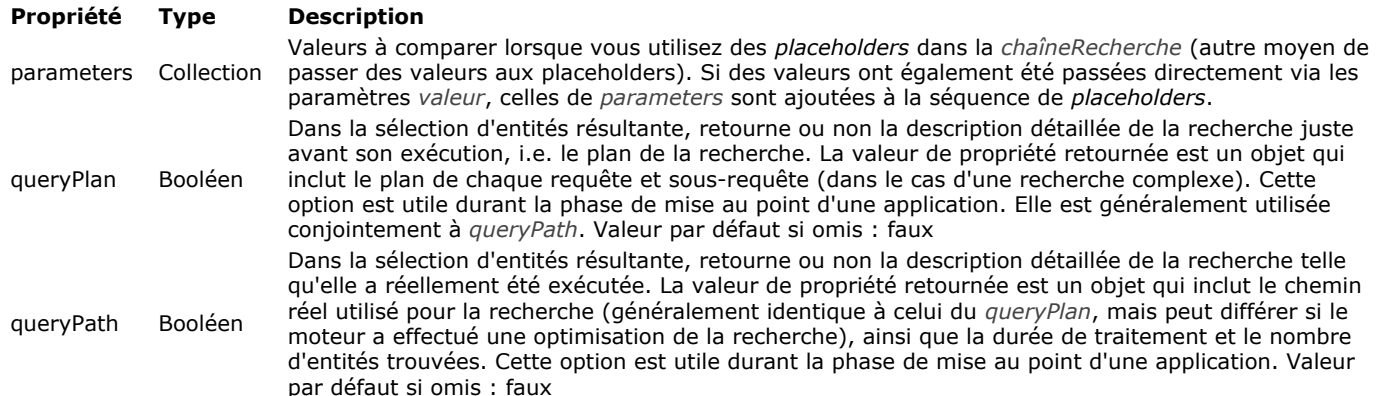

#### **A propos du queryPlan et du queryPath**

Les informations enregistrées dans le *queryPlan* et le *queryPath* incluent le type de recherche (indexée ou séquentielle), chaque sous-recherche nécessaire, ainsi que les opérateurs de conjonction. Le *queryPath* contient également le nombre d'entités trouvées et le temps nécessaire à l'exécution de chaque critère de recherche. Il vous sera utile d'analyser ces informations lors du développement de vos applications. Généralement, les descriptions du plan et du chemin de recherche sont identiques mais elles peuvent différer car 4D peut mettre en oeuvre des optimisations dynamiques lors de l'exécution de la recherche, afin d'améliorer les performances. Par exemple, le moteur de recherche de 4D peut convertir dynamiquement une recherche indexée en recherche séquentielle s'il estime qu'elle s'exécutera plus rapidement. Ce cas particulier peut se produire lorsque le nombre d'entités parmi lesquelles la recherche est effectuée est limité.

Par exemple, si vous exécutez la recherche suivante :

\$sel:=ds.Employee.query("salary < :1 and employer.name = :2 or employer.revenues > :3";50000;"Lima West Kilo";10000000;New object("queryPath";True;"queryPlan";True))

#### queryPlan:

{Or:[{And:[{item:[index : Employee.salary ] < 50000},{item:Join on Table : Company : Employee.employerlD = Company.ID,subquery: [{item:[index : Company.name ] = Lima West Kilo}]}]},{item:Join on Table : Company : Employee.employerlD = Company.ID,subquery:  $[$ {item:[index : Company.revenues ] > 10000000}]}]}

#### queryPath:

{steps:[{description:OR,time:63,recordsfounds:1388132,steps:[{description:AND,time:32,recordsfounds:131,steps:[{description:[index : Employee.salary ] < 50000,time:16,recordsfounds:728260},{description:Join on Table : Company : Employee.employerID = Company.ID,time:0,recordsfounds:131,steps:[{steps:[{description:[index : Company.name ] = Lima West Kilo,time:0,recordsfounds:1}]}]}],{description:Join on Table : Company : Employee.employerID = Company.ID,time:31,recordsfounds:1388132,steps:[{steps:[{description:[index: Company.revenues ] > 10000000,time:0,recordsfounds:933}]}]}]}]}

#### **Exemples**

Voici divers exemples de recherches valides. Recherche standard avec *placeholders* :

\$entitySelection:=dataClass.query("(firstName = :1 or firstName = :2) and (lastName = :3 or lastName = :4)";"D@";"R@";"S@";"K@")

Recherche standard sans *placeholders* :

\$entitySelection := dataClass.query("firstName = 'S@'")

Recherche avec une dataClass liée :

\$entitySelection:=dataClass.query("lastName = :1 and manager.lastName = :2";"M@";"S@")

Recherche avec objets queryPlan et queryPath :

\$entitySelection:=dataClass.query("(firstName = :1 or firstName = :2) and (lastName = :3 or lastName = :4)";"D@";"R@";"S@";"K@";New object("queryPlan";True;"queryPath";True))

//vous pouvez ensuite récupérer ces propriétés dans la sélection d'entités résultante : C\_OBJECT(\$queryPlan;\$queryPath) \$queryPlan:=\$entitySelection.queryPlan \$queryPath:=\$entitySelection.queryPath

#### Recherche avec placeholders et des valeurs passées dans une collection :

## \$params:=New object

\$params.parameters:=New collection("D@";"R@";"S@";"K@")

\$entitySelection:=dataClass.query("(firstName = :1 or firstName = :2) and (lastName = :3 or lastName = :4)";\$params)

Recherche avec instruction NOT :

\$entitySelection:=dataClass.query("not(firstName=Kim)")

Recherche avec un chemin d'attribut de type *Collection* :

\$entitySelection:=dataClass.query("additionalInfo.hobbies[].name = horsebackriding")

Recherche avec un chemin d'attribut de type *Objet* :

\$entitySelection:=ds.Employee.query("extra.eyeColor = :1";"blue")

Recherche avec instruction IN :

\$entitySelection:=dataClass.query("firstName in:1";New collection("Kim";"Dixie"))

Recherche avec instruction NOT (IN) :

\$entitySelection:=ds.Employee.query("not (firstName in:1)";New collection("John";"Jane"))

Recherches avec une date :

\$entitySelection:=dataClass.query("birthDate > :1";"1970-01-01") \$entitySelection:=dataClass.query("birthDate <= :1";Current date-10950)

# **QRDA - DataClassAttribute**

Pour plus d'informatiions sur les attributs de la dataclass, reportez-vous au paragraphe [Les attributs de la Dataclass](file:///4Dv17/4D/17/Dataclasses.300-3777698.fe.html#3777710) du Guide *du développeur 4D*.

[dataClassAttribute.kind](#page-1496-0) Nouveauté 17.0

- [dataClassAttribute.name](#page-1497-0) Nouveauté 17.0
- [dataClassAttribute.relatedDataClass](#page-1498-0) Nouveauté 17.0

<span id="page-1496-0"></span>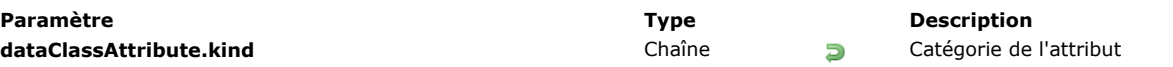

La propriété **dataClassAttribute.kind** retourne la catégorie de l'attribut. La valeur retournée peut être une des valeurs suivantes :

- · "storage" : attribut de stockage (ou scalaire), c'est-à-dire attribut stockant une valeur, pas une référence vers un autre attribut.
- "relatedEntity" : N -> 1 attribut relationnel (référence vers une entité)
- "relatedEntities" : 1 > N attribut relationnel (référence vers une sélection d'entités)

### **Exemple**

Compte-tenu de la table et de la relation suivantes :

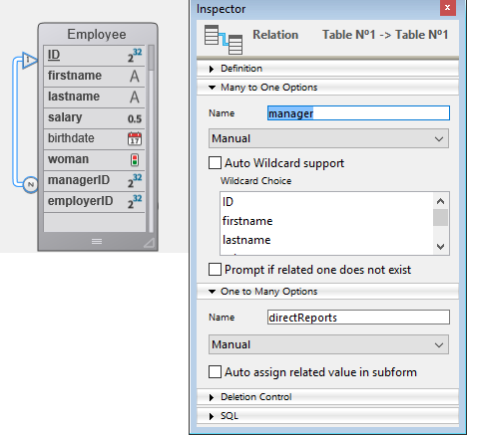

#### C\_TEXT(\$attKind)

\$attKind:=ds.Employee.lastname.kind //\$attKind="storage" \$attKind:=ds.Employee.manager.kind //\$attKind="relatedEntity" \$attKind:=ds.Employee.directReports.kind //\$attKind="relatedEntities" <span id="page-1497-0"></span>**Paramètre Type Description** dataClassAttribute.name Chaîne **D** Nom de l'attribut tel que défini dans la structure de la base de données

# **Description**

La propriété **dataClassAttribute.name** renvoie le nom de l'objet *dataClassAttribute* en tant que chaîne.

## **Exemple**

C\_TEXT(\$attName) \$attName:=ds.Employee.lastname.name //\$attName="lastname"

<span id="page-1498-0"></span>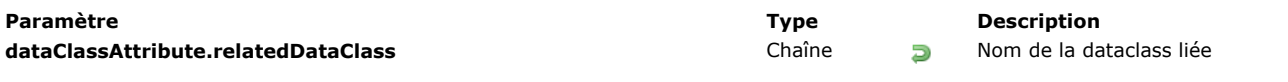

**Note :** Cette propriété est disponible uniquement pour les attributs relationnels (propriété **[dataClassAttribute.kind](file:///4Dv17/4D/17/#command_1069)** "relatedEntity" ou "relatedEntities").

La propriété **dataClassAttribute.relatedDataClass** retourne le nom de la dataclass liée à l'attribut.

#### **Exemple**

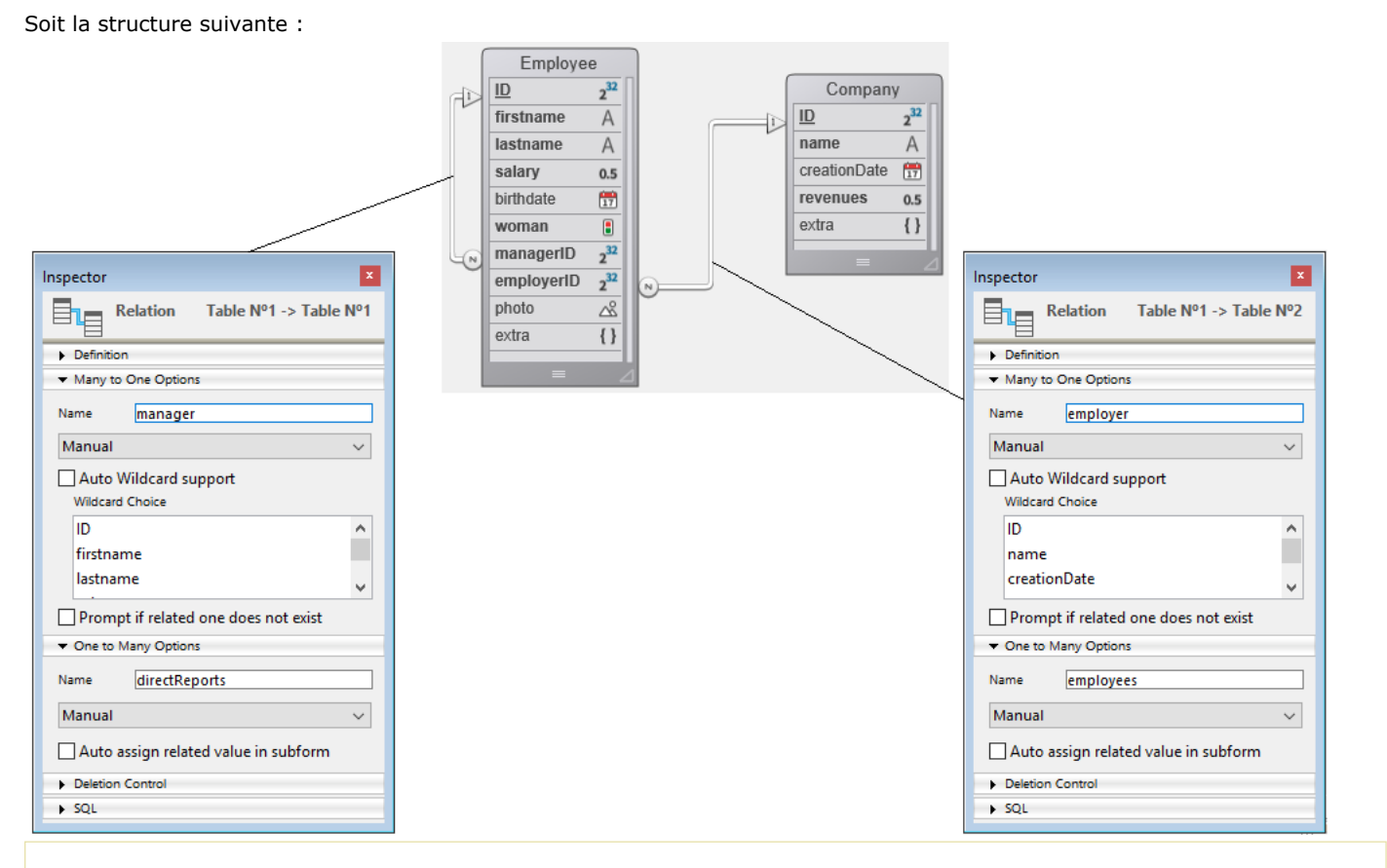

#### C\_TEXT(\$relClass1;\$relClassN)

\$relClass1:=ds.Employee.employer.relatedDataClass //\$relClass1="Company" \$relClassN:=ds.Employee.directReports.relatedDataClass //\$relClassN="Employee"

# **6 ORDA - DataStore**

Pour plus d'informations sur l'objet datastore, reportez-vous à la page [Datastore](file:///4Dv17/4D/17/Datastore.300-3778362.fe.html) dans le *Guide du développeur* de 4D.

ds. {nomDataclass} Nouveauté 17.0 [ds](#page-1501-0) Nouveauté 17.0

<span id="page-1500-0"></span>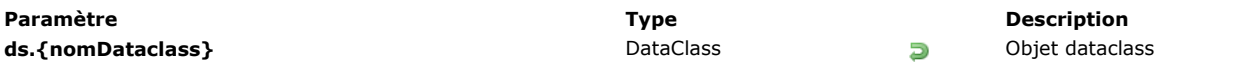

Chaque *dataclass* du *datastore* est disponible en tant que propriété de l'objet **[ds](file:///4Dv17/4D/17/#command_1074)**. L'objet retourné contient la description de la dataclass.

Les objets de type *Dataclass* disposent de méthodes spécifiques listées dans le thème ORDA - DataClass.

## **Exemple**

## C\_OBJECT(\$emp;\$sel)

\$emp:=ds.Employee //\$emp contient la dataclass Employee \$sel:=\$emp.all() //récupère la sélection d'entités de tous les employés

//vous pouvez aussi écrire directement : \$sel:=ds.Employee.all()

<span id="page-1501-0"></span>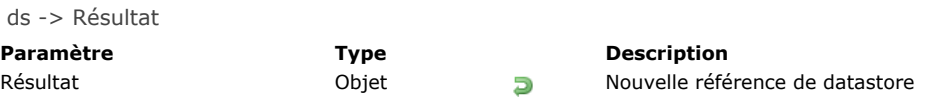

La commande **ds** retourne une nouvelle référence vers le datastore correspondant à la base de données 4D courante.. **Note :** L'utilisation de **ds** nécessite que votre base soit conforme aux spécifications de ORDA telles que définies dans la section **[Prérequis pour ORDA](file:///4Dv17/4D/17/Vue-d-ensemble.200-3760393.fe.html#3783599)**.

Ce datastore est ouvert automatiquement et est disponible directement via **ds**. Les règles principales suivantes sont appliquées :

- Le datastore référence uniquement les tables comportant une clé primaire simple. Les tables sans clé primaire ou avec une clé primaire composite ne sont pas référencées.
- Les attributs de type BLOB ne sont pas gérés via le datastore.

Pour plus d'informations sur l'implémentation du datastore, veuillez vous reporter à la section **[Datastore](file:///4Dv17/4D/17/Datastore.300-3778362.fe.html)**.

#### **Exemple**

Utilisation du datastore courant de la base 4D :

\$result:=ds.Employés.query("prénom = :1";"S@")

# **ORDA Entity**

Pour plus d'informations sur la gestion des entités dans votre code, reportez-vous à la page [Entités](file:///4Dv17/4D/17/Entites.300-3777080.fe.html) dans le *Guide du développeur* de 4D.

**a** entity. {nomAttribut} Nouveauté 17.0 **[entity.clone](#page-1504-0)** Nouveauté 17.0 [entity.diff](#page-1505-0) Nouveauté 17.0 [entity.drop](#page-1506-0) Nouveauté 17.0 **[entity.first](#page-1508-0)** Nouveauté 17.0 **[entity.fromObject](#page-1509-0)** Nouveauté 17.0 [entity.getKey](#page-1510-0) Nouveauté 17.0 **[entity.getSelection](#page-1511-0)** Nouveauté 17.0 [entity.getStamp](#page-1512-0) Nouveauté 17.0 **[entity.indexOf](#page-1513-0)** Nouveauté 17.0 [entity.isNew](#page-1514-0) Nouveauté 17.0 **[entity.last](#page-1515-0)** Nouveauté 17.0 [entity.lock](#page-1516-0) Nouveauté 17.0 **[entity.next](#page-1518-0)** Nouveauté 17.0 [entity.previous](#page-1519-0) Nouveauté 17.0 **[entity.reload](#page-1520-0)** Nouveauté 17.0 [entity.save](#page-1521-0) Nouveauté 17.0 [entity.toObject](#page-1524-0) Nouveauté 17.0 [entity.touched](#page-1527-0) Nouveauté 17.0 **[entity.touchedAttributes](#page-1528-0)** Nouveauté 17.0 **[entity.unlock](#page-1529-0)** Nouveauté 17.0

<span id="page-1503-0"></span>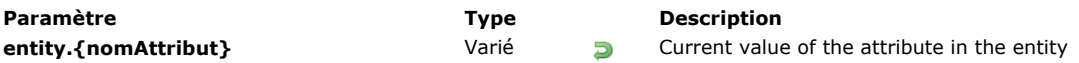

Tout attribut de *dataclass* est disponible en tant que propriété des entités de la *dataclass*, stockant la valeur de l'attribut pour l'entité.

**Note :** Il est également possible d'accéder aux attributs de la *dataclass* à l'aide de la syntaxe alternative utilisant les [ ]. Le type de valeur d'attribut dépend du "kind" de l'attribut (relationnel ou storage) :

- Si le "kind" de *nomAttribut* est **storage** : **entity.nomAttribut** retourne une valeur du même type que *nomAttribut*.
- Si le "kind" de *nomAttribut* est **relatedEntity** : **entity.nomAttribut** retourne l'entité liée. Les valeurs de l'entité liée sont directement accessibles via une séquence de propriétés, par exemple "myEntity.employer.employees[0].lastname".
- Si le "kind" de *nomAttribut* est **relatedEntities** : **entity.nomAttribut** retourne une nouvelle sélection d'entités contenant les entités liées. Les doublons sont supprimés (une sélection d'entités non ordonnée est retournée).

Note : Pour plus d'informations sur la propriété d'attribut "kind", reportez-vous à la page [dataClassAttribute.kind](file:///4Dv17/4D/17/#command_1069).

### **Exemple**

#### C\_OBJECT(\$myEntity)

\$myEntity:=ds.Employee.new() //créer un nouvel objet de type entité \$myEntity.name:="Dupont" //assigner 'Dupont' à l'attribut 'name' \$myEntity.firstname:="John" //assigner 'John' à l'attribut 'firstname' \$myEntity.save() //sauvegarder l'entité

<span id="page-1504-0"></span>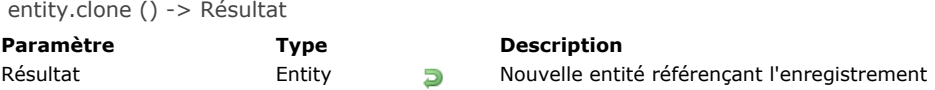

La méthode **entity.clone( )** crée en mémoire une nouvelle entité référençant le même enregistrement que l'entité d'origne. Cette méthode vous permet de mettre à jour des entités séparément.

**Note :** Gardez à l'esprit que toute modification apportée aux entités sera stockée dans l'enregistrement référencé uniquement lorsque la méthode **[entity.save\( \)](file:///4Dv17/4D/17/#command_1092)** est exécutée.

## **Exemple**

C\_OBJECT(\$emp;\$empCloned) \$emp:=ds.Employee.get(672) \$empCloned:=\$emp.clone()

\$emp.lastName:="Smith" //Mise à jour faite dans \$emp mais pas dans \$empCloned

<span id="page-1505-0"></span>entity.diff ( entitéAComparer {; attributsAComparer} ) -> Résultat

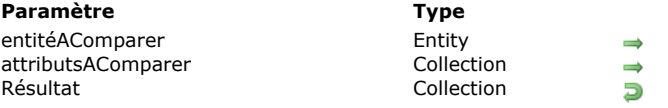

# **Description**

Entité à comparer à l'entité d'origine Noms des attributs à comparer Différences entre les entités

## **Description**

La méthode **entity.diff( )** compare le contenu de deux entités et retourne leurs différences.

Dans le paramètre *entitéAComparer*, passez l'entité à comparer à l'entité d'origine.

Dans le paramètre *attributsAComparer*, vous pouvez désigner les attributs spécifiques à comparer. Si le paramètre est passé, la comparaison est effectuée uniquement sur les attributs spécifiés. S'il est omis, toutes les différences entre les entités sont retournées.

Les différences sont retournées sous forme de collection d'objets dont les propriétés sont :

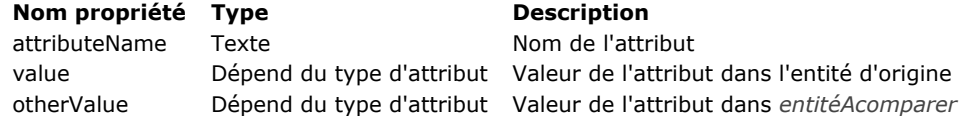

Seuls les attributs dont les valeurs diffèrent sont inclus dans la collection. Si aucune différence n'est trouvée, **entity.diff( )** retourne une collection vide.

La méthode s'applique aux attributs dont le kind est *storage* ou *relatedEntity* (voir **[dataClassAttribute.kind](file:///4Dv17/4D/17/#command_1069)**). Dans le cas où une entité liée a été mise à jour (c'est-à-dire la clé étrangère), le nom de l'entité liée et de sa clé primaire sont retournés comme propriétés *attributeName* (*value* et *otherValue* sont vides pour le nom de l'entité liée).

Si l'une des entités comparées vaut Null, une erreur est retournée.

### **Exemple 1**

#### **Exemple 2**

<span id="page-1506-0"></span>entity.drop ( {mode} ) -> Résultat

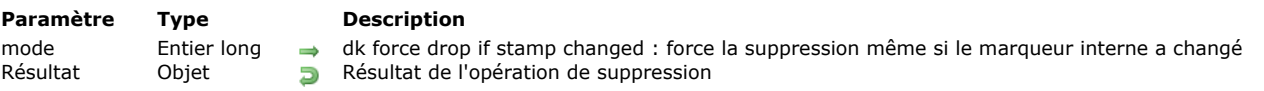

## **Description**

La méthode **entity.drop( )** supprime les données de l'entité de la table associée à la dataclass. A noter que l'entité reste en mémoire.

Dans une application multiprocess ou multi-utilisateurs, la méthode entity.drop() est exécutée en mode "verrouillage optimiste", dans lequel un marqueur de verrouillage interne est automatiquement incrémenté à chaque sauvegarde de l'enregistrement. Pour plus d'informations, veuillez vous reporter à la page **[Verrouillage d'entités](file:///4Dv17/4D/17/Verrouillage-d-entites.300-3778107.fe.html)**.

Par défaut, lorsque le paramètre *mode* est omis, la méthode retourne une erreur (cf. ci-dessous) si l'entité a été modifiée (i.e. le marqueur interne a changé) entre-temps par un autre process ou utilisateur.

Sinon, vous pouvez passer l'option dk force drop if stamp changed dans le paramètre *mode* : dans ce cas, l'entité est supprimée même si la valeur du marqueur interne est différente (si la clé primaire est identique).

#### **Résultat**

L'objet retourné par **entity.drop( )** contient les propriétés suivantes :

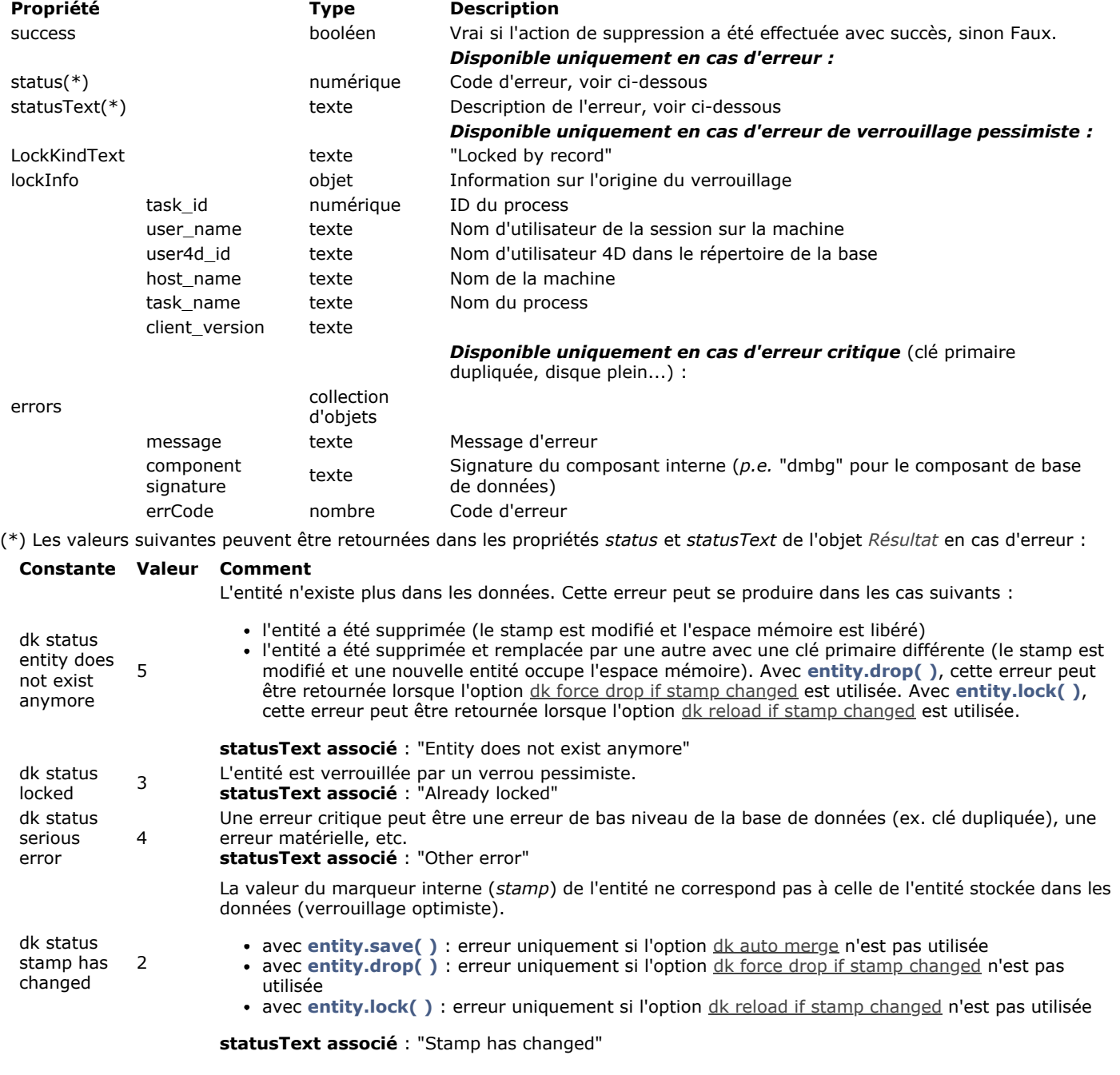

```
C_OBJECT($employees;$employee;$status)
$employees:=ds.Employee.query("lastName=:1";"Smith")
$employee:=$employees.first()
$status:=$employee.drop()
Case of
  :($status.success)
     ALERT("Vous avez supprimé "+$employee.firstName+" "+$employee.lastName) //L'entité supprimée reste en mémoire
  :($status.status=dk status stamp has changed)
     ALERT($status.statusText)
End case
```
## **Exemple 2**

Même exemple avec l'option dk force drop if stamp changed :

```
C_OBJECT($employees:$employee:$status)
$employees:=ds.Employee.query("lastName=:1";"Smith")
$employee:=$employees.first()
$status:=$employee.drop(dk force drop if stamp changed)
Case of
  :($status.success)
     ALERT("Vous avez supprimé "+$employee.firstName+" "+$employee.lastName) //L'entité supprimée reste en mémoire
  :($status.status=dk status entity does not exist anymore)
     ALERT($status.statusText)
End case
```
<span id="page-1508-0"></span>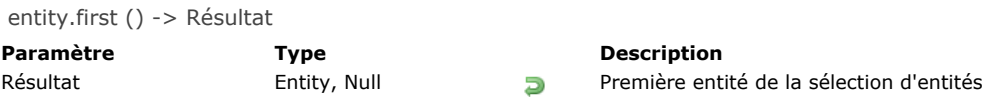

La méthode **entity.first( )** renvoie une référence vers l'entité en première position dans la sélection d'entités. Si l'entité n'appartient à aucune sélection d'entités existantes (c'est-à-dire que entity.getSelection() renvoie Null), la méthode renvoie une valeur Null.

## **Exemple**

C\_OBJECT(\$employees;\$employee;\$firstEmployee) \$employees:=ds.Employee.query("lastName = :1";"H@") //Cette sélection d'entités contient 3 entités \$employee:=\$employees[2] \$firstEmployee:=\$employee.*first*() //\$firstEmployee est la première entité de la sélection d'entités \$employees

<span id="page-1509-0"></span>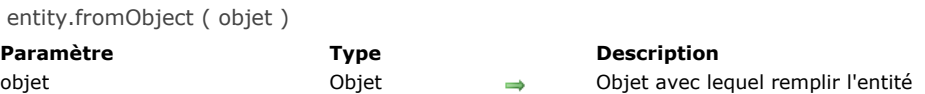

La méthode **entity.fromObject( )** remplit les attributs de l'entité avec le contenu de *objet*.

**Note :** Cette méthode modifie l'entité d'origine.

La correspondance entre l'objet et l'entité est établie à partir des noms de propriétés/d'attributs :

- si une propriété de l'*objet* n'existe pas dans la dataclass, elle est ignorée.
- les types de données traitées doivent être équivalents. Si le type d'une propriété de l'objet est différent de celui de l'attribut homonyme de la dataclass, 4D tente de convertir les données dans la mesure du possible (voir **[Types de données](file:///4Dv17/4D/17/#command_9)**), sinon l'attribut n'est pas modifié.

*objet* peut contenir une **related entity** dans les conditions suivantes :

- **·** objet contient lui-même la clé étrangère, ou
- *objet* contient une propriété de type objet qui a le même nom que l'entité relative, contenant une seule propriété nommée KEY"
- si l'entité relative n'existe pas, elle est ignorée.

#### **Exemple**

Avec l'objet *\$o* suivant :

{ "firstName": "Mary", "lastName": "Smith", "salary": 36500, "birthDate": "1958-10-27T00:00:00.000Z", "woman": true, "managerID": 411,// relatedEntity fournie avec clé primaire "employerID": 20 // relatedEntity fournie avec clé primaire }

Le code suivant créera une entité avec les entités relatives **manager** et **employer**.

 $C$ <sub>OBJECT</sub> $($ \$o) \$entity:=ds.Emp.new() \$entity.fromObject(\$0) \$entity.save()

Vous pouvez également utiliser une entité relative fournie sous forme d'objet :

"firstName": "Marie", "lastName": "Lechat", "salary": 68400, "birthDate": "1971-09-03T00:00:00.000Z", "woman": false, "employer": {//<br>edEntity fournie sous forme d'objet "\_\_KEY": "21"}, "manager": {//relatedEntity fournie relatedEntity fournie sous forme d'objet "\_\_KEY": "21"}, "manager": {// relatedEntity fournie sous forme d'objet "\_\_KEY": "411"}}

<span id="page-1510-0"></span>entity.getKey ( {mode} ) -> Résultat

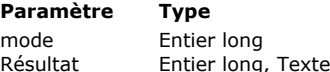

#### **Description**

dk key as string : retourner la clé primaire en texte, quel que soit son type d'origine De Valeur de la clé primaire de l'entité

### **Description**

La méthode **entity.getKey( )** retourne la valeur de la clé primaire de l'entité.

Les clés primaires peuvent être des nombres (entier long) ou des textes. Vous pouvez "forcer" la méthode à retourner la valeur de clé primaire sous forme de chaîne, quel que soit son type d'origine, en passant l'option dk key as string dans le paramètre *mode*.

## **Exemple**

C\_OBJECT(\$employees;\$employee) \$employees:=ds.Employee.query("lastName=:1";"Smith") \$employee:=\$employees[0] ALERT("La valeur de la clé primaire est "+\$employee.getKey(dk key as string))

<span id="page-1511-0"></span>entity.getSelection () -> Résultat **Paramètre Type Description**

Résultat EntitySelection, Null Sélection d'entités à laquelle appartient l'entité

## **Description**

La méthode **entity.getSelection( )** renvoie la sélection d'entités à laquelle appartient l'entité. Si l'entité n'appartient pas à une sélection d'entités, la méthode renvoie Null.

## **Exemple**

C\_OBJECT(\$emp;\$employees;\$employees2) \$emp:=ds.Employee.get(672) // Cette entité n'appartient à aucune sélection d'entités \$employees:=\$emp.getSelection() // \$employees renvoie Null

\$employees2:=ds.Employee.query("lastName=:1";"Smith") //Cette sélection d'entités contient 6 entités \$emp:=\$employees2[0] // Cette entité appartient à une sélection d'entités

ALERT("La sélection d'entités contient "+String(\$emp.getSelection().length)+" entité(s)")
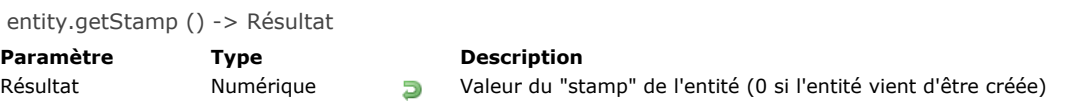

La méthode **entity.getStamp( )** retourne la valeur courante du *stamp* de l'entité.

Le stamp (marqueur interne) d'une entité est automatiquement incrémenté par 4D à chaque fois qu'une entité est enregistrée sur disque. Il permet de gérer les accès et modifications concurrent(e)s sur les mêmes entités. Pour plus informations sur ce mécanisme, veuillez vous reporter à la page **[Entity locking](file:///4Dv17/4D/17/Entity-locking.300-3778107.fe.html)**.

**Note :** Pour une nouvelle entité (non encore sauvegardée), la méthode retourne 0. Il est cependant recommandé d'utiliser la méthode **[entity.isNew\( \)](file:///4Dv17/4D/17/#command_1086)** pour savoir si une entité vient ou non d'être créée.

#### **Exemple**

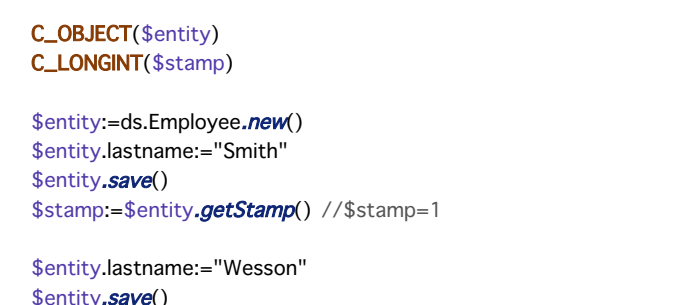

′e( ) \$stamp:=\$entity.getStamp() //\$stamp=2 entity.indexOf ( {entitySelection} ) -> Résultat

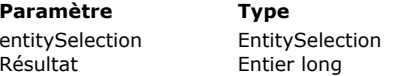

#### **Description**

Sélection d'entités dans laquelle obtenir la position de l'entité

**R**ésultan de l'entité dans la sélection d'entités

#### **Description**

La méthode **entity.indexOf( )** renvoie la position de l'entité dans une sélection d'entités.

Par défaut, si le paramètre *entitySelection* est omis, la méthode renvoie la position de l'entité dans sa propre sélection d'entités (si elle existe). Si une sélection d'entités est passée dans *entitySelection*, la commande renvoie la position de l'entité dans l'*entitySelection* spécifiée.

La valeur résultante est comprise entre 0 et la longueur de la sélection d'entités -1.

- Si l'entité n'a pas de sélection d'entités ou n'appartient pas à *entitySelection*, la méthode renvoie 1.
- Si *entitySelection* est Null ou n'appartient pas à la même *dataclass* que l'entité, une erreur est générée.

#### **Exemple**

C\_OBJECT(\$employees;\$employee) \$employees:=ds.Employee.query("lastName = :1";"H@") //Cette sélection d'entités contient 3 entités \$employee:=\$employees[1] //Cette entité appartient à la sélection d'entités ALERT("L'index de cette entité dans sa propre sélection d'entités est "+String(\$employee.indexOf())) //1

C\_OBJECT(\$employee)

\$employee:=ds.Employee.get(725) //Cette entité n'appartient pas à la sélection d'entités ALERT("L'index de cette entité est "+String(\$employee.indexOf())) //-1

entity.isNew () -> Résultat **Paramètre Type Description** Résultat Booléen **D** Vrai si l'entité vient juste d'être créée et n'a pas encore été enregistrée, sinon Faux.

#### **Description**

La méthode **entity.isNew( )** renvoie Vrai si l'entité à laquelle elle est appliquée vient d'être créée et n'a pas encore été enregistrée dans le datastore. Sinon, elle renvoie Faux.

#### **Exemple**

C\_OBJECT(\$emp)

\$emp:=ds.Employee.new()

 $If$ (\$emp.isNew()) ALERT("Ceci est une nouvelle entité") End if

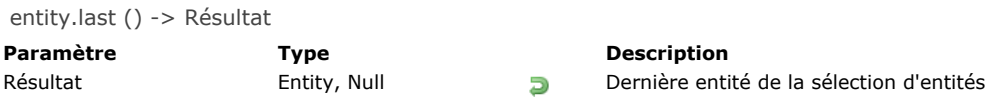

La méthode **entity.last( )** renvoie une référence vers l'entité en dernière position dans la sélection d'entités. Si l'entité n'appartient à aucune sélection d'entités existante (c'est-à-dire que entity.getSelection() renvoie Null), la méthode renvoie une valeur Null.

# **Exemple**

C\_OBJECT(\$employees;\$employee;\$lastEmployee) \$employees:=ds.Employee.query("lastName = :1";"H@") //Cette sélection d'entités contient 3 entités \$employee:=\$employees[0] \$lastEmployee:=\$employee.last() //\$lastEmployee est la dernière entité de la sélection d'entités \$employees entity.lock ( {mode} ) -> Résultat

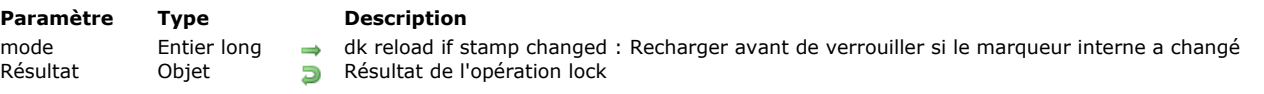

#### **Description**

La méhode **entity.lock( )** pose un verrou pessimiste(\*) sur l'enregistrement référencé par l'entité. Le verrou est posé pour l'enregistrement et toutes les références de l'entité dans le process courant.

(\*)Pour plus d'informations, veuillez vous reporter à la page **[Verrouillage d'entités](file:///4Dv17/4D/17/Verrouillage-d-entites.300-3778107.fe.html)**.

Pour les autres process, cet enregistrement apparaîtra verrouillé (la propriété **result.success** contiendra Faux s'ils tentent de verrouiller la même entité à l'aide de cette méthode. Seules les méthodes exécutées dans la session à l'origine du verrouillage auront la possibilité de modifier et de sauvegarder les attributs de l'entité. L'entité peut être chargée en lecture seulement dans les autres sessions, mais elles ne pourront ni saisir ni sauvegarder des valeurs.

Un enregistrement verrouillé peut être déverrouillé :

- lorsque la méthode **unlock()** est appelée sur une entité correspondante dans le même process
- automatiquement lorsqu'il n'est plus référencé par aucune entité en mémoire. Par exemple, si le verrou est posé sur uniquement sur une référence locale d'une entité, l'entité est déverrouillée lorsque la méthode se termine. Tant qu'il reste des références à l'entité en mémoire, l'enregistrement reste verrouillé.

Par défaut, si le paramètre *mode* est omis, la méthode retournera une erreur (cf. ci-dessous) si la même entité a été modifiée (i.e. si le marqueur *stamp* a changé) par un autre utilisateur ou process entre-temps. Sinon, vous pouvez passer l'option *dk reload if stamp changed* dans le paramètre *mode* : dans ce cas, aucune erreur n'est générée et l'entité est simplement rechargée si le *stamp* a changé (si l'entité existe toujours et si la clé primaire est toujours la même).

#### **Résultat**

L'objet retourné par **entity.lock( )** contient les propriétés suivantes :

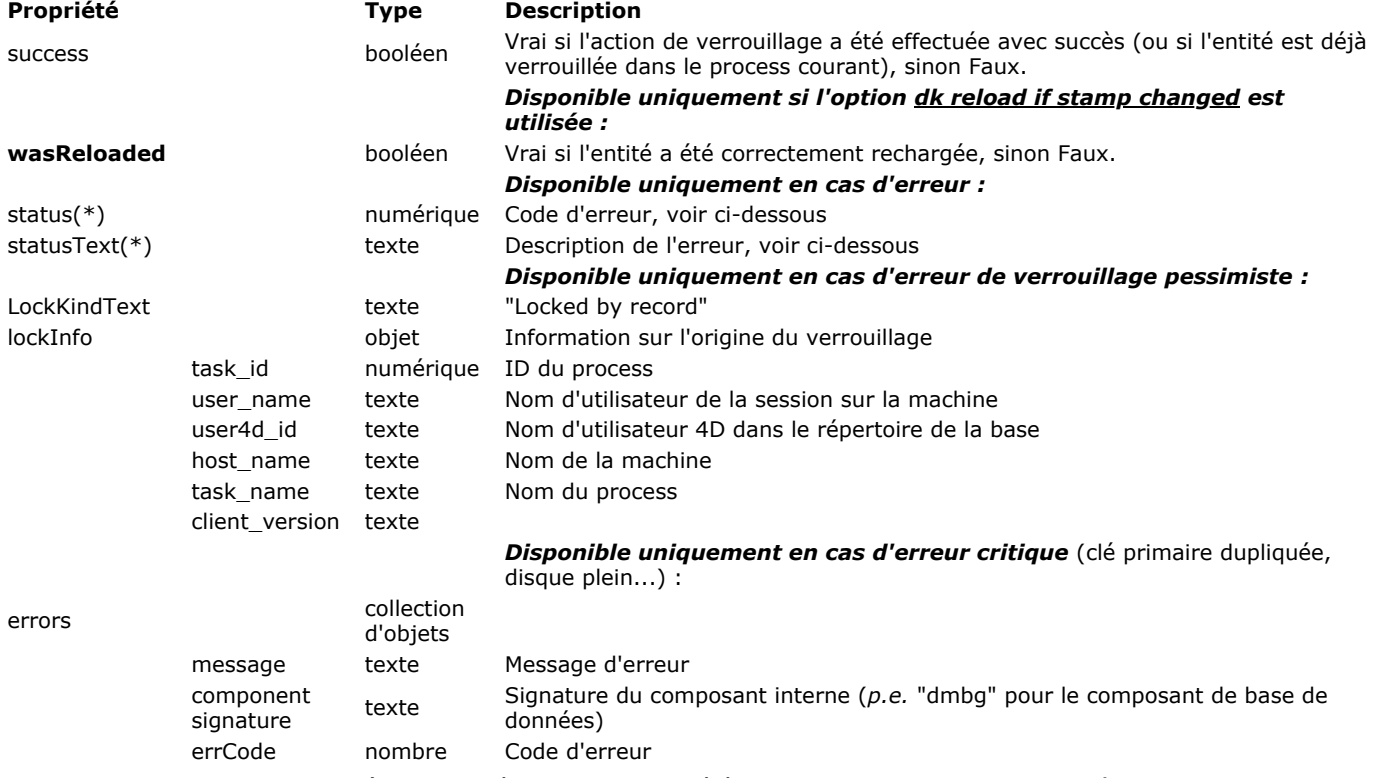

(\*) Les valeurs suivantes peuvent être retournées dans les propriétés *status* et *statusText* de l'objet *Résultat* en cas d'erreur :

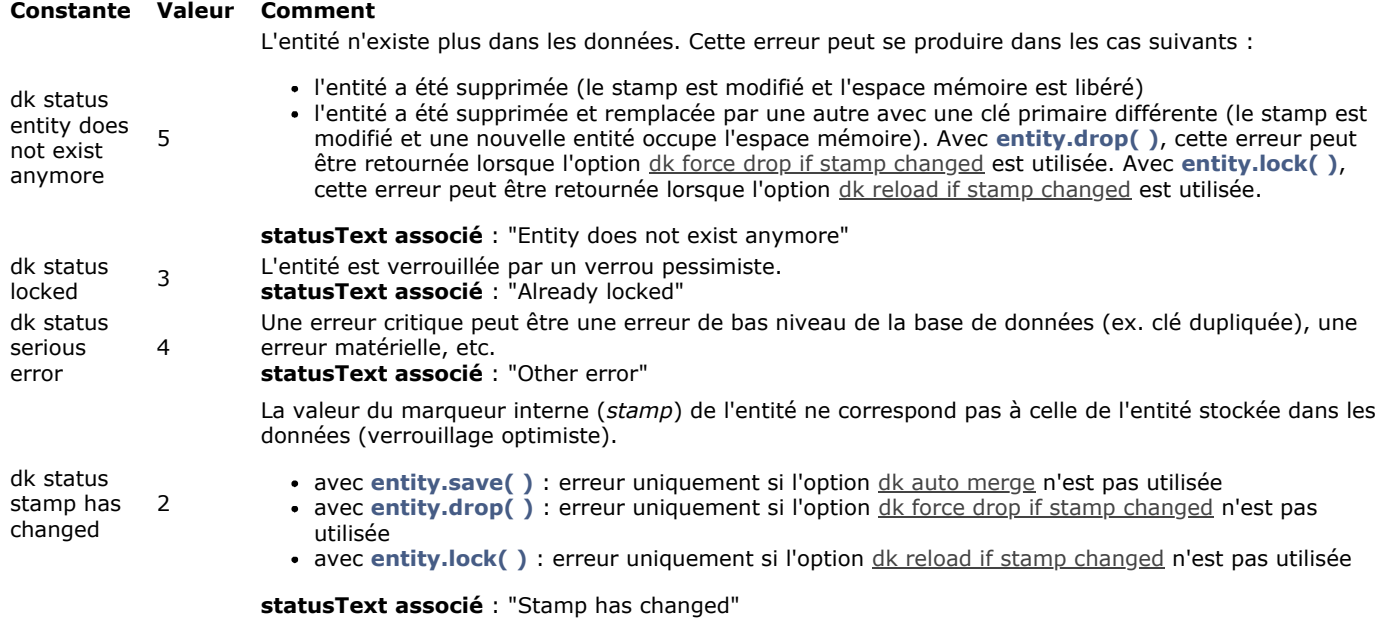

# **Exemple 1**

#### Exemple avec erreur :

```
C_OBJECT($employee;$status)
$employee:=ds.Employee.get(716)
$status:=$employee.lock()
Case of
  :($status.success)
     ALERT("Vous avez verrouillé "+$employee.firstName+" "+$employee.lastName)
  :($status.status=dk status stamp has changed)
     ALERT($status.statusText)
End case
```
#### **Exemple 2**

Exemple avec option dk reload if stamp changed :

```
C_OBJECT($employee;$status)
$employee:=ds.Employee.get(717)
$status:=$employee.lock(dk reload if stamp changed)
Case of
  :($status.success)
     ALERT("Vous avez verrouillé "+$employee.firstName+" "+$employee.lastName)
  :($status.status=dk status entity does not exist anymore)
     ALERT($status.statusText)
End case
```
entity.next () -> Résultat

**Paramètre Type Description** 

Résultat Entity, Null Entité suivante dans la sélection d'entités

#### **Description**

La méthode **entity.next( )** retourne une référence sur l'entité suivante dans la sélection d'entités.

Si l'entité n'appartient à aucune sélection d'entités existante (c'est-à-dire que *entity.getSelection()* renvoie Null), la méthode renvoie une valeur Null.

S'il n'y a pas d'entité suivante valide dans la sélection d'entités (i.e. vous êtes sur la dernière entité de la sélection), la méthode renvoie Null. Si l'entité suivante a été supprimée, la méthode renvoie l'entité valide suivante (et finalement Null).

#### **Exemple**

C\_OBJECT(\$employees;\$employee;\$nextEmployee) \$employees:=ds.Employee.query("lastName = :1";"H@") //Cette sélection d'entités contient 3 entités  $$employee = $employees[0]$ \$nextEmployee:=\$employee.next() //\$nextEmployee est la seconde entité de la sélection d'entités \$employees

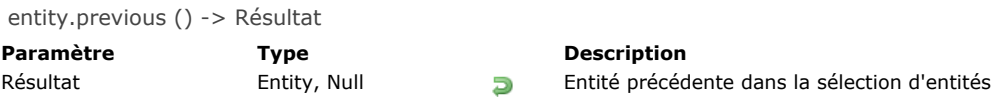

La méthode **entity.previous( )** renvoie une référence vers l'entité précédente dans la sélection d'entités.

Si l'entité n'appartient à aucune sélection d'entités existante (c'est-à-dire que entity.getSelection() renvoie Null), la méthode renvoie une valeur Null.

S'il n'y a pas d'entité précédente valide dans la sélection d'entités (i.e. vous êtes sur la première entité de la sélection), la méthode renvoie Null. Si l'entité précédente a été supprimée, la méthode renvoie l'entité valide précédente (et finalement Null).

#### **Exemple**

C\_OBJECT(\$employees;\$employee;\$previousEmployee) \$employees:=ds.Employee.query("lastName = :1";"H@") //Cette sélection d'entités contient 3 entités \$employee:=\$employees[1] \$previousEmployee:=\$employee.previous() //\$previousEmployee est la première entité de la sélection d'entités \$employees

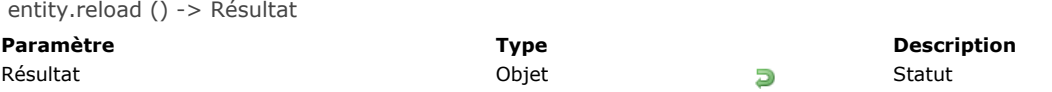

La méthode **entity.reload( )** recharge en mémoire le contenu de l'entité à partir des informations stockées dans la table associée à la dataclass. Le rechargement est effectué uniquement si l'entité existe toujours avec la même clé primaire. **Résultat**

L'objet retourné par **entity.reload( )** contient les propriétés suivantes :

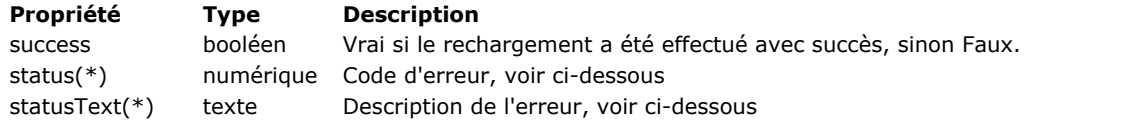

(\*) Les valeurs suivantes peuvent être retournées dans les propriétés *status* et *statusText* de l'objet *Résultat* en cas d'erreur :

#### **Constante Valeur Comment**

L'entité n'existe plus dans les données. Cette erreur peut se produire dans les cas suivants :

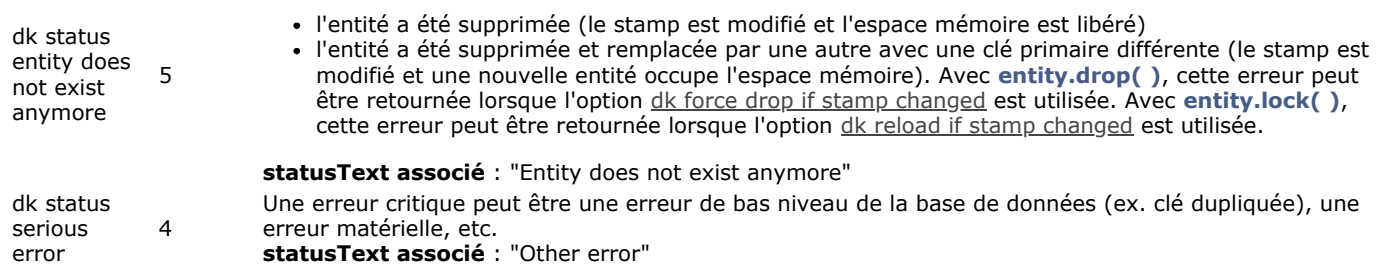

# **Exemple**

```
C_OBJECT($employee;$employees;$result)
$employees:=ds.Employee.query("lastName=:1";"Hollis")
$employee = $employees[0]$employee.firstName:="Mary"
$result:=$employee.reload()
Case of
  :($result.success)
     ALERT("L'entité a été rechargée")
  :($result.status=dk status entity does not exist anymore)
     ALERT("L'entité est supprimée")
End case
```
entity.save ( {mode} ) -> Résultat

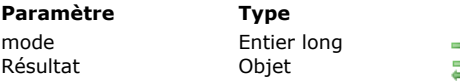

**Description** 

dk auto merge: Active le mode "automatic merge"  $\overline{a}$  Résultat de la sauvegarde

# **Description**

La méthode **entity.save( )** sauvegarde dans la table de la dataclass les modifications effectuées sur l'entité. Vous devez appeler cette méthode après toute création ou modification d'entité si vous souhaitez stocker les changements.

La sauvegarde est effectuée si et seulement si au moins un attribut de l'entité a été "touché" (voir les méthodes **[entity.touched\( \)](file:///4Dv17/4D/17/#command_1094)** et **[entity.touchedAttributes\( \)](file:///4Dv17/4D/17/#command_1095)**). Sinon, la méthode ne fait rien (le trigger n'est pas appelé).

Dans une application multi-utilisateur ou multi-process, la méthode **entity.save()** est exécutée avec le mécanisme du "verrouillage optimiste", dans lequel un compteur interne (*stamp*) est automatiquement incrémenté à chaque sauvegarde de l'enregistrement. Pour plus d'informations, veuillez vous reporter à la page **[Entity locking](file:///4Dv17/4D/17/Entity-locking.300-3778107.fe.html)**.

Par défaut, si le paramètre *mode* est omis, la méthode retournera systématiquement une erreur (voir ci-dessous) lorsque la même entité a été modifiée entre-temps par un autre process ou utilisateur, quel(s) que soi(en)t l(es) attribut(s) modifié(s). Vous pouvez passer l'option dk auto merge dans le paramètre *mode* afin d'activer le mode "automatic merge". Dans ce mode, une modification effectuée entre-temps par un autre process/utilisateur sur la même entité mais sur un attribut différent ne génère pas d'erreur. Les données effectivement stockées dans l'enregistrement résultent alors de la combinaison (le "merge") des modifications non-concurrentes (si des modifications ont été effectuées sur le même attribut, la sauvegarde échoue et une erreur est retournée, même en mode "automatic merge").

Note : Le mode "automatic merge" n'est pas utilisable avec les attributs de type image, objet ou texte stockés en-dehors de l'enregistrement.

#### **Résultat**

L'objet retourné par **entity.save( )** contient les propriétés suivantes :

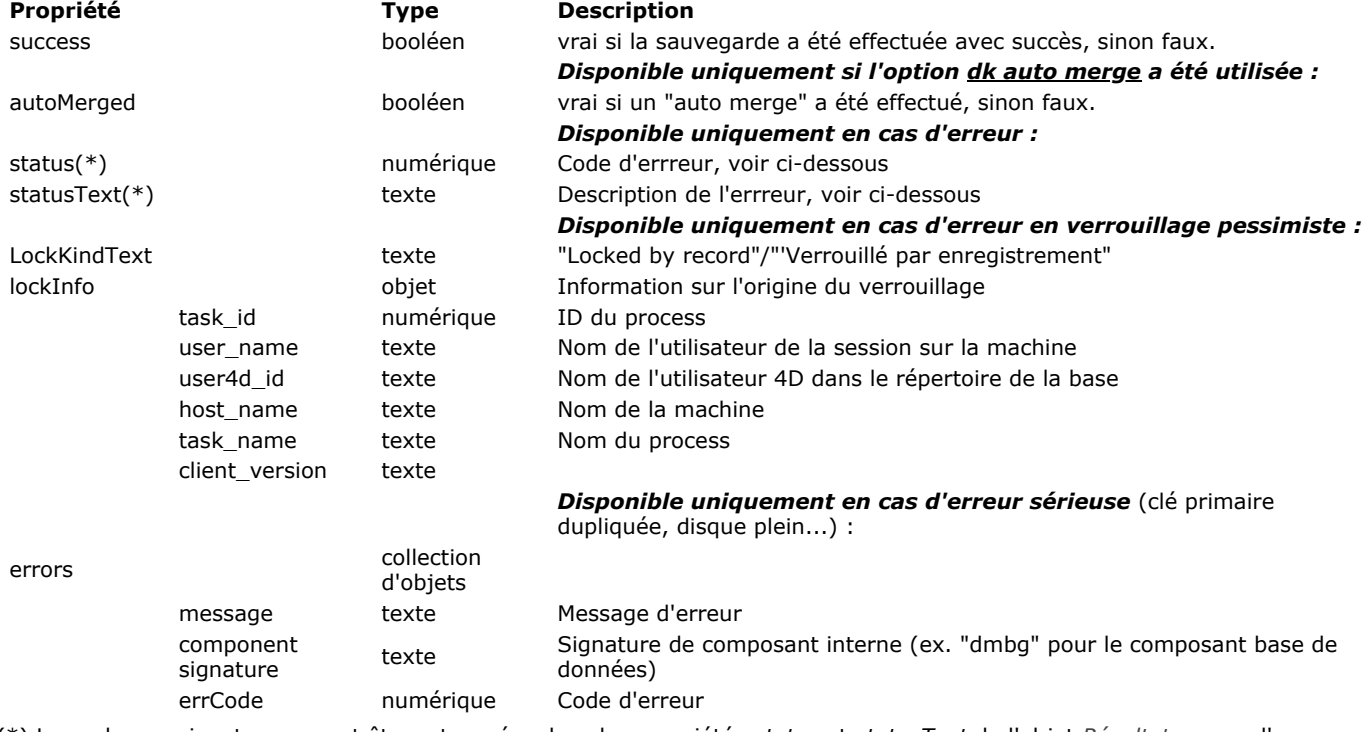

(\*) Les valeurs suivantes peuvent être retournées dans les propriétés *status* et *statusText* de l'objet *Résultat* en cas d'erreur :

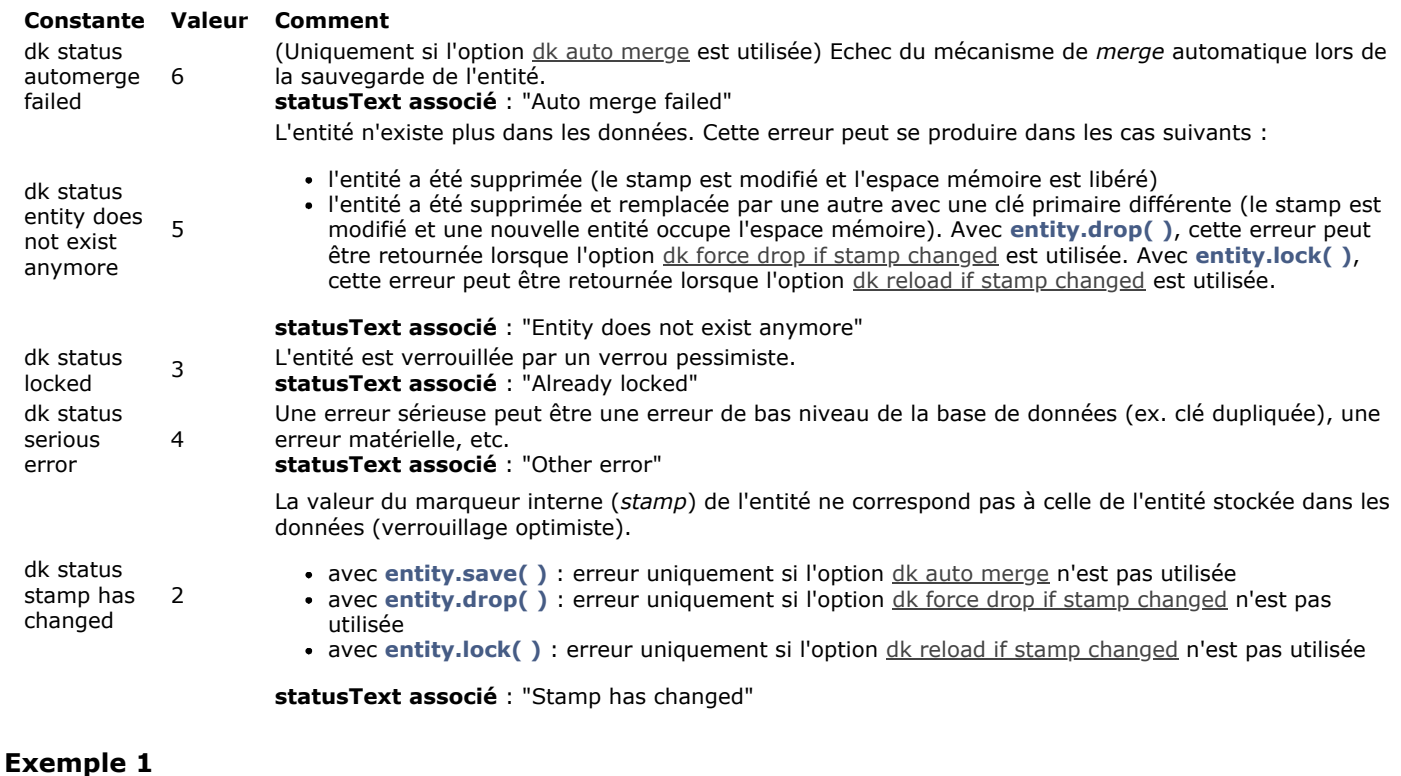

# Création d'une nouvelle entité :

```
C_OBJECT($status;$employee)
$employee:=ds.Employee.new()
$employee.firstName:="Mary"
$employee.lastName:="Smith"
$status:=$employee.save()
If($status.success)
  ALERT("Employé(e) créé(e)")
End if
```
# **Exemple 2**

Mise à jour d'une entité sans option dk auto merge :

```
C_OBJECT($status;$employees;$employee)
$employees:=ds.Employee.query("lastName=:1";"Smith")
$employee:=$employees.first()
$employee.lastName:="Mac Arthur"
$status:=$employee.save()
Case of
  :($status.success)
     ALERT("Employé(e) mis(e) à jour")
  :($status.status=dk status stamp has changed)
     ALERT($status.statusText)
End case
```
# **Exemple 3**

Mise à jour d'une entité avec option dk auto merge :

```
C_OBJECT($status;$employees;$employee)
```

```
$employees:=ds.Employee.query("lastName=:1";"Smith")
$employee:=$employees.first()
$employee.lastName:="Mac Arthur"
$status:=$employee.save(dk auto merge)
Case of
  :($status.success)
     ALERT("Employé(e) mis(e) à jour")
  :($status.status=dk status automerge failed)
```
entity.toObject ( filtre {; options} ) -> Résultat

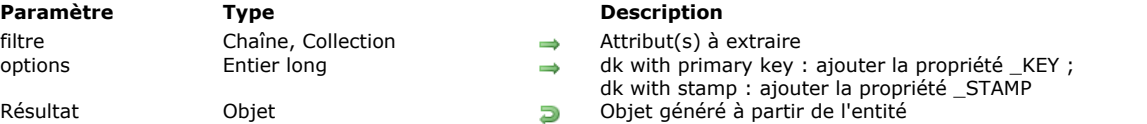

#### **Description**

La méthode **entity.toObject( )** retourne un objet construit à partir de l'entité. Les noms des propriétés de l'objet correspondent aux noms des attributs de l'entité.

Dans le paramètre *filtre*, indiquez le ou les attribut(s) à extraire. Deux syntaxes sont acceptées :

- un chaîne avec les chemins de propriétés séparés par des virgules : "propertyPath1, propertyPath2, ...".
- une collection de chaînes : ["propertyPath1","propertyPath2";...]

Si *filtre* contient des attributs du type (*kind*) **relatedEntity** :

- propertyPath = "relatedEntity" > l'attribut est extrait sous forme simple : un objet avec la propriété \_\_KEY (clé primaire).
- propertyPath = "relatedEntity. $*$ " -> tous les attributs sont extraits
- propertyPath = "relatedEntity.propertyName1; relatedEntity.propertyName2; ..." > seuls les attributs listés sont extraits.

Si *filtre* contient des attributs du type (*kind*) **relatedEntities** :

- propertyPath = "relatedEntities.\*" > tous les attributs sont extraits.
- propertyPath = "relatedEntities.propertyName1; relatedEntities.propertyName2; ..." > seuls les attributs listés sont extraits.

Si *filter* contient une chaîne vide ou "\*", l'objet retourné contiendra :

- tous les attributs du type (*kind*) **storage** de l'entité
- attributs du type **relatedEntity** : vous obtenez une propriété avec le même nom que l'entité liée (nom du lien N vers 1). L'attribut est extrait sous forme simple.
- attributs du type **relatedEntities** : non retourné(s).

Dans le paramètre *options*, vous pouvez passer les sélecteurs dk with primary key et/ou dk with stamp afin d'ajouter les clés primaires et/ou les *stamps* dans les objets extraits.

#### **Exemple 1**

La structure suivante sera utilisée pour les exemples de cette section :

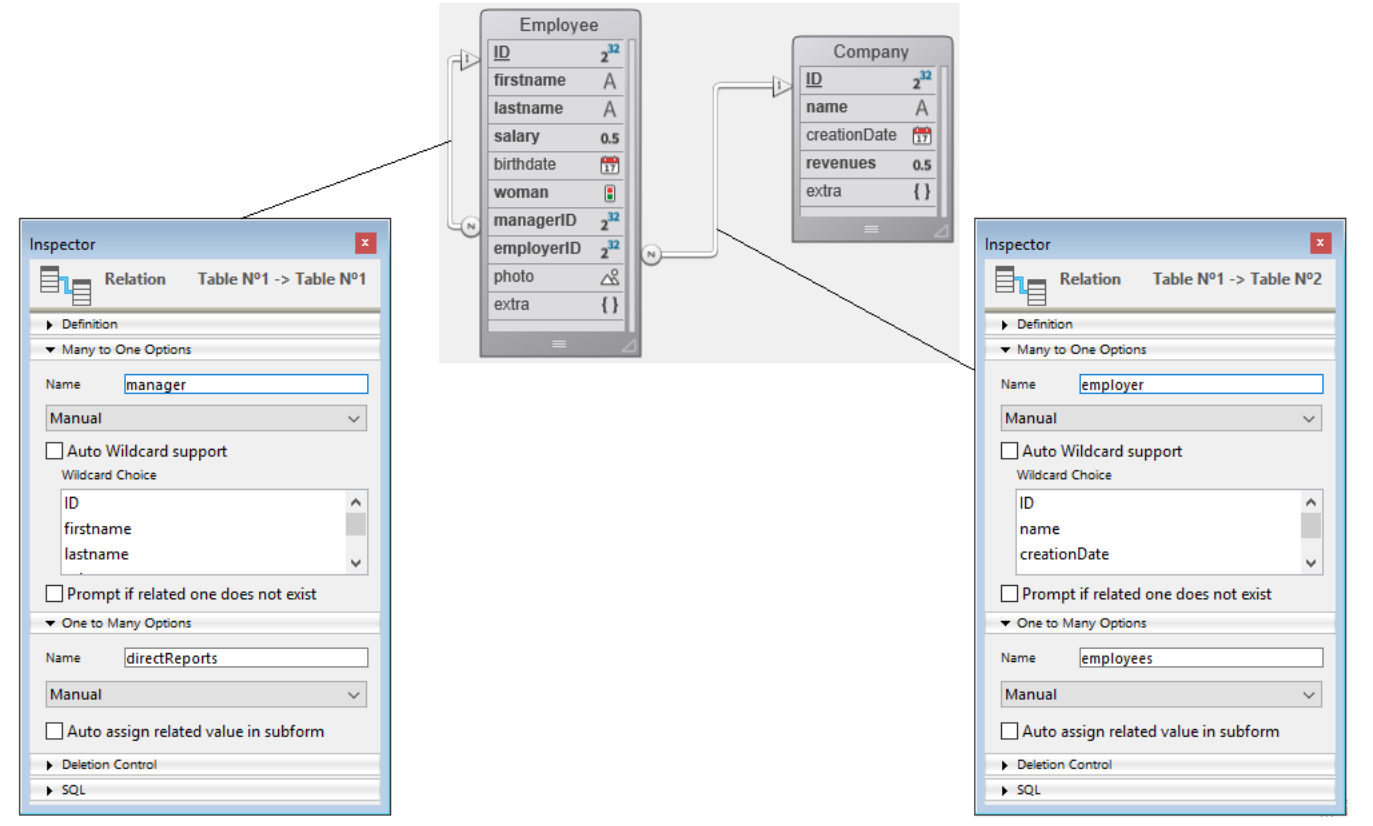

Sans paramètre *filtre* :

#### Retourne :

:"ID": 413, "firstName": "Greg", "lastName": "Wahl", "salary": 0, "birthDate": "1963-02-01T00:00:00.0002", "woman": false, "managerID":<br>412, "employerID": 20, "photo": "[object Picture]", "extra": null, "employer": { // re 412, "employerID": 20, "photo": "[object Picture]", "extra": null, "employer": {// relatedEntity extraite sous forme simple "\_\_KEY": 20 }, "manager": { "\_\_KEY": 412 } }

#### **Exemple 2**

Extraction de la clé primaire et du *stamp* :

employeeObject:=employeeSelected.toObject("";dk with primary key+dk with stamp)

#### Retourne :

"\_\_KEY": 413, "\_\_STAMP": 1, "ID": 413, "firstName": "Greg", "lastName": "Wahl", "salary": 0, "birthDate": "1963-02-01T00:00:00.000<mark>2",</mark><br>'woman": false, "managerlD": 412, "employerlD": 20, "photo": "[object Picture] "woman": false, "managerID": 412, "employerID": 20, "photo": "[object Picture]", "extra": null, "employer": { "\_\_KEY": 20 },<br>"manager": { " KEY": 412 }}  $\frac{1}{2}$  KET ...<br>"woman": false, "managernal"...<br>"\_\_KEY": 412 }}

#### **Exemple 3**

Extraction complète des attributs des relatedEntities :

employeeObject:=employeeSelected.toObject("directReports.\*")

"directReports": [ { "ID": 418, "firstName": "Lorena", "lastName": "Boothe", "salary": 44800,<br>"birthDate": "1970-10-02T00:00:00.0002", "woman": true, "managerID": 413, "employerID": 20, "photo": Picture]", "extra": null, "employer": { "\_\_KEY": 20 }, "manager": { "\_\_KEY": 413 } }, { "ID": 419, "firstName": "Drew", "lastName": "Caudill", "salary": 41000, "birthDate": "2030-01-12T00:00:00.000Z", "woman": false, "managerID": 413, "employerID": 20, "photo": "[object Picture]", "extra": null, "employer": { "\_\_KEY": 20 }, "manager": { "\_\_KEY": 413 } }, { "ID": 420, "firstName": "Nathan", "lastName": "Gomes", "salary": 46300, "birthDate": "2010-05-29T00:00:00.000Z", "woman": false, "managerID": 413, "employerID": 20, "photo": "[object  $\}$  } ]}

#### **Exemple 4**

Extraction de quelques attributs des relatedEntities :

employeeObject:=employeeSelected.toObject("firstName, directReports.lastName")

#### Retourne :

```
{ "firstName": "Greg", "directReports": [ { "lastName": "Boothe" }, { "lastName": "Caudill" }, {
       "lastName": "Gomes" \} ] }
```
#### **Exemple 5**

Extraction d'une relatedEntity sous forme simple :

```
$coll:=New collection("firstName";"employer")
employeeObject:=employeeSelected.toObject($coll)
```
#### Retourne :

```
{ "firstName": "Greg", "employer": { "__KEY": 20 } }
```
#### **Exemple 6**

Extraction de tous les attributs d'une relatedEntity : employeeObject:=employeeSelected.toObject("employer.\*") Retourne : { "employer": { "ID": 20, "name": "India Astral Secretary", "creationDate": "1984-08-25T00:00:00.000Z", "revenues": 12000000, "extra":  $null$  } }

#### **Exemple 7**

# \$col:=New collection

\$col.push("employer.name") \$col.push("employer.revenues") employeeObject:=employeeSelected.toObject(\$col)

## Retourne :

{ "employer": { "name": "India Astral Secretary", " "revenues": 12000000 } }

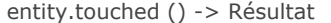

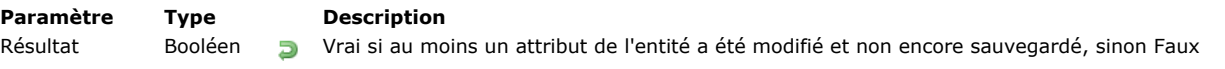

La méthode **entity.touched( )** indique si un attribut de l'entité a été modifié ou non depuis que l'entité a été chargée en mémoire ou sauvegardée.

Si un attribut a été modifié ou calculé, la méthode retourne Vrai, sinon elle retourne Faux. Vous pouvez utiliser cette méthode pour savoir s'il est nécessaire de sauvegarder l'entité.

Cette méthode retourne Faux pour une entité qui vient d'être créée (avec **[dataClass.new\( \)](#page-1489-0)**). A noter cependant que si vous utilisez une méthode pour calculer un attribut de l'entité, la méthode **entity.touched( )** retournera Vrai. Par exemple, si vous appelez **[entity.getKey\( \)](#page-1510-0)** pour calculer la clé primaire, **entity.touched( )** retourne alors Vrai.

#### **Exemple**

Cet exemple vérifie s'il est nécessaire de sauvegarder l'entité :

```
C_OBJECT($emp)
$emp:=ds.Employee.get(672)
$emp.firstName:=$emp.firstName // Même réassigné avec sa propre valeur, l'attribut est considéré "touched"
If($emp.touched()) //si au moins l'un des attributs a été modifié
   $emp.save()
```
End if //sinon, inutile de sauvegarder l'entité

entity.touchedAttributes -> Résultat

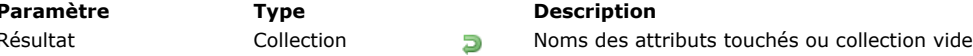

**Description** 

#### **Description**

La méthode **entity.touchedAttributes( )** retourne les noms des attributs qui ont été modifiés depuis que l'entité a été chargée en mémoire.

Cette fonction est applicable aux attributs de type *storage* ou *relatedEntity* (voir **[dataClassAttribute.kind](file:///4Dv17/4D/17/#command_1069)**). Dans le cas d'un attribut relationnel ayant été "touché" (*i.e.*, la clé étrangère), le nom de l'entité liée et celui de sa clé primaire sont retournés.

Si aucun attribut de l'entité n'a été touché, la méthode retourne une collection vide.

#### **Exemple 1**

**C\_COLLECTION(\$touchedAttributes)** C\_OBJECT(\$emp) \$touchedAttributes:=New collection  $\text{Semp:=ds}$ . Employee. *get*(725) \$emp.firstName:=\$emp.firstName //Même modifié avec la même valeur, l'attribut est considéré comme touché \$emp.lastName:="Martin" \$touchedAttributes:=\$emp.touchedAttributes() //\$touchedAttributes: ["firstName","lastName"]

# **Exemple 2**

**C\_COLLECTION**(\$touchedAttributes) C\_OBJECT(\$emp;\$company)

\$touchedAttributes:=New collection

\$emp:=ds.Employee.get(672) \$emp.firstName:=\$emp.firstName \$emp.lastName:="Martin"

\$company:=ds.Company.get(121) \$emp.employer:=\$company

\$touchedAttributes:=\$emp.touchedAttributes()

//collection \$touchedAttributes: ["firstName","lastName","employer","employerID"]

Dans ce cas :

- le "kind" de firstName et lastName est *storage*
- le "kind" de employer est *relatedEntity*
- employerID est la clé étrangère de l'entité liée employer.

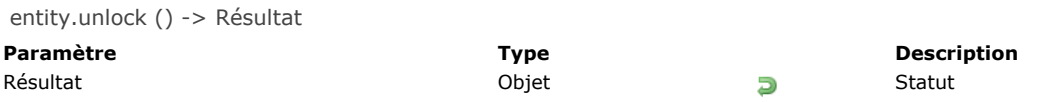

La méthode **entity.unlock( )** supprime le verrou pessimiste(\*) posé sur l'enregistrement correspondant à l'entité.

(\*)Pour plus d'informations, veuillez vous reporter à la page **[Verrouillage d'entités](file:///4Dv17/4D/17/Verrouillage-d-entites.300-3778107.fe.html)**.

Un enregistrement est automatiquement déverrouillé lorsqu'il n'est plus référencé par aucune entité dans le process qui l'a verrouillé (par exemple : si le verrou est posé sur uniquement sur une référence locale d'une entité, l'entité et donc l'enregistrement sont déverrouillés lorsque le process se termine).

**Note** : Lorsqu'un enregistrement est verrouillé, il doit être déverrouillé depuis le process qui l'a verrouillé et via la référence d'entité sur laquelle le verrou a été posé. Par exemple :

```
$e1:=ds.Emp.all()[0]$e2:=ds.Emp.all()[0]$res:=$e1.lock() //$res.success=vrai
$res:=$e2.unlock() //$res.success=faux
$res:=$e1.unlock() //$res.success=vrai
```
#### **Résultat**

L'objet retourné par **entity.unlock( )** contient la propriété suivante :

#### **Propriété Type Description**

success booléen Vrai si l'action unlock a été exécutée avec succès, Faux sinon. Si le déverrouillage est effectué sur une entité qui a été supprimée, sur un enregistrement non verrouillé ou sur un enregistrement verrouillé par un autre process ou une autre entité, success vaut Faux.

#### **Exemple**

```
C_OBJECT($employee;$status)
$employee:=ds.Employee.get(725)
$status:=$employee.lock()
... //traitement
$status:=$employee.unlock()
If($status.success)
   ALERT("L'entité est déverrouillée.")
End if
```
# **ORDA EntitySelection**

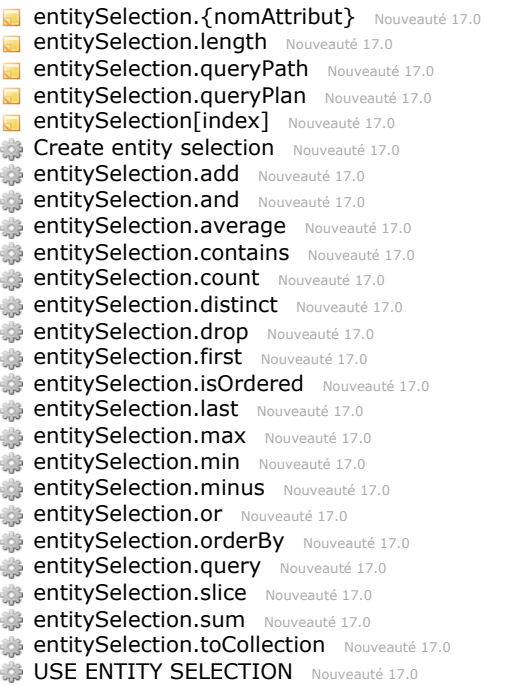

<span id="page-1531-0"></span>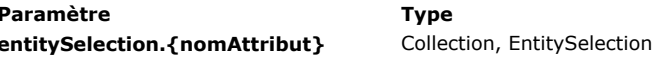

**Entity** Collection des valeurs des attributs de la sélection d'entités

#### **Description**

Tout attribut de dataclass peut être utilisé en tant que propriété d'une sélection d'entités afin de retourner une "projection" des valeurs de l'attribut dans la sélection d'entités. Les valeurs projetés peuvent être une collection ou une nouvelle sélection d'entités, selon le *kind* (storage ou relation) de l'attribut.

- si le *kind* de *nomAttribut* est **storage** : **entitySelection.nomAttribut** retourne une collection de valeurs du même type que *nomAttribut*.
- si le *kind* de *nomAttribut* est **relatedEntity** : **entitySelection.nomAttribut** retourne une nouvelle sélection d'entités de valeurs liées du même type que *nomAttribut*. Les doublons sont supprimés (une sélection d'entités non ordonnée est retournée).
- si le *kind* de *nomAttribut* est **relatedEntities** : **entitySelection.nomAttribut** retourne une nouvelle sélection d'entités de valeurs liées du même type que *nomAttribut*. Les doublons sont supprimés (une sélection d'entités non ordonnée est retournée).

Lorsqu'un attribut relationnel est utilisé en tant que propriété d'une sélection d'entités, le résultat est toujours une autre sélection d'entités, même si une seule entité est retournée. Dans ce cas, si aucune entité n'est retounée, le résultat est une sélection d'entités vide.

Note : Pour plus d'informations sur le *kind* des attributs, reportez-vous à la description de la propriété **[dataClassAttribute.kind](file:///4Dv17/4D/17/#command_1069)**.

#### **Exemple 1**

Projection de valeurs *storage* (stockage) :

```
C_COLLECTION(firstNames)
$entitySelection:=ds.Employee.all()
firstNames:=$entitySelection.firstName // firstName est une chaîne
```
Le résultat est une collection de chaînes, par exemple :

```
[ "Joanna", "Alexandra", "Rick"]
```
#### **Exemple 2**

Projection de *related entity* :

```
C_OBJECT($es;$entitySelection)
$entitySelection:=ds.Employee.all()
$es:=$entitySelection.employer // employer est lié à la dataclass Company
```
Le résultat est une sélection d'entités de la dataclass Company sans doublons (s'il y en a).

# **Exemple 3**

Projection de *related entities* :

 $C$  OR. IECT $(s_{\text{ess}})$ \$es:=ds.Employee.all().directReports // directReports est récursif, lié à la dataclass Employee

Le résultat est une sélection d'entités de la dataclass Employee sans doublons (s'il y en a).

<span id="page-1532-0"></span>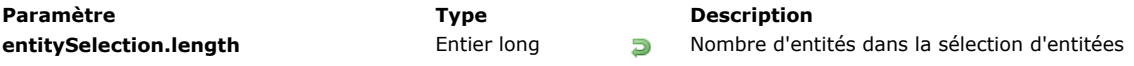

La propriété **entitySelection.length** retourne le nombre d'entités dans la sélection d'entités. Si la sélection d'entités est vide, elle retourne 0.

Les sélections d'entités ont toujours une propriété **length**.

# **Exemple**

# **C\_LONGINT**(vSize)

vSize:=ds.Employee.query("gender = :1";"male").length ALERT(String(vSize)+" male employees found.")

<span id="page-1533-0"></span>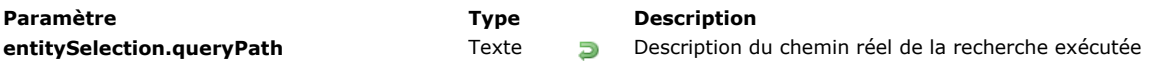

La propriété **entitySelection.queryPath** contient la description détaillée du chemin de recherche réel utilisé par 4D. Cette propriété est disponible pour les objets de type *entitySelection* générés via des recherches si la propriété *"queryPath":true* a été passée dans le paramètre *params* de la méthode **query()**.

Pour plus d'informations, veuillez vous reporter au paragraphe **[Paramètre params](file:///4Dv17/4D/17/#command_1067#3765382)**.

<span id="page-1534-0"></span>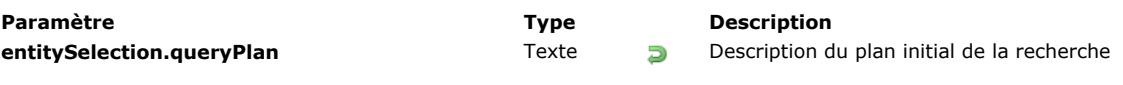

La propriété **entitySelection.queryPlan** contient la description détaillée du plan de recherche prévu par 4D avant de l'exécuter. Cette propriété est disponible pour les objets de type *entitySelection* générés via des recherches si la propriété *"queryPlan":true* a été passée dans le paramètre *params* de la méthode **query()**.

Pour plus d'informations, veuillez vous reporter au paragraphe **[Paramètre params](file:///4Dv17/4D/17/#command_1067#3765382)**.

<span id="page-1535-0"></span>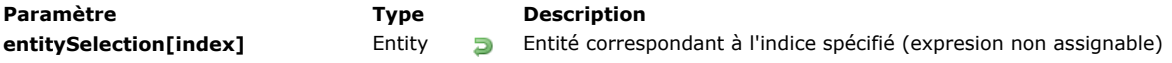

La notation *entitySelection[index]* vous permet d'accéder aux entités de la sélection d'entités à l'aide de la syntaxe standard des collections : il vous suffit de passer la position de l'entité à laquelle vous souhaitez accéder dans le paramètre *index*. A noter que l'entité correspondante est rechargée du datastore.

*index* peut être tout nombre entre 0 et [entitySelection.length](file:///4Dv17/4D/17/#command_1099)-1.

- · Si *index* est en-dehors de ces limites, une erreur est retournée.
- Si *index* correspond à une entité supprimée, une valeur Null est retournée.

**entitySelection[index]** est une **expression non assignable**, ce qui signifie qu'elle ne peut pas être utilisée comme référence modifiable de l'entité avec des méthodes telles que **[entity.lock\( \)](file:///4Dv17/4D/17/#command_1088)** ou **[entity.save\( \)](file:///4Dv17/4D/17/#command_1092)**. Pour travailler avec l'entité correspondante, vous devez assigner l'expression retournée à une expression assignable, comme une variable. Exemples :

\$sel:=ds.Employee.all() //création de la sélection d'entités //instructions invalides : \$result:=\$sel[0].lock() //INCORRECT - ne fonctionnera pas \$sel[0].lastName:="Smith" //INCORRECT - ne fonctionnera pas \$result:=\$sel[0].save() //INCORRECT - ne fonctionnera pas //code valide : \$entity:=\$sel[0] //OK \$entity.lastName:="Smith" //OK \$entity.save() //OK

#### **Exemple**

C\_OBJECT(\$employees;\$employee) \$employees:=ds.Employee.query("lastName = :1";"H@") \$employee:=\$employees[2] // La 3e entité de la sélection d'entités \$employees est chargée depuis la base <span id="page-1536-0"></span>Create entity selection ( tableds ) -> Résultat

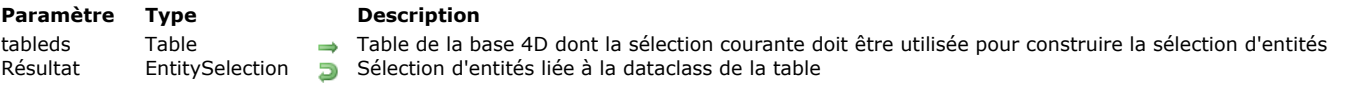

# **Description**

La commande **Create entity selection** construit et retourne une nouvelle sélection d'entités (*entity selection*) liée à la *dataclass* correspondant à la table *tableds*, basée sur la sélection courante de cette table.

Une sélection d'entités ordonnée est créée (l'ordre de la sélection courante est conservé). Pour plus d'informations sur ce point, veuillez vous reporter au paragraphe **[Sélections d'entités triées vs Sélections d'entités nontriées](file:///4Dv17/4D/17/Selections-d-entites.300-3767324.fe.html#3767334)** dans le *Guide du développeur 4D*.

Si la table *tableds* n'est pas exposée dans **[ds](file:///4Dv17/4D/17/#command_1074)**, une erreur est retournée.

#### **Exemple**

**C\_OBJECT**(\$employees) **ALL RECORDS([Employee])** \$employees:= Create entity selection([Employee]) // la sélection d'entités \$employees contient un ensemble de références vers toutes les entités de la dataclass Employee

<span id="page-1537-0"></span>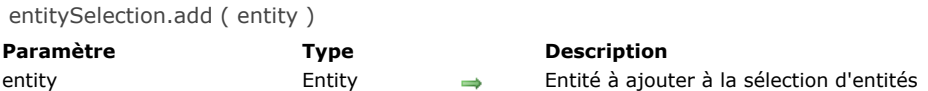

La méthode **entitySelection.add( )** ajoute l'entité spécifiée à la sélection d'entités. **Note :** Cette méthode modifie la sélection d'entités d'origine.

- Si la sélection d'entités est ordonnée, *entity* est ajouté à la fin de la sélection. Si une référence à la même entité appartient déjà à la sélection d'entités, elle est dupliquée et une nouvelle référence est ajoutée.
- Si la sélection d'entités est non ordonnée, *entity* est ajoutée n'importe où dans la sélection, sans ordre spécifique.

Note : Pour plus d'informations, reportez-vous au paragraphe Sélections d'entités triées vs Sélections d'entités non-triées du *Guide du développeur 4D*.

Une erreur est générée si *entity* et la sélection d'entités ne sont pas liées à la même *dataClass*. Si l'entité à ajouter est Null, aucune erreur n'est générée.

#### **Exemple**

C\_OBJECT(\$employees;\$employee) \$employees:=ds.Employee.query("lastName = :1";"S@") \$employee:=ds.Employee.new() \$employee.lastName:="Smith" \$employee.save() \$employees.add(\$employee) //L'entité \$employee est ajoutée à la sélection d'entités \$employees <span id="page-1538-0"></span>entitySelection.and ( entity | entitySelection ) -> Résultat

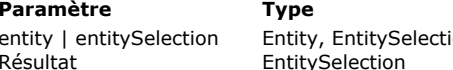

#### **Paramètre Type Description**

ion  $\rightarrow$  Entité ou sélection d'entités à intersecter

**B** Nouvelle sélection d'entités résultat de l'intersection avec l'opérateur ET logique

#### **Description**

La méthode **entitySelection.and( )** combine la sélection d'entités avec un paramètre *entity* ou *entitySelection* à l'aide de l'opérateur ET logique ; elle retourne une nouvelle sélection d'entités non ordonnée qui ne contient que les entités qui sont référencées à la fois dans la sélection d'entités et le paramètre.

- Si vous passez *entity* en paramètre, vous combinez cette entité avec la sélection d'entités. Si l'entité appartient à la sélection d'entités, une nouvelle sélection d'entités contenant uniquement l'entité est retournée. Sinon, une sélection d'entités vide est retournée.
- Si vous passez *entitySelection* en paramètre, vous combinez les deux sélections d'entités. Une nouvelle sélection d'entités contenant uniquement les entités référencées dans les deux sélections d'entités est retournée. S'il n'y a aucune entité commune, une sélection d'entités vide est retournée.

Note : Vous pouvez comparer des sélections d'entités ordonnées et non ordonnées. La sélection d'entités résultante est toujours [non ordonnée. Pour plus d'informations, veuillez vous reporter au paragraphe](file:///4Dv17/4D/17/Selections-d-entites.300-3767324.fe.html#3767334) **Sélections d'entités triées vs Sélections** d'entités non-triées dans le *Guide du développeur 4D*.

Si la sélection d'entités initiale ou celle du paramètre *entitySelection* est vide, ou si *entity* est Null, une sélection d'entités vide est retournée.

Si la sélection d'entités initiale et le paramètre ne sont pas liés à la même dataclass, une erreur est retournée.

#### **Exemple 1**

C\_OBJECT(\$employees1;\$employee;\$result)

\$employees1:=ds.Employee.query("lastName = :1";"H@") //la sélection d'entités \$employees1 contient l'entité avec la clé primaire 710 et d'autres entités

//par ex. "Colin Hetrick" / "Grady Harness" / "Sherlock Holmes" (clé primaire 710)

\$employee:=ds.Employee.get(710) // retourne "Sherlock Holmes"

\$result:=\$employees1.and(\$employee) //\$result est une sélection d'entités contenant uniquement l'entité avec la clé primaire 710 ("Sherlock Holmes")

# **Exemple 2**

Nous voulons obtenir une sélection d'employés nommés "Jones" qui vivent à New York :

```
C_OBJECT($sel1;$sel2;$sel3)
$sel1:=ds.Employee.query("name =:1";"Jones")
$sel2:=ds.Employee.query("city=:1";"New York")
$sel3 = $sel1.and($sel2)
```
<span id="page-1539-0"></span>entitySelection.average ( cheminAttribut ) -> Résultat

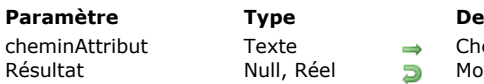

**Paramètre Type Description** emin de l'attribut à utiliser pour le calcul

wenne arithmétique des valeurs des entités pour l'attribut défini

# **Description**

La méthode **entitySelection.average( )** retourne la moyenne arithmétique de toutes les valeurs non nulles de *cheminAttribut* dans la sélection d'entités.

Passez dans le paramètre *cheminAttribut* le chemin de l'attribut à utiliser pour le calcul.

Seules les valeurs numériques sont utilisées pour le calcul. Notez cependant que, lorsque le *cheminAttribut* de la sélection d'entités contient des valeurs de types variés, **entitySelection.average( )** tient compte de tous les éléments contenant des valeurs scalaires pour calculer la moyenne.

**Note :** Les valeurs de type Date sont converties en numériques (secondes) et utilisées pour calculer la moyenne.

**entitySelection.average( )** retourne **null** si la sélection d'entités est vide.

Une erreur est retournée si :

- *cheminAttribut* est un attribut relatif ou ne contient pas de valeurs numériques,
- *cheminAttribut* n'est pas trouvé dans la dataclass de la sélection d'entités.

#### **Exemple**

Nous voulons obtenir la liste des employés dont le salaire est supérieur au salaire moyen :

**C\_REAL**(\$averageSalary) C\_OBJECT(\$moreThanAv) \$averageSalary:=ds.Employee.all().average("salary") \$moreThanAv:=ds.Employee.query("salary > :1";\$averageSalary) <span id="page-1540-0"></span>entitySelection.contains ( entity ) -> Résultat

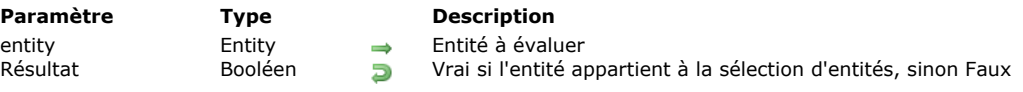

## **Description**

La méthode **entitySelection.contains( )** retourne **vrai** si la référence d'*entity* appartient à la sélection d'entités, et **faux** sinon. Dans *entity*, spécifiez l'entité à rechercher dans la sélection d'entités. Si l'entité est Null, la méthode retournera faux. Si *entity* et la sélection d'entités n'appartiennent pas à la même *dataclass*, une erreur est générée.

#### **Exemple**

```
C_OBJECT($employees;$employee)
$employees:=ds.Employee.query("lastName=:1";"H@")
$employee:=ds.Employee.get(610)
If($employees.contains($employee))
  ALERT("L'entité ayant la clé primaire 610 a un nom commençant par H")
Else
  ALERT("L'entité ayant la clé primaire 610 n'a pas un nom commençant par H")
End if
```
<span id="page-1541-0"></span>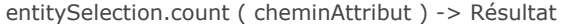

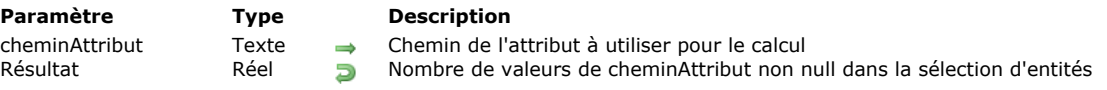

La méthode **entitySelection.count( )** retourne le nombre d'entités dans la sélection d'entités pour lesquelles la valeur de *cheminAttribut* n'est pas null.

**Note :** Seules les valeurs scalaires sont prises en compte. Les valeurs de type objet ou collection sont considérées comme des valeurs null.

Une erreur est retournée si :

- *cheminAttribut* est un attribut relationnel,
- *cheminAttribut* n'est pas trouvé dans la dataclass de la sélection d'entités.

#### **Exemple**

Nous voulons trouver le nombre total d'employés d'une entreprise sans compter ceux dont l'intitulé du poste n'a pas été défini :

#### C\_OBJECT(\$sel) C\_REAL(\$count)

\$sel:=ds.Employee.query("employer = :1";"Acme, Inc") \$count:=\$sel.count("jobtitle")

<span id="page-1542-0"></span>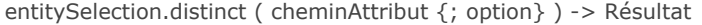

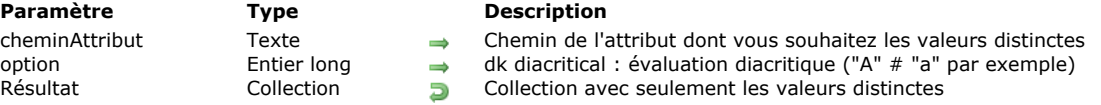

La méthode **entitySelection.distinct()** renvoie une collection contenant uniquement les valeurs distinctes (différentes) de *cheminAttribut* dans la sélection d'entités.

La collection retournée est automatiquement triée. Les valeurs **Null** ne sont pas renvoyées.

Dans le paramètre *cheminAttribut*, passez l'attribut d'entité dont vous voulez obtenir les valeurs distinctes. Seules les valeurs scalaires (texte, nombre, booléen ou date) peuvent être gérées. Si *cheminAttribut* est un attribut d'objet qui contient des valeurs de types différents, elles sont groupées par type et triées ensuite. Les types sont renvoyés dans l'ordre suivant :

- 1. booléens
- 2. chaînes
- 3. nombres
- 4. dates

Par défaut, une évaluation non diacritique est effectuée. Si vous souhaitez que l'évaluation soit sensible à la casse ou pour différencier des caractères accentués et non-accentués, passez la constante *dk diacritical* dans le paramètre option. Une erreur est retournée si :

- *cheminAttribut* est un attribut relationnel,
- $\bullet$ *cheminAttribut* n'est pas trouvé dans la sélection d'entités de la dataclass.

#### **Exemple**

Vous souhaitez obtenir une collection contenant un élément par nom de pays :

**C\_COLLECTION(\$countries)** \$countries:=ds.Employee.all().distinct("address.country")

<span id="page-1543-0"></span>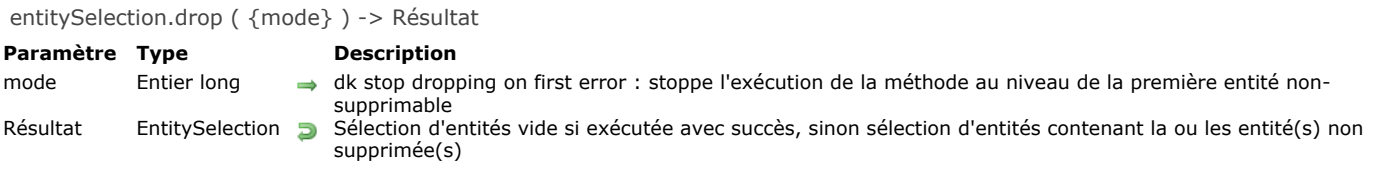

La méthode **entitySelection.drop( )** supprime les entités appartenant à la sélection d'entités de la table liée à sa *dataclass* dans le *datastore*. La sélection d'entités reste en mémoire.

**Note** : La suppression d'entités est permanente et ne peut pas être annulée. Il est recommandé d'appeler cette action dans une transaction afin d'avoir une possibilité de récupération.

Si une entité verrouillée est rencontrée lors de l'exécution de **entitySelection.drop( )**, elle n'est pas supprimée. Par défaut, la méthode traite toutes les entités de la sélection d'entités et renvoie des entités non supprimables dans la sélection d'entités. Si vous souhaitez que la méthode arrête l'exécution au niveau de la première entité non supprimable rencontrée, passez la constante dk stop dropping on first error dans le paramètre *mode*.

#### **Exemple**

Exemple sans l'option dk stop dropping on first error :

C\_OBJECT(\$employees;\$notDropped)

\$employees:=ds.Employee.query("firstName=:1";"S@")

\$notDropped:=\$employees.drop() // \$notDropped est une sélection d'entités contenant toutes les entités non-supprimées If(\$notDropped.length=0) //La suppression est un succès, toutes les entités ont été supprimées

ALERT("Vous avez supprimé "+String(\$employees.length)+" employés") //La sélection d'entités supprimées reste en mémoire

Else

ALERT("Problème durant la suppression, réessayez plus tard")

**End if** 

Exemple avec l'option dk stop dropping on first error :

C\_OBJECT(\$employees;\$notDropped)

\$employees:=ds.Employee.query("firstName=:1";"S@")

\$notDropped:=\$employees.drop(dk stop dropping on first error) //\$notDropped est une sélection d'entités contenant la première entité non-supprimée

If(\$notDropped.length=0) //La suppression est un succès, toutes les entités ont été supprimées

ALERT("Vous avez supprimé "+String(\$employees.length)+" employés") //a sélection d'entités supprimées reste en mémoire

**Else** 

ALERT("Problème durant la suppression, réessayez plus tard")

**End if** 

<span id="page-1544-0"></span>entitySelection.first () -> Résultat

**Paramètre Type Description**

Résultat Entity, Null **Busine Référence vers la première entité de la sélection d'entités** 

#### **Description**

La méthode **entitySelection.first( )** retourne une référence vers l'entité en première position dans la sélection d'entités. Le résultat de cette méthode est similaire à :

\$entity:=\$entitySel[0]

Il existe cependant une différence entre les deux instructions lorsque la sélection est vide :

```
C_OBJECT($entitySel,$entity)
$entitySel:=ds.Emp.query("lastName = :1";"Nonexistentname") //aucune entité correspondante
//la sélection d'entités est alors vide
$entity:=$entitySel.first() //renvoie Null
$entity:=$entitySel[0] //génère une erreur
```
#### **Exemple**

```
C_OBJECT($entitySelection;$entity)
$entitySelection:=ds.Emp.query("salary >:1";100000)
If($entitySelection.length#0)
   $entity:=$entitySelection.first()
End if
```
<span id="page-1545-0"></span>entitySelection.isOrdered () -> Résultat

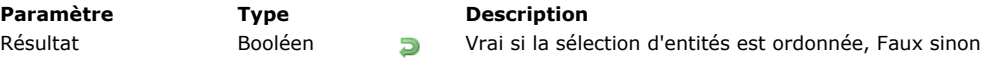

#### **Description**

La méthode **entitySelection.isOrdered( )** retourne **Vrai** si la sélection d'entités est ordonnée, et **Faux** si elle est non ordonnée.

**Note** [: Pour plus d'informations, veuillez vous référer au paragraphe](file:///4Dv17/4D/17/Selections-d-entites.300-3767324.fe.html#3767334) **Sélections d'entités triées vs Sélections d'entités nontriées**.

#### **Exemple**

C\_OBJECT(\$employees;\$employee) C\_BOOLEAN(\$isOrdered) \$employees:=ds.Employee.newSelection(dk keep ordered) \$employee:=ds.Employee.get(714) // renvoie l'entité avec clé primaire 714 // Dans une sélection d'entités ordonnée, vous pouvez ajouter la même entité plusieurs fois (les duplications sont conservées) \$employees.add(\$employee) \$employees.add(\$employee) \$employees.add(\$employee) \$isOrdered:=\$employees.isOrdered() **If(\$isOrdered)** 

ALERT("La sélection d'entités est ordonnée et contient "+String(\$employees.length)+" employés") End if

<span id="page-1546-0"></span>entitySelection.last () -> Résultat

**Paramètre Type Description**

Résultat Entity, Null **Entity, Null** Référence vers la dernière entité de la sélection d'entités

#### **Description**

La méthode **entitySelection.last( )** retourne une référence vers l'entité en dernière position dans la sélection d'entités. Le résultat de cette méthode est similaire à :

\$entity:=\$entitySel[length-1]

Si la sélection d'entités est vide, la méthode renvoie Null.

#### **Exemple**

```
C_OBJECT($entitySelection;$entity)
$entitySelection:=ds.Emp.query("salary <: 1";50000)
If($entitySelection.length#0)
   $entity:=$entitySelection.last()
End if
```
<span id="page-1547-0"></span>entitySelection.max ( attributePath ) -> Résultat

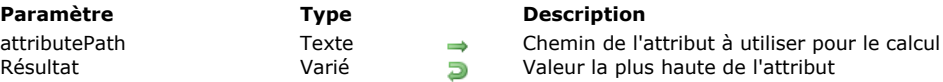

# **Description**

La méthode **entitySelection.max( )** retourne la plus haute valeur (ou valeur maximale) parmi toutes les valeurs de *attributePath* dans la sélection d'entités. Autrement dit, elle retourne la valeur de *attributePath* dans la dernière entité de la sélection si elle était triée par ordre croissant avec la méthode **[entitySelection.orderBy\( \)](file:///4Dv17/4D/17/#command_1118)**.

Si vous avez passé dans *attributePath* le chemin d'un attribut objet contenant des valeurs de différents types, la méthode **entitySelection.max( )** retournera la valeur maximale du premier type de valeur scalaire dans l'ordre par défaut de la liste des types 4D (voir la description de **[collection.sort\( \)](file:///4Dv17/4D/17/#command_166)**). Dans ce cas, si *attributePath* n'existe pas dans l'objet, **entitySelection.max( )** retourne **null**.

Si la sélection d'entités est vide, **entitySelection.max( )** retourne **null**.

Une erreur est retournée si :

- *attributePath* est un attribut relatif,
- *attributePath* n'existe pas dans la sélection d'entités de la dataclass.

#### **Exemple**

Nous souhaitons connaître le salaire le plus élevé parmi les employées :

C\_OBJECT(\$sel) C\_REAL(\$maxSalary) \$sel:=ds.Employee.query("gender = :1";"female") \$maxSalary:=\$sel.max("salary")
entitySelection.min ( attributePath ) -> Résultat

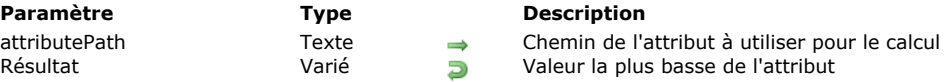

# **Description**

La méthode **entitySelection.min( )** retourne la valeur la plus basse (ou valeur minimale) parmi les valeurs de *attributePath* dans la sélection d'entités. En fait, elle retourne la première entité de la sélection d'entités qui aurait été triée par ordre croissant à l'aide la méthode **[entitySelection.orderBy\( \)](file:///4Dv17/4D/17/#command_1118)**.

Si vous passez dans *attributePath* le chemin d'un attribut d'objet qui contient différents types de valeurs, la méthode **entitySelection.min( )** retournera la valeur minimum du premier type de valeur scalaire dans l'ordre de tri standard des types (voir la description de la méthode **[collection.sort\( \)](file:///4Dv17/4D/17/#command_166)**). Dans ce cas, si *attributePath* n'existe pas dans l'objet, **entitySelection.min( )** retourne **null**.

Si la sélection d'entités est vide, **entitySelection.min( )** retourne **null**.

Une erreur est retournée si :

- *attributePath* est un attribut relationnel,
- *attributePath* n'est pas trouvé dans la sélection d'entités de la dataclass.

### **Exemple**

Dans cet exemple, on souhaite trouver le salaire le plus bas parmi les employées de sexe féminin :

C\_OBJECT(\$sel) C\_REAL(\$minSalary) \$sel:=ds.Employee.query("gender = :1";"female") \$minSalary:=\$sel.min("salary")

entitySelection.minus ( entity | entitySelection ) -> Résultat

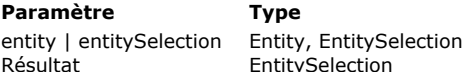

**Paramètre Type Description**

Entité ou sélection d'entités à soustraire

Résultat Entités entitités ou une nouvelle référence sur la sélection d'entités existante

# **Description**

La méthode **entitySelection.minus( )** exclut à partir de la sélection d'entités à laquelle elle est appliqué l'*entity* ou les entités de *entitySelection* et renvoie la sélection d'entités résultante.

- Si vous passez *entity* en paramètre, la méthode crée une nouvelle sélection d'entités sans *entity* (si *entity* appartient à la sélection d'entités). Si *entity* n'était pas inclut dans la sélection d'entités d'origine, une nouvelle référence à la sélection d'entités est renvoyée.
- Si vous passez *entitySelection* en paramètre, la méthode retourne une sélection d'entités contenant les entités appartenant à la sélection d'entités d'origine, sans les entités appartenant à *entitySelection*.

**Note :** Vous pouvez comparer des sélections d'entités ordonnées et non ordonnées. La sélection d'entités résultante est toujours non-ordonnée. Pour plus d'information, veuillez vous reporter au paragraphe Sélections d'entités triées vs Sélections d'entités non-triées dans le *Guide du développeur 4D*.

Si la sélection d'entités initiale ou la sélection d'entités d'origine et celle du paramètre *entitySelection* sont vides, une sélection d'entités vide est retournée.

Si *entitySelection* est vide ou si *entity* est Null, une nouvelle référence à la sélection d'entité d'origine est renvoyée.

Si la sélection d'entités d'origine et le paramètre ne sont pas reliés à la même *dataClass*, une erreur est retournée.

### **Exemple 1**

#### C\_OBJECT(\$employees;\$employee;\$result)

\$employees:=ds.Employee.query("lastName = :1";"H@") // la sélection d'entités \$employees contient l'entité avec la clé primaire 710 ainsi que d'autres entités.

// Par exemple : "Colin Hetrick", "Grady Harness", "Sherlock Holmes" (clé primaire 710)

\$employee:=ds.Employee.get(710) // Renvoie "Sherlock Holmes"

\$result:=\$employees.minus(\$employee) //\$result contient "Colin Hetrick", "Grady Harness"

# **Exemple 2**

Vous voulez avoir une sélection d'employées "femme", nommées "Jones" qui vivent à New York :

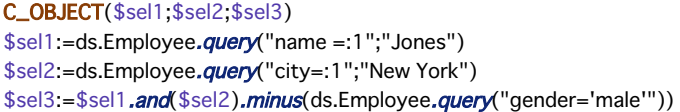

entitySelection.or ( entity | entitySelection ) -> Résultat

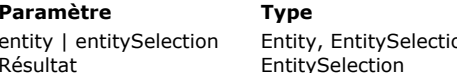

#### **Paramètre Type Description**

on  $\rightarrow$  Entité ou sélection d'entités à intersecter

Résultat Entités résultat de l'intersection avec l'opérateur OU logique

# **Description**

La méthode **entitySelection.or( )** combine la sélection d'entités avec le paramètre *entity* ou *entitySelection* en utilisant l'opérateur OU logique (non exclusif) ; elle retourne une nouvelle sélection d'entités non ordonnée contenant toutes les entités de la sélection d'entités et le paramètre.

- Si vous passez *entity* en paramètre, vous comparez cette entité avec la sélection d'entités. Si l'entité appartient à la sélection d'entités, une nouvelle référence à la sélection d'entités est renvoyée. Sinon, une nouvelle sélection d'entités contenant la sélection d'entités d'origine et l'entité est renvoyée.
- Si vous passez *entitySelection* en paramètre, vous comparez des sélections d'entités. Une nouvelle sélection d'entités contenant les entités appartenant à la sélection d'entités d'origine ou à *entitySelection* est renvoyée (OU n'est pas exclusif, les entités référencées dans les deux sélections ne sont pas dupliquées dans la sélection résultante).

Note : Vous pouvez comparer des sélections d'entités ordonnées et / ou non ordonnées. La sélection résultante est toujours non ordonnée. Pour plus d'informations, reportez-vous au paragraphe Sélections d'entités triées vs Sélections d'entités non**triées** dans le *Guide du développeur 4D.*

Si la sélection d'entités d'origine et le paramètre *entitySelection* sont vides, une sélection d'entités vide est renvoyée. Si la sélection d'entités d'origine est vide, une référence à *entitySelection* ou une sélection d'entités contenant uniquement *entity* est retournée.

Si *entitySelection* est vide ou si *entity* est Null, une nouvelle référence à la sélection d'entités d'origine est renvoyée.

Si la sélection d'entités d'origine et le paramètre ne sont pas liés à la même *dataclass*, une erreur est générée.

# **Exemple 1**

C\_OBJECT(\$employees1;\$employees2;\$result)

\$employees1:=ds.Employee.query("lastName = :1";"H@") //Retourne "Colin Hetrick","Grady Harness" \$employees2:=ds.Employee.query("firstName = :1";"C@") //Retourne "Colin Hetrick", "Cath Kidston" \$result:=\$employees1.or(\$employees2) //\$result contient "Colin Hetrick", "Grady Harness", "Cath Kidston"

# **Exemple 2**

C\_OBJECT(\$employees;\$employee;\$result)

\$employees:=ds.Employee.query("lastName = :1";"H@") // Retourne "Colin Hetrick","Grady Harness", "Sherlock Holmes" \$employee:=ds.Employee.get(686) //l'entité avec clé primaire 686 n'appartient pas à la sélection d'entités \$employees //elle correspond à l'employée "Mary Smith"

\$result:=\$employees.or(\$employee) //\$result contient "Colin Hetrick", "Grady Harness", "Sherlock Holmes", "Mary Smith"

entitySelection.orderBy ( critère ) -> Résultat

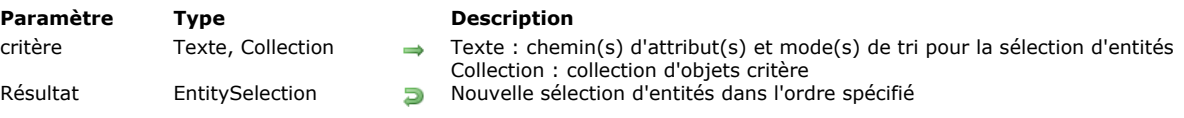

### **Description**

La méthode entitySelection.orderBy() renvoie une nouvelle sélection d'entités ordonnée contenant toutes les entités de la sélection d'entités dans l'ordre spécifié par le paramètre *critère*. **Notes :**

- Cette méthode ne modifie pas la sélection d'entités d'origine.
- [Pour plus d'informations sur les sélections d'entités ordonnées, veuillez vous référer à](file:///4Dv17/4D/17/Selections-d-entites.300-3767324.fe.html#3767334) **Sélections d'entités triées vs Sélections d'entités non-triées**

Vous devez utiliser le paramètre *critère* pour définir la manière dont les entités doivent être triées. Deux syntaxes sont prise en charge pour ce paramètre :

*critère* est de **type texte** (formule) : Dans ce cas, *critère* contient une formule composée de chemins d'attribut de 1 à x et (optionnellement) de tri, séparés par des virgules. La syntaxe de la formule est :

"attributePath1 {desc or asc}, attributePath2 {desc or asc},..."

L'ordre dans lequel les attributs sont transmis détermine la priorité de tri des entités. Par défaut, les attributs sont triés par ordre croissant. Vous pouvez définir l'ordre de tri d'une propriété dans la chaîne des critères, séparée du chemin de propriété par un seul espace : passez "asc" pour trier par ordre croissant ou "desc" pour trier par ordre décroissant.

*critère* est de **type collection** : Dans ce cas, chaque élément de la collection contient un objet structuré de la façon suivante :

```
{
       "propertyPath": chaîne,
       "descending": booléen
}
```
Par défaut, les attributs sont triés par ordre croissant ("descending" est *false*). Vous pouvez ajouter autant d'objets que nécessaire dans la collection *critère*.

**Note :** Les valeurs Null sont évaluées comme inférieures aux autres valeurs.

### **Exemple**

// tri avec formule \$sortedEntitySelection:=\$entitySelection.orderBy("firstName asc, salary desc") \$sortedEntitySelection:=\$entitySelection.orderBy("firstName") // tri avec collection avec ou sans ordres de tri \$orderColl:=New collection \$orderColl.push(New object("propertyPath";"firstName";"descending";False)) \$orderColl.push(New object("propertyPath";"salary";"descending";True)) \$sortedEntitySelection:=\$entitySelection.orderBy(\$orderColl) \$orderColl:=New collection

\$orderColl.push(New object("propertyPath";"manager.lastName")) \$orderColl.push(New object("propertyPath";"salary")) \$sortedEntitySelection:=\$entitySelection.orderBy(\$orderColl)

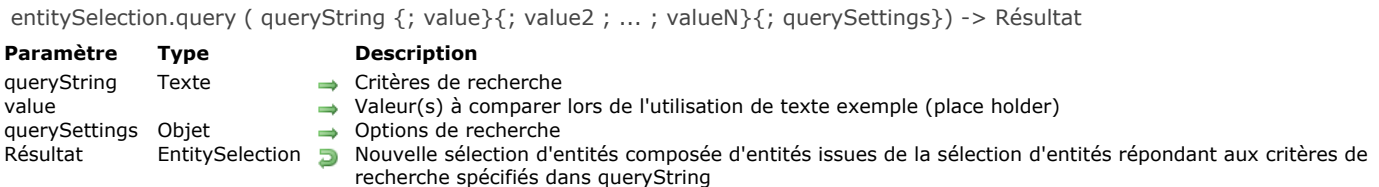

La méthode **entitySelection.query( )** recherche les entités répondant aux critères de recherche spécifiés dans *queryString* et (optionnellement) dans *value* parmi toutes les entités de la sélection, et renvoie un nouvel objet de type *EntitySelection* contenant toutes les entités trouvées. Le mode *lazy loading* est appliqué.

**Note :** Cette méthode ne modifie pas la sélection d'entités d'origine.

Si aucune entité correspondante n'est trouvée, une *EntitySelection* vide est retournée.

Pour plus d'informations sur la génération d'une requête à l'aide des paramètres *queryString*, *value*, et *querySettings*, reportezvous à la description de la méthode **[dataClass.query\( \)](file:///4Dv17/4D/17/#command_1067)**.

**Note :** [La sélection d'entités retournée n'est pas ordonnée \(pour plus d'informations, veuillez vous référer à](file:///4Dv17/4D/17/Selections-d-entites.300-3767324.fe.html#3767334) **Sélections** d'entités triées vs Sélections d'entités non-triées). Notez cependant qu'en mode Client/Serveur, elle se comporte comme une sélection d'entités ordonnée (les entités sont ajoutées à la fin de la sélection).

### **Exemple 1**

C\_OBJECT(\$entitySelectionTemp)

\$entitySelectionTemp:=dataClass.query("lastName = :1";"M@")

Form.emps:=\$entitySelectionTemp.query("manager.lastName = :1";"S@")

# **Exemple 2**

Plus d'exemples de requêtes peuvent être trouvés dans la page **[dataClass.query\( \)](file:///4Dv17/4D/17/#command_1067)**.

entitySelection.slice ( àPartirDe {; fin} ) -> Résultat

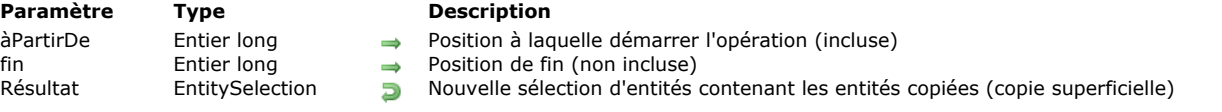

## **Description**

La méthode **entitySelection.slice( )** retourne une partie de sélection d'entités, définie par l'entité *àPartirDe* jusqu'à l'entité *fin* (*fin* étant non incluse), dans une autre sélection d'entités. La méthode effectue une copie superficielle (*shallow copy*) de la sélection d'entités (les mêmes références d'entités sont utilisées).

**Note :** Cette méthode ne modifie pas la sélection d'entités d'origine.

La sélection d'entités retournée contient les entités comprises entre l'entité désignée par *àPartirDe* et, sans la contenir, celle désignée par *fin*. Si seul le paramètre *àPartirDe* est défini, la sélection d'entités retournée contient toutes les entités entre *àPartirDe* et la dernière entité de la sélection d'entités d'origine.

- Si *àPartirDe* < 0, le paramètre est recalculé comme *àPartirDe:=àPartirDe+length* (il est considéré comme partant de la fin de la sélection d'entités). Si la valeur calculée < 0, *àPartirDe* prend la valeur 0.
- Si *àPartirDe* >= *length*, la méthode retourne une sélection d'entités vide.
- Si *fin* < 0 , le paramètre est recalculé comme *fin*:=*fin*+*length*.
- Si *fin* < *àPartirDe* (valeurs passées ou recalculées), la méthode ne fait rien.

Si la sélection d'entités contient des entités qui ont été supprimées entre-temps, elles sont également retournées.

### **Exemple 1**

Vous souhaitez obtenir une sous-sélection des 10 premières entités de la sélection d'entités :

C\_OBJECT(\$sel;\$sliced) \$sel:=ds.Employee.query("salary >:1";50000)  $$sliced.=$sel.slice(0,9)$ 

## **Exemple 2**

En supposant que ds.Employee.all().length =  $10$ 

#### C\_OBJECT(\$slice)

```
$slice:=ds.Employee.all().slice(-1;-2) //tente de retourner les entités de position 9 à 8, mais comme 9 > 8, retourne une sélection d'entités
vide
```
entitySelection.sum ( cheminAttribut ) -> Résultat

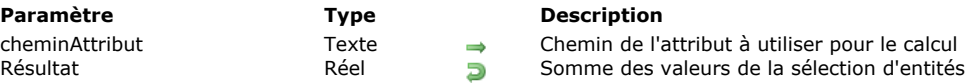

# **Description**

La méthode **entitySelection.sum( )** retourne la somme de toutes les valeurs de *cheminAttribut* de la sélection d'entités. **entitySelection.sum( )** retourne 0 si la sélection d'entités est vide.

La somme peut uniquement être effectuée sur des nombres. Si *cheminAttribut* est de type objet, seules les valeurs numériques qu'il contient seront prises en compte (les autres types de valeurs sont ignorés). Dans ce cas, si *cheminAttribut* désigne une propriété qui n'existe pas dans l'objet ou qui ne contient pas de valeurs numériques, **entitySelection.sum( )** retourne 0. Une erreur est retournée si :

- *cheminAttribut* est un attribut qui n'est ni de type numérique ni de type objet,
- *cheminAttribut* est un attribut relationnel,
- *cheminAttribut* n'est pas trouvé dans la dataclass de la sélection d'entités.

### **Exemple**

### C\_OBJECT(\$sel) C\_REAL(\$sum)

\$sel:=ds.Employee.query("salary <: 1";20000) \$sum:=\$sel.sum("salary")

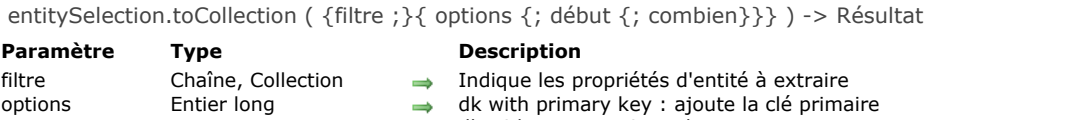

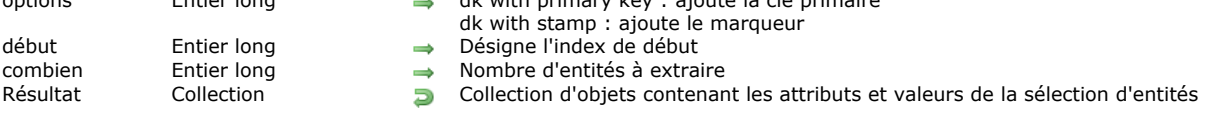

La méthode **entitySelection.toCollection( )** crée et renvoie une collection dans laquelle chaque élément est un objet contenant un ensemble de propriétés et de valeurs correspondant aux noms et aux valeurs des attributs de la sélection d'entités.

Si le paramètre *filtre* est omis ou contient une chaîne vide ou "\*", tous les attributs sont extraits. Les attributs dont la propriété "kind" est "relatedEntity" sont extraits avec la forme simple : un objet avec la propriété \_\_KEY (clé primaire). Les attributs dont la propriété "kind" est "relatedEntities" ne sont pas extraits.

Dans le paramètre *filtre*, vous pouvez indiquer les attributs à extraire. Deux syntaxes sont permises :

- une chaîne avec les chemins des propriétés séparés par des virgules : "propertyPath1, propertyPath2, ...".
- une collection de chaînes : ["propertyPath1","propertyPath2";...]

Si *filtre* est spécifié pour des attributs de type **relatedEntity** :

- propertyPath = "relatedEntity" > l'extraction se fait dans une forme simple
- propertyPath = "relatedEntity.\*" > toutes les propriétés sont extraites
- propertyPath = "relatedEntity.propertyName1; relatedEntity.propertyName2; ..." > seules ces propriétés sont extraites

Si *filtre* est spécifié pour des attributs de type **relatedEntities** :

- propertyPath = "relatedEntities.\*" > toutes les propriétés sont extraites
- propertyPath = "relatedEntities.propertyName1; relatedEntities.propertyName2; ..." > seules ces propriétés sont extraites

Dans le paramètre *options*, vous pouvez passer les sélecteurs dk with primary key et/ou dk with stamp pour ajouter les clés primaires et/ou les marqueurs internes des entités dans les objets extraits.

Le paramètre *début* vous permet d'indiquer la position de départ des entités à extraire. Vous pouvez passer toute valeur comprise entre 0 et la longueur de la sélection d'entités -1.

Le paramètre *combien* vous permet de spécifier le nombre d'entités à extraire, à partir de celle désignée par *début*. Les entités supprimées ne sont pas retournées mais sont prises en compte dans *combien*. Par exemple, si *combien*=3 s'il y a une entité supprimée, seulement 2 entités sont extraites.

Si *combien* > *length* de la sélection d'entités, la méthode retourne (*length début*) objets.

Une collection vide est retournée si :

- la sélection d'entités est vide, ou
- *début* est supérieur à la longueur de la sélection d'entités.

## **Exemple 1**

La structure suivante sera utilisée pour les exemples de cette section :

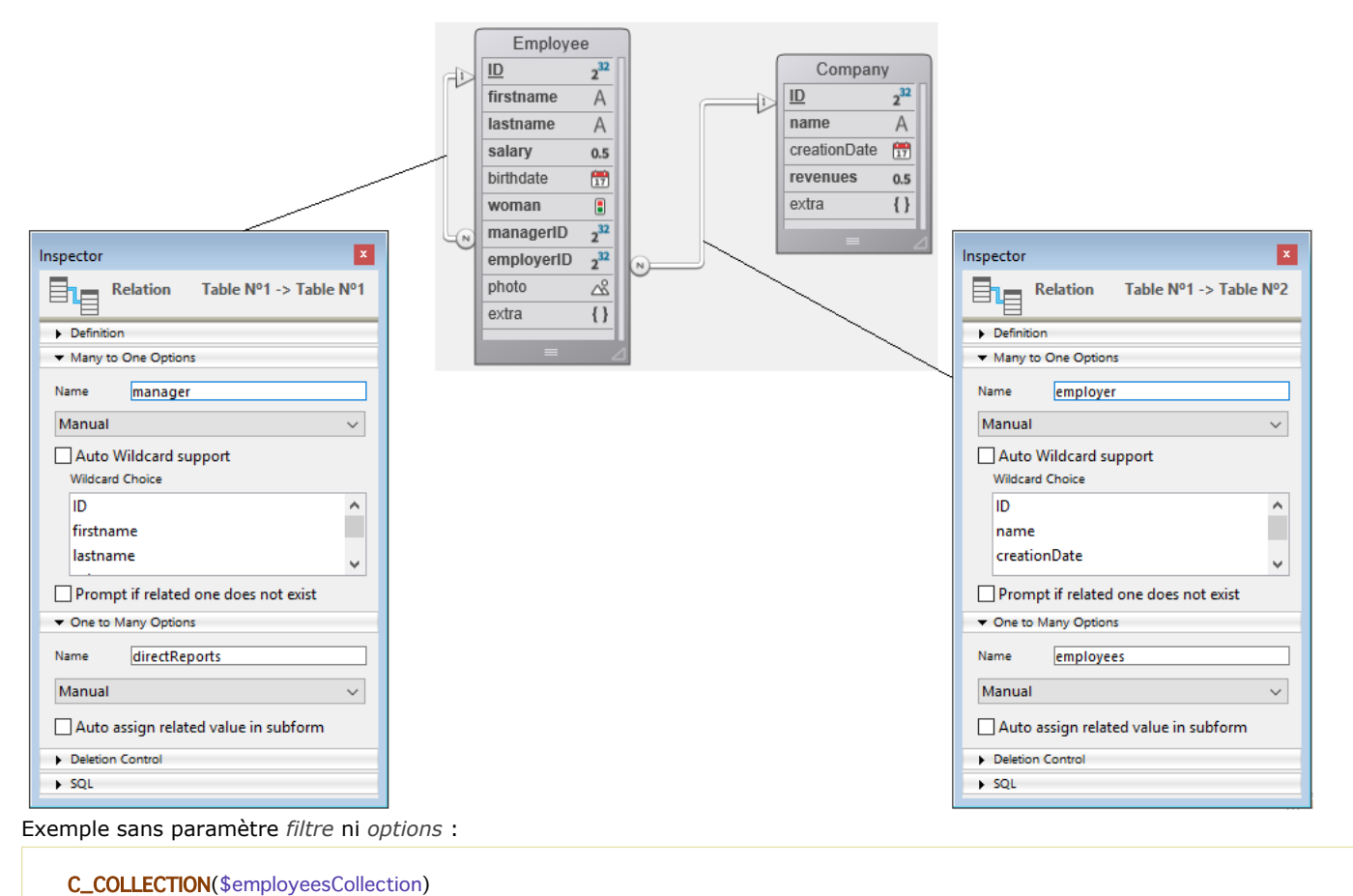

C\_OBJECT(\$employees) \$employeesCollection:=New collection \$employees:=ds.Employee.all() \$employeesCollection:=\$employees.toCollection()

#### Retourne :

[ { "ID": 416, "firstName": "Gregg", "lastName": "Wahl", "salary": 79100, "birthDate": "1963-02-01T00:00:00.0002", "woman": false, "managerID": 412, "employerID": 20, "photo": "[object Picture]", "extra": null, "employer": { "\_\_KEY": 20 }, "manager": { "\_\_KEY": 412 } }, { "ID": 417, "firstName": "Irma", "lastName": "Durham", "salary": 47000, "birthDate": "1992-06-16T00:00:00.000Z", "woman": true, "managerID": 412, "employerID": 20, "photo": "[object Picture]", "extra": null, "employer": { "\_\_KEY": 20 }, "manager": { "\_\_KEY": 412 } } ]

# **Exemple 2**

#### Exemple avec options :

\$employeesCollection:=New collection \$employees:=ds.Employee.all() \$employeesCollection:=\$employees.toCollection("";dk with primary key+dk with stamp)

#### Retourne :

[ $\{$   $\{$   $\}$   $\}$ \_KEY": 416,  $\{$   $\}$ \_STAMP": 1,  $\{$   $\}$   $\{$   $\}$   $\}$   $\{$   $\}$   $\{$   $\}$   $\{$   $\}$   $\{$   $\}$   $\{$   $\}$   $\{$   $\}$   $\{$   $\}$   $\{$   $\}$   $\{$   $\}$   $\{$   $\}$   $\{$   $\}$   $\{$   $\}$   $\{$   $\}$   $\{$   $\}$   $\{$ "birthDate": "1963-02-01T00:00:00.000Z", "woman": false, "managerID": 412, "employerID": 20, "photo": "[object Picture]", "extra": null, "employer": { "\_\_KEY": 20 }, "manager": { "\_\_KEY": 412 } }, { "\_\_KEY": 417, "\_\_STAMP": 1, "ID": 417, "firstName": "Irma", "lastName": "Durham", "salary": 47000, "birthDate": "1992-06-16T00:00:00.000Z", "woman": true, "managerID": 412, "employerID": 20, "photo": "[object Picture]", "extra": null, "employer": { "\_\_KEY": 20 }, "manager": { "\_\_KEY": 412 } }]

## **Exemple 3**

Exemple avec découpage et filtrage :

\$employeesCollection:=New collection \$filter:=New collection \$filter.push("firstName") \$filter.push("lastName")

\$employees:=ds.Employee.all() \$employeesCollection:=\$employees.toCollection(\$filter;0;0;2)

#### Retourne :

[ { "firstName": "Gregg", "lastName": "Wahl" }, { "firstName": "Irma", "lastName": "Durham" } ]

### **Exemple 4**

Exemple avec le type **relatedEntity** avec une forme simple :

\$employeesCollection:=New collection

employeesCollection:=\$employees.toCollection("firstName,lastName,employer")

#### Retourne :

 "lastName": "Durham", " "employer": {  $\{$   $\{$   $\}$   $\}$   $\{$   $\}$   $\}$   $\{$   $\}$ "employer": {  $\qquad$  "\_\_KEY": 20 } } ]

## **Exemple 5**

Exemple avec *filtre* en tant que collection :

\$employeesCollection:=New collection \$coll:=New collection("firstName";"lastName") \$employeesCollection:=\$employees.toCollection(\$coll)

#### Retourne :

[ { "firstName": "Joanna", "lastName": "Cabrera" }, { "firstName": "Alexandra", "lastName": "Coleman" } ]

### **Exemple 6**

Exemple avec extraction de toutes les propriétés de **relatedEntity** :

\$employeesCollection:=New collection \$coll:=New collection \$coll.push("firstName") \$coll.push("lastName") \$coll.push("employer.\*") \$employeesCollection:=\$employees.toCollection(\$coll)

#### Retourne :

[ { "firstName": "Gregg", "lastName": "Wahl", "employer": { "ID": 20, "name": "India Astral Secretary",<br>"creationDate": "1984-08-25T00:00:00.0002", "revenues": 12000000, "extra": null } }, { "firstName": "I "creationDate": "1984-08-25T00:00:00.000Z", "revenues": 12000000, "extra": null } }, { "firstName": "Irma", "lastName": "Durham", "employer": { "ID": 20, "name": "India Astral Secretary", "creationDate": "1984-08-25T00:00:00.0002", "revenues": 12000000, "extra": null } }, { "firstName": "Lorena", "lastName": "Boothe", "employer": { "ID": 20, "Iname": "India Astral Secretary", "inferentionDate": "1984-08-25T00:00:00.0002", "revenues": 12000000,  $x = \frac{1}{2}$  "extra": null  $x = \frac{1}{2}$ 

### **Exemple 7**

Exemple avec extraction de quelques propriétés de **relatedEntity** :

\$employeesCollection:=New collection

\$employeesCollection:=\$employees.toCollection("firstName, lastName, employer.name")

[ { "firstName": "Gregg", "lastName": "Wahl", "employer": { "name": "India Astral Secretary" } }, {<br>"firstName": "Irma", "lastName": "Durham", "employer": { "name": "India Astral Secretary" } }, "<br>"firstName": "Irma", "lastName": "Durham", "employer": { "name": "India Astral Secretary" } }, { "Lorena", "lastName": "Boothe", "employer": { " "name": "India Astral Secretary" }

### **Exemple 8**

Exemple avec extraction de quelques propriétés de **relatedEntities** :

\$employeesCollection:=New collection

\$employeesCollection:=\$employees.toCollection("firstName, lastName, directReports.firstName")

#### Retourne :

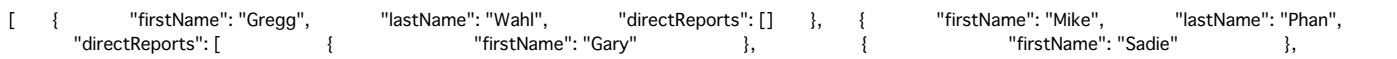

# **Exemple 9**

Exemple avec extraction de toutes les propriétés de **relatedEntities** :

#### \$employeesCollection:=New collection

\$employeesCollection:=\$employees.toCollection("firstName, lastName, directReports.\*")

#### Retourne :

"firstName": "Gregg", "lastName": "Wahl", "directReports": [] }, { "firstName": "Mike", "lastName": "Phan",<br>"directReports": [ { "ID": 425, "firstName": "Gary", "lastName": "Reichert", "Reichert", "Salary": 65800,<br>"salary" "directReports": [ { "ID": 425, "firstName": "Gary", "lastName": "Reichert", "salary": 65800, "birthDate": "1957-12-23T00:00:00.000Z", "woman": false, "managerID": 424, "employerID": 21, "photo": "[object Picture]", "extra": null, "employer": { "\_\_KEY": 21 }, "manager": { "\_\_KEY": 424 } }, { "ID": 426, "firstName": "Sadie", "lastName": "Gallant", "salary": 35200, "birthDate": "2022-01-03T00:00:00.0002", "woman": true, "managerID": 424, "employerID": 21, "photo": "[object Picture]", "extra": null, "employer": { "\_\_KEY": 21 }, "manager": { "\_\_KEY": 424 } } ] }, { "firstName": "Gary", "lastName": "Reichert", "directReports": [ { "ID": 428, "firstName": "Rex", "lastName": "Chance", "salary": 71600, ,21,"birthDate": "1968-08-09T00:00:00.0002", "woman": false, "managerID": 425" "employerID" "photo": "[object Picture]", "extra": null, "employer": { "\_\_KEY": 21 }, "manager": { "\_\_KEY": 425 } }, { "ID": 429, "firstName": "Jenny", "lastName": "Parks", "salary": 51300, "birthDate": "1984-05-25T00:00:00.0002", "woman": true, "managerID": 425, "employerID": 21, "photo": "[object Picture]", "extra": null, "employer": { "\_\_KEY": 21 }, "manager": { "\_\_KEY": 425 }  $\frac{1}{1}$ 

# **USE ENTITY SELECTION**

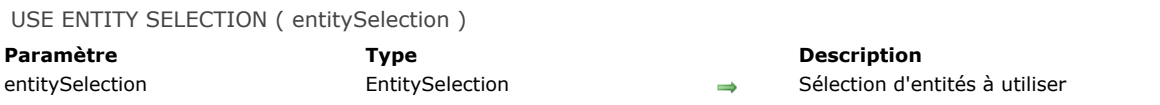

## **Description**

La commande **USE ENTITY SELECTION** modifie la sélection courante de la table correspondant à la *dataclass* du paramètre *entitySelection* en fonction du contenu de la sélection d'entités.

Cette commande fonctionne uniquement avec le *datastore* local ou client/serveur retourné par **[ds](file:///4Dv17/4D/17/#command_1074)**.

**Note :** Après un appel à **USE ENTITY SELECTION**, le premier enregistrement de la sélection courante mise à jour (si elle n'est pas vide) devient l'enregistrement courant, mais il n'est pas chargé en mémoire. Si vous souhaitez utiliser les valeurs des champs de l'enregistrement courant, appelez **[LOAD RECORD](file:///4Dv17/4D/17/#command_326)** après la commande **USE ENTITY SELECTION**.

### **Exemple**

C\_OBJECT(\$entitySel) \$entitySel:=ds.Employee.query("lastName = :1";"M@") //\$entitySel est liée à la dataclass Employee **REDUCE SELECTION([Employee];0)** USE ENTITY SELECTION(\$entitySel) //la sélection courante de la table Employee mise à jour

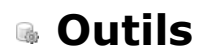

- **[BASE64 DECODE](#page-1561-0)**
- **[BASE64 ENCODE](#page-1562-0)**
- **[Choose](#page-1563-0)**
- **[Generate digest](#page-1564-0)**
- [Generate password hash](#page-1566-0)
- [Generate UUID](#page-1567-0)
- **[GET ACTIVITY SNAPSHOT](#page-1568-0)**
- [GET MACRO PARAMETER](#page-1571-0)
- **[LAUNCH EXTERNAL PROCESS](#page-1572-0)**
- [Load 4D View document](#page-1574-0)
- **[OPEN URL](#page-1575-0)**
- **[PROCESS 4D TAGS](#page-1577-0)**
- [SET ENVIRONMENT VARIABLE](#page-1579-0)
- [SET MACRO PARAMETER](#page-1580-0)
- [Verify password hash](#page-1581-0)

<span id="page-1561-0"></span>BASE64 DECODE ( {texteEncodé ;} blob )

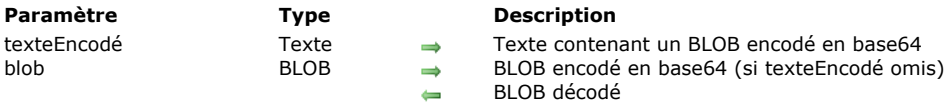

## **Description**

La commande **BASE64 DECODE** permet de décoder le BLOB encodé en base64 passé dans le paramètre *texteEncodé* ou *blob*. Si vous passez le paramètre *texteEncodé*, la commande décode son contenu et le retourne dans le paramètre *blob*. Il doit contenir un BLOB encodé en base64. Dans ce cas, le contenu initial du paramètre *blob* est ignoré par la commande. Si vous omettez le paramètre *texteEncodé*, la commande modifie directement le BLOB passé dans le paramètre *blob*. La commande n'effectue pas de contrôle sur le contenu du paramètre *texteEncodé* ou *blob*. Vous devez veiller à ce que les données passées soient effectivement encodées en base64, sinon le résultat obtenu ne sera pas correct.

## **Exemple**

Cet exemple permet de transférer une image via un BLOB :

C\_BLOB(\$blobSource) **C\_PICTURE**(\$monimage) \$monimage:=[personnes]photo PICTURE TO BLOB(\$monimage;\$blobSource;".JPG") C\_TEXT(\$texteBASE64) BASE64 ENCODE(\$blobSource;\$texteBASE64) //Encodage du texte // le binaire est maintenant disponible sous forme de chaîne de caractères dans \$texteBASE64

C\_TEXT(\$texteBASE64) C\_BLOB(\$blobCible) BASE64 DECODE(\$texteBASE64;\$blobCible) //Décodage du texte // le binaire encodé en base 64 est maintenant disponible sous forme de BLOB dans \$blobCible

## <span id="page-1562-0"></span>**BASE64 ENCODE**

BASE64 ENCODE ( blob {; texteEncodé} )

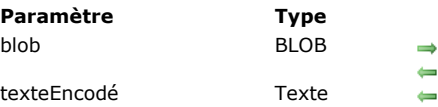

**Description**  $\Rightarrow$  BLOB à encoder en base64 BLOB encodé en base64 (si texteEncodé omis)  $\blacksquare$  Résultat de blob encodé en base64

# **Description**

La commande **BASE64 ENCODE** encode le BLOB passé dans le paramètre *blob* en base64.

Si vous passez le paramètre *texteEncodé*, il reçoit sous forme de texte le contenu encodé de *blob* à l'issue de l'exécution de la commande. Dans ce cas, le paramètre *blob* lui-même n'est pas modifié par la commande.

Si vous omettez le paramètre *texteEncodé*, la commande modifie directement le BLOB passé en paramètre.

L'encodage base64 modifie des données codées sur 8 bits afin qu'elles ne conservent plus que 7 bits utiles. Cet encodage est par exemple requis pour la manipulation des BLOBs via le XML.

<span id="page-1563-0"></span>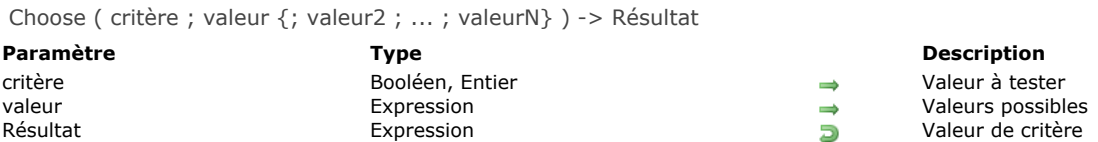

La commande **Choose** retourne l'une des valeurs passées dans les paramètres *valeur*, *valeur2*, etc. en fonction de la valeur du paramètre *critère*.

Vous pouvez passer un paramètre *critère* de type booléen ou numérique :

- Si *critère* est un booléen, **Choose** retourne *valeur* si le booléen vaut Vrai et *valeur2* si le booléen vaut Faux. Dans ce cas, la commande attend exactement trois paramètres : *critère*, *valeur* et *valeur2*.
- Si *critère* est un entier, **Choose** retourne la valeur dont la position correspond à *critère*. Attention, la numérotation des valeurs débute à 0 (la position de *valeur* est 0). Dans ce cas, la commande attend au minimum deux paramètres : *critère* et *valeur*.

La commande accepte tous les types de données pour le(s) paramètre(s) *valeur*, hormis les images, pointeurs, BLOBS et tableaux. Veillez cependant à ce que toutes les valeurs passées soient du même type, 4D n'effectue pas de vérification sur ce point.

Si aucune *valeur* ne correspond à *critère*, **Choose** retourne une valeur "nulle" en rapport avec le type du paramètre *valeur* (par exemple 0 pour le type numérique, "" pour le type chaîne, etc.).

Cette commande permet de générer du code concis en remplacement des tests du type "Au cas ou" sur plusieurs lignes (cf. exemple 2). Elle est également très utile dans les emplacements où des formules peuvent être exécutées : éditeur de recherches, appliquer une formule, éditeur d'états rapides, colonne calculée de list box, etc.

### **Exemple 1**

```
Voici une utilisation type de la commande avec un critère booléen :
```

```
vTitre:=Choose([Personne]Masculin;"Mr";"Madame")
```
Ce code est strictement équivalent à :

```
If([Personne]Masculin)
   vTitre:="Mr"
Else
  vTitre ="Madame"
End if
```
## **Exemple 2**

Voici une utilisation type de la commande avec un critère numérique :

vStatut:=Choose([Personne]Statut;"Célibataire";"Marié";"Veuf";"Divorcé")

Ce code est strictement équivalent à :

#### **Case of**

```
:([Personne]Statut=0)
     vStatut:="Célibataire"
  :([Personne]Statut=1)
     vStatut:="Marié"
  :([Personne]Statut=2)
     vStatut:="Veuf"
  :([Personne]Statut=3)
     vStatut:="Divorcé"
End case
```
<span id="page-1564-0"></span>Generate digest ( param ; algorithme ) -> Résultat

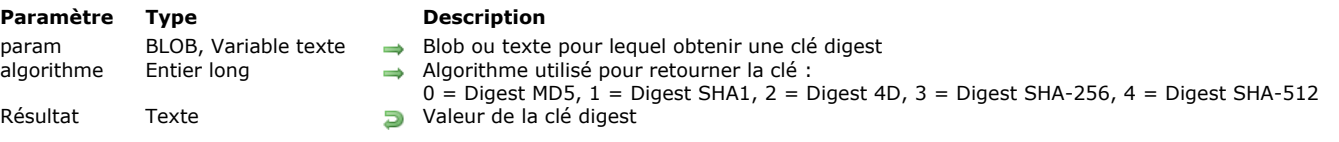

### **Description**

La commande **Generate digest** retourne la clé digest d'un BLOB ou d'un texte après application d'un algorithme de cryptage. Passez dans le paramètre *algorithme* une valeur désignant la fonction de hachage à employer. Vous pouvez utiliser l'une des constantes suivantes, placées dans le thème **[Type digest](file:///4Dv17/4D/17/#command_1682)** :

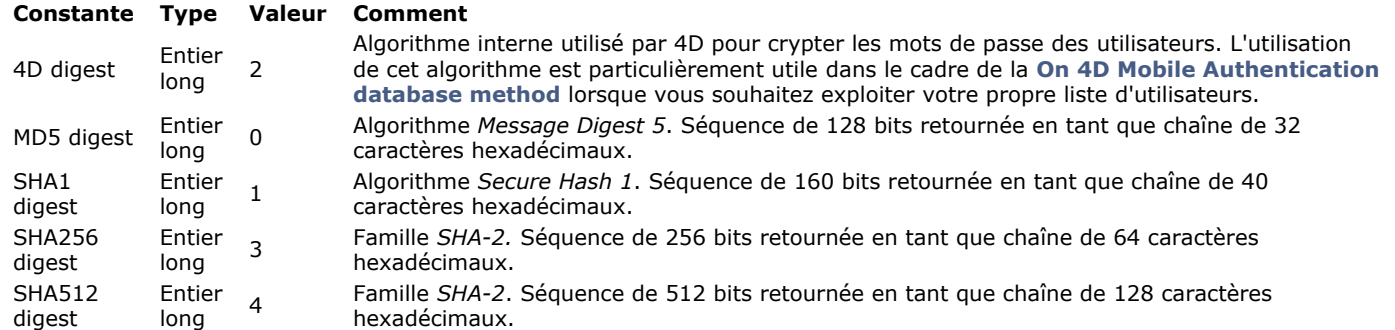

**Note :** Il est fortement déconseillé d'utiliser les algorithmes MD5 ou SHA pour gérer les mots de passe ; si vous souhaitez [vérifier des mots de passe, nous recommandons l'utilisation des commandes](file:///4Dv17/4D/17/#command_1139) **[Generate password hash](file:///4Dv17/4D/17/#command_1129)** et **Verify password hash**.

La valeur retournée pour un même objet sera identique sur toutes les plates-formes (Mac/Windows, 32 ou 64 bits). Le calcul est effectué à partir de la représentation en UTF8 du texte passé en paramètre.

**Note :** Si vous utilisez la commande avec un texte/BLOB vide, elle ne retournera pas *void* mais une chaîne (par exemple "d41d8cd98f00b204e9800998ecf8427e" pour le MD5.

### **Exemple 1**

Cet exemple vous permet de comparer deux images à l'aide de l'algorithme MD5 :

```
C_PICTURE($vPict1;$vPict2)
C_BLOB($FirstBlob;$SecondBlob)
READ PICTURE FILE("c:\\myPhotos\\photo1.png")
If(OK=1)READ PICTURE FILE("c:\\myPhotos\\photo2.png")
  If(OK=1)PICTURE TO BLOB($vPict1;$FirstBlob;".png")
     PICTURE TO BLOB($vPict2;$SecondBlob;".png")
     $MD5_1:=Generate digest($FirstBlob;MD5 digest)
     $MD5_2:= Generate digest($SecondBlob; MD5 digest)
     If($MD5_1#$MD5_2)
        ALERT("Ces deux images sont différentes.")
     Else
        ALERT("Ces deux images sont identiques.")
     End if
  End if
End if
```
## **Exemple 2**

Ces exemples illustrent comment récupérer la clé digest d'un texte :

\$key1:=Generate digest("The quick brown fox jumps over the lazy dog.";MD5 digest) // \$key1 vaut "e4d909c290d0fb1ca068ffaddf22cbd0" \$key2:=Generate digest("The quick brown fox jumps over the lazy dog.";SHA1 digest)

// \$key2 vaut "408d94384216f890ff7a0c3528e8bed1e0b01621"

# **Exemple 3**

Cet exemple n'accepte que l'utilisateur "admin" avec le mot de passe "123" ne correspondant pas à un utilisateur 4D :

```
//Méthode base sur authentification REST
C_TERT(\$1;\$2)C_BOOLEAN($0;$3)
   //$1:utilisateur
   //$2 : mot de passe
   //$3: mode digest
If($1="admin")
     If($3)
        $0:=($2=Generate digest("123";4D digest))
     Else
        $0:=($2="123")End if
Else
     $0:=FalseEnd if
```
<span id="page-1566-0"></span>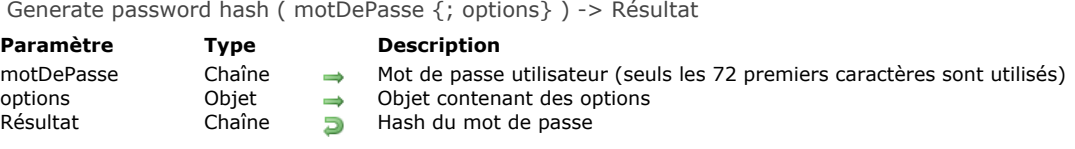

La commande **Generate password hash** retourne un *hash* de *motDePasse*, généré par un algorithme de hachage cryptographique.

Passez une chaîne dans le paramètre *motDePasse*. La commande **Generate password hash** retourne un hash, aussi appelé empreinte cryptographique, de ce mot de passe. Une empreinte cryptographique différente est générée à chaque appel de la commande avec le même mot de passe. Vous devrez utiliser la commande **[Verify password hash](file:///4Dv17/4D/17/#command_1139)** pour contrôler cette empreinte.

Dans l'objet *options*, passez les propriétés à utiliser lors de la génération de l'empreinte du mot de passe. Les valeurs possibles sont listées dans ce tableau :

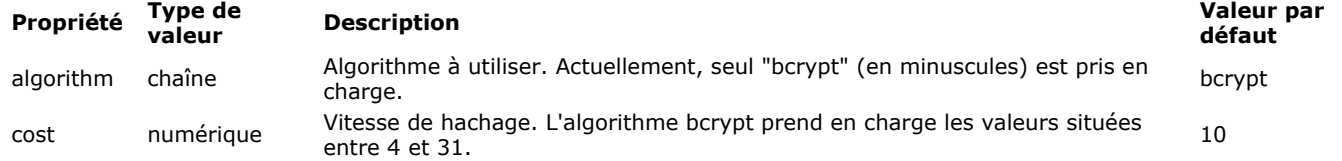

**Note** : Si l'une des valeurs de l'objet *options* est invalide, une erreur est générée et la commande retourne une chaîne vide.

#### **Gestion des erreurs**

[Les erreurs suivantes peuvent être retournées. Vous pouvez récupérer et analyser les erreurs à l'aide des commandes](file:///4Dv17/4D/17/#command_724) **GET LAST ERROR STACK** et **[ON ERR CALL](file:///4Dv17/4D/17/#command_727)**.

#### **Numéro Message**

- 850 Password-hash: Algorithme inconnu.
- 852 Password-hash: bcrypt admet un coût qui va de 4 à 31 inclus, le paramètre est hors limite.

#### **A propos de bcrypt**

bcrypt est une fonction de hachage de mot de passe basée sur l'algorithme de chiffrement Blowfish. Elle incorpore un salage protégeant contre les attaques par "rainbow table" et est adaptative : il est possible d'augmenter le nombre d'itérations afin de la rendre plus lente et donc plus résistante aux attaques par force brute.

#### **Exemple**

Cet exemple génère un hash de mot de passe à l'aide de bcrypt avec un coût de facteur 4.

C\_TEXT(\$password) C\_TEXT(\$hash) **C\_OBJECT**(\$options) \$options:=New object("algorithm";"bcrypt";"cost";4) \$password:=Request("Veuillez entrer votre mot de passe") \$hash:=Generate password hash(\$password;\$options)

[Users]hash:=\$hash **SAVE RECORD([Users])** 

**Rappel** : Un hash différent est généré à chaque appel de la commande avec le même mot de passe. Ce fonctionnement est standard pour les algorithmes tels que bcrypt, puisque les bonnes pratiques consistent à créer un nouveau salage aléatoire pour chaque hash. Reportez-vous à la description de la commande [Verify password hash](file:///4Dv17/4D/17/#command_1139) pour un exemple de vérification des mots de passe.

<span id="page-1567-0"></span>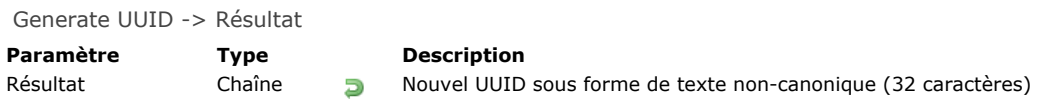

La commande Generate UUID retourne un nouvel identifiant UUID de 32 caractères sous forme non-canonique.

Un UUID est un nombre d'une taille de 16 octets (128 bits). Il contient 32 caractères hexadécimaux. Il peut être exprimé sous forme non canonique (suite de 32 lettres [A-F, a-f] et/ou chiffres [0-9], par exemple 550e8400e29b41d4a716446655440000) ou sous forme canonique (groupes de 8,4,4,4,12, par exemple 550e8400-e29b-41d4-a716-446655440000). Dans 4D, les numéros UUID peuvent être stockés dans des champs. Pour plus d'informations, reportez-vous à la section dans le manuel *Mode Développement*.

# **Exemple**

Génération d'un UUID dans une variable :

C\_TEXT(MonUUID) MonUUID:=Generate UUID

### <span id="page-1568-0"></span>**GET ACTIVITY SNAPSHOT**

GET ACTIVITY SNAPSHOT ( tabActivités | tabUUID ; tabDébut ; tabDurée ; tabInfo {; tabDétails}{; \*} )

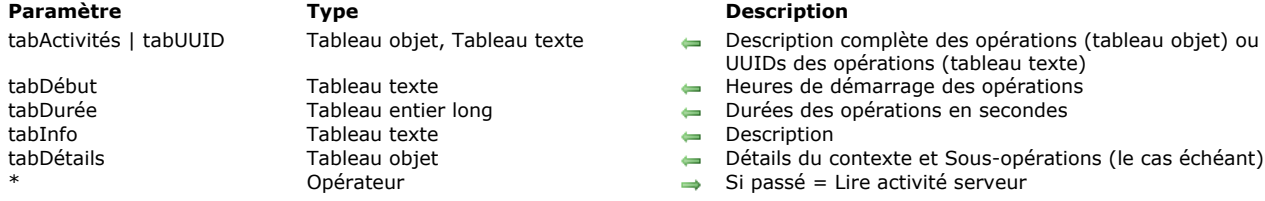

### **Description**

La commande **GET ACTIVITY SNAPSHOT** retourne un ou plusieurs tableau(x) décrivant les opérations en cours de progression sur les données de 4D. Ces opérations entraînent généralement l'affichage d'une fenêtre de progression.

Cette commande permet d'obtenir un instantané des *n* opérations les plus coûteuses en temps et/ou les plus fréquentes en cours d'exécution telles que l'écriture du cache ou l'exécution de formules.

**Note :** Les informations retournées par la commande **GET ACTIVITY SNAPSHOT** sont les mêmes que celles affichées dans la page "Moniteur temps réel" (MTR) de la fenêtre d'administration de 4D Server (cf. *guide de référence de 4D Server*).

Par défaut, GET ACTIVITY SNAPSHOT traite des opérations effectuées en local (avec 4D monoposte, 4D Server ou 4D en mode distant). Avec 4D en mode distant cependant, vous pouvez également obtenir l'aperçu des opérations effectuées sur le serveur : il suffit pour cela de passer l'étoile (*\**) en dernier paramètre. Dans ce cas, les données du serveur seront récupérées localement. Le paramètre *\** est ignoré lorsque la commande est exécutée sur 4D Server ou 4D monoposte.

La commande **GET ACTIVITY SNAPSHOT** admet deux syntaxes :

- syntaxe utilisant uniquement un tableau objet.
- syntaxe utilisant plusieurs tableaux.

### **Première syntaxe : LIRE APERCU ACTIVITE (tabActivités{; \*})**

Avec cette syntaxe, toutes les opérations sont retournées sous forme structurée dans le tableau d'objets 4D *tabActivités*. Chaque élément du tableau est un objet construit de la manière suivante :

```
ſ
   \{"message":"xxx",
       "maxValue":12321.
       "currentValue":63212.
       "interruptible:0.
       "remote":0.
       "uuid":"deadbeef",
       "taskld":xxx.
       "startTime":"2014-03-20 13:37:00:123",
       "duration":92132.
        "dbContextInfo":{
            "task_id": xxx,
            "user_name": Jean,
            "host_name": HAL
            "task_name": "CreateIndexLocal",
            "client_uid": "DE4DB33F33F"
            "user4d id": 1.
            "client_version": 123456
        \lambda.
        "dbOperationDetails":{
            table: "maTable"
            field: "Champ_1"
        \lambda.
       "subOperations":[
           {"message":"xxx",
           \ldots\}1
   },
   {...}\overline{\phantom{a}}
```
Voici une description de chaque propriété retournée :

- · maxValue (numérique) : nombre d'itérations prévues dans l'opération (-1 si opération non itérative)
- *currentValue* (numérique) : itération courante

*message* (texte) : libellé de l'opération

- *interruptible* (numérique) : opération pouvant être interrompue par l'utilisateur (0=vrai, 1=faux)
- *remote* (numérique) : opération jumelée entre le client et le serveur (0=vrai, 1=faux)
- *uuid* (texte) : identifiant UUID de l'opération
- *taskId* (numérique) : identifiant interne du process à l'origine de l'opération
- *startTime* (texte) : horaire de démarrage de l'opération au format "aaaa:mm:jj hh:mm:ss:mls"
- *duration* (numérique) : durée de l'opération en millisecondes
- *dbContextInfo* (objet) : informations relatives aux opérations traitées par le moteur de base de données. Contient les propriétés suivantes :
	- *host\_name* (chaîne) : nom de l'hôte ayant lancé l'opération
	- *user\_name* (chaîne) : nom de l'utilisateur 4D dont la session a lancé l'opération
	- *task\_name* (chaîne) : nom du process ayant lancé l'opération
	- *task\_id* (num) : numéro d'id du process ayant lancé l'opération
	- *client\_uid* (chaîne) : optionnel, uuid du client ayant lancé l'opération
	- *is\_remote\_context* (booléen, 0 ou 1) : optionnel, indique si l'opération de base de données a été lancée par un client (valeur 1) ou par le serveur via une procédure stockée (valeur 0)
	- *user4d\_id* (num) : numéro d'id de l'utilisateur 4D courant côté client
	- *client\_version* (chaîne) : quatre chiffres représentant la version du moteur 4D de l'application, tels que retournés par la commande **[Application version](file:///4Dv17/4D/17/#command_353)**.

**Note :** client\_uid et is\_remote\_context sont disponibles uniquement en mode client/serveur. client\_uid n'est retourné que si l'opération de base de données a été démarrée sur un poste client.

- *dbOperationDetails* (objet) : propriété retournée uniquement si l'opération fait appel au moteur de base de données (c'est le cas par exemple pour les recherches et les tris). Il s'agit d'un objet contenant des informations spécifiques liées à l'opération elle-même. Les propriétés disponibles dépendent de la nature de l'opération de base de données effectuée. Ces propriétés incluent notamment :
	- table (chaîne): nom de la table impliquée dans l'opération
	- field (chaîne): nom du champ impliqué dans l'opération
	- queryPlan (chaîne): plan de recherche défini pour l'opération
	- ...
- · subOperations (tableau) : tableau d'objets contenant les sous-opérations de l'opération courante (le cas échéant). La structure de chaque sous-élément est identique à celle de l'objet principal. Si l'opération courante n'a pas de sousopérations, *subOperations* est vide.

### **Seconde syntaxe : LIRE APERCU ACTIVITE (tabUUID ;tabDébut;tabDurée; tabInfo {;tabDétails}{; \*})**

Avec cette syntaxe, toutes les opérations sont retournées sous forme de plusieurs tableaux synchronisés (chaque opération entraîne l'ajout d'un élément dans tous les tableaux). Les tableaux suivants sont retournés :

- *tabUUID* : contient les identifiants UUID de chaque opération (correspond à la propriété *uuid* de l'objet *tabActivités* dans la syntaxe précédente)
- *tabDébut* : contient les horaires de démarrage de chaque opération (correspond à la propriété *startTime* de l'objet *tabActivités*)
- *tabDurée* : contient les durées de chaque opération en millisecondes (correspond à la propriété *duration* de l'objet *tabActivités*)
- *tabInfo* : contient les libellés décrivant chaque opération (correspond à la propriété *message* de l'objet *tabActivités*)
- *tabDétails* (optionnel) : chaque élément de ce tableau est un objet contenant les propriétés suivantes :
	- o "dbContextInfo" (objet) : cf. ci-dessus
	- <sup>o</sup> "dbOperationDetails" (objet) : cf. ci-dessus
	- "subOperations". La valeur de cette propriété est un tableau objet contenant toutes les sous-opérations de l'opération  $\circ$ courante. Si l'opération courante n'a pas de sous-opérations, la valeur de la propriété subOperations est un tableau vide (correspond à la propriété *subOperations* de l'objet *tabActivités*).

## **Exemple**

Cette méthode, exécutée dans un process séparé sous 4D ou 4D Server, permet d'obtenir un instantané des opérations en progression :

```
ARRAY TEXT(tabUUID;0)
ARRAY TEXT(tabDébut;0)
ARRAY LONGINT(tabDurée;0)
ARRAY TEXT(tablnfo;0)
```
**Repeat** 

GET ACTIVITY SNAPSHOT(tabUUID;tabDébut;tabDurée;tabInfo) If(Size of array(tabUUID)>0) TRACE //appel du déboqueur **End if Until(False)** //Boucle infinie

Vous obtenez des tableaux du type :

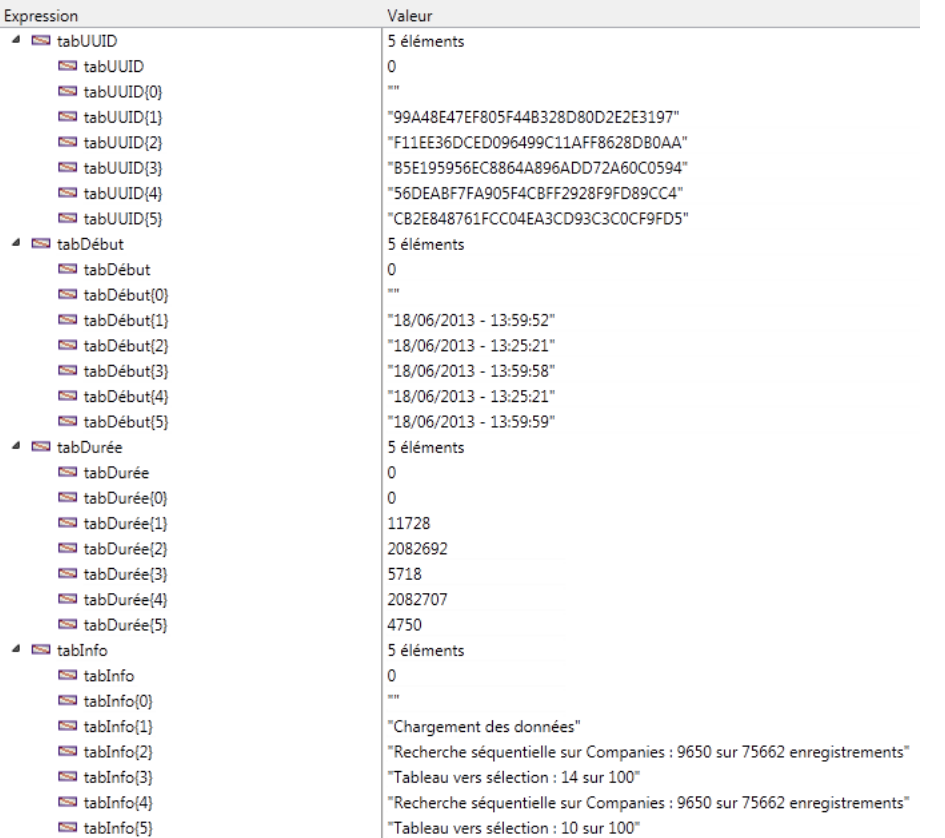

<span id="page-1571-0"></span>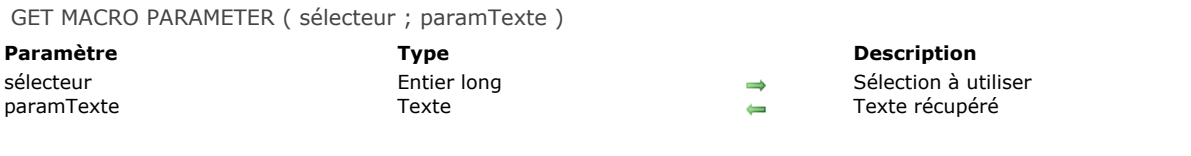

La commande **GET MACRO PARAMETER** retourne dans *paramTexte* une partie ou la totalité du texte de la méthode depuis laquelle elle a été appelée.

Le paramètre *sélecteur* permet de définir le type d'information à récupérer. Vous pouvez passer l'une des constantes suivantes, placées dans le thème "**[Environnement 4D](file:///4Dv17/4D/17/#command_1619)**" :

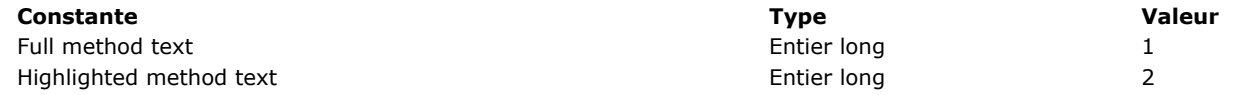

Si vous passez Full method text dans *sélecteur*, la totalité du texte de la méthode sera retourné dans *paramTexte*. Si vous passez Highlighted method text dans *sélecteur*, seul le texte sélectionné dans la méthode sera retourné dans *paramTexte*.

# **Exemple**

Reportez-vous à l'exemple de **[SET MACRO PARAMETER](file:///4Dv17/4D/17/#command_1138)**.

<span id="page-1572-0"></span>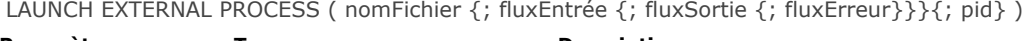

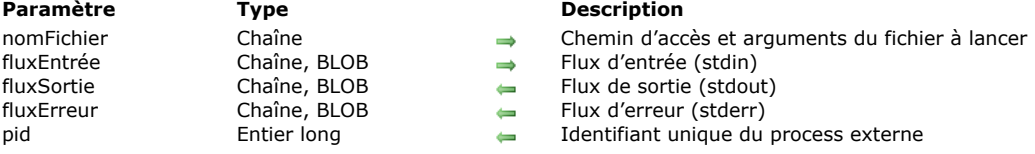

La commande **LAUNCH EXTERNAL PROCESS** permet de lancer un process externe depuis 4D, sous Mac OS X et Windows. Sous Mac OS X, cette commande donne accès à toutes les applications exécutables pouvant être lancées depuis le Terminal.

Passez dans le paramètre *nomFichier* le chemin d'accès absolu de l'application à exécuter ainsi que les arguments nécessaires, le cas échéant.

Sous Mac OS X, vous pouvez également passer uniquement le nom de l'application à exécuter, 4D utilisera alors la variable d'environnement **PATH** pour localiser l'exécutable.

**Attention :** Cette commande permet uniquement de lancer des applications exécutables, elle ne peut pas exécuter d'instructions dépendantes du shell (l'interpréteur de commandes). Par exemple, sous Mac OS il n'est pas possible d'utiliser cette commande pour exécuter l'instruction *echo* ou des indirections.

Le paramètre *fluxEntrée* (facultatif) contient le *stdin* du process externe. Après l'exécution de la commande, les paramètres *fluxSortie* et *fluxErreur* (s'ils sont passés) retournent respectivement le *stdout* et le *stderr* du process externe. Vous pouvez utiliser des paramètres de type BLOBs au lieu de chaînes de caractères si vous traitez des données binaires (telles que des images).

**Note :** Si vous utilisez la variable d'environnement *[\\_4D\\_OPTION\\_BLOCKING\\_EXTERNAL\\_PROCESS](file:///4Dv17/4D/17/#command_1137)* via la commande **SET ENVIRONMENT VARIABLE** (exécution asynchrone), les paramètres *fluxSortie* et *fluxErreur* ne sont pas retournés.

Lorsqu'il est passé, le paramètre *pid* (entier long) retourne l'identifiant unique du process (PID) affecté au niveau de l'OS, quel que soit le statut de l'option *4D\_OPTION\_BLOCKING\_EXTERNAL\_PROCESS*. Avec cette information, il est plus facile d'interagir avec les process externes créés par la commande, par exemple pour les stopper. Si le lancement du process externe échoue, le paramètre *pid* n'est pas retourné.

## **Exemples sous Mac OS X**

Tous les exemples suivants utilisent le Terminal de Mac OS X, accessible dans le dossier Applications/Utilitaires. (1) Pour modifier les accès à un fichier (*chmod* est la commande Mac OS X permettant de modifier les accès des fichiers) :

LAUNCH EXTERNAL PROCESS("chmod +x /dossier/monfichier.txt")

(2) Pour éditer un fichier texte (*cat* est la commande Mac OS X permettant d'éditer les fichiers). Dans cet exemple, le chemin d'accès absolu de la commande est passé :

C\_TEXT(vtentrée:vtsortie) vtentrée ="" LAUNCH EXTERNAL PROCESS("/bin/cat /dossier/monfichier.txt";vtentrée;vtsortie)

(3) Pour récupérer la liste du contenu du dossier "Users" (*ls l* est semblable à la commande *dir* du DOS) :

 $C$  TEXT $(\$In:\$Out)$ LAUNCH EXTERNAL PROCESS("/bin/ls -I /Users";\$In;\$Out)

(4) Pour lancer une application "graphique" indépendante, il est préférable d'utiliser la commande système *open* (dans ce cas l'instruction LAUNCH EXTERNAL PROCESS a le même effet qu'un double-clic sur l'application) :

LAUNCH EXTERNAL PROCESS("open / Applications/Calculator.app")

## **Exemples sous Windows**

(5) Pour lancer l'application NotePad :

LAUNCH EXTERNAL PROCESS("C:\\WINDOWS\\notepad.exe")

(6) Pour lancer l'application NotePad et ouvrir un document spécifique :

LAUNCH EXTERNAL PROCESS("C:\\WINDOWS\\notepad.exe C:\\Docs\\nouveau dossier\\res.txt")

(7) Pour lancer l'application Microsoft® Word® et ouvrir un document spécifique (à noter l'emploi de deux "") :

\$mondoc:="C:\\Program Files\\Microsoft Office\\Office10\\WINWORD.EXE \"C:\\Documents and Settings\\JeanMarc\\Bureau\\MesDocs\\Nouveau dossier\\essai.xml\"" LAUNCH EXTERNAL PROCESS(\$mondoc:\$tln:\$tOut)

(8) Pour exécuter un script Perl (requiert l'installation préalable d'ActivePerl) :

C\_TEXT(\$entrée;\$sortie) SET ENVIRONMENT VARIABLE("mavariable":"valeur") LAUNCH EXTERNAL PROCESS("D:\\Perl\\bin\\perl.exe D:\\Perl\\eg\\cgi\\env.pl";\$entrée;\$sortie)

(9) Pour lancer une commande avec un répertoire courant défini et sans afficher la console :

SET ENVIRONMENT VARIABLE("\_4D\_OPTION\_CURRENT\_DIRECTORY";"C:\\4D\_VCS") SET ENVIRONMENT VARIABLE(" 4D OPTION HIDE CONSOLE":"true") LAUNCH EXTERNAL PROCESS("C:\\MesApplis\\macommande.exe")

(10) Pour permettre à l'utilisateur d'ouvrir un document externe sous Windows :

\$nomdoc:=Select document("";"\*.\*";"Choisissez le fichier à ouvrir";0)  $If$ (OK=1) SET ENVIRONMENT VARIABLE("\_4D\_OPTION\_HIDE\_CONSOLE";"true") LAUNCH EXTERNAL PROCESS("cmd.exe /C start \"\" \""+\$nomdoc+"\"") **End if** 

(11) Les exemples suivants récupèrent la liste des process sous Windows :

```
C_LONGINT($pid)
C_TEXT($stdin;$stdout;$stderr)
LAUNCH EXTERNAL PROCESS("tasklist"; $pid) //obtenir uniquement le PID
LAUNCH EXTERNAL PROCESS("tasklist";$stdin;$stdout;$stderr;$pid) //obtenir toutes les informations
```
### **Variables et ensembles système**

Si la commande a été exécutée correctement, la variable système OK prend la valeur 1. Sinon (fichier non trouvé, mémoire insuffisante, etc.), elle prend la valeur 0.

<span id="page-1574-0"></span>Load 4D View document ( document4DView ) -> Résultat

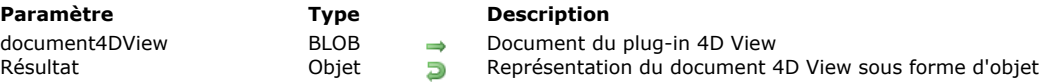

## **Description**

La commande **Load 4D View document** convertit un document 4D View en objet 4D.

L'utilisation de cette commande ne nécessite ni licence 4D View, ni même une instance du plug-in 4D View dans votre environnement 4D.

Passez dans le paramètre *document4DView* la variable ou le champ BLOB contenant le document 4D View à convertir. La commande retourne un *objet* 4D qui décrit toutes les informations stockées dans le document 4D View d'origine, incluant :

- la structure du document (nombre de lignes et de colonnes), son type et ses informations (version, titre...)
- les attributs de cellules (type, valeur, formule, nom, style, sécurité...)
- les attributs de colonnes (largeur, style, type, sécurité, visibilité, ruptures...)  $\bullet$
- les attributs de lignes (hauteur, style, type, sécurité, visibilité, ruptures...)
- les styles, bordures et volets.

A l'aide de cette commande, vous pouvez récupérer toutes les données stockées dans vos documents 4D View et les manipuler dans un format ouvert.

**Note** [: Si vous souhaitez convertir vos documents 4D View en 4D View Pro, il est recommandé d'utiliser la commande dédiée](file:///4Dv17/4D/17/VP-Convert-from-4D-View.301-3778572.fe.html) **VP Convert from 4D View** qui effectue la conversion de façon directe et transparente.

## **Exemple**

Vous souhaitez charger et convertir un document 4D View stocké sur disque :

C\_BLOB(\$blob) C\_OBJECT(\$object) DOCUMENT TO BLOB("document.4PV";\$blob) \$object:=Load 4D View document(\$blob) ALERT("Titre du document : "+\$object.title)

Par exemple, si vous convertissez le document suivant :

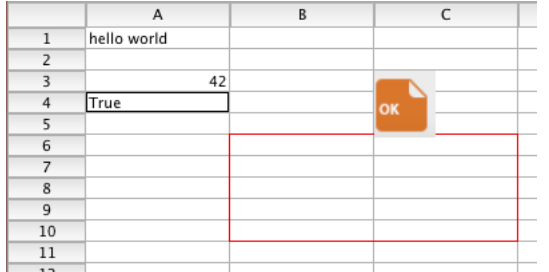

Vous obtenez le résultat suivant (objet stringifié) :

{ "version": 9, "title": "4D View test", "subject": "", "author": "", "company": "", "note": "", "creationDate": "2017-06-13",<br>"creationTime": 63230, "modificationDate": "2017-06-13", "modificationTime": 63295, "columnCoun "modificationDate": "2017-06-13", "modificationTime": 63295, "columnCount": 2048, "rowCount": 65535,<br>), "rowHeaderWidth": 1180, "columnWidth": 2160, "rowHeight": 320, "noExternalCall": false, "columns": [], "columnHeaderHeight": 380, "rowHeaderWidth": 1180, "columnWidth": 2160, "rowHeight": 320, "noExternalCall": false, "columns": [], "rows":<br>[], "cells": [ { "kind": "value": "value": "hello world", "valueType": "string", "co "calls": "oalue": "hello world", "value ";" hello world", "value ": "string", "value ": "calue ": "calue ": "<br>}, { "kind": "value", "value": 42, "value Type": "real", "colur }, { "kind": "value", "value": 42, "valueType": "real", "column": 1, "row": 3 },<br>"kind": "value". "value": true. "valueTvpe": "bool". "column": 1, "row": 4 } ], "cellNames": "value": true, "valueType": "bool", "column": 1, "row": 4 } ], "c<br>es": [ { "style": 13, "color": 15597568, "left": 2, "top": 6, [], "customFormats": [], "rowEdges": [ { "style": 13, "color": 15597568, "left": 2, "right": 3, "bottom": 6 }, { "style": 13, "color": 15597568, "left": 2, "top": 11,<br>"right": 3, "bottom": 11 } ], "columnEdges": [ { "style": 13, "color": 15597568, "lef "top": 6, "right": 2, "bottom": 10 }, { "style": 13, "color": 15597568, "left": 4, "top": 6, "right": 4, "bottom": 10 } ], "defaultStyle": { "locked": false, "hidden": false, "gridHidden": false, "spellCheck": false, "pictHeights": false, "inputFilter": 0, "backColorEven": 16777215, "backColorOdd":<br>16777215, "fontID": 2, "fontSize": 11, "fontBold": false, "fontItalic": "fontD": 2, "fontSize": 11, "fontBold": false, "fontItalic": false, "fontUnderline": false, "fontOutline": false, "fontCondensed": false, "fontCended": false, "fontCendensed": false, "fontExtended": false, "normalColorEven "fontCondensed": false, "fontExtended": false, "normalColorEven": 0, "normalColorOdd": 0, "zeroColorEven": 255, "zeroColorOdd": 255, "minusColorEven": 16711680, "minusColorOdd": 16711680, "hAlign": 0, "vAlign": 0, "rotation": 0, "wordWrap": false, "forceTextFormat": false, "numericFormat": 0, "stringFormat": 0, "booleanFormat": 0, "dateTimeFormat": 0, "pictureFormat": 0 }, "exportRanges": [], "fontNames": [ { "id": 2, "name": "Lucida Grande" } ], "inputFilters": [], "pictures": [ { "column": 3, "row": 3, "width": 920, "height": 1000, "drawingMode": 5, "behind": false, "fixedSize": false, "locked": false, "hOffset": 0, 

**Note :** Pour plus d'informations sur le format de l'*objet* retourné, veuillez contacter les services techniques de 4D.

<span id="page-1575-0"></span>OPEN URL ( chemin  $\{$ ; nomApp $\}$  $\{$ ; \* $\}$ )

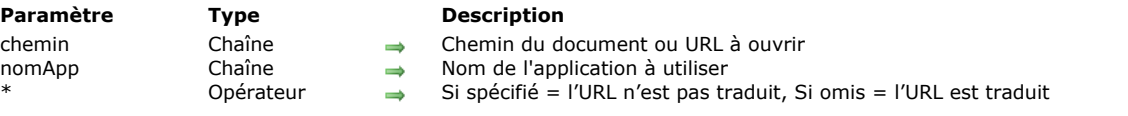

### **Description**

La commande **OPEN URL** ouvre le fichier ou l'URL passé dans le paramètre *chemin* avec l'application éventuellement désignée par *nomApp*.

Le paramètre *chemin* peut contenir aussi bien un URL standard qu'un chemin d'accès de fichier. La commande accepte des ':' sous OS X, des '\' sous Windows ou un URL posix commençant par file://.

Si le paramètre *nomApp* est omis, 4D tente d'abord d'interpréter le paramètre *chemin* comme un chemin d'accès de fichier. Si c'est le cas, 4D demande au système d'ouvrir le fichier avec l'application la plus adaptée (par exemple un navigateur pour les .html, Word pour les .doc, etc.). Le paramètre *\**, s'il est passé, est ignoré dans ce cas.

Si le paramètre *chemin* contient un URL standard (protocoles mailto:, news:, http:, etc), 4D lance le navigateur Web par défaut et accède à l'URL. S'il n'y a pas de navigateur sur les volumes connectés à l'ordinateur, la commande ne fait rien.

Si le paramètre *nomApp* est passé, la commande interroge le système. Si une application de ce nom est installée, elle est lancée et la commande lui demande d'ouvrir l'URL ou le document spécifié.

Sous Windows, le mécanisme de reconnaissance du nom de l'application est le même que celui utilisé par la commande "Exécuter" du menu Démarrer. Vous pouvez passer par exemple :

- "iexplore" pour lancer Internet Explorer.
- "chrome" pour lancer Chrome (si installé)
- "winword" pour lancer MS Word (si installé)

**Note :** Vous pouvez trouver la liste des applications installées dans la *registry* à la clé suivante :

HKEY\_LOCAL\_MACHINE\SOFTWARE\Microsoft\Windows\CurrentVersion\App Paths

Sous OS X, le mécanisme utilise la base du Finder qui indexe automatiquement toutes les applications installées. Il reconnaît toute application .app via son nom de package (avec ou sans le suffixe .app). Vous pouvez passer par exemple :

- "safari"
- "FireFox"
- "TextEdit"  $\overline{a}$

Si l'application *nomApp* n'est pas trouvée, aucune erreur n'est retournée ; la commande s'exécute comme si le paramètre n'avait pas été spécifié.

4D encode automatiquement les caractères spéciaux de l'URL passé en paramètre. Si vous passez le caractère *\**, 4D ne traduira pas les caractères spéciaux de l'URL. Cette option permet d'accéder à ou de renvoyer des URL du type "*http://www.server.net/page.htm?q=quelquechose*".

**Note :** Cette commande ne fonctionne pas dans le cadre d'un process Web.

## **Exemple 1**

Les exemples suivants illustrent les différents types de chaînes acceptées comme URLs par la commande :

```
OPEN URL("http://www.4d.com")
OPEN URL("file://C:/Users/Laurent/Documents/pending.htm")
OPEN URL("C:\\Users\\Laurent\\Documents\\pending.htm")
OPEN URL("mailto:jean_martin@4d.fr")
```
## **Exemple 2**

Cet exemple permet de lancer l'application la plus adaptée :

```
$fichier:=Select document("";"";0)
If(OK=1)OPEN URL(Document)
End if
```
### **Exemple 3**

Vous pouvez ouvrir un même fichier texte avec différentes applications en utilisant le paramètre *nomApp* :

<span id="page-1577-0"></span>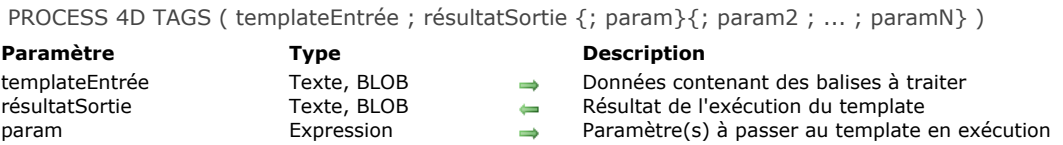

La commande **PROCESS 4D TAGS** provoque le traitement des balises de transformation 4D contenues dans le paramètre *templateEntrée* (champ ou variable de type Texte ou BLOB) en leur injectant optionnellement des valeurs via le(s) paramètre(s) *param* et retourne le résultat dans *résultatSortie*. Pour une description complète de ces balises, veuillez vous reporter à la section **[Balises de transformation 4D](file:///4Dv17/4D/17/#command_92)**.

Cette commande permet d'exécuter un texte de type "template" contenant des balises et des références à des expressions ou des variables 4D et de produire un résultat dépendant du contexte d'exécution et/ou des valeurs passées en paramètre. Par exemple, vous pouvez utiliser cette commande pour générer et stocker des pages HTML à partir de **pages semidynamiques** contenant des balises de transformation 4D (sans qu'il soit nécessaire que le serveur Web de 4D soit démarré). Vous pouvez l'employer pour envoyer via 4D Internet Commands des courriels au format HTML contenant des traitements et/ou des références à des données contenues dans la base. Il est possible de traiter tout type de données basées sur du texte, comme le XML, le SVG ou encore le texte multistyle.

Passez les données contenant les balises à traiter dans le paramètre *templateEntrée*. Ce paramètre peut être un champ ou une variable de type Texte ou BLOB. Le type Texte sera généralement suffisant (les paramètres peuvent recevoir jusqu'à 2 Go de texte).

**Note de compatibilité** : A compter de la version 12 de 4D, lorsque vous utilisez des paramètres de type BLOB, la commande considère automatiquement que le jeu de caractères utilisé pour les BLOBs est MacRoman. Pour plus d'efficacité, il est fortement conseillé d'utiliser des paramètres de type Texte avec lesquels les traitements sont effectués en mode Unicode.

Toutes les balises de transformation de 4D sont prises en charge (*4DTEXT*, *4DHTML, 4DSCRIPT*, *4DLOOP*, *4DEVAL*, etc.). **Note :** En cas d'utilisation de la balise *4DINCLUDE* hors du cadre du serveur Web (process Web) :

- 
- avec 4D en mode local et 4D Server, le dossier par défaut est le dossier contenant le fichier de structure de la base, avec 4D en mode distant, le dossier par défaut est le dossier contenant l'application 4D.
- 

La commande **PROCESS 4D TAGS** prend en charge un nombre indéfini de paramètres *param* à injecter dans le code exécuté. Tout comme pour les méthodes projet, ces paramètres peuvent contenir des valeurs scalaires de type varié (texte, date, heure, entier long, réel, booléen) ainsi que des pointeurs, des objets et des collections. Vous pouvez également utiliser des tableaux, par l'intermédiaire de pointeurs de tableaux. A l'intérieur du code traité par les balises 4D, ces paramètres sont accessibles via les arguments standard \$1, \$2..., comme dans les méthodes 4D (voir exemple).

Un ensemble dédié de variables locales est défini dans le contexte d'exécution de la commande **PROCESS 4D TAGS**. Ces variables peuvent être lues ou écrites pendant le traitement.

**Note de compatibilité :** Dans les versions précédentes de 4D, les variables locales définies dans le contexte d'appel étaient accessibles dans le contexte d'éxecution de **PROCESS 4D TAGS** en mode interprété. Ce n'est plus le cas à compter de 4D v14 R4.

Après l'exécution de la commande, le paramètre *résultatSortie* reçoit le résultat de l'exécution de *templateEntrée* incluant le traitement des balises 4D qu'il contenait, le cas échéant. Si *templateEntrée* ne contenait pas de balises 4D, le contenu de *résultatSortie* est identique à celui de *templateEntrée*.

Le paramètre *résultatSortie* peut être un champ ou une variable, il doit simplement être du même type que le paramètre *templateEntrée*.

**Note :** Cette commande ne provoque jamais l'appel de la **[On Web Authentication database method](file:///4Dv17/4D/17/#command_933)**.

## **Exemple 1**

Cet exemple permet de charger un document de type 'template', de traiter les balises qu'il contient puis de le stocker :

```
C_BLOB($Blob_x)
C_BLOB($blob_out)
C_TEXT($inputText_t)
C_TEXT($outputText_t)
DOCUMENT TO BLOB("montemplate.txt";$Blob_x)
$inputText_t:=BLOB to text($Blob_x;UTF8 text without length)
PROCESS 4D TAGS($inputText_t;$outputText_t)
TEXT TO BLOB($outputText_t;$blob_out;UTF8 text without length)
BLOB TO DOCUMENT($document;$blob_out)
```
## **Exemple 2**

Cet exemple permet de générer un texte à l'aide de données dans des tableaux :

**ARRAY TEXT**(\$array;2) \$array{1}:="hello" \$array{2}:="world" \$input:="<!--#4DEVAL \$1-->"  $$input:=$input+"<-+#4DLOOP $2--"$ \$input:=\$input+"<!--#4DEVAL \$2->{\$2->}-->" \$input:=\$input+"<!--#4DENDLOOP-->" PROCESS 4D TAGS(\$input;\$output;"éléments = ";->\$array) // \$output = "éléments = hello world"

<span id="page-1579-0"></span>SET ENVIRONMENT VARIABLE ( nomVar ; valeurVar )

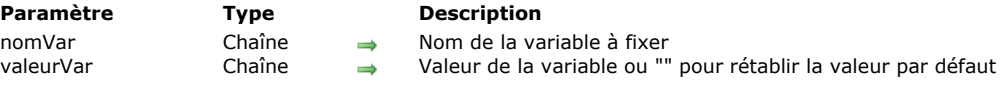

### **Description**

La commande **SET ENVIRONMENT VARIABLE** vous permet de fixer la valeur d'une variable d'environnement sous Mac OS X et Windows. Elle est destinée à une utilisation conjointe avec la commande **[LAUNCH EXTERNAL PROCESS](file:///4Dv17/4D/17/#command_1133)**. Elle fonctionne également avec la commande **[PHP Execute](file:///4Dv17/4D/17/#command_1142)**.

Passez dans le paramètre *nomVar* le nom de la variable à définir et dans le paramètre *valeurVar* sa valeur.

- · Pour obtenir la liste générale des variables d'environnement et leurs valeurs possibles, reportez-vous à la documentation technique de votre système d'exploitation.
- Pour connaître la liste des variables d'environnement utilisables avec la commande **[LAUNCH EXTERNAL PROCESS](file:///4Dv17/4D/17/#command_1133)**, reportez-vous à la documentation de cette commande. A noter que trois variables d'environnement spécifiques sont disponibles dans le cadre de l'utilisation dans ce contexte :

*\_4D\_OPTION\_CURRENT\_DIRECTORY* : permet de définir le répertoire courant du process externe à lancer. Vous devez passer dans *valeurVar* le chemin d'accès du répertoire (syntaxe type HFS sous Mac OS et DOS sous Windows). *\_4D\_OPTION\_HIDE\_CONSOLE* (Windows uniquement) : permet de masquer la fenêtre de la console DOS. Vous devez passer "true" dans *valeurVar* pour masquer la console ou "false" pour l'afficher.

*\_4D\_OPTION\_BLOCKING\_EXTERNAL\_PROCESS* : permet d'exécuter le process externe en mode asynchrone, c'estàdire non bloquant pour les autres applications. Vous devez passer "false" dans *valeurVar* pour définir une exécution asynchrone ou "true" pour une exécution synchrone (il n'est pas possible d'utiliser une valeur par défaut avec cette variable). Ces variables sont valides dans le process courant pour le prochain appel à **[LAUNCH EXTERNAL PROCESS](file:///4Dv17/4D/17/#command_1133)**.

### **Exemple**

Reportez-vous aux exemples de la commande **[LAUNCH EXTERNAL PROCESS](file:///4Dv17/4D/17/#command_1133)**.

<span id="page-1580-0"></span>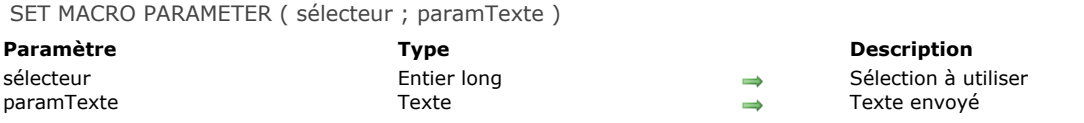

La commande **SET MACRO PARAMETER** insère le texte *paramTexte* dans la méthode depuis laquelle elle a été appelée. Si du texte était sélectionné dans la méthode, le paramètre *sélecteur* permet de définir si le texte *paramTexte* doit remplacer la totalité de la méthode ou uniquement le texte sélectionné. Vous pouvez passer dans *sélecteur* l'une des constantes suivantes, placées dans le thème "**[Environnement 4D](file:///4Dv17/4D/17/#command_1619)**" :

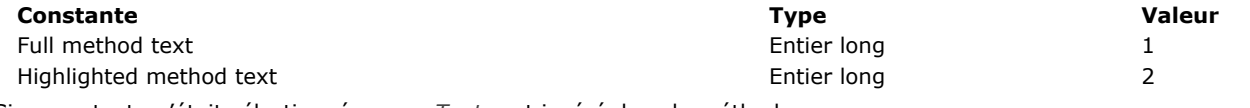

Si aucun texte n'était sélectionné, *paramTexte* est inséré dans la méthode.

#### **Note**

Pour que les commandes **[GET MACRO PARAMETER](file:///4Dv17/4D/17/#command_1132)** et **SET MACRO PARAMETER** fonctionnent correctement, l'attribut "version" doit être déclaré dans la macro elle-même, de la façon suivante :

<macro name="MaMacro" version="2"> --- Texte de la macro --- $\epsilon$ /macro>

## **Exemple**

Cette macro construit un nouveau texte qui sera retourné à la méthode appelante

C\_TEXT(\$texte\_entrée) C\_TEXT(\$texte\_sortie) **GET MACRO PARAMETER(Highlighted method text; \$texte\_entrée)** 'Supposons que le texte sélectionné est une table, i.e. "[Clients]" \$texte\_sortie ="" \$texte\_sortie:=\$texte\_sortie+Command name(47)+"("+\$texte\_entrée+")" `Tout sélectionner ([Clients]) \$texte\_sortie:=\$texte\_sortie+"\$i:="+Command name(76)+"("+\$texte\_entrée+")" ` \$i:=Enregistrements trouves([Clients]) SET MACRO PARAMETER(Highlighted method text; \$texte\_sortie)

`On remplace le texte sélectionné par le nouveau code

<span id="page-1581-0"></span>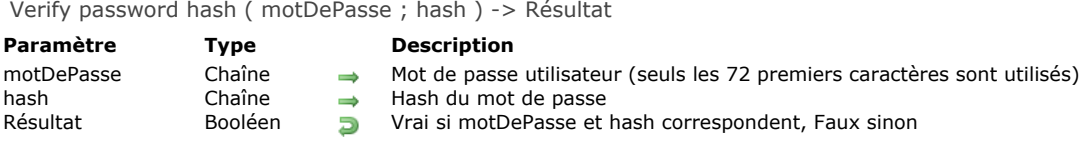

La fonction **Verify password hash** vérifie que l'empreinte cryptographique *hash* correspond bien au *motDePasse*. Cette fonction compare *motDePasse* à un *hash* généré par la commande **[Generate password hash](file:///4Dv17/4D/17/#command_1129)**.

#### **Gestion des erreurs**

[Les erreurs suivantes peuvent être retournées. Vous pouvez récupérer et analyser les erreurs à l'aide des commandes](file:///4Dv17/4D/17/#command_724) **GET LAST ERROR STACK** et **[ON ERR CALL](file:///4Dv17/4D/17/#command_727)**.

#### **Numéro Message**

- 850 Password-hash: Algorithme inconnu
- 851 Password-hash: Echec lors des vérifications de cohérence

#### **Exemple**

Cet exemple compare un hash de mot de passe créé par la commande **[Generate password hash](file:///4Dv17/4D/17/#command_1129)** et stocké dans la table [Users] avec un mot de passe qui vient d'être saisi :

```
C_TEXT($password)
$password:=Request("Veuillez saisir votre mot de passe.")
If (Verify password hash ($password; [Users] hash))
   ALERT("Mot de passe correct")
Fise
   ALERT("Mot de passe invalide")
End if
```
**Note :** Le mot de passe n'est jamais stocké sur disque, seule son empreinte cryptographique est conservée. Lors de l'utilisation d'une application 4D distante, il est possible de générer le hash côté client. Si vous utilisez une application cliente JavaScript (ou similaire), les bonnes pratiques en matière de sécurité recommandent que le hash soit créé côté serveur. Bien entendu, dans ce cas par sécurité vous devez utiliser une connexion réseau cryptée avec TLS car le mot de passe est alors transféré par le réseau.

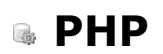

- [Exécuter des scripts PHP dans 4D](#page-1583-0)
- [PHP Execute](#page-1585-0)
- [PHP GET FULL RESPONSE](#page-1590-0)
- [PHP GET OPTION](#page-1591-0)
- [PHP SET OPTION](#page-1592-0)
- [Prise en charge des modules PHP](#page-1593-0)

<span id="page-1583-0"></span>4D permet d'exécuter directement des scripts PHP, donnant ainsi accès à toute la richesse des librairies utilitaires disponibles via PHP. Ces librairies fournissent en particulier des fonctions de :

- chiffrage (MD5) et hachage,
- manipulation des fichiers ZIP,
- manipulation d'images,
- accès LDAP,
- accès COM (pilotage des documents MS Office), etc.

Cette liste n'est pas exhaustive. Pour une liste complète des modules PHP disponibles par défaut avec 4D, reportez-vous à la section **[Prise en charge des modules PHP](file:///4Dv17/4D/17/#command_1146)**. A noter également qu'il est possible d'installer des modules personnalisés supplémentaires.

Pour exécuter un script ou une fonction PHP, vous devez utiliser la commande **[PHP Execute](file:///4Dv17/4D/17/#command_1142)**. Par défaut, 4D inclut la version 5.4.11 de PHP. Les scripts exécutés doivent être compatibles avec cette version et les modules installés.

Pour une description complète des commandes et de la syntaxe PHP, veuillez vous référer à l'abondante documentation PHP disponible sur Internet. A titre d'exemple, voici des adresses de sites de référence :

<http://fr.php.net/manual/fr/> <http://php.developpez.com/> <http://www.php.fr/> <http://www.phpfrance.com/>

## **Architecture**

4D fournit un interpréteur PHP compilé en FastCGI, protocole de communication de type client-serveur entre une application et un interpréteur PHP.

L'interpréteur PHP pilote un ensemble de process d'exécution système appelés "process enfants". Ces process sont dédiés au traitement des requêtes adressées par 4D. L'exécution des requêtes est synchrone. Pour des raisons d'optimisation, par défaut jusqu'à cinq process enfants peuvent être exécutés simultanément (ce nombre est modifiable via les Propriétés de la base ou la commande **[SET DATABASE PARAMETER](file:///4Dv17/4D/17/#command_382)**). Sous Mac OS, ces process sont lancés à la première requête et sont conservés en permanence par l'interpréteur PHP. Sous Windows, 4D crée les process en fonction des besoins et les recycle si nécessaire. 4D prend automatiquement en charge la gestion des process de l'interpréteur PHP fourni par défaut (lancement et fermeture). **Note :** Si le programme 4D quitte inopinément alors que des process PHP enfants sont encore en activité, vous devrez les

supprimer manuellement via la fenêtre de gestion des process du système.

Le schéma suivant illustre l'architecture 4D/PHP de 4D :

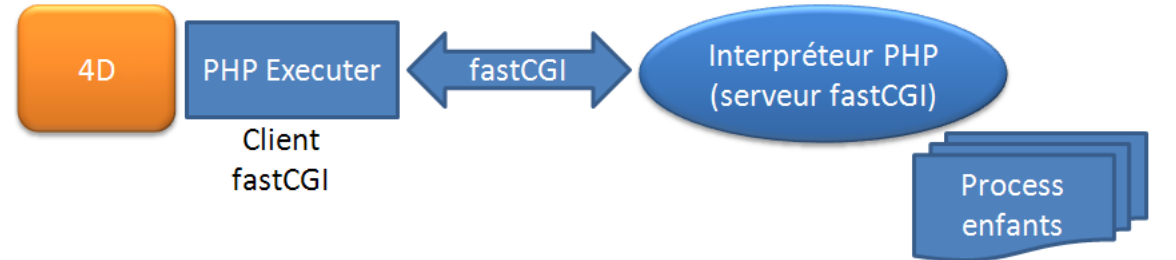

Cette architecture fonctionne avec un système de requêtes internes envoyées par 4D à une adresse TCP prédéfinie (adresse IP et numéro de port). Si nécessaire, par exemple si plusieurs interpréteurs PHP sont exécutés sur la même machine, cette adresse peut être modifiée via les Propriétés de la base ou la commande **[SET DATABASE PARAMETER](file:///4Dv17/4D/17/#command_382)**.

**Attention :** Si vous lancez deux applications 4D sur la même machine et exécutez sur chacune d'elles des instructions PHP (via la commande **[PHP Execute](file:///4Dv17/4D/17/#command_1142)**), vous devez impérativement modifier les ports d'écoute de l'interpréteur FastCGI PHP afin qu'ils soient différents pour chaque application. Sinon, l'exécution des instructions PHP pourra échouer de façon aléatoire, voire bloquer l'application 4D.

## **Utiliser un autre interpréteur PHP**

Vous pouvez choisir d'utiliser un autre interpréteur PHP que celui fourni par 4D. Ce principe vous permet de conserver un même interpréteur PHP même en cas de mise à jour de 4D. En outre, il vous permet d'installer tous les modules personnalisés que vous souhaitez en effet, il n'est pas possible d'utiliser un fichier php.ini personnalisé avec l'interpréteur inclus de 4D. Pour utiliser des options de configurations de php autres que celles fournies par défaut, vous devez gérer un interpréteur externe. Un interpréteur PHP personnalisé doit respecter deux conditions :

- il doit être compilé en fastCGI,
- il doit être présent sur la même machine que 4D.

Pour utiliser un interpréteur PHP personnalisé, il vous suffit de le configurer de manière à ce qu'il écoute à une adresse et un port TCP spécifiques et d'indiquer à 4D de ne pas activer l'interpréteur interne. Ces paramètres peuvent être définis soit via les Propriétés de la base, soit pour la session via la commande **[SET DATABASE PARAMETER](file:///4Dv17/4D/17/#command_382)**. Bien entendu, dans ce cas vous devez gérer vous-même le démarrage et le fonctionnement de l'interpréteur.

Le fichier d'initialisation *php.ini* personnalisé doit être placé dans le dossier **Resources** de la base. Le fichier php.ini permet notamment de déclarer l'emplacement des extensions PHP. Si ce fichier n'est pas présent lors du premier appel, 4D le crée avec
les options de configuration adaptées.

Le fichier php.ini de l'interpréteur externe doit contenir les entrées suivantes :

- **auto\_prepend\_file** qui fournit le chemin d'accès complet au script utilitaire *4D\_Execute\_PHP.php*. Ce script se trouve dans [application 4D]Resources/php/Windows ou /Mac. En l'absence de cette entrée, seuls les scripts entiers peuvent être exécutés : l'appel d'une routine à l'intérieur d'un script ne fonctionnera pas.
- **display\_errors** fixé à "stderr" afin que 4D puisse être informé en cas d'erreur lors de l'exécution de code PHP. Exemple :
	- ; stderr Afficher les erreurs vers STDERR (affecte uniquement les CGI/CLI) ; Pour diriger les erreurs vers STDERR pour les CGI/CLI: display\_errors = "stderr"

Pour plus d'informations sur la configuration des fichiers php.ini personnalisés, veuillez consulter les commentaires placés dans le fichier php.ini fourni par 4D.

PHP Execute ( cheminScript {; nomFonction {; résultatPHP {; param} {; param2 ; ... ; paramN}}} ) > Résultat

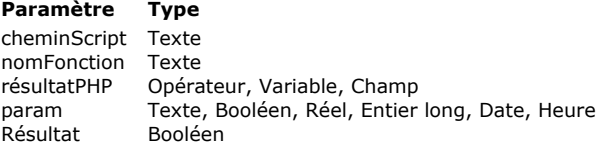

#### **Paramètre Type Description**

- → Chemin d'accès au script PHP ou "" pour exécuter une fonction PHP
- $\rightarrow$  Fonction PHP à exécuter
- $\blacktriangle$  Résultat d'exécution de la fonction PHP ou  $*$  pour ne pas recevoir de résultat
- → Paramètre(s) de la fonction PHP
- **P** Vrai = exécution correcte, Faux = erreur d'exécution

## **Description**

La commande **PHP Execute** permet d'exécuter un script ou une fonction PHP.

Passez dans le paramètre *cheminScript* le chemin d'accès du fichier de script PHP à exécuter. Il peut s'agir d'un chemin d'accès relatif si le fichier est situé à côté de la structure de la base ou d'un chemin absolu. Le chemin d'accès peut être exprimé en syntaxe système ou Posix.

Si vous souhaitez exécuter directement une fonction PHP standard, passez une chaîne vide ("") dans *cheminScript*. Le nom de la fonction doit être passé en deuxième paramètre.

Passez dans le paramètre *nomFonction* un nom de fonction PHP si vous souhaitez exécuter une fonction spécifique dans le script *cheminScript*. Si vous passez une chaîne vide ou omettez le paramètre *nomFonction*, le script est exécuté entièrement.

**Note** : PHP tient compte de la casse des caractères dans le nom de la fonction. N'utilisez pas de parenthèses, saisissez uniquement le nom de la fonction.

Le paramètre *résultatPHP* reçoit le résultat de l'exécution de la fonction PHP. Vous pouvez passer soit :

- une variable, un tableau ou un champ afin de recevoir le résultat,
- le caractère \* si la fonction ne retourne pas de résultat ou si vous ne souhaitez pas le récupérer.

*résultatPHP* peut être de type texte, entier long, réel, booléen, date ainsi que (hormis pour les tableaux) BLOB et heure. 4D [effectuera la conversion des données et les ajustements nécessaires suivant les principes décrits dans le paragraphe](file:///4Dv17/4D/17/#command_1142#519641) **Conversion of data returned** ci-dessous.

- Si vous avez passé un nom de fonction dans *nomFonction*, *résultatPHP* recevra ce que le développeur PHP a retourné avec la commande **return** depuis le corps de la fonction.
- Si vous utilisez la commande sans passer de nom de fonction dans *nomFonction*, *résultatPHP* recevra ce que le développeur PHP a retourné avec la commande **echo** (ou une commande similaire).

Si vous appelez une fonction PHP qui attend des arguments, utilisez le(s) paramètre(s) *param1...N* pour passer une ou plusieurs valeur(s). Les valeurs doivent être séparées par des points-virgules. Vous pouvez passer des valeurs de type alpha, texte, booléen, réel, entier, entier long, date ou heure. Les images, BLOBs et objets ne sont pas admis. Vous pouvez envoyer un tableau, il est nécessaire dans ce cas de passer un pointeur sur le tableau à la commande **[PHP Execute](file:///4Dv17/4D/17/#command_1142)**, sinon c'est l'index courant du tableau qui est envoyé sous forme d'entier (cf. exemple). La commande accepte tous les types de tableaux sauf les tableaux pointeur, les tableaux image et les tableaux 2D.

Les paramètres param1...N sont envoyés au PHP au format JSON en utf-8. Ils sont automatiquement décodés avec la commande PHP **json\_decode** avant d'être passés à la fonction PHP *nomFonction*.

**Note :** Pour des raisons techniques, la taille des paramètres passés via le protocole fast cgi ne doit pas dépasser 64 Ko. Vous devez tenir compte de cette limitation si vous utilisez des paramètres de type Texte.

La commande retourne Vrai si l'exécution s'est déroulée correctement côté 4D, c'est-à-dire si le lancement de l'environnement d'exécution, l'ouverture du script et l'établissement de la communication avec l'interpréteur PHP ont été réussis. Dans le cas [contraire, une erreur est générée, que vous pouvez intercepter avec la commande](file:///4Dv17/4D/17/#command_724) **[ON ERR CALL](file:///4Dv17/4D/17/#command_727)** et analyser avec **GET LAST ERROR STACK**.

[En outre, le script luimême peut générer des erreurs PHP. Dans ce cas, vous devez utiliser la commande](file:///4Dv17/4D/17/#command_1143) **PHP GET FULL RESPONSE** afin d'analyser la source de l'erreur (voir exemple 4).

Note : PHP permet de configurer la gestion d'erreurs. Pour plus d'informations, reportez-vous par exemple à la page http://www.php.net/manual/en/errorfunc.configuration.php#ini.error-reporting.

#### **Conversion des données retournées**

Le tableau suivant précise comment 4D interprète et convertit les données retournées en fonction du type du paramètre *résultatPHP*.

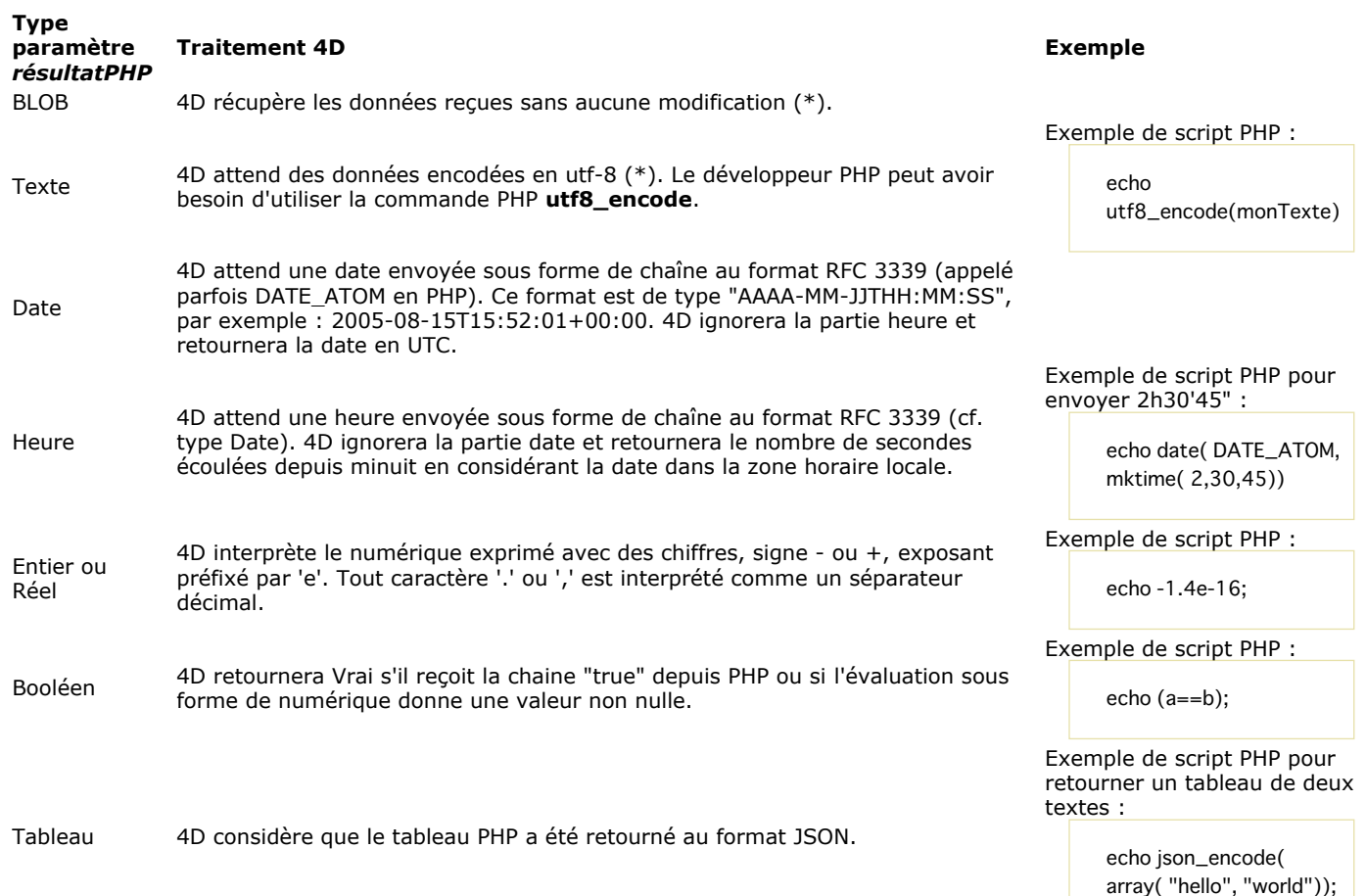

(\*) Par défaut, les en-têtes HTTP ne sont pas retournés :

 si vous utilisez **[PHP Execute](file:///4Dv17/4D/17/#command_1142)** en passant une fonction dans le paramètre *nomFonction*, les entêtes HTTP ne sont jamais retournés dans *résultatPHP*. Ils ne sont accessibles que via **[PHP GET FULL RESPONSE](file:///4Dv17/4D/17/#command_1143)**.

 si vous utilisez **[PHP Execute](file:///4Dv17/4D/17/#command_1142)** sans nom de fonction (*nomFonction* omis ou contenant une chaîne vide), vous pouvez retourner les en-têtes HTTP en fixant l'option *PHP raw result* à Vrai à l'aide de la commande [PHP SET OPTION](file:///4Dv17/4D/17/#command_1145).

**Note :** Si vous devez récupérer de gros volumes de données via PHP, il est généralement plus efficace de passer par le canal du buffer stdOut (commande echo ou similaire) que par le retour de fonction. Pour plus d'informations, reportez-vous à la description de la commande **[PHP GET FULL RESPONSE](file:///4Dv17/4D/17/#command_1143)**.

### **Utiliser les variables d'environnement**

Vous pouvez utiliser la commande **[SET ENVIRONMENT VARIABLE](file:///4Dv17/4D/17/#command_1137)** pour définir des variables d'environment utilisées par le script. Attention : après un appel à **[LAUNCH EXTERNAL PROCESS](file:///4Dv17/4D/17/#command_1133)** ou **PHP Execute**, l'ensemble des variables d'environment est effacé.

### **Fonctions spéciales**

4D propose les fonctions spéciales suivantes :

- **quit\_4d\_php** : permet de quitter l'interpréteur PHP et tous ses process enfants. Si un process enfant au moins est en train d'exécuter un script, l'interpréteur ne quitte pas et la commande **PHP Execute** retourne Faux.
- **relaunch\_4d\_php** permet de relancer l'interpréteur PHP.

A noter que l'interpréteur est relancé automatiquement à la première requête envoyée par **PHP Execute**.

# **Exemple 1**

Appel du script "myPhpFile.php" sans fonction. Voici le contenu du script :

```
<<?phpecho 'Version php courante : ' . phpversion();
?
```
Le code 4D suivant :

```
C_TEXT($result)
C_BOOLEAN($isOK)
$isOK:=PHP Execute("C:\\php\\myPhpFile.php";"";$result)
ALERT($Result)
```

```
... affichera "Version php courante : 5.3"
```
Appel de la fonction *myPhpFunction* dans le script "myNewScript.php" avec des paramètres. Voici le contenu du script :

```
<?php
//...code php...
function myPhpFunction($p1, $p2) {
   return $p1.''. $p2;
\mathcal{E}// ...code php...
?
```
Appel avec fonction :

```
C_TEXT($result)
C_TEXT($param1)
C_TEXT($param2)
C_BOOLEAN($isOk)
$param1:="Hello"
$param2 :="4D world !"
$isOk:=PHP Execute("C:\\MonDossier\\myNewScript.php";"myPhpFunction";$result;$param1;$param2)
ALERT($result) // Affiche "Hello 4D world!"
```
### **Exemple 3**

Faire quitter l'interpréteur PHP :

\$ifOk:=PHP Execute("";"quit\_4d\_php")

### **Exemple 4**

#### Gestion des erreurs :

```
// Installation de la méthode de gestion d'erreurs
phpCommError:="" // Modifiée par PHPErrorHandler
$T_saveErrorHandler := Method called on error
ON ERR CALL("PHPErrorHandler")
   // Exécution du script
C_TEXT($T_result)
If(PHP Execute("C:\\MyScripts\\MiscInfos.php";"";$T_result))
            // Pas d'erreur, $T_Result contient le résultat
Else
            // Une erreur a été détectée, gérée par PHPErrorHandler
         lf(phpCommError="")
           ... // erreur PHP, utilisez PHP LIRE REPONSE COMPLETE
         Else
           ALERT(phpCommError)
         End if
End if
 // Désinstallation de la méthode
ON ERR CALL($T_saveErrorHandler)
```
La méthode *PHP\_errHandler* est la suivante :

phpCommError:="" **GET LAST ERROR STACK**(tabCodes;tabComps;tabLibellés) For(\$i,1;Size of array(tabCodes)) phpCommError:=phpCommError+String(tabCodes{\$i})+""+tabComps{\$i}+""+tabLibellés{\$i}+Caractere(Retour chariot) **End for** 

### **Exemple 5**

Création dynamique par 4D d'un script avant son exécution :

```
DOCUMENT TO BLOB("C:\\Scripts\\MonScript.php";$blobDoc)
If(OK=1)
```

```
$strDoc:=BLOB to text($blobDoc;UTF8 text without length)
      $strPosition:=Position("function2Rename";$strDoc)
     $strDoc:=lnsert string($strDoc;"_v2";Length("function2Rename")+$strPosition)
     TEXT TO BLOB($strDoc;$blobDoc;UTF8 text without length)
     BLOB TO DOCUMENT("C:\\Scripts\\MonScript.php";$blobDoc)
     If(OK#1)ALERT("Erreur à la création du script")
     End if
End if
```
Le script est ensuite exécuté :

\$err:=PHP Execute("C:\\Scripts\\MonScript.php";"function2Rename\_v2";\*)

# **Exemple 6**

Récupération directe d'une valeur de type date et heure. Voici le contenu du script :

```
\langle?php
// ...code php...
echo date(DATE_ATOM, mktime(1, 2, 3, 4, 5, 2009));
// ... code php...
?
```
Réception de la date côté 4D :

```
C_DATE($phpResult_date)
$result :=PHP Execute("C:\php_scripts\ReturnDate.php";"";$phpResult_date)
   //$phpResult_date vaut !05/04/2009 !
```

```
C_TIME($phpResult_time)
$result := PHP Execute("C:\php_scripts\ReturnDate.php";"";$phpResult_time)
```
//\$phpResult\_time vaut ?01 :02 :03 ?

## **Exemple 7**

Répartition de données dans des tableaux :

```
ARRAY TEXT($arText:0)
ARRAY LONGINT($arLong:0)
$p1 := "$p2 := "11, 22, 33, 44, 55"$phpok := PHP Execute("";"explode";$arText;$p1;$p2)
$phpok := PHP Execute("";"explode";$arLong;$p1;$p2)
```
// \$arText contient les valeurs alpha "11", "22", "33", etc. // \$arLong contient les numériques, 11, 22, 33, etc.

### **Exemple 8**

Initialisation d'un tableau :

```
ARRAY TEXT($arText;0)
$phpok := PHP Execute("";"array_pad";$arText;->$arText;50;"indéfini")
       // Exécute en php : $arrTest = array_pad($arrTest, 50, 'indéfini');
```
// Remplit le tableau \$arText avec 50 éléments "indéfini"

# **Exemple 9**

Passage de paramètres via un tableau :

**ARRAY INTEGER(\$arInt;0)** 

\$phpok := PHP Execute("";"json\_decode";\$arInt;"[13,51,69,42,7]") // Exécute en php : \$arlnt = json\_decode('[13,51,69,42,7]');

// Remplit le tableau avec des valeurs initiales

### **Exemple 10**

Utilisation basique de la fonction *trim* de PHP permettant d'enlever les espaces et/ou caractères invisibles de part et d'autre d'une chaîne de caractères :

C\_TEXT(\$T\_String) \$T\_String:=" Bonjour " C\_BOOLEAN(\$B) \$B:=PHP Execute("";"trim";\$T\_String;\$T\_String)

Pour plus d'informations sur la fonction *trim*, veuillez vous reporter à la documentation PHP.

PHP GET FULL RESPONSE ( stdOut {; libellésErr ; valeursErr} {; chpsEnteteHttp {; valeursEnteteHttp}})

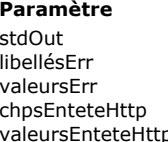

# Variable texte, Variable BLOB Contenu du buffer stdOut<br>Tableau texte Contenu du buffer stdOut Valeurs des erreurs Tableau texte Noms des en-têtes HTTP

#### **Paramètre 1988 Description**

- 
- $\leftarrow$  Libellés des erreurs
- 
- 
- valeurs des en-têtes HTTP Tableau texte Valeurs des en-têtes HTTP

## **Description**

La commande **PHP GET FULL RESPONSE** vous permet d'obtenir des informations supplémentaires sur la réponse retournée par l'interpréteur PHP. Cette commande est particulièrement utile en cas d'erreur survenant au cours de l'exécution du script.

Le script PHP peut écrire des données dans le buffer stdOut (echo, print...). La commande retourne directement ces données dans la variable *stdOut* et applique les mêmes principes de conversion que ceux décrits dans la commande **[PHP Execute](file:///4Dv17/4D/17/#command_1142)**. Les tableaux texte synchronisés *libellésErr* et *valeursErr* sont remplis lorsque l'exécution des scripts PHP provoque des erreurs. Ces tableaux fournissent des informations notamment sur l'origine, le script et la ligne de l'erreur. Ces deux tableaux sont indissociables : si *libellésErr* est passé, *valeursErr* doit être passé également.

Comme les échanges entre 4D et l'interpréteur PHP s'effectuent via FastCGI, l'interpréteur PHP fonctionne comme s'il était appelé par un serveur HTTP et envoie donc des en-têtes HTTP. Vous pouvez récupérer ces en-têtes et leurs valeurs dans les tableaux *champsEnteteHttp* et *valeursEnteteHttp*.

PHP GET OPTION ( option ; valeur )

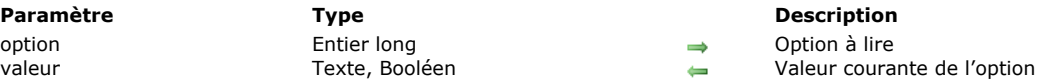

### **Description**

La commande **PHP GET OPTION** permet de connaître la valeur courante d'une option relative à l'éxécution de scripts PHP. Passez dans le paramètre *option* une constante du thème **[PHP](file:///4Dv17/4D/17/#command_1656)** désignant l'option à lire. La commande retourne dans le paramètre *valeur* la valeur courante de l'option. Vous pouvez passer une des constantes suivantes :

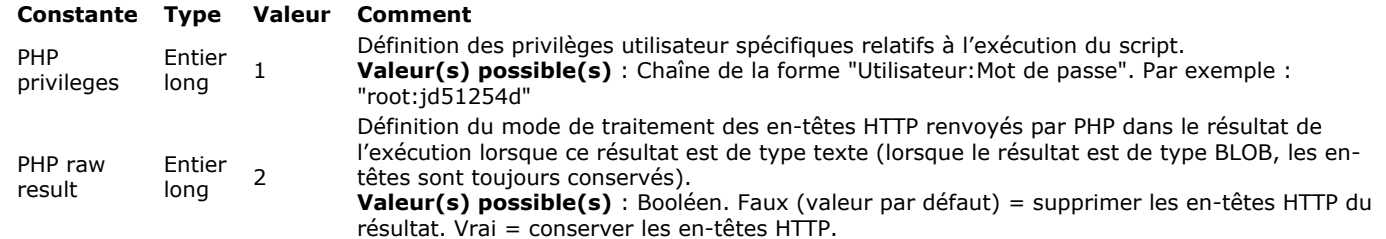

**Note :** Seul le compte utilisateur est retourné lorsque vous utilisez l'option PHP privileges avec la commande **PHP GET OPTION** (le mot de passe n'est pas retourné).

### **Exemple**

Nous souhaitons connaître le compte d'utilisateur courant :

C\_TEXT(\$userAccount) PHP GET OPTION(PHP privileges; \$userAccount) **ALERT**(\$userAccount)

PHP SET OPTION ( option ; valeur {; \*} )

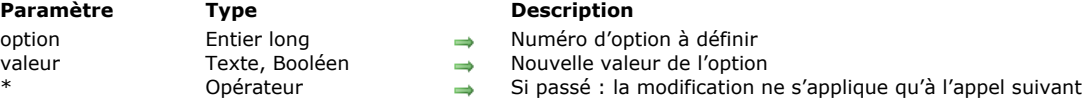

### **Description**

La commande **PHP SET OPTION** permet de définir des options spécifiques avant un appel à la commande **[PHP Execute](file:///4Dv17/4D/17/#command_1142)**. La portée de cette commande est le process courant.

Passez dans le paramètre *option* une constante du thème **[PHP](file:///4Dv17/4D/17/#command_1656)** désignant l'option à modifier et dans le paramètre *valeur*, la nouvelle valeur de l'option. Voici la description des options :

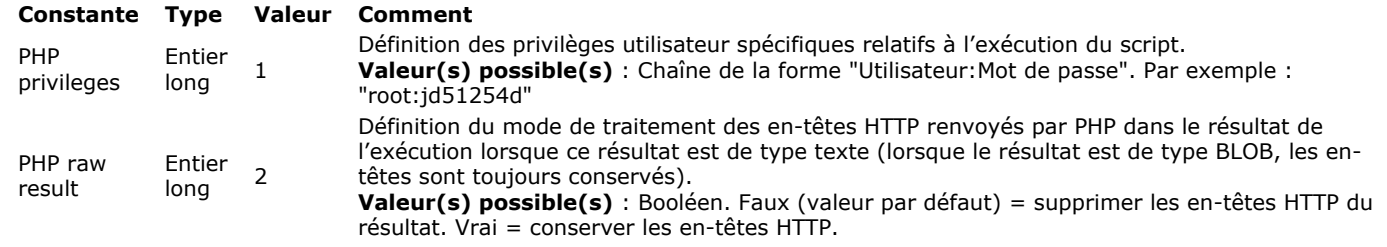

Par défaut, **PHP SET OPTION** définit l'option pour tous les appels à **[PHP Execute](file:///4Dv17/4D/17/#command_1142)** ultérieurs du process. Si vous souhaitez la définir pour le prochain appel uniquement, passez le paramètre étoile (*\**).

### **Exemple**

Exécuter le script "myAdminScript.php" avec des droits d'accès Admin :

```
PHP SET OPTION(PHP privileges;"admin:mypwd";*)
    `Nous passons le *, les privilèges admin seront utilisés une seule fois
C_TEXT($result)
C_BOOLEAN($isOK)
$isOK:=PHP Execute("myAdminScript.php";$result)
If($isOK)
  ALERT($result)
End if
```
Cette annexe détaille l'implémentation des modules PHP dans 4D. Les sujets suivants sont abordés :

- liste des modules standard PHP fournis par défaut avec l'interpréteur PHP de 4D
- liste des modules standard PHP non retenus par 4D.
- modifications du fichier php.ini.

Note : Si vous souhaitez installer des modules supplémentaires, vous devez utiliser un interpréteur fastcgi-php externe (cf. **[Utiliser un autre interpréteur PHP](file:///4Dv17/4D/17/#command_1141#187748)**).

### **Modules fournis par défaut**

Le tableau suivant détaille les modules PHP fournis par défaut avec 4D.

### **Modules génériques**

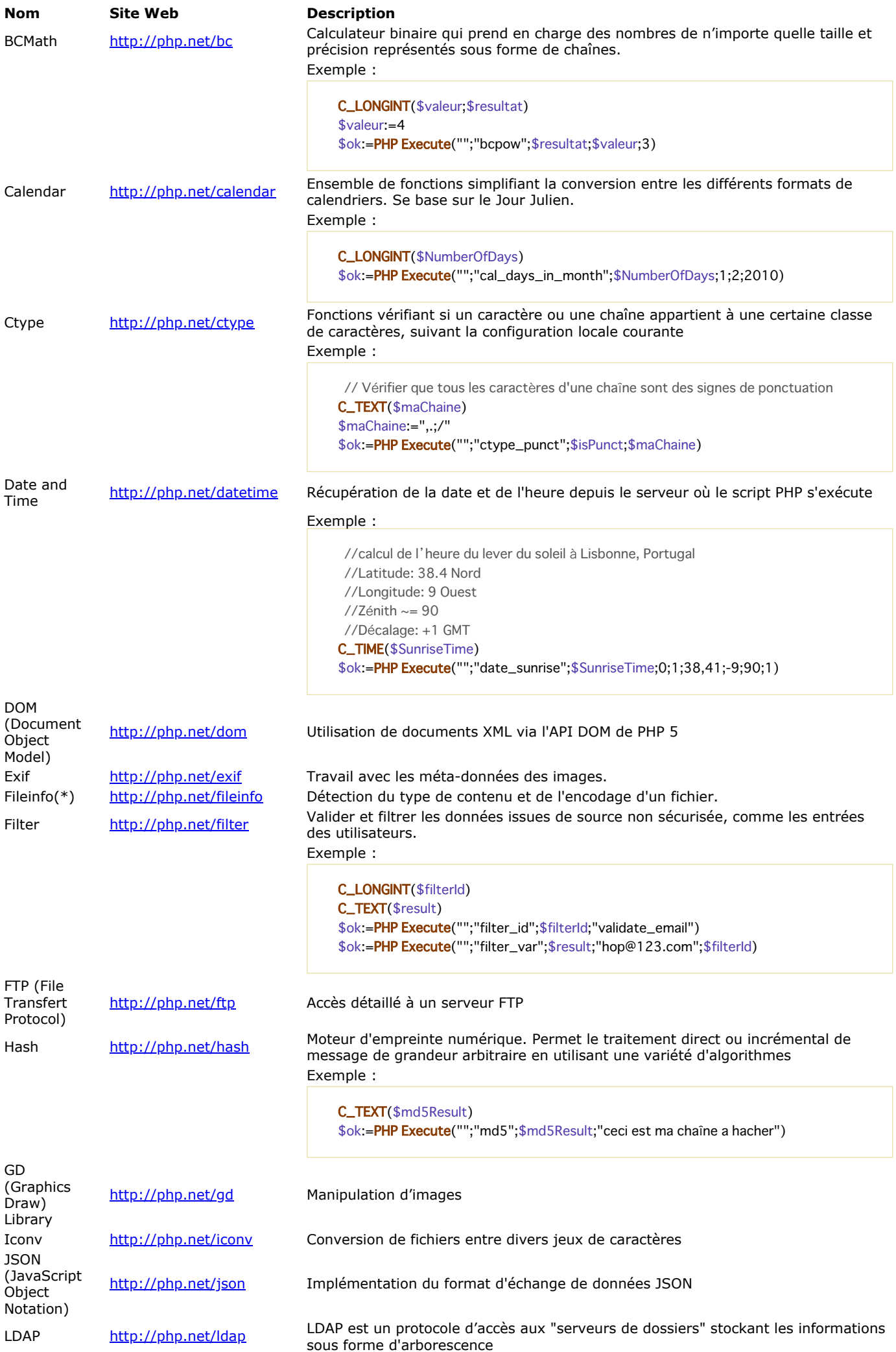

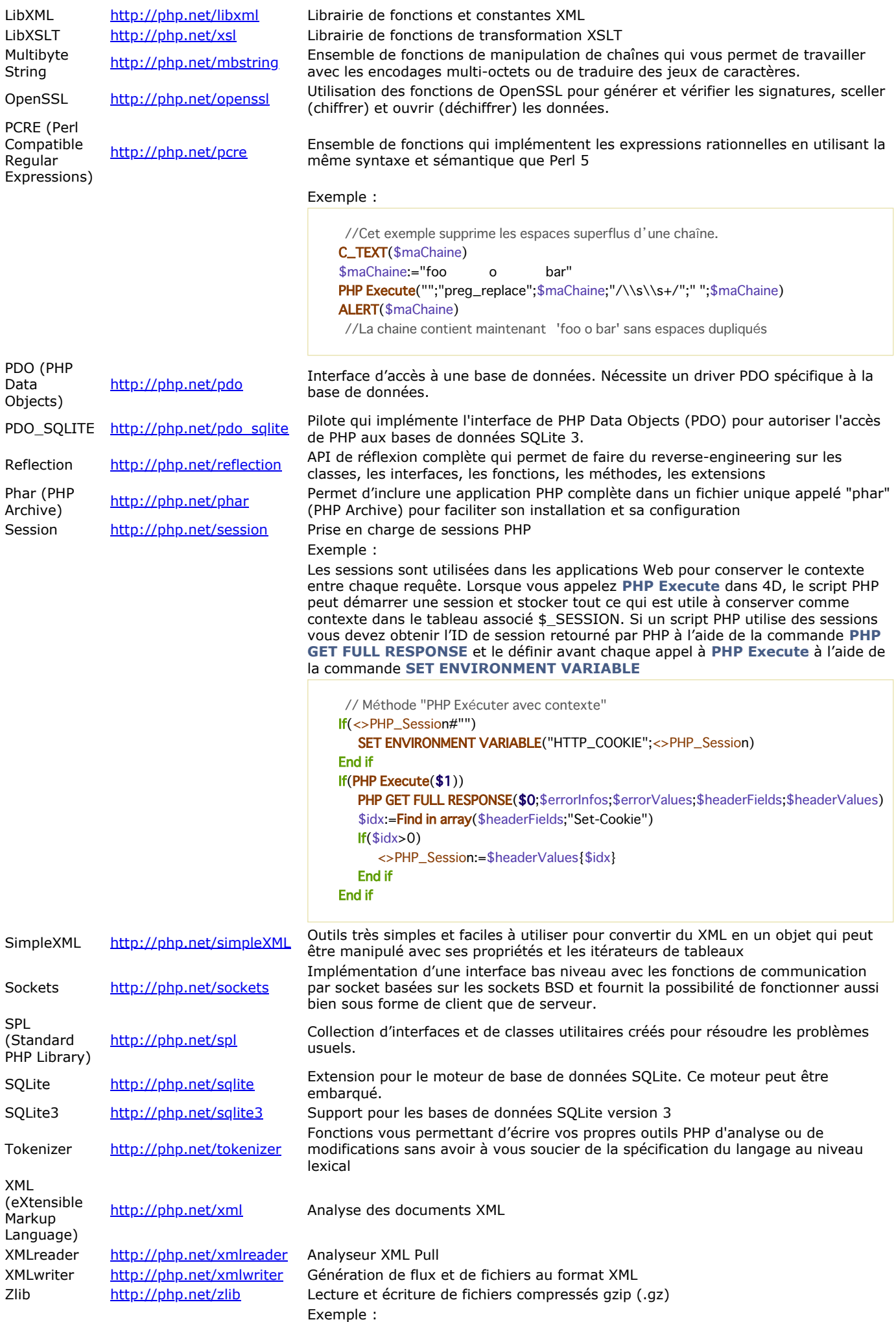

**WEB GET HTTP HEADER(\$names;\$values)** 

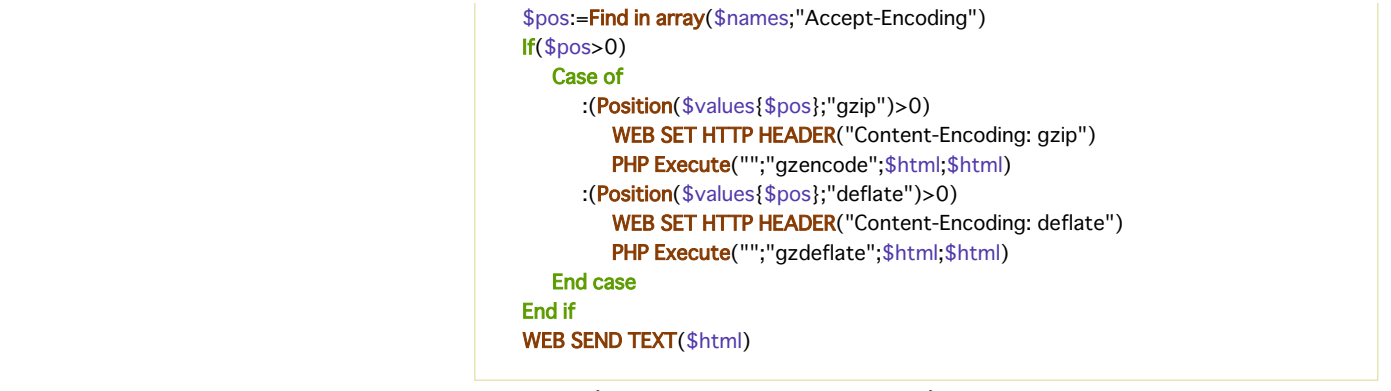

Zip <http://php.net/zip> Lecture et écriture des archives compressées ZIP et des fichiers s'y trouvant (\*) Dans la version actuelle de 4D, ces modules ne sont pas disponibles sous Windows.

### **Modules disponibles sous Windows uniquement**

Pour des raisons structurelles, les modules PHP suivants ne sont disponibles que sur la plate-forme Windows.

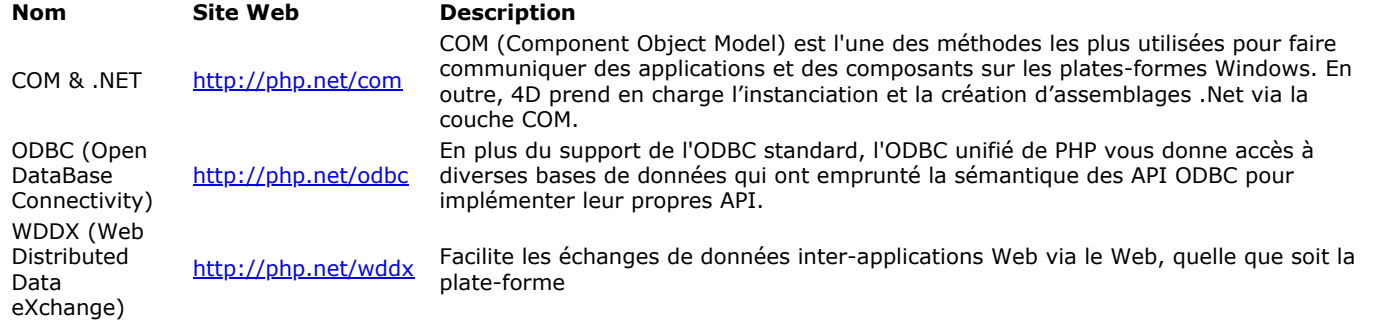

# **Modules désactivés**

Les modules PHP suivants n'ont pas été implémentés dans 4D. La colonne de droite fournit la raison de cette non-implémentation

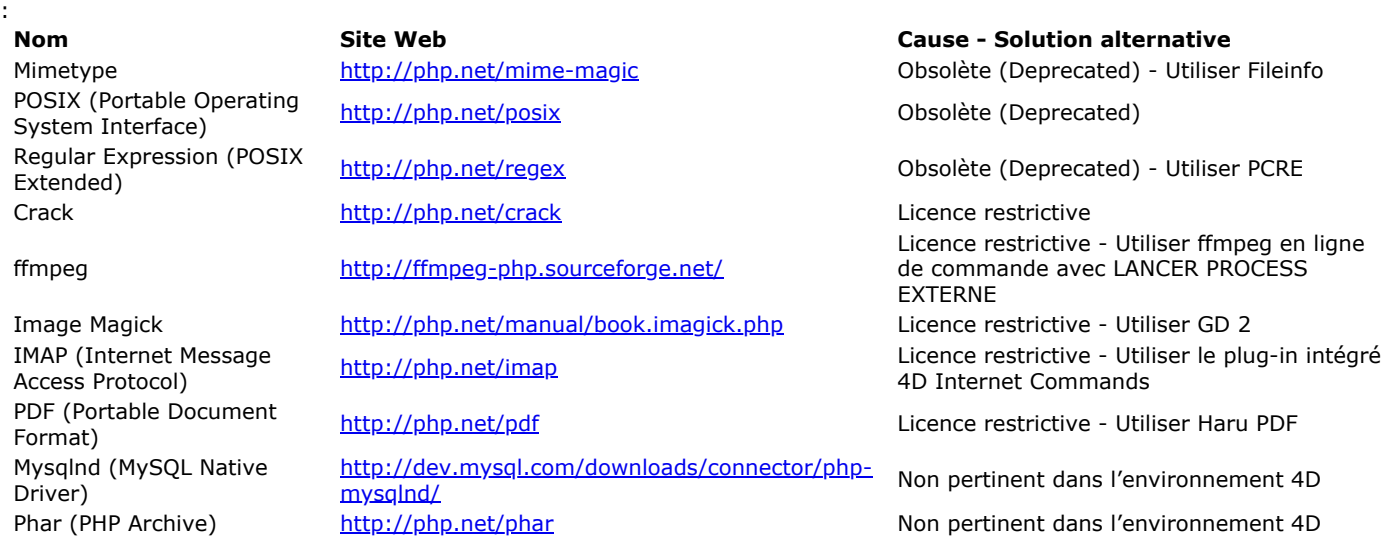

### **Personnaliser le fichier php.ini**

Le fichier "php.ini" à modifier (cf. ci-dessous) peut être situé soit dans le dossier Resources\php de l'application 4D (fichier par défaut) ou dans le dossier Resources de la base (fichier personnalisé). Reportez-vous également à la section Exécuter des **scripts PHP dans 4D**.

**Attention :** La modification du fichier "php.ini" doit être effectuée avec précaution et requiert une bonne connaissance de PHP. Pour plus d'informations sur la configuration des fichiers php.ini personnalisés, veuillez consulter les commentaires placés dans le fichier php.ini fourni par 4D.

Note : Si la durée du traitement PHP est relativement longue (au-delà de 30 secondes), par défaut une erreur de type 'timeout' sera retournée dans 4D et le traitement échouera. Dans ce cas, vous pouvez configurer le *timeout* par défaut afin d'allouer davantage de temps à l'exécution PHP. Pour cela, vous disposez de deux possibilités :

- fixer la variable **max\_execution\_time** dans le fichier "php.ini" (passez une valeur en secondes). Attention, ce paramétrage affectera tous les scripts.
- appeler la commande **set\_time\_limit(nbSec)** dans le script d'exécution PHP effectuant le traitement long. Passez dans *nbSec* le délai maximum alloué à l'exécution du script PHP. Ce paramétrage est conseillé car il n'affecte que le script. De manière générale, pour des raisons de sécurité il est préférable de conserver une valeur de *timeout* réduite pour les scripts PHP.

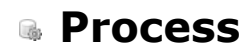

- **[Introduction aux process](#page-1598-0)**
- **[Process 4D préemptifs](#page-1601-0)**
- [Count tasks](#page-1607-0)
- **[Count user processes](#page-1608-0)**
- [Count users](#page-1609-0)
- [Current process](#page-1610-0)
- [Current process name](#page-1611-0)
- [DELAY PROCESS](#page-1612-0)
- **[EXECUTE ON CLIENT](#page-1613-0)**
- [Execute on server](#page-1614-0)
- [Get process activity](#page-1617-0)
- [GET REGISTERED CLIENTS](#page-1621-0)
- [New process](#page-1622-0)
- **[PAUSE PROCESS](#page-1624-0)**
- [Process aborted](#page-1625-0)
- [Process number](#page-1626-0)
- **[PROCESS PROPERTIES](#page-1627-0)**
- [Process state](#page-1630-0)
- **[REGISTER CLIENT](#page-1631-0)**
- **[RESUME PROCESS](#page-1633-0)**
- [UNREGISTER CLIENT](#page-1634-0)

<span id="page-1598-0"></span>Le multi-tâche dans 4D représente la possibilité d'exécuter simultanément plusieurs opérations de base de données distinctes. Ces opérations sont appelées des **process**.

Créer de multiples process équivaut à avoir plusieurs utilisateurs travaillant sur le même ordinateur, chacun effectuant sa tâche. Cela signifie principalement que chaque méthode peut être exécutée comme une tâche de base de données distincte. Cette section traite des sujets suivants :

- Créer et supprimer des process
- Eléments du process
- Process utilisateurs
- Process créés par 4D
- Process locaux et globaux
- Verrouillage d'enregistrements entre process.

Note : Cette section ne traite pas des procédures stockées. Pour cela, reportez-vous à la section [Procédures stockées](file:///4Dv17/4D/17/Procedures-stockees.300-3743249.fe.html) dans le manuel de référence de 4D Server.

# **Créer et supprimer des process**

Il existe plusieurs manières de créer un nouveau process :

- Exécuter une méthode en mode Développement en sélectionnant la case à cocher **Nouveau process** dans la boîte de dialogue d'exécution de méthode. La méthode choisie dans ce dialogue est la méthode process.
- Les process peuvent être démarrés par les commandes de menu. Dans l'éditeur de menus, sélectionnez la commande de menu et cochez l'option **Démarrer un process**. La méthode associée à la commande de menu est la méthode process.
- Utiliser la fonction **[New process](file:///4Dv17/4D/17/#command_1160)**. La méthode passée en paramètre à la fonction **[New process](file:///4Dv17/4D/17/#command_1160)** est la méthode process.
- Utiliser la fonction **[Execute on server](file:///4Dv17/4D/17/#command_1157)** afin de créer une procédure stockée sur le serveur. La méthode passée en paramètre à la fonction est la méthode process.
- Utiliser la commande **[CALL WORKER](file:///4Dv17/4D/17/#command_1172)**. Si le process du worker n'existe pas déjà, il est créé.

Un process peut être supprimé dans les conditions suivantes. Les deux premières sont automatiques :

- Lorsque la méthode process a terminé son exécution
- Lorsque l'utilisateur quitte la base
- Si vous stoppez le process par le langage ou utilisez le bouton **Stop** dans le débogueur
- Si vous choisissez **Tuer** dans l'Explorateur d'exécution
- Si vous appelez la commande **[KILL WORKER](file:///4Dv17/4D/17/#command_1175)** (pour supprimer un process worker uniquement).

Un process peut créer un autre process. Les process ne sont pas organisés hiérarchiquement. Tous les process sont égaux, et cela indépendamment du process à partir duquel ils ont été créés. Une fois qu'un process "parent" a créé un process "enfant", le process enfant pourra se poursuivre que le process parent soit toujours en cours d'exécution ou non.

### **Eléments d'un process**

Chaque process contient certains éléments spécifiques. Il y a trois types d'éléments bien distincts dans un process :

- Les **éléments d'interface** : ce sont les éléments nécessaires à l'affichage du process.
- Les **éléments de données** : ce sont les informations liées aux données de la base.
- Les **éléments de langage** : ce sont les éléments utilisés par le langage ou importants pour le développement de l'application.

### **Eléments d'interface**

Les éléments d'interface sont les suivants :

- **Barre de menus** : Chaque process peut avoir sa propre barre de menus courante. La barre de menus du process de premier plan est la barre de menus courante de la base.
- **Une ou plusieurs fenêtres** : Chaque process peut contrôler plusieurs fenêtres ouvertes simultanément. A l'inverse, des process peuvent n'avoir pas de fenêtre du tout.
- **Une fenêtre active (de premier plan)** : Bien qu'un process puisse disposer de plusieurs fenêtres ouvertes simultanément, chaque process n'a qu'une fenêtre active. Pour avoir plusieurs fenêtres actives à la fois, vous devez démarrer plusieurs process.

#### **Notes :**

- Par défaut, les process ne comportent pas de barre de menus, ce qui signifie que les raccourcis standard du menu **Edition** (notamment couper / copier / coller) ne sont pas disponibles dans les fenêtres du process. Lorsque vous appelez les dialogues ou les éditeurs de 4D (éditeur de formules, éditeur de recherches, [Request](file:///4Dv17/4D/17/#command_917)...) depuis un process, assurez-vous que l'équivalent d'un menu **Edition** est installé dans le process si vous souhaitez que l'utilisateur bénéficie des raccourcis clavier de type copier/coller.
- Les process exécutés sur le serveur (procédures stockées) et les process préemptifs ne doivent pas contenir d'éléments d'interface.

### **Eléments de données**

Les éléments de données se réfèrent aux données de la base. Ce sont les suivants :

- **Sélection courante par table** : Chaque process a sa propre sélection courante. La même table peut avoir différentes sélections courantes dans différents process.
- **Enregistrement courant par table** : Chaque table peut avoir un enregistrement courant différent dans chaque process.

**Note :** Cette description des éléments de données est valide si les process sont des process globaux. Par défaut, tous les process sont globaux. Reportez-vous plus bas au paragraphe traitant de ce point.

### **Eléments de langage**

Les éléments de langage d'un process sont tous les éléments liés à la programmation dans 4D.

- [Variables](file:///4Dv17/4D/17/#command_11) : Chaque process a ses propres variables process. Reportez-vous à la section Variables pour plus d'informations. Les variables process ne sont reconnues que dans le cadre de leur process natif.
- **Table par défaut** : Chaque process a sa propre table par défaut. Cependant, notez que la commande **[DEFAULT TABLE](file:///4Dv17/4D/17/#command_1391)** est seulement une convention de programmation.
- **Formulaires entrée et sortie** : Les formulaires entrée et sortie par défaut peuvent être choisis par programmation pour chaque table et chaque process.
- **LockedSet et ensembles process** : Chaque process a ses propres ensembles process. *LockedSet* est un ensemble process. Les ensembles process sont effacés dès que la méthode du process est terminée.
- **Appel sur erreur par process** : Chaque process a sa propre méthode de gestion d'erreurs.
- **Fenêtre de débogueur** : Chaque process peut avoir sa propre Fenêtre de débogueur.

### **Process utilisateur**

Les process utilisateur sont des process que vous créez pour effectuer certaines tâches. Ils partagent le temps machine avec les process principaux. Par exemple, les process de connexion Web sont des process utilisateur.

L'application 4D crée également des process pour ses propres besoins. Voici les principaux process créés et gérés par 4D :

- **Process principal** : Le process principal gère les fenêtres d'affichage de l'interface utilisateur.
- **Process développement** : Le process développement gère les fenêtres et éditeurs de l'environnement de Développement. Il n'y a pas de process développement dans une base compilée ne contenant pas de code interprété.
- **Process Server Web** : Le process Server Web est créé lorsque la base est publiée sur le Web. Reportez-vous à la section **[Mise en route du serveur Web et gestion des connexions](file:///4Dv17/4D/12.4/Mise-en-route-du-serveur-Web-et-gestion-des-connexions.300-977167.fe.html)** pour plus d'informations.
- **Process Gestionnaire du cache** : Le process Gestionnaire du cache gère les entrées/sorties disque de la base. Ce process est créé dès que 4D ou 4D Server est lancé.
- **Process d'indexation** : Le process d'indexation gère les index des champs de la base dans un process séparé. Ce process est créé lorsqu'un index est créé ou détruit pour un champ.
- **Process de Gestion d'événements** : Ce process est créé quand une méthode de gestion d'événement est installée par la commande **[ON EVENT CALL](file:///4Dv17/4D/17/#command_728)**. Ce process exécute la méthode d'appel sur événement installée par la commande **ON EVENT CALL** [à chaque fois qu'un événement se produit. La méthode événement est la méthode process de ce process. Elle](file:///4Dv17/4D/17/#command_728) s'exécute continuellement, même s'il n'y a pas de méthode en exécution. La gestion d'événements fonctionne aussi en mode Développement.

# **Process coopératifs et préemptifs**

A compter de 4D v15 R5 64 bits, 4D vous permet de créer des process utilisateur préemptifs en mode compilé. Dans les versions précédentes, seuls les process utilisateur coopératifs étaient disponibles.

Lorsqu'il est exécuté en mode *préemptif*, un process est dédié à un CPU (processeur). La gestion du process est alors déléguée au système, qui peut allouer chaque CPU séparément sur une machine multi-coeurs. Lorsqu'ils sont exécutés en mode *coopératif*, tous les process sont gérés par le *thread* (process système) de l'application parente et partagent le même CPU, même sur une machine multi-coeurs.

Par conséquent, en mode préemptif, les performance globales de l'application sont améliorées, particulièrement avec des machines multi-coeurs, car de multiples threads peuvent *véritablement* être exécutés simultanément. Les gains effectifs dépendent cependant de la nature des opérations exécutées. En contrepartie, puisqu'en mode préemptif chaque thread est indépendant des autres et non géré directement par l'application, des conditions spécifiques sont à respecter dans les méthodes qui doivent être exécutées en préemptif. De plus, le mode préemptif est disponible uniquement dans certains contextes. La gestion des process préemptifs est détaillée dans la section **[Process 4D préemptifs](file:///4Dv17/4D/17/#command_1149)**.

### **Process globaux et locaux**

La portée (l'aire d'action) des process peut être globale ou locale. Par défaut, tous les process sont globaux.

Les process globaux peuvent effectuer n'importe quelle opération, y compris accéder aux données et les manipuler. Dans la plupart des cas, vous utiliserez des process globaux.

Les process locaux ne doivent être utilisés que pour des opérations qui n'accèdent pas aux données. Par exemple, vous pouvez utiliser un process local pour contrôler les éléments d'interface comme les palettes flottantes ou exécuter une méthode de gestion d'événements.

Vous spécifiez qu'un process est local via son nom. Le nom d'un process local doit commencer par le symbole dollar (\$).

**Attention** : Si vous tentez d'accéder aux données à partir d'un process local, vous accédez aux données par l'intermédiaire du Process principal, et prenez donc le risque d'entrer en conflit avec les opérations effectuées dans ce process.

**4D Server :** Avec 4D Server, l'utilisation de process locaux côté client, pour des opérations qui ne nécessitent pas d'accès aux données, permet d'allouer davantage de temps machine à des tâches qui sollicitent intensivement le serveur.

### **Verrouillage d'enregistrements entre process**

Un enregistrement est verrouillé pour un process lorsqu'un autre process l'a déjà chargé pour modification. Un enregistrement verrouillé peut être chargé par un autre process mais ne peut pas être modifié. L'enregistrement est déverrouillé seulement dans le process dans lequel l'enregistrement est modifié. Une table doit être en mode lecture/écriture pour qu'un enregistrement puisse être chargé non verrouillé. Pour plus d'informations, reportezvous à la section **[Verrouillage d'enregistrements](file:///4Dv17/4D/17/#command_324)**.

<span id="page-1601-0"></span>4D Developer Edition 64 bit pour Windows et OS X proposent une puissante fonctionnalité : la possibilité d'exécuter du **code 4D dans un process préemptif**. Grâce à cette option, vos applications 4D compilées pourront tirer intégralement parti des machines multi-coeurs, ce qui leur permettra d'accélérer leur exécution et de prendre en charge davantage d'utilisateurs simultanément.

### **Qu'est-ce qu'un process préemptif ?**

Lorsqu'il est exécuté en mode *préemptif*, un process est dédié à un CPU (processeur). La gestion du process est alors déléguée au système, qui peut allouer chaque CPU séparément sur une machine multi-coeurs.

Lorsqu'ils sont exécutés en mode *coopératif* (seul mode disponible dans 4D jusqu'à 4D v15 R5), tous les process sont gérés par le *thread* (process système) de l'application parente et partagent le même CPU, même sur une machine multi-coeurs.

Par conséquent, en mode préemptif, les performance globales de l'application sont améliorées, particulièrement avec des machines multi-coeurs, car de multiples threads peuvent *véritablement* être exécutés simultanément. Les gains effectifs dépendent cependant de la nature des opérations exécutées.

En contrepartie, puisqu'en mode préemptif chaque thread est indépendant des autres et non géré directement par l'application, des conditions spécifiques sont à respecter dans les méthodes qui doivent être exécutées en préemptif. De plus, le mode préemptif est disponible uniquement dans certains contextes.

### **Disponibilité du mode préemptif**

L'utilisation du mode préemptif est disponible **uniquement dans les versions 64 bits de 4D**. Les contextes d'exécution actuellement pris en charge sont les suivants :

**Exécution en préemptif** 4D Server X 4D distant 4D local X Mode compilé X Mode interprété

Si le contexte d'exécution prend en charge le mode préemptif et si la méthode est "thread-safe", un process 4D lancé à l'aide de la commande **[New process](file:///4Dv17/4D/17/#command_1160)** ou **[CALL WORKER](file:///4Dv17/4D/17/#command_1172)**, ou via la commande de menu "Exécuter méthode", sera exécuté dans un thread préemptif.

Sinon, si vous appelez **[New process](file:///4Dv17/4D/17/#command_1160)** ou **[CALL WORKER](file:///4Dv17/4D/17/#command_1172)** depuis un contexte d'exécution qui n'est pas pris en charge (par exemple sur un poste 4D distant), le process sera toujours coopératif.

**Note :** Vous pouvez exécuter un process en mode préemptif depuis un 4D distant en démarrant une procédure stockée sur le serveur via le langage, par exemple avec **[Execute on server](file:///4Dv17/4D/17/#command_1157)**.

### **Thread-safe vs thread-unsafe**

Le code 4D code peut être exécuté en mode préemptif uniquement lorsque certaines conditions sont réunies. Chaque partie du code exécution (commandes, méthodes, variables, etc.) doit être compatible avec une utilisation en mode préemptif. Les éléments éligibles au mode préemptif sont qualifiés de thread-safe et ceux qui ne sont pas éligibles au mode préemptif sont qualifiés de **thread-unsafe**.

**Note :** Comme un thread est traité de manière indépendante à partir de la méthode du process parent, la totalité de la chaîne d'appel ne doit contenir aucun élément thread-unsafe ; sinon, l'exécution en mode préemptif ne sera pas possible. Ce point est abordé en détail dans le paragraphe **[Quand un process estil démarré en préemptif ?](file:///4Dv17/4D/17/#command_1149#2822148)**. La propriété "thread safe" de chaque élément dépend de l'élément lui-même :

Commandes 4D : l'éligibilité au mode préemptif est une propriété interne. Dans le manuel *Langage* de 4D, les commandes "threadsafe" sont identifiées par l'icône . Une grande partie des commandes 4D est d'ores et déjà éligible au mode

préemptif.

[Méthodes projet : les conditions d'éligibilité au mode préemptif sont décrites dans le paragraphe](file:///4Dv17/4D/17/#command_1149#2968596) **Ecrire une méthode** thread-safe.

Fondamentalement, le code destiné à être exécuté dans des threads préemptifs ne peut pas appeler d'éléments ayant des interactions extérieures telles que du code de plug-in ou des variables interprocess. L'accès aux données, cependant, est possible car le serveur de données de 4D prend en charge l'exécution en mode préemptif.

### **Déclaration du mode d'exécution préemptif**

Par défaut, 4D exécute toutes les méthodes projet de vos applications en mode coopératif. Si vous voulez bénéficier de la fonctionnalité du mode préemptif, la première étape consiste à déclarer explicitement toutes les méthodes que vous souhaitez démarrer en mode préemptif à chaque fois que c'est possible -- c'est-à-dire, les méthodes que vous estimez adaptées à une exécution dans un process préemptif. Le compilateur vérifiera que ces méthodes sont réellement thread-safe (voir Ecrire une méthode thread-safe pour plus d'informations). Vous pouvez également interdire le mode préemptif pour certaines méthodes, si nécessaire.

Gardez à l'esprit que déclarer une méthode "capable" d'être utilisée en préemptif la rend éligible à l'exécution dans un process préemptif mais ne garantit pas qu'elle sera effectivement exécutée en mode préemptif dans l'application. Le démarrage d'un process en mode préemptif résulte d'une évaluation effectuée par 4D en fonction de toutes les méthodes de la chaîne d'appel du process (pour plus d'informations, veuillez vous reporter au paragraphe **[Quand un process estil démarré en préemptif ?](file:///4Dv17/4D/17/#command_1149#2822148)**). Pour déclarer une méthode éligible à l'exécution en mode préemptif, vous devez sélectionner l'option de déclaration **Mode d'exécution** dans la boîte de dialogue Propriétés de la méthode :

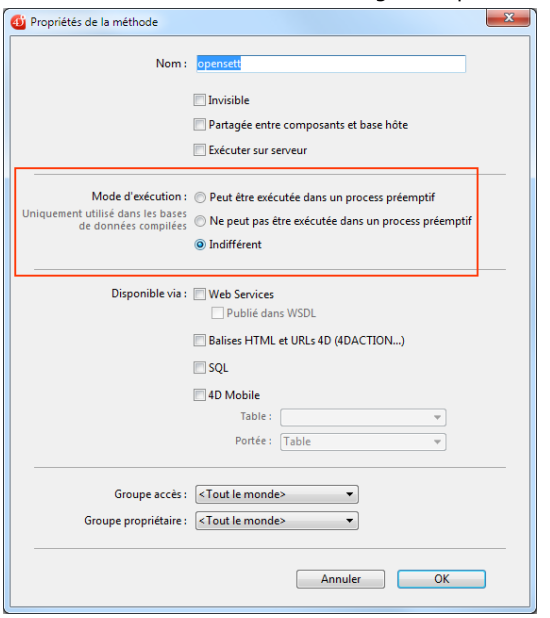

Les options suivantes sont proposées :

**Peut être exécutée dans un process préemptif** : En sélectionnant cette option, vous déclarez que la méthode est capable d'être exécutée dans un process préemptif et qu'elle doit donc être exécutée en mode préemptif à chaque fois que cela est possible. La propriété "preemptive" de la méthode prend pour valeur "capable". Lorsque cette option est sélectionnée, le compilateur de 4D vérifiera que la méthode est effectivement capable et retournera des erreurs si ce n'est pas le cas -- par exemple, si elle appelle directement ou indirectement des commandes ou d'autres méthodes qui, elles, ne peuvent pas être exécutées en mode préemptif (toute la chaîne d'appel est analysée mais les

erreurs sont signalées uniquement au premier niveau). Dans ce cas, vous pourrez modifier la méthode afin de la rendre "thread-safe" ou sélectionner une autre option. Si l'éligibilité de la méthode au mode préemptif est confirmée par le compilateur, elle est étiquetée "thread-safe" en interne

et sera exécutée en mode préemptif à chaque fois que les conditions requises seront réunies. Cette propriété atteste de l'éligibilité de la méthode au mode préemptif mais ne garantit pas que la méthode sera effectivement exécutée en mode [préemptif, puisque ce mode d'exécution requiert un contexte spécifique \(voir](file:///4Dv17/4D/17/#command_1149#2822148) **Quand un process estil démarré en préemptif ?**).

**Ne peut pas être exécutée dans un process préemptif** : En sélectionnant cette option, vous déclarez que la méthode ne doit jamais être exécutée en mode préemptif, et doit par conséquent toujours être exécutée en mode coopératif. La propriété "preemptive" de la méthode prend pour valeur "incapable".

Lorsque cette option est sélectionnée, le compilateur de 4D ne vérifiera pas la compatibilité de la méthode avec le mode préemptif ; elle sera automatiquement étiquetée "thread-unsafe" en interne (même dans le cas où elle est théoriquement compatible). Lorsqu'elle sera appelée en exécution, cette méthode "contaminera" toutes les autres méthodes dans le même thread, les forçant à s'exécuter en mode coopératif, même si elles sont elles-mêmes "thread-safe".

**Indifférent** (défaut) : En sélectionnant cette option, vous déclarez que vous ne souhaitez pas gérer la propriété du mode préemptif pour la méthode. La propriété "preemptive" de la méthode prend pour valeur "indifferent". Lorsque cette option est sélectionnée, le compilateur de 4D évaluera la compatibilité de la méthode avec le mode préemptif et lui apposera l'étiquette interne "thread-safe" ou "thread-unsafe". Aucune erreur liée à l'exécution en préemptif ne sera toutefois retournée. Si la méthode est évaluée "thread-safe", à l'exécution elle n'empêchera pas l'utilisation du mode préemptif si elle est appelée dans un contexte préemptif. A l'inverse, si la méthode est évaluée "thread-unsafe", à l'exécution elle empêchera toute utilisation du mode préemptif si elle est appelée.

A noter qu'avec cette option, quel que soit le résultat de l'évaluation de sa compatibilité avec le mode préemptif, la méthode sera toujours exécutée en mode coopératif lorsqu'elle sera appelée directement par 4D en tant que méthode parente (par exemple via la commande *[New process](file:///4Dv17/4D/17/#command_1160)*). La propriété "thread-safe" interne n'est prise en compte que lorsque la méthode est appelée par d'autres méthodes à l'intérieur de la chaîne d'appel.

**Note :** Une méthode composant déclarée "Partagée entre composants et base hôte" doit également être déclarée "capable" pour pouvoir être exécutée dans un thread préemptif par la base hôte.

Lorsque vous exportez le code de la méthode à l'aide, par exemple, de **[METHOD GET CODE](file:///4Dv17/4D/17/#command_43)**, la propriété "preemptive" est exportée dans le commentaire "%attributes" avec la valeur "capable" ou "incapable" (la propriété n'est pas présente si l'option est "Indifférent"). Les commandes **[METHOD GET ATTRIBUTES](file:///4Dv17/4D/17/#command_42)** et **[METHOD SET ATTRIBUTES](file:///4Dv17/4D/17/#command_55)** permettent également de lire ou de fixer l'attribut "preemptive" avec les valeurs "indifferent", "capable" ou "incapable".

Le tableau suivant résume les effets des options de déclaration du mode préemptif :

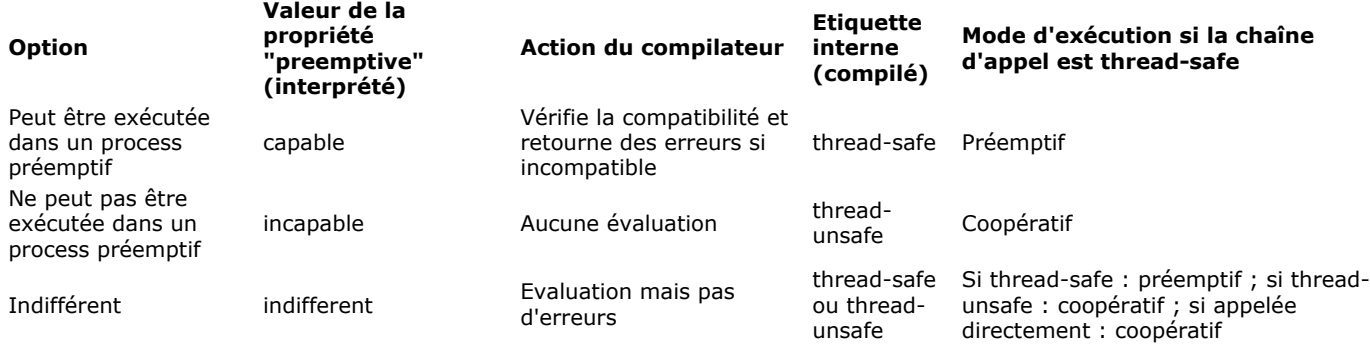

# **Quand un process estil démarré en préemptif ?**

**Rappel :** L'exécution en mode préemptif est disponible en mode compilé uniquement.

En mode compilé, lorsqu'un process est créé par la commande **[New process](file:///4Dv17/4D/17/#command_1160)** ou **[CALL WORKER](file:///4Dv17/4D/17/#command_1172)**, 4D examine la propriété "preemptive" de la méthode du process (aussi appelée méthode *parente*) et exécute le process en mode préemptif ou coopératif en fonction de cette propriété :

- · si la méthode du process est thread-safe (confirmée par le compilateur), le process est exécuté dans un thread préemptif.
- · si la méthode du process est thread-unsafe, le process est exécuté dans un thread coopératif.
- si la propriété "preemptive" de la méthode du process a pour valeur "indifferent", par compatibilité le process est exécuté dans un thread coopératif (même si la méthode est en fait compatible avec le mode préemptif). A noter cependant que ce principe de compatibilité est appliqué uniquement lorsque la méthode est utilisée en tant que méthode process: une méthode déclarée "indifferent" mais étiquetée en interne "thread-safe" par le compilateur peut être appelée dans un process préemptif par une autre méthode (voir ci-dessous).

La propriété thread-safe dépend en fait de la chaîne d'appel. Si une méthode déclarée "capable" appelle une méthode threadunsafe à n'importe lequel de ses sous-niveaux, une erreur sera retournée à la compilation : si une seule méthode de la chaîne d'appel est thread-unsafe, elle "contaminera" toutes les autres méthodes et l'exécution en préemptif sera rejetée par le compilateur. Un thread préemptif ne peut être créé que lorsque la totalité de la chaîne est thread-safe et que l'option "Peut être exécutée dans un process préemptif" a été sélectionnée pour la méthode process.

D'un autre côté, une même méthode thread-safe peut être exécutée dans un thread préemptif dans une première chaîne d'appel, et dans un thread coopératif dans une seconde chaîne d'appel.

Par exemple, considérons les méthodes projet suivantes :

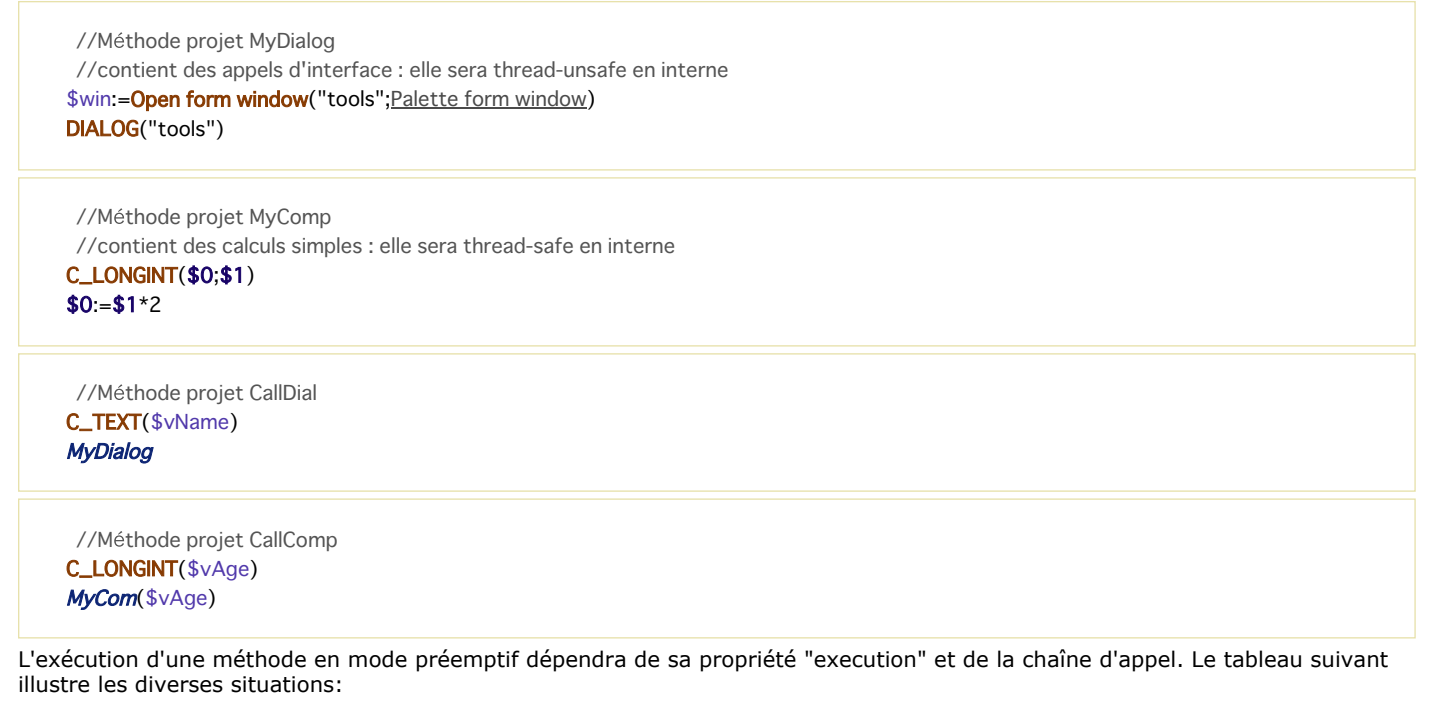

Peut être exécutée dans un process préemptif

Ne peut pas être exécutée dans un process préemptif Indifférent

Thread-safe pour le compilateur

Thread-unsafe pour le compilateur

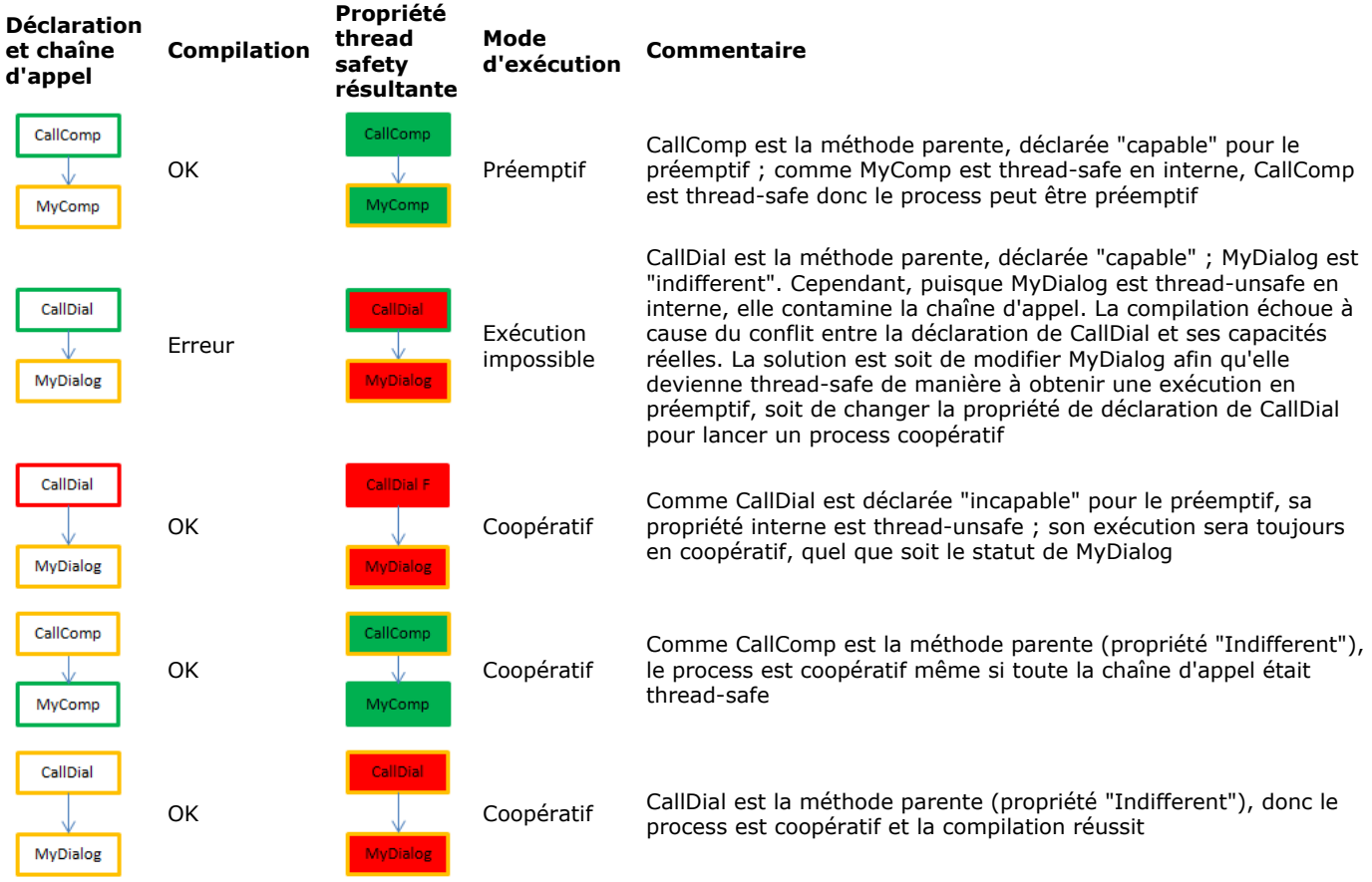

# **Comment connaître le mode d'exécution réel**

4D vous permet d'identifier le mode d'exécution des process en compilé :

- La commande **[PROCESS PROPERTIES](file:///4Dv17/4D/17/#command_1164)** permet de savoir si un process est exécuté en mode préemptif ou en mode coopératif.
- L'Explorateur d'exécution et la fenêtre d'administration de 4D Server affichent des icônes spécifiques pour les process préemptifs (ainsi que pour les process worker) :

**Type de process Icône** Procédure stockée préemptif  $\overline{50}$ Process worker préemptif  $\lambda_{0}$ Process worker coopératif  $\lambda$ 

# **Ecrire une méthode thread-safe**

Pour être thread-safe, une méthode doit respecter les conditions suivantes :

- Sa propriété 'Mode d'exécution" doit être "Peut être exécutée dans un process préemptif" ou "Indifférent"
- · Elle ne doit pas appeler de commande 4D thread-unsafe.
- Elle ne doit pas appeler de méthode projet thread-unsafe
- $\cdot$  Elle ne doit pas appeler de plug-in
- Elle ne doit pas utiliser de blocs de code **Debut SQL/Fin SQL**
- Elle ne doit pas utiliser de variable interprocess(\*)
- Elle ne doit pas appeler d'objets d'interface(\*\*) (à quelques exceptions près, voir ci-dessous).

**Note :** Dans le cas d'une méthode "Partagée entre composants et base hôte", la propriété "Peut être exécutée dans un process préemptif" doit obligatoirement être sélectionnée.

(\*) Pour échanger des données entre des process préemptifs (et entre tous les types de process) vous pouvez utiliser des *objets* partagés ou des *collections partagées*, ou encore le catalogue [Storage](file:///4Dv17/4D/17/#command_1049). Pour plus d'informations, reportez-vous à la page Objets **partagés et collections partagées**.

Les process de type *Worker* vous permettent également d'échanger des données entre n'importe quel process, y compris des process préemptifs. Pour plus d'informations, reportez-vous à la section [A propos des workers](file:///4Dv17/4D/17/#command_1171).

(\*\*) La commande **[CALL FORM](file:///4Dv17/4D/17/#command_470)** fournit une solution élégante permettant d'appeler des objets d'interface depuis un process préemptif.

Les méthodes pour lesquelles la propriété "Peut être exécutée dans un process préemptif" a été cochée seront vérifiées par 4D durant la compilation. Une erreur de compilation est générée à chaque fois que le compilateur détecte un élément non compatible avec la propriété thread-safe :

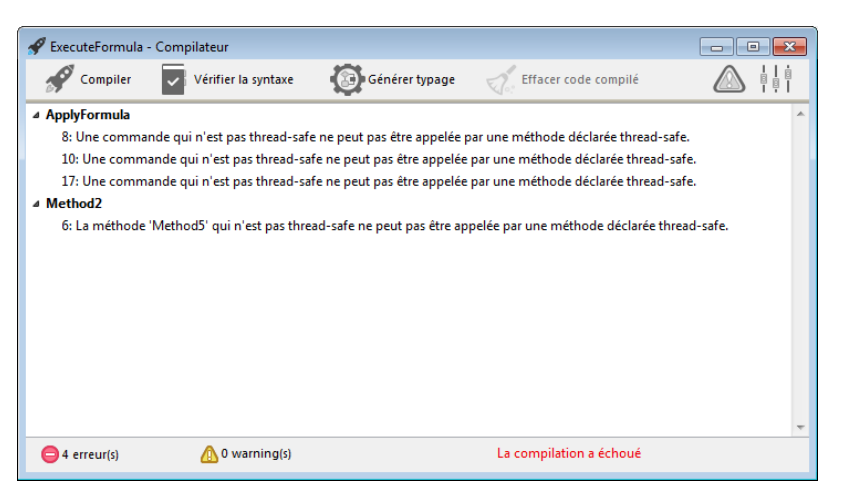

Le fichier de symboles, s'il est activé, contient également le statut thread safe pour chaque méthode :

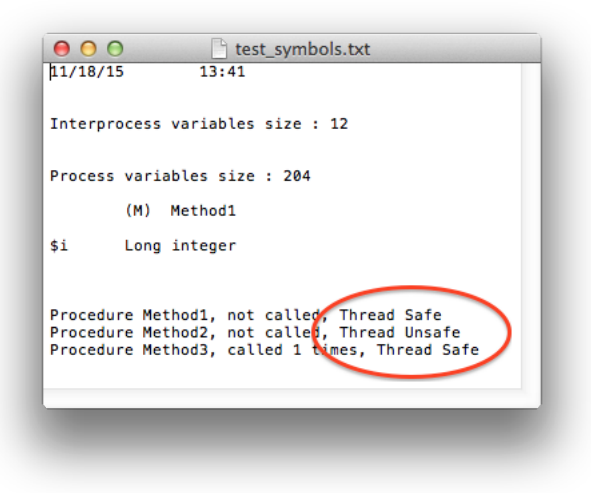

#### **Interface utilisateur**

Puisqu'il s'agit d'accès "externes", les appels aux objets d'interface utilisateur tels que les formulaires ou le Débogueur ne ne sont pas possibles dans les threads préemptifs.

Les seuls accès à l'interface utilisateur autorisés depuis un thread préemptif sont :

- la boîte de dialogue d'erreur standard. Cette boîte de dialogue est affichée dans le process du mode utilisateur (avec 4D monoposte) ou dans le process serveur d'interface utilisateur (4D Server). Le bouton **Trace** est toutefois désactivé.
- les indicateurs de progression standard
- les boîtes de dialogue **ALERTE**, **Demander** et **CONFIRMER**. Cette boîte de dialogue est affichée dans le process du mode utilisateur (avec 4D monoposte) ou dans le process serveur d'interface utilisateur (4D Server). Notez que si 4D Server a été lancé en service sous Windows sans autorisation d'interaction utilisateur, les boîtes de dialogue ne sont pas affichées.

#### **Commandes 4D thread-safe**

Un nombre important de commandes 4D sont "thread-safe". Dans la documentation, l'icône située dans la zone de

propriété de commande indique que la commande est thread-safe. Vous pouvez obtenir la liste des commandes thread-safe en cliquant sur cette icône dans le manuel *Langage*.

Vous pouvez également utiliser la commande **[Command name](file:///4Dv17/4D/17/#command_741)** qui peut retourner la valeur de la propriété "thread-safe" pour chaque commande.

#### **Triggers**

Lorsqu'une méthode utilise une commande pouvant potentiellement déclencher un trigger, le compilateur de 4D évalue la propriété "thread-safe" du trigger afin de déterminer la compatibilité de la méthode avec le mode préemptif :

**SAVE RECORD**([Table\_1]) //le trigger sur Table\_1, s'il existe, doit être thread-safe

Voici la liste des commandes qui entraînent l'analyse du trigger à la compilation :

- **[SAVE RECORD](file:///4Dv17/4D/17/#command_321)**
- **[SAVE RELATED ONE](file:///4Dv17/4D/17/#command_776)**
- **[DELETE RECORD](file:///4Dv17/4D/17/#command_310)**
- **[DELETE SELECTION](file:///4Dv17/4D/17/#command_1265)**
- **[ARRAY TO SELECTION](file:///4Dv17/4D/17/#command_1415)**
- **[JSON TO SELECTION](file:///4Dv17/4D/17/#command_737)**
- **[APPLY TO SELECTION](file:///4Dv17/4D/17/#command_1262)**
- **[IMPORT DATA](file:///4Dv17/4D/17/#command_651)**
- **[IMPORT DIF](file:///4Dv17/4D/17/#command_652)**
- **[IMPORT ODBC](file:///4Dv17/4D/17/#command_653)**
- **[IMPORT SYLK](file:///4Dv17/4D/17/#command_654)**
- **[IMPORT TEXT](file:///4Dv17/4D/17/#command_655)**

Si la table est passée dynamiquement, il est possible que le compilateur ne soit pas en mesure de déterminer le trigger à évaluer. C'est le cas par exemple dans les situations suivantes :

DEFAULT TABLE([Table\_1]) **SAVE RECORD** 

**SAVE RECORD**(\$ptrOnTable->) SAVE RECORD(Table(myMethodThatReturnsATableNumber())->)

Dans ce cas, tous les triggers sont évalués. Si une commande thread-unsafe est détectée dans au moins un trigger, l'ensemble est rejeté et la méthode est déclarée thread-unsafe.

#### **Méthodes de gestion des erreurs**

Les méthodes d'interception d'erreurs installées par la commande [ON ERR CALL](file:///4Dv17/4D/17/#command_727) doivent être thread-safe si elles sont susceptibles d'être appelées depuis un process préemptif. Afin de gérer ce cas, le compilateur vérifie le caractère "thread safe" des méthodes d'appel sur erreur passées à la commande **[ON ERR CALL](file:///4Dv17/4D/17/#command_727)** au moment de la compilation et retourne des erreurs si elles ne sont pas compatibles avec l'exécution en mode préemptif.

A noter que cette vérification est possible uniquement lorsque le nom de la méthode est passé en constante et n'est pas calculé, comme décrit ci-dessous :

ON ERR CALL("myErrMethod1") //sera vérifiée par le compilateur ON ERR CALL("myErrMethod"+String(\$vNum)) //ne sera pas vérifiée par le compilateur

De plus, à compter de 4D v15 R5, si une méthode projet d'appel sur erreur ne peut pas être appelée à l'exécution (à la suite d'un problème lié au mode préemptif ou pour toute raison, comme par exemple "méthode non trouvée"), une nouvelle erreur est générée : 10532 "Impossible d'ouvrir la méthode d'appel sur erreur 'nomMéthode'".

### **Compatibilité des pointeurs**

Un process peut déréférencer un pointeur pour accéder à la valeur d'une autre variable process uniquement si les deux process sont coopératifs ; sinon, 4D retournera une erreur.

Exemples avec les méthodes suivantes :

Méthode 1 :

```
mvVar = 42$pid:=New process("Method2";0;"process name";->myVar)
```

```
Méthode 2 :
```

```
Svalue = $1 -
```
Si le process exécutant Méthode 1 ou le process exécutant Méthode 2 est préemptif, l'expression "\$value:=\$1>" provoquera une erreur d'exécution.

### **Référence de document refDoc**

L'utilisation des paramètres de type *RefDoc* [\(référence de document ouvert, utilisée ou retournée par les commandes](file:///4Dv17/4D/17/#command_288) **Open document**, **[Create document](file:///4Dv17/4D/17/#command_274)**, **[Append document](file:///4Dv17/4D/17/#command_268)**, **[CLOSE DOCUMENT](file:///4Dv17/4D/17/#command_269)**, **[RECEIVE PACKET](file:///4Dv17/4D/17/#command_174)**, **[SEND PACKET](file:///4Dv17/4D/17/#command_177)**) est limitée aux contextes suivants :

- Lorsqu'elle est appelée depuis un process préemptif, une référence *RefDoc* est utilisable uniquement depuis ce process préemptif.
- Lorsqu'elle est appelée depuis un process coopératif, une référence *RefDoc* est utilisable depuis n'importe quel autre process coopératif.

[Pour plus d'informations sur la référence](file:///4Dv17/4D/17/#command_267#34343) *RefDoc*, veuillez vous reporter à la section **RefDoc : numéro de référence de document**.

<span id="page-1607-0"></span>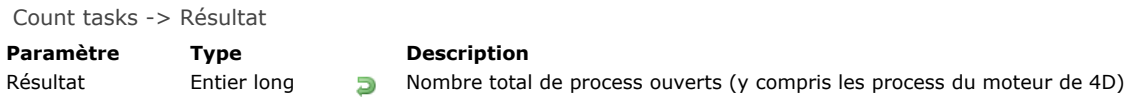

# **Description**

**Count tasks** retourne le numéro de process vivant le plus élevé sur un poste 4D distant, 4D Server (procédures stockées) ou dans une version monoposte de 4D. Les process sont numérotés dans l'ordre de leur création. Lorsqu'aucun process n'a encore été détruit au cours de la session, la commande retourne le nombre de process ouverts.

Ce nombre inclut tous les process, qu'ils soient créés par vos soins ou par 4D. Le Process principal, le Gestionnaire de cache, le Process développement, le Gestionnaire d'index ou le Process du serveur Web par exemple sont des process créés automatiquement par 4D.

# **Exemple**

Référez-vous à l'exemple de **[Process state](file:///4Dv17/4D/17/#command_1165)** et **[Semaphore](file:///4Dv17/4D/17/#command_1176)**.

### <span id="page-1608-0"></span>**Count user processes**

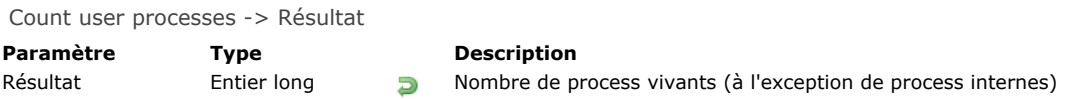

# **Description**

**Count user processes** retourne le nombre courant de process "vivants" dans l'application 4D et dont le type est différent de -25 (Internal Timer Process), -31 (Client Manager Process) et -15 (Server Interface Process). Pour plus d'informations sur les types de process, reportezvous à la commande **[PROCESS PROPERTIES](file:///4Dv17/4D/17/#command_1164)** et au thème de constantes **[Type du process](file:///4Dv17/4D/17/#command_1683)**. **Note :** Les process "vivants" sont des process dont le statut n'est ni *détruit*, ni *inexistant* (cf. commande **[Process state](file:///4Dv17/4D/17/#command_1165)**).

<span id="page-1609-0"></span>Count users -> Résultat

**Paramètre Type Description** 

Résultat Entier long **Nombre d'utilisateurs connectés au serveur** 

# **Description**

Lorsqu'elle est appelée depuis une procédure stockée sur le serveur, la commande **Count users** retourne le nombre d'utilisateurs connectés au poste serveur.

Si le serveur exécute au moins une procédure stockée et si **Count users** est appelée depuis un autre contexte (poste client, méthode Web), la commande retourne le nombre d'utilisateurs +1.

Dans le cas d'une version monoposte de 4D, **Count users** retourne 1.

# <span id="page-1610-0"></span>**Current process**

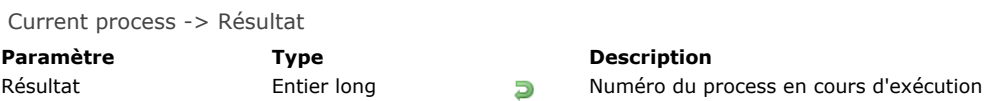

# **Description**

**Current process** retourne le numéro du process à partir duquel la fonction a été appelée.

# **Exemples**

Référez-vous aux exemples de **[DELAY PROCESS](file:///4Dv17/4D/17/#command_1155)** et **[PROCESS PROPERTIES](file:///4Dv17/4D/17/#command_1164)**.

### <span id="page-1611-0"></span>**Current process name**

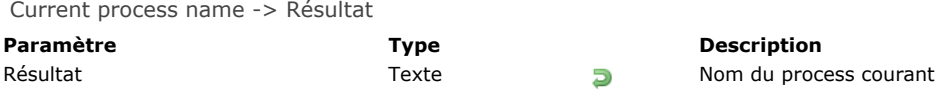

### **Description**

La commande **Current process name** retourne le nom du process depuis lequel elle est appelée. Cette commande est particulièrement utile dans le contexte des process workers (voir la section **[A propos des workers](file:///4Dv17/4D/17/#command_1171)**). Lorsque vous écrivez du code générique, vous pouvez l'utiliser afin d'identifier le process worker à appeler.

# **Exemple**

Vous voulez appeler un process worker et lui passer comme paramètre le nom du process appelant :

CALL WORKER(1;"monMessage";Current process name;"Début :"+String(vMax))

<span id="page-1612-0"></span>DELAY PROCESS ( process ; durée )

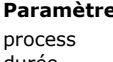

# **Paramètre Type Description** Portier long and the set of the Numéro de process<br>
Réel Numéro de process est de la purée exprimée en la purée exprimée en la purée exprimée en la purée de la p durée Réel Durée exprimée en ticks

# **Description**

**DELAY PROCESS** permet d'endormir un *process* pour un certain nombre de ticks (1 tick = 1/60ème de seconde). Pendant cette période, le process endormi n'utilise pas de temps machine. Il reste cependant toujours en mémoire.

Vous pouvez endormir un process sur une durée inférieure à un tick. Par exemple, si vous passez 0,5 dans *durée*, le process sera endormi pour 1/2 tick, soit 1/120e de seconde.

Si le process est déjà endormi, cette commande l'endort à nouveau. Le paramètre *durée* n'est pas ajouté au temps restant mais le remplace. Vous pouvez passer zéro (0) dans *durée* si vous ne voulez plus endormir le process.

Si le process n'existe pas, la commande ne fait rien.

**Note :** Vous ne pouvez pas utiliser cette commande à partir d'un poste client pour affecter une procédure stockée sur le poste serveur (*process*<0).

# **Exemple 1**

Reportez-vous aux exemples de la section **[Verrouillage d'enregistrements](file:///4Dv17/4D/17/#command_324)**.

# **Exemple 2**

Reportez-vous à l'exemple de la fonction **[Process number](file:///4Dv17/4D/17/#command_1163)**.

<span id="page-1613-0"></span>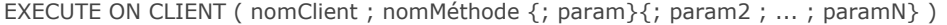

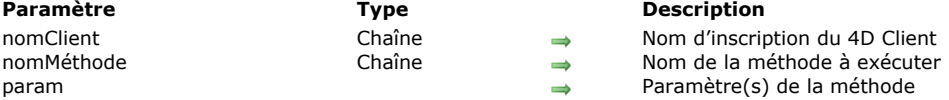

### **Description**

La commande **EXECUTE ON CLIENT** provoque l'exécution de la méthode *nomMéthode*, avec, éventuellement, le(s) paramètre(s) *param1... paramN*, sur le ou les 4D Client inscrit(s) sous le nom *nomClient*. Le nom d'inscription du ou des 4D Client est défini par la commande **[REGISTER CLIENT](file:///4Dv17/4D/17/#command_1166)**.

Cette commande peut être appelée depuis un 4D Client ou une procédure stockée sur 4D Server.

Si la méthode admet des paramètres, passez-les après le nom de la méthode.

L'exécution de la méthode sur le 4D Client s'effectue dans un process créé automatiquement sur le poste client, et portant le nom d'inscription du 4D Client.

Si cette commande est appelée plusieurs fois de suite pour un même 4D Client, les ordres d'exécution seront empilés. Par conséquent, les méthodes seront traitées les unes à la suite des autres : les exécutions sont asynchrones. Plus l'empilement est grand, plus la "charge de travail" est grande pour le 4D Client. Vous pouvez connaître l'état de la charge de travail de chaque client à l'aide de la commande **[GET REGISTERED CLIENTS](file:///4Dv17/4D/17/#command_1159)**.

**Note :** L'empilement des ordres d'exécutions ne peut être modifié ou stoppé, sauf si le 4D Client est désinscrit à l'aide de la commande **[UNREGISTER CLIENT](file:///4Dv17/4D/17/#command_1168)**.

Il est possible d'exécuter simultanément la même méthode sur plusieurs ou sur la totalité des 4D Clients inscrits : pour cela, passez le caractère joker (@) dans le paramètre *nomClient*.

### **Exemple 1**

Vous souhaitez exécuter sur le poste client "Client1" la méthode "GénéreNums", comportant trois paramètres :

EXECUTE ON CLIENT("Client1";"GénéreNums";12;\$a;"Text")

### **Exemple 2**

Vous souhaitez que tous les clients inscrits exécutent la méthode "VideTemp" :

EXECUTE ON CLIENT("@";"VideTemp")

### **Exemple 3**

Reportez-vous à l'exemple de la commande **[REGISTER CLIENT](file:///4Dv17/4D/17/#command_1166)**.

### **Variables et ensembles système**

La variable système OK prend la valeur 1 si 4D Server a correctement reçu la requête d'exécution d'une méthode — cela ne garantit pas toutefois la bonne exécution de la méthode sur le 4D Client.

<span id="page-1614-0"></span>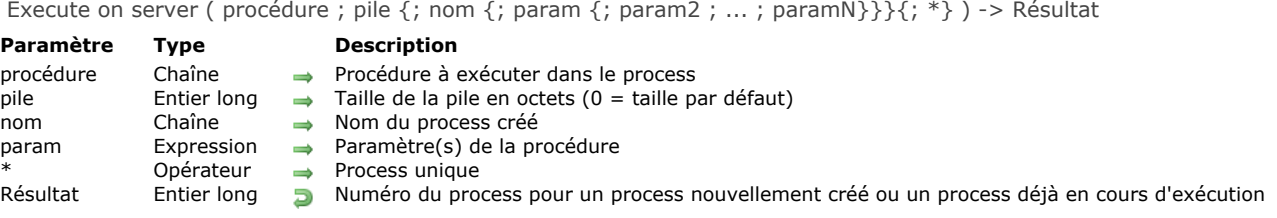

# **Description**

La commande **Execute on server** lance un nouveau process sur la machine serveur (lorsqu'elle est appelée en environnement client/serveur) et retourne le numéro de ce process.

**Execute on server** vous permet de démarrer une procédure stockée. Pour plus d'informations sur les procédures stockées, reportezvous à la section **[Procédures stockées](file:///4Dv17/4D/17/Procedures-stockees.300-3743249.fe.html)** dans le manuel de référence de 4D Server.

Si vous appelez **Execute on server** sur un poste client, la commande retourne un numéro de process négatif. Si vous appelez **Execute on server** sur le poste serveur, la commande retourne un numéro de process positif. A noter que l'appel de la fonction **[New process](file:///4Dv17/4D/17/#command_1160)** sur le poste serveur est équivalent à l'appel de **Execute on server**.

Si le process n'a pas pu être créé (par exemple s'il n'y a pas assez de mémoire), **Execute on server** retourne zéro et une erreur [est générée. Vous pouvez intercepter cette erreur à l'aide d'une méthode de gestion d'erreurs installée par la commande](file:///4Dv17/4D/17/#command_727) **ON ERR CALL**.

### **Méthode du process**

Vous passez le nom de la méthode de gestion du nouveau process dans *procédure*. Une fois que 4D a défini le contexte pour le nouveau process, il démarre l'exécution de cette méthode qui devient alors la méthode du process.

#### **Pile du process**

Le paramètre *pile* permet d'indiquer la quantité de mémoire allouée pour la pile du process. Cette valeur représente la place utilisée en mémoire pour "empiler" les appels de méthode, les variables locales, les paramètres des sousroutines et les enregistrements empilés.

- Passez 0 dans *pile* pour utiliser une taille de pile par défaut, adaptée à la plupart des applications (paramétrage recommandé).
- Dans certains cas particuliers, vous pouvez souhaiter utiliser une valeur personnalisée. Elle doit être exprimée en octets. Il est conseillé de passer au minimum 64 Ko (environ 64 000 octets) et vous pouvez utiliser des valeurs au-delà de 512 Ko notamment si la chaîne d'appel dans le process (sous-routines appelant des sous-routines en cascade) est importante.

**Note :** La pile n'est pas la mémoire totale réservée au process. Les process se partagent la mémoire pour les enregistrements, les variables interprocess, etc. Un process utilise également de la mémoire supplémentaire pour stocker ses variables process. La pile contient diverses informations internes à 4D ; la taille de ces informations varie en fonction du nombre d'appels de méthodes imbriquées.

**Note 4D Server 64 bits** : La pile d'un process exécuté sur 4D Server 64 bits requiert généralement une quantité de mémoire plus importante que sur 4D Server 32 bits (environ le double). Veillez à contrôler ce paramètre lorsque votre code est destiné à être exécuté sur 4D Server 64 bits.

#### **Nom du process :**

Vous passez le nom du nouveau process dans *nom*. Avec 4D monoposte, ce nom s'affichera dans la liste des process de l'Explorateur d'exécution et sera retourné par la commande **[PROCESS PROPERTIES](file:///4Dv17/4D/17/#command_1164)** appliquée à ce process. En client/serveur, ce nom apparaîtra en bleu dans la liste des **Procédures stockées** de la fenêtre principale de 4D Server.

Vous pouvez omettre ce paramètre ; dans ce cas, le nom du process sera une chaîne vide.

**Attention :** A la différence de la commande **[New process](file:///4Dv17/4D/17/#command_1160)**, vous ne devez pas avec **Execute on server** créer un process local en préfixant son nom du symbole dollar (*\$*). Cela fonctionnerait correctement en version monoposte, car **Execute on server** se comporte comme **[New process](file:///4Dv17/4D/17/#command_1160)** dans cet environnement, mais, en client/serveur, cela génèrerait une erreur.

### **Paramètres de la méthode process :**

Vous pouvez passer des paramètres à la méthode process. Vous pouvez le faire de la même manière que pour les sous-routines. Notez cependant qu'il y a une restriction : vous ne pouvez pas passer d'expression de type Pointeur. Rappelez-vous également que les tableaux ne peuvent pas être passés comme paramètres à une méthode. Une fois qu'elle a commencé à s'exécuter dans le contexte du nouveau process, la méthode process reçoit les valeurs des paramètres dans *\$1*, *\$2*, etc.

**Note :** Si vous passez des paramètres à la méthode process, vous devez passer le paramètre *nom*, il ne peut être omis dans ce cas.

Si vous passez un objet 4D (**[C\\_OBJECT](file:///4Dv17/4D/17/#command_195)**) ou une collection (**[C\\_COLLECTION](file:///4Dv17/4D/17/#command_192)**) comme *param*, une copie est envoyée (et non une référence) et la forme JSON est utilisée en utf-8 pour le serveur. Si l'objet ou la collection contient des pointeurs, leur valeurs dépointées sont envoyées, pas les pointeurs eux-mêmes.

### **Paramètre optionnel \***

Si vous passez le dernier paramètre (optionnel) *[\\*](http://doc.tmp.4d.fr/Executer-sur-serveur/4Dv11SQLrelease4/Command/8863/page8862.fr.html#)*, vous indiquez à 4D de vérifier en premier lieu si un process du même nom que celui que vous avez passé dans *[nom](http://doc.tmp.4d.fr/Executer-sur-serveur/4Dv11SQLrelease4/Command/8863/page8862.fr.html#)* est déjà en cours d'exécution. Si c'est le cas, 4D ne démarre pas de nouveau process et retourne le numéro du process existant.

### **Exemple**

L'exemple suivant démontre comment l'import de données peut être accéléré de manière spectaculaire en environnement client/serveur. La méthode *Import classique* listée ci-dessous vous permet de mesurer combien de temps prend un import d'enregistrements basé sur la commande **[IMPORT TEXT](file:///4Dv17/4D/17/#command_655)** :

` Méthode projet Import classique \$vhDocRef:=Open document("")  $If(OK=1)$ **CLOSE DOCUMENT(\$vhDocRef)** FORM SET INPUT([Table 1]:"Import") \$vhStartTime:= Current time **IMPORT TEXT**([Table1];Document) \$vhEndTime:= Current time ALERT("L'opération a duré "+String(0+(\$vhEndTime-\$vhStartTime))+" secondes.") **End if** 

Avec l'import de données classique, 4D Client analyse le fichier ASCII puis, pour chaque enregistrement, crée un nouvel enregistrement, remplit les champs avec les valeurs importées et envoie l'enregistrement au poste serveur afin qu'il soit ajouté à la base. Par conséquent, de nombreuses requêtes circulent sur le réseau. Afin d'optimiser l'opération, vous pouvez utiliser des procédures stockées pour effectuer l'import localement sur le poste serveur. Le poste client charge le document dans un BLOB et déclenche une procédure stockée en passant le BLOB comme paramètre. La procédure stockée place le BLOB dans un document sur le disque du poste serveur, puis importe le document en local. L'import des données est par conséquent effectué localement à une vitesse comparable à celle d'une version monoposte de 4D, car la plupart des requêtes transitant sur le réseau ont été éliminées. Voici la méthode projet *CLIENT IMPORT*. Lancée sur le poste client, elle déclenche l'exécution de la procédure stockée *SERVER IMPORT*, listée à la suite :

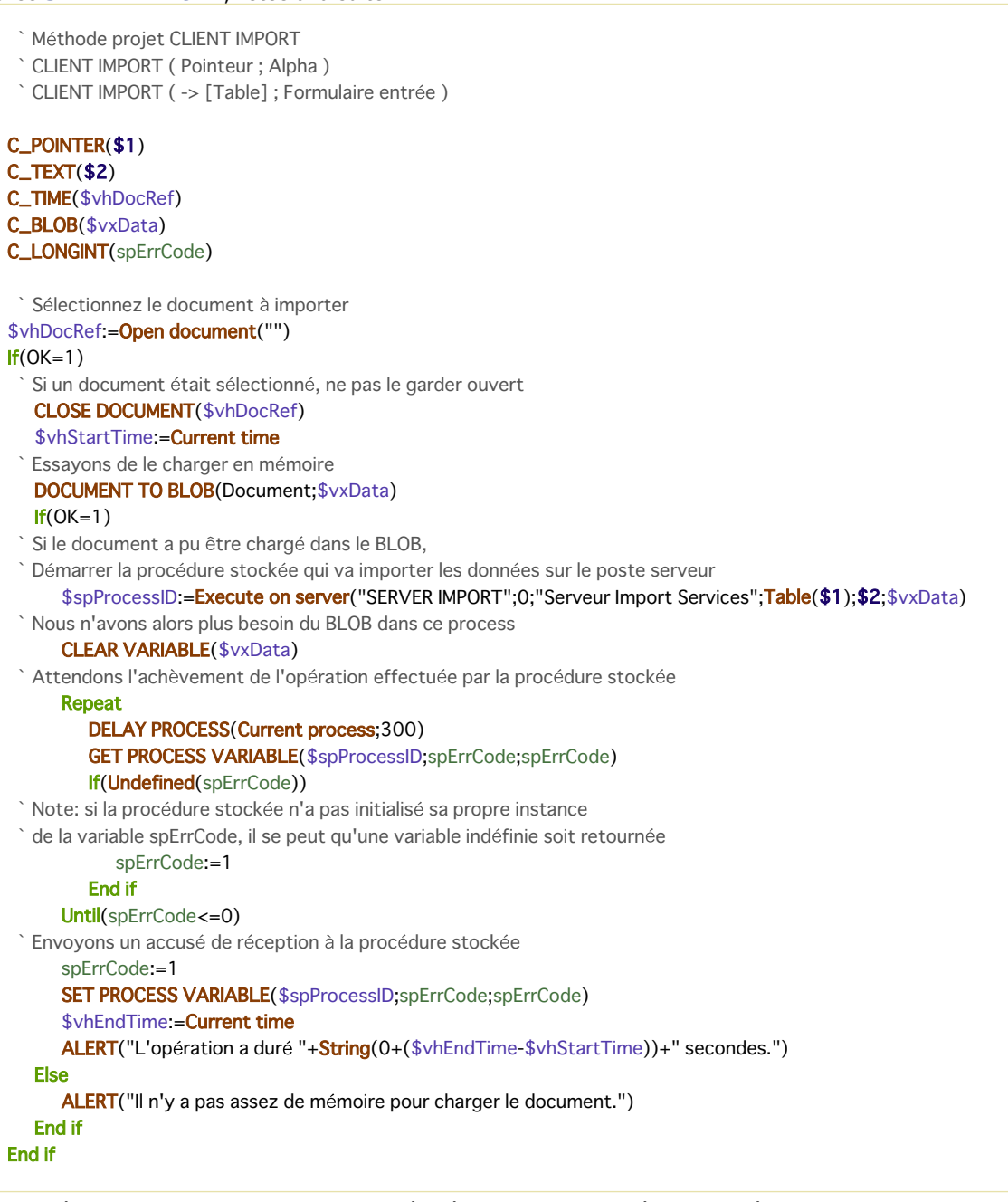

Voici la méthode projet *SERVER IMPORT* exécutée en tant que procédure stockée :

` Méthode projet SERVER IMPORT

SERVER IMPORT (Entier long; Alpha; BLOB)

` SERVER IMPORT (Numéro de table ; Formulaire entrée ; Données importées )

C\_LONGINT(\$1)  $C_TERT($ \$2)  $C_BLOB$ (\$3) C\_LONGINT(spErrCode) ` L'opération n'est pas encore terminée, affectons 1 à spErrCode spErrCode:=1  $$vpTable = Table ($1)$ FORM SET INPUT(\$vpTable->;\$2) \$vsDocName:="Fichier Import "+String(1+Hasard) **DELETE DOCUMENT**(\$vsDocName) BLOB TO DOCUMENT(\$vsDocName;\$3) IMPORT TEXT(\$vpTable->;\$vsDocName) DELETE DOCUMENT(\$vsDocName) ` L'opération est terminée, affectons 0 à spErrCode spErrCode:=0 ` Attendons que le poste client à l'origine de la requête ait reçu les résultats Repeat **DELAY PROCESS(Current process;1)** Until(spErrCode>0)

Une fois que ces deux méthodes projet ont été implémentées dans votre base, vous pouvez effectuer un import basé sur une procédure stockée, en écrivant par exemple :

CLIENT IMPORT(->[Table1];"Import")

Si vous réalisez quelques tests comparatifs, vous pourrez constater qu'avec ce type de méthode, l'import des enregistrements est jusqu'à 60 fois plus rapide qu'un import "classique".

<span id="page-1617-0"></span>Get process activity {( options )} -> Résultat

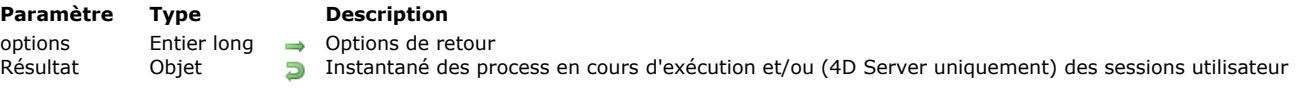

### **Description**

La commande **Get process activity** retourne une vue instantanée des sessions des utilisateurs connectés et/ou des process exécutés à un instant précis. Cette commande retourne tous les process, y compris les process internes qui n'étaient pas accessibles à la commande **[PROCESS PROPERTIES](file:///4Dv17/4D/17/#command_1164)**.

Lorsqu'elle est exécutée sur le serveur, par défaut si vous omettez le paramètre *options*, **Get process activity** retourne les listes des sessions utilisateur et des process, comme présenté ci-dessous :

```
\{"sessions": [
         \{"type": "remote",
            "userName": "Designer",
            "machineName": "iMac27caroline",
            "systemUserName": "Caroline Briaud",
            "IPAddress": "192.168.18.18",
            "hostType": "mac",
            "creationDateTime": "2017-09-22T12:46:39Z",
            "state": "postponed",
            "ID": "3C81A8D7AFE64C2E9CCFFCDC35DC52F5"
          \}...
      J,
"processes": [
         \{"name": "Application process",
            "sessionID": "3C81A8D7AFE64C2E9CCFFCDC35DC52F5",
            "number": 4,
            "ID": 4,
            "visible": true,
            "systemID": "123145476132864",
            "type": -18,
            "state": 0.
            "cpuUsage": 0,
            "cpuTime": 0.006769,
            "preemptive": false,
            "session": {
                     "type": "remote",
                     "userName": "Designer",
                     "machineName": "iMac27caroline",
                     "systemUserName": "Caroline Briaud",
                     "IPAddress": "192.168.18.18",
                     "hostType": "mac",
                     "creationDateTime": "2017-09-22T12:46:39Z",
                     "state": "postponed",
                     "ID": "3C81A8D7AFE64C2E9CCFFCDC35DC52F5"
                      \}}, \ldots\mathbf{I}\}
```
Vous pouvez sélectionner la liste à retourner en passant une des constantes suivantes du thème "**[Environnement 4D](file:///4Dv17/4D/17/#command_1619)**" dans le paramètre *options* :

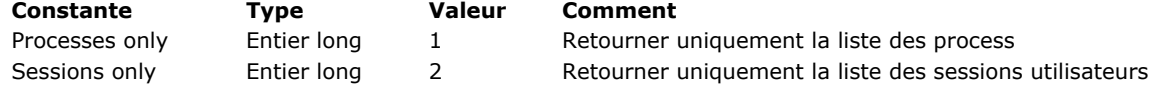

Lorsqu'elle est exécutée sur 4D en mode local ou distant, **Get process activity** retourne uniquement la liste des process (le paramètre *options* est inutilisé).

La propriété "sessions" contient une collection d'objets décrivant toutes les sessions utilisateur en cours sur le serveur. Chaque objet session contient les propriétés suivantes :

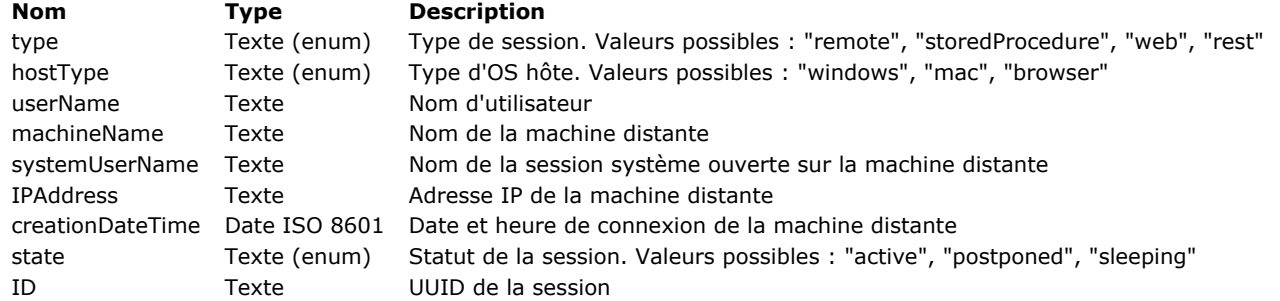

### **Liste des process**

La propriété "process" contient une collection d'objets décrivant tous les process en cours sur le serveur. Chaque objet process contient les propriétés suivantes :

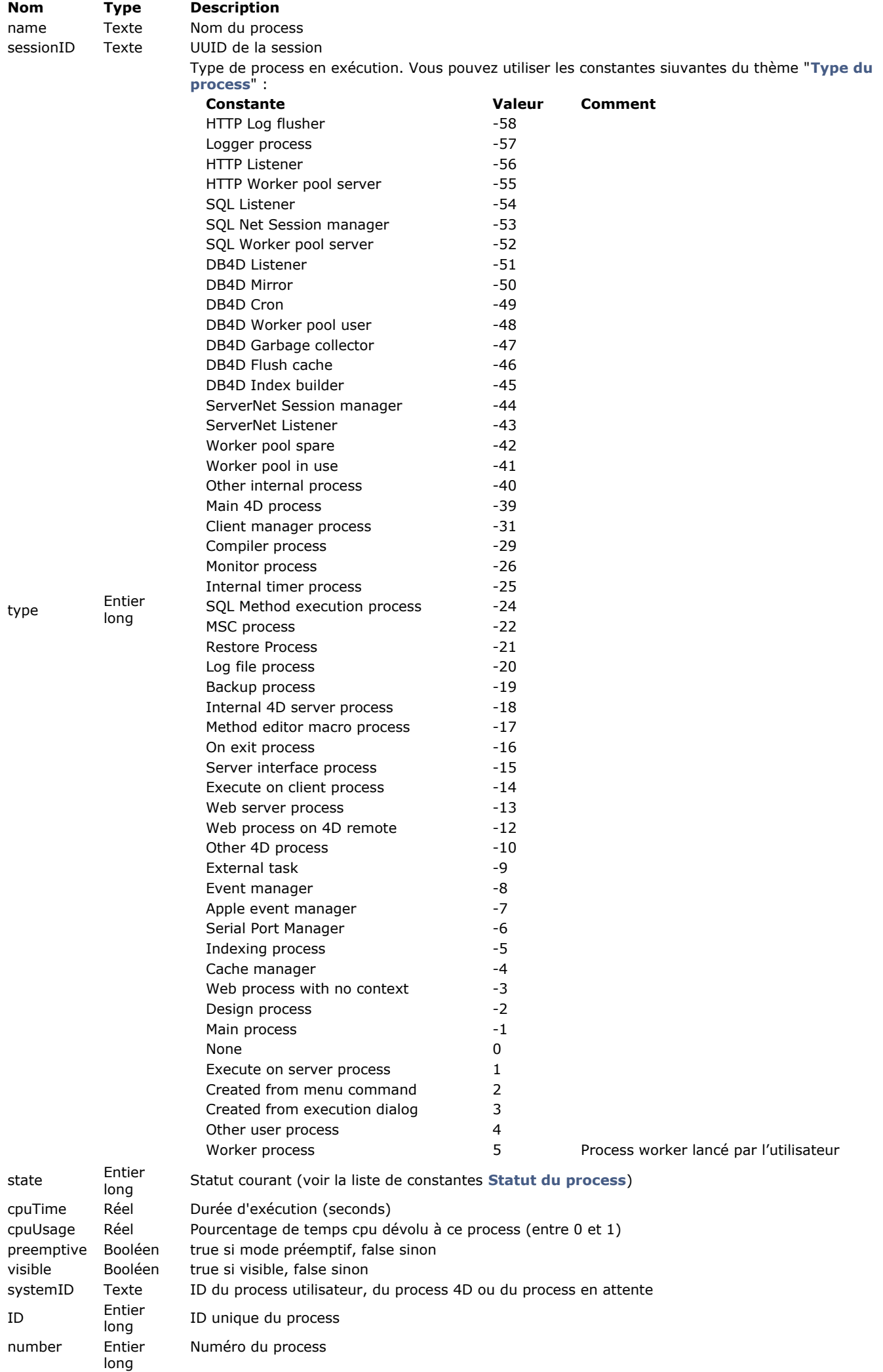
## **Exemple**

Vous souhaitez obtenir la liste de toutes les sessions utilisateurs :

//A exécuter sur le serveur C\_OBJECT(\$result) C\_COLLECTION(\$userCol) \$result:=Get process activity(Sessions only) \$userCol:=0B Get(\$result;"users")

GET REGISTERED CLIENTS ( listeClients ; nbMéthodes )

# **Paramètre Type Description** listeClients Tableau texte Liste des 4D Client enregistrés

 $\leftarrow$  Liste des méthodes restant à exécuter

# **Description**

La commande **GET REGISTERED CLIENTS** remplit deux tableaux :

- *listeClients*, qui contient la liste des clients "inscrits" à l'aide de la commande **[REGISTER CLIENT](file:///4Dv17/4D/17/#command_1166)**.
- *nbMéthodes*, qui fournit liste des "charges de travail" de chaque client. La charge de travail est le nombre de méthodes qu'un 4D Client doit encore exécuter, à la demande de la commande **[EXECUTE ON CLIENT](file:///4Dv17/4D/17/#command_1156)**.

#### **Exemple 1**

Vous souhaitez obtenir la liste des clients inscrits et des méthodes restant à exécuter :

**ARRAY TEXT**(\$clients;0) **ARRAY LONGINT**(\$nprocs;0) **GET REGISTERED CLIENTS(\$clients;\$nprocs)** 

# **Exemple 2**

Reportez-vous à l'exemple de la commande **[REGISTER CLIENT](file:///4Dv17/4D/17/#command_1166)**.

#### **Variables et ensembles système**

Si l'opération se déroule correctement, la variable système OK prend la valeur 1.

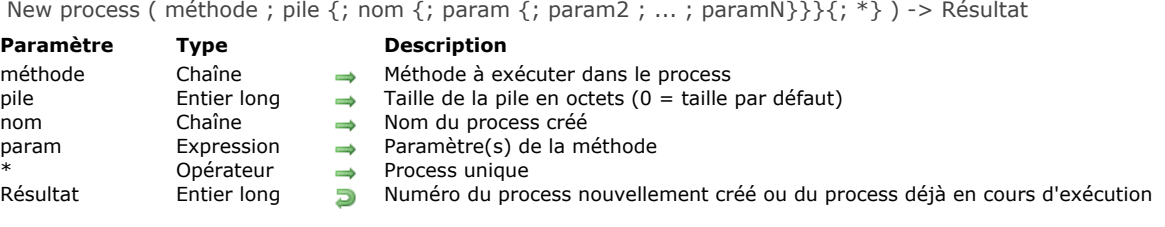

La commande **New process** lance un nouveau process (sur la même machine) et retourne le numéro de ce process. Si le process n'a pas pu être créé, par exemple s'il n'y a pas assez de mémoire, **New process** retourne zéro et une erreur est [générée. Vous pouvez intercepter cette erreur à l'aide d'une méthode de gestion d'erreurs installée par la commande](file:///4Dv17/4D/17/#command_727) **ON ERR CALL**.

#### **Méthode du process**

Vous passez le nom de la méthode de gestion du nouveau process dans *méthode*. Une fois que 4D a défini le contexte pour le nouveau process, il démarre l'exécution de cette méthode qui devient alors la méthode du process.

#### **Pile du process**

Le paramètre *pile* permet d'indiquer la quantité de mémoire allouée pour la pile du process. Cette valeur représente la place utilisée en mémoire pour "empiler" les appels de méthode, les variables locales, les paramètres des sousroutines et les enregistrements empilés.

- Passez 0 dans *pile* pour utiliser une taille de pile par défaut, adaptée à la plupart des applications (paramétrage recommandé).
- Dans certains cas particuliers, vous pouvez souhaiter utiliser une valeur personnalisée. Elle doit être exprimée en octets. Il est conseillé de passer au minimum 64 Ko (environ 64 000 octets) et vous pouvez utiliser des valeurs au-delà de 512 Ko notamment si la chaîne d'appel dans le process (sous-routines appelant des sous-routines en cascade) est importante.

**Note :** La pile n'est pas la mémoire totale réservée au process. Les process se partagent la mémoire pour les enregistrements, les variables interprocess, etc. Un process utilise également de la mémoire supplémentaire pour stocker ses variables process. La pile contient diverses informations internes à 4D ; la taille de ces informations varie en fonction du nombre d'appels de méthodes imbriquées.

**Note versions 64 bits** : La pile d'un process exécuté sur une version 64 bits de 4D requiert généralement une quantité de mémoire plus importante que sur un 4D 32 bits (environ le double). Veillez à contrôler ce paramètre lorsque votre code est destiné à être exécuté sur une version 64 bits de 4D.

#### **Nom du process**

Vous passez le nom du nouveau process dans *nomProcess*. Ce nom s'affichera dans la **liste des process** de l'Explorateur d'exécution et sera retourné par la commande **[PROCESS PROPERTIES](file:///4Dv17/4D/17/#command_1164)**. Vous pouvez omettre ce paramètre ; dans ce cas, le nom du process sera une chaîne vide. Vous pouvez créer un process local en préfixant son nom d'un symbole dollar (*\$*). Important : Rappelez-vous que, en client/serveur, les process locaux ne doivent pas accéder aux données.

#### **Paramètres de la méthode process**

Vous pouvez passer des paramètres à la méthode process via un ou plusieurs paramètre(s) *param*. Vous pouvez le faire de la même manière que pour les sousroutines (cf. paragraphe **[Passer des paramètres aux méthodes](file:///4Dv17/4D/17/#command_24#13459)**). Une fois qu'elle a commencé à s'exécuter dans le contexte du nouveau process, la méthode process reçoit les valeurs des paramètres dans *\$1*, *\$2*, etc. N'oubliez pas que les tableaux ne peuvent pas être passés comme paramètres à une méthode. En outre, des considérations supplémentaires sont à prendre en compte dans le contexte de la commande **New process** :

- les pointeurs vers des tables ou des champs sont autorisés,
- les pointeurs vers des variables, en particulier des variables process et locales, sont déconseillés car les variables peuvent être indéfinies au moment où la méthode process y accède.
- si vous passez un paramètre de type Objet ou Collection, 4D créera dans ce cas une copie de l'objet ou de la collection dans le process de destination, et non une référence.

**Note :** Si vous passez des paramètres à la méthode process, vous devez passer le paramètre *nom*, il ne peut être omis dans ce cas.

#### **Paramètre optionnel \***

Si vous passez le dernier paramètre (optionnel) *[\\*](http://doc.tmp.4d.fr/Nouveau-process/4Dv11SQLrelease4/Command/8868/page8867.fr.html#)*, vous indiquez à 4D de vérifier en premier lieu si un process du même nom que celui que vous avez passé dans *[nom](http://doc.tmp.4d.fr/Nouveau-process/4Dv11SQLrelease4/Command/8868/page8867.fr.html#)* est déjà en cours d'exécution. Si c'est le cas, 4D ne démarre pas de nouveau process et retourne le numéro du process existant.

# **Exemple**

Examinons la méthode projet suivante :

` AJOUT CLIENTS **SET MENU BAR(1)** 

**Repeat** ADD RECORD([Clients];\*)  $Uniti(OK=0)$ 

Si vous associez cette méthode projet à une commande de menu créé dans l'éditeur de barres de menus et que vous lui affectez la propriété **Démarrer un process**, 4D va automatiquement créer un nouveau process lors de l'exécution de la méthode. L'instruction **[SET MENU BAR\(](file:///4Dv17/4D/17/#command_900)1)** associe cette barre de menus au nouveau process. En l'absence de toute fenêtre (que vous pourriez avoir ouverte avec **[Open window](file:///4Dv17/4D/17/#command_504)**), l'appel à **[ADD RECORD](file:///4Dv17/4D/17/#command_1237)** en créera une automatiquement.

Si maintenant vous voulez pouvoir démarrer le process Ajout Clients lorsque vous cliquez sur un bouton situé dans un tableau de contrôle personnalisé, vous pouvez écrire :

` Méthode objet bouton bAjoutClients \$vlProcessID:=New process("Ajout Clients";0;"Ajout de clients")

Ce bouton fait la même chose que la commande de menu personnalisée.

Si, maintenant, lorsque la commande de menu est sélectionnée ou lorsque le bouton reçoit un clic, vous voulez que le process soit lancé s'il n'existe pas ou qu'il soit passé au premier plan s'il existe déjà, vous pouvez créer la méthode *DEMARRER AJOUT CLIENTS* :

` DEMARRER AJOUT CLIENTS \$vlProcessID:=New process("Ajout Clients";0;"Ajout de clients ";\*) If(\$vlProcessID#0) **BRING TO FRONT(\$vIProcessID)** End if

La méthode objet de *bAjoutClient* devient :

` Méthode objet bouton bAjoutClients **DEMARRER AJOUT CLIENTS** 

Dans l'éditeur de barres de menus, vous remplacez AJOUT CLIENTS par la méthode DEMARRER AJOUT CLIENTS. Désélectionnez l'option **Démarrer un process** pour la commande de menu.

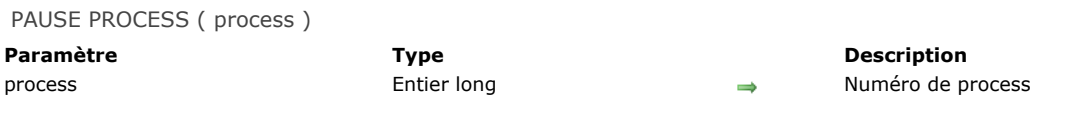

**PAUSE PROCESS** suspend l'exécution de *process* jusqu'à ce qu'il soit remis en action par la comande **[RESUME PROCESS](file:///4Dv17/4D/17/#command_1167)**. Pendant ce temps, *process* n'utilise pas de temps machine. Lorsqu'un process est suspendu, il existe toujours en mémoire.

Si *process* est déjà suspendu, **PAUSE PROCESS** ne fait rien. Si le process est endormi à l'aide de **[DELAY PROCESS](file:///4Dv17/4D/17/#command_1155)**, le process est suspendu. S'il reçoit l'ordre **[RESUME PROCESS](file:///4Dv17/4D/17/#command_1167)**, le process redevient actif immédiatement.

Lorsqu'un process est suspendu, les fenêtres qui lui appartiennent ne sont pas saisissables. Dans ce cas, si vous ne voulez pas dérouter l'utilisateur, il faut auparavant cacher le process. Si *process* n'existe pas, cette commande ne fait rien.

**Attention :** Utilisez **PAUSE PROCESS** seulement avec les process que vous avez créés. **PAUSE PROCESS** n'a aucun effet sur le process principal.

**Note :** Vous ne pouvez pas utiliser cette commande à partir d'un poste client pour affecter une procédure stockée sur le poste serveur (*process*<0).

# **Process aborted**

Process aborted -> Résultat

**Paramètre Type Description**

Résultat Booléen **D** Vrai = le process est sur le point d'être interrompu, Faux = le process n'est pas sur le point d'être interrompu

#### **Description**

La commande **Process aborted** retourne **Vrai** si le process dans lequel elle est appelée est sur le point d'être interrompu de manière inopinée — c'est-à-dire sans être parvenu au terme "normal" de son exécution. Cela peut se produire, par exemple, à la suite d'un appel à **[QUIT 4D](file:///4Dv17/4D/17/#command_379)**.

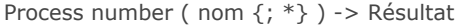

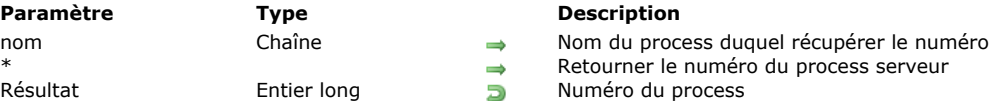

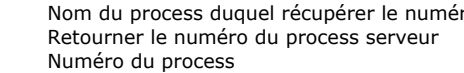

# **Description**

La commande **Process number** retourne le numéro du process dont vous passez le nom dans *nomProcess*. Si aucun process n'est trouvé, **Process number** retourne 0.

Le paramètre optionnel *\** vous permet, à partir de 4D Client, de récupérer le numéro d'un process s'exécutant sur le serveur, c'est-à-dire une procédure stockée. Dans ce cas, la valeur retournée est négative. Cette option est particulièrement utile dans le cadre de l'utilisation des commandes **[GET PROCESS VARIABLE](file:///4Dv17/4D/17/#command_1174)**, **[SET PROCESS VARIABLE](file:///4Dv17/4D/17/#command_1177)** et **[VARIABLE TO VARIABLE](file:///4Dv17/4D/17/#command_1179)**. Pour plus d'informations, reportez-vous à la description de ces commandes.

Si la commande est exécutée avec le paramètre *\** à partir d'un process tournant sur le poste serveur, la valeur retournée est positive.

#### **Exemple**

Vous créez une palette flottante, fonctionnant dans un process séparé, dans lequel vous implémentez vos propres outils pour interagir avec l'environnement Développement. Par exemple, quand vous sélectionnez un élément dans une liste hérarchique de mots-clés, vous voulez coller du texte dans la fenêtre de premier plan du mode Développement. Pour cela, vous pouvez utiliser le presse-papiers, mais l'événement de collage doit se passer dans le process Développement. La petite fonction qui suit retourne le numéro du process de Développement (s'il est actif) :

- ` Méthode projet Numéro process Développement
- ` Numéro process Développement -> Entier long
- ` Numéro process Développement -> Numéro du process de Développement

#### \$0:=Process number("Process Développement")

Note: ceci peut ne pas fonctionner si le nom du process est modifié dans l'avenir

Avec cette fonction, la méthode projet listée ci-dessous colle le texte reçu en paramètre dans la fenêtre de premier plan du mode Développement (si c'est possible) :

- ` Méthode projet COLLER TEXTE EN STRUCTURE
- COLLER TEXTE EN STRUCTURE (Texte)
- ` COLLER TEXTE EN STRUCTURE ( Texte à coller dans la fenêtre de Structure de premier plan )

 $C_TERT($ \$1) C\_LONGINT(\$vlStructurePID;\$vlCompte)

#### \$vlStructurePID:=Numero process Développement

If(\$vlStructurePID #0)

- Mettre le texte dans le presse-papiers
- **SET TEXT TO PASTEBOARD(\$1)**
- Générer un événement Ctrl-V / Command-V
- POST KEY(Character code("v"); Command key mask; \$vlStructurePID)
- ` Appeler répétitivement ENDORMIR PROCESS pour que le minuteur puisse passer
- ` l'événement au process Développement
	- For(\$vlCompte;1;5)

#### **DELAY PROCESS(Current process;1)**

**End for** 

End if

PROCESS PROPERTIES ( process ; procNom ; procStatut ; procTemps {; procMode {; uniqueID {; origine}}})

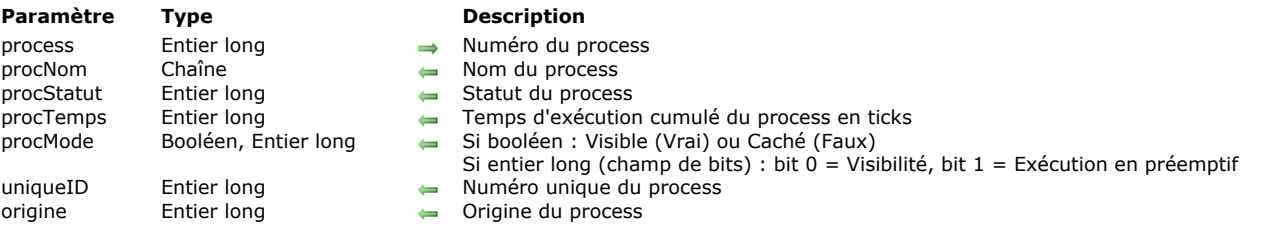

#### **Description**

La commande **PROCESS PROPERTIES** retourne diverses informations sur le process dont vous passez le numéro dans *process*. Après l'appel :

- *procNom* retourne le nom du process. Quelques points sont à noter à propos du nom du process :
	- Si le process a été démarré depuis la boîte de dialogue **Exécuter une méthode** (avec l'option **Nouveau process** sélectionnée), son nom est "P\_" suivi d'un numéro.
		- Si le process a été démarré à partir d'une commande de menu personnalisé dont la propriété **Démarrer un process** est sélectionnée, le nom du process est "M\_" ou "ML\_" suivi d'un numéro.
	- Si le process a été démarré par le serveur Web, son nom est "Web Process#" suivi d'un identifiant UUID.
	- Si un process a été stoppé (et son "espace" non encore réutilisé), son nom est encore retourné. Pour détecter si un process est stoppé, testez *procStatut* = -1 (voir ci-dessous).
- *procStatut* retourne le statut du process au moment de l'appel. Ce paramètre peut retourner l'une des valeurs fournies par les constantes prédéfinies suivantes (thème **[Statut du process](file:///4Dv17/4D/17/#command_1675)**) :

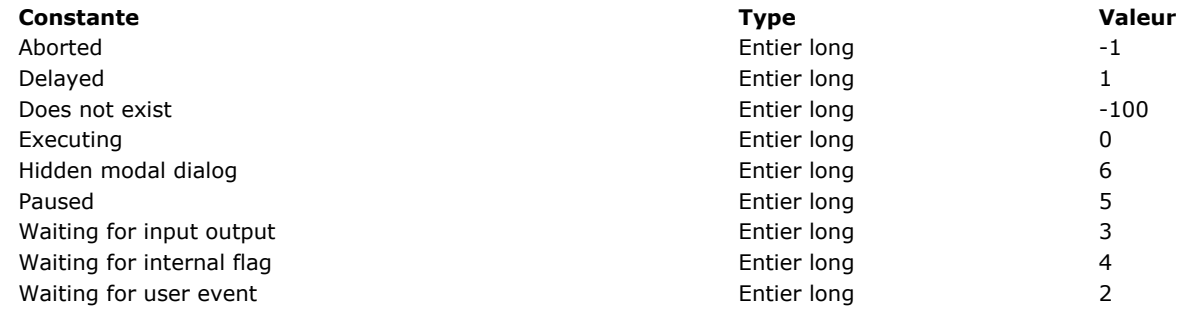

- *procTemps* retourne le cumul du temps que le process a utilisé depuis qu'il a été démarré, en ticks (1/60e de seconde).
- Le paramètre optionnel *procMode* peut être une variable de type booléen ou entier long :
	- s'il est de type booléen, il retourne Vrai si le process est visible et Faux s'il est caché.
	- s'il est de type entier long, il contient après l'exécution de la méthode un champ de bits où les deux premiers bits sont définis :
		- le bit 0 retourne la propriété de visibilité : 1 si le process est visible, et 0 s'il est caché
		- le bit 1 retourne la propriété de mode préemptif : 1 si le process est exécuté en mode préemptif, et 0 s'il est exécuté en mode coopératif.

**Note :** Cette propriété est utile uniquement dans les applications 4D 64 bits, où les process peuvent être exécutés en mode préemptif ou coopératif. Pour plus d'informations, reportez-vous à la section [Process 4D préemptifs](file:///4Dv17/4D/17/#command_1149).

- *uniqueID*, s'il est spécifié, retourne le numéro unique du process. En effet, chaque process se voit attribuer un numéro de process ainsi qu'un numéro unique de process par session. Ce dernier permet de différencier strictement deux process ou sessions de process. Il correspond au nombre de process ayant été lancés au cours de la session de l'application 4D.
- *origine*, s'il est spécifié, retourne une valeur décrivant l'origine du process. Ce paramètre peut retourner l'une des valeurs fournies par les constantes prédéfinies suivantes (thème **[Type du process](file:///4Dv17/4D/17/#command_1683)**) :

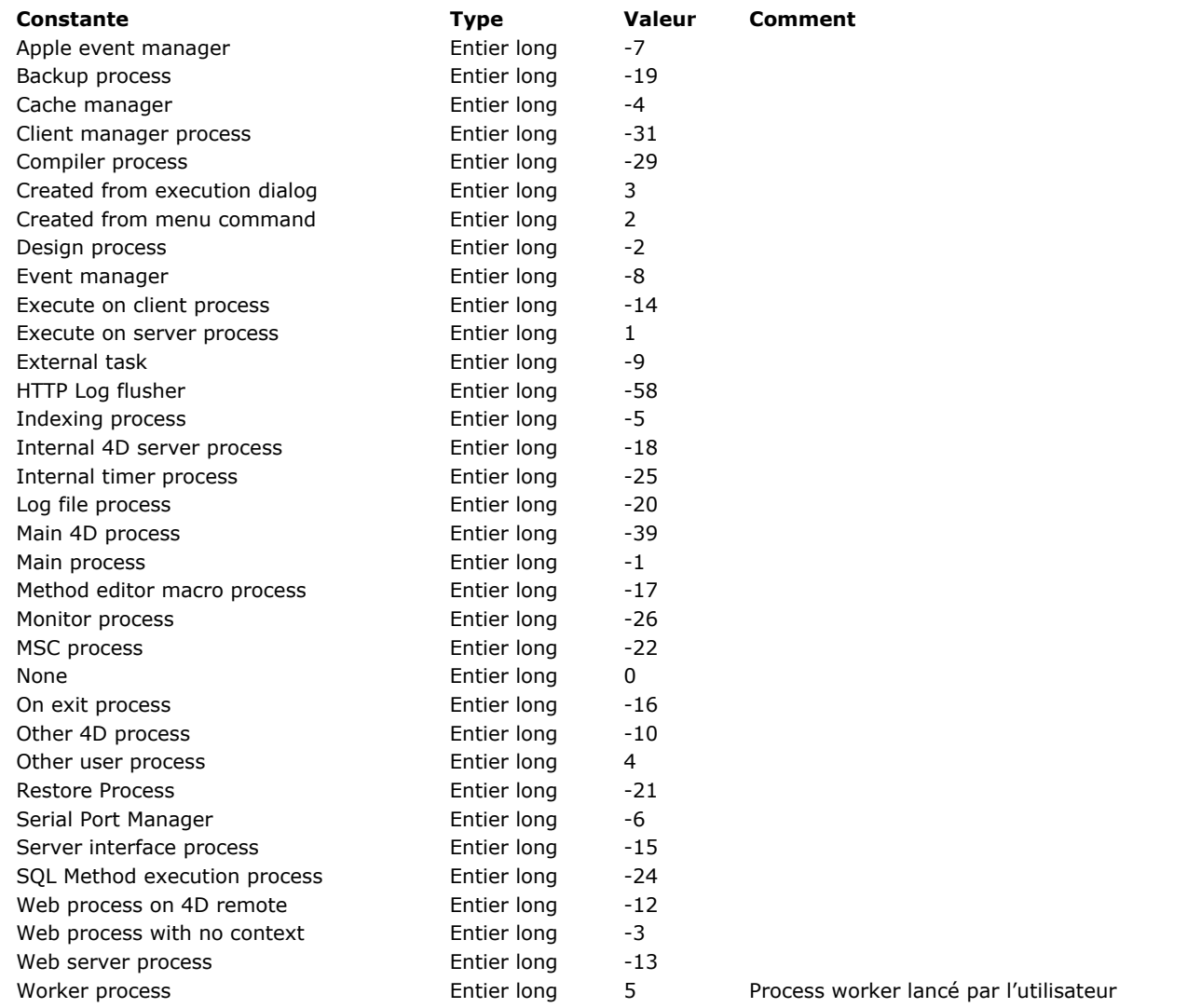

**Note :** Les process internes à 4D retournent une valeur négative et les process générés par l'utilisateur retournent une valeur positive.

Si le process n'existe pas, ce qui veut dire que vous n'avez pas passé un nombre inclus dans l'intervalle [1>**[Count tasks](file:///4Dv17/4D/17/#command_1150)**], **PROCESS PROPERTIES** laisse les valeurs des variables passées en paramètres inchangées.

# **Exemple 1**

L'exemple suivant retourne le nom, le statut, et le temps écoulé dans les variables *vNom*, *vStatut*, et *vTempsPassé* pour le process courant :

C\_TEXT(vNom) //Initialiser les variables C\_LONGINT(vStatut) C\_LONGINT(vTempsPassé) PROCESS PROPERTIES(Current process; vNom; vStatut; vTempsPassé)

# **Exemple 2**

Voir l'exemple de la section **[Semaphore](file:///4Dv17/4D/17/#command_1176)**.

# **Exemple 3**

Pour connaître la visibilité et le mode d'exécution du process courant, vous pouvez écrire :

C\_TEXT(vNom) C\_LONGINT(vStatut) C\_LONGINT(vDurée) C\_LONGINT(vMode) //peut être déclaré en booléen si on veut juste connaître la visibilité **C\_BOOLEAN**(estVisible) **C\_BOOLEAN**(estPreemptif) PROCESS PROPERTIES(Current process;vNom;vStatut;vDurée;vMode) estVisible:=vMode?? 0 //vrai si visible estPreemptif:=vMode?? 1 //vrai si préemptif

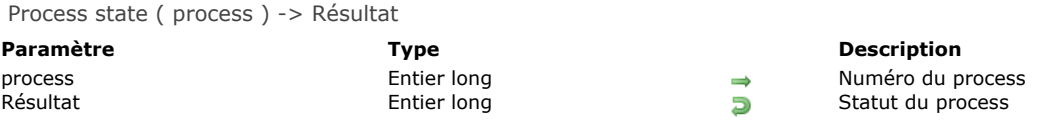

La commande **Process state** retourne le statut du process dont le numéro est passé dans *process*.

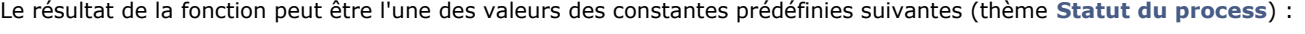

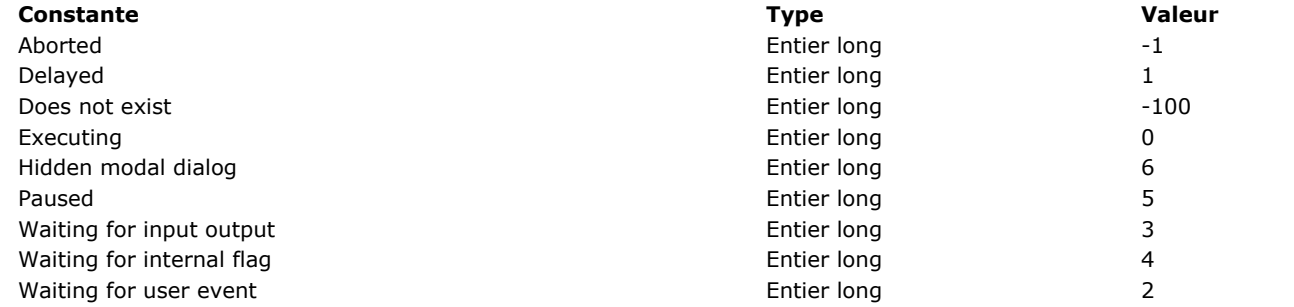

Si le process n'existe pas (ce qui signifie le numéro que vous avez passé est hors de l'intervalle de 1 à **[Count tasks](file:///4Dv17/4D/17/#command_1150)**), **Process** state retourne Does not exist (-100).

# **Exemple**

L'exemple suivant retourne le nom et le numéro de référence de chaque process dans les tableaux *asProcName* et *aiProcNum*. La méthode teste si le process a été détruit. Dans ce cas, le nom et le numéro du process ne sont pas ajoutés dans le tableau :

\$vlNbTasks:= Count tasks **ARRAY TEXT**(asProcName; \$vINbTasks) **ARRAY INTEGER**(aiProcNum;\$vINbTasks) \$vlActualCount: = 0 For(\$vlProcess;1;\$vlNbTasks) If(Process state(\$vIProcess)>=Executing) \$vlActualCount:=\$vlActualCount+1 PROCESS PROPERTIES(\$vlProcess;asProcName{\$vlActualCount};\$vlState;\$vlTime) aiProcNum{\$vlActualCount}:=\$vlProcess **End if End for** Eliminer les éléments superflus **ARRAY TEXT**(asProcName; \$vlActualCount) ARRAY INTEGER(aiProcNum; \$vlActualCount)

REGISTER CLIENT ( nomClient {; période}{; \*} )

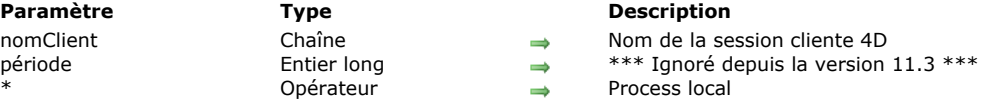

# **Description**

La commande **REGISTER CLIENT** "inscrit" un poste client 4D sous le nom *nomClient* auprès de 4D Server, afin de permettre que d'autres clients ou éventuellement 4D Server (par l'intermédiaire de procédures stockées) puissent y exécuter des méthodes à l'aide de la commande **[EXECUTE ON CLIENT](file:///4Dv17/4D/17/#command_1156)**. Une fois inscrit, un client 4D peut donc exécuter une ou plusieurs méthodes pour le compte d'autres clients.

**Notes :**

- Vous pouvez également inscrire automatiquement chaque poste client qui se connecte à 4D Server via l'option "Inscrire les clients au démarrage pour Exécuter sur client" dans la boîte de dialogue des Préférences (cf. manuel Mode Développement).
- Lorsqu'elle est utilisée avec 4D en mode local, cette commande ne fait rien. Plusieurs postes clients 4D peuvent avoir le même nom d'inscription.

A l'issue de l'exécution de la commande, un process, nommé *nomClient*, est créé sur le poste client. Ce process ne peut être détruit que par la commande **[UNREGISTER CLIENT](file:///4Dv17/4D/17/#command_1168)**.

Si le paramètre optionnel *\** est passé, le process créé est local (4D ajoute automatiquement le signe \$ au nom du process). Sinon, il est global.

**Note de compatibilité :** Depuis la version 11.3 de 4D, les mécanismes de communication serveur/client ont été optimisés. Désormais, le serveur envoie directement aux clients inscrits les requêtes d'exécution lorsque c'est nécessaire (technologie "push"). Le principe précédent selon lequel les clients interrogeaient périodiquement le serveur n'est plus utilisé. Le paramètre *période* est ignoré lorsqu'il est passé.

Une fois la commande exécutée, il n'est pas possible de modifier "à la volée" le nom du client 4D. Pour cela, il est nécessaire d'appeler la commande **[UNREGISTER CLIENT](file:///4Dv17/4D/17/#command_1168)** puis d'exécuter à nouveau **REGISTER CLIENT**.

# **Exemple**

Les méthodes suivantes permettent de réaliser une petite messagerie entre les postes clients inscrits.

1. La méthode INSCRIPTION permet d'inscrire un client 4D et de le tenir prêt à recevoir un message de la part d'un autre client 4D :

```
`Méthode INSCRIPTION
 Il faut se désinscrire avant de s'inscrire sous un autre nom
UNREGISTER CLIENT
Repeat
   vNomPseudo:=Request("Entrez votre nom :";"Utilisateur";"OK";"Annuler")
Until((OK=0)|(vNomPseudo#""))
If(OK=0)... `Ne rien faire
Else
   REGISTER CLIENT(vNomPseudo;*)
End if
```
2. L'instruction suivante permet de connaître les clients inscrits. Elle peut être placée dans la **[On Startup database method](file:///4Dv17/4D/17/#command_931)** :

` Méthode base Sur ouverture PrListeClient:=New process("Liste\_4DClients";32000;"Liste d'inscrits")

3. La méthode Liste 4DClients permet de récupérer tous les clients 4D inscrits et les personnes acceptant de recevoir des messages :

```
` Méthode Liste_4DClients
If(Application type=4D mode distant)
  Le code ci-dessous n'est valable qu'en mode client-serveur
   $Ref:=Open window(100;100;300;400;-(Palette window+Has window title);"Liste d'inscrits")
   Repeat
      GET REGISTERED CLIENTS($ListeClient:$ListeCharge)
 `Récupération des clients inscrits dans $ListeClient
      ERASE WINDOW($Ref)
      GOTO XY(0:0)
     For($p;1;Size of array($ListeClient))
         MESSAGE($ListeClient{$p}+Char(Carriage return))
      Fnd for
```

```
`Afficher chaque seconde
          DELAY PROCESS(Current process;60)
       Until(False) Boucle infinie
    End if
4. La méthode Envoyer_Message permet d'envoyer un message à un autre client 4D inscrit.
     ` Méthode Envoyer_Message
    $Destinataire:=Request("Destinataire du message :";"")
       Saisir le nom d'une des personnes visibles dans la fenêtre générée par la méthode base Sur ouverture
    If(OK#0)$Message:=Request("Message:") `Contenu du message
       If(OK#0)EXECUTE ON CLIENT($Destinataire;"Afficher_Message";$Message) `Envoi du message
       End if
    End if
5. La méthode Afficher_Message affiche le message sur le poste client :
     ` Méthode Afficher_Message
    C_TERT(1)ALERT($1)6. Enfin, cette méthode permet à un poste client de n'être plus visible par les autres clients 4D et ne plus recevoir de message :
     ` Méthode DÉSINSCRIPTION :
```

```
UNREGISTER CLIENT
```
# **Variables et ensembles système**

Si le poste client est correctement inscrit, la variable système OK prend la valeur 1. Si le poste était déjà inscrit, la commande ne fait rien et OK prend la valeur 0.

# **RESUME PROCESS**

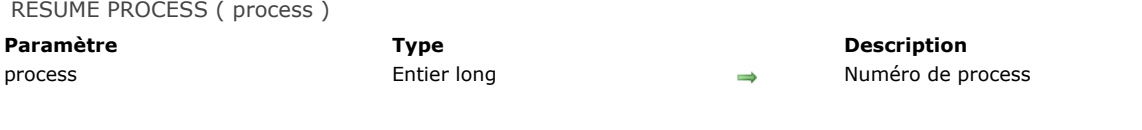

# **Description**

**RESUME PROCESS** réactive un process suspendu ou endormi. Si *process* n'est pas endormi ou suspendu, **RESUME PROCESS** ne fait rien.

Si process a été suspendu, référez-vous aux commandes [PAUSE PROCESS](file:///4Dv17/4D/17/#command_1161) ou [DELAY PROCESS](file:///4Dv17/4D/17/#command_1155). Si process n'existe pas, cette commande ne fait rien.

**Note :** Vous ne pouvez pas utiliser cette commande à partir d'un poste client pour affecter une procédure stockée sur le poste serveur (*process*<0).

# **UNREGISTER CLIENT**

UNREGISTER CLIENT Ne requiert pas de paramètre

#### **Description**

La commande **UNREGISTER CLIENT** "désinscrit" le client 4D de 4D Server. Il doit avoir été préalablement inscrit à l'aide de la commande **[REGISTER CLIENT](file:///4Dv17/4D/17/#command_1166)**.

Si le poste client n'était pas inscrit ou si la commande est exécutée sur 4D en mode local, la commande ne fait rien. **Note :** Un client 4D est automatiquement désinscrit lorsque l'application quitte.

#### **Exemple**

Reportez-vous à l'exemple de la commande **[REGISTER CLIENT](file:///4Dv17/4D/17/#command_1166)**.

# **Variables et ensembles système**

Si le client est correctement désinscrit, la variable système OK prend la valeur 1. Si le client n'était pas inscrit, OK prend la valeur 0.

# **Process (Communications)**

[A propos des sémaphores](#page-1636-0)

- [A propos des workers](#page-1638-0)
- [CALL WORKER](#page-1640-0)
- [CLEAR SEMAPHORE](#page-1641-0) [GET PROCESS VARIABLE](#page-1642-0)
- **[KILL WORKER](#page-1644-0)**
- [Semaphore](#page-1645-0)
- [SET PROCESS VARIABLE](#page-1648-0)
- Fest semaphore
- [VARIABLE TO VARIABLE](#page-1651-0)

# <span id="page-1636-0"></span>**Qu'est-ce qu'un sémaphore** ?

Dans un programme informatique, un sémaphore est un outil permettant de protéger des actions qui ne doivent être réalisées que par un seul process ou utilisateur à la fois.

Dans 4D, le besoin classique d'usage d'un sémaphore est la modification d'un tableau interprocess : si un process est en train de modifier les valeurs du tableau, il ne faut pas qu'un autre process puisse faire la même chose en même temps. Le développeur utilise un sémaphore pour indiquer à un process qu'il ne peut réaliser la suite des opérations que si aucun autre process n'est déjà en train de réaliser les mêmes tâches. Lorsqu'un process rencontre un sémaphore, il y a trois possibilités :

- il obtient immédiatement le droit de passer
- il attend son tour, et cela jusqu'à ce qu'il obtienne le droit de passer
- il passe son chemin en abandonnant l'idée de réaliser les tâches.

Le sémaphore permet donc de protéger des parties de code. Le sémaphore ne laisse passer qu'un process à la fois et interdit l'accès tant que le process détenteur du droit d'usage ne redonne pas son droit en libérant le sémaphore.

# **Commandes de manipulation des sémaphores**

Dans 4D, vous posez un sémaphore en appelant la fonction **[Semaphore](file:///4Dv17/4D/17/#command_1176)**. Pour libérer un sémaphore, vous appelez la commande **[CLEAR SEMAPHORE](file:///4Dv17/4D/17/#command_1173)**.

La fonction **[Semaphore](file:///4Dv17/4D/17/#command_1176)** a un comportement très particulier car elle réalise potentiellement deux actions en même temps :

- si le sémaphore est déjà attribué, la fonction retourne **Vrai**
- si le sémaphore n'est pas attribué, la fonction attribue le sémaphore au process et répond **Faux** dans le même temps.

Ce principe de double action effectuée par la même commande permet de garantir qu'aucune opération extérieure ne peut s'insérer entre le test du sémaphore et son attribution.

La commande **[Test semaphore](file:///4Dv17/4D/17/#command_1178)** permet de savoir si un sémaphore est déjà attribué ou non. Cette commande est principalement utile dans le cadre d'opérations longues, comme par exemple la clôture annuelle de la comptabilité, où **[Test semaphore](file:///4Dv17/4D/17/#command_1178)** permet de contrôler l'interface pour interdire l'accès à certaines opérations telles que l'ajout de données comptables.

# **Comment utiliser les sémaphores ?**

Il est recommandé d'utiliser les sémaphores en respectant les principes suivants :

- un sémaphore doit être posé et libéré dans la même méthode,
- l'exécution du code protégé par le sémaphore doit être la plus courte possible,
- le code doit être temporisé à l'aide du paramètre *nbTicks* de la fonction **[Semaphore](file:///4Dv17/4D/17/#command_1176)** pour attendre la libération du sémaphore.

Voici le code type d'utilisation d'un sémaphore :

While(Semaphore("MonSemaphore";300)) **IDLE End while** // placer ici le code protégé par le sémaphore **CLEAR SEMAPHORE**("MonSemaphore")

Un sémaphore non libéré peut provoquer le blocage d'une partie de la base. Poser et libérer le sémaphore au sein de la même méthode permet pratiquement d'éliminer ce risque.

Réduire au maximum le code protégé par le sémaphore augmente la fluidité de l'application et évite que le sémaphore soit un goulot d'étranglement.

Enfin, l'utilisation du paramètre optionnel *nbTicks* de la commande **[Semaphore](file:///4Dv17/4D/17/#command_1176)** est indispensable pour optimiser l'attente de la libération d'un sémaphore. Avec ce paramètre, la commande fonctionne de la manière suivante :

- le process attendra au maximum ce nombre de ticks (300 dans l'exemple) que le sémaphore soit disponible, sans que l'exécution du code passe à la ligne suivante,
- si le sémaphore est libéré avant la fin du délai imparti, il est immédiatement attribué au process (**[Semaphore](file:///4Dv17/4D/17/#command_1176)** retourne Faux) et l'exécution du code reprend
- si le sémaphore n'est pas libéré avant la fin du délai imparti, l'exécution du code reprend.

La commande réalise également une priorisation des demandes en mettant en place une file d'attente. Ainsi, le premier process demandant un sémaphore sera le premier à l'obtenir.

A noter que la durée d'attente est à régler en fonction des spécificités de l'application.

# **Sémaphore local ou global**

Il y a deux types de sémaphores dans 4D : les sémaphores locaux et les sémaphores globaux.

Un sémaphore local est visible par tous les process d'un même poste et seulement sur ce poste. Vous déclarez un sémaphore local en préfixant son nom avec le signe dollar (\$). Les sémaphores locaux permettent de contrôler des opérations entre les différents process exécutés sur le même poste. Par exemple, un sémaphore local peut être utilisé pour gérer les accès à un tableau interprocess appelé par tous les process d'une base de données mono-utilisateur ou d'un poste client.

Un sémaphore global est visible par tous les utilisateurs et tous les process. Les sémaphores globaux permettent de contrôler des opérations entre les postes clients d'une base multi-utilisateurs.

Le principe de fonctionnement des sémaphores globaux et locaux est identique. Leur différence réside uniquement dans leur portée, c'est-à-dire leur visibilité. En client-serveur, les sémaphores globaux sont visibles pour tous les process de tous les postes clients et du serveur. Un sémaphore local n'est visible que pour les process du poste sur lequel il a été créé. Avec 4D, les sémaphores globaux et locaux ont la même portée car il n'y a qu'un seul utilisateur. Cependant, si votre base est

utilisée dans les deux environnements, n'hésitez pas à employer des sémaphores globaux et locaux, en fonction de vos besoins. **Note :** Les sémaphores locaux sont recommandés lorsque l'usage d'un sémaphore est nécessaire pour gérer un aspect local à un client de l'application, comme par exemple l'interface ou un tableau de valeurs interprocess. L'utilisation d'un sémaphore global provoquerait dans ce cas non seulement des échanges réseau inutiles, mais en plus pourrait affecter inutilement d'autres postes clients. Le sémaphore local évitera ces effets indésirables.

#### <span id="page-1638-0"></span>**Présentation**

Les **process workers** constituent un moyen simple et puissant d'échanger des informations entre les process. Cette fonctionnalité est basée sur un système de messagerie asynchrone, permettant d'appeler spécifiquement des process ou des formulaires et de leur demander d'exécuter des méthodes avec des paramètres dans leur propre contexte.

**Note :** Une méthode projet peut également être exécutée avec des paramètres dans le contexte de tout formulaire à l'aide de la commande **[CALL FORM](file:///4Dv17/4D/17/#command_470)**.

Un "worker" peut être "engagé" par tout process (via la commande **[CALL WORKER](file:///4Dv17/4D/17/#command_1172)**) afin d'exécuter des méthodes projet avec des paramètres dans le contexte du worker, ce qui permet d'accéder à des informations partagées.

Cette fonctionnalité répond aux besoins suivants en matière de communication interprocess dans 4D :

- Comme les workers peuvent être des process coopératifs ou préemptifs, ils représentent une solution idéale pour la communication interprocess entre les process préemptifs (les variables interprocess ne sont pas utilisables avec les process préemptifs).
- Ils fournissent également une alternative simple à l'emploi de sémaphores, qui peuvent s'avérer difficiles à mettre en oeuvre et à utiliser (cf. **[A propos des sémaphores](file:///4Dv17/4D/17/#command_1170)**).

**Note :** Bien qu'elles aient été conçues principalement pour les besoins liés à la communication interprocess dans le contexte des process préemptifs (accessibles en version 64 bits uniquement), les commandes **[CALL WORKER](file:///4Dv17/4D/17/#command_1172)** et **[CALL FORM](file:///4Dv17/4D/17/#command_470)** sont disponibles dans les versions 32 bits et peuvent être utilisées avec des process en mode coopératif.

#### **Utilisation des workers**

Un **worker** est utilisé pour demander à un process d'exécuter des méthodes projet. Un worker est constitué des éléments suivants :

- un nom unique(\*), également utilisé pour nommer son process associé
- un process associé, qui peut exister ou non à un instant donné
- une boîte aux lettres
- une méthode de démarrage (optionnel)

(\*) Attention, les noms des workers tiennent compte des majuscules/minuscules : "monWorker" et "MonWorker" peuvent exister simultanément.

Vous demandez à un worker d'exécuter une méthode projet en appelant la commande **[CALL WORKER](file:///4Dv17/4D/17/#command_1172)**. Le worker et sa boîte aux lettres sont créés à la première utilisation ; son process associé est également lancé automatiquement à la première utilisation. Si le process du worker est tué par la suite, la boîte aux lettres restera toutefois ouverte et tout nouveau message posté entraînera le lancement d'un nouveau process worker.

L'animation suivante illustre cette séquence :

A la différence d'un process créé par la commande **[New process](file:///4Dv17/4D/17/#command_1160)**, un process worker reste vivant après la fin de l'exécution de sa méthode process. Cela signifie que toutes les méthodes exécutées par le même worker le seront dans le même process, qui maintient son contexte (variables process, enregistrement courant, sélection courante...). Par conséquent, les méthodes exécutées successivement accèderont aux mêmes informations et donc les partageront, permettant ainsi aux process de communiquer entre eux. La boîte aux lettres du worker traite les appels successifs de façon asynchrone.

**[CALL WORKER](file:///4Dv17/4D/17/#command_1172)** encapsule le nom de la méthode ainsi que ses paramètres dans un message qui est envoyé dans la boîte aux lettres du worker. Le process du worker est alors démarré s'il n'existe pas déjà, et traite le contenu du message (il exécute la méthode avec ses éventuels paramètres). Cela signifie que **[CALL WORKER](file:///4Dv17/4D/17/#command_1172)** va généralement rendre la main avant que la méthode ait terminé son exécution (les traitements sont asynchrones). Pour cette raison, **[CALL WORKER](file:///4Dv17/4D/17/#command_1172)** ne retourne pas de valeur. Si vous avez besoin qu'un worker retourne des valeurs au process qui l'a appelé (*callback*), vous devez utiliser à nouveau [CALL WORKER](file:///4Dv17/4D/17/#command_1172) afin de repasser les informations attendues au process appelant. Bien entendu dans ce cas, l'appelant lui-même doit être un worker.

Il n'est pas possible d'utiliser **[CALL WORKER](file:///4Dv17/4D/17/#command_1172)** pour exécuter une méthode dans un process créé par la commande **[New process](file:///4Dv17/4D/17/#command_1160)**. [Seul un process worker a une boîte aux lettres et donc, peut être appelé par](file:///4Dv17/4D/17/#command_1160) **[CALL WORKER](file:///4Dv17/4D/17/#command_1172)**. Notez qu'un process créé par **New process** peut appeler un worker, mais ne peut pas être appelé en retour.

Les process workers peuvent être créés sur 4D Server via des procédures stockées : par exemple, vous pouvez utiliser la commande **[Execute on server](file:///4Dv17/4D/17/#command_1157)** pour exécuter une méthode qui appelle la commande **[CALL WORKER](file:///4Dv17/4D/17/#command_1172)**.

Un process worker est détruit par l'appel de la commande **[KILL WORKER](file:///4Dv17/4D/17/#command_1175)**, qui vide la boîte aux lettres du worker et demande au process associé de ne plus traiter de message, puis de terminer son exécution après la fin du traitement de sa tâche en cours.

La méthode de démarrage est la méthode utilisée pour créer initialement le worker (première utilisation). Si **[CALL WORKER](file:///4Dv17/4D/17/#command_1172)** est appelée avec un paramètre *méthode* vide, la méthode de démarrage du worker est automatiquement réutilisée comme méthode à exécuter.

Le process principal, créé par 4D à l'ouverture de la base pour l'interface utilisateur et le mode application est un process worker et peut être appelé par **[CALL WORKER](file:///4Dv17/4D/17/#command_1172)**. A noter que le nom du process principal peut varier en fonction de la langue de 4D, mais a toujours le numéro 1 ; par conséquent il est plus pratique de le désigner par son numéro de process au lieu de son nom lorsque vous utilisez **[CALL WORKER](file:///4Dv17/4D/17/#command_1172)**.

#### **Identification des process workers**

[Tous les process workers, à l'exception du process principal, ont le type Process worker \(5\) retourné par la commande](file:///4Dv17/4D/17/#command_1164) **PROCESS PROPERTIES**.

Des icônes spécifiques identifient les process workers dans l'Explorateur d'exécution et la fenêtre d'administration de 4D Server : **Type de process type Icone**

Process worker préemptif  $\lambda$ Process worker coopératif  $\lambda$ 

# **Principes d'utilisation**

Le schéma suivant montre une séquence de communication type entre deux workers et un formulaire. Les informations échangées sont de simples chaînes de caractères :

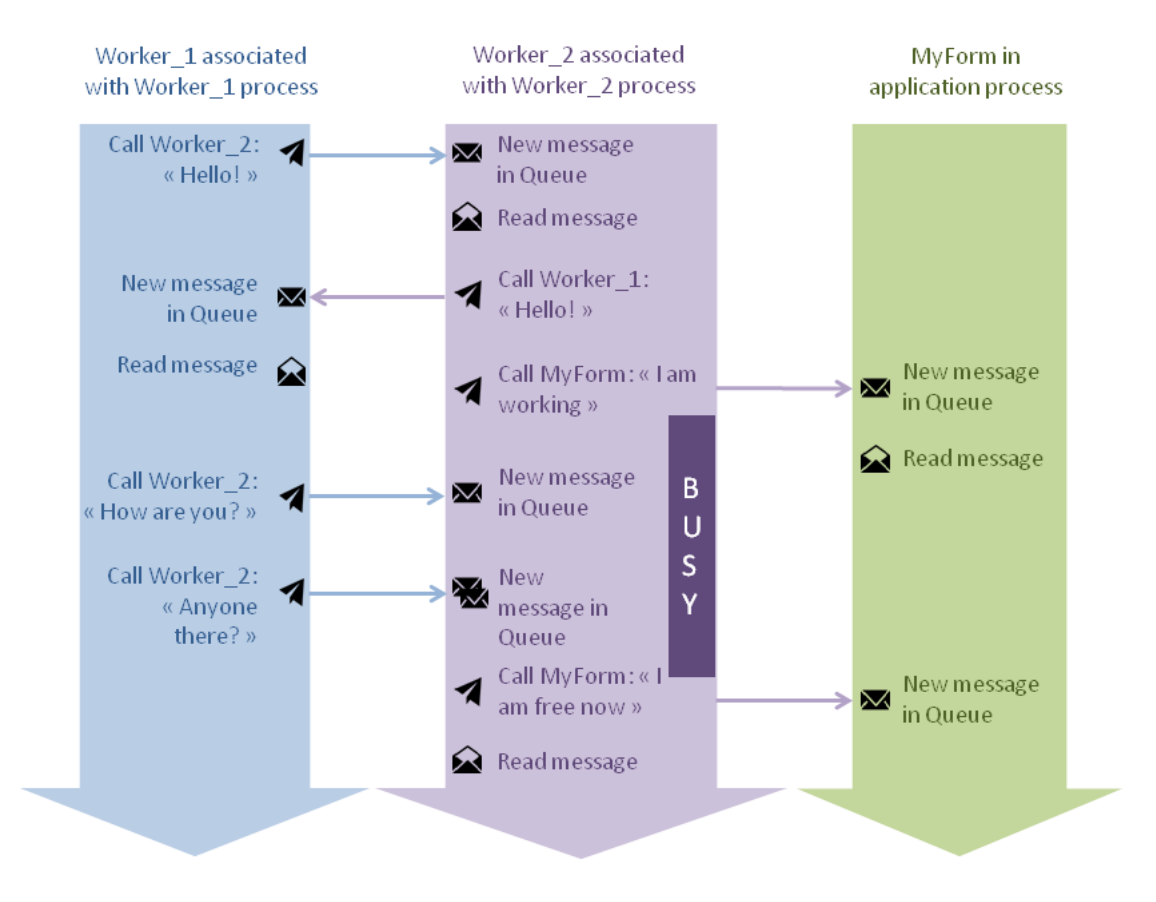

- 1. Worker\_1 appelle Worker\_2 et passe "Hello!" en paramètre.
- 2. Worker\_2 récupère et lit le message. Il rappelle Worker\_1 et lui passe "Hello!" en paramètre.
- 3. Worker\_2 appelle alors le formulaire MyForm et lui passe "I work" en paramètre. Il démarre une opération longue et son statut devient 'busy' (occupé).
- 4. Worker\_1 appelle Worker\_2 deux fois mais, grâce au système de messagerie asynchrone, les messages sont simplement placés dans une file d'attente. Ils sont ensuite traités une fois que Worker\_2 est disponible - après que Worker\_2 a appelé MyForm.

<span id="page-1640-0"></span>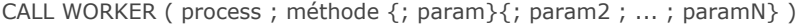

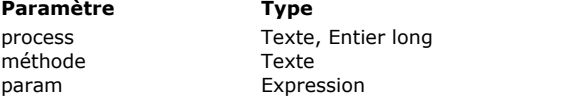

- Nom ou numéro du process worker
- Nom de la méthode projet à appeler
- Paramètre(s) passé(s) à la méthode

# **Description**

La commande **CALL WORKER** crée ou appelle le process worker dont vous avez passé le nom ou le numéro dans *process* et demande l'exécution de la *methode* dans son contexte avec le ou les paramètre(s) optionnel(s) spécifié(s) dans *param*. La commande **CALL WORKER** encapsule *param* dans un message qu'elle envoie dans la boîte aux lettres du worker. Pour plus d'informations sur les process workers, reportez-vous à la section **[A propos des workers](file:///4Dv17/4D/17/#command_1171)**.

Dans le paramètre *process*, vous passez soit le nom soit le numéro du process worker :

- Si vous passez le numéro d'un process qui n'existe pas, ou si le process spécifié n'a pas été créé par **CALL WORKER** ni par 4D luimême (tel quel le process principal de l'application), **CALL WORKER** ne fait rien.
- Si vous passez le nom d'un process qui n'existe pas, un nouveau process worker est créé.

**Note :** Le **process principal**, créé par 4D à l'ouverture de la base pour l'interface utilisateur et le mode application, est un process worker et peut être appelé par **CALL WORKER**. Le nom de ce process pouvant varier en fonction de la langue de 4D, il est préférable de le désigner par son numéro (toujours 1) lorsque vous utilisez **CALL WORKER**.

[Le process worker est affiché dans la liste des process de l'Explorateur d'exécution et est retourné par la commande](file:///4Dv17/4D/17/#command_1164) **PROCESS PROPERTIES** lorsqu'elle est appliquée à ce process.

Dans le paramètre *méthode*, vous passez le nom de la méthode projet que vous voulez exécuter dans le contexte du process worker. Vous pouvez passer une chaîne vide ; dans ce cas, le worker exécute la méthode utilisée à l'origine pour démarrer son process, s'il y en a (c'est-à-dire, la méthode de démarrage du worker).

**Note :** Il n'est pas possible de passer une chaîne vide dans *méthode* lorsque la commande appelle le process principal (process n°1), puisqu'il n'est pas démarré via une méthode projet. Par conséquent, *CALL WORKER(1;"")* ne fait rien.

Vous pouvez utiliser le paramètre optionnel *param* pour passer un ou plusieurs paramètres à la *méthode*. Vous passez les paramètres de la mème façon que pour une sous-routine (voir la section [Passer des paramètres aux méthodes](file:///4Dv17/4D/17/#command_24#13459)). Au début de son exécution dans le contexte du process, la méthode du process reçoit les valeurs des paramètres dans *\$1*, *\$2*, etc. Notez qu'un tableau ne peut pas être passé comme paramètre à une méthode. Par ailleurs, dans le contexte de la commande **CALL WORKER**, les considérations suivantes doivent être prises en compte :

- Les pointeurs vers les tables ou les champs sont autorisés.
- Les pointeurs vers les variables, notamment les variables locales ou les variables process, ne sont pas recommandés car ils peuvent être indéfinis au moment de leur accès par la méthode du process.
- Si vous passez un paramètre de type Objet ou Collection, 4D crée une copie de l'objet ou de la collection dans le process de destination si le worker est exécuté dans un process autre que celui qui appelle la commande **CALL WORKER**.

Un process worker reste actif jusqu'à la fermeture de l'application ou jusqu'à ce que la commande **[KILL WORKER](file:///4Dv17/4D/17/#command_1175)** soit appelée explicitement pour ce process. Pensez à appeler cette commande une fois que le process worker n'est plus utile afin de libérer l'espace mémoire.

#### **Exemple**

Dans un formulaire, un bouton démarre un calcul, par exemple des statistiques pour l'année sélectionnée. Ce bouton crée ou appelle un process worker qui effectue le calcul des données tandis que l'utilisateur peut continuer à travailler dans le formulaire. Voici la méthode du bouton :

//appelle le process worker vNomWorker avec le paramètre **C\_LONGINT**(vAnnée) vAnnée:=2015 //peut être sélectionné par l'utilisateur dans le formulaire **CALL WORKER**("monWorker";"méthodeWorker";vAnnée; Current form window)

Voici le code de *méthodeWorker* :

//voici la méthode du worker //peut être préemptif ou coopératif C\_LONGINT(\$1) //recoit l'année C\_LONGINT(\$2) //recoit la référence de la fenêtre C\_OBJECT(vRésultatStatistiques) //stockage de résultats statistiques ... //calcul des statistiques //une fois le calcul terminé, rappel du formulaire avec les valeurs calculées //vRésultatStatistiques peut afficher les résultats dans le formulaire CALL FORM(\$2;"affichageStats"; vRésultatStatistiques)

<span id="page-1641-0"></span>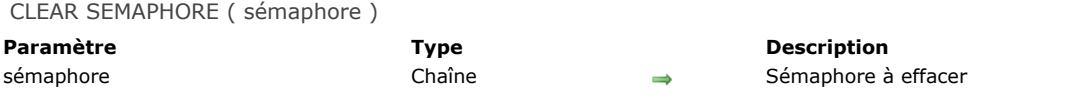

**CLEAR SEMAPHORE** permet d'effacer le *sémaphore* précédemment créé par la fonction **[Semaphore](file:///4Dv17/4D/17/#command_1176)**.

La règle d'utilisation est que tous les sémaphores doivent être effacés lorsqu'ils ne sont plus nécessaires. Si les sémaphores ne sont pas effacés, ils restent en mémoire jusqu'à la fermeture du process dans lequel ils ont été créés. Un process ne peut effacer que les sémaphores qu'il a créés. Si vous tentez d'effacer un sémaphore depuis un autre process que

celui qui l'a créé, **CLEAR SEMAPHORE** ne fait rien.

**Note :** Attention, 4D tient compte de la casse des caractères en ce qui concerne les noms de sémaphores (le programme considère par exemple que "MonSémaphore" est différent de "monsémaphore").

#### **Exemple**

Reportez-vous à l'exemple de la fonction **[Semaphore](file:///4Dv17/4D/17/#command_1176)**.

<span id="page-1642-0"></span>GET PROCESS VARIABLE ( process ; varSource ; varDestination {; varSource2 ; varDestination2 ; ... ; varSourceN ; varDestinationN} )

**Paramètre Type Description** process entier long → Numéro de process source<br>
National Music de process source<br>
National Music de la Music de la Music de process source varSource Variable Variable source

- 
- Variable de destination

#### **Description**

La commande **GET PROCESS VARIABLE** lit la valeur de la ou des variable(s) process *varSource* (*varSource2*, etc.) depuis le process source dont le numéro est passé dans *process* et la retourne dans la ou les variables(s) *varDestination* ( *varDestination2*, etc.) du process courant.

Chaque variable source peut être une variable, un tableau ou un élément de tableau. Tenez cependant compte des restrictions évoquées plus bas.

Pour chaque association *varSource;varDestination* les types des deux variables doivent être compatibles, sinon vous pourrez obtenir des valeurs non significatives.

Le process courant "pille" les variables du process de destination : ce dernier n'est averti en aucune manière de la lecture de l'instance de ses variables par un autre process.

**4D Server :** A partir d'un 4D Client, vous pouvez lire des variables dans un process de destination exécuté sur le poste serveur (procédure stockée). Pour cela, passez dans *process* le numéro du process serveur en négatif, c'est-à-dire précédé du signe (moins).

Attention, la communication process "intermachine" permise par les commandes **GET PROCESS VARIABLE**, **SET PROCESS VARIABLE** et **[VARIABLE TO VARIABLE](file:///4Dv17/4D/17/#command_1179)** [n'est possible que du client vers le serveur. C'est toujours un process client qui lit o](file:///4Dv17/4D/17/#command_1177)u écrit les variables d'une procédure stockée.

**Astuce :** Si vous ne connaissez pas le numéro du process serveur source, vous pouvez tout de même lire les variables interprocess du serveur. Pour cela, il vous suffit de passer toute valeur négative dans *process*. En d'autres termes, il n'est pas nécessaire de connaître précisément le numéro d'un process exécuté sur le serveur pour utiliser **GET PROCESS VARIABLE** avec les variables interprocess du serveur.

Cette possibilité s'avère particulièrement utile dans le cas d'une procédure stockée lancée sur le serveur par l'intermédiaire de la **[On Server Startup database method](file:///4Dv17/4D/17/#command_929)**. Comme, par défaut, les postes clients ne connaissent pas le numéro de ce process serveur, il vous suffit de passer une valeur négative (n'importe laquelle) dans le paramètre *process*.

#### **Restrictions**

**GET PROCESS VARIABLE** n'accepte pas de variables locales comme variables sources.

En revanche, les variables de destination peuvent être interprocess, process ou locales. Vous pouvez "recevoir" les valeurs uniquement dans des variables, pas dans des champs.

**GET PROCESS VARIABLE** accepte tout type de variable source, process ou interprocess, à l'exception des variables de type :

- Pointeur
- Tableau de pointeurs
- $\bullet$ Tableau à deux dimensions

Le process source doit être un process utilisateur, ce ne peut être un des process du moteur de 4D. Si le process source n'existe pas, la commande ne fait rien.

**Note :** En mode interprété, si une variable source n'existe pas, la valeur indéfinie est retournée. Vous pouvez le détecter en testant la variable de destination correspondante à l'aide de la fonction **Type**. En mode compilé, si aucune variable n'est associée au process source, une erreur est retournée. Vous pouvez intercepter cette erreur à l'aide d'une méthode de gestion d'erreurs installée par la commande **[Type](file:///4Dv17/4D/17/#command_756)**.

# **Exemple 1**

La ligne de code suivante lit la valeur de la variable Texte *vtCurStatus* dans le process dont le numéro est *\$vlProcess* et retourne le résultat dans la variable process *vtInfo* du process courant :

**GET PROCESS VARIABLE(\$vlProcess;vtCurStatus;vtInfo)** 

# **Exemple 2**

La ligne de code suivante fait la même chose mais retourne la valeur dans la variable locale *\$vtInfo* de la méthode s'exécutant dans le process courant :

GET PROCESS VARIABLE(\$vlProcess;vtCurStatus;\$vtInfo)

# **Exemple 3**

La ligne de code suivante fait la même chose mais retourne la valeur dans la même variable *vtCurStatus* du process courant :

**GET PROCESS VARIABLE(\$vIProcess;vtCurStatus;vtCurStatus)** 

**Note :** La première *vtCurStatus* désigne l'instance de la variable dans le process source, la seconde *vtCurStatus* désigne l'instance de la variable dans le process courant.

#### **Exemple 4**

L'exemple suivant lit séquentiellement les éléments d'un tableau process depuis le process indiqué par *\$vlProcess* :

```
GET PROCESS VARIABLE($vlProcess;vl_IPCom_Array;$vlSize)
For($vlElem;1;$vlSize)
  GET PROCESS VARIABLE($vlProcess;at_IPCom_Array{$vlElem};$vtElem)
 > Faire quelque chose avec $vtElem
End for
```
**Note :** Dans cet exemple, la variable process *vl\_IPCom\_Array* doit être gérée par le process source et contient la taille du tableau *at\_IPCom\_Array*.

# **Exemple 5**

L'exemple suivant fait la même chose que le précédent mais lit le tableau dans son intégralité au lieu de le faire élément par élément :

```
GET PROCESS VARIABLE($vlProcess;at_IPCom_Array;$anArray)
For($vlElem;1;Size of array($anArray))
 > Faire quelque chose avec $anArray{$vlElem}
End for
```
# **Exemple 6**

L'exemple suivant lit l'instance des variables *v1*,*v2*,*v3* dans le process source et retourne leurs valeurs dans l'instance des mêmes variables du process courant :

GET PROCESS VARIABLE(\$vlProcess;v1;v1;v2;v2;v3;v3)

# **Exemple 7**

Reportez-vous à l'exemple de la commande **[DRAG AND DROP PROPERTIES](file:///4Dv17/4D/17/#command_607)**.

<span id="page-1644-0"></span>KILL WORKER {( process )}

**Paramètre Type Description** 

process Texte, Entier long → Nom ou numéro du process worker à tuer (process courant si omis)

#### **Description**

La commande **KILL WORKER** envoie un message au process worker dont vous avez passé le nom ou le numéro dans *process*, lui demandant d'ignorer tous les messages en attente (s'il y a) et de terminer son exécution à l'issue de la tâche en cours. Cette commande ne peut être utilisée qu'avec des process workers. Pour plus d'informations, reportez-vous à la section A **propos des workers**.

Dans le paramètre *process*, vous pouvez passer soit le nom soit le numéro du process worker que vous voulez tuer. Si aucun process worker avec le nom ou le numéro spécifié existe, **KILL WORKER** ne fait rien.

Lorsque le paramètre *process* est omis, **KILL WORKER** s'applique au process worker courant et équivaut donc à *KILL WORKER(Numero du process courant)*.

Lorsque la commande est appliquée à un worker qui n'a pas été créé explicitement par la commande **[CALL WORKER](file:///4Dv17/4D/17/#command_1172)** (par exemple, le process worker principal de l'application), elle vide uniquement sa boîte aux lettres.

Si la commande **[CALL WORKER](file:///4Dv17/4D/17/#command_1172)** est appelée pour envoyer un message à un worker qui vient juste d'être tué par **KILL WORKER**, un nouveau process est démarré. Pour être sûr qu'il y a un seul process lancé à la fois pour un worker, le nouveau process attendra que que le précédent soit effectivement terminé. A noter cependant que si la commande **[CALL WORKER](file:///4Dv17/4D/17/#command_1172)** est appelée depuis un worker pour qu'il s'envoie lui-même un message alors qu'il vient juste d'être tué par **KILL WORKER**, la commande ne fait rien.

# **Exemple**

Le code suivant (exécuté depuis un formulaire, par exemple) déclenche l'arrêt d'un process worker :

```
CALL WORKER(vNomWorker;"leWorker";"fin")
```
Dans la méthode du process worker (*leWorker*), vous ajoutez du code pour gérer cette situation :

```
//méthode leWorker
C_TEXT($1) //paramètre
Case of
  :($1="appel") //on appelle le worker
      ... //faire quelque chose
  :($1="fin") //on demande au worker de terminer son exécution
     KILL WORKER
End case
```
<span id="page-1645-0"></span>Semaphore ( sémaphore {; nbTicks} ) -> Résultat

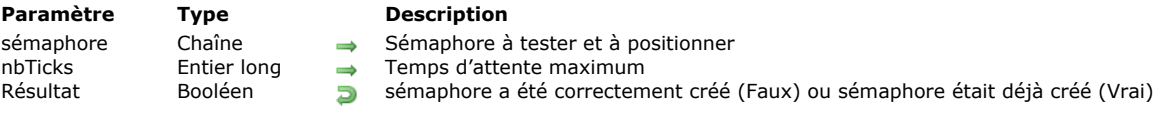

# **Description**

Un sémaphore est un drapeau visible par chaque poste client ou chaque process sur un même poste. Un sémaphore a simplement pour rôle d'exister ou de ne pas exister. Chaque méthode exécutée par un utilisateur peut tester la présence d'un sémaphore. Un sémaphore ne peut être effacé que par le poste client ou le process qui l'a créé. En créant et en testant des sémaphores, vous permettez aux méthodes de communiquer entre les postes clients et les process. Les sémaphores ne servent pas à protéger l'accès aux enregistrements — cette gestion est effectuée automatiquement par 4D et 4D Server. Les sémaphores ont pour but d'éviter que plusieurs utilisateurs ou process effectuent la même opération en même temps.

La fonction **Semaphore** retourne Vrai et ne fait rien si *sémaphore* existe. Si *sémaphore* n'existe pas, **Semaphore** le crée et retourne Faux. Un seul utilisateur à la fois peut créer un sémaphore. Si **Semaphore** retourne Faux, cela indique que *sémaphore* n'existait pas, mais cela signifie également que *sémaphore* a été créé et positionné dans le process d'où l'appel a été effectué.

**Semaphore** retourne Faux si le *sémaphore* n'existait pas. La fonction retourne également Faux si le sémaphore avait été déjà positionné par le process d'où l'appel a été effectué.

Un sémaphore est limité à 255 caractères, métacaractère (\$) inclus. Si vous passez une chaîne plus longue, elle est tronquée. Attention, 4D tient compte de la casse des caractères en ce qui concerne les noms de sémaphores (le programme considère par exemple que "MonSémaphore" est différent de "monsémaphore").

Le paramètre optionnel *nbTicks* vous permet de spécifier un délai d'attente en ticks (1 tick = 1/60ème de seconde) si *sémaphore* est déjà positionné. Dans ce cas, avant de retourner Vrai, la fonction attend, dans la limite du temps fixé, que *sémaphore* se libère (auquel cas elle retourne Faux). Si le délai expire sans que *sémaphore* ait été libéré, **Semaphore** retourne Vrai.

Il y a deux types de sémaphores dans 4D : les sémaphores locaux et les sémaphores globaux.

- Un sémaphore local est visible par tous les process d'un même poste et seulement sur ce poste. Vous déclarez un sémaphore local en préfixant son nom avec le signe dollar (\$). Les sémaphores locaux permettent de contrôler des opérations entre les différents process exécutés sur le même poste. Par exemple, un sémaphore local peut être utilisé pour gérer les accès à un tableau interprocess appelé par tous les process d'une base de données mono-utilisateur ou d'un poste client.
- Un sémaphore global est visible par tous les utilisateurs et tous les process. Les sémaphores globaux permettent de contrôler des opérations entre les postes clients d'une base multi-utilisateurs.

Le principe de fonctionnement des sémaphores globaux et locaux est identique. Leur différence réside uniquement dans leur portée, c'est-à-dire leur visibilité. En client-serveur, les sémaphores globaux sont visibles pour tous les process de tous les postes clients et du serveur. Un sémaphore local n'est visible que pour les process du poste sur lequel il a été créé. Avec 4D, les sémaphores globaux et locaux ont la même portée car il n'y a qu'un seul utilisateur. Cependant, si votre base est

utilisée dans les deux environnements, n'hésitez pas à employer des sémaphores globaux et locaux, en fonction de vos besoins. **Note :** Les sémaphores locaux sont recommandés lorsque l'usage d'un sémaphore est nécessaire pour gérer un aspect local à un client de l'application, comme par exemple l'interface ou un tableau de valeurs interprocess. L'utilisation d'un sémaphore global provoquerait dans ce cas non seulement des échanges réseau inutiles, mais en plus pourrait affecter inutilement d'autres postes clients. Le sémaphore local évitera ces effets indésirables.

# **Exemple 1**

Le code type d'utilisation d'un sémaphore est le suivant :

```
While(Semaphore("MonSemaphore";300))
   IDLE
End while
 // placer ici le code protégé par le sémaphore
CLEAR SEMAPHORE("MonSemaphore")
```
# **Exemple 2**

Dans l'exemple suivant, vous souhaitez empêcher que deux utilisateurs effectuent simultanément une mise à jour globale des prix dans une table [Produits]. Pour cela, des sémaphores sont utilisés :

```
If(Semaphore("MAJPrix")) ` Essai de création du sémaphore
   ALERT("Un autre utilisateur est déjà en train de mettre à jour les prix. Essayez plus tard.")
Fise
   MAJdesPrix ` Méthode de mise à jour des prix
   CLEAR SEMAPHORE("MAJPrix")) ` Effacer le sémaphore
Fnd if
```
#### **Exemple 3**

L'exemple suivant illustre l'utilisation d'un sémaphore local. Dans une base comportant plusieurs process, vous souhaitez maintenir une liste de "Choses à faire". Vous envisagez de la maintenir à jour dans un tableau interprocess et non dans une table. Vous devez empêcher les accès simultanés à l'aide d'un sémaphore. Dans ce cas, il vous suffit d'utiliser un sémaphore local car la liste "Choses à faire" est pour votre utilisation personnelle.

Le tableau interprocess est initialisé dans la méthode base **Sur ouverture** :

```
ARRAY TEXT(<>ListeAFaire;0) `La liste de choses à faire est vide
```
Voici la méthode utilisée pour ajouter des éléments à la "liste des choses à faire" :

```
` Méthode projet AJOUTER LISTE A FAIRE
```

```
` AJOUTER LISTE A FAIRE (Texte)
```
` AJOUTER LISTE A FAIRE (Elément la liste à faire)

```
C_TEXT($1) ` Paramètre passé à la commande
If(Not(Semaphore("$AccèsListe";300))) ` Attendre 5 secondes si un sémaphore existe déjà
   $vlElem:=Size of array(<>ListeAFaire)+1
  INSERT IN ARRAY (<>ListeAFaire; $vlElem)
   <>ListeAFaire{$vlElem}:=$1
  CLEAR SEMAPHORE("$AccèsListe") ` Effacer le sémaphore
End if
```
Vous pouvez appeler cette méthode depuis n'importe quel process.

# **Exemple 4**

Cette méthode permet de ne pas exécuter une méthode si le sémaphore est posé ; la méthode informe la méthode d'appel avec un code d'erreur et un texte en clair.

Syntaxe :

\$L\_Erreur:=Semaphore\_proof(->\$T\_Text\_error)

// Structure de protection par sémaphore C\_LONGINT(\$0) C\_POINTER(\$1) // message d'erreur

```
// Début de la méthode
C_LONGINT($L_MyError)
$L_MyError:=1
```
C\_TEXT(\$T\_Sema\_local) \$T\_Sema\_local:="\$tictac"

If(Semaphore(\$T\_Sema\_local;300))

// On a attendu 300 ticks mais le sémaphore // n'a pas été libéré par celui qui l'avait posé : // on arrive ici \$L\_MyError:=-1

#### Else

// Cette méthode n'est exécutée que par un process à la fois

// Nous avons posé le sémaphore en même temps que nous entrions

// il n'y a que nous qui pouvons le supprimer

// Faire quelque chose

...

```
// Finir en effaçant le sémaphore
CLEAR SEMAPHORE($T_Sema_local)
```
End if

```
C_TEXT($T_Message)
If($L_MyError=-1)
   $T_Message:="Le sémaphore "+$T_Sema_local+" a bloqué l'accès à la suite du code"
Else
   $T_Message:="OK"
End if
```
<span id="page-1648-0"></span>SET PROCESS VARIABLE ( process ; varDestination ; exprSource {; varDestination2 ; exprSource2 ; ... ; varDestinationN ; exprSourceN} )

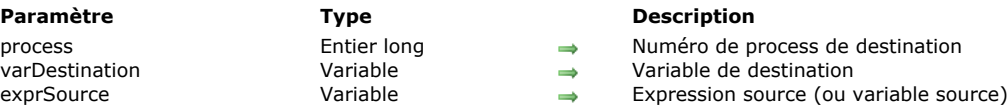

# **Description**

La commande **SET PROCESS VARIABLE** écrit la ou les valeur(s) de *exprSource* (*exprSource2*, etc.) dans la ou les variable(s) process *varDestination* (*varDestination2*, etc.) du process de destination dont le numéro est passé dans *process*. Chaque variable de destination peut être une variable ou un élément de tableau. Tenez cependant compte des restrictions évoquées ci-dessous.

Pour chaque association *varDestination;exprSource*, le type de l'expression doit être compatible avec la variable de destination, sinon vous pourrez obtenir des variables avec des valeurs incorrectes. En mode interprété, si la variable de destination n'existe pas, elle est créée et reçoit l'expression. En mode compilé, si aucune variable n'est associée au process de destination, une erreur est retournée. Vous pouvez intercepter cette erreur à l'aide d'une méthode de gestion d'erreurs installée par la commande **[ON ERR CALL](file:///4Dv17/4D/17/#command_727)**.

Lorsque le process courant écrit les variables du process de destination, ce dernier n'est averti en aucune manière de l'écriture de l'instance de ses variables par un autre process.

**4D Server :** A partir d'un 4D Client, vous pouvez écrire des variables dans un process de destination exécuté sur le poste serveur (procédure stockée). Pour cela, passez dans process le numéro du process serveur en négatif, c'est-à-dire précédé du signe - (moins).

Attention, la communication process "intermachine" permise par les commandes **SET PROCESS VARIABLE**, **GET PROCESS VARIABLE** et **[VARIABLE TO VARIABLE](file:///4Dv17/4D/17/#command_1179)** [n'est possible que du client vers le serveur. C'est toujours un process client qui lit o](file:///4Dv17/4D/17/#command_1174)u écrit les variables d'une procédure stockée.

**Astuce :** Si vous ne connaissez pas le numéro du process serveur de destination, vous pouvez tout de même écrire dans les variables interprocess du serveur. Pour cela, il vous suffit de passer toute valeur négative dans *process*. En d'autres termes, il n'est pas nécessaire de connaître précisément le numéro d'un process exécuté sur le serveur pour utiliser **SET PROCESS VARIABLE** avec des variables interprocess du serveur.

Cette possibilité s'avère particulièrement utile dans le cas d'une procédure stockée lancée sur le serveur par l'intermédiaire de la **[On Server Startup database method](file:///4Dv17/4D/17/#command_929)**. Comme les postes clients ne connaissent pas automatiquement le numéro de ce process serveur, il vous suffit de passer une valeur négative (n'importe laquelle) dans le paramètre *process*.

#### **Restrictions**

**SET PROCESS VARIABLE** n'accepte pas de variables locales comme variables de destination.

**SET PROCESS VARIABLE** accepte tout type de variable process ou interprocess de destination, à l'exception :

- des variables de type Pointeur.
- [des tableaux de tous types. Pour écrire un tableau entier d'un process vers un autre, utilisez la commande](file:///4Dv17/4D/17/#command_1179) **VARIABLE TO**
- **VARIABLE**. Notez cependant que **SET PROCESS VARIABLE** vous permet d'écrire des éléments de tableaux.
- des éléments de tableaux de pointeurs et des éléments de tableaux à deux dimensions.

Le process de destination doit être un process utilisateur, ce ne peut être un des process du moteur de 4D. Si le process de destination n'existe pas, la commande ne fait rien.

# **Exemple 1**

La ligne de code suivante affecte une chaîne vide à la variable Texte *vtCurStatus* du process dont le numéro est *\$vlProcess* :

SET PROCESS VARIABLE(\$vlProcess;vtCurStatus;"")

#### **Exemple 2**

La ligne de code suivante affecte la variable Texte *vtCurStatus* du process dont le numéro est *\$vlProcess* à la valeur de la variable *\$vtInfo* depuis la méthode en cours d'exécution du process courant :

SET PROCESS VARIABLE(\$vlProcess;vtCurStatus;\$vtInfo)

#### **Exemple 3**

La ligne de code suivante affecte la variable Texte *vtCurStatus* du process dont le numéro est *\$vlProcess* à la valeur de la même variable dans le process courant :

SET PROCESS VARIABLE(\$vlProcess;vtCurStatus;vtCurStatus)

**Note :** La première *vtCurStatus* désigne l'instance de la variable dans le process de destination, la seconde *vtCurStatus* désigne l'instance de la variable dans le process courant.

#### **Exemple 4**

L'exemple suivant place séquentiellement en majuscules les éléments d'un tableau process depuis le process désigné par *\$vlProcess*:

```
GET PROCESS VARIABLE($vlProcess;vl_IPCom_Array;$vlSize)
For($vlElem:1.$vlSize)
  GET PROCESS VARIABLE($vlProcess;at_IPCom_Array{$vlElem};$vtElem)
  SET PROCESS VARIABLE($vlProcess;at_IPCom_Array{$vlElem};Uppercase($vtElem))
End for
```
**Note :** Dans cet exemple, la variable process *vl\_IPCom\_Array* doit être gérée par les process source/destination et contient la taille du tableau *at\_IPCom\_Array*.

#### **Exemple 5**

L'exemple suivant écrit l'instance des variables *v1*, *v2*, *v3* dans le process de destination à partir de l'instance de ces mêmes variables dans le process courant :

SET PROCESS VARIABLE(\$vlProcess;v1;v1;v2;v2;v3;v3)

#### <span id="page-1650-0"></span>**Test semaphore**

Test semaphore ( sémaphore ) -> Résultat

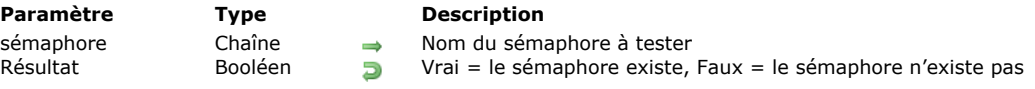

# **Description**

La commande **Test semaphore** permet de tester l'existence d'un sémaphore.

A la différence de la fonction **[Semaphore](file:///4Dv17/4D/17/#command_1176)**, **Test semaphore** ne crée pas le sémaphore s'il n'existe pas. Si le sémaphore existe, la fonction retourne **Vrai**, s'il n'existe pas elle retourne **Faux**. **Note :** Attention, 4D tient compte de la casse des caractères en ce qui concerne les noms de sémaphores (le programme considère par exemple que "MonSémaphore" est différent de "monsémaphore").

# **Exemple**

Cet exemple permet de connaître l'état d'un traitement (en l'occurrence, la modification d'un code) sans modifier le sémaphore :

```
Open window(x1;x2;y1;y2;-Palette window)
Repeat
  If(Test semaphore("Code d'encryptage"))
     GOTO XY($x3;$y3)
     MESSAGE("Code d'encryptage en cours de modification.")
  Else
     GOTO XY($x3,$y3)
     MESSAGE ("Modification du code d'encryptage autorisée.")
   End if
Until(StopInfo)
CLOSE WINDOW
```
<span id="page-1651-0"></span>VARIABLE TO VARIABLE ( process ; varDestination ; varSource {; varDestination2 ; varSource2 ; ... ; varDestinationN ; varSourceN} )

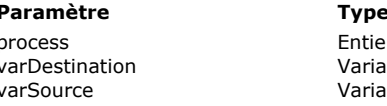

#### **Description**

- $p$ r long  $\rightarrow$  Numéro du process de destination
- $\begin{array}{ccc}\n\text{b} & \rightarrow & \text{Variable} & \text{definition} \\
\hline\n\end{array}$ 
	- Variable source

# **Description**

La commande **VARIABLE TO VARIABLE** écrit la valeur de la ou des variable(s) *varSource1* (*varSource2*, etc.), dans la ou les variable(s) process *varDestination* (*varDestination2*, etc.) du process de destination dont vous avez passé le numéro dans *process*.

**VARIABLE TO VARIABLE** a un fonctionnement semblable à celui de la commande **[SET PROCESS VARIABLE](file:///4Dv17/4D/17/#command_1177)**, avec cependant les différences suivantes :

- Alors que vous passez comme source à **[SET PROCESS VARIABLE](file:///4Dv17/4D/17/#command_1177)**des expressions (et donc vous ne pouvez pas passer un tableau en totalité), vous devez passer comme source à **VARIABLE TO VARIABLE** uniquement des variables (et donc vous pouvez passer un tableau en totalité).
- Avec **[SET PROCESS VARIABLE](file:///4Dv17/4D/17/#command_1177)**, chaque variable de destination peut être une variable ou un élément de tableau, mais ne peut pas être un tableau. Avec **VARIABLE TO VARIABLE**, chaque variable de destination peut être une variable, un tableau ou un élément de tableau.

**4D Server :** La communication process "intermachine" permise par les commandes **VARIABLE TO VARIABLE**, **SET PROCESS VARIABLE** et **[GET PROCESS VARIABLE](file:///4Dv17/4D/17/#command_1174)** [n'est possible que du client vers le serveur. C'est toujours un process client qui lit ou](file:///4Dv17/4D/17/#command_1177) écrit les variables d'une procédure stockée.

Pour chaque association *varDestination;varSource*, le type de la variable source doit être compatible avec la variable de destination, sinon vous pourrez obtenir des variables avec des valeurs non significatives. En mode interprété, si la variable de destination n'existe pas, elle est créée puis le type et la valeur de la variable source lui sont affectés.

Lorsque le process courant écrit les variables du process de destination, ce dernier n'est averti en aucune manière de l'écriture de l'instance de ses variables par un autre process.

#### **Restrictions**

**VARIABLE TO VARIABLE** n'accepte pas de variables locales comme variables de destination.

**VARIABLE TO VARIABLE** accepte tout type de variable process ou interprocess de destination, à l'exception de variables de type :

- Pointeur
- Tableau de pointeurs
- Tableau à deux dimensions

Le process de destination doit être un process utilisateur, ce ne peut être un des process du moteur de 4D. Si le process de destination n'existe pas, une erreur est retournée. Vous pouvez intercepter cette erreur à l'aide d'une méthode de gestion d'erreurs installée par la commande **[ON ERR CALL](file:///4Dv17/4D/17/#command_727)**.

# **Exemple**

L'exemple suivant récupère un tableau process depuis le process désigné par *\$vlProcess*, passe séquentiellement tous ses éléments en caractères majuscules puis réécrit entièrement le tableau :

GET PROCESS VARIABLE(\$vlProcess;at\_IPCom\_Tab;\$anTab) For(\$vlElem;1;Size of array(\$anTab)) \$anTab{\$vlElem}:=Uppercase(\$anTab{\$vlElem}) **End for** VARIABLE TO VARIABLE(\$vlProcess;at\_IPCom\_Tab;\$anTab)

# **Process (Interface utilisateur)**

[BRING TO FRONT](#page-1653-0) [Frontmost process](#page-1654-0) [HIDE PROCESS](#page-1655-0) [SHOW PROCESS](#page-1656-0)

<span id="page-1653-0"></span>BRING TO FRONT ( process )

**Paramètre Type Description**

process entier long → Numéro du process à passer au premier plan

#### **Description**

**BRING TO FRONT** passe les fenêtres du process de numéro *process* au premier plan. Toutes les fenêtres appartenant à *process* passent au premier plan. Si le process est déjà au premier plan, la commande ne fait rien. Si le process est caché, il faut utiliser la commande **[SHOW PROCESS](file:///4Dv17/4D/17/#command_1184)** pour faire d'abord apparaître le process, sinon **BRING TO FRONT** ne fait rien.

Le Process principal et le Process de structure peuvent être passés au premier plan à l'aide de cette commande.

**Note :** Si le process contient plusieurs fenêtres et que vous souhaitez passer au premier plan une fenêtre spécifique, il est préférable d'utiliser par exemple la commande **[SET WINDOW RECT](file:///4Dv17/4D/17/#command_507)**.

#### **Exemple**

L'exemple suivant est une méthode qui peut être exécutée à partir d'une commande de menu. Elle vérifie si le process au premier plan est le process <>Clients. Sinon, ce process passe au premier plan :

If(Frontmost process#<>Clients) > Si la liste des clients n'est pas affichée **BRING TO FRONT(<>Clients)** > Passer cette liste au premier plan End if

<span id="page-1654-0"></span>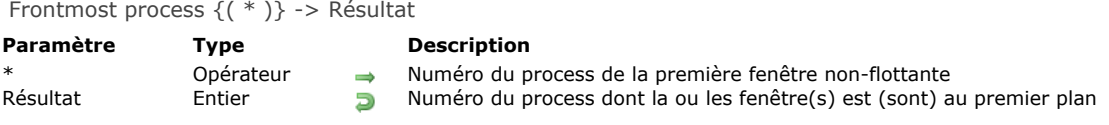

**Frontmost process** retourne le numéro du process dont la ou les fenêtre(s) est (sont) au premier plan. Lorsqu'une ou plusieurs fenêtres flottantes sont ouvertes, deux niveaux différents de fenêtres sont distingués :

- les fenêtres standard
- les fenêtres flottantes

Si la fonction **Frontmost process** est utilisée dans la méthode formulaire ou dans une méthode objet d'une fenêtre flottante, la fonction retourne le numéro du process de la fenêtre flottante au premier plan parmi les fenêtres flottantes. Si vous passez le paramètre optionnel astérisque, la fonction retourne le numéro du process dont la fenêtre est au premier plan, **exception faite du niveau des fenêtres flottantes**.

#### **Exemple**

Référez-vous à l'exemple de **[BRING TO FRONT](file:///4Dv17/4D/17/#command_1181)**.

<span id="page-1655-0"></span>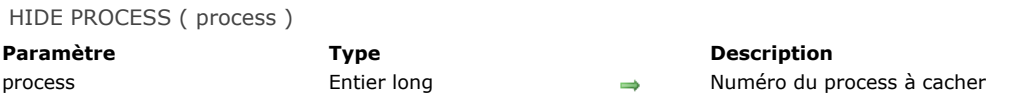

**HIDE PROCESS** masque toutes les fenêtres appartenant au process dont le numéro est *process*. Tous les éléments d'interface de *process* sont cachés jusqu'au **[SHOW PROCESS](file:///4Dv17/4D/17/#command_1184)** suivant. La barre de menus du process est aussi cachée. L'ouverture d'une fenêtre alors que le process est caché ne provoquera aucun redessinement d'écran. Si le process est déjà caché, cette commande ne fait rien.

La seule exception à cette règle est la fenêtre du débogueur. Si la fenêtre du débogueur est affichée lorsque *process* est caché, *process* est affiché et passe au premier plan.

Si vous ne voulez pas qu'un process soit affiché lorsqu'il est créé, **HIDE PROCESS** doit être la première commande à appeler dans la méthode du process. Les process Process principal et Gestionnaire du cache ne peuvent pas être cachés à l'aide de cette commande.

Lorsqu'un process est caché, il est toujours en cours d'exécution.

Si vous souhaitez ne cacher qu'une fenêtre du process, utilisez la commande **[HIDE WINDOW](file:///4Dv17/4D/17/#command_499)**.

#### **Exemple**

L'exemple suivant cachera toutes les fenêtres appartenant au process courant :

#### **HIDE PROCESS(Current process)**
# **SHOW PROCESS**

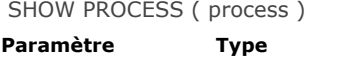

**Description** process Entier long Numéro du process dont les fenêtres doivent être affichées

# **Description**

**SHOW PROCESS** fait apparaître l'ensemble des fenêtres appartenant à *process*. Cette commande ne passe pas les fenêtres de *process* au premier plan, utilisez pour cela la commande **[BRING TO FRONT](file:///4Dv17/4D/17/#command_1181)**. Si les fenêtres de *process* sont déjà affichées, cette commande ne fait rien.

# **Exemple**

L'exemple suivant affiche le process "Clients", s'il était caché auparavant. Le numéro de process est stocké dans la variable interprocess *<>Clients* :

**SHOW PROCESS(<>Clients)** 

# **Protocole sécurisé**

[GENERATE CERTIFICATE REQUEST](#page-1658-0) [GENERATE ENCRYPTION KEYPAIR](#page-1660-0)

<span id="page-1658-0"></span>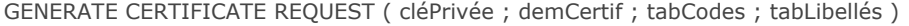

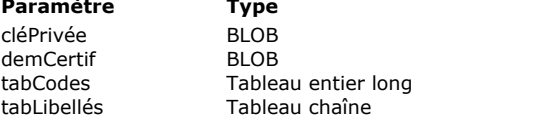

# **Description**

- BLOB contenant la clé privée
- BLOB devant recevoir la demande de certificat
- Liste des codes d'informations
- Liste des libellés d'informations

# **Description**

La commande **GENERATE CERTIFICATE REQUEST** permet de générer une demande de certificat au format PKCS, directement exploitable par des autorités de certification telles que Verisign® ou Thawthe®. Le certificat est une pièce essentielle du fonctionnement du protocole SSL dans le cadre d'un serveur Web. Il est envoyé à chaque browser se connectant en mode SSL. Il contient la "carte d'identité" du site Web (reprenant les informations que vous saisissez dans la commande), ainsi que sa clé publique — permettant aux browsers de décrypter les informations reçues. En outre, le certificat contient diverses informations ajoutées par l'autorité de certification.

Note : Pour plus d'informations sur le fonctionnement du protocole SSL avec le serveur Web 4D, reportez-vous à la section **[Utiliser le protocole TLS \(HTTPS\)](file:///4Dv17/4D/17/#command_1306)**.

La demande de certificat nécessite une paire de clés générée à l'aide de la commande **[GENERATE ENCRYPTION KEYPAIR](file:///4Dv17/4D/17/#command_1187)** et contient diverses informations. C'est en combinant cette demande avec d'autres paramètres qui lui sont propres, que l'autorité de certification sera en mesure de générer un certificat.

Passez dans *cléPrivée* un BLOB contenant la clé privée générée avec la commande **[GENERATE ENCRYPTION KEYPAIR](file:///4Dv17/4D/17/#command_1187)**. Passez dans *demCertif* un BLOB vide. Après l'exécution de la commande, il contiendra la demande de certificat au format PKCS encodé en base64. Vous pouvez stocker directement ce contenu dans un fichier texte suffixé .pem, par exemple à l'aide de la commande **[BLOB TO DOCUMENT](file:///4Dv17/4D/17/#command_62)**, pour la faire parvenir à l'autorité de certification.

**Important :** La clé privée est utilisée pour générer la demande de certificat mais ne doit pas être envoyée à l'autorité de certification.

Vous devez remplir les tableaux *tabCodes* (de type entier long) et *tabLibellés* (de type alpha) avec, respectivement, les numéros de code et les libellés des informations destinées à l'autorité de certification.

Les codes et les libellés attendus peuvent varier en fonction de l'autorité de certification et du mode d'utilisation du certificat. Toutefois, dans le cadre d'une utilisation standard du certificat (connexions d'un serveur Web via SSL), les tableaux doivent contenir les éléments suivants :

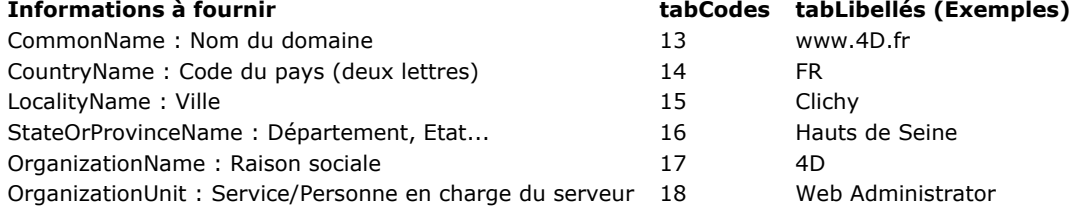

L'ordre dans lequel les codes et les informations sont insérés dans les tableaux n'a pas d'importance, en revanche les deux tableaux doivent être "synchronisés" : si l'élément {3} du tableau *tabCodes* contient la valeur 15 (nom de la ville), l'élément {3} du tableau *tabLibellés* doit contenir cette information, dans notre exemple Clichy.

# **Exemple**

Un formulaire "Demande de certificat" comporte les six champs nécessaires à l'établissement d'une demande de certificat standard. Le bouton **Générer** crée un document sur disque contenant la demande de certificat. Le document "Cléprivée.txt" contient la clé privée (générée à l'aide la commande **[GENERATE ENCRYPTION KEYPAIR](file:///4Dv17/4D/17/#command_1187)**) doit déjà être présent sur le disque.

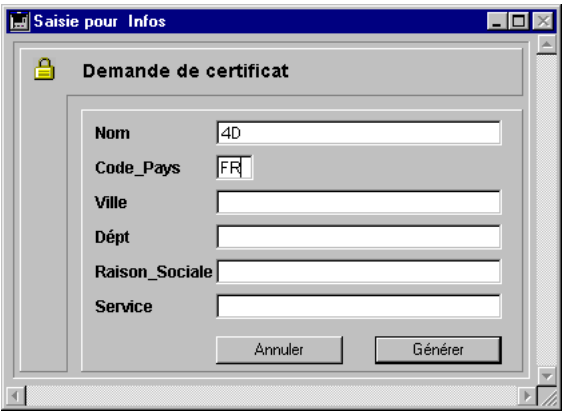

// Méthode objet du bouton bGénérer C\_BLOB(\$vbcléPrivée;\$vbDemandeCert) C\_LONGINT(\$NumTable) **ARRAY LONGINT(\$tLCodes:6)** 

```
ARRAY STRING(80; $tAlnfos; 6)
```

```
$NumTable:=Table(Current form table)
For ($i, 1; 6)$tAInfos{$i}:=Field($NumTable;$i)->
  $tLCodes$$i$:=$i+12End for
If(Find in array($tAInfos;"")#-1)
  ALERT("Vous devez remplir tous les champs.")
Else
  ALERT("Sélectionnez votre clé privée.")
  $vhRefDoc:=Open document("")
  If(OK=1)CLOSE DOCUMENT($vhRefDoc)
     DOCUMENT TO BLOB(Document; $vbcléPrivée)
     GENERATE CERTIFICATE REQUEST($vbcléPrivée;$vbDemandeCert;$tLCodes;$tAInfos)
     BLOB TO DOCUMENT("Demande.txt";$vbDemandeCert)
  Else
     ALERT("Clé privée invalide.")
  End if
End if
```
<span id="page-1660-0"></span>GENERATE ENCRYPTION KEYPAIR ( cléPrivée ; cléPublique {; longueur} )

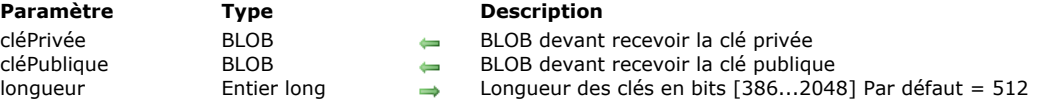

# **Description**

La commande GENERATE ENCRYPTION KEYPAIR **génère une nouvelle paire de clés RSA**. Ces clés, destinées au cryptage/décryptage des données, sont à la base du système de sécurisation des données proposé par 4D. Elles pourront être utilisées, dans le cadre du protocole TLS/SSL, avec le serveur Web 4D (cryptage et sécurité des communications) mais également dans toute base de données (cryptage de données).

Après l'exécution de la commande, les BLOB passés dans les paramètres *cléPrivée* et *cléPublique* contiennent une nouvelle paire de clés de cryptage.

Le paramètre optionnel *longueur* vous permet de préciser la taille (en bits) des clés que vous souhaitez obtenir. Plus une clé est longue, plus son décryptage "frauduleux" sera difficile.

En contrepartie, plus les clés sont longues, plus les délais d'exécution ou de réponse seront importants, en particulier dans le cadre d'une connexion sécurisée.

Par défaut (si vous omettez le paramètre *longueur*), la taille des clés générée est de 512 bits. Vous pouvez générer des clés de 2048 bits, ce qui renforce la sécurité du cryptage, mais ralentira les connexions de votre application Web. Pour augmenter encore la sécurité, vous pouvez envisager de changer de paire de clés assez fréquemment, par exemple tous les six mois.

Les clés générées par cette commande sont au format standard PKCS encodé en base64, ce qui signifie que leur contenu peut être copié et collé dans un e-mail en toute sécurité et sans risque d'altération. Une fois que vous avez obtenu une paire de clés, vous pouvez générer un document texte au format PEM (par exemple à l'aide de la commande **[BLOB TO DOCUMENT](file:///4Dv17/4D/17/#command_62)**) et stocker les clés dans un endroit sûr.

**Important :** La clé privée ne doit jamais être diffusée, sous quelque forme que ce soit.

# **RSA, clés privées et clés publiques**

L'algorithme de cryptage RSA employé par la commande **GENERATE ENCRYPTION KEYPAIR** est basé sur un système de cryptage à double clé : une clé privée et une clé publique. Comme son nom l'indique, la clé publique peut être diffusée auprès de tiers, et permet le décryptage des informations. Il lui correspond une clé privée unique, utilisée pour crypter les données. La clé privée sert au cryptage ; la clé publique, au décryptage (ou inversement). Ce qui est crypté avec une clé ne peut être décrypté qu'avec l'autre.

Les fonctions de cryptage du protocole TLS/SSL sont basées sur ce principe, la clé publique étant incluse dans le certificat envoyé aux navigateurs (cf. section **[Utiliser le protocole TLS \(HTTPS\)](file:///4Dv17/4D/17/#command_1306)**).

Ce mode de cryptage est également utilisé par la première syntaxe des commande **[ENCRYPT BLOB](file:///4Dv17/4D/17/#command_74)** et **[DECRYPT BLOB](file:///4Dv17/4D/17/#command_71)**. Ce principe requiert que la clé publique soit diffusée de manière confidentielle.

Il est possible de mêler les clés publiques et privées de deux intervenants pour crypter des données de telle manière que seul le récepteur peut décrypter les données, et seul l'émetteur peut les avoir cryptées. C'est le principe de la seconde syntaxe des commandes **[ENCRYPT BLOB](file:///4Dv17/4D/17/#command_74)** et **[DECRYPT BLOB](file:///4Dv17/4D/17/#command_71)**.

# **Exemple**

Reportez-vous à l'exemple de la commande **[ENCRYPT BLOB](file:///4Dv17/4D/17/#command_74)**.

# **Recherches et tris**

**[DESCRIBE QUERY EXECUTION](#page-1662-0)** [Find in field](#page-1663-0) [Get last query path](#page-1664-0) [Get last query plan](#page-1665-0) **[GET QUERY DESTINATION](#page-1666-0)** [Get query limit](#page-1667-0) **[ORDER BY](#page-1668-0)** [ORDER BY ATTRIBUTE](#page-1672-0) **[ORDER BY FORMULA](#page-1674-0) [QUERY](#page-1675-0) [QUERY BY ATTRIBUTE](#page-1680-0)** [QUERY BY EXAMPLE](#page-1686-0) **[QUERY BY FORMULA](#page-1687-0)** [QUERY SELECTION](#page-1689-0) [QUERY SELECTION BY ATTRIBUTE](#page-1690-0) [QUERY SELECTION BY FORMULA](#page-1691-0)

- **[QUERY SELECTION WITH ARRAY](#page-1692-0)**
- **[QUERY WITH ARRAY](#page-1693-0)**
- [SET QUERY AND LOCK](#page-1694-0)
- [SET QUERY DESTINATION](#page-1695-0)
- **[SET QUERY LIMIT](#page-1699-0)**

#### <span id="page-1662-0"></span>**DESCRIBE QUERY EXECUTION**

DESCRIBE QUERY EXECUTION ( statut )

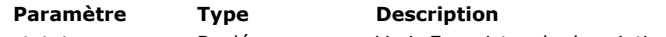

statut Booléen Vrai=Enregistrer la description des requêtes, Faux=Stopper l'enregistrement

### **Description**

La commande **DESCRIBE QUERY EXECUTION** permet d'activer ou d'inactiver le mode d'analyse de l'exécution des recherches pour le process courant. La commande fonctionne uniquement dans le contexte des commandes de recherche du langage 4D telles que **[QUERY](file:///4Dv17/4D/17/#command_1198)**.

L'appel de la commande avec le paramètre *statut* à **Vrai** active le mode d'analyse des recherches. Dans ce mode, le moteur de 4D enregistrera en interne deux séries d'informations spécifiques lors de chaque requête effectuée par la suite sur les données :

- · la description détaillée de la recherche juste avant son exécution, c'est-à-dire la recherche prévue (le plan de recherche),
- la description détaillée de la recherche telle qu'elle a réellement été exécutée (le chemin de recherche).

Les informations enregistrées incluent le type de recherche (indexée, séquentielle), le nombre d'enregistrements trouvés et le temps nécessaire à l'exécution de chaque critère de recherche. Vous pouvez ensuite lire ces informations à l'aide des commandes **[Get last query plan](file:///4Dv17/4D/17/#command_1192)** et **[Get last query path](file:///4Dv17/4D/17/#command_1191)**.

En général, la description du plan d'une recherche et celle de son chemin sont identiques, mais elles peuvent toutefois différer car 4D peut mettre en oeuvre des optimisations dynamiques au cours de l'exécution de la recherche, dans le but d'améliorer les performances. Par exemple, une recherche indexée peut être convertie dynamiquement en recherche séquentielle si le moteur de 4D estime qu'elle sera plus rapide — c'est le cas notamment lorsque le nombre d'enregistrements parmi lesquels effectuer la recherche est faible.

Passez **Faux** dans le paramètre *statut* lorsque vous n'avez plus besoin d'analyser les recherches. Le mode d'analyse de l'exécution des recherches peut ralentir l'application.

### **Exemple**

L'exemple suivant illustre le type d'information obtenue via ces commandes :

C\_TEXT(\$vResultPlan;\$vResultPath) DESCRIBE QUERY EXECUTION(True) //mode analyse QUERY([Employés];[Employés]Nom="T@";\*) // Chercher les employés dont le nom débute par T... QUERY([Employés]; & ;[Sociétés]Nom="H@";\*) // travaillant pour une société dont le nom débute par H QUERY([Employés]; & ;[Employés]Salaire>2500;\*) // dont le salaire est > 2500 QUERY([Employés]; & ;[Villes]nbHab<50000) // habitant dans une ville de moins de 50000 habitants \$vResultPlan:=Get last query plan(Description in text format) \$vResultPath:=Get last query path(Description in text format) **DESCRIBE QUERY EXECUTION(False)** //Fin du mode analyse

A l'issue de l'exécution de ce code, *\$vResultPlan* et *\$vResultPath* contiennent les descriptions des recherches effectuées, par exemple :

#### \$vResultPlan:

Employés.Nom == T@ And Employés.Salaire > 2500 And Join on Table : Sociétés : Employés.Société = Sociétés.Nom [index : Sociétés.Nom ] LIKE H@ And Join on Table : Villes : Employés.Ville = Villes.Nom [index : Villes.nbHab ] < 50000 \$vResultPath:

(Employés.Nom == T@ And Employés.Salaire > 2500) And (Join on Table : Sociétés : Employés.Société = Sociétés.Nom with filter {[index : Sociétés.Nom ] LIKE H@}) And (Join on Table : Villes : Employés.Ville = Villes.Nom with filter {[index : Villes.nbHab ] < 50000}) (3 records found in 1 ms)

Si la constante Description in XML format est passée à la commande **[Get last query path](file:///4Dv17/4D/17/#command_1191)**, *\$vResultPath* contient la description de la recherche exprimée en XML :

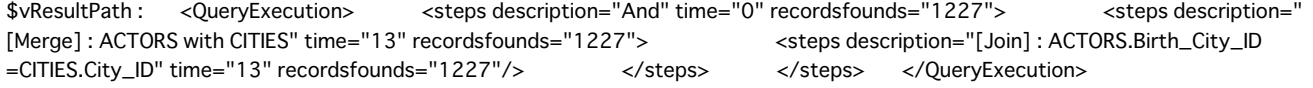

<span id="page-1663-0"></span>Find in field ( champCible ; valeur ) -> Résultat

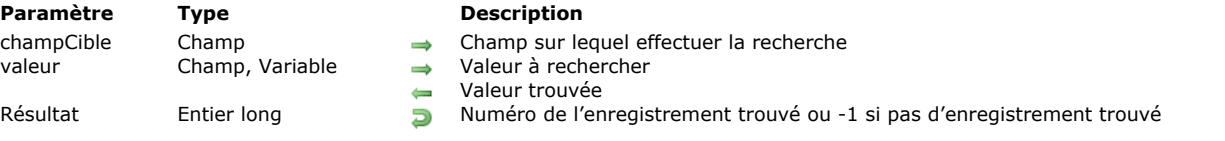

# **Description**

La commande **Find in field** retourne le numéro du premier enregistrement dont le champ *champCible* est égal à la valeur *valeur*. Si aucun enregistrement ne correspond au critère, **Find in field** retourne 1.

Après l'appel, le paramètre *valeur* contient la valeur effectivement trouvée. Ce fonctionnement permet d'effectuer des recherches utilisant le caractère "@" sur des champs de type alpha, et pour lesquelles il est nécessaire de récupérer la valeur trouvée.

**Note :** Du fait de ce principe, vous ne pouvez pas utiliser un *paramètre* (\$1, \$2...) dans *valeur* car cela entraînerait des dysfonctionnements en mode compilé. De même, si vous passez un champ dans le paramètre *valeur*, gardez à l'esprit que sa valeur sera réaffectée si la recherche aboutit (la commande **[Modified record](file:///4Dv17/4D/17/#command_316)**, notamment, retournera Vrai pour l'enregistrement courant de la table).

La commande ne modifie ni la sélection courante, ni l'enregistrement courant.

Cette fonction, très rapide, est particulièrement utile pour prévenir la création de doublons au moment de la saisie de données. **Note historique :** Dans les anciennes versions de 4D, la commande **Find in field** était nommée **Trouver clef index** et ne fonctionnait qu'avec les champs indexés. La commande a été renommée et la limitation supprimée à compter de 4D v11 SQL.

# **Exemple 1**

:

Dans une base de données de CD audio, vous souhaitez vérifier, au moment de la saisie d'un nouveau nom de chanteur, si celuici n'existe pas déjà dans la base. Comme il peut exister des homonymes, vous ne souhaitez pas toutefois que le champ [Chanteur]Nom soit unique. Pour cela, dans le formulaire d'entrée, vous écrivez dans la méthode objet du champ [Chanteur]Nom

```
If(Form event=On Data Change)
   $EnrgNum:=Find in field([Chanteur]Nom;[Chanteur]Nom)
  If($EnrgNum #-1) ` Si ce nom a déjà été saisi
     CONFIRM("Un chanteur de ce nom existe déjà. Voulez-vous visualiser sa fiche ?";"Oui";"Non")
     If(OK=1)GOTO RECORD([Chanteur]; $EnrgNum)
     End if
  Fnd if
End if
```
# **Exemple 2**

Voici un exemple permettant de vérifier l'existence d'une valeur :

```
C_LONGINT($id;$1)
$id := $1If(Find in field([MaTable]MonID;$id)>=0)
   $0:-True
Else
   $0:=FalseEnd if
```
Remarquez le >= qui permet de couvrir tous les cas. En effet, la fonction retourne un numéro d'enregistrement et le premier enregistrement porte le numéro 0.

<span id="page-1664-0"></span>Get last query path ( formatDesc ) -> Résultat

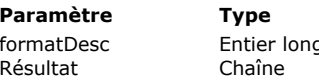

**Description**  $f$ g  $\rightarrow$  Format de description (Texte ou XML)

 $\Box$  Description du chemin de la dernière recherche exécutée

# **Description**

La commande **Get last query path** retourne la description interne détaillée du chemin réel de la dernière recherche effectuée sur les données. Pour plus d'informations sur les descriptions de recherches, reportez-vous à la documentation de la commande **[DESCRIBE QUERY EXECUTION](file:///4Dv17/4D/17/#command_1189)**.

Cette description est retournée au format Texte ou XML en fonction de la valeur passée dans le paramètre *formatDesc*. Vous pouvez passer une des constantes suivantes, placées dans le thème "**[Recherches](file:///4Dv17/4D/17/#command_1670)**" :

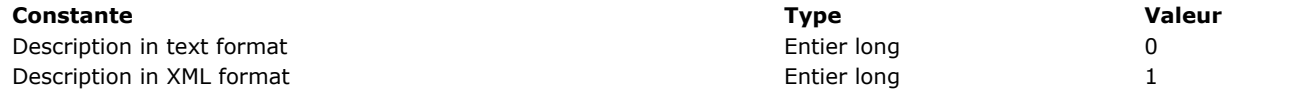

Cette commande retourne une valeur significative si la commande **[DESCRIBE QUERY EXECUTION](file:///4Dv17/4D/17/#command_1189)** a été exécutée au cours de la session.

La description du chemin de la dernière recherche peut être comparée à la description du plan prévu de la dernière recherche (obtenue à l'aide de la commande **[Get last query plan](file:///4Dv17/4D/17/#command_1192)**) à des fins d'optimisations.

<span id="page-1665-0"></span>Get last query plan ( formatDesc ) -> Résultat

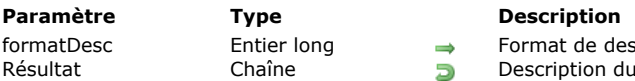

de description (Texte ou XML)

tion du plan de la dernière recherche exécutée

# **Description**

La commande **Get last query plan** retourne la description interne du plan d'exécution prévu pour la dernière recherche effectuée sur les données. Pour plus d'informations sur les descriptions de recherches, reportez-vous à la commande DESCRIBE **QUERY EXECUTION**.

Cette description est retournée au format Texte ou XML en fonction de la valeur passée dans le paramètre *formatDesc*. Vous pouvez passer une des constantes suivantes, placées dans le thème "**[Recherches](file:///4Dv17/4D/17/#command_1670)**" :

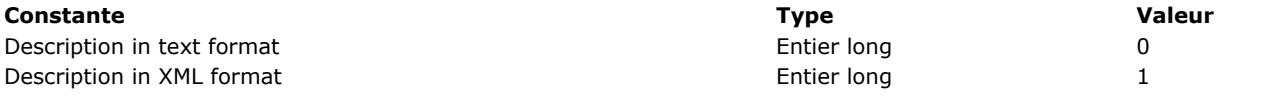

Cette commande retourne une valeur significative si la commande **[DESCRIBE QUERY EXECUTION](file:///4Dv17/4D/17/#command_1189)** a été exécutée au cours de la session.

La description du plan de la dernière recherche peut être comparée à la description du chemin réel de la dernière recherche (obtenue à l'aide de la commande **[Get last query path](file:///4Dv17/4D/17/#command_1191)**) à des fins d'optimisations.

<span id="page-1666-0"></span>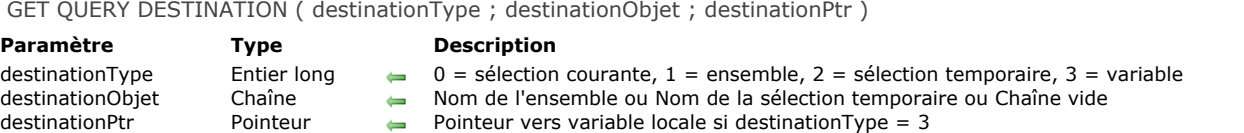

# **Description**

La commande **GET QUERY DESTINATION** retourne la destination courante des résultats des recherches pour le process en cours. Par défaut, les résultats des recherches modifient la sélection courante, mais vous pouvez modifier ce fonctionnement l'aide de la commande **[SET QUERY DESTINATION](file:///4Dv17/4D/17/#command_1208)**.

4D retourne dans le paramètre *destinationType* une valeur indiquant la destination courante des recherches et dans *destinationObjet* le nom de la destination (le cas échéant). Vous pouvez comparer la valeur du paramètre *destinationType* aux constantes du thème **[Recherches](file:///4Dv17/4D/17/#command_1670)** :

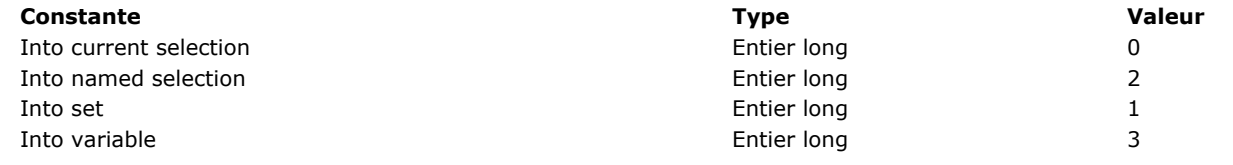

La valeur retournée dans le paramètre *destinationObjet* dépend de la valeur du paramètre *destinationType* :

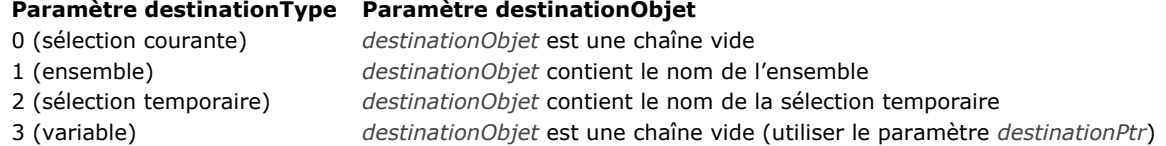

Lorsque la destination des recherches est une variable (*destinationType* retourne 3), 4D retourne dans le paramètre *destinationPtr* un pointeur vers cette variable.

# **Exemple**

Nous souhaitons modifier temporairement la destination de recherche, et rétablir ensuite les paramètres précédents :

GET QUERY DESTINATION(\$vType;\$vNom;\$ptr) //récupération des paramètres courants SET QUERY DESTINATION(Into set;"\$tempo") //modification temporaire de la destination QUERY(...) //recherche SET QUERY DESTINATION(\$vType;\$vNom;\$ptr) //rétablissement des paramètres

<span id="page-1667-0"></span>Get query limit -> Résultat

**Paramètre Type Description** 

Résultat Entier long **Nombre limite d'enregistrements, 0 = nombre illimité** 

# **Description**

La commande **Get query limit** retourne la limite du nombre d'enregistrements qu'une recherche pourra trouver dans le process courant.

Vous fixez cette limite à l'aide de la commande **[SET QUERY LIMIT](file:///4Dv17/4D/17/#command_1209)**. Par défaut, si aucune limite n'a été définie, la commande retourne 0.

<span id="page-1668-0"></span>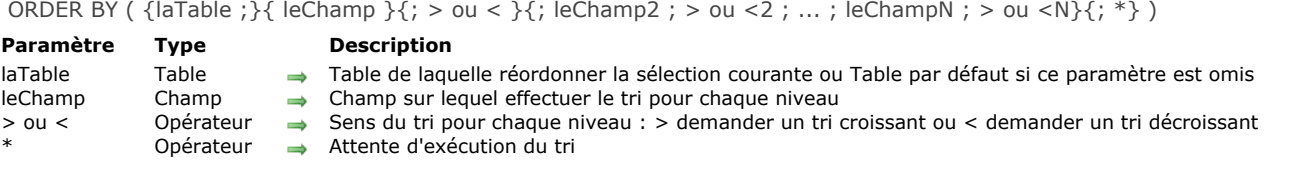

# **Description**

**ORDER BY** trie (réordonne) les enregistrements de la sélection courante de *laTable* pour le process courant. Une fois le tri effectué, le premier enregistrement de la sélection courante devient le nouvel enregistrement courant.

Si vous omettez le paramètre *laTable*, la commande s'applique à la table par défaut, si elle a été définie. Sinon, 4D utilise la table du premier champ passé en paramètre. Si vous ne passez pas de paramètre et si aucune table par défaut n'a été définie, une erreur est retournée.

Si vous ne passez ni le paramètre *leChamp*, ni les paramètres *>*, *<* ou *\**, **ORDER BY** affiche la boîte de dialogue de l'Editeur de tri de 4D pour *laTable*. Cet éditeur est présenté ci-dessous :

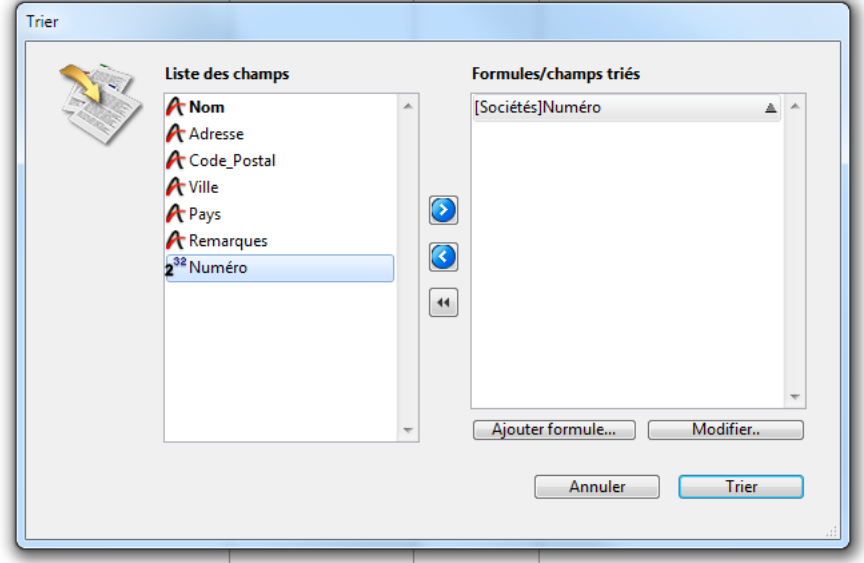

Pour plus d'informations sur l'utilisation de cet éditeur, reportez-vous au manuel Mode Développement de 4D. L'utilisateur construit le tri puis clique sur le bouton **Trier**. Si le tri est correctement effectué, la variable système OK prend la valeur *1*. Si l'utilisateur clique sur **Annuler**, aucun tri n'est effectué et la variable OK prend la valeur *0* (zéro).

Si vous spécifiez les paramètres *leChamp* et *> ou <*, la boîte de dialogue standard de Tri ne s'affiche pas et le tri est entièrement défini par programmation. Vous pouvez trier la sélection courante sur un plusieurs niveaux. Pour chaque niveau de tri, vous passez un champ dans le paramètre *leChamp* et un ordre de tri dans *> ou <*. Si vous passez le paramètre "supérieur à " (>), l'ordre est croissant. Si vous passez le paramètre "inférieur à " (<), l'ordre est décroissant. Si vous omettez le paramètre d'ordre *> ou <*, le tri est croissant par défaut.

Si un seul champ est spécifié (tri sur un niveau) et s'il est indexé, le tri tire parti de l'index. Si le champ n'est pas indexé ou si plus d'un champ est utilisé, le tri est effectué de manière séquentielle (hors index composites). Le champ peut appartenir à la table de la sélection que vous triez ou à une table 1 liée à *laTable* par un lien automatique. Dans ce cas, le tri est toujours séquentiel.

Si les champs triés sont inclus dans un index composite, **ORDER BY** tire parti de l'index.

Pour indiquer que le tri ne doit pas être immédiatement effectué, passez en dernier paramètre le symbole *\**. 4D attendra de rencontrer une nouvelle ligne de tri ne se terminant pas par *\** pour exécuter le tri. Cette possibilité est utile pour gérer les tris multicritères dans le cadre d'interfaces personnalisées.

**Attention :** lorsque vous utilisez cette syntaxe, vous ne pouvez passer qu'un seul niveau de tri (un seul champ) par ligne d'instruction.

Quelle que soit la manière dont le tri est défini, si l'opération risque de prendre un certain temps, 4D affiche automatiquement un message contenant un thermomètre de progression. Vous pouvez décider d'afficher ou de ne pas afficher ce message pour le process à l'aide des commandes **[MESSAGES OFF](file:///4Dv17/4D/17/#command_915)** et **[MESSAGES ON](file:///4Dv17/4D/17/#command_916)**. Si le thermomètre de progression est affiché, l'utilisateur peut cliquer sur le bouton **Stop** pour interrompre l'opération. Si le tri s'est correctement déroulé, la variable système OK prend la valeur 1. Sinon, si le tri est interrompu, OK prend la valeur 0 (zéro).

**Note :** Cette commande ne prend pas en charge les champs de type Objet.

### **Exemple 1**

L'exemple suivant affiche la boîte de dialogue de Tri pour la table [Produits] :

# **Exemple 2**

L'exemple suivant affiche la boîte de dialogue de Tri pour la table par défaut (si elle a été définie) :

#### **ORDER BY**

### **Exemple 3**

L'exemple suivant trie la sélection courante de [Produits] par nom dans un ordre croissant :

**ORDER BY**([Produits];[Produits]Nom;>)

# **Exemple 4**

L'exemple suivant trie la sélection courante de [Produits] par nom dans un ordre décroissant :

**ORDER BY**([Produits];[Produits]Nom;<)

### **Exemple 5**

L'exemple suivant trie la sélection courante de [Produits] par type et par prix dans un ordre croissant à chaque niveau :

ORDER BY([Produits];[Produits]Type;>;[Produits]Prix;>)

# **Exemple 6**

L'exemple suivant trie la sélection courante de [Produits] par type et par prix dans un ordre décroissant à chaque niveau :

**ORDER BY**([Produits];[Produits]Type;<;[Produits]Prix;<)

### **Exemple 7**

L'exemple suivant trie la sélection courante de [Produits] par type dans un ordre croissant et par prix dans un ordre décroissant :

ORDER BY([Produits];[Produits]Type;>;[Produits]Prix;<)

# **Exemple 8**

L'exemple suivant trie la sélection courante de [Produits] par type dans un ordre décroissant et par prix dans un ordre croissant :

ORDER BY([Produits];[Produits]Type;<;[Produits]Prix;>)

### **Exemple 9**

L'exemple suivant effectue un tri indexé si le champ [Produits]Nom est indexé :

**ORDER BY**([Produits];[Produits]Nom;>)

# **Exemple 10**

L'exemple suivant trie la sélection courante de [Produits] par nom dans un ordre croissant :

**ORDER BY**([Produits];[Produits]Nom)

Si un seul champ est spécifié (tri sur un niveau) et s'il est indexé, le tri tire parti de l'index. Si le champ n'est pas indexé ou si plus d'un champ est utilisé, le tri est effectué de manière séquentielle (hors index composites). Le champ peut appartenir à la table de la sélection que vous triez ou à une table 1 liée à *table* par un lien automatique ou manuel. Dans ce cas, le tri est toujours séquentiel.

Si les champs triés sont inclus dans un index composite, **ORDER BY** tire parti de l'index.

# **Exemple 11**

L'exemple suivant effectue un tri séquentiel, que les champs soient ou non indexés :

**ORDER BY**([Produits];[Produits]Type;>;[Produits]Prix;>)

### **Exemple 12**

L'exemple suivant effectue un tri séquentiel à l'aide d'un champ lié :

SET FIELD RELATION([Employé]ID\_Societe;Automatic;Do not modify) **ORDER BY**([Employé];[Societe]Nom) SET FIELD RELATION([Employé]ID\_Societe; Structure configuration; Do not modify)

# **Exemple 13**

L'exemple suivant effectue un tri indexé sur deux niveaux si un index composite [Contacts]Nom + [Contacts]Prénom a été défini dans la base :

ORDER BY([Contacts];[Contacts]Nom;>;[Contacts]Prénom;>)

### **Exemple 14**

Dans un formulaire sortie affiché en mode Application, vous souhaitez permettre aux utilisateurs de trier une colonne par ordre croissant en cliquant simplement sur son en-tête.

Si l'utilisateur maintient la touche **Maj** enfoncée et clique ensuite sur plusieurs autres colonnes, le tri est multicritères, c'estàdire que les colonnes sont triées sur autant de niveaux qu'il y a de clics :

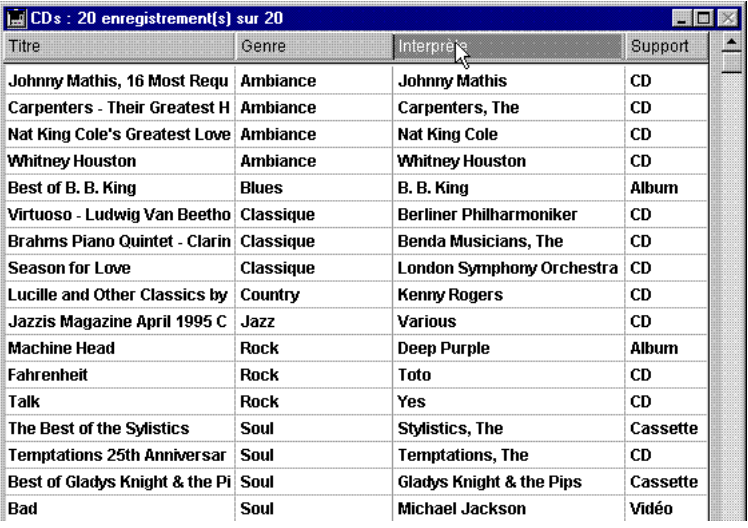

Chaque en-tête de colonne contient un bouton inversé dont la méthode est du type suivant :

MULTITRIS(->[CDs]Titre) `Bouton de l'en-tête de la colonne Titre

Chaque bouton appelle la méthode projet *MULTITRIS* en passant un pointeur sur le champ de la colonne. Voici le contenu de la méthode projet *MULTITRIS* :

```
Méthode projet MULTITRIS
```
` MULTITRIS (Pointeur)

MULTITRIS (->[Table]Champ)

### C\_POINTER(\$1) C\_LONGINT(\$nbCrit)

`Construction des critères If(Not(Shift down)) `Si le tri est simple ARRAY POINTER(tPtrTriChp;1) `Créons un tableau à 1 élément tPtrTriChp{1}:= $$1$  `Champ sur lequel l'utilisateur a cliqué Else `Si la touche Maj était enfoncée (tri multicritère) \$nbCrit:=Find in array(tPtrTriChp;\$1) Vérifions que le critère n'est pas déjà présent If(\$nbCrit<0) Critère inexistant INSERT IN ARRAY(tPtrTriChp;Size of array(tPtrTriChp)+1;1) `Remplissons le tableau tPtrTriChp{Size of array(tPtrTriChp)}:=\$1 **End if End if** 

```
`Exécution du tri
$nbCrit:=Size of array(tPtrTriChp)
If($nbCrit>0) `S'il y a au moins un élément dans le tableau de pointeurs
  For($i;1;$nbCrit) `For each critère défini
     ORDER BY([CDs];(tPtrTriChp{$i})->;>;*) ^On construit le tri
  End for
  ORDER BY([CDs]) Pas de *: on effectue le tri
End if
```
Quelle que soit la manière dont le tri est défini, si l'opération risque de prendre un certain temps, 4D affiche automatiquement un message contenant un thermomètre de progression. Vous pouvez décider d'afficher ou de ne pas afficher ce message pour le process à l'aide des commandes **[MESSAGES ON](file:///4Dv17/4D/17/#command_916)** et **[MESSAGES OFF](file:///4Dv17/4D/17/#command_915)**. Si le thermomètre de progression est affiché, l'utilisateur peut cliquer sur le bouton **Stop** pour interrompre l'opération. Si le tri s'est correctement déroulé, la variable système OK prend la valeur 1. Sinon, si le tri est interrompu, OK prend la valeur 0 (zéro).

<span id="page-1672-0"></span>ORDER BY ATTRIBUTE ( {laTable ;} champObjet ; cheminAttribut ; > ou < {; champObjet2 ; cheminAttribut2 ; > ou <2 ; ... ; champObjetN ; cheminAttributN ;  $>$  ou <N } {; \*} )

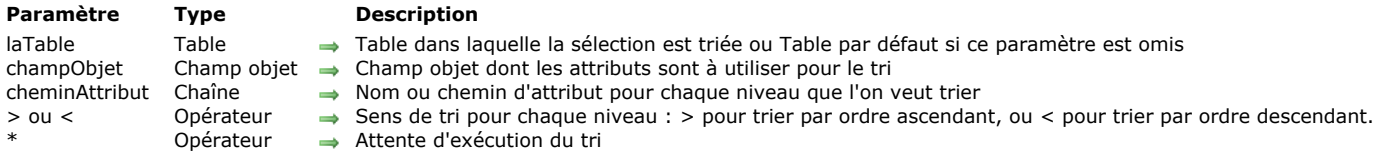

# **Description**

La commande **ORDER BY ATTRIBUTE** trie (réorganise) les enregistrements de la sélection courante de *laTable* pour le process courant, basé sur les contenus des *cheminAttribut* des *champObjet*. Après réorganisation des enregistrements, le nouveau premier enregistrement de la sélection courante devient l'enregistrement courant.

Si vous omettez le paramètre *laTable*, la commande s'applique à la table par défaut, si celle-ci a été spécifiée. Sinon 4D utilise la table du premier champ passé en paramètre.

Dans *champObjet*, passez le champ Objet dont vous voulez utiliser l'attribut pour le tri. Ce champ peut appartenir *laTable* ou à une table en lien Aller à partir de *laTable*, avec un lien automatique ou manuel. Dans ce cas, le tri est toujours séquentiel.

Dans le paramètre *cheminAttribut*, indiquez le chemin d'accès de l'attribut dont vous souhaitez utiliser les valeurs pour trier les enregistrements, par exemple "children.girls.age".

#### **Notes :**

- Seuls les attributs contenant des valeurs scalaires (nombres, textes, booléens, date) peuvent être triés. Les autres types de valeurs (objet, image...) sont considérés comme des valeurs null.
- Vous ne pouvez pas passer un élément de tableau dans *cheminAttribut* (dans ce cas, une erreur est retournée).
- N'oubliez pas que les noms des attributs sont sensibles à la casse : "MonAtt" et "monAtt" sont des noms d'attributs différents dans le même enregistrement.

Si l'attribut du champ contient des valeurs de types différents (c'est-à-dire nombres, textes, booléens...), elles sont d'abord regroupées par type, puis par valeur.

Si la valeur d'un attribut de champ est null pour des enregistrements (c'est-à-dire la valeur de l'attribut est null ou *cheminAttribut* n'existe pas dans le champ) :

- Si l'ordre est **ascendant** (>), les enregistrements avec valeur **null** seront placés au début de la sélection.
- Si l'ordre est **descendant** (<), les enregistrements avec valeur **null** seront placés à la fin de la sélection.

Vous pouvez trier la sélection sur un ou plusieurs niveaux. Pour chaque niveau de tri, vous précisez un *champObjet*, un *cheminAttribut* et un ordre de tri *> ou <*. Si vous passez le symbole "plus grand que" (>), le tri sera ascendant. Si vous passez le symble "plus petit que" (<), le tri sera descendant. Si vous ne spécifiez pas d'ordre de tri, le tri sera ascendant par défaut. Si un seul champ est précisé (un niveau de tri) et que celui-ci est indexé, l'index est utilisé pour le tri. Si le champ n'est pas indexé ou que vous utilisez plus d'un champ, le tri est exécuté séquentiellement.

Pour les tris multiples (tris sur plusieurs champs), vous pouvez appeler la commande **ORDER BY ATTRIBUTE** autant de fois que nécessaire et utiliser le paramètre optionnel *\**, excepté pour le dernier appel de **ORDER BY ATTRIBUTE**, qui lance l'opération de tri. Cette fonctionnalité est utile pour la gestion du multi-tri dans des interfaces utilisateurs personnalisées. Notez que vous pouvez combiner les appels à la commande **ORDER BY ATTRIBUTE** avec les appels à la commande **[ORDER BY](file:///4Dv17/4D/17/#command_1195)**.

**Note :** Avec cette syntaxe, vous ne pouvez passer qu'un seul niveau de tri (champ) pour l'appel à **ORDER BY ATTRIBUTE**.

Quelle que soit la façon dont le tri a été défini, si l'opération de tri doit prendre du temps, 4D affiche automatiquement un message avec thermomètre de progression. L'affichage de ce message peut être contrôlé grâce aux commandes **[MESSAGES ON](file:///4Dv17/4D/17/#command_916)** et **[MESSAGES OFF](file:///4Dv17/4D/17/#command_915)**. Si le thermomètre de progression est affiché, l'utilisateur peut cliquer sur le bouton **Stop** pour interrompre le tri. Si le tri n'est pas interrompu, la variable OK passe à 1. Sinon, si le tri est interrompu, la variable OK passe à 0 (zéro).

### **Exemple**

Vous souhaitez trier la sélection courante par âge (descendant) puis par nom (ascendant). L'ordre par défaut est :

// [Customer]OB\_Info contient un export partiel {"LastName":"Giorgio","age":33,"client":true}, {"LastName":"Sarah","age":42,"client":true},

{"LastName":"Mikken","age":"Forty-six","client":true}, {"LastName":"Wesson","age":44,"client":true}, {"LastName":"Johnson","age":44,"client":false},

{"LastName":"Hamp","age":"Sixty","client":true}, {"LastName":"Smeldorf","age":33,"client":true}, {"LastName":"Martin","client":true],

{"LastName":"Evan","age":36,"client":true}, {"LastName":"Collins","age":33,"client":true,"Sex":"female"},

{"LastName":"Garbando","age":60,"client":false,"Sex":"male"}, {"LastName":"Smeldorf","age":54,"client":true}, {"LastName":"Smith","age":42,"client":true},

{"LastName":"Jones","age":52,"client":true}, {"LastName":"Kerrey","age":44,"client":true}, {"LastName":"Gordini","client":true},

{"LastName":"Delaferme","age":54,"client":true}, {"LastName":"Belami","age":"Forty-six","client":true}, {"LastName":"Smeldorf","age":22,"client":true},

{"LastName":"Smeldorf","age":70,"client":true}

Après exécution du tri :

ORDER BY ATTRIBUTE([Customer];[Customer]OB\_Info;"age";<;[Customer]OB\_Info;"LastName";>)

Les enregistrements sont dans l'ordre suivant :

{"LastName":"Smeldorf","aqe":70,"client":true}{"LastName":"Garbando","aqe":60,"client":false,"Sex":"male"}, {"LastName":"Delaferme","aqe":54,"client":true}, {"LastName":"Smeldorf","age":54,"client":true}, {"LastName":"Jones","age":52,"client":true}, {"LastName":"Johnson","age":44,"client":false},

{"LastName":"Kerrey","age":44,"client":true}, {"LastName":"Wesson","age":44,"client":true}, {"LastName":"Sarah","age":42,"client":true}, {"LastName":"Smith","age":42,"client":true}, {"LastName":"Evan","age":36,"client":true}, {"LastName":"Collins","age":33,"client":true,"Sex":"female"}, {"LastName":"Giorgio","age":33,"client":true}, {"LastName":"Smeldorf","age":33,"client":true}, {"LastName":"Smeldorf","age":22,"client":true}, {"LastName":"Hamp","age":"Sixty","client":true}, //les valeurs de type chaîne dans age {"LastName":"Belami","age":"Forty-six","client":true}, //sont gérés séparément {"LastName":"Mikken","age":"Forty-six","client":true} {"LastName":"Gordini","client":true}, //en fin car {"LastName":"Martin","client":true} //age est null (manquant)

<span id="page-1674-0"></span>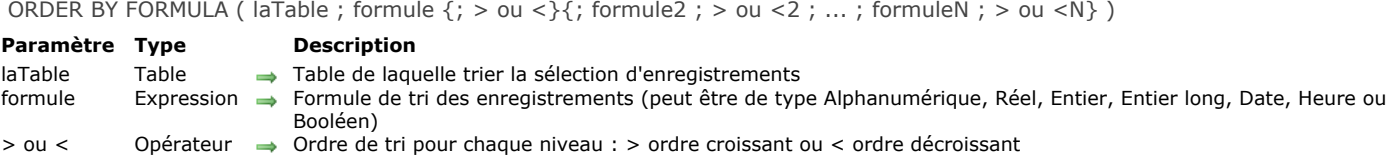

# **Description**

**ORDER BY FORMULA** trie (réordonne) les enregistrements de la sélection courante de *laTable* pour le process courant sur le critère de tri défini par *formule*. Une fois le tri effectué, le premier enregistrement de la sélection courante devient le nouvel enregistrement courant.

Notez que vous devez spécifier *laTable*. Vous ne pouvez pas utiliser une table par défaut.

Vous pouvez trier la sélection sur un ou plusieurs niveaux. Pour chaque niveau, vous passez une expression dans *expression* et un ordre de tri dans *> ou <*. Si vous passez le symbole "supérieur à" (*>*), l'ordre est croissant. Si vous passez le symbole "inférieur à" (*<*), l'ordre est décroissant. Si vous ne passez pas ce paramètre, l'ordre est par défaut croissant.

Le paramètre *formule* peut être de type Alpha, Réel, Entier, Entier long, Date, Heure ou Booléen.

Quelle que soit la manière dont le tri est défini, si l'opération risque de prendre un certain temps, 4D affiche automatiquement un message contenant un thermomètre de progression. Vous pouvez décider d'afficher ou de ne pas afficher ce message pour le process à l'aide des commandes **[MESSAGES ON](file:///4Dv17/4D/17/#command_916)** et **[MESSAGES OFF](file:///4Dv17/4D/17/#command_915)**. Si le thermomètre de progression est affiché, l'utilisateur peut cliquer sur le bouton **Stop** pour interrompre l'opération. Si le tri s'est correctement déroulé, la variable système OK prend la valeur 1. Sinon, si le tri est interrompu, OK prend la valeur 0 (zéro).

**4D Server :** Cette commande est exécutée sur le serveur, ce qui optimise son exécution. A noter qu'en cas d'appel direct de variables dans la *formule*, la requête est calculée avec la valeur de la variable sur le poste client. Par exemple, l'instruction **ORDER BY FORMULA([matable];[matable]monchamp\*mavariable)** sera exécutée sur le serveur mais avec le contenu de la variable *mavariable* du client.

**Note de compatibilité :** Jusqu'à 4D Server v11, cette commande était exécutée sur le poste client. Par compatibilité, ce fonctionnement est maintenu dans les bases de données converties. Toutefois, une propriété de compatibilité et un sélecteur de la commande **[SET DATABASE PARAMETER](file:///4Dv17/4D/17/#command_382)** permettent d'adopter l'exécution sur serveur dans les bases de données converties.

### **Exemple**

L'exemple suivant trie les enregistrements de la table [Personnes] dans l'ordre décroissant par rapport à la longueur du nom de famille de chaque personne. L'enregistrement de la personne qui a le nom le plus long sera le premier enregistrement de la sélection courante :

ORDER BY FORMULA([Personnes]; Length([Personnes] Nom);<)

<span id="page-1675-0"></span>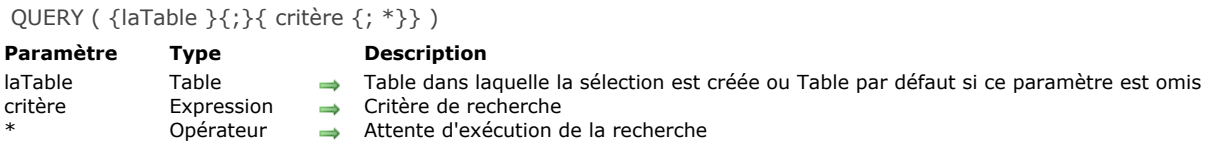

# **Description**

La commande **QUERY** recherche les enregistrements répondant au(x) critère(s) de recherche spécifié(s) dans *critère* et retourne une sélection d'enregistrements de *laTable*. **QUERY** modifie la sélection courante de *laTable* pour le process courant. Le premier enregistrement de la nouvelle sélection devient l'enregistrement courant.

Si vous omettez le paramètre *laTable*, la commande s'applique à la table par défaut. Si aucune table par défaut n'a été définie, une erreur est générée.

Si vous ne passez ni le paramètre *critère* ni le paramètre *\**, **QUERY** affiche la boîte de dialogue de l'Editeur de recherches de 4D pour *table* (sauf lorsqu'il s'agit de la dernière ligne d'une recherche complexe, cf. ci-dessous) :

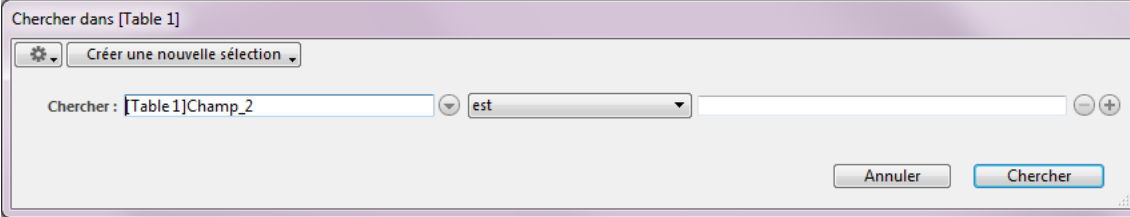

Pour plus d'informations sur l'utilisation de cet éditeur, reportez-vous au manuel Mode Développement. L'utilisateur construit la recherche puis clique sur le bouton **Chercher** ou **Chercher dans sélection**. Si la recherche est correctement effectuée et n'est pas interrompue, la variable système OK prend la valeur *1*. Si l'utilisateur clique sur **Annuler**, la commande **QUERY** est interrompue sans effectuer de recherche et la variable OK prend la valeur *0* (zéro).

### **Exemple 1**

L'exemple suivant affiche l'Editeur de recherches pour la table [Produits] :

**OUERY**([Produits])

### **Exemple 2**

L'exemple suivant affiche l'Editeur de recherches pour la table par défaut (si elle a été définie) :

#### **QUERY**

Si vous spécifiez le paramètre *critère*, l'Editeur de recherches ne s'affiche pas et la recherche est entièrement définie par programmation. Pour des recherches simples (recherches sur un seul champ), vous appelez **QUERY** une seule fois avec le paramètre *critère* construit de la manière décrite plus bas. Pour des recherches complexes (recherches sur de multiples champs ou avec de multiples conditions), vous appelez **QUERY** autant de fois que nécessaire avec le paramètre *critère* et le paramètre optionnel \* sauf pour la dernière ligne **QUERY** (qui déclenche la recherche).

### **Exemple 3**

L'exemple suivant recherche les [Personnes] dont le nom commence par "a" :

QUERY([Personnes];[Personnes]Nom="a@")

### **Exemple 4**

L'exemple suivant recherche les [Personnes] dont le nom commence par "a" ou "b" :

QUERY([Personnes];[Personnes]Nom="a@";\*) `\* indique qu'il y a un autre critère de recherche

QUERY([Personnes];l;[Personnes]Nom="b@")

Pas de \* : indique la fin de la définition des critères et lance l'exécution de la recherche

**Note :** Le mode d'interprétation du caractère @ dans les recherches peut être modifié via une option des préférences. Pour plus d'informations, reportezvous à la section **[Opérateurs de comparaison](file:///4Dv17/4D/17/#command_1053)**.

# **Construction d'une ligne de recherche**

Le paramètre *critère* utilise la syntaxe suivante : *{opérateur ; } champ comparateur valeur*

 L'opérateur est utilisé pour lier deux appels à **QUERY** lors d'une définition de recherche complexe. Les opérateurs disponibles sont les mêmes que ceux proposés dans l'Editeur de recherches :

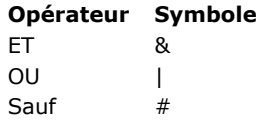

L'opérateur est optionnel et n'est pas nécessaire pour le premier appel à **QUERY** lors d'une recherche complexe. Il est également inutile si votre recherche s'écrit sur une seule ligne. Si vous l'omettez à l'intérieur d'une recherche complexe, le **ET** (&) est utilisé par défaut.

- Le *champ* est le champ sur lequel va porter la recherche. Il peut provenir d'une autre table si celle-ci est la table 1 d'une table liée à *table* par un lien automatique ou manuel.
- Le *comparateur* est l'élément qui va permettre de confronter *champ* et *critèreRecherche*. Voici la liste des comparateurs possibles :

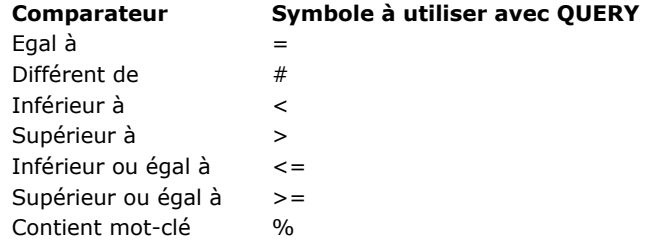

**Note :** Il est possible de définir le comparateur sous la forme d'une expression alphanumérique au lieu d'un symbole. Dans ce cas, il est obligatoire d'utiliser des points-virgules pour dissocier les éléments de la chaîne de recherche. Ce principe permet par exemple de créer des séquences de recherches paramétrables en faisant varier le comparateur, ou de construire des interfaces de recherche utilisateur personnalisées. Reportez-vous à l'exemple 21.

La *valeur* représente ce qui va être comparé au contenu de *champ*. La valeur peut être toute expression du même type que *champ*. Le type de la valeur n'est évalué qu'une seule fois, au démarrage de la recherche, et ne l'est donc pas pour chaque enregistrement. Si la recherche porte sur le contenu d'une chaîne de caractères, utilisez dans 'valeur' le symbole "@" pour isoler le contenu à rechercher, par exemple "@Dupon@". Il est à noter, dans ce cas, que la recherche ne tire que partiellement parti de l'index (compacité du stockage des données).

La recherche par mots-clés n'est disponible qu'avec des champs de type alpha ou texte. Pour plus d'informations sur ce type de recherche, reportez-vous à la section [Opérateurs de comparaison](file:///4Dv17/4D/17/#command_1053).

Voici les règles à observer pour la construction de séquences de recherche :

- La première ligne ne doit pas contenir d'opérateur.
- Les suivantes peuvent débuter par un opérateur de liaison. Si vous l'omettez, l'opérateur **ET** (&) est utilisé par défaut.
- Toutes les lignes, à l'exception de la dernière, doivent s'achever par le symbole \*.
- Pour lancer la recherche, ne passez pas le paramètre \* lors de la construction de votre dernière ligne. Autre solution : vous pouvez exécuter la commande **QUERY** sans autre paramètre que la table (l'Editeur de recherches ne s'affiche pas ; au lieu de cela, les lignes de recherche complexes définies auparavant sont exécutées).

**Note :** Chaque table maintient sa propre construction de recherche courante. Cela signifie que vous pouvez créer de multiples recherches simultanément, une pour chaque table. Dans ce cas, vous devez passer le paramètre *table* ou spécifier une table par défaut.

Quelle que soit la manière dont la recherche a été définie :

- Si l'exécution d'une commande **QUERY** nécessite un certain temps, 4D affiche automatiquement un message contenant un thermomètre de progression. Ces thermomètres peuvent être cachés à l'aide des commandes **[MESSAGES ON](file:///4Dv17/4D/17/#command_916)** et **[MESSAGES OFF](file:///4Dv17/4D/17/#command_915)**. Si le thermomètre de progression est affiché, l'utilisateur peut cliquer sur le bouton **Stop** pour interrompre l'opération. Si la recherche s'est correctement déroulée, la variable système OK prend la valeur 1. Sinon, si la recherche est interrompue, OK prend la valeur 0 (zéro).
- Si des champs indexés sont spécifiés, la recherche est optimisée à chaque fois que c'est possible (la recherche commence par les champs indexés), réduisant au maximum la durée de l'opération. La commande tire parti des index composites pour les recherches utilisant le **ET** (&).

# **Exemple 5**

Nous recherchons tous les enregistrements dont le nom correspond à "Dupont" :

QUERY([Personnes];[Personnes]Nom="Dupont")

**Note :** Si le champ Nom est indexé, nous bénéficions donc d'une recherche accélérée tirant parti de l'index. **Rappel :** Cette recherche trouvera les enregistrements tels que "Dupont", "dupont", "DUPONT", etc. Si vous voulez que la recherche tienne compte des majuscules/minuscules, définissez des critères supplémentaires utilisant les codes de caractères.

# **Exemple 6**

Nous recherchons les personnes se nommant "Dupont" et se prénommant "Jean". Le champ Nom est indexé. En revanche, le champ Prénom ne l'est pas :

QUERY([Personnes];[Personnes]Nom="Dupont";\*) ` Chercher toute personne qui s'appelle Dupont **OUERY** ([Personnes]: & : [Personnes] Prénom = "Jean") ` dont le prénom est Jean

Cet exemple effectue dans un premier temps une recherche rapide sur le champ indexé Nom, ce qui réduit la sélection d'enregistrements à ceux des personnes s'appelant Dupont. La recherche s'effectue ensuite séquentiellement sur le champ Prénom, mais nous serons peu pénalisés puisqu'elle s'exécute parmi une présélection d'enregistrements.

### **Exemple 7**

Cet exemple tirera automatiquement parti de l'index composite incluant les champs *[Personnes]Prénom+[Personnes]Nom* (s'il existe) pour trouver les enregistrements de toutes les personnes nommées Jean Dupont :

QUERY([Personnes];[Personnes]Prénom="john";\*) ` Trouver tous les Jean **QUERY**([Personnes];&;[Personnes]Nom="Dupont") ` dont le nom est Dupont

Pour plus d'informations, veuillez vous référer au paragraphe **[Index composites](file:///4Dv17/4D/17/Creer-et-modifier-des-index.300-3743589.fe.html#106846)**.

#### **Exemple 8**

L'exemple suivant recherche les personnes se nommant Dupont ou Blanc. Le champ Nom est indexé :

Chercher toute personne qui s'appelle Dupont ... QUERY([Personnes];[Personnes]Nom="Dupont";\*)

QUERY([Personnes];l;[Personnes]Nom="Blanc") ` ou Blanc

La commande utilise l'index du champ Nom pour les deux recherches. Les deux recherches sont effectuées, et leurs résultats sont placés dans des ensembles internes qui sont finalement combinés par l'intermédiaire d'une opération Union.

### **Exemple 9**

L'exemple suivant recherche des personnes qui ne travaillent pas pour une société. La recherche est effectuée en testant si le nom de la société est une chaîne vide.

QUERY([Personnes];[Personnes]Société="") `Chercher les personnes sans société

#### **Exemple 10**

L'exemple suivant recherche chaque personne se nommant "Dupont" et travaillant dans une société basée à Paris. La deuxième recherche utilise un champ venant d'une autre table. Cette recherche peut être effectuée parce que la table [Personnes] est liée à la table [Société] par un lien de N vers 1 :

QUERY([Personnes];[Personnes]Nom="Dupont";\*) ` Chercher toute personne qui s'appelle Dupont… QUERY([Personnes];&;[Société]Ville = "Paris") `...qui travaille pour une société à Paris

### **Exemple 11**

L'exemple suivant recherche l'enregistrement de chaque personne dont l'initiale du nom est située entre les lettre A (incluse) et M (incluse) :

QUERY([Personnes];[Personnes]Nom<"n") `Trouver toute personne entre A et M

# **Exemple 12**

L'exemple suivant recherche les enregistrements des personnes habitant soit Paris soit Lyon :

QUERY([Personnes];[Personnes]CodePostal="75@";\*) `Trouver ceux qui habitent Paris… QUERY([Personnes];l;[Personnes]CodePostal="6900@") ` ou Lyon

### **Exemple 13**

Recherche par mot-clé : l'exemple suivant recherche dans toute la table [Produits] les enregistrements dont le champ Description contient le mot "facile" :

**QUERY**([Produits]:[Produits]Description%"facile") Trouver les produits dont la description contient le mot-clé facile

# **Exemple 14**

Nous recherchons les enregistrements correspondant à la réponse fournie dans une boîte de dialogue :

```
vTrouvé:=Request("Saisissez un code de facture :") `Demander un code de facture à l'utilisateur
If(OK=1) Si l'utilisateur clique sur OK...
   QUERY([Factures];[Factures]Code =vTrouvé) `Trouver le code qui correspond à vTrouvé
Fnd if
```
### **Exemple 15**

Cet exemple recherche tous les enregistrements des factures saisies en 1996. Nous recherchons les dates entre le 31/12/95 et le 1/1/97 :

QUERY([Factures];[Factures]DateFacture >!31/12/95!;\*) ` Trouver des factures après le 31/12/95… OUERY(Factures]:&:[Factures]DateFacture <! 1/1/97!) ` et avant 1/1/97

### **Exemple 16**

L'exemple suivant trouve les employés qui ont un salaire entre 20 000 et 40 000 Euros. La recherche inclut les employés qui gagnent 20 000 Euros et exclut ceux qui gagnent 40 000 Euros :

QUERY([Employés];[Employés]Salaire >=20000;\*) ` Trouver les employés qui ont un salaire entre ··· OUERY([Employés];&;[Employés]Salaire <40000) > 20 000 et 40 000 Euros

### **Exemple 17**

L'exemple suivant cherche les employés du service Marketing qui ont un salaire supérieur à 30 000 Euros. Le champ Salaire est utilisé dans un premier temps car il est indexé. Notez que la seconde recherche utilise un champ venant d'une autre table. Le champ [Service]Nom est lié à la table [Employés] par un lien automatique de N vers 1.

QUERY([Employés];[Employés]Salaire > 30000;\*)

Trouver les employés qui ont un salaire supérieur à 30 000 Euros

QUERY([Employés];&;[Service]Nom="marketing") ` et qui travaillent dans le service marketing

# **Exemple 18**

Soient trois tables reliées par des liens de N vers 1 : [Ville] > [Département] > [Région] . La recherche suivante trouve toutes les régions comportant des villes dont le nom débute par "Saint" :

QUERY([Région];[Ville]Nom="Saint@") ` Trouver toutes les régions contenant des villes commençant par Saint

### **Exemple 19**

La recherche suivante recherche les informations égales à la valeur de la variable *mavar*.

QUERY([Lois];[Lois]Texte = mavar) ` Trouver toutes les lois qui sont égales à la valeur de mavar

La recherche peut avoir des résultats différents selon la valeur de *mavar*. Elle sera également exécutée différement. Par exemple :

Si *mavar* est égale à "Copyright@", la sélection contient toutes les lois qui commencent par Copyright.

Si *mavar* est égale à "@Copyright@", la sélection contient toutes les lois qui contiennent au moins une occurrence de Copyright.

### **Exemple 20**

L'exemple suivant ajoute ou non les lignes d'une recherche complexe en fonction de la valeur de variables. Ainsi, seuls les critères valides sont pris en compte pour la recherche :

QUERY([Facture];[Facture]Payee=False;\*) If(\$ville#"") ` Si un nom de ville a été spécifié QUERY([Facture];[Facture]Ville\_Livraison=\$ville;\*) End if If(\$code\_postal#"") `Si un code postal a été spécifié QUERY([Facture];[Facture]Code\_Postal=\$code\_postal;\*)

# **Exemple 21**

Cet exemple illustre l'utilisation d'un comparateur sous forme d'expression alphanumérique. La valeur du comparateur est définie via un pop up menu placé dans une boîte dialogue de recherche personnalisée :

```
C_TEXT($ope)
$ope:=_pup_operateur{_pup_operateur} `$ope vaut par exemple "#", ou "="
If(OK=1)QUERY([Facture];[Facture]Montant;$ope;$montant)
End if
```
# **Exemple 22**

L'utilisation des index de mots-clés d'image peut accélérer de façon importante vos applications.

OUERY([IMAGES];[IMAGES]Photos %"cats") // cherche les photos contenant le mot-clé cats

# **Variables et ensembles système**

Si la recherche est correctement effectuée, la variable système OK prend la valeur 1. La variable OK prend la valeur 0 si :

- l'utilisateur clique sur le bouton **Annuler** / **Stop**,
- en mode 'recherche et verrouillage' (cf. commande **[SET QUERY AND LOCK](file:///4Dv17/4D/17/#command_1207)**), la recherche a trouvé au moins un enregistrement verrouillé. Dans ce cas également, l'ensemble système LockedSet est mis à jour.

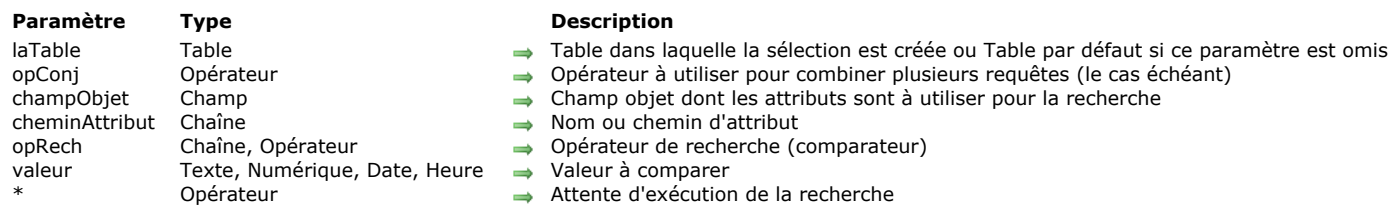

<span id="page-1680-0"></span>QUERY BY ATTRIBUTE ({laTable}{;}{opConj ;} champObjet ; cheminAttribut ; opRech ; valeur {; \*} )

# **Description**

La commande **QUERY BY ATTRIBUTE** recherche les enregistrements répondant au(x) critère(s) de recherche spécifié(s) à l'aide des paramètres *champObjet*, *cheminAttribut*, *opRech* et *valeur* et retourne une sélection d'enregistrements de *laTable*.

**QUERY BY ATTRIBUTE** modifie la sélection courante de *laTable* pour le process courant. Le premier enregistrement de la nouvelle sélection devient l'enregistrement courant. Si vous omettez le paramètre *laTable*, la commande s'applique à la table par défaut. Si aucune table par défaut n'a été définie, une erreur est générée.

Le paramètre optionnel *opConj* est utilisé pour combiner plusieurs appels à **QUERY BY ATTRIBUTE** en cas de recherche multiple. Les opérateurs de conjonction utilisables sont les mêmes que ceux de la commande **[QUERY](file:///4Dv17/4D/17/#command_1198)** :

### **Conjonction Symbole à utiliser avec QUERY BY ATTRIBUTE**

ET &  $\overline{O}$   $\overline{O}$   $\overline{$ Sauf #

Le paramètre *opConj* n'est pas nécessaire pour le premier appel à **QUERY BY ATTRIBUTE** lors d'une recherche complexe, ou si la recherche ne comporte qu'une ligne. Si vous l'omettez à l'intérieur d'une recherche complexe, le ET (&) est utilisé par défaut. Dans *champObjet*, passez le champ objet parmi les attributs duquel vous souhaitez effectuer la recherche. Il peut provenir d'une autre table si celle-ci est la table 1 d'une table liée à *laTable* par un lien automatique ou manuel.

**QUERY BY ATTRIBUTE** prend en charge les attributs utilisateurs de 4D Write Pro lorsque les documents sont stockés dans des champs de type Objet. Pour plus d'informations sur ce point, reportez-vous à la section **Stocker les documents 4D Write Pro dans des champs objet 4D**.

Dans *cheminAttribut*, passez le chemin de l'attribut dont vous souhaitez comparer les valeurs pour chaque enregistrement, par exemple "enfants.filles.age". Si vous passez un simple nom, par exemple "lieu", vous désignez l'attribut correspondant situé au premier niveau du champ objet.

Si un attribut "x" est un tableau, **QUERY BY ATTRIBUTE** cherchera les enregistrements contenant un attribut "x" dans lequel au moins un élément correspond aux critères. Pour effectuer une recherche parmi les attributs de tableaux, il est nécessaire d'indiquer à la commande **QUERY BY ATTRIBUTE** que l'attribut "x" est un tableau en ajoutant "[]" à son nom dans le paramètre *cheminAttribut* (voir exemple 3). Vous pouvez également insérer une lettre à l'intérieur des crochets (par exemple " [b]") pour lier des arguments (reportez-vous au paragraphe [Linking array attribute query arguments](file:///4Dv17/4D/17/#command_1199#3181657) ci-dessous). **Notes :**

- N'oubliez pas que les noms d'attributs tiennent compte des majuscules/minuscules : il est possible d'avoir deux noms d'attributs différents "MonAtt" et "monAtt" dans le même champ d'un enregistrement.
- les noms d'attributs sont "nettoyés" afin d'éliminer les espaces superflus. Par exemple, " mon premier attribut .mon second attribut " est interprété "mon premier attribut .mon second attribut".

Le paramètre *opRech* est l'opérateur qui va permettre de comparer *champObjet* et *valeur*. Vous pouvez utiliser l'un des symboles suivants :

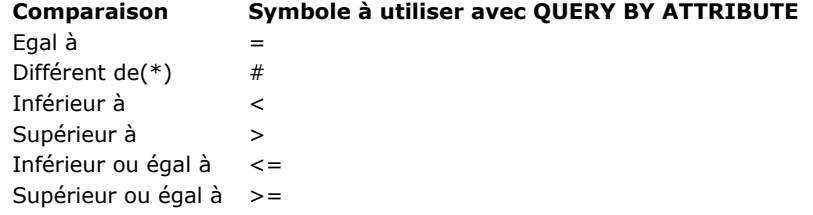

(\*) Lorsqu'il est utilisé avec des éléments de tableau, l'opérateur # signifie "ne contient aucun".

Note : Il est possible de définir le comparateur sous la forme d'une expression texte au lieu d'un symbole. Reportez-vous à la description de la commande **[QUERY](file:///4Dv17/4D/17/#command_1198)** pour plus d'informations.

La *valeur* représente ce qui va être comparé au contenu de *cheminAttribut*. La valeur peut être toute expression du même type que *cheminAttribut*. Le type de la valeur n'est évalué qu'une seule fois, au démarrage de la recherche, et ne l'est donc pas pour chaque enregistrement. Si la recherche porte sur le contenu d'une chaîne de caractères, utilisez dans *valeur* le symbole "@" pour isoler le contenu à rechercher, par exemple "@Dupon@". Il est à noter, dans ce cas, que la recherche ne tire que partiellement parti de l'index (compacité du stockage des données).

Voici la structure type d'une recherche par attribut :

QUERY BY ATTRIBUTE([Table];[Table]ChampObjet;"attribut1.attribut2";=;valeur)

**Note :** La présence de l'attribut dans le champ objet est un critère implicite pour tous les opérateurs (hormis #). En revanche, pour l'opérateur #, il peut être indéfini (cf. ci-dessous).

# **Utilisation de l'opérateur # (prise en charge des valeurs Null)**

Les recherches par attribut utilisant l'opérateur "#" pourront avoir des résultats différents selon que la propriété est cochée ou non pour le champ objet :

- Propriété **Traduire les NULL en valeurs vides** cochée (option par défaut, recommandée dans la plupart des cas). Dans ce cas, l'opérateur "#" doit être perçu comme sélectionnant les enregistrements dont "aucun attribut" du champ ne contient la valeur recherchée. Dans ce contexte, 4D considère de façon similaire :
	- les champs pour lesquels la valeur de l'attribut est différente de la valeur recherchée,
	- les champs pour lesquels l'attribut n'est pas présent (ou contient la valeur Null).

Par exemple, la recherche suivante retournera les enregistrements des personnes ayant un chien dont le nom n'est pas Médor, ainsi que les enregistrements des personnes n'ayant pas de chien, ou ayant un chien sans nom :

QUERY BY ATTRIBUTE([Personnes];[Personnes]Animaux;"chien.nom";#;"Médor")

Autre exemple : cette recherche retournera tous les enregistrements pour lesquels *[Table]ChampObjet* contient un objet qui contient un attribut *attribut1* qui est lui-même un objet qui contient un attribut *attribut2* dont la valeur n'est pas valeur, ainsi que les enregistrements dont le champ objet ne contient pas *attribut1* ou *attribut2* :

QUERY BY ATTRIBUTE([Table]; [Table]ChampObjet; "attribut1.attribut2";#;valeur)

Ce principe s'applique également aux attributs tableaux. Par exemple :

QUERY BY ATTRIBUTE([Personnes];[Personnes]OB\_Field;"locations[].city";#;"paris")

Cette recherche retournera les enregistrements des personnes n'ayant aucune adresse à Paris.

Pour obtenir spécifiquement les enregistrements dans lesquels l'attribut est indéfini, vous pouvez utiliser un objet vide (cf. exemple 2). A noter toutefois que la recherche de valeurs NULL dans les éléments de tableaux n'est prise en charge.

#### Propriété **Traduire les NULL en valeurs vides** non cochée (mode "SQL").

Dans ce cas, les attributs non définis (attributs non présents dans le champ ou ayant la valeur Null) ne sont pas considérés comme équivalents aux valeurs vides par défaut. Par conséquent, les recherches du type "attribut A est différent de valeur B" ne retourneront pas les enregistrements dans lesquels l'attribut A est indéfini.

Pour reprendre l'exemple précédent, lorsque l'option **Traduire les NULL en valeurs vides** n'est pas cochée pour le champ [Personnes]Animaux, la recherche suivante retournera uniquement les enregistrements des personnes ayant un chien dont l'attribut "nom" ne contient pas "Médor". Les enregistrements des personnes n'ayant pas de chien, ou ayant un chien sans nom ne seront pas retournés dans ce cas.

QUERY BY ATTRIBUTE([Personnes];[Personnes]Animaux;"chien.nom";#;"Médor")

Ce fonctionnement, plus proche de la logique SQL, est à réserver pour des besoins spécifiques.

#### **Construire des recherches multiples**

Voici les règles à observer pour la construction de recherche par attribut à lignes multiples :

- La première ligne ne doit pas contenir d'opérateur de conjonction,
- Les suivantes peuvent débuter par un opérateur de conjonction. Si vous l'omettez, l'opérateur ET (&) est utilisé par défaut.  $\bullet$ Toutes les lignes, à l'exception de la dernière, doivent s'achever par le symbole *\**.
- **QUERY BY ATTRIBUTE** peut être combiné à des commandes **[QUERY](file:///4Dv17/4D/17/#command_1198)** classiques (voir exemple).
- Pour lancer la recherche, ne passez pas le paramètre *\** dans la dernière ligne. Autre solution : vous pouvez exécuter la commande **[QUERY](file:///4Dv17/4D/17/#command_1198)** sans autre paramètre que la table.

**Note :** Chaque table maintient sa propre construction de recherche courante. Cela signifie que vous pouvez créer de multiples recherches simultanément, une pour chaque table.

Quelle que soit la manière dont la recherche a été définie :

- Si l'exécution d'une recherche nécessite un certain temps, 4D affiche automatiquement un message contenant un thermomètre de progression. Ce type de message peut être désactivé à l'aide des commandes **[MESSAGES ON](file:///4Dv17/4D/17/#command_916)** et **[MESSAGES OFF](file:///4Dv17/4D/17/#command_915)**. Si le thermomètre de progression est affiché, l'utilisateur peut cliquer sur le bouton Stop pour interrompre l'opération. Si la recherche s'est correctement déroulée, la variable système OK prend la valeur 1. Sinon, si la recherche est interrompue, OK prend la valeur 0 (zéro).
- Si des champs objet indexés sont spécifiés, la recherche est optimisée à chaque fois que c'est possible (la recherche commence par les champs indexés), réduisant au maximum la durée de l'opération.

#### **Valeurs date dans l'objet**

Les dates sont stockées dans les objets en fonction des paramètres de la base ; par défaut, la *timezone* est prise en compte (voir le sélecteur JSON use local time dans la commande **[SET DATABASE PARAMETER](file:///4Dv17/4D/17/#command_382)**).

!1973-05-22! -> "1973-05-21T23:00:00.000Z"

Ce paramétrage est également respecté durant les recherches, donc vous n'avez pas à vous en préoccuper si vous utilisez toujours votre base dans la même zone et si les paramètres sont identiques sur chaque machine qui accède aux données. Dans ce contexte, la recherche suivante retournera bien les enregistrements dont l'attribut Anniversaire est égal à !1973-05-22! (stocké "1973-05-21T23:00:00.00Z") :

QUERY BY ATTRIBUTE([Personnes];[Personnes]OB\_Info;"Anniversaire";=;!1973-05-22!)

Si vous ne souhaitez pas utiliser le paramétrage GMT, vous pouvez exécuter l'instruction suivante :

Attention, la portée de ce paramètre est limitée au process. Si vous exécutez cette instruction, le 1er Octobre 1965 sera stocké "1965-10-01T00:00:00.000Z" mais vous devrez fixer le même paramètre avant de lancer vos recherches :

**SET DATABASE PARAMETER(JSON use local time;0)** QUERY BY ATTRIBUTE([Personnes];[Personnes]OB\_Info;"Anniversaire";=;1976-11-27!)

### **Utilisation de la propriété virtuelle length**

Vous pouvez utiliser la propriété virtuelle "length" avec cette commande. Cette propriété est automatiquement disponible pour tous les attributs de type tableau, et retourne la taille du tableau, c'est-à-dire le nombre d'éléments qu'il contient. Elle peut être utilisée dans le contexte de l'exécution de la commande **QUERY BY ATTRIBUTE** (cf. exemple 4).

### **Lier les critères pour les recherches dans les éléments de tableau**

(Nouveauté 4D v16 R2) Lorsque vous effectuez des recherches multiples combinées via l'opérateur "ET" parmi des éléments de tableaux, vous pouvez souhaiter que seuls les enregistrements dont au moins un élément de tableau répond à tous les critères soient trouvés, et non ceux répondant à tous les critères mais dans différents éléments. Pour cela, vous devez *lier* les critères de recherche afin que seuls les éléments individuels contenant tous les critères liés soient trouvés.

Par exemple, avec les deux enregistrements suivants :

```
Enregistrement 1 :
[Personnes]nom : "Martin"
[Personnes]OB_Field : 
    "locations" : [ {
                "kind":"home",
                                "city":"Paris" 
                        } ]
Enregistrement 2 :
[Personnes]nom : "Smith"
[Personnes]OB_Field : 
        "locations" : [ {
                                "kind":"home",
                                "city":"Lyon" 
                        } , {
                                "kind":"office",
                                "city":"Paris" 
                        } ]
```
Vous souhaitez trouver les personnes qui ont un type d'adresse "home" dans la ville "Paris". Si vous écrivez :

*QUERY BY ATTRIBUTE*([Personnes];[Personnes]OB\_Field;"locations[].city";=;"Paris";\*) QUERY BY ATTRIBUTE([Personnes];[Personnes]OB\_Field;"locations[].kind";=;"home")

... la recherche retournera "Martin" et "Smith" car "Smith" a un élément "locations" dont le "kind" est "home" et un (autre) élément "locations" dont la "city" est "Paris".

Si vous souhaitez uniquement récupérer les enregistrements correspondant aux critères mais dans un même élément, vous devez **lier les critères**. Pour lier des critères de recherche :

- Ajoutez une lettre entre les [] dans le premier chemin à lier et répétez la même lettre dans tous les critères liés. Par exemple : **locations[a].city** et **locations[a].kind**. Vous pouvez utiliser toute lettre de l'alphabet Latin (majuscules/minuscules indifférenciées).
- Pour ajouter d'autres critères liés dans la même recherche, utilisez une autre lettre (voir exemple ci-dessous). Vous pouvez donc créer jusqu'à 26 combinaisons de critères liés dans une seule recherche.

Avec les mêmes enregistrements que précédemment, si vous écrivez :

OUERY BY ATTRIBUTE([Personnes];[Personnes]OB\_Field;"locations[a].city";=;"Paris";\*) **QUERY BY ATTRIBUTE**([Personnes];[Personnes]OB\_Field;"locations[a].kind";=;"home")

... la recherche retournera uniquement "Martin" car il a un élément "locations" dont le "kind" est "home" et dont la "city" est "Paris". La recherche ne retournera pas "Smith" car les valeurs "Paris" et "home" ne se trouvent pas dans le même élément de tableau. Reportez-vous ci-dessous pour plus d'exemples d'utilisations de cette fonctionnalité.

**Note :** Utiliser la syntaxe liée dans une ligne de recherche unique donnera les mêmes résultats qu'une recherche standard, hormis avec l'opérateur "#" : dans ce cas, des résultats invalides peuvent être retournés. Par conséquent, cette syntaxe spécifique n'est pas prise en charge.

# **Exemple 1**

Dans cet exemple, l'attribut "age" est soit une chaîne soit un entier et nous souhaitons trouver les personnes dont l'âge est situé entre 20 et 29. Les deux premières lignes interrogent l'attribut en tant qu'entier (>=20 et < 30) et les suivantes interrogent l'attribut en tant que chaîne (débute par "2" mais est différent de "2").

QUERY BY ATTRIBUTE([Personnes];[Personnes]OB\_Info;"age";>=;20;\*) QUERY BY ATTRIBUTE([Personnes]; & ;[Personnes]OB\_Info;"age";<;30;\*) **OUERY BY ATTRIBUTE**([Personnes];|;[Personnes]OB\_Info;"age";=;"2@";\*) OUERY BY ATTRIBUTE([Personnes]: & :[Personnes]OB Info:"age":#:"2") //pas de \* final pour lancer l'exécution

### **Exemple 2**

La commande **QUERY BY ATTRIBUTE** peut être utilisée pour rechercher des enregistrements dans lesquels certains attributs sont définis (ou non définis). Pour cela, vous devez utiliser un objet vide :

//Trouver les enregistrements où l'email est défini dans le champ objet C\_OBJECT(\$undefined) QUERY BY ATTRIBUTE([Personnes];[Personnes]Info;"email";#;\$undefined) //Trouver les enregistrements où le zip code n'est PAS défini dans le champ objet C\_OBJECT(\$undefined) **QUERY BY ATTRIBUTE**([Personnes];[Personnes]Info;"zip code";=;\$undefined)

**Note :** Cette syntaxe spécifique n'est pas prise en charge avec les attributs de type tableau. La recherche de valeurs NULL dans les attributs de tableau donne des résultats invalides.

### **Exemple 3**

Vous voulez chercher un champ contenant des attributs tableaux. Avec les deux enregistrements suivants :

```
Enregistrement 1 :
[Personnes]nom : "martin"
[Personnes]OBFied : 
    "locations" : [ {
                "kind":"office",
                                "city":"paris" 
                       } ]
Enregistrement 2 :
[Personnes]nom : "smith"
[Personnes]OBFied : 
    "locations" : [ {
                "kind":"home",
                                "city":"lyon" 
                       } , {
                                "kind":"office",
                                "city":"paris" 
                       } ]
```
... **QUERY BY ATTRIBUTE** trouvera les personnes ayant une localisation à "paris" par cette recherche :

//on indique l'attribut tableau avec la syntaxe "[]" QUERY BY ATTRIBUTE([Personnes];[Personnes]OB\_Field;"locations[].city";=;"paris") //trouve "martin" et "smith"

**Note :** Si vous avez défini plusieurs critères sur le même attribut tableau, les critères correspondants ne s'appliqueront pas nécessairement au même élément de tableau. Dans l'exemple ci-dessous, la recherche retournera "smith" car l'attribut a un élément "locations" dont le "kind" est "home" et un élément "locations" dont le "city" est "paris", même s'il ne s'agit pas du même élément :

QUERY BY ATTRIBUTE([Personnes];[Personnes]OB\_Field;"locations[].kind";=;"home";\*) QUERY BY ATTRIBUTE([Personnes]; & ;[Personnes]OB\_Field;"locations[].city";=;"paris") //trouve "smith"

### **Exemple 4**

Cet exemple illustre l'utilisation de la propriété virtuelle "length". Votre base de données comporte un champ objet [Customer]full\_Data avec les données suivantes :

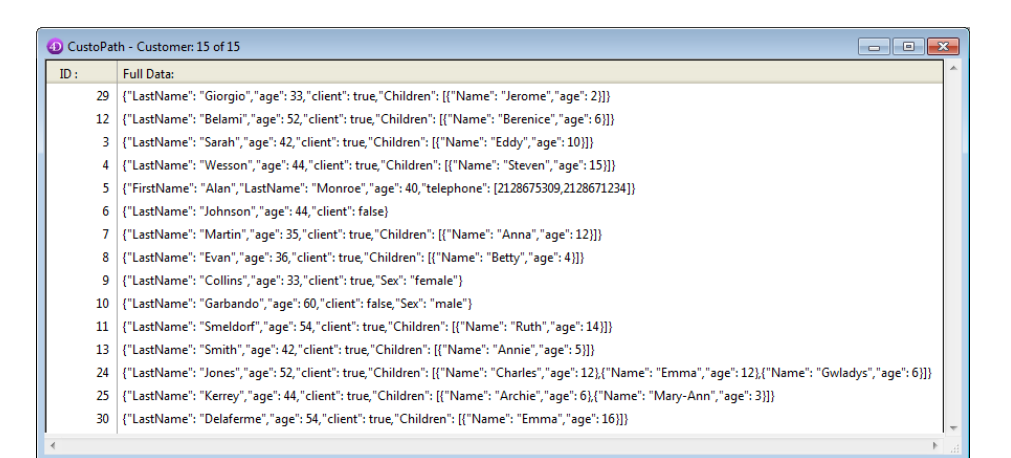

Vous souhaitez obtenir les enregistrements des clients qui ont deux enfants ou plus. Vous pouvez écrire :

QUERY BY ATTRIBUTE([Customer];[Customer]full\_Data;"Children.length";>=;2)

### **Exemple 5**

Ces exemples illustrent les différentes combinaisons de liaisons de critères disponibles avec les tableaux. Soit une base contenant les enregistrements suivants :

```
Enregistrement 1 :
[Personnes]Nom : "Sam"
[Personnes]OBField : 
       "Enfants": [ {
               "Nom": "Harry",
        "Age": "15",
        "Jouets": [ {
            "Nom": "Voiture",
                      "Coul": "Bleu" 
\}, {
            "Nom": "Teddy Bear",
                      "Coul": "Marron" 
               } ]
      }, {
        "Nom": "Betty",
        "Age": "9",
        "Jouets": [ {
            "Nom": "Voiture",
            "Coul": "Vert" 
             }, {
                      "Nom": "Puzzle",
                      "Coul": "Bleu" 
               } ]
           } ]
Enregistrement 2 :
[Personnes]Nom : "Louis"
[Personnes]OBField : 
    "Enfants": [ {
        "Nom": "Harry",
               "Age": "15",
        "Jouets": [ {
            "Nom": "Pistolet à eau",
                      "Coul": "Bleu" 
               } ]
\}, {
        "Nom": "Betty",
               "Age": "3",
        "Jouets": [ {
            "Nom": "Voiture",
                      "Coul": "Bleu" 
\}, {
            "Nom": "Puzzle",
                      "Coul": "Vert" 
        } ]
      } ]
Enregistrement 3 :
[Personnes]Nom : "Victor"
[Personnes]OBField : 
    "Enfants": [ {
               "Nom": "Harry",
               "Age": "9",
               "Jouets": [ {
                      "Nom": "Poupée",
                       "Coul": "Rose"
```

```
\}, {
                     "Nom": "Puzzle",
                     "Coul": "Bleu" 
             } ]
      }, {
        "Nom": "Betty",
        "Age": "15",
        "Jouets": [ {
            "Nom": "Pistolet à eau",
                    "Coul": "Bleu" 
             } ]
    \tilde{1}Recherche des personnes qui ont un enfant de 15 ans nommé "Betty" :
    OUERY BY ATTRIBUTE([Personnes];[Personnes]OBField;"Enfants[a].Nom";=;"Betty";*)
    QUERY BY ATTRIBUTE([Personnes];&;[Personnes]OBField;"Enfants[a].Age";=;"15")
     //retourne "Victor"
    QUERY BY ATTRIBUTE([Personnes];[Personnes]OBField;"Enfants[].Nom";=;"Betty";*)
    QUERY BY ATTRIBUTE([Personnes];&;[Personnes]OBField;"Enfants[].Age";=;"15")
     //retourne "Sam", "Louis" et "Victor"
Recherche des personnes qui ont un enfant de 15 ans nommé "Betty" et un enfant de 9 ans nommé "Harry" :
    QUERY BY ATTRIBUTE([Personnes];[Personnes]OBField;"Enfants[a].Nom";=;"Betty";*)
    QUERY BY ATTRIBUTE([Personnes];&;[Personnes]OBField;"Enfants[a].Age";=;"15";*)
    QUERY BY ATTRIBUTE([Personnes];[Personnes]OBField;"Enfants[b].Nom";=;"Harry";*)
    QUERY BY ATTRIBUTE([Personnes];&;[Personnes]OBField;"Enfants[b].Age";=;"9")
     //retourne "Victor"
    OUERY BY ATTRIBUTE([Personnes];[Personnes]OBField;"Enfants[].Nom":=;"Betty":*)
    QUERY BY ATTRIBUTE([Personnes];&;[Personnes]OBField;"Enfants[].Age";=;"15";*)
    QUERY BY ATTRIBUTE([Personnes];[Personnes]OBField;"Enfants[].Nom";=;"Harry";*)
    QUERY BY ATTRIBUTE([Personnes];&;[Personnes]OBField;"Enfants[].Age";=;"9")
     //retourne "Sam" et "Victor"
Recherche des personnes qui ont un enfant de 15 ans nommé "Harry" qui a une voiture bleue en jouet (recherche dans un
tableau de tableaux):
    QUERY BY ATTRIBUTE([Personnes];[Personnes]OBField;"Enfants[a].Nom";=;"Harry";*)
    QUERY BY ATTRIBUTE([Personnes];&;[Personnes]OBField;"Enfants[a].Age";=;"15";*)
    OUERY BY ATTRIBUTE([Personnes];&;[Personnes]OBField;"Enfants[a].Jouets[b].Nom";=;"Voiture";*)
    QUERY BY ATTRIBUTE([Personnes];&;[Personnes]OBField;"Enfants[a].Jouets[b].Coul";=;"Bleu")
     //retourne "Sam"
    QUERY BY ATTRIBUTE([Personnes];[Personnes]OBField;"Enfants[].Nom";=;"Harry";*)
    QUERY BY ATTRIBUTE([Personnes];&;[Personnes]OBField;"Enfants[].Age";=;"15";*)
    QUERY BY ATTRIBUTE([Personnes];&;[Personnes]OBField;"Enfants[].Jouets[].Nom";=;"Voiture";*)
```
### **Variables et ensembles système**

//retourne "Sam" et "Louis"

Si la recherche est correctement effectuée, la variable système OK prend la valeur 1. La variable OK prend la valeur 0 si :

QUERY BY ATTRIBUTE([Personnes];&;[Personnes]OBField;"Enfants[].Jouets[].Coul";=;"Bleu")

l'utilisateur clique sur le bouton **Annuler** / **Stop**,

en mode 'recherche et verrouillage' (cf. commande **[SET QUERY AND LOCK](file:///4Dv17/4D/17/#command_1207)**), la recherche a trouvé au moins un enregistrement verrouillé. Dans ce cas également, l'ensemble système LockedSet est mis à jour.

<span id="page-1686-0"></span>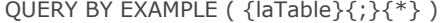

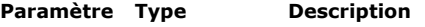

laTable Table  $\rightarrow$  Table de laquelle une sélection d'enregistrements doit être retournée ou Table par défaut si ce paramètre est omis Opérateur  $\rightarrow$  Masquer les barres de défilement

# **Description**

La commande **QUERY BY EXAMPLE** effectue la même action que la commande de menu **Recherche par formulaire**... en mode Développement. Cette commande affiche le formulaire entrée courant comme fenêtre de recherche. **QUERY BY EXAMPLE** cherche dans *laTable* les données que l'utilisateur a saisies dans cette fenêtre. Le formulaire doit contenir les champs sur lesquels vous voulez que l'utilisateur puisse effectuer la recherche. La recherche est optimisée : les champs indexés sont automatiquement utilisés.

Si vous passez le paramètre optionnel *\**, les barres de défilement du formulaire sont masquées.

Reportez-vous au manuel Mode Développement de 4D pour plus d'informations sur l'utilisation de la commande de menu **Recherche par formulaire...** du mode Développement.

### **Exemple**

La méthode dans l'exemple suivant affiche le formulaire *maRecherche*. Si l'utilisateur valide le formulaire et exécute la recherche (c'estàdire si la variable système OK prend la valeur 1), les enregistrements trouvés sont affichés :

FORM SET INPUT([Personnes];"maRecherche") ` Ce formulaire devient le formulaire entrée **QUERY BY EXAMPLE**([Personnes]) `Afficher le formulaire pour la recherche  $If(OK=1)$  Si l'utilisateur valide la recherche **DISPLAY SELECTION**([Personnes]) `Visualiser les enregistrements trouvés **End if** 

# **Variables et ensembles système**

Si l'utilisateur clique sur le bouton Valider ou appuie sur la touche Entrée, la variable système OK prend la valeur 1 et la recherche est effectuée. Si l'utilisateur clique sur le bouton Annuler ou utilise la touche d'annulation, la variable système OK prend la valeur 0 et la recherche est annulée.

<span id="page-1687-0"></span>QUERY BY FORMULA ( laTable {; formule} )

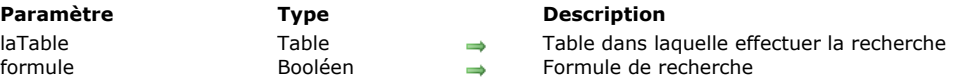

# **Description**

**QUERY BY FORMULA** effectue une recherche d'enregistrements dans *laTable*. **QUERY BY FORMULA** modifie la sélection courante de *laTable* pour le process courant et fait du premier enregistrement le nouvel enregistrement courant. **QUERY BY FORMULA** et la commande **[QUERY SELECTION BY FORMULA](file:///4Dv17/4D/17/#command_1204)** fonctionnent exactement de la même manière, à la différence près que **QUERY BY FORMULA** effectue sa recherche parmi la totalité des enregistrements de la table alors que **[QUERY SELECTION BY FORMULA](file:///4Dv17/4D/17/#command_1204)** se cantonne aux enregistrements de la sélection courante.

Les deux commandes appliquent *formule* à chaque enregistrement de la table ou de la sélection. *formule* est une expression booléenne qui doit retourner **VRAI** ou **FAUX**. Si *formule* retourne **Vrai**, l'enregistrement est inclus dans la nouvelle sélection. *formule* peut être simple (par exemple la comparaison d'un champ à une valeur) ou complexe (réalisation d'un calcul ou même évaluation de valeurs dans une table liée). Ce peut être une fonction 4D, ou une fonction ou une expression que vous avez créée. Lorsque vous travaillez avec des champs de type Alpha ou Texte, vous pouvez utiliser dans *formule* des jokers (@) ainsi que l'opérateur "contient" (%) pour la recherche par mots-clés. Pour plus d'informations, reportez-vous à la description de la commande **[QUERY](file:///4Dv17/4D/17/#command_1198)**.

Si vous omettez le paramètre *formule*, 4D affiche la boîte de dialogue de recherche (l'utilisateur peut ajouter une ligne de formule en effectuant **Alt+clic** sur le bouton **[+]**).

Lorsque la recherche est terminée, le premier enregistrement de la nouvelle sélection est chargé depuis le disque et devient l'enregistrement courant.

Ces commandes sont optimisées et peuvent notamment tirer parti des index. Lorsque le type de requête le permet, ces commandes exécutent des requêtes équivalentes à un **[QUERY](file:///4Dv17/4D/17/#command_1198)**. Par exemple, l'instruction **QUERY BY FORMULA([matable]; [matable]monchamp=valeur)** sera exécutée comme **[QUERY\(](file:///4Dv17/4D/17/#command_1198)[matable]; [matable]monchamp=valeur)**, ce qui permettra d'utiliser l'index. 4D pourra également optimiser les requêtes contenant des parties non optimisables, en exécutant d'abord les parties optimisables puis en combinant les résultats avec le reste de la requête. Par exemple, l'instruction **QUERY BY FORMULA([matable];Longueur(monchamp)=valeur)** ne sera pas optimisée. En revanche, **QUERY BY FORMULA([matable];Longueur(monchamp)=valeur1 | monchamp=valeur2)** sera partiellement optimisée.

Ces commandes effectuent par défaut des "jointures" à la manière du SQL lorsque vous comparez des champs de tables différentes. Avec ce principe, les recherches sont optimisées et il n'est pas nécessaire qu'un lien automatique structurel existe entre les tables. Par exemple, vous pouvez exécuter une instruction du type **QUERY BY FORMULA([Table\_A];**

**([Table\_A]champ\_X = [Table\_B]champ\_Y) & ([Table\_B]champ\_Y = "abc"))** (cf. exemple 3). La première partie de la formule (*[Table\_A]champ\_X = [Table\_B]champ\_Y*) établit la jointure entre les deux champs et la seconde partie (*[Table\_B]champ\_Y = "abc"*) définit le ou les critère(s) de recherche (au moins un critère doit être défini).

S'ils existent, les liens entre les tables ne sont en principe pas utilisés. Toutefois, ces commandes utilisent les liens automatiques dans les cas suivants :

si la formule ne peut se décomposer en éléments de la forme *{ champ ; comparateur ; valeur}*

- si deux champs de la même table sont comparés.

**Note :** Pour des raisons de compatibilité, il est possible de désactiver le mécanisme de jointures, soit globalement via les [Propriétés de la base \(bases de données converties uniquement\) soit par process via la commande](file:///4Dv17/4D/17/#command_382) **SET DATABASE PARAMETER**.

**4D Server :** Cette commande est exécutée sur le serveur, ce qui optimise son exécution. A noter qu'en cas d'appel direct de variables dans la *formule*, la requête est calculée avec la valeur de la variable sur le poste client. Par exemple, l'instruction **QUERY BY FORMULA([matable];[matable]monchamp=mavariable)** sera exécutée sur le serveur mais avec le contenu de la variable *mavariable* du client.

**Note de compatibilité :** Jusqu'à 4D Server v11, cette commande était exécutée sur le poste client. Par compatibilité, ce fonctionnement est maintenu dans les bases de données converties. Toutefois, une propriété de compatibilité et un sélecteur de la commande **[SET DATABASE PARAMETER](file:///4Dv17/4D/17/#command_382)** permettent d'adopter l'exécution sur serveur dans les bases de données converties.

# **Exemple 1**

L'exemple suivant recherche les enregistrements de toutes les factures qui ont été saisies au mois de décembre, sans tenir compte de l'année. Le principe est d'appliquer la fonction **[Month of](file:///4Dv17/4D/17/#command_233)** à chaque enregistrement. Cette recherche ne pourrait pas être effectuée d'une autre manière sans créer un champ séparé pour le mois :

QUERY BY FORMULA([Factures]; Month of([Factures]Saisie)=12)

Chercher les factures saisies en décembre

# **Exemple 2**

L'exemple suivant recherche les enregistrements de toutes les personnes dont le nom comporte plus de dix caractères :

QUERY BY FORMULA([Personnes]; Length([Personnes] Nom) > 10) Chercher les personnes dont le nom fait plus de dix caractères

# **Exemple 3**

Cet exemple active les jointures SQL pour une recherche par formule spécifique :

\$valcourante:=Get database parameter(QUERY BY FORMULA Joins)

SET DATABASE PARAMETER(QUERY BY FORMULA Joins;2) //Activer les jointures SQL //Chercher toutes les lignes de factures du client "ACME" alors que les tables ne sont pas liées QUERY BY FORMULA([ligne\_factures];([ligne\_factures]facture\_id=[facture]id) & ([facture]client="ACME")) SET DATABASE PARAMETER(QUERY BY FORMULA Joins; \$valcourante) //on rétablit le paramétrage courant

<span id="page-1689-0"></span>QUERY SELECTION ( {laTable } {; } { critère {; \*}} )

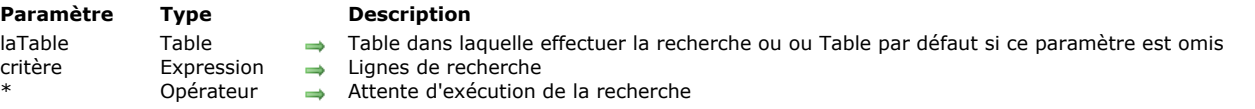

# **Description**

**QUERY SELECTION** recherche des enregistrements dans *laTable*. **QUERY SELECTION** modifie la sélection courante de *laTable* pour le process courant. Le premier enregistrement de la nouvelle sélection devient l'enregistrement courant. **QUERY SELECTION** a un fonctionnement et des effets proches de ceux de **[QUERY](file:///4Dv17/4D/17/#command_1198)**. La différence entre ces deux commandes est la portée de la recherche :

- **[QUERY](file:///4Dv17/4D/17/#command_1198)** recherche des enregistrements dans la table.
- **QUERY SELECTION** recherche des enregistrements parmi la sélection courante de la table.

Pour plus d'informations, reportez-vous à la description de la commande **[QUERY](file:///4Dv17/4D/17/#command_1198)**.

La commande **QUERY SELECTION** est utile lorsqu'une recherche ne peut pas être exprimée via une séquence d'appels à **[QUERY](file:///4Dv17/4D/17/#command_1198)** reliés à l'aide du paramètre *\**. Typiquement, c'est le cas lorsque vous souhaitez effectuer une recherche dans une sélection courante qui ne résulte pas d'une précédente recherche, mais de l'exécution d'une commande telle que **[USE SET](file:///4Dv17/4D/17/#command_349)**.

### **Exemple**

Vous souhaitez effectuer une recherche parmi les enregistrements préalablement surlignés par l'utilisateur dans un formulaire liste. Vous pouvez écrire :

USE SET("UserSet") //remplace la sélection courante par les enregistrements surlignés QUERY SELECTION([Sociétés];[Sociétés]Ville="Paris";\*) QUERY SELECTION([Sociétés];[Sociétés]Activité="Affaires boursières")

Vous trouvez donc toutes les sociétés basées à Paris, dont l'activité est boursière, parmi la sélection initiale de l'utilisateur.

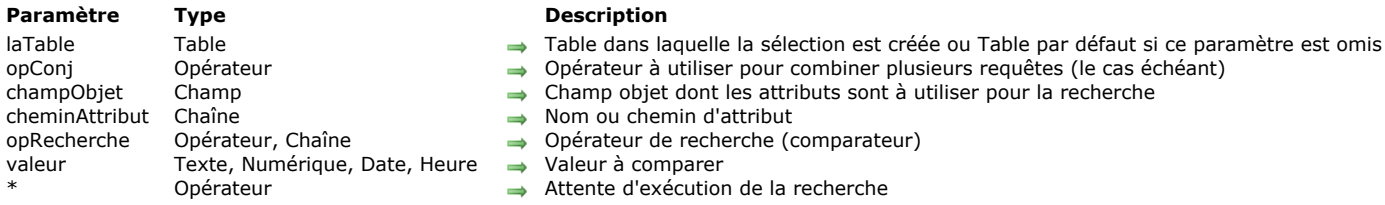

<span id="page-1690-0"></span>QUERY SELECTION BY ATTRIBUTE ( {laTable}{;}{opConj ;} champObjet ; cheminAttribut ; opRecherche ; valeur {; \*} )

# **Description**

**QUERY SELECTION BY ATTRIBUTE** [fonctionne de la même façon et exécute les mêmes actions que la commande](file:///4Dv17/4D/17/#command_1199) **QUERY BY ATTRIBUTE**. La différence entre ces deux commandes est la portée de la recherche :

- **[QUERY BY ATTRIBUTE](file:///4Dv17/4D/17/#command_1199)** recherche les enregistrements sur la totalité des enregistrements de la table.
- **QUERY SELECTION BY ATTRIBUTE** recherche les enregistrements dans la sélection courante de la table.

**QUERY SELECTION BY ATTRIBUTE** recherche des enregistrements dans *laTable*. La commande **QUERY SELECTION BY ATTRIBUTE** change la sélection courante de *laTable* pour le process courant et le premier enregistrement de la sélection devient l'enregistrement courant.

Pour plus d'information, voir la description de la commande **[QUERY BY ATTRIBUTE](file:///4Dv17/4D/17/#command_1199)**.

La commande **QUERY SELECTION BY ATTRIBUTE** est utile lorsqu'une recherche ne peut pas être définie en utilisant la combinaison de plusieurs **[QUERY BY ATTRIBUTE](file:///4Dv17/4D/17/#command_1199)** (voire de plusieurs **[QUERY](file:///4Dv17/4D/17/#command_1198)**) appelées conjointement avec le paramètre \*. C'est typiquement le cas lorsque vous recherchez dans une sélection courante qui ne résulte pas d'une recherche mais d'une commande telle que **[USE SET](file:///4Dv17/4D/17/#command_349)**.

### **Exemple**

Vous souhaitez trouver les personnes âgées entre 20 et 30 ans parmi les enregistrements sélectionnés par l'utilisateur :

USE SET("UserSet") // crée une nouvelle sélection courante QUERY SELECTION BY ATTRIBUTE([People];[People]OB\_Info;"age";>;20;\*) QUERY SELECTION BY ATTRIBUTE([People];&;[People]OB\_Info;"age";<;30) //déclenche la recherche <span id="page-1691-0"></span>QUERY SELECTION BY FORMULA ( laTable {; formule} )

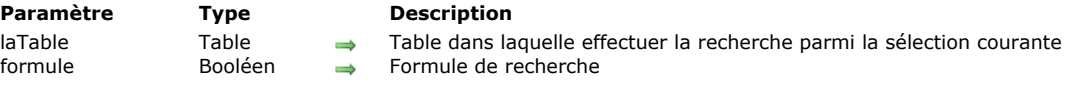

# **Description**

La commande **QUERY SELECTION BY FORMULA** vous permet de rechercher des enregistrements dans *laTable*. **QUERY SELECTION BY FORMULA** modifie la sélection courante de *laTable* pour le process courant et fait du premier enregistrement le nouvel enregistrement courant.

**QUERY SELECTION BY FORMULA** fonctionne de la même manière que **[QUERY BY FORMULA](file:///4Dv17/4D/17/#command_1201)**. La différence entre ces deux commandes se situe au niveau de la portée de la recherche :

- **[QUERY BY FORMULA](file:///4Dv17/4D/17/#command_1201)** effectue sa recherche parmi la totalité des enregistrements de la table.
- **QUERY SELECTION BY FORMULA** effectue sa recherche uniquement parmi les enregistrements de la sélection courante.

Pour plus d'informations, reportez-vous à la description de la commande [QUERY BY FORMULA](file:///4Dv17/4D/17/#command_1201).
#### **QUERY SELECTION WITH ARRAY**

QUERY SELECTION WITH ARRAY ( champCible ; tableau )

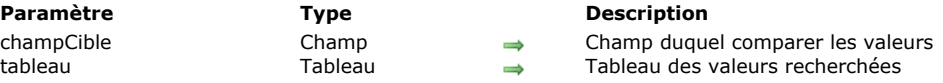

## **Description**

La commande **QUERY SELECTION WITH ARRAY** recherche dans la sélection courante de la table du champ passé en premier paramètre les enregistrements pour lesquels la valeur de *champCible* est égale à au moins une des valeurs des éléments du *tableau*. Les enregistrements trouvés constituent la nouvelle sélection courante.

**QUERY SELECTION WITH ARRAY** fonctionne de la même manière que **[QUERY WITH ARRAY](file:///4Dv17/4D/17/#command_1206)**. La différence entre ces deux commandes se situe au niveau de la portée de la recherche :

- **[QUERY WITH ARRAY](file:///4Dv17/4D/17/#command_1206)** effectue sa recherche parmi la totalité des enregistrements de la table de *champCible*.
- **QUERY SELECTION WITH ARRAY** effectue sa recherche uniquement parmi les enregistrements de la sélection courante  $\bullet$ de la table de *champCible*.

Pour plus d'informations, reportez-vous à la description de la commande [QUERY WITH ARRAY](file:///4Dv17/4D/17/#command_1206).

#### **QUERY WITH ARRAY**

QUERY WITH ARRAY ( champCible ; tableau )

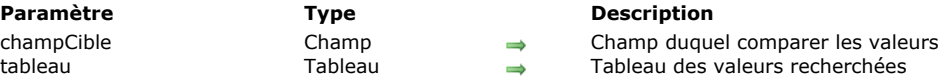

## **Description**

La commande **QUERY WITH ARRAY** recherche dans la table du champ passé en premier paramètre tous les enregistrements pour lesquels la valeur de *champCible* est égale à au moins une des valeurs des éléments du tableau *tableau*. Les enregistrements trouvés constituent la nouvelle sélection courante.

Cette commande permet de construire rapidement et simplement une recherche sur plusieurs valeurs.

#### **Notes :**

- Cette commande ne peut pas être utilisée avec des champs de type image et BLOB.
- *champCible* et *tableau* doivent impérativement être du même type. Exception : vous pouvez utiliser un tableau de type Entier long avec un champ de type Heure.

#### **Exemple**

Cet exemple permet de récupérer les enregistrements des clients français et américains :

**ARRAY STRING(2;TabRecherche;2)** TabRecherche{1} := "FR" TabRecherche{2}:="US" QUERY WITH ARRAY([Clients]Pays;TabRecherche) SET QUERY AND LOCK ( verrou )

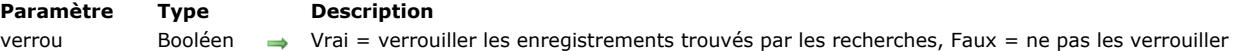

## **Description**

La commande **SET QUERY AND LOCK** vous permet de demander le verrouillage automatique des enregistrements trouvés par toutes les recherches qui suivent son appel dans la transaction courante. Ce mécanisme permet de s'assurer que les enregistrements ne puissent pas être modifiés par un process autre que le process courant entre une recherche et la manipulation des résultats.

Par défaut, les enregistrements trouvés par les recherches ne sont pas verrouillés. Passez **Vrai** dans le paramètre *verrou* pour activer le verrouillage.

Cette commande doit impérativement être utilisée à l'intérieur d'une transaction. Si elle est appelée hors du contexte d'une transaction, une erreur est générée. Ce principe permet un meilleur contrôle du verrouillage des enregistrements. Les enregistrements trouvés restent verrouillés tant que la transaction n'a pas été terminée (qu'elle ait été validée ou annulée). A l'issue de la transaction, tous les enregistrements sont déverrouillés.

Le verrouillage des enregistrements est effectif pour toutes les tables dans la transaction courante.

Lorsqu'une instruction **SET QUERY AND LOCK(Vrai)** a été exécutée, les commandes de recherche (par exemple **[QUERY](file:///4Dv17/4D/17/#command_1198)**) adoptent un fonctionnement spécifique si un enregistrement déjà verrouillé est trouvé :

- la recherche est stoppée et la variable système OK prend la valeur 0,
- la sélection courante est vidée,
- l'ensemble système LockedSet contient l'enregistrement verrouillé à l'origine de l'arrêt de la recherche.

Par conséquent, dans ce contexte il est nécessaire de tester l'ensemble LockedSet à l'issue d'une recherche infructueuse (sélection courante vide et/ou variable OK à 0) afin de déterminer la cause de l'échec.

Appelez **SET QUERY AND LOCK(Faux)** afin de désactiver le mécanisme après usage.

SET QUERY AND LOCK modifie uniquement le comportement des commandes de recherche, c'est-à-dire :

- **[QUERY](file:///4Dv17/4D/17/#command_1198)**
- **[QUERY SELECTION](file:///4Dv17/4D/17/#command_1202)**  $\bullet$
- **[QUERY BY EXAMPLE](file:///4Dv17/4D/17/#command_1200)**
- **[QUERY BY FORMULA](file:///4Dv17/4D/17/#command_1201)**
- **[QUERY SELECTION BY FORMULA](file:///4Dv17/4D/17/#command_1204)**
- **[QUERY BY SQL](file:///4Dv17/4D/17/#command_1361)**
- **[QUERY WITH ARRAY](file:///4Dv17/4D/17/#command_1206)**
- **[QUERY SELECTION WITH ARRAY](file:///4Dv17/4D/17/#command_1205)**
- **[QUERY BY ATTRIBUTE](file:///4Dv17/4D/17/#command_1199)**
- **[QUERY SELECTION BY ATTRIBUTE](file:///4Dv17/4D/17/#command_1203)**

En revanche, **SET QUERY AND LOCK** [n'affecte pas les autres commandes qui modifient la sélection courante telles que](file:///4Dv17/4D/17/#command_1261) **ALL RECORDS**, **[RELATE MANY](file:///4Dv17/4D/17/#command_772)**, etc.

#### **Exemple**

Dans cet exemple, il n'est pas possible de supprimer un client qui aurait été passé de la catégorie "C" à la catégorie "A" par un autre process entre le **[QUERY](file:///4Dv17/4D/17/#command_1198)** et le **[DELETE SELECTION](file:///4Dv17/4D/17/#command_1265)** :

**START TRANSACTION SET QUERY AND LOCK(True)** 

QUERY([Clients];[Clients]Catégorie=C)

`A cet instant, les enregistrements trouvés sont automatiquement verrouillés pour tous les autres process

**DELETE SELECTION([Clients]) SET QUERY AND LOCK(False) VALIDATE TRANSACTION** 

#### **Gestion des erreurs**

Si la commande est appelée hors du contexte d'une transaction, une erreur est générée.

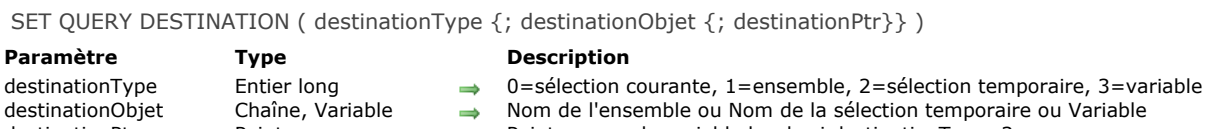

destinationPtr Pointeur → Pointeur → Pointeur vers la variable locale si destinationType=3

## **Description**

La commande **SET QUERY DESTINATION** vous permet d'indiquer à 4D où placer les résultats de toutes les recherches qui suivent l'appel de cette commande dans le process courant.

Vous spécifiez le type de la destination dans le paramètre *destinationType*. 4D fournit les constantes prédéfinies suivantes, placées dans le thème **[Recherches](file:///4Dv17/4D/17/#command_1670)** :

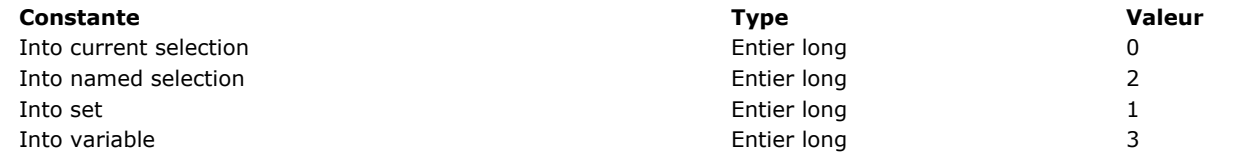

Vous spécifiez le nom de la destination de la recherche dans le paramètre optionnel *destinationObjet* en fonction du tableau suivant : **Paramètre**

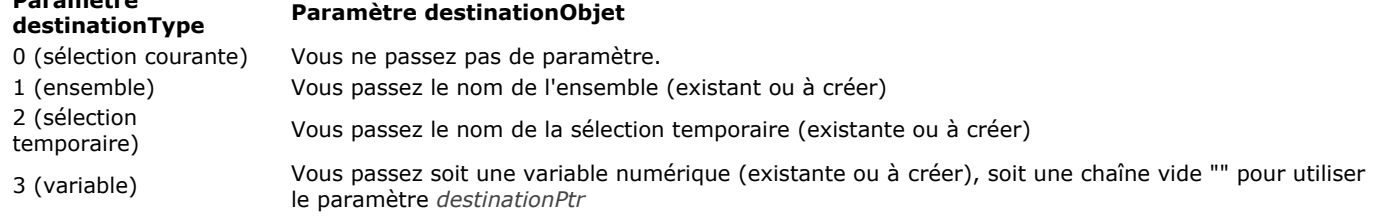

Avec

**SET QUERY DESTINATION(Into current selection)** 

Les enregistrements trouvés par la recherche seront placés dans la sélection courante de la table dans laquelle la recherche est effectuée.

Avec

SET QUERY DESTINATION(Into set;"monEnsem")

Les enregistrements trouvés par la recherche seront placés dans l'ensemble *monEnsem*. La sélection courante et l'enregistrement courant de la table dans laquelle vous recherchez restent inchangés. Avec

SET QUERY DESTINATION(Into named selection;"maTemp")

Les enregistrements trouvés par la recherche seront placés dans la sélection temporaire *maTemp*. La sélection courante et l'enregistrement courant pour la table sur laquelle vous effectuez la recherche restent inchangés. **Notes** :

- Si la sélection temporaire n'existe pas avant l'appel, elle est automatiquement créée une fois la recherche effectuée.
- Cette commande gère les sélections temporaires comme la commande [#cmd id="334"/] : seules des références sont conservées. Une fois la sélection temporaire utilisée, elle n'existe plus.

Avec

SET QUERY DESTINATION(Into variable; \$vlRésultatRech)

 $O<sub>II</sub>$ 

SET QUERY DESTINATION(Into variable;"";->\$vIRésultatRech)

**Note :** Cette seconde syntaxe facilite l'utilisation conjointe de la commande avec **[GET QUERY DESTINATION](file:///4Dv17/4D/17/#command_1193)**.

Le **nombre** d'enregistrements trouvés par la recherche sera placé dans la variable *\$vlRésultatRech*. La sélection courante et l'enregistrement courant de la table dans laquelle vous effectuez la recherche restent inchangés.

**Attention : SET QUERY DESTINATION** affecte toutes les recherches suivantes dans le process courant. N'oubliez pas d'associer toujours un appel à **SET QUERY DESTINATION** (lorsque *destinationType#0*) à un appel à **SET QUERY DESTINATION(0)** ultérieur pour rétablir le mode standard de recherche.

**SET QUERY DESTINATION** modifie uniquement le comportement des commandes de recherche, c'est-à-dire :

- **[QUERY](file:///4Dv17/4D/17/#command_1198)**
- **[QUERY SELECTION](file:///4Dv17/4D/17/#command_1202)**
- **[QUERY BY EXAMPLE](file:///4Dv17/4D/17/#command_1200)**
- **[QUERY BY FORMULA](file:///4Dv17/4D/17/#command_1201)**
- **[QUERY SELECTION BY FORMULA](file:///4Dv17/4D/17/#command_1204)**
- **[QUERY BY SQL](file:///4Dv17/4D/17/#command_1361)**
- **[QUERY WITH ARRAY](file:///4Dv17/4D/17/#command_1206)**
- **[QUERY SELECTION WITH ARRAY](file:///4Dv17/4D/17/#command_1205)**
- **[QUERY BY ATTRIBUTE](file:///4Dv17/4D/17/#command_1199)**
- **[QUERY SELECTION BY ATTRIBUTE](file:///4Dv17/4D/17/#command_1203)**

En revanche, **SET QUERY DESTINATION** [n'affecte pas les autres commandes qui modifient la sélection courante telles que](file:///4Dv17/4D/17/#command_1261) **ALL RECORDS**, **[RELATE MANY](file:///4Dv17/4D/17/#command_772)** , etc.

#### **Exemple 1**

Vous créez un formulaire qui affiche les enregistrements de la table *[Annuaire]*. Vous créez un objet de type onglet nommé *asRolodex* (avec un onglet pour chaque lettre de l'alphabet) et un sous-formulaire qui affiche les enregistrements de la table *[Annuaire]*. En choisissant un onglet, vous affichez les enregistrements qui correspondent à cette lettre. Puisque, dans cet exemple, la table *[Annuaire]* contient des données statiques, vous ne voulez pas effectuer une recherche chaque fois que vous cliquez sur un onglet et donc vous dépensez moins de temps précieux à exécuter ces recherches. Pour faire ceci, vous pouvez placer vos recherches dans les sélections temporaires pour les réutiliser quand il le faut. Vous écrivez la méthode objet de l'onglet *asRolodex* comme indiquée ci-dessous :

```
` Méthode objet de l'onglet asRolodex
Case of
  :(Form event=On Load)
  Avant que le formulaire s'affiche à l'écran,
 ` initialiser l'onglet et le tableau de booléens qui nous indiquent
 ` si une recherche pour la lettre sur laquelle vous avez cliqué
 `a été exécutée ou pas
     ARRAY STRING(1;asRolodex;26)
      ARRAY BOOLEAN(abRechFini;26)
      For($vlElém;1;26)
         asRolodex{$vlElém}:=Char(64+$vlElém)
         abRechFini{$vlElém}:=False
     End for
   :(Form event=On Clicked)
 `Lorsque l'utilisateur clique sur un onglet, vérifier si une recherche pour cette lettre
 ` a été exécutée ou pas
      If(Not(abRechFini{asRolodex}))
 ` Else, fixer la destination de la recherche vers une sélection temporaire
         SET QUERY DESTINATION(Into named selection;"temp")
 ` Effectuer la recherche
         QUERY([Phone Book];[Phone Book]Last name=asRolodex{asRolodex}+"@")
 ` Restituer le mode standard de recherche
         SET QUERY DESTINATION(Into current selection)
 `Use les enregistrements trouvés
         USE NAMED SELECTION("temp")
         COPY NAMED SELECTION([Phone Book];"Rolodex"+asRolodex{asRolodex})
 `La prochaine fois que cette lettre est choisie, la recherche ne sera pas exécutée
         abRechFini{asRolodex}:=True
      Else
 Use la sélection temporaire existante pour l'affichage des enregistrements qui correspondent à cette lettre
         USE NAMED SELECTION("Rolodex"+asRolodex{asRolodex})
     End if
  :(Form event=On Unload)
 `Après que le formulaire disparaît de l'écran
 ` Effacer les sélections temporaires de la mémoire
      For ($\texttt{w}Elem; 1; 26)
         If(abRechFini{$vlElém})
            CLEAR NAMED SELECTION("Rolodex"+asRolodex{$vlElém})
         Fnd if
      End for
 ` Effacer les deux tableaux dont nous n'avons pas besoin
      CLEAR VARIABLE(asRolodex)
     CLEAR VARIABLE(abRechFini)
End case
```
## **Exemple 2**

La méthode *ValeursUniques* suivante vérifie si les valeurs sont uniques pour des champs dans une table de votre choix. L'enregistrement courant peut déjà exister ou vient d'être créé.

```
` Méthode projet ValeursUniques
 `ValeursUniques (Pointeur ; Pointeur { ; Pointeur... } ) -> Booléen
 `ValeursUniques ( ->Table ; ->Champ { ; ->Champ2... } ) -> Oui ou non
C_BOOLEAN($0)
C_POINTER(${1})
C_LONGINT($vlChamp;$vlNmbChamps;$vlTrouvé;$vlEnregCour)
$vlNmbChamps:= Count parameters-1
$vlEnregCour:=Record number($1->)
If($vlNmbChamps>0)
  If($vlEnregCour#-1)
     If($vlEnregCour<0)
 ` Il s'agit d'un nouvel enregistrement qui n'a pas été sauvegardé (numéro d'enregistrement est
 \degreeégal à -3)
 ` donc nous pouvons arrêter la recherche dès que nous avons trouvé un enregistrement
        SET QUERY LIMIT(1)
     Else
 ` Il s'agit d'un enregistrement existant, donc nous pouvons arrêter
 ` la recherche dès que nous avons trouvé au moins deux enregistrements
        SET QUERY LIMIT(2)
     Fnd if
 * La recherche retournera le résultat dans la variable $vlTrouvé
 ` sans changer l'enregistrement courant ni la sélection courante
     SET QUERY DESTINATION(Into variable; $vlTrouvé)
 ` Construire la recherche selon le nombre de champs spécifiés
     Case of
        :($vlNmbChamps=1)
           QUERY($1->;$2->=$2->)
        :($vlNmbChamps=2)
           QUERY($1->;$2->=$2->;*)
           QUERY($1->; &;$3->=$3->)
        Else
           QUERY($1->;$2->=$2->;*)
           For($vlChamp;2;$vlNmbChamps-1)
              QUERY($1->; & ;${1+$vlChamp}->=${1+$vlChamp}->;*)
           End for
            QUERY($1->; & ;${1+$vlNmbChamps}->=${1+$vlNmbChamps}->)
     End case
     SET QUERY DESTINATION(0) ` Rétablir le mode standard de recherche
     SET QUERY LIMIT(0) Enlever la limite sur la recherche
 * Traiter le résultat de la recherche
     Case of
        :($vlTrouvé=0)
            $0:=True > Pas de valeurs dupliquées
        :($vlTrouvé=1)
           If($vlEnregCour<0)
              $0:=False ` Trouvé un enregistrement existant avec les mêmes valeurs que le nouveau
           Else
              $0:=True > Pas de valeurs dupliquées, nous avons trouvé le même enregistrement
           End if
        :($vlTrouvé=2)
           $0:=False    \ Quoi que ce soit, les valeurs sont dupliquées
     End case
  Else
     If(\diamondDébogage) \therefore Cela n'a aucun sens, signalez-le pendant le développement de la base
        TRACE > ATTENTION ! Cette méthode a été appelée sans enregistrement courant
     End if
     $0:=False Ne peut pas garantir le résultat
   End if
Else
  If( o Débogage) à Cela n'a aucun sens, signalez-le pendant le développement de la base
     TRACE ` ATTENTION ! Cette méthode a été appelée sans conditions de recherche
   End if
```
\$0:=False Ne peut pas garantir le résultat

End if

Lorsque cette méthode est implémentée dans votre application, vous pouvez écrire le code suivant :

 $\frac{1}{2}$  ... If(ValeursUniques(->[Contacts];->[Contacts]Société;->[Contacts]Nom;->[Contacts]Prénom)) Traitement de l'enregistrement qui a les valeurs uniques **Else** ALERT("Il existe déjà un contact avec ce nom pour cette société.") End if  $\Sigma_{\rm{m}}$ 

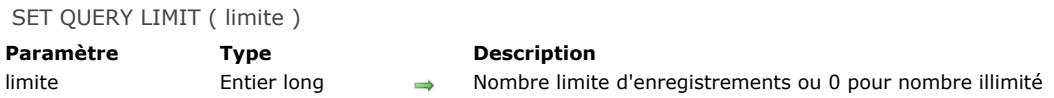

La commande **SET QUERY LIMIT** vous permet d'indiquer à 4D d'arrêter toutes les recherches suivant l'appel de cette commande dans le process courant dès que le nombre d'enregistrements défini dans *limite* a été atteint.

Si, par exemple, *limite* est égal à 1, les recherches s'arrêteront dès qu'un enregistrement sera trouvé selon les conditions de la recherche.

Pour que les recherches soient de nouveau sans limite, appelez **SET QUERY LIMIT** en fixant le paramètre *limite* à 0.

**Attention : SET QUERY LIMIT** affecte toutes les recherches dans le process courant. N'oubliez pas d'associer toujours un appel à **SET QUERY LIMIT(limite)** (lorsque *limite>0*) à un appel à **SET QUERY LIMIT(0)** ultérieur pour rétablir les recherches sans limite.

SET QUERY LIMIT modifie uniquement le comportement des commandes de recherche, c'est-à-dire :

- **[QUERY](file:///4Dv17/4D/17/#command_1198)**
- **[QUERY SELECTION](file:///4Dv17/4D/17/#command_1202)**
- **[QUERY BY EXAMPLE](file:///4Dv17/4D/17/#command_1200)**
- **[QUERY BY FORMULA](file:///4Dv17/4D/17/#command_1201)**
- **[QUERY SELECTION BY FORMULA](file:///4Dv17/4D/17/#command_1204)**
- **[QUERY BY SQL](file:///4Dv17/4D/17/#command_1361)**
- **[QUERY WITH ARRAY](file:///4Dv17/4D/17/#command_1206)**
- **[QUERY SELECTION WITH ARRAY](file:///4Dv17/4D/17/#command_1205)**
- **[QUERY BY ATTRIBUTE](file:///4Dv17/4D/17/#command_1199)**
- **[QUERY SELECTION BY ATTRIBUTE](file:///4Dv17/4D/17/#command_1203)**

En revanche, **SET QUERY LIMIT** n'affecte pas les autres commandes qui modifient la sélection courante d'une table telles que **[ALL RECORDS](file:///4Dv17/4D/17/#command_1261)**, **[RELATE MANY](file:///4Dv17/4D/17/#command_772)**, etc.

#### **Exemple 1**

Pour effectuer une recherche qui correspond à la formule "...trouver dix clients avec lesquels les ventes sont supérieures à 1MF...", écrivez le code suivant :

**SET QUERY LIMIT(10)** QUERY([Clients];[Clients]Ventes>1000000) **SET OUERY LIMIT(0)** 

#### **Exemple 2**

Référez-vous au deuxième exemple de la commande **[SET QUERY DESTINATION](file:///4Dv17/4D/17/#command_1208)**.

## **Ressources**

- **[Ressources](#page-1701-0)** [CLOSE RESOURCE FILE](#page-1702-0) **[GET ICON RESOURCE](#page-1703-0)** [Get indexed string](#page-1704-0) [GET PICTURE RESOURCE](#page-1705-0) [GET RESOURCE](#page-1706-0) [Get resource name](#page-1707-0) [Get resource properties](#page-1708-0) [Get string resource](#page-1709-0) [Get text resource](#page-1710-0) **[Open resource file](#page-1711-0) [RESOURCE LIST](#page-1713-0) [RESOURCE TYPE LIST](#page-1714-0)** [STRING LIST TO ARRAY](#page-1716-0) *[\\_o\\_ARRAY TO STRING LIST](#page-1717-0) [\\_o\\_Create resource file](#page-1718-0) [\\_o\\_DELETE RESOURCE](#page-1719-0) [\\_o\\_Get component resource ID](#page-1720-0) [\\_o\\_SET PICTURE RESOURCE](#page-1721-0) [\\_o\\_SET RESOURCE](#page-1722-0) [\\_o\\_SET RESOURCE NAME](#page-1723-0)*
- *[\\_o\\_SET RESOURCE PROPERTIES](#page-1724-0)*
- *[\\_o\\_SET STRING RESOURCE](#page-1725-0)*
- *[\\_o\\_SET TEXT RESOURCE](#page-1726-0)*

## <span id="page-1701-0"></span>**Notes de compatibilité sur l'écriture des ressources (4D v13)**

Comme annoncé depuis 4D v11 (cf. paragraphe ci-dessous), les mécanismes basés sur l'utilisation de fichiers de ressources sont obsolètes. **Les commandes du thème "Ressources" permettant d'écrire dans des fichiers de ressources ne doivent plus être utilisées, elles seront supprimées dans les versions prochaines de 4D.** Les commandes permettant de lire des ressources sont maintenues par compatibilité.

#### **Notes de compatibilité sur les mécanismes de gestion des ressources (4D v11)**

La gestion des ressources a été modifiée dans 4D à compter de la v11. Conformément aux orientations définies par Apple et mises en oeuvres dans les versions de Mac OS les plus récentes, le concept de ressources au sens strict (cf. définition cidessous) est désormais obsolète et va être progressivement abandonné. De nouveaux mécanismes sont mis en place pour prendre en charge les besoins précédemment couverts par les ressources : fichiers XLIFF pour la traduction des chaînes de caractères, fichiers images .png... De fait, les fichiers de ressources disparaissent au profit de fichiers de type standard. 4D accompagne cette évolution et, à partir de la v11, propose de nouveaux outils pour la gestion des traductions des bases de données, tout en maintenant la compatibilité avec les systèmes existants.

#### **Compatibilité**

Pour le maintien de la compatibilité et afin de permettre l'adaptation progressive des applications existantes, les mécanismes de gestion des ressources continuent de fonctionner dans 4D v11, à quelques différences près :

- Lorsqu'ils sont présents, les fichiers de ressources sont toujours pris en charge par 4D et le principe de la "chaîne des fichiers de ressources" (ouverture successive de plusieurs fichiers de ressources) reste valide. La "chaîne des fichiers de ressources" comprend notamment les fichiers .rsr ou .4dr. des bases de données converties (ouverts automatiquement) et les fichiers de ressources personnalisés ouverts via les commandes de ce thème.
- Toutefois, pour cause d'évolution de l'architecture interne, il n'est plus possible d'accéder directement via ces commandes (ou via les références dynamiques) aux ressources de l'application 4D ni à celles du système. Certains développeurs ont pu tirer parti de ressources internes de 4D pour leurs interfaces (par exemple les ressources contenant les noms des mois ou ceux des commandes du langage). Cette pratique est désormais à proscrire. Dans la plupart des cas, il est possible d'utiliser d'autres moyens que les ressources internes de 4D (constantes, commandes du langage...). Afin de limiter l'impact de cette modification sur les bases existantes, un système de substitution a été mis en place, basé sur l'externalisation des ressources les plus utilisées. Il est cependant fortement conseillé de faire évoluer les bases de données converties et de supprimer les appels aux ressources internes de 4D.
- Les bases de données créées avec 4D à partir de la v11 ne comportent plus par défaut de fichiers .RSR (ressources de la structure) et .4DR (ressources des données).

#### **Principes actuels de gestion des ressources**

Depuis 4D v11, la notion de "ressources" doit être entendue au sens large comme "fichiers nécessaires à la traduction de l'interface des applications". L'architecture actuelle des ressources s'appuie sur un dossier, nommé **Resources**, impérativement situé à côté du fichier de structure de la base (.4db ou .4dc). Vous devez placer dans ce dossier tous les fichiers nécessaires à la traduction ou la personnalisation de l'interface de l'application (fichiers image, texte, XLIFF...).

Il peut également contenir les éventuels fichiers de resources "ancienne génération" de la base (fichiers .rsr). Attention, ces fichiers ne sont pas automatiquement inclus dans la chaîne des ressources, ils devront être ouverts via les commandes standard de manipulation des ressources de 4D. 4D utilise des mécanismes automatiques pour l'exploitation du contenu de ce dossier, notamment pour la gestion des fichiers XLIFF (ce point est traité dans le manuel *Mode Développement*). Par compatibilité, les commandes **[Get indexed string](file:///4Dv17/4D/17/#command_1214)** et **[STRING LIST TO ARRAY](file:///4Dv17/4D/17/#command_1224)** du thème "Ressources" permettent de tirer parti de cette architecture, mais il est désormais conseillé d'utiliser la commande **[Get localized string](file:///4Dv17/4D/17/#command_99)** du thème "Chaînes de caractères".

## <span id="page-1702-0"></span>**CLOSE RESOURCE FILE**

CLOSE RESOURCE FILE ( resFichier )

**Paramètre Type Description** resFichier RefDoc ⇒ Numéro de référence de fichier de ressources

## **Description**

La commande **CLOSE RESOURCE FILE** referme le fichier de ressources dont vous avez passé le numéro de référence dans *resFichier*.

Même si vous avez ouvert plusieurs fois un fichier de ressources, il vous suffit d'appeler **CLOSE RESOURCE FILE** une seule fois pour le refermer.

Si vous appliquez **CLOSE RESOURCE FILE** au fichier de ressources de l'application 4D ou de la base, la commande le détecte et ne fait rien.

Si vous passez un numéro de référence de fichier de ressources non valide, la commande ne fait rien.

N'oubliez pas d'appeler finalement **CLOSE RESOURCE FILE** pour un fichier de ressources que vous avez ouvert à l'aide de la commande **[Open resource file](file:///4Dv17/4D/17/#command_1221)**. Notez cependant que 4D referme automatiquement tous les fichiers de ressources ouverts lorsque vous quittez l'application ou ouvrez une autre base de données.

#### <span id="page-1703-0"></span>**GET ICON RESOURCE**

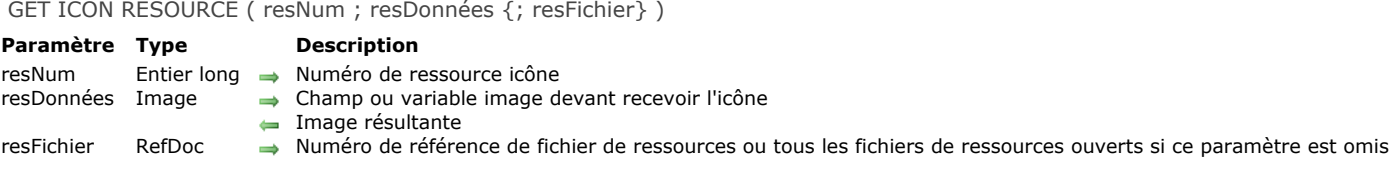

#### **Note de compatibilité**

*Cette commande n'est pas prise en charge dans les versions 64 bits de 4D. Elle retourne une erreur lorsqu'elle est exécutée dans cet environnement.*

#### **Description**

La commande **GET ICON RESOURCE** retourne dans le champ ou la variable image *resDonnées* l'icône stockée dans la ressource icône couleur ("cicn") dont vous avez passé le numéro d'ID dans *resNum*.

Si la ressource n'est pas trouvée, le paramètre *resDonnées* reste inchangé et la variable système OK prend la valeur 0 (zéro). Si vous passez un numéro de référence de fichier de ressources valide dans *resFichier*, la ressource est recherchée dans ce fichier uniquement. Si vous ne passez pas le paramètre *resFichier*, c'est la première occurrence de la ressource rencontrée dans la chaîne des fichiers de ressources qui sera retournée.

#### **Exemple**

L'exemple suivant charge dans un tableau image les icônes couleur situées dans l'application 4D en cours d'utilisation :

```
If(Sous Windows)
   $vh4DResFile:=Open resource file(Replace string(Application file;".EXE";".RSR"))
Else
   $vh4DResFile:=Open resource file(Application file)
End if
RESOURCE LIST("cicn";$alResID;$asResNom;$vh4DResFile)
$vlNblcons:=Size of array($alResID)
ARRAY PICTURE(ag4Dlcon; $vlNblcons)
For($vlElem;1;$vlNblcons)
   GET ICON RESOURCE($alResID{$vIElem};ag4DIcon{$vIElem};$vh4DResFile)
End for
```
Une fois ce code exécuté, le tableau aura l'aspect suivant lorsqu'il sera affiché dans un formulaire :

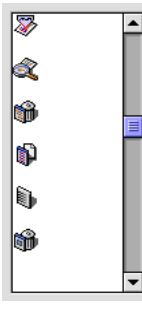

#### **Variables et ensembles système**

La variable système OK prend la valeur 1 si la ressource est trouvée, sinon elle prend la valeur 0 (zéro).

<span id="page-1704-0"></span>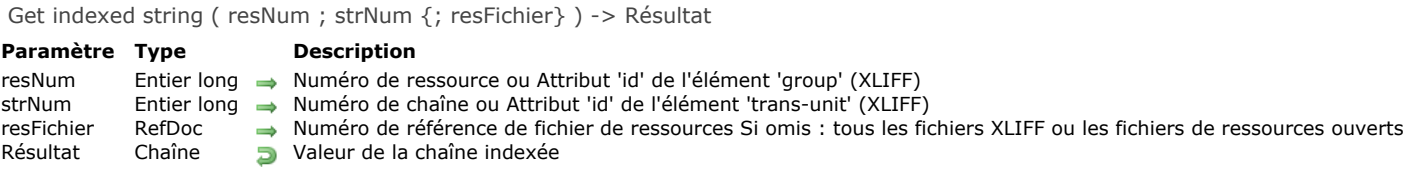

#### La commande **Get indexed string** retourne :

- soit une des chaînes stockées dans la ressource liste de chaînes ("STR#") dont vous avez passé le numéro d'ID dans *resNum*,
- soit une chaîne stockée dans un fichier XLIFF ouvert dont vous avez passé l'attribut 'id' de l'élément 'group' dans *resNum* (cf. ci-dessous "Compatibilité avec l'architecture XLIFF").

Vous passez le numéro de la chaîne dans *strNum*. Les chaînes d'une ressource liste de chaînes sont numérotées de 1 à N. Pour [récupérer toutes les chaînes \(et donc leur nombre\) d'une ressource liste de chaînes, utilisez la commande](file:///4Dv17/4D/17/#command_1224) **STRING LIST TO ARRAY**.

Si la ressource n'est pas trouvée, ou si la chaîne n'est pas trouvée à l'intérieur de la ressource, une chaîne vide est retournée et la variable système OK prend la valeur 0 (zéro).

Si vous passez un numéro de référence de fichier de ressources valide dans *resFichier*, la ressource est recherchée dans ce fichier uniquement. Si vous ne passez pas le paramètre *resFichier*, c'est la première occurrence de la ressource rencontrée dans la chaîne des fichiers de ressources qui sera retournée.

**Note :** Chaque chaîne d'une ressource liste de chaînes peut contenir jusqu'à 255 caractères.

#### **Compatibilité avec l'architecture XLIFF**

La commande **Get indexed string** est compatible avec l'architecture XLIFF de 4D à compter de la v11 : la commande recherche dans un premier temps les valeurs correspondant à *resNum* et *strNum* dans tous les fichiers XLIFF ouverts (si le paramètre *resFichier* est omis). Dans ce cas, *resNum* désigne l'attribut **id** de l'élément **group** et *strNum* désigne l'attribut **id** de l'élément trans-unit. Si la valeur n'est pas trouvée, la commande poursuit la recherche dans les fichiers de ressources ouverts. Pour plus d'informations sur l'architecture XLIFF dans 4D, reportez-vous au manuel Mode Développement.

#### **Variables et ensembles système**

OK prend la valeur 1 si la ressource est trouvée, sinon elle prend la valeur 0 (zéro).

## <span id="page-1705-0"></span>**GET PICTURE RESOURCE**

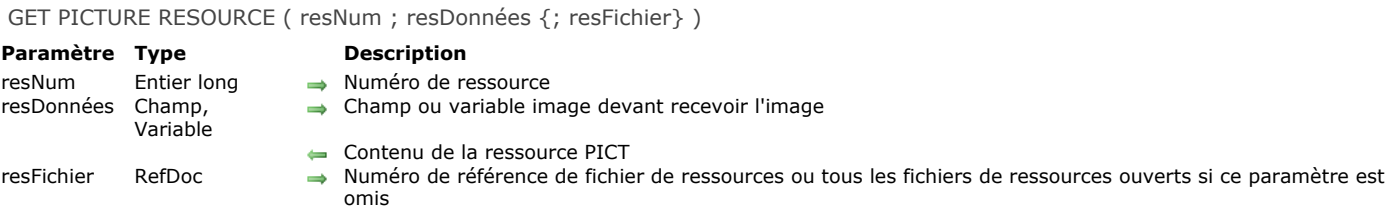

#### **Description**

La commande **GET PICTURE RESOURCE** retourne dans le champ ou la variable image désigné(e) par *resDonnées* l'image stockée dans la ressource image ("PICT") dont vous passé le numéro dans *resNum*.

Si la ressource n'est pas trouvée, *resDonnées* n'est pas modifié et la variable OK prend la valeur 0 (zéro).

Si vous passez un numéro de référence de fichier de ressources valide dans *resFichier*, la ressource est recherchée dans ce fichier uniquement. Si vous ne passez pas le paramètre *resFichier*, c'est la première occurrence de la ressource rencontrée dans la chaîne des fichiers de ressources qui sera retournée.

Note : La taille d'une ressource image peut atteindre plusieurs méga-octets, voire davantage.

#### **Exemple**

Reportez-vous à l'exemple de la commande **[RESOURCE LIST](file:///4Dv17/4D/17/#command_1222)**.

#### **Variables et ensembles système**

La variable système OK prend la valeur 1 si la ressource est trouvée, sinon elle prend la valeur 0 (zéro).

#### **Gestion des erreurs**

S'il n'y a pas assez de mémoire disponible pour charger l'image, une erreur est générée. Vous pouvez intercepter cette erreur à l'aide d'une méthode de gestion d'erreurs installée par la commande **[ON ERR CALL](file:///4Dv17/4D/17/#command_727)**.

<span id="page-1706-0"></span>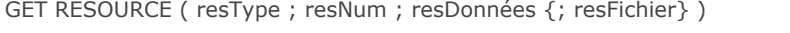

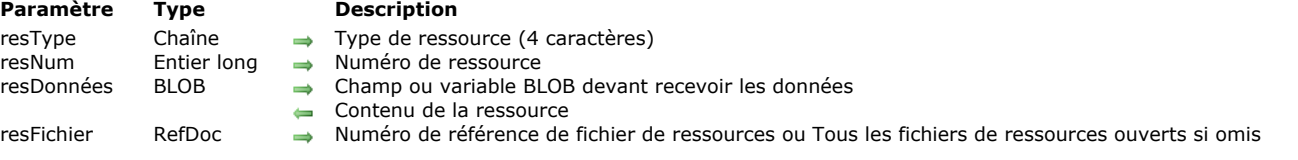

La commande **GET RESOURCE** retourne dans le champ ou la variable BLOB *resDonnées* le contenu de la ressource dont le type et le numéro sont passés dans *resType* et *resNum*.

**Important :** Vous devez passer une chaîne de 4 caractères dans *resType*.

Si la ressource n'est pas trouvée, le paramètre *resDonnées* est laissé inchangé et la variable OK prend la valeur 0 (zéro). Si vous passez un numéro de référence de fichier de ressources valide dans *resFichier*, la ressource sera recherchée dans ce fichier seulement. Si ne passez pas le paramètre *resFichier*, la première occurrence de la ressource trouvée en remontant la chaîne des fichiers de ressources sera retournée.

Note : La taille d'une ressource peut atteindre plusieurs méga-octets.

#### **Indépendance de plate-forme**

Rappelez-vous que vous travaillez avec des ressources issues de Mac OS. Quelle que soit la plate-forme utilisée, les valeurs internes des ressources comme des entiers longs sont stockées avec l'ordre d'octets ("byte ordering") Mac OS. Sous Windows, pour les données des ressources standard (telles que les ressources listes de chaînes et les ressources images) l'ordre des octets est automatiquement inversé ("byte swapping") si nécessaire. D'un autre côté, si vous créez et utilisez vos propres structures internes de données, c'est à vous d'effectuer l'inversion d'octets des données lorsque vous les extrayez d'un BLOB (par exemple en passant Macintosh byte ordering à une commande telle que **[BLOB to longint](file:///4Dv17/4D/17/#command_65)**).

#### **Exemple**

Reportez-vous à l'exemple de la commande **[\\_o\\_SET RESOURCE](file:///4Dv17/4D/17/#command_1230)**.

#### **Variables et ensembles système**

Si la ressource est trouvée, la variable système OK prend la valeur 1. Sinon, elle prend la valeur 0 (zéro).

#### **Gestion des erreurs**

S'il n'y a pas assez de mémoire disponible pour charger l'image, une erreur est générée. Vous pouvez intercepter cette erreur à l'aide d'une méthode de gestion d'erreurs installée par la commande **[ON ERR CALL](file:///4Dv17/4D/17/#command_727)**.

<span id="page-1707-0"></span>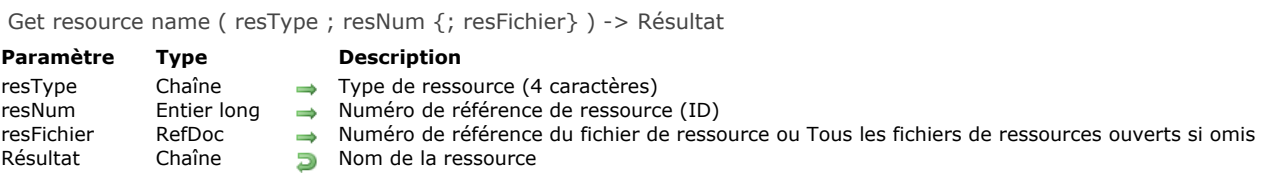

**Get resource name** retourne le nom de la ressource dont le type est passé dans *resType* et le numéro de référence (ID) dans *resNum*.

Si vous ne passez pas le paramètre *resFichier*, la ressource est recherchée dans tous les fichiers de ressources ouverts. Si vous passez un numéro de référence de fichier de ressource dans le paramètre *resFichier*, la ressource n'est recherchée que dans ce fichier.

Si la ressource n'existe pas, **Get resource name** retourne une chaîne vide.

<span id="page-1708-0"></span>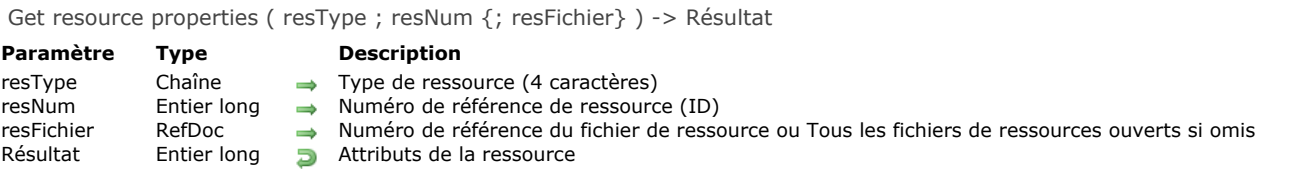

**Get resource properties** retourne les attributs de la ressource dont le type est passé dans le paramètre *resType* et le numéro de référence dans *resNum*.

Si vous ne passez pas le paramètre *resFichier*, la ressource est recherchée dans les fichiers de ressources ouverts. Si vous passez un numéro de référence de fichier de ressource dans le paramètre *resFichier*, la ressource n'est recherchée que dans ce fichier.

Si la ressource n'existe pas, **Get resource properties** retourne *0* (zéro) et la variable OK prend également la valeur *0* (zéro). La valeur numérique retournée par **Get resource properties** doit être considérée comme une valeur binaire dont chaque bit a une signification particulière. Pour une description des attributs des ressources et leurs effets, référez-vous à la commande **[\\_o\\_SET RESOURCE PROPERTIES](file:///4Dv17/4D/17/#command_1232)**.

#### **Exemple**

Référez-vous à l'exemple de la commande [Get resource name](file:///4Dv17/4D/17/#command_1217).

#### **Variables et ensembles système**

La variable OK prend la valeur 0 si la ressource n'existe pas, sinon elle prend la valeur 1.

<span id="page-1709-0"></span>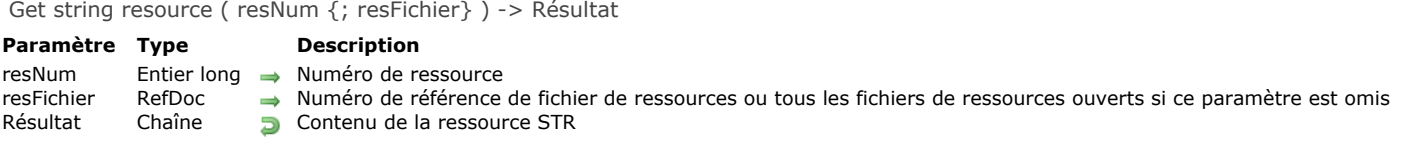

La commande **Get string resource** retourne la chaîne stockée dans la ressource chaîne ("STR ") dont vous avez passé le numéro d'ID dans *resNum*.

Si la ressource n'est pas trouvée, une chaîne vide est retournée et la variable système OK prend la valeur 0 (zéro). Si vous passez un numéro de référence de fichier de ressources valide dans *resFichier*, la ressource est recherchée dans ce fichier uniquement. Si vous ne passez pas le paramètre *resFichier*, c'est la première occurrence de la ressource rencontrée dans la chaîne des fichiers de ressources qui sera retournée.

**Note :** Une ressource chaîne peut contenir jusqu'à 255 caractères.

## **Exemple**

L'exemple suivant affiche le contenu de la ressource chaîne d'ID=20911 qui doit se trouver dans au moins un des fichiers de ressources ouverts :

ALERT(Get string resource(20911))

#### **Variables et ensembles système**

La variable système OK prend la valeur 1 si la ressource est trouvée, sinon elle prend la valeur 0 (zéro).

<span id="page-1710-0"></span>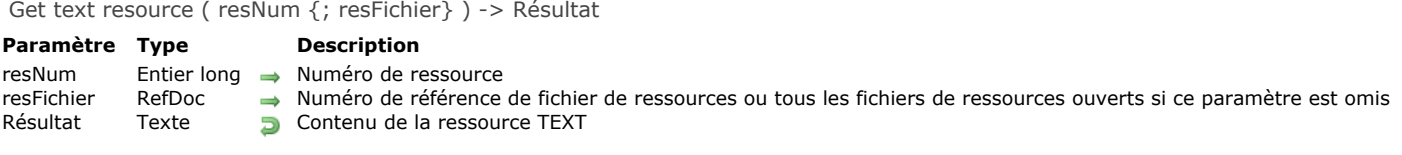

La commande **Get text resource** retourne le texte stocké dans la ressource texte ("TEXT") dont vous avez passé le numéro d'ID dans *resNum*.

Si la ressource n'est pas trouvée, un texte vide est retourné et la variable système OK prend la valeur 0 (zéro). Si vous passez un numéro de référence de fichier de ressources valide dans *resFichier*, la ressource est recherchée dans ce fichier uniquement. Si vous ne passez pas le paramètre *resFichier*, c'est la première occurrence de la ressource rencontrée dans la chaîne des fichiers de ressources qui sera retournée.

**Note :** Une ressource texte peut contenir jusqu'à 32 000 caractères.

## **Exemple**

L'exemple suivant affiche le contenu de la ressource texte d'ID=20800 qui doit se trouver dans au moins un des fichiers de ressources ouverts :

ALERT(Get text resource(20800))

#### **Variables et ensembles système**

OK prend la valeur 1 si la ressource est trouvée, sinon elle prend la valeur 0 (zéro).

<span id="page-1711-0"></span>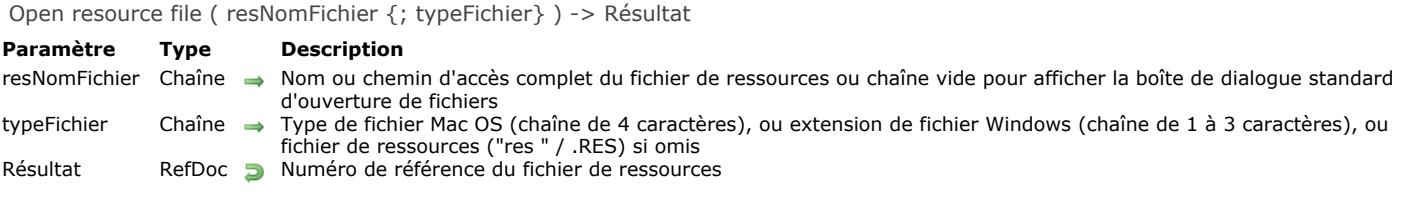

La commande **Open resource file** ouvre le fichier de ressources dont vous avez passé le nom ou le chemin d'accès complet dans le paramètre *resNomFichier*.

Si vous passez un nom de fichier, celui-ci doit se trouver dans le même dossier/répertoire que le fichier de structure de la base. Pour ouvrir un fichier de ressources se trouvant dans un autre dossier, passez un chemin d'accès complet dans *resNomFichier*. Si vous passez une chaîne vide dans *resNomFichier*, la boîte de dialogue standard d'ouverture de fichiers apparaît, permettant à l'utilisateur de sélectionner le fichier à ouvrir. Si l'utilisateur clique sur **Annuler** dans cette boîte de dialogue, aucun fichier de ressources n'est ouvert, **Open resource file** retourne une valeur nulle dans *RefDoc* et la variable OK prend la valeur 0. Si le fichier de ressources est correctement ouvert, **Open resource file** retourne son numéro de référence de fichier et met la variable OK à 1. Si le fichier de ressources n'existe pas ou si le fichier de que vous tentez d'ouvrir n'est pas un fichier de

ressources, une erreur est générée.

- Sous Mac OS, si vous utilisez la boîte de dialogue standard d'ouverture de fichiers, tous les fichiers sont présentés par défaut. Pour ne faire apparaître que les fichiers d'un type particulier, spécifiez-le dans le paramètre optionnel typeFichier.
- Sous Windows, si vous utilisez la boîte de dialogue standard d'ouverture de fichiers, tous les fichiers sont présentés par défaut. Pour ne faire apparaître que les fichiers d'un type particulier, passez dans *typeFichier* une extension de fichier Windows de 1 à 3 caractères ou un type de fichier Macintosh associé à une extension Windows à l'aide de la commande **[\\_o\\_MAP FILE TYPES](file:///4Dv17/4D/17/#command_303)**.

N'oubliez pas d'appeler finalement **[CLOSE RESOURCE FILE](file:///4Dv17/4D/17/#command_1212)** pour le fichier de ressources. Notez cependant que 4D referme automatiquement tous les fichiers de ressources ouverts par l'intermédiaire de **Open resource file** lorsque vous quittez l'application ou ouvrez une autre base de données.

A la différence de la commande [Open document](file:///4Dv17/4D/17/#command_288) qui ouvre par défaut un document avec un accès exclusif en lecture-écriture, **Open resource file** vous permet d'ouvrir un fichier de ressources déjà ouvert dans la session 4D. Par exemple, lorsque vous tentez d'ouvrir deux fois le même document avec **[Open document](file:///4Dv17/4D/17/#command_288)**, une erreur d'E/S vous est retournée lors de la seconde opération. En revanche, vous pouvez accéder à un fichier de ressources déjà ouvert lors de la session 4D : **Open resource file** retourne son numéro de référence. Même lorsque vous ouvrez plusieurs fois un fichier de ressources, il vous suffit d'appeler **[CLOSE RESOURCE FILE](file:///4Dv17/4D/17/#command_1212)** une seule fois pour refermer ce fichier. Notez que ce fonctionnement n'est valable que lorsque le fichier de ressources est ouvert à l'intérieur de la session 4D. Si vous tentez d'ouvrir un fichier de ressources déjà ouvert par une autre application, une erreur d'E/S vous sera retournée.

#### **ATTENTION :**

- Il est interdit d'accéder aux fichiers de ressources des applications 4D et des bases fusionnées avec 4D Desktop.
- Bien que techniquement possible, l'accès au fichier de ressources de la structure de la base est fortement déconseillé car ce fonctionnement devient caduc lorsque la base est compilée et fusionnée avec 4D Desktop. Si toutefois vous accédez au fichier de ressources de la structure et souhaitez ajouter, supprimer ou modifier des ressources par programmation, pensez à tester l'environnement dans lequel la base s'exécute. Avec 4D Server, cela posera certainement d'épineux problèmes. Si, par exemple, vous modifiez une ressource sur le poste serveur (via une méthode base ou une procédure stockée), vous allez en définitive perturber le système d'administration de 4D Server chargé de distribuer de manière transparente les ressources aux postes clients. Notez qu'avec 4D Client vous n'accédez pas
- directement au fichier de structure : il est situé sur le poste serveur. Pour toutes ces raisons, si vous exploitez des ressources, vous devez les stocker dans vos propres fichiers.
- Lorsque vous travaillez avec vos propres ressources, n'utilisez pas de numéros de ressources négatifs, ils sont réservés au Système d'exploitation. N'utilisez pas non plus de numéros situés entre 0 et 14 999, cet intervalle est réservé à 4D. Pour vos propres ressources, utilisez les numéros situés entre 15 000 et 32 767. Rappelez-vous que dès qu'un fichier de ressources est ouvert, il devient le premier maillon de la chaîne des fichiers de ressources, et c'est dans ce fichier que les ressources seront recherchées en premier lieu. En conséquence, si vous stockez dans ce fichier des ressources dont les numéros appartiennent aux intervalles réservés au Système ou à 4D, ces ressources seront utilisées non seulement par les commandes telles que [GET RESOURCE](file:///4Dv17/4D/17/#command_1216) mais également par les routines internes de l'application 4D elle-même. Si vous n'êtes pas absolument certain de ce que vous faites, n'utilisez pas les intervalles réservés, cela peut conduire à des erreurs système.
- Un fichier de ressources est très structuré et ne peut contenir plus 2 700 ressources. Si vous travaillez avec des fichiers comportant un grand nombre de ressources, il est conseillé de tester ce nombre avant d'ajouter de nouvelles ressources à un fichier (reportez-vous à l'exemple *Nombre de ressources* dans la description de la commande [RESOURCE TYPE LIST](file:///4Dv17/4D/17/#command_1223) ).

[Une fois que vous avez ouvert un fichier de ressources, vous pouvez analyser son contenu à l'aide des commandes](file:///4Dv17/4D/17/#command_1223) **RESOURCE TYPE LIST** et **[RESOURCE LIST](file:///4Dv17/4D/17/#command_1222)**.

#### **Exemple 1**

Dans l'exemple suivant, nous cherchons à ouvrir sous Windows le fichier de ressources "MesPrefs.res" situé dans le dossier de la base :

\$vhResFile:=Open resource file("MesPrefs";"res")

Sous Mac OS, l'exemple recherchera le fichier "MesPrefs".

#### **Exemple 2**

Cet exemple tente d'ouvrir sous Windows le fichier de ressources "MesPrefs.rsr" situé dans le dossier de la base :

\$vhResFile:=Open resource file("MesPrefs";"rsr")

Sous Mac OS, l'exemple recherchera le fichier "MesPrefs".

#### **Exemple 3**

L'exemple suivant fait apparaître la boîte de dialogue standard d'ouverture de fichiers, dans laquelle tous les types de documents sont affichés :

\$vhResFile:= Open resource file("")

#### **Exemple 4**

L'exemple suivant fait apparaître la boîte de dialogue standard d'ouverture de fichiers, dans laquelle seuls les documents créés à l'aide de la fonction **[\\_o\\_Create resource file](file:///4Dv17/4D/17/#command_1226)** et utilisant le type par défaut sont affichés :

```
$vhResFile:= Open resource file("";"res")
If(OK=1)
   ALERT("Vous venez d'ouvrir "+Document+.")
   CLOSE RESOURCE FILE($vhResFile)
End if
```
## **Variables et ensembles système**

Si le fichier de ressources est correctement ouvert, la variable système OK prend la valeur 1. Si le fichier de ressources n'a pas pu être ouvert ou si l'utilisateur a cliqué sur le bouton Annuler dans la boîte de dialogue standard d'ouverture de fichiers, la variable OK prend la valeur 0 (zéro).

Si le fichier de ressources est correctement ouvert par l'intermédiaire de la boîte de dialogue standard d'ouverture de fichiers, la variable système Document contient le chemin d'accès au fichier.

#### **Gestion des erreurs**

Si le fichier de ressources n'a pas pu être ouvert à la suite d'un problème de ressource ou d'E/S, une erreur est générée. Vous pouvez intercepter cette erreur à l'aide d'une méthode de gestion d'erreurs installée par la commande **[ON ERR CALL](file:///4Dv17/4D/17/#command_727)**.

<span id="page-1713-0"></span>RESOURCE LIST ( resType ; resNums ; resNoms {; resFichier} )

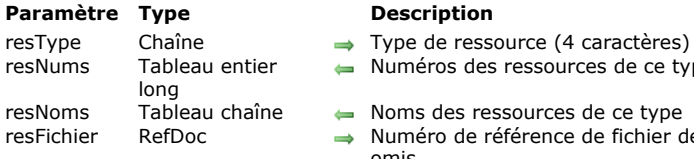

- de ce type
- 
- fichier de ressources ou tous les fichiers de ressources ouverts si ce paramètre est omis

#### **Description**

La commande **RESOURCE LIST** remplit les tableaux *resNums* et *resNoms* avec les numéros et les noms des ressources dont vous avez passé le type dans *resType*.

**Important :** Vous devez passez dans *resType* une chaîne de 4 caractères.

Si vous passez un numéro de référence de fichier de ressources valide dans le paramètre optionnel *resFichier*, seules les ressources présentes dans ce fichier seront listées. Si vous ne passez pas le paramètre *resFichier*, toutes les ressources de tous les fichiers de ressources ouverts seront listées.

Si vous ne pré-déclarez pas les tableaux *resNums* et *resNoms* avant d'appeler RESOURCE LIST, la commande créera par défaut le tableau *resNums* avec le type Entier long et *resNoms* avec le type Texte. Si vous pré-déclarez les tableaux, vous devez attribuer le type Entier long à *resNums*, mais pouvez attribuer le type Alpha ou Texte à *resNoms*.

Après l'appel, vous pouvez tester le nombre de ressources qui ont été trouvées en appliquant la commande **[Size of array](file:///4Dv17/4D/17/#command_1431)** au tableau *resNums* ou *resNoms*.

#### **Exemple 1**

L'exemple suivant remplit les tableaux *\$alResNum* et *\$atResNom* avec les numéros et les noms des ressources de type Listes de chaînes présentes dans le fichier de structure de la base :

```
If(Sous Windows)
   $vhStructureResFile:=Open resource file(Replace string(Structure file;".4DB";".RSR"))
Else
   $vhStructureResFile:=Open resource file(Structure file)
End if
If(OK=1)RESOURCE LIST("STR#"; $alResNum; $atResNom; $vhStructureResFile)
End if
```
#### **Exemple 2**

L'exemple suivant copie dans la bibliothèque d'images de la base les ressources image présentes dans tous les fichiers de ressources ouverts :

```
RESOURCE LIST("PICT"; $alResNum; $atResNom)
Open window(50;50;550;120;5;"Copie des ressources PICT...")
For($vlElem;1;Size of array($alResNum))
   GET PICTURE RESOURCE($alResNum{$vlElem};$vgImage)
  If(OK=1)$vsNom:=$atResNom{$vlElem}
     If($vsNom="")
        $vsNom:="PICT resID="+String($alResNum{$vIElem})
     Fnd if
     ERASE WINDOW
     GOTO XY(2;1)MESSAGE("Ajout de l'image ""+$vsNom+"" à la bibliothèque d'images de la base.")
     SET PICTURE TO LIBRARY($vglmage.$alResNum}$vlElem}:$vsNom)
  End if
End for
CLOSE WINDOW
```
#### <span id="page-1714-0"></span>**RESOURCE TYPE LIST**

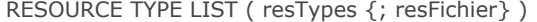

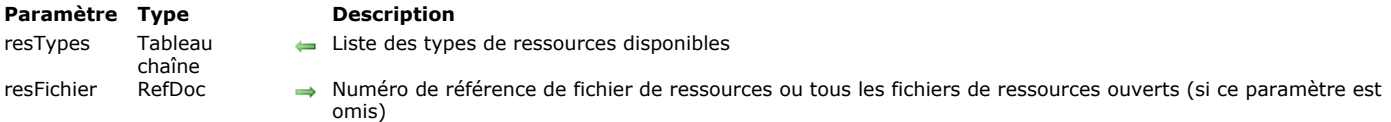

#### **Description**

La commande **RESOURCE TYPE LIST** remplit le tableau *resTypes* avec les types des ressources présentes dans le(s) fichier(s) de resources ouvert(s).

Si vous passez un numéro de référence de fichier de ressources valide dans le paramètre optionnel *resFichier*, seules les ressources présentes dans ce fichier seront listées. Si vous ne passez pas le paramètre *resFichier*, toutes les ressources de tous les fichiers de ressources ouverts seront listées.

Si vous ne pré-déclarez pas le tableau *resTypes* avant d'appeler RESOURCE TYPE LIST, la commande créera par défaut un tableau de type Texte. Si vous pré-déclarez le tableau, vous pouvez lui attribuer le type Alpha ou Texte.

Après l'appel, vous pouvez tester le nombre de types de ressources différents qui ont été trouvés en appliquant la commande **[Size of array](file:///4Dv17/4D/17/#command_1431)** au tableau *resTypes*.

#### **Exemple 1**

L'exemple suivant remplit le tableau *atResType* avec les types de ressources présents dans tous les fichiers de ressource ouverts :

**RESOURCE TYPE LIST(atResType)** 

## **Exemple 2**

L'exemple suivant vous indique si le fichier de structure Mac OS que vous utilisez contient des plug-ins 4D "ancien modèle", qui devront être mis à jour si vous voulez exploiter la base sous Windows :

\$vhResFile = Open resource file (Structure file) **RESOURCE TYPE LIST(atResType; \$vhResFile)** If(Find in array(atResType;"4DEX")>0) **ALERT** ("Cette base contient des plug-ins 4D basés sur l'ancien système."+(Char(13)\*2)+ "Vous devrez les mettre à jour pour pouvoir utiliser la base sous Windows.")

**End if** 

Note : Le fichier de structure n'est pas le seul fichier dans lequel des plug-ins "ancien modèle" ont pu être installés. La base peut également être associée à un fichier "Routines Externes" ou "Proc.Ext".

#### **Exemple 3**

La méthode projet suivante retourne le nombre de ressources présentes dans un fichier de ressources :

- \* Méthode projet Compter ressources
- Compter ressources (Heure) -> Entier long
- Compter ressources (DocRef) -> Nombre de ressources

```
C_LONGINT($0)
C_TIME($1)
$0: = 0RESOURCE TYPE LIST($atResType;$1)
For($vlElem;1;Size of array($atResType))
  RESOURCE LIST($atResType{$vlElem};$alResID;$atResName;$1)
  $0:=$0+Size of array($alResID)
End for
```
Une fois que cette méthode est implémentée dans votre base, vous pouvez écrire par exemple :

```
$vhResFile:= Open resource file("")
If(OK=1)ALERT("Le fichier ""+Document+"" contient "+String(Compter ressources($vhResFile))+
   " ressource(s).")
```
<span id="page-1716-0"></span>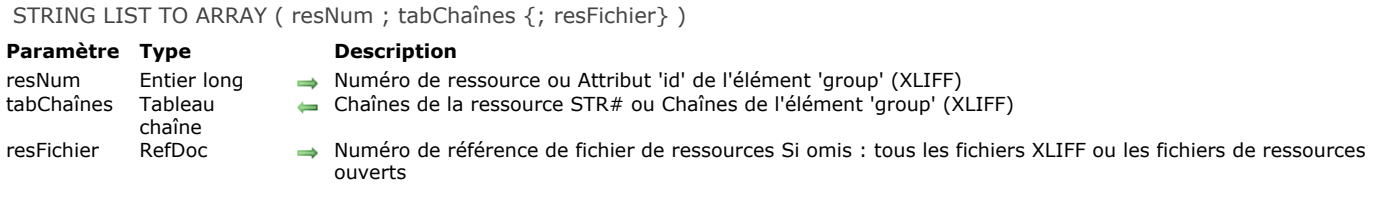

La commande **STRING LIST TO ARRAY** remplit le tableau *chaînes* avec :

- soit les chaînes stockées dans la ressource de type liste de chaînes ("STR#") dont vous avez passé le numéro d'ID dans *resNum*.
- soit une chaîne stockée dans un fichier XLIFF ouvert dont vous avez passé l'attribut 'id' de l'élément 'group' dans *resNum* (cf. ci-dessous "Compatibilité avec l'architecture XLIFF").

Si la ressource n'est pas trouvée, le tableau *chaînes* reste inchangé et la variable système OK prend la valeur 0 (zéro). Si vous passez un numéro de référence de fichier de ressources valide dans *resFichier*, la ressource est recherchée dans ce fichier uniquement. Si vous ne passez pas le paramètre *resFichier*, c'est la première occurrence de la ressource rencontrée dans la chaîne des fichiers de ressources qui sera retournée.

Si vous ne pré-déclarez pas le tableau *chaînes* avant d'appeler **STRING LIST TO ARRAY**, la commande crée un tableau de type Texte. Si vous pré-déclarez le tableau, vous pouvez lui assigner le type Alpha ou Texte.

**Note :** Chaque chaîne d'une ressource liste de chaînes peut contenir jusqu'à 255 caractères.

Conseil : Lorsque vous utilisez des ressources listes de chaînes, limitez-vous à des ressources de 32 Ko maximum et quelques centaines de chaînes par ressource.

#### **Compatibilité avec l'architecture XLIFF**

La commande **STRING LIST TO ARRAY** est compatible avec l'architecture XLIFF de 4D v11 : la commande recherche dans un premier temps la valeur correspondant à *resNum* dans tous les fichiers XLIFF ouverts (si le paramètre *resFichier* est omis) et remplit le tableau *chaînes* avec les valeurs correspondantes. Dans ce cas, *resNum* désigne l'attribut **id** de l'élément **group** et le tableau *chaînes* contient toutes les chaînes de l'élément. Si la valeur n'est pas trouvée, la commande poursuit la recherche dans les fichiers de ressources ouverts.

Pour plus d'informations sur l'architecture XLIFF dans 4D, reportez-vous au manuel Mode Développement.

#### **Variables et ensembles système**

La variable système OK prend la valeur 1 si la ressource est trouvée, sinon elle prend la valeur 0 (zéro).

<span id="page-1717-0"></span>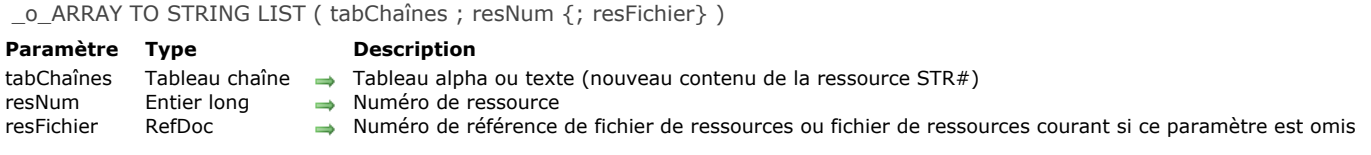

**Note de compatibilité :** A compter de 4D v13, les commandes permettant d'écrire dans des fichiers de ressources ne fonctionnent plus et ne doivent plus être utilisées.

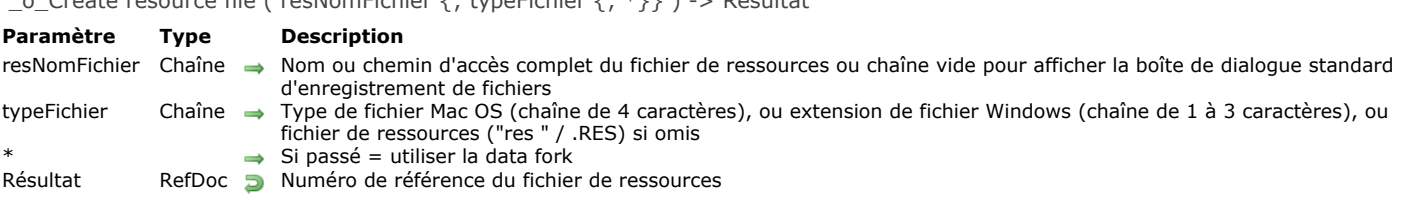

# <span id="page-1718-0"></span>\_o\_Create resource file ( resNomFichier {; typeFichier {; \*}} ) > Résultat

## **Description**

**Note de compatibilité :** Les commandes permettant d'écrire dans des fichiers de ressources sont obsolètes ne doivent plus être utilisées.

<span id="page-1719-0"></span>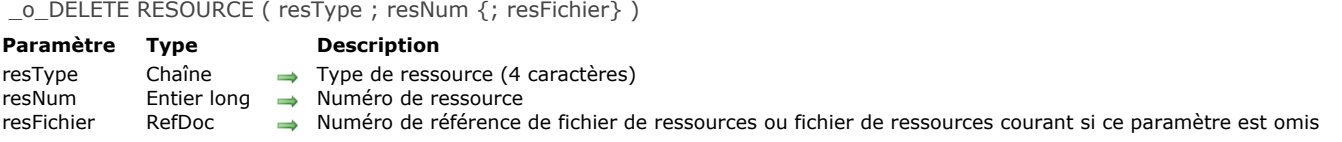

## **Note de compatibilité**

Depuis 4D v13, les commandes permettant d'écrire dans des fichiers de ressources ne fonctionnent plus et ne doivent plus être utilisées.

<span id="page-1720-0"></span>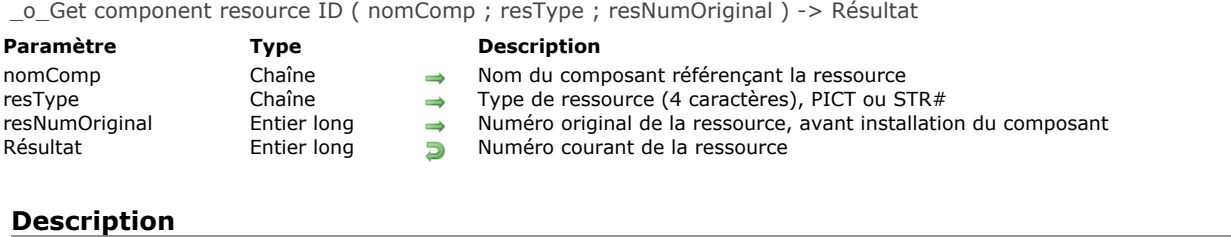

**Note de compatibilité :** Cette commande fonctionnait avec les composants d'ancienne génération, incompatibles avec 4D version 11 et suivantes. Elle est désormais sans effet et ne doit plus être utilisée.

<span id="page-1721-0"></span>\_o\_SET PICTURE RESOURCE ( resNum ; resDonnées {; resFichier} ) **Paramètre Type Description** resNum Entier long -> Numéro de ressource<br>resDonnées Image -> Nouveau contenu de l resDonnées Image → Nouveau contenu de la ressource PICT<br>resFichier RefDoc → Numéro de référence de fichier de ress → Numéro de référence de fichier de ressources ou fichier de ressources courant si ce paramètre est omis

## **Description**

**Note de compatibilité :** A compter de 4D v13, les commandes permettant d'écrire dans des fichiers de ressources ne fonctionnent plus et ne doivent plus être utilisées

<span id="page-1722-0"></span>\_o\_SET RESOURCE ( resType ; resNum ; resDonnées {; resFichier} )

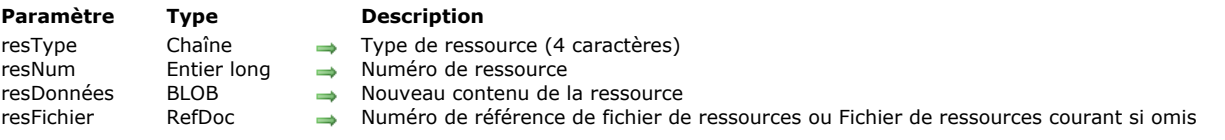

## **Description**

**Note de compatibilité :** A compter de 4D v13, les commandes permettant d'écrire dans des fichiers de ressources ne fonctionnent plus et ne doivent plus être utilisées.

<span id="page-1723-0"></span>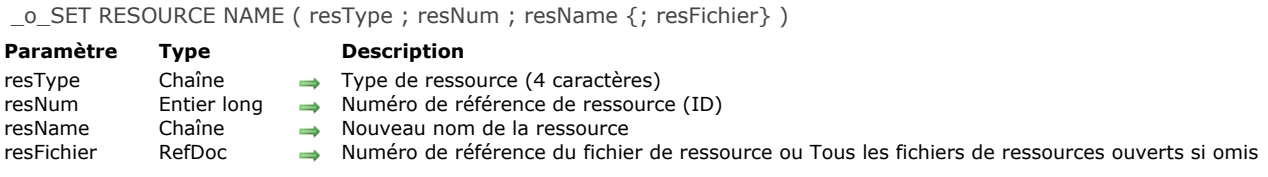

**Note de compatibilité :** A compter de 4D v13, les commandes permettant d'écrire dans des fichiers de ressources ne fonctionnent plus et ne doivent plus être utilisées.

<span id="page-1724-0"></span>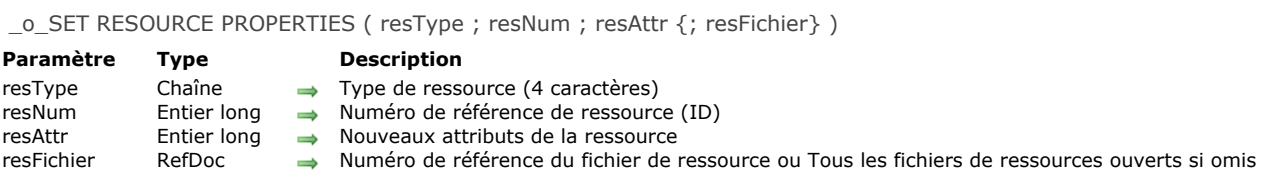

**Note de compatibilité :** A compter de 4D v13, les commandes permettant d'écrire dans des fichiers de ressources ne fonctionnent plus et ne doivent plus être utilisées

<span id="page-1725-0"></span>\_o\_SET STRING RESOURCE ( resNum ; resDonnées {; resFichier} ) **Paramètre Type Description** resNum Entier long -> Numéro de ressource<br>resDonnées Chaîne -> Nouveau contenu de l resDonnées Chaîne → Nouveau contenu de la ressource STR<br>resFichier RefDoc → Numéro de référence de fichier de ress → Numéro de référence de fichier de ressources ou fichier de ressources courant si ce paramètre est omis

## **Commande désactivée**

**Note de compatibilité :** A compter de 4D v13, les commandes permettant d'écrire dans des fichiers de ressources ne fonctionnent plus et ne doivent plus être utilisées.

<span id="page-1726-0"></span>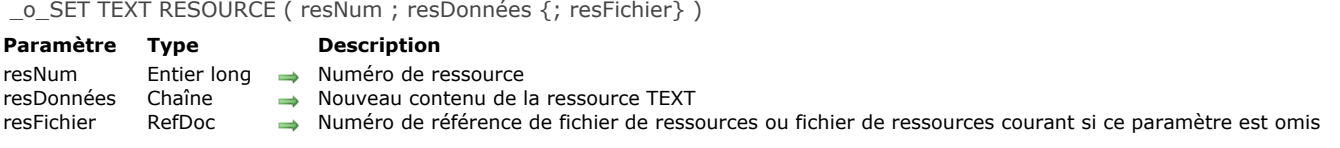

**Note de compatibilité :** A compter de 4D v13, les commandes permettant d'écrire dans des fichiers de ressources ne fonctionnent plus et ne doivent plus être utilisées

# **Saisie**

- [ACCEPT](#page-1728-0) [ADD RECORD](#page-1729-0) [CANCEL](#page-1731-0) [DIALOG](#page-1732-0) **[Modified](#page-1736-0)** [MODIFY RECORD](#page-1737-0) [Old](#page-1738-0) [REJECT](#page-1739-0)
- *[\\_o\\_ADD SUBRECORD](#page-1740-0)*
- *[\\_o\\_MODIFY SUBRECORD](#page-1741-0)*
ACCEPT Ne requiert pas de paramètre

### **Description**

La commande ACCEPT doit être employée dans une méthode objet ou formulaire (ou une sous-routine) pour :

- valider un enregistrement ou un sous-enregistrement créé ou modifié dont les données ont été saisies à la suite d'un **[ADD RECORD](file:///4Dv17/4D/17/#command_1237)**, **[MODIFY RECORD](file:///4Dv17/4D/17/#command_1241)**, **[\\_o\\_ADD SUBRECORD](file:///4Dv17/4D/17/#command_1244)** ou **[\\_o\\_MODIFY SUBRECORD](file:///4Dv17/4D/17/#command_1245)**.
- valider un formulaire affiché par l'intermédiaire de la commande **[DIALOG](file:///4Dv17/4D/17/#command_1239)**.
- [quitter un formulaire affichant une sélection d'enregistrements à l'aide de](file:///4Dv17/4D/17/#command_1275) **[DISPLAY SELECTION](file:///4Dv17/4D/17/#command_1266)** ou **MODIFY SELECTION**.

**ACCEPT** effectue la même action que lorsque l'utilisateur appuie sur la touche **Entrée**. Une fois que le formulaire a été validé, la variable système OK prend la valeur 1.

**ACCEPT** est fréquemment exécutée à la suite de la sélection d'une commande de menu. **ACCEPT** est également souvent appelée dans la méthode objet d'un bouton auquel la propriété "Pas d'action" a été associée.

Enfin, cette commande peut être placée dans la méthode de la case de fermeture (optionnelle) d'une fenêtre créée par la commande **[Open window](file:///4Dv17/4D/17/#command_504)**. Si la fenêtre comporte une case de menu Système, **ACCEPT** et **[CANCEL](file:///4Dv17/4D/17/#command_1238)** peuvent être appelées dans la méthode à exécuter lorsque l'utilisateur double-clique sur la case du menu Système ou sélectionne la commande de menu **Fermeture**.

Il n'est pas possible d'enchaîner plusieurs **ACCEPT**. En d'autres termes, l'exécution consécutive de deux commandes **ACCEPT** dans une méthode en réponse à un événement aura le même résultat que l'exécution d'une seule.

ADD RECORD ( {laTable}{;}{\*} )

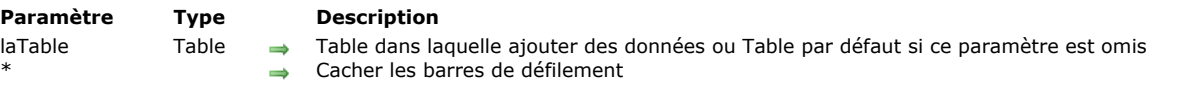

### **Compatibilité**

*Cette commande est apparue dans les premières versions de 4D et reste toujours utile pour créer des prototypes ou effectuer des développements simples. Toutefois, pour construire des interfaces modernes et personnalisées, il est désormais recommandé d'utiliser des formulaires génériques basés sur la commande [DIALOG](file:///4Dv17/4D/17/#command_1239) qui fournit des fonctionnalités avancées et un meilleur contrôle du flux de données.* 

### **Description**

La commande **ADD RECORD** permet à l'utilisateur de créer un nouvel enregistrement dans *laTable* ou dans la table par défaut si ce paramètre est omis.

**ADD RECORD** crée un nouvel enregistrement pour *laTable*, en fait l'enregistrement courant pour le process courant et l'affiche dans le formulaire entrée courant. En mode Application, une fois que l'utilisateur a validé le nouvel enregistrement, la sélection courante est réduite à ce seul enregistrement.

L'écran suivant présente un formulaire typiquement utilisé pour la saisie de données :

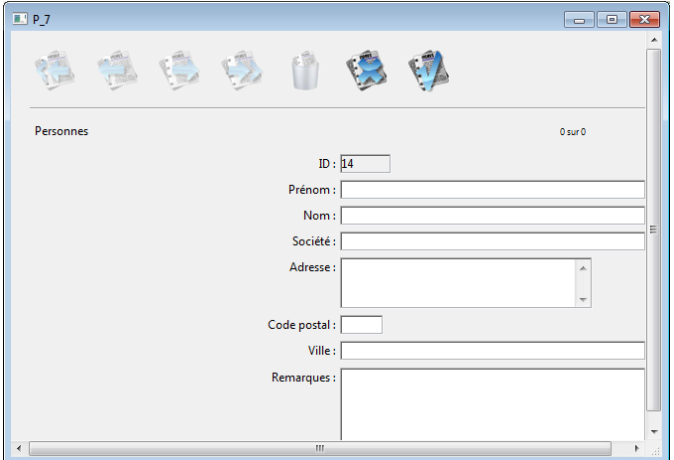

Le formulaire est affiché dans la fenêtre se trouvant au premier plan du process. Elle comporte des barres de défilement et une case de contrôle de taille. Si vous passez le paramètre optionnel astérisque (\*), les barres de défilement n'apparaissent pas et la fenêtre du formulaire ne peut être réduite :

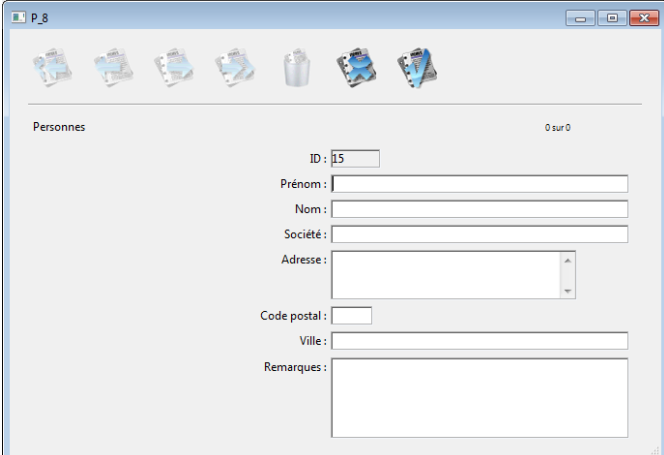

**ADD RECORD** affiche le formulaire jusqu'à ce que l'utilisateur valide ou annule l'enregistrement. Si l'utilisateur ajoute plusieurs enregistrements, la commande doit être appelée pour chaque nouvel enregistrement.

L'enregistrement est sauvegardé si l'utilisateur clique sur un bouton du type Valider ou appuie sur la touche Entrée, ou encore si la commande **[ACCEPT](file:///4Dv17/4D/17/#command_1236)** est exécutée.

L'enregistrement n'est pas sauvegardé si l'utilisateur clique sur un bouton du type **Annuler** ou appuie sur la touche d'annulation (**Echap** sous Windows, **Esc** sous Mac OS), ou encore si la commande **[CANCEL](file:///4Dv17/4D/17/#command_1238)** est exécutée.

**Note :** Cette commande ne nécessite pas que *laTable* soit en mode lecture/écriture. Elle peut être utilisée même lorsque la table est en mode lecture seulement (cf. section **[Verrouillage d'enregistrements](file:///4Dv17/4D/17/#command_324)**).

Après un appel à **ADD RECORD**, la variable système OK prend la valeur 1 si l'enregistrement est validé et 0 s'il est annulé. **Note :** Même lorsqu'il est annulé, l'enregistrement reste en mémoire et peut être sauvegardé avec la commande **[SAVE RECORD](file:///4Dv17/4D/17/#command_321)** si celle-ci est exécutée avant que le pointeur d'enregistrement courant ne soit modifié.

# **Exemple 1**

L'exemple suivant est une boucle souvent utilisée pour créer des enregistrements dans une base :

FORM SET INPUT([Clients];"SaisieClients") ` Désigner le formulaire entrée de la table [Clients] Repeat ` Boucle jusqu'à ce que l'utilisateur annule **ADD RECORD**([Clients];\*) > Ajouter un enregistrement dans la table [Clients] Until(OK=0) ` Jusqu'à ce que l'utilisateur annule

# **Exemple 2**

L'exemple suivant permet de rechercher un client dans la base. Le déroulement de la méthode dépend du résultat de la recherche. Si aucun client n'a été trouvé, l'utilisateur est autorisé à créer un nouveau client à l'aide de la commande **ADD RECORD**. Si au moins un client a été trouvé, le premier enregistrement est affiché pour modification, à l'aide de la commande **[MODIFY RECORD](file:///4Dv17/4D/17/#command_1241)** :

```
READ WRITE([Clients])
FORM SET INPUT([Clients]; "Entrée1") ` Désigner le formulaire entrée
vlClientNo:=Num(Request("Saisissez un numéro de client :") ` On récupère le numéro du client
If(OK=1)QUERY([Clients];[Clients]ClientNo=vlClientNo) ` Recherche du client
   If(Records in selection([Clients])=0) `Si aucun client n'a été trouvé ···
     ADD RECORD([Clients]) `Ajout d'un nouveau client
   Else
     If(Not(Locked([Clients])))
         MODIFY RECORD([Clients]) `Modifier l'enregistrement
         UNLOAD RECORD([Clients])
     Else
         ALERT("Cet enregistrement est en train d'être modifié.")
     End if
   End if
End if
```
# **Variables et ensembles système**

La variable système OK prend la valeur 1 si l'enregistrement est validé et 0 s'il est annulé.

**CANCEL** Ne requiert pas de paramètre

### **Description**

La commande CANCEL doit être employée dans une méthode objet ou formulaire (ou une sous-routine) pour :

- annuler la création ou la modification d'un enregistrement ou un sous-enregistrement dont les données ont été saisies à la suite d'un **[ADD RECORD](file:///4Dv17/4D/17/#command_1237)**, **[MODIFY RECORD](file:///4Dv17/4D/17/#command_1241)**, **[\\_o\\_ADD SUBRECORD](file:///4Dv17/4D/17/#command_1244)** ou **[\\_o\\_MODIFY SUBRECORD](file:///4Dv17/4D/17/#command_1245)**.
- annuler un formulaire affiché par l'intermédiaire de la commande **[DIALOG](file:///4Dv17/4D/17/#command_1239)**.
- [quitter un formulaire affichant une sélection d'enregistrements à l'aide de](file:///4Dv17/4D/17/#command_1275) **[DISPLAY SELECTION](file:///4Dv17/4D/17/#command_1266)** ou **MODIFY SELECTION**.
- annuler l'impression d'une ligne sur le point d'être imprimée à l'aide de la commande **[Print form](file:///4Dv17/4D/17/#command_674)** (voir cidessous).

Dans le contexte de la saisie, **CANCEL** effectue la même action que lorsque l'utilisateur utilise la touche d'annulation (**Esc**). **CANCEL** est fréquemment exécutée à la suite de la sélection d'une commande de menu. **CANCEL** est également souvent appelée dans la méthode objet d'un bouton auquel la propriété "Pas d'action" a été associée.

Cette commande peut également être placée dans la méthode de la case de fermeture (optionnelle) d'une fenêtre créée par la commande **[Open window](file:///4Dv17/4D/17/#command_504)**. Si la fenêtre comporte une case de menu Système, **CANCEL** et **[ACCEPT](file:///4Dv17/4D/17/#command_1236)** peuvent être appelées dans la méthode à exécuter lorsque l'utilisateur double-clique sur la case du menu Système ou sélectionne la commande de menu **Fermeture**.

Il n'est pas possible d'enchaîner plusieurs **CANCEL**. En d'autres termes, l'exécution consécutive de deux commandes **CANCEL** dans une méthode en réponse à un événement aura le même résultat que l'exécution d'une seule.

Enfin, cette commande peut être utilisée dans l'événement formulaire On Printing Detail, dans le cadre de l'utilisation de la commande **[Print form](file:///4Dv17/4D/17/#command_674)**. Dans ce contexte, la commande **CANCEL** suspend l'impression de la ligne sur le point d'être imprimée, puis la reprend page suivante. Ce mécanisme permet de gérer le manque de place ou les sauts de page lors des impressions des lignes.

**Note :** Ce fonctionnement est différent de celui de l'instruction **[PAGE BREAK](file:///4Dv17/4D/17/#command_672)(\*)** qui provoque l'annulation de TOUTES les lignes en attente d'impression.

### **Exemple**

Reportez-vous à l'exemple de la commande **[SET PRINT MARKER](file:///4Dv17/4D/17/#command_685)**.

### **Variables et ensembles système**

Lorsque la commande **[CANCEL](file:///4Dv17/4D/17/#command_1238)** est exécutée (formulaire annulé ou annulation d'impression), la variable système OK prend la valeur 0.

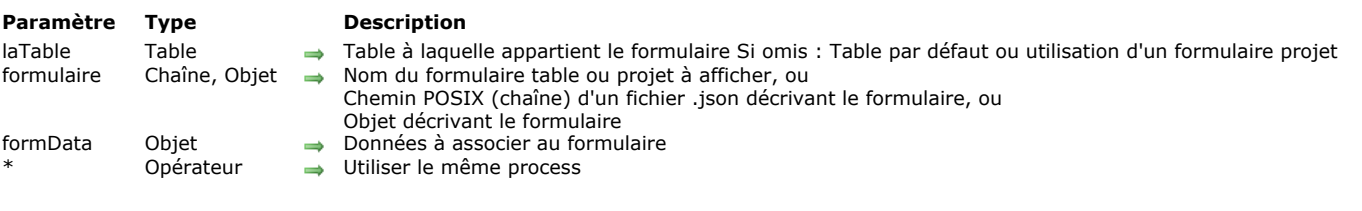

### DIALOG ( $\{$ laTable ; $\}$  formulaire  $\{$ ; formData $\}$  $\{$ ; \* $\}$ )

### **Description**

La commande **DIALOG** présente le *formulaire* à l'utilisateur en lui passant des paramètres via *formData* (optionnel).

Cette commande permet de concevoir des interfaces utilisateur personnalisées et sophistiquées, basées sur des formulaires. Vous pouvez l'utiliser pour afficher des informations provenant de la base ou d'autres sources, ou proposer des fonctions de saisie des données. A la différence de **[ADD RECORD](file:///4Dv17/4D/17/#command_1237)** ou **[MODIFY RECORD](file:///4Dv17/4D/17/#command_1241)**, **DIALOG** vous permet de contrôler intégralement le formulaire, son contenu et ses boutons de navigation et validation.

**DIALOG** est généralement utilisée avec la commande **[Open form window](file:///4Dv17/4D/17/#command_503)** pour afficher des formulaires complexes, comme par exemple :

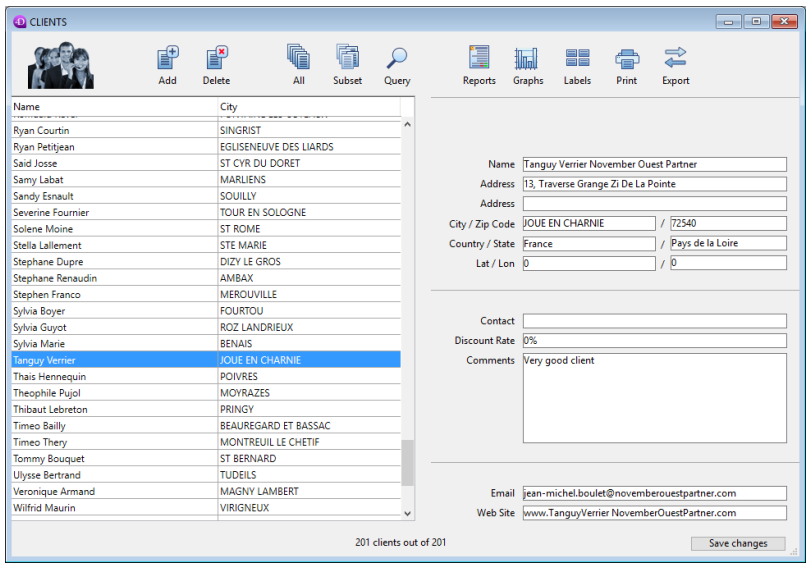

La commande **DIALOG** peut également être utilisée au lieu de **[ALERT](file:///4Dv17/4D/17/#command_910)**, **[CONFIRM](file:///4Dv17/4D/17/#command_911)** ou **[Request](file:///4Dv17/4D/17/#command_917)** lorsque les informations à afficher ou à recueillir sont plus complexes que celles que peuvent gérer ces trois commandes.

**Note :** Dans les bases de données converties, il est possible d'interdire la saisie dans les champs dans les boîtes de dialogue (et donc de limiter la saisie aux seules variables) via une option des Propriétés de la base (page Compatibilité). Cette restriction correspond au fonctionnement des anciennes versions de 4D.

Dans le paramètre *formulaire*, vous pouvez passer soit :

- le nom du formulaire (formulaire projet ou formulaire table) à utiliser,
- [le chemin \(en syntaxe POSIX\) d'un fichier .json valide contenant la description du formulaire à utiliser \(voir](file:///4Dv17/4D/17/Formulaires-dynamiques.300-3743749.fe.html#3699744) **Chemin d'accès du formulaire**),
- un objet contenant la description du formulaire à utiliser.

Optionnellement, vous pouvez passer un ou plusieurs paramètre(s) au *formulaire* à l'aide de l'objet *formData*. Chaque propriété de l'objet *formData* sera disponible depuis le contexte du formulaire par l'intermédiaire de la commande **[Form](file:///4Dv17/4D/17/#command_545)**. Par exemple, si vous passez un objet contenant {"version","12"} dans *formData*, vous pouvez lire la valeur de la propriété "version" dans le formulaire en exécutant :

### \$v:=Form.version //"12"

Lorsque vous utilisez une variable locale pour *formData*, cette fonctionnalité vous permet de passer en toute sécurité des paramètres à vos formulaires, quel que soit le contexte d'appel. En particulier, si le même formulaire est appelé depuis différents endroits dans le même process, vous pourrez à tout moment accéder à ses valeurs spécifiques en appelant simplement **[Form](file:///4Dv17/4D/17/#command_545)**.monAttribut. De plus, comme les objets sont passés par référence, si l'utilisateur modifie une valeur de propriété dans le formulaire, elle sera automatiquement mise à jour dans l'objet lui-même.

En combinant l'objet *formData* et la commande **[Form](file:///4Dv17/4D/17/#command_545)**, vous pouvez à tout moment passer des paramètres aux formulaires et récupérer des valeurs depuis le formulaire en utilisant du code propre et sûr.

**Note :** Si vous ne passez pas le paramètre *formData* ou si vous passez un objet indéfini, **DIALOG** crée automatiquement un nouvel objet vide associé au *formulaire*, accessible via la commande **[Form](file:///4Dv17/4D/17/#command_545)**.

Le dialogue est refermé par l'utilisateur soit via une action "accepter" (déclenchée par l'action standard ak accept, la touche **Entrée** ou la commande **[ACCEPT](file:///4Dv17/4D/17/#command_1236)**), soit via une action "annuler" (déclenchée par l'action standard ak cancel, la touche **Echap** ou la commande **[CANCEL](file:///4Dv17/4D/17/#command_1238)**). L'action "accepter" mettra la variable système OK à 1, alors que l'action "annuler" la mettra à 0.

A noter que la validation n'entraîne pas la sauvegarde : si le dialogue comporte des champs, vous devez appeler explicitement la commande **[SAVE RECORD](file:///4Dv17/4D/17/#command_321)** pour stocker les données éventuellement modifiées.

validé si l'utilisateur clique sur le bouton de validation ou appuie sur la touche **Entrée**, ou si la commande **[ACCEPT](file:///4Dv17/4D/17/#command_1236)** est exécutée. Si vous passez le paramètre facultatif *\** , le formulaire est chargé et affiché dans la dernière fenêtre ouverte du process courant et la commande termine son exécution en laissant le formulaire actif à l'écran.

Ce formulaire réagit alors "normalement" aux actions de l'utilisateur et est fermé via une action standard ou lorsque du code 4D lié au formulaire (méthode objet ou méthode formulaire) appelle la commande **[CANCEL](file:///4Dv17/4D/17/#command_1238)** ou **[ACCEPT](file:///4Dv17/4D/17/#command_1236)**. Si le process courant se termine, les formulaires créés de cette façon sont automatiquement fermés en simulant un **[CANCEL](file:///4Dv17/4D/17/#command_1238)**. Ce mode d'ouverture est particulièrement utile pour afficher une palette flottante en rapport avec un document, sans pour autant nécessiter un autre process.

### **Notes :**

- Vous pouvez combiner l'utilisation de la syntaxe **DIALOG**(form;\*) avec la commande **[CALL FORM](file:///4Dv17/4D/17/#command_470)** afin d'établir une communication entre les formulaires.
- Vous devez créer une fenêtre avant d'appeler l'instruction **DIALOG(form;\*)**, il n'est pas possible d'utiliser la fenêtre du dialogue en cours dans le process ni la fenêtre créée par défaut pour chaque process. Dans le cas contraire, l'erreur 9909 est générée.
- Lorsque le paramètre *\** est utilisé, la fenêtre est refermée automatiquement à la suite d'une action standard ou de l'appel de la commande **[CANCEL](file:///4Dv17/4D/17/#command_1238)** ou **[ACCEPT](file:///4Dv17/4D/17/#command_1236)**. Vous ne devez pas gérer vousmême la fermeture de la fenêtre.

### **Exemple 1**

L'exemple suivant permet de créer une palette d'outils :

`Affichage palette d'outils \$window\_palette:=Open form window("tools"; Palette form window) DIALOG("tools";\*) `Rend la main immédiatement Affichage fenêtre document principal \$window\_document:=Open form window("doc";Plain form window) DIALOG("doc")

# **Exemple 2**

Dans un formulaire affichant l'enregistrement d'une personne, un bouton ouvre un dialogue permettant de vérifier ou de modifier les noms et âges de ses enfants :

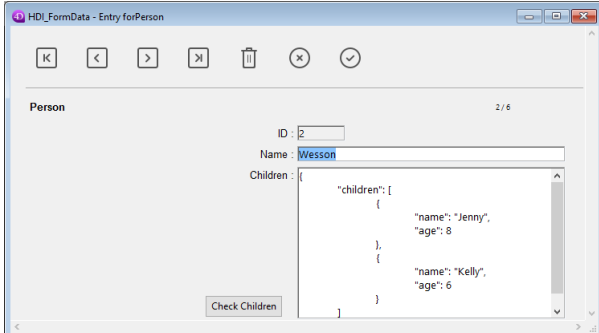

**Note :** Le champ objet "enfants" est représenté uniquement dans cet exemple afin de faire apparaître sa structure. Dans le formulaire de vérification, vous avez assigné des propriétés d'objet **[Form](file:///4Dv17/4D/17/#command_545)** aux variables :

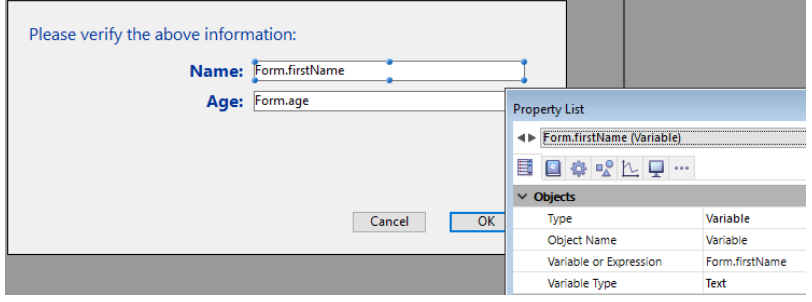

Voici le code du bouton "Check Children" :

C\_LONGINT(\$win;\$n;\$i) C\_BOOLEAN(\$save) ARRAY OBJECT(\$children;0) OB GET ARRAY([Person]Children;"children";\$children) //récupérer les enfants \$save:=False //initialisation du marqueur de sauvegarde

\$n:=Size of array(\$children)  $If$  $(\$n>0)$ \$win:=Open form window("Edit\_Children":Movable form dialog box) SET WINDOW TITLE("Vérification des enfants pour "+[Person]Name)

```
For($i;1;$n) //pour chaque enfant
      DIALOG("Edit_Children"; $children{$i}) //afficher le dialogue prérempli
      If(OK=1) //l'utilisateur a cliqué sur OK
         $save:=True
      End if
   End for
  If($save=True)
      [Person]Children:=[Person]Children //Forcer la mise à jour du champ
   End if
   CLOSE WINDOW($win)
Else
  ALERT ("Pas d'enfant à vérifier.")
End if
```
**Note :** Cet exemple nécessite l'activation de la notation objet dans la base (voir **[Page Compatibilité](file:///4Dv17/4D/17/Page-Compatibilite.300-3743489.fe.html)**). Le formulaire affiche les informations pour chaque enfant :

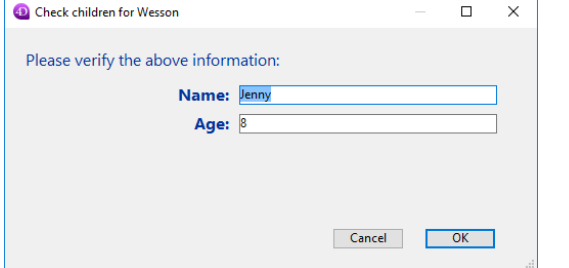

Si des valeurs sont modifiées et que l'utilisateur clique sur le bouton OK, le champ est mis à jour (bien entendu, l'enregistrement parent devra être sauvegardé par la suite).

# **Exemple 3**

L'exemple suivant utilise le chemin d'un fichier .json décrivant un formulaire permettant d'afficher les enregistrements d'une liste d'employés :

Open form window("/RESOURCES/OutputPersonnel.json"; Plain form window) **ALL RECORDS([Personnel])** DIALOG("/RESOURCES/OutputPersonnel.json";\*)

### Résultat :

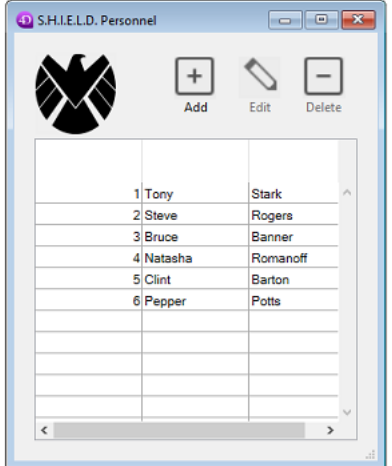

# **Exemple 4**

L'exemple suivant crée un objet à partir d'un fichier .json décrivant un formulaire et en modifie certaines propriétés :

C\_OBJECT(\$form) \$form:=JSON Parse(Document to text(Get 4D folder(Current resources folder)+"OutputPersonnel.json")) \$form.windowTitle:="The Avengers" \$form.pages[1].objects.logo.picture:="/RESOURCES/Images/Avengers.png" \$form.pages[1].objects.myListBox.borderStyle:="double" Open form window(\$form; Plain form window) DIALOG(\$form;\*)

#### Le formulaire est affiché avec la bordure, le logo et le titre modifiés :

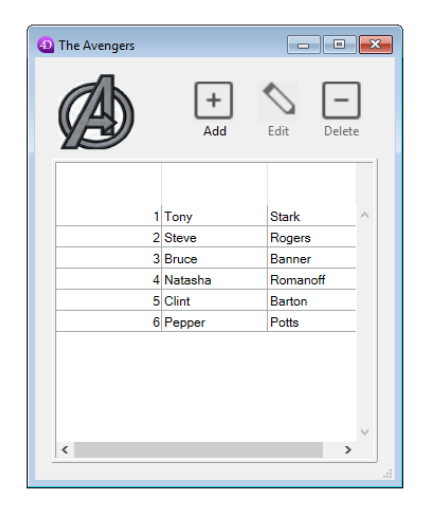

# **Variables et ensembles système**

Si l'utilisateur valide le dialogue, la variable système OK prend la valeur 1, si le dialogue est annulé OK prend la valeur 0.

Modified ( leChamp ) -> Résultat

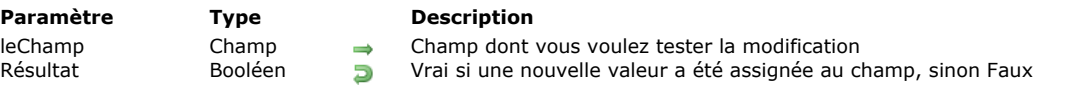

# **Description**

**Modified** retourne **Vrai** si une valeur a été assignée par programmation au champ *leChamp* ou s'il a été modifié lors de la saisie de données. La commande **Modified** ne fonctionne que lorsqu'elle est appelée dans le cadre d'une méthode formulaire (ou d'une sous-méthode appelée par la méthode formulaire).

Attention, cette commande ne retourne une valeur significative qu'à l'intérieur d'un même cycle d'exécution. Elle est notamment remise à **Faux** pour tous les événements formulaires correspondant à l'ancien cycle d'exécution **[\\_o\\_During](file:///4Dv17/4D/17/#command_485)** (On Clicked, On After Keystroke...).

Dans le cas de la saisie de données, un champ est considéré comme modifié à partir du moment où un utilisateur l'édite (et change ou non sa valeur originale) puis le quitte pour un autre champ ou pour cliquer sur un objet de formulaire. Notez que le fait qu'un utilisateur active puis quitte un champ à l'aide de la touche Tabulation ne suffit pas en soi à ce que **Modified** retourne **Vrai**. Le champ doit avoir été réellement modifié pour que **Modified** retourne **Vrai**.

Dans le cas de l'exécution d'une méthode, un champ est considéré comme modifié si une valeur lui a été assignée (différente ou non de sa valeur précédente).

**Note :** La commande **Modified** retourne toujours **Vrai** après l'exécution des commandes **[PUSH RECORD](file:///4Dv17/4D/17/#command_318)** et **[POP RECORD](file:///4Dv17/4D/17/#command_317)**.

Dans tous les cas, pour savoir si la valeur d'un champ a été effectivement modifiée, utilisez la commande **[Old](file:///4Dv17/4D/17/#command_1242)**.

**Note :** Bien que la fonction **Modified** puisse être appliquée à tout type de champ, si vous l'utilisez conjointement avec la fonction **[Old](file:///4Dv17/4D/17/#command_1242)**, vous devez dans ce cas tenir compte des restrictions liées à cette fonction. Reportez-vous à la description de la commande **[Old](file:///4Dv17/4D/17/#command_1242)**.

Pendant la saisie de données, il est généralement plus pratique d'effectuer des opérations dans des méthodes objet à l'aide de la commande **[Form event](file:///4Dv17/4D/17/#command_476)** que d'utiliser la fonction **Modified** dans des méthodes formulaires. Comme une méthode objet reçoit l'événement On Data Change à chaque fois qu'un champ est modifié, utiliser une telle méthode équivaut à appeler **Modified** dans une méthode formulaire.

# **Exemple 1**

L'exemple suivant teste si le champ *[Commandes]Quantité* ou le champ *[Commandes]Prix* a été modifié. Si c'est le cas, le champ *[Commandes]Total* est recalculé :

If((Modified([Commandes]Quantité)I(Modified([Commandes]Prix)) [Commandes]Total:=[Commandes]Quantité\*[Commandes]Prix

**End if** 

Notez que le même résultat aurait pu être obtenu en utilisant la seconde ligne de cette méthode en tant que méthode objet des champs *[Commandes]Quantité* et *[Commandes]Prix* dans le cadre de l'événement formulaire On Data Change.

# **Exemple 2**

Vous sélectionnez un enregistrement de la table *[uneTable]*, puis vous appelez plusieurs sousroutines qui sont susceptibles de modifier le champ *[uneTable]Champ important* mais sans provoquer de sauvegarde de l'enregistrement. A la fin de la méthode principale, vous pouvez utiliser la commande **Modified** pour déterminer si vous devez stocker l'enregistrement :

`L'enregistrement a été sélectionné comme enregistrement courant

` Puis vous effectuez des actions à l'aide des sous-routines

**FAIRE QUELQUE CHOSE FAIRE AUTRE CHOSE NE PAS OUBLIER DE FAIRE CA** ` ...

` Enfin, vous testez le champ pour déterminer s'il faut stocker l'enregistrement

If(Modified([uneTable]Champ important))

SAVE RECORD([uneTable])

**End if** 

# MODIFY RECORD ( {laTable}{;}{\*} )

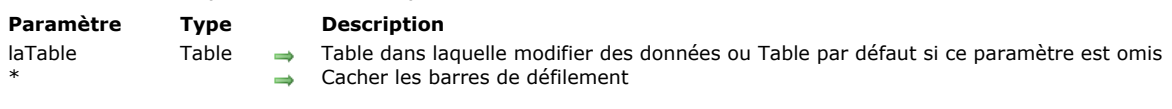

# **Description**

La commande **MODIFY RECORD** permet à l'utilisateur de modifier l'enregistrement courant de *laTable*, ou de la table par défaut si ce paramètre est omis. **MODIFY RECORD** charge depuis le disque l'enregistrement courant pour le process en cours (s'il n'est pas déjà chargé par un autre utilisateur/process) et l'affiche dans le formulaire entrée courant. S'il n'y a pas d'enregistrement courant, **MODIFY RECORD** ne fait rien. **MODIFY RECORD** ne change pas la sélection courante.

Le formulaire est affiché dans la fenêtre se trouvant au premier plan du process. Elle comporte des barres de défilement et une case de contrôle de taille. Si vous passez le paramètre optionnel astérisque (\*), ces éléments n'apparaîtront pas.

Pour que vous puissiez utiliser **MODIFY RECORD**, l'enregistrement courant doit être en Lecture/écriture et ne doit pas être verrouillé.

Si le formulaire comporte des boutons de navigation parmi les enregistrements de la sélection, ils restent utilisables, ce qui permet à l'utilisateur de modifier des enregistrements puis de se déplacer pour en modifier d'autres.

L'enregistrement est sauvegardé si l'utilisateur clique sur un bouton du type Valider ou appuie sur la touche **Entrée**, ou encore si la commande **[ACCEPT](file:///4Dv17/4D/17/#command_1236)** est exécutée.

L'enregistrement n'est pas sauvegardé si l'utilisateur clique sur un bouton du type **Annuler** ou appuie sur la touche d'annulation (**Echap** sous Windows, **Esc** sous Mac OS), ou encore si la commande **[CANCEL](file:///4Dv17/4D/17/#command_1238)** est exécutée.

Après un appel à **MODIFY RECORD**, la variable système OK prend la valeur 1 si l'enregistrement est validé, et 0 lorsqu'il est annulé.

**Note :** Même lorsqu'il est annulé, l'enregistrement reste en mémoire et peut être sauvegardé par la commande **[SAVE RECORD](file:///4Dv17/4D/17/#command_321)** si celle-ci est appelée avant que le pointeur d'enregistrement courant ne soit modifié.

Dans le cadre d'un **MODIFY RECORD**, si l'utilisateur n'effectue aucune modification dans l'enregistrement et le valide, l'enregistrement ne sera pas considéré comme modifié et ne sera pas sauvegardé une nouvelle fois. Les actions telles que le changement de la valeur d'une variable, la sélection de cases à cocher ou de boutons radio ne sont pas qualifiées de modifications. Seule la modification de la valeur d'un champ, par le biais d'une saisie manuelle ou d'une méthode, provoque une nouvelle sauvegarde de l'enregistrement.

# **Exemple**

Reportez-vous au second exemple de la commande **[ADD RECORD](file:///4Dv17/4D/17/#command_1237)**.

# **Variables et ensembles système**

La variable système OK prend la valeur 1 lorsque l'enregistrement est validé et 0 lorsqu'il est annulé. OK ne prend une valeur qu'après que l'enregistrement ait été effectivement validé ou annulé.

Old ( leChamp ) -> Résultat

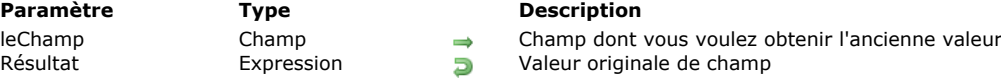

# **Description**

La commande **Old** retourne la valeur qui était stockée dans *leChamp* avant qu'il n'ait été modifié par programmation ou pendant la saisie de données.

A chaque fois que vous changez d'enregistrement courant pour une table, 4D crée et maintient en mémoire un double de l'"image" du nouvel enregistrement courant au moment où il est chargé. Lorsque vous modifiez un enregistrement, vous travaillez avec l'image réelle de l'enregistrement, et non son double. Ce double est effacé lorsque que vous changez à nouveau d'enregistrement courant.

**Old** retourne la valeur de *leChamp* telle qu'elle est stockée dans le double de l'enregistrement. Autrement dit, pour un enregistrement existant, **Old**  retourne la valeur du champ telle qu'elle avait été sauvegardée sur disque. Pour un enregistrement qui vient d'être créé, **Old** retourne la valeur vide par défaut correspondant au type de *leChamp*. Par exemple, si *leChamp* est de type Alpha, **Old** retourne une chaîne vide. Si champ est de type numérique, **Old** retourne zéro (0), etc.

**Old** fonctionne avec *leChamp* de la même manière, que le champ ait été modifié par programmation ou suite à des modifications effectuées par un utilisateur.

La fonction accepte tous les types de champs.

Pour restaurer la valeur originale d'un champ, assignez-lui la valeur retournée par Old.

**Note :** Pour des raisons techniques, dans le cas des champs de type Image et BLOB, l'expression retournée par **Old** ne peut pas être directement utilisée comme paramètre d'une autre commande. Il est nécessaire de faire transiter la valeur par une variable intermédiaire. Par exemple :

`Ne PAS écrire (provoque une erreur de syntaxe) : \$taille:=BLOB size(Old([LaTable]LeBlob)) `INCORRECT

 $\Gamma$ Forire \$ancienBlob := Old([LaTable]LeBlob) \$taille:=BLOB size(\$ancienBlob) `CORRECT

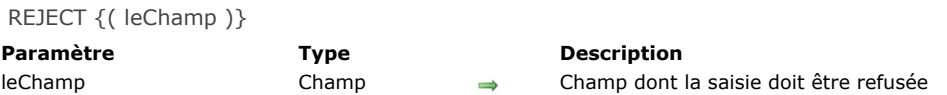

### **Description**

**REJECT** accepte deux syntaxes. Dans la première syntaxe, **REJECT** n'a pas de paramètre. Dans ce cas, la commande rejette la totalité de la saisie et force l'utilisateur à rester dans le formulaire. La seconde syntaxe permet de ne refuser que *leChamp* et force l'utilisateur à rester dans le champ.

**Note :** Nous vous conseillons d'utiliser en priorité les outils intégrés de validation de saisie de 4D, avant de faire appel à cette commande.

La première syntaxe de **REJECT** est utilisée pour empêcher l'utilisateur de valider un enregistrement incomplet. Vous pouvez parvenir au même résultat sans utiliser **REJECT** : associez la touche **Entrée** à un bouton n'effectuant "Pas d'action" et utilisez les commandes **[ACCEPT](file:///4Dv17/4D/17/#command_1236)** et **[CANCEL](file:///4Dv17/4D/17/#command_1238)** pour valider ou annuler l'enregistrement, une fois que les champs ont été correctement remplis. Il est recommandé d'employer cette seconde technique plutôt que d'utiliser la première syntaxe de **REJECT**.

En général, vous employez la première syntaxe de **REJECT** pour empêcher l'utilisateur de valider un enregistrement incomplet ou comportant des valeurs incorrectes. Si l'utilisateur tente de valider l'enregistrement, l'exécution de **REJECT** provoque l'annulation de cette commande et l'enregistrement reste affiché dans le formulaire. L'utilisateur doit alors recommencer la saisie jusqu'à ce que les valeurs soient considérées comme correctes ou annuler l'enregistrement.

Le meilleur emplacement pour la commande **REJECT**, lorsque vous utilisez cette syntaxe, est la méthode objet d'un bouton de type Valider associé à la touche de validation. De cette manière, la validation n'est possible que lorsque l'enregistrement est accepté, et l'utilisateur ne peut pas "forcer" la validation en appuyant sur la touche **Entrée**.

La seconde syntaxe de **REJECT** utilise le paramètre *leChamp*. Dans ce cas, le curseur reste dans la zone de saisie du champ, ce qui oblige l'utilisateur à saisir une valeur correcte.

Avec cette syntaxe, la commande **REJECT** doit impérativement être appelée dans l'événement formulaire On Data Change.Vous devez placer cette syntaxe de **REJECT** soit dans la méthode formulaire, soit dans la méthode objet de la zone de saisie. Si vous utilisez REJECT avec le formulaire "pleine page" d'un sous-formulaire, placez-la dans la méthode formulaire ou une méthode objet du formulaire "pleine page". Lorsqu'elle est utilisée avec des champs de sous-formulaires, cette commande ne fait rien.

Vous pouvez utiliser la commande **[HIGHLIGHT TEXT](file:///4Dv17/4D/17/#command_586)** pour sélectionner, à l'intérieur du champ, les valeurs qui ont été refusées.

### **Exemple 1**

L'exemple suivant illustre la première syntaxe de **REJECT**, placée dans la méthode objet d'un bouton Valider. La touche **Entrée** a été définie comme équivalent clavier pour ce bouton. Cela signifie que même si l'utilisateur appuie sur cette touche pour valider l'enregistrement, la méthode objet du bouton sera exécutée. L'enregistrement est une transaction bancaire. Si la transaction est un chèque, un numéro de chèque doit être saisi. S'il n'y a pas de numéro, la validation est refusée :

```
Case of
   :(([Opération]Trans="Chèque") & ([Opération]Numéro="")) `Si c'est un chèque sans numéro...
      ALERT("Veuillez saisir le numéro du chèque.") `Alerter l'utilisateur
      REJECT ` Refuser la saisie
      GOTO OBJECT([Opération]Numéro) ` Placer le curseur dans le champ "numéro de chèque"
End case
```
### **Exemple 2**

L'exemple suivant est une partie de la méthode objet d'un champ *[Employés]Salaire*. La méthode objet teste si la valeur de ce champ est inférieure à 10 000 Euros et la refuse si c'est le cas. Vous pourriez effectuer le même contrôle en spécifiant une valeur minimum pour le champ, dans l'éditeur de formulaires du mode Développement :

```
Case of
  :(Form event=On Data Change)
      If([Employés]Salaire<10000)
         ALERT("Le salaire annuel doit être supérieur à 10 000 Euros.")
         REJECT([Employés]Salaire)
      End if
End case
```
\_o\_ADD SUBRECORD ( sousTable ; formulaire {; \*} )

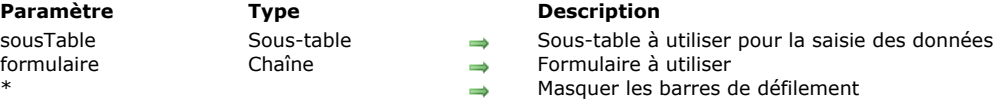

# **Note de compatibilité**

Les sous-tables ne sont plus prises en charge à compter de la version 11 de 4D. Un mécanisme de compatibilité assure le fonctionnement de cette commande dans les bases de données converties, toutefois il est fortement conseillé de remplacer les sous-tables par des tables liées standard.

\_o\_MODIFY SUBRECORD ( sousTable ; formulaire {; \*} )

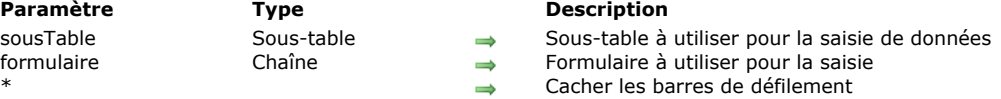

# **Note de compatibilité**

Les sous-tables ne sont plus prises en charge à compter de la version 11 de 4D. Un mécanisme de compatibilité assure le fonctionnement de cette commande dans les bases de données converties, toutefois il est fortement conseillé de remplacer les sous-tables par des tables liées standard.

# **Sauvegarde**

- **A** [Méthode base Sur arrêt sauvegarde](#page-1743-0)
- [Méthode base Sur démarrage sauvegarde](#page-1744-0)
- **[BACKUP](#page-1745-0)**
- [CHECK LOG FILE](#page-1746-0)
- [GET BACKUP INFORMATION](#page-1747-0)
- **[GET RESTORE INFORMATION](#page-1748-0)**
- **[INTEGRATE MIRROR LOG FILE](#page-1749-0)**
- **[Log File](#page-1751-0)**
- **[LOG FILE TO JSON](#page-1752-0)**
- [New log file](#page-1755-0)
- **[RESTORE](#page-1756-0)**
- [SELECT LOG FILE](#page-1757-0)
- *[\\_o\\_INTEGRATE LOG FILE](#page-1758-0)*

<span id="page-1743-0"></span>La **On Backup Shutdown Database Method** est appelée à chaque fois qu'une sauvegarde de la base vient de se terminer. Les causes de l'arrêt de la sauvegarde peuvent être la fin de la copie, l'interruption par l'utilisateur ou une erreur. Tous les environnements 4D sont concernés : 4D (tous modes), 4D Server ainsi que les applications 4D compilées et fusionnées avec 4D Volume Desktop.

La **On Backup Shutdown Database Method** permet de vérifier que la sauvegarde s'est correctement déroulée. Elle reçoit dans le paramètre *\$1* une valeur indiquant le statut de la sauvegarde à l'issue de son exécution :

- Si la sauvegarde s'est terminée normalement, *\$1* vaut 0.
- Si la sauvegarde a été interrompue à la suite d'une erreur ou par l'utilisateur, *\$1* est différent de 0.
	- Si la sauvegarde a été stoppée par la **[Méthode base Sur démarrage sauvegarde](file:///4Dv17/4D/17/#command_1248)** (*\$0* # 0), *\$1* retourne le code effectivement retourné dans le paramètre *\$0*. Ce principe vous permet de mettre en place un système de gestion d'erreurs personnalisé.
	- Si la sauvegarde a été stoppée à la suite d'une erreur, le code de l'erreur est retourné dans *\$1*.
	- [Dans tous les cas, vous pouvez obtenir des informations sur l'erreur à l'aide de la commande](file:///4Dv17/4D/17/#command_1251) **GET BACKUP INFORMATION**.

**Note** : Vous devez impérativement déclarer le paramètre *\$1* (entier long) dans la méthode base :

#### C\_LONGINT(\$1)

Il est important de noter qu'en cas d'erreur durant la sauvegarde (disque plein, support inaccessible...), les informations relatives à l'erreur sont uniquement affichées dans le moniteur de 4D Server ou dans le CSM, et reportées dans le journal des sauvegardes. Aucune boîte de dialogue d'alerte n'est affichée et la variable *error* n'est pas modifiée. Si vous souhaitez pouvoir notifier l'administrateur qu'une erreur s'est produite, en particulier dans le contexte d'une application en mode client/serveur, il est nécessaire d'utiliser la **On Backup Shutdown Database Method**.

<span id="page-1744-0"></span>La **On Backup Startup Database Method** est appelée à chaque fois qu'une sauvegarde de la base est sur le point d'avoir lieu (sauvegarde manuelle, sauvegarde automatique périodique ou via la commande **[BACKUP](file:///4Dv17/4D/17/#command_1249)**).

Tous les environnements 4D sont concernés : 4D (tous modes), 4D Server ainsi que les applications 4D compilées et fusionnées avec 4D Volume Desktop.

La **On Backup Startup Database Method** permet de contrôler le déclenchement de la sauvegarde. Au sein de la méthode, vous devez retourner dans le paramètre \$0 une valeur autorisant ou refusant la sauvegarde :

- $\cdot$  si \$0 = 0, vous autorisez la sauvegarde.
- si \$0 # 0, vous n'autorisez pas la sauvegarde. L'opération est annulée et une erreur est retournée. Vous pouvez récupérer l'erreur à l'aide de la commande **[GET BACKUP INFORMATION](file:///4Dv17/4D/17/#command_1251)**.

Vous pouvez utiliser cette méthode base pour contrôler les conditions d'exécution de la sauvegarde (utilisateur, date de la dernière sauvegarde, etc.).

**Note :** Vous devez impérativement déclarer le paramètre *\$0* (entier long) dans la méthode base :

C\_LONGINT(\$0)

<span id="page-1745-0"></span>**BACKUP** Ne requiert pas de paramètre

### **Description**

La commande **BACKUP** déclenche la sauvegarde de la base de données avec les paramétrages de sauvegarde courants. Aucune boîte de dialogue de confirmation n'est affichée. Une fenêtre de progression apparaît à l'écran.

Les paramétrages de sauvegarde sont définis dans les Propriétés de la base ("Préférences" dans 4D v11 SQL). Ils sont également stockés dans le fichier Backup.XML situé dans le sous-dossier Preferences/Backup de la base.

La commande **BACKUP** appelle la **[M](file:///4Dv17/4D/17/#command_1247)[éthode base Sur démarrage sauvegarde](file:///4Dv17/4D/17/#command_1248)** au début de son exécution et la **Méthode base Sur arrêt sauvegarde** à la fin de son exécution.

Attention, du fait de ce mécanisme, la commande ne doit PAS être appelée depuis l'une de ces méthodes base. **4D Server :** Lorsqu'elle est appelée depuis un poste client, la commande **BACKUP** est considérée comme une procédure stockée, elle est toujours exécutée sur le serveur.

### **Variables et ensembles système**

Si la sauvegarde se déroule correctement, la variable système OK prend la valeur 1, sinon elle prend la valeur 0.

### **Gestion des erreurs**

En cas d'incident au cours de la sauvegarde, les informations relatives à l'incident sont écrites dans le journal des sauvegardes et l'erreur de plus haut niveau est transmise uniquement à la **[On Backup Shutdown database method](file:///4Dv17/4D/17/#command_921)**. Il est donc particulièrement important d'utiliser cette méthode base afin de pouvoir gérer par programmation les erreurs liées à la sauvegarde.

### <span id="page-1746-0"></span>CHECK LOG FILE Ne requiert pas de paramètre

# **Description**

La commande **CHECK LOG FILE** affiche la boîte de dialogue de visualisation du fichier d'historique courant de la base (également accessible via la fenêtre du Centre de sécurité et de maintenance) :

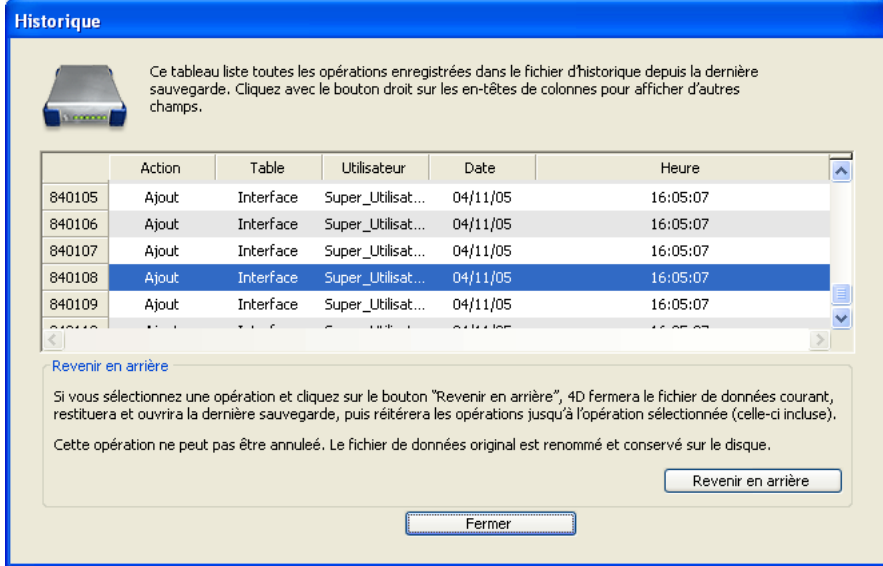

Cette boîte de dialogue comporte le bouton **Revenir en arrière**, permettant d'annuler des opérations effectuées sur les données de la base. Pour plus d'informations sur cette boîte de dialogue, reportez-vous au manuel Mode Développement de 4D.

**Note :** La fonction de retour en arrière étant relativement puissante, il est conseillé de restreindre l'accès à la commande **CHECK LOG FILE** aux administrateurs de la base.

Cette commande est utilisable dans le contexte d'une application monoposte uniquement. Elle permet notamment d'accéder à la fonction de retour en arrière depuis les applications 4D Volume Desktop (applications sans mode Développement). Si elle est appelée dans une application client/serveur, elle ne fait rien et l'erreur 1421 est retournée.

### **Gestion des erreurs**

- Si cette commande est exécutée dans une base de données fonctionnant sans fichier d'historique, elle ne fait rien et l'erreur 1403 est retournée.
- Si cette commande est exécutée sur une base client/serveur, elle ne fait rien et l'erreur 1421 est retournée. Vous pouvez intercepter ces erreurs à l'aide d'une méthode de gestion d'erreurs installée par la commande **[ON ERR CALL](file:///4Dv17/4D/17/#command_727)**.

<span id="page-1747-0"></span>GET BACKUP INFORMATION ( sélecteur ; info1 ; info2 )

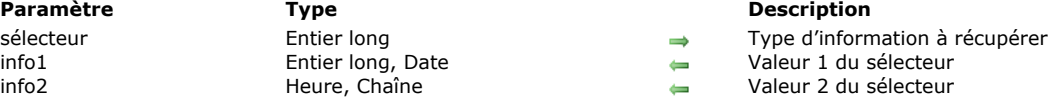

# **Description**

La commande **GET BACKUP INFORMATION** permet de récupérer des informations relatives à la dernière sauvegarde effectuée sur les données de la base.

Passez dans le paramètre *sélecteur* le type d'information à récupérer. Vous pouvez utiliser une des constantes suivantes, placées dans le thème "**[Sauvegarde et restitution](file:///4Dv17/4D/17/#command_1671)**" :

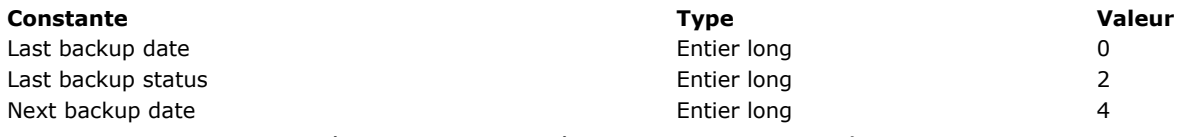

Le type et le contenu des paramètres *info1* et *info2* dépendent de la valeur de *sélecteur*.

Si *sélecteur* = 0 (Last Backup Date), *info1* retourne la date et *info2* l'heure de la dernière sauvegarde.

- Si *sélecteur* = 2 (Last Backup Status), *info1* retourne le numéro et *info2* le texte du statut de la dernière sauvegarde.
- Si *sélecteur* = 4 (Next Backup Date), *info1* retourne la date et *info2* l'heure de la prochaine sauvegarde prévue.

# <span id="page-1748-0"></span>**GET RESTORE INFORMATION**

GET RESTORE INFORMATION ( sélecteur ; info1 ; info2 )

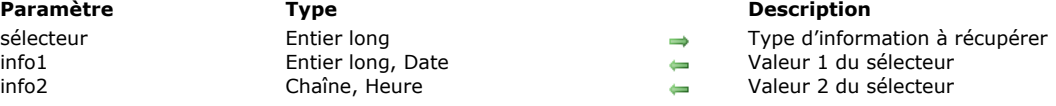

# **Description**

La commande **GET RESTORE INFORMATION** permet de récupérer des informations relatives à la dernière restitution automatique de la base.

Passez dans le paramètre *sélecteur* le type d'information à récupérer. Vous pouvez utiliser une des constantes suivantes, placées dans le thème "**[Sauvegarde et restitution](file:///4Dv17/4D/17/#command_1671)**" :

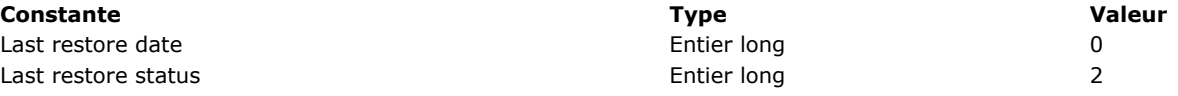

Le type et le contenu des paramètres *info1* et *info2* dépendent de la valeur de *sélecteur*.

Si *sélecteur* = 0 (Last Restore Date), *info1* retourne la date et *info2* l'heure de la dernière restitution automatique de la base.

Si *sélecteur* = 2 (Last Restore Status), *info1* retourne le numéro et *info2* le texte du statut de la dernière restitution automatique de la base.

**Note :** Cette commande ne tient pas compte des restitutions manuelles de la base.

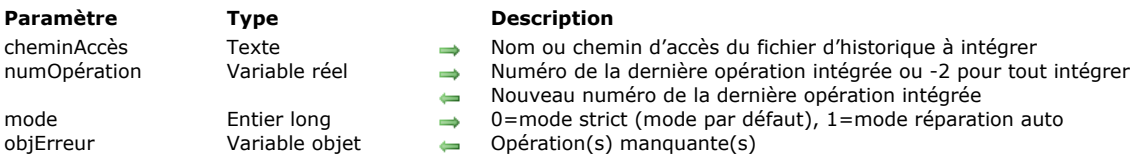

### <span id="page-1749-0"></span>INTEGRATE MIRROR LOG FILE ( cheminAccès ; numOpération {; mode {; objErreur}} )

# **Description**

**Note préliminaire :** Cette commande ne fonctionne qu'avec 4D Server. Elle ne peut être exécutée que via la commande **[Execute on server](file:///4Dv17/4D/17/#command_1157)** ou dans une procédure stockée.

La commande **INTEGRATE MIRROR LOG FILE** permet d'intégrer le fichier d'historique désigné par *cheminAccès* dans une base 4D Server, à la suite de l'opération *numOpération*. La commande accepte d'intégrer tout fichier d'historique dans la base, même s'il ne correspond pas au fichier de données. Cette commande est particulièrement destinée à une utilisation dans le contexte d'une base miroir.

**Note :** Depuis 4D v14, il est possible d'utiliser un fichier d'historique dans le contexte d'une base miroir : l'option "Utiliser fichier d'historique" peut désormais être cochée dans les propriétés d'une base 4D Server utilisée comme miroir logique, permettant la mise en place de serveurs miroirs en série (cf. section **[Mise en place d'un miroir logique](file:///4Dv17/4D/17/Mise-en-place-d-un-miroir-logique.300-3743259.fe.html)** dans le manuel de 4D Server).

A la différence de la commande **[\\_o\\_INTEGRATE LOG FILE](file:///4Dv17/4D/17/#command_1259)**, la commande **INTEGRATE MIRROR LOG FILE** ne substitue pas le fichier d'historique intégré à l'historique courant à l'issue de son exécution : le fichier d'historique de la base continue d'être utilisé. Par conséquent, les modifications effectuées lors de l'intégration sont enregistrées dans le fichier d'historique courant.

Passez dans *cheminAccès* un chemin d'accès absolu ou relatif au dossier de la base. Si vous passez une chaîne vide dans ce paramètre, une boîte de dialogue standard d'ouverture de fichier s'affiche, permettant de désigner le fichier à intégrer. Si la boîte de dialogue est annulée, aucun fichier n'est intégré et la variable système *OK* prend la valeur 0.

Passez dans la variable *numOpération* le numéro de la dernière opération intégrée, afin que l'intégration débute à l'opération suivante. A l'issue de l'intégration, la valeur de la variable *numOpération* est mise à jour avec le numéro de la dernière opération intégrée. Vous devez alors stocker cette variable puis la réutiliser directement comme paramètre *numOpération* lors de l'opération d'intégration suivante. Ce principe vous permet d'enchaîner les intégrations d'historiques à l'aide de **INTEGRATE MIRROR LOG FILE**. Passez la valeur 2 dans la variable si vous souhaitez intégrer la totalité du fichier.

*Note de compatibilité : Dans les versions de 4D antérieures à la v15 R4, le paramètre numOpération était optionnel. Désormais, si le paramètre numOpération est omis, une erreur est générée. Pour rétablir le fonctionnement initial de votre ancien code, passez simplement une variable avec la valeur 2 dans le paramètre numOpération.* 

Le paramètre *mode* vous permet de spécifier le mode d'intégration que vous souhaitez utiliser. Vous pouvez passer une des constantes suivantes, placées dans le thème "**[Sauvegarde et restitution](file:///4Dv17/4D/17/#command_1671)**" :

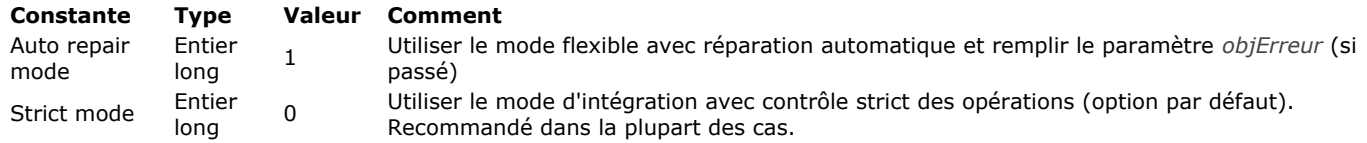

- Strict mode : Dans ce mode, dès qu'une erreur se produit au cours de l'intégration, la procédure est stoppée et vous devez utiliser le CSM pour tracer l'erreur. Ce mode sécurisé est utilisé par défaut et est recommandé dans la plupart des cas.
- · Auto repair mode : Dans ce mode, lorsqu'une erreur non critique est détectée, elle est "réparée" et l'intégration se poursuit. Si vous avez passé le paramètre *objErreur*, chaque erreur est enregistrée et pourra être analysée par la suite. Les cas d'erreurs non critiques sont les suivants :
	- Le fichier d'historique demande à ajouter un enregistrement mais l'enregistrement existe déjà dans les données. Action de réparation : 4D met à jour l'enregistrement.
	- Le fichier d'historique demande à mettre à jour un enregistrement mais l'enregistrement n'existe pas. Action de réparation : 4D ajoute l'enregistrement.
	- Le fichier d'historique demande à supprimer un enregistrement mais l'enregistrement n'existe pas. Action de réparation : 4D ne fait rien.

**Note :** En mode strict (mode par défaut), l'intégration stoppe à la première erreur rencontrée. Si vous souhaitez poursuivre l'intégration dans ce cas, il sera nécessaire d'utiliser le CSM.

Lorsqu'une anomalie se produit en mode réparation auto, l'enregistrement concerné est automatiquement "réparé" et l'opération associée est enregistrée dans le paramètre *objErreur*. Une fois l'intégration terminée, le paramètre *objErreur* contient la liste de tous les enregistrements réparés. Il se compose d'un unique tableau d'objets nommé "operations", structuré de la manière suivante :

{"operations":  $\lceil$ ∤ "operationType":24, "operationName":"Create record", "operationNumber":2, "contextID":48, "timeStamp":"2015-07-10T07:53:02.413Z", "dataLen":24,

```
"recordNumber":0,
       "tableID":"F4CXXXXX",
       "tableName":"Customers",
       "fields": {
            "1": 9,
            "2": "test value",
            "3": "2003-03-03T00:00:00.000Z",
            "4": "BlobPath: Table 1/Field 4/Data_9ACB28F1A2744FDFA5822B22F18B2E12.png",
            "8": "BlobID: 2"
          -}
   },
   {...}\mathbf{I}
```
**Attention :** Le mode réparation auto doit être activé dans des cas spécifiques car il contourne les sécurités intégrées de 4D chargées de contrôler l'intégrité des données. Il peut être utilisé, par exemple, lorsqu'un fichier d'historique intermédiaire a été perdu ou corrompu et que vous souhaitez récupérer autant d'opérations que possible. Dans tous les cas, vous devez être particulièrement vigilant en ce qui concerne l'intégrité des données lorsque ce mode est activé.

La liste effective des propriétés présentes dans l'objet "operations" dépend du type d'opération (i.e.: création, suppression ou modification de l'enregistrement, créer Blob, etc.). Les principales propriétés sont les suivantes :

- *operationType* : Code interne de l'opération
- *operationName* : Type d'opération, par exemple "create record," "modify record"
- *operationNumber* : Numéro interne de l'opération dans le fichier d'historique
- *contextID* : ID du contexte d'exécution ; le contexte est détaillé dans la section *extraData*
- *timeStamp* : horodatage de l'opération dans le fichier d'historique
- *dataLen* : taille interne des données
- *recordNumber* : numéro interne d'enregistrement
- *tableID* : ID interne de la table
- *tableName* : nom de la table
- *fields* : objet contenant la liste des numéros de champ ainsi que leur valeur. Tous les champs de la table sont listés.
- Dans le cas de valeurs de type Blob ou image, différentes informations sont stockées en fonction de leur mode de stockage :
	- si le Blob ou l'image est stocké(e) dans le fichier de données, la propriété sera "BlobID:"+ un numéro de Blob interne, par exemple : "BlobID:1"
	- si le Blob ou l'image est stocké(e) à l'extérieur du fichier de données, la propriété sera "BlobPath:" + chemin du fichier, par exemple : "BlobPath: Table 1/Field 6/Data\_EE12D091535F9748BCE62EDE972A4BA2.jpg"
- *extraData* : données du contexte de l'utilisateur, incluant son nom et son ID, le nom et l'ID de la tâche, le nom de la machine hôte ainsi que la version du client.
- *sequenceNumber* : numéro courant au sein d'une séquence d'incrémentation automatique.
- *primaryKey* : valeur de clé primaire.

# **Exemple**

Vous voulez intégrer un fichier d'historique sur le serveur miroir en mode réparation auto :

//à exécuter sur le serveur C\_OBJECT(\$err) C\_LONGINT(\$num) //-2 pour tout intégrer **INTEGRATE MIRROR LOG FILE("c:\\mirror\\logNew.journal";\$num;Auto repair mode;\$err)** 

# **Variables et ensembles système**

Si l'intégration s'effectue correctement, la variable système OK prend la valeur 1, sinon elle prend la valeur 0.

<span id="page-1751-0"></span>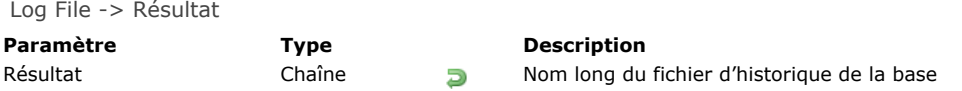

# **Description**

La commande Log File retourne le nom long (c'est-à-dire le chemin d'accès complet au fichier, y compris son nom) du fichier d'historique courant de la base ouverte.

Si la base fonctionne sans fichier d'historique, la fonction retourne une chaîne vide et la variable système OK prend la valeur 0. Si la base fonctionne avec un fichier d'historique, la variable système OK prend la valeur 1. Le chemin d'accès retourné par la commande est exprimé avec la syntaxe de la plate-forme courante.

**ATTENTION :** Si vous exécutez cette commande depuis un poste 4D Client, seul le nom du fichier d'historique est retourné, pas le nom long.

# **Variables et ensembles système**

- Si la base fonctionne sans fichier d'historique, la variable système OK prend la valeur 0. Sinon, elle prend la valeur 1.
- Si le fichier d'historique devient inaccessible au cours de la session de travail, l'erreur 1274 est générée et 4D Server ne permet plus aux utilisateurs d'écrire ou de modifier des données. Lorsque le fichier d'historique est de nouveau accessible, il est nécessaire d'effectuer une sauvegarde.

<span id="page-1752-0"></span>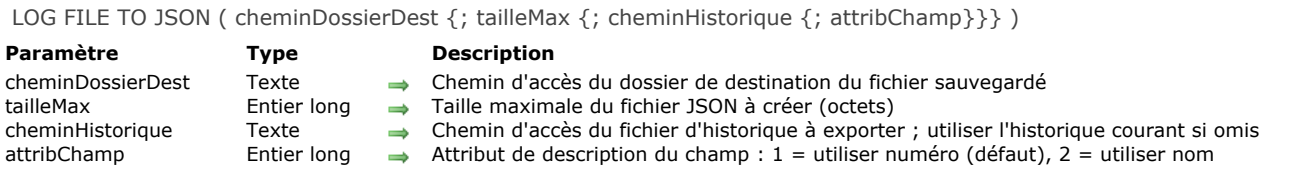

### **Description**

La commande **LOG FILE TO JSON** sauvegarde au format JSON le fichier d'historique courant ou tout fichier d'historique spécifié. Lorsqu'un fichier d'historique (fichier binaire) est sauvegardé au format JSON, son contenu peut alors être lu et interprété par l'administrateur de la base ou tout utilisateur afin d'analyser les événements de la base, par exemple.

Dans *cheminDossierDest*, passez le chemin du dossier dans lequel vous souhaitez stocker le fichier JSON. Le fichier sera nommé **JournalExport.json**.

Par défaut, la taille maximale du fichier JSON exporté est de 10 Mo. Lorsque cette taille est atteinte, le fichier est refermé et un nouveau fichier est créé. Limiter la taille de chaque fichier JSON réduit la quantité de mémoire requise pour analyser les fichiers. Vous pouvez modifier la taille maximale du fichier exporté en passant une valeur (en octets) dans le paramètre *tailleMax*. Passer 0 rétablit la valeur par défaut (10 Mo). Passer une valeur négative indique une taille illimitée.

Par défaut, si le paramètre *cheminHistorique* est omis, la commande sauvegarde le fichier d'historique courant. Si vous voulez exporter en JSON un fichier d'historique spécifique, passez son chemin d'accès dans le paramètre *cheminHistorique*. Ce fichier d'historique doit avoir l'extension ".journal". Si vous souhaitez exporter un fichier d'historique archivé (extension ".4bl"), vous devez au préalable le convertir à l'aide de la commande **[RESTORE](file:///4Dv17/4D/17/#command_1257)**. Vous pouvez passer une chaîne vide ("") afin d'afficher la boîte de dialogue standard d'ouverture de fichier, permettant à l'utilisateur de sélectionner le fichier d'historique à traiter. Le chemin du fichier sélectionné est retourné dans la variable système **Document**.

**Note :** Lorsque la commande sauvegarde le fichier d'historique courant, la base n'est pas verrouillée. De nouvelles opérations peuvent être exécutées tandis que le fichier est écrit sur le disque -- ces opérations ne seront pas incluses dans le fichier sauvegardé.

Lorsque vous exportez le fichier d'historique courant, le paramètre *attribChamp* vous permet de définir la manière dont les champs doivent être désignés dans les attributs exportés : via leur numéro (défaut) ou via leur nom. Vous pouvez passer une des constantes suivantes, placées dans le thème de constantes "**[Sauvegarde et restitution](file:///4Dv17/4D/17/#command_1671)**" :

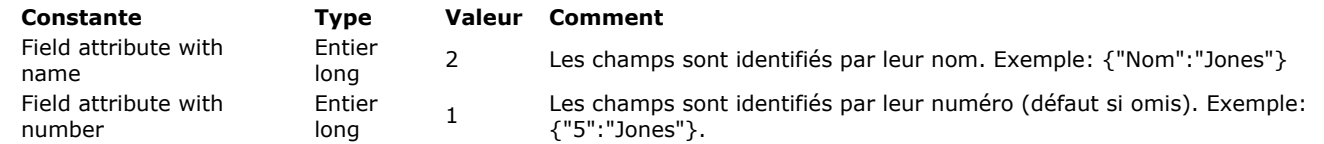

**Note :** Lorsque vous exportez un fichier d'historique externe, les champs sont toujours désignés par leur numéro. Le fichier JSON sauvegardé contient toutes les opérations enregistrées dans l'historique sous la forme d'un tableau d'objets JSON. Chaque objet contient plusieurs propriétés décrivant l'opération. Exemple :

```
\Gamma\{"operationType":25,
     "operationName":"Modify record",
     "operationNumber":45.
     "contextID":37.
     "timeStamp":"2015-06-11T09:13:17.138Z",
     "dataLen":42.
     "recordNumber":4.
     "tableID":"5AFA15123F991C43B6ACF8B46A914BD0",
     "tableName":"elem",
     "fields": {
          "1": "primkey5",
          "2": -5."5": "data 25"
      ₹.
     "primaryKey": "8"
  },
  \{"operationType":23,
     "operationName":"Save seqnum",
     "operationNumber":46,
     "contextID":37,
     "timeStamp":"2015-06-11T09:13:17.138Z",
     "sequenceNumber":23,
     "tableID":"5AFA15123F991C43B6ACF8B46A914BD0",
     "tableName":"elem"
```

```
\},
  \{"operationType":24,
     "operationName":"Create record",
     "operationNumber":47,
     "contextID":37,
     "timeStamp":"2015-06-11T09:13:17.138Z",
     "dataLen":570,
     "recordNumber":7.
     "tableID":"5AFA15123F991C43B6ACF8B46A914BD0",
     "tableName":"elem",
     "fields": {
          "1" : 9."2": "test value",
          "3": "2003-03-03T00:00:00.000Z",
          "4": "BlobPath: Table 1/Field 4/Data_9ACB28F1A2744FDFA5822B22F18B2E12.png",
          "8": "BlobID: 2"
     \mathcal{L}"extraData": {
         "task id": 1.
         "user name": "Vanessa Smith".
         "user4d id": 1.
         "host_name": "iMac-VSmith-0833",
         "task_name": "Application process",
         "client_version": -1610541776
     },
     "primaryKey": "9"
  ľ
\overline{\phantom{a}}
```
**Note :** Si vous passez Field attribute with name dans le paramètre *attribChamp*, l'objet "fields" contiendra :

```
\ddotsc"fields": {
          "ID": 9,
          "Field_2": "test value",
          "Date_Field": "2003-03-03T00:00:00.000Z",
          "Field_4": "BlobPath: Table 1/Field 4/Data_9ACB28F1A2744FDFA5822B22F18B2E12.png",
          "Field_8": "BlobID: 2"
     \{...
```
La liste effective des propriétés dépend du type d'opération (i.e.: création, suppression ou modification de l'enregistrement, créer Blob, etc.). Les principales propriétés sont les suivantes :

- *operationType* : Code interne de l'opération
- *operationName* : Type d'opération, par exemple "create record," "modify record"
- *operationNumber* : Numéro interne de l'opération dans le fichier d'historique
- *contextID* : ID du contexte d'exécution ; le contexte est détaillé dans la section *extraData*
- *timeStamp* : horodatage de l'opération dans le fichier d'historique
- *dataLen* : taille interne des données
- *recordNumber* : numéro interne d'enregistrement
- *tableID* : ID interne de la table
- *tableName* : nom de la table
- *fields* : objet contenant la liste des numéros de champs (ou des noms de champs) ainsi que leur valeur. Tous les champs de la table dont la valeur a été modifiée sont listés. Dans le cas de valeurs de type Blob ou image, différentes informations sont stockées en fonction de leur mode de stockage :
	- si le Blob ou l'image est stocké(e) dans le fichier de données, la propriété sera "BlobID:"+ un numéro de Blob interne, par exemple : "BlobID:1"
	- si le Blob ou l'image est stocké(e) à l'extérieur du fichier de données, la propriété sera "BlobPath:" + chemin du fichier, par exemple : "BlobPath: Table 1/Field 6/Data\_EE12D091535F9748BCE62EDE972A4BA2.jpg"
- *extraData* : données du contexte de l'utilisateur, incluant son nom et son ID, le nom et l'ID de la tâche, le nom de la machine hôte ainsi que la version du client.
- *sequenceNumber* : numéro courant au sein d'une séquence d'incrémentation automatique.
- *primaryKey* : valeur de clé primaire.

# **Exemple**

Vous voulez sauvegarder le fichier d'historique courant en JSON :

LOG FILE TO JSON("c:\\4Dv15\\ExportLogs")

Vous voulez sauvegarder un fichier d'historique spécifique en JSON avec les champs identifiés par nom :

# **Variables et ensembles système**

La commande **LOG FILE TO JSON** modifie la valeur des variables système OK et Document : si le fichier JSON a été correctement sauvegardé, OK prend la valeur 1 et Document contient le chemin du fichier d'historique. Si vous avez passé "" dans le paramètre *logPath* et que l'utilisateur a annulé la boîte de dialogue de sélection de fichier, OK prend la valeur 0 et Document contient une chaîne vide. Si l'utilisateur a sélectionné un fichier invalide, OK prend la valeur 0 et Document contient le chemin du fichier invalide.

<span id="page-1755-0"></span>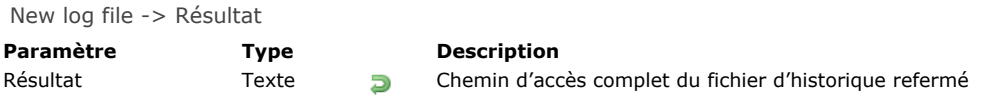

# **Description**

**Note préliminaire :** Cette commande ne fonctionne qu'avec 4D Server. Elle ne peut être exécutée que via la commande **[Execute on server](file:///4Dv17/4D/17/#command_1157)** ou dans une procédure stockée.

La commande **New log file** referme le fichier d'historique courant, le renomme et en crée un nouveau avec le même nom et au même emplacement que le précédent. Cette commande est destinée à la mise en place d'un système de sauvegarde par miroir logique (cf. section "**[Mise en place d'un miroir logique](file:///4Dv17/4D/17/Mise-en-place-d-un-miroir-logique.300-3743259.fe.html)**" dans le Manuel de référence de 4D Server).

La commande retourne le nom complet (chemin d'accès+nom) du fichier d'historique refermé (appelé "segment"). Ce fichier est stocké au même emplacement que le fichier d'historique courant (spécifié dans la page Configuration des préférences de l'application, thème Sauvegarde). La commande n'effectue aucun traitement (compression, segmentation) sur le fichier sauvegardé. Aucune boîte de dialogue n'apparaît.

Le fichier est renommé avec les numéros de sauvegarde courants de la base et du fichier d'historique, sur le modèle suivant : *NomBase[NumSvgdeNumSvgdeHisto].journal*. Par exemple :

- si la base MaBase.4DD a été sauvegardée 4 fois, le dernier fichier de sauvegarde se nomme *MaBase[0004].4BK*. Le nom du premier "segment" de fichier d'historique sera donc *MaBase[0004-0001].journal*.
- si la base MaBase.4DD a été sauvegardée 3 fois et que le fichier d'historique a été sauvegardé 5 fois depuis, le nom de la 6e sauvegarde du fichier d'historique sera *MaBase[0003-0006].journal*.

### **Gestion des erreurs**

En cas d'anomalie, la commande génère une erreur que vous pouvez intercepter à l'aide de la commande **[ON ERR CALL](file:///4Dv17/4D/17/#command_727)**.

<span id="page-1756-0"></span>RESTORE {( cheminArchive {; cheminDossierDest }) }

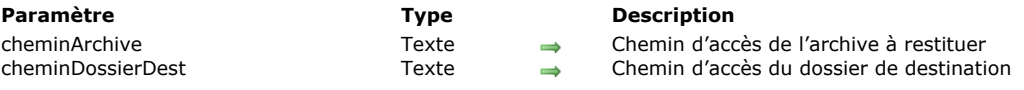

### **Description**

La commande **RESTORE** permet restituer le ou les fichier(s) inclus dans une archive 4D. Cette commande est utile dans le cadre d'interfaces personnalisées pour la gestion des sauvegardes.

Si vous ne passez pas le paramètre *cheminArchive*, la commande affiche une boîte de dialogue d'ouverture permettant à l'utilisateur de sélectionner l'archive à restituer.

Le paramètre *cheminArchive* vous permet d'indiquer le chemin d'accès du fichier d'archive à restituer. Ce chemin doit être exprimé avec la syntaxe système. Vous pouvez passer un chemin d'accès absolu ou relatif au fichier de structure de la base. Dans ce cas (si le paramètre *cheminDossierDest* est omis), la boîte de dialogue de restitution standard apparaît avec l'archive présélectionnée, permettant à l'utilisateur de désigner le dossier de destination. A l'issue de la procédure, une boîte de dialogue d'alerte apparaît et le dossier contenant les éléments restitués est affiché.

Vous pouvez également passer le paramètre *cheminDossierDest* avec le chemin d'accès du dossier de destination des éléments restitués. Ce chemin doit être exprimé avec la syntaxe système. Vous pouvez passer un chemin d'accès absolu ou relatif au fichier de structure de la base. Si vous passez ce paramètre, une boîte de dialogue de restitution préconfigurée apparaît, permettant uniquement à l'utilisateur de lancer ou d'annuler la restitution. A l'issue de la procédure, la fenêtre est simplement refermée sans affichage d'information supplémentaire.

La commande **RESTORE** modifie la valeur des variables *OK* et *Document* : si la restitution s'est déroulée correctement, *OK* prend la valeur 1 et *Document* contient le chemin du dossier de restitution. Si l'utilisateur a annulé la boîte de dialogue de restitution, interrompu la restitution ou si une erreur s'est produite, *OK* prend la valeur 0 et *Document* contient une chaîne vide. Vous pouvez intercepter l'erreur à l'aide d'une méthode installée via la commande **[ON ERR CALL](file:///4Dv17/4D/17/#command_727)**.

**Note :** Dans le cadre d'une application 4D compilée et fusionnée avec 4D Volume Desktop, la commande **RESTORE** provoque l'affichage d'une boîte de dialogue système standard d'ouverture de fichiers, proposant par défaut les fichiers d'extension "4BK".

### <span id="page-1757-0"></span>SELECT LOG FILE ( historique )

**Paramètre Type Description** 

historique Opérateur, Chaîne  $\rightarrow$  Nom du fichier d'historique ou \* pour refermer l'historique courant

### **Description**

La commande **SELECT LOG FILE** crée ou ferme le fichier d'historique de la base de données, suivant la valeur que vous passez dans *historique*.

**Note :** Appeler la commande **SELECT LOG FILE** équivaut à sélectionner/désélectionner l'option **Utiliser le fichier d'historique...** dans la page **Sauvegarde**/**Configuration** des Préférences de l'application.

Passez dans *historique* le nom ou le chemin d'accès complet du fichier d'historique à créer. Si vous passez uniquement un nom, le fichier sera créé dans le dossier "Logs" de la base, à côte du fichier de structure de la base. Si vous passez une chaîne vide, **SELECT LOG FILE** présente une boîte de dialogue standard d'enregistrement de fichier, permettant à l'utilisateur de choisir le nom et l'emplacement du fichier d'historique à créer. Si le fichier est correctement créé, la variable **OK** prend la valeur 1. Autrement, si l'utilisateur clique sur le bouton **Annuler** ou si le fichier d'historique ne peut pas être créé, **OK** prend la valeur 0.

**Note :** Le nouveau fichier d'historique n'est pas généré immédiatement après l'exécution de la commande, mais après la prochaine sauvegarde (le paramètre est conservé dans le fichier de données, il sera pris en compte même si la base est refermée entretemps. Vous pouvez appeler la commande **[BACKUP](file:///4Dv17/4D/17/#command_1249)** pour provoquer la création du fichier d'historique.

Si vous passez *\** dans *historique*, **SELECT LOG FILE** referme le fichier d'historique courant de la base. La variable **OK** prend la valeur 1 lorsque le fichier d'historique est refermé.

Si vous utilisez **SELECT LOG FILE** pour créer un fichier d'historique avant qu'une sauvegarde n'ait été réalisée et si le fichier de données contient déjà des enregistrements, 4D génère l'erreur *4447*, que vous pouvez intercepter avec une méthode installée par **[ON ERR CALL](file:///4Dv17/4D/17/#command_727)**.

### **Variables et ensembles système**

OK prend la valeur 1 si le fichier d'historique est correctement créé ou fermé.

### **Gestion des erreurs**

L'erreur -4447 est générée si l'opération ne peut pas être réalisée car la base de données doit être auparavant sauvegardée.

# <span id="page-1758-0"></span>**\_o\_INTEGRATE LOG FILE**

\_o\_INTEGRATE LOG FILE ( cheminAccès )

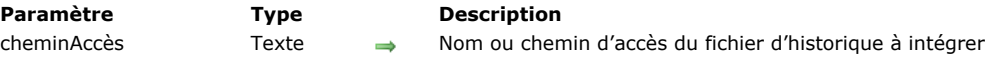

# **Note de compatibilité**

La commande **\_o\_INTEGRATE LOG FILE** est déclarée obsolète dans 4D à compter de la version 16 et est conservée pour des raisons de compatibilité uniquement. La fonctionnalité de sauvegarde par miroir logique de 4D s'appuie désormais uniquement sur la commande **[INTEGRATE MIRROR LOG FILE](file:///4Dv17/4D/17/#command_1253)**, qui a été optimisée et procure davantage de flexibilité.

# **Sélections**

- [ALL RECORDS](#page-1760-0) **[APPLY TO SELECTION](#page-1761-0)** [Before selection](#page-1762-0) **[CREATE SELECTION FROM ARRAY](#page-1763-0) [DELETE SELECTION](#page-1764-0) [DISPLAY SELECTION](#page-1765-0)** [Displayed line number](#page-1767-0)  $\sum$  [End selection](#page-1768-0) [FIRST RECORD](#page-1769-0) [GET HIGHLIGHTED RECORDS](#page-1770-0) [GOTO SELECTED RECORD](#page-1771-0) **[HIGHLIGHT RECORDS](#page-1772-0) [LAST RECORD](#page-1773-0) [MOBILE Return selection](#page-1774-0) [MODIFY SELECTION](#page-1776-0) [NEXT RECORD](#page-1777-0) [ONE RECORD SELECT](#page-1778-0) [PREVIOUS RECORD](#page-1779-0)**
- [Records in selection](#page-1780-0) **[REDUCE SELECTION](#page-1781-0)**
- 
- **[SCAN INDEX](#page-1782-0)**
- [Selected record number](#page-1783-0)
- **[TRUNCATE TABLE](#page-1784-0)**

### <span id="page-1760-0"></span>ALL RECORDS {( laTable )}

**Paramètre Type Description**

laTable Table  $\rightarrow$  Table de laquelle vous voulez sélectionner tous les enregistrements ou Table par défaut si ce paramètre est omis

### **Description**

La commande **ALL RECORDS** sélectionne tous les enregistrements de *laTable* pour le process courant. **ALL RECORDS** fait du premier enregistrement de la sélection l'enregistrement courant et le charge en mémoire. **ALL RECORDS** retourne les enregistrements dans l'ordre par défaut, qui est l'ordre dans lequel ils ont été stockés sur le disque.

# **Exemple**

L'exemple suivant affiche tous les enregistrements de la table [Personnes] :

ALL RECORDS([Personnes]) `Sélection de tous les enregistrements de la table **DISPLAY SELECTION**([Personnes]) `Affichage des enregistrements dans le formulaire sortie <span id="page-1761-0"></span>APPLY TO SELECTION ( laTable ; formule )

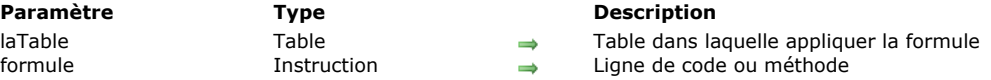

### **Description**

La commande **APPLY TO SELECTION** applique *formule* à chaque enregistrement de la sélection courante de *laTable*. La *formule* peut être une ligne d'instructions ou une méthode (dans ce cas, le nom de la méthode doit être saisi sans ""). Si *formule* entraîne la modification d'un enregistrement de *laTable*, l'enregistrement modifié est sauvegardé. Si *formule* ne modifie pas d'enregistrement, aucune sauvegarde n'est réalisée. Si la sélection courante est vide, **APPLY TO SELECTION** ne fait rien. La *formule* peut faire appel à un champ d'une table liée si le lien est automatique.

La commande **APPLY TO SELECTION** peut être utilisée pour récupérer et traiter des informations sur une sélection d'enregistrements (par exemple, calcul d'un total), ou pour modifier une sélection (par exemple, mettre en majuscule la première lettre d'un champ). Si cette commande est utilisée à l'intérieur d'une transaction, toutes les opérations réalisées pourront être annulées si la transaction n'est pas validée.

**4D Server :** Le serveur n'exécute aucune des commandes passées dans *formule*. Chaque enregistrement de la sélection est renvoyé sur le poste client pour traitement et modification.

Un thermomètre de progression s'affiche pendant l'exécution d'un **APPLY TO SELECTION**. Un appel préalable à la commande **[MESSAGES OFF](file:///4Dv17/4D/17/#command_915)** permet de supprimer ce thermomètre. Lorsque le thermomètre de progression est affiché, l'utilisateur peut annuler l'opération.

### **Exemple 1**

L'exemple suivant met en majuscule tous les noms de la table :

APPLY TO SELECTION([Emp];[Emp]Nom:=Uppercase([Emp]Nom))

# **Exemple 2**

Lorsque **APPLY TO SELECTION** rencontre un enregistrement verrouillé et le modifie, celui-ci n'est pas sauvegardé. Tous les enregistrements verrouillés rencontrés par la commande sont placés dans un ensemble système appelé *LockedSet*. Après l'exécution d'un **APPLY TO SELECTION**, il est recommandé de tester l'ensemble *LockedSet* pour vérifier la présence d'enregistrements verrouillés. La boucle suivante s'exécute jusqu'à ce que tous les enregistrements aient été modifiés :

Repeat `For each enregistrement verrouillé APPLY TO SELECTION([Emp];[Emp]Nom:=Uppercase([Emp]Nom)) USE SET("LockedSet") ` Sélection des enregistrements verrouillés uniquement Iusqu'à ce qu'il n'y ait plus d'enregistrement verrouillé Until(Records in set("LockedSet")=0)

### **Exemple 3**

Cet exemple utilise une méthode :

**ALL RECORDS([Emp]) APPLY TO SELECTION([Emp]:Capitales)** 

### **Variables et ensembles système**

Si l'utilisateur clique sur le bouton Stop dans le thermomètre de progression, la variable système OK prend la valeur 0. Sinon, elle prend la valeur 1.

<span id="page-1762-0"></span>Before selection {( laTable )} -> Résultat

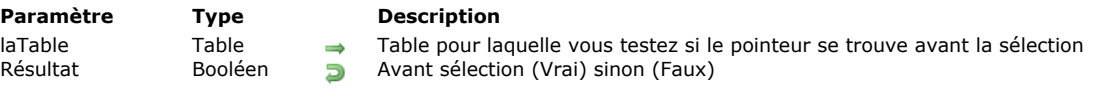

### **Description**

La fonction **Before selection** retourne **Vrai** lorsque le pointeur d'enregistrement courant se trouve avant le premier enregistrement de la sélection courante de *laTable*. **Before selection** est généralement utilisée pour vérifier si la commande **[PREVIOUS RECORD](file:///4Dv17/4D/17/#command_1278)** a déplacé le pointeur d'enregistrement courant avant le premier enregistrement. Si la sélection courante est vide, **Before selection** retourne **Vrai**.

[Pour replacer le pointeur d'enregistrement courant dans la sélection courante, utilisez les commandes](file:///4Dv17/4D/17/#command_1273) **[FIRST RECORD](file:///4Dv17/4D/17/#command_1269)**, **LAST RECORD** ou **[GOTO SELECTED RECORD](file:///4Dv17/4D/17/#command_1271)**. **[NEXT RECORD](file:///4Dv17/4D/17/#command_1276)** ne replace pas le pointeur d'enregistrement courant dans la sélection courante.

Before selection retourne Vrai dans l'en-tête lorsqu'un état est en cours d'impression à l'aide de la commande PRINT SELECTION [ou à partir de la commande de menu Imprimer. Vous pouvez utiliser le code suivant pour tester le premier](file:///4Dv17/4D/17/#command_679) en-tête et imprimer un en-tête spécial pour la première page :

` Méthode d'un formulaire sortie utilisé pour un état \$vpFormTable:= Current form table **Case of**  $\sim$ :(Form event=On Header) ` La zone en-tête va être imprimée Case of :(Before selection(\$vpFormTable->)) `Le code pour la première rupture d'en-tête doit être placé ici

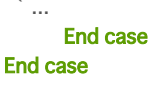

### **Exemple**

La méthode formulaire suivante est utilisée pendant l'impression d'un état. Elle définit une variable *vTitre* à imprimer dans la zone d'en-tête sur la première page :

```
` Méthode formulaire [Finances]; "Tableau"
Case of
  \ddotsc:(Form event=On Header)
 ` La zone en-tête va être imprimée
      Case of
         :(Before selection([Finances]))
            vTitre:="Etat des finances pour 1997" ` Définir le titre pour la première page
         Fise
            vTitre:="" ` Effacer le titre pour les autres pages
      End case
End case
```
<span id="page-1763-0"></span>CREATE SELECTION FROM ARRAY ( laTable ; tabEnrg {; nom} )

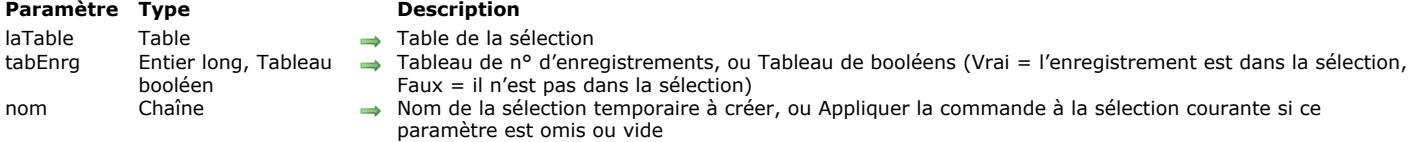

### **Description**

La commande **CREATE SELECTION FROM ARRAY** construit la sélection temporaire *nom* à partir :

- soit du tableau de numéros d'enregistrements absolus *tabEnrg* de *laTable*,
- soit du tableau de booléens *tabEnrg* ; dans ce cas, les valeurs du tableau indiquent l'appartenance (**Vrai**) ou non (**Faux**) de chaque enregistrement de *laTable* à la sélection *nom*.

Si vous ne passez pas le paramètre *nom* ou si vous passez une chaîne vide, la commande s'appliquera à la sélection courante de *laTable*, qui sera donc mise à jour.

Lorsque vous utilisez la commande avec un tableau d'entiers longs, tous les numéros du tableau représentent la liste des numéros d'enregistrements qui feront partie de la sélection *nom*. Si un numéro est invalide (enregistrement non créé), l'erreur 10503 est générée.

**Note :** Attention, vous devez veiller à ce que le tableau ne contienne pas d'éléments ayant la même valeur, sinon la sélection résultante sera incorrecte.

Lorsque vous utilisez la commande avec un tableau de booléens, le Nième élément du tableau représente l'intégration (Vrai) ou non (Faux) de l'enregistrement numéro N dans la sélection *nom*. En principe, le nombre d'éléments du tableau doit être égal au nombre d'enregistrements de *laTable*. Si le tableau est plus petit que le nombre d'enregistrements, seuls les enregistrements définis par le tableau pourront faire partie de la sélection.

Note : Avec un tableau de booléens, la commande utilise les éléments du numéro 0 au numéro N-1.

### **Gestion des erreurs**

Si un numéro d'enregistrement est invalide (enregistrement non créé), l'erreur 10503 est générée. Vous pouvez intercepter cette erreur à l'aide d'une méthode installée par la commande **[ON ERR CALL](file:///4Dv17/4D/17/#command_727)**.
DELETE SELECTION {( laTable )}

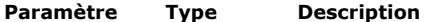

laTable Table  $\rightarrow$  Table de laquelle supprimer la sélection courante ou Table par défaut si ce paramètre est omis

#### **Description**

La commande **DELETE SELECTION** supprime la sélection courante d'enregistrements de *laTable*. Si la sélection courante est vide, **DELETE SELECTION** ne fait rien. Après la suppression des enregistrements, la sélection courante est vide. Les enregistrements supprimés pendant une transaction sont verrouillés pour les autres utilisateurs et/ou process jusqu'à ce que la transaction soit validée ou annulée.

**Attention :** La suppression d'une sélection d'enregistrements est une opération définitive. Elle ne peut être annulée par la suite. Désélectionner l'option **Enregistrement(s) définitivement supprimé(s)** dans l'Inspecteur des tables vous permet [d'augmenter la vitesse des suppressions lors de l'utilisation de](file:///4Dv17/4D/17/Proprietes-des-tables.300-3743585.fe.html#107236) **DELETE SELECTION** (cf. paragraphe **Enregistrement(s) définitivement supprimé(s)** dans le manuel *Mode Développement*).

#### **Exemple 1**

L'exemple suivant affiche tous les enregistrements de la table [Personnes] et permet à l'utilisateur de sélectionner ceux qu'il souhaite effacer. L'exemple est en deux parties. La première est la méthode affichant les enregistrements. La seconde est la méthode objet d'un bouton 'Supprimer'. Voici la première méthode :

ALL RECORDS([Personnes]) `Sélection de tous les enregistrements FORM SET OUTPUT([Personnes];"FormSortie") ` Définition du formulaire listant les enregistrements **DISPLAY SELECTION([Personnes])** Affichage de tous les enregistrements

Voici la méthode objet du bouton Supprimer, apparaissant dans le pied de page du formulaire sortie. La méthode utilise les enregistrements sélectionnés par l'utilisateur (l'ensemble système *UserSet*) pour effacer la sélection (notez que si l'utilisateur ne sélectionne aucun enregistrement, **DELETE SELECTION** ne fait rien) :

Demander confirmation que l'utilisateur veut réellement supprimer les enregistrements

**CONFIRM**("Vous avez sélectionné "+String(Enregistrements dans ensemble("UserSet"))+ " enregistrements à supprimer."+Char(13)+"Cliquez sur OK pour confirmer l'opération.")

 $If(OK=1)$ 

**USE SET**("UserSet") ` Use l'ensemble défini par l'utilisateur **DELETE SELECTION**([Personnes]) ` Supprimer la sélection d'enregistrements **End if** ALL RECORDS([Personnes]) `Sélection de tous les enregistrements

#### **Exemple 2**

Lorsqu'un **DELETE SELECTION** rencontre un enregistrement verrouillé, celui-ci n'est pas supprimé. Tous les enregistrements verrouillés sont placés dans un ensemble système nommé *LockedSet*. Après l'exécution de **DELETE SELECTION**, vous pouvez tester cet ensemble afin de vérifier si des enregistrements étaient verrouillés. La boucle suivante s'exécutera jusqu'à ce que tous les enregistrements aient été supprimés.

Repeat ` Répéter pour chaque enregistrement verrouillé **DELETE SELECTION([CetteTable])** If(Records in set("LockedSet")#0) `Si des enregistrements sont verrouillés **USE SET("LockedSet")** Sélectionner les enregistrements verrouillés **Fnd if** Until(Records in set("LockedSet")=0) > Jusqu'à ce qu'il n'y en ait plus

DISPLAY SELECTION ({laTable}{; modeSélection}{; saisieListe}{; \*}{; \*} )

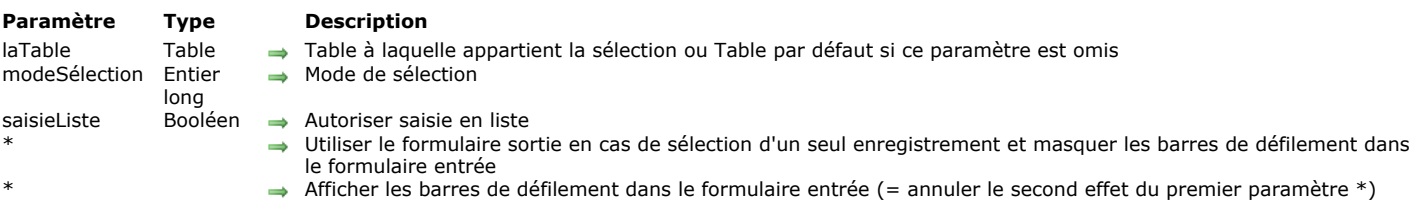

# **Description**

**DISPLAY SELECTION** affiche, pour le process en cours, la sélection courante de *laTable* dans le formulaire sortie courant. Les enregistrements sont affichés sous la forme d'une liste que l'on peut faire défiler, semblable à celle du mode Développement. Lorsque l'utilisateur double-clique sur un enregistrement, par défaut celui-ci s'affiche dans le formulaire entrée courant. La liste est placée dans la fenêtre de premier plan.

Si vous souhaitez afficher une sélection et pouvoir également modifier un enregistrement dans le formulaire entrée courant une fois que vous avez double-cliqué dessus (comme vous le faites dans la fenêtre du mode Développement) ou via le mode "Saisie en liste", utilisez **[MODIFY SELECTION](file:///4Dv17/4D/17/#command_1275)** au lieu de **DISPLAY SELECTION**. Toutes les explications suivantes s'appliquent à ces deux commandes, hormis la possibilité de modifier des enregistrements.

Après qu'un **DISPLAY SELECTION** ait été exécuté, il n'y a plus d'enregistrement courant. Vous devez utiliser une commande telle que **[FIRST RECORD](file:///4Dv17/4D/17/#command_1269)** ou **[LAST RECORD](file:///4Dv17/4D/17/#command_1273)** pour en récupérer un.

Le paramètre *modeSélection* vous permet de définir les possibilités de sélection d'enregistrements dans la liste à l'aide de la souris. Vous pouvez passer dans ce paramètre une des constantes suivantes du thème "**[Paramètres de formulaire](file:///4Dv17/4D/17/#command_1654)**" :

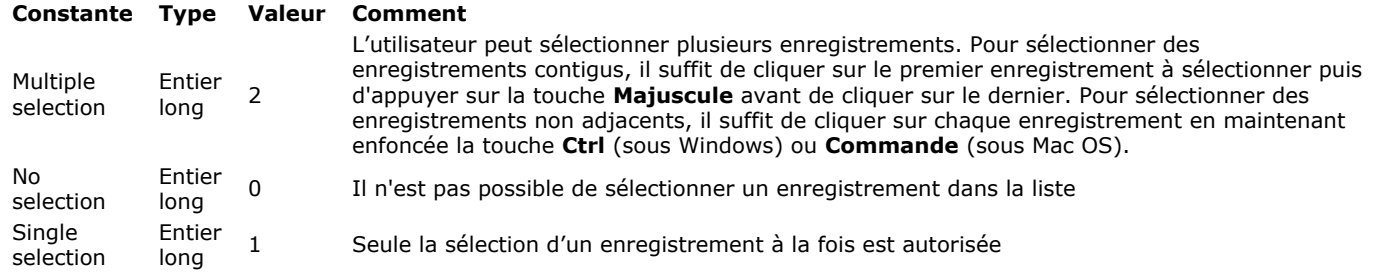

Si vous ne passez pas le paramètre *modeSélection*, par défaut le mode "Sélection multiple" est utilisé.

Le paramètre *saisieListe* vous permet d'autoriser le mode "Saisie en liste" dans la liste affichée. Ce mode permet à l'utilisateur de sélectionner et de modifier directement les valeurs des enregistrements dans le formulaire sortie. Passez **Vrai** pour autoriser ce mode ou **Faux** pour ne pas l'autoriser. Par défaut, si vous ne passez pas le paramètre *saisieListe*, le mode "Saisie en liste" n'est pas autorisé.

A noter qu'avec la commande **DISPLAY SELECTION**, ce paramètre permet uniquement la sélection de valeurs dans la liste et non leur modification. En effet, la commande **DISPLAY SELECTION** charge les enregistrements de la sélection courante en Lecture seulement dans le process en cours. Seule la commande **[MODIFY SELECTION](file:///4Dv17/4D/17/#command_1275)** permet effectivement la saisie de valeurs.

**Note :** La commande **[OBJECT SET ENTERABLE](file:///4Dv17/4D/17/#command_998)** permet d'activer ou de désactiver le mode Saisie en liste à la volée.

Lorsque la sélection ne contient qu'un enregistrement, et que le premier paramètre optionnel *\** n'est pas passé, l'enregistrement s'affichera directement dans le formulaire entrée. Si le premier paramètre optionnel *\** est spécifié, l'enregistrement unique sera affiché dans le formulaire sortie. Si le premier paramètre optionnel *\** est spécifié et que l'utilisateur affiche l'enregistrement dans le formulaire entrée en double-cliquant dessus, les barres de défilement du formulaire seront masquées. Pour annuler ce second effet du premier paramètre optionnel *\**, passez le second paramètre optionnel *\**.

Vous pouvez placer des boutons personnalisés dans la zone d'en-tête ou de pied de page du formulaire sortie pour terminer l'exécution de la commande **DISPLAY SELECTION**. Vous pouvez utiliser des boutons automatiques **Valider** ou **Annuler** permettant de sortir de la liste ou utiliser une méthode objet qui appelle les commandes **[ACCEPT](file:///4Dv17/4D/17/#command_1236)** ou **[CANCEL](file:///4Dv17/4D/17/#command_1238)**. Lorsqu'un formulaire sortie appelé par la commande **DISPLAY SELECTION** est dépourvu de boutons, seule la touche **Echap** (Windows) ou **Esc** (Mac OS) permet de quitter la liste.

Pendant et après l'exécution d'un **DISPLAY SELECTION**, les enregistrements sélectionnés par l'utilisateur sont conservés dans un ensemble système nommé *UserSet*. Après l'exécution de la commande, l'ensemble *UserSet* est accessible pendant un **DISPLAY SELECTION** aux méthodes objet de boutons, aux méthodes appelées par des commandes de menu, ainsi que pour la méthode projet qui avait appelé **DISPLAY SELECTION**.

#### **Exemple 1**

L'exemple suivant sélectionne tous les enregistrements de la table [Personnes]. La commande **DISPLAY SELECTION** est alors utilisée pour afficher les enregistrements et permettre à l'utilisateur de désigner ceux qu'il souhaite imprimer. Enfin, les enregistrements sélectionnés sont récupérés à l'aide de la commande **[USE SET](file:///4Dv17/4D/17/#command_349)** et imprimés avec **[PRINT SELECTION](file:///4Dv17/4D/17/#command_679)** :

ALL RECORDS([Personnes]) `Sélection de tous les enregistrements **DISPLAY SELECTION**([Personnes];\*) > Affichage des enregistrements USE SET("UserSet") `Use uniquement les enregistrements sélectionnés par l'utilisateur PRINT SELECTION([Personnes]) ` Imprimer les enregistrements sélectionnés

# **Exemple 2**

Reportez-vous à l'exemple n°6 de la commande **[Form event](file:///4Dv17/4D/17/#command_476)** ; il indique tous les tests que vous pourrez avoir besoin d'effectuer pour surveiller la totalité des événements intervenant pendant l'exécution de la commande **DISPLAY SELECTION**.

# **Exemple 3**

Pour reproduire, par exemple, les fonctionnalités apportées par le menu **Enregistrements** du mode Développement lorsque vous utilisez **[MODIFY SELECTION](file:///4Dv17/4D/17/#command_1275)** ou **DISPLAY SELECTION** en mode Application, procédez de la manière suivante :

I. Dans le mode Développement, créez une barre de menus comportant les menus qui vous intéressent (par exemple Tout montrer, Recherche et Trier).

II. Associez cette barre de menus (à l'aide du menu "Barre de menus associée" dans la boîte de dialogue des propriétés du formulaire) au formulaire sortie utilisé avec les commandes **DISPLAY SELECTION** ou **[MODIFY SELECTION](file:///4Dv17/4D/17/#command_1275)**. III. Associez les méthodes projet suivantes à vos commandes de menu :

` M\_TOUT\_MONTRER (associée à la commande de menu Tout montrer) \$vpCourTable:= Current form table **ALL RECORDS(\$vpCourTable->)** 

` M\_Recherche (associée à la commande de menu Recherche) \$vpCourTable:= Current form table QUERY(\$vpCourTable->)

` M\_TRIER (associée à la commande de menu Trier) \$vpCourTable:= Current form table ORDER BY(\$vpCourTable->)

Vous pouvez aussi utiliser d'autres commandes telles que **[PRINT SELECTION](file:///4Dv17/4D/17/#command_679)**, **[QR REPORT](file:///4Dv17/4D/17/#command_448)**, etc., afin de reproduire les commandes de menu "standard" à chaque fois que vous affichez ou modifiez une sélection en mode Application. Grâce à la commande **[Current form table](file:///4Dv17/4D/17/#command_1390)**, ces méthodes sont génériques et les barres de menus auxquelles elles sont associées peuvent être rattachées à tout formulaire de sortie ou à toute table.

Displayed line number -> Résultat

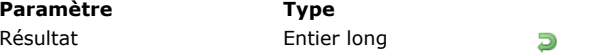

**Description** Numéro de ligne en cours d'affichage

# **Description**

La commande **Displayed line number** fonctionne uniquement dans le contexte de l'événement formulaire On Display Detail. Elle retourne le numéro de la ligne en cours de traitement durant l'affichage à l'écran d'une liste d'enregistrements ou des lignes d'une list box. Si **Displayed line number** est appelée en-dehors de l'affichage d'une liste ou d'une listbox, elle retourne 0. Dans le cas d'une liste d'enregistrements, lorsque la ligne affichée n'est pas vide (c'est-à-dire lorsqu'elle est associée à un enregistrement), la valeur retournée par **Displayed line number** est identique à celle retournée par **[Selected record number](file:///4Dv17/4D/17/#command_1282)**. Comme **[Selected record number](file:///4Dv17/4D/17/#command_1282)**, **Displayed line number** débute à 1. Cette commande est utile lorsque vous souhaitez appliquer un traitement à chaque ligne d'un formulaire liste ou d'une list box affiché(e) à l'écran, y compris aux lignes vides.

# **Exemple**

Cet exemple permet d'appliquer une couleur alternée à un formulaire liste affiché à l'écran, même pour les lignes sans enregistrement :

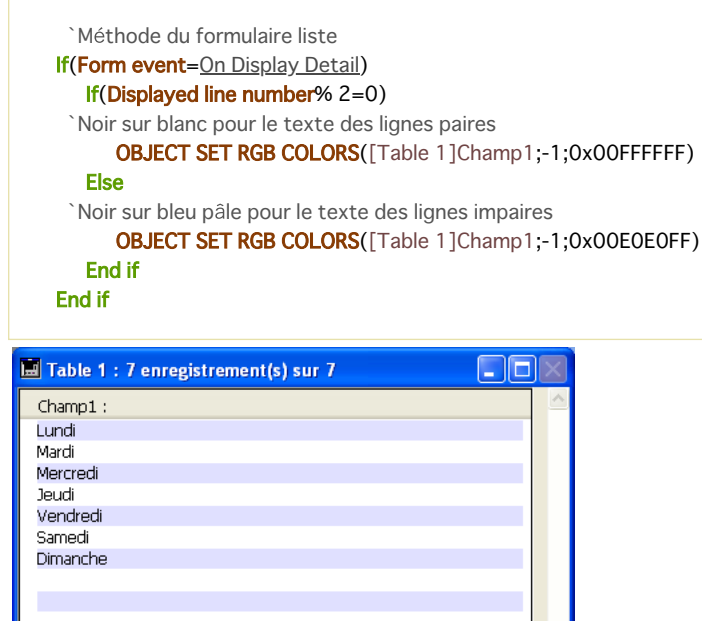

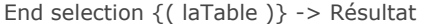

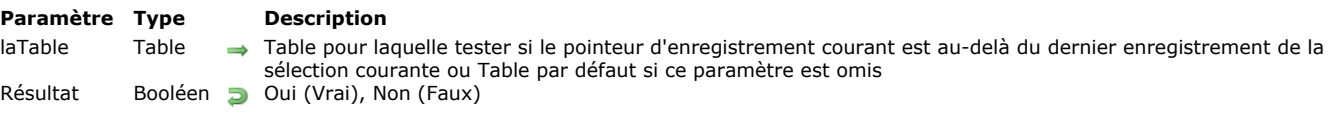

# **Description**

La fonction **End selection** retourne **Vrai** lorsque le pointeur de l'enregistrement courant se trouve après le dernier enregistrement de la sélection courante de *laTable*. **End selection** est généralement utilisée pour tester si l'appel à la commande **[NEXT RECORD](file:///4Dv17/4D/17/#command_1276)** place ou non le pointeur d'enregistrement courant derrière le dernier enregistrement de la sélection. Si la sélection courante est vide, **End selection** retourne **Vrai**.

Pour replacer le pointeur d'enregistrement courant dans la sélection, utilisez les commandes **[FIRST RECORD](file:///4Dv17/4D/17/#command_1269)**, **[LAST RECORD](file:///4Dv17/4D/17/#command_1273)** ou **[GOTO SELECTED RECORD](file:///4Dv17/4D/17/#command_1271)**. **[PREVIOUS RECORD](file:///4Dv17/4D/17/#command_1278)** ne replace pas le pointeur dans la sélection.

**End selection** retourne également **Vrai** lors de l'impression du dernier pied de page d'un état, déclenchée par la commande **[PRINT SELECTION](file:///4Dv17/4D/17/#command_679)** ou le menu **Imprimer**. Vous pouvez utiliser l'instruction suivante pour intercepter le dernier pied de page et insérer une mention particulière :

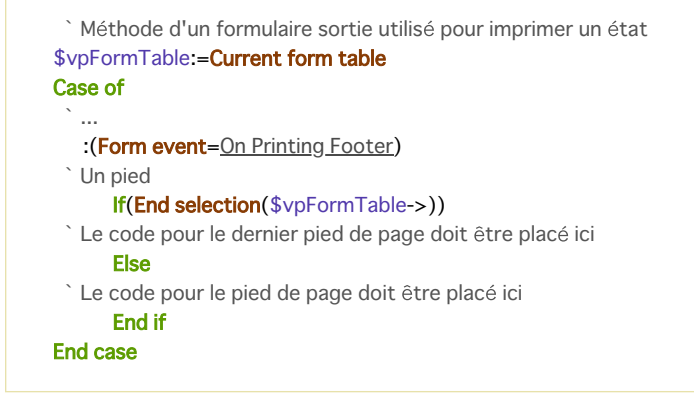

# **Exemple**

La méthode formulaire de l'exemple suivant est utilisée lors de l'impression d'un état. Elle crée la variable **VPied**, à imprimer dans le pied de page de la dernière page :

```
` Méthode formulaire [Finances];"Tableau"
Case of
 `...
  :(Form event=On Printing Footer)
      If(End selection([Finances]))
         VPied:="01997 SARL Dupont" ` Définir le pied de page de la dernière page
      Else
         VPied:="" ` Effacer le pied de page pour toutes les autres pages
      End if
End case
```
#### FIRST RECORD {( laTable )}

**Paramètre Type Description**

laTable Table + Table de laquelle charger le premier enregistrement de la sélection courantes ou Table par défaut si ce paramètre est omis

#### **Description**

**FIRST RECORD** charge en mémoire le premier enregistrement de la sélection courante de *laTable* et en fait l'enregistrement courant. Toutes les commandes de recherche, de sélection et de tri font également du premier enregistement l'enregistrement courant. Si la sélection courante est vide ou si l'enregistrement courant est déjà le premier enregistrement de la sélection, **FIRST RECORD** ne fait rien.

Cette commande est principalement utilisée après un appel à **[USE SET](file:///4Dv17/4D/17/#command_349)**, pour débuter une boucle dans la sélection d'enregistrements à partir du premier enregistrement. Cependant, il est tout à fait envisageable de l'appeler depuis une sousroutine lorsque vous souhaitez vous assurer que l'enregistrement est bien le premier.

#### **Exemple**

L'exemple suivant charge le premier enregistrement de la table [Clients] :

FIRST RECORD([Clients])

### **GET HIGHLIGHTED RECORDS**

GET HIGHLIGHTED RECORDS ( {laTable ;} nomEnsemble )

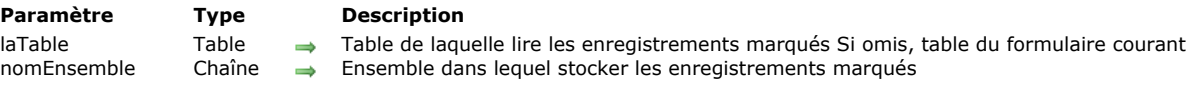

# **Description**

La commande **GET HIGHLIGHTED RECORDS** stocke dans l'ensemble désigné par le paramètre *nomEnsemble* les enregistrements marqués (c'est-à-dire, les enregistrements "surlignés" par l'utilisateur dans le formulaire liste) de *laTable* passée en paramètre. Si le paramètre *laTable* est omis, la table du formulaire ou du sousformulaire courant est utilisée.

En mode Développement ou dans le cadre de l'exécution des commandes **[DISPLAY SELECTION](file:///4Dv17/4D/17/#command_1266)** /**[MODIFY SELECTION](file:///4Dv17/4D/17/#command_1275)**, cette commande peut être remplacée par l'appel de l'ensemble système UserSet, automatiquement maintenu par 4D. Toutefois, comme elle permet de désigner la table de laquelle récupérer les enregistrements marqués, la commande **GET HIGHLIGHTED** RECORDS peut en outre gérer les sélections d'enregistrements dans les sous-formulaires inclus. En effet dans ce cas, les sélections des sous-formulaires pouvant provenir de tables différentes, l'ensemble système UserSet n'est pas géré par 4D. Pour plus d'informations sur l'ensemble UserSet, reportez-vous à la section [Ensembles](file:///4Dv17/4D/17/#command_333).

La commande **GET HIGHLIGHTED RECORDS** peut être appelée hors du contexte d'un formulaire, cependant dans ce cas l'ensemble retourné est vide.

L'ensemble désigné par le paramètre *nomEnsemble* peut être local/client, process ou interprocess.

Note : Dans le cadre des sous-formulaires inclus, la commande GET HIGHLIGHTED RECORDS retourne un ensemble vide si le sousformulaire ne dispose pas de la propriété de sélection **Multilignes**. Dans ce contexte, pour connaître la ligne sélectionnée, vous devez utiliser la commande **[Selected record number](file:///4Dv17/4D/17/#command_1282)**.

#### **Exemple**

Cette méthode indique combien d'enregistrements sont sélectionnés dans le sous-formulaire affichant les enregistrements de la table [CDs] :

GET HIGHLIGHTED RECORDS([CDs];"\$highlight") ALERT(String(Enregistrements dans ensemble("\$highlight"))"+"enregistrements sélectionnés.") CLEAR SET("\$highlight")

#### **Variables et ensembles système**

Si la commande a été exécutée correctement, la variable système OK prend la valeur 1, sinon elle prend la valeur 0.

GOTO SELECTED RECORD ( {laTable ;} enregistrement )

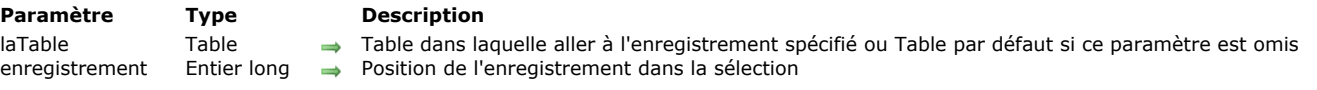

# **Description**

La commande **GOTO SELECTED RECORD** fait de l'enregistrement spécifié parmi la sélection courante de *laTable* l'enregistrement courant. La sélection courante n'est pas modifiée. Le paramètre *enregistrement* n'est pas équivalent au numéro retourné par **[Record number](file:///4Dv17/4D/17/#command_319)**. Ce paramètre représente la position de l'enregistrement au sein de la sélection courante. Cette position dépend de la manière dont la sélection a été créée et si elle a été triée. Pour plus de précisions sur les numéros d'enregistrements, reportez-vous à la section A propos des numéros **d'enregistrements**.

**GOTO SELECTED RECORD** ne fait rien si :

- il n'y a aucun enregistrement dans la sélection courante
- *enregistrement* n'appartient pas à la sélection courante,
- *enregistrement* est déjà l'enregistrement courant.

Si vous passez 0 dans *enregistrement*, il n'y a plus d'enregistrement courant dans *laTable*. Ce mécanisme permet de n'avoir plus aucun enregistrement sélectionné dans une liste, notamment dans les sous-formulaires inclus, lorsque le mode de sélection est "unique".

#### **Exemple**

L'exemple suivant charge les valeurs du champ [Personnes]Nom dans le tableau *taNoms*. Un tableau d'entiers longs, *numEnr*, est rempli avec des numéros qui représenteront ceux des enregistrements sélectionnés. Les deux tableaux sont alors triés :

Créer ici la sélection de la table [Personnes] `... ` Récupérer les noms SELECTION TO ARRAY([Personnes]Nom;taNoms) ` Créer un tableau pour les numéros d'enregistrements sélectionnés \$vELNbEnrgs:=Size of array(taNoms) ARRAY LONGINT(numEnr; \$vELNbEnrgs) For(\$Enrg;1;\$vELNbEnrgs) ` Remplir le tableau avec ces numéros numEnr{\$Enrg}:=\$Enrg **End for** Trier les deux tableaux par ordre alphabétique SORT ARRAY(taNoms;numEnr;>)

Si le tableau *taNoms* est affiché dans une zone de défilement, l'utilisateur peut cliquer sur l'un des éléments. Comme les deux tableaux ont été triés de manière synchronisée, tout élément de *numEnr* fournit le numéro de l'enregistrement sélectionné pour lequel le nom a été stocké dans l'élément de *taNoms* correspondant.

La méthode objet de la zone de défilement *taNoms* suivante sélectionne le bon enregistrement dans la sélection de [Personnes] en fonction de ce que l'utilisateur a choisi dans la zone de défilement.

```
Case of
  :(Form event=On Clicked)
     If(taNoms#0)
        GOTO SELECTED RECORD(numEnr{taNoms})
     End if
End case
```
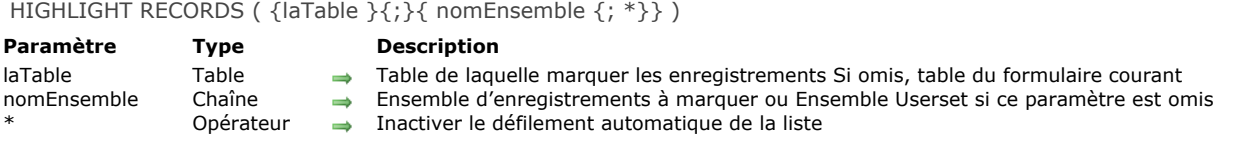

# **Description**

La commande **HIGHLIGHT RECORDS** permet de "surligner" des enregistrements dans un formulaire en liste. Cette opération est identique à la sélection en mode liste, par l'utilisateur, d'enregistrement(s) à l'aide des combinaisons **Maj+clic** ou **Ctrl+clic** (Windows) ou **Commande+clic** (Mac OS). La sélection courante n'est pas modifiée.

Note : L'ensemble des enregistrements marqués est mis à jour après le redessinement des enregistrements, c'est-à-dire après la fin de l'exécution de toute la méthode d'appel — et non immédiatement après l'exécution de la commande **HIGHLIGHT RECORDS**.

Le paramètre *laTable* permet de désigner la table de laquelle les enregistrements doivent être "marqués". Ce paramètre permet en particulier de marquer les enregistrements des sous-formulaires inclus — n'appartenant donc pas à la table courante (cf. cidessous).

- Si vous passez un nom d'ensemble valide dans le paramètre *nomEnsemble*, la commande s'appliquera aux enregistrements de cet ensemble pour la *table* définie.
- Si vous omettez le paramètre *nomEnsemble*, la commande marquera les enregistrements de l'ensemble système UserSet [courant. Cet ensemble est géré uniquement en mode Développement et dans le cadre de l'appel des commandes](file:///4Dv17/4D/17/#command_1266) **DISPLAY SELECTION** /**[MODIFY SELECTION](file:///4Dv17/4D/17/#command_1275)**). Si vous souhaitez marquer les enregistrements d'un sousformulaire, vous devez passer un nom de table et d'ensemble. Pour plus d'informations sur l'ensemble UserSet, reportez-vous à la section **[Ensembles](file:///4Dv17/4D/17/#command_333)**.

Le paramètre *\**, s'il est passé, provoque l'inactivation de la fonction de défilement automatique de la liste si les enregistrements [marqués ne sont pas visibles. Ce mécanisme autorise la gestion personnalisée du défilement via la commande](file:///4Dv17/4D/17/#command_1019) **OBJECT SET SCROLL POSITION**.

Note : Dans le cadre des sous-formulaires inclus, la commande HIGHLIGHT RECORDS ne fait rien si le sous-formulaire ne dispose pas de la propriété de sélection **Multilignes**. Dans ce contexte, pour marquer une ligne, vous devez utiliser la commande **[GOTO SELECTED RECORD](file:///4Dv17/4D/17/#command_1271)**.

# **Exemple**

Dans un formulaire en liste affiché par la commande **[MODIFY SELECTION](file:///4Dv17/4D/17/#command_1275)**, vous souhaitez que l'utilisateur puisse effectuer des recherches, sans que la sélection courante soit modifiée. Pour cela, placez un bouton Chercher dans le formulaire et associez-lui la méthode suivante :

SET QUERY DESTINATION(Into set;"UserSet") **QUERY SET QUERY DESTINATION(Into current selection) HIGHLIGHT RECORDS** 

Lorsque l'utilisateur clique sur le bouton, la boîte de dialogue standard de recherche apparaît. Une fois la recherche validée, les enregistrements trouvés sont surlignés, sans que la sélection courante ne soit modifiée.

# LAST RECORD {( laTable )}

**Paramètre Type Description**

laTable Table Table de laquelle vous voulez aller au dernier enregistrement ou Table par défaut si ce paramètre est omis

# **Description**

**LAST RECORD** désigne le dernier enregistrement de la sélection de *laTable* comme enregistrement courant et le charge en mémoire. Si la sélection est vide ou si l'enregistrement courant est déjà le dernier de la sélection, **LAST RECORD** ne fait rien.

# **Exemple**

L'exemple suivant désigne le dernier enregistrement de la table [Contacts] comme enregistrement courant :

LAST RECORD([Contacts])

MOBILE Return selection ( laTable ) -> Résultat

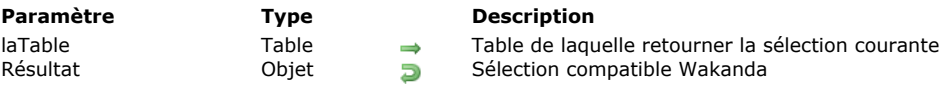

# **Description**

La commande **MOBILE Return selection** retourne un objet JSON contenant la sélection courante de *laTable* exprimée sous la forme d'une *entity collection* de Wakanda.

Cette commande est destinée à une utilisation dans le contexte d'une liaison 4D Mobile, établie généralement entre votre application 4D et une application Wakanda (via REST). Lorsqu'une liaison 4D Mobile est établie et que les droits d'accès appropriés ont été configurés, une application Wakanda peut exécuter une méthode projet 4D qui retourne une valeur dans le paramètre *\$0*.

La commande **MOBILE Return selection** vous permet de retourner via *\$0* la sélection courante d'enregistrements de la table *laTable*, sous la forme d'un objet de type *entity collection* formaté en JSON. Cet objet est identique aux collections d'entités de Wakanda contenant une sélection d'enregistrements (i.e. d'*entités*).

N'oubliez pas que les accès 4D Mobile nécessitent des paramétrages spécifiques dans vos bases 4D :

- Le serveur Web doit être lancé,
- L'option "Activer les services 4D Mobile" doit être cochée dans les Propriétés de la base,
- Vous devez disposer d'une licence autorisant l'utilisation de 4D Mobile,
- $\bullet$ L'option "Exposer avec le service 4D Mobile" doit être cochée pour les tables et les champs utilisés (option cochée par défaut).
- L'option "Disponible via les appels 4D Mobile" doit être cochée pour la méthode appelée (option non cochée par défaut).

A noter que vous pouvez passer toute table valide de la base dans le paramètre *laTable*, et pas nécessairement la table à laquelle la méthode projet a été associée via ses propriétés 4D Mobile. Ce paramétrage est utilisé uniquement côté Wakanda pour définir les objets sur lesquels la méthode peut être appelée.

Pour plus d'informations sur la configuration 4D Mobile, veuillez vous reporter à la documentation **[4D Mobile](file:///4Dv17/4D/17/4D-Mobile.100-3786128.fe.html)**.

# **Exemple**

Vous souhaitez afficher la sélection courante de la table [Countries] dans une grille Wakanda, basée sur une recherche. Vous écrivez la méthode 4D suivante :

//méthode projet FindCountries //FindCountries(chaine) -> objet

 $C_TERT($ \$1)  $C$ <sub>OBJECT</sub> $($ \$0) QUERY([Countries];[Countries]ShortName=\$1+"@") \$0:=MOBILE Return selection([Countries])

La sélection retournée peut être utilisée directement dans Wakanda car c'est une collection valide.

Dans le modèle du serveur Wakanda connecté à 4D via 4D Mobile, vous avez créé une page contenant une grille (*grid*) associée à la table 4D [Countries]. Par défaut, à l'exécution toutes les entités de la table 4D table sont affichées :

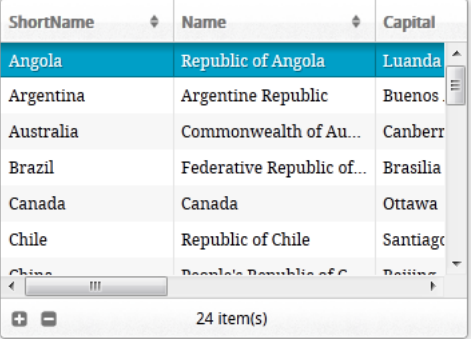

**Find Countries** 

#### Le code du bouton est le suivant :

button1.click = function button1\_click (event) { sources.countries.FindCountries("i", { //on appelle la méthode 4D, "i" est passé dans \$1 onSuccess:function(coll){ //fonction de rétroappel (asynchrone), récupère ce qui est passé dans \$0 comme paramètre sources.countries.setEntityCollection(coll.result); //remplace l'entity collection courante // avec celle reçue dans l'objet coll.result

 $\{\}$   $\{\}$ ;  $\{\}$ ;  $\{\}$ ;  $\{\}$ ;  $\{\}$ ;  $\{\}$ ;  $\{\}$ ;  $\{\}$ ;  $\{\}$ ;  $\{\}$ ;  $\{\}$ ;  $\{\}$ ;  $\{\}$ ;  $\{\}$ ;  $\{\}$ ;  $\{\}$ ;  $\{\}$ ;  $\{\}$ ;  $\{\}$ ;  $\{\}$ ;  $\{\}$ ;  $\{\}$ ;  $\{\}$ ;  $\{\}$ ;  $\{\}$ ;  $\{\}$ ;  $\{\}$ ;  $\{\}$ ;  $\{\}$ ;  $\{\}$ ;  $\{\}$ 

En résultat, la grille est mise à jour :

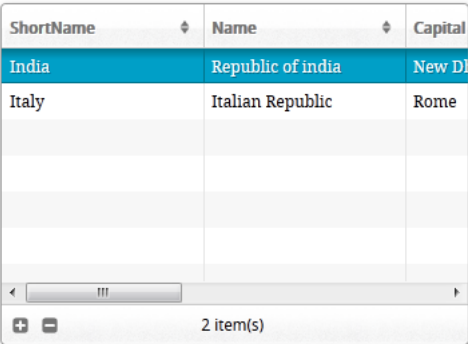

**Find Countries** 

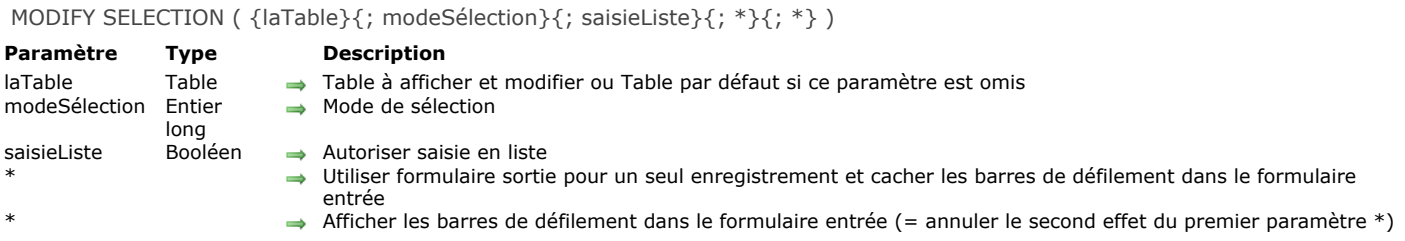

#### **Description**

La commande MODIFY SELECTION est quasiment identique à la commande [DISPLAY SELECTION](file:///4Dv17/4D/17/#command_1266). Reportez-vous à la commande **[DISPLAY SELECTION](file:///4Dv17/4D/17/#command_1266)** pour une description détaillée.

Les seules différences entre ces deux commandes sont les suivantes :

1. **[DISPLAY SELECTION](file:///4Dv17/4D/17/#command_1266)** et **MODIFY SELECTION** provoquent l'affichage des enregistrements de la sélection courante de *laTable* dans le formulaire sortie courant, ou dans le formulaire entrée lorsque vous double-cliquez sur un enregistrement. Avec **MODIFY SELECTION**, vous pouvez en plus modifier les champs de l'enregistrement dans le formulaire entrée lorsque vous double-cliquez dessus (s'il n'est pas déjà chargé par un autre utilisateur/process) ou en mode "Saisie en liste" (s'il est autorisé). 2. **[DISPLAY SELECTION](file:///4Dv17/4D/17/#command_1266)** charge les enregistrements en mode Lecture seulement dans le process courant, ce qui signifie qu'ils ne sont pas verrouillés en écriture pour les autres process. **MODIFY SELECTION** place tous les enregistrements de la sélection en mode Lectureécriture, ce qui signifie qu'ils sont automatiquement verrouillés en écriture pour les autres process. **MODIFY SELECTION** libère les enregistrements lorsque son exécution est terminée.

#### NEXT RECORD {( laTable )}

**Paramètre Type Description**

laTable Table  $\rightarrow$  Table dans laquelle se placer sur l'enregistrement suivant ou Table par défaut si ce paramètre est omis

# **Description**

La commande **NEXT RECORD** place le pointeur d'enregistrement courant sur l'enregistrement suivant dans la sélection courante de *laTable* pour le process courant. Si la sélection courante est vide, ou si **[Before selection](file:///4Dv17/4D/17/#command_1263)** ou **[End selection](file:///4Dv17/4D/17/#command_1268)** retourne **Vrai**, **NEXT RECORD** ne fait rien.

Si **NEXT RECORD** place le pointeur d'enregistrement courant après la fin de la sélection courante, **[End selection](file:///4Dv17/4D/17/#command_1268)** retourne **Vrai**, et il n'y a alors plus d'enregistrement courant. Lorsque **[End selection](file:///4Dv17/4D/17/#command_1268)** retourne **Vrai**, utilisez les commandes **[FIRST RECORD](file:///4Dv17/4D/17/#command_1269)**, **[LAST RECORD](file:///4Dv17/4D/17/#command_1273)** ou **[GOTO SELECTED RECORD](file:///4Dv17/4D/17/#command_1271)** pour replacer le pointeur d'enregistrement courant dans la sélection courante.

#### **Exemple**

Reportez-vous à l'exemple de la commande **[DISPLAY RECORD](file:///4Dv17/4D/17/#command_311)**.

# **ONE RECORD SELECT**

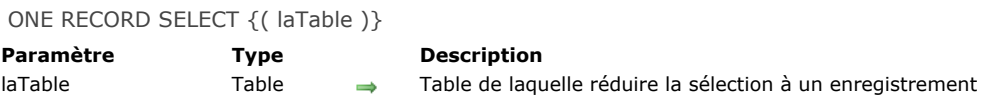

# **Description**

La commande **ONE RECORD SELECT** réduit la sélection courante de *laTable* à l'enregistrement courant. S'il n'y a pas d'enregistrement courant ou si l'enregistrement courant n'est pas chargé en mémoire (cas particulier), **ONE RECORD SELECT** ne fait rien.

#### **Note**

A l'origine, cette commande était utile pour "replacer" dans la sélection courante un enregistrement qui avait été empilé puis [dépilé de la pile d'enregistrements pendant que la sélection de la table était modifiée. Cependant, puisque la commande](file:///4Dv17/4D/17/#command_1208) **SET QUERY DESTINATION** vous permet d'effectuer une recherche sans changer la sélection ni l'enregistrement courants de la table, vous n'avez plus besoin d'empiler et de dépiler un enregistrement courant pour effectuer une recherche sur sa table. Par conséquent, **ONE RECORD SELECT** est moins utile, à moins que vous ne souhaitiez expressément, pour une autre raison, réduire la sélection d'une table à l'enregistrement courant.

#### PREVIOUS RECORD {( laTable )}

#### **Paramètre Type Description**

laTable Table  $\rightarrow$  Table dans laquelle se placer sur l'enregistrement précédent de la sélection courante ou Table par défaut si ce paramètre est omis

# **Description**

**PREVIOUS RECORD** place le pointeur d'enregistrement courant sur l'enregistrement précédent dans la sélection courante de *laTable* pour le process courant. Si la sélection courante est vide, ou si **[Before selection](file:///4Dv17/4D/17/#command_1263)** ou **[End selection](file:///4Dv17/4D/17/#command_1268)** renvoie **Vrai**, **PREVIOUS RECORD** ne fait rien.

Si **PREVIOUS RECORD** place le pointeur d'enregistrement courant avant la sélection courante, **[End selection](file:///4Dv17/4D/17/#command_1268)** retourne **Vrai**, et il n'y a plus d'enregistrement courant. Dans ce cas, utilisez les commandes **[FIRST RECORD](file:///4Dv17/4D/17/#command_1269)**, **[LAST RECORD](file:///4Dv17/4D/17/#command_1273)** ou **GOTO** SELECTED RECORD [pour replacer le pointeur d'enregistrement courant dans la sélection courante.](file:///4Dv17/4D/17/#command_1271)

# **Records in selection**

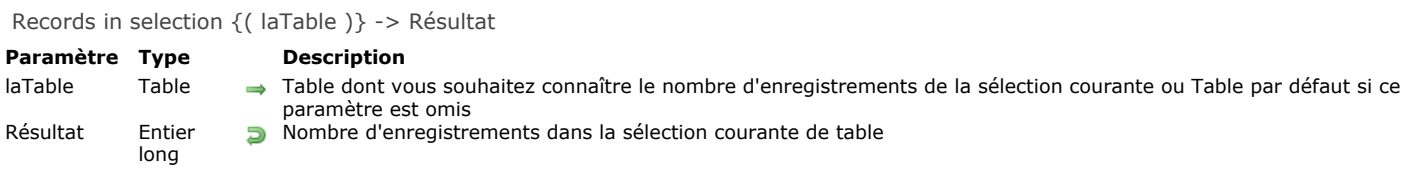

# **Description**

**Records in selection** retourne le nombre d'enregistrements constituant la sélection courante de *laTable* (par opposition, **[Records in table](file:///4Dv17/4D/17/#command_320)** retourne le nombre total d'enregistrements d'une table).

#### **Exemple**

L'exemple suivant propose une technique de boucle couramment utilisée pour se déplacer parmi les enregistrements de la sélection courante. La même opération peut être réalisée à l'aide de la commande **[APPLY TO SELECTION](file:///4Dv17/4D/17/#command_1262)** :

FIRST RECORD([Personnes]) ` Départ sur le premier enregistrement de la sélection For(\$VEIEnreg;1; Records in selection([Personnes])) `Boucle une fois par enregistrement Faire quelque chose ` Réaliser une opération avec l'enregistrement NEXT RECORD([Personnes]) > Passage à l'enregistrement suivant **End for** 

REDUCE SELECTION ( {laTable ;} nombre )

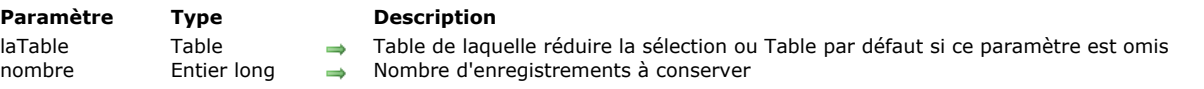

# **Description**

La commande **REDUCE SELECTION** crée une nouvelle sélection d'enregistrements pour *laTable*. La commande réduit la sélection de *laTable* aux *nombre* premiers enregistrements. **REDUCE SELECTION** s'applique à la sélection courante de *laTable* pour le process courant. Le premier enregistrement de la nouvelle sélection courante devient l'enregistrement courant. **Note :** Si l'instruction **REDUCE SELECTION**(laTable;0) est exécutée, il n'y a plus de sélection ni d'enregistrement courants dans la table.

# **Exemple**

L'exemple suivant établit des statistiques pour une compétition mondiale parmi les revendeurs dans plus de 20 pays. Pour chaque pays, les trois meilleurs revendeurs qui ont vendu plus de 50 000 Euros de produits font partie des 100 meilleurs revendeurs dans le monde et sont recompensés. Avec peu de lignes de code, cette requête complexe peut être effectuée en utilisant des recherches indexées :

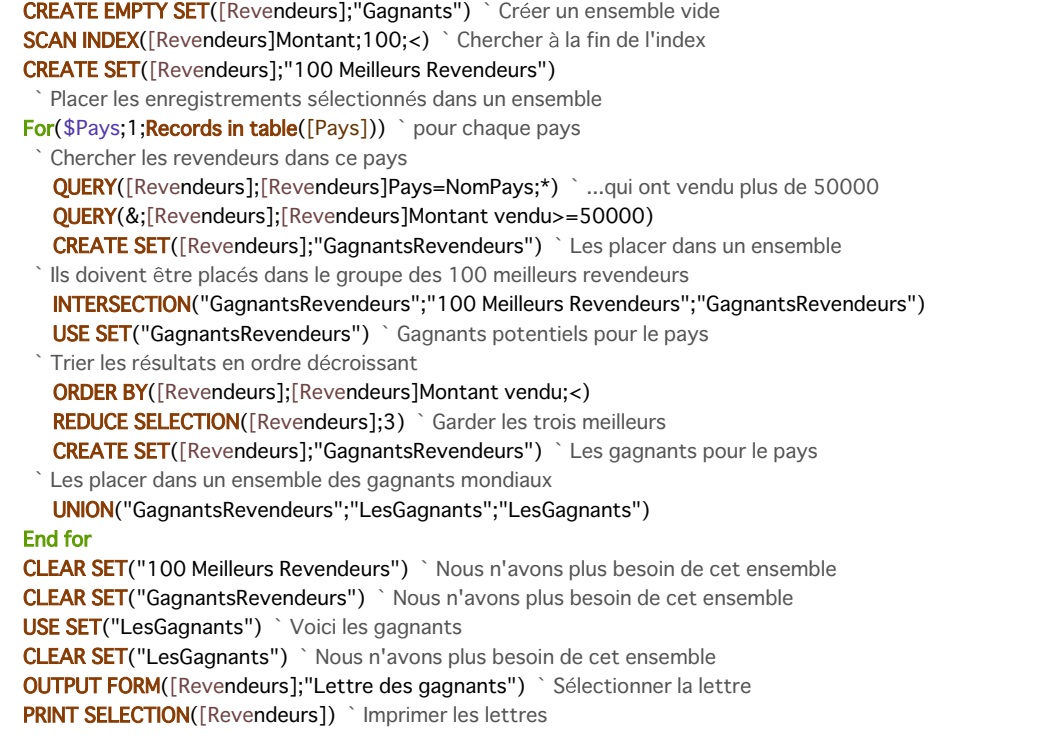

SCAN INDEX (  $leChamp$  ; nombre  $\{ ; > 0u < \}$  )

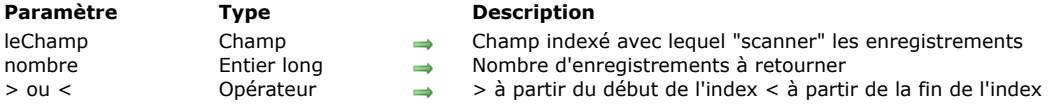

# **Description**

La commande **SCAN INDEX** retourne une sélection de *nombre* enregistrements de la table du champ *leChamp*. Cette commande est extrêmement rapide car elle utilise l'index.

Si vous passez *<*, **SCAN INDEX** retourne *nombre* enregistrements à partir de la fin de l'index (valeurs supérieures). Si vous passez *>*, **SCAN INDEX** retourne *nombre* enregistrements à partir du début de l'index (valeurs inférieures). Si vous ne passez pas le dernier paramètre, la commande retourne *nombre* enregistrements à partir du début de l'index (équivaut à passer *>*). **Note :** La sélection obtenue n'est pas triée.

**SCAN INDEX** fonctionne uniquement avec des champs indexés. Cette commande modifie la sélection courante de la table pour le process courant et charge le premier enregistrement de la sélection en tant qu'enregistrement courant. Si vous spécifiez un nombre d'enregistrements supérieur au nombre d'enregistrements présents dans la table, **SCAN INDEX** retourne tous les enregistrements.

**Note :** Cette commande ne prend pas en charge les champs de type Objet.

#### **Exemple**

L'exemple suivant envoie des lettres aux 50 plus mauvais clients puis aux 50 meilleurs clients :

**SCAN INDEX**([Clients]TotalDû;50;<) `Obtenir la liste des 50 plus mauvais clients **ORDER BY**([Clients]CodePostal;>) Trier par code postal FORM SET OUTPUT([Clients];"Menace") **PRINT SELECTION([Clients])** ` Imprimer les lettres SCAN INDEX([Clients]TotalDû;50;>) `Obtenir la liste des 50 meilleurs clients **ORDER BY**([Clients]CodePostal;>) ` Trier par code postal FORM SET OUTPUT([Clients];"Remerciement") **PRINT SELECTION([Clients])** ` Imprimer les lettres

Selected record number {( laTable )} -> Résultat

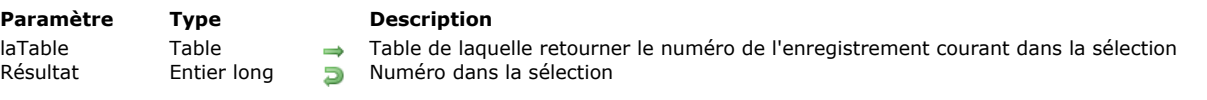

# **Description**

**Selected record number** retourne la position de l'enregistrement courant dans la sélection courante de *laTable*.

Si la sélection est non vide et si l'enregistrement courant en fait partie, **Selected record number** retourne une valeur comprise entre *1* et **[Records in selection](file:///4Dv17/4D/17/#command_1279)**. Si la sélection est vide ou s'il n'y a pas d'enregistrement courant, **Selected record number** retourne 0.

Le numéro de l'enregistrement dans la sélection est différent du numéro retourné par **[Record number](file:///4Dv17/4D/17/#command_319)** (**[Record number](file:///4Dv17/4D/17/#command_319)** retourne le numéro physique de l'enregistrement dans la table). Le numéro de l'enregistrement dans la sélection dépend de la sélection courante.

Pour plus de précisions sur les numéros d'enregistrements, reportez-vous à la section A propos des numéros **d'enregistrements**.

# **Exemple**

L'exemple suivant stocke le numéro de l'enregistrement courant de la sélection dans une variable :

` Obtenir le numéro de l'enregistrement dans la sélection NumEnrCourant:=Selected record number([Personnes])

# TRUNCATE TABLE {( laTable )}

#### **Paramètre Type Description**

laTable Table  $\rightarrow$  Table de laquelle vous voulez supprimer tous les enregistrements ou Table par défaut si ce paramètre est omis

# **Description**

La commande **TRUNCATE TABLE** supprime tous les enregistrements de *laTable* de façon très rapide. Après l'appel de la commande, il n'y a plus de sélection courante ni d'enregistrement courant.

L'effet de cette commande est semblable à celui d'une séquence **[ALL RECORDS](file:///4Dv17/4D/17/#command_1261)** / **[DELETE SELECTION](file:///4Dv17/4D/17/#command_1265)**, toutefois son fonctionnement diffère sur les points suivants :

- Le trigger éventuel n'est pas appelé.
- L'intégrité référentielle des données n'est pas contrôlée.
- Aucune transaction ne doit être en cours dans le process exécutant **TRUNCATE TABLE**. Si c'est le cas, la commande ne fait rien et la variable système OK prend la valeur 0.
- Si un enregistrement au moins est verrouillé par un autre process, la commande échoue : une erreur est générée et la variable OK prend la valeur 0. L'ensemble système LockedSet n'est pas créé.
- Si *laTable* est déjà vide, **TRUNCATE TABLE** ne fait rien et fixe la variable OK à 1.
- Si *laTable* est en lecture seule, **TRUNCATE TABLE** ne fait rien et fixe la variable OK à 0.
- L'opération est enregistrée dans le fichier d'historique s'il est présent.

La commande **TRUNCATE TABLE** est donc à manier avec précaution mais est très efficace pour, par exemple, supprimer rapidement des données temporaires.

**Note :** Le concept et le fonctionnement de cette commande sont proches de ceux de la commande TRUNCATE (TABLE) du SQL.

# **Variables et ensembles système**

Si la commande a été correctement exécutée, la variable système OK prend la valeur 1. Sinon, elle prend la valeur 0.

# **Sélections Temporaires**

**[Présentation des Sélections Temporaires](#page-1786-0)** 

[CLEAR NAMED SELECTION](#page-1787-0)

[COPY NAMED SELECTION](#page-1788-0)

[CUT NAMED SELECTION](#page-1789-0)

[USE NAMED SELECTION](#page-1790-0)

<span id="page-1786-0"></span>Les sélections temporaires vous permettent de manipuler plusieurs sélections à la fois. Une sélection temporaire est une liste ordonnée d'enregistrements pour une table dans un process. Cette liste ordonnée d'enregistrements peut avoir un nom et est conservée en mémoire. Les sélections temporaires vous fournissent un moyen facile de garder en mémoire l'ordre et l'enregistrement courant de la sélection.

Les commandes suivantes vous permettent de travailler avec les sélections temporaires :

- **[COPY NAMED SELECTION](file:///4Dv17/4D/17/#command_1287)**
- **[CUT NAMED SELECTION](file:///4Dv17/4D/17/#command_1288)**
- **[USE NAMED SELECTION](file:///4Dv17/4D/17/#command_1289)**
- **[CLEAR NAMED SELECTION](file:///4Dv17/4D/17/#command_1286)**
- **[CREATE SELECTION FROM ARRAY](file:///4Dv17/4D/17/#command_1264)**

Les sélections temporaires sont créées par les commandes **[COPY NAMED SELECTION](file:///4Dv17/4D/17/#command_1287)**, **[CUT NAMED SELECTION](file:///4Dv17/4D/17/#command_1288)** et **CREATE SELECTION FROM ARRAY**[. Les sélections temporaires sont généralement utilisées pour travailler avec une ou plusieurs](file:///4Dv17/4D/17/#command_1264) sélections, effectuer une sauvegarde puis retrouver une sélection ordonnée. Il peut y avoir plusieurs sélections temporaires pour [chaque table dans un process. Pour réutiliser une sélection temporaire en tant que sélection courante, appelez](file:///4Dv17/4D/17/#command_1289) **USE NAMED SELECTION**. Lorsque vous en avez terminé avec une sélection temporaire, utilisez **[CLEAR NAMED SELECTION](file:///4Dv17/4D/17/#command_1286)**.

**Note :** La combinaison de l'instruction **[SET QUERY DESTINATION](file:///4Dv17/4D/17/#command_1208)(Vers sélection temporaire;selectiontemp)** et d'une commande de recherche (par exemple [QUERY](file:///4Dv17/4D/17/#command_1198)) permet également de créer une sélection temporaire. Reportez-vous à la description de la commande **[SET QUERY DESTINATION](file:///4Dv17/4D/17/#command_1208)**.

Les sélections temporaires peuvent avoir une portée (une aire d'action) locale, process ou interprocess.

Une sélection temporaire est locale lorsque son nom est précédé du symbole \$. Elle est process lorsque son nom n'est précédé d'aucun symbole. Elle est interprocess lorsque son nom est précédé des symboles (*<>*) — le signe "inférieur à" suivi du symbole "supérieur à".

**Note :** Cette syntaxe peut être utilisée sous Windows et Mac OS. Sous Mac OS, vous pouvez aussi utiliser le symbole "diamant" (Option + v sur un clavier français).

La portée d'une sélection temporaire interprocess est identique à celle d'une variable interprocess. On peut accéder à une sélection temporaire interprocess à partir de n'importe quel process.

Avec 4D en mode distant et 4D Server, une sélection temporaire interprocess n'est accessible que pour les process du client qui l'a créée. Une sélection temporaire interprocess n'est pas accessible aux autres clients.

Une sélection temporaire process n'est disponible que dans le process où elle a été créée et sur le serveur.

Une sélection temporaire locale est définie pour le process qui l'a créée et n'est pas visible sur le serveur.

**Attention :** Créer une sélection temporaire nécessite l'accès à la sélection de la table. Comme les sélections sont conservées sur le serveur et qu'un process local n'a pas accès à 4D Server, ne cherchez pas à utiliser des sélections temporaires dans un process local.

# **Visibilité des sélections temporaires**

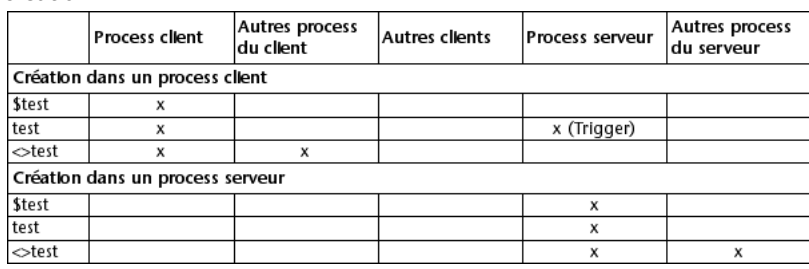

Le tableau suivant indique les principes de visibilité des sélections temporaires en fonction de leur portée et de leur lieu de création :

#### **Sélections temporaires et ensembles**

Voici les différences majeures entre les ensembles et les sélections temporaires :

- Une sélection temporaire est une liste ordonnée d'enregistrements, ce que n'est pas un ensemble.
- Les ensembles sont économes en mémoire car il n'ont besoin que d'un bit par enregistrement de la table. Les sélections temporaires ont besoin de 4 octets pour chaque enregistrement dans la sélection.
- A la différence des ensembles, les sélections temporaires ne peuvent pas être sauvegardées sur disque.
- Alors que les opérations standard **[INTERSECTION](file:///4Dv17/4D/17/#command_342)**, **[UNION](file:///4Dv17/4D/17/#command_348)** et **[DIFFERENCE](file:///4Dv17/4D/17/#command_341)** sont possibles pour les ensembles, les sélections temporaires ne peuvent être combinées avec d'autres sélections temporaires.

Les similitudes entre les sélections temporaires et les ensembles sont les suivantes :

- Comme un ensemble, une sélection temporaire existe en mémoire.
- Une sélection temporaire et un ensemble stockent des références aux enregistrements. Si des enregistrements sont modifiés ou détruits, la sélection temporaire ou l'ensemble peuvent n'être plus valides.
- Comme un ensemble, une sélection temporaire repère l'enregistrement courant au moment où elle est créée.

# <span id="page-1787-0"></span>**CLEAR NAMED SELECTION**

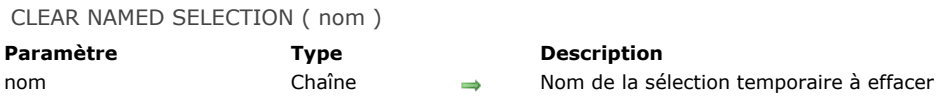

# **Description**

**CLEAR NAMED SELECTION** efface *nom* de la mémoire et donc libère la mémoire qu'elle utilisait. **CLEAR NAMED SELECTION** n'affecte pas les tables, sélections courantes ou enregistrements. Comme les sélections temporaires utilisent de la mémoire, il est conseillé de les effacer si vous n'en avez plus besoin.

Si *nom* a été créée par la commande **[CUT NAMED SELECTION](file:///4Dv17/4D/17/#command_1288)** puis traitée à l'aide de la commande **[USE NAMED SELECTION](file:///4Dv17/4D/17/#command_1289)**, elle n'existe plus en mémoire. Dans ce cas, vous n'avez pas besoin d'utiliser **CLEAR NAMED SELECTION**.

<span id="page-1788-0"></span>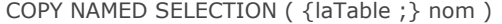

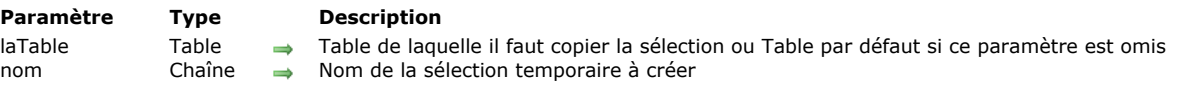

# **Description**

**COPY NAMED SELECTION** copie la sélection courante de *laTable* dans une sélection temporaire *nom*. La table par défaut du process courant est utilisée si le paramètre optionnel *laTable* n'est pas spécifié. La sélection temporaire *nom* contient une copie de la sélection. La sélection courante et l'enregistrement courant de *laTable* pour le process courant ne sont pas modifiés.

Une sélection temporaire ne contient pas les enregistrements, mais une liste triée des références aux enregistrements. Chaque référence à un enregistrement prend 4 octets en mémoire. Ceci signifie que lorsqu'une sélection est copiée à l'aide de la commande **COPY NAMED SELECTION**, la mémoire requise est 4 octets multipliés par le nombre d'enregistrements dans la sélection. Comme les sélections temporaires restent en mémoire, il vous faut assez de mémoire pour la sélection temporaire ainsi que la sélection courante de la table pour le process.

**4D Server :** La sélection temporaire *nom* ainsi que la sélection courante sont logées dans la mémoire du poste serveur. En conséquence, assurez-vous que le serveur dispose de suffisamment de mémoire.

Utilisez la commande **[CLEAR NAMED SELECTION](file:///4Dv17/4D/17/#command_1286)** pour libérer la mémoire utilisée par *nom*.

#### **Exemple**

L'exemple suivant permet de vérifier s'il y a des factures impayées dans la table [Personnes]. La sélection est triée puis sauvegardée. Nous cherchons toutes les factures qui n'ont pas été payées. Ensuite, nous réutilisons la sélection et effaçons la sélection temporaire en mémoire :

**ALL RECORDS([Personnes])** 'Permettre à l'utilisateur de trier la sélection **ORDER BY**([Personnes]) Stocker la sélection dans une sélection temporaire **COPY NAMED SELECTION**([Personnes];"TriéeUtilisateur") Rechercher les factures impayées OUERY([Personnes];[Personnes]FactureDue=True) Si un enregistrement a été trouvé If(Records in selection([Personnes])>0) Informer l'utilisateur ALERT("Oui, quelques factures n'ont pas été réglées.") End if Réutiliser la sélection temporaire triée USE NAMED SELECTION("TriéeUtilisateur") Effacer la sélection de la mémoire **CLEAR NAMED SELECTION**("TriéeUtilisateur")

# <span id="page-1789-0"></span>**CUT NAMED SELECTION**

CUT NAMED SELECTION ( {laTable ;} nom )

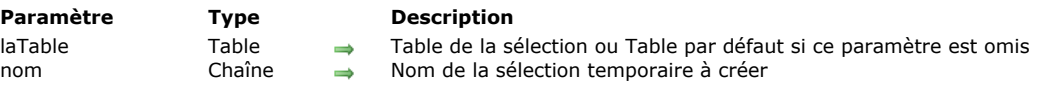

# **Description**

**CUT NAMED SELECTION** crée la sélection temporaire *nom* et y place la sélection courante de *laTable*. A la différence de **COPY NAMED SELECTION**[, cette commande ne copie pas la sélection, mais la déplace.](file:///4Dv17/4D/17/#command_1287)

Après l'exécution de cette commande, la sélection courante de *laTable* dans le process courant est vide. En conséquence, **CUT NAMED SELECTION** ne doit pas être utilisée lorsqu'un enregistrement est en cours de modification.

En termes d'utilisation de la mémoire, **CUT NAMED SELECTION** est plus économique que **[COPY NAMED SELECTION](file:///4Dv17/4D/17/#command_1287)**. En effet, **[COPY NAMED SELECTION](file:///4Dv17/4D/17/#command_1287)** utilise 4 octets de mémoire pour chaque enregistrement de la sélection. Avec **CUT NAMED SELECTION**, seule la référence à la sélection est déplacée.

#### **Exemple**

La méthode suivante vide la sélection courante de la table *[Clients]* :

CUT NAMED SELECTION([Clients];"AEffacer") **CLEAR NAMED SELECTION**("AEffacer")

#### <span id="page-1790-0"></span>**USE NAMED SELECTION**

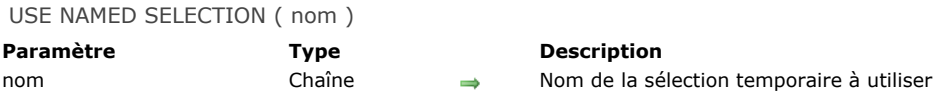

#### **Description**

**USE NAMED SELECTION** désigne la sélection temporaire *nom* comme sélection courante pour la table à laquelle elle appartient. Lorsque vous créez une sélection temporaire, l'enregistrement courant est aussi stocké par la sélection temporaire. **USE NAMED SELECTION** récupère la position de cet enregistrement et en fait l'enregistrement courant. L'enregistrement courant est alors chargé. S'il a été modifié après la création de la sélection temporaire *nom*, il doit être sauvegardé avant que la commande **USE NAMED SELECTION** soit appelée, afin de ne pas perdre les informations modifiées.

- Si *nom* a été créée par la commande **[COPY NAMED SELECTION](file:///4Dv17/4D/17/#command_1287)**, la sélection temporaire est utilisée comme sélection courante de la table à laquelle elle appartient. La sélection temporaire *nom* existe en mémoire jusqu'à ce qu'elle soit effacée. Pour récupérer l'espace mémoire occupé par *nom*, appelez la commande **[CLEAR NAMED SELECTION](file:///4Dv17/4D/17/#command_1286)**.
- Si *nom* a été créée par la commande **[CUT NAMED SELECTION](file:///4Dv17/4D/17/#command_1288)**, elle est utilisée comme sélection courante de la table à laquelle elle appartient et *nom* n'existe plus en mémoire.

N'oubliez pas qu'une sélection temporaire est la représentation d'une sélection courante à un instant donné. Si les enregistrements que la sélection temporaire représente sont modifiés, celle-ci devient obsolète. En conséquence, une sélection temporaire doit représenter une sélection d'enregistrements dont le contenu est relativement stable. Différents événements peuvent rendre une sélection temporaire obsolète : la modification ou la suppression d'un enregistrement appartenant à la sélection temporaire ou la modification des critères de création de la sélection temporaire.

# **Serveur Web**

- **[Présentation du serveur Web](#page-1792-0)** [Mise en route du serveur Web et gestion des connexions](#page-1794-0) [Prise en charge d'IP v6](#page-1798-0) [Sécurité des connexions](#page-1799-0) **M** [Méthode base Sur authentification Web](#page-1805-0) **[Méthode base Sur connexion Web](#page-1808-0) [Méthode base Sur fermeture process Web](#page-1810-0) [Gestion des sessions Web](#page-1811-0) Pages semi-dynamiques H** [URLs et actions de formulaires](#page-1815-0) [Traiter les données reçues](#page-1819-0) **[Paramétrages du serveur Web](#page-1821-0) [Utiliser des process Web préemptifs](#page-1826-0)** [Informations sur le site Web](#page-1828-0) [Définir des pages d'erreurs HTTP personnalisées](#page-1832-0) [Utiliser le protocole TLS \(HTTPS\)](#page-1833-0) [Support de XML et de WML](#page-1836-0) **[WEB CLOSE SESSION](#page-1837-0)** [WEB GET BODY PART](#page-1838-0) [WEB Get body part count](#page-1840-0) [WEB Get Current Session ID](#page-1841-0) [WEB GET HTTP BODY](#page-1842-0) **[WEB GET HTTP HEADER](#page-1843-0)** [WEB GET OPTION](#page-1845-0) Modifié 17.0 [WEB Get server info](#page-1850-0) Modifié 17.0 [WEB GET SESSION EXPIRATION](#page-1853-0) [WEB Get session process count](#page-1854-0) **[WEB GET STATISTICS](#page-1855-0) [WEB GET VARIABLES](#page-1856-0)** [WEB Is secured connection](#page-1857-0) [WEB Is server running](#page-1858-0) **[WEB SEND BLOB](#page-1859-0) [WEB SEND FILE](#page-1861-0)** [WEB SEND HTTP REDIRECT](#page-1862-0) [WEB SEND RAW DATA](#page-1863-0) **[WEB SEND TEXT](#page-1865-0) [WEB SET HOME PAGE](#page-1866-0) [WEB SET HTTP HEADER](#page-1867-0)** [WEB SET OPTION](#page-1868-0) Modifié 17.0 **[WEB SET ROOT FOLDER](#page-1874-0) [WEB START SERVER](#page-1875-0) [WEB STOP SERVER](#page-1876-0)** [WEB Validate digest](#page-1877-0) *[\\_o\\_SET CGI EXECUTABLE](#page-1878-0) [\\_o\\_SET WEB DISPLAY LIMITS](#page-1879-0) [\\_o\\_SET WEB TIMEOUT](#page-1880-0)*
- *[\\_o\\_Web Context](#page-1881-0)*

<span id="page-1792-0"></span>4D en mode local, 4D en mode distant et 4D Server contiennent un serveur Web qui vous permet de publier des bases 4D ou tout type de page HTML sur le Web. Les principales caractéristiques du moteur du serveur Web de 4D sont les suivantes :

#### **Simplicité de publication**

Vous pouvez à tout moment lancer ou stopper la publication de la base sur le Web. Pour cela, il suffit de choisir une commande de menu ou d'exécuter une commande du langage.

#### **Méthodes base dédiées**

La **[Méthode base Sur authentification Web](file:///4Dv17/4D/17/#command_1295)** et la **[Méthode base Sur connexion Web](file:///4Dv17/4D/17/#command_1296)** constituent les points d'entrée des requêtes dans le serveur Web ; elles peuvent être utilisées pour évaluer et acheminer tout type de requête.

#### **Utilisation de balises et d'URLs spéciaux**

Le serveur Web de 4D propose de nombreux mécanismes permettant d'interagir avec les actions des utilisateurs, notamment : des balises spéciales peuvent être incluses dans les pages Web afin de provoquer des traitements par le serveur Web au moment de leur envoi aux navigateurs.

des URLs spéciaux permettent d'appeler 4D afin d'exécuter toute action.

 ces URLs peuvent également être utilisés comme actions de formulaire pour déclencher des traitements lorsque l'utilisateur poste des formulaires HTML.

#### **Gestion des sessions utilisateur**

Le serveur Web de 4D inclut des automatismes complets permettant de gérer facilement les sessions Web (sessions utilisateur) basées sur les cookies.

#### **Sécurité des accès**

Des options de configuration automatiques vous permettent d'accorder des autorisations d'accès spécifiques aux navigateurs Web ou d'utiliser le système de mots de passe intégré de 4D. Vous pouvez définir un "Utilisateur Web générique" pour simplifier la gestion des accès à l'intérieur de la base.

La **[Méthode base Sur authentification Web](file:///4Dv17/4D/17/#command_1295)** vous permet d'évaluer toute requête avant qu'elle ne soit traitée par le serveur Web. La définition d'un dossier racine HTML par défaut vous permet de verrouiller les accès aux fichiers sur le disque. Enfin, vous devez désigner individuellement les méthodes projet pouvant être exécutées via le Web.

#### **Connexions SSL**

Le serveur Web 4D peut communiquer en mode sécurisé avec les navigateurs Web, à l'aide du protocole SSL (Secured Socket Layer). Ce protocole, compatible avec la majorité des navigateurs Web, permet d'authentifier les intervenants et garantit la confidentialité et l'intégrité de l'information échangée.

#### **Support étendu des formats Internet**

Le serveur Web 4D est compatible HTTP/1.1, il peut gérer des documents XML et supporte la technologie WML (Wireless Markup Language).

Le serveur Web 4D prend en charge la compression GZIP de manière étendue : à l'issue d'une "négociation" entre le serveur et le client Web, tous les échanges peuvent être potentiellement compressés, afin d'obtenir les meilleures performances.

# **Exploitation simultanée des bases de données**

**4D en mode local et le Web** Lorsqu'une base 4D est publiée sur le Web avec 4D en mode local, il est possible, simultanément :

- d'exploiter la base localement avec 4D
- de se connecter à la base avec un navigateur Web
- **4D Server et le Web**

Lorsqu'une base 4D est publiée sur le Web avec 4D Server, il est possible de se connecter à la base 4D et de l'utiliser simultanément :

- à partir de postes 4D distants
- à partir de navigateurs Web
- **4D en mode distant et le Web**

Lorsqu'une base 4D est publiée sur le Web avec un client 4D, il est possible de se connecter à la base 4D et de l'utiliser simultanément :

à partir de postes 4D distants

 à partir de navigateurs Web. Dans ce cas, si la base est également publiée avec 4D Server, les navigateurs Web peuvent se connecter à la base publiée via un poste 4D client ou via 4D Server. Ce fonctionnement permet notamment de gérer des modes d'accès différents aux données (public, administration, etc.).

Les mécanismes élémentaires du serveur Web de 4D sont exploités de manière semblable par 4D en mode distant. Le fonctionnement des commandes de langage est généralement identique, que la commande soit exécutée sur 4D en mode local, 4D Server ou 4D en mode distant. Le principe est que les commandes sont appliquées au site Web du poste sur lequel elles sont exécutées. Vous devez gérer ce principe à l'aide des commandes Exécuter sur serveur / Exécuter sur Client.

**Répartition de charge avec les clients 4D** : tout poste 4D en mode distant pouvant être utilisé comme serveur Web, vous pouvez mettre en place un système de serveur Web dynamique avec répartiteur de charge. Les possibilités offertes sont vastes, notamment :

la mise en place d'un système de répartition de charge (load balancing) afin d'optimiser les performances du serveur Web 4D : une réplique du site Web étant installée sur chaque serveur Web de 4D, un répartiteur de charge (matériel

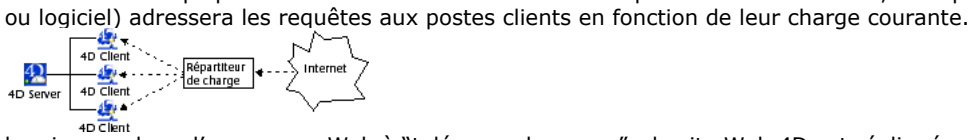

- la mise en place d'un serveur Web à "tolérance de panne" : le site Web 4D est répliqué sur deux ou plusieurs postes clients 4D. En cas de défaillance d'un serveur Web 4D, un autre prend le relais.
- la création de vues différentes des mêmes données, par exemple en fonction de la provenance des requêtes. Dans le cadre d'un réseau d'entreprise, un serveur Web de poste client 4D protégé peut servir les requêtes Intranet et un autre serveur Web de poste client 4D, situé au-delà du firewall, sert les requêtes Internet.
- la répartition des tâches entre les différents serveurs Web des clients 4D : un serveur Web de 4D peut être chargé des requêtes SOAP, un autre des requêtes standard, etc.

<span id="page-1794-0"></span>4D et 4D Server contiennent un serveur Web (aussi appelé serveur HTTP) vous permettant de publier de manière transparente et dynamique les données de vos bases sur le Web.

Cette section présente les étapes nécessaires au lancement du serveur Web et à la connexion de navigateurs, ainsi que les process de gestion des connexions.

# **Conditions de publication d'une base 4D sur le Web**

Pour pouvoir lancer le serveur HTTP de 4D ou de 4D Server, vous devez disposer des éléments décrits ci-dessous :

- une licence "4D Web Application". Pour plus d'informations sur ce point, reportez-vous au quide d'installation de 4D.
- les connexions Web sont effectuées par le biais du protocole réseau TCP/IP. Par conséquent :
	- o le protocole TCP/IP doit être installé et correctement configuré sur votre machine. Reportez-vous à la documentation de votre ordinateur ou de votre système d'exploitation pour plus d'informations sur ce point.
	- o Si vous voulez sécuriser (crypter) vos connexions réseau, assurez-vous que les composants nécessaires sont correctement installés (reportez-vous à la section **[Utiliser le protocole TLS \(HTTPS\)](file:///4Dv17/4D/17/#command_1306)**).
- Une fois les points précédents contrôlés et réglés, vous devez démarrer le serveur Web depuis 4D. Ce point est traité plus loin dans cette section.

#### **Autorisation de publication (4D en mode distant)**

Par défaut, tout poste client 4D peut publier sur le Web la base à laquelle il est connecté. Vous pouvez toutefois contrôler la possibilité de publication Web de chaque poste 4D distant en utilisant le système de mots de passe de 4D.

En effet, les licences Web 4D sont considérées par 4D Server comme des licences de plugins. Ainsi, comme pour un plugin, vous pouvez restreindre le droit d'utiliser les licences Web Server à un groupe d'utilisateurs spécifique.

Pour cela, affichez la page **Groupes** dans la Boîte à outils depuis 4D (vous devez disposer des autorisations d'accès adéquates pour modifier ces paramètres).

Sélectionnez un groupe dans la liste de gauche, puis cochez l'option **Accès** en regard de la ligne **4D Client Web Server** dans la zone de répartition des plug-ins :

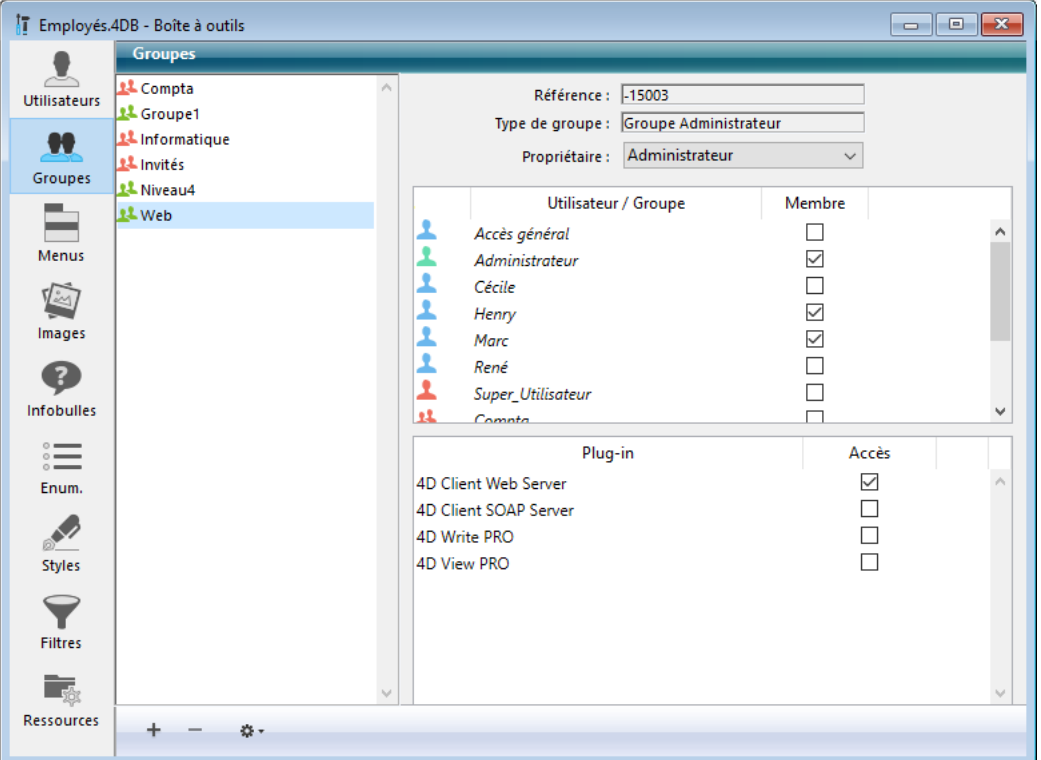

Ci-dessus : seuls les utilisateurs appartenant au groupe "Web" sont autorisés à publier leur poste 4D en tant que serveur Web.

# **HelperTool sous Mac OS X**

Sous Mac OS X, l'utilisation des ports TCP/IP réservés à la publication Web (ports 0 à 1023) requiert des privilèges d'accès spécifiques. Pour que vous puissiez utiliser ces ports, 4D fournit un programme utilitaire nommé HelperTool. Lorsque ce programme est installé, il récupère les privilèges adéquats et prend automatiquement en charge l'ouverture des ports Web. Ce mécanisme fonctionne avec 4D (tous modes), 4D Server et les applications exécutables 4D Volume Desktop.

L'application HelperTool est incluse dans le progiciel 4D. L'installation s'effectue automatiquement lors de la première ouverture d'un port de numéro <1024 sur le poste. L'utilisateur est informé qu'un outil va être installé et est invité à saisir un nom et un mot de passe d'administrateur de la machine. Cette opération n'a lieu qu'une seule fois.

L'application est renommée "com.4D.HelperTool" et est installée dans le dossier "/Library/PrivilegedHelperTools/". Après la séquence initiale, le serveur Web de 4D peut être démarré et stoppé de façon transparente, quelle que soit la version de 4D. Le serveur Web 4D peut être démarré de trois manières différentes :

par l'intermédiaire du menu **Exécution** de 4D ou de la page Serveur HTTP de 4D Server (bouton **Démarrer le serveur HTTP**). Ces commandes vous permettent de lancer et d'arrêter le serveur Web à tout moment :

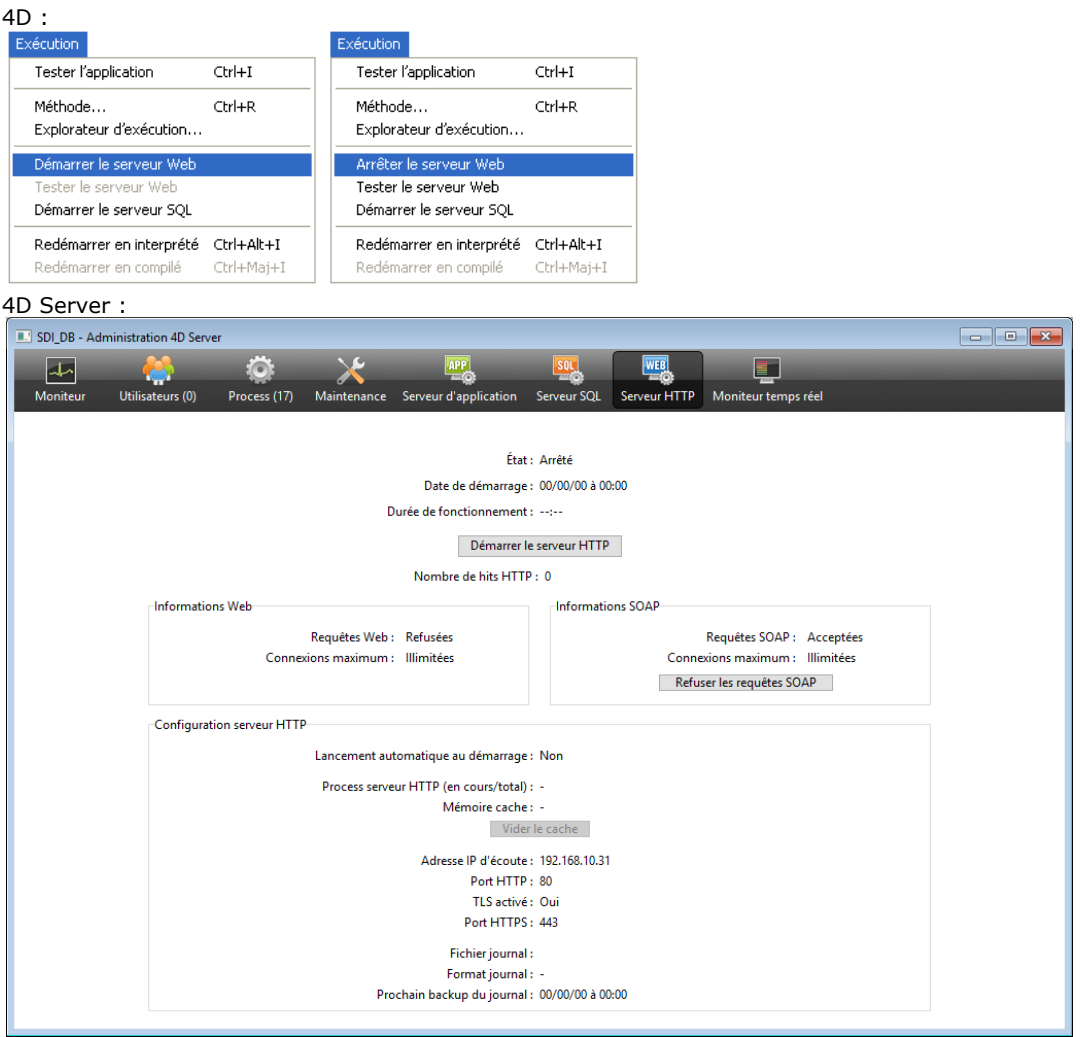

par le démarrage automatique à chaque ouverture de l'application 4D. Pour cela, affichez la page **Configuration** du thème **Web** des Propriétés de la base :

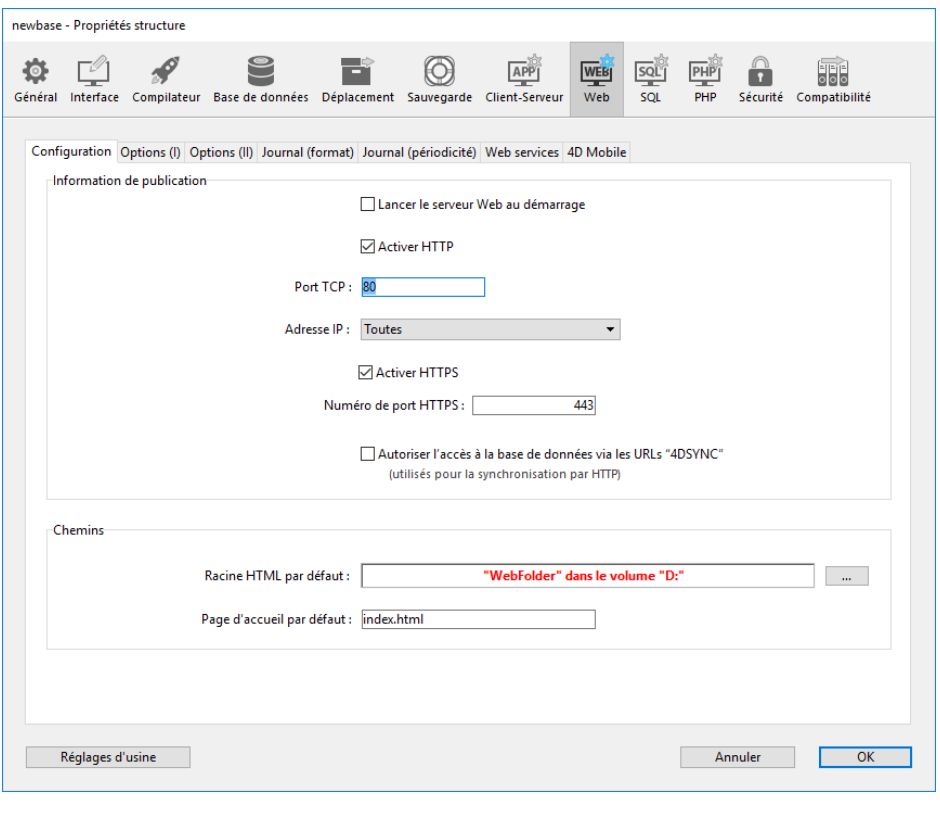

Dans la zone "Information de publication", cochez la case **Lancer le serveur Web au démarrage** puis cliquez sur le bouton **OK**. La base sera désormais automatiquement publiée comme serveur Web chaque fois que vous l'ouvrirez avec 4D ou 4D Server.

par programmation, en appelant la commande **[WEB START SERVER](file:///4Dv17/4D/17/#command_1331)**.

**Note :** Il n'est pas nécessaire de rouvrir votre base de données pour lancer ou arrêter sa publication comme serveur Web. Vous pouvez interrompre et redémarrer le serveur Web autant de fois que vous voulez à l'aide du menu **Exécution**, du bouton **Démarrer le serveur HTTP** ou en appelant les commandes **[WEB START SERVER](file:///4Dv17/4D/17/#command_1331)** et **[WEB STOP SERVER](file:///4Dv17/4D/17/#command_1332)**.

# **Tester le serveur Web**

La commande **Tester le serveur Web** permet de contrôler le fonctionnement du serveur Web intégré (4D uniquement). Cette commande est accessible dans le menu **Exécution** lorsque le serveur Web est lancé :

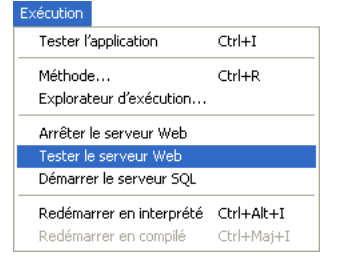

Lorsque vous sélectionnez cette commande, la page d'accueil du site Web publié par l'application 4D s'affiche dans une fenêtre de votre navigateur par défaut :

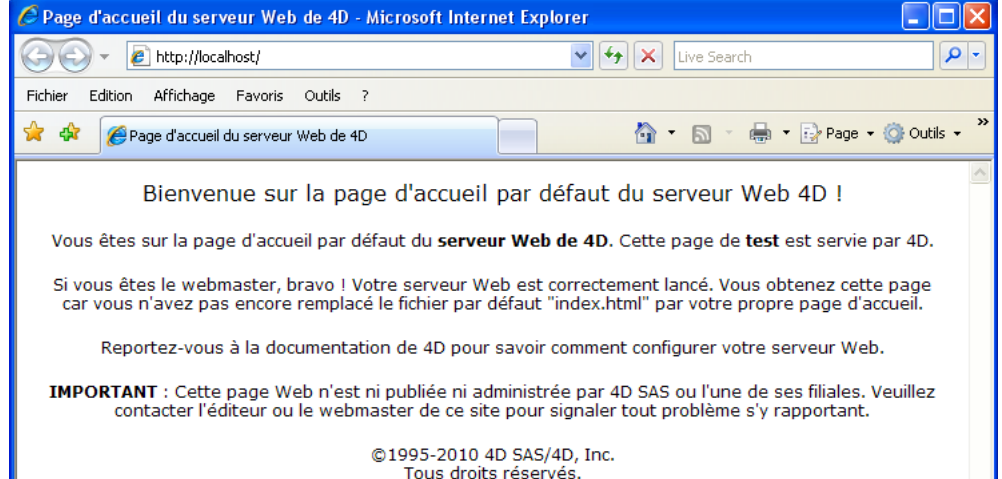

Cette commande permet de vérifier le fonctionnement du serveur Web, l'affichage de la page d'accueil, etc. La page est appelée via l'URL Localhost, qui est le raccourci standard désignant l'adresse IP de la machine sur laquelle est exécuté le navigateur. La commande tient compte du numéro de port TCP de publication spécifié dans les Propriétés de l'application.

# **Connexion à une base 4D publiée sur le Web**

Une fois que vous avez lancé la publication d'une base 4D sur le Web, vous pouvez vous y connecter avec un navigateur Web. Pour cela :

- Si votre site Web dispose d'un nom d'hôte enregistré (par exemple, "*www.bellesfleurs.com*"), il vous suffit d'indiquer ce nom dans la zone "Ouvrir", "Adresse" ou encore "Lieu" du navigateur puis d'appuyer sur la touche **Entrée** pour vous connecter.
- Si votre site Web ne dispose pas d'un nom enregistré, indiquez l'adresse IP de la machine de la base (par exemple 123.4.567.89) dans la zone "Ouvrir", "Adresse" ou encore "Lieu" du navigateur puis appuyez sur la touche **Entrée**.

A cet instant, votre navigateur doit afficher la page d'accueil de votre site Web. Si vous avez publié une base en conservant les paramétrages standard, vous devez obtenir la page d'accueil par défaut du serveur Web de 4D. Cette page vous permet de tester la connexion et le fonctionnement du serveur.

Vous pouvez également rencontrer une des situations décrites ci-dessous.

**Note :** Si votre base est protégée par un système de contrôle d'accès, il se peut que vous ayez à saisir un nom et un mot de passe (pour plus d'informations, reportez-vous à la section [Sécurité des connexions](file:///4Dv17/4D/12.4/Securite-des-connexions.300-977166.fe.html)).

(1) La connexion échoue, vous obtenez un message du type "...le serveur n'accepte pas de connexions ou est occupé...". Dans ce cas, effectuez les contrôles suivants :

- Vérifiez que le nom du serveur ou l'adresse IP que vous avez saisi(e) est correct(e).
- Vérifiez que 4D ou 4D Server est bien lancé et que le serveur Web a bien démarré.
- Vérifiez que la base de données est bien configurée pour être publiée sur le port TCP Web par défaut, c'est-à-dire 80 (voir aussi point 3).
- Vérifiez que le protocole réseau TCP/IP est correctement configuré sur la machine serveur et sur la machine du navigateur (les deux machines doivent se trouver sur le même réseau ou sous-réseau, ou les routeurs doivent être correctement configurés).
- Vérifiez les connexions physiques.

• Si vous ne testez pas localement votre propre site mais essayez de vous connecter à une base Web publiée sur Internet ou Intranet par quelqu'un d'autre, il se peut qu'en définitive le message décrive une situation réelle : le poste serveur peut être éteint ou occupé, dans ce cas vous pouvez tenter de vous connecter ultérieurement ou contacter l'administrateur du site Web.

(2) La connexion est établie, mais vous obtenez une erreur HTTP 404, "Fichier non trouvé". Ce cas signifie que la page d'accueil du site n'a pu être servie. Dans ce cas, vérifiez que la page d'accueil existe bien à l'emplacement défini dans les Propriétés de la base (cf. section **[Paramétrages du serveur Web](file:///4Dv17/4D/17/#command_1302)**) ou à l'aide de la commande **[WEB SET HOME PAGE](file:///4Dv17/4D/17/#command_1327)**. (3) La connexion est établie, mais vous n'obtenez pas la page Web que vous attendiez ! Cela peut se produire lorsque plusieurs serveurs Web sont exécutés simultanément sur la même machine. Par exemple :

- Vous avez lancé une seule base Web 4D, mais sur un système Windows qui exécute déjà son propre serveur Web.
- Vous avez lancé plusieurs bases Web 4D sur la même machine.  $\bullet$

Dans les cas décrits ci-dessus, il vous suffit de changer les numéros des ports TCP sur lesquels vos bases 4D Web sont publiées. Pour cela, reportez-vous à la section **[Paramétrages du serveur Web](file:///4Dv17/4D/17/#command_1302)**.

#### **Process Web**

Chaque fois qu'un navigateur Web tente de se connecter à la base, la requête est gérée de la manière suivante :

- D'abord, un ou plusieurs process 4D locaux appelés **Process de connexion Web** sont créés pour gérer et évaluer la connexion au navigateur Web. Ces process gèrent toutes les requêtes HTTP. Ils s'exécutent très rapidement puis sont "tués" ou endormis. En effet, à des fins d'optimisation du serveur Web, une fois qu'il a traité une requête, un process de connexion Web temporaire est gelé pendant quelques secondes pour être éventuellement réactivé lorsqu'une autre requête arrive. Ce mécanisme peut être ajusté (délai d'attente, nombre minimum et maximum de process à conserver dans la "réserve" de process) à l'aide de la commande **[SET DATABASE PARAMETER](file:///4Dv17/4D/17/#command_382)**.
- Le process Web prend alors en charge le traitement de la requête et l'envoi de la réponse éventuelle au navigateur. Le process temporaire est alors tué ou endormi (cf. ci-dessus).

<span id="page-1798-0"></span>A compter de la version 14, 4D prend en charge la notation d'adresses IPv6. Les serveurs suivants de 4D sont concernés :

- le serveur Web ainsi que le serveur SOAP,
- le serveur SQL.

Note : Pour plus d'informations sur IPv6, reportez-vous à la spécification [RFC 2460](http://tools.ietf.org/html/rfc2460).

La prise en charge d'IPv6 est transparente pour les utilisateurs et pour les développeurs 4D : le programme accepte indifféremment les connexions IPv6 ou IPv4 lorsque la configuration "Adresse IP" d'écoute du serveur est sur **Toutes** (cf. **[Adresse IP](file:///4Dv17/4D/17/#command_1302#260364)** (serveur HTTP) et **[Préférences de publication du serveur SQL](file:///4Dv17/4D/17/Configuration-du-serveur-SQL-de-4D.300-3786655.fe.html#311583)** (serveur SQL).

Il convient toutefois de prêter attention aux points suivants :

#### **Indication des numéros de port**

La notation IP v6 utilisant des caractères deux-points (:), l'ajout de numéros de port peut introduire une certaine confusion, par exemple :

2001:0DB8::85a3:0:ac1f:8001 //adresse IPv6

2001:0DB8::85a3:0:ac1f:8001:8081 //adresse IPv6 port 8081

Afin de limiter cette confusion, il est recommandé d'utiliser la notation [ ] lorsqu'une adresse IPv6 est combinée à un numéro de port, par exemple :

[2001:0DB8::85a3:0:ac1f:8001]:8081 //adresse IPv6 port 8081

#### **Non détection de l'occupation du port TCP**

Lorsque le serveur répond sur "toutes" les adresses IP, l'occupation du port TCP par une autre application n'est pas signalée au démarrage du serveur (à la différence des versions précédentes de 4D). En effet dans ce cas, le serveur 4D ne détecte pas d'erreur car le port reste libre sur l'adresse IPv6. Cependant, il n'est pas possible d'y accéder via l'adresse IPv4 de la machine ni l'adresse locale 127.0.0.1.

Si votre serveur 4D semble ne pas répondre sur le port défini, vous pouvez tester l'adresse [::1] sur la machine du serveur (équivaut sous IPv6 à 127.0.0.1, ajoutez :*numPort* pour tester un numéro de port autre que celui par défaut). Si 4D répond, il est probable qu'une autre application occupe le port en IPv4.

#### **Adresses IPv6 basées sur IPv4**

4D propose une représentation hybride standard des adresses IPv4 en IPv6, permettant de standardiser les traitements. Ces adresses ont un préfixe de 96 bits au format IPv6, suivi de 32 bits écrits dans la notation décimale à points de IPv4. Par exemple, ::ffff:192.168.2.34 représente l'adresse IPv4 192.168.2.34.

<span id="page-1799-0"></span>Vous pouvez sécuriser les connexions à votre serveur Web 4D à l'aide des éléments suivants :

- Pour les accès Web, la combinaison du système de gestion des mots de passe (mode BASIC ou mode DIGEST) et de la **[Méthode base Sur authentification Web](file:///4Dv17/4D/17/#command_1295)**,
- La définition d'un "Utilisateur Web générique'
- La définition d'un dossier racine HTML par défaut,
- La définition de la propriété "Disponible via les balises et les URLs 4D (4DACTION…)" pour chaque méthode projet de la base,
- L'option de prise en charge spécifique des requêtes de synchronisation via HTTP.

#### **Notes :**

- La sécurité des informations transmises via la connexion est prise en charge par le protocole TLS/SSL. Pour plus d'informations, reportez-vous à la section [Utiliser le protocole TLS \(HTTPS\)](file:///4Dv17/4D/17/#command_1306).
- · Pour une vue d'ensemble des fonctionnalités de 4D liées à la sécurité, reportez-vous au 4D Security quide.

#### **Gestion des mots de passe pour les accès Web**

#### **Mode BASIC et Mode DIGEST**

Vous pouvez définir, dans les Propriétés de la base, le système de contrôle d'accès que vous souhaitez appliquer à votre serveur Web. Deux modes d'authentification sont proposés : le mode BASIC et le mode DIGEST. Le mode d'authentification concerne la manière dont sont collectées et traitées les informations relatives au nom d'utilisateur et au mot de passe.

- En mode BASIC, le nom et le mot de passe saisis par l'utilisateur sont envoyés en clair dans les requêtes HTTP. Ce principe n'assure pas une sécurité totale au système dans la mesure où ces informations peuvent être interceptées et utilisées par un tiers.
- Le mode DIGEST procure un niveau de sécurité plus élevé car les informations d'authentification sont traitées par un processus unidirectionnel appelé hachage qui rend leur contenu impossible à décrypter.

Côté utilisateur, l'emploi d'un mode d'authentification ou de l'autre est transparente.

#### **Notes :**

- Pour des raisons de compatibilité, le mode d'authentification BASIC est utilisé par défaut dans les bases 4D converties en version 11 (si l'option "Utiliser mots de passe" était cochée dans la version précédente). Vous devez activer explicitement le mode Digest.
- L'authentification Digest est une fonction de HTTP1.1 et n'est pas prise en charge par tous les navigateurs. Par exemple, seules les versions 5.0 et suivantes du navigateur Microsoft Internet Explorer acceptent ce mode. Si un navigateur ne prenant pas en charge cette fonctionnalité adresse une demande au serveur Web alors que l'authentification Digest est activée, le serveur rejette la demande et retourne un message d'erreur au navigateur.

Le choix du mode d'authentification s'effectue dans la page Web/Options (I) de la boîte de dialogue des Propriétés de la base :

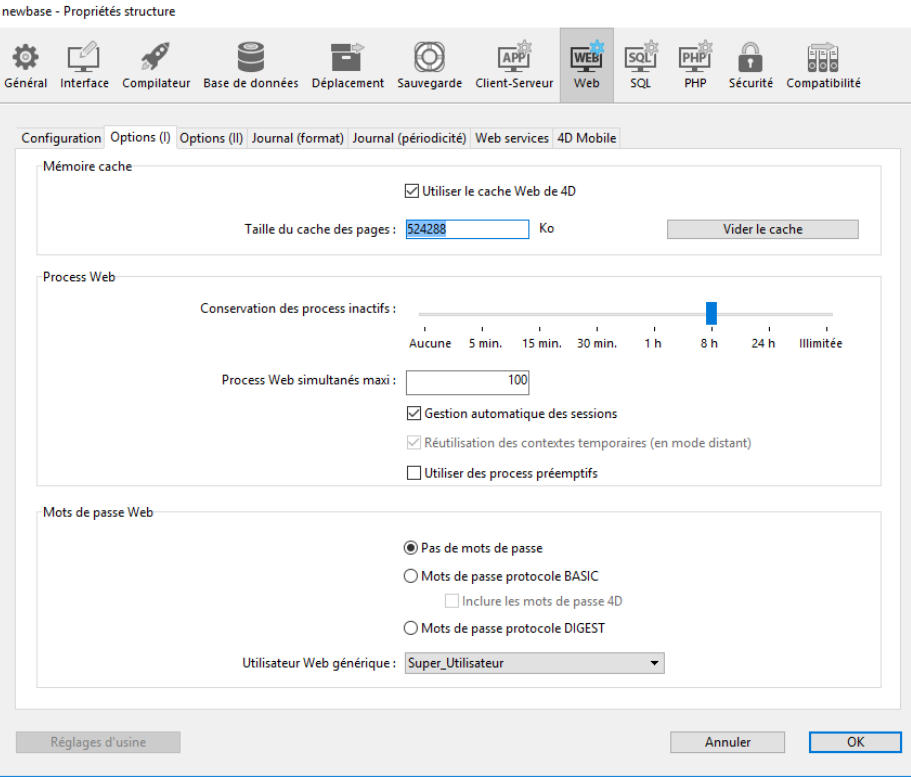
Dans la zone "Mots de passe", vous disposez de trois options :

- **Pas de mots de passe** : aucune authentification n'est effectuée pour la connexion au serveur Web. Dans ce cas :
	- Si la **[Méthode base Sur authentification Web](file:///4Dv17/4D/17/#command_1295)** existe, elle est exécutée et, outre \$1 et \$2, seules les adresses IP du navigateur et du serveur (\$3 et \$4) sont renseignées, le nom d'utilisateur et le mot de passe (\$5 et \$6) sont vides. Vous pouvez dans ce cas filtrer les connexions en fonction de l'adresse IP du navigateur et/ou de l'adresse IP demandée du serveur.
- Si la **[Méthode base Sur authentification Web](file:///4Dv17/4D/17/#command_1295)** n'existe pas, les connexions sont automatiquement acceptées. **Mots de passe protocole BASIC** : authentification standard en mode BASIC. Lorsqu'un utilisateur se connecte, une boîte de dialogue lui permettant de saisir son nom et son mot de passe s'affiche sur son navigateur. Ces deux valeurs sont ensuite envoyées en clair à la **[Méthode base Sur authentification Web](file:///4Dv17/4D/17/#command_1295)** avec les autres paramètres de la connexion (adresse et port IP, URL...) pour que vous puissiez les traiter. Ce mode donne accès à l'option **Inclure les mots de passe 4D**, permettant d'utiliser, au lieu ou en plus de votre propre
- système, le système 4D de mots de passe de la base (défini dans 4D). **Mots de passe protocole DIGEST** : authentification en mode DIGEST. Comme en mode BASIC, l'utilisateur doit saisir son [nom et son mot de passe lorsqu'il se connecte. Ces deux valeurs sont alors envoyées cryptées à la](file:///4Dv17/4D/17/#command_1295) **Méthode base Sur authentification Web** avec les autres paramètres de la connexion. Vous devez authentifier l'utilisateur à l'aide de la commande **[WEB Validate digest](file:///4Dv17/4D/17/#command_1333)**.

#### **Notes :**

- Vous devez redémarrer le serveur Web pour que les modifications effectuées sur ces paramètres soient prises en compte
- Avec le serveur Web de 4D Client, il est à noter que tous les sites publiés par les postes 4D Client partageront la même table d'utilisateurs. En effet, la validation des utilisateurs/mots de passe est effectuée par l'application 4D Server.

## **Mode BASIC : Combinaison des mots de passe et de la Méthode base Sur authentification Web**

Si vous utilisez le mode BASIC, le système de filtrage des connexions au serveur Web de 4D dépend de la combinaison de deux paramètres :

- les options de mots de passe Web dans la boîte de dialogue des Propriétés de la base,
- l'existence ou non de la **[Méthode base Sur authentification Web](file:///4Dv17/4D/17/#command_1295)**.

Voici les différentes possibilités de contrôle des connexions :

L'option "Mots de passe protocole BASIC" est cochée et l'option "Inclure les mots de passe de 4D" n'est pas cochée

- Si la **[Méthode base Sur authentification Web](file:///4Dv17/4D/17/#command_1295)** existe, elle est exécutée et tous ses paramètres sont renseignés. Vous pouvez dans ce cas filtrer très précisément les connexions à partir du nom d'utilisateur, du mot de passe et/ou des adresses IP du navigateur et du serveur Web.
- Si la **[Méthode base Sur authentification Web](file:///4Dv17/4D/17/#command_1295)** n'existe pas, la connexion est automatiquement refusée et un message indiquant que la méthode d'authentification n'existe pas est envoyé au navigateur.

**Note :** Si le nom d'utilisateur envoyé est une chaîne vide et si la **[Méthode base Sur authentification Web](file:///4Dv17/4D/17/#command_1295)** n'existe pas, une boîte de dialogue de demande de mot de passe est envoyée au navigateur.

Les options "Mots de passe protocole BASIC" et "Inclure les mots de passe de 4D" sont cochées

- Si le nom d'utilisateur envoyé par le navigateur existe dans la table des utilisateurs 4D et que le mot de passe est valide, la connexion est acceptée (dans ce cas, pour des raisons de sécurité le paramètre \$6 n'est alors pas renseigné). Si le mot de passe est invalide, la connexion est refusée.
- Si le nom d'utilisateur envoyé par le navigateur n'existe pas dans 4D, deux cas sont alors possibles :
	- si la **[Méthode base Sur authentification Web](file:///4Dv17/4D/17/#command_1295)** existe, les paramètres \$1, \$2, \$3, \$4, \$5 et \$6 sont renseignés. Vous pouvez dans ce cas filtrer très précisément les connexions à partir du nom d'utilisateur, du mot de passe et/ou des adresses IP du navigateur et du serveur Web.
	- si la **[Méthode base Sur authentification Web](file:///4Dv17/4D/17/#command_1295)** n'existe pas, la connexion est refusée.

## **Mode DIGEST**

A la différence du mode BASIC, le mode DIGEST n'est pas compatible avec les mots de passe 4D standard : il n'est pas possible d'utiliser les mots de passe 4D comme identifiants Web. L'option "Inclure les mots de passe 4D" est grisée lorsque ce mode est sélectionné. Les identifiants des utilisateurs Web doivent être gérés de façon personnalisée (par exemple via une table). [Lorsque le mode DIGEST est activé, le paramètre \\$6 \(mot de passe\) est toujours retourné vide dans la](file:///4Dv17/4D/17/#command_1295) **Méthode base Sur authentification Web**. En effet dans ce mode, cette information ne transite pas en clair par le réseau. Vous devez impérativement dans ce cas évaluer la demande de connexion à l'aide de la commande **[WEB Validate digest](file:///4Dv17/4D/17/#command_1333)**. Le fonctionnement du système d'accès au serveur Web 4D est résumé dans le schéma suivant :

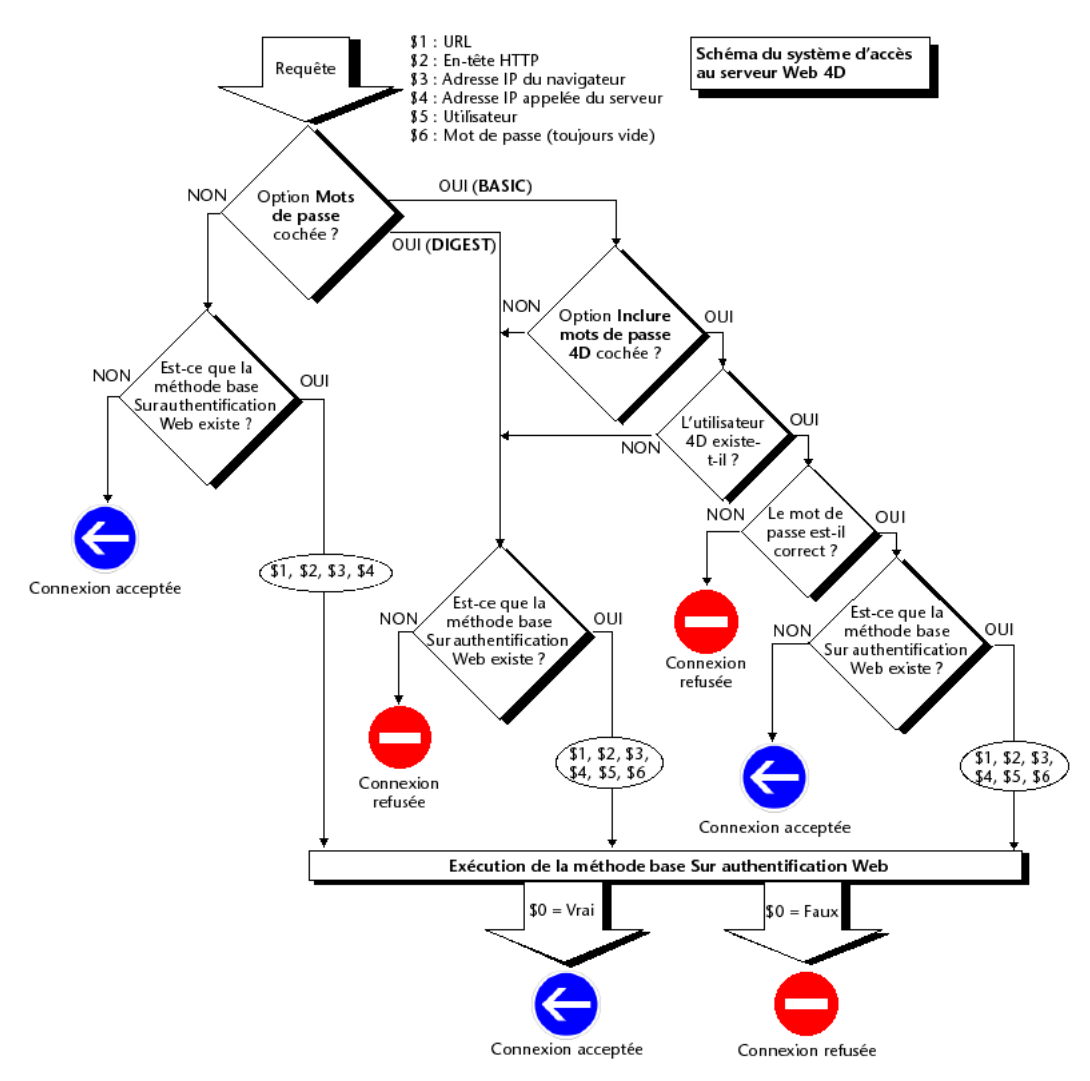

## **A propos des robots (note de sécurité)**

Certains robots (moteurs de recherche, spiders) parcourent les serveurs Web et les pages statiques. Si vous souhaitez que les robots ne puissent pas accéder à la totalité de votre site, il est possible de définir des URL qui leur seront interdits. Pour cela, placez un fichier nommé ROBOTS.TXT à la racine du serveur. Ce fichier doit être structuré de la manière suivante :

User-Agent: <nom> Disallow: < URL> ou < début d'URL>

```
Par exemple :
```
User-Agent: \* Disallow: /4D Disallow: /%23%23 Disallow: /GIFS/

"User-Agent: \*" signifie qu'il s'agit de tous les robots.

"Disallow: /4D" signifie que les robots ne doivent pas accéder aux URL commençant par /4D. "Disallow: /%23%23" signifie que les robots ne doivent pas accéder aux URL commençant par /%23%23.

"Disallow: /GIFS/' signifie que les robots ne doivent pas accéder au dossier /GIFS/ ni aux sous-dossiers.

Autre exemple :

User-Agent: \* Disallow: /

Dans ce cas, la totalité du site est interdite aux robots.

# **Utilisateur Web générique**

Vous pouvez désigner un utilisateur — préalablement défini dans la table des mots de passe de 4D — comme "Utilisateur Web générique". Dans ce cas, chaque navigateur se connectant à la base bénéficie des autorisations et restrictions d'accès associées à cet utilisateur. Vous pouvez ainsi contrôler simplement l'accès des navigateurs aux différentes parties de la base.

**Note :** Il ne faut pas confondre cette option, permettant de restreindre les accès des navigateurs aux différentes parties de l'application (méthodes, formulaires, etc.), avec le système de contrôle des connexions au serveur Web, géré par les mots de passe et la **[Méthode base Sur authentification Web](file:///4Dv17/4D/17/#command_1295)**.

Pour définir un Utilisateur Web générique :

- 1. En mode Développement, créez au moins un utilisateur dans l'Editeur de mots de passe. Vous pouvez lui associer ou non un mot de passe.
- 2. Dans les différents éditeurs de 4D, assignez à cet utilisateur les autorisations et restrictions d'accès souhaitées.
- 3. Dans la boîte de dialogue des Propriétés, choisissez le thème **Web**, page **Options (I)**. La zone "Mots de passe Web" contient la liste déroulante **Utilisateur Web générique**. Par défaut, l'utilisateur Web générique est le Super\_Utilisateur : les navigateurs disposent donc d'un accès libre à toutes les parties de la base.
- 4. Choisissez l'utilisateur dans la liste déroulante et validez la boîte de dialogue.

Tous les navigateurs Web autorisés à se connecter à la base bénéficieront des autorisations et restrictions d'accès associées à l'utilisateur Web générique (sauf lorsque le mode BASIC et l'option "Inclure les mots de passe 4D" sont cochés et que l'utilisateur qui se connecte existe dans la table des mots de passe 4D, cf. ci-dessous).

## **Interaction avec le protocole BASIC**

L'option "Mots de passe protocole BASIC" n'influe pas sur le mécanisme de l'utilisateur Web générique : quel que soit l'état de cette option, les privilèges et restrictions d'accès associés à l'"Utilisateur Web générique" seront appliqués à tous les navigateurs Web autorisés à se connecter à la base.

En revanche, lorsque l'option "Inclure les mots de passe 4D" est cochée, deux cas peuvent se produire :

- Le nom et le mot de passe de l'utilisateur n'existent pas dans la table des mots de passe de 4D. Dans ce cas, si la connexion est acceptée par la **[Méthode base Sur authentification Web](file:///4Dv17/4D/17/#command_1295)**, les droits d'accès de l'utilisateur Web générique seront appliqués au navigateur.
- Le nom et le mot de passe de l'utilisateur existent dans la table des mots de passe de 4D. Dans ce cas, le paramètre "Utilisateur Web générique" est ignoré : l'utilisateur se connecte avec ses propres droits d'accès.

# **Racine HTML par défaut**

Cette option des Propriétés de la base vous permet de définir le dossier dans lequel 4D recherchera les pages HTML statiques et semi-dynamiques, les images, etc., à envoyer aux navigateurs.

De plus, le dossier racine HTML définit, sur le disque dur du serveur Web, le niveau hiérarchique au-dessus duquel les fichiers ne seront pas accessibles. Cette restriction d'accès s'applique aux URLs demandés par les navigateurs Web ainsi qu'aux commandes du serveur Web 4D telles que **[WEB SEND FILE](file:///4Dv17/4D/17/#command_1323)**. Si un URL demandé par un navigateur ou une commande 4D tente d'accéder à un fichier situé en amont du dossier racine HTML, une erreur est retournée, indiquant que le fichier n'a pas été trouvé.

Par défaut, 4D définit un dossier racine HTML intitulé **DossierWeb**. S'il n'existe pas déjà, le dossier racine HTML est créé sur le disque au premier lancement du serveur Web.

Si vous conservez l'emplacement par défaut, le dossier racine est créé :

- avec 4D en mode local et 4D Server, au même niveau que le fichier de structure de la base.
- Note : dans le cadre d'une application compilée et fusionnée, le fichier de structure est placé dans le sous-dossier
- **Database**. avec 4D en mode distant, dans le dossier local de la base 4D (cf. commande **Dossier 4D**).

Vous pouvez modifier le nom et l'emplacement du dossier racine HTML par défaut dans la boîte de dialogue des Propriétés de la base (thème **Web**, page **Configuration**) :

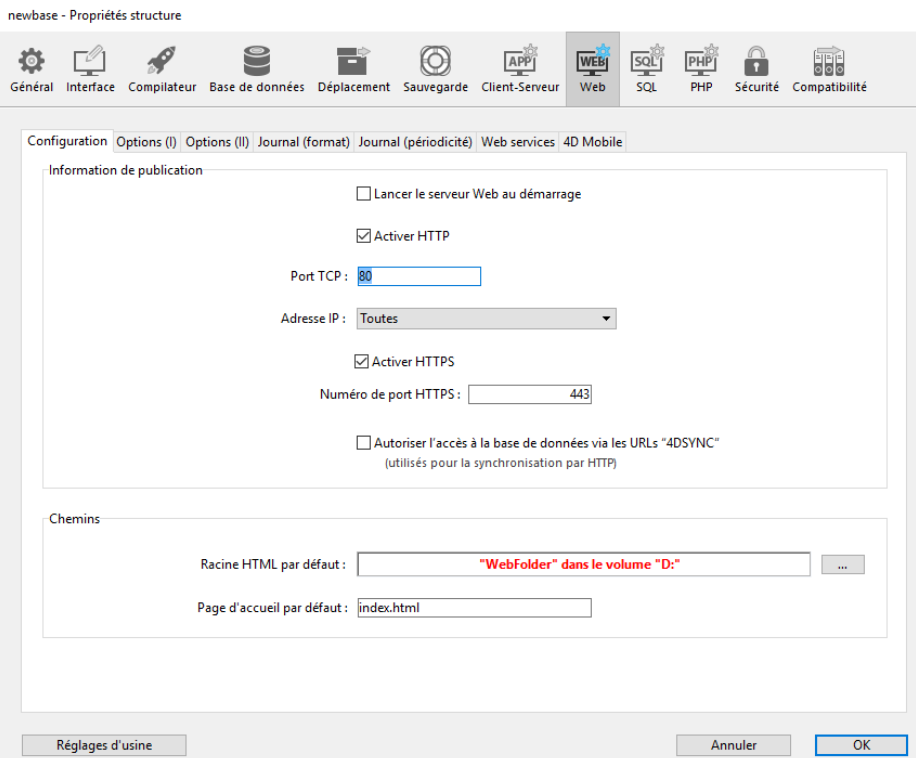

Dans la zone "Racine HTML par défaut", saisissez le nouveau chemin d'accès du dossier que vous souhaitez utiliser. Le chemin d'accès saisi dans cette boîte de dialogue est relatif : il est établi à partir du dossier contenant la structure de la base (4D en mode local ou 4D Server) ou du dossier contenant l'application ou le progiciel 4D (4D en mode distant). Afin d'assurer la compatibilité multiplate-forme de vos bases, le serveur Web 4D utilise, pour décrire les chemins d'accès, des conventions d'écriture particulières. Les règles de syntaxe sont les suivantes :

- les dossiers sont séparés par le caractère /
- le chemin ne doit pas se terminer par /
- pour "remonter" d'un niveau dans la hiérarchie des dossiers, saisissez ".." (point point) devant le nom du dossier,
- le chemin ne doit pas commencer par / (sauf si vous souhaitez que le dossier racine HTML soit le dossier de la base ou du 4D distant, cf. ci-dessous).

Par exemple, si vous souhaitez que le dossier racine HTML soit le sous-dossier "Web", placé dans le dossier "Base4D", saisissez **Bases4D/Web**

Si vous souhaitez que le dossier racine HTML soit le dossier de la base ou du 4D distant, mais que l'accès aux dossiers des niveaux supérieurs soit interdit, saisissez / dans la zone. Pour que l'accès aux volumes soit totalement libre, laissez la zone "Racine HTML par défaut" vide.

**ATTENTION :** Si vous ne définissez aucun dossier racine HTML par défaut, le dossier contenant le fichier de structure de la base ou l'application 4D est utilisé. **Dans ce cas, il n'y a pas de restrictions d'accès** (tous les volumes sont accessibles). **Notes :**

- Lorsque le dossier racine HTML est modifié dans les Propriétés de la base, le cache est effacé afin de ne pas conserver des fichiers dont l'accès serait devenu restreint.
- Il est possible de définir dynamiquement le dossier racine HTML par défaut à l'aide de la commande **WEB SET ROOT FOLDER**[. Dans ce cas, la modification s'applique à tous les process Web courants pour la session de travail. Le cache](file:///4Dv17/4D/17/#command_1330) des pages HTML est alors effacé.

# **Disponible pour les balises et les URLS 4D**

L'URL spécial *4DACTION*, les balises *4DSCRIPT*, *4DEVAL*, *4DTEXT, 4DHTML* (ainsi que les anciennes balises *4DVAR* et *4DHTMLVAR*) permettent de déclencher l'exécution de toute méthode projet d'une base 4D publiée sur le Web. Par exemple, la requête *http://www.serveur.com/4DACTION/Effacer\_Tout* provoque l'exécution de la méthode projet *Effacer\_Tout*, si elle existe.

Ce mécanisme présente donc un risque pour la sécurité de la base, notamment si un internaute déclenche intentionnellement ou par erreur une méthode non destinée à une exécution via le Web. Vous pouvez prévenir ce risque de trois manières :

- restreindre les accès aux méthodes projet via le système de mots de passe 4D. Inconvénients : ce système nécessite l'utilisation des mots de passe 4D et interdit tout type d'exécution de la méthode (y compris via des balises HTML).
- filtrer les méthodes appelées via des URLs à l'aide de la **[Méthode base Sur authentification Web](file:///4Dv17/4D/17/#command_1295)**. Inconvénients : si la base comporte de nombreuses méthodes, ce système peut être difficile à gérer.
- utiliser l'option **Disponible via les balises et les URLs 4D (4DACTION…)** affichée dans la boîte de dialogue des Propriétés des méthodes projet :

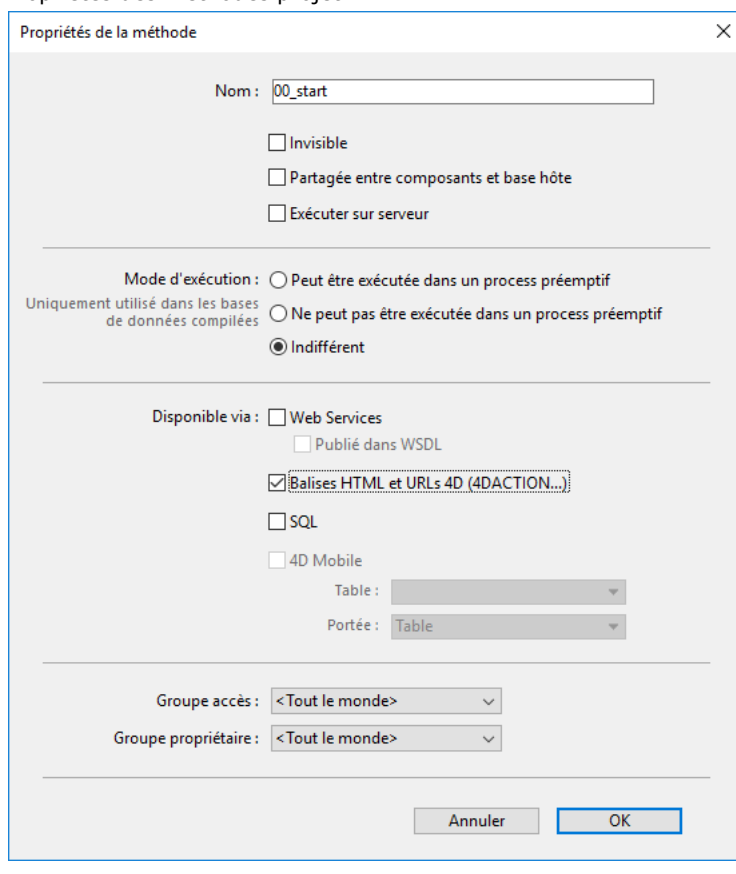

Cette option permet de désigner individuellement chaque méthode projet pouvant être appelée via l'URL spécial *4DACTION* et les balises *4DSCRIPT*, *4DEVAL*, *4DTEXT* et *4DHTML* (ainsi que *4DVAR* et *4DHTMLVAR*). Lorsqu'elle est désélectionnée, la méthode projet concernée ne peut pas être exécutée via une requête HTTP contenant un URL ou une balise spécial(e). En revanche, elle peut être exécutée à l'aide d'autres types d'appels (formules, autres méthodes, etc.).

Cette option est désélectionnée par défaut à la création d'une base. Vous devez désigner expressément les méthodes pouvant être exécutées via l'URL *4DACTION* et les balises 4D.

# **Autoriser l'accès à la base de données via les URLs 4DSYNC**

Cette option de la page "Web/Configuration" des Propriétés de la base permet de contrôler la prise en charge des requêtes comportant des URLs /4DSYNC. Ces URLs sont utilisés pour la synchronisation des données via HTTP (pour plus d'informations sur ce mécanisme, reportez-vous au paragraphe [URL 4DSYNC/](file:///4Dv17/4D/17/#command_1300#486372)).

Cette option a pour effet d'activer ou d'inactiver le traitement spécifique des requêtes contenant /4DSYNC :

- lorsqu'elle n'est pas cochée, les requêtes /4DSYNC sont considérées comme des requêtes standard et ne permettent pas de traitement spéficique (l'utilisation d'une requête de synchronisation provoque l'envoi de la réponse type 404 ressource indisponible).
- lorsqu'elle est cochée, le mécanisme de synchronisation est activé ; les requêtes /4DSYNC sont considérées comme des requêtes spéciales et sont analysées par le serveur HTTP de 4D.

#### Par défaut :

- cette option est **désélectionnée** dans les bases de données créées avec 4D à partir de la version 13.
- cette option est **sélectionnée** dans les bases de données converties depuis une version de 4D antérieure à la version 13, pour des raisons de compatibilité. Il est recommandé de la désélectionner si votre application n'exploite pas la fonction de réplication par HTTP.

Cette option a une portée locale à l'application et sa prise en compte nécessite un redémarrage du serveur Web.

# **Description**

La **On Web Authentication Database Method** est chargée de gérer les accès au moteur de serveur Web. Elle est automatiquement appelée par 4D ou 4D Server lorsqu'une requête d'un navigateur Web requiert l'exécution d'une méthode 4D sur le serveur (appel d'une méthode via un URL *4DACTION*, une balise *4DSCRIPT*, etc.).

La **On Web Authentication Database Method** reçoit six paramètres de type Texte, passés par 4D (\$1, \$2, \$3, \$4, \$5 et \$6), et retourne un booléen, \$0. Voici la description de ces paramètres :

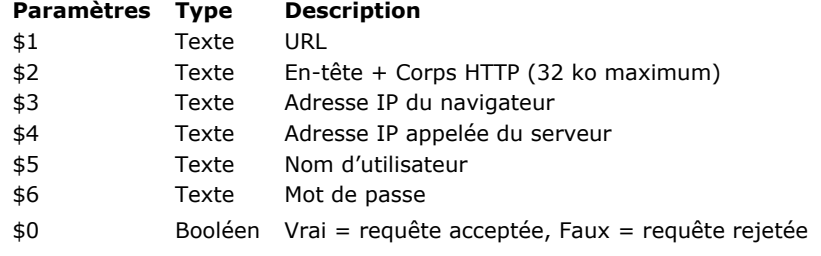

Vous devez déclarer ces paramètres de la manière suivante :

` Méthode base Sur authentification Web

#### C\_TEXT(\$1;\$2;\$3;\$4;\$5;\$6) C\_BOOLEAN(\$0)

`Code pour la méthode

**Note :** Tous les paramètres de la **On Web Authentication Database Method** ne sont pas forcément remplis. Les informations reçues par la méthode base dépendent des options que vous avez sélectionnées dans la boîte de dialogue des Propriétés de la base. Référez-vous à la section [Sécurité des connexions](file:///4Dv17/4D/17/#command_1294).

#### **URL**

Le premier paramètre (*\$1*) est l'**URL** saisi par l'utilisateur dans la zone 'Adresse' de son navigateur Web, moins l'adresse hôte.

Prenons l'exemple d'une connexion Intranet. Supposons que l'adresse **IP** de votre machine serveur Web 4D est *123.4.567.89*. Le tableau suivant liste les valeurs de *\$1* selon l'**URL** saisi dans le navigateur Web : **URL saisi dans le navigateur Web Valeur du paramètre \$1**

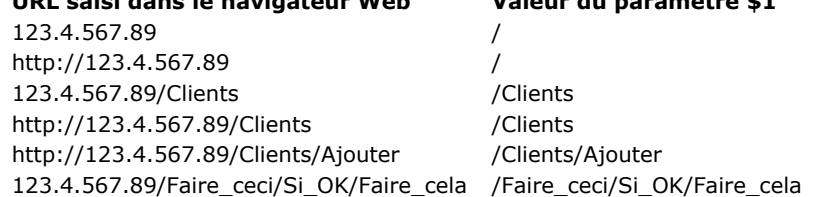

#### **Entête et corps de la requête HTTP**

Le deuxième paramètre (\$2) est l'en-tête et le corps de la requête HTTP envoyée par le navigateur Web. Notez que ces informations sont passées telles quelles à la **On Web Authentication Database Method**. Le contenu varie en fonction du type de navigateur Web qui tente de se connecter. Si votre application exploite ces informations, il est de votre ressort d'analyser l'en-tête et le corps.

#### **Notes :**

- Pour des raisons de performances, la taille des données transitant via le paramètre \$2 ne peut dépasser 32 Ko. Au-delà, elles sont tronquées par le serveur HTTP de 4D.
- Pour plus d'informations sur ce paramètre, reportez-vous à la description de la [On Web Connection database method](file:///4Dv17/4D/17/#command_935).

**Adresse IP du navigateur**

Le troisième paramètre (*\$3*) reçoit l'adresse IP de la machine du navigateur. Cette information peut vous permettre, en particulier, de distinguer les connexions Intranet des connexions Internet.

**Note :** 4D retourne les adresses IPv4 dans un format hybride IPv6 comprenant un préfixe de 96 bits, par exemple ::ffff:192.168.2.34 pour l'adresse IPv4 192.168.2.34. Pour plus d'informations, reportez-vous à la section Prise en charge **d'IP v6**.

#### **Adresse IP demandée du serveur**

Le quatrième paramètre (\$4) reçoit l'adresse IP demandée du serveur Web 4D. En effet, 4D autorise le multi-homing, permettant d'exploiter des machines disposant de plusieurs adresses IP. Pour plus d'informations sur ce point, reportezvous à la section **[Paramétrages du serveur Web](file:///4Dv17/4D/17/#command_1302)**.

#### **Nom d'utilisateur et Mot de passe**

Les paramètres *\$5* et *\$6* reçoivent le nom d'utilisateur et le mot de passe saisis par l'utilisateur dans la boîte de dialogue standard d'identification affichée par le navigateur, le cas échéant.

Cette boîte de dialogue apparaît pour chaque connexion dès qu'une option de gestion des mots de passe est cochée dans les Propriétés de la base (cf. section **[Sécurité des connexions](file:///4Dv17/4D/17/#command_1294)**).

**Note :** Si le nom d'utilisateur envoyé par le navigateur existe dans 4D, pour des raisons de confidentialité le paramètre *\$6* n'est alors pas rempli (il reçoit une chaîne vide).

- **Paramètre \$0**
	- La **On Web Authentication Database Method** retourne un booléen dans \$0 :

d'informations sur ce point, reportezvous à la section **[Sécurité des connexions](file:///4Dv17/4D/17/#command_1294)**.

- Si \$0 est **Vrai**, la connexion est acceptée.
- Si \$0 est **Faux**, la connexion est refusée.

La **[On Web Connection database method](file:///4Dv17/4D/17/#command_935)** n'est exécutée que si la connexion est acceptée par **Sur authentification Web**.

**ATTENTION :** Si aucune valeur n'est passée dans *\$0*, ou si *\$0* n'est pas définie dans la **On Web Authentication Database Method**, la connexion sera considérée comme acceptée, et la **[On Web Connection database method](file:///4Dv17/4D/17/#command_935)** sera exécutée. **Notes :**

N'appelez aucun élément d'interface dans la **On Web Authentication Database Method** ((**[ALERT](file:///4Dv17/4D/17/#command_910)**, **[DIALOG](file:///4Dv17/4D/17/#command_1239)**, etc.), sinon son exécution sera interrompue et la connexion refusée. Il en est de même si une erreur se produit durant son traitement. Il est possible d'interdire l'exécution par *4DACTION* ou *4DSCRIPT* de chaque méthode projet à l'aide de l'option "Disponible via les balises HTML et URLs 4D (4DACTION...)" dans la boîte de dialogue des Propriétés des méthodes. Pour plus

La **On Web Authentication Database Method** est automatiquement appelée, quel que soit le mode, lorsqu'une requête ou un traitement nécessite l'exécution d'une méthode 4D. Elle est également appelée lorsque le serveur Web reçoit un URL statique

invalide (par exemple, si la page statique demandée n'existe pas). La **On Web Authentication Database Method** est donc appelée dans les cas suivants :

**Appels de la Méthode base Sur authentification Web**

- lorsque 4D reçoit un URL débutant par *4DACTION/*
- lorsque 4D reçoit un URL débutant par *4DCGI/*
- lorsque 4D reçoit un URL débutant par *4DSYNC/*
- lorsque 4D reçoit un URL demandant une page statique inexistante
- lorsque 4D reçoit un URL d'accès à la racine et qu'aucune page d'accueil n'est définie dans les propriétés de la base ou via la commande **[WEB SET HOME PAGE](file:///4Dv17/4D/17/#command_1327)**
- lorsque 4D traite une balise *4DSCRIPT* dans une page semi-dynamique
- lorsque 4D traite une balise 4DLOOP basée sur une méthode dans une page semi-dynamique

**Note de compatibilité :** La méthode base est également appelée lorsque 4D reçoit un URL débutant par *4DMETHOD/.* Cet URL obsolète est conservé par compatibilité uniquement.

A noter que la **On Web Authentication Database Method** n'est PAS appelée lorsque le serveur reçoit un URL demandant une page statique valide.

# **Exemple 1**

Exemple de **On Web Authentication Database Method** en mode BASIC :

```
`Méthode base Sur authentification Web
C_TEXT($5:$6:$3:$4)
C_TEXT($utilisateur;$motPasse;$IPBrowser;$IPServer)
C. BOOLEAN($utilisateur4D)
ARRAY TEXT($utilisateurs;0)
ARRAY LONGINT($nums:0)
C_LONGINT($upos)
C_BOOLEAN($0)
```
 $$0:=False$ 

```
$utilisateur:=$5
$motPasse = $6IIPRrowser = $3$IPServer:=$4
 `Pour des raisons de sécurité, refuser les noms qui contiennent @
If(AvecJoker($utilisateur)|AvecJoker($motPasse))
   $0:=False
 `La méthode AvecJoker est décrite ci-dessous
Else
  Vérifier si c'est un utilisateur 4D
   GET USER LIST($utilisateurs;$nums)
   $upos:=Find in array($utilisateurs;$utilisateur)
   If ({\text{Supos}} > 0)$utilisateur4D.=Not(Is user deleted($nums{$upos}))
   Else
      $utilisateur4D: - False
   End if
   If(Not($utilisateur4D))
```

```
`Ce n'est pas un utilisateur défini dans 4D, chercher dans la table des utilisateurs Web
     QUERY([WebUsers];[WebUsers]User=$utilisateur;*)
     QUERY([WebUsers]; & [WebUsers]Password=$motPasse)
     $0:=(Records in selection([WebUsers])=1)
  Floe
     $0:=True
  End if
End if
 Est-ce une connexion intranet?
lf(Substring($IPBrowser;1;7)#"192.100.")
  $0:=False
End if
```
# **Exemple 2**

Exemple de méthode base Sur authentification Web en mode DIGEST :

```
//Méthode base Sur authentification Web
C_TEXT($1;$2;$5;$6;$3;$4)
C_TEXT($utilisateur)
C_BOOLEAN($0)
$0:=False$utilisateur:=$5
//Pour des raisons de sécurité, refuser les noms qui contiennent @
If(AvecJoker($utilisateur))
  $0:=False//La méthode AvecJoker est décrite ci-dessous
Else
  QUERY([WebUsers];[WebUsers]User=$utilisateur)
  If(OK=1)$0:=WEB Validate digest($utilisateur;[WebUsers]Mdp)
  Else
     $0:=False //Utilisateur inexistant
  End if
End if
```
La Méthode projet **AvecJoker** est décrite ci-dessous :

//Méthode projet AvecJoker //AvecJoker (Chaine) -> Booléen //AvecJoker (Nom) -> Contient un joker

```
C_LONGINT($i)
C_BOOLEAN($0)
C_TERT($1)
$0:=False
For ($i;1; Length ($1))If(Character code(Substring($1;$i;1))=Character code("@"))
     $0:-True
  End if
End for
```
#### La **On Web Connection Database Method** peut être appelée dans les cas suivants :

- le serveur Web reçoit une requête débutant par l'URL *4DCGI*.
- le serveur Web reçoit une requête invalide.

Pour plus d'informations, reportez-vous ci-dessous au paragraphe "Appels de la Méthode base Sur connexion Web".

Le serveur Web doit avoir démarré et la requête doit avoir été "acceptée" par la **[On Web Authentication database method](file:///4Dv17/4D/17/#command_933)** (si elle existe).

La **On Web Connection Database Method** reçoit six paramètres de type Texte, passés par 4D (\$1, \$2, \$3, \$4, \$5 et \$6). Voici leur description :

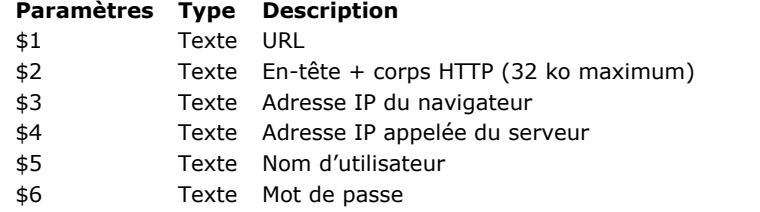

Vous devez déclarer ces six paramètres de la manière suivante :

` Méthode base Sur connexion Web

#### C\_TEXT(\$1:\$2:\$3:\$4:\$5:\$6)

`Code pour la méthode

#### **Données supplémentaires de l'URL**

Le premier paramètre (*\$1*) est l'**URL** saisi par l'utilisateur dans la zone 'Adresse' de son navigateur Web, moins l'adresse hôte.

Prenons l'exemple d'une connexion Intranet. Supposons que l'adresse **IP** de votre machine serveur Web 4D est *123.4.567.89*. Le tableau suivant liste les valeurs de *\$1* selon l'**URL**saisi dans le navigateur Web :

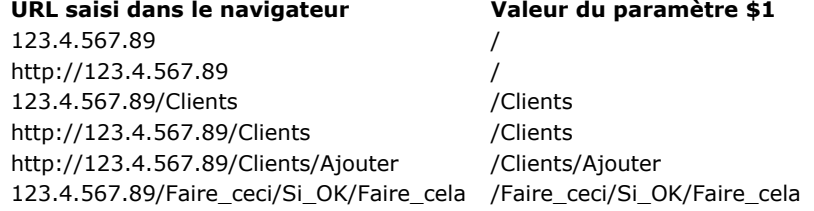

Notez que vous êtes libre d'utiliser ce paramètre à votre convenance. 4D ignore simplement les valeurs passées au-delà de la partie hôte de l'URL. Par exemple, vous pouvez établir une convention dans laquelle la valeur *"/Clients/Ajouter"* signifie "aller directement à l'ajout d'un nouvel enregistrement dans la table *[Clients]*." En fournissant aux utilisateurs Web de votre base une liste des valeurs possibles et/ou des marqueurs par défaut, vous pouvez proposer des raccourcis vers différentes parties de votre application. Ainsi, les utilisateurs Web peuvent accéder rapidement aux ressources de votre site Web sans devoir naviguer dans toute la base à chaque connexion.

**ATTENTION :** Pour empêcher un utilisateur d'accéder directement à une base à l'aide d'un marqueur créé pendant une session précédente, 4D intercepte tout URL correspondant à un des URLs standard de 4D.

#### **Entête et corps de la requête HTTP**

Le deuxième paramètre (\$2) est l'en-tête suivi du corps de la requête HTTP envoyée par le navigateur Web. Notez que ces informations sont passées telles quelles à votre **On Web Connection Database Method**. Le contenu varie en fonction du type de navigateur Web qui tente de se connecter.

Avec Safari sous Mac OS, vous recevrez un en-tête semblable à celui-ci :

GET /favicon.ico HTTP/1.1 Referer: http://123.45.67.89/4dcgi/test User-Agent: Mozilla/5.0 (Macintosh; U; Intel Mac OS X; fr-fr) AppleWebKit/523.10.3 (KHTML, like Gecko) Version/3.0.4 Safari/523.10 Cache-Control: max-age=0 Accept: \*/\* Accept-Language: fr-fr Accept-Encoding: gzip, deflate Connection: keep-alive Host: 123.45.67.89

#### Avec Microsoft Edge sous Windows, vous recevrez un en-tête semblable à celui-ci :

GET /test HTTP/1.1 Accept: text/html, application/xhtml+xml, image/jxr, \*/\* Accept-Encoding: gzip, deflate Accept-Language: fr-FR Connection: Keep-Alive Host: 123.45.67.89 User-Agent: Mozilla/5.0 (Windows NT 10.0; Win64; x64) AppleWebKit/537.36 (KHTML, like Gecko) Chrome/46.0.2486.0 Safari/537.36 Edge/13.10586

Si votre application exploite ces informations, il est de votre ressort d'analyser l'en-tête et le corps.

Note : Pour des raisons de performances, la taille de ces données ne peut dépasser 32 Ko. Au-delà, elles sont tronquées par le serveur HTTP de 4D.

#### **Adresse IP du navigateur**

Le troisième paramètre (*\$3*) reçoit l'adresse IP de la machine du navigateur. Cette information peut vous permettre, en particulier, de distinguer les connexions Intranet des connexions Internet.

**Note :** 4D retourne les adresses IPv4 dans un format hybride IPv6 comprenant un préfixe de 96 bits, par exemple ::ffff:192.168.2.34 pour l'adresse IPv4 192.168.2.34. Pour plus d'informations, reportez-vous à la section Prise en charge **d'IP v6**.

#### **Adresse IP demandée du serveur**

Le quatrième paramètre (\$4) reçoit l'adresse IP demandée du serveur Web 4D. En effet, 4D autorise le multi-homing, permettant d'exploiter des machines disposant de plusieurs adresses IP. Pour plus d'informations sur ce point, reportezvous à la section **[Paramétrages du serveur Web](file:///4Dv17/4D/17/#command_1302)**.

#### **Nom d'utilisateur et Mot de passe**

Les paramètres *\$5* et *\$6* reçoivent le nom d'utilisateur et le mot de passe saisis par l'utilisateur dans la boîte de dialogue standard d'identification affichée par le navigateur, le cas échéant. Cette boîte de dialogue apparaît pour chaque connexion dès que l'option **Utiliser les mots de passe** est cochée dans les Propriétés de la base (cf. section **[Sécurité des connexions](file:///4Dv17/4D/17/#command_1294)**).

**Note :** Si le nom d'utilisateur envoyé par le navigateur existe dans 4D, pour des raisons de confidentialité le paramètre *\$6* n'est alors pas rempli (il reçoit une chaîne vide).

# **Appels de la Méthode base Sur connexion Web**

La **On Web Connection Database Method** peut être utilisée comme point d'entrée dans le serveur Web 4D, soit à l'aide de l'URL spécial *4DCGI*, soit à l'aide d'URLs de commande personnalisés.

**Attention :** L'appel d'une commande 4D affichant un élément d'interface (**[DIALOG](file:///4Dv17/4D/17/#command_1239)**, **[ALERT](file:///4Dv17/4D/17/#command_910)**...) entraîne l'arrêt du traitement de la méthode.

La **On Web Connection Database Method** est donc appelée dans les cas suivants :

- lorsque 4D reçoit l'URL */4DCGI*. La méthode base est appelée avec l'URL */4DCGI/<action>* dans *\$1*.
- lorsqu'une page Web appelée avec un URL du type *<chemin>/<fichier>* n'est pas trouvée. La méthode base est appelée avec l'URL (\*).
- lorsqu'une page Web est appelée avec un URL du type *<chemin>/* et qu'aucune page d'accueil par défaut n'est définie. La méthode base est appelée avec l'URL (\*).

(\*) Dans ces cas particuliers, l'URL reçu dans *\$1* ne débute pas par le caractère "/".

La **On Web Close Process database method** est appelée par le serveur Web de 4D à chaque fois qu'une session Web est sur le point d'être refermée. Une session peut être refermée dans les cas suivants :

- lorsque le nombre maximum de sessions simultanées est atteint (100 par défaut, modifiable via la commande **WEB SET OPTION**[\), et que 4D a besoin d'en créer de nouvelles \(4D détruit automatiquement le process de la session inactive la p](file:///4Dv17/4D/17/#command_1329)lus ancienne),
- lorsque la période maximale d'inactivité du process de la session est atteinte (480 minutes par défaut, modifiable via la commande **[WEB SET OPTION](file:///4Dv17/4D/17/#command_1329)**),
- lorsque la commande **[WEB CLOSE SESSION](file:///4Dv17/4D/17/#command_1308)** est appelée.

Au moment de l'appel de la méthode base, le contexte de la session (variables et sélections générées par l'utilisateur) est toujours valide. Ce principe vous permet donc de stocker les données relatives à la session afin de pouvoir les réutiliser par la suite, en particulier via la **[Méthode base Sur connexion Web](file:///4Dv17/4D/17/#command_1296)**.

**Note :** Dans le contexte d'une session 4D Mobile (pouvant générer plusieurs process), la **On Web Close Process database method** est appelée pour chaque process Web refermé, vous permettant de sauvegarder tout type de donnée (variable, sélection, etc.) générée par le process de session 4D Mobile.

Un exemple d'utilisation de la **[On Web Close Process database method](file:///4Dv17/4D/17/#command_1298)** est fourni dans la section **Gestion des sessions Web**.

Le serveur Web de 4D propose un mécanisme simple et complet de gestion des sessions utilisateur. Ce mécanisme automatique permet à des clients Web de réutiliser le même contexte (sélections et instances de variables) lors de requêtes successives. Ce principe est basé sur l'utilisation d'un cookie privé posé par 4D lui-même : "4DSID". À chaque requête d'un client Web, 4D contrôle la présence et la valeur du cookie 4DSID :

- si le cookie a une valeur, 4D tente de retrouver le contexte d'origine du cookie parmi les contextes existants,
	- si le contexte est trouvé, il est réutilisé pour la requête, la méthode *Compiler\_Web* n'est pas exécutée,
	- si aucun contexte n'est trouvé, 4D en crée un nouveau,
- si le cookie n'a pas de valeur ou s'il n'est pas présent (pour cause d'expiration par exemple), 4D crée un nouveau contexte.

## **Activation et inactivation du mécanisme**

Le mécanisme de gestion des sessions doit être activé sur votre serveur Web 4D pour que vous puissiez en bénéficier dans votre application.

Par défaut, ce mécanisme est activé dans les bases de données créées avec 4D v13 et suivantes. En revanche, pour des raisons de compatibilité, il est inactivé dans les bases de données converties depuis une version précédente de 4D. Vous devez l'activer explicitement pour pouvoir bénéficier de cette nouvelle fonctionnalité.

Vous pouvez gérer l'activation de la gestion automatique des sessions de deux manières :

via l'option **Gestion automatique des sessions** dans la page "Options (I)" des Propriétés de la base :

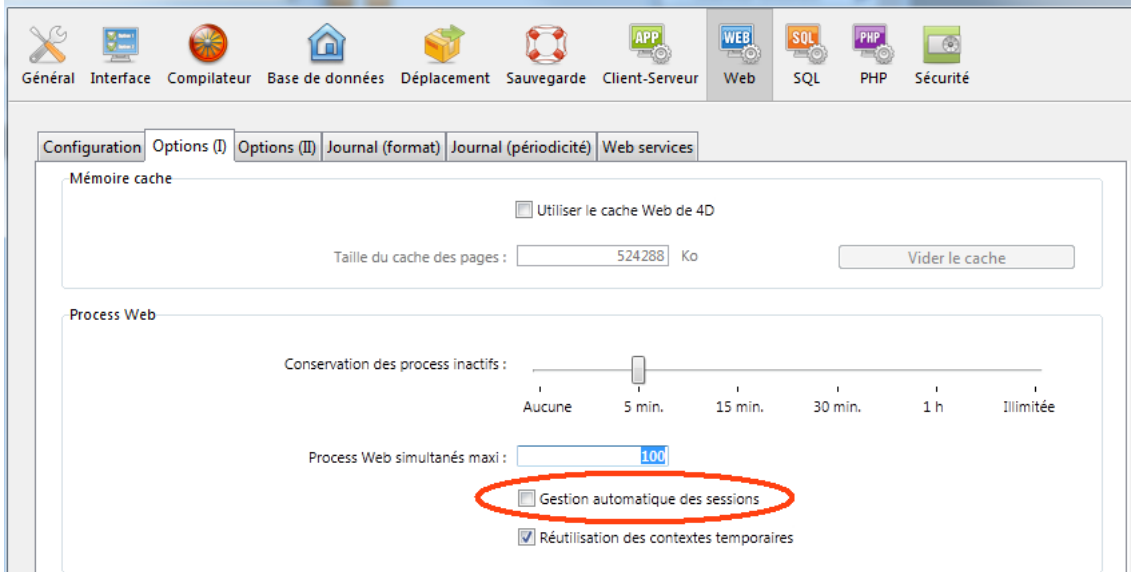

Dans ce cas, le paramétrage est permanent, il est stocké sur disque.

via l'option Web Keep session de la commande **[WEB SET OPTION](file:///4Dv17/4D/17/#command_1329)**. Dans ce cas, le paramétrage est défini pour la session uniquement et "surcharge" celui défini dans les propriétés de la base.

Dans les deux cas, le paramétrage est local au poste ; il peut donc différer entre le serveur Web de 4D Server et des serveurs Web 4D distants.

## **Expiration des cookies et conservation des contextes**

La durée de vie du cookie en cas d'inactivité est de 8 heures par défaut (480 minutes) et est modifiable l'aide de la commande **[WEB SET OPTION](file:///4Dv17/4D/17/#command_1329)**. Il est possible de définir une durée de vie différente pour les cookies (option Web inactive session timeout) et pour les process associés aux sessions sur le serveur (option Web inactive process timeout) : vous pouvez souhaiter par exemple qu'un "panier" reste valide pendant 24 heures mais, pour des raisons d'optimisation, vous ne voulez pas maintenir de process aussi longtemps. Dans ce cas, vous pouvez fixer une durée de vie du process de 4 heures par exemple. A l'issue de ce délai, la **[Méthode base Sur fermeture process Web](file:///4Dv17/4D/17/#command_1297)** est appelée, vous permettant de stocker les variables et les sélections liées à la session, puis le process est tué. A la prochaine connexion du client Web (jusqu'à 24 heures plus tard), le cookie est renvoyé au serveur et vous pourrez recharger les informations de la session dans la **[Méthode base Sur connexion Web](file:///4Dv17/4D/17/#command_1296)** (cf. exemple ci-dessous).

[Si nécessaire, vous pouvez forcer à tout moment l'expiration du cookie et donc clore la session à l'aide de la commande](file:///4Dv17/4D/17/#command_1308) **WEB CLOSE SESSION**.

## **Destruction des contextes inactifs**

4D détruit automatiquement les plus anciens contextes inactifs lorsque le nombre maximum de contextes conservés est atteint (ce nombre de 100 par défaut peut être modifié à l'aide de la commande **[WEB SET OPTION](file:///4Dv17/4D/17/#command_1329)**). [Lorsqu'un contexte est sur le point d'être détruit \(fermeture du process Web associé\), la](file:///4Dv17/4D/17/#command_1297) **Méthode base Sur fermeture**

**process Web** [est appelée, vous permettant de stocker les variables et les sélections du contexte, en prévision de réutilis](file:///4Dv17/4D/17/#command_1297)ations futures.

# **Exemple**

Cet exemple illustre la simplicité de mise en oeuvre des sessions via les méthodes base Sur connexion Web et Sur fermeture session Web.

Voici le code de la **[Méthode base Sur connexion Web](file:///4Dv17/4D/17/#command_1296)** : // Sur connexion Web (ou Sur authentification Web) **C\_TEXT(www SessionID)** If(www\_SessionID=WEB Get Current Session ID) // Compiler\_Web n'a pas été appelé // Toutes les variables et les sélections existent ... **Else** // Compiler\_Web vient d'être exécuté // On est dans une nouvelle session, aucune variable ou sélection n'est définie. // On stocke l'id de la nouvelle session www SessionID:=WEB Get Current Session ID // Initialisation de la session // Définition des sélections // Récupération de l'utilisateur sélectionné QUERY([User];[User]Login=www\_Login) QUERY([prefs];[prefs]Login=www\_Login) // Coordonnées de l'employé QUERY([emps];[emps]Name=[user]name) QUERY([company];[company]Name=[user]company) // Définition des variables // Lecture des préférences de cet utilisateur SELECTION TO ARRAY([prefs]name;prefNames;[prefs]values;prefValues) www\_UserName:=[User]Name www\_UserMail:=[User]mail // Fin d'initialisation de la session **End if** Voici le code de la **[Méthode base Sur fermeture process Web](file:///4Dv17/4D/17/#command_1297)** :

// Sur fermeture session Web // Après une période d'inactivité ou en cas de besoin, 4D ferme la session **C\_TEXT**(www\_SessionID) www\_SessionID:="" // On stocke des informations de la session // On enregistre les préférences de l'utilisateur précédemment connecté QUERY([prefs];[prefs]Login=www\_Login) // conservé dans la session ARRAY TO SELECTION(prefNames;[prefs]name;prefValues;[prefs]values) // Important : le process est ensuite détruit

// 4D efface les variables, les sélections, etc.

# **Cas du rejet des cookies**

Le mécanisme de gestion des sessions étant basé sur l'utilisation de cookies, il ne sera pas possible au serveur HTTP de 4D de maintenir une session si le client Web rejette les cookies. Dans ce cas, chaque requête sera traitée comme une nouvelle connexion et provoquera l'exécution de la méthode *Compiler\_Web*.

Il est possible de vérifier que le client Web prend en charge les cookies à l'aide de la commande **[WEB GET HTTP HEADER](file:///4Dv17/4D/17/#command_1313)**.

#### **Sessions et gestion des adresses IP**

Le serveur HTTP de 4D enregistre l'IP qui a débuté une session. Si un client Web situé à une adresse IP différente tente d'accéder à une session existante, l'erreur HTTP 400 est retournée au client.

Le serveur Web de 4D vous permet d'utiliser des pages semi-dynamiques.

Ces pages sont des 'templates' HTML contenant des **[Balises HTML 4D](file:///4Dv17/4D/14-R2/Balises-HTML-4D.300-1342175.fe.html)**, c'est-à-dire un mélange de code HTML statique et de références 4D ajoutées via les balises de transformation telles que 4DHTML, 4DIF, 4DINCLUDE. Ces balises sont insérées sous forme de commentaires type HTML (<!--#LaBalise LeContenu-->) dans le code HTML source.

**Note :** Une syntaxe alternative basée sur le \$ est utilisable dans certaines conditions pour les balises 4DHTML, 4DTEXT et 4DEVAL afin de les rendre conformes au XML. Pour plus d'information, reportez-vous à la section **Syntaxe alternative pour 4DTEXT, 4DHTML, 4DEVAL**.

Au moment de leur envoi par le serveur HTTP, ces pages sont analysées et les balises qu'elles contiennent sont exécutées et remplacées par les données résultantes. Les pages reçues par les navigateurs sont alors la combinaison d'éléments statiques et de valeurs issues de 4D.

## **Principes**

Vous pouvez donner par programmation des valeurs par défaut aux objets HTML en incluant par exemple <!--#4DTEXT NomVar-*>* dans le champ **valeur** de l'objet HTML ; **NomVar** est le nom de la variable process 4D telle qu'elle est définie dans le process Web courant — nom que vous mettez entre <!--# -->, c'est-à-dire la notation standard pour les commentaires HTML.

**Note :** Certains éditeurs HTML n'acceptent pas la saisie de la valeur *<!––#4DTEXT NomVar––>* dans le champ **valeur** des objets HTML. Dans ce cas, vous devrez la placer directement dans le code HTML.

En fait, la syntaxe <!--#4DTEXT NomVar--> permet d'insérer des données 4D partout dans la page HTML. Si, par exemple, vous écrivez :

<P>Bienvenue dans *<!#4DTEXT vtSiteName>*!</P>

La valeur de la variable 4D *vtSiteName* sera insérée dans la page HTML. Examinons un exemple :

// Voici le code 4D assignant "4D4D" à la variable process vs4D  $vs4D = "4D4D"$ //Puis envoyer la page HTML "AnyPage.HTM" **WEB SEND FILE**("AnyPage.HTM")

Le source de la page HTML **AnyPage.HTM** est le suivant :

<html> <head>
<title>AnyPage</title> <script language="JavaScript"><!-- function Is4DWebServer(){
return (document.frm.vs4D.value=="4D4D") } function HandleButton(){ if(ls4DWebServer()){ alert("You are connected to 4D Web Server!") } else { alert("You are NOT connected to 4D Web Server!") } //--></script> </head> <body> <form action="/4DACTION/WWW\_STD\_FORM\_POST" method="post" name="frm"> <p><input type="hidden" name="vs4D" value=" <!--#4DTEXT vs4D-->"</p> <p><a href="JavaScript:HandleButton()"><img src="AnyGIF.GIF" border=0 align=bottom></a></p> <p><input type="submit" name="bOK" value="OK"></p> </form> </body> </html>

La balise <!--#4DTEXT --> permet également d'insérer des **expressions 4D** dans les pages envoyées (champs, éléments de tableaux, etc.). Le principe de fonctionnement de la balise avec ce type de donnée est identique à celui des variables. Vous pouvez également insérer du code HTML dans des variables 4D à l'aide de la balise *4DHTML*. D'autres balises telles que *4DIF* permettent de contrôler le code exécuté. L'ensemble des balises utilisables est décrit dans la section **[Balises HTML 4D](file:///4Dv17/4D/14-R2/Balises-HTML-4D.300-1342175.fe.html)**.

## **Traitement des balises**

L'analyse du contenu des pages semi-dynamiques envoyées par 4D s'effectue au moment de l'appel à [WEB SEND FILE](file:///4Dv17/4D/17/#command_1323) (.htm, .html, .shtm, .shtml), **[WEB SEND BLOB](file:///4Dv17/4D/17/#command_1322)** (blob de type text/html), **[WEB SEND TEXT](file:///4Dv17/4D/17/#command_1326)** et lors de l'envoi de pages appelées via des URLs. Dans ce dernier cas, à des fins d'optimisation, les pages suffixées ".htm" et ".html" ne sont PAS analysées. Pour "forcer" l'analyse des pages HTML dans ce cas, vous devez les suffixer ".shtm" ou ".shtml" (par exemple http://www.server.com/dir/page.shtm). Un exemple d'utilisation de ce type de page est fourni dans la description de la routine **[WEB GET STATISTICS](file:///4Dv17/4D/17/#command_1318)**. Les pages XML (.xml, .xsl) et les pages WML (.wml) sont également prises en charge et toujours analysées par 4D (cf. section **[Support de XML et de WML](file:///4Dv17/4D/17/#command_1307)**).

L'analyse peut également être effectuée en-dehors du contexte Web lorsque vous utilisez la commande [PROCESS 4D TAGS](file:///4Dv17/4D/17/#command_1136).

En interne, l'analyseur travaille avec des chaînes utf-16, mais les données à analyser peuvent avoir été encodées différemment. Lorsque les balises contiennent du texte (par exemple 4DHTML), 4D convertit les données si nécessaire en fonction de leur provenance et des informations disponibles (*charset*). Voici un tableau récapitulatif des cas dans lesquels 4D analyse les balises contenues dans les pages HTML ainsi que les conversions éventuellement effectuées :

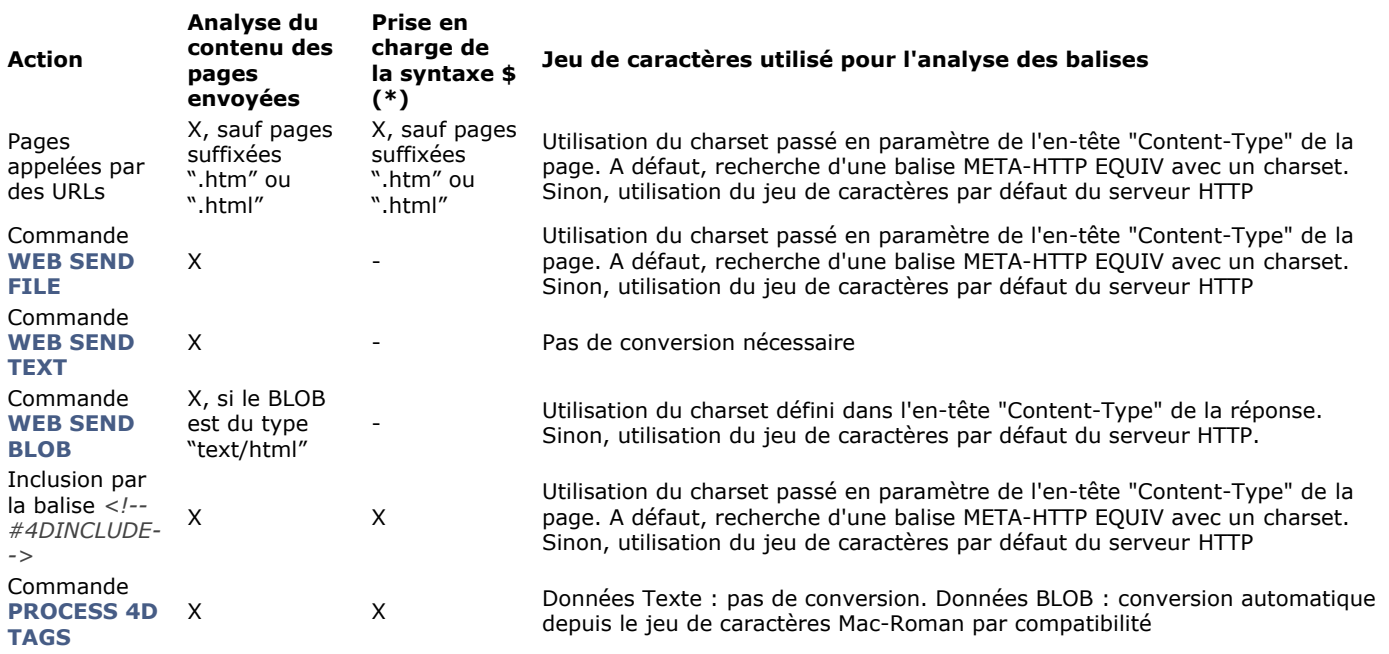

(\*) La syntaxe alternative utilisant le \$ est disponible pour les balises 4DHTML, 4DTEXT et 4DEVAL (cf. section ).

# **Encapsuler du JavaScript**

Le code source JavaScript encapsulé dans les documents HTML est supporté par le serveur Web 4D, ainsi que l'insertion de fichiers JavaScript *.js* dans des documents HTML (par exemple *<SCRIPT SRC="..."*).

Avec **[WEB SEND FILE](file:///4Dv17/4D/17/#command_1323)** ou **[WEB SEND BLOB](file:///4Dv17/4D/17/#command_1322)**, vous envoyez une page que vous avez préparée avec un éditeur HTML ou construite avec 4D et sauvegardée comme document sur disque. Dans les deux cas, vous avez tout contrôlé sur la page et, par exemple, vous pouvez insérer des scripts JavaScript dans la section HEAD du document et utiliser des scripts avec une balise FORM. Ainsi, dans l'exemple ci-dessus, le script renvoie le formulaire "frm" car vous avez donné un nom au formulaire. Vous pouvez également déclencher, accepter ou rejeter la soumission du formulaire au niveau de la balise FORM.

**Note :** 4D supporte le transport d'Applets Java.

Le serveur Web 4D propose plusieurs URLs et actions de formulaires HTML spéciaux vous permettant d'effectuer différentes actions dans votre base de données.

Ces URLs sont les suivants :

- *4DACTION/*, permettant de lier un objet HTML à une méthode projet de votre base,
- *4DCGI/*, permettant d'appeler la **[Méthode base Sur connexion Web](file:///4Dv17/4D/17/#command_1296)** depuis tout objet HTML,
- *4DSYNC/*, permettant de synchroniser les données des tables.

En outre, le serveur Web 4D accepte plusieurs URLs supplémentaires :

- */4DSTATS*, */4DHTMLSTATS*, */4DCACHECLEAR* et */4DWEBTEST*, vous permettent d'obtenir diverses informations sur le fonctionnement de votre site Web 4D. Ces URLs sont décrits dans la section **[Informations sur le site Web](file:///4Dv17/4D/17/#command_1304)**.
- */4DWSDL*, permettant d'accéder au fichier de déclaration des Web Services publiés sur le serveur. Pour plus d'informations, reportezvous à la section **[Commandes du thème Web Services \(Serveur\)](file:///4Dv17/4D/17/#command_1502)** et au manuel Mode Développement.

# **URL 4DACTION/**

#### **Syntaxe :** *4DACTION/MaMéthode{/Param}*

**Utilisation :** URL ou Action de formulaire.

Cet URL vous permet de lier un objet HTML (texte, image, bouton...) à une méthode projet 4D. Le lien sera du type */4DACTION/MAMETH/PARAMS* où *MAMETH* est le nom de la méthode projet 4D à exécuter lorsque l'utilisateur clique sur le lien et PARAMS un paramètre optionnel de type Texte passé à la méthode dans \$1 (reportez-vous ci-dessous au paragraphe "Les paramètres Texte passés aux méthodes via des URLs").

Lorsque 4D reçoit une requête */4DACTION/MAMETH/PARAMS*, la **[Méthode base Sur authentification Web](file:///4Dv17/4D/17/#command_1295)** (si elle existe) est appelée. Si elle retourne **Vrai**, la méthode *MAMETH* est exécutée.

*4DACTION/* peut être associé à un URL dans une page Web statique. La syntaxe de l'URL sera de la forme suivante :

<A HREF="/4DACTION/MAMETH/PARAMS"> Faire Quelque Chose</A>

La méthode projet *MAMETH* doit généralement retourner une "réponse" (envoi de page HTML via **[WEB SEND FILE](file:///4Dv17/4D/17/#command_1323)** ou **WEB SEND BLOB**[, etc.\). Veillez à effectuer les traitements les plus courts possibles, afin de ne pas bloquer le navigateur.](file:///4Dv17/4D/17/#command_1322)

**Note :** Une méthode appelée par *4DACTION* ne doit pas faire appel à des éléments d'interface (**[DIALOG](file:///4Dv17/4D/17/#command_1239)**, **[ALERT](file:///4Dv17/4D/17/#command_910)**...).

**Attention :** Pour qu'une méthode 4D puisse être exécutée via l'URL *4DACTION/*, elle doit disposer de l'attribut "Disponible via les balises HTML et les URLs 4D (4DACTION...)" (désélectionné par défaut), défini dans les propriétés de la méthode. Pour plus d'informations sur ce point, reportezvous à la section **[Sécurité des connexions](file:///4Dv17/4D/17/#command_1294)**.

#### **Exemple 1**

Cet exemple décrit l'association de l'URL *4DACTION/* à un objet HTML image afin d'afficher dynamiquement une image dans la page. Vous insérez dans une page HTML statique les instructions suivantes :

<IMG SRC="/4DACTION/PICTFROMLIB/1000">

#### Le code de *PICTFROMLIB* est le suivant :

C\_TEXT(\$1) `Ce paramètre doit toujours être déclaré C\_PICTURE(\$Varlmage) C\_BLOB(\$VarBlob) C\_LONGINT(\$Numéro) //On récupère le numéro d'image dans la chaîne \$1 \$Numéro:=Num(Substring(\$1;2;99)) GET PICTURE FROM LIBRARY(\$Numéro;\$Varlmage) PICTURE TO BLOB(\$Varlmage;\$VarBlob;".gif") WEB SEND BLOB(\$VarBlob;"image/gif")

## **4DACTION pour poster des formulaires**

Le serveur Web 4D permet également d'utiliser des formulaires "postés", c'est-à-dire des pages HTML statiques renvoyant des données au serveur Web, et de récupérer facilement l'ensemble des valeurs. L'action du formulaire doit impérativement débuter par */4DACTION/NomMéthode*.

**Note :** Un formulaire peut être soumis dans deux modes (4D accepte les deux) :

- POST, généralement utilisé pour envoyer des données vers le serveur Web dans une base de données.
- · GET, généralement utilisé pour interroger le serveur Web données en provenance de la base.

Lorsque le serveur Web reçoit un formulaire posté, il appelle la **[Méthode base Sur authentification Web](file:///4Dv17/4D/17/#command_1295)** (si elle existe). Si elle retourne **Vrai**, la méthode *NomMéthode* est exécutée. Dans cette méthode, vous devez appeler la commande **WEB GET VARIABLES** [afin de récupérer le nom et la valeur de tous les champs inclus dans une page HTML soumise au serveur.](file:///4Dv17/4D/17/#command_1319)

**Note de compatibilité :** [Dans les bases converties, si l'option "Affectation automatique des variables" de la](file:///4Dv17/4D/17/Page-Compatibilite.300-3743489.fe.html) **Page Compatibilité** est cochée, la méthode projet spéciale *COMPILER\_WEB* (si elle existe) est appelée au préalable ; 4D récupère les valeurs des champs HTML présents dans le formulaire et remplit automatiquement les variables 4D dans la méthode appelée avec leur contenu si elles portent le même nom. Ce fonctionnement est obsolète. Pour plus d'informations, reportez-vous à la section **[Traiter les données reçues](file:///4Dv17/4D/17/#command_1301)**.

La syntaxe HTML à appliquer dans le formulaire est du type suivant :

pour la définition de l'action du formulaire :

<FORM ACTION="/4DACTION/NomMéthode" METHOD=POST>

pour la définition d'un champ du formulaire :

<INPUT TYPE=Type de champ NAME=nom du champ VALUE="Valeur par défaut">

Pour chaque champ du formulaire, 4D affecte la valeur du champ à la variable de même nom.

## **Exemple 2**

Dans une base Web 4D, nous souhaitons que les navigateurs puissent effectuer des recherches parmi les enregistrements par l'intermédiaire d'une page HTML statique. Cette page s'intitule "search.htm". La base contient d'autres pages statiques, permettant par exemple d'afficher le résultat de la recherche ("results.htm"). Le type POST a été associé à la page, ainsi que l'action */4DACTION/SEARCH*. Voici le code HTML correspondant à cette page :

<FORM ACTION="/4DACTION/PROCESSFORM" METHOD=POST><INPUT TYPE=TEXT NAME=VNAME VALUE=""><BR><INPUT TYPE=CHECKBOX NAME=vEXACT VALUE="Mot">Mot entier<BR><INPUT TYPE=SUBMIT NAME=OK VALUE="Chercher"> </FORM>

En cours d'utilisation, vous tapez "ABCD" dans la zone de saisie, vous cochez l'option "Mot entier" et validez en cliquant sur **Chercher**.

Dans la requête envoyée au serveur Web :

VNAME="ABCD" vFXACT="Mot"  $OK="Chercher"$ 

4D appelle la **[Méthode base Sur authentification Web](file:///4Dv17/4D/17/#command_1295)** (si elle existe), puis la méthode projet PROCESSFORM, dont voici le contenu :

C\_TEXT(\$1) //obligatoire pour le mode compilé C\_LONGINT(\$vName) C\_TEXT(vNAME;vLIST) **ARRAY TEXT**(\$tabNoms;0) ARRAY TEXT(\$tabVals;0) WEB GET VARIABLES(\$tabNoms;\$tabVals) //on récupère toutes les variables du formulaire \$vName:=Find in array(\$tabNoms;"vNAME") vNAME:=\$tabVals{\$vName} If(Find in array(\$tabNoms;"vEXACT")=-1) //Sil'option n'a pas été cochée vNAME:=VNAME+"@" **End if** QUERY([Jockeys];[Jockeys]Nom=vNAME) FIRST RECORD([Jockeys]) While(Not(End selection([Jockeys]))) vLIST:=vLIST+[Jockeys]Nom+" "+[Jockeys]Tél+"<BR>" **NEXT RECORD([Jockeys]) End while** WEB SEND FILE("results.htm") //Envoi de la liste dans le //formulaire results.htm, qui contient une référence à la variable vLIST, //par exemple <!--4DHTML vLIST-->  $\frac{1}{2}$ **End if** 

# **URL 4DCGI/**

**Syntaxe :** *4DCGI/<action>* **Utilisation :** URL.

Lorsque le serveur Web 4D reçoit l'URL */4DCGI/<action>*, la **[Méthode base Sur authentification Web](file:///4Dv17/4D/17/#command_1295)** (si elle existe) est appelée. Si elle retourne **Vrai**, le serveur Web appelle la **[Méthode base Sur connexion Web](file:///4Dv17/4D/17/#command_1296)** en passant l'URL "tel quel" dans *\$1*.

L'URL *4DCGI/* ne correspond à aucun fichier. Il a pour unique rôle d'appeler 4D via la **[Méthode base Sur connexion Web](file:///4Dv17/4D/17/#command_1296)**. Le paramètre "<action>" peut contenir n'importe quel type d'information.

Cet URL vous permet donc d'effectuer tout type de traitement. Il vous suffit de tester la valeur de *\$1* dans la **Méthode base Sur** connexion Web ou dans une de ses sous-méthodes et d'effectuer dans 4D le traitement adéquat. Par exemple, vous pouvez construire des pages HTML statiques entièrement personnalisées d'ajout, de recherche ou de tri d'enregistrements, ou encore générer des images GIF à la volée. Des exemples d'utilisation de cet URL sont fournis dans les descriptions des commandes **[PICTURE TO BLOB](file:///4Dv17/4D/17/#command_631)** et **[WEB SEND HTTP REDIRECT](file:///4Dv17/4D/17/#command_1324)**.

A l'issue du traitement, une "réponse" doit être retournée, à l'aide d'une des commandes d'envoi de données (**[WEB SEND FILE](file:///4Dv17/4D/17/#command_1323)**, **[WEB SEND BLOB](file:///4Dv17/4D/17/#command_1322)**, etc.).

**ATTENTION :** Veillez à effectuer les traitements les plus courts possibles, afin de ne pas bloquer le navigateur.

## **Paramètres texte passés aux méthodes 4D appelées via des URLs**

4D envoie des paramètres Texte aux méthodes 4D appelées par des URLs spéciaux (*4DACTION/* et *4DCGI/*). Voici quelques remarques sur ces paramètres :

Même si vous n'utilisez pas ces paramètres, vous devez les déclarer explicitement avec la commande **[C\\_TEXT](file:///4Dv17/4D/17/#command_199)**, sinon des erreurs runtime se produiront lorsque vous accèderez par le Web à une base exécutée en mode compilé. Le message est du type

#### *"Error in dynamic code*

*Paramètres incorrects dans une commande EXECUTER Method Name: Line Number: Description: [<date et heure>]"* Cette erreur runtime est provoquée par l'absence de déclaration du paramètre texte *\$1* dans la méthode 4D appelée lorsque vous avez cliqué sur le lien HTML. Comme le contexte de l'exécution est la page HTML courante, l'erreur ne référence pas spécifiquement de ligne de méthode. Déclarer explicitement le paramètre texte *\$1* permet de supprimer ces erreurs :

//Méthode projet M\_SEND\_PAGE C\_TEXT(\$1) // Ce paramètre DOIT être explicitement déclaré  $11$ **WEB SEND FILE(\$mapage)** 

Le paramètre *\$1* retourne des données supplémentaires placées à la fin de l'URL, et peut être utilisé pour passer des données de l'environnement HTML vers l'environnement 4D.

#### **Paramètres à déclarer explicitement dans la méthode 4D appelée**

Vous devez déclarer différents paramètres en fonction de l'origine et de la nature de l'appel de la méthode 4D.

**[Méthode base Sur authentification Web](file:///4Dv17/4D/17/#command_1295)** (si elle existe) et **[Méthode base Sur connexion Web](file:///4Dv17/4D/17/#command_1296)** Vous devez déclarer les six paramètres de la connexion :

Méthode base Sur connexion Web

C\_TEXT(\$1;\$2;\$3;\$4;\$5;\$6) `Ces paramètres DOIVENT être explicitement déclarés

Méthode appelée par l'URL *4DACTION/* Vous devez déclarer le paramètre \$1 :

` Méthode appelée par l'URL 4DACTION/ C\_TEXT(\$1) ` Ce paramètre DOIT être explicitement déclaré

Méthode appelée par la balise *4DSCRIPT/* La méthode retourne une valeur dans \$0. Vous devez déclarer les paramètres \$0 et \$1 :

` Méthode appelée par 4DSCRIPT/ sous forme de commentaire HTML C\_TEXT(\$0;\$1) ` Ces paramètres DOIVENT être explicitement déclarés

## **URL 4DSYNC/**

#### **Syntaxe :**

*4DSYNC/\$catalog{/NomTable} 4DSYNC/NomTable{/NomTable}{/NomChamp1,...,NomChampN}{Params}*

**Utilisation :** URL en méthode POST ou GET

Cet URL permet de synchroniser les données des tables de la base 4D locale avec une base distante via HTTP. Il peut par exemple être utilisé pour synchroniser une base 4D et une application cliente installée sur un Smartphone ou toute application HTTP tierce.

L'URL *4DSYNC/* peut être utilisé en méthode GET afin de récupérer les données de la base 4D ou en méthode POST afin de mettre à jour les données de la base 4D.

Voici les différentes requêtes HTTP utilisables :

*GET /4DSYNC/\$catalog* Retourne la liste des tables de la base et leur nombre d'enregistrements. Par exemple pour une structure avec deux tables PERSONS (2 enregistrements) et INVOICES (3 enregistrements), la syntaxe : *http://localhost/4DSYNC/\$catalog/* retourne dans le navigateur: PERSONS 2 INVOICES 3

- *GET /4DSYNC/\$catalog/NomTable* Retourne la description de la structure de *NomTable* (format XML).
- *GET /4DSYNC/NomTable/NomChamp1{,NomChamp2},...* Retourne les données des champs *NomChamp* de la table *NomTable*.
- *GET /4DSYNC/NomTable/NomChamp1?\$stamp=0&\$format=json* Retourne les données du champ *NomChamp* de la table *NomTable* à partir du *stamp* 0 et au format *json*.
- *POST /4DSYNC/NomTable/NomChamp1{,NomChamp2},...* Intègre dans la base 4D les modifications effectuées sur le client.

**Note :** Le format utilisé pour l'échange des données est le JSON (*JavaScript Object Notation*). La grammaire complète est disponible auprès des services techniques de 4D SAS.

**Note :** Pour que les mécanismes de synchronisation soient activés, l'option **Autoriser l'accès à la base de données via les** URLs 4DSYNC doit être cochée dans la page "Web/Configuration" des Propriétés de la base (cf. ci-dessous). Dans le cas contraire, les requêtes contenant l'URL 4DSYNC échoueront.

# **Notes sur la synchronisation en HTTP**

Vous devez tenir compte des principes suivants lorsque vous utilisez l'URL *4DSYNC/* :

- 4D travaille avec la structure virtuelle de la base si elle existe. Dans ce cas, les paramètres *NomTable* et *NomChamp* correspondent aux noms de tables et champs tels qu'ils ont été définis via les commandes **[SET FIELD TITLES](file:///4Dv17/4D/17/#command_709)** et **SET TABLE TITLES**[. A noter que la portée de ces commandes est la session, dans le cadre de 4D Server vous devez les ap](file:///4Dv17/4D/17/#command_710)peler en procédure stockée sur le serveur.
- La réplication des champs de type Blob et Image n'est pas prise en charge.
- Pour que la synchronisation puisse être effectuée :
	- Le serveur HTTP doit être lancé.
	- L'option **Autoriser l'accès à la base de données via les URLs 4DSYNC** doit être cochée dans la page "Web/Configuration" des Propriétés de la base (cf. section **[Sécurité des connexions](file:///4Dv17/4D/17/#command_1294)**).
	- La propriété **Activer réplication** doit être cochée pour chaque table dont vous voulez synchroniser les données. Si une structure virtuelle a été définie, la table doit être incluse dans cette structure virtuelle. Attention, le fait de cocher cette option publie des informations supplémentaires, vous devez veiller à ce que les accès à votre base de données soient protégés (cf. description de l'option dans la section **[Sécurité des connexions](file:///4Dv17/4D/17/#command_1294)**).
- Lorsque 4D reçoit une requête */4DSYNC*, la **[Méthode base Sur authentification Web](file:///4Dv17/4D/17/#command_1295)** est appelée (hormis en cas de mot de passe incorrect, voir le schéma de connexion dans la section **[Sécurité des connexions](file:///4Dv17/4D/17/#command_1294)**). Si elle retourne **Vrai**, la requête est exécutée, sinon elle est rejetée.

Le serveur Web de 4D vous permet de récupérer les données 'postées', c'est-à-dire les données saisies par les utilisateurs via des formulaires Web et renvoyées au serveur via des boutons ou des éléments d'interface, en mode POST ou en mode GET.

Le serveur Web accepte plusieurs URLs spécifiques pouvant être associées aux boutons afin que l'envoi du formulaire déclenche le traitement côté serveur. Ces URLs sont décrits dans la section **[URLs et actions de formulaires](file:///4Dv17/4D/17/#command_1300)**.

Ce chapitre présente les principes à mettre en oeuvre afin de récupérer les données présentes dans les formulaires ayant été retournés au serveur.

## **Recevoir des valeurs dynamiques**

Lorsque le serveur Web reçoit un formulaire "posté", vous pouvez récupérer dans 4D les valeurs des objets HTML qu'il contient. Ce principe peut être mis en oeuvre dans le cas d'un formulaire Web, envoyé par exemple avec **[WEB SEND FILE](file:///4Dv17/4D/17/#command_1323)** ou **WEB SEND BLOB**[, dans lequel l'utilisateur saisit ou modifie des valeurs puis clique sur le bouton de validation. Dans ce cas, 4D peut](file:///4Dv17/4D/17/#command_1322) récupérer les valeurs des objets HTML présents dans la requête de deux manières :

- à l'aide de la commande **[WEB GET VARIABLES](file:///4Dv17/4D/17/#command_1319)**,
- à l'aide des commandes **[WEB GET BODY PART](file:///4Dv17/4D/17/#command_1309)** et **[WEB Get body part count](file:///4Dv17/4D/17/#command_1310)**.

La commande **[WEB GET VARIABLES](file:///4Dv17/4D/17/#command_1319)** [permet de récupérer les valeurs sous forme de textes, tandis que les commandes](file:///4Dv17/4D/17/#command_1309) **WEB GET BODY PART** et **[WEB Get body part count](file:///4Dv17/4D/17/#command_1310)** permettent notamment de récupérer des fichiers postés, via des BLOBs. **Note de compatibilité (4D v13.4) :** Dans les versions précédentes, 4D recopiait directement la valeur des variables reçues via un formulaire Web posté ou un URL GET, dans des variables process 4D (en mode compilé, ces variables devaient être déclarées dans la méthode COMPILER\_WEB). Ce fonctionnement est supprimé à compter de 4D v13.4 ; il est maintenu par compatibilité dans les bases de données converties mais peut être désactivé à l'aide de l'option de compatibilité **Affectation automatique des variables** dans la **[Page Compatibilité](file:///4Dv17/4D/17/Page-Compatibilite.300-3743489.fe.html)** des Propriétés de la base (il est recommandé de désélectionner cette option et d'utiliser les commandes **[WEB GET VARIABLES](file:///4Dv17/4D/17/#command_1319)** ou **[WEB GET BODY PART](file:///4Dv17/4D/17/#command_1309)** dans vos bases).

Considérons cette page de code HTML :

<html> <head> <title>Welcome</title> <script language="JavaScript"><!-- function GetBrowserInformation(formObj){ formObj.vtNav\_appName.value = navigator.appName formObj.vtNav\_appVersion.value = navigator.appVersion formObj.vtNav\_appCodeName.value = navigator.appCodeName formObj.vtNav\_userAgent.value = navigator.userAgent return true } function LogOn(formObj) { if(formObj.vtUserName.value!="") { return true } else { alert("Enter your name, then try again.") return false } } //--></script> </head> <body> <form action="/4DACTION/WWW\_STD\_FORM\_POST" method="post" name="frmWelcome" onsubmit="return GetBrowserInformation(frmWelcome)"> <h1>Welcome to Spiders United</h1> <p><br/>>>>Please enter your name:</b></n>>>>>ipput name="vtUserName" value="" size="30" type="text"></p> <p> <input name="vsbLogOn" value="Log On" onclick="return LogOn(frmWelcome)" type="submit"> <input name="vsbRegister" value="Register" type="submit"> <input name="vsbInformation" value="Information" type="submit"></p> <p> <input name="vtNav\_appName" value="" type="hidden"> <input name="vtNav\_appVersion" value="" type="hidden"> <input name="vtNav\_appCodeName" value="" type="hidden"> <input name="vtNav\_userAgent" value="" type="hidden"></p> </form> </body> </html>

Lorsque la page est envoyée au navigateur Web par 4D, elle se présente ainsi :

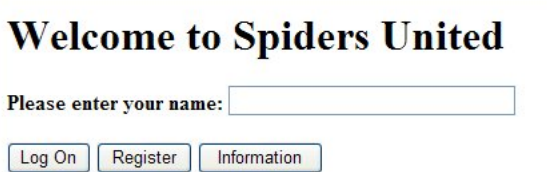

Voici les caractéristiques de cette page :

- Elle comporte trois boutons Submit : *vsbLogOn*, *vsbRegister* et *vsbInformation*.
- Le Submit du formulaire quand vous cliquez sur LogOn est d'abord traité par la fonction JavaScript **LogOn**. Si aucun nom n'a été saisi, le formulaire n'est pas envoyé à 4D et une alerte JavaScript est affichée.
- Le formulaire comporte une méthode 4D POST et un script Submit (**GetBrowserInformation**) qui copie les propriétés du navigateur dans quatre objets cachés dont les noms commencent par *vtNav\_App*.
- Vous remarquez aussi l'objet *vtUserName*.

Examinons maintenant la méthode 4D (nommée ici *WWW\_STD\_FORM\_POST*) qui est appelée lorsque l'utilisateur clique sur l'un des boutons du formulaire HTML :

// Récupération de la valeur des variables **ARRAY TEXT**(\$tabNoms;0) **ARRAY TEXT**(\$tabValeurs;0) WEB GET VARIABLES(\$tabNoms;\$tabValeurs) C\_TEXT(\$user)

#### Case of

// Le bouton Log On a été cliqué :(Find in array(\$tabNoms;"vsbLogOn")#-1) \$user := Find in array(\$tabNoms;"vtUserName") QUERY([WWW Users];[WWW Users]UserName=\$tabValeurs{\$user})

```
$0:=(Records in selection([WWW Users])>0)
     If($0)
         WWW POST EVENT("Log On"; WWW Log information)
           // La méthode WWW POST EVENT sauvegarde l'information dans une table de la base
     Flee
        $0:=WWW Register
           // La méthode WWW Register permet à un nouvel utilisateur Web de s'enregistrer
     End if
       // Le bouton Register a reçu un clic souris
   :(Find in array($tabNoms;"vsbRegister")#-1)
     $0:=WWW Register
       // Le bouton Information a reçu un clic souris
   :(Find in array($tabNoms;"vsbInformation")#-1)
     WEB SEND FILE("userinfos.html")
End case
```
Voici les caractéristiques de cette méthode :

- Les valeurs des variables *vtNav\_appName*, *vtNav\_appVersion*, *vtNav\_appCodeName* et *vtNav\_userAgent* (liées aux objets HTML de même nom) sont récupérées via la commande **[WEB GET VARIABLES](file:///4Dv17/4D/17/#command_1319)** à partir des objets HTML créés par le script JavaScript **GetBrowserInformation**.
- Parmi les variables *vsbLogOn*, *vsbRegister* et *vsbInformation* liées aux trois boutons Submit, seule celle qui correspond au bouton ayant reçu le clic sera récupérée par la commande **[WEB GET VARIABLES](file:///4Dv17/4D/17/#command_1319)**. Quand le submit est effectué par l'un de ces trois boutons, le navigateur retourne à 4D la valeur du bouton sur lequel on a cliqué. Ce principe vous indique sur quel bouton on a cliqué. Notez que les boutons 4D (dans un formulaire 4D) sont des variables numériques. En revanche, en HTML, tous les objets sont des objets texte.

[Si vous utilisez un objet SELECT, c'est la valeur de l'élément sélectionné dans l'objet qui est retournée dans la commande](file:///4Dv17/4D/17/#command_1319) **WEB GET VARIABLES**, et non la position de l'élément dans le tableau comme dans 4D.

Les valeurs retournées par **[WEB GET VARIABLES](file:///4Dv17/4D/17/#command_1319)** sont toujours de type texte.

## **Prise en charge du chunked transfer encoding**

A compter de 4D v15 R3, le serveur Web intégré de 4D prend en charge le mécanisme d'encodage de transfert morcelé (*chunked transfer encoding*) pour les fichiers téléchargés vers le serveur (*upload*). L'encodage de transfert morcelé est un mécanisme de transmission des données spécifié dans le protocole HTTP/1.1. Il permet de commencer à transférer des données via une série de "chunks" (morceaux) sans qu'il soit nécessaire de connaître la taille finale des données.

**Note :** Le serveur Web 4D prend également en charge l'encodage de transfert morcelé pour le téléchargement des données du serveur vers les clients Web (cf. **[WEB SEND RAW DATA](file:///4Dv17/4D/17/#command_1325)**).

Pour plus d'informations sur l'implémentation côté client des transferts morcelés, veuillez vous reporter à la [RFC7230](http://tools.ietf.org/html/rfc7230#section-4.1) ou à la page qui lui est consacrée sur [Wikipedia.](http://en.wikipedia.org/wiki/Chunked_transfer_encoding)

# **Méthode projet COMPILER\_WEB**

La méthode **COMPILER\_WEB**, si elle existe, est systématiquement appelée lorsque le serveur HTTP reçoit une requête dynamique et appelle le moteur de 4D. C'est par exemple le cas lorsque le serveur Web 4D reçoit un formulaire posté ou un URL contenant l'action 4DCGI/. Cette méthode est destinée à contenir les directives de typage et/ou d'initialisation de variables utilisées lors des échanges Web. Elle sera utilisée par le compilateur en cas de compilation de la base. La méthode **COMPILER\_WEB** est commune à toutes les pages Web. Par défaut, la méthode **COMPILER\_WEB** n'existe pas. Vous devez la créer explicitement.

**Web Services :** La méthode projet **COMPILER\_WEB** est également appelée, si elle existe, à chaque requête SOAP acceptée. Vous devez utiliser cette méthode pour déclarer toutes les variables 4D associées à des arguments SOAP entrants et ce, pour toutes les méthodes publiées comme Web Services. En effet, l'utilisation de variables process dans les méthodes Web Services nécessite leur déclaration avant l'appel de la méthode. Pour plus d'informations sur ce point, reportez-vous à la description de la commande **[SOAP DECLARATION](file:///4Dv17/4D/17/#command_1503)**.

Vous pouvez paramétrer le fonctionnement du serveur Web 4D à l'aide de paramètres définis dans la page **Web** des Propriétés de la base. Cette section décrit les paramètres des onglets **Configuration**, **Options (I)** et **(II)** de cette page.

- Les paramètres des pages **Journal** sont traités dans la section **[Informations sur le site Web](file:///4Dv17/4D/17/#command_1304)**.
- Les paramètres de la page **Web Services** sont traités dans le manuel "Mode Développement".

**Note de compatibilité :** Certains mécanismes Web présents dans les versions précédentes de 4D sont désormais considérés comme obsolètes (par exemple, "Supprimer le "/" sur les URLs inconnus). Par compatibilité, ces mécanismes restent utilisables dans les bases de données converties. Dans ce cas, vous pouvez les visualiser et éventuellement les désactiver dans la page **Compatibilité** des Propriétés de la base.

# **Page Configuration**

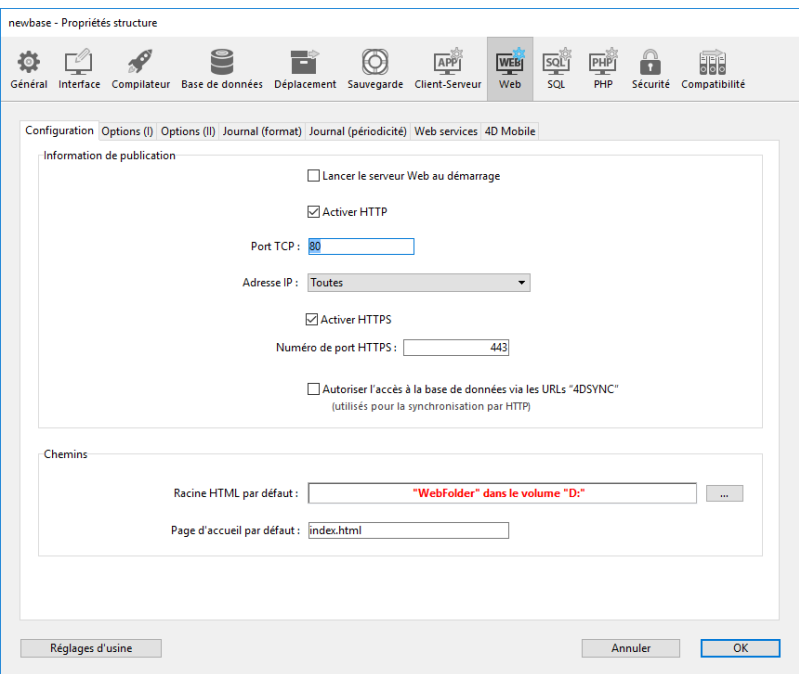

## **Lancer le serveur Web au démarrage**

[Indique si le serveur Web doit être démarré dès le lancement de l'application 4D. Cette option est détaillée dans la section](file:///4Dv17/4D/17/#command_1292) **Mise en route du serveur Web et gestion des connexions**.

## **Activer HTTP**

[Indique si le serveur Web doit accepter les connexions en mode non sécurisé. Cette option est décrite dans la section](file:///4Dv17/4D/17/#command_1306#3746664) **Gestion des connexions sécurisées (HSTS)** de la page **[Utiliser le protocole TLS \(HTTPS\)](file:///4Dv17/4D/17/#command_1306)** page.

## **Port HTTP**

Par défaut, 4D publie une base Web sur le port HTTP (port TCP) standard du Web, qui est le port 80. Si ce port est déjà utilisé par un autre service Web, vous devez changer le port HTTP utilisé par 4D pour votre base. La modification du port HTTP permet [également de lancer le serveur Web 4D sous macOS sans être l'utilisateur root de la machine \(cf. section](file:///4Dv17/4D/17/#command_1292) **Mise en route du serveur Web et gestion des connexions**).

Pour cela, dans la zone de saisie "Port HTTP", indiquez le numéro de port HTTP à utiliser pour cette base (c'est-à-dire un numéro de port TCP non utilisé par un autre service TCP/IP sur la machine).

Note : Si vous passez 0, 4D utilisera le numéro de port HTTP par défaut, c'est-à-dire 80.

Au niveau du navigateur Web, vous devez inclure ce numéro de port HTTP personnalisé dans la description de l'adresse utilisée pour vous connecter à la base Web. L'adresse doit être suivie du signe "deux-points" et du numéro de port. Si, par exemple, vous utilisez le port HTTP numéro 8080, vous devrez spécifier dans le navigateur "123.45.67.89:8080".

**ATTENTION :** Lorsque vous utilisez des numéros de port TCP autres que les numéros par défaut (80 pour le HTTP standard et 443 pour le HTTPS), prenez garde à ne pas spécifier de numéros de port qui se trouvent être les numéros par défaut d'autres services que vous employez simultanément. Si, par exemple, vous envisagez d'exploiter le protocole FTP sur la machine serveur Web, n'utilisez pas les numéros de ports TCP 20 et 21 qui sont les ports par défaut de ce protocole. Pour connaître les attributions standard des numéros de port TCP, vous pouvez vous reporter à la section **[Annexe B, Numéros des ports TCP](file:///4Dv17/4D/17/Annexe-B-Numeros-des-ports-TCP.300-3785389.fe.html)** dans la documentation de 4D Internet Commands. Les numéros de port inférieurs à 256 sont réservés pour les services standard et les numéros 256 à 1024 sont réservés pour les services spécifiques issus des plates-formes UNIX. Pour une sécurité maximum, il vous suffit de spécifier un numéro de port situé au-delà de ces intervalles, par exemple dans les 2000 ou 3000.

## **Adresse IP**

 Vous pouvez définir l'adresse IP sur laquelle le serveur Web doit recevoir les requêtes HTTP. Par défaut, le serveur répond sur toutes les adresses IP (option **Toutes**).

**Note :** A compter de 4D v14, le serveur HTTP prend automatiquement en charge la notation d'adresses IPv6 lorsque l'option Toutes est sélectionnée dans la liste "Adresse IP". Pour plus d'informations, reportez-vous à la section Prise en charge d'IP **v6**.

La liste déroulante "Adresse IP" liste automatiquement toutes les adresses IP présentes sur la machine. Lorsque vous sélectionnez une adresse particulière, le serveur ne répond qu'aux requêtes dirigées sur cette adresse.

Cette fonctionnalité est destinée aux serveurs Web 4D hébergés sur des machines ayant plusieurs adresses TCP/IP. C'est, par exemple, fréquemment le cas chez les fournisseurs d'hébergement Internet (MultiHoming). Vous pouvez donc placer plusieurs 4D ou 4D Server sur une même machine et réserver une adresse IP spécifique à chaque base publiée en Internet/Intranet. La mise en place de cette fonctionnalité nécessite une configuration adéquate de la machine accueillant les différents serveurs Web :

#### **Configuration MultiHoming sous Mac OS**

Pour mettre en place un système utilisant le MultiHoming sous Mac OS :

- 1. Ouvrez le tableau de bord TCP/IP.
- 2. Sélectionnez **manuel** dans le pop up menu **Configuration**.
- 3. Créez un fichier texte nommé "Secondary IP Addresses" et placez-le dans le sous-dossier "Préférences" de votre dossier Système.

Chaque ligne du fichier "Secondary IP Addresses" doit contenir une adresse IP secondaire ainsi que, si nécessaire, un masque de sous-réseau et une adresse de routeur.

Pour plus d'informations sur cette configuration, reportez-vous à la documentation fournie par Apple, Inc.

#### **Configuration MultiHoming sous Windows**

Pour mettre en place un système utilisant le MultiHoming sous Windows :

- 1. Sélectionnez successivement les commandes suivantes (ou équivalentes en fonction de votre version de Windows) : Menu **Démarrer** > **Panneau de configuration** > **Connexions réseau et Internet** > **Connexions réseau** > **Connexion au réseau local** (Propriétés) > **Protocole Internet (TCP/IP)** > Bouton **Propriétés** > Bouton **Avancé...** La boîte de dialogue de configuration "Paramètres TCP/IP avancés" s'affiche.
- 2. Cliquez sur le bouton **Ajouter...** dans la zone "Adresses IP" et ajoutez les adresses IP supplémentaires.

Vous pouvez définir jusqu'à 5 adresses IP différentes. Pour cette opération, il se peut que vous ayez besoin de l'assistance d'un administrateur réseau.

## **Activer HTTPS**

[Indique si le serveur Web doit ou non accepter les connexions sécurisées. Cette option est décrite dans la page](file:///4Dv17/4D/17/#command_1306) **Utiliser le protocole TLS (HTTPS)**.

## **Numéro de port HTTPS**

Permet de modifier le numéro du port TCP/IP utilisé par le serveur Web pour les connexions HTTP sécurisées via SSL (protocole HTTPS). Par défaut, le numéro du port HTTPS est 443 (valeur standard). Vous pouvez souhaiter modifier ce numéro pour deux raisons principales :

- par souci de sécurité en effet, les attaques des pirates contre les serveurs Web se concentrent généralement sur les ports TCP standard, c'est-à-dire 80 et 443.
- sous Mac OS X, pour permettre aux utilisateurs "standard" de lancer le serveur Web en mode sécurisé en effet, sous Mac OS X, l'utilisation des ports TCP/IP réservés à la publication Web (0 à 1023) requiert des privilèges d'accès spécifiques : seul l'utilisateur "root" peut lancer une application utilisant ces ports. Pour que les utilisateurs autres que "root" puissent lancer [le serveur Web, une solution consiste à modifier le numéro du port TCP/IP du serveur Web \(cf. section](file:///4Dv17/4D/17/#command_1292) **Mise en route du serveur Web et gestion des connexions**).

Vous pouvez passer toute valeur valide (pour éviter les restrictions d'accès sous Mac OS X, il est nécessaire de passer une valeur supérieure à 1023). Pour plus d'informations sur les numéros de port TCP, reportez-vous ci-dessus au paragraphe "Port TCP".

#### **Autoriser l'accès à la base de données via les URLs 4DSYNC**

Cette option permet de contrôler la prise en charge des requêtes de synchronisation HTTP, comportant des URLs /4DSYNC. Cette option est décrite dans la section **[Sécurité des connexions](file:///4Dv17/4D/17/#command_1294)**.

## **Racine HTML par défaut**

Permet de définir l'emplacement par défaut des fichiers du site Web et indique le niveau hiérarchique sur le disque au-dessus duquel aucune requête ne pourra accéder. Cette option est décrite dans la section **[Sécurité des connexions](file:///4Dv17/4D/12.4/Securite-des-connexions.300-977166.fe.html)**.

## **Page d'accueil par défaut**

Cette option permet de désigner la page d'accueil (page "Home") par défaut pour tous les navigateurs se connectant à la base. Cette page peut être statique ou semi-dynamique.

Par défaut, lors du premier démarrage du serveur Web, 4D crée une page d'accueil nommée "index.html" et la place dans le dossier racine HTML. Si vous ne modifiez pas ce paramétrage, tout navigateur se connectant au serveur Web obtient la page suivante :

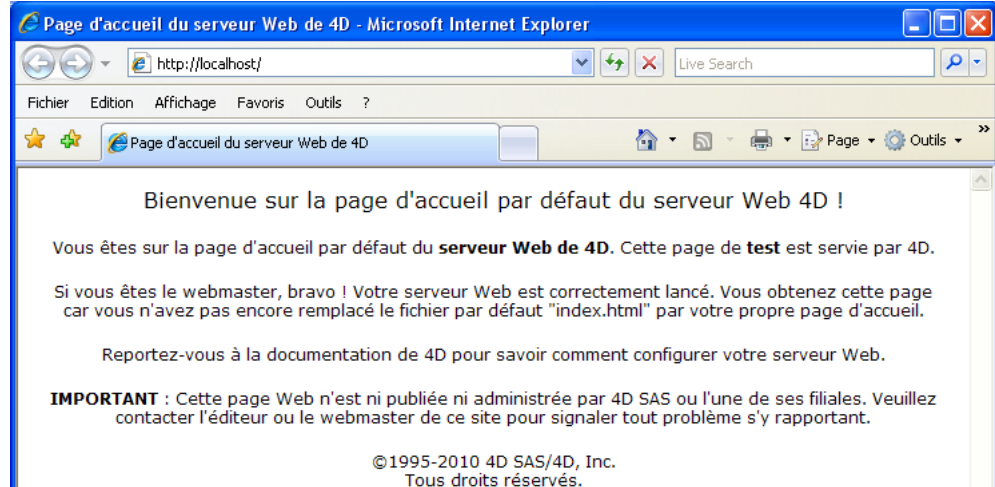

Pour modifier la page d'accueil par défaut, vous pouvez simplement la remplacer par votre propre page "index.html" dans le dossier racine de la base ou saisir dans la zone le chemin d'accès relatif de la page que vous souhaitez définir. Le chemin d'accès doit être établi relativement au dossier racine HTML par défaut. Afin d'assurer la compatibilité multi-plate-forme de vos bases, le serveur Web 4D utilise, pour décrire les chemins d'accès, des conventions d'écriture particulières. Les règles de syntaxe sont les suivantes :

- les dossiers sont séparés par le caractère /
- le chemin ne doit pas se terminer par /
- pour "remonter" d'un niveau dans la hiérarchie des dossiers, saisissez ".." (point point) devant le nom du dossier
- le chemin ne doit pas commencer par /.

Par exemple, si vous souhaitez que la page d'accueil par défaut soit la page "MyHome.htm", placée dans le dossier "Web" (luimême situé dans le dossier racine HTML par défaut de la base), saisissez **Web/MyHome.htm**

**Note :** [Vous pouvez également définir une page d'accueil par défaut pour chaque process Web à l'aide de la routine](file:///4Dv17/4D/17/#command_1327) **WEB SET HOME PAGE**.

Si vous ne spécifiez pas de page d'accueil par défaut, la **[Méthode base Sur connexion Web](file:///4Dv17/4D/17/#command_1296)** est appelée. Il vous revient alors de traiter la requête par programmation.

# **Page Options (I)**

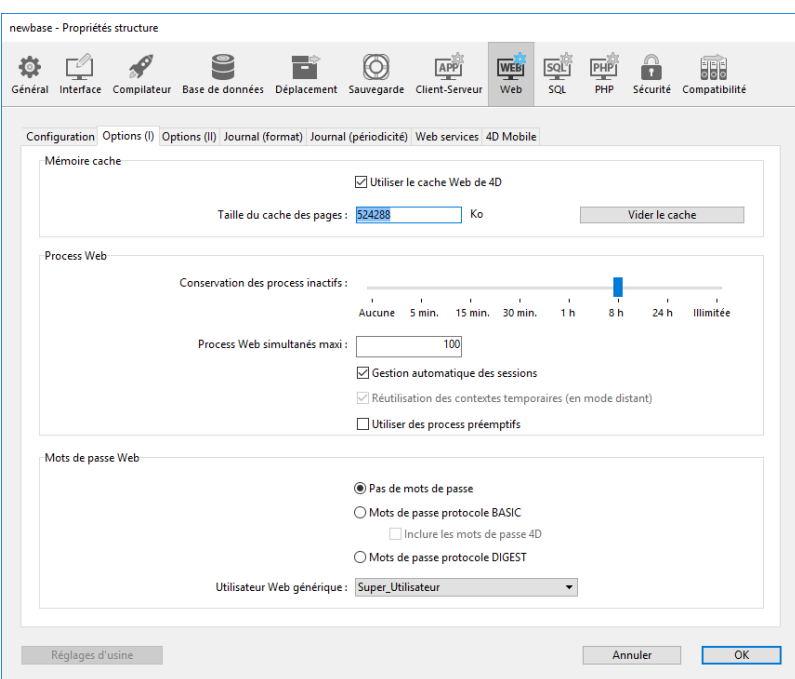

## **Mémoire cache**

Le serveur Web 4D dispose d'un cache permettant de charger en mémoire les pages statiques, les images GIF, les images JPEG (<512 ko) et les feuilles de styles (fichiers .css), au fur et à mesure qu'elles sont demandées.

L'utilisation d'un cache permet d'augmenter de manière significative les performances du serveur Web en ce qui concerne l'envoi de pages statiques. Le cache est commun à tous les process Web.

Par défaut, le cache des pages statiques n'est pas activé. Pour l'activer, il suffit de cocher l'option **Utiliser le cache Web de 4D**. Vous pouvez éventuellement modifier la taille du cache dans la zone **Taille du cache des pages**. La valeur à fixer dépend du nombre et de la taille des pages statiques de votre site Web, ainsi que des ressources dont dispose la machine hôte.

**Note :** [Au cours de l'utilisation de votre base Web, vous pourrez contrôler les performances du cache à l'aide de la routine](file:///4Dv17/4D/17/#command_1318) **WEB GET STATISTICS**. Si par exemple vous constatez que le taux d'utilisation du cache est proche de 100%, vous pouvez envisager d'augmenter la taille qui lui est allouée.

Les URL particuliers */4DSTATS* et */4DHTMLSTATS* vous permettent également d'obtenir des informations sur l'état du cache. Reportez-vous à la section **[Informations sur le site Web](file:///4Dv17/4D/17/#command_1304)**.

Une fois le cache activé, lorsqu'une page est demandée par un navigateur, le serveur Web 4D la cherche d'abord dans le cache.

Si elle s'y trouve, elle est immédiatement envoyée, sinon le programme charge la page depuis le disque et la place dans le cache. Lorsque le cache est plein et que de la place supplémentaire est requise, 4D "décharge" les pages les moins utilisées, par ordre d'ancienneté.

# *Vider le cache*

Vous pouvez à tout moment vider le cache des pages et des images qu'il contient (par exemple si vous avez effectué des modifications sur une page statique et souhaitez qu'elle soit rechargée dans le cache). Pour cela, il vous suffit de cliquer sur le bouton **Vider le cache**. Le cache est alors immédiatement vidé.

**Note :** Vous pouvez également utiliser l'URL spécial **[/4DCACHECLEAR](file:///4Dv17/4D/17/#command_1304#38176)**.

# **Conservation des process inactifs**

Permet de définir le délai maximum avant fermeture (timeout) des process Web inactifs sur le serveur.

## **Process Web simultanés maxi**

Cette option indique la limite strictement supérieure du nombre de process Web de tout type (process Web standard ou appartenant à la "réserve" de process) pouvant être simultanément ouverts sur le serveur. Ce paramètre permet de prévenir la saturation du serveur Web 4D pouvant se produire lors d'un envoi massif de requêtes.

Par défaut, le nombre est de 32 000 (autrement dit, jusqu'à 31 999 process Web peuvent être créés simultanément). Vous pouvez passer toute valeur incluse entre 10 et 32 000.

Lorsque ce nombre maximum (moins un) de process Web concurrents est atteint, 4D ne crée plus de nouveau process et retourne le message "Serveur non disponible" (statut HTTP 503 - Service Unavailable) à toute nouvelle requête.

**Note :** Le nombre maximum de process Web peut également être défini à l'aide de la commande **[WEB SET OPTION](file:///4Dv17/4D/17/#command_1329)**.

## *A propos de la réserve de process Web*

La "réserve" de process Web permet d'augmenter la réactivité du serveur Web. Cette réserve est dimensionnée par un minimum (0 par défaut) et un maximum (10 par défaut) de process à recycler. Ces valeurs peuvent être modifiées à l'aide de la commande [SET DATABASE PARAMETER](file:///4Dv17/4D/17/#command_382). Lors du changement du nombre maximum de process Web, si celui-ci est inférieur à la limite supérieure de la "réserve", cette limite est alors abaissée au nombre maximum de process Web.

## *Comment déterminer la valeur à passer ?*

En théorie, le nombre maximum de process Web est le résultat de la division Mémoire disponible / Taille de la pile d'un process Web(\*). Une autre solution consiste à visualiser les informations sur les process Web affichées dans l'Explorateur d'exécution : le nombre courant de process Web et le nombre maximum atteint depuis le démarrage du serveur Web sont indiqués.

(\*) La taille de la pile allouée par 4D pour un process Web est d'environ 512 Ko pour les versions 64 bits, et d'environ 256 Ko pour les versions 32 bits (valeurs indicatives, pouvant varier en fonction du contexte).

## **Gestion automatique des sessions**

Permet d'activer ou d'inactiver le mécanisme interne de prise en charge automatique des sessions utilisateurs par le serveur HTTP de 4D. Ce mécanisme est détaillé dans la section **[Gestion des sessions Web](file:///4Dv17/4D/17/#command_1298)**.

Par défaut, ce mécanisme est activé dans les bases de données créées à compter de 4D v13. En revanche, pour des raisons de compatibilité, il est inactivé dans les bases de données créées avec une version antérieure de 4D. Vous devez l'activer explicitement pour pouvoir bénéficier de cette fonctionnalité.

Lorsque cette option est cochée, l'option "Réutilisation des contextes temporaires" est automatiquement cochée (et verrouillée).

## **Réutilisation des contextes temporaires (en mode distant)**

Permet d'optimiser le fonctionnement du serveur Web de 4D en mode distant en recyclant les process Web créés pour le traitement de requêtes Web précédentes. En effet, le serveur Web de 4D a besoin d'un process Web spécifique pour le traitement de chaque requête Web ; en mode distant, lorsque cela s'avère nécessaire, ce process se connecte au poste 4D Server afin d'accéder aux données et au moteur de base de données. Il génère alors un contexte temporaire utilisant ses propres variables, sélections, etc. Une fois la requête traitée, le process est tué. Lorsque l'option **Réutilisation des contextes temporaires** est cochée, en mode distant 4D maintient les process Web spécifiques et les réutilise pour les requêtes suivantes. L'étape de création du process étant supprimée, les performances du serveur Web sont alors améliorées. En contrepartie, vous devez veiller dans ce cas à initialiser systématiquement les variables utilisées dans les méthodes 4D afin de ne pas risquer d'obtenir des résultats erronés. De même, il est nécessaire d'effacer les sélections ou enregistrements courants éventuellement définis au cours de la requête précédente.

**Notes :**

- Cette option est automatiquement cochée (et verrouillée) lorsque l'option **Gestion automatique des sessions** est cochée. En effet, le mécanisme de gestion des sessions s'appuie sur le principe du recyclage des process Web : chaque session utilise un même process qui est maintenu durant toute la durée de vie de la session. A noter toutefois que les process de session ne sont pas "partageables" entre différentes sessions : une fois la session terminée, le process est automatiquement tué (il n'est pas réutilisé). Il n'est donc pas nécessaire de réinitialiser les sélections ou variables dans ce cas.
- Cette option n'a d'effet qu'avec un serveur Web 4D en mode distant. Avec 4D en mode local, les process Web autres que les process de session sont toujours tués après utilisation.

## **Zone "Mots de passe"**

Paramétrage du système de protection des accès au site Web via des mots de passe. Cette option est décrite dans la section **[Sécurité des connexions](file:///4Dv17/4D/17/#command_1294)**.

# **Page Options (II)**

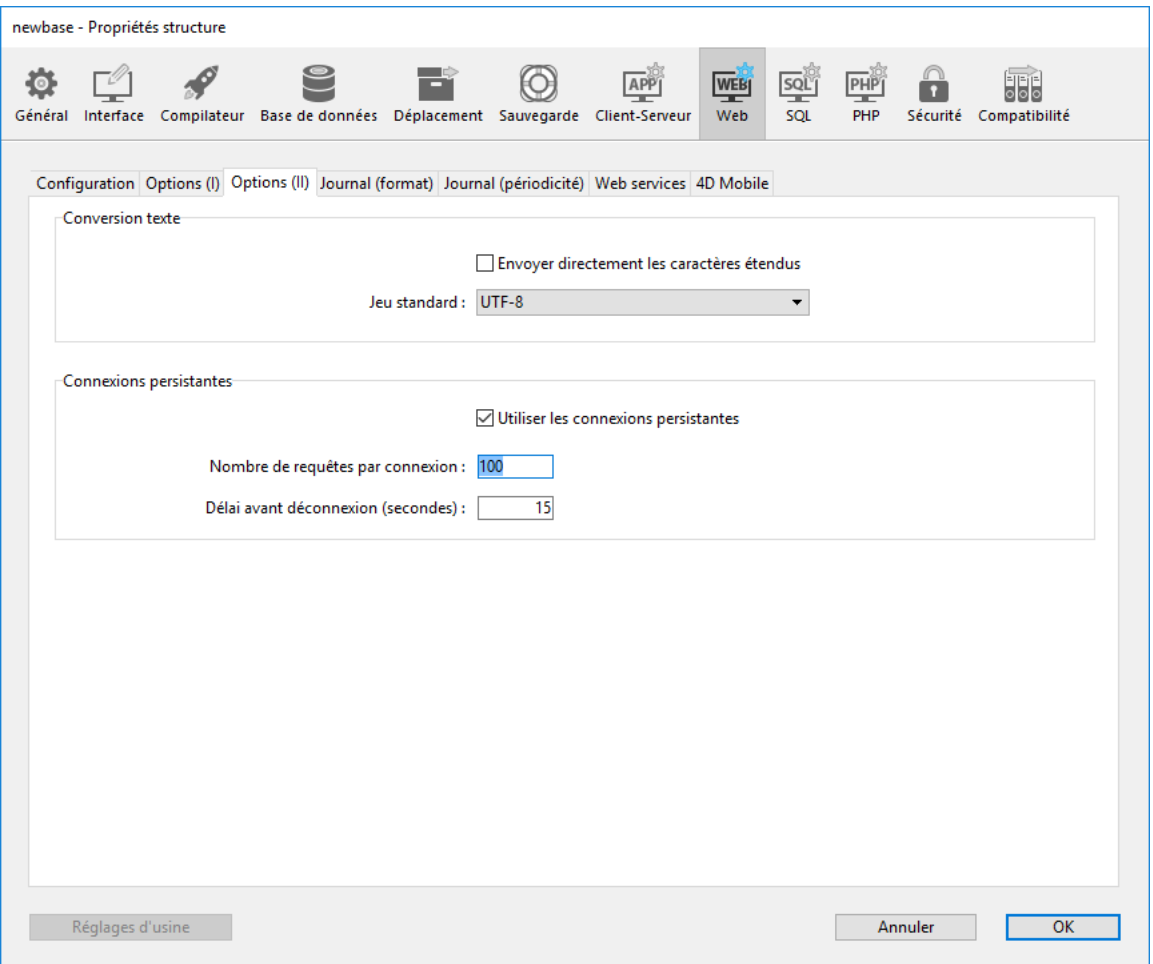

## **Envoyer directement les caractères étendus**

Par défaut, le serveur Web 4D convertit les caractères étendus présents dans les pages Web (dynamiques et statiques) au normes HTML avant de les envoyer. Ils sont ensuite interprétés par les navigateurs.

Vous pouvez paramétrer le serveur Web de manière à ce que les caractères étendus soient envoyés "tel quels", sans conversion en entités HTML. Cette option permet un gain de vitesse important sur des systèmes étrangers (principalement japonais). Pour cela, il suffit de cocher l'option **Envoyer directement les caractères étendus.**

## **Jeux standard**

La liste déroulante **Jeu standard** vous permet de définir le jeu de caractères utilisé par le serveur Web 4D. Par défaut, le jeu de caractères est UTF-8.

**Note :** [Ce paramétrage est également utilisé pour la génération des états rapides au format HTML \(voir](file:///4Dv17/4D/17/Executer-un-etat-rapide.300-3743773.fe.html) **Exécuter un état rapide**).

## **Connexions persistantes**

Le serveur Web de 4D peut utiliser des connexions persistantes (keep-alive). L'option keep-alive permet de maintenir ouverte une seule connexion TCP pour l'ensemble des échanges effectués par un navigateur et le serveur afin d'économiser les ressources et d'optimiser les échanges.

L'option **Utiliser les connexions persistantes** permet d'activer ou d'inactiver les connexions TCP persistantes pour le serveur Web. Cette option est cochée par défaut. Dans la plupart des cas, il est conseillé de conserver cette option cochée car elle permet d'accélérer les échanges. Si le navigateur Web ne prend pas en charge les connexions keep-alive, le serveur Web 4D bascule automatiquement en HTTP/1.0.

La fonction keep-alive du serveur Web de 4D concerne toutes les connexions TCP/IP (HTTP, HTTPS). A noter toutefois que les connexions persistantes ne sont pas systématiquement utilisées pour tous les process Web 4D. Dans certains cas, d'autres mécanismes d'optimisation du serveur Web sont mis en oeuvre. Les connexions persistantes sont principalement efficaces lors de l'envoi de pages statiques.

Deux options permettent de régler le mécanisme des connexions persistantes :

- **Nombre de requêtes par connexion** : permet de définir le nombre maximum de requêtes pouvant transiter dans une même connexion persistante. Limiter le nombre de requêtes par connexion permet d'éviter les risques de saturation du serveur via l'envoi massif de requêtes (technique utilisée par les pirates). La valeur par défaut (100) peut être réduite ou augmentée en fonction des ressources de la machine hébergeant le serveur Web 4D.
- **Délai avant déconnexion** (timeout) : cette valeur définit le délai maximal (en secondes) pendant lequel le serveur Web maintient ouverte une connexion TCP tant qu'aucune nouvelle requête n'est reçue de la part du navigateur. A l'issue de ce délai, le serveur referme la connexion.

Si le navigateur envoie une requête après la fermeture de la connexion, une nouvelle connexion TCP est automatiquement créée. Ce fonctionnement est transparent pour l'utilisateur.

Le serveur Web intégré de 4D 64-bit pour Windows et pour OS X vous permet de tirer pleinement parti des ordinateurs multicoeurs en utilisant des process Web préemptifs dans vos applications compilées. Vous pouvez configurer votre code lié au Web, y compris les balises HTML 4D et les méthodes base Web, afin qu'il s'exécute simultanément sur le plus grand nombre de coeurs possibles.

[Pour plus d'informations sur la fonctionnalité des process préemptifs dans 4D, veuillez vous référer à la section](file:///4Dv17/4D/17/#command_1149) **Process 4D préemptifs**.

# **Disponibilité du mode préemptif pour les pocess Web**

L'utilisation du mode préemptif pour les process Web est disponible seulement si les conditions suivantes sont réunies :

- utiliser une version 64-bit de 4D
- utiliser 4D Server ou 4D en mode local (le mode préemptif n'est pas pris en charge par 4D en mode distant)
- utiliser une base compilée
- cocher l'option Utiliser des process préemptifs dans les Propriétés de la base (voir ci-dessous)
- **tioutes les méthodes base et méthodes projet relatives au Web sont confirmées thread-safe par 4D Compiler**

Si l'une de ces conditions n'est pas remplie, le serveur Web utilisera des process en mode coopératif.

# **Déclaration du mode préemptif pour le Serveur Web**

Pour activer le mode préemptif pour le code concernant le Serveur Web de votre application, vous devez cocher l'option **Utiliser des process préemptifs** sur la page "Web/Option (I)" du dialogue des **Propriétés** de la base :

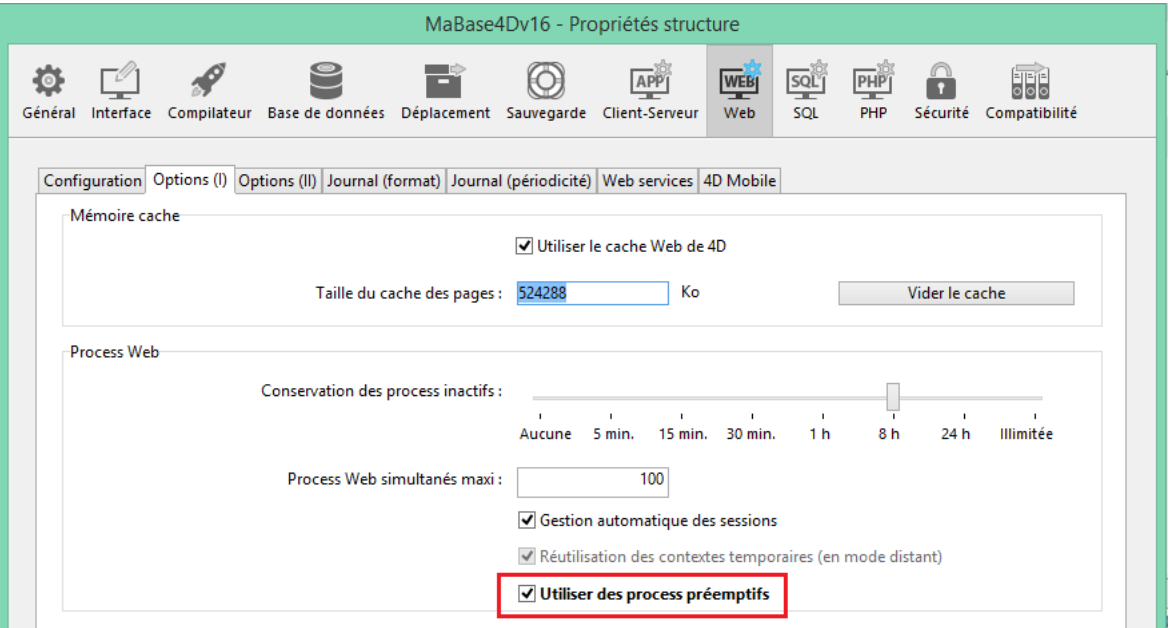

Lorsque cette option est cochée, le compilateur de 4D évaluera automatiquement la propriété *thread-safe* pour chaque partie du code relatif au serveur Web (voir ci-dessous) et retournera des erreurs en cas d'incompatibilité.

# **Ecrire du code serveur Web thread-safe**

Tout le code 4D exécuté par le serveur Web doit être thread-safe si vous souhaitez que les process Web soient lancés en mode préemptif. Lorsque l'option **Utiliser des process préemptifs** est cochée dans le dialogue des Propriétés de la base, les parties de l'application listées ci-dessous sont automatiquement évaluées par 4D Compiler :

- toutes les méthodes base relatives au Web :
	- **[On Web Authentication database method](file:///4Dv17/4D/17/#command_933)**
	- **[On Web Connection database method](file:///4Dv17/4D/17/#command_935)**
	- **[On Web Close Process database method](file:///4Dv17/4D/17/#command_934)**
	- **[On 4D Mobile Authentication database method](file:///4Dv17/4D/17/#command_920)**
- la méthode projet *compiler\_web* (quelle que soit l'option au niveau de sa propriété "Mode d'exécution")
- tout code traité par la commande **[PROCESS 4D TAGS](file:///4Dv17/4D/17/#command_1136)** en contexte Web, par exemple via des pages .shtml
- toute méthode projet avec l'attribut **Disponible via Balises HTML et URLs 4D (4DACTION...)**
- les triggers des tables ayant l'attribut **Exposer avec le service 4D Mobile**
- les méthodes projet disponibles via 4D Mobile ( propriété "4D Mobile" cochée)

Pour chacune de ces méthodes ou parties de code, le compilateur vérifiera si les règles thread-safe sont respectées, et retournera une erreur en cas de problème. Pour plus d'informations à propos des règles thread-safe, veuillez vous référer au

# **Commandes 4D thread-safe et URLs Web**

A partir de 4D v16, la plupart des commandes de 4D liées au Web, les méthodes et les URL de la base de données sont threadsafe et peuvent être utilisées en mode préemptif.

## **Commandes 4D**

Toutes les commandes 4D relatives au Web sont thread-safe, c'est-à-dire :

- toutes les commandes du thème "**[Serveur Web](file:///4Dv17/4D/17/#command_1290)**",
- toutes les commandes du thème "**[Client HTTP](file:///4Dv17/4D/17/#command_117)** ".

#### **Méthodes base**

Les Méthodes base ci-dessous sont thread-safe et peuvent être utilisées en mode préemptif :

- **[On Web Authentication database method](file:///4Dv17/4D/17/#command_933)**
- **[On Web Connection database method](file:///4Dv17/4D/17/#command_935)**
- **[On Web Close Process database method](file:///4Dv17/4D/17/#command_934)**
- **[On 4D Mobile Authentication database method](file:///4Dv17/4D/17/#command_920)**

Bien sûr, le code exécuté par ces méthodes doit aussi être thread-safe.

#### **Web Server URLs**

Les URLs Web Serveur ci-dessous sont thread-safe et peuvent être utilisées en mode préemptif :

- 4daction/ (la Méthode projet appelée doit aussi être thread-safe)
- 4dcgi/ (la Méthode base appelée doit aussi être thread-safe)
- 4dscript/ (obsolète en tant qu'URL, utilisé en tant que balise)
- 4dwebtest/
- 4dblank/
- 4dstats/
- 4dhtmlstats/
- 4dcacheclear/
- $rac{\cdot}{\cdot}$  rest/
- 4dimgfield/ (généré par **[PROCESS 4D TAGS](file:///4Dv17/4D/17/#command_1136)** pour des requêtes web sur des champs image)
- 4dimg/ (généré par **[PROCESS 4D TAGS](file:///4Dv17/4D/17/#command_1136)** pour des requêtes web sur des variables image)

Les URLs 4D Web Serveur ci-dessous ne sont pas thread-safe et ne supportent pas le mode préemptif :

- 4dsync
- 4dsqlauth (obsolète, utilisé pour Flex 1.1)

# **Icône de process Web préemptif**

Dans l'Explorateur d'exécution et dans la fenêtre d'administration de 4D Server, une icone spécifique s'affiche pour les process Web préemptifs :

**Type de process Icone**

Méthode Web (process préemptif) $\oplus$  Vous pouvez obtenir diverses informations sur le fonctionnement de votre site Web 4D :

- Vous pouvez contrôler le site par l'intermédiaire d'URL particuliers (*/4DSTATS*, */4DHTMLSTATS*, */4DCACHECLEAR* et */4DWEBTEST*).
- Vous pouvez générer un historique des requêtes.
- Vous pouvez visualiser la charge du serveur Web dans la page "Evaluation" de l'Explorateur d'exécution de 4D.

**Note :** Pour des raisons de sécurité, à compter de 4D v15 R2, la méthode HTTP TRACE est désactivée par défaut dans le serveur Web de 4D. Cela signifie que lorsqu'il reçoit une requête HTTP TRACE, le serveur Web de 4D retourne désormais une erreur 405 ("méthode non autorisée"). Si vous souhaitez autoriser explicitement la méhode HTTP TRACE, vous devez utiliser l'option Web HTTP TRACE avec la commande **[WEB SET OPTION](file:///4Dv17/4D/17/#command_1329)**.

# **URLs de gestion du serveur Web**

Le serveur Web 4D accepte quatre URLs particuliers : */4DSTATS*, */4DHTMLSTATS*, */4DCACHECLEAR* et */4DWEBTEST*.

- */4DSTATS*, */4DHTMLSTATS* et */4DCACHECLEAR* sont accessibles uniquement au Super\_Utilisateur et à l'Administrateur de la base. Si la base ne comporte pas de système de mots de passe 4D, ces URLs sont accessibles à tout utilisateur.
- */4DWEBTEST* est toujours accessible.

#### **/4DSTATS**

L'URL */4DSTATS* renvoie plusieurs informations sous la forme d'un tableau HTML (affichable dans un navigateur) :

- **Cache Current Size** : taille courante du cache du serveur Web (en octets)
- **Cache Max Size** : taille maximale du cache (en octets)
- **Cached Object Max Size** : taille maximum de chaque objet dans le cache (en octets)
- **Cache Use** : pourcentage du cache utilisé
- **Cached Objects** : nombre d'objets (pages, fichiers image...) présents dans le cache.

Pour plus d'informations sur le cache des pages statiques et des images, reportez-vous à la section **Paramétrages du serveur Web**.

Ces informations peuvent vous permettre de contrôler le fonctionnement de votre serveur et éventuellement d'adapter les paramètres correspondants.

**Note :** La commande **[WEB GET STATISTICS](file:///4Dv17/4D/17/#command_1318)** vous permet également d'obtenir des informations sur l'utilisation du cache pour les pages statiques.

## **/4DHTMLSTATS**

L'URL */4DHTMLSTATS* renvoie, également sous forme de tableau HTML, les mêmes informations que l'URL */4DSTATS*, à la différence près que le champ **Cached Objects** ne dénombre que les pages HTML (sans les fichiers image). En outre, cet URL retourne le champ **Filtered Objects**.

**Filtered Objects** : nombre d'objets du cache non comptabilisés par l'URL, notamment les images.

## **/4DCACHECLEAR**

L'URL */4DCACHECLEAR* provoque l'effacement immédiat du cache des pages statiques et des images. Il permet donc de "forcer" la mise à jour de pages ayant été modifiées.

## **/4DWEBTEST**

L'URL */4DWEBTEST* permet de contrôler le statut du serveur Web. Lorsque cet URL est appelé, 4D retourne un fichier texte contenant les champs HTTP suivants :

- **Date** : date du jour au format RFC 822
	- Exemple : "Mon, 16 Jan 2012 13:12:50 GMT"
- **Server** : 4D\_version/numéro de version interne
- Exemple : "4D\_v12/12.3.0"
- **UserAgent** : nom et version @ adresse IP du client Exemple : "Mozilla/5.0 (Windows NT 6.1; WOW64; rv:9.0.1) Gecko/20100101 Firefox/9.0.1 @ 127.0.0.1

## **Historique des requêtes**

4D vous permet de générer un historique des requêtes. Ce fichier est nommé "logweb.txt" et est automatiquement placé :

- avec 4D en mode local et 4D Server, dans le dossier Logs situé à côté du fichier de structure de la base.
- avec 4D en mode distant, dans le sous-dossier Logs du dossier base 4D client (dossier de cache).

#### **Activation et format**

L'activation et la configuration du contenu du fichier d'historique s'effectue dans les Propriétés de la base, page **Web/Journal (Format)** :

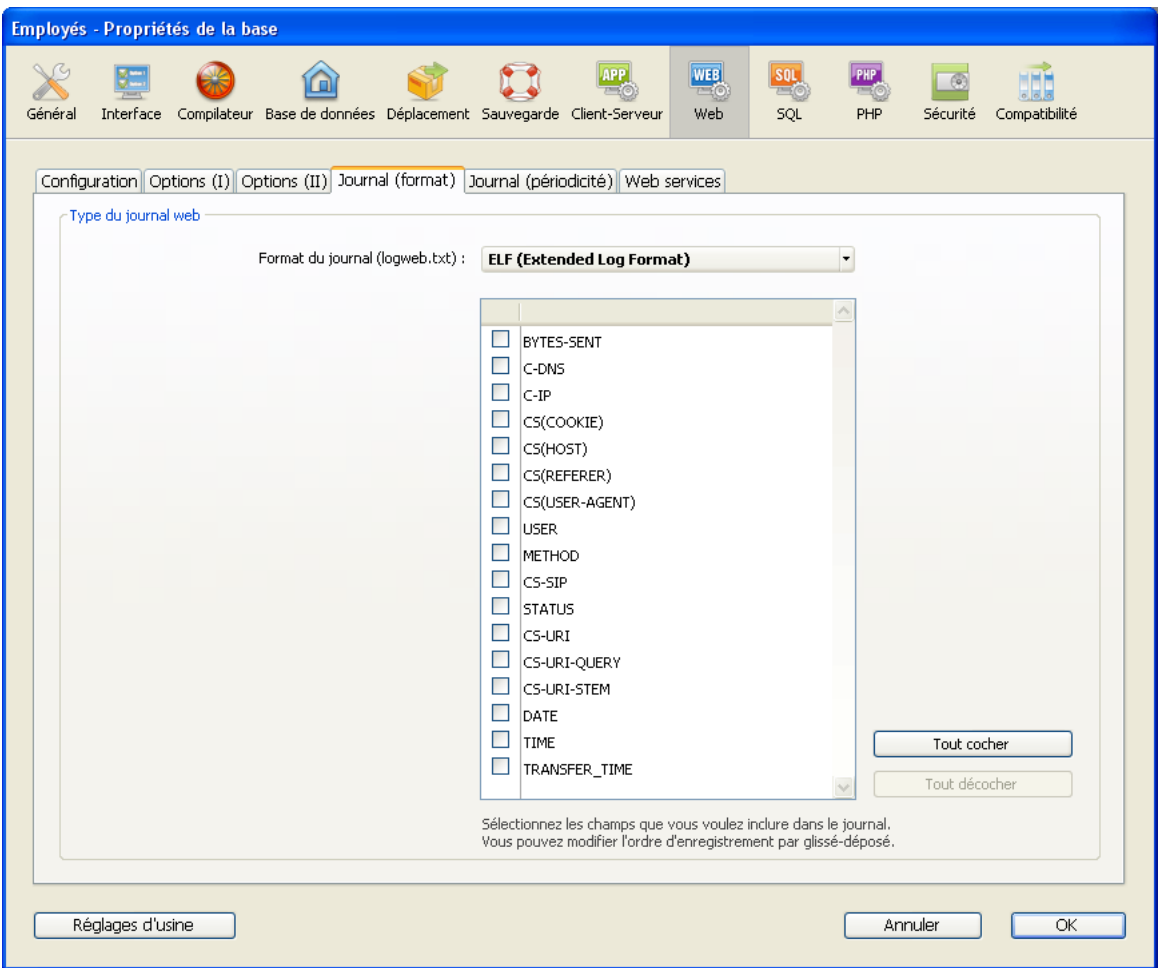

**Note :** L'activation et la désactivation du fichier d'historique des requêtes peut également être effectuée par programmation, à l'aide de la commande **[SET DATABASE PARAMETER](file:///4Dv17/4D/17/#command_382)** (4D v12) ou **[WEB SET OPTION](file:///4Dv17/4D/17/#command_1329)** (4D v13 et suivantes).

Le menu de format du journal propose les options suivantes :

**Pas de journal** : lorsque cette option est sélectionnée, 4D ne génère pas d'historique des requêtes.

**CLF (Common Log Format)** : lorsque cette option est sélectionnée, l'historique des requêtes est généré au format CLF. Avec le format CLF, chaque ligne du fichier représente une requête sous la forme :

*hôte rfc931 utilisateur [JJ/MMM/AAAA:HH:MM:SS] "requête" statut longueur* Chaque champ est séparé par un espace, chaque ligne se termine par la séquence CR/LF (caractère 13, caractère 10). hôte : adresse IP du client (ex. 192.100.100.10)

- rfc931 : information non gérée par 4D, c'est toujours (signe moins)
- utilisateur : nom de l'utilisateur tel qu'il s'est authentifié, sinon (signe moins). Si le nom de l'utilisateur contient des espaces, ils sont remplacés par des \_ (tiret bas).
- JJ : jour, MMM : mois abrégé en 3 lettres et toujours en anglais (Jan, Feb, ...), AAAA : année, HH : heure, MM :
- minutes, SS : secondes
- La date et l'heure sont locales au serveur
	- requête : requête envoyée par le client (ex. GET /index.htm HTTP/1.0)
	- statut : réponse donnée par le serveur.
	- o longueur : taille des données renvoyées (hors en-tête HTTP) ou 0.
- Les valeurs possibles de statut sont :
- 200 : OK
- 204 : Pas de contenu
- 302 : Redirection
- 400 : Mauvaise requête
- 401 : Authentification requise
- 404 : Non trouvé
- 500 : Erreur interne

Le format CLF ne peut pas être personnalisé.

- **DLF (Combined Log Format)** : lorsque cette option est sélectionnée, l'historique des requêtes est généré au format DLF. Le format DLF est semblable au format CLF dont il reprend exactement la structure. Il contient simplement deux champs HTTP supplémentaires à la fin de chaque requête : Referer et User-agent.
	- Referer : contient l'URL de la page pointant vers le document demandé.

Useragent : contient le nom et la version du navigateur ou du logiciel client à l'origine de la requête.

Le format DLF ne peut pas être personnalisé.

- **ELF (Extended Log Format)** : lorsque cette option est sélectionnée, l'historique des requêtes est généré au format ELF. Le format ELF est largement répandu dans le monde des serveurs HTTP. Il permet de construire des historiques sophistiqués, répondant à des besoins spécifiques. Pour cette raison, le format ELF est personnalisable : il est possible de choisir les champs à enregistrer ainsi que leur ordre d'insertion dans le fichier.
- **WLF (WebStar Log Format)** : lorsque cette option est sélectionnée, l'historique des requêtes est généré au format WLF. Le format WLF a été développé spécifiquement pour le serveur 4D WebSTAR. Il est semblable au format ELF, il dispose simplement de champs supplémentaires. Comme le format ELF, il est personnalisable.

#### **Configurer les champs**

Lorsque vous choisissez le format ELF (Extended Log Format) ou WLF (WebStar Log Format), la zone "Formatage du journal" affiche les champs disponibles pour le format. Vous devez sélectionner chaque champ à inclure dans l'historique. Pour cela, utilisez les flèches de commande ou procédez par glisser-déposer.

**Note** : Il n'est pas possible de sélectionner deux fois le même champ.

Le tableau suivant liste les champs disponibles pour chaque format (par ordre alphabétique) et décrit son contenu :

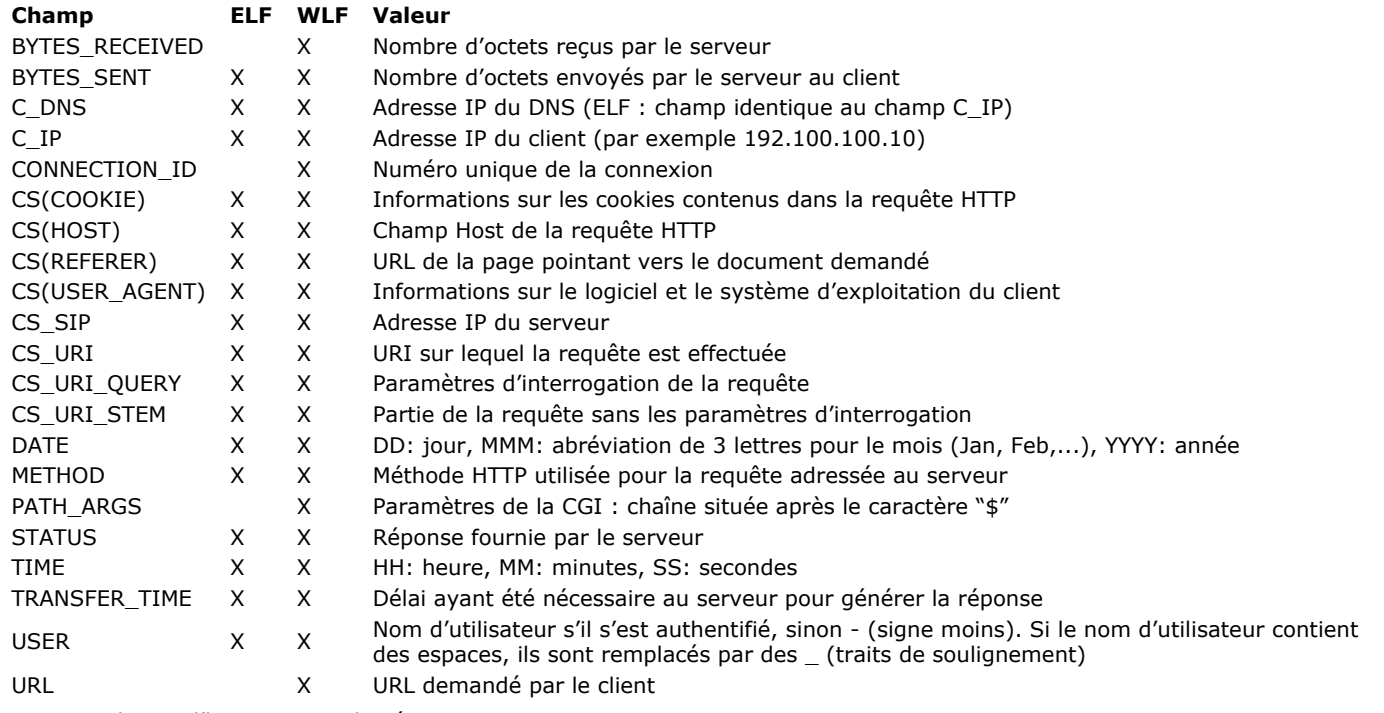

**Note :** La date et l'heure sont indiquées en GMT.

#### **Périodicité de sauvegarde**

Le fichier d'historique des requêtes Web pouvant atteindre une taille importante, il est possible de mettre en place un mécanisme d'archivage automatique. Le déclenchement de l'archivage peut être basé sur un délai (exprimé en heures, jours, semaines ou mois) ou une taille de fichier ; à chaque échéance, 4D referme et archive automatiquement le fichier d'historique courant et en crée un nouveau.

Lorsque l'archivage du ficher d'historique se déclenche, le fichier d'historique est archivé dans un dossier nommé "Logweb Archives", créé au même niveau que le fichier logweb.txt (c'est-à-dire à côté du fichier de structure de la base). Le fichier archivé est renommé sur le modèle "DAAAA\_MM\_JJ\_Thh\_mm\_ss.txt". Par exemple, pour un fichier archivé le 4 septembre 2006 à 15 heures 50 minutes et 7 secondes : "D2006\_09\_04\_T15\_50\_07.txt"

#### **Paramétrage des sauvegardes**

Les paramètres d'archivage automatique de l'historique des requêtes sont définis dans la page **Web/Journal (Périodicité)** des Propriétés de la base :

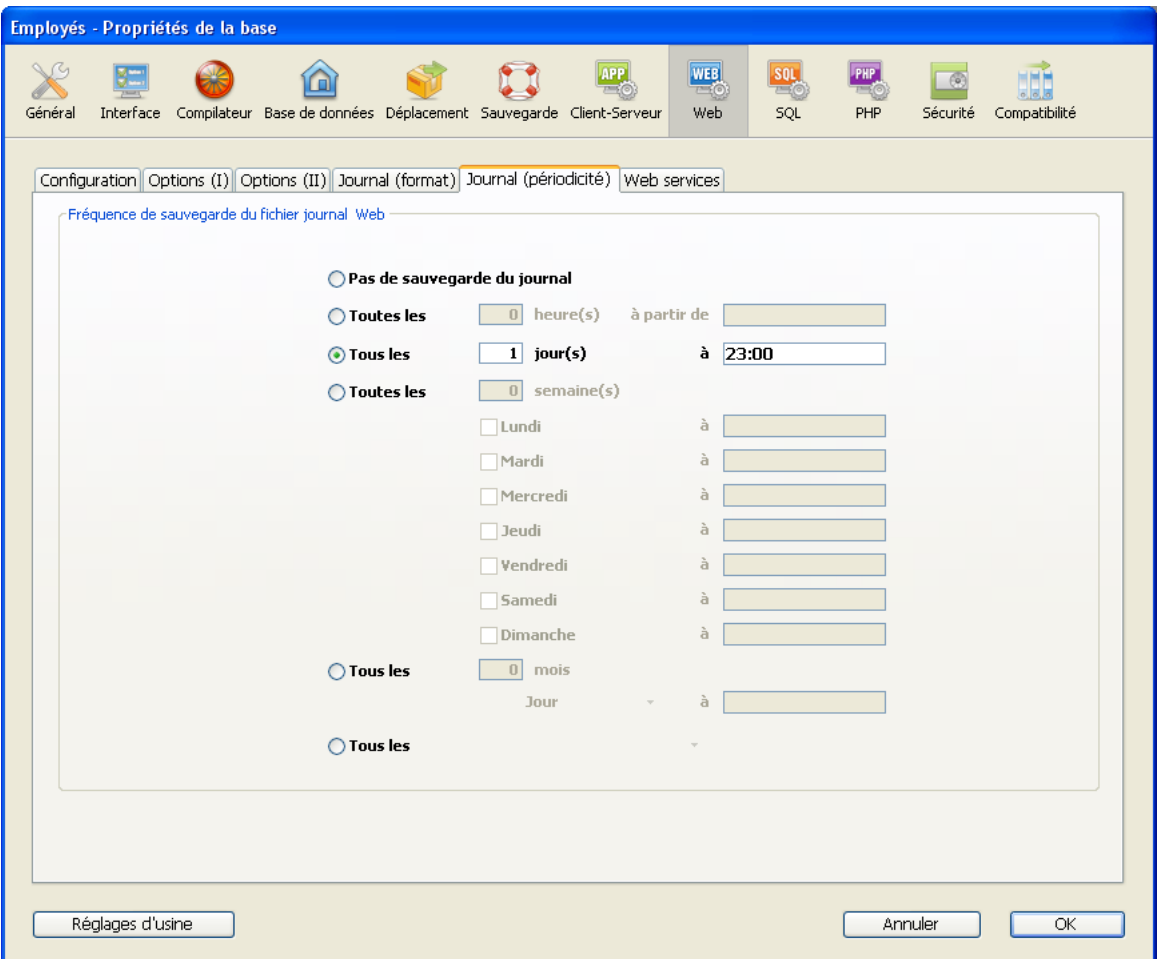

Vous devez dans un premier temps choisir une échelle de fréquence (jours, semaines...) ou le critère de taille limite en cliquant sur le bouton radio correspondant. Vous devez ensuite éventuellement préciser le moment de la sauvegarde.

- **Pas de sauvegarde du journal** : la fonction de sauvegarde périodique est inactivée.
- **Toutes les N heure(s)** : cette option permet de programmer la sauvegarde sur une base horaire. Vous pouvez saisir une valeur comprise entre 1 et 24.
- **à partir de** : permet de définir l'heure à laquelle débutera la première sauvegarde horaire.
- **Tous les N jour(s) à N** : cette option permet de programmer la sauvegarde sur une base journalière. Saisissez 1 si vous souhaitez une sauvegarde quotidienne. Lorsque vous cochez cette option, vous devez indiquer l'heure à laquelle la sauvegarde doit être déclenchée.
- **Toutes les N semaine(s), jour à N** : cette option permet de programmer la sauvegarde sur une base hebdomadaire. Saisissez 1 si vous souhaitez une sauvegarde hebdomadaire. Lorsque vous cochez cette option, vous devez indiquer le ou les jour(s) de la semaine et l'heure à laquelle chaque sauvegarde doit être déclenchée. Vous pouvez cocher un ou plusieurs jour(s) de la semaine. Par exemple, vous pouvez utiliser cette option pour définir deux sauvegardes hebdomadaires : une le mercredi et une le vendredi.
- **Tous les N mois, Ne jour à N** : cette option permet de programmer la sauvegarde sur une base mensuelle. Saisissez 1 si vous souhaitez une sauvegarde mensuelle. Lorsque vous cochez cette option, vous devez indiquer le jour de chaque mois auquel la sauvegarde doit être déclenchée, ainsi que l'heure de déclenchement.
- **Tous les N Mo** : cette option permet de programmer la sauvegarde sur la base de la taille du fichier d'historique des requêtes courant. La sauvegarde est automatiquement déclenchée lorsque le fichier atteint la taille définie. Vous pouvez fixer une taille limite de 1, 10, 100 ou 1000 Mo.

**Note :** En cas de sauvegarde périodique, si le serveur Web n'était pas lancé au moment théorique de la sauvegarde, 4D considère au lancement suivant que la sauvegarde a échoué et applique les paramétrages adéquats, définis dans les Propriétés.

# **Informations fournies par l'Explorateur d'exécution de 4D**

La page Evaluation (rubrique "Web") de l'Explorateur d'exécution affiche différentes informations concernant le fonctionnement du serveur Web 4D, notamment :

- **Occupation du cache Web** : indique le nombre de pages présentes dans le cache Web ainsi que son pourcentage
- d'utilisation. Cette information n'est disponible que si le serveur Web est actif et si la taille du cache est différente de 0.
- **Temps d'activité du serveur Web** : indique la durée de fonctionnement (au format heures:minutes:secondes) du serveur Web. Cette information n'est disponible que si le serveur Web est actif.
- **Nombre de requêtes http** : indique le nombre total de requêtes HTTP reçues depuis le démarrage du serveur Web, ainsi que le nombre instantané de requêtes par secondes (mesure prise entre deux mises à jour de l'Explorateur d'exécution). Cette information n'est disponible que si le serveur Web est actif.

Le serveur Web de 4D vous permet d'envoyer des pages d'erreurs HTTP personnalisées aux clients, en fonction du code de statut de la réponse du serveur. Les pages d'erreur sont :

- les codes de statut débutant par 4 (erreurs clientes), par exemple 404
- les codes de statut débutant par 5 (erreurs serveur), par exemple 501.

Pour une description complète des codes de statut d'erreurs HTTP, vous pouvez consulter la [Liste des codes HTTP](https://fr.wikipedia.org/wiki/Liste_des_codes_HTTP) (Wikipedia).

#### **Comment ça marche ?**

Pour remplacer par vos propres pages les pages d'erreurs par défaut du serveur Web 4D, il vous suffit de :

- placer vos pages HTML personnalisées au premier niveau du dossier Web de l'application,
- nommer les pages personnalisées "{*codeStatut*}.html" (par exemple, "404.html").

Vous pouvez définir une page d'erreur par code de statut et/ou une page d'erreur pour une plage d'erreurs, nommée " {numéro}xx.html". Par exemple, vous pouvez ajouter une page "4xx.html" générique pour les erreurs clientes. Le serveur Web de 4D recherchera en premier lieu une page {*codeStatut*}.html puis, si elle n'existe pas, une page générique. Par exemple, lorsqu'une réponse HTTP est un code de statut 404 :

- 1. Le serveur Web de 4D tente d'envoyer la page nommée "404.html" située dans le dossier Web de l'application.
- 2. S'il ne la trouve pas, il tente d'envoyer la page nommée "4xx.html" située dans le dossier Web de l'application.
- 3. S'il ne la trouve pas, il envoie la page d'erreur par défaut.

#### **Exemple**

Si vous définissez les pages personnalisées suivantes dans votre dossier Web :

- > WebFolder Nom  $\bullet$  index.html 2 404.html  $\bullet$  403.html  $\bullet$  5xx.html  $4x$ .html pages js images  $\Box$  css
	- les pages "403.html" ou "404.html" seront servies lorsque des réponses HTTP 403 ou 404 seront respectivement retournées,
	- la page "4xx.html" sera servie pour tout autre code de statut 4xx (400, 401, etc.),
	- la page "5xx.html" sera servie pour tout code de statut 5xx.

Le serveur Web 4D peut communiquer en mode sécurisé via le protocole TLS (Transport Layer Security) -- le successeur de SSL (Secured Socket Layer). Par défaut, la version minimale acceptée par 4D est TLS 1.2

# **Qu'est-ce que le protocole TLS ?**

Le protocole TLS a pour but de sécuriser les communications entre deux applications — généralement un serveur Web et un navigateur. Ce protocole est largement répandu et compatible avec la plupart des navigateurs Web.

Au niveau de l'architecture réseau, le protocole de sécurité s'insère entre la couche TCP/IP (bas niveau) et le protocole de haut niveau HTTP, pour lequel il est principalement destiné.

Architecture réseau utilisant TLS :

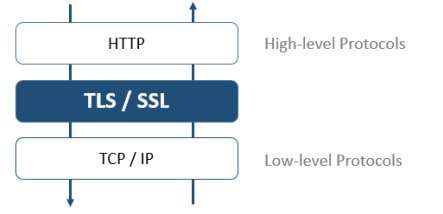

**Note :** Le protocole TLS peut également être utilisé pour sécuriser les connexions client/serveur "classiques" de 4D Server ainsi que les connexions du serveur SQL. Pour plus d'informations, reportez-vous à la section *Crypter les connexions* **client/serveur** dans le manuel de référence de 4D Server ainsi qu'à la section **[Configuration du serveur SQL de 4D](file:///4Dv17/4D/17/Configuration-du-serveur-SQL-de-4D.300-3786655.fe.html)** dans le manuel de référence SQL.

Le protocole TLS permet de garantir l'identité de l'émetteur et du récepteur, ainsi que la confidentialité et l'intégrité des informations échangées :

- **Identification des intervenants** : l'identité de l'émetteur et du récepteur sont confirmées.
- **Confidentialité des informations échangées** : les données envoyées sont cryptées afin de les rendre inintelligibles pour les tiers non autorisés.
- **Intégrité des informations échangées** : les données reçues n'ont pas été altérées, frauduleusement ou accidentellement.

Les principes de sécurisation utilisés par TLS sont basés sur l'emploi d'un algorithme de cryptage utilisant une paire de clés : une clé privée et une clé publique.

La clé privée est utilisée pour crypter les données. Elle est conservée par l'émetteur (le site Web). La clé publique est utilisée pour décrypter les données. Elle est diffusée auprès des récepteurs (les navigateurs Web), via le certificat. L'emploi du TLS dans le cadre d'Internet requiert en effet l'entremise d'un opérateur de certification tel que, par exemple, Verisign®. Moyennant une participation financière du site Web demandeur, cet organisme délivre un certificat, garantissant l'identité du serveur et contenant la clé publique permettant la communication en mode sécurisé.

Note : Pour plus d'informations sur les principes généraux de cryptage et d'emploi de clés publiques/clés privées, reportez-vous à la description de la commande **[ENCRYPT BLOB](file:///4Dv17/4D/17/#command_74)**.

## **Obtenir un certificat numérique**

La mise en place d'un serveur fonctionnant en TLS nécessite un certificat numérique délivré par un opérateur de certification. Ce certificat renferme diverses informations dont la carte d'identité du site ainsi que la clé publique utilisée pour communiquer avec lui. Il est transmis aux clients (navigateurs Web) se connectant au site. Une fois qu'il est accepté, la communication en mode sécurisé s'établit.

Note : Pour qu'un navigateur accepte les certificats d'une autorité de certification, celle-ci doit être répertoriée dans ses Propriétés.

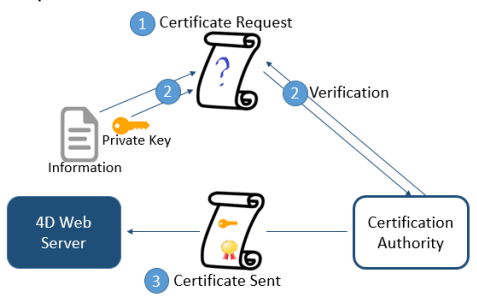

Le choix de l'autorité de certification dépend de plusieurs facteurs. Plus l'autorité est "connue", plus le nombre de navigateurs acceptant les certificats qu'elle délivre sera important, mais plus le prix à payer sera élevé. Verisign® est une des autorités de certifications les plus utilisées.

Pour obtenir un certificat numérique :

**1.** Générez une "clé privée" à l'aide de la commande **[GENERATE ENCRYPTION KEYPAIR](file:///4Dv17/4D/17/#command_1187)**.

**Attention :** Pour des raisons de sécurité, la clé privée ne doit JAMAIS être diffusée sur un réseau. En fait, elle ne doit pas quitter le poste serveur. Pour le serveur Web, le fichier **Key.pem** doit être placé dans le dossier de la structure de la base. **2.** Etablissez une demande de certificat à l'aide de la commande **[GENERATE CERTIFICATE REQUEST](file:///4Dv17/4D/17/#command_1186)**.

**3.** Envoyez la demande de certificat à l'autorité de certification que vous avez choisie.

Pour remplir la demande de certificat, il vous sera peut-être nécessaire de contacter l'autorité de certification. Les autorités de certification vérifient la réalité des informations qui leur ont été transmises.

La demande de certificat est générée dans un BLOB au format PKCS encodé en base64 (format PEM). Ce principe autorise le copier-coller des clés sous forme de texte et leur envoi par E-mail en toute sécurité, sans risque d'altération de leur contenu. Vous pouvez donc par exemple sauvegarder le BLOB contenant la demande de certificat dans un document texte (à l'aide de **[BLOB TO DOCUMENT](file:///4Dv17/4D/17/#command_62)**), puis l'ouvrir et copier-coller son contenu dans un E-mail ou un formulaire Web destiné à l'autorité de certification.

**4.** Une fois que vous avez reçu votre certificat, créez un fichier texte que vous nommerez "Cert.pem" et copiez dans ce fichier le contenu du certificat.

Vous pouvez recevoir votre certificat sous plusieurs formes (généralement via un Email ou un formulaire HTML). 4D accepte la plupart des formats de texte (OS X, PC, Linux...) pour les certificats. En revanche, le certificat doit être au format PEM, c'estàdire PKCS encodé en base64.

**Note :** Les caractères de fins de ligne CR ne sont pas pris en charge (vous devez utiliser CRLF ou LF).

**5.** Placez le fichier "cert.pem" à l'emplacement adéquat. Pour le serveur Web, il s'agit du dossier contenant la structure de la base.

Le serveur Web peut dès lors fonctionner en mode sécurisé. La durée de validité d'un certificat varie généralement entre six mois et un an.

# **Installation et activation du TLS dans le serveur Web de 4D**

Pour que vous puissiez utiliser le protocole TLS avec le serveur Web de 4D, plusieurs éléments doivent être présents sur le serveur, à différents emplacements :

- *4DSLI.DLL* (Windows) ou *4DSLI.bundle* (Mac OS): interface de la couche sécurisée dédiée à la gestion du TLS. Ce fichier est installé par défaut, il est placé :
	- sous Windows, à côté du fichier exécutable de l'application 4D ou 4D Server

- sous Mac OS, dans le sous-dossier *Native Components* du progiciel 4D ou 4D Server.

**Note :** La présence du composant *4DSLI.DLL* est également nécessaire pour l'utilisation des commandes de cryptage des données **[ENCRYPT BLOB](file:///4Dv17/4D/17/#command_74)** et **[DECRYPT BLOB](file:///4Dv17/4D/17/#command_71)**.

- *key.pem* (document contenant la clé de cryptage privée) et *cert.pem* (document contenant le certificat) :
- avec 4D en mode local ou 4D Server, ces fichiers doivent se trouver à côté du fichier de structure de la base. avec 4D en mode distant, ces fichiers doivent se trouver dans le dossier des ressources locales de la base sur le poste distant (pour plus d'informations sur l'emplacement de ce dossier, reportez-vous au paragraphe 4D Client database folder dans la description de la commande **[Get 4D folder](file:///4Dv17/4D/17/#command_361)**). Vous devez copier ces fichiers manuellement sur le poste distant. **Note :** Des fichiers *key.pem* et *cert.pem* par défaut sont livrés avec 4D. Pour un niveau de sécurité optimal, il est fortement recommandé de remplacer ces fichiers par vos propres certificats.

L'installation de ces éléments rend possible l'utilisation du TLS dans les connexions au serveur Web 4D. Toutefois, pour que les connexions sécurisées soient acceptées par le serveur Web 4D, vous devez activer le HTTPS. Ce paramètre est accessible dans la page **Web**, onglet **Configuration** des Propriétés de la base :

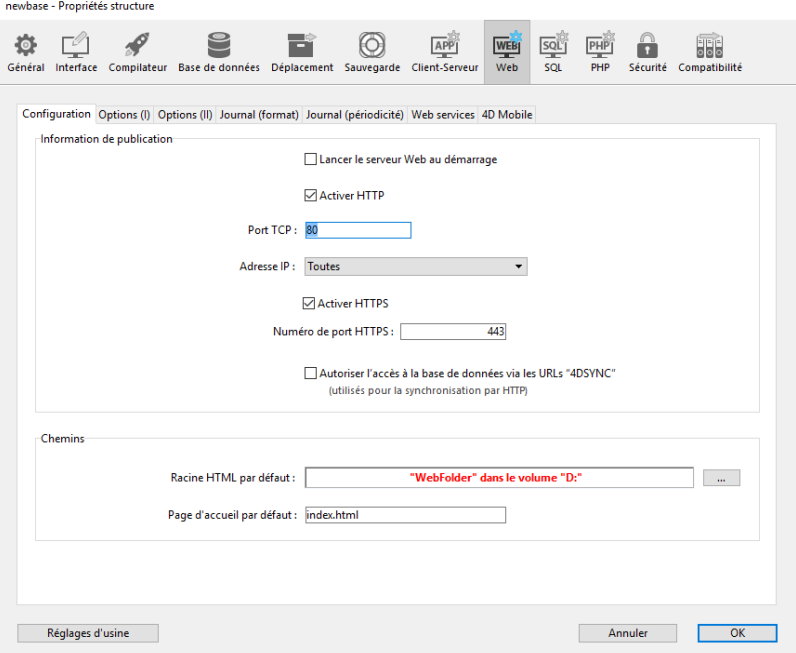

Par défaut, les connexions HTTPS sont activées. Vous pouvez désélectionner cette option si vous ne souhaitez pas exploiter les fonctionnalités TLS avec votre serveur Web, ou si un autre serveur autorisant les connexions sécurisées fonctionne sur le même poste.

Le port HTTPS utilisé pour les connexions TLS est par défaut le 443. Ce numéro de port peut être modifié dans la zone **Numéro** de port HTTPS afin, par exemple, de renforcer la sécurité du serveur Web (pour plus d'informations sur ce point, reportez-vous à la section **[Paramétrages du serveur Web](file:///4Dv17/4D/17/#command_1302)**). Le port HTTP défini dans cette page de propriétés est utilisé pour les connexions du serveur Web en mode standard.

**Note** : Les autres propriétés de gestion du serveur Web 4D (mots de passe, délai avant déconnexion, taille du cache, etc.) restent appliquées, que le serveur fonctionne en mode TLS ou non.

# **Perfect Forward Secrecy (PFS)**

La [PFS](https://en.wikipedia.org/wiki/Forward_secrecy) (*confidentialité persistante*) ajoute une couche de sécurité supplémentaire à vos communications. Plutôt que d'utiliser des clés d'échanges préétablies, la PFS crée des clés de session de manière coopérative entre les parties en communication en utilisant des algorithmes Diffie-Hellman (DH). Le mode conjoint de production des clés crée un "secret partagé" qui empêche des éléments externes de les compromettre.

Lorsque TLS est activé sur le serveur Web de 4D Web, PFS est automatiquement activé. Si le fichier *dhparams.pem* (document contenant la clé DH privée du serveur) n'existe pas déjà, 4D le génère automatiquement avec une taille de clé de 2048. La génération initiale de ce fichier peut prendre plusieurs minutes. Le fichier est placé avec les fichiers *key.pem* et *cert.pem*, décrits dans la section précédente (**[Installation et activation du TLS dans le serveur Web de 4D](file:///4Dv17/4D/17/#command_1306#2643168)**).

Si vous utilisez une liste de chiffrement personnalisée et souhaitez activer PFS, vérifiez que votre liste contient des entrées avec des algorithmes DH ou ECDH (*courbes elliptiques de Diffie–Hellman*).

Note : Pour plus d'informations, reportez-vous au sélecteur SSL cipher list de la commande [SET DATABASE PARAMETER](file:///4Dv17/4D/17/#command_382).

# **Connexion des navigateurs en TLS**

Pour qu'une connexion Web s'effectue en mode sécurisé, il suffit simplement que l'URL envoyé par le navigateur débute par "https" (au lieu de "http").

Dans ce cas, une boîte de dialogue d'alerte apparaît sur le navigateur. Une fois la boîte de dialogue validée, le certificat est envoyé au navigateur par le serveur Web.

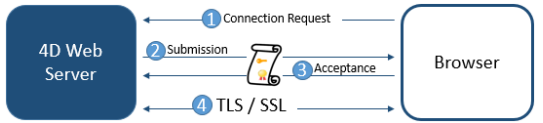

Les deux parties "négocient" alors l'algorithme de cryptage qui va être utilisé pour la connexion.

Le serveur Web 4D dispose de plusieurs algorithmes de cryptage symétriques. L'algorithme commun le plus puissant est utilisé. **Attention :** Le niveau de cryptage autorisé est soumis à la législation en vigueur dans le pays d'utilisation.

# **Gestion des connexions sécurisées (HSTS)**

L'utilisation de TLS dans le serveur Web 4D nécessite de cocher l'option "Activer HTTPS" dans la boîte de dialogue de Propriétés. Ce paramétrage indique que les connexions au serveur Web peuvent être effectuées en mode sécurisé. Toutefois, vous devez tenir compte du fait que si l'option "Activer HTTP" est également cochée, le navigateur peut à tout moment basculer entre HTTPS et HTTP (par exemple, il suffit à l'utilisateur, dans la zone d'URL du navigateur, de remplacer "https" par "http").

## **Notes :**

- Vous pouvez connaître le mode de connexion courant à l'aide de la commande **[WEB Is secured connection](file:///4Dv17/4D/17/#command_1320)**.
- L'activation de HTTP et/ou HTTPS peut également être définie pour la session à l'aide de la commande **[WEB SET OPTION](file:///4Dv17/4D/17/#command_1329)**.

Si vous le souhaitez, vous pouvez interdire ou rediriger les requêtes effectuées en mode non sécurisé :

- Pour interdire les redirections http, désélectionnez l'option "Activer HTTP" (ou utilisez le sélecteur **[WEB SET OPTION](file:///4Dv17/4D/17/#command_1329)** correspondant). Dans ce cas, les requêtes HTTP des clients seront ignorées par le serveur Web de 4D et un message d'erreur sera affiché dans le navigateur.
- Pour rediriger automatiquement les requêtes HTTP vers le HTTPS, vous pouvez activer le *HTTP Strict Transport Security* (HSTS) à l'aide de la commande **[WEB SET OPTION](file:///4Dv17/4D/17/#command_1329)** et du sélecteur Web HSTS enabled. Ce principe renforce l'utilisation du TLS et permet de s'assurer que toutes les communications utiliseront HTTPS. Veuillez vous reporter à la description de la commande **[WEB SET OPTION](file:///4Dv17/4D/17/#command_1329)** pour plus de détails sur le HSTS.
#### **Support de XML et de WML**

#### **WML**

Le serveur Web 4D supporte la technologie WML (Wireless Markup Language). Cette fonctionnalité autorise la consultation et la saisie d'informations dans des bases 4D à l'aide d'un téléphone mobile ou d'un assistant électronique personnel (PDA).

**Note :** Le langage WML, associé au protocole WAP (Wireless Application Protocol), est développé conjointement par plusieurs sociétés. Le WAP propose un ensemble d'outils de communication réseau, destiné à permettre aux téléphones mobiles et aux PDA de visualiser du texte publié dans des pages Web. La technologie WML est ouverte et libre de droits. Pour plus d'informations sur les spécifications du WML, veuillez consulter le site Web de Phone.com : *http://www.phone.com/*

La visualisation et la saisie d'informations s'effectuent par l'intermédiaire de pages WML utilisant le mécanisme des balises type *4DTEXT* ou *4DSCRIPT*.

Voici la liste des documents WML acceptés par le serveur Web 4D :

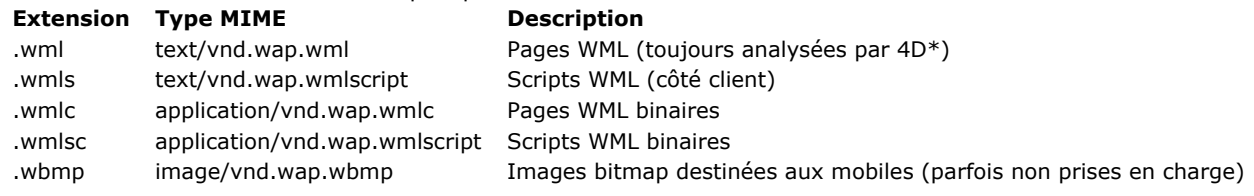

\* Permet l'insertion dynamique de données via les balises type *4DTEXT* et *4DSCRIPT*.

#### **XML**

Le serveur Web 4D accepte les documents .xml, .xsl et .dtd. Ces documents sont respectivement envoyés avec le type MIME "text/xml", "text/xsl" et "text/xml".

4D analyse leur contenu et traite les éventuelles balises de type *4DTEXT* ou *4DSCRIPT* qu'ils contiennent, afin de générer du XML dynamique.

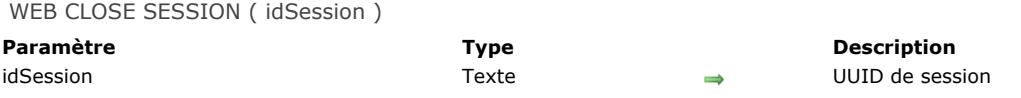

#### **Description**

La commande **WEB CLOSE SESSION** clôt la session Web existante désignée par le paramètre *idSession*. Si la session n'existe pas, la commande ne fait rien.

Lorsque cette commande est appelée depuis un process Web ou tout autre process :

- la date d'expiration du cookie est mise à 0,
- la **[On Web Close Process database method](file:///4Dv17/4D/17/#command_934)** est appelée, vous permettant de stocker les informations de la session,
- les sélections courantes sont détruites, les enregistrements déverrouillés et les variables réinitialisées.

Après l'exécution de cette commande, si un client Web envoie une requête utilisant un cookie invalide, une nouvelle session est ouverte et un nouveau cookie est envoyé.

**Note :** Dans le contexte d'une session 4D Mobile, la commande **WEB CLOSE SESSION** referme la session 4D Mobile dont l'ID a été passé dans *idSession*. Comme une session 4D Mobile peut gérer plusieurs process, cette commande demande en fait à tous les process Web liés à la session de terminer leur exécution.

WEB GET BODY PART ( partie ; contenuPartie ; nomPartie ; typeMime ; nomFichier )

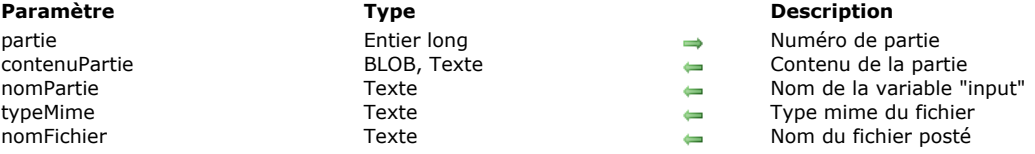

#### **Description**

La commande **WEB GET BODY PART**, appelée dans le contexte d'un process Web, permet d'analyser la partie "corps" d'une requête multi-part.

Passez dans le paramètre *partie* le numéro de la partie à analyser. Vous pouvez obtenir le nombre total de parties à l'aide de la commande **[WEB Get body part count](file:///4Dv17/4D/17/#command_1310)**.

Le paramètre *contenuParti*e récupère le contenu de la partie. Lorsque les parties à récupérer sont des fichiers, vous devez passer un paramètre de type BLOB. Dans le cas de variables TEXT postées dans un formulaire Web, vous pouvez passer un paramètre de type texte.

Le paramètre *nomPartie* récupère le nom de la variable du champ input HTTP.

Les paramètres *typeMime* et *nomFichier* permettent de récupérer le type Mime et le nom du fichier d'origine, le cas échéant. *nomFichier* n'est renseigné que dans le cas où le fichier a été posté dans **<input type="file">**. *typeMime* et *nomFichier* sont optionnels mais ne peuvent pas être passés séparément.

Note : Dans le cadre d'une requête multi-part, le premier tableau de la commande [WEB GET VARIABLES](file:///4Dv17/4D/17/#command_1319) retourne toutes les parties du formulaire, dans le même ordre que la commande **WEB GET BODY PART**. Vous pouvez l'utiliser par exemple afin d'obtenir directement la position d'une partie du formulaire.

#### **Exemple**

Dans cet exemple, un formulaire Web permet de télécharger sur le serveur HTTP plusieurs images depuis un navigateur et de les afficher dans la page. Voici le formulaire Web :

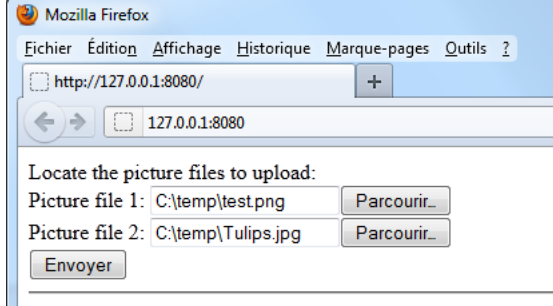

Voici le code la partie <body> de la page :

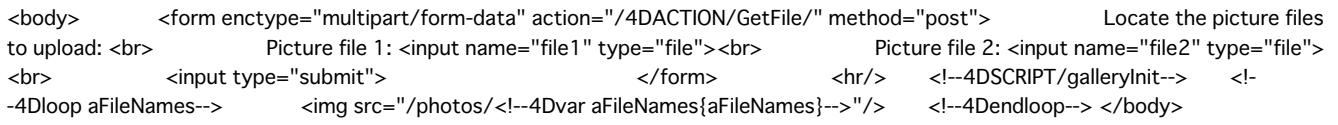

Deux méthodes 4D sont appelées par la page :

*galleryInit* au chargement (balise 4DSCRIPT), permettant d'afficher les images présentes dans le dossier de destination. GetFile au moment de l'envoi des données (url 4DACTION du formulaire multi-part), permettant de traiter l'envoi.

Voici le code de la méthode *galleryInit* :

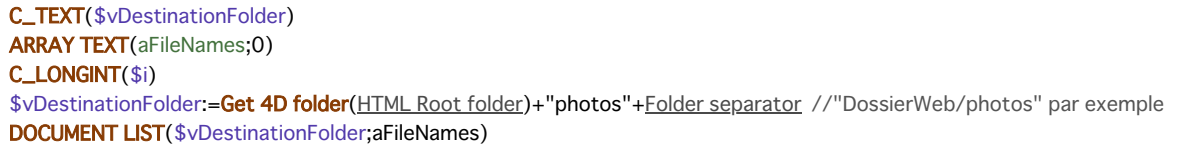

Voici le code de la méthode *GetFile* :

C\_TEXT(\$vPartName,\$vPartMimeType,\$vPartFileName,\$vDestinationFolder) C\_BLOB(\$vPartContentBlob) C\_LONGINT(\$i)

\$vDestinationFolder:=Get 4D folder(HTML Root folder)+"photos"+Folder separator For(\$i;1; WEB Get body part count) //pour chaque partie WEB GET BODY PART(\$i;\$vPartContentBlob;\$vPartName;\$vPartMimeType;\$vPartFileName) If(\$vPartFileName#"") BLOB TO DOCUMENT(\$vDestinationFolder+\$vPartFileName;\$vPartContentBlob) End if **End for** WEB SEND HTTP REDIRECT("/") // retour à la page

# **WEB Get body part count**

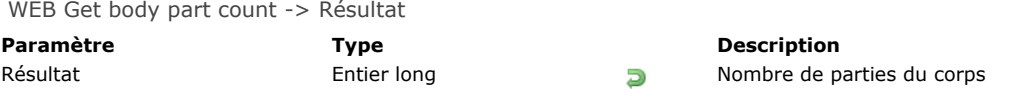

# **Description**

La commande **WEB Get body part count** retourne le nombre de parties qui composent le body (corps) reçu.

# **Exemple**

Reportez-vous à l'exemple de la commande [WEB GET BODY PART](file:///4Dv17/4D/17/#command_1309).

# **WEB Get Current Session ID**

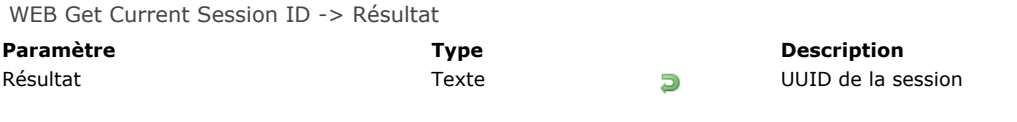

# **Description**

La commande **WEB Get Current Session ID** retourne l'ID de la session ouverte pour la requête Web. Cet ID a été généré automatiquement par 4D sous la forme d'un UUID.

Si cette commande est appelée hors du contexte d'une session Web, elle retourne une chaîne vide "".

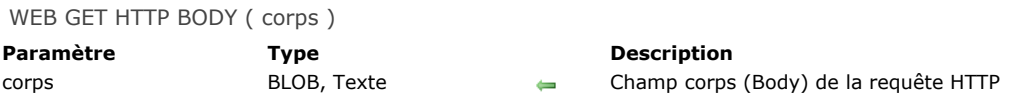

#### **Description**

La commande **WEB GET HTTP BODY** retourne le corps (body) de la requête HTTP en cours de traitement. Le corps HTTP est retourné tel quel, sans traitement ni analyse.

[Cette commande peut être appelée depuis la](file:///4Dv17/4D/17/#command_1296) **[Méthode base Sur authentification Web](file:///4Dv17/4D/17/#command_1295)**, la **Méthode base Sur connexion Web** ou toute méthode Web.

Vous pouvez passer dans le paramètre *corps* une variable ou un champ de type BLOB ou Texte. Le type Texte sera généralement suffisant (le paramètre *corps* peut recevoir jusqu'à 2 Go de texte).

Cette commande permet par exemple d'effectuer des recherches dans le corps des requêtes. Elle permet également aux utilisateurs avancés de mettre en place un serveur WebDAV au sein d'une base 4D.

#### **Exemple**

Dans cet exemple, une requête simple est envoyée au serveur Web de 4D et le contenu du champ HTTP corps est visualisé dans le débogueur. Voici le formulaire envoyé au serveur Web de 4D, ainsi que le code HTML correspondant :  $\mathbf{r}$  is a constant of the form of  $R = 100$ 

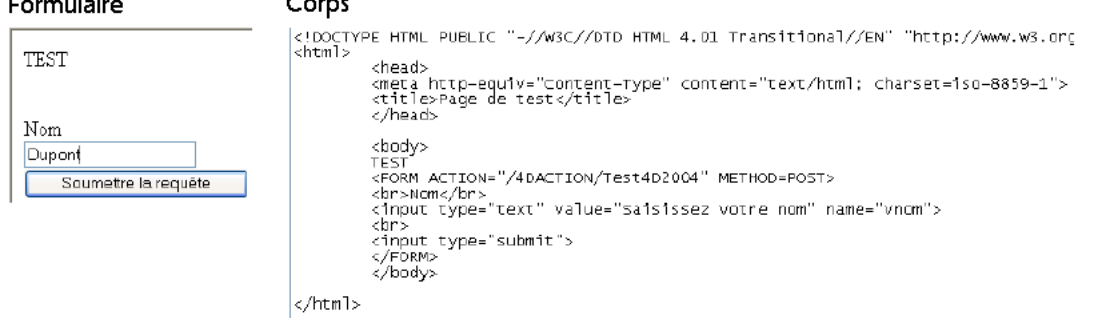

Voici la méthode Test4D2004 :

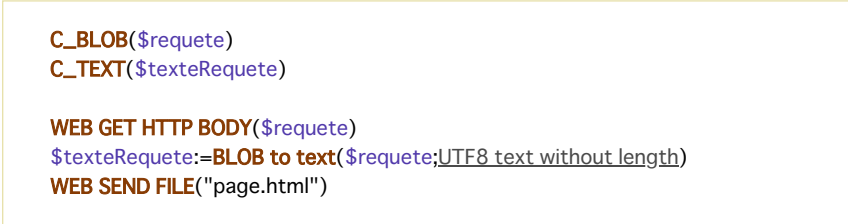

**Note :** Cette méthode a été déclarée "Disponible via les balises HTML et les URLs 4D (4DACTION...)" dans ses propriétés. Lorsque le formulaire est soumis au serveur Web, la variable \$texteRequete reçoit le texte du champ body de la requête HTTP, soit "*vnom=Dupont*".

WEB GET HTTP HEADER ( entête | tabChamps {; tabValeurs} )

# **Paramètre Type Description**

- entête | tabChamps Texte, Tableau texte = En-tête HTTP de la requête ou Champs de l'en-tête HTTP
- tabValeurs Tableau texte Contenu des champs de l'entête HTTP

# **Description**

La commande WEB GET HTTP HEADER retourne, soit sous forme de chaîne, soit sous forme de deux tableaux, l'en-tête HTTP de la requête en cours de traitement.

[Cette commande peut être appelée depuis toute méthode \(](file:///4Dv17/4D/17/#command_1296)**[Méthode base Sur authentification Web](file:///4Dv17/4D/17/#command_1295)**, **Méthode base Sur connexion Web**, méthode appelée par "*/4DACTION*"...) exécutée dans un process Web.

#### **Première syntaxe : WEB GET HTTP HEADER (entête)**

Lorsque vous utilisez cette syntaxe, le résultat retourné dans la variable *entête* est du type suivant :

"GET /page.html HTTP\1.0"+Char(13)+Char(10)+"User-Agent: browser"+Char(13)+Char(10)+"Cookie: C=HELLO"

Chaque champ d'en-tête est séparé par une séquence CR+LF (Retour chariot+Retour à la ligne), sous Windows et Mac OS.

#### **Seconde syntaxe : WEB GET HTTP HEADER (tabChamps; tabValeurs)**

Lorsque vous utilisez cette syntaxe, les résultats retournés dans les tableaux *tabChamps* et *tabValeurs* sont du type suivant :

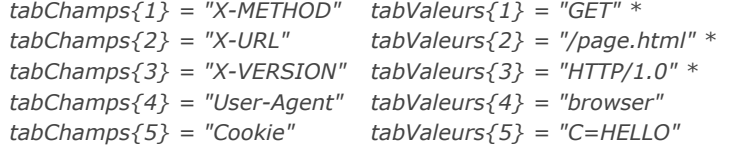

*\** Ces trois premiers éléments ne correspondent pas à des champs HTTP. Ils constituent la première ligne de la requête. Conformément à la norme HTTP, les noms des champs sont toujours libellés en anglais.

A titre indicatif, voici une liste non exhaustive des champs HTTP pouvant être présents dans une requête :

- **[Accept](file:///4Dv17/4D/17/#command_1236)** : ce que le navigateur est susceptible d'accepter comme contenu.
- **AcceptLanguage** : la ou les langue(s) acceptée(s) par le navigateur (pour information). Permet de choisir une page d'accueil en fonction de la langue préférée du navigateur.
- **Cookie** : liste des cookies.
- **From** : adresse e-mail de l'utilisateur du navigateur.
- **Host** : nom ou adresse du serveur (par exemple, dans le cas de l'URL http://monserveurweb/mapage.html, Host prend la valeur "monserveurweb"). Permet de gérer les cas où plusieurs noms pointent vers la même adresse IP (virtual hosting).
- Referer : provenance de la requête (par exemple http://monserveurweb/mapage1.html), c'est-à-dire la page que l'utilisateur affiche s'il clique sur le bouton **Précédent** de son navigateur.
- **UserAgent** : nom et version du navigateur ou du proxy.

#### **Exemple**

- · Cette méthode permet de récupérer le contenu de tout champ d'en-tête de requête HTTP :
- ` Méthode projet GetHTTPField GetHTTPField (Texte) -> Texte ` GetHTTPField ( Nom en-tête HTTP ) -> Contenu en-tête HTTP C\_TEXT(\$0;\$1) C\_LONGINT(\$viElem) **ARRAY TEXT**(\$noms;0) **ARRAY TEXT**(\$valeurs;0)  $$0. =$ "" WEB GET HTTP HEADER(\$noms;\$valeurs) \$vlElem:=Find in array(\$noms;\$1)  $If$ ( $$$  $v$  $E$  $lem$  $>$ 0)  $$0:=$values{§}$ **End if**

Une fois que cette méthode projet est écrite, vous pouvez l'appeler ainsi :

Vous pouvez également envoyer des pages différentes en fonction de la langue du navigateur (par exemple dans la **[Méthode base Sur connexion Web](file:///4Dv17/4D/17/#command_1296)**) :

```
$langue:= GetHTTPField("Accept-Language")
Case of
  :($langue="@fr@") `Français (cf. liste ISO 639)
     WEB SEND FILE("index_fr.html")
  :($langue="@es@") `Espagnol (cf. liste ISO 639)
     WEB SEND FILE("index_es.html")
   Else
     WEB SEND FILE("index.html")
End case
```
**Note :** Les navigateurs Web permettent de définir plusieurs langues par défaut. Elles sont listées dans le champ "Accept-Language", séparées par des ";". Leur priorité est définie par leur position au sein de la chaîne ; il peut donc être utile de tester la position des langues dans la chaîne.

Exemple de gestion des hôtes virtuels (par exemple dans la **[Méthode base Sur connexion Web](file:///4Dv17/4D/17/#command_1296)**). Les trois noms "home\_site.com", "home\_site1.com" et "home\_site2.com" pointent vers la même adresse IP, par exemple 192.1.2.3.

```
$host:=GetHTTPField("Host")
Case of
  :($host="www.site1.com")
     WEB SEND FILE("home_site1.com")
  :($host="www.site2.com")
     WEB SEND FILE("home_site2.com")
  Fise
     WEB SEND FILE("home_site.com")
End case
```
# **WEB GET OPTION**

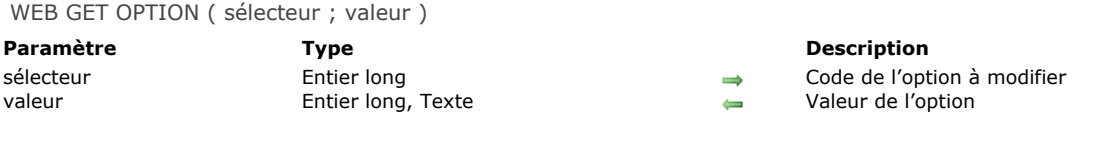

# **Description**

La commande **WEB GET OPTION** permet de lire la valeur courante d'une option de fonctionnement du serveur Web de 4D. Le paramètre *sélecteur* contient l'option Web à lire. Passez dans ce paramètre une constante du thème "**[Serveur Web](file:///4Dv17/4D/17/#command_1672)**" :

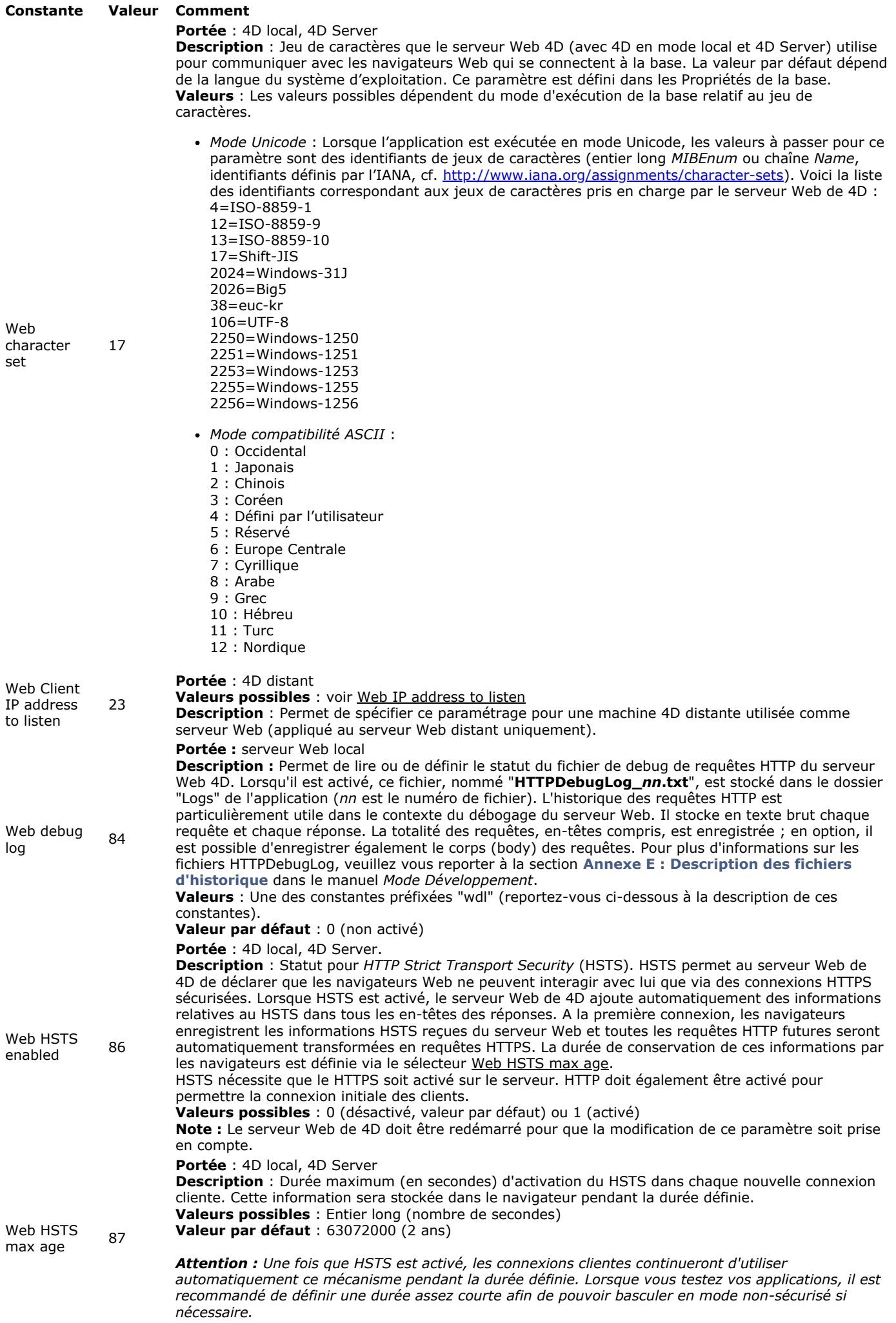

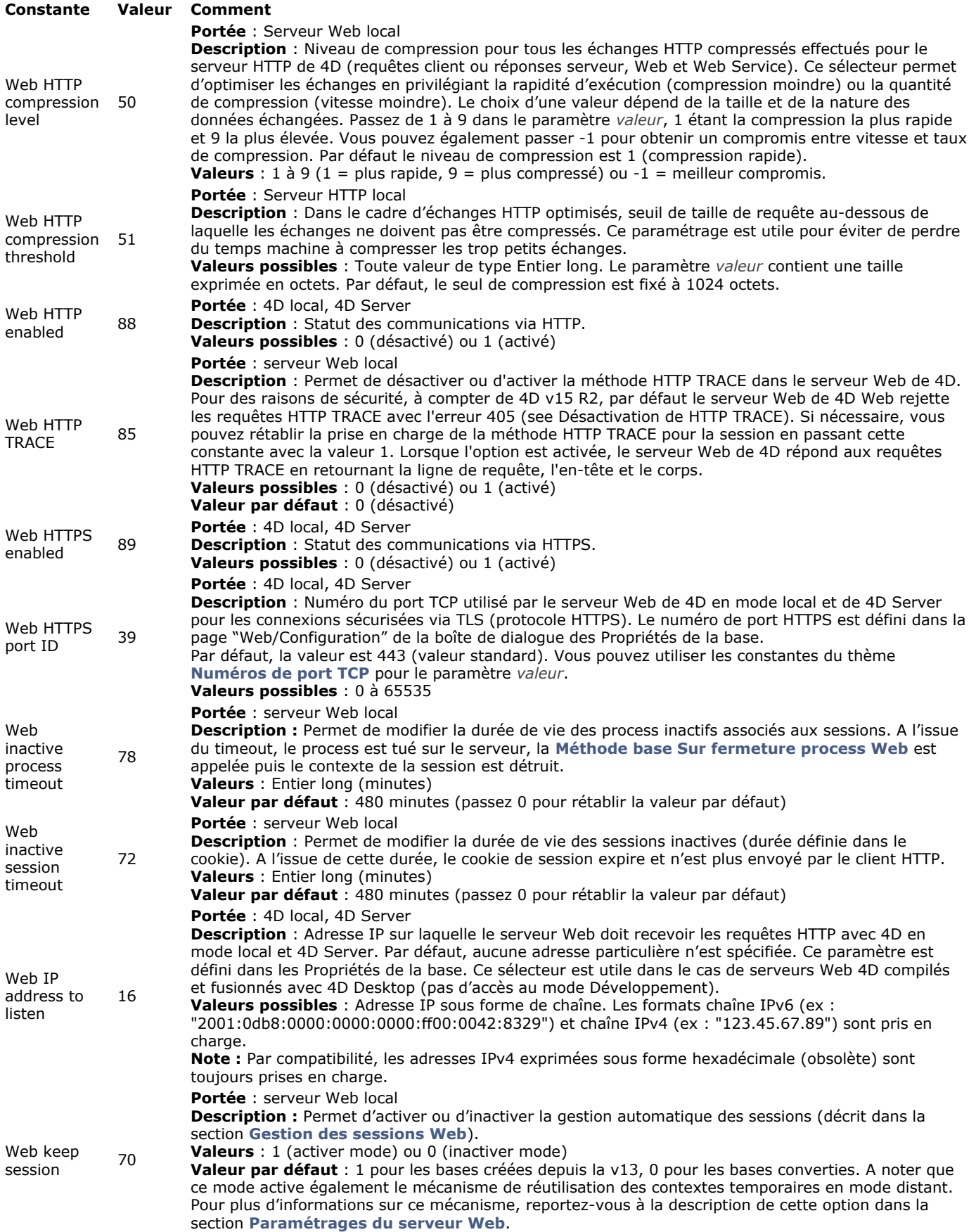

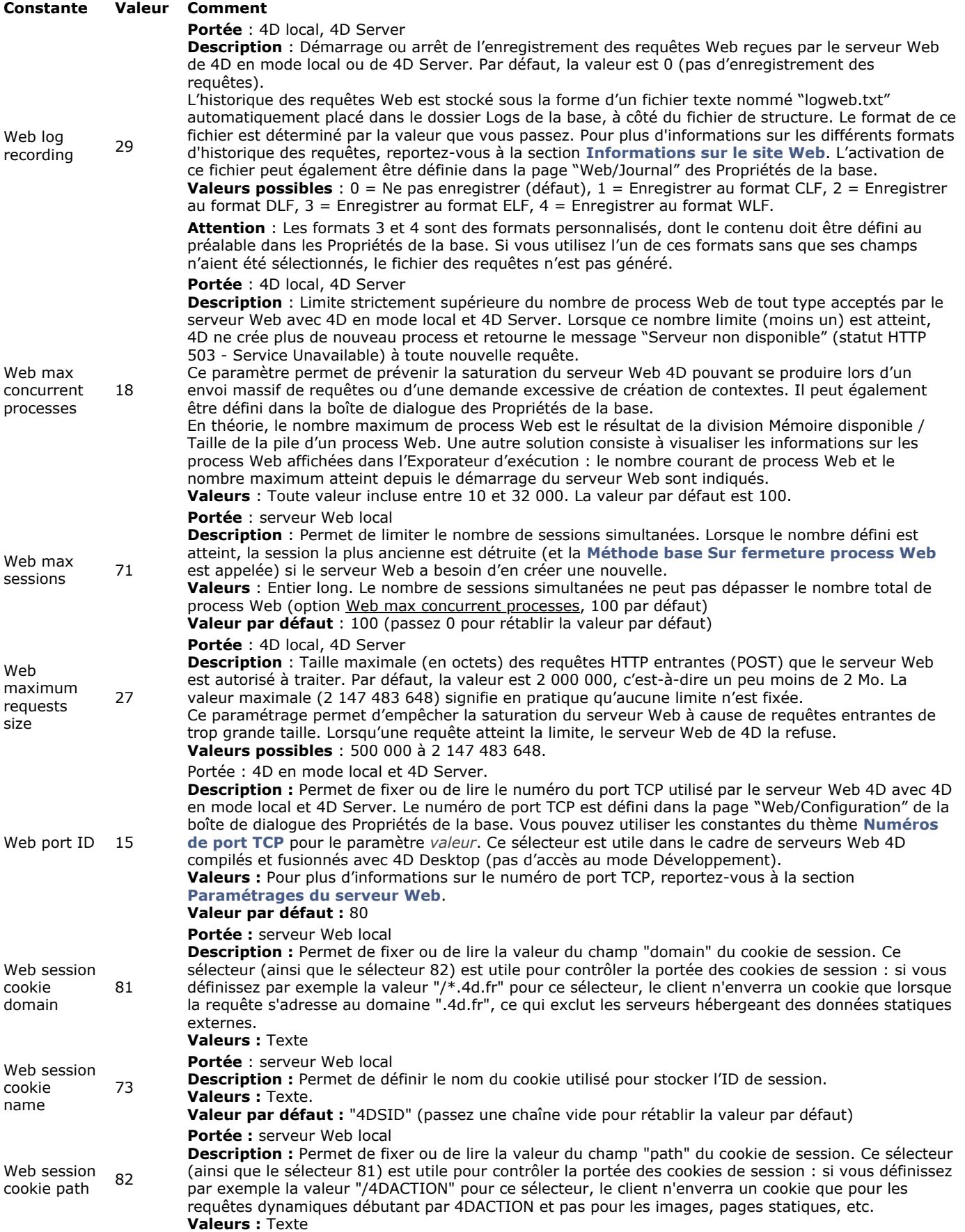

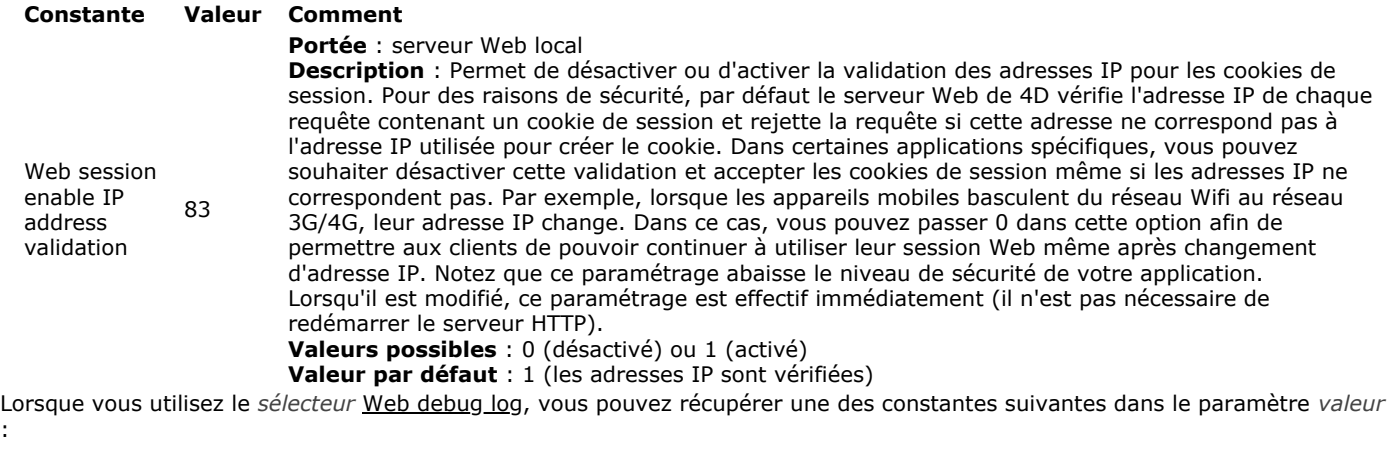

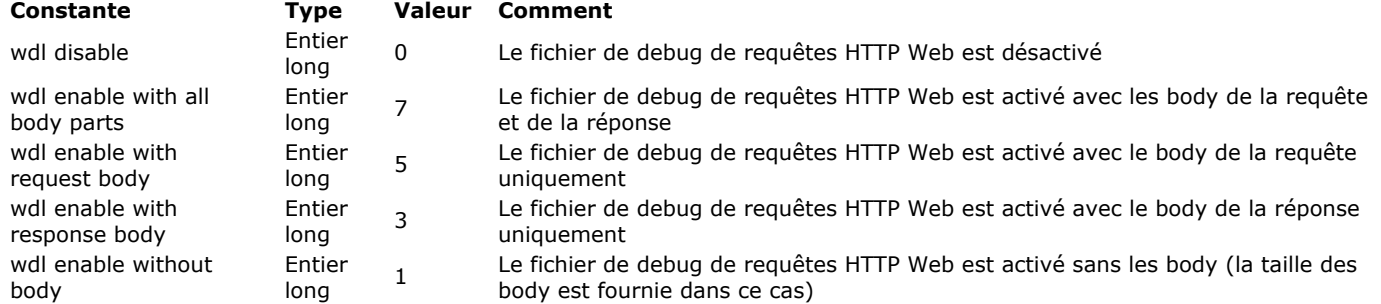

WEB Get server info {( avecCache )} -> Résultat

#### **Paramètre Type Description**

avecCache Booléen  $\rightarrow$  Vrai pour obtenir la description du cache Web. Sinon (par défaut) la description du cache n'est pas retournée.<br>Résultat Obiet **D**e Informations sur le serveur Web et le serveur SOAP en cours d'exécut Objet **D** Informations sur le serveur Web et le serveur SOAP en cours d'exécution.

# **Description**

La commande **WEB Get server info** retourne un objet contenant des informations détaillées sur la session courante du serveur Web 4D. Les informations retournées incluent le serveur SOAP.

**Note :** Les informations retournées par cette commande décrivent les paramètres d'exécution du serveur Web. Ces paramètres peuvent différer de ceux retournés par la commande **[WEB GET OPTION](file:///4Dv17/4D/17/#command_1314)**, car ils dépendent de la configuration système, des ressources disponibles, etc.

Par défaut, la commande ne retourne pas la propriété "cache", car elle peut être de taille importante. Toutefois, si vous souhaitez connaître les informations sur le cache, passez Vrai dans le paramètre optionnel *avecCache*.

L'objet retourné contient les propriétés suivantes (les noms des propriétés sont sensibles à la casse) :

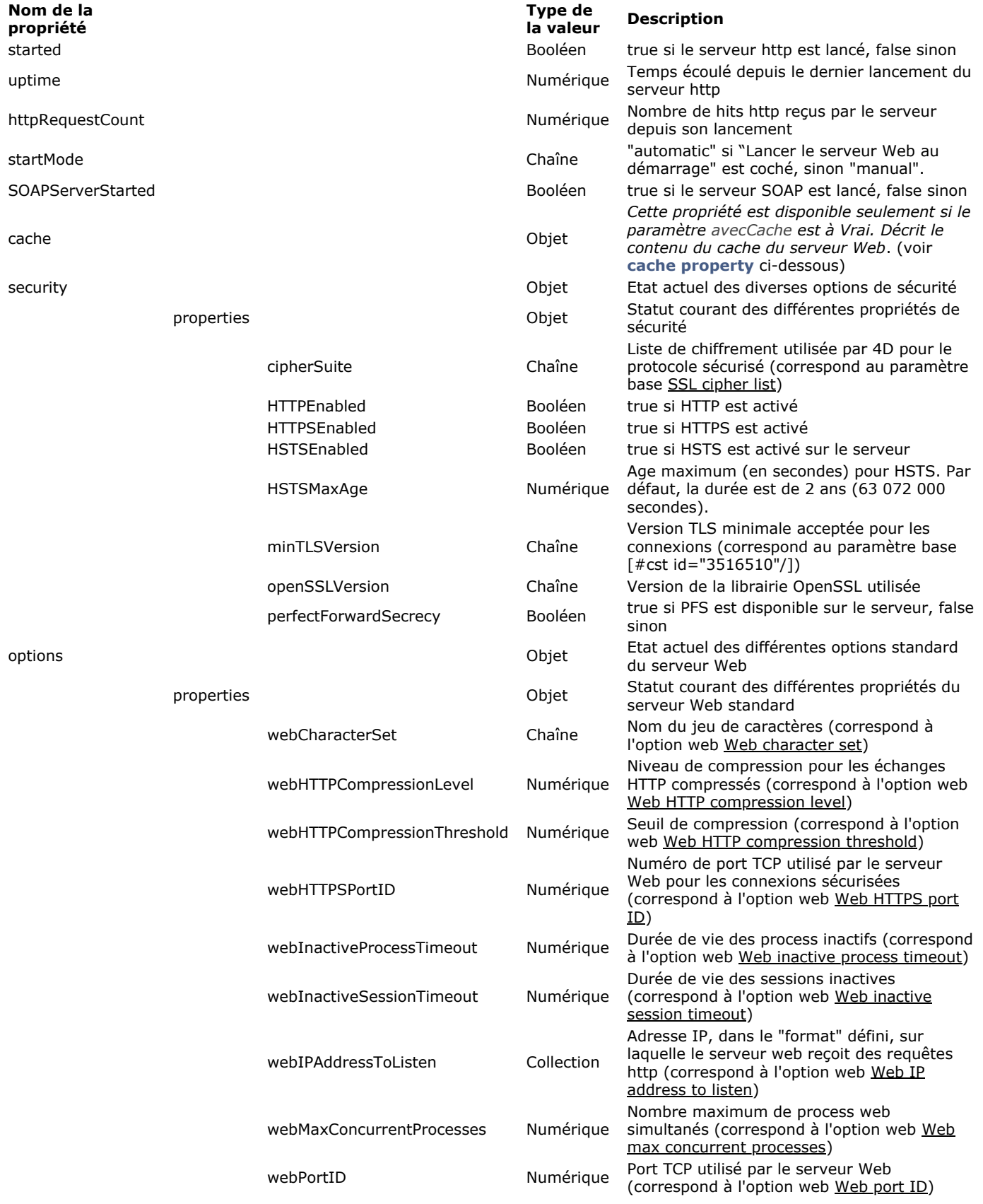

# **Propriété Cache**

Si vous passez **Vrai** dans le paramètre *avecCache*, la commande retourne les propriétés de l'objet "cache" avec le contenu suivant :

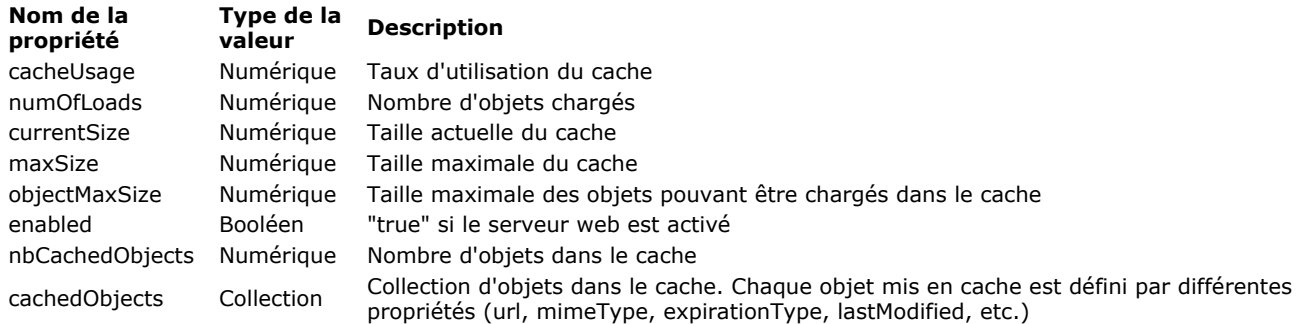

### **Exemple**

Après exécution du code suivant :

#### \$webServerInfo:= WEB Get server info(True)

#### ... \$webServerInfo contiendra par exemple :

{| "started": true, "uptime": 40, "SOAPServerStarted": true, "startMode": "manual", "httpRequestCount": 0, "options": { "webCharacterSet": "UTF-8", "webHTTPCompressionLevel": 1, "webHTTPCompressionThreshold": 1024, "webHTTPSPortID": 443, "webIPAddressToListen": ["192.168.xxx.xxx"], "webInactiveProcessTimeout": 28800, "webInactiveSessionTimeout": 28800, "webMaxConcurrentProcesses": 100, "webPortID": 80 }, "security": { "HTTPSEnabled": true, "HTTPEnabled": true, "cipherSuite": "ECDHE-RSA-AES128-GCM-SHA256:...:CAMELLIA128-SHA", "openSSLVersion": "OpenSSL 1.0.2h 3 May 2016", "perfectForwardSecrecy": true, "minTLSVersion": "1.2" }, "cache": { "cacheUsage": 1, "numOfLoads": 24, "currentSize": 154219, "maxSize": 10485760, "objectMaxSize": 524288, "enabled": true, "nbCachedObjects": 23, "cachedObjects": [ {...},{...} ] } }

# **WEB GET SESSION EXPIRATION**

WEB GET SESSION EXPIRATION ( idSession ; dateExp ; heureExp )

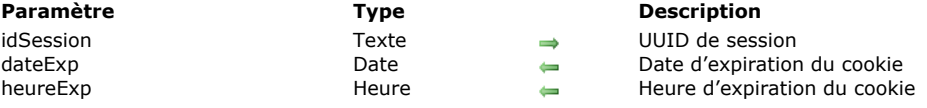

# **Description**

La commande **WEB GET SESSION EXPIRATION** retourne les informations relatives à l'expiration du cookie de la session dont vous avez passé l'UUID dans *idSession*.

Le paramètre *dateExp* reçoit la date d'expiration et le paramètre *heureExp* reçoit l'heure d'expiration du cookie.

**Note :** À chaque requête Web, la date et l'heure d'expiration du cookie sont réinitialisées à une valeur correspondant à l'instant de la requête+la valeur de l'option Web inactive session timeout. Par exemple :

*Première requête, Lundi à 01h00* 

 > envoi du cookie 4DSID xxxyyy expiration I+24h = Mardi 01:00 *Deuxième requête, Lundi à 01h10* 

> envoi du cookie 4DSID xxxyyy expiration I+24h = Mardi 01:10

*Troisième requête, Mardi à 04h00 : cookie expiré*

> envoi du cookie 4DSID aaabbb expiration I+24h = Mercredi 01:00

WEB Get session process count ( idSession ) -> Résultat

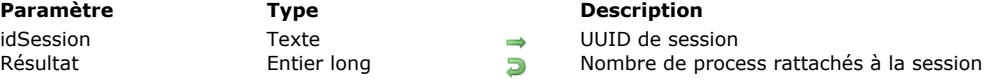

# **Description**

La commande **WEB Get session process count** retourne le nombre de process actifs rattachés à la session dont vous avez passé l'UUID dans le paramètre *idSession*.

Cette commande a été créée dans le contexte de la fonctionnalité **[Gestion des sessions 4D Mobile](file:///4Dv17/4D/17/Gestion-des-sessions-4D-Mobile.200-3786136.fe.html)** introduite dans 4D v15 R4. Elle a pour principal but de compter le nombre de process lancés par une session 4D Mobile.

- Pour une session 4D Mobile, cette commande retourne le nombre de process effectivement lancés. Une session 4D Mobile peut piloter plusieurs process.
- Pour une session Web "classique", cette commande retourne toujours 1 (une session Web = un process).

### **Exemple**

Vous souhaitez stocker dans des tableaux les données relatives à la session 4D Mobile courante :

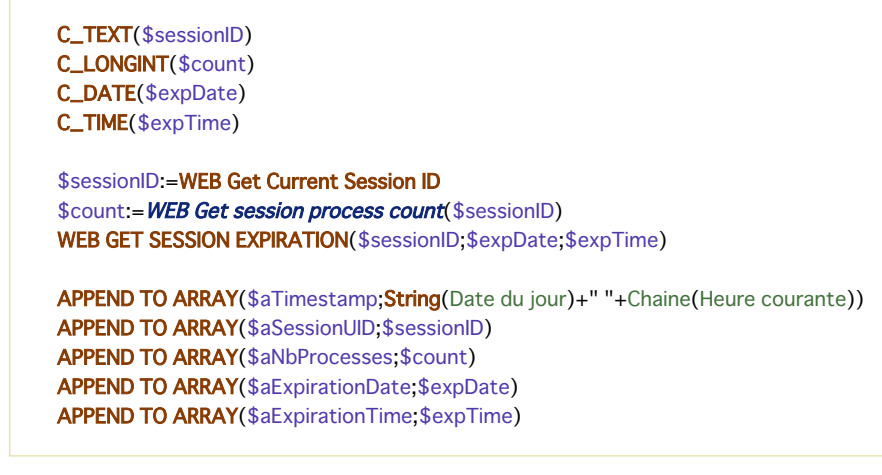

WEB GET STATISTICS ( pages ; hits ; usage )

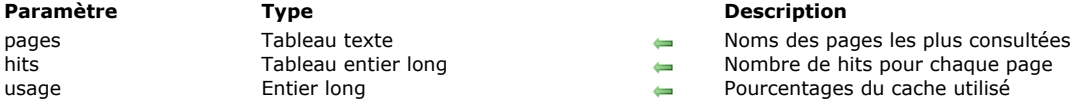

#### **Description**

La commande **WEB GET STATISTICS** vous permet d'obtenir des informations sur les pages les plus consultées, chargées dans le cache du serveur Web. Par conséquent, ces statistiques concernent uniquement les pages statiques, les images GIF, les images JPEG <100 ko et les feuilles de style (.css).

Note : Pour plus d'informations sur le paramétrage du cache du serveur Web 4D, reportez-vous à la section Paramétrages du **serveur Web**.

La commande remplit le tableau texte *pages* avec les noms des pages les plus consultées. Le tableau entier long *hits* reçoit le nombre de "hits" pour chaque page. La variable numérique *usage* reçoit le pourcentage du cache Web utilisé par chaque page.

#### **Exemple**

Vous souhaitez générer une page semi-dynamique affichant les statistiques d'utilisation du cache Web. Pour cela, dans une page HTML statique appelée "stats.shtm" (les pages suffixées .shtm sont automatiquement analysées par le serveur Web), vous placez la balise *<!––#4DSCRIPT/STATS––>* ainsi que des références aux variables *vPages* et *vUsage*, par exemple :

<html> <head><title>Stats Web 4D</title></head> <!--#4DSCRIPT/STATS--> <body> <strong>Pourcentage du cache utilisé : </strong> <!--#4DTEXT vUsage--> <hr> <strong>Pages les plus consultées : </strong> <!--#4DHTML vPages--> </body> </html>

Dans la méthode projet *STATS*, écrivez le code suivant :

 $C_TERT(1)$ C\_TEXT(vPages) **ARRAY TEXT**(pages;0) **ARRAY LONGINT**(hits;0) C\_LONGINT(vUsage) **WEB CACHE STATISTICS(pages;hits;vUsage)** For(\$i;1;Size of array(pages)) // For each page présente dans le cache vPages:=pages{\$i}+" "+String(hits{\$i})+"<br>" //Insertion du nom de la page et du code HTML **End for** 

Vous pouvez envoyer la page "stats.shtm" via un lien URL ou à l'aide de commande **[WEB SEND FILE](file:///4Dv17/4D/17/#command_1323)**.

WEB GET VARIABLES ( tabNoms ; tabValeurs )

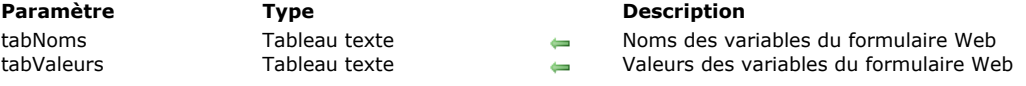

### **Description**

La commande **WEB GET VARIABLES** remplit les tableaux texte *tabNoms* et *tabValeurs* avec, respectivement, les noms et les valeurs des variables contenues dans un formulaire Web "soumis" (c'est-à-dire envoyé) au serveur Web. Cette commande récupère la valeur de toutes les variables pouvant être incluses dans des pages HTML : zones de saisie, boutons, cases à cocher, boutons radio, pop up menus, listes d'options...

**Note :** Dans le cas des cases à cocher, le nom de la variable et sa valeur ne sont retournés que si la case est effectivement cochée.

La commande fonctionne quel que soit le type d'URL ou de formulaire (méthode POST ou GET) envoyé au serveur Web. Cette commande peut être appelée, selon les besoins, dans la **[Méthode base Sur connexion Web](file:///4Dv17/4D/17/#command_1296)** ou toute autre méthode 4D qui résulte de la soumission d'un formulaire.

#### **Précisions sur les formulaires Web et les actions associées**

Un formulaire est composé de "zones de saisie" (zones de texte, boutons, cases à cocher), chacune ayant un nom. Lorsqu'un formulaire est "soumis" au serveur Web (une requête est envoyée au serveur), la requête comporte, entre autres, la liste des zones de saisie et leurs valeurs respectives.

Il y a deux "méthodes" pour soumettre un formulaire (4D accepte indifféremment l'une ou l'autre) :

- POST, généralement utilisée pour l'insertion de données dans le serveur Web vers une base de données,
- GET, généralement utilisée pour l'interrogation du serveur Web données en provenance d'une base de données.

#### **Exemple**

Un formulaire contient deux champs, vNOM et vVILLE, qui reçoivent les valeurs "MARTIN" et "PARIS". L'action associée au formulaire est "*/4DACTION/WEBFORM*".

- Si la méthode du formulaire est POST (cas le plus souvent utilisé), les données saisies ne seront pas visibles dans l'URL  $(c'est-à-dire http://127.0.0.1/4DACTION/WEBFORM).$
- · Si la méthode du formulaire est GET, les données seront visibles dans l'URL (c'est-à-dire http://127.0.0.1/4DACTION/WEBFORM?vNOM=MARTIN&vVILLE=PARIS).

La méthode WEBFORM peut être de la forme suivante :

**ARRAY TEXT**(\$tnoms;0) **ARRAY TEXT**(\$tvaleurs;0) WEB GET VARIABLES(\$tnoms;\$tvaleurs)

On obtient alors :

 $$tnoms$ {1}="vNOM" \$tnoms{2}="vVILLE" \$tvaleurs{1}="MARTIN" \$tvaleurs{2}="PARIS"

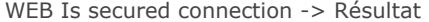

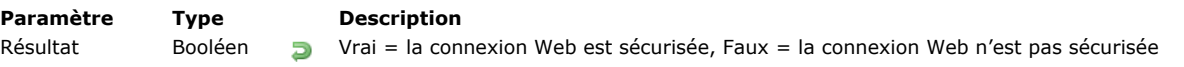

#### **Description**

La commande **WEB Is secured connection** retourne un booléen indiquant si la connexion au serveur Web 4D s'effectue en mode sécurisé via TLS/SSL (la requête débute par "https:" au lieu de "http:").

- Si la connexion est effectuée en TLS ou SSL, la fonction retourne Vrai.
- Si la connexion est effectuée en mode classique (non sécurisé), la fonction retourne Faux.

Cette commande permet par exemple, le cas échéant, de refuser les tentatives de connexion en mode non sécurisé. Pour plus d'informations sur ce point, reportez-vous à la section [Utiliser le protocole TLS \(HTTPS\)](file:///4Dv17/4D/17/#command_1306).

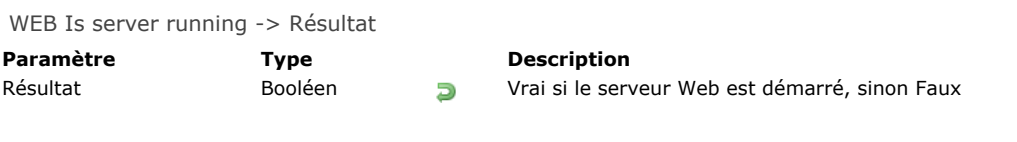

# **Description**

La commande **WEB Is server running** retourne **Vrai** si le serveur Web intégré de 4D est démarré, et **Faux** si le serveur Web est stoppé.

La commande retourne le statut du serveur Web de la machine sur laquelle elle est exécutée :

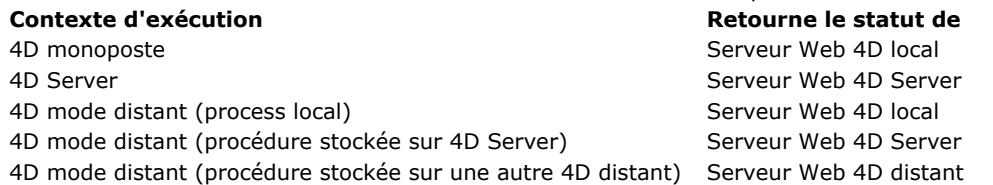

# **Exemple**

Vous souhaitez tester si le serveur Web de 4D est lancé :

If (WEB Is server running) ... //effectuer les actions appropriées End if

WEB SEND BLOB ( blob ; type )

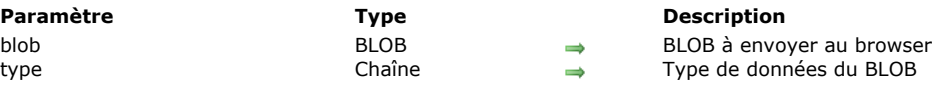

#### **Description**

La commande **WEB SEND BLOB** permet d'envoyer le BLOB *blob* au navigateur.

- Le type de données contenues dans le BLOB est indiqué par le paramètre *type*. Ce paramètre peut contenir les valeurs suivantes :
	- *type* = **Chaîne vide** ("") : dans ce cas, vous ne fournissez aucune information sur le BLOB. Le navigateur tentera alors d'interpréter lui-même le contenu du BLOB.
	- *type* = **Extension de fichier** (ex. : ".HTM", ".GIF", ".JPEG", etc.) : dans ce cas, vous fournissez au navigateur, par l'intermédiaire de son extension, le type MIME des données contenues dans le BLOB. Le BLOB sera interprété en fonction de cette extension. Toutefois, l'extension doit être standard afin que le navigateur puisse l'interpréter correctement. Une liste des types MIME les plus courants et de leurs extensions est fournie ci-dessous.
	- *type* = **Mime/Type** (ex. : "text/html", "image/tiff", etc.) : dans ce cas, vous fournissez directement au navigateur le type MIME des données contenues dans le BLOB. Cette solution est celle qui vous offre le plus de latitude. En effet, outre les types standard, vous pouvez passer un type MIME personnalisé pour envoyer des documents propriétaires en Intranet. Il vous suffit pour cela de configurer les navigateurs afin qu'ils reconnaissent le type envoyé et, par exemple, exécutent l'application correspondante. La valeur à passer dans le paramètre *type* est, dans ce cas "application/x-[NomDuType]"). Dans les navigateurs des postes clients, vous référencez ce type et lui associez l'action "Exécuter l'application". La commande **WEB SEND BLOB** vous permet alors d'envoyer des documents de tout type, les clients Intranet ouvrant automatiquement l'application associée.

Note : Pour plus d'informations sur les types MIME, reportez-vous à la page http://www.iana.org/assignments/mediatypes.

Voici une liste des types MIME les plus courants :

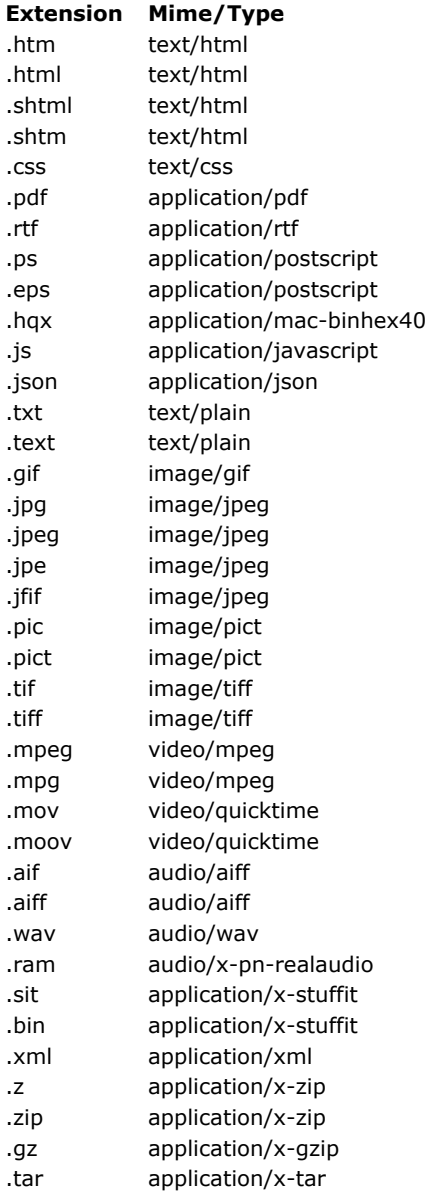

**Note :** La liste des types MIME pris en charge par le serveur HTTP de 4D est stockée dans le fichier "MimeTypes.xml" situé dans le dossier suivant de l'application 4D : *[Contents]\Native components\HTTPServer.bundle\Contents\Resources*. Les éventuelles références aux variables 4D et balises de type *4DSCRIPT* dans la page sont toujours analysées.

### **Exemple**

Reportez-vous à l'exemple de la routine **[PICTURE TO BLOB](file:///4Dv17/4D/17/#command_631)**.

WEB SEND FILE ( fichierWeb )

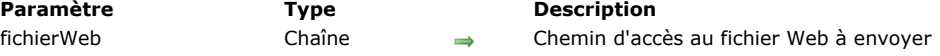

#### **Description**

La commande **WEB SEND FILE** envoie au navigateur Web la page HTML ou le fichier Web stocké dans le document dont vous passez le chemin d'accès dans *fichierHTML*. La commande peut envoyer tout type de fichier pris en charge par les navigateurs Web (pages html mais aussi fichiers xml ou txt, images jpeg, tiff...)

Par défaut, 4D recherche le document à l'intérieur du dossier racine HTML, défini dans les Propriétés de la base. Cette commande accepte en paramètre un chemin d'accès exprimé en syntaxe Posix (noms de répertoires ou de dossiers séparés par une barre oblique "/") ou en syntaxe système.

Si vous passez un chemin d'accès invalide, une erreur liée à la gestion de fichiers de votre système d'exploitation est générée. Vous pouvez intercepter l'erreur à l'aide d'une méthode installée par la commande **[ON ERR CALL](file:///4Dv17/4D/17/#command_727)**. Si la méthode affiche une boîte de dialogue d'alerte ou de message, celle-ci apparaît sur le poste du navigateur.

Une fois que l'instruction **WEB SEND FILE** a été exécutée, la variable système OK est mise à jour : si le fichier à envoyer existe et si le timeout n'est pas dépassé, la variable OK prend la valeur 1. Dans le cas contraire, elle prend la valeur 0.

**Note :** Si vous appelez **WEB SEND FILE** depuis un process qui n'est pas un process Web, la commande ne fait rien. Aucune erreur n'est retournée, l'appel est simplement ignoré.

Les éventuelles références aux variables 4D et aux balises de type *4DSCRIPT* présentes dans la page sont analysées lorsque le type du document le permet (document basé sur du texte).

#### **Exemple**

Le dossier racine HTML de la base est le dossier **WebDocs**. Il contient les éléments suivants :

..\WebDocs\HTM\MaPage.HTM

L'envoi de la page Web *"MaPage.HTM"* doit être effectué de cette manière :

**WEB SEND FILE**("HTM/MaPage.HTM")

#### **Variables et ensembles système**

Si le fichier à envoyer existe et si le timeout n'est pas dépassé, la variable OK prend la valeur 1. Dans le cas contraire, elle prend la valeur 0.

### **WEB SEND HTTP REDIRECT**

WEB SEND HTTP REDIRECT (url {; \*} )

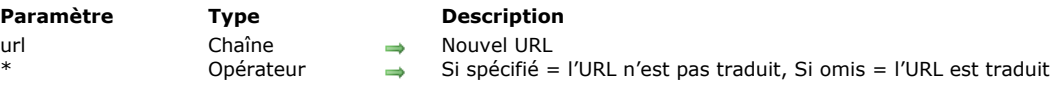

#### **Description**

La commande **WEB SEND HTTP REDIRECT** permet de transformer un URL en un autre.

Le paramètre *url* contient le nouvel URL qui permet de rediriger la requête. Si ce paramètre est un url vers un fichier, il doit contenir la référence à ce fichier, par exemple : **WEB SEND HTTP REDIRECT** ("/MaPage.HTM").

Cette commande prévaut sur les commandes d'envoi de données (**[WEB SEND FILE](file:///4Dv17/4D/17/#command_1323)**, **[WEB SEND BLOB](file:///4Dv17/4D/17/#command_1322)**, etc.) éventuellement placées dans la même méthode.

Cette commande permet également de rediriger une requête vers un autre serveur Web.

4D encode automatiquement les caractères spéciaux de l'URL. Si vous passez le caractère *\**, 4D ne traduira pas les caractères spéciaux de l'URL.

A noter que le statut de la requête envoyée par cette commande est **302 : redirection temporaire**. Si vous avez besoin d'une redirection permanente (statut 301), vous pouvez fixer le champ HTTP *X-STATUS: 301* dans l'en-tête de la réponse.

#### **Exemple**

Vous pouvez utiliser cet URL pour effectuer, à l'aide de pages statiques, des recherches personnalisées dans 4D. Imaginez que vous ayez placé dans une page HTML statique les éléments suivants :

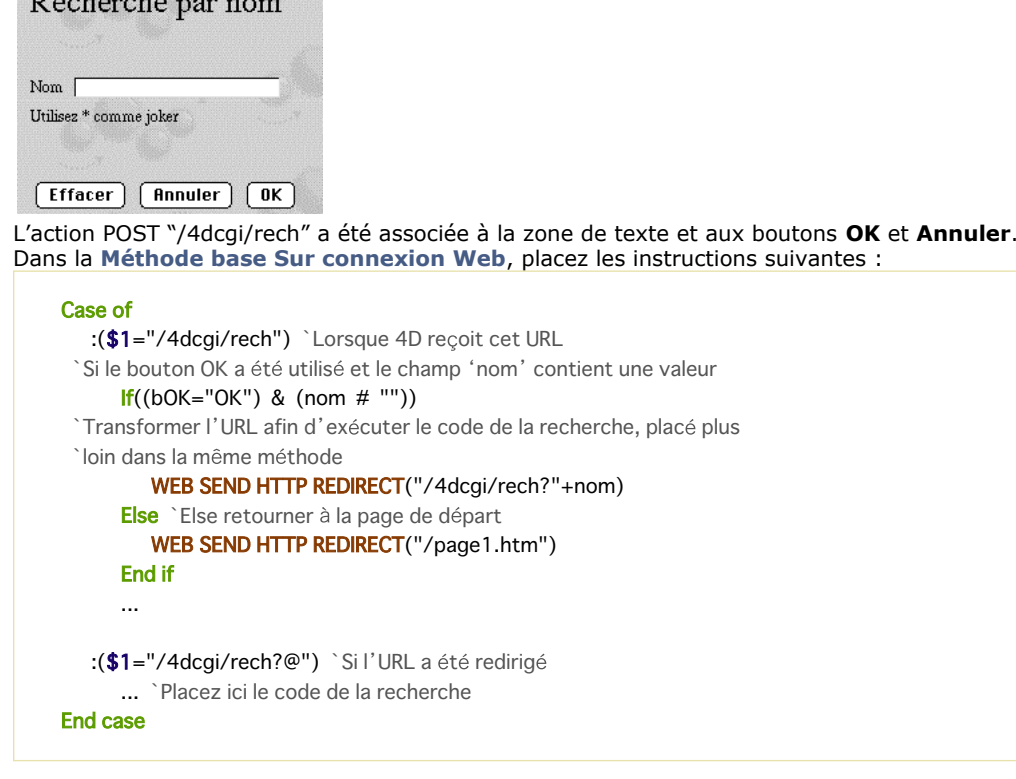

WEB SEND RAW DATA ( données {; \*} )

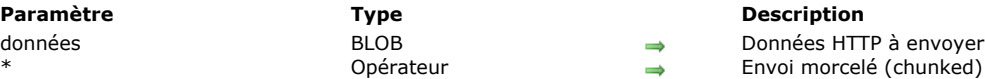

#### **Description**

La commande **WEB SEND RAW DATA** permet au serveur Web 4D d'envoyer des données HTTP "brutes", pouvant être morcelées.

Le paramètre *données* contient les deux parties standard d'une réponse HTTP, c'est-à-dire l'en-tête et le corps (header et body). Les données sont envoyées sans formatage préalable par le serveur. Toutefois, 4D effectue un contrôle élémentaire sur l'en-tête et le corps de la réponse afin qu'elle soit valide :

- Si l'entête est incomplet ou non conforme aux spécifications du protocole HTTP, 4D le modifie en conséquence.
- Si la réponse HTTP est incomplète, 4D ajoute les informations manquantes. Si, par exemple, vous souhaitez effectuer une redirection, vous devez écrire :

HTTP/1.1 302 Location : http://...

Si vous passez uniquement :

Location: http://...

4D complétera la réponse en ajoutant **HTTP/1.1 302**.

Le paramètre optionnel *\** permet de déclarer que la réponse sera envoyée sous forme "morcelée" (chunked). Le découpage des réponses peut être utile lorsque le serveur envoie une réponse sans connaître sa longueur totale (par exemple si la réponse n'a pas encore été générée). Tous les navigateurs compatibles HTTP/1.1 acceptent les réponses "morcelées".

Si vous passez le paramètre \*, le serveur Web inclura automatiquement le champ *transfer-encoding: chunked* dans l'en-tête de la réponse, si nécessaire (vous pouvez gérer manuellement l'en-tête de la réponse si vous le souhaitez). Le reste de la réponse sera également formaté en respectant la syntaxe de l'option chunked. Les réponses morcelées comportent un seul en-tête et un nombre indéfini de corps.

Toutes les instructions **WEB SEND RAW DATA** suivant l'exécution de **WEB SEND RAW DATA**(données;\*) au sein de la même méthode seront considérées comme partie de la réponse (qu'elles contiennent ou non le paramètre *\**). Le serveur met un terme à l'envoi morcelé à la fin de l'exécution de la méthode.

**Note :** Si le client Web ne prend pas en charge le protocole HTTP/1.1, 4D convertira automatiquement la réponse au format compatible HTTP/1.0 (l'envoi ne sera pas morcelé). Dans ce cas toutefois, il est possible que le résultat ne corresponde pas à vos attentes. Il est donc recommandé de tester si le navigateur est compatible HTTP/1.1 et d'envoyer une réponse adaptée. Pour cela, vous pouvez utiliser une méthode de ce type :

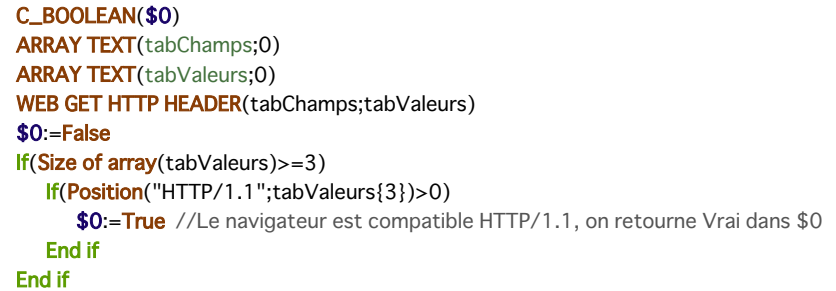

Combinée à la commande **[WEB GET HTTP BODY](file:///4Dv17/4D/17/#command_1312)** et aux autres commandes du thème "Serveur Web", cette commande complète la gamme d'outils mis à la disposition des développeurs 4D pour traiter de manière entièrement personnalisée les connexions HTTP entrantes et sortantes. Ces différents outils sont présentés dans le schéma suivant :

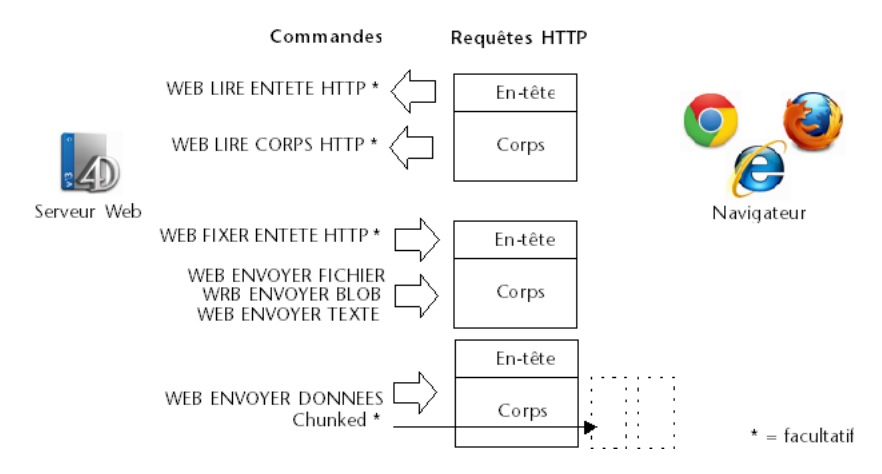

# **Exemple**

Cet exemple illustre l'emploi de l'option chunked avec la commande **WEB SEND RAW DATA**. Les données (une suite de chiffres) sont envoyées en 100 morceaux générés à la volée dans une boucle. A noter que l'en-tête de la réponse n'est pas explicitement défini : la commande **WEB SEND RAW DATA** l'enverra automatiquement et y insérera le champ *transferencoding: chunked* car le paramètre *\** est utilisé.

```
C_LONGINT($cpt)
C_BLOB($mon_blob)
C_TEXT($output)
For ($cpt:1;100)$output:="["+String($cpt)+"]"
  TEXT TO BLOB($output;$mon_blob;UTF8 text without length)
  WEB SEND RAW DATA($mon_blob;*)
End for
```
WEB SEND TEXT ( texteHTML {; type} )

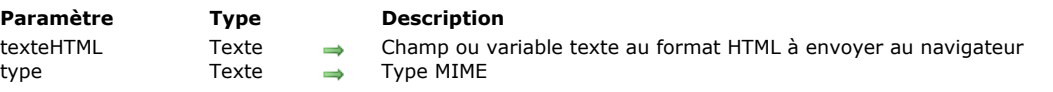

#### **Description**

La commande **WEB SEND TEXT** permet d'envoyer directement des données texte formatées en HTML.

Le paramètre *texteHTML* contient les données à envoyer. 4D n'effectue aucun contrôle sur le contenu de ce paramètre, vous devez donc veiller à ce que le codage HTML soit correct.

Les éventuelles références aux variables 4D et balises de type *4DSCRIPT* dans le texte sont toujours analysées.

Par défaut, si vous omettez le paramètre *type*, 4D assume que les données envoyées sont du type "text/html". La commande équivaut alors strictement à l'envoi d'un BLOB ayant le type "text/html" à l'aide de la commande **[WEB SEND BLOB](file:///4Dv17/4D/17/#command_1322)**. Vous pouvez également préciser dans *type* le type MIME du texte à envoyer. Pour plus d'informations sur les types MIME pris en charge, reportez-vous à la description de la commande [WEB SEND BLOB](file:///4Dv17/4D/17/#command_1322).

#### **Exemple**

La méthode suivante :

TEXT TO BLOB("<html><head></head><body>"+String(Heure courante)+"</body></html>";\$blob;UTF8 Texte sans longueur) WEB SEND BLOB(\$blob;"text/html")

... peut être remplacée par :

WEB SEND TEXT("<html><head></head><bbody>"+String(Heure courante)+"</body></html>")

#### **WEB SET HOME PAGE**

WEB SET HOME PAGE ( homePage )

**Paramètre Type Description**

homePage Chaîne 
in Nom de page ou chemin d'accès HTML à la page ou "" pour ne pas envoyer de page d'accueil personnalisée

#### **Description**

La commande **WEB SET HOME PAGE** vous permet de modifier la page d'accueil (page Home) personnalisée pour le process Web courant.

La page définie est liée au process Web, vous pouvez donc définir des pages d'accueil différentes en fonction, par exemple, de l'utilisateur connecté. Cette page peut être statique ou semi-dynamique.

Vous passez dans le paramètre *homePage* le nom de la page HTML d'accueil ou le chemin d'accès HTML complet à la page. **Note :** Si la page définie par le paramètre *homePage* n'existe pas lorsque le process Web y accède pour la première fois, le serveur Web la crée et lui affecte le contenu de la **[Page d'accueil par défaut](file:///4Dv17/4D/17/#command_1302#260383)** .

Pour ne plus envoyer *homePage* comme page d'accueil pour le process Web courant, appelez de nouveau la commande **WEB SET HOME PAGE** en passant une chaîne vide ("") dans *homePage*.

**Note :** La page d'accueil par défaut du serveur Web est définie dans les Propriétés de la base.

WEB SET HTTP HEADER ( entête | tabChamps {; tabValeurs} )

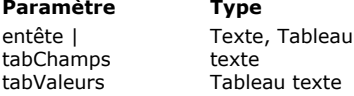

- **Paramètre Type Description** Champ ou variable contenant l'en-tête HTTP de la requête ou Tableau des champs de l'en-tête
- HTTP texte  $\rightarrow$  Contenu des champs de l'en-tête HTTP

#### **Description**

La commande WEB SET HTTP HEADER permet de fixer les champs de l'en-tête HTTP de la réponse faite au navigateur Web par 4D. Elle n'a d'effet que dans un process Web.

Cette commande vous permet, en particulier, de gérer des "cookies".

 $\Rightarrow$ 

**WEB SET HTTP HEADER** admet deux syntaxes :

#### **Première syntaxe : WEB SET HTTP HEADER (entête)**

Vous passez dans le paramètre *entête*, de type variable ou champ texte, les champs de l'en-tête HTTP que vous souhaitez fixer. Les champs doivent être séparés entre eux par un retour chariot ou une séquence cr/lf (retour chariot/retour à la ligne), sous Windows et Mac OS, 4D se charge du formatage de la réponse.

Voici un exemple de "cookie" personnalisé :

C\_TEXT(\$vTcookie) \$vTcookie:="Set-Cookie: USER="+String(Abs(Hasard))+"; PATH=/" **WEB SET HTTP HEADER(\$vTcookie)** 

**Note :** Il n'est pas possible de passer une constante texte littérale directement dans le paramètre *entête*. Vous devez utiliser une variable ou un champ intermédiaire.

Pour plus d'informations sur la syntaxe à appliquer dans les en-têtes HTTP, veuillez consulter sur Internet les R.F.C (Request For Comments) à l'adresse [http://www.w3c.org](http://www.w3c.org/)

#### **Deuxième syntaxe : WEB SET HTTP HEADER (tabChamps; tabValeurs)**

L'en-tête HTTP est défini à l'aide de deux tableaux texte, *tabChamps* et *tabValeurs*. L'en-tête sera écrit de la manière suivante :

tabChamps{1}:="X-VERSION" tabChamps{2}:="X-STATUS" tabChamps{3}:="Set-Cookie" tabChamps{4}:="Server"

tabValeurs{1}:="HTTP/1.0"\* tabValeurs{2}:="200 OK"\* tabValeurs{3}:="C=HELLO" tabValeurs{4}:="North\_Carolina"

\* Ces deux premiers éléments constituent la première ligne de la réponse. Lorsqu'ils sont saisis, ils doivent impérativement être les éléments 1 et 2 des tableaux. Il est toutefois possible de les omettre et d'écrire seulement — 4D se chargeant de formater l'en-tête :

tabChamps{1}:="Set-Cookie" tabValeurs{1}:="C=HELLO"

Si vous ne spécifiez pas de statut, celui-ci est automatiquement HTTP/1.0 200 OK. Le champ **Server** est par défaut "4D/<version>". Les champs **ContentLength** et **Date** sont également définis par défaut par 4D.

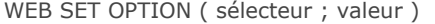

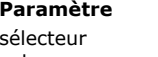

#### **Paramètre Expansion in the UP of the UP of the Description** sélecteur Entier long Code de l'option à modifier  $\overrightarrow{E}$  Entier long, Texte  $\rightarrow$

# **Description**

La commande **WEB SET OPTION** permet de modifier la valeur courante de diverses options de fonctionnement du serveur Web de 4D.

Les modifications apportées à ces options sont conservées en cas d'arrêt et de redémarrage du serveur HTTP, en revanche elles ne sont pas conservées en cas d'arrêt et de redémarrage de l'application 4D ellemême. Passez dans le paramètre *sélecteur* une des constantes du thème "**[Serveur Web](file:///4Dv17/4D/17/#command_1672)**" et dans *valeur* la nouvelle valeur de l'option :

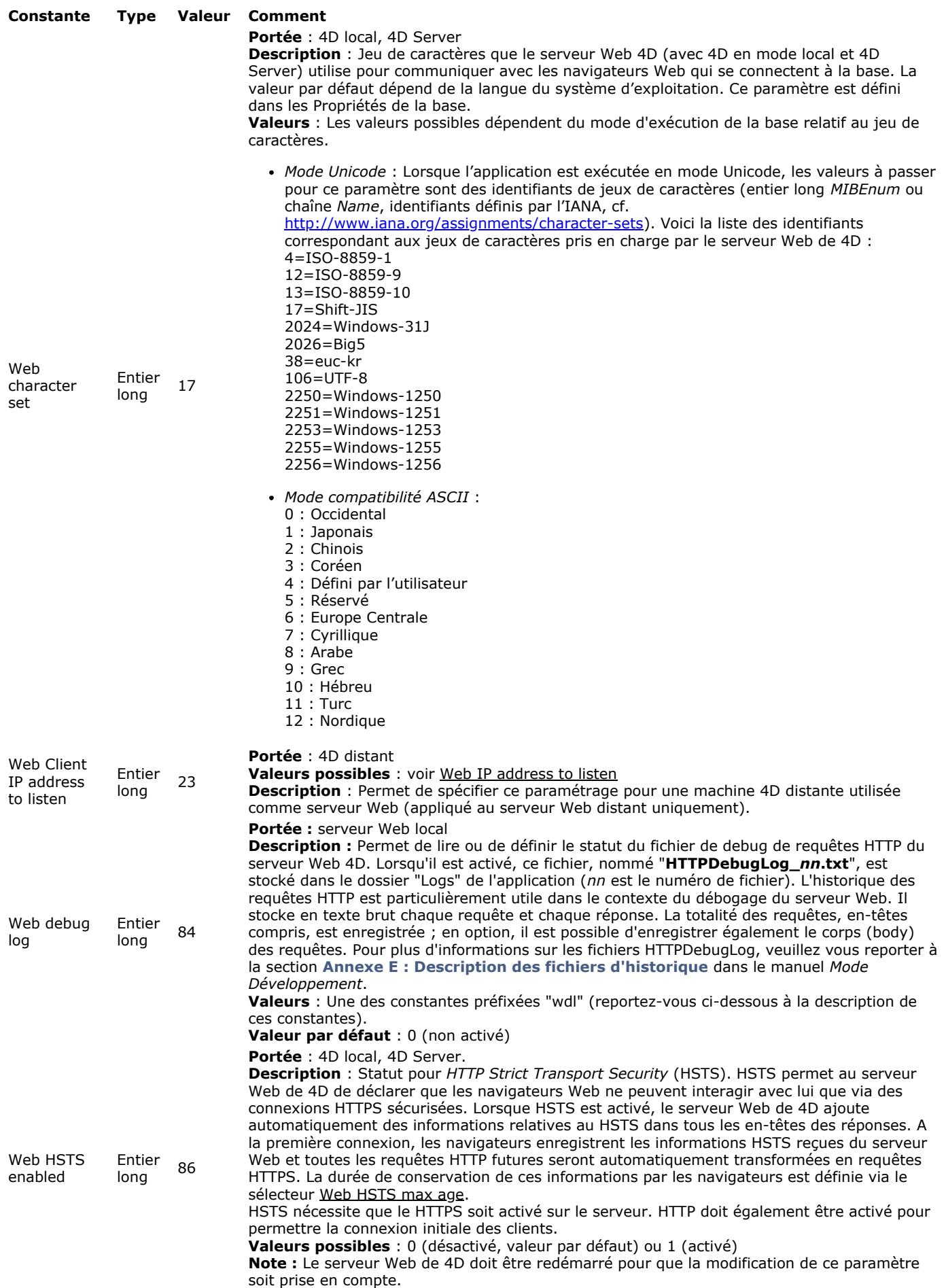

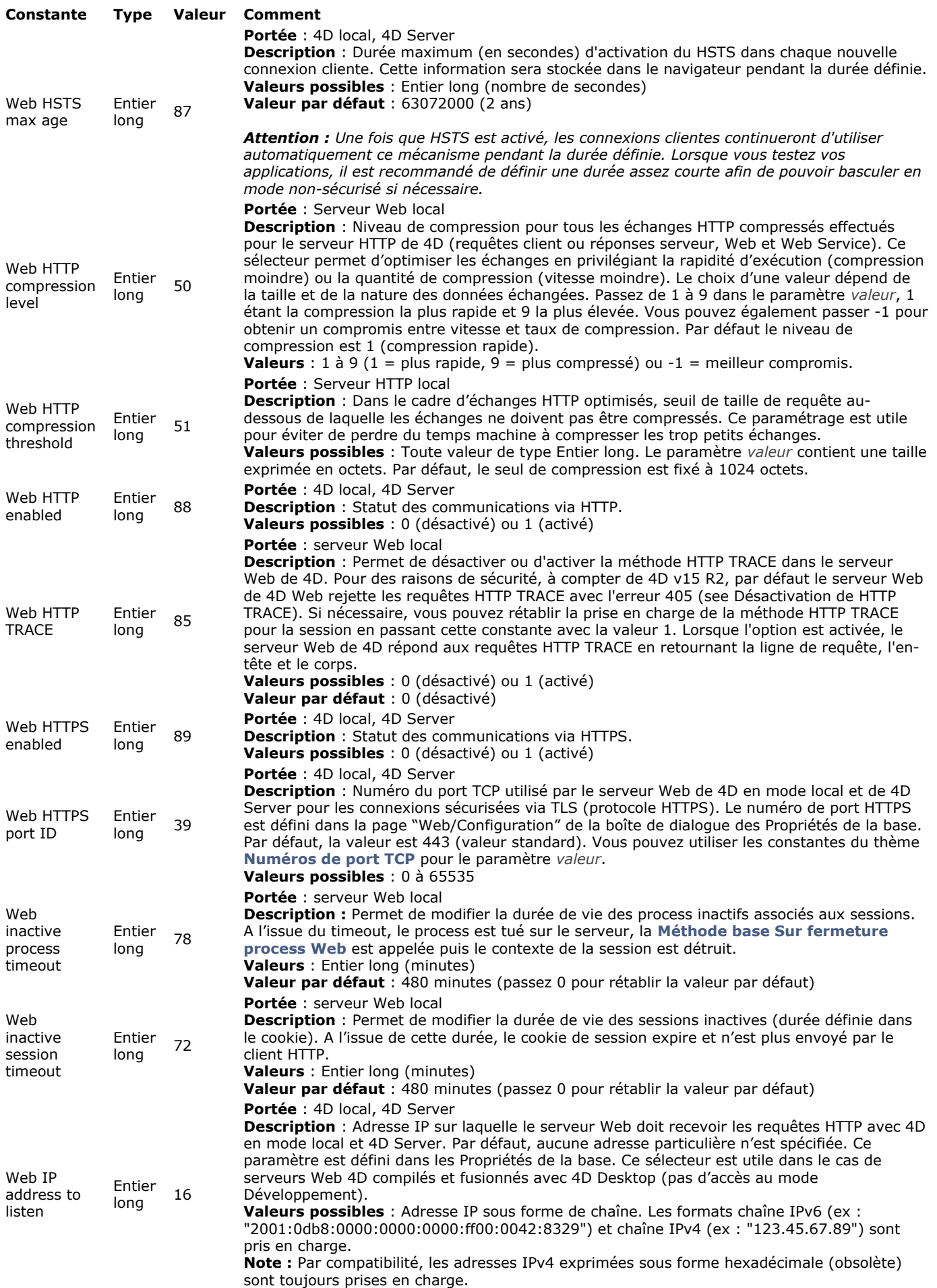

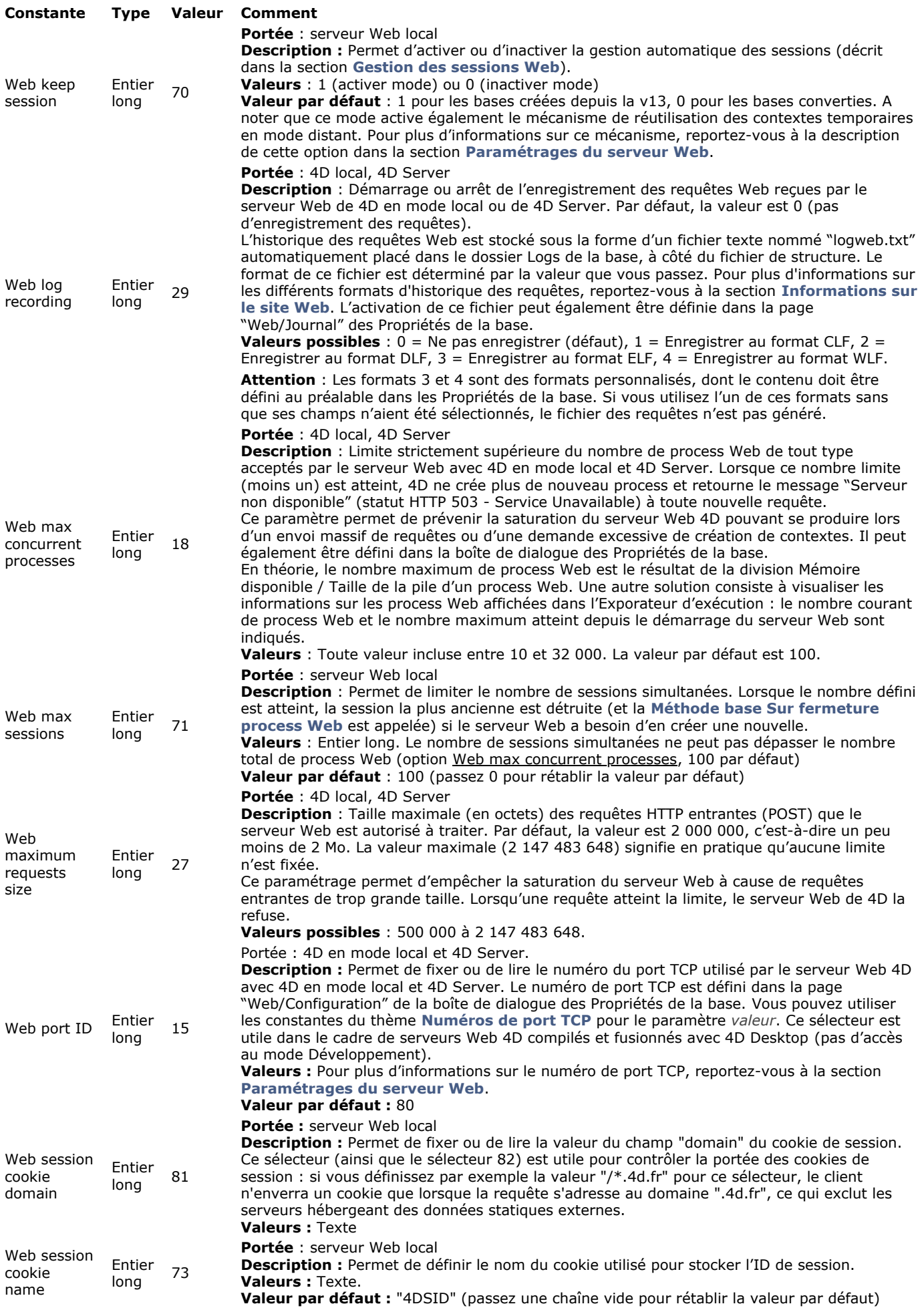
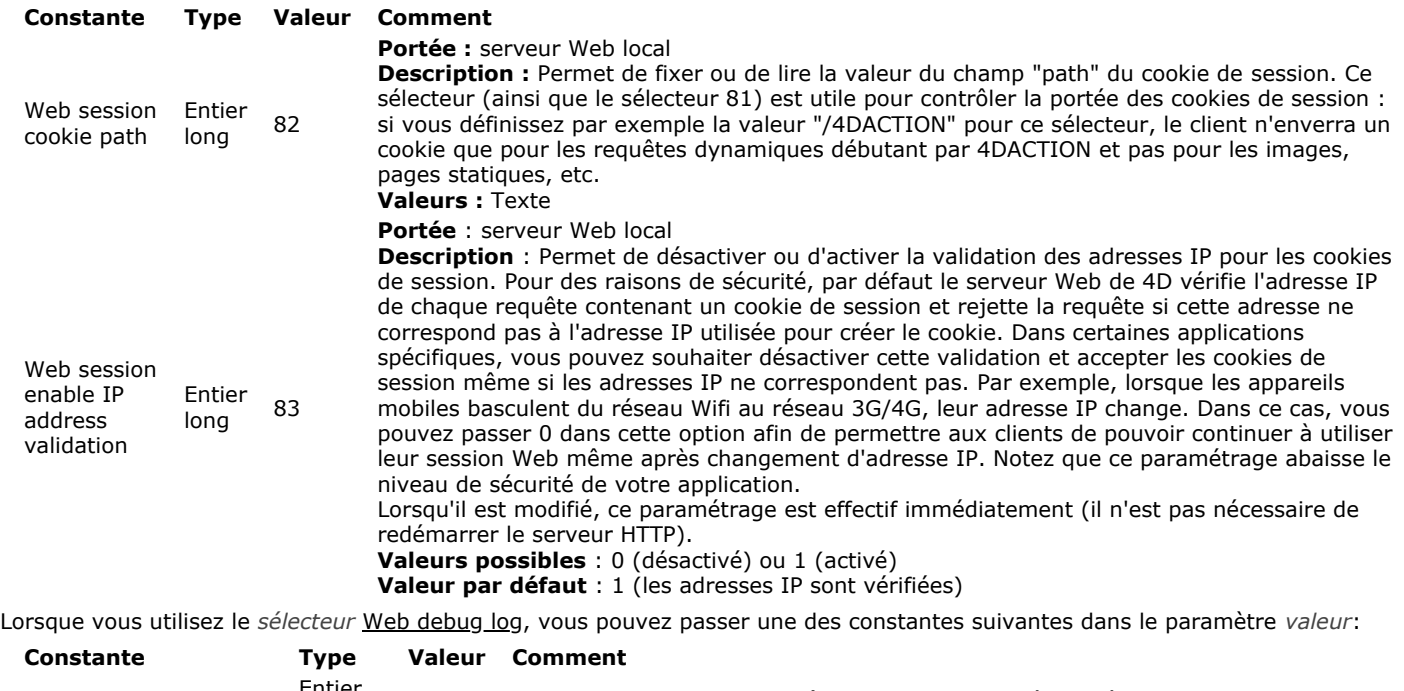

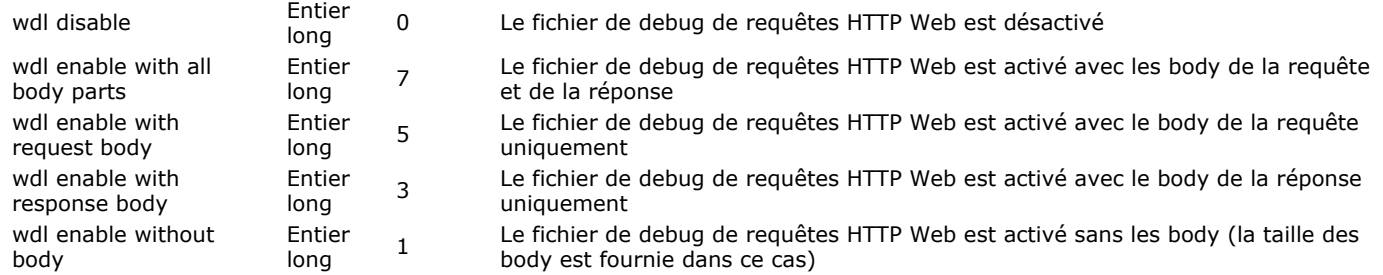

### **Exemple**

Activation du fichier d'historique de debug des requêtes HTTP, sans les parties body :

**WEB SET OPTION**(Web debug log; wdl enable without body)

Voici un exemple d'entrée enregistrée dans le fichier d'historique :

# REQUEST # SocketID: 1592 # PeerlP: 127.0.0.1 # PeerPort: 54912 #TimeStamp: 39089388 #ConnectionID: 9808E3B4B06E4EB5A60E9A3FC69116BD #SequenceNumber: 5 GET / 4DWEBTEST HTTP/1.1 Connection: Close Host: 127.0.0.1 User-Agent: 4D\_HTTP\_Client/0.0.0.0 # RESPONSE # SocketID: 1592 # PeerlP: 127.0.0.1 # PeerPort: 54912 # TimeStamp: 39089389 (elapsed time: 1 ms) #ConnectionID: 9808E3B4B06E4EB5A60E9A3FC69116BD #SequenceNumber: 6 HTTP/1.1 200 OK Accept-Ranges: bytes Connection: keep-alive Content-Encoding: gzip Content-Length: 3555 Content-Type: text/plain; charset=UTF-8 Date: Thu, 20 Apr 2017 10:51:29 GMT Expires: Thu, 20 Apr 2017 10:51:29 GMT Server: 4D/16.0

#### **WEB SET ROOT FOLDER**

WEB SET ROOT FOLDER ( dossierRacine )

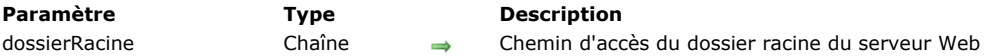

#### **Description**

La commande **WEB SET ROOT FOLDER** permet de modifier le dossier racine par défaut dans lequel 4D ira rechercher les fichiers HTML demandés au serveur Web.

Cette commande ne tient pas compte du dossier racine HTML par défaut éventuellement défini dans les Propriétés de la base. Pour plus d'informations sur ce dossier, reportez-vous à la section **[Sécurité des connexions](file:///4Dv17/4D/17/#command_1294)**.

L'emplacement du dossier racine peut être exprimé soit en syntaxe HTML (type URL), soit en syntaxe système (chemin absolu) :

- Syntaxe HTML : les noms de dossiers sont séparés par une barre oblique ("/"), quelle que soit la plate-forme que vous utilisez.
- Syntaxe système : chemin d'accès absolu ("nom long") respectant la syntaxe de la plate-forme courante, par exemple : (Mac OS) Disque:Applications:monserv:dossier
	- (Windows) C:\Applications\monserv\dossier

#### **Notes :**

- La prise en compte du nouveau dossier racine nécessite le redémarrage du serveur Web.
- Vous pouvez connaître à tout moment l'emplacement du dossier racine courant à l'aide de la commande **[Get 4D folder](file:///4Dv17/4D/17/#command_361)**.

Si vous passez un chemin d'accès invalide, une erreur liée à la gestion de fichiers du système d'exploitation est générée. Vous pouvez intercepter l'erreur à l'aide d'une méthode installée par la commande **[ON ERR CALL](file:///4Dv17/4D/17/#command_727)**. Si la méthode affiche une boîte de dialogue d'alerte ou de message, celle-ci apparaît sur l'écran du navigateur.

### **WEB START SERVER**

WEB START SERVER Ne requiert pas de paramètre

#### **Description**

La commande **WEB START SERVER** démarre le serveur Web de l'application 4D sur laquelle elle a été exécutée (4D ou 4D Server). La base est alors publiée sur votre réseau Intranet ou sur Internet. Si le serveur Web a été correctement lancé, la variable système **OK** prend la valeur 1, sinon — si par exemple le protocole réseau TCP/IP n'est pas correctement configuré — **OK** prend la valeur 0 (zéro).

#### **Variables et ensembles système**

Si le serveur Web est correctement démarré, **OK** prend la valeur 1, sinon **OK** prend la valeur 0 (zéro).

### **WEB STOP SERVER**

WEB STOP SERVER Ne requiert pas de paramètre

### **Description**

La commande **WEB STOP SERVER** stoppe le serveur Web de l'application 4D sur laquelle elle a été exécutée (4D ou 4D Server). Si le serveur Web était lancé, toutes les connexions Web sont interrompues et tous les process Web sont arrêtés. Si le serveur Web n'était pas lancé, la commande ne fait rien.

WEB Validate digest ( nomUtilisateur ; motDePasse ) -> Résultat

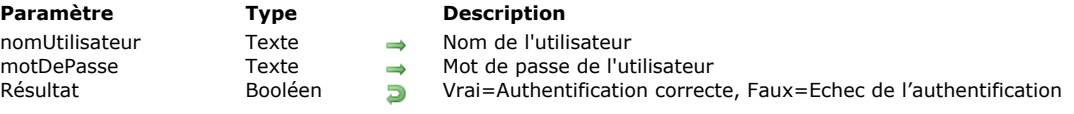

### **Description**

La commande **WEB Validate digest** permet de vérifier la validité des identifiants (nom et mot de passe) fournis par un utilisateur se connectant au serveur Web. Cette commande doit être utilisée dans la **[Méthode base Sur authentification Web](file:///4Dv17/4D/17/#command_1295)** dans le cadre d'une authentification Web en mode Digest (cf. section **[Sécurité des connexions](file:///4Dv17/4D/17/#command_1294)**).

Passez dans les paramètres *nomUtilisateur* et *motDePasse* les identifiants de l'utilisateur conservés en local. La commande utilise ces identifiants pour générer une valeur qu'elle compare aux informations envoyées par le navigateur Web.

Si les valeurs sont identiques, la commande retourne Vrai. Sinon, elle retourne Faux.

Ce mécanisme vous permet de gérer et de maintenir par programmation votre propre système sécurisé d'accès au serveur Web. A noter que la validation Digest ne peut pas être utilisée conjointement avec les mots de passe 4D.

**Note :** Si le navigateur ne prend pas en charge l'authentification Digest, une erreur est retournée (erreur d'authentification).

#### **Exemple**

Exemple de **[Méthode base Sur authentification Web](file:///4Dv17/4D/17/#command_1295)** en mode Digest

```
// Méthode base Sur authentification Web
C_TEXT($1;$2;$5;$6;$3;$4)
C_TEXT($utilisateur)
C_BOOLEAN($0)
$0:=False$utilisateur:=$5
    //Pour des raisons de sécurité, refuser les noms qui contiennent @
If(AvecJoker($utilisateur))
     $0:=False//La méthode AvecJoker est décrite dans la section "Méthode base Sur authentification Web"
Else
      OUERY([WebUsers];[WebUsers]User=$utilisateur)
     If(OK=1)$0:=WEB Validate digest($utilisateur;[WebUsers]Mdp)
      Flee
         $0:=False //Utilisateur inexistant
      End if
End if
```
# **\_o\_SET CGI EXECUTABLE**

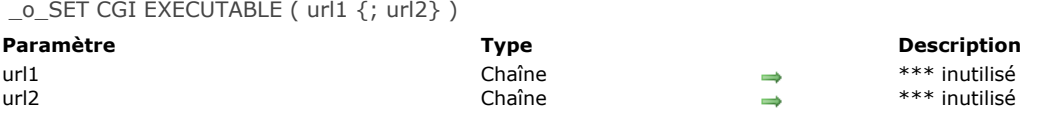

# **Commande désactivée**

# **\_o\_SET WEB DISPLAY LIMITS**

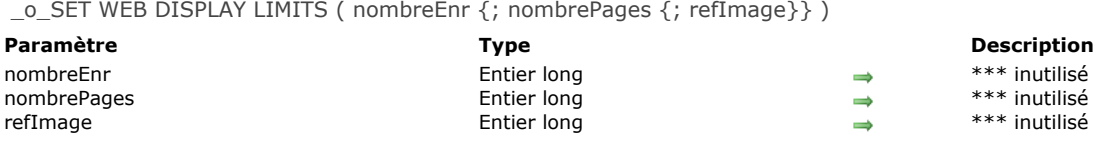

### **Commande désactivée**

# **\_o\_SET WEB TIMEOUT**

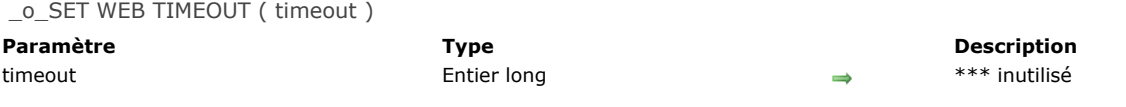

### **Commande désactivée**

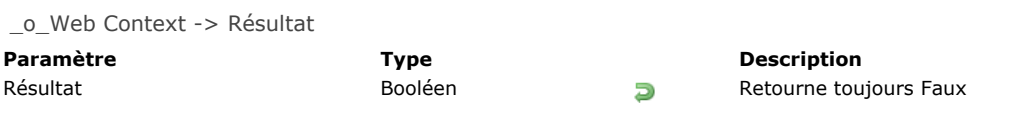

### **Commande désactivée**

# **Sousenregistrements**

- [Get subrecord key](#page-1883-0)
- *[\\_o\\_ALL SUBRECORDS](#page-1885-0)*
- *[\\_o\\_APPLY TO SUBSELECTION](#page-1886-0)*
- *[\\_o\\_Before subselection](#page-1887-0)*
- *[\\_o\\_CREATE SUBRECORD](#page-1888-0)*
- *[\\_o\\_DELETE SUBRECORD](#page-1889-0)*
- *[\\_o\\_End subselection](#page-1890-0)*
- *[\\_o\\_FIRST SUBRECORD](#page-1891-0)*
- *[\\_o\\_LAST SUBRECORD](#page-1892-0) [\\_o\\_NEXT SUBRECORD](#page-1893-0)*
- 
- *[\\_o\\_ORDER SUBRECORDS BY](#page-1894-0) [\\_o\\_PREVIOUS SUBRECORD](#page-1895-0)*
- *[\\_o\\_QUERY SUBRECORDS](#page-1896-0)*
- *[\\_o\\_Records in subselection](#page-1897-0)*

<span id="page-1883-0"></span>Get subrecord key ( champID ) -> Entier long

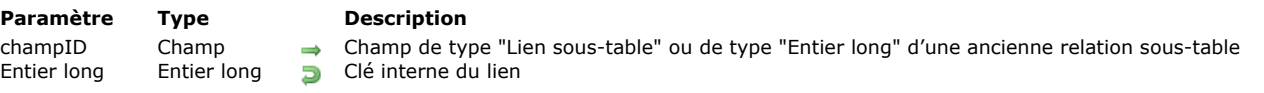

### **Description**

La commande Get subrecord key est destinée à faciliter la migration du code 4D utilisant des sous-tables converties vers le code standard de manipulation des tables.

Rappel : Les sous-tables ne sont plus prises en charge à compter de la version 11 de 4D. Lors de la conversion d'une ancienne base, les sous-tables existantes sont automatiquement transformées en tables standard reliées aux tables d'origine par un lien automatique. La sous-table devient une table "N" et la table d'origine la table "1". Dans la table 1, l'ex-champ de type sous-table est transformé en champ spécial de type "Lien sous-table" et dans la table N, un champ spécial, également de type "Lien soustable" est ajouté. Il est nommé "id\_added\_by\_converter".

Ce principe permet de préserver le fonctionnement des bases de données converties, mais il est fortement conseillé de remplacer les mécanismes des sous-tables par ceux des tables standard.

La première étape de ce processus consiste à supprimer le lien automatique spécial, ce qui désactive définitivement les mécanismes hérités des soustables. Cette opération nécessite ensuite de réécrire le code associé. La commande **Get subrecord key** [accompagne cette réécriture en renvoyant l'identifiant interne utilisé par le lien. Elle permet de s'affranchir du lien et donc](file:///4Dv17/4D/17/#command_1339) de travailler avec la sélection de l'ancienne sous-table, que le lien soit présent ou non.

Examinons par exemple la structure (convertie) suivante :

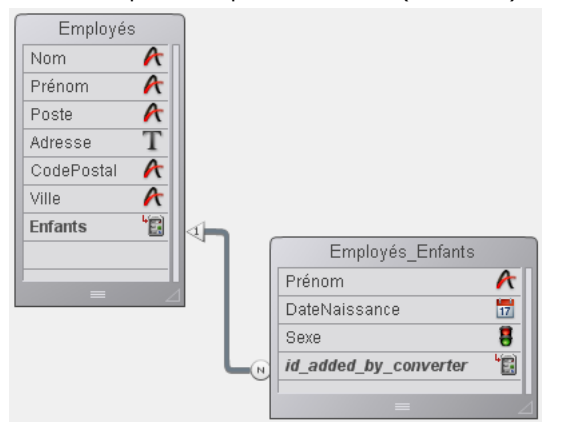

Dans 4D, le code suivant continue de fonctionner mais il doit être mis à jour :

```
ALL SUBRECORDS([Employés]Enfants)
$total:=Records in subselection([Employés]Enfants)
vPrenoms:=""
For($i.1:$total)
  vPrenoms: = vPrenoms + [Employés] Enfants' Prénom +""
  NEXT SUBRECORD([Employés]Enfants)
Fnd for
```
Vous pouvez désormais remplacer ce code par :

```
OUERY([Employés_Enfants];[Employés_Enfants]id_added_by_converter=Get subrecord key([Employés]Enfants))
$total:=Records in selection([Employés_Enfants])
vPrenoms:=""
For($i.1:$total)
   vPrenoms: = vPrenoms + [Employés_Enfants]Prénom + "
  NEXT RECORD(Employés_Enfants)
End for
```
**Note :** S'il n'y a pas d'enregistrement courant chargé au moment de son exécution, **[Get subrecord key](file:///4Dv17/4D/17/#command_1339)** retourne 0.

Le second code présente le double avantage d'utiliser des commandes standard de 4D et de fonctionner de manière identique, que le lien soit présent ou non. Lorsque vous supprimerez le lien, la commande retournera simplement la valeur clé stockée dans le champ Entier long.

La commande accepte dans le paramètre *champ\_ID* soit un champ de type Lien sous-table (lien existant) soit de type Entier long (lien supprimé). Dans tous les autres cas, une erreur est générée.

Ce principe permet d'écrire du code de transition. Lors de la dernière étape de la mise à niveau de l'application, vous pourrez supprimer les appels à cette commande.

#### **Affecter le champ id\_added\_by\_converter**

A compter de 4D v14 R3, vous pouvez affecter la valeur du champ "id\_added\_by\_converter". Jusqu'alors, cette valeur pouvait [uniquement être affectée par 4D, ce qui obligeait les développeurs à utiliser des commandes obsolètes telles que](file:///4Dv17/4D/17/#command_1343) **\_o\_CREATE** SUBRECORD pour pouvoir ajouter des enregistrements dans les sous-tables converties.

Avec cette possibilité, vous pouvez convertir vos anciennes bases comportant des sous-tables d'une manière progressive : vous pouvez conserver le lien spécial "Lien sous-table", tout en ajoutant ou en modifiant des enregistrements liés comme s'ils étaient standard. Une fois que toutes vos méthodes auront été mises à jour, vous pourrez remplacer le lien spécial par un lien normal sans changer votre code.

Par exemple, vous pouvez écrire avec la structure précédente :

**CREATE RECORD([Employés])** [Employés]Nom:="Jones" **CREATE RECORD**([Employés\_Enfants]) [Employés\_Enfants]Prénom:="Natacha" [Employés\_Enfants]DateNaissance:=!12/24/2013! [Employés\_Enfants]id\_added\_by\_converter:=Get subrecord key([Employés]Enfants) SAVE RECORD([Employés\_Enfants]) **SAVE RECORD**([Employés]

Ce code fonctionnera indifféremment avec un lien spécial ou standard.

### <span id="page-1885-0"></span>**\_o\_ALL SUBRECORDS**

\_o\_ALL SUBRECORDS ( sousTable )

**Paramètre Type Description** sousTable Sous-table 
Sous-table Sous-table dans laquelle sélectionner tous les sous-enregistrements

### **Note de compatibilité**

<span id="page-1886-0"></span>\_o\_APPLY TO SUBSELECTION ( sousTable ; formule )

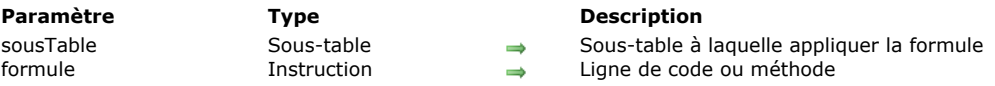

### **Note de compatibilité**

<span id="page-1887-0"></span>\_o\_Before subselection ( sousTable ) -> Résultat

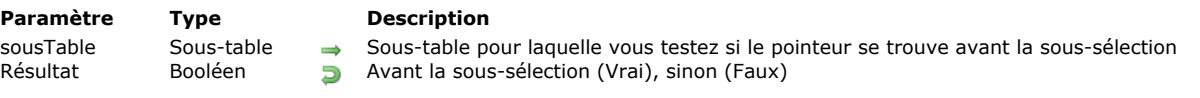

### **Note de compatibilité**

### <span id="page-1888-0"></span>**\_o\_CREATE SUBRECORD**

\_o\_CREATE SUBRECORD ( sousTable )

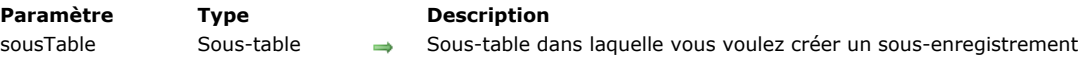

### **Note de compatibilité**

### <span id="page-1889-0"></span>**\_o\_DELETE SUBRECORD**

\_o\_DELETE SUBRECORD ( sousTable )

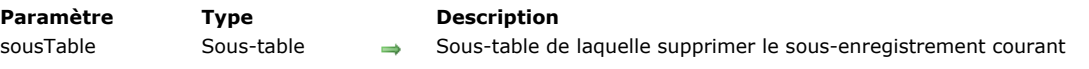

### **Note de compatibilité**

<span id="page-1890-0"></span>\_o\_End subselection ( sousTable ) -> Résultat

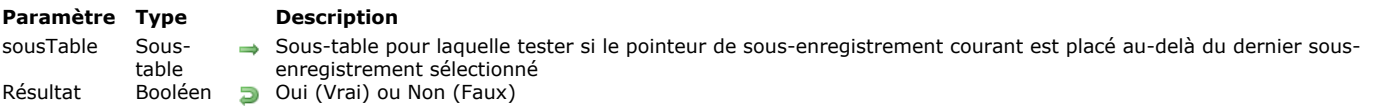

### **Note de compatibilité**

### <span id="page-1891-0"></span>**\_o\_FIRST SUBRECORD**

\_o\_FIRST SUBRECORD ( sousTable )

**Paramètre Type Description** sousTable Sous-table  $\rightarrow$  Sous-table de laquelle charger le premier sous-enregistrement de la sélection courante

### **Note de compatibilité**

### <span id="page-1892-0"></span>**\_o\_LAST SUBRECORD**

\_o\_LAST SUBRECORD ( sousTable )

**Paramètre Type Description** sousTable Sous-table 
Sous-table Sous-table dans laquelle se placer sur le dernier sous-enregistrement

### **Note de compatibilité**

### <span id="page-1893-0"></span>**\_o\_NEXT SUBRECORD**

\_o\_NEXT SUBRECORD ( sousTable )

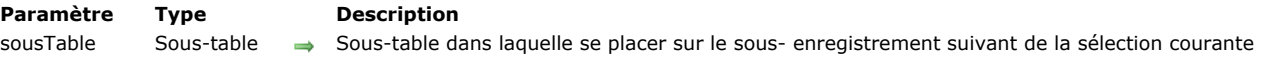

### **Note de compatibilité**

<span id="page-1894-0"></span>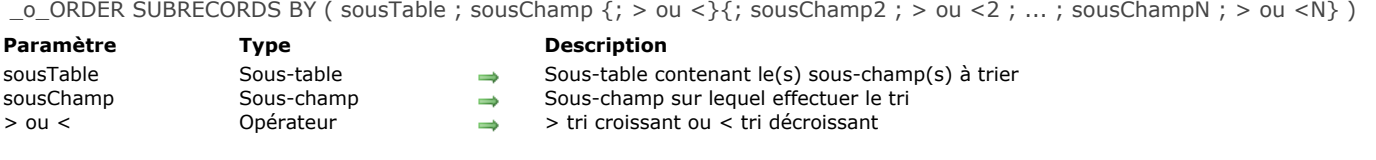

### **Note de compatibilité**

### <span id="page-1895-0"></span>**\_o\_PREVIOUS SUBRECORD**

\_o\_PREVIOUS SUBRECORD ( sousTable )

**Paramètre Type Description** sousTable Sous-table  $\rightarrow$  Sous-table dans laquelle se placer sur le sous- enregistrement précédent de la sélection courante

### **Note de compatibilité**

<span id="page-1896-0"></span>\_o\_QUERY SUBRECORDS ( sousTable ; formule )

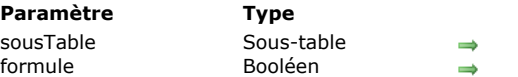

# **Note de compatibilité**

Les sous-tables ne sont plus prises en charge à compter de la version 11 de 4D. Un mécanisme de compatibilité assure le fonctionnement de cette commande dans les bases de données converties, toutefois il est fortement conseillé de remplacer les sous-tables par des tables liées standard.

Sous-table dans laquelle effectuer une recherche

**Description** 

Formule de recherche

<span id="page-1897-0"></span>\_o\_Records in subselection ( sousTable ) -> Résultat

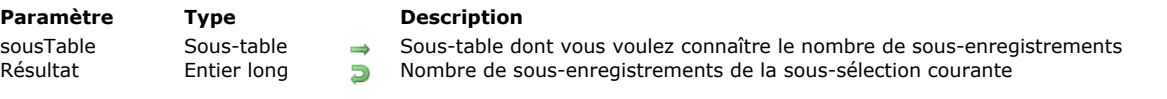

### **Note de compatibilité**

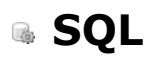

- **[Présentation des commandes du thème SQL](#page-1899-0)** [Méthode base Sur authentification SQL](#page-1902-0) **[Begin SQL](#page-1903-0) [End SQL](#page-1904-0)**
- [Get current data source](#page-1905-0)
- **[GET DATA SOURCE LIST](#page-1906-0)**
- [Is field value Null](#page-1907-0)
- [QUERY BY SQL](#page-1908-0)
- **[SET FIELD VALUE NULL](#page-1911-0)**
- [SQL CANCEL LOAD](#page-1912-0)
- [SQL End selection](#page-1913-0)
- [SQL EXECUTE](#page-1914-0)
- [SQL EXECUTE SCRIPT](#page-1917-0)
- [SQL EXPORT DATABASE](#page-1918-0)
- [SQL EXPORT SELECTION](#page-1919-0)
- [SQL GET LAST ERROR](#page-1920-0)
- [SQL GET OPTION](#page-1921-0)
- [SQL LOAD RECORD](#page-1922-0)
- [SQL LOGIN](#page-1923-0)
- [SQL LOGOUT](#page-1927-0)
- [SQL SET OPTION](#page-1928-0)
- [SQL SET PARAMETER](#page-1929-0)
- **[START SQL SERVER](#page-1931-0)**
- **[STOP SQL SERVER](#page-1932-0)**
- *[\\_o\\_USE EXTERNAL DATABASE](#page-1933-0)*
- *[\\_o\\_USE INTERNAL DATABASE](#page-1934-0)*

<span id="page-1899-0"></span>4D comporte un moteur SQL intégré. Le programme inclut également un serveur SQL pouvant répondre aux requêtes d'autres applications 4D ou d'applications tierces (via le pilote ODBC de 4D).

La documentation SQL de 4D se compose de deux parties :

- le **Guide de référence SQL de 4D** (**[4D Référence SQL](file:///4Dv17/4D/17/4D-Reference-SQL.100-3786643.fe.html)**). Ce manuel décrit les différents modes d'accès au moteur SQL de 4D, le paramétrage du serveur SQL ainsi que les commandes et mots-clés utilisables dans les requêtes SQL (par exemple **[SELECT](file:///4Dv17/4D/17/SELECT.300-3786789.fe.html)** ou [UPDATE](file:///4Dv17/4D/17/UPDATE.300-3786787.fe.html)). Reportez-vous à ce manuel pour plus d'informations sur l'utilisation du langage SQL dans 4D.
- le **thème SQL du manuel "Langage" de 4D** (**[SQL](file:///4Dv17/4D/17/#command_1353)**). Ce thème regroupe les diverses commandes internes de 4D relatives à l'exploitation du SQL dans 4D :
	- contrôle du serveur SQL : **[START SQL SERVER](file:///4Dv17/4D/17/#command_1376)** et **[STOP SQL SERVER](file:///4Dv17/4D/17/#command_1377)**.
	- accès direct au moteur SQL intégré : **[SET FIELD VALUE NULL](file:///4Dv17/4D/17/#command_1362)**, **[Is field value Null](file:///4Dv17/4D/17/#command_1360)**, **[QUERY BY SQL](file:///4Dv17/4D/17/#command_1361)**.
	- gestion des connexions aux sources de données internes ou externes (SQL Passthrough) : **[GET DATA SOURCE LIST](file:///4Dv17/4D/17/#command_1359)**, **[Get current data source](file:///4Dv17/4D/17/#command_1358)**, **[SQL LOGIN](file:///4Dv17/4D/17/#command_1372)**, **[SQL LOGOUT](file:///4Dv17/4D/17/#command_1373)**.
	- commandes de haut niveau pour la manipulation des données dans le cadre de connexions SQL directes ou via ODBC : **[Begin SQL](file:///4Dv17/4D/17/#command_1356)**, **[End SQL](file:///4Dv17/4D/17/#command_1357)**, **[SQL CANCEL LOAD](file:///4Dv17/4D/17/#command_1363)**, **[SQL LOAD RECORD](file:///4Dv17/4D/17/#command_1371)**, **[SQL EXECUTE](file:///4Dv17/4D/17/#command_1365)**, **[SQL End selection](file:///4Dv17/4D/17/#command_1364)**, **SQL SET OPTION**, **[SQL SET PARAMETER](file:///4Dv17/4D/17/#command_1375)**, **[SQL GET LAST ERROR](file:///4Dv17/4D/17/#command_1374)**, **[SQL GET OPTION](file:///4Dv17/4D/17/#command_1370)**..

#### **Principes de fonctionnement des commandes SQL de haut niveau**

Les commandes SQL intégrées de 4D débutent par le préfixe "SQL". Elles appliquent les principes suivants :

- Sauf indication contraire, vous pouvez utiliser ces commandes avec le moteur SQL interne de 4D ou dans une connexion externe ouverte directement ou via ODBC. La commande **[SQL LOGIN](file:///4Dv17/4D/17/#command_1372)** vous permet de définir le type de connexion à ouvrir. La portée d'une connexion est le process. Si vous souhaitez gérer plusieurs connexions simultanément, vous devez
- démarrer un process par **[SQL LOGIN](file:///4Dv17/4D/17/#command_1372)**. La commande **[SQL CANCEL LOAD](file:///4Dv17/4D/17/#command_1363)** permet d'exécuter plusieurs requêtes **SELECT** dans la même connexion.
- Vous pouvez intercepter les erreurs ODBC éventuellement générées lors de l'exécution d'une des commandes SQL de haut niveau à l'aide la commande **[ON ERR CALL](file:///4Dv17/4D/17/#command_727)**. La commande **[SQL GET LAST ERROR](file:///4Dv17/4D/17/#command_1369)** permet dans ce cas d'obtenir des informations supplémentaires.

#### **Prise en charge du standard ODBC**

Le standard ODBC (Open DataBase Connectivity) définit une librairie de fonctions standardisées. Ces fonctions permettent à une application telle que 4D d'accéder via le langage SQL à tout système de gestion de données compatible ODBC (bases de données, tableurs, autre application 4D, etc.).

**Note :** 4D permet également d'importer et d'exporter des données dans une source ODBC via les commandes **[IMPORT ODBC](file:///4Dv17/4D/17/#command_653)** et **[EXPORT ODBC](file:///4Dv17/4D/17/#command_648)** ou "manuellement" en mode Développement. Pour plus d'informations, reportez-vous au manuel Mode *Développement* de 4D.

**Note :** Les commandes SQL de haut niveau de 4D permettent de mettre en place des solutions simples pour faire communiquer les applications 4D et des sources de données ODBC. Si vos applications nécessitent une prise en charge plus étendue du standard ODBC, vous devrez acquérir le plug-in ODBC "bas niveau" de 4D, 4D ODBC Pro.

#### **Correspondance des types de données**

Le tableau suivant liste les correspondances établies automatiquement par 4D entre les types de données 4D et SQL :

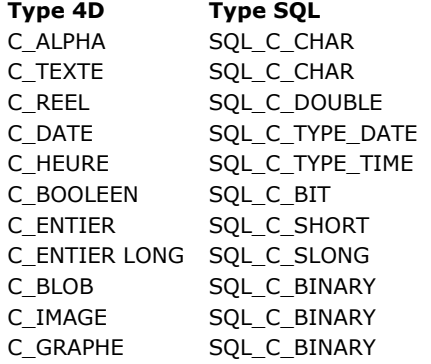

**Note :** Les données de type objet (**[C\\_OBJECT](file:///4Dv17/4D/17/#command_195)**) ne sont pas prises en charge par le moteur SQL de 4D.

#### **Référencer des expressions 4D dans les requêtes SQL**

4D propose deux modes d'insertion des expressions 4D (variable, tableau, champ, pointeur, expression valide) dans les requêtes SQL : l'association directe et la définition de paramètres via **[SQL SET PARAMETER](file:///4Dv17/4D/17/#command_1375)**. L'association directe peut être effectuée de deux manières :

- insérer le nom de l'objet 4D entre les caractères **<<** et **>>** dans le texte de la requête.
- faire précéder la référence de deux-point ":' Exemples :

SQL EXECUTE("INSERT INTO emp (empno, ename) VALUES (<<vEmpno>>,<<vEname>>)") SOL EXECUTE("SELECT age FROM People WHERE name= :vNom")

**Note de compatibilité :** Jusqu'à la version 11.6 de 4D, en mode compilé, vous ne pouviez pas utiliser de références à des variables locales (débutant par le signe \$). Cette limitation est supprimée dans 4D à compter de la version 11.7.

Dans ces exemples, les valeurs courantes des variables 4D vEmpno, vEname et vNom seront substituées aux paramètres lors de l'exécution de la requête. Cette solution fonctionne également avec les champs et les tableaux 4D.

Cette syntaxe, simple d'utilisation, présente toutefois l'inconvénient de n'être pas conforme à la norme SQL et de ne pas permettre l'utilisation de paramètres de sortie. Pour y remédier, vous pouvez utiliser la commande **[SQL SET PARAMETER](file:///4Dv17/4D/17/#command_1375)**. Cette commande permet de définir chaque objet 4D à intégrer dans une requête ainsi que son mode d'utilisation (entrée, sortie ou les deux). La syntaxe produite est alors standard. Pour plus d'informations, reportez-vous à la description de la commande SQL SET **PARAMETER**.

(1) Cet exemple exécute une requête SQL utilisant directement des tableaux 4D associés :

```
ARRAY TEXT(MonTabTexte;10)
    ARRAY LONGINT(MonTabLong:10)
    For(vCounter; 1; Size of array(MonTabTexte))
       MonTabTexte{vCounter}:="Texte"+String(vCounter)
       MonTabLong{vCounter}:=vCounter
    Fnd for
    SQL LOGIN("mysql";"root";"")
    SQLStmt:="insert into app_testTable (alpha_field, longint_field) VALUES (<<MonTabTexte>>, <<MonTabLong>>)"
    SQL EXECUTE(SQLStmt)
(2) Cet exemple permet d'exécuter une requête SQL utilisant directement des champs 4D associés :
    ALL RECORDS([Table 2])
    SQL LOGIN("mysql";"root";"")
    SQLStmt:="insert into app_testTable (alpha_field, longint_field) VALUES (<<[Table 2]Champ1>"+">,<<[Table 2]Champ2>>)"
    SQL EXECUTE(SQLStmt)
```
(3) Cet exemple permet d'exécuter une requête SQL passant directement une variable via un pointeur non dépointé :

```
C_LONGINT($vLong)
C_POINTER($vPointeur)
$vLong = 1$vPointeur:=->$vLong
SQL LOGIN("mysql";"root";"")
SQLStmt:="SELECT Col1 FROM TEST WHERE Col1=:$vPointeur"
SQL EXECUTE(SQLStmt)
```
#### **Utilisation de variables locales en mode compilé**

En mode compilé, vous pouvez utiliser des références de variables locales (débutant par le caractère \$) dans les instructions SQL sous certaines conditions :

- vous pouvez utiliser des variables locales à l'intérieur d'une séquence **[Begin SQL](file:///4Dv17/4D/17/#command_1356)** / **[End SQL](file:///4Dv17/4D/17/#command_1357)**, hormis avec la commande **[EXECUTE IMMEDIATE](file:///4Dv17/4D/17/EXECUTE-IMMEDIATE.300-3786781.fe.html)** ;
- vous pouvez utiliser des variables locales avec la commande **[SQL EXECUTE](file:///4Dv17/4D/17/#command_1365)** lorsque ces variables sont utilisées directement dans le paramètre de requête SQL et non via des références. Par exemple, le code suivant fonctionnera en mode compilé :

SOL EXECUTE("select \* from t1 into : \$mavar") // fonctionne en mode compilé

Le code suivant générera une erreur en mode compilé :

C\_TEXT(tRequete) tRequete:="select \* from t1 into:\$mavar" SQL EXECUTE(tRequete) // erreur en mode compilé

#### **Récupération des valeurs dans 4D**

La récupération dans le langage de 4D des valeurs issues de requêtes SQL peut être effectuée de deux manières :

- en utilisant les paramètres supplémentaires de la commande **[SQL EXECUTE](file:///4Dv17/4D/17/#command_1365)** (solution conseillée).
- en utilisant la clause INTO dans la requête SQL ellemême (solution à réserver aux cas particuliers).

### **Affichage du résultat d'une requête SQL dans une List box**

Il est possible de placer directement le résultat d'une requête SQL dans une list box de type tableau. Cette fonction offre un moyen rapide de visualiser le résultat des requêtes SQL. Seules les requêtes de type **[SELECT](file:///4Dv17/4D/17/SELECT.300-3786789.fe.html)** peuvent être utilisées. Ce mécanisme n'est pas utilisable avec une base SQL externe.

Les principes de mise en oeuvre sont les suivants :

- Vous créez la list box devant recevoir le résultat de la requête. La source de données de la list box doit être **Tableaux**.
- Vous exécutez la requête SQL de type **[SELECT](file:///4Dv17/4D/17/SELECT.300-3786789.fe.html)** et assignez le résultat à la variable associée la list box. Vous pouvez utiliser les mots-clés [Begin SQL](file:///4Dv17/4D/17/#command_1356)/[End SQL](file:///4Dv17/4D/17/#command_1357) (cf. manuel *Langage* de 4D).
- Les colonnes de la list box sont triables et modifiables par l'utilisateur.
- Chaque nouvelle exécution d'une requête **[SELECT](file:///4Dv17/4D/17/SELECT.300-3786789.fe.html)** avec la list box provoque la réinitialisation des colonnes (il n'est pas possible de remplir progressivement une même list box à l'aide de plusieurs requêtes **[SELECT](file:///4Dv17/4D/17/SELECT.300-3786789.fe.html)**).
- Il est préférable de placer dans la list box autant de colonnes qu'il y aura de colonnes SQL dans le résultat de la requête SQL. Si le nombre de colonnes de la list box est inférieur à celui requis par la requête **[SELECT](file:///4Dv17/4D/17/SELECT.300-3786789.fe.html)**, des colonnes sont automatiquement ajoutées. Si le nombre de colonnes de la list box est supérieur à celui requis par la requête **[SELECT](file:///4Dv17/4D/17/SELECT.300-3786789.fe.html)**, les colonnes superflues sont automatiquement masquées. **Note :** Les colonnes ajoutées automatiquement sont liées à des **[Variables dynamiques](file:///4Dv17/4D/17/#command_11#202551)** de type tableau. La durée de vie de ces tableaux dynamiques est celle du formulaire. Une variable dynamique est également créée pour chaque en-tête.

Lorsque la commande **[LISTBOX GET ARRAYS](file:///4Dv17/4D/17/#command_789)** est appelée, le paramètre *tabVarCols* contient des pointeurs vers les tableaux dynamiques et le paramètre *tabVarEntêtes* contient des pointeurs vers les variables d'entête dynamiques. Si une colonne ajoutée est par exemple la cinquième, son nom est *sql\_column5* et son nom d'entête *sql\_header5*.

En mode interprété, les tableaux existants et utilisés pourront être retypés automatiquement en fonction des données renvoyées par la requête SQL.

#### **Exemple**

Nous voulons récupérer tous les champs de la table PERSONS et placer leur contenu dans la list box dont le nom de variable est *vlistbox*. Dans la méthode objet d'un bouton (par exemple), il suffit d'écrire :

#### **Begin SQL**

SELECT \* FROM PERSONS INTO <<vlistbox>> **End SQL** 

<span id="page-1902-0"></span>La **On SQL Authentication Database Method** permet de filtrer les requêtes adressées au serveur SQL intégré de 4D. Le filtrage peut être effectué sur la base du nom, du mot de passe ainsi que (facultativement) de l'adresse IP de l'utilisateur. Le développeur peut utiliser sa propre table d'utilisateurs ou celle des utilisateurs 4D pour évaluer les identifiants de connexion. Une fois la connexion authentifiée, la commande **[CHANGE CURRENT USER](file:///4Dv17/4D/17/#command_1471)** doit être appelée afin de contrôler les accès de la requête au sein de la base 4D.

Lorsqu'elle existe, la **On SQL Authentication Database Method** est automatiquement appelée par 4D ou 4D Server à chaque connexion externe au serveur SQL. Le système interne de gestion des utilisateurs de 4D n'est alors pas sollicité. La connexion n'est acceptée que si la méthode base retourne **Vrai** dans \$0 et si la commande **[CHANGE CURRENT USER](file:///4Dv17/4D/17/#command_1471)** a été exécutée avec succès. Si l'une des deux conditions n'est pas remplie, la requête est rejetée.

**Note :** L'instruction **[SQL LOGIN\(](file:///4Dv17/4D/17/#command_1372)SQL\_INTERNAL;\$utilisateur;\$motdepasse)** ne déclenche pas l'appel de la **On SQL Authentication Database Method** car il s'agit dans ce cas d'une connexion interne.

La méthode base reçoit jusqu'à trois paramètres de type Texte, passés par 4D (\$1, \$2 et \$3), et retourne un booléen, \$0. Voici la description de ces paramètres :

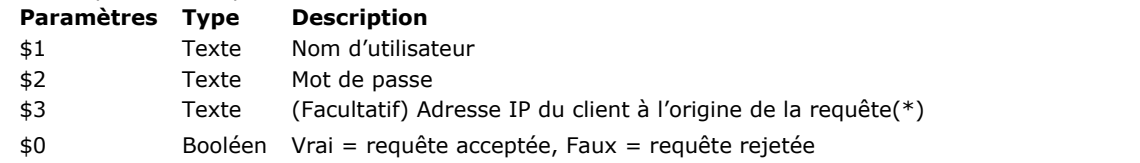

(\*) 4D retourne les adresses IPv4 dans un format hybride IPv6 comprenant un préfixe de 96 bits, par exemple [::ffff:192.168.2.34 pour l'adresse IPv4 192.168.2.34. Pour plus d'informations, reportezvous à la section](file:///4Dv17/4D/17/#command_1293) **Prise en charge d'IP v6**.

Vous devez déclarer ces paramètres de la manière suivante :

//Méthode base Sur authentification SQL C\_TEXT(\$1;\$2;\$3) C\_BOOLEAN(\$0) ... // Code pour la méthode

Le mot de passe (\$2) est reçu en texte standard.

Vous devez contrôler les identifiants de la connexion SQL dans la **On SQL Authentication Database Method**. Par exemple, vous pouvez contrôler le nom et le mot de passe à l'aide d'une table d'utilisateurs personnalisée. Si les identifiants sont valides, passez Vrai dans \$0. Sinon, passez **Faux** dans \$0, dans ce cas la connexion est rejetée.

Si vous avez passé **Vrai** dans \$0, vous devez ensuite appeler avec succès la commande **[CHANGE CURRENT USER](file:///4Dv17/4D/17/#command_1471)** dans la **On SQL Authentication Database Method** pour que la requête soit acceptée et que 4D ouvre une session SQL pour l'utilisateur. L'utilisation de la commande **[CHANGE CURRENT USER](file:///4Dv17/4D/17/#command_1471)** permet de mettre en place un système d'authentification virtuelle ayant comme double avantage le contrôle des actions au sein de la connexion et le masquage pour l'extérieur des identifiants de la connexion dans la session SQL 4D.

**Note :** Si la **On SQL Authentication Database Method** n'existe pas, la connexion est évaluée à l'aide du système intégré de gestion des utilisateurs de 4D s'il est actif, c'est-à-dire si un mot de passe a été attribué au Super\_Utilisateur. Si le système n'est pas actif, les utilisateurs sont connectés avec les droits du Super\_Utilisateur (accès libre).

Cet exemple de **On SQL Authentication Database Method** vérifie que la demande de connexion provient du réseau interne, valide les identifiants puis affecte les droits d'utilisateur "sql\_user" pour la session SQL.

```
C_TEXT($1:$2:$3)
C_BOOLEAN($0)
 //$1:utilisateur
 //$2 : mot de passe
//{$3 : Adresse IP du client}
ON ERR CALL("SQL_error")
If(checkInternalIP($3))
 //La méthode checkInternalIP vérifie que l'adresse IP est interne
  If($1="victor") & ($2="hugo")
      CHANGE CURRENT USER("sql_user";"")
     If(OK=1)$0:=True
     Else
         $0:=False
     End if
   Else
      $0:=FalseEnd if
Else
   $0:=False
End if
```
<span id="page-1903-0"></span>Begin SQL Ne requiert pas de paramètre

#### **Description**

Begin SQL est un mot-clé permettant d'indiquer dans l'éditeur de méthodes le début d'une séquence de commandes SQL, qui devront être interprétées par la source de données courante du process (moteur SQL intégré de 4D ou toute source définie via la commande **[SQL LOGIN](file:///4Dv17/4D/17/#command_1372)**).

Une séquence de commandes SQL initiée par Begin SQL doit être refermée par le mot-clé [End SQL](file:///4Dv17/4D/17/#command_1357). Les principes de fonctionnement de ces mots-clés sont les suivants :

- Vous pouvez placer un ou plusieurs blocs de balises **Begin SQL**/**[End SQL](file:///4Dv17/4D/17/#command_1357)** dans la même méthode. Vous pouvez générer des méthodes entièrement composées de code SQL ou mixer du code 4D et du code SQL dans la même méthode.
- Vous pouvez écrire plusieurs instructions SQL sur une même ligne ou sur différentes lignes en les séparant par un ";". Par exemple, vous pouvez écrire :

```
Begin SQL
  INSERT INTO SALESREPS (NAME, AGE) VALUES (Henry, 40);
  INSERT INTO SALESREPS (NAME, AGE) VALUES (Bill, 35)
End SQL
```
ou :

#### **Begin SQL**

INSERT INTO SALESREPS (NAME, AGE) VALUES (Henry, 40); INSERT INTO SALESREPS (NAME, AGE) VALUES (Bill, 35) **End SQL** 

A noter que le **[Débogueur](file:///4Dv17/4D/17/#command_28)** de 4D évaluera le code SQL ligne par ligne. Dans certains cas, il peut être préférable d'utiliser plusieurs lignes.

<span id="page-1904-0"></span>End SQL Ne requiert pas de paramètre

#### **Description**

End SQL est un mot-clé indiquant dans l'éditeur de méthodes la fin d'une séquence de commandes SQL.

Une séquence d'instructions SQL doit être encadrée par les mot-clés **[Begin SQL](file:///4Dv17/4D/17/#command_1356)** et End SQL. Pour plus d'informations, reportez-vous à la description du mot-clé [Begin SQL](file:///4Dv17/4D/17/#command_1356).

#### <span id="page-1905-0"></span>**Get current data source**

Get current data source -> Résultat

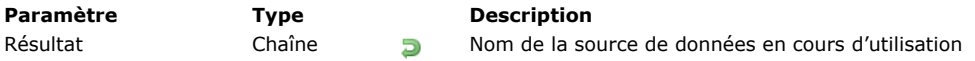

### **Description**

La commande **Get current data source** retourne le nom de la source de données courante de l'application. La source de données courante reçoit les requêtes SQL exécutées au sein de structures **[Begin SQL](file:///4Dv17/4D/17/#command_1356)**/**[End SQL](file:///4Dv17/4D/17/#command_1357)**. Lorsque la source de données courante est la base 4D locale, la commande retourne la chaîne ";DB4D\_SQL\_LOCAL;", correspondant à la valeur de la constante SQL\_INTERNAL (thème "**[SQL](file:///4Dv17/4D/17/#command_1674)**"). Cette commande vous permet de contrôler la source de données courante, généralement avant d'exécuter une requête SQL.

#### <span id="page-1906-0"></span>**GET DATA SOURCE LIST**

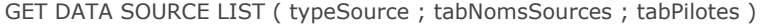

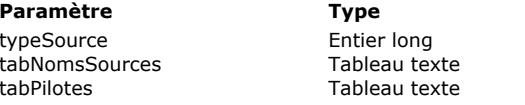

#### **Description**

- Type de source : utilisateur ou système
- Tableau des noms de sources de données
- Tableau des pilotes des sources

### **Description**

La commande **GET DATA SOURCE LIST** retourne dans les tableaux *tabNomsSources* et *tabPilotes* les noms et les pilotes des sources de données de type *typeSource* définies dans le gestionnaire ODBC du système d'exploitation.

4D vous permet de vous connecter directement via le langage à une source de données ODBC externe et d'exécuter des requêtes SQL au sein d'une structure **[Begin SQL](file:///4Dv17/4D/17/#command_1356)**/**[End SQL](file:///4Dv17/4D/17/#command_1357)**. Le principe d'utilisation est le suivant : la commande **GET DATA SOURCE LIST** permet d'obtenir la liste des sources de données présentes sur le poste. La commande **[SQL LOGIN](file:///4Dv17/4D/17/#command_1372)** permet alors de désigner la source à utiliser. Vous pouvez ensuite exécuter des requêtes SQL dans une structure **[Begin SQL](file:///4Dv17/4D/17/#command_1356)**/**[End SQL](file:///4Dv17/4D/17/#command_1357)** sur la [source "courante". Pour effectuer à nouveau des requêtes sur le moteur interne de 4D, il suffit de passer la commande](file:///4Dv17/4D/17/#command_1373) **SQL** LOGOUT. Pour plus d'informations sur les commandes SQL dans l'éditeur de méthodes, reportez-vous au manuel Guide de référence 4D SQL.

Passez dans *typeSource* le type de source de données que vous souhaitez obtenir. Vous pouvez utiliser l'une des constantes suivantes, placées dans le thème "**[SQL](file:///4Dv17/4D/17/#command_1674)**" :

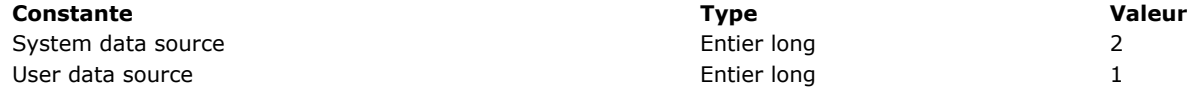

**Note :** Cette commande ne prend pas en compte les sources de données de type fichier.

La commande remplit et dimensionne les tableaux *tabNomsSources* et *tabPilotes* avec les valeurs correspondantes. **Note :** Si vous souhaitez vous connecter à une source de données 4D externe via ODBC, vous devez au préalable installer le pilote 4D ODBC sur votre poste. Pour plus d'informations, reportez-vous au manuel d'installation de 4D ODBC Driver.

#### **Exemple**

Cet exemple utilise une source de données utilisateur :

**ARRAY TEXT**(tdsn;0) **ARRAY TEXT**(tdsnPilotes;0) **GET DATA SOURCE LIST**(User data source;tdsn;tdsnPilotes)

### **Variables et ensembles système**

Si la commande est correctement exécutée, la variable système OK prend la valeur 1. Sinon, elle prend la valeur 0 et une erreur est générée.

### <span id="page-1907-0"></span>**Is field value Null**

Is field value Null ( leChamp ) -> Résultat

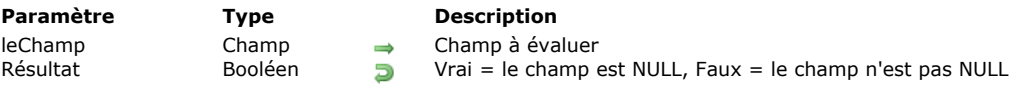

### **Description**

La commande **Is field value Null** retourne **Vrai** si le champ désigné par le paramètre *leChamp* contient la valeur NULL, et **Faux** sinon.

La valeur NULL est exploitée par le moteur SQL de 4D. Pour plus d'informations, reportez-vous au Manuel de référence SQL 4D. La valeur retournée par cette commande n'a de sens que si l'option "**[Traduire les NULL en valeurs vides](file:///4Dv17/4D/17/Proprietes-des-champs.300-3743586.fe.html#2287953)**" n'est pas cochée dans la définition du champ en Structure. Dans le cas contraire, elle retourne toujours **Faux**.
#### QUERY BY SQL ( {laTable ;} formuleSQL )

#### **Paramètre Type Description**

laTable Table  $\rightarrow$  Table de laquelle retourner une sélection d'enregistrements ou Table par défaut si ce paramètre est omis formuleSQL Chaîne → Formule de recherche SQL valide représentant la clause WHERE de la requête SELECT

#### **Description**

La commande **QUERY BY SQL** permet de tirer directement parti du moteur SQL intégré de 4D. Elle exécute une requête SELECT simple qui peut être écrite ainsi :

**SELECT \* FROM laTable** WHERE <formuleSQL>

*laTable* est le nom de la table passé en premier paramètre et *formuleSQL* la chaîne de recherche passée en deuxième paramètre. Par exemple, l'instruction suivante :

QUERY BY SQL([Employees];"name='smith'")

équivaut à la requête SQL :

SELECT \* FROM Employees WHERE "name='smith'"

La commande **QUERY BY SQL** est semblable à la commande **[QUERY BY FORMULA](file:///4Dv17/4D/17/#command_1201)**. Elle effectue une recherche parmi les enregistrements de la table définie. Elle modifie la sélection courante de *table* pour le process courant et fait du premier enregistrement de la nouvelle sélection le nouvel enregistrement courant.

**Note :** La commande **QUERY BY SQL** ne peut pas être utilisée dans le contexte d'une connexion SQL externe, elle s'adresse directement au moteur SQL intégré de 4D.

**QUERY BY SQL** applique *formuleSQL* à chaque enregistrement de la sélection de la table. *formuleSQL* est une expression booléenne qui doit retourner VRAI ou FAUX. Comme vous le savez peut-être, dans la norme SQL, une condition de recherche peut avoir un résultat **VRAI**, **FAUX** ou NULL. Tous les enregistrements (rows) pour lesquels la condition de recherche retourne **VRAI** sont inclus dans la nouvelle sélection courante.

L'expression *formuleSQL* peut être simple, comme par exemple la comparaison d'un champ (colonne) à une valeur ; elle peut également être complexe, comme la réalisation d'un calcul. Comme **[QUERY BY FORMULA](file:///4Dv17/4D/17/#command_1201)**, **QUERY BY SQL** peut évaluer des valeurs dans les tables liées (cf. exemple 4). *formuleSQL* doit être une instruction SQL valide, conforme à la norme SQL2 et tenant compte de l'implémentation actuelle du SQL dans 4D. Pour plus d'information la prise en charge du SQL dans 4D, reportez-vous au manuel Guide de référence 4D SOL.

Le paramètre *formuleSQL* peut contenir des références à des expressions 4D. La syntaxe à utiliser est la même que pour les commandes SQL intégrées ou le code inclus dans les balises **[Begin SQL](file:///4Dv17/4D/17/#command_1356)**/**[End SQL](file:///4Dv17/4D/17/#command_1357)**, c'estàdire : *<<MaVar>>* ou *:MaVar* Pour plus d'informations sur ce point, reportez-vous à la section [Présentation des commandes du thème SQL](file:///4Dv17/4D/17/#command_1354).

**Note :** Cette commande est compatible avec les commandes **[SET QUERY LIMIT](file:///4Dv17/4D/17/#command_1209)** et **[SET QUERY DESTINATION](file:///4Dv17/4D/17/#command_1208)**.

**Rappel :** Les références aux variables locales ne sont pas possibles en mode compilé. Pour plus d'informations sur la programmation SQL dans 4D, reportez-vous à la section **[Présentation des commandes du thème SQL](file:///4Dv17/4D/17/#command_1354)**.

#### **A propos des liens**

**QUERY BY SQL** n'utilise pas les liens entre les tables définis dans l'éditeur de structure de 4D. Si vous souhaitez tirer parti des données liées, vous devez ajouter une clause JOIN dans la requête. Par exemple, considérons la structure suivante, dans laquelle un lien N vers 1 relie les champs [Personnes]Ville à [Villes]Nom :

[Personnes] Nom Ville [Villes] Nom Population

Avec la commande **[QUERY BY FORMULA](file:///4Dv17/4D/17/#command_1201)**, vous pourriez écrire :

**QUERY BY FORMULA**([Personnes]; [Villes] Population>1000)

Avec **QUERY BY SQL**, vous devez écrire l'instruction suivante, que le lien existe ou non :

QUERY BY SQL([Personnes];"personnes.ville=villes.nom AND villes.population>1000")

**Note :** [Les liens 1 vers N et N vers N sont également traités par](file:///4Dv17/4D/17/#command_1201) **QUERY BY SQL** d'une manière différente de **QUERY BY FORMULA**.

Cet exemple recherche les bureaux dont les ventes sont supérieures à 100. La requête SQL est :

SELECT \* FROM Bureaux WHERE Ventes > 100

En utilisant la commande **QUERY BY SQL** :

C\_STRING(30;\$formuleRequete) \$formuleRequete:="Ventes > 100" **QUERY BY SQL([Bureaux]; \$formuleRequete)** 

#### **Exemple 2**

Cet exemple recherche les commandes comprises entre 3000 et 4000. La requête SQL est :

SELECT<sup>\*</sup> **FROM Commandes** WHERE Total BETWEEN 3000 AND 4000

En utilisant la commande **QUERY BY SQL** :

C\_STRING(40;\$formuleRequete) \$formuleRequete:="Total BETWEEN 3000 AND 4000" QUERY BY SQL([Ventes]; \$formuleRequete)

#### **Exemple 3**

Cet exemple montre comment trier le résultat de la requête sur un critère spécifique. La requête SQL est :

SELECT<sup>\*</sup> **FROM Personnes** WHERE Ville  $=$ 'Paris' ORDER BY Nom

En utilisant la commande **QUERY BY SQL** :

C\_STRING(40;\$formuleRequete) \$formuleRequete:="Ville = 'Paris' ORDER BY Nom" **QUERY BY SQL([Personnes]; \$formuleRequete)** 

#### **Exemple 4**

Cet exemple montre une requête utilisant des tables liées dans 4D. Via le SQL vous devez utiliser un JOIN pour recréer cette relation. Considérons les deux tables suivantes :

[Factures] avec les champs (colonnes) suivants : ID\_Fact: Entier long Date\_Fact: Date Total: Réel [Lignes\_Factures] avec les champs (colonnes) suivants : ID\_Ligne: Entier long ID\_Fact: Entier long Code: Alpha (10)

Un lien de N vers 1 relie le champ [Lignes\_Factures]ID\_Fact au champ [Factures]ID\_Fact. Avec la commande **[QUERY BY FORMULA](file:///4Dv17/4D/17/#command_1201)**, vous pourriez écrire :

QUERY BY FORMULA([Lignes\_Factures];([Lignes\_Factures]Code="FX-200") & (Month of([Factures]Date\_Fact)=4))

La requête SQL est :

SELECT ID\_Ligne FROM Lignes\_Factures, Factures WHERE Lignes\_Factures.ID\_Fact=Factures.ID\_Fact AND Lignes\_Factures.Code='FX-200' AND MONTH(Factures.Date\_Fact) = 4

#### **Variables et ensembles système**

Si le format de la condition de recherche est correct, la variable système OK prend la valeur 1. Sinon, elle prend la valeur 0, le résultat de la commande est une sélection vide et une erreur est retournée. Cette erreur peut être interceptée par une méthode installée à l'aide de la commande **[ON ERR CALL](file:///4Dv17/4D/17/#command_727)**.

## **SET FIELD VALUE NULL**

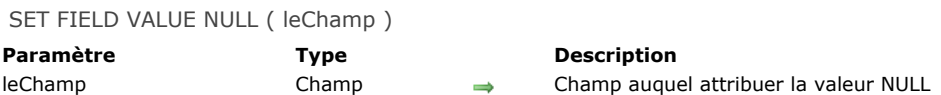

#### **Description**

La commande **SET FIELD VALUE NULL** attribue la valeur NULL au champ désigné par le paramètre *leChamp*. La valeur NULL est exploitée par le moteur SQL de 4D. Pour plus d'informations, reportez-vous au manuel Guide de référence 4D SQL.

#### **Notes :**

- Il est possible d'interdire la valeur Null pour les champs 4D au niveau de l'éditeur de Structure (cf. manuel Mode Développement).
- **SET FIELD VALUE NULL** efface le contenu des champs objet.

#### **SQL CANCEL LOAD**

SQL CANCEL LOAD Ne requiert pas de paramètre

#### **Description**

La commande **SQL CANCEL LOAD** met fin à la requête SELECT courante et initialise les paramètres du curseur. Cette commande permet d'exécuter plusieurs requêtes SELECT au sein d'une même connexion (c'est-à-dire un même curseur) initiée par la commande **[SQL LOGIN](file:///4Dv17/4D/17/#command_1372)**.

#### **Exemple**

Dans cet exemple, deux requêtes sont exécutées dans la même connexion :

C\_BLOB(Monblob) C\_TEXT(MonTexte) SQL LOGIN("mysql";"root";"") SQLStmt:="SELECT blob\_field FROM app\_testTable" **SQL EXECUTE**(SQLStmt;Monblob) While(Not(SQL End selection)) **SQL LOAD RECORD End while** `Réinitialisation du curseur **SQL CANCEL LOAD** SQLStmt:="SELECT Name FROM Employee" SQL EXECUTE(SQLStmt;MonTexte) While(Not(SQL End selection)) **SQL LOAD RECORD End while** 

#### **Variables et ensembles système**

Si la commande a été correctement exécutée, la variable système OK retourne 1, sinon elle retourne 0.

## **SQL End selection**

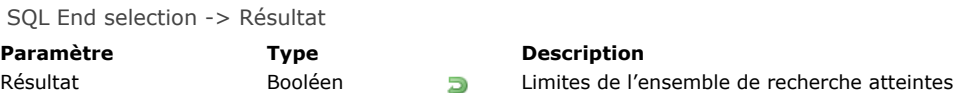

#### **Description**

La commande **SQL End selection** indique si les limites de l'ensemble résultat ont été atteintes.

#### **Exemple**

Le code ci-dessous se connecte à une source de données externe (Oracle) à l'aide des paramètres suivants :

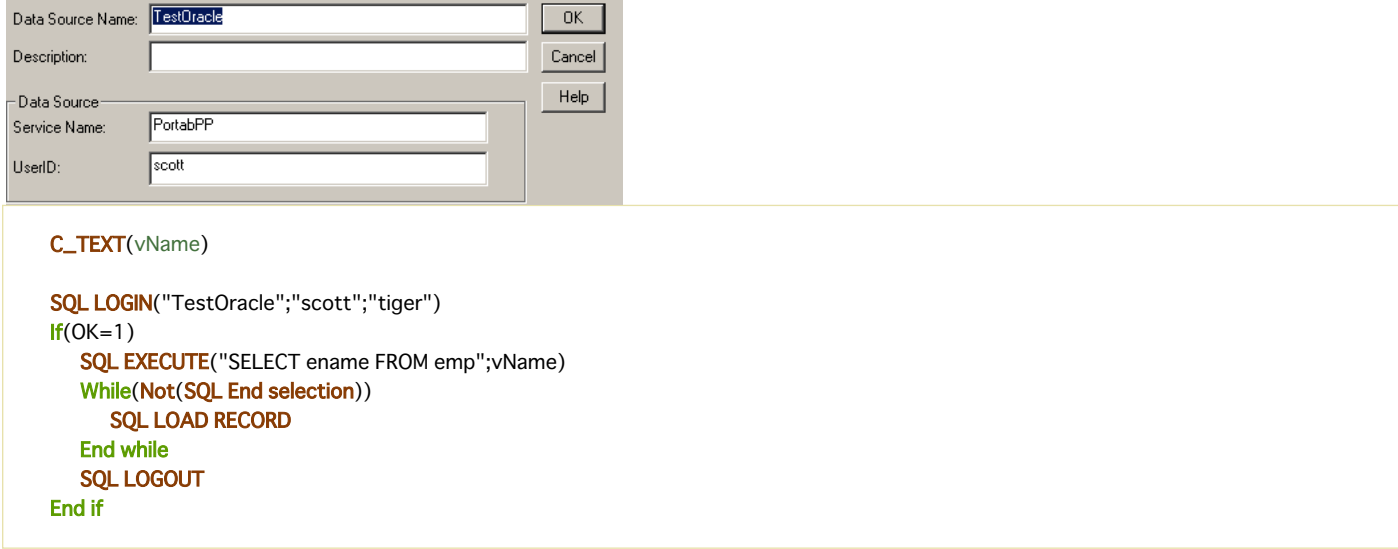

Cet exemple retournera dans la variable 4D *vName* les noms (ename) stockés dans la table nommée emp.

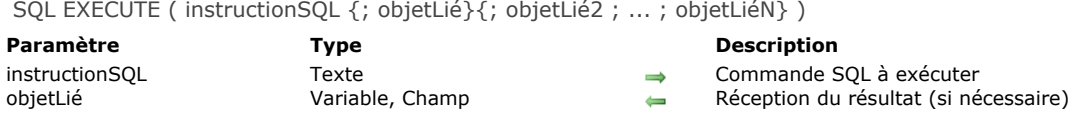

#### **Description**

La commande **SQL EXECUTE** permet d'exécuter une commande SQL et d'associer le résultat à des objets 4D (tableaux, variables ou champs) liés.

Pour que la commande puisse être exécutée, une connexion valide doit être définie dans le process courant.

Le paramètre *instructionSQL* contient la commande SQL à exécuter. Le paramètre *objetLié* reçoit les résultats. Les objets sont liés dans l'ordre de la colonne, ce qui signifie que les éventuelles colonnes distantes supplémentaires sont ignorées.

Si des champs 4D sont passés dans le(s) paramètre(s) *objetLié*, la commande créera des enregistrements et les sauvegardera automatiquement. Les champs doivent appartenir à la même table (il n'est pas possible de passer un champ de la table 1 et un champ de la table 2 dans le même appel). Si des champs de tables différentes sont passés, une erreur est générée.

**Attention :** Lorsque vous passez des champs 4D dans le(s) paramètre(s) *objetLié* et exécutez la commande **[SELECT](file:///4Dv17/4D/17/SELECT.300-3786789.fe.html)**, ce sont toujours les données de la source 4D distante qui sont modifiées. Si vous souhaitez récupérer en local des données de la source distante, vous devez utiliser des tableaux locaux intermédiaires et appeler la commande **[INSERT](file:///4Dv17/4D/17/INSERT.300-3786788.fe.html)** (cf. exemple 6).

Si vous passez des tableaux ou des variables 4D dans le(s) paramètre(s) *objetLié*, il est conseillé de les déclarer préalablement à l'appel de la commande afin de contrôler le type de données traitées. Les tableaux sont redimensionnés automatiquement si nécessaire.

Dans le cas d'une variable 4D, un seul enregistrement est récupéré à la fois.

Note : Pour plus d'informations sur le référencement des expressions 4D dans les requêtes SQL, reportez-vous à la section **[Présentation des commandes du thème SQL](file:///4Dv17/4D/17/#command_1354)**.

#### **Exemple 1**

Dans cet exemple, nous récupérons la colonne ename de la table emp dans la source de données. Le résultat est stocké dans le champ 4D [Employés]Nom. Les enregistrements 4D seront créés automatiquement :

SQLStmt:="SELECT ename FROM emp" SQL EXECUTE(SQLStmt;[Employés]Nom) **SQL LOAD RECORD**(SQL all records)

#### **Exemple 2**

Pour mieux contrôler la création des enregistrements, il est possible d'inclure le code au sein d'une transaction et de ne la valider que si le déroulement de l'opération s'est avéré satisfaisant :

SQL LOGIN("mysql";"root";"") SQLStmt:="SELECT alpha\_field FROM app\_testTable" **START TRANSACTION** SQL EXECUTE(SQLStmt;[Table 2]Champ1) While(Not(SQL End selection)) **SQL LOAD RECORD** ... `Placer ici le code de validation des données **End while VALIDATE TRANSACTION** Validation de la transaction

#### **Exemple 3**

Dans cet exemple, nous récupérons la colonne ename de la table emp dans la source de données. Le résultat est stocké dans le tableau *tNoms*. Nous récupérons les enregistrements 10 par 10.

ARRAY STRING(30;tNoms;20) SOLStmt:="SELECT ename FROM emp" **SQL EXECUTE(SQLStmt;tNoms)** While(Not(SQL End selection)) **SQL LOAD RECORD(10) End while** 

Dans cet exemple, nous récupérons les colonnes ename et job de la table emp pour un ID spécifique (clause WHERE) de la source de données. Le résultat est stocké dans les variables 4D *vNom* and *vJob*. Seul le premier enregistrement est récupéré.

SOLStmt:="SELECT ename, job FROM emp WHERE id = 3" SQL EXECUTE(SQLStmt;vName;vJob) **SOL LOAD RECORD** 

#### **Exemple 5**

Dans cet exemple, nous récupérons la colonne Champ\_Blob de la table Test dans la source de données. Le résultat est stocké dans une variable BLOB dont la valeur est mise à jour à chaque chargement d'enregistrement.

C\_BLOB(MonBlob) **SOL LOGIN** SQL EXECUTE("SELECT Champ\_Blob FROM Test";MonBlob) While(Not(SQL End selection)) `On parcourt le résultat **SQL LOAD RECORD** `La valeur de MonBlob est mise à jour à chaque appel **Fnd while** 

#### **Exemple 6**

Vous souhaitez récupérer en local des données stockées sur une base 4D Server distante. Pour cela, vous devez passer par des tableaux intermédiaires :

// Connexion à la base distante SQL LOGIN("IP:192.168.18.15:19812";"user";"password";\*)  $If(OK=1)$ //A partir de ce point les requêtes sont adressées à la base distante C\_TEXT(\$LastName\_value) // variable 4D utilisée dans la chaine de recherche ARRAY TEXT(\$a\_LastName;0) // Stockage temporaire des valeurs distantes de LastName ARRAY TEXT(\$a\_FirstName;0) // Stockage temporaire des valeurs distantes de FirstName C\_BOOLEAN(\$UseSQL) //Choix du moyen de stocker en local // les données de la base distante (démonstration uniquement) \$LastName\_value:="Smith" // Initialisation de la variable 4D // Associer la variable 4D \$LastName\_value avec le premier "?" dans la requête SQL SQL SET PARAMETER(\$LastName\_value; SQL param in) // Récupérer de la table PERSONS distante les valeurs des champs LastName et FirstName // où "LastName = Smith" et les stocker dans les tableaux \$a\_LastName et \$a\_FirstName SOL EXECUTE("SELECT LastName, FirstName FROM PERSONS WHERE LastName = ?";\$a\_LastName;\$a\_FirstName) If(Not(SQL End selection)) // si au moins un enregistrement est trouvé **SQL LOAD RECORD**(SQL all records) // Charger tous les enregistrements \$UseSQL:=True // Pour choisir la manière d'intégrer les données (démonstration uniquement) If(\$UseSQL) // Utilisation de requêtes SQL SQL LOGOUT // Déconnexion de la base distante SQL LOGIN(SQL\_INTERNAL;"user";"password") // Connexion à la base locale //A partir de ce point les requêtes sont adressées à la base locale // Sauvegarde des tableaux \$a\_LastName et \$a\_FirstName dans la table locale PERSONS SOL EXECUTE("INSERT INTO PERSONS(LastName, FirstName) VALUES (:\$a\_LastName,:\$a\_FirstName);") Else // Utilisation de commandes 4D For(\$i;1;Size of array(\$a\_LastName)) **CREATE RECORD**([PERSONS]) [PERSONS]LastName:=\$a\_LastName{\$i} [PERSONS]FirstName:=\$a\_FirstName{\$i} **SAVE RECORD([PERSONS]) End for Fnd if End if** SQL LOGOUT // Fermeture de la connexion **End if** 

# **Variables et ensembles système**

Si la commande a été correctement exécutée, la variable système OK retourne 1, sinon elle retourne 0.

SQL EXECUTE SCRIPT ( cheminScript ; actionErreur {; nomAttribut ; valAttribut} {; nomAttribut2 ; walAttribut2 ; ... ; nomAttributN ; valAttributN} )

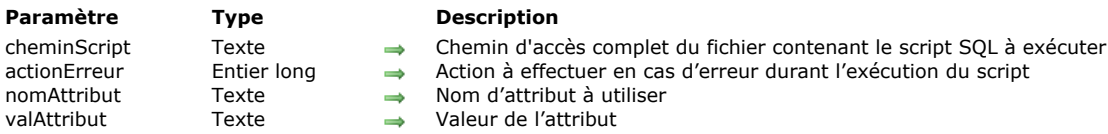

#### **Description**

La commande **SQL EXECUTE SCRIPT** vous permet d'exécuter une suite d'instructions SQL placées dans le fichier de script désigné par *cheminScript*. Cette commande ne peut être exécutée que sur un poste local (4D local ou procédure stockée sur 4D Server). Elle fonctionne avec la base courante (base interne ou base externe).

**Note :** Cette commande ne peut pas être utilisée avec une connexion externe ouverte directement ou via ODBC.

Passez dans le paramètre *cheminScript* le chemin d'accès complet du fichier texte contenant les instructions SQL à exécuter. Le chemin d'accès doit être exprimé à l'aide de syntaxe du système courant. Si vous passez une chaîne vide ("") dans *cheminScript*, une boîte de dialogue standard d'ouverture de documents s'affiche, permettant à l'utilisateur de sélectionner le fichier de script à exécuter.

**Note :** Les commandes **[SQL EXPORT DATABASE](file:///4Dv17/4D/17/#command_1367)** et **[SQL EXPORT SELECTION](file:///4Dv17/4D/17/#command_1368)** génèrent automatiquement ce fichier de script. Le paramètre *actionErreur* vous permet de paramétrer le fonctionnement de la commande lorsqu'elle rencontre une erreur au cours de l'exécution du script. Vous pouvez passer l'une des trois constantes ci-dessous, placées dans le thème [SQL](file:///4Dv17/4D/17/#command_1674) :

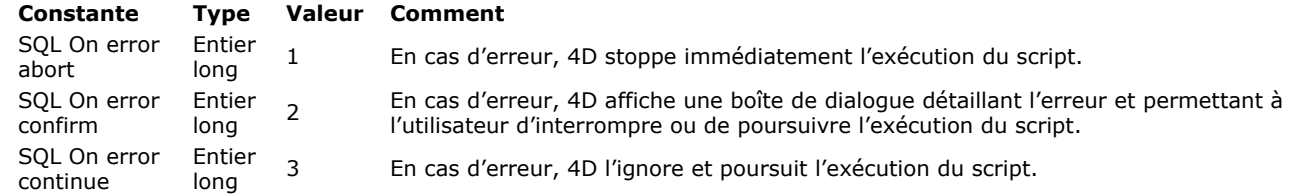

Les paramètres *nomAttribut* et *valAttribut* doivent être passés par paires. Ces paramètres sont destinés à permettre de définir des attributs spécifiques pour l'exécution du script. Dans la version actuelle de 4D, un seul attribut peut être passé dans *nomAttribut*, disponible via la constante suivante, placée dans le thème **[SQL](file:///4Dv17/4D/17/#command_1674)** :

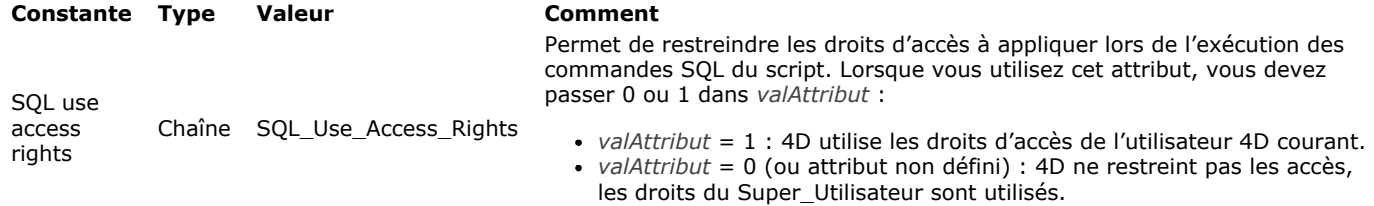

[Si le fichier d'enregistrement des requêtes de 4D est activé \(via les sélecteurs 28 ou 45 de la commande](file:///4Dv17/4D/17/#command_382) **SET DATABASE PARAMETER**), chaque commande SQL exécutée génèrera une entrée avec les informations suivantes :

- Type de commande SQL
- Nombre d'enregistrements affectés par la commande
- Durée d'exécution de la commande
- Pour chaque erreur rencontrée :
	- le code d'erreur
		- le texte de l'erreur s'il est disponible

Si le script est correctement exécuté (aucune erreur rencontrée), la variable système *OK* prend la valeur 1. En cas d'erreur, la variable système *OK* prend ou non la valeur 0 en fonction du paramètre *actionErreur* :

- Si *actionErreur* vaut SQL On error abort (valeur 1), *OK* prend la valeur 0.
- Si *actionErreur* vaut SQL On error confirm (valeur 2), la variable *OK* prend la valeur 0 si l'utilisateur choisit de stopper l'opération et 1 s'il choisit de la poursuivre.
- Si *actionErreur* vaut SQL On error continue (valeur 3), la variable *OK* vaut toujours 1.

**Note :** Si vous utilisez cette commande pour exécuter des actions consommatrices de mémoire telles que l'importation massive de données, vous pouvez envisager de faire appel à la nouvelle commande SQL **[ALTER DATABASE](file:///4Dv17/4D/17/ALTER-DATABASE.300-3786773.fe.html)** afin de désactiver temporairement des options SQL.

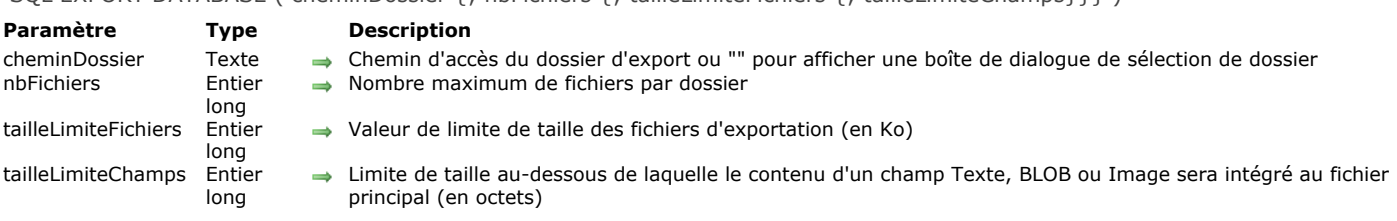

SQL EXPORT DATABASE ( cheminDossier {; nbFichiers {; tailleLimiteFichiers {; tailleLimiteChamps}}} )

#### **Description**

La commande **SQL EXPORT DATABASE** exporte au format SQL tous les enregistrements de toutes les tables de la base. En SQL, cette opération d'exportation globale est appelée "Dump".

**Note :** Cette commande ne peut pas être utilisée avec une connexion externe ouverte directement ou via ODBC.

Pour chaque table, la commande génère un fichier texte contenant les instructions SQL nécessaires à l'importation des données dans une autre base. Ce fichier peut être utilisé directement par la commande **[SQL EXECUTE SCRIPT](file:///4Dv17/4D/17/#command_1366)** afin d'importer les données dans une autre base 4D.

Les fichiers d'export seront placés dans un dossier nommé "SQLExport" créé dans le dossier de destination désigné par le paramètre *cheminDossier*. A noter que si un dossier "SQLExport" existe déjà à l'emplacement défini, la commande le remplace sans qu'aucun message d'alerte n'apparaisse.

Si vous passez une chaîne vide dans ce paramètre, 4D affiche une boîte de dialogue standard permettant à l'utilisateur de désigner le dossier de destination. Par défaut, la boîte de dialogue affiche le dossier courant de l'utilisateur ayant ouvert la session ("Mes Documents" sous Windows ou "Documents" sous Mac OS).

Pour chaque table exportée, la commande effectue les actions suivantes :

- · un sous-dossier du nom de la table est créé dans le dossier de destination.
- · un fichier texte nommé "Export.sql" est créé dans le sous-dossier. Ce fichier est encodé en UTF-8 avec BOM (marque d'ordre des octets). Il contient des ordres SQL **[INSERT](file:///4Dv17/4D/17/INSERT.300-3786788.fe.html)** correspondant aux données exportées. Les valeurs des champs sont séparées par des caractères deux-points. Il peut y avoir moins de valeurs que de champs dans la table. Dans ce cas, les champs restants seront considérés NULL.
- si la table contient des champs BLOB, image ou texte (textes à stockage externe, c'est-à-dire stockés en-dehors des enregistrements), par défaut la commande crée un sous-dossier supplémentaire nommé "BLOBS" à côté du fichier "Export.sql" et y crée autant de sous-dossiers que nécessaire nommés "BlobsN". Ces sous-dossiers stockeront sous forme de fichiers séparés le contenu de tous les champs BLOB, image ou texte externe des enregistrements de la table. Les fichiers BLOB sont nommés "BlobNNNNN.BLOB", les fichiers texte sont nommés "TEXTNNNNN.TXT" (où NNNNN est un nombre unique généré par l'application). Les fichiers image sont nommés PICTNNNNN.ZZZZ (où NNNNN est un nombre unique généré par l'application et ZZZZ est l'extension). Lorsque c'est possible, les images sont exportées dans leur format natif d'origine avec l'extension correspondant au type d'image (.jpg, .png, etc.). Si l'export au format natif n'est pas possible, les images sont exportées dans le format 4D interne avec l'extension .4PCT.

Ce fonctionnement par défaut peut être modulé en fonction de la taille des données contenues dans le champ à l'aide du paramètre optionnel *tailleLimiteChamps* (cf. ci-dessous).

**Note :** Ce fonctionnement diffère lorsque vous exécutez **SQL EXPORT DATABASE** depuis un 4D en mode distant. Dans ce contexte, les données à stockage externe sont automatiquement incluses dans le fichier "Export.sql".

Si vous passez le paramètre *nbFichiers*, la commande créera autant de sous-dossiers "BlobsN" que nécessaire afin que chacun d'eux ne contienne pas plus de *nbFichiers* fichiers BLOBs, images ou textes externes. Par défaut, si le paramètre *nbFichiers* est omis, la commande limite le nombre de fichiers à 200. Si vous passez 0, chaque sous-dossier contiendra au plus un seul fichier.

Le paramètre *tailleLimiteFichiers* vous permet de définir une limite de taille (en ko) pour chaque fichier "Export.sql" créé sur le disque. Lorsque la taille du fichier d'export en cours de création atteint la valeur définie dans *tailleLimiteFichiers*, 4D stoppe l'écriture des enregistrements, referme le fichier et en crée un nouveau nommé "ExportN.sql" (où N représente le numéro de séquence) à côté du précédent. A noter qu'il s'agit d'une limite théorique : la taille effective des fichiers "ExportN.sql" dépasse la valeur définie dans *tailleLimiteFichiers* car le fichier n'est refermé qu'à l'issue de l'écriture complète de l'enregistrement en cours d'exportation (le contenu des enregistrements n'est pas fractionné). La valeur minimale acceptée est de 100 et la valeur maximale (valeur par défaut) est de 100 000 (100 Mo).

Le paramètre optionnel *tailleLimiteChamps* vous permet de définir une taille pivot au-dessous de laquelle le contenu d'un champ BLOB, image ou texte externe sera intégré au fichier principal "Export.sql" et non sauvegardé en tant que fichier séparé. Ce paramètre a pour but d'optimiser l'opération d'export en limitant le nombre de sous-dossiers et de fichiers créés sur le disque. Le paramètre doit être exprimé en octets. Par exemple, si vous passez 1000, tous les champs BLOB, image ou texte externe contenant des données d'une taille inférieure ou égale à 1000 octets seront intégrés au fichier d'export principal. A noter que les données des champs binaires (BLOB et image) intégrées au fichier d'export sont écrites au format hexadécimal,

sous la forme X'0f20' (notation hexadécimale SQL standard, cf. **[literal](file:///4Dv17/4D/17/val-litterale.300-3786664.fe.html)**). Ce format est automatiquement pris en charge par le moteur SQL de 4D.

Par défaut, si le paramètre *tailleLimiteChamps* est omis, les champs BLOB, image et texte externe sont toujours exportés sous forme de fichiers externes, quelle que soit leur taille.

Dans le fichier d'export, il peut y avoir moins de valeurs que de champs dans la table. Dans ce cas, les champs vides seront considérés comme NULL. Vous pouvez également passer la valeur NULL dans un champ.

Si l'export s'est déroulé correctement, la variable *OK* prend la valeur 1. Dans le cas contraire, elle prend la valeur 0.

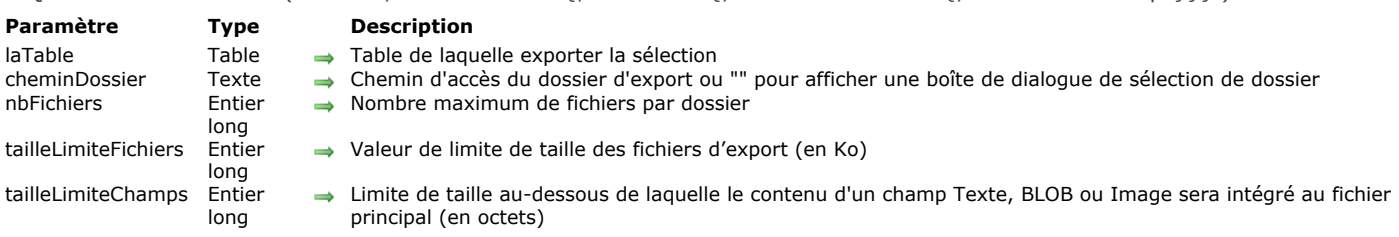

SQL EXPORT SELECTION ( laTable ; cheminDossier {; nbFichiers {; tailleLimiteFichiers {; tailleLimiteChamps}}} )

#### **Description**

La commande **SQL EXPORT SELECTION** exporte au format SQL les enregistrements de la sélection courante de la table 4D désignée par le paramètre *laTable*.

Cette commande est quasiment identique à la commande **[SQL EXPORT DATABASE](file:///4Dv17/4D/17/#command_1367)**. Le fichier généré peut être utilisé directement par la commande **[SQL EXECUTE SCRIPT](file:///4Dv17/4D/17/#command_1366)** afin d'importer les données dans une autre base 4D. La seule différence entre ces deux commandes est le fait que **SQL EXPORT SELECTION** exporte uniquement la sélection courante de *laTable* alors que **[SQL EXPORT DATABASE](file:///4Dv17/4D/17/#command_1367)** [exporte la totalité des données de la base. De même, à la différence de](file:///4Dv17/4D/17/#command_1367) **SQL EXPORT DATABASE**, la commande **SQL EXPORT SELECTION** ne fonctionne pas avec les bases SQL externes. Elle ne peut être utilisée qu'avec la base principale.

Reportez-vous à la description de la commande **[SQL EXPORT DATABASE](file:///4Dv17/4D/17/#command_1367)** pour le détail du fonctionnement et des paramètres de ces commandes.

Si la sélection courante est vide, la commande ne fait rien. A noter que dans ce cas, le dossier de destination n'est pas vidé. Si l'export s'est déroulé correctement, la variable *OK* prend la valeur 1. Dans le cas contraire, elle prend la valeur 0.

**Note :** Cette commande ne prend pas en charge les champs de type Objet.

#### **SQL GET LAST ERROR**

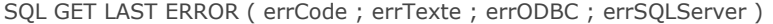

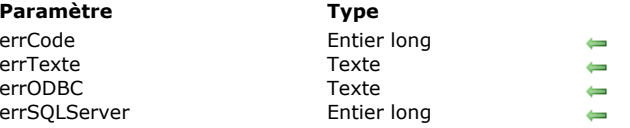

- **Description**
- Code de l'erreur
- Texte de l'erreur
- Code d'erreur ODBC
- Code d'erreur native serveur SQL

#### **Description**

La commande **SQL GET LAST ERROR** retourne des informations relatives à la dernière erreur rencontrée lors de l'exécution d'une commande ODBC. L'erreur peut provenir de l'application 4D, du réseau, de la source ODBC, etc. Cette commande doit généralement être appelée dans le contexte d'une méthode de gestion des erreurs installée à l'aide de la commande **[ON ERR CALL](file:///4Dv17/4D/17/#command_727)**.

- Le paramètre *errCode* retourne le code de l'erreur.
- Le paramètre *errTexte* retourne le libellé de l'erreur.

Les deux derniers paramètres ne sont remplis que si l'erreur provient de la source ODBC. Dans le cas contraire, ils sont retournés vides.

- Le paramètre *errODBC* retourne le code d'erreur ODBC (SQL state).
- Le paramètre *errSQLServer* retourne le code de l'erreur native du serveur SQL.

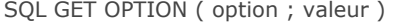

**Paramètre Type Description** option Entier long Numéro d'option valeur Entier long, Texte Valeur de l'option

**Description**

La commande **SQL GET OPTION** retourne la *valeur* courante de l'option passée dans le paramètre *option*. Pour plus d'informations sur les différentes options et leurs valeurs associées, reportez-vous à la description de la commande **[SQL SET OPTION](file:///4Dv17/4D/17/#command_1374)**.

#### **Variables et ensembles système**

Si la commande a été correctement exécutée, la variable système OK retourne 1, sinon elle retourne 0.

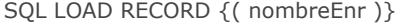

**Paramètre Type Description**

nombreEnr Entier long → Nombre d'enregistrements à charger

#### **Description**

La commande **SQL LOAD RECORD** récupère dans 4D un ou plusieurs enregistrement(s) provenant de la source de données ouverte dans la connexion courante.

Le paramètre facultatif *nombreEnr* permet de définir le nombre d'enregistrements à récupérer :

- Si vous omettez ce paramètre, la commande récupèrera l'enregistrement courant dans la source de données. Ce principe correspond à la récupération des données dans une boucle où un enregistrement est reçu à la fois.
- Si vous passez une valeur entière dans *nombreEnr*, la commande récupérera *nombreEnr* enregistrements.
- · Si vous passez la constante SQL all records (ou la valeur -1), la commande récupèrera tous les enregistrements de la table.

**Note :** Ces deux derniers paramétrages n'ont de sens que si les données récupérées sont associées à des tableaux ou des champs 4D.

#### **Variables et ensembles système**

Si la commande a été correctement exécutée, la variable système OK retourne 1, sinon elle retourne 0.

SQL LOGIN {( source ; nomUtilisateur ; motDePasse ; \* )}

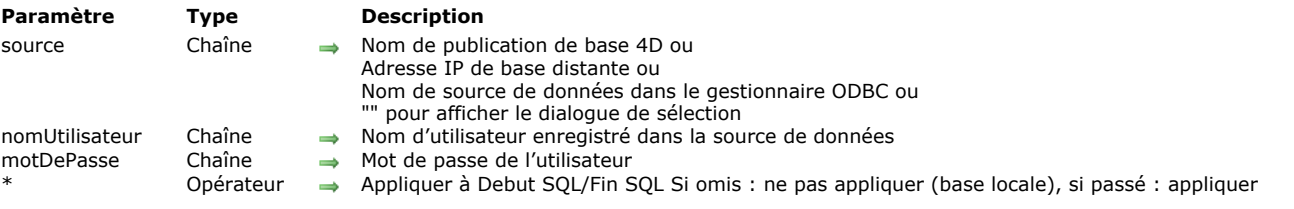

#### **Description**

La commande **SQL LOGIN** vous permet d'ouvrir une connexion avec une source de données SQL, définie dans le paramètre *source*. Elle désigne la cible des requêtes SQL exécutées ultérieurement dans le process courant :

- via la commande **[SQL EXECUTE](file:///4Dv17/4D/17/#command_1365)**,
- via le code placé à l'intérieur des balises **[Begin SQL](file:///4Dv17/4D/17/#command_1356)**/**[End SQL](file:///4Dv17/4D/17/#command_1357)** (si le paramètre *\** est passé).

La source de données SQL peut être soit :

- une base 4D Server externe à laquelle vous accédez directement,
- une source ODBC externe,
- la base 4D locale (base interne).

Vous pouvez passer dans *source* l'une des valeurs suivantes : une adresse IP, un nom de publication de base 4D, un nom de source de données ODBC, une chaîne vide ou la constante SQL\_INTERNAL.

#### **adresse IP**

#### Syntaxe : **IP:<Adresse IP>{:<PortTCP>}**

Dans ce cas, la commande ouvre une connexion directe avec la base 4D Server exécutée sur l'ordinateur ayant l'adresse IP définie. Sur l'ordinateur "cible", le serveur SQL doit être lancé. Si vous passez un numéro de port TCP, il doit avoir été spécifié comme port de publication du serveur SQL dans la base "cible". Si vous ne passez pas de numéro de port TCP, le port par défaut sera utilisé (19812). Le numéro de port TCP du serveur SQL peut être modifié dans la page "SQL" des Propriétés de la base. Reportez-vous aux exemples 4 et 5.

Si vous avez activé le SSL pour le serveur SQL "cible" (option accessible via les Propriétés de la base), vous devez ajouter le motclé ":ssl" à la suite de l'adresse IP et du port TCP (obligatoire dans ce cas) afin que le serveur puisse traiter correctement la requête (voir exemple 6).

#### **nom de publication de base 4D**

#### Syntaxe : **4D:<Nom\_de\_Publication>**

Dans ce cas, la commande ouvre une connexion directe avec la base 4D Server dont le nom de publication sur le réseau correspond au nom spécifié. Le nom de publication réseau d'une base est défini dans la page "Client-Serveur" des Propriétés de la base.

Reportez-vous à l'exemple 4.

**Note :** Le numéro de port TCP du serveur SQL 4D cible (qui publie la base 4D) et le numéro de port TCP du serveur SQL de l'application 4D ouvrant la connexion doivent être identiques.

#### **nom de source de données ODBC valide**

Syntaxe : **ODBC:<Ma\_DSN>** ou **<Ma\_DSN>**

Dans ce cas, le paramètre *source* contient le nom de la source de données telle qu'elle a été définie dans le gestionnaire du pilote ODBC.

#### **Notes :**

- Par compatibilité avec les versions précédentes de 4D, il est possible d'omettre le préfixe "ODBC:". Toutefois pour des raisons de lisibilité du code il est conseillé d'utiliser ce préfixe. Reportez-vous à l'exemple 2.
- Sous Windows, le nom de la source de données doit respecter les majuscules/minuscules. Par exemple, si la source de données a été définie en "4D\_v16", passer la valeur "4D\_V16" échouera.
- Sous Windows et Mac, le préfixe "ODBC:" doit être saisi en majuscules. Si vous passez "odbc:", la connexion échouera.

#### **chaîne vide** Syntaxe : *""*

Dans ce cas la commande provoque l'affichage de la boîte de dialogue de connexion, permettant de désigner manuellement la source de données à laquelle se connecter :

Cette boîte de dialogue comporte plusieurs pages. La page TCP/IP se compose des éléments suivants :

- Nom cible : ce menu est construit à l'aide de deux listes :
	- la liste des bases ouvertes récemment en connexion directe. Le mécanisme de mise à jour de cette liste est identique à celui de l'application 4D, à la différence près que le dossier contenant les fichiers .4DLink est nommé "Favorites SQL vXX" au lieu de "Favorites vXX".
	- la liste des applications 4D Server dont le serveur SQL est lancé et dont le port TCP pour les connexions SQL est égal à celui de l'application source. Cette liste est mise à jour dynamiquement à chaque nouvel appel de la commande **SQL LOGIN** sans le paramètre *source*. Le caractère "^" placé devant un nom de base indique que la connexion est effectuée en mode sécurisé via SSL.
- Adresse réseau : cette zone affiche l'adresse IP et éventuellement le port TCP de la base sélectionnée dans le menu Nom cible. Vous pouvez également saisir dans cette zone une adresse IP puis cliquer sur le bouton Connexion afin de vous connecter à la base 4D Server correspondante. Vous pouvez également spécifier le port TCP, en saisissant deux points (:) puis le numéro du port à la suite de l'adresse. Par exemple : 192.168.93.105:19855
- Utilisateur et Mot de passe : ces zones permettent de saisir les identifiants de la connexion.
- Les pages DSN utilisateur et DSN système affichent respectivement la liste des sources de données ODBC utilisateur et  $\circ$ système définies dans le gestionnaire ODBC de la machine. Ces pages permettent de sélectionner une source de données et de saisir des identifiants afin d'ouvrir une connexion avec une source ODBC externe.

Si la connexion est établie, la variable système OK prend la valeur 1. Sinon, elle prend la valeur 0 et une erreur est [générée. Cette erreur peut être interceptée via une méthode de gestion d'erreurs installée par la commande](file:///4Dv17/4D/17/#command_727) **ON ERR CALL**.

#### **constante SQL\_INTERNAL**

Syntaxe : **SQL\_INTERNAL**

Dans ce cas, la commande redirige les requêtes SQL suivantes vers la base 4D interne.

**Attention :** Les préfixes utilisés dans le paramètre *source* (IP, ODBC, 4D) doivent être écrits en majuscules.

Le paramètre *utilisateur* contient le nom de l'utilisateur autorisé à se connecter à la source de données externe. Par exemple, avec Oracle®, ce nom d'utilisateur peut être "Scott".

Le paramètre *motDePasse* contient le mot de passe de l'utilisateur autorisé à se connecter. Par exemple, avec Oracle®, ce mot de passe peut être "tiger".

**Note :** Dans le cas d'une connexion directe, si vous passez des chaînes vides dans les paramètres *utilisateur* et *motDePasse*, la connexion ne sera acceptée que si les mots de passe 4D ne sont pas activés dans la base cible. Sinon, la connexion est refusée. Le paramètre facultatif *\** permet de changer la cible du code SQL exécuté au sein des balises **[Begin SQL](file:///4Dv17/4D/17/#command_1356)**/**[End SQL](file:///4Dv17/4D/17/#command_1357)**. Si vous ne passez pas ce paramètre, le code placé dans les balises **[Begin SQL](file:///4Dv17/4D/17/#command_1356)**/**[End SQL](file:///4Dv17/4D/17/#command_1357)** sera toujours adressé au moteur SQL interne de 4D, sans tenir compte du paramétrage défini par la commande **SQL LOGIN**. Si vous passez ce paramètre, le code SQL exécuté au sein des balises **[Begin SQL](file:///4Dv17/4D/17/#command_1356)**/**[End SQL](file:///4Dv17/4D/17/#command_1357)** sera adressé à la *source* définie par la commande.

Pour refermer la connexion courante et libérer la mémoire, il suffit d'exécuter la commande **[SQL LOGOUT](file:///4Dv17/4D/17/#command_1373)**. Toutes les requêtes SQL sont alors dirigées vers la base 4D SQL interne.

Si vous appelez une nouvelle fois **SQL LOGIN** sans avoir refermé explicitement la connexion courante, elle est automatiquement refermée.

**Note :** En cas d'échec d'une tentative de connexion externe via **SQL LOGIN**, la base 4D interne devient automatiquement la source de données courante.

Tous les paramètres sont facultatifs. Si aucun paramètre n'est passé, la commande provoquera l'affichage de la boîte de dialogue de connexion ODBC, permettant de désigner manuellement la source de données à laquelle se connecter.

La portée de cette commande est le process. Autrement dit, si vous souhaitez ouvrir deux connexions distinctes, vous devez créer deux process et ouvrir chaque connexion dans chaque process.

Attention : Il n'est pas possible d'ouvrir une connexion ODBC dans les contextes décrits ci-dessous. Ces configurations conduisent au blocage de l'application :

- connexion via ODBC depuis l'application en exécution vers elle-même
- connexion via ODBC depuis une application 4D vers 4D Server alors qu'une connexion client/serveur classique est déjà ouverte entre les deux applications.

#### **Exemple 1**

Cette instruction provoque l'affichage de la boîte de dialogue du gestionnaire ODBC :

#### **SQL LOGIN**

#### **Exemple 2**

Ouverture d'une connexion via le protocole ODBC avec la source de données externe "MonOracle". Les requêtes SQL exécutées via la commande **[SQL EXECUTE](file:///4Dv17/4D/17/#command_1365)** et les requêtes incluses dans les balises **[Begin SQL](file:///4Dv17/4D/17/#command_1356)**/**[End SQL](file:///4Dv17/4D/17/#command_1357)** seront redirigées vers cette connexion :

SQL LOGIN("ODBC:MonOracle";"Scott";"tiger";\*)

#### **Exemple 3**

Ouverture d'une connexion avec le moteur SQL interne de 4D :

**SQL LOGIN**(SQL\_INTERNAL; \$utilisateur; \$motdepasse)

#### **Exemple 4**

Ouverture d'une connexion directe avec l'application 4D Server exécutée sur le poste ayant l'adresse IP 192.168.45.34 et répondant sur le port TCP par défaut. Les requêtes SQL exécutées via la commande **[SQL EXECUTE](file:///4Dv17/4D/17/#command_1365)** seront redirigées vers cette connexion, les requêtes incluses dans les balises **[Begin SQL](file:///4Dv17/4D/17/#command_1356)**/**[End SQL](file:///4Dv17/4D/17/#command_1357)** ne seront pas redirigées.

SQL LOGIN("IP:192.168.45.34";"John";"azerty")

Ouverture d'une connexion directe avec l'application 4D Server exécutée sur le poste ayant l'adresse IP 192.168.45.34 et répondant sur le port TCP 20150. Les requêtes SQL exécutées via la commande **[SQL EXECUTE](file:///4Dv17/4D/17/#command_1365)** et les requêtes incluses dans les balises **[Begin SQL](file:///4Dv17/4D/17/#command_1356)**/**[End SQL](file:///4Dv17/4D/17/#command_1357)** seront redirigées vers cette connexion.

SQL LOGIN("IP:192.168.45.34:20150";"John";"azerty";\*)

#### **Exemple 6**

Ouverture d'une connexion directe en SSL avec l'application 4D Server exécutée sur le poste ayant l'adresse IP 192.168.45.34 et répondant sur le port TCP par défaut. Le SSL doit avoir été activé pour le serveur SQL sur l'application 4D Server :

SOL LOGIN("IP:192.168.45.34:19812:ssl";"Admin";"sd156") // Notez le ":ssl" après l'adresse IP et le port TCP

#### **Exemple 7**

Ouverture d'une connexion directe avec l'application 4D Server exécutée sur la machine ayant l'adresse IPv6 2a01:e35:2e41:c960:dc39:3eb0:f29b:3747 et répondant sur le port TCP 20150. Les requêtes SQL exécutées via la commande **[SQL EXECUTE](file:///4Dv17/4D/17/#command_1365)** seront redirigées sur cette connexion ; les requêtes inclues dans les motsclés **[Begin SQL](file:///4Dv17/4D/17/#command_1356)**/**[End SQL](file:///4Dv17/4D/17/#command_1357)** ne seront pas redirigées.

SQL LOGIN("IP:[2a01:e35:2e41:c960:dc39:3eb0:f29b:3747]:20150";"John";"qwerty")

#### **Exemple 8**

Ouverture d'une connexion directe avec l'application 4D Server qui publie sur le réseau local une base dont le nom de publication est "DB\_Compta". Le port TCP utilisé pour le serveur SQL des deux bases (défini dans la page "SQL" des Propriétés de la base) doit être identique (19812 par défaut). Les requêtes SQL exécutées via la commande **[SQL EXECUTE](file:///4Dv17/4D/17/#command_1365)** seront redirigées vers cette connexion, les requêtes incluses dans les balises **[Begin SQL](file:///4Dv17/4D/17/#command_1356)**/**[End SQL](file:///4Dv17/4D/17/#command_1357)** ne seront pas redirigées.

SQL LOGIN("4D:DB\_Compta";"John";"azerty")

#### **Exemple 9**

Cet exemple illustre les possibilités de connexion offertes par la commande **SQL LOGIN** :

```
ARRAY TEXT(aNames;0)
ARRAY LONGINT(aAges;0)
SQL LOGIN("ODBC:MonORACLE";"Marc";"azerty")
If(OK=1)La requête suivante sera redirigée vers la base ORACLE externe
   SQL EXECUTE("SELECT Name, Age FROM PERSONS";aNames;aAges)
 `La requête suivante sera dirigée vers la base 4D locale
  Begin SQL
     SELECT Name, Age
     FROM PERSONS
     INTO: aNames, : aAges;
  End SQL
 `La commande SQL LOGIN suivante referme la connexion courante
 `avec la base externe ORACLE et ouvre une nouvelle connexion avec
 `une base externe MySOL
  SQL LOGIN("ODBC:MySQL";"Jean";"qwerty";*)
  If(OK=1)La requête suivante sera redirigée vers la base MySQL externe
     SQL EXECUTE("SELECT Name, Age FROM PERSONS";aNames;aAges)
 `La requête suivante sera aussi redirigée vers la base MySQL externe
     Begin SQL
        SELECT Name, Age
        FROM PERSONS
        INTO:aNames, :aAges;
     End SQL
     SQL LOGOUT
 `La requête suivante sera dirigée vers la base 4D locale
     Begin SQL
        SELECT Name, Age
        FROM PERSONS
        INTO:aNames, :aAges;
     End SQL
```
# **Variables et ensembles système**

Si la connexion est correctement établie, la variable système OK prend la valeur 1, sinon elle prend la valeur 0.

SQL LOGOUT Ne requiert pas de paramètre

#### **Description**

La commande **SQL LOGOUT** referme la connexion avec une source ODBC ouverte dans le process courant (le cas échéant). S'il n'y a pas de connexion ODBC ouverte, la commande ne fait rien.

#### **Variables et ensembles système**

Si la connexion a été correctement refermée, la variable système OK prend la valeur 1, sinon elle prend la valeur 0. Vous pouvez intercepter les éventuelles erreurs à l'aide d'une méthode installée par la commande **[ON ERR CALL](file:///4Dv17/4D/17/#command_727)**.

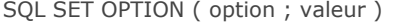

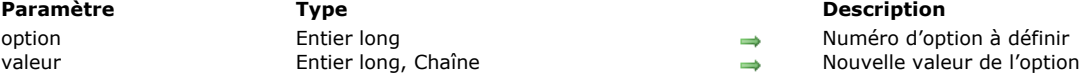

#### **Description**

La commande **SQL SET OPTION** permet de modifier la *valeur* de l'option passée dans le paramètre *option*. Vous pouvez passer dans *option* l'une des constantes suivantes, placées dans le thème **[SQL](file:///4Dv17/4D/17/#command_1674)** :

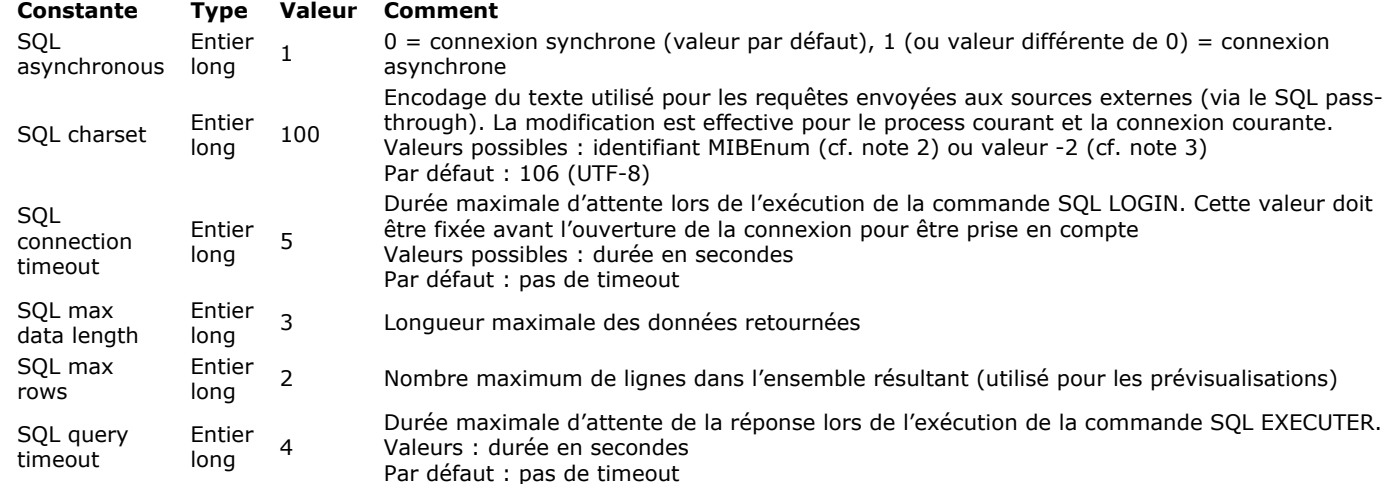

#### **Notes :**

1. Lorsque vous travaillez avec le moteur SQL interne de 4D, l'option SQL Asynchronous est inutile. En effet, ce type de connexion est toujours synchrone.

2. Les numéros MIBEnum sont référencés à l'adresse suivante : http://www.iana.org/assignments/character-sets.

3. Lorsque vous passez 2 comme *valeur* à SQL Charset, l'encodage utilisé par le serveur SQL de 4D est automatiquement adapté à la plate-forme d'exécution (encodage non-UTF) :

• sous Windows, ISO8859-1 est utilisé,

• sous Mac OS, MAC-ROMAN est utilisé.

#### **Variables et ensembles système**

Si la commande a été correctement exécutée, la variable système OK retourne 1, sinon elle retourne 0.

SQL SET PARAMETER ( objet ; typeParam )

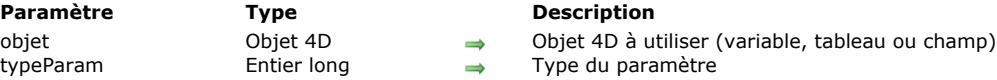

#### **Description**

La commande **SQL SET PARAMETER** permet d'utiliser la valeur d'une variable, d'un tableau ou d'un champ 4D dans les requêtes SQL.

**Note :** Il est également possible d'insérer directement le nom d'un objet 4D à utiliser (variable, tableau ou champ) entre les caractères << et >> dans le texte de la requête (cf. exemple 1). Pour plus d'informations sur ce point, reportez-vous à la section **[Présentation des commandes du thème SQL](file:///4Dv17/4D/17/#command_1354)**.

- Passez dans le paramètre *objet* l'objet 4D (variable, tableau ou champ) à utiliser dans la requête.
- Passez dans le paramètre *typeParam* le type SQL du paramètre. Vous pouvez passer une valeur ou utiliser l'une des constantes suivantes, placées dans le thème "**[SQL](file:///4Dv17/4D/17/#command_1674)**" :

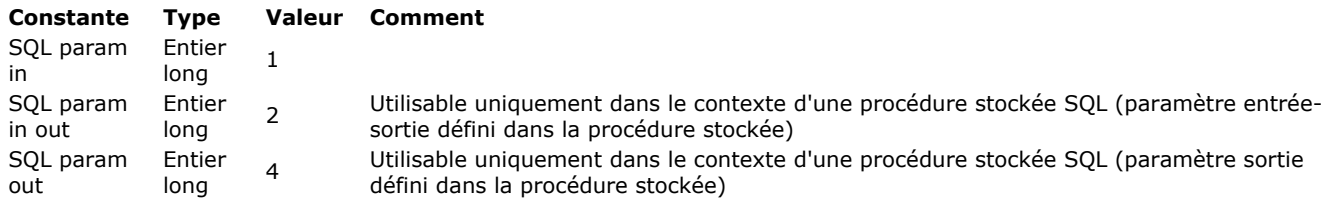

La valeur de l'objet 4D est substituée au caractère *?* dans la requête SQL (syntaxe standard). Si la requête comporte plusieurs caractères *?*, plusieurs appels à **SQL SET PARAMETER** seront nécessaires. Les valeurs des objets 4D seront affectées séquentiellement dans la requête, dans l'ordre d'exécution des commandes.

**Attention :** Cette commande permet de manipuler les *paramètres* passés à la requête SQL. Il n'est pas possible d'utiliser le type SQL param out pour associer un objet 4D au *résultat* d'une requête SQL. Le résultat d'une requête SQL est récupéré par exemple via le paramètre *objetLié* de la commande **[SQL EXECUTE](file:///4Dv17/4D/17/#command_1365)** (cf. section **[Présentation des commandes du thème SQL](file:///4Dv17/4D/17/#command_1354)**). La commande **SQL SET PARAMETER** est généralement utilisée pour définir des paramètres passés à la requête (SQL param in) ; les types SQL param out et SQL param in out sont réservés à une utilisation dans le contexte de procédures stockées SQL pouvant retourner des paramètres.

#### **Exemple 1**

Cet exemple permet d'exécuter une requête SQL faisant directement appel à des variables 4D associées :

```
C_TEXT(MonTexte)
C_LONGINT(MonEntierLong)
SQL LOGIN("mysql";"root";"")
SQLStmt:="insert into app_testTable (alpha_field, longint_field) VALUES (<<MonTexte>>, <<MonEntierLong>>)"
For(vCounter;1;10)
  MonTexte:="Texte"+String(vCounter)
  MonEntierLong:=vCounter
  SOL EXECUTE(SOLStmt)
  SQL CANCEL LOAD
End for
SOL LOGOUT
```
#### **Exemple 2**

C\_TEXT(MonTexte)

Même exemple que le précédent, mais en utilisant la commande **SQL SET PARAMETER** :

**C\_LONGINT**(MonEntierLong) SQL LOGIN("mysql";"root";"") SQLStmt:="insert into app\_testTable (alpha\_field, longint\_field) VALUES (?,?)"  $For(vCounter; 1; 10)$ MonTexte:="Texte"+String(vCounter) MonEntierLong:=vCounter SQL SET PARAMETER(MonTexte; SQL param in) SQL SET PARAMETER(MonEntierLong; SQL param in) **SQL EXECUTE(SQLStmt)** 

# **Variables et ensembles système**

Si la commande a été correctement exécutée, la variable système OK retourne 1, sinon elle retourne 0.

#### **START SQL SERVER**

START SQL SERVER Ne requiert pas de paramètre

#### **Description**

La commande **START SQL SERVER** démarre le serveur SQL intégré de l'application 4D sur laquelle elle a été exécutée. Une fois lancé, le serveur SQL peut répondre aux requêtes SQL externes.

**Note :** Cette commande n'influe pas sur le fonctionnement du moteur SQL interne de 4D. Le moteur SQL est toujours disponible pour les requêtes internes.

#### **Variables et ensembles système**

Si le serveur SQL a été correctement lancé, la variable système OK prend la valeur 1, sinon elle prend la valeur 0.

#### **STOP SQL SERVER**

STOP SQL SERVER Ne requiert pas de paramètre

#### **Description**

La commande **STOP SQL SERVER** stoppe le serveur SQL intégré de l'application 4D sur laquelle elle a été exécutée. Si le serveur SQL était lancé, toutes les connexions SQL sont interrompues et le serveur n'accepte plus aucune requête SQL externe. Si le serveur SQL n'était pas lancé, la commande ne fait rien.

**Note :** Cette commande n'influe pas sur le fonctionnement du moteur SQL interne de 4D. Le moteur SQL toujours disponible pour les requêtes internes.

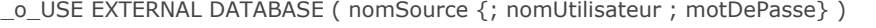

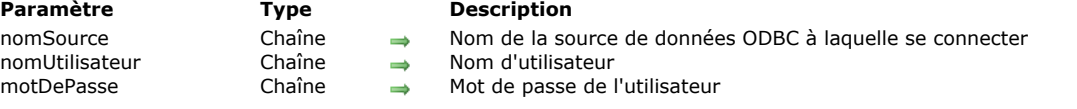

# **Note de compatibilité**

Cette commande est remplacée par la commande **[SQL LOGIN](file:///4Dv17/4D/17/#command_1372)** depuis la version 11.3 de 4D. Elle ne doit plus être utilisée dans vos développements.

# **\_o\_USE INTERNAL DATABASE**

\_o\_USE INTERNAL DATABASE Ne requiert pas de paramètre

## **Note de compatibilité**

Cette commande est remplacée par la commande **[SQL LOGOUT](file:///4Dv17/4D/17/#command_1373)** depuis la version 11.3 de 4D. Elle ne doit plus être utilisée dans vos développements.

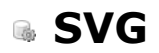

- [Présentation des commandes SVG](#page-1936-0)
- [SVG EXPORT TO PICTURE](#page-1937-0)
- **[SVG Find element ID by coordinates](#page-1938-0)**
- [SVG Find element IDs by rect](#page-1939-0)
- [SVG GET ATTRIBUTE](#page-1940-0)
- [SVG SET ATTRIBUTE](#page-1941-0)
- **[SVG SHOW ELEMENT](#page-1943-0)**

<span id="page-1936-0"></span>SVG (Scalable Vector Graphics) est un format de fichier permettant de décrire en XML un graphique vectoriel (extension .svg). L'utilisation la plus courante du SVG est la publication de données statistiques ou cartographiques.

Ces fichiers peuvent être visualisés dans les navigateurs Web, soit nativement, soit via des plug-ins. 4D comporte un moteur de rendu SVG vous permettant de visualiser les fichiers SVG dans les champs ou les variables image. La commande **SVG EXPORT TO PICTURE** [vous permet de générer une image dans 4D à partir d'une description SVG. A noter également que la commande](file:///4Dv17/4D/17/#command_1382) **[GRAPH](file:///4Dv17/4D/17/#command_611)** permet de tirer parti du moteur SVG intégré de 4D.

Pour plus d'informations sur ce format, reportez-vous à l'adresse <http://www.w3.org/Graphics/SVG/>.

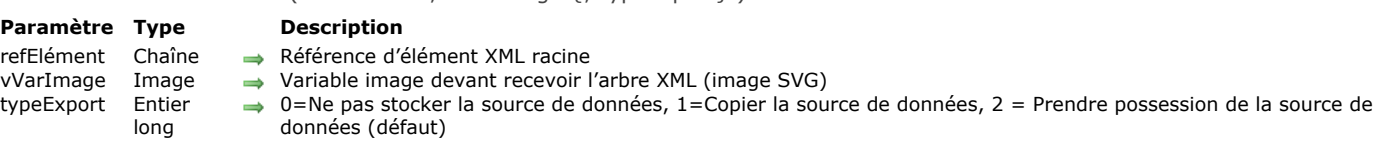

#### **Description**

La commande **SVG EXPORT TO PICTURE** permet de sauvegarder dans la variable ou le champ image désigné(e) par le paramètre *vVarImage* une image au format SVG contenue dans un arbre XML.

Note : Pour plus d'informations sur le format SVG, reportez-vous à la section Présentation des commandes XML **génériques**.

Passez dans *refElément* la référence de l'élément XML racine contenant l'image SVG.

<span id="page-1937-0"></span>SVG EXPORT TO PICTURE ( refElément ; vVarImage {; typeExport} )

Passez dans *vVarImage* le nom de la variable image ou du champ image 4D devant contenir l'image SVG. L'image est exportée dans son format natif (description XML) et est dessinée via le moteur de rendu SVG au moment de l'affichage.

Le paramètre facultatif *typeExport* vous permet de définir la manière dont la source de données XML doit être prise en charge par la commande. Vous pouvez passer dans ce paramètre une des constantes suivantes, placées dans le thème "**[XML](file:///4Dv17/4D/17/#command_1691)**" :

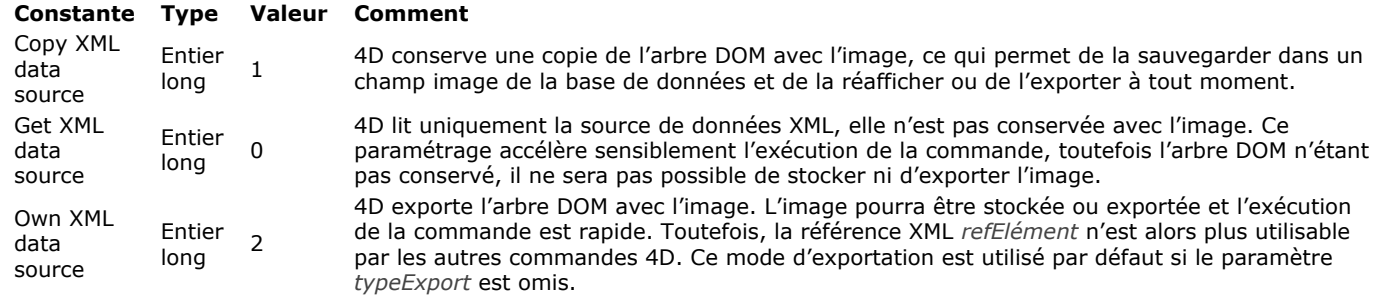

#### **Exemple**

L'exemple suivant permet d'afficher "Hello World" dans une image 4D :

```
C_PICTURE(vlmage)
$svg:=DOM Create XML Ref("svg";"http://www.w3.org/2000/svg")
$ref:=DOM Create XML element($svg;"text";"font-size";26;"fill";"red")
DOM SET XML ATTRIBUTE($ref;"y";"1em")
DOM SET XML ELEMENT VALUE($ref;"Hello World")
SVG EXPORT TO PICTURE($svg;vImage; Copy XML data source)
DOM CLOSE XML($svg)
```
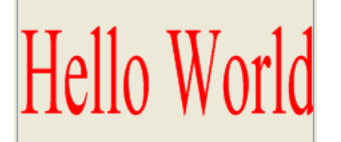

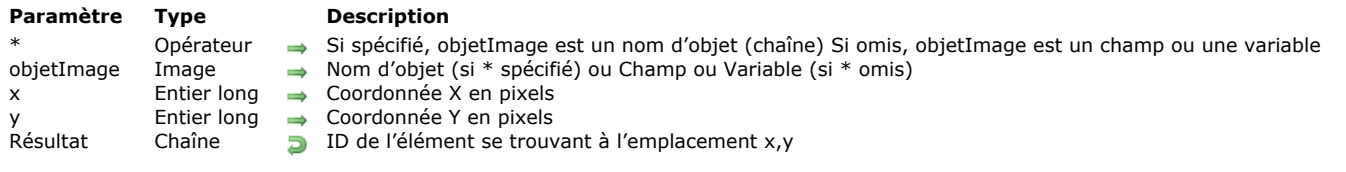

#### <span id="page-1938-0"></span>SVG Find element ID by coordinates ( $\{^*$  ; } objetImage ; x ; y ) -> Résultat

#### **Description**

La commande **SVG Find element ID by coordinates** retourne l'ID (attribut "id" ou "xml:id") de l'élément XML situé à l'emplacement défini par les coordonnées (*x*,*y*) dans l'image SVG désignée par le paramètre *objetImage*. Cette commande permet notamment de créer des interfaces graphiques interactives utilisant des objets SVG.

Note : Pour plus d'informations sur le format SVG, reportez-vous à la section Présentation des commandes XML **génériques**.

Si vous passez le paramètre optionnel *\**, vous indiquez que le paramètre *objetImage* est un nom d'objet (une chaîne). Si vous ne passez pas le paramètre, vous indiquez que le paramètre *objetImage* est un champ ou une variable. Dans ce cas, vous ne passez pas une chaîne mais une référence de champ ou de variable (champ ou variable objet uniquement).

A noter qu'il n'est pas obligatoire que l'image soit affichée dans un formulaire. Dans ce cas, la syntaxe de type "nom d'objet" n'est pas valide, vous devez passer un nom de champ ou de variable.

Les coordonnées passées dans les paramètres *x* et *y* doivent être exprimées en pixels relativement à l'angle supérieur gauche de l'image (0,0). Dans le contexte d'une image affichée dans un formulaire, vous pouvez utiliser les valeurs retournées par les *variables système* MouseX et MouseY. Ces variables sont mises à jour dans les événements formulaire On Clicked, On Double Clicked et On Mouse Up ainsi que On Mouse Enter et On Mouse Move.

**Note :** Dans le système de coordonnées des images, MouseX et MouseY définissent toujours le même point de l'image, quel que soit son format d'affichage (hormis pour le format "mosaïque"), même si l'image a défilé ou a été zoomée.

Le point pris en compte est le premier point atteint. Par exemple, dans le cas ci-dessous, la commande retournera l'ID du cercle si les coordonnées du point A sont passées et celui du rectangle si les coordonnées du point B sont passées :

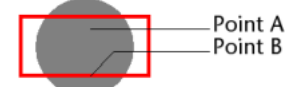

Si les coordonnées correspondent à des objets superposés ou composites, la commande retourne l'ID du premier objet disposant d'un attribut ID valide en remontant si nécessaire parmi les éléments parents.

La commande retourne une chaîne vide si :

- la racine est atteinte sans qu'un attribut "id" ait été trouvé,
- le point de coordonnées n'appartient à aucun objet,
- l'attribut "id" est une chaîne vide.

Note : Cette commande ne permet pas de détecter des objets dont la valeur d'opacité (attribut "fill-opacity") est inférieure à 0,01

#### **Variables et ensembles système**

Si *objetImage* ne contient pas une image SVG valide, la commande retourne une chaîne vide et la variable système OK prend la valeur 0. Sinon, si la commande a été exécutée correctement, la variable système OK prend la valeur 1.

<span id="page-1939-0"></span>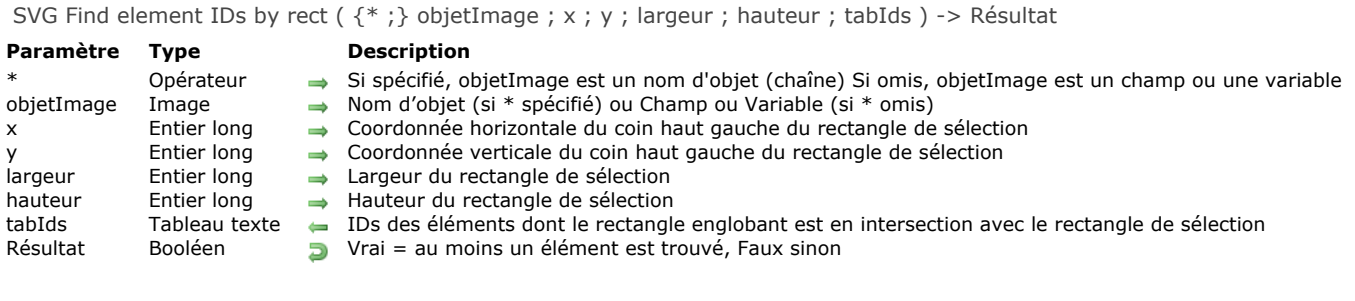

#### **Description**

La commande **SVG Find element IDs by rect** remplit le tableau texte *tabIds* avec les IDs (attribut "id" ou "xml:id") des éléments XML dont le rectangle englobant est en intersection avec le rectangle de sélection à l'emplacement défini par les paramètres *x* et *y*.

La commande retourne Vrai si au moins un élément est trouvé (c'est-à-dire si le tableau *tabIds* est non vide) et Faux sinon.

Cette commande permet notamment de gérer des interfaces graphiques interactives.

Si vous passez le paramètre optionnel *\**, vous indiquez que le paramètre *objetImage* est un nom d'objet (une chaîne). Si vous ne passez pas le paramètre, vous indiquez que le paramètre *objetImage* est un champ ou une variable. Dans ce cas, vous ne passez pas une chaîne mais une référence de champ ou de variable (champ ou variable objet uniquement).

Si vous travaillez avec un champ ou une variable image, la commande utilise l'image d'origine, correspondant à la source de données (*datasource*). En revanche, si vous travaillez avec un objet du formulaire, la commande utilise l'image courante, éventuellement modifiée via la commande **[SVG SET ATTRIBUTE](file:///4Dv17/4D/17/#command_1386)** et qui est conservée avec les propriétés de l'objet du formulaire.

Les coordonnées passées dans les paramètres *x* et *y* doivent être exprimées en pixels relativement à l'angle supérieur gauche de l'image (0,0). Vous pouvez utiliser les valeurs retournées par les **[Variables système](file:///4Dv17/4D/17/#command_12)** MouseX et MouseY. Ces variables sont mises à jour dans les événements formulaire On Clicked, On Double Clicked ainsi que On Mouse Enter et On Mouse Move.

**Note :** Dans le système de coordonnées des images, [x;y] définit toujours le même point, quel que soit le format d'affichage de l'image, hormis pour le format "mosaïque".

Tous les ID d'éléments dont le rectangle englobant est en intersection avec le rectangle de sélection sont pris en compte, même ceux situés sous d'autres éléments.

<span id="page-1940-0"></span>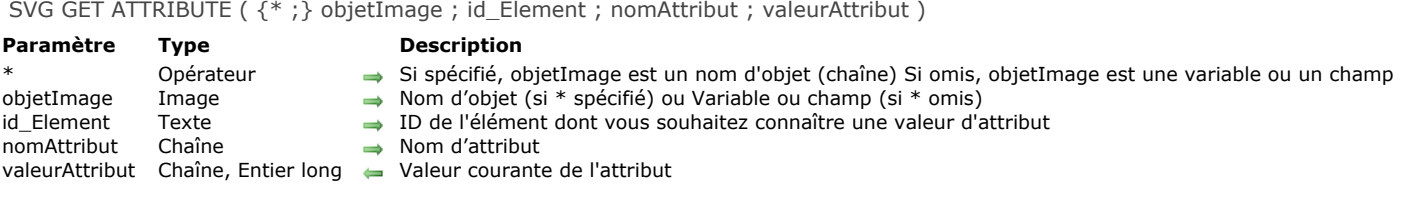

#### **Description**

La commande **SVG GET ATTRIBUTE** permet de lire la valeur courante de l'attribut *nomAttribut* dans un objet ou une image SVG.

Si vous passez le paramètre optionnel *\**, vous indiquez que le paramètre *objetImage* est un nom d'objet (une chaîne). Dans ce cas, la commande retourne la valeur de l'attribut pour l'image de rendu attachée à l'objet. Cette valeur peut avoir été modifiée par **[SVG SET ATTRIBUTE](file:///4Dv17/4D/17/#command_1386)** par exemple.

Si vous ne passez pas le paramètre *\**, vous indiquez que le paramètre *objetImage* est une variable ou un champ. Vous ne passez alors pas une chaîne mais une référence de variable (variable objet uniquement) ou de champ. Dans ce cas, la commande retourne la valeur de l'attribut pour l'image de rendu initiale (correspondant à la source de données de la variable).

**Note :** Ce principe s'applique également à la commande **[SVG Find element ID by coordinates](file:///4Dv17/4D/17/#command_1383)**.

Le paramètre *id Element* permet de définir l'ID (attribut "id" ou "xml:id") de l'élément dont vous souhaitez lire la valeur d'attribut.

Pour plus d'informations sur les attributs SVG, reportez-vous à la description de la commande [SVG SET ATTRIBUTE](file:///4Dv17/4D/17/#command_1386). Voici la liste des attributs 4D réservés et dédiés à l'animation :

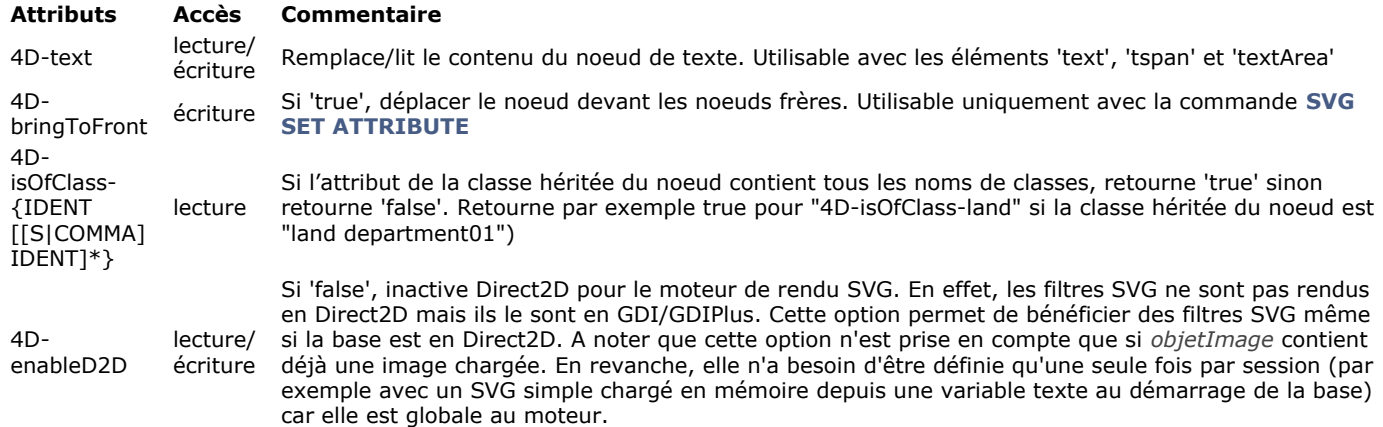

<span id="page-1941-0"></span>SVG SET ATTRIBUTE ({\*;} objetImage; id\_Element; nomAttribut; valeurAttribut {; nomAttribut2; valeurAttribut2; ...; nomAttributN ; valeurAttributN {; \*})

# **Paramètre Type Description** objetImage Image → Nom d'objet (si \* spécifié) ou Variable ou champ (si \* omis) id Element Texte → ID de l'élément dont un ou plusieurs attribut(s) sont à défini nomAttribut Chaîne → Attribut à définir<br>valeurAttribut Chaîne, Entier long → Nouvelle valeur d

- Opérateur → Si spécifié, objetImage est un nom d'objet (chaîne) Si omis, objetImage est une variable ou un champ
	-
	- $\rightarrow$  ID de l'élément dont un ou plusieurs attribut(s) sont à définir
	- $\rightarrow$  Nouvelle valeur d'attribut
- $\bullet$  Opérateur  $\bullet$  Si passé = modifier l'arbre DOM interne de l'image SVG (variable uniquement)

#### **Description**

La commande **SVG SET ATTRIBUTE** permet de modifier la valeur d'un attribut existant dans l'arbre de rendu SVG d'une image affichée ou dans l'arbre DOM interne d'une image.

Si vous passez le premier paramètre optionnel *\**, vous indiquez que le paramètre *objetImage* est un nom d'objet (une chaîne). Dans ce cas, la commande s'applique aux paramètres de l'image de rendu attachée à l'objet (à noter que les paramètres et donc l'image de rendu de l'objet ne sont créés que si la commande **SVG SET ATTRIBUTE** est appelée au moins une fois). Si vous ne passez pas le premier paramètre *\**, vous indiquez que le paramètre *objetImage* est une variable ou un champ. Vous ne passez alors pas une chaîne mais une référence de variable (variable objet uniquement) ou de champ. Dans ce cas, la commande s'applique aux images de rendu de tous les objets qui utilisent la variable ou le champ.

Par défaut, les modifications effectuées par cette commande s'appliquent uniquement aux images de rendu, elle ne sont pas stockées dans la source de données (l'arbre DOM interne) et sont perdues lorsque l'image est effacée par programmation ou lorsque le formulaire est fermé. Il est toutefois possible de reporter ces modifications dans l'arbre DOM interne de l'image lorsque le paramètre *objetImage* référence une variable : il suffit pour cela de passer un second *\** en dernier paramètre. Ce principe permet de préserver des modifications effectuées à la volée.

#### **Notes :**

- Le report des modifications dans l'arbre DOM interne n'est pas possible lorsque le paramètre *objetImage* référence un objet.
- Pour que le report des modifications soit possible, la variable SVG doit avoir été créée à partir d'un document DOM (avec **[DOM EXPORT TO VAR](#page-2131-0)**). Si la variable SVG a été créée à partir d'un fichier et si vous passez le second paramètre *\**, la commande ne fera rien et une erreur sera générée car dans ce cas la source de données ne contient pas de document DOM modifiable.
- Pour modifier la source de données d'une image SVG, vous pouvez également utiliser les commandes **[XML DOM](#page-2116-0)** ou le composant **4D SVG** fourni par 4D.

Le paramètre *id\_Element* permet de définir l'ID (attribut "id" ou "xml:id") de l'élément dont vous souhaitez modifier un ou plusieurs attribut(s).

Passez dans les paramètres *nomAttribut* et *valeurAttribut* respectivement l'attribut à écrire et sa valeur (sous forme de variables, champs ou valeurs littérales). Vous pouvez passer autant de couples attribut/valeur que vous voulez.

La commande **SVG SET ATTRIBUTE** vous permet de modifier (mais pas d'ajouter ou de supprimer) la plupart des attributs SVG, comme par exemple 'fill', 'opacity', 'font-family', etc. Pour une définition complète des attributs SVG, reportez-vous aux documents de référence disponibles sur Internet, par exemple <http://www.w3.org/TR/SVG11/attindex.html>. La mise à jour de l'image de rendu est immédiate, les modifications sont reportées en cascade sur les éléments enfants pour les styles héritables. A noter que pour des raisons techniques, les attributs de certains éléments ainsi que certains attributs ne sont pas modifiables. Le tableau suivant liste les éléments modifiables, les éléments non modifiables ainsi que les attributs non modifiables :

#### **Eléments dont les attributs sont modifiables**

svg Restrictions :

- "width" et "height" ne sont pas modifiables (1) - "viewBox" n'est modifiable que si "width" et "height" sont définis dans le document d'origine g defs use filter Restriction : les éléments enfants fe\_xxx ne sont pas modifiables circle ellipse line polyline polygon path rect text, tspan, textArea L'attribut spécifique "4d-text" vous permet de modifier le texte d'un élément "text", "tspan" ou "textArea" (cf. exemple) Image

#### **Eléments dont les attributs ne sont pas modifiables**

linearGradient, radialGradient, Stop, solidColor, marker, symbol, clipPath, filter et les éléments commençant par fe, style, pattern

Cet ensemble désigne tous les éléments référençables ou contenus dans un élément référençable. Cela signifie qu'il n'est pas possible par exemple de redéfinir les attributs d'un gradient (mais il est possible de changer le gradient utilisé). De même, pour changer un marqueur de couleur noire en marqueur rouge, il faudra définir deux marqueurs dans le document SVG (un noir et un rouge) et sélectionner l'un ou l'autre. Il n'est pas possible non plus par exemple de modifier la couleur d'un rectangle s'il a pour parent un élément symbol ou marker

#### **Attributs non modifiables**

id ou xml:id

lang ou xml:lang class ou xml:class

width, height Concerne les attributs de l'élément 'svg' uniquement (1)

(1) Ces attributs ne peuvent être modifiés car ils définissent et structurent l'image résultante. Les attributs *width* et *height* de l'élément *svg* servent à définir les dimensions initiales de l'image dans 4D et ces dimensions doivent rester constantes après la [création de l'image \(il est toutefois possible de modifier les dimensions de l'image résultante avec la commande](#page-910-0) **TRANSFORM PICTURE** de 4D).

Reportez-vous également à la description de la commande **[SVG GET ATTRIBUTE](#page-1940-0)** pour obtenir la liste des attributs 4D réservés et dédiés à l'animation.

Si vous tentez de modifier un attribut d'un élément non pris en charge ou l'un de ses enfants, la commande ne fait rien et aucune erreur n'est générée.

Si la commande est exécutée en-dehors du contexte d'un formulaire ou si un *objetImage* invalide est passé, la variable OK prend la valeur 0. Si la commande a été exécutée correctement, elle prend la valeur 1.

#### **Exemple**

Modification du contenu d'un élément de type texte :

SVG SET ATTRIBUTE(\*;nom\_objet\_image;text\_element\_ID;"4d-text";"Ceci est un texte")

**Note :** Il n'y a pas de *namespace* pour que l'attribut puisse être utilisé dans une feuille de style CSS sans risque de conflit.

<span id="page-1943-0"></span>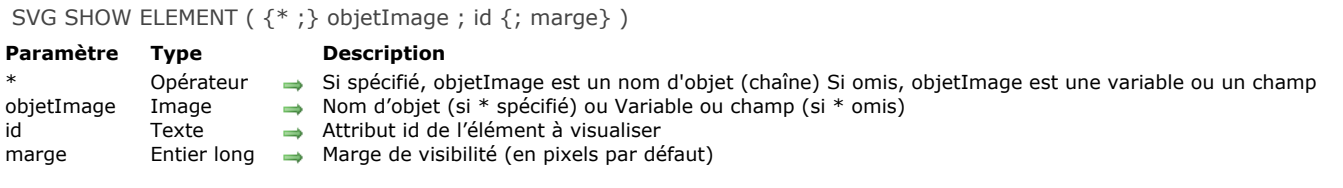

#### **Description**

La commande **SVG SHOW ELEMENT** déplace le document SVG *objetImage* de façon à rendre visible l'élement dont l'attribut "id" est désigné par le paramètre *id*.

Si vous passez le paramètre optionnel *\**, vous indiquez que le paramètre *objetImage* est un nom d'objet (une chaîne). Dans ce cas, la commande s'applique à l'image de rendu attachée à l'objet. Si vous ne passez pas le paramètre *\**, vous indiquez que le paramètre *objetImage* est une variable ou un champ. Vous ne passez alors pas une chaîne mais une référence de variable (variable objet uniquement) ou de champ. Dans ce cas, la commande s'applique aux images de rendu de tous les objets qui utilisent la variable ou le champ (mais pas à l'image de rendu initiale).

La commande déplace le document SVG de manière à ce que la totalité de l'objet, dont les limites sont définies par son rectangle englobant, soit visible. Le paramètre *marge* permet de configurer l'amplitude du déplacement en définissant la distance devant séparer l'objet visualisé des bords du document. Autrement dit, le rectangle englobant sera augmenté de *marge* pixels en largeur et en hauteur. Par défaut, la valeur de déplacement est de 4 pixels.

Cette commande n'a d'effet qu'en mode d'affichage "top left" (avec barres de défilement).

Si la commande est exécutée en-dehors du contexte d'un formulaire ou si un *objetImage* invalide est passé, la variable OK prend la valeur 0. Si la commande a été exécutée correctement, elle prend la valeur 1.
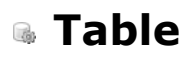

[Current default table](#page-1945-0)

[Current form table](#page-1946-0)

[DEFAULT TABLE](#page-1947-0)

[NO DEFAULT TABLE](#page-1948-0)

# <span id="page-1945-0"></span>**Current default table**

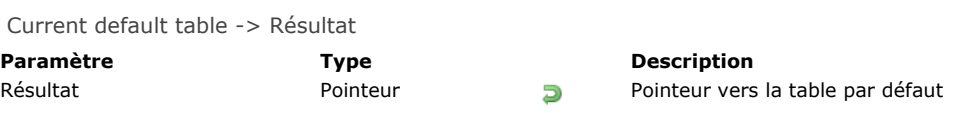

# **Description**

**Current default table** retourne un pointeur vers la table qui a été passée au dernier appel de la commande **[DEFAULT TABLE](file:///4Dv17/4D/17/#command_1391)** pour le process courant.

# **Exemple**

La ligne de code suivante inscrit le nom de la table courante par défaut dans le titre de la fenêtre :

SET WINDOW TITLE(Table name(Current default table))

<span id="page-1946-0"></span>Current form table -> Résultat

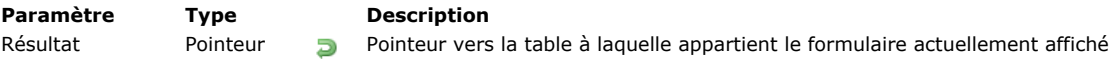

# **Description**

La fonction **Current form table** retourne un pointeur vers la table à laquelle appartient le formulaire affiché à l'écran ou imprimé dans le process courant.

La fonction retourne Nil dans les cas suivants :

- il n'y a pas de formulaire affiché ou en cours d'impression dans le process courant,
- le formulaire courant est un formulaire projet.

Si plusieurs fenêtres sont ouvertes simultanément dans le process courant (ce qui signifie que la dernière fenêtre ouverte est la fenêtre courante active), la fonction retourne un pointeur vers la table du formulaire affiché dans la fenêtre active. Si le formulaire affiché est le formulaire détaillé d'une zone de sous-formulaire (c'est-à-dire que pendant la saisie de données, l'utilisateur a double-cliqué sur un enregistrement ou un sous-enregistrement dans une zone de sous-formulaire "doublecliquable"), la fonction retourne :

- · un pointeur vers la table de la zone de sous-formulaire, si cette dernière affiche une table.
- un pointeur non significatif si la zone de sous-formulaire affiche une sous-table.

#### **Exemple**

Dans votre application, vous utilisez la convention suivante : au moment de l'affichage d'un enregistrement, la variable *vsEnrCourant*, si elle est présente dans un formulaire, affiche "Nouvel enregistrement" si vous créez un nouvel enregistrement, ou par exemple "56 parmi 5200" si vous ouvrez le 56e enregistrement d'une sélection en comportant 5200. Pour cela, vous pouvez créer une fois la variable *vsEnrCourant* et lui associer la méthode objet décrite ci-dessous, puis la copier et la coller dans tous les formulaires que vous voulez :

```
//Méthode objet de la variable non saisissable vsEnrCourant
Case of
   :(Form event=On Load)
      C_STRING(31;vsEnrCourant)
      C_POINTER($vpTableParente)
      C_LONGINT($vlNumEnr)
      $vpTableParente:= Current form table
      $vlNumEnr:=Record number($vpTableParente->)
      Case of
         :($vINumErr=-3)vsEnrCourant:="Nouvel enregistrement"
         :($vINumErr=-1)vsEnrCourant:="Pas d'enregistrement"
         :($vINumFnr>=0)vsEnrCourant:=String(Numero dans selection($vpTableParente->))+" parmi "+Chaine(Enregistrements
trouves($vpTableParente->))
      End case
End case
```
<span id="page-1947-0"></span>DEFAULT TABLE ( laTable )

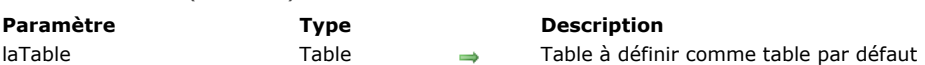

## **Description**

**Conseil :** Bien que l'appel de **DEFAULT TABLE** et l'omission du nom de la table rendent le code plus lisible, la plupart des programmeurs estiment que l'utilisation de cette commande apporte plus d'inconvénients que d'avantages. En particulier, notez que **[DEFAULT TABLE](file:///4Dv17/4D/17/#command_1391)** est prioritaire lorsque vous utilisez par exemple la commande **[DIALOG](file:///4Dv17/4D/17/#command_1239)** avec un formulaire projet et qu'un formulaire de la table par défaut a le même nom.

**DEFAULT TABLE** désigne *laTable* comme la table par défaut pour le process courant.

Un process n'a pas de table par défaut tant que la commande **DEFAULT TABLE** n'a pas été exécutée. Après qu'une table par défaut ait été désignée, toute commande pour laquelle le paramètre *laTable* n'a pas été défini s'appliquera à la table par défaut. Considérez par exemple l'instruction suivante :

FORM SET INPUT([maTable];"Formulaire")

Si [maTable] a préalablement été définie comme table par défaut, la même instruction pourrait s'écrire :

FORM SET INPUT("Formulaire")

Une des raisons pour lesquelles vous pouvez définir une table par défaut est l'écriture de code qui ne soit pas lié à une table. Cela permet au même code d'être appliqué à différentes tables.

Vous pouvez aussi utiliser des pointeurs vers des tables pour écrire du code non lié aux tables. Pour plus d'informations sur cette technique, reportez-vous à la description de la commande [Table name](file:///4Dv17/4D/17/#command_265).

**DEFAULT TABLE** ne permet pas d'omettre les noms de tables lorsque vous vous référez à des champs. Par exemple :

[MaTable]MonChamp:="Une chaîne" ` OK

ne peut pas s'écrire :

DEFAULT TABLE([MaTable])

MonChamp:="Une chaîne" ` Incorrect

simplement parce qu'une table par défaut a été définie. Toutefois, vous pouvez omettre le nom de la table lorsque vous vous référez à des champs dans des triggers, des formulaires et des objets appartenant à la table.

Dans 4D, toutes les tables sont "ouvertes" et prêtes à être utilisées. **DEFAULT TABLE** n'ouvre pas de table, ne définit pas de table courante et ne prépare pas de table pour la saisie ou l'affichage. **DEFAULT TABLE** est simplement une facilité de programmation proposée pour accélérer la saisie du code et le rendre plus facile à lire.

#### **Exemple**

L'exemple suivant présente la même méthode avec et sans la commande **DEFAULT TABLE**. Le code est une boucle souvent utilisée pour créer de nouveaux enregistrements dans une base. Les commandes **[FORM SET INPUT](file:///4Dv17/4D/17/#command_562)** et **[ADD RECORD](file:///4Dv17/4D/17/#command_1237)** nécessitent le nom d'une table comme premier paramètre :

```
FORM SET INPUT([Clients];"Ajout Enrg")
Repeat
   ADD RECORD([Clients])
Uniti(OK=0)
```
Voici le résultat lorsqu'une table par défaut est définie :

DEFAULT TABLE([Clients]) FORM SET INPUT("Ajout Enrg") Repeat **ADD RECORD**  $Unit(OK=0)$ 

## <span id="page-1948-0"></span>**NO DEFAULT TABLE**

NO DEFAULT TABLE Ne requiert pas de paramètre

#### **Description**

La commande **NO DEFAULT TABLE** permet d'annuler l'effet de la commande **[DEFAULT TABLE](file:///4Dv17/4D/17/#command_1391)**. Après l'exécution de cette commande, il n'y a plus de table par défaut définie pour le process.

Si la commande **[DEFAULT TABLE](file:///4Dv17/4D/17/#command_1391)** n'avait pas été appelée au préalable, cette commande ne fait rien.

Cette commande est liée à l'utilisation de formulaires projets (formulaires non liés à des tables) : la plupart des commandes relatives aux formulaires (hors formulaires utilisateurs) acceptent un paramètre facultatif de type table comme premier paramètre. C'est par exemple le cas des commandes **[FORM GET PARAMETER](file:///4Dv17/4D/17/#command_551)**, **[Open form window](file:///4Dv17/4D/17/#command_503)** ou **[DIALOG](file:///4Dv17/4D/17/#command_1239)**. Comme un formulaire projet et un formulaire table peuvent avoir le même nom, ce paramètre permet de déterminer le formulaire à utiliser : passez le paramètre lorsque vous souhaitez adresser un formulaire table et ne le passez pas dans le cas d'un formulaire projet. Dans une base contenant un formulaire projet nommé "LeForm" et un formulaire table du même nom pour la table [Table1] :

**DIALOG([Table1];"LeForm")** `4D utilise le formulaire table **DIALOG("LeForm")** `4D utilise le formulaire projet

Ce principe est toutefois caduc lorsque la commande **[DEFAULT TABLE](file:///4Dv17/4D/17/#command_1391)** a été exécutée et que la base contient un formulaire projet et un formulaire table du même nom. En effet, dans ce cas 4D utilisera le formulaire table de la table par défaut, même si le paramètre *laTable* n'est pas passé. Dans ce cas, pour permettre l'utilisation de formulaires projet, il suffit d'exécuter la commande **NO DEFAULT TABLE**.

## **Exemple**

Dans une base contenant un formulaire projet nommé "LeForm" et un formulaire table du même nom pour la table [Table1] :

DEFAULT TABLE([Table1]) **DIALOG("LeForm")** `4D utilise le formulaire table **NO DEFAULT TABLE DIALOG**("LeForm") `4D utilise le formulaire projet

# **Tableaux**

**[Présentation des tableaux](#page-1950-0) [Créer des tableaux](#page-1951-0)** [Tableaux et objets de formulaire](#page-1952-0) [Les tableaux et le langage 4D](#page-1957-0) **[Tableaux et pointeurs](#page-1958-0)** [Utiliser l'élément zéro d'un tableau](#page-1960-0) [Tableaux à deux dimensions](#page-1961-0) [Tableaux et mémoire](#page-1962-0) **[APPEND TO ARRAY](#page-1963-0) [ARRAY BLOB](#page-1964-0) [ARRAY BOOLEAN](#page-1965-0) [ARRAY DATE](#page-1966-0) [ARRAY INTEGER](#page-1967-0) [ARRAY LONGINT](#page-1968-0) [ARRAY OBJECT](#page-1969-0)** [ARRAY PICTURE](#page-1970-0) **[ARRAY POINTER](#page-1971-0) [ARRAY REAL](#page-1972-0) [ARRAY TEXT](#page-1973-0) [ARRAY TIME](#page-1974-0) [ARRAY TO LIST](#page-1975-0) [ARRAY TO SELECTION](#page-1976-0) [BOOLEAN ARRAY FROM SET](#page-1978-0) [COPY ARRAY](#page-1979-0)** [Count in array](#page-1980-0) **[DELETE FROM ARRAY](#page-1981-0) [DISTINCT ATTRIBUTE PATHS](#page-1982-0) [DISTINCT ATTRIBUTE VALUES](#page-1983-0) [DISTINCT VALUES](#page-1985-0)** [Find in array](#page-1987-0) [Find in sorted array](#page-1989-0) **[INSERT IN ARRAY](#page-1990-0) [LIST TO ARRAY](#page-1991-0) [LONGINT ARRAY FROM SELECTION](#page-1993-0) [MULTI SORT ARRAY](#page-1994-0) [SELECTION RANGE TO ARRAY](#page-1996-0)** [SELECTION TO ARRAY](#page-1998-0) [Size of array](#page-2000-0) [SORT ARRAY](#page-2001-0) FEXT TO ARRAY *[\\_o\\_ARRAY STRING](#page-2005-0)*

<span id="page-1950-0"></span>Un **tableau** est une série ordonnée de variables de même type. Chaque variable est appelée un **élément** du tableau. La **taille** d'un tableau est le nombre d'éléments qu'il contient. La taille du tableau doit être définie au moment de sa création ; vous pouvez ensuite la modifier aussi souvent que nécessaire en ajoutant, insérant, ou supprimant des éléments, ou en appelant de nouveau la commande que vous avez utilisée pour créer le tableau.

Vous créez un tableau au moyen de l'une des commandes de déclaration de tableau. Pour plus d'informations, reportez-vous à la section **[Créer des tableaux](file:///4Dv17/4D/17/#command_1395)**.

Les éléments sont numérotés de **1 à N**, où N est la taille du tableau. Un tableau a toujours un **élément zéro**, auquel vous pouvez accéder tout comme vous accédez à n'importe quel autre élément du tableau, mais cet élément n'est pas affiché lorsqu'un tableau est utilisé dans un formulaire. Rien ne vous empêche cependant de l'utiliser avec le langage. Pour plus d'informations sur l'élément zéro, reportez-vous à la section [Utiliser l'élément zéro d'un tableau](file:///4Dv17/4D/17/#command_1399).

Les tableaux sont des variables 4D. Comme toute variable, un tableau a une portée et suit les règles du langage 4D, bien qu'il existe quelques différences spécifiques. Pour plus d'informations, reportez-vous aux sections [Les tableaux et le langage 4D](file:///4Dv17/4D/17/#command_1397) et **[Tableaux et pointeurs](file:///4Dv17/4D/17/#command_1398)**.

Les tableaux sont des objets du langage : vous pouvez créer et utiliser des tableaux qui n'apparaîtront jamais à l'écran. Mais les tableaux sont également des objets d'interface utilisateur. Pour plus d'informations sur l'interaction entre les tableaux et les objets de formulaire, reportez-vous à la section [Tableaux et objets de formulaire](file:///4Dv17/4D/17/#command_1396).

Les tableaux doivent être utilisés pour manipuler une certaine quantité de données pendant une période brève. En contrepartie, comme les tableaux résident en mémoire, ils sont d'une utilisation rapide et facile. Pour plus d'informations, reportez-vous à la section **[Tableaux et mémoire](file:///4Dv17/4D/17/#command_1401)**.

<span id="page-1951-0"></span>Vous créez un tableau au moyen de l'une des commandes de déclaration de tableau décrites dans ce chapitre. Voici la liste des commandes de déclaration de tableau :

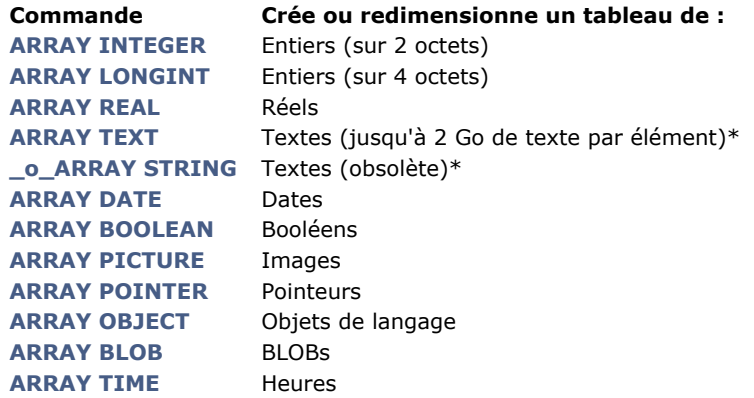

Chaque commande de déclaration de tableau peut créer ou redimensionner des tableaux à une ou à deux dimensions. Pour plus d'informations sur les tableaux à deux dimensions, reportez-vous à la section [Tableaux à deux dimensions](file:///4Dv17/4D/17/#command_1400).

(\*) Il n'y a aucune différence entre les tableaux Texte et les tableaux Alpha. Le paramètre *longueurChaîne* de la commande **[\\_o\\_ARRAY STRING](file:///4Dv17/4D/17/#command_1434)** est ignoré. Il est conseillé d'utiliser des tableaux Texte. La commande **[\\_o\\_ARRAY STRING](file:///4Dv17/4D/17/#command_1434)** est conservée pour des raisons de compatibilité uniquement.

Cette ligne de code crée (déclare) un tableau d'entiers de 10 éléments :

```
ARRAY INTEGER(aiUnTableau;10)
```
Ensuite, cette ligne de code redimensionne le même tableau à 20 éléments :

**ARRAY INTEGER**(aiUnTableau;20)

Enfin, cette ligne de code redimensionne le même tableau à 0 élément :

#### **ARRAY INTEGER(aiUnTableau;0)**

Vous référencez les éléments d'un tableau en utilisant des accolades ({…} ). Un nombre entre accolades donne accès à l'adresse d'un élément particulier. Ce nombre est appelé **numéro de l'élément**. L'exemple cidessous place cinq noms dans le tableau nommé *atNoms* et les affiche ensuite dans une fenêtre d'alerte :

```
ARRAY TEXT(atNoms;5)
atNoms{1}:="Richard"
atNoms{2}:="Sarah"
atNoms{3}:="Pierre"
atNoms{4}:="Martine"
atNoms{5}:="Jean"
For ($\texttt{w}Elem:1:5)ALERT("L'élément #"+String($vlElem)+" est égal à: "+atNoms{$vlElem})
End for
```
Notez la syntaxe *atNoms{\$vlElem}*. Au lieu de spécifier un nombre littéral comme *atNoms{3}*, vous pouvez utiliser une variable numérique indiquant à quel élément d'un tableau vous accédez.

Si vous utilisez les itérations permises par les structures répétitives (**[Boucle...Fin de boucle](file:///4Dv17/4D/17/#command_20)**, **[Repeter...Jusque](file:///4Dv17/4D/17/#command_19)** ou **Tant que...Fin tant que**[\), vous pouvez accéder à tout ou partie des éléments d'un tableau avec très peu de code.](file:///4Dv17/4D/17/#command_18)

#### **Les tableaux et les autres commandes du langage 4D**

Il existe d'autres commandes 4D qui permettent de créer ou de manipuler des tableaux. En particulier :

- [Pour travailler avec des tableaux et des sélections d'enregistrements, utilisez les commandes](file:///4Dv17/4D/17/#command_1429) **SELECTION RANGE TO ARRAY**, **[SELECTION TO ARRAY](file:///4Dv17/4D/17/#command_1430)**, **[ARRAY TO SELECTION](file:///4Dv17/4D/17/#command_1415)** et **[DISTINCT VALUES](file:///4Dv17/4D/17/#command_1422)**.
- Les objets de type List box sont basés sur les tableaux ; plusieurs des commandes du thème "List box" manipulent des tableaux, par exemple **[LISTBOX INSERT ROWS](file:///4Dv17/4D/17/#command_815)**.
- Vous pouvez créer des graphes à partir de valeurs stockées dans des tables et des tableaux. Pour plus d'informations, reportez-vous à la commande **[GRAPH](file:///4Dv17/4D/17/#command_611)**.
- Les commandes **[LIST TO ARRAY](file:///4Dv17/4D/17/#command_1426)** et **[ARRAY TO LIST](file:///4Dv17/4D/17/#command_1414)**.
- De nombreuses commandes peuvent construire des tableaux en un appel, par exemple **[FONT LIST](file:///4Dv17/4D/17/#command_395)**, **[WINDOW LIST](file:///4Dv17/4D/17/#command_513)**, **[VOLUME LIST](file:///4Dv17/4D/17/#command_300)**, **[FOLDER LIST](file:///4Dv17/4D/17/#command_280)**, **[DOCUMENT LIST](file:///4Dv17/4D/17/#command_278)**, **[GET SERIAL PORT MAPPING](file:///4Dv17/4D/17/#command_172)**, **[SAX GET XML ELEMENT](file:///4Dv17/4D/17/#command_1564)**, etc.

<span id="page-1952-0"></span>Les tableaux sont des objets de langage — vous pouvez créer et utiliser des tableaux qui n'apparaîtront jamais à l'écran. Cependant, les tableaux sont aussi des objets d'interface utilisateur. Voici les types d'**objets de formulaire** gérés par des tableaux :

- Pop-up/Liste déroulante
- Combo Box  $\bullet$
- $\bullet$ Zone de défilement (obsolète à compter de 4D v13)
- Onglet  $\bullet$
- $\cdot$  List hox

Si vous pouvez prédéfinir ces objets dans l'éditeur de formulaires en utilisant le bouton des valeurs par défaut de la Liste des propriétés (hormis les List box), vous pouvez également les définir par programmation, en utilisant les commandes de tableaux. Dans les deux cas, l'objet formulaire est géré par un tableau, créé par vous ou par 4D.

En utilisant ces objets, vous pouvez détecter quel élément de l'objet a été sélectionné (ou a reçu un clic souris) en testant l'**élément sélectionné** du tableau. Inversement, vous pouvez sélectionner un élément de l'objet en désignant l'élément de tableau correspondant.

Quand un tableau est utilisé pour gérer un objet de formulaire, il a une nature double ; il est à la fois un objet de langage et un objet d'interface utilisateur. Par exemple, créez un formulaire, dans lequel vous placez une zone de défilement :

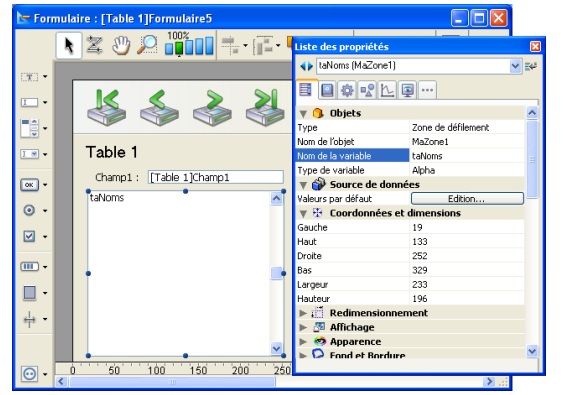

Le nom de la variable associée, ici *taNoms*, est le nom du tableau que vous utilisez pour créer et gérer la zone de défilement. **Notes** :

- L'**élément sélectionné** du tableau est stocké en interne dans une variable de type entier. Par conséquent, il n'est pas possible de l'utiliser avec des tableaux comportant plus de 32767 éléments (un tel nombre d'éléments n'est toutefois pas approprié pour l'affichage sous forme d'objet de formulaire).
- Vous ne pouvez pas afficher des tableaux à deux dimensions ni des tableaux de pointeurs.
- La gestion des objets de type **List box** (pouvant contenir plusieurs tableaux) revêt de nombreux aspects particuliers. Ces spécificités sont traitées dans la section **[Gestion programmée des objets de type List box](file:///4Dv17/4D/17/#command_780)**.

# **Exemple : création d'une liste déroulante**

L'exemple suivant montre comment remplir un tableau et l'afficher dans une liste déroulante. Un tableau *arSalaires* est créé au moyen de la commande **[ARRAY REAL](file:///4Dv17/4D/17/#command_1411)**. Il contient tous les salaires des personnes dans une entreprise américaine. Lorsque l'utilisateur sélectionne un élément dans la liste déroulante, le champ *[Personnel]Salaire* reçoit la valeur choisie.

#### **Création de la liste déroulante arSalaires dans un formulaire**

Créez une liste déroulante et nommez-la *arSalaires*. Le nom de la liste déroulante doit être le même que celui du tableau.

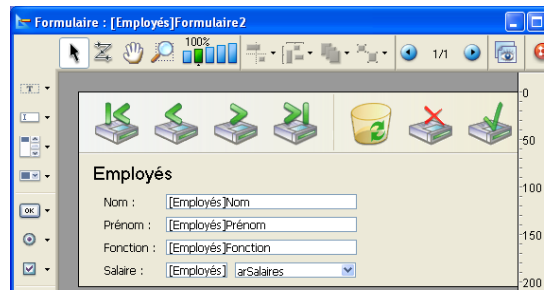

#### **Initialisation du tableau**

Initialisez le tableau *arSalaires* en spécifiant l'événement On Load pour l'objet. Pour cela, n'oubliez pas d'activer cet événement dans la Liste des propriétés, comme illustré ci-dessous :

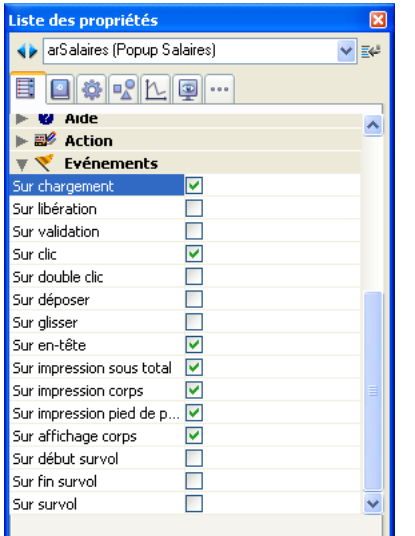

Cliquez sur le bouton **Méthode objet...** et écrivez la méthode suivante :

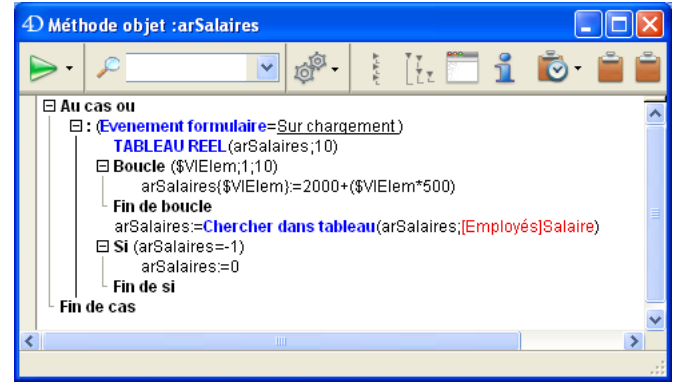

Les lignes :

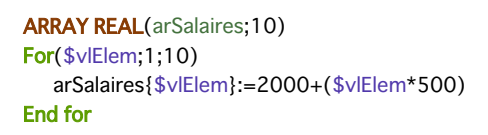

... créent le tableau numérique 2500, 3000... 7000, correspondant aux salaires annuels allant de \$30 000 à \$84 000, avant impôts. Les lignes :

arSalaires:=Find in array(arSalaires;[Employés]Salaire) **If**(arSalaires=-1) arSalaires:=0 End if

... gèrent à la fois la création d'un nouvel enregistrement et la modification d'un enregistrement existant.

- Si vous créez un nouvel enregistrement, le champ *[Employés]Salaire* est initialement égal à zéro. Dans ce cas, **Find in array** [ne trouve pas la valeur dans le tableau et retourne 1. Le test](file:///4Dv17/4D/17/#command_1423) **Si (arSalaires=1)** remet *arSalaires* à zéro, indiquant qu'aucun élément n'est sélectionné dans la liste déroulante.
- Si vous modifiez un enregistrement existant, **[Find in array](file:///4Dv17/4D/17/#command_1423)** récupère la valeur dans le tableau et affecte à l'élément sélectionné de la liste déroulante la valeur courante du champ. Si la valeur pour un employé n'est pas dans la liste, le test **Si (arSalaires=1)** désélectionne tous les éléments de la liste.

**Note** : Pour plus d'informations concernant l'**élément de tableau sélectionné**, lisez les paragraphes suivants.

#### **Assignation de la valeur sélectionnée au champ [Employés]Salaire**

Pour reporter la valeur sélectionnée dans la liste déroulante *arSalaires*, il vous suffit de gérer l'événement On Clicked de l'objet. Le numéro de l'élément sélectionné est la valeur du tableau *arSalaires*. En conséquence, l'expression *arSalaires{arSalaires}* retourne la valeur choisie dans la liste déroulante.

Complétez ainsi la méthode de l'objet *arSalaires* :

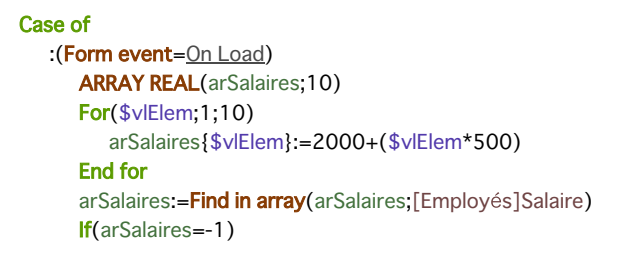

En exécution, la liste déroulante se présente comme suit :

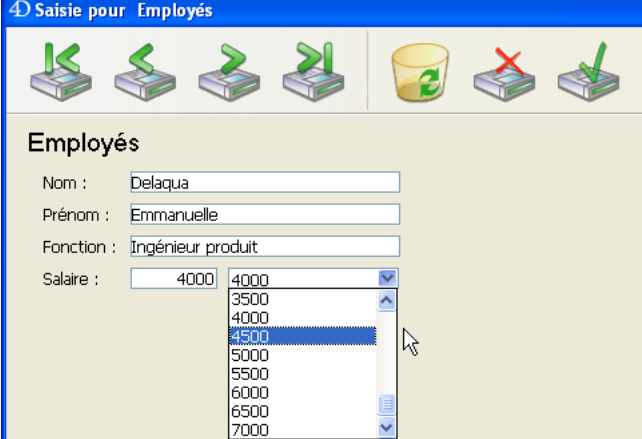

Les paragraphes suivants décrivent les opérations élémentaires que vous pouvez effectuer sur les tableaux lorsque vous les utilisez comme objets de formulaire.

# **Obtenir la taille d'un tableau**

Vous pouvez obtenir la taille courante d'un tableau au moyen de la commande **[Size of array](file:///4Dv17/4D/17/#command_1431)**. Si on reprend l'exemple précédent, la ligne de code qui suit affichera 5:

ALERT("La taille du tableau taNoms est: "+String(Taille tableau(taNoms)))

# **Trier (réordonner) les éléments du tableau**

Vous pouvez réordonner les éléments d'un tableau au moyen de la commande **[SORT ARRAY](file:///4Dv17/4D/17/#command_1432)** ou de plusieurs tableaux à l'aide de la commande **[MULTI SORT ARRAY](file:///4Dv17/4D/17/#command_1428)**. Si on reprend l'exemple précédent, et étant entendu que le tableau est affiché comme une liste déroulante, vous pourrez voir ceci :

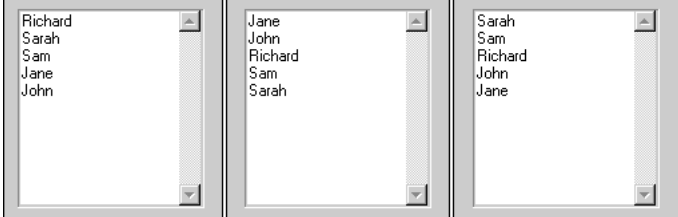

(a) Sur la gauche, la liste telle qu'elle se présente initialement.

(b) Au centre, la liste telle qu'elle se présente après l'exécution de la ligne de code suivante :

#### **SORT ARRAY**(taNoms;>)

(c) Sur la droite, la liste telle qu'elle se présente après l'exécution de la ligne de code suivante :

SORT ARRAY(taNoms;<)

#### **Ajouter et supprimer des éléments**

[Vous pouvez ajouter, insérer, ou supprimer des éléments de tableau au moyen des commandes](file:///4Dv17/4D/17/#command_1425) **[APPEND TO ARRAY](file:///4Dv17/4D/17/#command_1402)**, **INSERT IN ARRAY** et **[DELETE FROM ARRAY](file:///4Dv17/4D/17/#command_1419)**.

#### **Gestion des clics dans un tableau : test de l'élément sélectionné**

Si on reprend l'exemple précédent, étant entendu que le tableau est affiché en tant que liste déroulante, vous pouvez gérer les clics souris de la manière suivante :

` Méthode objet liste déroulante taNoms

Case of

:(Form event=On Load)

Initialiser le tableau (comme vu précédemment)

```
ARRAY TEXT(taNoms;5)
 `...
  :(Form event=On Unload)
  Nous n'avons plus besoin du tableau
     CLEAR VARIABLE(taNoms)
  :(Form event=On Clicked)
     If(taNoms#0)
        vtlnfo:="Vous avez cliqué sur : "+taNoms{taNoms}
     End if
  :(Form event=On Double Clicked)
     If(taNoms#0)
        ALERT("Vous avez double-cliqué sur : "+taNoms{taNoms})
     End if
End case
```
**Note :** Les événements doivent avoir été activés dans les propriétés de l'objet.

Alors que la syntaxe *taNoms{\$vlElem}* vous permet de travailler sur un élément particulier du tableau, la syntaxe *taNoms* retourne le numéro de l'élément sélectionné dans le tableau. Ainsi, la syntaxe *taNoms{taNoms}* signifie "la valeur de l'élément sélectionné dans le tableau *taNoms*." Si aucun élément n'est sélectionné, *taNoms* est égal à 0 (zéro). Le test **Si (taNoms#0)** détecte si un élément est effectivement sélectionné ou non.

# **Désigner l'élément sélectionné**

Vous pouvez changer par programmation l'élément sélectionné en assignant une valeur au tableau.

#### **Exemples**

:

```
` Sélectionner le premier élément (si le tableau n'est pas vide)
taNoms:=1
 `Sélectionner le dernier élément (si le tableau n'est pas vide)
taNoms:=Size of array(taNoms)
 ` Déselectionner l'élément sélectionné (s'il y en a un), aucun élément n'est alors sélectionné
taNoms:=0
If((0<taNoms)&(taNoms<Size of array(taNoms))
  Si possible, sélectionner l'élément suivant l'élément sélectionné
   taNoms:=taNoms+1
End if
If(1 < t>atlambda)Si possible, sélectionner l'élément précédent l'élément sélectionné
   taNoms:=taNoms-1
End if
```
# **Recherche d'une valeur dans le tableau**

La commande **[Find in array](file:///4Dv17/4D/17/#command_1423)** recherche une valeur particulière dans un tableau. Si nous reprenons l'exemple précédent, voici le code qui sélectionnera l'élément dont la valeur est "Richard", si c'est ce que vous saisissez dans la boîte de dialogue de demande

```
$vsNom:=Request("Saisissez un prénom :")
If(OK=1)$vlElem:=Find in array(taNoms; $vsNom)
   If($vElem>0)
     taNoms:=$vlElem
   Else
     ALERT("Il n'y a pas de "+$vsName+" dans cette liste de prénoms.")
   End if
End if
```
Les pop-up menus, listes déroulantes, zones de défilement et les onglets peuvent généralement être gérés de la même manière. Bien entendu, aucun code supplémentaire n'est nécessaire pour le redessinement des objets à l'écran à chaque fois que vous modifiez la valeur d'un élément, en ajoutez ou en supprimez.

**Note** : Pour créer et utiliser des onglets avec des icônes ainsi que des onglets activés ou désactivés, vous devez utiliser une liste hiérarchique comme objet de gestion associé à l'onglet. Pour plus d'informations, reportez-vous à l'exemple de la commande **[Count tasks](file:///4Dv17/4D/17/#command_1150)**.

## **Gestion des combo boxes**

Alors que vous pouvez gérer au moyen des algorithmes décrits dans la section précédente les pop-up menus, les listes déroulantes, les zones de défilement et les onglets, vous devez gérer les combo boxes différemment.

Une combo box est en réalité une zone de texte saisissable à laquelle est rattachée une liste de valeurs prédéfinies (les éléments d'un tableau). L'utilisateur peut choisir une valeur dans cette liste, et ensuite éditer le texte. En conséquence, pour une combo box, la notion d'élément sélectionné ne s'applique pas.

Avec les combo boxes, il n'y a jamais d'élément sélectionné. A chaque fois que l'utilisateur sélectionne une des valeurs attachées à la zone, cette valeur est placée dans l'élément zéro du tableau. Ensuite, si l'utilisateur modifie le texte, la valeur modifiée est aussi placée dans cet élément zéro.

## **Exemple**

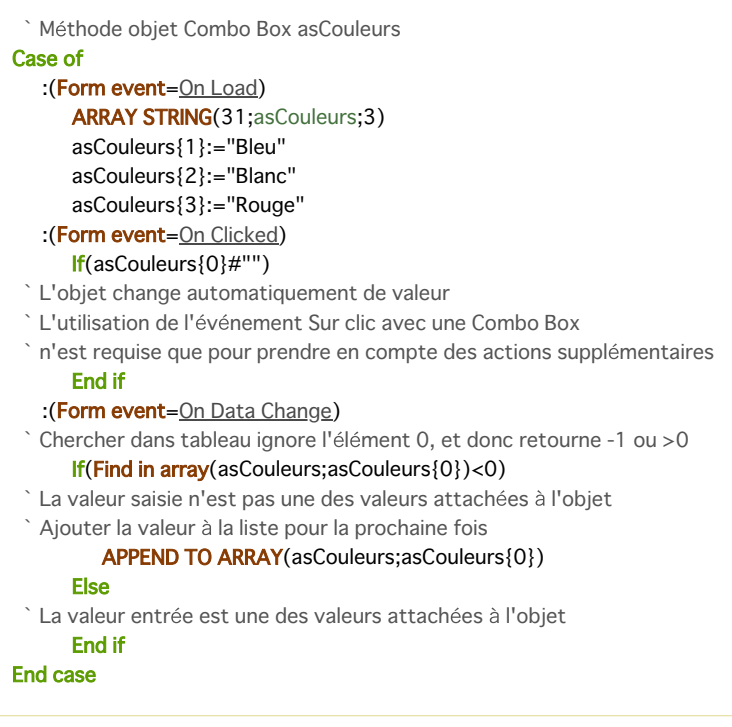

<span id="page-1957-0"></span>Les tableaux sont des variables 4D. Comme toute variable, un tableau a une portée (une aire d'action) et suit les règles du langage 4D, à certaines différences près.

## **Tableaux locaux, process et interprocess**

Vous pouvez créer des tableaux locaux, process ou interprocess, par exemple :

ARRAY INTEGER(\$aiCodes;100) ` Ceci crée un tableau local de 100 valeurs entières sur 2 octets ARRAY INTEGER(aiCodes;100) `Ceci crée un tableau process de 100 valeurs entières sur 2 octets ARRAY INTEGER(  $\circ$  aiCodes: 100) > Ceci crée un tableau interprocess de 100 valeurs entières sur 2 octets

La portée de ces tableaux est identique à celle des autres variables locales, process et interprocess.

#### **Tableaux locaux**

Vous déclarez un tableau local lorsque son nom commence par le signe dollar (\$).

La portée d'un tableau local est la méthode dans laquelle il est créé. Le tableau est effacé lorsque la méthode est terminée. Des tableaux locaux de même nom peuvent avoir des types différents dans deux méthodes différentes, car ce sont en réalité des variables différentes n'ayant pas la même portée.

Lorsque vous créez un tableau local dans une méthode formulaire ou objet, ou dans une méthode projet appelée comme sousroutine par l'un des deux types de méthodes précédents, le tableau est créé puis effacé à chaque fois que la méthode formulaire ou la méthode objet est utilisée. En d'autres termes, le tableau est créé puis effacé pour chaque événement formulaire. Par conséquent, vous ne pouvez pas utiliser de tableaux locaux dans des formulaires, ni pour l'affichage ni pour l'impression. Comme dans le cas des variables locales, il est préférable d'utiliser les tableaux locaux à chaque fois que c'est possible. Vous réduisez ainsi la quantité de mémoire nécessaire pour votre application.

#### **Tableaux process**

Vous déclarez un tableau process lorsque le nom du tableau débute par une simple lettre.

La portée d'un tableau process est le process dans lequel il a été créé. Le tableau est effacé lorsque le process se termine ou est tué. Un tableau process dispose d'une instance créée automatiquement pour chaque process. Par conséquent, le tableau est du même type pour tous les process. En revanche, son contenu est particulier à chaque process.

#### **Tableaux interprocess**

Vous déclarez un tableau interprocess lorsque son nom commence par <> (sous Windows et Mac OS) ou par le signe "diamant" (Mac OS uniquement — Option+v sur un clavier français).

La portée d'un tableau interprocess est la totalité des process pendant la session de travail. Il convient de ne les utiliser que pour partager des données ou transférer des informations entre les process.

**Astuce :** Quand vous savez d'avance qu'un tableau interprocess sera utilisé par plusieurs process, ce qui peut provoquer des conflits, protégez l'accès à ce tableau par un sémaphore. Pour plus d'informations, reportez-vous à l'exemple de la commande **[Semaphore](file:///4Dv17/4D/17/#command_1176)**.

**Note :** Vous pouvez utiliser des tableaux process et interprocess dans des formulaires pour créer des objets de formulaire tels que des zones de défilement, des listes déroulantes, etc.

#### **Passer un tableau comme paramètre**

Vous pouvez passer un tableau en tant que paramètre à une commande 4D ou à une routine d'un plug-in 4D. Cependant, vous ne pouvez pas passer un tableau comme paramètre à une méthode utilisateur. La solution dans ce cas est de passer un pointeur vers le tableau comme paramètre à cette méthode. Pour plus de détails, reportez-vous à la section [Tableaux et pointeurs](file:///4Dv17/4D/17/#command_1398).

# **Affecter un tableau à un autre tableau**

Contrairement à ce que vous pouvez faire avec des variables de type Texte ou Chaîne, vous ne pouvez pas affecter un tableau à un autre tableau. Pour copier (affecter) un tableau à un autre, utilisez la fonction **[COPY ARRAY](file:///4Dv17/4D/17/#command_1417)**.

<span id="page-1958-0"></span>Vous pouvez passer un tableau comme paramètre à une commande 4D ou à une routine d'un Plug-in 4D. Cependant, vous ne pouvez pas passer un tableau comme paramètre dans une méthode utilisateur. La solution consiste à passer un pointeur vers le tableau comme paramètre de la méthode. Vous pouvez passer des tableaux interprocess, process ou locaux comme paramètres. Voici quelques exemples. Prenons le cas suivant : If((0<atNoms)&(atNoms<Size of array(atNoms)) Si possible, sélectionner l'élément suivant l'élément sélectionné atNoms:=atNoms+1 **End if** Si vous avez besoin de faire la même chose pour 50 tableaux différents, vous pouvez vous éviter d'écrire 50 fois la même chose, en utilisant la méthode projet suivante: ` Méthode projet SELECTIONNER ELEMENT SUIVANT ` SELECTIONNER ELEMENT SUIVANT ( Pointeur ) SELECTIONNER ELEMENT SUIVANT ( -> Tableau ) C\_POINTER(\$1)  $If((0<1)>)\&(1><-)5ize of array(1>>))$ \$1->:=\$1->+1 `Si possible, sélectionner l'élément suivant l'élément sélectionné **End if** Ensuite, vous pouvez écrire : SELECTIONNER ELEMENT SUIVANT(->atNoms) `... SELECTIONNER ELEMENT SUIVANT(->asCodesPostaux) ` ... SELECTIONNER ELEMENT SUIVANT(->alEnrgsIDs) ... et ainsi de suite. La méthode projet suivante retourne la somme de tous les éléments d'un tableau numérique (Entier, Entier long, ou Réel) :

```
` Somme Tableau
Somme Tableau (Pointeur)
Somme Tableau (-> Tableau)
```
## $C_{REAL}(60)$

```
$0:=0For($vlElem;1;Size of array($1->))
   $0:=$0+$1->{$vlElem}
End for
```
**Note :** Depuis 4D v13, vous pouvez utiliser simplement la fonction **[Sum](file:///4Dv17/4D/17/#command_540)** pour effectuer la somme des éléments d'un tableau numérique.

Ensuite, vous pouvez écrire :

```
$vlSomme:= Somme Tableau(->arSalaires)
  \ddotsc$vlSomme:= Somme Tableau(->aiDefectCounts)
   \ddot{\phantom{a}}$vlSomme:= Somme Tableau(->alPopulations)
```
La méthode projet qui suit met une majuscule à tous les éléments d'un tableau Alpha ou Texte :

```
` MAJUSCULE TABLEAU
` MAJUSCULE TABLEAU ( Pointeur )
```

```
` MAJUSCULE TABLEAU ( -> Tableau )
For($vlElem;1;Size of array($1->))
  If ($1->{$vlElem}#"")
     $1->{$vlElem}:=Uppercase($1->{$vlElem}[[1]])+Lowercase(Substring($1->{$vlElem};2))
  End if
End for
```

```
Ensuite, vous pouvez écrire :
```
`…

MAJUSCULE TABLEAU(->atSujets)

MAJUSCULE TABLEAU(->asNomsFamille)

La combinaison de tableaux, pointeurs et de boucles telles que **[Boucle...Fin de boucle](file:///4Dv17/4D/17/#command_20)** vous permet d'écrire un grand nombre de petites méthodes projet très utiles pour gérer les tableaux.

<span id="page-1960-0"></span>Un tableau a toujours un élément zéro. Même si l'élément zéro n'est pas affiché lorsqu'un tableau est utilisé pour remplir un objet de formulaire, vous pouvez l'utiliser sans réserve(\*) dans le langage.

[Un exemple possible d'utilisation de l'élément zéro est le cas de la combo box examiné dans la section](file:///4Dv17/4D/17/#command_1396) **Tableaux et objets de formulaire**.

Voici un autre exemple : vous voulez exécuter une action seulement lorsque vous cliquez sur un élément autre que l'élément préalablement sélectionné. Pour cela, vous devez garder la trace de chaque élément sélectionné. Une façon de le faire est d'utiliser une variable process dans laquelle vous conservez le numéro de l'élément sélectionné. Une autre manière consiste à utiliser l'élément zéro du tableau :

` Méthode objet zone de défilement atNoms Case of :(Form event=On Load) ` Initialisont le tableau **ARRAY TEXT**(atNoms;5) `... ` Initialiser l'élément zéro avec le numéro ` de l'élément courant sélectionné sous sa forme alphanumérique ` Ici vous commencez sans élément sélectionné atNoms{0}:="0" :(Form event=On Unload) Nous n'avons plus besoin du tableau **CLEAR VARIABLE**(atNoms) :(Form event=On Clicked)  $If$ (atNoms#0)  $If (atNoms \# Num(atNoms\{0\}))$ vtlnfo:="Vous avez cliqué sur : "+atNoms{atNoms}+" qui n'était pas précédemment sélectionné." atNoms{0}:=String(atNoms) End if **End if** :(Form event=On Double Clicked)  $If (at Noms#0)$ ALERT("Vous avez double-cliqué sur : "+atNoms{atNoms}) **End if End case** 

(\*) Il existe une exception : dans les **[List Box](file:///4Dv17/4D/17/#command_779)** de type tableau, l'élément zéro est utilisé en interne pour conserver la valeur précédente d'un élément en cours d'édition. Il n'est donc pas possible de l'utiliser dans ce contexte.

<span id="page-1961-0"></span>Chaque commande de déclaration de tableau permet de créer ou de redimensionner des tableaux à une ou à deux dimensions. Exemple :

ARRAY TEXT(at Topics; 100; 50) Créer un tableau texte composé de 100 lignes de 50 colonnes

Les tableaux à deux dimensions sont essentiellement des objets de langage ; vous ne pouvez ni les afficher ni les imprimer. Dans l'exemple prédédent :

- *atTopics* est un tableau à deux dimensions.
- *atTopics{8} {5}* est le 5e élément (5e colonne...) de la 8e ligne.
- *atTopics{20}* est la 20e ligne et est ellemême un tableau à une dimension.
- **[Size of array](file:///4Dv17/4D/17/#command_1431)(atTopics)** retourne 100, qui est le nombre de lignes
- **[Size of array](file:///4Dv17/4D/17/#command_1431)(atTopics{17})** retourne 50, qui est le nombre de colonnes de la 17e ligne

Dans l'exemple suivant, un pointeur vers chaque champ de chaque table de la base est stocké dans un tableau à deux dimensions :

```
C_LONGINT($vlDerniereTable;$vlDernierChamp)
    C_LONGINT($vlNumeroChamp)
       Créer autant de lignes (vides et sans colonnes) qu'il y a de tables
    $vlDerniereTable:=Get last table number
    ARRAY POINTER(<>apChamps; $vlDerniereTable; 0) `Tableau 2D avec N lignes et zéro colonnes
      `For each table
    For($vlTable;1;$vlDerniereTable)
       If(Is table number valid($vITable))
          $vlDernierChamp:=Get last field number($vlTable)
     ` Donner la valeur des éléments
          $vlNumeroColonne:= 0
          For($vlChamp:1:$vlDernierChamp)
             If(Is field number valid($vlTable;$vlChamp))
                $vlNumeroColonne:=$vlNumeroColonne+1
     `Insère une colonne dans la ligne de la table en cours
                INSERT IN ARRAY(<>apChamps{$vlTable};$vlNumeroColonne;1)
      `Affecte la "celulle" avec le pointeur
                <>apChamps{$vlTable}{$vlNumeroColonne}:=Field($vlTable;$vlChamp)
             Fnd if
          End for
       Fnd if
    End for
Dans la mesure où le tableau à deux dimensions a été initialisé, vous pouvez obtenir ainsi les pointeurs vers les champs d'une
table de votre choix :
```
Obtenir les pointeurs vers les champs pour la table affichée à l'écran: COPY ARRAY( $\diamond$ apChamps{Table(Current form table)};\$apMesChampsdeTravail) Initialiser les champs booléens et date For(\$vlElem;1;Size of array(\$apMesChampsdeTravail)) Case of :(Type(\$apMesChampsdeTravail{\$vlElem}->)=ls Date) \$apMesChampsdeTravail{\$vlElem}->:= Current date :(Type(\$apMesChampsdeTravail{\$vlElem}->)=Is Boolean) \$apMesChampsdeTravail{\$vlElem}->:=True **End case End for** 

**Note** : Comme le montre cet exemple, les lignes des tableaux à deux dimensions peuvent être ou non de la même taille, indifféremment.

<span id="page-1962-0"></span>A la différence des données que vous stockez sur disque lorsque vous utilisez des tables ou des enregistrements, un tableau **réside toujours en mémoire dans son intégralité**.

Par exemple, si tous les codes postaux américains étaient saisis dans une table *[Codes Postaux]*, celle-ci contiendrait environ 100 000 enregistrements. De plus, cette table comporterait plusieurs champs : le code postal luimême ainsi que la ville, le comté et l'état correspondants. Si vous ne sélectionnez que les codes postaux de Californie, 4D crée la sélection d'enregistrements correspondante à l'intérieur de la table *[Codes Postaux]*, et ensuite ne charge les enregistrements que lorsque vous en avez besoin (par exemple, pour les afficher ou les imprimer). En d'autres termes, vous travaillez avec une série ordonnée de valeurs (du même type pour chaque champ) partiellement chargée du disque en mémoire.

Procéder de la même manière avec les tableaux serait laborieux, pour les raisons suivantes :

- Pour maintenir les quatre types d'information (code postal, ville, comté, état), vous auriez besoin de quatre grands tableaux en mémoire.
- Comme un tableau réside en mémoire dans son intégralité, vous seriez obligé de garder tous les codes postaux en mémoire pendant toute la session de travail, même si les données n'étaient pas utilisées en permanence.
- Toujours parce qu'un tableau réside en mémoire dans son intégralité, les quatre tableaux devraient être chargés ou sauvegardés sur le disque à chaque fois que vous démarreriez ou quitteriez l'application, quand bien même les données ne seraient d'aucune utilité pour la session de travail.

**Conclusion :** Les tableaux ont pour rôle de manipuler une certaine quantité de données pendant une période brève. En contrepartie, comme ils résident en mémoire, ils sont d'une utilisation rapide et facile.

Cependant, dans certaines circonstances, vous pouvez avoir besoin de tableaux contenant des centaines ou des milliers d'éléments. Voici les formules à appliquer pour calculer la quantité de mémoire utilisée pour chaque type de tableau:<br>Time de Tebleau Calcul de la cuantité de mémoire en estate

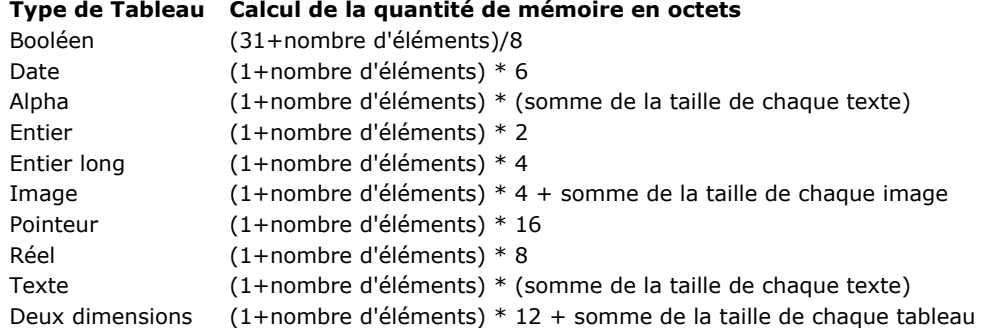

#### **Notes :**

- La taille d'un texte en mémoire se calcule par la formule ((Longueur + 1)  $*$  2)
- Quelques octets supplémentaires sont requis pour le repérage de l'élément, le nombre d'éléments et le tableau lui-même.

Lorsque vous travaillez avec de très grands tableaux, la meilleure façon de gérer d'éventuels problèmes de saturation de la mémoire est d'accompagner la création de tableau d'une méthode projet **[ON ERR CALL](file:///4Dv17/4D/17/#command_727)**. Exemple :

- // Vous allez lancer une opération batch fonctionnant toute la nuit
- // qui requiert la création de grands tableaux. Pour éviter
- // des erreurs en pleine nuit, créez les tableaux au début de
- // l'opération et testez les erreurs au même moment :

gError:=0 ` Initialisation

ON ERR CALL ("GESTION ERREUR") ` Installation de la méthode de gestion d'erreurs

ARRAY STRING(63;asCeTableau;50000) ` Environ 3125 Ko en mode ASCII

ARRAY REAL(arCetAutreTableau;50000) > 488 Ko

ON ERR CALL("") ` Il n'est plus nécessaire d'intercepter les erreurs

#### $If(gError=0)$

- // Les tableaux ont pu être créés
- // poursuivons l'opération

#### **Else**

ALERT ("Cette opération requiert davantage de mémoire !") End if

// Dans tous les cas, nous n'avons plus besoin des tableaux

**CLEAR VARIABLE**(asCeTableau)

**CLEAR VARIABLE**(arCetAutreTableau)

#### La méthode projet *GESTION ERREUR* est la suivante :

// Méthode projet GESTION ERREUR gError:=Error ` Retourner le code d'erreur <span id="page-1963-0"></span>APPEND TO ARRAY ( tableau ; valeur )

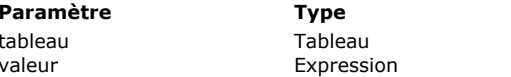

#### **Description**

Tableau auquel ajouter une valeur  $\rightarrow$  Valeur à ajouter au tableau

## **Description**

La commande **APPEND TO ARRAY** ajoute une nouvelle ligne à la fin du *tableau* et lui affecte la valeur passée dans le paramètre *valeur*. En mode interprété, si le *tableau* n'a pas été défini au préalable, la commande le crée et lui attribue un type en fonction de celui de *valeur*.

Cette commande fonctionne avec tous les types de tableaux : chaîne, numérique, booléen, date, pointeur et image. Le type de *valeur* doit correspondre au type du tableau, sinon l'erreur de syntaxe 54 "Les arguments sont incompatibles" est générée. Les combinaisons suivantes sont toutefois possibles :

- un *tableau* de type chaîne (Texte ou Alpha) accepte toute *valeur* de type Texte ou Alpha.
- un *tableau* de type numérique (Entier, Entier long ou Réel) accepte toute *valeur* de type Entier, Entier long, Numérique ou  $\bullet$ Heure.

#### **Exemple**

Le code suivant :

INSERT IN ARRAY(\$montableau; Size of array(\$montableau)+1) \$montableau{Size of array(\$montableau)}:=\$mavaleur

... peut être remplacé par :

APPEND TO ARRAY(\$montableau;\$mavaleur)

<span id="page-1964-0"></span>ARRAY BLOB ( nomTableau ; taille {; taille2} )

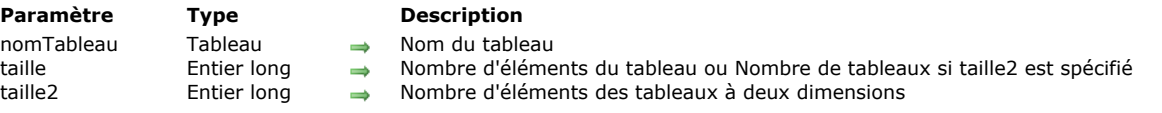

# **Description**

La commande **ARRAY BLOB** crée ou redimensionne un tableau d'éléments de type Blob en mémoire.

Le paramètre *nomTableau* est le nom du tableau.

Le paramètre *taille* est le nombre d'éléments du tableau.

Le paramètre *taille2* est optionnel. Si vous le spécifiez, cette commande crée un tableau à deux dimensions. Dans ce cas, *taille* définit le nombre de lignes et *taille2* le nombre de colonnes de chaque tableau. Chaque ligne dans un tableau à deux dimensions peut être traitée à la fois comme un élément et comme un tableau. Cela signifie que vous pouvez insérer et supprimer des tableaux entiers dans un tableau à deux dimensions, par l'intermédiaire des autres commandes de ce thème, lorsque vous travaillez avec la première dimension du tableau.

Lorsque vous appliquez la commande **ARRAY BLOB** à un tableau existant :

- Si vous agrandissez sa taille, les éléments existants ne sont pas modifiés, les nouveaux éléments sont initialisés à un BLOB vide (**[BLOB size](file:///4Dv17/4D/17/#command_61)** = 0).
- Si vous réduisez sa taille, les éléments du "bas" du tableau sont supprimés et perdus.

#### **Exemple 1**

Cet exemple crée un tableau process contenant 100 éléments de type BLOB :

ARRAY BLOB(tabBlob;100)

# **Exemple 2**

Cet exemple crée un tableau local de 100 lignes contenant chacune 50 éléments de type BLOB :

ARRAY BLOB(\$tabBlob;100;50)

# **Exemple 3**

Cet exemple crée un tableau local de 100 lignes contenant chacune 50 éléments de type BLOB. La variable *\$vByteValue* reçoit le 10e octet du BLOB placé dans la 7e colonne et la 5e ligne du tableau BLOB :

C\_INTEGER(\$vByteValue) ARRAY BLOB(\$abValues;100;50) ... \$vByteValue:=\$abValues{5}{7}{9} <span id="page-1965-0"></span>ARRAY BOOLEAN ( nomTableau ; taille {; taille2} )

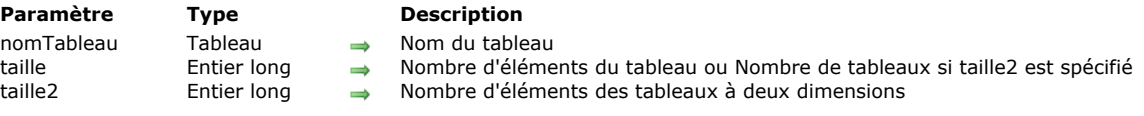

# **Description**

La commande **ARRAY BOOLEAN** crée et/ou redimensionne un tableau d'éléments de type *Booléen* en mémoire.

- Le paramètre *nomTableau* est le nom du tableau.
- Le paramètre *taille* est le nombre d'éléments du tableau.
- Le paramètre *taille2* est optionnel. Si vous le spécifiez, cette commande crée un tableau à deux dimensions. Dans ce cas, *taille* spécifie le nombre de lignes et *taille2* spécifie le nombre de colonnes de chaque tableau. Chaque ligne dans un tableau à deux dimensions peut être traitée à la fois comme un élément et comme un tableau. Cela signifie que vous pouvez insérer et supprimer des tableaux entiers dans un tableau à deux dimensions, par l'intermédiaire des autres commandes de ce thème, lorsque vous travaillez avec la première dimension du tableau.

Lorsque vous appliquez la commande **ARRAY BOOLEAN** à un tableau existant :

- Si vous agrandissez sa taille, les éléments existants ne sont pas modifiés, les nouveaux éléments sont initialisés à Faux.
- Si vous réduisez sa taille, les éléments du "bas" du tableau sont supprimés et perdus.

**Astuce :** Dans certaines circonstances, l'utilisation d'un tableau d'Entiers dans lequel chaque élément différent de zéro signifie "vrai" et chaque élément égal à zéro signifie "faux" est une alternative à l'utilisation d'un tableau de Booléens.

#### **Exemple 1**

Cet exemple crée un tableau process contenant 100 éléments de type *Booléen* :

**ARRAY BOOLEAN**(tabBooléens;100)

#### **Exemple 2**

Cet exemple crée un tableau local de 100 lignes contenant chacune 50 éléments de type Booléen :

ARRAY BOOLEAN(\$tabBooléens;100;50)

## **Exemple 3**

Cet exemple crée un tableau interprocess de 50 éléments de type Booléen et affecte à chaque élément pair la valeur Faux :

```
ARRAY BOOLEAN( otabBooléens; 50)
For($vElem;1;50)
   ◇tabBooléens{$vElem}:=(($vElem%2)=0)
End for
```
## <span id="page-1966-0"></span>**ARRAY DATE**

ARRAY DATE ( nomTableau ; taille {; taille2} )

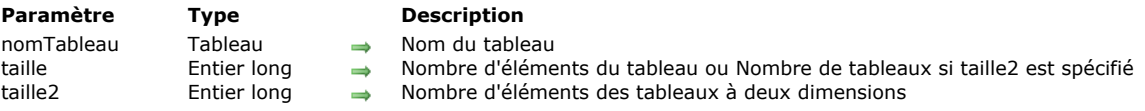

# **Description**

La commande **ARRAY DATE** crée et/ou redimensionne un tableau d'éléments de type *Date* en mémoire.

- Le paramètre *nomTableau* est le nom du tableau.
- Le paramètre *taille* est le nombre d'éléments du tableau.
- Le paramètre *taille2* est optionnel. Si vous le spécifiez, cette commande crée un tableau à deux dimensions. Dans ce cas, *taille* spécifie le nombre de lignes et *taille2* spécifie le nombre de colonnes de chaque tableau. Chaque ligne dans un tableau à deux dimensions peut être traitée à la fois comme un élément et comme un tableau. Cela signifie que vous pouvez insérer et supprimer des tableaux entiers dans un tableau à deux dimensions, par l'intermédiaire des autres commandes de ce thème, lorsque vous travaillez avec la première dimension du tableau.

Lorsque vous appliquez la commande **ARRAY DATE** à un tableau existant :

- Si vous agrandissez sa taille, les éléments existants ne sont pas modifiés, les nouveaux éléments sont initialisés à la valeur de date nulle (!00/00/00!).
- Si vous réduisez sa taille, les éléments du "bas" du tableau sont supprimés et perdus.

## **Exemple 1**

Cet exemple crée un tableau process contenant 100 éléments de type Date :

**ARRAY DATE**(tabDates;100)

#### **Exemple 2**

Cet exemple crée un tableau local de 100 lignes contenant chacune 50 éléments de type Date :

**ARRAY DATE**(\$tabDates;100;50)

## **Exemple 3**

Cet exemple crée un tableau interprocess de 50 éléments de type Date et affecte à chaque élément la date du jour + un nombre de jours égal au numéro de l'élément :

```
ARRAY DATE( \diamondtabDates: 50)
For ($\texttt{vElem};1;50)◇tabDates{$vElem}:= Current date+$vElem
End for
```
<span id="page-1967-0"></span>ARRAY INTEGER ( nomTableau ; taille {; taille2} )

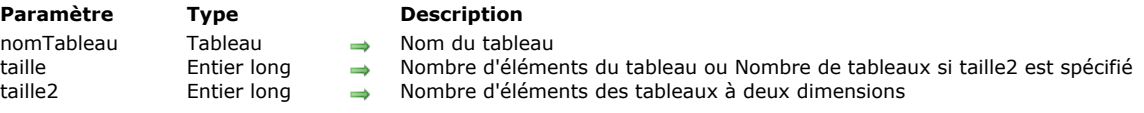

# **Description**

La commande **ARRAY INTEGER** crée et/ou redimensionne un tableau d'éléments de type *Entier* (2 octets) en mémoire.

- Le paramètre *nomTableau* est le nom du tableau.
- Le paramètre *taille* est le nombre d'éléments du tableau.
- Le paramètre *taille2* est optionnel. Si vous le spécifiez, cette commande crée un tableau à deux dimensions. Dans ce cas, *taille* spécifie le nombre de lignes et *taille2* spécifie le nombre de colonnes de chaque tableau. Chaque ligne dans un tableau à deux dimensions peut être traitée à la fois comme un élément et comme un tableau. Cela signifie que vous pouvez insérer et supprimer des tableaux entiers dans un tableau à deux dimensions, par l'intermédiaire des autres commandes de ce thème, lorsque vous travaillez avec la première dimension du tableau.

Lorsque vous appliquez la commande **ARRAY INTEGER** à un tableau existant :

- Si vous agrandissez sa taille, les éléments existants ne sont pas modifiés, les nouveaux éléments sont initialisés à 0.
- Si vous réduisez sa taille, les éléments du "bas" du tableau sont supprimés et perdus.

#### **Exemple 1**

Cet exemple crée un tableau process contenant 100 éléments de type *Entier* :

**ARRAY INTEGER(tabEntiers;100)** 

## **Exemple 2**

Cet exemple crée un tableau local de 100 lignes contenant chacune 50 éléments de type *Entier* :

**ARRAY INTEGER(\$tabEntiers:100:50)** 

# **Exemple 3**

Cet exemple crée un tableau interprocess de 50 éléments de type *Entier* et affecte à chaque élément son numéro :

ARRAY INTEGER(  $\diamond$  tabEntiers; 50) For(\$vElem:1:50) **◇tabEntiers{\$vElem}:=\$vElem End for** 

<span id="page-1968-0"></span>ARRAY LONGINT ( nomTableau ; taille {; taille2} )

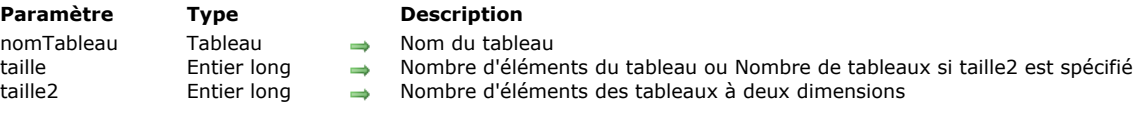

# **Description**

La commande **ARRAY LONGINT** crée et/ou redimensionne un tableau d'éléments de type *Entier long* (4 octets) en mémoire.

- Le paramètre *nomTableau* est le nom du tableau.
- Le paramètre *taille* est le nombre d'éléments du tableau.
- Le paramètre *taille2* est optionnel. Si vous le spécifiez, cette commande crée un tableau à deux dimensions. Dans ce cas, *taille* spécifie le nombre de lignes et *taille2* spécifie le nombre de colonnes de chaque tableau. Chaque ligne dans un tableau à deux dimensions peut être traitée à la fois comme un élément et comme un tableau. Cela signifie que vous pouvez insérer et supprimer des tableaux entiers dans un tableau à deux dimensions, par l'intermédiaire des autres commandes de ce thème, lorsque vous travaillez avec la première dimension du tableau.

Lorsque vous appliquez la commande **ARRAY LONGINT** à un tableau existant :

- Si vous agrandissez sa taille, les éléments existants ne sont pas modifiés, les nouveaux éléments sont initialisés à 0.
- Si vous réduisez sa taille, les éléments du "bas" du tableau sont supprimés et perdus.

#### **Exemple 1**

Cet exemple crée un tableau process contenant 100 éléments de type *Entier long* :

**ARRAY LONGINT**(tabEntiersLongs;100)

### **Exemple 2**

Cet exemple crée un tableau local de 100 lignes contenant chacune 50 éléments de type *Entier long* :

ARRAY LONGINT(\$tabEntiersLongs;100;50)

# **Exemple 3**

Cet exemple crée un tableau interprocess de 50 éléments de type *Entier long* et affecte à chaque élément son numéro :

```
ARRAY LONGINT( otabEntiersLongs; 50)
For($vElem:1:50)
   ©tabEntiersLongs{$vElem}:=$vElem
End for
```
<span id="page-1969-0"></span>ARRAY OBJECT ( nomTableau ; taille {; taille2} )

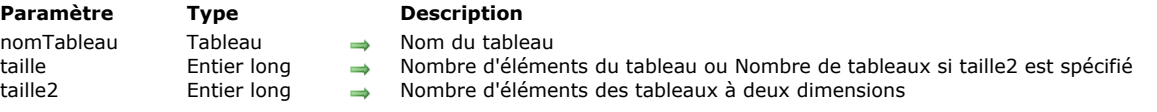

# **Description**

La commande **ARRAY OBJECT** crée et/ou redimensionne un tableau d'éléments de type Objet de langage en mémoire.

Le paramètre *nomTableau* est le nom du tableau. Vous pouvez utiliser tout nom conforme aux conventions de 4D.

Le paramètre *taille* est le nombre d'éléments du tableau.

Le paramètre *taille2* est optionnel. Si vous le spécifiez, cette commande crée un tableau à deux dimensions. Dans ce cas, *taille* définit le nombre de lignes et *taille2* le nombre de colonnes de chaque tableau. Chaque ligne dans un tableau à deux dimensions peut être traitée à la fois comme un élément et comme un tableau. Cela signifie que vous pouvez insérer et supprimer des tableaux entiers dans un tableau à deux dimensions, par l'intermédiaire des autres commandes du thème "Tableaux", lorsque vous travaillez avec la première dimension du tableau.

Lorsque vous appliquez la commande **ARRAY OBJECT** à un tableau existant :

- Si vous agrandissez sa taille, les éléments existants ne sont pas modifiés, les nouveaux éléments sont indéfinis. Vous pouvez tester si un élément est défini à l'aide de la commande **[OB Is defined](file:///4Dv17/4D/17/#command_1043)**.
- Si vous réduisez sa taille, les éléments du "bas" du tableau sont supprimés et perdus.

#### **Exemple 1**

Création d'un tableau process de 100 éléments de type Objet :

**ARRAY OBJECT**(tabObjets;100)

# **Exemple 2**

Création d'un tableau local de 100 lignes contenant chacune 50 éléments de type Objet :

ARRAY OBJECT(\$tabObjets;100;50)

#### **Exemple 3**

Création et remplissage d'un tableau local d'objets :

```
C_OBJECT($Children:$ref_richard:$ref_susan:$ref_james)
ARRAY OBJECT($arrayChildren;0)
OB SET($ref_richard;"nom";"Richard";"age";7)
APPEND TO ARRAY($arrayChildren;$ref_richard)
OB SET($ref_susan;"nom";"Susan";"age";4)
APPEND TO ARRAY($arrayChildren;$ref_susan)
OB SET($ref_james;"nom";"James";"age";3)
APPEND TO ARRAY($arrayChildren;$ref_james)
   //$arrayChildren{1} -> {"nom":"Richard","age":7}
   //$arrayChildren{2} -> {"nom":"Susan","age":4}
   //$arrayChildren{3} -> {"nom":"James","age":3}
```
<span id="page-1970-0"></span>ARRAY PICTURE ( nomTableau ; taille {; taille2} )

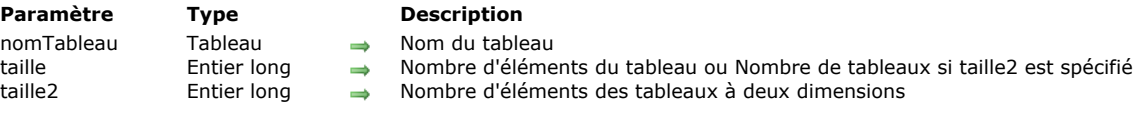

# **Description**

La commande **ARRAY PICTURE** crée et/ou redimensionne un tableau d'éléments de type *Image* en mémoire.

- Le paramètre *nomTableau* est le nom du tableau.
- Le paramètre *taille* est le nombre d'éléments du tableau.
- Le paramètre *taille2* est optionnel. Si vous le spécifiez, cette commande crée un tableau à deux dimensions. Dans ce cas, *taille* spécifie le nombre de lignes et *taille2* spécifie le nombre de colonnes de chaque tableau. Chaque ligne dans un tableau à deux dimensions peut être traitée à la fois comme un élément et comme un tableau. Cela signifie que vous pouvez insérer et supprimer des tableaux entiers dans un tableau à deux dimensions, par l'intermédiaire des autres commandes de ce thème, lorsque vous travaillez avec la première dimension du tableau.

Lorsque vous appliquez la commande **ARRAY PICTURE** à un tableau existant :

- Si vous agrandissez sa taille, les éléments existants ne sont pas modifiés, les nouveaux éléments sont initialisés à une image vide (ce qui signifie que la fonction **[Picture size](file:///4Dv17/4D/17/#command_630)** appliquée à l'un de ces éléments retourne 0).
- Si vous réduisez sa taille, les éléments du "bas" du tableau sont supprimés et perdus.

## **Exemple 1**

Cet exemple crée un tableau process contenant 100 éléments de type *Image* :

**ARRAY PICTURE**(tablmages;100)

#### **Exemple 2**

Cet exemple crée un tableau local de 100 lignes contenant chacune 50 éléments de type *Image* :

**ARRAY PICTURE**(\$tablmages;100;50)

# **Exemple 3**

Cet exemple crée un tableau interprocess d'éléments de type *Image*. La taille du tableau est égale au nombre de ressources *'PICT'* dont le nom commence par *"Utilisateur Intf/"* disponibles dans la base. Chaque image est chargée dans un élément du tableau :

```
RESOURCE LIST("PICT"; $aiResIDs; $asResNoms)
ARRAY PICTURE( \diamond tablmages; Taille tableau($aiResIDs))
$vlPictElem:=0
For($vlElem;1;Size of array( otablmages))
   If($asResNoms{$vlElem}="Utilisateur Intf/@")
       $vlPictElem:=$vlPictElem+1
      GET PICTURE RESOURCE("PICT";$aiResIDs{$vlElem};$vgImage)
       International stablmages stablmages stablmages stablmages stablmages at the stablmage
   End if
End for
ARRAY PICTURE( otablmages; $vlPictElem)
```
<span id="page-1971-0"></span>ARRAY POINTER ( nomTableau ; taille {; taille2} )

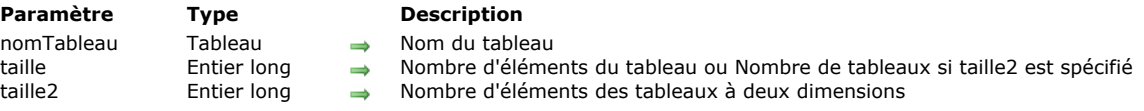

# **Description**

La commande **ARRAY POINTER** crée ou redimensionne un tableau d'éléments de type *Pointeur* en mémoire.

- Le paramètre *nomTableau* est le nom du tableau.
- Le paramètre *taille* est le nombre d'éléments du tableau.
- Le paramètre *taille2* est optionnel. Si vous le spécifiez, cette commande crée un tableau à deux dimensions. Dans ce cas, *taille* spécifie le nombre de lignes et *taille2* spécifie le nombre de colonnes de chaque tableau. Chaque ligne dans un tableau à deux dimensions peut être traitée à la fois comme un élément et comme un tableau. Cela signifie que vous pouvez insérer et supprimer des tableaux entiers dans un tableau à deux dimensions, par l'intermédiaire des autres commandes de ce thème, lorsque vous travaillez avec la première dimension du tableau.

Lorsque vous appliquez la commande **ARRAY POINTER** à un tableau existant :

- Si vous agrandissez sa taille, les éléments existants ne sont pas modifiés, les nouveaux éléments sont initialisés à un pointeur nul (ce qui signifie que la fonction **[Is nil pointer](file:///4Dv17/4D/17/#command_749)** appliquée à l'un de ces éléments retourne Vrai).
- Si vous réduisez sa taille, les éléments du "bas" du tableau sont supprimés et perdus.

## **Exemple 1**

Cet exemple crée un tableau process contenant 100 éléments de type *Pointeur* :

**ARRAY POINTER(tabPointeurs;100)** 

#### **Exemple 2**

Cet exemple crée un tableau local de 100 lignes contenant chacune 50 éléments de type *Pointeur* :

**ARRAY POINTER(\$tabPointeurs;100;50)** 

## **Exemple 3**

Cet exemple crée un tableau interprocess d'éléments de type *Pointeur* dont la taille est égale au nombre de tables dans la base et remplit chaque élément pointant vers la table dont le numéro est le même que celui de l'élément. Dans la cas d'une table supprimée, la ligne retournera Nil.

```
ARRAY POINTER(<>tabPointeurs;Lire numero derniere table)
For($vElem; Size of array(<>tabPointeurs);1;-1)
   If(Is table number valid($vElem))
      <>tabPointeurs{$vElem}:=Table($vElem)
   End if
End for
```
<span id="page-1972-0"></span>ARRAY REAL ( nomTableau ; taille {; taille2} )

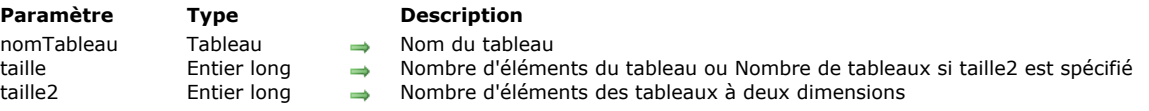

# **Description**

La commande **ARRAY REAL** crée et/ou redimensionne un tableau d'éléments de type Réel en mémoire.

- Le paramètre *nomTableau* est le nom du tableau.
- Le paramètre *taille* est le nombre d'éléments du tableau.
- Le paramètre *taille2* est optionnel. Si vous le spécifiez, cette commande crée un tableau à deux dimensions. Dans ce cas, taille spécifie le nombre de lignes et *taille2* spécifie le nombre de colonnes de chaque tableau. Chaque ligne dans un tableau à deux dimensions peut être traitée à la fois comme un élément et comme un tableau. Cela signifie que vous pouvez insérer et supprimer des tableaux entiers dans un tableau à deux dimensions, par l'intermédiaire des autres commandes de ce thème, lorsque vous travaillez avec la première dimension du tableau.

Lorsque vous appliquez la commande **ARRAY REAL** à un tableau existant :

- Si vous agrandissez sa taille, les éléments existants ne sont pas modifiés, les nouveaux éléments sont initialisés à 0.
- Si vous réduisez sa taille, les éléments du "bas" du tableau sont supprimés et perdus.

#### **Exemple 1**

Cet exemple crée un tableau process contenant 100 éléments de type *Réel* :

**ARRAY REAL**(tabRéel;100)

### **Exemple 2**

Cet exemple crée un tableau local de 100 lignes contenant chacune 50 éléments de type Réel :

ARRAY REAL(\$tabRéel;100;50)

#### **Exemple 3**

Cet exemple crée un tableau interprocess de 50 éléments de type *Réel* et affecte à chaque élément son numéro :

ARRAY REAL( otabRéel; 50)  $For$ ( $$vElem$ :1:50) **◇tabRéel{\$vElem}:=\$vElem End for** 

<span id="page-1973-0"></span>ARRAY TEXT ( nomTableau ; taille {; taille2} )

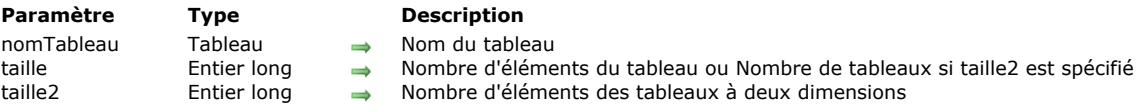

# **Description**

La commande **ARRAY TEXT** crée et/ou redimensionne un tableau d'éléments de type *Texte* en mémoire.

- Le paramètre *nomTableau* est le nom du tableau.
- Le paramètre *taille* est le nombre d'éléments du tableau.
- Le paramètre *taille2* est optionnel. Si vous le spécifiez, cette commande crée un tableau à deux dimensions. Dans ce cas, *taille* spécifie le nombre de lignes et *taille2* spécifie le nombre de colonnes de chaque tableau. Chaque ligne dans un tableau à deux dimensions peut être traitée à la fois comme un élément et comme un tableau. Cela signifie que vous pouvez insérer et supprimer des tableaux entiers dans un tableau à deux dimensions, par l'intermédiaire des autres commandes de ce thème, lorsque vous travaillez avec la première dimension du tableau.

Lorsque vous appliquez la commande **ARRAY TEXT** à un tableau existant :

- Si vous agrandissez sa taille, les éléments existants ne sont pas modifiés, les nouveaux éléments sont initialisés à "" (chaîne vide).
- Si vous réduisez sa taille, les éléments du "bas" du tableau sont supprimés et perdus.

## **Exemple 1**

Cet exemple crée un tableau process contenant 100 éléments de type *Texte* :

**ARRAY TEXT**(tabTexte;100)

## **Exemple 2**

Cet exemple crée un tableau local de 100 lignes contenant chacune 50 éléments de type *Texte* :

**ARRAY TEXT**(\$tabEntiersLongs;100;50)

# **Exemple 3**

Cet exemple crée un tableau interprocess de 50 éléments de type *Texte* et affecte à chaque élément la valeur "Elément No" suivie du numéro de l'élément :

```
ARRAY TEXT( otabTexte: 50)
For ($\texttt{vElem};1;50)otabTexte{$vElem}:="Elément n°"+String($vElem)
End for
```
<span id="page-1974-0"></span>ARRAY TIME ( nomTableau ; taille {; taille2} )

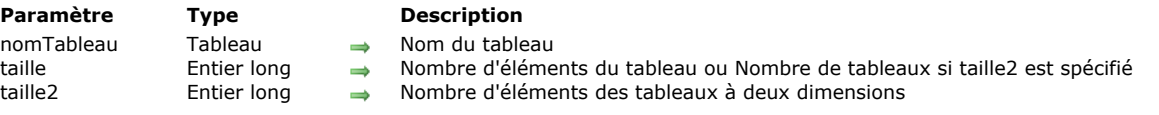

# **Description**

La commande **ARRAY TIME** crée et/ou redimensionne un tableau d'éléments de type Heure en mémoire.

**Rappel :** Dans 4D, les heures peuvent être traitées en tant que valeurs numériques. Dans les versions de 4D antérieures à la v14, il était nécessaire de combiner un tableau d'entiers longs et un format d'affichage pour gérer un tableau d'heures.

Le paramètre *nomTableau* est le nom du tableau.

Le paramètre *taille* est le nombre d'éléments du tableau.

Le paramètre *taille2* est optionnel. Si vous le spécifiez, cette commande crée un tableau à deux dimensions. Dans ce cas, taille définit le nombre de lignes et taille2 le nombre de colonnes de chaque tableau. Chaque ligne dans un tableau à deux dimensions peut être traitée à la fois comme un élément et comme un tableau. Cela signifie que vous pouvez insérer et supprimer des tableaux entiers dans un tableau à deux dimensions, par l'intermédiaire des autres commandes de ce thème, lorsque vous travaillez avec la première dimension du tableau.

Lorsque vous appliquez la commande **ARRAY TIME** à un tableau existant :

- Si vous agrandissez sa taille, les éléments existants ne sont pas modifiés, les nouveaux éléments sont initialisés à la valeur d'heure nulle (00:00:00).
- Si vous réduisez sa taille, les éléments du "bas" du tableau sont supprimés et perdus.

A noter que les commandes **[SELECTION TO ARRAY](file:///4Dv17/4D/17/#command_1430)** et **[SELECTION RANGE TO ARRAY](file:///4Dv17/4D/17/#command_1429)** appliquées à un champ de type Heure créent un tableau de type Heure uniquement si le tableau n'a pas déjà été défini dans un autre type, par exemple en entier long.

#### **Exemple 1**

Cet exemple crée un tableau process contenant 100 éléments de type Heure :

**ARRAY TIME**(tabHeures; 100)

# **Exemple 2**

Cet exemple crée un tableau local de 100 lignes contenant chacune 50 éléments de type Heure :

**ARRAY TIME**(\$tabHeures;100;50)

#### **Exemple 3**

Comme les tableaux d'heures acceptent des valeurs numériques, le code suivant est valide :

**ARRAY TIME**(\$tHValeurs;10) \$CrtHeure:= Current time+1 APPEND TO ARRAY(\$tHValeurs;\$CrtHeure) \$Found:=Find in array(\$tHValeurs; \$CrtHeure) <span id="page-1975-0"></span>ARRAY TO LIST ( tableau ; liste {; réfEléments} )

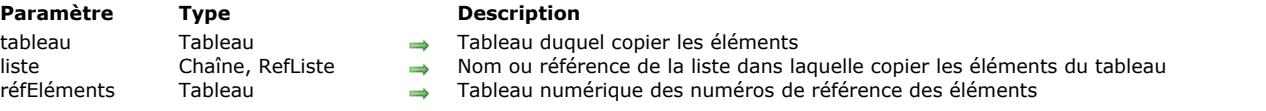

# **Description**

La commande **ARRAY TO LIST** crée ou remplace la liste hiérarchique ou l'énumération *liste* en utilisant les éléments du tableau *tableau*.

Vous pouvez passer dans le paramètre *liste* soit un nom d'énumération (une chaîne) soit une référence de liste hiérarchique (*RefListe*). Dans ce deuxième cas, la liste doit déjà avoir été créée (par exemple via la commande **[New list](file:///4Dv17/4D/17/#command_861)**) pour que la commande fonctionne.

Le paramètre optionnel *réfEléments*, s'il est passé, doit être un tableau de type numérique synchronisé avec le tableau *tableau*. Chaque élément de ce tableau indique le numéro de référence de l'élément de la liste correspondant dans *tableau*. Si ce paramètre est omis, 4D affecte automatiquement aux éléments de la liste les numéros de référence 1, 2... N.

**Note de compatibilité :** La commande **ARRAY TO LIST** doit être utilisée avec précaution du fait des limitations suivantes :

- cette commande permet de définir seulement les éléments du premier niveau de la liste.
- lorsque vous l'utilisez avec une énumération, cette commande modifie la structure de l'application (les énumérations sont stockées dans le fichier de structure), les modifications effectuées en local seront donc perdues lors de mise à jour du fichier de structure en production.
- cette commande ne peut pas être utilisée dans un composant avec une énumération car les composants sont chargés avec la structure en lecture seulement.

Vous pouvez utiliser **ARRAY TO LIST** pour construire une liste basée sur les éléments d'un tableau. Cependant, pour vous affranchir de ces contraintes et exploiter pleinement les listes de valeurs, il est conseillé d'utiliser les commandes du thème **[Listes hiérarchiques](file:///4Dv17/4D/17/#command_840)**.

## **Exemple**

L'exemple suivant copie le tableau *tabRégions* dans l'énumération "Régions" :

**ARRAY TO LIST**(tabRégions;"Régions")

#### **Exemple**

Vous souhaitez placer les valeurs distinctes d'un champ dans une liste, par exemple pour créer un pop up menu hiérarchique. Vous pouvez écrire :

**ALL RECORDS([Company])** DISTINCT VALUES([Company]country;\$tabPays) listePays:=New list **ARRAY TO LIST**(\$tabPays,listePays)

## **Gestion des erreurs**

La commande **ARRAY TO LIST** génère l'erreur *9957* lorsqu'elle est appliquée à une énumération en cours de modification en mode Développement. Vous pouvez intercepter cette erreur à l'aide d'une méthode projet de gestion des erreurs installée par la commande **[ON ERR CALL](file:///4Dv17/4D/17/#command_727)**.

<span id="page-1976-0"></span>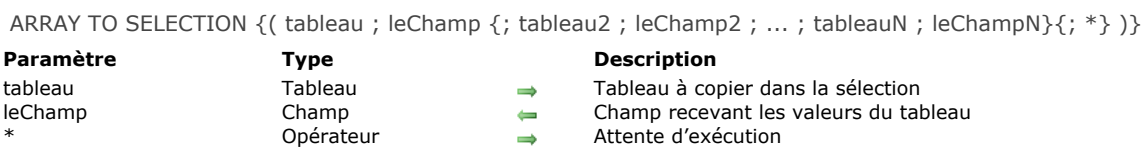

# **Description**

La commande **ARRAY TO SELECTION** copie un ou plusieurs tableau(x) vers une sélection d'enregistrements. Tous les champs listés doivent appartenir à la même table.

Si une sélection existe au moment de l'appel, les éléments du tableau sont copiés dans les enregistrements en fonction de l'ordre du tableau et de l'ordre des enregistrements. Si le nombre d'éléments du tableau est supérieur au nombre d'enregistrements de la sélection courante, de nouveaux enregistrements sont créés. Les enregistrements, qu'ils soient nouveaux ou existants, sont automatiquement sauvegardés.

**Note :** Comme elle permet de créer de nouveaux enregistrements, cette commande ne tient pas compte de l'état lecture seulement éventuel de la table (cf. **[Verrouillage d'enregistrements](file:///4Dv17/4D/17/#command_324)**).

Tous les tableaux doivent avoir le même nombre d'éléments. Si des tableaux ont des tailles différentes, une erreur de syntaxe est générée.

Cette commande effectue l'opération inverse de **[SELECTION TO ARRAY](file:///4Dv17/4D/17/#command_1430)**. Cependant, **ARRAY TO SELECTION** ne permet pas d'utiliser de champs en provenance de tables différentes ni de tables liées, même si un lien automatique existe.

Si vous passez un *\** en dernier paramètre, 4D n'exécute pas immédiatement la ligne d'instruction correspondante mais la stocke en mémoire ; vous pouvez ainsi empiler plusieurs lignes se terminant par un *\**. L'ensemble des lignes en attente sera exécuté par une instruction **ARRAY TO SELECTION** finale sans paramètre *\**. A cette fin, la commande peut être appelée sans aucun paramètre.

A l'image de la commande **[QUERY](file:///4Dv17/4D/17/#command_1198)**, ce principe vous permet de scinder une instruction complexe en un ensemble de lignes, plus lisibles et plus faciles à maintenir. Il est également possible d'insérer des instructions intermédiaires.

**ATTENTION :** Comme **ARRAY TO SELECTION** remplace les informations éventuellement présentes dans les enregistrements existants, cette commande doit être utilisée avec prudence. Si un enregistrement est verrouillé par un autre process pendant l'exécution de la commande **ARRAY TO SELECTION**, il n'est pas modifié. Tous les enregistrements verrouillés sont placés dans l'ensemble **LockedSet**. Après l'exécution de **ARRAY TO SELECTION**, vous pouvez tester si l'ensemble **LockedSet** contient des enregistrements qui étaient verrouillés.

**4D Server :** Cette commande est optimisée pour 4D Server. Le tableau est envoyé au serveur depuis le poste client. Les enregistrements sont modifiés ou créés sur le serveur. Comme une telle requête est gérée de façon synchrone, le poste client doit attendre que l'opération se soit correctement déroulée. Dans les environnements multi-utilisateurs et multi-process, aucun enregistrement verrouillé ne sera réécrit.

# **Exemple 1**

Dans l'exemple suivant, les deux tableaux *tabNoms* et *tabSociétés* écrivent des données dans la table *[Personnes]*. Les valeurs du tableau *tabNoms* sont placées dans le champ *[Personnes]Nom* et les valeurs du tableau *tabSociétés* sont placées dans le champ *[Personnes]Société* :

ARRAY TO SELECTION(tabNoms; [Personnes]Nom; tabSociétés; [Personnes]Société)

#### **Exemple 2**

Vous souhaitez recopier la sélection d'enregistrements vers une table d'archive en sélectionnant les champs en fonction de la valeur d'options :

ARRAY TEXT(\$\_nom;0) **ARRAY TEXT**(\$\_prenom;0) **ARRAY TEXT(\$\_cv;0) ARRAY PICTURE(\$\_photo;0)** SELECTION TO ARRAY([Candidat]Nom;\$\_nom;\*) SELECTION TO ARRAY([Candidat]Prenom;\$\_prenom;\*) If(avecCV) //on embarque le champ cv SELECTION TO ARRAY([Candidat]cv;\$\_cv;\*) **End if** If(avecPhoto) //on embarque le champ photo SELECTION TO ARRAY([Candidat]photo;\$\_photo;\*) **End if** SELECTION TO ARRAY //exécution de la copie

REDUCE SELECTION([Candidat\_Archive];0) ARRAY TO SELECTION(\$\_nom;[Candidat\_Archive]Nom;\*)

ARRAY TO SELECTION(\$\_prenom;[Candidat\_Archive]Prenom;\*)  $If(avecCV)$ ARRAY TO SELECTION(\$\_cv;[Candidat\_Archive]cv;\*) End if If(avecPhoto) ARRAY TO SELECTION(\$\_photo;[Candidat\_Archive]photo;\*) End if **ARRAY TO SELECTION** 

<span id="page-1978-0"></span>BOOLEAN ARRAY FROM SET ( tabBooléen {; ensemble} )

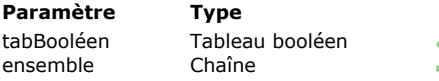

**Description** 

tableau d'appartenance des enregistrements à l'ensemble

Nom de l'ensemble ou Ensemble UserSet si ce paramètre est omis

# **Description**

La commande **BOOLEAN ARRAY FROM SET** remplit un tableau de booléens indiquant si chaque enregistrement de la table à laquelle appartient *ensemble* fait ou non partie de l'ensemble.

Les éléments du tableau sont ordonnés en fonction de l'ordre de création des enregistrements dans la table (numéros absolus). Si N est le nombre d'enregistrements de la table, l'élément 0 du tableau correspond à l'enregistrement n° 0, l'élément 1 du tableau correspond à l'enregistrement n° 1, etc.

Chaque élément du tableau est mis à :

- **Vrai** si l'enregistrement correspondant fait partie de l'ensemble,
- **Faux** si l'enregistrement correspondant ne pas partie de l'ensemble.

Attention, le nombre total d'éléments du tableau *tabBooléen* n'est pas significatif. En effet, pour des raisons structurelles, il peut être différent du nombre d'enregistrements effectivement présents dans la table. Les éventuels éléments supplémentaires sont mis à **Faux**.

Si vous ne passez pas le paramètre *ensemble*, la commande utilisera l'ensemble système UserSet du process courant.

<span id="page-1979-0"></span>COPY ARRAY ( source ; destination )

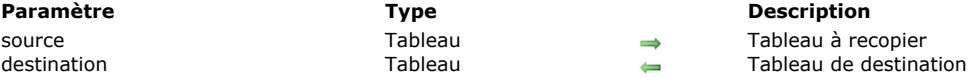

# **Description**

La commande **COPY ARRAY** crée ou remplace le tableau *destination* avec les mêmes contenu, taille et type que le tableau *source*.

Les tableaux *source* et *destination* peuvent être des tableaux locaux, process ou interprocess. La portée du tableau n'a pas d'importance lors de la duplication des tableaux.

#### **Notes :**

- En mode compilé, le tableau *destination* doit être du même type que le tableau *source*.
- Lorsque vous copiez des tableaux d'objets, seules les références des objets qu'ils contiennent sont dupliquées, et non les objets eux-mêmes. Une modification effectuée sur un objet d'un tableau affectera toutes les instances existantes de l'objet dans les tableaux copiés. Si vous voulez dupliquer des objets, vous devez utiliser la commande **[OB Copy](file:///4Dv17/4D/17/#command_1038)**.

#### **Exemple**

L'exemple suivant remplit un tableau C. Un nouveau tableau, "D", est ensuite créé, contenant les mêmes informations que le tableau C :

ALL RECORDS([Contacts]) `Sélectionner tous les enregistrements dans la table SELECTION TO ARRAY([Contacts]Société;C) ` Remplir le tableau C avec les données du champ **COPY ARRAY(C;D)** Copier le tableau C dans le tableau D
Count in array ( tableau ; valeur ) -> Résultat

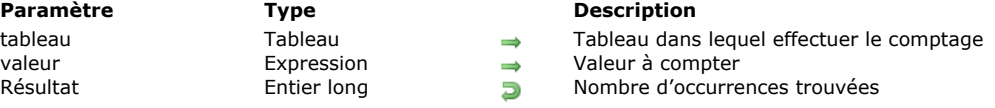

# **Description**

La commande **Count in array** retourne le nombre d'occurrences de *valeur* dans *tableau*. Cette commande peut être utilisée avec des tableaux de type Texte, Alpha, Numérique, Date, Pointeur et Booléen. Les paramètres *tableau* et *valeur* doivent être du même type ou d'un type compatible. Si aucun élément de *tableau* ne correspond à *valeur*, la commande retourne 0.

#### **Exemple**

L'exemple suivant permet d'afficher le nombre de lignes sélectionnées dans une list box :

`tBList est le nom d'un tableau de colonne List box ALERT(String(Compter dans tableau(tBList;Vrai))+" ligne(s) sélectionnée(s) dans la list box")

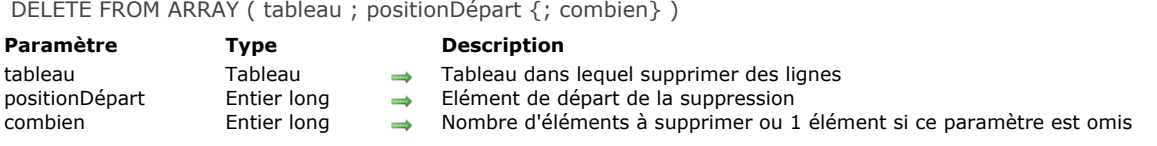

La commande **DELETE FROM ARRAY** supprime un ou plusieurs élément(s) de *tableau*. Les éléments sont supprimés à partir de l'élément spécifié par *positionDépart*.

Le paramètre *combien* est le nombre d'éléments à supprimer. Si *combien* n'est pas spécifié, un seul élément est supprimé. La taille du tableau est réduite de *combien*.

#### **Exemple 1**

L'exemple suivant supprime trois éléments en commençant à l'élément 5 :

DELETE FROM ARRAY(unTableau;5;3)

# **Exemple 2**

L'exemple suivant supprime le dernier élément d'un tableau, s'il existe :

```
$vlElem:=Size of array(unTableau)
If($vlElem>0)
  DELETE FROM ARRAY(unTableau; $vlElem)
End if
```
#### **DISTINCT ATTRIBUTE PATHS**

DISTINCT ATTRIBUTE PATHS ( champObjet ; tabChemins )

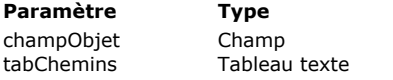

**Description** 

Champ objet indexé Tableau devant recevoir les chemins d'attributs du champ

# **Description**

La commande **DISTINCT ATTRIBUTE PATHS** retourne la liste des chemins d'attributs différents présents dans le champ objet indexé passé dans *champObjet* et ce, pour la sélection courante de la table à laquelle le champ appartient.

Vous devez passer dans *champObjet* un champ de type Objet indexé ; sinon, une erreur est retournée.

Après l'exécution de la commande, la taille du tableau *tabChemins* est égale au nombre de chemins différents trouvés dans la sélection. Les chemins des attributs imbriqués sont retournés avec la notation à points standard, par exemple "sociétés.adresse.numéro". Attention, gardez à l'esprit que les noms d'attributs d'objets tiennent compte de la casse des caractères.

Dans *tabChemins*, la liste des chemins d'attributs distincts est retournée dans l'ordre alphabétique (diacritique).

La commande ne modifie pas la sélection courante ni l'enregistrement courant.

**Notes :**

- Les enregistrements pour lesquels la valeur de *champObjet* est indéfinie ne sont pas pris en compte.
- Les chemins d'attributs créés pendant une transaction sont pris en compte par la commande. Attention, ces chemins sont conservés dans l'index du champ objet même si la transaction a été annulée.

# **Exemple**

Votre base de données comporte un champ objet [Customer]full\_Data avec 15 enregistrements. Le champ est indexé :

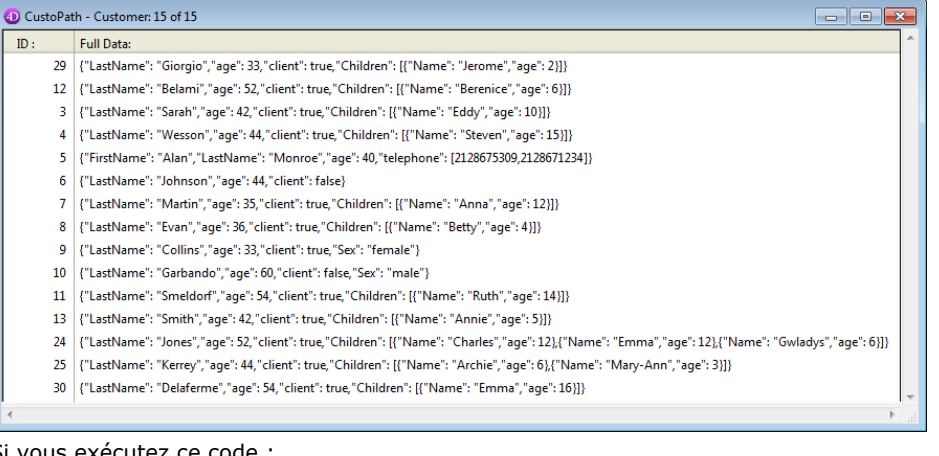

Si vous exécutez ce code :

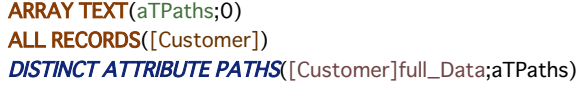

Le tableau *aTPaths* reçoit les éléments suivants :

#### **Elément Valeur**

- 1 "age"
- 2 "Children"
- 3 "Children[]"
- 4 "Children[].age"
- 5 "Children[].Name"
- 6 "Children.length"
- 7 "client"
- 8 "FirstName"
- 9 "LastName"
- 10 "Sex"
- 11 "telephone"
- 12 "telephone[]"
- 13 "telephone.length"

**Note :** "length" est une *propriété virtuelle* qui est disponible automatiquement pour tous les attributs de type tableau. Elle fournit la taille du tableau, c'est-à-dire le nombre d'éléments, et peut être utilisée dans les requêtes. Pour plus d'informations, reportez-vous au paragraphe [Using the .length virtual property](file:///4Dv17/4D/17/#command_1421#2998555).

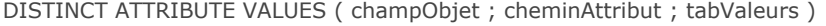

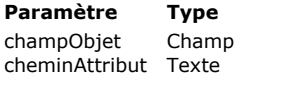

tabValeurs Tableau texte, Tableau entier long, Tableau booléen, Tableau date, Tableau heure

#### **Description**

#### Champ objet à utiliser

- Nom ou chemin de l'attribut dont vous voulez obtenir les valeurs distinctes
- Tableau des valeurs distinctes dans l'attribut

#### **Description**

La commande **DISTINCT ATTRIBUTE VALUES** crée et remplit le tableau *tabValeurs* avec les valeurs uniques présentes dans l'attribut *cheminAttribut* du champ objet *champObjet* et ce, pour la sélection courante de la table à laquelle appartient le champ. Notez que le champ *champObjet* doit être type Objet, sinon une erreur est retournée. La commande peut être utilisée avec des champs indexés ou non indexés.

Passez un chemin valide d'attribut dans *cheminAttribut*. Utilisez la notation à points standard pour désigner le chemin d'attributs imbriqués, par exemple "société.adresse.numéro". Attention, gardez à l'esprit que les noms d'attributs d'objets tiennent compte de la casse des caractères.

Le tableau que vous passez dans *tabValeurs* doit être du même type que les valeurs stockées dans l'attribut *cheminAttribut*. Ces valeurs doivent être scalaires et peuvent être de type texte, numérique, booléen, date ou heure (les pointeurs, objets, BLOBs et images ne sont pas pris en charge). Assurez-vous que toutes les valeurs d'attributs du champ soient bien du même type, autrement une erreur est retournée. Par exemple, si l'attribut *cheminAttribut* contient "Lundi" dans un enregistrement et 10125 dans un autre enregistrement, **DISTINCT ATTRIBUTE VALUES** retournera une erreur.

Si la commande est appelée pendant une transaction, les enregistrements créés dans la transation sont pris en compte.

Après l'exécution de la commande, la taille du tableau *tabValeurs* est égale au nombre de valeurs différentes trouvées dans la sélection.

La commande ne modifie pas la sélection courante ni l'enregistrement courant.

#### **Utilisation de la propriété virtuelle length**

Vous pouvez utiliser la propriété virtuelle "length" avec cette commande. Cette propriété est automatiquement disponible pour tous les attributs de type tableau, et retourne la taille du tableau, c'est-à-dire le nombre d'éléments qu'il contient. Elle est destinée à une utilisation avec la commande **[QUERY BY ATTRIBUTE](file:///4Dv17/4D/17/#command_1199)** mais est également disponible pour **DISTINCT ATTRIBUTE VALUES** afin d'obtenir les différentes tailles de tableaux pour un attribut.

#### **Exemple**

Votre base de données comporte un champ objet [Customer]full\_Data avec 15 enregistrements :

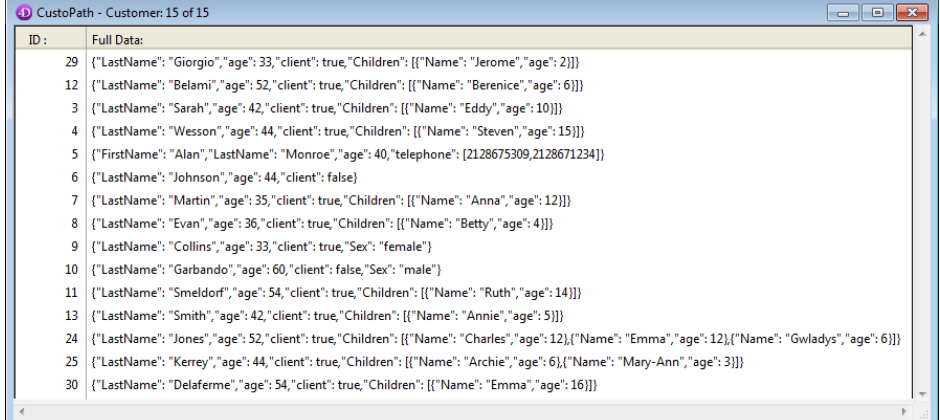

Si vous exécutez ce code :

**ARRAY LONGINT**(aLAges;0) **ARRAY LONGINT**(aLAgesChild;0) **ARRAY LONGINT**(aLChildNum;0) **ALL RECORDS([Customer])** //obtenir les valeurs distinctes de l'attribut "age" DISTINCT ATTRIBUTE VALUES([Customer]full\_Data;"age";aLAges) //obtenir les valeurs distinctes de l'attribut dans le tableau Children" DISTINCT ATTRIBUTE VALUES([Customer]full\_Data;"Children[].age";aLAgesChild) //obtenir les différents nombres d'enfants à l'aide de la propriété virtuelle length DISTINCT ATTRIBUTE VALUES([Customer]full\_Data;"Children.length";aLChildNum)

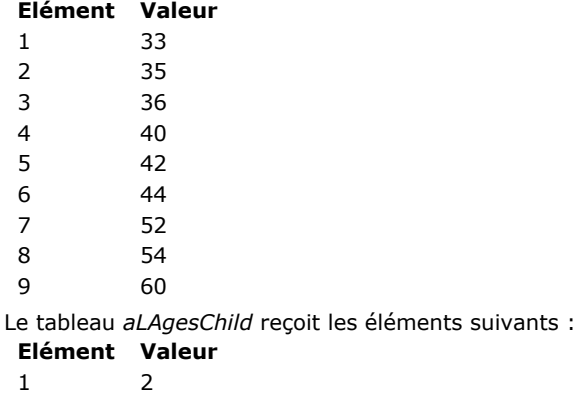

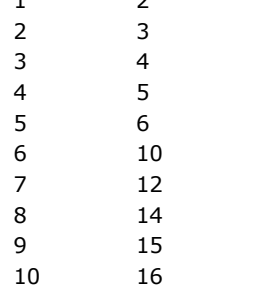

Le tableau *aLChildNum* reçoit les éléments suivants :

# **Elément Valeur**

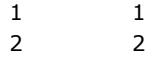

3

DISTINCT VALUES ( leChamp ; tableau {; tabNbVal} )

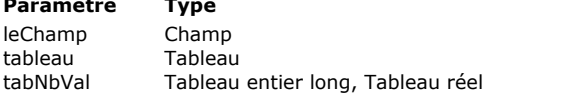

# **Description**

- $\rightarrow$  Champ à utiliser
	- tableau Tableau Tableau devant recevoir les données du champ indexable
	- Tableau devant recevoir le nombre d'occurrences de chaque valeur

# **Description**

**DISTINCT VALUES** crée et remplit le tableau *tableau* avec toutes les valeurs distinctes provenant du champ *leChamp* pour la sélection courante de la table du champ et, optionnellement, retourne dans *tabNbVal* le nombre d'occurrences de chaque valeur. Vous pouvez passer à cette commande tout type de champ *indexable*, c'est-à-dire dont le type supporte l'indexation mais qui n'est pas forcément indexé. Toutefois, l'exécution de la commande avec des champs non indexés est plus lente qu'avec des champs indexés. A noter également que dans ce cas, la commande perd l'enregistrement courant.

**DISTINCT VALUES** analyse et extrait les valeurs distinctes pour les enregistrements sélectionnés uniquement.

**Note :** Lorsque vous exécutez **DISTINCT VALUES** au sein d'une transaction non encore terminée, la commande tient compte des enregistrements créés au cours de la transaction.

Le tableau utilisé par **DISTINCT VALUES** doit être du même type que le champ passé en premier paramètre, sinon le tableau est retypé. Il y a une exception à cette règle : si le champ est de type Image (et est associé à un index de mots-clés), le tableau correspondant doit être de type Texte.

Après l'appel, la taille du tableau est égale au nombre de valeurs distinctes trouvées dans la sélection. La commande ne modifie pas la sélection courante ni l'enregistrement courant. Les éléments dans *tableau* sont triés par ordre croissant car **DISTINCT VALUES** utilise l'index du champ. Si cet ordre vous convient, vous n'avez donc pas besoin d'appeler **[SORT ARRAY](file:///4Dv17/4D/17/#command_1432)** après l'exécution de **DISTINCT VALUES**.

**Note :** Lorsque **DISTINCT VALUES** est exécutée avec un champ texte ou image associé à un index de motsclés, la commande remplit le tableau avec les mots-clés de l'index. A la différence des autres types de données, les valeurs retournées diffèrent donc en fonction de l'existence de l'index. Dans le cas d'un champ texte, l'index de mots-clés est toujours pris en compte, même si le champ est également associé à un index standard. Si le champ texte ou image n'est pas associé à un index de mots-clés, le tableau est retourné vide.

La commande accepte en paramètre optionnel un tableau *tabNbVal*. Lorsqu'il est passé, ce tableau retourne, pour chaque valeur distincte de *leChamp* présente dans *tableau*, le nombre d'occurrences détectées dans la sélection courante. Le tableau *tabNbVal* est automatiquement dimensionné au même nombre d'éléments que *tableau*. Par exemple, pour une sélection qui contient trois enregistrements avec les valeurs de champs "A", "B" et "A", *tableau* contiendra {A;B} et *tabNbVal* contiendra {2;1}. Vous pouvez passer un tableau Entier long ou un tableau Réel dans *tabNbVal*.

**Note :** Le paramètre *tabNbVal* n'est pas pris en charge pour les champs texte ou image associés à des index de motsclés (dans ce contexte, il est retourné vide).

**ATTENTION : DISTINCT VALUES** peut créer des tableaux de taille importante, en fonction de la taille de la sélection courante, ainsi que du type et de la taille des données à charger. Comme les tableaux résident en mémoire, il peut être utile de tester la taille des tableaux créés après l'exécution de la commande, ou d'utiliser une méthode projet d'interception d'erreurs installée par la commande **[ON ERR CALL](file:///4Dv17/4D/17/#command_727)**.

**4D Server :** Cette commande est optimisée pour 4D Server. Le tableau est créé et les valeurs sont calculées sur le serveur. Seul le tableau est envoyé au client.

**Note :** Cette commande ne prend pas en charge les champs de type Objet.

#### **Exemple 1**

L'exemple suivant crée une liste de villes à partir de la sélection courante et indique à l'utilisateur le nombre de villes dans lesquelles la société dispose de magasins :

ALL RECORDS([Revendeurs]) `Créer une sélection d'enregistrements DISTINCT VALUES([Revendeurs]Ville;taVilles) ALERT("Cette société dispose de magasins dans "+String(Taille tableau(taVilles))+" villes.")

# **Exemple 2**

Vous souhaitez obtenir la liste complète des mots-clés contenus dans l'index des mots-clés du champ "Photos" :

```
ALL RECORDS([IMAGES])
ARRAY TEXT(<>_MesMotsCles;10)
DISTINCT VALUES([IMAGES]Photos;<>_MesMotsCles)
```
#### **Exemple 3**

Pour calculer des statistiques, vous voulez trier le nombre de valeurs distinctes d'un champ par ordre décroissant :

**ARRAY TEXT**(\$\_issue\_type;0) ARRAY LONGINT(\$\_issue\_type\_instance;0) DISTINCT VALUES([Issue]iType;\$\_issue\_type;\$\_issue\_type\_instances) SORT ARRAY(\$\_issue\_type\_instances;\$\_issue\_type;<)

Find in array ( tableau ; valeur  $\{$ ; départ $\}$  ) -> Résultat

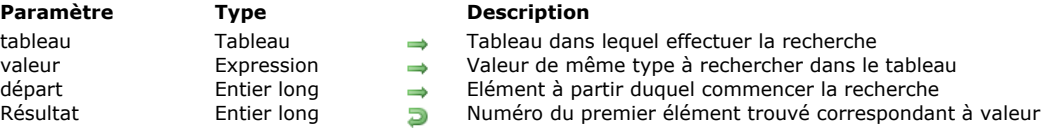

#### **Description**

**Find in array** retourne le numéro du premier élément de *tableau* qui correspond à *valeur*.

**Find in array** peut être utilisé avec des tableaux de type Texte, Alpha, Numérique, Date, Pointeur et Booléen. Les paramètres *tableau* et *valeur* doivent être du même type.

*valeur* doit correspondre exactement à l'élément recherché (les mêmes règles que pour l'opérateur d'égalité sont mises en oeuvre, voir **[Opérateurs de comparaison](file:///4Dv17/4D/17/#command_1053)**). Si aucun élément n'est trouvé, **Find in array** renvoie 1.

Si *départ* est spécifié, **Find in array** commence la recherche à l'élément spécifié par *départ*. Si *départ* n'est pas spécifié, **Find in array** commence la recherche à l'élément 1.

#### **Exemple 1**

La méthode projet suivante efface tous les éléments vides du tableau alpha ou texte passé en paramètre :

```
` Méthode projet NETTOYER TABLEAU
 NETTOYER TABLEAU ( Pointeur )
 ` NETTOYER TABLEAU ( -> Tableau Texte ou Alpha)
C_POINTER($1)
Repeat
  $vlElem:=Find in array($1->;"")
  If($vlElem>0)
     DELETE FROM ARRAY($1->; $vlElem)
   End if
Until($vlElem<0)
```
Une fois que cette méthode projet est implémentée dans votre base, vous pouvez écrire, par exemple :

```
ARRAY TEXT(TabValeurs;...)
  \sim` Use le tableau comme vous voulez
 \frac{1}{2} ...
 ` Eliminer les éléments chaînes vides
NETTOYER TABLEAU(->TabValeurs)
```
#### **Exemple 2**

La méthode projet suivante sélectionne le premier élément d'un tableau dont le pointeur passé comme premier paramètre correspond à la valeur de la variable ou du champ dont le pointeur est passé en second paramètre :

- Méthode projet SELECTIONNER ELEMENT
- ' SELECTIONNER ELEMENT ( Pointeur ; Pointeur)
- ` SELECTIONNER ELEMENT ( -> Tableau Texte ou Alpha ; -> Champ ou variable de type Texte ou Alpha )

```
$1->=Find in array($1->, $2->)
```

```
If ($1->=-1)
```
\$1->:=0 ` Si aucun élément n'est trouvé, fixer le tableau à aucun élément sélectionné **End if** 

Une fois que cette méthode projet est implémentée dans la base, vous pouvez écrire, par exemple :

```
` Méthode objet du pop-up menu TabTitres
Case of
   :(Form event=On Load)
     SELECTIONNER ELEMENT(->TabTitres;->[Personnes]Titre)
End case
```
**Note :** Cet exemple utilise l'**élément sélectionné** du tableau. Gardez à l'esprit que l'élément sélectionné ne sera pas significatif si le tableau comporte plus de 32767 éléments (cf. section **[Tableaux et objets de formulaire](file:///4Dv17/4D/17/#command_1396)**). Il est dans ce cas nécessaire d'utiliser une variable entier long pour stocker le résultat de **Find in array**.

Find in sorted array ( tableau ; valeur ;  $>$  ou < {; posDébut {; posFin}} ) -> Résultat

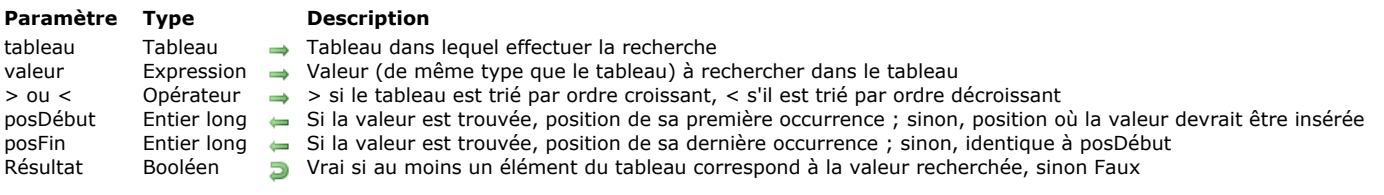

#### **Description**

La commande **Find in sorted array** retourne **vrai** si au moins un élément du *tableau* trié correspond à *valeur*, et optionnellement retourne la position du ou des élément(s) trouvé(s). A la différence de **[Find in array](file:///4Dv17/4D/17/#command_1423)**, **Find in sorted array** travaille uniquement avec un *tableau* trié et fournit des informations sur la position des occurrences, ce qui permet d'insérer des éléments si nécessaire.

Le *tableau* doit être déjà trié conformément au tri défini par le paramètre *> ou <* (symbole "supérieur à" pour l'ordre croissant et symbole "inférieur à" pour l'ordre décroissant). La commande **Find in sorted array** tire pleinement parti de ce tri et utilise un algorithme de recherche par dichotomie, qui est généralement plus efficace pour les tableaux de grande taille (pour plus d'informations, vous pouvez consulter la [page consacrée à la dichotomie sur Wikipedia](http://fr.wikipedia.org/wiki/Dichotomie)). Cependant, si le tableau n'est pas correctement trié, le résultat pourra être incorrect.

La commande ne tiendra pas compte de l'indicateur de tri et se comportera comme une commande **[Find in array](file:///4Dv17/4D/17/#command_1423)** standard (recherche séquentielle, renvoi de 1 dans *posDébut* et *posFin* si *valeur* n'est pas trouvée) dans les cas suivants :

- si le type du tableau ne peut pas être trié (par exemple tableau de pointeurs),
- si le tableau est de type booléen (non pertinent pour une recherche par dichotomie),
- si la base de données n'est pas en Unicode (mode compatibilité) et si le tableau est un tableau alpha ou texte,
- lorsque vous recherchez, dans un tableau texte, une chaîne incluant un joker (@) au début ou au milieu de la chaîne (la recherche par dichotomie n'est pas utilisable car les éléments correspondants peuvent être non contigus dans le tableau).

Lorsque la commande renvoie **Faux**, la *valeur* retournée dans le paramètre *posDébut* peut être passée à **[INSERT IN ARRAY](file:///4Dv17/4D/17/#command_1425)** afin de l'insérer à la "bonne" place dans le tableau, c'est-à-dire en respectant son tri courant. Cette séquence est plus rapide que l'ajout d'un nouvel élément à la fin du tableau suivi de l'appel à **[SORT ARRAY](file:///4Dv17/4D/17/#command_1432)** afin de le placer au bon endroit.

La valeur retournée dans *posFin* peut être utilisée conjointement à celle retournée dans *posDébut* afin d'itérer sur chaque élément du tableau correspondant à la *valeur* (via une **[Boucle...Fin de boucle](file:///4Dv17/4D/17/#command_20)**) ou pour trouver le nombre total d'occurrences (comme le ferait la commande **[Count in array](file:///4Dv17/4D/17/#command_1418)**, mais plus rapidement).

#### **Exemple 1**

Vous souhaitez insérer une valeur, si nécessaire, tout en conservant le tableau trié :

```
C_LONGINT($pos)
If(Find in sorted array($array; $valeur;>; $pos)
   ALERT("Trouvé à la position "+String($pos))
Fise
   INSERT IN ARRAY($array;$pos)
   $array{$pos}:=$valeur
Fnd if
```
#### **Exemple 2**

Vous souhaitez trouver le nombre d'occurrences de chaînes débutant par "test" et créer une chaîne qui concatène tous ces éléments :

```
C_LONGINT($posFirst;$posLast)
C_TEXT($output)
If(Find in sorted array($array;"test@";>;$posFirst;$posLast))
   $output:="Trouvé "+String($posLast-$posFirst+1)+" résultats :\n"
End if
For($i;$posFirst;$posLast)
   $output:=$output+$array{$i}+"\n"
End for
```
INSERT IN ARRAY ( tableau ; positionDépart {; combien} )

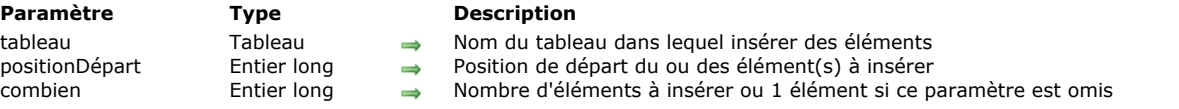

#### **Description**

**INSERT IN ARRAY** insère un ou plusieurs éléments ou "lignes" dans le tableau *tableau*. Les nouveaux éléments sont insérés avant l'élément spécifié par *positionDépart*, et initialisés à la valeur vide du type du tableau. Tous les éléments situés au-delà de *positionDépart* sont décalés vers le bas d'un offset ou de la valeur spécifiée par *combien*.

Si *positionDépart* est supérieur à la taille du tableau, les éléments sont insérés à la fin du tableau.

Le paramètre *combien* représente le nombre de lignes à insérer. Si *combien* n'est pas spécifié, un seul élément est inséré. La taille du tableau est augmentée de *combien*.

#### **Exemple 1**

L'exemple suivant insère cinq nouveaux éléments à partir de l'élément 10 :

**INSERT IN ARRAY**(unTableau; 10; 5)

#### **Exemple 2**

L'exemple suivant ajoute un élément à un tableau :

\$vlElem:=Size of array(unTableau)+1 **INSERT IN ARRAY**(unTableau; \$vIElem) unTableau{\$vlElem}:=...

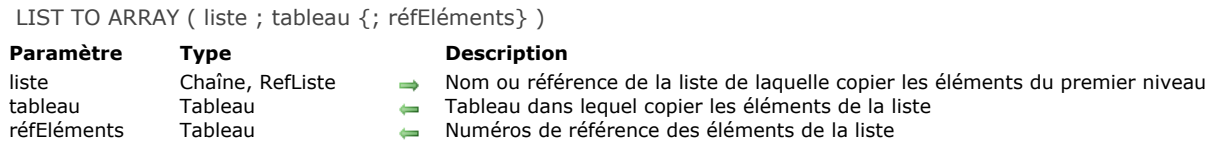

La commande **LIST TO ARRAY** crée ou remplace le tableau *tableau* avec les éléments du premier niveau de la liste ou de l'énumération *liste*.

Vous pouvez passer dans le paramètre *liste* soit un nom d'énumération (une chaîne) soit une référence de liste hiérarchique (*RefListe*).

Si vous n'avez pas préalablement défini le tableau comme tableau de type Alpha ou Texte, **LIST TO ARRAY** crée un tableau de type Texte par défaut.

**Note :** En mode compilé, le *tableau* doit avoir été préalablement défini et ne peut pas être retypé.

Le paramètre optionnel *réfEléments* (un tableau de type numérique) retourne les numéros de référence des éléments de la liste. Vous pouvez utiliser **LIST TO ARRAY** pour construire un tableau basé sur les éléments de premier niveau d'une liste.

Cependant, cette commande ne vous donne pas les moyens de travailler avec les éléments des sous-listes. Pour exploiter pleinement les listes hiérarchiques, il est préférable d'utiliser les commandes de listes hiérarchiques, notamment **[Load list](file:///4Dv17/4D/17/#command_860)**.

#### **Exemple 1**

L'exemple suivant recopie les éléments de l'énumération Régions dans le tableau *tabRégions* :

LIST TO ARRAY("Régions";tabRégions)

# **Exemple 2**

Soit une liste hiérarchique créée de la manière suivante :

```
MyList2:=New list
APPEND TO LIST(myList2;"Ecosse";1)
APPEND TO LIST(myList2;"Angleterre";2)
APPEND TO LIST(myList2;"Pays de Galles":3)
myList1:=New list
APPEND TO LIST(myList1;"France";1)
APPEND TO LIST(myList1;"Allemagne";2)
APPEND TO LIST(myList1;"Espagne";3)
APPEND TO LIST(myList1;"Grande-Bretagne";4;MyList2;True)
APPEND TO LIST(myList1;"Portugal";5)
APPEND TO LIST(myList1;"Belgique";6)
APPEND TO LIST(myList1;"Italie";7)
APPEND TO LIST(myList1;"Pays-Bas";8)
APPEND TO LIST(myList1;"Irlande";9)
```
Cette liste peut être représentée ainsi :

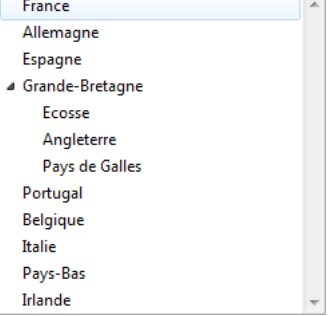

Si vous exécutez l'instruction :

LIST TO ARRAY(myList1; \$MonTab)

\$MonTab{1}="France" \$MonTab{2}="Allemagne" \$MonTab{3}="Espagne"  $\label{def:subspace} \${\sf MonTab}\{{\sf 4}\} \text{=}\text{"Grande-Bretagne}\text{''}$ \$MonTab{5}="Portugal"  $\ldots$ 

# **LONGINT ARRAY FROM SELECTION**

LONGINT ARRAY FROM SELECTION ( laTable ; tabEnrg {; tempo} )

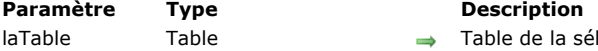

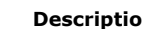

- laTable Table Table **Table** Table de la sélection courante<br>tabEnrg Tableau entier long **Tableau de numéros d'enregis** 
	- $\leftarrow$  Tableau de numéros d'enregistrements
- tempo Chaîne → Nom de la sélection temporaire ou Sélection courante si ce paramètre est omis

# **Description**

La commande **LONGINT ARRAY FROM SELECTION** remplit le tableau *tabEnrg* avec les numéros (absolus) des enregistrements faisant partie de la sélection temporaire *tempo*.

Si vous ne passez pas le paramètre *tempo*, la commande utilise la sélection courante de la table *table*. **Note :** L'élément n° 0 du tableau *tabEnrg* est initialisé à -1.

# **Exemple**

Vous voulez récupérer les numéros des enregistrements de la sélection courante :

ARRAY LONGINT(\$\_tRecNum;0) //obligatoire pour le mode compilé LONGINT ARRAY FROM SELECTION([Clients];\$\_tRecNum)

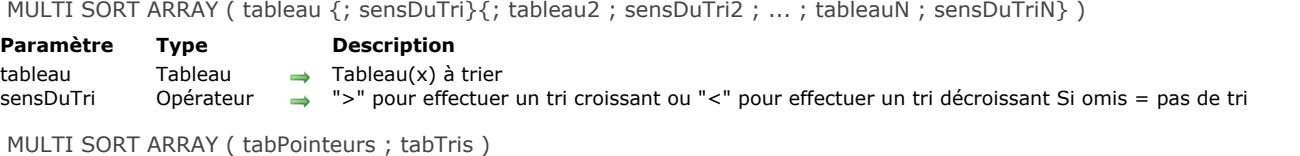

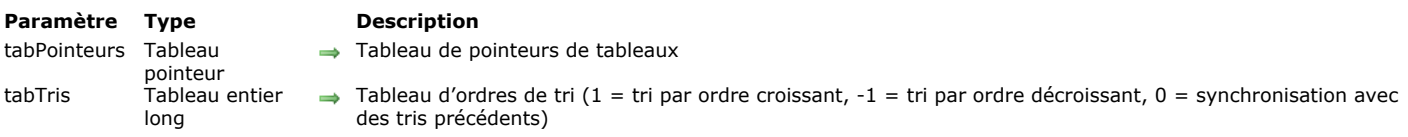

La commande **MULTI SORT ARRAY** vous permet d'effectuer un tri multi-critères sur un ensemble de tableaux. Cette commande admet deux syntaxes différentes.

#### **Première syntaxe : TABLEAU MULTI TRI (tableau{; sensDuTri}{; tableau2; sensDuTri2; ...; tableauN; sensDuTriN})**

Cette syntaxe est la plus simple, elle permet de passer directement les noms des tableaux synchronisés auxquels vous souhaitez appliquer un tri multi-critères.

Vous pouvez passer un nombre illimité de couples (*tableau;> ou <*) et/ou de tableaux seuls. Tous les tableaux passés en paramètres sont triés de manière synchronisée.

Vous pouvez passer des tableaux de tout type, à l'exception des tableaux de pointeurs et d'images. Vous pouvez trier un élément d'un tableau à deux dimensions (c'est-à-dire *t2DTableau{\$vlCetElément}*), mais vous ne pouvez pas trier le tableau 2D luimême (c'est-à-dire *t2DTableau*).

Pour utiliser le contenu d'un tableau comme critère de tri, passez le paramètre *sensDuTri*. La valeur du paramètre (*>* ou *<*) définit l'ordre (croissant ou décroissant) dans lequel le tableau sera trié. Si le paramètre *sensDuTri* est omis, le contenu du tableau n'est pas utilisé comme critère de tri.

**Note :** Attention, au moins un critère de tri doit être passé pour que la commande fonctionne. Si aucun critère de tri n'est défini, une erreur est générée.

Les niveaux de tris sont déterminés par l'ordre dans lequel les tableaux sont passés à la commande : la position d'un tableau avec critère dans la syntaxe détermine son niveau de tri.

#### **Seconde syntaxe : TABLEAU MULTI TRI (tabPointeurs; tabTris)**

Cette syntaxe, plus complexe, est précieuse pour les développements génériques (par exemple, vous pouvez créer une méthode générique de tri des tableaux de tout type, ou encore générer l'équivalent d'un **[SORT ARRAY](file:///4Dv17/4D/17/#command_1432)** générique).

La paramètre *tabPointeurs* contient le nom d'un tableau de pointeurs de tableaux ; chaque élément de ce tableau est un pointeur désignant un tableau à trier. Les tris seront effectués dans l'ordre des pointeurs de tableaux défini par *tabPointeurs*. **Attention**, tous les tableaux pointés par *tabPointeurs* doivent avoir le même nombre d'éléments.

**Note :** *tabPointeurs* peut être un tableau de pointeurs local (\$nomTabPtr), process (nomTabPtr) ou interprocess (<>nomTabPtr). En revanche, les éléments de ce tableau doivent pointer sur des tableaux process ou interprocess uniquement.

La paramètre *tabTris* contient le nom d'un tableau dont chaque élément indique l'ordre de tri (-1, 0 ou 1) de l'élément du tableau de pointeurs correspondant :

 $-1$  = Tri par ordre décroissant.

0 = Le tableau n'est pas utilisé comme critère de tri mais doit être trié en fonction des autres tris.

 $1 =$  Tri par ordre croissant.

**Note :** Vous ne pouvez pas trier de tableaux de type Pointeur ou Image. Vous pouvez trier un élément d'un tableau à deux dimensions (c'est-à-dire t2DTableau{\$vlCetElément}), mais vous ne pouvez pas trier le tableau 2D lui-même (c'est-à-dire t2DTableau).

A chaque élément du tableau *tabPointeurs* doit correspondre un élément du tableau *tabTri*s. Les deux tableaux doivent donc avoir exactement le même nombre d'éléments.

# **Exemple 1**

L'exemple suivant utilise la première syntaxe : il crée quatre tableaux et les trie par ville (ordre croissant) puis par salaire (ordre décroissant), les deux derniers tableaux *tab\_Noms* et *tab\_NumTel* étant synchronisés en fonction des critères de tri précédents :

**ALL RECORDS([Employés])** SELECTION TO ARRAY([Employés]Ville;tab\_Villes;[Employés]Salaire;tab\_Salaire;[Employés]Nom; tab\_Noms;[Employés]NumTel;tab\_NumTel) MULTI SORT ARRAY(tab\_Villes;>;tab\_Salaire;<;tab\_Noms;tab\_NumTel)

Si vous souhaitez que le tableau des noms soit utilisé comme troisième critère de tri, il vous suffit d'ajouter *>* ou *<* derrière le paramètre *tab\_Noms*. A noter que la syntaxe :

SORT ARRAY(tab\_Villes;tab\_Salaire;tab\_Noms;tab\_NumTel;>)

#### **Exemple 2**

L'exemple suivant utilise la seconde syntaxe : il crée quatre tableaux et les trie par ville (ordre croissant) et société (ordre décroissant), les deux derniers tableaux tab\_Noms et tab\_NumTel étant synchronisés en fonction des critères de tri précédents :

**ALL RECORDS([Employés])** SELECTION TO ARRAY([Employés]Ville;tab\_Villes;[Employés]Société;tab\_Société;[Employés]Nom; tab\_Noms;[Employés]NumTel;tab\_NumTel) **ARRAY POINTER(tab\_Pointeurs;4) ARRAY LONGINT**(tab\_Tris;4) tab Pointeurs{1}:=->tab Villes  $tab_$ Tris{1}:=1 tab\_Pointeurs{2}:=->tab\_Société  $tab_$ Tris ${2}:=-1$ tab\_Pointeurs{3}:=->tab\_Noms  $tab_$ Tris ${3}:=0$ tab\_Pointeurs{4}:=->tab\_NumTel  $tab_$ Tris ${4} := 0$ **MULTI SORT ARRAY**(tab\_Pointeurs;tab\_Tris)

Si vous souhaitez que le tableau des noms soit utilisé comme troisième critère de tri, il vous suffit d'assigner la valeur 1 à l'élément tab\_Tris{3}. Ou bien, si vous souhaitez que les tableaux soient triés uniquement sur le critère des villes, assignez la [valeur 0 aux éléments tab\\_Tris{2}, tab\\_Tris{3} et tab\\_Tris{4}. De cette manière, vous obtenez un résultat identique à](file:///4Dv17/4D/17/#command_1432) **SORT ARRAY(tab\_Villes;tab\_Société;tab\_Noms;tab\_NumTel;>)**.

SELECTION RANGE TO ARRAY ( début ; fin {; leChamp | laTable ; tableau} {; leChamp | laTable2 ; tableau2 ; ... ; leChamp | laTableN ; tableauN} )

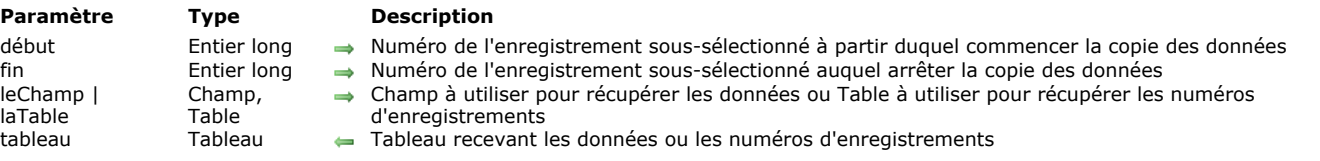

#### **Description**

**SELECTION RANGE TO ARRAY** crée un ou plusieurs tableau(x) et y copie des données en provenance des champs de la sélection courante ou les numéros des enregistrements de la sélection courante.

A la différence de **[SELECTION TO ARRAY](file:///4Dv17/4D/17/#command_1430)** qui s'applique à l'intégralité de la sélection courante, **SELECTION RANGE TO ARRAY** s'applique uniquement à une sous-sélection d'enregistrements, définie par les paramètres *début* et fin.

Vous devez passer dans les paramètres *début* et *fin* des numéros d'enregistrements soussélectionnés s'inscrivant dans l'intervalle défini par la formule *1 <= début <= fin <= Enregistrements trouves ([...])*.

Si vous passez des numéros correspondant à *1 <= début = fin <= Enregistrements trouves ([...])*, ce sont les champs ou les numéros des enregistrements de la sélection courante répondant à *début = fin* qui seront chargés.

Si vous passez des numéros d'enregistrements incorrects, vous obtiendrez les résultats suivants :

- Si *fin > Enregistrements trouves ([...])*, la commande retourne toutes les valeurs, à partir de l'enregistrement soussélectionné spécifié par *début* jusqu'au dernier enregistrement sous-sélectionné.
- Si *début > fin*, la commande ne retourne que les valeurs de l'enregistrement *début*.
- Si les deux paramètres sont incompatibles avec la taille de la sous-sélection, les tableaux sont retournés vides

Comme **[SELECTION TO ARRAY](file:///4Dv17/4D/17/#command_1430)**, **SELECTION RANGE TO ARRAY** s'applique à la sélection de la table passée en paramètre. La commande peut réaliser les opérations suivantes :

- Charger les valeurs d'un ou plusieurs champs,
- Charger les numéros des enregistrements, à l'aide de la syntaxe *...;[table];tableau;...*
- Charger des valeurs de champs liés, s'il existe un lien automatique de N vers 1 entre les tables, ou si vous avez préalablement appelé la commande **[SET AUTOMATIC RELATIONS](file:///4Dv17/4D/17/#command_777)** pour rendre automatiques les liens manuels N vers 1 (dans les deux cas, les valeurs peuvent être chargées à travers plusieurs niveaux de liens N vers 1 entre les tables).

Chaque tableau est typé en fonction du type de champ.

A noter toutefois que **SELECTION RANGE TO ARRAY** appliquée à un champ de type Heure créera un tableau de type Heure uniquement si le tableau n'a pas déjà été défini dans un autre type. Par exemple dans le contexte ci-dessous, le tableau monTab conservera le type Entier long :

**ARRAY LONGINT**(monTab;0) SELECTION RANGE TO ARRAY([maTable]monChpHeure;monTab)

Si vous chargez les numéros des enregistrements, ils sont copiés dans un tableau de type Entier long.

**Note :** Il est possible d'appeler la commande **SELECTION RANGE TO ARRAY** avec uniquement les paramètres *début* et *fin*. Cette syntaxe particulière peut être employée pour lancer sur une sélection limitée l'exécution d'une série différée de commandes **[SELECTION TO ARRAY](file:///4Dv17/4D/17/#command_1430)** utilisant le paramètre *\** (cf. exemple 4).

**4D Server :** La commande **SELECTION RANGE TO ARRAY** est optimisée pour 4D Server. Chaque tableau est créé sur le serveur puis envoyé en totalité sur le poste client.

**ATTENTION : SELECTION RANGE TO ARRAY** peut créer des tableaux de taille importante, en fonction de l'intervalle défini par *début* et *fin*, ainsi que du type et de la taille des données à charger. Comme les tableaux résident en mémoire, il peut être utile de tester la taille des tableaux créés après l'exécution de la commande, ou d'utiliser une méthode projet d'interception d'erreurs, installée par la commande **[ON ERR CALL](file:///4Dv17/4D/17/#command_727)**.

Une fois la commande correctement exécutée, la taille des tableaux résultants est égale à *(fin-début)+1* — sauf si le paramètre *fin* est supérieur au nombre d'enregistrements dans la sélection. Dans ce cas, les tableaux contiennent *(Enregistrements trouves([...])début)+1* éléments.

#### **Exemple 1**

La ligne de code suivante utilise les 50 premiers enregistrements de la sélection courante de la table *[Factures]*. Les valeurs du champ *[Factures]RéfFacture* et du champ lié *[Clients]RéfClient* sont chargées.

SELECTION RANGE TO ARRAY(1;50;[Factures]RéfFacture;tlRéfFacture;[Clients]RéfClient;tlRéfClient)

#### **Exemple 2**

Les lignes de code suivantes utilisent les 50 derniers enregistrements de la sélection courante de la table *[Factures]*. Les numéros d'enregistrements de la table *[Factures]* ainsi que ceux de la table liée *[Clients]* sont chargés :

ITailleSél:=Records in selection([Factures]) SELECTION RANGE TO ARRAY(ITailleSél-49;ITailleSél;[Factures];taFactureNum;[Clients];taClientNum)

#### **Exemple 3**

Les lignes de code suivantes vous permettent de travailler séquentiellement avec des portions de 1000 enregistrements d'une sélection importante qui ne peut pas être chargée dans des tableaux en une seule fois :

```
IMaxPage:=1000
ITailleSél:=Records in selection([Annuaire])
For($IPage;1;1+((ITailleSél-1)\IMaxPage))
 Charger les valeurs et/ou les numéros d'enregistrements
  SELECTION RANGE TO ARRAY(1+(IMaxPage*($IPage-1));IMaxPage*$IPage;...;...;...;...;...;...)
 ` Faire quelque chose avec les tableaux
End for
```
#### **Exemple 4**

Utilisation des 50 premiers enregistrements courants de la table [Factures] pour charger divers tableaux, en exécution différée :

```
// Instructions différées
SELECTION TO ARRAY([Factures]RefFacture;tLRefFac;*)
SELECTION TO ARRAY([Factures]Date;tDDateFac;*)
SELECTION TO ARRAY([Clients]RefClient;tLRefCli;*)
    // Exécution des instructions différées
SELECTION RANGE TO ARRAY(1;50)
```
SELECTION TO ARRAY { ( leChamp | laTable ; tableau {; leChamp ; tableau {; leChamp2 ; tableau2 ; ... ; leChampN ; tableauN}}  $\{; *\}$ 

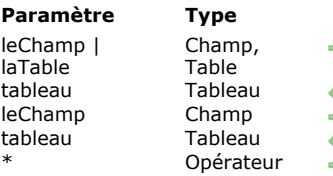

#### **Description**

- Champ à récupérer dans le tableau ou Table dont les numéros d'enregistrements sont à récupérer dans le tableau
- Tableau recevant les valeurs des champs ou les numéros d'enregistrements
- → Champ à récupérer dans le tableau
	- tableau Tableau Tableau recevant les valeurs du champ
- $\rightarrow$  Attente d'exécution

#### **Description**

La commande **SELECTION TO ARRAY** crée un ou plusieurs tableau(x) et y copie les valeurs des champ(s) ou les numéros d'enregistrement(s) de la sélection courante.

**SELECTION TO ARRAY** s'applique à la sélection courante de la table désignée par le premier paramètre (nom de table ou nom de champ). La commande peut réaliser les opérations suivantes :

- Charger les valeurs d'un ou plusieurs champs,
- Charger les numéros des enregistrements de la table, à l'aide de la syntaxe *[table];tableau*
- Charger des valeurs de champs liés, s'il existe un lien automatique de N vers 1 entre les tables, ou si vous avez préalablement appelé la commande **[SET AUTOMATIC RELATIONS](file:///4Dv17/4D/17/#command_777)** pour rendre automatiques les liens manuels N vers 1 (dans les deux cas, les valeurs peuvent être chargées à travers plusieurs niveaux de liens N vers 1 entre les tables).

#### Chaque tableau est typé en fonction du type de champ.

A noter toutefois que **SELECTION TO ARRAY** appliquée à un champ de type Heure créera un tableau de type Heure uniquement si le tableau n'a pas déjà été défini dans un autre type. Par exemple dans le contexte ci-dessous, le tableau monTab conservera le type Entier long :

**ARRAY LONGINT**(monTab;0) SELECTION TO ARRAY([maTable]monChpHeure;monTab)

Si vous chargez les numéros des enregistrements, ils sont copiés dans un tableau de type Entier long.

Si vous passez un *\** en dernier paramètre, 4D n'exécute pas immédiatement la ligne d'instruction correspondante mais la stocke en mémoire ; vous pouvez ainsi empiler plusieurs lignes se terminant par un *\**. L'ensemble des lignes en attente sera exécuté par une instruction **SELECTION TO ARRAY** finale sans paramètre *\**. A cette fin, la commande peut être appelée sans aucun paramètre. Dans ce cas, les types des tableaux sont vérifiés au moment de l'exécution de la ligne finale (ne contenant pas de *\**). A l'image de la commande **[QUERY](file:///4Dv17/4D/17/#command_1198)**, ce principe vous permet de scinder une instruction complexe en un ensemble de lignes, plus lisibles et plus faciles à maintenir. Il est également possible d'insérer des instructions intermédiaires ou de construire un tableau dans une boucle (cf. exemple 2 de la commande **[ARRAY TO SELECTION](file:///4Dv17/4D/17/#command_1415)**).

**4D Server :** La commande **SELECTION TO ARRAY** est optimisée pour 4D Server. Chaque tableau est créé sur le serveur puis envoyé en totalité sur le poste client.

**ATTENTION : SELECTION TO ARRAY** peut créer des tableaux de taille importante, en fonction de la taille de la sélection courante, ainsi que du type et de la taille des données à charger. Comme les tableaux résident en mémoire, il peut être utile de tester la taille des tableaux créés après l'exécution de la commande, ou d'utiliser une méthode projet d'appel sur erreur.

**Note :** Après un appel à **SELECTION TO ARRAY**, la sélection courante et l'enregistrement courant ne sont pas modifiés, mais l'enregistrement courant n'est plus chargé. Utilisez la commande **[LOAD RECORD](file:///4Dv17/4D/17/#command_326)** après un **SELECTION TO ARRAY** si vous souhaitez utiliser les valeurs des champs de l'enregistrement courant.

#### **Exemple 1**

Dans l'exemple suivant, la table *[Personnes]* dispose d'un lien automatique vers la table *[Sociétés]*. Les deux tableaux *tabNoms* et *tabAdresseSociétés* sont dimensionnés en fonction du nombre d'enregistrements dans la sélection de la table *[Personnes]* et contiennent des informations venant des deux tables :

SELECTION TO ARRAY([Personnes]Nom;tabNoms;[Sociétés]Adresse;tabAdresseSociétés)

#### **Exemple 2**

L'exemple ci-dessous retourne les numéros d'enregistrements de la table *[Clients]* dans le tableau *tabNumEnr* et les valeurs du champ *[Clients]Noms* dans le tableau *tabNoms* :

SELECTION TO ARRAY([Clients];tabNumEnr;[Clients]Noms;tabNoms)

Le même exemple peut être écrit :

```
SELECTION TO ARRAY([Clients];tabNumEnr;*)
SELECTION TO ARRAY([Clients]Noms;tabNoms;*)
SELECTION TO ARRAY
```
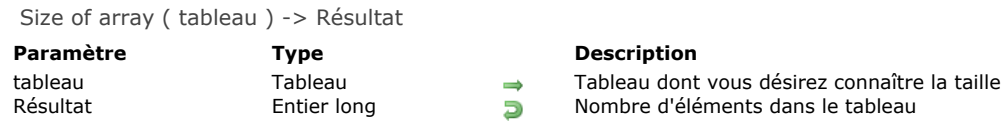

**Size of array** retourne le nombre d'éléments de *tableau*.

# **Exemple 1**

L'exemple suivant retourne la taille du tableau *monTableau* :

vTaille:=Size of array(monTableau) ` vTaille reçoit la taille de monTableau

# **Exemple 2**

L'exemple suivant retourne le nombre de lignes d'un tableau à deux dimensions :

vlLignes:=Size of array(t2DTableau) > vlLignes reçoit la taille de t2DTableau

# **Exemple 3**

L'exemple suivant retourne le nombre de colonnes d'une ligne d'un tableau à deux dimensions :

vlColonnes:=Size of array(t2DTableau{10}) `vlColonnes reçoit la taille de t2DTableau{10}

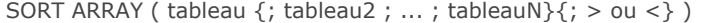

# **Paramètre Type Description**

```
tableau Tableau \rightarrow Tableau(x) à trier
```
> ou < Opérateur → ">" pour effectuer un tri par ordre croissant ou "<" pour effectuer un tri par ordre décroissant (tri croissant si omis)

#### **Description**

La commande **SORT ARRAY** trie un ou plusieurs tableau(x) par ordre croissant ou décroissant.

**Note :** Vous ne pouvez pas trier de tableaux de type *Pointeur* ou *Image*. Vous pouvez trier un élément d'un tableau à deux dimensions (c'est-à-dire *t2DTableau{\$vlCetElément}*), mais vous ne pouvez pas trier le tableau 2D lui-même (c'est-à-dire *t2DTableau*).

Le second paramètre spécifie l'ordre du tri : croissant ou décroissant. Si ce paramètre est égal au symbole "supérieur à" (>), l'ordre du tri est croissant. S'il est égal au symbole "inférieur à" (<), l'ordre du tri est décroissant. S'il est omis, l'ordre du tri est croissant.

Si plus d'un tableau est spécifié, les tableaux sont triés en fonction de l'ordre défini pour le premier tableau (les tris multiniveaux ne sont pas possibles dans ce cas). Utilisez plutôt la commande **[MULTI SORT ARRAY](file:///4Dv17/4D/17/#command_1428)** si vous souhaitez effectuer des tris de tableaux synchronisés.

#### **Exemple 1**

L'exemple suivant crée deux tableaux et les trie en fonction du nom de la société :

```
ALL RECORDS([Personnes])
SELECTION TO ARRAY([Personnes]Noms;tabNoms;[Personnes]Sociétés;tabSociétés)
SORT ARRAY(tabSociétés;tabNoms;>)
```
Cependant, comme **SORT ARRAY** n'effectue pas de tris multi-niveaux, les noms des personnes apparaîtront en désordre à l'intérieur de chaque société. Pour que les noms des personnes soient triés pour chaque société, vous devrez plutôt écrire :

**ALL RECORDS([Personnes])** ORDER BY([Personnes];[Personnes]Sociétés;>;[Personnes]Noms;>) SELECTION TO ARRAY([Personnes]Noms;tabNoms;[Personnes]Sociétés;tabSociétés)

#### **Exemple 2**

Vous affichez les noms d'une table [Personnes] dans une fenêtre flottante. Cette liste de noms peut être triée de A vers Z ou de Z vers A en fonction du bouton sur lequel vous cliquez, dans la fenêtre. Comme il se peut que certaines personnes portent le même nom, vous avez également créé un champ *[Personnes]Numéro ID* qui est un champ indexé unique. Lorsque vous cliquez sur un nom dans la liste, vous voulez récupérer l'enregistrement correspondant. En utilisant un tableau synchronisé et caché des numéros d'ID, vous êtes certain d'accéder à l'enregistrement correspondant au nom sélectionné :

```
` Méthode objet du tableau tabNoms
Case of
   :(Form event=On Load)
     ALL RECORDS([Personnes])
     SELECTION TO ARRAY([Personnes]Noms;tabNoms;[Personnes]Numéro ID;tabIDs)
     SORT ARRAY(tabNoms;tablDs;>)
  :(Form event=On Unload)
     CLEAR VARIABLE(tabNoms)
     CLEAR VARIABLE(tabIDs)
  :(Form event=On Clicked)
     If(tabNoms#0)
 * Use le tableau tabIDs pour récupérer le bon enregistrement
        QUERY([Personnes];[Personnes]Numéro IDr=tabIDs{tabNoms})
 `Traiter ici l'enregistrement
     End if
End case
 ` Méthode objet du bouton bAversZ
 Tri croissant des tableaux en conservant la synchronisation
SORT ARRAY(tabNoms;tabIDs;>)
```
` Méthode objet du bouton bZversA

\* Tri décroissant des tableaux en conservant la synchronisation

SORT ARRAY(tabNoms;tabIDs;<)

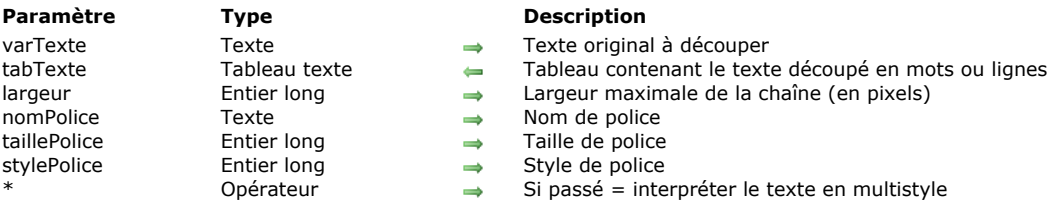

TEXT TO ARRAY (varTexte; tabTexte; largeur; nomPolice; taillePolice {; stylePolice {; \*}})

# **Description**

La commande TEXT TO ARRAY permet de transformer une variable texte en tableau texte. Le texte d'origine (stylé ou non) est découpé et chaque morceau devient un élément du tableau *tabTexte* qui est retourné par la commande. Cette commande peut être utilisée par exemple pour remplir des pages ou des colonnes de texte de taille fixe.

Le découpage du texte original est effectué en "mots" à partir d'une taille de ligne définie par les paramètres de la commande et tenant compte des styles utilisés.

Passez dans *varTexte* le texte à découper en éléments de tableaux. Ce texte peut être multistyle ou non. Certains paramètres seront ignorés si le texte est multistyle.

Passez dans *tabTexte* le nom du tableau qui sera rempli par le texte découpé.

Passez dans *largeur* une taille en pixels indiquant la longueur maximum de ligne à mesurer pour découper le texte. Pour l'ensemble du texte, la commande évaluera le nombre maximum de mots pouvant "tenir" dans cette largeur en fonction des attributs graphiques du texte (police, style).

- Si le texte est multistyle, les styles du texte original seront pris en compte et les paramètres suivants seront ignorés s'ils sont passés. Dans ce cas, les lignes de texte dans le tableau résultant conserveront leurs styles (afin de pouvoir être imprimées une par une via une variable texte ou alpha par exemple).
- Si le texte est brut (sans styles), vous devez passer tous les paramètres afin que la commande puisse calculer la longueur des lignes.

Chaque élément du tableau doit contenir au moins un mot. Si la *largeur* passée est trop faible pour que la règle de découpage soit entièrement respectée, le tableau sera rempli de la façon la plus proche possible des paramètres et la variable OK prendra la valeur 0. Par exemple, si vous passez une largeur de 3 pixels, il est probable que la taille de la plupart des mots sera audelà de cette longueur. Dans ce cas, la variable OK prendra la valeur 0.

Ce principe implique également que la taille théorique maximale du tableau retourné est égale au nombre de mots présents dans *varTexte*.

Passez dans *nomPolice* et *taillePolice* le nom et la taille de la police de caractères avec laquelle *varTexte* doit être évalué par la commande pour effectuer le découpage. Ces paramètres sont obligatoires dans le cas d'un texte brut.

Passez dans *stylePolice* une ou une combinaison de constante(s) du thème **[Styles de caractères](file:///4Dv17/4D/17/#command_1676)** :

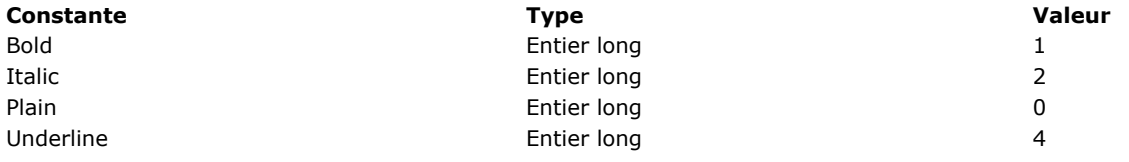

Ce paramètre est optionnel ; s'il est omis, le style Plain est utilisé.

Le paramètre optionnel *\**, s'il est passé, permet de forcer la prise en compte des paramètres *nomPolice*, *taillePolice* et/ou *stylePolice* pour les textes multistyles lorsque ces paramètres ne sont pas définis dans le texte d'origine. S'ils sont définis dans le texte, les paramètres passés à la commande sont ignorés dans tous les cas.

#### **Exemple 1**

Nous souhaitons découper un texte multistyle en lignes d'une taille maximale de 200 pixels :

TEXT TO ARRAY(leTexte;leTabTexte;200;"Arial";20;Plain;\*)

// les attributs Arial, 20, Normal ne seront pris en compte que s'ils ne sont pas définis dans le texte

#### **Exemple 2**

Nous souhaitons découper un texte brut en lignes d'une taille maximale de 350 pixels en police Bodoni gras 14. Comme la commande ne fonctionne pas correctement si la police n'est pas disponible, il est utile de vérifier sa présence :

**ARRAY TEXT**(\$FontList;0) **FONT LIST(\$FontList)**  $$Font = "Rodoni"$ \$p:=Find in array(\$FontList;\$Font)  $If$ (\$p>0)

TEXT TO ARRAY(leTexte;leTabTexte;350;"Bodoni";14;Bold) **Else** // utiliser une autre police. End if

# **Exemple 3**

Un texte multistyle doit être imprimé sans style dans la police Arial normal 12 avec une largeur maximale de 600 pixels :

```
// on transforme le texte multistyle en texte brut
$RawText:= OBJECT Get plain text(vText)
// on remplit le tableau
TEXT TO ARRAY($RawText;tabTexte;600;"Arial";12)
```
# **Exemple 4**

Vous devez imprimer dans une zone de 400 pixels de large un texte d'un maximum de 80 lignes et ce, avec la plus grande taille de police possible (ne devant pas dépasser 24 points). Vous pouvez écrire :

```
ARRAY TEXT(tabTexte;0)
T^2 = 24Repeat
  TEXT TO ARRAY($RawText;tabTexte;400;"Arial";$Taille)
  $Taille: = $Taille-1
  $n = Size of array(tabTexte)
Until($n<=80)
```
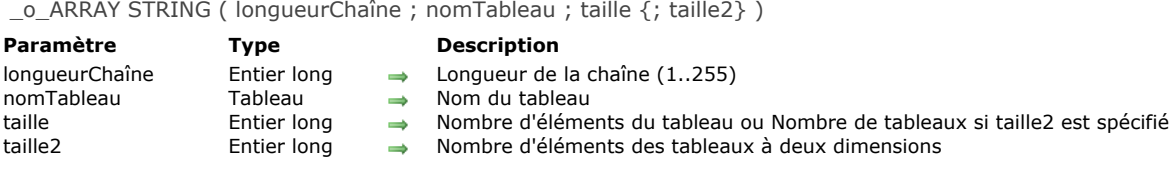

# **Note de compatibilité**

Le fonctionnement de la commande **\_o\_ARRAY STRING** est rigoureusement identique à la celui de commande **[ARRAY TEXT](file:///4Dv17/4D/17/#command_1412)** (le paramètre *longueurChaîne* est ignoré). Il est désormais conseillé d'utiliser exclusivement **[ARRAY TEXT](file:///4Dv17/4D/17/#command_1412)** dans vos développements 4D.

# **Texte multistyle**

Le thème "**Styled Text**" regroupe les commandes du langage dédiées à la gestion et la modification des zones de texte multistyle, aussi appelées *zones de texte riche*.

Vous déclarez une zone de texte multistyle en activant l'option "Multistyle" dans la Liste des propriétés pour cette zone (cf. **[Multistyle \(Zone de texte riche\)](file:///4Dv17/4D/17/Multistyle-Zone-de-texte-riche.300-3743641.fe.html)** dans le manuel *Mode Développement*). La commande **[OBJECT Is styled text](file:///4Dv17/4D/17/#command_986)** du thème "**[Objets \(Formulaires\)](file:///4Dv17/4D/17/#command_936)**" permet de savoir si une zone de texte est en mode multistyle ou non.

# **Zones 4D Write Pro**

La plupart des commandes du thème "**Texte multistyle**" prennent en charge les zones 4D Write Pro. Pour plus d'informations sur ce point, reportez-vous à la section [Utiliser les commandes du thème Texte multistyle](file:///4Dv17/4D/17/Utiliser-les-commandes-du-theme-Texte-multistyle.300-3726309.fe.html) dans le guide de référence de 4D Write Pro.

- [Notes de programmation](#page-2007-0) **[Balises prises en charge](#page-2009-0) [ST COMPUTE EXPRESSIONS](#page-2011-0) [ST FREEZE EXPRESSIONS](#page-2012-0) [ST GET ATTRIBUTES](#page-2013-0)** [ST Get content type](#page-2015-0) [ST Get expression](#page-2017-0) **[ST GET OPTIONS](#page-2019-0) [ST Get plain text](#page-2020-0) ST** Get text **[ST GET URL](#page-2023-0) [ST INSERT EXPRESSION](#page-2024-0) [ST INSERT URL](#page-2026-0) [ST SET ATTRIBUTES](#page-2027-0) [ST SET OPTIONS](#page-2029-0) [ST SET PLAIN TEXT](#page-2030-0)**
- **[ST SET TEXT](#page-2032-0)**

#### <span id="page-2007-0"></span>**Commandes de gestion des objets texte**

Les commandes permettant de manipuler des objets texte par programmation ne tiennent pas compte des éventuelles balises de style intégrées au texte. Elles agissent sur le texte affiché. Il s'agit des commandes suivantes :

Thème **[Interface utilisateur](file:///4Dv17/4D/17/#command_690) [HIGHLIGHT TEXT](file:///4Dv17/4D/17/#command_586) [GET HIGHLIGHT](file:///4Dv17/4D/17/#command_584)**

A noter que, lorsque vous utilisez ces commandes avec des commandes de manipulation des chaînes de caractères, il est nécessaire de filtrer les caractères de formatage à l'aide de la commande **[ST Get plain text](file:///4Dv17/4D/17/#command_1444)** :

HIGHLIGHT TEXT([Produits]Notes;1;Length(ST Get plain text([Produits]Notes))+1)

#### Thème **[Objets \(Formulaires\)](file:///4Dv17/4D/17/#command_936)**

Les commandes permettant de modifier le style des objets (par exemple **[OBJECT SET FONT](file:///4Dv17/4D/17/#command_1002)**) s'appliquent à l'objet entier et non à la sélection.

A noter que si l'objet n'a pas le focus au moment de l'exécution de la commande, la modification est appliquée simultanément à l'objet (la zone de texte) et à sa variable associée. Si l'objet a le focus, la modification est effectuée sur l'objet mais pas sur la variable associée. La modification n'est appliquée à la variable qu'au moment où l'objet perd le focus. Gardez ce principe à l'esprit lorsque vous programmez les zones de texte.

Si l'option "Stocker les balises par défaut" est cochée pour l'objet, l'utilisation de ces commandes provoquera une modification des balises enregistrées avec chaque objet.

#### **Interaction des commandes génériques avec les textes multistyles**

[A compter de 4D v14, un nouveau mode d'interaction a été défini entre les commandes génériques telles que](file:///4Dv17/4D/17/#command_1018) **OBJECT SET RGB COLORS** ou **[OBJECT SET FONT STYLE](file:///4Dv17/4D/17/#command_1004)** et les zones de texte multistyle.

Dans les versions précédentes de 4D, l'exécution d'une de ces commandes modifiait le contenu des balises de style personnalisées éventuellement insérées dans la zone. Désormais, seules les propriétés par défaut sont affectées par ces commandes (ainsi que les propriétés stockées via les balises par défaut, le cas échéant). Les balises de style personnalisées sont conservées telles quelles.

Par exemple, soit une zone multistyle dans laquelle les balises par défaut ont été stockées :

Ceci est un mot rouge

Le texte brut de la zone est le suivant :

<span style="text-align:left;font-family:'Segoe UI';font-size:9pt;color:#009900">Ceci est un mot <span style="color:#D81E05">rouge</span></span>

Si vous exécutez le code suivant :

OBJECT SET COLOR(\*;"maZone";-(Blue+(256\*Yellow)))

<span style="text-align:left;font-family:'Segoe Ul';font-size:9pt;color:#0000FF">Ceci est un

style="color:#D81E05">rouge</span></span>

Avec 4D v14, la couleur rouge est préservée :

Ceci est un mot rouge

 $mot$   $\lt$ snan

# **4D v14 versions précédentes**

Ceci est un mot rouge

<span style="font-family:'Segoe UI';font-size:9pt;text-align:left;fontweight:normal;font-style:normal;text-decoration:none;color:#0000FF;"> <span style="background-color:#FFFFFF">Ceci est un mot rouge</span> </span>

Les commandes génériques sont les suivantes :

#### **[OBJECT SET RGB COLORS](file:///4Dv17/4D/17/#command_1018) [OBJECT SET COLOR](file:///4Dv17/4D/17/#command_991) [OBJECT SET FONT](file:///4Dv17/4D/17/#command_1002) [OBJECT SET FONT STYLE](file:///4Dv17/4D/17/#command_1004) [OBJECT SET FONT SIZE](file:///4Dv17/4D/17/#command_1003)**

Dans le contexte des zones de texte multistyles, les commandes génériques doivent être utilisées pour définir les styles par défaut uniquement. Pour gérer les styles lors de l'exécution de la base, il est recommandé d'utiliser les commandes du thème "**[Texte multistyle](file:///4Dv17/4D/17/#command_1435)**".

#### **Commande Lire texte edite**

Lorsqu'elle est utilisée avec une zone de texte riche, la commande **[Get edited text](file:///4Dv17/4D/17/#command_583)** (thème **[Evénements formulaire](file:///4Dv17/4D/17/#command_466)**) retourne le texte de la zone courante en incluant les éventuelles balises de style.

Pour récupérer le texte "brut" (texte sans balises) en cours d'édition, vous devez utiliser la commande **[ST Get plain text](file:///4Dv17/4D/17/#command_1444)** :

# **Commandes de recherche et de tri**

Les recherches et les tris effectués parmi des objets multistyles tiennent compte des éventuelles balises de style enregistrées dans l'objet. Si une modification de style a été apportée à l'intérieur d'un mot, une recherche sur ce mot sera infructueuse. Pour pouvoir effectuer des recherches et des tris valides, vous devez utiliser la commande **[ST Get plain text](file:///4Dv17/4D/17/#command_1444)**. Par exemple :

QUERY BY FORMULA([MaTable];ST Get plain text([MaTable]MonchampStyle)="très bien")

#### **Normalisation automatique des fins de lignes**

Afin d'assurer la compatibilité multi-plate-forme des textes manipulés dans la base de données, 4D à compter de la v14 normalise automatiquement les fins de ligne afin qu'elles n'occupent qu'un seul caractère '\r' (retour chariot). Cette normalisation est effectuée au niveau des objets de formulaire hébergeant du texte multistyle ou du texte brut (variables ou champs). Les fins de ligne non natives ou utilisant un mélange de plusieurs caractères (par exemple '\r\n') sont considérées comme un seul '\r'.

A noter que, conformément à la norme XML (format des textes multistyles), les commandes de texte multistyle normalisent également les fins de ligne des variables texte non associées à des objets.

Ce principe facilite l'utilisation des commandes de texte multistyle ou du type [HIGHLIGHT TEXT](file:///4Dv17/4D/17/#command_586) dans un contexte multi-plateforme. Vous devez toutefois en tenir compte dans vos traitements si vous manipulez des textes de provenance hétérogène.

# <span id="page-2009-0"></span>**Balises dynamiques**

Les balises suivantes peuvent être utilisées dans les zones de texte multistyle de 4D.

#### **Expression 4D**

<span style="d4ref:'*expression*'"> </span>

Cette balise permet d'insérer une expression 4D (expression, méthode, champ, variable, commande...) dans le texte. L'expression est stockée sous forme de référence (*token*) et est évaluée :

- à l'insertion de l'expression
- au chargement de l'objet
- lorsque l'action standard *computeExpressions* [est appelée depuis un objet d'interface ou via la commande](file:///4Dv17/4D/17/#command_747) **INVOKE ACTION**.
- à l'exécution de la commande **[ST COMPUTE EXPRESSIONS](file:///4Dv17/4D/17/#command_1438)**
- à l'exécution de la commande **[ST FREEZE EXPRESSIONS](file:///4Dv17/4D/17/#command_1439)** si le deuxième paramètre \* est passé.

La valeur évaluée de l'expression n'est pas stockée dans la balise <span>, seule sa référence l'est.

**Note :** Pour assurer une évaluation correcte de l'expression quelle que soit la langue ou la version de 4D, il est recommandé d'utiliser la syntaxe *tokenisée* pour les éléments dont le nom peut varier au fil des versions (commandes, tables, champs, constantes). Par exemple, pour insérer la commande **[Current time](file:///4Dv17/4D/17/#command_228)**, saisissez '**Current time:C178**'. Pour plus d'informations sur ce point, reportez-vous à la section [Utiliser des tokens dans les formules](file:///4Dv17/4D/17/#command_574).

#### **URL**

<span><a href="*url*">Libellé visible</a></span> Cette balise permet d'insérer un URL dans le texte. Exemple :

<span><a href="http://www.4d.com/">Site Web de 4D</a></span>

#### **Lien utilisateur**

<span style="-d4-ref-user:'myUserLink'">Cliquez ici</span>

Les "liens utilisateurs" sont des liens ayant le même rendu visuel que les URLs, à la différence qu'un clic ne déclenche pas automatiquement l'ouverture de la source. Vous pouvez passer la chaîne que vous voulez comme référence. Il vous revient de programmer toute action personnalisée en réponse au clic.

Ce principe vous permet de créer des liens qui ne sont pas des URLs mais des références de fichiers, de méthodes 4D, etc., que vous pouvez ouvrir ou exécuter en cas de clic. La commande **[ST Get content type](file:///4Dv17/4D/17/#command_1441)** vous permet de détecter si un clic a eu lieu sur un lien utilisateur.

Les liens utilisateurs sont définis à l'aide de la commande **[ST SET TEXT](file:///4Dv17/4D/17/#command_1452)**. Par exemple :

ST SET TEXT(txtVar;"Ceci est un lien utilisateur: <span style=\"-d4-ref-user:'LienUtilisateur'\">Libellé du lien utilisateur</span>";\$début;\$fin)

#### **Balises personnalisées**

Il est possible d'insérer toute balise dans le texte brut, par exemple <img src="http://doc.4d.com/images/ja.png">. Elles ne seront ni interprétées ni affichées mais conservées dans le code du texte brut. Cette possibilité est utile notamment dans le contexte d'emails formatés en HTML et incluant des images par exemple.

#### **Balises de style**

Ce paragraphe liste les attributs des balises <SPAN> pris en charge par 4D dans les zones de texte riche. Vous pouvez utiliser ces balises pour mettre en place une gestion personnalisée des styles. Seules les balises listées ci-dessous sont prises en charge par 4D pour les variations de style.

#### **Nom de police**

<SPAN STYLE="font-family: DESDEMONA"> ... </SPAN>

#### **Taille de police**

<SPAN STYLE="font-size: 20pt"> ... </SPAN>

#### **Style de police**

- **Gras**
	- <SPAN STYLE="font-weight: bold"> ... </SPAN>
- **Italique ou normal** <SPAN STYLE="font-style: italic"> ... </SPAN> <SPAN STYLE="font-style: normal"> ... </SPAN>
- **Souligné** <SPAN STYLE="text-decoration: underline"> ... </SPAN>

**Barré** <SPAN STYLE="text-decoration:line-through">...</SPAN> **Note :** Le style "barré" n'est pas pris en charge sous Mac OS. La balise correspondante peut toutefois être gérée par programmation.

# **Couleurs de police**

<SPAN STYLE="color:green"> ... </SPAN> ou

<SPAN STYLE="color:#006CCC">...</SPAN>

#### **Couleurs de fond (Windows uniquement)**

<SPAN STYLE="background-color:green"> ... </SPAN> ou

<SPAN STYLE="background-color:#006CCC">...</SPAN>

**Note :** Sous Mac OS, cet attribut est ignoré. Il est supprimé en cas de modification de l'objet.

#### **Valeurs de couleurs**

Pour les attributs de couleur de police et couleur de fond, la valeur de couleur peut être soit le code hexadécimal des couleurs RVB, soit le nom d'une des 16 couleurs HTML définies pour le standard CSS par le W3C :

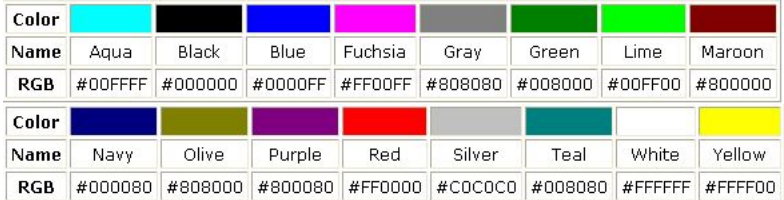

<span id="page-2011-0"></span>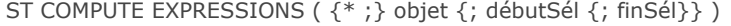

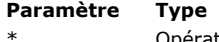

```
Description
```
- Opérateur  $\rightarrow$  Si spécifié, objet est un nom d'objet (chaîne) Si omis, objet est un champ ou une variable<br>Obiet de formulaire  $\rightarrow$  Nom d'objet (si \* est spécifié) ou Champ ou variable (si \* est omis)
- obiet Objet de formulaire → Nom d'objet (si \* est spécifié) ou Champ ou variable (si \* est omis)
- débutSél Entier long → Début de la sélection
- finSél Entier long → Fin de la sélection

La commande **ST COMPUTE EXPRESSIONS** met à jour les expressions 4D dynamiques situées dans le champ ou la variable de texte multistyle ou de 4D Write Pro désigné(e) par le paramètre *objet*.

Pour plus d'informations sur les expressions 4D utilisables dans les zone de texte multistyle ou une zone 4D Write Pro, reportezvous à la description de la commande **[ST INSERT EXPRESSION](file:///4Dv17/4D/17/#command_1447)**.

La commande réévalue le résultat des expressions présentes dans l'*objet* en fonction du contexte courant et affiche le résultat obtenu. Par exemple, si l'expression insérée est l'heure, la valeur sera modifiée à chaque appel de la commande **ST COMPUTE EXPRESSIONS**. Les expressions sont également calculées :

- au moment de leur insertion
- au chargement de l'objet
- lorsqu'elles sont "figées" à l'aide de la commande **[ST FREEZE EXPRESSIONS](file:///4Dv17/4D/17/#command_1439)**, si le deuxième paramètre \* est passé.

**ST COMPUTE EXPRESSIONS** ne modifie pas le texte stylé (contenant les balises *span*) mais uniquement le texte brut affiché dans *objet*. Les valeurs calculées ne sont pas stockées dans le texte stylé, seule leur référence y est stockée.

Si vous passez le paramètre optionnel *\**, vous indiquez que le paramètre *objet* est un nom d'objet (une chaîne). Si vous ne passez pas le paramètre, vous indiquez que le paramètre *objet* est un champ ou une variable. Dans ce cas, vous passez une référence de champ ou de variable et non une chaîne.

Il n'est pas nécessaire que *objet* ait le focus. En revanche, si *objet* désigne une zone de texte multistyle, il doit être inclus dans un formulaire, sinon la commande **ST COMPUTE EXPRESSIONS** n'a pas d'effet.

**Note :** Si *objet* désigne un document 4D Write Pro, il sera analysé par la commande même s'il n'est pas ouvert dans un objet de formulaire. Ce principe est nécessaire car la commande **ST COMPUTE EXPRESSIONS** peut modifier le document en convertissant les expressions en expressions image (s'il y en a) après évaluation, afin de les traiter de manière adéquate (voir **[Insérer des expressions image](file:///4Dv17/4D/17/Utiliser-les-commandes-du-theme-Texte-multistyle.300-3726309.fe.html#3513489)**).

Les paramètres optionnels *débutSél* et *finSél* vous permettent de désigner une sélection de texte dans *objet*. Les valeurs *débutSél* et *finSél* expriment une sélection de texte brut, sans tenir compte des balises de style ou des références éventuellement présentes. A noter qu'une référence équivaut à un seul caractère.

- Si vous passez *débutSél* et *finSél*, **ST COMPUTE EXPRESSIONS** met à jour uniquement les expressions situées à l'intérieur de cette sélection.
- Si vous passez uniquement *débutSél* ou si la valeur de *finSél* est supérieure au nombre total de caractères dans l'objet,
- toutes les expressions entre *débutSél* et la fin du texte sont calculées.
- Si vous omettez *débutSél* et *finSél*, toutes les expressions incluses dans la sélection utilisateur de *objet* sont calculées.

4D propose des constantes prédéfinies afin de désigner automatiquement des bornes de sélection dans les paramètres *débutSél* et *finSél*. Ces constantes sont placées dans le thème "**[Texte multistyle](file:///4Dv17/4D/17/#command_1677)**" :

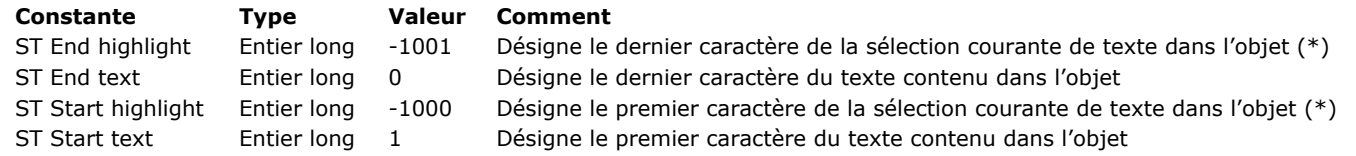

(\*) Vous devez passer un nom d'objet dans *objet* pour pouvoir utiliser cette constante. Si vous passez une référence de variable ou de champ, la commande s'appliquera à l'ensemble du texte de l'objet.

**Note :** Si *débutSél* est supérieur à *finSél* (hormis si *finSél* vaut 0), la commande ne fait rien et la variable *OK* prend la valeur 0.

# **Exemple**

Vous souhaitez mettre à jour les références incluses dans la sélection de texte :

ST COMPUTE EXPRESSIONS(\*;"monTexte";ST Start highlight;ST End highlight)

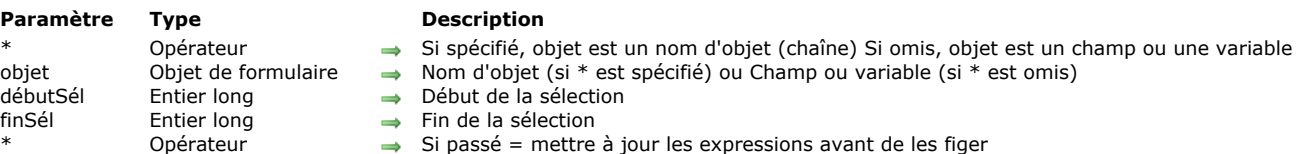

La commande **ST FREEZE EXPRESSIONS** "gèle" le contenu des expressions situées dans le champ ou la variable texte multistyle ou 4D Write Pro désigné(e) par le paramètre *objet*. Cette action convertit les expressions dynamiques en textes statiques ou (zones 4D Write Pro uniquement) en images et supprime de l'*objet* les références associées.

Pour plus d'informations sur les expressions 4D utilisables dans les zones de texte multistyle et les zones 4D Write Pro, reportezvous à la description de la commande **[ST INSERT EXPRESSION](file:///4Dv17/4D/17/#command_1447)**.

La commande **ST FREEZE EXPRESSIONS** vous permet de stocker la valeur calculée d'une expression à un instant donné. Cette opération est nécessaire notamment avant chaque utilisation de l'objet en-dehors de la zone (exportation, stockage dans un fichier disque, impression...) car seule la référence de l'expression est conservée dans la zone.

Si vous passez le premier paramètre optionnel *\**, vous indiquez que le paramètre *objet* est un nom d'objet (une chaîne). Si vous ne passez pas le paramètre, vous indiquez que le paramètre *objet* est un champ ou une variable. Dans ce cas, vous ne passez pas une chaîne mais une référence de champ ou de variable (champ ou variable objet uniquement).

Les paramètres optionnels *débutSél* et *finSél* vous permettent de désigner une sélection de texte dans *objet*. Les valeurs *débutSél* et *finSél* expriment une sélection de texte brut, sans tenir compte des balises de style ou des références éventuellement présentes.

- Si vous passez *débutSél* et *finSél*, **ST FREEZE EXPRESSIONS** fige uniquement les expressions situées à l'intérieur de cette sélection.
- Si vous passez uniquement *débutSél* ou si la valeur de *finSél* est supérieure au nombre total de caractères dans l'objet,
- toutes les expressions entre *débutSél* et la fin du texte sont figées.

<span id="page-2012-0"></span>ST FREEZE EXPRESSIONS ( {\* ;} objet {; débutSél {; finSél}}{; \*} )

Si vous omettez *débutSél* et *finSél*, toutes les expressions incluses dans la sélection utilisateur de *objet* sont figées.

4D propose des constantes prédéfinies afin de désigner automatiquement des bornes de sélection dans les paramètres *débutSél* et *finSél*. Ces constantes sont placées dans le thème "**[Texte multistyle](file:///4Dv17/4D/17/#command_1677)**" :

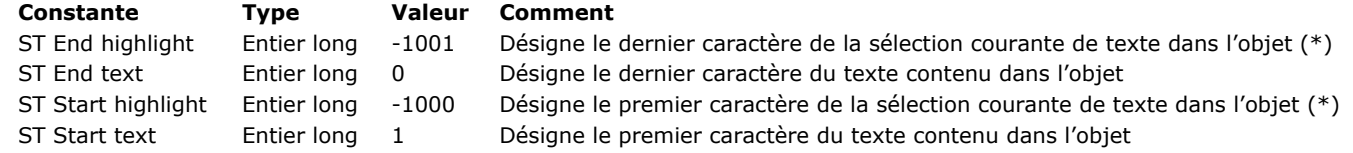

(\*) Vous devez passer un nom d'objet dans *objet* pour pouvoir utiliser cette constante. Si vous passez une référence de variable ou de champ, la commande s'appliquera à l'ensemble du texte de l'objet.

**Note :** Si *débutSél* est supérieur à *finSél* (hormis si *finSél* vaut 0), la commande ne fait rien et la variable *OK* prend la valeur 0. Par défaut, les expressions ne sont pas réévaluées avant d'être figées. Si vous souhaitez que les expressions soient recalculées puis figées, passez le second paramètre *\**.

#### **Exemple**

Vous souhaitez insérer l'heure courante au début du texte et la figer avant de stocker l'enregistrement :

//Insertion de l'heure au début du texte ST INSERT EXPRESSION(\*;"StyledText\_t";"Heure courante";1) //On fige l'expression ST FREEZE EXPRESSIONS(\*;"StyledText\_t";1)

# <span id="page-2013-0"></span>**ST GET ATTRIBUTES**

ST GET ATTRIBUTES ({\*;} objet ; débutSél ; finSél ; nomAttribut ; valeurAttribut {; nomAttribut2 ; valeurAttribut2 ; ... ; nomAttributN ; valeurAttributN} )

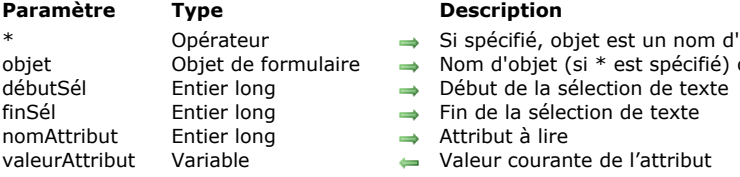

#### **Description**

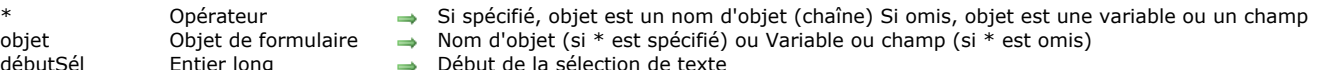

- $\Rightarrow$  Fin de la sélection de texte
- $\rightarrow$  Attribut à lire
- Valeur courante de l'attribut

**Description**

La commande **ST GET ATTRIBUTES** permet de récupérer la valeur courante d'un attribut de style dans une sélection de texte du ou des objet(s) de formulaire désigné(s) par *objet*.

Si vous passez le paramètre optionnel *\**, vous indiquez que le paramètre *objet* est un nom d'objet (une chaîne). A l'exécution, si l'objet a le focus, la commande retourne les informations de l'objet en cours d'édition ; si l'objet n'a pas le focus, la commande retourne les informations de la source de données de l'objet (variable ou champ).

Si vous omettez le paramètre *\**, vous indiquez que le paramètre *objet* est un champ ou une variable. Dans ce cas, vous ne passez pas une chaîne mais une référence de champ ou de variable. A l'exécution, la commande retourne les informations de la variable ou du champ.

Les paramètres *débutSél* et *finSél* permettent de désigner la sélection de texte de laquelle lire l'attribut de style. Passez dans *débutSél* la position du premier caractère et dans *finSél* la position plus un du dernier caractère de la sélection. Vous pouvez passer 0 dans *finSél* afin de désigner automatiquement le dernier caractère du texte (passez 1 dans *débutSél* pour désigner le premier caractère).

Si les valeurs de *débutSél* et *finSél* sont égales ou si *débutSél* est supérieur à *finSél* (hormis si *finSél* vaut 0), une erreur est retournée.

Les valeurs *débutSél* et *finSél* ne tiennent pas compte des balises de style éventuellement déjà présentes dans la zone. Elles sont évaluées sur la base du texte brut (texte duquel les balises de style ont été filtrées). 4D propose des constantes prédéfinies afin de désigner automatiquement des bornes de sélection dans les paramètres *débutSél* et *finSél*. Ces constantes sont placées dans le thème "**[Texte multistyle](file:///4Dv17/4D/17/#command_1677)**" :

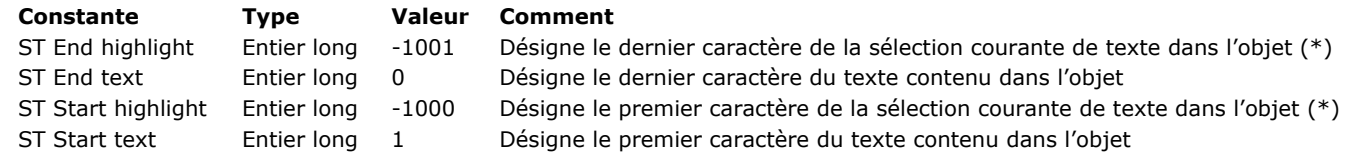

(\*) Vous devez passer un nom d'objet dans *objet* pour pouvoir utiliser cette constante. Si vous passez une référence de variable ou de champ, la commande s'appliquera à l'ensemble du texte de l'objet.

Passez dans le paramètre *nomAttribut* le nom de l'attribut à lire et dans le paramètre *valeurAttribut* une variable devant récupérer la valeur courante de l'attribut. Pour définir le paramètre *nomAttribut*, vous devez utiliser l'une des constantes du thème **[Attributs de texte multistyle](file:///4Dv17/4D/17/#command_1603)**.

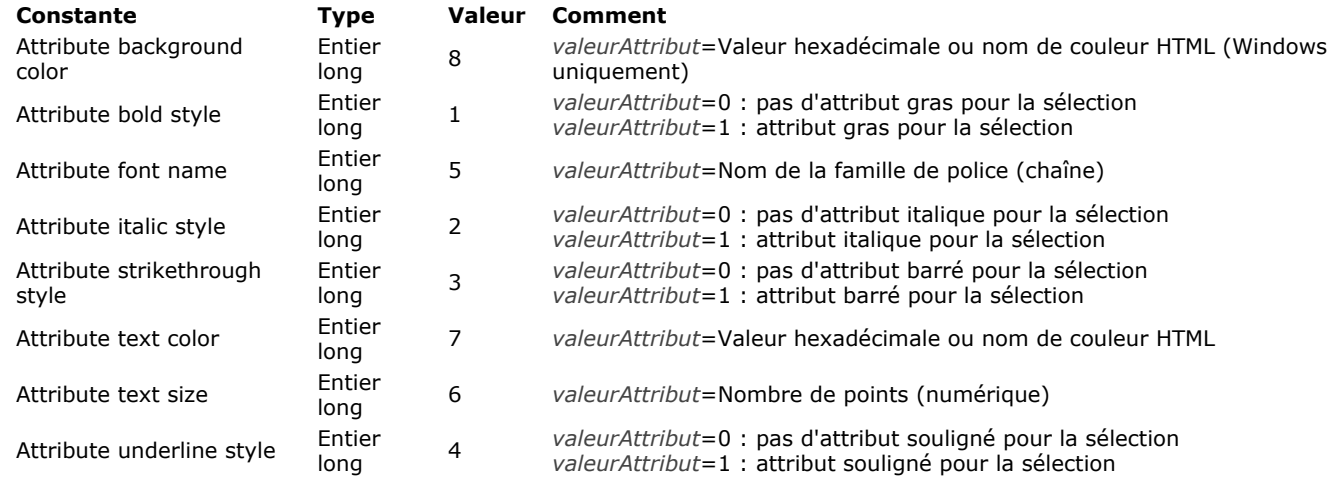

Vous pouvez passer autant de paires attribut/valeur que vous souhaitez.

Si la valeur de l'attribut *nomAttribut* est identique dans la totalité de la sélection, elle est retournée dans *valeurAttribut*. Si cette valeur est différente ou si *objet* ne contient pas de balises SPAN, les valeurs suivantes sont retournées :

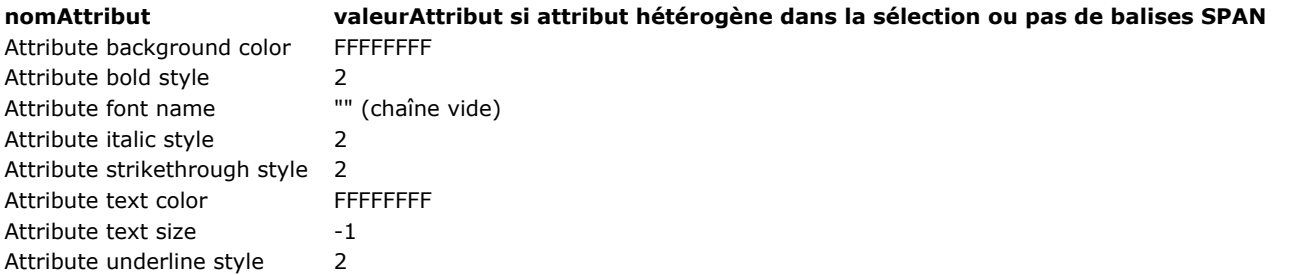

# **Exemple**

Soit un champ [Table\_1]StyledText affiché dans un formulaire. L'objet comporte la propriété Multistyle et est nommé "StyledText\_t". Vous souhaitez récupérer le texte sélectionné ainsi que le statut de l'attribut Gras. Vous pouvez procéder de deux manières différentes, selon que vous utilisez le nom d'objet ou la référence de champ.

Utilisation du nom d'objet :

\$text:=ST Get text(\*;"StyledText\_t";ST Start highlight;ST End highlight) ST GET ATTRIBUTES(\*;"StyledText\_t";ST Start highlight;ST End highlight;Attribute bold style;\$bold)

Utilisation du nom de champ :

```
GET HIGHLIGHT([Table_1]StyledText;$Begin_I;$End_I)
$text:=ST Get text([Table_1]StyledText;$Begin_I;$End_I)
ST GET ATTRIBUTES([Table_1]StyledText;$Begin_l;$End_l;Attribute bold style;$bold)
```
# **Variables et ensembles système**

A l'issue de l'exécution de cette commande, la variable OK prend la valeur 1 si aucune erreur n'a été rencontrée et 0 dans le cas contraire. C'est le cas notamment lorsque l'évaluation des balises de style échoue (balise incorrecte ou manquante). A noter qu'en cas d'erreur, la variable n'est pas modifiée. Lorsqu'une erreur se produit sur une variable lors de l'évaluation du texte, 4D transforme le texte en texte brut ; par conséquent, les caractères <, > et & seront convertis en entités HTML.

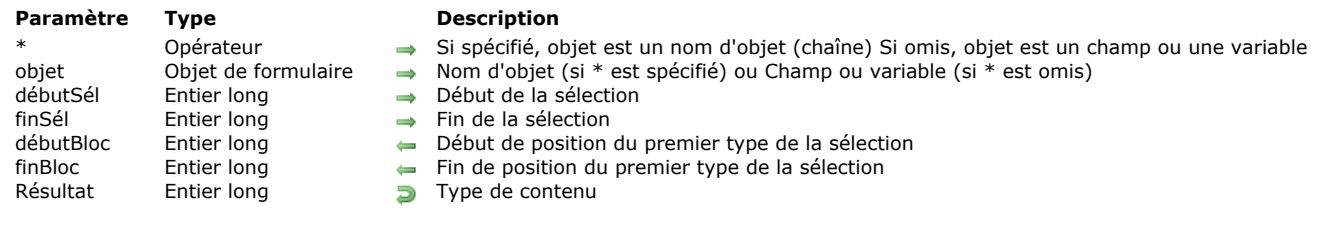

La commande **ST Get content type** retourne le type de contenu présent dans le champ ou la variable de texte multistyle désigné(e) par le paramètre *objet*.

Si vous passez le paramètre optionnel *\**, vous indiquez que le paramètre *objet* est un nom d'objet (une chaîne). A l'exécution, si l'objet a le focus, la commande retourne les informations de l'objet en cours d'édition ; si l'objet n'a pas le focus, la commande retourne les informations de la source de données de l'objet (variable ou champ).

Si vous omettez le paramètre *\**, vous indiquez que le paramètre *objet* est un champ ou une variable. Dans ce cas, vous ne passez pas une chaîne mais une référence de champ ou de variable. A l'exécution, la commande retourne les informations de la variable ou du champ.

Les paramètres optionnels *débutSél* et *finSél* permettent de désigner une sélection de texte dans *objet*. Les valeurs *débutSél* et *finSél* expriment une sélection de texte brut, sans tenir compte des balises de style éventuellement présentes dans le texte.

- Si vous passez *débutSél* et *finSél*, **ST Get content type** évalue le contenu situé à l'intérieur de cette sélection.
- Si vous passez uniquement *débutSél* ou si la valeur de *finSél* est supérieure au nombre total de caractères dans l'*objet*, le contenu situé entre *débutSél* et la fin du texte est évalué.
- Si vous omettez *débutSél* et *finSél*, le contenu situé à l'intérieur de la sélection courante de texte est évalué.

4D propose des constantes prédéfinies afin de désigner automatiquement des bornes de sélection dans les paramètres *débutSél* et *finSél*. Ces constantes sont placées dans le thème "**[Texte multistyle](file:///4Dv17/4D/17/#command_1677)**" :

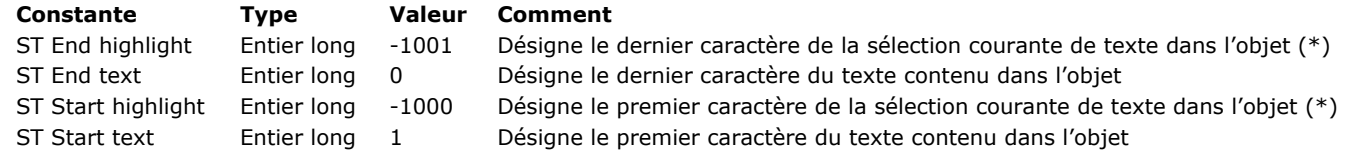

(\*) Vous devez passer un nom d'objet dans *objet* pour pouvoir utiliser cette constante. Si vous passez une référence de variable ou de champ, la commande s'appliquera à l'ensemble du texte de l'objet.

**Note :** Si *débutSél* est supérieur à *finSél* (hormis si *finSél* vaut 0), la commande ne fait rien et la variable *OK* prend la valeur 0. Les paramètres optionnels *débutBloc* et *finBloc* permettent de récupérer la position du premier et du dernier caractère du premier bloc homogène identifié dans l'objet ou la sélection de l'objet. Par exemple, si la sélection contient une expression puis du texte brut, *débutBloc* et *finBloc* retourneront les bornes de l'expression. Vous pouvez effectuer une boucle afin de traiter tous les blocs de la sélection.

La commande retourne une valeur désignant le type de contenu identifié. Vous pouvez comparer cette valeur aux constantes suivantes, placées dans le thème "**[Texte multistyle](file:///4Dv17/4D/17/#command_1677)**" :

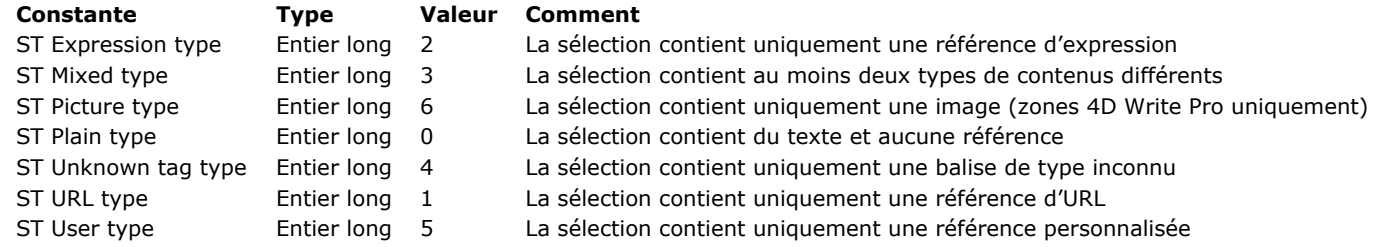

#### **Exemple**

Vous souhaitez afficher des commandes d'un menu contextuel en fonction du type de contenu sélectionné dans la zone.

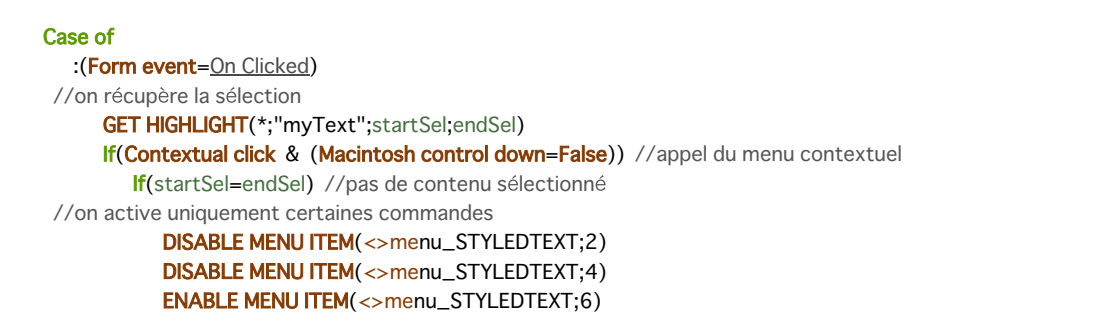

#### <span id="page-2015-0"></span>ST Get content type ( {\* ;} objet {; débutSél {; finSél {; débutBloc {; finBloc}}}} ) > Résultat
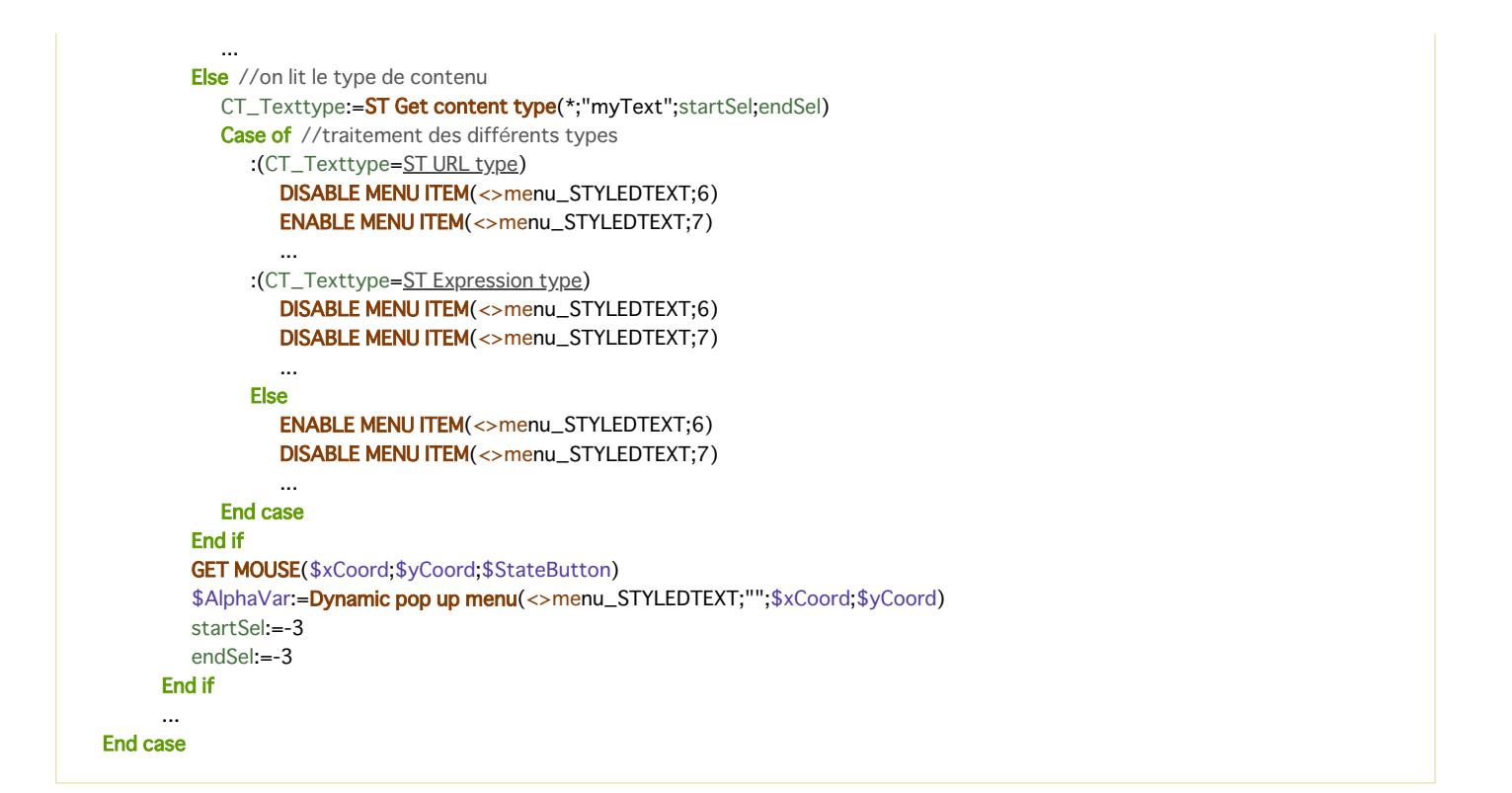

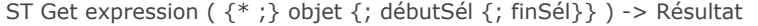

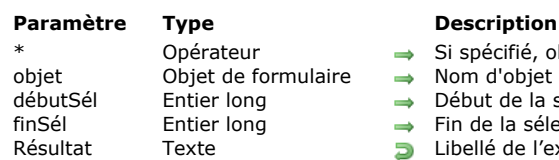

- ié, objet est un nom d'objet (chaîne) Si omis, objet est un champ ou une variable
- bjet (si \* est spécifié) ou Champ ou variable (si \* est omis)
- e la sélection
- sélection
- le l'expression

La commande **ST Get expression** retourne la première expression présente dans la sélection courante du champ ou de la variable de texte multistyle désigné(e) par le paramètre *objet*.

La commande retourne le libellé de l'expression tel qu'il a été inséré dans l'objet (par exemple "maméthode" ou " [table1]champ1"). La valeur courante de l'expression n'est pas retournée.

Si vous passez le paramètre optionnel *\**, vous indiquez que le paramètre *objet* est un nom d'objet (une chaîne). A l'exécution, si l'objet a le focus, la commande retourne les informations de l'objet en cours d'édition ; si l'objet n'a pas le focus, la commande retourne les informations de la source de données de l'objet (variable ou champ).

Si vous omettez le paramètre *\**, vous indiquez que le paramètre *objet* est un champ ou une variable. Dans ce cas, vous ne passez pas une chaîne mais une référence de champ ou de variable. A l'exécution, la commande retourne les informations de la variable ou du champ.

Les paramètres optionnels *débutSél* et *finSél* permettent de désigner une sélection de texte dans *objet*. Les valeurs *débutSél* et *finSél* expriment une sélection de texte brut, sans tenir compte des balises de style éventuellement présentes dans le texte.

- Si vous passez *débutSél* et *finSél*, **ST Get expression** recherche l'expression à l'intérieur de cette sélection.
- Si vous passez uniquement *débutSél* ou si la valeur de *finSél* est supérieure au nombre total de caractères dans l'*objet*, la commande recherche l'expression entre *débutSél* et la fin du texte.
- Si vous omettez *débutSél* et *finSél*, la commande recherche l'expression à l'intérieur de la sélection courante de texte.

4D propose des constantes prédéfinies afin de désigner automatiquement des bornes de sélection dans les paramètres *débutSél* et *finSél*. Ces constantes sont placées dans le thème "**[Texte multistyle](file:///4Dv17/4D/17/#command_1677)**" :

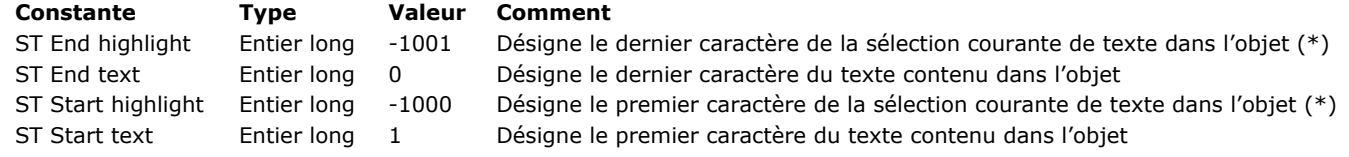

(\*) Vous devez passer un nom d'objet dans *objet* pour pouvoir utiliser cette constante. Si vous passez une référence de variable ou de champ, la commande s'appliquera à l'ensemble du texte de l'objet.

**Note :** Si *débutSél* est supérieur à *finSél* (hormis si *finSél* vaut 0), la commande ne fait rien et la variable *OK* prend la valeur 0. Si aucune expression n'est présente dans la sélection, la commande retourne une chaîne vide.

### **Exemple 1**

Sur un événement double-clic, vous vérifiez que vous êtes bien en présence d'une expression, et dans ce cas affichez un dialogue où vous avez récupéré ses valeurs afin de permettre à l'utilisateur de la modifier :

```
Case of
  :(Form event=On Double Clicked)
      GET HIGHLIGHT(*;"StyledText_t";startSel;endSel)
     If(ST Get content type(*;"StyledText_t";startSel;endSel)=ST Expression type)
         vExpression:=ST Get expression(*;"StyledText_t";startSel;endSel)
         $winRef:=Open form window("Dial_InsertExpr";Movable form dialog box;Horizontally centered;Vertically centered;*)
         DIALOG("Dial_InsertExpr")
         If(OK=1)ST INSERT EXPRESSION(*;"StyledText_t";vExpression;startSel;endSel)
            HIGHLIGHT TEXT(*;"StyledText_t";startSel;endSel)
         End if
     End if
End case
```
### **Exemple 2**

Vous souhaitez exécuter une méthode 4D en réponse à un clic sur un lien utilisateur :

```
//on récupère la sélection
     GET HIGHLIGHT(*;"myText";startSel;endSel)
     If(startSel#endSel) //il y a du contenu sélectionné
               //on lit le type de contenu
         $CT_type:=ST Get content type(*;"myText";startSel;endSel)
         If($CT_type=ST_User_type) //c'est un lien utilisateur
           MaMethode //on exécute une méthode 4D
        End if
     End if
End case
```
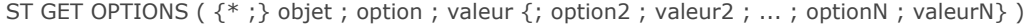

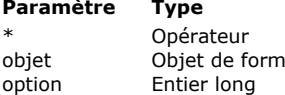

- → Si spécifié, objet est un nom d'objet (chaîne) Si omis, objet est un champ ou une variable<br>
ulaire → Nom d'objet (si \* est spécifié) ou Champ ou variable (si \* est omis)
	- Nom d'objet (si \* est spécifié) ou Champ ou variable (si \* est omis)
	- $\rightarrow$  Option à lire
- valeur Entier long Valeur courante de l'option

### **Description**

La commande **ST GET OPTIONS** permet d'obtenir la valeur courante d'une ou plusieurs options de fonctionnement du champ ou de la variable de texte multistyle désigné(e) par le paramètre *objet*.

Si vous passez le paramètre optionnel *\**, vous indiquez que le paramètre *objet* est un nom d'objet (une chaîne). A l'exécution, si l'objet a le focus, la commande retourne les informations de l'objet en cours d'édition ; si l'objet n'a pas le focus, la commande retourne les informations de la source de données de l'objet (variable ou champ).

Si vous omettez le paramètre *\**, vous indiquez que le paramètre *objet* est un champ ou une variable. Dans ce cas, vous ne passez pas une chaîne mais une référence de champ ou de variable. A l'exécution, la commande retourne les informations de la variable ou du champ.

Passez dans *option* le code de l'option à lire. La commande retourne dans *valeur* la valeur courante de l'option. Pour ces deux paramètres, vous pouvez utiliser les constantes suivantes du thème "**[Texte multistyle](file:///4Dv17/4D/17/#command_1677)**" :

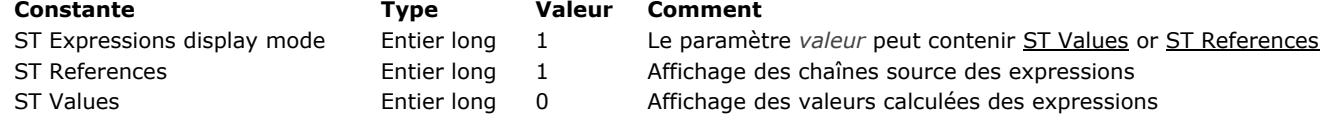

ST Get plain text ( {\* ;} objet {; modeRéf} ) > Résultat

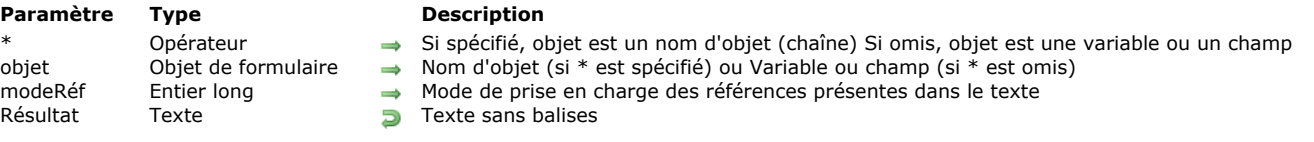

### **Description**

La commande **ST Get plain text** supprime toute balise de style du champ ou de la variable texte désigné(e) par les paramètres *\** et *objet*, et retourne le texte brut.

Si vous passez le paramètre optionnel *\**, vous indiquez que le paramètre *objet* est un nom d'objet (une chaîne). A l'exécution, si l'objet a le focus, la commande retourne les informations de l'objet en cours d'édition ; si l'objet n'a pas le focus, la commande retourne les informations de la source de données de l'objet (variable ou champ).

Si vous omettez le paramètre *\**, vous indiquez que le paramètre *objet* est un champ ou une variable. Dans ce cas, vous ne passez pas une chaîne mais une référence de champ ou de variable. A l'exécution, la commande retourne les informations de la variable ou du champ.

Le paramètre optionnel *modeRéf* permet d'indiquer la manière dont les références présentes dans *objet* doivent être retournées. Passez dans *modeRéf* une des constantes suivantes, placées dans le thème "**[Texte multistyle](file:///4Dv17/4D/17/#command_1677)**" (vous pouvez passer une constante ou une combinaison de constantes) :

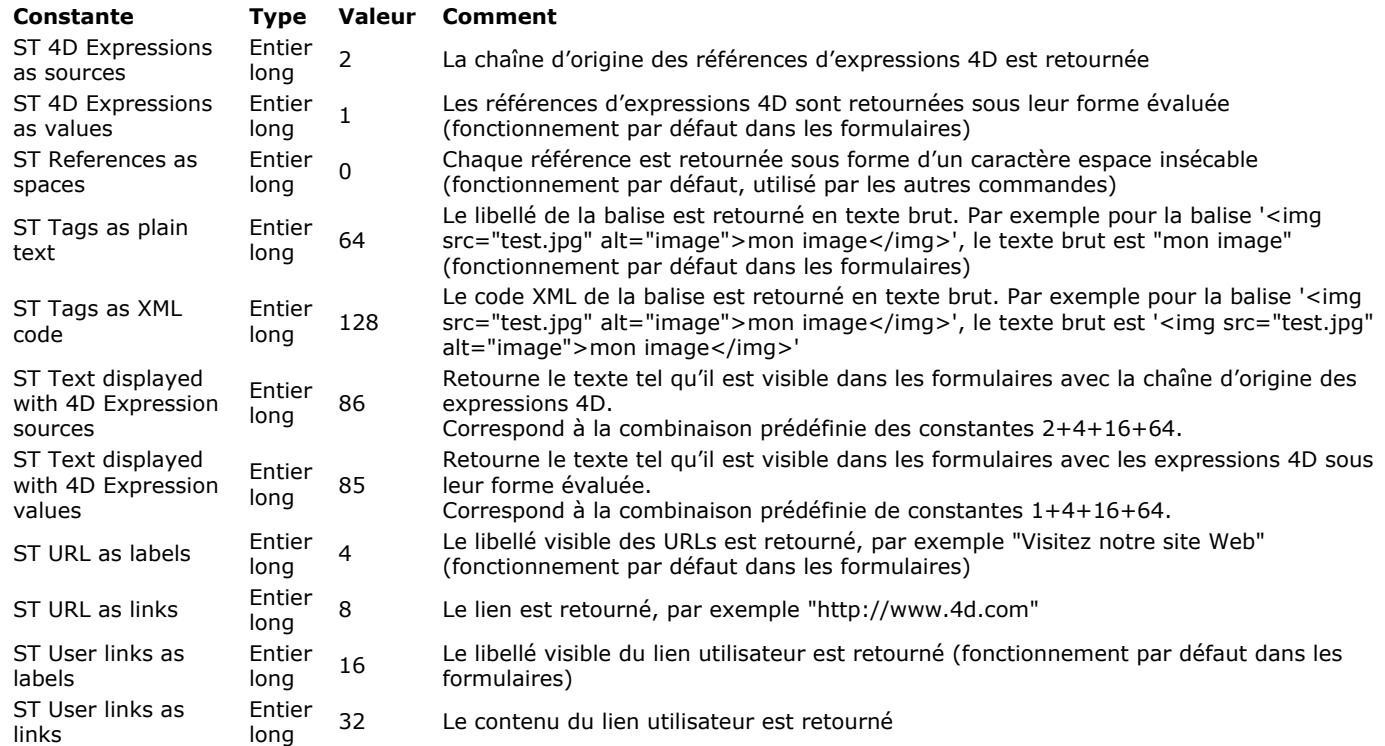

#### **Notes :**

- Le paramètre optionnel *modeRéf* n'est donc utile que si le texte contient des références, sinon le texte brut est identique quelle que soit la valeur du paramètre *modeRéf*.
- Si un document 4D Write Pro contient des tableaux, le contenu de chaque cellule est traité en tant que paragraphe individuel et retourné sous forme de texte, séparé par des tabulations. Les lignes sont séparées par des retours chariot.

### **Exemple 1**

Vous cherchez le texte "très beau" parmi les valeurs d'un champ texte multistyle. La valeur a été stockée sous la forme "Il fait très beau **aujourd'hui**".

QUERY BY FORMULA([Commentaires]; ST Get plain text([Commentaires]Meteo)="@très beau@")

**Note :** Dans ce contexte, l'instruction suivante ne donnera pas le résultat escompté car le texte est enregistré avec des balises de style :

## **Exemple 2**

Soit le texte suivant placé dans la zone multistyle "mazone" :

<span>Il est actuellement <span style="-d4-ref:'Heure courante:C178"'> </span><a href="http://www.4d.com"> Aller sur le site de 4D</a> ou <span style="-d4-ref-user:'openW'">Ouvrir une fenêtre</span></span></a></span>

```
Ce texte est affiché :
Il est actuellement 17:44:46 Aller sur le
site de 4D ou Ouvrir une fenêtre
Si vous exécutez le code suivant :
     $txt := ST Get plain text(*;"mazone"; ST References as spaces)
         //$txt = "Il est actuellement ou " (espaces)
     $txt := ST Get plain text(*;"mazone"; ST 4D Expressions as values)
         //$txt = "Il est actuellement 18:29:55 ou "
     $txt := ST Get plain text(*;"mazone"; ST 4D Expressions as sources)
         //$txt = "Il est actuellement Heure courante ou "
     $txt := ST Get plain text(*;"mazone"; ST URL as links)
         //$txt = "Il est actuellement http://www.4d.com ou "
     $txt := ST Get plain text(*; "mazone"; ST Text displayed with 4D Expression values)
         //$txt = "Il est actuellement 17:54:30 Aller sur le site de 4D ou Ouvrir une fenêtre"
     $txt := ST Get plain text(*;"mazone"; ST Text displayed with 4D Expression sources)
         //$txt = "Il est actuellement Heure courante Aller sur le site de 4D ou Ouvrir une fenêtre"
     $txt := ST Get plain text(*;"mazone"; ST User links as labels)
```
//\$txt = "Il est actuellement ou Ouvrir une fenêtre" \$txt := ST Get plain text(\*;"mazone"; ST User links as links) //\$txt = "Il est actuellement ou openW"

**Variables et ensembles système**

A l'issue de l'exécution de cette commande, la variable OK prend la valeur 1 si aucune erreur n'a été rencontrée et 0 dans le cas contraire. C'est le cas notamment lorsque l'évaluation des balises de style échoue (balise incorrecte ou manquante). A noter qu'en cas d'erreur, la variable n'est pas modifiée. Lorsqu'une erreur se produit sur une variable lors de l'évaluation du texte, 4D transforme le texte en texte brut ; par conséquent, les caractères <, > et & seront convertis en entités HTML.

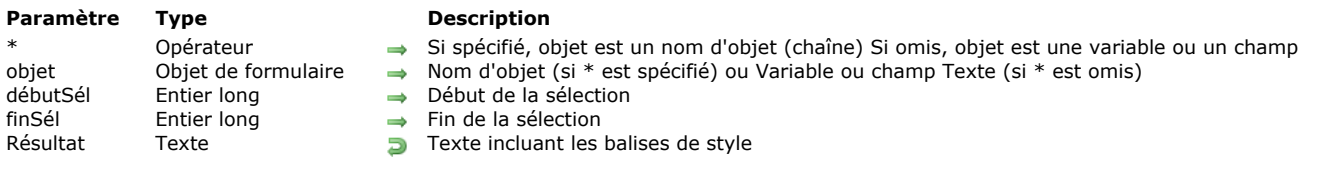

#### ST Get text ( {\* ;} objet {; débutSél {; finSél}} ) > Résultat

### **Description**

La commande **ST Get text** retourne le texte multistyle présent dans le champ ou la variable de texte désigné(e) par le paramètre *objet*.

Si vous passez le paramètre optionnel *\**, vous indiquez que le paramètre *objet* est un nom d'objet (une chaîne). A l'exécution, si l'objet a le focus, la commande retourne les informations de l'objet en cours d'édition ; si l'objet n'a pas le focus, la commande retourne les informations de la source de données de l'objet (variable ou champ).

Si vous omettez le paramètre *\**, vous indiquez que le paramètre *objet* est un champ ou une variable. Dans ce cas, vous ne passez pas une chaîne mais une référence de champ ou de variable. A l'exécution, la commande retourne les informations de la variable ou du champ.

La commande retourne le texte avec les éventuelles balises de style qui lui sont associées, ce qui permet par exemple de copier et coller du texte en conservant les styles.

Les paramètres optionnels *débutSél* et *finSél* vous permettent de désigner une sélection de texte dans *objet*. Les valeurs *débutSél* et *finSél* expriment une sélection de texte brut, sans tenir compte des balises de style éventuellement présentes.

- si vous omettez *débutSél* et *finSél*, **ST Get text** retourne la totalité du texte contenu dans *objet*,
- si vous passez *débutSél* et *finSél*, **ST Get text** retourne la sélection de texte définie par ces bornes.

4D propose des constantes prédéfinies afin de désigner automatiquement des bornes de sélection dans les paramètres *débutSél* et *finSél*. Ces constantes sont placées dans le thème "**[Texte multistyle](file:///4Dv17/4D/17/#command_1677)**" :

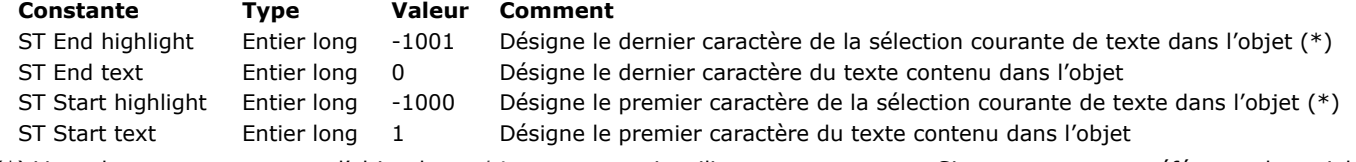

(\*) Vous devez passer un nom d'objet dans *objet* pour pouvoir utiliser cette constante. Si vous passez une référence de variable ou de champ, la commande s'appliquera à l'ensemble du texte de l'objet.

Si les valeurs de *débutSél* et *finSél* sont égales ou si *débutSél* est supérieur à *finSél*, une erreur est retournée.

#### **Variables et ensembles système**

A l'issue de l'exécution de cette commande, la variable OK prend la valeur 1 si aucune erreur n'a été rencontrée et 0 dans le cas contraire. C'est le cas notamment lorsque l'évaluation des balises de style échoue (balise incorrecte ou manquante). A noter qu'en cas d'erreur, la variable n'est pas modifiée. Lorsqu'une erreur se produit sur une variable lors de l'évaluation du texte, 4D transforme le texte en texte brut ; par conséquent, les caractères <, > et & seront convertis en entités HTML.

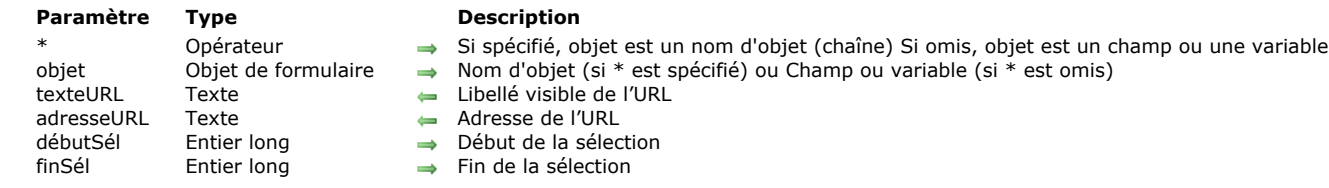

#### ST GET URL (  $\{\ast\};$  objet ; texteURL ; adresseURL  $\{\ast\}$  débutSél  $\{\ast\}$  finSél} )

### **Description**

La commande **ST GET URL** retourne le libellé et l'adresse du premier URL détecté dans le champ ou la variable de texte multistyle désigné(e) par le paramètre *objet*.

Le libellé et l'adresse sont retournés dans les paramètres *texteURL* et *adresseURL*. Si la sélection ne contient aucun URL, des chaînes vides sont retournées dans ces paramètres.

Si vous passez le paramètre optionnel *\**, vous indiquez que le paramètre *objet* est un nom d'objet (une chaîne). A l'exécution, si l'objet a le focus, la commande retourne les informations de l'objet en cours d'édition ; si l'objet n'a pas le focus, la commande retourne les informations de la source de données de l'objet (variable ou champ).

Si vous omettez le paramètre *\**, vous indiquez que le paramètre *objet* est un champ ou une variable. Dans ce cas, vous ne passez pas une chaîne mais une référence de champ ou de variable. A l'exécution, la commande retourne les informations de la variable ou du champ.

Les paramètres optionnels *débutSél* et *finSél* permettent de désigner une sélection de texte dans *objet*. Les valeurs *débutSél* et *finSél* expriment une sélection de texte brut, sans tenir compte des balises de style éventuellement présentes dans le texte.

- Si vous passez *débutSél* et *finSél*, **ST GET URL** recherche l'URL à l'intérieur de cette sélection.
- Si vous passez uniquement *débutSél* ou si la valeur de *finSél* est supérieure au nombre total de caractères dans l'*objet*, la commande recherche l'URL entre *débutSél* et la fin du texte.
- Si vous omettez *débutSél* et *finSél*, la commande recherche l'URL à l'intérieur de la sélection courante de texte.

4D propose des constantes prédéfinies afin de désigner automatiquement des bornes de sélection dans les paramètres *débutSél* et *finSél*. Ces constantes sont placées dans le thème "**[Texte multistyle](file:///4Dv17/4D/17/#command_1677)**" :

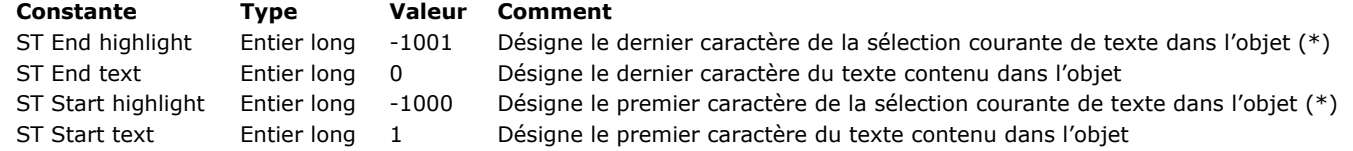

(\*) Vous devez passer un nom d'objet dans *objet* pour pouvoir utiliser cette constante. Si vous passez une référence de variable ou de champ, la commande s'appliquera à l'ensemble du texte de l'objet.

**Note :** Si *débutSél* est supérieur à *finSél* (hormis si *finSél* vaut 0), la commande ne fait rien et la variable *OK* prend la valeur 0.

#### **Exemple**

Sur un événement double-clic, vous vérifiez que vous êtes bien en présence d'un URL, et dans ce cas affichez un dialogue où vous avez récupéré ses valeurs afin de permettre à l'utilisateur de le modifier :

### **Case of** :(Form event=On Double Clicked) GET HIGHLIGHT(\*;"StyledText\_t";startSel;endSel) If(ST Get content type(\*;"StyledText\_t";startSel;endSel)=ST URL type) //URL ST GET URL(\*;"StyledText\_t";vTitle;vURL;startSel;endSel) \$winRef:=Open form window("Dial\_InsertURL";Movable form dialog box;Horizontally centered;Vertically centered;\*) **SET WINDOW TITLE**("URL settings") DIALOG("Dial\_InsertURL")  $If(OK=1)$ ST INSERT URL(\*;"StyledText\_t";vTitle;vURL;startSel;endSel) HIGHLIGHT TEXT(\*;"StyledText\_t";startSel;startSel+1) **End if End if End case**

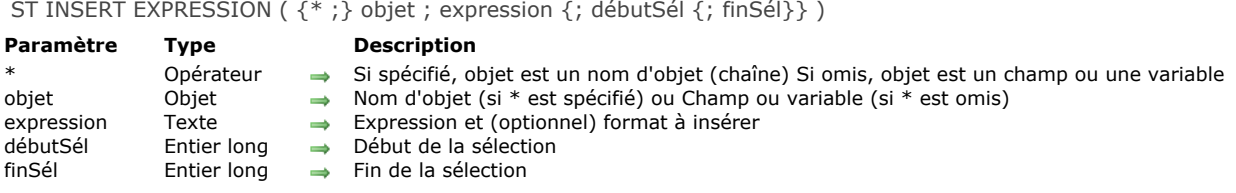

La commande **ST INSERT EXPRESSION** insère une référence à l'*expression* dans le champ ou la variable de texte multistyle désigné(e) par le paramètre *objet*.

Si vous passez le paramètre optionnel *\**, vous indiquez que le paramètre *objet* est un nom d'objet (une chaîne). Si vous ne passez pas le paramètre, vous indiquez que le paramètre *objet* est un champ ou une variable. Dans ce cas, vous ne passez pas une chaîne mais une référence de champ ou de variable (champ ou variable objet uniquement).

Passez dans le paramètre *expression* l'expression 4D à évaluer dans l'*objet*. Une expression 4D valide est une chaîne retournant une valeur. *expression* peut être un champ, une variable, une commande 4D, une instruction retournant une valeur, une méthode projet, etc.

L'expression doit être passée entre guillemets ("").

**Note :** Le paramètre *expression* ne peut pas être une variable de type Image.

Si *expression* retourne une valeur contenant des retours chariot et des tabulations, 4D formate le texte en fonction de l'objet hébergeant l'expression ; les caractères retours chariot sont interprétés comme des retours à la ligne.

Vous pouvez formater l'expression en incluant une information de formatage dans le paramètre *expression*. Dans ce cas, le paramètre doit être de la forme :

"String(valeur;format)"

... où *valeur* contient l'expression ellemême et *format* le formatage à appliquer. Le paramètre *format* peut contenir les valeurs suivantes :

- pour les numériques : tout format d'affichage numérique existant ou non, par exemple "###,##"
- [pour les dates : un nombre désignant un format de date existant. Vous pouvez utiliser les constantes du thème "](file:///4Dv17/4D/17/#command_1631)**Formats d'affichage des dates**", par exemple System date short.
- [pour les heures : un nombre désignant un format d'heure existant. Vous pouvez utiliser les constantes du thème "](file:///4Dv17/4D/17/#command_1632)**Formats d'affichage des heures**", par exemple System time short.

Par exemple :

#### "Chaine([Table\_1]Champ\_1;Système date court)"

Par défaut, les **valeurs** des expressions sont affichées dans les zones de texte multistyle. Vous pouvez forcer l'affichage des **références** à l'aide de la commande **[ST SET OPTIONS](file:///4Dv17/4D/17/#command_1450)**.

Les paramètres optionnels *débutSél* et *finSél* permettent de désigner une sélection de texte dans *objet*. Les valeurs *débutSél* et *finSél* expriment une sélection de texte brut, sans tenir compte des balises de style éventuellement présentes dans le texte.

- Si vous passez uniquement *débutSél*, le résultat de l'expression est inséré à l'emplacement spécifié.
- Si vous omettez *débutSél* et *finSél*, le résultat de l'expression est inséré à l'emplacement du curseur.
- Si vous passez *débutSél* et *finSél*, **ST INSERT EXPRESSION** remplace le texte situé à l'intérieur de cette sélection par le résultat de l'*expression*. Si la valeur de *finSél* est supérieure au nombre total de caractères dans l'objet, tous les caractères entre *débutSél* et la fin du texte sont remplacés par le résultat de l'*expression*.

4D propose des constantes prédéfinies afin de désigner automatiquement des bornes de sélection dans les paramètres *débutSél* et *finSél*. Ces constantes sont placées dans le thème "**[Texte multistyle](file:///4Dv17/4D/17/#command_1677)**" :

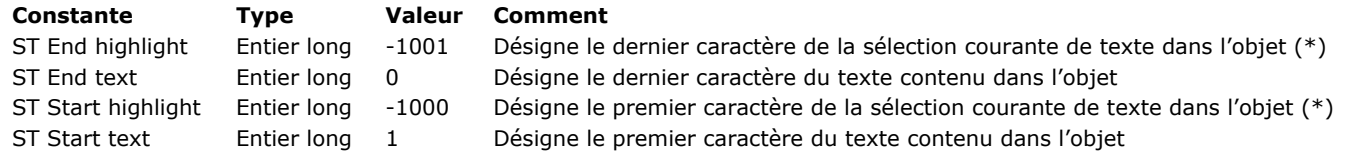

(\*) Vous devez passer un nom d'objet dans *objet* pour pouvoir utiliser cette constante. Si vous passez une référence de variable ou de champ, la commande s'appliquera à l'ensemble du texte de l'objet.

**Note :** Si *débutSél* est supérieur à *finSél* (hormis si *finSél* vaut 0), la commande ne fait rien et la variable *OK* prend la valeur 0.

#### **Exemple**

Vous souhaitez remplacer le texte sélectionné par la valeur d'un champ :

ST INSERT EXPRESSION(\*;"myText";"[Clients]Nom";ST Start highlight;ST End highlight)

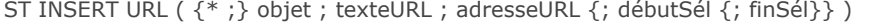

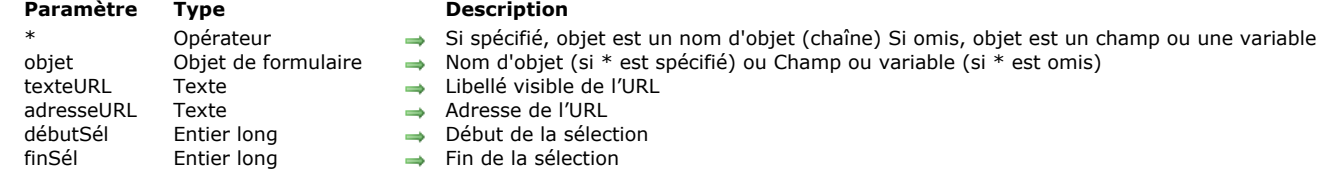

La commande **ST INSERT URL** insère un lien URL dans le champ ou la variable de texte stylé désigné(e) par le paramètre *objet*. Si vous passez le paramètre optionnel *\**, vous indiquez que le paramètre *objet* est un nom d'objet (une chaîne). Si vous ne passez pas le paramètre, vous indiquez que le paramètre *objet* est un champ ou une variable. Dans ce cas, vous ne passez pas une chaîne mais une référence de champ ou de variable (champ ou variable objet uniquement).

Passez dans le paramètre *texteURL* le libellé visible de l'URL, tel qu'il doit apparaître dans l'objet. Par exemple, des libellés comme "Site Web de 4D" ou "Suivez ce lien pour plus d'informations" peuvent être utilisés. Vous pouvez également utiliser l'adresse elle-même, par exemple "http://www.4d.com".

Passez dans le paramètre *adresseURL* l'adresse complète à laquelle connecter la page du navigateur, par exemple "http://www.4D.com".

Les paramètres optionnels *débutSél* et *finSél* permettent de désigner une sélection de texte dans *objet*. Les valeurs *débutSél* et *finSél* expriment une sélection de texte brut, sans tenir compte des balises de style éventuellement présentes dans le texte.

- Si vous passez uniquement *débutSél*, *texteURL* est inséré à l'emplacement spécifié.
- Si vous omettez *débutSél* et *finSél*, *texteURL* est inséré à l'emplacement du curseur.
- Si vous passez *débutSél* et *finSél*, **ST INSERT URL** remplace le texte situé à l'intérieur de cette sélection par *texteURL*. Si la valeur de *finSél* est supérieure au nombre total de caractères dans l'objet, tous les caractères entre *débutSél* et la fin du texte sont remplacés par *texteURL*.

4D propose des constantes prédéfinies afin de désigner automatiquement des bornes de sélection dans les paramètres *débutSél* et *finSél*. Ces constantes sont placées dans le thème "**[Texte multistyle](file:///4Dv17/4D/17/#command_1677)**" :

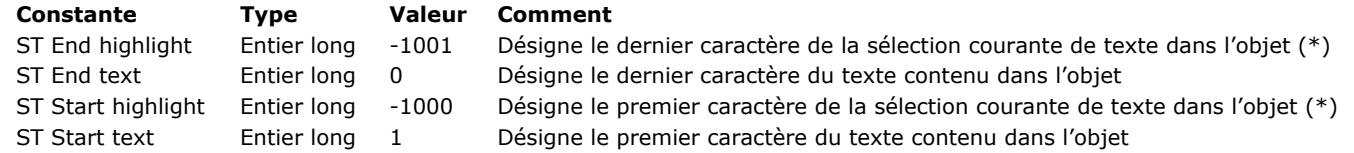

(\*) Vous devez passer un nom d'objet dans *objet* pour pouvoir utiliser cette constante. Si vous passez une référence de variable ou de champ, la commande s'appliquera à l'ensemble du texte de l'objet.

**Note :** Si *débutSél* est supérieur à *finSél* (hormis si *finSél* vaut 0), la commande ne fait rien et la variable *OK* prend la valeur 0. Une fois le lien inséré, il est actif : l'action **Ctrl+clic** (Windows) ou **Commande+clic** (OS X) sur le lien ouvre une page du navigateur par défaut à l'adresse définie dans le paramètre *adresseURL*.

### **Exemple**

Vous souhaitez insérer un lien vers le site Web de 4D à la place de la sélection de texte dans l'objet "myText" :

vTitle:="4D Web Site" vURL:="http://www.4d.com/" ST INSERT URL(\*;"myText";vTitle;vURL;ST Start highlight;ST End highlight)

#### **ST SET ATTRIBUTES**

ST SET ATTRIBUTES (  $\{ * ; \}$  objet ; débutSél ; finSél ; nomAttribut ; valeurAttribut {; nomAttribut2 ; valeurAttribut2 ; ... ; nomAttributN ; valeurAttributN} )

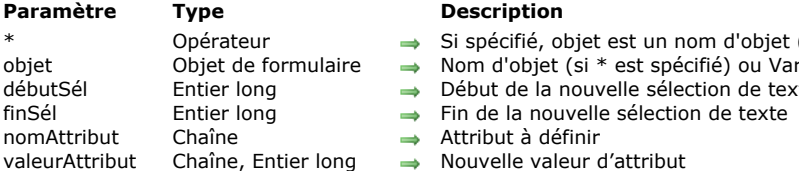

#### **Description**

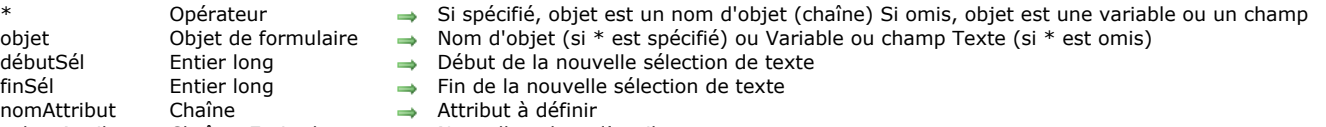

valeurAttribut Chaîne, Entier long Nouvelle valeur d'attribut

### **Description**

La commande **ST SET ATTRIBUTES** permet de modifier un ou plusieurs attribut(s) de style dans le ou les objet(s) de formulaire désigné(s) par *objet*.

Si vous passez le paramètre optionnel *\**, vous indiquez que le paramètre *objet* est un nom d'objet (une chaîne). A l'exécution, si l'objet a le focus, la commande s'applique uniquement à l'objet en cours d'édition et non à sa source de données (variable ou champ). Les modifications ne sont reportées dans la source (et donc dans les éventuels autres objets utilisant la même source) que lorsque l'objet en cours d'édition est validé via une perte de focus ou la touche **Entrée**. Si l'objet n'a pas le focus, la commande s'applique directement à la source de données et les modifications sont immédiatement répercutées aux éventuels autres objets utilisant la même source.

Si vous omettez le paramètre *\**, vous indiquez que le paramètre *objet* est un champ ou une variable. Dans ce cas, vous ne passez pas une chaîne mais une référence de champ ou de variable. La commande s'applique directement au champ ou à la variable et les modifications sont répercutées à tous les objets utilisant cette source, y compris l'objet ayant le focus.

**Note :** Vous pouvez utiliser les attributs de style avec des champs de type Texte uniquement. Les champs de type Alpha ayant une longueur prédéfinie, l'ajout d'éventuelles balises de style entraînerait des pertes de données.

La définition d'un attribut s'effectue via l'insertion ou la modification de balises HTML de style dans à l'intérieur du texte (pour plus d'informations sur ce point, reportez-vous au manuel Mode Développement). A noter que ST SET ATTRIBUTES insère des balises de style dans tous les cas, même si *objet* désigne des objets texte de formulaire n'ayant pas la propriété Multistyle.

Les paramètres *débutSél* et *finSél* permettent de désigner la sélection de texte à laquelle appliquer la ou les modification(s) de style à l'intérieur de l'*objet*. Passez dans *débutSél* la position du premier caractère à modifier et dans *finSél* la position plus un du dernier caractère à modifier. Vous pouvez passer 0 dans *finSél* afin de désigner automatiquement le dernier caractère du texte (passez 1 dans *débutSél* pour désigner le premier caractère).

Si la valeur de *finSél* est supérieure au nombre de caractères de l'objet, tous les caractères entre *débutSél* et la fin du texte seront modifiés. Si *débutSél* est supérieur à *finSél* (hormis si *finSél* vaut 0), la commande ne fait rien et la variable OK prend la valeur 0.

Les valeurs *débutSél* et *finSél* ne tiennent pas compte des balises de style éventuellement déjà présentes dans la zone. Elles sont évaluées sur la base du texte brut (texte duquel les balises de style ont été filtrées).

4D propose des constantes prédéfinies afin de désigner automatiquement des bornes de sélection dans les paramètres *débutSél* et *finSél*. Ces constantes sont placées dans le thème "**[Texte multistyle](file:///4Dv17/4D/17/#command_1677)**" :

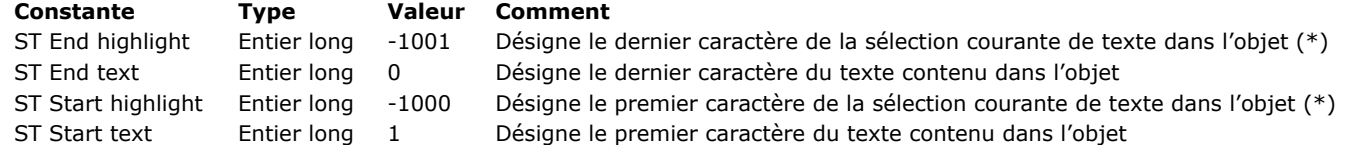

(\*) Vous devez passer un nom d'objet dans *objet* pour pouvoir utiliser cette constante. Si vous passez une référence de variable ou de champ, la commande s'appliquera à l'ensemble du texte de l'objet.

Passez dans les paramètres *nomAttribut* et *valeurAttribut* respectivement le nom et la valeur de l'attribut à modifier. Vous pouvez passer autant de paires attribut/valeur que vous souhaitez. Pour définir le paramètre *nomAttribut*, utilisez les constantes prédéfinies placées dans le thème **[Attributs de texte multistyle](file:///4Dv17/4D/17/#command_1603)**. La valeur à passer dans le paramètre *valeurAttribut* dépend du paramètre *nomAttribut* :

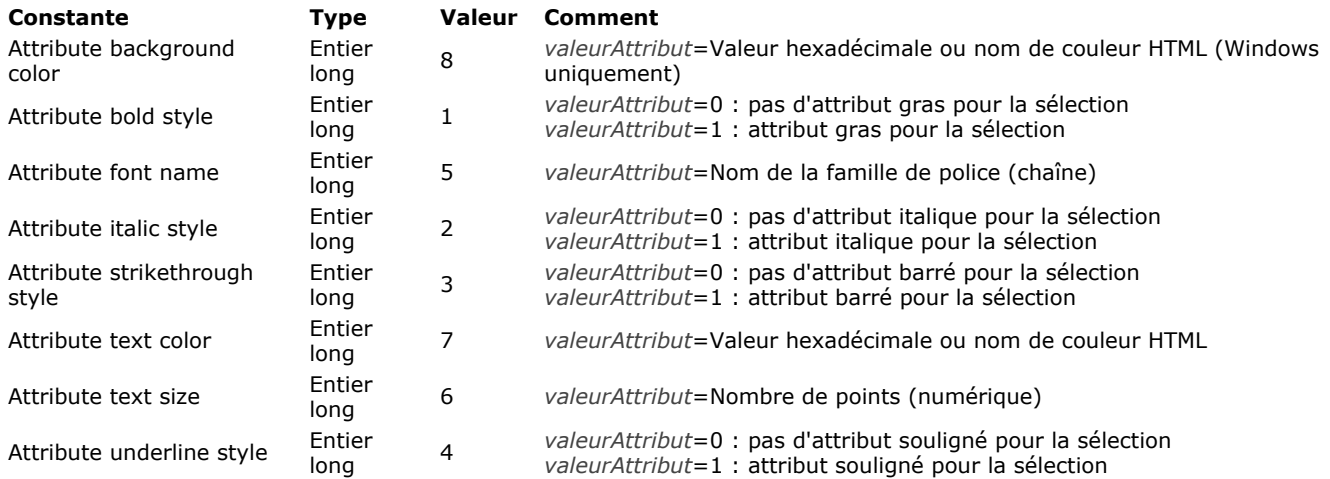

#### **Couleurs**

Si vous passez la constante Attribute text color ou Attribute background color dans *nomAttribut*, vous devez passer dans *valeurAttribut* une chaîne contenant soit un nom de couleur HTML soit une valeur de couleur hexadécimale : **Nom de couleur HTML Valeur hexadécimale**

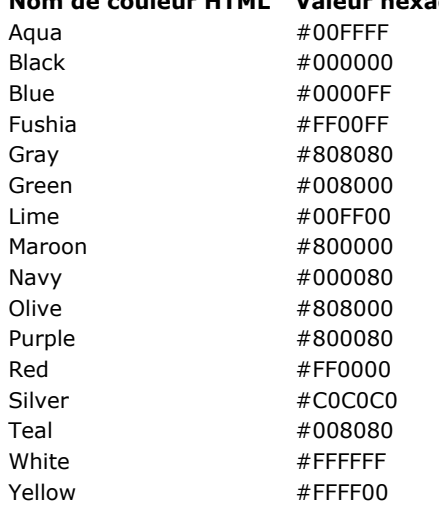

### **Exemple**

Dans cet exemple, nous modifions la taille, la couleur de texte ainsi que les attributs gras et souligné des caractères 2 à 4 du champ :

ST SET ATTRIBUTES([MaTable]MonChamp;2;5;Attribute font name;"Arial";Attribute text size;10;Attribute underline style;1;Attribute bold style;1;Attribute text color;"Blue")

### **Variables et ensembles système**

A l'issue de l'exécution de cette commande, la variable OK prend la valeur 1 si aucune erreur n'a été rencontrée et 0 dans le cas contraire. C'est le cas notamment lorsque l'évaluation des balises de style échoue (balise incorrecte ou manquante). A noter qu'en cas d'erreur, la variable n'est pas modifiée. Lorsqu'une erreur se produit sur une variable lors de l'évaluation du texte, 4D transforme le texte en texte brut ; par conséquent, les caractères <, > et & seront convertis en entités HTML.

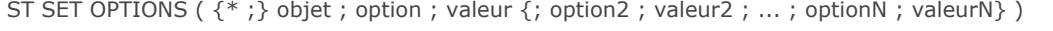

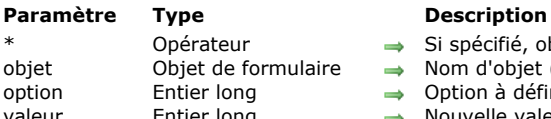

- → Si spécifié, objet est un nom d'objet (chaîne) Si omis, objet est un champ ou une variable
- $\Rightarrow$  Nom d'objet (si \* est spécifié) ou Champ ou variable (si \* est omis)
	- $\rightarrow$  Option à définir
- valeur Entier long → Nouvelle valeur de l'option

La commande **ST SET OPTIONS** vous permet de modifier une ou plusieurs options de fonctionnement du champ ou de la variable de texte stylé désigné(e) par le paramètre *objet*.

Si vous passez le paramètre optionnel *\**, vous indiquez que le paramètre *objet* est un nom d'objet (une chaîne). Si vous ne passez pas le paramètre, vous indiquez que le paramètre *objet* est un champ ou une variable. Dans ce cas, vous ne passez pas une chaîne mais une référence de champ ou de variable (champ ou variable objet uniquement).

Passez dans *option* le code de l'option à modifier et dans *valeur*, sa nouvelle valeur.

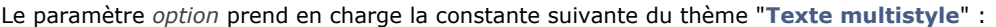

### **Constante Type Valeur Comment** ST Expressions display mode Entier long 1 Le paramètre *valeur* peut contenir ST Values or ST References

Vous pouvez passer dans le paramètre *valeur* l'une des constantes suivantes :

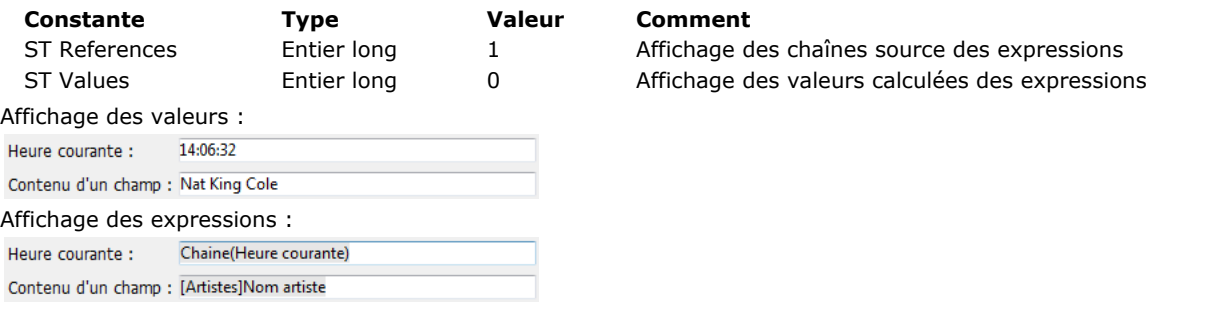

### **Exemple**

Le code suivant vous permet de basculer le mode d'affichage de la zone :

```
ST GET OPTIONS(*;"StyledText_t";ST Expressions display mode; $valueExpr)
If($valueExpr=1)
     ST SET OPTIONS(*;"StyledText_t";ST Expressions display mode;ST Values)
Else
     ST SET OPTIONS(*;"StyledText_t";ST Expressions display mode;ST References)
End if
```
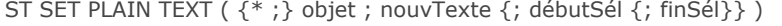

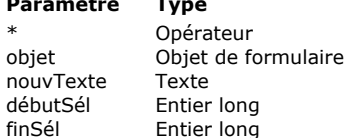

- Si spécifié, objet est un nom d'objet (chaîne) Si omis, objet est une variable ou un champ
- $\rightarrow$  Nom d'objet (si \* est spécifié) ou Variable ou champ (si \* est omis)
- $\rightarrow$  Texte brut à insérer
	- Début de la sélection
	- $\rightarrow$  Fin de la sélection

### **Description**

La commande **ST SET PLAIN TEXT** insère le texte passé dans le paramètre *nouvTexte* dans le champ ou la variable de texte multistyle désigné(e) par le paramètre *objet*. Cette commande s'applique uniquement au texte brut du paramètre *objet*, sans modifier les éventuelles balises de style qu'il contient.

A la différence de la commande **[ST SET TEXT](file:///4Dv17/4D/17/#command_1452)**, **ST SET PLAIN TEXT** permet d'insérer uniquement du texte sans style. Le texte *nouvTexte* ne doit pas contenir de balises de style. S'il contient les caractères <, > ou &, ils seront considérés comme des caractères standard et seront convertis en entités HTML :

- '&' est converti en &
- '<' est converti en &lt;
- '>' est converti en >

Si vous passez le paramètre optionnel *\**, vous indiquez que le paramètre *objet* est un nom d'objet (une chaîne). A l'exécution, si l'objet a le focus, la commande s'applique uniquement à l'objet en cours d'édition et non à sa source de données (variable ou champ). Les modifications ne sont reportées dans la source (et donc dans les éventuels autres objets utilisant la même source) que lorsque l'objet en cours d'édition est validé via une perte de focus ou la touche **Entrée**. Si l'objet n'a pas le focus, la commande s'applique directement à la source de données et les modifications sont immédiatement répercutées aux éventuels autres objets utilisant la même source.

Si vous omettez le paramètre *\**, vous indiquez que le paramètre *objet* est un champ ou une variable. Dans ce cas, vous ne passez pas une chaîne mais une référence de champ ou de variable. La commande s'applique directement au champ ou à la variable et les modifications sont répercutées à tous les objets utilisant cette source, y compris l'objet ayant le focus.

#### Passez dans *nouvTexte* le texte brut à insérer.

Les paramètres optionnels *débutSél* et *finSél* vous permettent de désigner une sélection de texte dans *objet*. Les valeurs *débutSél* et *finSél* expriment une sélection de texte brut, sans tenir compte des balises de style éventuellement présentes dans le texte. L'action de la commande diffère en fonction des paramètres facultatifs *débutSél* et *finSél* :

- si vous omettez *débutSél* et *finSél*, **[ST SET PLAIN TEXT](file:///4Dv17/4D/17/#command_1451)** remplace la totalité du texte de *objet* par *nouvTexte*,
- si vous passez uniquement *débutSél* ou si les valeurs de *débutSél* et *finSél* sont égales, **[ST SET PLAIN TEXT](file:///4Dv17/4D/17/#command_1451)** insère le texte *nouvTexte* dans *objet* à partir de *débutSél*,
- si vous passez *débutSél* et *finSél*, **[ST SET PLAIN TEXT](file:///4Dv17/4D/17/#command_1451)** remplace le texte brut défini par ces bornes avec le texte *nouvTexte*.
- vous pouvez passer 0 dans *finSél* afin de désigner automatiquement le dernier caractère du texte (passez 1 dans *débutSél* pour désigner le premier caractère).

4D propose des constantes prédéfinies afin de désigner automatiquement des bornes de sélection dans les paramètres *débutSél* et *finSél*. Ces constantes sont placées dans le thème "**[Texte multistyle](file:///4Dv17/4D/17/#command_1677)**" :

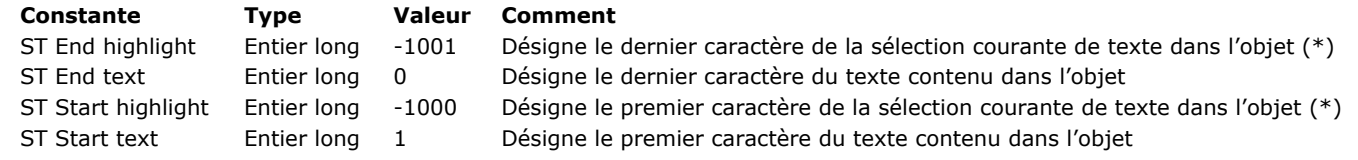

(\*) Vous devez passer un nom d'objet dans *objet* pour pouvoir utiliser cette constante. Si vous passez une référence de variable ou de champ, la commande s'appliquera à l'ensemble du texte de l'objet.

Le style du premier caractère remplacé sera utilisé pour la totalité du texte *nouvTexte*.

Si *débutSél* est supérieur à *finSél*, le texte n'est pas modifié et la variable OK prend la valeur 0 (hormis lorsque *finSél* vaut 0, cf. ci-dessus).

#### **Exemple**

Soit la variable texte multistyle suivante :

Je vous rappelle que la société X s'est engagée auprès de vous.

Vous voulez insérer des noms de sociétés stockés dans un champ texte. Ces noms peuvent comporter par exemple le caractère "&". Dans ce cas, il est nécessaire d'utiliser la commande **[ST SET PLAIN TEXT](file:///4Dv17/4D/17/#command_1451)** :

ST SET PLAIN TEXT(monTexteStyl;[Société]Nom;33;34)

Le résultat est alors : Je vous rappelle que la société Smith & Jones s'est engagée auprès de vous.

Voici le texte brut contenu dans la variable :

Je vous rappelle que <SPAN STYLE="font-weight:bold"> be your suppose que son any office the numerical last societé c/SPAN><SPAN STYLE="font-weight:bold"><br>Smith &amp; Jones</SPAN><SPAN STYLE="font-weight:bold"><br>weight:bold"> s'est engagée</SPAN> auprès de vous.

Vous pouvez constater que le texte inséré a été encapsulé au sein d'une paire de balises de style supplémentaires. Ces balises correspondent au style du caractère précédent l'insertion. Ce mécanisme permet de garantir un affichage correct des champs multistyles dans tous les cas de figure.

**Note :** Si vous aviez utilisé la commande **[ST SET TEXT](file:///4Dv17/4D/17/#command_1452)** dans ce cas, 4D n'aurait rien inséré, car la présence du caractère "&" non encodé empêcherait l'interprétation des balises de style présentes dans la variable. Pour plus d'informations, reportez-vous à la description de cette commande.

### **Variables et ensembles système**

A l'issue de l'exécution de cette commande, la variable OK prend la valeur 1 si aucune erreur n'a été rencontrée et 0 dans le cas contraire. C'est le cas notamment lorsque l'évaluation des balises de style échoue (balise incorrecte ou manquante).

A noter qu'en cas d'erreur, la variable n'est pas modifiée. Lorsqu'une erreur se produit sur une variable lors de l'évaluation du texte, 4D transforme le texte en texte brut ; par conséquent, les caractères <, > et & seront convertis en entités HTML.

ST SET TEXT ( {\* ;} objet ; nouvTexte {; débutSél {; finSél}} )

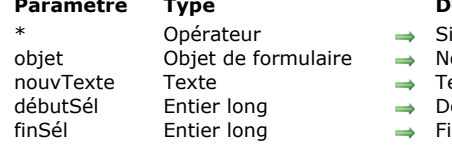

#### **Paramètre Type Description**

- spécifié, objet est un nom d'objet (chaîne) Si omis, objet est une variable ou un champ
- om d'objet (si \* est spécifié) ou Variable ou champ Texte (si \* est omis)
- exte multistyle à insérer
	- ébut de la sélection
	- in de la sélection

### **Description**

La commande **ST SET TEXT** insère le texte passé dans le paramètre *nouvTexte* dans le champ ou la variable de texte multistyle désigné(e) par le paramètre *objet*. Cette commande s'applique uniquement au texte brut du paramètre *objet*, sans modifier les éventuelles balises de style qu'il contient. Elle permet de modifier par programmation du texte multistyle affiché à l'écran.

Si vous passez le paramètre optionnel *\**, vous indiquez que le paramètre *objet* est un nom d'objet (une chaîne). A l'exécution, si l'objet a le focus, la commande s'applique uniquement à l'objet en cours d'édition et non à sa source de données (variable ou champ). Les modifications ne sont reportées dans la source (et donc dans les éventuels autres objets utilisant la même source) que lorsque l'objet en cours d'édition est validé via une perte de focus ou la touche **Entrée**. Si l'objet n'a pas le focus, la commande s'applique directement à la source de données et les modifications sont immédiatement répercutées aux éventuels autres objets utilisant la même source.

Si vous omettez le paramètre *\**, vous indiquez que le paramètre *objet* est un champ ou une variable. Dans ce cas, vous ne passez pas une chaîne mais une référence de champ ou de variable. La commande s'applique directement au champ ou à la variable et les modifications sont répercutées à tous les objets utilisant cette source, y compris l'objet ayant le focus.

Passez dans *nouvTexte* le texte à insérer. La commande **ST SET TEXT** est destinée aux manipulations de texte stylé (multistyle), contenant des balises de type <span>. Dans tous les autres cas (notamment en cas de manipulation de texte non stylé mais contenant les caractères <, > ou &), vous devez utiliser la commande **[ST SET PLAIN TEXT](file:///4Dv17/4D/17/#command_1451)**. Si vous passez à la commande **ST SET TEXT** un texte brut contenant des caractères <, > ou &, la commande ne fait rien. Ce principe de fonctionnement est nécessaire car l'insertion directe d'une chaîne telle que "a<b" au sein d'un texte stylé va fausser l'analyse interne des balises [<span>. Dans ce cas, le caractère "<" doit être préalablement encodé "&lt;", ce qui est effectué par la commande](file:///4Dv17/4D/17/#command_1451) **ST SET PLAIN TEXT** (voir également l'exemple de cette commande).

Les paramètres optionnels *débutSel* et *finSel* vous permettent de désigner une sélection de texte dans *objet*. Les valeurs *débutSél* et *finSél* expriment une sélection de texte brut, sans tenir compte des balises de style éventuellement présentes dans le texte. L'action de la commande diffère en fonction des paramètres facultatifs *débutSél* et *finSél* :

- si vous omettez *débutSél* et *finSél*, **ST SET TEXT** remplace la totalité du texte de *objet* par *nouvTexte*,
- si vous passez uniquement *débutSél* ou si les valeurs de *débutSél* et *finSél* sont égales, **ST SET TEXT** insère le texte *nouvTexte* dans *objet* à partir de *débutSél*.
- si vous passez *débutSél* et *finSél*, **ST SET TEXT** remplace le texte brut défini par ces bornes avec le texte *nouvTexte*.
- vous pouvez passer 0 dans *finSél* afin de désigner automatiquement le dernier caractère du texte (passez 1 dans *débutSél* pour désigner le premier caractère).

4D propose des constantes prédéfinies afin de désigner automatiquement des bornes de sélection dans les paramètres *débutSél* et *finSél*. Ces constantes sont placées dans le thème "**[Texte multistyle](file:///4Dv17/4D/17/#command_1677)**" :

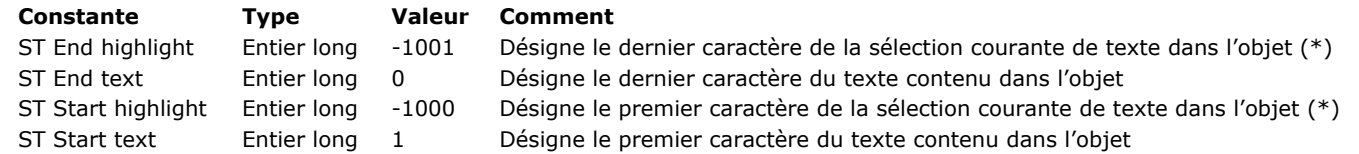

(\*) Vous devez passer un nom d'objet dans *objet* pour pouvoir utiliser cette constante. Si vous passez une référence de variable ou de champ, la commande s'appliquera à l'ensemble du texte de l'objet.

**Note :** Si *débutSél* est supérieur à *finSél*, le texte n'est pas modifié et la variable OK prend la valeur 0 (hormis lorsque *finSél* vaut 0, cf. ci-dessus).

### **Variables et ensembles système**

A l'issue de l'exécution de cette commande, la variable OK prend la valeur 1 si aucune erreur n'a été rencontrée et 0 dans le cas contraire. C'est le cas notamment lorsque l'évaluation des balises de style échoue (balise incorrecte ou manquante). A noter qu'en cas d'erreur, la variable n'est pas modifiée. Lorsqu'une erreur se produit sur une variable lors de l'évaluation du texte, 4D transforme le texte en texte brut ; par conséquent, les caractères <, > et & seront convertis en entités HTML.

### **Exemple 1**

Vous souhaitez remplacer le texte multistyle sélectionné par l'utilisateur avec le contenu d'une variable. Voici le texte sélectionné :

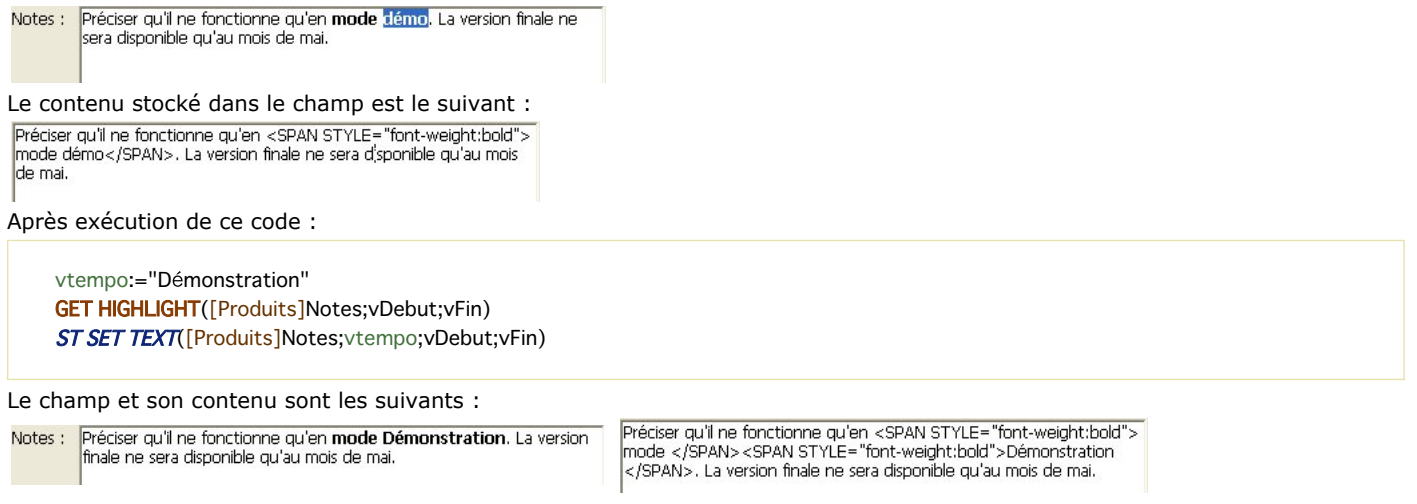

**Exemple 2**

Reportez-vous à l'exemple de la commande [ST SET PLAIN TEXT](file:///4Dv17/4D/17/#command_1451).

<u> 1980 - Johann Barbara, martin d</u>

# **Transactions**

- **N** [Utiliser des transactions](#page-2035-0)
- [Suspendre des transactions](#page-2038-0)
- [Active transaction](#page-2040-0)
- [CANCEL TRANSACTION](#page-2041-0)
- [In transaction](#page-2042-0)
- **[RESUME TRANSACTION](#page-2043-0)**
- [START TRANSACTION](#page-2044-0)
- [SUSPEND TRANSACTION](#page-2045-0)
- Fransaction level
- [VALIDATE TRANSACTION](#page-2047-0)

<span id="page-2035-0"></span>Les transactions sont une série de modifications effectuées à l'intérieur d'un process sur des données reliées entre elles. Une transaction n'est sauvegardée de façon définitive dans la base que si la transaction est validée. Si une transaction n'est pas complétée, parce qu'elle est annulée ou en raison d'un quelconque événement extérieur, les modifications ne sont pas sauvegardées.

Pendant une transaction, toutes les modifications effectuées sur les données de la base dans le process sont stockées localement dans un buffer temporaire. Si la transaction est acceptée avec **[VALIDATE TRANSACTION](file:///4Dv17/4D/17/#command_1463)**, les changements sont sauvegardés de façon définitive. Si la transaction est annulée avec **[CANCEL TRANSACTION](file:///4Dv17/4D/17/#command_1457)**, les changements ne sont pas sauvegardés. Dans tous les cas, ni la sélection courante ni l'enregistrement courant ne sont modifiés par les commandes de gestion des transactions.

4D prend en charge les transactions imbriquées, c'est-à-dire les transactions sur plusieurs niveaux hiérarchiques. Le nombre de soustransactions autorisées est illimité. La commande **[Transaction level](file:///4Dv17/4D/17/#command_1462)** permet de connaître le niveau courant de transaction dans lequel le code est exécuté.

Lorsque vous utilisez des transactions imbriquées, le résultat de chaque sous-transaction dépend de la validation ou de l'annulation de la transaction du niveau supérieur. Si la transaction supérieure est validée, les résultats des sous-transactions sont entérinés (validation ou annulation). En revanche, si la transaction supérieure est annulée, toutes les sous-transactions sont annulées, quels que soient leurs sous-résultats.

**Note :** Par compatibilité, les transactions imbriquées sont désactivées par défaut dans les bases de données converties depuis une version antérieure à la v11 (cf. section **[Page Compatibilité](file:///4Dv17/4D/17/Page-Compatibilite.300-3743489.fe.html)**).

4D inclut une fonctionnalité vous permettant de suspendre temporairement et de réactiver des transactions dans votre code 4D. Lorsqu'une transaction est *suspendue*, vous pouvez exécuter des opérations indépendantes de la transaction elle-même puis la réactiver afin de la valider ou de l'annuler, de façon classique. Lorsque la transaction est suspendue, vous pouvez, en particulier :

- créer ou modifier des enregistrements en-dehors de la transaction (par exemple pour incrémenter un compteur de numéros de factures),
- débuter, suspendre et/ou refermer d'autres transactions.

Pour plus d'informations sur ce point, reportez-vous à la section **[Suspendre des transactions](file:///4Dv17/4D/17/#command_1455)**.

### **Exemples de transactions**

L'exemple de cette section s'appuie sur la structure présentée ci-dessous. C'est une base relativement simple de facturation. Les lignes de factures sont stockées dans une table appelée [Ligne Facture], qui est reliée à la table [Factures] par une relation entre les champs [Factures]NoFacture et [Ligne Facture]NoFacture. Lorsqu'une facture est ajoutée, un numéro unique est calculé avec la commande [Sequence number](file:///4Dv17/4D/17/#command_322). Le lien entre [Factures] et [Ligne Facture] est du type aller-retour automatique. L'option "Mise à jour auto dans les sous-formulaires" est cochée.

La lien entre [Ligne Facture] et [Pièces] est manuel.

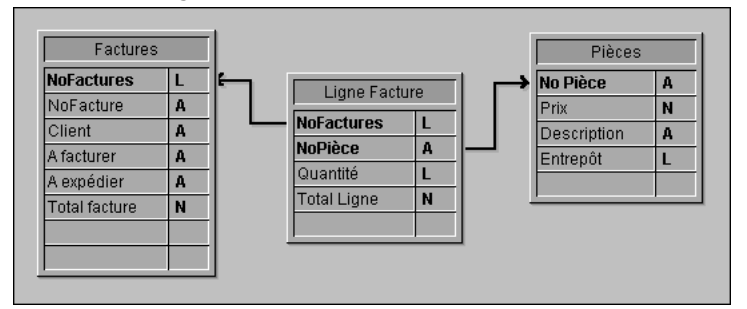

Quand un utilisateur saisit une facture, les actions suivantes doivent être exécutées :

- Ajouter un enregistrement dans la table [Factures].
- Ajouter plusieurs enregistrements dans la table [Ligne Facture].
- Mettre à jour le champ [Pièces]Entrepôt pour chaque pièce figurant sur la facture.

En d'autres termes, vous devez sauvegarder les données liées. C'est la situation type où vous devez utiliser une transaction. Vous pourrez ainsi être certain de pouvoir soit sauvegarder tous ces enregistrements pendant l'opération, soit annuler la transaction si un enregistrement ne peut être ajouté ou mis à jour.

Si vous n'utilisez pas une transaction, vous ne pouvez pas garantir l'intégrité logique des données de votre base. Par exemple, si un enregistrement parmi ceux de la table [Pièces] est verrouillé, vous ne pourrez pas mettre à jour la quantité stockée dans le champ [Pièces]Entrepôt. Ce champ sera alors logiquement incorrect. La somme des pièces vendues et restantes dans l'entrepôt ne sera pas égale à la quantité d'origine saisie dans l'enregistrement. Vous pouvez éviter cette situation en utilisant les transactions.

Il y a plusieurs façons d'effectuer une saisie sous transaction :

[\(1\) Vous pouvez gérer les transactions en utilisant les commandes de transaction](file:///4Dv17/4D/17/#command_1463) **[START TRANSACTION](file:///4Dv17/4D/17/#command_1460)**, **VALIDATE TRANSACTION** et **[CANCEL TRANSACTION](file:///4Dv17/4D/17/#command_1457)**. Vous pouvez par exemple écrire :

**READ WRITE**([Ligne Facture]) **READ WRITE([Pièces])** FORM SET INPUT([Factures];"Saisie")

```
Repeat
  START TRANSACTION
  ADD RECORD([Factures])
  If(OK=1)VALIDATE TRANSACTION
  Fise
     CANCEL TRANSACTION
  Fnd if
Unit(OK=0)READ ONLY(*)
```
(2) Pour réduire les verrouillages des enregistrements pendant la saisie de données, vous pouvez aussi choisir de gérer les transactions à partir de la méthode du formulaire et d'accéder aux tables en **LECTURE ECRITURE** uniquement quand cela est nécessaire.

Vous effectuez la saisie de données en utilisant le formulaire de saisie pour [Factures], qui contient la table liée [Factures]Lignes dans un sous-formulaire. Le formulaire comporte deux boutons : *bAnnuler* et *bOK*. Aucune action ne leur est attribuée. La boucle d'ajout devient alors :

**READ WRITE([Ligne Facture]) READ ONLY([Pièces])** FORM SET INPUT([Factures];"Input") **Repeat ADD RECORD([Factures])**  $Unitil(bOK=0)$ **READ ONLY**([Ligne Facture])

Notez que la table [Pièces] est désormais en "lecture seulement" pendant la saisie de données. L'accès en lecture/écriture ne s'active que si les données sont validées.

La transaction est ouverte dans la méthode du formulaire entrée de la table [Factures] :

```
Case of
  :(Form event=On Load)
     START TRANSACTION
     [Factures]NoFactures:=Sequence number([Factures]NoFactures)
   Flse
     [Factures]Total facture:=Sum([Ligne Facture]Total ligne)
End case
```
Si vous cliquez sur le bouton *bAnnuler*, la saisie et la transaction doivent être annulées. Voici la méthode objet du bouton *bAnnuler*:

```
Case of
  :(Form event=On Clicked)
     CANCEL TRANSACTION
     CANCEL
End case
```
Si vous cliquez sur le bouton *bOK*, la saisie et la transaction doivent être acceptées. Voici la méthode objet du bouton *bOK* :

#### Case of

```
:(Form event=On Clicked)
    $NbLines:=Records in selection([Ligne Facture])
    READ WRITE([Pièces]) ` Passer en lecture/écriture pour accéder à la table [Pièces]
    FIRST RECORD([Ligne Facture]) `Commencer à la première ligne
    $ValidTrans:=True `Tout devrait marcher
    For($Line;1;$NbLines) `For each ligne
       RELATE ONE([Ligne Facture]NoPiece)
       OK:=1 Vous voulez continuer
       While(Locked([Pièces]) & (OK=1))
` Essayer d'obtenir l'enregistrement en lecture/écriture
          CONFIRM("La pièce "+[Ligne Facture]NoPiece+" est utilisée. Vous attendez ?")
          If(OK=1)DELAY PROCESS(Current process;60)
             LOAD RECORD([Pièces])
          End if
       End while
       If(OK=1)` Mettre à jour quantité dans l'entrepôt
          [Pièces]Entrepôt:=[Pièces]Entrepôt-[Ligne Facture]Quantité
          SAVE RECORD([Pièces]) ` Sauvegarder l'enregistrement
       Else
          $Ligne:=$NbLines+1 > Sortir de la boucle
```

```
$ValidTrans:=False
        End if
        NEXT RECORD([Ligne Facture]) > Aller à la ligne suivante
     End for
     READ ONLY([Pièces]) ` Mettre la table en mode lecture seulement
     If($ValidTrans)
        SAVE RECORD([Factures]) ` Sauvegarder les enregistrements
        VALIDATE TRANSACTION Valider toutes les modifications de la base
     Else
        CANCEL TRANSACTION Tout annuler
     End if
     CANCEL ` Quitter le formulaire
End case
```
Dans le code ci-dessus, quel que soit le bouton sur lequel l'utilisateur a cliqué, nous appelons la commande [CANCEL](file:///4Dv17/4D/17/#command_1238). Le nouvel enregistrement n'est pas validé par un appel à **[ACCEPT](file:///4Dv17/4D/17/#command_1236)** mais par **[SAVE RECORD](file:///4Dv17/4D/17/#command_321)**. De plus, vous remarquez que **[SAVE RECORD](file:///4Dv17/4D/17/#command_321)** est appelée juste avant la commande **[VALIDATE TRANSACTION](file:///4Dv17/4D/17/#command_1463)**. Ainsi, la sauvegarde de l'enregistrement [Factures] est partie intégrante de la transaction. Appeler la commande **[ACCEPT](file:///4Dv17/4D/17/#command_1236)** validerait aussi l'enregistrement mais dans ce cas, la transaction serait validée avant le stockage de la facture. Autrement dit, l'enregistrement serait sauvegardé en-dehors de la transaction. En fonction de vos besoins, personnalisez votre base à votre convenance, comme dans les exemples précédents. Dans le dernier exemple, la gestion du verrouillage des enregistrements de la table [Pièces] pourrait être plus élaborée.

#### <span id="page-2038-0"></span>**Principe**

Suspendre une transaction est utile notamment lorsque vous devez, depuis une transaction, lancer certaines opérations qui n'ont pas besoin d'être effectuées sous le contrôle de cette transaction. Par exemple, imaginez le cas d'un client qui passe une commande, donc via une transaction, et qui en profite pour mettre à jour son adresse postale. Finalement, le client se ravise et annule sa commande. La transaction est annulée, mais pour autant vous ne souhaitez pas que la mise à jour de l'adresse le soit également. Ce cas peut typiquement être géré via la suspension de la transaction. Trois commandes permettent de gérer la suspension et la réactivation des transactions :

- **[SUSPEND TRANSACTION](file:///4Dv17/4D/17/#command_1461)** : suspend la transaction courante. Tous les enregistrements en cours de mise à jour ou de création restent verrouillés.
- **[RESUME TRANSACTION](file:///4Dv17/4D/17/#command_1459)** : réactive une transaction suspendue, le cas échéant.
- **[Active transaction](file:///4Dv17/4D/17/#command_1456)** : retourne **Faux** si la transaction courante est suspendue ou s'il n'y a pas de transaction courante, et **Vrai** si elle est démarrée ou réactivée.

#### **Exemple**

...

Cet exemple présente un cas typique où la suspension d'une transaction est utile. Dans une base de facturation (Invoices), nous voulons obtenir un nouveau numéro de facture durant une transaction. Ce numéro est calculé et stocké dans une table [Settings]. Dans un environnement multi-utilisateur, les accès doivent être protégés ; cependant, à cause de la transaction, la table [Settings] pourrait être verrouillée par un autre utilisateur alors même que ses données ne dépendent pas de la transaction principale. Dans ce cas, vous pouvez suspendre la transaction pour l'accès à la table.

**START TRANSACTION** ... **CREATE RECORD([Invoices])** [Invoices]InvoiceID:=GetInvoiceNum //appel de la méthode pour obtenir un numéro disponible

**SAVE RECORD([Invoices]) VALIDATE TRANSACTION** 

//Méthode standard qui crée une facture

La méthode *GetInvoiceNum* suspend la transaction avant de s'exécuter. A noter que ce code fonctionnera même si la méthode est appelée en-dehors de toute transaction :

//Méthode projet GetInvoiceNum //GetInvoiceNum -> prochain numéro de facture disponible C LONGINT(\$0) **SUSPEND TRANSACTION ALL RECORDS([Settings])** If(Locked([Settings])) //accès multi-utilisateur While(Locked([Settings])) MESSAGE("Attente d'enregistrement Settings verrouillé") **DELAY PROCESS(Current process; 30) LOAD RECORD([Settings]) End while End if** [Settings]InvoiceNum:=[Settings]InvoiceNum+1 \$0:=[Settings]InvoiceNum **SAVE RECORD([Settings]) UNLOAD RECORD([Settings]) RESUME TRANSACTION** 

### **Fonctionnement détaillé**

#### Que se passe-t-il quand une transaction est suspendue ?

Lorsqu'une transaction est suspendue, les principes de fonctionnement suivants s'appliquent :

- Vous pouvez accéder aux enregistrements qui ont été ajoutés ou modifiés durant la transaction, et vous ne pouvez pas accéder aux enregistrements qui ont été supprimés durant la transaction.
- Vous pouvez créer, sauvegarder, supprimer ou modifier des enregistrements en-dehors de la transaction.
- Vous pouvez démarrer une nouvelle transaction, mais à l'intérieur de cette transaction incluse, vous ne pourrez pas voir les enregistrements ou les valeurs d'enregistrements qui auront été modifié(s) ou ajouté(e)s dans la transaction suspendue. En fait, cette nouvelle transaction est totalement indépendante de celle qui a été suspendue, comme s'il s'agissait d'une transaction dans un autre process, et puisque la transaction suspendue pourra être par la suite validée ou annulée, tout enregistrement modifié ou annulé est automatiquement masqué pour la nouvelle transaction. Dès que vous validerez ou annulerez cette nouvelle transaction, vous pourrez à nouveau accéder à ces enregistrements.

Tous les enregistrements modifiés, supprimés ou ajoutés à l'intérieur de la transaction suspendue restent verrouillés pour les autres process. If vous tentez de modifier ou de supprimer ces enregistrements hors de la transaction ou dans une autre transaction, une erreur est générée.

Ces principes sont résumés dans le schéma suivant :

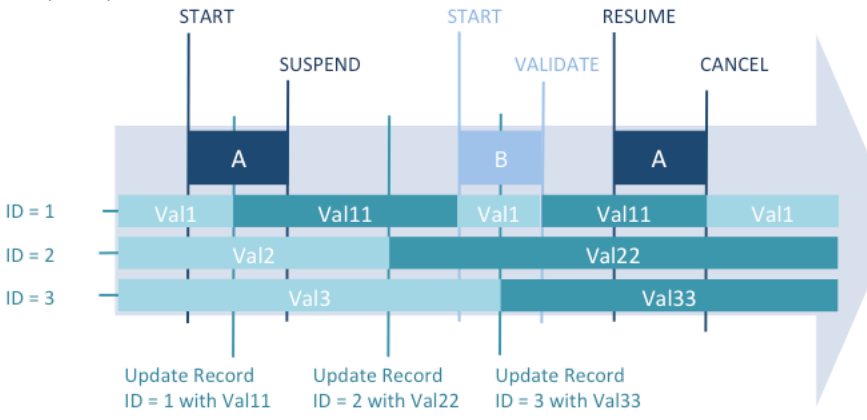

*Les valeurs modifiées durant la transaction A (enregistrement ID1 prend la valeur Val11) ne sont pas disponibles dans une nouvelle transaction (B) créée pendant la période de suspension. Les valeurs modifiées durant la période de suspension (enregistrement ID2 prend la valeur Val22 et enregistrement ID3 prend la valeur Val33) sont sauvegardées même après que la transaction A a été annulée.*

Des fonctionnalités spécifiques ont été ajoutées pour prendre en charge les erreurs :

- L'enregistrement courant de chaque table devient temporairement verrouillé s'il est modifié pendant la transaction et est automatiquement déverrouillé lorsque la transaction est réactivée. Ce mécanisme est important pour empêcher que des parties de la transaction soient sauvegardées de manière impromptue.
- Si vous exécutez une séquence invalide telle que *débuter transaction / suspendre transaction / débuter transaction / réactiver transaction*, une erreur est générée. Ce mécanisme prévient tout éventuel oubli de valider ou d'annuler des soustransactions incluses avant de réactiver une transaction suspendue.

#### **Transactions suspendues et statut du process**

La commande existante **[In transaction](file:///4Dv17/4D/17/#command_1458)** retourne **Vrai** dès qu'une transaction a été démarrée, même si elle a été suspendue. Pour savoir si la transaction courante a été suspendue, vous devez utiliser la nouvelle commande **[Active transaction](file:///4Dv17/4D/15-R4/Active-transaction.301-2773925.fe.html)**, qui retourne **Faux** dans ce cas.

Ces deux commandes, cependant, retournent également **Faux** si aucune transaction n'a été démarrée. Vous pourrez alors avoir besoin d'utiliser la commande existante **[Transaction level](file:///4Dv17/4D/17/#command_1462)**, qui retourne 0 dans ce contexte (pas de transaction démarrée). Le schéma suivant illustre les différents contextes de transaction et les valeurs correspondantes retournées par les commandes de transaction :

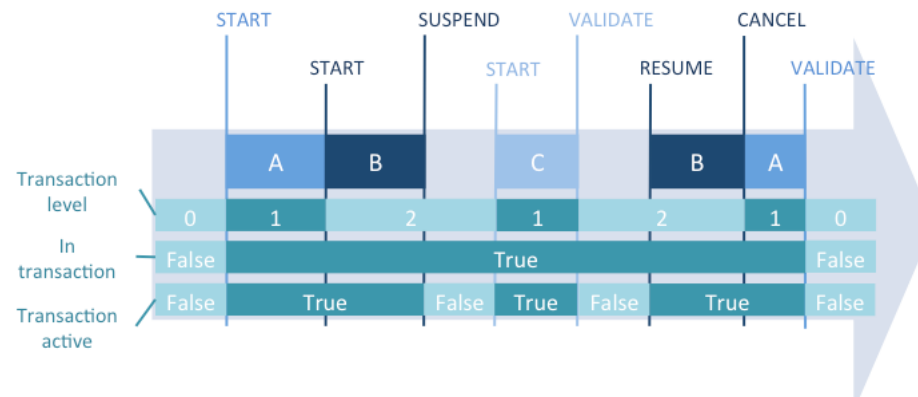

### <span id="page-2040-0"></span>**Active transaction**

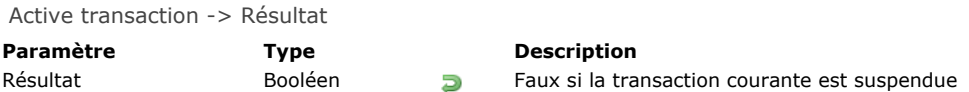

### **Description**

La commande **Active transaction** retourne **Vrai** si le process courant est en transaction et si cette transaction n'est pas suspendue. Elle retourne **Faux** s'il n'y a pas de transaction en cours, ou si la transaction en cours est suspendue. Une transaction peut être suspendue à l'aide de la commande **[SUSPEND TRANSACTION](file:///4Dv17/4D/17/#command_1461)**. Comme cette commande retourne également **Faux** lorsque le process courant n'est pas en transaction, vous aurez besoin d'utiliser la commande **[In transaction](file:///4Dv17/4D/17/#command_1458)** afin de vérifier que le process est bien en transaction.

Pour plus d'informations, reportez-vous à la section **[Suspendre des transactions](file:///4Dv17/4D/17/#command_1455)**.

### **Description**

Vous voulez connaître le statut courant de transaction :

```
If(In transaction)
  If(Not(Active transaction))
     ALERT("La transaction courante est suspendue")
   Else
     ALERT("La transaction courante est active")
  End if
Else
  ALERT("Nous ne sommes pas en transaction")
End if
```
### <span id="page-2041-0"></span>**CANCEL TRANSACTION**

CANCEL TRANSACTION Ne requiert pas de paramètre

#### **Description**

**CANCEL TRANSACTION** annule la transaction ouverte par la commande **[START TRANSACTION](file:///4Dv17/4D/17/#command_1460)** de niveau correspondant dans le process courant. **CANCEL TRANSACTION** annule toutes les opérations exécutées sur les données et stockées pendant la transaction.

**Note : CANCEL TRANSACTION** est sans effet sur les modifications éventuellement effectuées dans les enregistrements courants mais non stockées elles restent affichées après l'exécution de la commande.

<span id="page-2042-0"></span>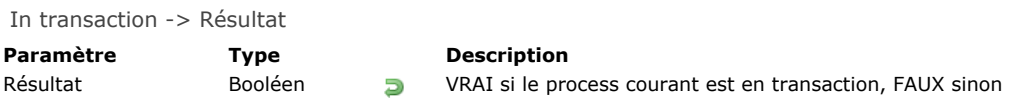

La commande **In transaction** retourne **Vrai** si le process courant est en transaction, sinon elle retourne **Faux**.

### **Exemple**

Si vous effectuez des opérations (ajout, modification ou suppression) sur de multiples enregistrements, vous pouvez rencontrer des enregistrements verrouillés. Dans ce cas, pour préserver l'intégrité des données, vous devez avoir ouvert une transaction, de manière à ce que vous puissiez faire "marche arrière" et annuler l'ensemble de l'opération depuis le début, sans que les données de la base soient modifiées.

Si vous effectuez l'opération depuis un trigger ou une sous-routine pouvant être appelé(e) dans une transaction ou hors transaction, l'utilisation de la commande **In transaction** vous permet de vérifier que la méthode du process courant ou la méthode appelante a bien ouvert une transaction. Si ce n'est pas le cas, vous ne commencez même pas l'opération, car, en cas d'échec au cours du processus, vous ne pourriez pas revenir sur les opérations déjà effectuées.

### <span id="page-2043-0"></span>**RESUME TRANSACTION**

RESUME TRANSACTION Ne requiert pas de paramètre

#### **Description**

La commande **RESUME TRANSACTION** réactive la transaction qui a été suspendue à l'aide de la commande **SUSPEND TRANSACTION** [au niveau correspondant dans le process courant. Toute opération effectuée après l'appel de cette comm](file:///4Dv17/4D/17/#command_1461)ande retourne sous le contrôle de la transaction (hormis si plusieurs transactions suspendues sont imbriquées). Pour plus d'informations, veuillez vous référer à la section **[Suspendre des transactions](file:///4Dv17/4D/17/#command_1455)**.

### <span id="page-2044-0"></span>**START TRANSACTION**

START TRANSACTION Ne requiert pas de paramètre

#### **Description**

**START TRANSACTION** débute une transaction dans le process courant. Toutes les modifications effectuées sur les données (enregistrements) de la base à l'intérieur de la transaction seront stockées temporairement jusqu'à ce que la transaction soit validée ou annulée.

A compter de la version 11 de 4D, vous pouvez imbriquer plusieurs transactions (sous-transactions). Chaque transaction ou sous-transaction doit être finalement annulée ou validée. A noter que si la transaction principale est annulée, toutes les soustransactions sont annulées, quels que soient leurs résultats.

### <span id="page-2045-0"></span>**SUSPEND TRANSACTION**

SUSPEND TRANSACTION Ne requiert pas de paramètre

#### **Description**

La commande **SUSPEND TRANSACTION** suspend les mécanismes de la transaction courante dans le process courant. Vous pouvez alors manipuler des données dans d'autres parties de la base, sans qu'elles soient contrôlées par la transaction, tout en préservant le contexte courant de la transaction. Tout enregistrement qui a été mis à jour ou ajouté durant la transaction est verrouillé jusqu'à ce que la transaction soit réactivée à l'aide de la commande **[RESUME TRANSACTION](file:///4Dv17/4D/17/#command_1459)**. Pour plus d'informations, veuillez vous référer à la section **[Suspendre des transactions](file:///4Dv17/4D/17/#command_1455)**.

### <span id="page-2046-0"></span>**Transaction level**

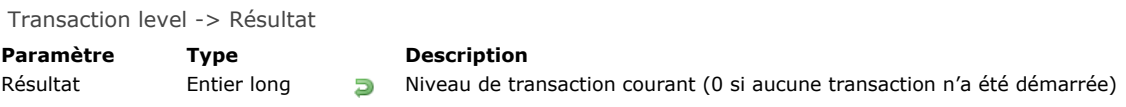

## **Description**

La commande **Transaction level** retourne le niveau de transaction courant pour le process. Cette commande prend en compte toutes les transactions du process courant, qu'elles aient été démarrées via le langage de 4D ou via le SQL.

### <span id="page-2047-0"></span>**VALIDATE TRANSACTION**

VALIDATE TRANSACTION Ne requiert pas de paramètre

### **Description**

**VALIDATE TRANSACTION** accepte la transaction ouverte par la commande **[START TRANSACTION](file:///4Dv17/4D/17/#command_1460)** de niveau correspondant dans le process courant. **VALIDATE TRANSACTION** sauvegarde toutes les modifications effectuées sur les données de la base pendant la transaction.

A compter de la version 11 de 4D, vous pouvez imbriquer plusieurs transactions (sous-transactions). Si la transaction principale est annulée, toutes les sous-transactions sont annulées, même si elles ont été validées individuellement à l'aide de cette commande.

### **Variables et ensembles système**

La variable système OK prend la valeur 1 si la transaction a été correctement validée, sinon elle prend la valeur 0.

[A noter que lorsque OK vaut 0, la transaction est automatiquement annulée en interne \(équivaut à un](file:///4Dv17/4D/17/#command_1457) **CANCEL TRANSACTION**). Par conséquent, notamment dans le contexte de transactions imbriquées, il ne faut pas appeler explicitement **[CANCEL TRANSACTION](file:///4Dv17/4D/17/#command_1457)** si OK=0 car l'annulation sera alors appliquée à la transaction du niveau supérieur.

# **Triggers**

[Présentation des triggers](#page-2049-0)

[Trigger event](#page-2054-0)

[Trigger level](#page-2055-0)

[TRIGGER PROPERTIES](#page-2056-0)

<span id="page-2049-0"></span>Un trigger est une méthode associée à une table. C'est une propriété d'une table. Vous n'appelez pas un trigger, les triggers sont appelés automatiquement par le moteur de 4D à chaque fois qu'un enregistrement de la table est manipulé (ajout, suppression et modification). Les triggers sont des méthodes qui peuvent éviter des opérations "illégales" dans votre base. Par exemple, dans une facturation, vous pouvez empêcher qu'un utilisateur crée une facture sans spécifier à qui elle doit être adressée. Les triggers sont un outil puissant permettant de contrôler les opérations sur les tables, et d'éviter des pertes de données accidentelles. Vous pouvez créer des triggers très simples et les rendre de plus en plus sophistiqués.

**Note :** Consultez le document [4D Security guide](https://blog.4d.com/4d-security-guide/) pour une vue d'ensemble des fonctions de sécurité de 4D.

### **Activer et créer un trigger**

Par défaut, lorsque vous créez une table en mode Développement, la table n'a pas de trigger. Pour utiliser un trigger pour une table, vous devez :

- activer le trigger et indiquer à 4D quand l'appeler.
- créer et écrire le code pour le trigger.

Activer un trigger qui n'est pas encore écrit ou écrire un trigger sans l'activer n'affecte pas les opérations effectuées sur une table.

#### **1. Activer un Trigger**

Pour activer le trigger, sélectionnez les options **Triggers** pour la table dans la fenêtre de l'Inspecteur de structure :

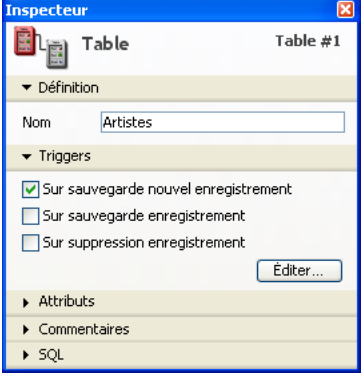

Voici la description de ces options :

#### *Sur sauvegarde enregistrement*

Si cette option est sélectionnée, le trigger sera appelé à chaque fois qu'un enregistrement de la table est modifié, c'est-à-dire dans les circonstances suivantes :

- Vous modifiez un enregistrement en saisie de données (mode Développement, commande **[MODIFY RECORD](file:///4Dv17/4D/17/#command_1241)** ou commande SQL **[UPDATE](file:///4Dv17/4D/17/UPDATE.300-3786787.fe.html)**)
- Vous sauvegardez un enregistrement existant avec **[SAVE RECORD](file:///4Dv17/4D/17/#command_321)**.
- [Vous appelez une commande qui provoque la sauvegarde d'un enregistrement existant \(par exemple,](file:///4Dv17/4D/17/#command_1415) **ARRAY TO SELECTION**, **[APPLY TO SELECTION](file:///4Dv17/4D/17/#command_1262)**, etc.)
- Vous utilisez un plug-in 4D qui appelle la commande **[SAVE RECORD](file:///4Dv17/4D/17/#command_321)**.

Note : Pour des raisons d'optimisation, le trigger n'est pas appelé lors de la sauvegarde de l'enregistrement par l'utilisateur ou via la commande **[SAVE RECORD](file:///4Dv17/4D/17/#command_321)** si aucun champ de la table n'a été modifié dans l'enregistrement. Si vous souhaitez "forcer" l'appel du trigger dans ce cas, il suffit d'auto-affecter un champ :

#### [latable]lechamp:=[latable]lechamp

#### *Sur suppression enregistrement*

Si cette option est sélectionnée, le trigger sera appelé à chaque fois qu'un enregistrement de la table est supprimé, c'est-à-dire dans les circonstances suivantes :

- [Vous supprimez un enregistrement en mode Développement ou en appelant la commande](file:///4Dv17/4D/17/#command_1265) **[DELETE RECORD](file:///4Dv17/4D/17/#command_310)**, **DELETE SELECTION** ou la commande SQL **[DELETE](file:///4Dv17/4D/17/DELETE.300-3786786.fe.html)**.
- Vous effectuez des opérations qui provoquent la suppression d'un enregistrement lié par l'intermédiaire des options de contrôle de suppression d'un lien.
- **Vous utilisez un plug-in 4D qui appelle la commande [DELETE RECORD](file:///4Dv17/4D/17/#command_310).**

**Note :** La commande **[TRUNCATE TABLE](file:///4Dv17/4D/17/#command_1283)** ne provoque PAS l'appel du trigger.

#### *Sur sauvegarde nouvel enregistrement*

Si cette option est sélectionnée, le trigger sera appelé à chaque fois qu'un enregistrement est créé dans la table, c'est-à-dire dans les circonstances suivantes :

- Vous ajoutez un enregistrement lors de la saisie de données (mode Développement, commande **[ADD RECORD](file:///4Dv17/4D/17/#command_1237)** ou commande SQL **[INSERT](file:///4Dv17/4D/17/INSERT.300-3786788.fe.html)**).
- Vous créez puis sauvegardez un enregistrement avec **[CREATE RECORD](file:///4Dv17/4D/17/#command_309)** et **[SAVE RECORD](file:///4Dv17/4D/17/#command_321)**. Notez que le trigger est appelé au moment où vous exécutez **[SAVE RECORD](file:///4Dv17/4D/17/#command_321)**, et non quand il est réellement créé.
- Vous importez des enregistrements (mode Développement ou commandes du langage).
- [Vous appelez d'autres commandes qui créent et/ou sauvegardent de nouveaux enregistrements \(par exemple](file:///4Dv17/4D/17/#command_1415) **ARRAY TO SELECTION**, **[SAVE RELATED ONE](file:///4Dv17/4D/17/#command_776)**, etc.).
- Vous utilisez un plug-in 4D qui appelle les commandes **[CREATE RECORD](file:///4Dv17/4D/17/#command_309)** et **[SAVE RECORD](file:///4Dv17/4D/17/#command_321)**.

#### **2. Créer un trigger**

Pour créer un trigger pour une table, utilisez la fenêtre de l'Explorateur, cliquez sur le bouton **Editer** dans la palette de l'Inspecteur de structure ou doublecliquez sur le titre de la table dans la fenêtre de Structure en appuyant sur la touche **Alt** (sous Windows) ou **Option** (sous Mac OS). Pour plus d'informations, reportez-vous au manuel Mode Développement.

### **Evénements moteur**

Un trigger peut être invoqué pour l'un des trois événements moteur décrits ci-dessus. Dans le trigger, vous détectez quel événement a lieu en appelant la fonction **[Trigger event](file:///4Dv17/4D/17/#command_1466)**. Cette fonction retourne une valeur numérique qui indique l'événement moteur.

Typiquement, vous écrivez un trigger avec une structure du type "Au cas ou" sur le résultat retourné par **[Trigger event](file:///4Dv17/4D/17/#command_1466)** :

// Trigger pour [UneTable] C\_LONGINT(\$0) \$0:=0 // On suppose que la requête est acceptée Case of :(Trigger event=On Saving New Record Event) // Effectuer les actions appropriées pour sauvegarder l'enregistrement nouvellement créé. :(Trigger event=On Saving Existing Record Event) // Effectuer les actions appropriées pour sauvegarder l'enregistrement déjà existant. :(Trigger event=On Deleting Record Event) // Effectuer les actions appropriées pour détruire l'enregistrement. **End case** 

### **Les triggers sont des fonctions**

Un trigger a deux finalités :

- Effectuer des actions sur l'enregistrement juste avant qu'il soit sauvegardé ou supprimé.
- Accepter ou rejeter une opération de base de données.

#### **1. Effectuer des actions**

A chaque fois qu'un enregistrement est sauvegardé (ajouté ou modifié) dans une table *[Documents]*, vous souhaitez "estampiller " l'enregistrement avec des marqueurs de création et de modification. Vous pouvez écrire le trigger suivant :

```
// Trigger pour table [Documents]
Case of
   :(Trigger event=On Saving New Record Event)
      [Documents]Creation Stamp:=Time stamp
      [Documents]Modification Stamp:=Time stamp
   :(Trigger event=On Saving Existing Record Event)
```
[Documents]Modification Stamp:=Time stamp

End case

**Note :** La fonction *Time stamp* utilisée dans cet exemple est une petite méthode projet retournant le nombre de secondes écoulées depuis une date choisie arbitrairement.

Une fois que ce trigger a été écrit et activé, peu importe la façon dont vous ajoutez ou modifiez un enregistrement dans la table *[Documents]* (saisie de données, import, méthode projet, plug-in 4D), la valeur des deux champs *[Documents]Creation Stamp* et *[Documents]Modification Stamp* sera automatiquement affectée par le trigger avant que l'enregistrement ne soit écrit sur disque. **Note :** Voir l'exemple de la commande **[GET DOCUMENT PROPERTIES](file:///4Dv17/4D/17/#command_283)** pour une analyse complète de cet exemple.

#### **2. Accepter ou rejeter l'opération de la base**

Pour accepter ou rejeter une opération de la base, le trigger doit retourner un **code d'erreur de trigger** dans le résultat de la fonction *\$0*.

#### **Exemple**

Prenons le cas d'une table *[Employés]*. Pendant la saisie de données, vous contrôlez le champ *[Employés]No Séc.Soc*. Par exemple, lorsque l'utilisateur clique sur le bouton de validation, vous vérifiez le champ utilisant la méthode objet du bouton :

// Méthode objet bouton bAccept If(Bon No Séc.Soc([Employés]No Séc.Soc)) **ACCEPT** Flse **RFFP** 

Si la valeur du champ est correcte, vous acceptez la saisie de données, sinon vous affichez une alerte et restez en saisie de données.

Si vous créez aussi des enregistrements pour la table *[Employés]* par programmation, le code ci-dessous serait valide MAIS violerait la règle imposée dans la méthode objet créée plus haut :

```
` Extrait d'une méthode projet
  \simCREATE RECORD([Employés])
[Employés]Nom:="DOE"
SAVE RECORD([Employés]) > <- violation de la règle ! Il n'y a pas de numéro de sécurité sociale !
```
En utilisant un trigger pour la table *[Employés]*, vous pouvez appliquer la contrainte sur *[Employés]No Séc.Soc* à tous les niveaux de la base. Le trigger serait du type :

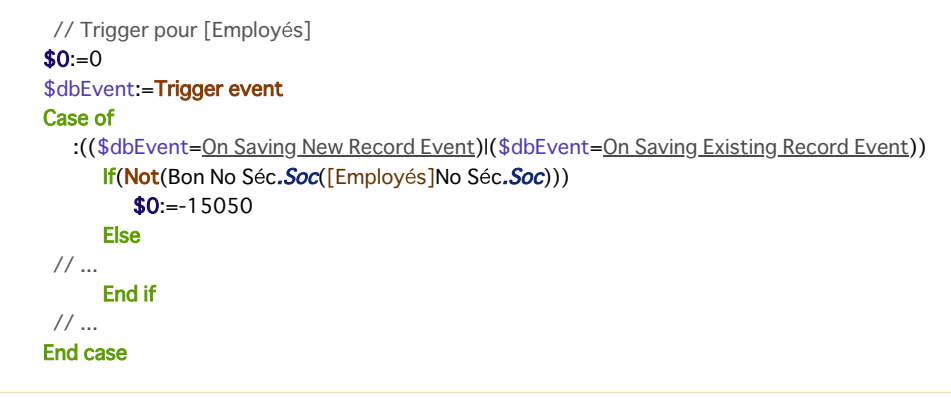

Une fois que ce trigger est écrit et activé, la ligne [SAVE RECORD](file:///4Dv17/4D/17/#command_321)([Employés]) de la méthode projet ci-dessus génèrera une erreur moteur 15050 et l'enregistrement ne sera PAS sauvegardé.

De la même façon, si un plug-in 4D essayait de sauvegarder un enregistrement dans *[Employés]* avec un numéro de sécurité sociale incorrect, le trigger génèrerait la même erreur et l'enregistrement ne serait pas sauvegardé non plus.

Le trigger garantit que personne (utilisateur, développeur, plug-in...) ne peut violer la règle sur le numéro de sécurité sociale (à dessein ou par erreur).

Notez que même si vous n'avez pas créé de trigger pour une table, la base peut retourner des erreurs moteur lorsque vous essayez de sauvegarder ou de détruire un enregistrement. Vous pouvez, par exemple, recevoir l'erreur -9998, si vous essayez de sauvegarder un enregistrement.

Les triggers retournent de nouveaux types d'erreurs dans 4D :

- 4D gère les erreurs "normales" : index unique, contrôles relationnels, etc.
- En utilisant les triggers, vous pouvez créer des codes d'erreurs propres au contenu de votre application.

**Important :** Vous pouvez retourner le code d'erreur de votre choix. Cependant, n'utilisez pas des codes d'erreurs déjà utilisés par le moteur de 4D. Nous vous recommandons fortement d'utiliser des codes compris entre -32000 et -15000. Nous réservons les erreurs supérieures à -15000 au moteur de 4D.

Au niveau du process, vous gérez les erreurs trigger de la même façon que les erreurs du moteur de base de données :

- vous pouvez laisser 4D afficher la boîte de dialogue standard d'erreur, la méthode est alors interrompue.
- vous pouvez utiliser une méthode de gestion d'erreur installée par **[ON ERR CALL](file:///4Dv17/4D/17/#command_727)** et traiter l'erreur de façon appropriée.

#### **Notes :**

- Pendant la saisie, si une erreur trigger est retournée au moment où vous essayez de valider ou de supprimer un enregistrement, l'erreur est gérée comme une erreur sur un index unique. La boîte de dialogue d'erreur est affichée et vous restez en saisie de données. Même si vous n'utilisez une base qu'en mode Développement (et non en Application), vous bénéficiez des triggers.
- Lorsqu'une erreur est générée par un trigger dans le cadre d'une commande agissant sur une sélection d'enregistrements (telle que **[DELETE SELECTION](file:///4Dv17/4D/17/#command_1265)**), l'exécution de la commande est immédiatement stoppée, sans que la sélection ait été nécessairement traitée en totalité. Ce cas requiert de la part du développeur une gestion appropriée, basée par exemple sur la conservation temporaire de la sélection, le traitement et l'élimination de l'erreur avant l'exécution du trigger, etc.

Même si un trigger ne retourne pas d'erreur (*\$0:=0*), cela ne signifie pas qu'une opération de la base s'effectuera correctement. Il peut y avoir eu un doublon sur l'index unique. Si l'opération est la mise à jour d'un enregistrement, ce dernier peut être verrouillé, une erreur d'entrée/sortie peut se produire, bien d'autres choses encore peuvent arriver. Ces vérifications sont effectuées après l'exécution du trigger. Cependant, du point de vue du plus haut niveau du process en exécution, les erreurs retournées par le moteur de la base de données ou celle d'un trigger sont de même nature : une erreur trigger est une erreur du moteur de la base de données.

### **Les triggers et l'architecture 4D**

Les triggers sont exécutés au niveau du moteur de la base de données. Ce point est illustré dans le schéma suivant :
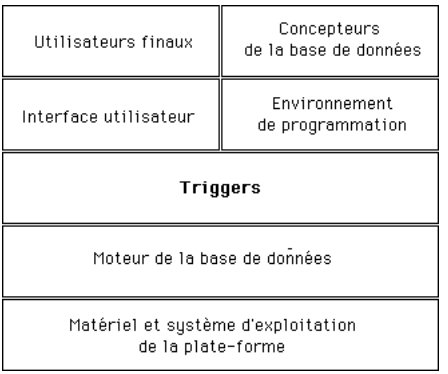

Les triggers sont exécutés **sur la machine où est situé le moteur de la base de données**. Si ce point est une évidence dans le cas de 4D en local, il convient de rappeler que pour 4D Server, les triggers sont exécutés sur la machine serveur (dans le process "jumeau" du process ayant déclenché le trigger) et non sur la machine cliente.

Quand un trigger est appelé, il s'exécute dans le contexte du process qui tente l'opération. Ci-dessous, ce process est appelé **process appelant** l'exécution du trigger.

Les éléments inclus dans ce contexte diffèrent suivant que la base est exécutée avec 4D en mode local ou avec 4D Server :

- avec 4D en mode local, le trigger fonctionne avec les sélections courantes, les enregistrements courants, les statuts lecture/ écriture des tables, les verrouillages d'enregistrements, etc., du process appelant.
- avec 4D Server, seul le contexte de base de données du process client appelant est préservé (verrouillages d'enregistrements et statut transactionnel). 4D Server garantit également (et uniquement) que l'enregistrement courant de la table du trigger est correctement positionné. Les autres éléments contextuels (sélections courantes par exemple) sont ceux du process du trigger.

Soyez prudent lorsque vous utilisez les autres objets de la base et du langage, car un trigger peut s'exécuter sur une machine différente de celle du process appelant : c'est le cas avec 4D Server !

- **Variables interprocess** : Un trigger a accès aux variables interprocess de la machine où il est exécuté. Avec 4D Server, ce peut être une machine différente de celle du process appelant.
- **Variables process** : Chaque trigger possède sa propre table de variables process. Un trigger n'a pas accès aux variables process du process appelant.
- **Variables locales** : Vous pouvez utiliser des variables locales dans un trigger. Leur aire d'action est l'exécution du trigger (elles sont créées/détruites au cours de cette exécution).
- **Sémaphores** : Un trigger peut tester ou placer des sémaphores globaux et locaux (sur la machine où il s'exécute dans ce dernier cas). Cependant, un trigger doit s'exécuter rapidement. En conséquence, utilisez plutôt des sémaphores locaux dans un trigger, sauf si vous avez une idée précise en tête.
- **Ensembles et sélections temporaires** : Si vous utilisez un ensemble ou une sélection temporaire dans un trigger, vous travaillez alors avec ceux de la machine où les triggers s'exécutent. En client/serveur, les ensembles et sélections temporaires "process" (dont le nom ne débute ni par \$ ni par <>) créés sur le client sont visibles dans un trigger.
- **Interface utilisateur** : N'utilisez PAS d'éléments d'interface utilisateur dans un trigger (alerte, message ou dialogue). Cela signifie également que tracer le trigger dans la fenêtre du [Débogueur](file:///4Dv17/4D/17/#command_25) doit être limité. Souvenez-vous que les triggers en client/serveur s'exécutent sur la machine 4D Server. Un message d'alerte affiché sur le poste serveur ne dit pas grand chose à l'utilisateur qui, lui, travaille sur sa machine cliente. Laissez le process appelant gérer l'interface utilisateur.

A noter que si vous utilisez le système de mots de passe de 4D, vous pouvez exécuter la commande **[Current user](file:///4Dv17/4D/17/#command_1473)** dans le trigger afin, par exemple, de stocker dans une table journal le nom de l'utilisateur à l'origine de l'appel du trigger, y compris en mode client-serveur.

# **Triggers et transactions**

Les transactions doivent être gérées au niveau du process appelant. Il est fortement déconseillé de gérer des transactions au niveau du trigger. Si, pendant l'exécution d'un trigger, vous devez ajouter, modifier ou détruire plusieurs enregistrements et souhaitez garantir l'intégrité de vos données à l'aide d'une transaction, vous devez d'abord tester (à partir du trigger) si le process appelant est en cours de transaction avec la commande **[In transaction](file:///4Dv17/4D/17/#command_1458)**. En effet, si ce n'est pas le cas et si le trigger rencontre un enregistrement verrouillé, le process appelant n'aura aucun moyen d'annuler a posteriori les actions déjà effectuées par le trigger. Par conséquent, si vous n'êtes pas en transaction, ne commencez pas les opérations à exécuter, et retournez simplement une erreur dans *\$0* afin de signaler au process appelant que l'opération de base de données doit être exécutée dans une transaction.

**Note :** Afin d'optimiser le fonctionnement combiné des triggers et des transactions, 4D n'appelle PAS les triggers lors d'un **[VALIDATE TRANSACTION](file:///4Dv17/4D/17/#command_1463)**. Cela évite que les triggers soient exécutés deux fois.

# **Triggers en cascade**

Prenons l'exemple de la structure suivante :

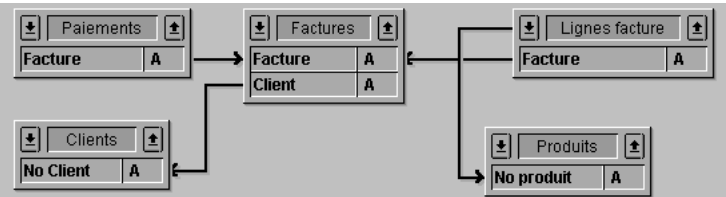

**Note** : Les tables ont été contractées (il y a davantage de champs).

Pour les nécessités de cette documentation, nous admettrons que la base "autorise" la suppression d'une facture. Voyons aussi comment une telle opération serait gérée au niveau du trigger (puisque vous pourriez aussi décider d'effectuer l'opération au

niveau du process).

Afin que soit maintenue l'intégrité relationnelle des données, la suppression d'une facture requiert les actions suivantes de la part du trigger de *[Factures]* :

- Décrémenter le champ Ventes de la table *[Clients]* du montant de la facture.
- Supprimer tous les enregistrements de *[Lignes facture]* liés à la facture.
- Ceci implique aussi que le trigger de *[Lignes facture]* décrémente le champ Quantité vendue des enregistrements *[Produits]* liés à la ligne de facture que l'on s'apprête à supprimer.
- Supprimer tous les enregistrements de *[Paiements]* liés à la facture.

Tout d'abord, le trigger de *[Factures]* ne doit effectuer ces actions que si le process appelant est en transaction, afin qu'une annulation rétroactive soit possible en cas de rencontre d'un enregistrement verrouillé.

Deuxièmement, le trigger de *[Lignes facture]* est **en cascade** avec le trigger de *[Factures]*. Le premier s'exécute "à l'intérieur" du second parce que la destruction des éléments de la liste est consécutive à un appel à **[DELETE SELECTION](file:///4Dv17/4D/17/#command_1265)** dans le trigger de *[Factures]*.

Ajoutons que toutes les tables dans cet exemple ont des triggers activés pour tous les événements de la base de données. La cascade des triggers sera :

- Le trigger de Factures est appelé car le process appelant supprime une facture
	- Le trigger de Clients est appelé car le trigger Factures met à jour le champ Ventes
	- Le trigger de Lignes facture est appelé car le trigger Factures supprime une ligne (ce qui est répété)
	- Le trigger de Produits est appelé car le trigger Lignes facture met à jour le champ Quantité vendue
	- Le trigger de Paiements est appelé car le trigger Factures supprime un paiement (ce qui est répété)

Dans cette cascade, le trigger de [Factures] s'exécute au niveau 1, les triggers [Clients], [Lignes facture] et [Paiements] au niveau 2 et le trigger [Produits] au niveau 3.

Dans les triggers, vous pouvez détecter à quel niveau un trigger est exécuté grâce à la commande **[Trigger level](file:///4Dv17/4D/17/#command_1467)**. De plus, vous pouvez aussi obtenir des informations sur les autres niveaux en utilisant la commande **[TRIGGER PROPERTIES](file:///4Dv17/4D/17/#command_1468)**.

Si, par exemple, vous détruisiez un enregistrement *[Produits]* à un niveau process, le trigger de *[Produits]* s'exécuterait au niveau 1, non au niveau 3, comme plus haut.

Avec [Trigger level](file:///4Dv17/4D/17/#command_1467) et [TRIGGER PROPERTIES](file:///4Dv17/4D/17/#command_1468), vous pouvez identifier la raison d'une action. Dans l'exemple ci-dessus, une facture est supprimée au niveau process. Prenons pour hypothèse que nous voulons détruire un enregistrement *[Clients]* au niveau process. Le trigger de *[Clients]* devrait alors être conçu pour détruire toutes les factures liées à ce client. Cela signifie que le trigger *[Factures]* devrait être invoqué comme plus haut, mais pour une autre raison. Du trigger *[Factures]*, vous pouvez détecter si le niveau est 1 ou 2. S'il est 2, vous pouvez vérifier si oui ou non c'est à cause de la suppression de l'enregistrement Client lui-même. Si tel est le cas, vous n'avez même plus besoin de vous préoccuper de la mise à jour du champ Ventes.

Trigger event -> Résultat

#### **Paramètre Type Description**

Résultat Entier long

0=Hors de tout événement de trigger, 1=Sauvegarde d'un nouvel enregistrement, 2=Sauvegarde d'un enregistrement existant, 3=Suppression d'un enregistrement

# **Description**

La commande **Trigger event** est appelée dans un trigger et renvoie une valeur numérique qui indique le type de l'événement de la base, ou la raison pour laquelle le trigger a été appelé. 4D fournit les constantes prédéfinies suivantes, placées dans le thème **[Evénements trigger](file:///4Dv17/4D/17/#command_1625)** :

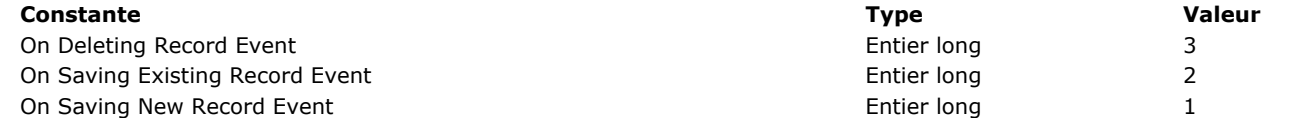

Si, dans un trigger, vous effectuez des opérations de base de données sur plusieurs enregistrements (par exemple mise à jour de plusieurs enregistrements dans la table *[Produits]* et ajout d'enregistrement dans la table *[Factures]*), vous pouvez rencontrer des situations (comme des enregistrements verrouillés) qui empêchent le trigger d'exécuter correctement les opérations pour lesquelles il est appelé. Il vous faut alors stopper les actions de la base et retourner une erreur pour que le process appelant sache que la requête n'a pu être exécutée. Ce process doit également être en mesure d'annuler les opérations non exécutées. Autrement dit, lorsqu'une telle situation se produit, vous avez besoin de savoir dans le trigger si vous êtes en transaction avant même d'essayer de faire quoi que ce soit. Pour cela, utilisez la fonction **[In transaction](file:///4Dv17/4D/17/#command_1458)**.

Dans 4D, il n'y a pas de limite, à part la mémoire disponible, aux appels de triggers en cascade. Pour optimiser l'exécution d'un trigger, vous pouvez écrire le code de vos triggers non seulement en fonction de l'événement de la base mais aussi du niveau de l'appel lorsque les triggers sont appelés en cascade. Par exemple, pendant l'événement trigger **Sur suppression enregistrement** pour la table *[Factures]*, vous pouvez ne pas effectuer la mise à jour du champ *[Clients]Ventes* si la suppression de l'enregistrement de la table *[Factures]* fait partie de la suppression en cascade des factures liées à l'enregistrement dans la table *[Clients]* que vous êtes en train de supprimer. Pour cela, utilisez les routines **[Trigger level](file:///4Dv17/4D/17/#command_1467)** et **[TRIGGER PROPERTIES](file:///4Dv17/4D/17/#command_1468)**.

# **Exemple**

Utilisez la fonction Trigger event pour structurer vos triggers comme ci-dessous :

// Un trigger de la table [toute table] C\_LONGINT(\$0) \$0:=0 // S'assurer que la requête de la base sera accordée Case of :(Trigger event=On Saving New Record Event) // Exécuter les actions appropriées pour la sauvegarde d'un nouvel enregistrement :(Trigger event=On Saving Existing Record Event) // Exécuter les actions appropriées pour la sauvegarde d'un enregistrement existant :(Trigger event=On Deleting Record Event)

// Exécuter les actions appropriées pour la suppression d'un enregistrement

**End case** 

# **Trigger level**

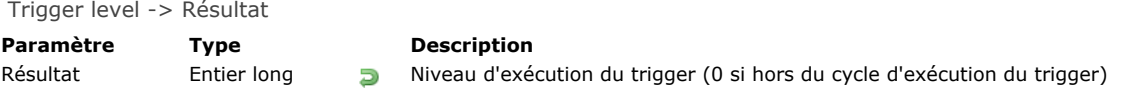

# **Description**

La commande **Trigger level** retourne le niveau d'exécution du trigger. Reportez-vous à la description des **[Triggers en cascade](file:///4Dv17/4D/17/#command_1465#35932)**.

TRIGGER PROPERTIES ( niveauTrigger ; evenementBase ; numTable ; numEnreg )

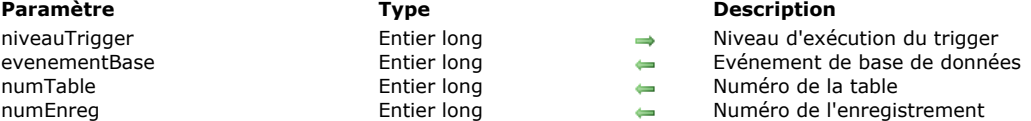

# **Description**

La commande **TRIGGER PROPERTIES** fournit des informations sur le niveau d'exécution du trigger que vous avez passé dans *niveauTrigger*. Vous devez utiliser conjointement **TRIGGER PROPERTIES** et **[Trigger level](file:///4Dv17/4D/17/#command_1467)** pour effectuer différentes actions en fonction de la cascade du trigger. Reportez-vous à la description des triggers en cascade dans la section Présentation des **triggers**.

Si vous passez un niveau d'exécution de trigger inexistant, la commande retourne 0 (zéro) dans chaque paramètre. La nature de l'événement de base de données pour le niveau d'exécution du trigger est retournée dans *evenementBase*. Les constantes prédéfinies suivantes sont fournies dans le thème "**[Evénements trigger](file:///4Dv17/4D/17/#command_1625)**" :

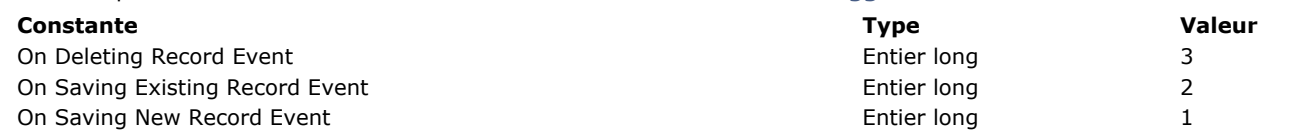

Le numéro de table et d'enregistrement pour l'enregistrement concerné par l'événement de base de données pour le niveau d'exécution du trigger sont retournés dans *numTable* et *numEnreg*.

# **Utilisateurs et groupes**

- **[BLOB TO USERS](#page-2058-0) [CHANGE CURRENT USER](#page-2059-0)**
- **[CHANGE PASSWORD](#page-2061-0)**
- [Current user](#page-2062-0)
- **[DELETE USER](#page-2063-0)**
- **[EDIT ACCESS](#page-2064-0)**
- [Get default user](#page-2065-0)
- **[GET GROUP LIST](#page-2066-0)**
- **[GET GROUP PROPERTIES](#page-2067-0)**
- [Get plugin access](#page-2068-0) **[GET USER LIST](#page-2069-0)**
- [GET USER PROPERTIES](#page-2070-0)
- [Is user deleted](#page-2071-0)
- [Set group properties](#page-2072-0)
- **[SET PLUGIN ACCESS](#page-2073-0)**
- [Set user properties](#page-2074-0)
- [User in group](#page-2076-0)
- [USERS TO BLOB](#page-2077-0)
- [Validate password](#page-2078-0)

#### <span id="page-2058-0"></span>BLOB TO USERS ( utilisateurs )

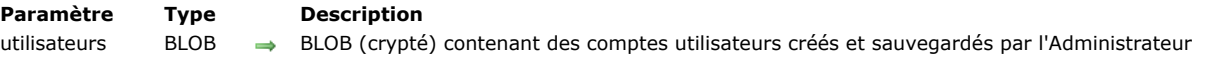

#### **Description**

La commande **BLOB TO USERS** remplace les comptes utilisateurs et les groupes créés par l'Administrateur dans la base de données par ceux présents dans le BLOB *utilisateurs*. Le BLOB *utilisateurs* est crypté et doit impérativement avoir été créé par la commande **[USERS TO BLOB](file:///4Dv17/4D/17/#command_1487)**.

Seuls l'Administrateur et le Super Utilisateur de la base peuvent exécuter cette commande. Si un autre utilisateur tente de l'exécuter, la commande ne fait rien et une erreur de privilège (-9949) est générée.

Cette commande provoque le remplacement des comptes et groupes créés par l'Administrateur éventuellement existant dans la base. Si le BLOB *utilisateurs* contient des données valide, la commande effectue les opérations suivantes :

- tous les groupes et utilisateurs définis dans la base dont le numéro de référence est négatif (groupes et utilisateurs créés par l'Administrateur) sont supprimés de la structure,
- tous les groupes et utilisateurs présents dans le BLOB *utilisateurs* sont ajoutés dans la structure.

**Note de compatibilité :** Les fichiers d'utilisateurs et groupes (extension .4UG) créés par la commande de menu **Enregistrer** les groupes & utilisateurs... dans une version de 4D antérieure peuvent être chargés dans 4D via ces instructions (une version trop ancienne peut toutefois nécessiter de passer par des versions intermédiaires) :

DOCUMENT TO BLOB(mondoc;blob) **BLOB TO USERS(blob)** 

# **Variables et ensembles système**

Si la commande est exécutée correctement, la variable système OK prend la valeur 1, sinon elle prend la valeur 0.

<span id="page-2059-0"></span>CHANGE CURRENT USER {( utilisateur ; motDePasse )}

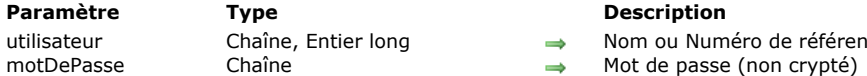

de référence unique de l'utilisateur

# **Description**

**CHANGE CURRENT USER** permet de changer l'identité de l'utilisateur courant dans la base, sans devoir la quitter. Le changement d'identité peut être effectué par l'utilisateur luimême via la boîte de dialogue de connexion à la base (lorsque la commande est appelée sans paramètres) ou directement par la commande. Lorsqu'il change d'identité, l'utilisateur abandonne ses anciens privilèges au profit de ceux de l'utilisateur choisi.

Le nouveau compte est utilisé pour tous les process "utilisateurs" courants de la base. A noter qu'un process créé par un autre process hérite du compte utilisateur de celui-ci.

**4D Server :** Sur le poste serveur, les process démarrés via les **[On Server Startup database method](file:///4Dv17/4D/17/#command_929)**, **On Server Shutdown** database method, etc., sont exécutés sous le compte du Super Utilisateur.

Si la commande **CHANGE CURRENT USER** est exécutée sans paramètres, la boîte de dialogue de connexion à la base s'affiche. L'utilisateur doit alors saisir ou sélectionner un nom et un mot de passe valides pour entrer dans la base. Le contenu de la boîte de dialogue de connexion dépend des options définies dans la page **Sécurité** des Propriétés de la base.

Note : Cette commande requiert que le système de contrôle d'accès soit activé, c'est-à-dire qu'un mot de passe soit assigné au *Super\_Utilisateur*. Dans le cas contraire, **CHANGE CURRENT USER** est sans effet et n'affichera pas la fenêtre standard de changement d'utilisateur.

Vous pouvez également passer les deux paramètres facultatifs *utilisateur* et *motDePasse* afin de spécifier par programmation le nouveau compte à utiliser.

Passez dans le paramètre *utilisateur* le nom ou le numéro de référence unique (*réfUtilisateur*) du compte à utiliser. Les noms et les numéros des utilisateurs peuvent être obtenus via la commande **[GET USER LIST](file:///4Dv17/4D/17/#command_1480)**.

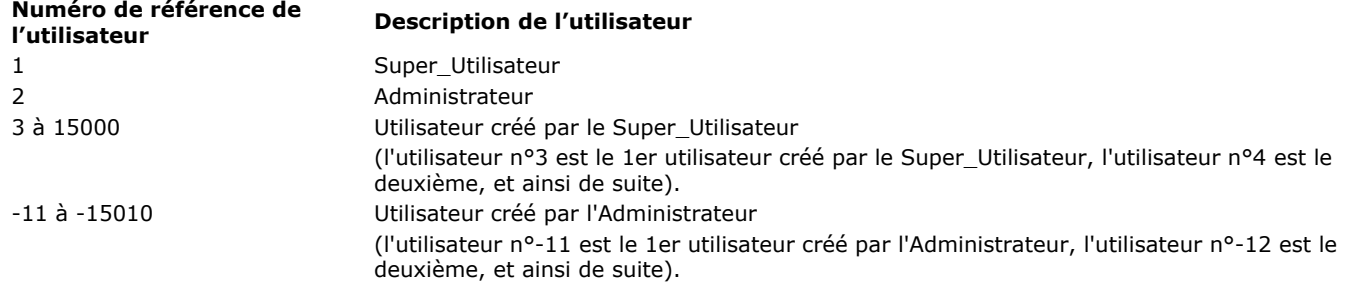

Si le compte d'utilisateur désigné n'existe pas ou a été supprimé, l'erreur 9979 est générée. Vous pouvez intercepter cette erreur avec une méthode de gestion d'erreurs installée par la commande **[ON ERR CALL](file:///4Dv17/4D/17/#command_727)**. Sinon, vous pouvez appeler la fonction **[Is user deleted](file:///4Dv17/4D/17/#command_1482)** pour tester le compte utilisateur avant d'appeler cette commande.

Passez dans le paramètre *motDePasse* le mot de passe non crypté du compte de l'utilisateur. Si le mot de passe ne correspond pas à l'utilisateur, la commande ne fait rien et l'erreur -9978 est générée.

La commande est temporisée afin d'éviter des attaques par "force brute" (essais automatiques de multiples combinaisons de noms d'utilisateurs/mots de passe). Ainsi, au bout du quatrième appel à la commande, elle n'est exécutée qu'après 10 secondes d'attente. Cette temporisation est globale au poste de travail.

# **Proposer une boîte de dialogue de gestion d'accès personnalisée**

La commande **CHANGE CURRENT USER** permet de mettre en place des boîtes de dialogue personnalisées pour la saisie du nom et du mot de passe (avec règles de saisie et d'expiration) tout en bénéficiant des avantages du système intégré de contrôle des accès de 4D.

Le principe est le suivant :

**1.** L'entrée dans la base s'effectue directement en mode "Utilisateur par défaut", sans boîte de dialogue.

**2.** Dans la **[On Startup database method](file:///4Dv17/4D/17/#command_931)**, le développeur provoque l'affichage d'une boîte de dialogue personnalisée de saisie du nom d'utilisateur et du mot de passe (à l'aide de la commande **[DIALOG](file:///4Dv17/4D/17/#command_1239)** ou **[ADD RECORD](file:///4Dv17/4D/17/#command_1237)** par exemple). Tout type de traitement peut être envisagé dans la boîte de dialogue :

 Il est possible d'afficher la liste des utilisateurs de la base, comme dans la boîte de dialogue d'accès standard de 4D, à l'aide de la commande **[GET USER LIST](file:///4Dv17/4D/17/#command_1480)**.

 Le champ de saisie du mot de passe peut contenir divers contrôles afin de vérifier la validité des caractères saisis (nombre minimum de caractères, unicité...).

Pour les caractères du mot de passe saisi soient brouillés à l'écran, vous pouvez utiliser la commande **[FILTER KEYSTROKE](file:///4Dv17/4D/17/#command_582)**.

 Des règles d'expiration peuvent être appliquées au moment de la validation de la boîte de dialogue : date d'expiration, changement forcé à la première connexion, verrouillage du compte après plusieurs saisies erronées, mémorisation des mots de passe déjà utilisés...

**3.** Lorsque la saisie est validée, les informations requises (nom d'utilisateur et mot de passe) sont passées à la commande **CHANGE CURRENT USER** afin d'ouvrir la base avec les privilèges du compte utilisateur.

# **Exemple**

L'exemple suivant affiche la boîte de dialogue de connexion :

# <span id="page-2061-0"></span>**CHANGE PASSWORD**

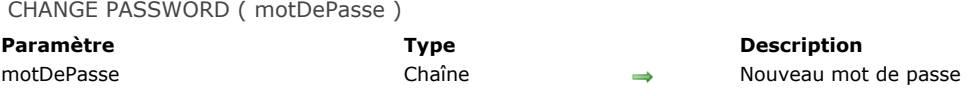

# **Description**

**CHANGE PASSWORD** permet de changer le mot de passe de l'utilisateur courant. Cette commande remplace le mot de passe courant par le nouveau mot de passe que vous passez dans *motDePasse*.

Attention : Les mots de passe différencient les caractères majuscules et minuscules.

# **Exemple**

L'exemple suivant permet à l'utilisateur de modifier son mot de passe :

**CHANGE CURRENT USER** ` Afficher la boîte de dialogue des mots de passe  $If(OK=1)$ \$pw1:=Request("Saisissez le nouveau mot de passe pour "+Current user) `Le mot de passe doit comporter au moins cinq caractères  $If(((OK=1) & ($pw1#''") & ((Length ($pw1) > 5))$ ` Vérifier qu'un mot de passe valide a été saisi \$pw2:=Request("Saisissez de nouveau le mot de passe")  $If((OK=1) & ($pw1 = $pw2))$ **CHANGE PASSWORD**(\$pw2) `Modifier le mot de passe End if End if End if

<span id="page-2062-0"></span>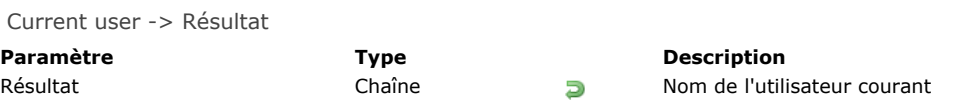

**Current user** retourne le "nom d'utilisateur" de l'utilisateur courant.

# **Exemple**

Reportez-vous à l'exemple de la commande [User in group](file:///4Dv17/4D/17/#command_1486).

<span id="page-2063-0"></span>DELETE USER ( réfUtilisateur )

**Paramètre Type Description** réfUtilisateur Entier long 
inter long 
and Muméro d'identification de l'utilisateur à supprimer

# **Description**

La commande **DELETE USER** supprime l'utilisateur dont le numéro est passé dans *réfUtilisateur*. Vous devez passer un numéro valide d'utilisateur, retourné par la commande **[GET USER LIST](file:///4Dv17/4D/17/#command_1480)**.

Si le compte de l'utilisateur n'existe pas ou a déjà été supprimé, une erreur 9979 est genérée. Vous pouvez intercepter cette erreur avec une méthode de gestion d'erreurs installée par la commande **[ON ERR CALL](file:///4Dv17/4D/17/#command_727)**.

Seuls le Super\_Utilisateur et l'Administrateur peuvent supprimer des utilisateurs. Il n'est pas possible à l'Administrateur de supprimer un utilisateur créé par le Super\_Utilisateur.

Les utilisateurs supprimés n'apparaissent plus dans l'éditeur d'utilisateurs affiché lorsque vous appelez **[EDIT ACCESS](file:///4Dv17/4D/17/#command_1475)** ni en mode Développement. A noter que les numéros des utilisateurs supprimés peuvent être réattribués lors de la création de nouveaux comptes.

# **Gestion des erreurs**

Si vous n'avez pas les privilèges d'accès pour appeler **DELETE USER** ou si un autre process accède déjà au système de mots de passe, une erreur de privilège d'accès est générée. Vous pouvez intercepter cette erreur avec une méthode de gestion d'erreurs installée par la commande **[ON ERR CALL](file:///4Dv17/4D/17/#command_727)**.

<span id="page-2064-0"></span>EDIT ACCESS Ne requiert pas de paramètre

#### **Description**

**EDIT ACCESS** permet de modifier le système de mots de passe. Lorsque cette commande est exécutée, la fenêtre de la boîte à outils de 4D contenant les pages Utilisateurs et Groupes est appelée pour modifier les privilèges.

**Note :** Cette commande ouvre une fenêtre modale. Par conséquent, vous ne devez pas l'appeler depuis une autre fenêtre modale, sinon l'ouverture de la fenêtre sera impossible et la commande ne fera rien.

Les groupes peuvent être modifiés par le Super\_Utilisateur et l'Administrateur et par les propriétaires de groupe. Seuls le Super Utilisateur et l'Administrateur peuvent modifier tous les groupes. Les propriétaires de groupe ne peuvent modifier que leur propre groupe. Des utilisateurs peuvent être ajoutés et retirés des groupes. Cette commande ne fait rien si aucun groupe n'est défini.

Le Super\_Utilisateur et l'Administrateur peuvent créer des utilisateurs et les placer dans des groupes.

#### **Exemple**

L'exemple suivant affiche la fenêtre de gestion des utilisateur et des groupes :

#### **EDIT ACCESS**

<span id="page-2065-0"></span>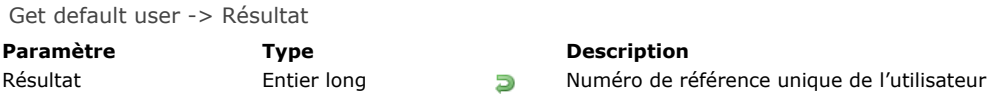

La commande **Get default user** retourne le numéro de référence unique de l'utilisateur désigné comme "Utilisateur par défaut" dans la boîte de dialogue des Préférences de la base :

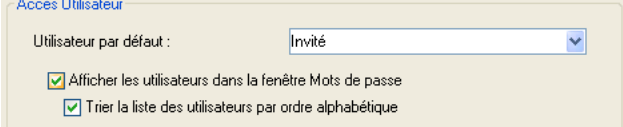

Les numéros de référence pour les utilisateurs peuvent être les suivants :

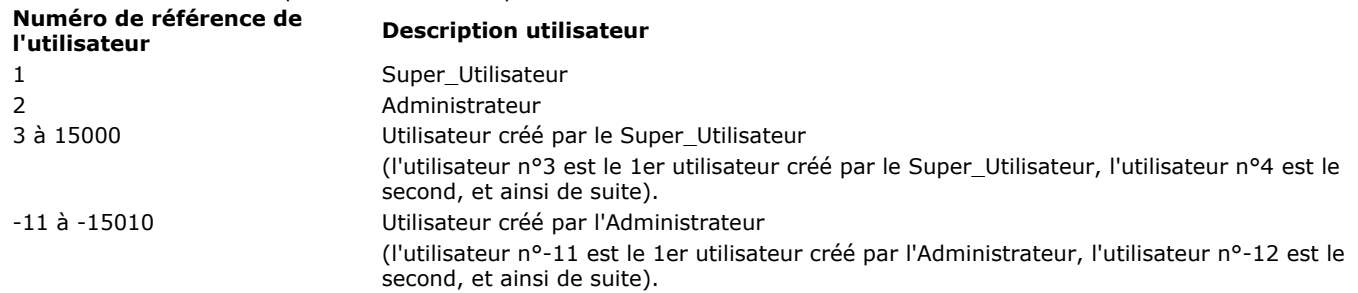

Si aucun utilisateur par défaut n'est défini, la commande retourne 0.

<span id="page-2066-0"></span>GET GROUP LIST ( nomsGroupes ; numérosGroupes )

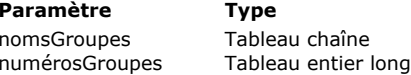

**Description** 

noms des groupes tels qu'ils apparaissent dans l'éditeur de Mots de passe

 $\leftarrow$  Numéros de référence uniques pour chaque groupe

# **Description**

**GET GROUP LIST** remplit les tableaux *nomsGroupes* et *numérosGroupes* avec les noms et les numéros de référence uniques des groupes tels qu'ils apparaissent dans l'éditeur de Mots de passe.

Le tableau *numérosGroupes*, synchronisé avec le tableau *nomsGroupes*, est rempli avec les numéros de référence uniques des groupes. Ces numéros sont les suivants :<br>Numéro de référence du

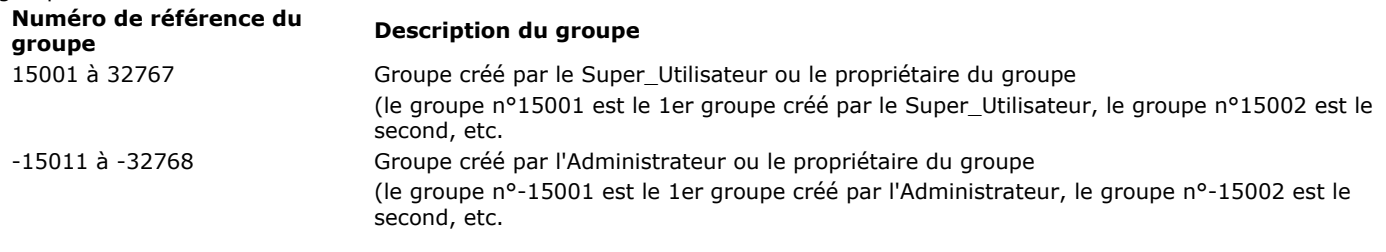

# **Gestion des erreurs**

Si vous n'avez pas les privilèges d'accès pour appeler la commande **GET GROUP LIST** ou si le système de Mots de passe est déjà ouvert par un autre process, une erreur de privilège d'accès est générée. Vous pouvez intercepter cette erreur avec une méthode de gestion d'erreurs installée par **[ON ERR CALL](file:///4Dv17/4D/17/#command_727)**.

<span id="page-2067-0"></span>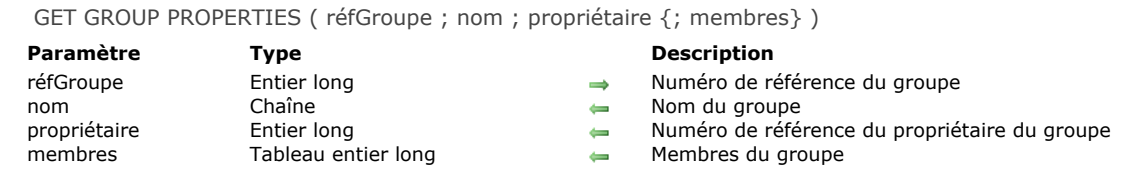

**GET GROUP PROPERTIES** retourne les propriétés du groupe dont le numéro de référence est passé dans *réfGroupe*. Vous passez le numéro de référence du groupe retourné par la commande **[GET GROUP LIST](file:///4Dv17/4D/17/#command_1477)**. Les numéros de référence des groupes sont les suivants : **Numéro de référence du**

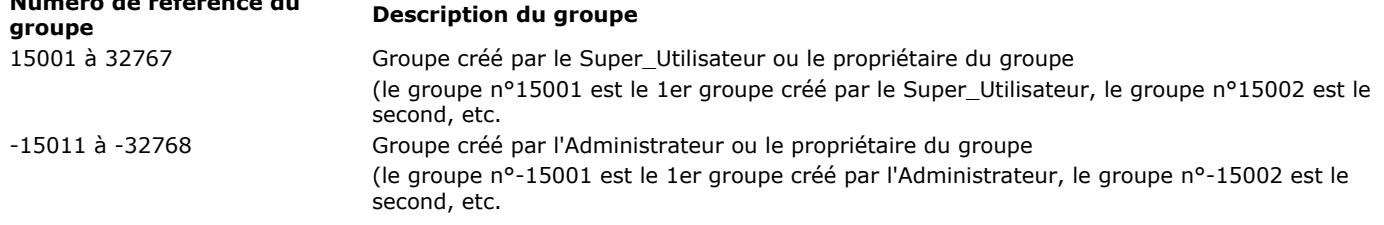

Si vous ne passez pas un numéro de référence valide, **GET GROUP PROPERTIES** renvoie des paramètres vides. Après l'appel de la commande, vous récupérez le nom et le numéro du propriétaire du groupe dans les paramètres *nom* et *propriétaire*.

Si vous passez le paramètre optionnel *membres*, ce tableau contiendra les numéros de référence uniques des utilisateurs qui appartiennent au groupe. Les numéros de référence des membres de groupe sont les suivants :

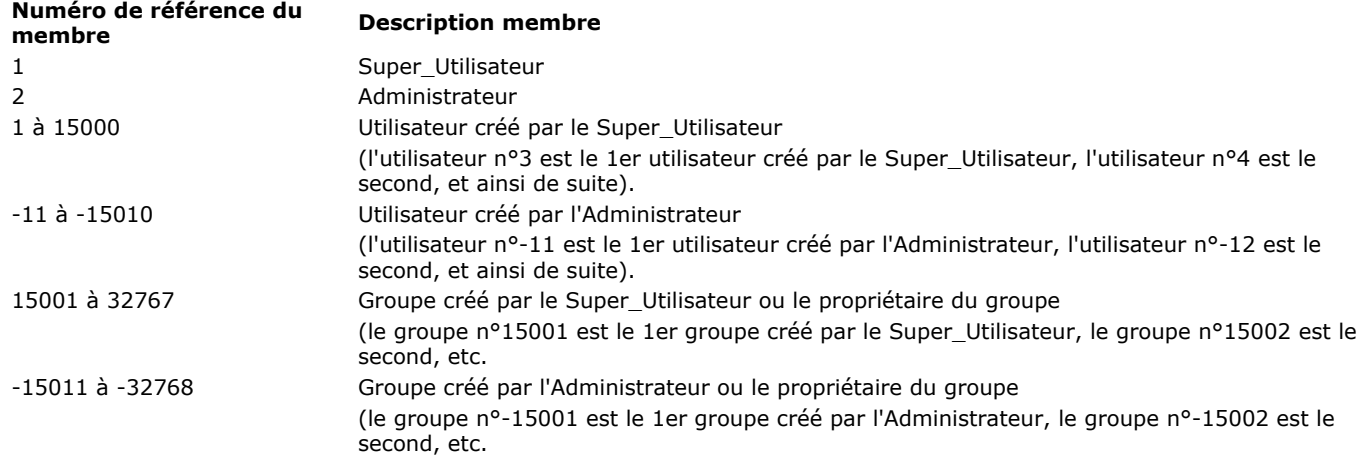

# **Gestion des erreurs**

Si vous n'avez pas les privilèges d'accès pour appeler la commande **GET GROUP PROPERTIES** ou si le système de Mots de passe est déjà ouvert par un autre process, une erreur de privilège d'accès est générée. Vous pouvez intercepter cette erreur avec une méthode de gestion d'erreurs installée par **[ON ERR CALL](file:///4Dv17/4D/17/#command_727)**.

<span id="page-2068-0"></span>Get plugin access ( plugIn ) -> Résultat

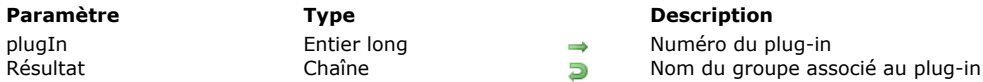

# **Description**

La commande Get plugin access retourne le nom du groupe d'utilisateurs autorisé à utiliser le plug-in dont le numéro a été passé dans le paramètre *plugIn*. Si aucun groupe n'est associé au plug-in, la commande retourne une chaîne vide (""). Passez dans le paramètre *plugIn* le numéro du plug-in duquel vous souhaitez connaître le groupe d'utilisateurs associé. Les licences de plug-ins incluent les licences Web et SOAP de 4D Client. Vous pouvez passer une des constantes suivantes du thème **[Licence disponible](file:///4Dv17/4D/17/#command_1640)** :

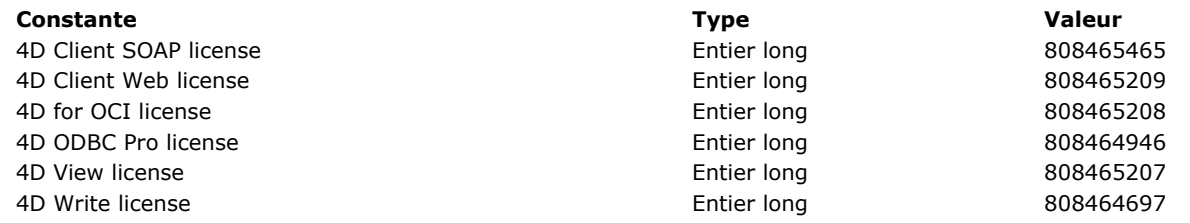

<span id="page-2069-0"></span>GET USER LIST ( nomsUtil ; réfUtil )

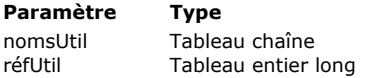

#### **Description**

- noms des utilisateurs tels qu'ils apparaissent dans l'éditeur de Mots de passe
- Futbleau Numéros de référence uniques pour chaque utilisateur

# **Description**

La commande **GET USER LIST** remplit les tableaux *nomsUtil* et *réfsUtil* avec les noms et les numéros de référence uniques des utilisateurs tels qu'ils apparaissent dans la fenêtre des Mots de passe de 4D.

Le tableau nomsUtil est rempli avec les noms des utilisateurs, y compris ceux dont le compte est supprimé (les utilisateurs dont le nom apparaît en vert dans la fenêtre des mots de passe).

**Note :** Utilisez la commande **[Is user deleted](file:///4Dv17/4D/17/#command_1482)** pour savoir si un compte utilisateur est supprimé.

Le tableau *réfsUtil*, synchronisé avec *nomsUtil*, est rempli avec les numéros de référence uniques des utilisateurs. Ces numéros peuvent avoir les valeurs suivantes :

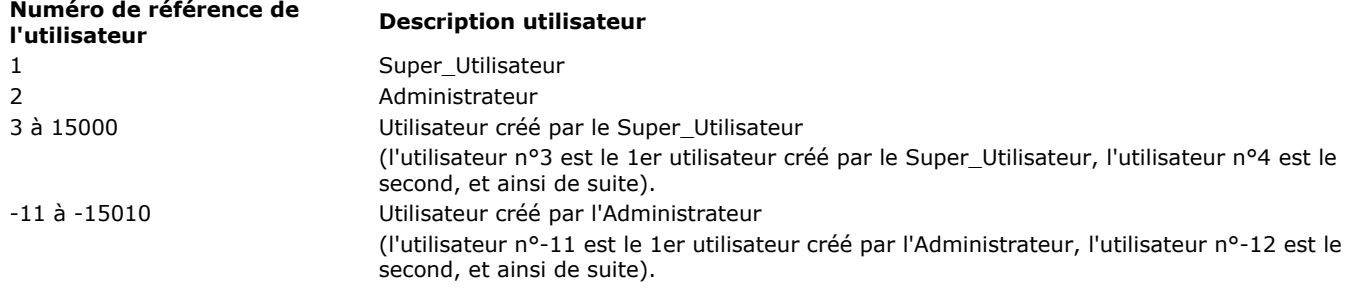

# **Gestion des erreurs**

Si vous n'avez pas les privilèges d'accès pour appeler la commande **GET USER LIST** ou si le système des Mots de passe est déjà ouvert par un autre process, une erreur de privilège d'accès est générée. Vous pouvez intercepter cette erreur avec une méthode de gestion d'erreurs installée par **[ON ERR CALL](file:///4Dv17/4D/17/#command_727)**.

<span id="page-2070-0"></span>GET USER PROPERTIES ( réfUtilisateur ; nom ; démarrage ; motDePasse ; nbUtilisations ; dernièreUtilisation {; adhésions {; groupePropriétaire}} )

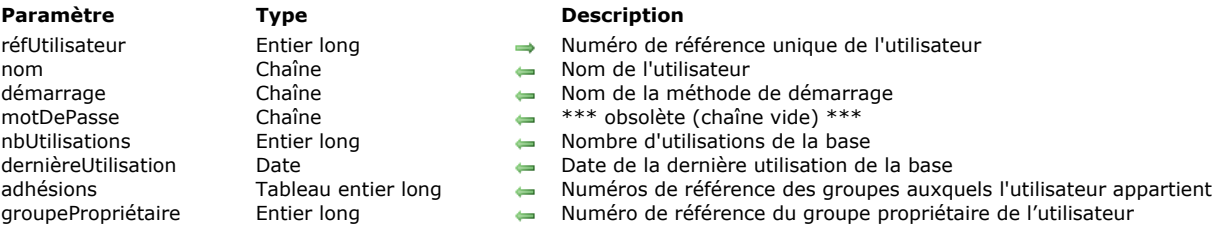

# **Description**

**GET USER PROPERTIES** retourne les informations concernant l'utilisateur dont le numéro de référence est passé dans le paramètre *réfUtilisateur*. Vous devez passer le numéro de référence retourné par la commande **[GET USER LIST](file:///4Dv17/4D/17/#command_1480)**.

Si le compte d'utilisateur n'existe pas ou a été supprimé, l'erreur 9979 est générée. Vous pouvez intercepter cette erreur avec une méthode de gestion d'erreurs installée par **[ON ERR CALL](file:///4Dv17/4D/17/#command_727)**. Sinon, vous pouvez appeler la fonction **[Is user deleted](file:///4Dv17/4D/17/#command_1482)** pour tester le compte de l'utilisateur avant d'appeler **GET USER PROPERTIES**.

Les numéros de référence pour les utilisateurs peuvent être les suivants :

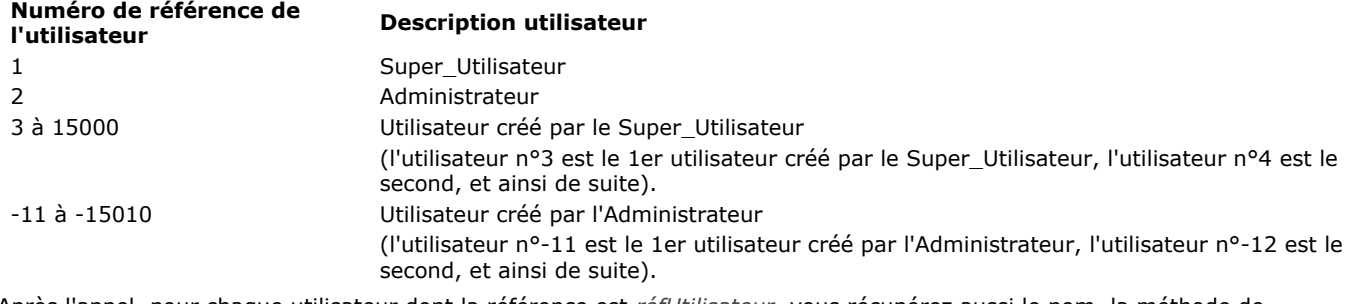

Après l'appel, pour chaque utilisateur dont la référence est *réfUtilisateur*, vous récupérez aussi le nom, la méthode de démarrage, le nombre d'utilisations et la date de la dernière utilisation de la base dans les paramètres *nom*, *démarrage*, *nbUtilisation* et *dernièreUtilisation*.

**Note :** Le paramètre *motDePasse* est obsolète (il retourne toujours une chaîne vide). Si vous souhaitez contrôler le mot de passe d'un utilisateur, utilisez la fonction **[Validate password](file:///4Dv17/4D/17/#command_1488)**.

Si vous passez le paramètre facultatif *adhésion*, vous récupérez le numéro de référence unique du groupe auquel l'utilisateur appartient.

Si vous passez le paramètre facultatif *groupePropriétaire*, vous récupérez le numéro de référence du groupe "propriétaire" de l'utilisateur, c'est-à-dire le groupe propriétaire par défaut des objets créés par cet utilisateur.

Les numéros de référence pour les groupes peuvent être les suivants :

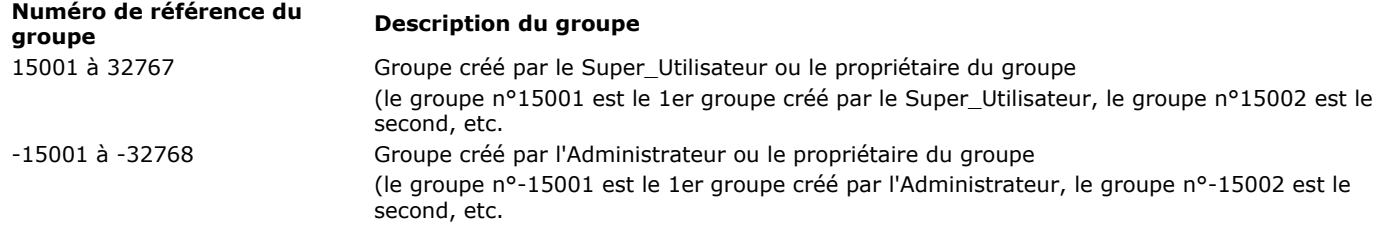

# **Gestion des erreurs**

Si vous n'avez pas les privilèges d'accès pour appeler la commande **GET USER PROPERTIES** ou si le système de Mots de passe est déjà ouvert par un autre process, une erreur de privilège d'accès est générée. Vous pouvez intercepter cette erreur avec une méthode de gestion d'erreurs installée par **[ON ERR CALL](file:///4Dv17/4D/17/#command_727)**.

<span id="page-2071-0"></span>Is user deleted ( réfUtilisateur ) -> Résultat

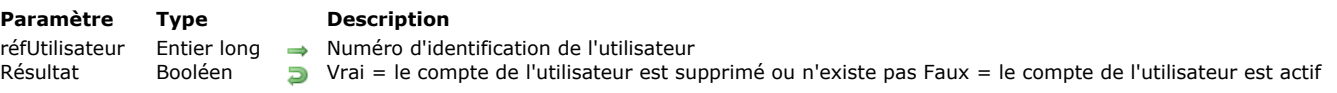

# **Description**

La commande **Is user deleted** teste le compte de l'utilisateur dont le numéro d'identification unique est passé dans *réfUtilisateur*.

Si le compte n'existe pas ou a été supprimé, la fonction **Is user deleted** retourne **Vrai**. Sinon, elle retourne **Faux**.

#### **Gestion des erreurs**

Si vous n'avez pas les privilèges d'accès pour appeler **Is user deleted** ou si un autre process accède déjà au système de mots de passe, une erreur de privilège d'accès est générée. Vous pouvez intercepter cette erreur avec une méthode de gestion d'erreurs utilisant la commande **[ON ERR CALL](file:///4Dv17/4D/17/#command_727)**.

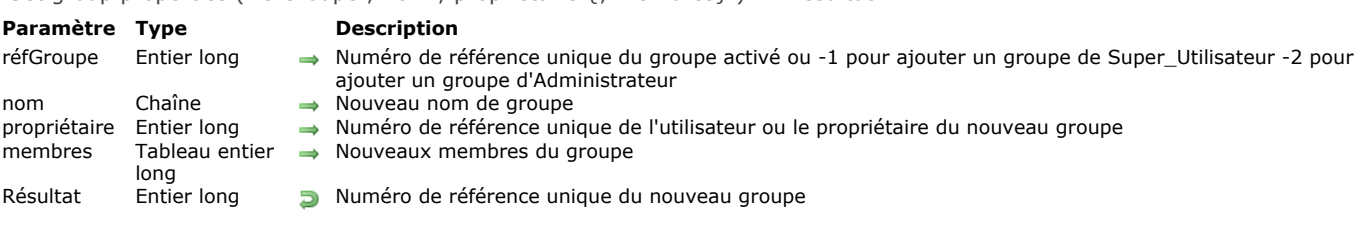

<span id="page-2072-0"></span>Set group properties ( réfGroupe : nom : propriétaire { : membres } ) -> Résultat

### **Description**

**Set group properties** vous permet de modifier et de mettre à jour les propriétés d'un groupe existant dont vous passez le numéro de référence unique dans *réfGroupe*, ou d'ajouter un nouveau groupe affilié au Super\_Utilisateur ou à l'Administrateur. Si vous modifiez les propriétés d'un groupe existant, vous devez passer son numéro de référence tel que retourné dans la commande **[GET GROUP LIST](file:///4Dv17/4D/17/#command_1477)**. Les numéros de référence de groupe sont les suivants :

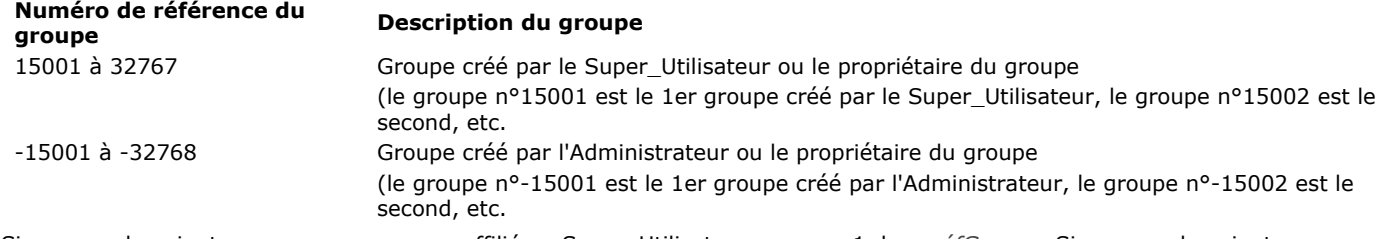

Si vous voulez ajouter un nouveau groupe affilié au Super\_Utilisateur, passez 1 dans *réfGroupe*. Si vous voulez ajouter un nouveau groupe affilié à l'Administrateur, passez -2 dans *réfGroupe*.

Si le groupe a bien été créé, **Set group properties** retourne son numéro de référence unique.

Si vous ne passez pas 1, 2 ou un numéro de référence de groupe valide, **Set group properties** ne fait rien et retourne 0. Avant d'appeler cette routine, vous passez le nouveau nom du groupe et le numéro du propriétaire du groupe dans les paramètres *nom* et *propriétaire*.Si vous ne voulez pas modifier toutes les propriétés du groupe (à part ses membres, voir cidessous), passez les valeurs retournées par **[GET GROUP PROPERTIES](file:///4Dv17/4D/17/#command_1478)** dans les paramètres que vous voulez laisser inchangés. Si vous ne passez pas le paramètre optionnel *membres*, la liste courante des membres du groupe reste inchangée. Si vous le

faites lors d'une création d'un groupe, le groupe n'aura pas de membres.

**Note :** Le propriétaire d'un groupe n'est pas automatiquement défini comme membre du groupe qu'il possède. C'est à vous de l'y inclure explicitement, à l'aide du paramètre *membres*.

Si vous passez le paramètre optionnel *membres*, vous modifiez toute la liste des membres pour ce groupe. Avant d'appeler cette routine, vous devez remplir le tableau *membres* avec les numéros de référence uniques des utilisateurs et/ou des groupes devant appartenir au groupe. Ces numéros peuvent être les suivants : **Numéro de référence du**

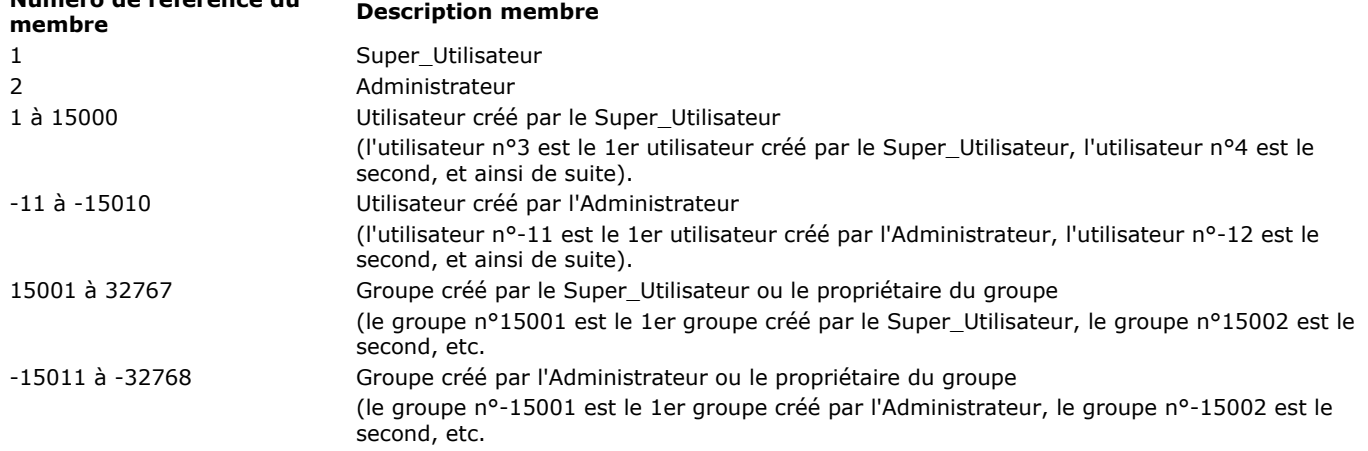

Si vous voulez enlever tous les membres d'un groupe, passez un tableau vide dans le paramètre *membres*.

#### **Gestion des erreurs**

Si vous n'avez pas les privilèges d'accès pour appeler la commande **Set group properties** ou si le système de mots de passe est déjà ouvert par un autre process, une erreur de privilège d'accès est générée. Vous pouvez intercepter cette erreur avec une méthode de gestion d'erreurs installée par **[ON ERR CALL](file:///4Dv17/4D/17/#command_727)**.

<span id="page-2073-0"></span>SET PLUGIN ACCESS ( plugIn ; groupe )

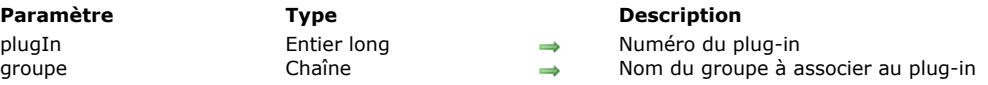

# **Description**

La commande **SET PLUGIN ACCESS** permet de spécifier par programmation le groupe d'utilisateurs autorisé à utiliser chaque plug-in "sérialisé" installé dans la base. Cette définition permet de gérer la répartition des licences des plug-ins.

**Note :** Cette opération peut également être effectuée en mode Développement dans l'éditeur de groupes.

Passez dans le paramètre *plugIn* le numéro du plug-in auquel associer un groupe d'utilisateurs. Les licences de plug-ins incluent les licences Web et SOAP de 4D Client. Vous pouvez passer une des constantes suivantes du thème "**[Licence disponible](file:///4Dv17/4D/17/#command_1640)**" :

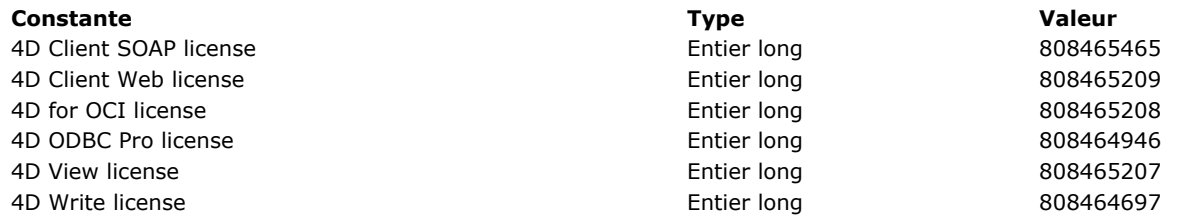

Passez dans le paramètre *groupe* le nom du groupe dont les utilisateurs seront autorisés à utiliser le plug-in.

Note : L'autorisation d'accès à un plug-in n'est accordée qu'à un seul groupe. Si un autre groupe disposait déjà de l'autorisation d'accès, il perd ce privilège à l'issue de l'exécution de la commande.

<span id="page-2074-0"></span>Set user properties ( réfUtilisateur ; nom ; démarrage ; motDePasse ; nbUtilisations ; dernièreUtilisation {; adhésions {; groupePropriétaire}} ) > Résultat

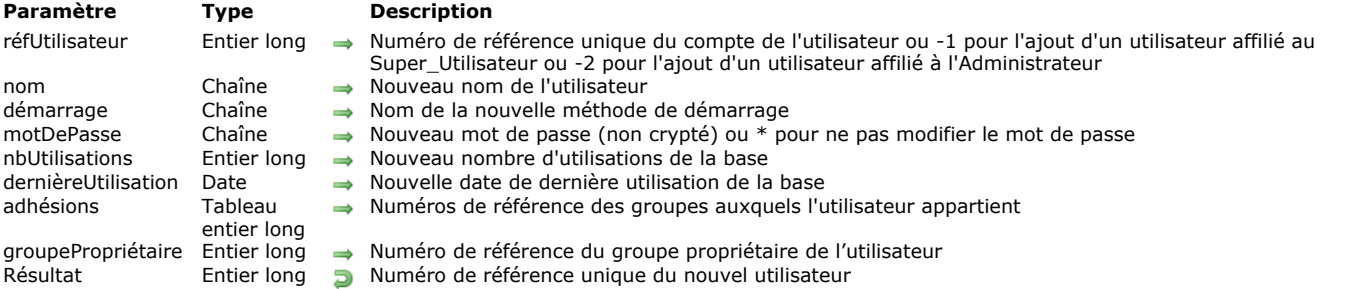

# **Description**

**Set user properties** vous permet de modifier et de mettre à jour les propriétés d'un compte actif d'utilisateur existant dont le numéro de référence est passé dans le paramètre *réfUtilisateur*, ou d'ajouter un nouvel utilisateur affilié soit au Super\_Utilisateur soit à l'Administrateur.

Si vous modifiez les propriétés d'un utilisateur existant, vous devez passer le numéro de référence qui vous est renvoyé par la commande **[GET USER LIST](file:///4Dv17/4D/17/#command_1480)**.

Si le compte d'utilisateur n'existe pas ou a été supprimé, **Set user properties** retourne 0 et l'erreur -9979 est générée. Vous pouvez intercepter cette erreur avec une méthode de gestion d'erreurs installée par **[ON ERR CALL](file:///4Dv17/4D/17/#command_727)**. Sinon, vous pouvez appeler la fonction **[Is user deleted](file:///4Dv17/4D/17/#command_1482)** pour tester le compte de l'utilisateur avant d'appeler **Set user properties**.

Les numéros de référence pour les utilisateurs peuvent être les suivants :

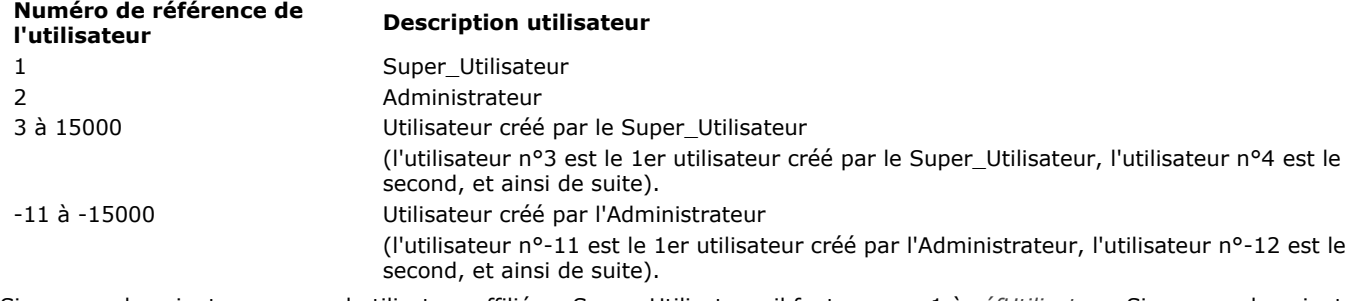

Si vous voulez ajouter un nouvel utilisateur affilié au Super\_Utilisateur, il faut passer 1 à *réfUtilisateur*. Si vous voulez ajouter un nouvel utilisateur affilié à l'Administrateur, il faut passer 2 à *réfUtilisateur*.

Si l'utilisateur a bien été créé ou modifié, **Set user properties** retourne son numéro de référence unique d'utilisateur. Si vous ne passez pas un numéro de référence d'utilisateur valide, **Set user properties** ne fait rien et retourne 0.

Lorsque vous appelez cette commande, vous passez le nouveau nom, la nouvelle méthode de démarrage, le nouveau mot de passe, le nouveau nombre d'utilisations et la nouvelle date de dernière utilisation pour l'utilisateur dans les paramètres *nom*, *démarrage*, *motDePasse*, *nbUtilisation* et *dernièreUtilisation*. Vous passez un mot de passe non crypté dans le paramètre *motDePasse*. 4D cryptera ce mot de passe avant de le sauvegarder dans le compte de l'utilisateur.

Si le nouveau nom d'utilisateur passé dans *nom* n'est pas unique (un utilisateur de même nom existe déjà), la commande ne fait [rien et l'erreur 9979 est générée. Vous pouvez intercepter cette erreur avec une méthode de gestion d'erreurs installée par](file:///4Dv17/4D/17/#command_727) **ON ERR CALL**.

Si vous ne voulez pas modifier toutes les propriétés de l'utilisateur (à part son groupe, voir ci-dessous), appelez au préalable **[GET USER PROPERTIES](file:///4Dv17/4D/17/#command_1481)** et passez les valeurs retournées dans celles que vous ne voulez pas modifier. Si vous ne voulez pas modifier le mot de passe de l'utilisateur, passez \* dans le paramètre *motDePasse*. Cela vous permet de changer les autres propriétés du compte de l'utilisateur, sans changer le mot de passe de ce compte.

Si vous ne passez pas le paramètre optionnel *adhésions*, les adhésions de l'utilisateur restent inchangées. Si vous ne passez pas ce paramètre en cas d'ajout d'un utilisateur, il ne fera partie d'aucun groupe.

Si vous passez le paramètre optionnel *adhésions*, vous modifiez toutes les adhésions pour l'utilisateur. Avant d'appeler cette commande, vous devez remplir le tableau *adhésions* avec les numéros de référence uniques des groupes dont l'utilisateur devra faire partie.

Si vous passez le paramètre facultatif *groupePropriétaire*, vous indiquez le numéro de référence du groupe "propriétaire" de l'utilisateur, c'est-à-dire le groupe propriétaire par défaut des objets créés par cet utilisateur.

Les numéros de référence pour les groupes peuvent être les suivants :

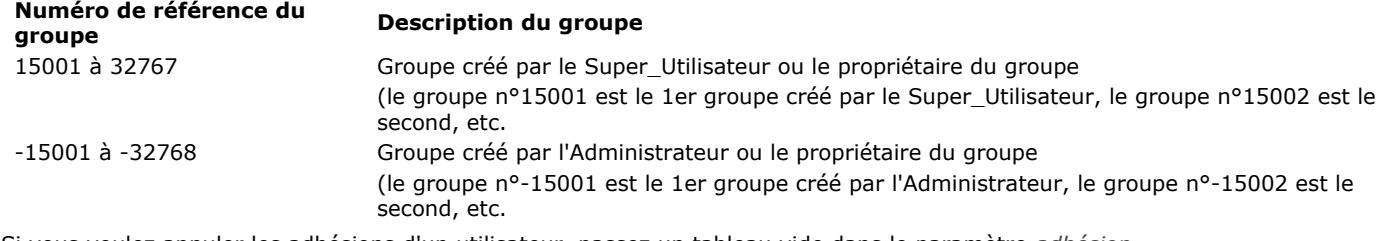

Si vous voulez annuler les adhésions d'un utilisateur, passez un tableau vide dans le paramètre *adhésion*.

# **Gestion des erreurs**

Si vous n'avez pas les privilèges d'accès pour appeler **Set user properties** ou si le système de mots de passe est déjà ouvert par un autre process, une erreur de privilège d'accès est générée. Vous pouvez intercepter cette erreur avec une méthode de gestion d'erreurs installée par **[ON ERR CALL](file:///4Dv17/4D/17/#command_727)**.

<span id="page-2076-0"></span>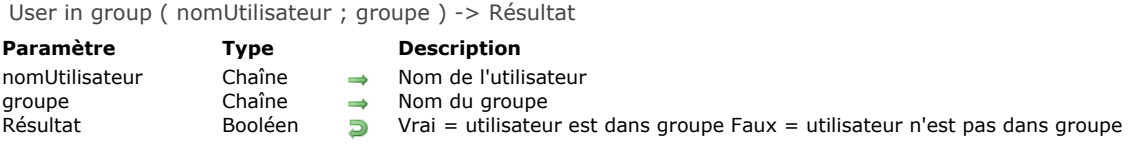

La fonction **User in group** retourne Vrai si *utilisateur* appartient au *groupe*.

#### **Exemple**

L'exemple suivant recherche des factures. Si l'utilisateur courant est dans le groupe Administration, il pourra accéder aux formulaires qui affichent des informations confidentielles. Sinon, des formulaires standard sont affichés :

```
QUERY([Factures];[Factures]Prix>100)
If(User in group(Current user;"Administration")
  FORM SET OUTPUT([Factures];"Confidentiel_Sortie")
  FORM SET INPUT([Factures];"Conf_Saisie")
Else
  FORM SET OUTPUT([Factures];"Sortie_Standard")
  FORM SET INPUT([Factures];"Entrée_Standard")
End if
MODIFY SELECTION([Factures];*)
```
<span id="page-2077-0"></span>USERS TO BLOB ( utilisateurs )

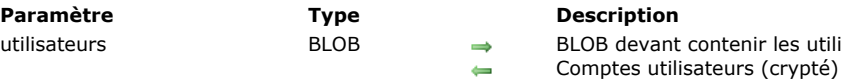

# **Description**

La commande **USERS TO BLOB** stocke dans le BLOB *utilisateurs* la liste de tous les comptes d'utilisateurs et les groupes de la base créés par l'Administrateur.

utilisateurs

Seuls l'Administrateur et le Super\_Utilisateur de la base peuvent exécuter cette commande. Si un autre utilisateur tente de l'exécuter, la commande ne fait rien et une erreur de privilège (-9949) est générée.

Le BLOB généré est automatiquement encrypté et ne peut être lu que par la commande **[BLOB TO USERS](file:///4Dv17/4D/17/#command_1470)**. Vous pouvez stocker ce BLOB dans un fichier disque ou dans un champ.

Cette commande équivaut à l'enregistrement des groupes et utilisateurs depuis la fenêtre de gestion des groupes de la Boîte à outils, à la différence près qu'elle permet de stocker les comptes utilisateurs dans un champ BLOB et non uniquement dans un fichier.

Ce principe permet de conserver une sauvegarde des utilisateurs parmi les données de la base, et ainsi de mettre en place un mécanisme de sauvegarde et de chargement automatiques des utilisateurs en cas de mise à jour de la structure de la base (en effet, les informations relatives aux comptes utilisateurs sont stockées par 4D dans le fichier de structure de la base).

**Paramètre Type** utilisateur Entier long, motDePasse Chaîne

<span id="page-2078-0"></span>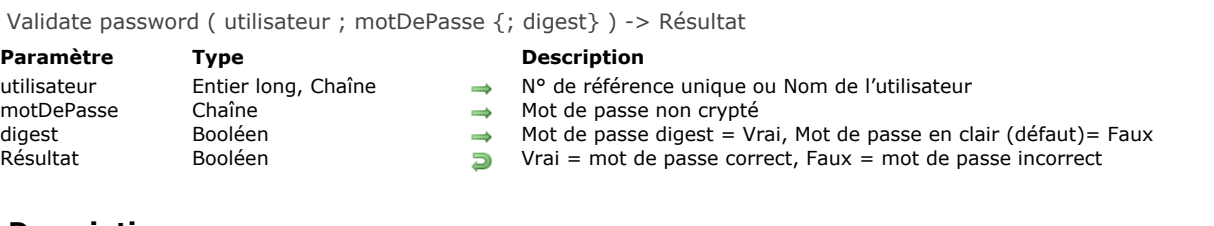

# **Description**

La commande **Validate password** retourne Vrai si la chaîne passée dans *motDePasse* est le mot de passe du compte utilisateur dont le n° de référence ou le nom est passé dans *utilisateur*.

Le paramètre optionnel *digest* vous permet d'indiquer si le paramètre *motDePasse* contient un mot de passe en clair ou un mot de passe sous forme hachée (mode digest) :

- si vous passez **Vrai**, vous indiquez que le paramètre *motDePasse* contient un mot de passe sous forme hachée (mode digest),
- si vous passez **Faux** ou omettez ce paramètre, vous indiquez que le paramètre *motDePasse* contient un mot de passe en clair.

[Ce paramètre est particulièrement utile dans le contexte de l'utilisation des méthodes base d'authentification, notamment](file:///4Dv17/4D/17/#command_920) **On 4D Mobile Authentication database method**.

La commande est temporisée afin d'éviter des attaques par "force brute" (essais automatiques de multiples combinaisons de noms d'utilisateurs/mots de passe). Ainsi, au bout du quatrième appel à la commande, elle n'est exécutée qu'après 10 secondes d'attente. Cette temporisation est globale au poste de travail.

#### **Exemple 1**

L'exemple suivant vérifie que "Laurel" est le mot de passe de l'utilisateur "Hardy" :

```
GET USER LIST(atNomUtil;alRefUtil)
$vlElem:=Find in array(atNomUtil;"Hardy")
If($vlElem>0)
   If(Validate password(alRefUtil{$vlElem};"Laurel"))
      ALERT("Oui!")
   Flee
     ALERT("Dommage!")
   End if
Else
  ALERT("Nom d'utilisateur inconnu")
End if
```
# **Exemple 2**

Dans la **[On 4D Mobile Authentication database method](file:///4Dv17/4D/17/#command_920)**, vous souhaitez tester une requête de connexion (vous utilisez les utilisateurs 4D de la base). Il vous suffit d'écrire :

 $$0$ :=Validate password( $$1$ ; $$2$ ; $$3)$ 

# **Variables**

[CLEAR VARIABLE](#page-2080-0) [LOAD VARIABLES](#page-2081-0) [SAVE VARIABLES](#page-2082-0)

<span id="page-2080-0"></span>CLEAR VARIABLE ( variable ) **Paramètre CONSISTENTS Type Description** variable Variable Nom de la variable à effacer

# **Description**

**CLEAR VARIABLE** réinitialise *variable* à la valeur par défaut de son type (par exemple chaîne vide pour les types Alpha et Texte, 0 — zéro — pour les variables numériques, aucun élément pour un tableau etc.). La variable existe toujours en mémoire. La variable passée dans *variable* peut être une variable locale, process ou interprocess.

**Note :** Il n'est pas nécessaire d'effacer les variables process à la fin de l'exécution d'un process, 4D s'en charge automatiquement. De même, chaque variable locale est automatiquement effacée à la fin de l'exécution de la méthode dans laquelle elle a été créée.

#### **Exemple**

Dans un formulaire, vous utilisez une liste déroulante appelée *asMalListeD* n'ayant qu'un rôle d'interface utilisateur. Autrement dit, vous exploitez ce tableau lors de la saisie de données, mais une fois que le formulaire est refermé, vous n'en avez plus besoin. Par conséquent, lors de l'événement On Unload, vous effacez simplement le tableau :

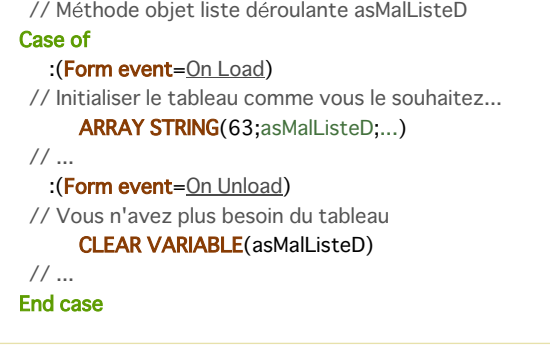

<span id="page-2081-0"></span>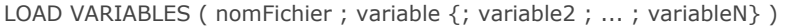

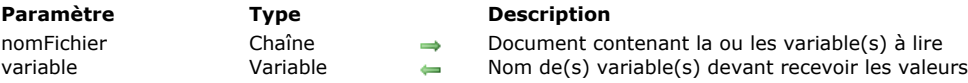

La commande **LOAD VARIABLES** charge une ou plusieurs variable(s) depuis le document désigné par *document*. Ce document doit avoir été créé à l'aide de la commande **[SAVE VARIABLES](file:///4Dv17/4D/17/#command_1492)**.

Les variables *variable, variable2...variableN* sont soit créées, soit réécrites si elles existent déjà.

Si vous passez une chaîne vide ("") dans *document*, une boîte de dialogue standard d'ouverture de fichiers apparaît, permettant à l'utilisateur de sélectionner le document à ouvrir. Dans ce cas, la variable système *Document* contiendra le nom du document choisi.

Dans le cadre de bases compilées, les variables utilisées doivent être du même type que celles chargées du disque. **ATTENTION :** Cette commande ne traite pas les variables de type Tableau. Pour cela, vous devez utiliser les commandes du thème BLOB.

### **Exemple**

L'exemple suivant charge trois variables d'un document nommé PrefsUti :

LOAD VARIABLES("PrefsUti";VSNom;VLCode;VGIconPict)

# **Variables et ensembles système**

La variable système OK prend la valeur 1 si les variables ont été correctement chargées, sinon elle prend la valeur 0.

<span id="page-2082-0"></span>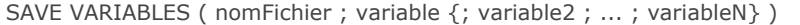

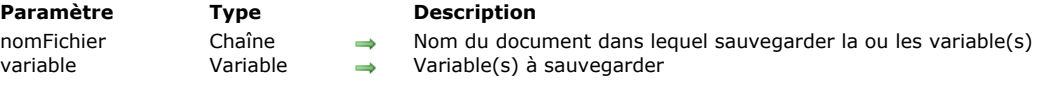

La commande **SAVE VARIABLES** sauvegarde une ou plusieurs variable(s) dans un document disque dont le nom est passé dans le paramètre *document*.

Les variables ne doivent pas obligatoirement être du même type, mais doivent avoir le type Texte, numérique, Date, Heure, Booléen ou Image.

Si vous passez une chaîne vide ("") dans *document*, une boîte de dialogue standard d'enregistrement de fichiers apparaît, permettant à l'utilisateur de donner un nom au document à créer. Dans ce cas, la variable système *Document* récupère le nom du document, s'il a bien été créé.

Si les variables ont été correctement sauvegardées, la variable système OK prend la valeur 1. Sinon, OK prend la valeur 0.

**Note :** Lorsque vous écrivez des variables dans des documents à l'aide de la commande **SAVE VARIABLES**, 4D utilise un format de données qui lui est propre. Vous ne pouvez récupérer les variables qu'avec la commande **[LOAD VARIABLES](file:///4Dv17/4D/17/#command_1491)**. N'utilisez pas les commandes **[RECEIVE PACKET](file:///4Dv17/4D/17/#command_174)** ou **[RECEIVE VARIABLE](file:///4Dv17/4D/17/#command_176)** pour lire un document créé par **SAVE VARIABLES**.

**ATTENTION :** La commande **SAVE VARIABLES** ne permet pas de sauvegarder les variables de type Tableau. Pour cela, vous devez utiliser les commandes du thème BLOB.

### **Exemple**

L'exemple suivant enregistre trois variables dans un fichier nommé PrefsUti :

SAVE VARIABLES("PrefsUti";VSNom;VLCode;VGIconPict)

# **Variables et ensembles système**

Si l'opération s'est correctement déroulée, la variable OK prend la valeur 1, sinon elle prend la valeur 0.

# **Web Services (Client)**

- **[Commandes du thème Web Services \(Client\)](#page-2084-0)**
- [WEB SERVICE AUTHENTICATE](#page-2085-0)
- [WEB SERVICE CALL](#page-2086-0)
- [WEB SERVICE Get info](#page-2089-0)
- [WEB SERVICE GET RESULT](#page-2090-0)
- [WEB SERVICE SET OPTION](#page-2091-0)
- [WEB SERVICE SET PARAMETER](#page-2093-0)

<span id="page-2084-0"></span>4D, à compter de la version 2003, prend en charge les "Web Services", ce qui signifie que le programme vous permet de publier (partie serveur) et/ou d'utiliser (partie client) des Web Services depuis vos bases de données.

Un Web Service est un ensemble de fonctions publié sur un réseau. Ces fonctions peuvent être invoquées et utilisées par toute application compatible Web Services et connectée au réseau. Les Web Services peuvent effectuer tout type de tâche, comme le suivi d'acheminement de colis chez un transporteur, le commerce électronique, le suivi de valeurs boursières, etc.

Pour plus d'informations sur le concept et le fonctionnement des Web Services, reportez-vous au manuel Mode Développement. La souscription aux Web Services dans 4D s'effectue simplement à l'aide de l'Assistant Web Services. Dans la plupart des cas, cet assistant sera suffisant pour vous permettre d'utiliser des Web Services. Toutefois, si vous souhaitez personnaliser certains mécanismes, vous devez utiliser les commandes SOAP client de 4D.

Cette section décrit les commandes utilisées pour la souscription par 4D à des Web Services externes (**partie client**). Pour plus d'informations sur les commandes utilisées lors de la publication des Web Services (partie serveur), reportez-vous aux **[Commandes du thème Web Services \(Serveur\)](file:///4Dv17/4D/17/#command_1502)**.

**Note :** Par convention, les libellés "SOAP" et "Web Service" ont été utilisés respectivement dans les noms des commandes (et des constantes) côté serveur et côté client. Ces deux notions désignent la même technologie.

<span id="page-2085-0"></span>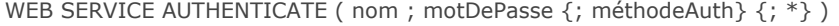

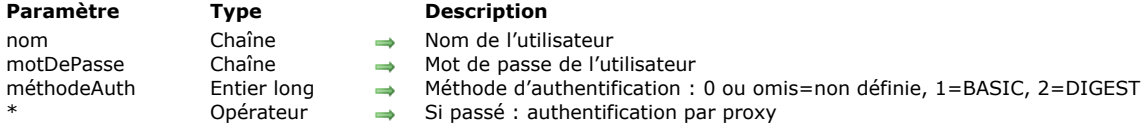

La commande **WEB SERVICE AUTHENTICATE** vous permet d'utiliser des Web Services nécessitant l'authentification de l'application cliente. Les méthodes BASIC et DIGEST sont prises en charge ainsi que la présence d'un proxy. Note : Pour plus d'informations sur les méthodes d'authentification BASIC et DIGEST, reportez-vous à la section Sécurité des **connexions**.

Passez dans les paramètres *nom* et *motDePasse* les informations d'identification requises (nom d'utilisateur et mot de passe). [Ces informations seront encodées et ajoutées à la requête HTTP envoyée au Web Service via la commande](file:///4Dv17/4D/17/#command_1496) **WEB SERVICE CALL**[. Il est donc nécessaire d'appeler la commande](file:///4Dv17/4D/17/#command_1496) **WEB SERVICE AUTHENTICATE** avant la commande **WEB SERVICE CALL**.

Le paramètre facultatif *méthodeAuth* permet d'indiquer la méthode d'authentification à utiliser pour le prochain appel de la commande **[WEB SERVICE CALL](file:///4Dv17/4D/17/#command_1496)**. Vous pouvez passer l'une des valeurs suivantes :

- 2 = utiliser la méthode d'authentification DIGEST
- 1 = utiliser la méthode d'authentification BASIC
- 0 (ou paramètre omis) = utiliser la méthode appropriée. Dans ce cas, 4D envoie une requête supplémentaire afin de négocier la méthode d'authentification.

Si vous passez le paramètre *\**, vous indiquez que les informations d'authentification s'adressent à un proxy HTTP. Ce paramétrage doit être mis en oeuvre lorsqu'il existe un proxy nécessitant une authentification entre le client du Web Service et le Web Service lui-même. Si le Web Service est lui-même authentifié, une double authentification est requise (cf. exemple). Par défaut, les informations d'authentification sont réinitialisées après chaque requête. Vous devez donc utiliser la commande **[WEB SERVICE AUTHENTICATE](file:///4Dv17/4D/17/#command_1495)** avant chaque **[WEB SERVICE CALL](file:///4Dv17/4D/17/#command_1496)**. Il est toutefois possible de conserver temporairement ces informations à l'aide d'une option de la commande **[WEB SERVICE SET OPTION](file:///4Dv17/4D/17/#command_1499)**. Dans ce cas, il n'est pas nécessaire d'exécuter la commande **WEB SERVICE AUTHENTICATE** avant chaque **[WEB SERVICE CALL](file:///4Dv17/4D/17/#command_1496)**.

En cas d'échec de l'authentification, le serveur SOAP retourne une erreur que vous pouvez identifier à l'aide de la commande **[WEB SERVICE Get info](file:///4Dv17/4D/17/#command_1497)**.

# **Exemple**

Authentification auprès d'un Web Service situé derrière un proxy :

//Authentification au Web Service en mode DIGEST WEB SERVICE AUTHENTICATE("SoapUser";"123";2) //Authentification au proxy en mode par défaut WEB SERVICE AUTHENTICATE("ProxyUser";"456";\*) **WEB SERVICE CALL(...)** 

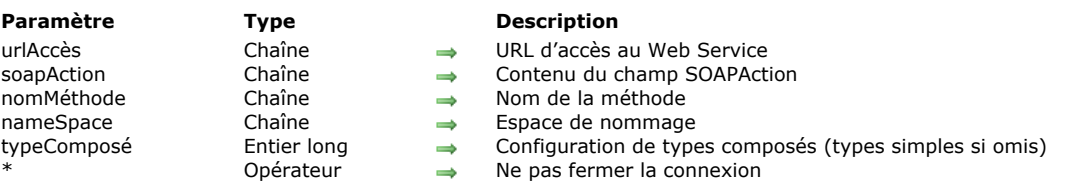

<span id="page-2086-0"></span>WEB SERVICE CALL ( urlAccès ; soapAction ; nomMéthode ; nameSpace {; typeComposé {; \*}})

### **Description**

La commande **WEB SERVICE CALL** permet d'invoquer un Web Service en envoyant une requête HTTP. Cette requête contient le message SOAP préalablement construit à l'aide de la commande **[WEB SERVICE SET PARAMETER](file:///4Dv17/4D/17/#command_1500)**.

Tout appel ultérieur à la commande **[WEB SERVICE SET PARAMETER](file:///4Dv17/4D/17/#command_1500)** provoquera la construction d'une nouvelle requête. L'exécution d'une commande **WEB SERVICE CALL** efface également tout éventuel résultat de Web Service précédemment appelé et le remplace par le(s) nouveau(x) résultats.

Passez dans *urlAccès* l'URL complet permettant d'accéder au Web Service (ne confondez pas cet URL avec celui du fichier WSDL, décrivant le Web Service).

**Accès en mode sécurisé (SSL)** : Si vous souhaitez utiliser le Web Service en mode sécurisé (SSL), passez simplement https:// en tête de l'URL au lieu de http://. Ce paramétrage active automatiquement la connexion en mode sécurisé. A noter que cette commande peut utiliser un certificat serveur (cf. commande **[HTTP SET CERTIFICATES FOLDER](file:///4Dv17/4D/17/#command_123)**). Si le certificat n'est pas valide (expiré ou révoqué), la variable système OK prend la valeur 0 et l'erreur 901 "Certificat serveur invalide" est retournée. Vous pouvez intercepter cette erreur à l'aide d'une méthode d'appel sur erreur installée par la commande **[ON ERR CALL](file:///4Dv17/4D/17/#command_727)**.

Passez dans le paramètre *soapAction* le contenu du champ SOAPAction de la requête. Ce champ contient généralement la valeur "**NomService#NomMéthode**".

Passez dans le paramètre *nomMéthode* le nom de la méthode distante (appartenant au Web Service) que vous souhaitez exécuter.

Passez dans le paramètre *nameSpace* l'espace de nommage XML utilisé pour la requête SOAP. Pour plus d'informations sur l'espace de nommage XML, reportez-vous au manuel Mode Développement de 4D.

Le paramètre optionnel *typeComposé* permet d'indiquer la configuration des paramètres Web Service envoyés ou reçus (définis à l'aide des commandes **[WEB SERVICE SET PARAMETER](file:///4Dv17/4D/17/#command_1500)** et **[WEB SERVICE GET RESULT](file:///4Dv17/4D/17/#command_1498)**). La valeur du paramètre *typeComposé* dépend du mode de publication du Web Service (DOC ou RPC, cf. manuel *Mode Développement*) et de ses paramètres.

Vous devez passer dans *typeComposé* l'une des constantes suivantes, placées dans le thème **[Web Services \(Client\)](file:///4Dv17/4D/17/#command_1689)** :

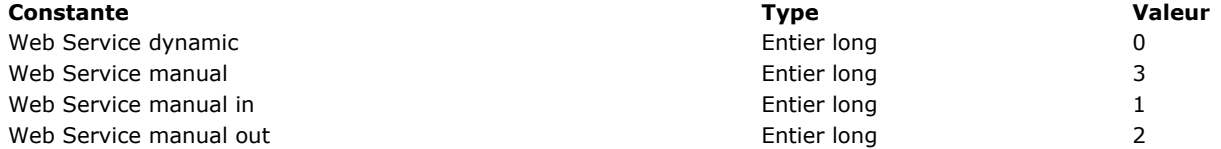

Chaque constante correspond à une "configuration" de Web Services. Une configuration représente une combinaison entre le mode de publication (RPC/DOC) et les types de paramètres entrée/sortie simples ou composés (aussi appelés "complexes") mis en oeuvre.

**Note :** La caractéristique "entrée" ou "sortie" des paramètres s'évalue du point de vue de la méthode proxy/du Web Service : • un paramètre "entrée" est une valeur passée à la méthode proxy et donc au Web Service,

• un paramètre "sortie" est retourné par le Web Service et donc par la méthode proxy (généralement via \$0).

Le tableau suivant fournit les configurations possibles et les constantes correspondantes :

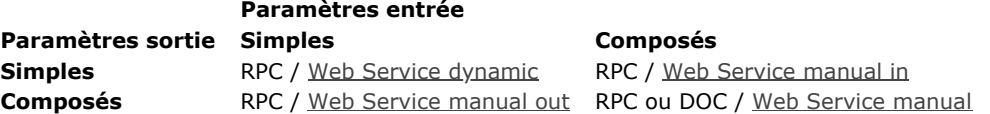

Les cinq configurations décrites ci-dessous peuvent donc être mises en oeuvre. Dans tous les cas, 4D se charge de formater la requête SOAP à envoyer au Web Service ainsi que son enveloppe. Il vous appartient de formater le contenu de cette requête suivant la configuration utilisée.

**Note :** Bien qu'étant des types XML composés, les tableaux de données sont gérés par 4D comme des types simples.

#### **Mode RPC, entrée et sortie simples**

Cette configuration est la plus simple à utiliser. Dans ce cas, le paramètre *typeComposé* contient la constante Web Service dynamic ou est omis.

Les paramètres envoyés et les réponses reçues peuvent être manipulés directement, sans traitement préalable. Reportez-vous à l'exemple de la commande [WEB SERVICE GET RESULT](file:///4Dv17/4D/17/#command_1498).

#### **Mode RPC, entrée composée et sortie simple**

Dans ce cas, le paramètre *typeComposé* contient la constante Web Service manual in. Avec cette configuration, vous devez [passer "manuellement" au Web Service chaque élément xml source sous la forme d'un BLOB, à l'aide de la commande](file:///4Dv17/4D/17/#command_1500) **WEB**

#### **[SERVICE SET PARAMETER](file:///4Dv17/4D/17/#command_1500)**.

Il vous appartient de formater le BLOB initial sous forme d'élément xml valide. Ce BLOB doit contenir comme premier élément le premier élément "fils" supposé de l'élément <Body> de la requête finale.

Exemple

 $C_BLOB($ \$1) C\_BOOLEAN(\$0)

**WEB SERVICE SET PARAMETER("MonBlobXML":\$1)** 

WEB SERVICE CALL("http://mv.domain.com/mon\_service":"MonSoapAction":"LaMethode":"http://mv.namespace.com/":Web Service manual in)

WEB SERVICE GET RESULT(\$0;"MaVarSortie";\*)

#### **Mode RPC, entrée simple et sortie composée**

Dans ce cas, le paramètre *typeComposé* contient la constante Web Service manual out. Chaque paramètre de sortie sera retourné par le Web Service sous forme d'élément xml stocké dans un BLOB. Vous récupérez ce paramètre à l'aide de la commande **[WEB SERVICE GET RESULT](file:///4Dv17/4D/17/#command_1498)**. Vous pourrez ensuite analyser le contenu du BLOB reçu à l'aide des commandes XML de 4D.

• Exemple

 $C_BLOB(S0)$ C\_BOOLEAN(\$1)

#### **WEB SERVICE SET PARAMETER("MaVarEntree":\$1)**

WEB SERVICE CALL("http://my.domain.com/mon\_service";"MonSoapAction";"LaMethode";"http://my.namespace.com/";Web Service manual out)

WEB SERVICE GET RESULT(\$0;"MonXMLSortie";\*)

#### **Mode RPC, entrée et sortie composées**

Dans ce cas, le paramètre *typeComposé* contient la constante Web Service manual. Chaque paramètre d'entrée et de sortie devra être stocké sous forme d'élément xml dans des BLOBs, comme décrit dans les deux configurations précédentes.

• Exemple

```
C_BLOB(S0)C_BLOB($1)
```
WEB SERVICE SET PARAMETER("MonBlobXMLEntree";\$1)

WEB SERVICE CALL("http://my.domain.com/mon\_service";"MonSoapAction";"LaMethode";"http://my.namespace.com/";Web Service manual)

WEB SERVICE GET RESULT(\$0;"MonXMLSortie";\*)

#### **Mode DOC**

Une méthode proxy d'appel d'un Web Service DOC est semblable à une méthode proxy d'appel d'un Web Service RPC utilisant des paramètres d'entrée et de sortie composés.

La seule différence entre ces deux configurations se situe au niveau du contenu xml des paramètres BLOB passés et reçus. Du point de vue de 4D, la construction et l'envoi de la requête SOAP sont identiques.

• Exemple

 $C_BLOB$ (\$0)  $C_BLOB$ (\$1)

WEB SERVICE SET PARAMETER("MonXMLEntree";\$1)

WEB SERVICE CALL("http://my.domain.com/mon\_service";"MonSoapAction";"LaMethode";"http://my.namespace.com/";Web Service manual)

WEB SERVICE GET RESULT(\$0;"MonXMLSortie";\*)

Note : Dans le cas des Web Services DOC, la valeur des chaînes (ci-dessus "MonXMLEntree" et "MonXMLSortie") passées en paramètres n'a pas d'importance ; il est même possible de passer des chaînes vides (""). En effet, ces valeurs ne sont pas utilisées dans la requête SOAP contenant le document xml. Il est toutefois obligatoire de passer ces paramètres. Pour utiliser un Web Service publié en mode DOC (ou en mode RPC avec types composés), il est conseillé de procéder de la manière suivante :

- Générer la méthode proxy à l'aide de l'Assistant Client Web Services.
- La méthode proxy sera appelée de la manière suivante : *\$BlobXMLresult:=\$proxy\_MethodeDOC(\$BlobXMLparam)* Prendre connaissance du contenu des requêtes SOAP à envoyer au Web Service à l'aide d'un outil de test en ligne (par exemple *http://soapclient.com/soaptest.html*). Ce type d'outil permet, à partir du WSDL du Web Service, de générer des formulaires HTML de test.
- Copier le contenu xml généré à partir du premier fils de *<body>*.
- Ecrire la méthode permettant de placer les valeurs réelles des paramètres dans le code xml ; ce code doit ensuite être placé dans le BLOB *\$BlobXMLparam*.
- Pour l'analyse de la réponse, vous pouvez également utiliser un outil de test en ligne, ou tirer parti du WSDL qui spécifie les éléments retournés.

Le paramètre *\** permet d'optimiser les appels. Lorsqu'il est passé, la commande ne referme pas la connexion utilisée par le process à l'issue de son exécution. Dans ce cas, l'appel suivant à **[WEB SERVICE CALL](file:///4Dv17/4D/17/#command_1496)** réutilise cette même connexion si le paramètre \* est passé, et ainsi de suite. Pour refermer la connexion, il suffit d'exécuter la commande **[WEB SERVICE CALL](file:///4Dv17/4D/17/#command_1496)** sans le paramètre \*. Ce mécanisme permet d'accélérer sensiblement les traitements en cas d'appels successifs de plusieurs Web Services sur le même serveur, notamment en configuration WAN (via Internet par exemple). A noter que ce mécanisme s'appuie sur le paramétrage "keep-alive" du serveur Web. Ce paramétrage définit généralement un nombre maximal de requêtes via une même connexion, et peut même les interdire. Si les requêtes **[WEB SERVICE CALL](file:///4Dv17/4D/17/#command_1496)** enchaînées dans la même connexion atteignent ce nombre maximal ou si les connexions keep-alive ne sont pas autorisées, 4D créera une nouvelle connexion pour chaque requête.

#### **Variables et ensembles système**

Si la requête est correctement acheminée et que le Web Service l'a acceptée, la variable système OK prend la valeur 1. Sinon, elle prend la valeur 0 et une erreur est retournée.

WEB SERVICE Get info ( typeInfo ) -> Résultat

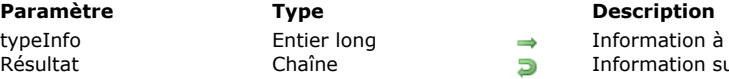

mation à récupérer mation sur la dernière erreur SOAP

# **Description**

La commande **WEB SERVICE Get info** retourne des informations relatives à l'erreur éventuellement générée lors de l'exécution de la dernière requête SOAP adressée à un Web Service. Cette commande doit généralement être appelée dans le cadre d'une méthode d'appel sur erreur installée par la commande **[ON ERR CALL](file:///4Dv17/4D/17/#command_727)**.

Le paramètre *typeInfo* vous permet d'indiquer le type d'information que vous souhaitez obtenir. Vous devez passer une des constantes suivantes, placées dans le thème **[Web Services \(Client\)](file:///4Dv17/4D/17/#command_1689)** :

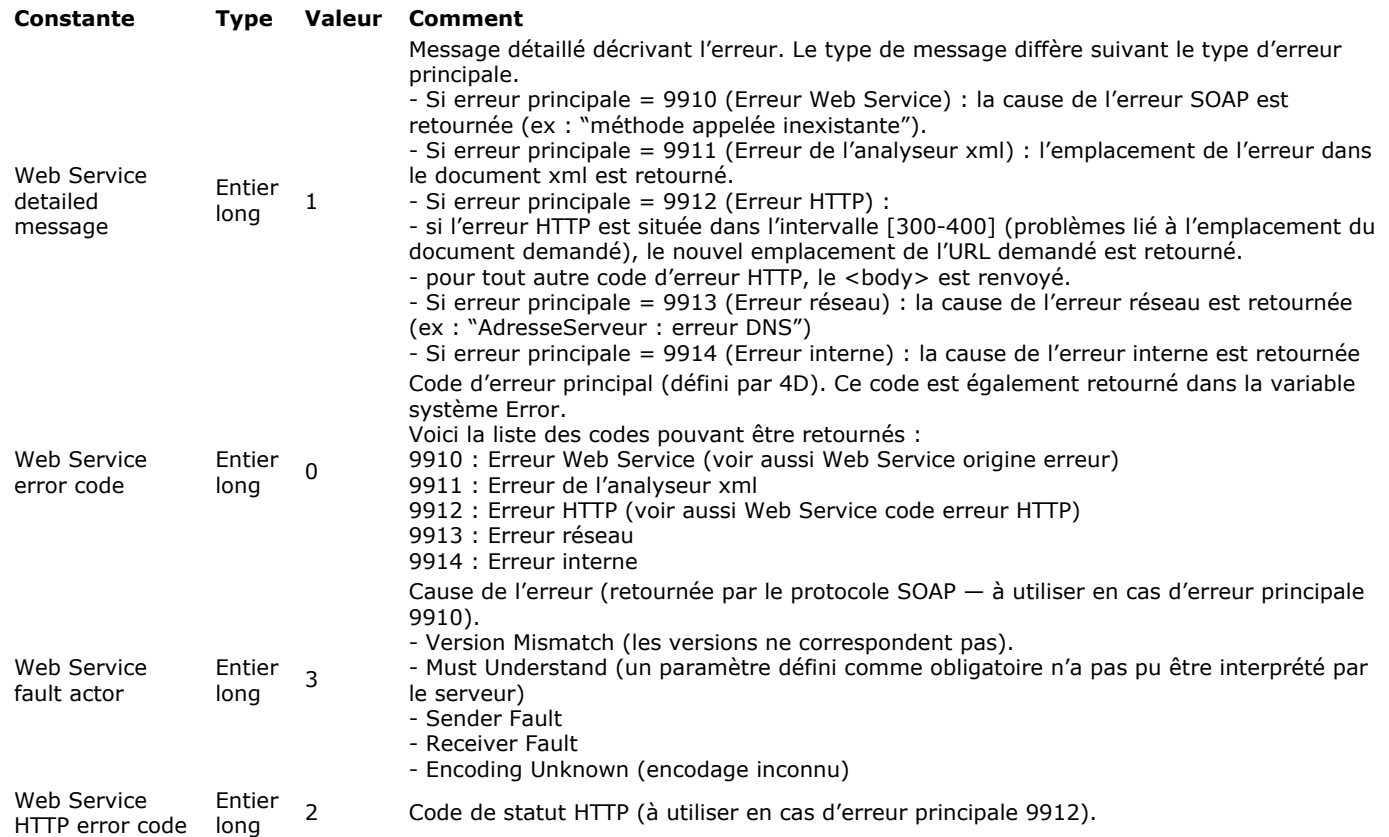

Une chaîne vide est retournée lorsqu'aucune information n'est disponible, en particulier si la dernière requête SOAP n'a pas généré d'erreur.

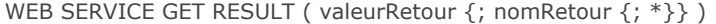

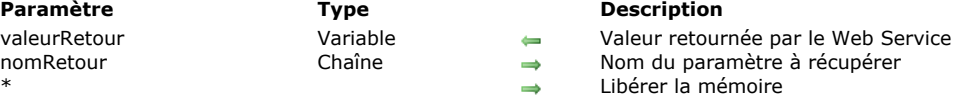

#### **Description**

La commande **WEB SERVICE GET RESULT** permet de récupérer une valeur renvoyée par le Web Service à l'issue du traitement effectué.

**Note :** Cette commande doit être utilisée uniquement après la commande **[WEB SERVICE CALL](file:///4Dv17/4D/17/#command_1496)**.

Le paramètre *valeurRetour* reçoit la valeur renvoyée par le Web Service. Passez dans ce paramètre une variable 4D. Cette variable est généralement *\$0*, correspondant à la valeur retournée par la méthode proxy. Il est toutefois possible d'utiliser des variables intermédiaires (vous devez utiliser des variables process uniquement).

**Note :** Chaque variable ou tableau 4D utilisé(e) doit être préalablement déclaré(e) à l'aide des commandes des thèmes "Compilateur" et "Tableaux".

Le paramètre optionnel *nomRetour* permet de spécifier le nom du paramètre à récupérer. Toutefois, comme la plupart des Web Services retournent une seule valeur, ce paramètre n'est généralement pas nécessaire.

Le paramètre *\**, optionnel, indique au programme de libérer la mémoire consacrée au traitement de la requête. Vous devez passer ce paramètre après la récupération de la dernière valeur renvoyée par le Web Service.

#### **Exemple**

**End if** 

Imaginons un Web Service retournant l'heure courante dans n'importe quelle ville du monde. Les paramètres reçus par le Web Service sont le nom de la ville et le code du pays. Le Web Service retourne alors l'heure correspondante. La méthode proxy d'appel pourrait être de la forme suivante :

 $C_TERT(1)$  $C_TERT($ \$2)  $C_$ TIME $($ \$0) **WEB SERVICE SET PARAMETER("ville";\$1)** WEB SERVICE SET PARAMETER("code\_pays";\$2) WEB SERVICE CALL("http://www.villesdumonde.com/WS";"WSHeures#Heure\_ville";"Heure\_ville"; "http://www.villesdumonde.com/namespace/default")  $If(OK=1)$ WEB SERVICE GET RESULT(\$0;"retour";\*)

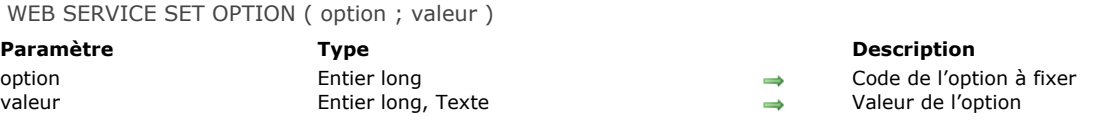

#### **Note préliminaire**

Cette commande est destinée aux utilisateurs avancés des Web Services. Son emploi est facultatif.

# **Description**

La commande **WEB SERVICE SET OPTION** permet de définir différentes options qui seront utilisées lors de la prochaine requête SOAP déclenchée par la commande **[WEB SERVICE CALL](file:///4Dv17/4D/17/#command_1496)**.

Vous pouvez appeler cette commande autant de fois qu'il y a d'options à fixer.

Passez dans le paramètre *option* le numéro de l'option à définir et dans le paramètre *valeur* la nouvelle valeur de l'option. Vous [pouvez utiliser pour ces deux paramètres une des constantes prédéfinies suivantes, situées dans le thème](file:///4Dv17/4D/17/#command_1689) **Web Services (Client)** :

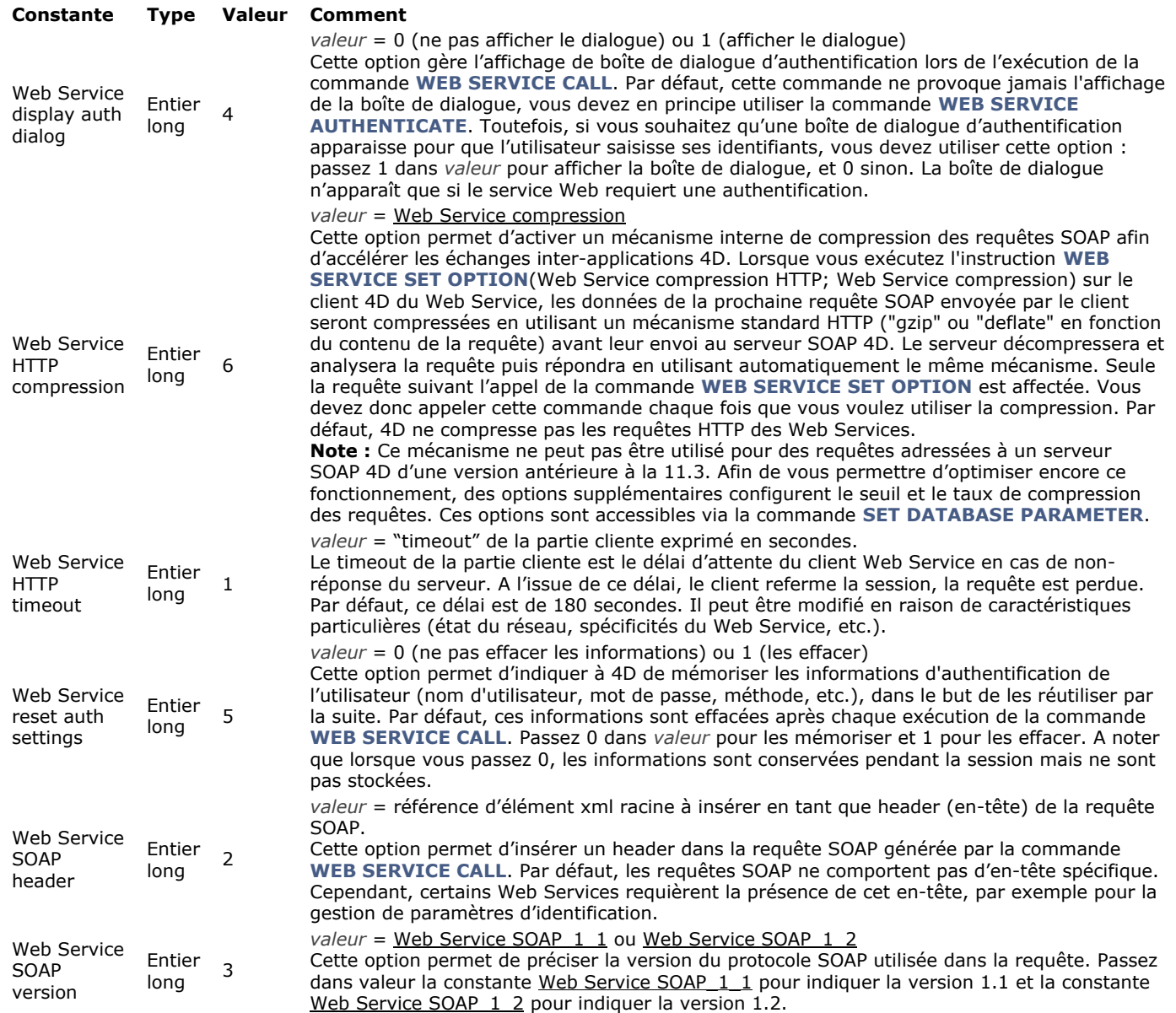

L'ordre d'appel des options n'a pas d'importance. Si une même *option* est définie plusieurs fois, seule la valeur du dernier appel est prise en compte.

# **Exemple 1**

` Création d'une référence XML C\_TEXT(vRefRacine;vRefElement) vRefRacine:= DOM Create XML Ref("RootElement") vxPath:="/RootElement/Elem1/Elem2/Elem3" vRefElement:=DOM Create XML element(vRefRacine;vxPath) 'Modification de l'en-tête SOAP avec la référence WEB SERVICE SET OPTION(Web Service SOAP header; vRefElement)

# **Exemple 2**

Utilisation de la version 1.2 du protocole SOAP :

WEB SERVICE SET OPTION(Web Service SOAP version; Web Service SOAP\_1\_2)

WEB SERVICE SET PARAMETER ( nom ; valeur {; typeSOAP} )

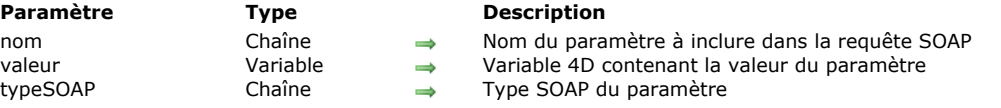

# **Description**

La commande **WEB SERVICE SET PARAMETER** permet de définir un paramètre utilisé pour une requête SOAP cliente. Appelez autant de fois cette commande qu'il y a de paramètres dans la requête.

Passez dans *nom* le nom du paramètre tel qu'il doit apparaître dans la requête SOAP.

Passez dans *valeur* la variable 4D contenant la valeur du paramètre. Dans le cadre des méthodes proxy, cette variable est généralement *\$1*, *\$2*, *\$3*, etc., correspondant à un paramètre 4D passé à la méthode proxy lors de son appel. Il est toutefois possible d'utiliser des variables intermédiaires.

**Note :** Chaque variable ou tableau 4D utilisé(e) doit être préalablement déclaré(e) à l'aide des commandes des thèmes **[Compilateur](file:///4Dv17/4D/17/#command_183)** et **[Tableaux](file:///4Dv17/4D/17/#command_1393)**.

Par défaut, 4D détermine automatiquement le type SOAP le plus approprié pour le paramètre *nom* en fonction du contenu de *valeur*. L'indication du type est incluse dans la requête.

Toutefois, vous pouvez vouloir "forcer" la définition du type SOAP du paramètre. Dans ce cas, vous pouvez passer le paramètre optionnel *typeSOAP* ; vous devez utiliser une des chaînes de caractères suivantes (types de données primaires) :

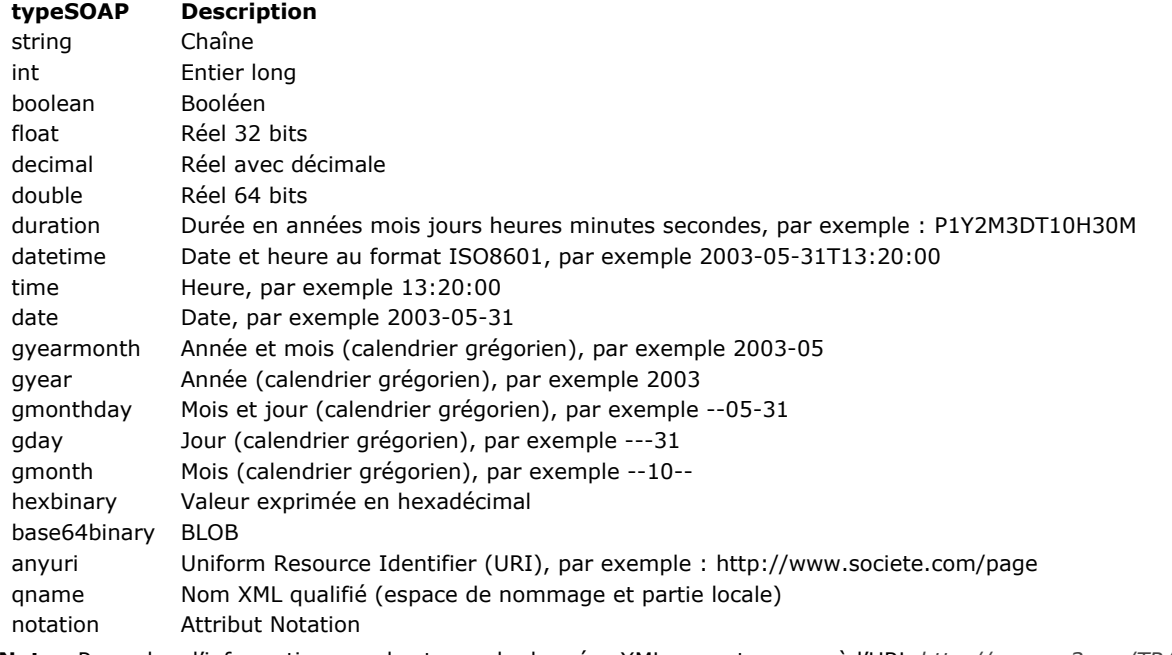

Note : Pour plus d'informations sur les types de données XML, reportez-vous à l'URL *http://www.w3.org/TR/xmlschema-2/* 

#### **Exemple**

Cet exemple définit deux paramètres :

 $C_TERT($ \$1)  $C_TERT($ \$2) **WEB SERVICE SET PARAMETER("ville";\$1) WEB SERVICE SET PARAMETER("pays";\$2)** 

# **Web Services (Serveur)**

**[Commandes du thème Web Services \(Serveur\)](#page-2095-0)** 

[SOAP DECLARATION](#page-2096-0)

[SOAP Get info](#page-2099-0)

[SOAP Request](#page-2100-0)

[SOAP SEND FAULT](#page-2101-0)

<span id="page-2095-0"></span>La publication de Web Services dans 4D s'effectue simplement à l'aide d'options dans les propriétés des méthodes. Dans la plupart des cas, ce fonctionnement sera suffisant pour vous permettre de publier des Web Services. Toutefois, si vous souhaitez personnaliser certains mécanismes, utiliser des tableaux de données..., vous devez utiliser les commandes SOAP serveur de 4D. Cette section décrit les commandes utilisées lors de la publication dans 4D de Web Services (**partie serveur**). Pour des

informations générales sur les Web Services ou la description des commandes utilisées lors de la souscription aux Web Services (partie client), reportez-vous à la section **[Commandes du thème Web Services \(Client\)](file:///4Dv17/4D/17/#command_1494)**.

**Note :** Les libellés "SOAP" et "Web Service" ont été utilisés respectivement dans les noms des commandes (et des constantes) côté serveur et côté client par convention uniquement. Ces deux notions désignent la même technologie.

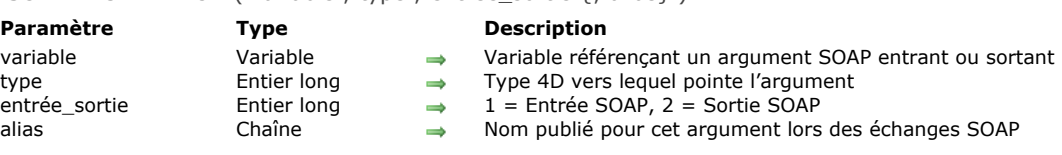

#### **Description**

La commande **SOAP DECLARATION** permet de déclarer explicitement le type des paramètres utilisés dans une méthode 4D publiée comme Web Service.

Lorsqu'une méthode est publiée en tant que Web Service, les paramètres standard *\$0*, *\$1*... *\$n* sont utilisés pour décrire les paramètres du Web Service auprès du monde extérieur (notamment dans le fichier WSDL). Le protocole SOAP exigeant que les paramètres soient explicitement nommés, 4D utilise par défaut les noms "FourD\_arg0, FourD\_arg1 ... FourD\_argn".

Ce fonctionnement par défaut peut toutefois s'avérer problématique pour les raisons suivantes :

- Il n'est pas possible de déclarer *\$0* ou *\$1*, *\$2*, etc. en tant que tableau. Il est donc nécessaire d'utiliser des pointeurs, mais dans ce cas il reste à connaître le type des valeurs pour la génération du fichier WSDL.
- Il peut être utile ou nécessaire de personnaliser les noms des paramètres (entrants et sortants).
- Vous pouvez vouloir utiliser des paramètres tels que des structures XML et des références DOM.
- Il peut également être nécessaire de retourner des valeurs d'une taille supérieure à 32 Ko (limite des arguments de type Texte dans les bases de données en mode non Unicode).
- Enfin, ce fonctionnement rend impossible le retour de plus d'une valeur par appel (dans *\$0*).

La commande **SOAP DECLARATION** permet de s'affranchir de ces limites. Vous pouvez exécuter cette commande pour chaque paramètre entrant et sortant et lui assigner un nom et un type.

**Note :** Même si la commande **SOAP DECLARATION** est utilisée, il est nécessaire de déclarer les variables et tableaux 4D dans la méthode Compiler\_Web à l'aide les commandes du thème "Compilateur".

Passez dans *variable* la variable 4D à référencer dans l'appel du Web Service.

**Attention**, vous pouvez référencer uniquement des variables process ou les arguments des méthodes 4D (*\$0* à *\$n*). Les variables locales et interprocess ne peuvent pas être utilisées.

Par défaut, seuls des arguments de type Texte pouvant être utilisés, les réponses du serveur SOAP sont en principe limitées à 32 Ko dans les bases de données en mode non Unicode. Il est toutefois possible de retourner des arguments SOAP d'une taille supérieure à 32 Ko, en utilisant des BLOBs. Pour cela, il suffit de déclarer les arguments en type BLOB avant d'appeler la commande **SOAP DECLARATION** (cf. exemple 4).

**Note :** Côté client, si vous souscrivez à ce type de Web Service avec 4D, l'assistant Web Services générera naturellement une variable de type Texte dans la méthode proxy. Pour pouvoir l'utiliser, il vous suffit de retyper cette variable de retour en BLOB dans la méthode proxy.

Passez dans *type* le type 4D correspondant. La plupart des types de variables et de tableaux 4D peuvent être employés. Vous pouvez utiliser les constantes ci-dessous, placées dans le thème [Types champs et variables](file:///4Dv17/4D/17/#command_1685), ainsi que, pour les types XML, deux constantes du thème **[Web Services \(Serveur\)](file:///4Dv17/4D/17/#command_1690)** :

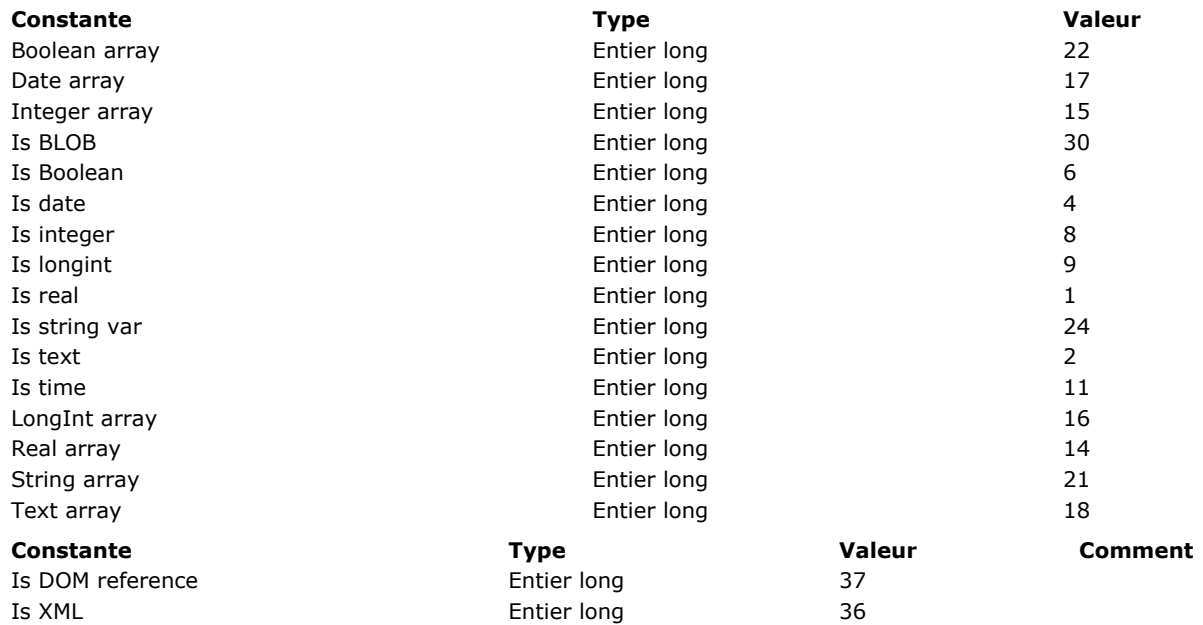

Passez dans *entrée sortie* une valeur indiquant si le paramètre traité est "entrant" (c'est-à-dire correspondant à une valeur reçue par la méthode) ou "sortant" (c'est-à-dire correspondant à une valeur retournée par la méthode). Vous pouvez utiliser les constantes prédéfinies suivantes, placées dans le thème "**[Web Services \(Serveur\)](file:///4Dv17/4D/17/#command_1690)**" :

<span id="page-2096-0"></span>SOAP DECLARATION ( variable : type : entrée\_sortie { : alias } )

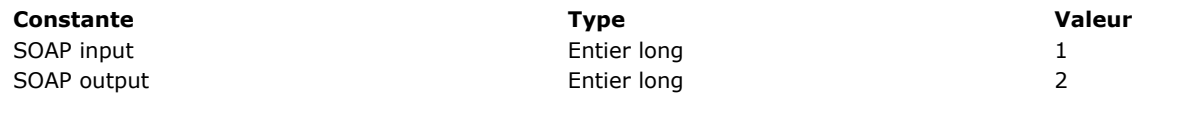

#### **Utilisation de types XML**

Vous pouvez déclarer des variables de type "structure XML" et "référence DOM", aussi bien en entrée qu'en sortie, via les constantes Is XML et Is DOM reference. Lorsque des paramètres de ce type sont définis, aucun traitement ni encodage ne leur est appliqué, les données sont transmises telles quelles (cf. exemple 5).

- Paramètres sortants :
	- o Is XML indique que le paramètre contient une structure XML,
	- Is DOM reference indique que le paramètre contient la référence DOM d'une structure XML. Dans ce cas, l'insertion de la structure XML dans le message SOAP équivaut à l'exécution de la commande **[DOM EXPORT TO VAR](file:///4Dv17/4D/17/#command_1527)**.

**Note :** Dans le cas de références DOM utilisées en paramètres sortants, il est recommandé d'utiliser des références globales, créées par exemple au démarrage et closes à la fermeture de l'application. En effet, une référence DOM créée au sein du Web Service lui-même ne peut pas être refermée avec **[DOM CLOSE XML](file:///4Dv17/4D/17/#command_1520)** sinon le Web Service ne retourne plus rien. Les appels multiples au Web Service impliquent alors la création d'autant de références DOM non refermées, ce qui peut provoquer une saturation de la mémoire.

- Paramètres entrants :
	- <sup>o</sup> Is XML indique que le paramètre doit recevoir un argument XML envoyé par le client SOAP.
		- Is DOM reference indique que le paramètre doit recevoir la référence DOM d'une structure XML correspondant à l'argument XML envoyé par le client SOAP.
- Modification de la WSDL : Les structures XML seront déclarées par 4D du type "anyType" (indéterminé) dans la WSDL. Si vous souhaitez typer précisément une structure XML, vous devez sauvegarder le fichier WSDL et ajouter manuellement le schéma de données souhaité dans la section <types> de la WSDL.

#### **Méthode COMPILER\_WEB**

Les arguments SOAP entrants référencés à l'aide de variables 4D (et non via les arguments des méthodes 4D) doivent être préalablement déclarés dans la méthode projet COMPILER\_WEB. En effet, l'utilisation de variables process dans les méthodes Web Services nécessite leur déclaration avant l'appel de la méthode. La méthode projet COMPILER\_WEB est appelée, si elle existe, à chaque requête SOAP acceptée. Par défaut, la méthode COMPILER\_WEB n'existe pas. Vous devez la créer explicitement.

A noter que la méthode COMPILER\_WEB est également appelée par le serveur Web de 4D lors de la réception de requêtes Web "classiques" de type POST (cf. section **[URLs et actions de formulaires](file:///4Dv17/4D/17/#command_1300)**).

Passez dans *alias* le nom de l'argument tel qu'il doit apparaître dans la WSDL et dans les échanges SOAP. **Attention**, ce nom doit être unique dans l'appel RPC (paramètres entrants et sortants confondus), sinon seule la dernière déclaration sera prise en compte par 4D.

**Note :** Les noms des arguments ne doivent pas débuter par un chiffre ni contenir d'espaces. En outre, pour éviter tout risque d'incompatibilité, il est recommandé de ne pas utiliser de caractères étendus (tels que des caractères accentués).

Si le paramètre *alias* est omis, 4D utilisera par défaut le nom de la variable ou **FourD\_argN** pour les arguments des méthodes 4D (*\$0* à *\$n*).

**Note :** La commande **SOAP DECLARATION** doit être incluse dans la méthode publiée comme Web Service. Il n'est pas possible de l'appeler d'une autre méthode.

# **Exemple 1**

Cet exemple spécifie un nom de paramètre :

//Dans la méthode COMPILER\_WEB C\_LONGINT(\$1)

//Dans la méthode du service Web SOAP DECLARATION(\$1; Is longint; SOAP input; "zipcode") //Lors de la génération du fichier WSDL et des appels SOAP, le libellé zipcode sera utilisé au lieu de fourD\_arg1

# **Exemple 2**

Cet exemple permet de récupérer un tableau de codes postaux sous forme d'entiers longs :

```
//Dans la méthode COMPILER_WEB
ARRAY LONGINT(tab_codes;0)
```

```
//Dans la méthode du service Web
SOAP DECLARATION(tab_codes;LongInt array;SOAP input;"in_tab_codes")
```
# **Exemple 3**

Cet exemple permet de référencer deux valeurs de retour sans spécifier de nom d'argument :

# **Exemple 4**

Cet exemple permet au serveur SOAP de 4D de retourner un argument d'une taille supérieure à 32 Ko dans les bases de données en mode non Unicode :

 $C_BLOB($ \$0) SOAP DECLARATION(\$0; Is text; SOAP output)

Notez le type Is text (et non Is BLOB). Cette astuce permet un formatage correct de l'argument.

# **Exemple 5**

Cet exemple illustre l'effet des différents types de déclarations :

**ALL RECORDS([Contact])** //Construction d'une structure XML à partir de la sélection de Contacts et stockage du XML dans un BLOB C\_BLOB(ws\_vx\_xmlBlob) getContactsXML(->ws\_vx\_xmlBlob) //Récupération de la structure XML dans une variable texte C\_TEXT(ws\_vt\_xml) ws\_vt\_xml:=BLOB to text(ws\_vx\_xmlBlob;UTF8 text without length) //Récupération d'une référence DOM vers la structure XML C\_TEXT(ws\_vt\_refXML) ws\_vt\_refXML:=DOM Parse XML variable(ws\_vt\_xml) //Test des différentes déclarations SOAP DECLARATION(ws\_vx\_xmlBlob;ls BLOB;SOAP output;"contactListsX") //Le XML est converti en Base64 par 4D SOAP DECLARATION(ws\_vt\_xml;ls text;SOAP output;"contactListsText") //Le XML est converti en texte par 4D (< > deviennent des entités) SOAP DECLARATION(ws\_vt\_xml;ls XML;SOAP output;"contactsXML") //Le XML est passé en texte XML SOAP DECLARATION(ws\_vx\_xmlBlob;ls XML;SOAP output;"contactsBlob") //Le XML est passé en BLOB XML

SOAP DECLARATION(ws\_vt\_refXML; ls DOM reference; SOAP output; "contactByRef") //Le XML est passé en tant que référence

<span id="page-2099-0"></span>SOAP Get info ( numInfo ) -> Résultat

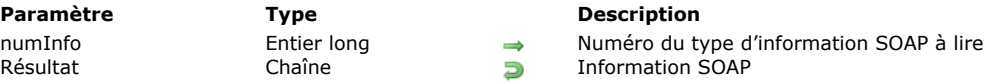

# **Description**

La commande **SOAP Get info** permet de récupérer sous forme de chaîne de caractères différents types d'informations concernant une requête SOAP.

Lorsque vous traitez une requête SOAP, il peut être utile d'obtenir des informations supplémentaires — en-dehors des valeurs des paramètres RPC — sur la requête. Par exemple, pour des raisons de sécurité, vous pouvez utiliser cette commande dans la **[Méthode base Sur authentification Web](file:///4Dv17/4D/12.4/Methode-base-Sur-authentification-Web.300-976978.fe.html)** afin de connaître le nom de la méthode Web Service demandée. Passez dans le paramètre *numInfo* le numéro du type d'information SOAP à connaître. Vous pouvez utiliser les constantes

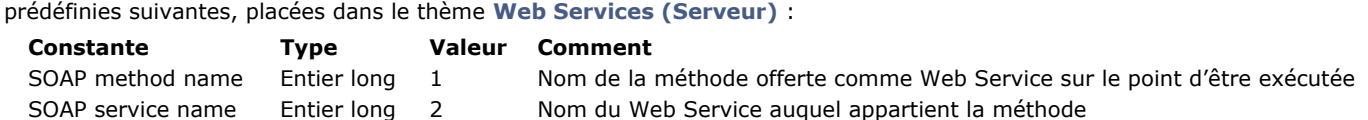

**Note :** Pour des raisons de sécurité également, il est possible de définir la taille maximale des requêtes Web Services adressées à 4D. Ce paramétrage est effectué à l'aide de la commande **[SET DATABASE PARAMETER](file:///4Dv17/4D/17/#command_382)** (thème "Définition structure").

# <span id="page-2100-0"></span>**SOAP Request**

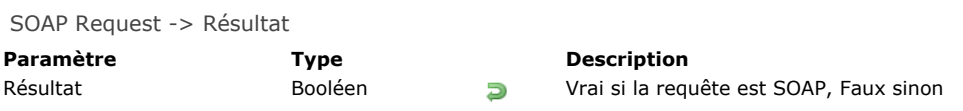

# **Description**

La commande **SOAP Request** retourne **Vrai** si le code en cours d'exécution fait partie d'une requête SOAP. Cette commande peut être utilisée pour des raisons de sécurité dans la **[Méthode base Sur authentification Web](file:///4Dv17/4D/17/#command_1295)** afin de déterminer la nature des requêtes reçues.

<span id="page-2101-0"></span>SOAP SEND FAULT ( typeErreur ; description )

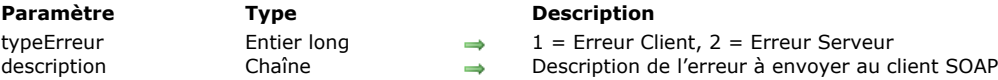

# **Description**

La commande **SOAP SEND FAULT** permet de retourner une erreur à un client SOAP en indiquant l'origine de l'erreur : client ou serveur. Utiliser cette commande vous permet de signaler une erreur à un client sans devoir retourner de résultat. Par exemple, une erreur côté client peut être détectée lorsque vous publiez un Web Service "Racine\_carree" et qu'un client envoie une requête avec un nombre négatif ; vous pouvez utiliser cette commande afin d'indiquer au client qu'une valeur positive est requise.

Une erreur possible côté serveur peut être par exemple un manque de mémoire survenu lors de l'exécution de la méthode. Passez dans *typeErreur* l'origine de l'erreur. Vous pouvez utiliser les constantes prédéfinies suivantes, placées dans le thème **[Web Services \(Serveur\)](file:///4Dv17/4D/17/#command_1690)** :

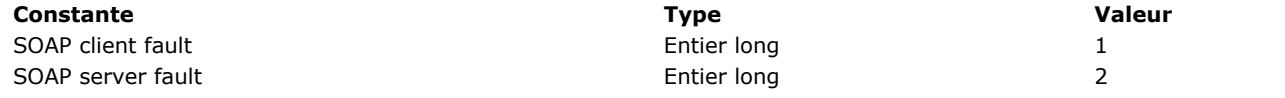

Passez dans *description* un descriptif de l'erreur. Si l'implémentation du client est conforme, l'erreur pourra être traitée.

#### **Exemple**

Pour reprendre l'exemple du Web Service "Racine\_carree" fourni dans la description de la commande, l'instruction suivante peut être utilisée pour traiter les requêtes sur des nombres négatifs :

**SOAP SEND FAULT**(SOAP client fault; "Valeurs positives requises")

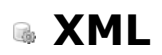

- **[Présentation des commandes XML génériques](#page-2103-0) [XML DECODE](#page-2104-0) [XML GET ERROR](#page-2106-0) [XML GET OPTIONS](#page-2107-0) [XML SET OPTIONS](#page-2110-0)** *[\\_o\\_XSLT APPLY TRANSFORMATION](#page-2113-0)*
- *[\\_o\\_XSLT GET ERROR](#page-2114-0)*
- *[\\_o\\_XSLT SET PARAMETER](#page-2115-0)*

<span id="page-2103-0"></span>Ce thème regroupe les commandes XML génériques "utilitaires" de 4D. Il s'agit des commandes de gestion d'erreurs et d'options ainsi que des commandes (obsolètes depuis 4D v14 R4) spécialisées dans le XSL.

Pour des informations générales sur le XML (présentation, glossaire) ainsi que sur les différences entre les modes DOM et SAX, veuillez vous reporter à la section **[Présentation des commandes XML DOM](file:///4Dv17/4D/17/#command_1517)**.

# **Qu'est-ce que le SVG ?**

SVG (Scalable Vector Graphics) est un format de fichier permettant de décrire en XML un graphique vectoriel (extension .svg). L'utilisation la plus courante du SVG est la publication de données statistiques ou cartographiques. Ces fichiers peuvent être visualisés dans les navigateurs Web, soit nativement, soit via des plug-ins. 4D v11 comporte un moteur [de rendu SVG vous permettant de visualiser les fichiers SVG dans les champs ou les variables image. La commande](file:///4Dv17/4D/17/#command_1382) **SVG EXPORT TO PICTURE** vous permet de générer une image dans 4D à partir d'une description SVG. A noter également que la commande **[GRAPH](file:///4Dv17/4D/17/#command_611)** permet de tirer parti du moteur SVG intégré de 4D.

Pour plus d'informations sur ce format, reportez-vous à l'adresse <http://www.w3.org/Graphics/SVG/>.

# **A propos des commandes XSLT**

A compter de 4D v14 R4, les commandes de transformation XSL sont déclarées obsolètes et ont été préfixées en conséquence : **Ancien nom 4D v14 R4 et suivantes**

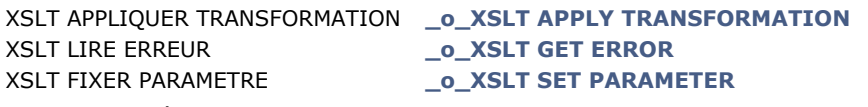

Par compatibilité, les transformations XSL sont toujours prises en charge dans 4D, mais leur usage est désormais déconseillé. L'utilisation de la technologie XSLT ne sera plus possible dans les versions futures de 4D.

Note 4D Server 64-bit OS X : Le XSLT n'est pas inclus dans 4D Server 64-bit pour OS X. Par conséquent, l'exécution d'une de ces commandes depuis cette application génère l'erreur 33, "Méthode ou fonction non implémentée". Pour remplacer la technologie XSLT dans vos bases de données, 4D vous propose deux solutions :

- utiliser les fonctions équivalentes du module PHP *libxslt*, qui est installé dans 4D depuis la version 14.2. 4D a publié un [document spécifique pour vous aider à utiliser le XSL de PHP en remplacement des commandes XSLT de 4D : Télécharger le](ftp://ftp-public.4d.fr/Documents/Products_Documentation/LastVersions/Line_14/Vf/PDF_Format/XSLT_PHP_FR.pdf) document "La transformation XSLT avec PHP" (PDF)
- utiliser les possibilités offertes par la commande **[PROCESS 4D TAGS](file:///4Dv17/4D/17/#command_1136)**, dont les capacités ont été élargies de manière significative à compter de 4D v14 R4.

<span id="page-2104-0"></span>XML DECODE ( valeurXML ; var4D )

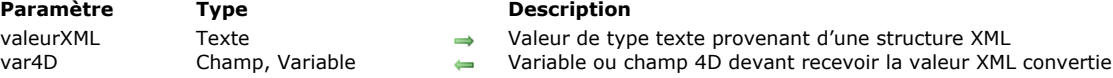

#### **Description**

La commande **XML DECODE** convertit une valeur stockée en tant que chaîne XML en une valeur 4D typée. La conversion est effectuée automatiquement en fonction des règles suivantes : **Valeur Exemples Conversion sur système français**

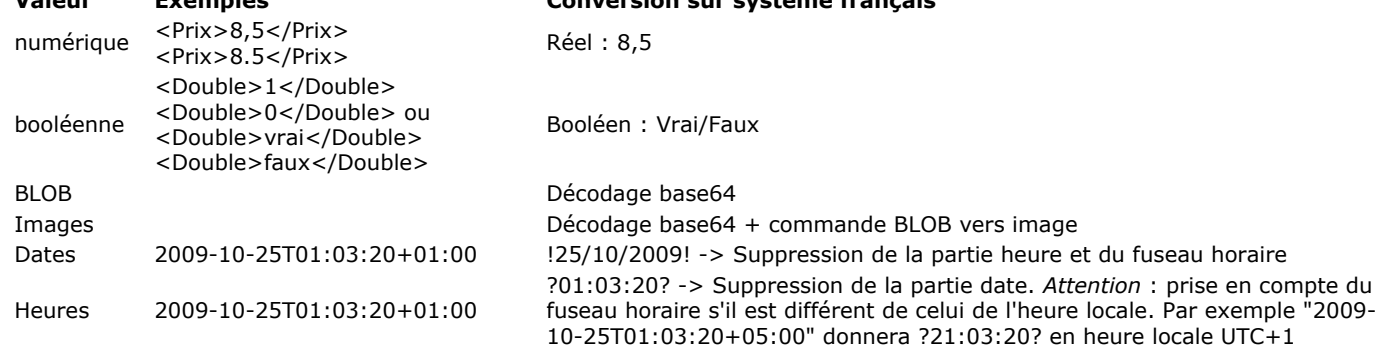

#### **Exemple**

Importation de données depuis un document XML dans lequel les valeurs sont stockées en tant qu'attributs. Exemple de document XML :

<CD Date="2003-01-01T00:00:00Z" Description="Ce double CD réédité par EMI en 1995 réunit 4 Stabat mater. Celui de Rossini interprété par l'orchestre Symphonique de Berlin dirigé par Karl Forster. Il est suivi de l'œuvre de Verdi, Philharmonia Orchestra dirigé par Carlo Maria Giulini. Sur le deuxième CD, on trouve Francis Poulenc interprété par Régine Crespin. Cette compilation se termine avec une version moins connue, celle du polonais Karol Szymanowski. Orchestre Symphonique de la Radio Nationale polonaise dirigée par Antoni Wit" Double="true" Duree="7246" Genre="Musique sacrée" ID\_CD="5" Interprete="Divers" Prix="8.5" Titre="4 Stabat mater"/>

#### Repeat

MyEvent:=SAX Get XML node(DocRef)

#### Case of

 $\ddotsc$ 

```
:(MyEvent=XML Start Element)
   ARRAY TEXT(tAttrNames;0)
   ARRAY TEXT(tAttrValues;0)
   SAX GET XML ELEMENT(DocRef; vName; vPrefix; tAttrNames; tAttrValues)
   If(vName="CD")CREATE RECORD([CD])
     For($i;1;Size of array(tAttrNames))
        $attrName:=tAttrNames{$i}
        Case of
        :($attrName="ID_CD")
           XML DECODE(tAttrValues{$i};[CD]ID_CD)
        :($attrName="Titre")
           [CD]uvre:=tAttrValues{$i}
        :($attrName="Prix")
           XML DECODE(tAttrValues{$i};[CD]Prix)
        :($attrName="Date")
           XML DECODE(tAttrValues{$i};[CD]Date saisie)
        :($attrName="Duree")
           XML DECODE(tAttrValues{$i};[CD]Durée_totale)
        :($attrName="Double")
           XML DECODE(tAttrValues{$i};[CD]CD_Double)
        End case
     End for
   End if
```
<span id="page-2106-0"></span>XML GET ERROR ( refElément ; texteErreur {; ligne {; colonne}} )

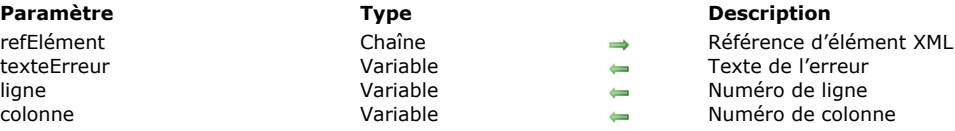

# **Description**

La commande **XML GET ERROR** retourne dans le paramètre *texteErreur* la description de l'erreur rencontrée lors du traitement de l'élément XML désigné par le paramètre *refElément*. Les informations retournées sont fournies par la librairie Xerces.dll. Les paramètres optionnels *ligne* et *colonne* désignent précisément l'emplacement de l'erreur : ils récupèrent respectivement le numéro de la ligne et, dans cette ligne, la position du premier caractère de l'expression à l'origine de l'erreur.

# **Variables et ensembles système**

Si la commande a été correctement exécutée, la variable système OK prend la valeur 1. Si une erreur se produit, elle prend la valeur 0.

<span id="page-2107-0"></span>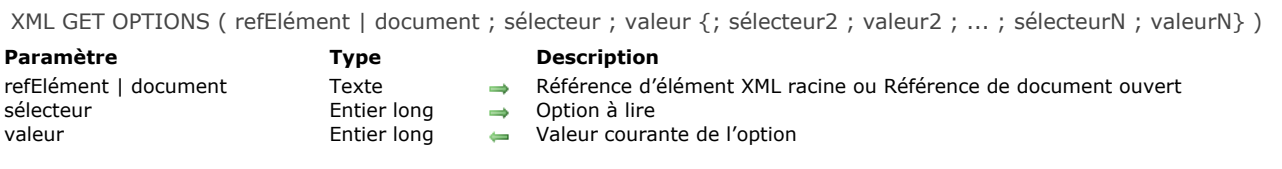

# **Description**

La commande **XML GET OPTIONS** permet de lire la valeur courante d'un ou plusieurs paramètre(s) XML définis pour la session courante et l'utilisateur courant.

Passez dans *sélecteur* une des constantes du thème [XML](file:///4Dv17/4D/17/#command_1691) ci-dessous, indiquant l'option à connaître. La valeur courante de l'option est retournée dans le paramètre *valeur* :

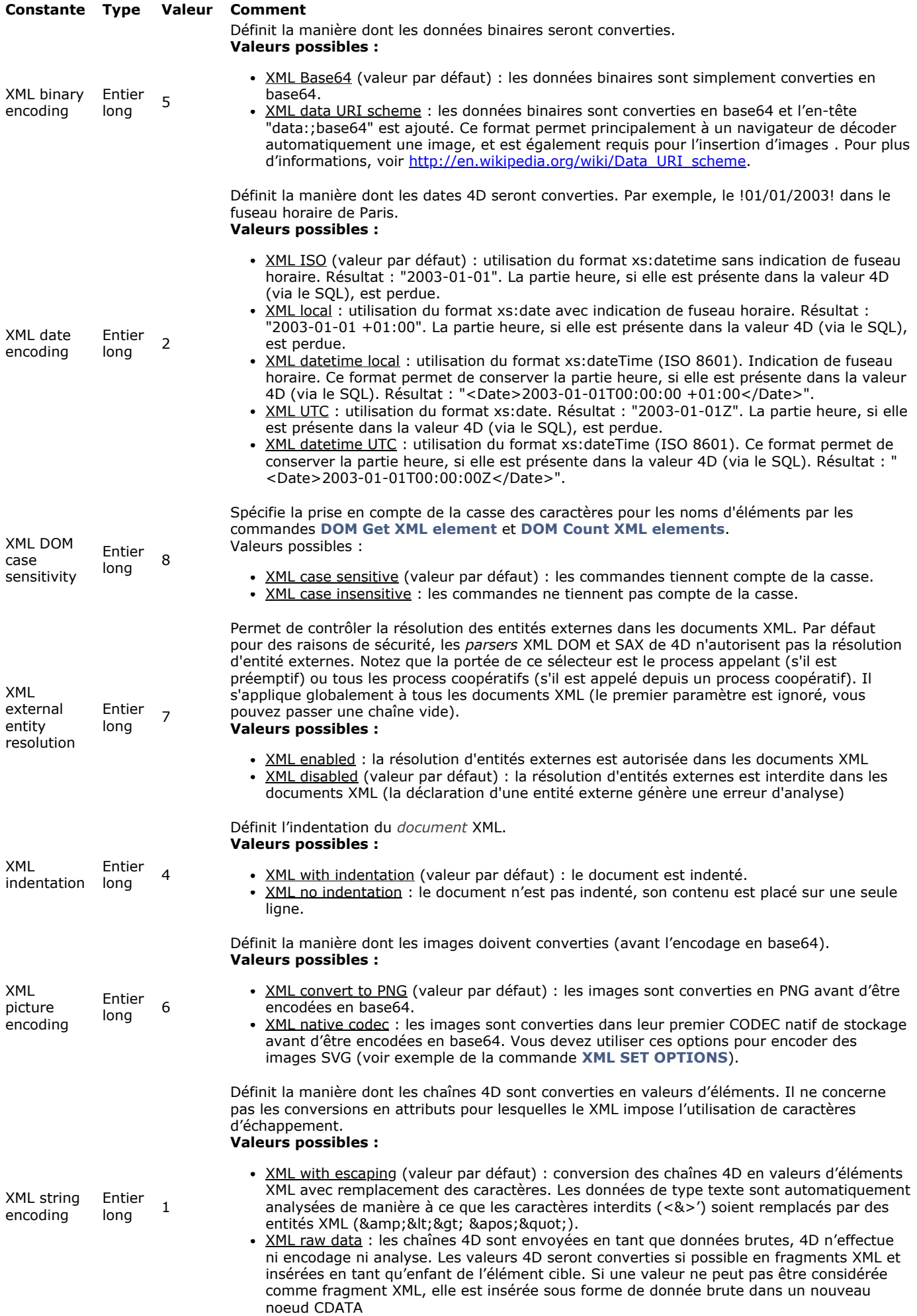

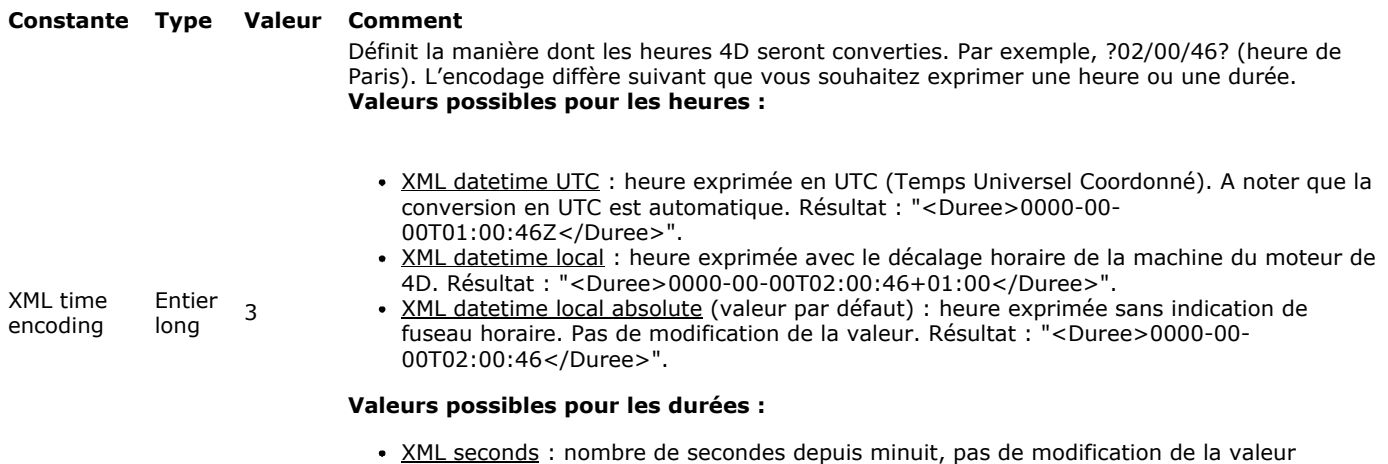

"<Duree>PT02H00M46S</Duree>".

puisqu'elle exprime une durée. Résultat : "<Duree>7246</Duree>".

XML duration : durée exprimée de manière conforme au XML Schema Part 2: Datatypes Second Edition. Pas de modification de la valeur puisqu'elle exprime une durée. Résultat :

<span id="page-2110-0"></span>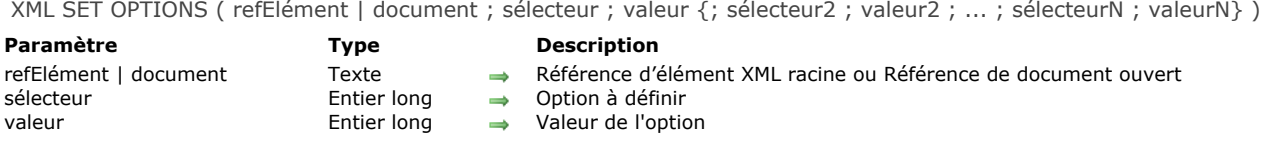

# **Description**

La commande **XML SET OPTIONS** permet de modifier la valeur d'une ou plusieurs option(s) XML pour la structure passée en paramètre.

Cette commande s'applique aux structures XML de type "arbre" (DOM) ou "document" (SAX). Vous pouvez passer en premier paramètre soit une référence d'élément racine (*refElément*), soit une référence de document SAX ouvert (*document*). Passez dans *sélecteur* l'option à modifier et dans *valeur* la nouvelle valeur de l'option. Vous pouvez passer autant de couples sélecteur/valeur que vous souhaitez. Vous devez utiliser les constantes listées ci-dessous, placées dans le thème [XML](file:///4Dv17/4D/17/#command_1691).

- Les options suivantes sont utilisées uniquement dans le sens 4D vers XML (elles n'ont pas d'effet sur la lecture de valeurs XML dans 4D) par ces commandes :
	- **[DOM SET XML ATTRIBUTE](file:///4Dv17/4D/17/#command_1549)**
	- **O[DOM SET XML ELEMENT VALUE](file:///4Dv17/4D/17/#command_1552)**
	- **[SAX ADD XML ELEMENT VALUE](file:///4Dv17/4D/17/#command_1559)**

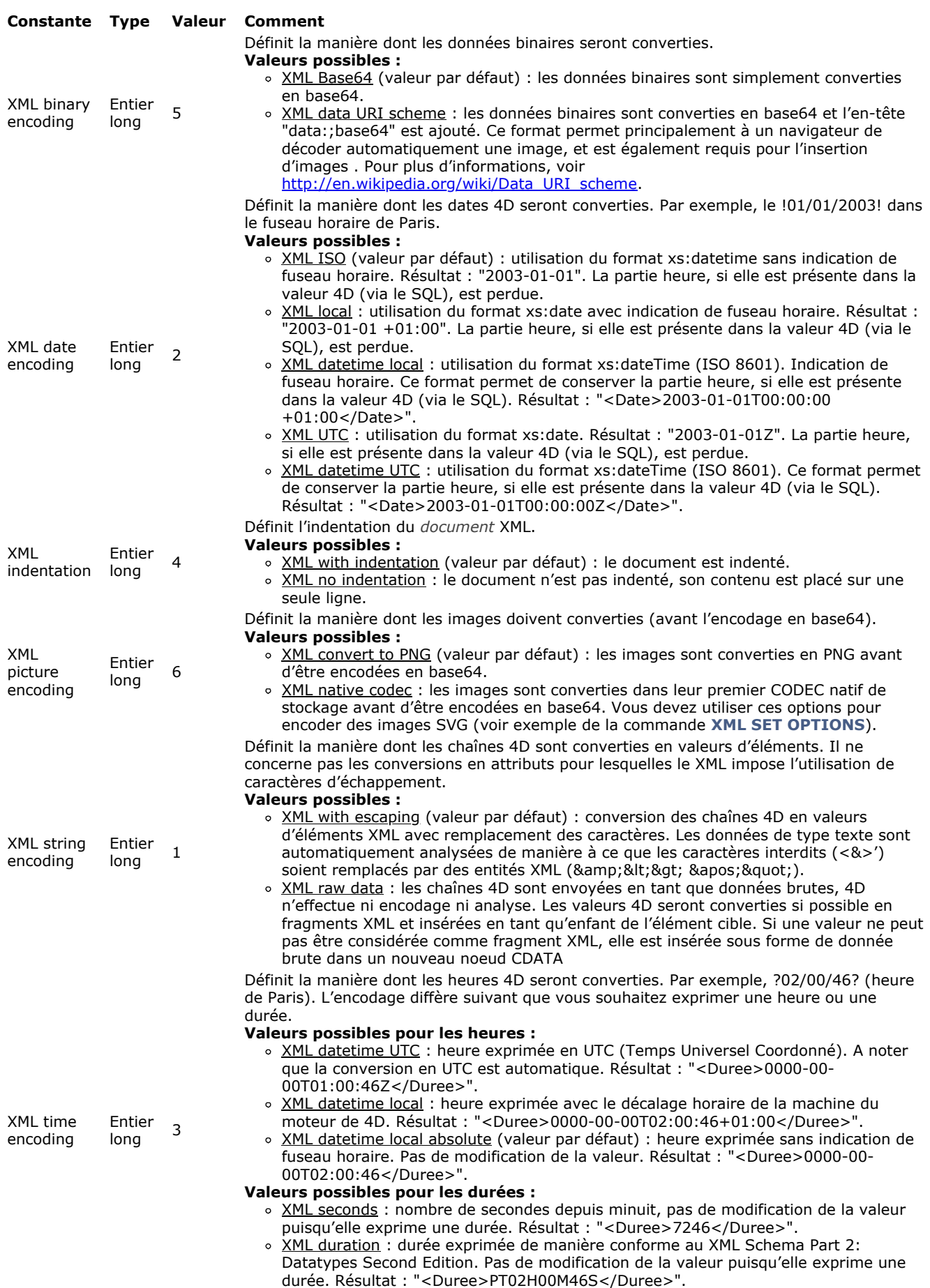

**Notes :**

o Les valeurs XML local et XML datetime local ne fournissent pas de dates exprimées en UTC (Temps Universel Coordonné), elles sont converties sans modification mais indiquent le décalage horaire. Ces formats sont utiles dans le cas de conversions successives et réciproques (*round tripping*).

Les valeurs XML UTC et XML datetime UTC sont équivalentes aux précédentes du point de vue du formatage, mais sont exprimées en UTC. Ces formats sont à privilégier pour assurer l'interopérabilité. Les valeurs ne sont pas modifiées.

Les options suivantes vous permettent de modifier certains fonctionnements par défaut de l'analyseur XML :

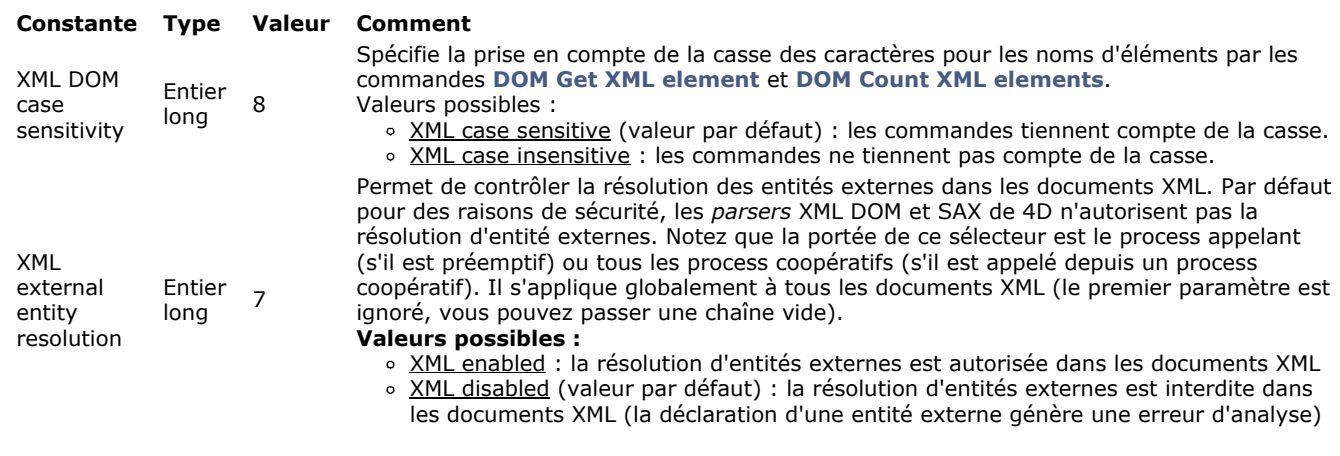

# **Exemple**

Insertion d'une image SVG :

XML SET OPTIONS(\$refImageElem; XML binary encoding; XML data URI scheme) XML SET OPTIONS(\$refImageElem; XML picture encoding; XML native codec) DOM SET XML ATTRIBUTE(\$refImageElem;"xlink:href";VarImage)

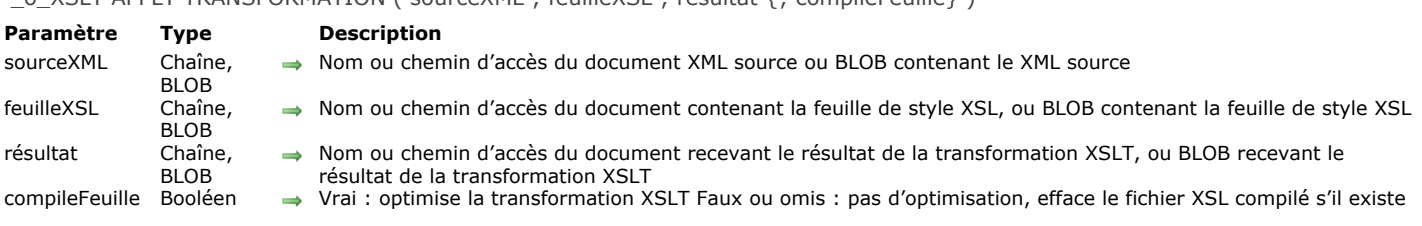

# <span id="page-2113-0"></span>\_o\_XSLT APPLY TRANSFORMATION ( sourceXML ; feuilleXSL ; résultat {; compileFeuille} )

# **Note de compatibilité**

*A compter de 4D v14 R4, les commandes de transformation XSL sont obsolètes. Par compatibilité, elles sont toujours prises en charge dans 4D, mais leur usage est désormais déconseillé. L'utilisation de la technologie XSLT ne sera plus possible dans les [versions futures de 4D. Pour plus d'informations, veuillez vous reporter à la section](file:///4Dv17/4D/17/#command_1508)* **Présentation des commandes XML génériques***.*

<span id="page-2114-0"></span>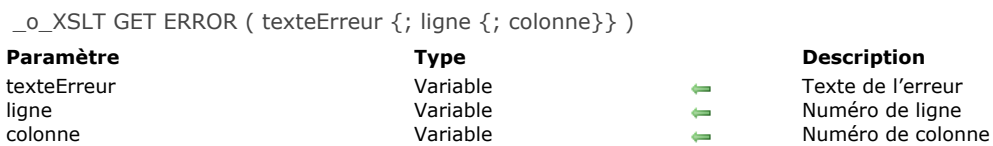

# **Note de compatibilité**

*A compter de 4D v14 R4, les commandes de transformation XSL sont obsolètes. Par compatibilité, elles sont toujours prises en charge dans 4D, mais leur usage est désormais déconseillé. L'utilisation de la technologie XSLT ne sera plus possible dans les [versions futures de 4D. Pour plus d'informations, veuillez vous reporter à la section](file:///4Dv17/4D/17/#command_1508)* **Présentation des commandes XML génériques***.*

<span id="page-2115-0"></span>\_o\_XSLT SET PARAMETER ( nomParam ; valeurParam )

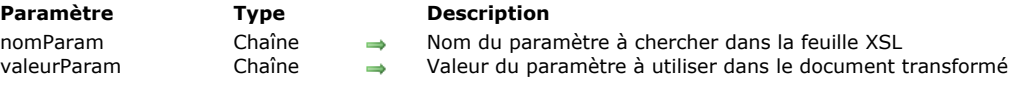

# **Note de compatibilité**

*A compter de 4D v14 R4, les commandes de transformation XSL sont obsolètes. Par compatibilité, elles sont toujours prises en charge dans 4D, mais leur usage est désormais déconseillé. L'utilisation de la technologie XSLT ne sera plus possible dans les [versions futures de 4D. Pour plus d'informations, veuillez vous reporter à la section](file:///4Dv17/4D/17/#command_1508)* **Présentation des commandes XML génériques***.*

# **XML DOM**

**[Présentation des commandes XML DOM](#page-2117-0) [DOM Append XML child node](#page-2119-0)** [DOM Append XML element](#page-2121-0) **[DOM CLOSE XML](#page-2122-0) [DOM Count XML attributes](#page-2123-0)** [DOM Count XML elements](#page-2124-0) **[DOM Create XML element](#page-2125-0)** [DOM Create XML element arrays](#page-2127-0) **[DOM Create XML Ref](#page-2128-0) [DOM EXPORT TO FILE](#page-2130-0) [DOM EXPORT TO VAR](#page-2131-0)** [DOM Find XML element](#page-2132-0) [DOM Find XML element by ID](#page-2133-0) [DOM Get first child XML element](#page-2134-0) [DOM Get last child XML element](#page-2135-0) [DOM Get next sibling XML element](#page-2136-0) [DOM Get parent XML element](#page-2137-0) **B** [DOM Get previous sibling XML element](#page-2138-0) [DOM Get Root XML element](#page-2139-0) **[DOM GET XML ATTRIBUTE BY INDEX](#page-2140-0) [DOM GET XML ATTRIBUTE BY NAME](#page-2141-0) [DOM GET XML CHILD NODES](#page-2142-0)** [DOM Get XML document ref](#page-2143-0) **[DOM Get XML element](#page-2144-0) [DOM GET XML ELEMENT NAME](#page-2145-0) [DOM GET XML ELEMENT VALUE](#page-2146-0)** [DOM Get XML information](#page-2147-0) **[DOM Insert XML element](#page-2148-0) [DOM Parse XML source](#page-2149-0) [DOM Parse XML variable](#page-2151-0) [DOM REMOVE XML ATTRIBUTE](#page-2153-0) [DOM REMOVE XML ELEMENT](#page-2154-0) [DOM SET XML ATTRIBUTE](#page-2155-0) [DOM SET XML DECLARATION](#page-2156-0) [DOM SET XML ELEMENT NAME](#page-2157-0)** 

**[DOM SET XML ELEMENT VALUE](#page-2158-0)** 

<span id="page-2117-0"></span>4D inclut un ensemble de commandes permettant d'écrire et d'analyser des objets contenant des données XML (eXtensible Markup Language).

**Note à propos du mode préemptif :** Les références XML créées par un process préemptif peuvent être utilisées dans ce process uniquement. A l'inverse, les références XML créées par des process coopératifs peuvent être utilisées par tout autre process coopératif, mais ne peuvent pas être utilisées par un process préemptif.

# **A propos du langage XML**

Le langage XML est une norme d'échange de données. Il est basé sur l'emploi de balises permettant de décrire de manière précise les données échangées ainsi que leur structure. Les fichiers XML sont des fichiers au format Texte, leur contenu est analysé (parsing) par les applications qui importent les données. Aujourd'hui, de nombreuses applications prennent en charge ce format.

Pour plus d'informations sur le XML, reportez-vous, par exemple, au site http://xmlfr.org.

Pour la prise en charge du XML, 4D utilise une librairie nommée Xerces.dll développée par la société Apache Foundation. 4D prend en charge XML version 1.0.

**Note :** 4D permet également d'importer et d'exporter directement des données au format XML à l'aide de l'éditeur d'import/export standard.

# **DOM et SAX**

Les commandes de ce thème sont préfixées DOM. En effet, 4D propose deux ensembles distincts de commandes XML: les commandes DOM (Document Object Model) et SAX (Simple API XML), qui constituent deux modes d'analyse différents des documents XML.

- Le mode DOM effectue l'analyse d'une source XML et construit sa structure (son "arbre") en mémoire. De ce fait, l'accès à chaque élément de la source est extrêmement rapide. Cependant, la totalité de l'arbre étant contenu dans la mémoire, le traitement de gros documents XML peut dépasser la capacité de la mémoire et provoquer des erreurs.
- Le mode SAX ne construit pas d'arbre en mémoire. Dans ce mode, des "événements" (tels que le début et la fin d'un élément) sont générés lors de l'analyse de la source. Ce mode autorise l'analyse de documents XML de toute taille, quelle que soit la quantité de mémoire disponible. Les commandes SAX sont regroupées dans le thème "**[XML SAX](file:///4Dv17/4D/17/#command_1553)**". Pour plus d'informations, reportez-vous à la section [Présentation des commandes XML SAX](file:///4Dv17/4D/17/#command_1554).

Pour plus d'informations sur les standards XML, vous pouvez consulter les sites<http://www.saxproject.org/?selected=event> et <http://www.w3schools.com/xml/>.

# **Création, ouverture et fermeture des documents XML via DOM**

Les objets créés, modifiés ou analysés par les commandes DOM de 4D peuvent être des textes, des URLs, des documents ou des [BLOBs. Les commandes DOM utilisées pour l'ouverture des objets XML dans 4D sont](file:///4Dv17/4D/17/#command_1546) **[DOM Parse XML source](file:///4Dv17/4D/17/#command_1545)** et **DOM Parse XML variable**.

De nombreuses commandes permettent ensuite de lire, d'analyser et d'écrire les éléments et les attributs. La récupération des erreurs s'effectue via la commande **[DOM Parse XML variable](file:///4Dv17/4D/17/#command_1546)** (commune aux deux standards XML). La commande **[XML GET ERROR](file:///4Dv17/4D/17/#command_1510)** permet de finalement refermer la source.

**Note sur l'usage de paramètres BLOBs XML**: Les structures XML sont basées sur des données de type texte, il est recommandé de les manipuler via des variables ou des champs de type Texte. Pour des raisons historiques, les commandes XML de 4D (par exemple **[DOM Parse XML variable](file:///4Dv17/4D/17/#command_1546)**) acceptent des paramètres de type BLOBs. En effet, dans les versions précédentes de 4D, la taille des variables de type Texte était limitée à 32 Ko. Depuis la version 11 de 4D, les variables et champs texte peuvent contenir jusqu'à 2 Go de données. La limitation d'origine étant supprimée, il est désormais fortement déconseillé de stocker des textes dans des BLOBs. L'usage de BLOBs est à réserver au traitement de données binaires. Par conformité aux spécifications du XML, à compter de 4D v12 les données binaires sont automatiquement encodées en Base64, même si le BLOB contient du texte.

# **Utilisation de la notation XPath**

Trois commandes XML DOM (**[DOM Create XML element](file:///4Dv17/4D/17/#command_1523)**, **[DOM Find XML element](file:///4Dv17/4D/17/#command_1528)** et **[DOM SET XML ELEMENT VALUE](file:///4Dv17/4D/17/#command_1552)**) acceptent la notation XPath pour l'accès aux éléments XML. La notation XPath est issue du langage XPath, consacré à la navigation à l'intérieur des structures XML. Elle permet de désigner

directement des éléments au sein d'une structure XML via une syntaxe du type "chemin d'accès", sans devoir nécessairement indiquer le chemin complet pour y parvenir. Soit par exemple la structure suivante :

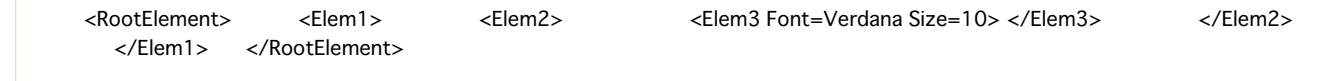

La notation XPath permet d'accéder à l'élément 3 via la syntaxe */RootElement/Elem1/Elem2/Elem3*. 4D accepte également les éléments XPath **indexés**, avec la syntaxe **Elément[NumElément**]. Soit par exemple la structure suivante :

La notation XPath permet d'accéder à la valeur "ccc" via la syntaxe */RootElement/Elem1/Elem2[3]*. Pour une illustration de la notation XPath, reportez-vous aux exemples des commandes [DOM Create XML element](file:///4Dv17/4D/17/#command_1523) et DOM **Find XML element**.

#### **Jeux de caractères**

Les jeux de caractères suivants sont pris en charge par les commandes XML DOM et XML SAX de 4D :

- $ASTI$
- UTF-8
- UTF-16 (Big/Small Endian)  $\bullet$
- UCS4 (Big/Small Endian)  $\bullet$
- EBCDIC code pages IBM037, IBM1047 and IBM1140 encodings,
- ISO-8859-1 (ou Latin1)  $\bullet$
- Windows-1252.

#### **Terminologie**

Le langage XML utilise de nombreux termes et acronymes spécifiques. Cette liste non exhaustive explicite les principales notions XML utilisées par les commandes et fonctions de 4D.

Attribut : Sous-balise XML associée à un élément. Un attribut comporte toujours un nom et une valeur (cf. schéma ci-dessous). **Bien formé** : Un document XML est déclaré "bien formé" par l'analyseur XML lorsqu'il est conforme aux spécifications XML génériques. Voir aussi Validation.

**DTD** : Document Type Declaration (Déclaration de type de document). La DTD recense l'ensemble des règles et des propriétés spécifiques que doit suivre un document XML. Ces règles définissent notamment le nom et le contenu de chaque balise ainsi que leur contexte. Cette formalisation des éléments permet de vérifier qu'un document XML est conforme (dans ce cas il est déclaré "valide").

La DTD peut être incluse dans le document XML (DTD interne) ou dans un document tiers (DTD externe). A noter que la DTD n'est pas obligatoire.

**Elément** : Balise XML. Un élément comporte toujours un nom et une valeur. Facultativement, un élément peut contenir des attributs (cf. schéma).

Nom d'attribut Eléments et  $\frac{27 \text{nm}}{\text{kUNES}}$ <br>  $\frac{2 \text{LINES}}{\text{LINES}}$ <br>  $\frac{2 \text{LINES}}{\text{kUNES}}$ <br>  $\frac{2 \text{LINES}}{\text{kUNES}}$ <br>  $\frac{2 \text{m}}{\text{kUNES}}$ <br>  $\frac{2 \text{m}}{\text{kUNES}}$ <br>  $\frac{2 \text{m}}{\text{kUNES}}$ <br>  $\frac{2 \text{m}}{\text{kUNES}}$ <br>  $\frac{2 \text{m}}{\text{kUNES}}$ <br>  $\frac{2 \text{m}}{\text{kUNES}}$ <br>  $\frac{2 \text{m}}{\text{k$ attributs

LValeur d'élément Nom d'élément

**Enfant** : Dans une structure XML, élément d'un niveau directement inférieur à un autre.

**Frère** : Dans une structure XML, élément du même niveau qu'un autre.

**Parent** : Dans une structure XML, élément d'un niveau directement supérieur à un autre.

**Parsing**, **parser** (**Analyser**, **analyseur**) : Action d'analyser le contenu d'un objet structuré afin d'en extraire les informations utiles. Les commandes du thème "XML" permettent d'analyser le contenu de tout objet XML.

**Racine** (**Root**) : Elément situé au premier niveau d'une structure XML.

**RefElément** : Référence XML utilisée par les commandes XML de 4D pour désigner une structure XML (documents ou élément). Cette référence est constituée de 8 caractères codés sous forme hexadécimale, ce qui signifie que sa longueur est de 16 ou 32 caractères selon que vous utilisez un système 32 ou 64 bits. Il est conseillé de déclarer les références XML à l'aide de la directive **[C\\_TEXT](file:///4Dv17/4D/17/#command_199)**.

**Structure XML** : objet XML structuré. Cet objet peut être un document, une variable, un élément.

**Validation** : Un document XML est "validé" par l'analyseur XML lorsqu'il est "bien formé" et conforme aux spécifications de la DTD. Voir aussi Bien formé.

**XML** : eXtensible Markup Language (Langage balisé évolutif). Norme d'échange de données informatisées permettant de transférer des données ainsi que leur structure. Le langage XML est basé sur l'emploi de balises et d'une syntaxe spécifiques, à l'instar du langage HTML. Toutefois, à la différence de ce dernier, le langage XML permet de définir des balises personnalisées. **XSL** : eXtensible Stylesheet Language (Langage des feuilles de style évolutif). Langage permettant de définir des feuilles de style utilisables pour traiter et afficher le contenu d'un document XSL.

#### **Gestion des erreurs**

De nombreuses fonctions de ce thème retournent une référence d'élément XML. Si une erreur se produit durant l'exécution d'une fonction (par exemple si la référence de l'élément racine est invalide), la variable OK prend la valeur 0 et une erreur est générée. De plus, la référence retournée dans ce cas est une suite de caractères "0" (16 caractères en 32 bits, ou 32 caractères en 64 bits).

<span id="page-2119-0"></span>DOM Append XML child node ( refElément ; typeEnfant ; valeurEnfant ) > Résultat **Paramètre Type Description** refElément Texte → Référence d'élément XML<br>typeEnfant Entier long → Type d'enfant à ajouter typeEnfant Entier long → Type d'enfant à ajouter valeurEnfant Texte, BLOB → Texte ou variable (Texte ou BLOB) dont la valeur doit être insérée en tant que noeud enfant Résultat Texte **D** Référence de l'élément XML enfant

# **Description**

La commande **DOM Append XML child node** permet d'ajouter la valeur *valeurEnfant* au noeud XML désigné par *refElément*. Le type de noeud créé est défini par le paramètre *typeEnfant*. Passez dans ce paramètre l'une des constantes suivantes, placées dans le thème **[XML](file:///4Dv17/4D/17/#command_1691)** :

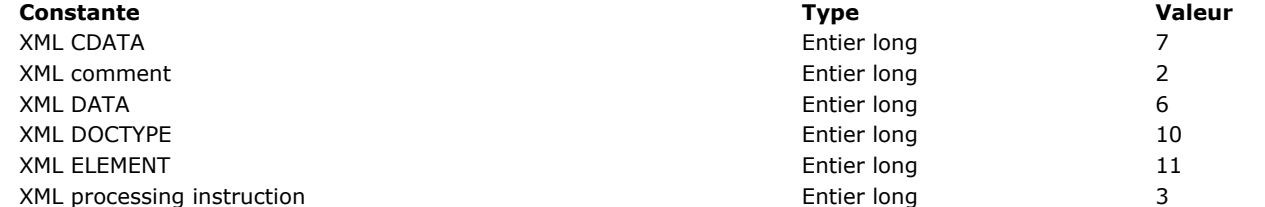

Passez dans *valeurEnfant* les données à insérer. Vous pouvez passer une chaîne ou une variable 4D (chaîne ou BLOB). Le contenu de ce paramètre sera toujours converti en texte.

**Note :** Si le paramètre *refElément* désigne le noeud Document (noeud de plus haut niveau), la commande insère un noeud "Doctype" avant tout autre noeud. Il en va de même pour les instructions de traitement et les commentaires, qui sont toujours insérés avant le noeud racine (mais après le noeud Doctype).

# **Exemple 1**

Ajout d'un noeud de type texte :

```
Reference:=DOM Create XML element(refElement;"monElement")
DOM SET XML ELEMENT VALUE(Reference;"Bonjour")
temp:=DOM Create XML element(Reference ;"br")
temp:=DOM Append XML child node(Reference; XML DATA;"La")
temp:=DOM Create XML element(Reference;"br")
temp:=DOM Append XML child node(Reference; XML DATA; "France")
```
Résultat :

<monElement>Bonjour<br/>kht>La<br/>br/>France</monElement>

# **Exemple 2**

Ajout d'un noeud de type instruction de traitement :

\$Txt\_instruction:="xml-stylesheet type = \"text/xsl\" href=\"style.xsl\"" Reference:=DOM Append XML child node(refElement; XML Processing Instruction; \$Txt\_instruction)

Résultat (inséré avant le premier élément) :

<?xml-stylesheet type="text/xsl" href="style.xsl"?>

# **Exemple 3**

Ajout d'un noeud de type commentaire :

Reference:=DOM Append XML child node(refElement; XML Comment; "Hello world")

Résultat :

<!--Hello world-->

# **Exemple 4**

Ajout d'un noeud de type CDATA :

Reference:=DOM Append XML child node(refElement; XML CDATA; "12 < 18")

#### Résultat :

<element><![CDATA[12 < 18]]></element>

#### **Exemple 5**

```
Ajout ou remplacement d'un noeud de type déclaration Doctype :
```
Reference:=DOM Append XML child node(refElement; XML DOCTYPE; "Books SYSTEM \"Book.DTD\"")

Résultat (inséré avant le premier élément) :

<!DOCTYPE Books SYSTEM "Book.DTD">

# **Exemple 6**

Ajout ou remplacement d'un noeud de type Elément.

```
si le paramètre valeurEnfant est un fragment XML, il est inséré en tant que noeuds enfants :
```
Reference:=DOM Append XML child node(refElement; XML ELEMENT;"<child>simon</child><child>eva</child>")

```
Résultat :
       <parent> <child>simon</child> <child>eva</child></parent>
sinon, un nouvel élément enfant vide est ajouté :
      Reference:=DOM Append XML child node(refElement; XML ELEMENT;"tbreak")
 Résultat :
       <parent> <tbreak/> </parent>
```
Si le contenu de *valeurEnfant* est invalide, une erreur est retournée.

<span id="page-2121-0"></span>DOM Append XML element ( refElémentCible ; refElémentSource ) -> Résultat

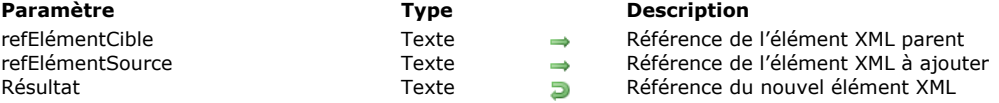

# **Description**

La commande **DOM Append XML element** permet d'ajouter un nouvel élément XML aux enfants de l'élément XML dont la référence est passée dans le paramètre *refElémentCible*.

Passez dans *refElémentSource* l'élément à ajouter. Cet élément doit être passé en tant que référence d'un élément XML existant dans un arbre DOM. Il est ajouté après le dernier élément enfant existant de *refElémentCible*.

#### **Exemple**

Voir l'exemple de la commande **[DOM Insert XML element](file:///4Dv17/4D/17/#command_1544)**.

<span id="page-2122-0"></span>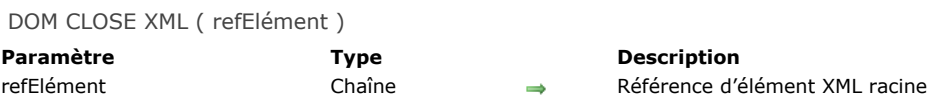

# **Description**

La commande **DOM CLOSE XML** libère l'espace mémoire occupé par l'objet XML désigné par *refElément*. Si *refElément* n'est pas un objet XML racine, une erreur est générée.

# **Variables et ensembles système**

Si la commande a été correctement exécutée, la variable système OK prend la valeur 1. Si une erreur se produit, elle prend la valeur 0.

<span id="page-2123-0"></span>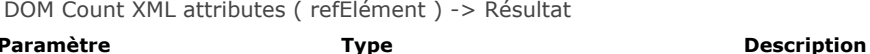

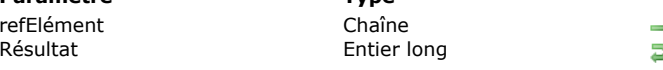

# Référence d'élément XML Nombre d'attributs

# **Description**

La commande **DOM Count XML attributes** retourne le nombre d'attributs XML présents dans l'élément XML désigné par refElément. Pour plus d'informations sur les attributs XML, reportez-vous à la section Présentation des commandes XML **DOM**.

# **Exemple**

Avant de récupérer les valeurs des éléments dans un tableau, vous souhaitez connaître le nombre d'attributs dans l'élément XML suivant :

```
<?xml version="1.0" ?>
 - <LINES>
    <LINE N="1" Font="Verdana" size="10">this is a line</LINE>
    <LINE N="2" Font="charcoal" size="12">and another line</LINE>
    <LINE N="3" Font="Verdana" size="18">and we stop here</LINE>
   </LINES>
    C BLOB(maVarBlob)
    C_TEXT($ref_XML_Parent;$ref_XML_Enfant)
    C_TEXT(monRésultat)
    C_LONGINT($nbAttributs)
    $ref_XML_Parent:=DOM Parse XML variable(maVarBlob)
    $ref_XML_Enfant:=DOM Get first child XML element($ref_XML_Parent)
    $nbAttributs:=DOM Count XML attributes($ref_XML_Enfant)
    ARRAY TEXT(tAttrib; $nbAttributs)
    ARRAY TEXT(tValAttrib;$nbAttributs)
    For($i,1;$nbAttributs)
       DOM GET XML ATTRIBUTE BY INDEX($ref_XML_Enfant;$i;tAttrib{$i};tValAttrib{$i})
    End for
Dans l'exemple ci-dessus, $nbAttributs vaut 3, tAttrib{1} contient "Font", tAttrib{2} contient "N" et tAttrib{3} contient "size".
tValAttrib contient "Verdana", "1" et "10".
```
**Note :** Le numéro d'indice ne correspond pas à l'emplacement de l'attribut dans le fichier XML affiché sous forme de texte. En XML, l'indice d'un attribut indique sa position parmi les attributs classés par ordre alphabétique (en fonction de leur nom).

# **Variables et ensembles système**

Si la commande a été correctement exécutée, la variable système OK prend la valeur 1. Si une erreur se produit, elle prend la valeur 0.
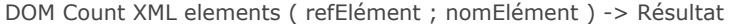

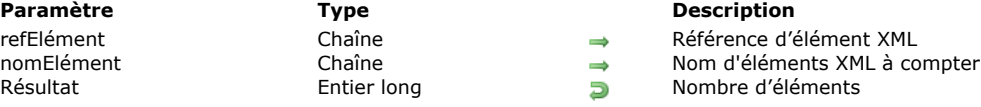

La commande **DOM Count XML elements** retourne le nombre d'éléments "enfants" dépendants de l'élément parent *refElément* et nommés *nomElément*.

**Note :** Par défaut, **DOM Count XML elements** tient compte de la casse des caractères lors de l'évaluation du paramètre *nomElément* (par conformité avec le xml). Vous pouvez contrôler la sensibilité à la casse de cette commande à l'aide du sélecteur XML DOM case sensitivity de la commande [XML SET OPTIONS](file:///4Dv17/4D/17/#command_1512).

#### **Variables et ensembles système**

DOM Create XML element ( refElément ; xChemin {; nomAttribut ; valeurAttribut} {; nomAttribut2 ; waleurAttribut2 ; ... ; nomAttributN ; valeurAttributN } ) -> Résultat

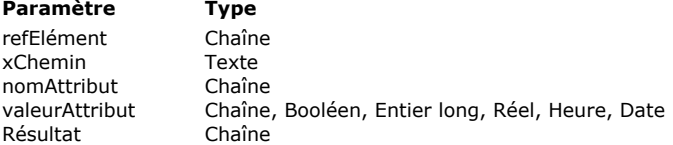

#### **Description**

- Référence d'élément XML racine
- Chemin XPath de l'élément XML à créer
- Attribut à définir
- Nouvelle valeur d'attribut
- Référence de l'élément XML créé

#### **Description**

La commande **DOM Create XML element** permet de créer un nouvel élément dans l'élément XML *refElément* à l'emplacement du noeud désigné par le paramètre *xChemin* et de lui ajouter éventuellement des attributs.

Passez dans *refElément* la référence de l'élément racine (créé par exemple à l'aide de la commande **[DOM Create XML Ref](file:///4Dv17/4D/17/#command_1525)**).

Passez dans *xChemin* le chemin d'accès de l'élément à créer en notation XPath (cf. paragraphe "Utilisation de la notation XPath" dans la section **[Présentation des commandes XML DOM](file:///4Dv17/4D/11.6/Presentation-des-commandes-XML-DOM.300-205309.fe.html)**). Si des éléments du chemin n'existent pas, ils sont créés. Il est possible de passer directement dans *xChemin* un nom d'élément simple afin de créer un sousélément à partir de l'élément courant (cf. exemple 3).

**Note :** [Si vous avez défini un ou plusieurs espace\(s\) de nommage pour l'arbre désigné par](file:///4Dv17/4D/17/#command_1525) *refElément* (cf. commande **DOM Create XML Ref**), vous devez préfixer le paramètre *xChemin* du nom de l'espace à utiliser (par exemple "MonNameSpace:MonElément").

Vous pouvez passer dans les paramètres facultatifs *nomAttribut* et *valeurAttribut* un couple attribut / valeur d'attribut (sous forme de variables, champs ou valeurs littérales). Vous pouvez passer autant de couples que vous voulez. Le paramètre *valeurAttribut* peut être de type texte ou d'un autre type (booléen, entier, réel, heure ou date). Si vous passez une valeur d'un type autre que texte, 4D se charge de la conversion en texte, selon les principes suivants :

**Type Exemple de valeur convertie**

Booléen "true" ou "false" (non traduit) Entier "123456" Réel "12.34" (le séparateur décimal est toujours ".") Heure "5233" (nombre de secondes) Date "2006-12-04T00:00:00Z" (norme RFC 3339)

La commande retourne en résultat la référence XML de l'élément créé.

# **Exemple 1**

Nous souhaitons créer l'élément suivant :

```
<?xml version="1.0" encoding="UTF-8" standalone="no" ?> <RootElement> <Elem1> <Elem2> <<Elem3> </Elem3>
       <Elem3> </Elem3> </Elem2> </Elem1> </RootElement>
```
Pour cela, il suffit d'écrire :

C\_TEXT(vRefRacine:vRefElement) vRefRacine:=DOM Create XML Ref("RootElement") vxPath:="/RootElement/Elem1/Elem2/Elem3' vRefElement:=DOM Create XML element(vRefRacine:vxPath) vxPath:="/RootElement/Elem1/Elem2/Elem3[2]" vRefElement:=DOM Create XML element(vRefRacine:vxPath)

# **Exemple 2**

Nous souhaitons créer l'élément suivant (comportant des attributs) :

<?xml version="1.0" encoding="UTF-8" standalone="no" ?> <RootElement> <Elem1> <Elem2> <Elem3 Font=Verdana Size=10> </Elem3> </Elem2> </Elem1> </RootElement>

Pour cela, il suffit d'écrire :

C\_TEXT(vRefRacine;vRefElement) C\_TEXT(\$aAttrNom1;\$aAttrNom2;\$aAttrVal1;\$aAttrVal2) \$aAttrNom1:="Font" \$aAttrNom2:="Size"

```
$aAttrVal1 := "Verdana"
$aAttrVal2 ="10"
```
vRefRacine:= DOM Create XML Ref("RootElement") vxPath:="/RootElement/Elem1/Elem2/Elem3" vRefElement:=DOM Create XML element(vRefRacine;vxPath;\$aAttrNom1;\$aAttrVal1;\$aAttrNom2;\$aAttrVal2)

# **Exemple 3**

Nous souhaitons créer et exporter la structure suivante :

<?xml version="1.0" encoding="UTF-8" standalone="no" ?> <Racine> <Elem1>Hello</Elem1> </Racine>

Nous souhaitons utiliser la syntaxe basée sur un nom d'élément simple. Pour cela, il suffit d'écrire :

```
C_TEXT($root)
C_TEXT($ref1)
```

```
$root:=DOM Create XML Ref("Racine")
$ref1:=DOM Create XML element($root;"Elem1")
DOM SET XML ELEMENT VALUE($ref1;"Hello")
DOM EXPORT TO FILE($root;"mondoc.xml")
DOM CLOSE XML($root)
```
#### **Variables et ensembles système**

Si la commande a été exécutée correctement, la variable système OK prend la valeur 1, sinon elle prend la valeur 0 et une erreur est générée.

#### **Gestion des erreurs**

Une erreur est générée lorsque :

- la référence de l'élément racine n'est pas valide
- le nom de l'élément à créer n'est pas valide (par exemple, s'il débute par un chiffre).

DOM Create XML element arrays ( refElément ; xChemin {; tabNomsAttributs ; tabValeursAttributs} {; tabNomsAttributs2 ; tabValeursAttributs2 ; ... ; tabNomsAttributsN ; tabValeursAttributsN} ) > Résultat

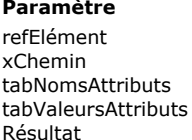

#### **Paramètre Type Description**

- refElément Texte Référence d'élément XML racine
- Texte → Chemin XPath de l'élément XML à créer<br>Tableau chaîne → Tableau de noms d'attributs
	-
- Tableau chaîne  $\rightarrow$  Tableau de noms d'attributs<br>Tableau chaîne  $\rightarrow$  Tableau de valeurs d'attributs
- Tableau chaîne  $\Rightarrow$  Tableau de valeurs d'attributs<br>Texte Tableau de l'élément XMI cu **Eulec** Référence de l'élément XML créé

#### **Description**

La commande **DOM Create XML element arrays** permet d'ajouter un nouvel élément dans l'élément XML *refElément* ainsi que, facultativement, des attributs et leurs valeurs sous forme de tableaux.

Hormis la prise en charge de tableaux (cf. ci-dessous), cette commande est identique à **[DOM Create XML element](file:///4Dv17/4D/17/#command_1523)**. Reportezvous à la description de cette commande pour le détail de son fonctionnement.

Facultativement, la commande **DOM Create XML element arrays** permet de passer plusieurs couples d'attributs et de valeurs d'attributs sous forme de tableaux dans les paramètres *tabNomsAttributs* et *tabValeursAttributs*. Vous pouvez passer dans *tabValeursAttributs* des tableaux de type texte, date, numérique et image. 4D effectue automatiquement les conversions nécessaires, vous pouvez modifier ces conversions à l'aide de la commande **[XML SET OPTIONS](file:///4Dv17/4D/17/#command_1512)**.

Les tableaux doivent avoir été créés au préalable et fonctionner par paires. Vous pouvez passer autant de couples de tableaux et autant d'éléments dans chaque couple que vous voulez.

## **Exemple**

Nous souhaitons créer l'élément suivant :

<?xml version="1.0" encoding="UTF-8" standalone="no" ?> <RootElement> <Elem1> <Elem2> <Elem3 Font="Verdana" Size="10" Style="Bold"></Elem3> </Elem2> </Elem1> </RootElement>

Pour cela, il suffit d'écrire :

**ARRAY TEXT**(tNomsAtt;3) **ARRAY TEXT**(tValeursAtt;3) tNomsAtt{1}:="Font" tValeursAtt{1}:="Verdana" tNomsAtt{2}:="Size" tValeursAtt{2}:="10" tNomsAtt{3}:="Style" tValeursAtt{3}:="Bold" vRefRacine:= DOM Create XML Ref("RootElement") vxPath:="/RootElement/Elem1/Elem2/Elem3" vRefElement:=DOM Create XML element arrays(vRefRacine;vxPath;tNomsAtt;tValeursAtt) DOM Create XML Ref ( racine {; nameSpace} {; nSNom ; nSValeur} {; nSNom2 ; nSValeur2 ; ... ; nSNomN ; nSValeurN} ) -> Résultat

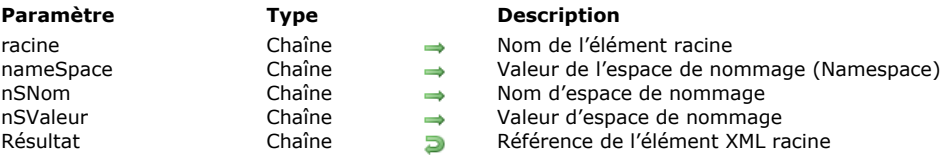

## **Description**

La commande **DOM Create XML Ref** crée un arbre XML vide en mémoire et retourne sa référence.

Passez dans le paramètre *racine* le nom de l'élément racine de l'arbre XML.

Passez dans le paramètre facultatif *nameSpace* la déclaration de la valeur de l'espace de nommage (namespace) de l'arbre (par exemple "http://www.4d.com").

A noter qu'il est possible de préfixer le paramètre *racine* avec le nom de l'espace de nommage, suivi de *:* (par exemple

"MonNameSpace:MaRacine"). Dans ce cas, le paramètre *nameSpace* précisant la valeur de l'espace de nommage est obligatoire. **Note :** L'espace de nommage (namespace) est une chaîne de caractères permettant de garantir l'unicité des noms de variables XML. En général, un URL du type http://www.monsite.com/monurl est utilisé. Il n'est pas nécessaire que l'URL soit valide sur le site, il faut juste qu'il soit unique.

Vous pouvez déclarer un ou plusieurs espace(s) de nommage supplémentaire(s) dans l'arbre XML généré, à l'aide de couples *nSNom / nSValeur*. Vous pouvez passer autant de couples nom / valeur d'espace de nommage que vous voulez.

**Important :** N'oubliez pas d'appeler la commande **[DOM CLOSE XML](file:///4Dv17/4D/17/#command_1520)** afin de libérer la mémoire lorsque vous avez terminé d'utiliser l'arbre XML.

## **Exemple 1**

Création d'un arbre XML simple :

C\_TEXT(vRefElem) vRefElem:=DOM Create XML Ref("MaRacine")

Ce code produit le résultat suivant :

<?xml version="1.0" encoding="UTF-8" standalone="no" ?> <MaRacine/>

# **Exemple 2**

Création d'un arbre XML avec un espace de nommage :

C\_TEXT(vRefElem) \$Racine:="MonNameSpace:MaRacine" \$Namespace:="http://www.4D.com/tech/namespace" vRefElem:=DOM Create XML Ref(\$Racine;\$Namespace)

Ce code produit le résultat suivant :

<MonNameSpace:MaRacine xmlns:MonNameSpace="http://www.4D.com/tech/namespace"/>

# **Exemple 3**

Création d'un arbre XML avec plusieurs espaces de nommage :

C\_TEXT(vRefElem) C\_TEXT(\$aNSNom1;\$aNSNom2;\$aNSValeur1;\$aNSValeur2) \$Racine:="MonNameSpace:MaRacine" \$Namespace:="http://www.4D.com/tech/namespace" \$aNSNom1:="NSNom1" \$aNSNom2 = "NSNom2" \$aNSValeur1 := "http://www.4D.com/Prod/namespace"

\$aNSValeur2:="http://www.4D.com/Mkt/namespace" vRefElem:=DOM Create XML Ref(\$Racine;\$Namespace;\$aNSNom1;\$aNSValeur1;\$aNSNom2;\$aNSValeur2)

Ce code produit le résultat suivant :

<MonNameSpace:MaRacine xmlns:MonNameSpace="http://www.4D.com/tech/nameSpace" NSNom1="http://www.4D.com/Prod/namespace" NSNom2="http://www.4D.com/Mkt/namespace"/>

# **Variables et ensembles système**

Si la commande a été exécutée correctement, la variable système OK prend la valeur 1, sinon elle prend la valeur 0 et une erreur est générée.

DOM EXPORT TO FILE ( refElément ; cheminFichier )

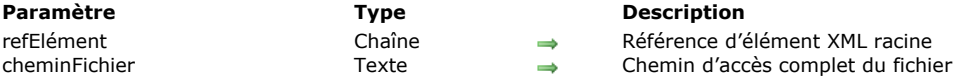

## **Description**

La commande **DOM EXPORT TO FILE** permet de sauvegarder un arbre XML dans un fichier sur disque.

Passez dans *refElément* la référence de l'élément racine à exporter.

Passez dans *cheminFichier* le chemin d'accès complet du fichier d'export à utiliser ou à créer. Si le fichier n'existe pas, il est créé. Si vous passez uniquement un nom de fichier (sans chemin d'accès), le fichier sera recherché ou créé à côté du fichier de structure.

Si vous passez une chaîne vide (*""*), une boîte de dialogue standard d'ouverture et de création de fichier apparaît.

#### **Notes sur le traitement des caractères de fin de ligne**

En XML, les retours à la ligne ne sont pas significatifs, qu'ils soient présents à l'intérieur ou entre des éléments XML. En interne, le XML utilise des caractères normalisés LF comme séparateurs de lignes.

Lors des opérations d'importation et d'exportation, les caractères de retour à la ligne peuvent donc être convertis. A l'importation, l'analyseur XML remplace les caractères CRLF (retours à la ligne standard sous Windows) par des caractères LF. A l'export, les LF sont remplacés par des caractères CR sous macOS et des caractères CRLF sous Windows.

Si vous souhaitez préserver des retours chariot, il faut les inclure dans un élément XML CDATA pour qu'ils ne soient pas traités par l'analyseur XML. Vous pouvez également utiliser le caractère "<br/>>br/> qui est un retour chariot explicite et qui ne sera pas traité par l'analyseur en lieu et place des caractères CRLF.

#### **Exemple**

Cet exemple sauvegarde l'arbre *vRefElem* dans le fichier MonDoc.xml :

DOM EXPORT TO FILE(vRefElem;"C:\\dossier\MonDoc.xml")

#### **Variables et ensembles système**

Si la commande a été exécutée correctement, la variable système OK prend la valeur 1, sinon elle prend la valeur 0 et une erreur est générée.

#### **Gestion des erreurs**

Une erreur est générée lorsque :

- la référence de l'élément n'est pas valide,
- le chemin d'accès spécifié n'est pas valide,
- le volume de stockage retourne une erreur (disque plein, etc.).

DOM EXPORT TO VAR ( refElément ; vVarXml )

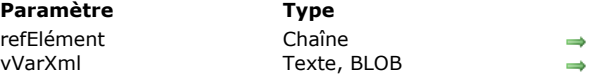

#### **Description**

Référence d'élément XML racine

Variable devant recevoir l'arbre XML

# **Description**

La commande **DOM EXPORT TO VAR** permet de sauvegarder un arbre XML dans une variable texte ou BLOB.

Passez dans *refElément* la référence de l'élément racine à exporter.

Passez dans *vVarXml* le nom de la variable devant contenir l'arbre XML. Cette variable peut être de type Texte ou BLOB. Vous pouvez choisir le type en fonction des opérations à effectuer par la suite ou de la taille que l'arbre peut atteindre (rappelons qu'en mode Non unicode les variables de type Texte sont limitées à 32 K de texte, en mode Unicode cette limite est de 2 Go). Attention, en mode Non unicode si vous utilisez une variable Texte pour stocker l'élément *refElément*, il sera encodé en Mac "courant" (c'est-à-dire Mac Roman sur la plupart des systèmes occidentaux). Cela signifie que le texte retourné ne sera plus dans l'encodage d'origine (encoding="xxx"). Dans ce cas, la variable *vVarXml* permet de visualiser ou de stocker le code obtenu mais PAS de générer un document XML valide (via la commande **[SEND PACKET](file:///4Dv17/4D/17/#command_177)** par exemple).

En mode Unicode, l'encodage d'origine est conservé dans la variable.

#### **Notes sur le traitement des caractères de fin de ligne**

En XML, les retours à la ligne ne sont pas significatifs, qu'ils soient présents à l'intérieur ou entre des éléments XML. En interne, le XML utilise des caractères normalisés LF comme séparateurs de lignes.

Lors des opérations d'importation et d'exportation, les caractères de retour à la ligne peuvent donc être convertis. A l'importation, l'analyseur XML remplace les caractères CRLF (retours à la ligne standard sous Windows) par des caractères LF. A l'export, les LF sont remplacés par des caractères CR sous macOS et des caractères CRLF sous Windows.

Si vous souhaitez préserver des retours chariot, il faut les inclure dans un élément XML CDATA pour qu'ils ne soient pas traités par l'analyseur XML. Vous pouvez également utiliser le caractère "<br/>>hr>" qui est un retour chariot explicite et qui ne sera pas traité par l'analyseur en lieu et place des caractères CRLF.

# **Exemple**

Cet exemple sauvegarde l'arbre vRefElem dans une variable texte :

C\_TEXT(vtMonTexte) DOM EXPORT TO VAR(vRefElem;vtMonTexte)

## **Variables et ensembles système**

Si la commande a été exécutée correctement, la variable système OK prend la valeur 1, sinon elle prend la valeur 0 et une erreur est générée (par exemple, si la référence de l'élément n'est pas valide).

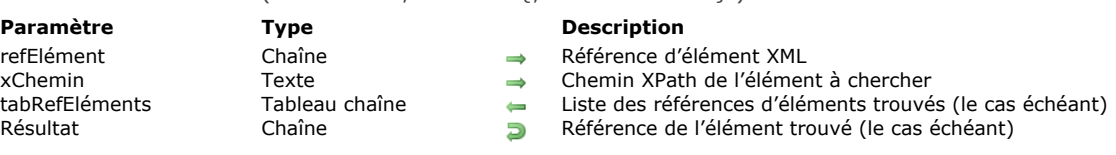

La commande **DOM Find XML element** vous permet de rechercher des éléments XML spécifiques dans une structure XML. La recherche débute à l'élément désigné par le paramètre *refElément*.

Le noeud XML à chercher est défini par le paramètre *xChemin*, exprimé en notation XPath (cf. paragraphe "Utilisation de la notation XPath" dans la section **[Présentation des commandes XML DOM](file:///4Dv17/4D/17/#command_1517)**). Il est possible d'utiliser des éléments indexés. Note : Conformément à la norme XML, la recherche différencie les majuscules et les minuscules.

La commande retourne en résultat la référence XML de l'élément trouvé.

DOM Find XML element ( refElément ; xChemin {; tabRefEléments} ) > Résultat

Lorsque le tableau chaîne *tabRefEléments* est passé, la commande le remplit avec la liste des références XML trouvées. Dans ce cas, la commande retourne en résultat le premier élément du tableau *tabRefEléments*. Ce paramètre est utile lorsque plusieurs éléments de même nom existent à l'emplacement désigné par le paramètre *xChemin*.

#### **Exemple 1**

Cet exemple permet de rechercher rapidement un élément XML et d'afficher sa valeur :

vTrouvé:=DOM Find XML element(vRefElem;"Items/Book[15]/Title") DOM GET XML ELEMENT VALUE(vTrouvé;valeur) ALERT("La valeur de l'élément est : \""+valeur+"\"")

La même recherche peut également être effectuée ainsi :

vTrouvé:=DOM Find XML element(vRefElem;"Items/Book[15]") vTrouvé:=DOM Find XML element(vTrouvé;"Book/Title") DOM GET XML ELEMENT VALUE (vTrouvé valeur) ALERT("La valeur de l'élément est : \""+valeur+"\"")

Note : Comme vous pouvez le constater dans l'exemple ci-dessus, le chemin XPath doit toujours débuter par le nom de l'élément courant. Cette précision est importante lorsque vous manipulez des chemins XPath relatifs.

#### **Exemple 2**

```
Soit la structure XML suivante :
     <Racine> <Elem1> <Elem2>aaa</Elem2> <Elem2>bbb</Elem2> <Elem2>ccc</Elem2> </Elem1> </Racine>
```
Le code suivant permet de récupérer la référence de chaque élément Elem2 dans le tableau tAtrouvés :

**ARRAY TEXT**(tAtrouvés:0) vTrouvé:=DOM Find XML element(vRefElem;"/Racine/Elem1/Elem2";tAtrouvés)

#### **Variables et ensembles système**

Si la commande a été exécutée correctement, la variable système OK prend la valeur 1, sinon elle prend la valeur 0 et une erreur est générée.

#### **Gestion des erreurs**

Une erreur est générée lorsque :

- la référence de l'élément n'est pas valide
- le chemin xPath passé n'est pas valide.

DOM Find XML element by ID ( refElément ; id ) -> Résultat

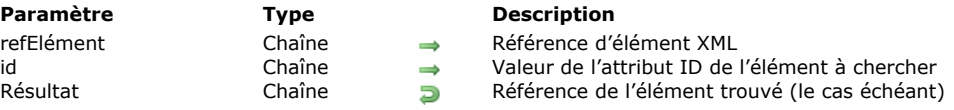

# **Description**

La commande **DOM Find XML element by ID** vous permet de rechercher, à l'intérieur d'un document XML, l'élément dont l'attribut id est égal à la valeur passée dans le paramètre *id*.

Passez dans *refElément* la référence d'un élément du document XML dans lequel vous souhaitez effectuer la recherche. Vous pouvez passer la référence de l'élément racine ou de tout autre élément, la recherche ne tient pas compte de la position de *refElément* et s'effectue toujours dans la totalité du document.

La commande retourne en résultat la référence XML de l'élément trouvé.

**Attention :** En XML, l'attribut id permet d'associer un identifiant unique à chaque élément d'un document. La valeur de l'attribut id doit être un nom XML valide et doit être unique dans le document XML, tous éléments confondus (contrainte de validité). Le bon fonctionnement de la commande **DOM Find XML element by ID** requiert que cette contrainte soit respectée, sinon le résultat sera aléatoire (la commande retournera la référence du premier élément trouvé dans le document).

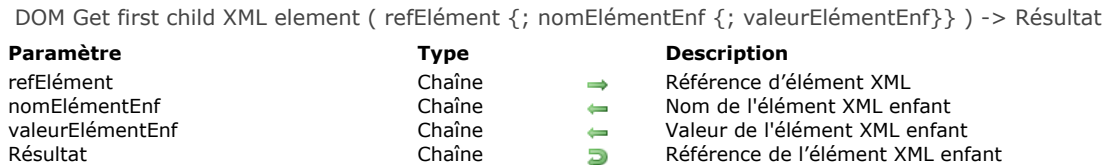

La commande **DOM Get first child XML element** retourne une référence XML vers le premier "enfant" de l'élément XML passé en référence dans *refElément*. Cette référence pourra être utilisée avec les autres commandes d'analyse XML. Les paramètres *nomElémentEnf* et *valeurElémentEnf*, s'ils sont passés, reçoivent respectivement le nom et la valeur de l'élément enfant.

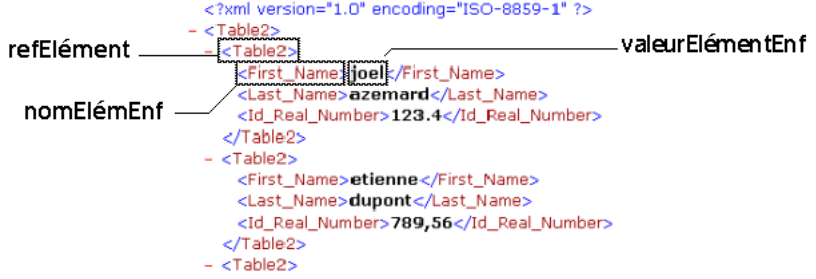

#### **Exemple 1**

Récupération de la référence du premier élément XML du parent racine. La structure XML (C:\\import.xml) est préalablement chargée dans un BLOB :

C\_BLOB(maVarBlob) C\_TEXT(\$ref\_XML\_Parent;\$ref\_XML\_Enfant)

DOCUMENT TO BLOB("c:\\import.xml";maVarBlob) \$ref\_XML\_Parent:=DOM Parse XML variable(maVarBlob) \$ref\_XML\_Enfant:=DOM Get first child XML element(\$ref\_XML\_Parent)

#### **Exemple 2**

Récupération de la référence, du nom et de la valeur du premier élément XML du parent racine. La structure XML (C:\\import.xml) est préalablement chargée dans un BLOB :

C\_BLOB(maVarBlob) C\_TEXT(\$ref\_XML\_Parent;\$ref\_XML\_Enfant) C\_TEXT(\$enfantNom;\$enfantValeur) DOCUMENT TO BLOB("c:\\import.xml";maVarBlob) \$ref\_XML\_Parent:=DOM Parse XML variable(maVarBlob) \$ref\_XML\_Enfant:=DOM Get first child XML element(\$ref\_XML\_Parent;\$enfantNom;\$enfantValeur)

## **Variables et ensembles système**

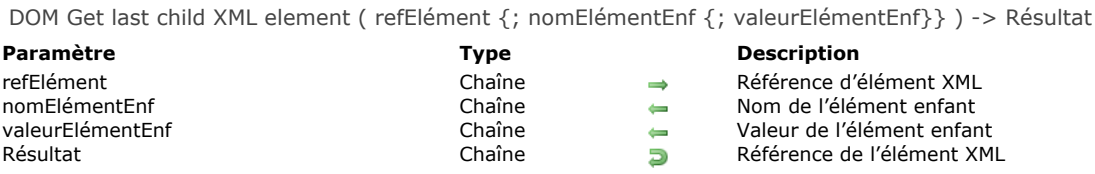

La commande **DOM Get last child XML element** retourne une référence XML vers le dernier "enfant" de l'élément XML passé en référence dans *refElément*. Cette référence pourra être utilisée avec les autres commandes d'analyse XML. Les paramètres *nomElémentEnf* et *valeurElémentEnf*, s'ils sont passés, reçoivent respectivement le nom et la valeur de l'élément enfant.

#### **Exemple**

Récupération de la référence du dernier élément XML du parent racine. La structure XML (C:\\import.xml) est préalablement chargée dans un BLOB :

C\_BLOB(maVarBlob) C\_TEXT(\$ref\_XML\_Parent;\$ref\_XML\_Enfant) C\_TEXT(\$nomEnfant;\$valeurEnfant) DOCUMENT TO BLOB("c:\\import.xml";maVarBlob) \$ref\_XML\_Parent:=DOM Parse XML variable(maVarBlob) \$ref\_XML\_Enfant:=DOM Get last child XML element(\$ref\_XML\_Parent;\$nomEnfant;\$valeurEnfant)

# **Variables et ensembles système**

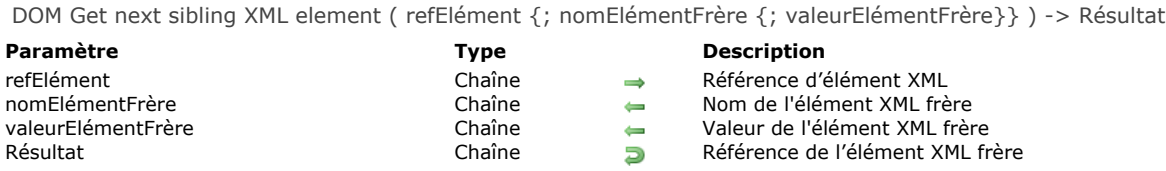

La commande **DOM Get next sibling XML element** retourne une référence vers le prochain "frère" de l'élément XML passé en référence. Cette référence pourra être utilisée avec les autres commandes d'analyse XML.

Les paramètres *nomElémentFrère* et *valeurElémentFrère*, s'ils sont passés, reçoivent respectivement le nom et la valeur de l'élément "frère".

Cette commande permet de naviguer parmi les "enfants" d'un élément XML. Après le dernier "frère", la variable système OK prend la valeur 0.

#### **Exemple 1**

Récupération de la référence de l'élément XML frère suivant l'élément passé en paramètre :

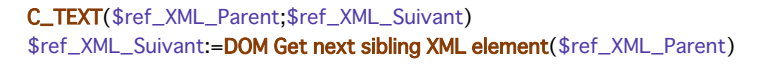

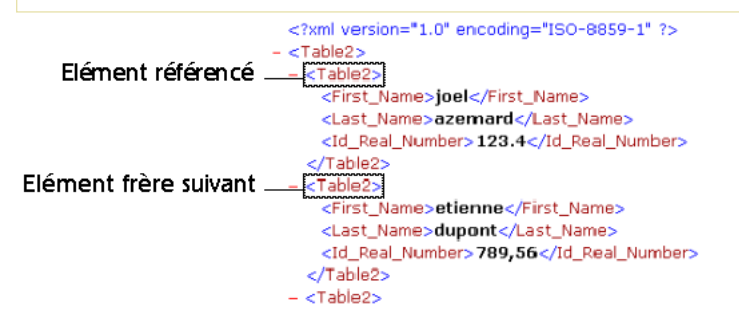

## **Exemple 2**

Récupération dans une boucle des références de tous les éléments XML enfants de l'élément parent passé en paramètre, à compter du premier enfant :

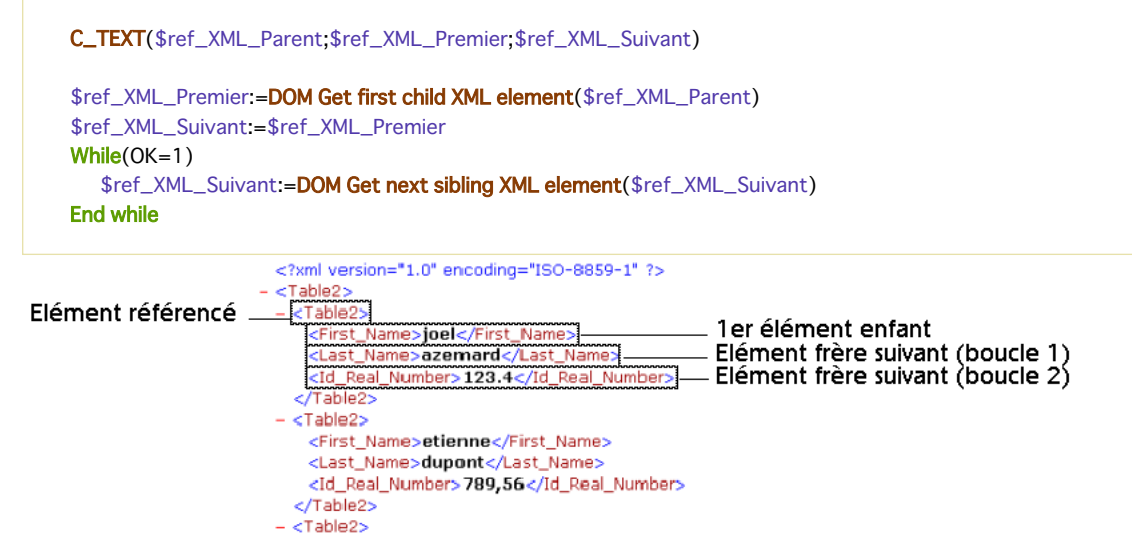

#### **Variables et ensembles système**

Si la commande a été correctement exécutée et si l'élément analysé n'est pas le dernier "frère" de l'élément référencé, la variable système OK prend la valeur 1. Si une erreur se produit ou si l'élément analysé est le dernier "frère" de l'élément référencé, elle prend la valeur 0.

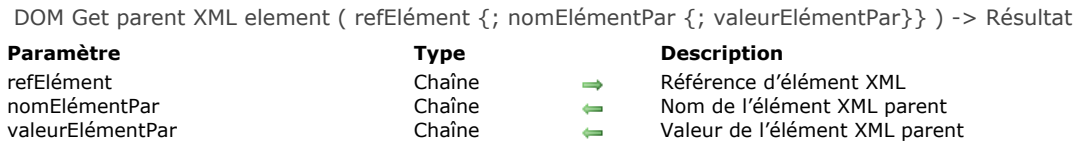

Résultat **Chaîne** Chaîne **Référence de l'élément XML parent** 

# **Description**

La commande **DOM Get parent XML element** retourne une référence XML vers le "parent" de l'élément XML passé en référence dans *refElément*. Cette référence pourra être utilisée avec les autres commandes d'analyse XML.

Les paramètres *nomElémentPar* et *valeurElémentPar*, s'ils sont passés, reçoivent respectivement le nom et la valeur de l'élément parent.

Si vous utilisez cette commande en passant un élément racine dans *refElément*, la commande retourne la référence "#document". Le noeud document est le parent d'un élément racine.

Si vous utilisez cette commande sur un noeud document, la commande retourne une référence nulle ("0000000000000000") et la variable OK prend la valeur 0.

## **Variables et ensembles système**

DOM Get previous sibling XML element ( refElément {; nomElémentFrère {; valeurElémentFrère}} ) > Résultat

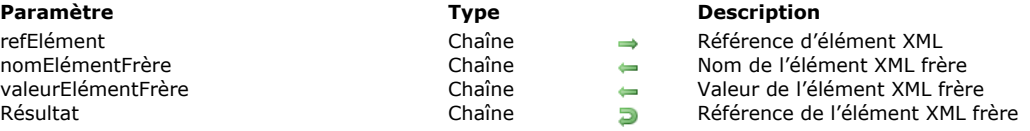

## **Description**

La commande **DOM Get previous sibling XML element** retourne une référence vers le précédent "frère" de l'élément XML passé en référence. Cette référence pourra être utilisée avec les autres commandes d'analyse XML.

Les paramètres *nomElémentFrère* et *valeurElémentFrère*, s'ils sont passés, reçoivent respectivement le nom et la valeur de l'élément "frère" précédent.

Cette commande permet de naviguer parmi les "enfants" d'un élément XML.

Avant le premier "frère", la variable système OK prend la valeur 0.

# **Variables et ensembles système**

Si la commande a été correctement exécutée et si l'élément référencé n'est pas le premier "enfant" de la structure, la variable système OK prend la valeur 1. Si une erreur se produit ou si l'élément analysé est le premier "enfant" de la structure, elle prend la valeur 0.

# **DOM Get Root XML element**

DOM Get Root XML element ( refElément ) -> Résultat

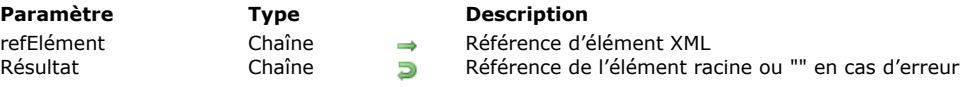

# **Description**

La commande **DOM Get Root XML element** retourne une référence vers l'élément racine du document auquel appartient l'élément XML passé dans le paramètre *refElément*. Cette référence pourra être utilisée avec les autres commandes d'analyse XML.

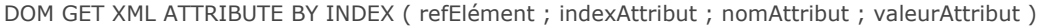

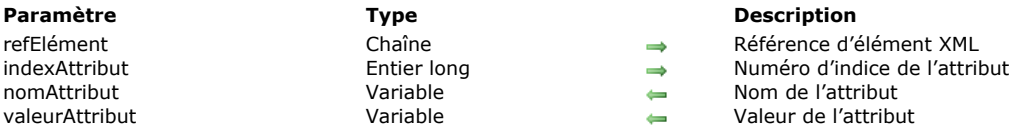

La commande **DOM GET XML ATTRIBUTE BY INDEX** permet de connaître le nom ainsi que la valeur d'un attribut désigné par son numéro d'indice.

Passez dans *refElément* la référence d'un élément XML et dans *indexAttribut* le numéro d'indice de l'attribut dont vous voulez connaître le nom. Le nom est retourné dans le paramètre *nomAttribut* et sa valeur est retournée dans le paramètre *valeurAttribut*. 4D tentera de convertir la valeur obtenue dans le type de la variable passée en paramètre.

**Note :** Le numéro d'indice ne correspond pas à l'emplacement de l'attribut dans le fichier XML affiché sous forme de texte. En XML, l'indice d'un attribut indique sa position parmi les attributs classés par ordre alphabétique (en fonction de leur nom). Pour une illustration de ce principe, reportez-vous à l'exemple de la commande [DOM Count XML attributes](file:///4Dv17/4D/17/#command_1521).

Si la valeur passée dans *indexAttribut* est supérieure au nombre d'attributs présents dans l'élément XML, une erreur est retournée.

#### **Exemple**

Reportez-vous à l'exemple de la commande **[DOM Count XML attributes](file:///4Dv17/4D/17/#command_1521)**.

#### **Variables et ensembles système**

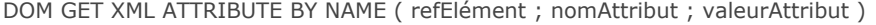

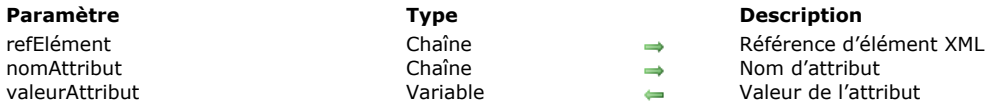

Valeur de l'attribut

**Description**

La commande **DOM GET XML ATTRIBUTE BY NAME** permet de connaître la valeur d'un attribut désigné par son nom.

Passez dans *refElément* la référence d'un élément XML et dans *nomAttribut* le nom d'attribut dont vous voulez connaître la valeur. La valeur est retournée dans le paramètre *valeurAttribut*.

4D tentera de convertir la valeur obtenue dans le type de la variable passée en paramètre.

Si aucun attribut *nomAttribut* n'existe dans l'élément XML, une erreur est retournée. Si plusieurs attributs de l'élément XML portent le nom spécifié, seule la valeur du premier attribut est retournée.

## **Exemple**

Cette méthode permet de récupérer une valeur d'attribut XML à l'aide de son nom :

C\_BLOB(maVarBlob) C\_TEXT(\$ref\_XML\_Parent;\$ref\_XML\_Enfant) C\_LONGINT(\$NumLigne) \$ref\_XML\_Parent:=DOM Parse XML variable(maVarBlob) \$ref\_XML\_Enfant:=DOM Get first child XML element(\$ref\_XML\_Parent) DOM GET XML ATTRIBUTE BY NAME(\$ref\_XML\_Enfant;"N";\$NumLigne)

Si cette méthode est appliquée à l'exemple ci-dessous, \$NumLigne contient la valeur 1 :

<?xml version="1.0" ?>  $-$  <STANZA> <LINE N="1">I heard a thousand blended notes,</LINE> <LINE N="2">While in grove I sate reclined,</LINE> <LINE N="3">In that sweet mood when pleasant thoughts</LINE> <LINE N="4">Bring sad thoughts to the mind.</LINE> </STANZA>

## **Variables et ensembles système**

# **DOM GET XML CHILD NODES**

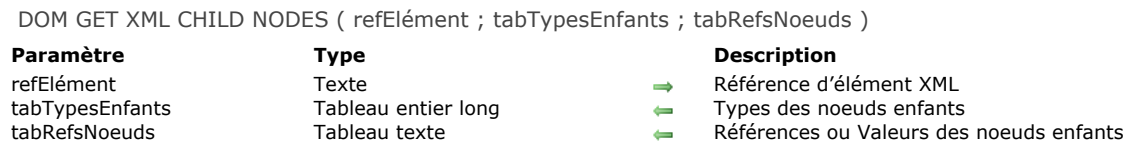

- ence d'élément XML
- des noeuds enfants
- 

# **Description**

La commande **DOM GET XML CHILD NODES** retourne les types et les références ou valeurs de tous les noeuds enfants de l'élément XML désigné par *refElément*.

Les types des noeuds enfants sont retournés dans le tableau *tabTypesEnfants*. Vous pouvez comparer les valeurs renvoyées par la commande avec les constantes suivantes, placées dans le thème **[XML](file:///4Dv17/4D/17/#command_1691)** :

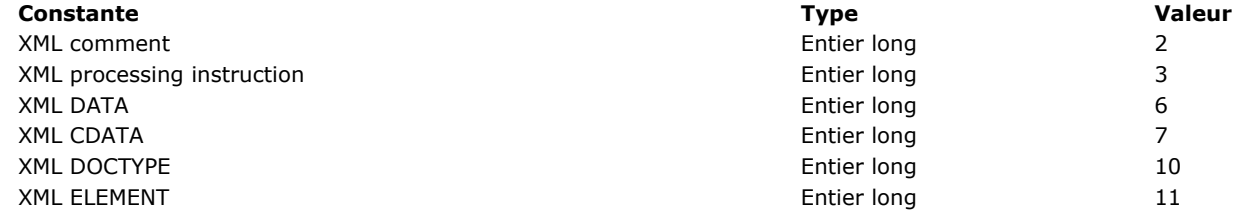

Pour plus d'informations, reportez-vous à la description de la commande **[DOM Append XML child node](file:///4Dv17/4D/17/#command_1518)**.

Le tableau *tabRefsNoeuds* reçoit les valeurs ou les références des éléments en fonction de leur nature (contenus ou instructions).

#### **Exemple**

#### Soit la structure XML suivante :

<monElement>Bonjour<br/>khy>La<br/>khy>FRANCE</monElement>

```
Après l'exécution de ces instructions :
```

```
refElement:=DOM Find XML element($root;"monElement")
DOM GET XML CHILD NODES(refElement; $tabtype; $tabtext)
```

```
... les tableaux $tabtype et $tabtext contiendront les valeurs suivantes :
```

```
$tabtype{1}=6 $tabtext{{1}} = "Bonjour"$tabtype{2}=11 $tabtext{{2}} = "AEF1233456878977" (référence de l'élement <math>&lt;</math>Br/>)$tabtype{3} = 6 $tabtext{{3}} = "La"$tabtype\{4\}=11 $tabtext\{4\} = "AEF1237897734568" (référence de l'élément<Br/>c/>)
$tabtype{5} = 6 $tabtext{{5}} = "FRANCE"
```
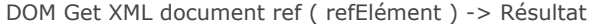

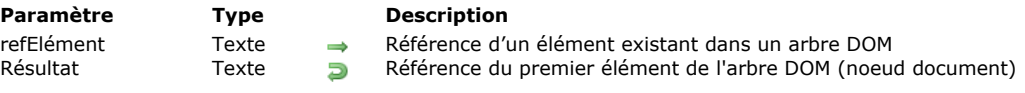

La commande **DOM Get XML document ref** permet de récupérer la référence de l'élément "document" de l'arbre DOM dont vous avez passé la référence dans *refElément*. L'élément document est le premier élément d'un arbre DOM ; c'est le parent de l'élément racine.

La référence de l'élément document vous permet de manipuler les noeuds "Doctype" et "Instructions de traitement". Elle ne peut être utilisée qu'avec les commandes **[DOM Append XML child node](file:///4Dv17/4D/17/#command_1518)** et **[DOM GET XML CHILD NODES](file:///4Dv17/4D/17/#command_1538)**.

A ce niveau, vous pouvez uniquement ajouter des instructions de traitement, des commentaires ou remplacer le noeud Doctype. Vous ne pouvez pas y créer de noeud CDATA ou texte.

#### **Exemple**

Dans cet exemple nous cherchons à retrouver la déclaration de DTD du document XML :

```
C_TEXT($refRoot)
$refRoot:=DOM Parse XML source("")
If(OK=1)C_TEXT($refDocument)
 // on cherche le noeud document, puisque c'est le noeud auquel est
 // rattaché le nœud DOCTYPE avant le noeud root
   $refDocument:=DOM Get XML document ref($refRoot)
  ARRAY TEXT($arrType;0)
  ARRAY TEXT($arrValue;0)
 // sur ce nœud on cherche parmi les enfants le nœud de type DOCTYPE
  DOM GET XML CHILD NODES($refDocument;$arrType;$arrValue)
  C_TEXT($text)
   $text='="math>$pos:=Find in array($arrType; XML DOCTYPE)
  If($pos>-1)
 // On récupère dans $text la déclaration de DTD
      $text:=$text+"Doctype: "+$arrValue{$pos}+Char(Carriage return)
   End if
  DOM CLOSE XML($refRoot)
End if
```
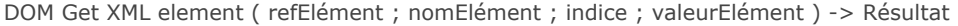

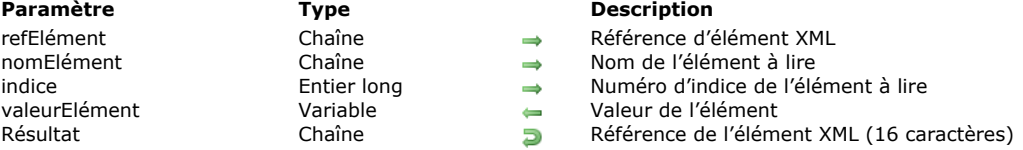

La commande **DOM Get XML element** retourne une référence XML vers l'élément "enfant" dépendant des paramètres *nomElément* et *index*.

La valeur de l'élément est également retournée dans le paramètre *valeurElément*.

**Note :** Par défaut, **DOM Get XML element** tient compte de la casse des caractères lors de l'évaluation du paramètre *nomElément* (par conformité avec le xml). Vous pouvez contrôler la sensibilité à la casse de cette commande à l'aide du sélecteur **XML DOM case sensitivity de la commande [XML SET OPTIONS](file:///4Dv17/4D/17/#command_1512)**.

#### **Variables et ensembles système**

# **DOM GET XML ELEMENT NAME**

DOM GET XML ELEMENT NAME ( refElément ; nomElément )

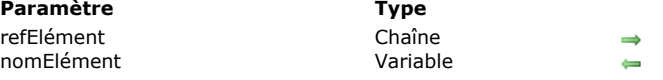

# **Description**

La commande **DOM LIRE NOM ELEMENT XML** retourne dans le paramètre *nomElément* le nom de l'élément XML désigné par refElément. Pour plus d'informations sur les noms d'éléments XML, reportez-vous à la section Présentation des commandes **XML DOM**.

**Description** 

Référence d'élément XML Nom de l'élément

#### **Exemple**

Cette méthode retourne le nom de l'élément \$ref\_XML\_Elément :

C\_TEXT(\$ref\_XML\_Elément) C\_TEXT(\$nom)

DOM GET XML ELEMENT NAME(\$ref\_XML\_Elément;\$nom)

## **Variables et ensembles système**

# **DOM GET XML ELEMENT VALUE**

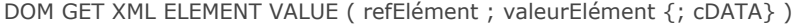

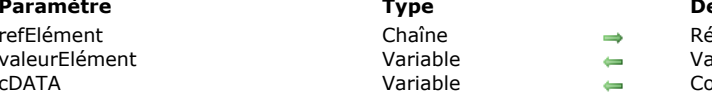

#### **Paramètre Type Description**

férence d'élément XML

- aleur de l'élément
- ontenu de la section CDATA

#### **Description**

La commande **DOM GET XML ELEMENT VALUE** retourne dans le paramètre *valeurElément* la valeur de l'élément XML désigné par *refElément*. 4D tentera de convertir la valeur obtenue dans le type de la variable passée en paramètre.

Le paramètre facultatif *cDATA* permet de récupérer le contenu de la ou des section(s) CDATA de l'élément XML *refElément* le cas échéant. Comme pour le paramètre *valeurElément*, 4D tentera de convertir la valeur obtenue dans le type de la variable passée en paramètre.

**Note :** Si l'élément désigné par *refElément* est un BLOB traité par la commande **[DOM SET XML ELEMENT VALUE](file:///4Dv17/4D/17/#command_1552)**, il a été automatiquement encodé en base64. Par conséquent, la commande tentera automatiquement de le décoder en base64.

#### **Exemple**

Cette méthode retourne la valeur de l'élément \$ref\_XML\_Elément :

C\_TEXT(\$ref\_XML\_Elément) C\_REAL(\$valeur)

DOM GET XML ELEMENT VALUE(\$ref\_XML\_Elément;\$valeur)

#### **Variables et ensembles système**

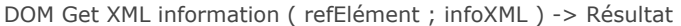

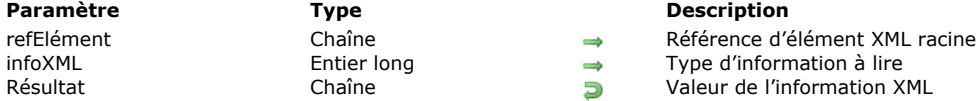

de l'information XML

# **Description**

La commande **DOM Get XML information** permet de récupérer diverses informations sur l'élément XML désigné par *refElément*. Passez dans *infoXML* un code indiquant le type d'information à récupérer. Vous pouvez utiliser les constantes prédéfinies suivantes, placées dans le thème "**[XML](file:///4Dv17/4D/17/#command_1691)**" :

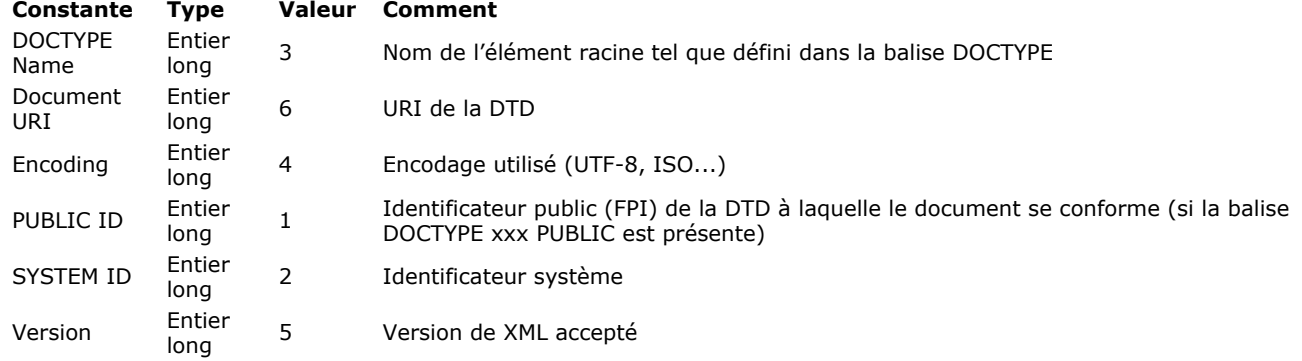

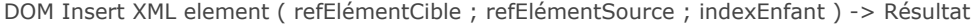

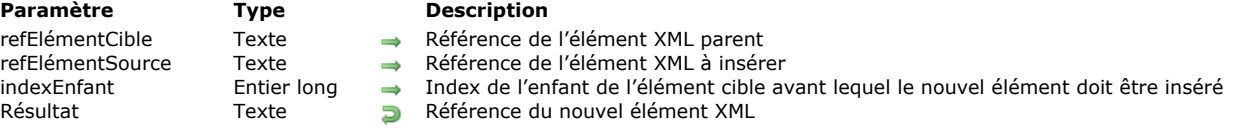

La commande **DOM Insert XML element** permet d'insérer un nouvel élément XML parmi les enfants de l'élément XML dont la référence est passée dans le paramètre *refElémentCible*.

Passez dans *refElémentSource* l'élément à insérer. Cet élément doit être passé en tant que référence d'un élément XML existant dans un arbre DOM.

Le paramètre *indexEnfant* permet de désigner l'enfant de l'élément parent avant lequel le nouvel élément doit être inséré. Passez un numéro d'index dans ce paramètre. Si la valeur est invalide (par exemple s'il n'existe pas d'élément enfant de cet index), le nouvel élément sera ajouté avant le premier enfant de l'élément parent.

La commande retourne la référence de l'élément XML obtenu.

#### **Exemple**

Dans la structure suivante, nous souhaitons inverser le premier et le deuxième livre :

```
<?xml version="1.0" encoding="UTF-8" standalone="no" ?> <BookCatalog> <Book> <Title>Services Web Open Source</Title>
      <Author>Collectif</Author> <Date>2003</Date> <ISBN>2-7440-1507-5</ISBN>
<Publisher>Wrox</Publisher></Book><Book><Title>Construire des services Web XML</Title><Author>Scott
Short</Author> <Date>2002</Date> <ISBN>2-10-006476-2</ISBN> <<br/>>Publisher>Microsoft
Press</Publisher> </Book></BookCatalog>
```
Pour cela, il suffit d'exécuter le code suivant :

C\_TEXT(\$refRoot) \$refRoot:=DOM Parse XML source("") //sélection du document XML  $If(OK=1)$ C\_TEXT(\$newStruct) \$newStruct:= DOM Create XML Ref("BookCatalog") \$refBook:=DOM Find XML element(\$refRoot;"/BookCatalog/Book[1]") \$refNewElement:=DOM Append XML element(\$newStruct;\$refBook) \$refBook:=DOM Find XML element(\$refRoot;"/BookCatalog/Book[2]") **C\_TEXT**(\$refNewElement) \$refNewElement:=DOM Insert XML element(\$newStruct;\$refBook;1)

```
DOM CLOSE XML($newStruct)
DOM CLOSE XML($refRoot)
```
# End if

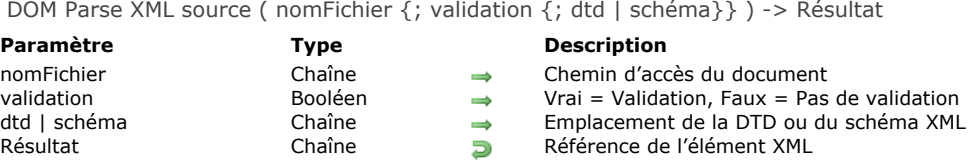

La commande **DOM Parse XML source** analyse un document contenant une structure XML et retourne une référence pour ce document. La commande peut valider ou non le document via une DTD ou un schéma XML (document XSD, XML Schema Definition).

Le document peut être situé sur disque ou sur Internet/Intranet.

**Note :** L'exécution de la commande **DOM Parse XML source** est synchrone.

Vous pouvez passer dans le paramètre *document* :

- soit un chemin d'accès complet standard (du type C:\\Dossier\\Fichier\\... sous Windows et MacintoshHD:Dossier:Fichier sous Mac OS),
- soit un chemin Unix sous Mac OS (débutant obligatoirement par /).
- soit un chemin réseau du type http://www.site.com/Fichier ou ftp://public.ftp.com...

Le paramètre booléen *validation* vous permet d'indiquer si vous souhaitez que la structure soit validée ou non.

- Si *validation* vaut Vrai, la structure sera validée. Dans ce cas, l'analyseur tentera de valider la structure XML du document sur la base de la référence DTD ou XSD incluse dans le document, ou via la DTD ou le schéma XML désigné(e) par le troisième paramètre s'il est passé.
- Si *validation* vaut Faux, la structure ne sera pas validée.

Si vous passez Vrai dans *validation* et omettez le troisième paramètre, la commande tentera de valider la structure XML via une référence DTD ou XSD trouvée dans la structure elle-même. La validation peut être indirecte : si la structure contient une référence vers une fichier DTD qui lui-même contient une référence vers un fichier XSD, la commande tentera d'effectuer les deux validations.

Le troisième paramètre vous permet de désigner une DTD spécifique ou un schéma XML pour l'analyse du document. Si vous utilisez ce paramètre, la commande ne tient pas compte de la DTD référencée dans le document XML.

#### **Validation par DTD**

Il existe deux moyens pour désigner une DTD :

- en tant que référence. Il vous suffit pour cela de passer le chemin d'accès complet de la nouvelle DTD (extension "dtd") dans le paramètre *dtd*. Si le document désigné ne contient pas de DTD valide, le paramètre *dtd* est ignoré et une erreur est générée.
- directement dans un texte. Dans ce cas, si le contenu du paramètre débute par "<?xml", 4D considérera qu'il s'agit de la DTD ; dans le cas contraire, 4D considérera qu'il s'agit d'un chemin d'accès.

#### **Validation par schema**

Pour valider le document via un schéma XML, il suffit de passer dans le troisième paramètre un fichier ou un URL d'extension"xsd" au lieu de "dtd". La validation par schéma XML est considérée comme plus souple et plus puissante que la validation par DTD. Le langage des documents XSD est basé sur le langage XML. Les schémas XML prennent notamment en charge des types de données. Pour plus d'informations sur les schémas XML, reportez-vous à l'adresse *http://www.w3.org/XML/Schema*.

Si la validation ne peut être effectuée (pas de DTD ou d'XSD, URL incorrect, etc.), une erreur est générée. La variable système [Error indique le numéro de l'erreur. Vous pouvez intercepter cette erreur à l'aide d'une méthode installée par la commande](file:///4Dv17/4D/17/#command_727) **ON ERR CALL**.

La commande retourne une chaîne de 16 caractères (RefElément) constituant la référence en mémoire de la structure virtuelle du document. Cette référence devra être utilisée avec les autres commandes d'analyse XML.

**Important :** Une fois que vous n'en avez plus besoin, n'oubliez pas d'appeler la commande **[DOM CLOSE XML](file:///4Dv17/4D/17/#command_1520)** avec cette référence afin de libérer la mémoire.

#### **Exemple 1**

Ouverture sans validation d'un document XML situé sur disque :

\$ref\_XML\_Struct:=DOM Parse XML source("C:\\import.xml")

#### **Exemple 2**

Ouverture sans validation d'un document XML situé à côté du fichier de structure de la base :

\$ref\_XML\_Struct:=DOM Parse XML source("import.xml")

# **Exemple 3**

Ouverture d'un document XML situé sur disque et validation à l'aide d'une DTD située sur le disque :

\$ref\_XML\_Struct:=DOM Parse XML source("C:\\import.xml";True;"C:\\import\_dtd.xml")

# **Exemple 4**

Ouverture sans validation d'un document XML situé à un URL spécifique :

\$ref\_XML\_Struct:=DOM Parse XML source("http://www.4D.fr/xml/import.xml")

# **Variables et ensembles système**

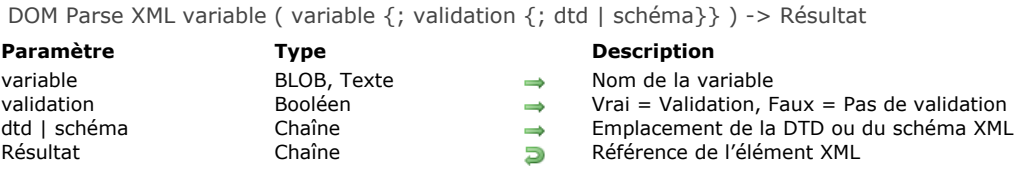

La commande **DOM Parse XML variable** analyse une variable de type BLOB ou Texte contenant une structure XML et retourne une référence pour cette variable. La commande peut valider ou non la structure via une DTD ou un schéma XML (document XSD, XML Schema Definition). le document.

Passez dans le paramètre *variable* le nom de la variable BLOB ou Texte contenant l'objet XML.

Le paramètre booléen *validation* vous permet d'indiquer si vous souhaitez que la structure soit validée ou non.

- Si *validation* vaut Vrai, la structure sera validée. Dans ce cas, l'analyseur tentera de valider la structure XML du document sur la base de la référence DTD ou XSD incluse dans le document, ou via la DTD ou le schéma XML désigné(e) par le troisième paramètre s'il est passé.
- Si *validation* vaut Faux, la structure ne sera pas validée.

Si vous passez Vrai dans *validation* et omettez le troisième paramètre, la commande tentera de valider la structure XML via une référence DTD ou XSD trouvée dans la structure elle-même. La validation peut être indirecte : si la structure contient une référence vers une fichier DTD qui lui-même contient une référence vers un fichier XSD, la commande tentera d'effectuer les deux validations.

Le troisième paramètre vous permet de désigner une DTD spécifique ou un schéma XML pour l'analyse du document. Si vous utilisez ce paramètre, la commande ne tient pas compte de la DTD référencée dans le document XML.

#### **Validation par DTD**

Il existe deux moyens pour désigner une DTD :

- en tant que référence. Il vous suffit pour cela de passer le chemin d'accès complet de la nouvelle DTD (extension "dtd") dans le paramètre *dtd*. Si le document désigné ne contient pas de DTD valide, le paramètre *dtd* est ignoré et une erreur est générée.
- directement dans un texte. Dans ce cas, si le contenu du paramètre débute par "<?xml", 4D considérera qu'il s'agit de la DTD ; dans le cas contraire, 4D considérera qu'il s'agit d'un chemin d'accès.

#### **Validation par schema**

Pour valider le document via un schéma XML, il suffit de passer dans le troisième paramètre un fichier ou un URL d'extension"xsd" au lieu de "dtd". La validation par schéma XML est considérée comme plus souple et plus puissante que la validation par DTD. Le langage des documents XSD est basé sur le langage XML. Les schémas XML prennent notamment en charge des types de données. Pour plus d'informations sur les schémas XML, reportez-vous à l'adresse *http://www.w3.org/XML/Schema*.

Si la validation ne peut être effectuée (pas de DTD ou d'XSD, URL incorrect, etc.), une erreur est générée. La variable système [Error indique le numéro de l'erreur. Vous pouvez intercepter cette erreur à l'aide d'une méthode installée par la commande](file:///4Dv17/4D/17/#command_727) **ON ERR CALL**.

La commande retourne une chaîne de caractères (*RefElément*) constituant la référence en mémoire de la structure virtuelle de la variable. Cette référence devra être utilisée avec les autres commandes d'analyse XML.

**Important :** Une fois que vous n'en avez plus besoin, n'oubliez pas d'appeler la commande **[DOM CLOSE XML](file:///4Dv17/4D/17/#command_1520)** avec cette référence afin de libérer la mémoire.

#### **Exemple 1**

Ouverture sans validation d'un objet XML situé dans une variable Texte 4D :

```
C_TEXT(maVarTexte)
C_TIME(vDoc)C_TEXT($ref_XML_Struct)
vDoc:=Open document("Document.xml")
If(OK=1)RECEIVE PACKET(vDoc;maVarTexte;32000)
  CLOSE DOCUMENT(vDoc)
  $ref_XML_Struct:=DOM Parse XML variable(maVarTexte)
End if
```
#### **Exemple 2**

Ouverture sans validation d'un document XML situé dans un BLOB 4D :

DOCUMENT TO BLOB("c:\\import.xml";maVarBlob) \$ref\_XML\_Struct:=DOM Parse XML variable(maVarBlob)

# **Variables et ensembles système**

# **DOM REMOVE XML ATTRIBUTE**

DOM REMOVE XML ATTRIBUTE ( refElément ; nomAttribut )

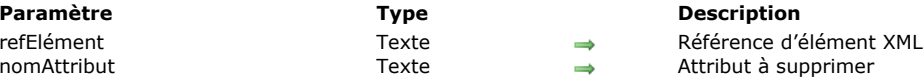

#### **Description**

La commande **DOM REMOVE XML ATTRIBUTE** supprime, s'il existe, l'attribut désigné par *nomAttribut* de l'élément XML dont la référence est passée dans le paramètre *refElément*.

Si l'attribut a été correctement supprimé, la variable système OK prend la valeur 1. Si aucun attribut nommé *nomAttribut* n'existe dans *refElément*, une erreur est retournée et la variable système OK prend la valeur 0.

#### **Exemple**

Soit la structure suivante :

<?xml version="1.0" ?>  $-$  <STANZA> <LINE N="1">I heard a thousand blended notes,</LINE> <LINE N="2">While in grove I sate reclined,</LINE> <LINE N="3">In that sweet mood when pleasant thoughts</LINE> <LINE N="4">Bring sad thoughts to the mind.</LINE> </STANZA>

Le code suivant permet de supprimer le premier attribut "N=1" :

C\_BLOB(maVarBlob) C\_TEXT(\$ref\_XML\_Parent;\$ref\_XML\_Enfant) C\_LONGINT(\$NumLigne) \$ref\_XML\_Parent:=DOM Parse XML variable(maVarBlob) \$ref\_XML\_Enfant:=DOM Get first child XML element(\$ref\_XML\_Parent) DOM REMOVE XML ATTRIBUTE(\$ref\_XML\_Enfant;"N")

# **DOM REMOVE XML ELEMENT**

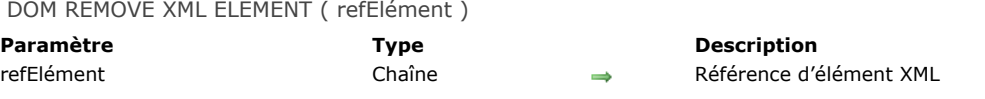

# **Description**

La commande **DOM REMOVE XML ELEMENT** supprime l'élément désigné par *refElément*.

# **Variables et ensembles système**

Si la commande a été exécutée correctement, la variable système OK prend la valeur 1, sinon elle prend la valeur 0 et une erreur est générée. Une erreur est générée lorsque la référence de l'élément n'est pas valide.

DOM SET XML ATTRIBUTE ( refElément ; nomAttribut ; valeurAttribut {; nomAttribut2 ; valeurAttribut2 ; ... ; nomAttributN ; valeurAttributN} )

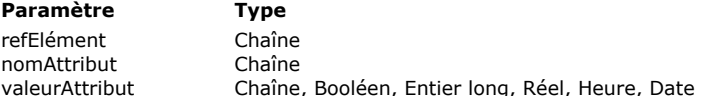

**Description** 

Référence d'élément XML

Attribut à définir

Nouvelle valeur d'attribut

## **Description**

La commande **DOM SET XML ATTRIBUTE** permet d'ajouter un ou plusieurs attribut(s) à l'élément XML dont la référence est passée dans le paramètre *refElément*. Elle permet également de définir la valeur de chaque attribut défini.

Passez dans les paramètres *nomAttribut* et *valeurAttribut* respectivement l'attribut à écrire et sa valeur (sous forme de variables, champs ou valeurs littérales). Vous pouvez passer autant de couples attribut/valeur que vous voulez.

Le paramètre *valeurAttribut* peut être de type texte ou d'un autre type (booléen, entier, réel, heure ou date). Si vous passez une valeur d'un type autre que texte, 4D se charge de la conversion en texte, selon les principes suivants :

#### **Type Exemple de valeur convertie**

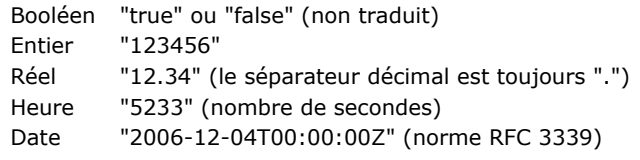

#### **Exemple**

Soit la source XML suivante :

<Book> <Title>The Best Seller</Title> </Book>

Si le code suivant est exécuté :

```
vAttrName:="Font"
vAttrVal:="Verdana"
DOM SET XML ATTRIBUTE(vRefElem;vAttrName;vAttrVal)
```
Nous obtenons :

#### **Variables et ensembles système**

Si la commande a été exécutée correctement, la variable système OK prend la valeur 1, sinon elle prend la valeur 0 et une erreur est générée.

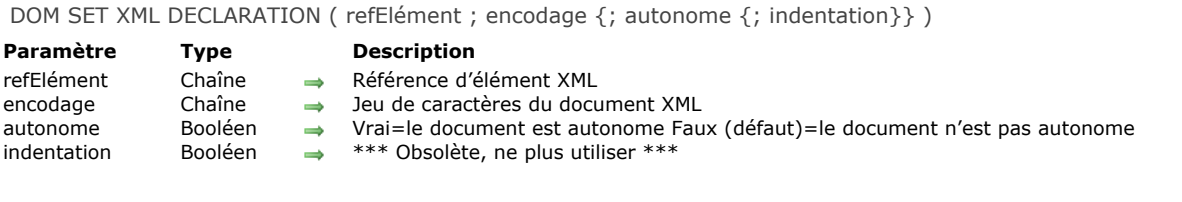

La commande **DOM SET XML DECLARATION** permet de définir diverses options qui seront utilisée pour la création de l'arbre XML désigné par *refElément*. Ces options concernent l'encodage et l'attribut autonome (standalone) de l'arbre :

- *encodage* : indique le jeu de caractères employé. Par défaut (si la commande n'est pas appelée), le jeu de caractères UTF8 (Unicode compressé) est utilisé.
- Note : Si vous passez un jeu de caractères non pris en charge par les commandes XML de 4D, l'UTF-8 sera utilisé. Reportez-vous au paragraphe [Jeux de caractères](file:///4Dv17/4D/17/#command_1517#39695) pour connaître la liste des jeux de caractères pris en charge (l'UTF-8 est toutefois recommandé dans la plupart des cas).
- *autonome* : indique si l'arbre est autonome (**Vrai**) ou s'il dépend, pour son fonctionnement, de ressources externes (**Faux**). Par défaut (si la commande n'est pas appelée ou si le paramètre est omis), l'arbre n'est pas autonome.

**Note de compatibilité :** Le paramètre *indentation* est conservé pour des raisons de compatibilité avec les versions précédentes de 4D mais son usage est déconseillé à compter de 4D v12. Désormais, pour définir l'indentation du document, il est recommandé d'utiliser la commande **[XML SET OPTIONS](file:///4Dv17/4D/17/#command_1512)**.

#### **Exemple**

Cet exemple définit l'encodage et l'option standalone de l'élément *refElément* :

DOM SET XML DECLARATION(refElément;"UTF-16";True)

#### **DOM SET XML ELEMENT NAME**

DOM SET XML ELEMENT NAME ( refElément ; nomElément )

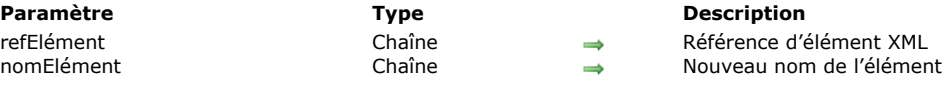

## **Description**

La commande **DOM SET XML ELEMENT NAME** permet de modifier le nom de l'élément désigné par *refElément*. Passez dans *refElément* la référence de l'élément à renommer et dans *nomElément* le nouveau nom de l'élément. Bien entendu, la commande se charge de modifier les balises d'ouverture et de fermeture de l'élément.

#### **Exemple**

Soit la source XML suivante :

Si le code suivant est exécuté, en admettant que *vRefElem* contienne la référence de l'élément 'Book' :

```
DOM SET XML ELEMENT NAME(vRefElem;"BestSeller")
```
Nous obtenons :

<BestSeller>
<Title>The Best Seller</Title></BestSeller>

# **Variables et ensembles système**

Si la commande a été exécutée correctement, la variable système OK prend la valeur 1, sinon elle prend la valeur 0 et une erreur est générée.

# **Gestion des erreurs**

Une erreur est générée lorsque :

- la référence de l'élément n'est pas valide
- le nouveau nom d'élément n'est pas valide (par exemple, s'il débute par un chiffre).

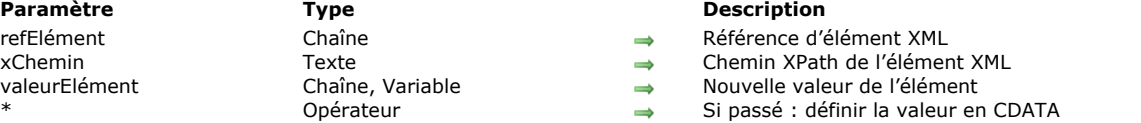

La commande **DOM SET XML ELEMENT VALUE** permet de modifier la valeur de l'élément désigné par *refElément*. Si vous passez le paramètre facultatif *xChemin*, vous choisissez d'utiliser la notation XPath pour désigner l'élément à modifier (pour plus d'informations sur cette notation, reportez-vous au paragraphe "Utilisation de la notation XPath" dans la section **[Présentation des commandes XML DOM](file:///4Dv17/4D/17/#command_1517)**). Dans ce cas, vous devez passer la référence d'un élément XML racine dans *refElément* et le chemin XPath de l'élément à modifier dans *xChemin*.

Passez dans *valeurElément* une chaîne ou une variable (ou un champ) contenant la nouvelle valeur de l'élément :

si vous passez une chaîne, la valeur sera affectée telle quelle dans la structure XML.

DOM SET XML ELEMENT VALUE ( refElément {; xChemin}; valeurElément {; \*} )

si vous passez une variable ou un champ, 4D appliquera un traitement approprié à la valeur en fonction du type de *valeurElément*. Tous les types de données peuvent être utilisés, à l'exception des tableaux, images et pointeurs.

Lorsque le paramètre facultatif astérisque (*\**) est passé, vous indiquez que la valeur de l'élément doit être définie sous la forme CDATA. La forme spéciale CDATA permet d'écrire du texte sous forme brute (cf. exemple 2).

**Note :** Lorsque l'élément désigné par *refElément* est de type BLOB, **DOM SET XML ELEMENT VALUE** l'encode automatiquement en base64. Dans ce cas, la commande **[DOM GET XML ELEMENT VALUE](file:///4Dv17/4D/17/#command_1542)** effectue automatiquement l'opération inverse.

#### **Note sur le traitement des caractères de fin de ligne**

Par conformité avec les règles de traitement XML, toutes les séquences de caractères de fin de ligne CR et CRLF sont converties en caractères LF.

#### **Exemple 1**

Soit la source XML suivante :

Si le code suivant est exécuté, en admettant que *vRefElem* contienne la référence de l'élément 'Title' :

DOM SET XML ELEMENT VALUE(vRefElem;"The Loser")

Nous obtenons :

<Book> <Title>The Loser</Title> </Book>

#### **Exemple 2**

Soit la source XML suivante :

<Maths> <Postulate>1+2=3</Postulate> </Maths>

Nous souhaitons écrire le texte "12 < 18" dans l'élément *<postulate>*. Cette chaîne ne peut pas être écrite telle quelle en XML car le caractère "<" n'est pas accepté. Ce caractère doit donc être transformé en "<", ou la forme CDATA doit être utilisée. Si *vElemRef* désigne le noeud XML *<Postulate>* :

`Forme normale DOM SET XML ELEMENT VALUE(vRefElem;"12 < 18")

Nous obtenons :

<Maths> <Postulate>12 < 18</Postulate> </Maths>

```
`Forme CDATA
DOM SET XML ELEMENT VALUE(vRefElem;"12 < 18";*)
```
Nous obtenons :

<Maths> <Postulate><![CDATA[12 < 18]]></Postulate> </Maths>

# **Variables et ensembles système**

Si la commande a été exécutée correctement, la variable système OK prend la valeur 1, sinon elle prend la valeur 0 et une erreur est générée (par exemple, si la référence de l'élément n'est pas valide).
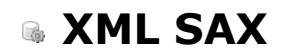

- **[Présentation des commandes XML SAX](#page-2161-0)** [SAX ADD PROCESSING INSTRUCTION](#page-2162-0)
- [SAX ADD XML CDATA](#page-2163-0)
- [SAX ADD XML COMMENT](#page-2164-0)
- [SAX ADD XML DOCTYPE](#page-2165-0)
- [SAX ADD XML ELEMENT VALUE](#page-2166-0)
- [SAX CLOSE XML ELEMENT](#page-2167-0)
- [SAX GET XML CDATA](#page-2168-0)
- [SAX GET XML COMMENT](#page-2169-0)
- [SAX GET XML DOCUMENT VALUES](#page-2170-0)
- [SAX GET XML ELEMENT](#page-2171-0)
- [SAX GET XML ELEMENT VALUE](#page-2172-0)
- [SAX GET XML ENTITY](#page-2173-0)
- [SAX Get XML node](#page-2174-0)
- [SAX GET XML PROCESSING INSTRUCTION](#page-2175-0)
- [SAX OPEN XML ELEMENT](#page-2176-0)
- [SAX OPEN XML ELEMENT ARRAYS](#page-2177-0)
- [SAX SET XML DECLARATION](#page-2178-0)

<span id="page-2161-0"></span>Ce thème regroupe les commandes XML SAX de 4D.

Pour des informations générales sur le XML (présentation, jeux de caractères, glossaire) ainsi que sur les différences entre les modes DOM et SAX, veuillez vous reporter à la section **[Présentation des commandes XML DOM](file:///4Dv17/4D/17/#command_1517)**.

**Note à propos du mode préemptif :** Les références XML créées par un process préemptif peuvent être utilisées dans ce process uniquement. A l'inverse, les références XML créées par des process coopératifs peuvent être utilisées par tout autre process coopératif, mais ne peuvent pas être utilisées par un process préemptif.

#### **Création, ouverture et fermeture des documents XML via SAX**

Les commandes SAX travaillent avec des références de documents standard de 4D (*RefDoc*, référence de type Heure). Il est donc possible d'utiliser ces commandes conjointement avec les commandes 4D permettant de gérer les documents, par exemple **[SEND PACKET](file:///4Dv17/4D/17/#command_177)** ou **[Append document](file:///4Dv17/4D/17/#command_268)**.

La création et l'ouverture par programmation de documents XML est effectuée via les commandes **[Create document](file:///4Dv17/4D/17/#command_274)** et **Open document**[. Par la suite, l'utilisation d'une commande XML avec ces documents provoquera la mise en oeuvre automatique des](file:///4Dv17/4D/17/#command_288) mécanismes XML tels que l'encodage. Par exemple, l'entête *<?xml version="1.0" encoding="… encodage …" standalone = "no "?>* sera automatiquement écrit dans le document.

**Note :** Les documents destinés à la lecture SAX doivent impérativement être ouverts en mode "lecture seule" par la commande **[Open document](file:///4Dv17/4D/17/#command_288)**. Ce principe est destiné à prévenir les conflits pouvant survenir entre 4D et la librairie Xerces lors de l'ouverture simultanée de documents "standard" et de documents XML. Si vous exécutez une commande d'analyse SAX avec un document ouvert en lecture-écriture, un message d'alerte est affiché et l'analyse est impossible.

La fermeture d'un document XML SAX doit être effectuée à l'aide de la commande **[CLOSE DOCUMENT](file:///4Dv17/4D/17/#command_269)**. Si des éléments XML étaient ouverts, ils sont automatiquement refermés.

# <span id="page-2162-0"></span>**SAX ADD PROCESSING INSTRUCTION**

SAX ADD PROCESSING INSTRUCTION ( document ; instruction )

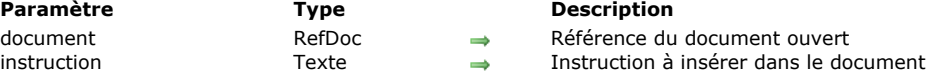

#### **Description**

La commande **SAX ADD PROCESSING INSTRUCTION** ajoute dans le document XML référencé par *document* une *instruction* de traitement XML.

Une instruction de traitement permet d'indiquer le type d'application et éventuellement des paramètres additionnels permettant de traiter une entité externe non analysable.

La commande formate les données d'instruction conformément au XML. En revanche, les instructions elles-mêmes ne sont pas analysées, il revient au développeur de s'assurer qu'elles sont valides.

#### **Exemple**

Le code suivant :

... inscrira cette ligne dans le document :

vtlnstruct:="xml-stylesheet type="+Char(Double quote)+"text/xsl"+Char(Double quote)+"href="+ Char(Double quote)+"style.xsl"+Char(Double quote) **SAX ADD PROCESSING INSTRUCTION(\$RefDoc;vtInstruct)** 

... inscrira cette ligne dans le document :

<?xml-stylesheet type="text/xsl" href="style.xsl"?>

#### **Variables et ensembles système**

<span id="page-2163-0"></span>SAX ADD XML CDATA ( document ; données )

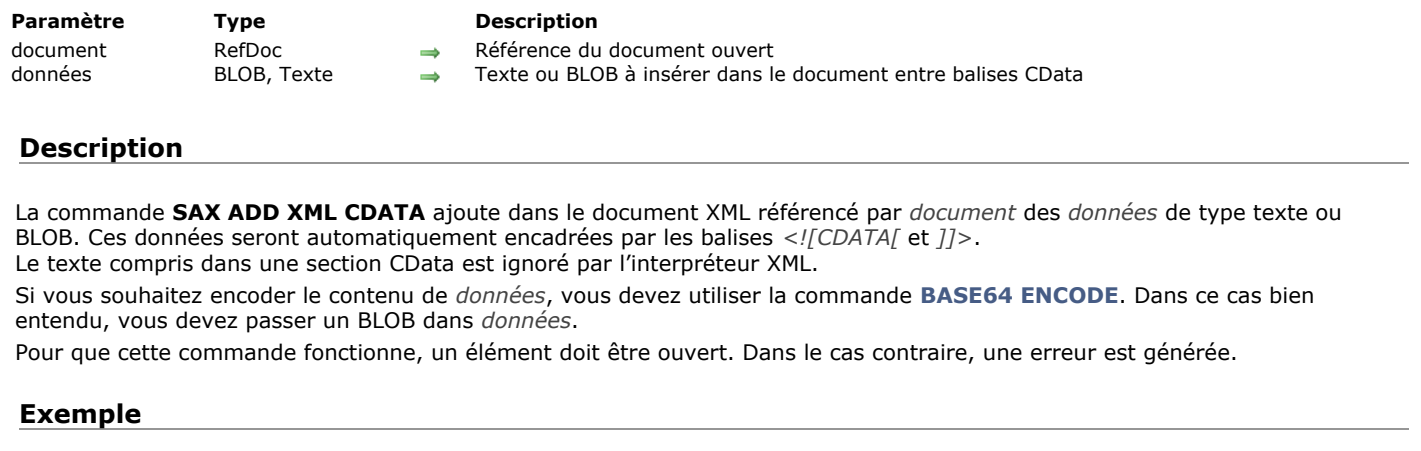

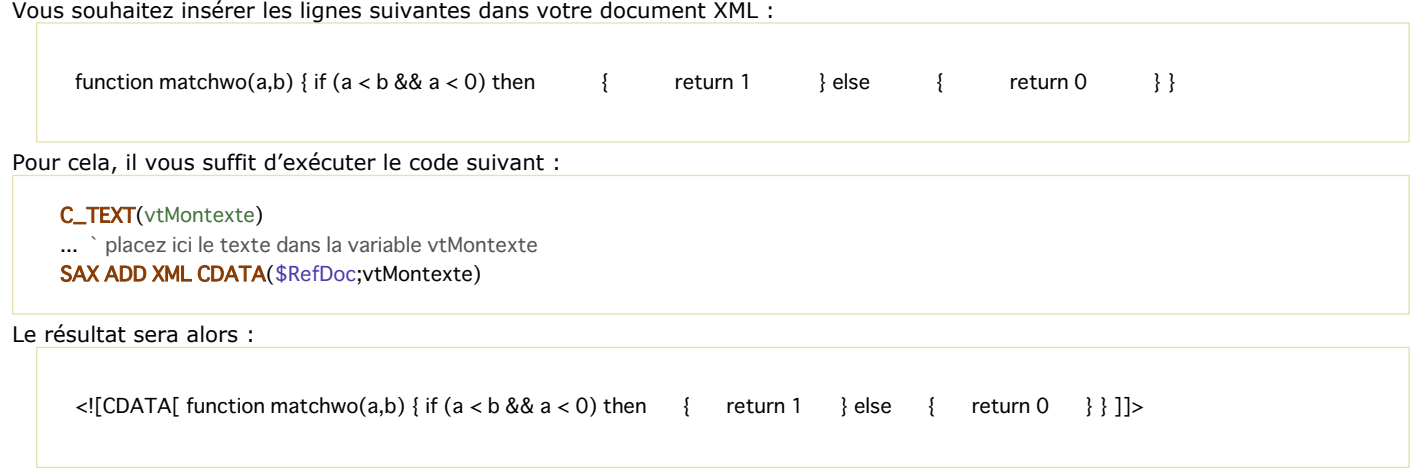

### **Variables et ensembles système**

#### <span id="page-2164-0"></span>**SAX ADD XML COMMENT**

SAX ADD XML COMMENT ( document ; commentaire )

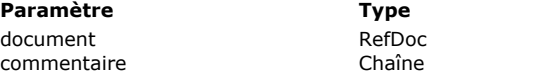

#### **Description**

 $\rightarrow$  Référence du document ouvert  $\rightarrow$  Commentaire à ajouter

#### **Description**

La commande **SAX ADD XML COMMENT** ajoute un *commentaire* dans le document XML référencé par *document*. Un commentaire XML est un texte dont le contenu ne sera pas analysé par l'interpréteur XML. Les commentaires XML sont encadrés par les caractères <!-- et -->.

#### **Exemple**

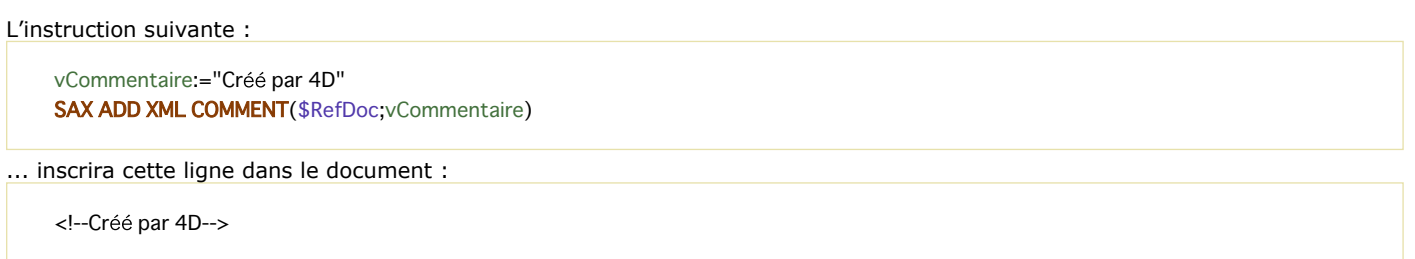

# **Variables et ensembles système**

Si la commande a été exécutée correctement, la variable système OK prend la valeur 1, sinon elle prend la valeur 0.

#### **Gestion des erreurs**

En cas d'erreur, la commande retourne une erreur qui peut être interceptée via une méthode d'appel sur erreur.

### <span id="page-2165-0"></span>**SAX ADD XML DOCTYPE**

SAX ADD XML DOCTYPE ( document ; docType )

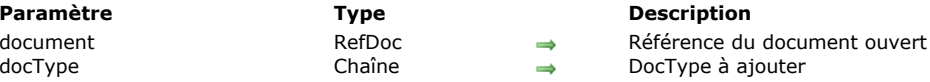

# **Description**

La commande **SAX ADD XML DOCTYPE** ajoute l'instruction DocType définie par le paramètre *docType* dans le document XML référencé par *document*.

Une instruction DocType permet d'indiquer le type de XML dans lequel le document a été écrit et de désigner la Déclaration de type de document (DTD) utilisée. Une instruction DocType est généralement de la forme *<!DOCTYPE type\_XML "adresse\_DTD">*.

#### **Exemple**

L'instruction suivante :

vDocType:="Livres SYSTEM \"Livre.DTD\"" **SAX ADD XML DOCTYPE(\$RefDoc;vDocType)** 

... inscrira cette ligne dans le document :

<!DOCTYPE Livres SYSTEM"Livre.DTD">

#### **Variables et ensembles système**

Si la commande a été exécutée correctement, la variable système OK prend la valeur 1, sinon elle prend la valeur 0.

#### **Gestion des erreurs**

En cas d'erreur, la commande retourne une erreur qui peut être interceptée via une méthode d'appel sur erreur.

<span id="page-2166-0"></span>SAX ADD XML ELEMENT VALUE ( document ; données {; \*} )

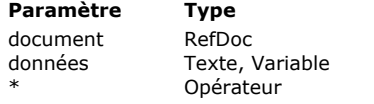

- **Description**
- $\rightarrow$  Référence du document ouvert
- $\rightarrow$  Texte ou variable à insérer dans le document
- Si passé = Encoder les caractères spéciaux en mode 'XML Données brutes'

#### **Description**

La commande **SAX ADD XML ELEMENT VALUE** ajoute directement dans le document XML référencé par *document* des *données* sans les convertir. Cette commande équivaut par exemple à insérer une pièce jointe dans le corps (body) d'un email.

Vous pouvez passer dans le paramètre *données* soit directement une chaîne de caractères, soit une variable 4D. Le contenu de la variable sera converti en texte pour pouvoir être inséré dans le document XML.

Si vous souhaitez encoder le contenu de *données*, vous devez utiliser la commande **[BASE64 ENCODE](file:///4Dv17/4D/17/#command_1126)**. Dans ce cas bien entendu, vous devez passer un BLOB dans *données*.

Par défaut, la commande encode les caractères spéciaux (< > " '...) contenus dans le paramètre *données*, sauf si vous avez désactivé ce mécanisme pour le process courant à l'aide de la commande **[XML SET OPTIONS](file:///4Dv17/4D/17/#command_1512)** en passant la valeur XML raw data à l'option XML string encoding. Par exemple :

XML SET OPTIONS(\$refDoc; XML string encoding; XML raw data)

Dans ce contexte, pour forcer l'encodage des caractères spéciaux lors de l'appel de **SAX ADD XML ELEMENT VALUE**, il est nécessaire de passer le paramètre facultatif *\**.

Pour que cette commande fonctionne, un élément doit être ouvert. Dans le cas contraire, une erreur est générée.

#### **Exemple**

Cet exemple insère le fichier *whitepaper.pdf* dans l'élément XML ouvert :

C\_BLOB(vBMonBLOB) DOCUMENT TO BLOB("c:\\whitepaper.pdf";vBMonBLOB) SAX ADD XML ELEMENT VALUE (\$RefDoc; vBMonBLOB)

#### **Variables et ensembles système**

### <span id="page-2167-0"></span>**SAX CLOSE XML ELEMENT**

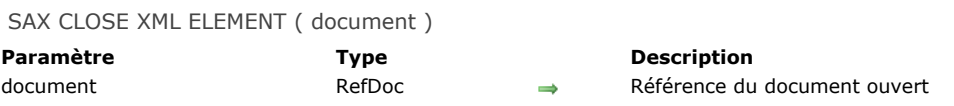

#### **Description**

La commande **SAX CLOSE XML ELEMENT** inscrit dans le document XML référencé par *document* les instructions nécessaires à la fermeture du dernier élément ouvert via la commande **[SAX OPEN XML ELEMENT](file:///4Dv17/4D/17/#command_1569)**. L'emploi de cette commande est facultatif. En effet, 4D ajoute automatiquement si nécessaire, au moment de la fermeture des documents XML, les balises de fin d'éléments non refermés explicitement.

#### **Exemple**

Si le dernier élément ouvert est *<Book>*, l'instruction suivante :

**SAX CLOSE XML ELEMENT**(\$RefDoc)

... inscrira cette ligne dans le document :

</Book>

<span id="page-2168-0"></span>SAX GET XML CDATA ( document ; valeur )

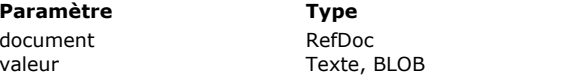

**Description** 

Référence du document ouvert Valeur de l'élément

#### **Description**

La commande **SAX GET XML CDATA** permet de récupérer la *valeur* CDATA d'un élément XML existant dans le document XML référencé par *document*. Elle doit être appelée dans le contexte d'un événement SAX XML CDATA. Pour plus d'informations sur les événements SAX, reportez-vous à la description de la commande [SAX Get XML node](file:///4Dv17/4D/17/#command_1567).

Passez une variable *valeur* de type Texte si vous souhaitez récupérer des données de taille supérieure à 32 Ko (la base doit fonctionner en mode Unicode).

**Note de compatibilité :** A compter de 4D v12, les contenus CDATA encodés en base64 sont automatiquement décodés par la commande **SAX GET XML CDATA**, il est donc inutile d'appeler la commande **[BASE64 DECODE](file:///4Dv17/4D/17/#command_1125)**.

#### **Exemple**

Considérons l'extrait de code XML suivant :

<RootElement> <Child>MonTexte<![CDATA[MonCData]]</Child></RootElement>

Le code 4D suivant retournera "MonCData" dans *vDonnéesTexte* :

C\_BLOB(vDonnées) C\_TEXT(vDonnéesTexte) SAX GET XML CDATA(RefDoc;vDonnées) vDonnéesTexte:=BLOB to text(vDonnées;UTF8 C string)

#### **Variables et ensembles système**

<span id="page-2169-0"></span>SAX GET XML COMMENT ( document ; commentaire )

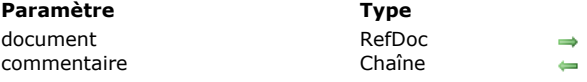

# **Description**

La commande **SAX GET XML COMMENT** retourne un *commentaire* si un événement SAX de type XML comment est généré dans le document XML référencé par *document*. Pour plus d'informations sur les événements SAX, reportez-vous à la description de la commande **[SAX Get XML node](file:///4Dv17/4D/17/#command_1567)**.

**Description** 

Commentaire XML

Référence du document ouvert

# **Variables et ensembles système**

<span id="page-2170-0"></span>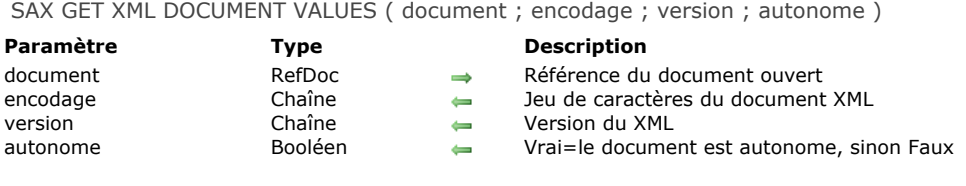

La commande **SAX GET XML DOCUMENT VALUES** extrait des informations élémentaires de l'en-tête XML du document XML référencé par *document*.

La commande retourne respectivement le type d'encodage, la version et la propriété "autonome" du document dans les paramètres *encodage*, *version* et *autonome*. Cette commande doit être utilisée dans le contexte de l'événement SAX XML start document. Pour plus d'informations sur les événements SAX, reportez-vous à la description de la commande SAX Get XML **node**.

#### **Variables et ensembles système**

<span id="page-2171-0"></span>SAX GET XML ELEMENT ( document ; nom ; préfixe ; nomsAttributs ; valeursAttributs )

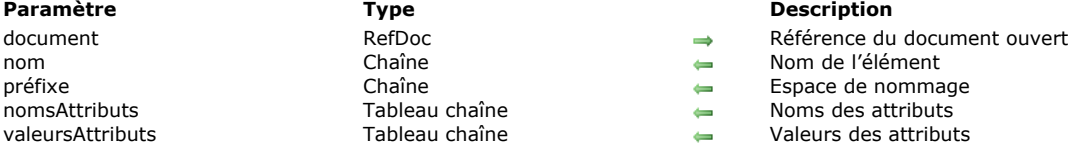

#### **Description**

La commande **SAX GET XML ELEMENT** retourne diverses informations relatives à l'élément *nom* présent dans le document XML référencé par *document*. Elle doit être appelée dans le contexte d'un événement SAX XML start element ou XML end element. Dans le cas particulier d'un XML end element, les paramètres d'attributs ne sont pas gérés. Pour plus d'informations sur les événements SAX, reportezvous à la description de la commande **[SAX Get XML node](file:///4Dv17/4D/17/#command_1567)**.

*nom* contient le nom de l'élément.

*préfixe* retourne l'espace de nommage (namespace) de l'élément. Ce paramètre est vide si aucun espace de nommage n'est associé à l'élément.

La commande remplit le tableau *nomsAttributs* avec les noms des attributs de l'élément cible. Si nécessaire, la commande crée et dimensionne automatiquement le tableau.

La commande remplit également le tableau *valeursAttributs* avec les valeurs des attributs de l'élément cible. Si nécessaire, la commande crée et dimensionne automatiquement le tableau.

#### **Exemple**

Considérons l'extrait de code XML suivant :

```
<RootElement>
<Child Att1="111"Att2="222"Att3="333">MonTexte</Child>
</RootElement>
```
Une fois l'instruction suivante exécutée :

SAX GET XML ELEMENT(RefDoc; vNom; vPréfixe; tAttrNoms; tAttrValeurs)

```
...vNom contiendra "Child"
vPréfixe contiendra ""
tAttrNoms{1} contiendra "Att1", tAttrNoms{2} contiendra "Att2", tAttrNoms{3} contiendra "Att3"
tAttrValeurs{1} contiendra "111", tAttrValeurs{2} contiendra "222", tAttrValeurs{3} contiendra "333"
```
#### **Variables et ensembles système**

### <span id="page-2172-0"></span>**SAX GET XML ELEMENT VALUE**

SAX GET XML ELEMENT VALUE ( document ; valeur )

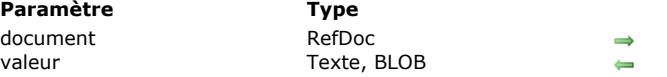

#### **Description** Référence du document ouvert Valeur de l'élément

#### **Description**

La commande **SAX GET XML ELEMENT VALUE** permet de récupérer la *valeur* d'un élément XML existant dans le document XML référencé par *document*. Elle doit être appelée dans le contexte d'un événement SAX XML DATA. Pour plus d'informations sur les événements SAX, reportez-vous à la description de la commande [SAX Get XML node](file:///4Dv17/4D/17/#command_1567).

Passez dans le paramètre *valeur* une variable de type Texte ou BLOB devant récupérer les données. Si vous passez un BLOB, la commande tentera automatiquement de le décoder en base64.

#### **Exemple**

Considérons l'extrait de code XML suivant :

<RootElement> <Child Att1="111" Att2="222" Att3="333">MonTexte</Child> </RootElement>

L'instruction suivante retournera "MonTexte" dans *vValeur* :

SAX GET XML ELEMENT VALUE(RefDoc; vValeur)

#### **Variables et ensembles système**

#### <span id="page-2173-0"></span>**SAX GET XML ENTITY**

SAX GET XML ENTITY ( document ; nom ; valeur )

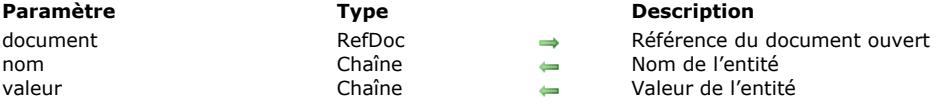

#### **Description**

La commande **SAX GET XML ENTITY** permet de récupérer le *nom* et la *valeur* d'une entité XML présente dans le document XML référencé par *document*. Elle doit être appelée dans le contexte d'un événement SAX XML entity. Pour plus d'informations sur les événements SAX, reportez-vous à la description de la commande [SAX Get XML node](file:///4Dv17/4D/17/#command_1567).

#### **Exemple**

Considérons l'extrait de code XML suivant :

<?xml version="1.0" encoding="UTF-8"?> <!DOCTYPE body [ < <!ELEMENT body (element\*)> <!ELEMENT element (#PCDATA)> <!ENTITY nom "Le remplacement"> ]> <body> <element>L'entité est mise à jour par &nom; </body>

L'instruction suivante retournera "nom" dans *vNom* et "Le remplacement" dans *vValeur*.

SAX GET XML ENTITY(RefDoc;vNom;vValeur)

#### **Variables et ensembles système**

<span id="page-2174-0"></span>SAX Get XML node ( document ) -> Résultat

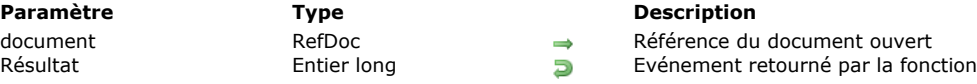

# **Description**

La commande **SAX Get XML node** retourne un entier long indiquant le type d'événement SAX retourné durant l'analyse du document XML référencé par *document*.

Les événements pouvant être retournés sont fournis sous forme de constantes dans le thème "**[XML](file:///4Dv17/4D/17/#command_1691)**" :

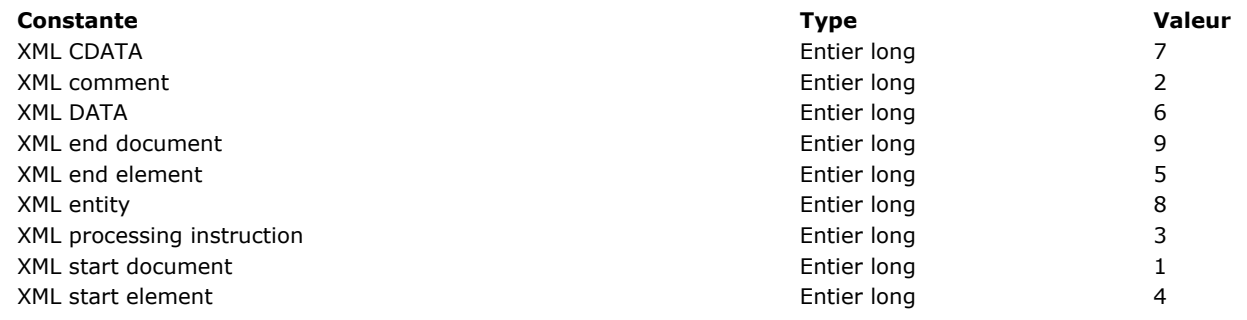

#### **Exemple**

Exemple de traitement des événements :

```
RefDoc:=Open document("";"xml";Read Mode) `Ouverture en lecture seule obligatoire
If(OK=1)Repeat
     MonEvénement:=SAX Get XML node(RefDoc)
     Case of
        :(MonEvénement=XML Start Document)
           FaireQuelqueChose
        :(MonEvénement=XML Comment)
          FaireAutreChose
     End case
  Until(MonEvénement=XML End Document)
  CLOSE DOCUMENT(RefDoc)
End if
```
#### **Variables et ensembles système**

#### <span id="page-2175-0"></span>**SAX GET XML PROCESSING INSTRUCTION**

SAX GET XML PROCESSING INSTRUCTION ( document ; nom ; valeur )

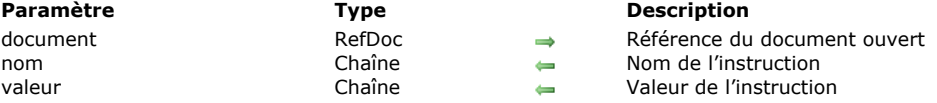

### **Description**

La commande **SAX GET XML PROCESSING INSTRUCTION** retourne le *nom* et la *valeur* de l'instruction de traitement XML analysée dans le document XML référencé par *document*. Cette commande doit être appelée dans le contexte d'un événement XML processing instruction. Pour plus d'informations sur les événements SAX, reportez-vous à la description de la commande **[SAX Get XML node](file:///4Dv17/4D/17/#command_1567)**.

#### **Exemple**

Considérons l'extrait de code XML suivant :

<?xml version="1.0" encoding="UTF-8"?> <!-- Edited with XML Spy v3.0.7 NT (http://www.xmlspy.com) by Myself (4D SA)--> <?Pl TextProcess?> <! DOCTYPE RootElement SYSTEM "ParseTest.dtd">

L'instruction suivante retournera "PI" dans *vNom* et "TextProcess" dans *vValeur* :

SAX GET XML PROCESSING INSTRUCTION(\$RefDoc;vNom;vValeur)

<span id="page-2176-0"></span>SAX OPEN XML ELEMENT ( document ; balise {; nomAttribut ; valeurAttribut} {; nomAttribut2 ; waleurAttribut2 ; ... ; nomAttributN ; valeurAttributN} )

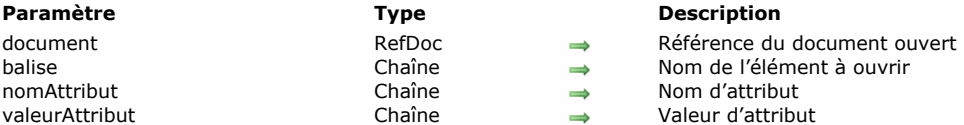

#### **Description**

La commande **SAX OPEN XML ELEMENT** permet d'ajouter un nouvel élément dans le document XML référencé par *document* ainsi que, facultativement, des attributs et leurs valeurs.

L'élément ajouté est "ouvert" dans le document (la balise de fin n'est pas ajoutée). Pour refermer un élément créé à l'aide de cette commande, vous devez soit :

- utiliser la commande **[SAX CLOSE XML ELEMENT](file:///4Dv17/4D/17/#command_1560)**,
- refermer le document XML. Dans ce cas, 4D ajoute automatiquement les balises XML de fermeture nécessaires.

Passez dans *balise* le nom de l'élément à créer. Ce nom peut contenir uniquement des lettres, des chiffres, ainsi que les caractères ".", "","\_" et ":". Si un caractère invalide est passé dans *balise*, une erreur est générée.

Facultativement, la commande permet de passer un ou plusieurs couple(s) attributs/valeurs (sous forme de variables, champs ou valeur littérales) via les paramètres *nomAttribut* et *valeurAttribut*. Vous pouvez passer autant de couples attribut/valeur que vous voulez.

#### **Exemple**

L'instruction suivante :

vElement:="Book" SAX OPEN XML ELEMENT(\$RefDoc;vElement)

... inscrira cette ligne dans le document :

<Book

#### **Gestion des erreurs**

Si un caractère invalide est passé dans *balise*, une erreur est générée.

<span id="page-2177-0"></span>SAX OPEN XML ELEMENT ARRAYS ( document ; balise {; tabNomsAttributs ; tabValeursAttributs} {; tabNomsAttributs2 ; tabValeursAttributs2 ; ... ; tabNomsAttributsN ; tabValeursAttributsN} )

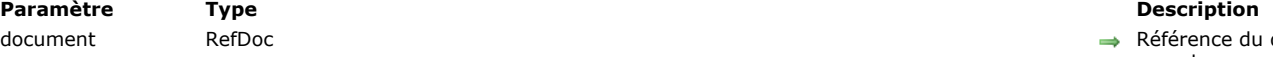

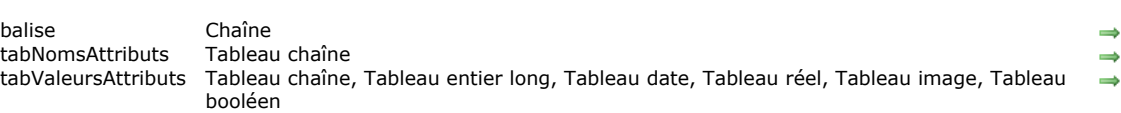

- 
- $\overline{\phantom{a}}$  Référence du document  $\overline{\phantom{a}}$ ouvert
	- Nom de l'élément à ouvrir
	- Tableau de noms d'attributs
	- Tableau de valeurs d'attributs

#### **Description**

La commande **SAX OPEN XML ELEMENT ARRAYS** permet d'ajouter un nouvel élément dans le document XML référencé par *document* ainsi que, facultativement, des attributs et leurs valeurs sous forme de tableaux.

Hormis la prise en charge de tableaux (cf. ci-dessous), cette commande est identique à [SAX OPEN XML ELEMENT](file:///4Dv17/4D/17/#command_1569). Reportezvous à la description de cette commande pour le détail de son fonctionnement.

**SAX OPEN XML ELEMENT ARRAYS** accepte des tableaux de type date, numérique, booléen et image comme paramètre(s) *tabValeursAttributs*. 4D effectue automatiquement les conversions nécessaires, vous pouvez paramétrer ces conversions à l'aide de la commande **[XML SET OPTIONS](file:///4Dv17/4D/17/#command_1512)**.

Facultativement, la commande **SAX OPEN XML ELEMENT ARRAYS** permet de passer plusieurs couples d'attributs et de valeurs d'attributs sous forme de tableaux dans les paramètres *tabNomsAttributs* et *tabValeursAttributs*.

Les tableaux doivent avoir été créés au préalable et fonctionner par paires. Vous pouvez passer autant de couples de tableaux et autant d'éléments dans chaque couple que vous voulez.

#### **Exemple**

La méthode suivante :

**ARRAY STRING(80:tNomsAtt;2)** ARRAY STRING(80;tValeursAtt;2) vElement:="Book" tNomsAtt{1}:="Font" tValeursAtt{1}:="arial" tNomsAtt{2}:="Style" tValeursAtt{2}:="Bold" SAX OPEN XML ELEMENT ARRAYS(\$RefDoc; vElement; tNomsAtt; tValeursAtt)

... inscrira cette ligne dans le document :

<Book Font="arial" Style="Bold">

<span id="page-2178-0"></span>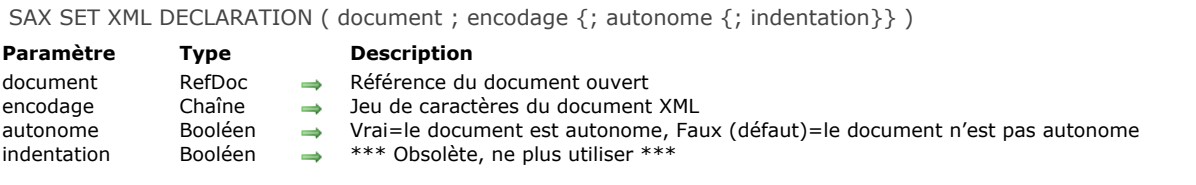

La commande **SAX SET XML DECLARATION** initialise le document XML référencé par *document* à l'aide des valeurs passées en paramètres. Ces paramètres permettent de déterminer l'encodage, l'attribut autonome (standalone) et l'indentation du document.

- *encodage* : indique le jeu de caractères employé dans le document. Par défaut (si la commande n'est pas appelée), le jeu de caractères UTF-8 (Unicode compressé) est utilisé.
- Note : Si vous passez un jeu de caractères non pris en charge par les commandes XML de 4D, l'UTF-8 sera utilisé. Reportez-vous au paragraphe [Jeux de caractères](file:///4Dv17/4D/17/#command_1517#39695) pour connaître la liste des jeux de caractères pris en charge (l'UTF-8 est toutefois recommandé dans la plupart des cas).
- *autonome* : indique si le document est autonome (**Vrai**) ou s'il dépend, pour son fonctionnement, d'autres fichiers ou de ressources externes (**Faux**). Par défaut (si la commande n'est pas appelée ou si le paramètre est omis), le document n'est pas autonome.

**Note de compatibilité :** Le paramètre *indentation* est conservé pour des raisons de compatibilité avec les versions précédentes de 4D mais son usage est déconseillé à compter de 4D v12. Désormais, pour définir l'indentation du document, il est fortement recommandé d'utiliser la commande **[XML SET OPTIONS](file:///4Dv17/4D/17/#command_1512)**.

Cette commande doit être appelée une seule fois par document et avant la première commande d'écriture XML dans le document, sinon une erreur est générée.

#### **Exemple**

Le code suivant :

SAX SET XML DECLARATION(\$RefDoc;"UTF-16";True)

... inscrira cette ligne dans le document :

<?xml version="1.0" encoding="UTF-16" standalone="yes"?>

# **Zone Web**

- **[Gestion programmée des zones Web](#page-2180-0)**
- [WA Back URL available](#page-2185-0)
- [WA Create URL history menu](#page-2186-0)
- [WA Evaluate JavaScript](#page-2187-0)
- [WA EXECUTE JAVASCRIPT FUNCTION](#page-2188-0)
- [WA Forward URL available](#page-2189-0)
- [WA Get current URL](#page-2190-0)
- [WA GET EXTERNAL LINKS FILTERS](#page-2191-0)
- [WA Get last filtered URL](#page-2192-0)
- [WA GET LAST URL ERROR](#page-2193-0)
- [WA Get page content](#page-2194-0)
- [WA Get page title](#page-2195-0)
- [WA GET PREFERENCE](#page-2196-0)
- [WA GET URL FILTERS](#page-2197-0)
- [WA GET URL HISTORY](#page-2198-0)
- [WA OPEN BACK URL](#page-2199-0)
- [WA OPEN FORWARD URL](#page-2200-0)
- **[WA OPEN URL](#page-2201-0)**
- [WA REFRESH CURRENT URL](#page-2202-0)
- [WA SET EXTERNAL LINKS FILTERS](#page-2203-0)
- [WA SET PAGE CONTENT](#page-2204-0)
- [WA SET PAGE TEXT LARGER](#page-2205-0) [WA SET PAGE TEXT SMALLER](#page-2206-0)
- [WA SET PREFERENCE](#page-2207-0)
- [WA SET URL FILTERS](#page-2208-0)
- [WA STOP LOADING URL](#page-2210-0)

<span id="page-2180-0"></span>Les commandes de ce thème sont dédiées à la gestion programmée des objets de formulaire de type Zone Web (Web Area). Les zones Web peuvent afficher tout type de contenu Web(\*) à l'intérieur même de votre environnement 4D : pages HTML au contenu statique ou dynamique, fichiers, images, Javascript... L'image suivante montre une zone Web incluse dans un formulaire et affichant une page HTML :

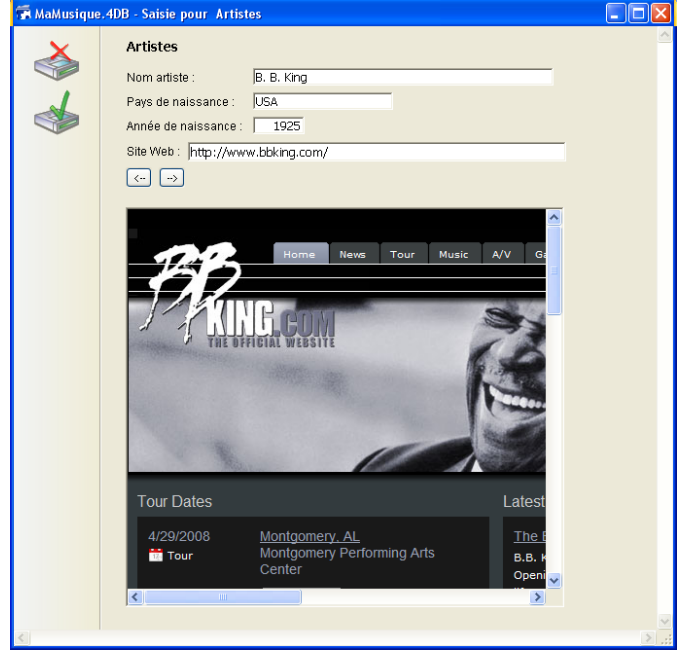

(\*) L'usage de plugins Web et d'applets Java est toutefois déconseillé (cf. **[Notes d'utilisation des zones Web](file:///4Dv17/4D/17/#command_1573#37137)**).

Outre les commandes du thème Zone Web, plusieurs actions standard et des événements formulaires dédiés permettent au développeur de contrôler le fonctionnement des zones Web. Des variables spécifiques prennent en charge l'interaction entre la zone Web et l'environnement 4D. Ces outils vous permettent ainsi de développer un navigateur Web basique dans vos formulaires.

#### **Créer et adresser une zone Web**

La création d'une zone Web s'effectue à l'aide d'une variante du bouton Zone de plug-in/Sous-formulaire de la barre d'objets de l'éditeur de formulaires de 4D (pour plus d'information, reportez-vous à la section [Zones Web](file:///4Dv17/4D/17/Zones-Web.300-3743674.fe.html) dans le manuel Mode *Développement*).

**Note :** [Lorsqu'une zone Web utilisant le moteur de rendu intégré est affichée dans un process créé avec la commande](file:///4Dv17/4D/17/#command_1160) **New process**, il est recommandé d'utiliser la valeur par défaut (0) pour le paramètre *pile*.

Comme les autres objets dynamiques de formulaire, une zone Web dispose d'un nom d'objet et d'un nom de variable, vous permettant de l'adresser par programmation. La variable standard associée à l'objet zone Web est de type Texte. Vous pouvez en particulier utiliser les commandes **[OBJECT SET VISIBLE](file:///4Dv17/4D/17/#command_1028)** et **[OBJECT MOVE](file:///4Dv17/4D/17/#command_987)** avec les zones Web.

**Note :** La variable Texte associée à la zone Web ne contient pas de référence et ne peut donc pas être passée en tant que paramètre à une méthode. Par exemple, pour une zone Web nommée **MaZone**, le code suivant ne peut pas être utilisé :

Mamethode(MaZone)

Code de *Mamethode* :

WA REFRESH CURRENT URL(\$1) //Ne fonctionne pas

Pour ce type de programmation, vous devez utiliser des pointeurs :

Mamethode(->MaZone)

Code de *Mamethode* :

WA REFRESH CURRENT URL(\$1->) //Fonctionne

#### **Gestion des variables associées**

Outre la variable objet standard (cf. paragraphe précédent), deux variables spécifiques sont automatiquement associées à chaque zone Web :

- la variable "URL"
- la variable "Progression"

Vous pouvez nommer ces variables comme vous le souhaitez. Les variables sont accessibles dans la Liste des propriétés :

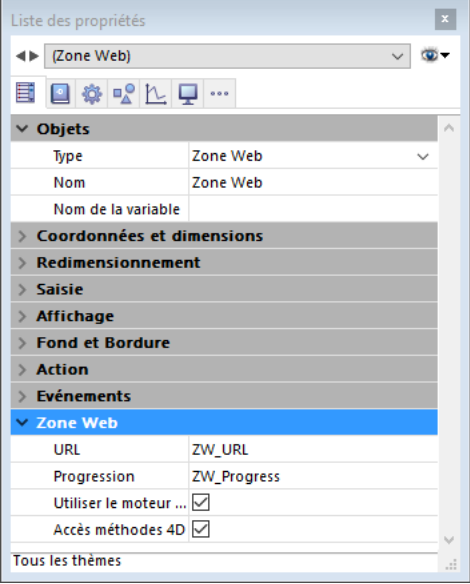

#### **Variable URL**

La variable "URL" est de type chaîne. Elle contient l'URL chargé ou en cours de chargement par la zone Web associée. L'association entre la variable et la zone Web s'effectue dans les deux sens :

- Si l'utilisateur affecte un nouvel URL à la variable, l'URL est automatiquement chargé par la zone Web.
- Toute navigation effectuée à l'intérieur de la zone Web met automatiquement à jour le contenu de la variable. Schématiquement, cette variable fonctionne comme la zone d'adresse d'un navigateur Web. Vous pouvez la représenter par une zone de texte située au-dessus de la zone Web.

#### **Variable URL et commande WA OUVRIR URL**

La variable URL produit les mêmes effets que la commande **[WA OPEN URL](file:///4Dv17/4D/17/#command_1590)**. Les différences suivantes sont toutefois à noter :

- pour les accès aux documents, la variable accepte uniquement des URLs conformes aux RFC ("file://c:/Mon%20Doc") et non les chemins d'accès système ("c:\MonDoc"). La commande **[WA OPEN URL](file:///4Dv17/4D/17/#command_1590)** accepte les deux notations.
- si la variable URL contient une chaîne vide, la zone Web ne tente pas de charger l'URL. La commande **[WA OPEN URL](file:///4Dv17/4D/17/#command_1590)** génère une erreur dans ce cas.
- si la variable URL ne contient pas de protocole (http, mailto, file, etc.), la zone Web ajoute "http://", ce qui n'est pas le cas pour la commande **[WA OPEN URL](file:///4Dv17/4D/17/#command_1590)**.
- lorsque la zone Web n'est pas affichée dans le formulaire (lorsqu'elle se trouve sur une autre page du formulaire), l'exécution de la commande **[WA OPEN URL](file:///4Dv17/4D/17/#command_1590)** est sans effet tandis que la valorisation de la variable URL permet de mettre à jour l'URL courant.

#### **Variable Progression (du chargement)**

La variable "Progression" est de type Entier long. Elle contient une valeur entre 0 et 100, représentant le pourcentage du chargement complet de la page affichée dans la zone Web.

La variable est mise à jour automatiquement par 4D. Il n'est pas possible de la modifier manuellement.

#### **Accéder aux méthodes 4D**

Il est possible d'appeler des méthodes 4D depuis le code JavaScript exécuté dans une zone Web et de recevoir des valeurs en retour.

**Important :** Cette fonction est disponible uniquement si la zone Web utilise le moteur de rendu Web intégré.

#### **Configurer la zone Web**

Pour pouvoir appeler des méthodes 4D depuis la zone Web, vous devez cocher l'option **Accès méthodes 4D** pour la zone dans la Liste des propriétés :

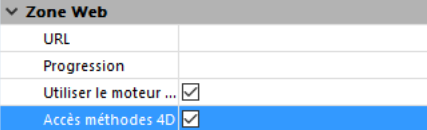

**Note :** Cette option n'apparaît que si l'option **Utiliser le moteur de rendu Web intégré** est cochée.

Lorsque cette propriété est cochée, un objet JavaScript spécial (\$4d) est instancié dans la zone Web et permet de gérer les appels aux méthodes projet de 4D.

#### **Utilisation de l'objet \$4d**

Lorsque l'option **Accès méthodes 4D** est cochée, le moteur de rendu Web intégré de 4D fournit à la zone un objet JavaScript nommé \$4d que vous pouvez associer à toute méthode projet 4D à l'aide de la notation objet ".".

Par exemple, pour appeler la méthode 4D *HelloWorld*, il vous suffit d'exécuter l'instruction JavaScript :

\$4d.HelloWorld():

**Attention :** Notez bien que l'objet est nommé \$4d (le "d" est en minuscule). JavaScript tient compte de la casse des caractères. La syntaxe des appels aux méthodes 4D est la suivante :

\$4d.NomMethode4D(param1,paramN,function(result){})

- *param1...paramN* : Vous pouvez passer autant de paramètres que nécessaire à la méthode 4D. Vous pouvez passer tout type de paramètre pris en charge par JavaScript (chaîne, nombre, tableau, objet).
- *function(result)* : Fonction à passer en dernier argument. Cette fonction "callback" sera appelée en asynchrone une fois que la méthode 4D aura terminé son exécution. Elle recevra le paramètre *result*.

*result* : Résultat de l'exécution de la méthode 4D, retourné dans l'expression "\$0". Ce résultat peut être de tout type pris en charge par JavaScript (chaîne, nombre, tableau, objet). Vous pouvez utiliser la commande **[C\\_OBJECT](file:///4Dv17/4D/17/#command_195)** pour retourner des objets. Note : Par défaut, 4D travaille en UTF-8. Lorsque vous retournez du texte contenant des caractères étendus, par exemple des caractères accentués, assurez-vous que l'encodage de la page affichée dans la zone Web est bien déclaré en UTF-8, sinon des caractères pourront être incorrectement rendus. Dans ce cas, ajoutez la ligne suivante dans la page HTML afin de déclarer l'encodage : <meta http-equiv="Content-Type" content="text/html; charset=UTF-8" />

#### **Exemple 1**

Soit une méthode projet 4D nommée *today* ne recevant pas de paramètre et retournant la date courante sous forme de chaîne. Code 4D de la méthode *today* :

#### $C_TERT($0)$ \$0:=String(Date du jour; Système date long)

Dans la zone Web, la méthode 4D peut être appelée avec la syntaxe suivante :

 $$4d,totalav()$ 

La méthode 4D ne reçoit aucun paramètre, en revanche elle retourne la valeur de \$0 à la fonction de rétro-appel (callback) appelée par 4D à l'issue de l'exécution de la méthode. On souhaite afficher la date dans la page HTML qui sera chargée par la zone Web.

Voici le code de la page HTML :

<html> <head> <meta http-equiv="Content-Type" content="text/html; charset=UTF-8" /> <script type="text/javascript"> \$4d.today(function(dollarZero) { var curDate = dollarZero; document.getElementById("madiv").innerHTML=curDate; }); </script> </head> <body>Aujourd'hui nous sommes le : <div id="madiv"></div> </body> </html>

#### **Exemple 2**

La méthode projet 4D *calcSum* reçoit des paramètres (\$1...\$n) et en retourne la somme dans \$0 : Code 4D de la méthode *calcSum* :

```
C_REAL(${1}) //reçoit n paramètres de type REEL
C_REAL($0) //retourne un réel
C_LONGINT($i,$n)
$n:= Count parameters
For ($i, 1; $n)$0:=$0+${End for
```
Le code JavaScript exécuté dans la zone Web est donc :

 $$4d.calcSum(33, 45, 75, 102.5, 7, function(dollarZero)$  { var result = dollarZero // result vaut 262.5 });

#### **Evénements formulaire**

Des événements formulaire spécifiques sont destinés à la gestion programmée des zones Web, concernant notamment l'activation des liens :

- On Begin URL Loading
- On URL Resource Loading
- On End URL Loading
- On URL Loading Error
- On URL Filtering
- On Open External Link
- On Window Opening Denied

En outre, les zones Web prennent en charge les événements formulaire génériques suivants :

On Load

- On Unload
- On Getting Focus
- On Losing Focus  $\blacksquare$

Pour plus d'informations sur ces événements, reportez-vous à la description de la commande [Form event](file:///4Dv17/4D/17/#command_476).

# **Accès à l'inspecteur Web**

Il est possible d'afficher et d'utiliser un inspecteur Web au sein des zones Web de vos formulaires. L'inspecteur Web est un débogueur, proposé par les moteur de rendu Web intégré, permettant d'analyser le code et les flux d'information des pages Web.

#### **Afficher l'inspecteur Web**

Pour que vous puissiez afficher l'inspecteur Web dans une zone Web, les conditions suivantes doivent être réunies :

- le moteur de rendu Web intégré doit être sélectionné pour la zone (l'inspecteur Web n'est disponible que dans cette configuration) (cf. **[Utiliser le moteur de rendu Web intégré](file:///4Dv17/4D/17/Zones-Web.300-3743674.fe.html#946269)**)
- le menu contextuel de la zone doit être activé (l'appel de l'inspecteur est effectué via ce menu) (cf. **[Menu contextuel](file:///4Dv17/4D/17/Zones-Web.300-3743674.fe.html#429443)**) l'usage de l'inspecteur doit être expressément autorisé pour la zone à l'aide de l'instruction suivante :

WA SET PREFERENCE(\*;"WA";WA enable Web inspector;True)

Pour plus d'informations, reportez-vous à la description de la commande [WA SET PREFERENCE](file:///4Dv17/4D/17/#command_1596).

#### **Utilisation de l'Inspecteur Web**

Lorsque les paramétrages décrits ci-dessus sont effectués, vous disposez de nouvelles options telles que *Inspect Element* dans le menu contextuel de la zone :

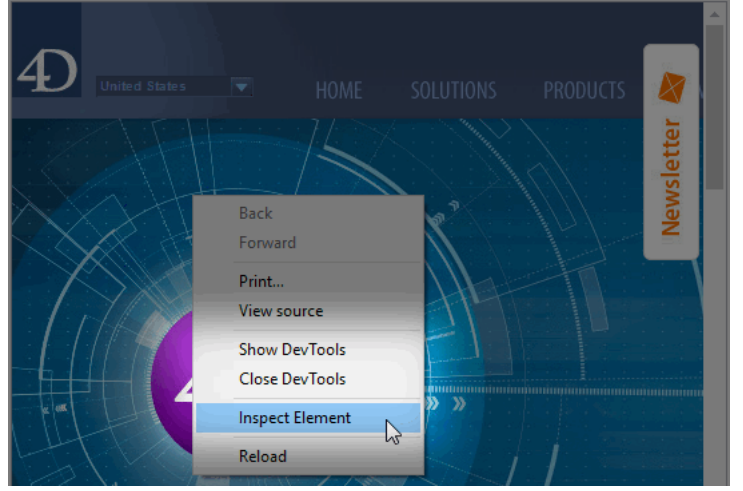

Lorsque vous sélectionnez cette option, le débogueur de la zone Web est alors affiché.

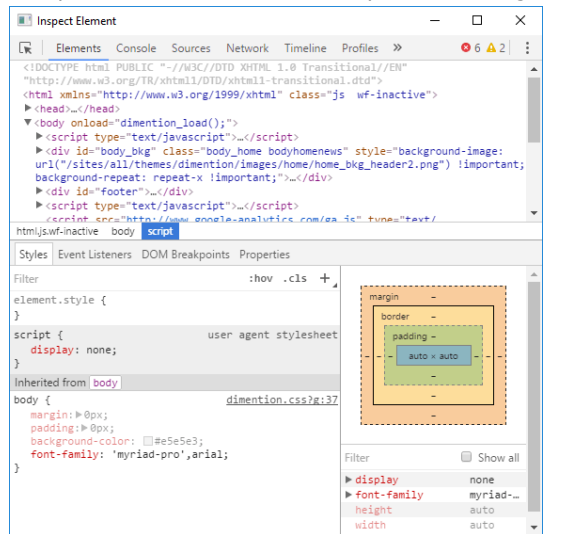

L'inspecteur Web est inclus dans le moteur de rendu intégré. Pour une description détaillée des fonctionnalités de ce débogueur, veuillez vous reporter à la documentation fournie du moteur de rendu Web utilisé.

#### **Notes d'utilisation des zones Web**

#### **Interface utilisateur**

Lors de l'exécution du formulaire, l'utilisateur dispose des fonctions d'interface standard des navigateurs dans la zone Web, ce qui lui permet d'interagir avec les autres zones du formulaire :

- commandes du menu **Edition** : lorsque la zone Web a le focus, les commandes du menu **Edition** permettent d'effectuer les actions de copier, coller, tout sélectionner, etc., en fonction de la sélection.
- menu contextuel : il est possible d'associer un menu contextuel standard à la zone Web via la Liste des propriétés (cf. **[Menu contextuel](file:///4Dv17/4D/17/Zones-Web.300-3743674.fe.html#429443)**). L'affichage de ce menu peut également être contrôlé via la commande **[WA SET PREFERENCE](file:///4Dv17/4D/17/#command_1596)**).
- · glisser-déposer : l'utilisateur peut effectuer des glisser-déposer de textes, d'images ou de documents à l'intérieur d'une zone Web ou entre une zone Web et les objets des formulaires 4D, en fonction des propriétés des objets 4D. Pour des raisons de sécurité, le changement du contenu d'une zone Web via le glisser-déposer d'un fichier ou d'un URL n'est pas autorisé par défaut à compter de 4D v14 R2. Dans ce cas, le curseur de la souris affiche une icône d'interdiction  $\bigcirc$ . La [possibilité de déposer des URLs ou des fichiers dans la zone doit être explicitement autorisée à l'aide de la commande](file:///4Dv17/4D/17/#command_1596) **WA SET PREFERENCE**.

#### **Sousformulaires**

Pour des raisons liées aux mécanismes de redessinement des fenêtres, l'insertion d'une zone Web dans un sous-formulaire est soumise aux contraintes suivantes :

- le sous-formulaire ne doit pas pouvoir défiler.
- les limites de la zone Web ne doivent pas dépasser de la zone du sous-formulaire.

#### **Conflit Zone Web et serveur Web (Windows)**

Sous Windows, il est déconseillé d'accéder via une zone Web au serveur Web de l'application 4D contenant la zone car cette configuration peut provoquer un conflit paralysant l'application. Bien entendu, un 4D distant peut accéder au serveur Web du 4D Server, mais pas à son propre serveur Web.

#### **Plugins Web et applets Java**

L'usage de plugins Web et d'applets Java dans les zones Web **est déconseillé** car ils peuvent entraîner des instabilités dans le fonctionnement de 4D, notamment au niveau de la gestion des événements.

#### **Insertion du protocole (Mac OS)**

Les URLs manipulés par programmation dans les zones Web sous Mac OS doivent débuter par le protocole. Par exemple, vous devez passer la chaîne "http://www.monsite.fr" et non uniquement "www.monsite.fr".

<span id="page-2185-0"></span>WA Back URL available ( {\* ; } objet ) -> Résultat

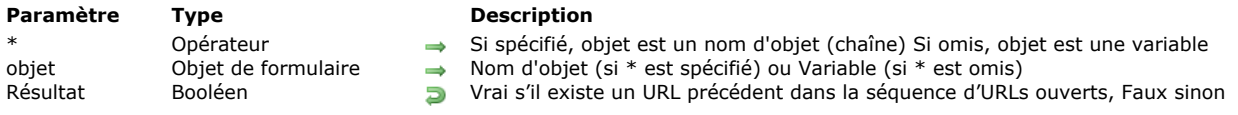

## **Description**

La commande **WA Back URL available** permet de savoir s'il existe un URL précédent disponible dans la séquence d'URLs ouverts dans la zone Web désignée par les paramètres *\** et *objet*.

La commande retourne **Vrai** si un URL existe et **Faux** sinon. Cette commande permet notamment, dans la cadre d'une interface personnalisée, d'activer ou d'inactiver des boutons de navigation.

<span id="page-2186-0"></span>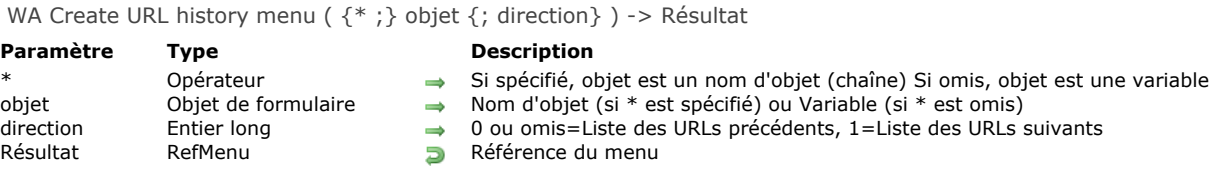

La commande **WA Create URL history menu** crée et remplit un menu pouvant être utilisé directement pour la navigation parmi les URLs visités au cours de la session dans la zone Web désignée par les paramètres *\** et *objet*. Elle permet de construire une interface de navigation personnalisée.

Les informations fournies concernent la session, c'est-à-dire la navigation effectuée dans une même zone Web tant que le formulaire n'a pas été refermé.

Passez dans *direction* une valeur indiquant la liste à récupérer. Vous pouvez utiliser l'une des constantes suivantes, placées dans le thème "**[Zone Web](file:///4Dv17/4D/17/#command_1693)**" :

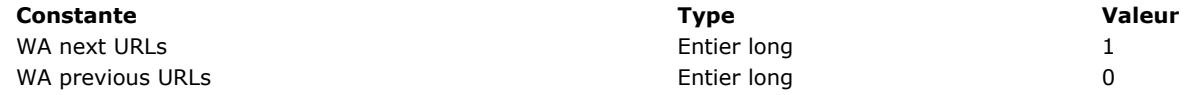

Si vous omettez le paramètre *direction*, la valeur 0 est utilisée.

Une fois le menu généré, vous pouvez l'afficher via la commande de 4D **[Dynamic pop up menu](file:///4Dv17/4D/17/#command_882)** et le manipuler via les commandes standard de gestion des menus de 4D. La chaîne retournée par la commande **[Dynamic pop up menu](file:///4Dv17/4D/17/#command_882)** contient l'URL de la page visitée (voir exemple).

Appelez la commande **[RELEASE MENU](file:///4Dv17/4D/17/#command_899)** pour supprimer un menu historique d'URL lorsqu'il est devenu inutile.

#### **Exemple**

Le code suivant pourrait être associé à un bouton 3D avec pop up menu libellé "Précédent" :

```
Case of
   :(Form event=On Clicked) //Clic simple
     WA OPEN BACK URL (WA_zone)
   :(Form event=On Alternative Click) //Clic sur la flèche -> affichage du pop up
 //Créer un menu historique précédent
      $Menu:=WA Create URL history menu(WA_zone; WA previous URLs)
 //Afficher ce menu dans un pop up
      $URL:=Dynamic pop up menu($Menu)
     If($URL#"") //Si une ligne est sélectionnée
        WA OPEN URL(WA_zone; $URL) // Ouvrir la page Web
     End if
     RELEASE MENU($Menu) //Effacer le menu pour libérer la mémoire
End case
```
<span id="page-2187-0"></span>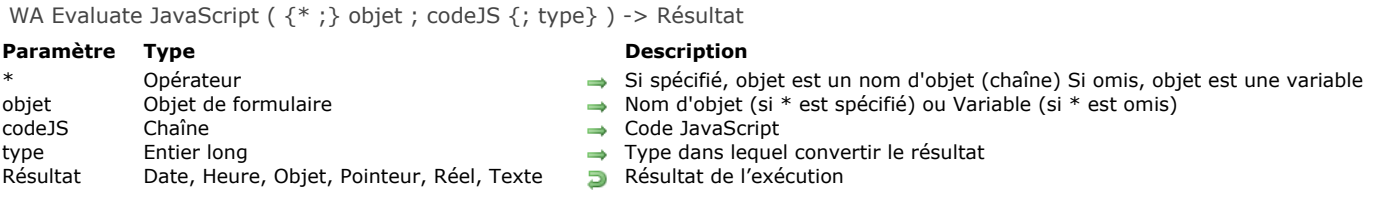

La commande **WA Evaluate JavaScript** exécute dans la zone Web désignée par les paramètres *\** et *objet* le code JavaScript passé dans *codeJS* et retourne le résultat. Cette commande doit être appelée après le chargement complet de la page (l'événement formulaire On End URL Loading doit avoir été généré).

Par défaut, la commande retourne le résultat sous forme de chaîne. Vous pouvez toutefois préciser le typage de la valeur retournée à l'aide du paramètre optionnel *type*. Pour cela, vous pouvez passer dans *type* une des constantes suivantes, placées dans le thème "**[Types champs et variables](file:///4Dv17/4D/17/#command_1685)**" :

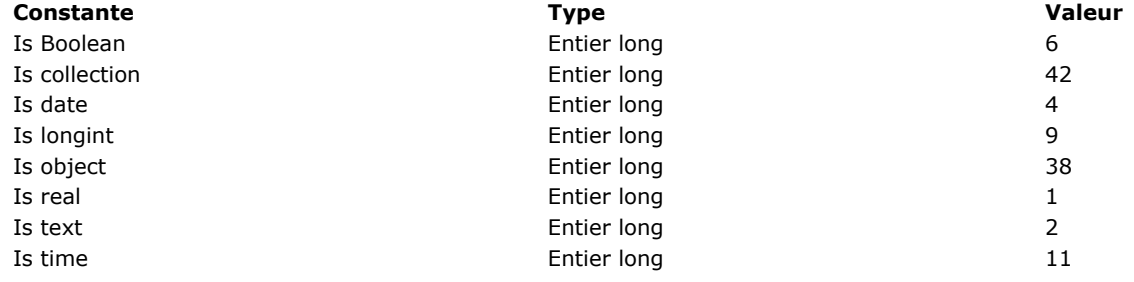

#### **Exemple 1**

Cet exemple de code JavaScript provoque l'affichage de l'url précédent :

\$résultat:= WA Evaluate JavaScript(MaZoneW;"history.back()")

#### **Exemple 2**

Cet exemple montre quelques évaluations avec conversion des valeurs reçues. Des fonctions JavaScript sont placées dans un fichier html :

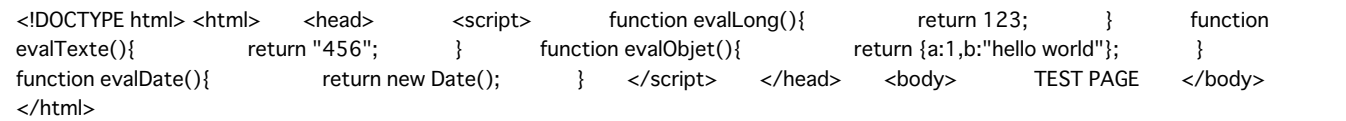

Vous écrivez dans la méthode du formulaire 4D :

If(Form event=On Load) WA OPEN URL(\*;"Web Area";"C:\\myBase\\index.html") **End if** 

Vous pouvez alors évaluer le code JavaScript depuis 4D :

\$Eval1:=WA Evaluate JavaScript(\*;"Web Area";"evalLong()";ls longint)  $//$ \$Eval1 = 123 //\$Eval1 = "123" si le type est omis \$Eval2:=WA Evaluate JavaScript(\*;"Web Area";"evalTexte()";ls text)  $//$Eval2 = "456"$ \$Eval3:=WA Evaluate JavaScript(\*;"Web Area";"evalObjet()";ls object) //\$Eval3 = {"a":1,"b":"hello world"} \$Eval4:=WA Evaluate JavaScript(\*;"Web Area";"evalDate()";ls date)  $//$Eval4 = 21/06/13$ 

//\$Eval4 = "2013-06-21T14:45:09.694Z" si le type est omis

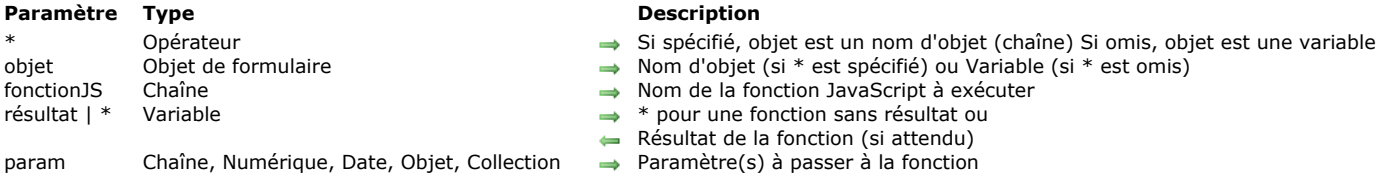

La commande **WA EXECUTE JAVASCRIPT FUNCTION** exécute dans la zone Web désignée par les paramètres *\** et *objet* la fonction JavaScript *fonctionJS* et retourne facultativement son résultat dans le paramètre *résultat*.

<span id="page-2188-0"></span>WA EXECUTE JAVASCRIPT FUNCTION ({\* ;} objet ; fonctionJS ; résultat | \* {; param}{; param2 ; ... ; paramN} )

Si la fonction ne retourne pas de résultat, passez *\** dans le paramètre *résultat*.

Vous pouvez passer dans *param* un ou plusieurs paramètre(s) contenant les paramètres de la fonction.

La commande prend en charge plusieurs types de paramètres aussi bien en entrée (*param*) qu'en sortie (*résultat*). Vous pouvez passer et récupérer des données de type numérique, date, objet, collection et chaîne.

#### **Exemple 1**

Appel d'une fonction JavaScript avec 3 paramètres :

\$JavaScriptFunction:="TheFunctionToBeExecuted" \$Param1:="10" \$Param2:="true" \$Param3:="1,000.2" `notez "," comme séparateur de milliers et "." comme séparateur décimal

WA EXECUTE JAVASCRIPT FUNCTION (MaZoneW; \$JavaScriptFunction; \$Result; \$Param1; \$Param2; \$Param3)

#### **Exemple 2**

La fonction JavaScript "getCustomerInfos" reçoit un identifiant numérique en paramètre et retourne un objet :

C\_OBJECT(\$Result) C\_LONGINT(\$ID)  $$ID := 1000$ WA EXECUTE JAVASCRIPT FUNCTION(\*,"WA";"getCustomerInfos"; \$Result; \$ID) <span id="page-2189-0"></span>WA Forward URL available ( $\{^*$  ; } objet ) -> Résultat

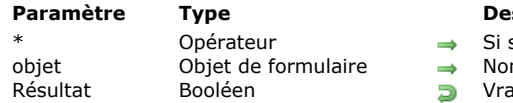

**Paramètre Type Description** spécifié, objet est un nom d'objet (chaîne) Si omis, objet est une variable

- m d'objet (si \* est spécifié) ou Variable (si \* est omis)
- ai s'il existe un URL suivant dans la séquence d'URLs ouverts, Faux sinon

# **Description**

La commande **WA Forward URL available** permet de savoir s'il existe un URL suivant disponible dans la séquence d'URLs ouverts dans la zone Web désignée par les paramètres *\** et *objet*.

La commande retourne **Vrai** si un URL existe et **Faux** sinon. Cette commande permet notamment, dans la cadre d'une interface personnalisée, d'activer ou d'inactiver des boutons de navigation.

<span id="page-2190-0"></span>WA Get current URL ( {\* ;} objet ) -> Résultat

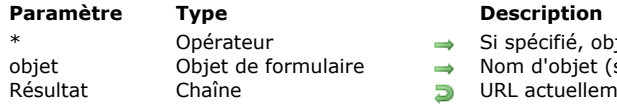

objet est un nom d'objet (chaîne) Si omis, objet est une variable  $\epsilon$  (si \* est spécifié) ou Variable (si \* est omis) ement chargé dans la zone Web

# **Description**

La commande **WA Get current URL** retourne l'adresse URL de la page affichée dans la zone Web désignée par les paramètres *\** et *objet*.

Si l'URL courant n'est pas disponible, la commande retourne une chaîne vide.

Si la page Web est entièrement chargée, la valeur retournée par la fonction est identique à celle de la variable "URL" associée à la zone Web. Si la page est en cours de chargement, les deux valeurs seront différentes : la fonction retourne l'URL entièrement chargé et la variable contient l'URL en cours de chargement.

#### **Exemple**

La page affichée est l'URL "www.apple.com" et la page "www.4d.com" est en cours de chargement :

\$url:=WA Get current URL(MaZoneW) `retourne "http://www.apple.com" 'La variable URL associée contient "http://www.4d.com"

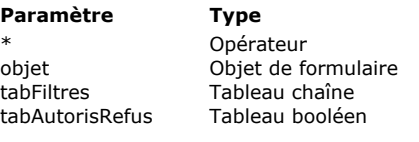

#### <span id="page-2191-0"></span>WA GET EXTERNAL LINKS FILTERS ({\*;} objet ; tabFiltres ; tabAutorisRefus)

#### **Description**

- \* Opérateur Si spécifié, objet est un nom d'objet (chaîne) Si omis, objet est une variable
- objet Objet de formulaire Nom d'objet (si \* est spécifié) ou Variable (si \* est omis)
	- $\leftarrow$  Tableau de filtres
	- $\leftarrow$  Tableau autoriser-refuser

### **Description**

La commande **WA GET EXTERNAL LINKS FILTERS** retourne dans les tableaux *tabFiltres* et *tabAutorisRefus* les filtres de liens externes de la zone Web désignée par les paramètres *\** et *objet*. Si aucun filtre n'est actif, les tableaux sont retournés vides. Les filtres sont installés par la commande **[WA SET EXTERNAL LINKS FILTERS](file:///4Dv17/4D/17/#command_1592)**. Si les tableaux ont été réinitialisés au cours de la session, la commande **WA GET EXTERNAL LINKS FILTERS** vous permet de connaître le paramétrage courant.

<span id="page-2192-0"></span>WA Get last filtered URL ( $\{^*$  ; } objet ) -> Résultat

# **Paramètre Type Description**

\* Opérateur  $\rightarrow$  Si spécifié, objet est un nom d'objet (chaîne) Si omis, objet est une variable<br>objet chaîne (si \* est omis)

- objet Objet de formulaire 
Nom d'objet (si \* est spécifié) ou Variable (si \* est omis)<br>
Résultat Chaîne **Dernier URL filtré** 
	- Chaîne **Dernier URL filtré**

# **Description**

La commande **WA Get last filtered URL** retourne le dernier URL ayant été filtré dans la zone Web désignée par les paramètres *\** et *objet*.

L'URL peut avoir été filtré pour l'une des raisons suivantes :

- l'URL est interdit à cause d'un filtre (commande **[WA SET URL FILTERS](file:///4Dv17/4D/17/#command_1597)**),
- le lien est ouvert dans le navigateur par défaut (commande **[WA SET EXTERNAL LINKS FILTERS](file:///4Dv17/4D/17/#command_1592)**),
- l'URL tentait d'ouvrir une fenêtre pop up.

Il est judicieux d'appeler cette commande dans le contexte des événements formulaire On URL Filtering, On Open External Link et On Window Opening Denied afin de connaître l'URL filtré. Pour plus d'informations, reportez-vous à la description de la commande **[Form event](file:///4Dv17/4D/17/#command_476)**.

<span id="page-2193-0"></span>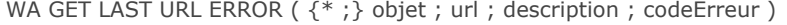

# **Paramètre Type**

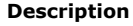

- Opérateur  $\rightarrow$  Si spécifié, objet est un nom d'objet (chaîne) Si omis, objet est une variable<br>Objet de formulaire  $\rightarrow$  Nom d'objet (si \* est spécifié) ou Variable (si \* est omis)
- objet Objet de formulaire Nom d'objet (si \* est spécifié) ou Variable (si \* est omis)
- url Chaîne URL à l'origine de l'erreur
- description Chaîne  $\qquad \qquad \Longleftrightarrow \qquad$  Description de l'erreur (Mac OS)
- codeErreur Entier long <a>
Entier long<br/>
Entier long<br/>
<a>
Code d'erreur

## **Description**

La commande **WA GET LAST URL ERROR** vous permet de récupérer plusieurs informations relatives à la dernière erreur ayant eu lieu dans la zone Web désignée par les paramètres *\** et *objet*. Ces informations sont retournées dans trois variables :

- *url* : l'URL ayant provoqué l'erreur.
- *description* (Mac OS uniquement) : un texte décrivant l'erreur (si disponible). S'il n'est pas possible d'associer un texte à l'erreur, une chaîne vide est retournée. Sous Windows, ce paramètre est toujours retourné vide.
- *codeErreur* : code de l'erreur.
	- Si le code est >=400, il s'agit d'une erreur liée au protocole HTTP. Pour plus d'informations sur ce type d'erreur, reportez-vous à l'adresse http://www.w3.org/Protocols/rfc2616/rfc2616-sec10.html
	- Sinon, il s'agit d'une erreur retournée par le WebKit (Mac OS) ou ActiveX (Windows).

Il est judicieux d'appeler cette commande dans le cadre de l'événement formulaire On URL Loading Error afin de connaître la cause de l'erreur qui vient de se produire. Pour plus d'informations, reportez-vous à la description de la commande [Form event](file:///4Dv17/4D/17/#command_476). <span id="page-2194-0"></span>WA Get page content ( $\{ * ; \}$  objet) -> Résultat

# **Paramètre Type Description**

\* Opérateur → Si spécifié, objet est un nom d'objet (chaîne) Si omis, objet est une variable<br>objet de formulaire → Nom d'objet (si \* est spécifié) ou Variable (si \* est omis)

- objet Objet de formulaire Nom d'objet (si \* est spécifié) ou Variable (si \* est omis)<br>Résultat Chaîne **D**Code HTML source
	- $\overline{\phantom{a}}$  Code HTML source

# **Description**

La commande **WA Get page content** retourne le code HTML de la page courante ou en cours d'affichage dans la zone Web désignée par les paramètres *\** et *objet*.

Cette commande retourne une chaîne vide si le contenu de la page courante n'est pas disponible.

<span id="page-2195-0"></span>WA Get page title ( {\* ;} objet ) -> Résultat

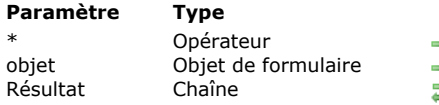

#### **Description**

Si spécifié, objet est un nom d'objet (chaîne) Si omis, objet est une variable

- → Nom d'objet (si \* est spécifié) ou Variable (si \* est omis)
- $\Box$  Titre de la page courante

# **Description**

La commande **WA Get page title** retourne le titre de la page courante ou en cours d'affichage dans la zone Web désignée par les paramètres *\** et *objet*. Le titre correspond à la balise HTML "Title".

Cette commande retourne une chaîne vide s'il n'y a pas de titre disponible à l'URL courant.
WA GET PREFERENCE ( {\* ; } objet ; sélecteur ; valeur )

### **Paramètre Type Description**

- \* Opérateur  $\rightarrow$  Si spécifié, objet est un nom d'objet (chaîne) Si omis, objet est une variable<br>objet de formulaire  $\rightarrow$  Nom d'objet (si \* est spécifié) ou Variable (si \* est omis)
	- Objet de formulaire  $\longrightarrow$  Nom d'objet (si \* est spécifié) ou Variable (si \* est omis)<br>Entier long  $\longrightarrow$  Préférence à lire
- sélecteur Entier long 
→ Préférence à lire
- valeur Variable Valeur courante de la préférence

### **Description**

La commande **WA GET PREFERENCE** permet de lire la valeur courante d'une préférence dans la zone Web désignée par les paramètres *\** et *objet*.

Passez dans le paramètre *sélecteur* la préférence à lire. Vous pouvez passer l'une des constantes suivantes, placées dans le thème "**[Zone Web](file:///4Dv17/4D/17/#command_1693)**" :

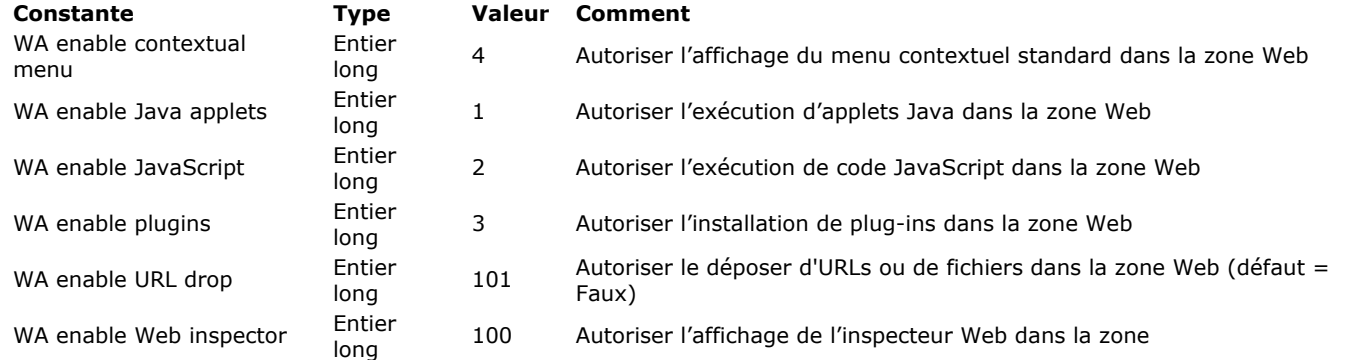

Passez dans le paramètre *valeur* une variable devant recevoir la valeur courante de la préférence. Le type de la variable dépend de la préférence. La variable *valeur* est toujours de type booléen : elle contient **Vrai** si la préférence est active et **Faux** sinon.

WA GET URL FILTERS ( {\* ; } objet ; tabFiltres ; tabAutorisRefus )

# **Paramètre Type Description**

# tabFiltres Tableau chaîne **Tableau de Filtres**<br>tabAutorisRefus Tableau booléen **Tableau autoriser** Tableau booléen  $\qquad \qquad \Longleftrightarrow \qquad$  Tableau autoriser-refuser

- \* Opérateur Si spécifié, objet est un nom d'objet (chaîne) Si omis, objet est une variable
- objet Objet de formulaire Nom d'objet (si \* est spécifié) ou Variable (si \* est omis)
	-

# **Description**

La commande **WA GET URL FILTERS** retourne dans les tableaux *tabFiltres* et *tabAutorisRefus* les filtres actifs dans la zone Web désignée par les paramètres *\** et *objet*. Si aucun filtre n'est actif, les tableaux sont retournés vides. Les filtres sont installés par la commande **[WA SET URL FILTERS](file:///4Dv17/4D/17/#command_1597)**. Si les tableaux ont été réinitialisés au cours de la session, la commande **WA GET URL FILTERS** vous permet de connaître le paramétrage courant.

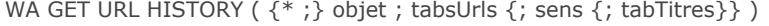

# **Paramètre Type Description**

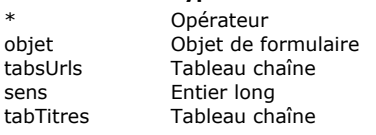

- Si spécifié, objet est un nom d'objet (chaîne) Si omis, objet est une variable
- $\rightarrow$  Nom d'objet (si \* est spécifié) ou Variable (si \* est omis)
- 
- $\leftarrow$  Tableau des URLs visités
- $\rightarrow$  0 ou omis=Liste des URLs précédents, 1=Liste des URLs suivants
- $\leftarrow$  Tableau des titres de fenêtres

# **Description**

La commande **WA GET URL HISTORY** retourne un ou deux tableaux contenant les URLs visités au cours de la session dans la zone Web désignée par les paramètres *\** et *objet*. Elle permet de construire une interface de navigation personnalisée. Les informations fournies concernent la session, c'est-à-dire la navigation effectuée dans une même zone Web tant que le

formulaire n'a pas été refermé.

Le tableau *tabUrls* est rempli avec la liste des URLs visités. En fonction de la valeur du paramètre *direction* (s'il est passé), le tableau récupère la liste des URLs précédents (fonctionnement par défaut) ou la liste des URLs suivants. Ces listes correspondent au contenu des boutons standard Précédent et Suivant des navigateurs.

Les URLs sont classés par ordre chronologique.

Passez dans *direction* une valeur indiquant la liste à récupérer. Vous pouvez utiliser l'une des constantes suivantes, placées dans le thème "**[Zone Web](file:///4Dv17/4D/17/#command_1693)**" :

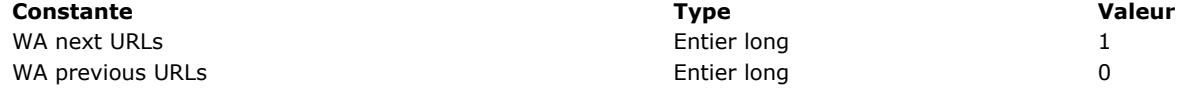

Si vous omettez le paramètre *direction*, la valeur 0 est utilisée.

S'il est passé, le paramètre *tabTitres* contient la liste des noms de fenêtres associés aux URLs. Ce tableau est synchronisé avec le tableau *tabUrls*.

WA OPEN BACK URL ( {\* ;} objet )

# **Paramètre Type Description**

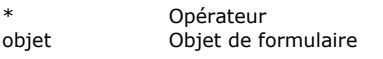

- Si spécifié, objet est un nom d'objet (chaîne) Si omis, objet est une variable
- $\rightarrow$  Nom d'objet (si \* est spécifié) ou Variable (si \* est omis)

# **Description**

La commande **WA OPEN BACK URL** charge dans la zone Web désignée par les paramètres *\** et *objet* l'URL précédent dans la séquence d'URLs ouverts.

S'il n'y a pas d'URL précédent, la commande ne fait rien. Vous pouvez tester la disponibilité d'un URL précédent à l'aide de la commande **[WA Back URL available](file:///4Dv17/4D/17/#command_1574)**.

### **WA OPEN FORWARD URL**

WA OPEN FORWARD URL ( $\{^*$  ; } objet )

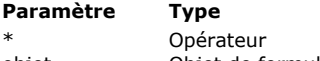

### **Description**

- Si spécifié, objet est un nom d'objet (chaîne) Si omis, objet est une variable
- objet Objet de formulaire Nom d'objet (si \* est spécifié) ou Variable (si \* est omis)

# **Description**

La commande **WA OPEN FORWARD URL** charge dans la zone Web désignée par les paramètres *\** et *objet* l'URL suivant dans la séquence d'URLs ouverts.

S'il n'y a pas d'URL suivant (c'est-à-dire si l'utilisateur n'a jamais effectué de retour à l'URL précédent), la commande ne fait rien. Vous pouvez tester la disponibilité d'un URL suivant à l'aide de la commande **[WA Forward URL available](file:///4Dv17/4D/17/#command_1578)**.

WA OPEN URL ( {\* ;} objet ; url )

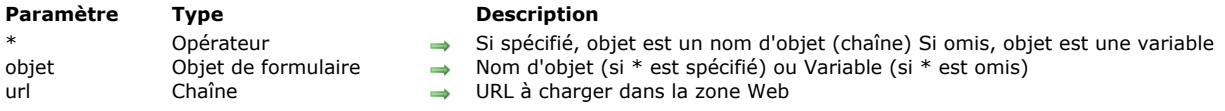

# **Description**

La commande **WA OPEN URL** charge dans la zone Web désignée par les paramètres *\** et *objet* l'URL passé dans le paramètre *url*.

Si une chaîne vide est passée dans *url*, la commande **WA OPEN URL** ne fait rien et aucune erreur n'est générée. Pour charger une page vide dans la zone Web, passez la chaîne "about:blank" dans *url*.

Comme la commande **[OPEN URL](file:///4Dv17/4D/17/#command_1135)**, **WA OPEN URL** accepte plusieurs types de syntaxes dans le paramètre *url* pour désigner les fichiers :

- syntaxe posix : "file:///c:/Mon%20Fichier"
- syntaxe système : "c:\MonDossier\MonFichier" (Windows) ou "MonDisque:MonDossier:MonFichier" (Mac OS).

**Note :** Par compatibilité, la syntaxe "file://" (utilisation de deux "/") est acceptée dans 4D mais elle n'est pas conforme aux RFC. Il est conseillé d'utiliser la syntaxe "file:///" (trois "/") qui est conforme aux RFC.

Sous Mac OS, quand FileVault est activé, vous devez utiliser la syntaxe posix. Vous pouvez transformer les chemins système via la commande **[Convert path system to POSIX](file:///4Dv17/4D/17/#command_271)**.

Cette commande a le même effet que la modification de la valeur de la variable "URL" associée à la zone. Par exemple, si la variable de la zone est nommée MaZoneW\_url :

MaZoneW\_url:="http://www.4d.com/"

équivaut à :

WA OPEN URL(MaZoneW;"http://www.4d.com/")

# **WA REFRESH CURRENT URL**

WA REFRESH CURRENT URL ( {\* ;} objet )

# **Paramètre Type Description**

- \* Opérateur Si spécifié, objet est un nom d'objet (chaîne) Si omis, objet est une variable
- objet Nom d'objet de formulaire → Nom d'objet (si \* est spécifié) ou Variable (si \* est omis)

# **Description**

La commande **WA REFRESH CURRENT URL** provoque le rechargement de l'URL courant affiché dans la zone Web désignée par les paramètres *\** et *objet*.

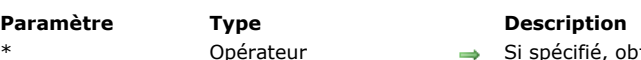

WA SET EXTERNAL LINKS FILTERS ({\*;} objet ; tabFiltres ; tabAutorisRefus )

- Opérateur  $\rightarrow$  Si spécifié, objet est un nom d'objet (chaîne) Si omis, objet est une variable<br>Objet de formulaire  $\rightarrow$  Nom d'objet (si \* est spécifié) ou Variable (si \* est omis)
- objet Objet de formulaire Nom d'objet (si \* est spécifié) ou Variable (si \* est omis)
- tabFiltres Tableau chaîne Tableau de filtres
- tabAutorisRefus Tableau booléen  $\rightarrow$  Tableau autoriser-refuser

# **Description**

La commande **WA SET EXTERNAL LINKS FILTERS** permet de mettre en place un ou plusieurs filtre(s) de liens externes pour la zone Web désignée par les paramètres *\** et *objet*. Les filtres de liens externes déterminent si un URL associé à la page courante via un lien doit être ouvert dans la zone Web ou dans le navigateur Web par défaut de la machine.

Lorsque l'utilisateur clique sur un lien dans la page courante, 4D consulte la liste des filtres de liens externes afin de vérifier si l'URL demandé doit être ouvert dans le navigateur de la machine. Si c'est le cas, la page correspondant à l'URL est affichée dans le navigateur Web et l'événement formulaire On Open External Link est généré (cf. commande **[Form event](file:///4Dv17/4D/17/#command_476)**). Sinon (fonctionnement par défaut), la page correspondant à l'URL est affichée dans la zone Web. L'évaluation de l'URL est basée sur le contenu des tableaux *tabFiltres* et t*abAutorisRefus*.

Les tableaux *tabFiltres* et *tabAutorisRefus* doivent être synchronisés.

- Chaque ligne du tableau *tabFiltres* doit contenir un URL devant être filtré. Vous pouvez utiliser le \* comme joker de remplacement pour un ou plusieurs caractère(s).
- Chaque ligne correspondante dans le tableau *tabAutorisRefus* doit contenur un booléen indiquant si l'URL doit être ouvert dans la zone Web (**Vrai**) ou dans le navigateur Web (**Faux**).

En cas de contradiction au niveau des paramétrages (autorisation et refus d'un même URL), le paramétrage pris en compte est le dernier.

Pour désactiver le filtrage des URLs, appelez la commande en lui passant des tableaux vides ou en passant respectivement les valeurs "*\**" et **Vrai** dans la dernière ligne des tableaux *tabFiltres* et *tabAutorisRefus*.

**Important :** Le filtrage établi par la commande **[WA SET URL FILTERS](file:///4Dv17/4D/17/#command_1597)** est pris en compte avant celui de **WA SET EXTERNAL LINKS FILTERS**. Cela signifie que si un URL est refusé à cause d'un filtre de la commande **[WA SET URL FILTERS](file:///4Dv17/4D/17/#command_1597)**, il ne pourra pas être ouvert dans un navigateur même s'il est explicitement défini par la commande **WA SET EXTERNAL LINKS FILTERS** (cf. exemple 2).

### **Exemple 1**

Cet exemple provoquera l'ouverture de sites dans des navigateurs externes :

```
ARRAY STRING(0; $filters; 0)
ARRAY BOOLEAN($AllowDeny;0)
```
APPEND TO ARRAY(\$filters;"\*www.google.\*") `Sélectionner "google" APPEND TO ARRAY(\$AllowDeny:False) `Faux : ce lien sera ouvert dans un navigateur externe APPEND TO ARRAY(\$filters;"\*www.apple.\*") **APPEND TO ARRAY**(\$AllowDenv: False) `Faux : ce lien sera ouvert dans un navigateur externe **WA SET EXTERNAL LINKS FILTERS (MaZoneW: \$filters: \$AllowDeny)** 

### **Exemple 2**

Cet exemple combine des filtrages de sites et de liens externes :

```
ARRAY STRING(0; $filters; 0)
ARRAY BOOLEAN($AllowDeny;0)
APPEND TO ARRAY($filters;"*www.google.*") `Sélectionner "google"
APPEND TO ARRAY($AllowDeny;False) `Interdire ce lien
WA SET URL FILTERS (MaZoneW; $filters; $AllowDeny)
ARRAY STRING(0; $filters; 0)
ARRAY BOOLEAN($AllowDeny;0)
APPEND TO ARRAY($filters;"*www.google.*") `Sélectionner "google"
APPEND TO ARRAY($AllowDeny;False)
//Faux : ce lien devrait être ouvert dans un navigateur externe, mais ce paramétrage est sans effet car le lien sera bloqué
 //du fait du filtrage d'URL.
WA SET EXTERNAL LINKS FILTERS(MaZoneW; $filters; $AllowDeny)
```
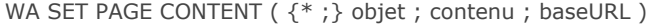

# **Paramètre Type Description**

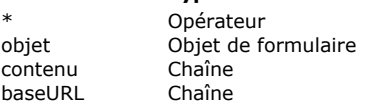

- Si spécifié, objet est un nom d'objet (chaîne) Si omis, objet est une variable
- $\rightarrow$  Nom d'objet (si \* est spécifié) ou Variable (si \* est omis)
- Code HTML source
- $\rightarrow$  URL pour les références relatives (Mac OS)

# **Description**

La commande **WA SET PAGE CONTENT** remplace la page affichée dans la zone Web désignée par les paramètres *\** et *objet* par le code HTML passé dans le paramètre *contenu*.

Le paramètre *baseURL* permet de définir sous Mac OS un URL de base qui sera ajouté devant les liens relatifs éventuellement présents dans la page.

Sous Windows, ce paramètre est sans effet, l'URL de base est indéfini. Il n'est donc pas possible d'utiliser des références relatives sur cette plate-forme.

**Note :** Sous Windows, il est impératif qu'une page ait déjà été chargée dans la zone Web avant que cette commande puisse être appelée. Si nécessaire, vous pouvez passer l'URL "about:blank" afin de charger une page blanche.

### **Exemple**

Affichage de la phrase "Hello world !" et définition d'un URL de base "file:///" (Mac OS uniquement) :

WA SET PAGE CONTENT(MaZoneW;"<html><br/>>ody><h1>Hello World!</h1></b0dy></html>";"file:///")

# **WA SET PAGE TEXT LARGER**

WA SET PAGE TEXT LARGER ( {\* ;} objet )

# **Paramètre Type Description**

# \* Opérateur  $\rightarrow$  Si spécifié, objet est un nom d'objet (chaîne) Si omis, objet est une variable<br>objet de formulaire  $\rightarrow$  Nom d'objet (si \* est spécifié) ou Variable (si \* est omis)

Nom d'objet (si  $*$  est spécifié) ou Variable (si  $*$  est omis)

# **Description**

La commande **WA SET PAGE TEXT LARGER** augmente la taille du texte affiché dans la zone Web désignée par les paramètres *\** et *objet*.

Sous Mac OS, la portée de cette commande est la session 4D : le paramétrage effectué n'est pas conservé après la fermeture de l'application 4D.

Sous Windows, la portée de cette commande est globale : le paramétrage est conservé après la fermeture de l'application 4D.

# **WA SET PAGE TEXT SMALLER**

WA SET PAGE TEXT SMALLER ( {\* ;} objet )

### **Paramètre Type Description**

\* Opérateur  $\rightarrow$  Si spécifié, objet est un nom d'objet (chaîne) Si omis, objet est une variable<br>objet de formulaire  $\rightarrow$  Nom d'objet (si \* est spécifié) ou Variable (si \* est omis)

Nom d'objet (si  $*$  est spécifié) ou Variable (si  $*$  est omis)

# **Description**

La commande **WA SET PAGE TEXT SMALLER** réduit la taille du texte affiché dans la zone Web désignée par les paramètres *\** et *objet*.

Sous Mac OS, la portée de cette commande est la session 4D : le paramétrage effectué n'est pas conservé après la fermeture de l'application 4D.

Sous Windows, la portée de cette commande est globale : le paramétrage est conservé après la fermeture de l'application 4D.

WA SET PREFERENCE ( {\* ; } objet ; sélecteur ; valeur )

### **Paramètre Type Description**

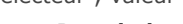

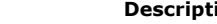

- Opérateur  $\rightarrow$  Si spécifié, objet est un nom d'objet (chaîne) Si omis, objet est une variable<br>Objet de formulaire  $\rightarrow$  Nom d'objet (si \* est spécifié) ou Variable (si \* est omis)
- objet Objet de formulaire → Nom d'objet (si \* est spécifié) ou Variable (si \* est omis)<br>sélecteur Entier long → Préférence à modifier
- sélecteur Entier long  $\rightarrow$  Préférence à modifier
- valeur Booléen Valeur de la préférence (Vrai = autorisé, Faux = non autorisé)

### **Description**

La commande **WA SET PREFERENCE** permet de fixer différentes préférences pour la zone Web désignée par les paramètres *\** et *objet*.

Passez dans le paramètre *sélecteur* la préférence à modifier et dans *valeur* la valeur à lui attribuer. Vous pouvez passer dans *sélecteur* l'une des constantes suivantes, placées dans le thème "**[Zone Web](file:///4Dv17/4D/17/#command_1693)**" :

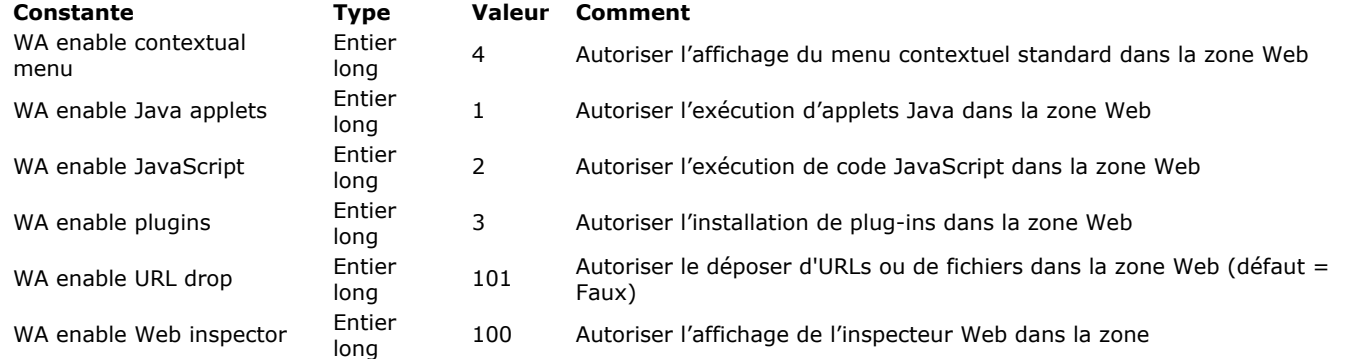

Pour chaque préférence, passez **Vrai** dans *valeur* pour l'activer et **Faux** pour l'inactiver.

**Note :** L'usage de plugins Web et d'applets Java dans les zones Web **est déconseillé** car ils peuvent entraîner des instabilités dans le fonctionnement de 4D, notamment au niveau de la gestion des événements.

### **Exemple**

Vous souhaitez autoriser le déposer d'URLs dans la zone Web 'myarea' :

WA SET PREFERENCE(\*;"myarea"; WA enable URL drop; True)

WA SET URL FILTERS ({\*;} objet ; tabFiltres ; tabAutorisRefus )

### **Paramètre Type**

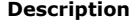

- Opérateur → Si spécifié, objet est un nom d'objet (chaîne) Si omis, objet est une variable
- objet Objet de formulaire Nom d'objet (si \* est spécifié) ou Variable (si \* est omis)
- tabFiltres Tableau chaîne → Tableau de filtres tabAutorisRefus Tableau booléen  $\rightarrow$  Tableau autoriser-refuser
- **Description**

La commande **WA SET URL FILTERS** permet de mettre en place un ou plusieurs filtre(s) pour la zone Web désignée par les paramètres *\** et *objet*.

Avant le chargement de toute page, 4D consulte la liste des filtres afin de vérifier si l'URL cible est autorisé ou non. L'évaluation de l'URL est basée sur le contenu des tableaux *tabFiltres* et *tabAutorisRefus* s'ils ont été définis.

Si l'URL demandé n'est pas autorisé, il n'est pas chargé et l'événement formulaire On URL Filtering est généré (cf. commande **[Form event](file:///4Dv17/4D/17/#command_476)**).

Les tableaux *tabFiltres* et *tabAutorisRefus* doivent être synchronisés.

- Chaque ligne du tableau *tabFiltres* doit contenir un URL devant être filtré. Vous pouvez utiliser le \* comme joker de remplacement pour un ou plusieurs caractère(s).
- Chaque ligne correspondante dans le tableau *tabAutorisRefus* doit contenur un booléen indiquant si l'URL doit être autorisé (**Vrai**) ou refusé (**Faux**).

En cas de contradiction au niveau des paramétrages (autorisation et refus d'un même URL), le paramétrage pris en compte est le dernier.

Pour désactiver le filtrage des URLs, appelez la commande en lui passant des tableaux vides ou en passant respectivement les valeurs "*\**" et **Vrai** dans la dernière ligne des tableaux *tabFiltres* et *tabAutorisRefus*.

Une fois la commande exécutée, les filtres deviennent une propriété de la zone Web. Si les tableaux *tabFiltres* et *tabAutorisRefus* sont supprimés ou réinitialisés, les filtres restent actifs tant que la commande n'a pas été exécutée à nouveau. Pour connaître les filtres actifs pour une zone, vous devez utiliser la commande **[WA GET URL FILTERS](file:///4Dv17/4D/17/#command_1586)**.

**Important :** Le filtrage des URLs effectué par cette commande s'applique à toute demande de changement de l'URL principal de la page, qu'elle provienne de l'utilisateur, du code javascript ou du code 4D, à l'exception de la commande **[WA OPEN URL](file:///4Dv17/4D/17/#command_1590)** et des URLs commençant par "javascript:".

### **Exemple 1**

Vous souhaitez interdire l'accès à tous les sites web .org, .net et .fr :

```
ARRAY TEXT($filters;0)
ARRAY BOOLEAN($AllowDeny;0)
APPEND TO ARRAY($filters;"*.org")
APPEND TO ARRAY($AllowDeny;False)
APPEND TO ARRAY($filters;"*.net")
APPEND TO ARRAY($AllowDeny:False)
APPEND TO ARRAY($filters:"*.fr")
APPEND TO ARRAY($AllowDeny;False)
WA SET URL FILTERS(MyWArea; $filters; $AllowDeny)
```
### **Exemple 2**

Vous souhaitez interdire l'accès à tous les sites web sauf les sites russes (.ru) :

```
ARRAY TEXT($filters;0)
ARRAY BOOLEAN($AllowDeny;0)
APPEND TO ARRAY($filters;"*") `Tout sélectionner
APPEND TO ARRAY($AllowDeny;False) `Tout interdire
APPEND TO ARRAY($filters;"www.*.ru") `Sélectionner *.ru
APPEND TO ARRAY($AllowDeny; True) `Autoriser
WA SET URL FILTERS(MyWArea; $filters; $AllowDeny)
```
### **Exemple 3**

Vous souhaitez donner accès aux sites Web 4D uniquement (.com, .fr, .es, etc.) :

```
APPEND TO ARRAY($filters;"*") `Tout sélectionner
APPEND TO ARRAY($AllowDeny;False) `Tout interdire
APPEND TO ARRAY($filters;"www.4D.*") `Sélectionner 4d.fr, 4d.com...
APPEND TO ARRAY($AllowDeny; True) `Autoriser
WA SET URL FILTERS(MyWArea; $filters; $AllowDeny)
```
# **Exemple 4**

Vous souhaitez autoriser l'accès local à la documentation uniquement (située dans le dossier C://doc) :

```
ARRAY TEXT($filters;0)
ARRAY BOOLEAN($AllowDeny;0)
APPEND TO ARRAY($filters;"*") `Tout sélectionner
APPEND TO ARRAY($AllowDeny;False) `Tout interdire
APPEND TO ARRAY($filters;"file://C:/doc/*") `Sélectionner le chemin file:// autorisé
APPEND TO ARRAY($AllowDeny;True)->Autoriser
WA SET URL FILTERS(MyWArea; $filters; $AllowDeny)
```
### **Exemple 5**

Vous souhaitez autoriser tous les sites sauf un, par exemple celui d'Elcaro :

```
ARRAY TEXT($filters;0)
ARRAY BOOLEAN($AllowDeny;0)
APPEND TO ARRAY($filters;"*")
APPEND TO ARRAY($AllowDeny; True) `Tout autoriser
APPEND TO ARRAY($filters;"*elcaro*") `Interdire tout ce qui contient elcaro
APPEND TO ARRAY($AllowDeny;False)
WA SET URL FILTERS(MyWArea; $filters; $AllowDeny)
```
# **Exemple 6**

```
Vous souhaitez interdire des adresses IP spécifiques :
```
**ARRAY TEXT**(\$filters;0) **ARRAY BOOLEAN**(\$AllowDeny;0) APPEND TO ARRAY(\$filters;"\*") `Tout sélectionner APPEND TO ARRAY(\$AllowDeny;True) `Tout autoriser APPEND TO ARRAY(\$filters;"86.83.\*") `Sélectionner les IP débutant par 86.83. APPEND TO ARRAY(\$AllowDeny;False) `Interdire APPEND TO ARRAY(\$filters;"86.1\*") `Sélectionner les IP débutant par 86.1 (86.10, 86.135 etc.) APPEND TO ARRAY(\$AllowDeny;False) `Interdire `A noter que l'adresse IP d'un domaine peut varier WA SET URL FILTERS(MyWArea; \$filters; \$AllowDeny)

# **WA STOP LOADING URL**

WA STOP LOADING URL ({\*;} objet)

# **Paramètre Type Description**

\* Opérateur Si spécifié, objet est un nom d'objet (chaîne) Si omis, objet est une variable objet Nom d'objet de formulaire → Nom d'objet (si \* est spécifié) ou Variable (si \* est omis)

# **Description**

La commande **WA STOP LOADING URL** stoppe le chargement des ressources de l'URL courant de la zone Web désignée par les paramètres *\** et *objet*.

# **Liste des thèmes de constantes**

**c** [4D Write Pro](#page-2213-0) **[Accès objets développement](#page-2219-0) [Action standard](#page-2220-0)** [Attributs de texte multistyle](#page-2224-0) [BLOB](#page-2225-0) Б **[Caractères latins ISO](#page-2226-0) [Chaînes](#page-2229-0)** [Chercher fenetre](#page-2230-0) ē [Client HTTP](#page-2231-0) [Codes ASCII](#page-2232-0) **[Communications](#page-2233-0)** ē [Compression images](#page-2234-0) [Conteneur de données](#page-2235-0) [Couleurs](#page-2236-0) Б **Creer** fenetre **C** [Creer fenetre formulaire](#page-2238-0) [Dictionnaires](#page-2239-0) [Documents système](#page-2240-0) [Dossier Système](#page-2241-0) ē [Environnement 4D](#page-2242-0) [Euro monnaies](#page-2245-0) [Evénements \(Modifiers\)](#page-2246-0) **E**vénements (types) [Evénements de la base](#page-2248-0) ō [Evénements formulaire](#page-2249-0) [Evénements trigger](#page-2252-0) [Expressions](#page-2253-0) Б [Fenêtre](#page-2254-0) [FIXER COULEUR RVB](#page-2255-0) [Fonctions mathématiques](#page-2256-0) E [Formatages système](#page-2257-0) [Formats d'affichage des dates](#page-2258-0) [Formats d'affichage des heures](#page-2259-0) [Formats d'affichage des images](#page-2260-0) **[Formules](#page-2261-0)** [Gestion du cache](#page-2262-0) ē Interfaces de plate-forme [Journal d'événements](#page-2264-0) [Jours et mois](#page-2265-0) [LDAP](#page-2266-0) [Licence disponible](#page-2267-0) [Liens](#page-2268-0) **D** [List box](#page-2269-0) **D** [List box pied calcul](#page-2274-0) **[Listes hiérarchiques](#page-2275-0)** ċ [Maintenance fichier de données](#page-2276-0) [Moteur de la base](#page-2277-0) Б [Noms des métadonnées images](#page-2278-0) [Numéros de port TCP](#page-2284-0) [Objets de formulaire \(Accès\)](#page-2285-0) [Objets de formulaire \(Propriétés\)](#page-2286-0) [Objets et collections](#page-2289-0) [Options d'impression](#page-2291-0) [Paramètre des graphes](#page-2294-0) [Paramètres de formulaire](#page-2297-0) ē [Paramètres de la base](#page-2298-0) [PHP](#page-2311-0) [PROFONDEUR ECRAN](#page-2312-0) [Propriétés des lignes de menu](#page-2313-0) [Propriétés des ressources](#page-2314-0) Propriétés plate-forme [QR Commandes](#page-2316-0) [QR Destination de sortie](#page-2317-0) [QR Encadrements](#page-2318-0) [QR Lignes pour Propriétés](#page-2319-0) [QR Opérateurs](#page-2320-0) [QR Propriétés de document](#page-2321-0) [QR Propriétés de texte](#page-2322-0) [QR Propriétés de zone](#page-2323-0) [QR Types d'états](#page-2324-0) [Recherches](#page-2325-0) [Sauvegarde et restitution](#page-2326-0) [Serveur Web](#page-2327-0) E [Signatures système standard](#page-2332-0) Ċ.  $\overline{\mathsf{SOL}}$ **[Statut du process](#page-2334-0)** 

[Styles de caractères](#page-2335-0) [Texte multistyle](#page-2336-0) [Touches de fonction](#page-2337-0) [Touches équivalents clavier](#page-2338-0) [Transformation des images](#page-2339-0) [Type de liste des polices](#page-2340-0)  $\overline{\mathbf{C}}$  [Type digest](#page-2341-0) [Type du process](#page-2342-0) [Type index](#page-2343-0) [Types champs et variables](#page-2344-0) **[Types objets formulaire](#page-2345-0)** [Valeurs des métadonnées images](#page-2346-0) [Valeurs pour Actions standard associée](#page-2350-0) [Web Services \(Client\)](#page-2351-0) [Web Services \(Serveur\)](#page-2354-0) **E** [XML](#page-2355-0) [Zone de formulaire](#page-2359-0) [Zone Web](#page-2360-0)

<span id="page-2213-0"></span>**4D Write Pro**

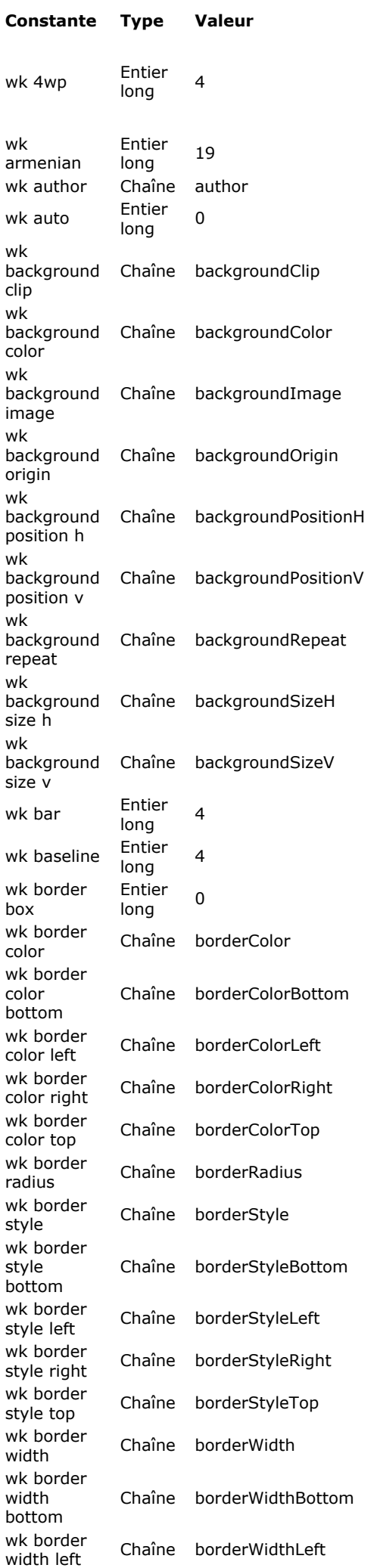

### $Comment$

Le document 4D Write Pro est sauvegardé dans un format d'archive natif (HTML *zippé* avec images stockées dans un dossier séparé). Les expressions 4D ne sont pas calculées et les balises 4D spécifiques sont incluses. Ce format est particulièrement approprié pour la sauvegarde et l'archivage de documents 4D Write Pro sur disque sans aucune perte d'informations.

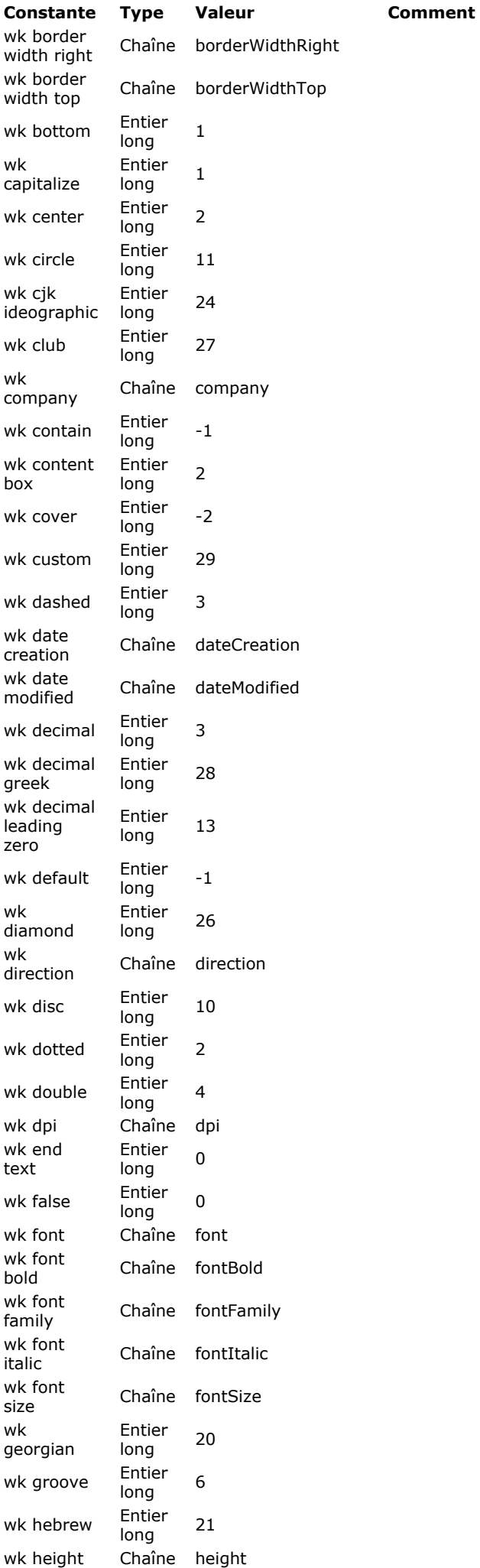

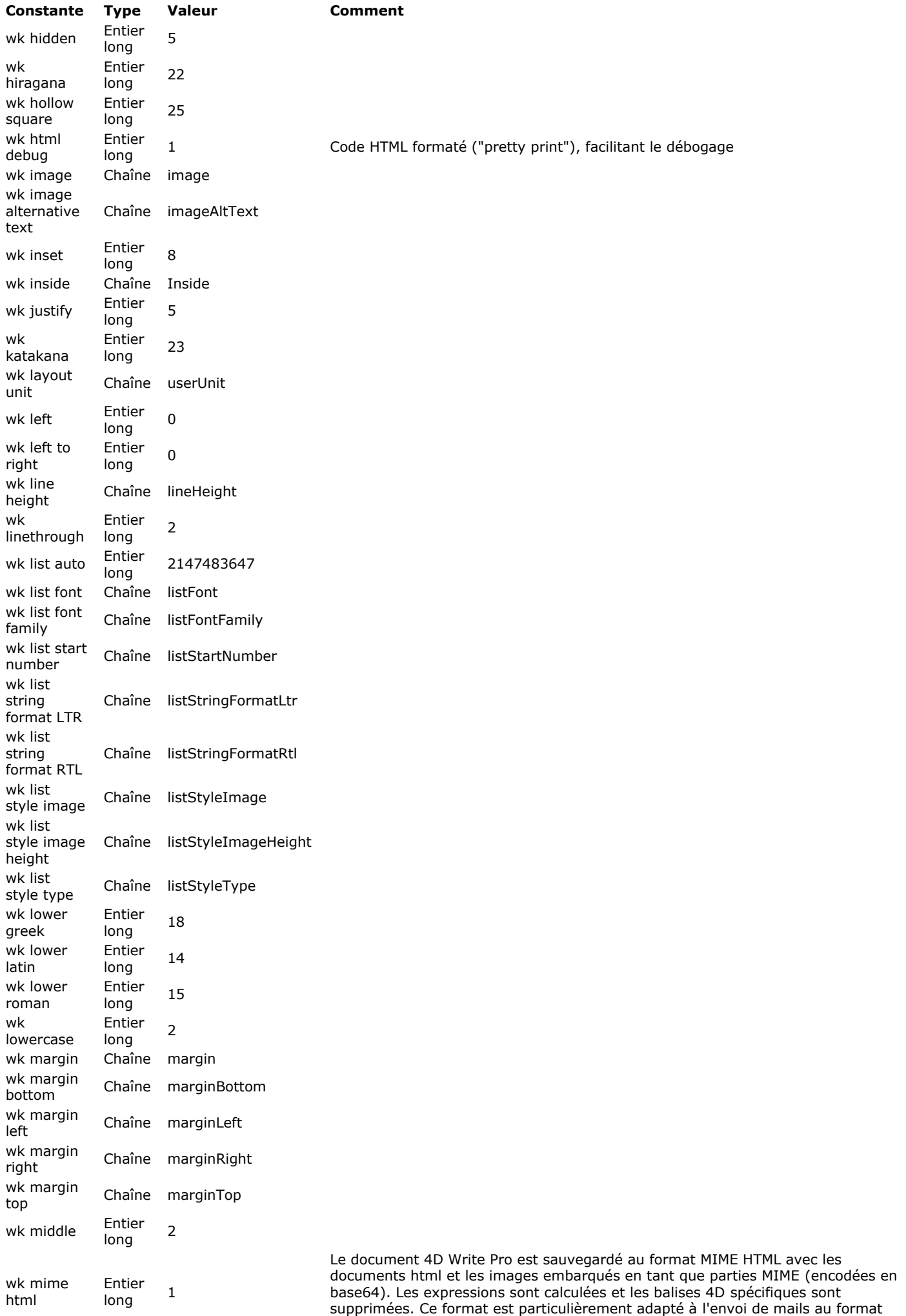

HTML à l'aide de la commande **[SMTP\\_QuickSend](file:///Users/miyako/Desktop/00/fe/4D/17/SMTP-QuickSend.301-3785447.fe.html)**.

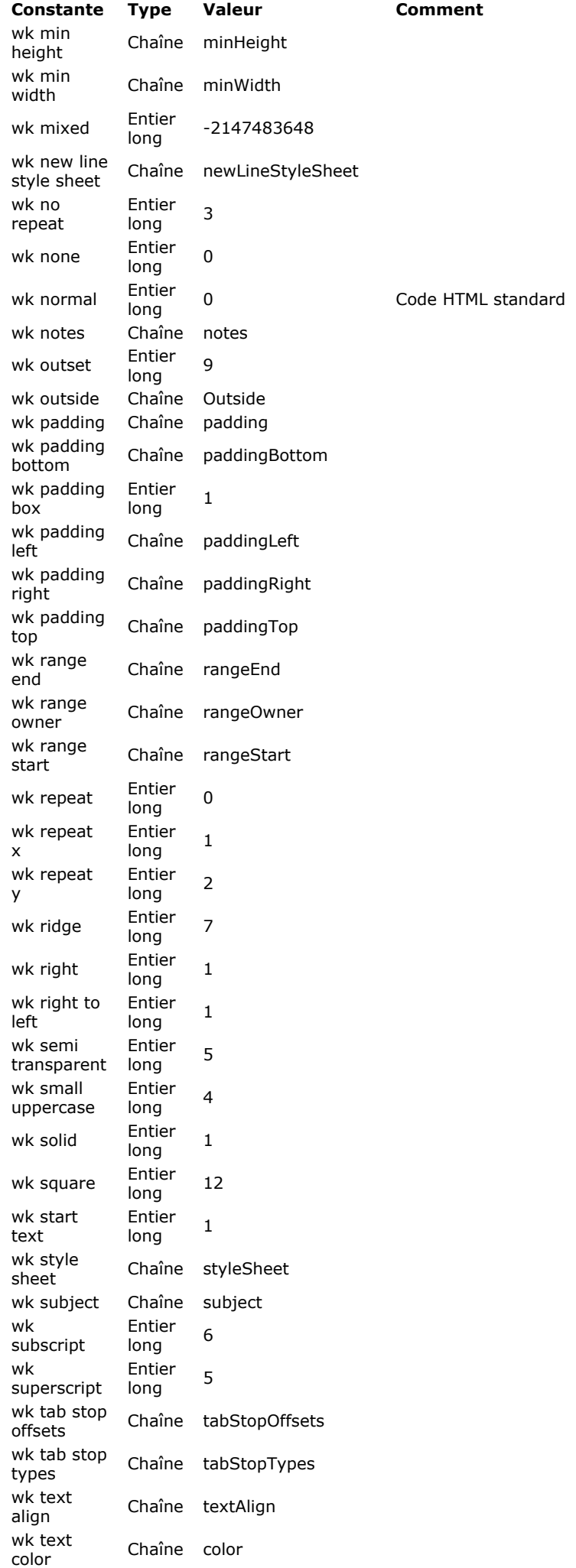

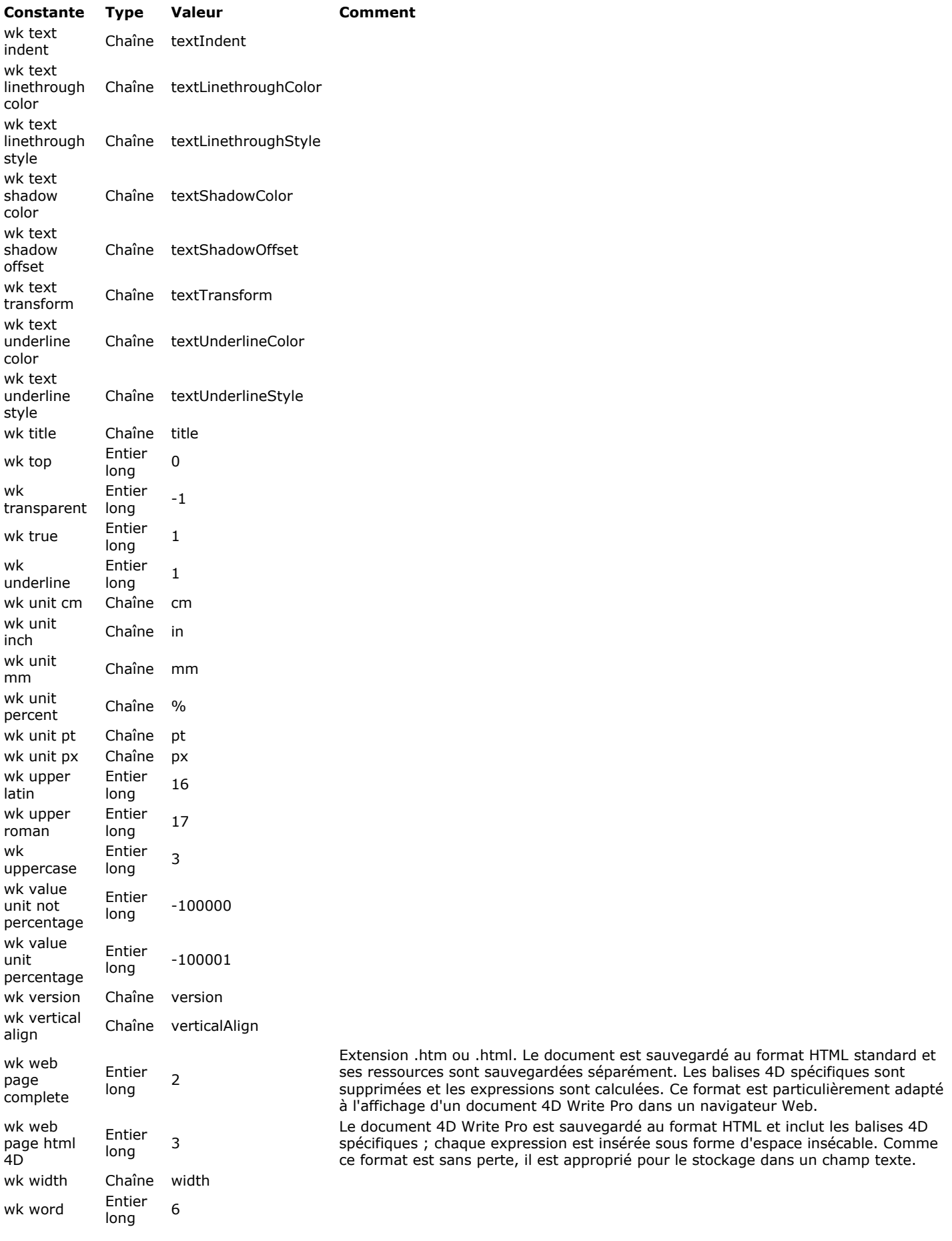

Les constantes de 4D Write Pro sont détaillées dans le manuel de 4D Write Pro. Pour plus d'informations, veuillez vous référer au paragraphe **[4D Write Pro Langage](file:///Users/miyako/Desktop/00/fe/4D/17/4D-Write-Pro-Langage.201-3726282.fe.html)**.

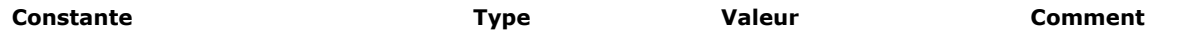

# **Accès objets développement**

<span id="page-2219-0"></span>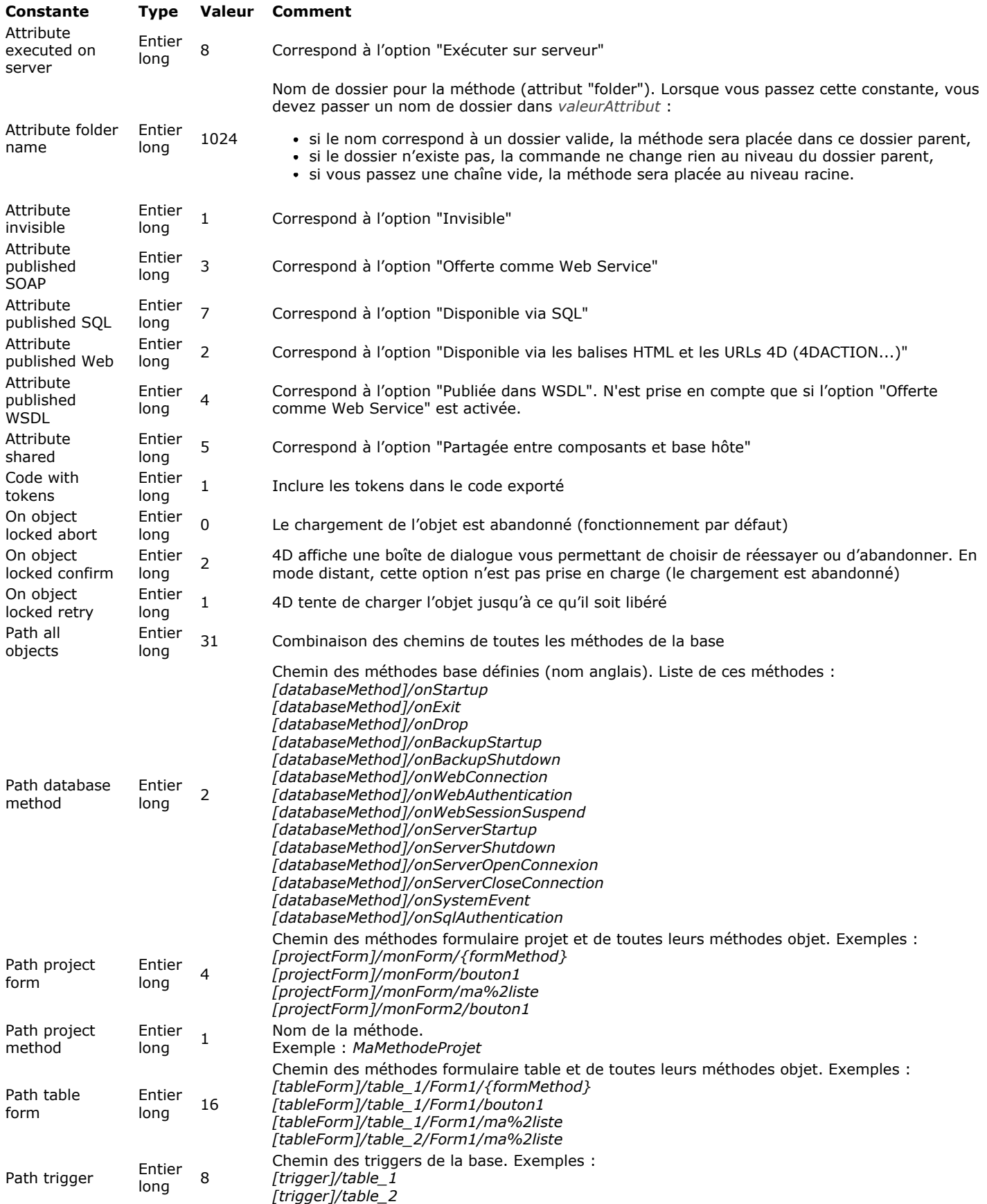

<span id="page-2220-0"></span>**Action standard** 

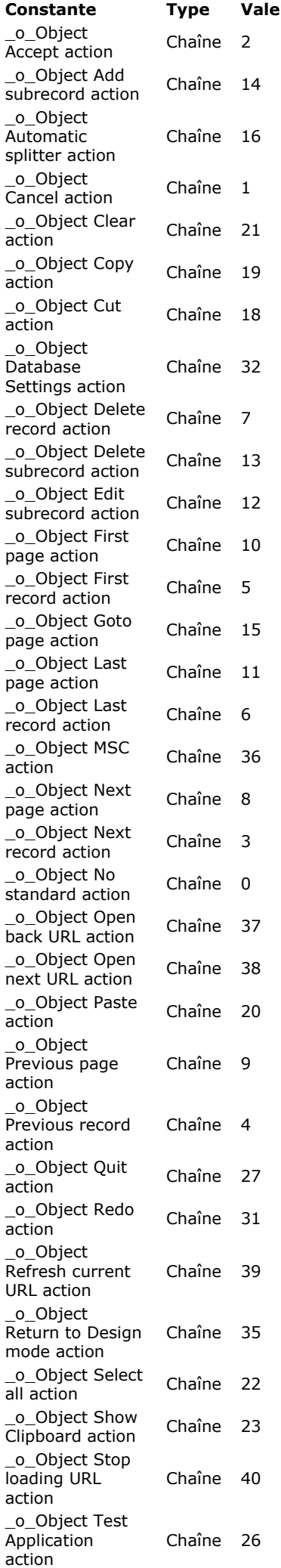

### **[Constante](file:///4D/17/#command_1602?&sort=name) [Type](file:///4D/17/#command_1602?&sort=type) [Valeur](file:///4D/17/#command_1602?&sort=value) [Comment](file:///4D/17/#command_1602?&sort=comment)**

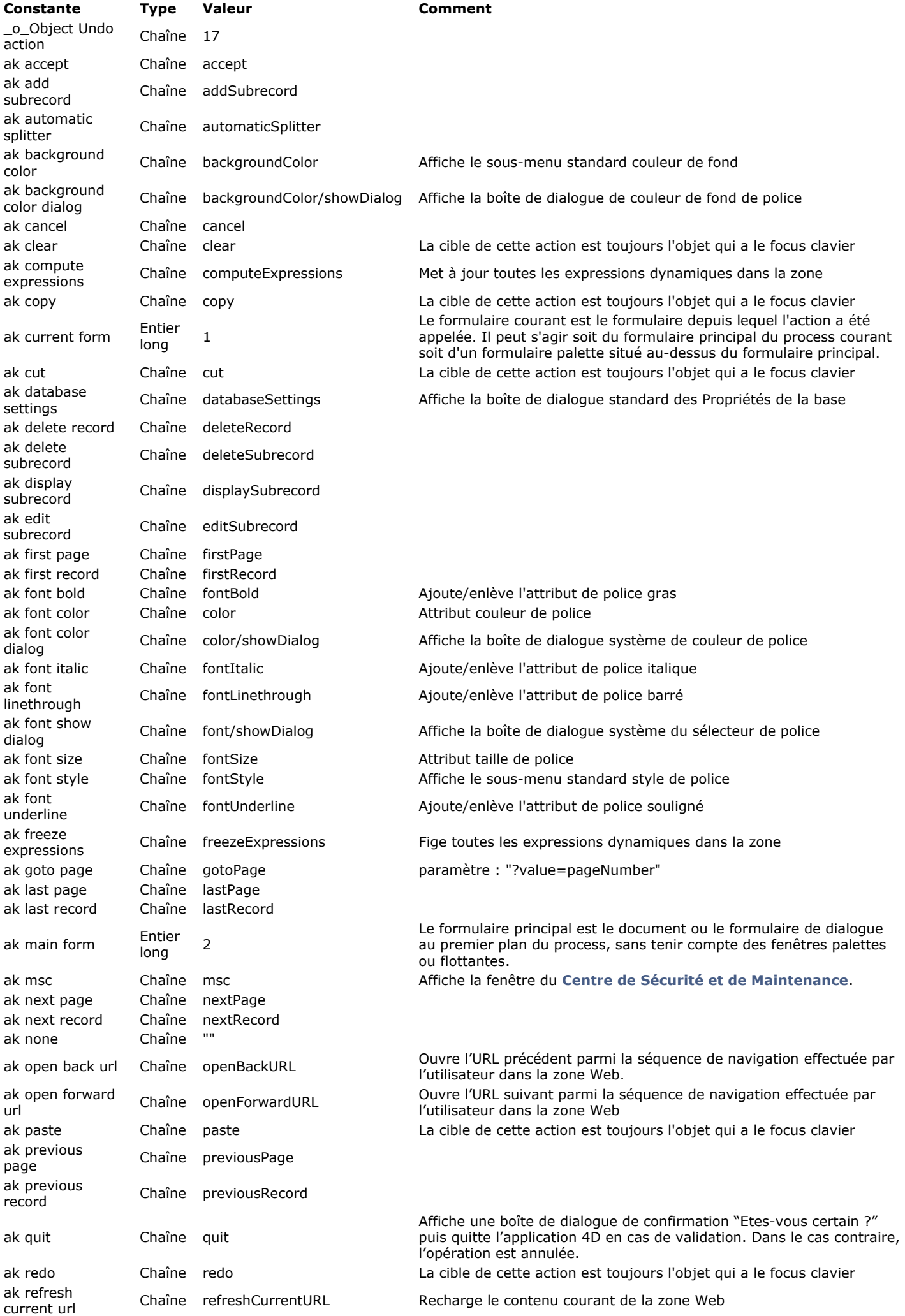

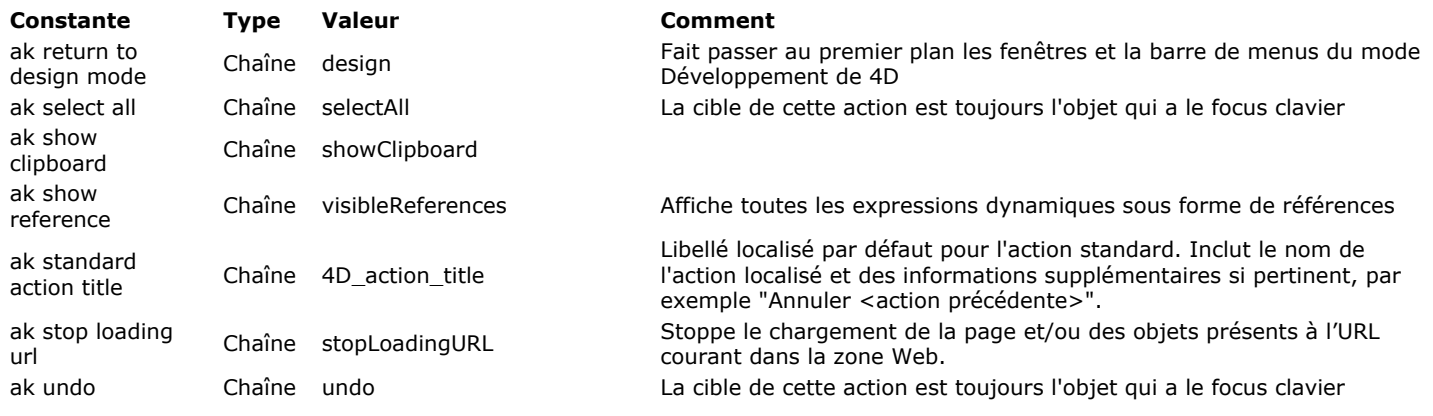

# **Attributs de texte multistyle**

<span id="page-2224-0"></span>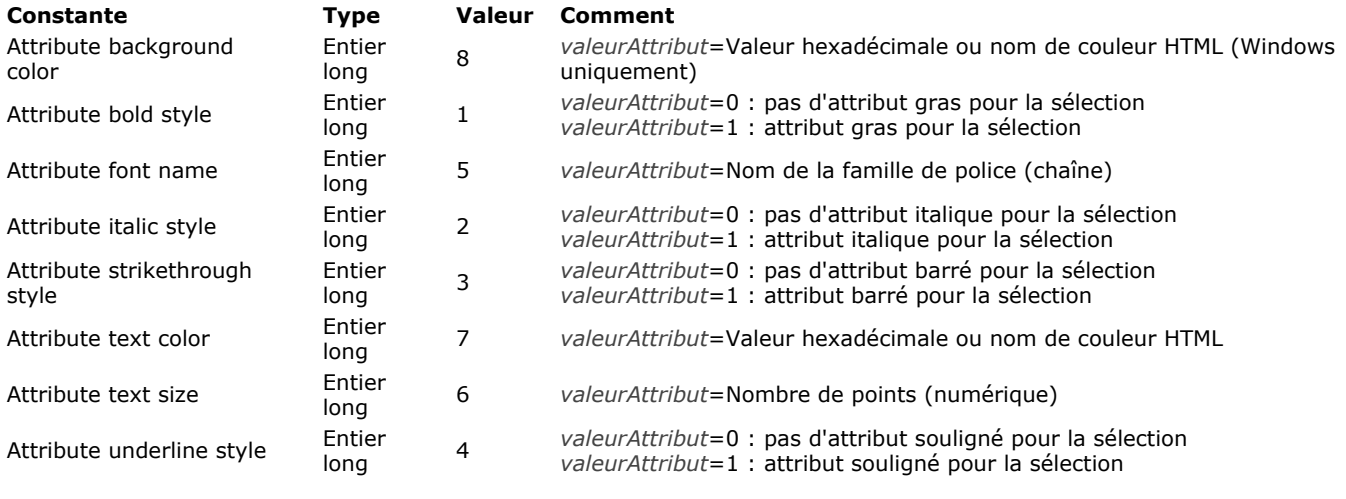

# **BLOB**

<span id="page-2225-0"></span>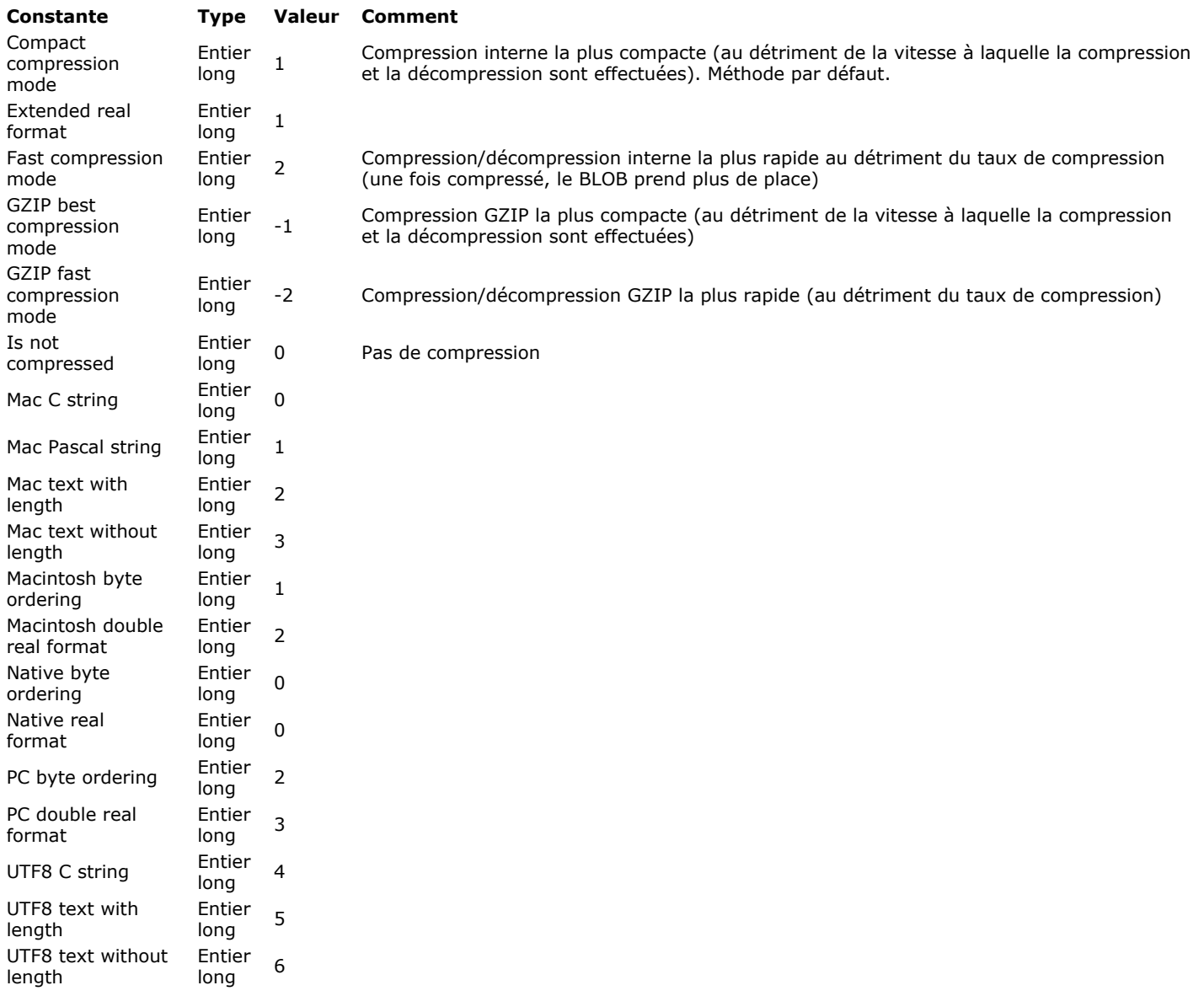

<span id="page-2226-0"></span>**Caractères latins ISO**

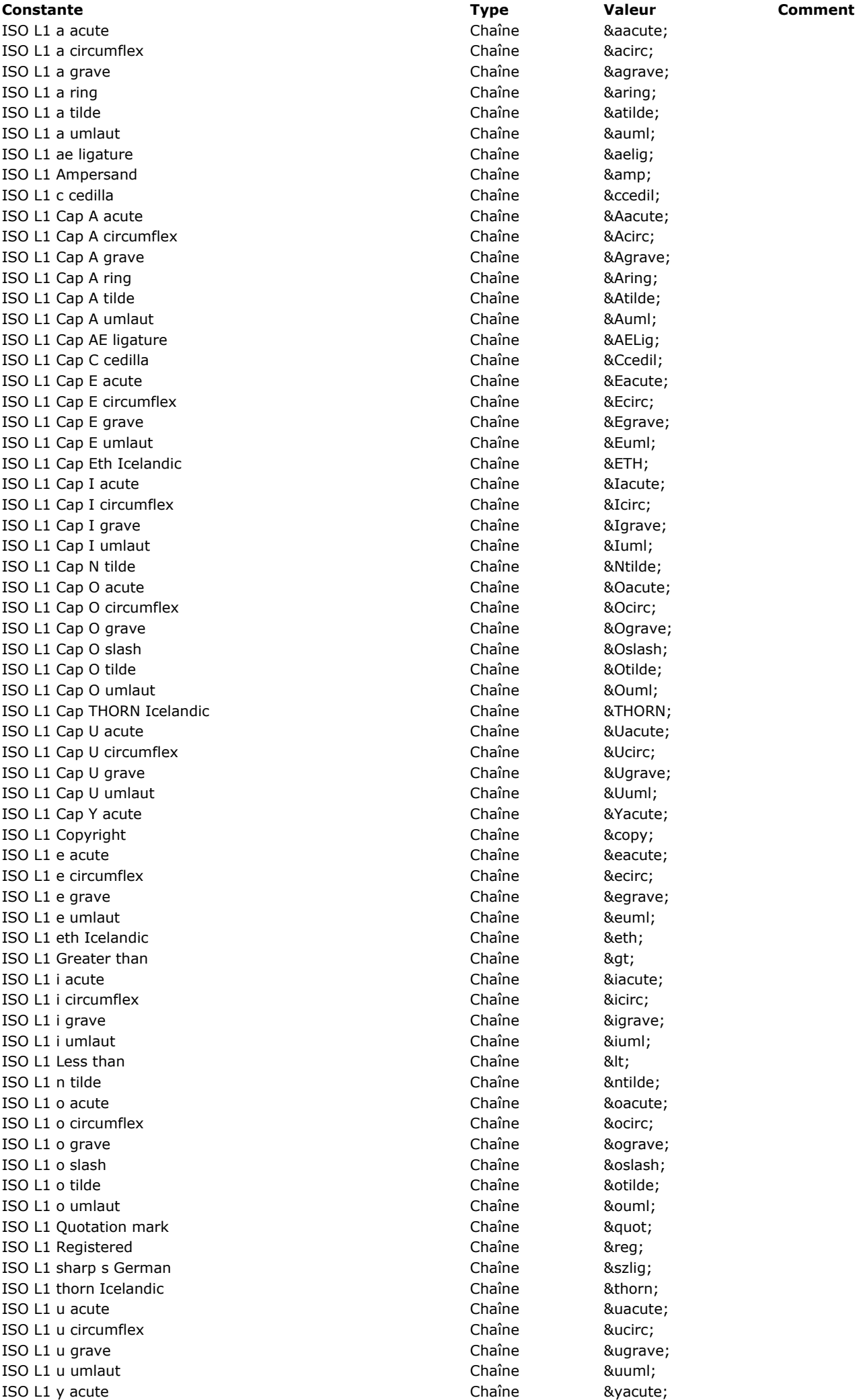

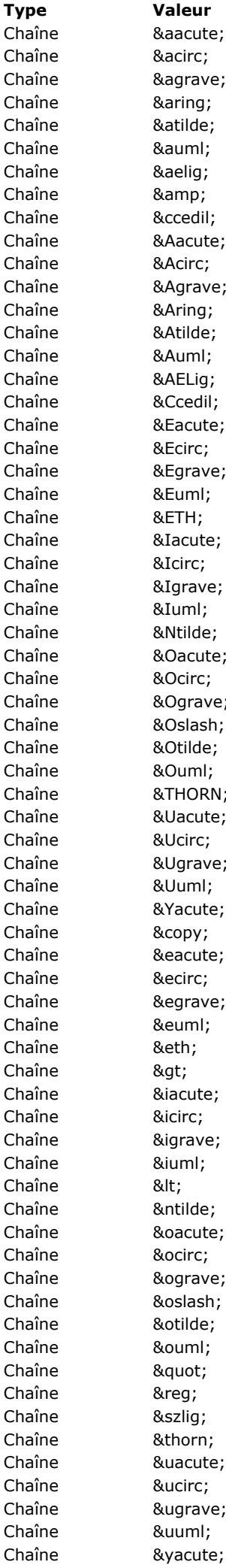

# **Chaînes**

<span id="page-2229-0"></span>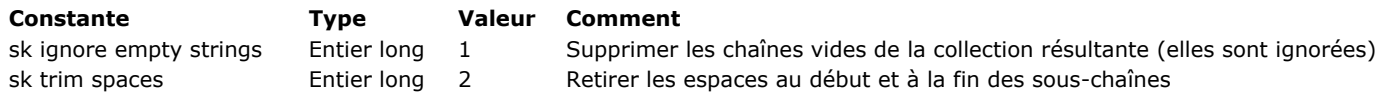

# **Chercher fenetre**

**[Constante](file:///4D/17/#command_1607?&sort=name) [Type](file:///4D/17/#command_1607?&sort=type) [Valeur](file:///4D/17/#command_1607?&sort=value) [Comment](file:///4D/17/#command_1607?&sort=comment)**

<span id="page-2230-0"></span>

\_o\_In contents Entier long 3 Plateforme : Mac OS et Windows

# **Client HTTP**

<span id="page-2231-0"></span>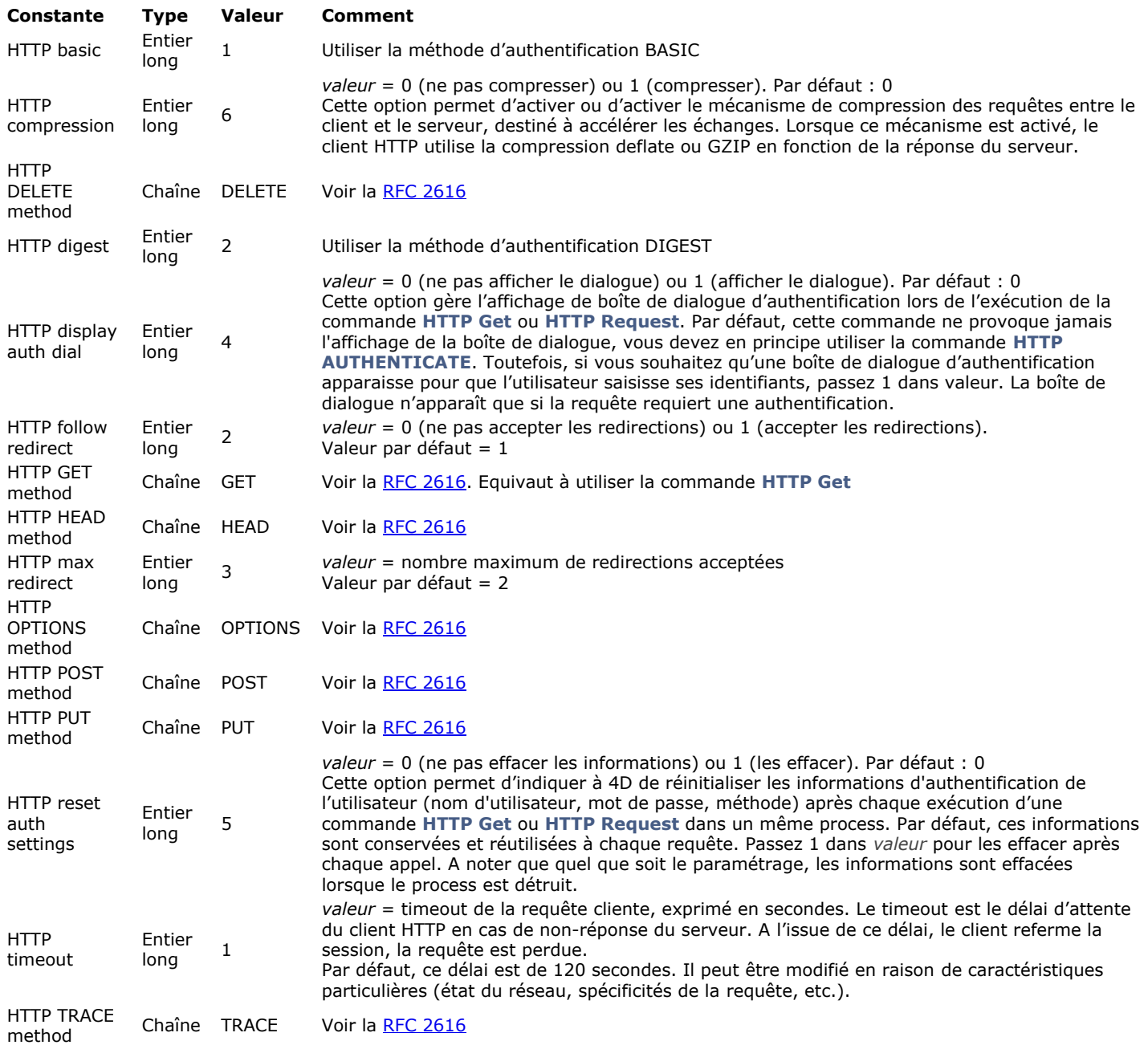
#### **Code s A SCI I**

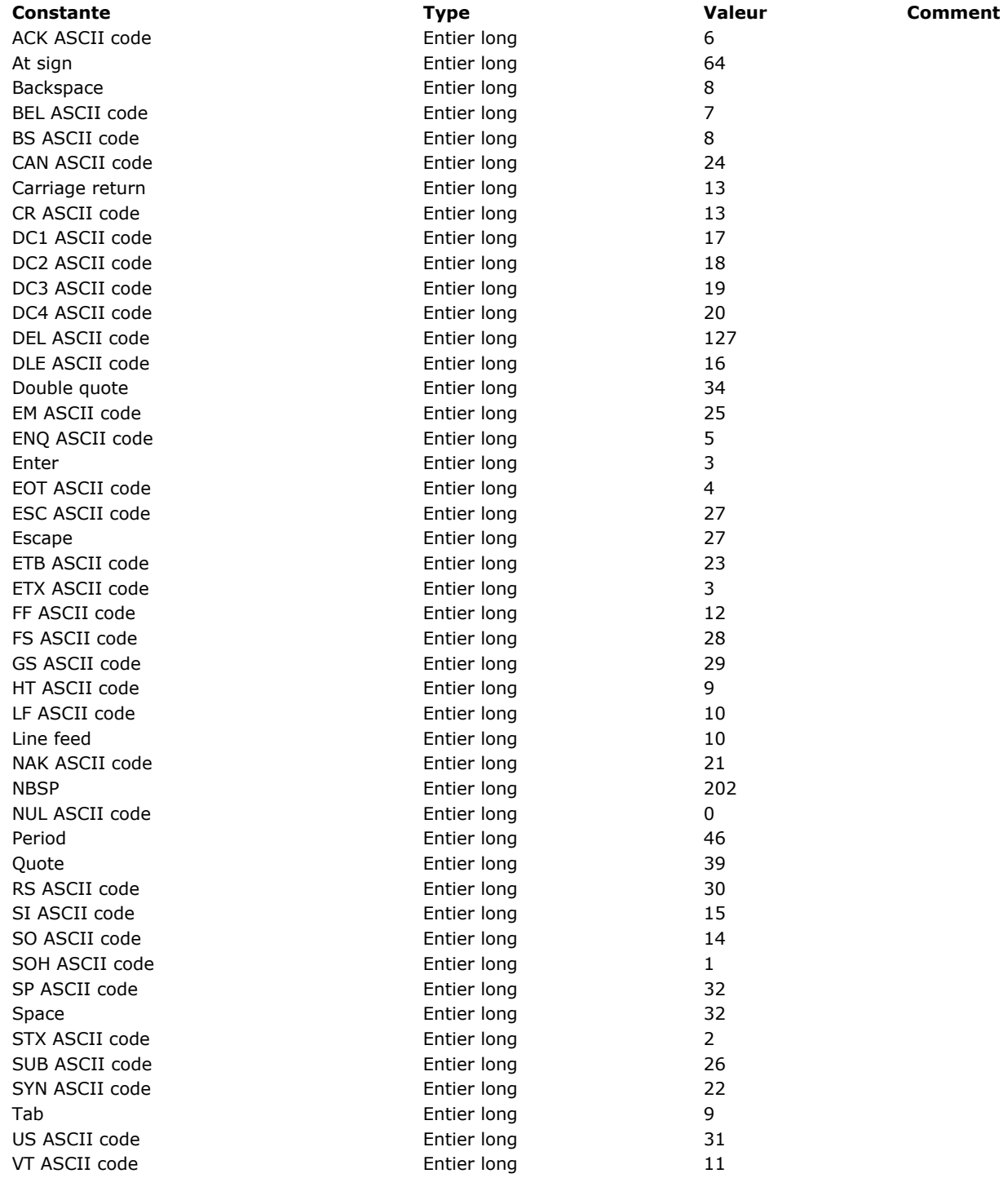

## **Co m m u nic a tio n s**

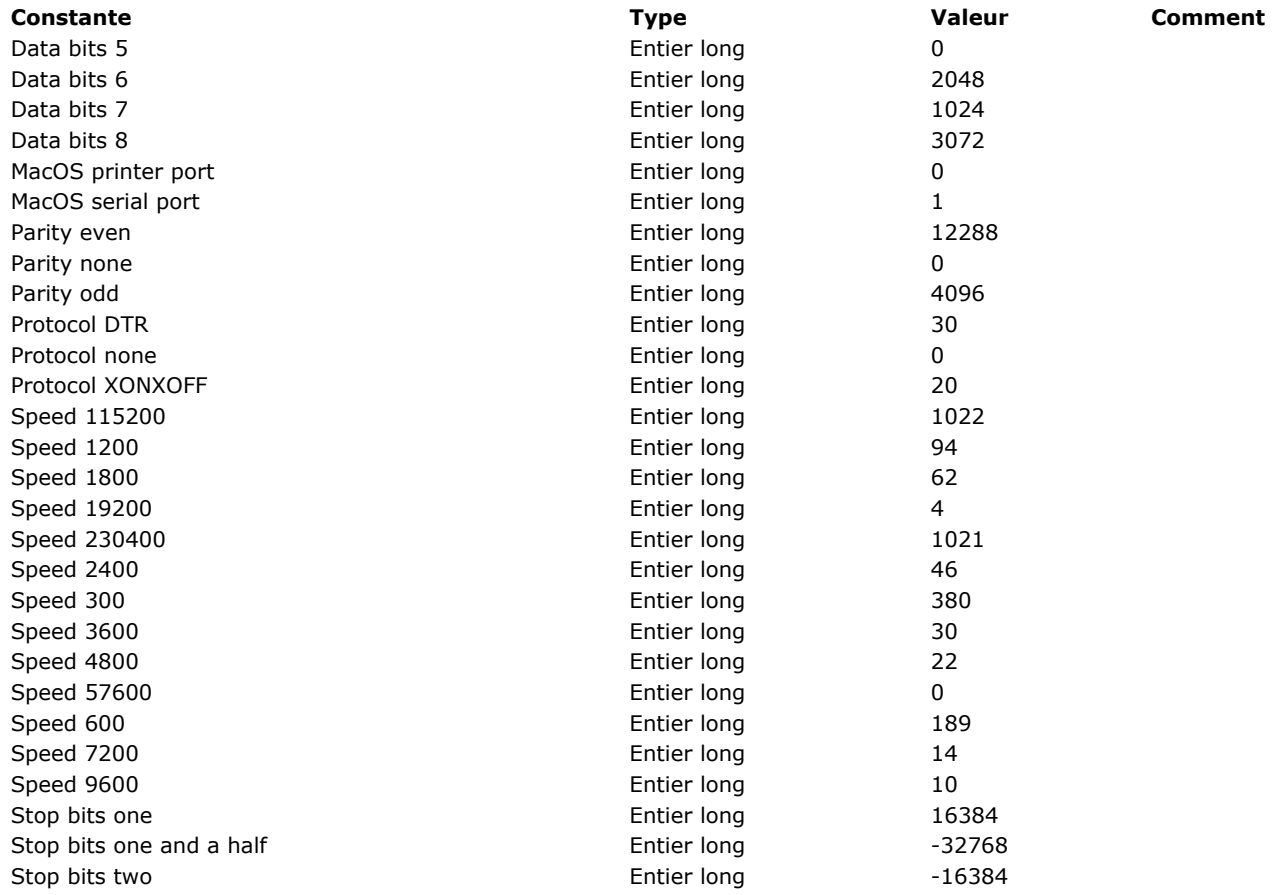

# **Compression images**

**[Constante](file:///4D/17/#command_1611?&sort=name) [Type](file:///4D/17/#command_1611?&sort=type) [Valeur](file:///4D/17/#command_1611?&sort=value) [Comment](file:///4D/17/#command_1611?&sort=comment)**

# **Conteneur de données**

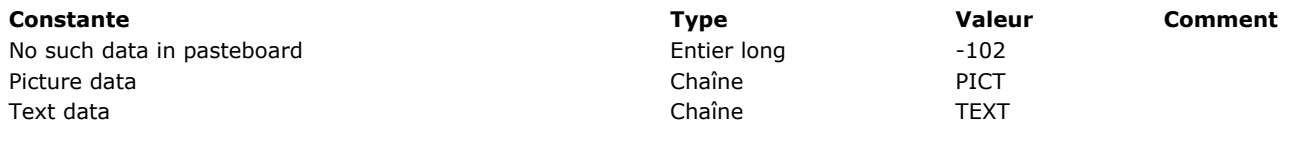

## **Co ule u r s**

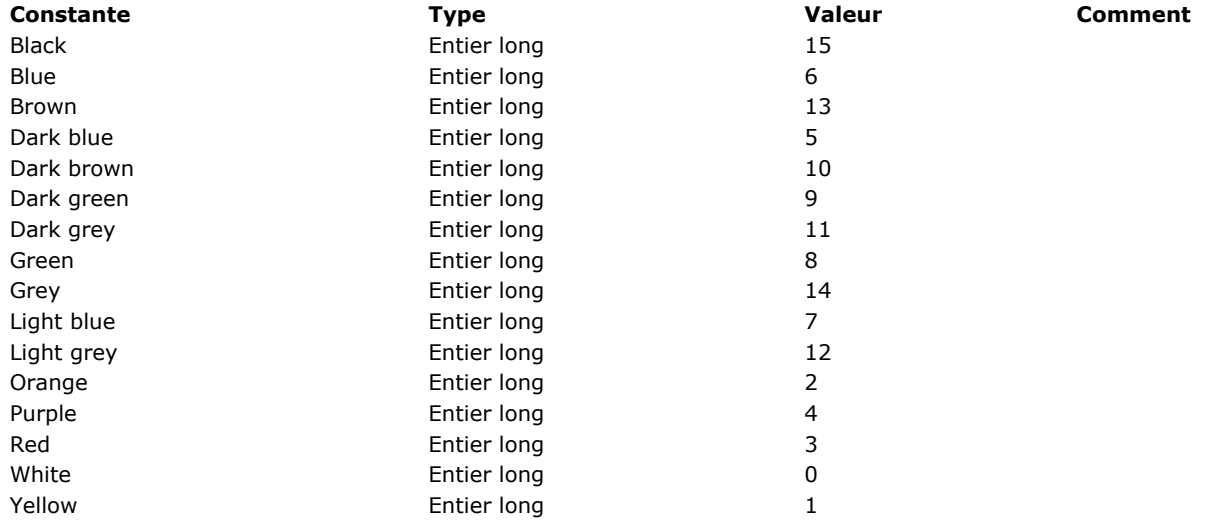

#### **Cr e e r f e n e t r e**

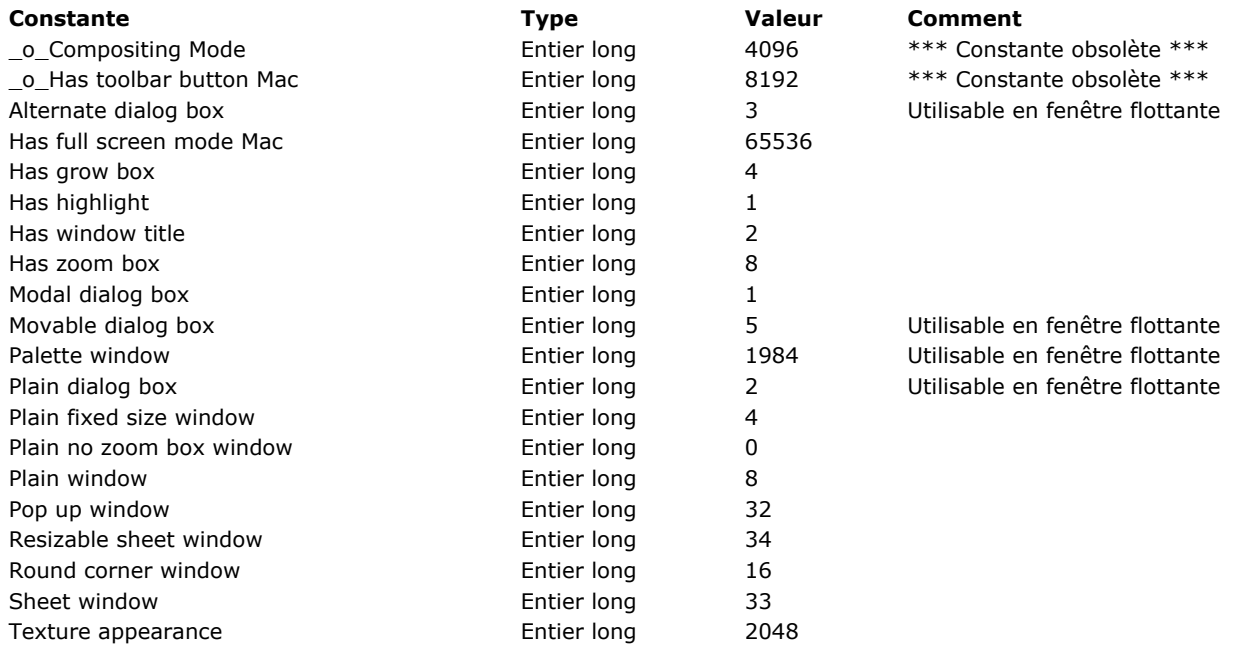

# **Creer fenetre formulaire**

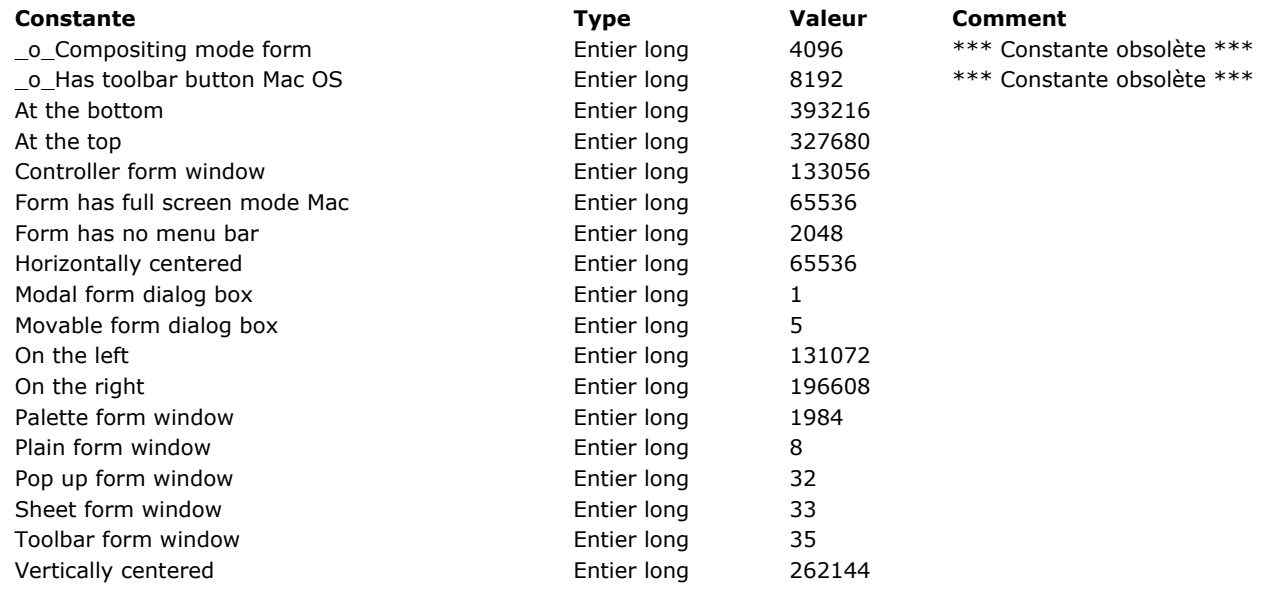

**Note de compatibilité :** Ces constantes correspondent à des numéros de dictionnaires "Cordial", qui ne sont plus pris en charge dans 4D à compter de la version 14. Ces constantes sont conservées pour des raisons de compatibilité (un dictionnaire Hunspell de langue équivalente est utilisé en interne).

**[Constante](file:///4D/17/#command_1616?&sort=name) [Type](file:///4D/17/#command_1616?&sort=type) [Valeur](file:///4D/17/#command_1616?&sort=value) [Comment](file:///4D/17/#command_1616?&sort=comment)**

# **Documents système**

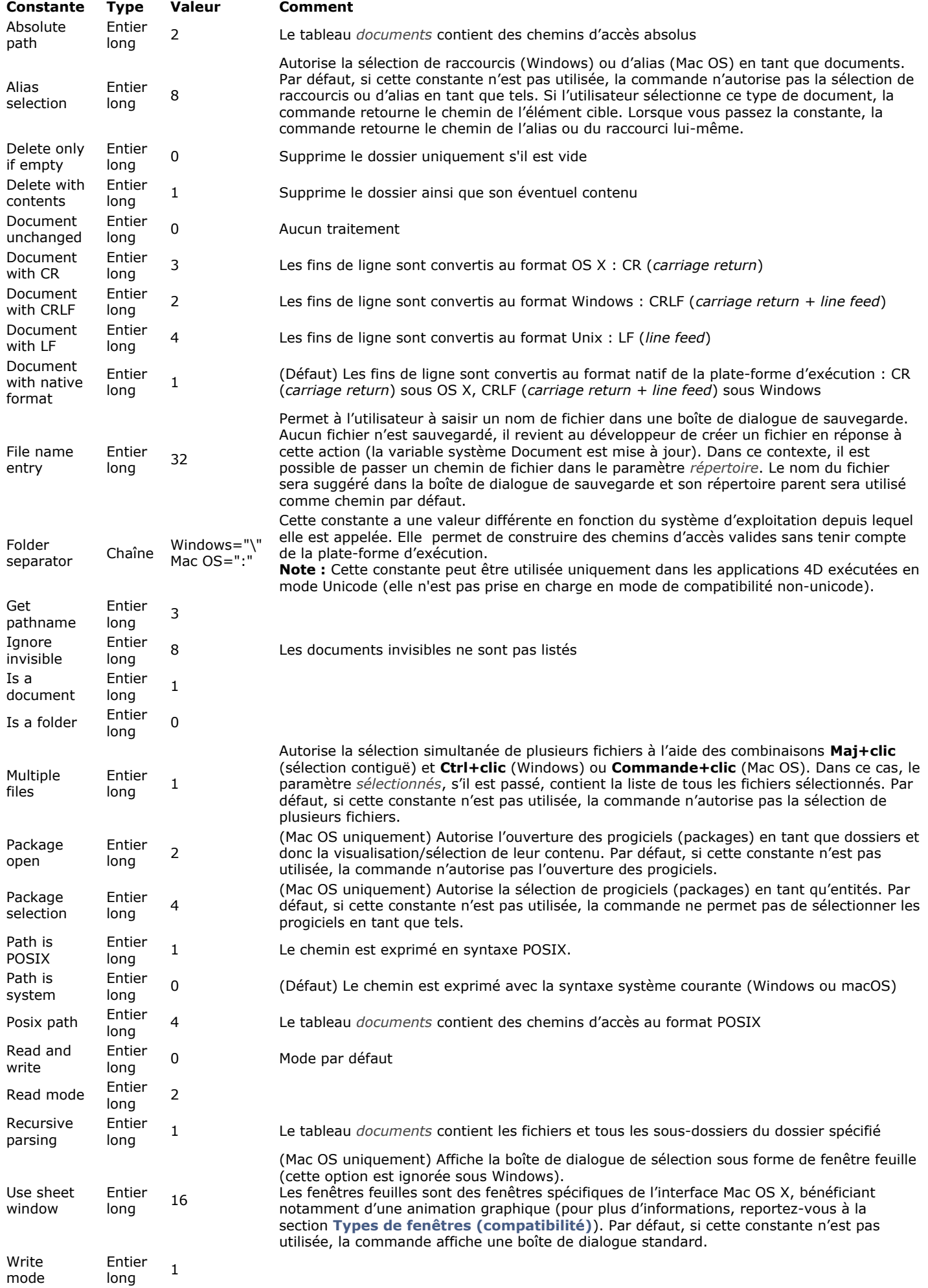

# **Dossier Système**

## **[Constante](file:///4D/17/#command_1618?&sort=name) [Type](file:///4D/17/#command_1618?&sort=type) [Valeur](file:///4D/17/#command_1618?&sort=value) [Comment](file:///4D/17/#command_1618?&sort=comment)**

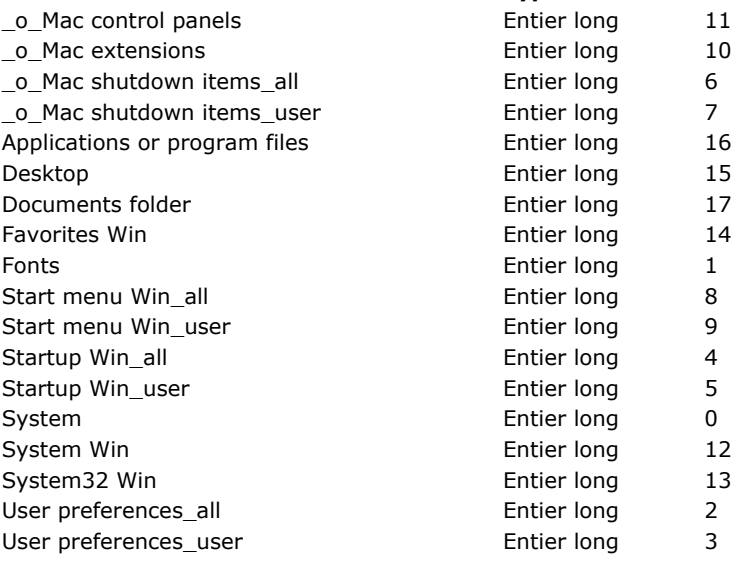

Documents folder Entier long 17 Dossier "Documents" de l'utilisateur

**Environnement 4D**

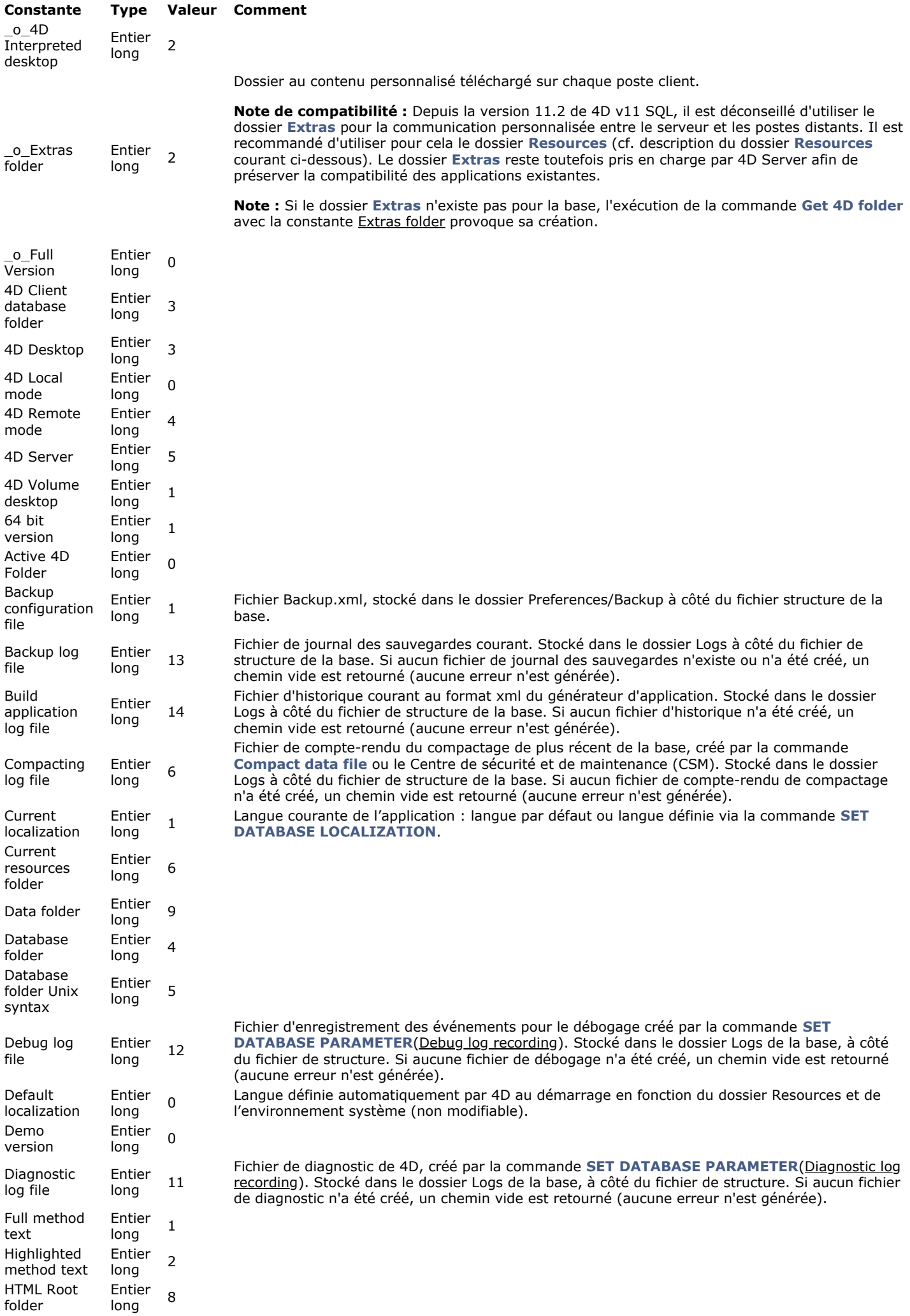

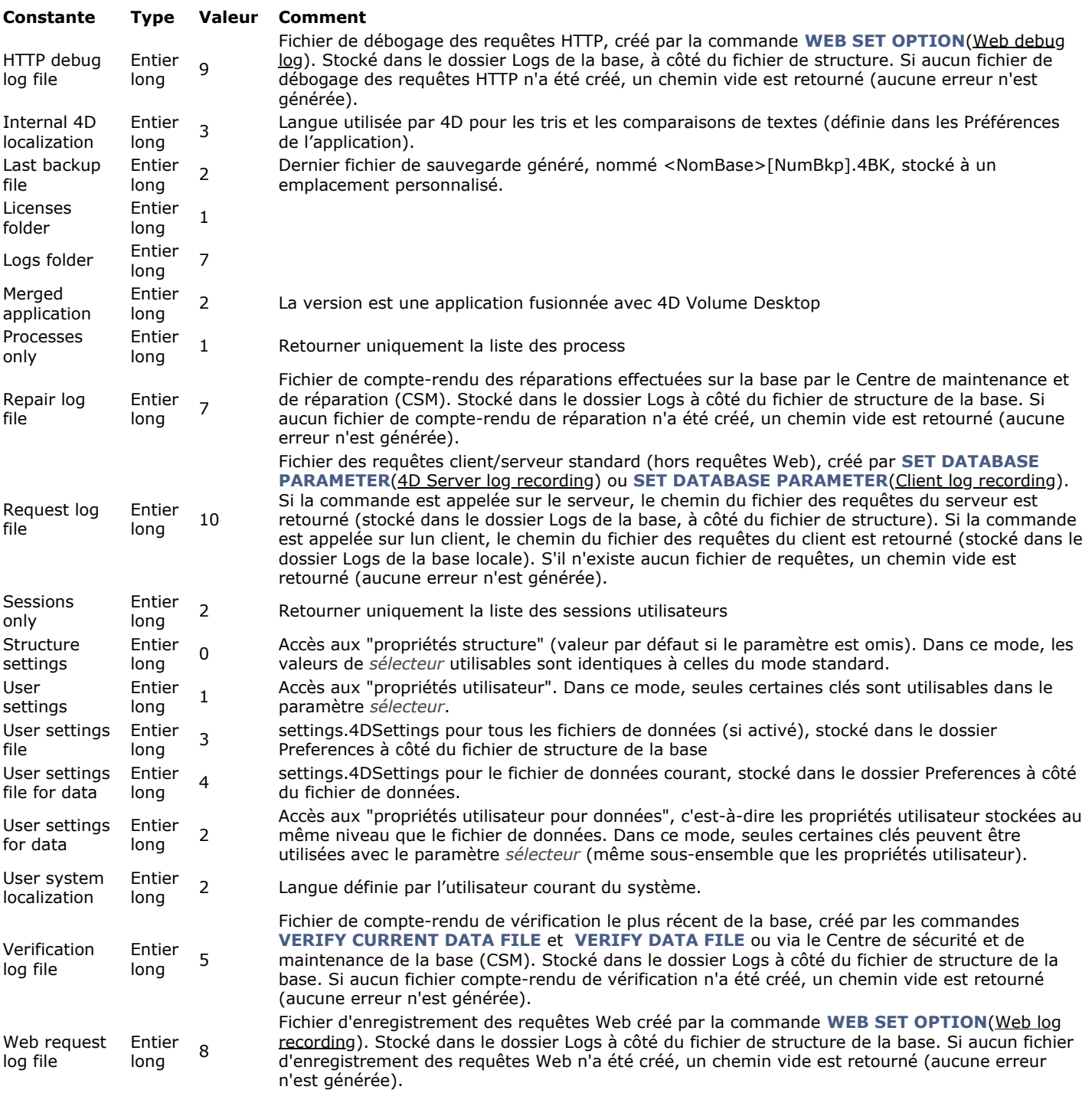

#### **Euro monnaies**

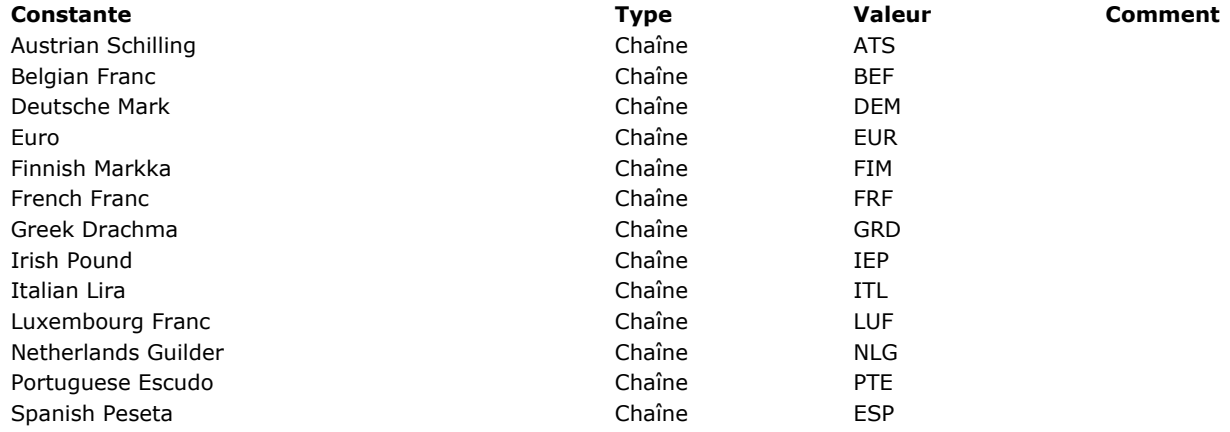

# **Evénements (Modifiers)**

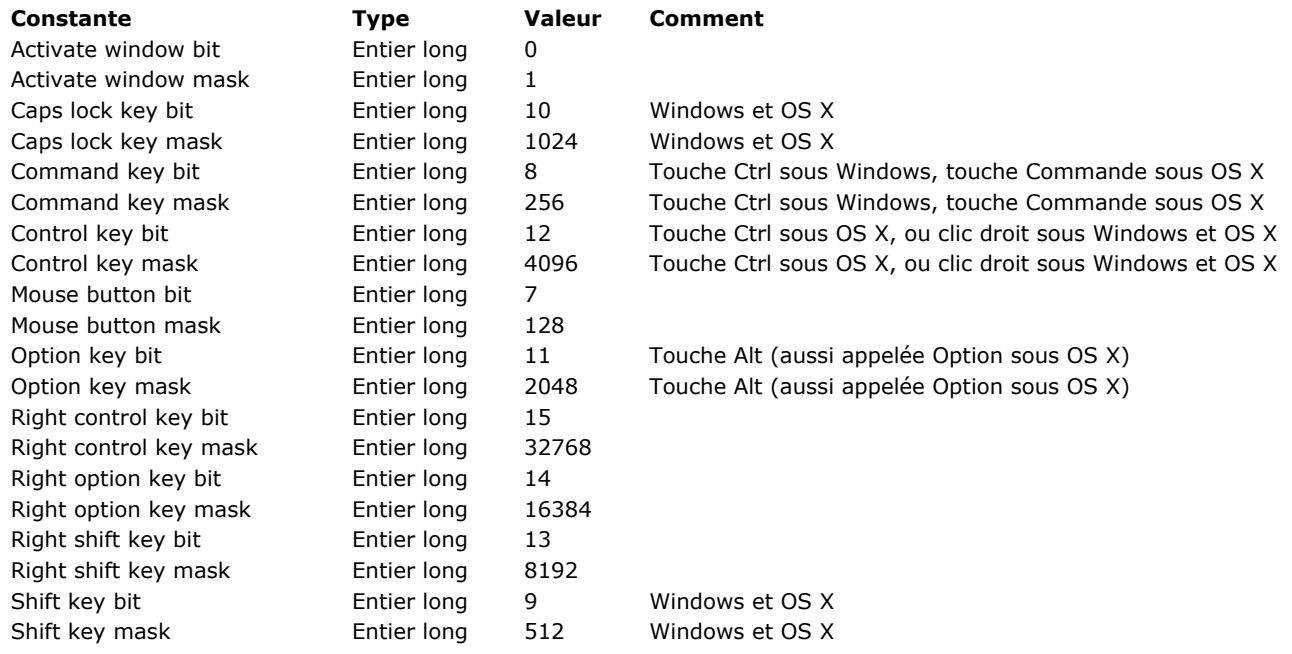

## **E v é n e m e n t s ( t ype s )**

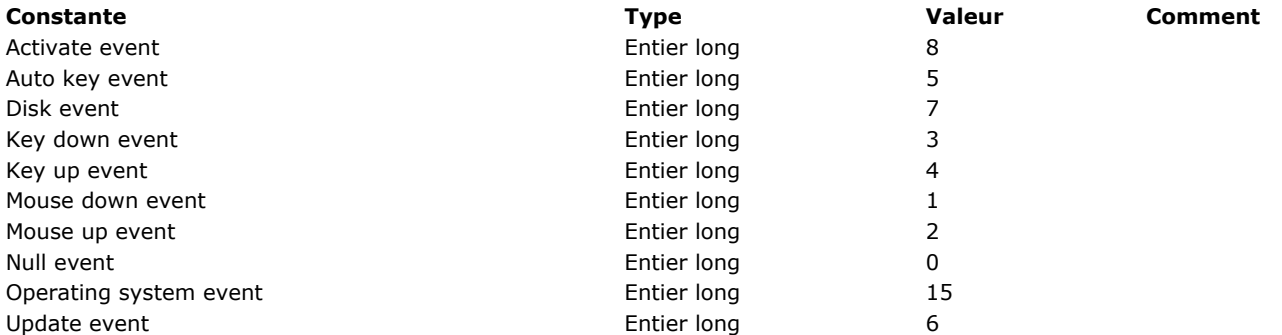

# **Evénements de la base**

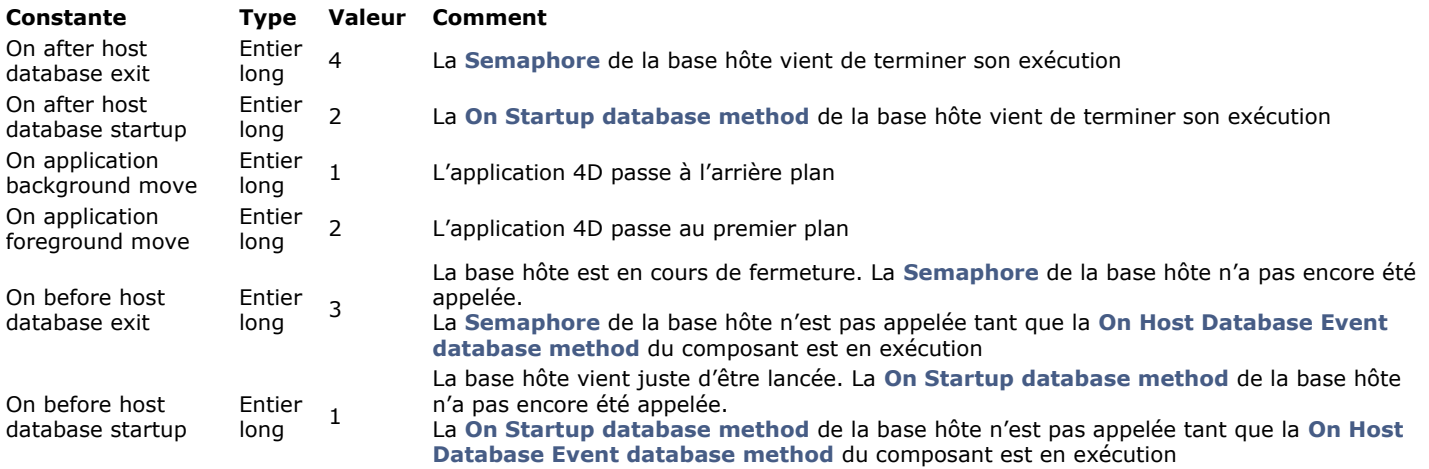

# **Evénements formulaire**

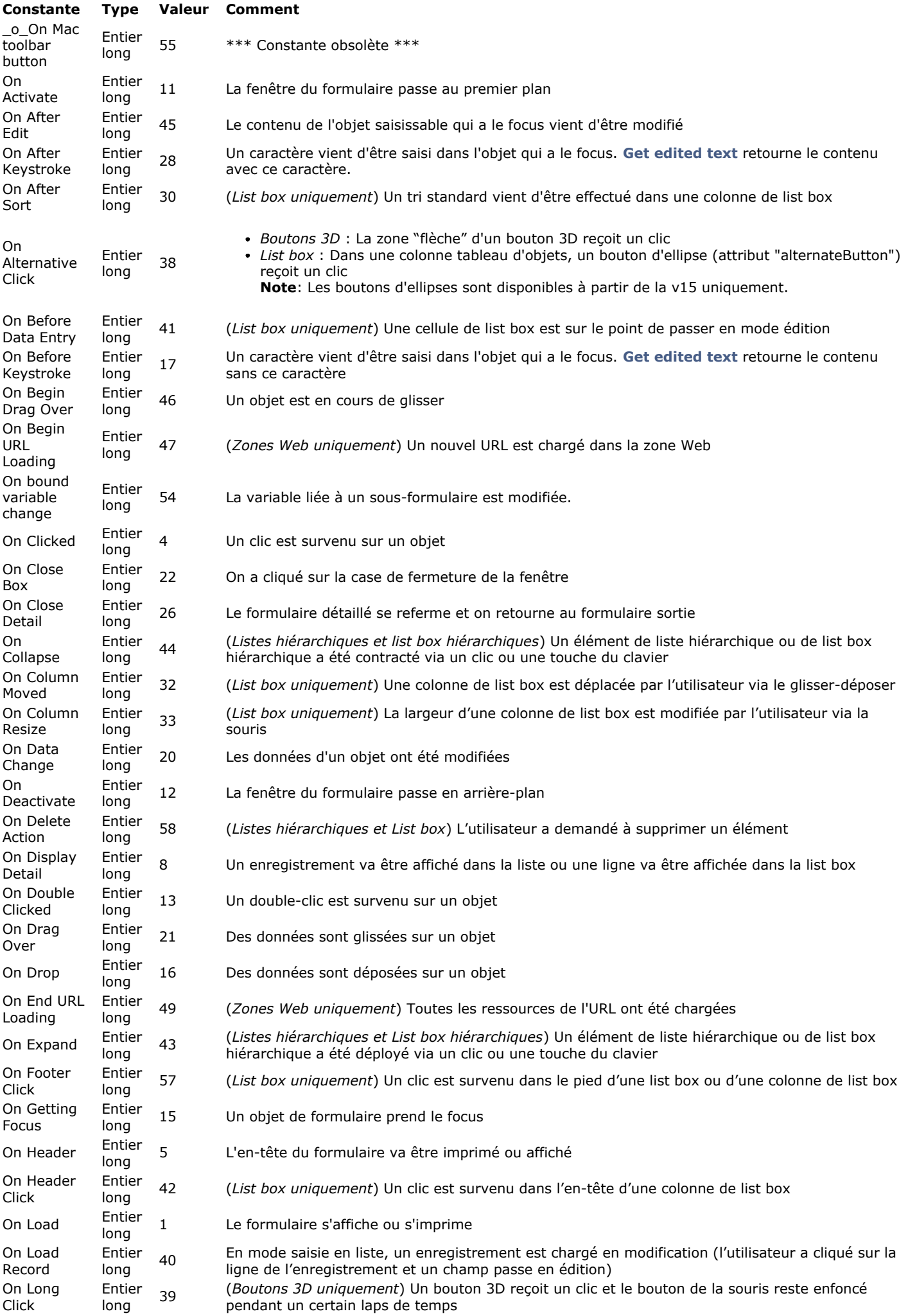

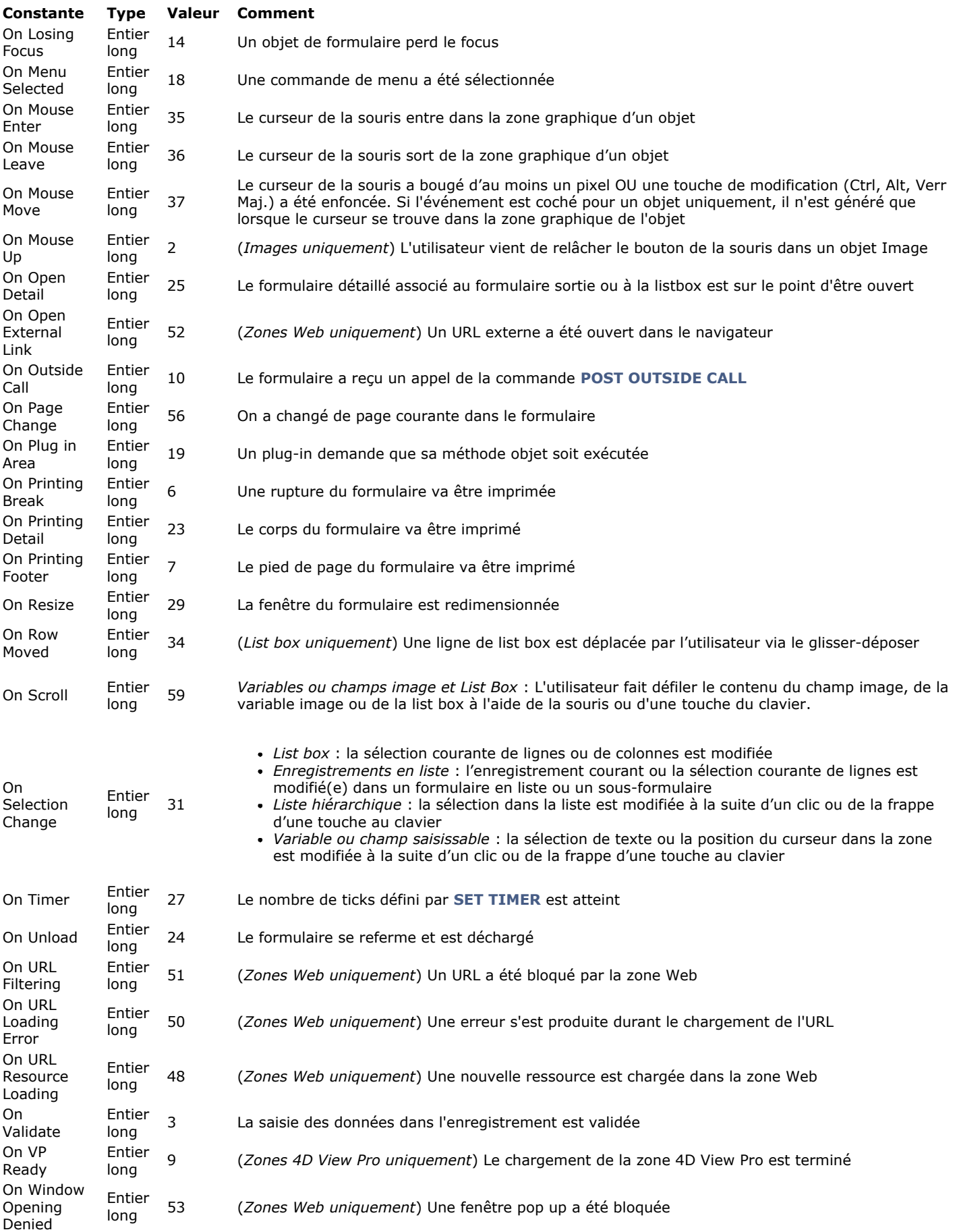

## **E v é n e m e n t s t rigge r**

\_o\_On Loading Record Event On Deleting Record Event On Saving Existing Record Event On Saving New Record Event

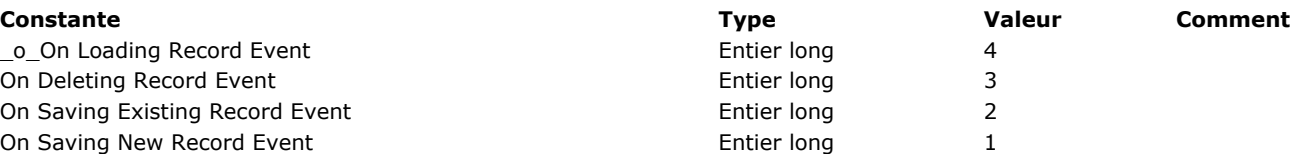

# **Expressions**

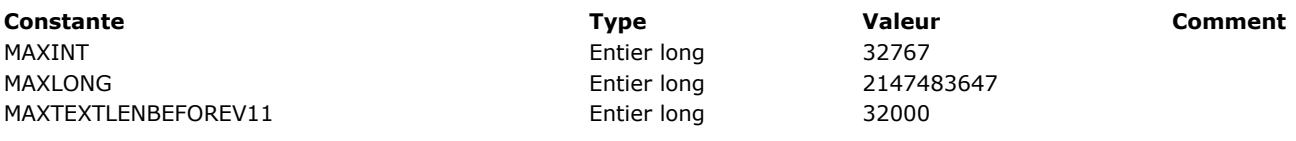

# **Fenêtre**

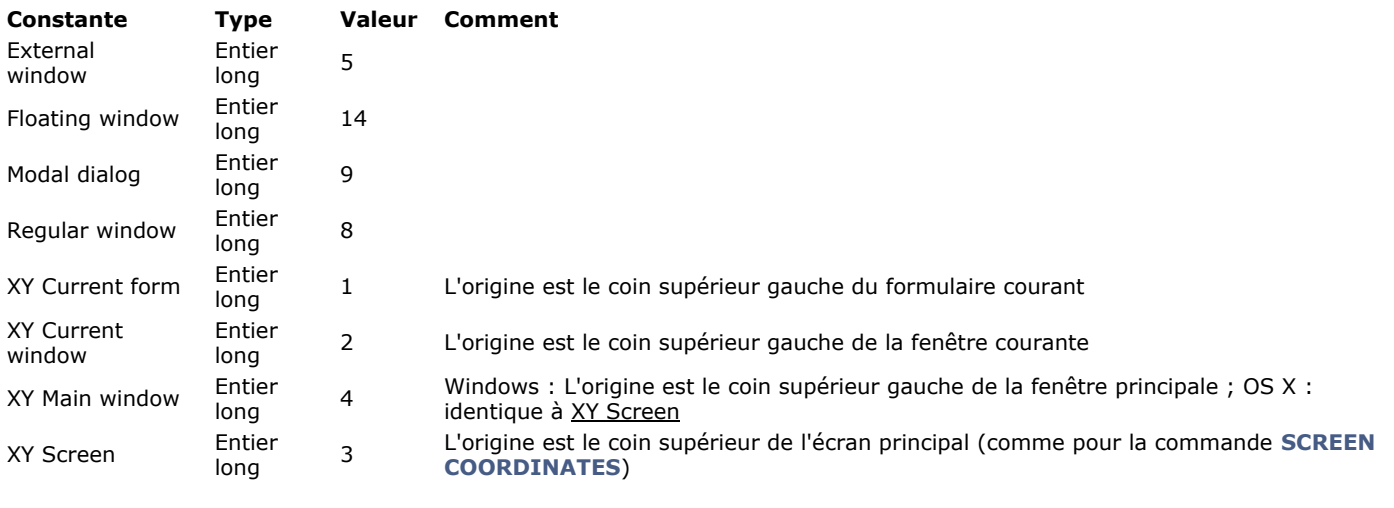

# **FIXER COULEUR RVB**

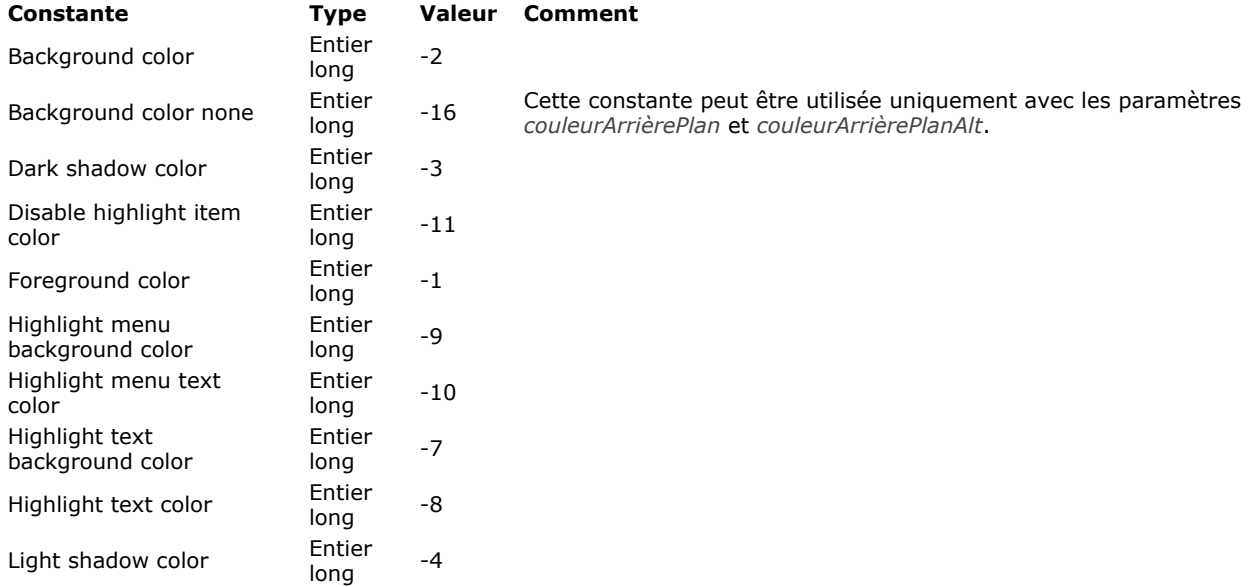

# **Fonctions mathématiques**

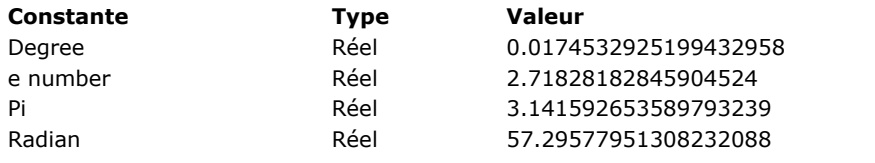

 $Comment$ 

# **Formatages système**

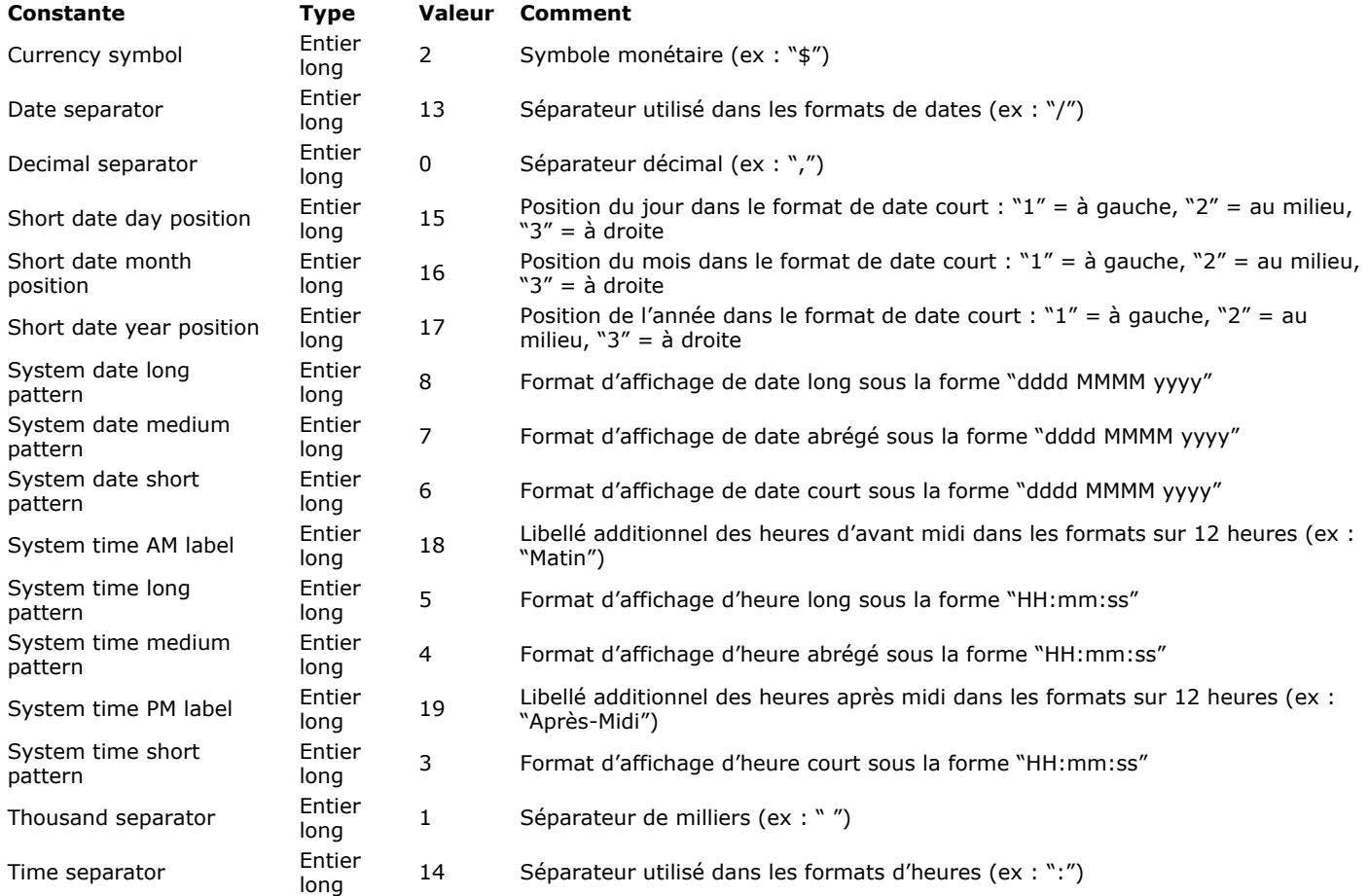

# **Formats d'affichage des dates**

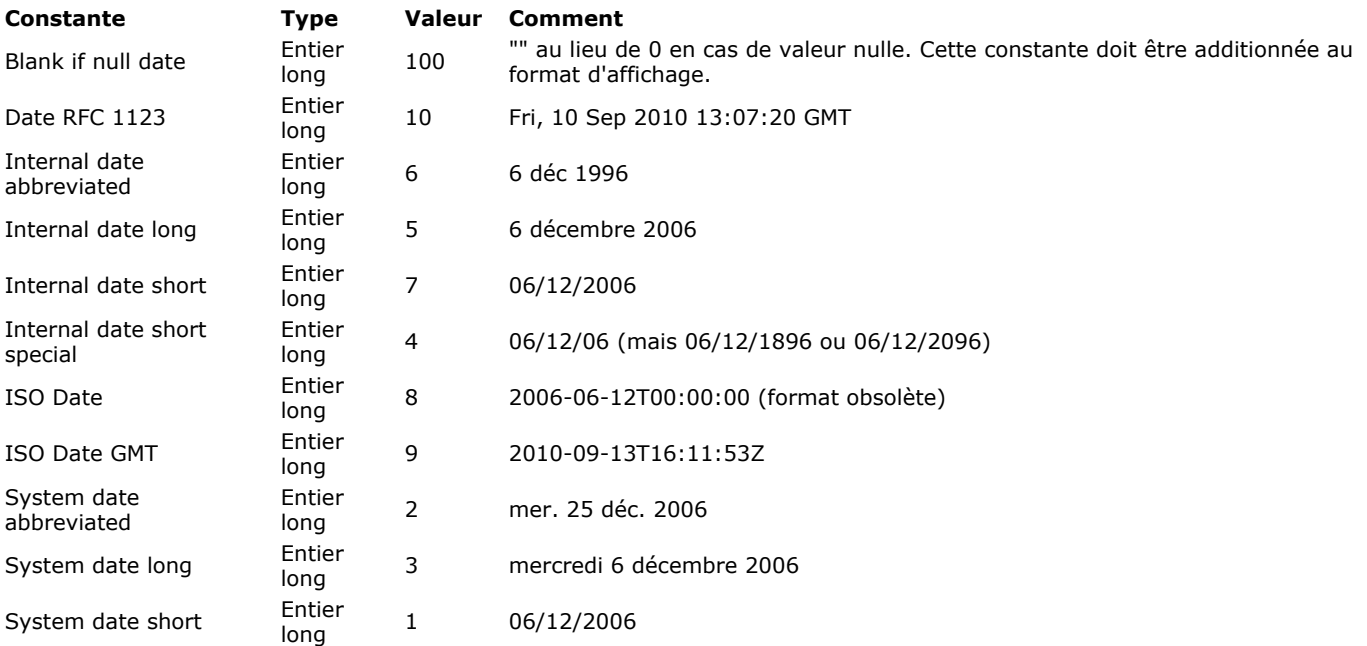

# **Formats d'affichage des heures**

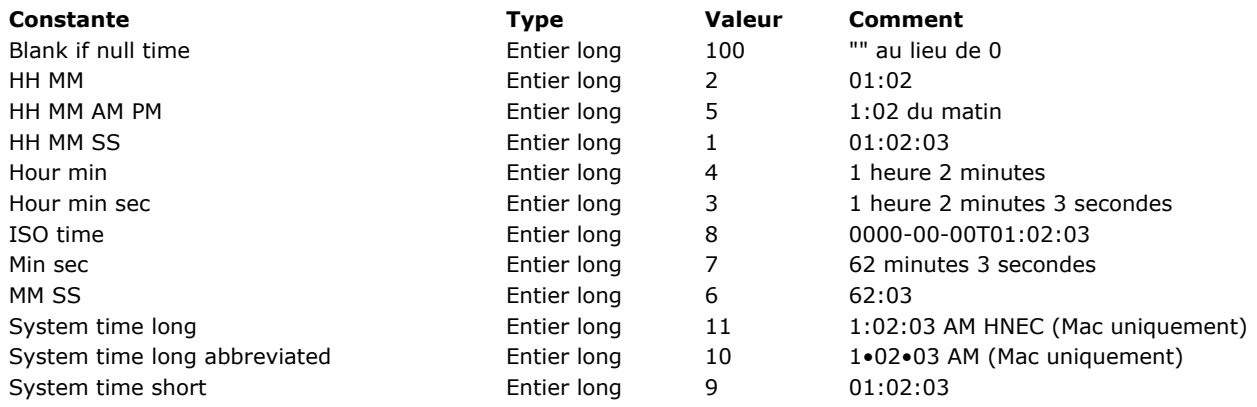

# **Formats d'affichage des images**

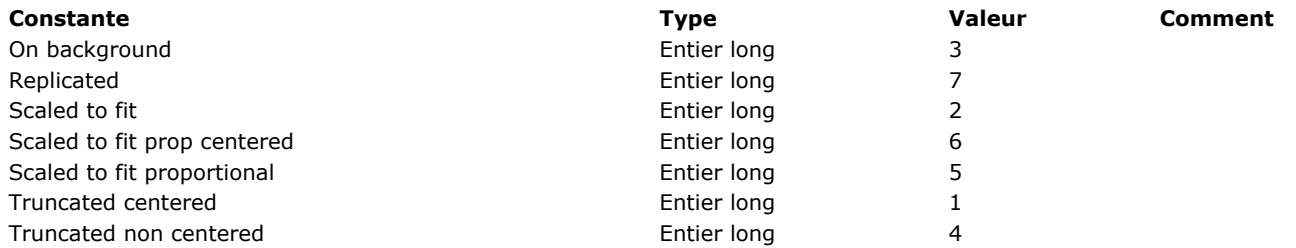

# **Formules**

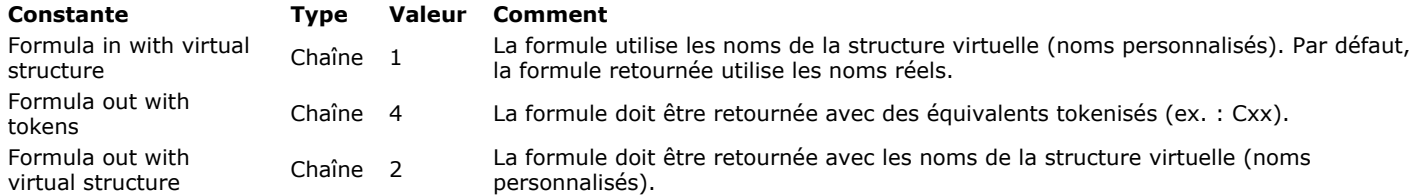

# **Gestion du cache**

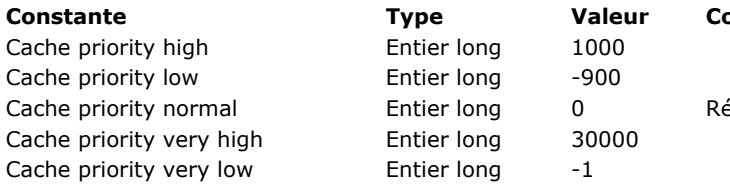

#### **[Constante](file:///4D/17/#command_1635?&sort=name) [Type](file:///4D/17/#command_1635?&sort=type) [Valeur](file:///4D/17/#command_1635?&sort=value) [Comment](file:///4D/17/#command_1635?&sort=comment)**

établit la priorité de cache à sa valeur par défaut

# *Interfaces* de plate-forme

**[Constante](file:///4D/17/#command_1636?&sort=name) [Type](file:///4D/17/#command_1636?&sort=type) [Valeur](file:///4D/17/#command_1636?&sort=value) [Comment](file:///4D/17/#command_1636?&sort=comment)**

# **Journal d'événements**

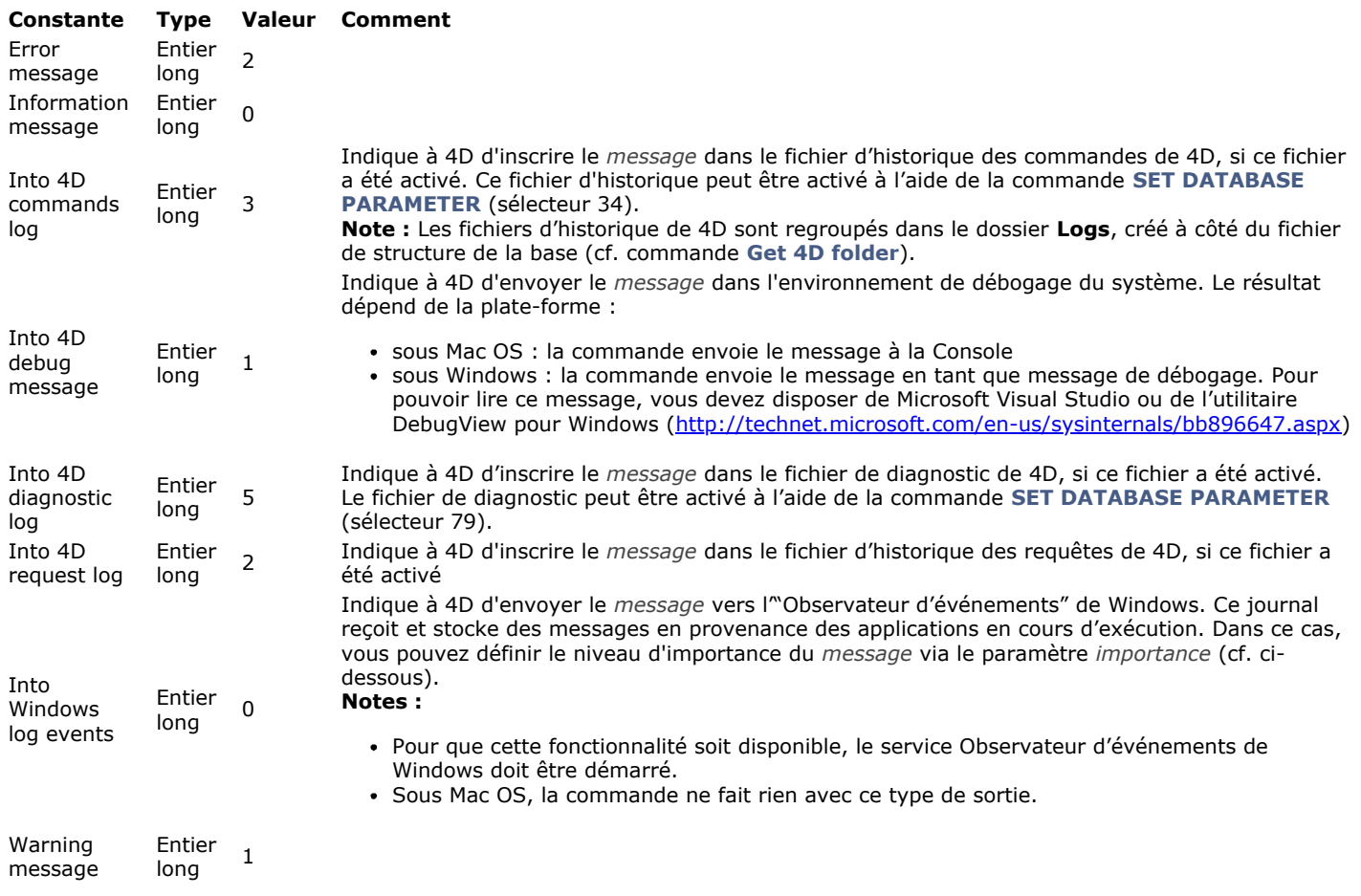

#### **J o u r s e t m ois**

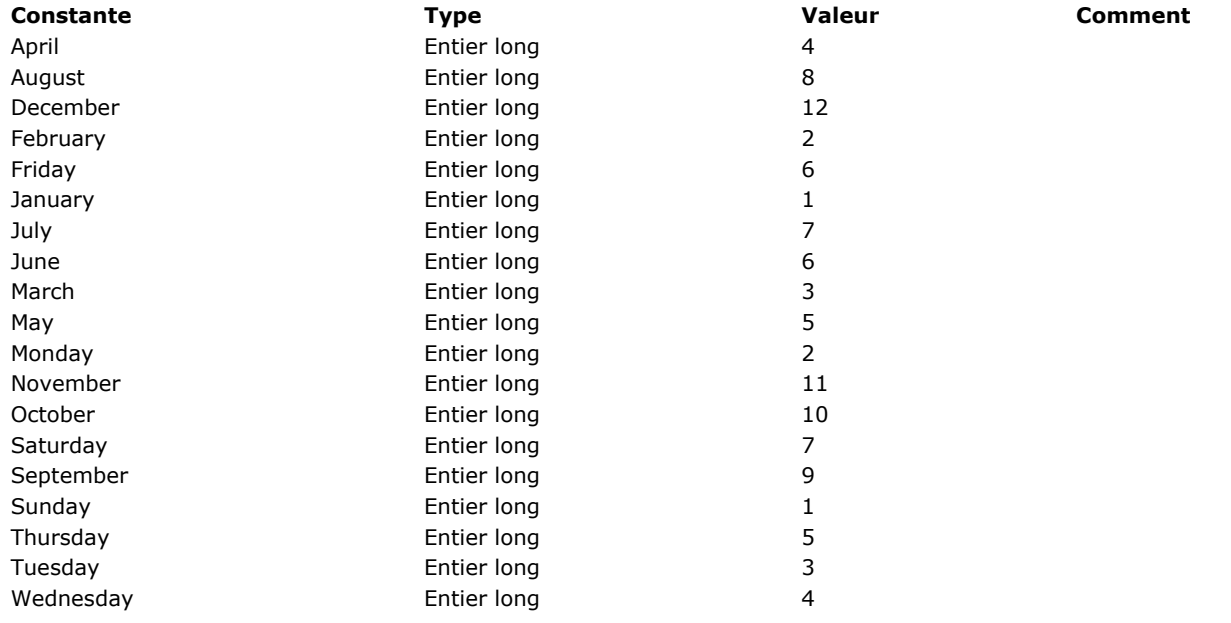

# **LDAP**

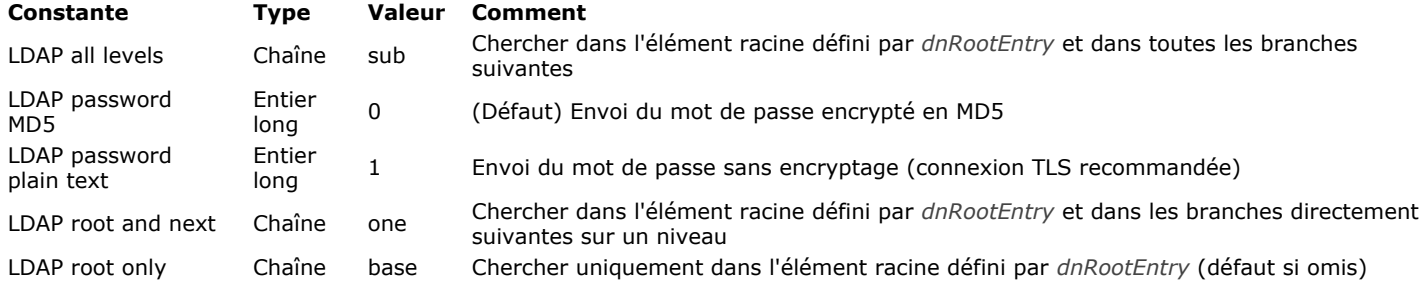

## **Lic e n c e di spo nibl e**

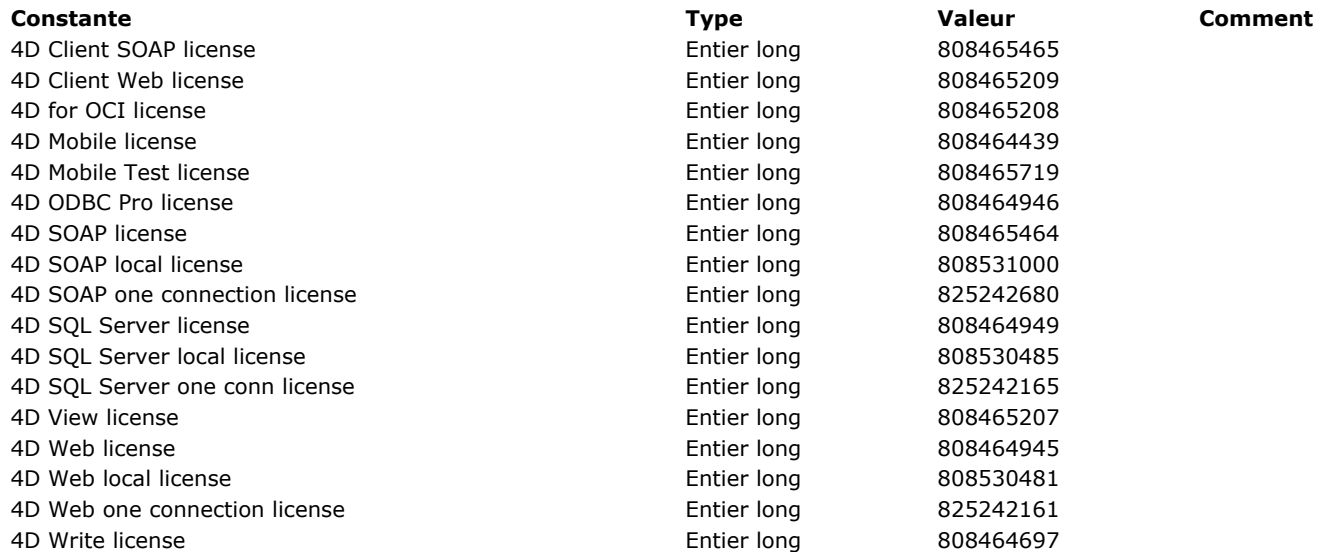
#### **Lie n s**

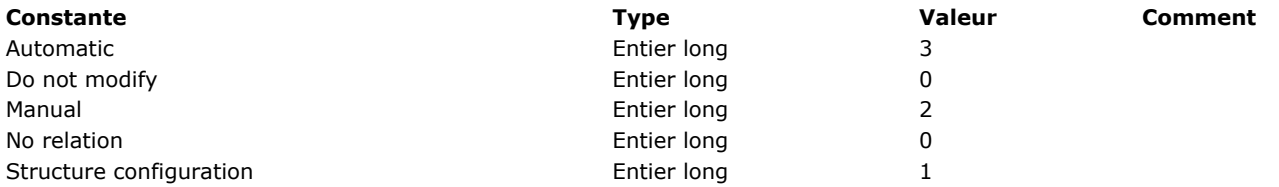

**List box**

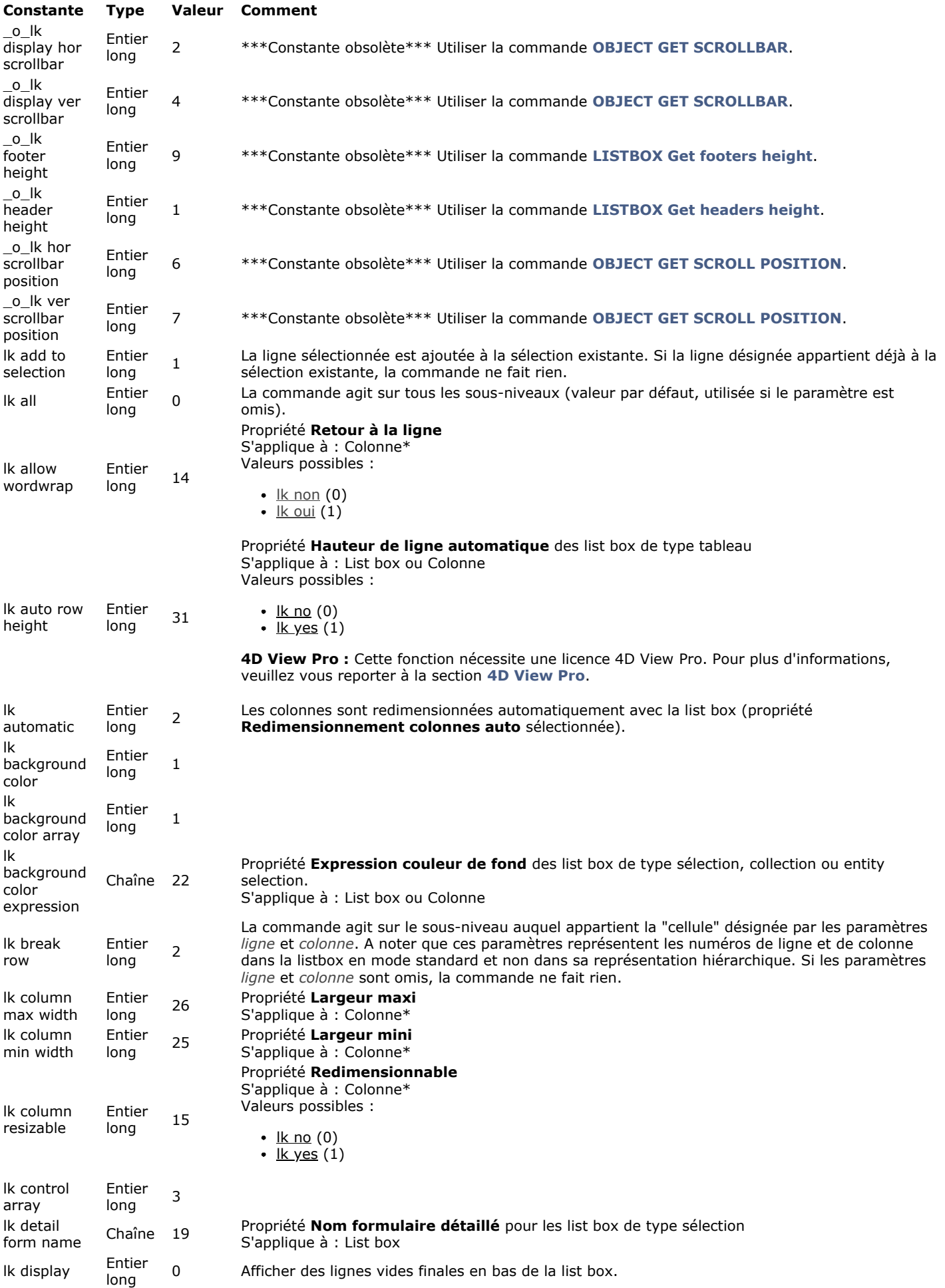

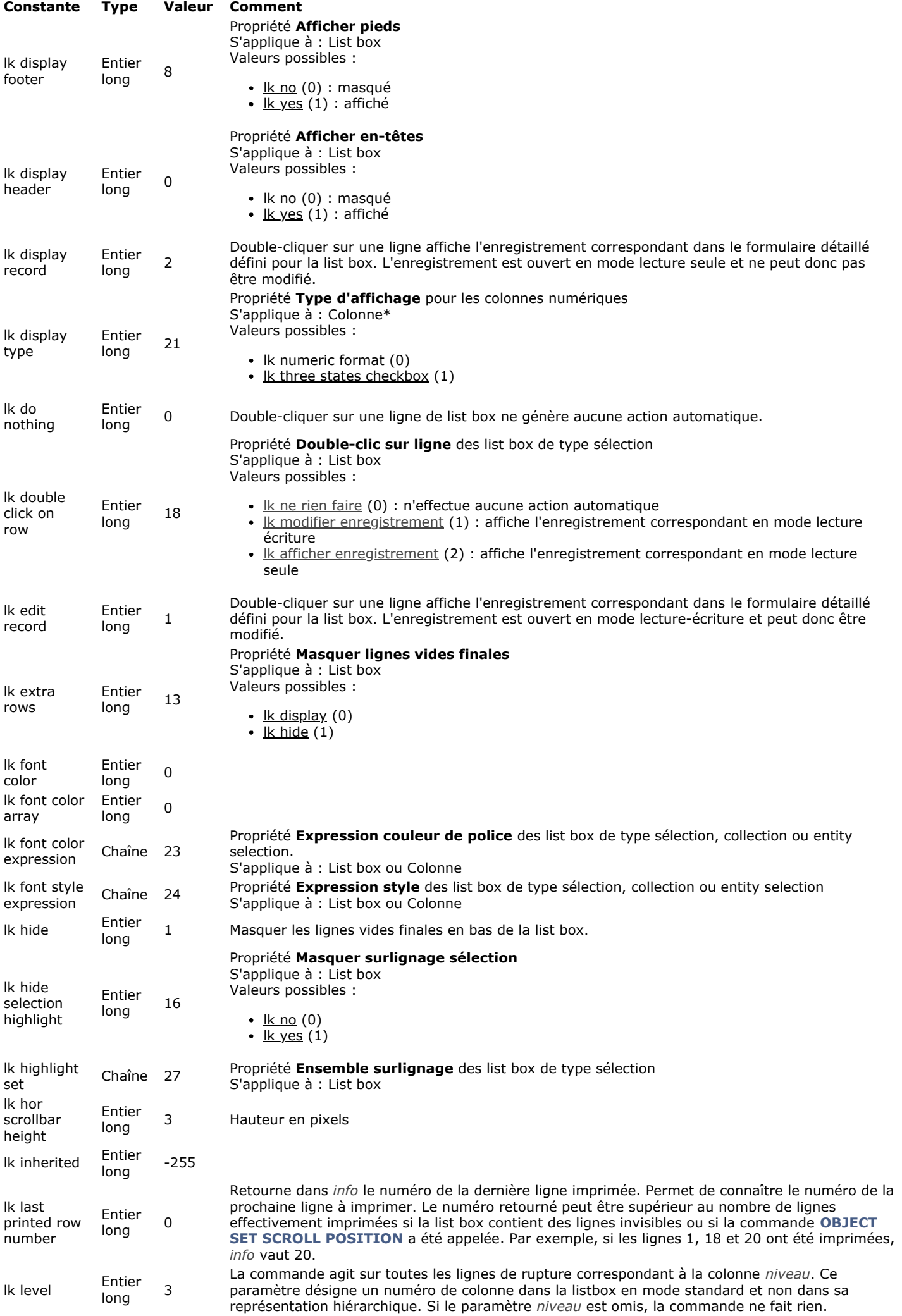

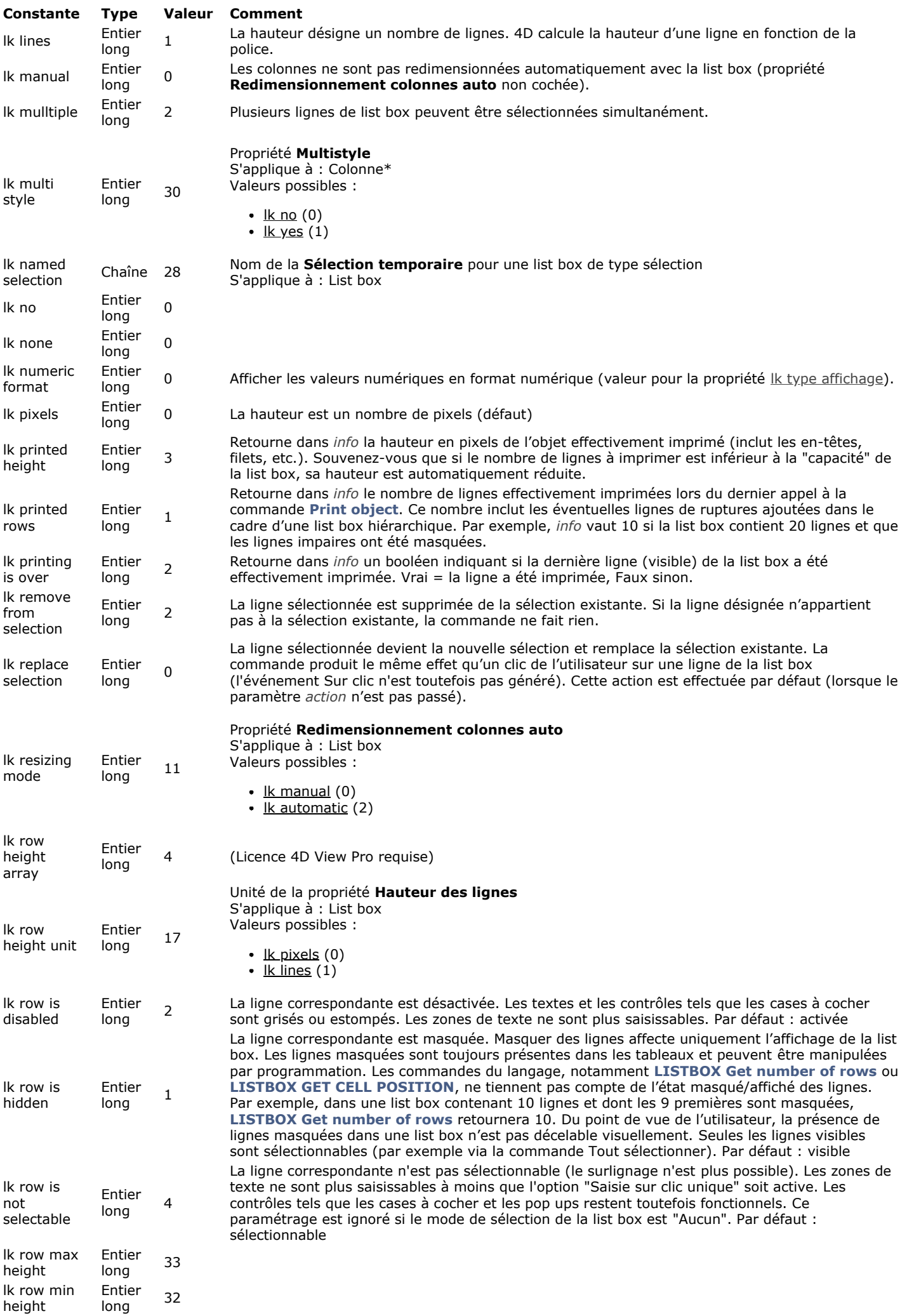

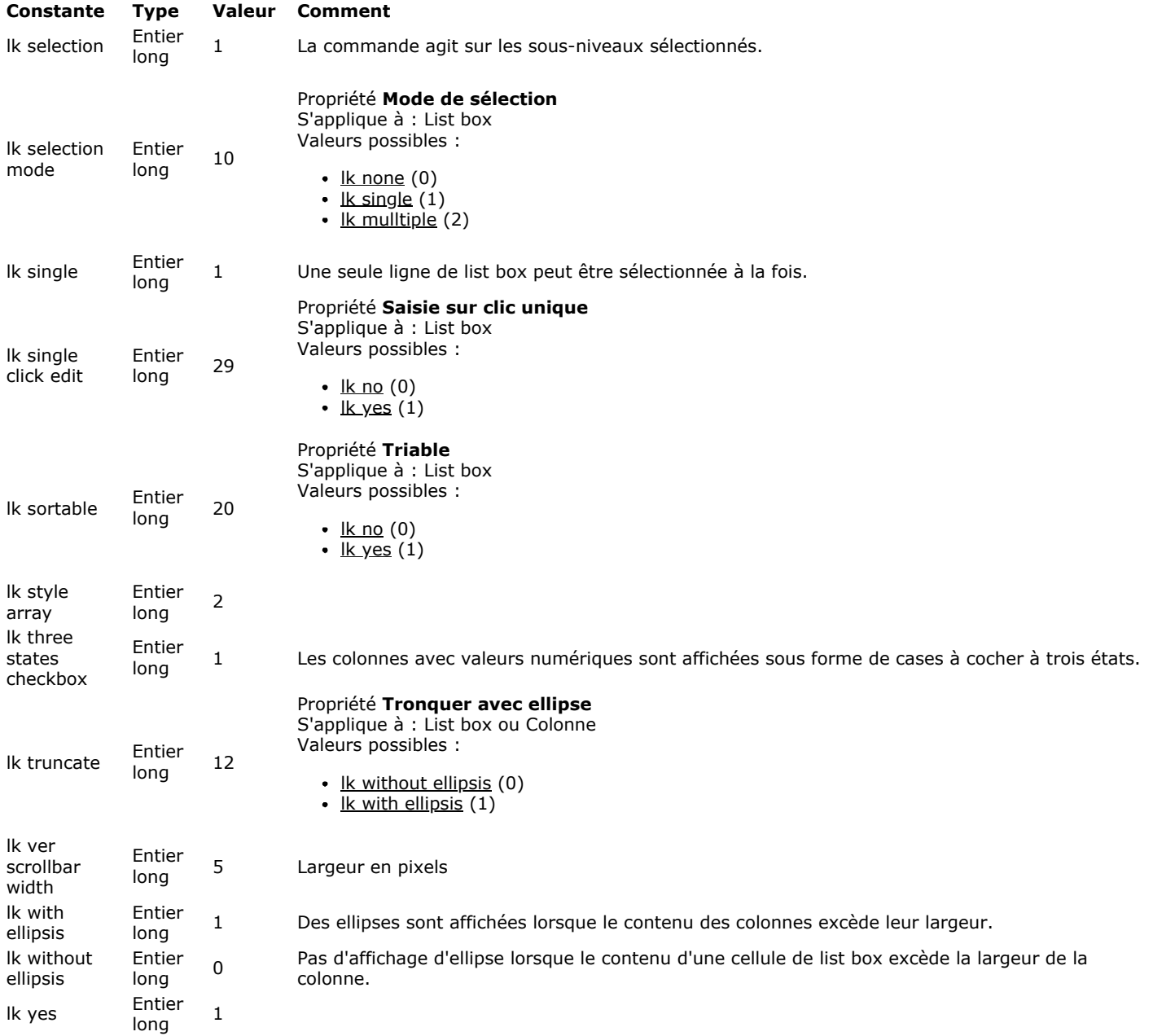

### **List box pied calcul**

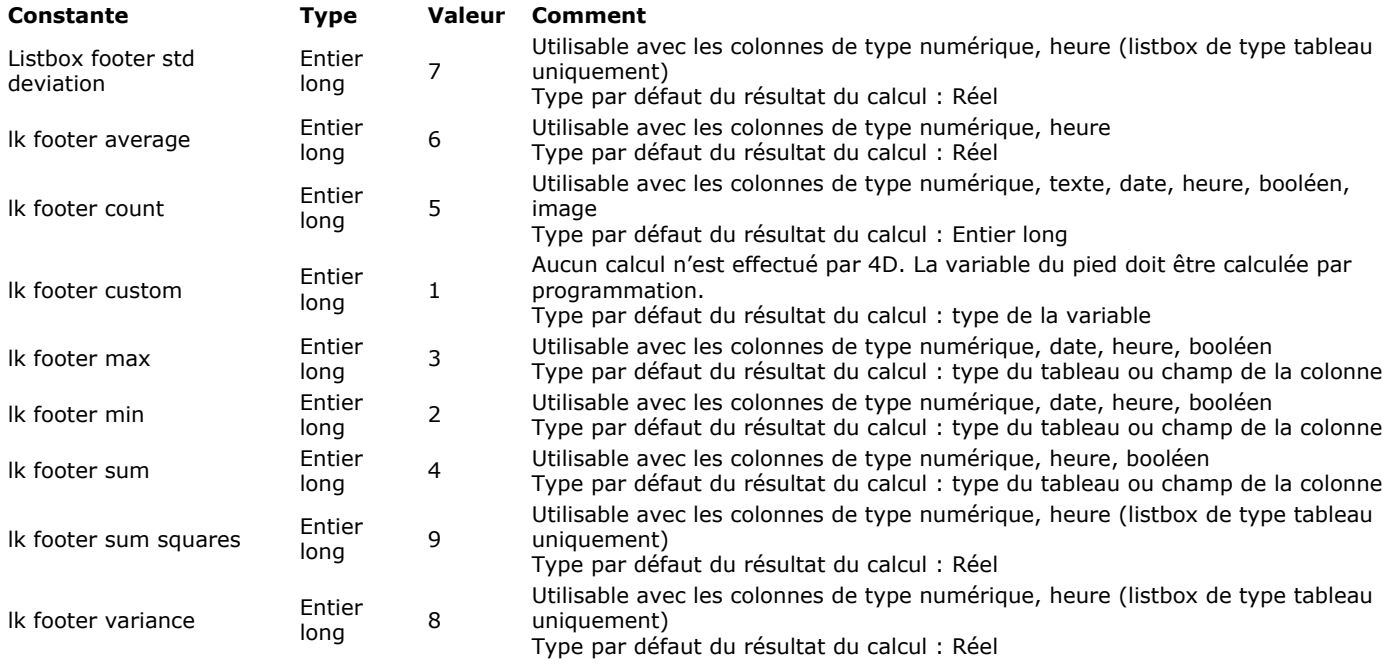

### **Listes hiérarchiques**

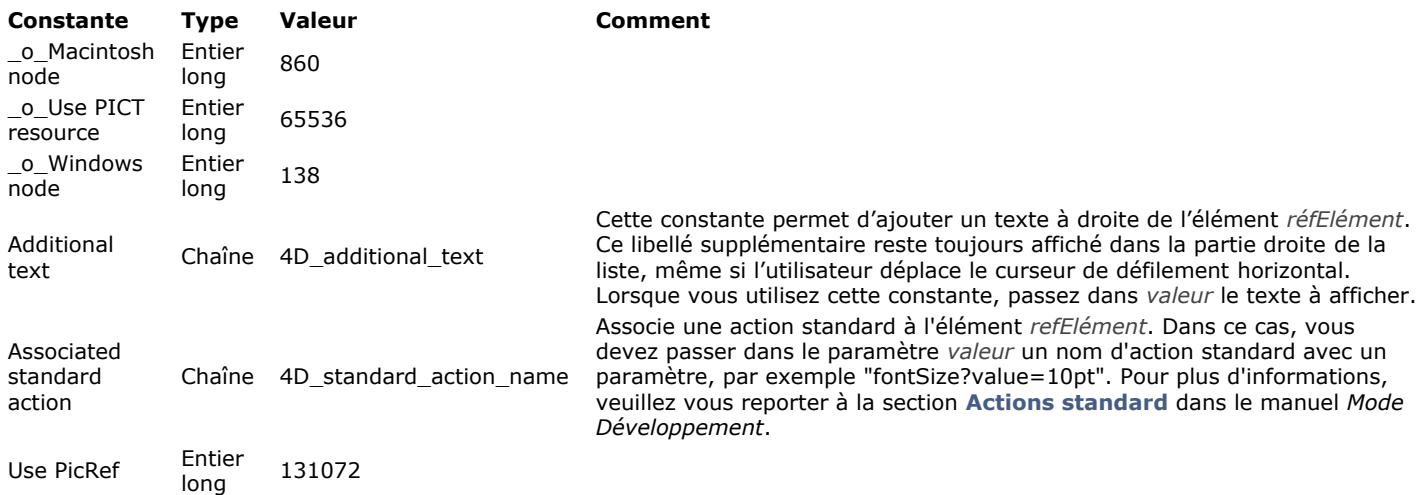

### **Maintenance fichier de données**

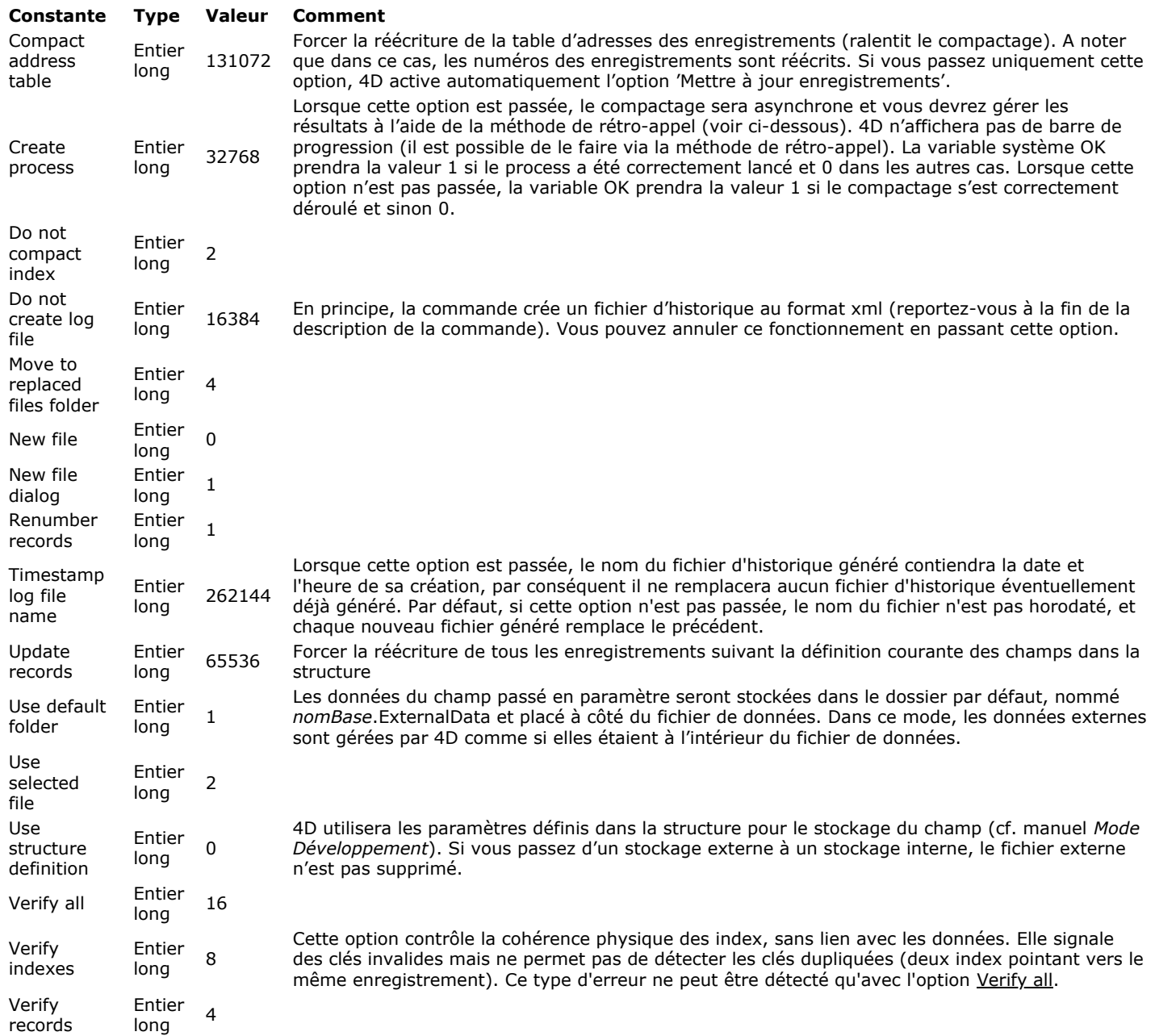

## **Moteur de la base**

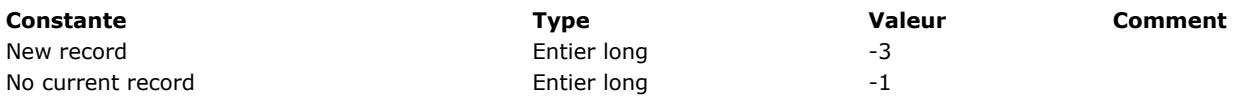

**Noms des métadonnées images**

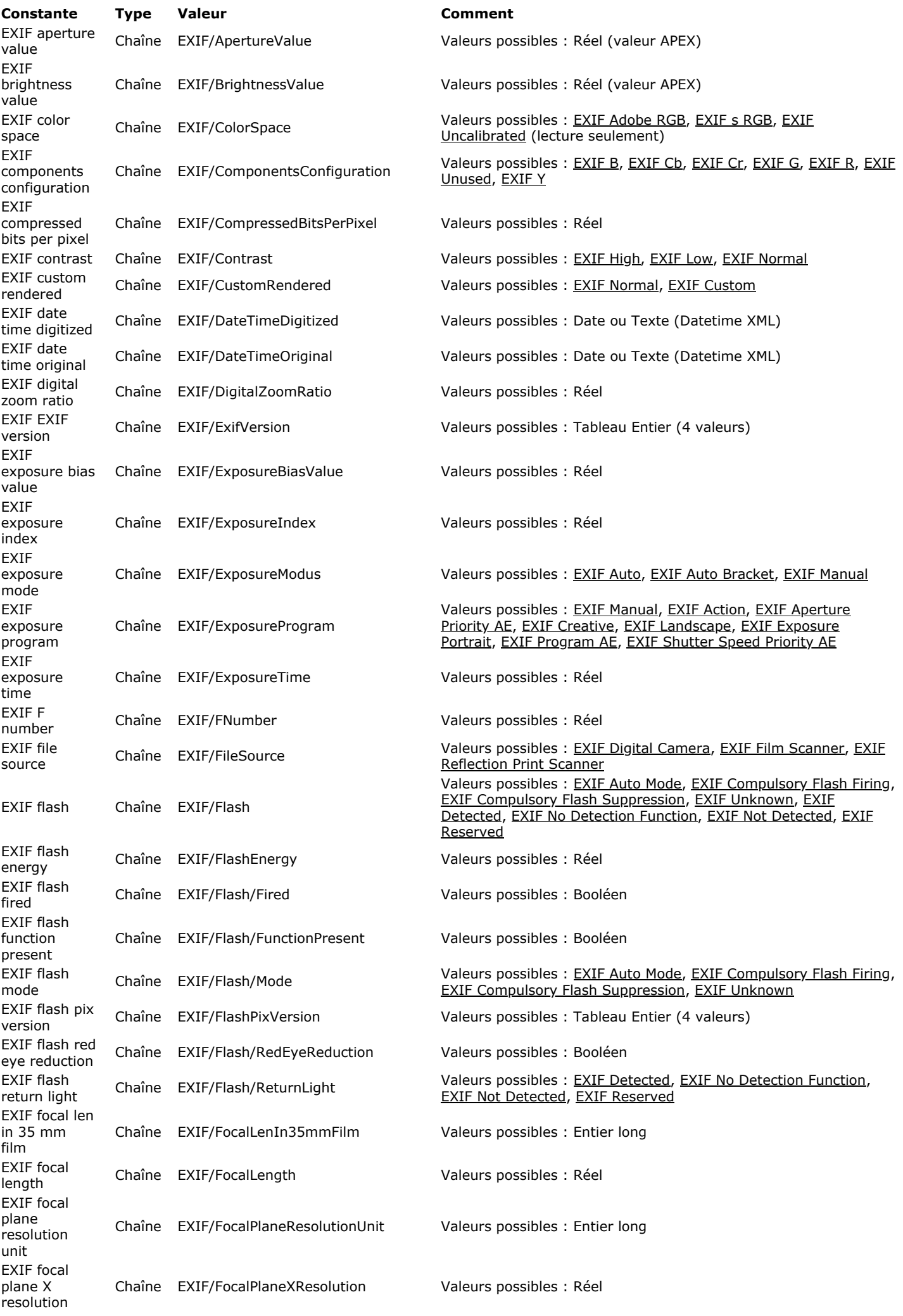

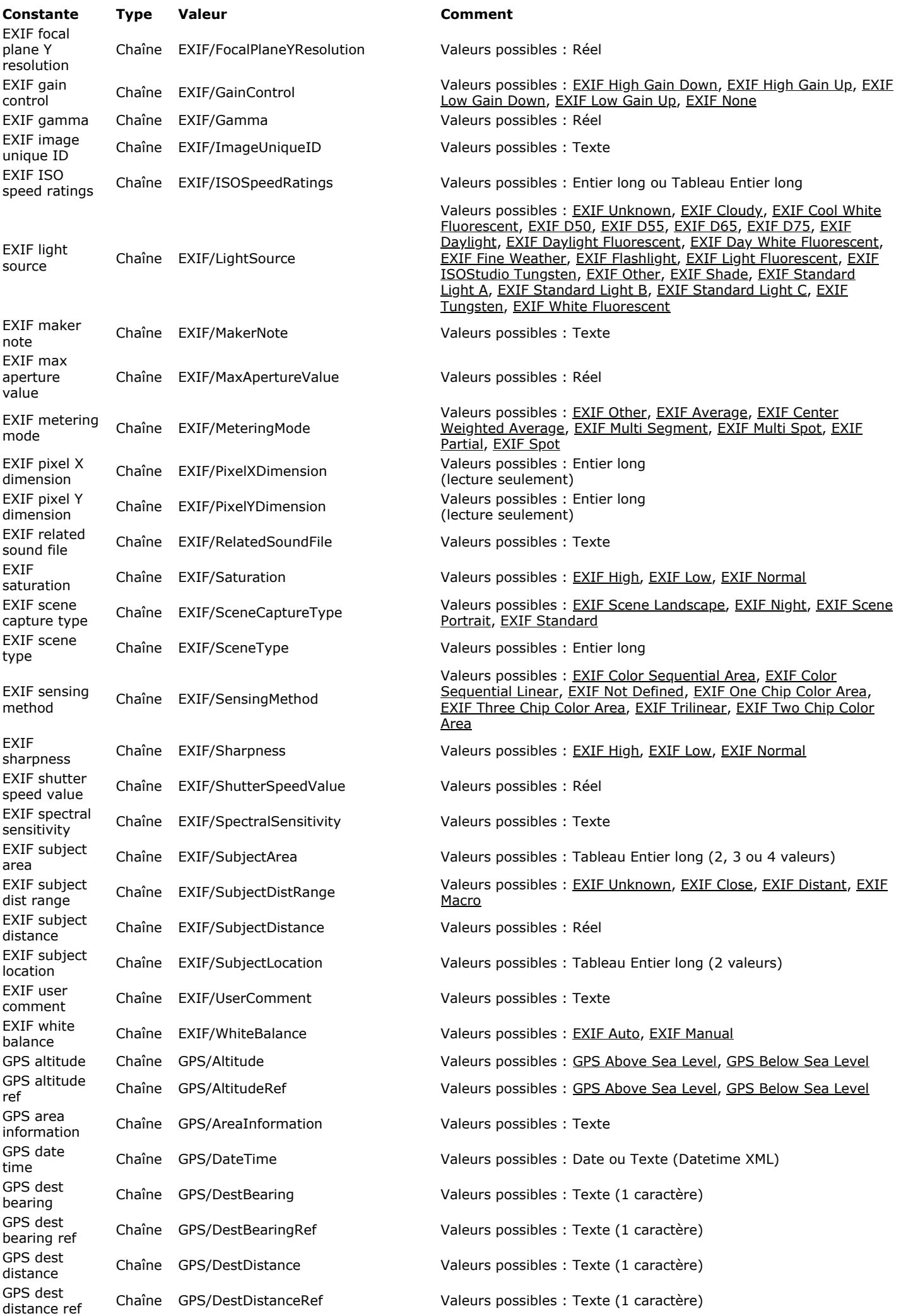

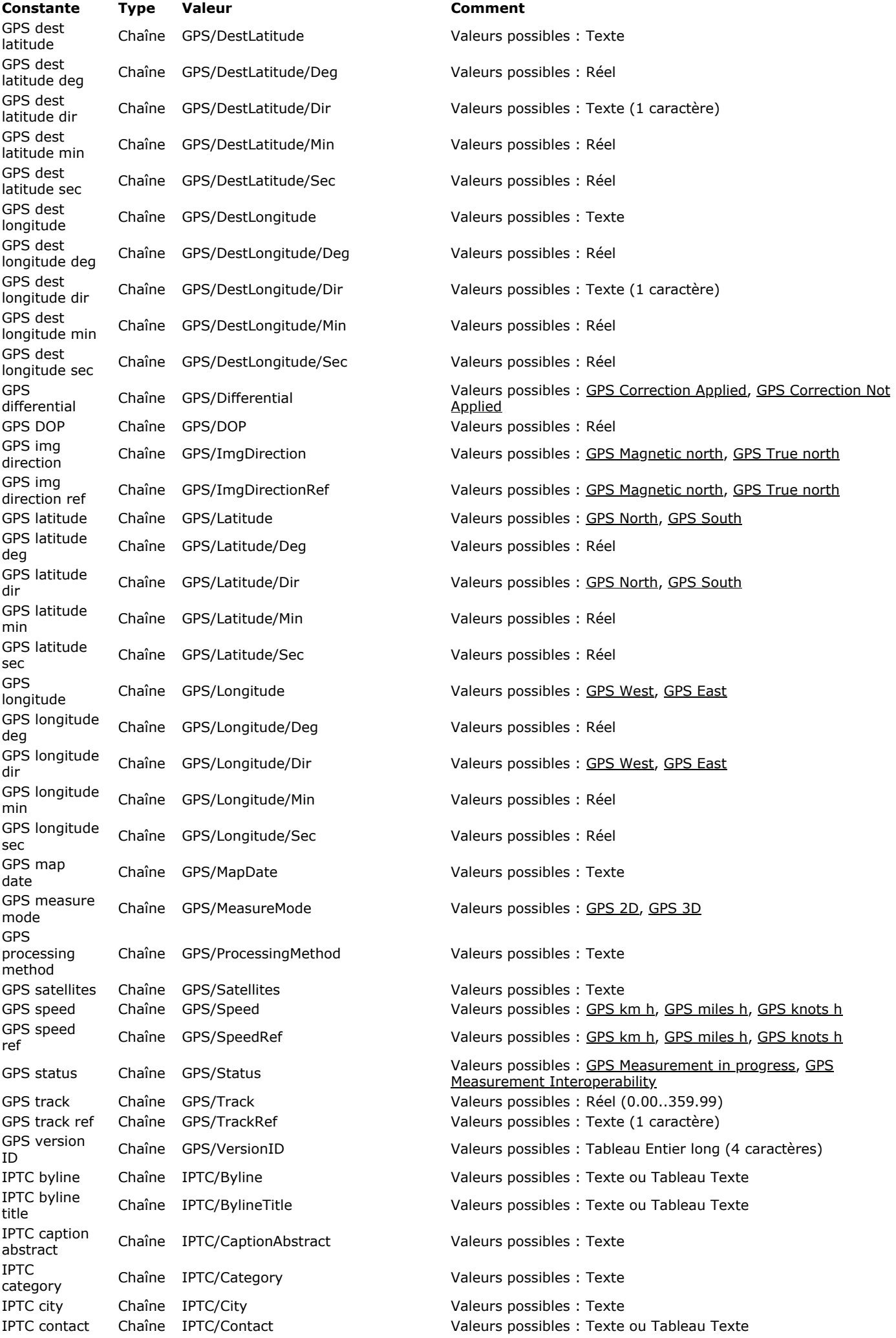

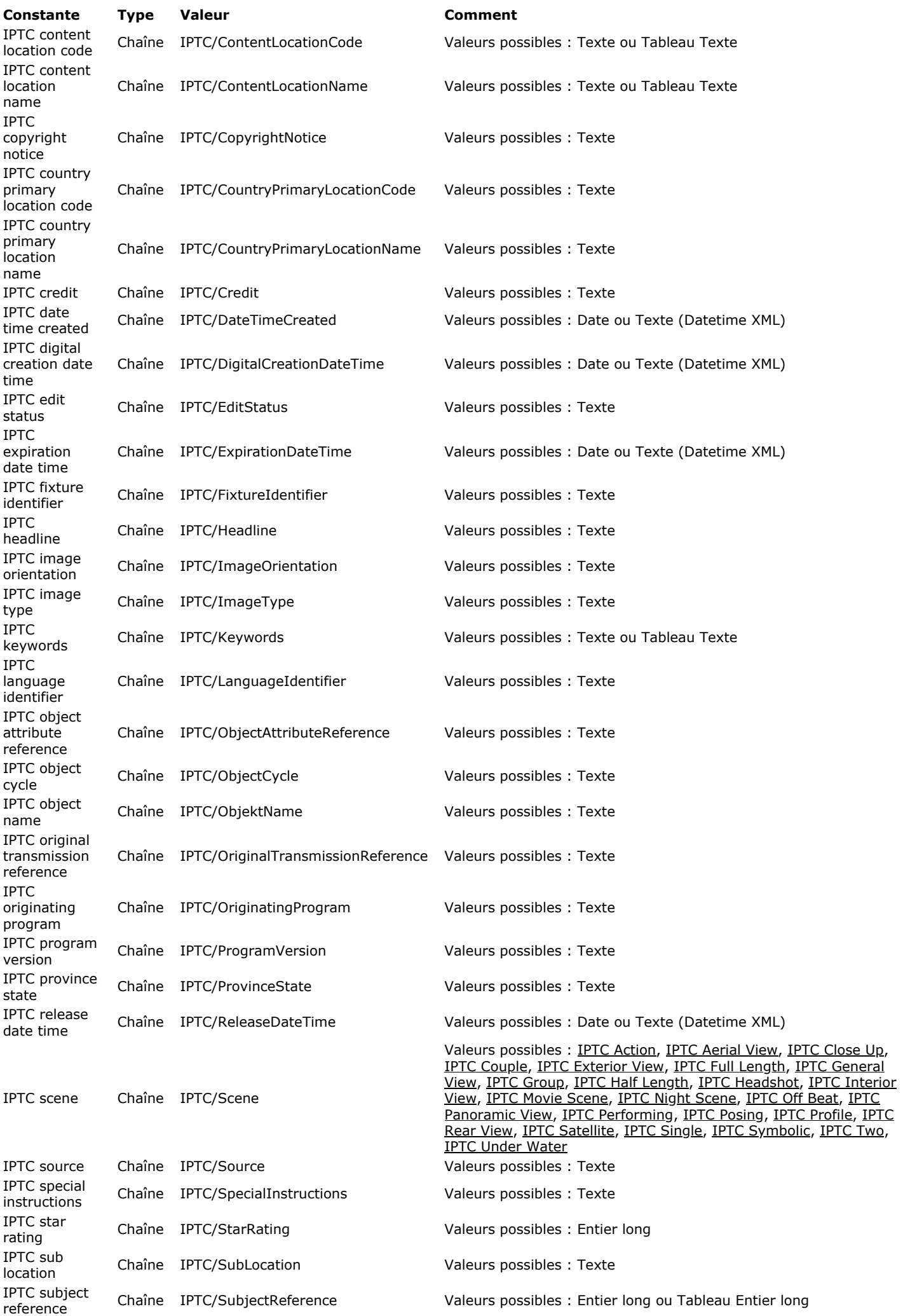

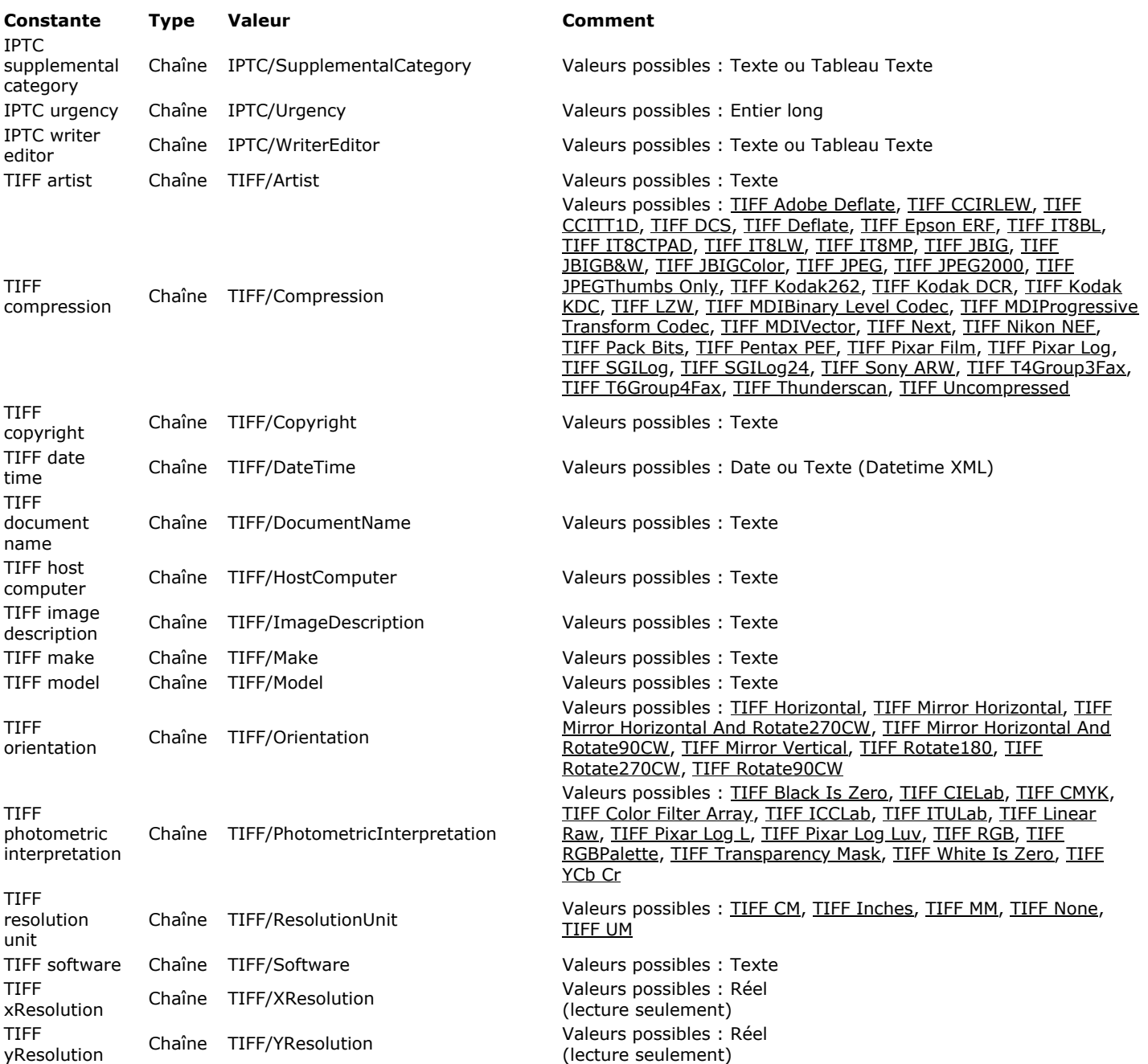

#### **N u m é r o s de po r t TCP**

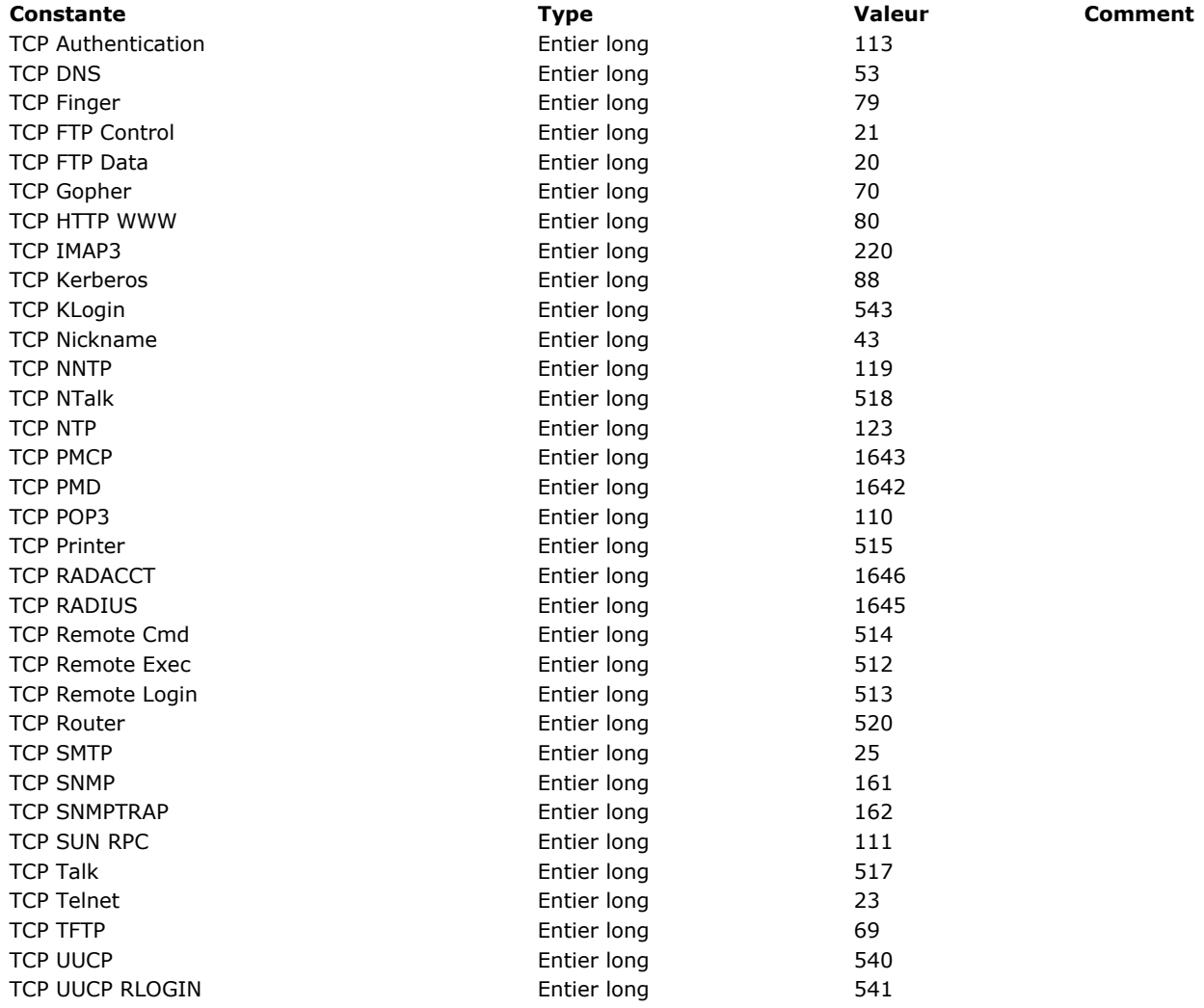

# **Objets de formulaire (Accès)**

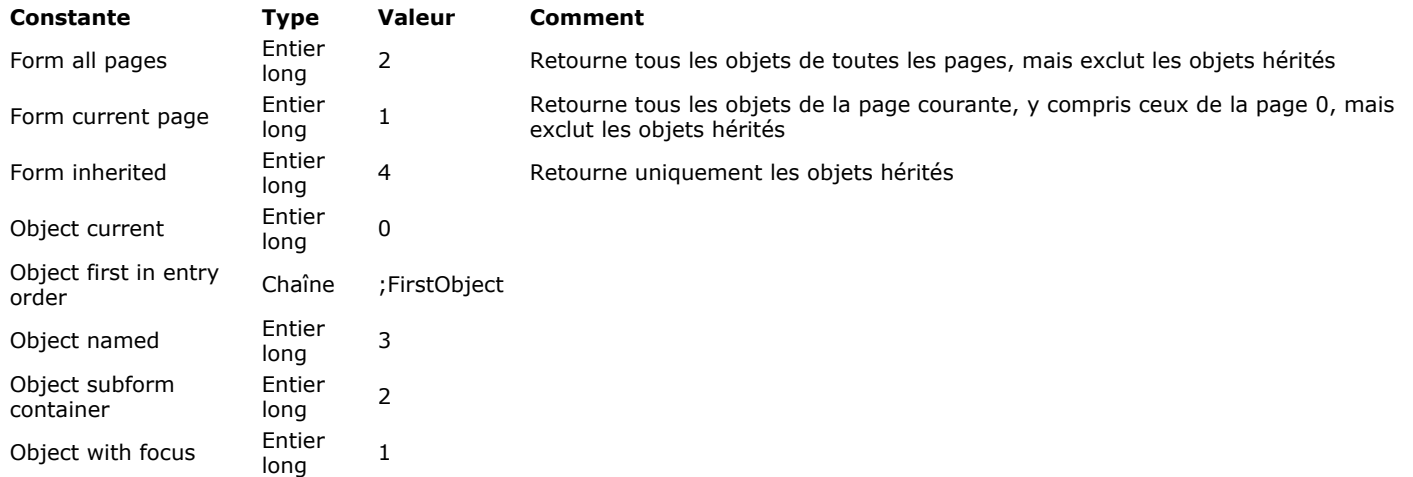

**Objets de formulaire (Propriétés)**

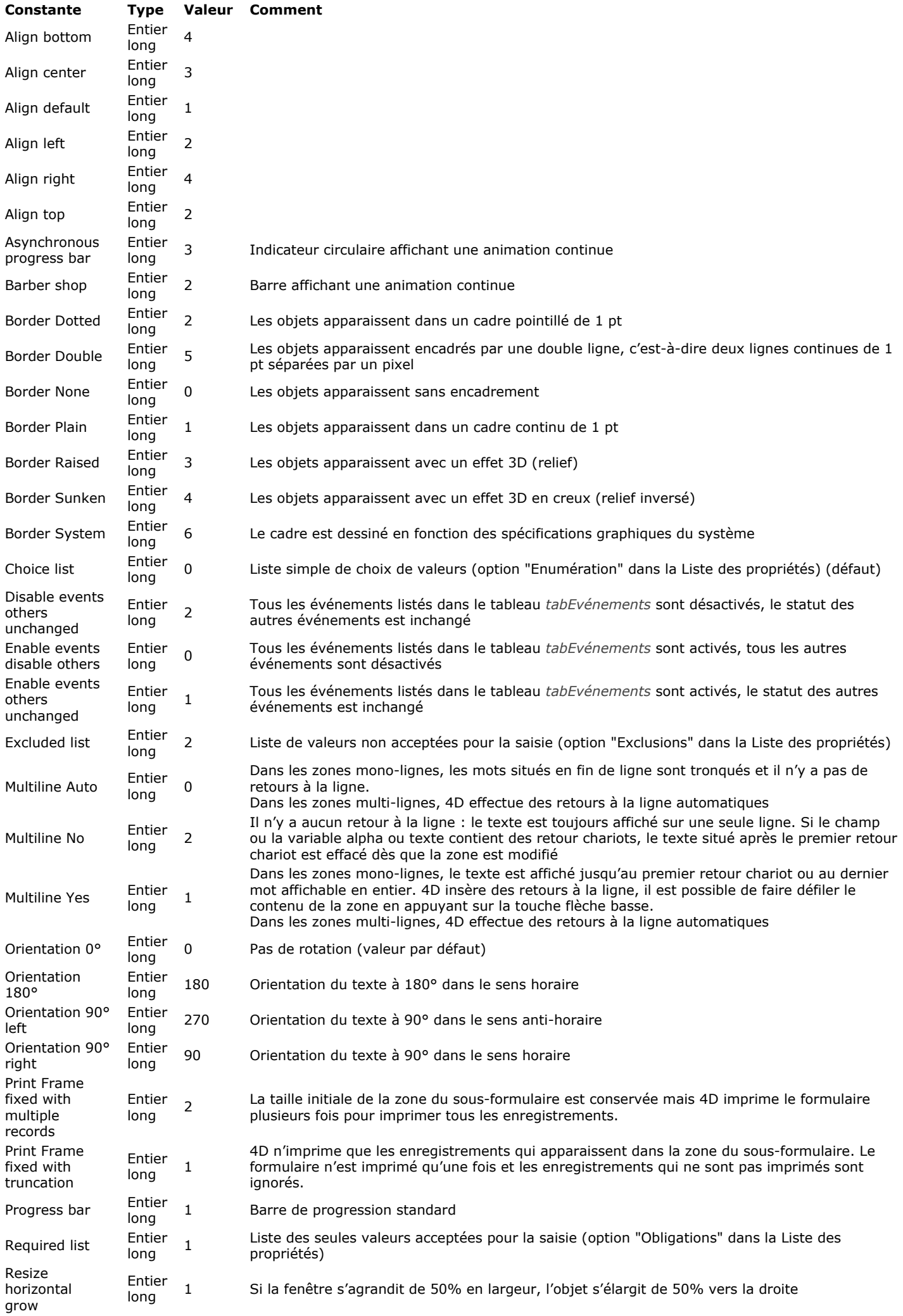

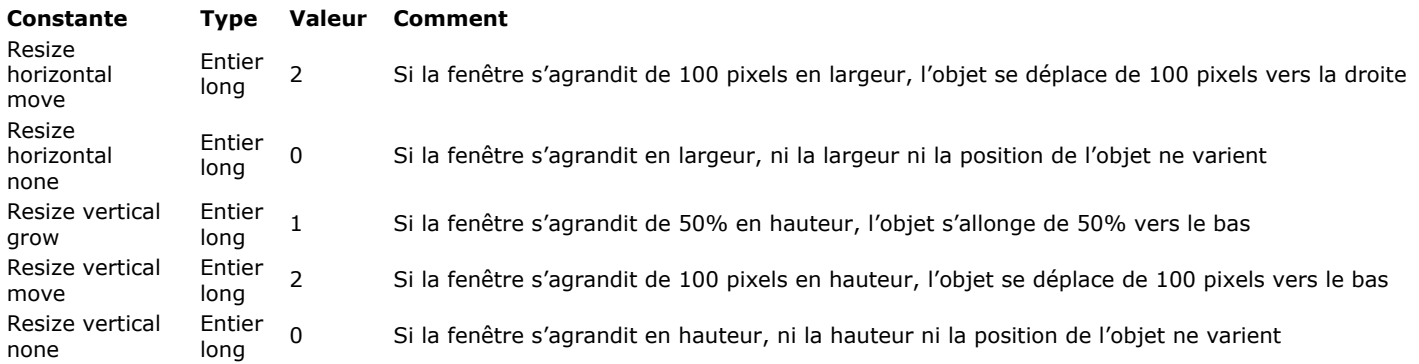

**Objets et collections**

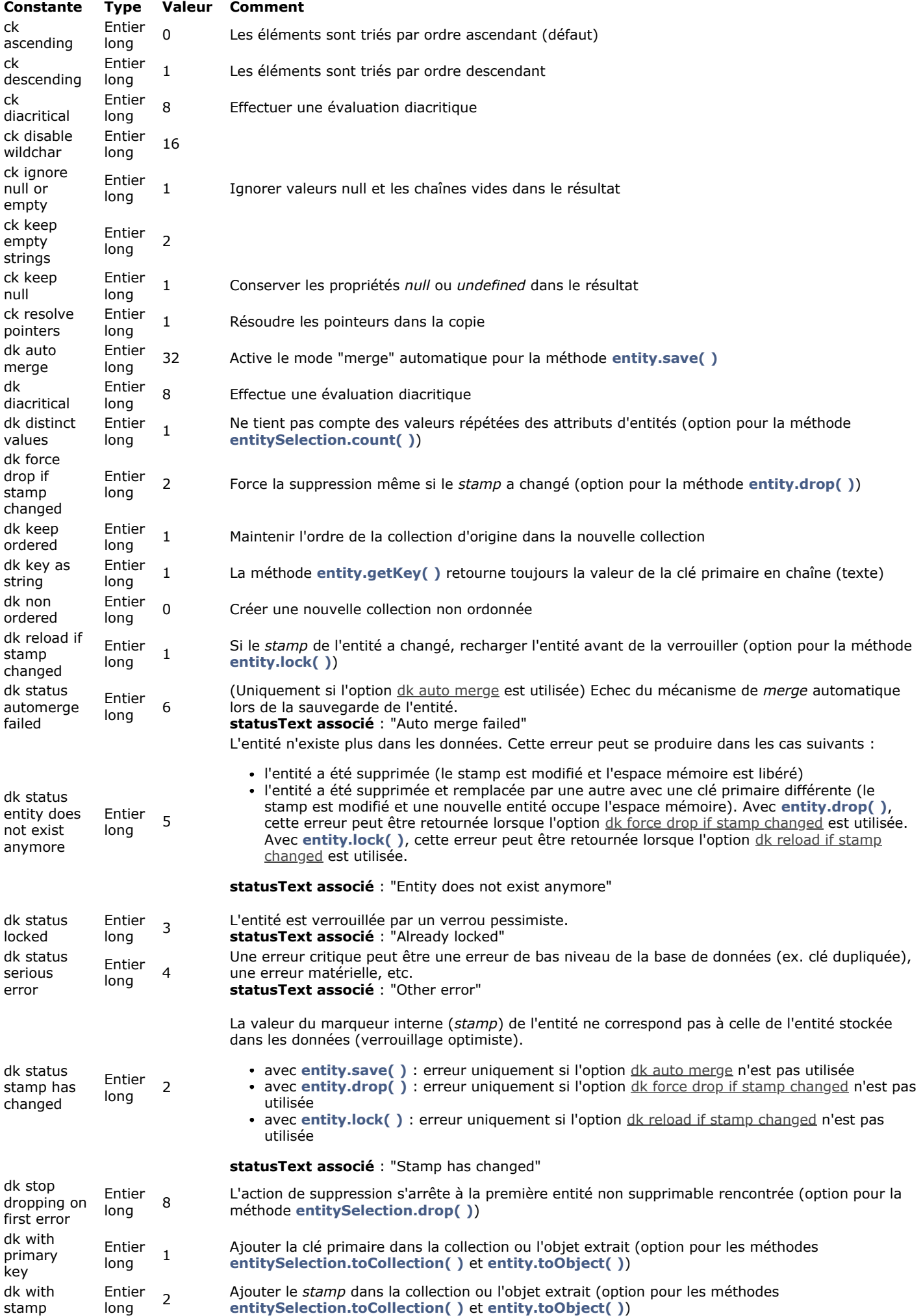

**Options d'impression**

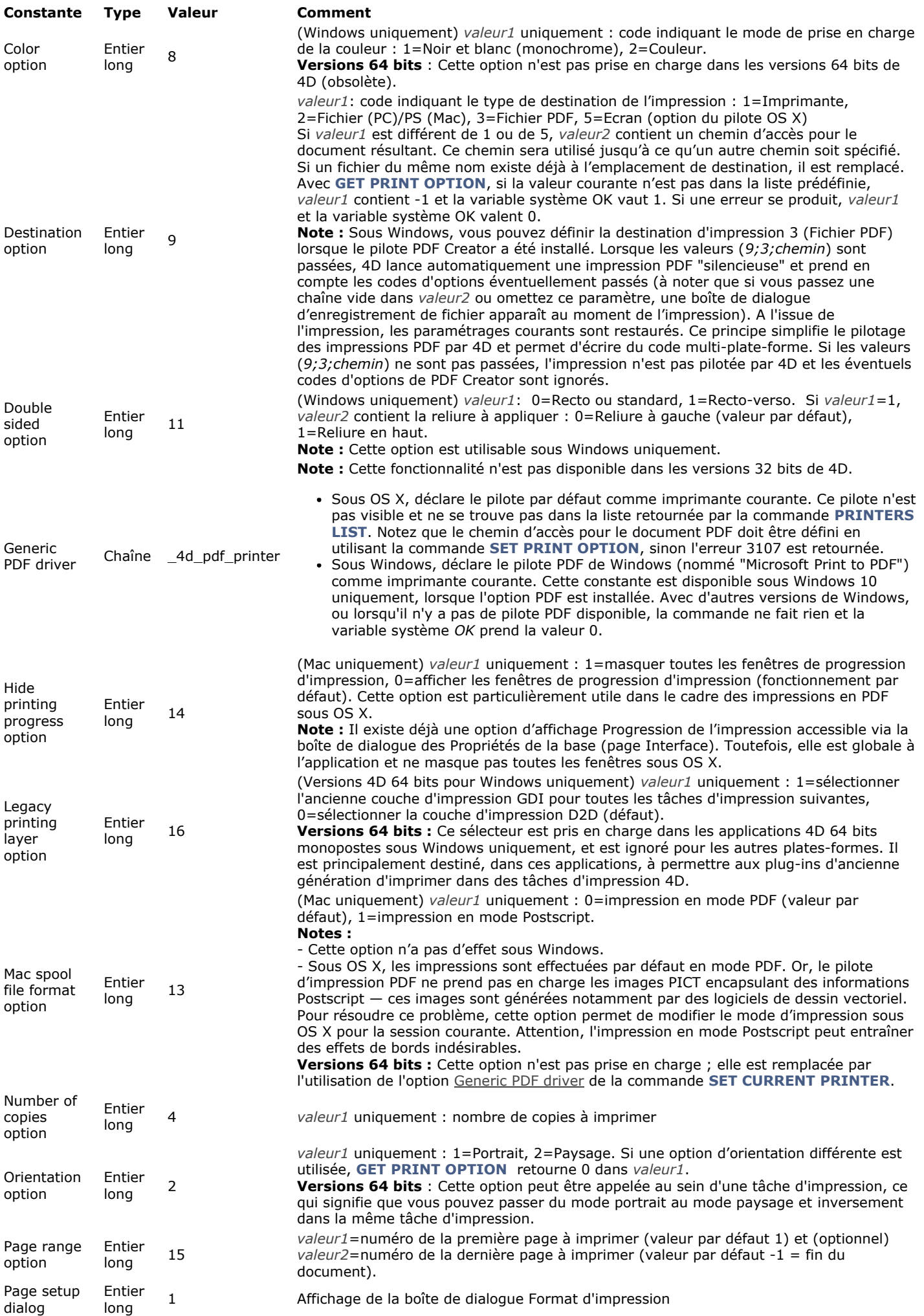

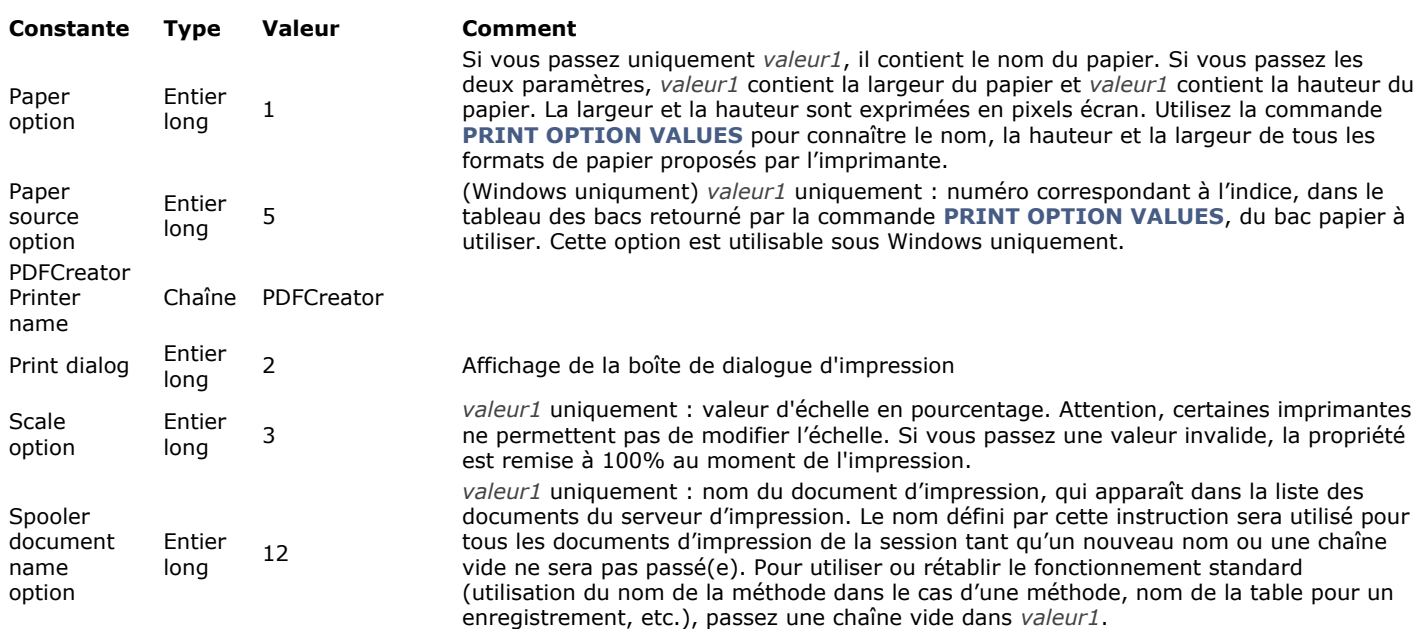

# **Paramètre des graphes**

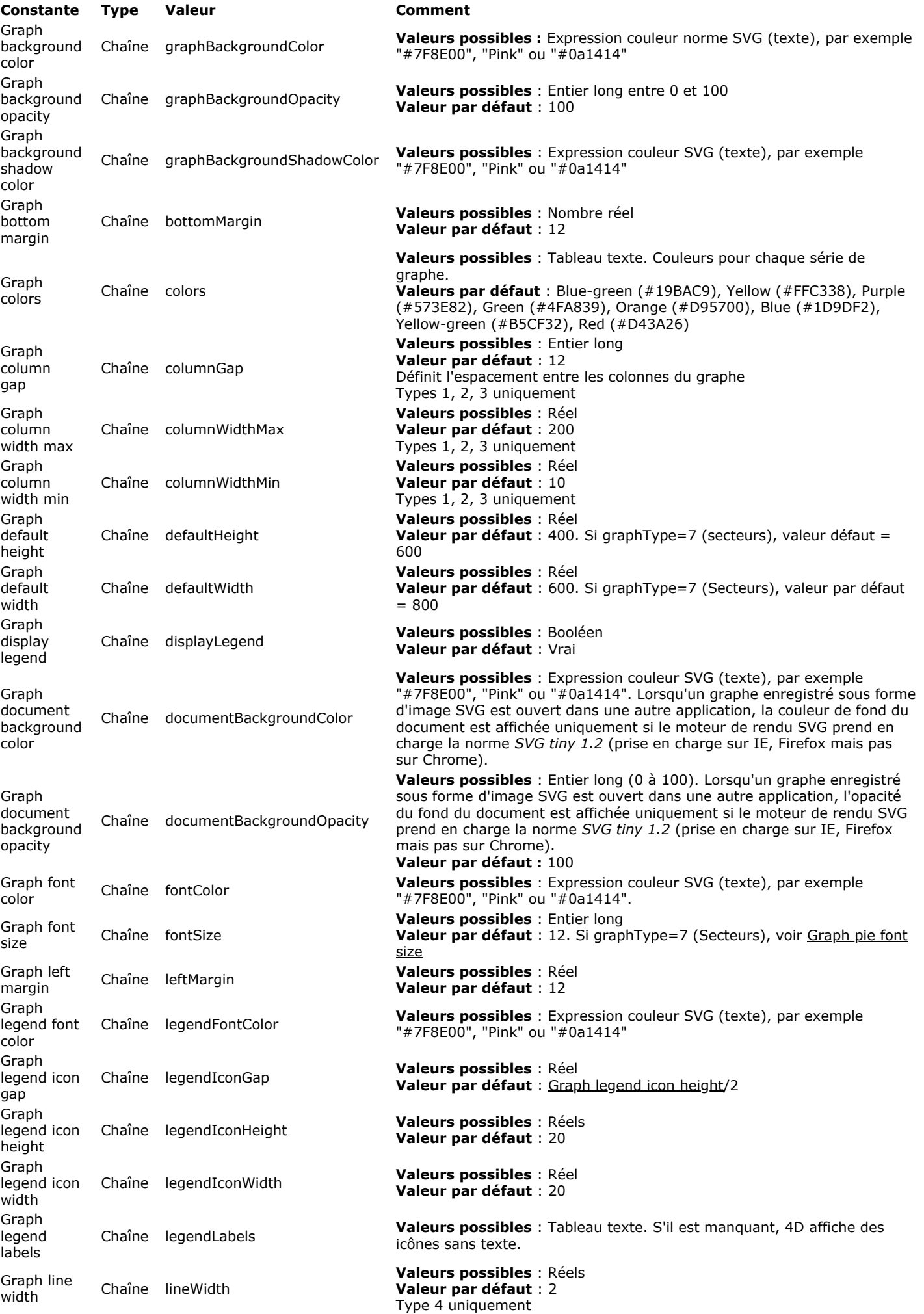

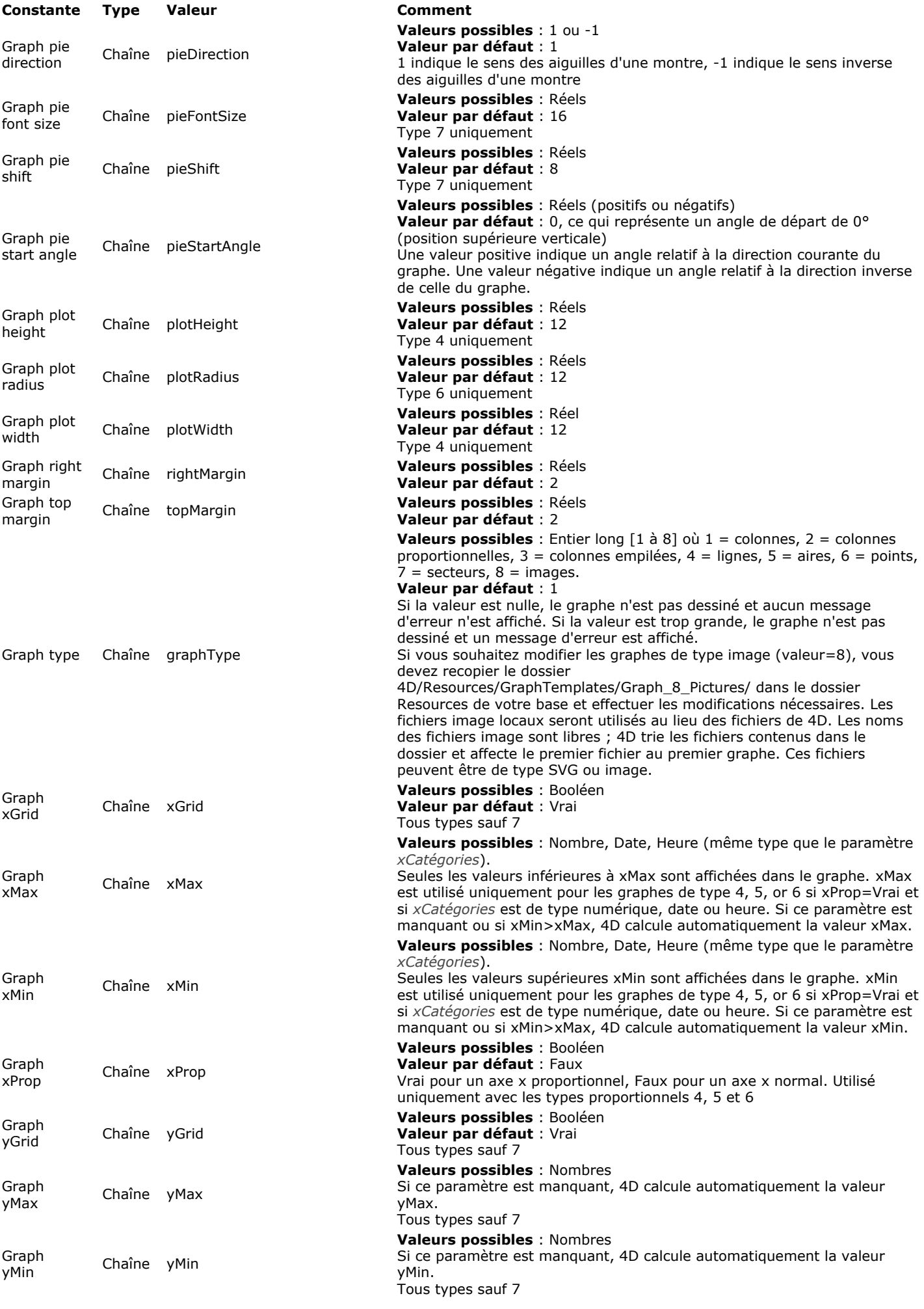

### **Paramètres de formulaire**

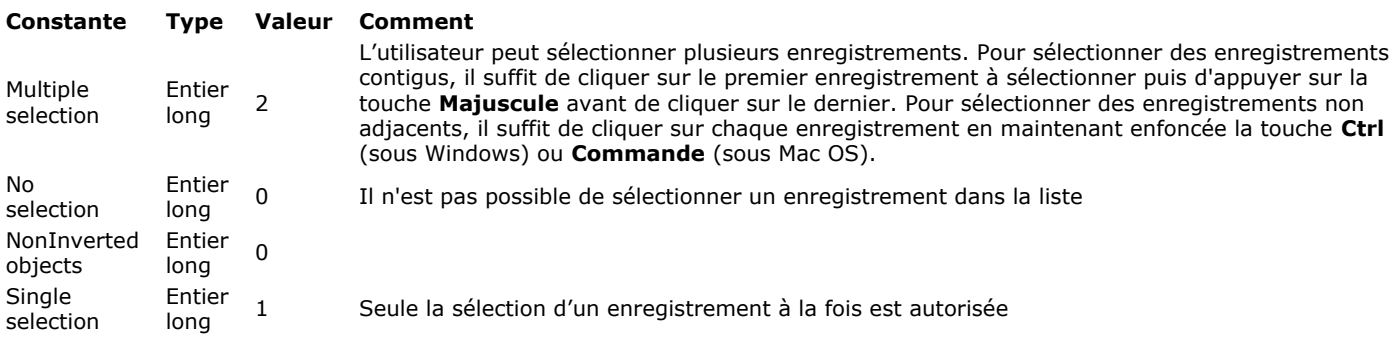

**Paramètres de la base**

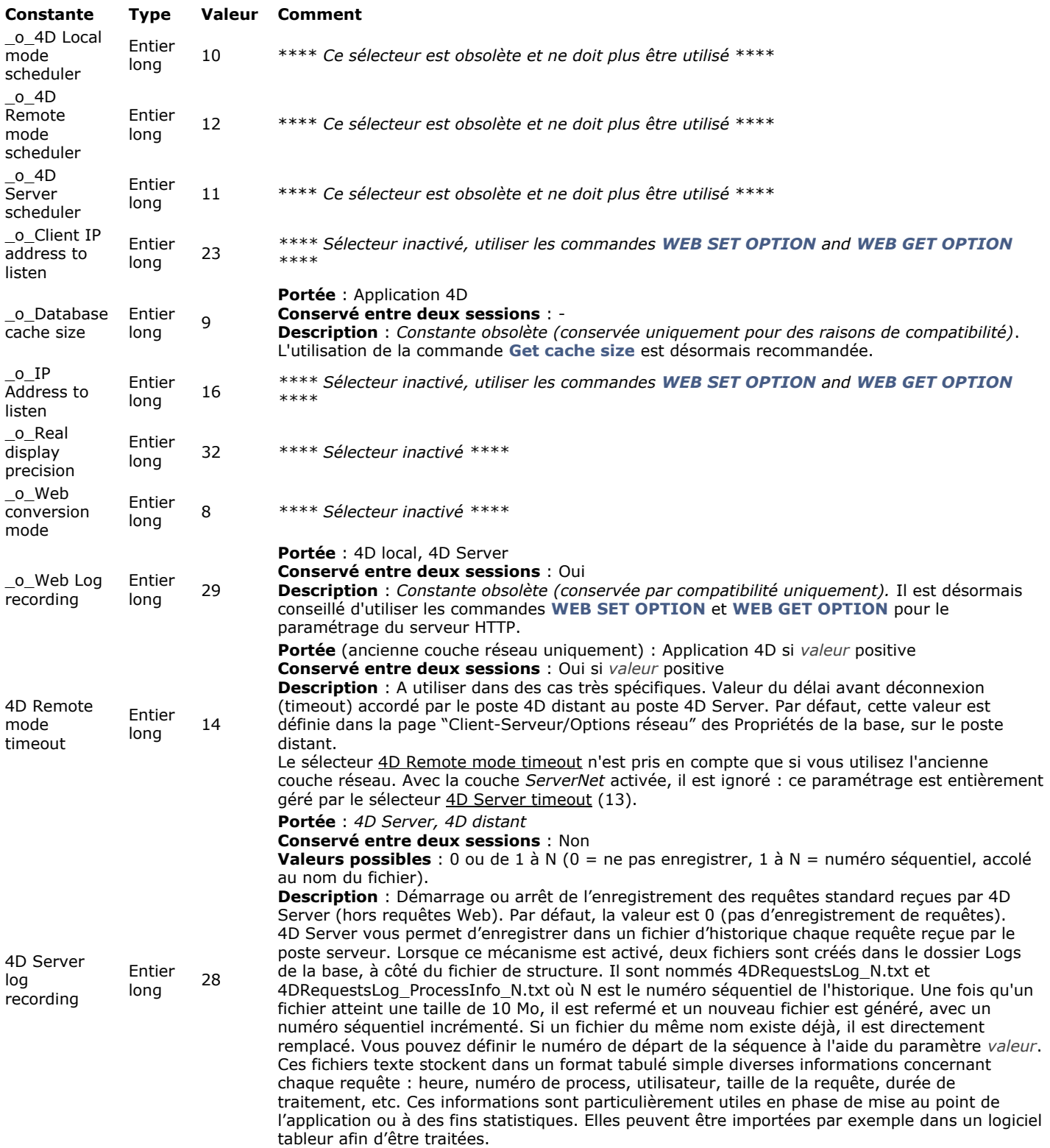

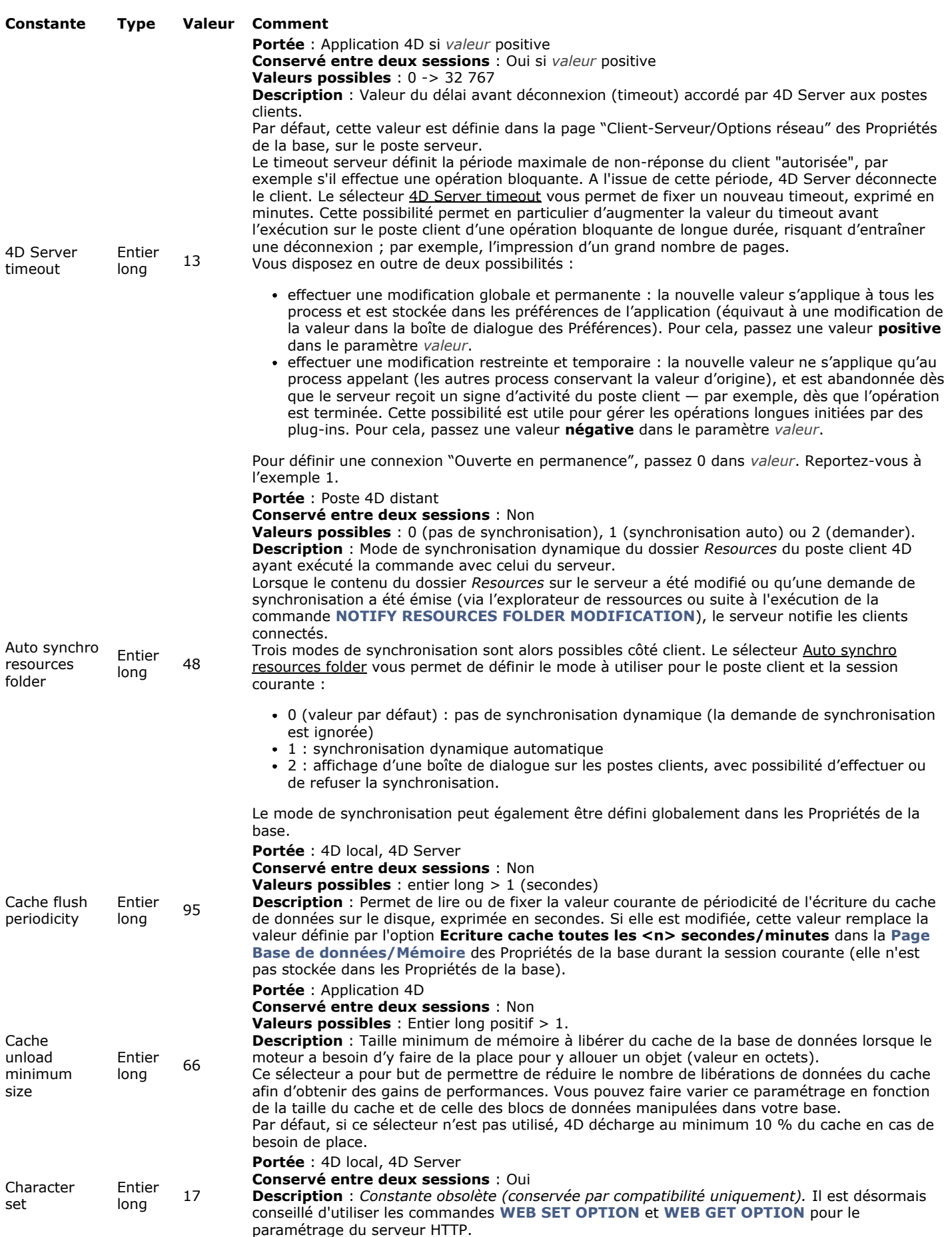

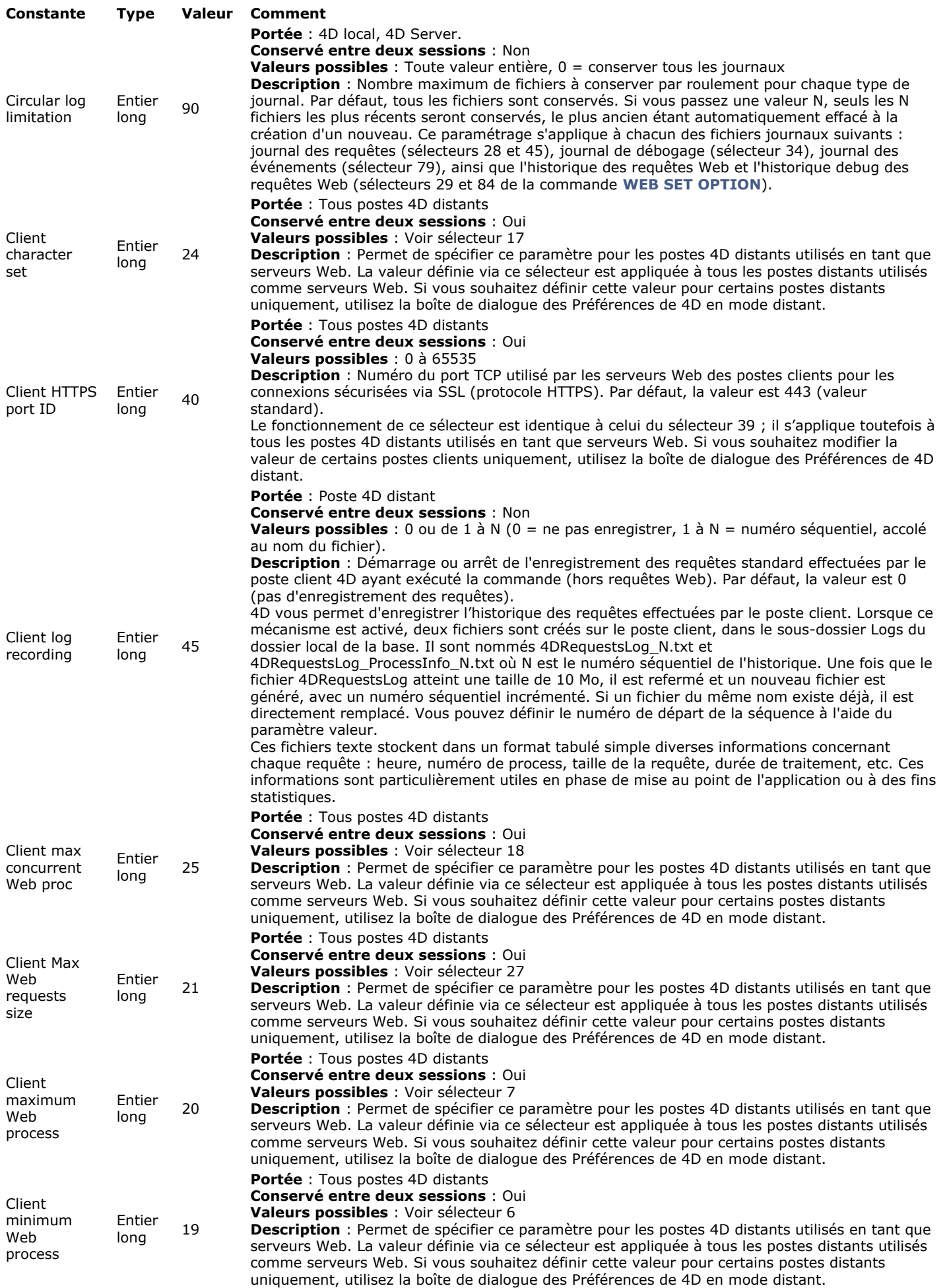

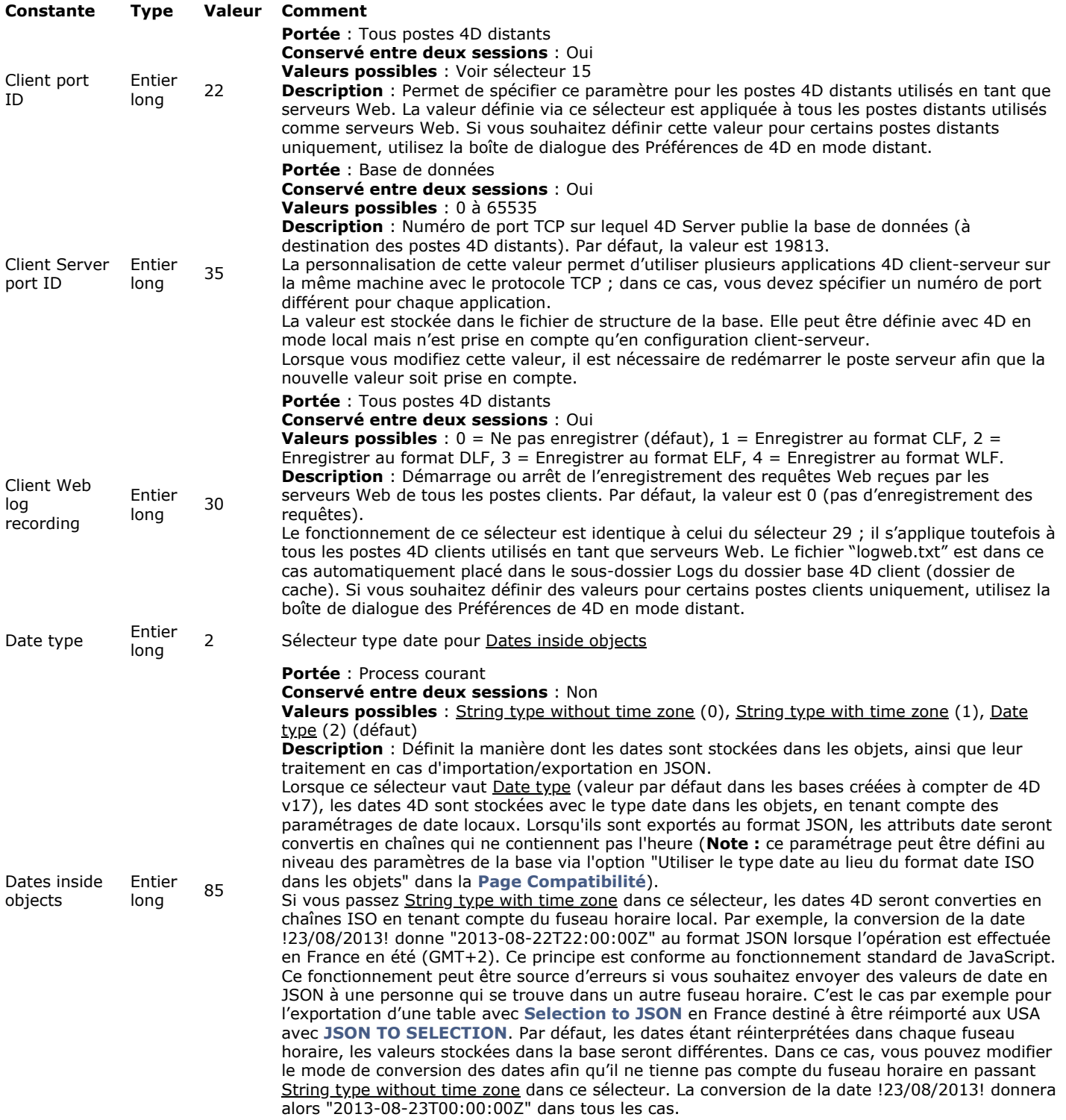

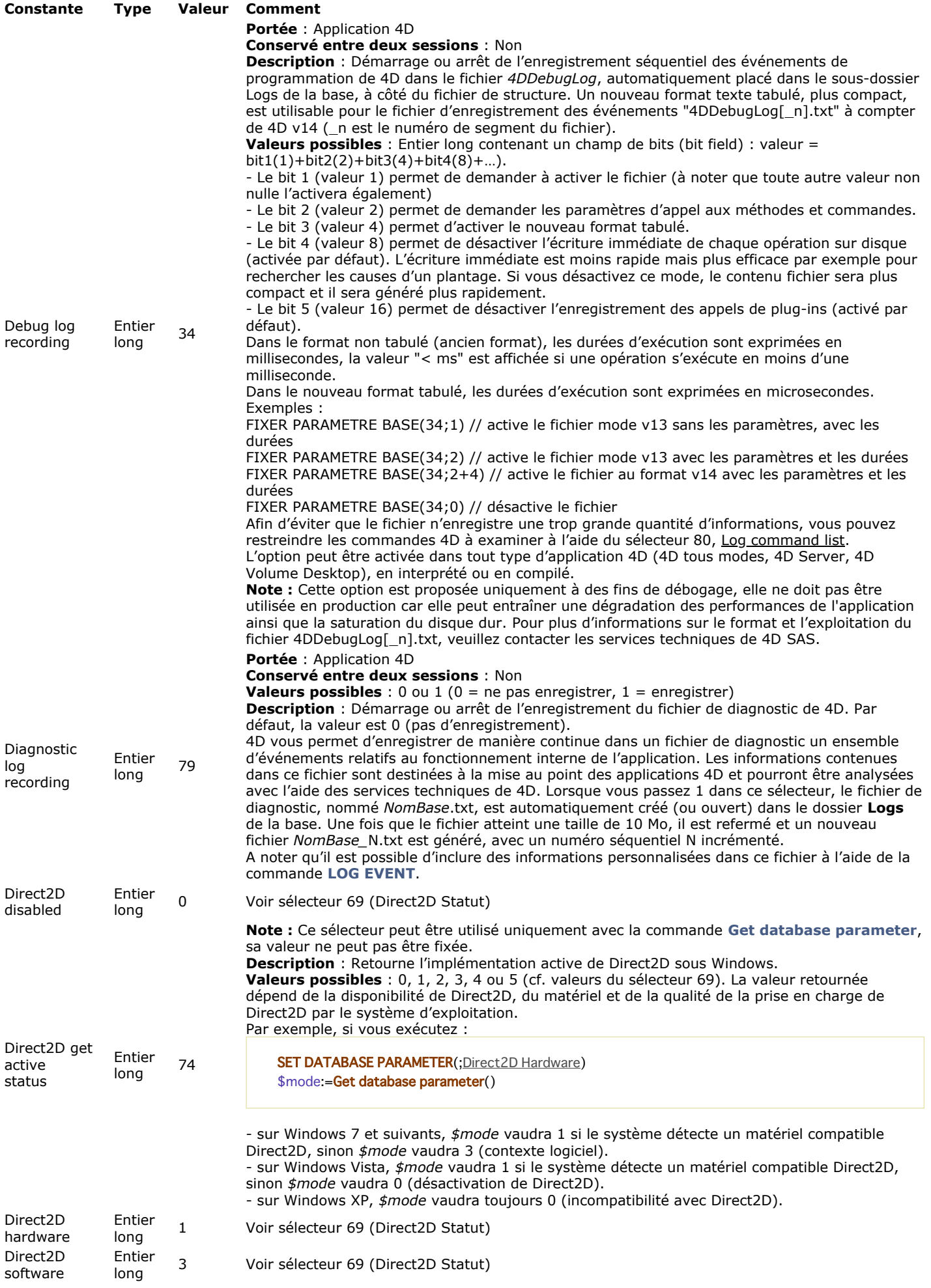
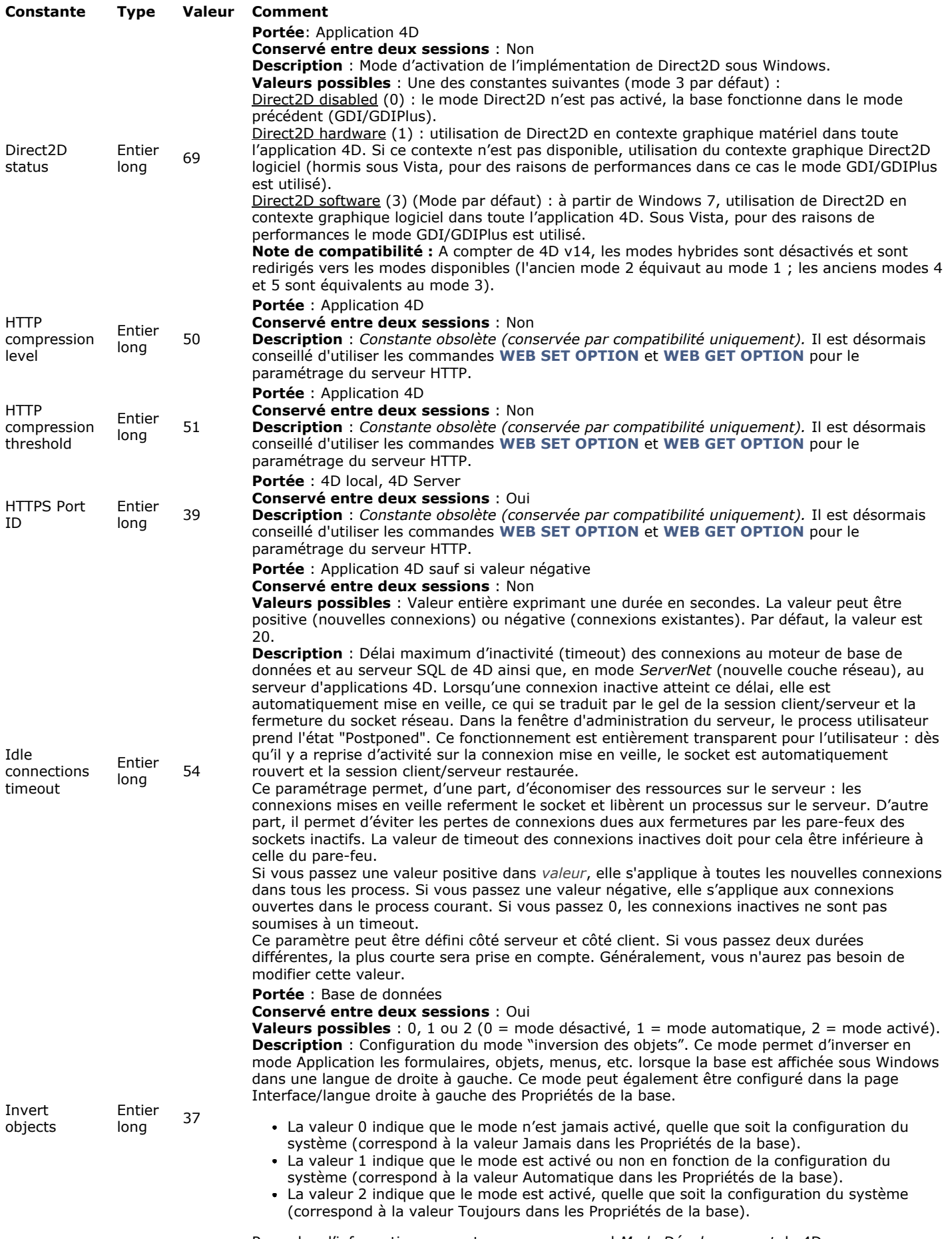

Pour plus d'informations, reportez-vous au manuel *Mode Développement* de 4D.

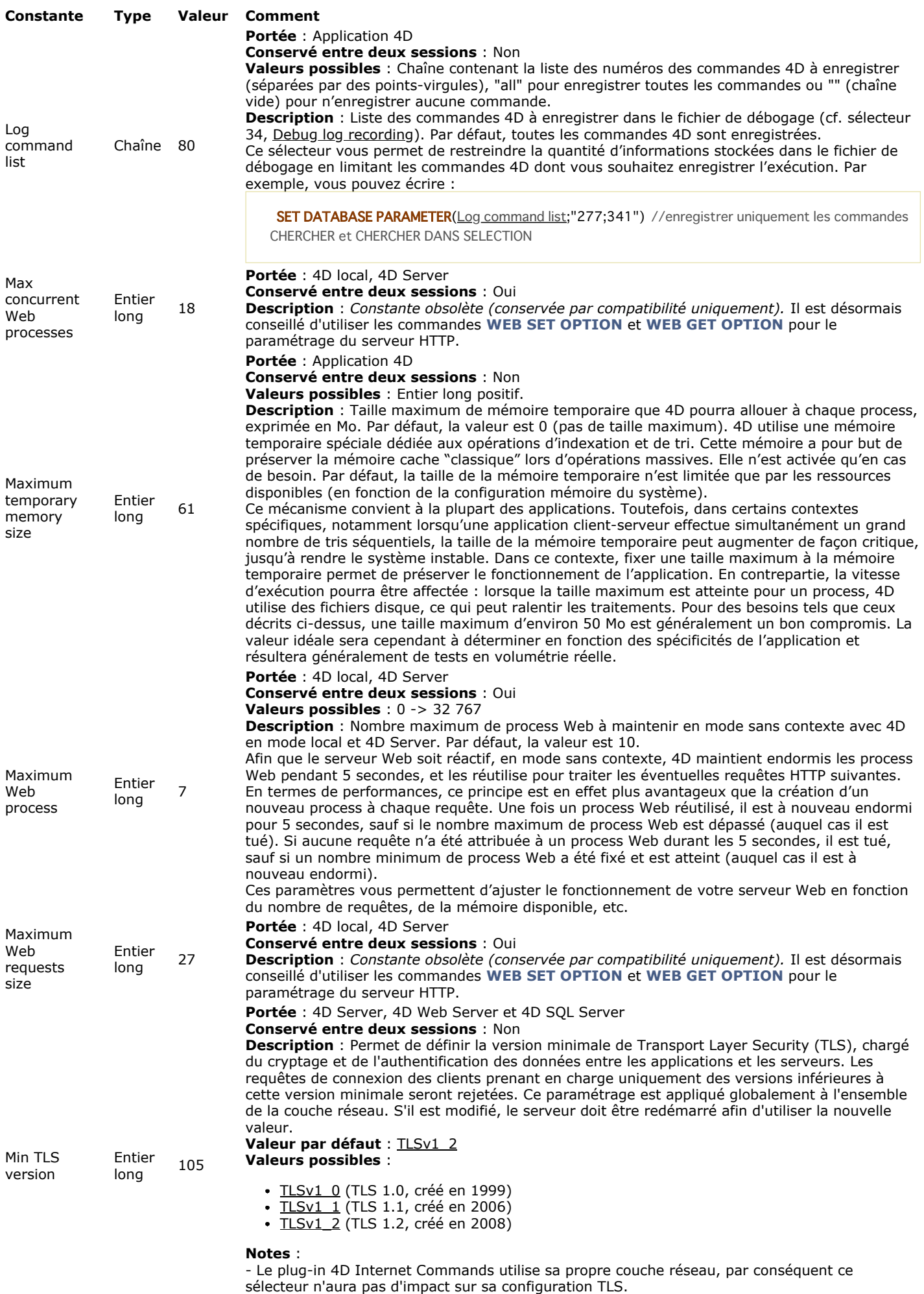

- Ce paramétrage est ignoré pour les connexions client-serveur si votre 4D Server utilise l'ancienne couche réseau.

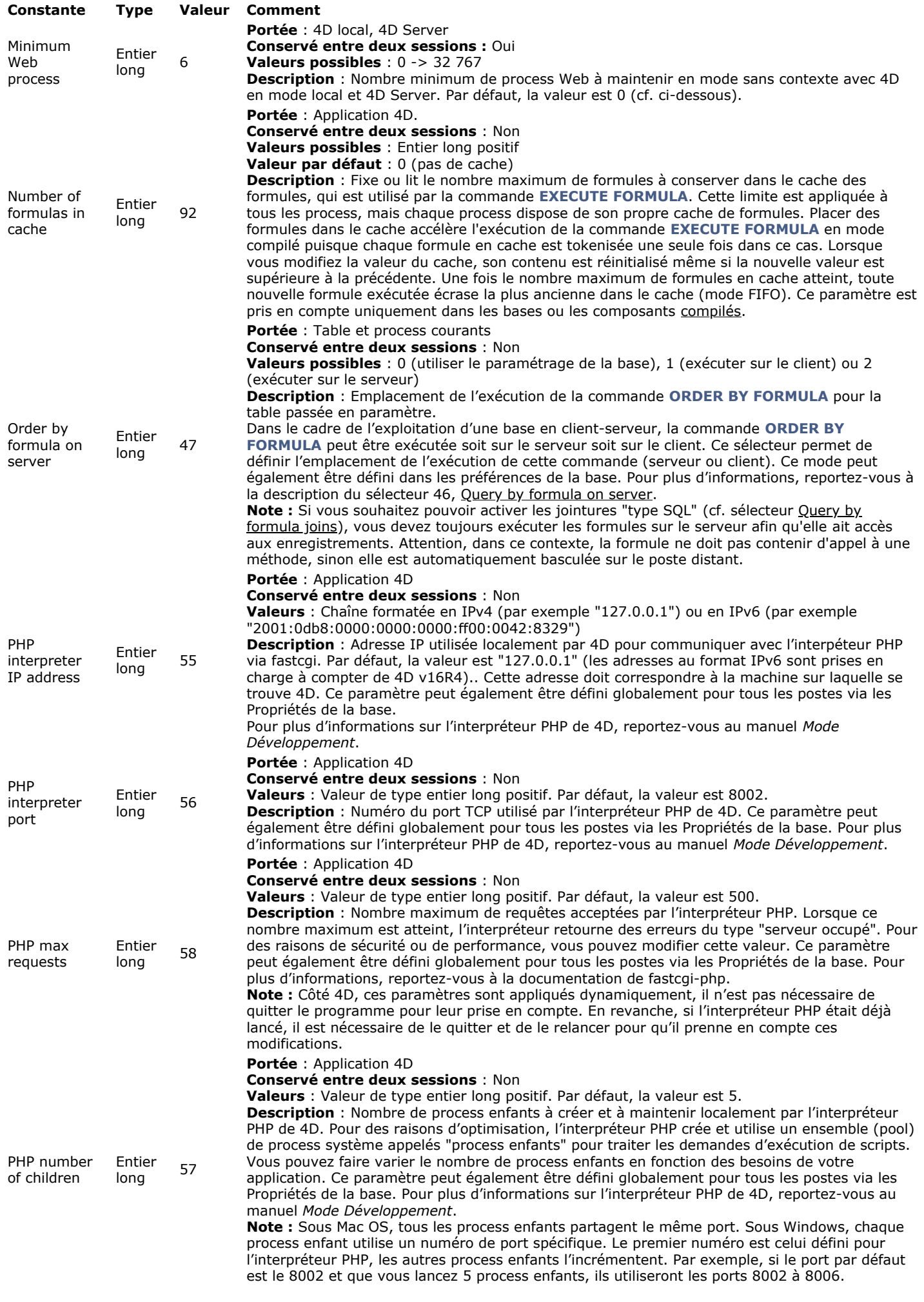

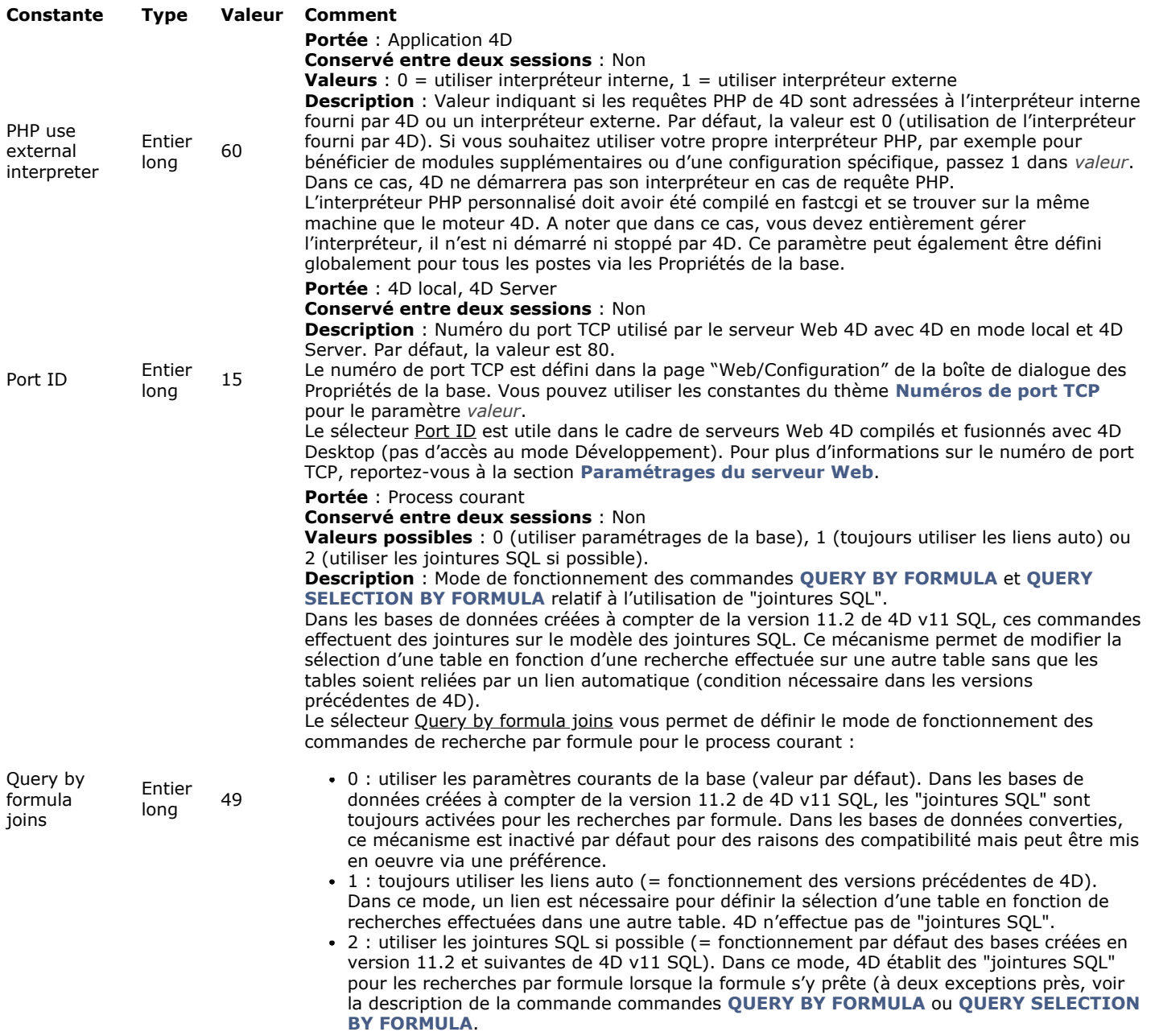

**Note :** Avec 4D en mode distant, les "jointures SQL" ne peuvent être utilisées que si les formules sont exécutées sur le serveur (elles doivent avoir accès aux enregistrements). Pour configurer le lieu d'exécution des formules, reportez-vous aux sélecteurs 46 et 47.

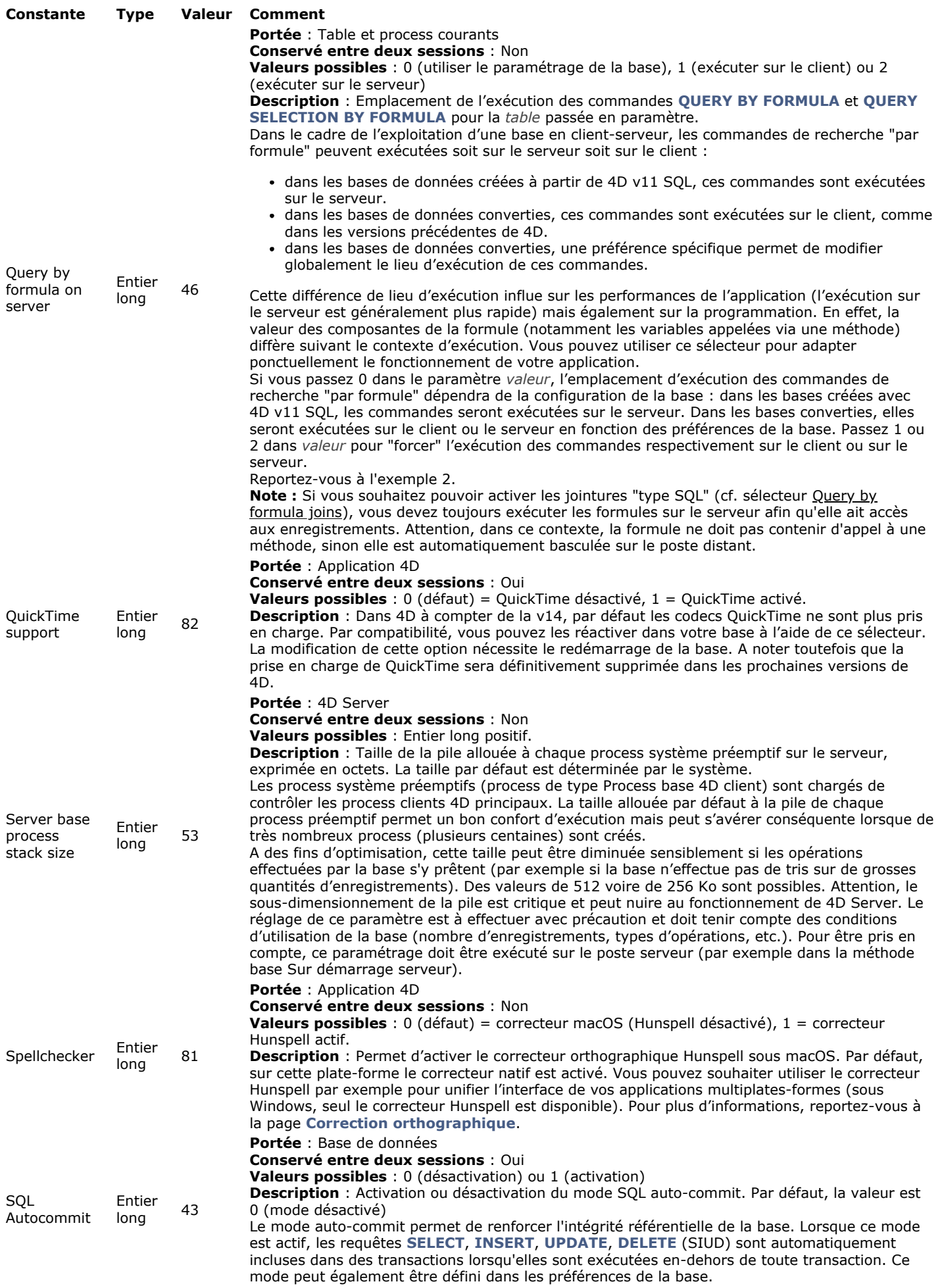

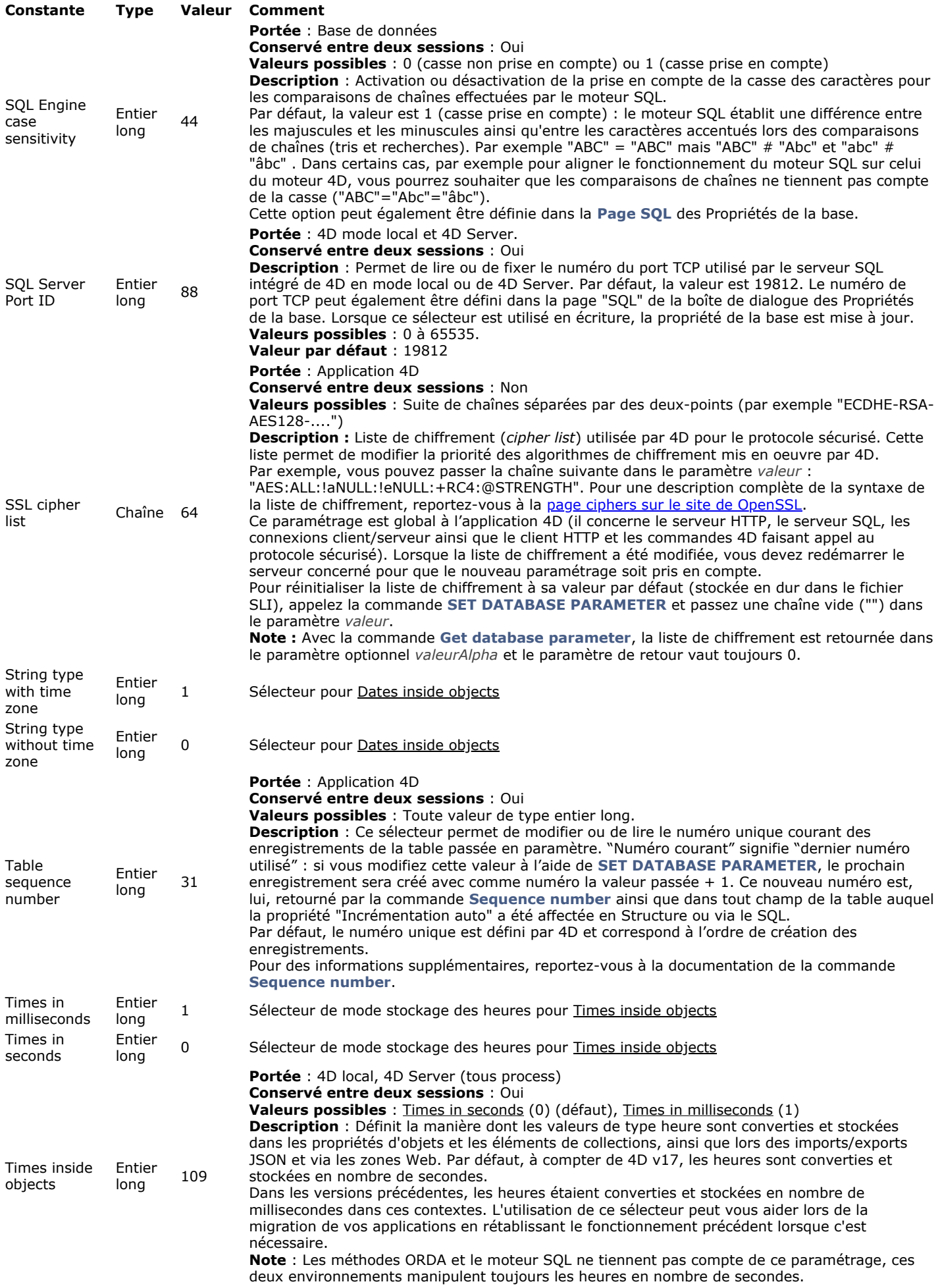

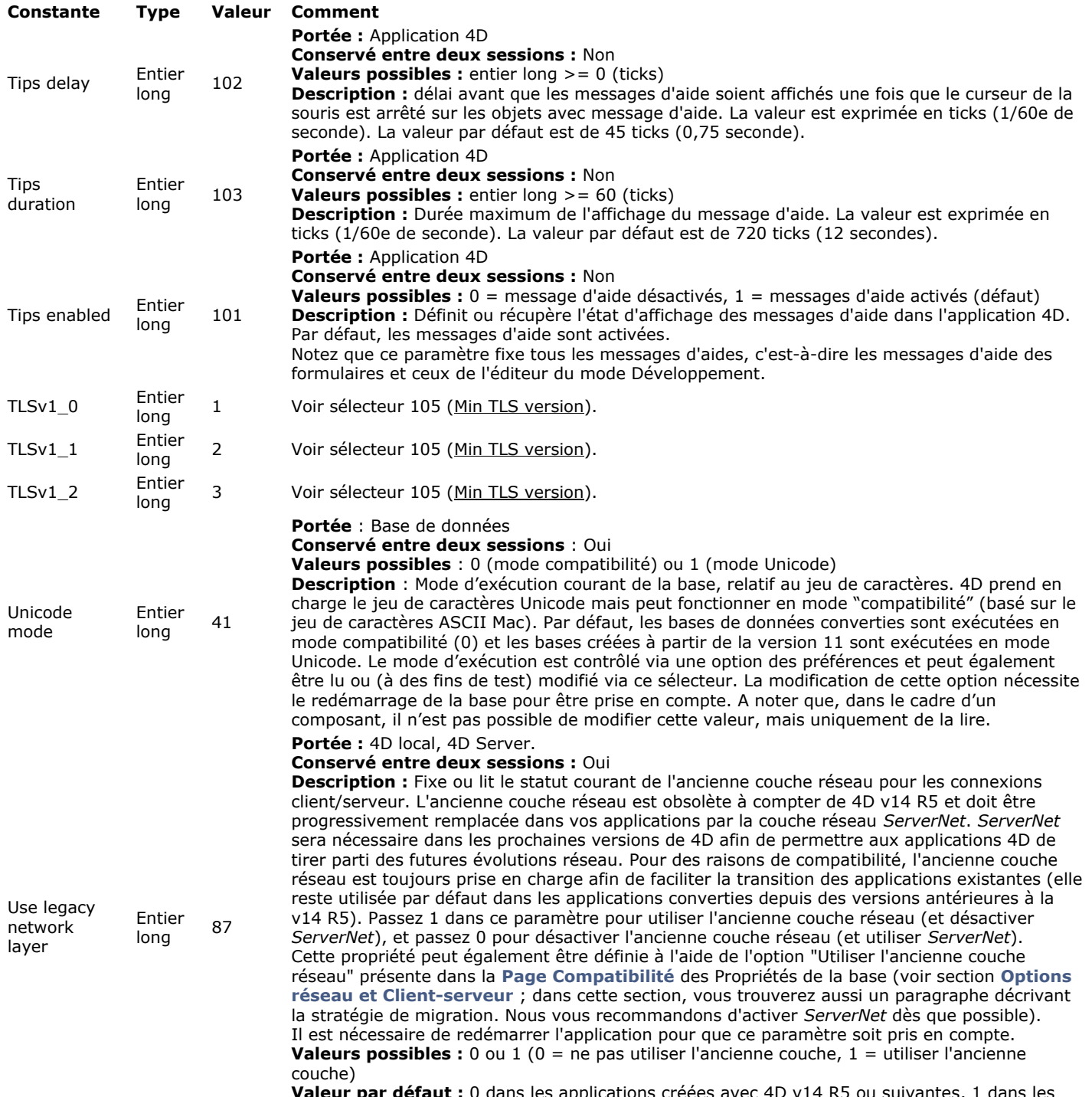

**Valeur par défaut :** 0 dans les applications créées avec 4D v14 R5 ou suivantes, 1 dans les applications converties depuis 4D v14 R4 ou précédentes.

#### **PHP**

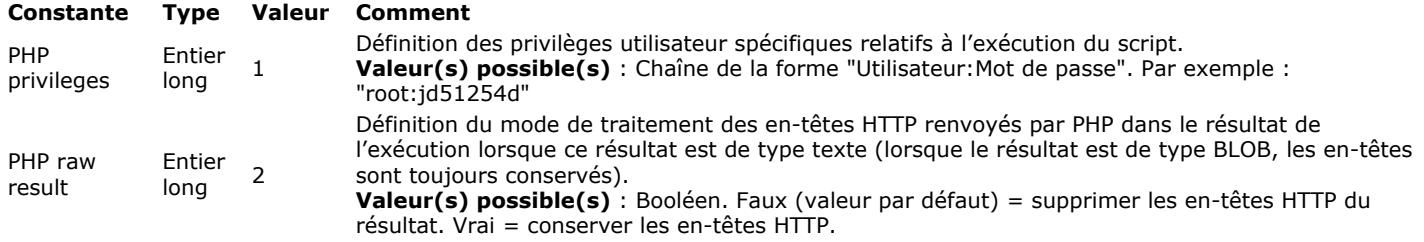

#### **PROFONDEUR ECRAN**

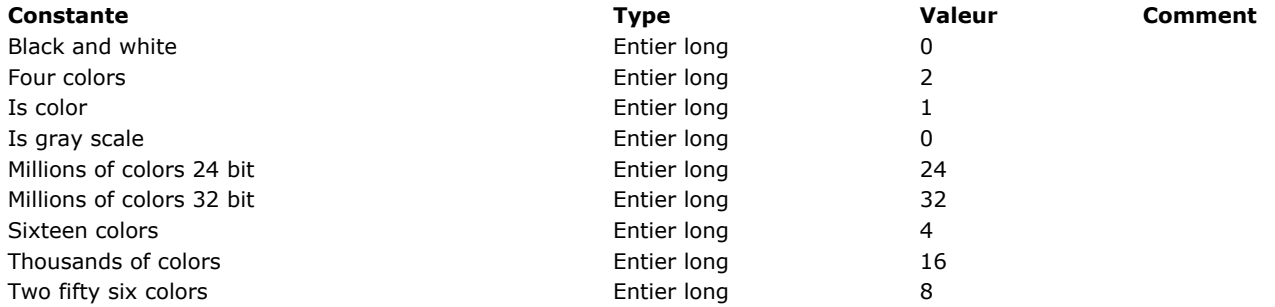

# **Propriétés des lignes de menu**

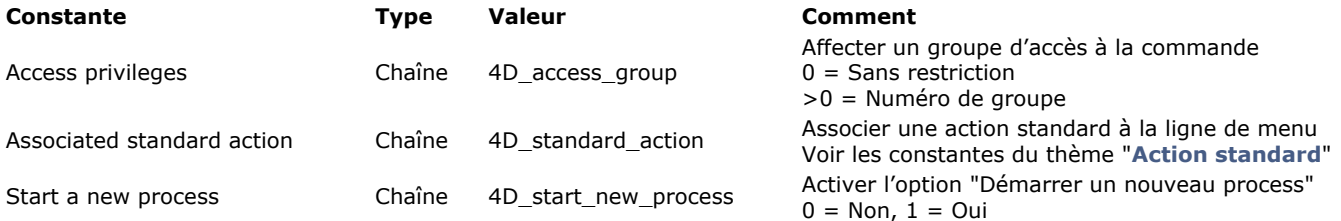

#### **P r oprié t é s de s r e s s o u r c e s**

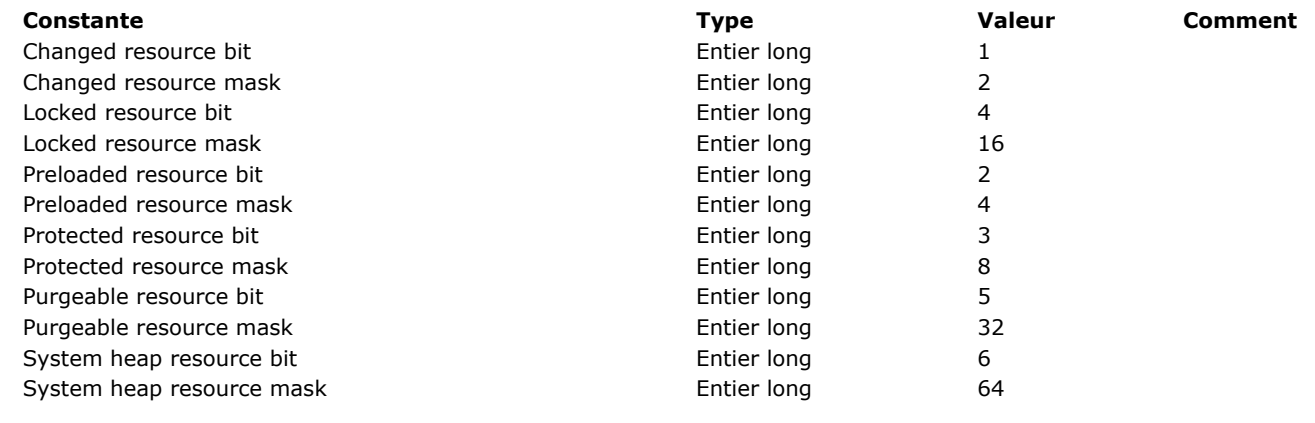

#### *<b>Propriétés plate-forme*

Les constantes préfixées \_o\_ sont obsolètes et ne peuvent plus être retournées par la commande. Elles sont conservées par compatibilité.

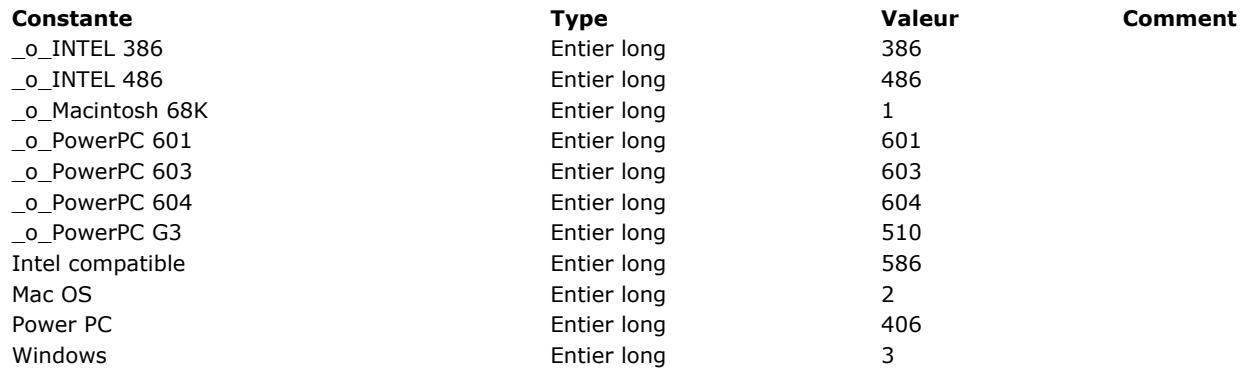

## **QR Commandes**

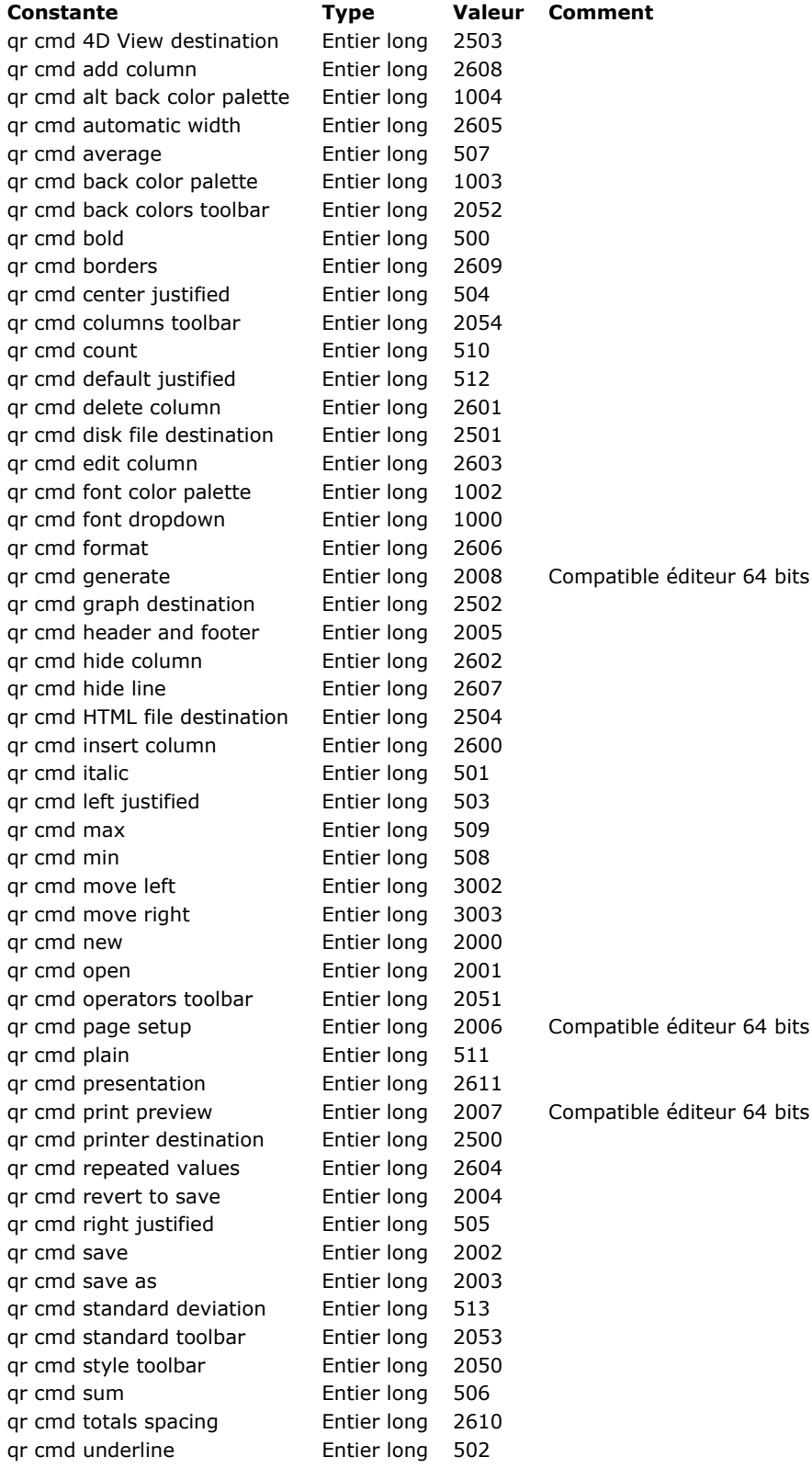

ar 64 bits (utilisation de la commande **[QR RUN](file:///4Dv17/4D/17/#command_450)** conseillée)

## **QR Destination de sortie**

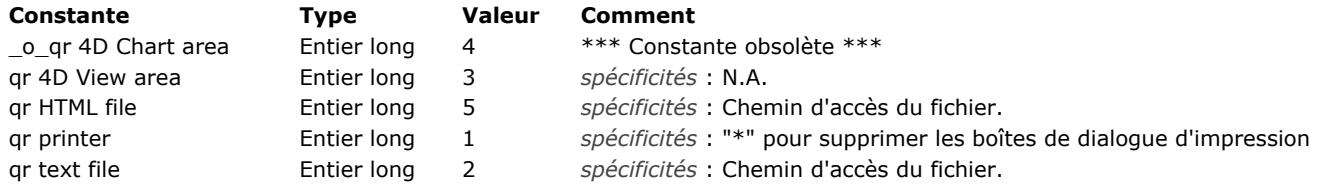

## **QR Encadrements**

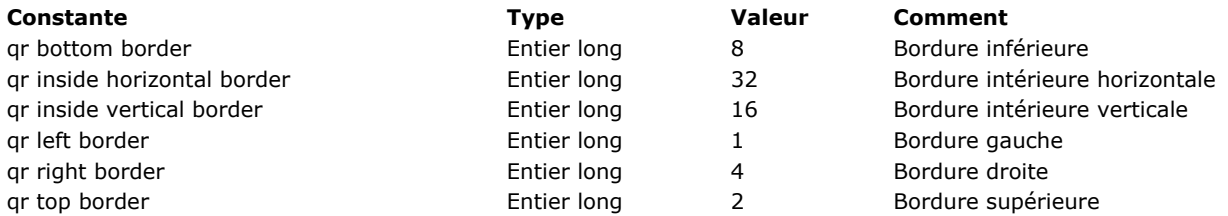

# **QR Lignes pour Propriétés**

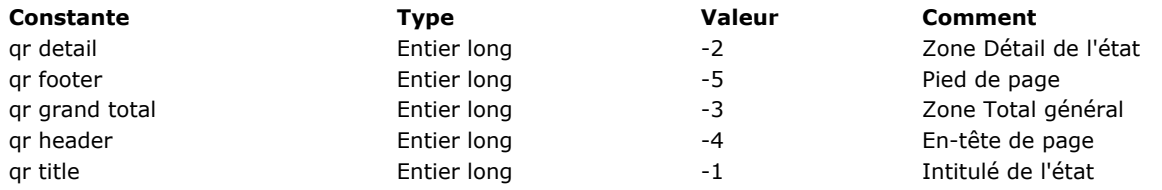

#### **QR Opérateurs**

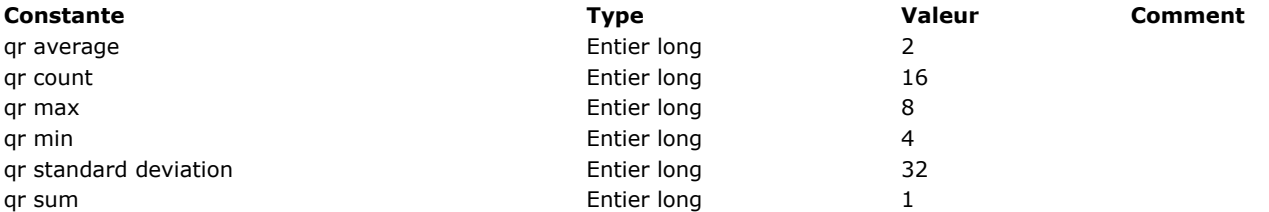

## **QR Propriétés de document**

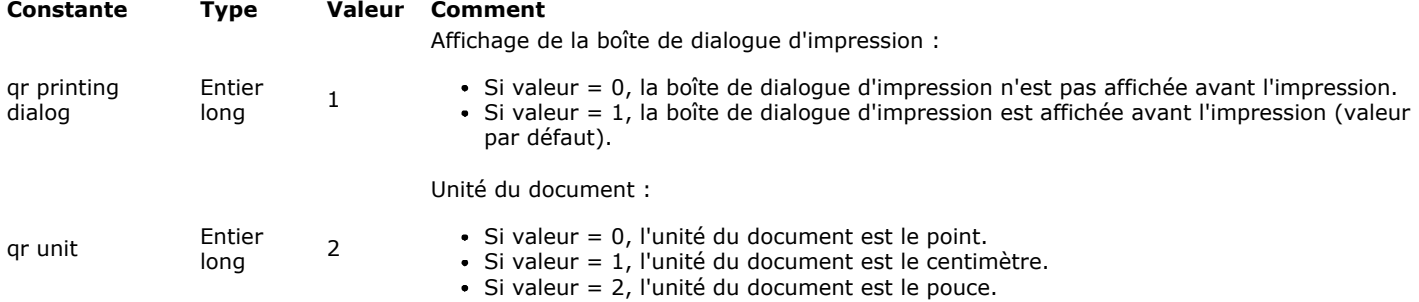

## **QR Propriétés de texte**

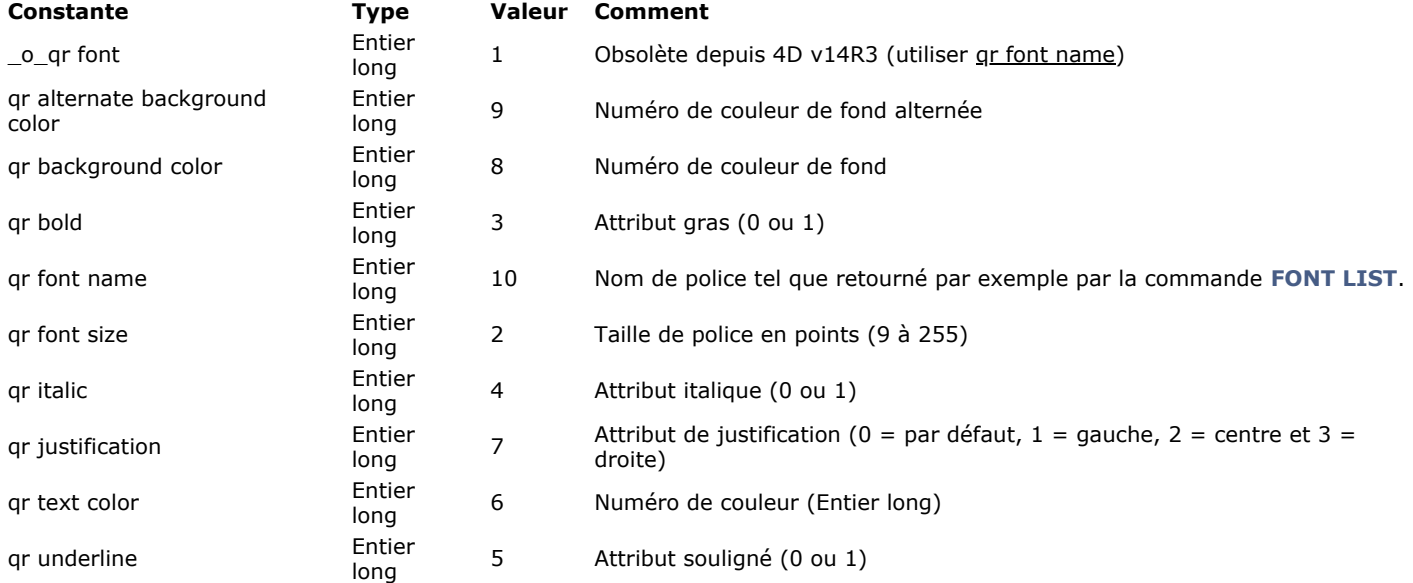

## **QR Propriétés de zone**

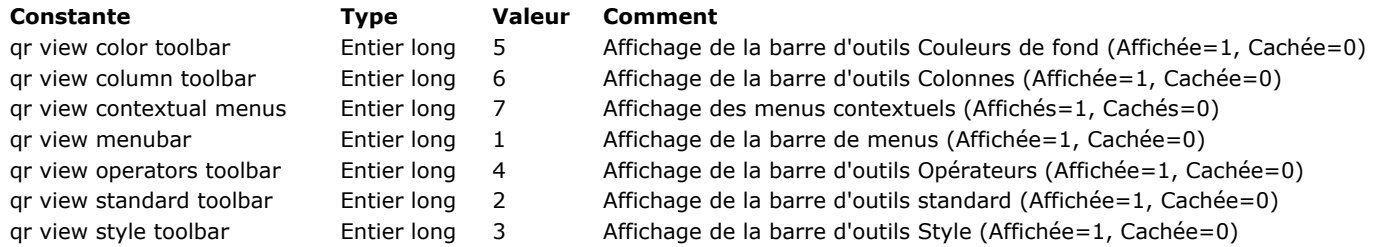

#### **Q R T ype s d' é t a t s**

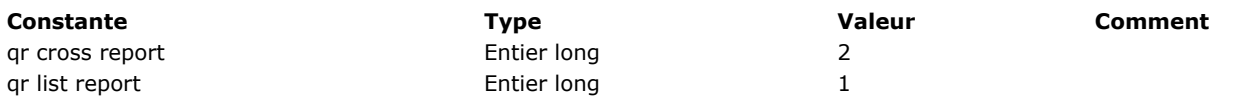

#### **Recherches**

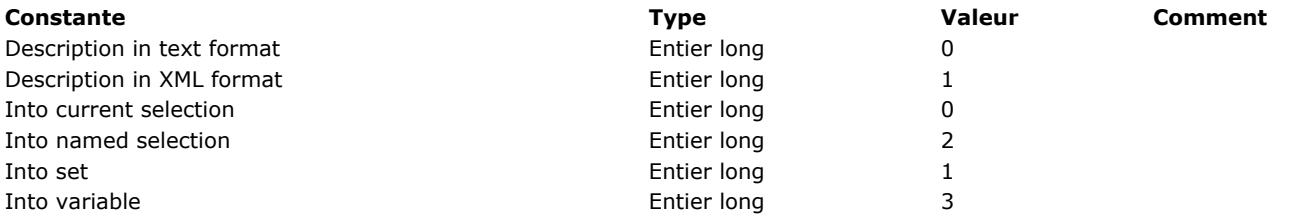

#### **Sauvegarde et restitution**

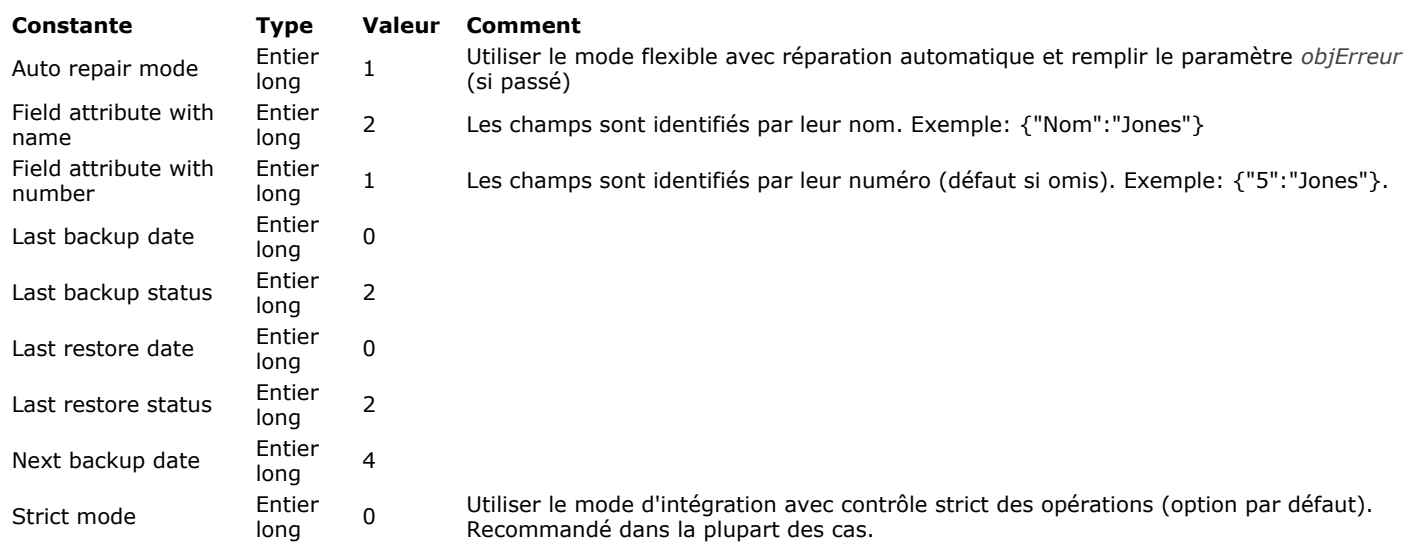

**Serveur Web** 

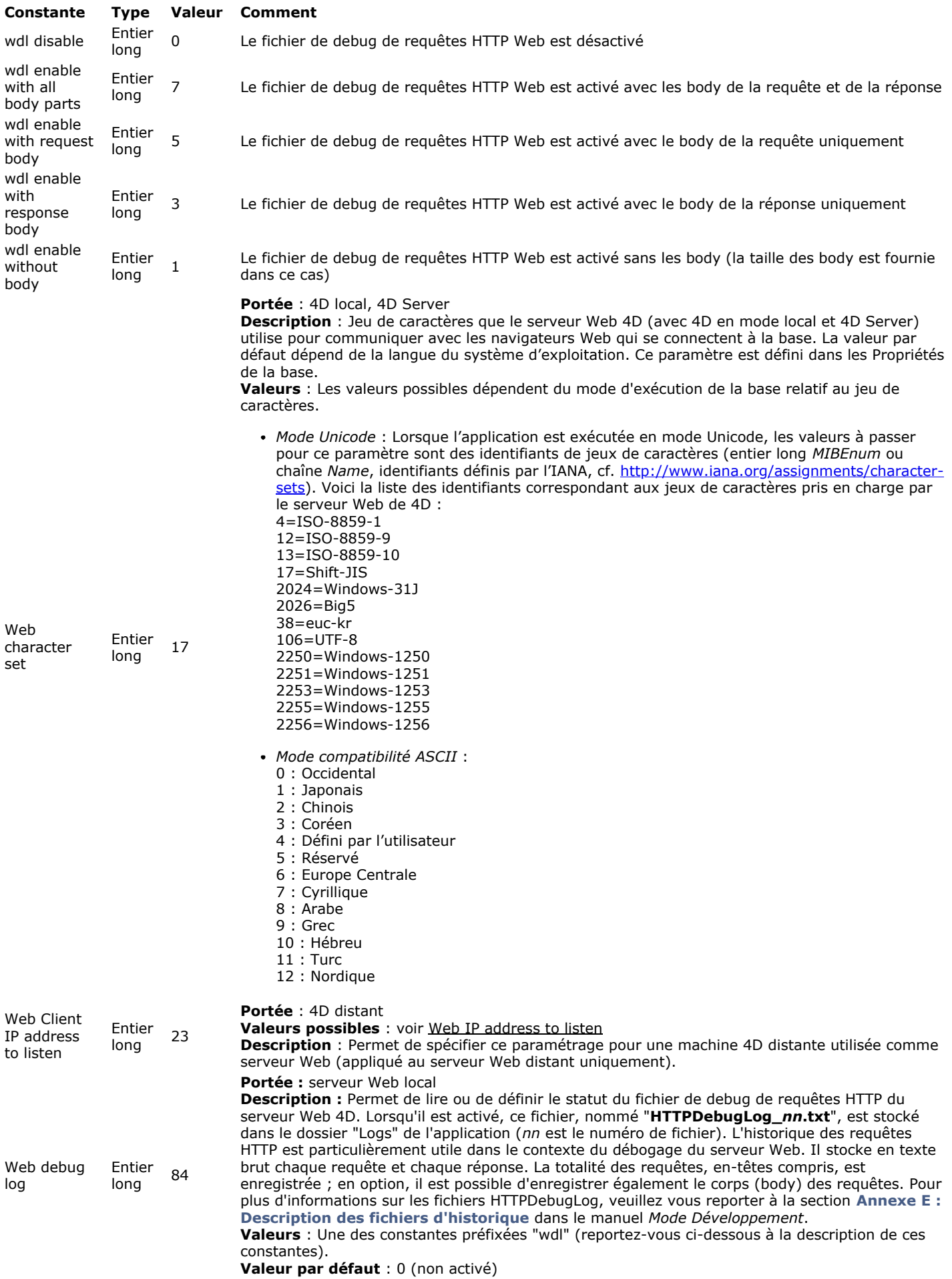

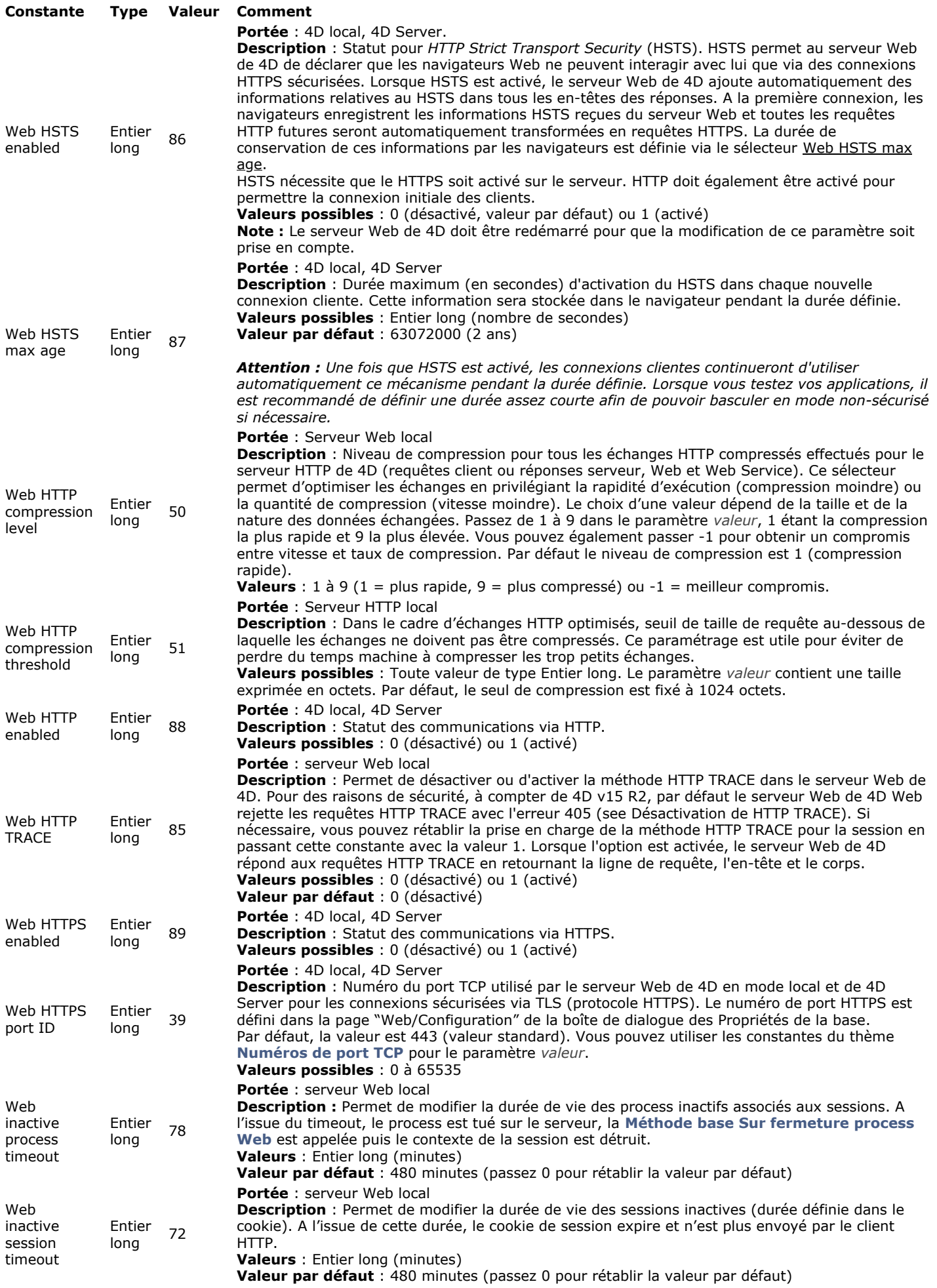

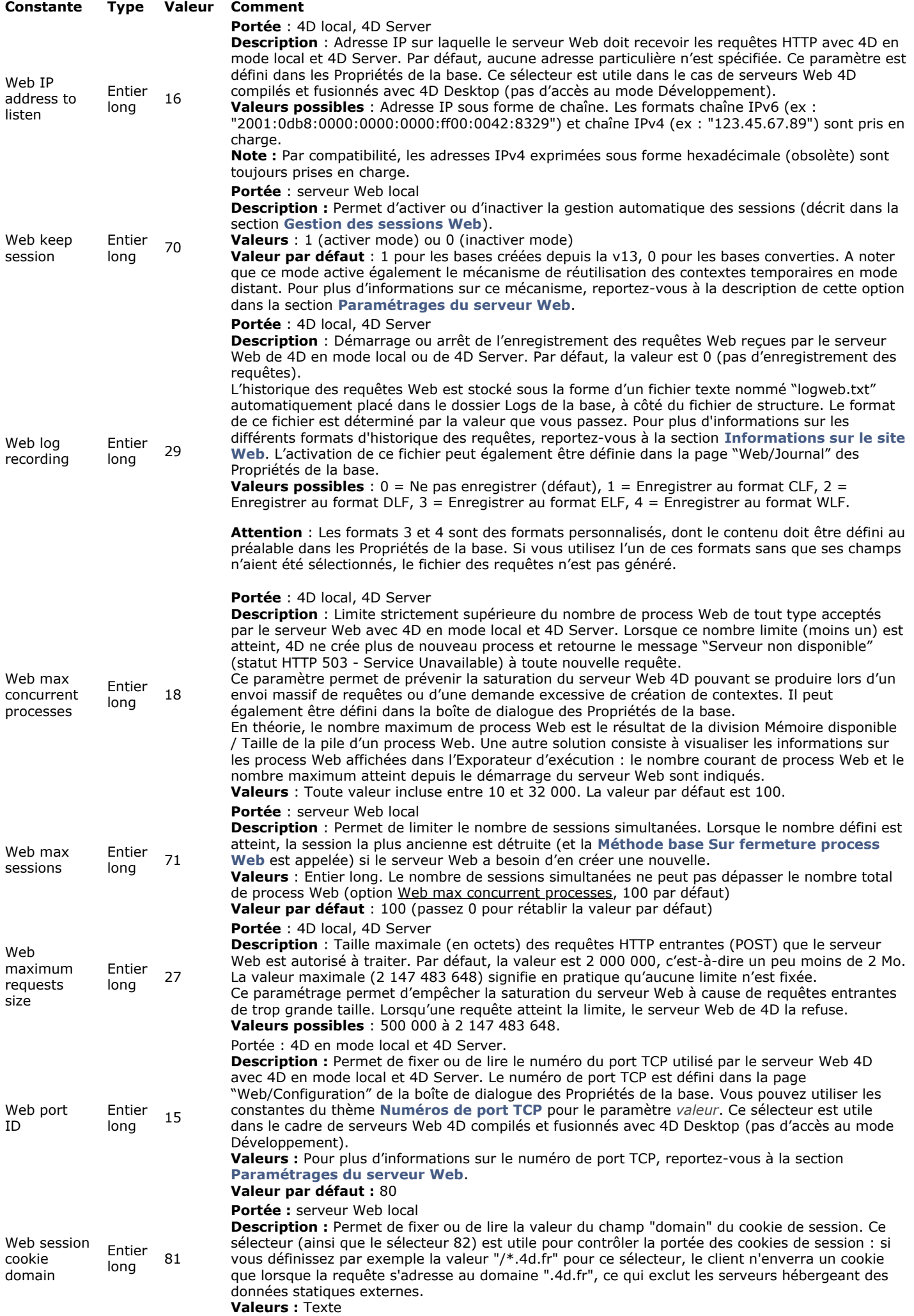

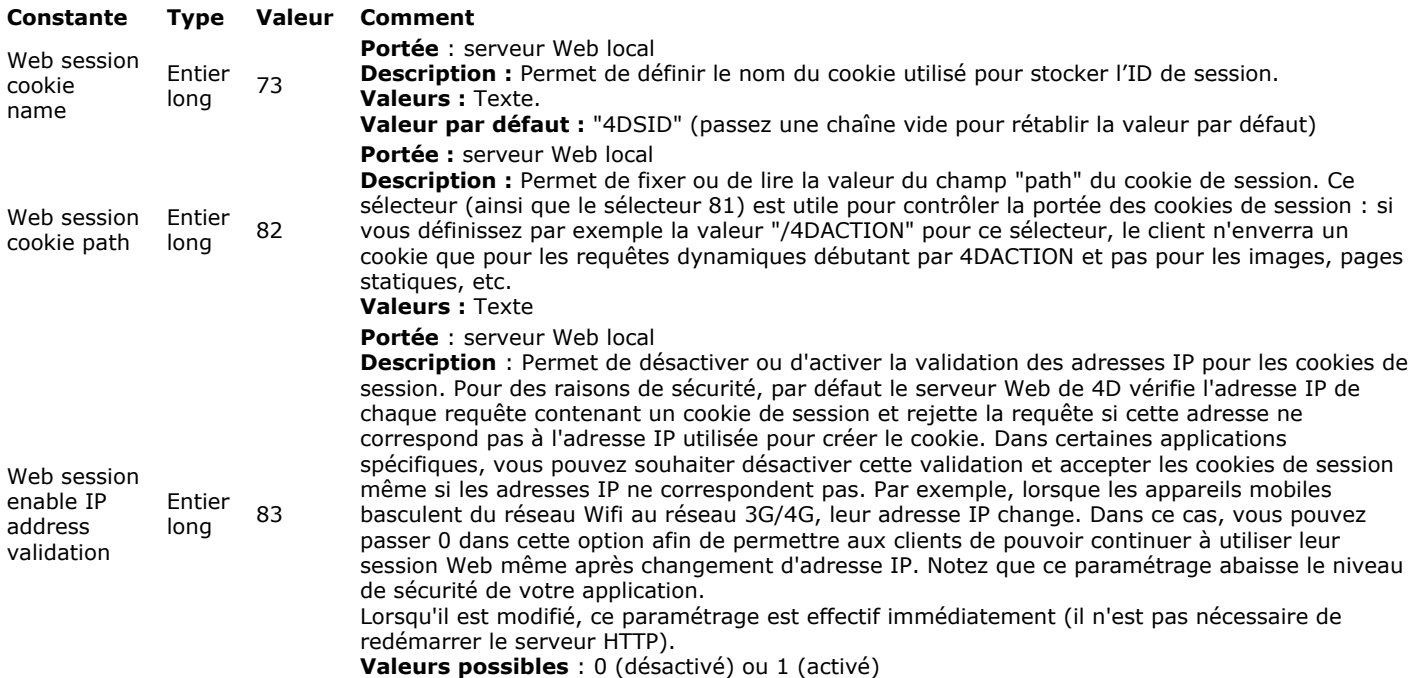

**Valeur par défaut** : 1 (les adresses IP sont vérifiées)

## **Signatures système standard**

Les signatures Système standard sont des chaînes de 4 caractères désignant des types de fichiers standard, des types de ressources ou encore des types de données stockés notamment dans le Presse-papiers.

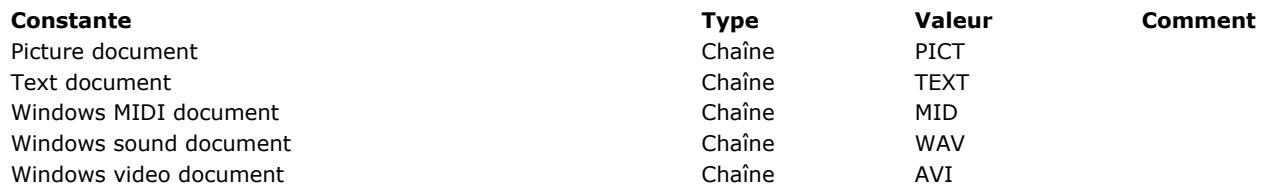

# **SQL**

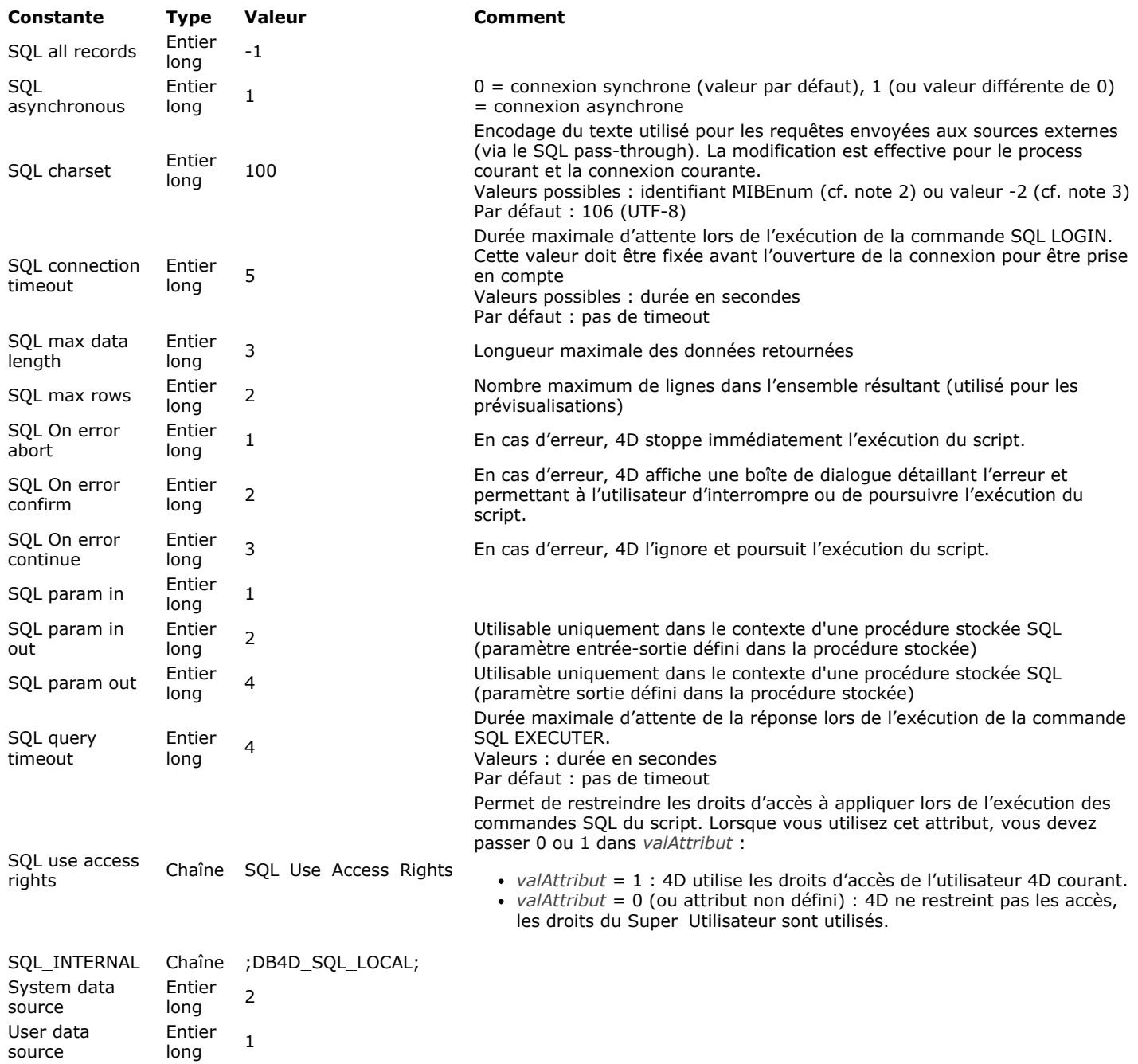

#### **S t a t u t du pr o c e s s**

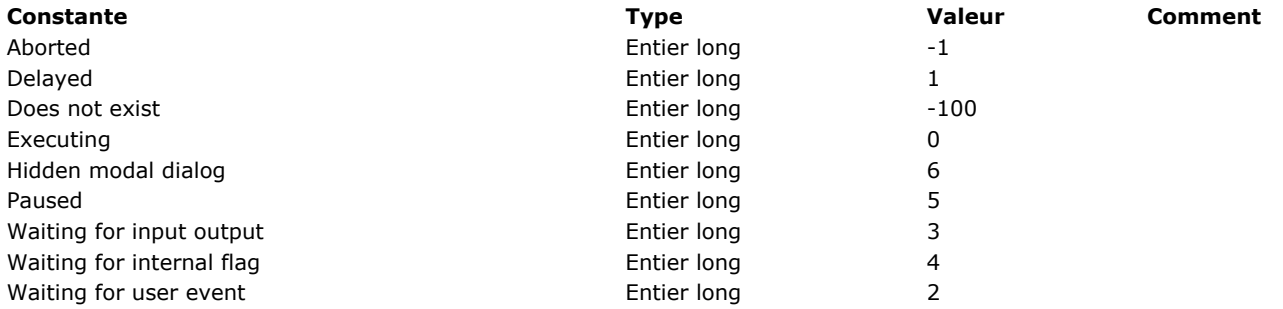

## **Styles de caractères**

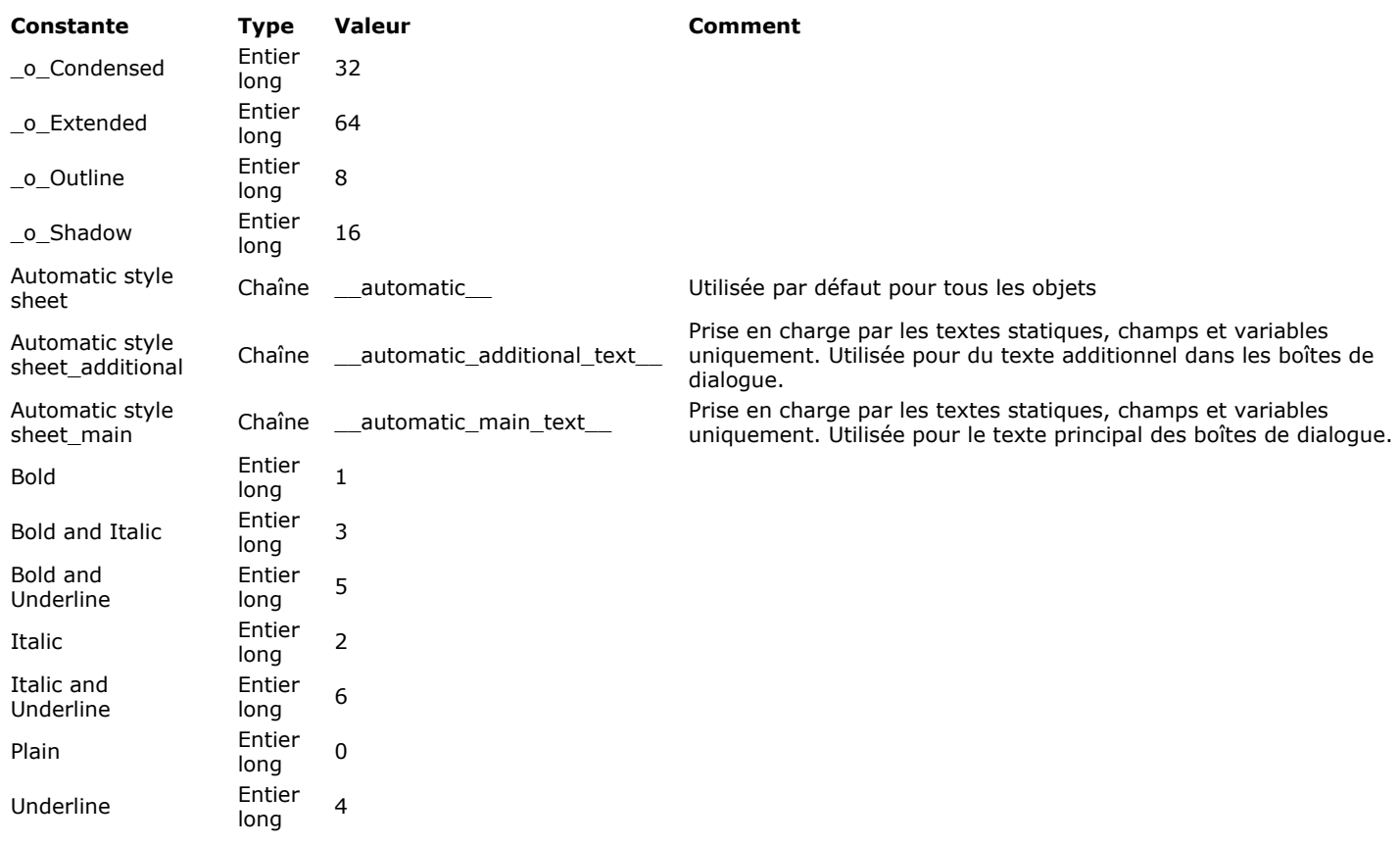

Les constantes préfixées \_O\_ sont obsolètes et ne doivent plus être utilisées.

# **Texte multistyle**

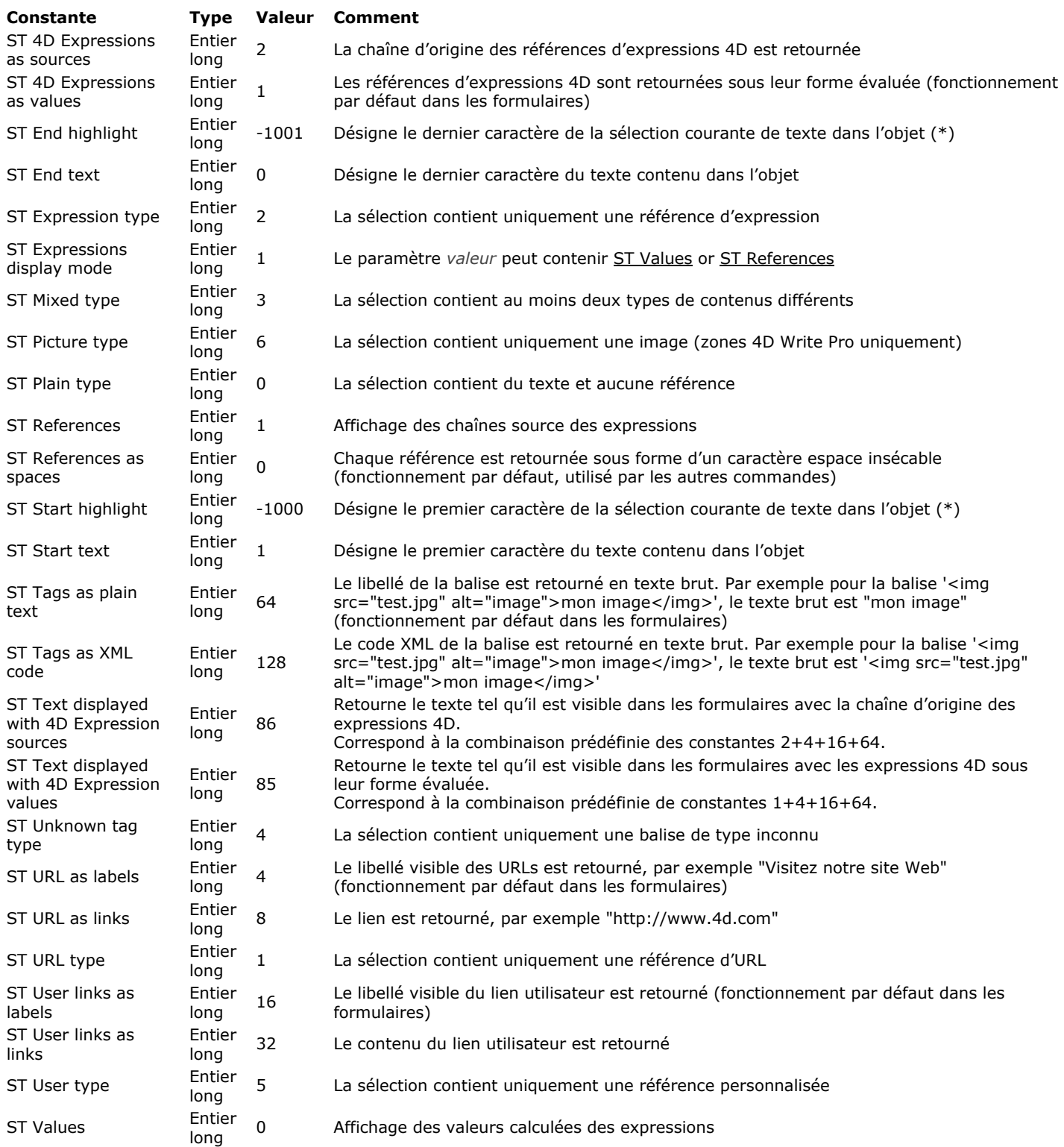

#### **Touches de fonction**

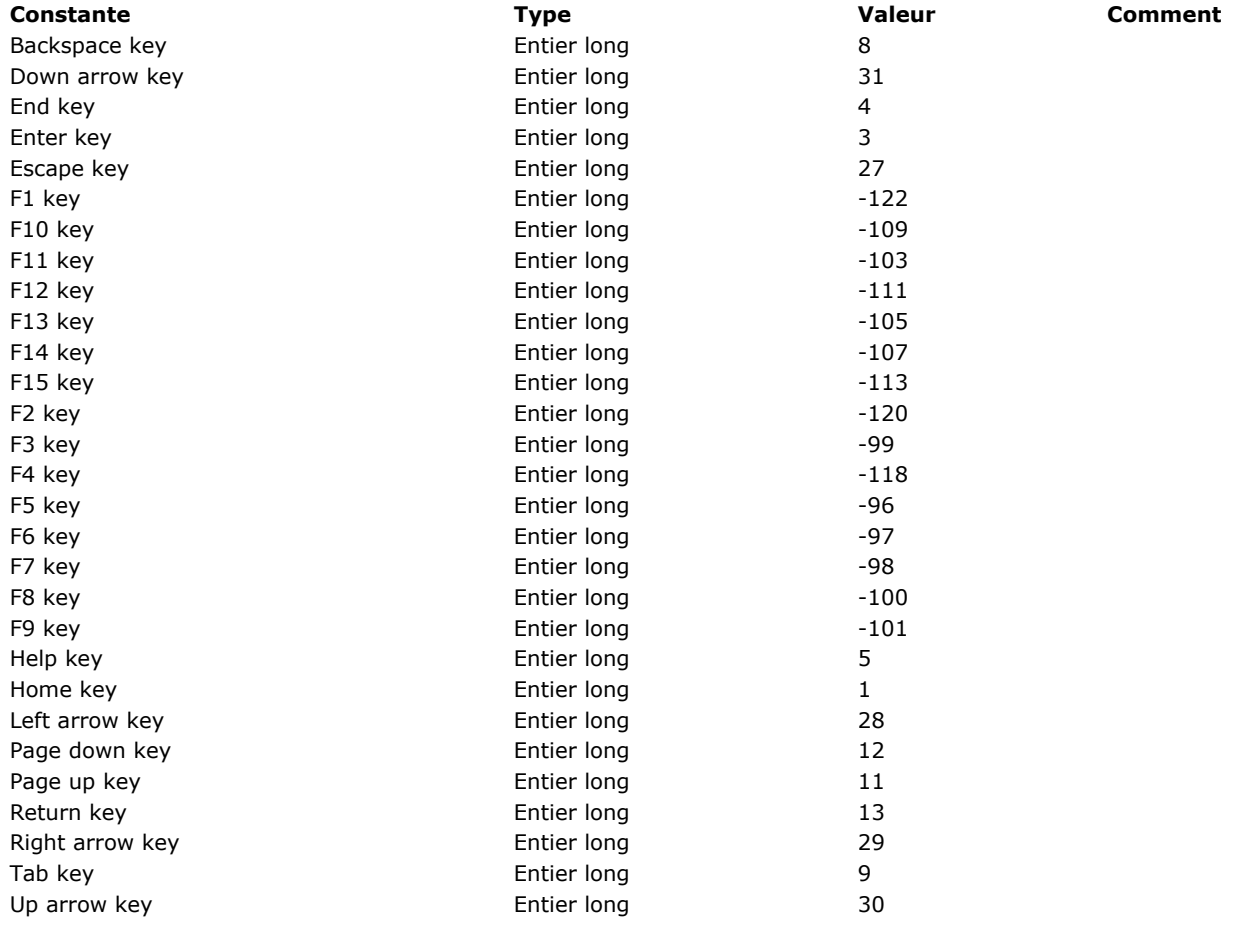

#### Touches équivalents clavier

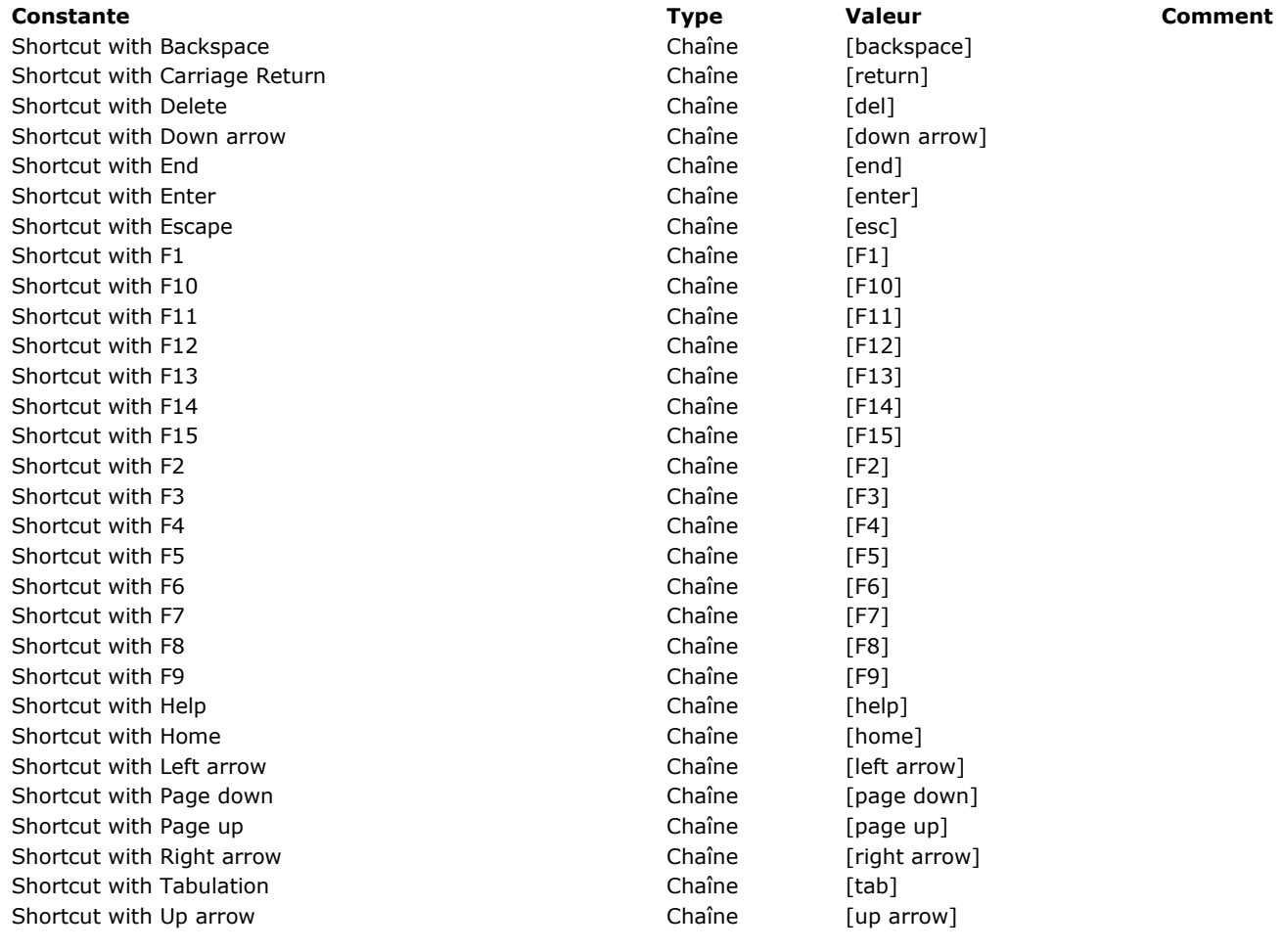

#### **Transformation des images**

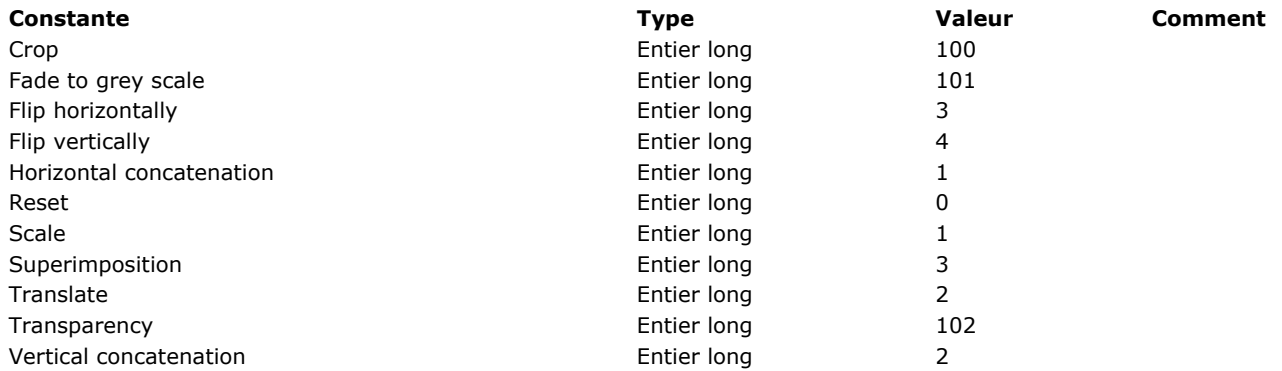
# **Type de liste des polices**

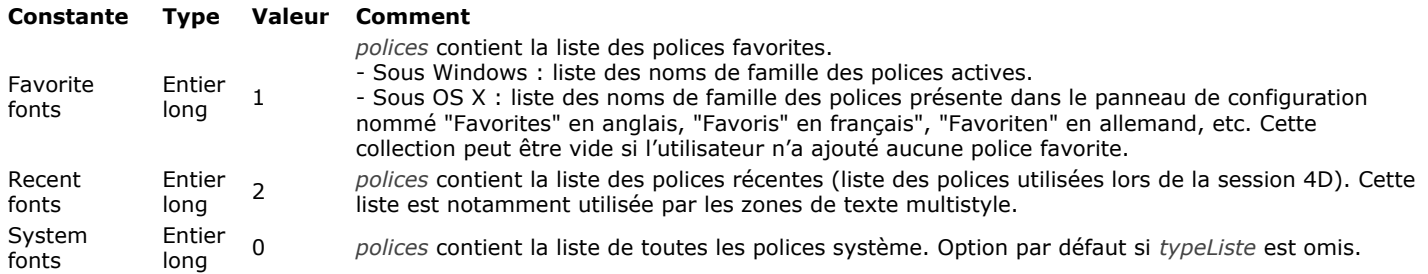

# **Type digest**

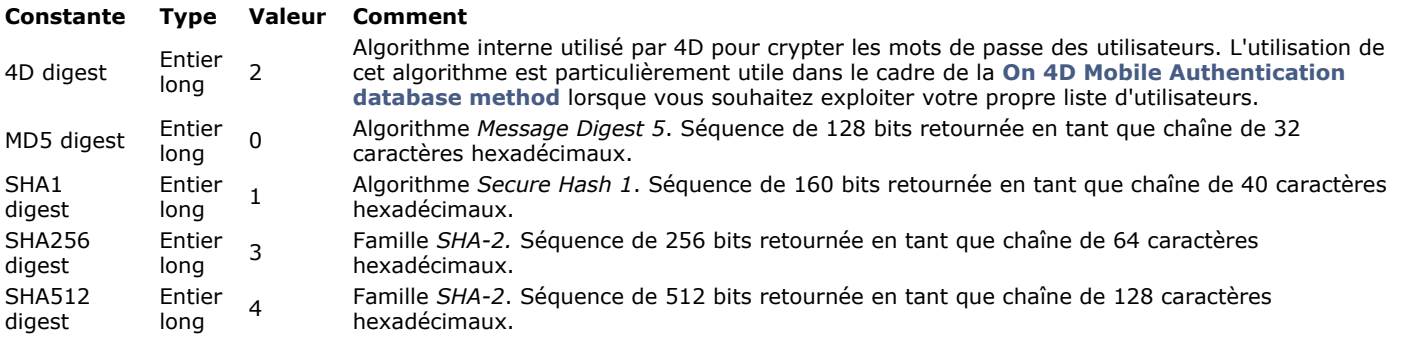

# **Type du process**

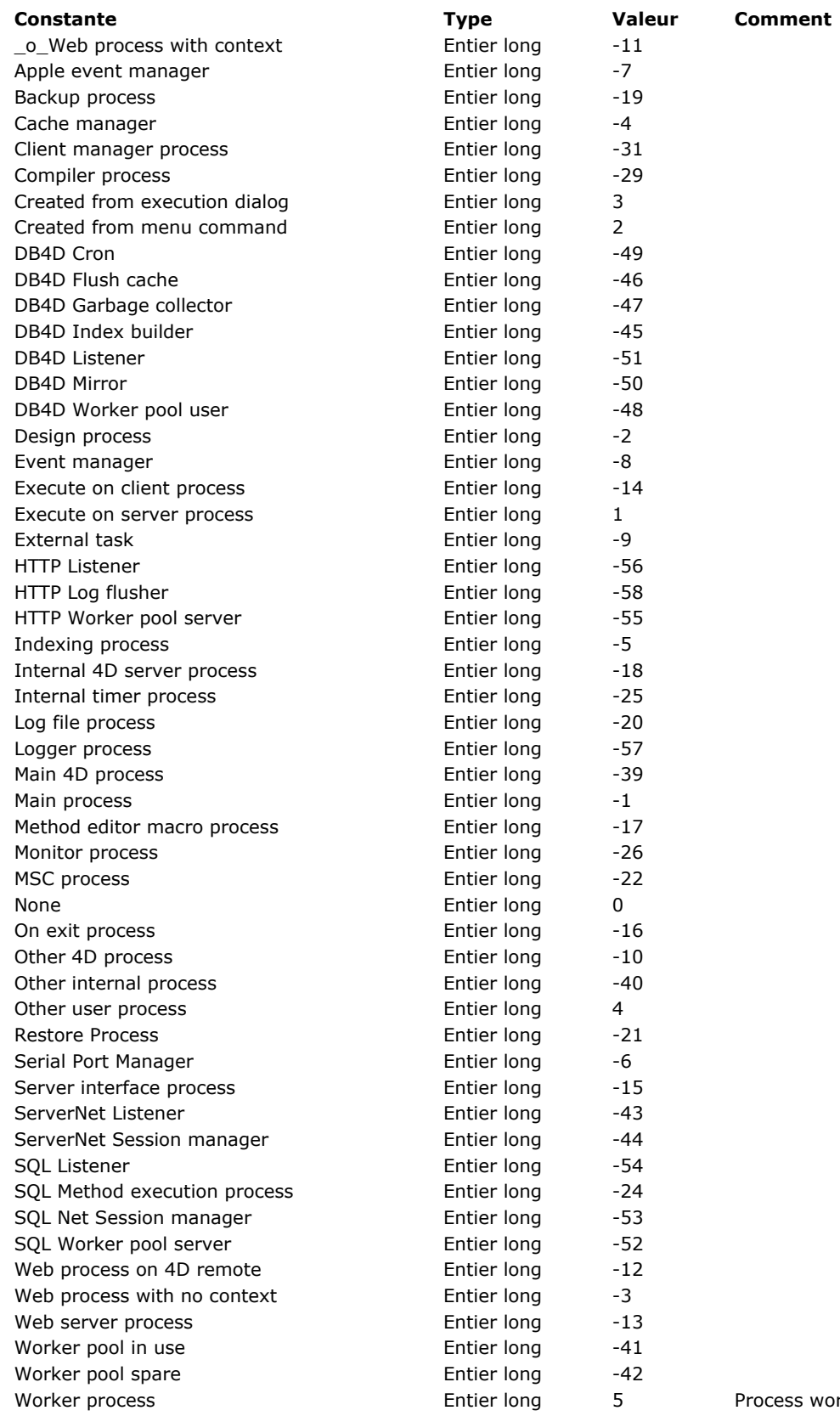

worker lancé par l'utilisateur

# **Type index**

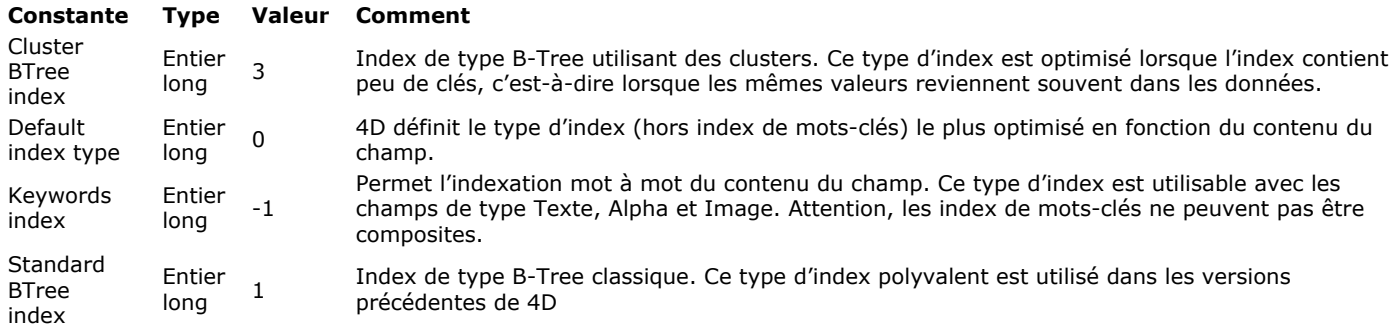

## **Types champs et variables**

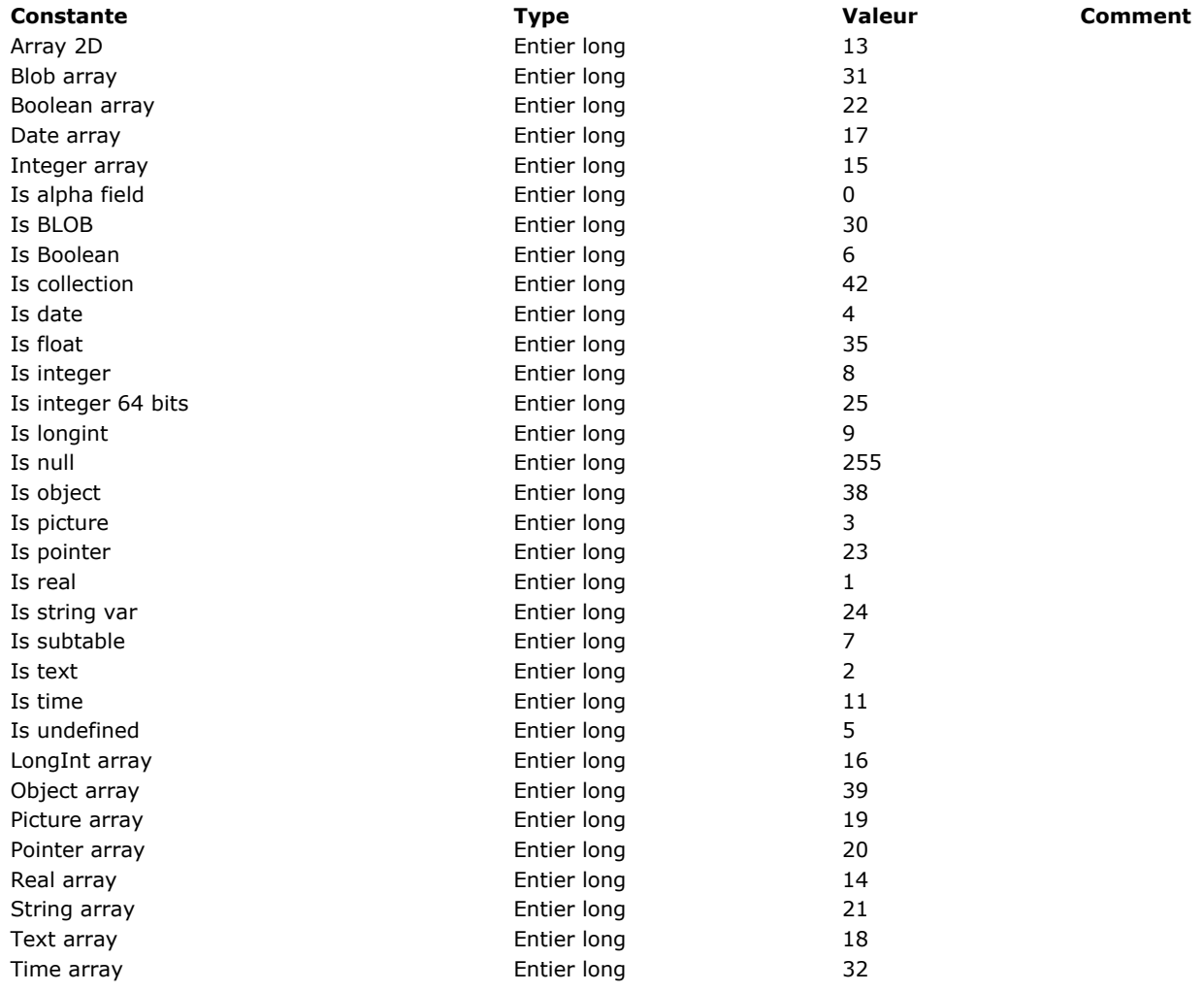

## **T ype s obj e t s f o r m ulair e**

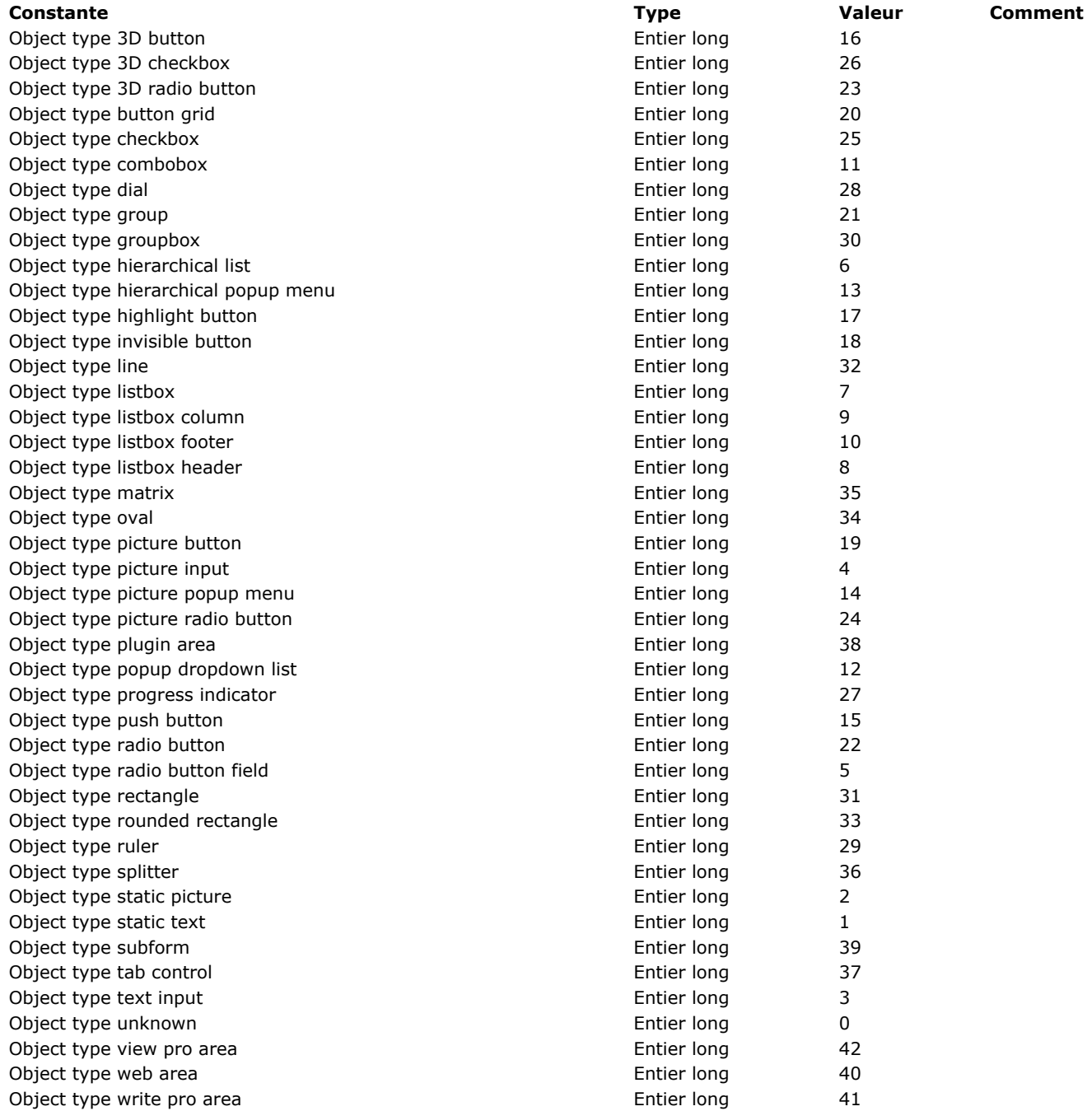

**Valeurs des métadonnées images**

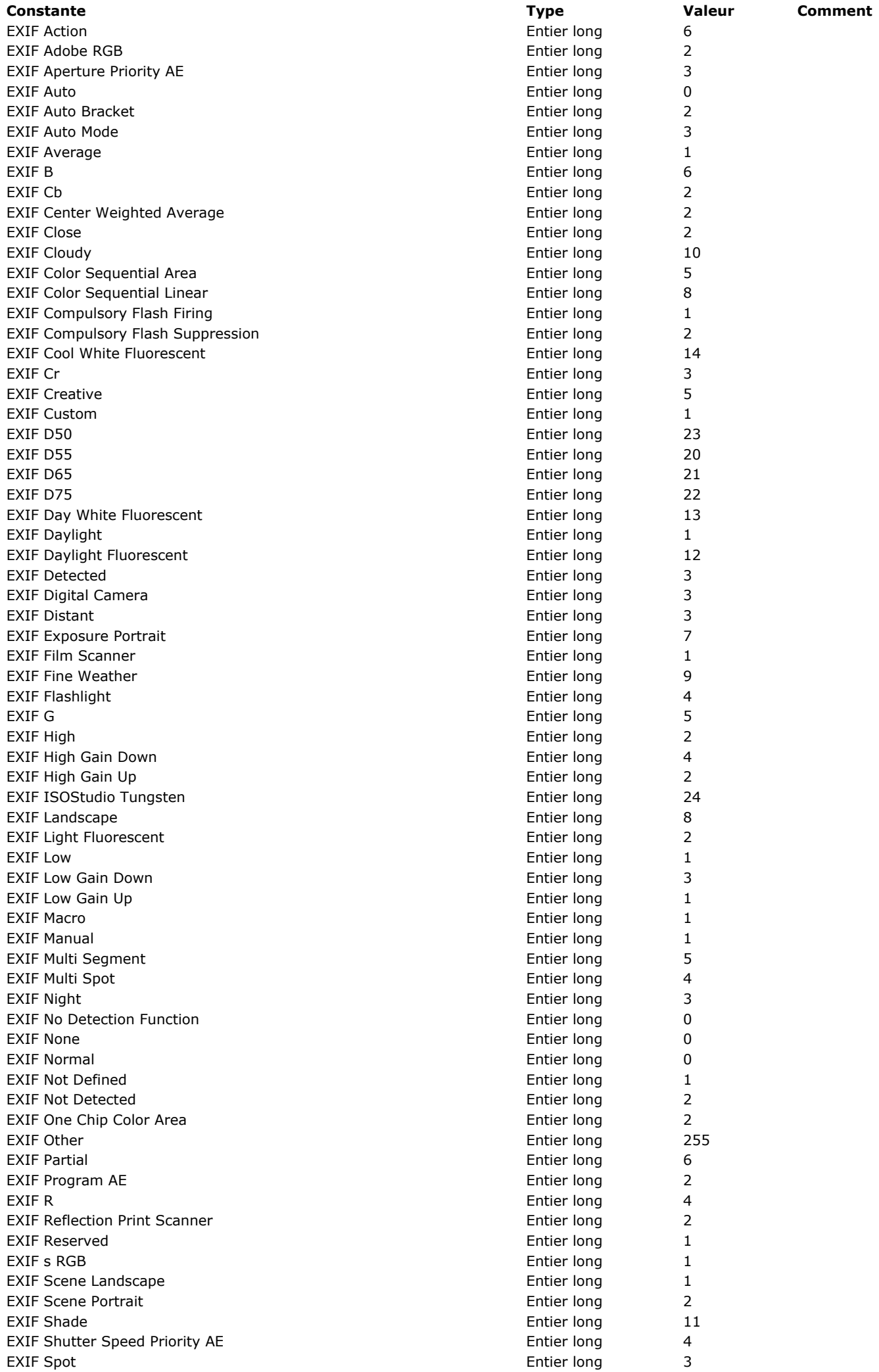

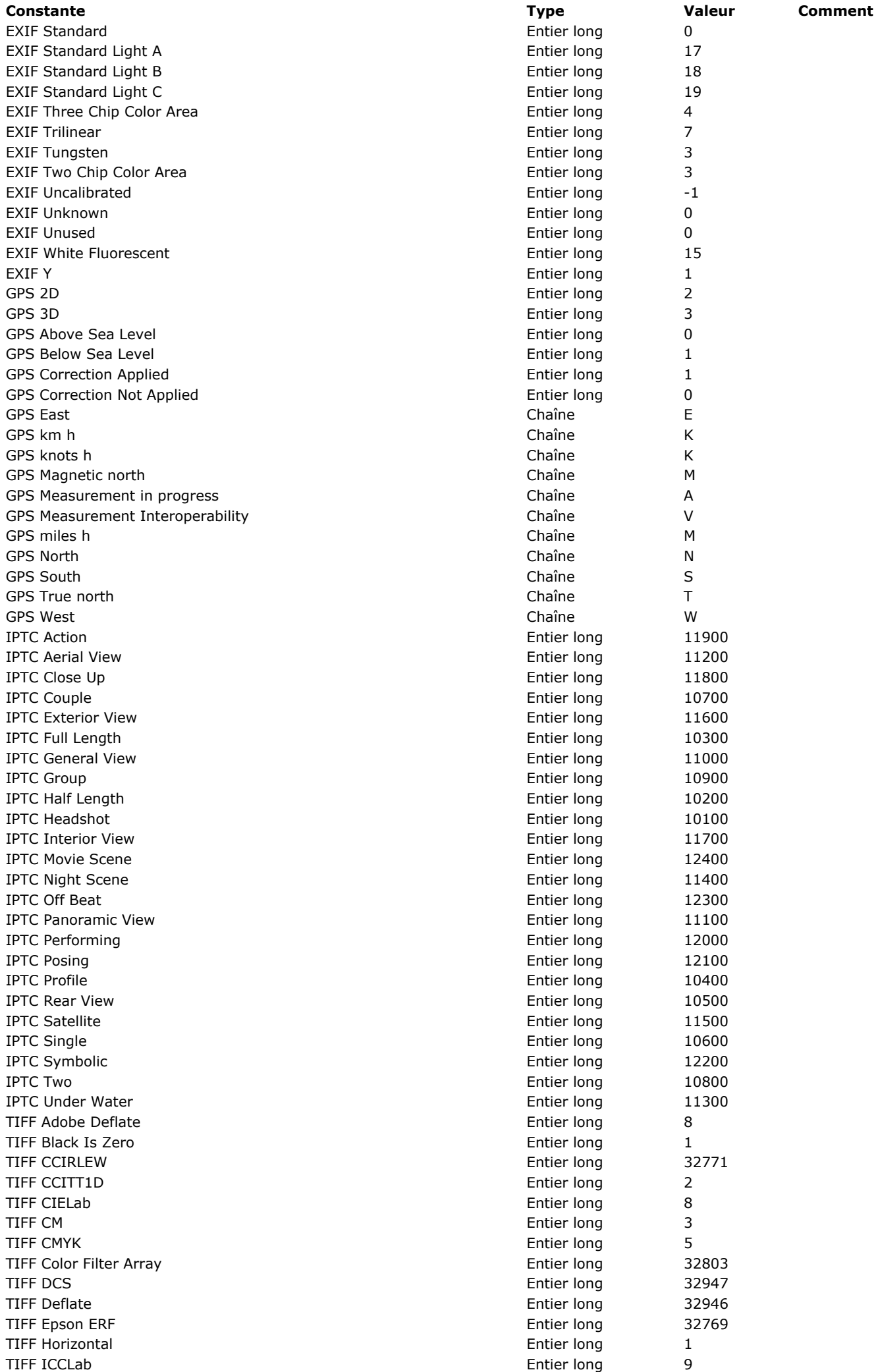

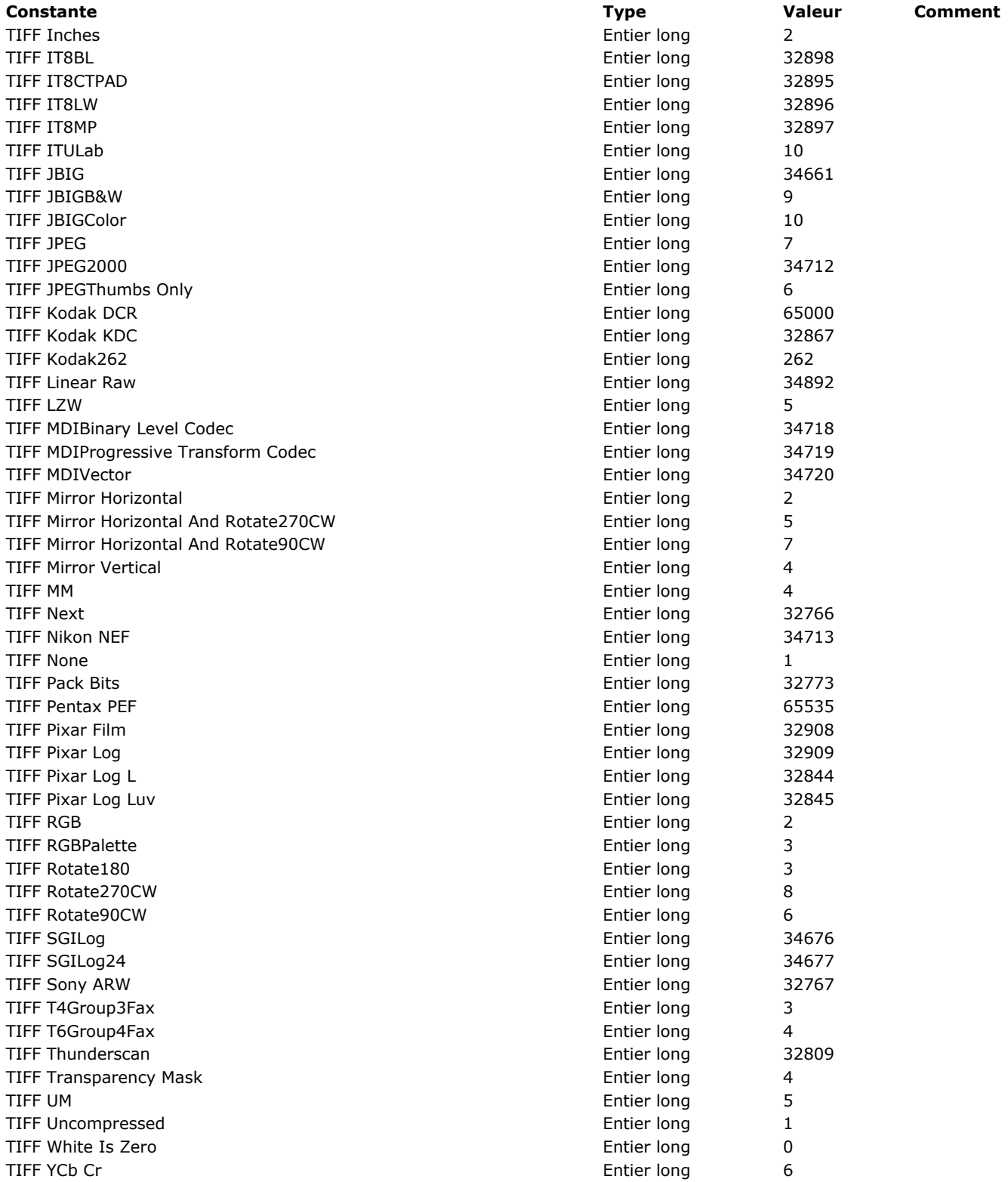

## **Valeurs pour Actions standard associée**

Toutes les constantes de ce thème sont obsolètes à compter de 4D v16 R3. Il est désormais recommandé d'utiliser les constantes du thème **[Action standard](file:///4D-Langage-16-R3/Liste-des-themes-de-constantes/Action-standard.302-3218128.fe.html)**.

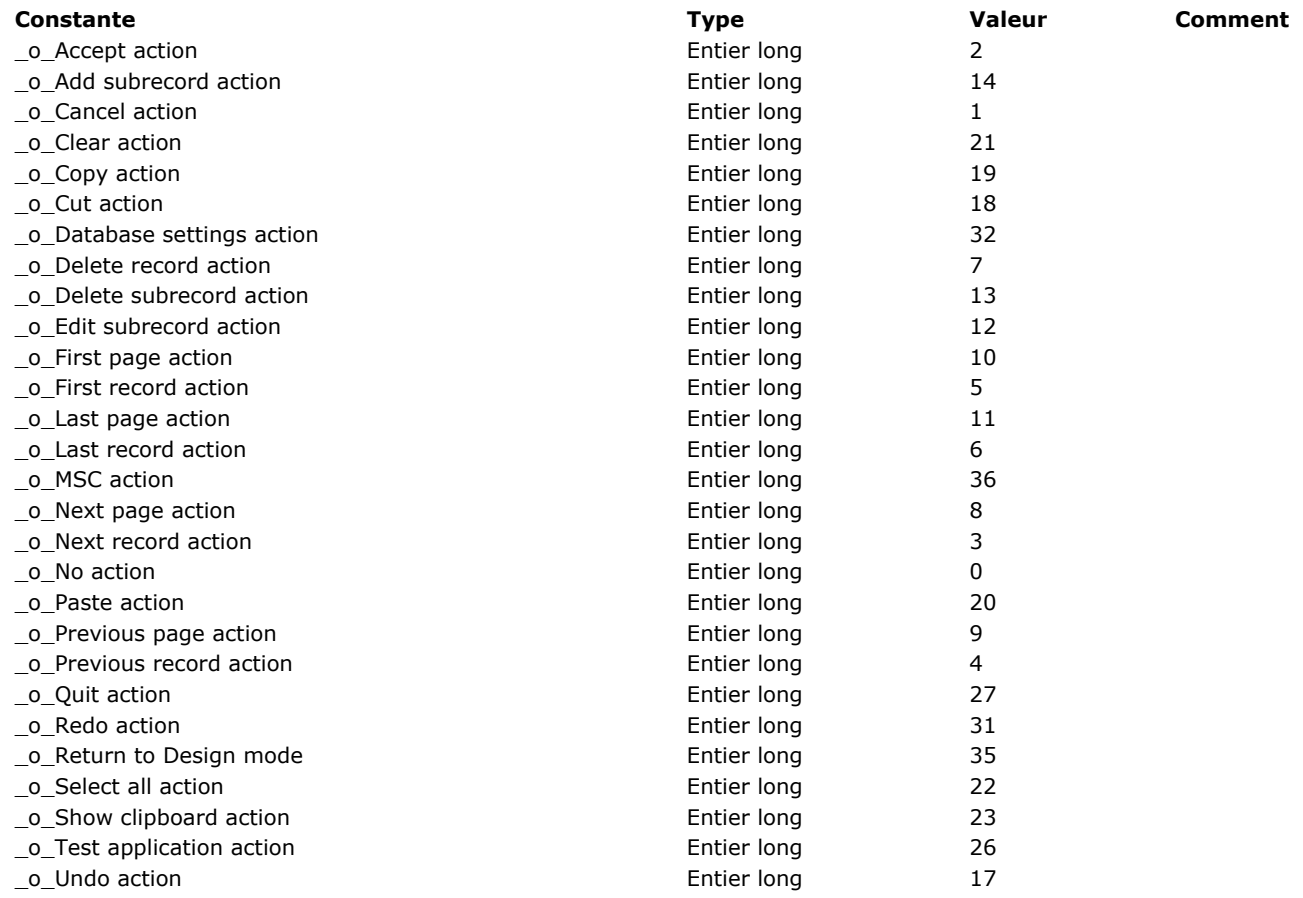

**Web Services (Client)**

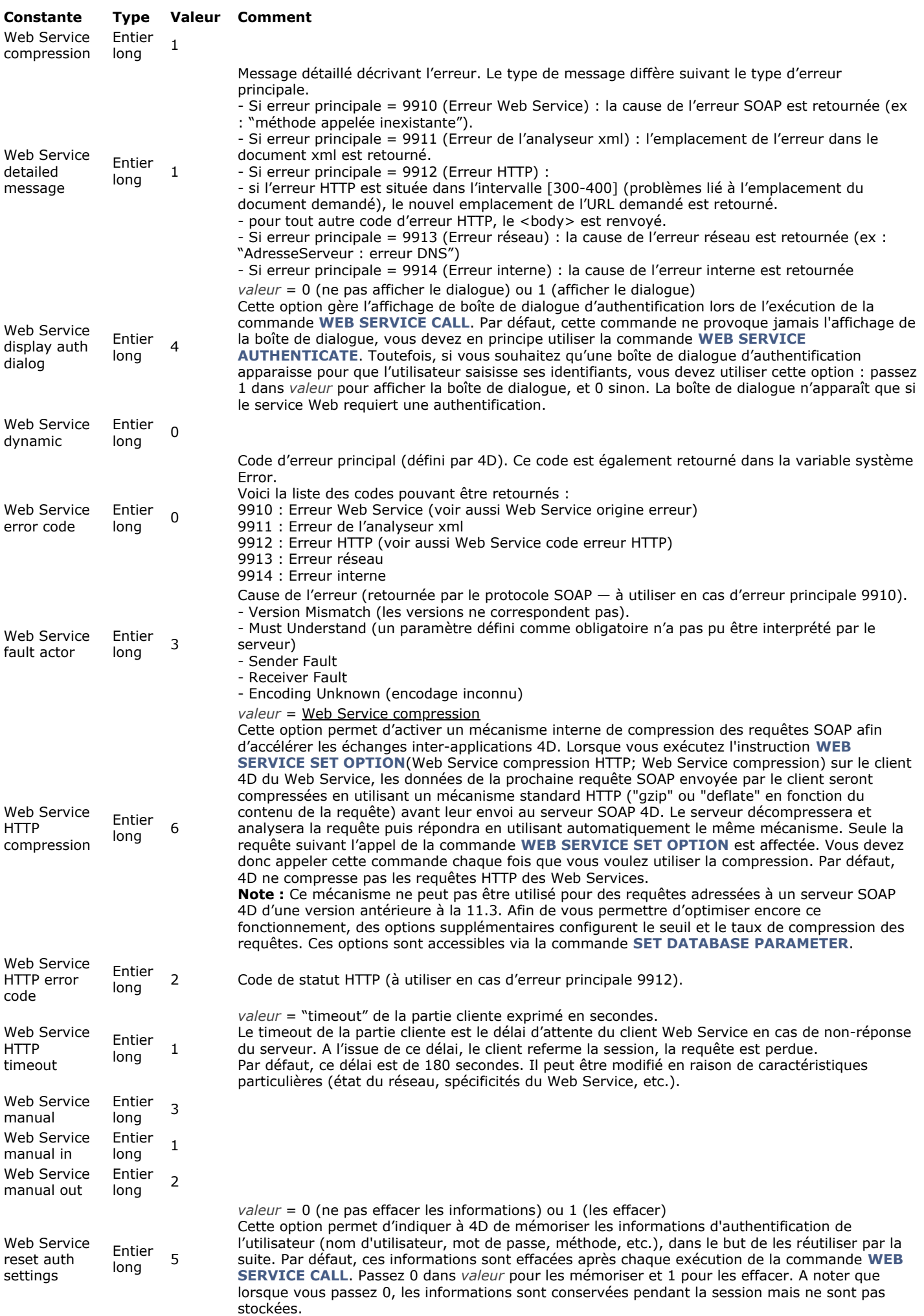

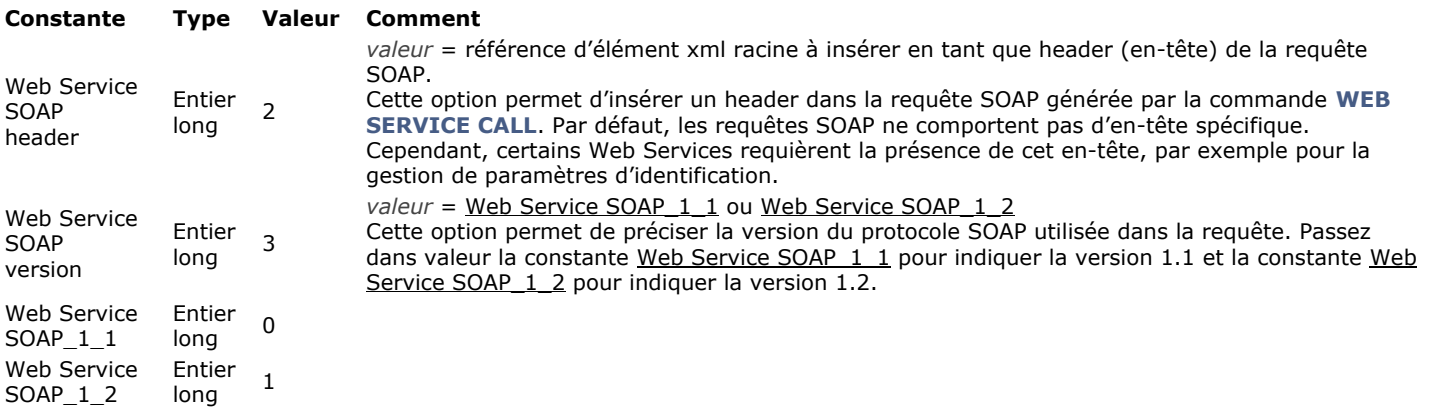

## **Web Services (Serveur)**

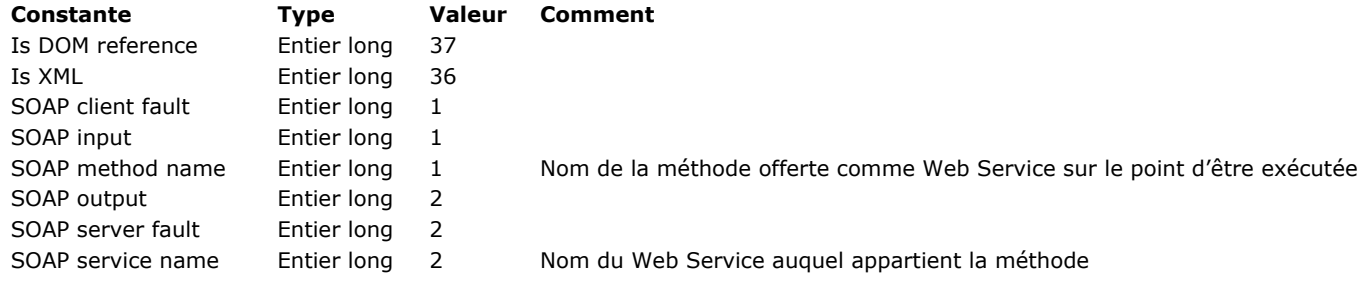

**XML**

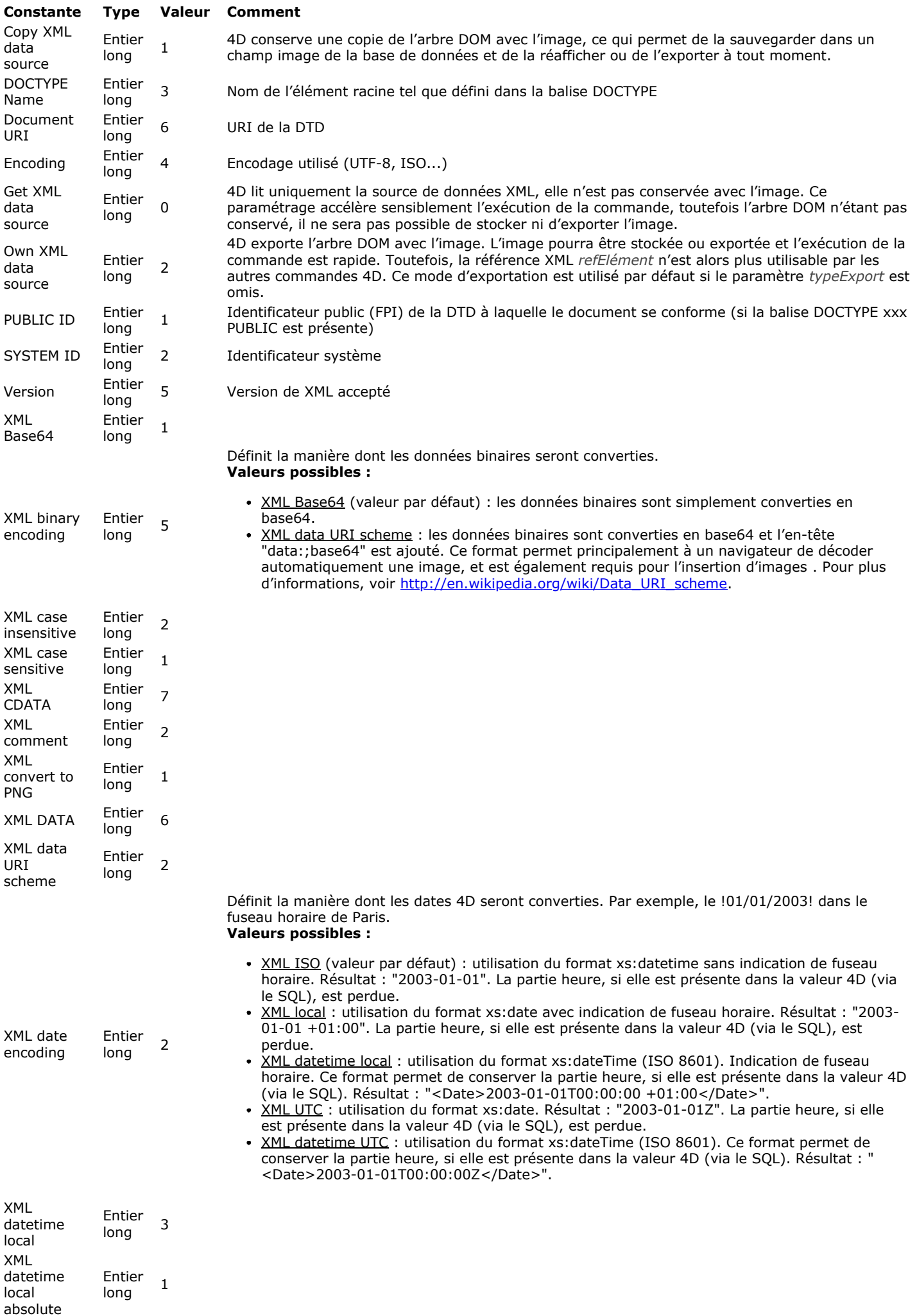

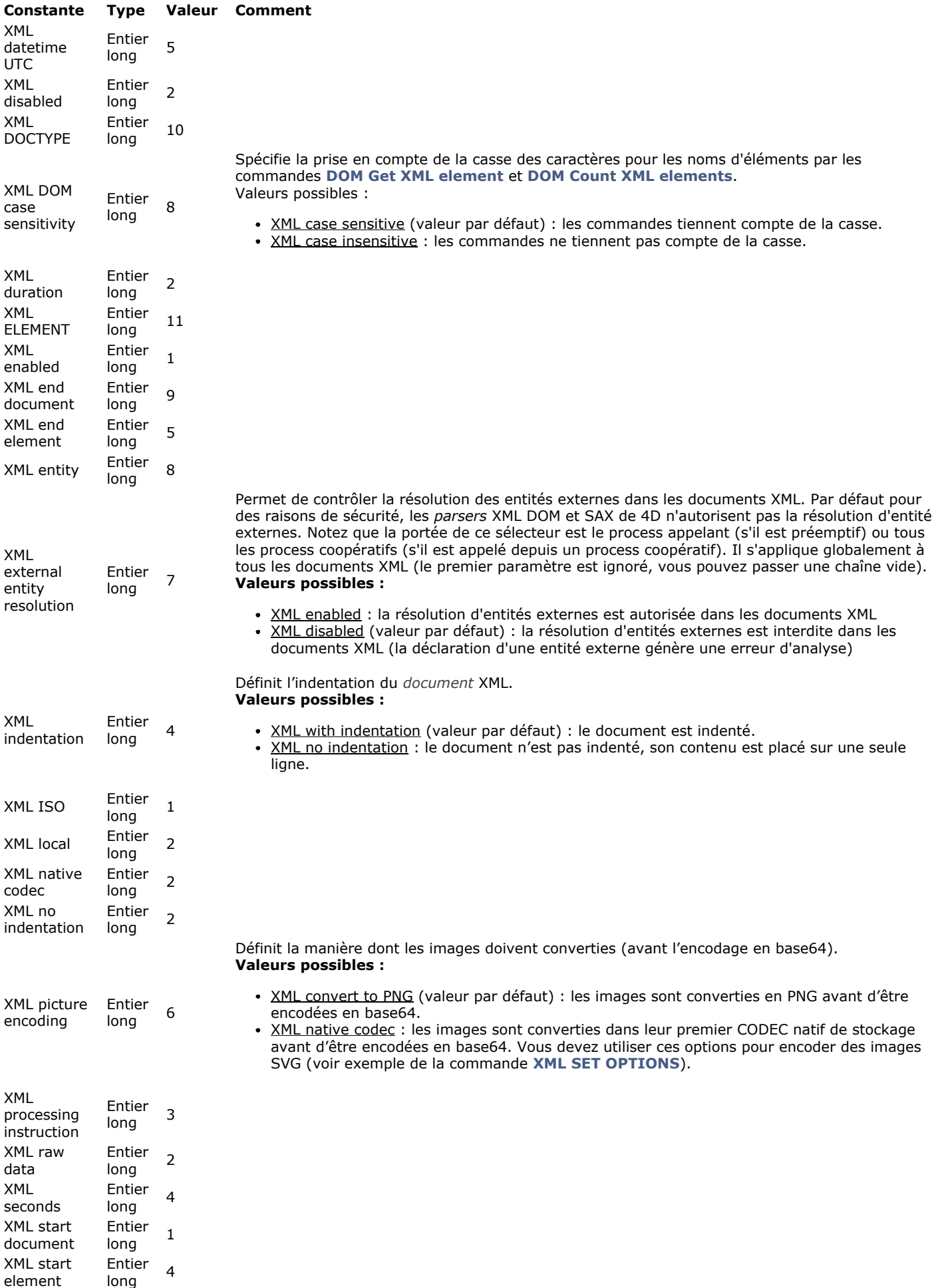

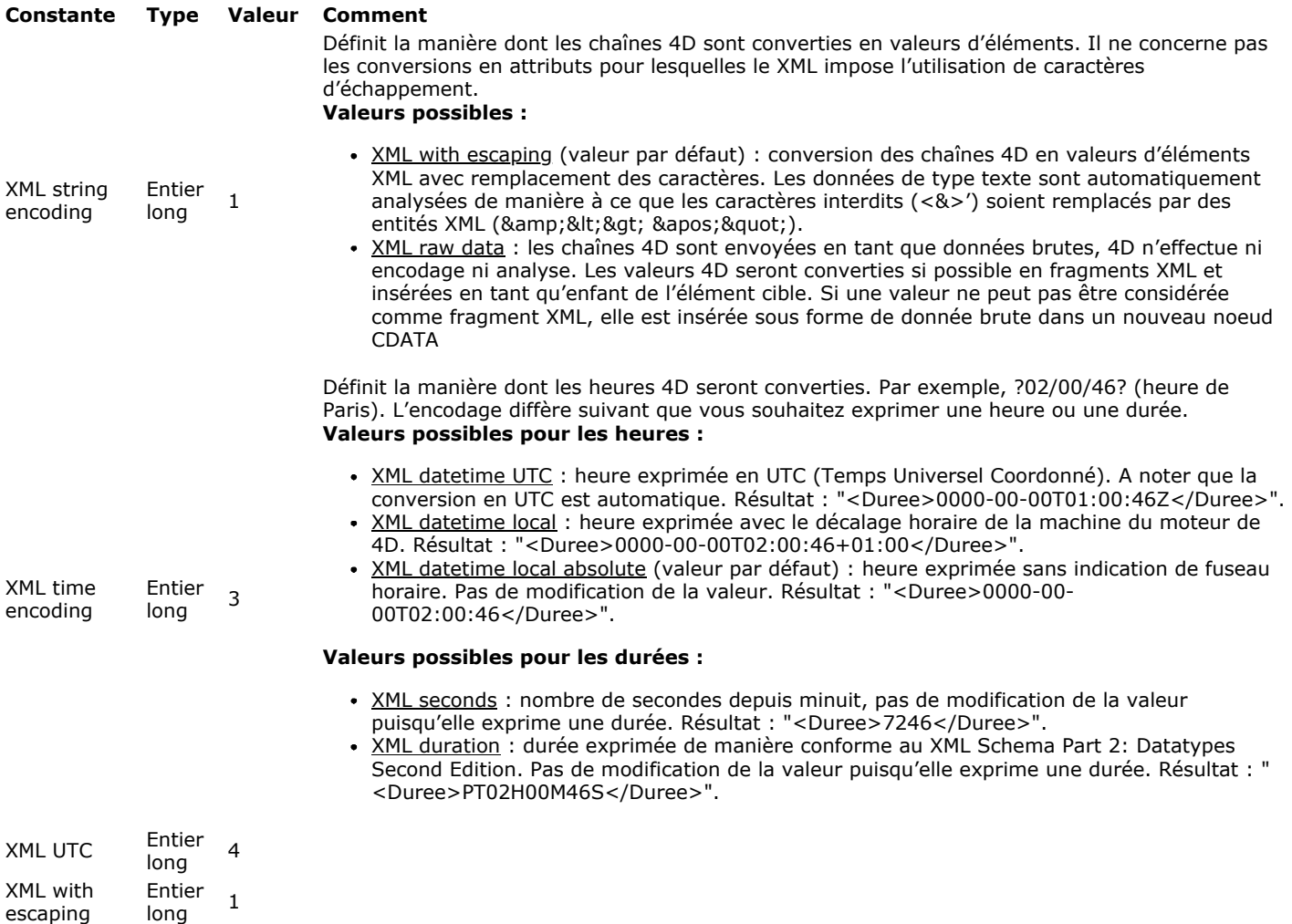

XML with indentation Entier<br>long <sup>1</sup>

## **Z o n e de f o r m ulair e**

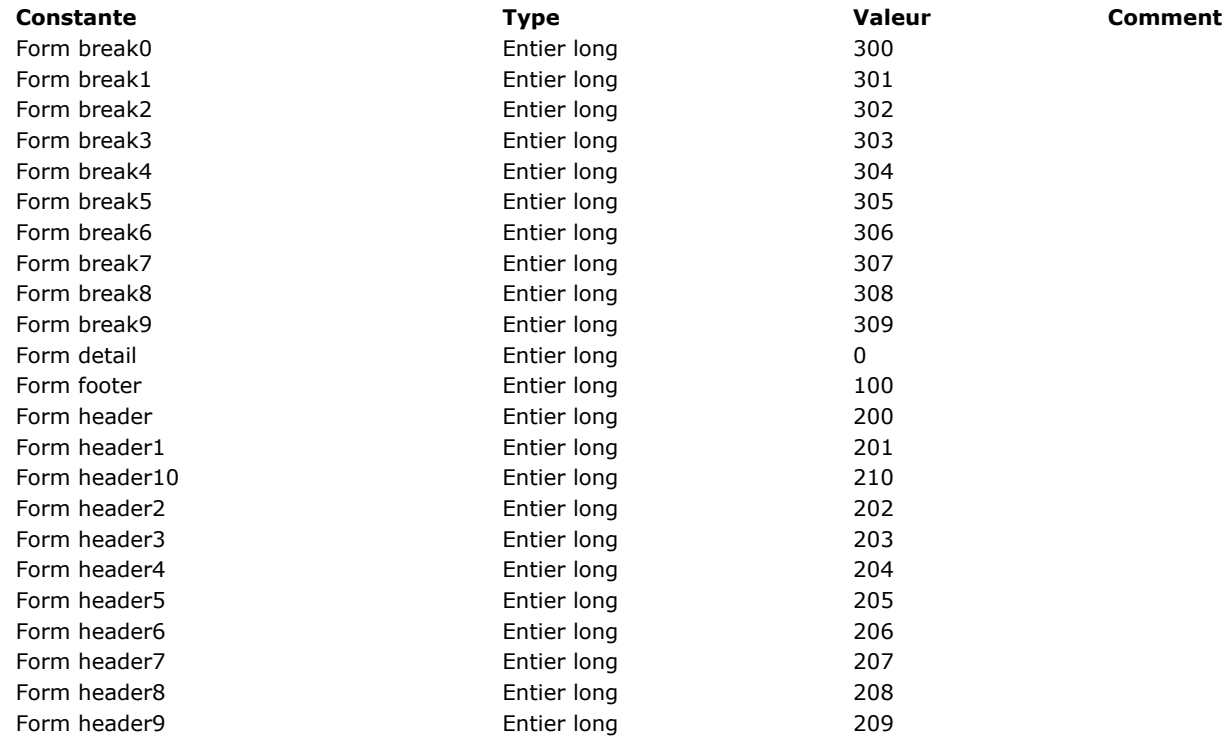

## **Zone Web**

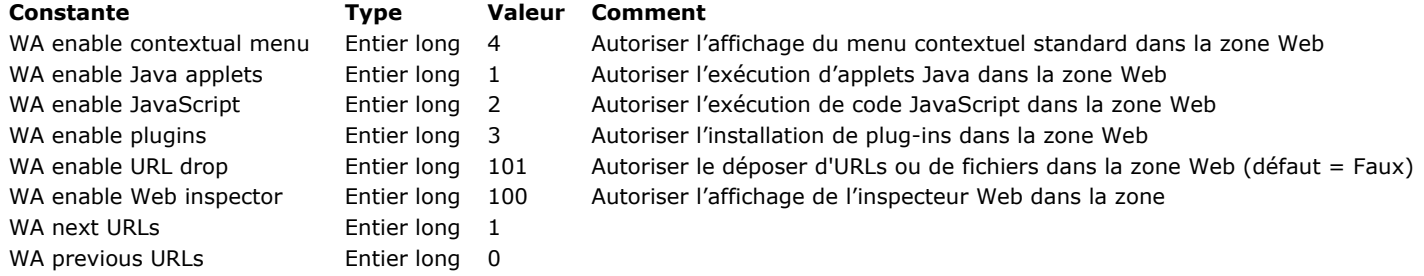

# **Codes d'erreurs**

**Exercurs de syntaxe (1 -> 81)** Erreurs de l'analyseur de notation objet  $(-10718 - > -10701)$ Erreurs de la base de données (-10602 -> 4004) Erreurs du moteur SQL (1001 -> 3018) **Executed Exercise 10051** -> 10001) Erreurs du gestionnaire de sauvegarde (1401 -> 1421) Erreurs de la mise à jour d'une application cliente (-10650 -> -10655) Erreurs de l'outil de mise à jour  $(-10603 - 10613)$ Erreurs du gestionnaire de fichiers du système (-124 -> -33) Erreurs du gestionnaire de mémoire du système (-117 -> -108)

- Erreurs du gestionnaire d'impression du système (-8192 -> -1)
- Erreurs du gestionnaire de ressources du système  $(-196 \rightarrow -1)$
- [Erreurs du gestionnaire de son du système \(209 > 203\)](#page-2388-0)
- Erreurs du gestionnaire de port série du système (-28)
- Erreurs Mac OS  $(4 > 28)$
- Erreurs diverses (-10700)

<span id="page-2362-0"></span>Le tableau suivant liste les codes et les messages des erreurs de syntaxe qui peuvent survenir lors de l'exécution de votre code en mode Développement ou Application. Quelques erreurs peuvent se produire en mode interprété seulement, quelques-unes en mode compilé seulement et les autres dans les deux modes. Ces erreurs peuvent être interceptées par une méthode d'appel sur erreur installée par la commande **[ON ERR CALL](file:///4Dv17/4D/17/#command_727)**.

### **Code Description**

- 1 Il manque une parenthèse ouvrante.
- Il manque un champ.
- 3 Cette fonction ne peut être appliquée que sur un champ appartenant à une sous-table.
- Les arguments de la liste doivent tous être du même type.
- Impossible de déterminer sur quelle table appliquer cette fonction
- 6 Cette fonction ne peut être exécutée que sur un champ de type sous-table.
- Il manque un argument de type numérique.
- Il manque un argument de type alphanumérique.
- Il manque le résultat d'une condition.
- Cette fonction ne peut être appliquée à ce type de données.
- Cette fonction ne peut être appliquée entre deux conditions.
- Cette fonction ne peut être appliquée entre deux arguments numériques.
- Cette fonction ne peut être appliquée entre deux arguments alphanumériques.
- Cette fonction ne peut être appliquée entre deux arguments de type date.
- Les arguments de cette opération ne sont pas compatibles.
- Ce champ ne possède pas de lien.
- 17 Il manque une table.
- Les types sont incompatibles.
- Le champ n'est pas indexé.
- 20 Il manque le signe égal (=).
- Cette méthode n'existe pas.
- 22 Les champs doivent appartenir à la même table (ou à la même sous-table) pour un tri ou un graphe.
- 23 Il manque le signe inférieur (<) ou supérieur (>).
- 24 Il manque un point-virgule  $($ ;).
- 25 Il y a trop de champs pour le tri.
- 26 Le champ ne doit pas être de type image, texte, BLOB ou sous-table.
- Le nom du champ doit être préfixé par le nom de la table auquel il appartient.
- Le champ doit être du type numérique.
- La valeur doit être égale à 1 ou 0.
- Il manque une variable.
- Aucune barre de menus ne porte ce numéro.
- Il manque une date.
- Méthode ou fonction non implémentée
- Les fichiers comptables ne sont pas ouverts.
- La table et l'ensemble ne sont pas associés.
- Nom de table incorrect
- Il manque le signe d'affectation (:=).
- Ceci est une fonction et non une méthode.
- Cet ensemble n'existe pas.
- Ceci est une méthode et non une fonction.
- 41 Il manque une variable ou un sous-champ.
- L'enregistrement ne peut pas être dépilé.
- La fonction est introuvable.
- La méthode est introuvable.
- Il manque une variable ou un champ.
- Il manque un argument de type alphanumérique ou numérique.
- Le champ doit être de type alphanumérique.
- Erreur de syntaxe
- Impossible d'utiliser cet opérateur ici
- Ces opérateurs ne peuvent pas être utilisés conjointement.
- Ce module n'est pas implémenté.
- Il manque un argument de type tableau.
- L'indice du tableau est en dehors des limites.
- Les arguments sont incompatibles.
- Il manque un argument de type booléen.
- Il manque un champ, une variable ou une table.
- Il manque un opérateur.
- Il manque une parenthèse fermante.
- Type d'argument inattendu
- Impossible de passer un paramètre ou une variable locale à une commande EXECUTER sur une base compilée
- Impossible de modifier le type d'un tableau dans une base compilée
- 62 Impossible d'appliquer cette commande à une sous-table
- Le champ n'est pas indexé.
- Il manque un champ ou une variable de type image.
- La valeur doit comporter 4 caractères.
- La valeur doit être composée d'au plus 3 caractères.
- Cette commande ne peut pas être exécutée sur 4D Server.
- 68 Il manque une liste.
- 69 Il manque une référence d'une fenêtre externe.
- 70 Cette fonction ne peut être appliquée entre deux arguments de type image.
- 71 La commande **[SET PRINT MARKER](file:///4Dv17/4D/17/#command_685)** peut uniquement être appelée dans l'en-tête d'un formulaire en cours
- d'impression.
- 72 Il manque un tableau pointeur.
- 73 Il manque un tableau numérique.
- 74 La taille des tableaux ne correspond pas.
- 75 Pas de pointeur sur les tableaux locaux.
- 76 Type de tableau erroné.
- 77 Nom de variable erroné.
- 78 Paramètre de tri invalide.
- 79 Cette commande ne peut pas être exécutée pendant le dessin d'une liste.
- 80 Trop de lignes de recherche.
- 81 Le formulaire n'a pas été trouvé.

## **Astuces**

Certains codes d'erreurs signalent des erreurs de syntaxe dûes à des fautes de frappe. Par exemple, vous obtenez l'erreur *37* ("Il manque le signe d'affectation (:=).") si vous exécutez l'expression *v=0* alors que vous vouliez écrire *v:=0*. Dans ce cas, vous éliminez l'erreur en corrigeant votre code dans l'éditeur de méthodes.

Certains codes d'erreurs signalent de simples erreurs de programmation. Par exemple, vous obtenez l'erreur *5* ("Impossible de déterminer sur quelle table appliquer cette fonction.") si vous avez exécuté une commande telle que **[ADD RECORD](file:///4Dv17/4D/17/#command_1237)** sans indiquer de nom de table dans le paramètre correspondant, et vous n'avez pas défini de table par défaut à l'aide de la commande **[DEFAULT TABLE](file:///4Dv17/4D/17/#command_1391)**. Dans ce cas, vous corrigez l'erreur en définissant une table par défaut ou en passant un nom de table dans le paramètre correspondant.

Certains codes d'erreurs signalent des erreurs liées à la structure de la base. Par exemple, vous obtenez l'erreur *16* ("Ce champ ne possède pas de lien.") si vous appliquez la commande **[RELATE ONE](file:///4Dv17/4D/17/#command_774)** à un champ qui n'est pas lié à un autre champ. Dans ce cas, vous éliminez l'erreur en modifiant votre code ou en créant un lien à partir du champ.

Certaines erreurs qui surviennent ne stoppent pas toujours l'exécution de votre code au "bon" endroit. Par exemple, si dans une sousroutine vous recevez l'erreur *53* ("L'indice du tableau est en dehors des limites.") sur la ligne *vpChamp:=Champ(\$1;\$2)*, l'erreur est dûe à des numéros incorrects de table ou de champ passés à la sous-routine en tant que paramètres. Donc, l'erreur se trouve dans la méthode appelante et non à l'endroit où l'erreur est détectée. Dans ce cas, tracez votre code dans la fenêtre de débogage et recherchez la ligne qui contient l'erreur, puis corrigez-la dans l'éditeur de méthodes.

<span id="page-2365-0"></span>Le tableau suivant liste les codes et les messages des erreurs qui peuvent survenir lors de l'analyse du code 4D utilisant la notation objet :

### **Code Description**

- La valeur 'null' n'est pas prise en charge par ce type d'expression
- Impossible de créer un pointeur sur une propriété d'objet
- Objet ou collection attendu(e)
- Propriété inconnue
- Indice ou propriété invalide
- -10713 L'indice de la collection est en-dehors des limites
- L'indice doit être un nombre fini et positif
- Impossible de modifier une propriété d'une collection
- Impossible de supprimer une propriété d'une collection
- Impossible d'ajouter une propriété à une collection
- Collection non définie
- Type de propriété invalide
- Impossible d'accéder aux propriétés de l'objet par indice
- Tentative d'ajout d'une propriété dans un objet non extensible
- Tentative de suppression d'une propriété d'objet non configurable
- Tentative de modification d'une propriété d'objet non configurable
- Tentative d'écriture d'une propriété d'objet en lecture seule
- Objet non défini

## <span id="page-2366-0"></span>**Erreurs de la base de données (10602 > 4004)**

Le tableau suivant liste les codes d'erreurs générées par le moteur de base de données de 4D. Ces erreurs de bas niveau peuvent se produire lors d'opérations liées au moteur telles que des interruptions utilisateur, des erreurs de privilièges ou des objets endommagés.

### **Code Description**

- Impossible d'exécuter la commande car il n'y a aucune tâche d'impression ouverte.
- La commande **[OBJECT DUPLICATE](file:///4Dv17/4D/17/#command_940)** ne fonctionne pas dans un contexte d'impression.
- -10600 Impossible de lire ce BLOB. Il est peut-être endommagé.
- Impossible d'ouvrir la méthode d'appel sur erreur 'nomMéthode'.
- -10526 Impossible de créer la base {database\_name}.
- -10525 Impossible de supprimer base existante {database\_name}.
- Impossible d'ouvrir la base {database\_name}: le fichier de données est introuvable à sa dernière position connue: '{datafile\_path}'.
- Impossible d'ouvrir de la base {database\_name}: fichier de données non défini.
- Impossible de charger le composant {database\_name} car il n'est pas en mode Unicode.
- Impossible d'ouvrir la base {database\_name} car elle n'est pas en mode Unicode.
- Utilisateur non autorisé : Seul l'Administrateur ou le Super\_Utilisateur peut exécuter cette commande.
- -10519 Url non conforme: {assertion}
- Fausse assertion : {assertion}
- -10517 Echec lors de la synchronisation du dossier {folder\_name}.
- Le serveur est en cours de maintenance, veuillez vous reconnecter plus tard.
- Votre tentative de connexion à 4D Server a été refusée
- Le nombre maximum d'utilisateurs simultanés pour votre licence a été atteint
- Impossible d'appeler la commande {command\_name} d'un 4D Developer distant
- L'encodage n'est pas supporté
- La commande "{command\_name}" ne peut pas être appelée depuis un composant.
- Impossible de charger le composant "{component\_name}".
- Impossible d'ouvrir la base de données "{database\_name}".
- Méthode projet introuvable
- Cette version n'autorise pas l'ouverture d'une base compilée
- Limite de la version Standard Edition
- Client et serveur ont des numéros de version incompatibles
- Numéro de page d'index non valide
- Numéro d'enregistrement non valide
- Structure d'enregistrement non valide
- -10501 Structure d'index non valide.
- Adresse de donnée non valide.
- Disque saturé. Impossible de sauvegarder l'enregistrement.
- La clé d'index existe déjà.
- Le nombre maximum d'enregistrements est atteint.
- La pile est pleine (trop d'appels récursifs ou en cascade).
- Limite de la version de démonstration.
- Communication série interrompue par l'utilisateur. L'utilisateur a appuyé sur les touches Ctrl+Alt+Maj (Windows) ou Commande+Option+Maj (Mac OS).
- Barre de menus endommagée (la base de données doit être réparée).
- Ce mot de passe existe déjà.
- Vous n'avez pas l'autorisation d'accès.
- Dépassement du délai en réception.
- Structure de la base invalide (la base de données doit être réparée).
- Impossible de charger ce formulaire.
- -9987 D'autres enregistrements sont liés à celui-ci.
- En attente du déverrouillage d'un enregistrement par le process n°
- Détection d'une boucle lors de la suppression
- Détection d'une clé déjà existante lors d'une transaction.
- Attention ! Vous avez installé deux fois le même package de routines externes.
- Enregistrement non chargé car hors sélection pour le poste client.
- Table de définition de nom/numéro de champ envoyée par le poste client incorrecte.
- Création de table impossible car la structure est verrouillée.
- Impossible d'afficher les informations utilisateur.
- Mot de passe incorrect.
- Cette sélection n'existe pas.
- Cette commande ne peut être exécutée car la base est en cours de sauvegarde.
- Page d'index de transaction non chargeable.
- Cet enregistrement vient d'être détruit.
- Mauvaise ressource TRIC.
- -9972 Le numéro de la table est en-dehors de l'intervalle défini par le poste client.
- -9971 Le numéro du champ est en-dehors de l'intervalle défini par le poste client.
- Le champ n'est pas indexé.
- Type de champ incorrect.
- Numéro d'enregistrement hors sélection.
- L'enregistrement ne peut pas être modifié car il ne peut pas être chargé.
- Les types sont incompatibles.
- Table de définition de recherche incorrecte envoyée par un poste client.
- Table de définition de tri incorrecte envoyée par un poste client.
- Numéro d'enregistrement non valide.
- Pas de sauvegarde possible car le serveur quitte.
- Le process de sauvegarde n'est pas démarré.
- -9960 Aucun plug-in de sauvegarde n'est installé.
- Le process de sauvegarde est déjà démarré.
- Le process ne peut être démarré.
- L'énumération est verrouillée.
- Les versions de 4D Server et 4D Client sont incompatibles.
- -9955 OuickTime n'est pas installé.
- Aucun enregistrement courant.
- Il n'y a pas de fichier d'historique.
- -9952 Mauvais en-tête du segment principal.
- Ce champ ne possède pas de lien.
- Le numéro d'ordre de ce segment de données n'est pas le bon.
- Erreur de licence ou de privilège.
- Une fenêtre modale est active.
- L'option "Autoriser les connexions 4D Open" n'est pas sélectionnée.
- Impossible d'effacer cette sélection temporaire car elle n'existe pas.
- -9945 Erreur 4D Runtime CD-ROM, l'écriture de données est impossible.
- Cet utilisateur n'appartient pas au groupe d'accès par 4D Open.
- -9943 Erreur de version de plug-in de connectivité 4D.
- Licence 4D Client incompatible avec cette version de 4D Server.
- -9941 Sélecteur EX GESTALT inconnu.
- L'initialisation de l'extension 4D a échoué.
- Routine externe introuvable.
- L'enregistrement courant a été modifié depuis le trigger.
- Le système de mots de passe est verrouillé par un autre utilisateur.
- Le code de mot de passe externe ne correspond pas à celui de la base
- Le fichier XML n'est pas valide ou n'est pas bien formé.
- Le fichier XML n'est pas bien formé.
- Le fichier XML n'est pas valide.
- La DLL XML n'est pas chargée.
- L'index pour cet attribut est invalide.
- Il n'existe pas d'attribut de ce nom pour cet élément.
- L'index pour cet élément est invalide.
- Le nom de l'élément est inconnu.
- L'élément référencé n'est pas le "root".
- L'élément référencé est invalide.
- L'élément référencé est nul.
- Le fichier doit être ouvert en lecture seule
- Le nom de l'attribut est invalide
- Il manque le paramètre valeur dans la définition des attributs
- Tentative d'écrire un prologue XML dans un document non vide
- Le type du noeud est incorrect
- Cet encodage n'est pas supporté.
- Le nom de l'élément est incorrect.
- Le type du tableau passé en paramètre est incorrect.
- L'élément n'est pas ouvert.
- La référence du document est incorrecte.
- Erreur interne
- Erreur réseau
- Erreur HTTP
- Erreur de l'analyseur xml
- Erreur Web Service
- Pas de fenêtre disponible pour exécuter le formulaire.
- Valeur incorrecte pour le paramètre numéro 5.
- Valeur incorrecte pour le paramètre numéro 4.
- Valeur incorrecte pour le paramètre numéro 3.
- Valeur incorrecte pour le paramètre numéro 2.
- Valeur incorrecte pour le paramètre numéro 1.
- La zone passée à cette commande externe est incorrecte.
- Un objet sans nom a été trouvé dans le formulaire "{form}".
- Chemin d'objet non unique: {path}. Vérifiez l'application avec le CSM.
- Impossible d'ouvrir la méthode : {path}
- L'un des process a modifié les droits d'accès.
- Erreur lors de l'initialisation de la prévisualisation.
- Une erreur est survenue lors du chargement du dictionnaire
- La langue de la méthode ne correspond pas à celle de l'application: {path}
- Impossible de créer la méthode: {path}
- Impossible d'écrire le code de la méthode: {path}
- Impossible de lire le code de la méthode: {path}
- Impossible d'écrire les commentaires de la méthode: {path}
- Impossible de lire les commentaires de la méthode: {path}
- Impossible d'écrire les propriétés de la méthode: {path}
- Impossible de lire les propriétés de la méthode: {path}
- Propriété d'objet invalide: {path}
- Chemin d'objet invalide: {path}
- Impossible de mettre à jour les méthodes. Un ou plusieurs objets sont verrouillés.
- La méthode est en cours d'édition.
- Un ou plusieurs commentaires sont en cours d'édition.
- Le commentaire est en cours d'édition.
- La commande ne peut pas être executée dans un composant.
- La commande ne peut pas être executée dans une base compilée.
- Type d'objet invalide.
- L'élément XML ne peut être déplacé ou copié à la position indiquée.
- La bibliothèque d'objets n'a pas pu être ouverte.
- Le formulaire utilisateur existe déjà.
- Le formulaire utilisateur n'existe pas.
- Il n'y a pas de fichier de structure utilisateur.
- Le formulaire utilisateur n'a pas de nom.
- Cette commande ne peut pas être appelée depuis une fenêtre de dialogue.
- Le formulaire source n'existe pas.
- Le formulaire utilisateur ne peut pas être créé.
- Le formulaire source n'est pas accessible pour l'utilisateur.
- Le formulaire source n'est pas modifiable.
- -1 Point d'entrée non valide utilisé par un plug-in
- Pas de colonne à importer dans la table {TableName}
- Table d'import incorrecte
- Pas de colonne à exporter dans la table {TableName}
- Table d'export incorrecte
- Impossible de sauvegarder la structure de la base {BaseName}
- Interruption générée par l'utilisateur.
- Impossible de créer le fichier de données de la base : {BaseName}
- Segment de données incorrect dans la base {BaseName}
- La mémoire est pleine
- Impossible de charger la définition des tables de la base {BaseName}
- >Impossible d'ouvrir le fichier de données de la base {BaseName}
- Le segment de données est plein dans la base : {BaseName}
- Impossible de sauvegarder le segment de données dans la base {BaseName}
- Impossible de lire le segment de données de la base {BaseName}
- 1015 En-tête de base de données incorrect dans la base {BaseName}
- Impossible de créer la table dans la base {BaseName}
- Impossible de lire la liste des index de la base {BaseName}
- Impossible d'écrire la liste des index de la base {BaseName}
- Référence de table incorrecte dans la base {BaseName}
- Référence de champ incorrecte dans la base {BaseName}
- Type d'index invalide dans la base {BaseName}
- Nom de champ invalide pour la table {TableName} de la base {BaseName}
- Nom de base de données invalide
- Impossible d'ouvrir la structure de la base {BaseName}
- Impossible de créer la structure de la base {BaseName}
- Impossible de charger la 'bit selection' de la base {BaseName}
- Impossible de charger l'ensemble de la base {BaseName}
- Impossible de modifier l'ensemble de la base {BaseName}
- Impossible de sauvegarder l'ensemble de la base {BaseName}
- Impossible de sauvegarder le BLOB {BlobNum} dans la table {TableName} de la base {BaseName}
- Impossible de charger le BLOB {BlobNum} dans la table {TableName} de la base {BaseName}
- Impossible d'allouer le BLOB {BlobNum} dans la table {TableName} de la base {BaseName}
- Impossible de charger la table de bits des données de la base {BaseName}
- Impossible de sauvegarder la table de bits des données de la base {BaseName}
- Impossible de charger la table de bits des données de la base {BaseName}
- Impossible de sauvegarder la table de bits des données dans la base {BaseName}
- Impossible de fermer le segment de données de la base {BaseName}
- Impossible de supprimer le segment de données de la base {BaseName}
- Impossible d'ouvrir le segment de données de la base {BaseName}
- Impossible de créer le segment de données de la base {BaseName}
- Impossible d'allouer l'espace dans le segment de données
- Impossible de libérer l'espace dans le segment de données de la base {BaseName}
- Le fichier est protégé en écriture
- Impossible d'accéder au champ dans l'enregistrement {RecNum} de la table {TableName} de la base {BaseName} 1045 Le code de définition du champ est manquant dans l'enregistrement {RecNum} de la table {TableName} de la base {BaseName}
- Impossible de sauvegarder l'enregistrement {RecNum} de la table {TableName} de la base {BaseName}
- Impossible de charger l'enregistrement {RecNum} de la table {TableName} de la base {BaseName}
- Impossible d'allouer l'enregistrement de la table {TableName} de la base {BaseName}
- Impossible de mettre à jour l'enregistrement {RecNum} de la table {TableName} de la base {BaseName}
- Entête incorrect pour l'enregistrement {RecNum} de la table {TableName} de la base {BaseName}
- Impossible de sauvegarder la définition de la table {TableName} de la base {BaseName}
- Impossible de mettre à jour la définition de la table {TableName} de la base {BaseName}
- Le nom du champ existe déjà
- 1055 Impossible de mettre à jour les valeurs d'index pendant la sauvegarde d'un enregistrement de la table {TableName} de la base {BaseName}
- 1056 Impossible de mettre à jour les BLOBs pendant la sauvegarde d'un enregistrement de la table {TableName} de la base {BaseName}
- 1057 Impossible de supprimer les BLOBs pendant la sauvegarde ou la suppression d'un enregistrement de la table {TableName} de la base {BaseName}
- Impossible d'ajouter le champ dans la table {TableName} de la base {BaseName}
- Impossible d'allouer la table dans la mémoire
- Impossible d'allouer l'enregistrement dans la mémoire
- Impossible de supprimer complètement la table {TableName} de la base {BaseName}
- >Impossible de verrouiller l'enregistrement {RecNum} de la table {TableName} de la base {BaseName}
- Impossible de déverrouiller l'enregistrement {RecNum} de la table {TableName} de la base {BaseName}
- Impossible de supprimer l'enregistrement {RecNum} de la table {TableName} de la base {BaseName}
- L'enregistrement {RecNum} est verrouillé dans la table {TableName} de la base {BaseName}
- La recherche séquentielle n'a pas pu se terminer dans la table {TableName} de la base {BaseName}
- 1068 Impossible de sauvegarder l'en-tête de la table {TableName} de la base {BaseName}
- Impossible d'importer les données de la table {TableName} de la base {BaseName}
- 1070 Impossible de charger l'en-tête de l'index de la base {BaseName}
- 1071 Impossible de sauvegarder l'en-tête de l'index {IndexName} de la base {BaseName}
- Impossible de lire l'adresse de la page d'index {IndexName} de la base {BaseName}
- Impossible d'écrire l'adresse de la page d'index {IndexName} de la base {BaseName}
- Impossible de supprimer l'index {IndexName} de la base {BaseName}
- Impossible de trier l'index {IndexName} de la base {BaseName}
- Impossible de charger la page d'index {IndexName} de la base {BaseName}
- Impossible de sauvegarder la page d'index {IndexName} de la base {BaseName}
- Impossible d'insérer la clé dans l'index {IndexName} de la base {BaseName}
- Impossible de supprimer la clé de l'index {IndexName} de la base {BaseName}
- Impossible de supprimer complètement l'index {IndexName} de la base {BaseName}
- Impossible d'accomplir le balayage de l'index {IndexName} de la base {BaseName}
- Impossible d'accomplir le tri de l'index {IndexName} de la base {BaseName}
- Impossible d'insérer la clé dans la page d'index {IndexName} de la base {BaseName}
- Impossible de supprimer la clé dans la page d'index {IndexName} de la base {BaseName}
- Impossible de charger le cluster d'index de la base {BaseName}
- Impossible d'ajouter au cluster d'index de la base {BaseName}
- Impossible de supprimer dans le cluster d'index de la base {BaseName}
- L'index {IndexName} est invalide
- Erreur de syntaxe SQL (Obsolète)
- 1090 Mot-clé SQL non trouvé (Obsolète)
- Non implémenté
- Impossible d'enregistrer le code
- Opération en cours annulée par l'utilisateur
- Conflit de transaction
- Nom de table invalide dans la base {BaseName}
- La table {TableName} est verrouillée dans la base {BaseName}
- La base {BaseName} est verrouillée
- L'adresse de données est invalide dans la base {BaseName}
- L'enregistrement est vide
- 1100 Champ source incorrect
- Champ destination incorrect
- Nom de lien invalide
- Types de champ incompatibles
- Le lien est vide
- Impossible de charger la liste des liens à partir de la base {BaseName}
- Impossible de sauvegarder la liste des liens dans la base {BaseName}
- Requête et verrouillage incomplets, un enregistrement au moins était verrouillé
- Enregistrement invalide
- Numéro d'enregistrement incorrect
- Le lien existe déjà dans la base {BaseName}
- L'index existe déjà dans la base {BaseName}
- Opérateur de comparaison incorrect
- Fin du buffer de données
- Numéro de version DB4D incorrect
- Clé dupliquée
- Le champ obligatoire est Null dans l'enregistrement {RecNum} de la table {TableName}
- Impossible d'appliquer l'attribut Obligatoire au champ de la table {TableName}
- Impossible d'obtenir un accès exclusif à la table {TableName}
- Impossible de vérifier l'intégrité référentielle de la table {TableName}
- 1120 Intégrité référentielle : il y a encore des clés externes correspondant à la clé primaire de l'enregistrement {RecNum} de la table {TableName}
- Impossible de supprimer tous les enregistrements de la sélection de la table {TableName}
- Le BLOB est Null
- Contexte de base de données incorrect
- Référence de lien invalide
- Nom d'enregistrement incorrect dans la table {TableName}
- Type de champ incorrect
- Impossible de charger les propriétés additionnelles
- Impossible de sauvegarder les propriétés additionnelles
- 1129 Le numéro du sous-enregistrement est en dehors des limites
- Nom dupliqué pour l'index {IndexName} dans la base {BaseName}
- Nom invalide pour l'index {IndexName} dans la base {BaseName}
- Valeur de clé invalide pour l'index {IndexName}
- Type incorrect pour l'index {IndexName}
- Accesseur invalide
- L'accesseur est en lecture seulement
- Valeur Null non acceptée
- THIS est Null
- La sélection est Null
- La base de données {BaseName} est protégée en écriture
- La base de données {BaseName} est en cours de fermeture
- 1141 Transaction invalide
- La limite de tableau est dépassée
- Le créateur des valeurs du tableau est manquant
- Impossible de construire la sélection de la table {TableName}
- Objet actuellement indisponible
- Le fichier de données ne correspond pas au fichier de structure
- Impossible de lancer le serveur d'écoute réseau
- Impossible de lancer le serveur
- Pas de serveur d'écoute réseau
- Le process est en train de mourir
- Balise de requête invalide
- Numéro de contexte invalide
- Espace disque temporaire insuffisant
- L'ensemble de données est Null
- Aucune clé primaire ne correspond à la clé externe
- Le type du champ {FieldName} de la table {TableName} n'accepte pas l'attribut Unique
- Le type du champ {FieldName} de la table {TableName} n'accepte pas l'attribut NEVER NULL (jamais Null)
- Impossible de modifier la définition de la clé primaire de la table {TableName}
- Le nombre maximal d'enregistrements a été atteint pour la table {TableName}
- Le nombre maximal de BLOBs a été atteint pour la table {TableName}
- L'indice est en dehors des limites
- La requête est invalide
- L'enregistrement est Null
- L'objet est Null
- Propriétaire incorrect pour cet objet
- L'objet n'était pas verrouillé
- L'objet est verrouillé par un autre contexte
- Erreur interne sur une connexion distante
- Numéro de table invalide
- Numéro de champ invalide
- Numéro de base de données invalide
- Paramètre invalide
- L'écriture du cache est incomplète
- L'écriture des données est incomplète
- L'écriture de la structure est incomplète
- Le fichier d'historique est invalide pour la base {BaseName}
- Le fichier d'historique est introuvable pour la base {BaseName}
- La dernière opération du fichier d'historique ne correspond pas à la base {BaseName}
- Le fichier d'historique ne correspond pas à la base {BaseName}
- Les données de la table ont été supprimées
- Les clés ne sont pas uniques dans l'index {IndexName}
- Impossible de créer un fichier d'historique pour la base {DataBase}
- Impossible d'écrire dans le fichier d'historique de la base {DataBase}
- Impossible de déposer la table {TableName} dans la base {DataBase}
- La base de données distante ne peut pas être ouverte
- Le fichier d'historique ne peut pas être intégré à la base {DataBase}
- L'opération interne sur l'ensemble est incomplète
- Le tableau ne peut pas être sauvegardé
- Le tableau ne peut pas être chargé
- 1190 L'en-tête du numéro de séquence ne peut pas être chargé
- Impossible de sélectionner l'enregistrement
- L'enregistrement ne peut pas être créé
- Impossible d'accomplir sélection vers tableau de la table {TableName} de la base {BaseName}
- Impossible d'accomplir tableau vers sélection de la table {TableName} de la base {BaseName}
- Impossible d'accomplir le tri séquentiel
- La sélection ne peut pas être verrouilée
- La clé d'index ne peut pas être chargée
- La clé d'index ne peut pas être sauvegardée
- La clé d'index ne peut pas être construite
- La requête ne peut pas se terminer
- La requête ne peut pas être analysée
- La formule n'a pas pu être effectuée sur cette colonne
- La requête n'a pas pu se terminer
- La requête n'a pas pu être analysée
- Impossible d'obtenir toutes les valeurs distinctes de la table {TableName} de la base {BaseName}
- Impossible de construire le tableau de valeurs de la table {TableName} de la base {BaseName}
- La sélection ne peut pas être chargée
- Impossible d'envoyer les données
- Impossible de recevoir des données
- Impossible d'envoyer une requête
- Impossible de créer une connexion
- L'index {IndexName} ne peut pas être créé rapidement dans la base {BaseName}
- Impossible de construire les clés d'index distinctes
- La sélection ne peut pas être triée dans la table {TableName} de la base {BaseName}
- La table d'adresse ne peut pas être chargée
- La table d'adresse ne peut pas être modifiée
- mpossible d'allouer une nouvelle entrée à la table d'adresse
- Impossible d'allouer une entrée vide de la table d'adresse
- L'enregistrement temporaire de transaction ne peut pas être sauvegardé
- Le blob temporaire de transaction ne peut pas être sauvegardé
- L'enregistrement temporaire de transaction ne peut pas être chargé
- Le blob temporaire de transaction ne peut pas être chargé
- La transaction ne peut pas être démarrée
- La transaction ne peut pas être validée
- Impossible de lire la propriété additionnelle
- Impossible d'écrire la propriété additionnelle
- Le nom de la table est déjà utilisé
- Impossible de lire la liste des clés NULL de l'index {IndexName}
- Impossible de modifier la liste des clés NULL de l'index {IndexName}
- Clé invalide pour l'index {IndexName}
- Impossible d'écrire le fichier d'historique
- Le contexte est NULL
- La base {BaseName} ne peut pas être verrouillée
- 1234 Référence de champ incorrecte dans l'enregistrement# {RecNum} de la table : {TableName} de la base : {BaseName}
- Référence de champ incorrecte dans la table : {TableName} de la base : {BaseName}
- Impossible de lire les données du fichier de transaction temporaire
- Le produit cartésien échoué
- Impossible de fusionner sélections
- Le format de la base {BaseName} ne peut pas être mis à jour en mode lecture seulement
- 1240 En-tête incorrect
- 1241 CheckSum incorrect
- 1243 Impossible de charger la table des données de la base : {BaseName}
- 1244 La liste de contraintes des clés étrangères n'est pas vide pour la table : {TableName}dans la base : {BaseName}
- 1245 L'entrée d'adresse n'est pas vide
- 1246 Impossible de pré-allouer l'adresse
- 1247 Impossible de mettre à jour le nouvel enregistrement dans la table {TableName} de la base {BaseName}
- 1248 Impossible de sauvegarder le nouvel enregistrement dans la table {TableName} de la base {BaseName}
- 1249 Impossible de sauvegarder le sous-enregistrement
- 1250 Impossible de sauvegarder l'enregistrement
- 1251 Impossible de verrouiller la définition de l'objet de structure
- 1252 Impossible de déverrouiller la définition de l'objet de structure
- 1253 Numéro de lien invalide
- 1254 Référence circulaire de la table d'adresse des enregistrements de la table {TableName} de la base {BaseName}
- 1255 Référence circulaire dans la table d'adresse des blobs de la table {TableName} de la base {BaseName}
- 1256 Nom de schéma dupliqué dans la base {BaseName}
- 1257 Le schéma ne peut être sauvegardé dans la base {BaseName}
- 1258 Le schéma ne peut être supprimé dans la base {BaseName}
- 1259 Le schéma ne peut être renommé dans la base {BaseName}
- 1260 Le fichier d'historique est trop récent pour la base {BaseName}
- 1261 Le fichier d'historique est trop ancien pour la base {BaseName}
- 1262 Certaines DataTables n'ont pas de définitions de tables correspondantes dans la base de données {BaseName}
- 1263 Le marqueur fourni ne correspond pas à celui de l'enregistrement# {RecNum} de la table {TableName}
- 1264 Une clé primaire est nécessaire et est manquante dans la table {TableName}
- 1265 Champ invalide
- 1266 Type de champ inconnu (cette version de 4D est peut-être trop ancienne)
- 1267 Dépassement de la capacité de la pile
- 1268 La table ne peut pas être régénérée pour la base {BaseName}
- 1269 La table ne peut pas être trouvée
- 1270 La structure manquante ne peut pas être recréée
- 1271 Gestionnaire de requête REST invalide
- 1272 Certains enregistrements de la table {tableName} sont encore verrouillés dans la base {BaseName}
- 1273 Impossible de supprimer la table {TableName} dans la base {BaseName}
- 1274 Le fichier d'historique de la base {BaseName} n'est pas disponible. Pour des raisons de sécurité des données, les opérations d'écriture sont interrompues. Veuillez contacter votre administrateur dès que possible.
- 1275 "(" est manquante au début de l'expression Javascript dans cette requête.
- 1276 Datastream a un en-tête invalide.
- 1277 L'intégration du fichier d'historique de la base a échoué à l'entrée# {p1}.
- 1278 Code Javascript non autorisé dans cette requête.
- 1300 Type de sélection invalide
- 1301 Le tableau est trop grand
- 1302 La taille du tableau ne correspond pas
- 1303 ID de la sélection invalide
- 1304 Partie de la sélection invalide
- 4001 Numéro de table non valide utilisé par un plug-in
- 4002 Numéro d'enregistrement non valide utilisé par un plug-in
- 4003 Numéro de champ invalide utilisé par un plug-in
- 4004 Un plug-in a requis l'enregistrement courant d'une table alors qu'il n'y en a pas

#### **Notes**

- 1. Bien que certaines de ces erreurs signalent des problèmes sérieux par exemple *(10502), Structure d'enregistrement non valide* — la plupart sont relativement courantes et peuvent peuvent être traitées par une méthode projet **[ON ERR CALL](file:///4Dv17/4D/17/#command_727)**. Par exemple, vous intercepterez fréquemment l'erreur *–9998, La clé d'index existe déjà* si votre application laisse la possibilité de créer des valeurs identiques pour une table qui contient un champ indexé ayant la propriété Unique.
- 2. Certaines de ces erreurs ne se produisent jamais au niveau du langage de 4D. Elles ne surviennent et ne peuvent être traitées qu'à un bas niveau par des routines du moteur de la base ou pendant l'utilisation, par exemple, de 4D Open.
- 3. L'erreur *10503, Numéro d'enregistrement non valide* signifie généralement que votre code (par exemple la commande **[GOTO RECORD](file:///4Dv17/4D/17/#command_313)**) tente d'accéder à un enregistrement qui n'existe pas ou plus. Dans certains cas, plus rares, cette erreur peut signifier que la base doit être réparée.
- 4. L'erreur *9999 Disque saturé. Impossible de sauvegarder l'enregistrement* se produit lorsque le fichier de données de votre base est plein ou placé sur un volume plein. Cette erreur peut également être générée si le fichier de données est verrouillé ou stocké sur un volume verrouillé.

<span id="page-2374-0"></span>Le moteur SQL de 4D retourne des erreurs spécifiques, listées ci-dessous. Ces erreurs peuvent être interceptées à l'aide d'une méthode gestion d'erreurs installée par la commande **[ON ERR CALL](file:///4Dv17/4D/17/#command_727)** et analysées via la commande **[GET LAST ERROR STACK](file:///4Dv17/4D/17/#command_724)**.

## **Erreur génériques**

- INVALID ARGUMENT
- INVALID INTERNAL STATE
- NOT RUNNING
- Accès refusé
- FAILED TO LOCK SYNCHRONIZATION PRIMITIVE
- FAILED TO UNLOCK SYNCHRONIZATION PRIMITIVE
- SQL SERVER IS NOT AVAILABLE
- COMPONENT BRIDGE IS NOT AVAILABLE
- REMOTE SQL SERVER IS NOT AVAILABLE
- L'exécution a été interrompue par l'utilisateur.

## **Erreurs sémantiques**

- La table '{key1}' n'existe pas dans la base de données.
- La colonne '{key1}' n'existe pas.
- La table '{key1}' n'est pas déclarée dans la clause FROM.
- La référence vers le nom de la colonne '{key1}' est ambigüe.
- L'alias '{key1}' de la table est identique au nom de la table.
- Alias de tables dupliqués
- Table dupliquée dans la clause FROM '{key1}'.
- L'opération {key1} {key2} {key3} n'est pas de type valide.
- 1109 Index invalide dans la clause ORDER BY {key1}.
- La fonction {key1} attend un paramètre, pas {key2}.
- Le paramètre {key1} de type {key2} dans l'appel de la fonction {key3} n'est pas convertible implicitement en {key4}.
- 1112 Fonction inconnue {key1}.
- Division par zéro.
- 1114 Le tri par article indexé dans la liste SELECT n'est pas autorisé article {key1} dans la clause ORDER BY.
- DISTINCT NOT ALLOWED
- Les fonctions statistiques imbriquées ne sont pas autorisées dans la fonction statistique {key1}.
- La sous requête ne doit pas contenir de fonctions de colonnes dans le contexte de sa superrequête.
- Impossible de mixer des opérations de colonne et scalaires.
- 1119 Index invalide dans la clause GROUP BY {key1}.
- L'index GROUP BY n'est pas autorisé.
- GROUP BY n'est pas autorisé avec 'SELECT \* FROM ...'.
- HAVING n'est pas une expression statistique
- La colonne '{key1}' n'est pas une colonne groupée et ne peut pas être utilisée dans la clause ORDER BY.
- Impossible de mixer les types {key1} et {key2} dans le prédicat IN.
- La séquence d'échappement '{key1}' dans le prédicat LIKE est trop longue. Ce doit être exactement un caractère.
- Caractère d'échappement erroné '{key1}'.
- Séquence d'échappement inconnue '{key1}'.
- Les références des colonnes de plus d'une requête dans la fonction statistique {key1} n'est pas autorisé.
- L'élément scalaire dans la liste SELECT n'est pas autorisé quand la clause GROUP BY est présente.
- Les sous requêtes produisent plus d'une colonne.
- La sous requête doit retourner une ligne au maximum mais ici elle renvoie {key1}.
- Le nombre de valeurs dans INSERT {key1} ne correspond pas au nombre de colonnes {key2}.
- Référence de colonne dupliquée dans la liste INSERT '{key1}'.
- La colonne '{key1}' n'autorise pas les valeurs NULL.
- Référence de colonne dupliquée dans la liste UPDATE '{key1}'.
- Table '{key1}' déjà existante.
- Colonne '{key1}' dupliquée dans la commande CREATE TABLE.
- DUPLICATE COLUMN IN COLUMN LIST
- Une seule clé primaire est autorisée.
- 1140 Nom de clé externe ambigu '{key1}'.
- 1141 Le nombre de colonnes {key1} dans la table enfant ne correspond pas au nombre de colonnes {key2} dans la table parent de la clé externe.
- 1142 Incompatibilité de types de colonne dans la définition de la clé externe. Impossible de lier {key1} dans la table enfant à {key2} dans la table parent.
- Impossible de trouver la colonne correspondante dans la table parent pour la colonne '{key1}' dans la table enfant.
- Les contraintes UPDATE et DELETE doivent être les mêmes.
- FOREIGN KEY DOES NOT EXIST
- 1146 Valeur invalide pour LIMIT dans la commande SELECT {key1}.
- 1147 Valeur invalide pour OFFSET dans la commande SELECT {key1}.
- La clé primaire n'existe pas dans la table '{key1}'.
- FAILED TO CREATE FOREIGN KEY
- La colonne '{key1}' ne fait pas partie de la clé primaire.
- FIELD IS NOT UPDATEABLE
- Longueur de type de données incorrecte '{key1}'.
- 1156 L'auto-increment n'est pas autorisée pour la colonne '{key1}' de type {key2}.
- Impossible de supprimer le schéma système.
- CHARACTER ENCODING NOT ALLOWED.

## **Erreurs d'implémentations**
- FUNCTIONALITY IS NOT IMPLEMENTED
- Echec de la création de l'enregistrement {key1}.
- Echec de la mise à jour du champ '{key1}'.
- Echec de la suppression de l'enregistrement '{key1}'.
- NO MORE JOIN SEEDS POSSIBLE
- FAILED TO CREATE TABLE
- FAILED TO DROP TABLE
- CANT BUILD BTREE FOR ZERO RECORDS
- COMMAND COUNT GREATER THAN ALLOWED
- FAILED TO CREATE DATABASE
- FAILED TO DROP COLUMN
- VALUE IS OUT OF BOUNDS
- FAILED TO STOP SQL\_SERVER
- FAILED TO LOCALIZE
- Impossible de verrouiller la table pour la lecture.
- FAILED TO LOCK TABLE FOR WRITING
- TABLE STRUCTURE STAMP CHANGED
- FAILED TO LOAD RECORD
- FAILED TO LOCK RECORD FOR WRITING
- FAILED TO PUT SQL LOCK ON A TABLE
- FAILED TO RETAIN COOPERATIVE TASK
- FAILED TO LOAD INFILE

#### **Erreurs d'analyse**

PARSING FAILED

## **Erreurs d'accès au langage runtime**

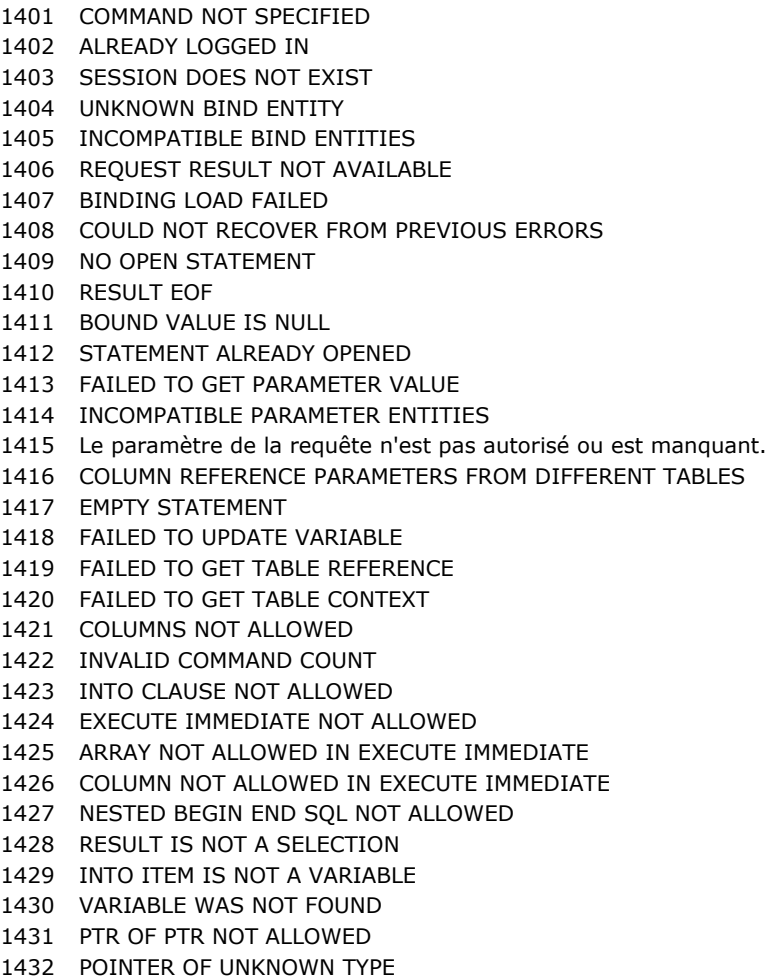

#### **Erreurs d'analyse de date**

 SEPARATOR\_EXPECTED FAILED TO PARSE DAY OF MONTH FAILED TO PARSE MONTH FAILED TO PARSE YEAR FAILED TO PARSE HOUR FAILED TO PARSE MINUTE FAILED TO PARSE SECOND FAILED TO PARSE MILLISECOND INVALID AM PM USAGE FAILED TO PARSE TIME ZONE UNEXPECTED CHARACTER Echec de l'analyse du timestamp. Echec de l'analyse de la durée. FAILED TO PARSE DATE FORMAT

#### **Erreurs lexer**

 NULL INPUT STRING NON TERMINATED STRING

- NON TERMINATED COMMENT
- INVALID NUMBER
- UNKNOWN START OF TOKEN
- NON TERMINATED NAME
- NO VALID TOKENS

## **Erreurs de validation Erreurs de statut suivant les erreurs directes**

 Echec de la validation de la table '{key1}'. Echec de la validation de la clause FROM. Echec de la validation de la clause GROUP BY. Echec de la validation de la liste SELECT. Echec de la validation de la clause WHERE. Echec de la validation de la clause ORDER BY. Echec de la validation de la clause HAVING. Echec de la validation du prédicat COMPARISON. Echec de la validation du prédicat BETWEEN. Echec de la validation du prédicat IN. Echec de la validation du prédicat ALL ANY. Echec de la validation du prédicat EXISTS. Echec de la validation du prédicat NULL. 1715 Echec de la validation de la sous-requête. Echec de la validation de l'article SELECT {key1}. Echec de la validation de la colonne '{key1}'. Echec de la validation de la fonction '{key1}'. Echec de la validation de l'expression CASE. Echec de la validation du paramètre de la commande. Echec de la validation du paramètre '{key1}' de la fonction. Echec de la validation de l'article '{key1}' de la liste INSERT. Echec de la validation de l'article '{key1}' de la liste UPDATE. Echec de la validation de la liste des colonnes. Echec de la validation de la clé étrangère. Echec de la validation de la commande SELECT. Echec de la validation de la commande INSERT. Echec de la validation de la commande DELETE. Echec de la validation de la commande UPDATE. Echec de la validation de la commande CREATE TABLE. Echec de la validation de la commande DROP TABLE. Echec de la validation de la commande ALTER TABLE. Echec de la validation de la commande CREATE INDEX. Echec de la validation de la commande LOCK TABLE.

Echec du calcul du modèle du prédicat LIKE.

## **Erreurs d'exécution Erreurs de statut suivant les erreurs directes**

 Echec de l'exécution de la commande SELECT. Echec de l'exécution de la commande INSERT. Echec de l'exécution de la commande DELETE. Echec de l'exécution de la commande UPDATE. Echec de l'exécution de la commande CREATE TABLE. Echec de l'exécution de la commande DROP TABLE. Echec de l'exécution de la commande CREATE DATABASE. Echec de l'exécution de la commande ALTER TABLE. Echec de l'exécution de la commande CREATE INDEX. Echec de l'exécution de la commande DROP INDEX. Echec de l'exécution de la commande LOCK TABLE. Echec de l'exécution de la commande TRANSACTION. Echec de l'exécution de la clause WHERE. Echec de l'exécution de la clause GROUP BY. Echec de l'exécution de la clause HAVING. Echec de l'agrégation. Echec de l'exécution de DISTINCT. Echec de l'exécution de la clause ORDER BY. Echec de la construction de la requête DB4D. Echec de calcul du prédicat de la comparaison. Echec de l'exécution de la sous requête. Echec du calcul du prédicat de BETWEEN. Echec du calcul du prédicat de IN. Echec du calcul du prédicat de ALL/ANY. Echec du calcul du prédicat de LIKE. Echec du calcul du prédicat de EXISTS. Echec du calcul du prédicat de IS NULL. Echec de l'opération arithmétique. Echec du calcul l'appel de fonction '{key1}'. Echec du calcul de l'expression Au cas ou. Echec du calcul du paramètre de la fonction '{key1}'. Echec du calcul de l'appel de la fonction 4D. Echec du tri pendant l'exécution de la clause ORDER BY. Echec du calcul du hash de l'enregistrement. Echec de la comparaison des enregistrements. Echec du calcul de la valeur {key1} de INSERT. SQL DB4D QUERY FAILED FAILED TO EXECUTE ALTER SCHEMA COMMAND FAILED TO EXECUTE GRANT COMMAND

## **Erreurs de cache**

- CACHEABLE NOT INITIALIZED
- VALUE ALREADY CACHED
- CACHED VALUE NOT FOUND
- CACHE IS FULL CACHING IS NOT POSSIBLE

## **Erreurs de protocole**

 HEADER NOT FOUND UNKNOWN COMMAND ALREADY LOGGED IN NOT LOGGED IN UNKNOWN OUTPUT MODE INVALID STATEMENT ID UNKNOWN DATA TYPE STILL LOGGED IN SOCKET READ ERROR SOCKET WRITE ERROR BASE64 DECODING ERROR SESSION TIMEOUT FETCH TIMESTAMP ALREADY EXISTS BASE64 ENCODING ERROR INVALID HEADER TERMINATOR INVALID SESSION TICKET HEADER TOO LONG INVALID AGENT SIGNATURE UNEXPECTED HEADER VALUE

Le tableau suivant liste les erreurs qui peuvent se produire dans le cadre des connexions réseau.

- Valeur incorrecte pour l'option du composant réseau.
- L'option du composant réseau est inconnue.
- Taille des données incorrecte pendant la lecture.
- Désynchronisation pendant la lecture.
- Désynchronisation pendant l'écriture.
- Aucun serveur trouvé.
- Aucun serveur sélectionné.
- Paramètres de connexion incorrects.
- Interruption de la connexion pour ce process ou bien la connexion n'a pu ètre établie.
- Interruption de la connexion à la base en cours.

Le tableau suivant liste les codes d'erreurs spécifiques générés par le module de sauvegarde et de restitution de 4D. Ces erreurs peuvent être interceptées par une méthode installée via la commande **[ON ERR CALL](file:///4Dv17/4D/17/#command_727)**.

- 1401 Le nombre maximal de tentatives de sauvegarde est atteint, la sauvegarde automatique est temporairement désactivée.
- 1403 Cette base travaille sans fichier d'historique.
- 1404 Une transaction est ouverte dans ce process. La sauvegarde ne peut pas démarrer.
- 1405 Le délai d'attente maximum de fin de transaction dans un process concurrent est atteint. L'opération ne peut être exécutée.
- 1406 La sauvegarde a été annulée par l'utilisateur.
- 1407 Le dossier de destination est invalide.
- 1408 Erreur pendant la sauvegarde du fichier d'historique.
- 1409 Erreur pendant la sauvegarde.
- 1410 Le fichier de sauvegarde est introuvable, impossible de le vérifier.
- 1411 Erreur pendant la vérification du fichier de sauvegarde.
- 1412 Le fichier de sauvegarde d'historique est introuvable, impossible de le vérifier.
- 1413 Erreur pendant la vérification du fichier de sauvegarde d'historique.
- 1414 Cette commande ne peut être exécutée que sur 4D Server.
- 1415 Impossible de sauvegarder l'historique, une opération critique est en cours.
- 1416 Ce fichier d'historique ne correspond pas à la base ouverte.
- 1417 Une opération d'intégration du fichier d'historique est en cours. La sauvegarde ne peut pas démarrer.
- 1420 Impossible d'intégrer l'historique car un enregistrement au moins est verrouillé dans la base.
- 1421 Cette commande ne peut pas être utilisée en environnement client/serveur.
- Les erreurs 1408 et 1409 proviennent généralement d'une erreur de lecture des fichiers à sauvegarder ou d'une erreur d'écriture avec les fichiers en cours de sauvegarde.
- Les erreurs 1411 et 1413 se produisent lors de la vérification des archives. Lorsque ces erreurs surviennent, il peut être judicieux de vérifier dans un premier temps la place restante sur le disque et les privilèges d'accès en lecture écriture.

Le tableau suivant liste les codes et les messages des erreurs qui peuvent survenir lors de la mise à jour d'une application cliente

#### **Code Description**

:

- 10650 Impossible de télécharger la mise à jour de l'application cliente
- 10651 Impossible de décompresser la mise à jour de l'application cliente
- 10652 Information de mise à jour non disponible ({path})
- 10653 Echec du téléchargement de la mise à jour '{path}'
- 10654 Information de mise à jour non valide
- 10655 La mise à jour de l'application cliente n'est pas disponible

Le tableau suivant liste les codes et les messages des erreurs qui peuvent survenir lors de l'utilisation de l'outil de mise à jour : **Code Description**

- Impossible d'installer l'outil de mise à jour
- Impossible d'identifier le paquetage de l'outil de mise à jour
- Erreur durant la copie du paquetage de l'outil de mise à jour
- Impossible de désactiver l'outil de mise à jour actuel
- Impossible de créer le répertorie d'installation du nouvel outil de mise à jour
- Impossible de trouver le chemin de la mise à jour {path}
- Impossible de démarrer l'outil de mise à jour
- Impossible de démarrer l'outil de mise à jour (installation invalide)
- -10612 L'application en cours d'exécution ne peut se mettre à jour elle-même
- Impossible de créer 2 fenêtres formulaire de type barre d'outil

Le tableau suivant liste les codes d'erreurs retournés par le gestionnaire de fichiers du système d'exploitation. Ces erreurs peuvent se produire en particulier lorsque vous utilisez les commandes du thème **[Documents système](file:///4Dv17/4D/17/#command_266)**. Pour plus d'informations, reportez-vous à la section **[Documents système](file:///4Dv17/4D/17/#command_266)**.

- Tentative d'accès à un volume partagé déconnecté
- Un chemin d'accès ne peut être créé
- Tentative d'accès à un fichier avec un chemin d'accès spécifiant un répertoire inexistant
- Problème physique avec le disque (installation ou formatage incorrect...)
- Problème physique avec le disque (installation ou formatage incorrect...)
- L'accès en lecture/écriture ne permet pas d'écrire.
- Mauvais secteur de répertoire principal. Votre disque est endommagé.
- Erreur de fichier système
- -57 Tentative d'écriture sur un disque non-Macintosh
- Tentative d'écriture dans un fichier verrouillé
- Le volume a été éjecté.
- Erreur interne du gestionnaire de fichiers (le marqueur de fichiers est perdu).
- Tentative d'accès à un fichier avec un numéro de référence de fichier invalide
- Fichier déjà ouvert en Lecture/Ecriture.
- Tentative d'utilisation du nom d'un fichier déjà supprimé pour renommer un fichier.
- Fichier déjà ouvert, ou dossier non vide.
- Volume verrouillé par logiciel.
- Fichier verrouillé ou chemin d'accès invalide.
- Disque physiquement verrouillé.
- Fichier non trouvé.
- Trop de fichiers ouverts.
- Mémoire insuffisante pour ouvrir un nouveau fichier.
- Tentative de lecture ou d'écriture avant le début du fichier.
- Tentative de lecture après la fin de fichier.
- Tentative de lecture ou d'écriture dans un fichier non ouvert.
- Nom de fichier ou de volume incorrect. Il est trop long et/ou comporte un caractère
- Erreur d'Entrée/Sortie. Il y a probablement un secteur défectueux sur le disque.
- Le volume n'existe pas.
- Le disque est plein. Il n'y a plus de place disponible sur le disque.
- Le répertoire du disque est plein. Vous ne pouvez pas créer de fichier sur le disque.

Le tableau ci-dessous liste les principaux codes d'erreurs retournés par le gestionnaire de mémoire du système d'exploitation. **Code Description**

- 117 Problème interne de mémoire. La mémoire est probablement endommagée. Quittez l'application dès que possible. Redémarrez la machine et réouvrez la base.
- 111 Problème interne de mémoire. La mémoire est probablement endommagée. Quittez l'application dès que possible. Redémarrez la machine et réouvrez la base. (\*)
- 109 Problème interne de mémoire. La mémoire est probablement endommagée. Quittez l'application dès que possible. Redémarrez la machine et réouvrez la base.
- -108 Mémoire disponible insuffisante.
	- Allouez davantage de mémoire à votre application 4D.

Conseil : Lorsque vous travaillez avec des gros tableaux, des BLOBs, des images ou des ensembles (c'est-à-dire des objets pouvant manipuler de grandes quantités de données), utilisez une méthode projet installée par **[ON ERR CALL](file:///4Dv17/4D/17/#command_727)** pour tester l'erreur -108.

(\*) Une erreur 111 peut également se produire lorsque vous tentez de lire une valeur dans un BLOB à un offset hors intervalle. Dans ce cas, cette erreur est mineure et vous n'êtes pas obligé de fermer la session de travail. Il vous suffit de corriger l'offset que vous avez passé à la commande BLOB.

Le tableau ci-dessous liste les codes d'erreurs retournés par le gestionnaire d'impression du système d'exploitation. Ces codes peuvent être retournés durant l'impression.

- Time out de l'imprimante
- L'imprimante a été initialisée avec une version du driver différente de la vôtre
- Aucune imprimante n'a été sélectionnée
- Imprimante éteinte ou non connectée
- La connexion avec l'imprimante a été interrompue
- Fichier de ressources introuvable
- Impression interrompue par l'utilisateur
- Problème de communication avec l'imprimante
- Problème lors de l'enregistrement d'un fichier à imprimer

Le tableau ci-dessous liste les codes d'erreurs retournés par le gestionnaire de ressources du système d'exploitation.

- 196 La ressource ne peut être supprimée
- 194 La ressource ne peut être ajoutée
- 193 La ressource est endommagée (le fichier doit être réparé)
- -192 Ressource introuvable
- 1 Impossible d'ouvrir ce fichier de ressources

Le tableau ci-dessous liste les codes retournés par le gestionnaire de son du système d'exploitation.

- **Code Description**
- Le canal de son est indisponible
- Mémoire insuffisante pour jouer le son
- Format de ressource son incorrect
- Le canal de son est endommagé
- La ressource son ne peut être chargée
- Trop de commandes de sons

Le tableau ci-dessous fournit le code d'erreur retourné par le gestionnaire de port série du système d'exploitation. **Code Description**

28 Il n'y a pas de port série ouvert

Le tableau ci-dessous liste certaines erreurs courantes retournées par Mac OS. Lorsqu'une de ces erreurs se produit, il n'est généralement pas possible de poursuivre la session sans redémarrer.

#### **Code Description**

#### 4 Division par zéro

- 15 Erreur du chargeur de segments : 4D n'a pas pu charger un de ses propres segments de code.
- Vous devez allouer davantage de mémoire à 4D.
- 17 à 24 Un élément système est manquant.

Vérifiez que votre dossier système a été correctement installé.

- 25 Mémoire saturée. Vous devez allouer davantage de mémoire à 4D.
- 28 La pile a été placée dans la heap de l'application.
- Vous devez allouer davantage de mémoire à 4D.

Le tableau suivant liste les erreurs diverses qui peuvent se produire : **Code Description**

10700 Le port doit être compris entre 0 et 65535.

# **Codes de caractères**

[Codes Unicode](#page-2393-0) [Codes ASCII](#page-2394-0) [Codes des touches de fonction](#page-2398-0) <span id="page-2393-0"></span>Dans 4D, le langage ainsi que le moteur de la base de données stockent et manipulent nativement les caractères en Unicode. Ce principe facilite l'internationalisation des applications 4D. L'Unicode est un jeu de caractères standard unifié qui gère pratiquement toutes les langues usuelles de la planète. Un jeu de caractères est une table de correspondance caractère/valeur numérique, par exemple "a">1, "b">2, "5">15, "oe">662, etc. Alors qu'en ASCII la valeur numérique de base est typiquement comprise entre 1 et 127, en Unicode la borne haute va au-delà de 65000, ce qui permet de représenter quasiment tous les caractères de toutes les langues.

Il existe différentes manières de coder les valeurs numériques Unicode : UTF-16 les code sur des entiers de 16-bits, UTF-32 sur des entiers de 32-bits et UTF-8 sur des entiers de 8-bits. 4D utilise principalement UTF-16 (comme Windows et Mac OS). Parfois, essentiellement pour des besoins liés au Web, 4D utilise UTF-8 qui a l'avantage de la compacité et de la lisibilité pour les caractères usuels (a-z,0-9).

Note : En interne, 4D utilise l'encodage UTF-16 pour stocker le texte dans les champs et les variables (même si la base fonctionne en mode non-Unicode). Sauf mention particulière, les caractères, positions ou longueurs de chaînes manipulés via le langage se réfèrent toujours à des valeurs en UTF-16.

Pour plus d'informations sur la norme Unicode, reportez-vous par exemple à la page suivante :

<http://fr.wikipedia.org/wiki/Unicode>

Une liste de codes Unicode (page en anglais) :

[http://en.wikipedia.org/wiki/List\\_of\\_Unicode\\_characters](http://en.wikipedia.org/wiki/List_of_Unicode_characters)

**Attention :** En unicode dans 4D v11, les codes de caractères suivants sont réservés et ne doivent jamais être inclus dans un texte:

 $\Omega$ 65534 (FFFE) 65535 (FFFF)

**Note de compatibilité :** Les bases de données créées avec une version de 4D antérieure à la 11 peuvent fonctionner en mode compatibilité ASCII. Pour plus d'informations, reportez-vous à la section [EXPORT TEXT](file:///4Dv17/4D/17/#command_650).

<span id="page-2394-0"></span>**Note de compatibilité :** 4D peut fonctionner avec deux ensembles de caractères : Unicode ou ASCII. Le *mode Unicode* est le mode standard depuis la version 11 de 4D. Le mode ASCII est conservé par compatibilité dans les bases créées avec une version antérieure de 4D. Ce mode est appelé **mode compatibilité ASCII**.

Il est possible d'activer le mode Unicode dans les bases de données converties via le sélecteur Unicode Mode des commandes **[Get database parameter](file:///4Dv17/4D/17/#command_364)** et **[SET DATABASE PARAMETER](file:///4Dv17/4D/17/#command_382)** ou via l'option **Mode Unicode** placée dans la page Compatibilité des Propriétés de la base :

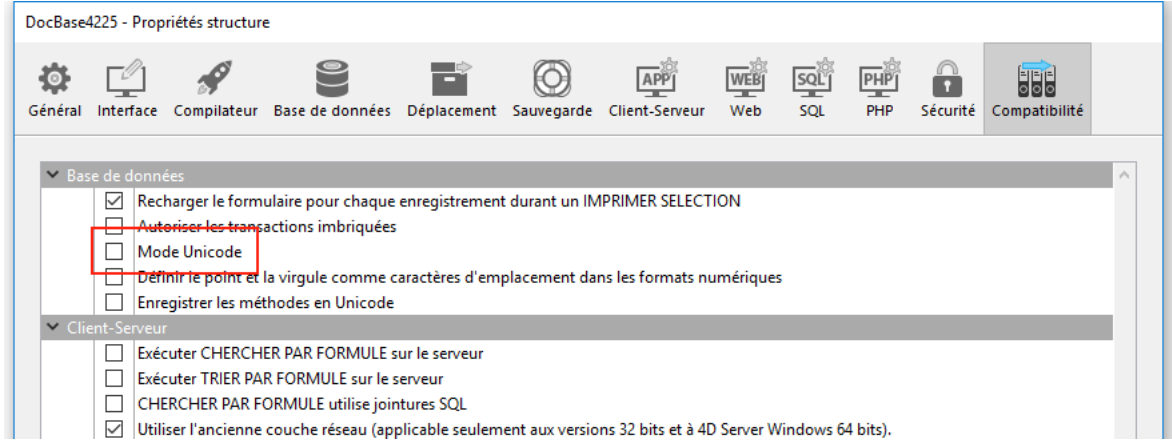

Dans la plupart des cas, le fonctionnement initial des applications n'est pas affecté par ce paramétrage, 4D se chargeant en interne des conversions de caractères nécessaires. En outre, les caractères les plus courants (a-z, 0-9, etc...) ont la même valeur (de 1 à 127) en Unicode et en ASCII (Windows et Mac OS).

Toutefois, certaines instructions du langage, utilisant notamment les commandes travaillant avec les chaînes de caractères, pourront nécessiter des adaptations. Par exemple, l'instruction **[Char](file:///4Dv17/4D/17/#command_94)(200)** ne retournera pas la même valeur en Unicode et en ASCII.

**Note :** Le mode est spécifique à chaque base de données. Il est donc possible de faire cohabiter une base Unicode avec des composants non Unicode (ou inversement).

## **4D et les codes ASCII**

Lorsque la base fonctionne en mode compatibilité ASCII, sur les deux plates-formes Mac OS et Windows, le moteur interne de base de données et le langage de 4D travaillent avec la table ASCII étendue du Macintosh. Lorsque vous saisissez des données (ajout d'enregistrements, édition de méthodes, etc.), 4D utilise le schéma interne de conversion d'Altura pour convertir les codes provenant du clavier (qui sont donc exprimés à l'aide de la table ASCII étendue Windows) en codes Macintosh. Par exemple, pour saisir le caractère "ß", vous tapez **Alt**+0223, mais c'est le code ASCII 167 que 4D va stocker dans l'enregistrement. Ce mode de fonctionnement est totalement transparent pour l'utilisateur car lorsque vous effectuez par exemple une recherche, vous saisissez la valeur réelle à trouver dans l'éditeur de recherches. La valeur que vous tapez (**Alt**+0223) est également convertie en code ASCII 167, et la recherche aboutira.

Le même principe est appliqué lorsque vous tapez **Alt**+0223 dans l'éditeur de méthodes. Notez cependant que si vous recherchez un caractère sur la base de son code ASCII, vous devrez utiliser le code ASCII Macintosh du caractère. Par exemple :

```
QUERY(...; [MaTable]MonChamp="B") ` B s'obtient par Alt+0223
```
est identique à :

QUERY(...;[MaTable]MonChamp=Char(167)) ` B a pour code ASCII Mac OS 167

## **Tables des codes ASCII**

- La table standard des codes ASCII (de 0 à 127) est identique sur les plates-formes Windows et Mac OS.
- La table ASCII étendue (codes ASCII de 128 à 255) est différente entre Windows et Mac OS. Afin d'assurer l'indépendance de plate-forme de vos applications, 4D, lorsque le programme fonctionne sous Windows, convertit automatiquement les codes ASCII (de la table Windows vers la table Mac OS) lorsque des caractères sont entrés dans l'environnement 4D (saisie de données, copier/coller, import d'enregistrements, etc.) ou encore (de la table Mac OS vers la table Windows) lorsque des caractères sont extraits de l'environnement 4D (couper ou copier, export, etc.).

#### **Codes ASCII de 0 à 63**

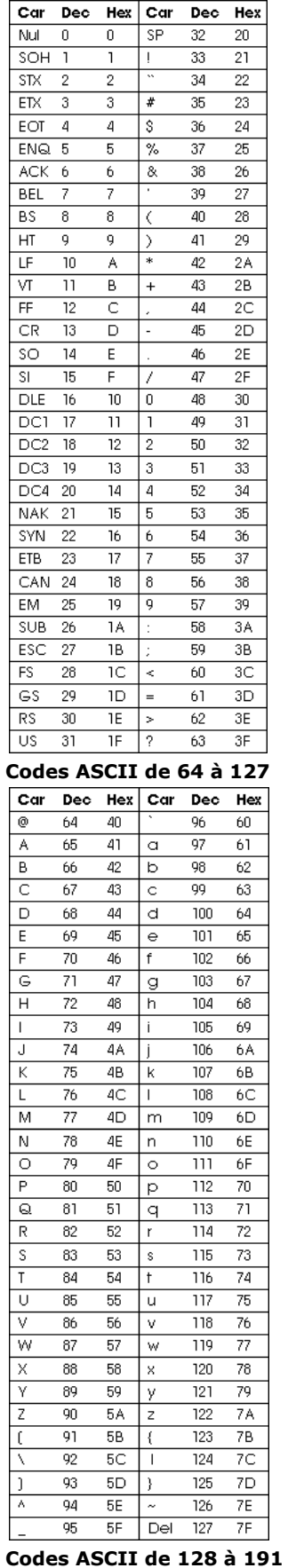

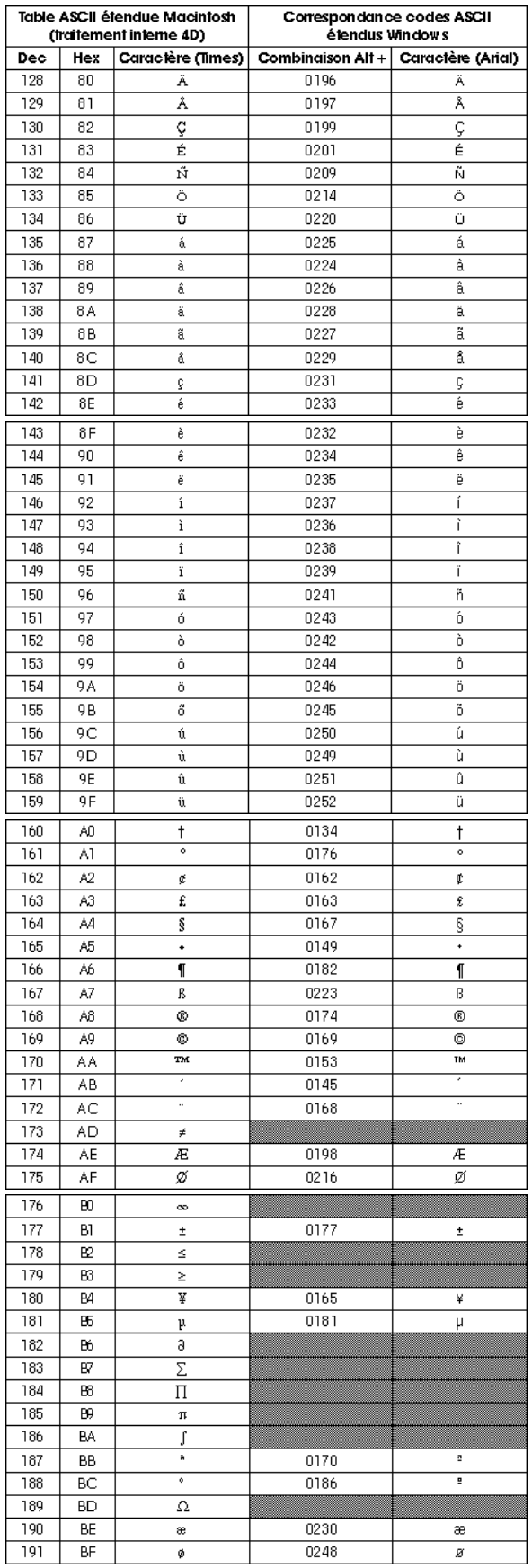

**Codes ASCII de 192 à 255**

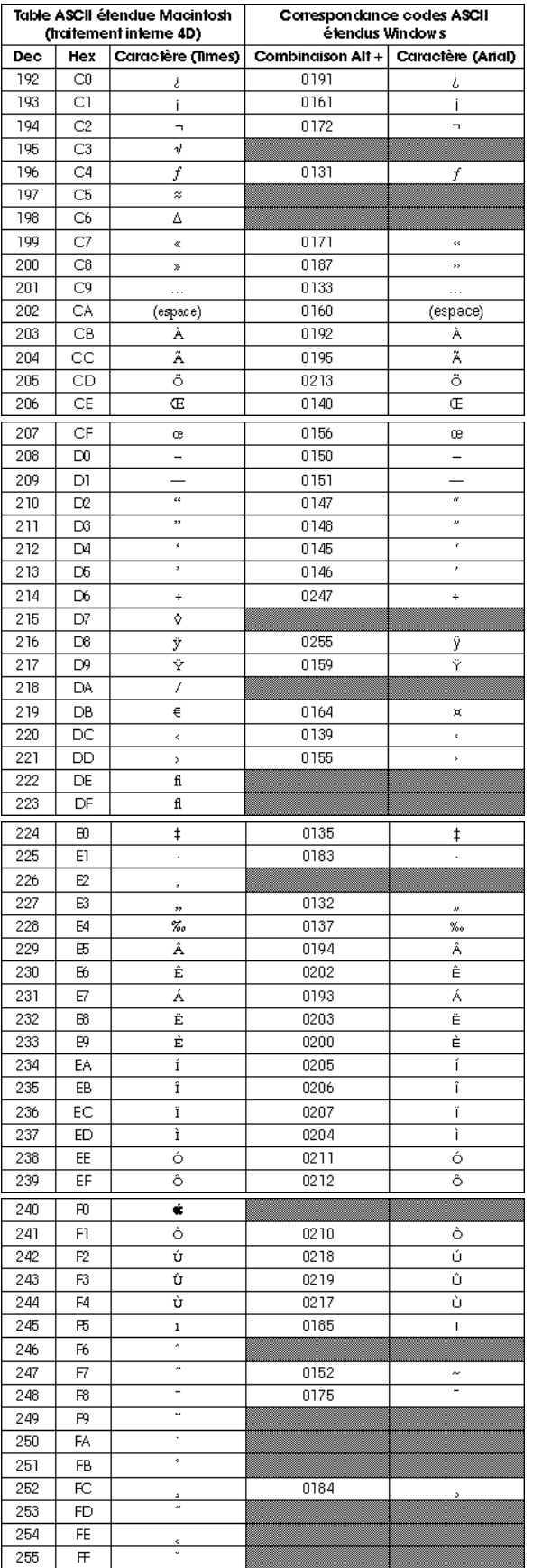

**Note :** Les cases grisées signalent des caractères non disponibles sous Windows, ou différents des caractères Macintosh.

<span id="page-2398-0"></span>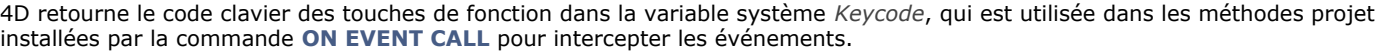

Les valeurs des touches de fonctions ne sont pas basées sur des **[EXPORT TEXT](file:///4Dv17/4D/17/#command_650)**. Elles sont listées ci-dessous :

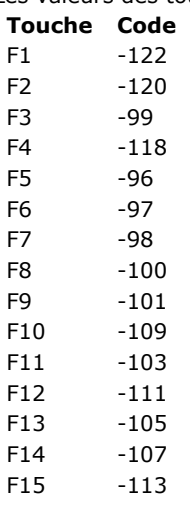

Par ailleurs, le tableau suivant liste les valeurs retournées dans la variable système *Keycode* lorsque vous appuyez sur les touches standard comme Retour chariot ou Entrée.

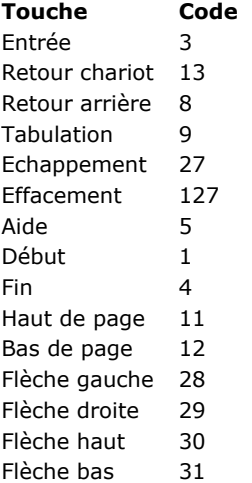

## **4D Langage Commandes obsolètes**

#### [17.0](file:///Users/miyako/Desktop/00/fe/4D/17/Commandes-obsoletes.906-3729310.fe.3726273.html)

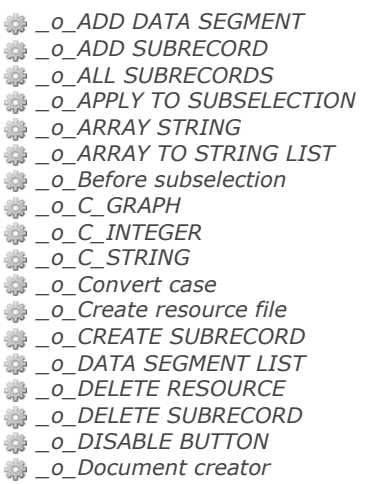

*[\\_o\\_Document type](#page-453-0) [\\_o\\_During](#page-710-0) [\\_o\\_ENABLE BUTTON](#page-1427-0) [\\_o\\_End subselection](#page-1890-0) [\\_o\\_FIRST SUBRECORD](#page-1891-0) [\\_o\\_Font name](#page-614-0) [\\_o\\_Font number](#page-615-0) [\\_o\\_Gestalt](#page-616-0) [\\_o\\_Get component resource ID](#page-1720-0) [\\_o\\_Get platform interface](#page-1008-0) [\\_o\\_GRAPH TABLE](#page-881-0) [\\_o\\_INTEGRATE LOG FILE](#page-1758-0) <i>di o* INVERT BACKGROUND *[\\_o\\_ISO to Mac](#page-200-0) [\\_o\\_LAST SUBRECORD](#page-1892-0) [\\_o\\_Mac to ISO](#page-201-0) [\\_o\\_Mac to Win](#page-202-0) [\\_o\\_MAP FILE TYPES](#page-454-0) [\\_o\\_MODIFY SUBRECORD](#page-1741-0) [\\_o\\_NEXT SUBRECORD](#page-1893-0) [\\_o\\_OBJECT Get action](#page-1428-0) [\\_o\\_Open external window](#page-748-0) [\\_o\\_ORDER SUBRECORDS BY](#page-1894-0) [\\_o\\_PICTURE TO GIF](#page-913-0) [\\_o\\_PICTURE TYPE LIST](#page-914-0) [\\_o\\_PLATFORM PROPERTIES](#page-617-0)* **<sup>参</sup>[\\_o\\_PREVIOUS SUBRECORD](#page-1895-0)** *[\\_o\\_QT COMPRESS PICTURE](#page-915-0) [\\_o\\_QT COMPRESS PICTURE FILE](#page-916-0) [\\_o\\_QT LOAD COMPRESS PICTURE FROM FILE](#page-917-0) [\\_o\\_QUERY SUBRECORDS](#page-1896-0) [\\_o\\_Records in subselection](#page-1897-0) [\\_o\\_REDRAW LIST](#page-1232-0) [\\_o\\_SAVE PICTURE TO FILE](#page-918-0) [\\_o\\_SET CGI EXECUTABLE](#page-1878-0) [\\_o\\_SET DOCUMENT CREATOR](#page-455-0) [\\_o\\_SET DOCUMENT TYPE](#page-456-0)* **● [\\_o\\_SET PICTURE RESOURCE](#page-1721-0)** *[\\_o\\_SET PLATFORM INTERFACE](#page-1010-0) [\\_o\\_SET RESOURCE](#page-1722-0) <u></u>* $O$ *<i>\_SET RESOURCE NAME [\\_o\\_SET RESOURCE PROPERTIES](#page-1724-0)* **<sup>●</sup>** \_0\_SET STRING RESOURCE *[\\_o\\_SET TEXT RESOURCE](#page-1726-0) [\\_o\\_SET WEB DISPLAY LIMITS](#page-1879-0) [\\_o\\_SET WEB TIMEOUT](#page-1880-0) [\\_o\\_USE EXTERNAL DATABASE](#page-1933-0) [\\_o\\_USE INTERNAL DATABASE](#page-1934-0) [\\_o\\_Web Context](#page-1881-0) [\\_o\\_Win to Mac](#page-203-0)*

- *[\\_o\\_XSLT APPLY TRANSFORMATION](#page-2113-0)*
- *[\\_o\\_XSLT GET ERROR](#page-2114-0)*
- *[\\_o\\_XSLT SET PARAMETER](#page-2115-0)*